FORWARD, ALWAYS PROGRESSING

## **INOVANCE**

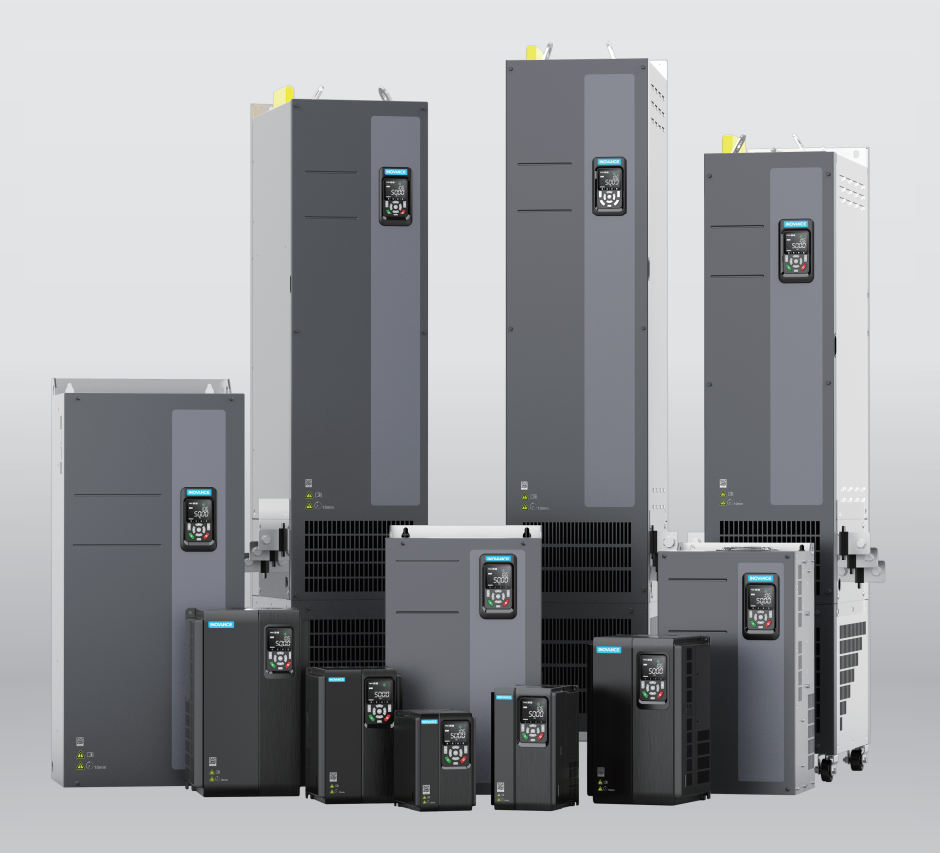

# MD520 Series General-Purpose AC Drive **Function Guide**

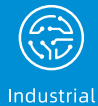

Automation

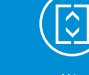

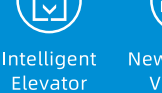

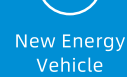

Industrial Robot

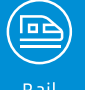

Rail

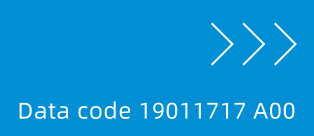

www.PLC1.ir

## <span id="page-1-0"></span>**Preface**

#### **About This Guide**

The MD520 series AC drive is a general-purpose high-performance current vector control AC drive. It is designed to control and regulate the speed and torque of three-phase AC asynchronous motors. The AC drive can be used to drive textile machines, paper machines, wire drawing machines, machine tools, packaging machines, food machines, fans, water pumps, and other automated production equipment.

This guide introduces function application, fault codes, and parameters of the AC drive.

#### **More Documents**

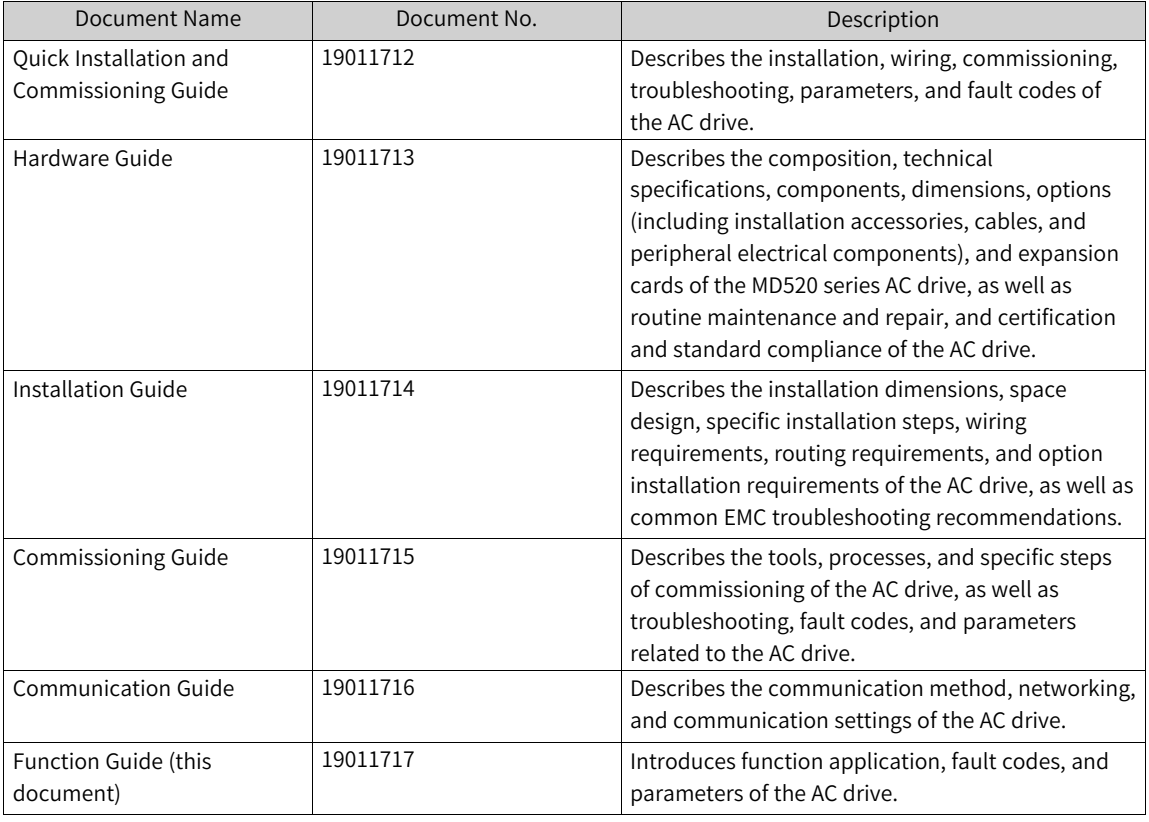

#### **Revision History**

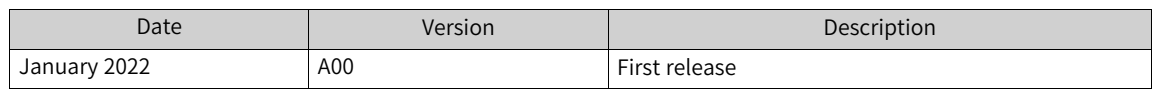

#### **How to Obtain**

This document is not delivered with the product. You can obtain the PDF version of this document by the following method:

Log in to Inovance's website (<www.inovance.com>), choose Support > Download, perform keyword search, and download the PDF file.

## Table of Contents

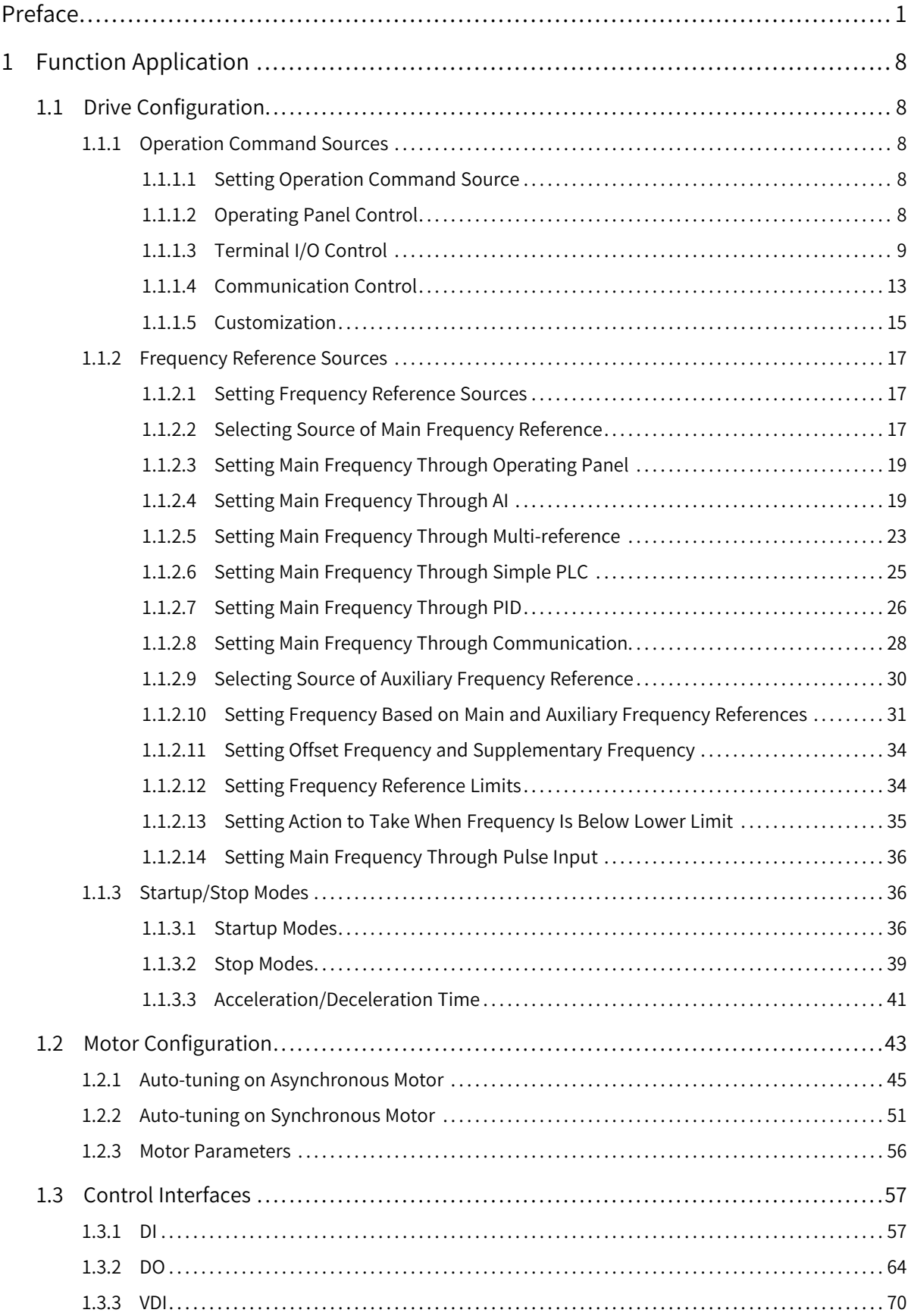

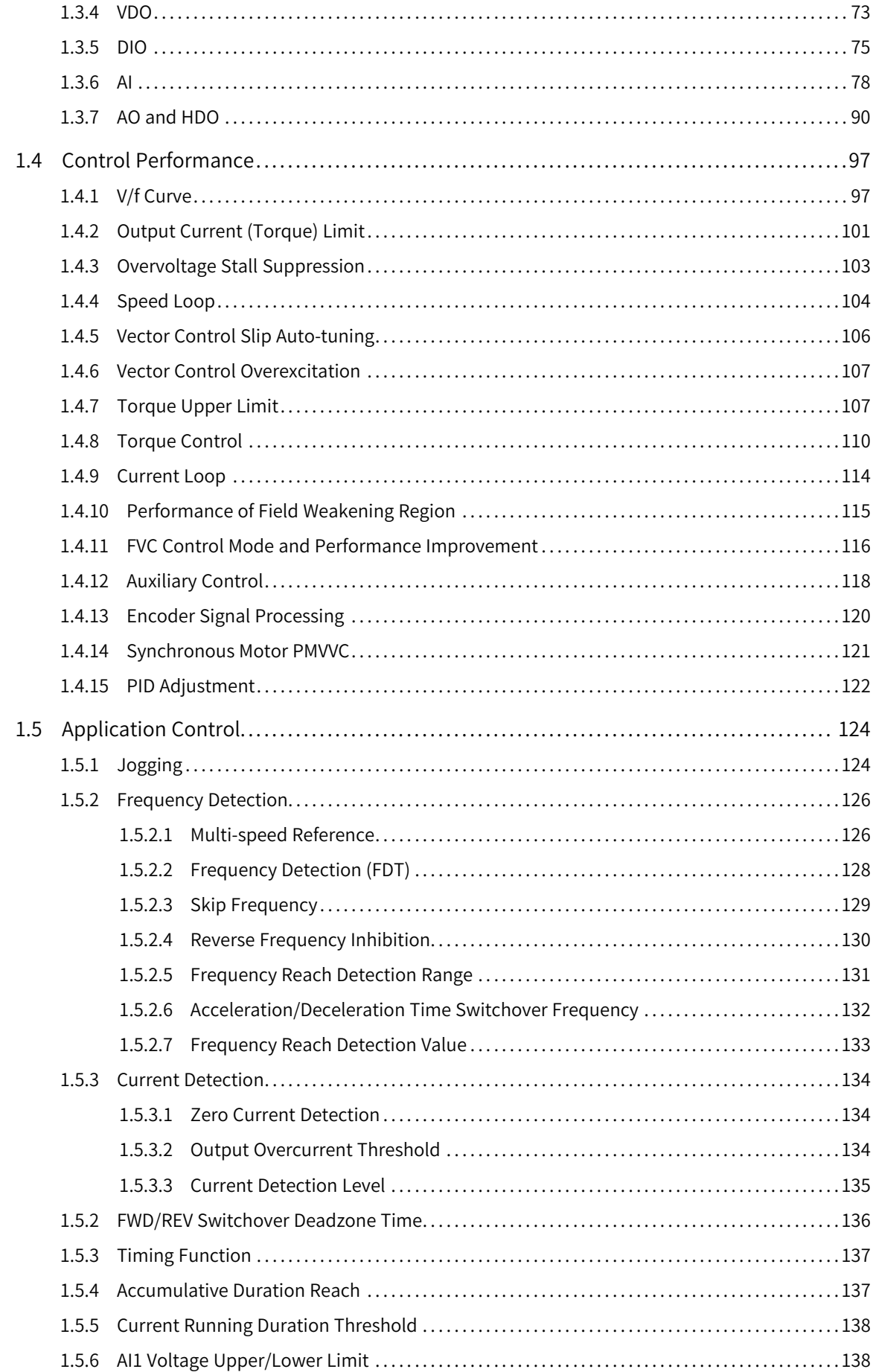

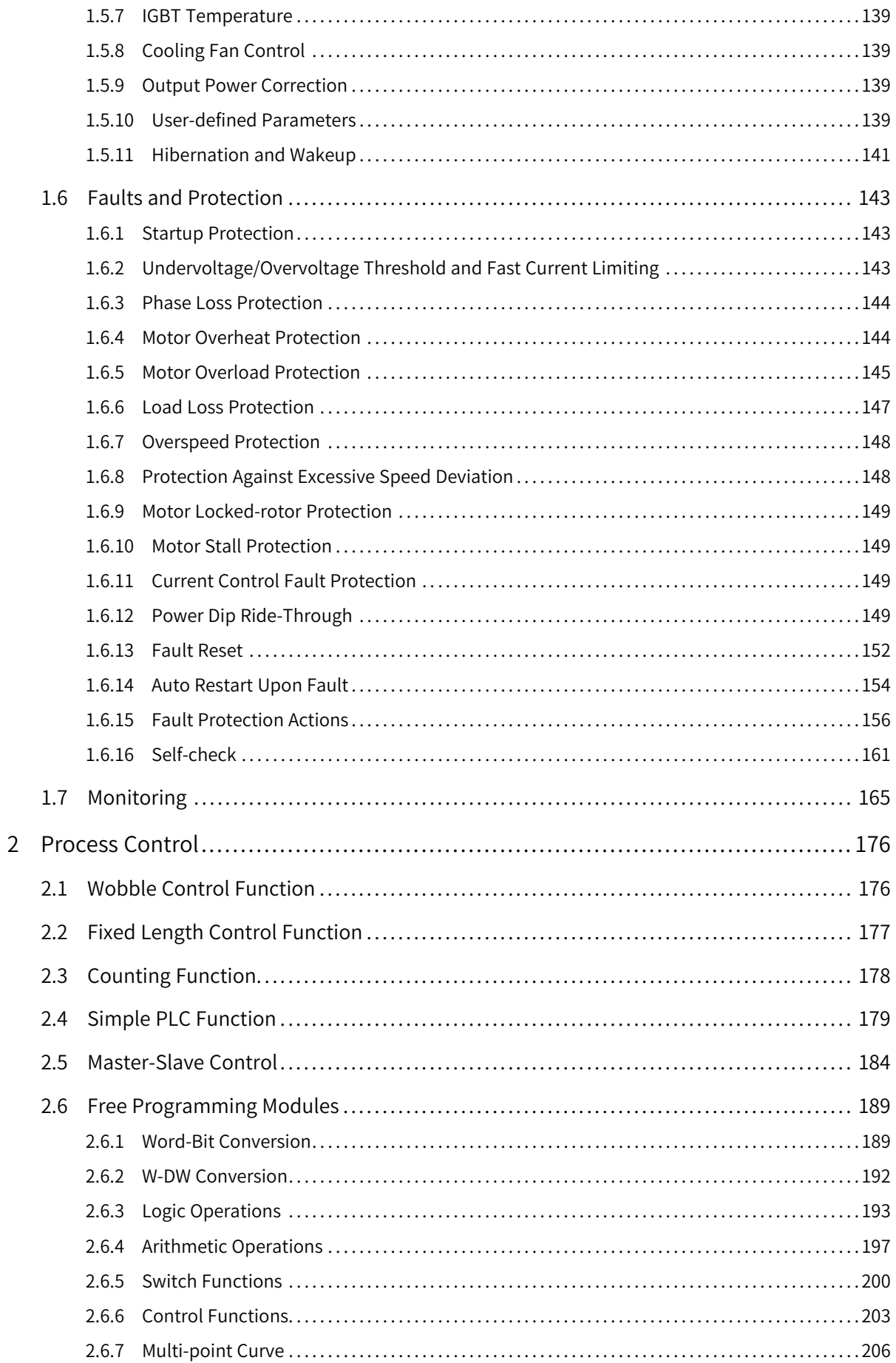

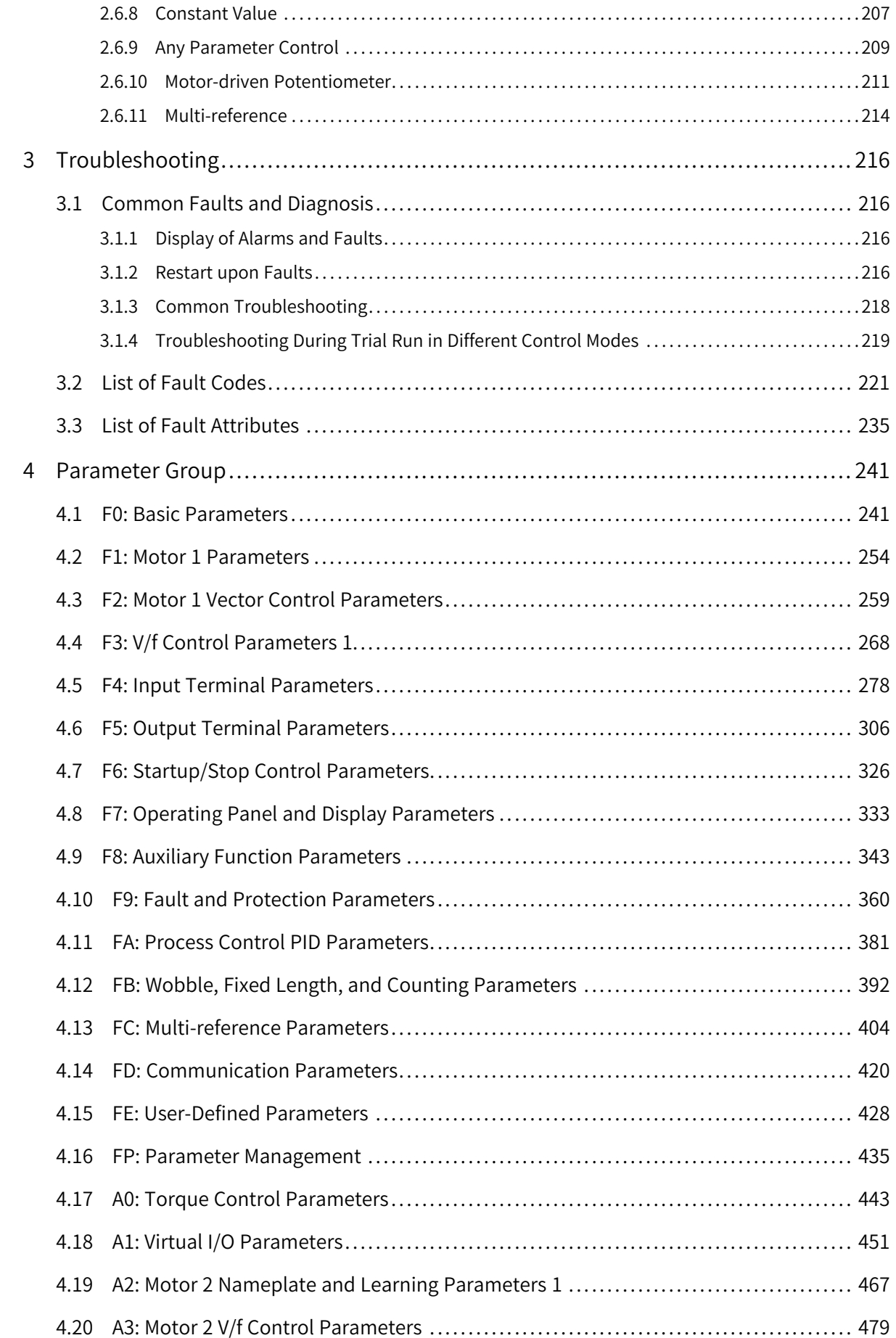

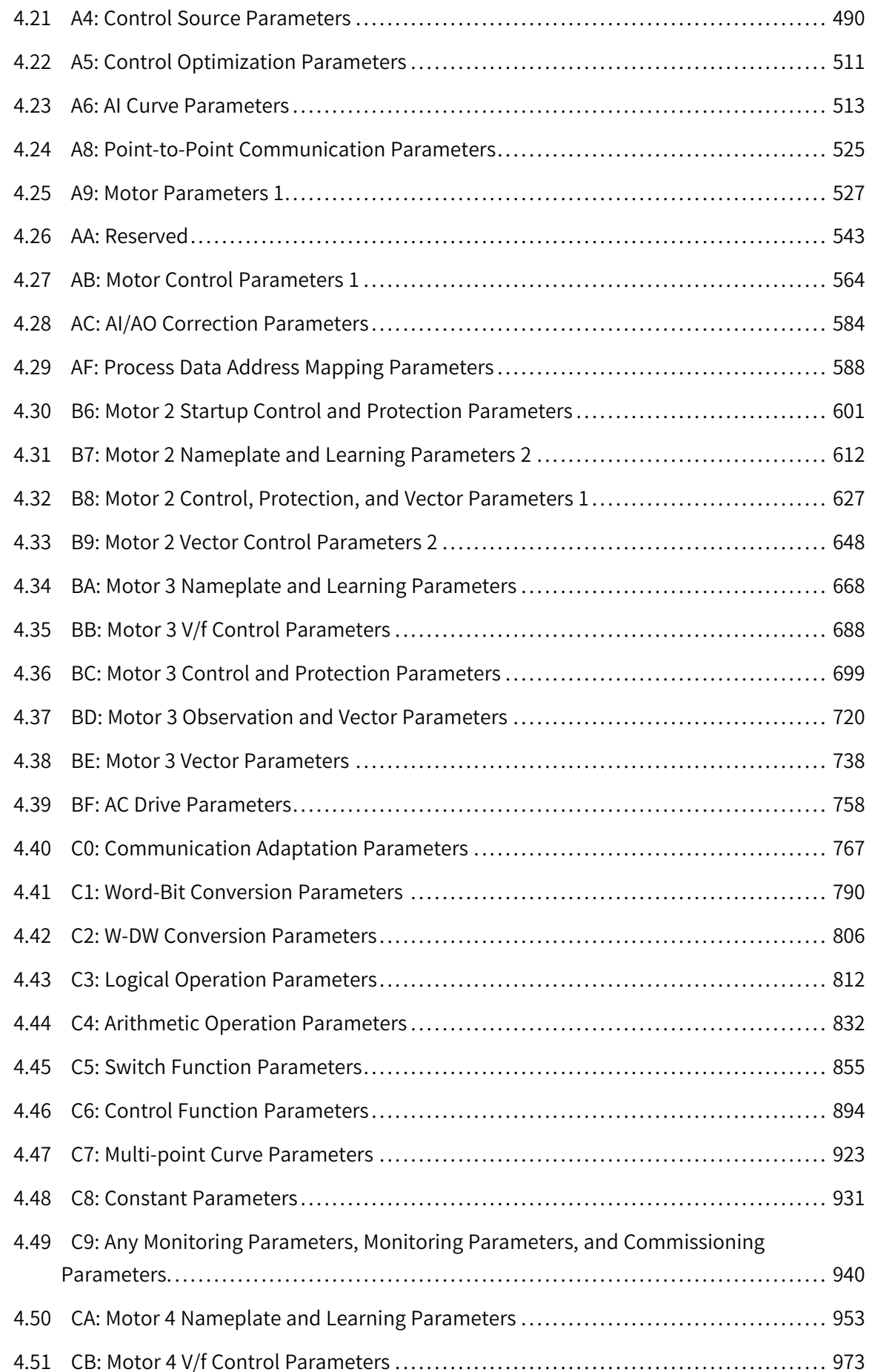

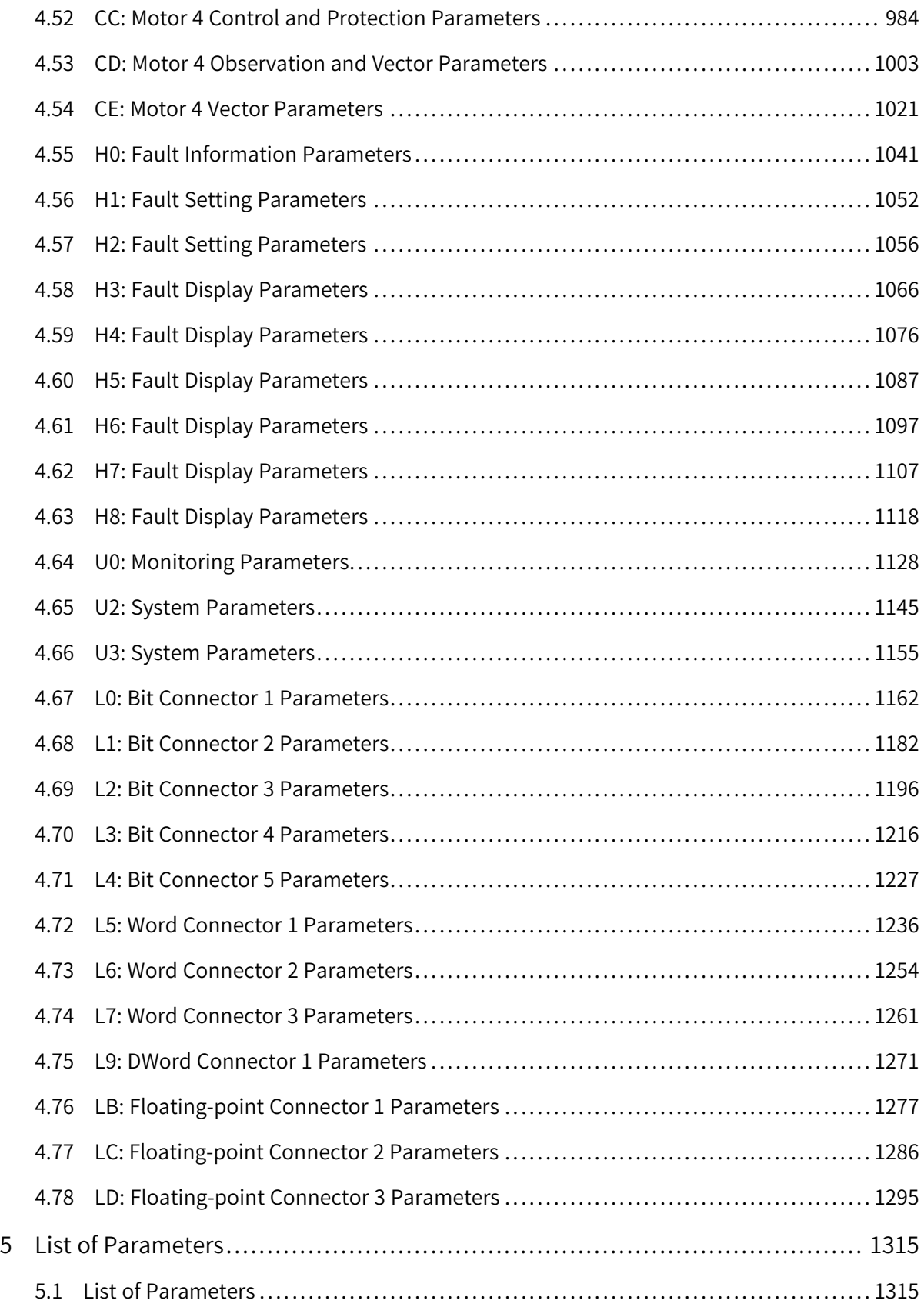

## <span id="page-8-0"></span>**1 Function Application**

### <span id="page-8-1"></span>**1.1 Drive Configuration**

#### <span id="page-8-2"></span>**1.1.1 Operation Command Sources**

#### **1.1.1.1 Setting Operation Command Source**

<span id="page-8-3"></span>Operation commands are used to control the start, stop, forward run, reverse run, and jog operations of the AC drive. Four command sources are available: operating panel, terminal I/O, communication, and customization. You can select the operation command source by setting F0-02.

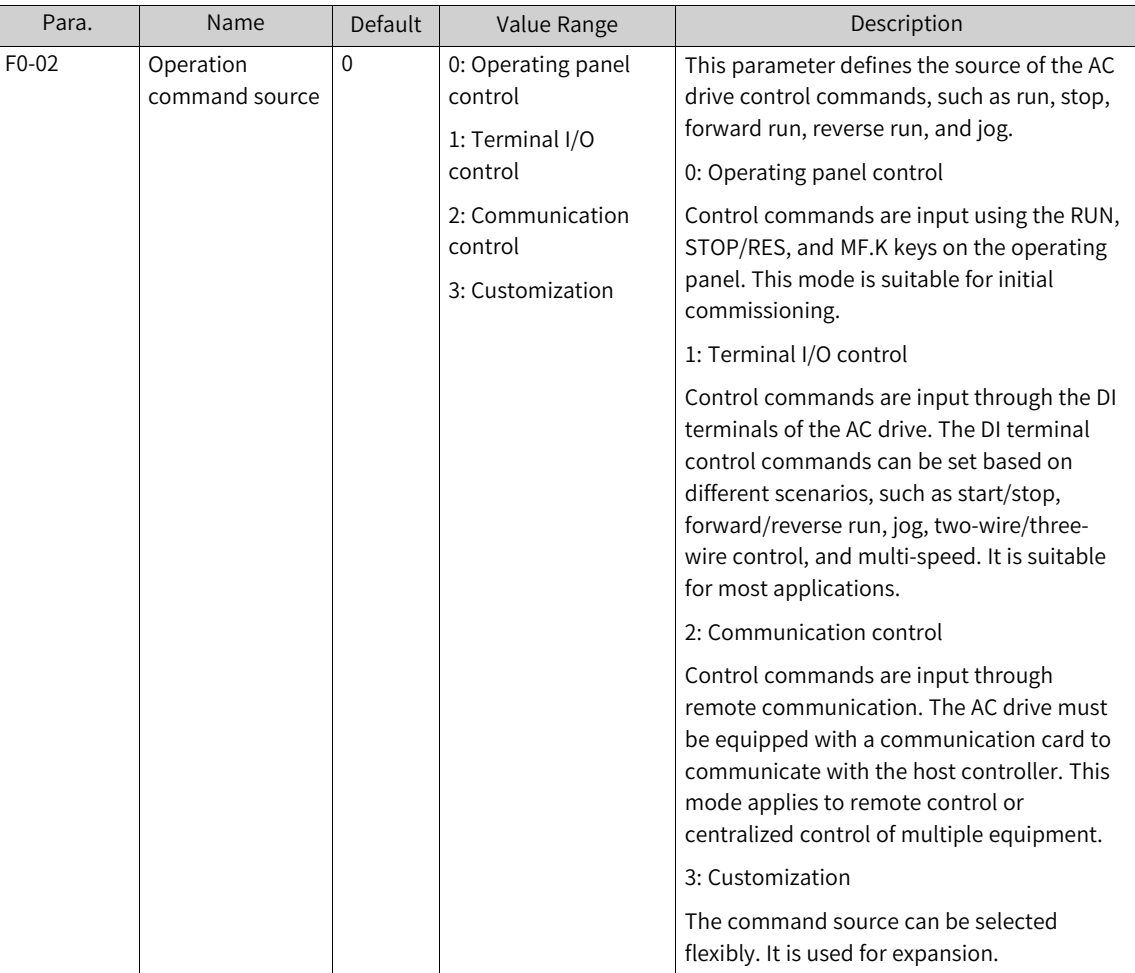

#### **1.1.1.2 Operating Panel Control**

<span id="page-8-4"></span>1. When F0-02 is set to 0, the start and stop of the AC drive are controlled by pressing keys ( $\bigotimes$  and

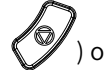

) on the operating panel.

- When you press , the AC drive starts to run (the RUN indicator is on).
- When you press  $\mathcal O$  during running, the AC drive stops running (the RUN indicator is off).
- 2. When F0-02 is set to 0, you can also use commissioning software to control running of the AC drive.
- 3. Open InoDriverShop and connect to the AC drive, as shown in the following figure.

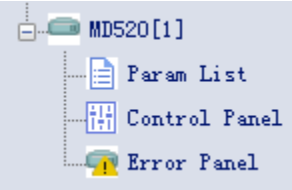

- 4. Double-click Control Panel under the AC drive on the commissioning software to open the control panel interface. The following figure shows the control panel interface:
	- Enter the set frequency in the input box on the panel and click Update Frequency to change the preset frequency defined by F0-08.
	- Click on the panel. The AC drive starts forward running.
	- Click on the panel. The AC drive starts reverse running.
	- When the AC drive is running, click on the panel. The AC drive stops running.
	- Hold on the panel. The AC drive starts forward jogging. When the key is released, jogging stops.
	- Hold on the panel. The AC drive starts reverse jogging. When the key is released, jogging stops.
	- When the AC drive is faulty, click to reset the fault.

#### **1.1.1.3 Terminal I/O Control**

<span id="page-9-0"></span>When F0-02 is set to 1, the start and stop of the AC drive are controlled through terminals.

You can set F4-11 to select a terminal control mode. Four terminal I/O control modes are available, including two-wire mode 1, two-wire mode 2, three-wire mode 1, and three-wire mode 2.

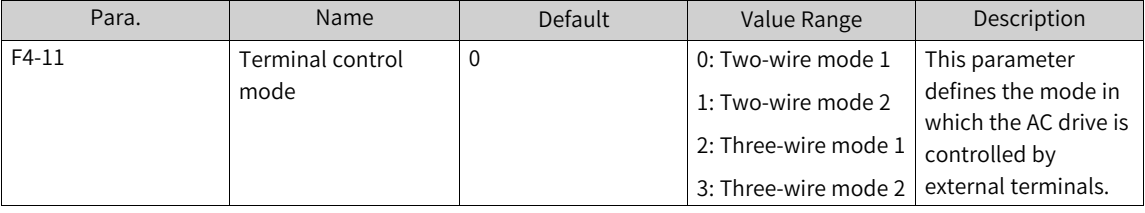

You can use any of multi-functional input terminals DI1 to DI10 as external input terminals. You can define he functions of DI1 to DI10 by setting F4-00 to F4-09. For details, see the description of F4-00 (DI1) to F4-09 (DI10) in *"*5.1 List of [Parameters](#page-1315-1)*"* on page <sup>1315</sup>.

#### **Two-wire mode 1**

When F4-11 is set to 0, two-wire mode 1 is used. This is the most commonly used two-wire mode.

For example, DI1 is assigned with the forward run function, and DI2 is assigned with the reverse run function. Connect the forward run switch to DI1 and the reverse run switch to DI2.

‑9‑

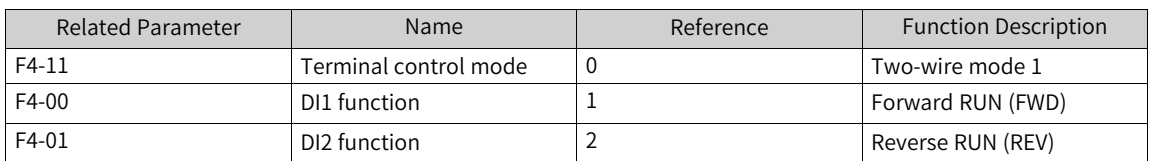

When SW1 is closed and SW2 is open, the motor rotates in the forward direction. When SW1 is open and SW2 is closed, the motor rotates in the reverse direction. When SW1 and SW2 are both open or closed, the motor stops. See the following figure.

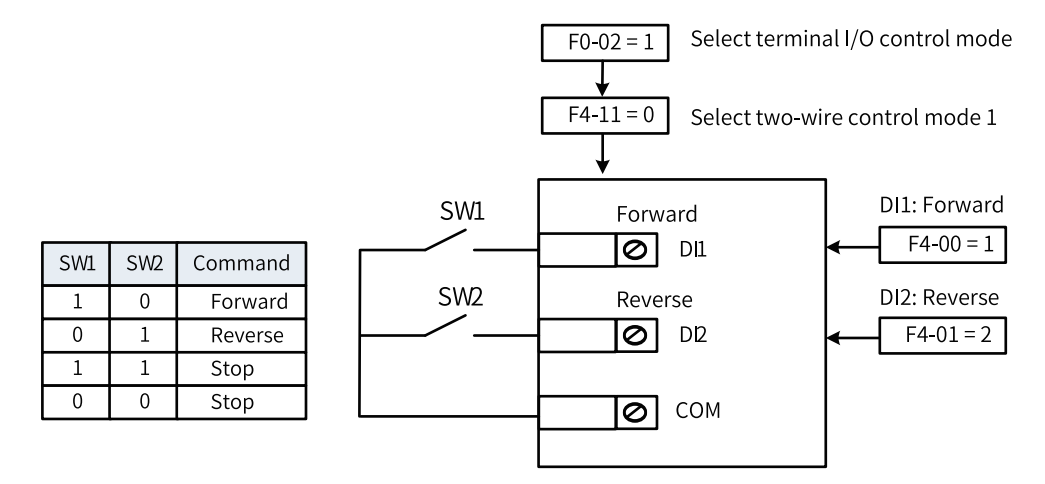

Figure 1-1 Wiring and parameter setting for two-wire mode 1

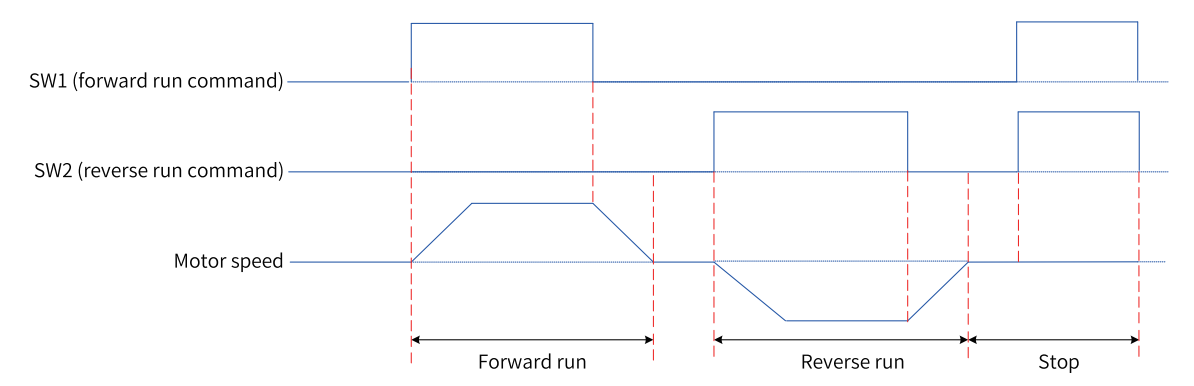

Figure 1-2 Timing diagram of two-wire mode 1 (normal)

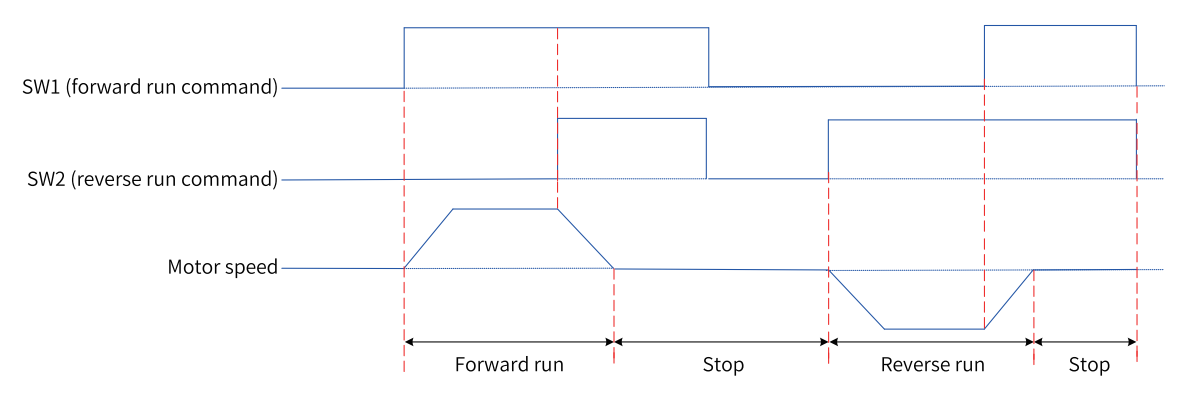

Figure 1-3 Timing diagram of two-wire mode 1 (abnormal)

#### **Two-wire mode 2**

In this mode, DI1 is assigned with the operation command function, and DI2 is assigned with the running direction function. The parameters are set as follows.

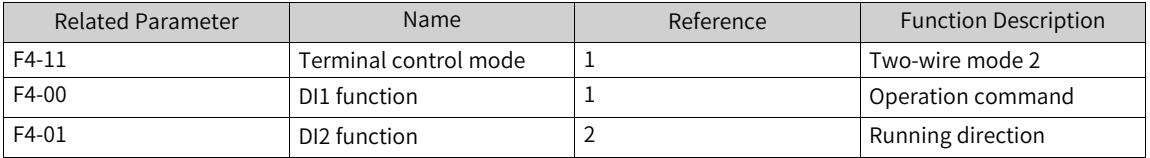

When SW1 is closed, the motor rotates in the forward direction with SW2 open, and it rotates in the reverse direction with SW2 closed. When SW1 is open, the motor stops regardless of the status of SW2. See the following figure.

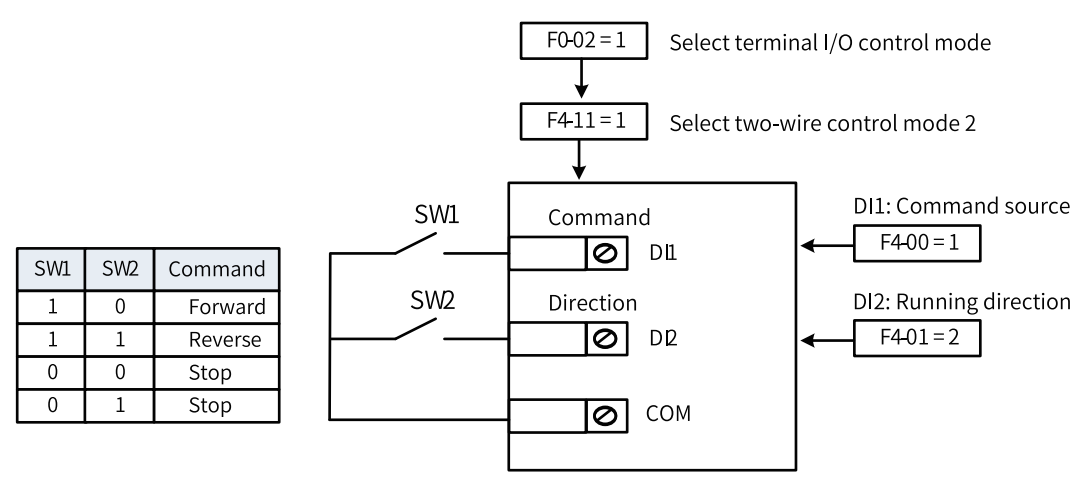

Figure 1-4 Wiring and parameter setting for two-wire mode 2

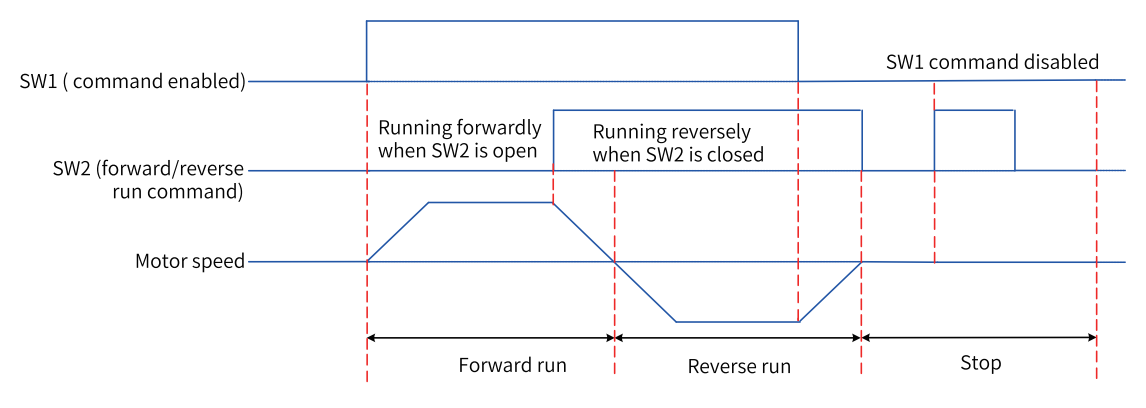

Figure 1-5 Timing diagram of two-wire mode 2

#### **Three-wire mode 1**

In this mode, DI3 is assigned with the three-wire operation control function, DI1 is assigned with the forward run function, and DI2 is assigned with the reverse run function. The AC drive buttons are used as the start/stop switch. The start/stop button is connected to DI3, the forward RUN button is connected to DI1, and the reverse RUN button is connected to DI2. The parameters are set as follows.

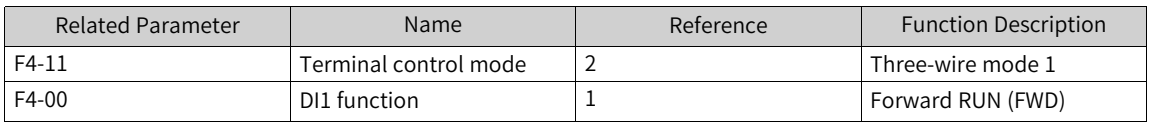

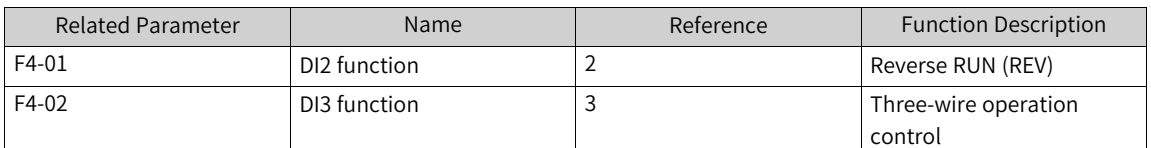

SW3 is a normally-closed (NC) button, whereas SW1 and SW2 are normally-open (NO) buttons. If SW3 is closed, the motor rotates in the forward direction when you press down SW1, and it rotates in the reverse direction when you press down SW2. The motor stops immediately when SW3 opens. SW3 must remain closed during normal start and running. A signal from SW1 or SW2 takes effect once SW1 or SW2 is closed.

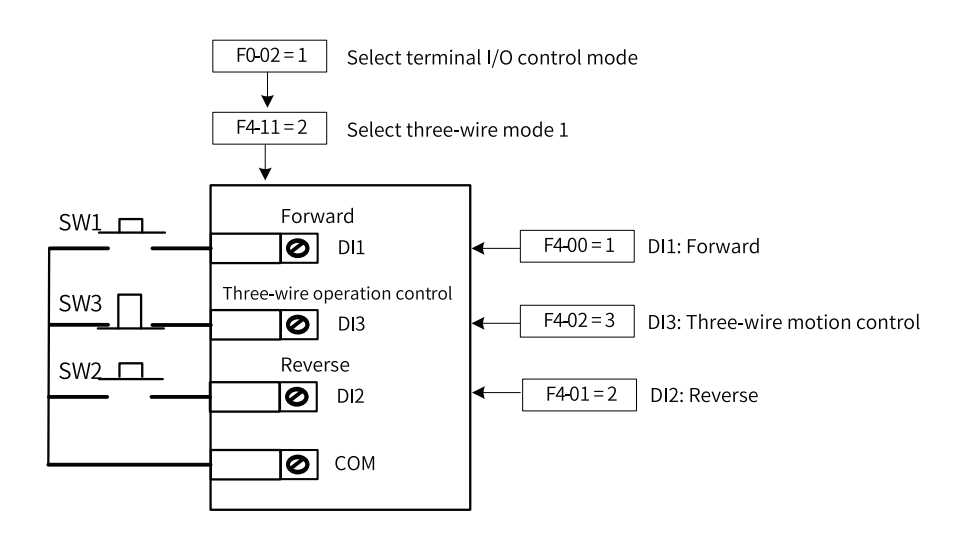

Figure 1-6 Wiring and parameter setting for three-wire mode 1

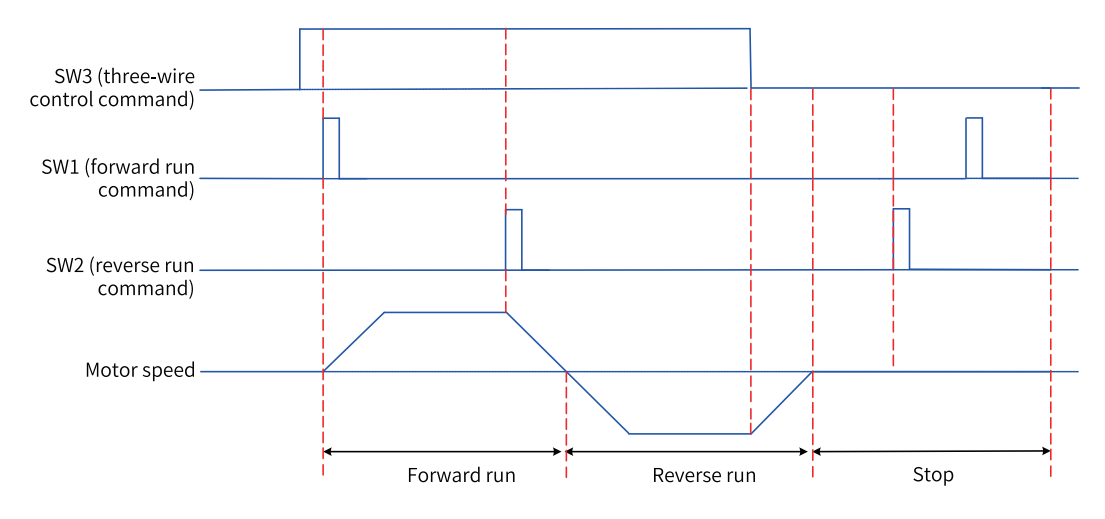

Figure 1-7 Timing diagram of three-wire mode 1

#### **Three-wire mode 2**

For example, DI3 is assigned with the three-wire operation control function, DI1 is assigned with the command function, and DI2 is assigned with the forward/reverse run switchover function. The start/ stop button is connected to DI3, the running enable signal is connected to DI1, and the forward/ reverse RUN button is connected to DI2. The parameters are set as follows.

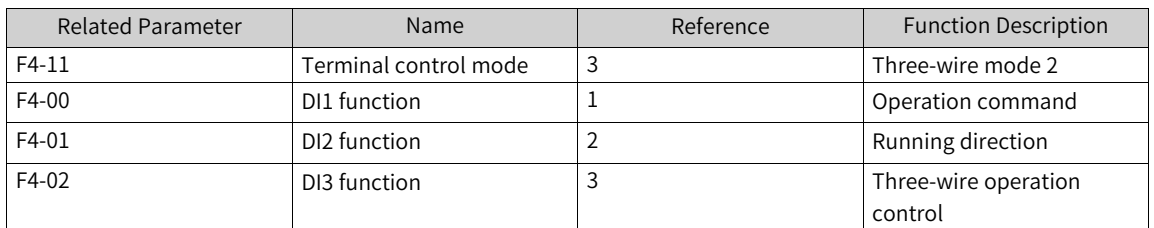

If SW3 is closed, the AC drive runs when you press down SW1. The AC drive runs in the forward direction if SW2 is open and in the reverse direction if SW2 is closed. The motor stops immediately after SW3 is open. SW3 must remain closed during normal start and running. A signal from SW1 takes effect once SW1 is closed.

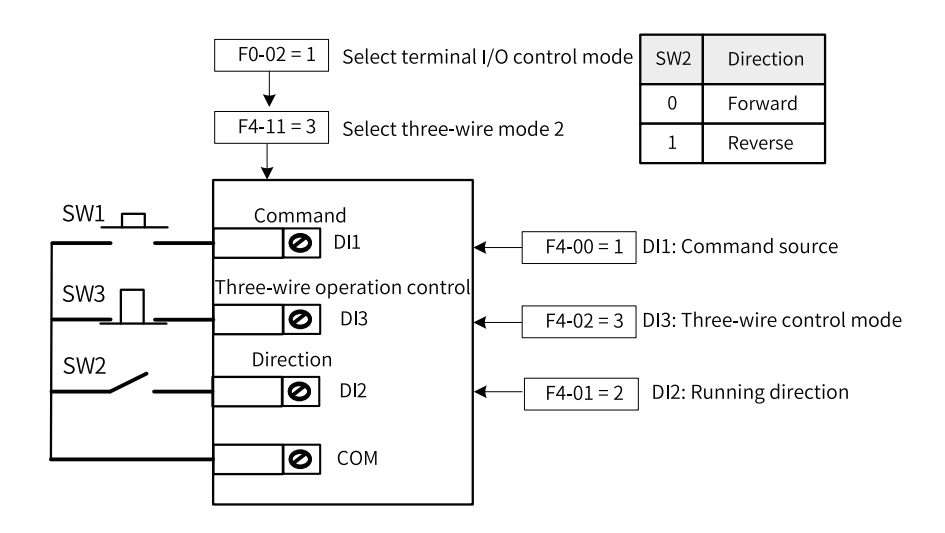

Figure 1-8 Wiring and parameter setting for three-wire mode 2

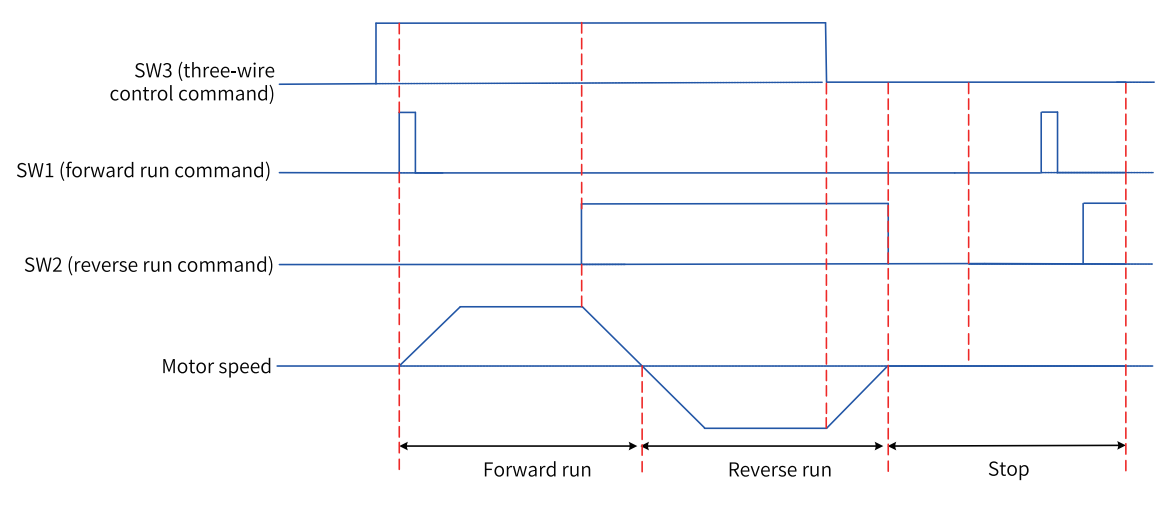

Figure 1-9 Timing diagram of three-wire mode 2

#### **1.1.1.4 Communication Control**

<span id="page-13-0"></span>When F0-02 is set to 2, the start and stop of the AC drive are controlled through communication.

The AC drive supports six types of communication with the host computer: Modbus (Modbus RTU, Modbus ASCII, and Modbus TCP), PROFIBUS DP, CANlink, CANopen, PROFINET, and EtherCAT, which cannot be used at the same time. To enable communication as the command source, you must install a communication card. The AC drive supports six optional communication cards. If Modbus, PROFIBUS DP, CANopen, PROFINET, or EtherCAT is used, you need to set F0-28 (communication protocol selection) to select an applicable serial communication protocol. The CANlink protocol is valid all the time.

When the AC drive is controlled through serial communication, the host controller must send a write command to the AC drive. Here takes the Modbus protocol as an example to describe how to control the AC drive through communication.

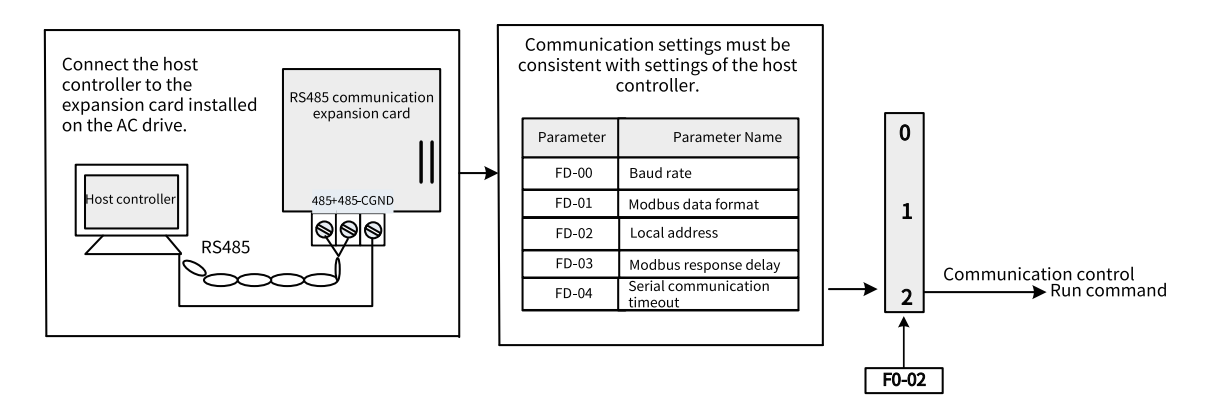

Figure 1-10 Setting commands through communication

For example, to make the AC drive run in reverse direction, the host computer sends the write command 01 06 20 00 00 02 03 CB (hexadecimal). The following table describes the meaning of each byte in the command. The command is in hexadecimal format. For other communication addresses and control commands, see "Appendix B: Communication Data Address Definition and Modbus Protocol".

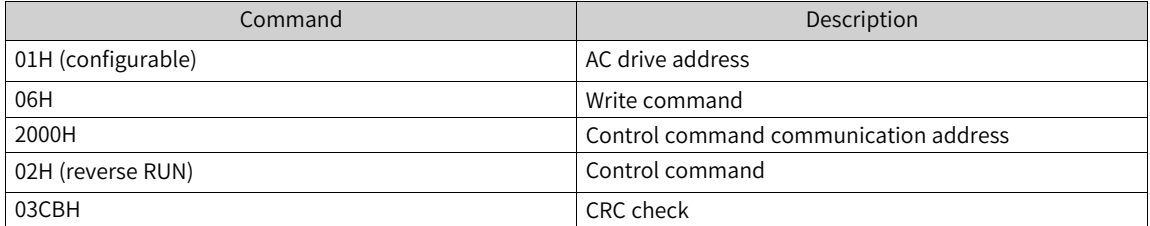

The following table describes the master and slave communication commands and responses:

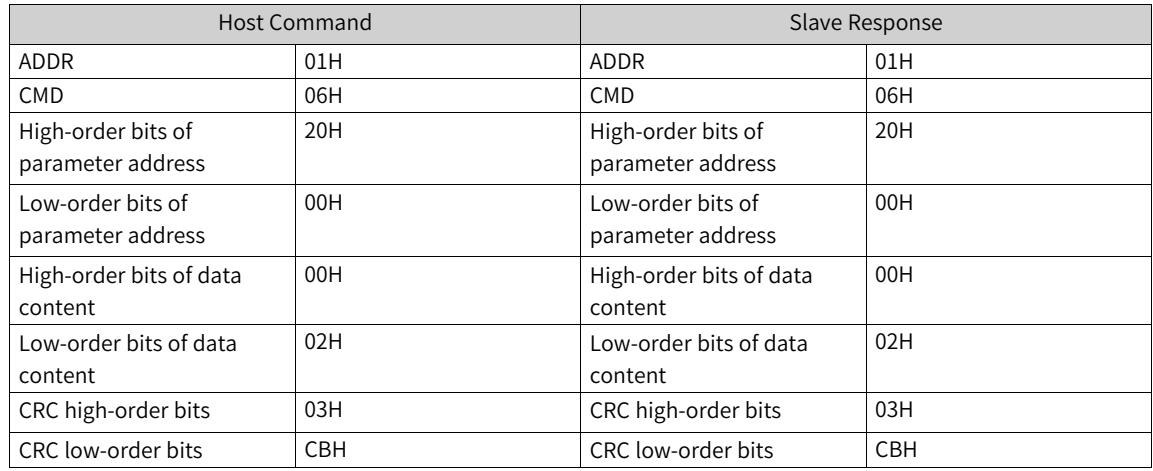

#### **1.1.1.5 Customization**

<span id="page-15-0"></span>When F0-02 is set to 3, the start and stop of the AC drive are controlled through a custom channel. The AC drive supports two sets of custom channel parameter configurations.

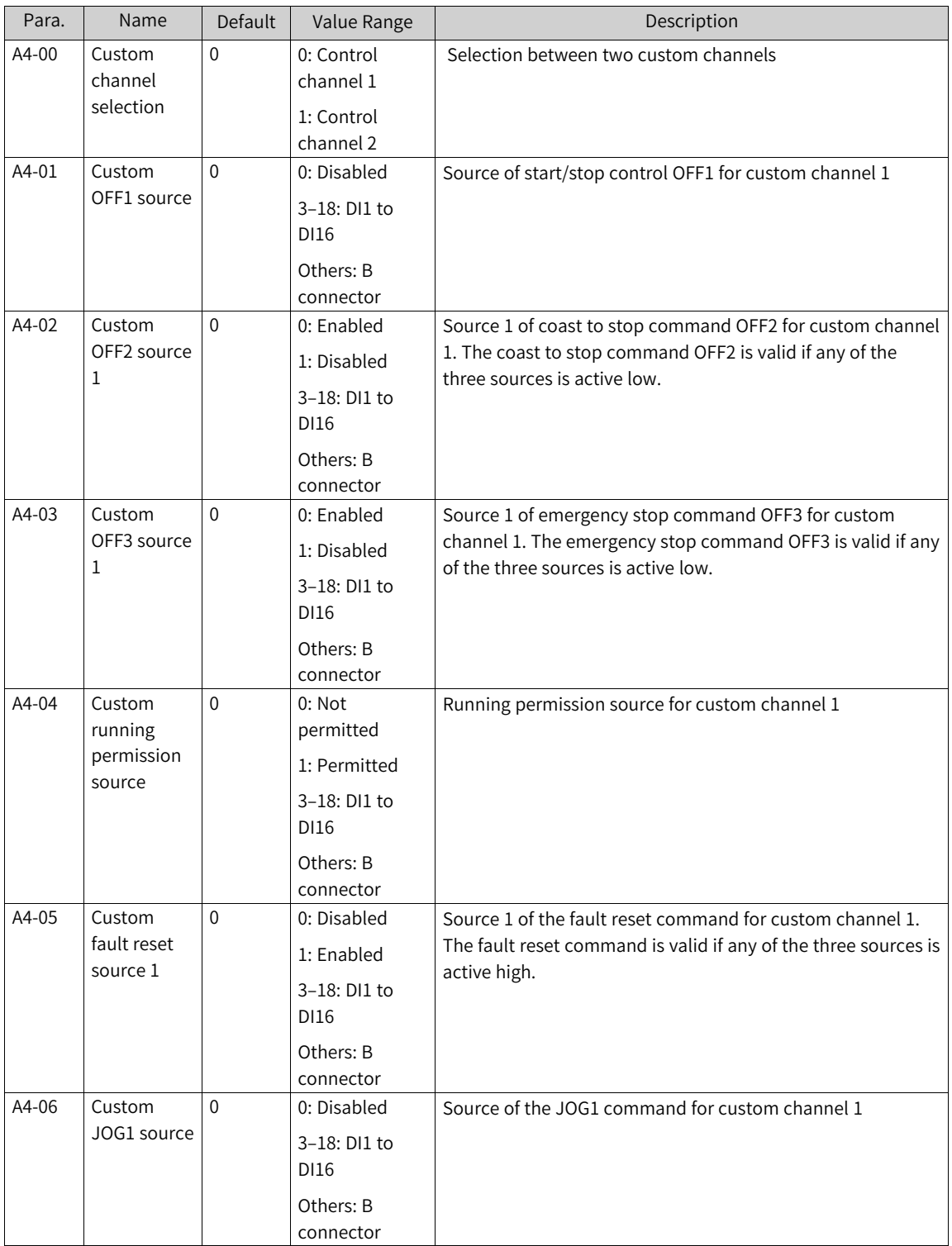

Table 1–1

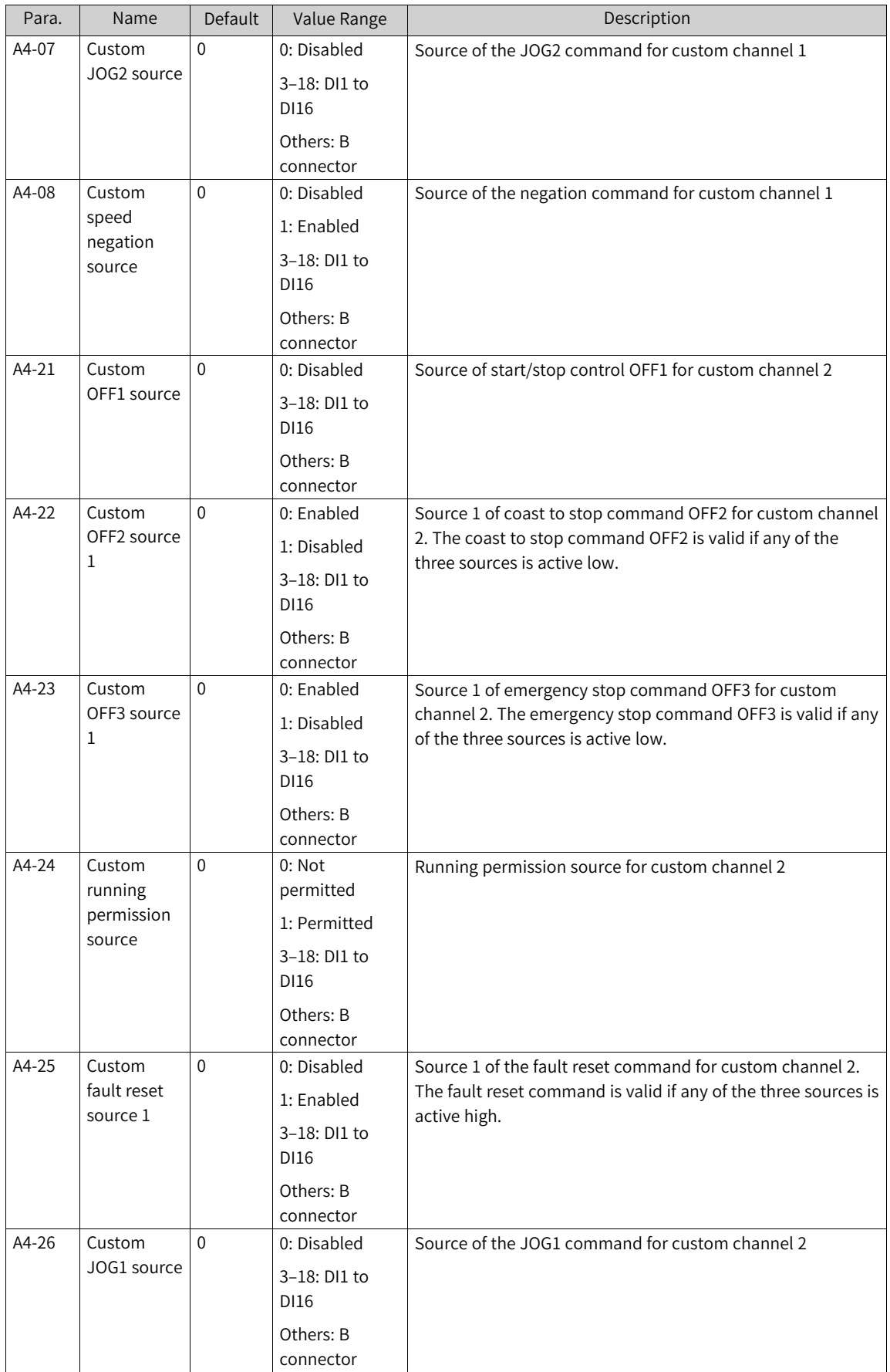

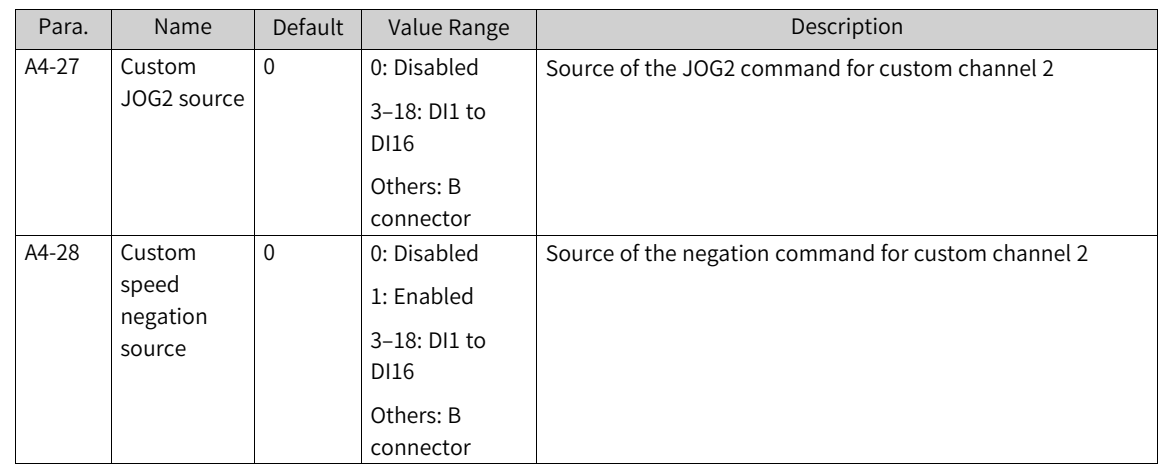

#### <span id="page-17-0"></span>**1.1.2 Frequency Reference Sources**

#### **1.1.2.1 Setting Frequency Reference Sources**

<span id="page-17-1"></span>The AC drive supports three frequency references: main frequency reference, auxiliary frequency reference, and main and auxiliary frequency superposition.

#### **1.1.2.2 Selecting Source of Main Frequency Reference**

<span id="page-17-2"></span>The AC drive supports more than 10 main frequency sources, including digital setting (non-retentive at power failure), digital setting (retentive at power failure), AI1, AI2, AI3, pulse input, multi-reference, simple PLC, PID, communication, and other F connector, which can be selected by setting F0-03 (0 to 9).

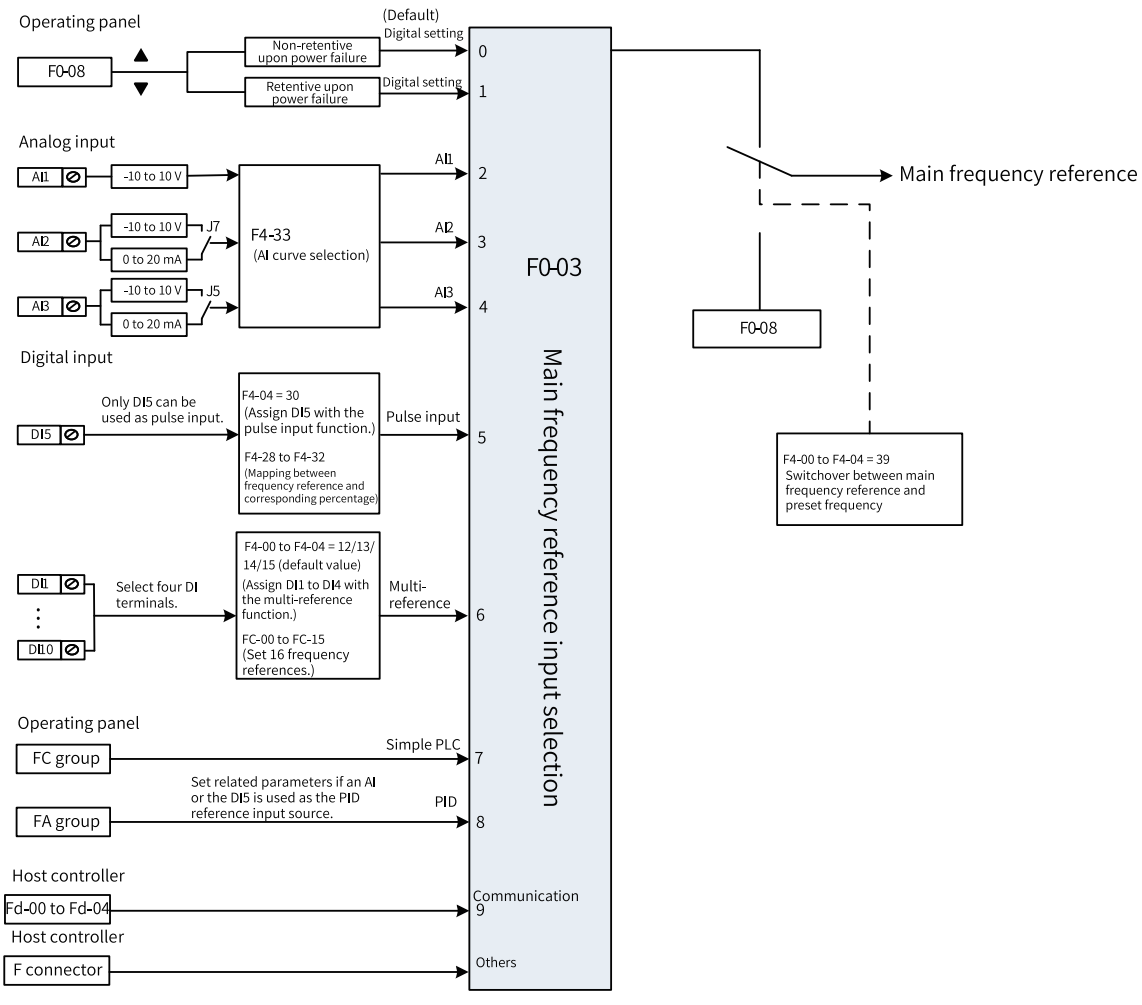

Figure 1-11 Main frequency reference selection

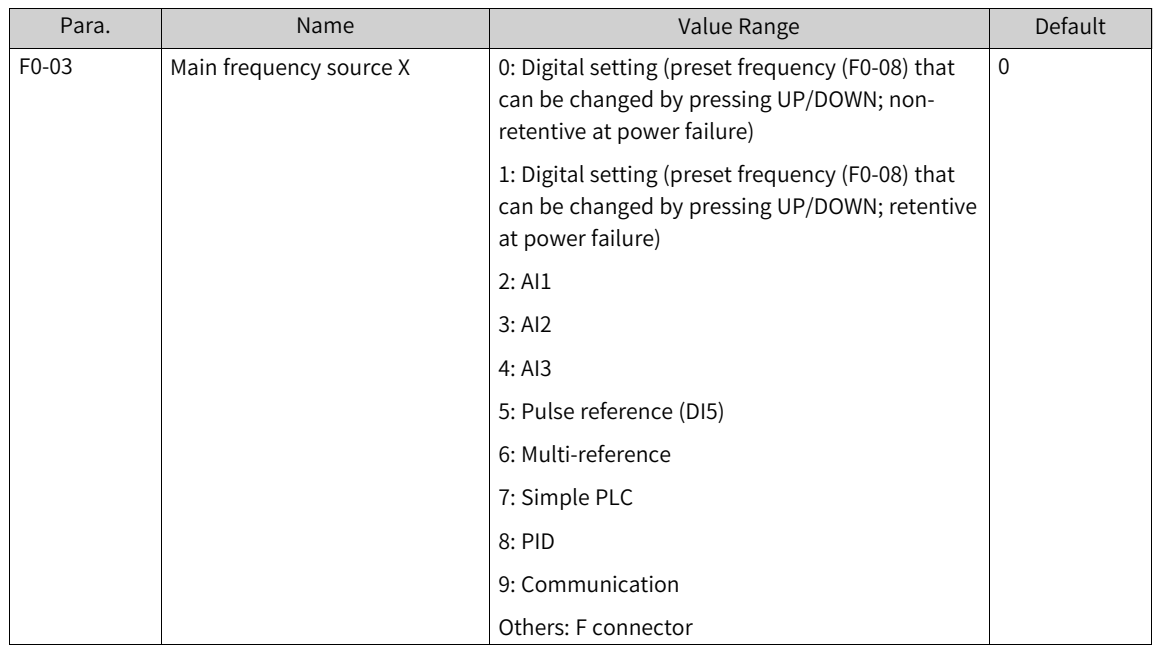

#### **1.1.2.3 Setting Main Frequency Through Operating Panel**

<span id="page-19-0"></span>There are two ways to set the main frequency by using the operating panel:

- Set F0-03 to 0 (non-retentive at power failure). That is, when the AC drive is powered on again after stop or power failure, the frequency reference is restored to the preset frequency (F0-08). Modifications made to the preset frequency (F0-08) by using the  $\leq$  and  $\leq$  and keys or UP and DOWN of terminals are cleared when the AC drive stops.
- Set F0-03 to 1 (retentive at power failure). That is, when the AC drive is powered on again after stop or power failure, the frequency reference is restored to the value memorized at the moment of the last power failure. Modifications made to the preset frequency (F0-08) by using the  $\sim$  and

 $\blacktriangleright$  keys or UP and DOWN of terminals are retained when the AC drive stops.

For example, the preset frequency (F0-08) is set to 40 Hz and is adjusted to 45 Hz by using the

key on the operating panel. If F0-23 is set to 0 (non-retentive), the target frequency is restored to 40 Hz (value of F0-08) after the AC drive stops; if F0-23 is set to 1 (retentive), the target frequency is still 45 Hz after the AC drive stops.

#### **Note**

Distinguish this parameter from F0-23 (Retentive memory of digital setting frequency upon stop). F0-23 determines whether the frequency setting is retained or cleared after the AC drive stops. F0-23 is related only to the stop state of the AC drive, rather than power failure.

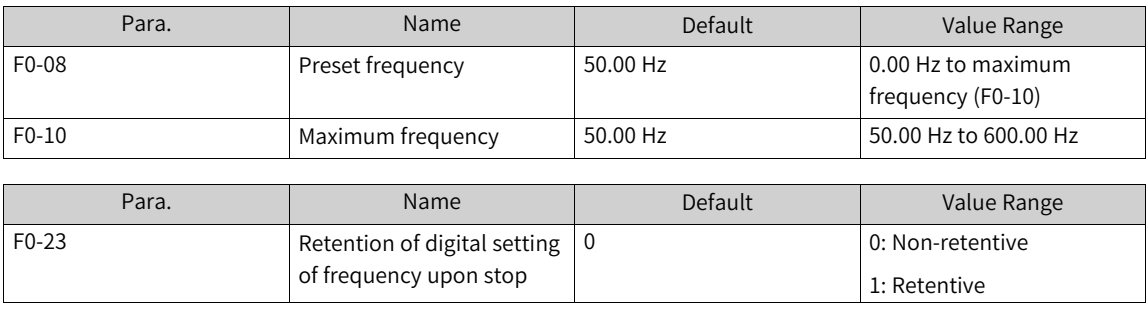

The related parameters are as follows.

#### **1.1.2.4 Setting Main Frequency Through AI**

<span id="page-19-1"></span>When the main frequency is set through analog input, AI1, AI2, or AI3 can be used. When F0-03 is set to 2, AI1 is used as the main frequency reference source; when F0-03 is set to 3, AI2 is used as the main frequency reference source; when F0-03 is set to 4, AI3 is used as the main frequency reference source.

When an AI terminal is used as the frequency source, it supports five types of AI curves. The AI curve defines the relationship between the analog input voltage (or current) and the corresponding setpoint.

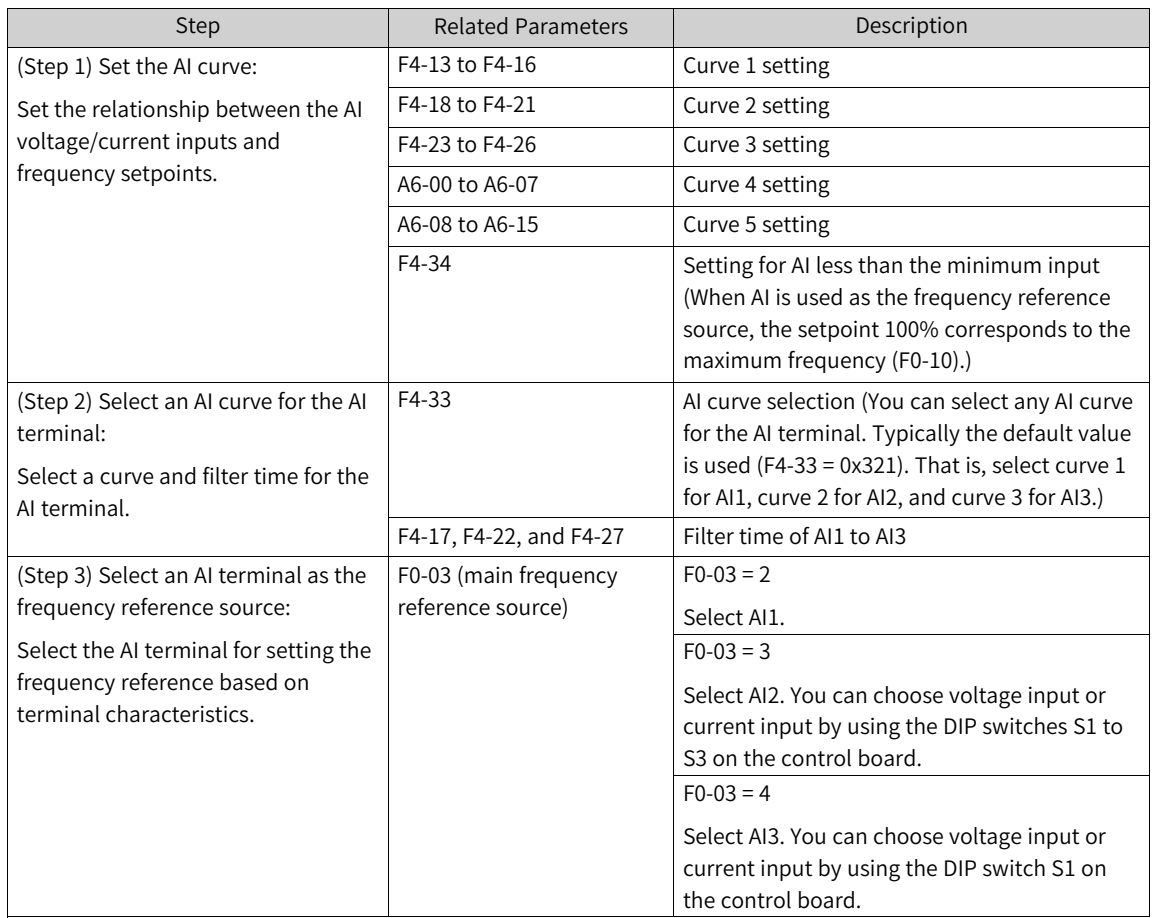

#### **Setting AI Curve**

Five types of AI curves are available. Curve 1, curve 2, and curve 3 are two-point curves, which are defined by parameters F4-13 to F4-27. Curves 4 and 5 are four-point curves, which are defined by parameters are in group A6.

The following takes AI curve 1 as an example to describe the settings. The related parameters are F4-13 to F4-16.

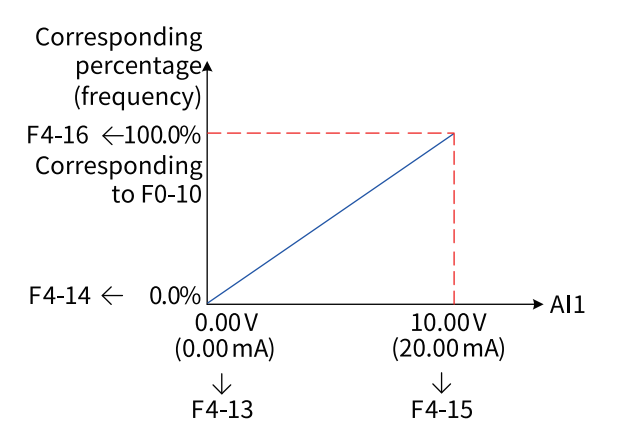

Figure 1-12 Settings of AI curve 1

When an AI terminal is used as the main frequency source, the voltage/current input setpoint 100% indicates the percentage relative to the maximum frequency (F0-10).

When AI current mode 1 input is used, 1 mA current corresponds to 0.5 V voltage, and 0 to 20 mA current correspond to –10 V to +10 V voltage.

When AI current mode 2 input is used, 1 mA current corresponds to 0.25 V voltage, and 0 to 40 mA current correspond to –10 V to +10 V voltage.

Curve 2 and curve 3 are set in a similar way as curve 1. Curve 2 is set by parameters F4-18 to F4-21, and curve 3 is set by parameters F4-23 to F4-26.

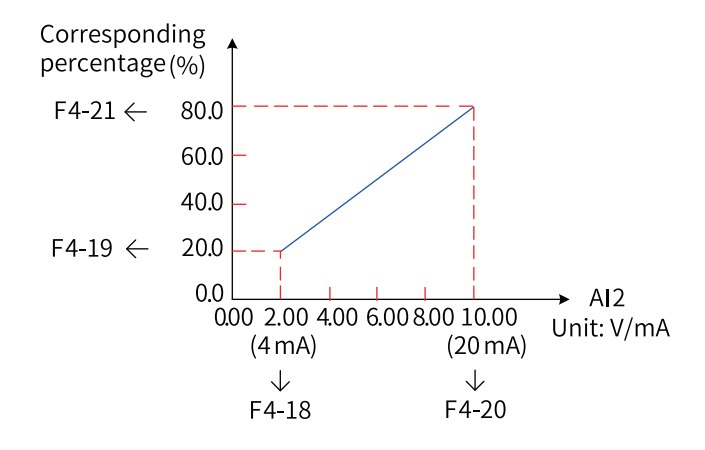

Figure 1-13 Settings of AI curve 2

The function of curve 4 and curve 5 is similar to that of curve 1 to curve 3. However, curve 1 to curve 3 are straight lines, while curve 4 and curve 5 are 4-point curves, which offer more flexible mapping. The x-axis of the AI curves 4 and 5 indicates the analog input voltage (or current), and the y-axis indicates the setpoint corresponding to the analog input, that is, the percentage relative to the maximum frequency (F0-10). The four points on curves 4 and 5 are the minimum input point, inflection 1, inflection 2, and maximum input point. A6-00 corresponds to the x-axis of the minimum input point, that is, the minimum analog input voltage (or minimum analog input current).

When setting curve 4 and curve 5, note that the curve's minimum input voltage, inflexion 1 voltage, inflexion 2 voltage, and maximum voltage must be in ascending order. Curve 4 is set by parameters A6- 00 to A6-07, and curve 5 is set by parameters A6-08 to A6-15.

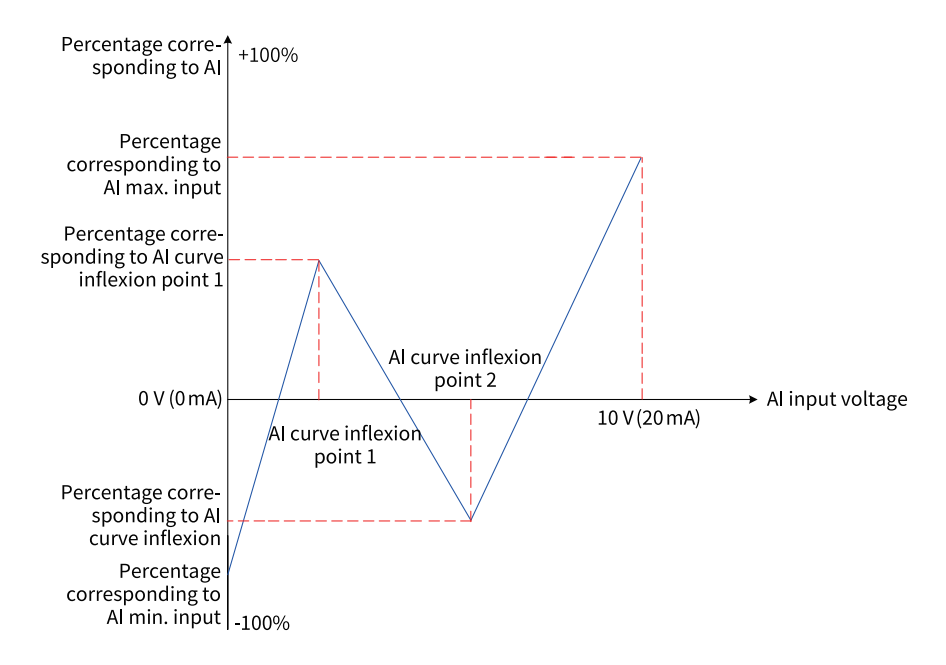

Figure 1-14 Curve 4 and curve 5

#### **Selecting AI Curve for AI Terminal**

The curves of terminals AI1 and AI2 are determined by the ones and tens positions of F4-33, which can be set to any of the five curves.

Longer AI input filter time indicates stronger anti-interference capability but slower adjustment response. Shorter filter time indicates faster adjustment response but weaker anti-interference capability. If the onsite analog input is prone to interference, you can increase the filter time to stabilize the detected analog input. However, increasing the AI filter time will slow down the response to analog detection. Therefore, the filter time must be set properly based on actual conditions.

#### **Selecting AI Terminal as Frequency Reference Source**

The control board provides three AI terminals: AI1, AI2, and AI3. AI1 provides voltage input of –10 V to +10 V. AI2 and AI3 provide voltage input of –10 V to +10 V or current input of 0 mA to 20/40 mA. You can choose voltage input, current input, or temperature input for AI2 by using the DIP switches S1 to S3 on the control board, and you can select voltage input or temperature input for AI3 by using the DIP switch S1 on the expansion card. (For details, see Chapter 3 "Installation and Wiring".) The following describes how to set each AI terminal as the main frequency source.

For example, assume that curve 1 is selected for AI1 (the ones position of F4-33 is set to 1), and AI1 voltage input is selected as the main frequency source. To set the frequency reference to 10 Hz to 40 Hz (corresponding to 2 V to 10 V), set the parameters according to the following figure.

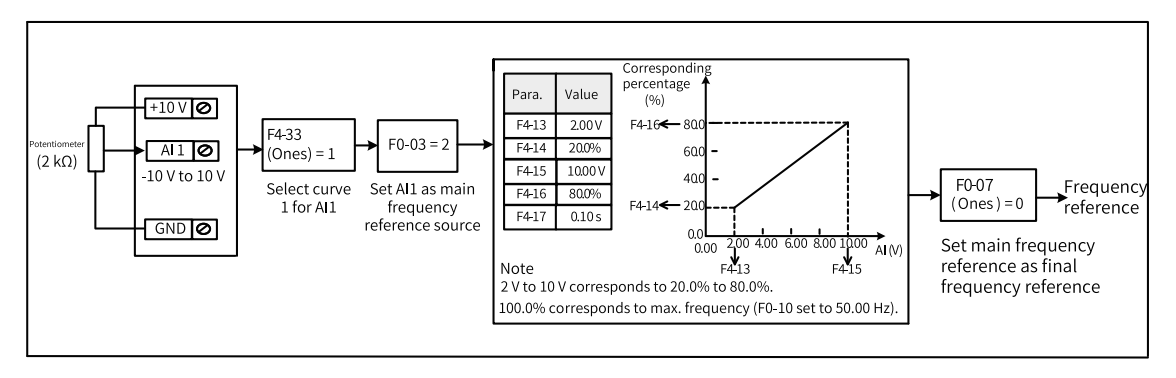

Figure 1-15 Parameter settings for AI1 voltage input as the main frequency source

AI2 can provide analog voltage input  $(-10 \text{ V to } +10 \text{ V})$  or analog current input (0 mA to 20 mA).

When AI2 provides analog current input of 0 mA to 20 mA, the corresponding input voltage ranges from 0 V to +10 V. If the input current ranges from 4 mA to 20 mA, the corresponding input voltage ranges from 2 V to 10 V.

For example, assume that curve 2 is selected for AI2 (the tens position of F4-33 is set to 2), and AI2 current input is selected as the main frequency source. To set the frequency reference to 0 Hz to 50 Hz (corresponding to 4 mA to 20 mA), set the parameters according to the following figure.

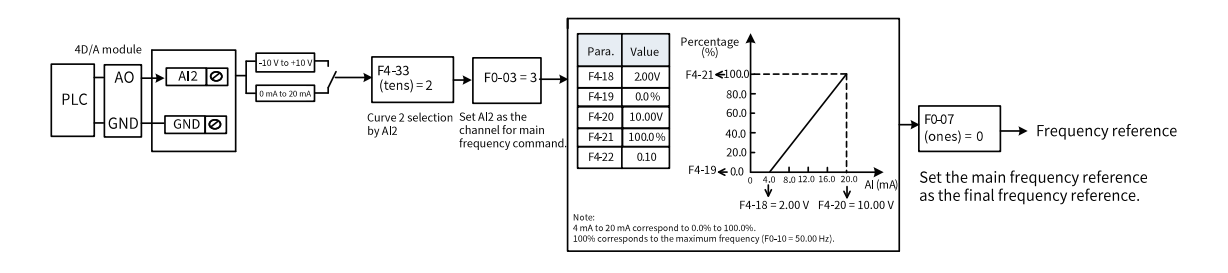

Figure 1-16 Parameter settings for using AI2 current input as main frequency reference

#### **1.1.2.5 Setting Main Frequency Through Multi-reference**

<span id="page-23-0"></span>When F0-03 is set to 6, multi-reference is selected as the main frequency reference source. It is suitable for applications where only several frequency values are required without the need for continuous frequency adjustment.

The AC drive supports a maximum of 16 frequency references, which can be set by using FC-55 to FC-58 or input signal combinations of four DI terminals. Terminal control takes priority. For example, if DI1 is assigned with the function of multi-reference terminal 1, FC-55 does not take effect. You can also use less than four DI terminals, and the missing bits are considered to be 0.

The relationship between the reference quantity and DI terminal quantity is as follows:

- 2 frequency references: one DI terminal (K1); FC-55 to FC-58 are set to 0.
- 3-4 frequency references: two DI terminals (K1 and K2); FC-57 to FC-58 are set to 0.
- 5-8 frequency references: three DI terminals (K1, K2, and K3); FC-58 is set to 0.
- 9–16 frequency references: four DI terminals (K1, K2, K3, and K4).

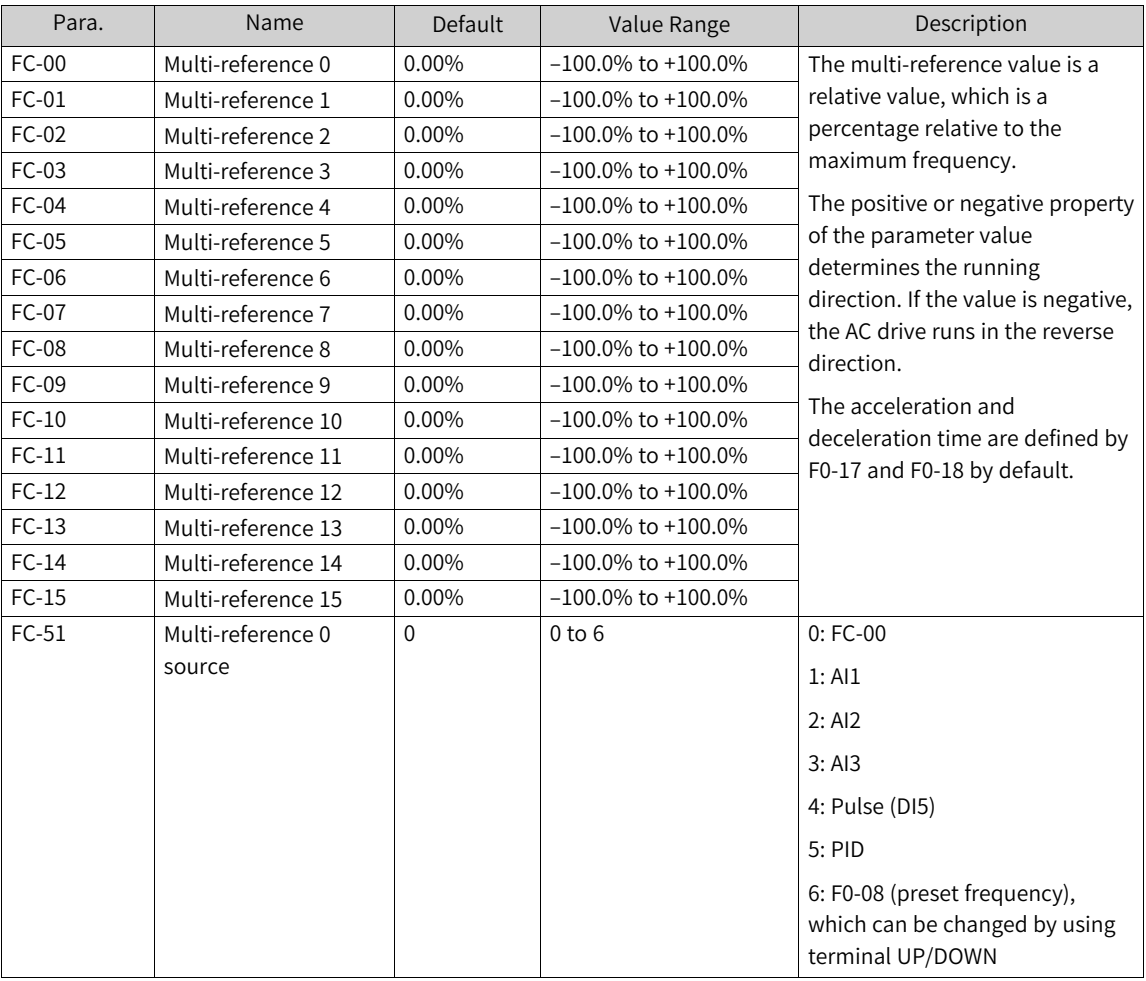

The required multi-reference frequencies are defined by the multi-reference table in group FC. The following table describes the related parameters.

When using multi-reference as the main frequency source, set the DI function selection parameters to 12 to 15 to select the input terminals.

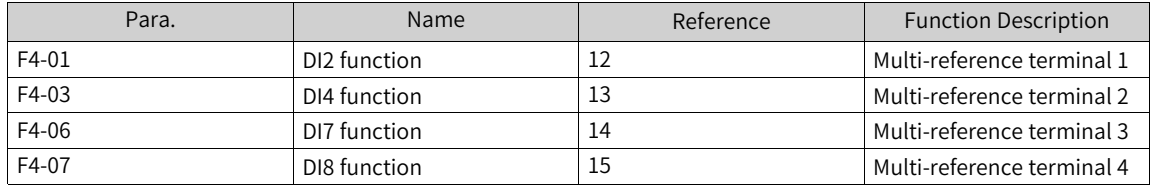

#### **Application**

In the following figure, terminals DI2, DI4, DI7, and DI8 are used as multi-reference input terminals. They each contribute one bit to a 4-bit binary value, and different combinations of the bits represent different frequencies. When values of (DI2, DI4, DI7, DI8) are (0, 0, 1, 0), they constitute a value of 2. In this case, the frequency value set by FC-02 is selected. (See Table 6-1 for details about frequency selection.) Then, the target running frequency is calculated automatically by using the formula (FC-02) x (F0-10). The following figure shows the frequency setting.

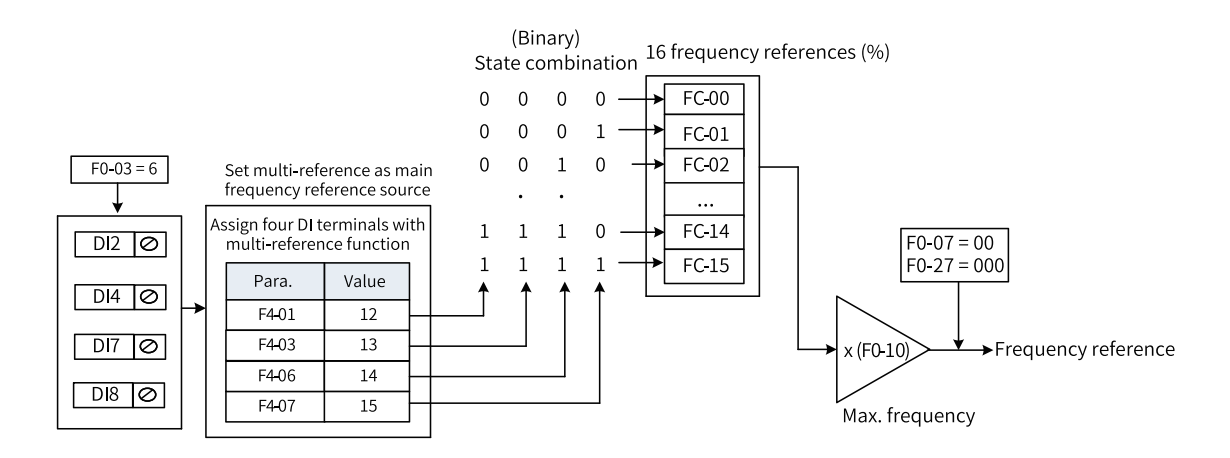

Figure 1-17 Frequency setting in multi-speed mode

The four multi-reference terminals can provide 16 state combinations, corresponding to 16 frequency reference values. See the following table.

| K <sub>4</sub> | K <sub>3</sub> | K <sub>2</sub> | K1         | Reference          | Parameter             |
|----------------|----------------|----------------|------------|--------------------|-----------------------|
| <b>OFF</b>     | <b>OFF</b>     | <b>OFF</b>     | <b>OFF</b> | Multi-reference 0  | $FC-00$ $(FC-51 = 0)$ |
| <b>OFF</b>     | <b>OFF</b>     | <b>OFF</b>     | ON         | Multi-reference 1  | $FC-01$               |
| <b>OFF</b>     | <b>OFF</b>     | ON             | <b>OFF</b> | Multi-reference 2  | $FC-02$               |
| <b>OFF</b>     | <b>OFF</b>     | ON             | ON         | Multi-reference 3  | FC-03                 |
| <b>OFF</b>     | ΟN             | <b>OFF</b>     | <b>OFF</b> | Multi-reference 4  | FC-04                 |
| <b>OFF</b>     | ON             | <b>OFF</b>     | ON         | Multi-reference 5  | $FC-05$               |
| <b>OFF</b>     | ΟN             | ON             | <b>OFF</b> | Multi-reference 6  | FC-06                 |
| <b>OFF</b>     | ON             | ON             | ON         | Multi-reference 7  | FC-07                 |
| ON             | <b>OFF</b>     | <b>OFF</b>     | <b>OFF</b> | Multi-reference 8  | FC-08                 |
| ON             | <b>OFF</b>     | <b>OFF</b>     | ON         | Multi-reference 9  | FC-09                 |
| ON             | <b>OFF</b>     | ON             | <b>OFF</b> | Multi-reference 10 | $FC-10$               |
| ON             | <b>OFF</b>     | ON             | ON         | Multi-reference 11 | $FC-11$               |
| ON             | ON             | <b>OFF</b>     | OFF        | Multi-reference 12 | $FC-12$               |
| ON             | ON             | OFF            | ON         | Multi-reference 13 | $FC-13$               |
| ON             | ON             | ON             | <b>OFF</b> | Multi-reference 14 | $FC-14$               |
| ON             | ΟN             | <b>ON</b>      | ON         | Multi-reference 15 | $FC-15$               |

Table 1–2 State combinations of the four multi-reference terminals

In the preceding description, the multi-reference values are determined by selecting functions based on terminals using parameters in group F4. You can also set the multi-reference values by selecting terminals using parameters in group FC.

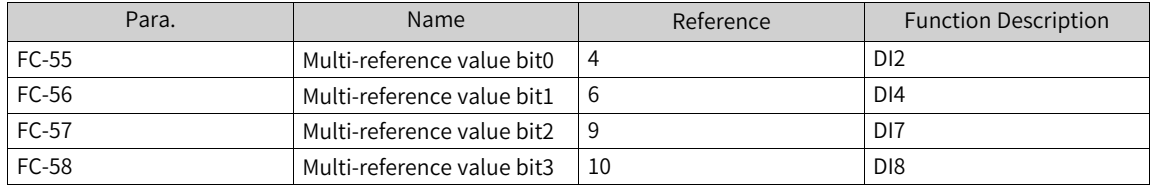

#### **1.1.2.6 Setting Main Frequency Through Simple PLC**

<span id="page-25-0"></span>Step 1: Set F0-03 to 7 to select simple PLC as the main frequency source.

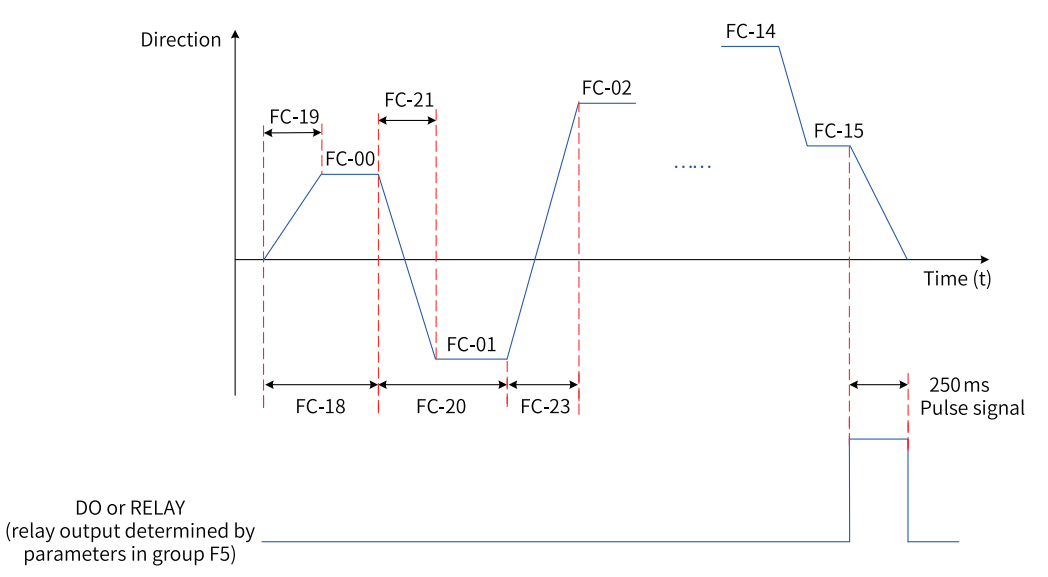

Step 2: Set parameters FC-00 to FC-15 and FC-18 to FC-49 to define the running time and acceleration/ deceleration time for each reference.

Figure 1-18 Setting simple PLC as the main frequency source

Step 3: Set FC-16 to select the simple PLC running mode.

Step 4: Set FC-17 to determine whether to retain the PLC running stage and running frequency upon a power failure or stop.

#### **1.1.2.7 Setting Main Frequency Through PID**

<span id="page-26-0"></span>As a general process control method, PID control is a closed-loop mechanism in which each controlled variable is stabilized at the target level through proportional, integral, and differential calculation of the difference between the feedback signal and the target signal of the controlled variable. The output of PID control is used as the running frequency, which generally applies to on-site closed-loop control applications, such as constant pressure closed-loop control and constant tension closed-loop control.

- Proportional gain Kp: Once the deviation between PID output and input occurs, the PID controller adjusts the output to reduce the deviation. The speed at which the deviation decreases depends on the proportional coefficient Kp. A larger Kp tends to reduce the deviation faster, but may cause system oscillation, especially at large hysteresis. A smaller Kp indicates lower possibility of oscillation but also slower adjustment. (The value 100.0 indicates that when the difference between PID feedback and reference is 100.0%, the adjustment amplitude of the PID controller on the output frequency reference is the maximum frequency.)
- Integral time Ti: It determines the integral adjustment intensity of the PID controller. Shorter integral time indicates greater adjustment intensity. (Integral time refers to the time required for continuous adjustment of the integral regulator to reach the maximum frequency when the deviation between the PID feedback and reference is 100.0%.)
- Derivative time Td: It defines the deviation variation adjustment intensity of the PID controller. Longer derivative time indicates greater adjustment intensity. (Derivative time refers to the time within which the feedback value change reaches 100.0%, and the adjustment amplitude reaches the maximum frequency.)

#### **Application**

Step 1: Set F0-03 and F0-04 to 8 to select PID as the main frequency reference input source and auxiliary frequency input source.

Step 2: Set FA-00 to select a source of PID target reference. If FA-00 is set to 0, set FA-01 (digital setting of PID). The value 100% of this parameter corresponds to the maximum value of PID feedback.

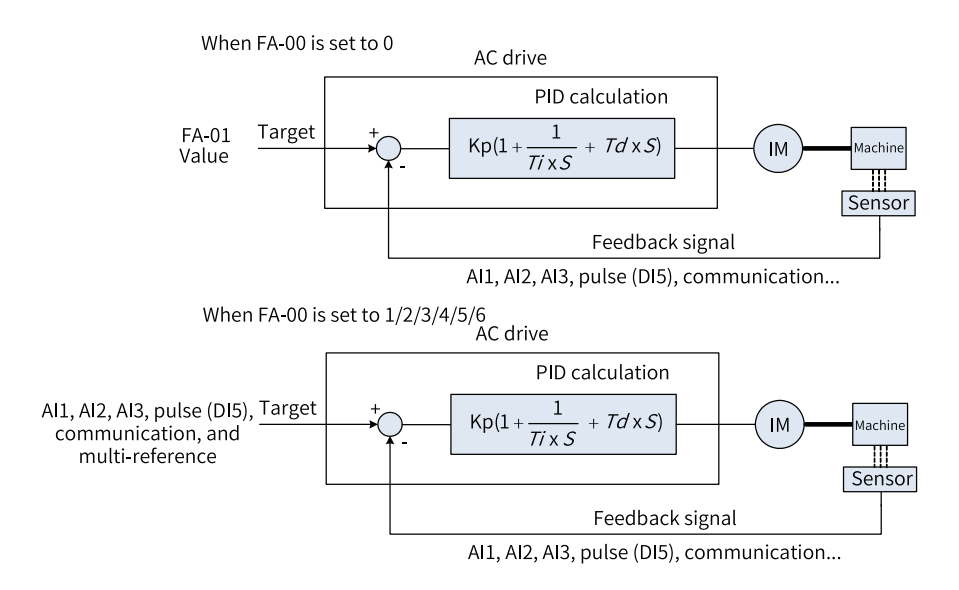

Figure 1-19 Block diagram of process PID control principle

Step 3: Set FA-02 to select a PID feedback source.

Step 4: Set FA-03 to select a PID action direction.

The following figure shows the logic of process PID control parameter configuration.

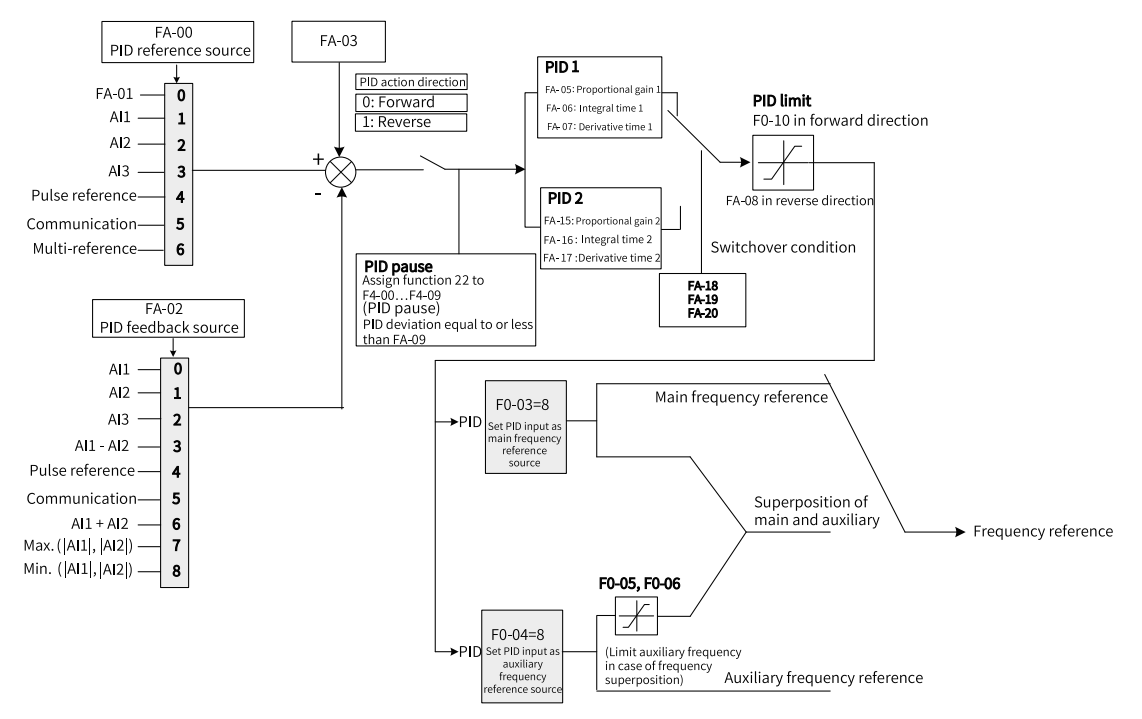

Figure 1-20 Block diagram of process PID control parameter configuration

www.PLC1.ir

The upper and lower limits and range of the frequency output when the PID is used as the main frequency source are described as follows (for example, when the frequency source is only PID or main  $+$  PID).

• When the reverse cut-off frequency is 0 or reverse running is inhibited (that is, any of the following):  $\circled{1}$  FA-08 = 0, F8-13 = 0;  $\circled{2}$  FA-08 = 0, F8-13 = 1;  $\circled{3}$  FA-08  $\neq$  0, F8-13 = 1

Output upper limit = Frequency upper limit

Output lower limit = Frequency lower limit

Output range = Frequency lower limit to frequency upper limit (that is, F0-14 to F0-12)

When the reverse cut-off frequency is not 0 and reverse running is allowed (that is, FA-08  $\neq$  0, F8-13  $= 0$ :

Output upper limit = Frequency upper limit, Output lower limit = –Reverse cut-off frequency

Output range = –Reverse cut-off frequency to +Frequency upper limit (that is, –FA-08 to +F0-12)

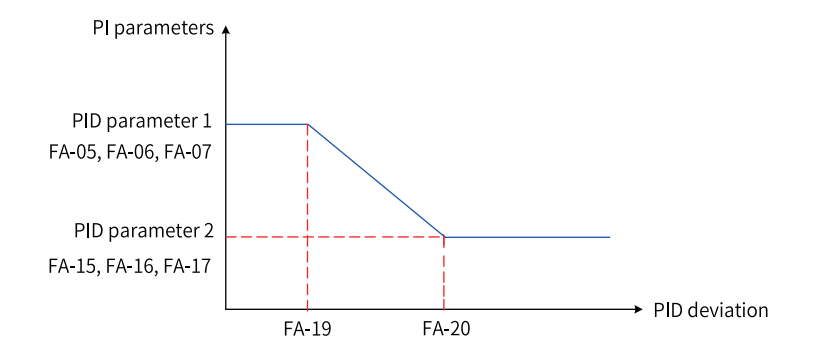

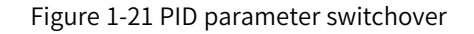

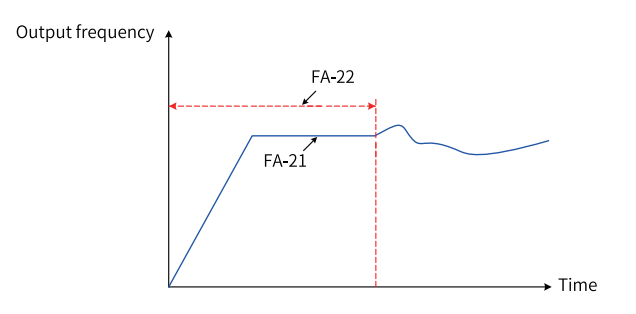

Figure 1-22 PID initial value function

#### **1.1.2.8 Setting Main Frequency Through Communication**

<span id="page-28-0"></span>The following seven communication protocols are supported: Modbus, PROFIBUS DP, CANopen, CANlink, PROFINET, EtherCAT, and EthernetIP.

- When PROFIBUS DP, PROFINET, EtherCAT, EthernetIP, or CANopen (CANopen expansion card) is used, set Fd-00 to 9 and Fd-01 to 3.
- When a CANlink card is used for CANopen communication, set Fd-10 to 1. Set Fd-12 and Fd-13 to specify the CAN communication baud rate and CAN station number, respectively.
- When a CANlink card is used for CANlink communication, set Fd-10 to 2. Set Fd-12 and Fd-13 to specify the CAN communication baud rate and CAN station number, respectively.

• When Modbus is used for communication, set Fd-00, Fd-01, and Fd-02 to specify the baud rate, data format, and local address, respectively.

#### **Application**

Step 1: Set F0-03 to 9 to select communication as the main frequency source.

Step 2: Send a write command to the AC drive from the host controller.

Here takes the Modbus protocol as an example to describe how to set the main frequency through communication. For example, to set the frequency to 10000 through communication, send the write command 01 06 10 00 27 10 97 36.

The bytes are described as follows.

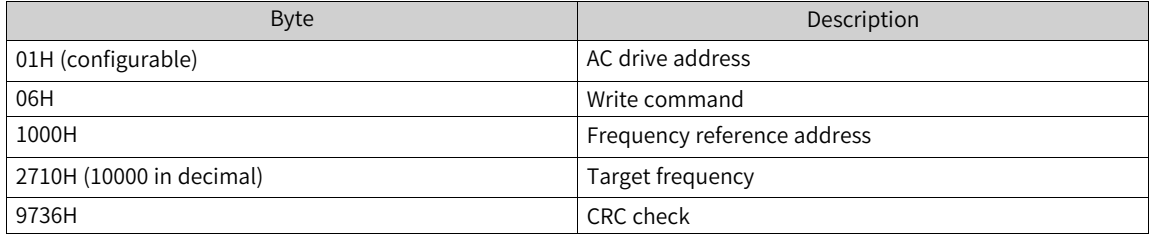

Similarly, to set the frequency to –10000 through communication, send the write command 01 06 10 00 D8 F0 D7 4E. In this command, D8F0 is the low-order four bits of the hexadecimal number converted from –10000.

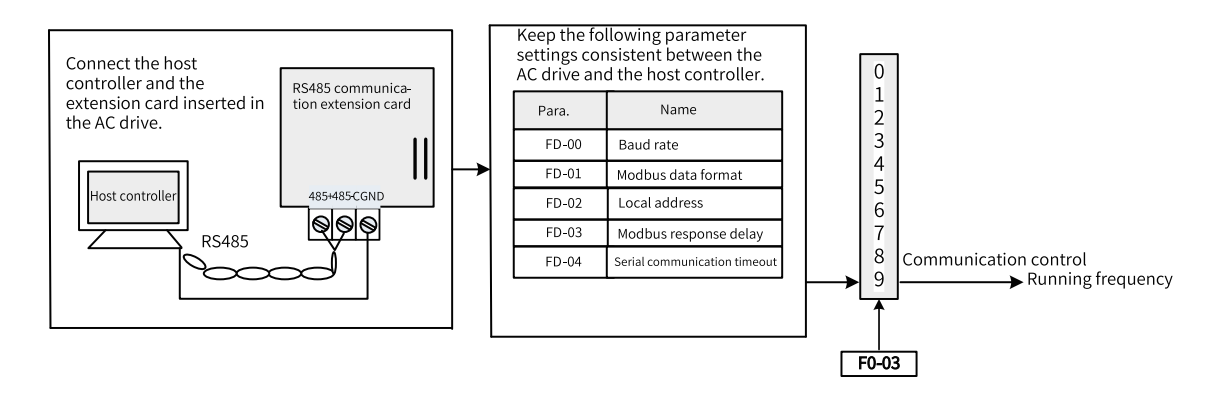

Figure 1-23 Parameter settings when the main frequency is set through communication

Table 1–3 Correspondence between host commands and slave responses

|                                         | <b>Host Command</b> | Slave Response                          |     |  |
|-----------------------------------------|---------------------|-----------------------------------------|-----|--|
| <b>ADDR</b>                             | 01H                 | ADDR                                    | 01H |  |
| <b>CMD</b>                              | 06H                 | <b>CMD</b>                              | 06H |  |
| High-order bits of<br>parameter address | 10H                 | High-order bits of<br>parameter address | 10H |  |
| Low-order bits of<br>parameter address  | 00H                 | Low-order bits of<br>parameter address  | 00H |  |
| High-order bits of data<br>content      | 27H                 | High-order bits of data<br>content      | 27H |  |
| Low-order bits of data<br>content       | 10H                 | Low-order bits of data<br>content       | 10H |  |

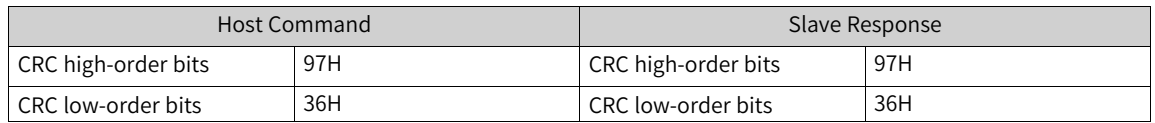

The range of frequency reference set through communication is  $-10000$  to  $+10000$  (in decimal), corresponding to –100.00% (negative max. frequency) to +100.00% (positive max. frequency). Assume that F0-10 (maximum frequency) is set to 50 Hz. If the frequency reference in the write command is 2710H, which is equivalent to 10000 in decimal, the actual written frequency reference is 50 Hz (50 x 100%).

#### **1.1.2.9 Selecting Source of Auxiliary Frequency Reference**

<span id="page-30-0"></span>The AC drive supports 10 auxiliary frequency sources, including digital setting (non-retentive at power failure), digital setting (retentive at power failure), AI1, AI2, AI3, pulse input, multi-reference, simple PLC, PID, and communication, which can be selected by setting F0-04 (0 to 9).

When used as an independent frequency reference source, the auxiliary frequency reference source is used in the same way as the main frequency reference source. The following figure shows the block diagram. When the auxiliary frequency reference is used together with the main frequency reference to set the frequency reference, see "Setting Frequency Based on Main and Auxiliary Frequency References".

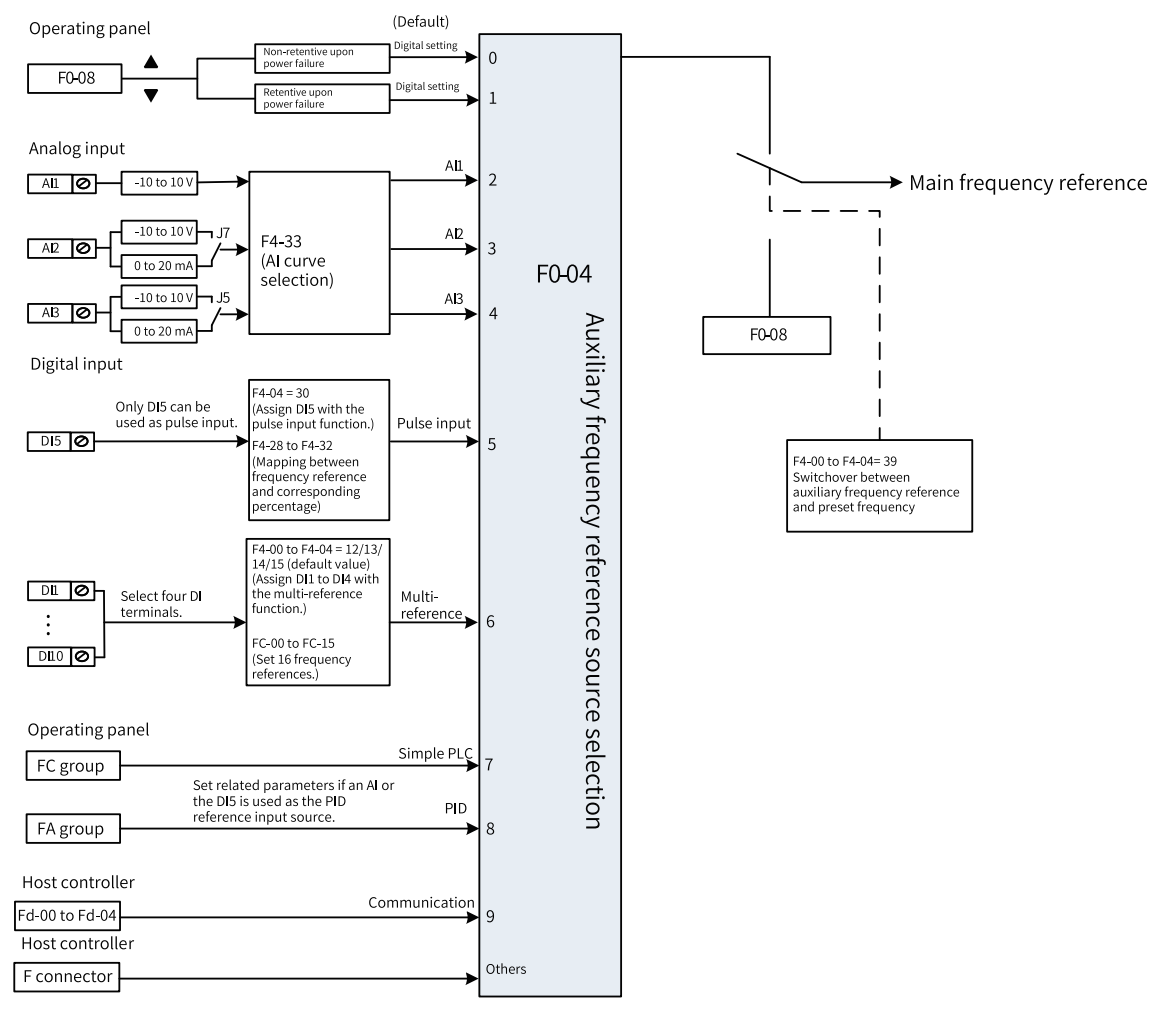

Figure 1-24 Setting auxiliary frequency reference source

www.PLC1.ir

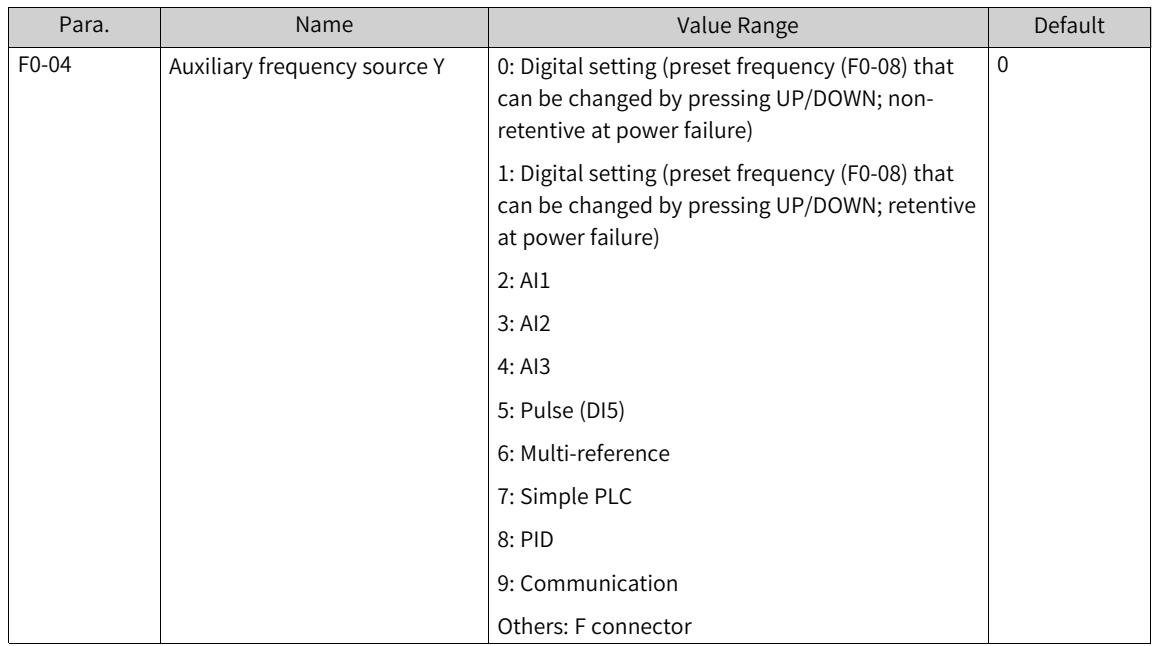

#### **1.1.2.10 Setting Frequency Based on Main and Auxiliary Frequency References**

<span id="page-31-0"></span>Main and auxiliary frequency reference superposition is used to set the frequency reference by combining the main frequency reference and auxiliary frequency reference. F0-07 defines the relationship between the target frequency and the main and auxiliary frequency references, which is described as follows.

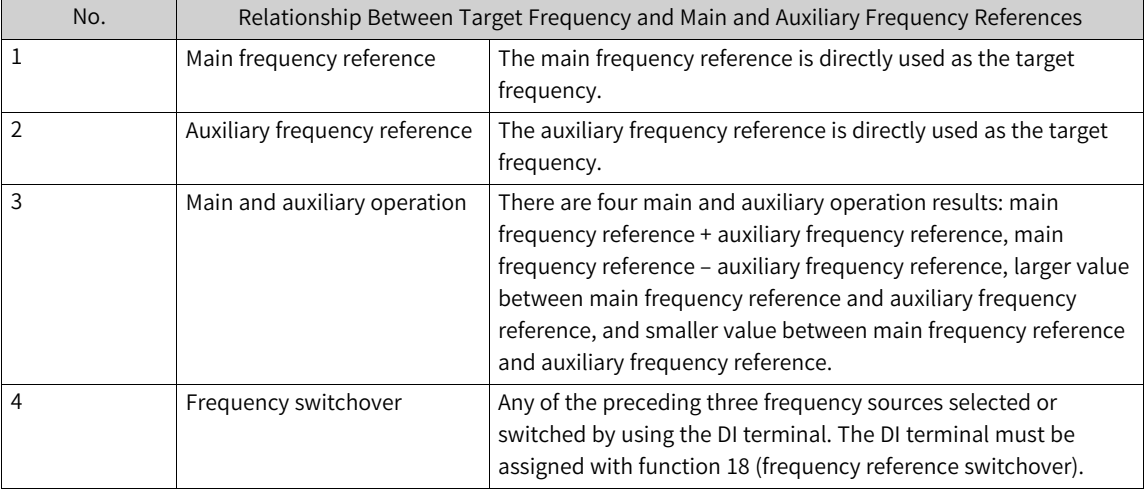

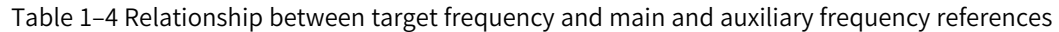

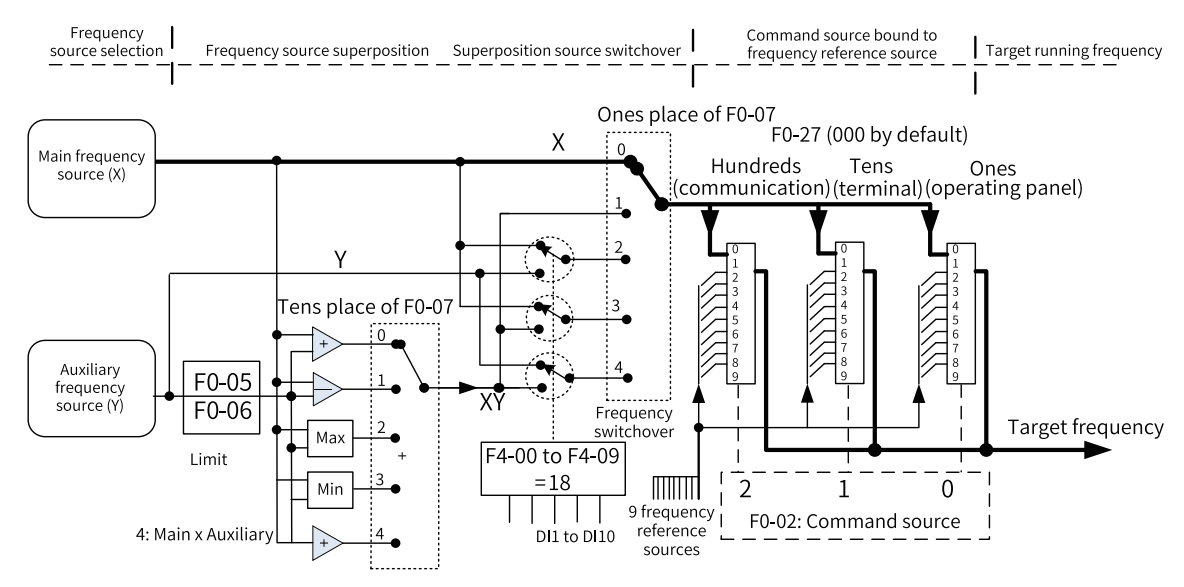

Figure 1-25 Selecting main and auxiliary frequency reference superposition result as frequency reference

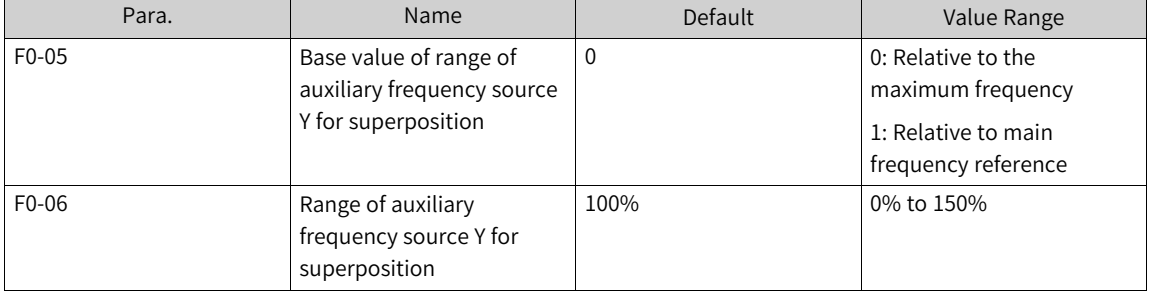

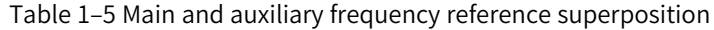

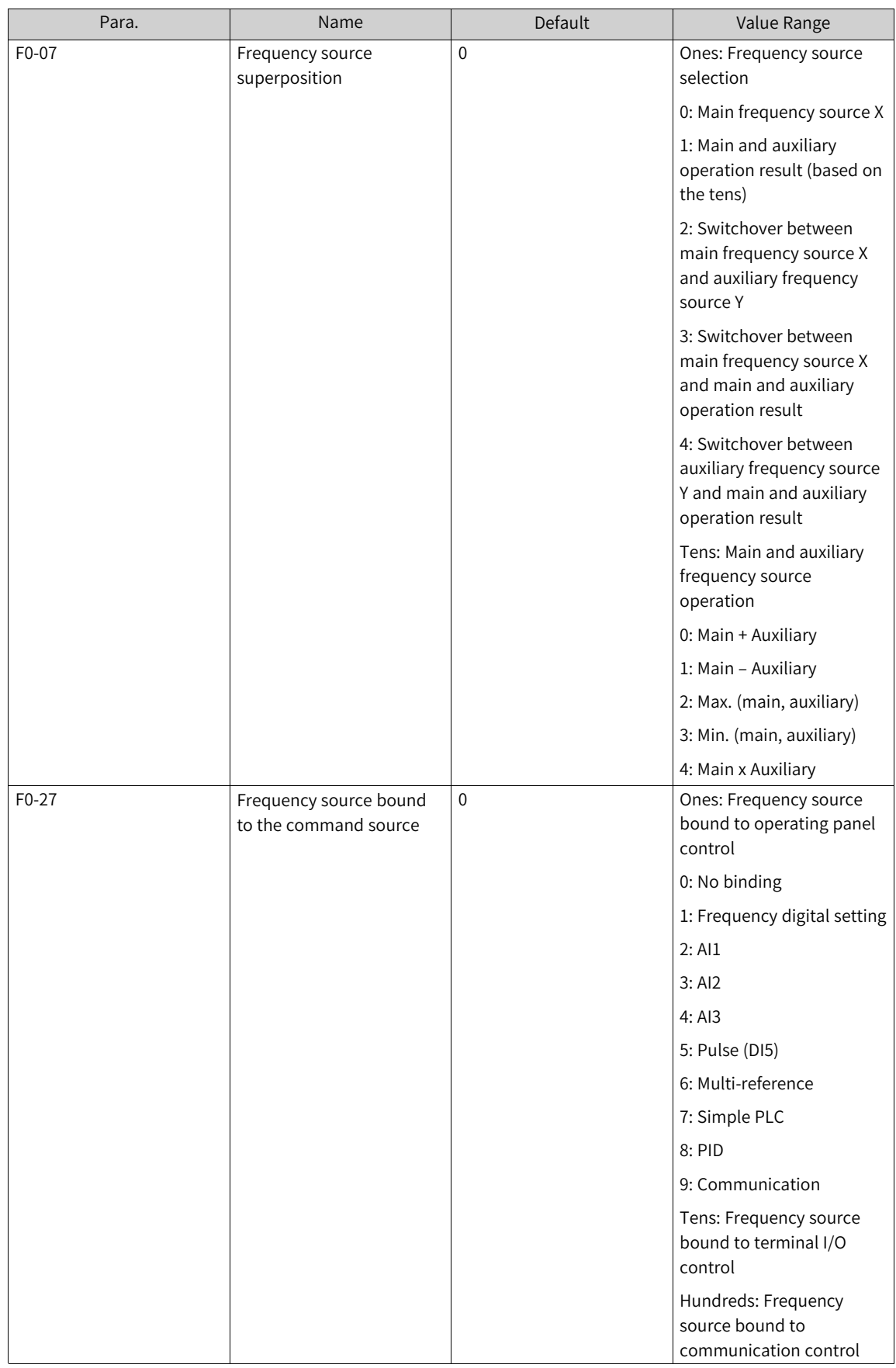

F0-05 and F0-06 are used to limit the auxiliary frequency reference range and are only valid when the main + auxiliary operation is used.

F0-27 allows you to set the frequency sources for the three command sources of the AC drive, as shown in the preceding figure. When the specified command source (F0-02) is bound to a frequency source (corresponding bit of F0-27), the frequency is determined by the frequency reference source set in F0- 27. In this case, both main and auxiliary frequency sources are ineffective.

#### **1.1.2.11 Setting Offset Frequency and Supplementary Frequency**

<span id="page-34-0"></span>The offset frequency is defined by F0-21. It is directly superimposed on the raw main and auxiliary frequency operation result as a correction value before the ramp function generator (RFG).

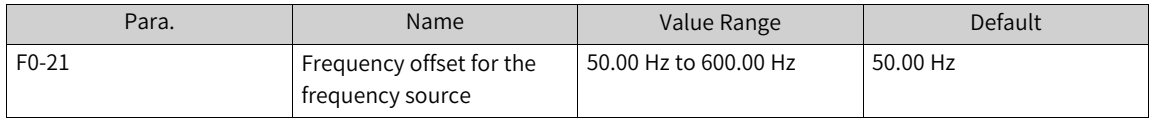

The supplementary frequency is defined by A4-61. It is used in scenarios where speed adjustment needs to take effect directly without the acceleration and deceleration time. The supplementary frequency is only effective during normal operation, and the effective value is directly added to the RFG output.

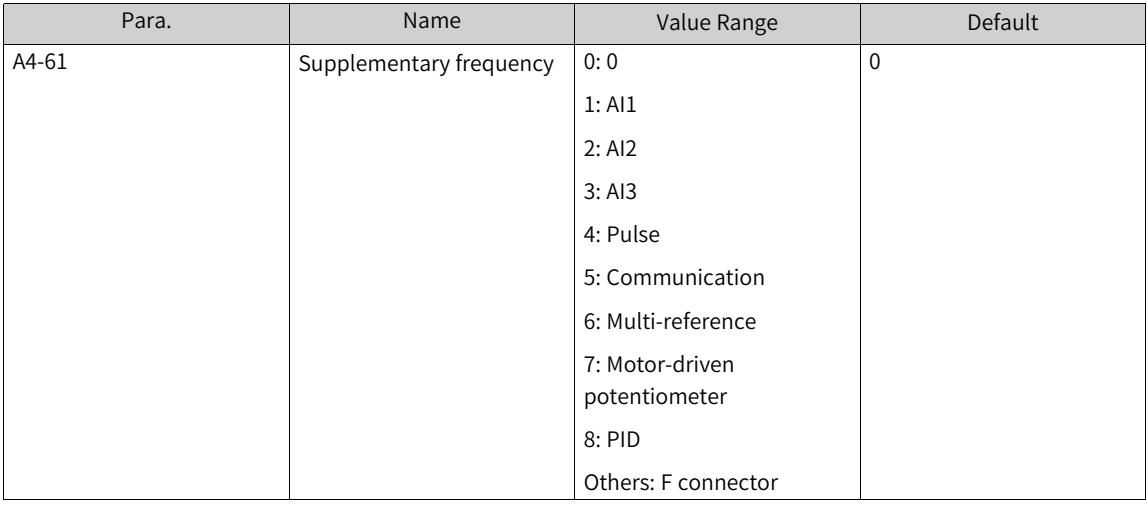

#### **1.1.2.12 Setting Frequency Reference Limits**

<span id="page-34-1"></span>Frequency upper limit: Limits the maximum operating frequency for motors.

Frequency lower limit: Limits the minimum operating frequency for motors.

Maximum frequency: Defines the maximum output frequency.

Frequency upper limit source: Defines the reference source of the frequency upper limit.

Frequency upper limit offset: Defines the offset of the frequency upper limit. This parameter is valid only when the frequency upper limit source is set to AI.

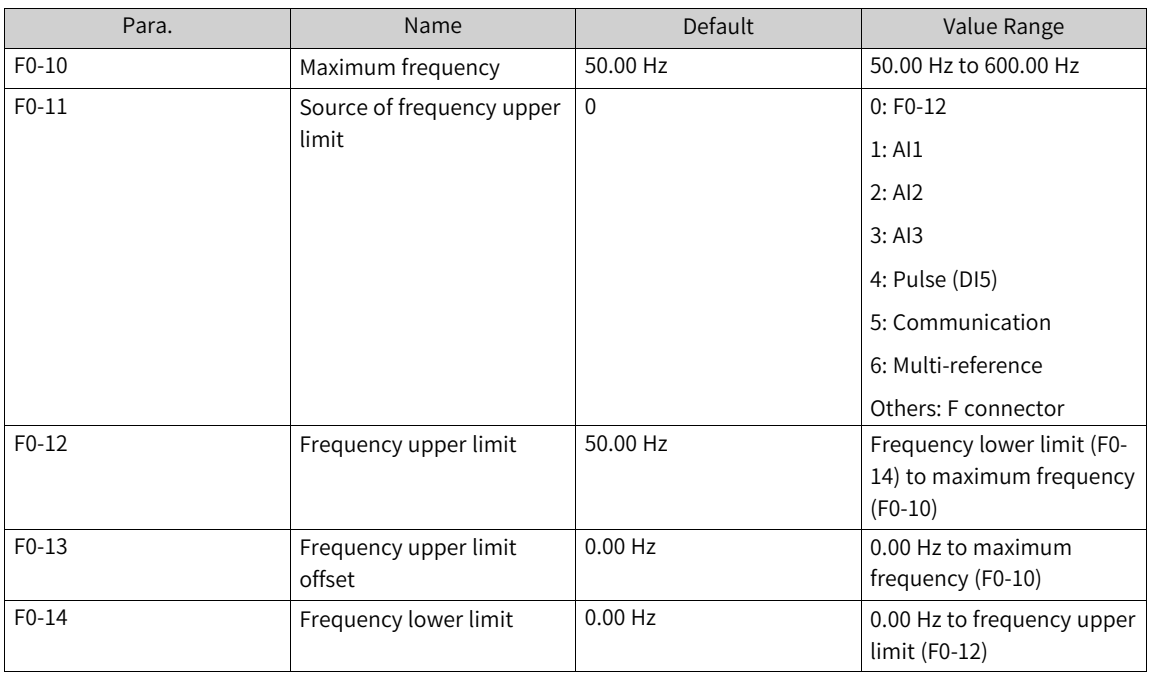

#### **1.1.2.13 Setting Action to Take When Frequency Is Below Lower Limit**

<span id="page-35-0"></span>The frequency lower limit defines the minimum running frequency for the motor.

If the frequency of the AC drive is set to a value below the frequency lower limit (F0-14), you need to set F8-14 to select the action of the AC drive. The actions include the following: run at frequency lower limit, stop, run at zero speed, and coast to stop.

● 0: Run at frequency lower limit

When the running frequency is lower than the frequency lower limit, the AC drive runs at the frequency lower limit.

- $\bullet$  1: Stop When the running frequency is lower than the frequency lower limit, the AC drive stops.
- 2: Run at zero speed When the running frequency is lower than the frequency lower limit, the AC drive runs at zero speed.
- 3. Coast to stop

If the running frequency is below the frequency lower limit, the AC drive coasts to stop.

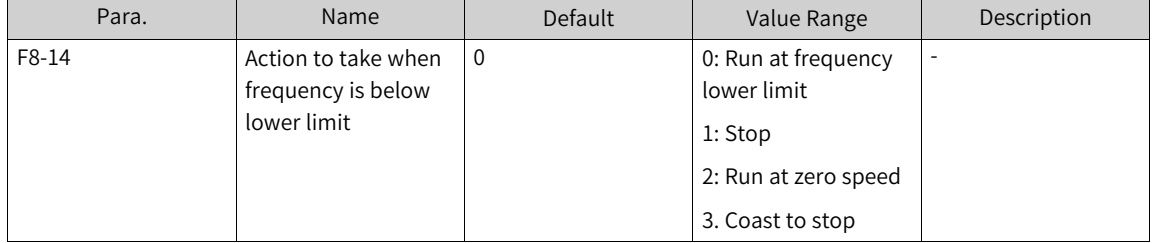

www.PLC1.ir
#### **1.1.2.14 Setting Main Frequency Through Pulse Input**

When F0-03 is set to 5, the pulse input is selected as the main frequency source. When the main frequency source is set to pulse (DI5), the pulse reference must be obtained from multi-functional input terminal DI5. The pulse reference signal specifications are 9–30 V (voltage range) and 0–100 kHz (frequency range).

The procedure for setting the main frequency through pulse input is as follows:

Step 1: Set F0-03 to 5 to select pulse input as the main frequency source. In this mode, the pulse reference must be obtained from multi-functional input terminal DI5.

Step 2: Set F4-04 to 30 to assign DI5 with the pulse frequency input function.

Step 3: Set F0-07 to 00 to select the main frequency reference as the final frequency reference setting selection.

Step 4: Set the pulse reference curve. This curve defines the mapping between the pulse input of DI5 and the frequency setpoint, which is set by F4-28 to F4-31. It is a 2-point straight line.

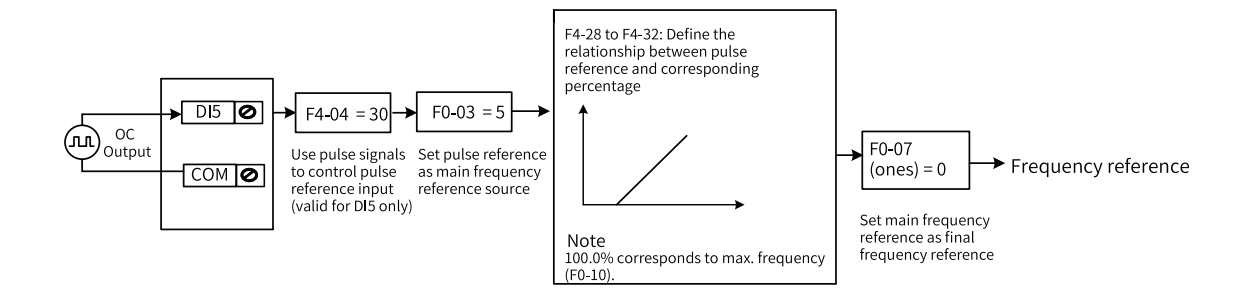

Figure 1-26 Parameter settings for pulse input as the main frequency source

Step 5: Set F4-32 to specify the filter time of the pulse frequency reference.

Set this parameter to well balance the response speed and anti-interference capability. If quick response is required, reduce the parameter value. If the onsite interference is high, increase the parameter value.

A large value of this parameter enhances the anti-interference capability, but slows down the response to adjustments. A small value of this parameter speeds up the response to adjustments, but weakens the anti-interference capability. If the onsite pulse signal is prone to interference, you can increase the filter time to stabilize the detected pulse signal. However, increasing the filter time will slow down the response to pulse signal detection. Therefore, the filter time must be set properly based on actual conditions.

## **1.1.3 Startup/Stop Modes**

#### **1.1.3.1 Startup Modes**

The AC drive supports four startup modes: direct start, flying start, pre-excitation start, and SVC quick start. You can set F6-00 to select the startup mode of the AC drive.

#### **Direct Start**

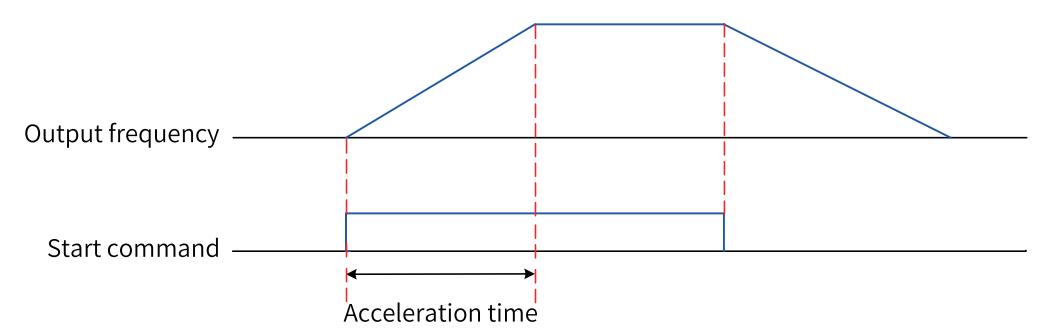

When F6-00 is set to 0, the direct start mode is adopted, which applies to most load applications.

Figure 1-27 Timing diagram of direct start

Startup with startup frequency is applicable to applications with lifting loads, such as elevators and cranes.

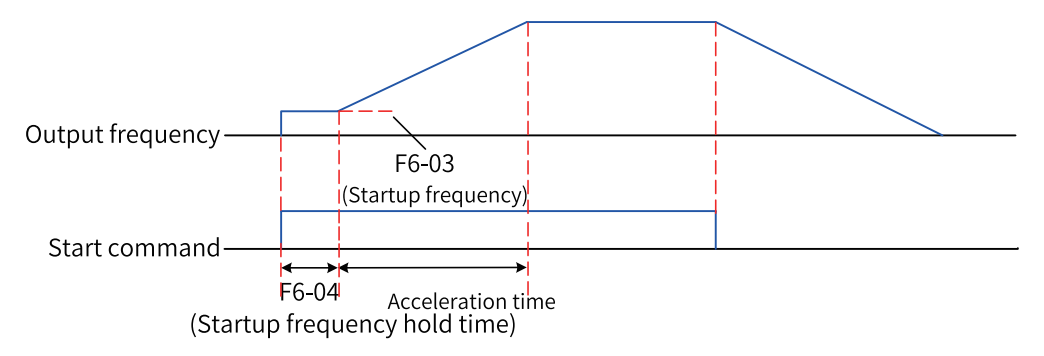

Figure 1-28 Timing diagram of startup with startup frequency

Startup with DC braking is applicable to applications where the motor may rotate at startup.

If the DC braking time is set to 0, the AC drive starts to run at the startup frequency. If the DC braking time is not 0, the AC drive performs DC braking first and then starts to run at the startup frequency. This mode applies to most small-inertia load applications where the motor is likely to rotate at startup.

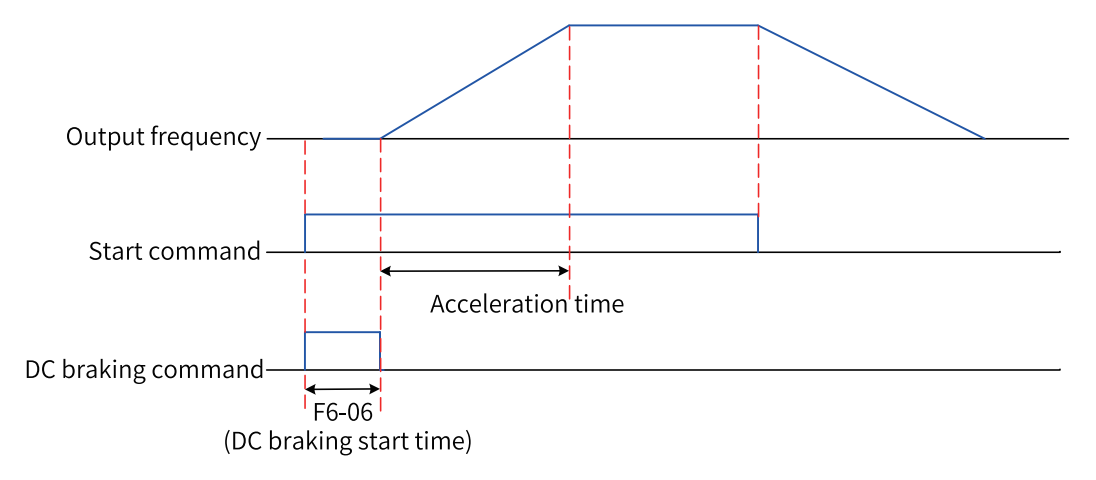

Figure 1-29 Timing diagram of startup with DC braking

Startup with DC braking is applicable to drives of elevators and cranes. Startup with startup frequency is applicable to equipment drives that require burst startup under startup torque, such as cement mixers. The following figure shows the frequency curve during startup.

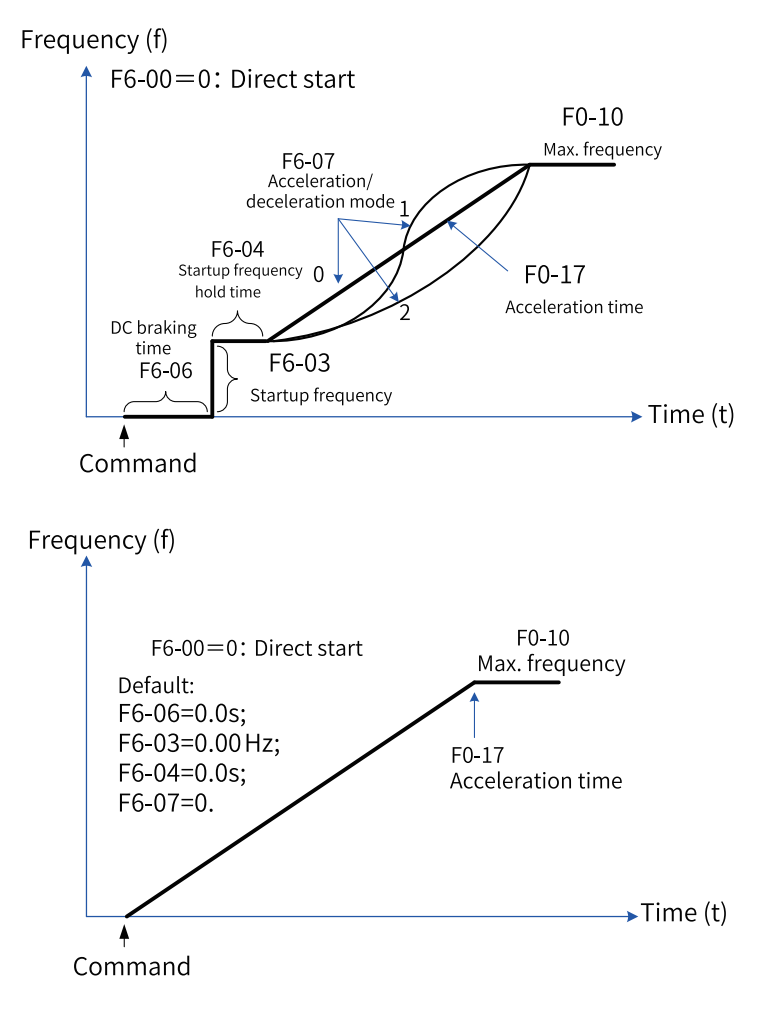

Figure 1-30 Direct start mode

# **Flying Start**

When F6-00 is set to 1, the AC drive uses the flying start mode. In this mode, the AC drive first determines the motor rotation speed and direction, and then starts at the detected frequency of the motor. It is applicable when the AC drive is used to drive large-inertia machinery loads.

If the AC drive needs to be started again when the motor is still rotating due to inertia, the flying start mode can prevent overcurrent at startup. The following figure shows the frequency curve during startup.

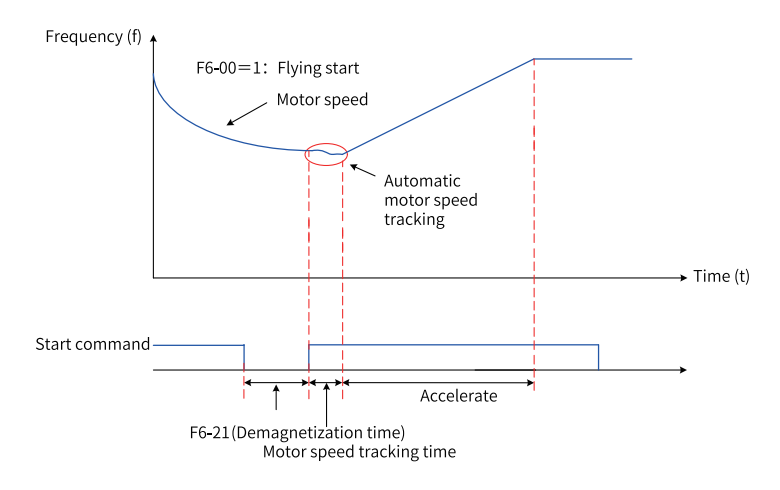

Figure 1-31 Flying start mode

## **Pre-excitation Start**

When F6-00 is set to 0, 2, or 3 and the DC braking time (F6-06) is 0, the AC drive enters the preexcitation start mode. This mode applies only to asynchronous motors in SVC or FVC mode. Performing pre-excitation on the motor before start improves the responsiveness of the motor and reduces the starting current.

You can change the pre-excitation mode by modifying bit 11 and bit 12 of the flux linkage control command word (AB-32 for motor 1 and B9-32, BE-32, and CE-32 for other motors). Pre-excitation by current is used by default. The pre-excitation current (AB-51, B9-51, BE-51, and CE-51) is the percentage relative to the rated current. A larger pre-excitation current setpoint indicates shorter preexcitation time.

## **SVC Quick Start**

SVC quick start is also called quick pre-excitation start.

## **Note**

- Flying start is recommended if you need to start a motor that is rotating at a high speed.
- Pre-excitation start and SVC quick start apply only to AC asynchronous motors.

## **1.1.3.2 Stop Modes**

The AC drive supports three stop modes: decelerate to stop, coast to stop, and stop at maximum capability.

You can set F6-10 to select a stop mode as required.

| Para.                                                                    | Name                                     | Default           | Value Range                                | Description                                                                                                    |  |
|--------------------------------------------------------------------------|------------------------------------------|-------------------|--------------------------------------------|----------------------------------------------------------------------------------------------------|--|
| F6-10                                                                    | Stop mode                                | 0                 | 0: Decelerate to                           | 0: Decelerate to stop                                                                                                    |  |
|                                                                          |                                          |                   | stop                                       | Once the stop command takes effect, the AC                                                                                                    |  |
|                                                                          |                                          |                   | 1: Coast to stop                           | drive decreases the output frequency to 0<br>based on the deceleration time and stops.                                                                                                    |  |
|                                                                          |                                          |                   | 2: Stop at<br>maximum                      | 1: Coast to stop                                                                                                    |  |
|                                                                          |                                          |                   | capability                                 | Once the stop command takes effect, the AC                                                                                                    |  |
|                                                                          |                                          |                   |                                            | drive immediately stops output, and the<br>motor coasts to stop under the action of<br>mechanical inertia.                                                                                                    |  |
|                                                                          |                                          |                   |                                            |                                                                                                    |  |
|                                                                          |                                          |                   |                                            | 2: Stop at maximum capability<br>The motor deceleration time is fixed at 20                                                                                                    |  |
|                                                                          |                                          |                   |                                            | ms, and the output torque may reach the<br>torque limit during the deceleration process.                                                                                                    |  |
| $F6-11$                                                                  | Start frequency of<br>DC braking at stop | $0.00$ Hz         | 0.00 Hz to<br>maximum<br>frequency (F0-10) | The AC drive starts DC braking when the<br>running frequency decreases to the value of<br>this parameter during deceleration to stop.                                                                                                    |  |
| $F6-12$                                                                  | DC braking delay at<br>stop              | 0.0s              | 0.0s to 100.0s                             | When the running frequency decreases to<br>the start frequency of DC braking at stop,<br>the AC drive stops output for a period of<br>time and then starts DC braking. This<br>prevents faults such as overcurrent caused<br>due to DC braking at a high speed.                            |  |
| F6-13                                                                    | DC braking current<br>at stop            | 0%                | 0% to 150%                                 | A larger DC braking current indicates<br>stronger braking force. 100% corresponds to<br>the rated motor current (the current upper<br>limit is 80% of the rated current of the AC<br>drive).<br>The current upper limit can be set in F6-34,<br>and its maximum value is 135% of the rated |  |
|                                                                          |                                          |                   |                                            | current of the AC drive.                                                                                                    |  |
| F6-14                                                                    | DC braking time at<br>stop               | 0.0s              | 0.0s to 100.0s                             | This parameter indicates the hold time of DC<br>braking. If it is set to 0, DC braking is<br>disabled.                                                                                                    |  |
|                                                                          |                                          |                   |                                            | F6-11 (Starting frequency of<br>DC braking at stop)                                                                                                    |  |
|                                                                          |                                          |                   |                                            |                                                                                                    |  |
|                                                                          | Output frequency-                        |                   |                                            |                                                                                                    |  |
|                                                                          | Start command                            | Acceleration time |                                            | Deceleration time                                                                                                    |  |
| DC braking command .                                                     |                                          |                   |                                            |                                                                                                    |  |
| F6-12 (Waiting time of DC braking at stop)-<br>(DC braking time at stop) |                                          |                   |                                            |                                                                                                    |  |

Figure 1-32 Timing diagram of DC braking at stop

# **Decelerate to Stop**

When F6-10 is set to 0, the AC drive decelerates to stop. Once the stop command takes effect, the AC drive decreases the output frequency to 0 based on the deceleration time and stops.

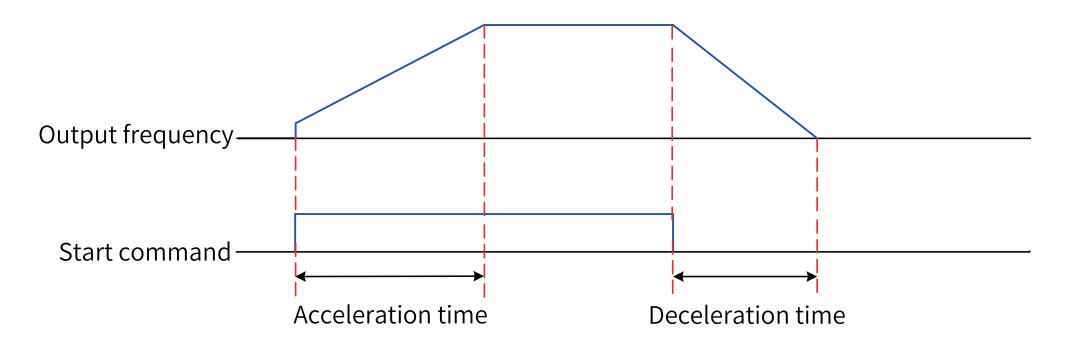

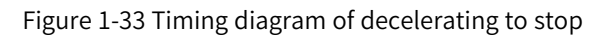

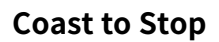

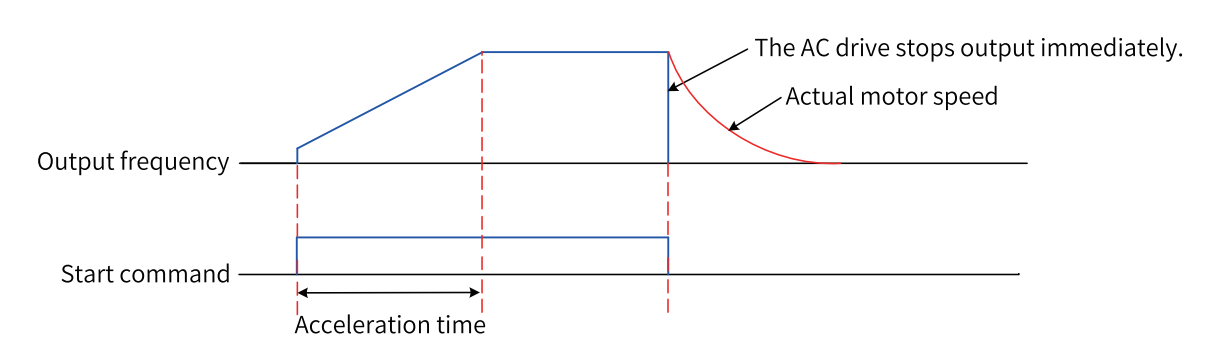

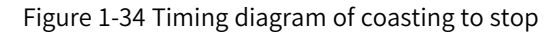

## **1.1.3.3 Acceleration/Deceleration Time**

The acceleration time indicates the time required for the output frequency of the AC drive to rise from 0 to the acceleration/deceleration base frequency (F0-25). The deceleration time indicates the time required for the output frequency of the AC drive to decrease from the acceleration/deceleration base frequency (F0-25) to 0 Hz.

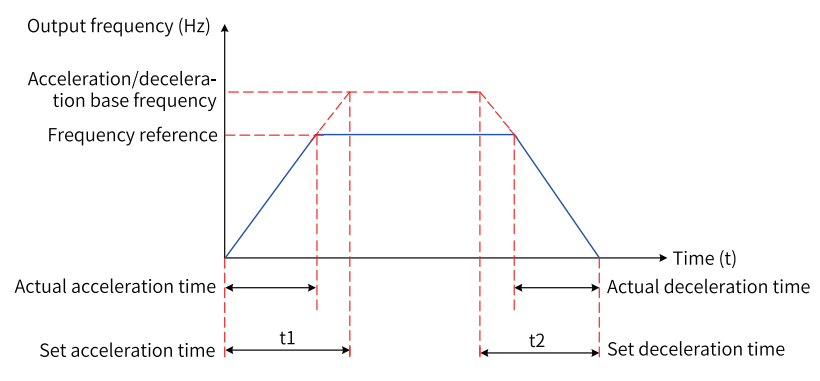

Figure 1-35 Acceleration/Deceleration time

The AC drive provides totally four groups of acceleration/deceleration time, which can be selected by using a DI terminal (assigned with function 16/17). The acceleration/deceleration time is defined by the following parameters:

Group 1: F0-17, F0-18 Group 2: F8-03, F8-04 Group 3: F8-05, F8-06

Group 4: F8-07, F8-08

#### **Application**

The following takes DI7 and DI8 as the input switchover terminals to describe how to set the acceleration/deceleration time.

1. Set F4-06 and F4-07 to select DI7 and DI8 for switchover.

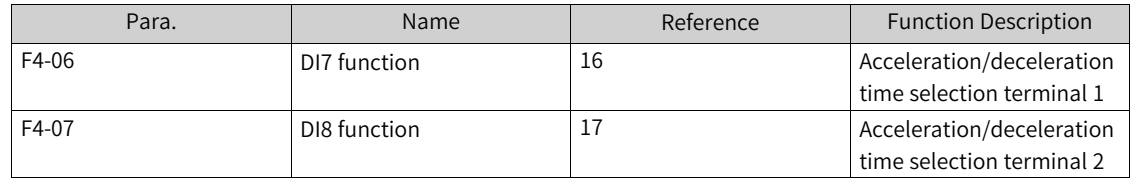

2. Set the acceleration/deceleration time by using the four groups of acceleration/deceleration time parameters.

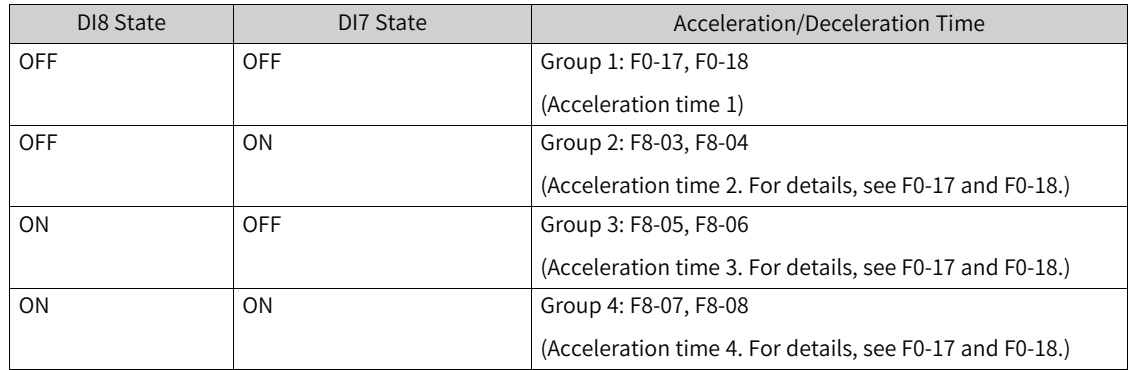

- 3. Set F0-19 (acceleration/deceleration time unit). Note that when this parameter is modified, the decimal places of the four groups of acceleration/deceleration time will change, and the corresponding acceleration/deceleration time will also change.
- 4. Set F6-07 (acceleration/deceleration mode) to select the frequency change mode during the start and stop process of the AC drive.
	- 0: The output frequency increases or decreases linearly.
	- 1: The output frequency increases or decreases according to the S-curve (select the arc symmetry mode or acceleration/deceleration segmentation in F6-20) when the target frequency changes dynamically. This mode is applicable to applications requiring supreme comfort and fast realtime response.
- 5. Set F6-08 and F6-09 to select the time proportions of S-curve start segment and end segment. The values of F6-08 and F6-09 must meet the following condition: F6-08 + F6-09  $\leq 100.0\%$ .
- 6. Select the arc type.

When the acceleration/deceleration is abrupt, the RFG output frequency change is unsmooth, and the output frequency acceleration is incontinuous, which will lead to torque oscillation of the motor and may damage the mechanical gear.

If A4-65 is set to 0 (incontinuous smoothing), acceleration/deceleration is executed immediately when the input value changes.

If A4-65 is set to 1 (continuous smoothing), even if the input value decreases suddenly during acceleration, the AC drive will execute the end arc (causing overshoot) and then decelerate; even if the input value increases suddenly during deceleration, the AC drive will execute the end arc (causing overshoot) and then accelerate.

Take sudden deceleration in the forward acceleration process as an example. As shown in the figure, the target frequency at t0 is F3. The AC drive accelerates to F2 at t1, and the target frequency is F1 at this time. The RFG output frequency changes according to curve 3 (execute the end arc of the acceleration segment to reduce acceleration v to 0 and then start deceleration) rather than curve 2 (set acceleration to 0 immediately and directly start deceleration) to cope with sudden change in acceleration v at t1, thereby reducing the impact of sudden changes on mechanical equipment.

# **1.2 Motor Configuration**

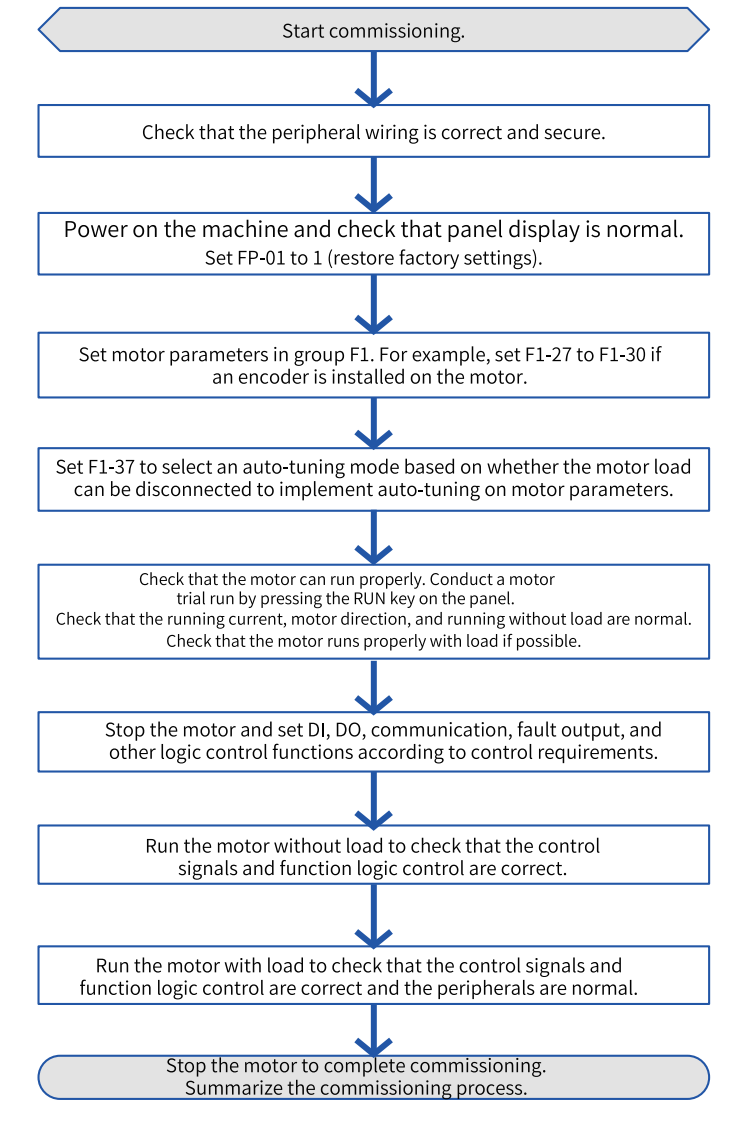

The simple commissioning procedure of the AC drive is as follows:

Figure 1-36 Quick commissioning process

The commissioning steps are as follows:

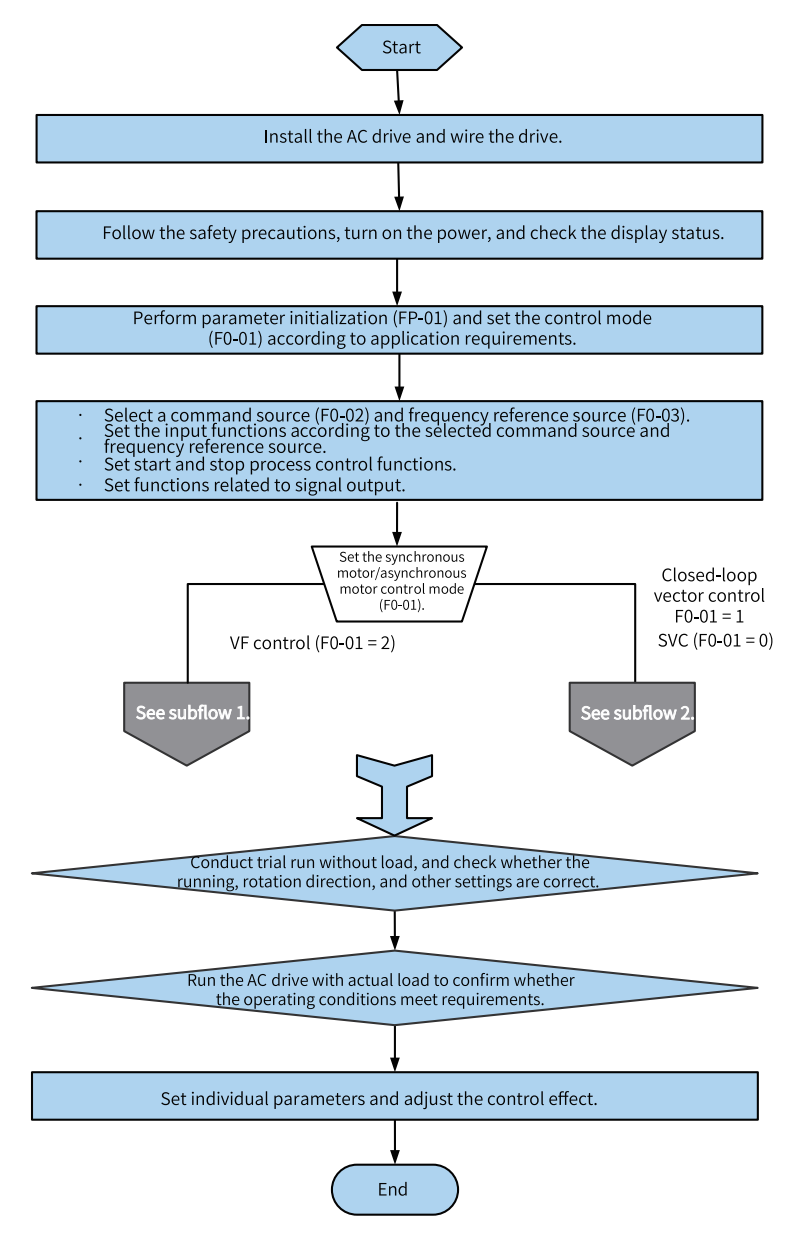

Figure 1-37 Commissioning flowchart

You can set F1-37 to select different auto-tuning modes:

- 1: Static auto-tuning on partial parameters of asynchronous motor
- 2: Dynamic auto-tuning on asynchronous motor
- 3: Static auto-tuning on all parameters of asynchronous motor
- $\bullet$  4: Inertia auto-tuning
- 5: Deadzone auto-tuning
- 11: With-load auto-tuning on synchronous motor
- 12: No-load dynamic auto-tuning on synchronous motor
- 13: Static auto-tuning on all parameters of synchronous motor

For permanent magnet synchronous motors and excited synchronous motors, select 11, 12, or 13.

# **1.2.1 Auto-tuning on Asynchronous Motor**

Auto-tuning is required in vector control mode; otherwise, faults such as overcurrent will occur during running. Auto-tuning is also recommended in V/f control mode. The control performance of speed tracking (at least static auto-tuning on all parameters of the asynchronous motor), overcurrent suppression, and torque boost is enhanced when the parameters are accurate. The following table compares the application scenarios and performance of different auto-tuning methods.

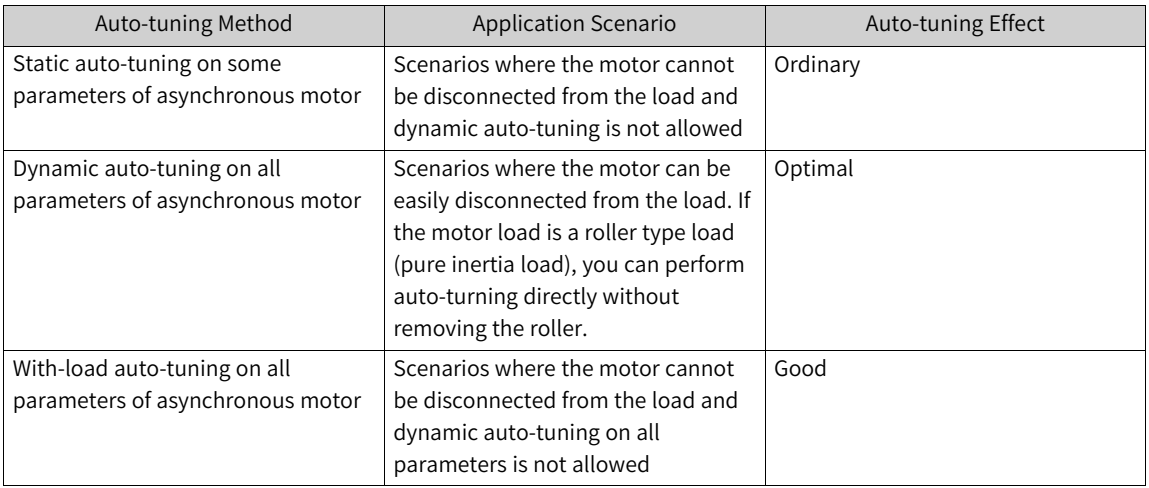

The following figure shows subflow 1 (V/f control mode) in the commissioning flowchart.

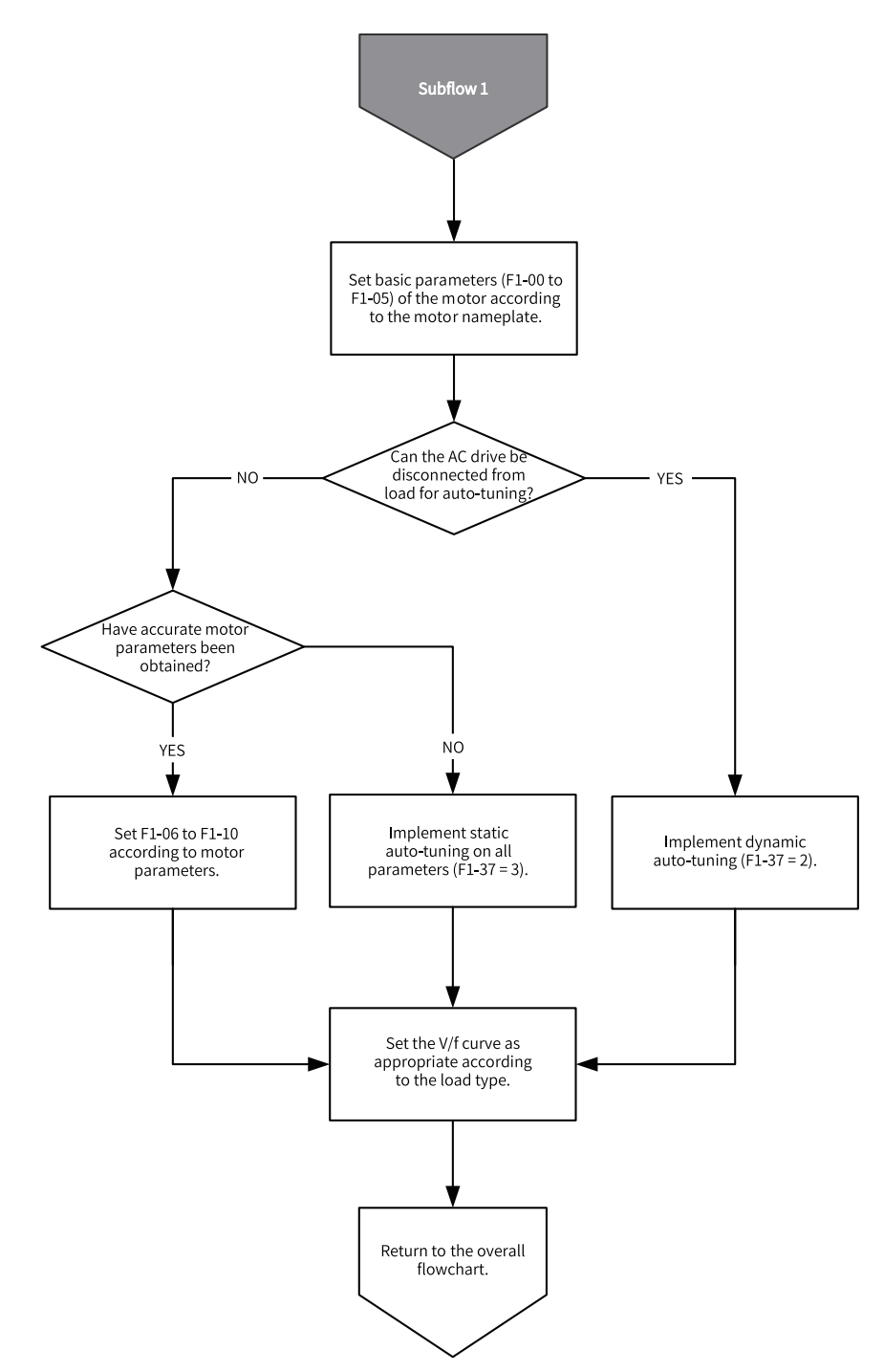

Figure 1-38 AC drive commissioning subflow 1 (V/f control)

The following figure shows subflow 2 (vector control mode) in the commissioning flowchart.

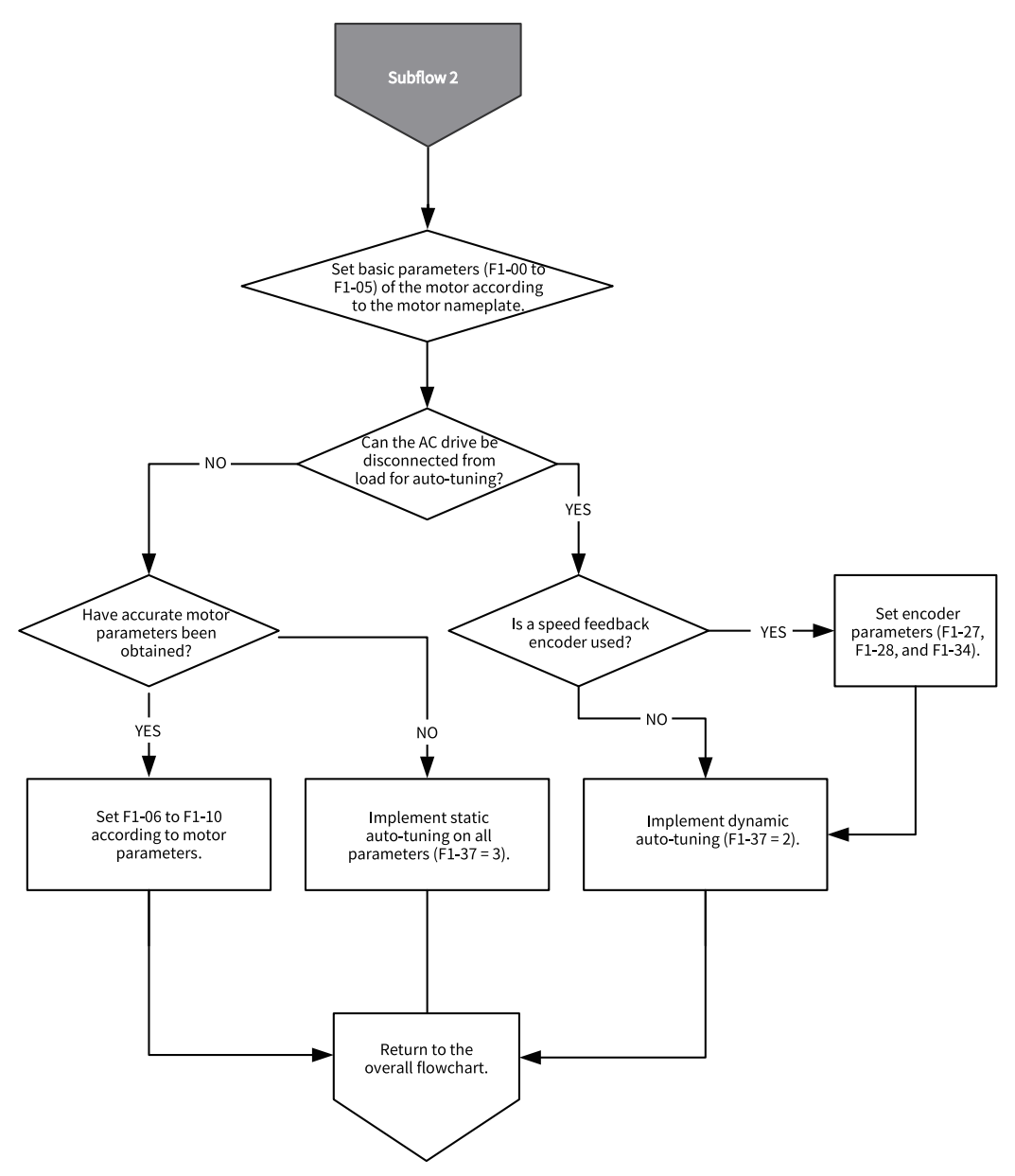

Figure 1-39 AC drive commissioning subflow 2 (vector control)

Taking motor parameter group 1 as an example, the following table lists the parameters obtained by using different auto-tuning methods.

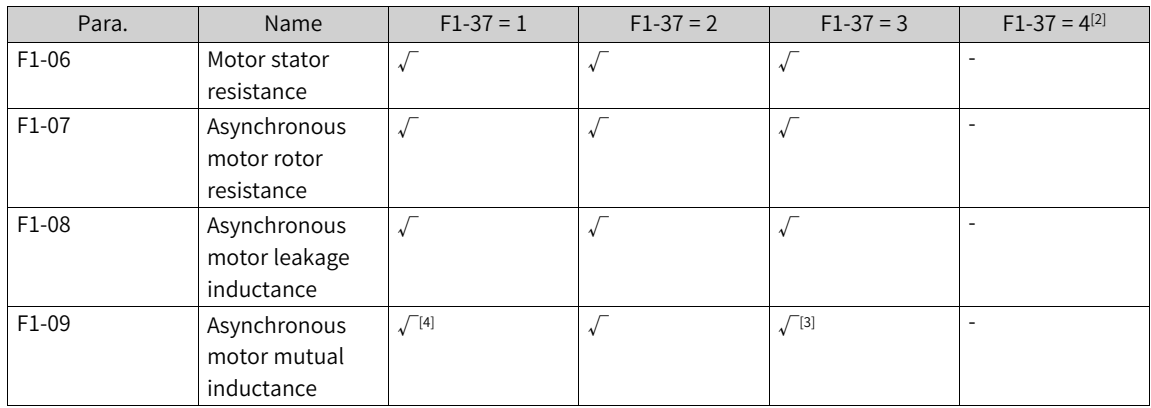

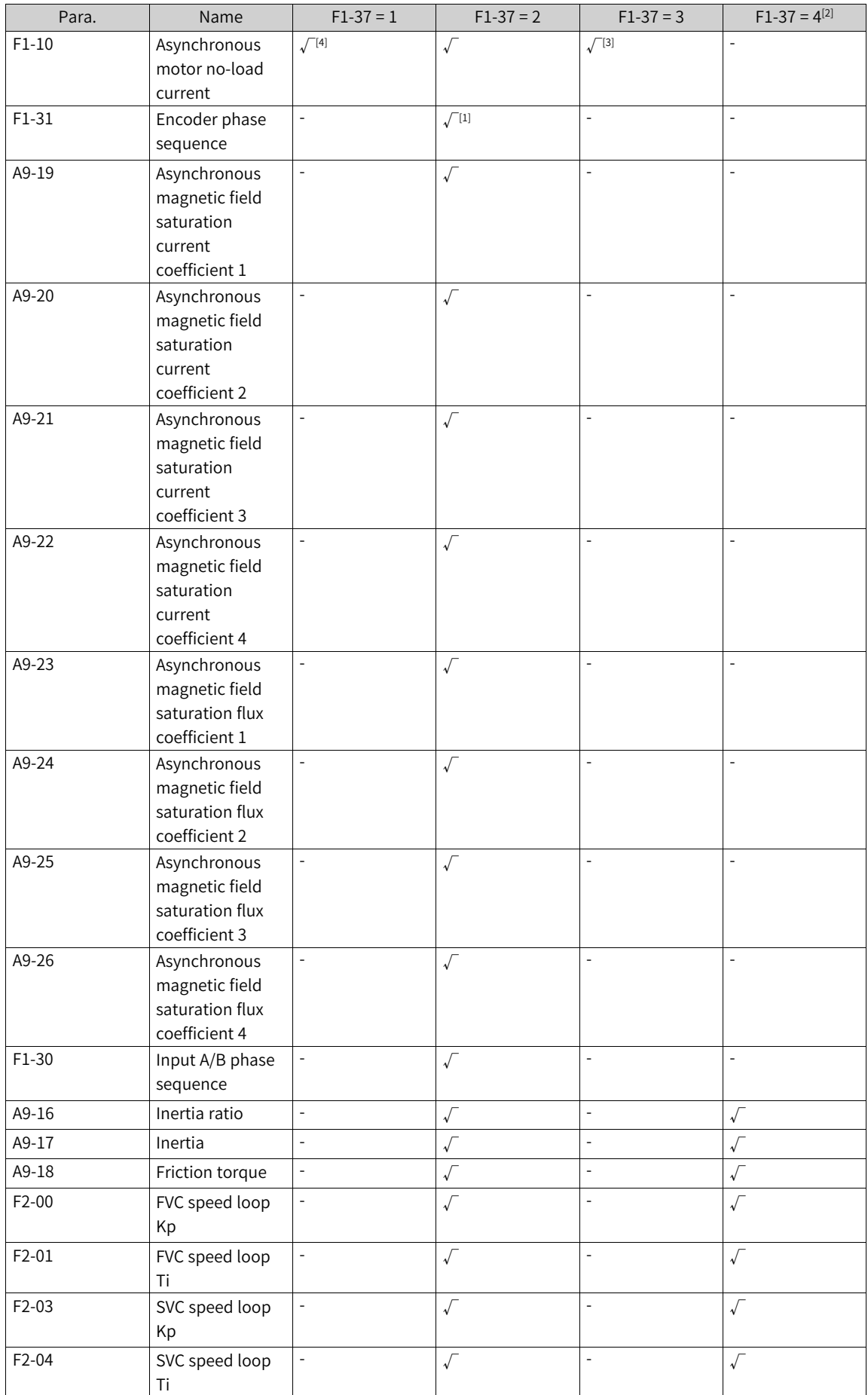

Note [1]: If the encoder detection corresponding to the first bit of A9-09 is enabled or the motor control mode is set to FVC mode, the corresponding encoder phase sequence will be detected, and the detection result will be written into the corresponding function code in F1-30.

Note [2]: Inertia auto-tuning is performed when the motor control mode is set to V/f, FVC, or SVC mode.

Note [3]: No-load auto-tuning on all parameters (F1-37 = 2) is preferred if allowed. When F1-37 is set to 2, the motor mutual inductance and no-load current obtained from rotation auto-tuning are more accurate, and the magnetic field saturation coefficient of the asynchronous motor is also auto-tuned to improve the torque control accuracy. In scenarios where the motor cannot rotate during auto-tuning, the obtained motor mutual inductance and no-load current are more accurate when F1-37 is set to 3 (however, the saturation coefficient cannot be auto-tuned and the auto-tuning accuracy is lower, compared with the situation in which F1-37 is set to 2).

Note [4]: When F1-37 is set to 1, static auto-tuning is performed. In this case, the calculated mutual inductance and no-load current will be used. The accuracy is lower than when F1-37 is set to 2 or 3.

Note [5]: You can optimize auto-tuning items by setting AA-09.

Note [6]: In addition to the abovementioned auto-tuning methods, you can also manually input motor parameters or download the entire parameter file.

Note [7]: Motor auto-tuning can also be performed through communication in addition to the operating panel. You can set F0-02 to select the command source. For the Modbus, PROFIBUS, and CANopen protocols, the PKW parameters support auto-tuning but the PZD parameters do not. To perform motor auto-tuning through communication, set F1-37 or A2-37 to select an auto-tuning mode, and then enter the command.

When F1-37 is set to 2 (no-load auto-tuning on all parameters), the motor will rotate at a high speed during autotuning. Be sure to perform auto-tuning under the premise that mechanical safety is guaranteed. Meanwhile, ensure that the load torque of the motor at constant speed is as close to no load as possible. A smaller load indicates more accurate auto-tuning results. If the load is too heavy, AC drive overload or overcurrent may occur.

#### **Application**

The following uses the parameters of motor 1 (set F0-24 to 0 to select motor parameter group 1) as an example to describe the motor auto-tuning methods. If you need to perform auto-tuning on parameters of motor 2, set F0-24 to 1 (motor parameter group 2). The auto-tuning method for motor 2 is similar to that for motor 1. For details about the related parameters, see parameter group A2.

● Static auto-tuning on some parameters of asynchronous motor

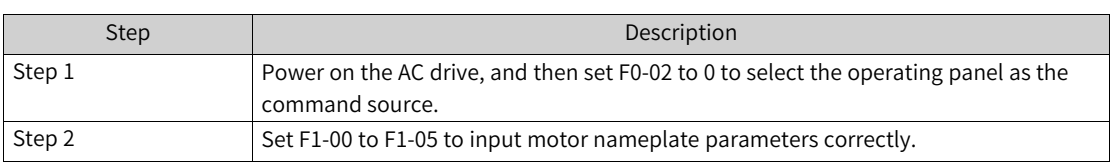

Table 1–6 Static auto-tuning on some parameters of asynchronous motor

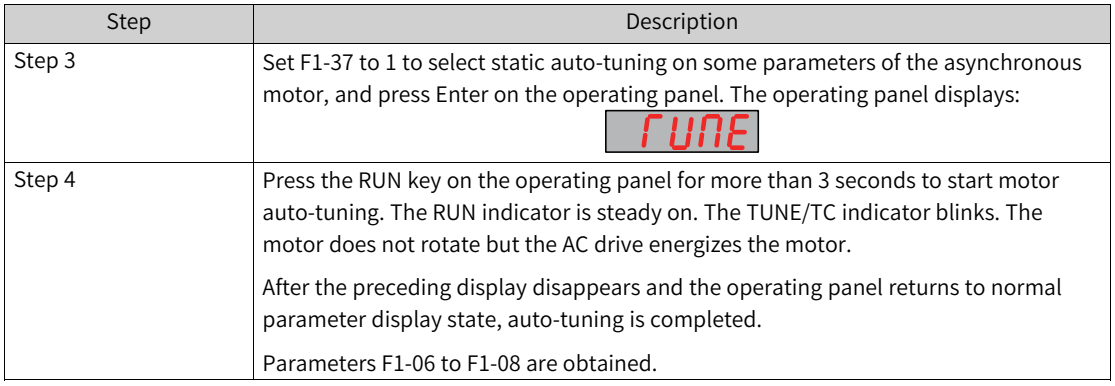

● Dynamic auto-tuning on all parameters of asynchronous motor If the motor has constant output or is used for high-accuracy applications, perform dynamic autotuning on all parameters after disconnecting the motor from the load for optimal auto-tuning effect.

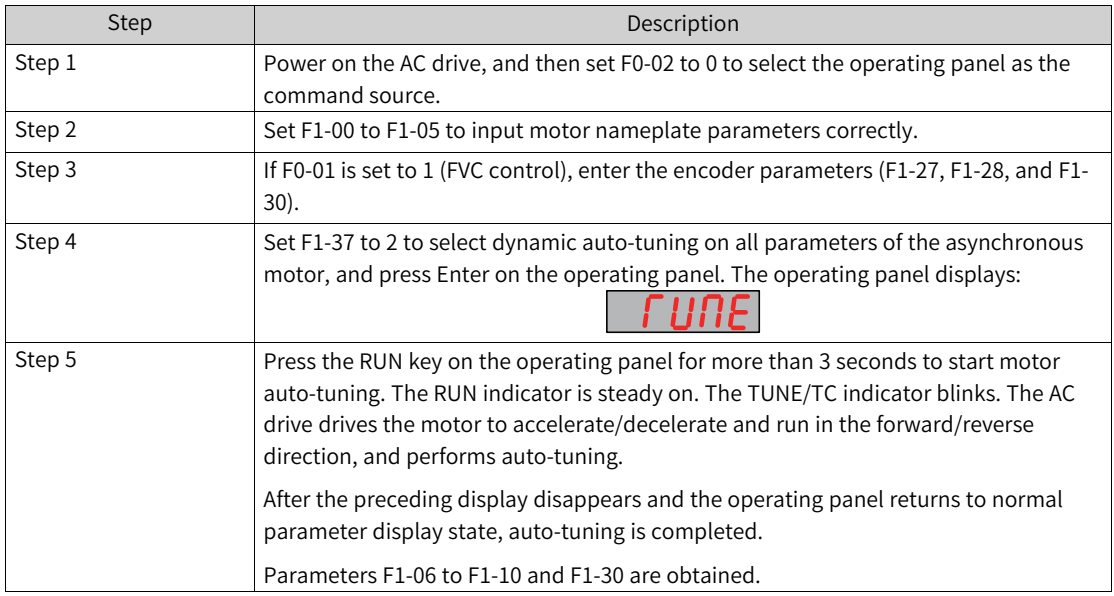

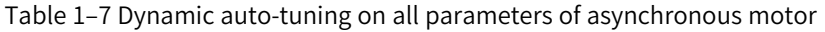

● With-load auto-tuning on all parameters of asynchronous motor

If the motor cannot be disconnected from the load, perform auto-tuning on all parameters of the asynchronous motor with load, that is, static auto-tuning on all parameters of the asynchronous motor.

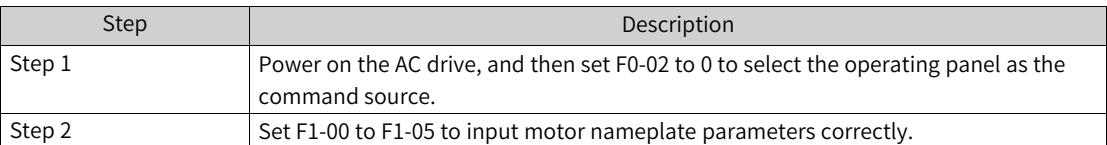

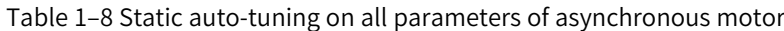

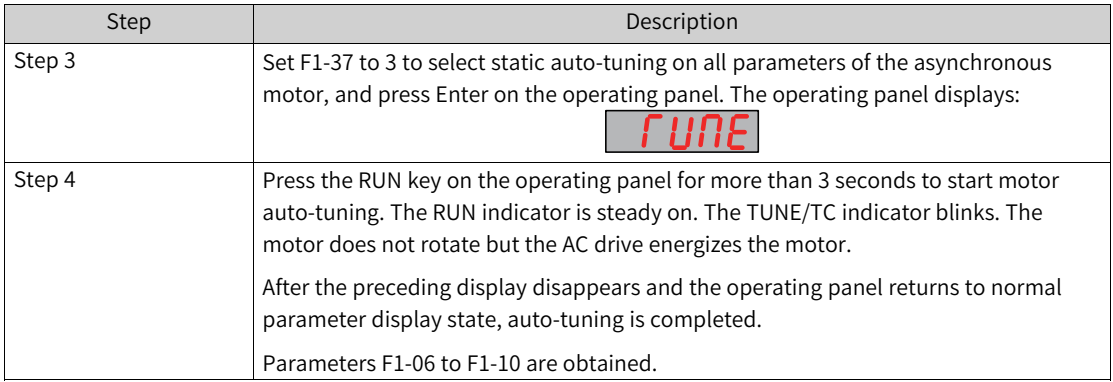

# **1.2.2 Auto-tuning on Synchronous Motor**

Motor auto-tuning is the process by which the AC drive obtains the parameters of the controlled motor.

Synchronous motor auto-tuning includes static auto-tuning on some parameters (excluding back EMF) of synchronous motor, no-load dynamic auto-tuning on all parameters of synchronous motor, and static auto-tuning on all parameters of synchronous motor.

The following table compares the effect of different auto-tuning methods.

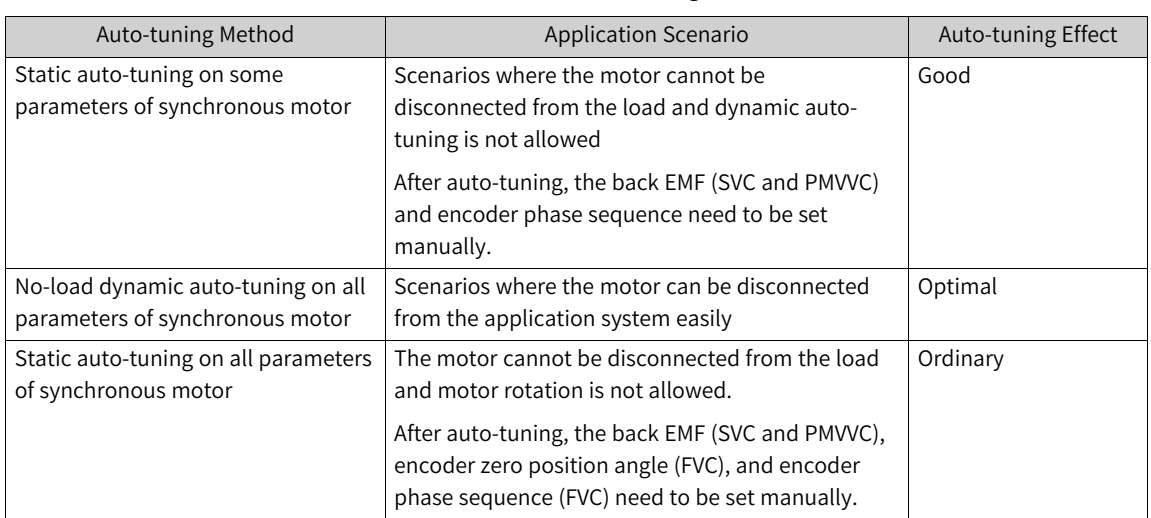

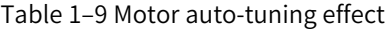

The rated frequency of the motor is limited by the maximum frequency and the frequency upper and lower limits. The default maximum frequency is 50 Hz. Before motor commissioning, you need to set F0-10 (maximum frequency), F0-12 (frequency upper limit), and F0-14 (frequency lower limit). If the rated frequency of the motor is greater than 50 Hz, ensure that the maximum frequency is no lower than the frequency upper limit, and the rated frequency falls between the upper and lower frequency limits.

Synchronous motors support both vector control and V/f (VVC) control. The vector control mode is preferred. V/f (VVC) control can be used if the load is a high-speed steady load. The commissioning steps are as follows.

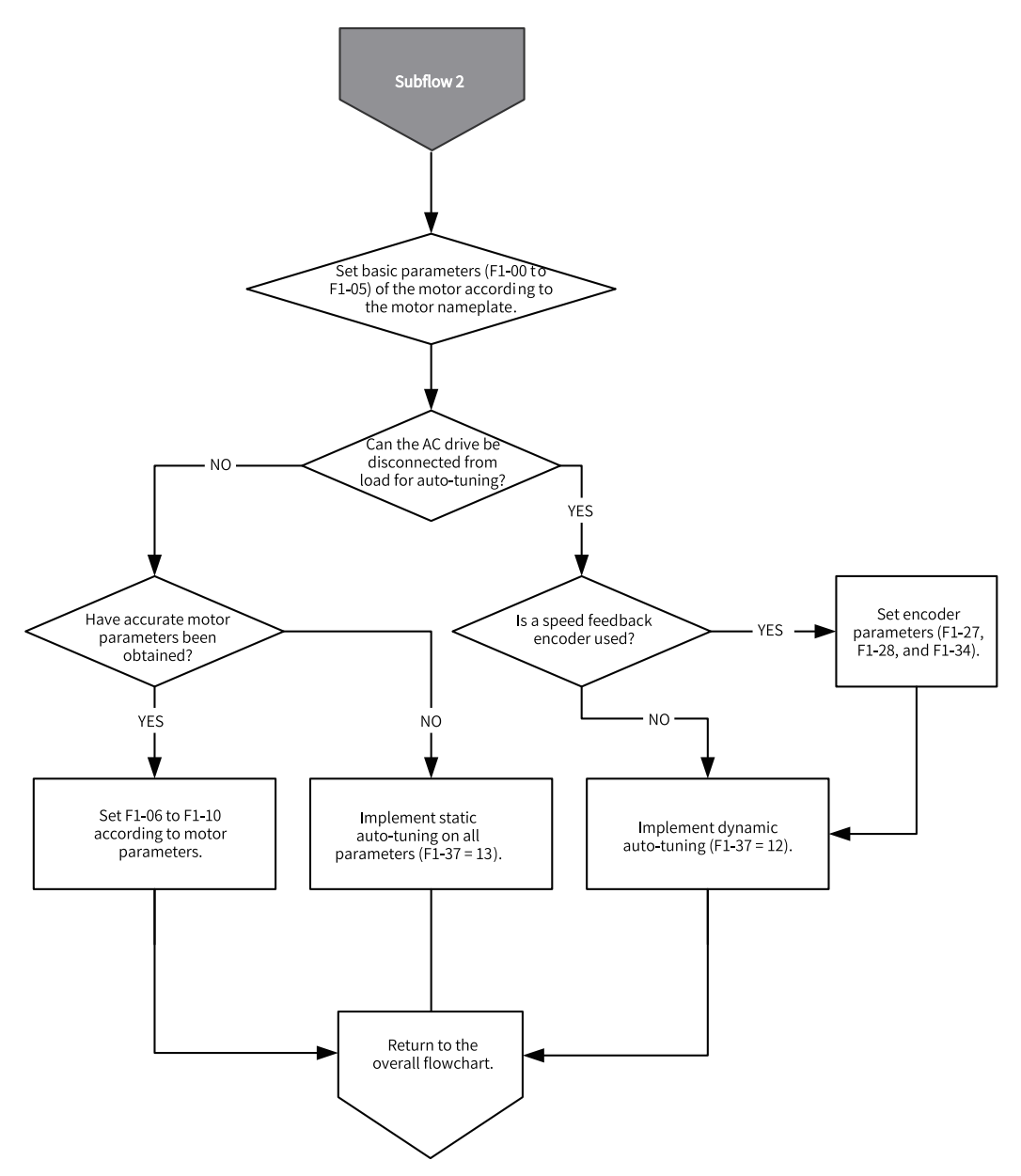

Figure 1-40 Synchronous motor commissioning subflow 1 (vector control FVC/SVC)

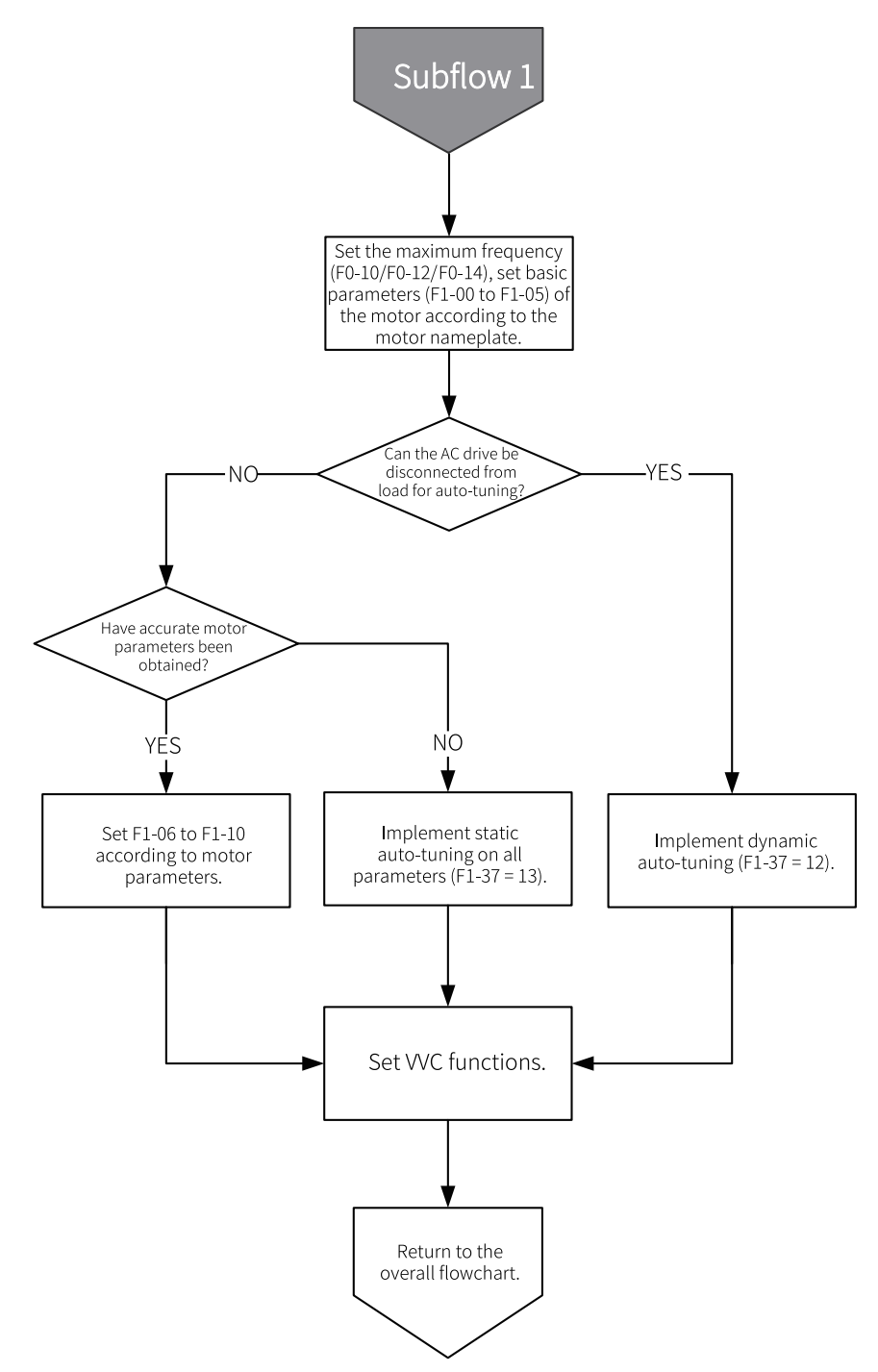

Figure 1-41 Synchronous motor commissioning subflow 2 (vector control FVC/SVC)

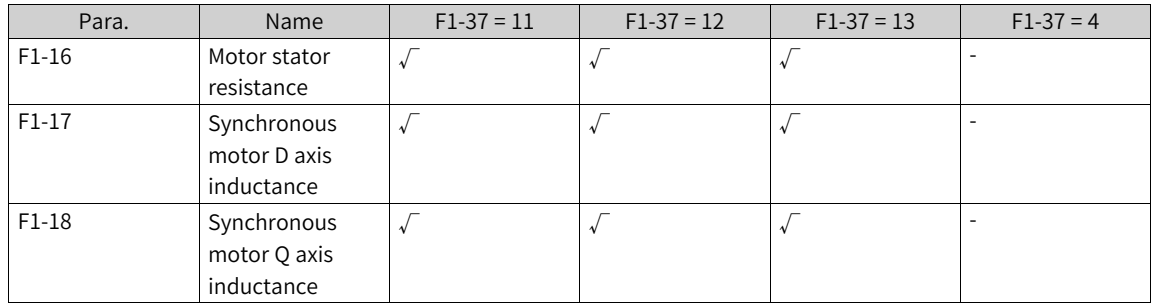

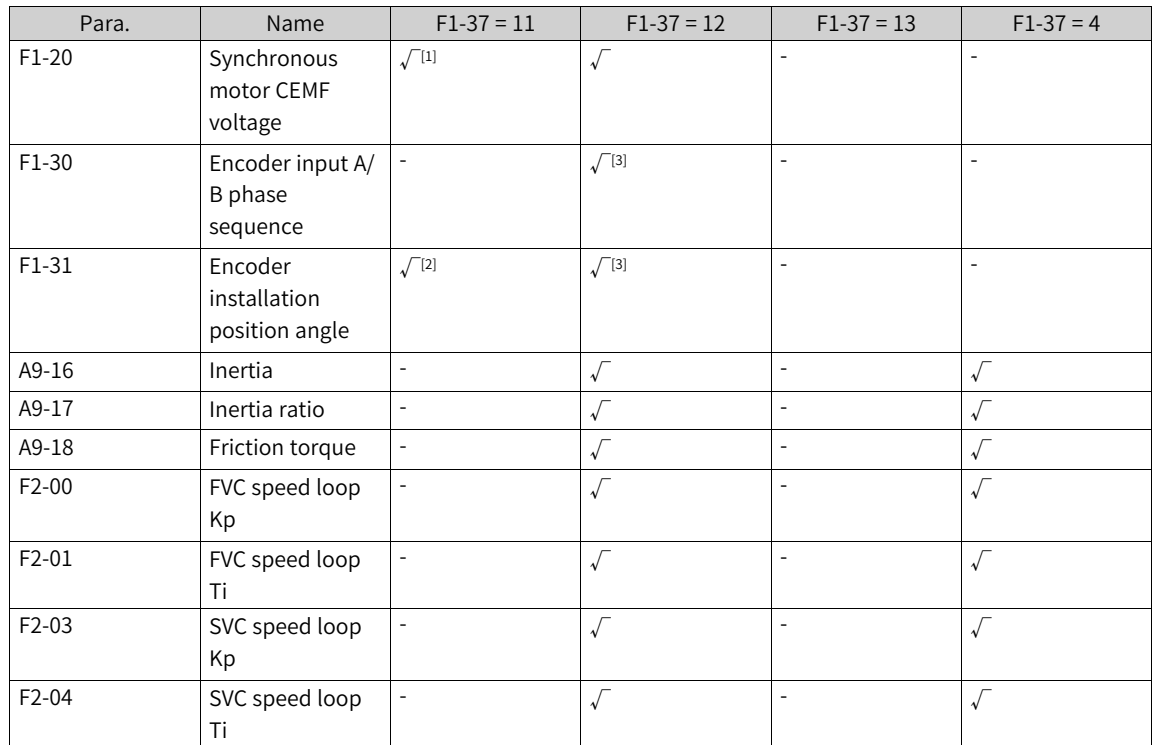

Note [1]: When F1-37 is set to 11 (with-load auto-tuning on synchronous motor), the obtained back EMF is an estimated value, of which the accuracy is lower than when F1-37 is set to 12 or 13.

Note [2]: When F1-37 is set to 11 (with-load auto-tuning on synchronous motor), the encoder phase sequence cannot be auto-tuned. Make sure that the encoder direction is consistent with the motor rotation direction before auto-tuning. System inertia is also not auto-tuned.

Note [3]: In SVC or V/f (PMVVC) control mode, if encoder detection (first bit of A9-09) is disabled, the zero position angle of the encoder is not auto-tuned.

Note [4]: If a resolver or 23-bit encoder is used, the motor does not rotate during the auto-tuning process. If an ABZ encoder is used, the motor rotates briefly during the auto-tuning process.

Note [5]: You can also manually input motor parameters or download the parameter file (to ensure accurate motor direction and encoder direction).

Note [6]: Motor auto-tuning can also be performed through the LCD operating panel (F0-02 = 0), DI terminal (F0-02 = 1), and communication (F0-02 = 2) in addition to the LED operating panel. For the Modbus, PROFIBUS, and CANopen protocols, the PKW parameters support auto-tuning but the PZD parameters do not. To perform motor auto-tuning through communication, set F1-37 to select an auto-tuning mode, and then enter the command.

When F1-37 is set to 12 (no-load auto-tuning on all parameters), the motor will rotate at a high speed during auto-tuning. Be sure to perform auto-tuning under the premise that mechanical safety is guaranteed. Meanwhile, ensure that the load torque of the motor at constant speed is as close to no load as possible. A smaller load indicates more accurate auto-tuning results. If the load is too heavy, AC drive overload or overcurrent may occur.

www.PLC1.ir

**Note**In FVC control mode of the synchronous motor, the encoder installation position angle must be set or autotuned correctly before running. If no-load auto-tuning on all parameters (F1-37 = 12) cannot be performed because the load cannot be disconnected, with-load auto-tuning (F1-37 = 11) is required.

### **Application**

● Static auto-tuning on some parameters of synchronous motors

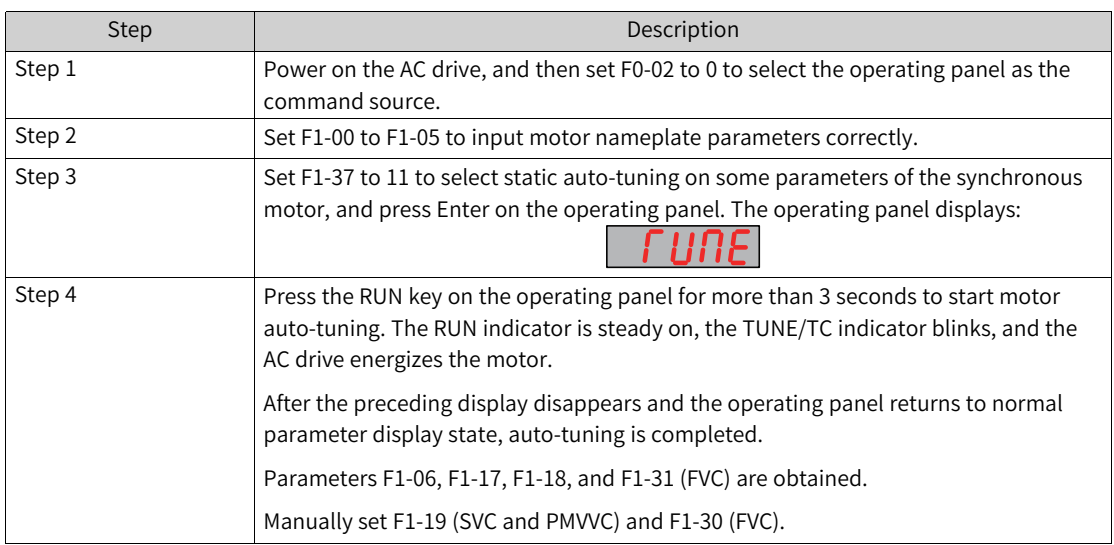

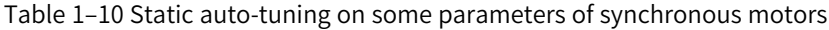

● No-load dynamic auto-tuning on all parameters of synchronous motors If the motor has constant output or is used for high-accuracy applications, perform dynamic autotuning on all parameters after disconnecting the motor from the load for optimal auto-tuning effect.

| <b>Step</b> | Description                                                                                                    |
|-------------|----------------------------------------------------------------------------------------------------|
| Step 1      | Power on the AC drive, and then set F0-02 to 0 to select the operating panel as the                                                                                                    |
|             | command source.                                                                                                    |
| Step 2      | Set F1-00 to F1-05 to input motor nameplate parameters correctly.                                                                                                    |
| Step 3      | If F0-01 is set to 1 (FVC control), enter encoder parameters (F1-27 and F1-28).                                                                                                    |
| Step 4      | Set F1-37 to 12 to select no-load dynamic auto-tuning on all parameters of the<br>synchronous motor, and press Enter on the operating panel. The operating panel<br>displays:                          |
| Step 5      | Press the RUN key on the operating panel for more than 3 seconds to start motor<br>auto-tuning. The RUN indicator is steady on, the TUNE/TC indicator blinks, and the<br>AC drive energizes the motor. |
|             | After the preceding display disappears and the operating panel returns to normal<br>parameter display state, auto-tuning is completed.                                                                 |
|             | Parameters F1-06, F1-17, F1-18, F1-19, F1-30 (FVC), and F1-31 (FVC) are obtained.                                                                                                    |

Table 1–11 Dynamic auto-tuning on all parameters of synchronous motors

● Static auto-tuning on all parameters of synchronous motors

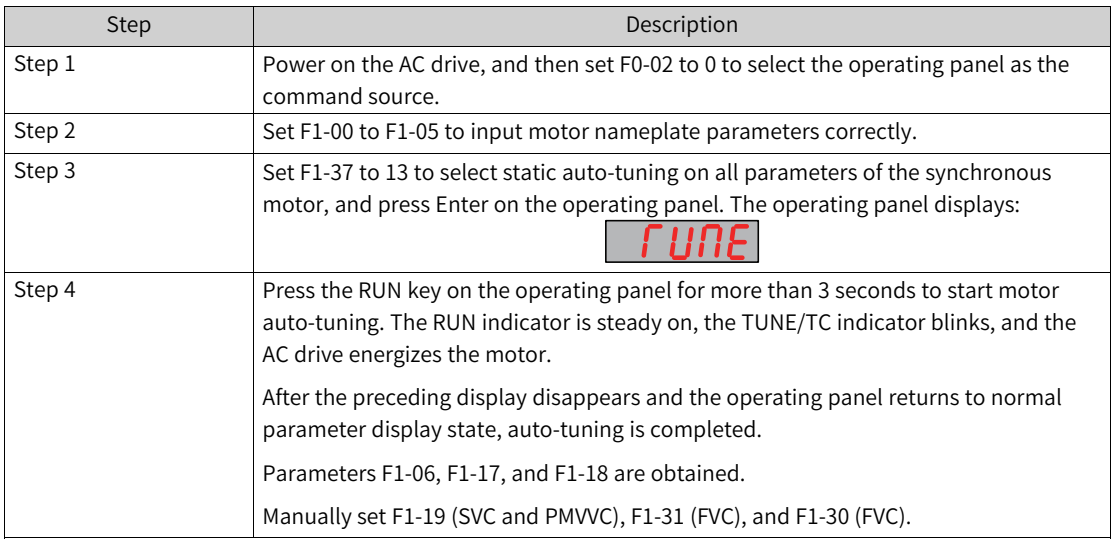

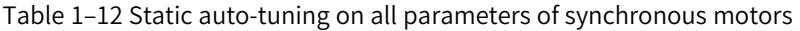

# **1.2.3 Motor Parameters**

MD520 supports four groups of motor parameters, as listed in the following table.

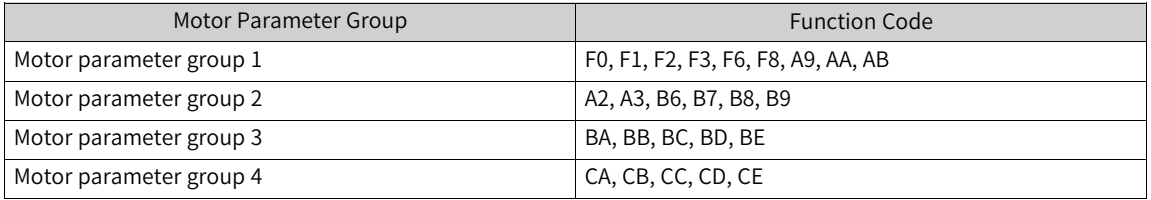

The motor parameter group can be switched in the following two ways:

- Set F0-24 to select a motor parameter group. Set F0-24 to 0 to select motor parameter group 1, set F0-24 to 1 to select motor parameter group 2, set F0-24 to 2 to select motor parameter group 3, and set F0-24 to 3 to select motor parameter group 4.
- Set DI terminal functions to select a motor parameter group. Set the functions of any two DI terminals among DI1 to DI10 (F4-00 to F4-09) to 41 (motor selection terminal 1) and 76 (motor selection terminal 2) respectively. The following table describes the correspondence between DI terminal states and motor parameter group selection.

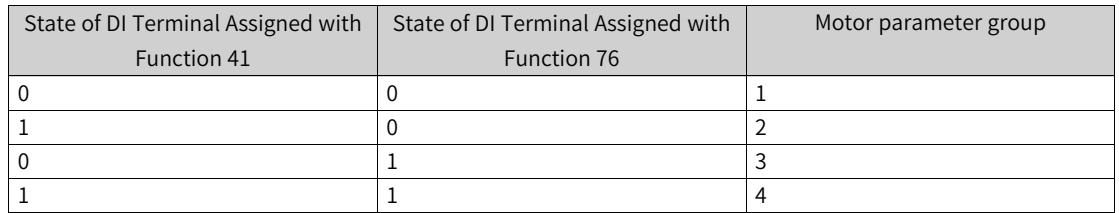

If any of F4-00 to F4-09 is set to 41 (motor selection terminal 1) or 76 (motor selection terminal 2), the DI terminal determines motor selection. The motor parameter group is selected by F0-24 only when no DI terminal (F4-00 to F4-09) is assigned with the motor selection function.

You can also obtain the current motor parameter group in U2-00. When U2-00 is 0, motor parameter group 1 is selected; when U2-00 is 1, motor parameter group 2 is selected; when U2-00 is 2, motor parameter group 3 is selected; when U2-00 is 3, motor parameter group 4 is selected.

**Note**The motor parameter group switching command is invalid during running. You need to switch the motor parameter group after the AC drive stops.

# **1.3 Control Interfaces**

# **1.3.1 DI**

The AC drive is equipped with a number of multi-functional DI terminals (among which DI5 can be used as the pulse input terminal). Each DI terminal can be assigned with a DI function.

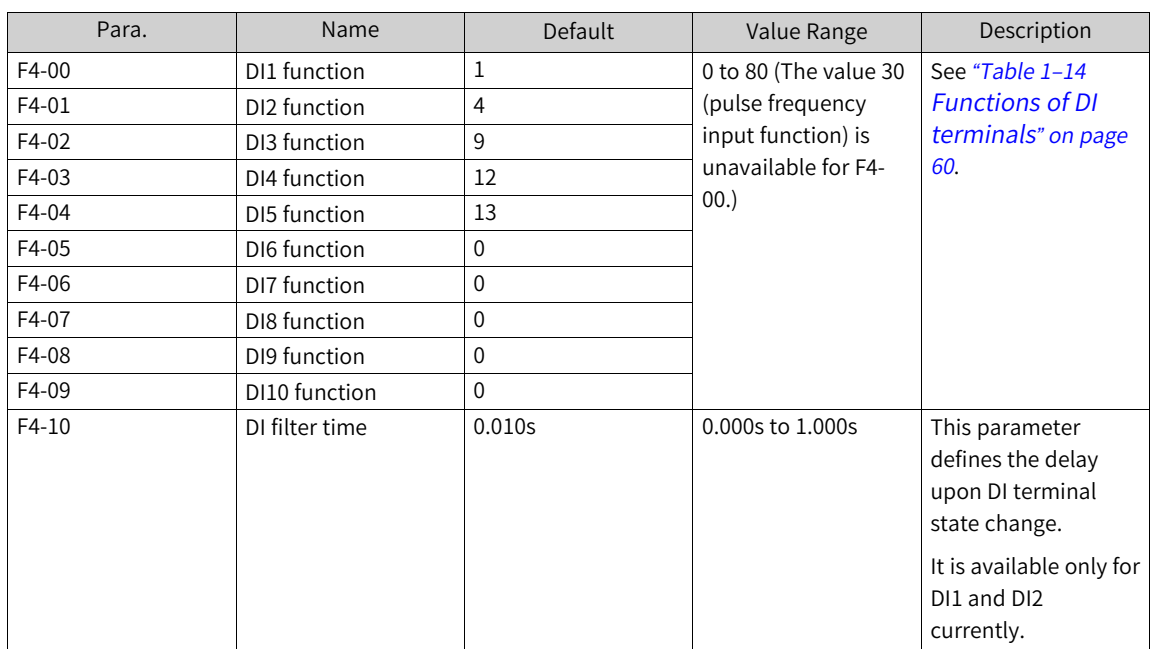

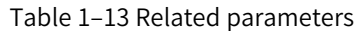

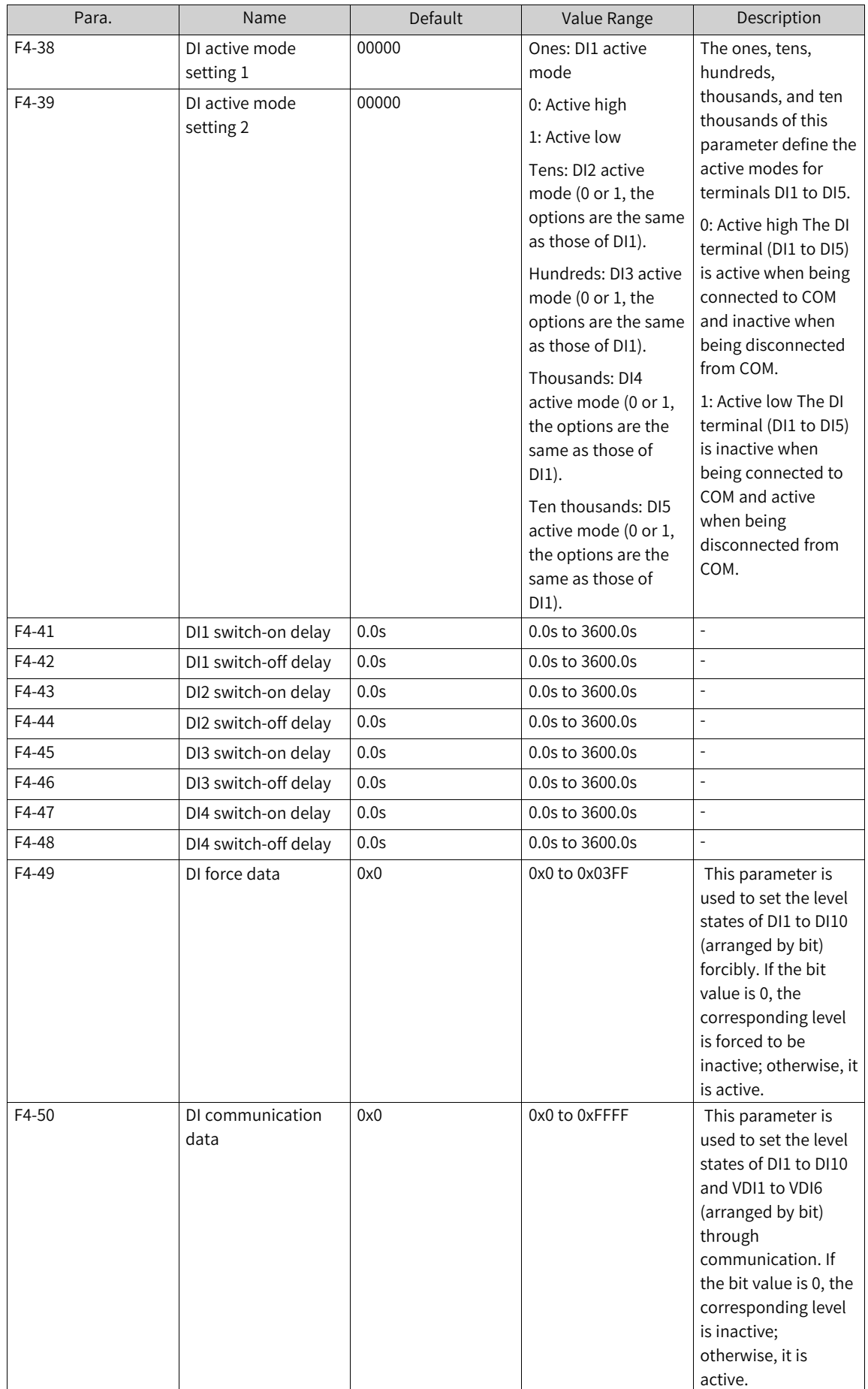

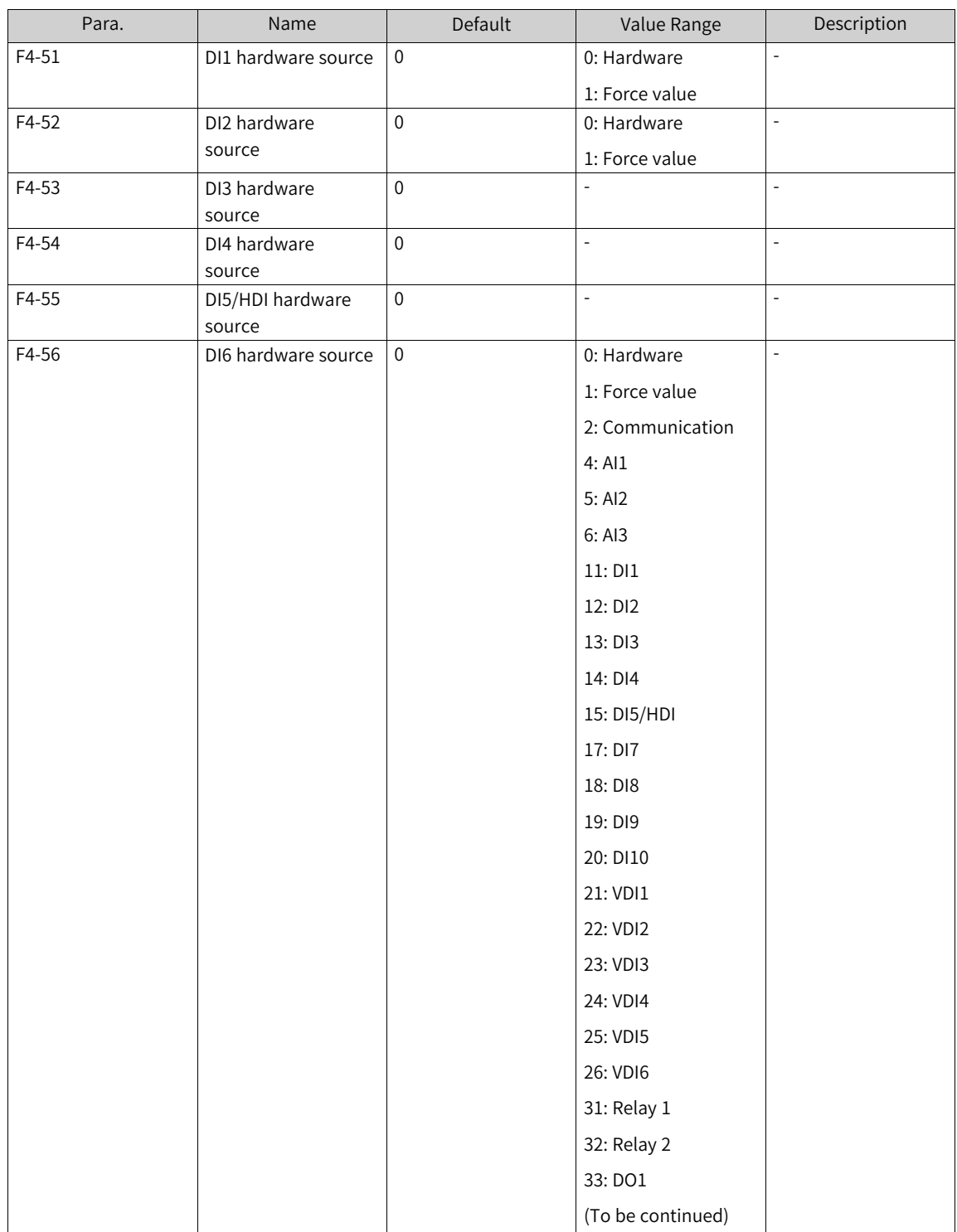

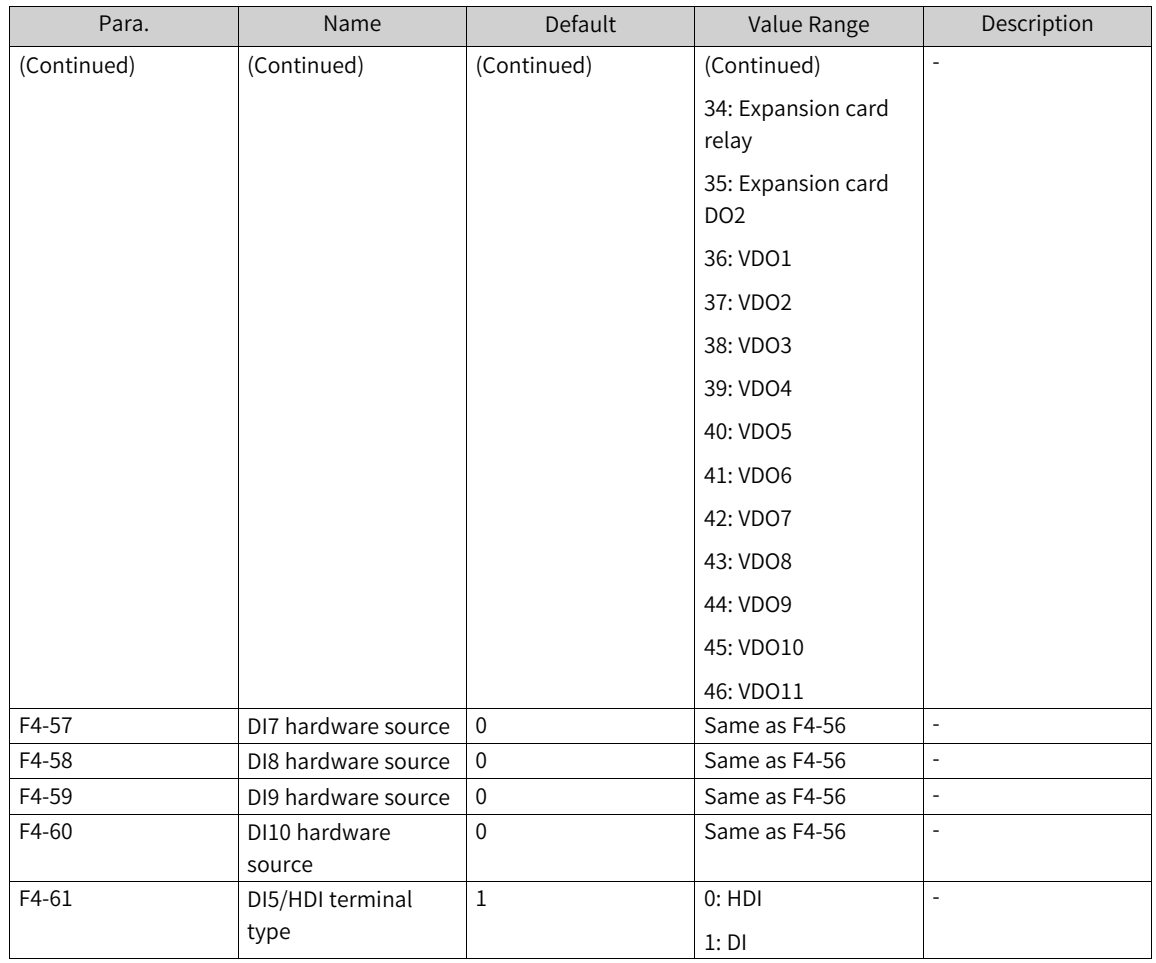

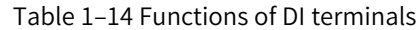

<span id="page-60-0"></span>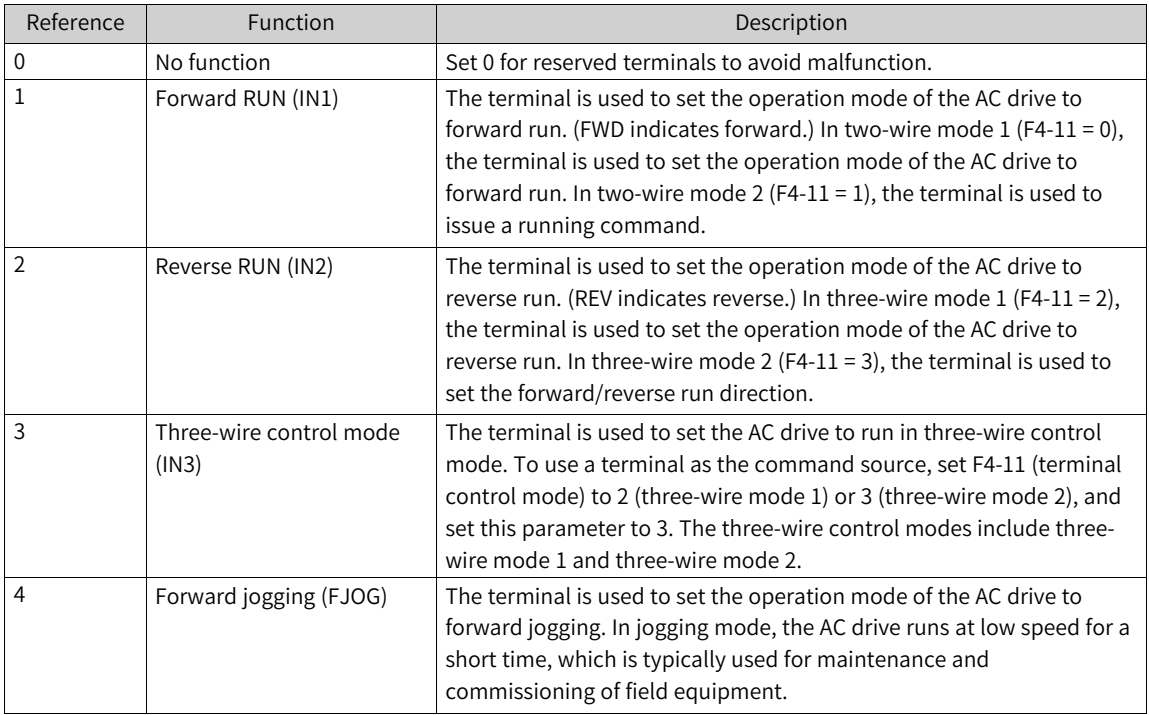

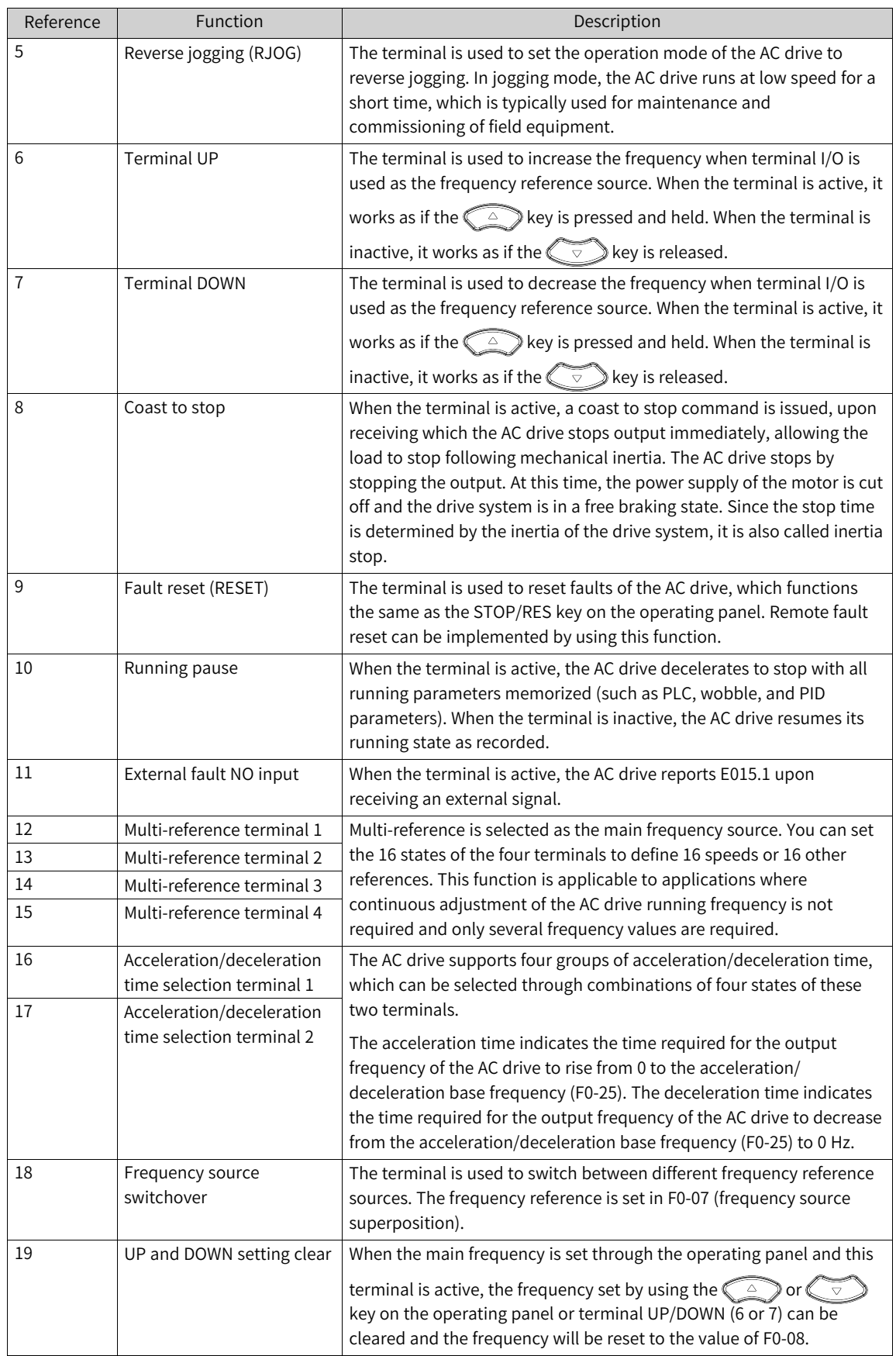

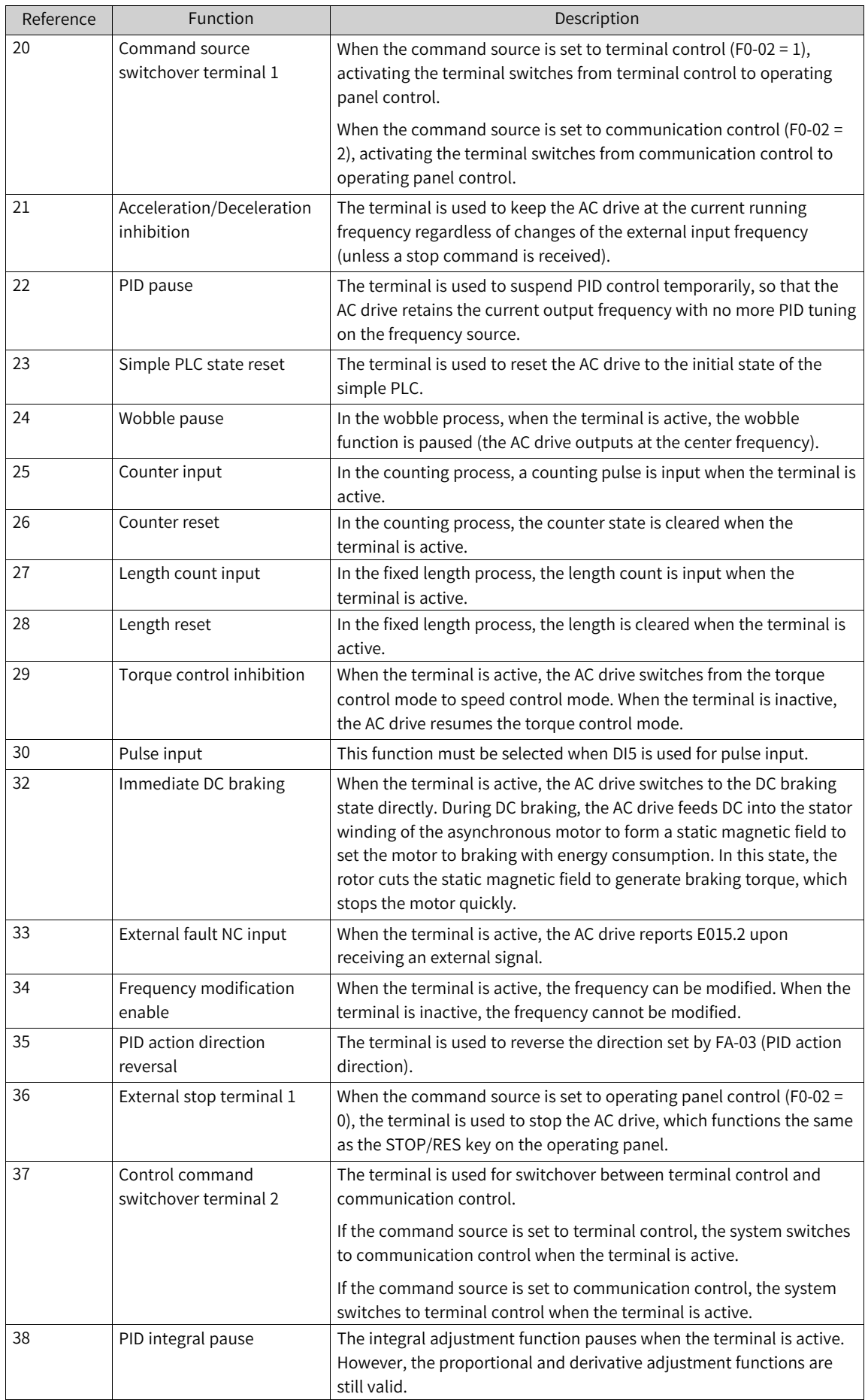

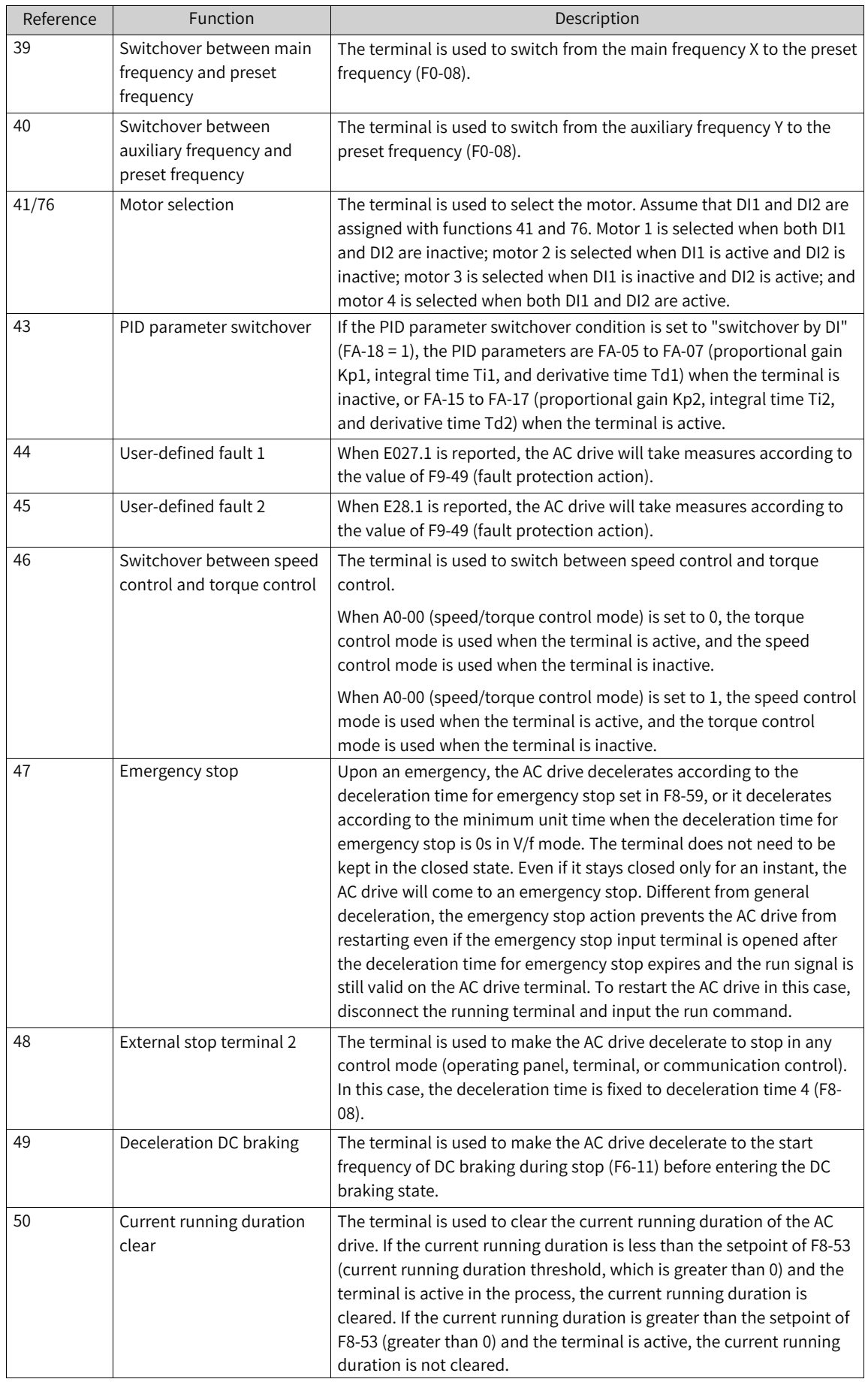

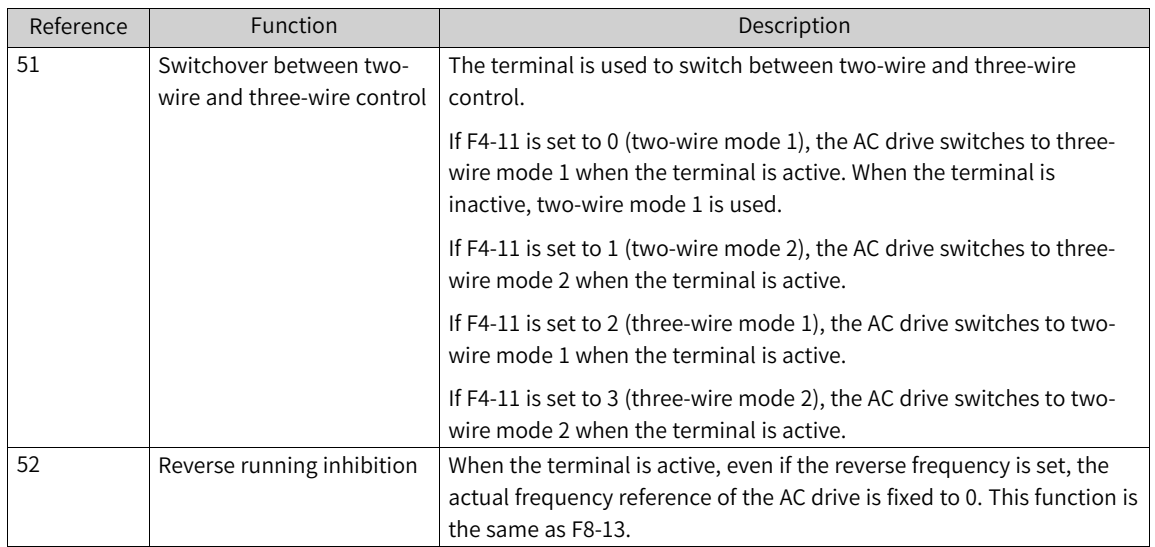

# **1.3.2 DO**

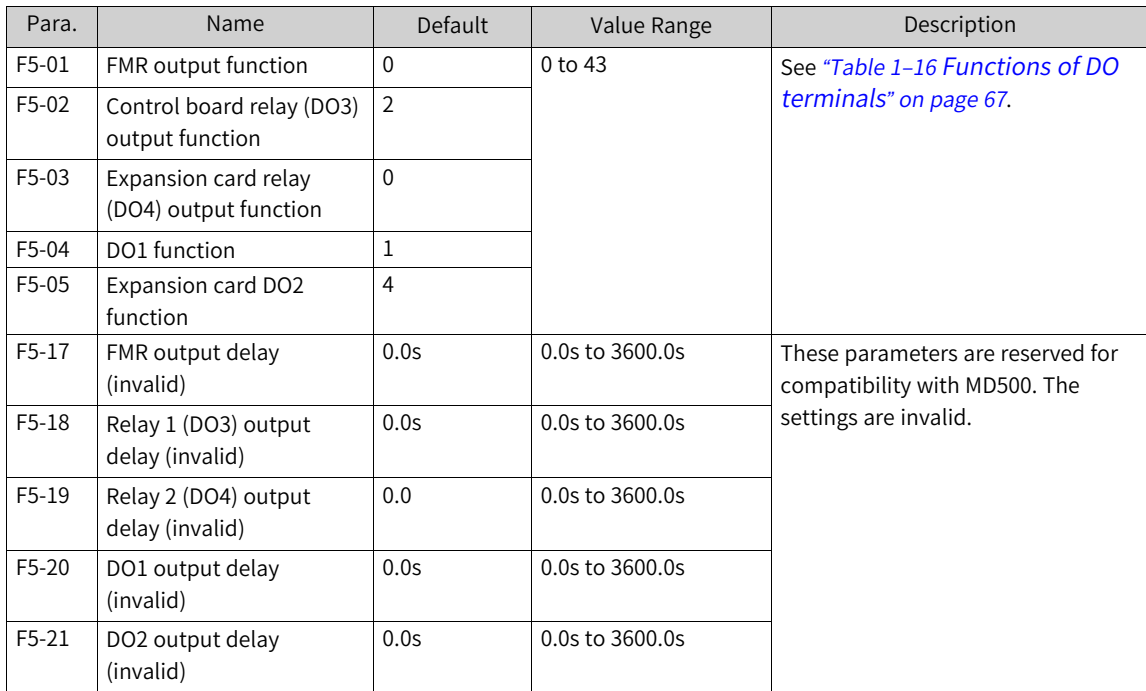

# Table 1–15 Related parameters

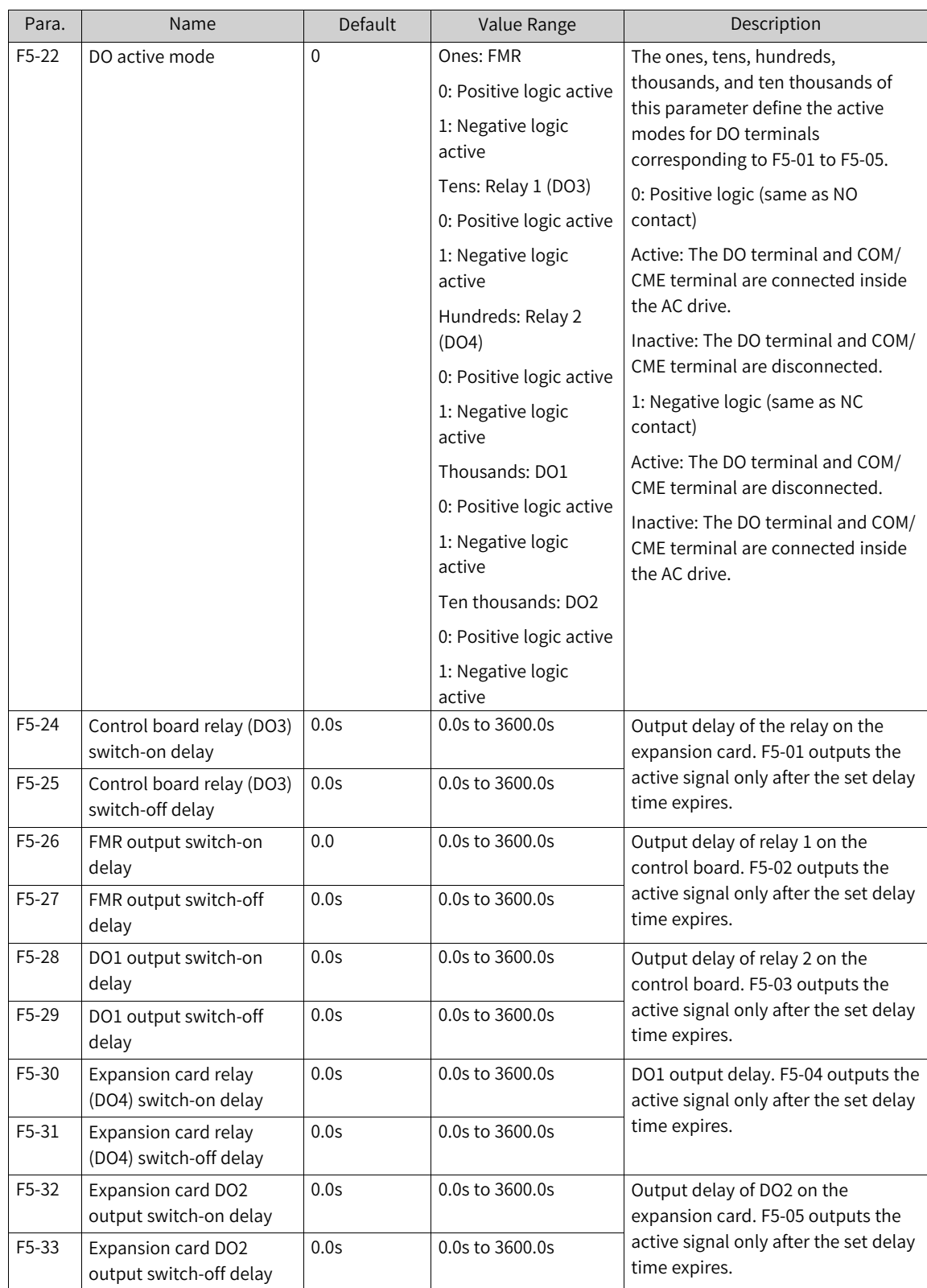

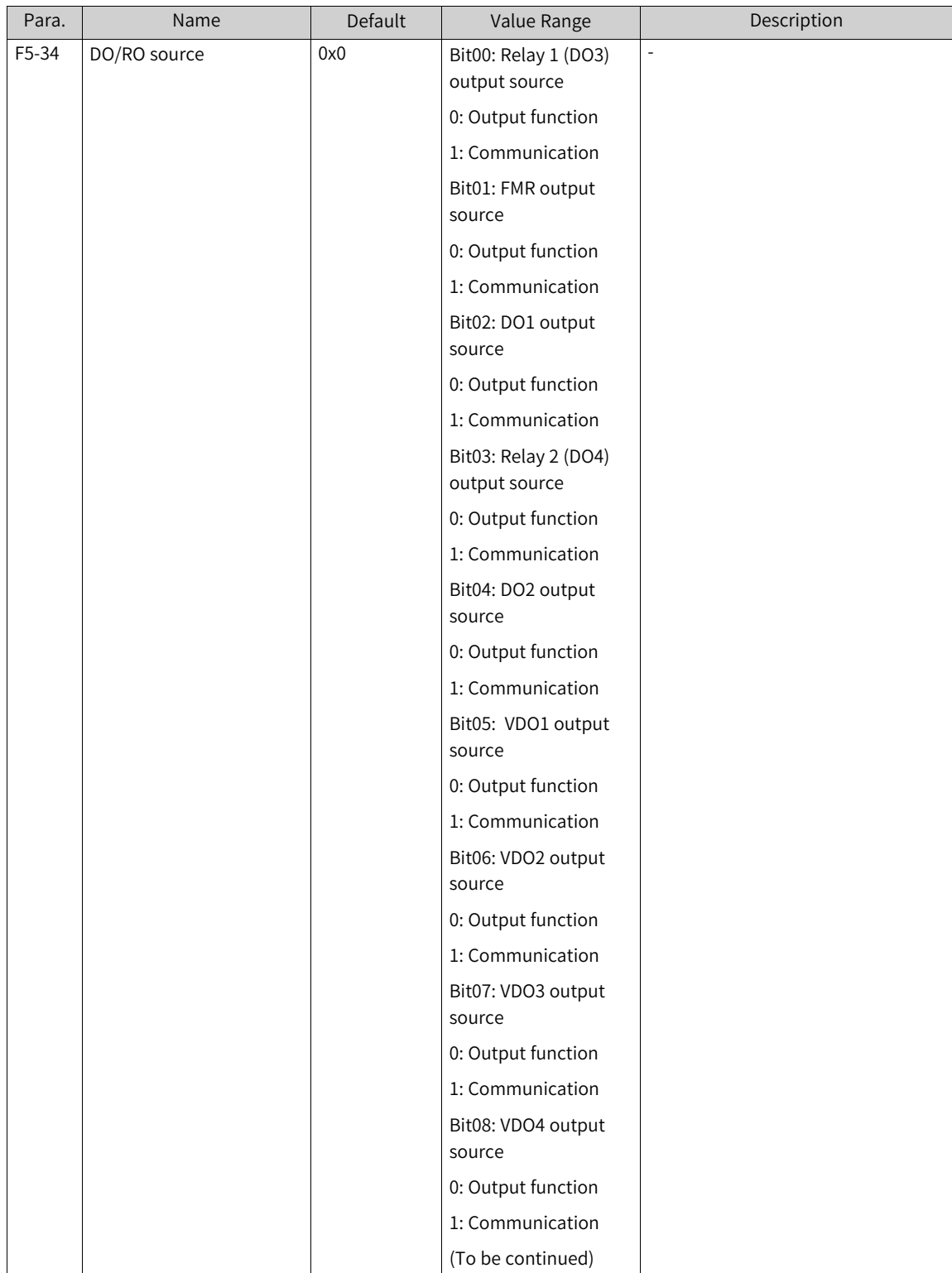

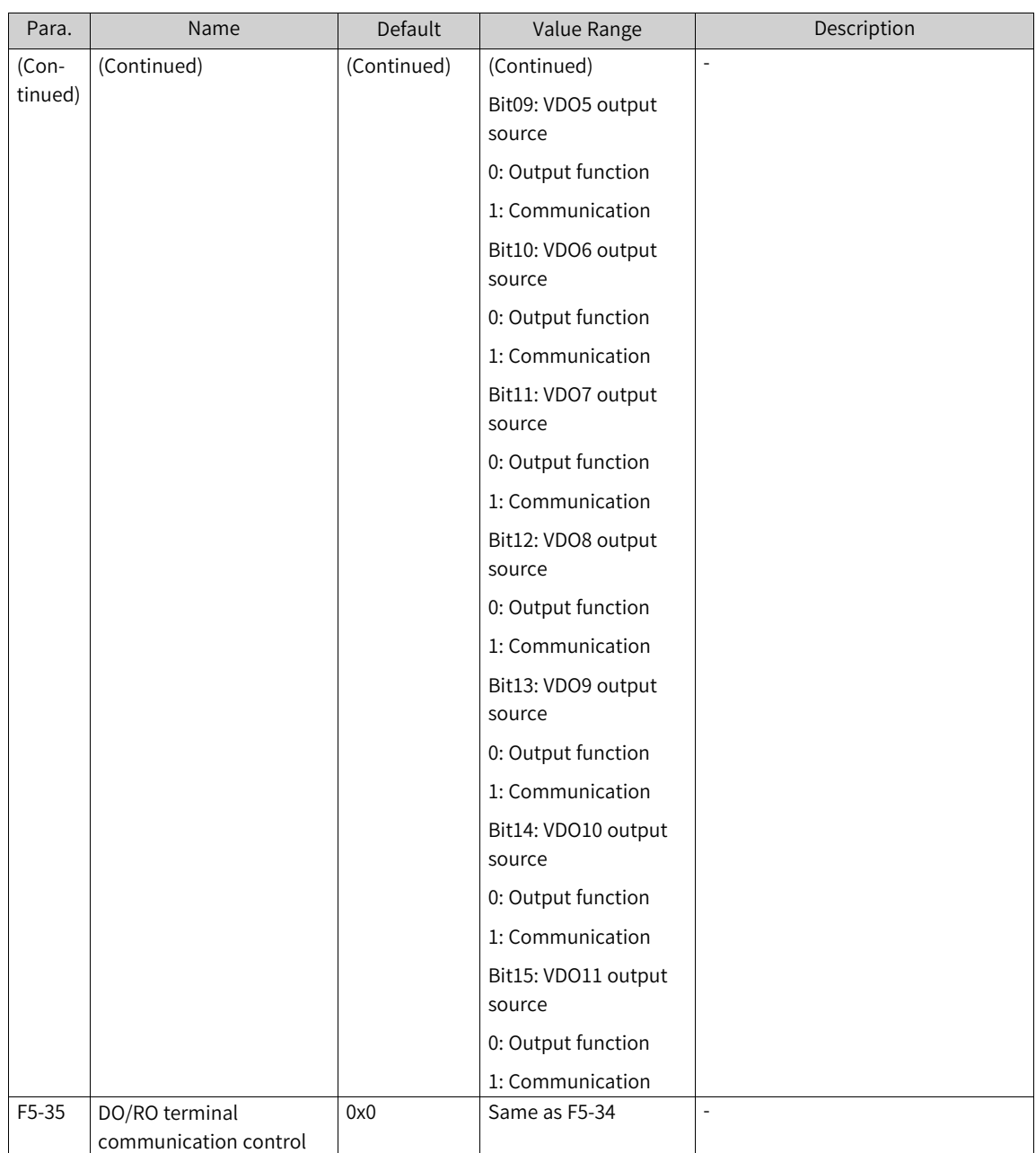

#### Table 1–16 Functions of DO terminals

<span id="page-67-0"></span>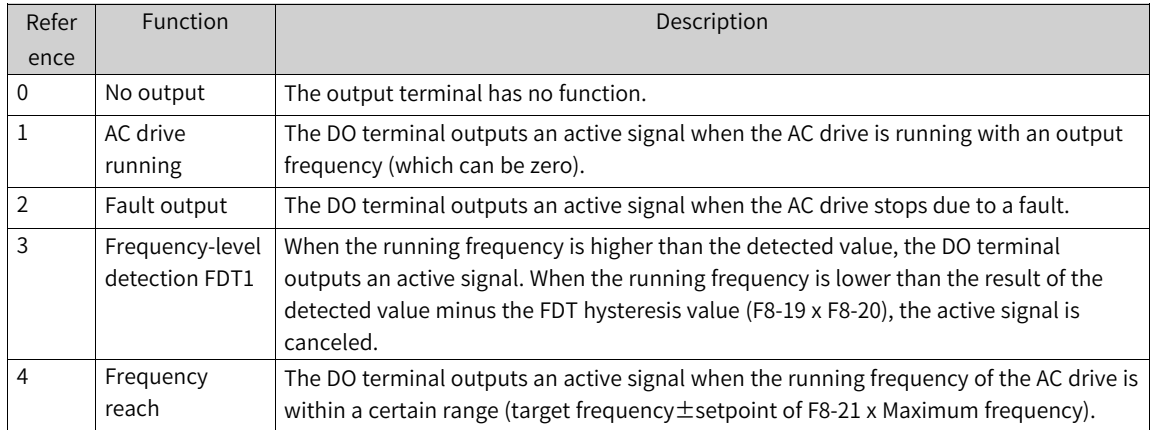

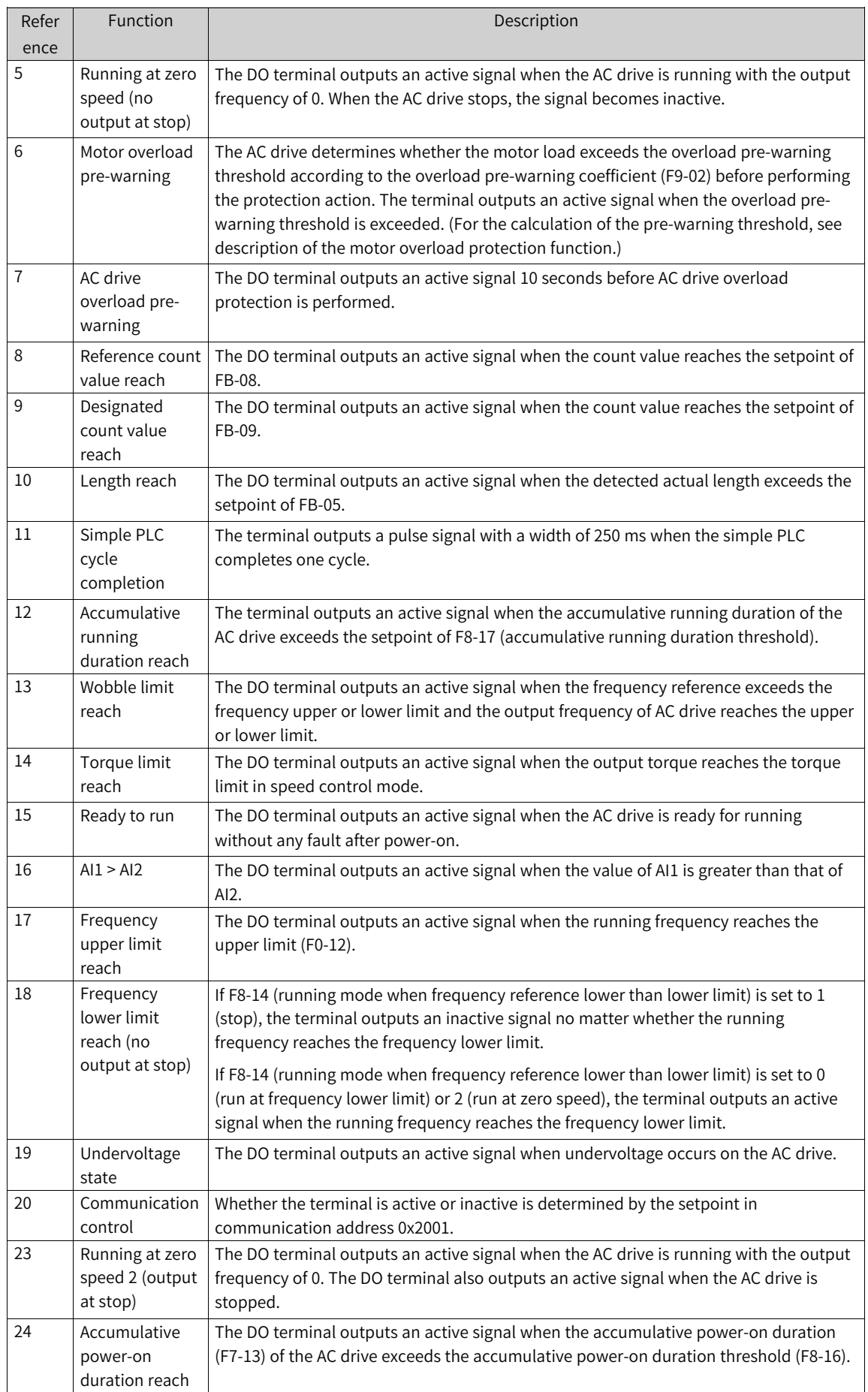

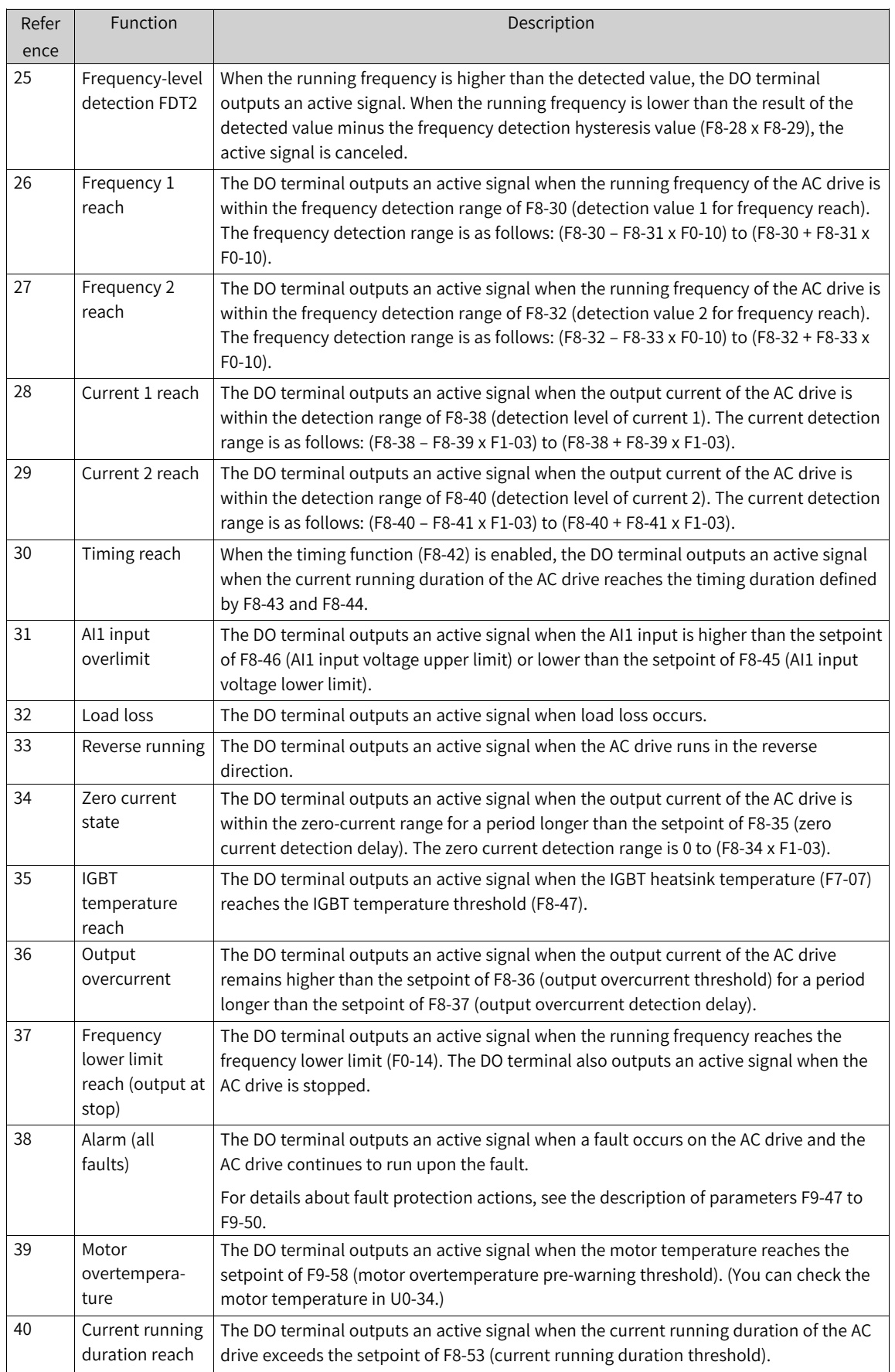

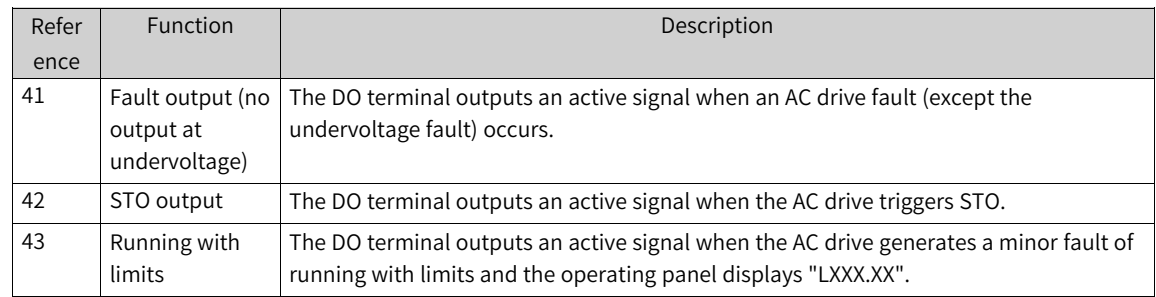

# **1.3.3 VDI**

The virtual digital input (VDI) terminals have similar functions as those of DI terminals on the control board and can be used as multi-function DI terminals.

The AC drive supports four VDI sources:

- A1-06 and A1-42. You can directly set A1-06 and A1-42 to activate the DI. This mode mainly applies to communication scenarios in which physical DIs are not used and DI functions are implemented by writing to A1-06 and A1-42. The ones place of A1-06 corresponds to VDI1, the tens place corresponds to VDI2, and so on. The ten thousands place of A1-06 corresponds to VDI5, and A1-42 corresponds to VDI6.
- VDO state. There are six VDOs, and VDOx corresponds to VDIx  $(x = 1, 2, 3, 4, 5, or 6)$ .
- DI state. DI1 corresponds to VDI1, DI2 corresponds to VDI2, and so on.
- AI state. AI1 corresponds to VDI1, AI2 corresponds to VDI2, and AI3 corresponds to VDI3. The other three virtual terminals are AI1AsDI, AI2AsDI, and AI3AsDI

## **Application**

The following examples illustrate how to use the VDI.

● Example 1: When A1-05 (VDI1 active state source) is set to 00001 (DO is used as the source), to enable the AC drive to generate an alarm and stop when the AI1 input exceeds the upper limit or lower limit, set as follows.

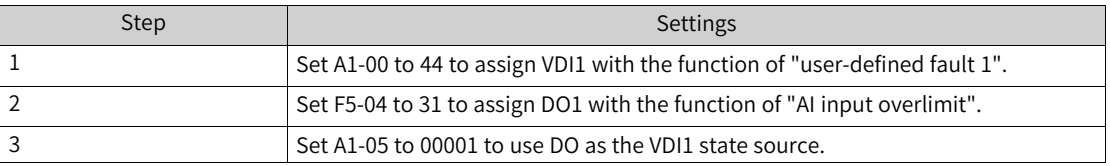

After the setting, when the AI1 input exceeds the upper or lower limit, DO1 becomes ON. At this moment, VDI1 becomes active and the AC drive receives user-defined fault 1. Then the AC drive reports E27.00 and stops.

• Example 2: To use the VDI to implement the emergency stop function without physical DIs in a communication scenario, set as follows:

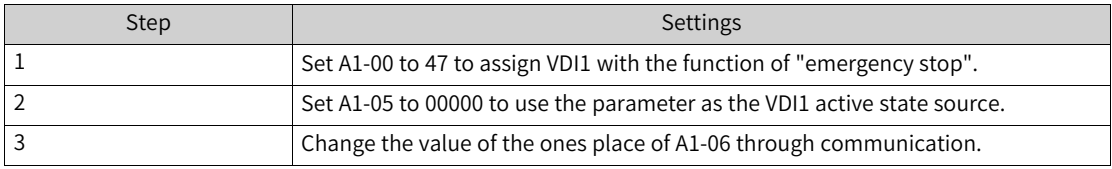

After the setting, the emergency stop function can be implemented when the ones place of A1-06 is set to 1 through communication.

#### **Related Parameters**

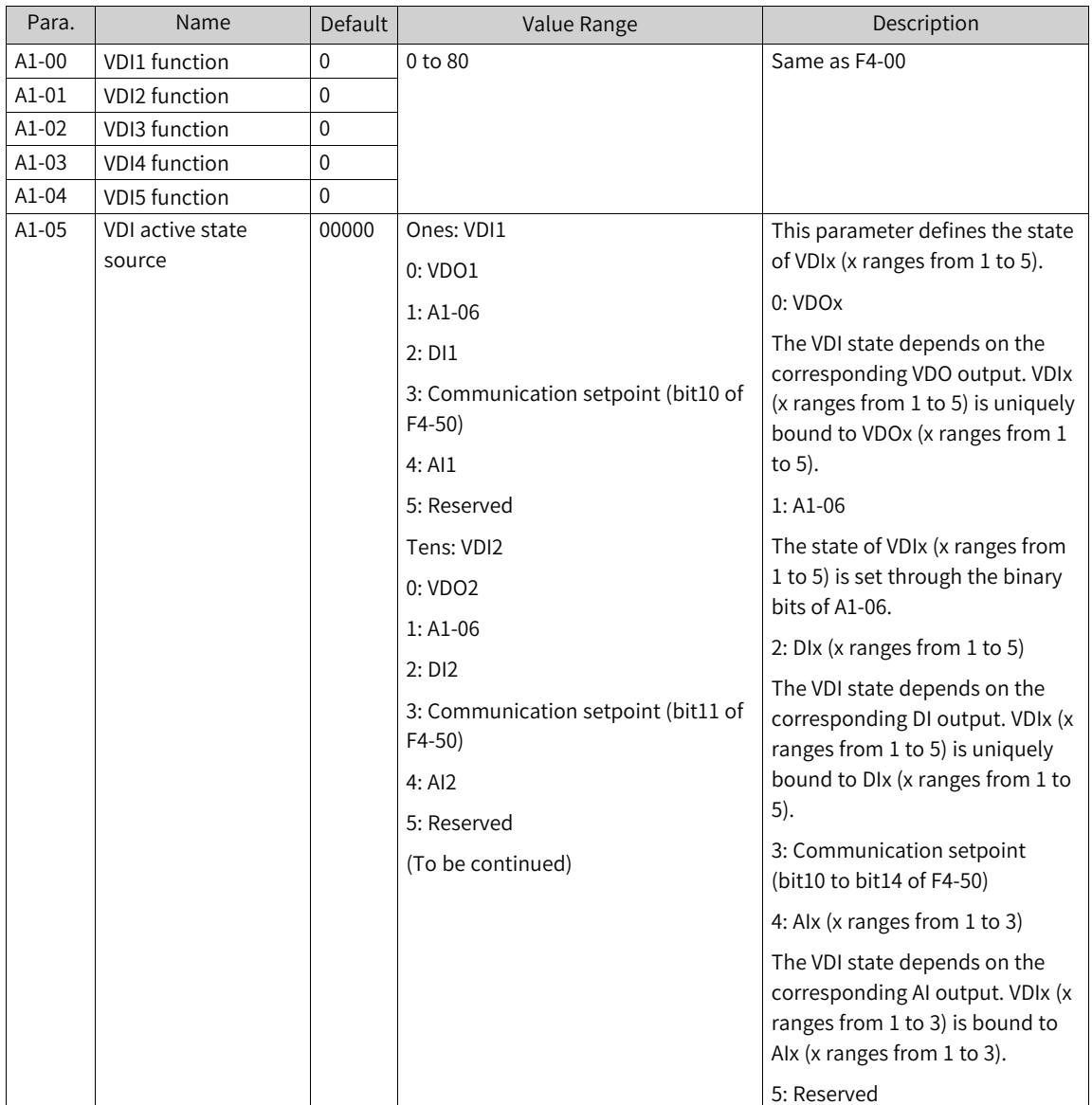
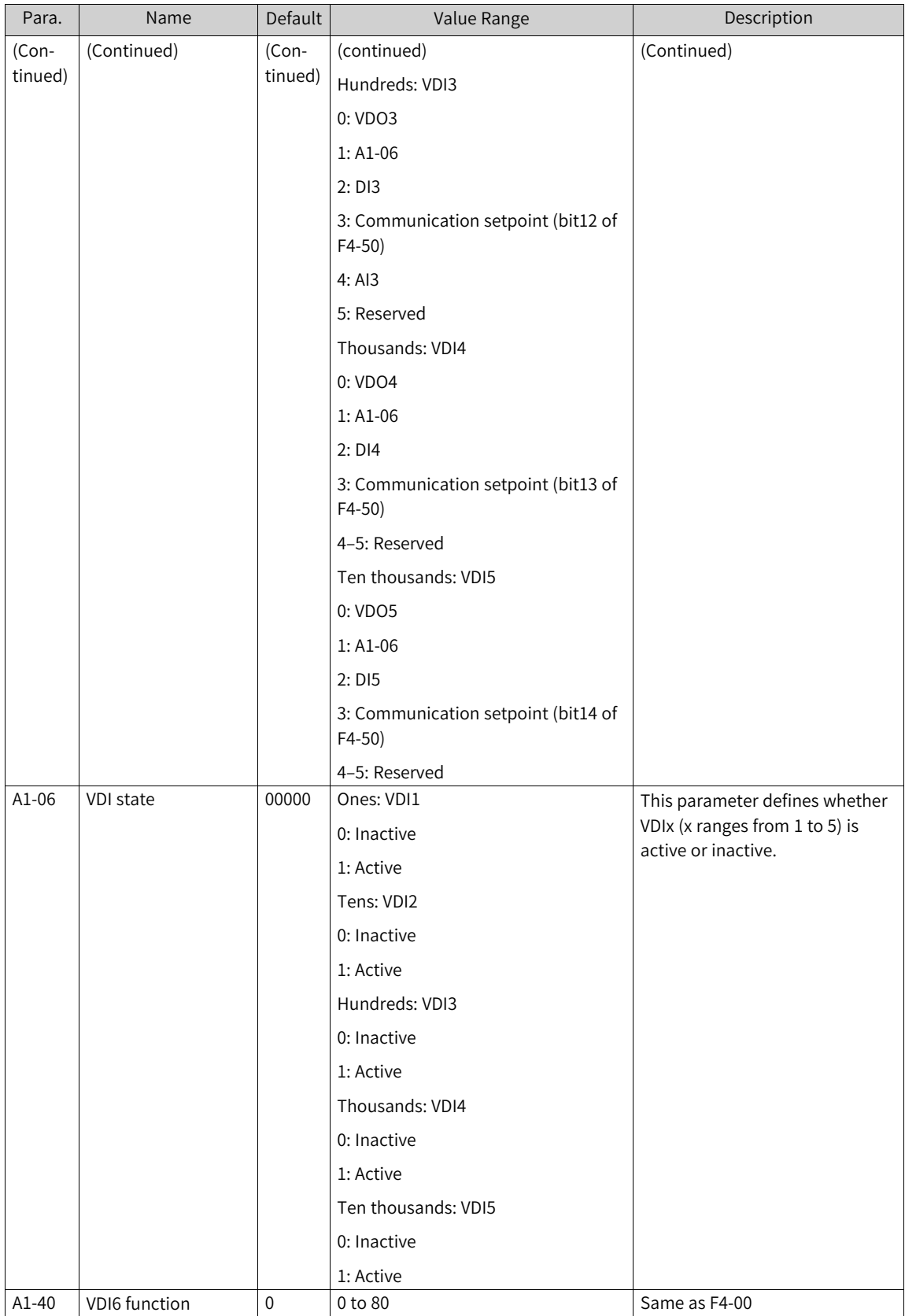

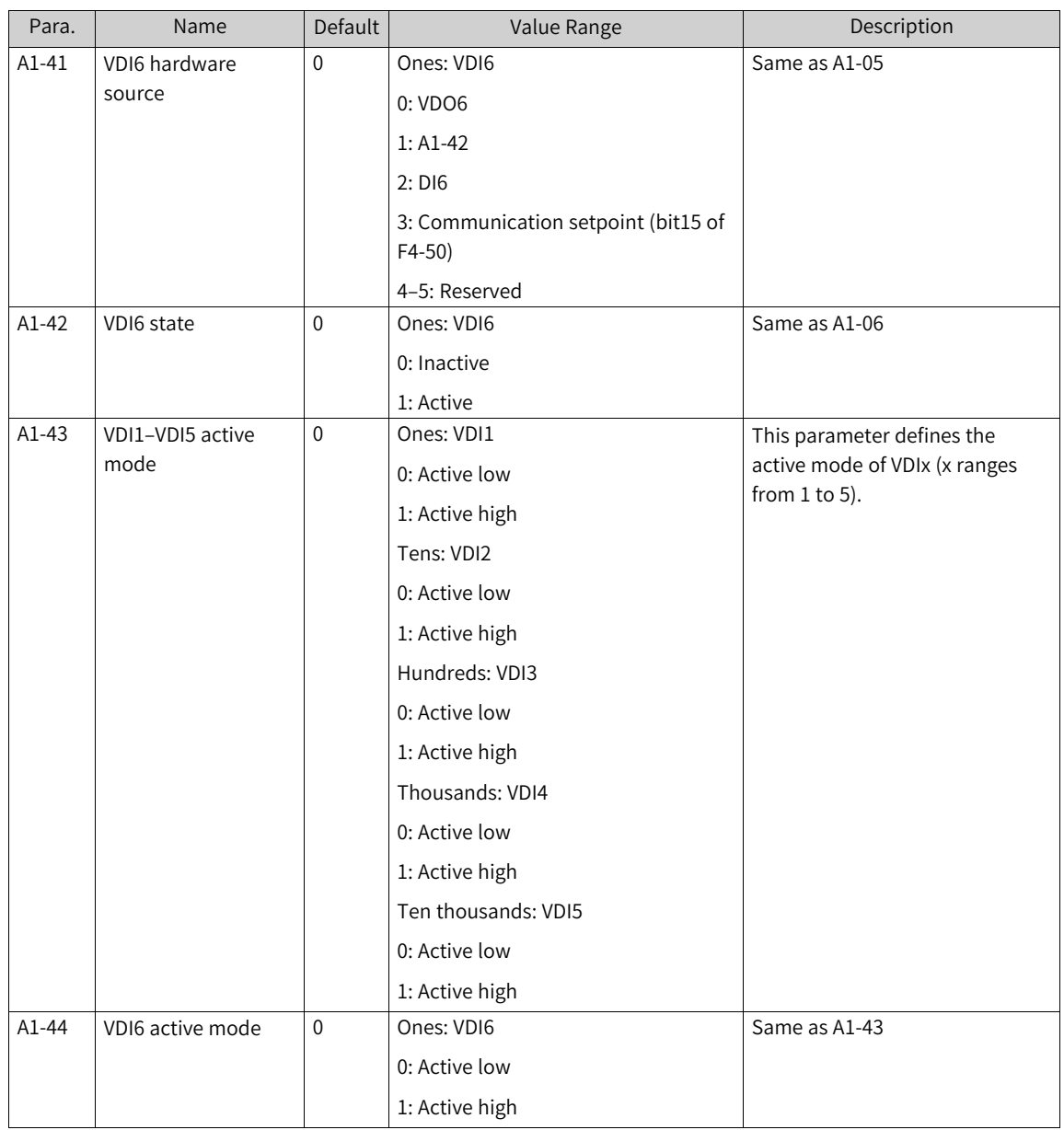

## **1.3.4 VDO**

The virtual digital output (VDO) terminals have similar functions as those of DO terminals on the control board. They can be used together with VDI terminals to implement some simple logic control.

VDO and VDI terminals can work together to implement flexible control. For details about the usage, see the examples in the VDI section.

#### **Related Parameters**

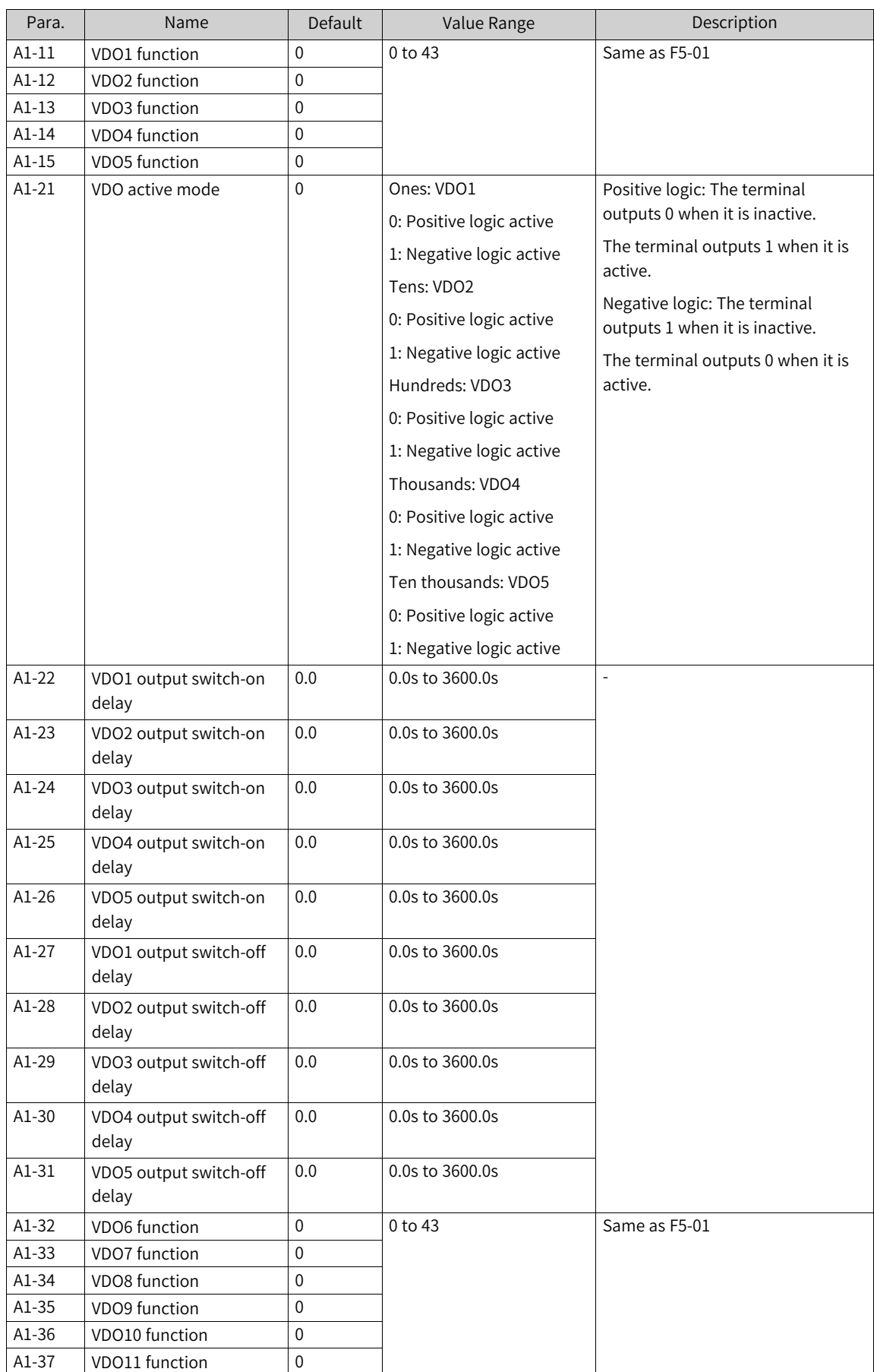

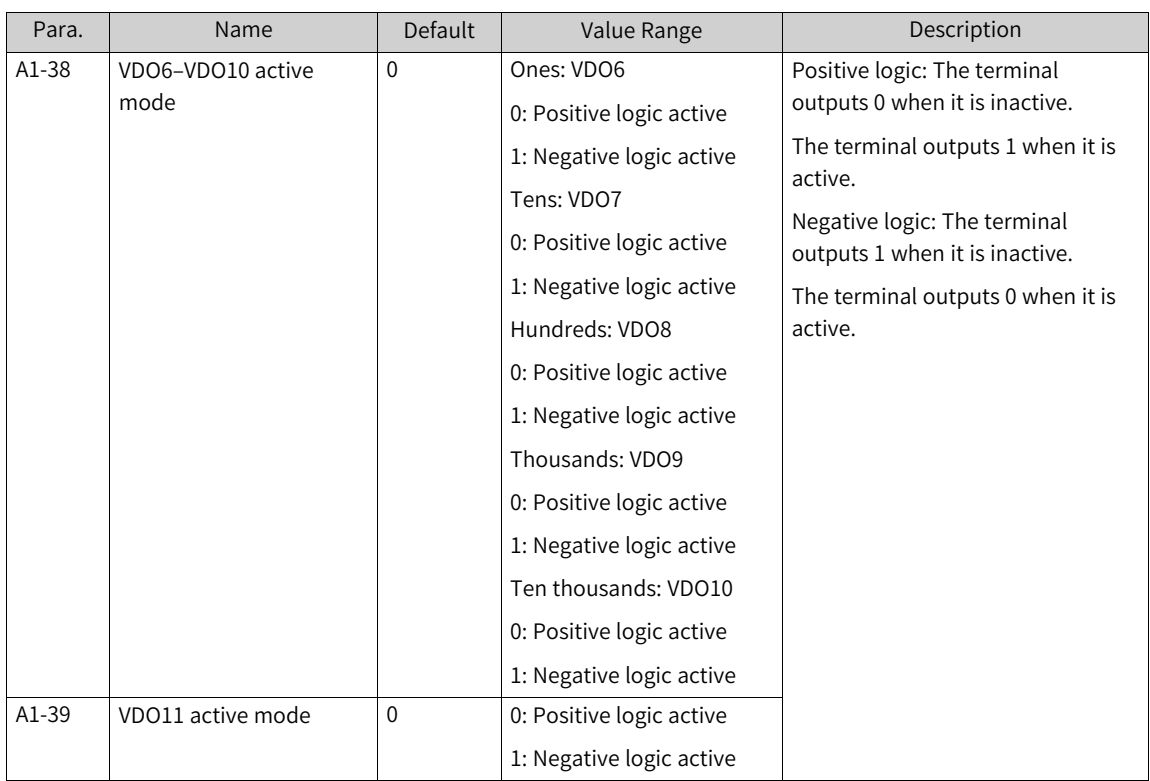

## **1.3.5 DIO**

The DIO counting function, that is, DIO edge statistics, can help users to record the number of active level actions (retentive at power failure), so as to meet application requirements such as device lifetime measurement and level jump count pre-warning.

#### **Application**

The following example illustrates how to use the DIO counting function.

The AC drive provides four counting modules (which can count at the same time without affecting each other) and 32 counting channels (DI/VDI/DO/RO/VDO). They are used as follows.

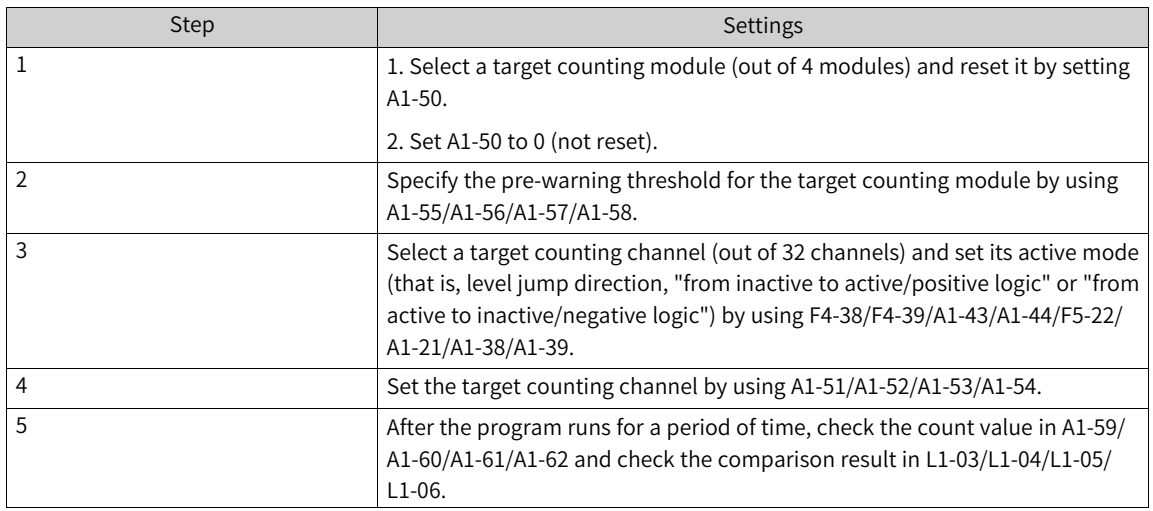

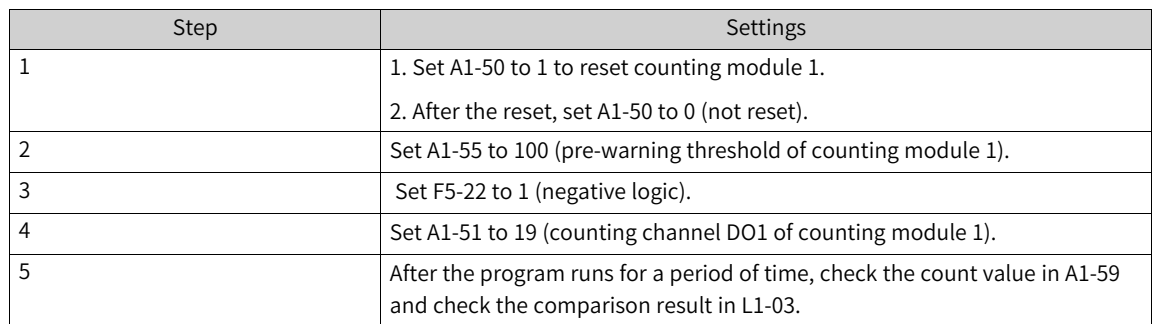

·Example 1: To use counting module 1 to count the times that DO1 level jumps from active to inactive with a pre-warning threshold of 100, set as follows.

#### **Related Parameters**

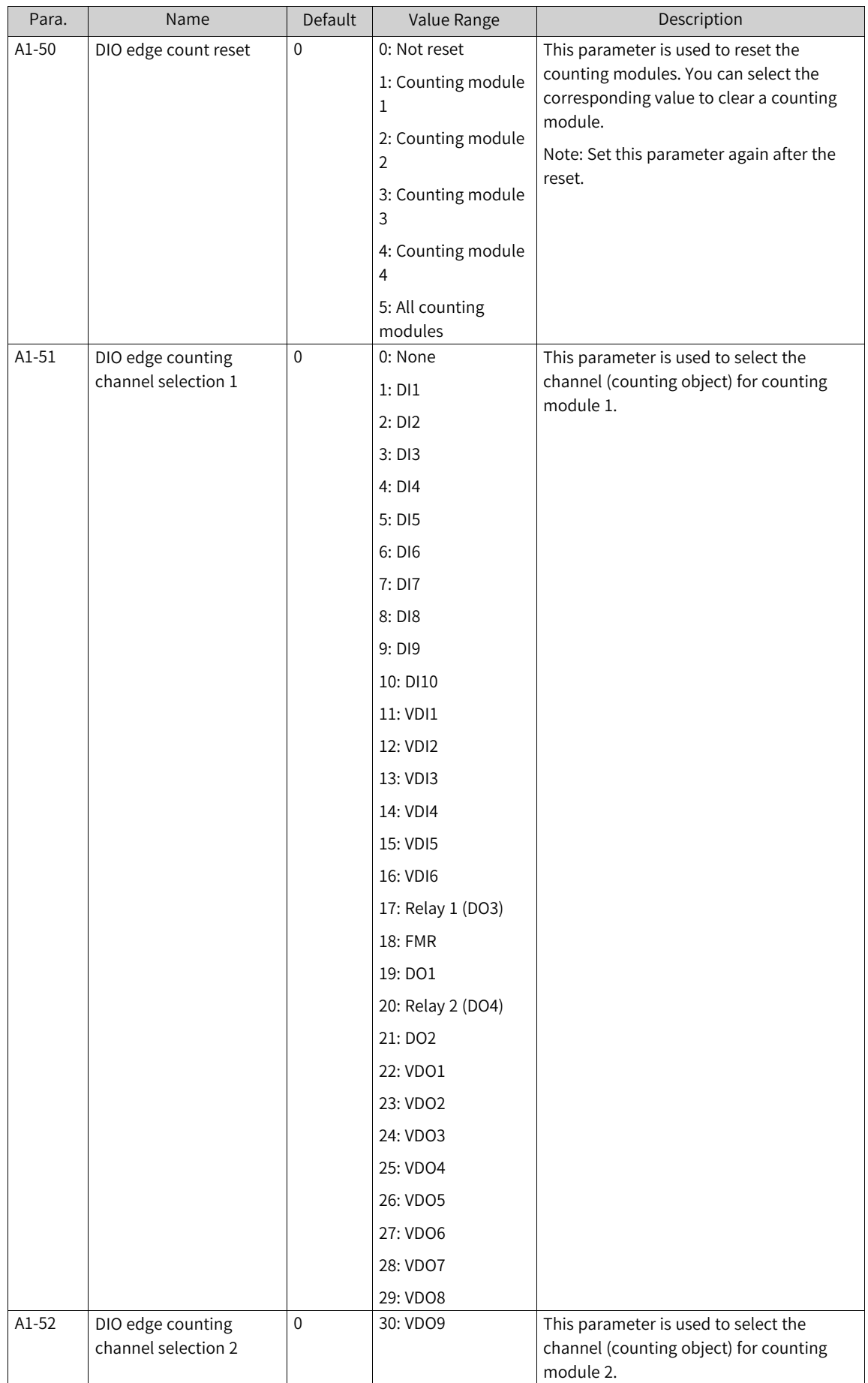

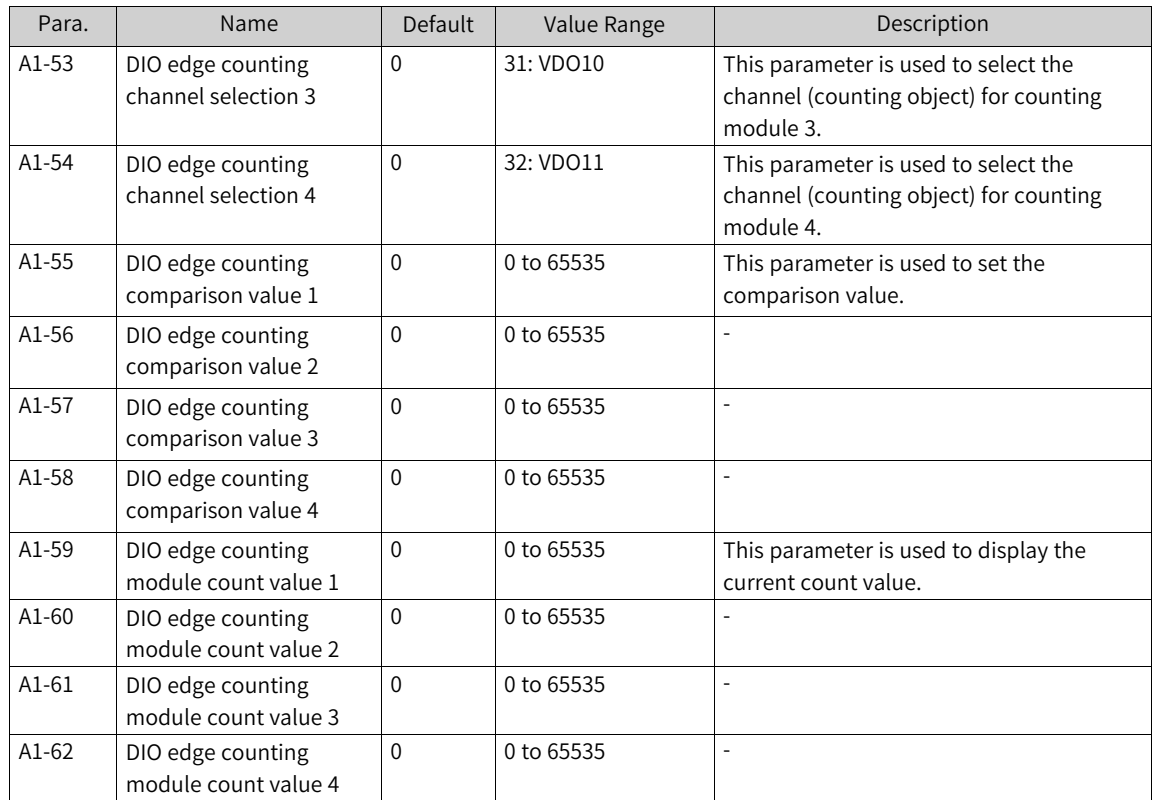

## **1.3.6 AI**

MD520 provides two AI terminals. If the AI terminals cannot meet requirements of field application, you can install an I/O expansion card. (For the quantity of AI terminals on the expansion card, see the optional expansion card section.) For example, MD38IO1 provides one AI terminal (AI3).

To use AIs as DIs, the following parameters need to be set. When an AI is used as an DI, the AI state is high level if the input voltage is higher than 7 V and is low level if the input voltage is lower than 3 V. The AI is in hysteresis state if the input voltage is between 3 V and 7 V. The following figure shows the relationship between AI input voltages and DI states.

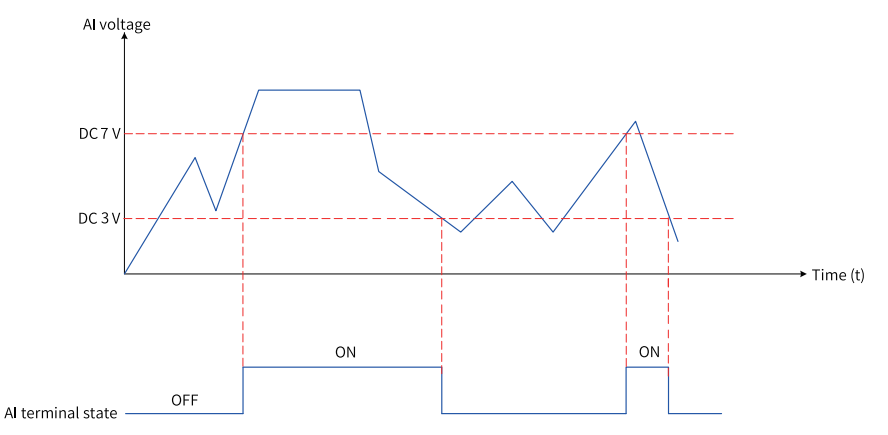

Figure 1-42 Relationship between AI input voltages and DI states

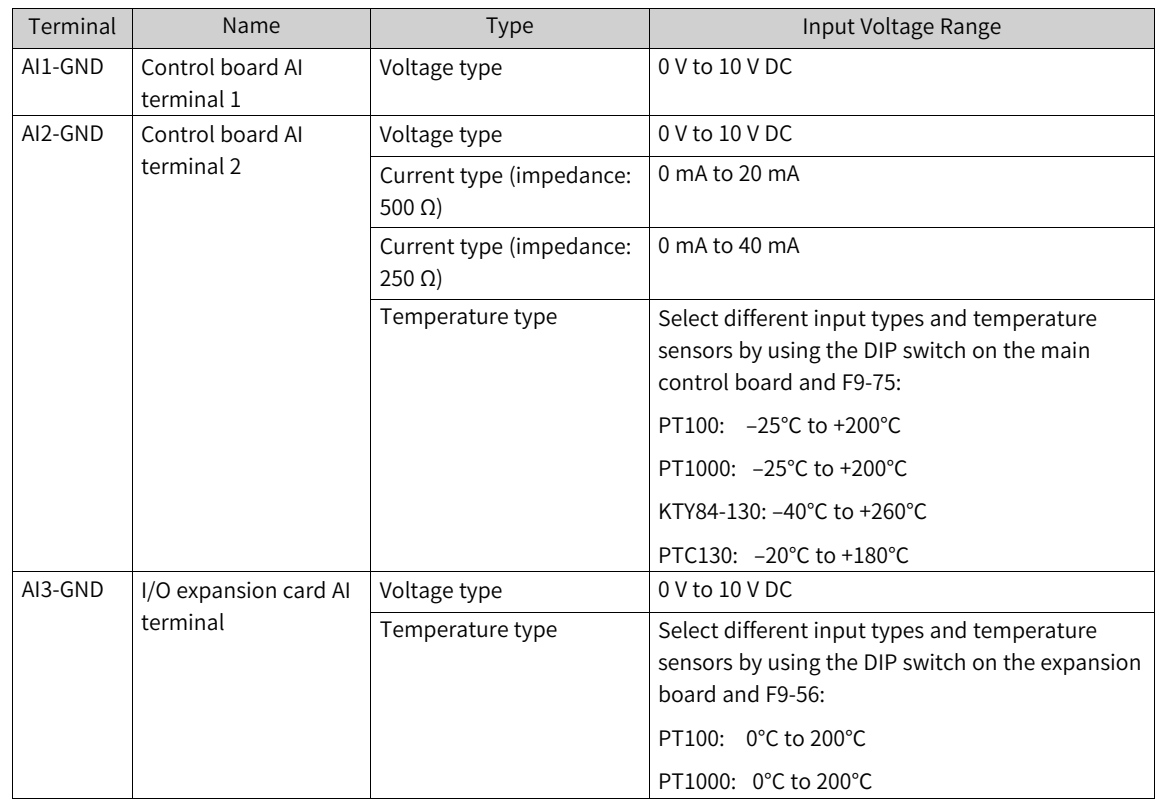

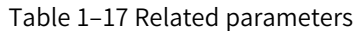

Functions of the AI terminals are switched by using the DIP switches on the main control board.

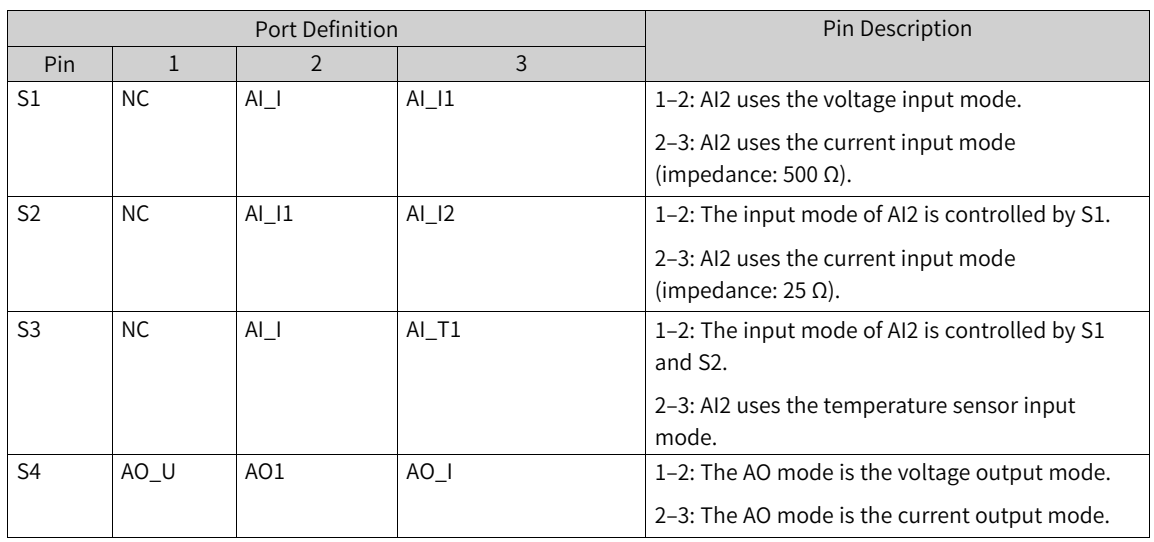

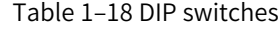

**Note**S2 and S3 cannot be set to 2–3 at the same time; otherwise, a sampling error may occur.

The sensors for temperature-type AI terminals can be switched by using F9-56 and F9-75. Note that if AI2/AI3 is not used for temperature input, these two parameters need to be set to 0 (no sensor type).

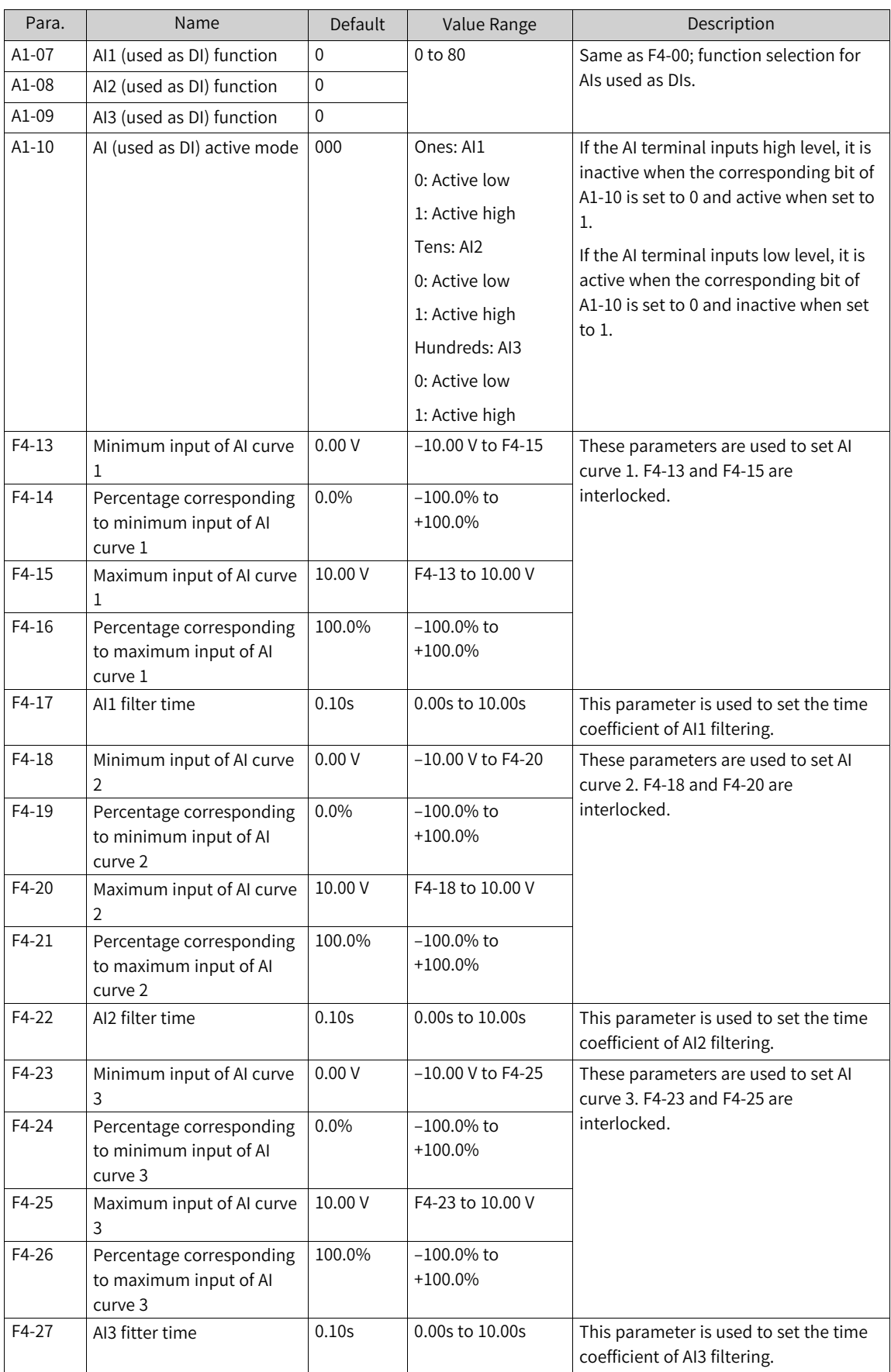

### Table 1–19 Related parameters

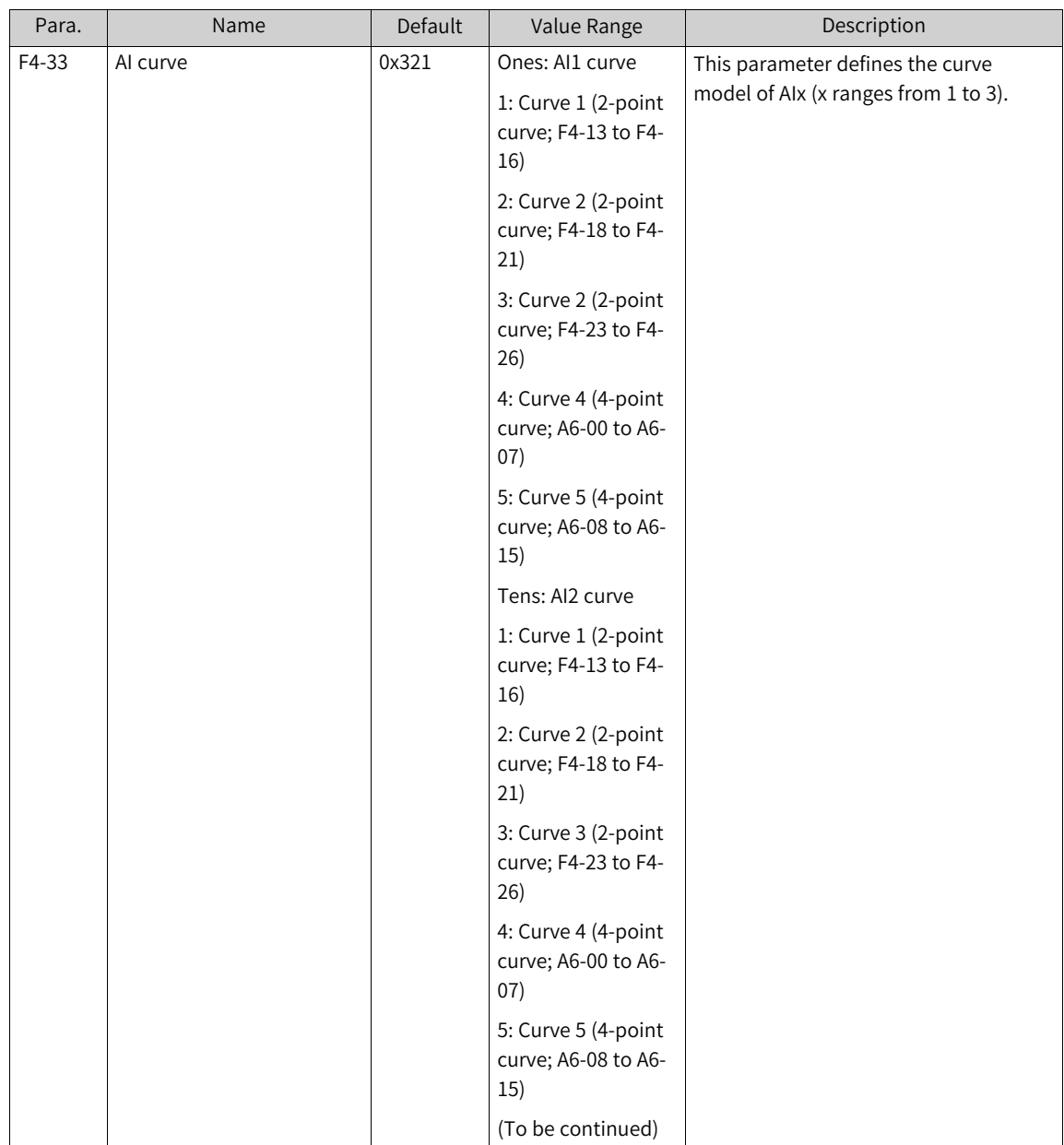

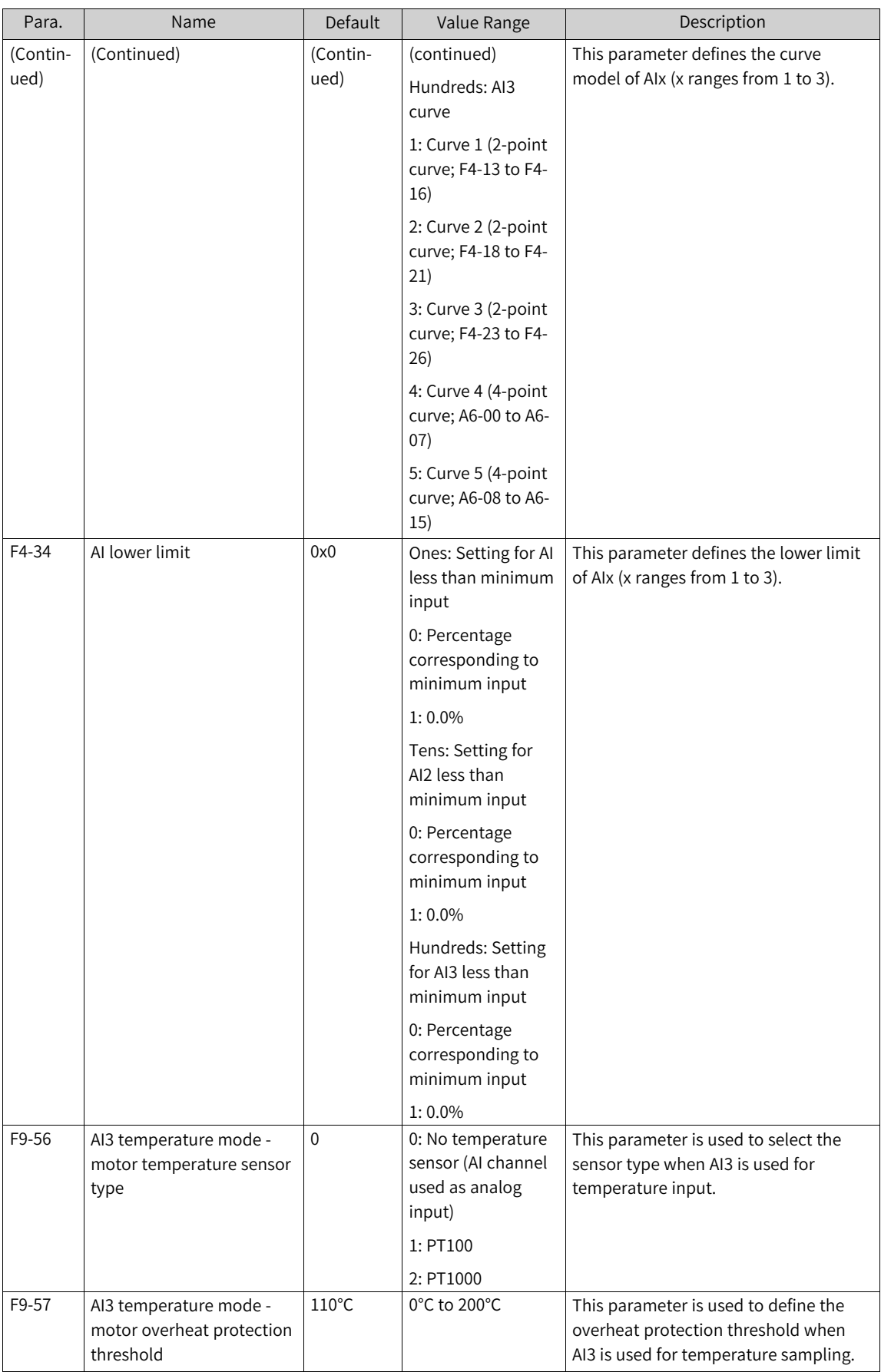

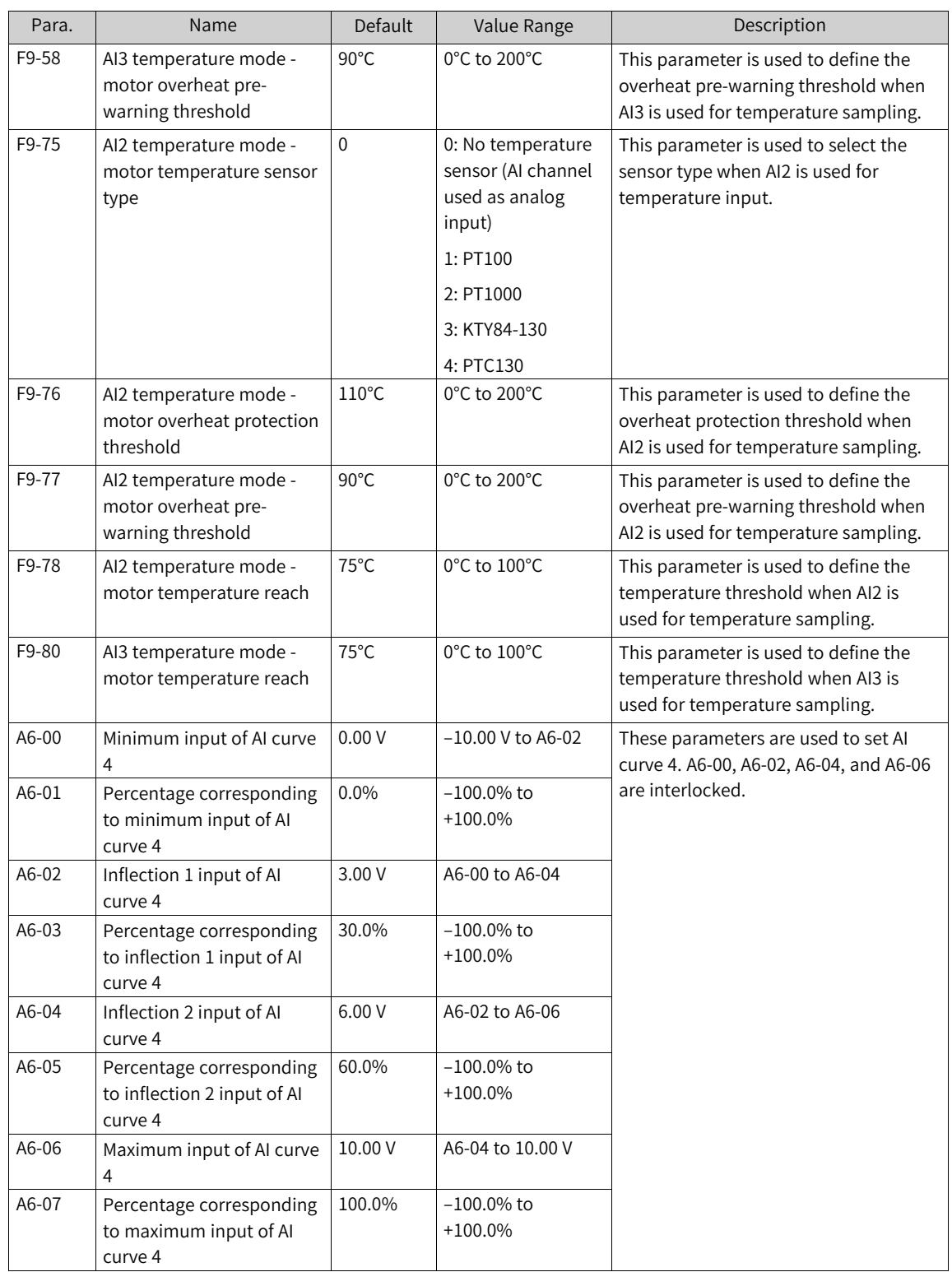

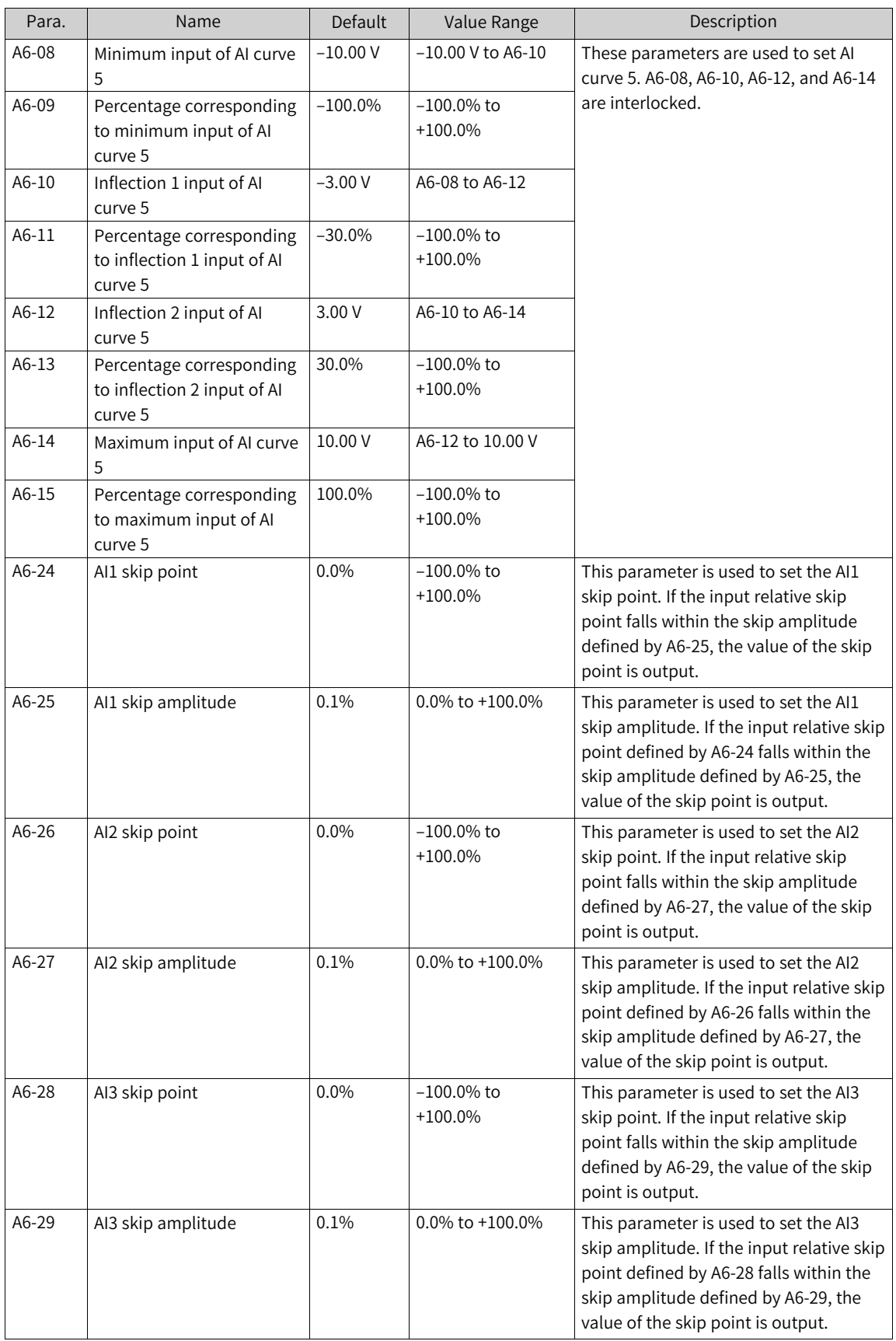

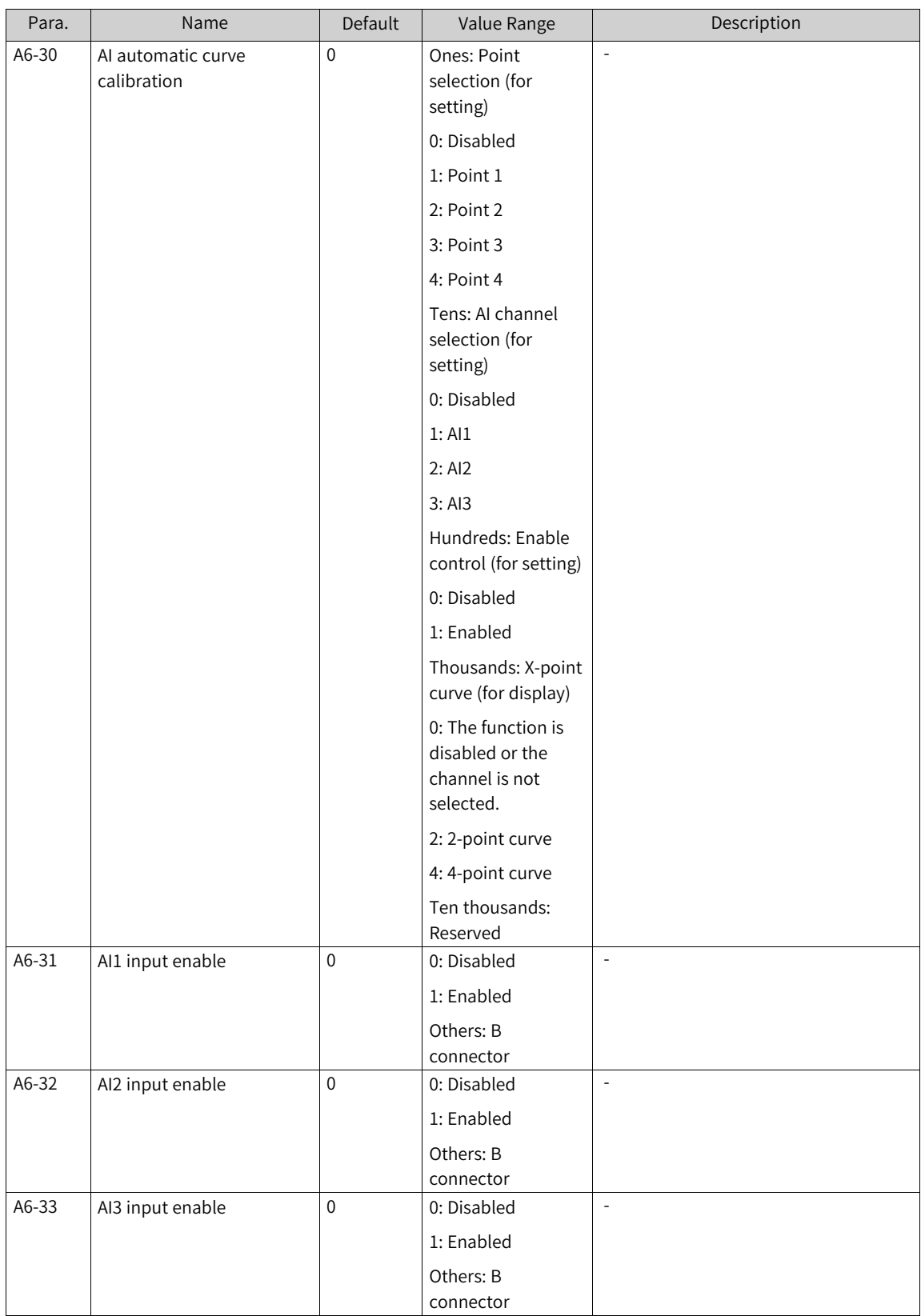

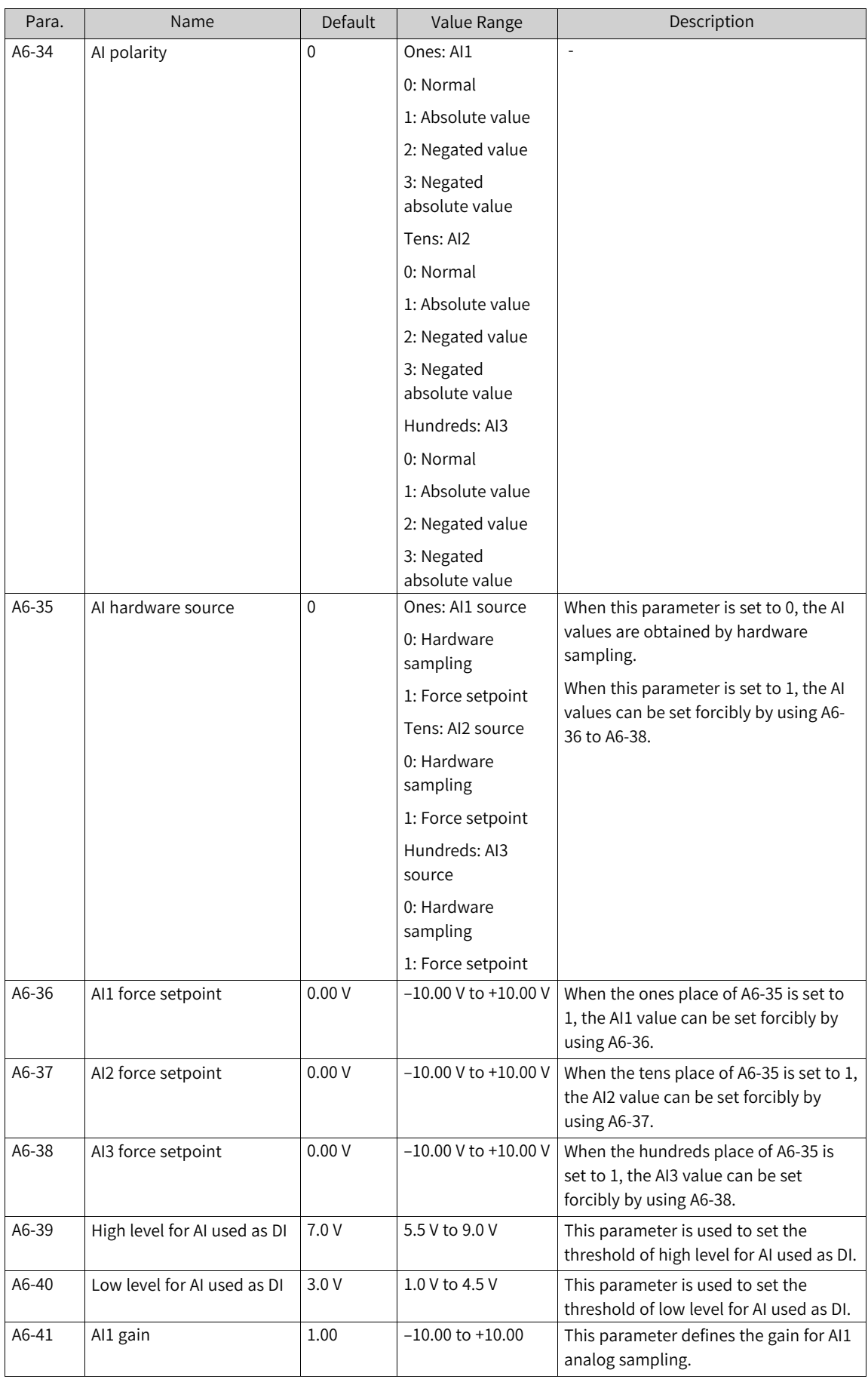

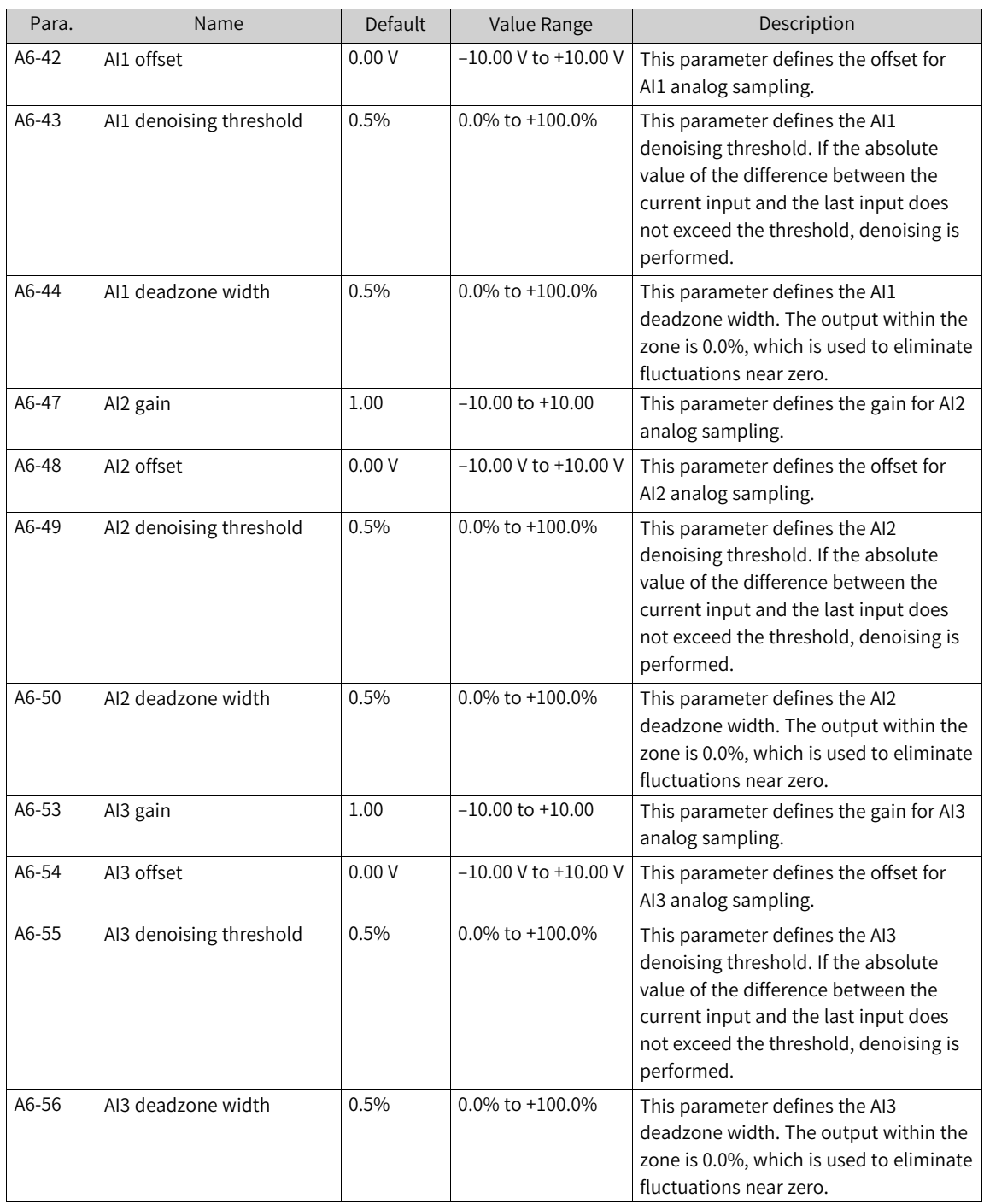

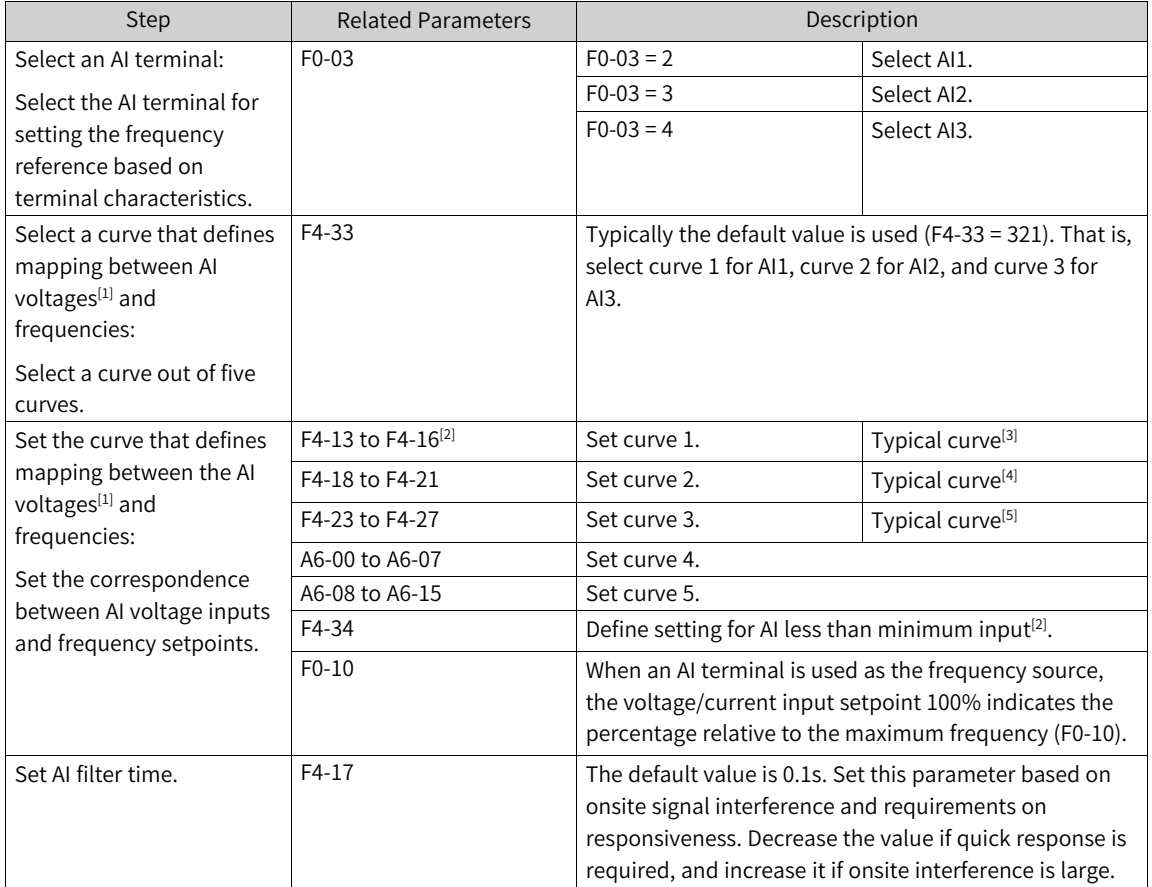

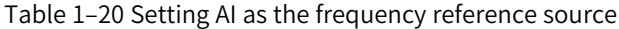

[1] For the current type AI curve, 1 mA current corresponds to 0.5 V voltage, and 20 mA current corresponds to 10 V voltage.

 $[2]$  When the analog input voltage exceeds the maximum input defined by F4-15, the maximum input is used as the analog voltage. When the analog input voltage is lower than the minimum input defined by F4-13, the minimum input or 0.0% is used as the analog voltage according to the setpoint of F4-34 (setting for AI less than minimum input).

[3] The following figure shows the typical curves for AI1.

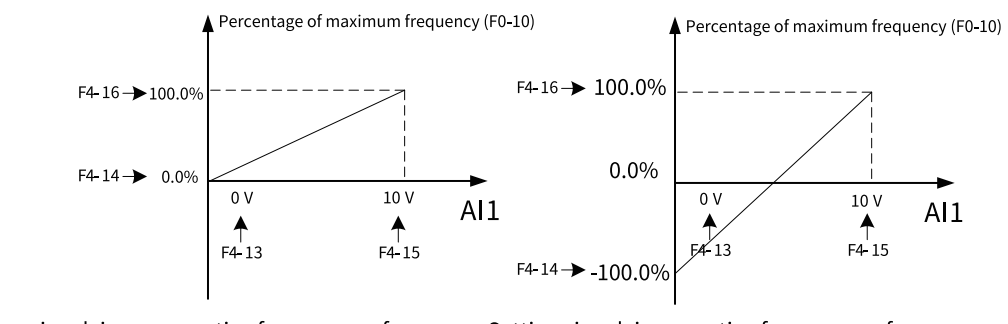

Settings involving no negative frequency reference Settings involving negative frequency reference (default)

Figure 1-43 Typical curves for AI1

[4] When AI2 is used for voltage input, the typical curve is the same as that for AI1. When it is used for current input, the input range is 4 mA to 20 mA, corresponding to 0 to 50 Hz or –50 Hz to +50 Hz.

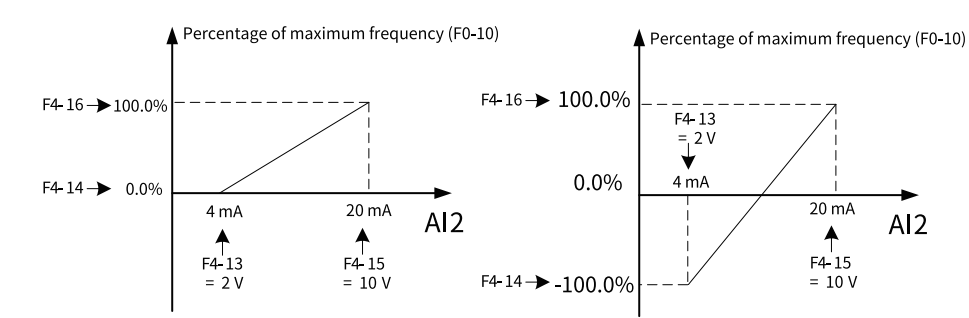

Settings involving no negative frequency reference Settings involving negative frequency reference

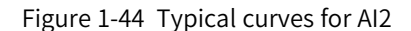

[5] The following figure shows the typical curves for AI3. The mappings of the two setting modes within the range of 0 to 10 V are consistent. However, when a negative voltage is input, it is considered 0 V (minimum voltage defined by F4-24) in the setting mode shown on the left.

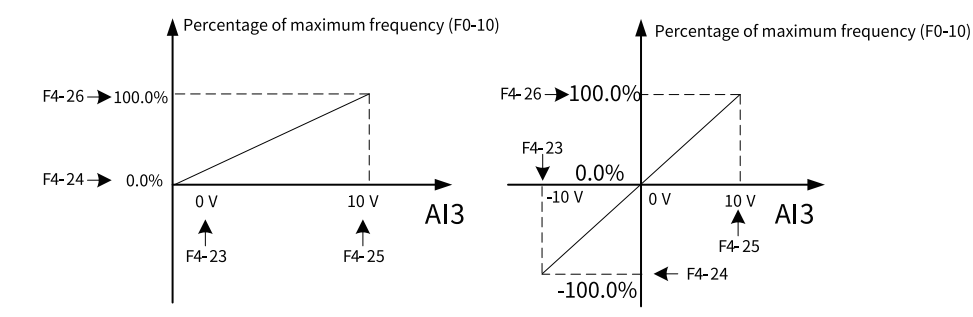

Settings involving no negative frequency reference Settings involving negative frequency reference (default)

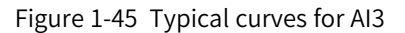

Compared with manual curve calibration by users, the automatic calibration of AI curves enables automatic fill-in of voltage values at the calibration points. The parameter for setting automatic curve calibration is A6-30. The following figure shows the function of each bit of the parameter.

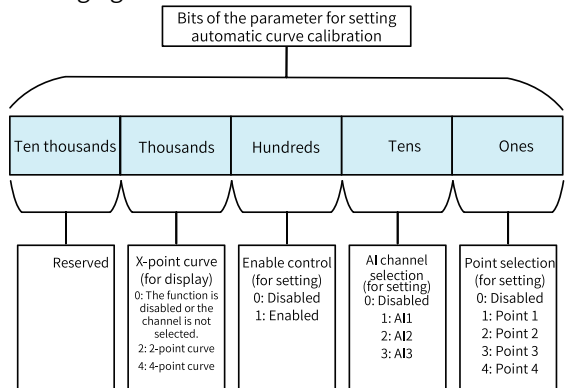

Figure 1-46 Bits of the parameter for setting automatic curve calibration

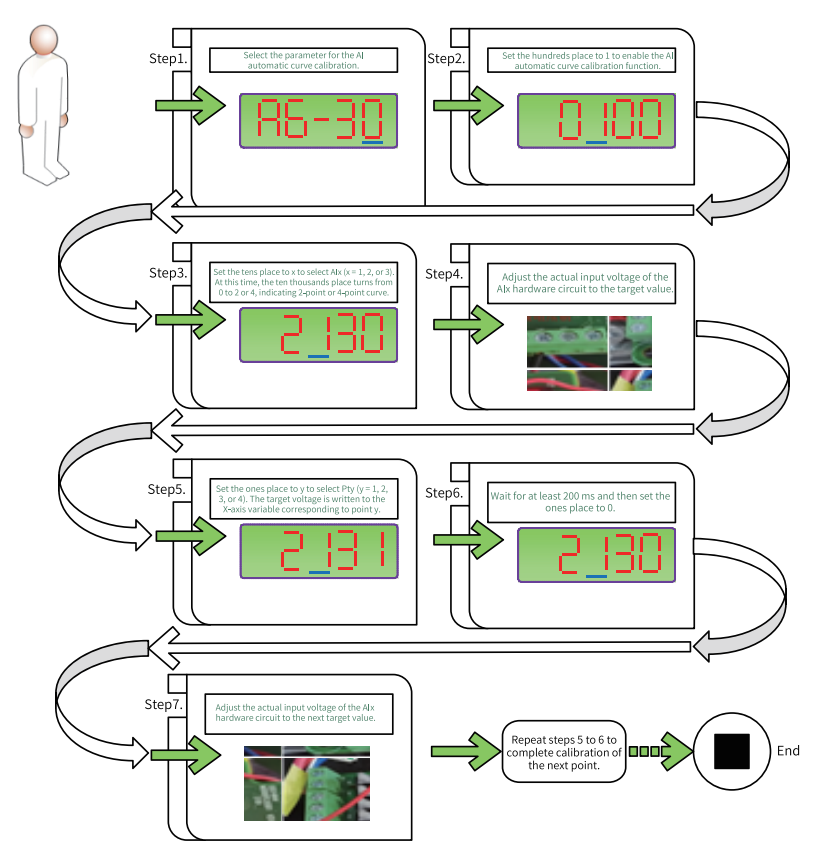

Figure 1-47 Automatic calibration of AI curves

## **1.3.7 AO and HDO**

MD520 is equipped with one analog output (AO) terminal and one high-speed pulse output (HDO) terminal. If the AO terminal cannot meet requirements of field application, you can install an I/O expansion card. (For the quantity of AO terminals on the expansion card, see the optional expansion card section.) For example, MD38IO1 provides one AO terminal (AO2).

The following parameters are generally used to correct the zero drift of the analog output and the deviation of the output amplitude, and they can also be used to customize the required AO/HDO output curve.

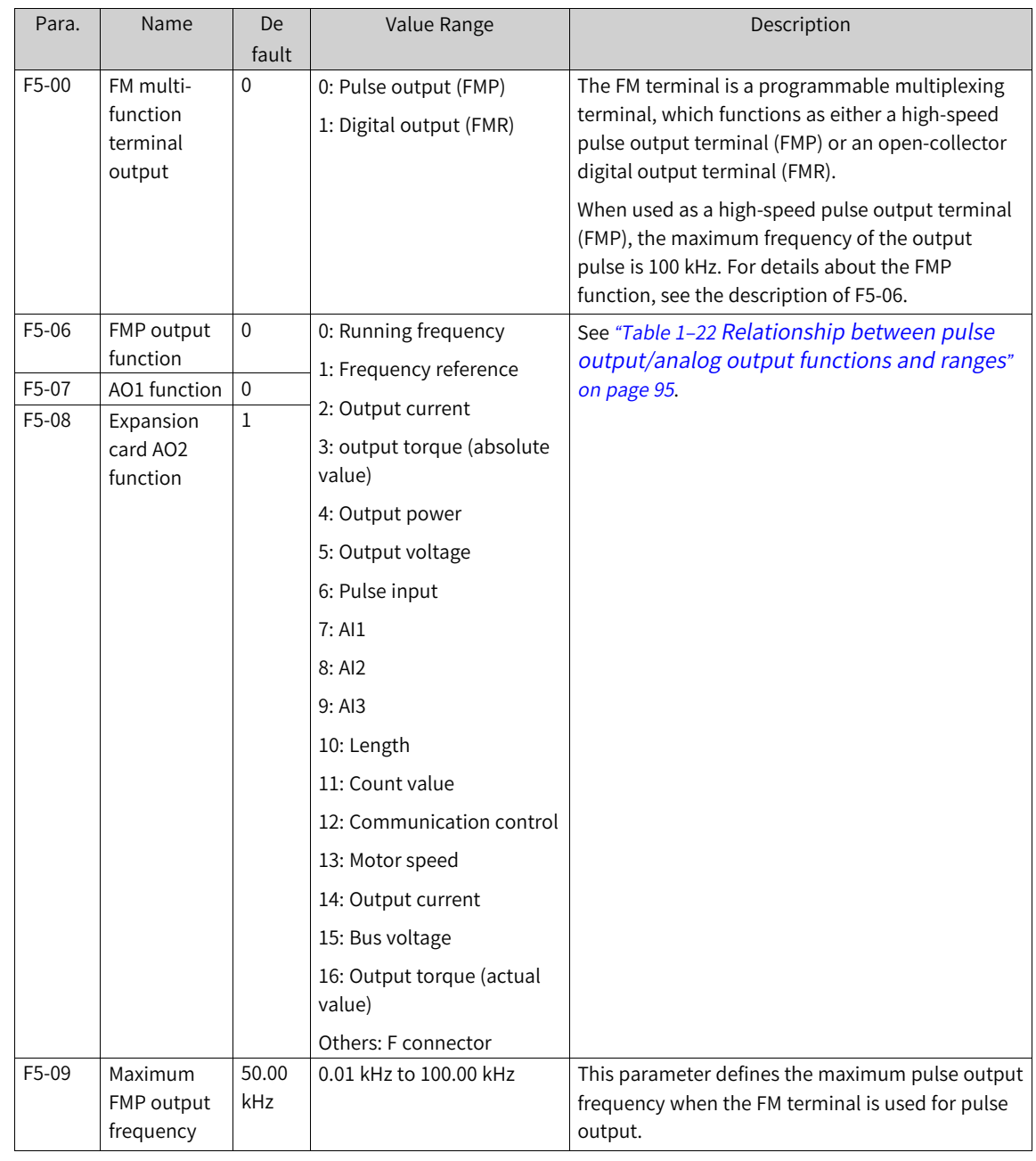

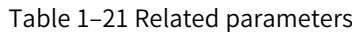

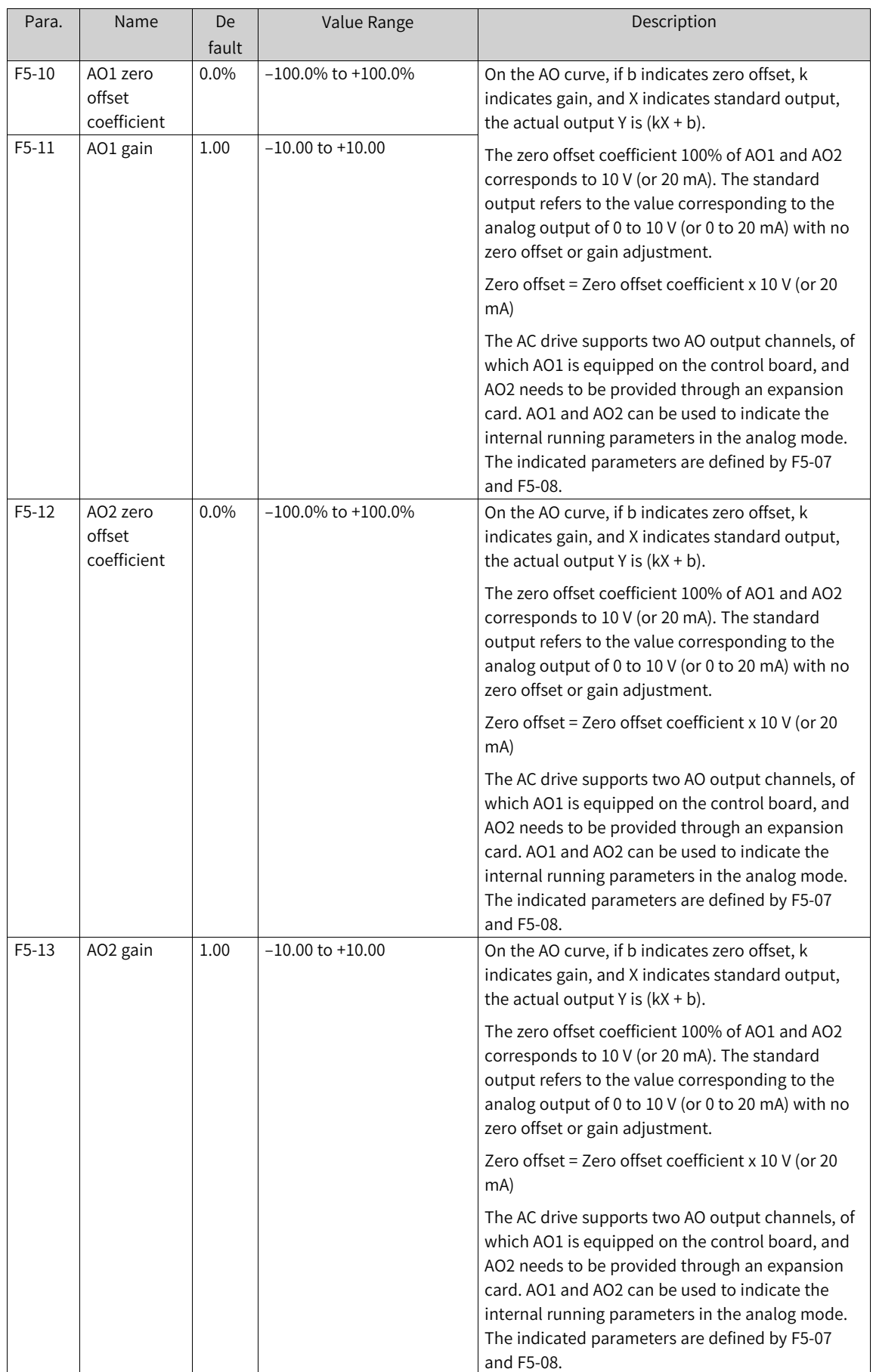

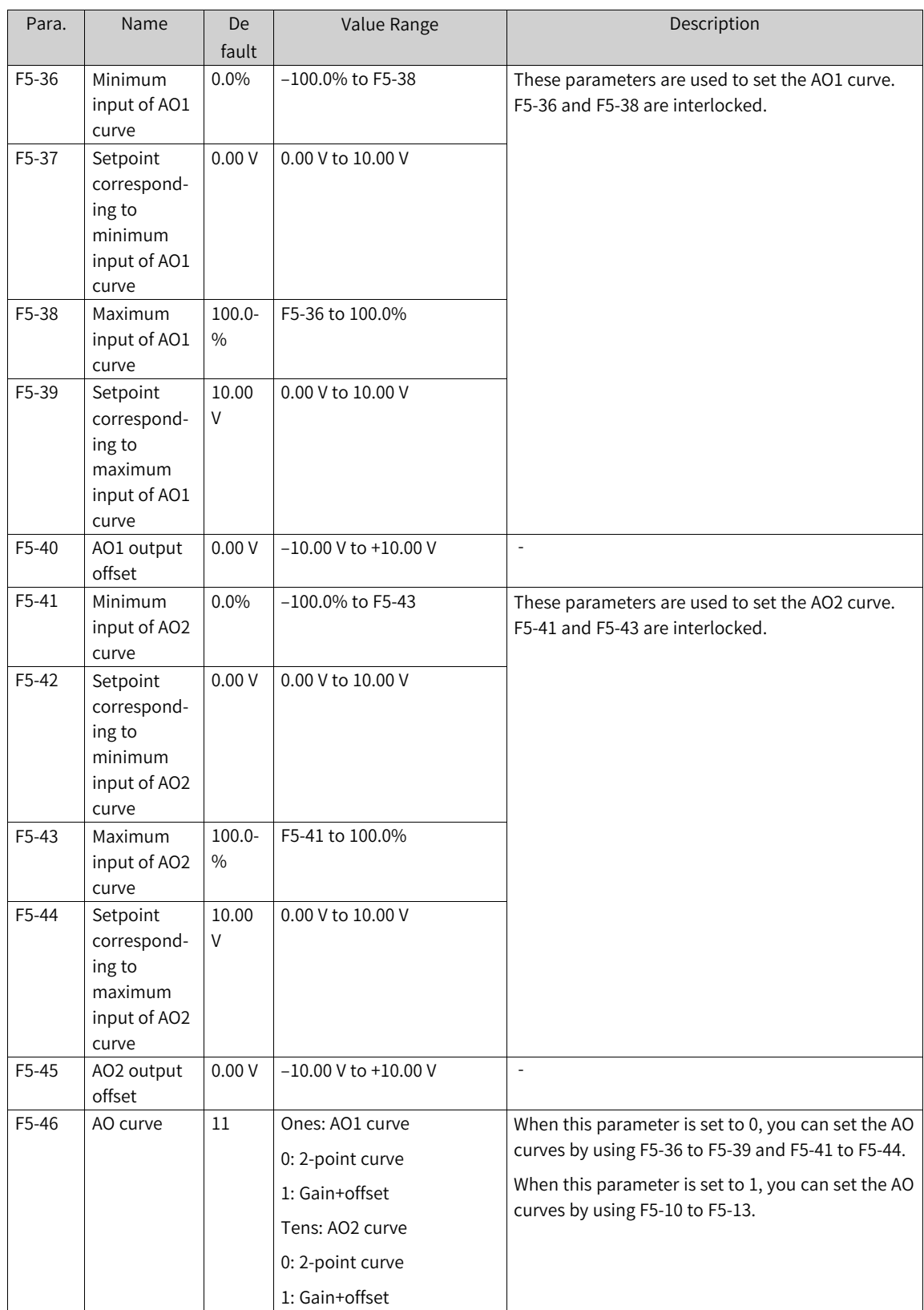

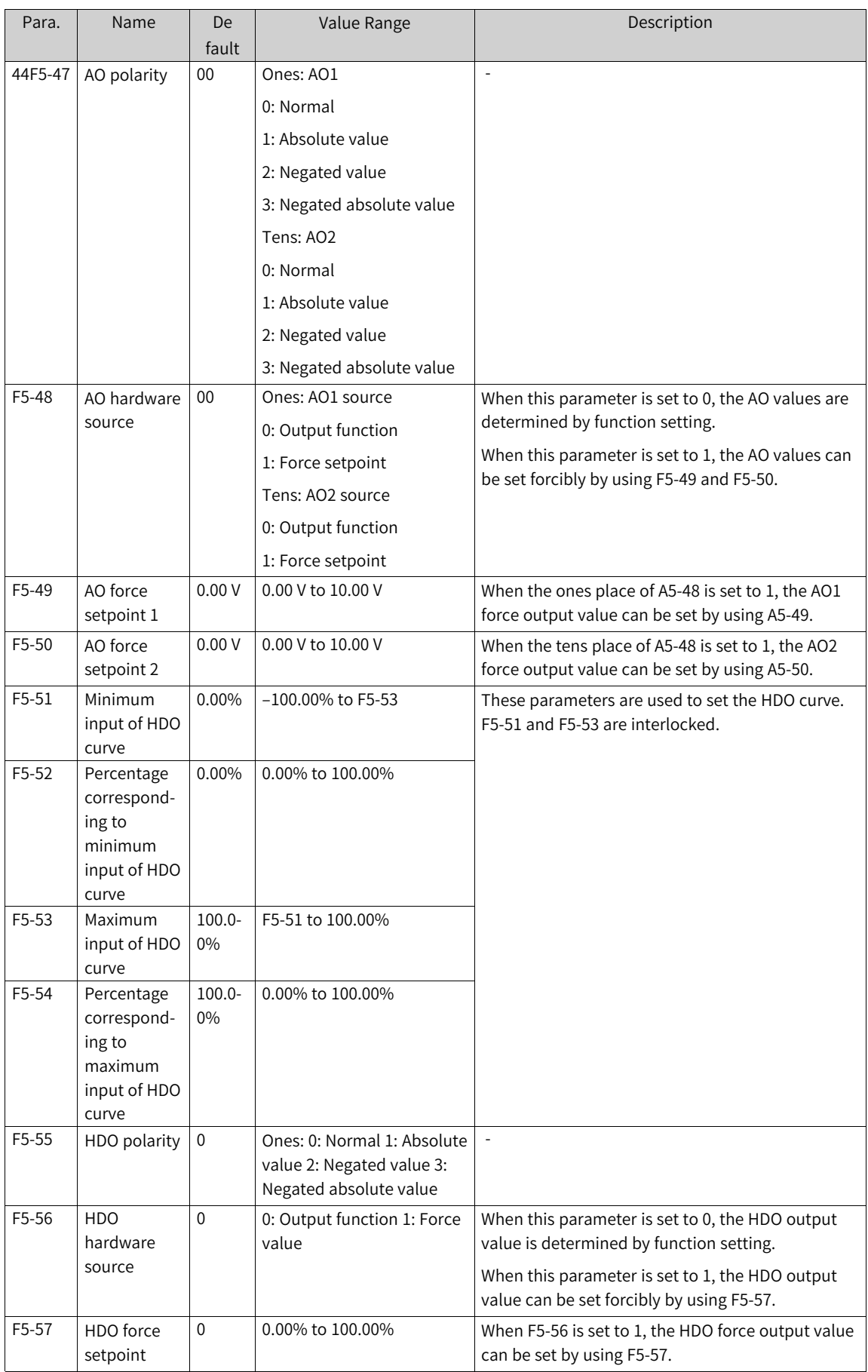

The analog output (AO) 0 to 10 V corresponds to 0% to 100%. When the AO function is set to 1 (frequency reference), if the frequency reference of the AC drive is 50% of the maximum frequency, the AO output voltage is calculated as follows:  $50\% \times 10 \text{ V} = 5 \text{ V}$ .

The pulse output (FM) 0 to 100 kHz corresponds to 0% to 100%. When the FM output function is set to 1 (frequency reference), if the frequency reference of the AC drive is 50% of the maximum frequency and F5-09 is set to 100 kHz, the FM output frequency is calculated as follows: 50% x 100 kHz = 50 kHz.

<span id="page-95-0"></span>

| Reference      | Name                                                                                                 | Value Range                                                                                                    |
|----------------|----------------------------------------------------------------------------------------------------|----------------------------------------------------------------------------------------------------|
| 0              | Running frequency                                                                                    | 0 to maximum output frequency; 100.0% corresponds to the maximum<br>frequency (F0-10)                                                                                                    |
| $\mathbf{1}$   | Frequency reference                                                                                  | 0 to maximum output frequency                                                                                                    |
| $\overline{2}$ | Output current                                                                                       | 0 to twice the rated motor current; 100.0% corresponds to twice the rated<br>motor current                                                                                                    |
| $\overline{3}$ | Motor output torque                                                                                  | 0 to rated motor torque; 100.0% corresponds to the rated motor torque<br>(absolute value, percentage relative to the rated torque)                                                                        |
| $\overline{4}$ | Output power                                                                                         | 0 to twice the rated power; 100.0% corresponds to twice the rated motor<br>power                                                                                                    |
| 5              | Output voltage                                                                                       | 0 to 1.2 times the rated motor voltage; 100.0% corresponds to 1.2 times the<br>rated motor voltage                                                                                                    |
| 6              | Pulse input                                                                                          | 0.01 kHz to 100.00 kHz; 100.0% corresponds to 100.0 kHz                                                                                                    |
| $\overline{7}$ | AI                                                                                                   | $-10$ V to +10 V; 100.0% corresponds to 10 V                                                                                                    |
| 8              | AI2                                                                                                  | -10 V to +10 V (or 0 to 20 mA or 0 to 40 mA); 100.0% corresponds to 10 V                                                                                                    |
| 9              | AI3                                                                                                  | $-10$ V to +10 V; 100.0% corresponds to 10 V                                                                                                    |
| 10             | Length                                                                                               | 0 to maximum length; 100.0% corresponds to FB-05                                                                                                    |
| 11             | Count value                                                                                          | 0 to maximum count value; 100.0% corresponds to FB-08                                                                                                    |
| 12             | Communication<br>control                                                                             | 0.0% to 100.0%; 100.0% corresponds to AO communication control                                                                                                    |
| 13             | Motor speed                                                                                          | 0 to rotation speed corresponding to the maximum output frequency;<br>100.0% corresponds to the maximum frequency (F0-10)                                                                                 |
| 14             | Output current                                                                                       | 0.0 A to 1000.0 A; 100.0% corresponds to 1000.0 A                                                                                                    |
| 15             | Output voltage                                                                                       | 0.0 V to 1000.0 V; 100.0% corresponds to 1000.0 V                                                                                                    |
| 16             | Output torque of the<br>motor (actual value,<br>percentage relative to<br>the rated motor<br>torque) | -2 times the rated motor torque to 2 times the rated motor torque; 100.0%<br>corresponds to 2 times the rated motor torque, 50% corresponds to 0, and<br>0 corresponds to -2 times the rated motor torque |

Table 1–22 Relationship between pulse output/analog output functions and ranges

The following describes how to calculate the AO zero offset coefficient (F5-10) and AO gain (F5-11):

Assume that the AO terminal is used for output of the running frequency and you want to obtain the output of 8 V (Y1) at 0 Hz (X1) and output of 4 V (Y2) at 40 Hz (X2).

The gain is calculated as follows:

$$
K = \frac{(Y1-Y2) \times Xmax}{(X1-X2) \times Ymax}
$$

The zero offset coefficient is calculated as follows:

$$
b = \frac{(X1 \times Y2)(-X2 \times Y1)}{(X1 - X2) \times Ymax} \times 100\%
$$

Xmax (maximum output frequency) is 50 Hz (assuming that the maximum frequency F0-10 is 50 Hz), and Ymax (voltage) is 10 V.

In this case, the AO gain (F5-11) is –0.5 and AO zero offset coefficient (F5-10) is 80%.

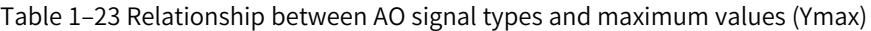

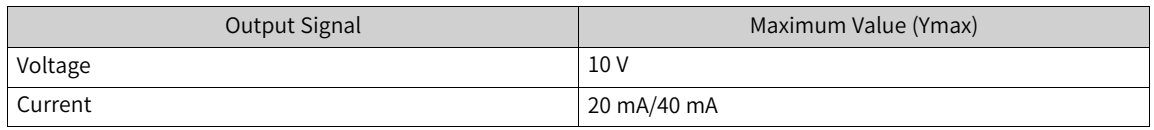

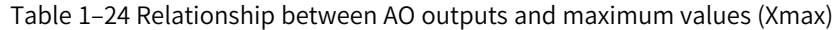

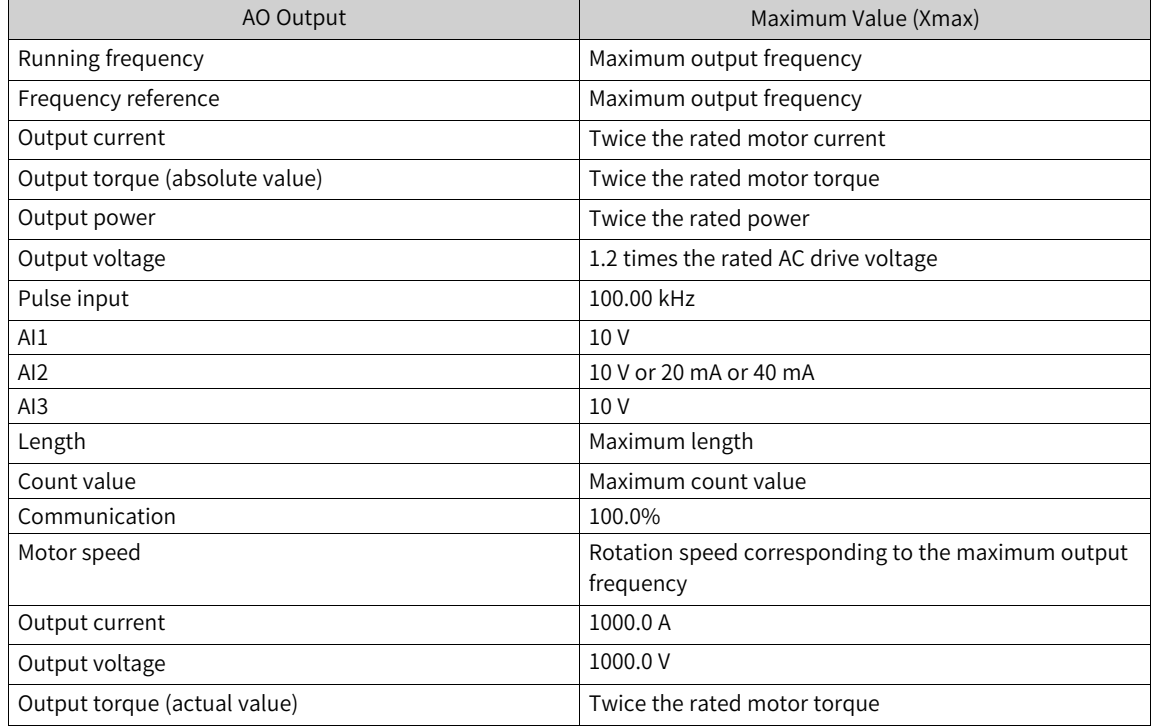

# **1.4 Control Performance**

# **1.4.1 V/f Curve**

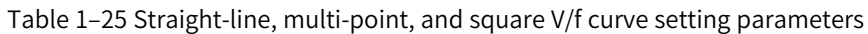

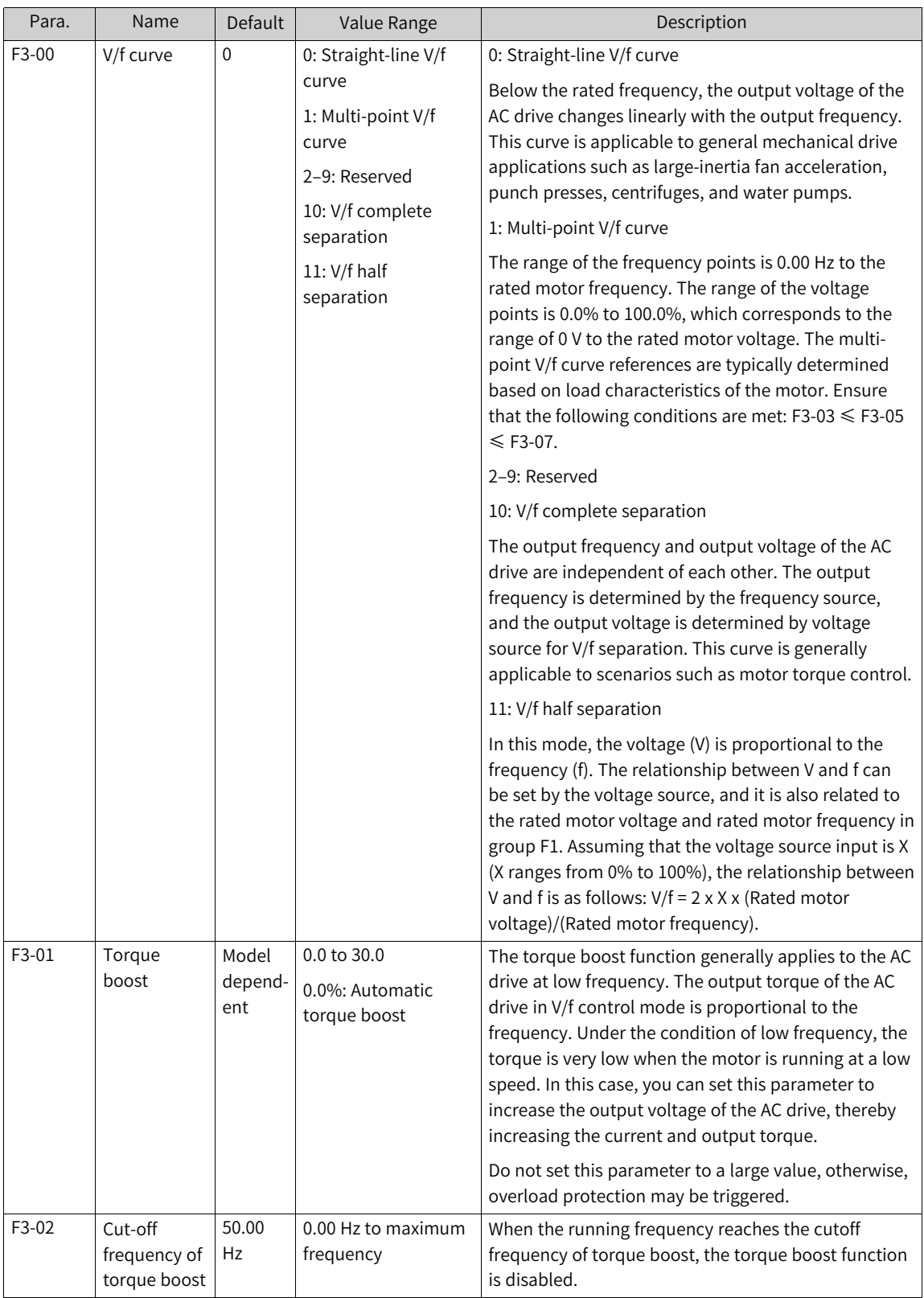

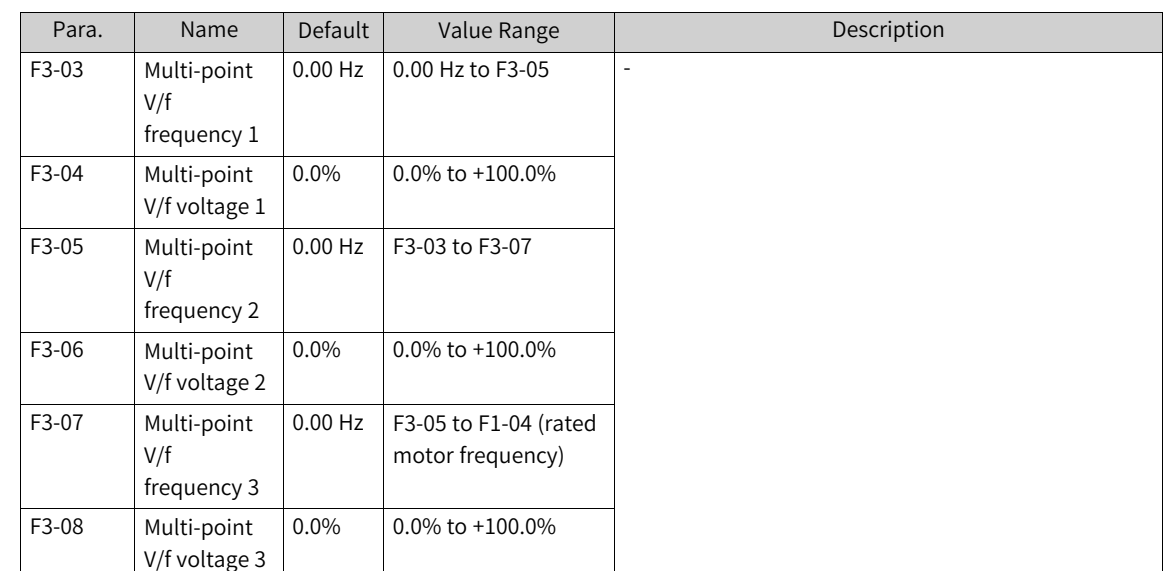

## **Straight-line V/f Curve**

The following figure shows the general constant-torque straight-line V/f curve.

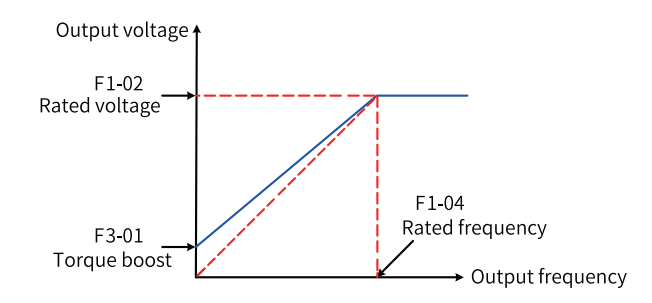

Figure 1-48 General constant-torque straight-line V/f curve

Below the rated frequency, the output voltage changes linearly with the frequency. This curve is applicable to general mechanical drive applications such as large-inertia fan acceleration, punch presses, centrifuges and water pumps.

#### **Multi-point V/f Curve**

The following figure shows a user-defined multi-point V/f curve.

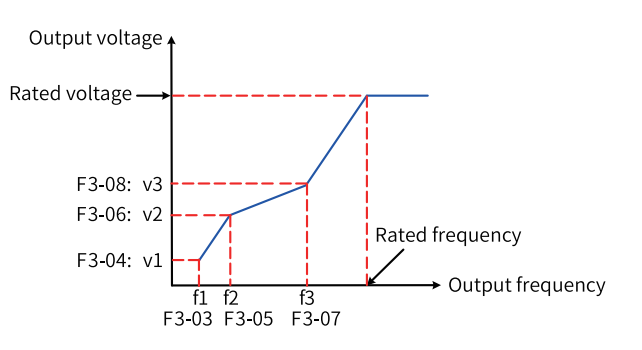

Figure 1-49 User-defined multi-point V/f curve

The multi-point V/f curve is defined by F3-03 to F3-08. The range of the frequency points is 0.00 Hz to the rated motor frequency. The range of the voltage points is 0.0% to 100%, which corresponds to the range of 0 V to the rated motor voltage. The multi-point V/f curve references are typically determined based on load characteristics of the motor. Ensure that the following conditions are met: F3-03  $\leq$  F3-05 ≤ F3-07. To ensure correct setting, this AC drive has restrictions on the relationship between the upper and lower limits of the frequency points F3-03, F3-05, and F3-07. F3-07, F3-05, and F3-03 must be set in sequence.

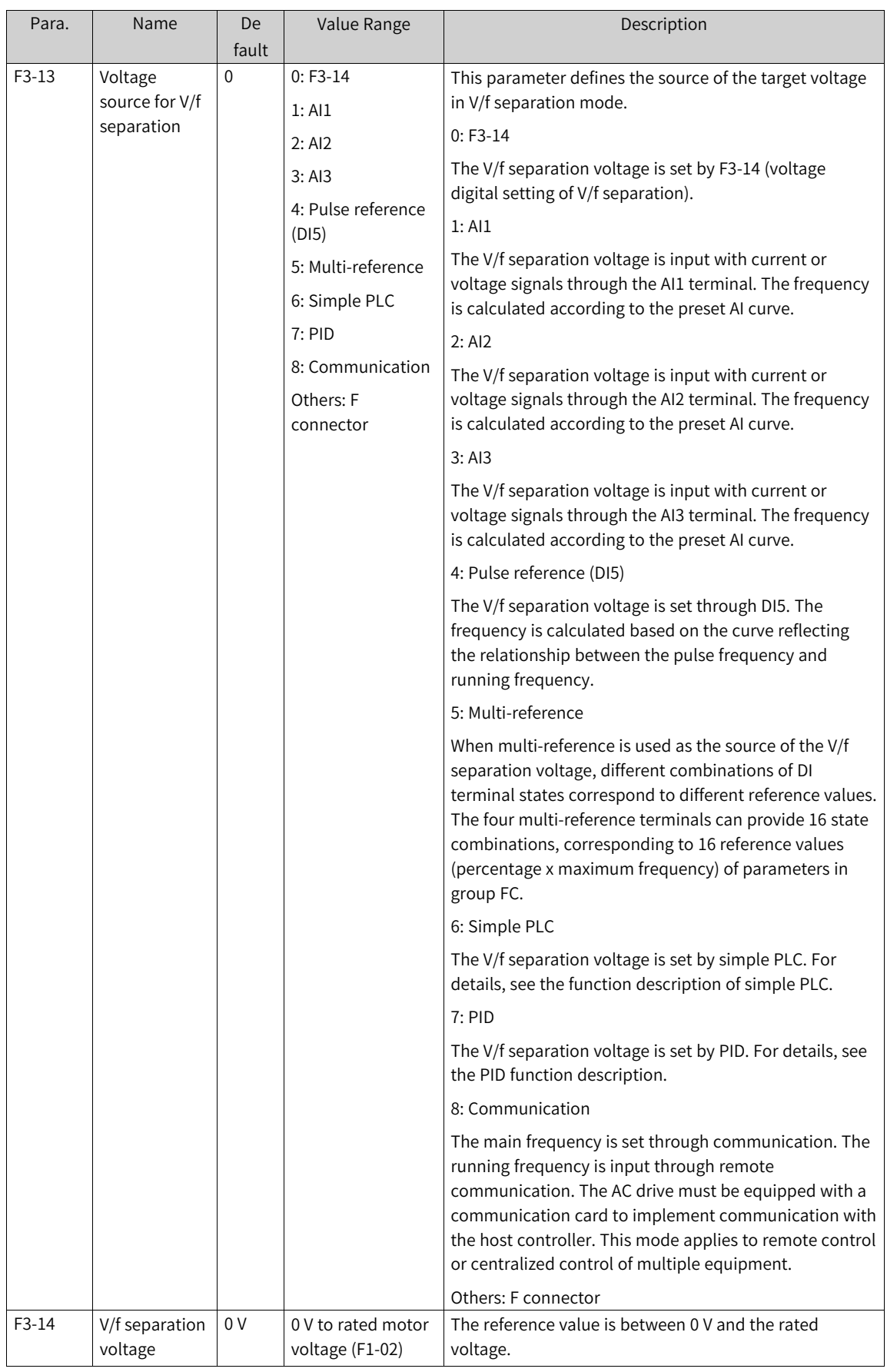

### Table 1–26 V/f separation curve parameters

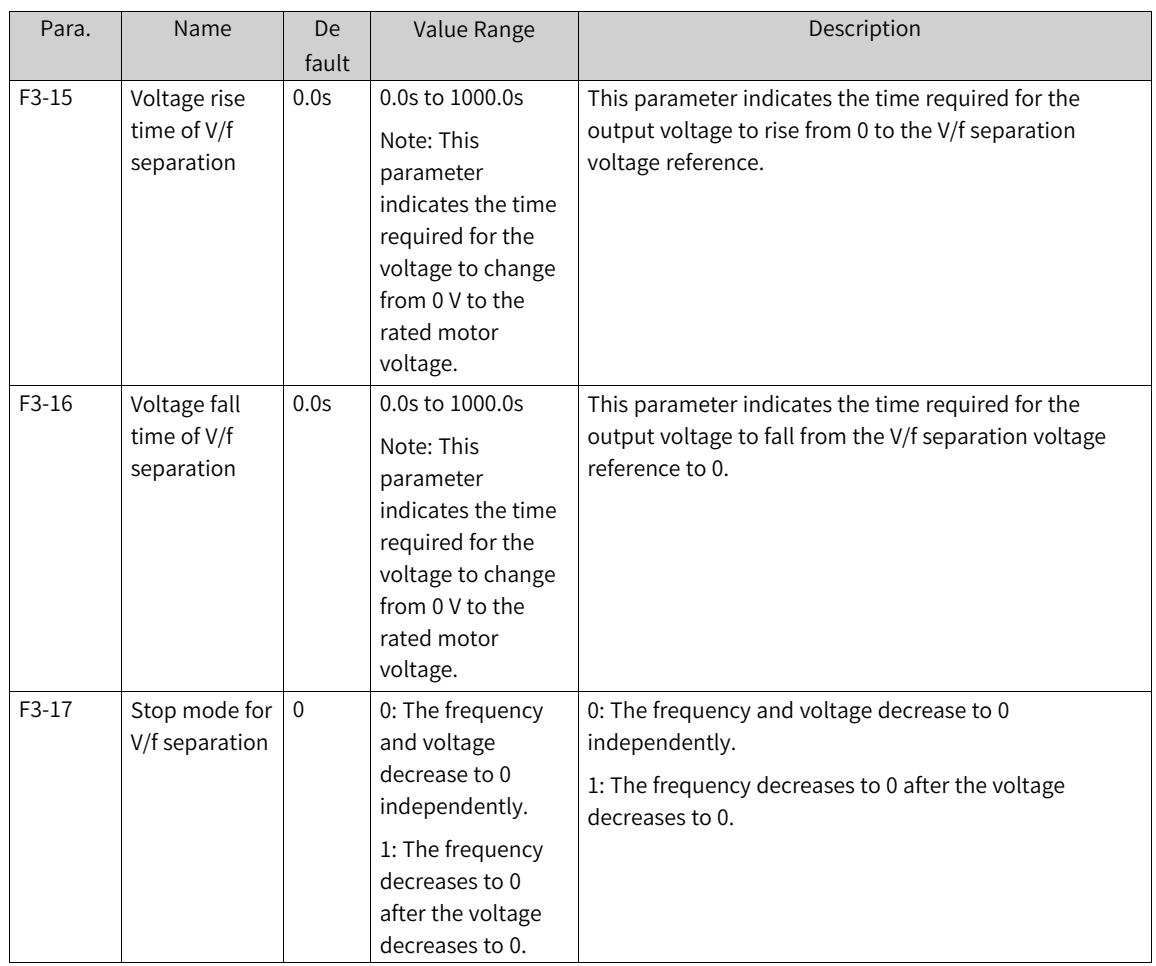

The voltage rise time of V/f separation indicates the time required for the voltage to rise from 0 to the rated motor voltage. See t1 in the following figure.

The voltage fall time of V/f separation indicates the time required for the voltage to fall from rated motor voltage to 0. See t2 in the following figure.

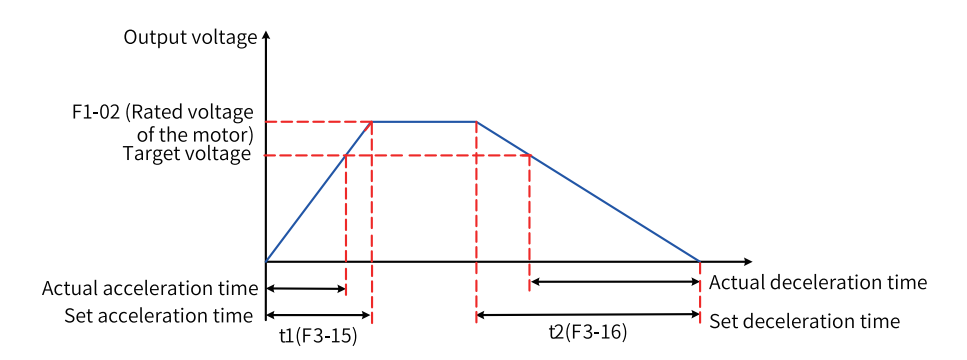

Figure 1-50 Schematic diagram of V/f separation

## **1.4.2 Output Current (Torque) Limit**

During acceleration, operation at constant speed, or deceleration, if the current exceeds the overcurrent stall suppression action current (150% by default, indicating 1.5 times the rated AC drive current), the overcurrent stall suppression mechanism is activated. In this case, the output frequency decreases until the current drops below the overcurrent stall suppression action current. Then, the output frequency increases toward the target frequency. Therefore, the acceleration is prolonged. If the actual acceleration time cannot meet your requirement, increase the value of F3-18 (overcurrent stall suppression action current) accordingly.

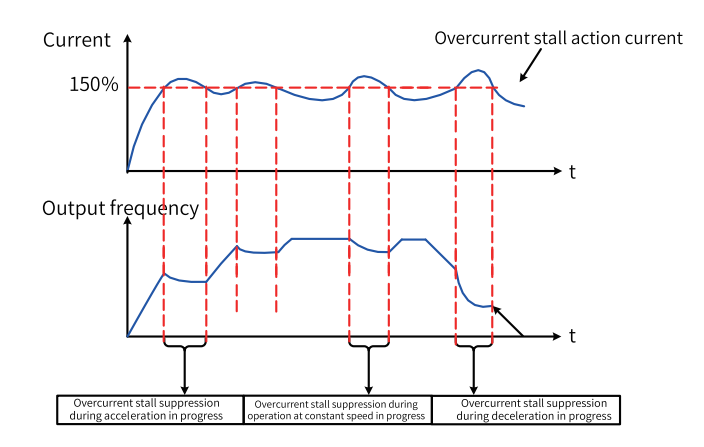

Figure 1-51 Overcurrent stall suppression action

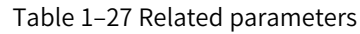

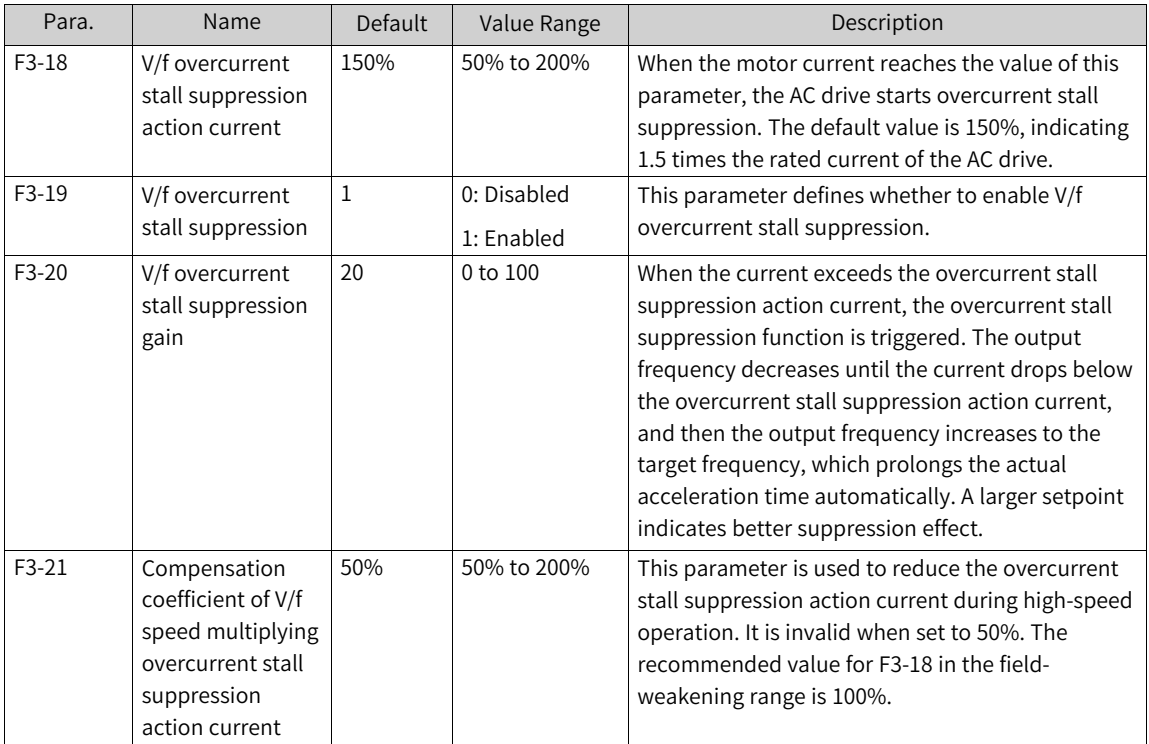

When the frequency is high, the motor drive current is small, and the overcurrent stall suppression action current can result in greater motor speed dip compared with situations when the frequency is below the rated level. To improve motor running performance, you can lower the overcurrent stall suppression action current for situations when the frequency is above the rated level. This helps to improve acceleration performance and prevent motor stall in high-frequency applications with large load inertia and multiple field weakening requirements, such as centrifuges.

Overcurrent stall suppression action current when the frequency is above the rated level = (fn/fs)  $x k x$ LimitCur

In the formula, fs is the running frequency, fn is the rated motor frequency, k is the value of F3-21 (compensation coefficient of V/f speed multiplying overcurrent stall suppression action current), and LimitCur is the value of F3-18 (overcurrent stall suppression action current).

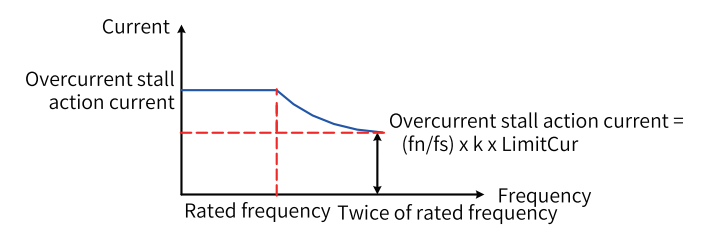

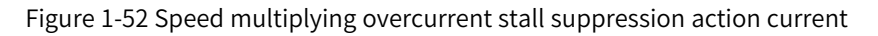

#### **Note**

For high-power motors with carrier frequency below 2 kHz, lower the overcurrent stall action current. Otherwise, the pulse-by-pulse current limit function is enabled before the overcurrent stall prevention function as ripple current increases, resulting in insufficient torque output.

## **1.4.3 Overvoltage Stall Suppression**

When the bus voltage rises above the overvoltage stall suppression action voltage (F3-22), the motor becomes regenerative (motor speed > output frequency). In this case, overvoltage stall suppression is triggered to prevent overvoltage trips by adjusting the output frequency to extend the deceleration time. If the actual deceleration time cannot satisfy the requirement, increase the overexcitation gain as appropriate.

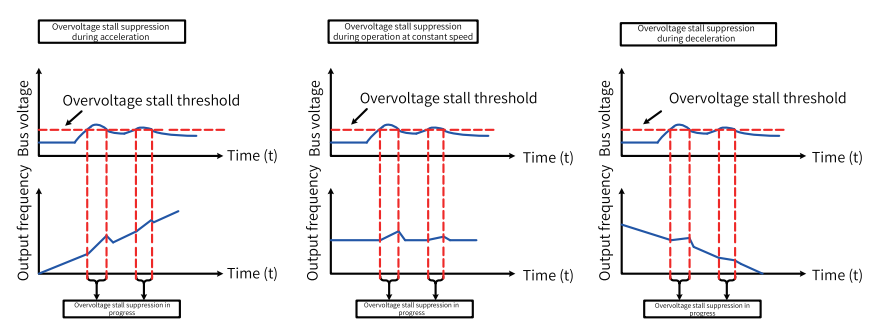

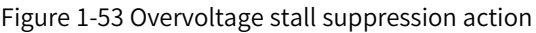

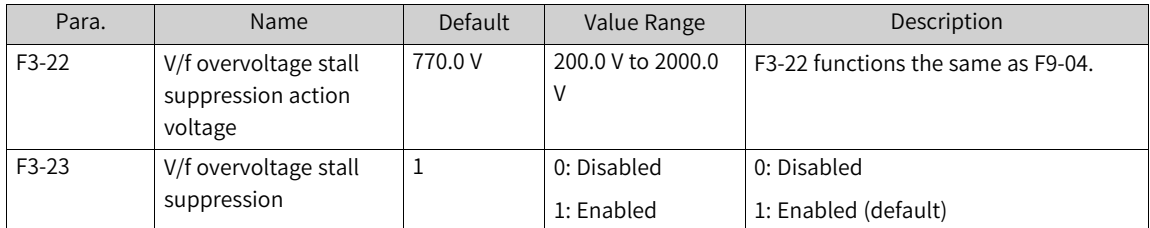

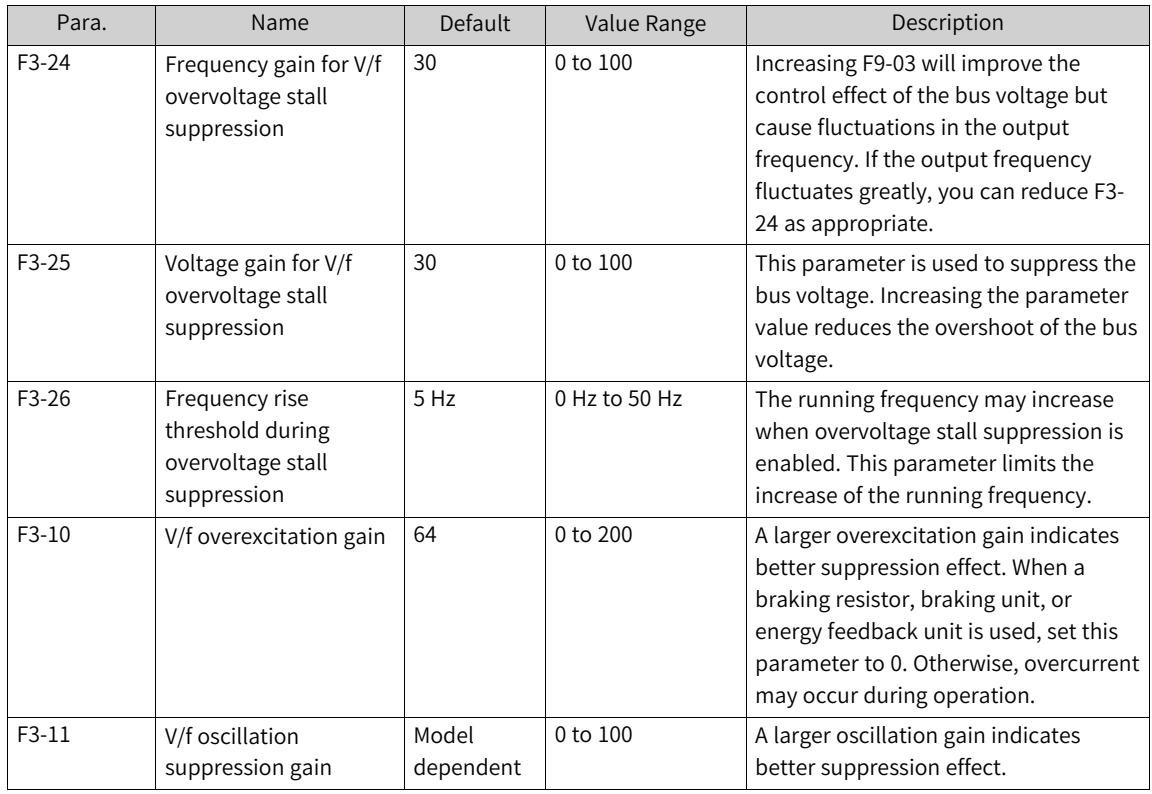

#### **Note**

Observe the following requirements when using the braking resistor or energy feedback unit.

• Set F3-10 (Overexcitation gain) to 0. Failure to comply may lead to overcurrent during operation.

Set F3-23 (Overvoltage stall selection) to 0. Failure to comply may prolong the deceleration time.

## **1.4.4 Speed Loop**

The speed loop PI parameters are divided into two groups: low speed and high speed. When the running frequency is lower than switchover frequency 1 (F2-02), the speed loop PI is adjusted by F2-00 and F2-01. When the running frequency is higher than switchover frequency 2 (F2-05), the speed loop PI is adjusted by F2-03 and F2-04. When the running frequency is between switchover frequency 1 and switchover frequency 2, PI parameters are obtained from linear switchover between the two groups of PI parameters, as shown in the following figure.

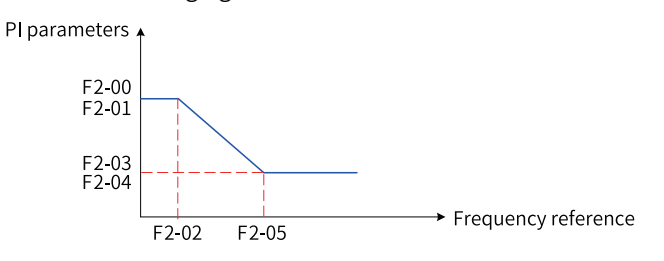

Figure 1-54 Speed loop PI parameters

By setting the proportional gain and integral time of the speed regulator, you can adjust the dynamic response to speed changes in vector control.

Increasing the proportional gain or reducing the integral time can speed up dynamic response of the speed loop. However, excessively large proportional gain or excessively short integral time may cause system oscillation.

In this case, you are advised to perform dynamic auto-tuning on all parameters of the motor to obtain a set of parameters. If the parameters obtained by auto-tuning cannot meet the requirements, make fine adjustments based on the parameter values. Increase the proportional gain first to ensure that the system does not oscillate, and then reduce the integral time to ensure that the system has quick response and small overshoot.

#### **Note**

Improper PI parameter settings may lead to a high overshoot. Even worse, overvoltage may occur when overshoot drops.

Increasing the value of F2-07 can improve motor stability, but this may also slow dynamic response. Decreasing it will bring faster system response but also motor oscillation if the value is too small. No adjustment is required under normal circumstances.

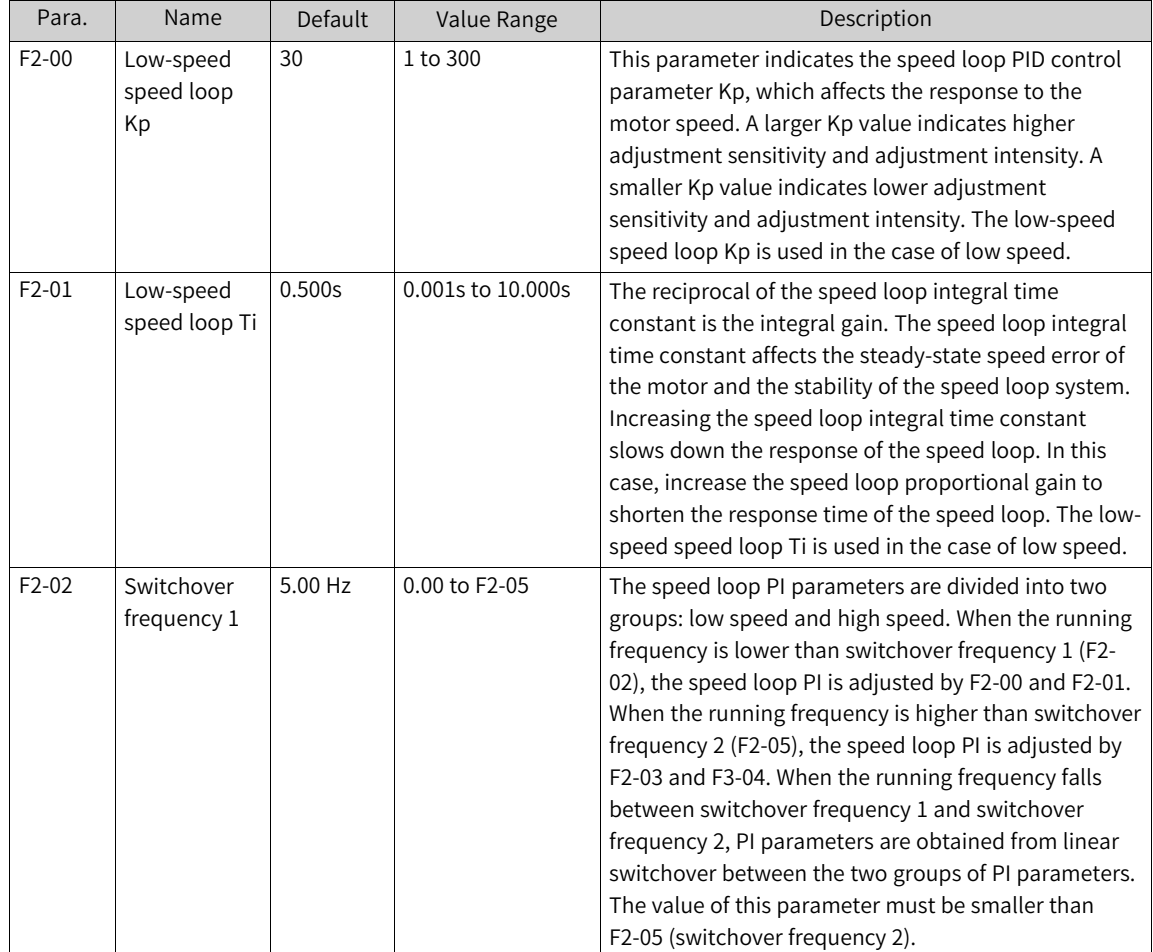

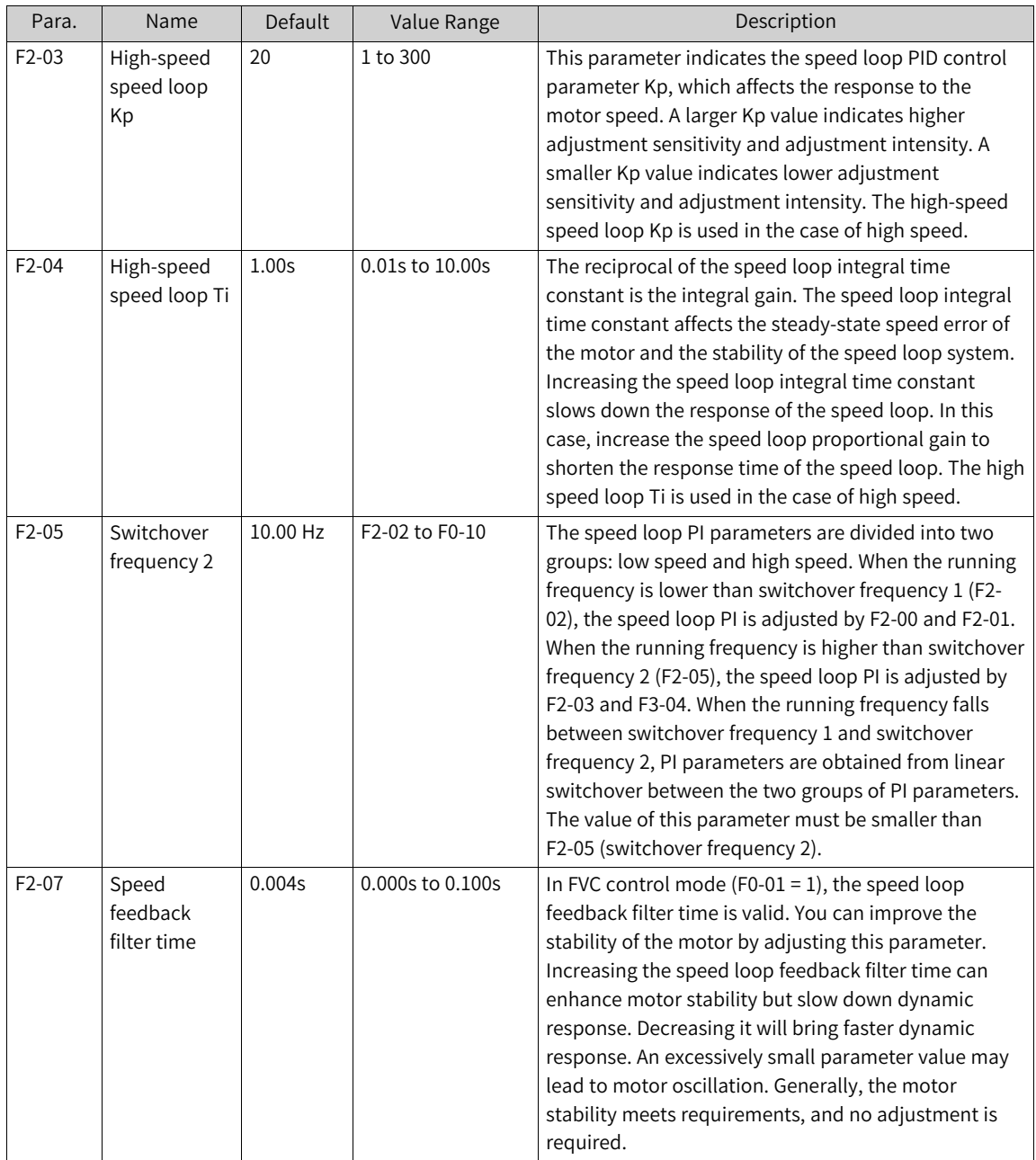

## **1.4.5 Vector Control Slip Auto-tuning**

In vector control mode (F0-01 = 0 or 1), this parameter is used to adjust the speed stability accuracy of the motor. For example, when the running frequency of the motor is lower than the output frequency of the AC drive, you can increase the value of this parameter.

In FVC control mode (F0-01 = 1), this parameter is used to adjust the output current of the AC drive with the same load. For example, you can decrease the value of this parameter gradually when a high-rate AC drive is used to control a motor with low load capacity. Note: No adjustment is required under normal circumstances.

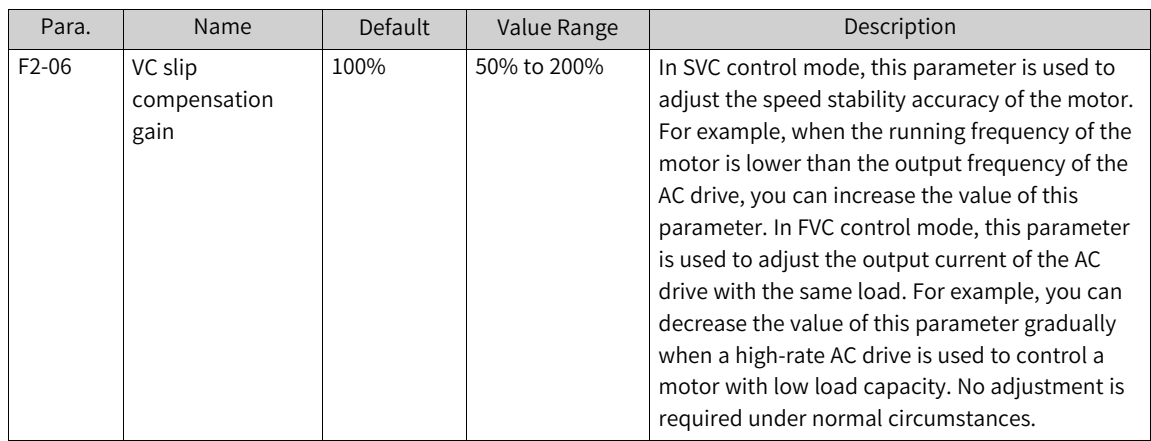

## **1.4.6 Vector Control Overexcitation**

In the case of large inertia, over-excitation in vector control mode can speed up the deceleration process of the motor. A larger overexcitation gain indicates better improvement. However, overexcitation in vector control mode increases the output current of the AC drive.

The following table describes the parameters of motor 1 as an example. The parameters of other motors need to be modified in the corresponding motor parameter group.

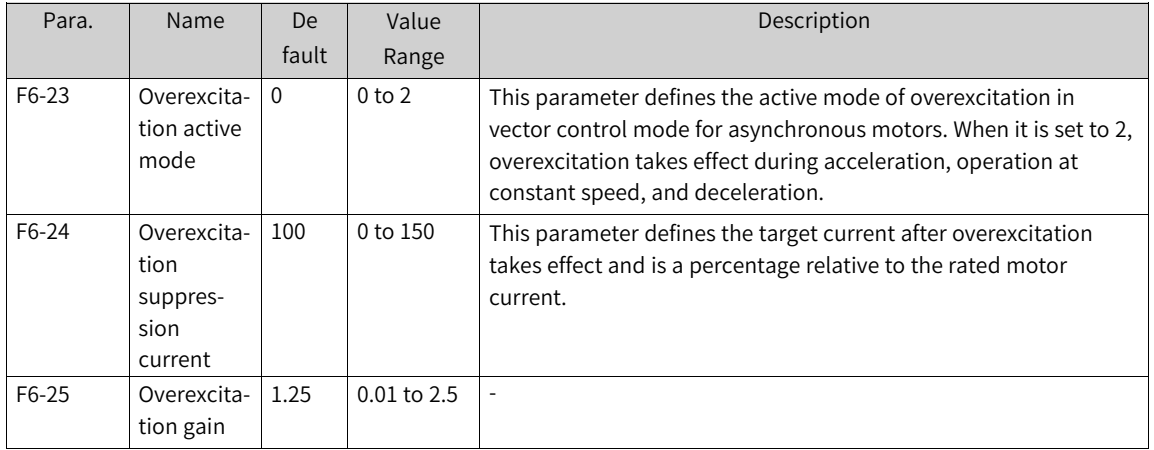

# **1.4.7 Torque Upper Limit**

The following table describes the torque upper limit settings in vector control mode (FVC or SVC).
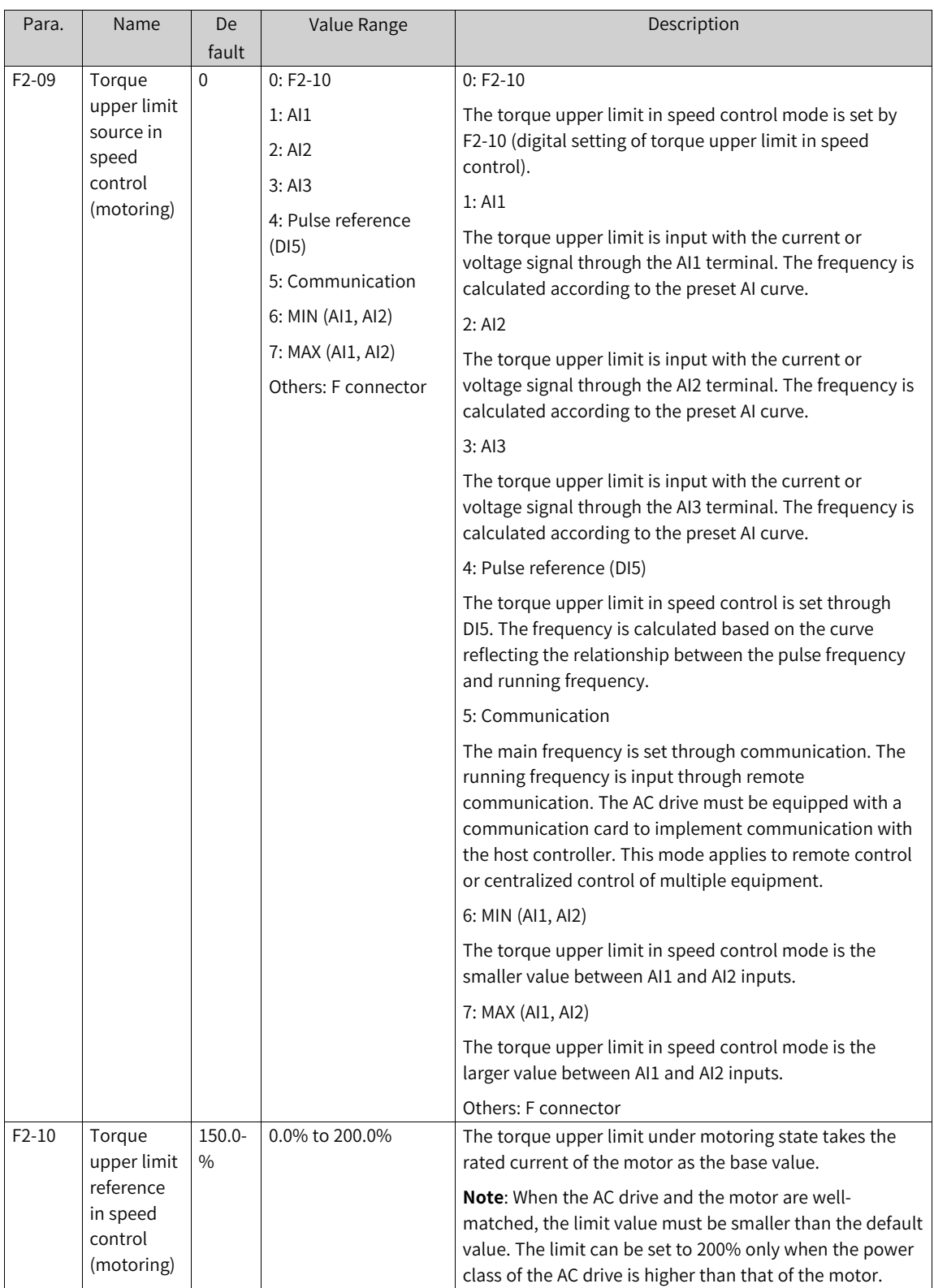

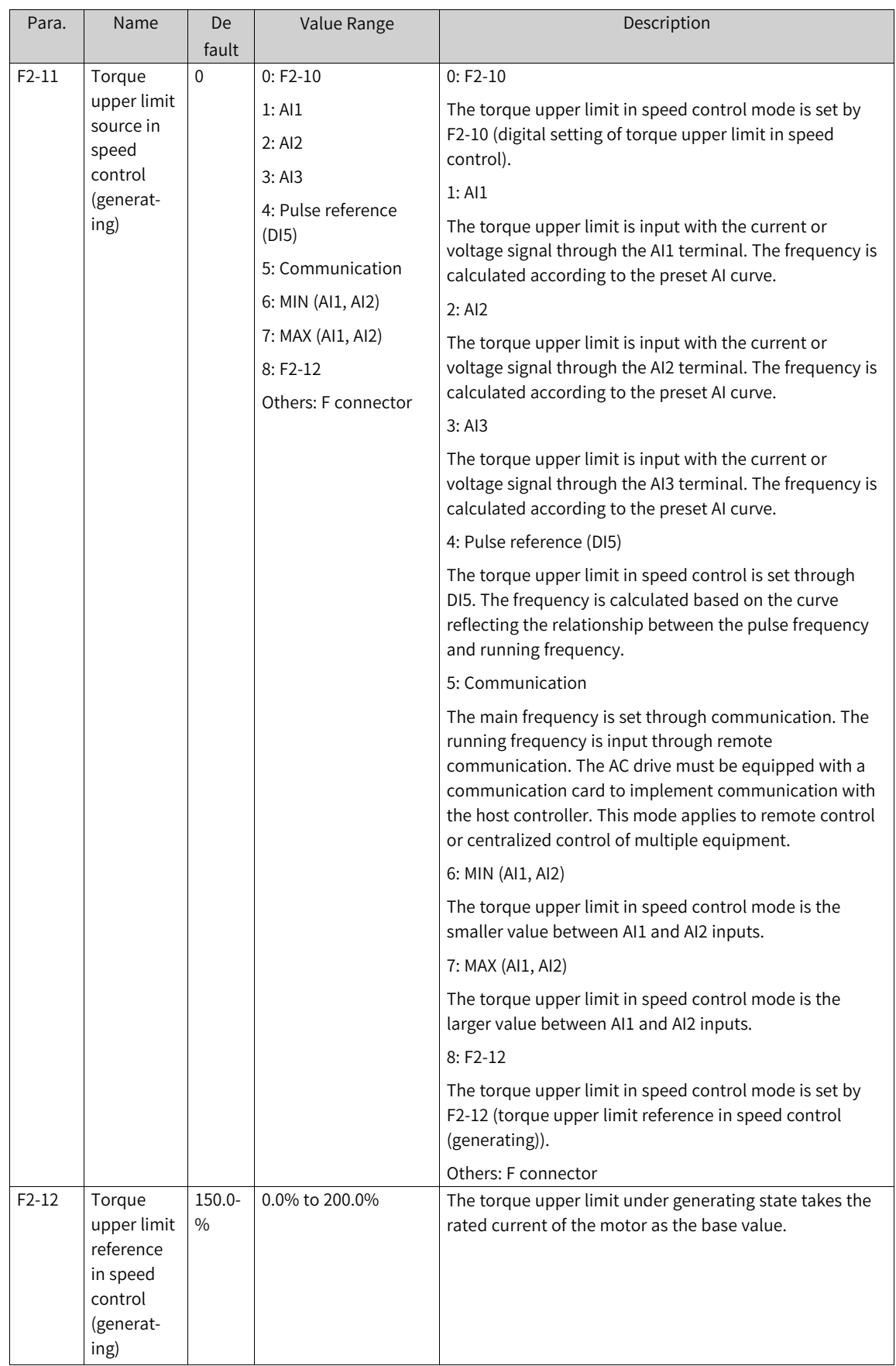

There are eight torque upper limit sources available in speed control mode. In motoring state, the torque upper limit source is determined by F2-09; in generating state, the torque upper limit source is defined by F2-11.

In speed control mode, if F2-11 is set to 1 to 8, the torque upper limit differs in motoring state and generating state. The torque upper limit FS in motoring state is defined by F2-10, and that in generating state is defined by F2-12, as shown in the following figure.

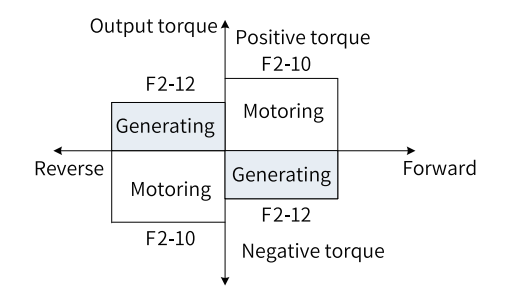

Figure 1-55 Torque upper limit in speed control mode

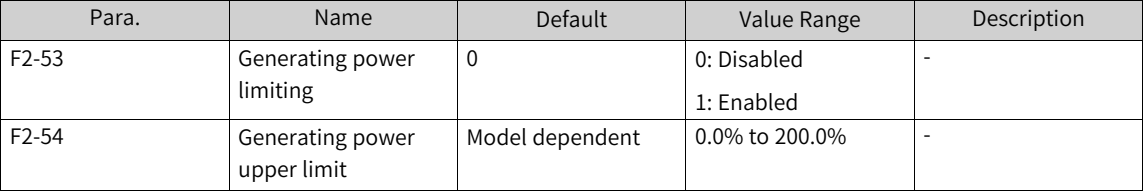

For scenarios with cam load, quick acceleration/deceleration, and sudden unloading in which braking resistors are not used, enabling power limit during generating can effectively reduce bus voltage overshoot during motor braking so as to prevent overvoltage. F2-54 (generating power upper limit) is a percentage relative to the rated motor power. If overvoltage still occurs after power limit during generating is enabled, decrease the value of F2-54.

# **1.4.8 Torque Control**

#### 1. **Selecting speed/torque control mode (A0-00)**

The speed or torque control mode is defined by A0-00.

The multi-function DI terminals have two functions related to torque control: torque control disable (function 29) and switchover between speed control and torque control (function 46). The two DI terminals work with A0-00 to implement switchover between speed control and torque control.

When the terminal assigned with function 46 (switchover between speed control and torque control) is inactive, the control mode is determined by A0-00; when it is active, the control mode is reverse to A0-00.

When the terminal assigned with function 29 (torque control disable) is active, the AC drive always runs in speed control mode.

#### 2. **Selecting torque mode (A0-00)**

The AC drive supports two torque control modes: speed loop output limiting torque mode (A0-10 = 0) and direct torque setting mode (A0-10 = 1).

a. Speed loop output limiting torque mode

You can select this mode by setting A0-10 to 0.

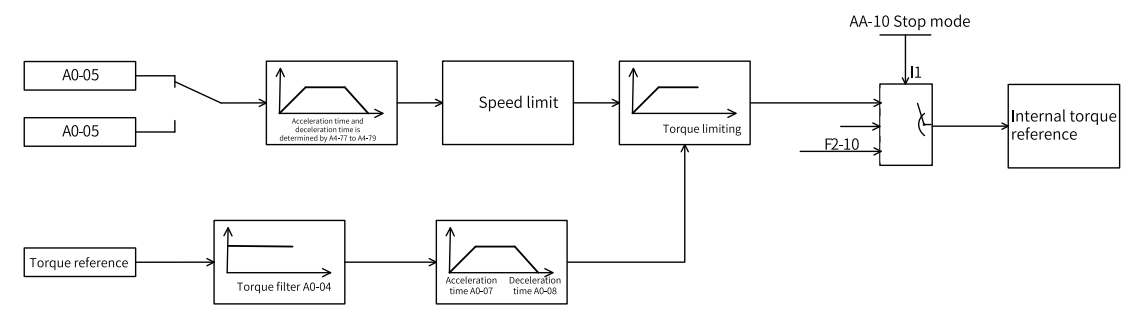

Figure 1-56 System diagram of speed loop limiting torque control mode

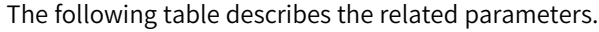

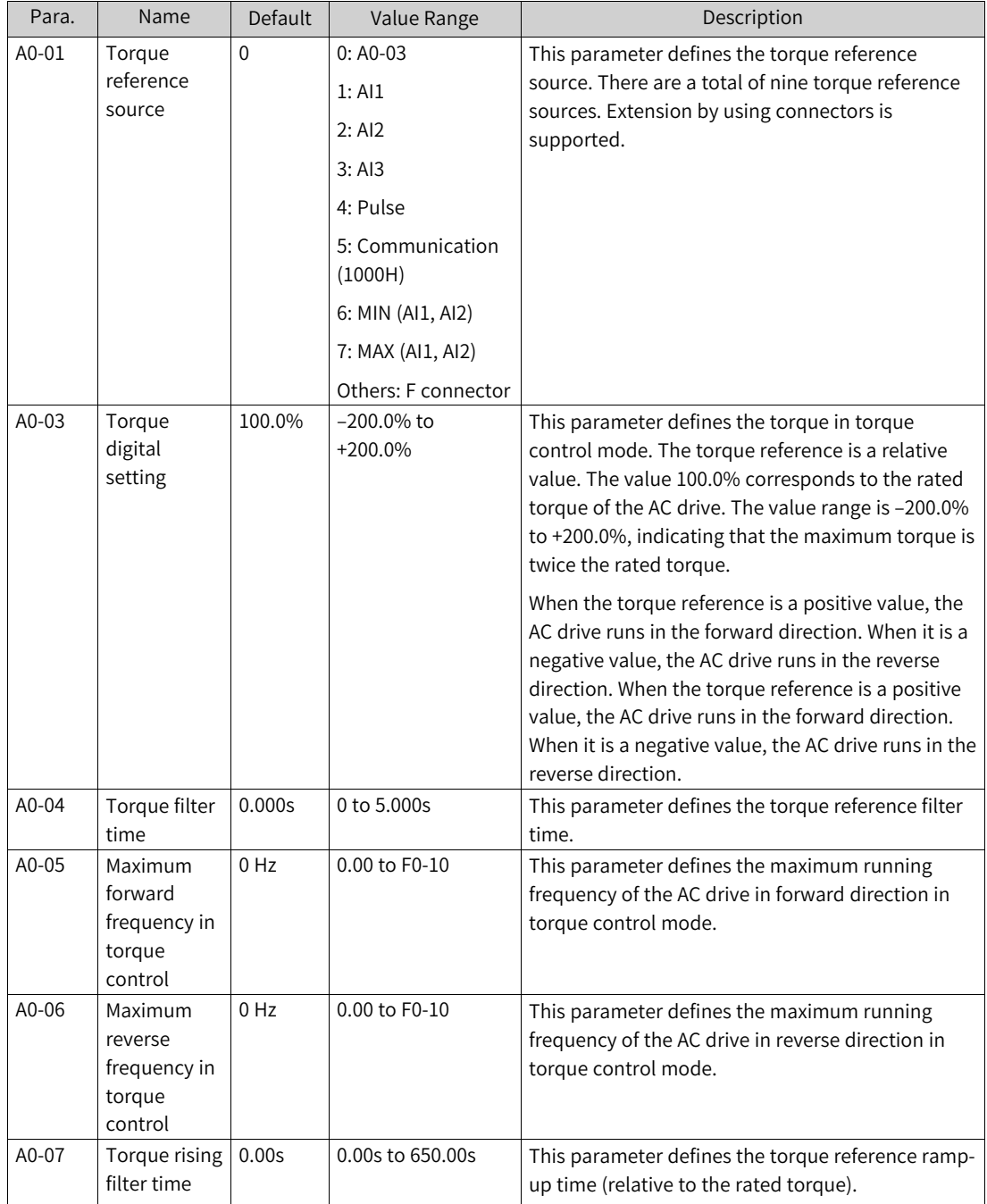

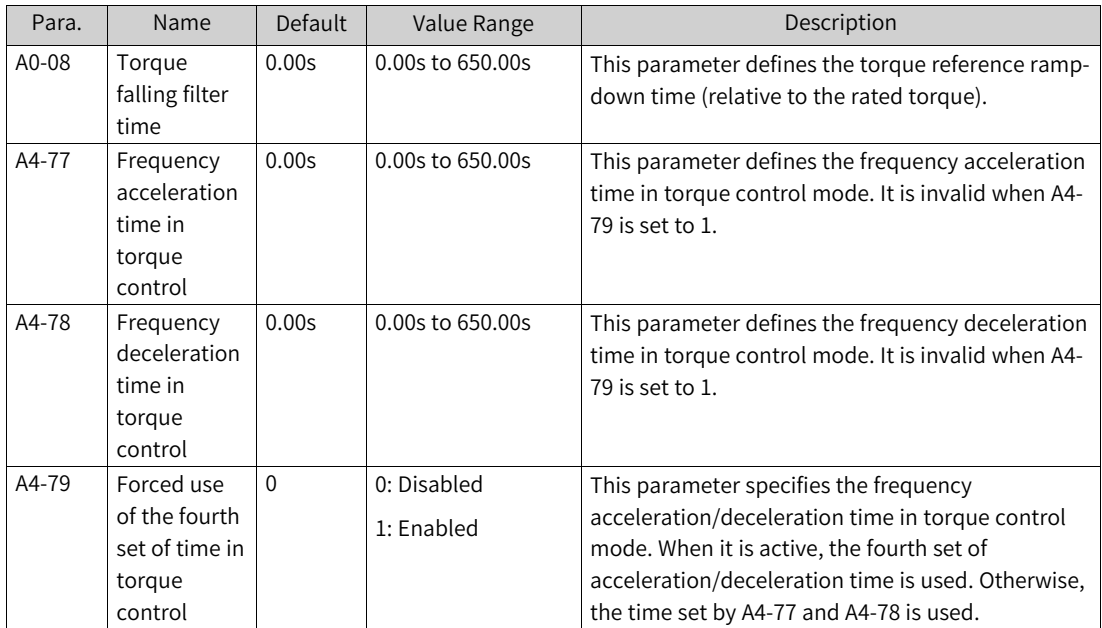

#### b. Direct torque setting mode

You can select this mode by setting A0-10 to 1.

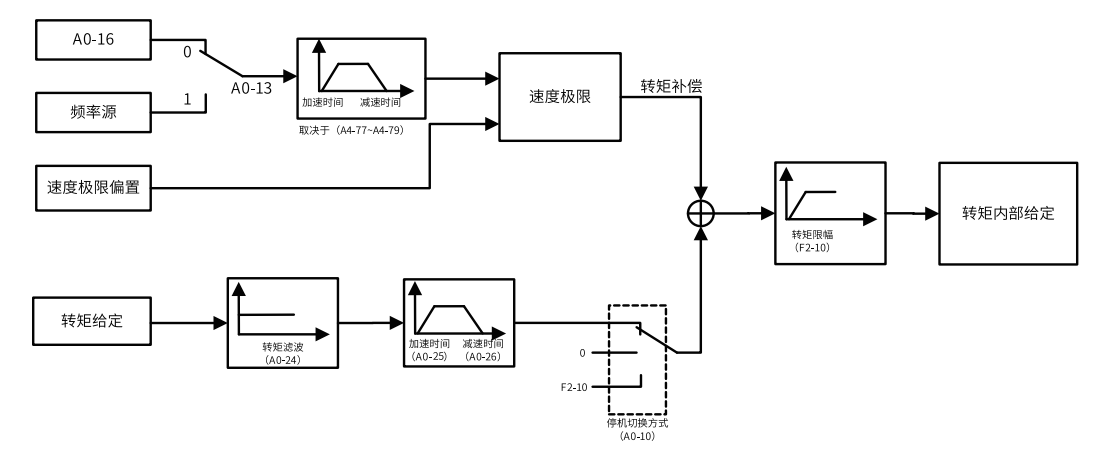

#### Figure 1-57 System diagram of direct torque setting control mode

Table 1–28 Speed limit/speed limit offset

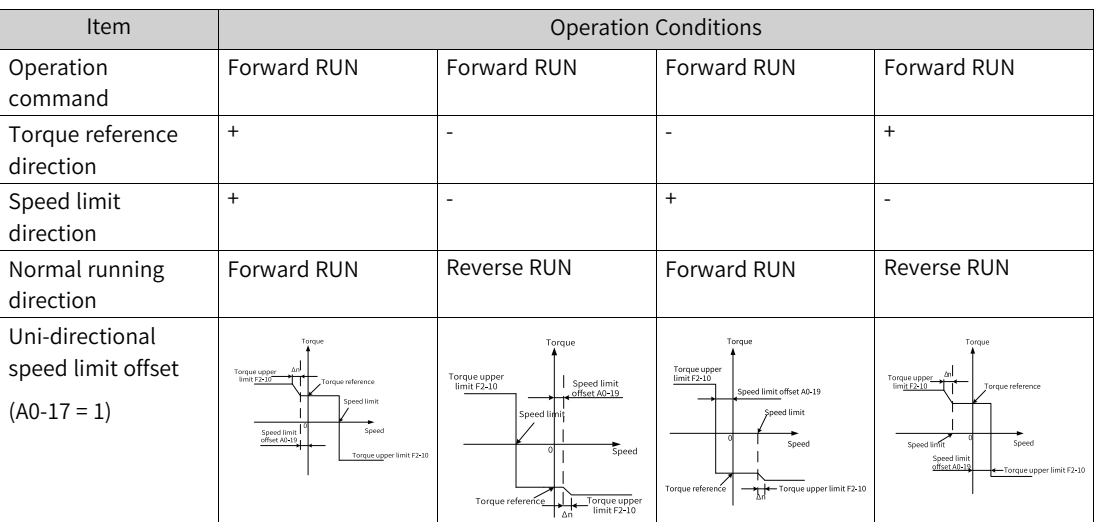

www.PLC1.ir

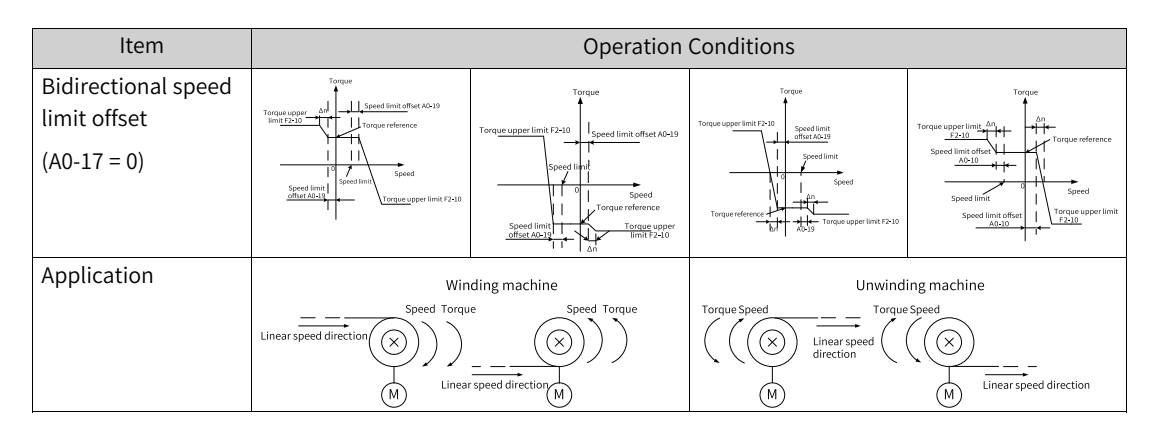

#### 3. **Setting torque reference in torque control mode**

A0-13 and A0-14 are used to set the torque reference in direct torque setting mode. In addition, this mode also supports setting of the supplementary torque by using A0-20 and A0-23.

The torque reference is a relative value. The value 100.0% corresponds to the rated motor torque. (The output torque of the motor can be viewed in U0-06, where the value 100% corresponds to the rated torque of the motor.)

A0-05, A0-09, A0-10, and A0-11 define the frequency upper limit in torque control mode.

In torque control mode, the frequency upper limit can be set by A0-05 or the frequency source and switched by A0-09.

#### 4. **Setting frequency upper limit in torque control mode**

In torque control mode, if the load torque is smaller than the output torque of the motor, the motor speed keeps rising. Therefore, to prevent accidents such as runaway in the mechanical system, the maximum motor speed must be controlled within a proper range. That is, the frequency upper limit must be set in torque control mode.

In speed loop output limiting mode, the frequency upper limit is defined by A0-05 and A0-06.

In direct torque setting mode, the frequency limit and limit offset are set by using A0-15, A-16, A0-17, A0-18, and A0-19.

The torque upper limit acceleration and deceleration time are defined by A4-77, A4-78, and A4-79.

#### 5. **Setting torque reference acceleration/deceleration time**

In speed loop output limiting mode, the torque reference filter time and acceleration/deceleration time are defined by A0-04, A0-07, and A0-08.

In direct torque setting mode, the torque reference filter time and acceleration/deceleration time are defined by A0-24, A0-25, and A0-26.

In torque control mode, the difference between the output torque of the motor and the torque of the load determines the speed change rate of the motor and load. The motor speed may change rapidly, causing excessive noise or mechanical stress. Setting the acceleration and deceleration time in torque control mode as appropriate can ensure smooth change of the motor speed. The torque acceleration time corresponds to the time required for the torque to rise from 0 to the rated torque of the motor, and the deceleration time corresponds to the time required for the torque to fall from the rated torque to 0.

However, setting the torque acceleration/deceleration time is not recommended in scenarios in which the startup torque is small. For scenarios where rapid torque response is required, set the torque acceleration/deceleration time to 0.00s.

For example, when two motors are rigidly connected to drive the same load, one AC drive is set as the master in speed control and the other is set as the slave in torque control to ensure balanced load distribution. The slave uses the master's output torque as its torque reference, which requires quick response to the output torque. In this case, the acceleration/deceleration time of the slave in torque control needs to be set to 0.00s.

In torque control mode, the difference between the output torque of the motor and the torque of the load determines the speed change rate of the motor and load. The motor speed may change rapidly, causing excessive noise or mechanical stress. Setting the acceleration and deceleration time in torque control mode as appropriate can ensure smooth change of the motor speed. The torque acceleration time corresponds to the time required for the torque to rise from 0 to the setpoint of A0- 03.

However, setting the torque acceleration/deceleration time is not recommended in scenarios in which the startup torque is small. For scenarios where rapid torque response is required, set the torque acceleration/deceleration time to 0.00s.

For example, when two motors are rigidly connected to drive the same load, one AC drive is set as the master in speed control and the other is set as the slave in torque control to ensure balanced load distribution. The slave uses the master's output torque as its torque reference, which requires quick response to the output torque. In this case, the acceleration/deceleration time of the slave in torque control needs to be set to 0.00s.

## **1.4.9 Current Loop**

Current loop PI parameters for vector control are automatically calculated based on motor parameters and do not need not be modified in normal cases. The parameters indicate magnification relative to the calculated values, and 1.0 corresponds to the calculated value.

Note that an excessively large current loop PI gain may lead to oscillation of the entire control loop. Therefore, when current oscillation or torque fluctuation is large, you can manually decrease the proportional gain or integral gain here.

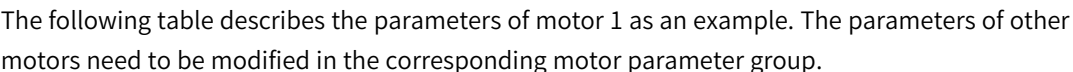

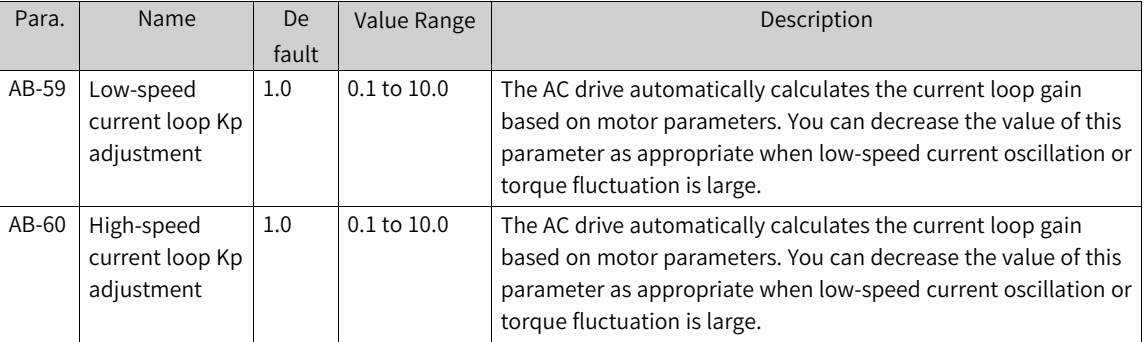

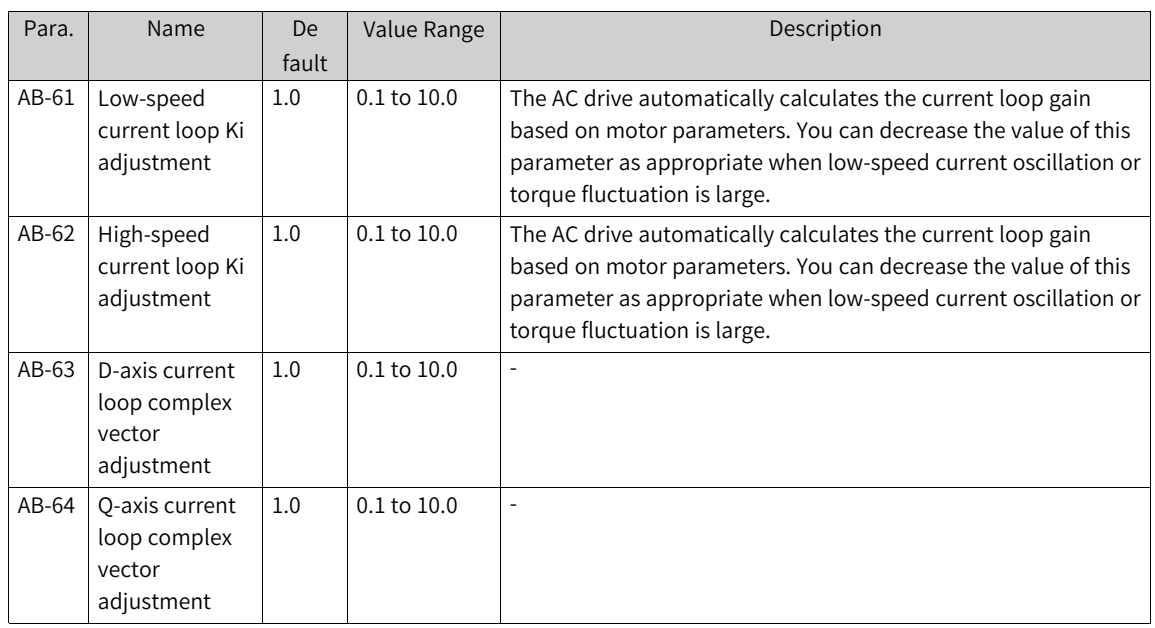

# **1.4.10 Performance of Field Weakening Region**

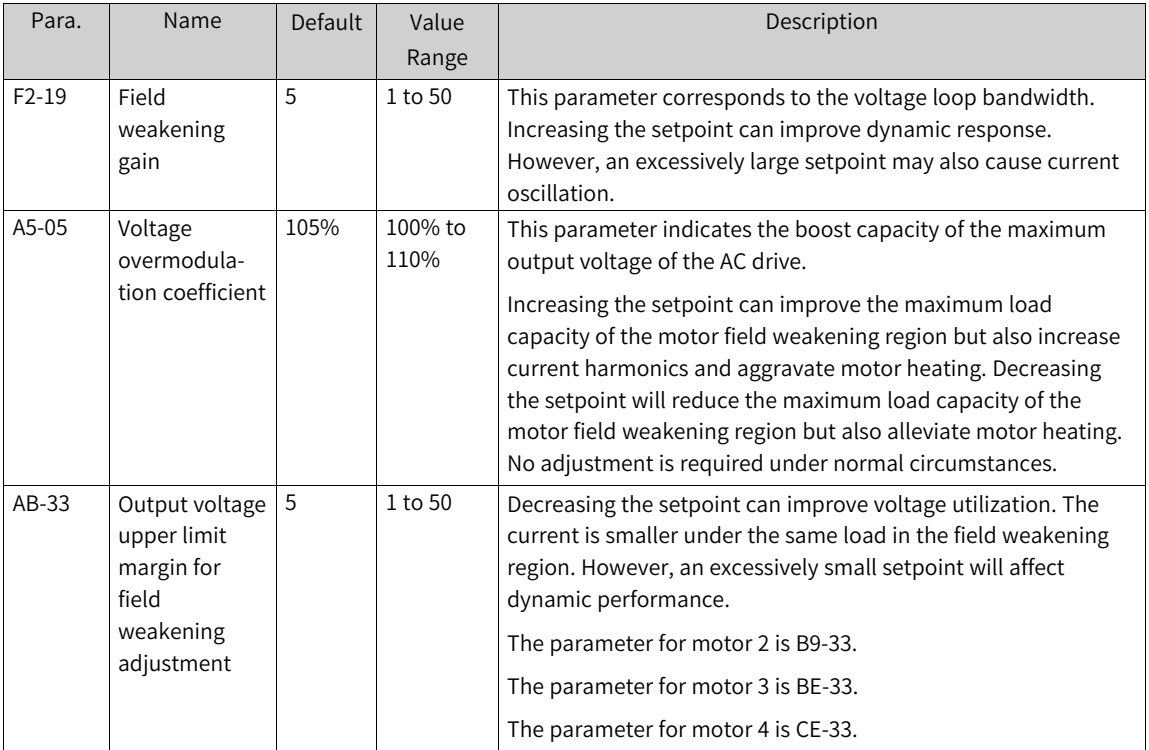

# **1.4.11 FVC Control Mode and Performance Improvement**

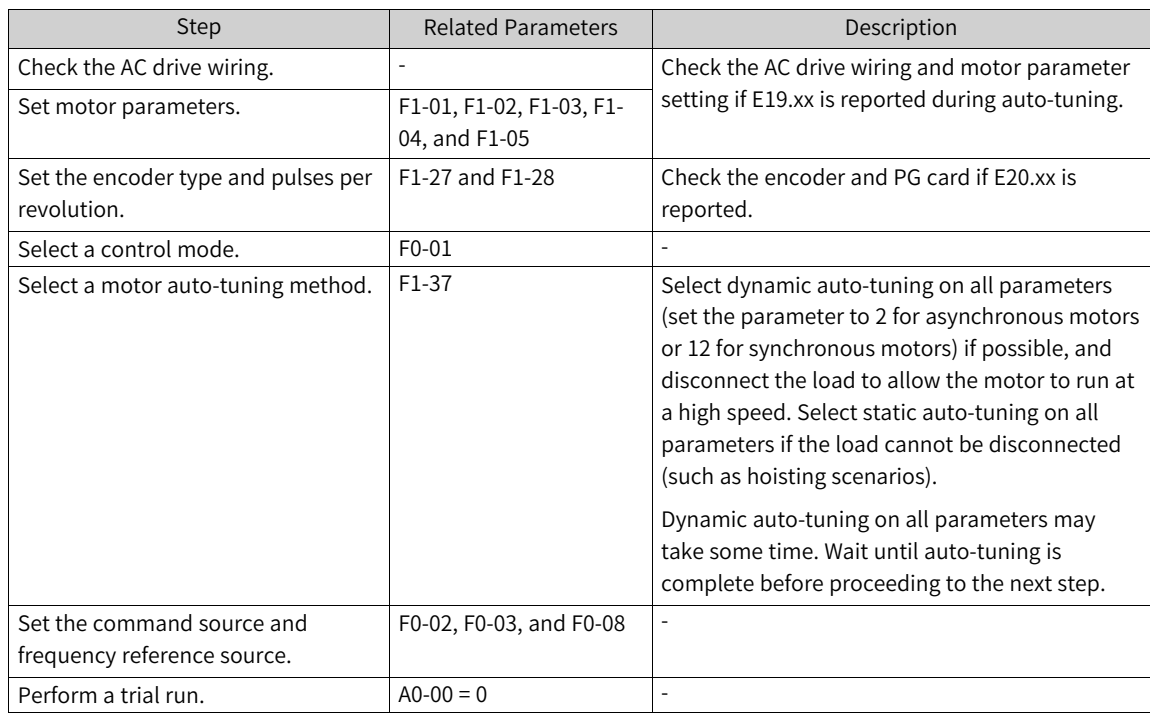

Table 1–29 Setting FVC speed control mode

#### Table 1–30 Setting FVC torque control mode

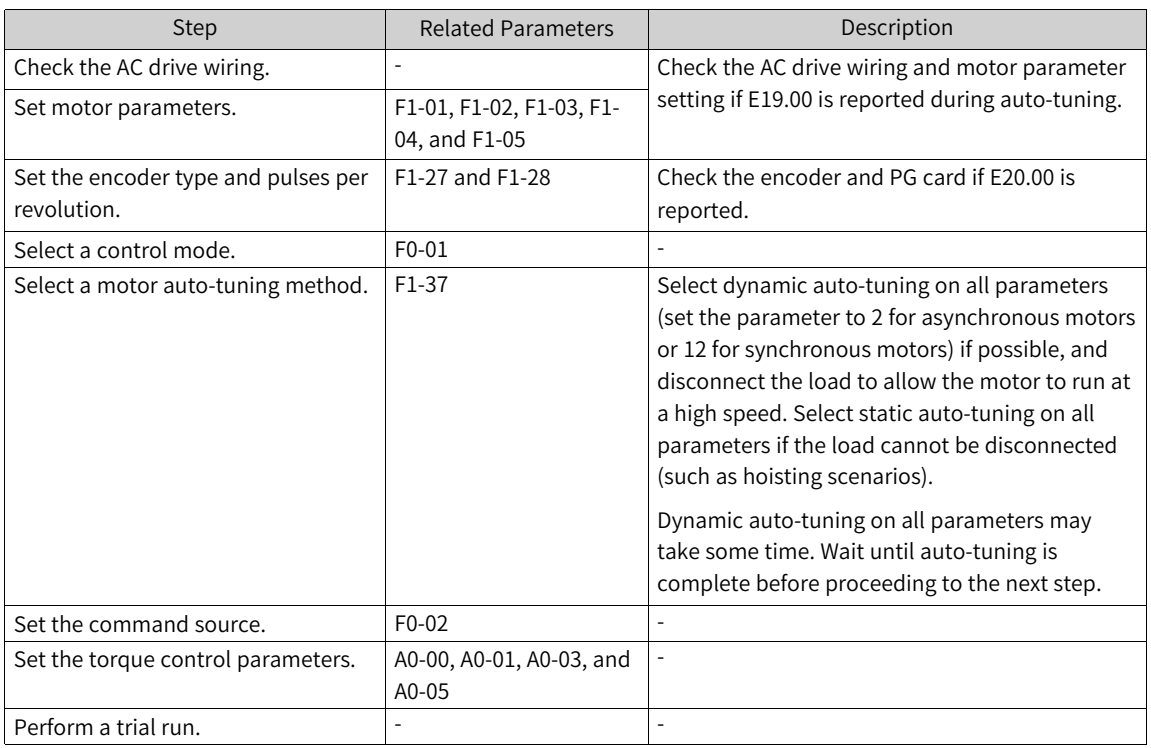

### **Setting Speed Loop**

The motor may oscillate or generate abnormal noise when running below the rated frequency if the speed loop gains are set too high. In this case, reduce the speed loop gains (decrease the values of F2- 00 and F2-03 and increase the values of F2-01 and F2-04).

If the system speed overshoot is high during rapid acceleration, increase the speed loop proportional gain Kp (increase the values of F2-00 and F2-03) and reduce the speed loop integral gain Ki (increase the values of F2-01 and F2-04).

In a winding/unwinding scenario, the roll diameter changes in inverse proportion to the motor speed. Therefore, when the roll diameter is large, increase the speed loop gain at low speed to ensure dynamic response of the system (increase the value of F2-00 and reduce the value of F2-01).

For a load running at an extremely low speed (for example, a milling machine running at 0.01 Hz), increase the speed loop gains, especially the integral gain (increase the value of F2-00 and reduce the value of F2-01) to ensure smooth running.

#### **Note**

In scenarios with poor encoder feedback signals, the speed loop gains cannot be too high. Otherwise, the dynamic response speed of the system is affected. In this case, first take measures to improve the quality of encoder feedback signals (for example, separate power cables of the motor from signal cables of the encoder, and ensure good grounding of the system). Otherwise, directly reducing the speed loop gains will slow down dynamic response of the system, degrading the system operation performance.

### **Setting Current Loop**

Current loop parameters are automatically obtained through complete auto-tuning and do not need to be modified. However, you can fine tune these parameters in the following conditions:

The motor oscillates or generates abnormal noise in FVC mode, and the situation does not improve much after the speed loop parameters are reduced. In this case, decrease the values of current loop parameters as appropriate.

The system requires a small overshoot, and therefore the speed loop gains cannot be too small. In this case, if the motor oscillates or generates abnormal noise in FVC mode, decrease the values of current loop parameters as appropriate.

## **Troubleshooting Exceptions During High-Speed Running in FVC Control Mode**

Oscillation or running exceptions may occur when a motor runs at a high frequency (for example, above 200 Hz) in FVC mode. In this case, run the motor at the same frequency in V/f control mode and check whether the feedback frequency (U0-29) is the same as the frequency reference. If the deviation is large (for example, more than 4 Hz), the exceptions are caused by encoder signal distortion (quadrature distortion or abnormal duty cycle). Do as follows:

Replace the encoder. Check whether the encoder is damaged or installed incorrectly, and whether the encoder model supports the current pulse frequency.

### **Shortening Acceleration/Deceleration Time in FVC Control Mode**

During rapid acceleration/deceleration, the actual acceleration/deceleration time is longer than the preset value. To shorten the acceleration/deceleration time, take the following measures:

To shorten the motor acceleration time, increase the torque upper limit in FVC control mode (moderately increase the value of F2-10, but in no case greater than 180%).

Although increasing the torque upper limit can shorten the motor acceleration time, this operation leads to an increase of the motor current, which is more likely to cause faults such as overload.

### **Limiting Bus Voltage to Prevent Overvoltage in FVC Control Mode**

In high inertia or rapid deceleration scenarios, overvoltage often occurs during deceleration. The solutions are the same as those in V/f control mode:

- 1. Enable overvoltage suppression. For motor 1, set bit01 of AB-25 to 1. For other motors, set B9-25, BE-25, or CE-25 accordingly.
- 2. Enable overexcitation by setting F6-23.
- 3. Select a suitable braking resistor to reduce the deceleration time.

# **1.4.12 Auxiliary Control**

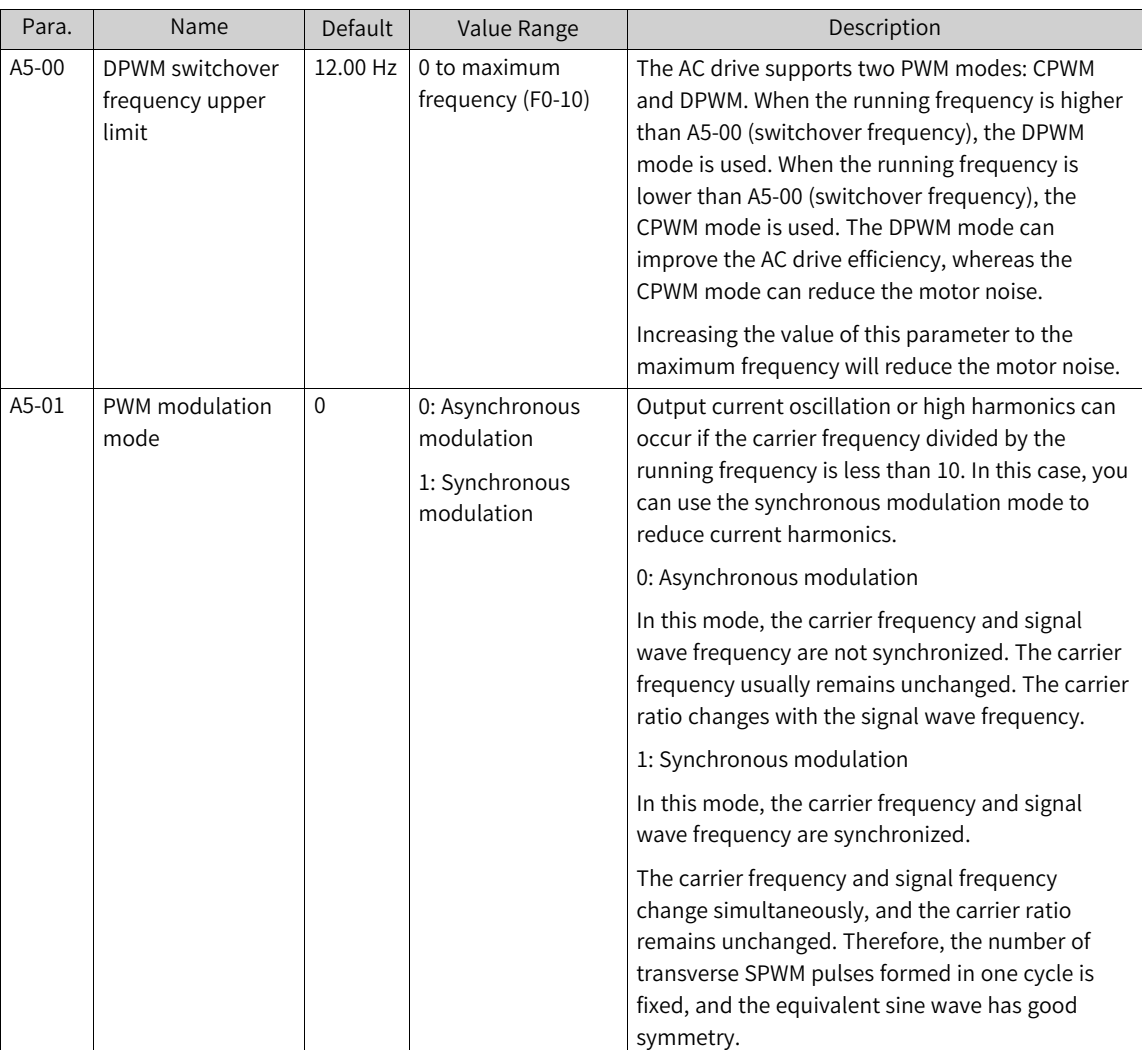

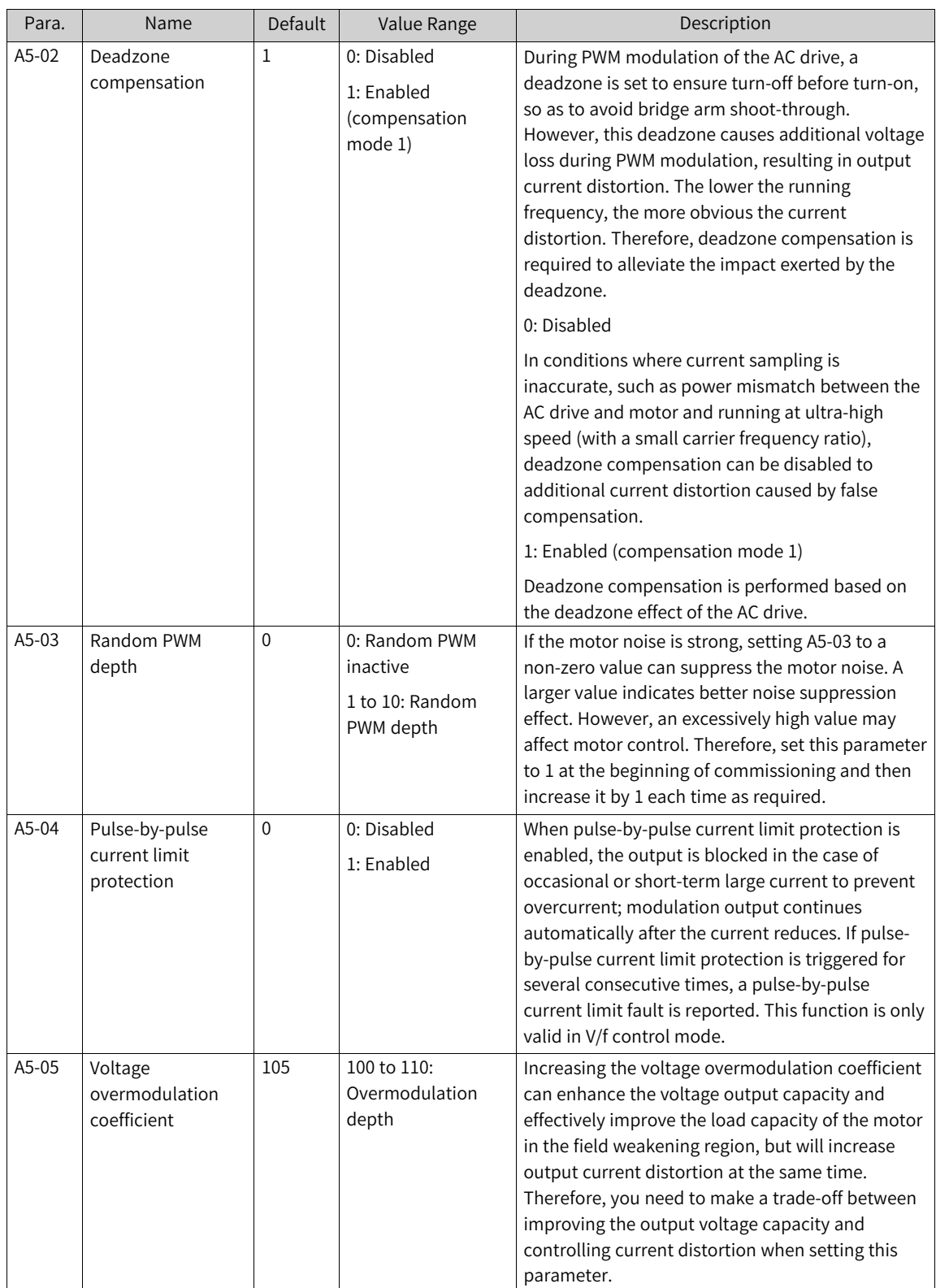

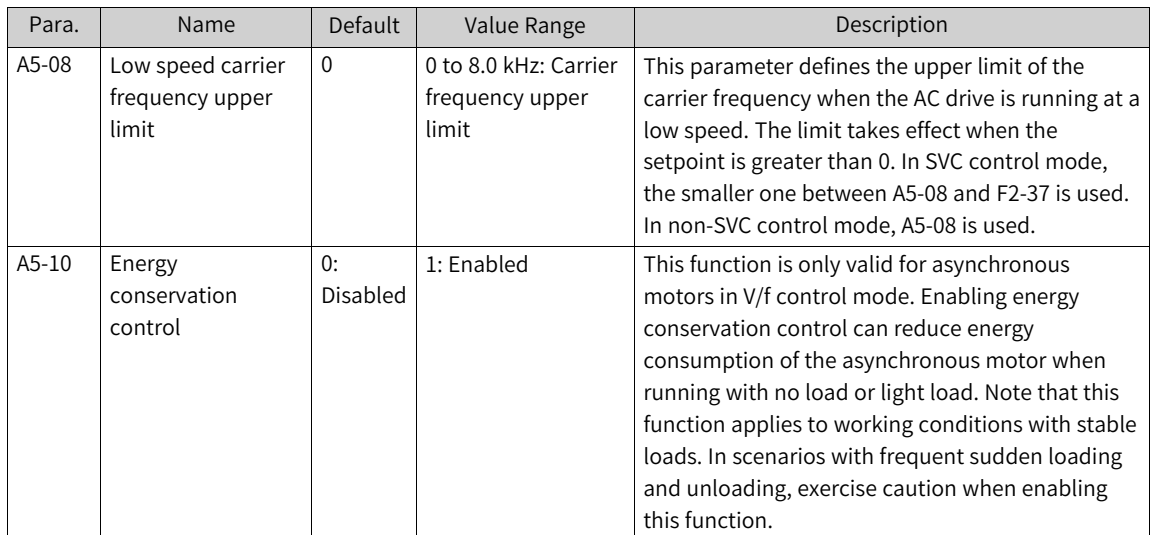

# **1.4.13 Encoder Signal Processing**

The following table describes the parameters of motor 1 as an example. The parameters of other motors need to be modified in the corresponding motor parameter group.

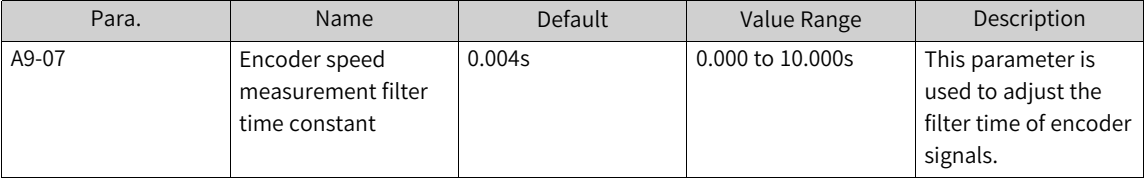

Adjusting the encoder speed measurement filter time constant can change the encoder signal filtering effect. Longer filter time indicates smoother encoder feedback speed but longer feedback delay. Shorter filter time indicates shorter feedback delay but larger encoder feedback speed fluctuations. The filter time constant needs to be adjusted based on the actual working conditions and encoder signal quality. It cannot be too small if the signal quality of the resolver and other encoders is poor.

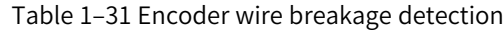

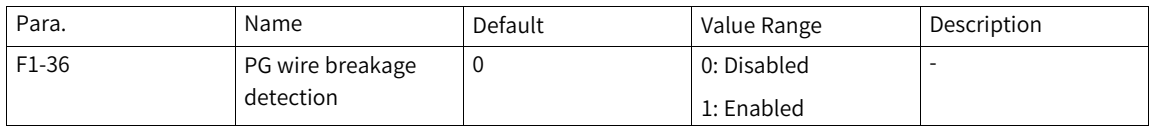

The PG card provides the function of hardware detection of encoder wire breakage. This function only supports encoders with differential interfaces. To use this function, you need to enable PG fault detection by using bit02 of AA-30. When the AC drive detects a wire breakage fault and the fault lasts for a period longer than the time specified by F1-36, it reports ERR20.

# **1.4.14 Synchronous Motor PMVVC**

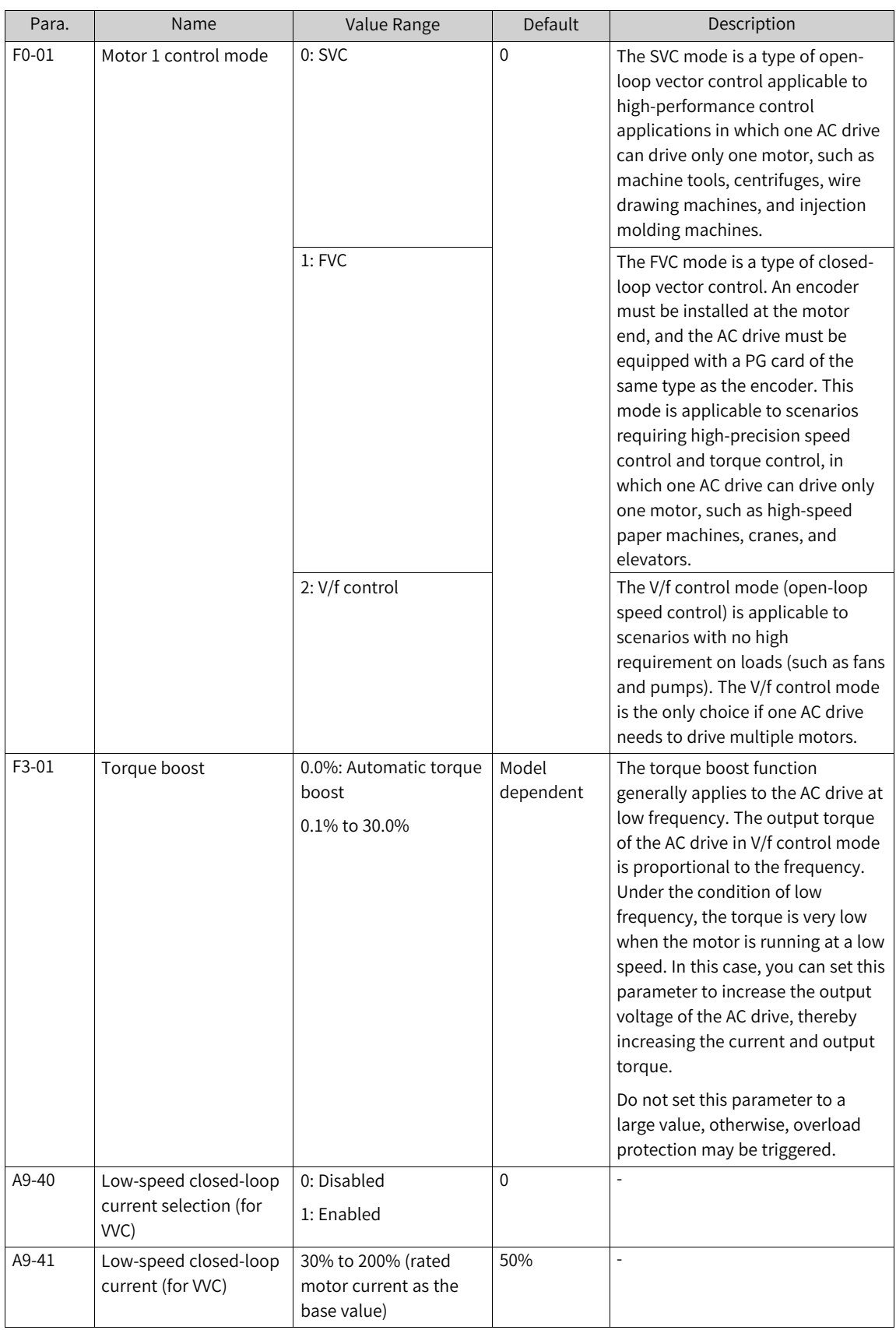

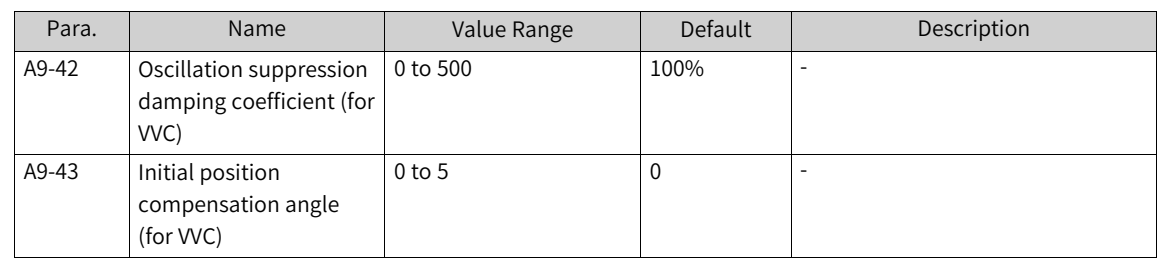

#### **Note**

- When F1-00 is set to 0 or 1 (asynchronous motor) and F0-01 is set to 2, the V/f control mode is used.
- When F1-00 is set to 2 (synchronous motor) and F0-01 is set to 2, the PMVVC mode is used.

### **1.4.15 PID Adjustment**

This section describes general rules for PID parameter adjustment, which can be used as reference for adjusting closed-loop control PID parameters (FA-05 to FA-07 and FA-15 to FA-17) and speed loop PI parameters (F2-00, F2-01, F2-03, and F2-04).

1. If the response is slow, increase Kp.

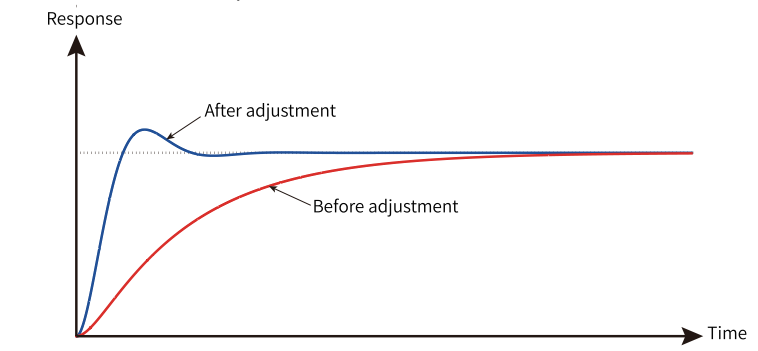

Figure 1-58 Response-time trend after increasing Kp

2. If fast oscillation occurs, decrease Kp.

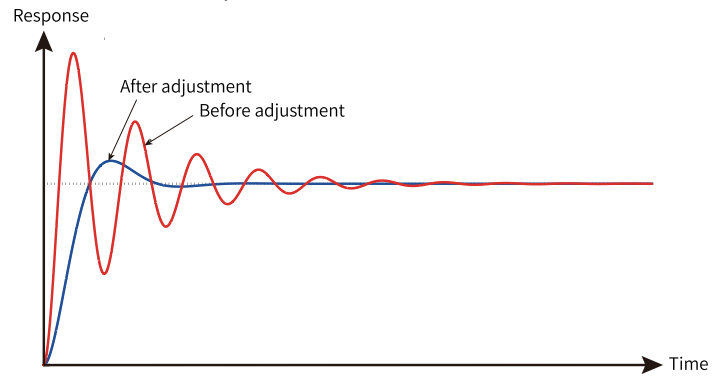

Figure 1-59 Response-time trend after decreasing Kp

3. If the overshoot is large and the fluctuation is slow, increase Ti.

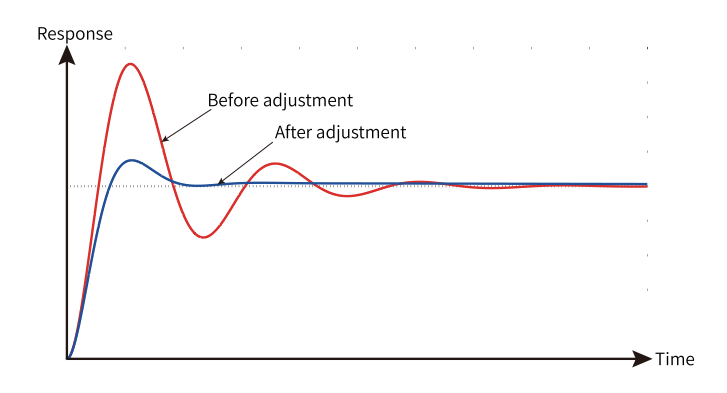

Figure 1-60 Response-time trend after increasing Ti

4. If the static difference is large and the recovery is slow when the load fluctuates, increase Kp or decrease Ti.

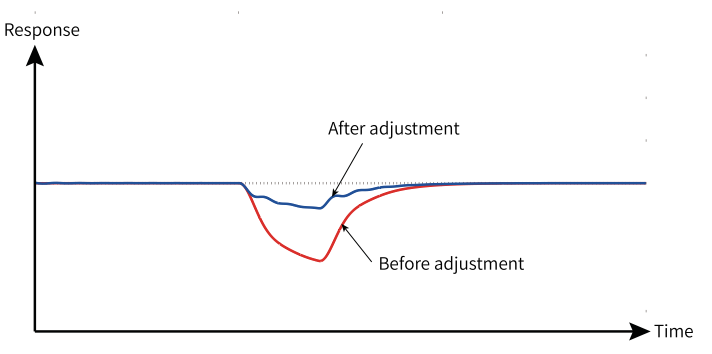

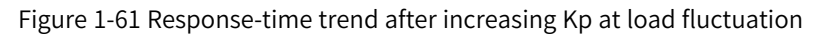

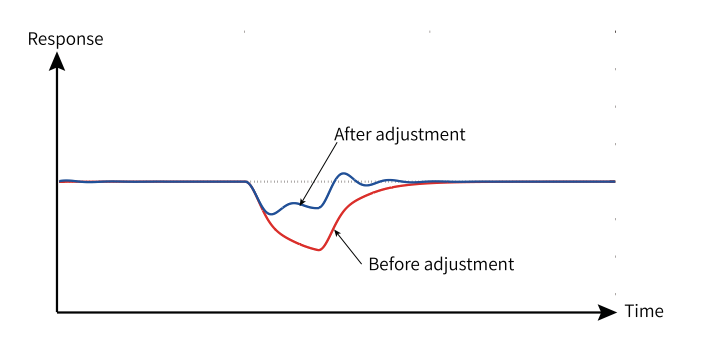

Figure 1-62 Response-time trend after decreasing Ti at load fluctuation

5. The system stability can be improved by incorporating derivative time Td properly (excessive proportion may cause interference and oscillation).

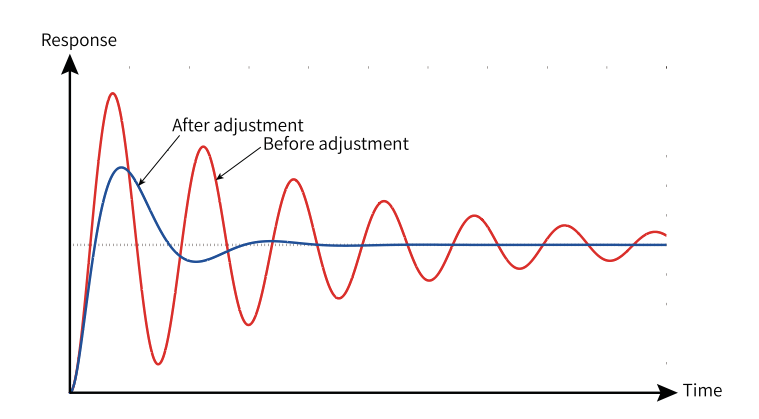

Figure 1-63 Response-time trend after incorporating Td

# **1.5 Application Control**

# **1.5.1 Jogging**

Jogging applies to applications in which the AC drive needs to run at low speed temporarily to facilitate equipment testing. The following figure shows the relationship between the output frequency and acceleration/deceleration time during running.

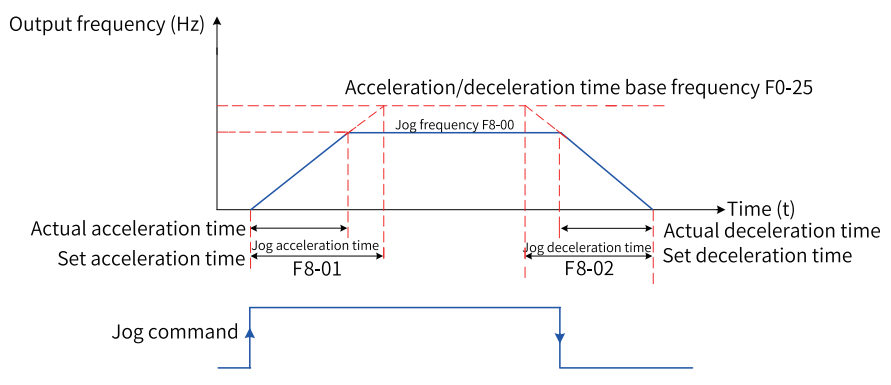

Figure 1-64 Schematic diagram of jogging

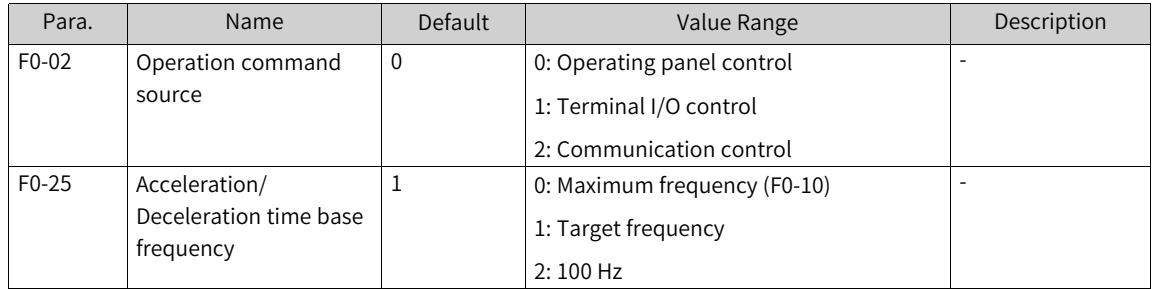

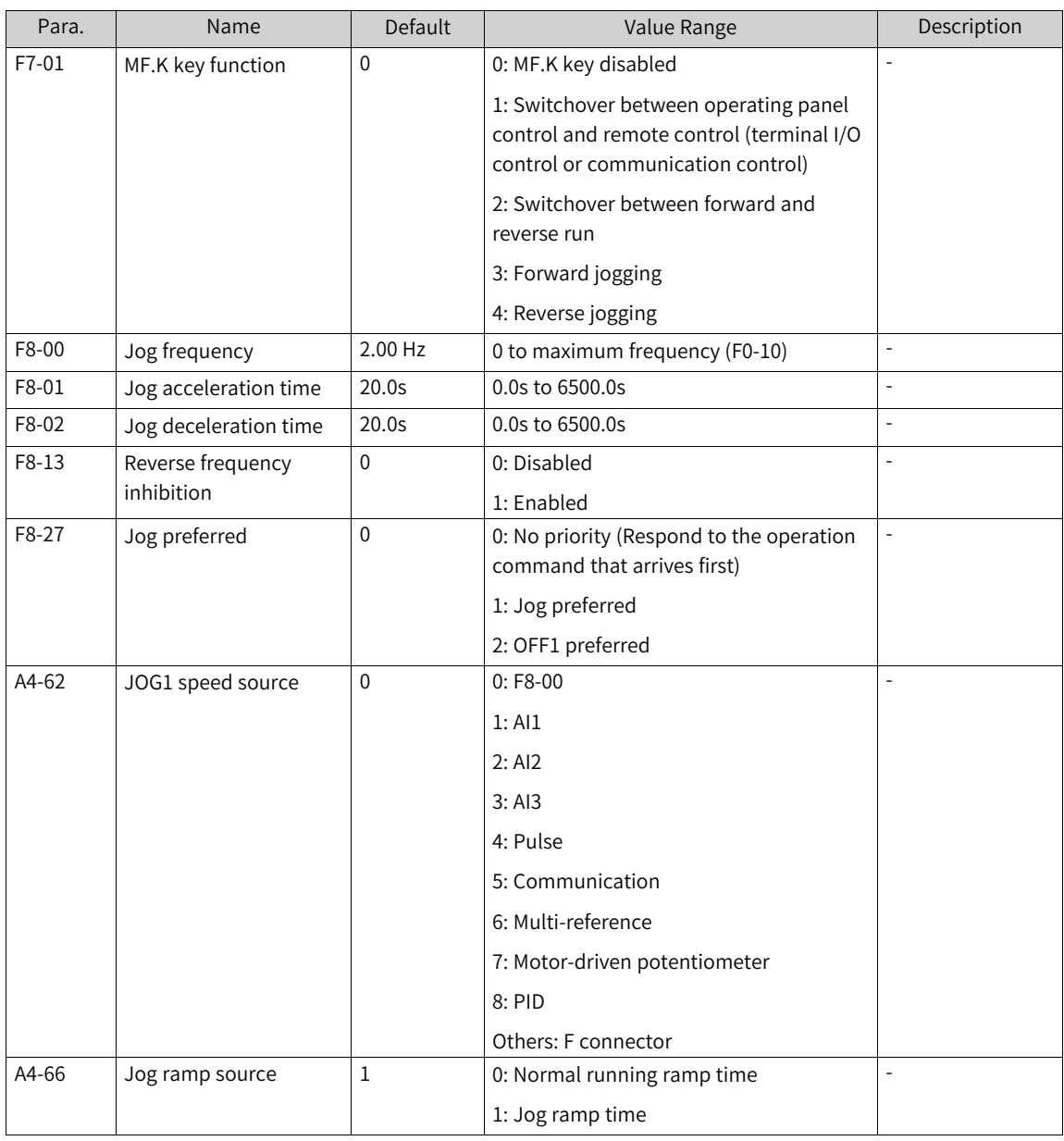

# **Application**

The following introduces how to set parameters related to jogging by taking implementation of jogging using the operating panel as an example.

| <b>Step</b>    | Forward Jogging                                                           | Reverse Jogging                                                           |
|----------------|---------------------------------------------------------------------------|---------------------------------------------------------------------------|
|                | Set F7-01 to 3 to assign the forward jogging<br>function to the MF.K key. | Set F7-01 to 4 to assign the reverse jogging<br>function to the MF.K key. |
|                |                                                                           | Set F8-13 (reverse frequency inhibition) to 0<br>to allow reverse run.    |
| $\overline{2}$ | Set F0-02 to 0 to select the operating panel as<br>the command source.    | Set F0-02 to 0 to select the operating panel as<br>the command source.    |

Table 1–32 Setting parameters related to jogging

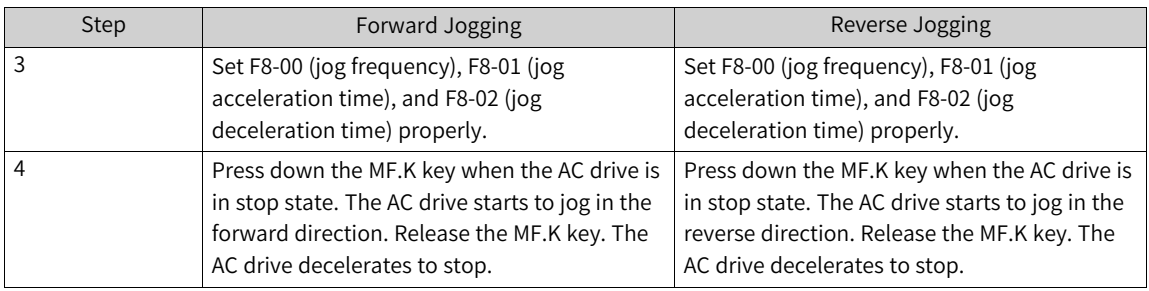

# **1.5.2 Frequency Detection**

### **1.5.2.1 Multi-speed Reference**

In the multi-reference mode, different combinations of DI terminal states correspond to different frequency references.

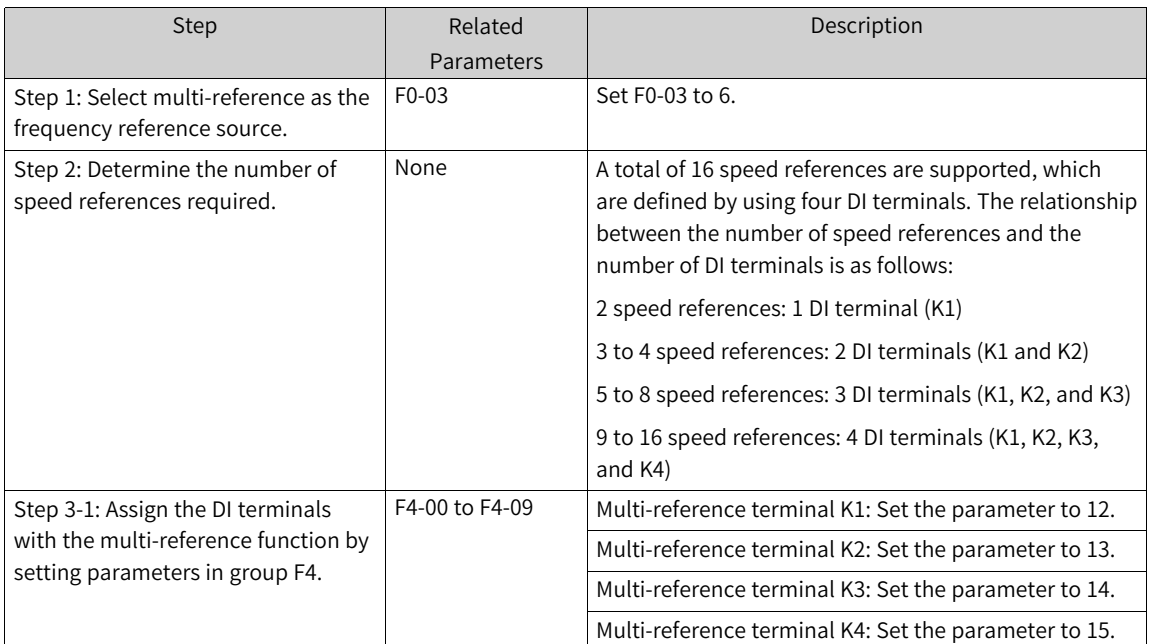

#### Table 1–33 Using multi-reference as the frequency reference source

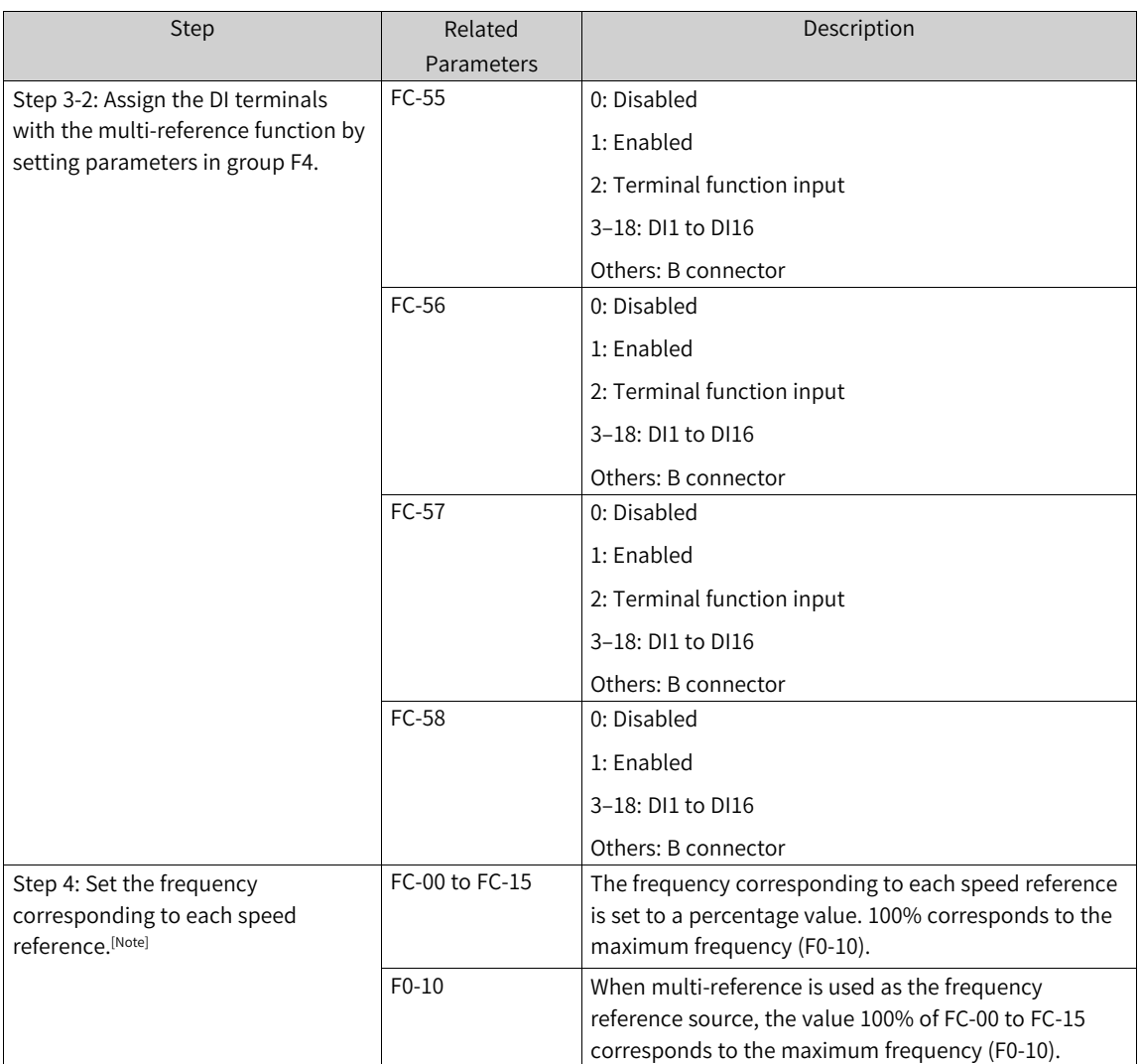

[Note] The four multi-reference terminals can provide 16 state combinations, corresponding to 16 frequency reference values, as listed in the following table.

| K <sub>4</sub> | K <sub>3</sub> | K <sub>2</sub> | K1             | Reference         | Percentage       |
|----------------|----------------|----------------|----------------|-------------------|------------------|
|                |                |                |                |                   | Relative to Max. |
|                |                |                |                |                   | Frequency        |
| <b>OFF</b>     | <b>OFF</b>     | OFF            | <b>OFF</b>     | Multi-reference 0 | $FC-00$          |
| <b>OFF</b>     | <b>OFF</b>     | OFF            | <b>ON</b>      | Multi-reference 1 | $FC-01$          |
| <b>OFF</b>     | <b>OFF</b>     | ON             | <b>OFF</b>     | Multi-reference 2 | $FC-02$          |
| <b>OFF</b>     | <b>OFF</b>     | ON             | <b>ON</b>      | Multi-reference 3 | $FC-03$          |
| <b>OFF</b>     | <b>ON</b>      | OFF            | <b>OFF</b>     | Multi-reference 4 | FC-04            |
| <b>OFF</b>     | <b>ON</b>      | OFF            | <b>ON</b>      | Multi-reference 5 | $FC-05$          |
| <b>OFF</b>     | <b>ON</b>      | ON             | <b>OFF</b>     | Multi-reference 6 | FC-06            |
| <b>OFF</b>     | 0N             | ON             | 0 <sub>N</sub> | Multi-reference 7 | FC-07            |
| <b>ON</b>      | <b>OFF</b>     | OFF            | <b>OFF</b>     | Multi-reference 8 | <b>FC-08</b>     |
| <b>ON</b>      | <b>OFF</b>     | OFF            | <b>ON</b>      | Multi-reference 9 | FC-09            |
| 0N             | <b>OFF</b>     | ON             | <b>OFF</b>     | Multi-reference   | $FC-10$          |
|                |                |                |                | 10                |                  |

Table 1–34 State combinations of the four multi-speed reference terminals

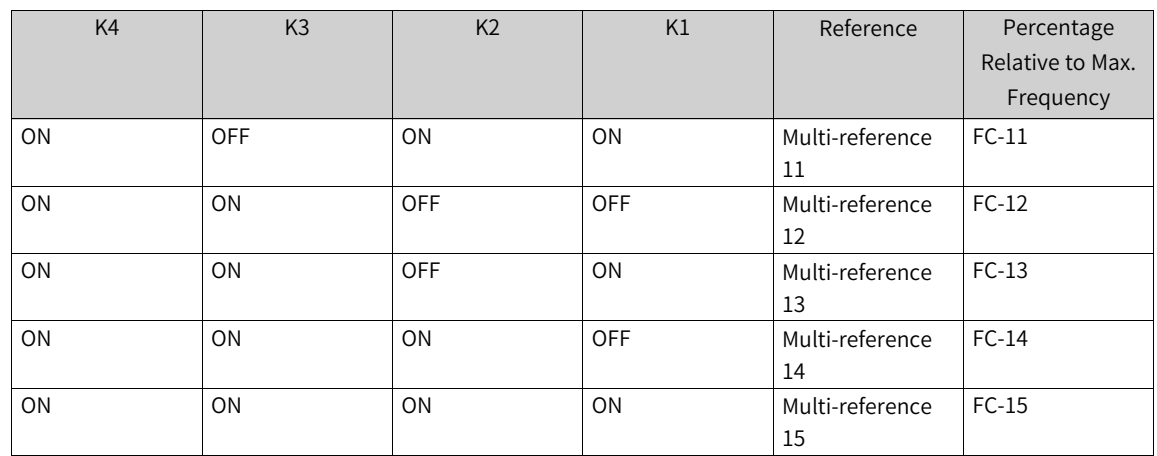

### **1.5.2.2 Frequency Detection (FDT)**

This function allows you to set the detection value of the output frequency as well as the hysteresis value upon output cancellation. The hysteresis value is valid only during deceleration. Hysteresis does not occur in detection during acceleration. The following figure shows the frequency detection function.

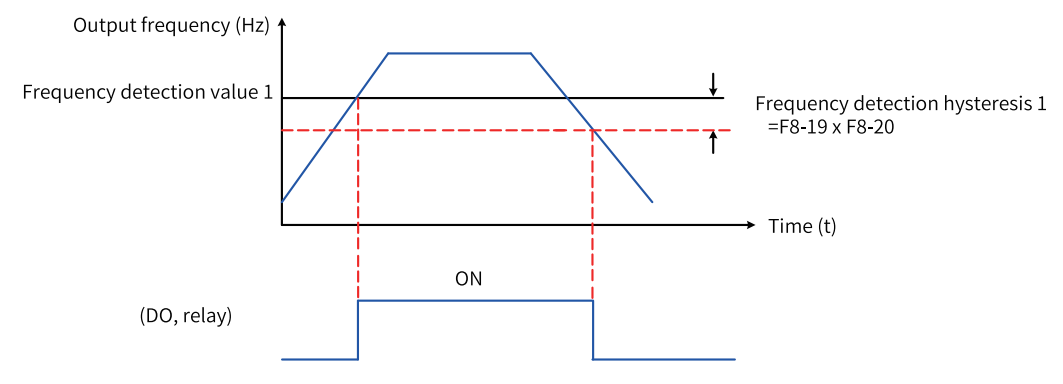

Figure 1-65 Frequency detection

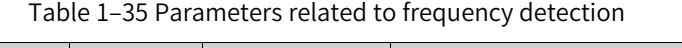

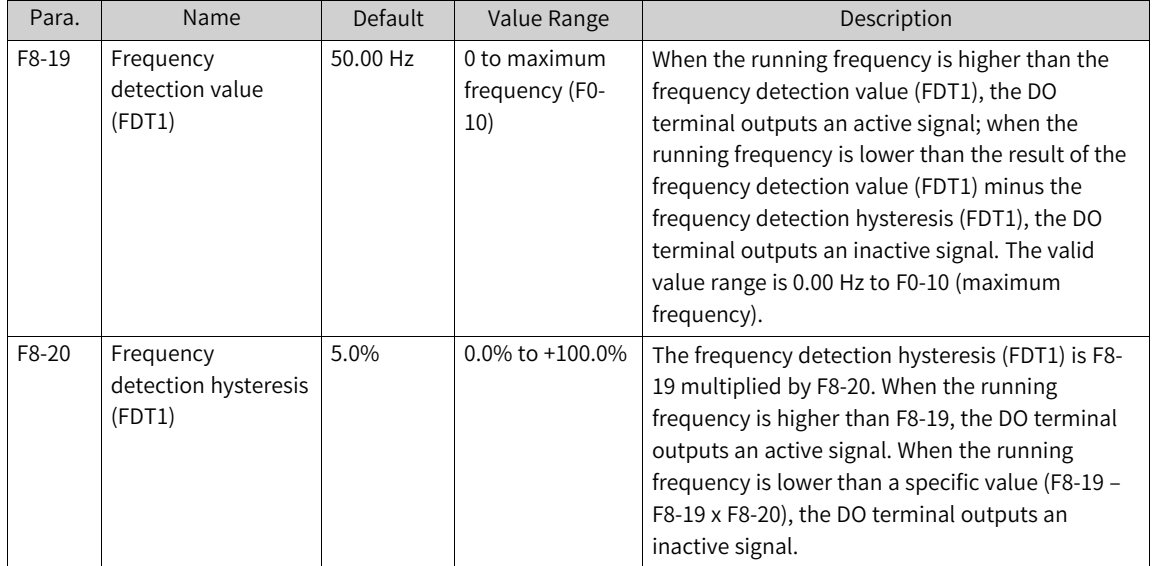

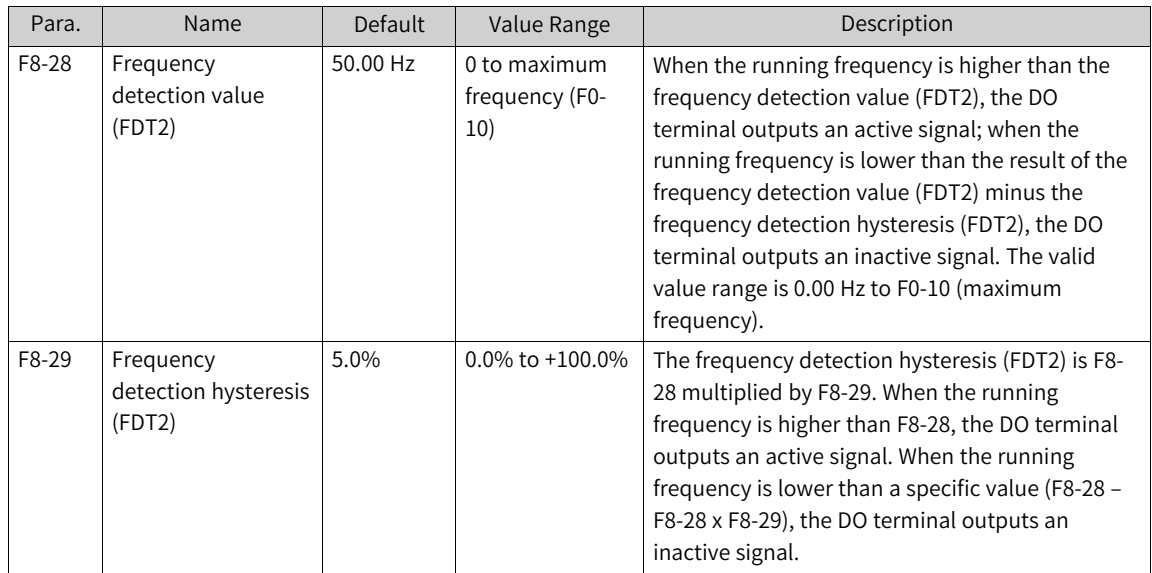

#### **1.5.2.3 Skip Frequency**

The skip frequency enables the AC drive to avoid any frequency at which a mechanical resonance may occur. The AC drive supports four skip frequencies. If they are all set to 0, the frequency skip function is disabled.

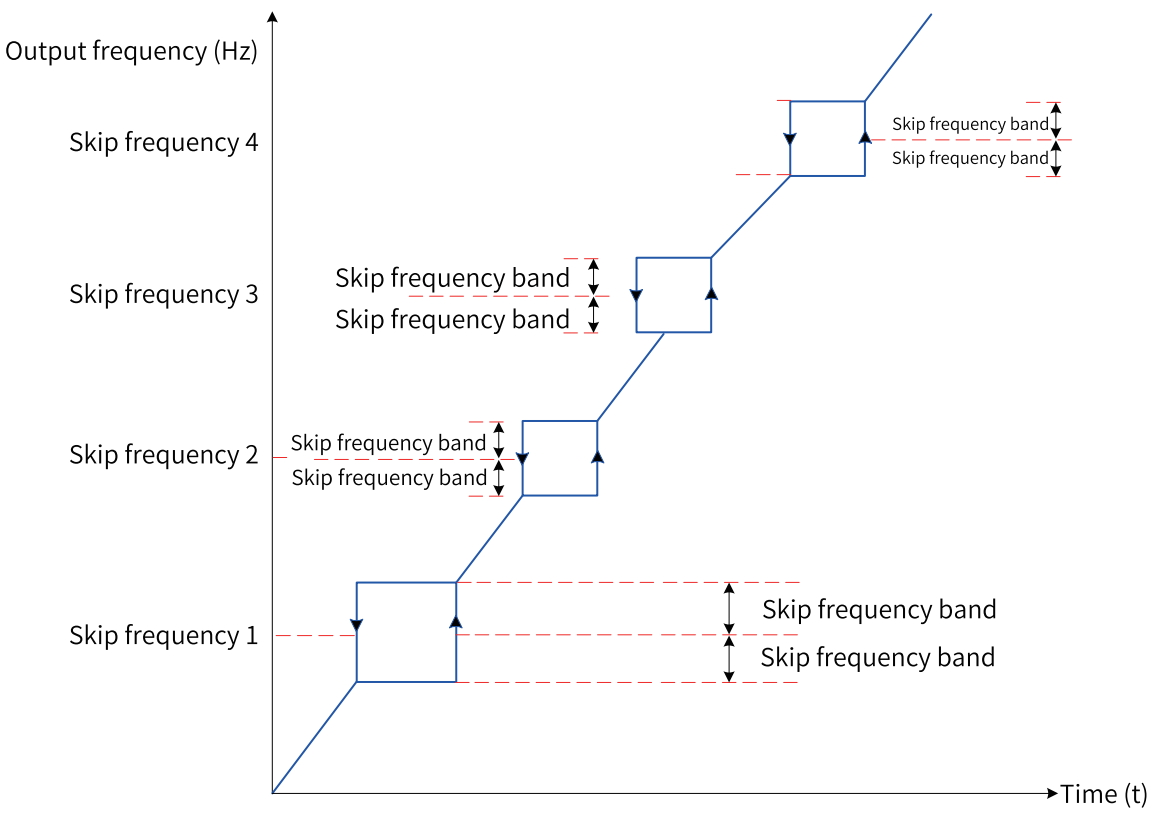

Figure 1-66 Skip frequency

During acceleration, when the running frequency increases to a value that is close to the skip frequency, the AC drive runs for a period at the current frequency and then skips over the skip frequency. The skip range is twice the value of F8-11 (skip frequency band).

During deceleration, when the running frequency decreases to a value that is close to the skip frequency, the AC drive runs for a period at the current frequency and then skips over the skip frequency. The skip range is twice the value of F8-11 (skip frequency band).

### **Related Parameters**

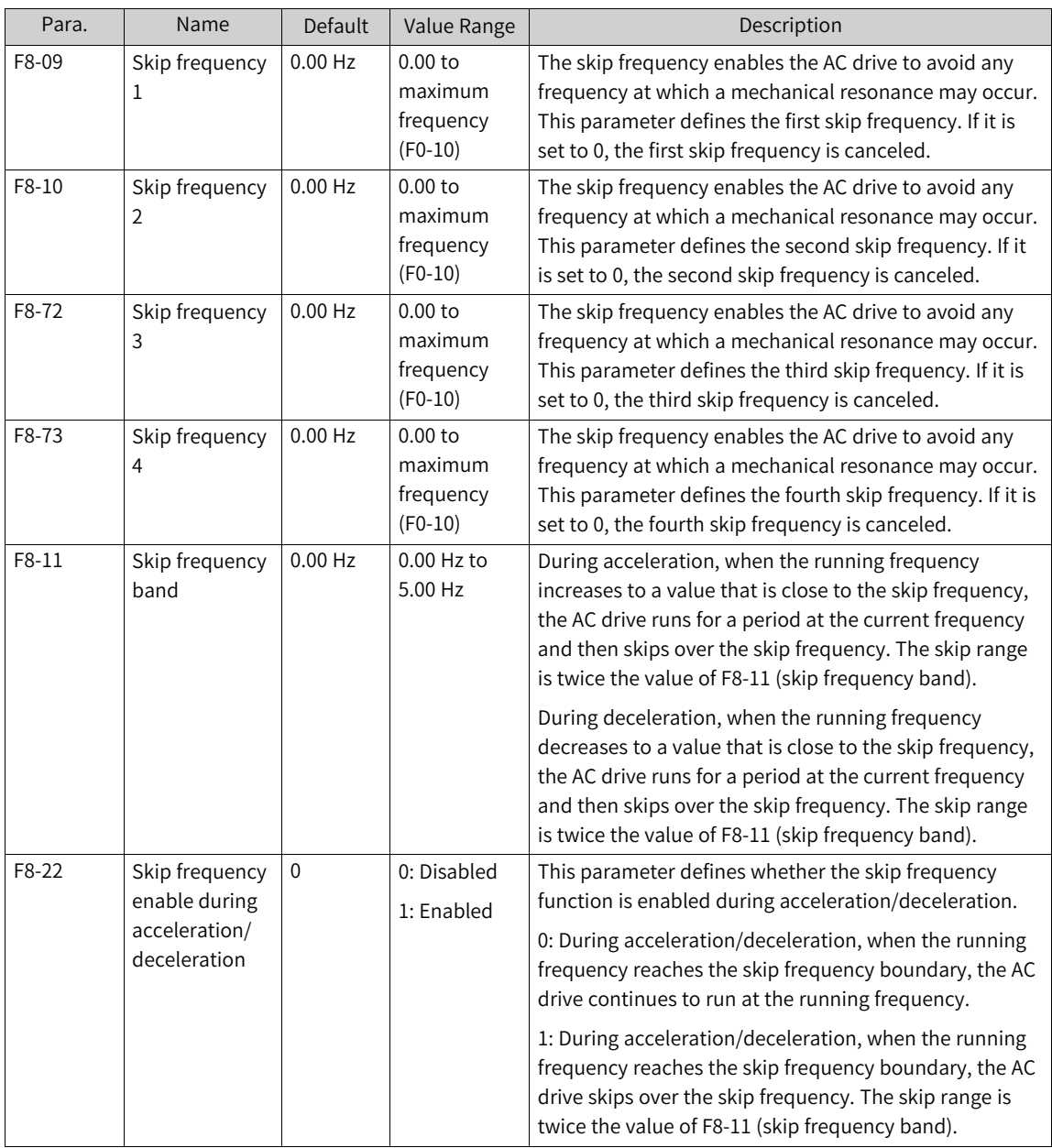

#### **1.5.2.4 Reverse Frequency Inhibition**

You can set F8-13 to inhibit reverse frequency. The following figure shows the diagram of reverse frequency inhibition.

F0-09 defines the running direction of the motor. You can change the rotation direction of the motor by modifying this parameter without changing the motor wiring. Modifying this parameter is equivalent to exchanging any two of the motor's U, V, W wires.

#### **Note**

After the parameter is initialized, the original rotation direction of the motor is resumed. Exercise cautions when using this function if motor rotation direction change is prohibited after system commissioning is complete.

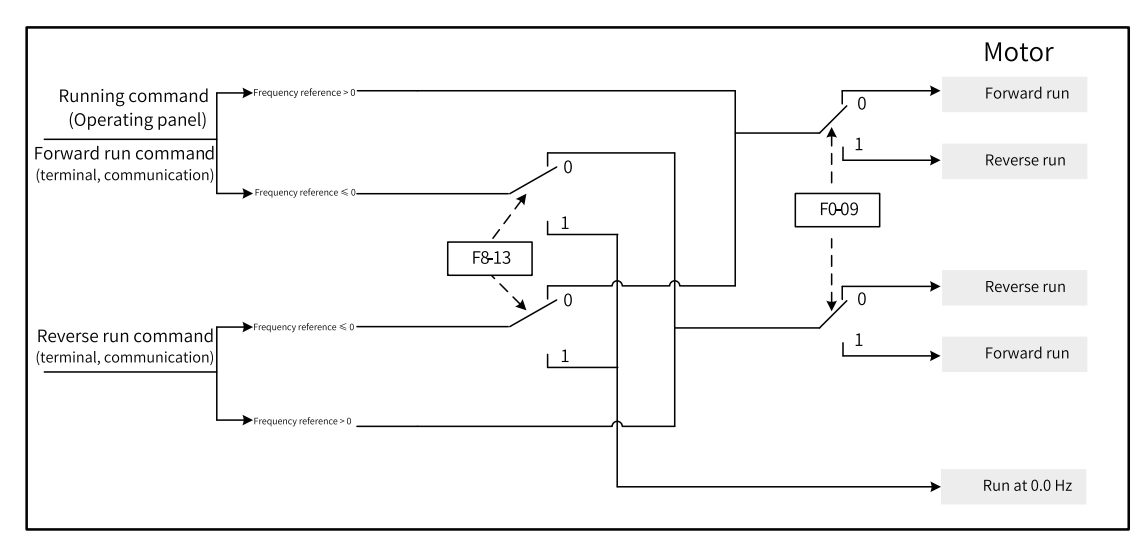

Figure 1-67 Reverse frequency inhibition

### **Related Parameters**

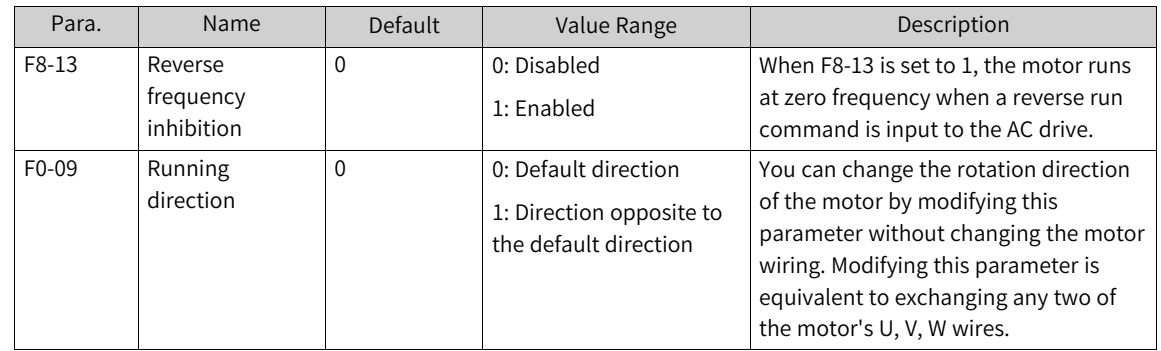

#### **1.5.2.5 Frequency Reach Detection Range**

F8-21 defines the frequency reach detection range. The following figure shows the timing diagram of this function.

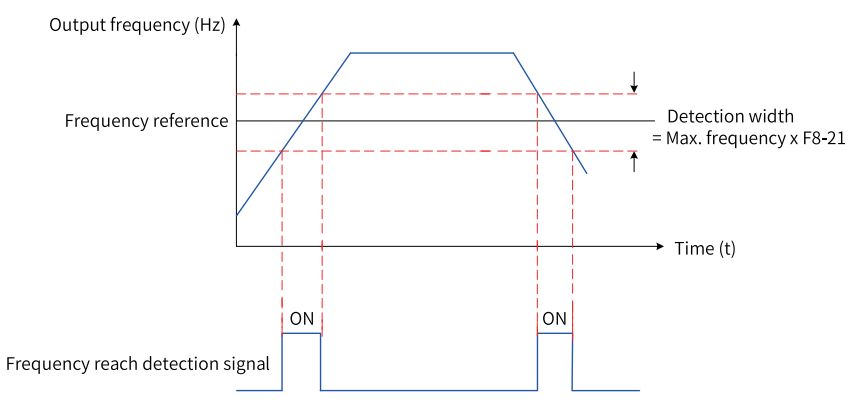

Figure 1-68 Timing diagram of the frequency reach detection range

### **Related Parameters**

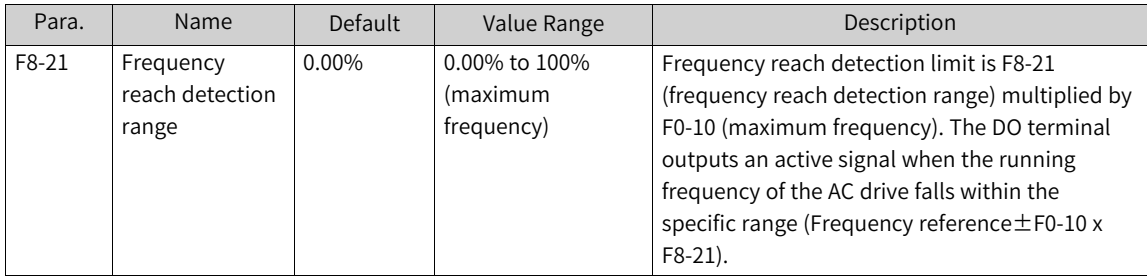

#### **1.5.2.6 Acceleration/Deceleration Time Switchover Frequency**

This function is used to switch the acceleration/deceleration time based on the running frequency range when the AC drive is running.

The following figure shows the schematic diagram of acceleration/deceleration time switchover. During acceleration, acceleration time 2 is selected if the running frequency is lower than F8-25, and acceleration time 1 is selected if the running frequency is higher than F8-25. During deceleration, deceleration time 1 is selected if the running frequency is higher than F8-26, and deceleration time 2 is selected if the running frequency is lower than F8-26.

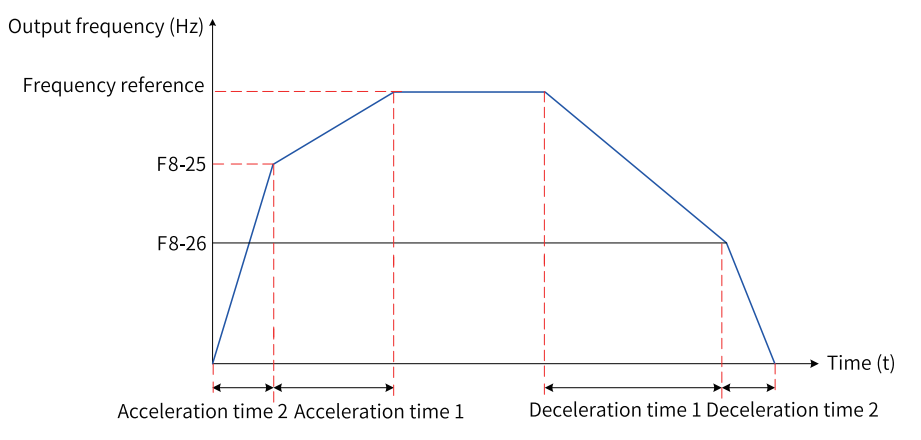

Figure 1-69 Acceleration/Deceleration time switchover

This function is valid only when the DI terminal is not assigned with function 16 (acceleration/ deceleration time selection terminal 1) or 17 (acceleration/deceleration time selection terminal 2).

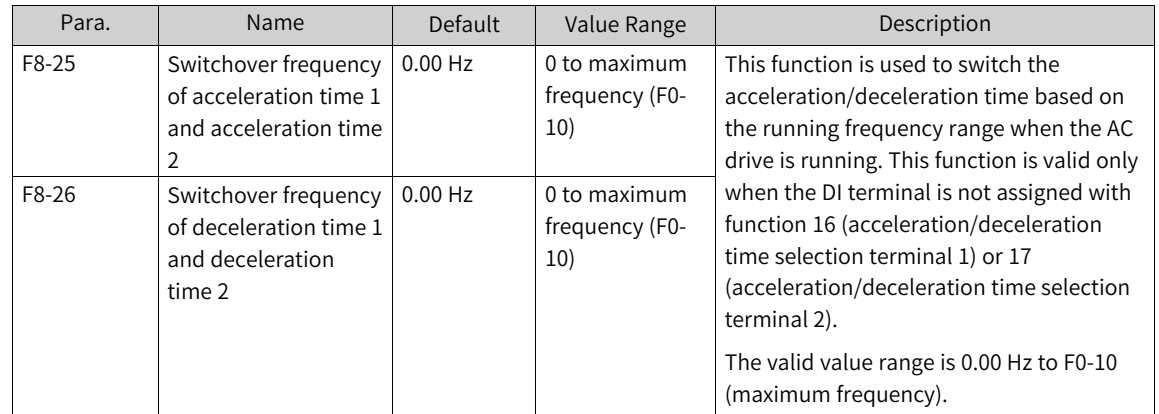

### **1.5.2.7 Frequency Reach Detection Value**

When the running frequency of the AC drive is within the range of frequency reach detection value ±frequency reach detection range, the DO terminal outputs an active signal.

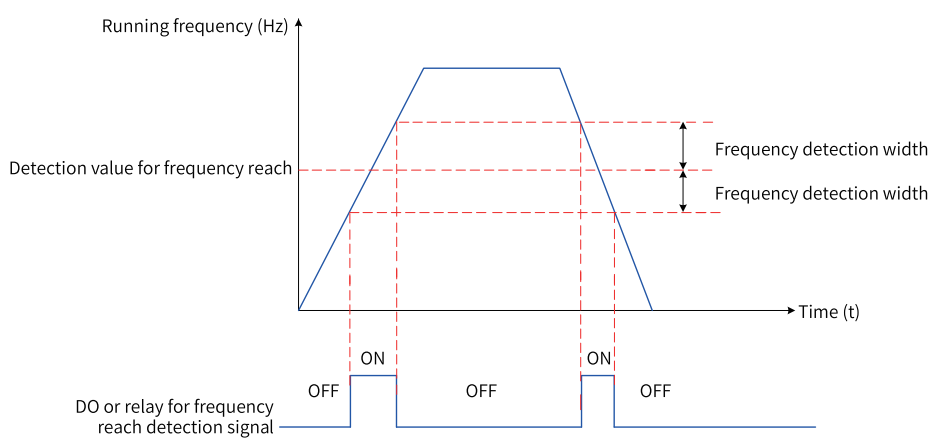

Figure 1-70 Frequency reach detection

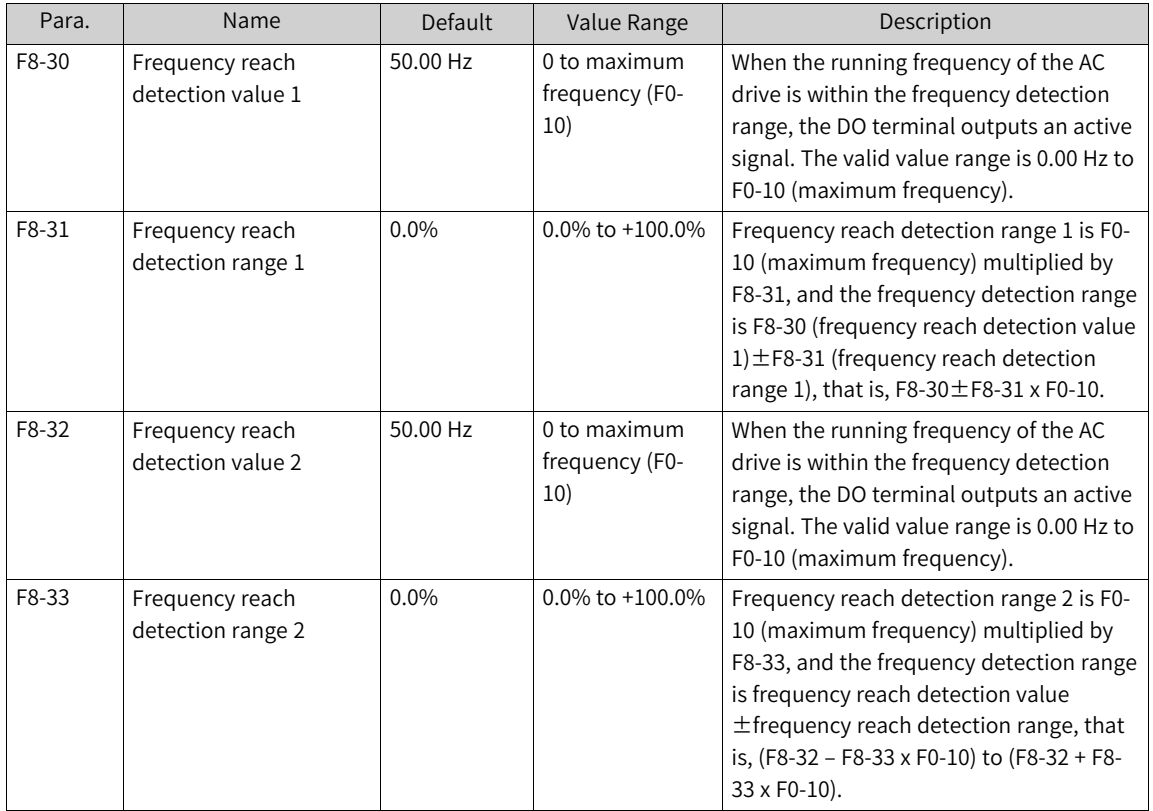

# **1.5.3 Current Detection**

### **1.5.3.1 Zero Current Detection**

When the output current of the AC drive is lower than or equal to F8-34 (zero current detection level) for a period longer than the time defined by F8-35 (zero current detection delay), the DO terminal outputs an active signal.

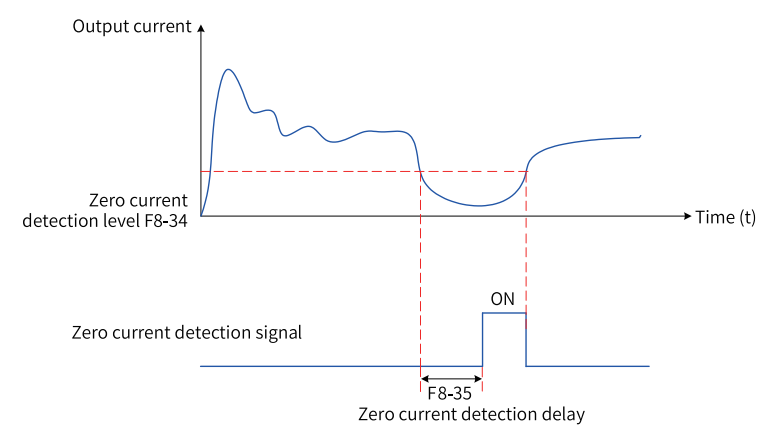

Figure 1-71 Zero current detection

### **Related Parameters**

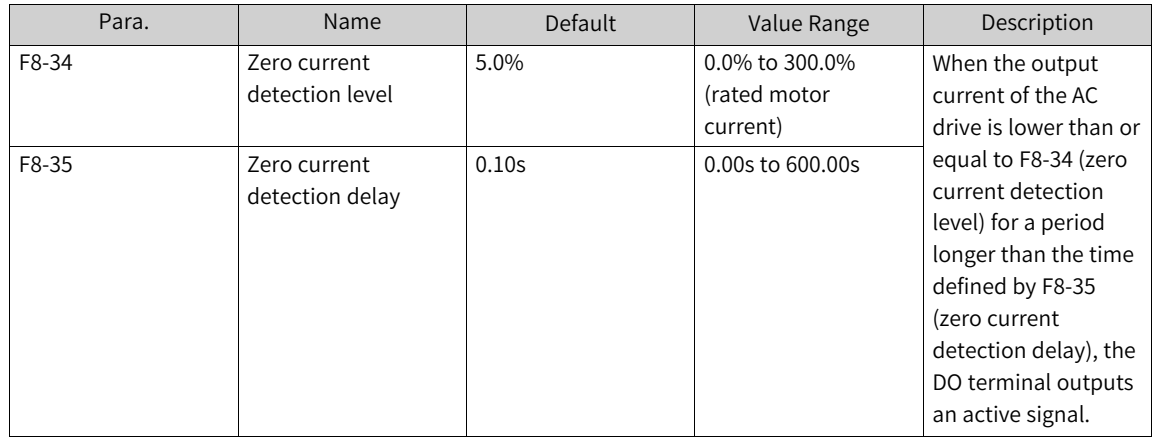

### **1.5.3.2 Output Overcurrent Threshold**

When the output current of the AC drive is higher than F8-36 (output current threshold) for a period longer than the time defined by F8-37 (output overcurrent detection delay), the DO terminal outputs an active signal.

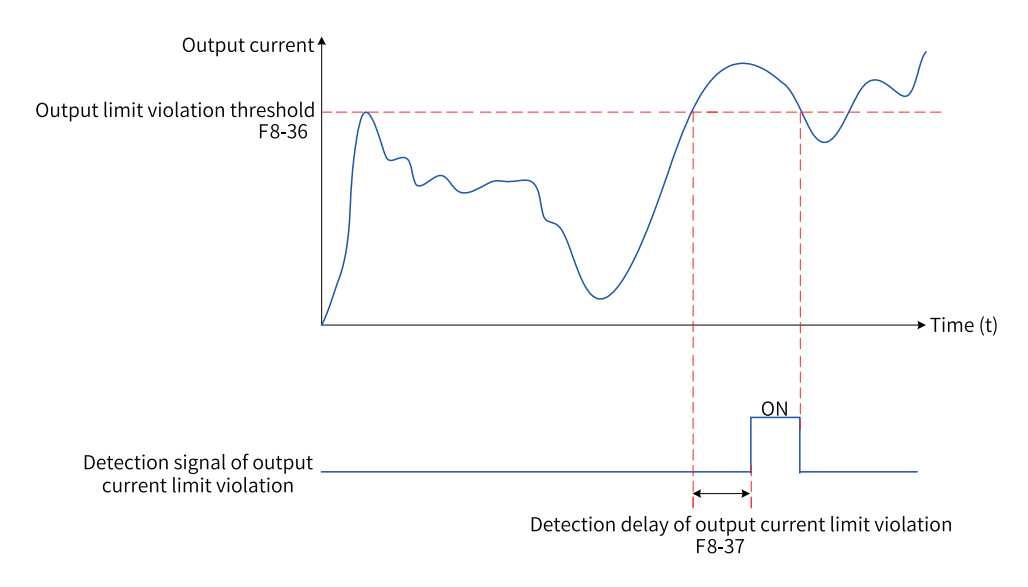

Figure 1-72 Output overcurrent threshold

### **Related Parameters**

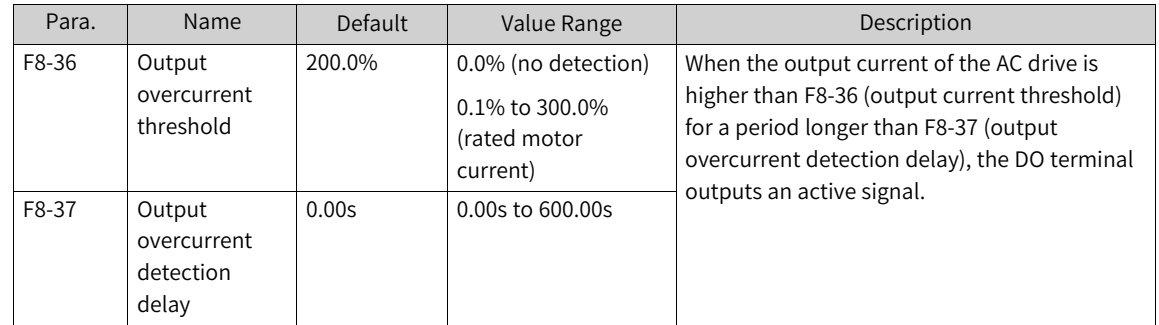

### **1.5.3.3 Current Detection Level**

When the output current of the AC drive is within the range of Detection level of current 1±Detection width of current 1 x Rated motor current, the DO terminal outputs an active signal.

The AC drive provides two groups of current detection level and width parameters. The following figure shows the timing diagram.

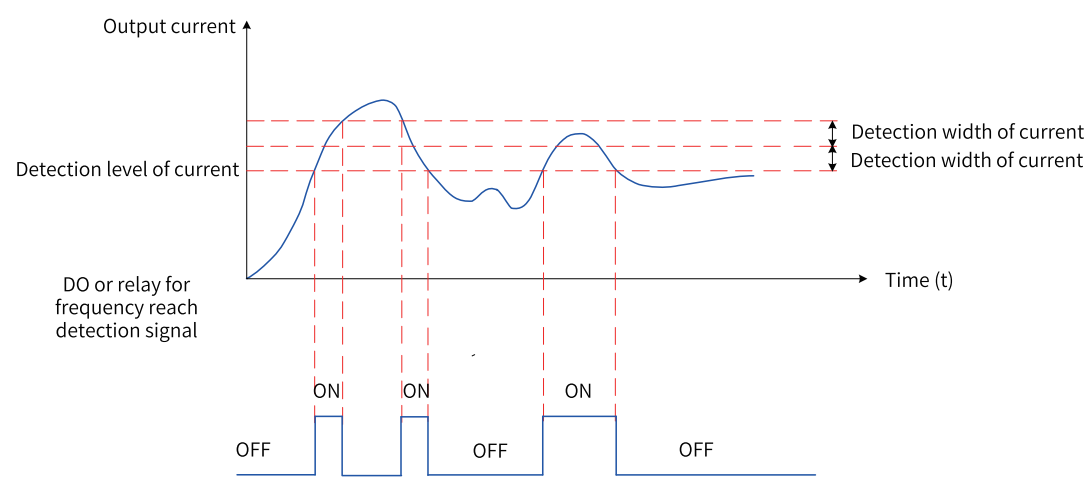

Figure 1-73 Current detection timing diagram

### **Related Parameters**

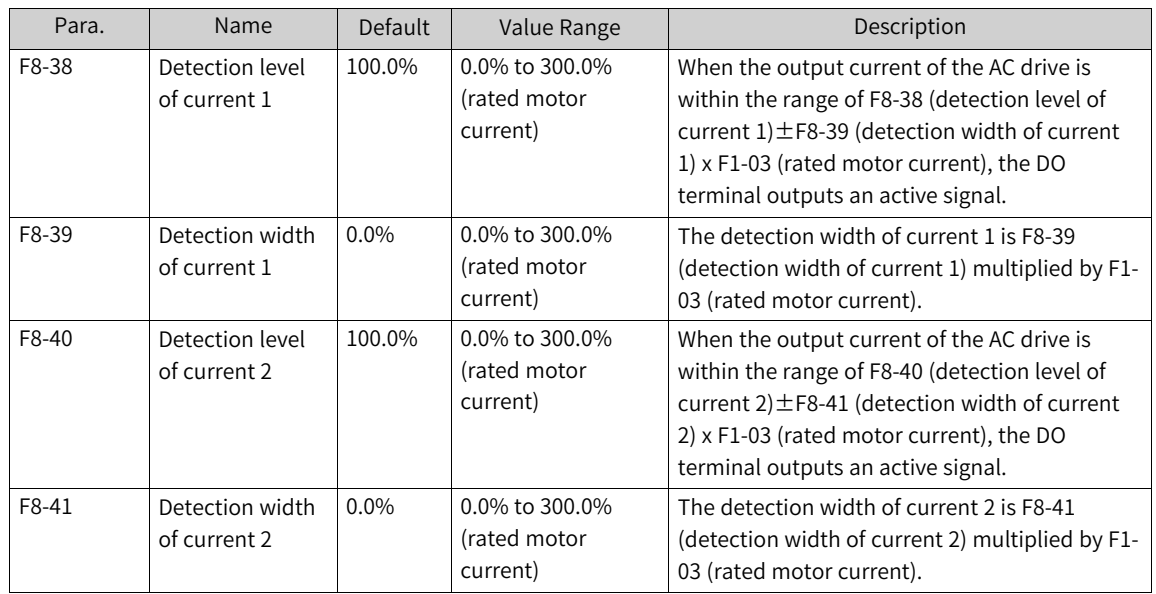

# **1.5.2 FWD/REV Switchover Deadzone Time**

FWD/REV switchover deadzone time (F8-12) indicates the transition time at 0 Hz output during transition between forward running and reverse running of the AC drive.

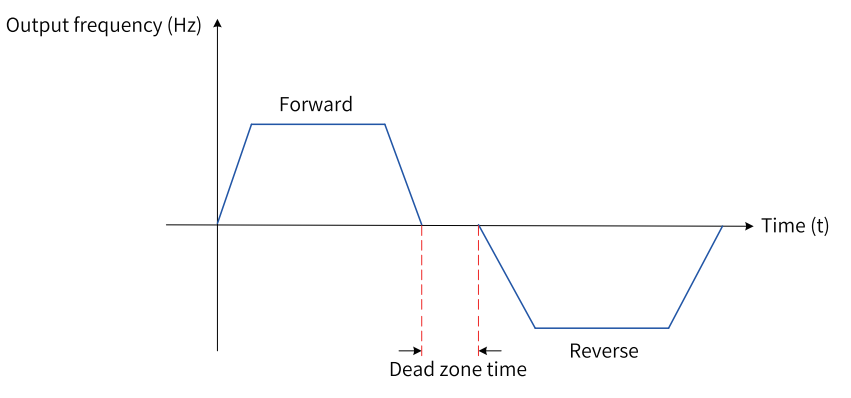

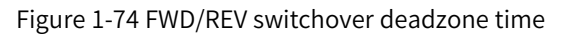

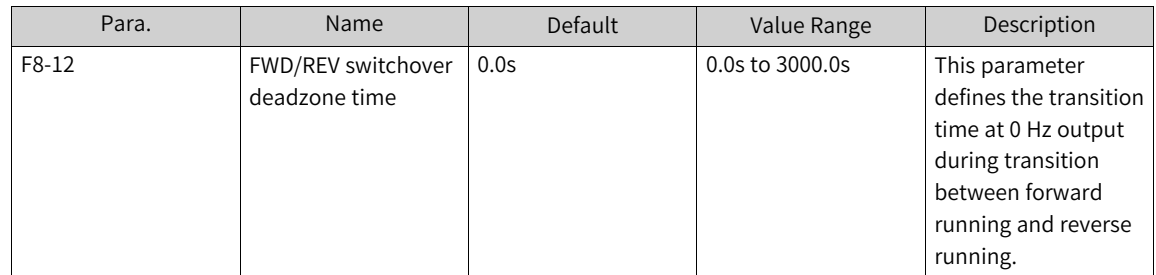

# **1.5.3 Timing Function**

The AC drive starts timing from 0 each time it starts. When the timing duration defined by F8-44 is reached, the AC drive stops automatically and the DO terminal outputs an active signal. You can view the remaining timing duration by using U0-20.

### **Related Parameters**

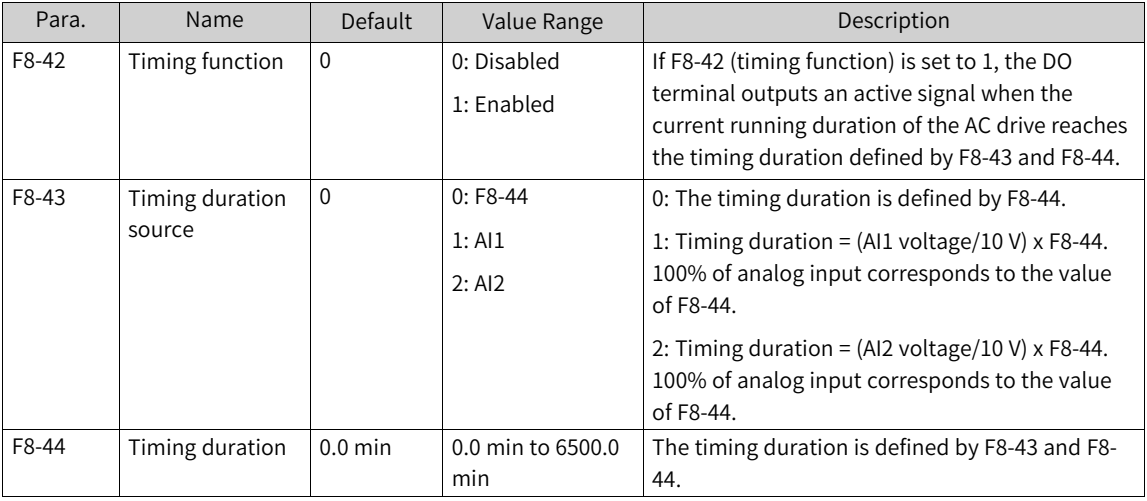

# **1.5.4 Accumulative Duration Reach**

The DO terminal outputs an active signal when the following condition is met: F7-13 (accumulative power-on duration (hour)) x 3600 + F7-29 (accumulative power-on duration (second)) > F8-16 (poweron duration threshold (hour)) x 3600 + F8-74 (power-on duration threshold (second)).

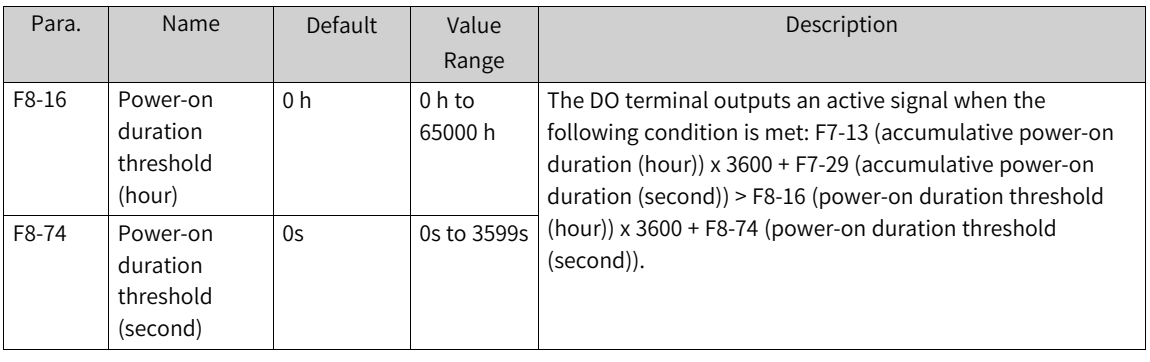

#### **Related Parameters**

The DO terminal outputs an active signal when the following condition is met: F7-09 (accumulative running duration (hour)) x 3600 + F7-28 (accumulative running duration (second)) > F8-17 (running duration threshold (hour)) x 3600 + F8-75 (running duration threshold (second)).

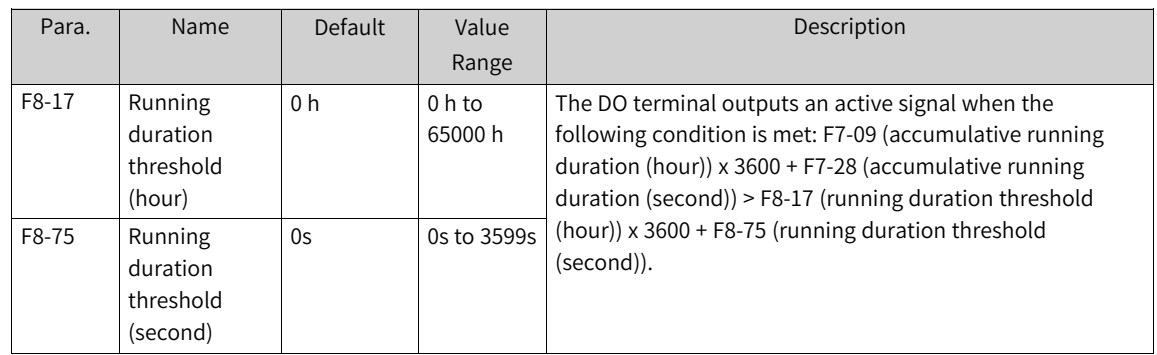

# **1.5.5 Current Running Duration Threshold**

## **Current Running Duration Threshold**

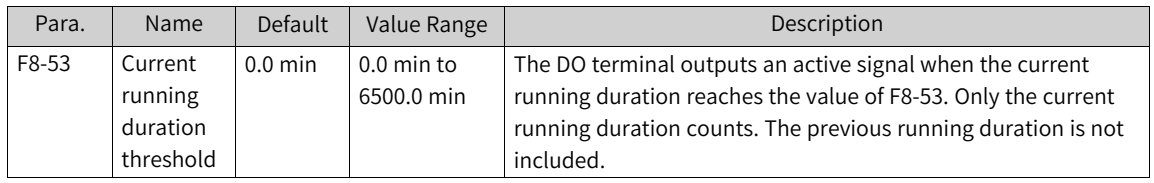

# **1.5.6 AI1 Voltage Upper/Lower Limit**

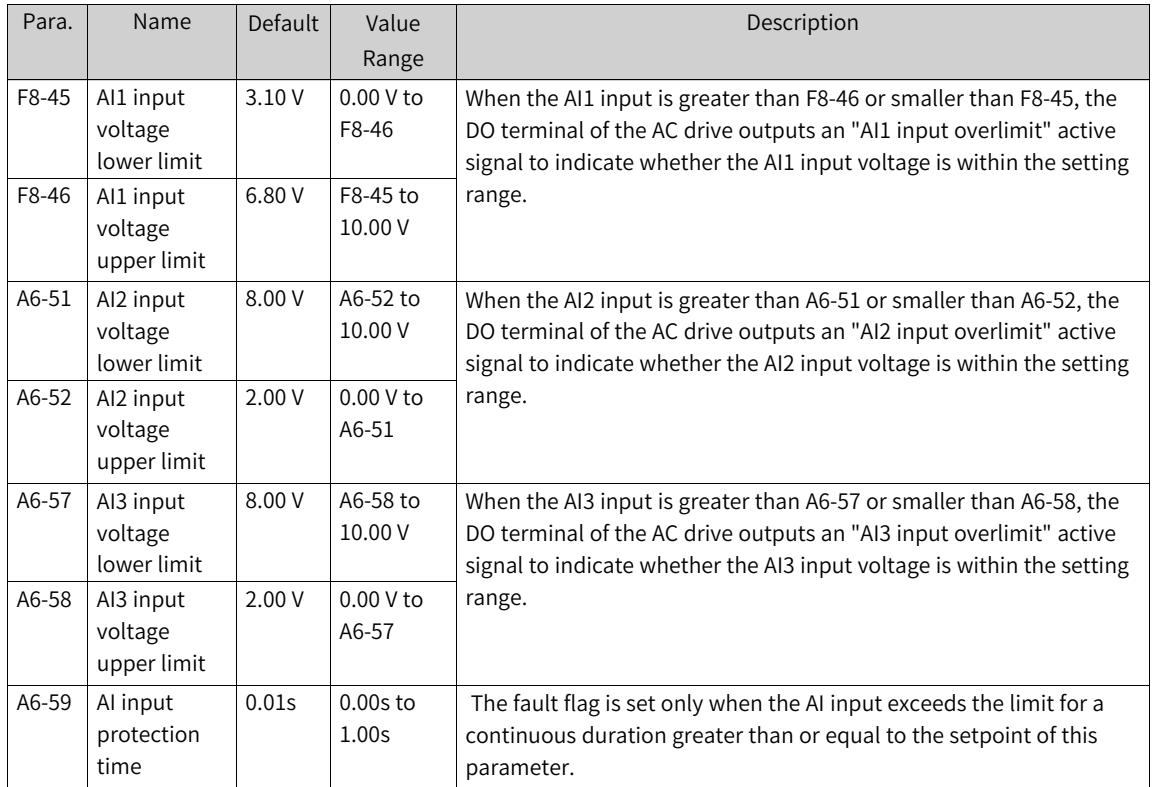

# **1.5.7 IGBT Temperature**

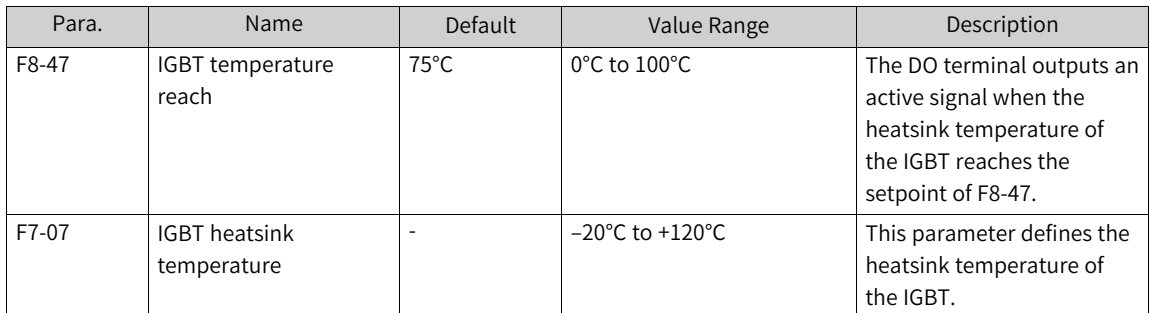

# **1.5.8 Cooling Fan Control**

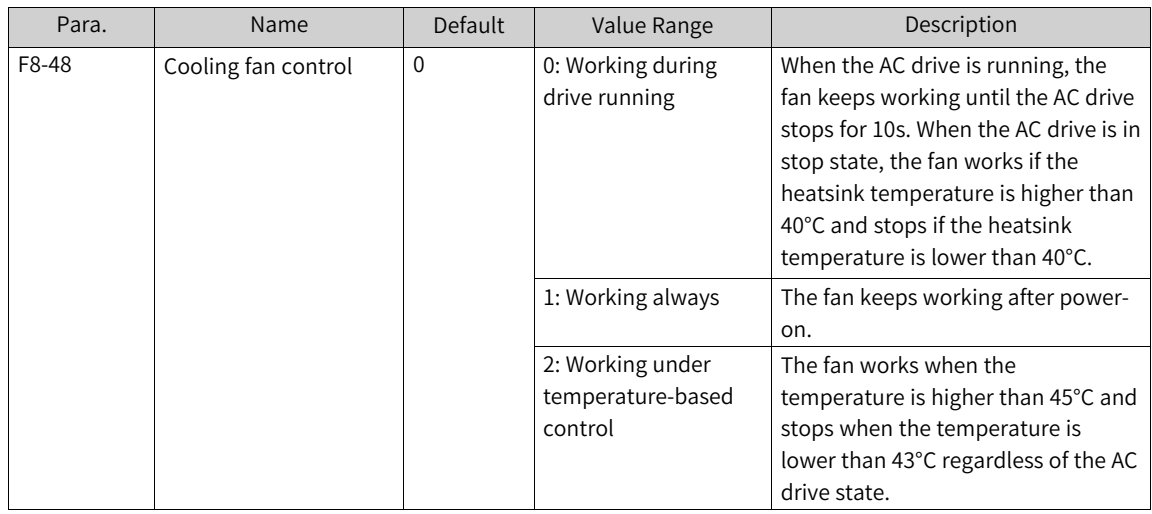

# **1.5.9 Output Power Correction**

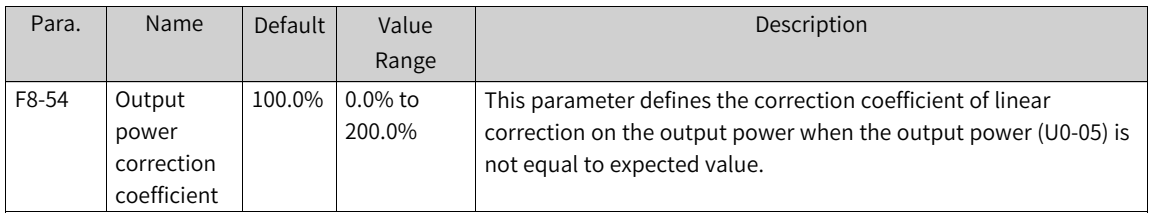

# **1.5.10 User-defined Parameters**

Group FE consists of user-defined parameters (FE-00 to FE-31). Users can define commonly used parameters for easier check and modification. Up to 30 user-defined parameters are supported.

- If F0.00 is displayed, the corresponding user-defined parameter is empty. In the user-defined parameter mode, the displayed parameters are defined by FE-00 to FE-31, and the sequence is consistent with that in group FE. The parameters are skipped if the displayed value is F0.00.
- Displayed values U3-17 and U3-16 indicate PZD1 (AC drive command word) in communication control and PZD2 (AC drive target frequency) in communication control, respectively.

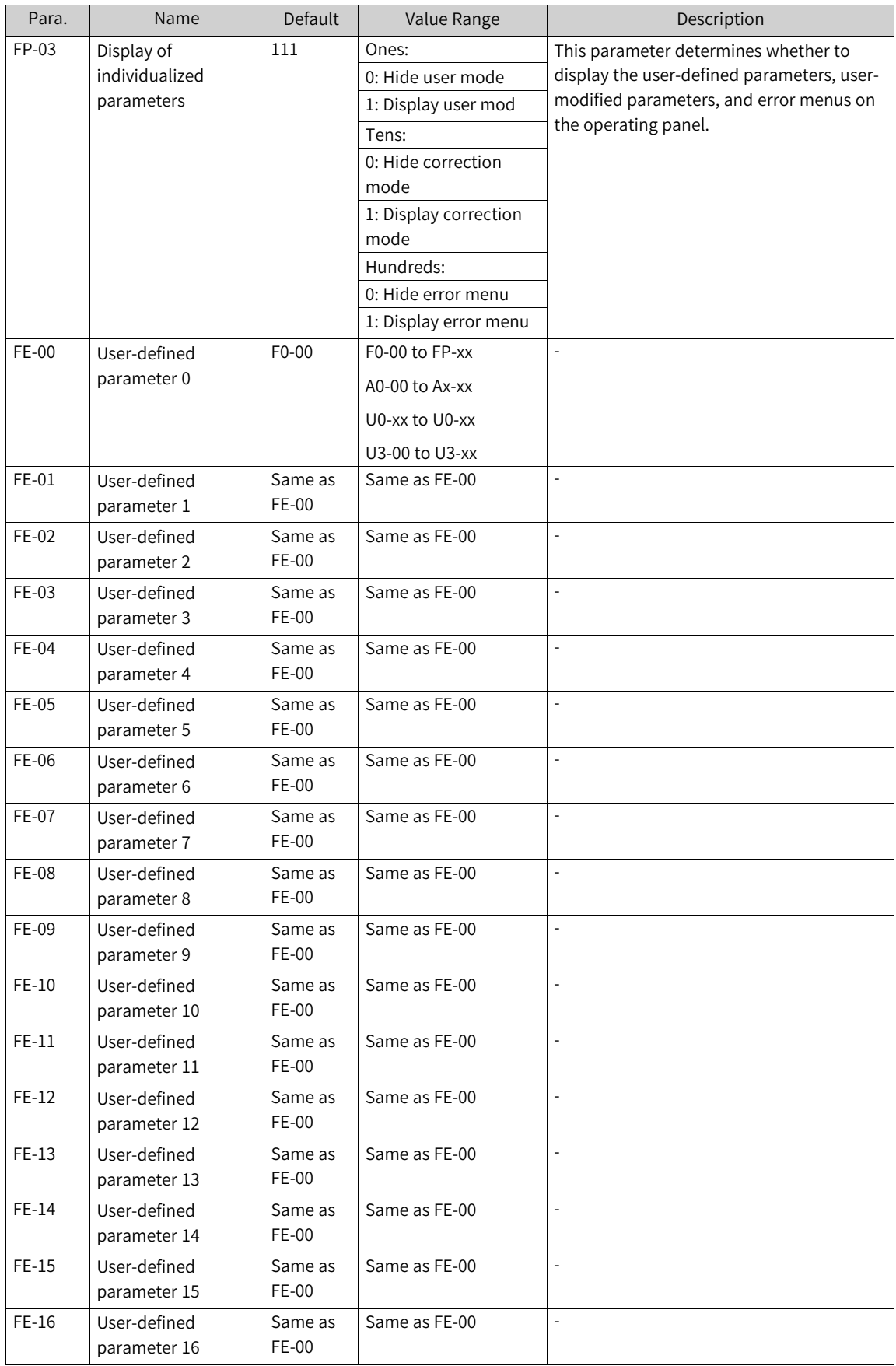

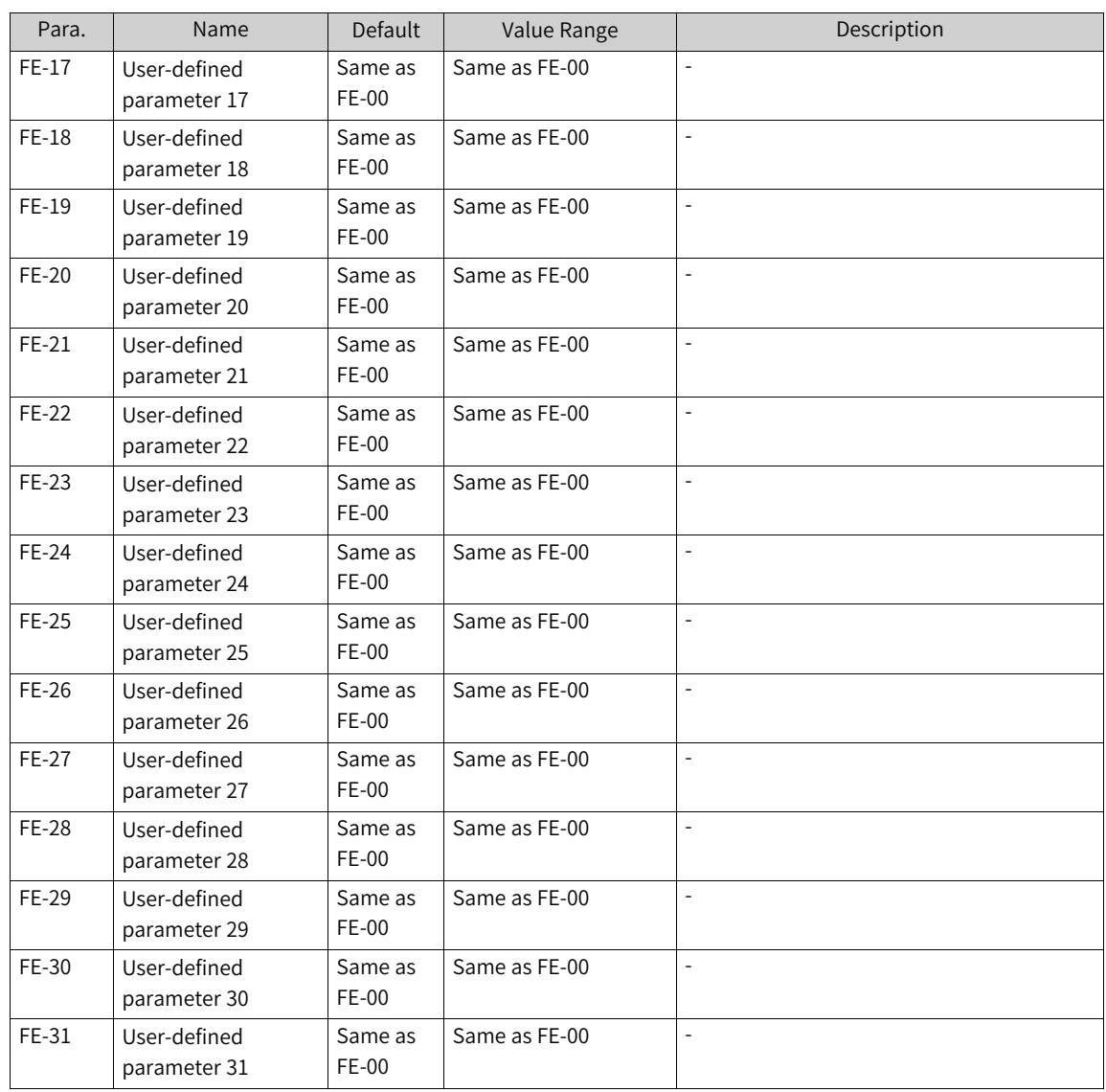

# **1.5.11 Hibernation and Wakeup**

Hibernation is also known as sleep. Any time period within 24 hours can be set as a hibernation period, during which the AC drive stops running and enters hibernation state.

Wakeup is a process that the AC drive wakes up from the hibernation state and starts to run.

Parameters related to hibernation and wakeup include the wakeup frequency, hibernation frequency, and hibernation time. Generally, the wakeup frequency (F8-49) should be higher than or equal to the hibernation frequency (F8-51). The hibernation and wakeup function is disabled if both the wakeup frequency and hibernation frequency are set to 0.00 Hz.

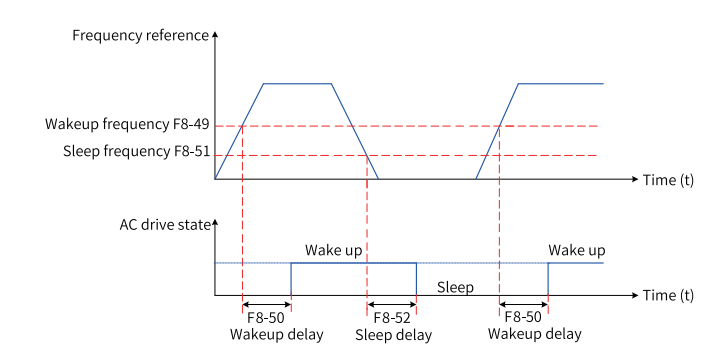

Figure 1-75 Hibernation and wakeup

#### **Note**

When sleep is enabled during PID operation, you can set FA-28 (selection of PID operation at stop) to 1 to continue the PID operation or to 0 to stop PID operation.

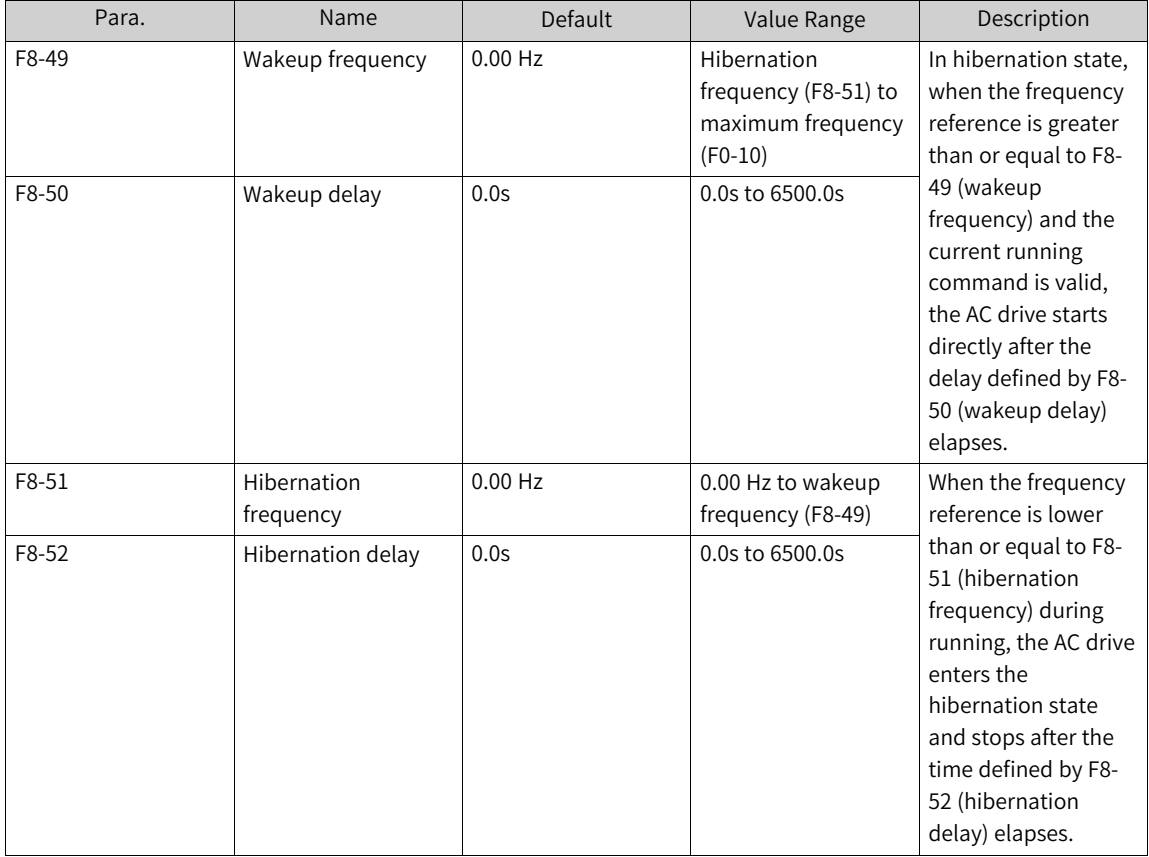

# **1.6 Faults and Protection**

# **1.6.1 Startup Protection**

When F8-18 is set to 1, startup protection is enabled to prevent the motor from responding to a command upon unexpected power-on or fault reset of the AC drive.

The startup protection works in the following two scenarios:

- If a command is issued upon power-on of the AC drive (for example, the terminal used as the command source are ON before power-on), the AC drive does not respond to the command. Instead, the AC drive responds only after the command is revoked and re-issued.
- If a command is issued upon fault reset of the AC drive, the AC drive does not respond to the command. Instead, the AC drive responds only after the command is revoked and re-issued.

### **Related Parameters**

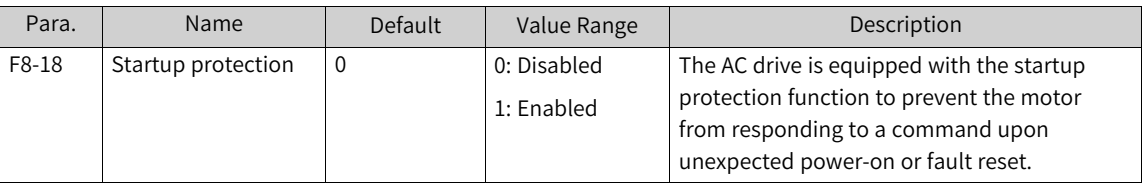

# **1.6.2 Undervoltage/Overvoltage Threshold and Fast Current Limiting**

When the bus voltage falls below A5-06 or exceeds A5-09, the AC drive reports a fault.

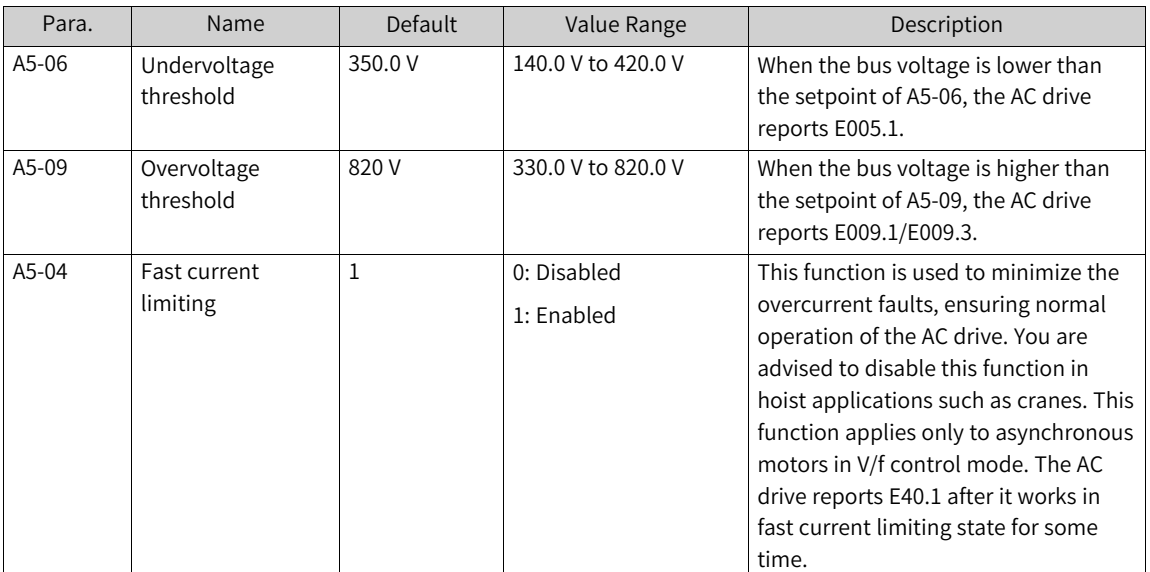
## **1.6.3 Phase Loss Protection**

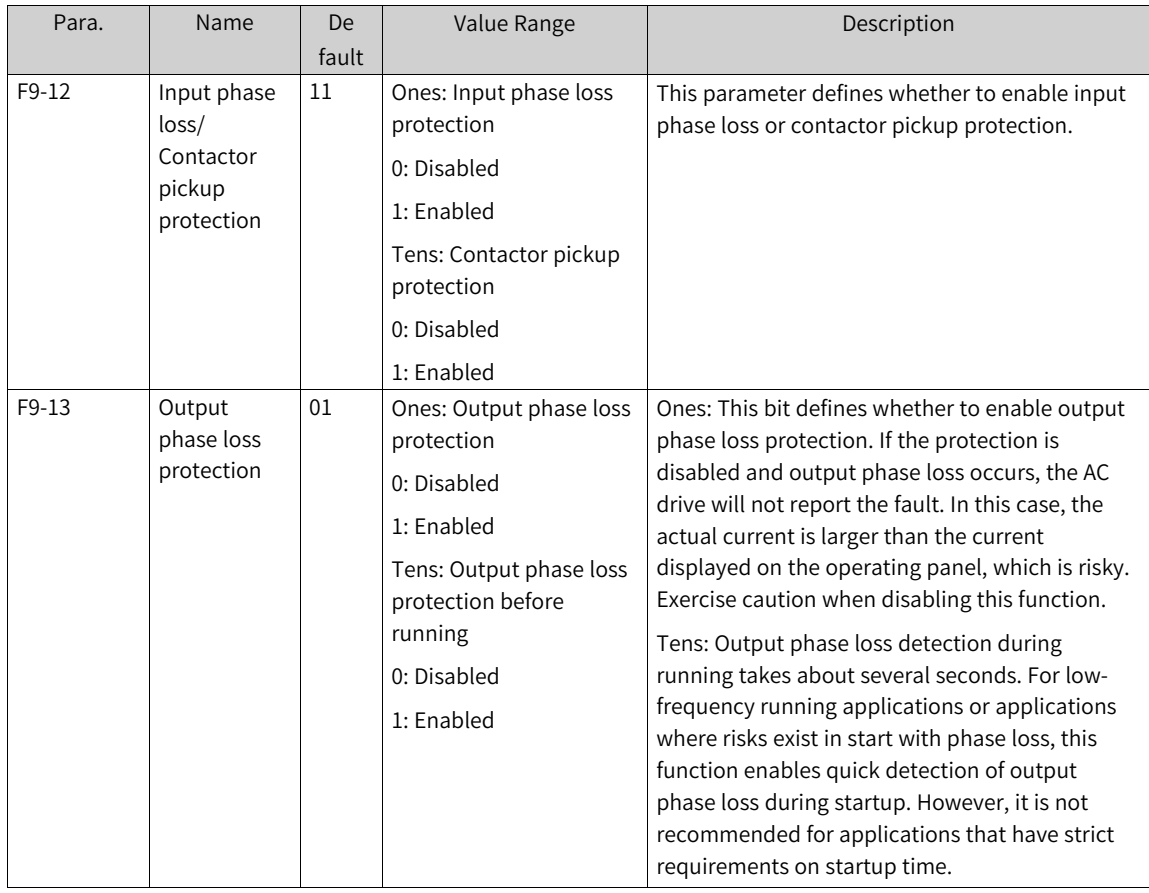

## **1.6.4 Motor Overheat Protection**

You can view motor temperature by using U0-34. Parameters related to motor overheat protection are described as follows.

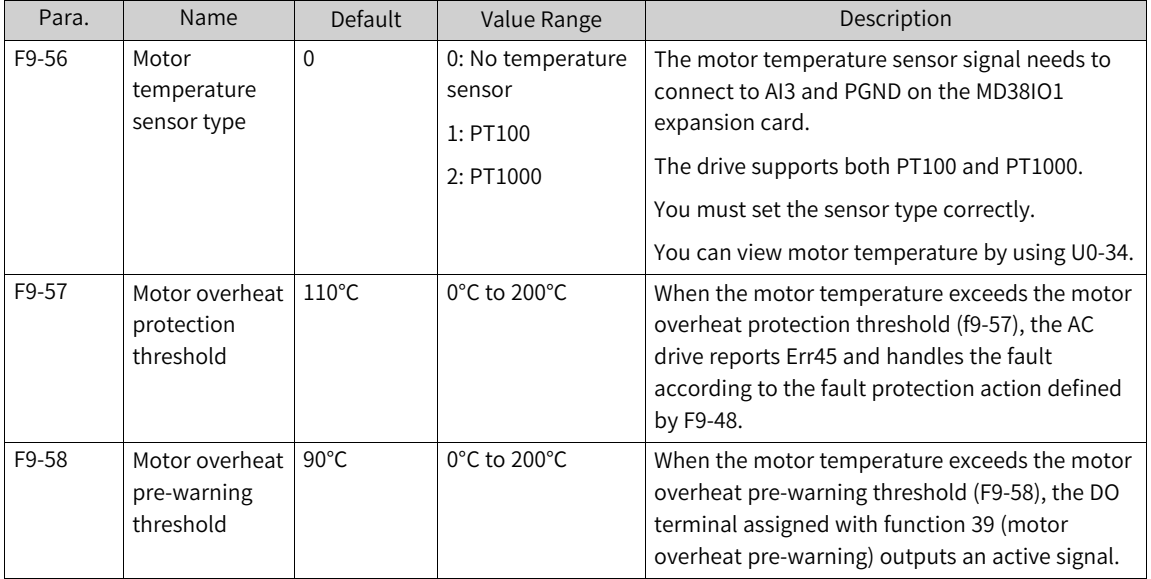

## **1.6.5 Motor Overload Protection**

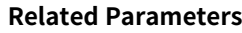

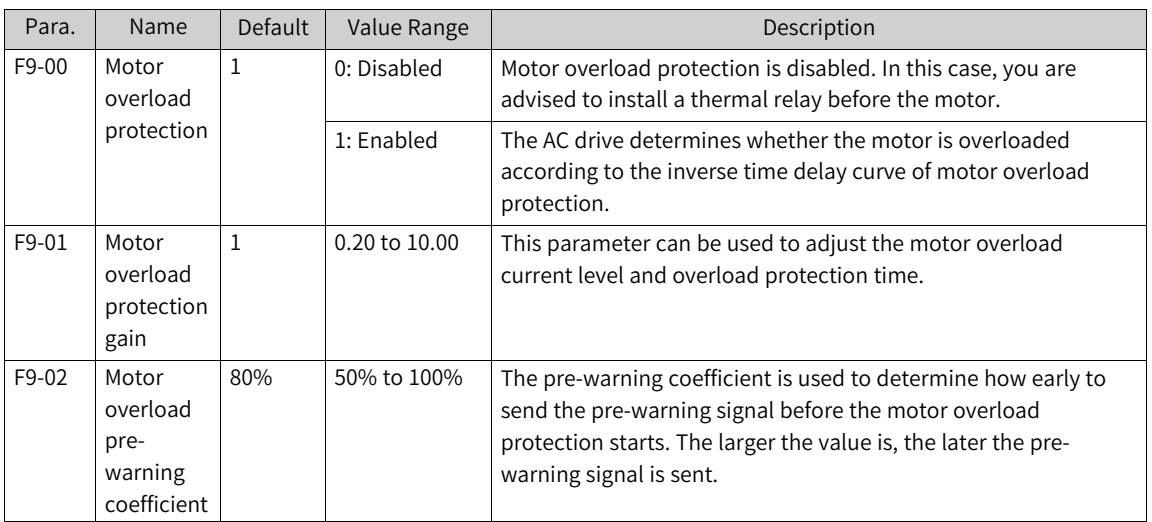

To effectively protect motors with different loads, you need to set the overload protection gain of motors based on their overload capacity. The motor overload protection curve is an inverse time delay curve, as shown in the following figure.

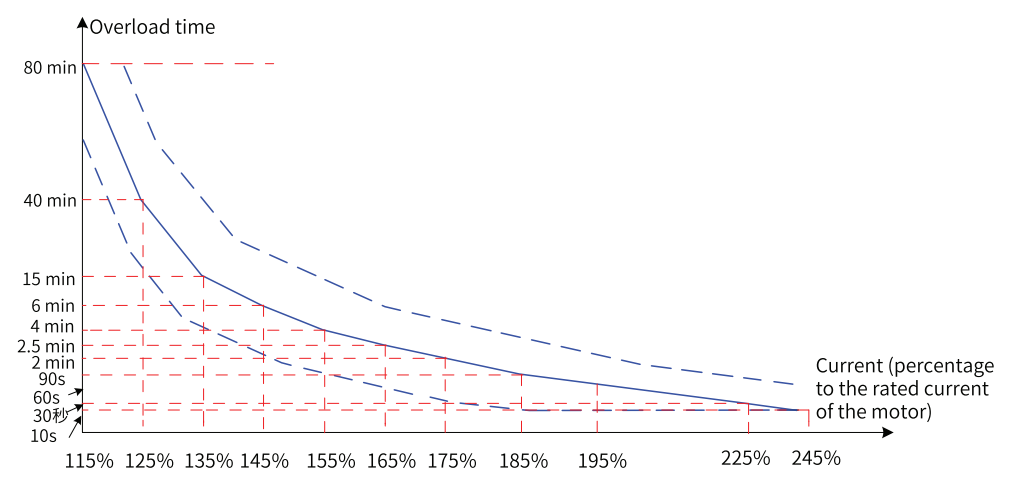

Figure 1-76 Inverse time delay curve of protection

When the motor runs at 175% of the rated motor current for 2 minutes, or when it runs at 115% of the rated motor current for 80 minutes, the AC drive reports the motor overload fault (E11.00).

- 1. Example 1
	- Assume that the rated motor current is 100 A. If F9-01 is set to 1.00, the AC drive reports a motor overload fault (E11.00) after the motor runs at 125 A (125% of 100 A) continuously for 40 minutes, according to the preceding curve.
	- If F9-01 is set to 1.20, the AC drive reports a motor overload fault (E11.00) after the motor runs at 125 A (125% of 100 A) continuously for 48 minutes (40 x 1.2), according to the preceding curve.

#### **Note**

The maximum overload time is 80 minutes and the minimum overload time is 10 seconds.

#### 2. Example 2

The AC drive reports a motor overload fault after the motor runs at 150% of the rated current for 2 minutes. As shown in the overload curve, 150% (I) of the rated current falls between 145% (I1) and 155% (I2) of the rated current. The overload fault report delay for 145% of the rated current is 6 minutes (T1), and that for 155% of the rated current is 4 minutes (T2). Therefore, the overload fault report delay for 150% of the rated current is 5 minutes by default. The calculation is as follows.

 $T = T1 + (T2 - T1) \times (I - I1) / (I2 - I1) = 4 + (6 - 4) \times (150\% - 145\%) / (155\% - 145\%) = 5$  (minutes)"

To report the overload fault after the motor runs continuously at 150% of the rated current for 2 minutes, set the motor overload protection gain as follows: F9-01 = Desired overload protection time/Default overload protection delay = 2/5 = 0.4.

# Caution

Set F9–01 properly based on the actual overload capacity of the motor. Note that setting F9–01 to an excessively high value may easily result in motor damage caused by overtemperature without warning.

When the motor overload detection level reaches the set motor overload pre-warning coefficient, the DO or fault relay outputs the motor overload pre-warning signal. The motor overload pre-warning coefficient is the percentage of time during which the motor runs at an overload threshold continuously without reporting an overload fault.

For example, if the motor overload protection gain is set to 1.00 and the motor overload pre-warning coefficient is set to 80%, the DO terminal or fault relay outputs the motor overload pre-warning signal after the motor runs at 145% of the rated motor current for 4.8 minutes (80% x 6).

The motor overload pre-warning function enables the AC drive to send a pre-warning signal to the control system through the DO before motor overload protection starts. The pre-warning coefficient is used to determine how early to send the pre-warning signal before the motor overload protection starts. The larger the value is, the later the pre-warning signal is sent. When the accumulative output current of the AC drive is greater than the overload time (value Y of the motor overload protection inverse time delay curve) multiplied by the motor overload pre-warning coefficient (F9-02), the multifunction DO terminal of the AC drive outputs a motor overload pre-warning signal. When F9-02 is set to 100%, motor overload pre-warning and motor overload protection are performed simultaneously.

#### **Related Parameters**

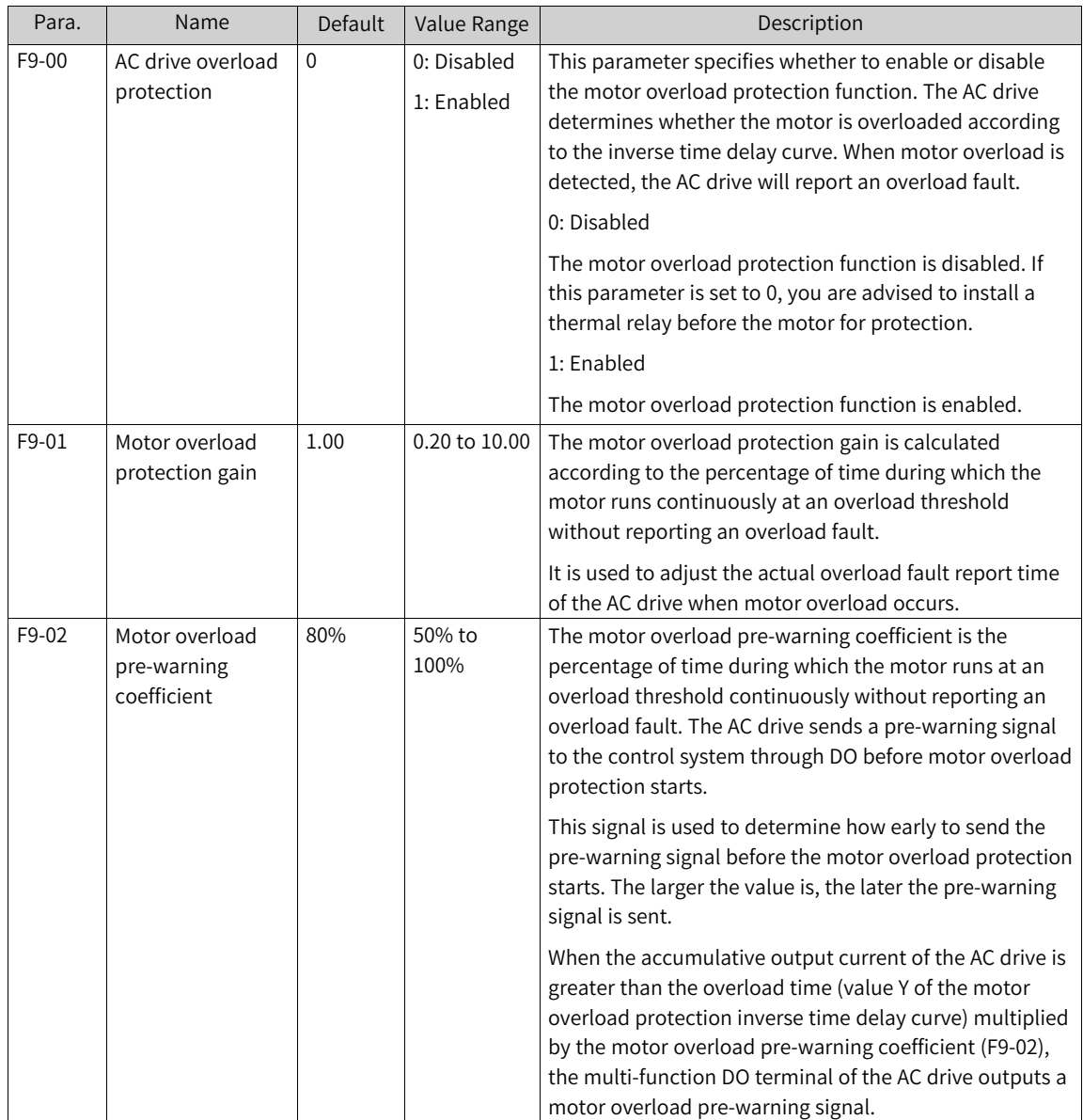

## **1.6.6 Load Loss Protection**

You can set the ten thousands place of F9-51 to enable load loss detection. When the output current of the AC drive stays below F9-64 (load loss detection level) for a period longer than the time set by F9-65 (load loss detection time), the AC drive performs the load loss protection action. Once the load recovers during protection, the AC drive automatically runs at the reference frequency.

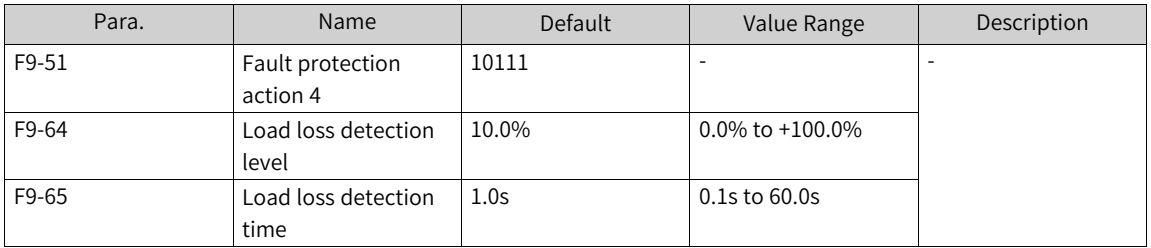

## **1.6.7 Overspeed Protection**

Overspeed protection is valid only when the AC drive works in FVC mode (F0-01 = 1).

When this protection is enabled, if the AC drive detects that the actual motor speed exceeds the maximum frequency (F0-10) by a percentage greater than the overspeed detection level (F9-67) for a period longer than the overspeed detection time (F9-68), the AC drive reports the motor overspeed fault (E43.00) and acts according to the fault protection action defined by F9-50.

When F9-68 (overspeed detection time) is set to 0.0s, overspeed detection is disabled.

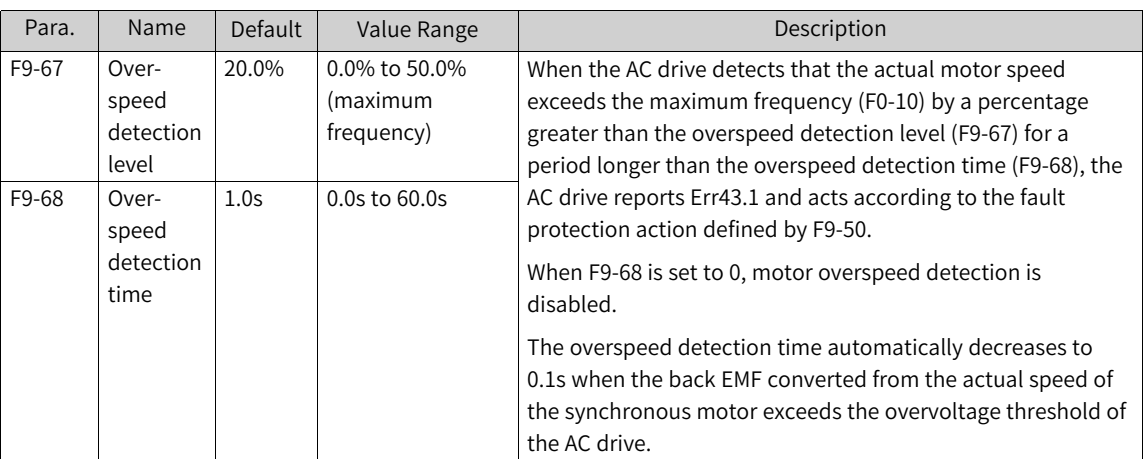

#### **Related Parameters**

## **1.6.8 Protection Against Excessive Speed Deviation**

The excessive speed deviation protection function is valid only when the FVC mode is selected for the AC drive (F0-01 is set to 1).

When this protection is enabled, if the AC drive detects that the deviation between the actual motor running frequency and the frequency reference stays above the detection level of excessive speed deviation (F9-69) for a period longer than the detection time of excessive speed deviation (F9-70), the AC drive reports E42.00 (excessive speed deviation) and acts according to the fault protection action defined by F9-50.

If F9-70 (detection time of excessive speed deviation) is set to 0.0s, the excessive speed deviation detection function is disabled.

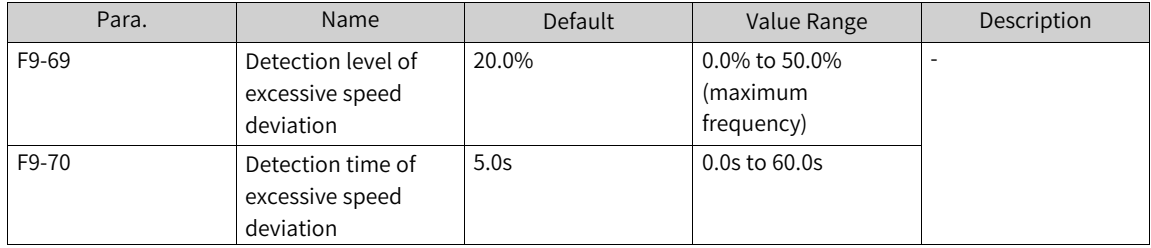

## **1.6.9 Motor Locked-rotor Protection**

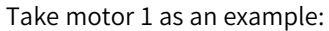

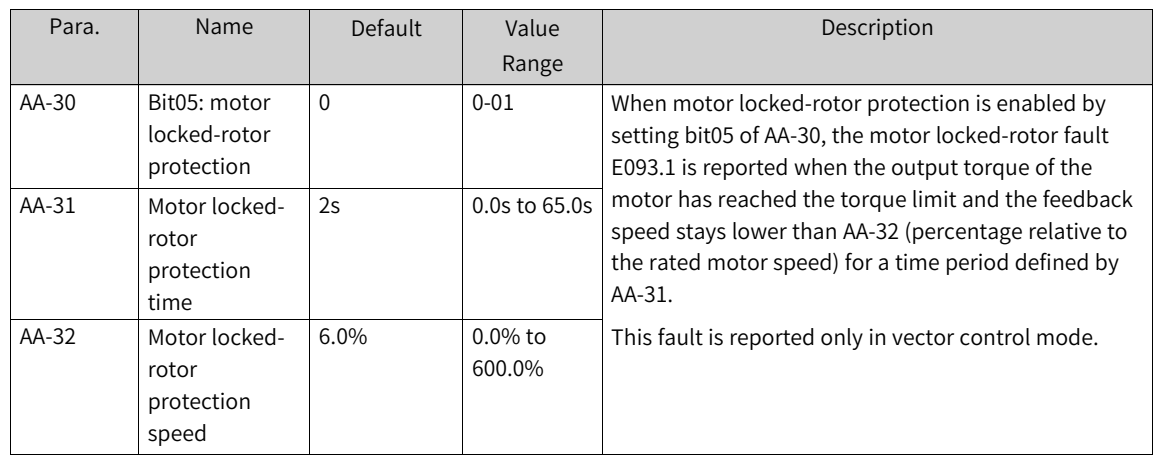

## **1.6.10 Motor Stall Protection**

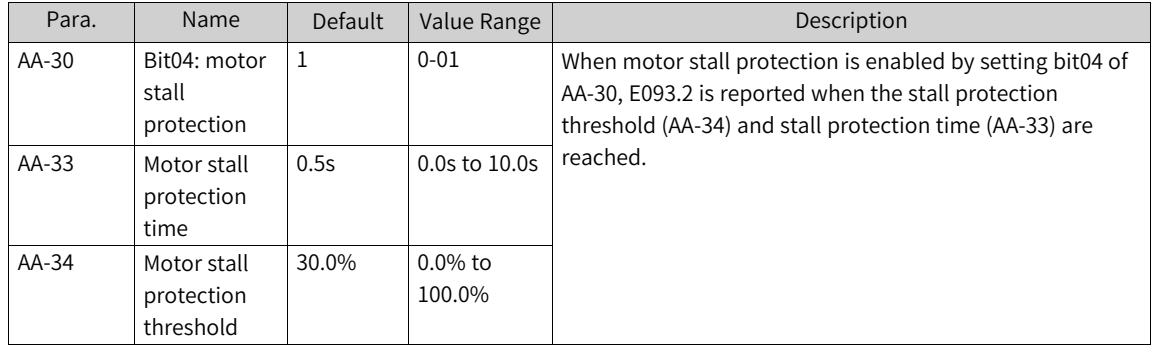

## **1.6.11 Current Control Fault Protection**

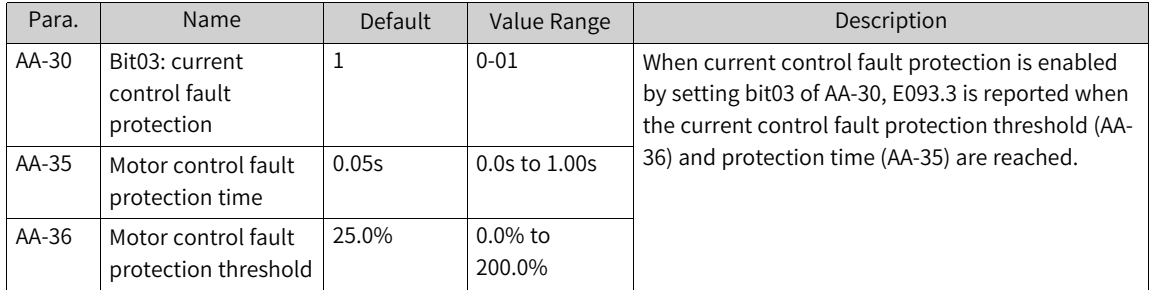

## **1.6.12 Power Dip Ride-Through**

The power dip ride-through function ensures continuous system running upon instantaneous power failure. When instantaneous power failure occurs, the AC drive keeps the motor in the power generating state to keep the bus voltage around the "voltage threshold for enabling power dip ridethrough". This prevents the AC drive from stopping due to undervoltage. See the following figure.

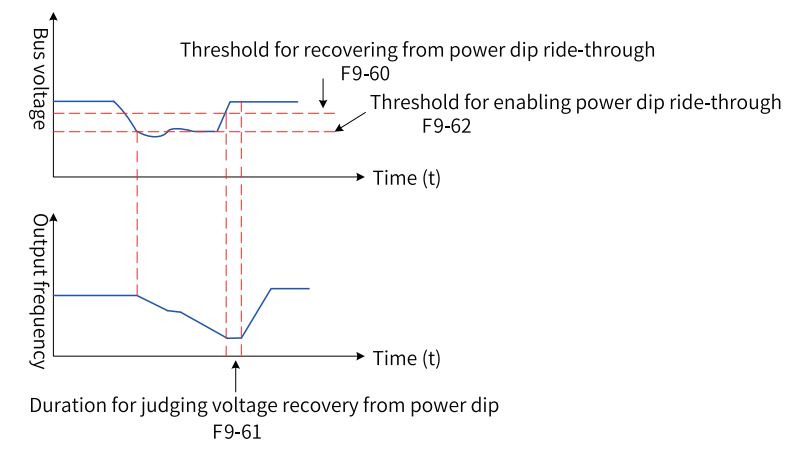

Figure 1-77 Power dip ride-through

In the "keep bus voltage constant" mode, when the grid resumes power supply, the AC drive restores the target output frequency based on the acceleration time. In the "decelerate to stop" mode, when the grid resumes power supply, the AC drive continues to decelerate to 0 Hz and stops, and will restart only after receiving a start command.

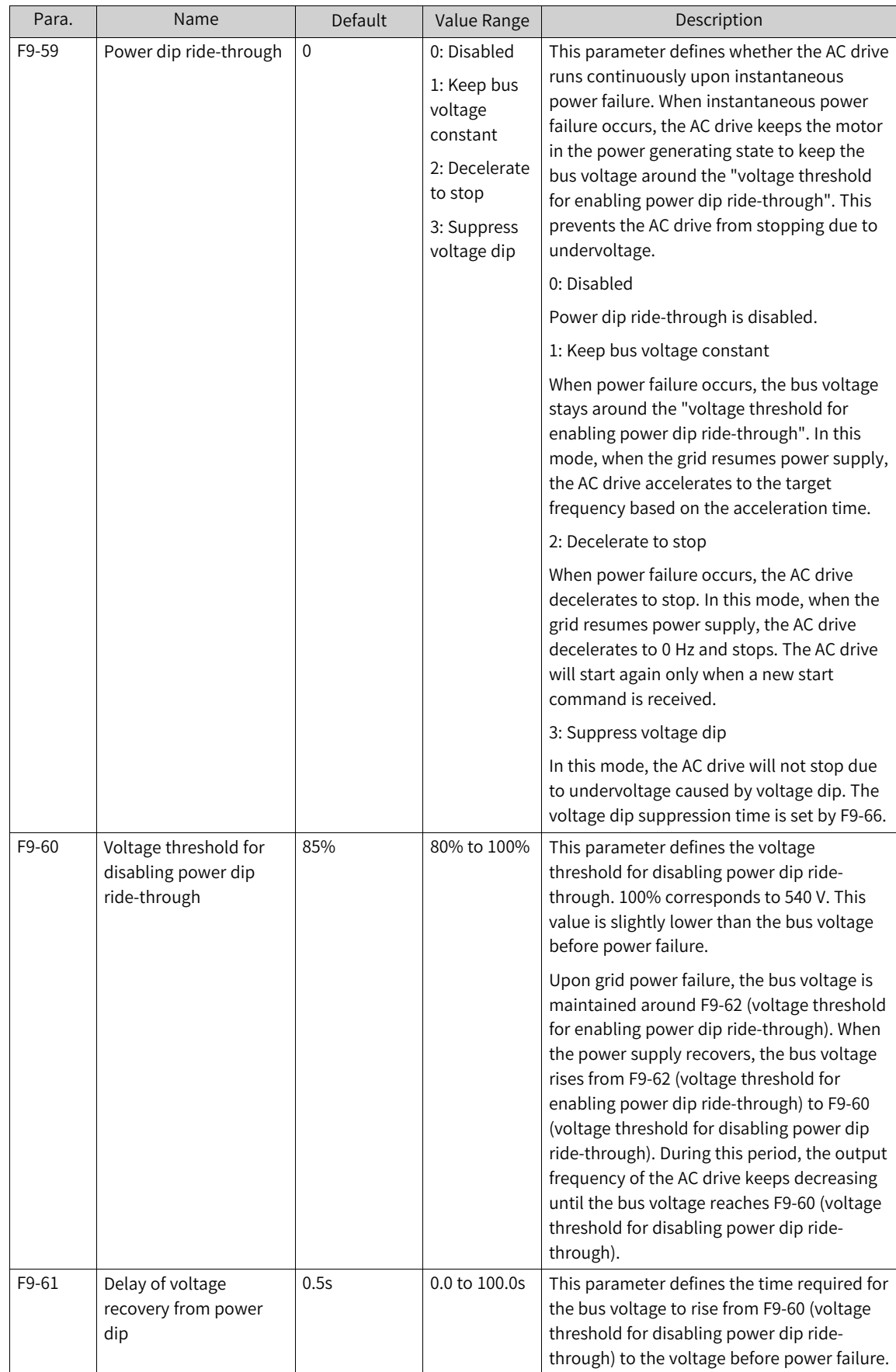

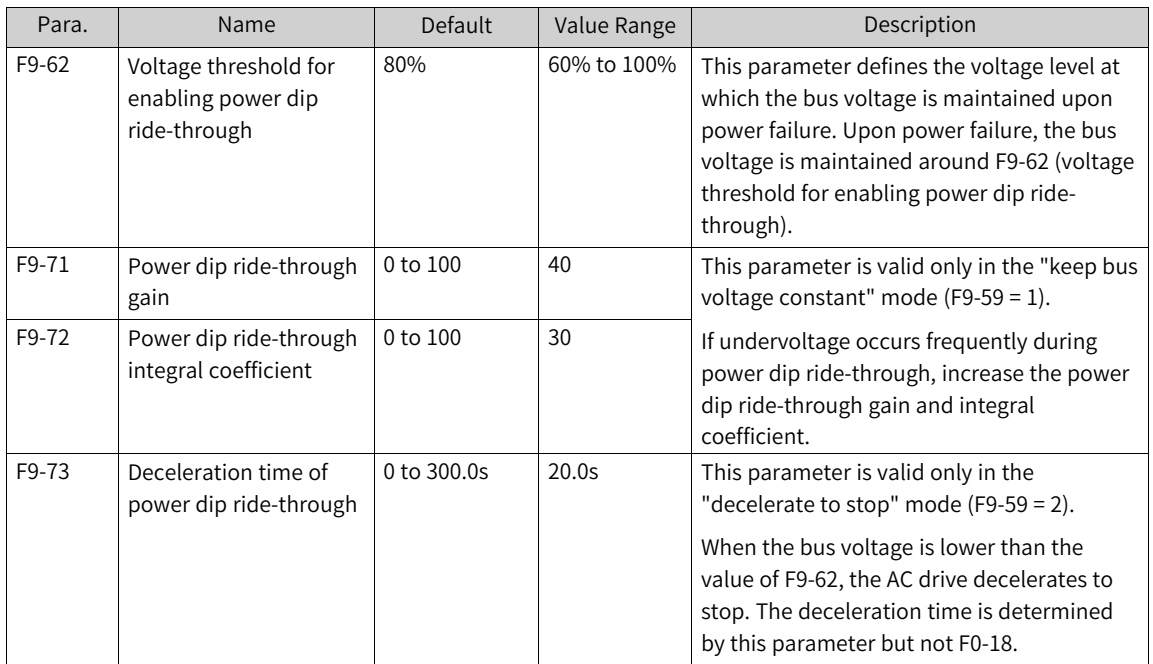

## **1.6.13 Fault Reset**

The undervoltage fault (E009.1) is automatically reset when the bus voltage resumes normal, and the reset is not included in the auto reset count. The short-to-ground fault (E023.1) and STO buffer chip fault (E047.5) cannot be reset automatically or manually. They can only be reset after the AC drive is completely powered off and then powered on again. Fault protection action selection is required when the set number of fault auto reset times is reached.

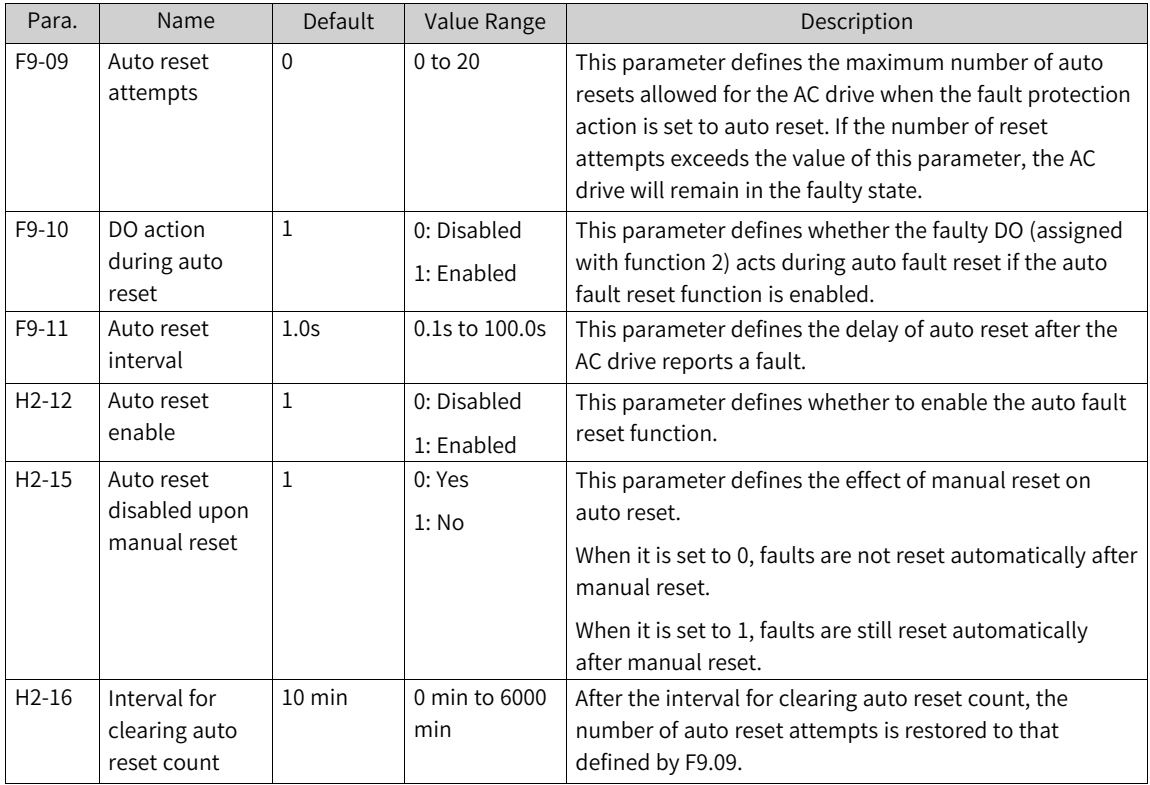

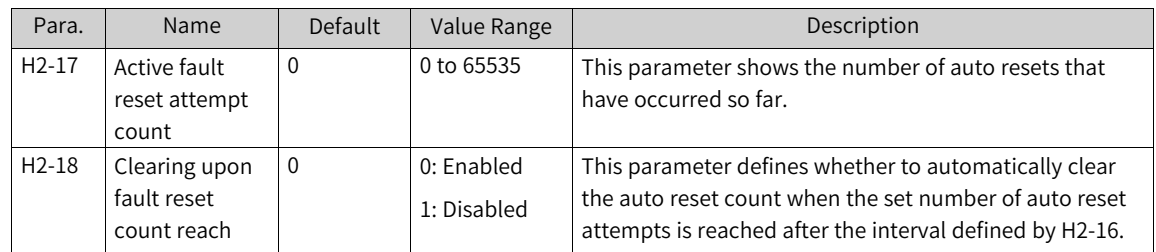

You can set an auto reset blacklist to forbid auto reset of some faults. The AC drive supports 10 nonresettable fault codes, which can be set as required.

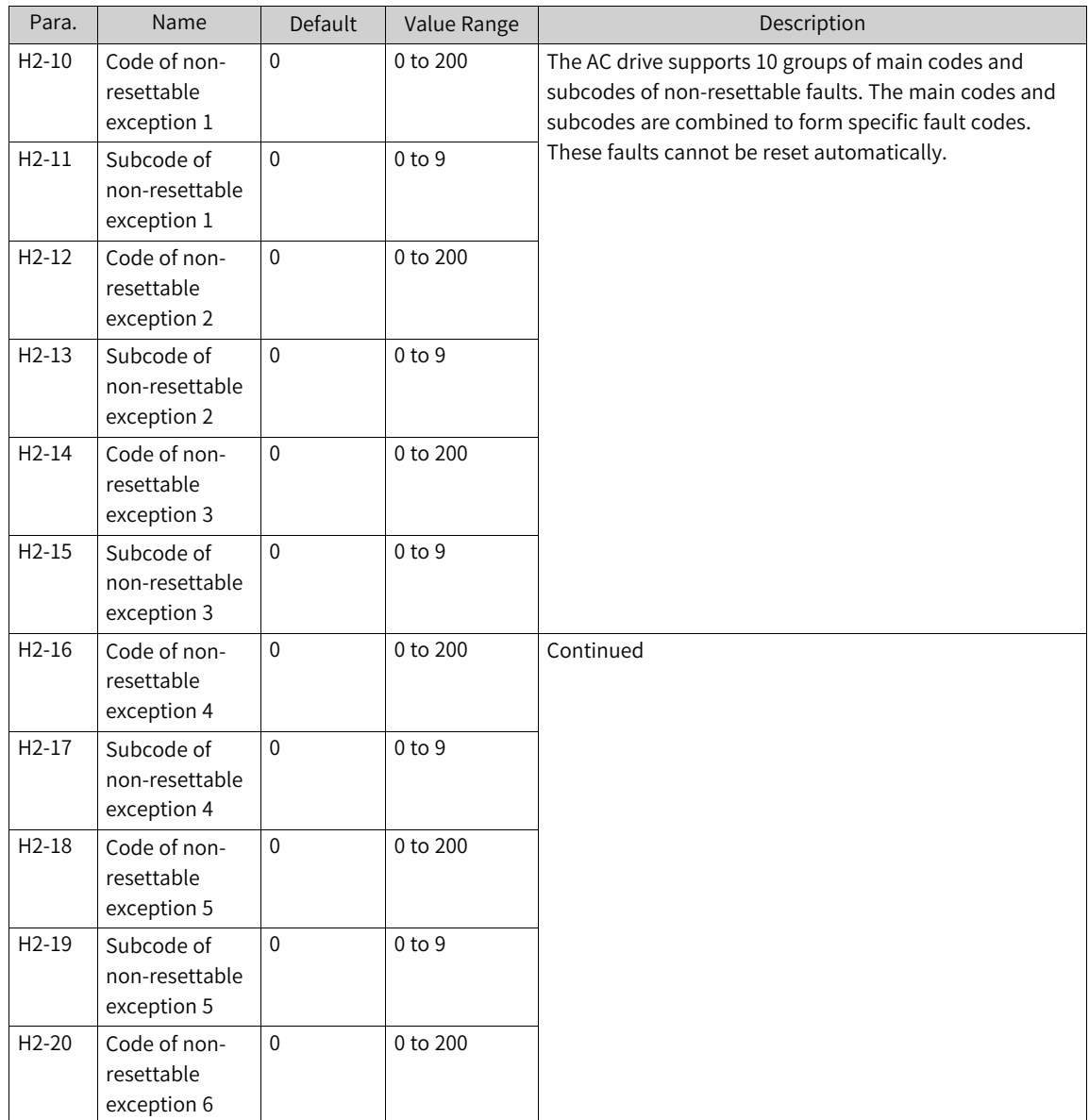

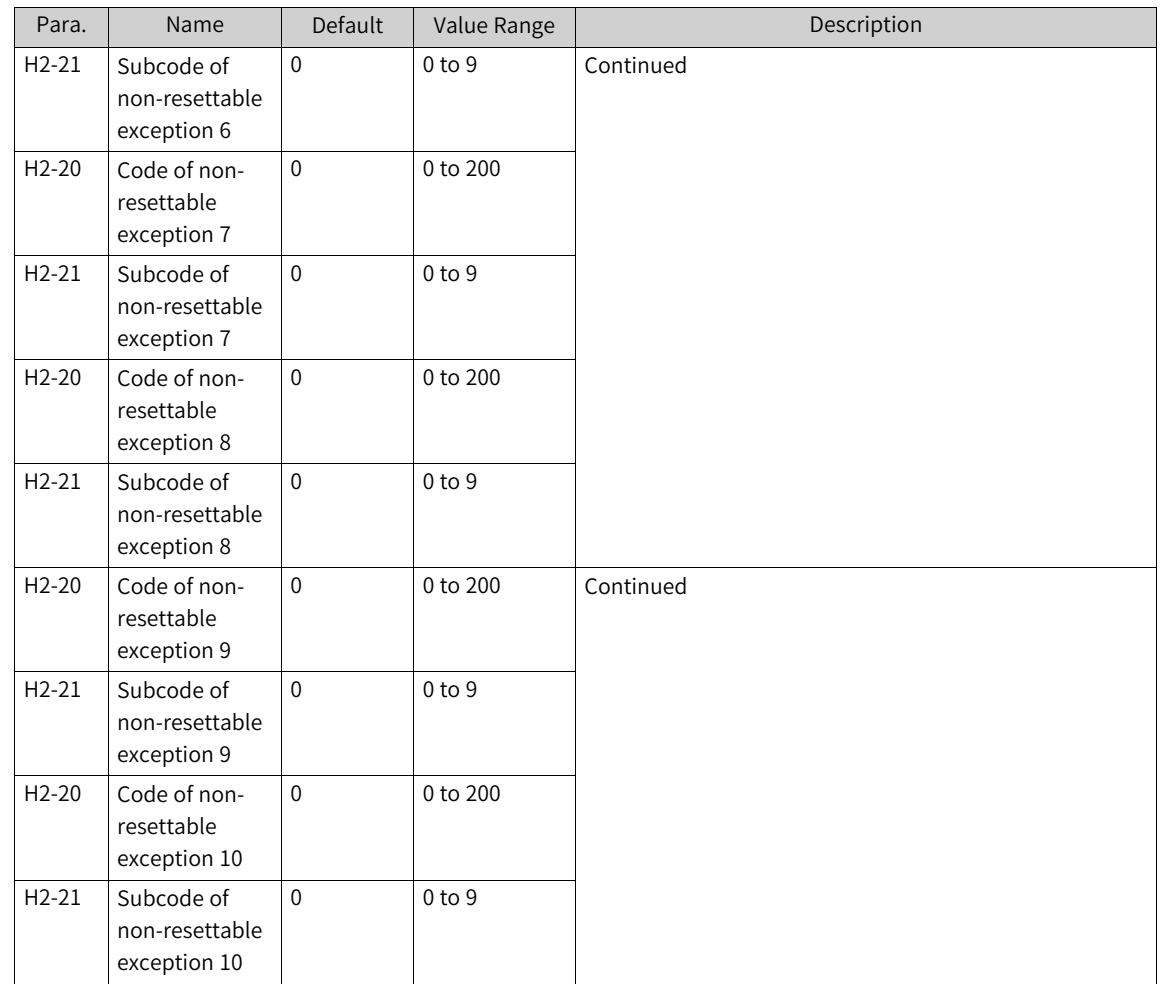

## **1.6.14 Auto Restart Upon Fault**

If auto reset and restart upon fault is enabled, when a fault is reported during running and reset automatically, the AC drive automatically restarts after the delay of restart after auto reset. During restart, the AC drive will stop if a stop or manual reset command is received.

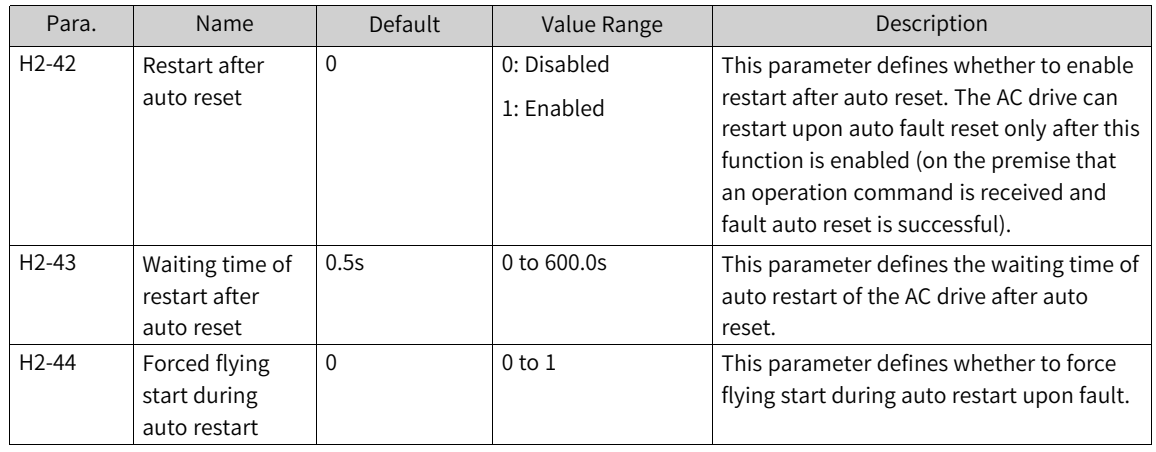

You can set an auto restart blacklist or whitelist to forbid or allow auto restart upon auto reset of some faults. The AC drive supports 6 fault codes for which auto restart upon auto reset is allowed, which can be set as required.

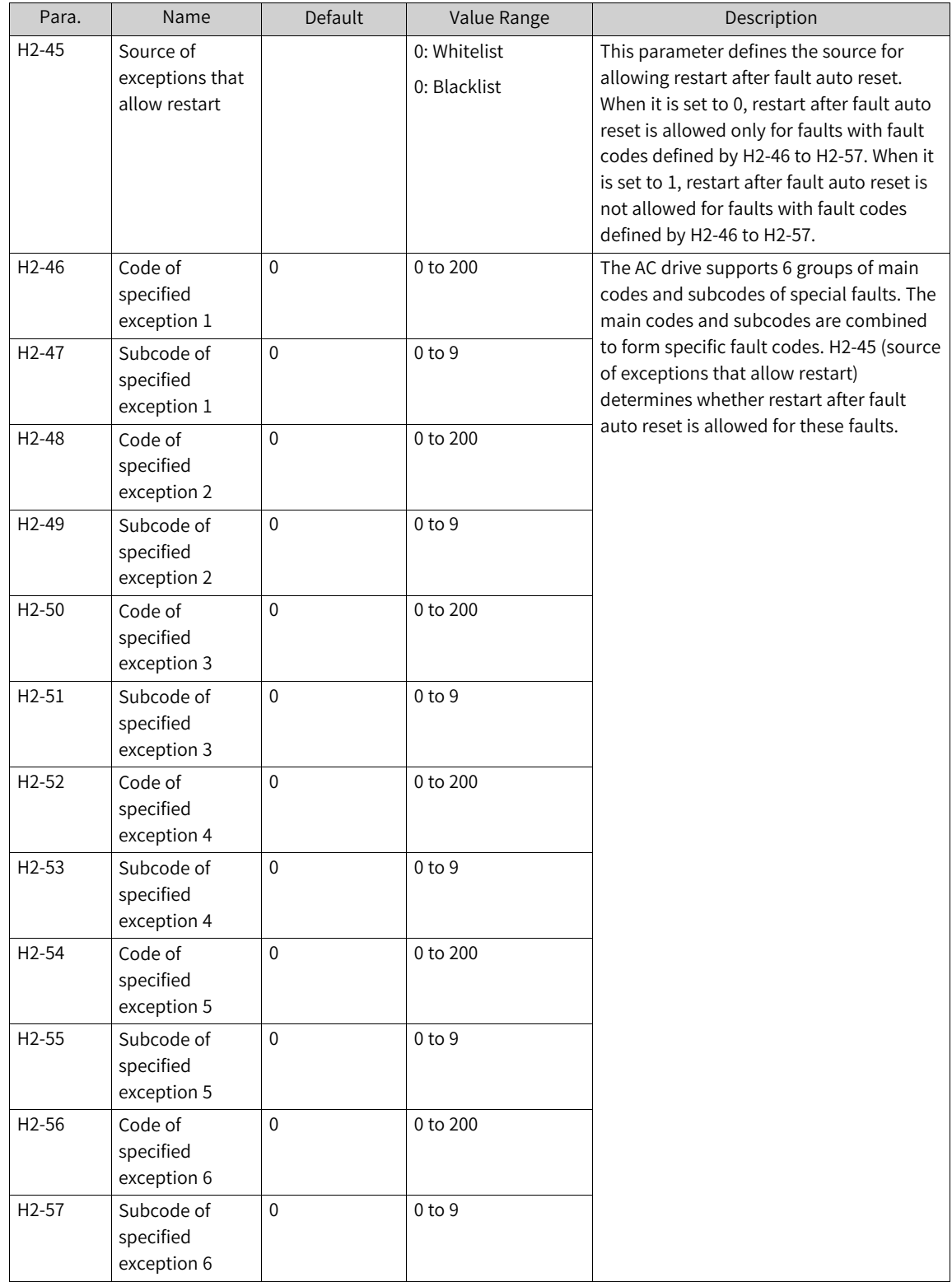

## **1.6.15 Fault Protection Actions**

The AC drive supports six fault protection actions: coast to stop, stop according to the stop mode, continue to run, run with power limit, run with current limit, and ignore.

The protection actions are arranged as follows based on severity (from high to low) of corresponding faults: coast to stop, stop according to the stop mode, run with limit (continue to run, run with power limit, and run with current limit), and ignore.

Continue to run, run with power limit, and run with current limit correspond to the same severity.

When the fault protection action is continue to run, run with power limit, or run with current limit, the operating panel displays Lxxx.x, such as  $\boxed{L042.1}$ .

When the fault protection action is set to ignore, no message is displayed on the operating panel when a fault occurs. Exercise caution when setting this action.

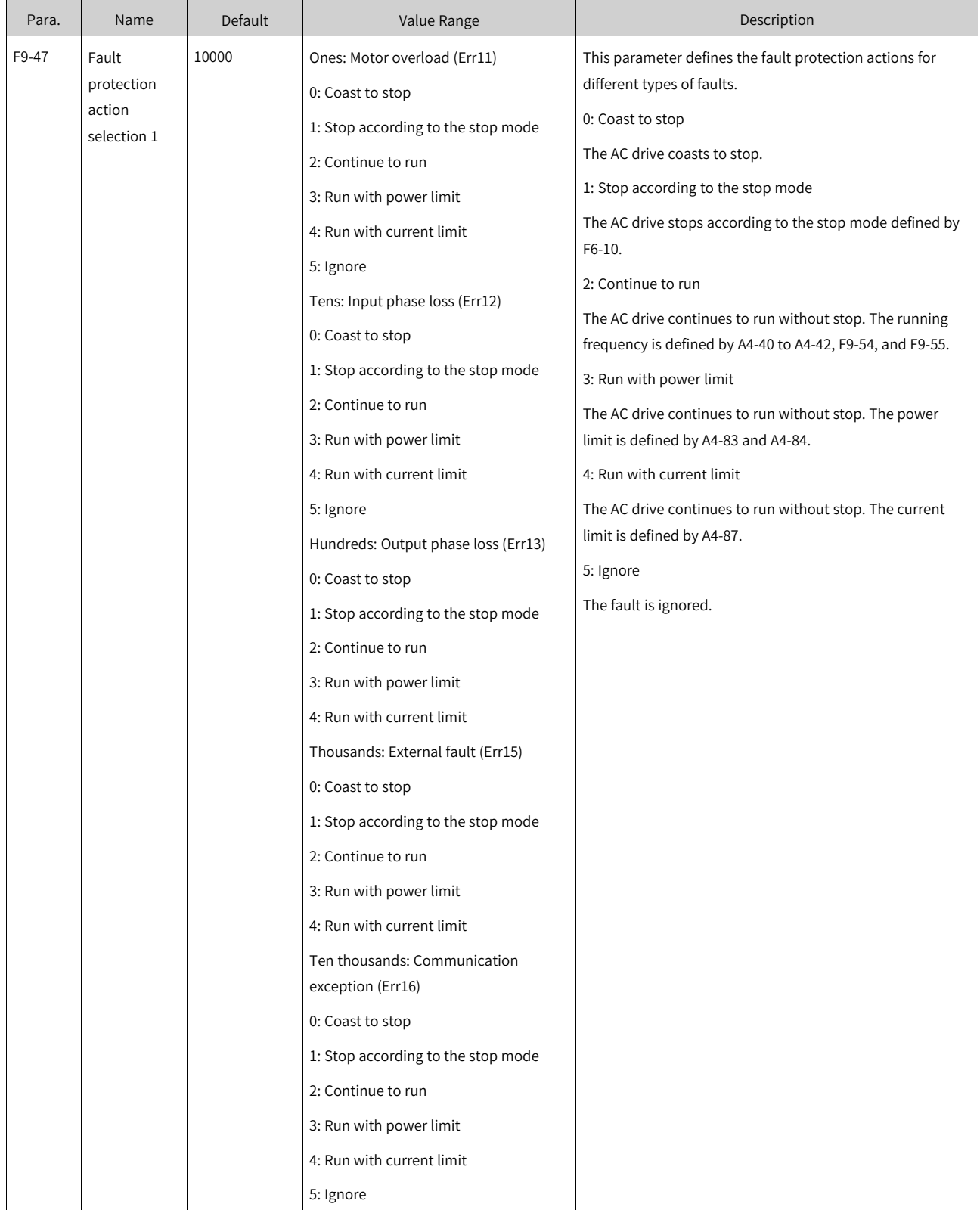

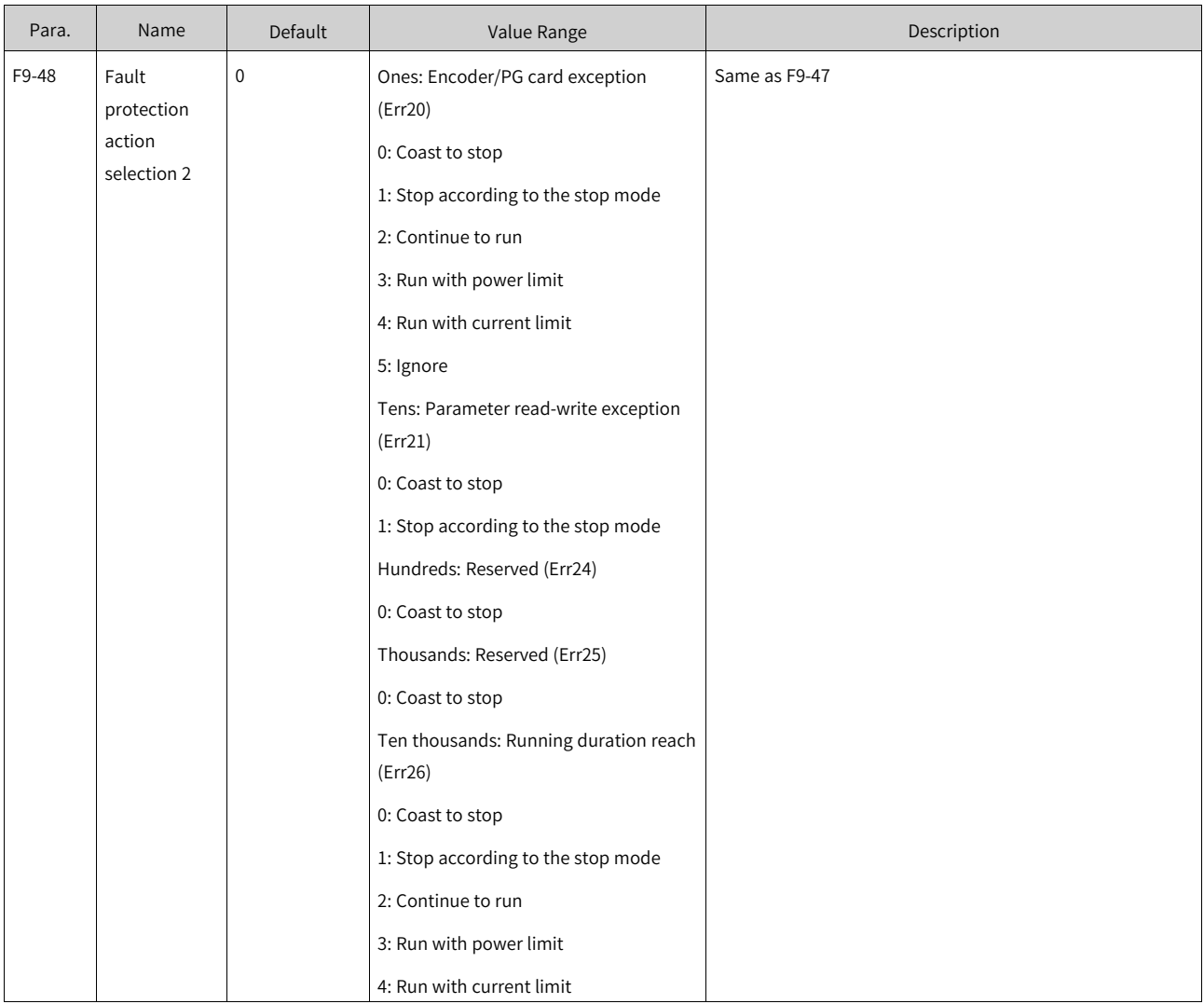

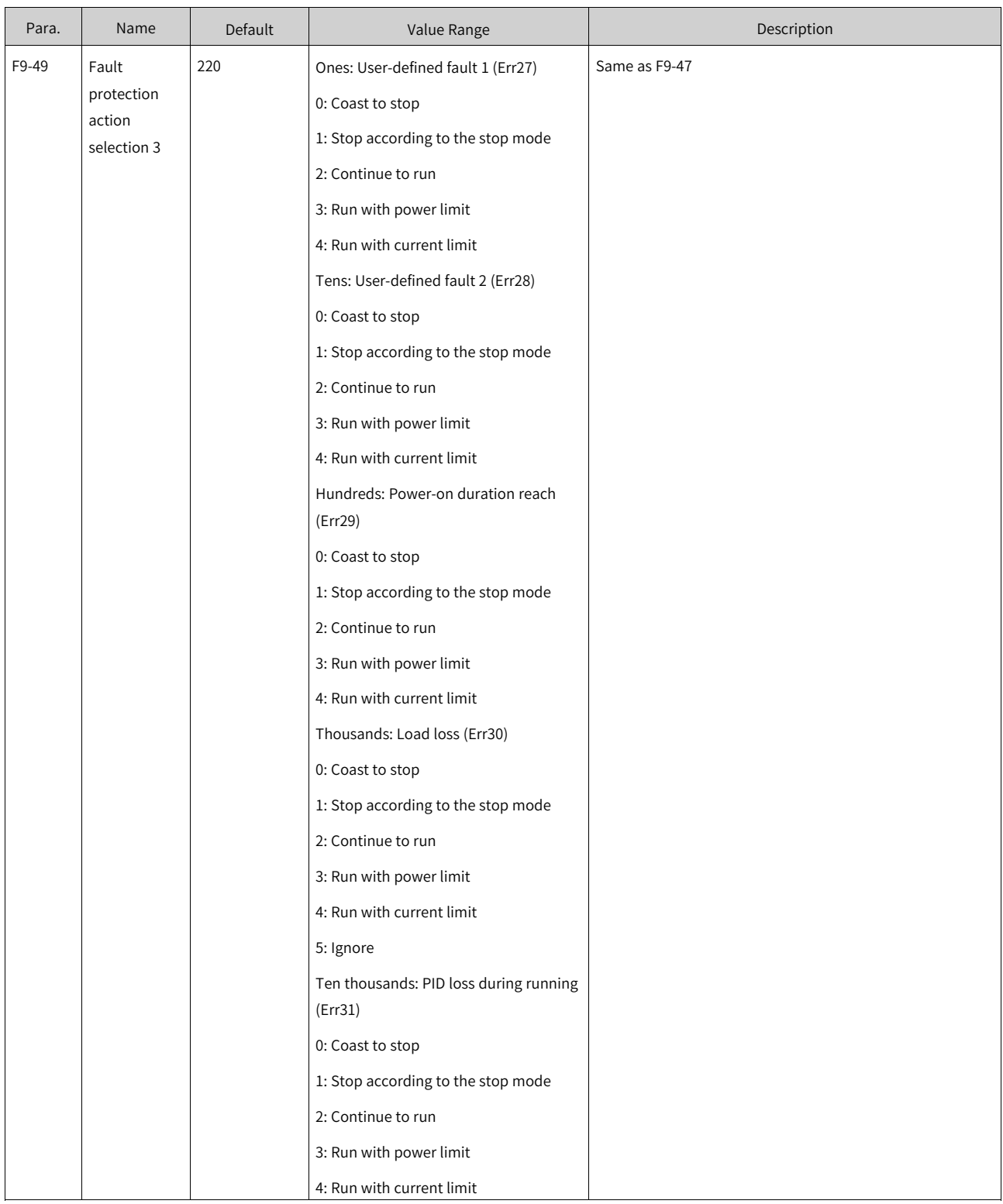

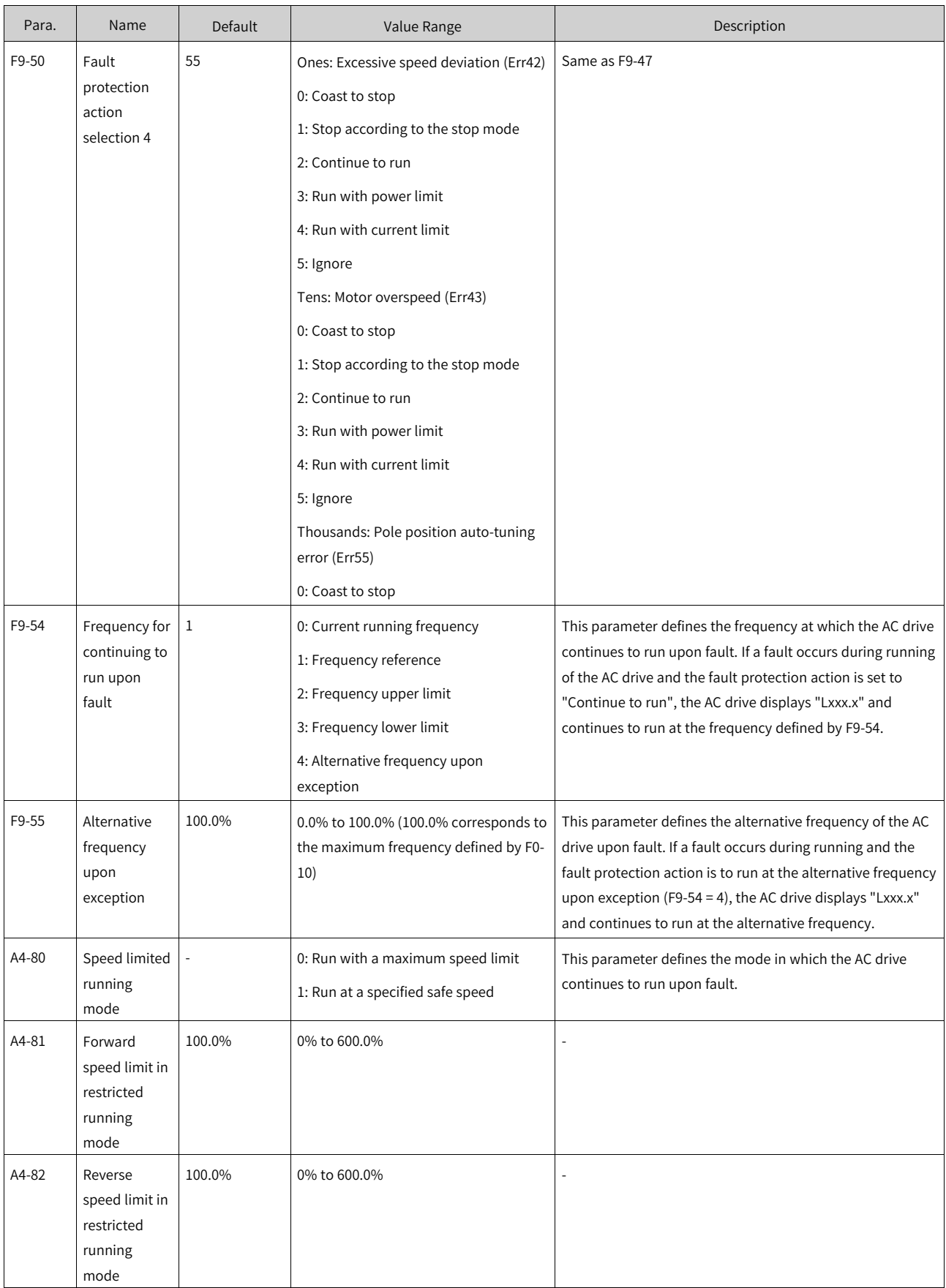

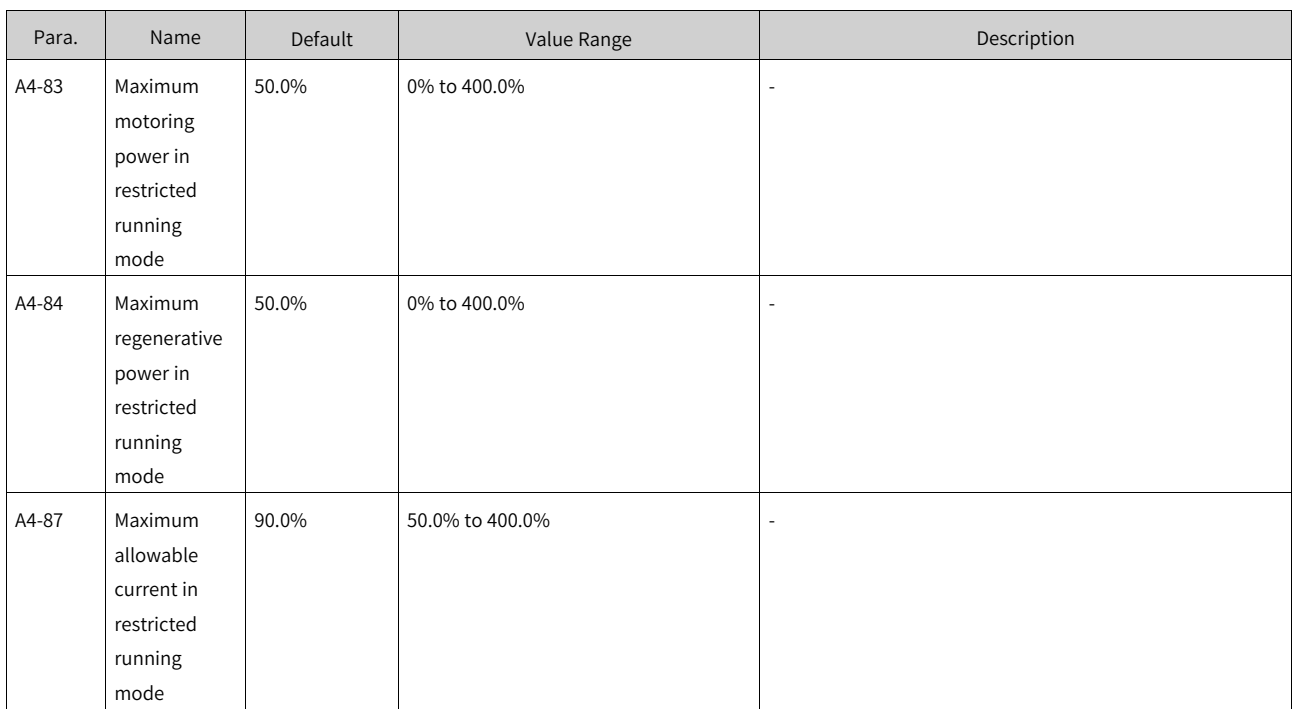

## **1.6.16 Self-check**

The self-check function is used to automatically detect some exceptions that may occur on the AC drive. You are advised to perform a manual static self-check before using the system for the first time to confirm whether the AC drive and external wiring are normal.

Self-check items include IGBT shoot-through check, short-to-ground check, output phase loss check, and encoder check.

There are two self-check modes: manual self-check and self-check before running.

● Manual self-check

Manual self-check involves static self-check and full self-check, which can be selected by setting F6- 29. The following table lists the sub-items of static self-check and full self-check. Each sub-item can be enabled or disabled separately by setting corresponding bit of F6-28.

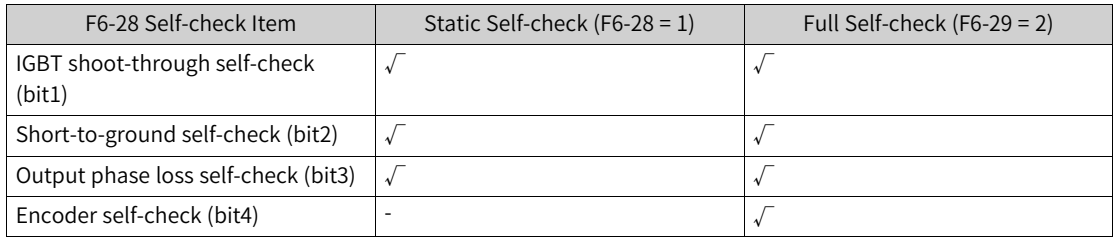

During static self-check, the motor does not rotate. During encoder self-check, the motor accelerates to 50% of the rated speed, performs self-check, and then decelerates to 0 according to the acceleration/deceleration time defined by F0-17 and F0-18.

- 1. If encoder self-check is selected during full self-check, check the following before self-check to ensure that the motor can rotate freely:
	- Check that there is no construction going on around the motor.
	- Check that there are no obstacles around the motor shaft.
- Check whether the motor has a brake. If yes, open it forcibly.
- Check that the motor fan works properly.
- Check whether devices connected to the motor, if any, meet operating conditions, for example, whether lubrication is required.
- 2. The motor runs in vector control mode without an encoder during encoder self-check. Therefore, ensure that parameter auto-tuning has ever been performed before auto-tuning.
- Self-check before running

Self-check is performed each time before the AC drive runs. Self-check before running involves IGBT shoot-through check, short-to-ground check, and output phase loss check, but not encoder check.

Each sub-item can be enabled or disabled separately by setting the corresponding parameter:

- IGBT shoot-through self-check before running is set by bit4 of AA-00.
- Short-to-ground self-check before running is set by bit2 of F9-07.
- Output phase loss self-check before running is set by bit2 of F9-13.

Note the following for self-check before running:

When the motor start mode is set to flying start, self-check before running is forcibly disabled and not performed.

Note the following for self-check:

- 1. When using the self-check function, ensure that the rated current of the motor is greater than 0.2 times the rated current of the AC drive. If the motor power is far less than the power of the AC drive, self-check may fail. In this case, self-check is not recommended.
- 2. Do not perform self-check when the motor is rotating. If the motor has back EMF, a fault will be reported falsely during self-check.
- 3. When the power grid is an IT system, short-to-ground cannot be detected during self-check. In this case, an insulation monitoring device is required. The following describes different grids.
	- **TT system**

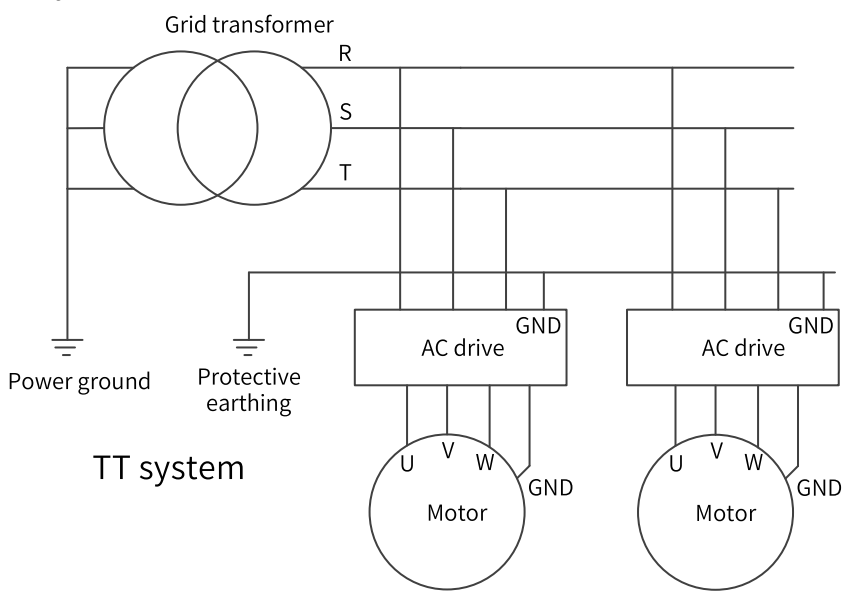

● **TN system**

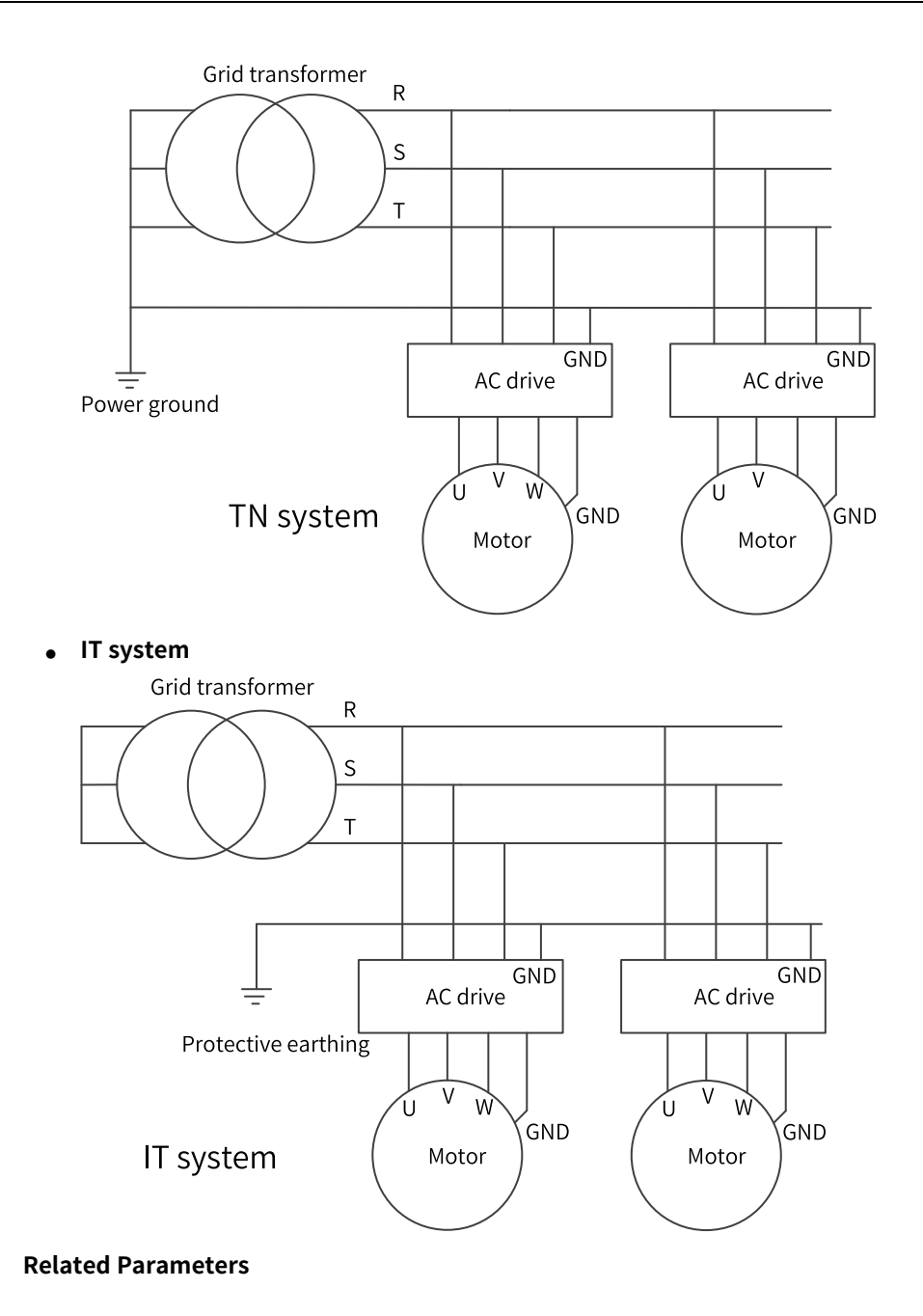

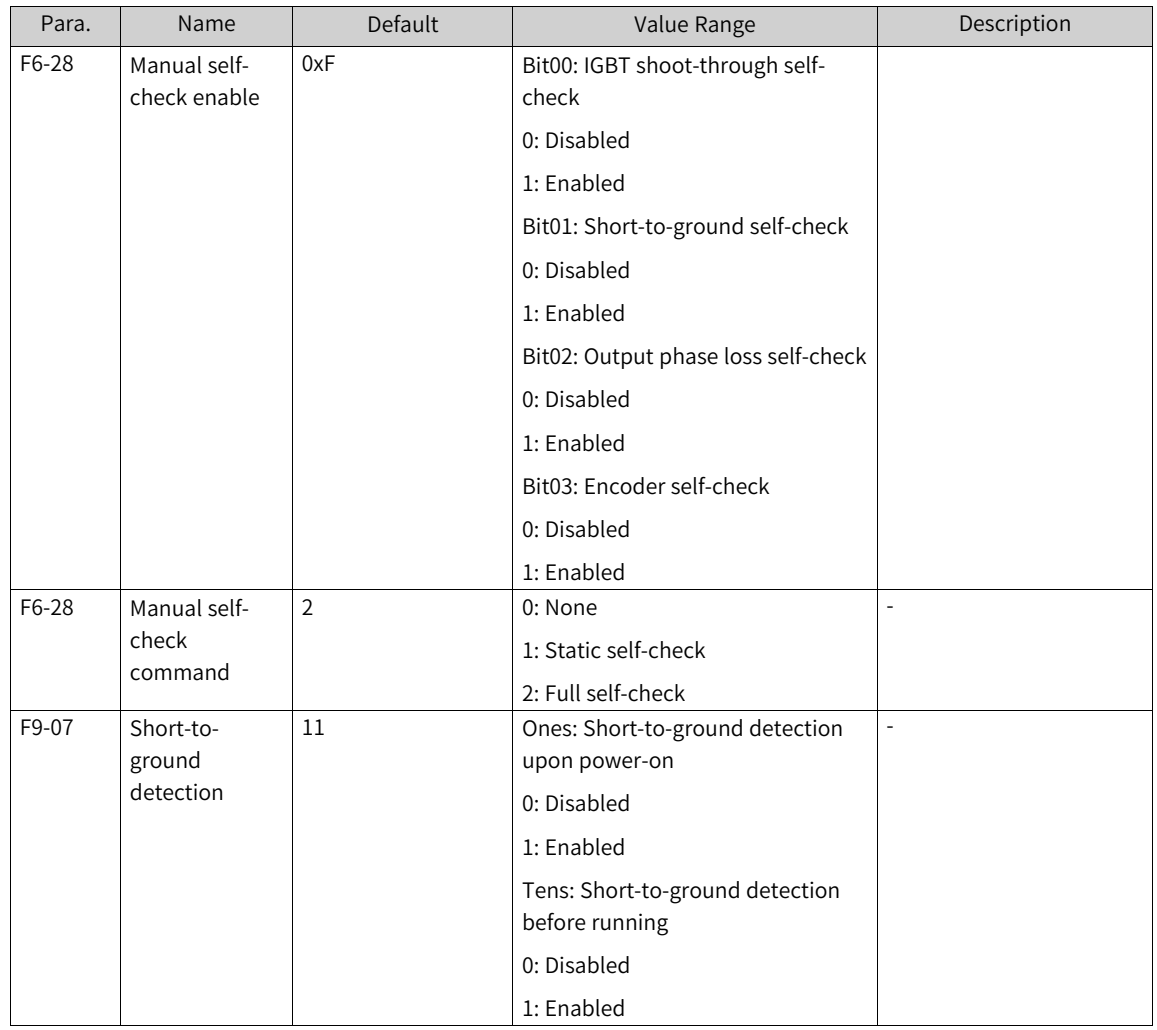

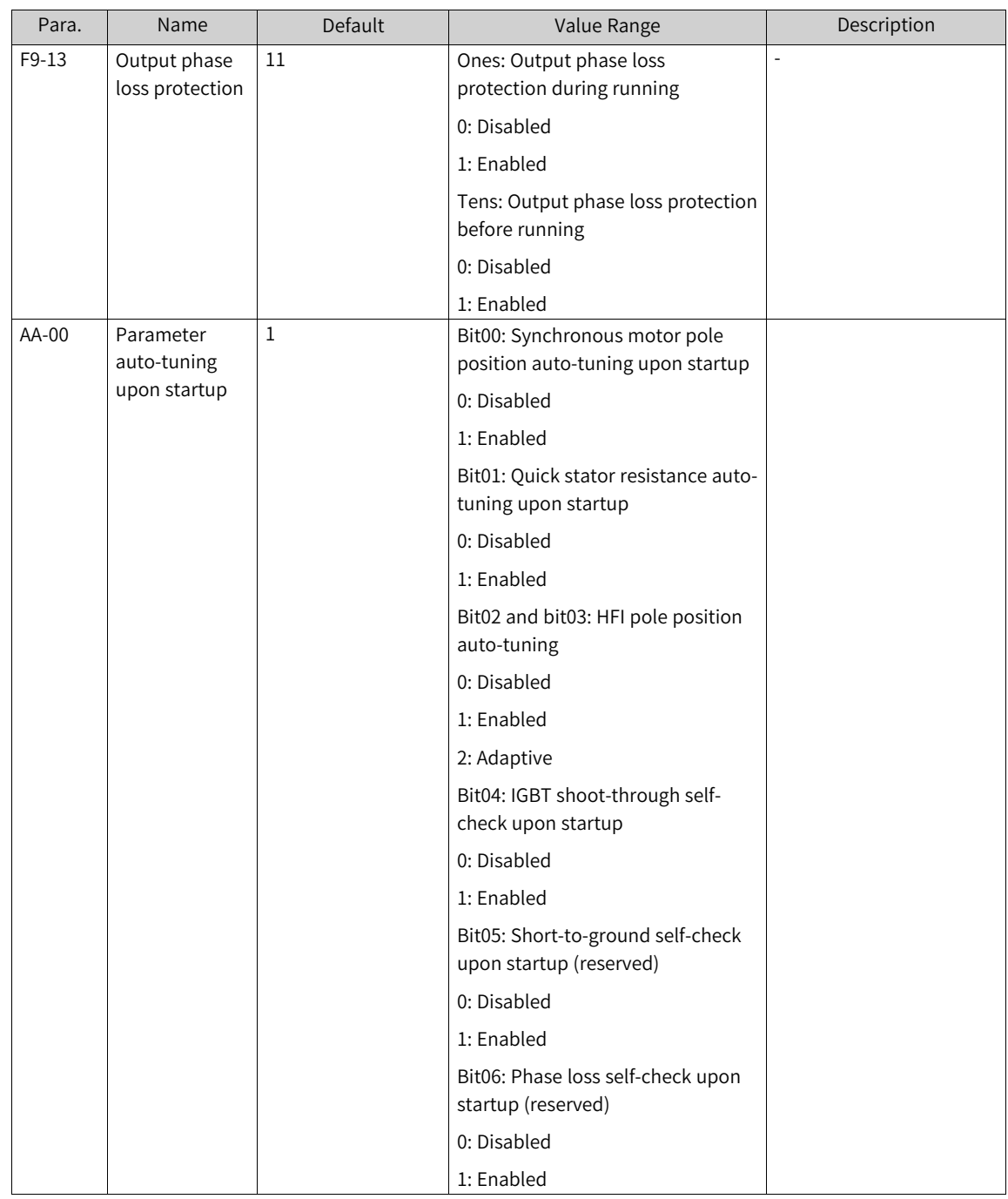

## **1.7 Monitoring**

The monitoring function enables you to view the AC drive state in the LED display area on the operating panel. You can monitor AC drive status in the following two ways:

1. When the AC drive is in the stop or running state, press the key on the operating panel to switch between bytes of F7-03, F7-04, and F7-05 to view state parameters on the panel. There are 32 running state parameters available. You can select whether to display a parameter by setting the corresponding binary bit of F7-03 (LED display 1 in running state) and F7-04 (LED display 2 in running state). There are 16 stop state parameters available. You can select whether to display a parameter by setting the corresponding binary bit of F7-05 (LED display in stop state).

For example, to view the running frequency, bus voltage, output voltage, output current, output power, and PID reference on the panel, perform the following operations:

Set corresponding bits to 1 according to the mapping between each byte of F7-03 (LED display 1 in running state) and the preceding parameters. Convert the binary number into a hexadecimal equivalent, and set the hexadecimal number in F7-03. For details about the conversion, see *"*[Table](#page-168-0) 1– <sup>37</sup> [Converting](#page-168-0) <sup>a</sup> binary number into the hexadecimal equivalent*"* on page <sup>168</sup>. Press the key on the operating panel to switch between bytes of F7-03 to view parameter settings.

You can view other monitoring parameters in the same way. The following table describes the mapping between the monitoring parameters and bytes of F7-03, F7-04, and F7-05.

| Para. | Name                                 | Default | Value Range    | Description                                                                                                    |
|-------|--------------------------------------|---------|----------------|----------------------------------------------------------------------------------------------------|
| F7-03 | LED display 1<br>in running<br>state | 0x1F    | 0000 to 0xFFFF | To display a parameter during running, set the<br>corresponding bit to 1, convert the binary<br>number to a hexadecimal equivalent, and set it<br>in F7-03.<br>Note: Shaded parameters are displayed by<br>default.<br>Low-order 8 bits $\boxed{7}$ 6<br>5<br>4 <br>$\overline{\mathbf{3}}$<br>$\frac{2}{ }$<br>$1\,$<br>Running frequency (Hz)<br>Frequency reference (Hz)<br>Bus voltage (V)<br>Output voltage (V)<br>Output Current (A)<br>Output power (kW)<br>Output torque (%)<br>Di input state<br>High-order 8 bits 15 14 13 12 11 10<br>9<br>DO output state<br>All voltage (V)<br>AI2 voltage (V)<br>Al3 voltage (V)<br>Count value<br>Length value<br>Load speed display<br>PID reference                                                            |
| F7-04 | LED display 2<br>in running<br>state | 0       | 0000 to 0xFFFF | To display a parameter during running, set the<br>corresponding bit to 1, convert the binary<br>number to a hexadecimal equivalent, and set it<br>in F7-04.<br>Low-order 8 bits $\boxed{7}$ 6<br>5<br>4 <br>$\frac{3}{2}$<br>$\overline{2}$<br>$\mathbf{1}$<br>PID feedback<br>PLC stage<br>Input pulse frequency (Hz)<br>Running frequency 2 (Hz)<br>Remaining running duration<br>Al1 voltage before correction (V)<br>Free mapping 0<br>Free mapping 1<br>High-order 8 bits   15   14   13   12   11   10<br>9<br>Linear speed<br>Current power-on duration (hour)<br>Current running duration (min)<br>put pulse frequency (Hz)<br>Communication setpoint<br>Encoder feedback speed (Hz)<br>Main frequency display (Hz)<br>Auxiliary frequency display (Hz) |
| F7-05 | LED display in<br>stop state         | 0x33    | 0000 to 0xFFFF | To display a parameter upon stop, set the<br>corresponding bit to 1, convert the binary<br>number to a hexadecimal equivalent, and set it<br>in F7-05.<br>Low-order 8 bits<br>7654<br>$\frac{3}{2}$<br>$\overline{2}$<br>$\,$ 0<br>$\frac{1}{2}$<br>Frequency reference (Hz)<br>Bus voltage (V)<br>Dinput state<br>DO output state<br>All voltage (V)<br>AI2 voltage (V)<br>Al3 voltage (V)<br>Count value<br>High-order 8 bits 15 14 13 12 11<br>10<br>9<br>8<br>Length value<br>PLC stage<br>Load speed<br>PID reference<br>Pulse input frequency (Hz)<br>Reserved<br>Free mapping 0<br>Free mapping 1<br>Note: Shaded parameters are displayed by<br>default.                                                                                                |

Table 1–36 Mapping between monitoring parameters and bytes of F7-03, F7-04, and F7-05

#### **Note**

When the AC drive is powered on again after power-off, the parameters selected before power-off are displayed.

The monitoring parameters corresponding to each bit in F7-03, F7-04, and F7-05 do not completely correspond to all the monitoring parameters in group U0. If parameters to be monitored cannot be found in F7-03, F7-04 and F7- 05, view them in group U0.

The following describes how to convert a binary number into a hexadecimal equivalent.

Divide the binary number into groups of 4 digits from right to left. Each digit group corresponds to a hexadecimal number. If the MSB is not the fourth bit, add 0s. Then, convert the divided binary bits into the decimal equivalent. 0000 to 1111 correspond to 0 to 15 in decimal and 0 to F in hexadecimal. Convert the decimal number into the hexadecimal equivalent according to the mapping between decimal and hexadecimal. (See the following table.)

For example, the binary number 011 1101 1111 1001 can be divided into 0011 1101 1111 1001. According to the following table, its hexadecimal equivalent is 3DF9.

<span id="page-168-0"></span>

| Bi-  | 1111 | 1110 | 1101 | 1100   | 1011 | 1010 | 1001 | 1000 | 0111 | 0110 | 0101 | 0100 | 0011 | 0010           | 0001 | 0000 |
|------|------|------|------|--------|------|------|------|------|------|------|------|------|------|----------------|------|------|
| nary |      |      |      |        |      |      |      |      |      |      |      |      |      |                |      |      |
| Dec- | 15   | 14   | 13   | 12     | 11   | 10   | 9    | 8    |      | 6    | 5    | 4    | 3    | $\overline{2}$ |      |      |
| imal |      |      |      |        |      |      |      |      |      |      |      |      |      |                |      |      |
| Hex- | F    | Ε    | D    | ╭<br>◡ | B    | A    | 9    | 8    |      | 6    | 5    | 4    | 3    | 2              |      |      |
| ade- |      |      |      |        |      |      |      |      |      |      |      |      |      |                |      |      |
| ci-  |      |      |      |        |      |      |      |      |      |      |      |      |      |                |      |      |
| mal  |      |      |      |        |      |      |      |      |      |      |      |      |      |                |      |      |

Table 1–37 Converting a binary number into the hexadecimal equivalent

2. Select group U0 on the operating panel to view monitoring parameters. *"*Table 1–38 [Monitoring](#page-168-1) [parameters](#page-168-1) in group U0*"* on page <sup>168</sup> lists the monitoring parameters, which are read-only.

<span id="page-168-1"></span>

| Para.   | Name                           | <b>Basic</b><br>Unit            | Value Range                                                                       | Description                                                  |  |  |  |  |
|---------|--------------------------------|---------------------------------|-----------------------------------------------------------------------------------|--------------------------------------------------------------|--|--|--|--|
| $U0-00$ | Running<br>frequency<br>(Hz)   | Deter-<br>mined<br>by F0-<br>22 | 0.0 to 500.0 Hz (F0-<br>$22 = 1$<br>0.00 to 500.00 Hz<br>$(FO-22 = 2 by default)$ | Absolute value of the running frequency of the AC<br>drive   |  |  |  |  |
| $U0-01$ | Frequency<br>reference<br>(Hz) | Deter-<br>mined<br>by F0-<br>22 | 0.0 to 500.0 Hz (F0-<br>$22 = 1$<br>0.00 to 500.00 Hz<br>$(FO-22 = 2 by default)$ | Absolute value of the frequency reference of the AC<br>drive |  |  |  |  |
| $U0-02$ | Bus voltage<br>(V)             | 0.1V                            | 0.00 to 6553.5 V                                                                  | Bus voltage of the AC drive                                  |  |  |  |  |
| $U0-03$ | Output<br>voltage (V)          | 1 <sub>V</sub>                  | 0.00 to 65535 V                                                                   | Output voltage of the AC drive during running                |  |  |  |  |
| $U0-04$ | Output<br>current (A)          | 0.01A                           | 0.00 A to 655.35 A<br>(AC drive power $\leq$<br>55 kW)                            | Output current of the AC drive during running                |  |  |  |  |
|         |                                |                                 | 0.0 A to 6553.5 A (AC<br>drive power 55 kW)                                       |                                                              |  |  |  |  |

Table 1–38 Monitoring parameters in group U0

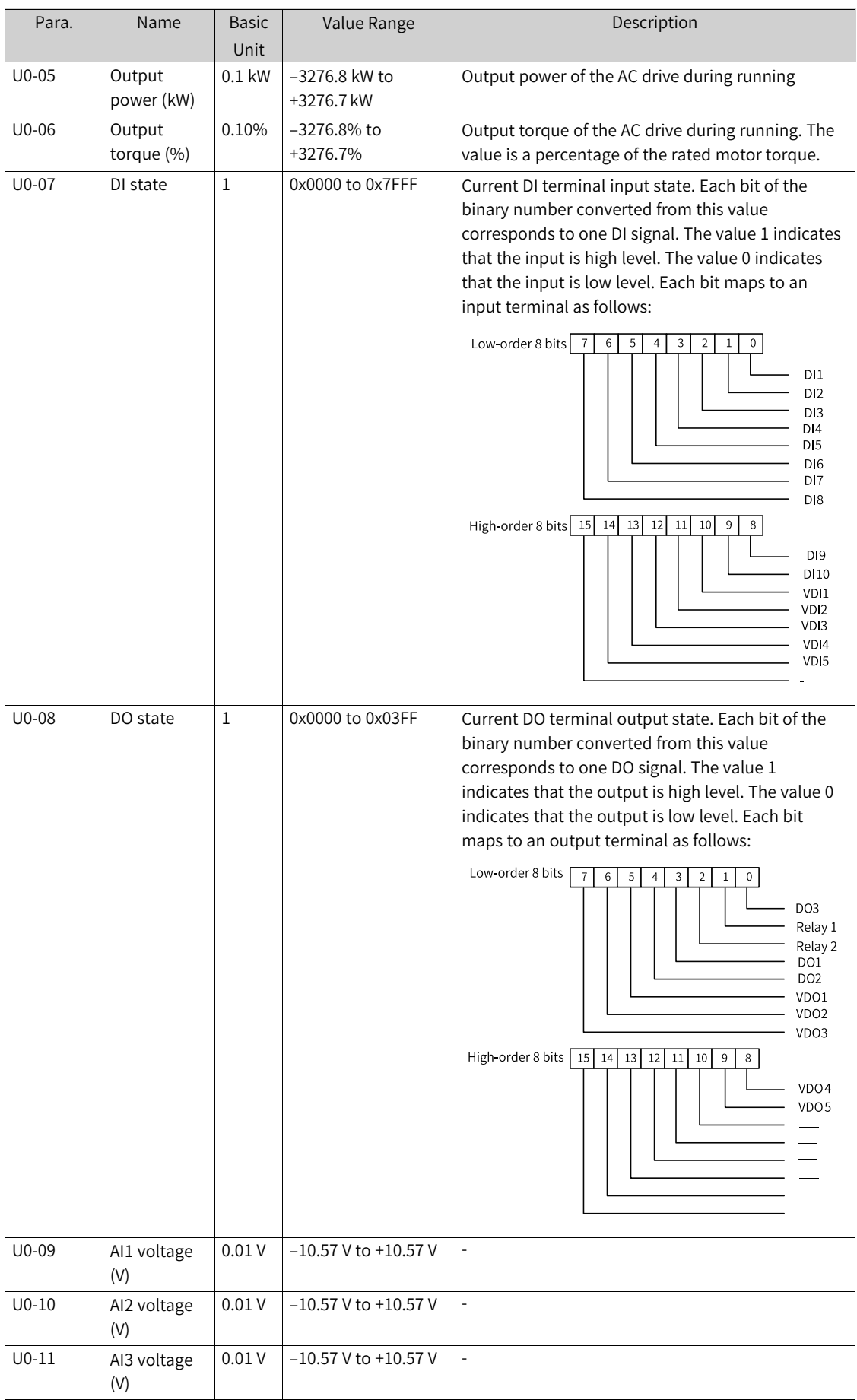

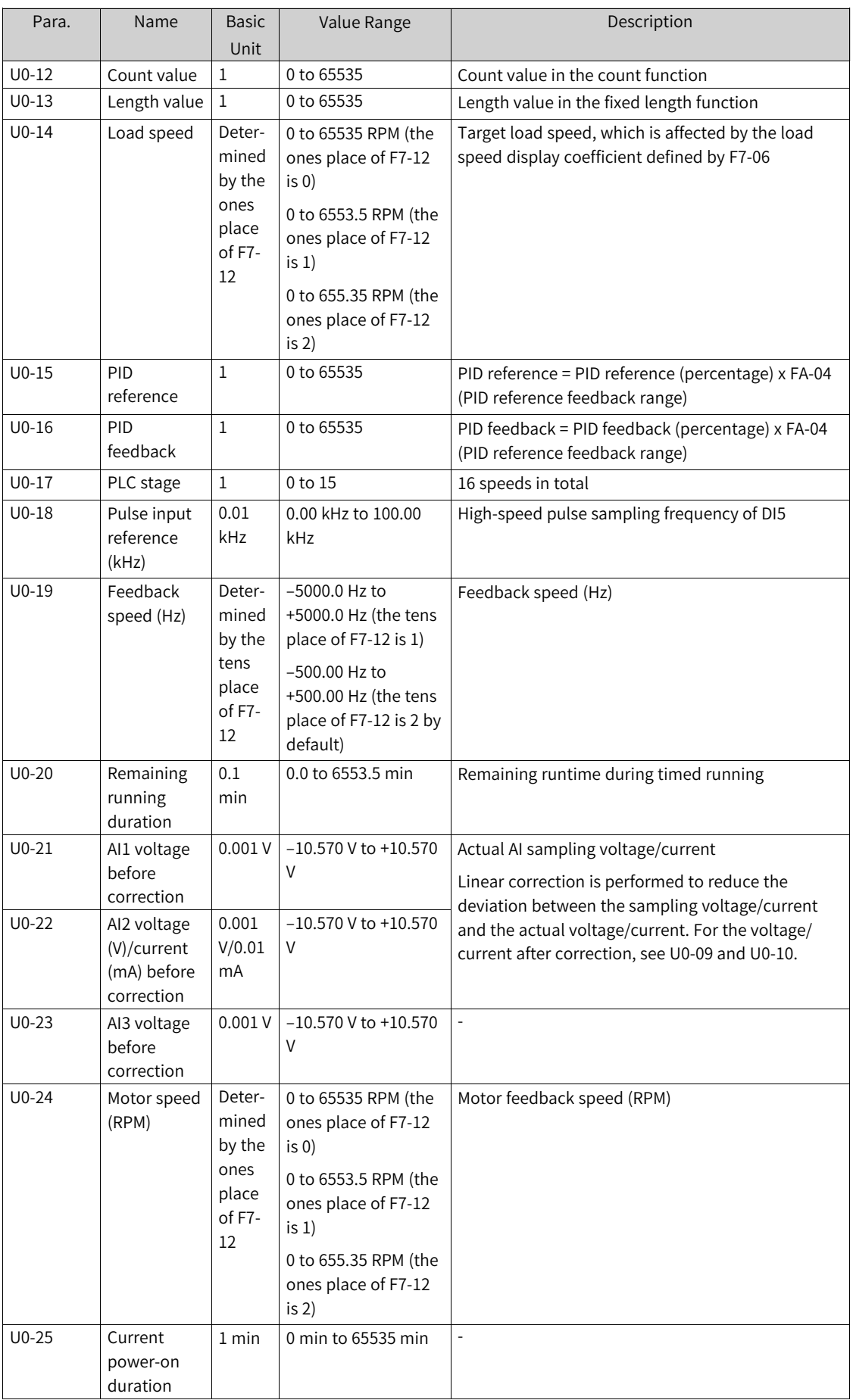

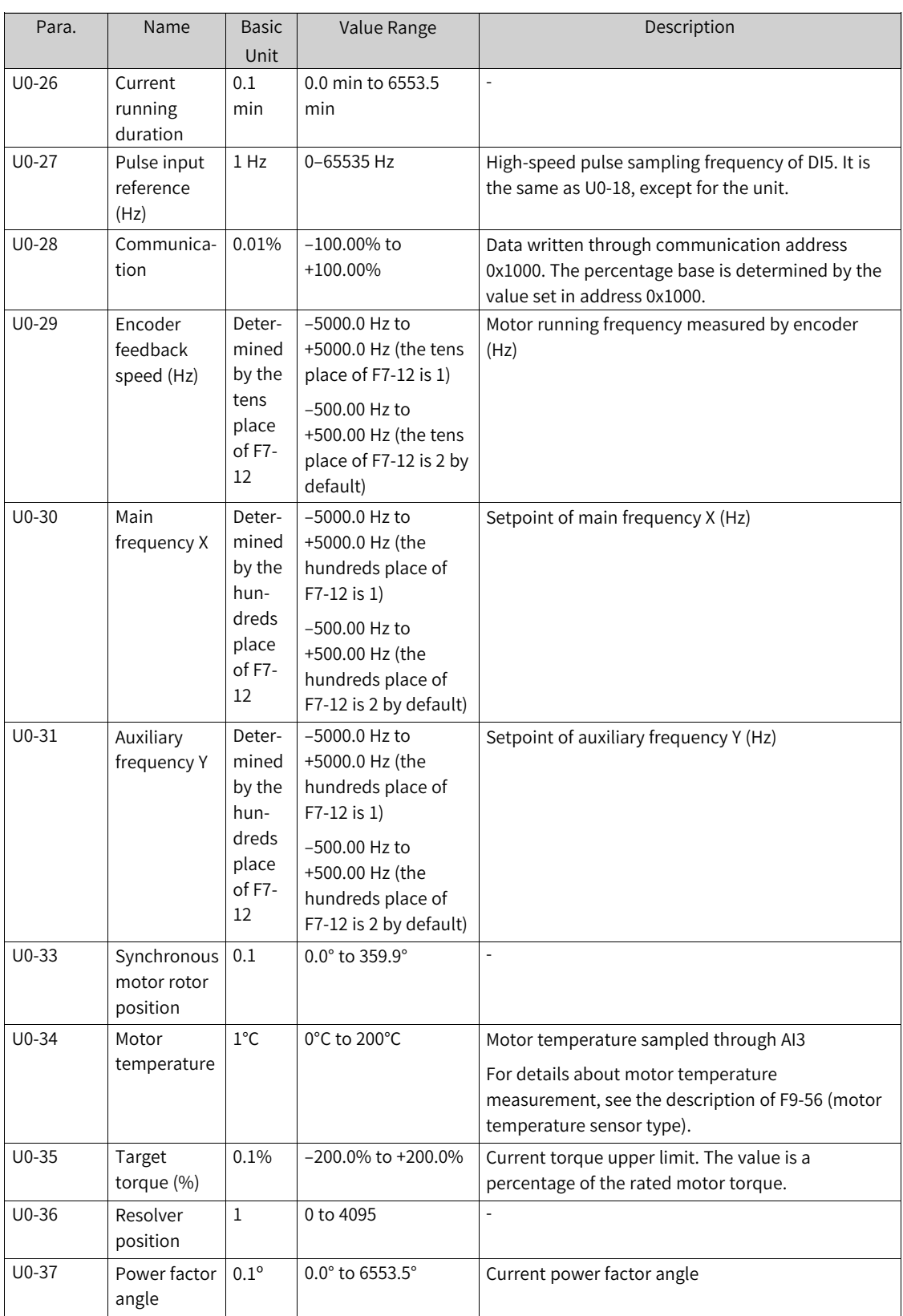

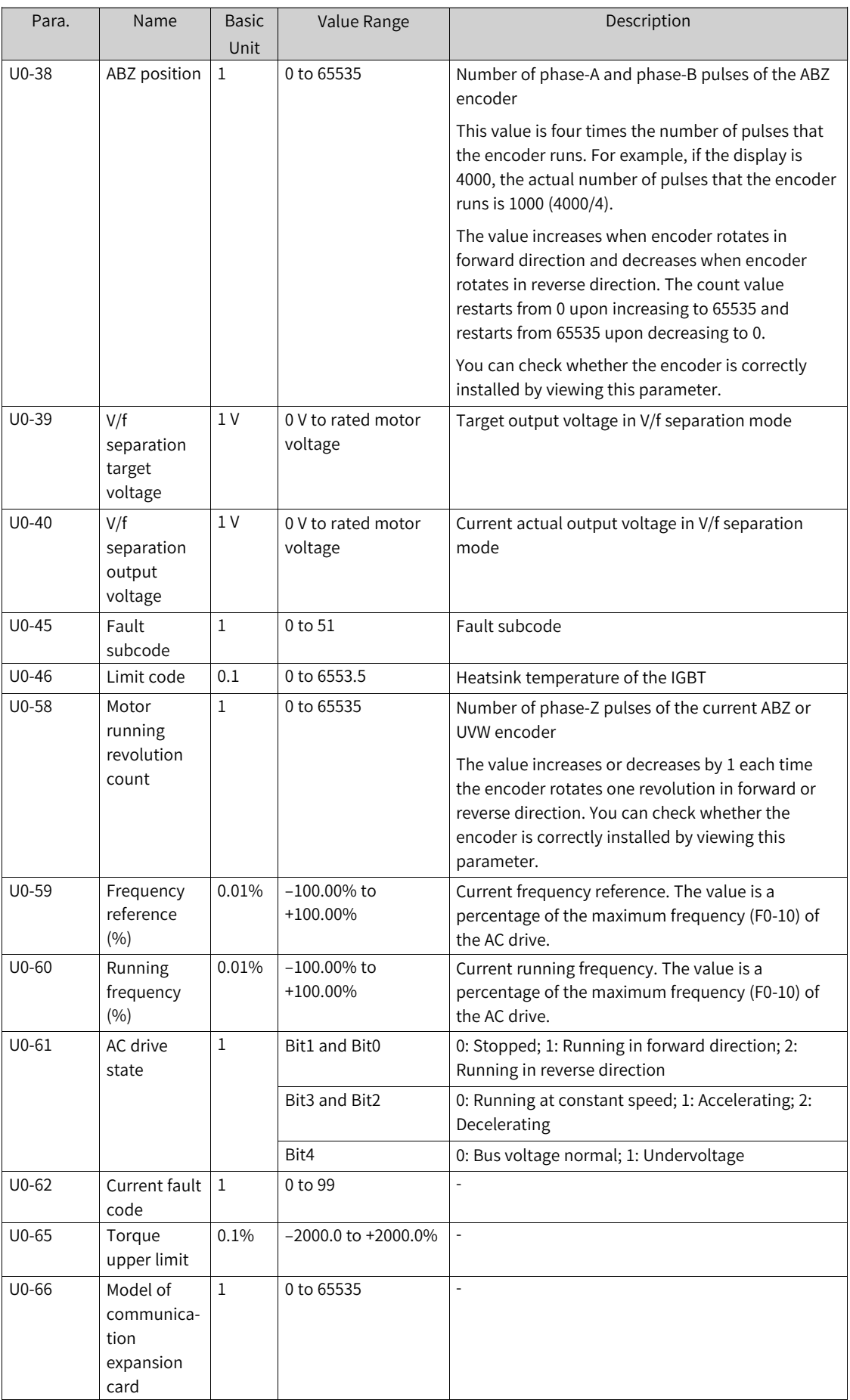

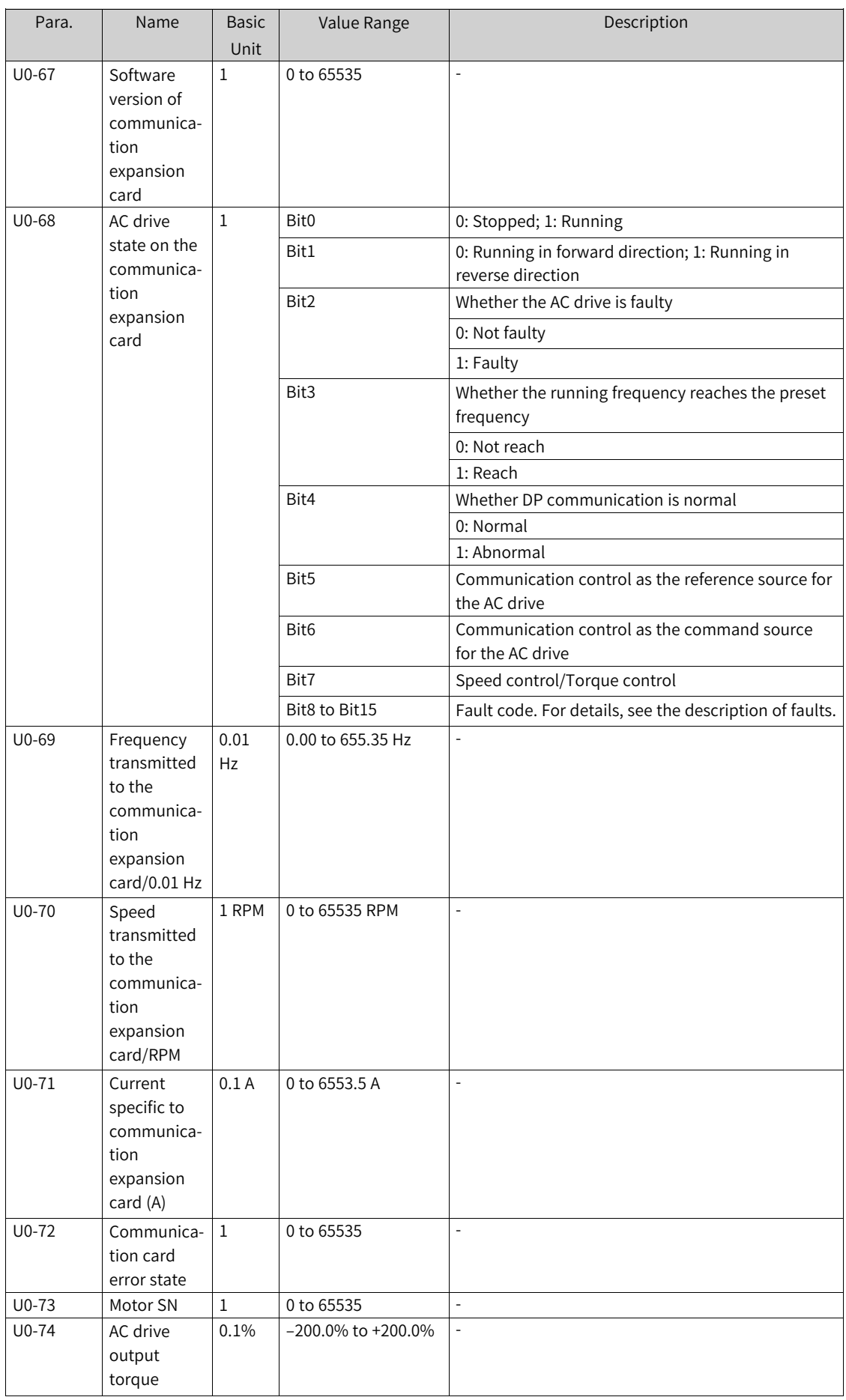

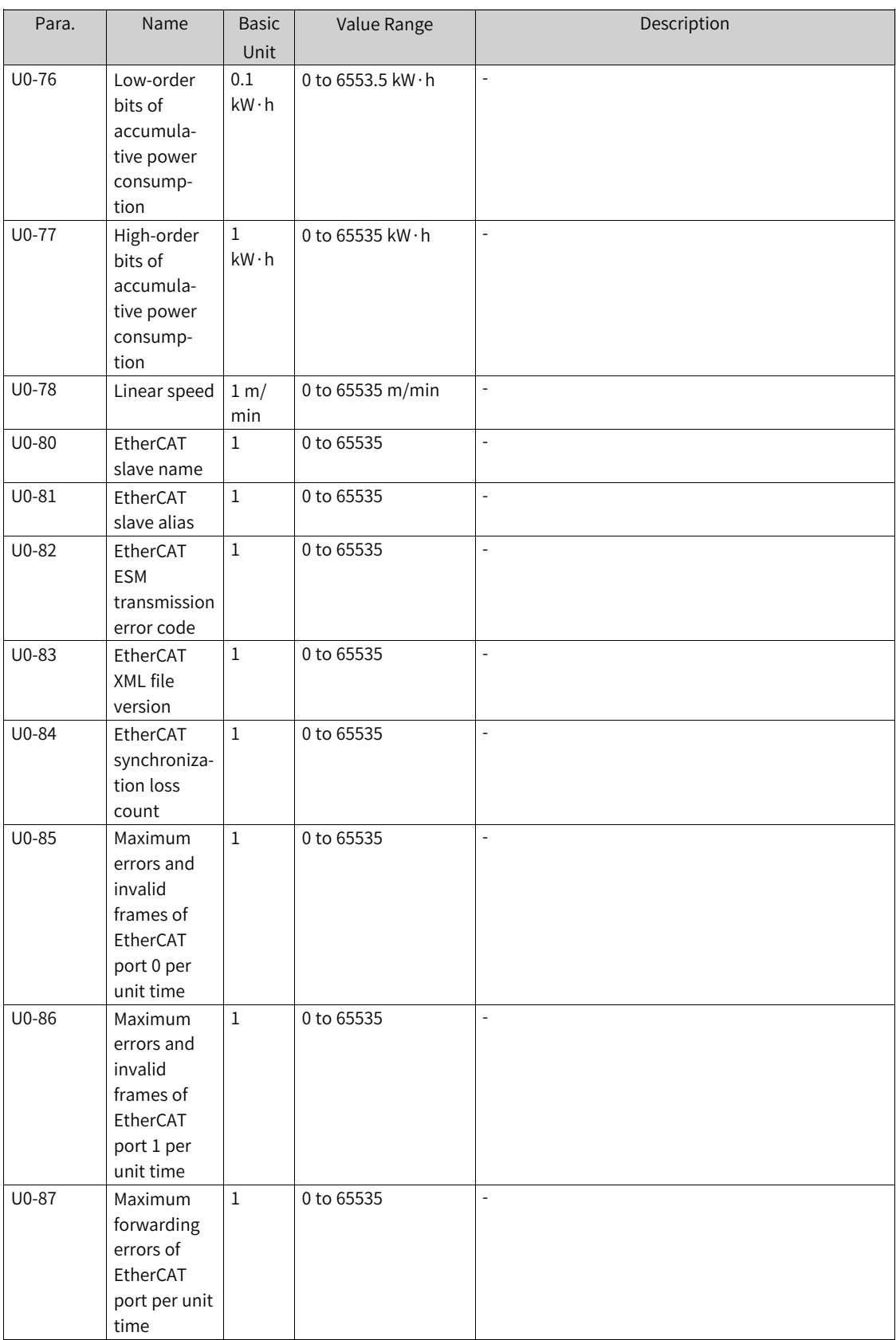

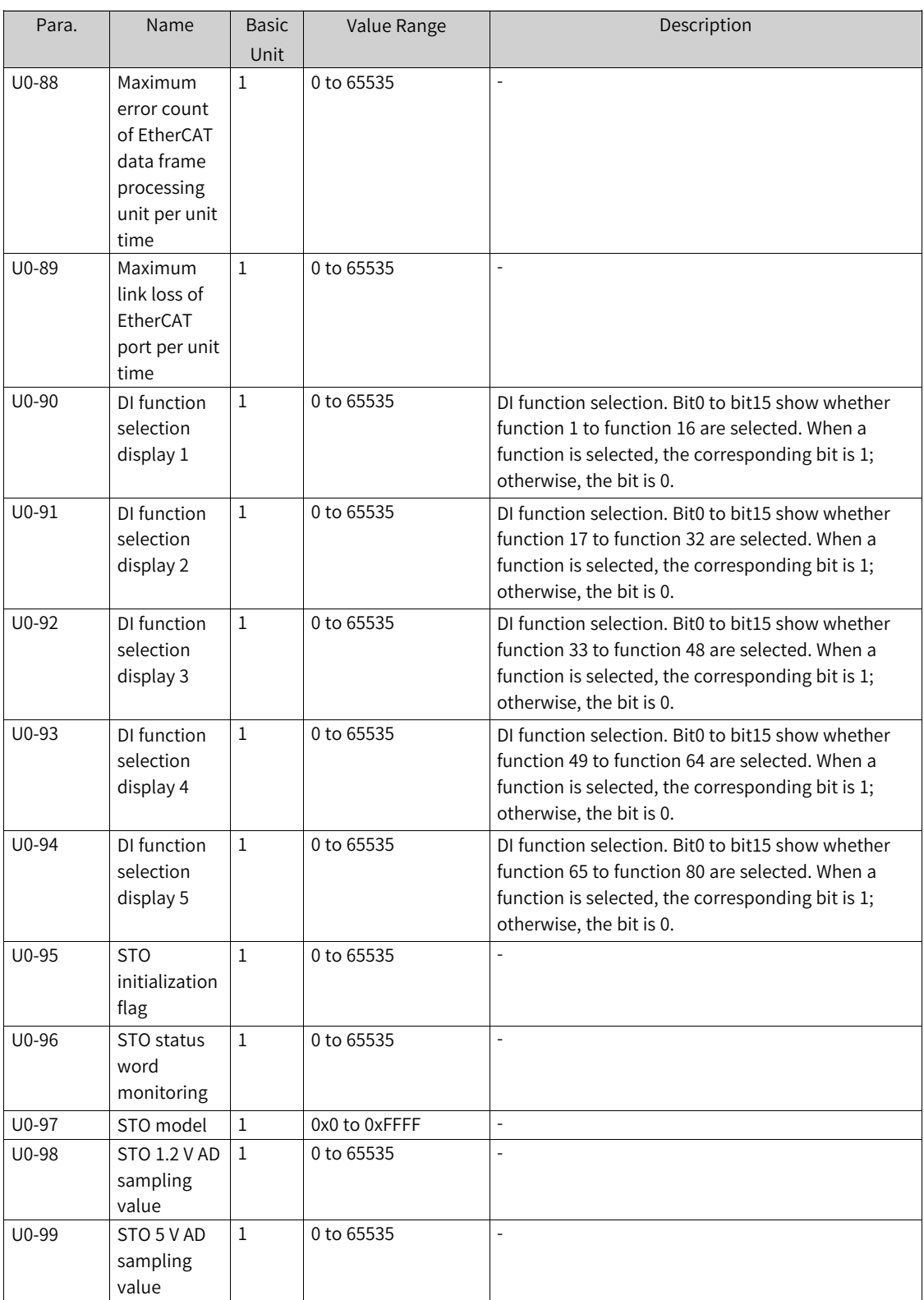

# <span id="page-176-0"></span>**2 Process Control**

## **2.1 Wobble Control Function**

With the wobble control function, the output frequency of the AC drive wobbles up and down around the frequency reference (F0-07). This function is applicable to industries such as textile and chemical fiber as well as occasions where traverse and winding functions are required.

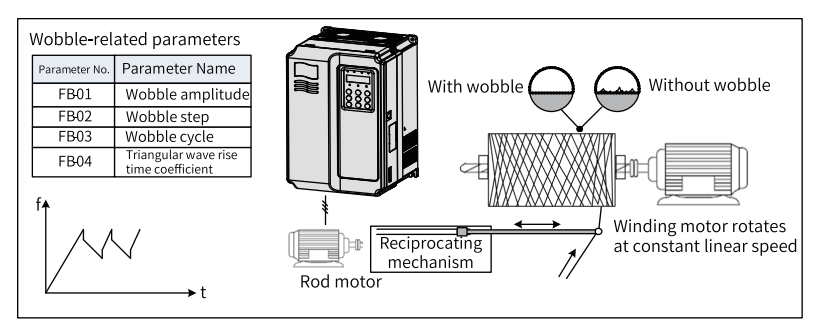

Figure 2-1 Application scenario of the wobble function

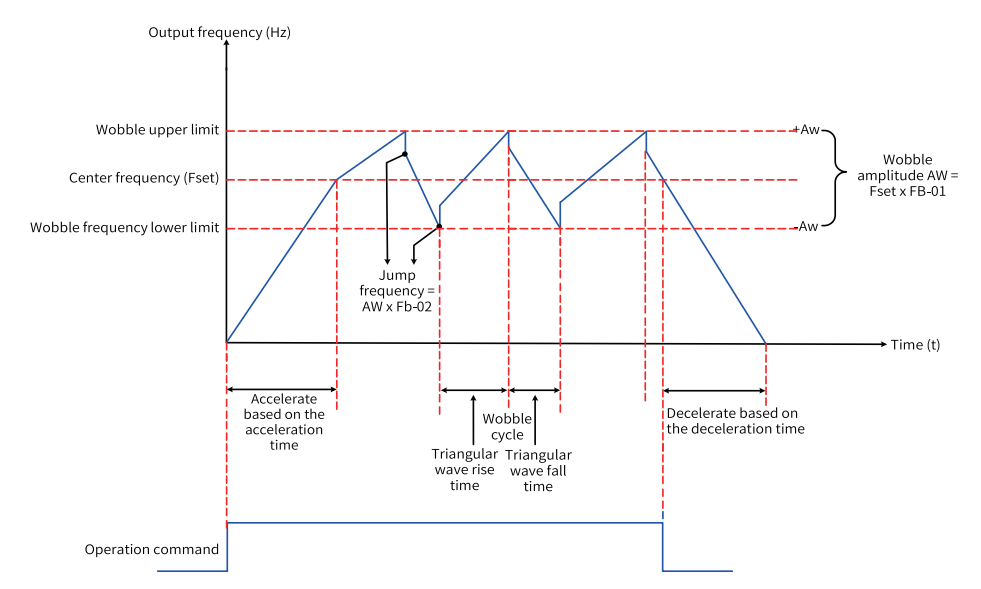

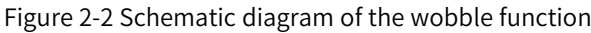

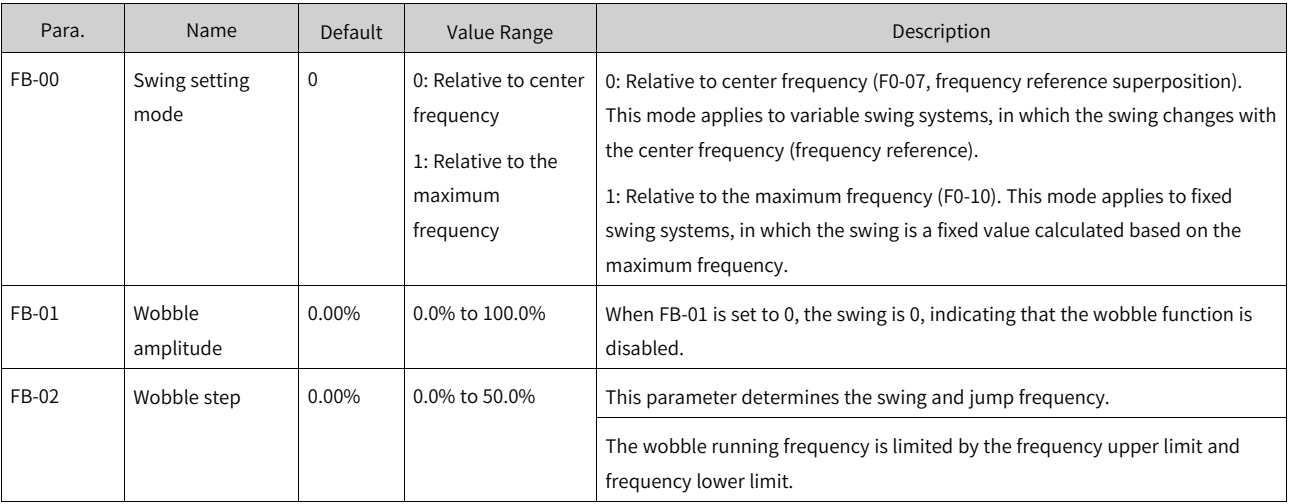

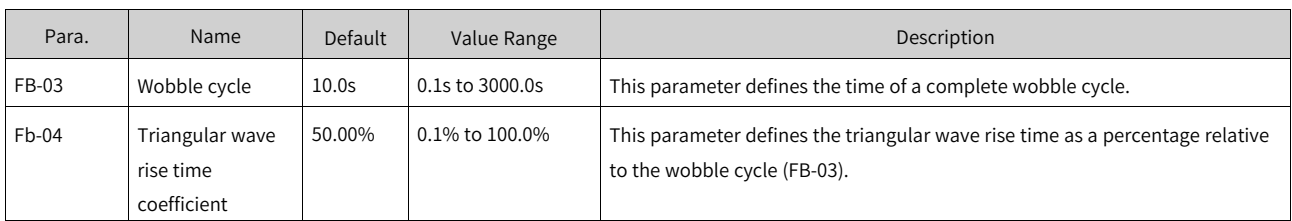

#### 1. **Calculation of the swing**

When FB-00 is set to 0 (relative to center frequency): Swing (Aw) = F0-07 (frequency reference) x FB-01 (wobble amplitude)

When FB-00 is set to 1 (relative to maximum frequency): Swing (Aw) = F0-10 (maximum frequency) x FB-01 (wobble amplitude).

#### 2. **Calculation of the jump frequency**

During wobble control, the jump frequency is a value relative to the swing. That is: Jump frequency = Aw (wobble amplitude) x FB-02 (Wobble step).

When FB-00 is set to 0 (relative to center frequency), the jump frequency is a variable.

When FB-00 is set to 1 (relative to maximum frequency), the jump frequency is a fixed value.

#### 3. **Calculation of the triangular wave rise/fall time**

Triangular wave rise time = FB-03 (wobble cycle) x FB-04 (triangular wave rise time coefficient) (unit: s)

Triangular wave fall time = FB-03 (wobble cycle) x  $[1 - FB-04]$  (triangular wave rise time coefficient)] (unit: s)

(Wobble cycle = Triangular wave rise time + Triangular wave fall time)

## **2.2 Fixed Length Control Function**

The AC drive supports fixed length control in which the length pulses can be collected by DI5 only, which requires DI5 to be assigned with function 27 (length count input).

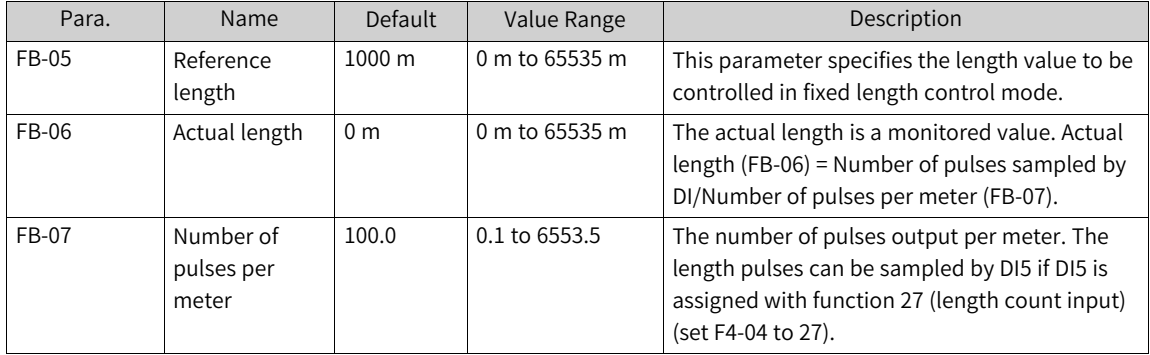

In the following figure, the actual length is a monitored value. Actual length (FB-06) = Number of pulses sampled by DI/Number of pulses per meter (FB-07). When the actual length (FB-06) exceeds the reference length (FB-05), the relay or DO terminal (function 10) outputs the "length reach" ON signal. Length reset can be implemented through the multi-functional DI terminal assigned with function 28 (length reset). For details, see the following figure.

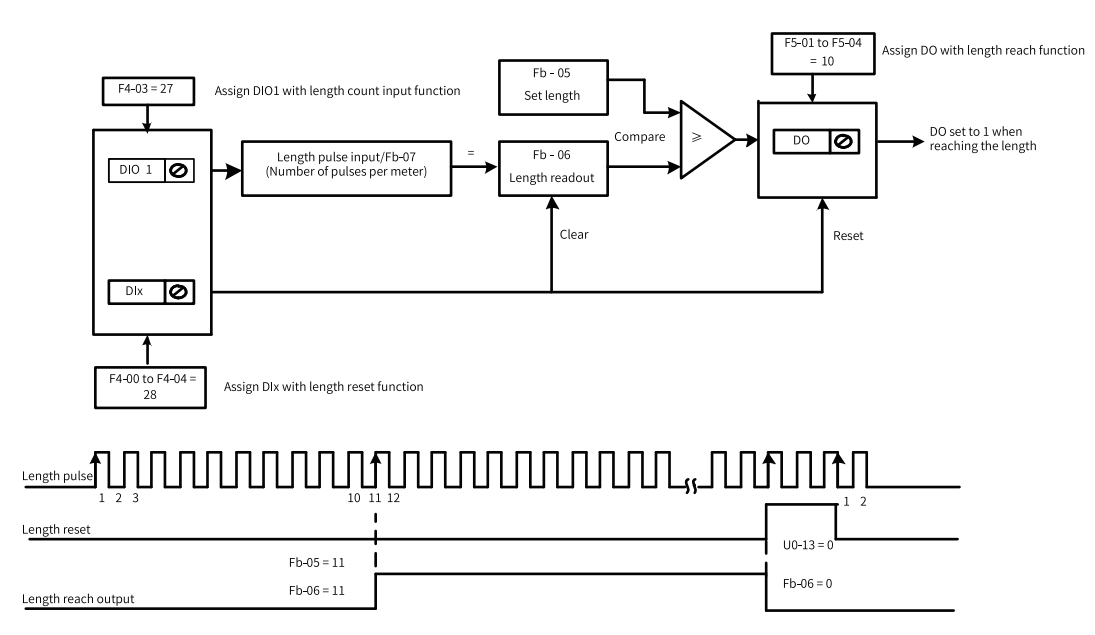

Figure 2-3 Schematic diagram of fixed length control

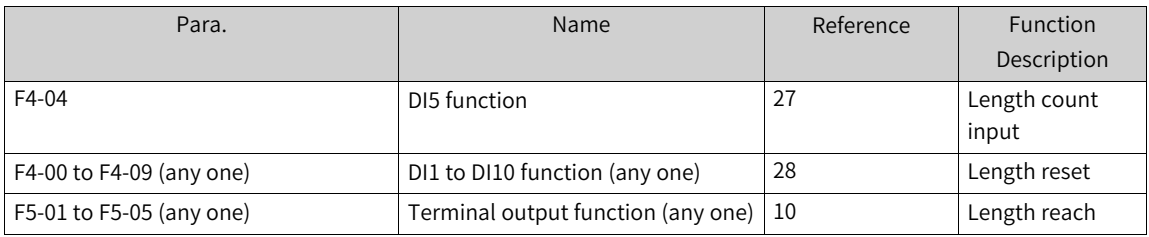

Only length can be calculated according to the number of pulses but the rotation direction cannot be identified in fixed length control mode. An automatic stop system can be implemented by connecting the output length reach T/A-T/B signal of the relay to the stop input terminal.

## **2.3 Counting Function**

The count values are collected through a DI terminal (DI5 is required in the case of high pulse frequency), which must be assigned with function 25 (counter input).

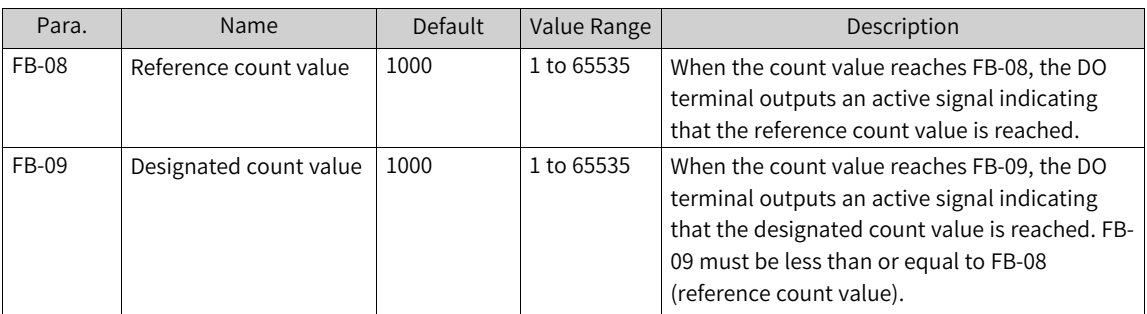

In the following figure, the count values need to be collected by a DI terminal, and therefore the DI terminal is assigned with function 25 (counter input). When the count value reaches FB-08, the DO terminal outputs an "ON" signal indicating that the reference count value is reached. When the count value reaches FB-09, the DO terminal outputs an "ON" signal indicating that the designated count value is reached.

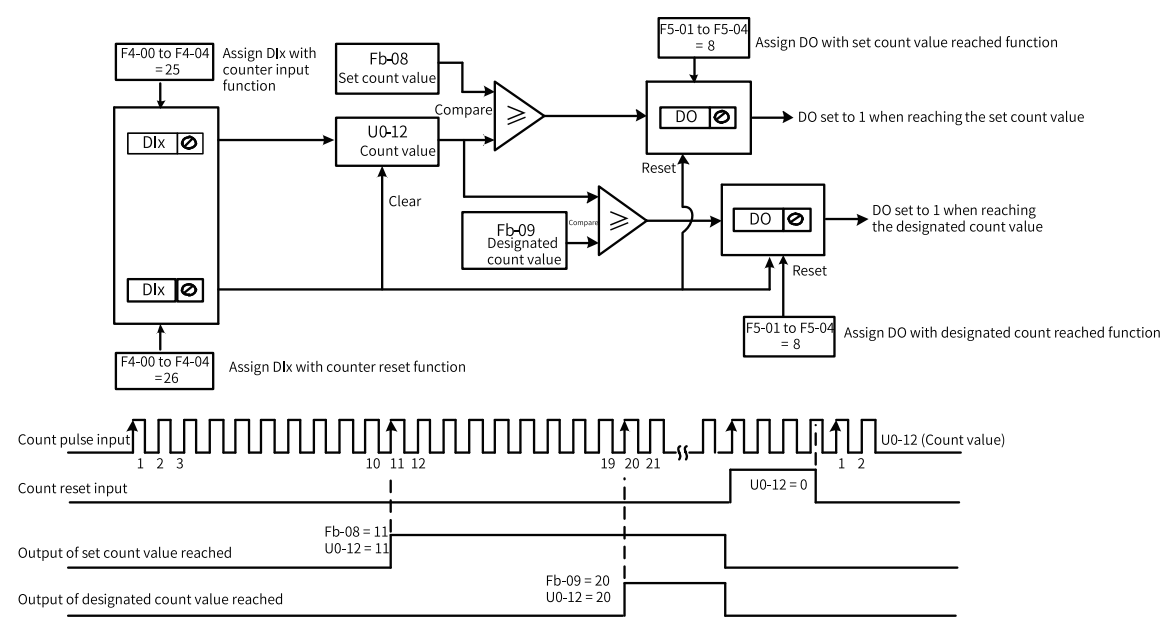

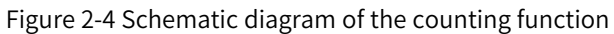

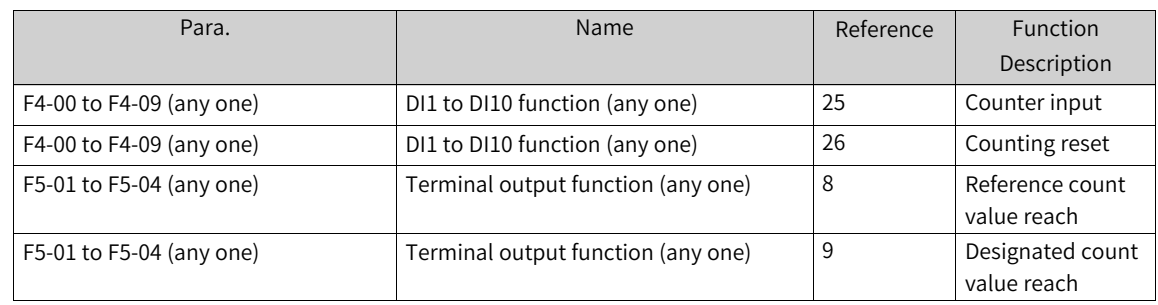

- DI5 is required if the pulse frequency is high.
- A DO terminal cannot be assigned with the "reference count value reach" function and "designated count value reach" function at the same time.
- The counter keeps counting when the AC drive is in the running/stop state until the reference count value is reached.
- The count value is retentive at power failure.
- An automatic stop system can be implemented by feeding the count value reach signal output by the DO terminal to the stop input terminal of the AC drive.

## **2.4 Simple PLC Function**

Different from the user programmable function of MD500, the simple PLC function can only complete simple combination of multi-reference. The user programmable function is more diversified and practical. For details, see descriptions of parameters in group A7.

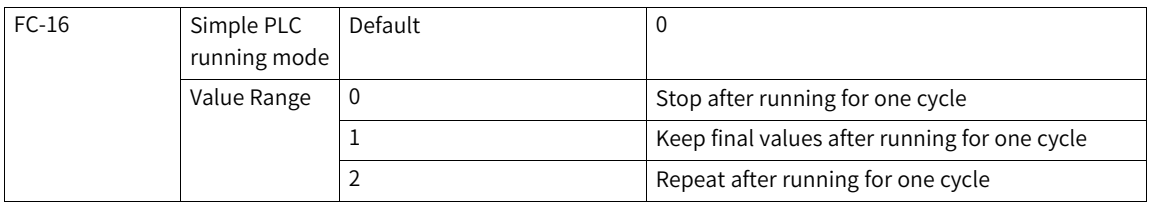
The simple PLC can be used as either the frequency source or V/f separation voltage source. The following figure shows how to use the simple PLC as the frequency source. When the simple PLC is used as the frequency source, whether the values of FC-00 to FC-15 are positive or negative determines the running direction. If the parameter values are negative, the AC drive runs in reverse direction.

When being used as the frequency source, the PLC supports three running modes (not supported when the PLC is used as the V/f separation voltage source), which is described as follows. 0: Stop after running for one cycle The AC drive stops automatically after running for one cycle, and starts only upon another running command. 1: Keep final values after running for one cycle The AC drive automatically maintains the final running frequency and direction after running for one cycle. 2: Repeat after running for one cycle The AC drive automatically starts another cycle after running for one cycle, and stops only upon a stop command.

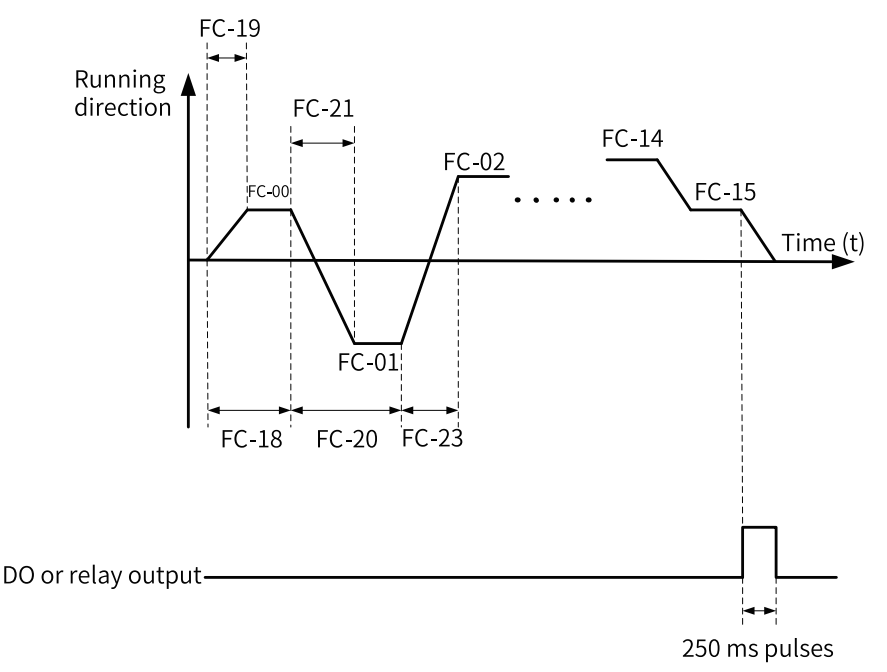

Figure 2-5 Simple PLC used as the frequency source

When being used as the frequency source, the PLC supports three running modes (not supported when the PLC is used as the V/f separation voltage source), which is described as follows:

- 0: Stop after running for one cycle The AC drive stops automatically after running for one cycle, and starts only upon another running command.
- $\bullet$  1: Keep final values after running for one cycle The AC drive automatically maintains the final running frequency and direction after running for one cycle.
- 2: Repeat after running for one cycle The AC drive automatically starts another cycle after running for one cycle, and stops only upon a stop command.

| $FC-17$ | Simple PLC<br>memory<br>retention<br>upon power<br>failure | Default  | 0                                   |  |
|---------|------------------------------------------------------------|----------|-------------------------------------|--|
|         | Value Range                                                | Ones     | Memory retention upon power failure |  |
|         |                                                            | $\Omega$ | Non-retentive upon power failure    |  |
|         |                                                            |          | Retentive upon power failure        |  |
|         |                                                            | Tens     | Memory retention upon stop          |  |
|         |                                                            | $\Omega$ | Non-retentive upon stop             |  |
|         |                                                            | 1        | Retentive upon stop                 |  |

Table 2–1

Retentive upon power failure indicates that the AC drive retains the PLC running stage and running frequency upon power failure and continues to run from the retained values after it is powered on again. Non-retentive upon power failure indicates that the AC drive restarts the PLC process all over again upon power-on. Retentive upon stop indicates that the AC drive retains the PLC running stage and running frequency upon stop and continues to run from the retained values after it is started again. Non-retentive upon stop indicates that the AC drive restarts the PLC process all over again upon startup.

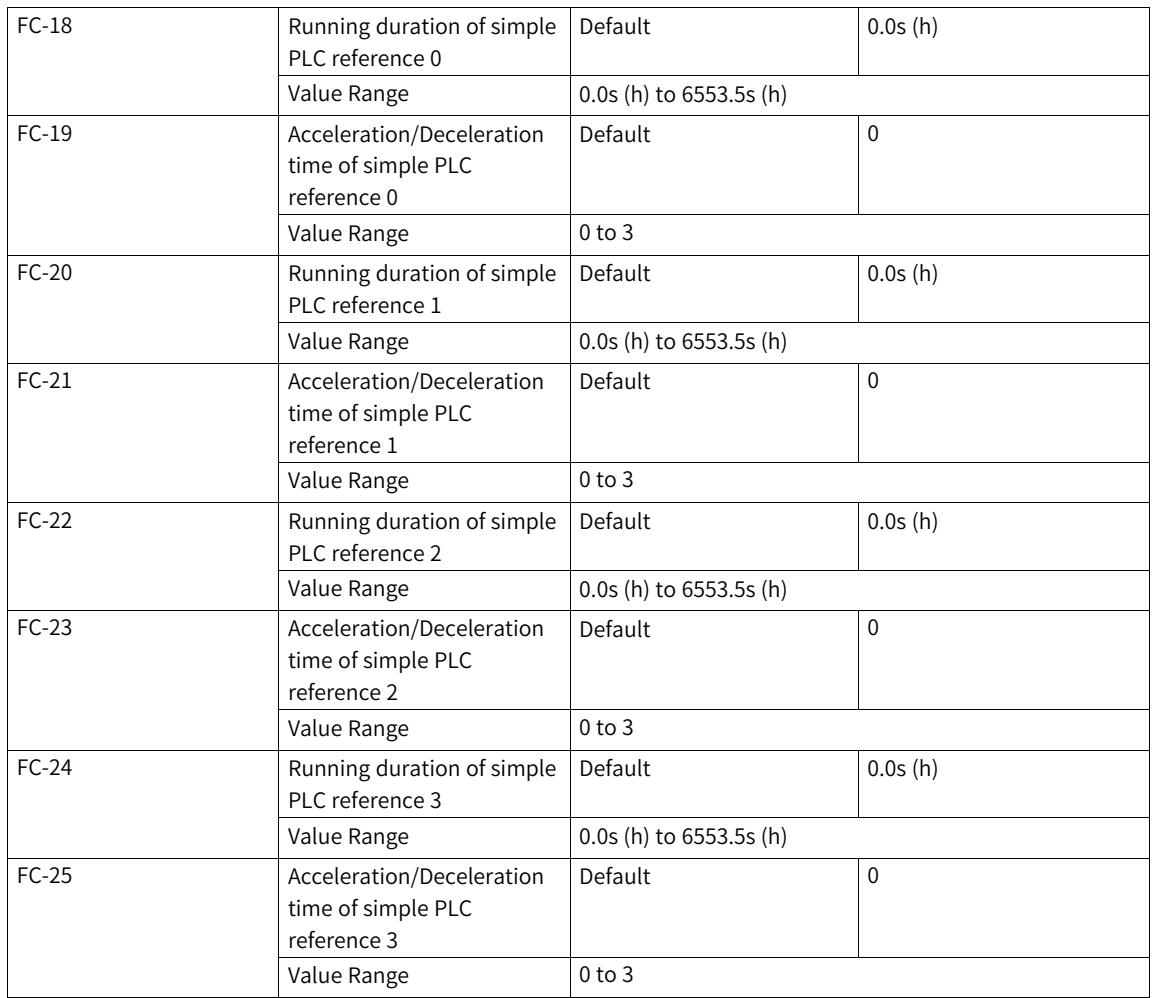

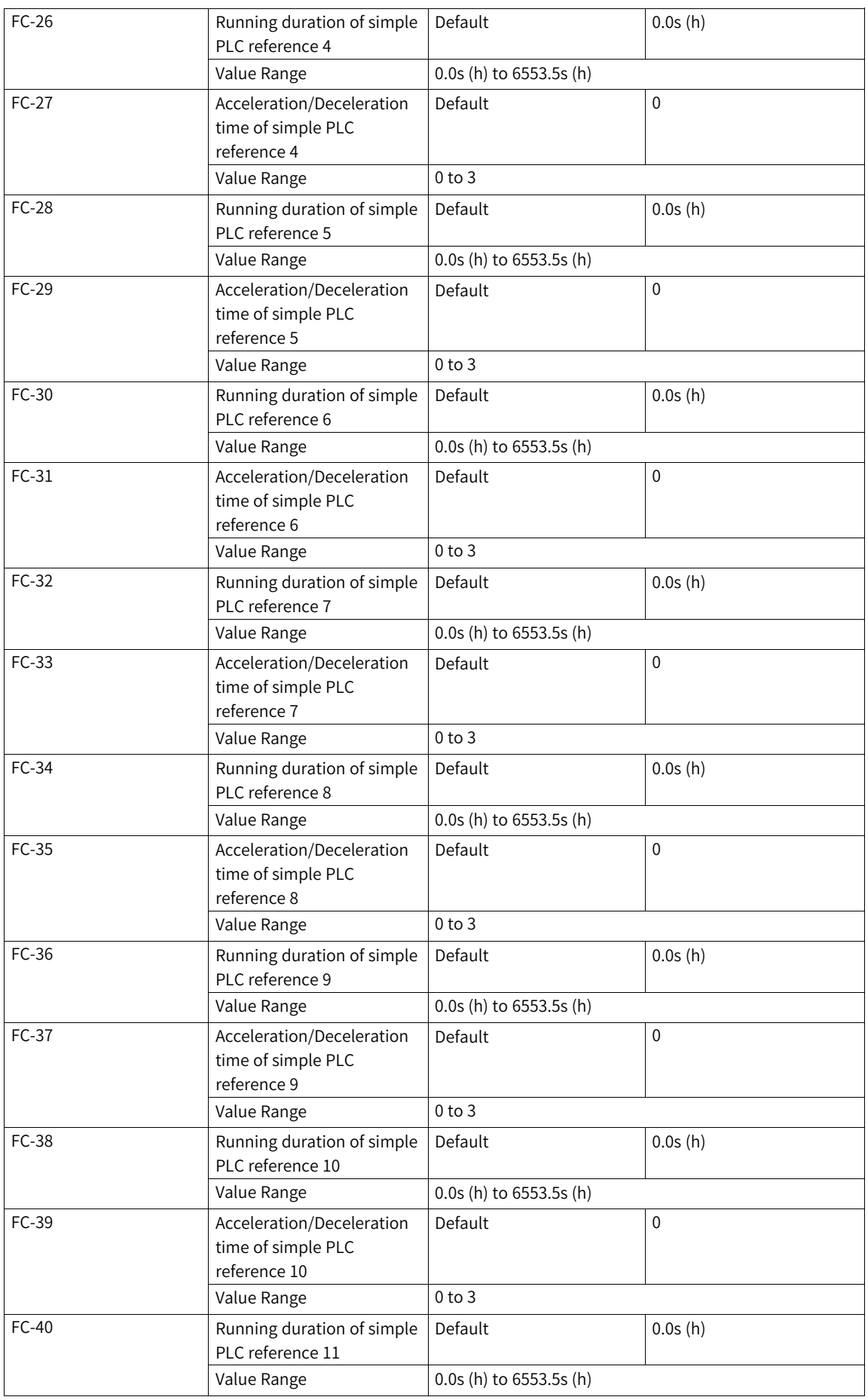

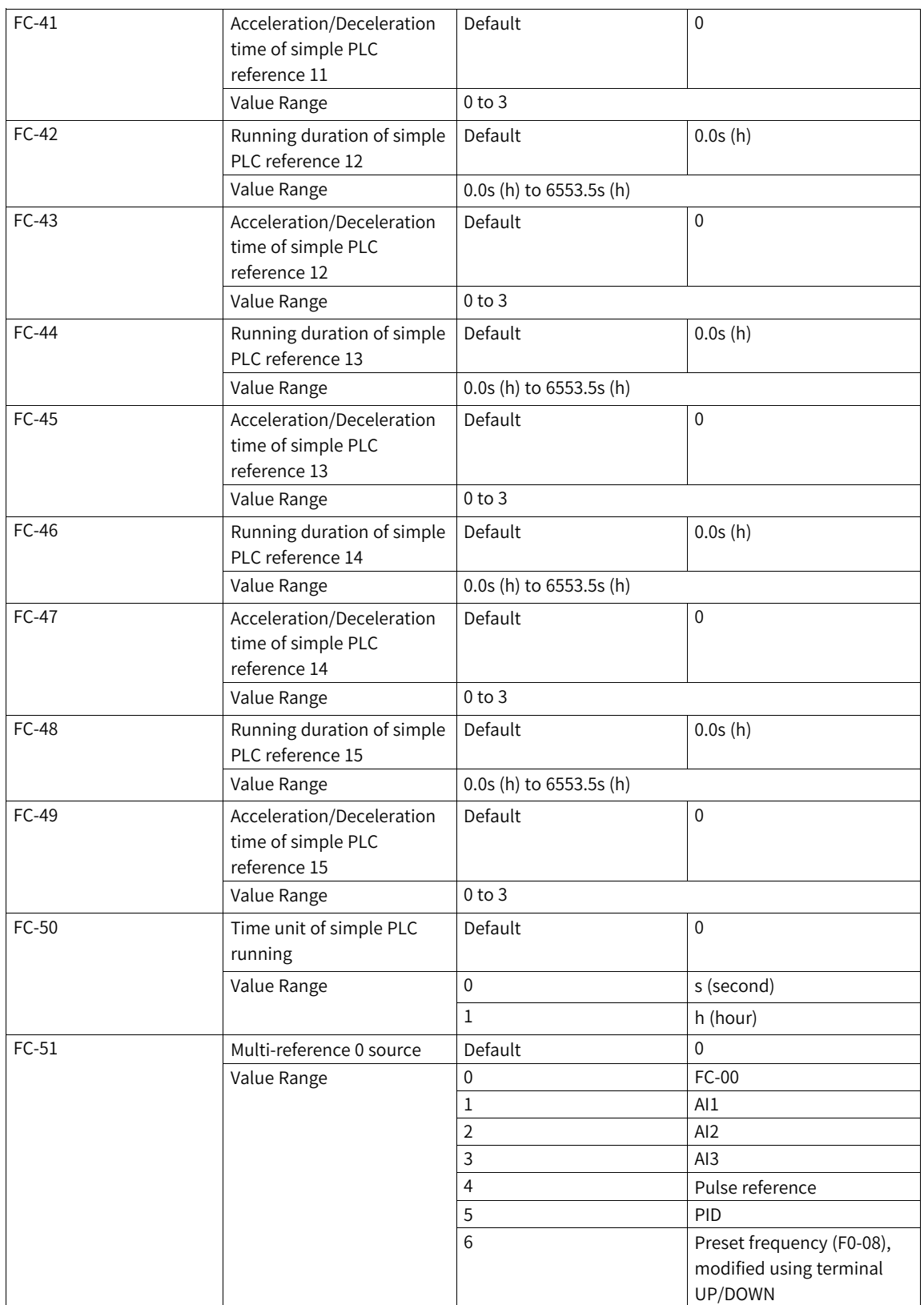

# **2.5 Master-Slave Control**

# **Rigid Connection and Flexible Connection**

The master-slave control function is designed for multi-drive applications, in which the system is driven by multiple AC drives and motor shafts are coupled by gears, chains, or conveyor belts. Masterslave control enables even distribution of loads among the AC drives. External control signals are connected only to the master, and the master controls the slaves through serial communication links.

The master works in typical speed control mode and the slaves follow the torque or speed reference of the master. There are two types of master-slave control connection modes: rigid connection and flexible connection, as shown in the following figure.

- When motor shafts of the master and slaves are connected rigidly by chains or gears, the slaves must work in torque control mode to avoid speed difference among drives.
- When motor shafts of the master and slaves are connected flexibly, the slaves should work in speed control because slight speed difference among AC drives is allowed. When both the master and slaves work in speed control mode, the droop rate is required.

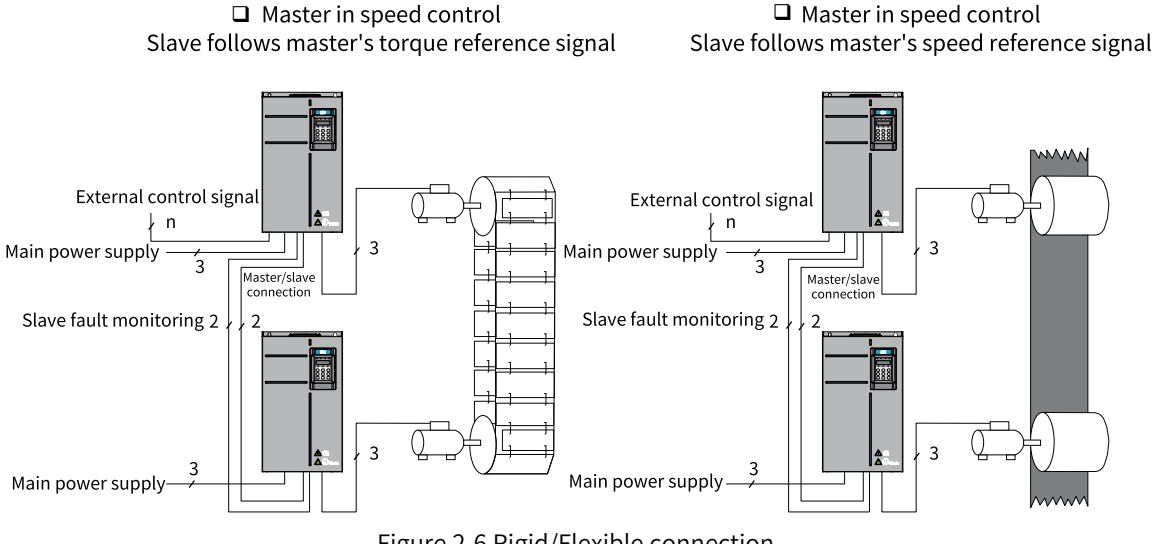

Figure 2-6 Rigid/Flexible connection

## **Master-slave Connection**

To avoid control conflict, all drives (connected to the same mechanical equipment) should receive external control signals through the master. Therefore, connect all external control signals only to the master during wiring and do not use the operating panel or fieldbus to control the slaves, as shown in the following figure.

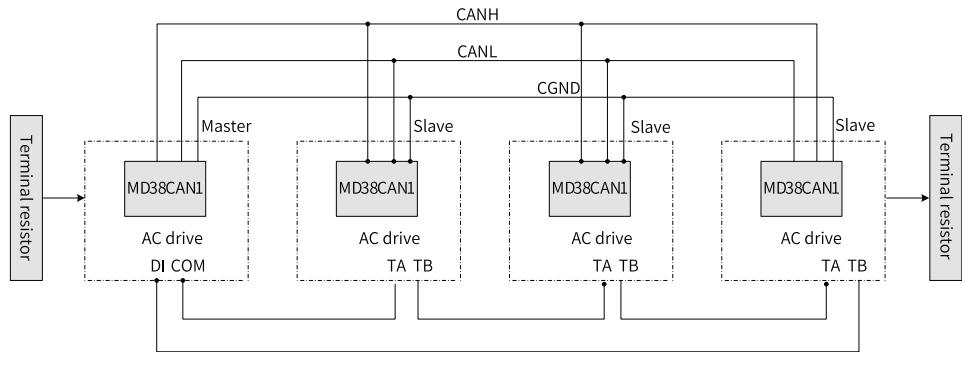

Figure 2-7 Master-slave connection

When a slave fails, the fault information is sent to the master in either of the following two ways. When a slave stops upon a fault, the master stops running.

- 1. The relay is used for slave fault feedback.
- 2. The slave sends the fault information to the master through communication (set the tens place of A8-02 to 1).

# **Droop Control**

Defined by F8-15, the droop control function allows slight speed differences between the master and slaves to avoid conflict between them. This function is required only when both the master and slaves work in speed control mode. A proper droop rate is gradually obtained during drive running. Therefore, do not set F8-15 to a very large value. Otherwise, the steady-state speed will drop significantly when the load is very large. You need to set F8-15 for both the master and slaves.

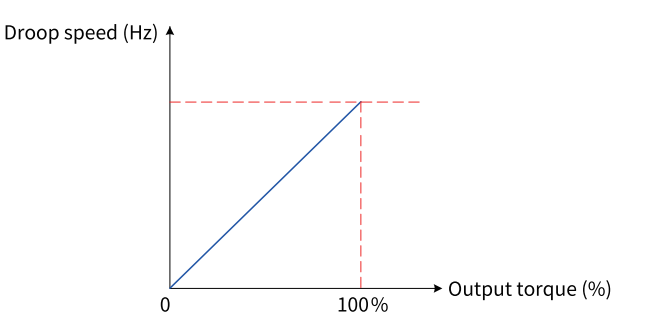

Figure 2-8 Relationship between droop speed and output torque

Droop speed = Sync frequency x Output torque x (F8-15/10)

For example, if F8-15 is set to 1.00, the sync frequency is 50 Hz, the output torque is 50%, the actual frequency of the AC drive is calculated as follows: Actual frequency of the AC drive = 50 Hz – 50 Hz x  $50\% \times (1.00/10) = 47.5$  Hz

## **Related Parameters**

The related parameters include A8-00 to A8-07 and A8-11.

# **Application**

The following describes parameter settings for rigid connection and flexible connection.

# ● Rigid connection

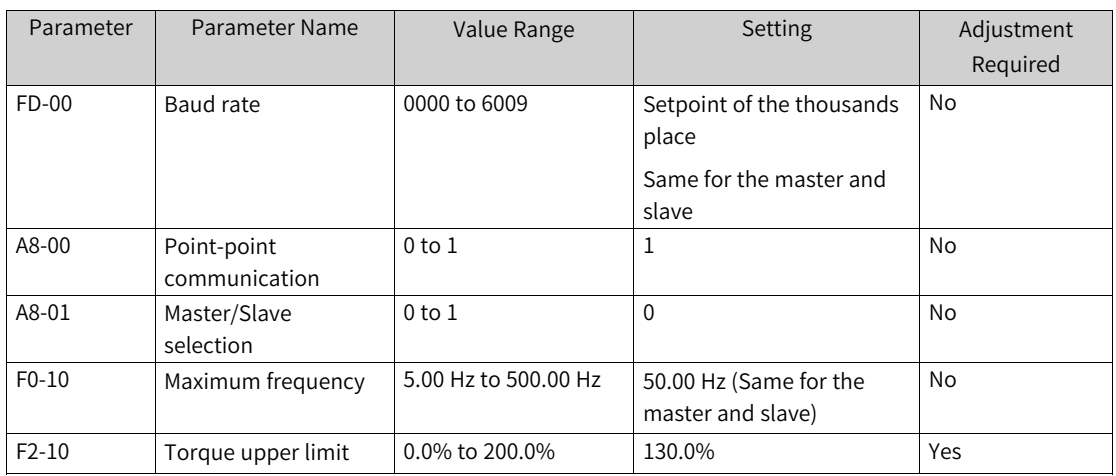

# Table 2–2 Parameter settings for master in speed control mode (A0-00 = 0)

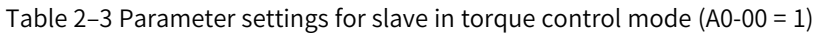

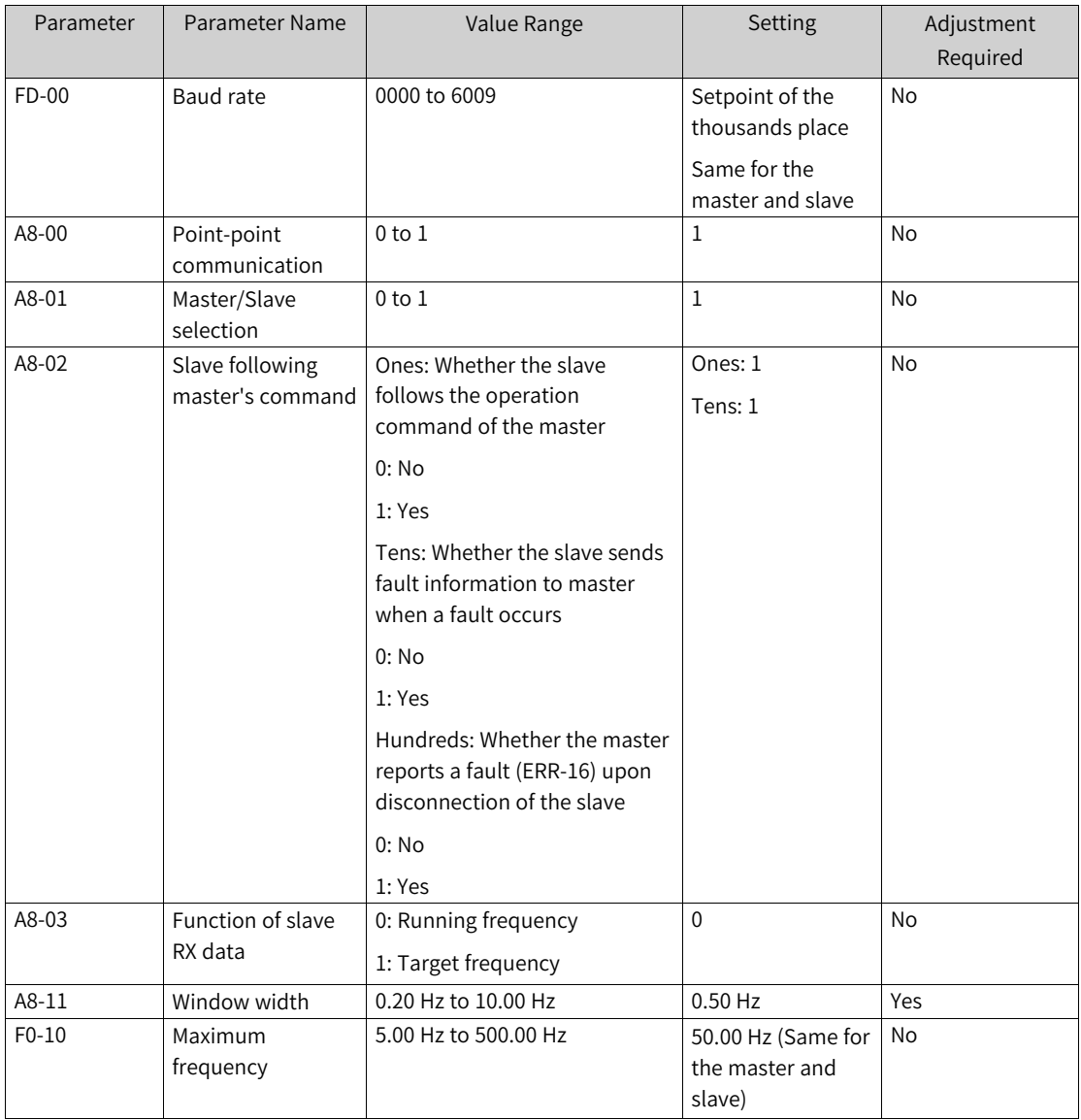

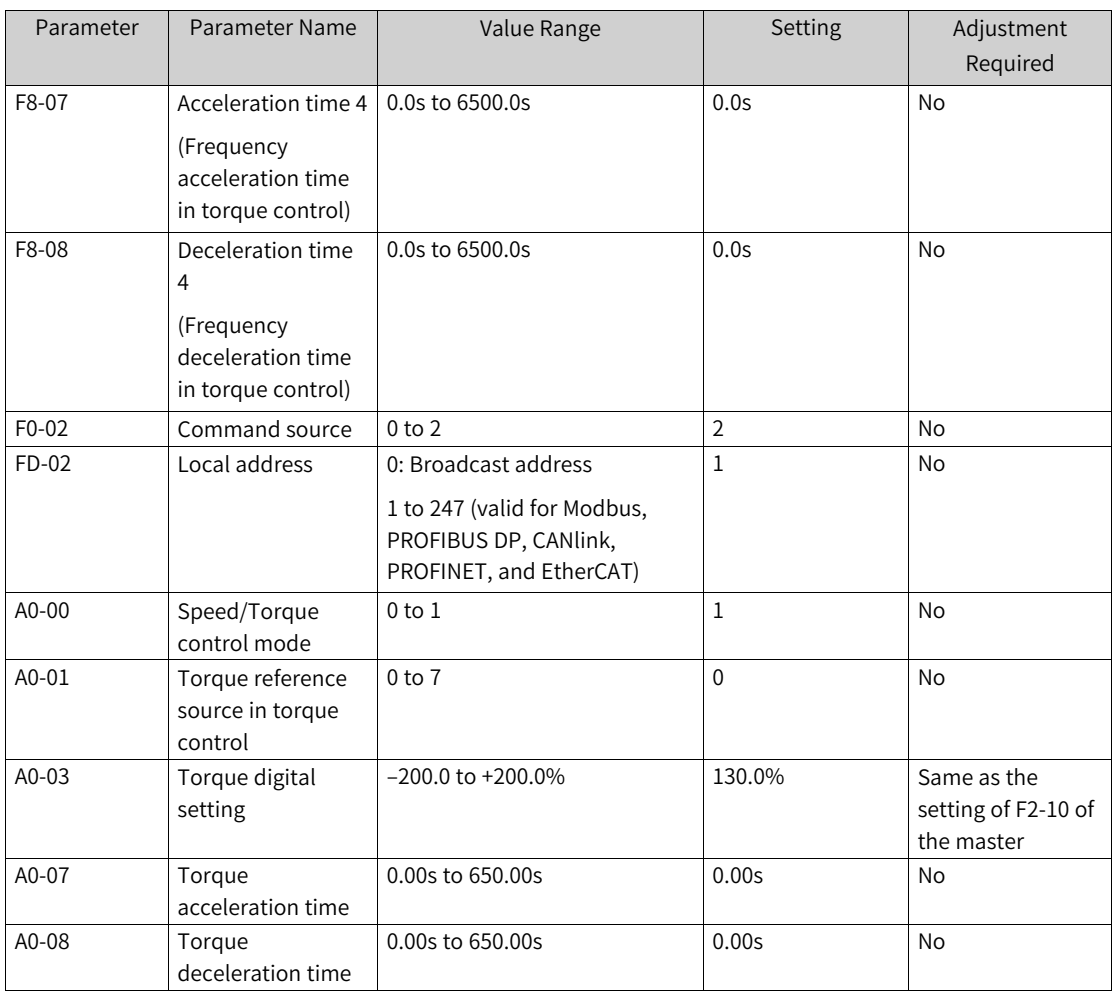

## **Note**

转矩控制模式时,请不要设置启动频率,否则将导致启动冲击电流较大。

You can decrease the value of A8-11 (ensure that it is greater than 0.20 Hz) of the slave as appropriate in master-slave control mode to improve startup smoothness. Meanwhile, if the system acceleration/deceleration time is very short, you can increase the value of A8-11 as appropriate. A larger value of A8-11 indicates weaker window effect.

You are advised to set the initial value of A8-11 to half of the rated motor slip. The rated motor slip is calculated as follows:

- Number of motor pole pairs =  $(60 \times$  Rated motor frequency)/Rated motor speed (rounded)
- Motor sync speed = (60 x Rated motor frequency)/Number of motor pole pairs
- Rated motor slip = (Motor sync speed Rated motor speed)/Motor sync speed x Rated motor frequency
- Flexible connection

| Parameter | Parameter Name               | Value Range          | Setting                                     | Adjustment     |
|-----------|------------------------------|----------------------|---------------------------------------------|----------------|
|           |                              |                      |                                             | Required       |
| $FD-00$   | Baud rate                    | 0000 to 6009         | Setpoint of the thousands<br>place          | No             |
|           |                              |                      | Same for the master and<br>slave            |                |
| A8-00     | Point-point<br>communication | $0$ to $1$           | 1                                           | N <sub>o</sub> |
| A8-01     | Master/Slave selection       | $0$ to $1$           | 0                                           | No             |
| $F0-10$   | Maximum frequency            | 5.00 Hz to 500.00 Hz | 50.00 Hz (Same for the<br>master and slave) | <b>No</b>      |
| $F8-15$   | Droop control                | 0.00 to 10.00 Hz     | $1.00$ Hz                                   | Yes            |
| $F0-17$   | Acceleration time 1          | 0.0s to 6500.0s      | Same for the master and<br>slave            | <b>No</b>      |
| $F0-18$   | Deceleration time 1          | 0.0s to 6500.0s      | Same for the master and<br>slave            | <b>No</b>      |

Table 2–4 Parameter settings for master in torque control mode (A0-00 = 1)

Table 2–5 Parameter settings for slave in speed control mode (A0-00 = 0)

| Parameter | Parameter Name                     | Value Range                                 | Setting                                                                | Adjustment Required |
|-----------|------------------------------------|---------------------------------------------|------------------------------------------------------------------------|---------------------|
| FD-00     | Baud rate                          | 0000 to 6009                                | Setpoint of the<br>thousands place<br>Same for the master<br>and slave | <b>No</b>           |
| A8-00     | Point-point<br>communication       | $0$ to $1$                                  | $\mathbf{1}$                                                           | <b>No</b>           |
| A8-01     | Master/Slave selection             | $0$ to $1$                                  | $\mathbf{1}$                                                           | <b>No</b>           |
| A8-02     | Ones:                              | $0$ to $11$                                 | Ones: 1                                                                | <b>No</b>           |
|           | 0: No<br>1: Yes                    |                                             | Tens: 1                                                                |                     |
|           | Tens:                              |                                             |                                                                        |                     |
|           | 0: No                              |                                             |                                                                        |                     |
|           | 1: Yes                             |                                             |                                                                        |                     |
| A8-03     | Function of slave RX<br>data       | 0: Running frequency<br>1: Target frequency | $\mathbf 0$                                                            | <b>No</b>           |
| $F0-02$   | Command source                     | $0$ to $2$                                  | $\overline{2}$                                                         | <b>No</b>           |
| $F0-03$   | Main frequency<br>reference source | $0$ to $9$                                  | 9                                                                      | No                  |
| $F0-10$   | Maximum frequency                  | 5.00 Hz to 500.00 Hz                        | 50.00 Hz (Same for<br>the master and<br>slave)                         | <b>No</b>           |
| $F0-17$   | Acceleration time 1                | 0.0s to 6500.0s                             | Same for the master<br>and slave                                       | <b>No</b>           |
| $F0-18$   | Deceleration time 1                | 0.0s to 6500.0s                             | Same for the master<br>and slave                                       | <b>No</b>           |
| F8-15     | Droop control                      | 0.00 to 10.00 Hz                            | 1.00 Hz                                                                | Yes                 |

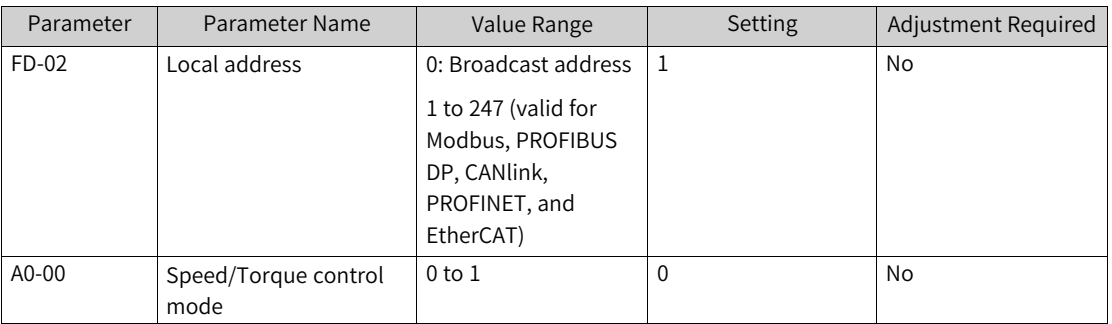

# **2.6 Free Programming Modules**

# **2.6.1 Word-Bit Conversion**

# **W2B Modules (A–H)**

# 1. **Illustration**

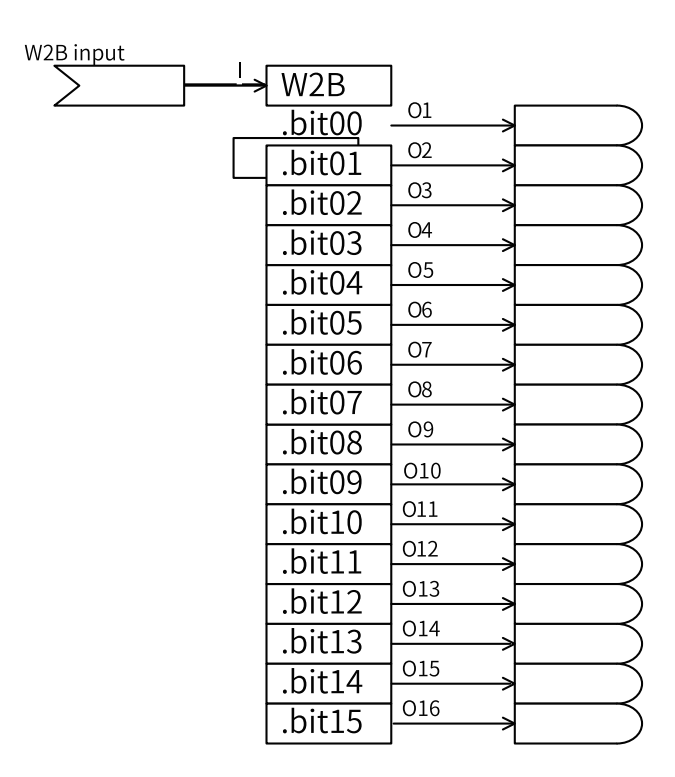

#### 2. **Operation**

When the input I is a word, the outputs O1 to O16 correspond to bit00 to bit15 of input I.

When the input I is a DWord, the outputs O1 to O16 correspond to bit00 to bit15 of high-order 16 bits of input I.

## 3. **Connection**

Input I: word connector, DWord connector

Outputs O1 to O16: bit connector

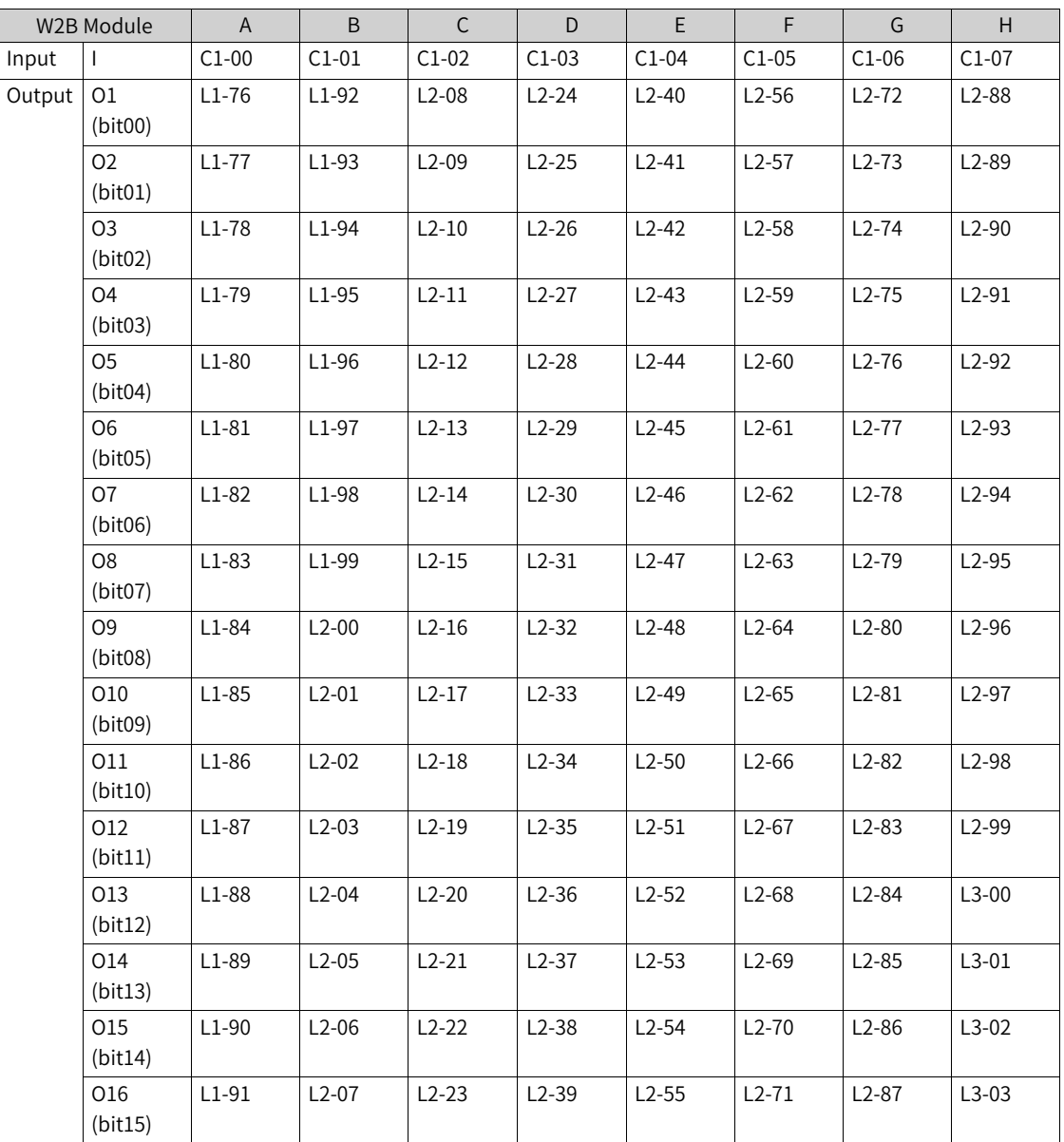

# **B2W Modules (A–D)**

1. **Illustration**

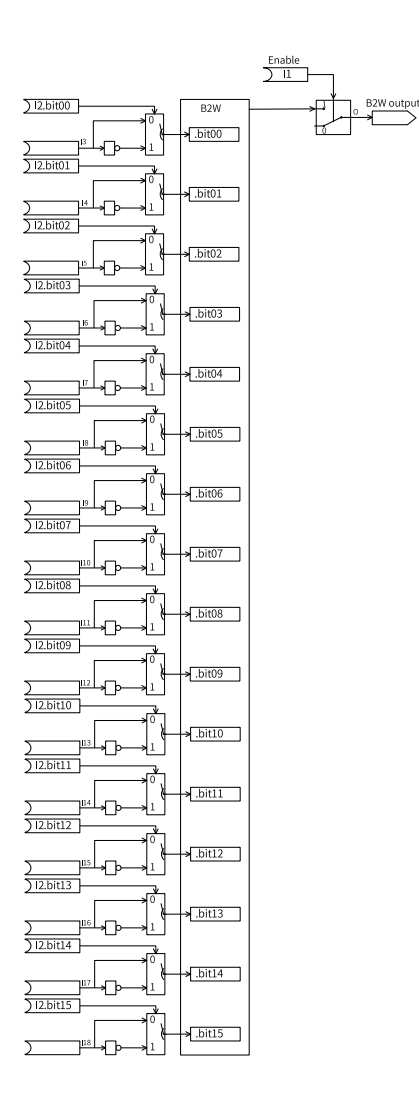

#### 2. **Operation**

When input I1 is set to 0, the module is disabled, and the output O is 0.

Bit00 to bit15 of I2 are the inversion flags of I3 to I18. The value 1 indicates that the corresponding I3 to I18 input is inverted. The inverted I3 to I18 are used as bit00 to bit15 of the hexadecimal number and output to O.

#### 3. **Connection**

Input I1: 0 indicates disabled, and 1 indicates enabled.

Input I2: 16-bit unsigned data

Inputs I3 to I18: 0, 1, DI input, and bit connector input

Output O: word connector

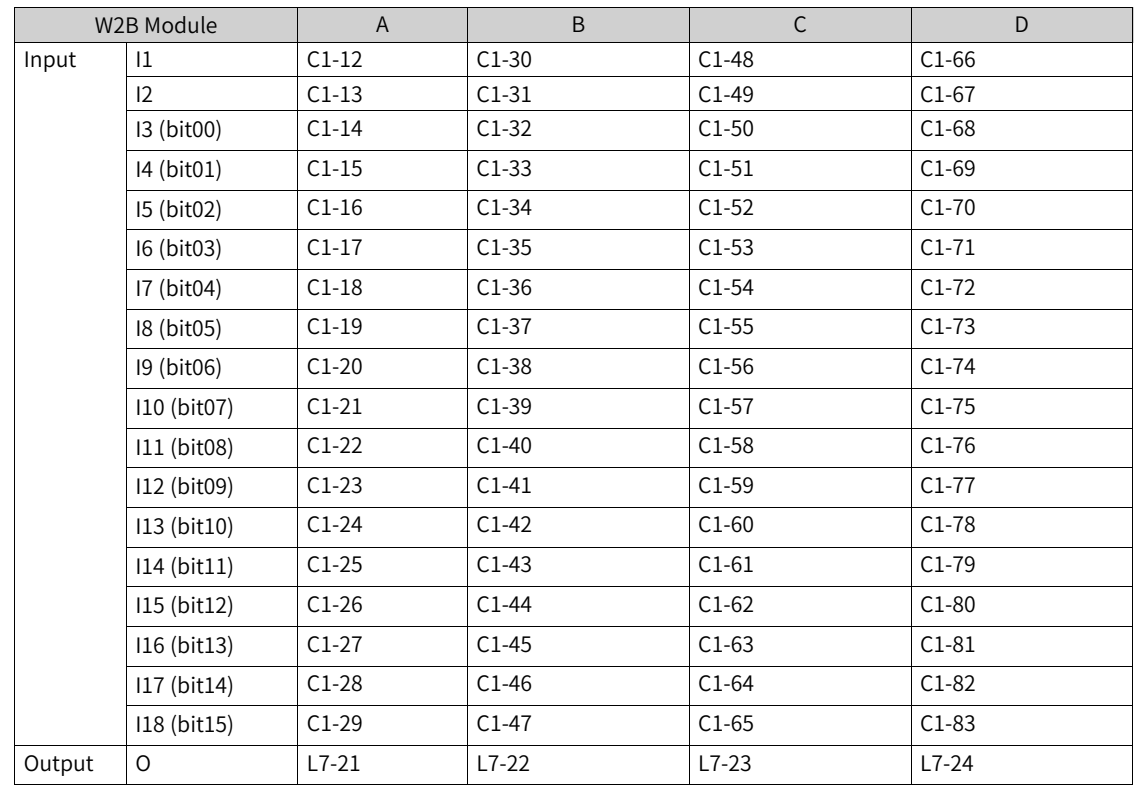

# **2.6.2 W-DW Conversion**

## **W-DW Modules (A–D)**

### 1. **Illustration**

#### 2. **Operation**

$$
O = \begin{cases} O1: \frac{11 \times 65535 + 12}{13 \times 65535 + 14}, 13 \times 65535 + 14 \neq 0 \\ O2: 11 \times 65535 + 12, 13 \times 65535 + 14 = 0 \end{cases}
$$

When the base value with I3 as the high-order 16 bits and I4 as the low-order 16 bits is a non-zero value, the output is the result of DWord with I1 as the high-order 16 bits and I2 as the low-order 16 bits divided by the base value, which is output to O1.

When the base value with I3 as the high-order 16 bits and I4 as the low-order 16 bits is 0, the output is the DWord with I1 as the high-order 16 bits and I2 as the low-order 16 bits, which is directly output to O2.

#### 3. **Connection**

Inputs I1 and I2: word connector, DWord connector

Inputs I3 and I4: 16-bit unsigned data

Output O1: floating-point connector

Output O2: DWord connector

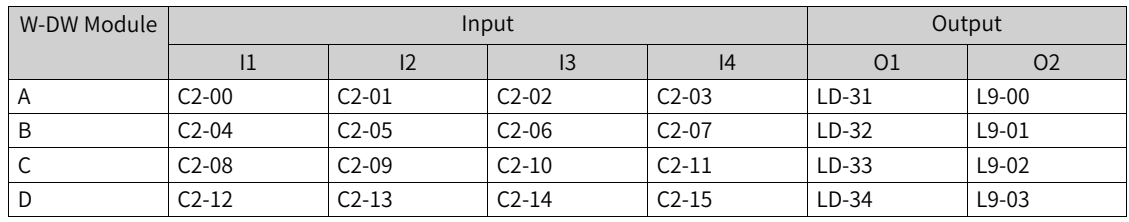

# **DW-W Modules (A–D)**

#### 1. **Illustration**

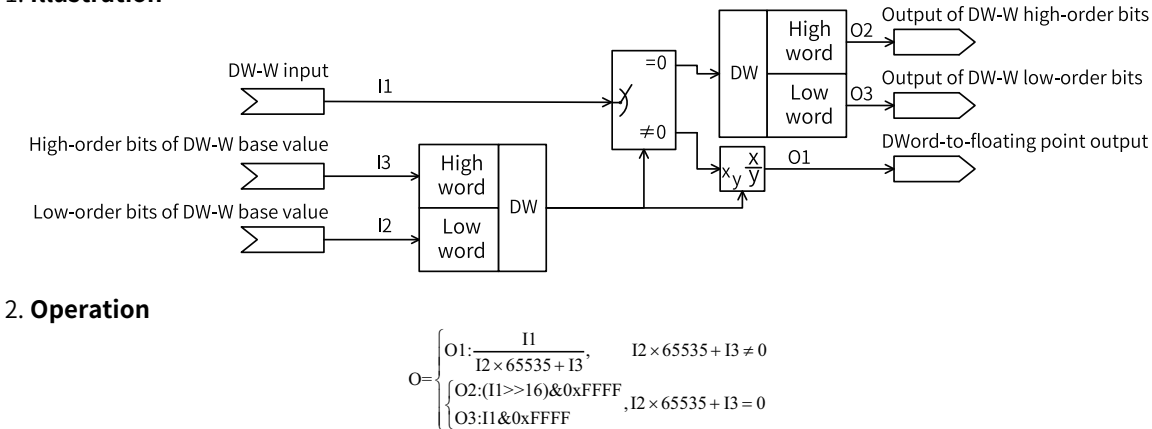

 $I2 \times 65535 + I3 = 0$  $\overline{O}$ 3:I1&0xFFFF

When the base value with I2 as the high-order 16 bits and I3 as the low-order 16 bits is a non-zero value, the output is the result of I1 divided by the base value, which is output to O1.

When the base value with I2 as the high-order 16 bits and I3 as the low-order 16 bits is 0, the output O2 is the high-order 16 bits of I1, and the output O3 is the low-order 16 bits of I1.

#### 3. **Connection**

Input I1: DWord connector

Inputs I2 and I3: unsigned data

Output O1: floating-point connector

Outputs O2 and O3: word connector

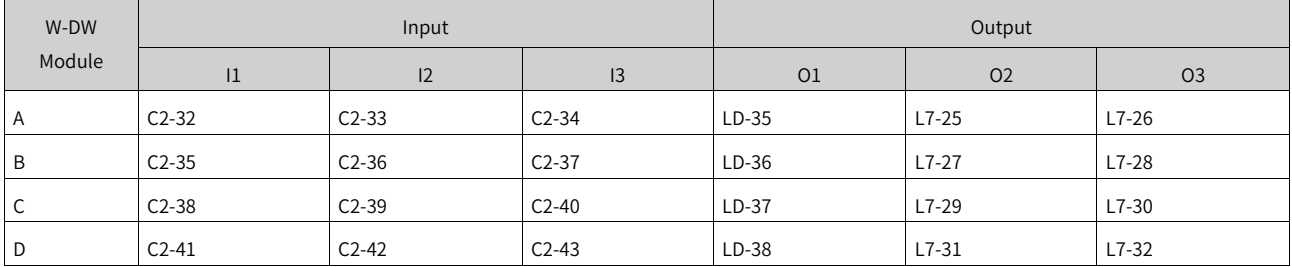

# **2.6.3 Logic Operations**

# **Logic AND-OR Modules (A–L)**

1. **Illustration**

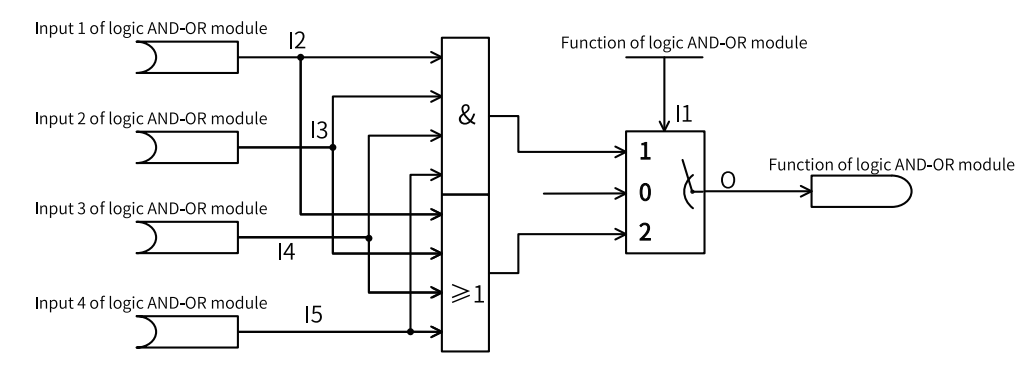

#### 2. **Operation**

When the logic AND-OR module enable selection I1 is set to 0, the module is disabled, and the output O is 0.

When the logic AND-OR module enable selection I1 is set to 1, logic AND is active, and the output O is I1 & I2 & I3 & I4.

If the inputs I1, I2, I3, and I4 are all true, the output O is true; otherwise, the output O is false. The following is the truth table.

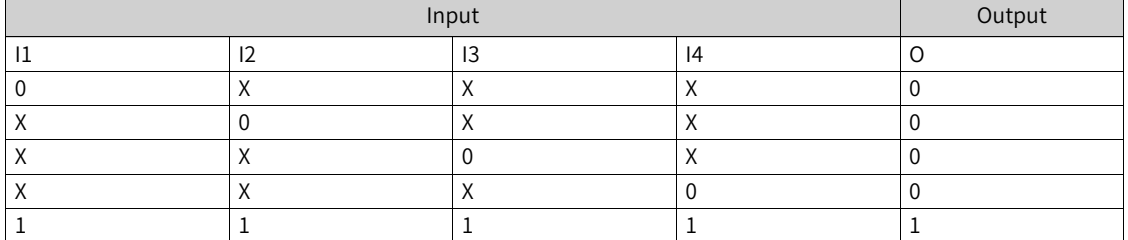

When the logic AND-OR module enable selection I1 is set to 2, logic OR is active, and the output O is I1|I2|I3|I4.

If the inputs I1, I2, I3, and I4 are all false, the output O is false; otherwise, the output O is true. The following is the truth table.

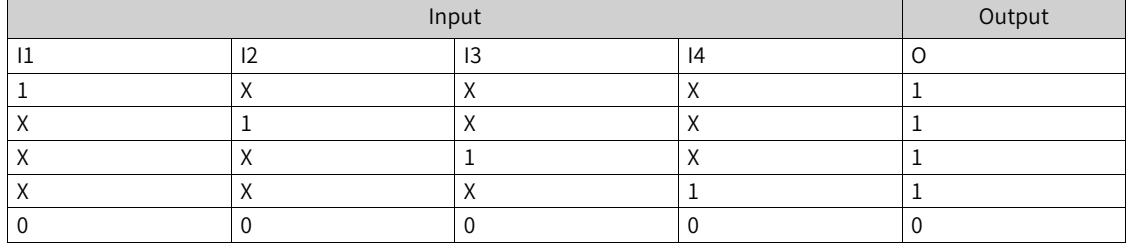

#### 3. **Connection**

Input I1: 0 indicates module disabled, 1 indicates logic AND, and 2 indicates logic OR.

Inputs I2, I3, I4, and I5: 0, 1, DI input, and bit connector input

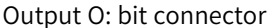

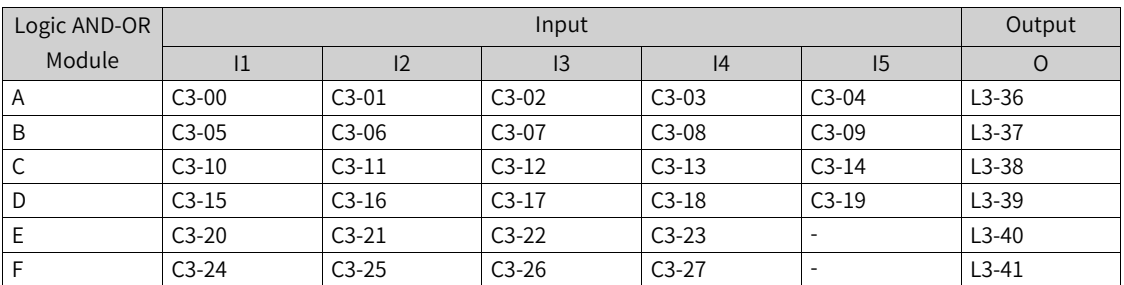

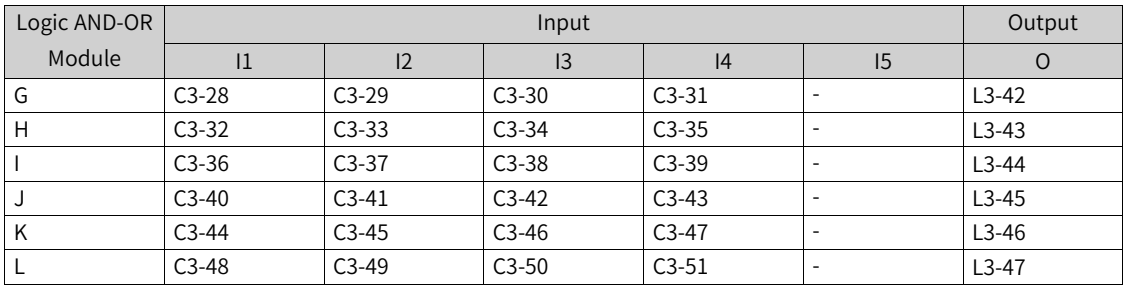

**Note**Logic AND-OR modules A–D have four inputs, and modules E–L have three inputs.

# **Logic NOT Modules (A–P)**

#### 1. **Illustration**

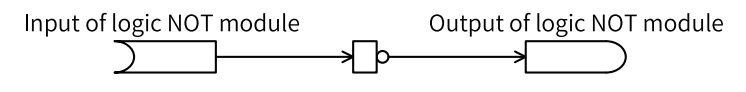

#### 2. **Operation**

- When input I is set to 0, the module is disabled, and the output is 0.  $O = 0$
- When input I is not 0, the output is the inversion of the input I.

 $O = \overline{I}$ 

The following is the truth table.

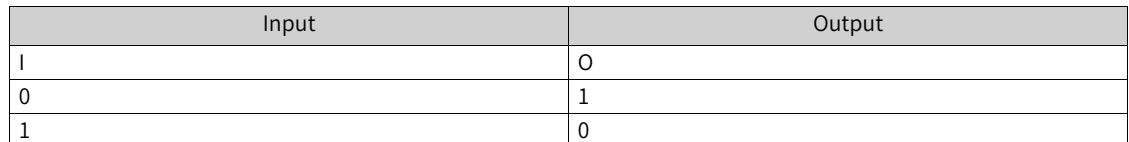

#### 3. **Connection**

Input I: 0, 1, DI input, and bit connector input

Output O: bit connector

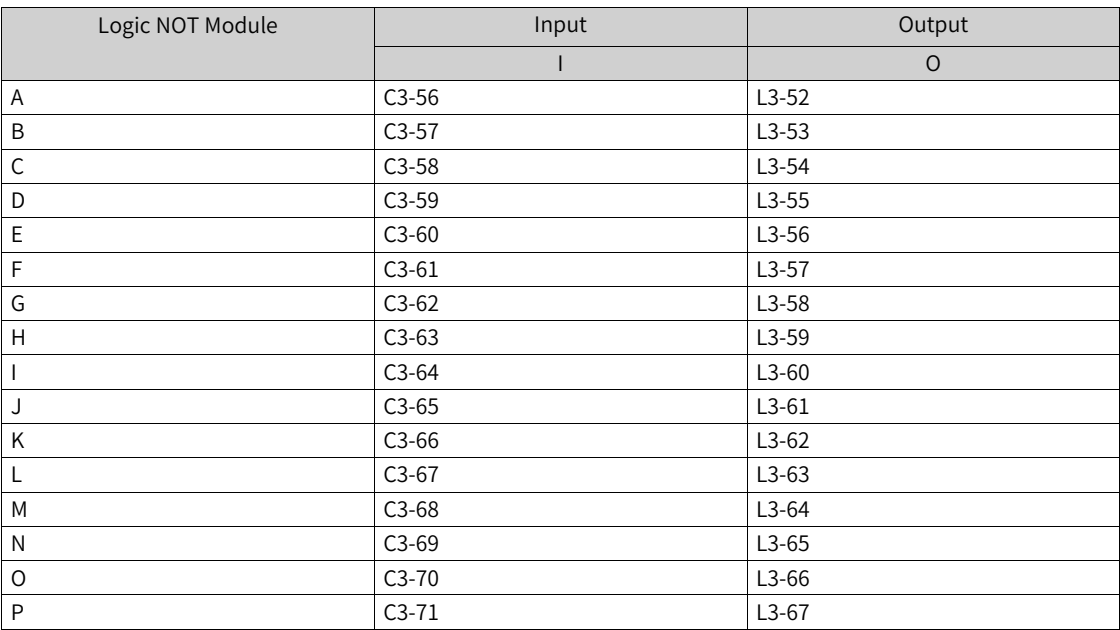

# **Logic XOR/XNOR Modules (A–H)**

### 1. **Illustration**

#### 2. **Operation**

- When the logic XOR/XNOR module enable selection I1 is set to 0, the module is disabled.  $O = 0$
- When the logic XOR/XNOR module enable selection I1 is set to 1, logic XOR is active.  $O = (11 \& 12)$  $(11 & 8)$ <sup>2</sup>
- When the logic XOR/XNOR module enable selection I1 is set to 2, logic XNOR is active.  $O = (11 \& 12)$  $($ `I1 &
`I2)

When I1 and I2 are the same, the output is 0; when I1 and I2 are different, the output is 1. The following is the truth table.

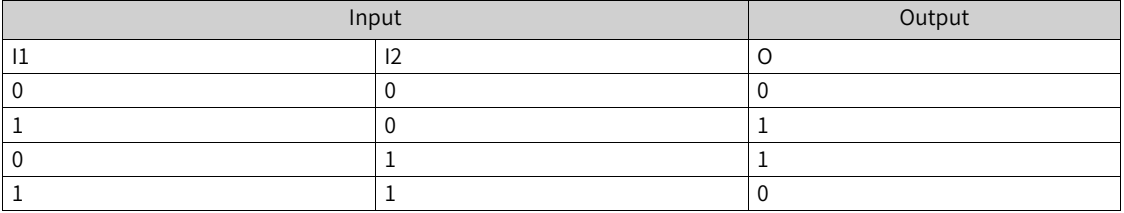

When I1 and I2 are the same, the output is 1; when I1 and I2 are different, the output is 0. The following is the truth table.

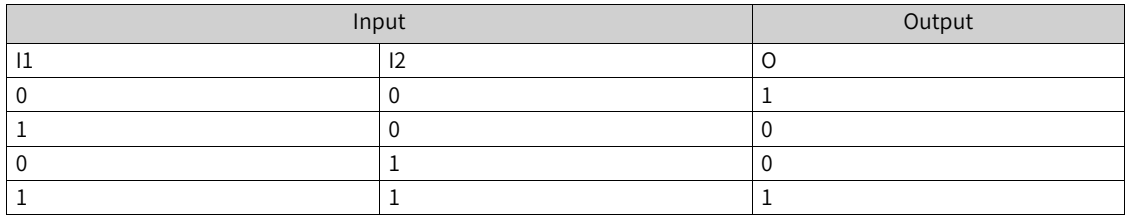

#### 3. **Connection**

Input I1: 0 indicates module disabled, 1 indicates XOR, and 2 indicates XNOR.

Inputs I2 and I3: 0, 1, DI input, and bit connector input

Output O: bit connector

Table 2–6

| Logic XOR/XNOR |         | Output  |         |           |
|----------------|---------|---------|---------|-----------|
| Module         | 1       | 12      | 13      | O         |
| A              | $C3-72$ | $C3-73$ | $C3-74$ | $L3-68$   |
| B              | $C3-75$ | $C3-76$ | $C3-77$ | $L3-69$   |
|                | $C3-78$ | $C3-79$ | $C3-80$ | $L3-70$   |
| D              | $C3-81$ | $C3-82$ | $C3-83$ | $L3-71$   |
| E              | $C3-84$ | $C3-85$ | $C3-86$ | $L3-72$   |
|                | $C3-87$ | $C3-88$ | $C3-89$ | $L3 - 73$ |
| G              | $C3-90$ | $C3-91$ | $C3-92$ | $L3-74$   |
| Н              | $C3-93$ | $C3-94$ | $C3-95$ | $L3 - 75$ |

# **2.6.4 Arithmetic Operations**

# **Absolute Value Modules (A–H)**

1. **Illustration**

#### 2. **Operation**

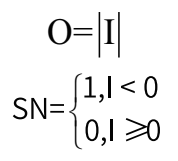

The output O is the absolute value of input I. When the input I is a negative value, SN is 1; otherwise, SN is 0.

#### 3. **Connection**

Input I: AI, HDI, Aim, motor-driven potentiometer, PID, word connector, DWord connector, and floating-point connector

Output O: word connector, DWord connector, and floating-point connector

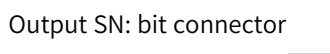

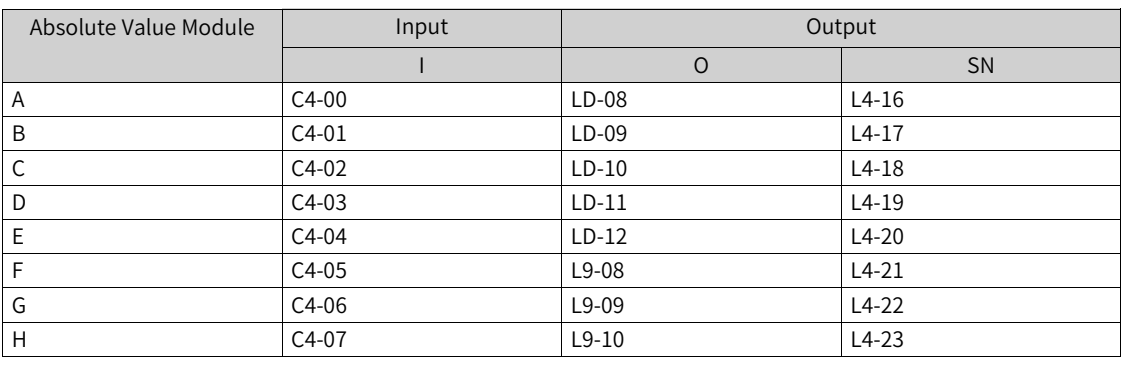

**Note**The modules A–E are floating-point absolute value modules, and the modules F–G are fixed-point absolute value modules.

# **ADD/SUBTRACT Modules (A–H)**

1. **Illustration**

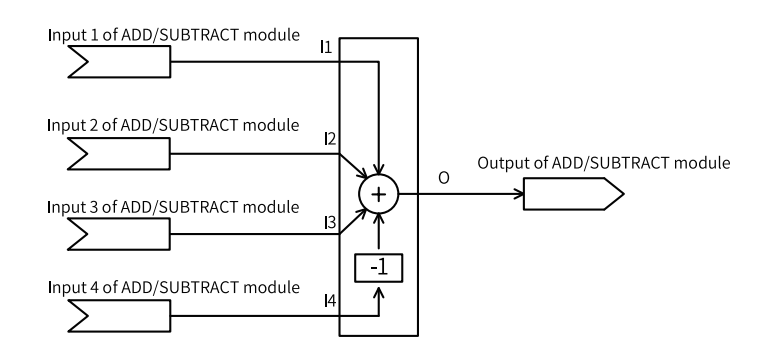

#### 2. **Operation**

 $Q = 11 + 12 + 13 - 14$ 

The output O is the sum of inputs I1, I2, and I3 minus I4.

#### 3. **Connection**

Inputs I1, I2, I3, and I4: AI, HDI, Aim, motor-driven potentiometer, PID, word connector, and floatingpoint connector

| ADD/SUBTRACT | Input   |         |         | Output  |         |
|--------------|---------|---------|---------|---------|---------|
| Module       | 1       | 12      | 13      | 4       | O       |
| Α            | $C4-08$ | $C4-09$ | $C4-10$ | $C4-11$ | $LD-13$ |
| B            | $C4-12$ | $C4-13$ | $C4-14$ | $C4-15$ | $LD-14$ |
| C            | $C4-16$ | $C4-17$ | $C4-18$ | $C4-19$ | $LD-15$ |
| D            | $C4-20$ | $C4-21$ | $C4-22$ | $C4-23$ | $LD-16$ |
| E            | $C4-24$ | $C4-25$ | $C4-26$ | $C4-27$ | $LD-17$ |
| F            | $C4-28$ | $C4-29$ | $C4-30$ | $C4-31$ | $L9-11$ |
| G            | $C4-32$ | $C4-33$ | $C4-34$ | $C4-35$ | $L9-12$ |
| H            | $C4-36$ | $C4-37$ | $C4-38$ | $C4-39$ | $L9-13$ |

Output O: DWord connector and floating-point connector

**Note**The modules A–E are floating-point ADD/SUBTRACT modules, and the modules F–H are fixed-point ADD/ SUBTRACT modules.

# **MULTIPLY/DIVIDE Modules (A–H)**

#### 1. **Illustration**

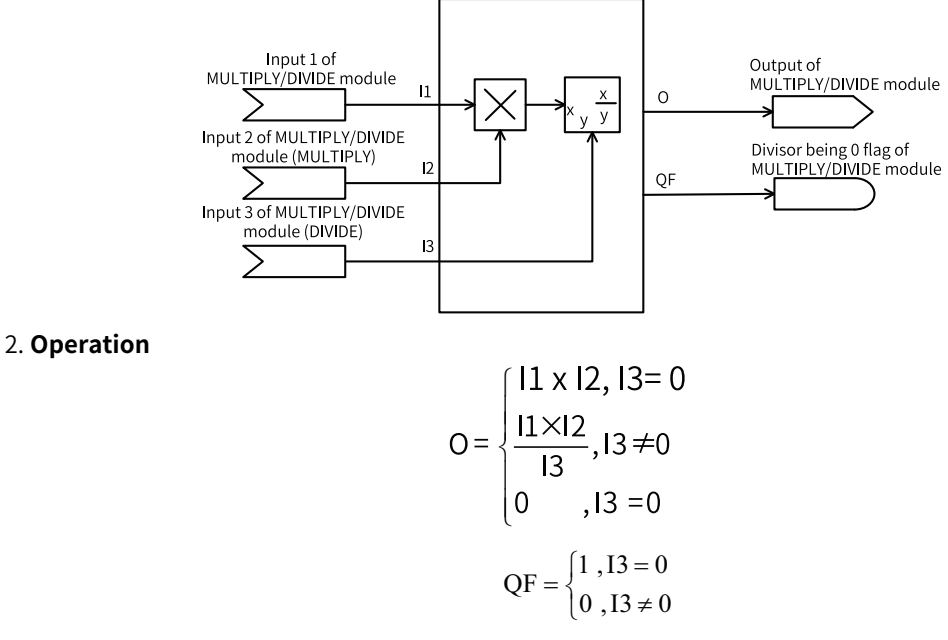

When I3 is set to 0, the output is the product of I1 and I2.

When I3 is set to others, if the I3 input value is 0, the output is 0, and the divisor being 0 flag is 1; if the I3 input value is not 0, the output is the product of I1 and I2 divided by I3, and the divisor being 0 flag is 0.

#### 3. **Connection**

Inputs I1, I2, and I3: AI, HDI, Aim, motor-driven potentiometer, PID, word connector, DWord connector, and floating-point connector

Output O: DWord connector and floating-point connector

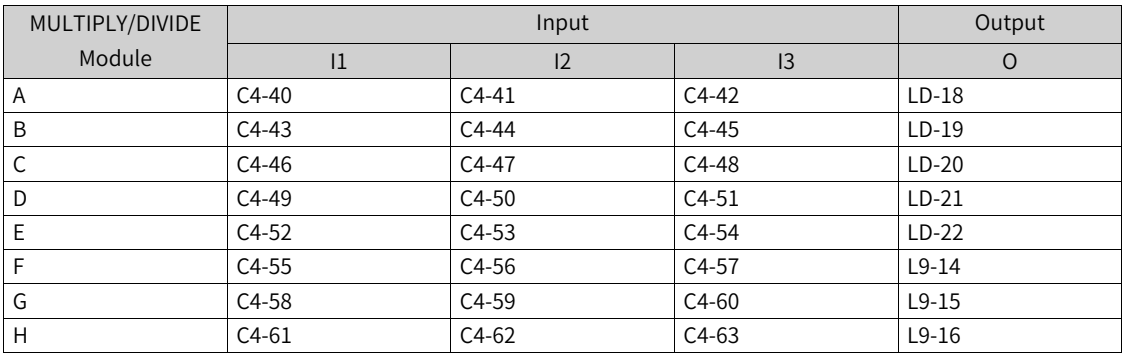

**Note**The modules A–E are floating-point MULTIPLY/DIVIDE modules, and the modules F–H are byte MULTIPLY/DI-VIDE modules.

# **Comparison Modules (A–H)**

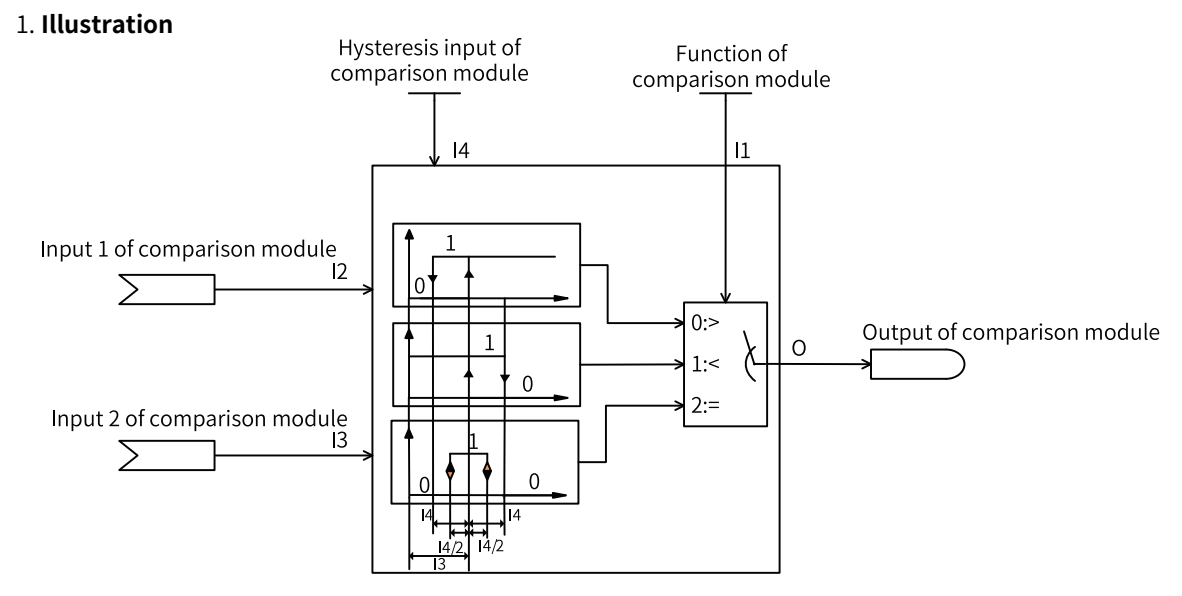

## 2. **Operation**

The hysteresis input I4 implements suppression of frequent on-off.

- If the comparison module function selection I1 is set to 0, the output O keeps low level when I2 increases from 0 toward I3 in the positive direction; it changes from low level to high level when I2 increases to a value greater than I3; and it remains high when I2 continues to increase. When I2 decreases, the output O remains high as long as I2 is greater than I3 minus I4; it changes from high level to low level only when I2 is smaller than I3 minus I4.
- If the comparison module function selection  $11$  is set to 1, the output O keeps high level when  $12$ increases from 0 toward the sum of I3 and I4 in the positive direction; it changes from high level to low level when I2 increases to a value greater than the sum of I3 and I4; and it remains low when I2 continues to increase. When I2 decreases, the output O remains low as long as I2 is greater than I3; it changes from low level to high level only when I2 is smaller than I3.
- If the comparison module function selection I1 is set to 2, the output is high level when I2 is between (I3 – I4) and (I3 + I4/2); otherwise, it is low level.

## 3. **Connection**

Input I1: 0: Module disabled; 1: Input 1 > Input 2; 2: Input 1 < Input 2; 3: Input 1 = Input 2.

Inputs I2 and I3: AI, HDI, Aim, motor-driven potentiometer, PID, word connector, DWord connector, and floating-point connector

Input I4: floating-point number with two decimal places

Output O: bit connector

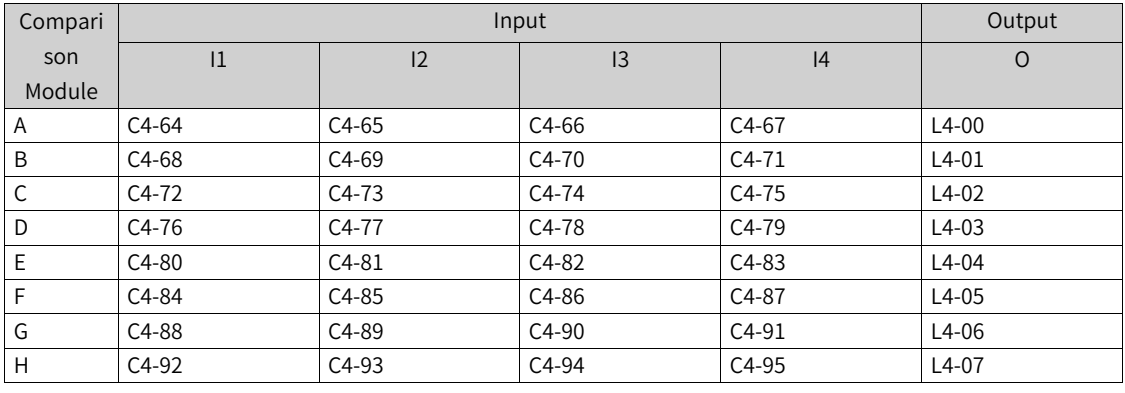

**Note**The modules A–E are floating-point comparison modules, and the modules F–H are fixed-point comparison modules.

# **2.6.5 Switch Functions**

#### **Binary Selector Modules (A–H)**

#### 1. **Illustration**

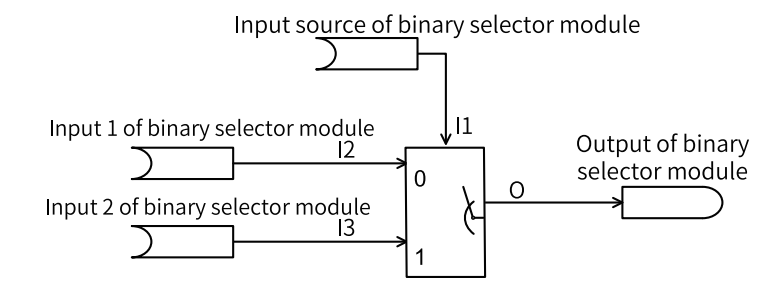

#### 2. **Operation**

 $\int$ í  $\overline{\mathcal{L}}$ 

When the input I1 of the binary selector module is set to 0, the output O is I2; when the input I1 is set to 1, the output O is I3.

#### 3. **Connection**

Inputs I1, I2, and I3: 0, 1, DI input, DWord connector input, and bit connector input

Output O: bit connector

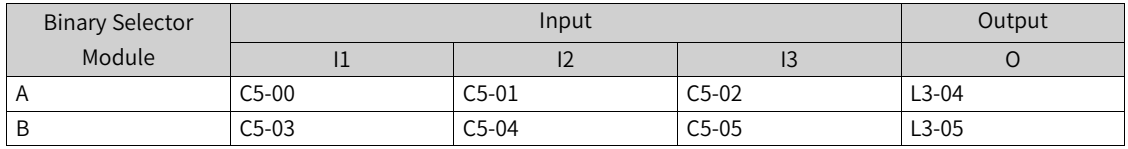

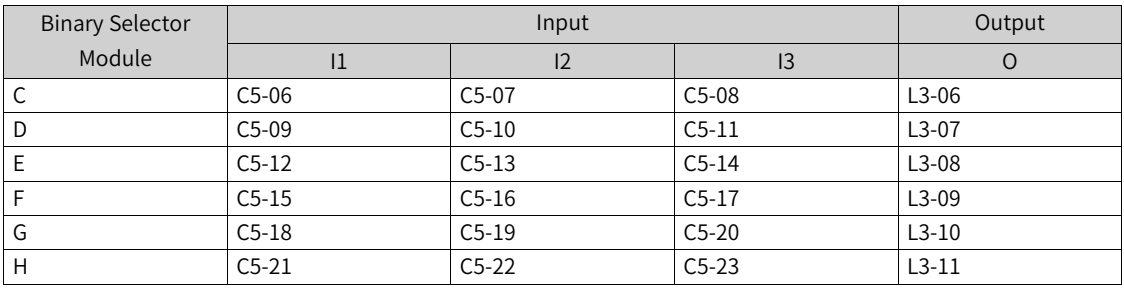

# **Word Selector Modules (A–D)**

#### 1. **Illustration**

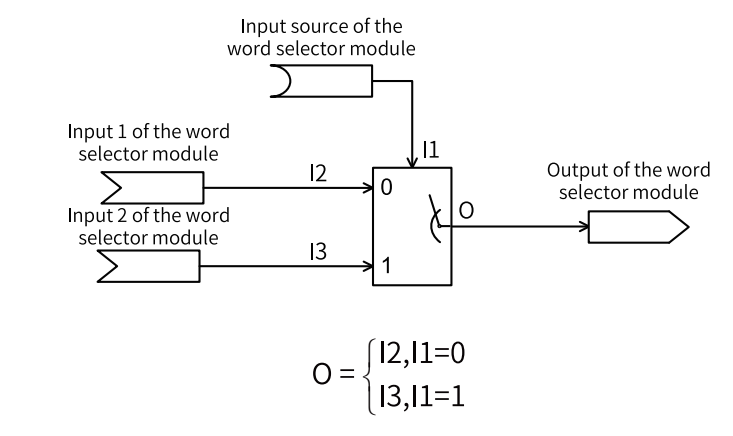

When input selection I1 of the word selector module is set to 0, the output O is I2; when I1 is set to 1, the output O is I3.

#### 3. **Connection**

2. **Operation**

Input I1: 0, 1, DI input, and bit connector input

Inputs I1 and I2: word connector, DWord connector

Output O: word connector

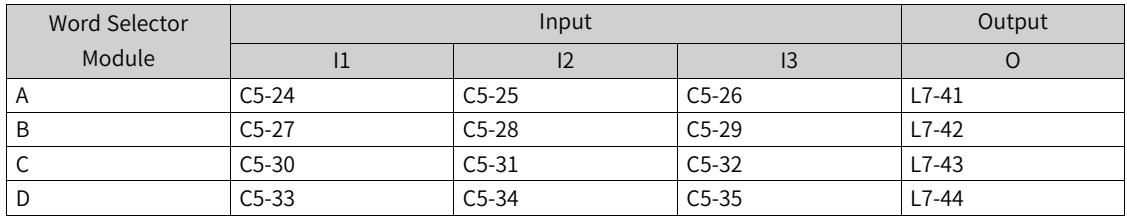

# **DWord Selector Modules (A–D)**

1. **Illustration**

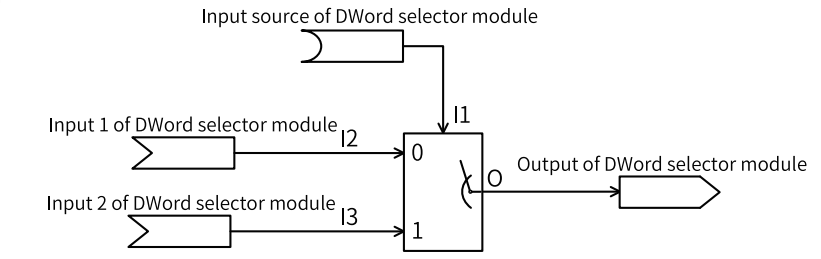

#### 2. **Operation**

ì í  $\overline{\mathcal{L}}$ 

When input selection I1 of the DWord selector module is set to 0, the output O is I2; when I1 is set to 1, the output O is I3.

#### 3. **Connection**

Input I1: 0, 1, DI input, and bit connector input

Inputs I2 and I3: word connector, DWord connector

Output O: DWord connector

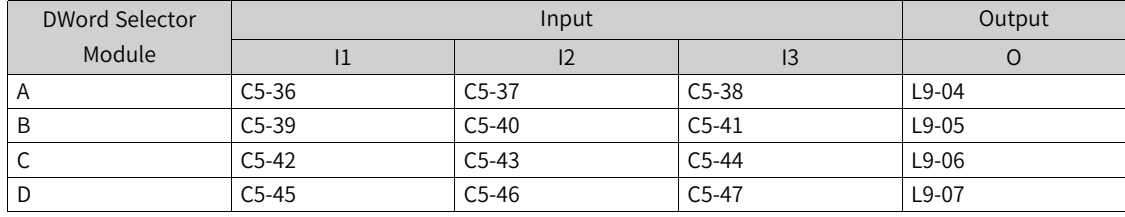

## **Floating-point Number Selector Modules (A–H)**

#### 1. **Illustration**

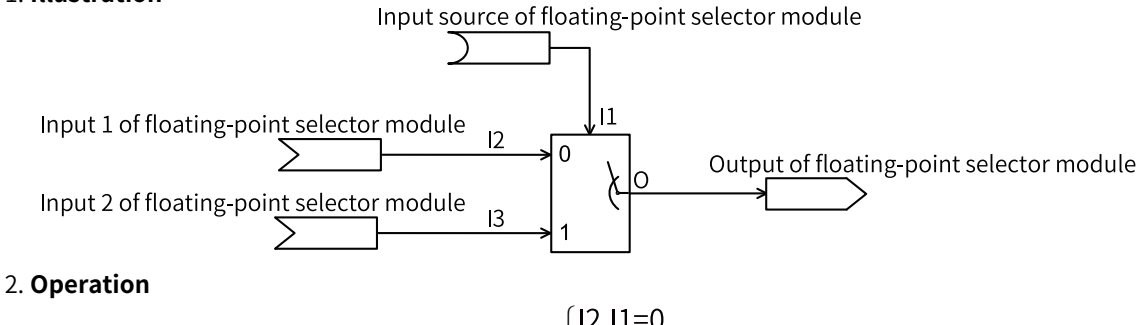

$$
O = \begin{cases} 12,11=0\\ 13,11=1 \end{cases}
$$

#### 3. **Connection**

Input I1: 0, 1, DI input, and bit connector input

Inputs I2 and I3: AI, HDI, Aim, motor-driven potentiometer, PID, and floating-point connector

Output O: floating-point connector

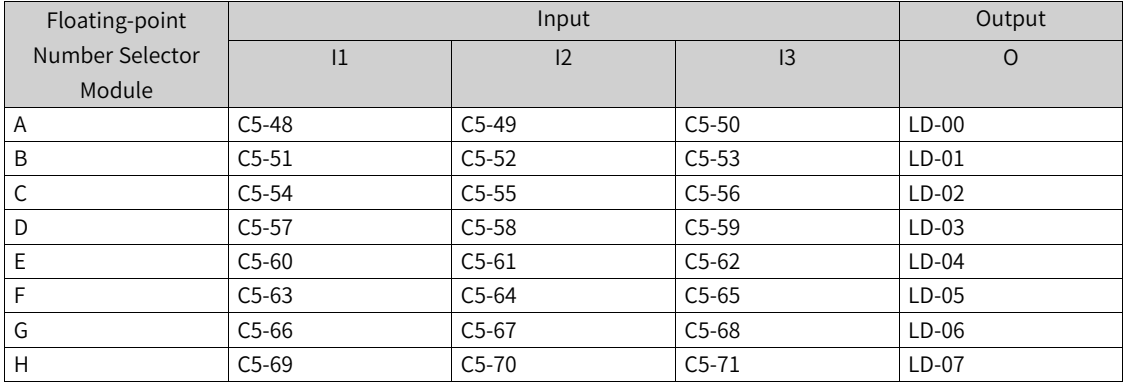

# **2.6.6 Control Functions**

# **Filter Modules (A–F)**

### 1. **Illustration**

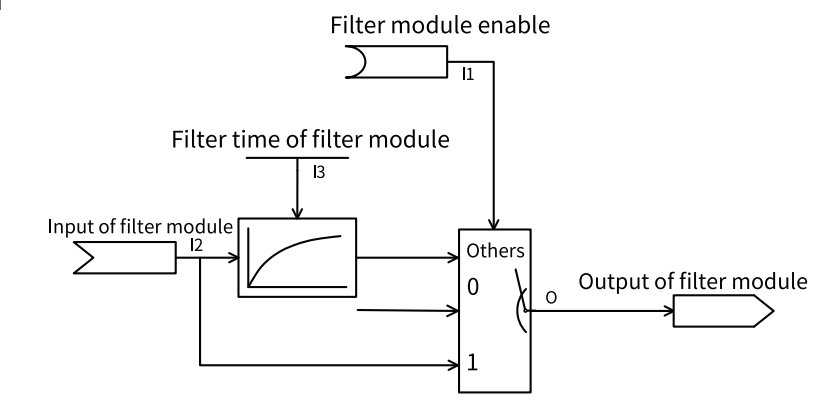

#### 2. **Operation**

If module enable selection I1 is set to 0, the module is disabled, and the output is 0.

If module enable selection I1 is not 0, if the input value is 1, the filter is disabled, and the output O is I2; if the input value is 0, the output O is the filter value of input I.

#### 3. **Connection**

Input I1: 0: Module disabled; 1: Filter disabled; 2: Filter enabled, DI input, bit connector input

Input I2: AI, HDI, Aim, motor-driven potentiometer, PID, word connector, and floating-point connector

Input I3: floating-point number with three decimal places

Output O: DWord connector and floating-point connector

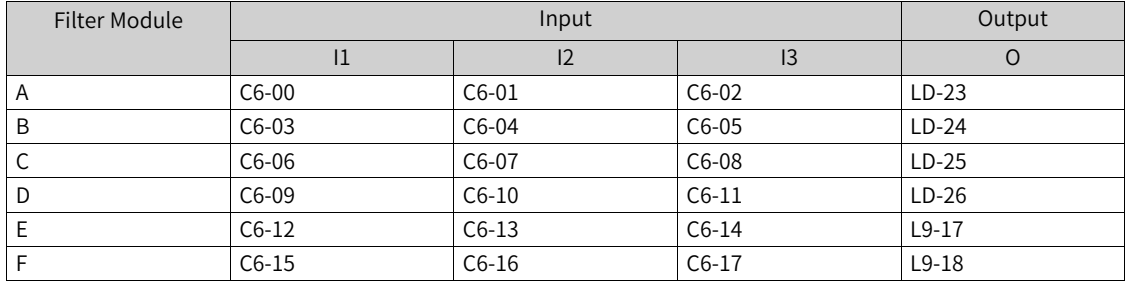

# **Level-to-Pulse Conversion Modules (A–D)**

#### 1. **Illustration**

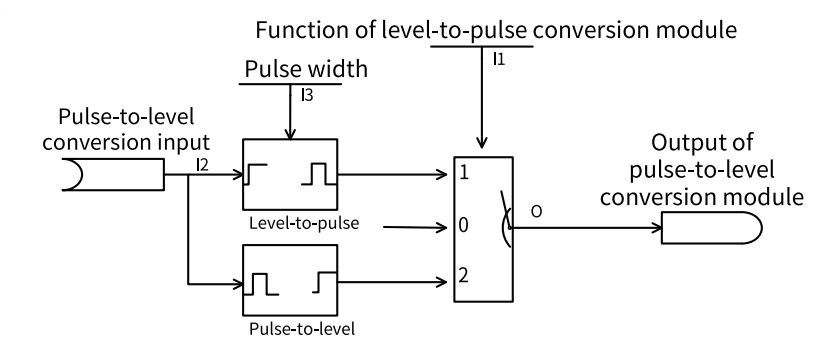

#### 2. **Operation**

When module enable selection I1 is set to 0, the module is disabled, and the output is 0.

When module enable selection I1 is set to 1, level-to-pulse conversion is active, and the output is set to high level within the pulse time I3 on the rising edge of the input I2.

If input I1 is 0, the output becomes 0 immediately, regardless of whether the pulse duration is reached.

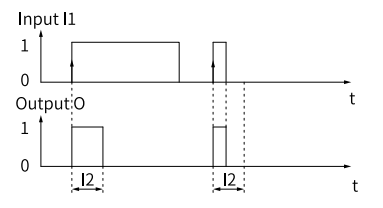

When module enable selection I1 is set to 2, pulse-to-level conversion is active. The output is set to high level on the first rising edge and low level on the second rising edge of the input I2. Then the output is set to high level on every odd-numbered rising edges and low level on every evennumbered rising edges.

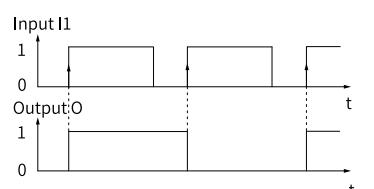

#### 3. **Connection**

Input I1: 0: Module disabled; 1: Conversion from level to pulse; 2: Conversion from pulse to level.

Input I2: 0, 1, DI input, and bit connector input

Input I3: floating-point number with two decimal places

Output O: bit connector

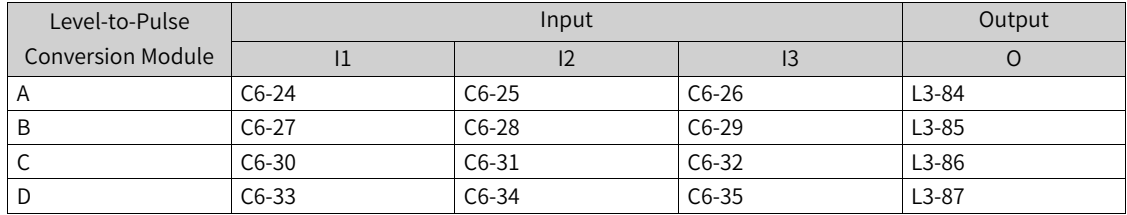

## **Limiting Modules (A–F)**

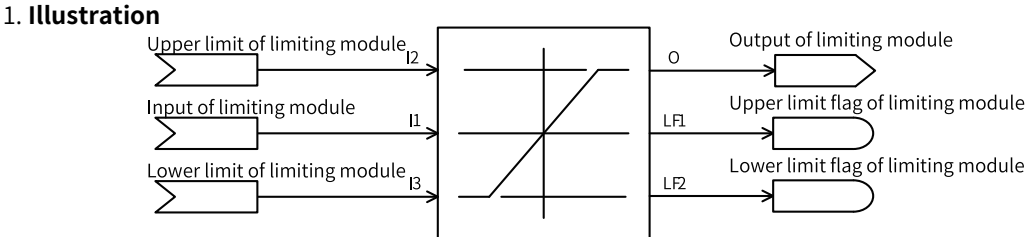

#### 2. **Operation**

$$
O = \begin{cases} I1, I3 \le I1 \le I2 \\ I2, I1 \ge I2 \\ I3, I1 \le I3 \end{cases}
$$

$$
LF1 = \begin{cases} 0,13 \leq 11 \leq 12 \\ 1,11 \geq 12 \end{cases}
$$
  
LF1 = 
$$
\begin{cases} 0,13 \leq 11 \leq 12 \\ 1,11 \leq 13 \end{cases}
$$
LF1 = 
$$
\begin{cases} 0,13 \leq 11 \leq 12 \\ 1,11 \leq 13 \end{cases}
$$

When the input I1 is greater than the upper limit I2, the output O is I2, and the upper limit flag LF1 is set to 1; when the input I1 is less than the lower limit I3, the output O is I3, and the lower limit flag LF2 is set to 1; when the input I1 is between the upper and lower limits, the output is the input value.

#### 3. **Connection**

Inputs I1, I2, and I3: AI, HDI, Aim, motor-driven potentiometer, PID, word connector, and floatingpoint connector

Output O: DWord connector and floating-point connector

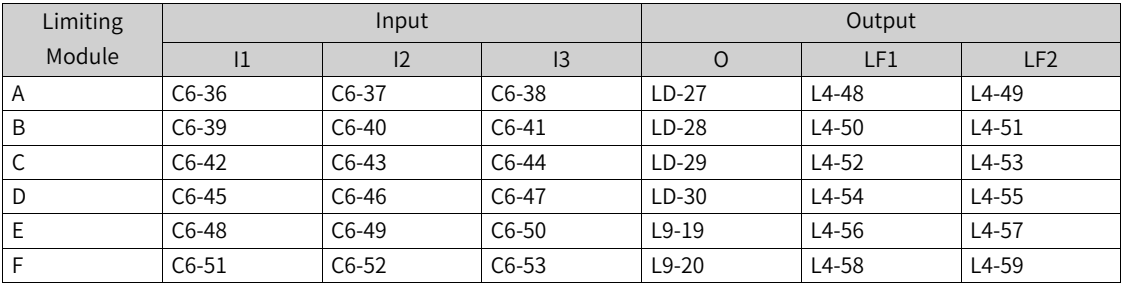

Outputs LF1 and LF2: bit connector

# **Logic Delay Modules (A–H)**

#### 1. **Illustration**

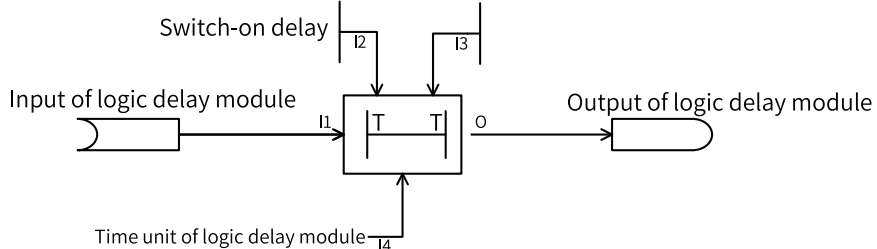

#### 2. **Operation**

The output O has switch-on delay when the input I1 changes from low level to high level, and the delay time is determined by the switch-on delay time I2 and the time unit I4. It also has switch-off delay when the input I1 changes from high level to low level, and the delay time is determined by the switch-off delay time I3 and the time unit I4. During the delay, the pulse signals less than the delay time will be filtered out. See the following figure.

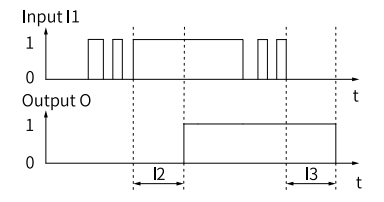

#### 3. **Connection**

Input I1: 0, 1, DI input, and bit connector input

#### Inputs I2 and I3: unsigned data

Input I4: 0: No delay; 1: 10 ms; 10: 100 ms; 100: 1s; 1000: 10s; 6000: 1 min; 12000: 2 min.

#### Output O: bit connector

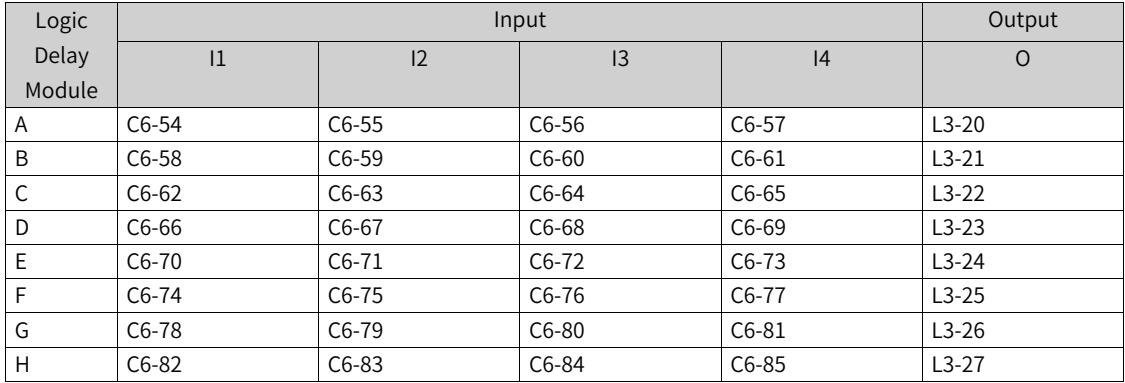

# **2.6.7 Multi-point Curve**

#### 1. **Illustration**

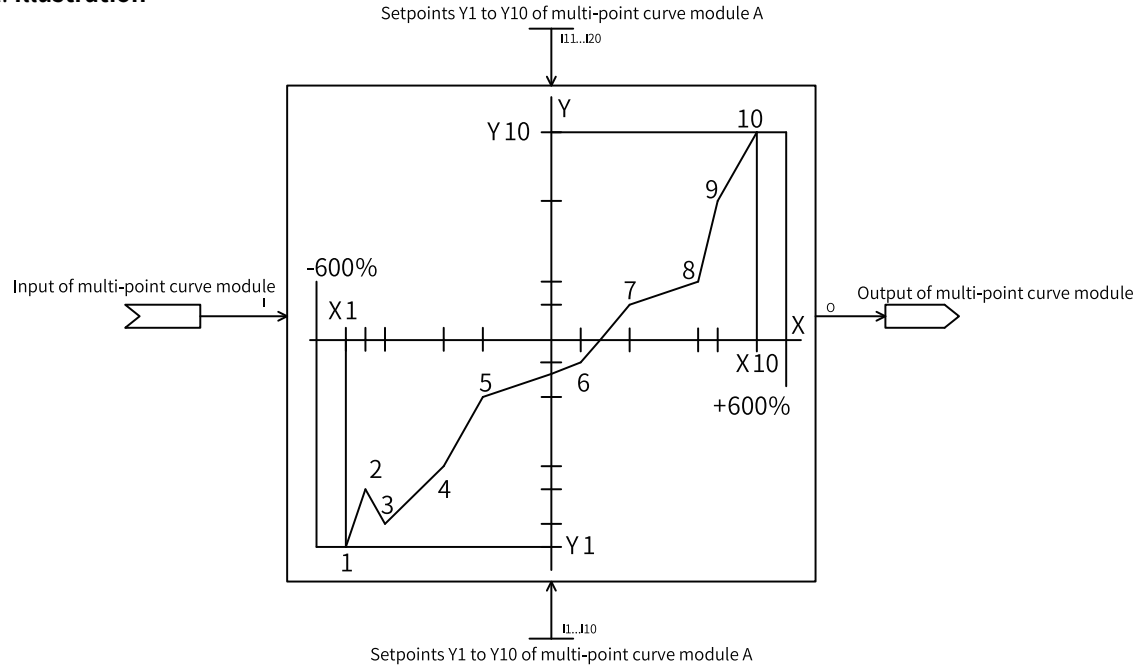

#### 2. **Operation**

The set coordinates are valid only when the following condition is met:  $X1 \leq X2 \leq ... \leq X10$ . When the input is beyond the valid coordinate points, the output is the ordinate of the adjacent valid coordinate point; when the input is within the valid coordinate points, the ordinate corresponding to the output is calculated based on the curve.

When the input coordinates meet the condition and the quantity is less than 10, if the last input abscissa is a negative value, the last negative abscissa and the abscissa with the value of 0 after it are retained, and the other coordinate values after it are discarded. If the last input abscissa is a positive value, the last positive abscissa is retained, and other coordinate values after it are discarded.

If the condition  $X1 \leq X2 \leq ... \leq X10$  is not met, the AC drive reports L32.4. If two points have the same X coordinate but different Y coordinates, the AC drive also reports L32.4.

#### 3. **Connection**

Input I: floating-point connector

Inputs I1 to I20: floating-point number with one decimal place

Output O: floating-point connector

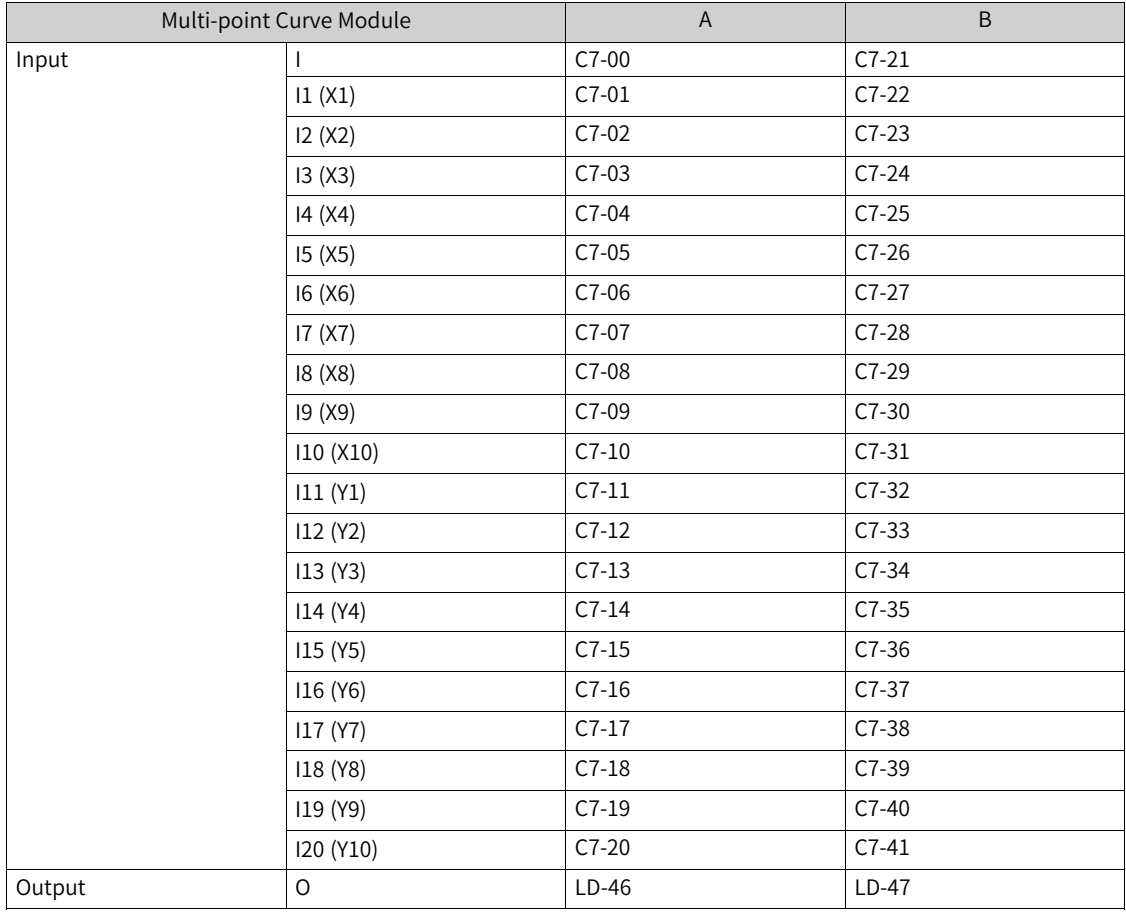

# **2.6.8 Constant Value**

**Constant Value Setpoints (1–42)**

1. **Illustration**

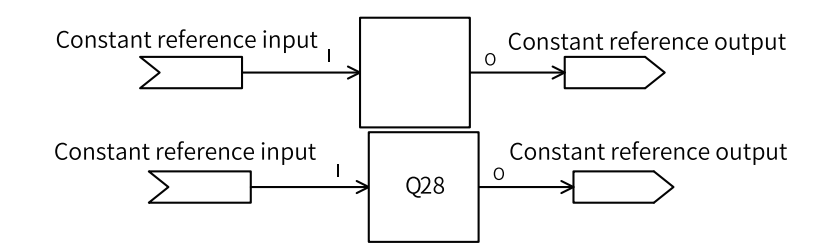

#### 2. **Operation**

 $Q = I$ 

The output O is equal to the input I.

Constant value setpoints 1–5 are floating-point numbers with two decimal places, and the value range is –300.00 to +300.00.

Constant value setpoints 6–21 are floating-point numbers with one decimal place, and the value range is –3000.0 to +3000.0.

Constant value setpoints 22–26 are floating-point numbers with two decimal places, which are converted into Q28 fixed-point numbers for output, and the value range is –300.00 to +300.00.

Constant value setpoints 27–42 are fixed-point numbers, and the value range is 0 to 65535.

#### 3. **Connection**

Input I: unsigned number, floating-point number with one decimal place, and floating-point number with two decimal places

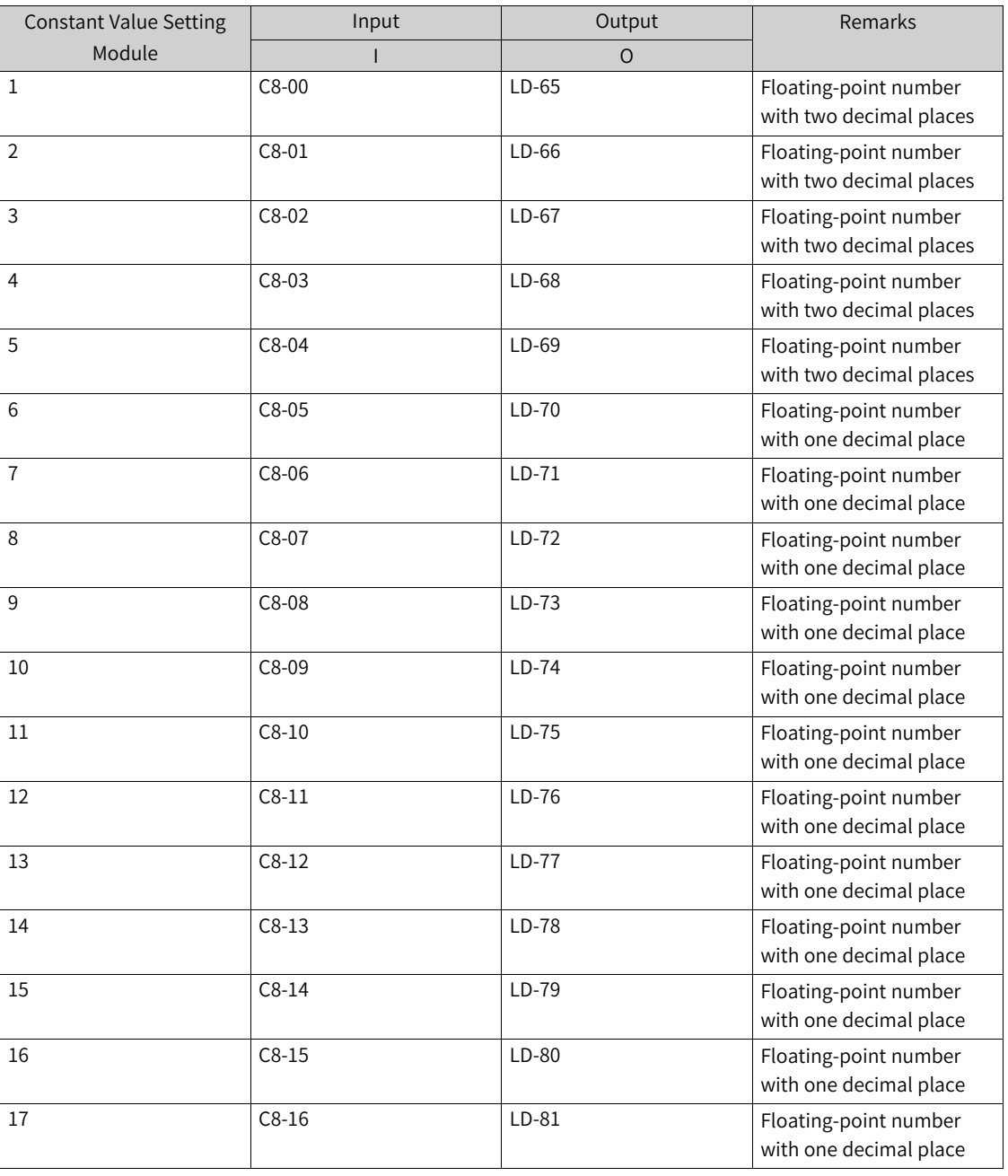

Output O: word connector and floating-point connector

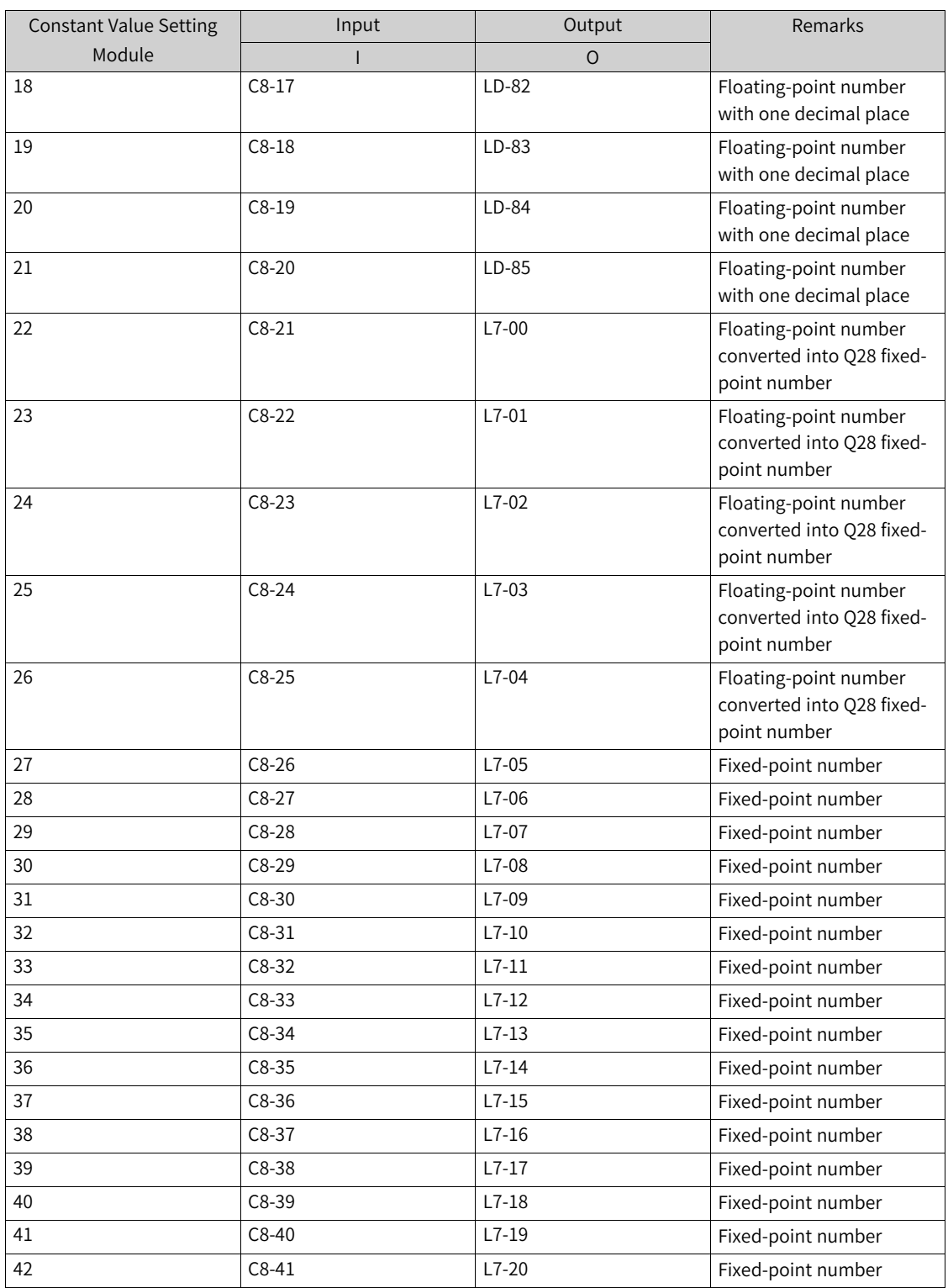

# **2.6.9 Any Parameter Control**

# **Any 16-bit Data Address Monitoring (1–5)**

1. **Illustration**

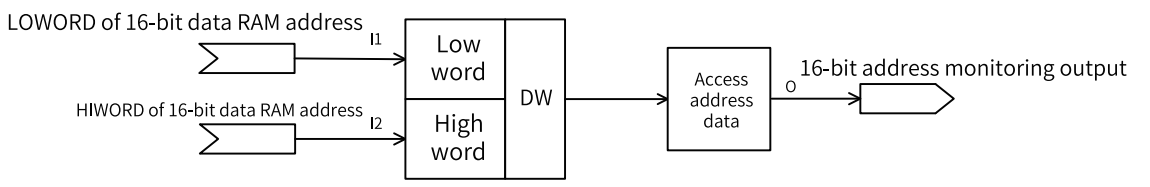

### 2. **Operation**

The 32-bit address with I1 as the LOWORD and I2 as the HIWORD is used to locate the data for output.

The range of addresses that can be monitored is as follows:

0x20000000 to 0x2001FFFE

0x24000000 to 0x2404FFFE

#### 3. **Connection**

Inputs I1 and I2: hexadecimal unsigned data

Output O: word connector

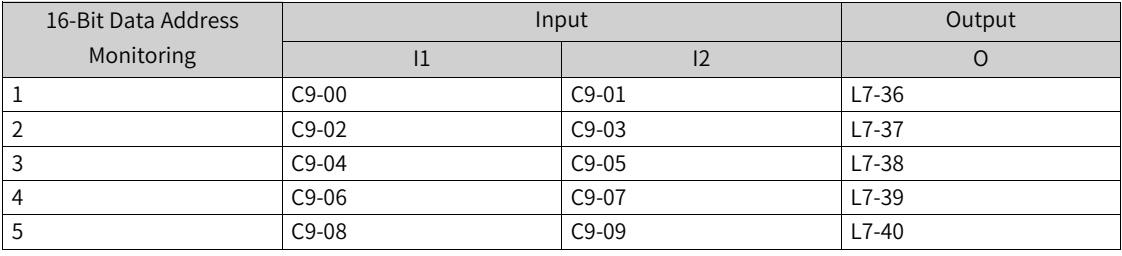

# **Any 32-bit Data Address Monitoring (1–5)**

#### 1. **Illustration**

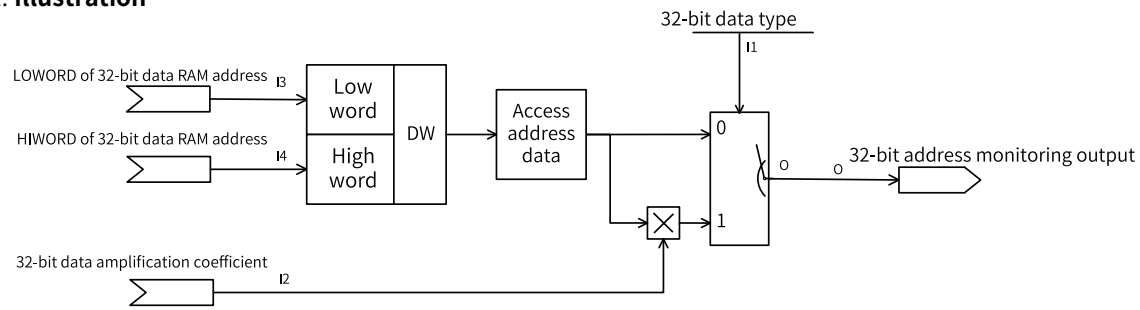

#### 2. **Operation**

The 32-bit address with I1 as the LOWORD and I2 as the HIWORD is used to locate the data for output. If data type selection I3 is set to 0, the data is directly output to O; if I3 is set to 1, the data is multiplied by the amplification factor I4 and then output to O.

The range of addresses that can be monitored is as follows:

0x20000000 to 0x2001FFFC

0x24000000 to 0x2404FFFC

#### 3. **Connection**

Inputs I1 and I2: unsigned data

Inputs I3 and I4: hexadecimal unsigned data

Output O: word connector

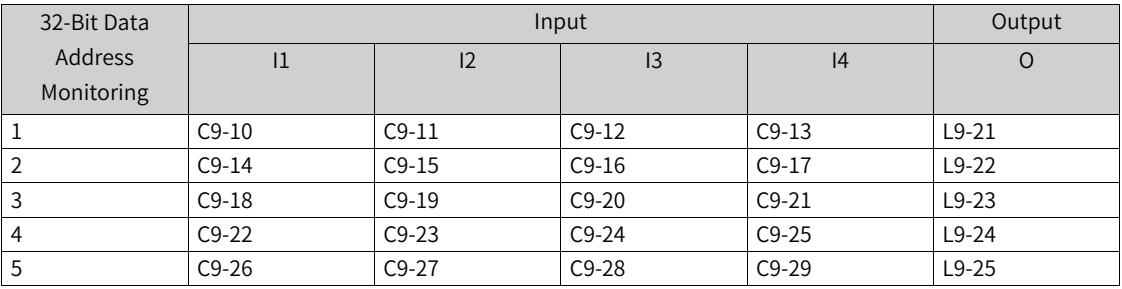

# **2.6.10 Motor-driven Potentiometer**

### **Constant Value Setpoints (1–42)**

#### 1. **Illustration**

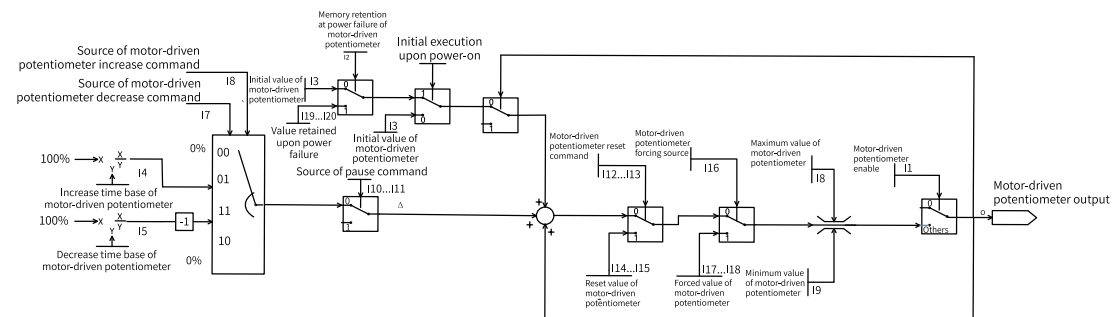

### 2. **Operation**

- $\bullet$  When I1 is set to 0, the motor-driven potentiometer is disabled, and the output O is 0; when I1 is set to 1, the motor-driven potentiometer is enabled.
- When I2 is set to 1, the motor-driven potentiometer restores the values retained upon power failure (I19 and I20) upon first power-on; when I2 is set to 0, the motor-driven potentiometer restores the initial value (I3) upon first power-on.
- When I1 is enabled, if the values retained upon power failure are not restored, the output O of the motor-driven potentiometer is the initial value I3.
- $\bullet$  When the increase command source I5 is 1, the motor-driven potentiometer increases the output O at the speed of the increase time base I4; when the increase command source I6 is 1, the motor-driven potentiometer increases the output O at the speed of the increase time base I7.
- When the value of the motor-driven potentiometer increases, the maximum output O is the maximum output value I8; when the value of the motor-driven potentiometer decreases, the minimum output O is the minimum output value I9.
- When I10 and I11 are 1, the output O stops changing; when I10 and I11 become 0, the output O continues to change.
- When I12 and I13 are 1, the output O is reset to a specified value: if the reset value source I14 is 0, the output O is reset to the reset value digital setting I15; if the reset value source I14 is others, the output O is reset to the value specified by I14.
- When I16is 1, the output O is forcibly set to a specified value: if the force value source I17 is 0, the output O is forcibly set to the forced value digital setting I18; if the force value source I17 is others, the output O is forced to be the value specified by I17.

● I19 and I20 are the per-unit values of the retained output values of the motor-driven potentiometer after Q28 conversion.

### 3. **Connection**

Input I: unsigned number, floating-point number with one decimal place, and floating-point number with two decimal places

Output O: word connector and floating-point connector

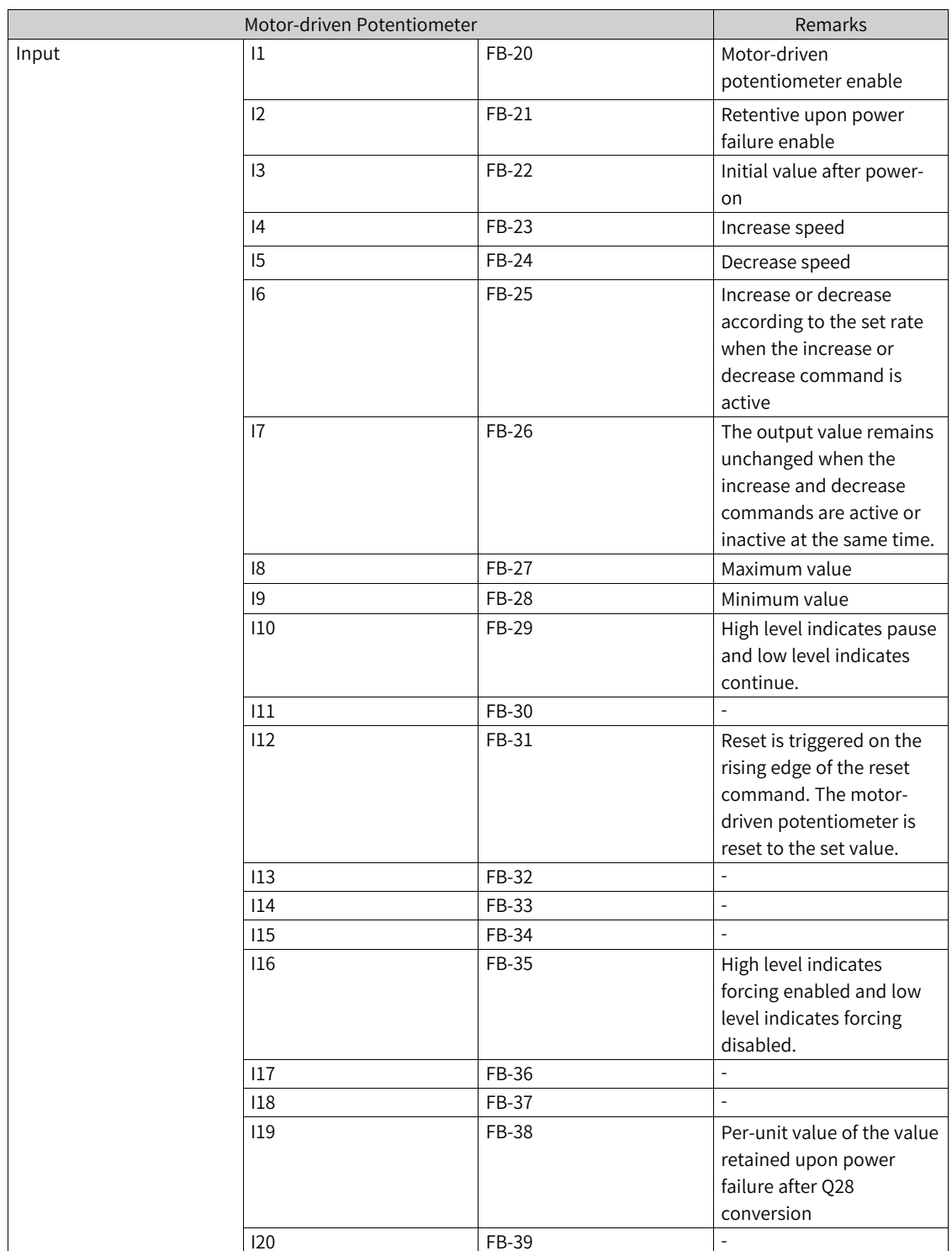

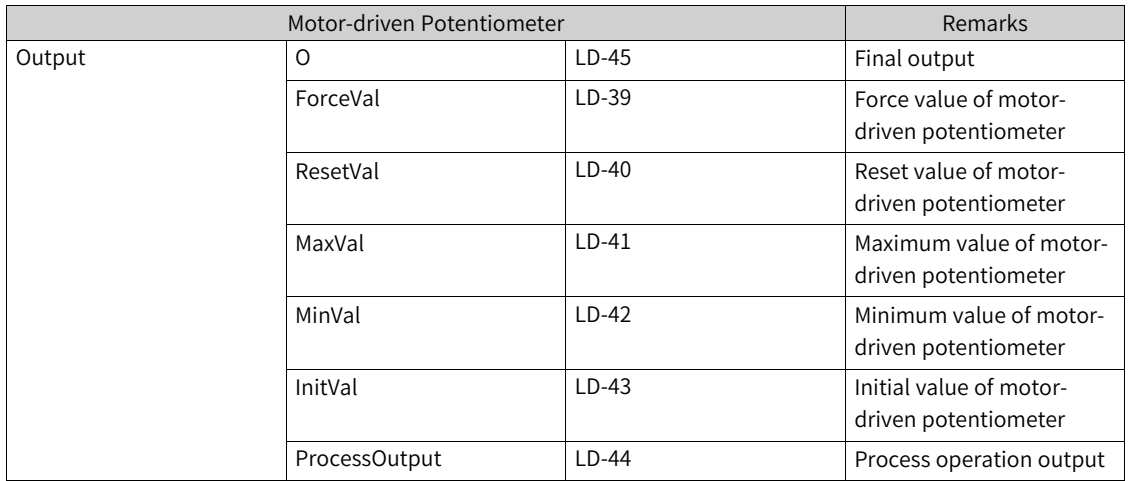

# **2.6.11 Multi-reference**

#### **Multi-reference Module**

#### 1. **Illustration**

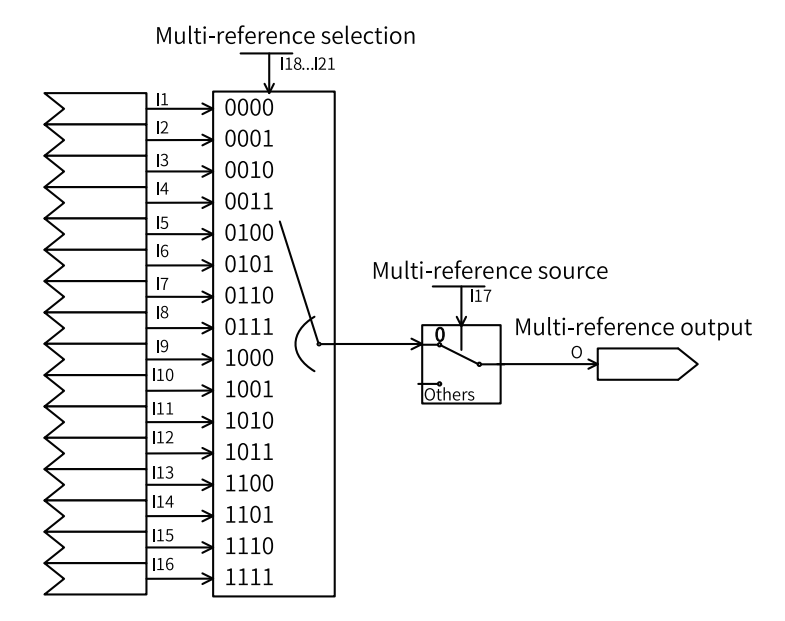

### 2. **Operation**

When the multi-reference source I17 is set to 0, the 4-bit binary number of multi-reference selection I18 to I21 map to multi-reference I1 to I16, and the corresponding multi-reference value is output to O.

When the multi-reference source I17 is set to others, the multi-reference value selected by using the corresponding method is output to O.

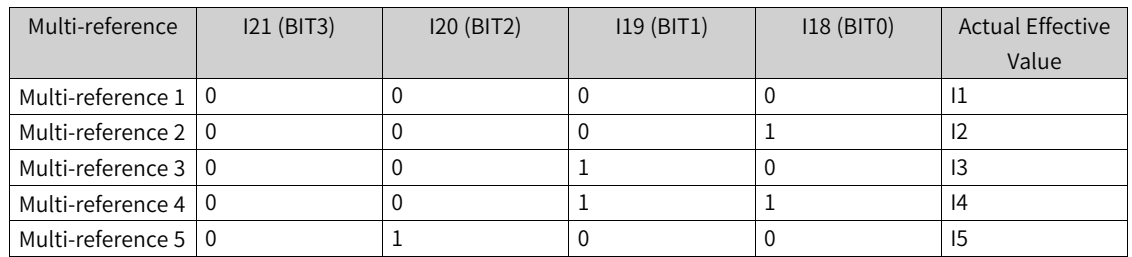

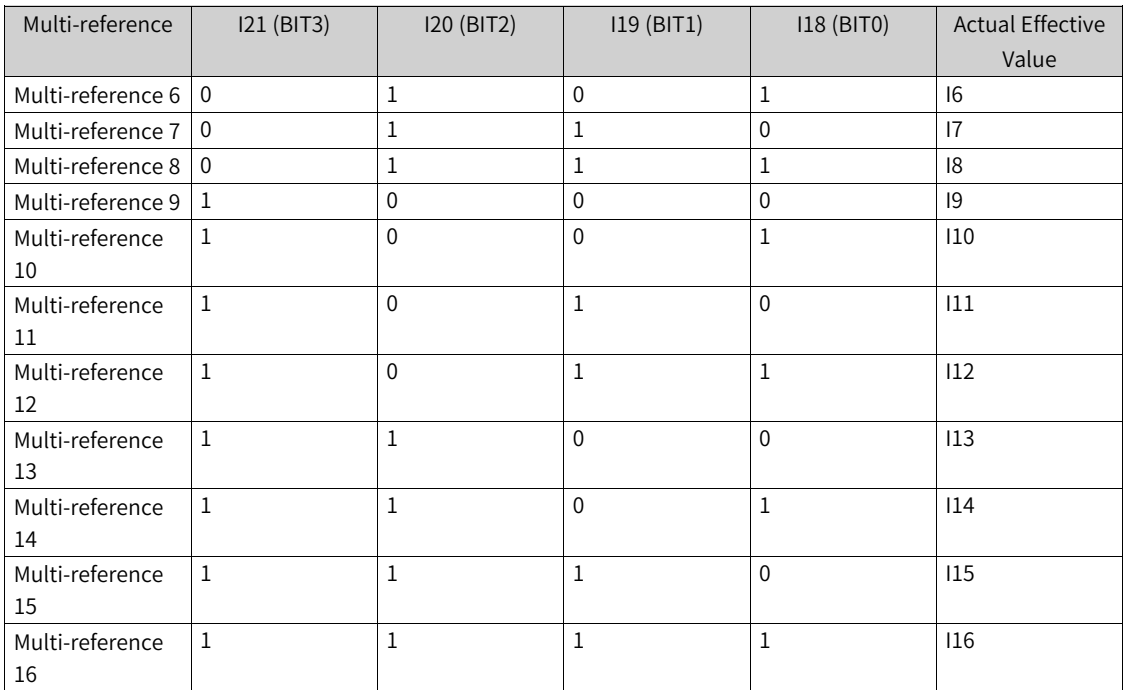

#### 3. **Connection**

Inputs I1 to I16: floating-point number with one decimal place

Input I17: AI, pulse, PID, preset frequency, and floating-point connector

Inputs I18 to I21: 0, 1, DI input, and bit connector input

Output O: floating-point connector and system information

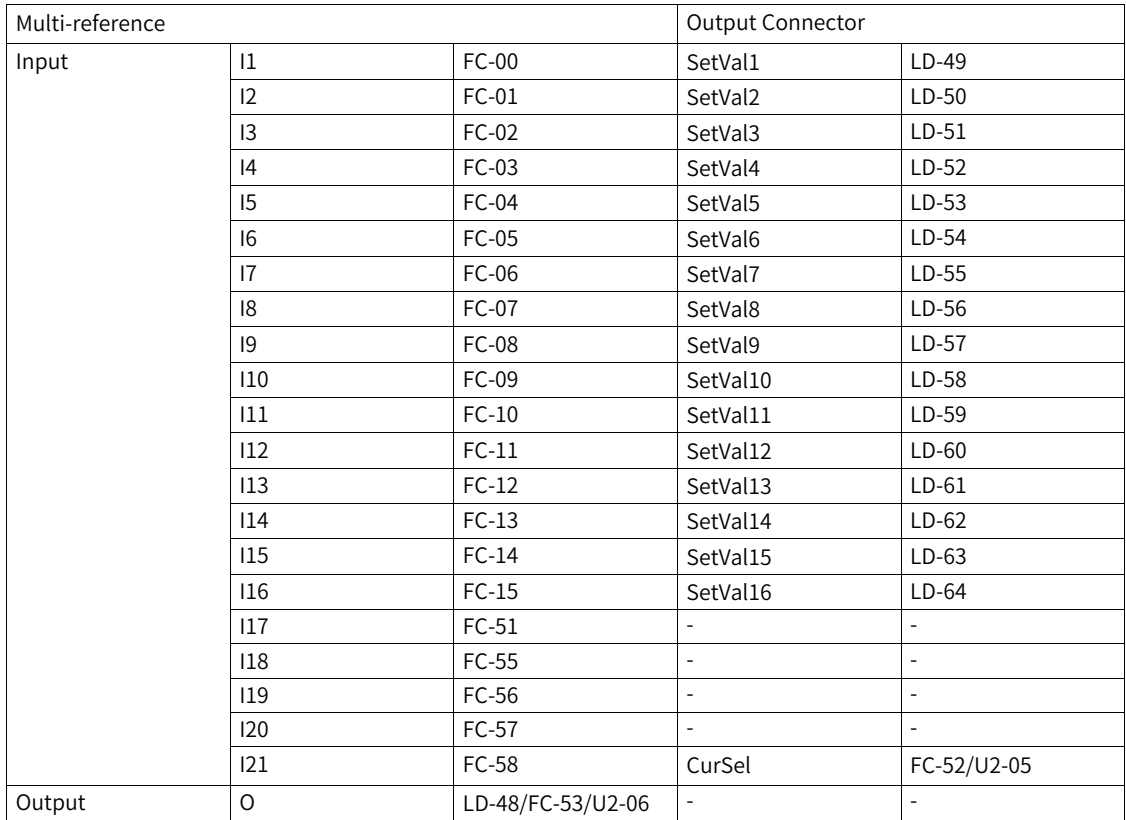
# <span id="page-216-0"></span>**3.1 Common Faults and Diagnosis**

# **3.1.1 Display of Alarms and Faults**

When a fault occurs during running, the AC drive stops output immediately, the fault indicator becomes steady on, and the contact of the fault relay acts. The operating panel displays the fault code, such as  $EIII$  ! The following figure shows the fault display screen.

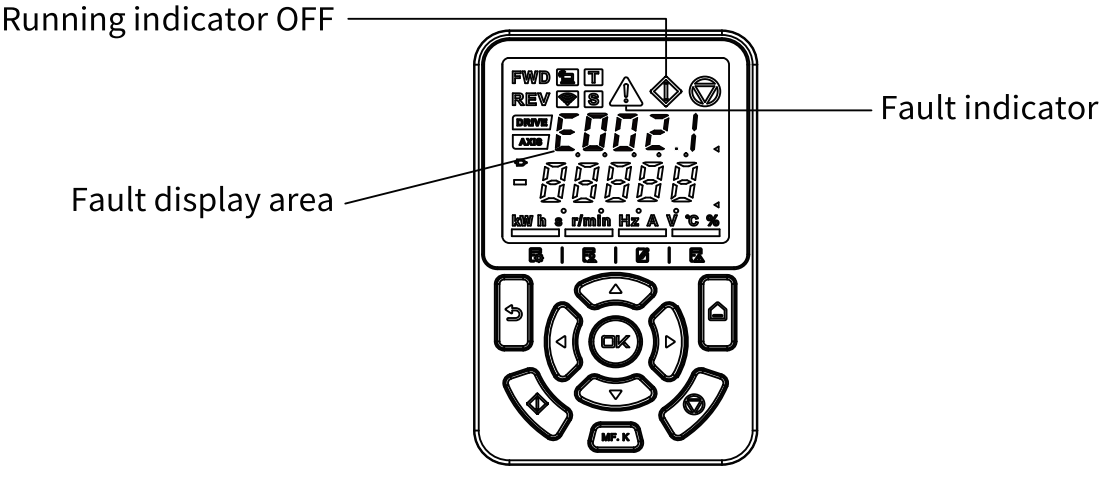

Figure 3-1 Display of faults

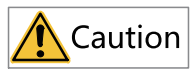

Do not repair or modify the AC drive by yourself. In case of any fault that cannot be rectified, contact the agent or Inovance for technical support.

# **3.1.2 Restart upon Faults**

You can view the active fault code, active fault subcode, active fault information, active limit code, active limit subcode, active limit information, active alarm code, active alarm subcode, and active alarm information on the operating panel.

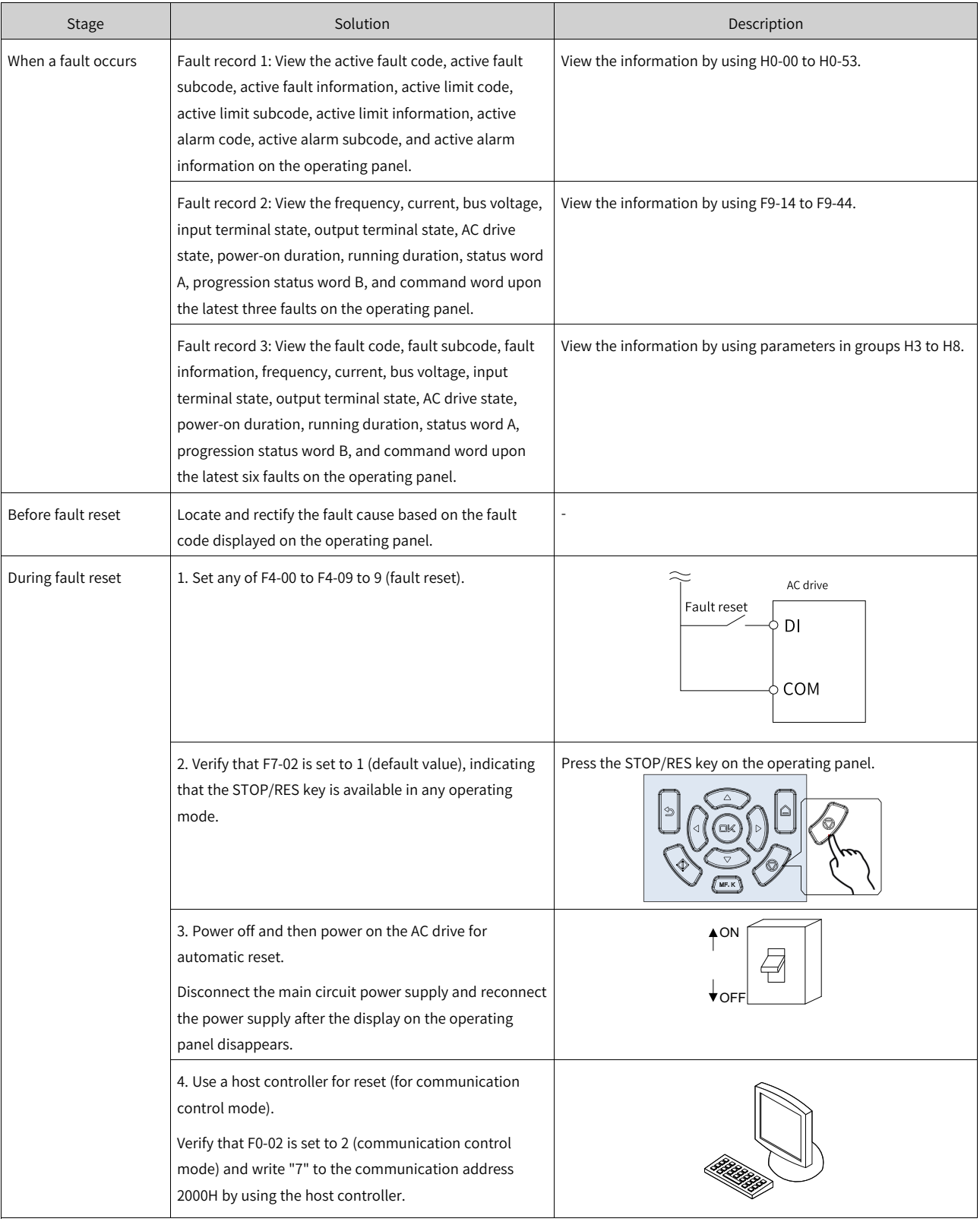

## Table 3–1 Restart upon faults

# **3.1.3 Common Troubleshooting**

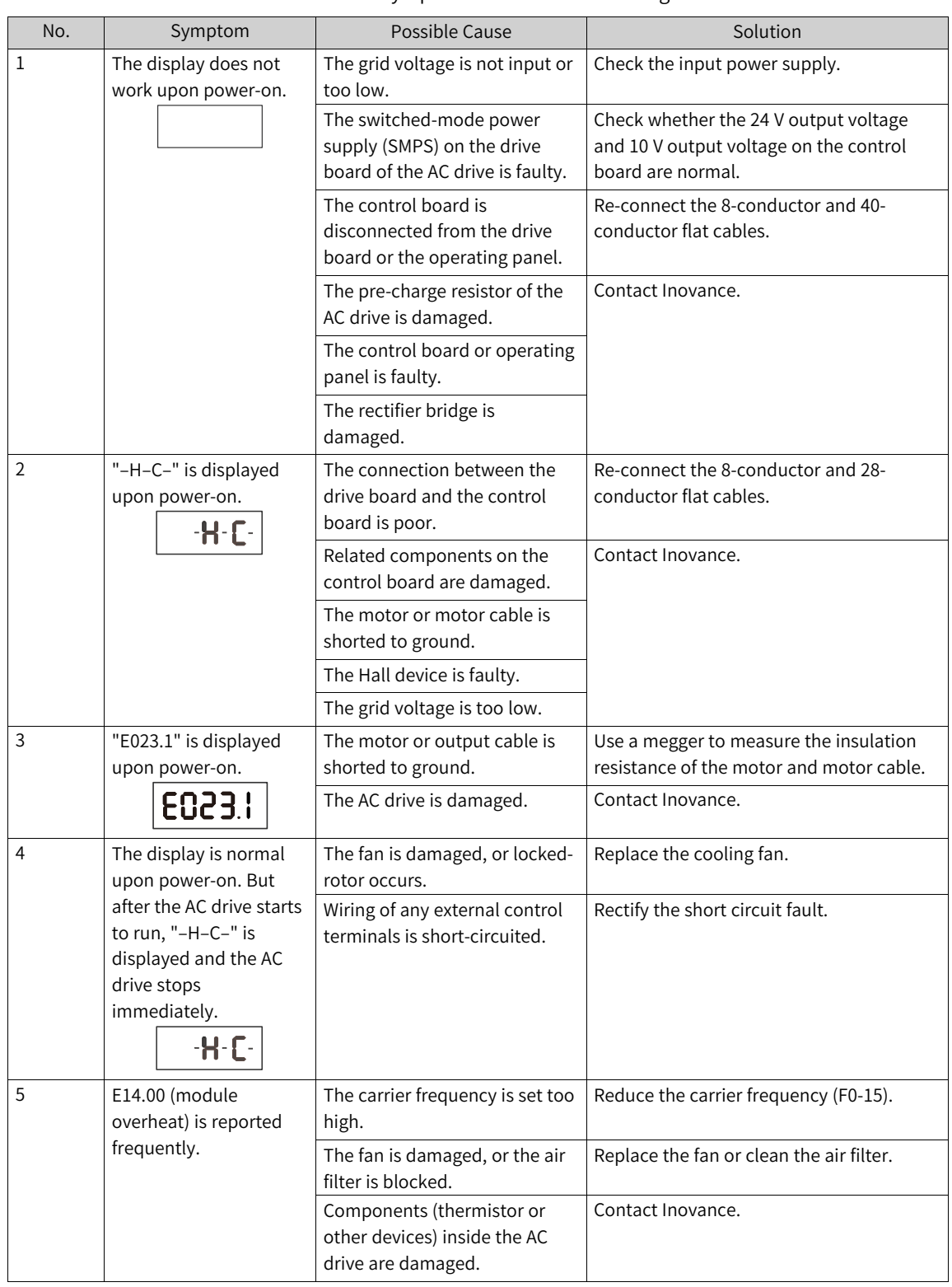

Table 3–2 Symptoms and troubleshooting

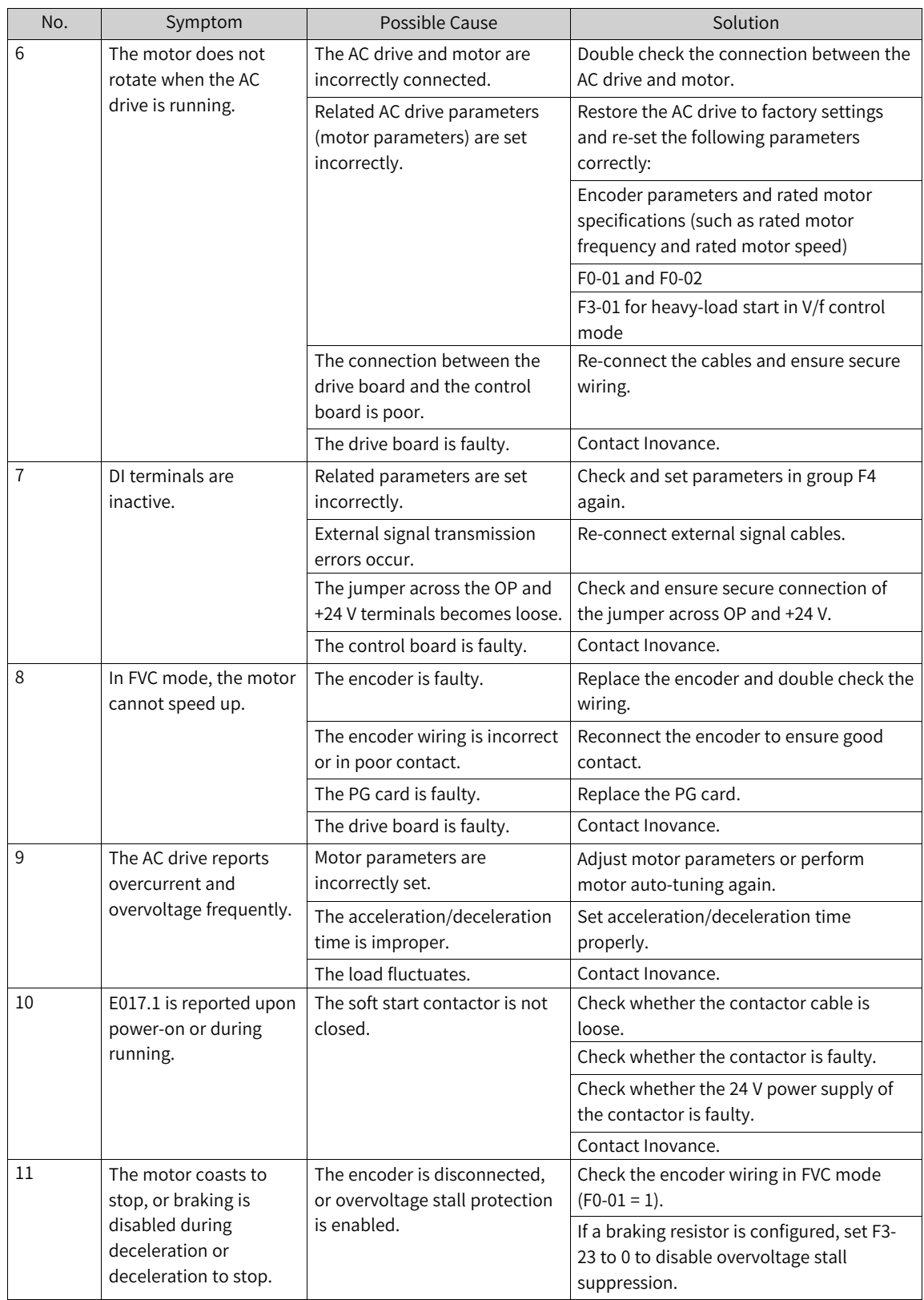

# **3.1.4 Troubleshooting During Trial Run in Different Control Modes**

• SVC mode (F0-01 = 0, default setting)

In this mode, the drive controls the speed and torque of motor in scenarios without an encoder for speed feedback. Motor auto-tuning is required to obtain motor-related parameters.

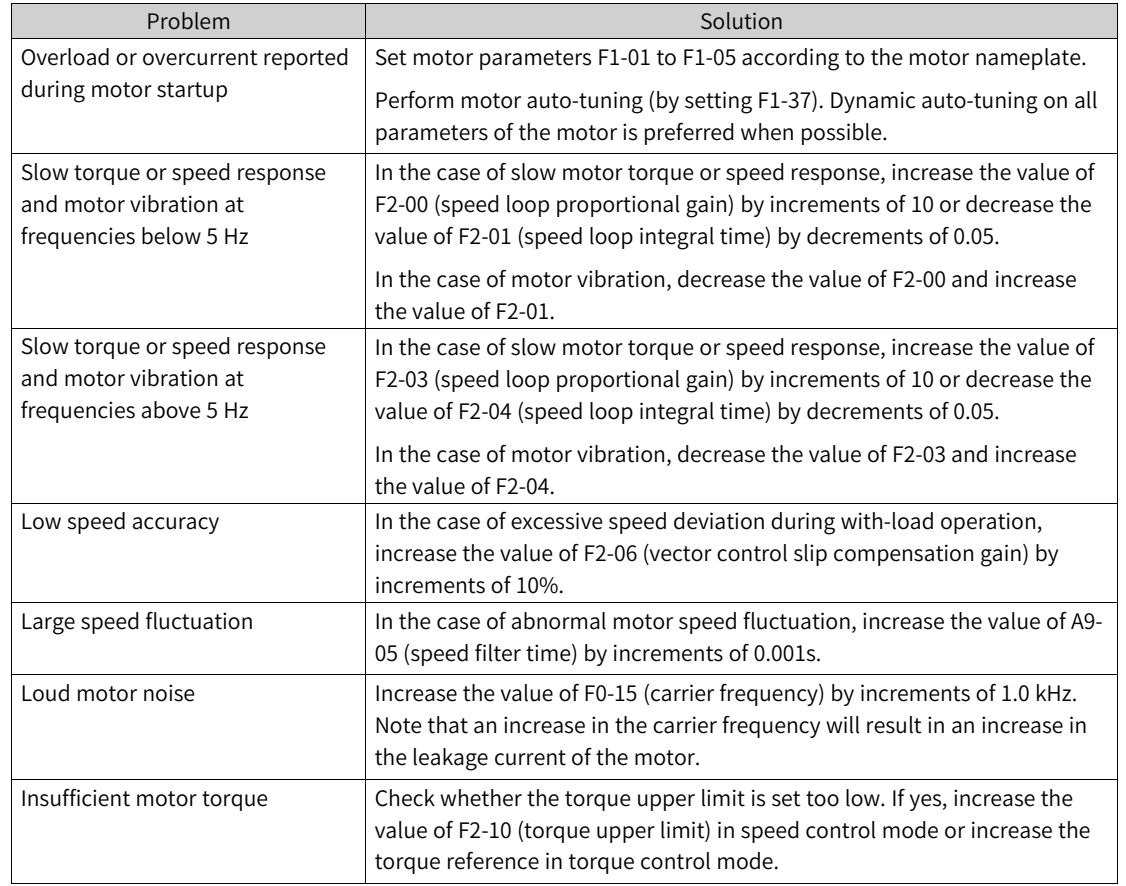

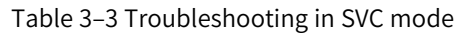

• FVC mode (F0-01 = 1)

This mode is applicable to scenarios with an encoder for speed feedback. In this mode, you need to set the encoder pulses per revolution, encoder type, and encoder direction correctly and perform auto-tuning on motor parameters.

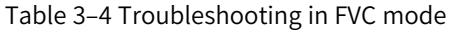

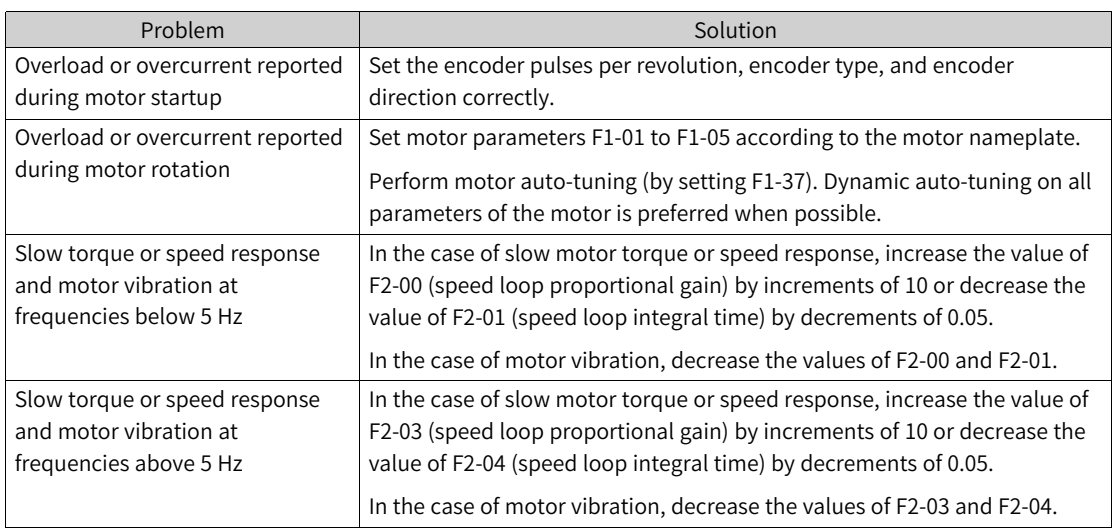

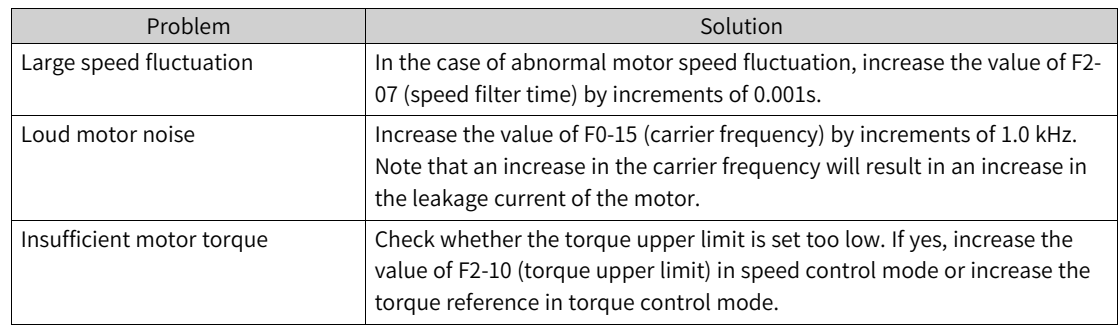

 $\bullet$  V/f control mode (F0-01 = 2)

This mode is applicable to scenarios without an encoder for speed feedback. You only need to set rated motor voltage and rated motor frequency correctly.

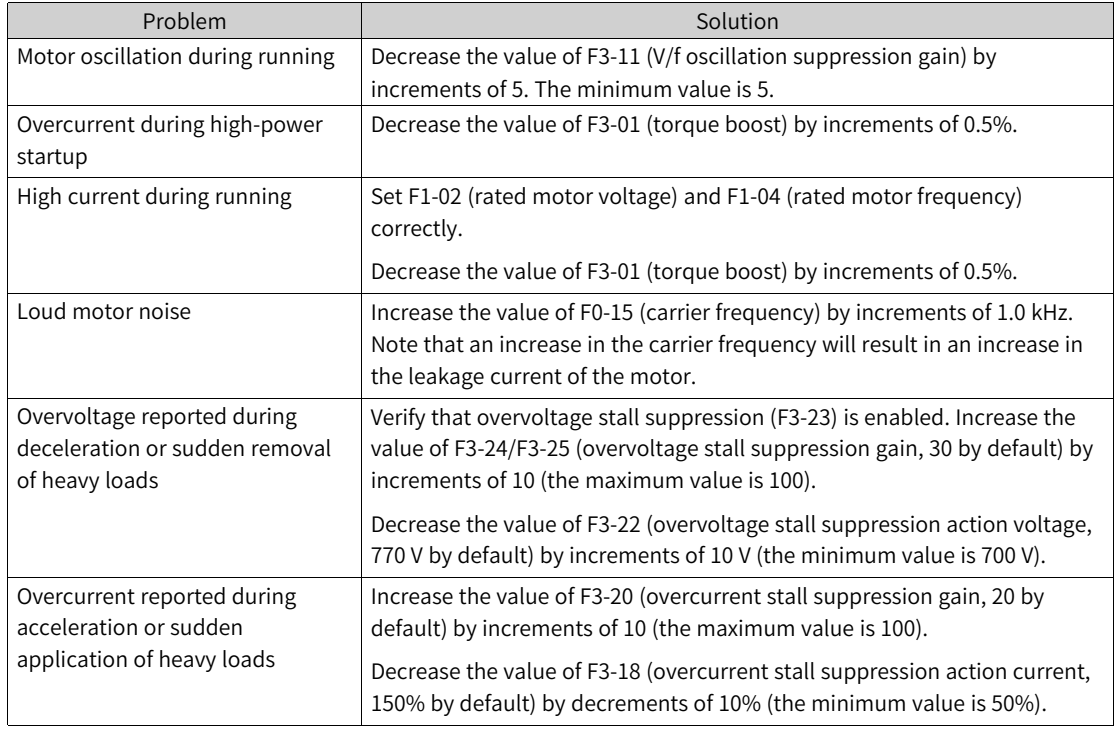

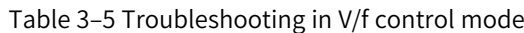

# **3.2 List of Fault Codes**

The following faults may occur during the use of the AC drive. Troubleshoot the faults according to the solutions described in the following table.

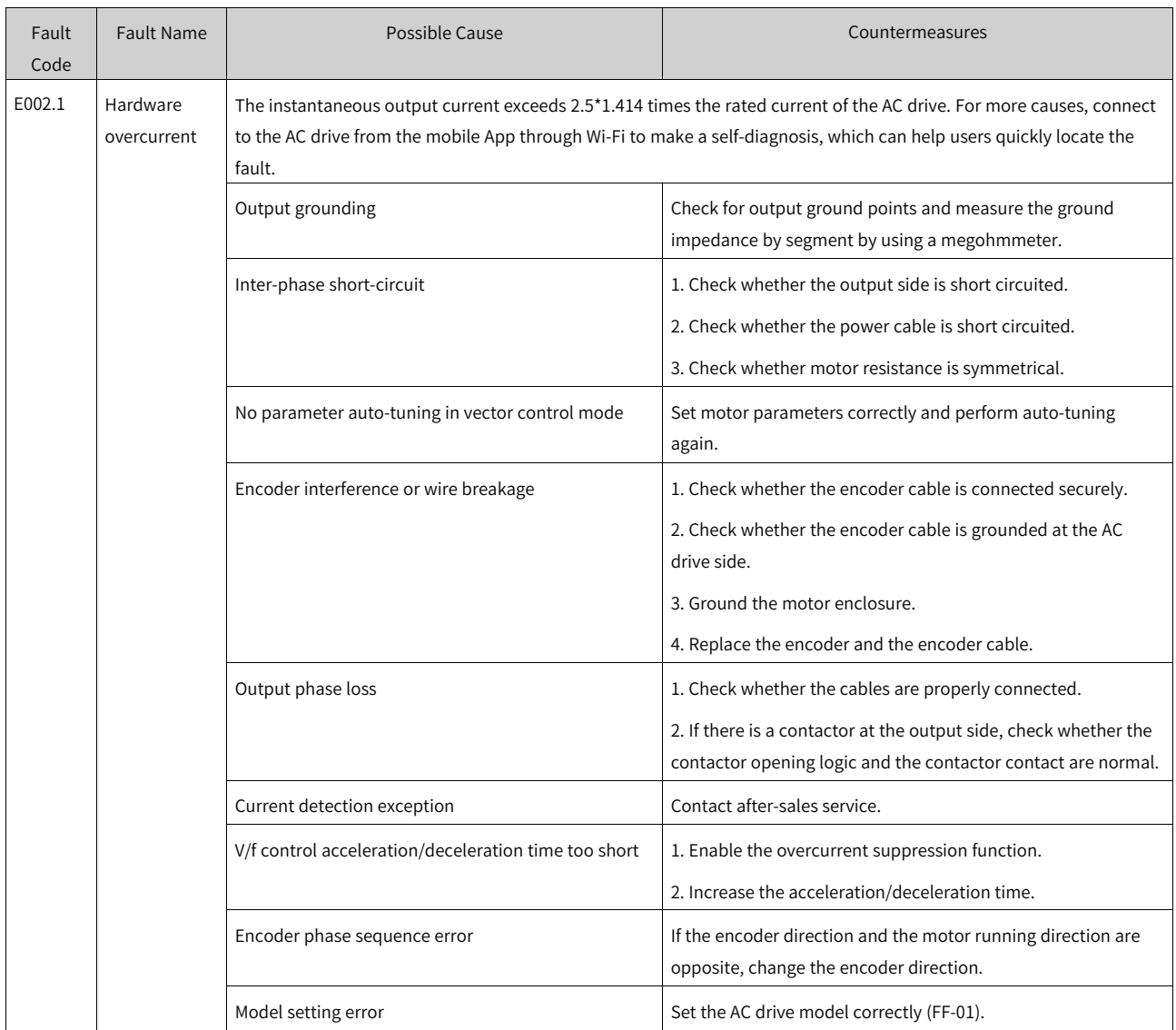

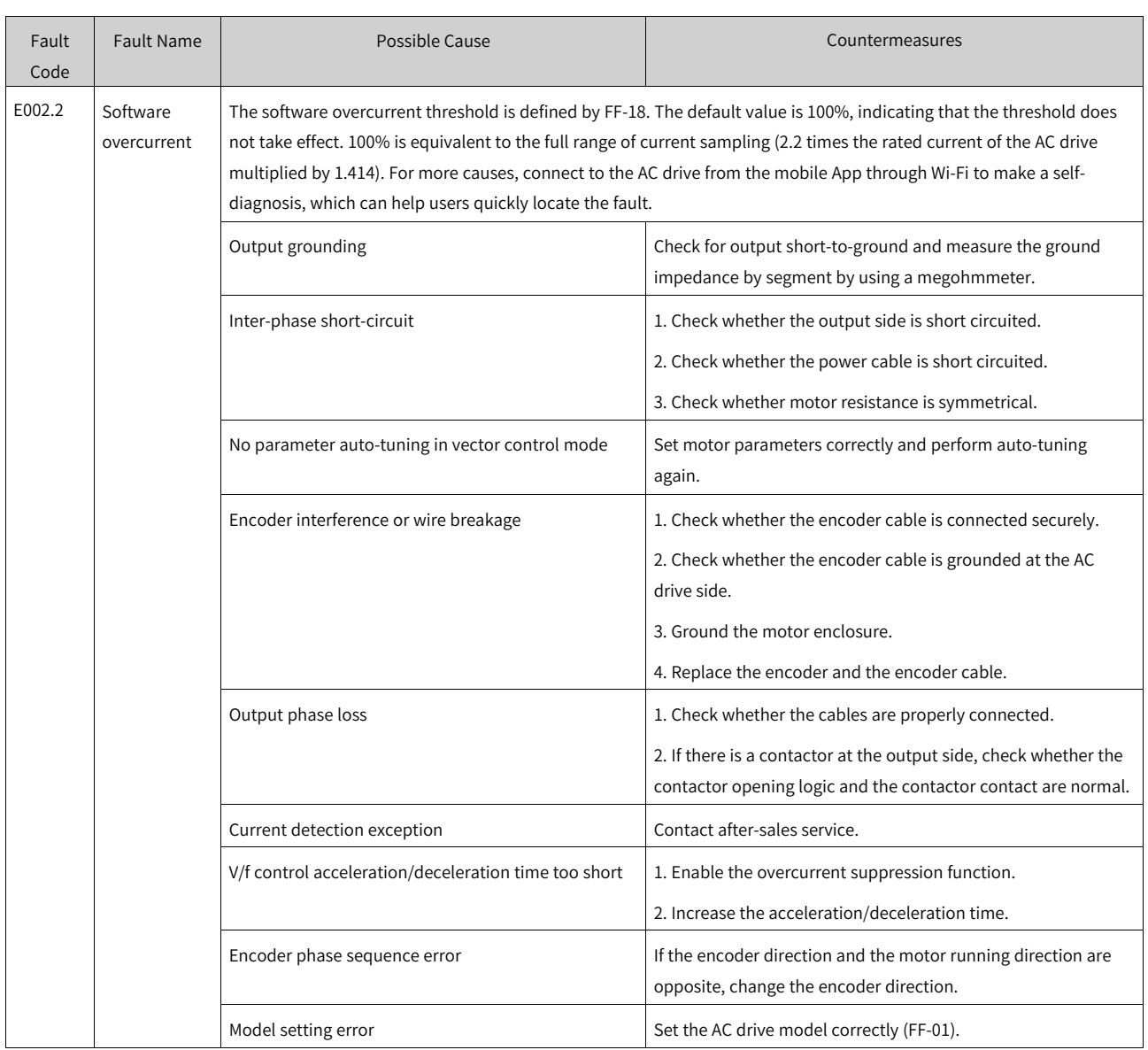

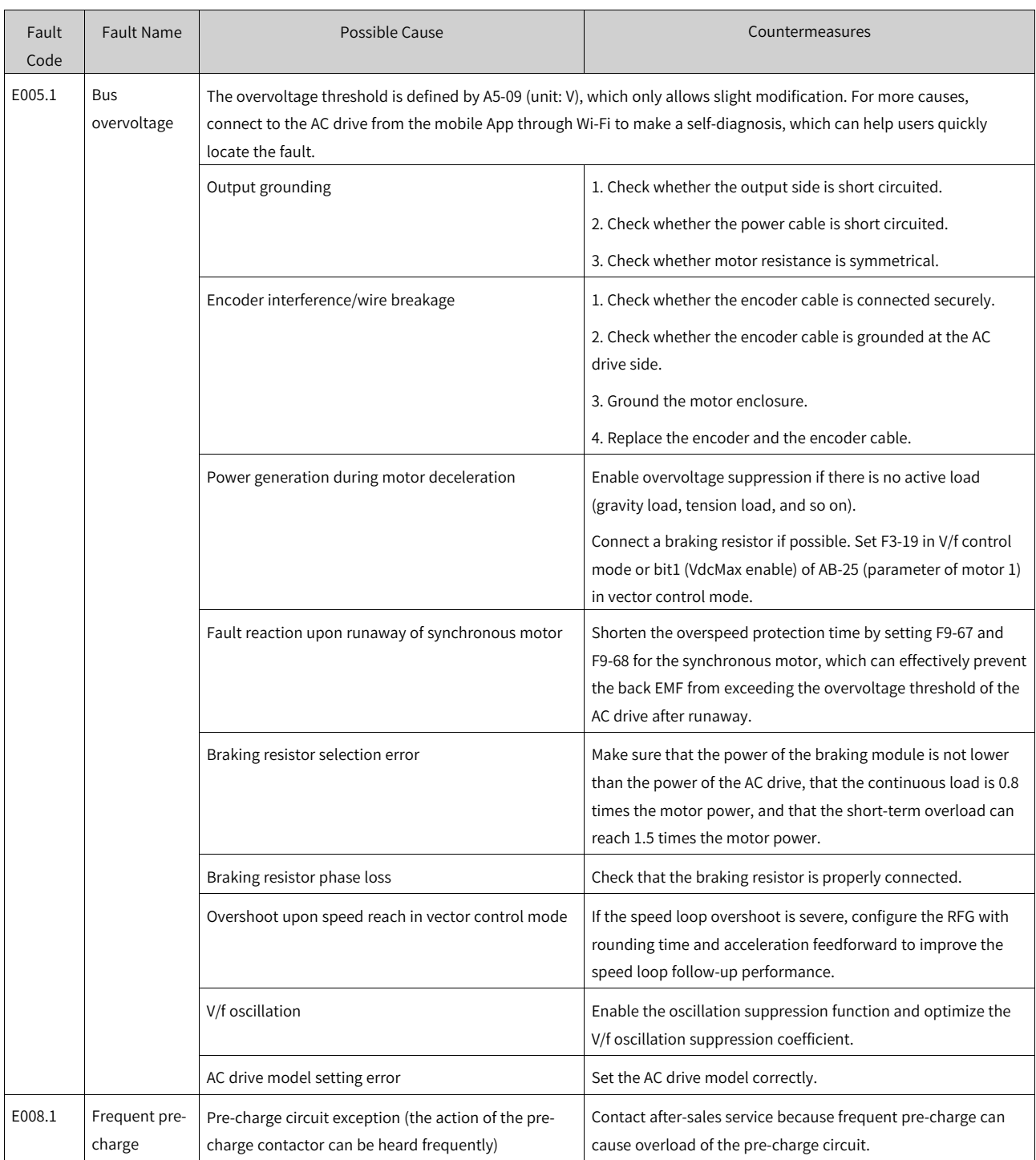

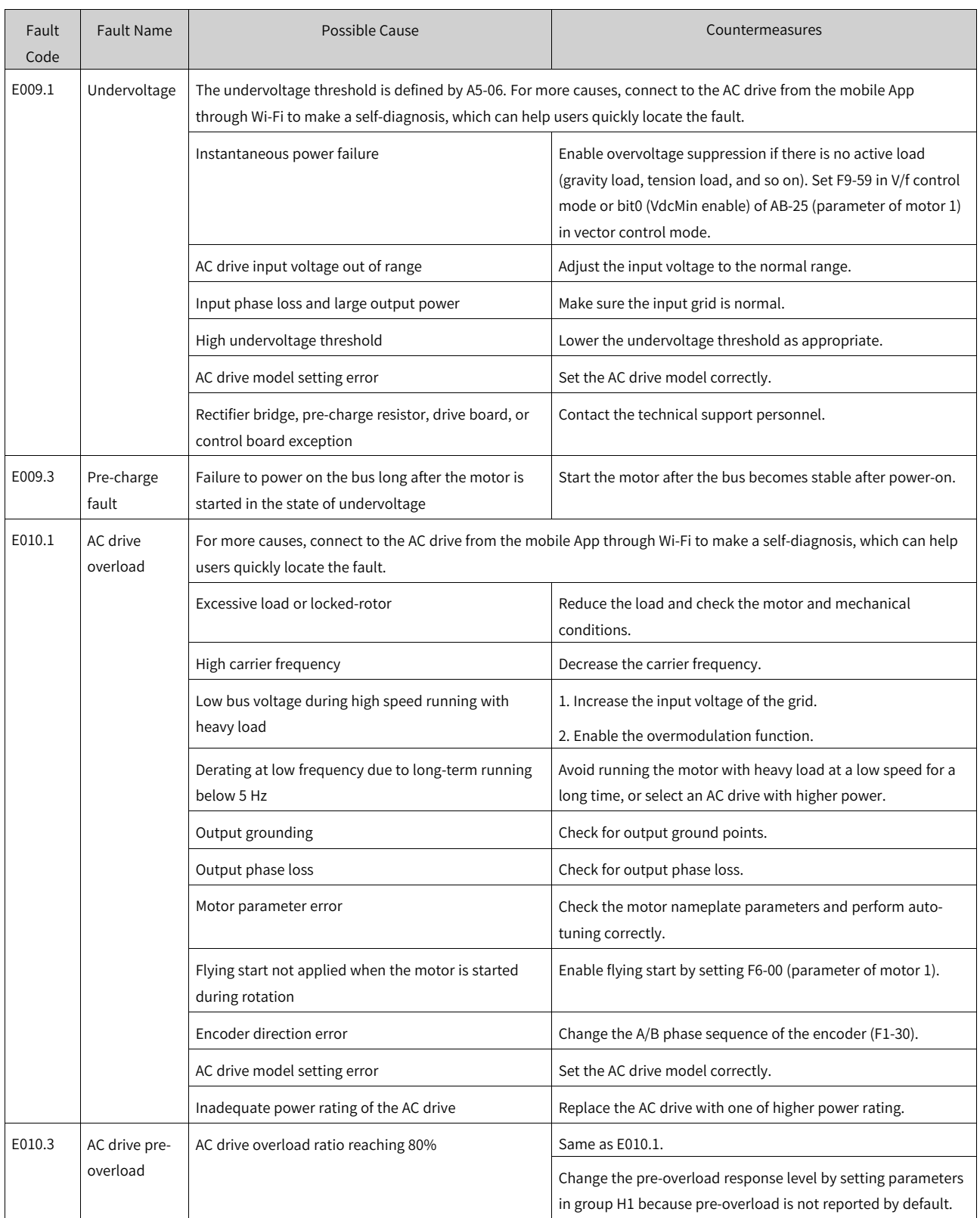

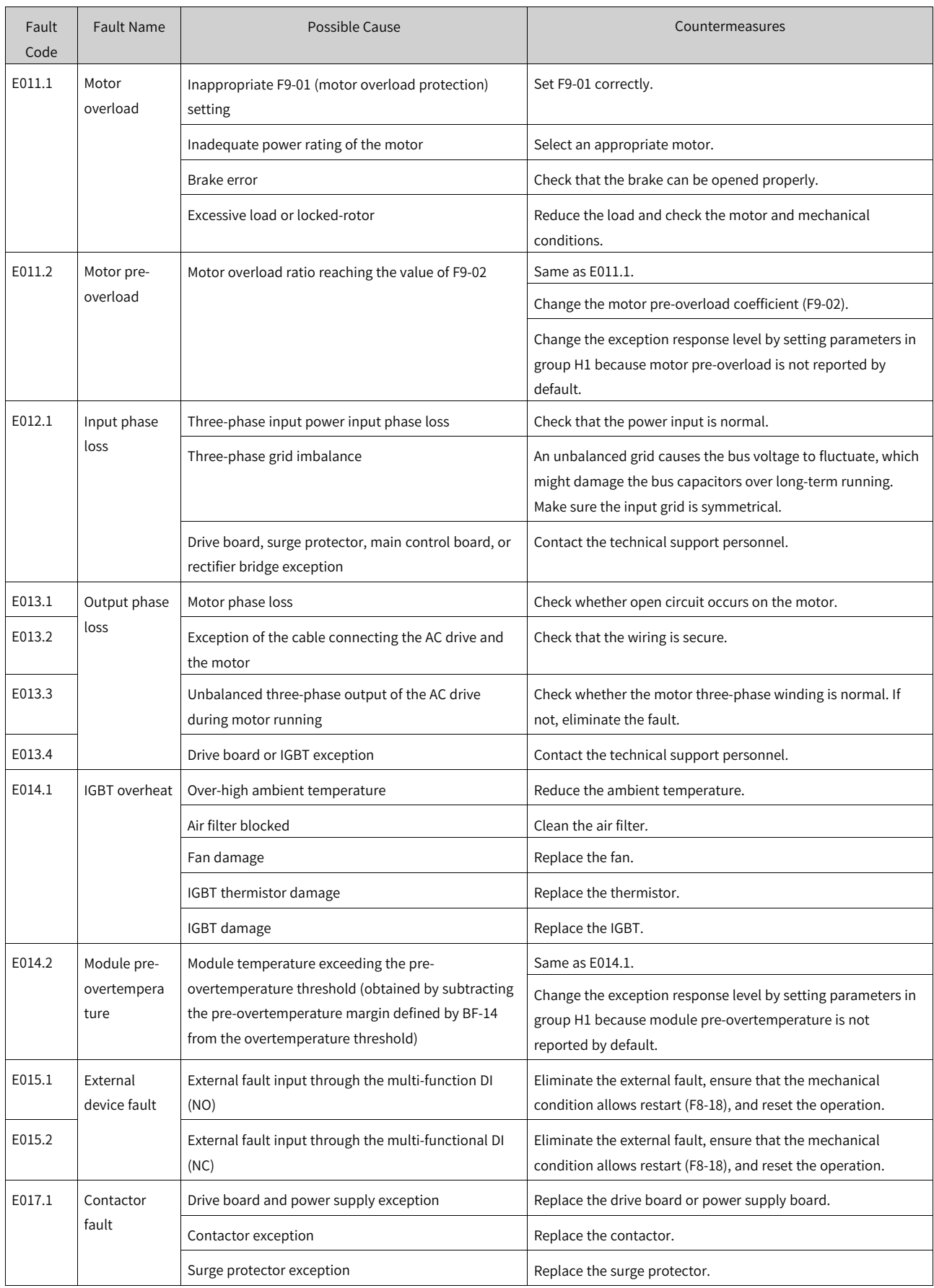

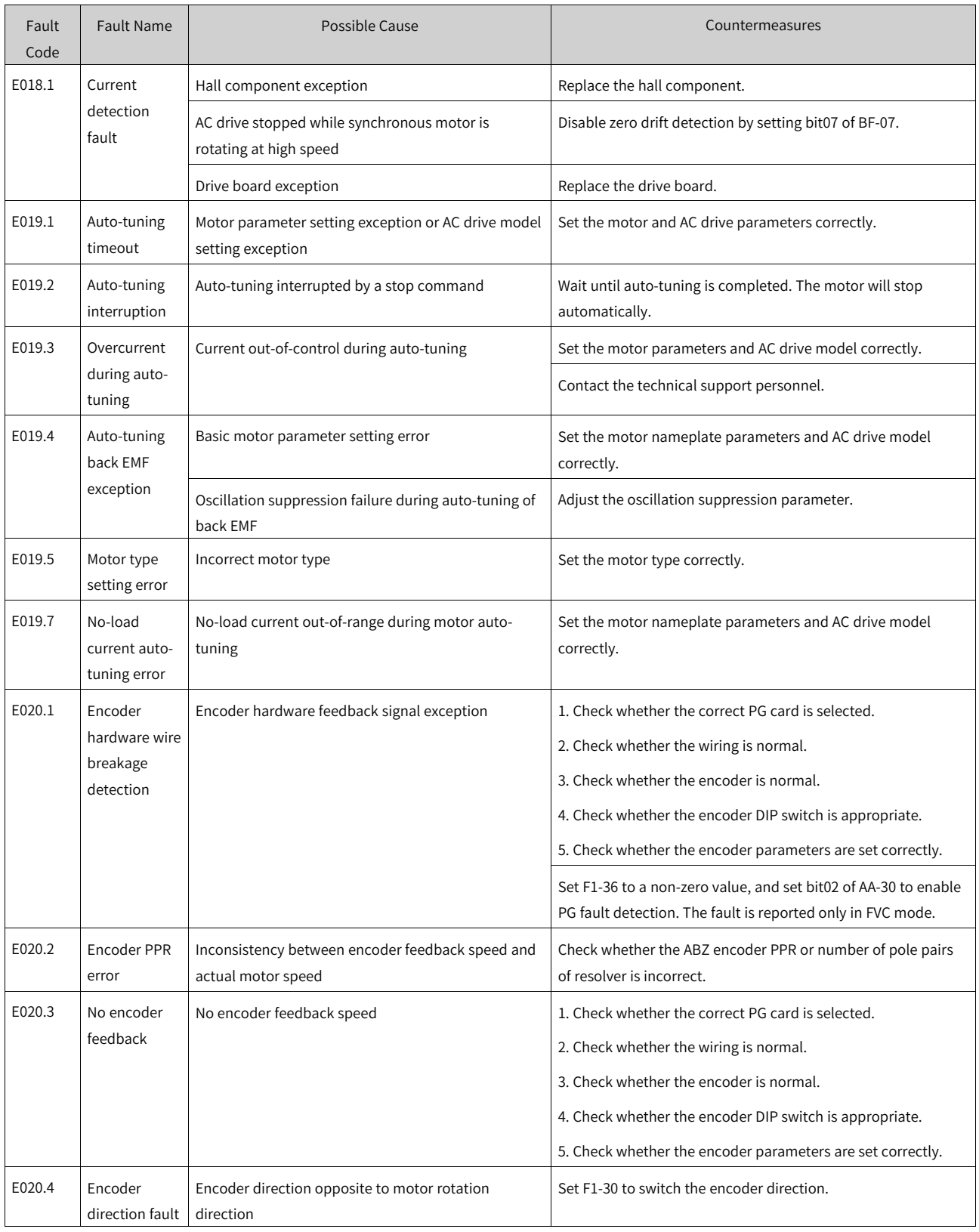

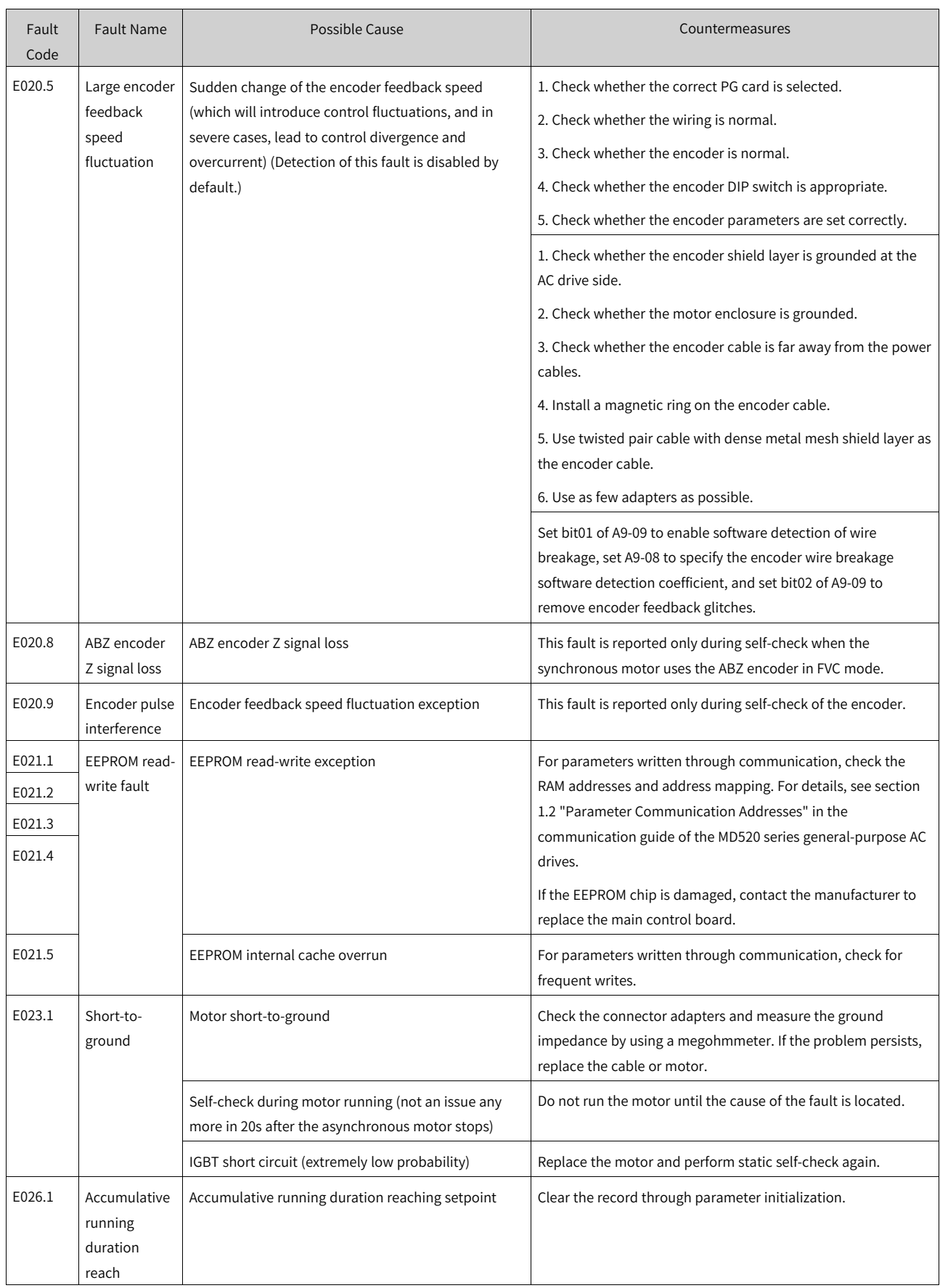

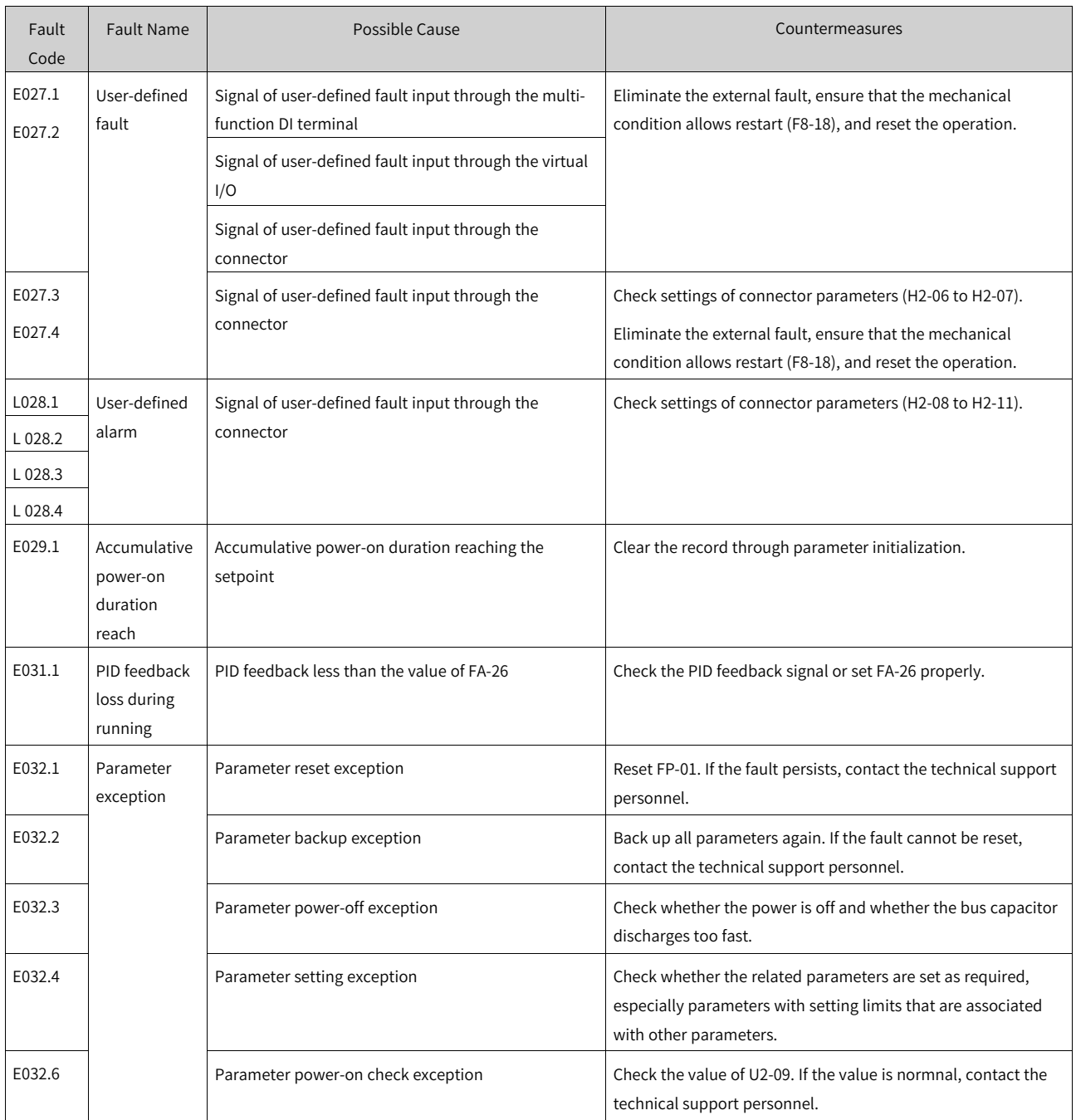

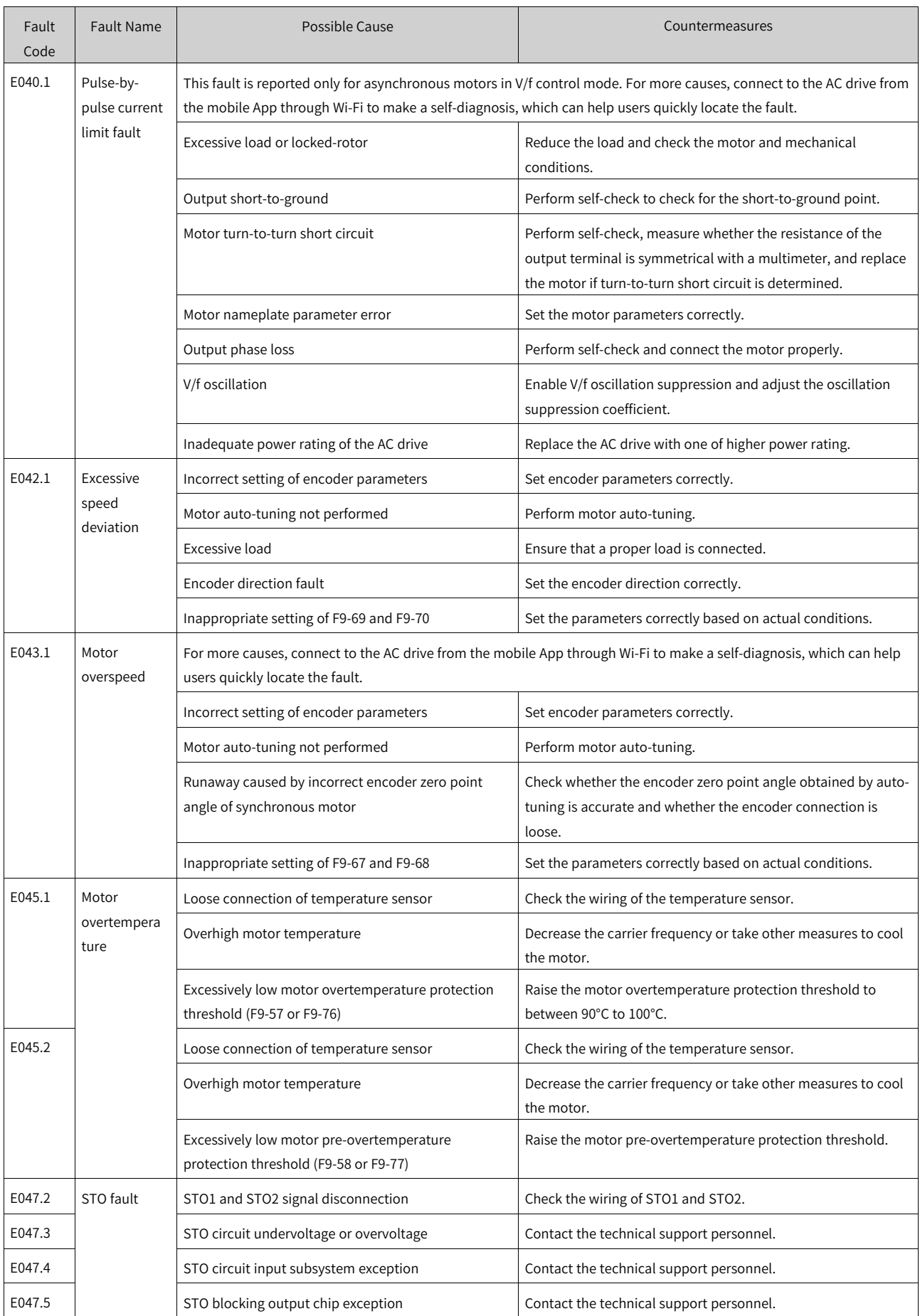

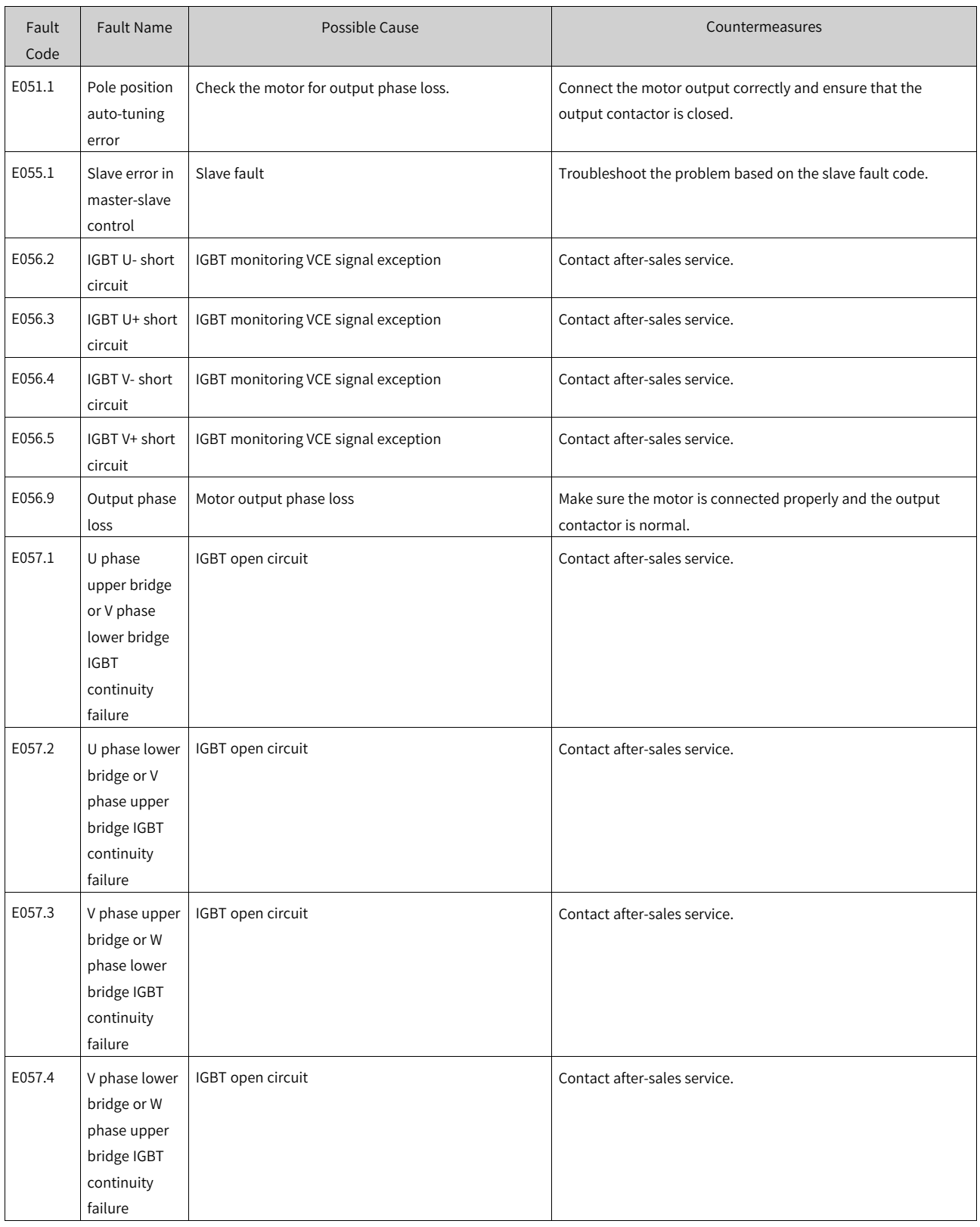

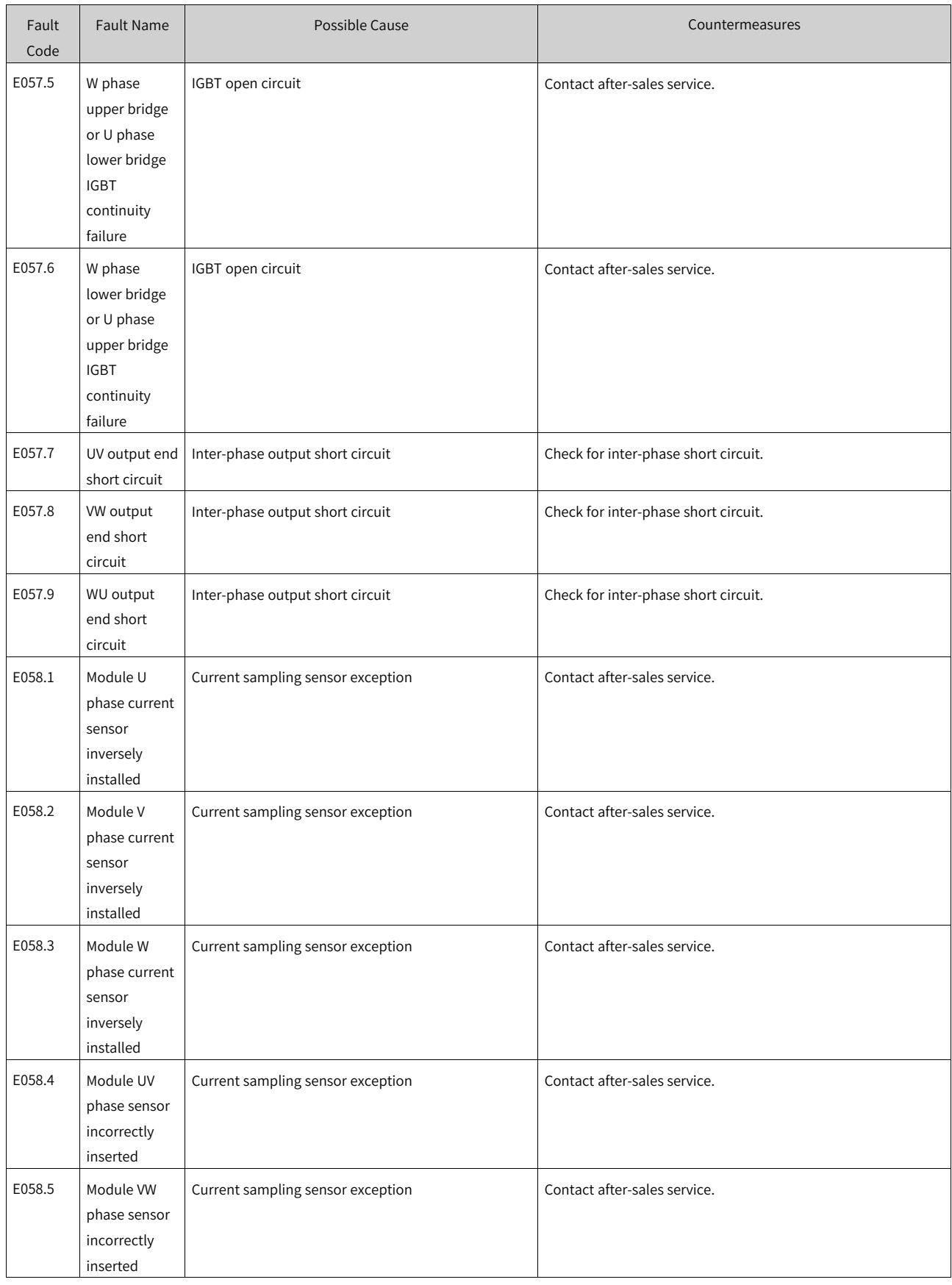

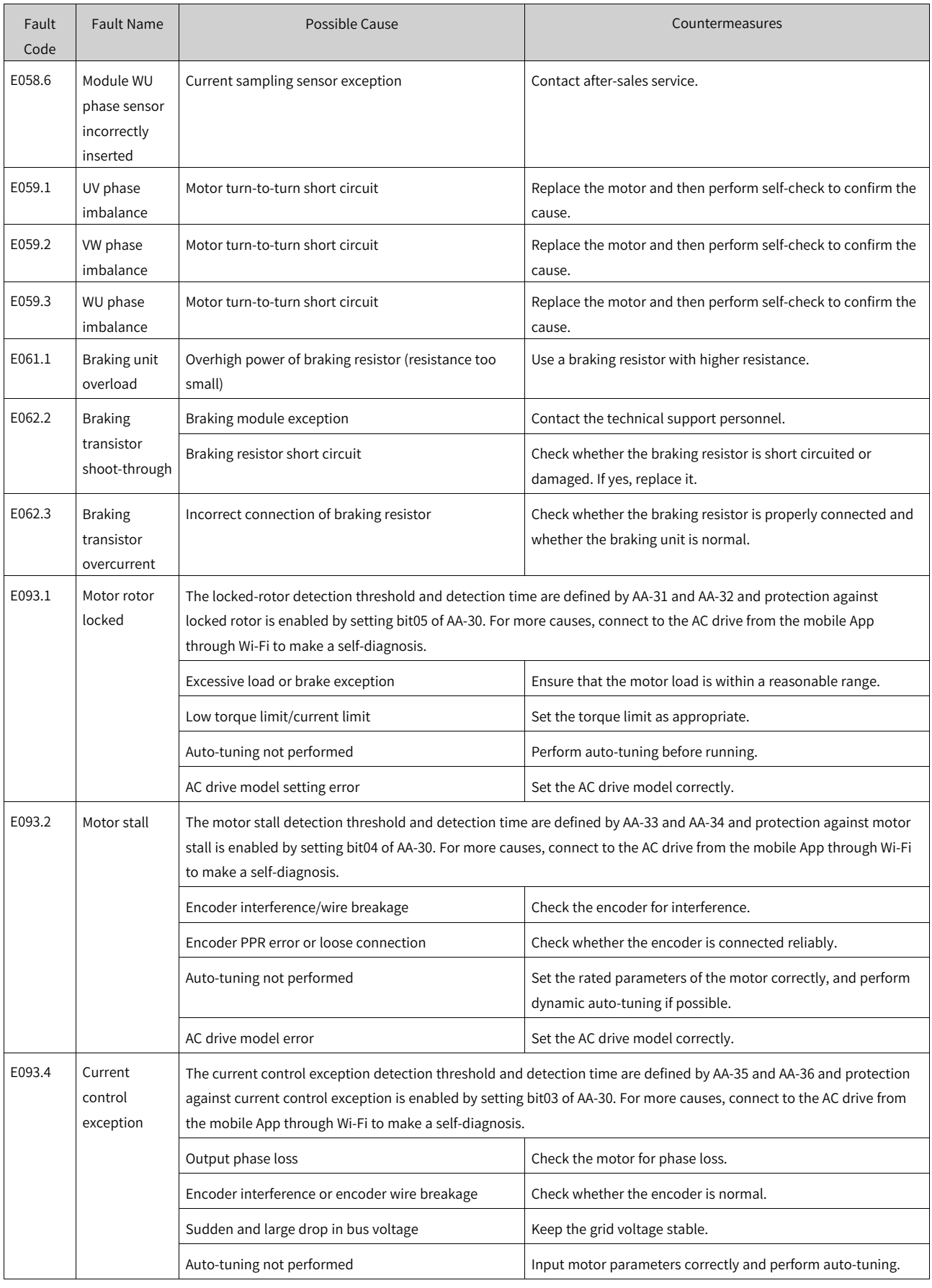

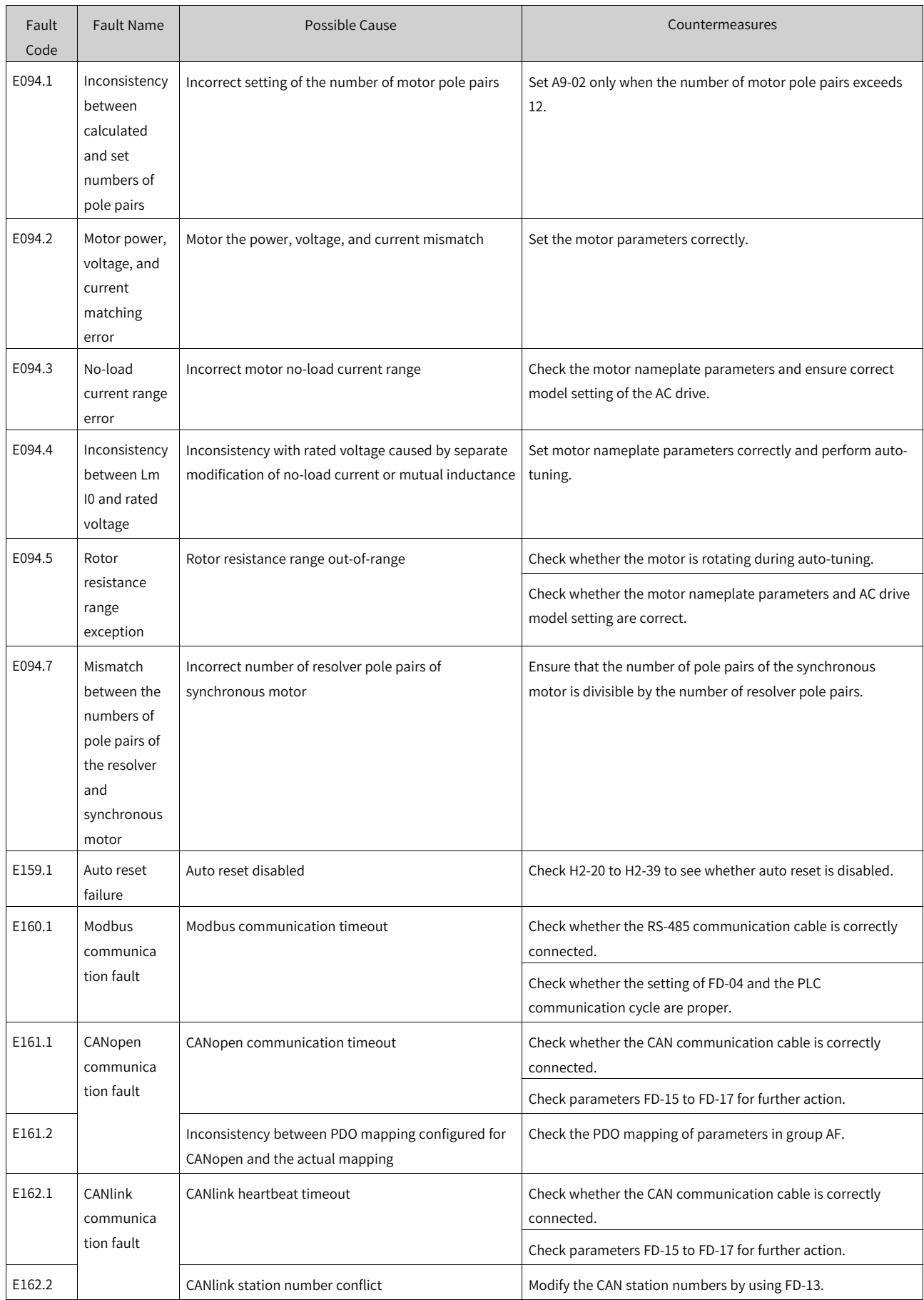

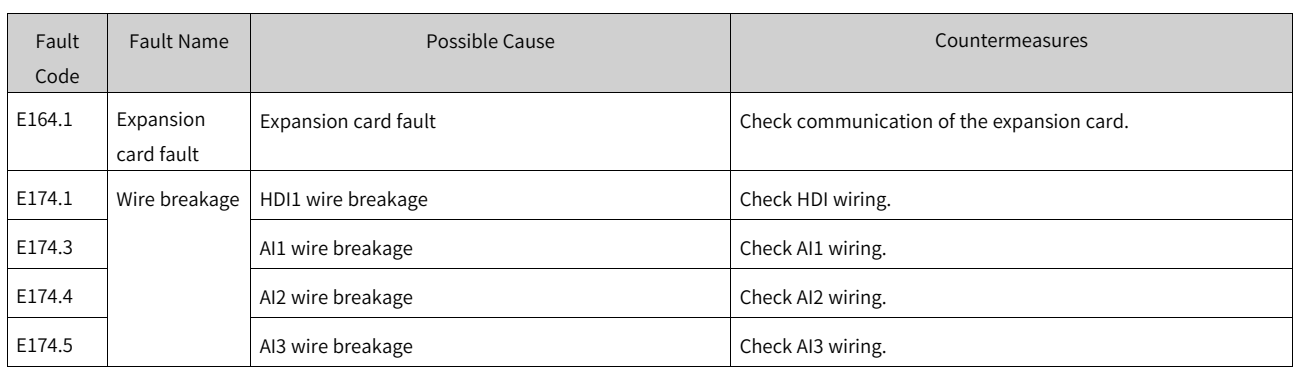

# **3.3 List of Fault Attributes**

The fault attribute table describes the fault name, panel display, default fault protection action, fault action range, whether reset is allowed, and whether attributes are modified when the main fault code is modified by using F9-47 to F9-50.

This series of AC drives allow you to modify the fault protection actions of the main fault codes by using F9-47 to F9-50 or modify the fault protection action of an individual fault by using parameters in group H1.

Default Fault Protection Action indicates the default protection action of a fault for which the fault action is not defined by F9-47 to F9-50 and parameters in group H1.

Fault Action Range indicates available fault actions when a fault is modified by using parameters in group H1.

The fault action range values are described as follows:

- 0. Coast to stop
- 1: Decelerate to stop
- 2: Continue to run (with speed limit)
- 3: Run with power limit
- 4: Run with current limit
- 5: Ignore

Reset Allowed or Not specifies whether a fault allows reset.

The symbols in the Reset Allowed or Not column are described as follows:

- ☆: The fault allows reset.
- ★: The fault does not allow reset.

Modified with Main Code or Not specifies whether the fault protection action of the subcode is modified accordingly when the fault protection action of the main fault code is modified by using F9- 47 to F9-50.

The symbols in the Modified with Main Code or Not column are described as follows:

 $\bigcirc$ : The fault protection action of the fault is modified accordingly when that of the main fault code is modified.

●: The fault protection action of the fault is not modified accordingly when that of the main fault code is modified.

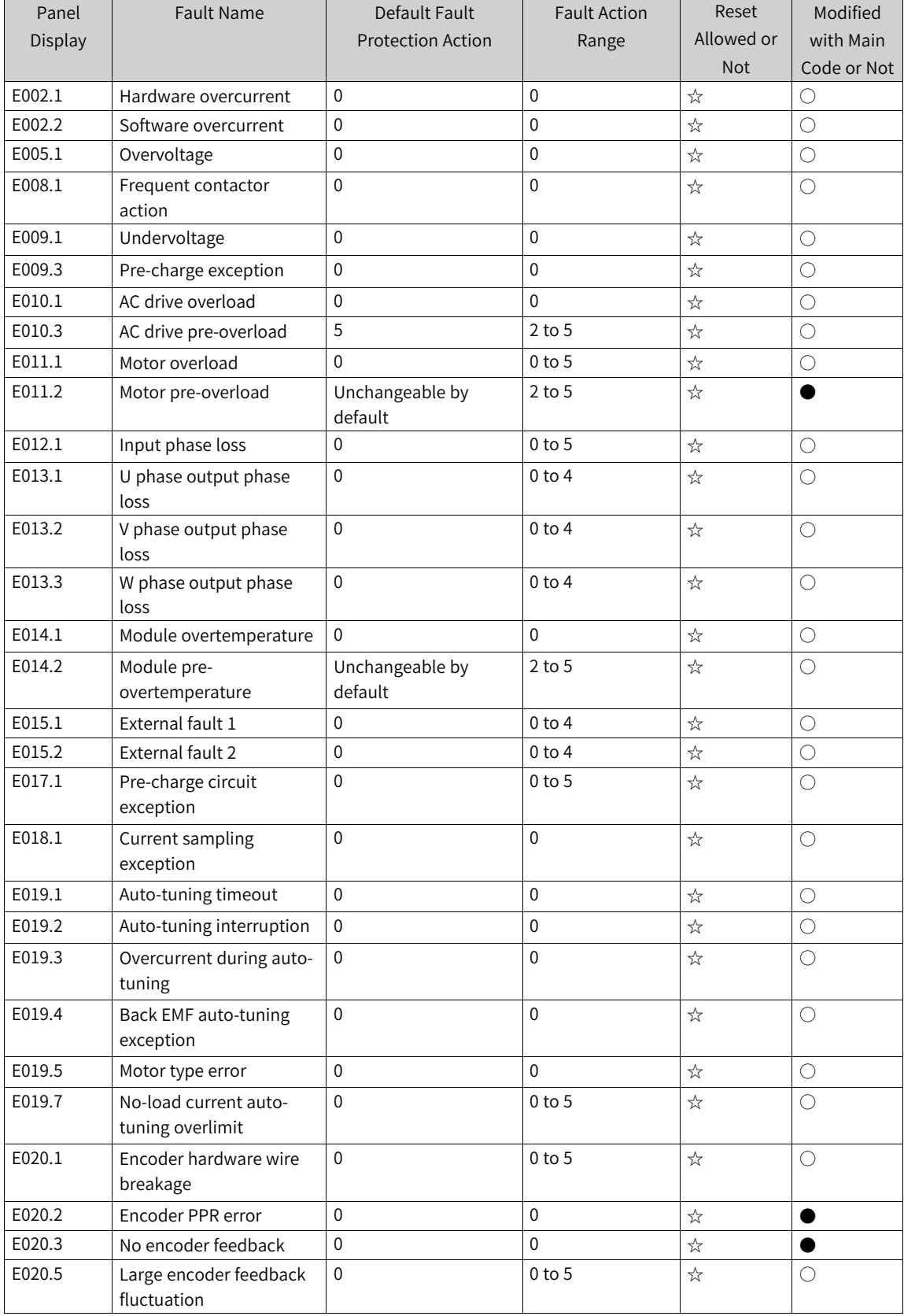

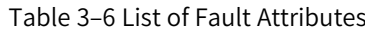

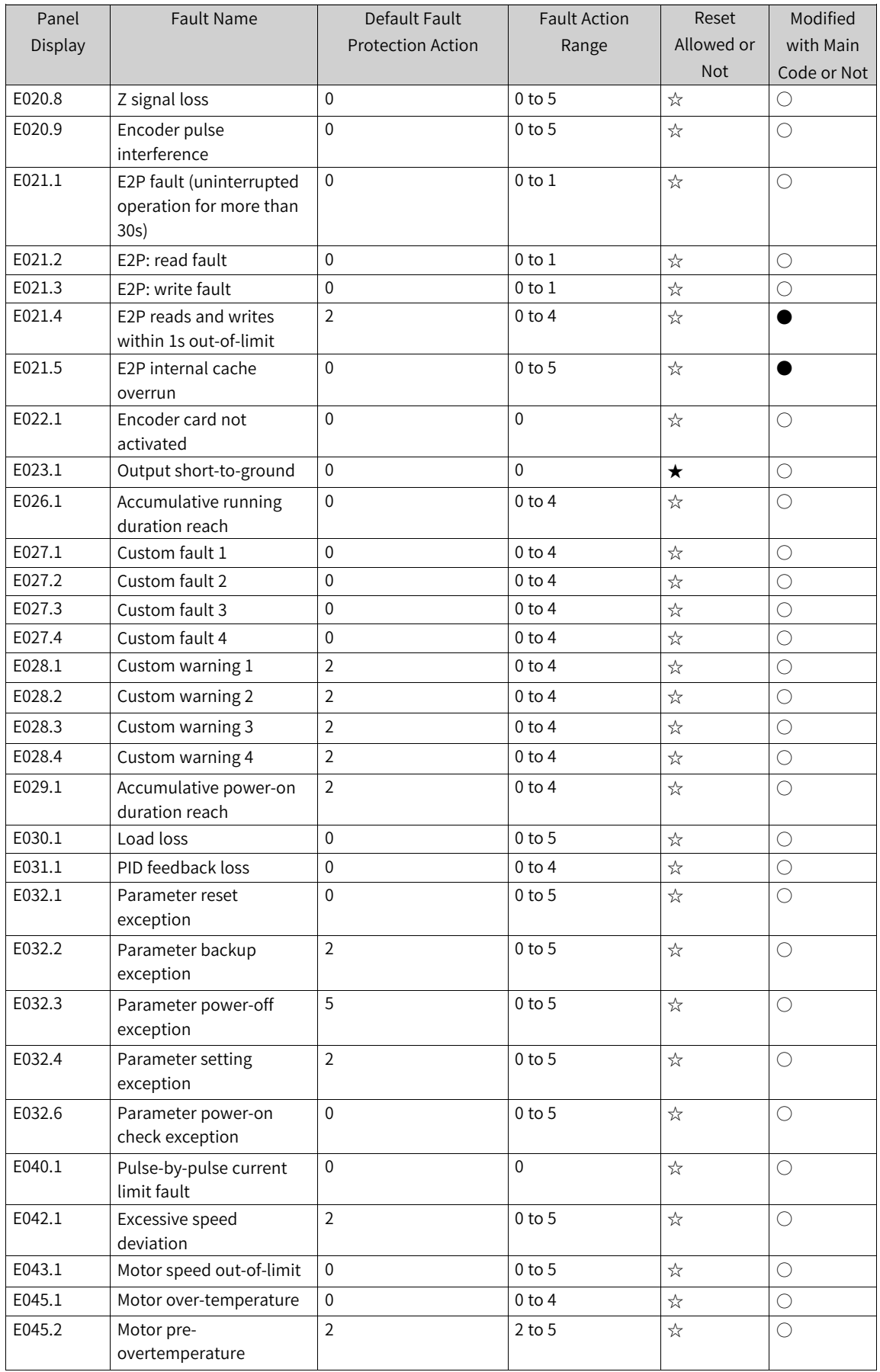

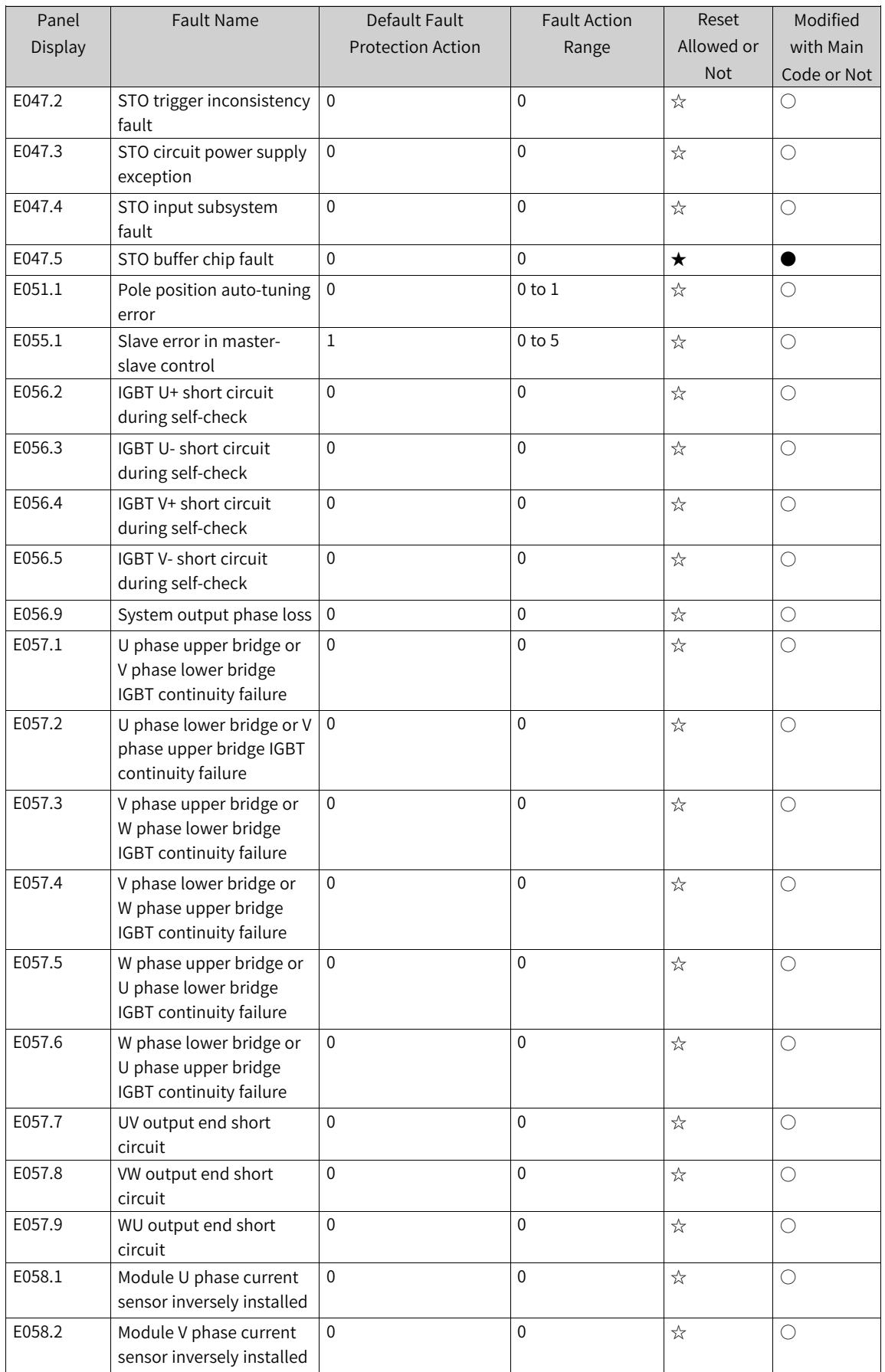

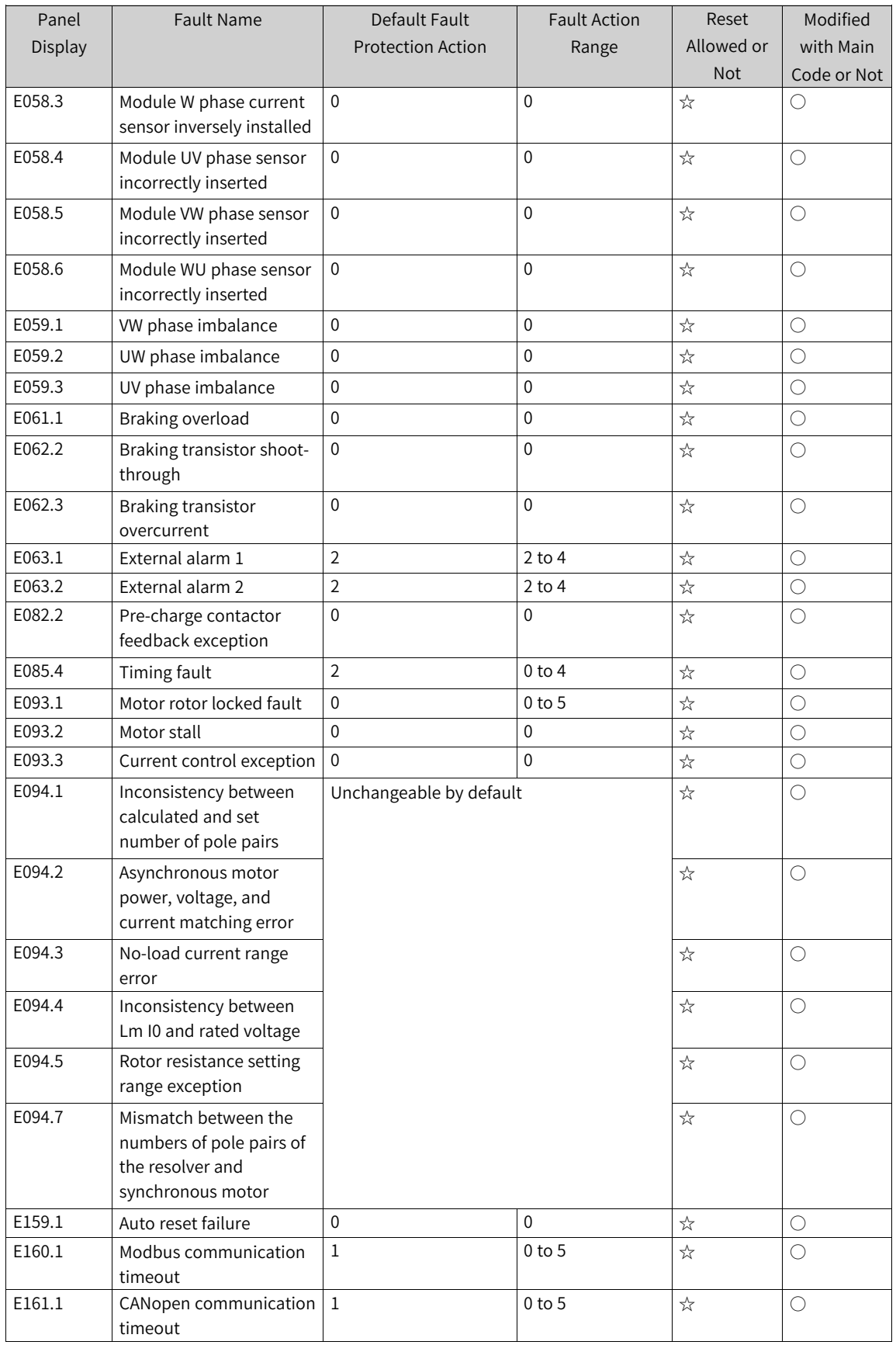

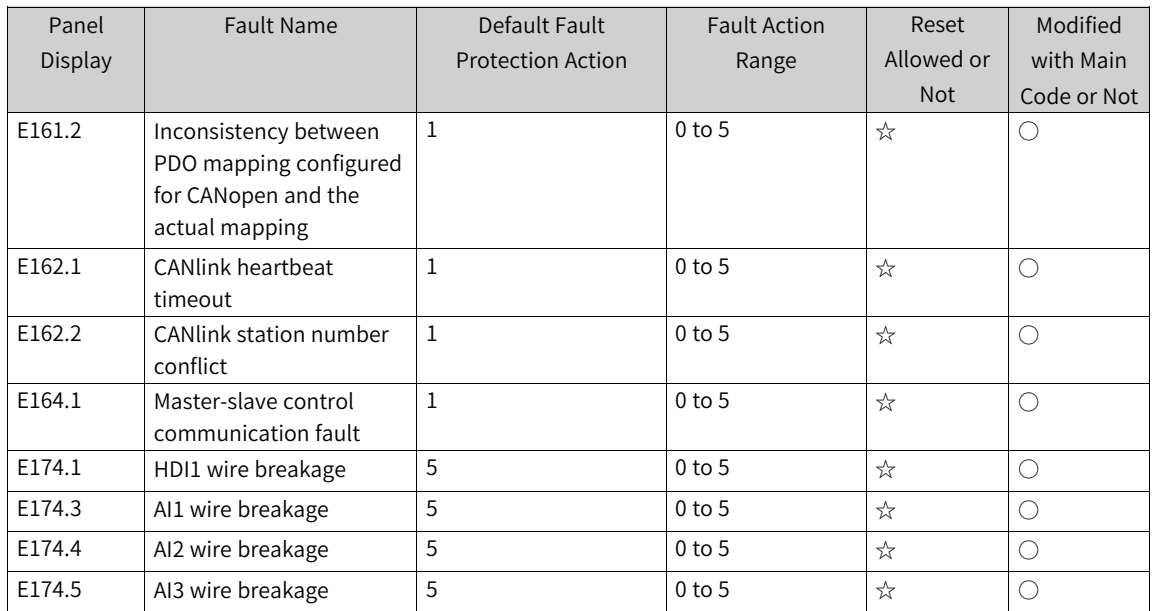

# <span id="page-241-0"></span>**4 Parameter Group**

# **4.1 F0: Basic Parameters**

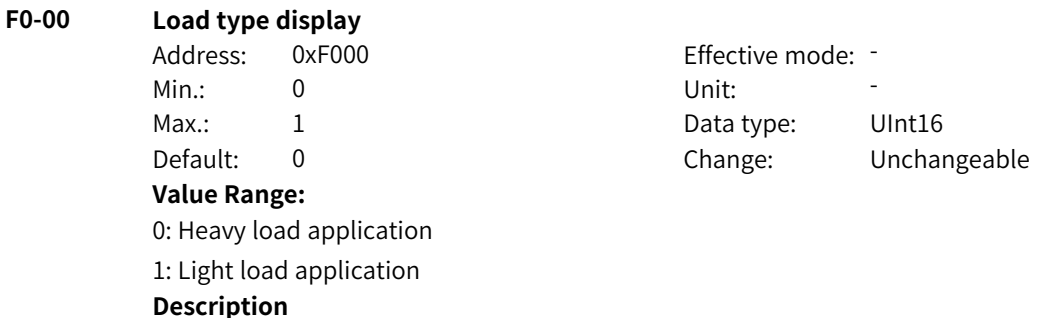

### **F0-01 Motor 1 control mode**

-

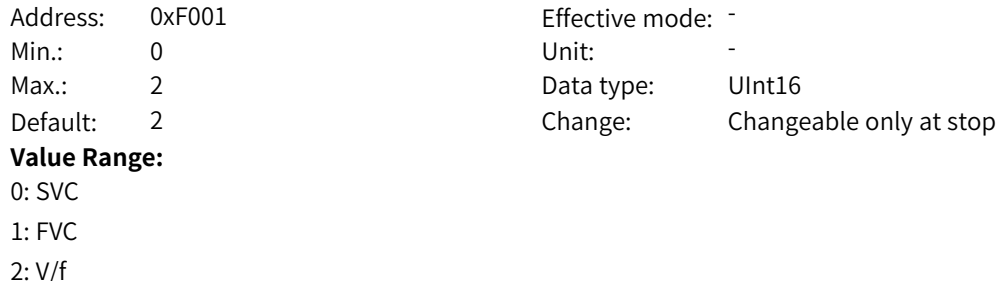

#### **F0-02 Operation command source**

**Description**

-

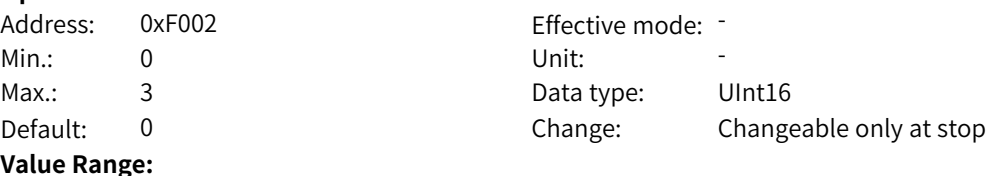

- 0: Operating panel
- 1: Terminal

2: Communication

3: Customization

#### **Description**

0: Operating panel control

When this command source is selected, control commands are input using keys on the operating panel. It is applicable to initial commissioning.

1: Terminal control

In terminal I/O control mode, control commands are input through the DI terminals of the AC drive. The DI terminal control commands can be set according to different scenarios, such as start/stop, forward/reverse run, jog, two-wire/three-wire mode, multi-speed, and other functions. It is suitable for most applications.

2: Communication control

When this command source is selected, control commands are input through remote communication. The AC drive must be equipped with a communication card to implement communication with the host controller. This mode applies to remote control or centralized control of multiple equipment. 3: Customization

The command source can be selected flexibly. It is used for expansion.

#### **F0-03 Main frequency source X**

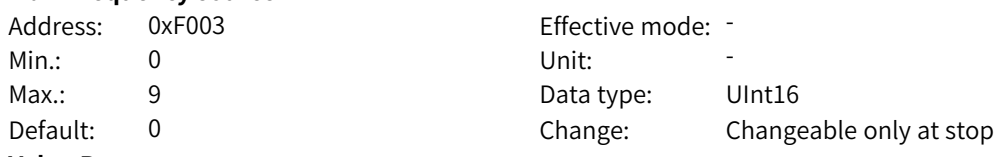

#### **Value Range:**

0: Digital setting (non-retentive at power failure)

1: Digital setting (retentive at power failure)

2: AI1

3: AI2

 $4.413$ 

5: Pulse reference (DI5)

6: Multi-reference

7: Simple PLC

8: PID

9: Communication

Others: F connector

#### **Description**

0: Digital setting (non-retentive at power failure)

The initial value of the frequency reference is the value of F0-08 (preset frequency), which can be changed by using the  $\blacktriangle$  and  $\nabla$  keys on the operating panel (or UP and DOWN of the multi-function input terminal). The frequency reference reverts to the value of F0-08 (preset frequency) at next power-on.

1: Digital setting (retentive at power failure)

The initial value of the frequency reference is the value of F0-08 (preset frequency). which can be changed by using the  $\triangle$  and  $\nabla$  keys on the operating panel (or UP and DOWN of the multi-function input terminal). When the AC drive is powered on again after power failure, the frequency reference is the same as that at the moment of the last power failure. Modifications made by using keys ▲ and ▼ or the terminal UP/DOWN function remain effective. 2: AI1

The frequency reference is input with current or voltage signals through the AI1 terminal. The frequency is calculated according to the preset AI curve.

3: AI2

The frequency reference is input with current or voltage signals through the AI2 terminal. The frequency is calculated according to the preset AI curve. 4: AI3

The frequency reference is input with current or voltage signals through the AI3 terminal. The frequency is calculated according to the preset AI curve.

5: Pulse reference (DI5)

The frequency reference is determined by the pulse frequency through the DI5 terminal. The frequency is calculated according to the correspondence curve between the pulse frequency and frequency reference.

6: Multi-reference

When multi-reference is used as the frequency source, different combinations of DI terminal states correspond to different frequency references. The four multi-reference terminals can provide 16 state combinations, corresponding to 16 reference values.

7: Simple PLC

Simple PLC is a multi-speed running command that can control the running time and acceleration and deceleration time. Parameters FC-00 to FC-15 are used to set the values of each frequency. FC-18 to FC-49 are used to set the running time and acceleration and deceleration time of each frequency. Up to 16 speeds can be set.

8: PID

PID is selected as the main frequency. As a general process control method, PID control is a closedloop mechanism in which each controlled variable is stabilized at the target level through proportional, integral, and differential calculation of the difference between the feedback signal and the target signal of the controlled variable. PID control is generally used in closed-loop control, such as constant pressure closed-loop control and constant tension closed-loop control. 9: Communication

The main frequency is set through communication. The frequency reference can be input through remote communication. The AC drive must be equipped with a communication card to implement communication with the host controller. This mode applies to remote control or centralized control of multiple equipment.

Others: F connector

A function code is set for a floating-point connector, and the value of the connector is read as the main frequency reference. This mode is used for expansion besides the common sources.

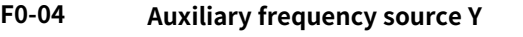

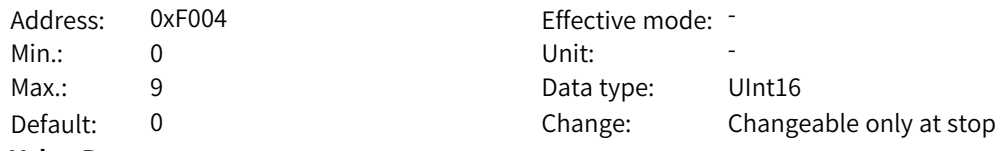

#### **Value Range:**

0: Digital setting (non-retentive at power failure) 1: Digital setting (retentive at power failure)  $2.411$ 3: AI2  $4.413$ 5: Pulse reference (DI5) 6: Multi-reference 7: Simple PLC 8: PID 9: Communication Others: F connector **Description**

0: Digital setting (non-retentive at power failure)

The initial value of the frequency reference is the value of F0-08 (preset frequency), which can be changed by using the  $\triangle$  and  $\nabla$  keys on the operating panel (or UP and DOWN of the multi-function input terminal). The frequency reference reverts to the value of F0-08 (preset frequency) at next power-on.

1: Digital setting (retentive at power failure)

The initial value of the frequency reference is the value of F0-08 (preset frequency). which can be changed by using the  $\blacktriangle$  and  $\nabla$  keys on the operating panel (or UP and DOWN of the multi-function input terminal). When the AC drive is powered on again after power failure, the frequency reference is the same as that at the moment of the last power failure. Modifications made by using keys ▲ and ▼ or the terminal UP/DOWN function remain effective. 2: AI1

The frequency reference is input with current or voltage signals through the AI1 terminal. The frequency is calculated according to the preset AI curve.

3: AI2

The frequency reference is input with current or voltage signals through the AI2 terminal. The frequency is calculated according to the preset AI curve.

4: AI3

The frequency reference is input with current or voltage signals through the AI3 terminal. The frequency is calculated according to the preset AI curve.

5: Pulse reference (DI5)

The frequency reference is determined by the pulse frequency through the DI5 terminal. The frequency is calculated according to the correspondence curve between the pulse frequency and frequency reference.

6: Multi-reference

When multi-reference is used as the frequency source, different combinations of DI terminal states correspond to different frequency references. The four multi-reference terminals can provide 16 state combinations, corresponding to 16 reference values.

7: Simple PLC

Simple PLC is a multi-speed running command that can control the running time and acceleration and deceleration time. Parameters FC-00 to FC-15 are used to set the values of each frequency. FC-18 to FC-49 are used to set the running time and acceleration and deceleration time of each frequency. Up to 16 speeds can be set.

8: PID

PID is selected as the main frequency. As a general process control method, PID control is a closedloop mechanism in which each controlled variable is stabilized at the target level through proportional, integral, and differential calculation of the difference between the feedback signal and the target signal of the controlled variable. PID control is generally used in closed-loop control, such as constant pressure closed-loop control and constant tension closed-loop control. 9: Communication

The main frequency is set through communication. The frequency reference can be input through remote communication. The AC drive must be equipped with a communication card to implement communication with the host controller. This mode applies to remote control or centralized control of multiple equipment.

Others: F connector

A function code is set for a floating-point connector, and the value of the connector is read as the auxiliary frequency reference. This mode is used for expansion besides the common sources.

### **F0-05 Base value of range of auxiliary frequency source for superposition**

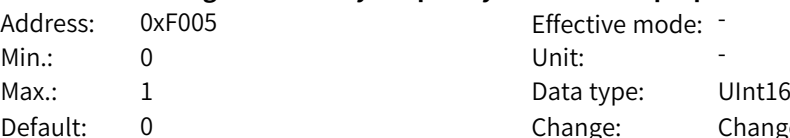

Changeable at any time

**Value Range:**

0: Relative to maximum frequency

1: Relative to main frequency X

## **Description**

0: Relative to maximum frequency

The auxiliary frequency at superposition is equal to the auxiliary frequency source range (F0-06) multiplied by the maximum frequency (F0-10).

1: Relative to main frequency X

The auxiliary frequency at superposition is equal to the auxiliary frequency source range (F0-06) multiplied by the main frequency X.

## **F0-06 Range of auxiliary frequency source Y for superposition**

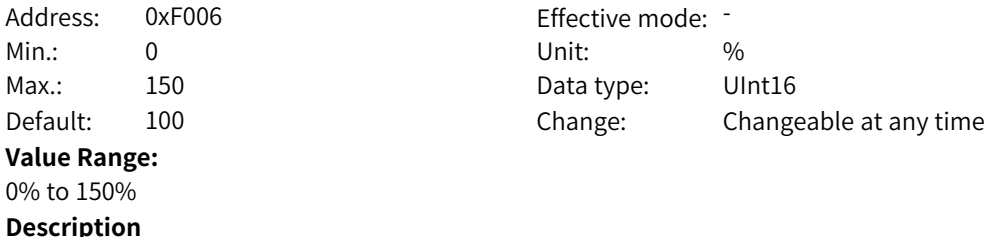

0: Relative to maximum frequency

The auxiliary frequency at superposition is equal to the auxiliary frequency source range (F0-06) multiplied by the maximum frequency (F0-10).

1: Relative to main frequency X

The auxiliary frequency at superposition is equal to the auxiliary frequency source range (F0-06) multiplied by the main frequency X.

## **F0-07 Frequency source superposition**

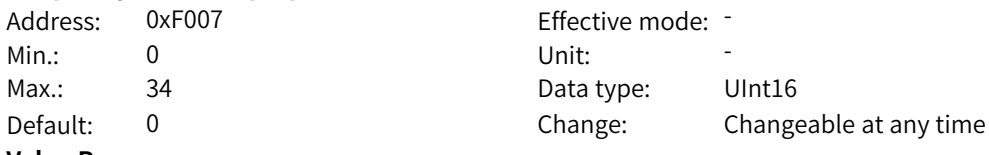

## **Value Range:**

Ones: Frequency reference

0: Main frequency source X

1: Main and auxiliary operation result (based on tens)

2: Switchover between main frequency source X and auxiliary frequency source Y

3: Switchover between main frequency source X and the main and auxiliary operation result

4: Switchover between auxiliary frequency source Y and the main and auxiliary operation result

Tens: Main and auxiliary frequency reference operation

0: Main + Auxiliary

1: Main – Auxiliary

2: Max. (main, auxiliary)

3: Min. (main, auxiliary)

4: Main x Auxiliary

#### **Description**

0: Main frequency source X

The running frequency of the AC drive is directly determined by the main frequency source X. 1: Main and auxiliary operation result (based on the tens place)

The running frequency of the AC drive is the calculation result of the main and auxiliary frequencies, and the calculation method is determined by the tens place of F0-07.

2: Switchover between main frequency source X and auxiliary frequency source Y

The running frequency of the AC drive is selected or switched between the main frequency source X and the auxiliary frequency source Y through the DI terminal. In this case, the corresponding DI terminal must be assigned with the frequency source switching function. For example, if the DI2 terminal is used for switchover, set F4-01 to 18.

3: Switchover between main frequency source X and main and auxiliary operation result The running frequency of the AC drive is selected or switched between the main frequency source X and the main and auxiliary operation result through the DI terminal.

4: Switchover between auxiliary frequency source Y and main and auxiliary operation result The running frequency of the AC drive is selected or switched between the auxiliary frequency source Y and the main and auxiliary operation result through the DI terminal.

Tens:

0: Main + Auxiliary

The main and auxiliary operation result is the main frequency X plus the auxiliary frequency Y. 1: Main – Auxiliary

The main and auxiliary operation result is the main frequency X minus the auxiliary frequency Y. 2: Maximum value

The main and auxiliary operation result is the larger value between the main frequency X and the auxiliary frequency Y.

3: Minimum value

The main and auxiliary operation result is the smaller value between the main frequency X and the auxiliary frequency Y.

4: Main x Auxiliary

The main and auxiliary operation result is the main frequency X multiplied by the auxiliary frequency  $Y. -$ 

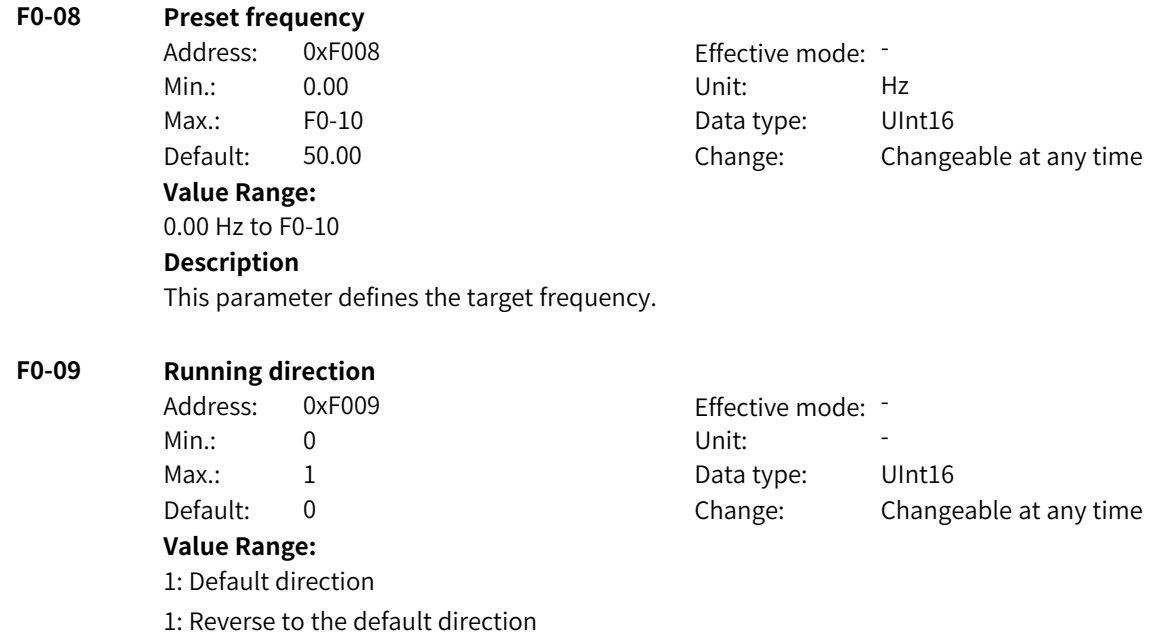

www.PLC1.ir

### **Description**

You can change the rotation direction of the motor by modifying this parameter without changing the motor wiring. Modifying this parameter is equivalent to exchanging any two of the motor's U, V, W wires.

#### **F0-10 Maximum frequency**

Address: 0xF00A example and Effective mode: Min.: 50.00 Unit: Hz Max.: 500.00 Data type: UInt16 Default: 50.00 Change: Changeable only at stop **Value Range:**

50.00 Hz to 500.00 Hz

**Description**

This parameter defines the maximum output frequency of the AC drive.

### **F0-11 Source of frequency upper limit**

4: Pulse reference 5: Communication Others: F connector **Description**

0: Frequency upper limit reference (F0-12) The frequency upper limit is set by F0-12.

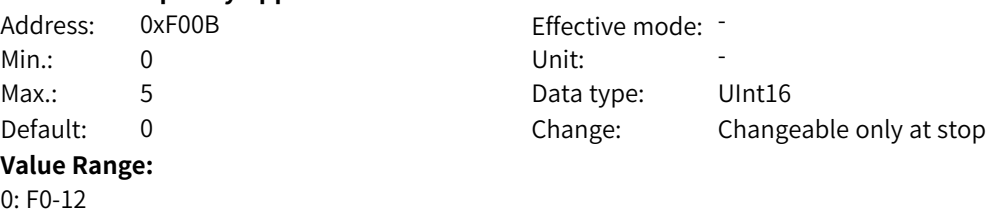

The frequency upper limit is input with current or voltage signals through the AI1 terminal. The frequency is calculated according to the preset AI curve.

2: AI2

1: AI1

1: AI1  $2.412$ 3: AI3

The frequency upper limit is input with current or voltage signals through the AI2 terminal. The frequency is calculated according to the preset AI curve.

3: AI3

The frequency upper limit is input with current or voltage signals through the AI3 terminal. The frequency is calculated according to the preset AI curve.

4: Pulse reference (DI5)

The frequency upper limit is determined by the pulse frequency through the DI5 terminal. The frequency is calculated according to the correspondence curve between the pulse frequency and maximum frequency.

5: Communication

The frequency upper limit is set through communication.

Others: F connector

The frequency upper limit is set through a connector. A function code is set for a floating-point connector, and the value of the connector is read as the frequency upper limit. This mode is used for expansion besides the common sources.

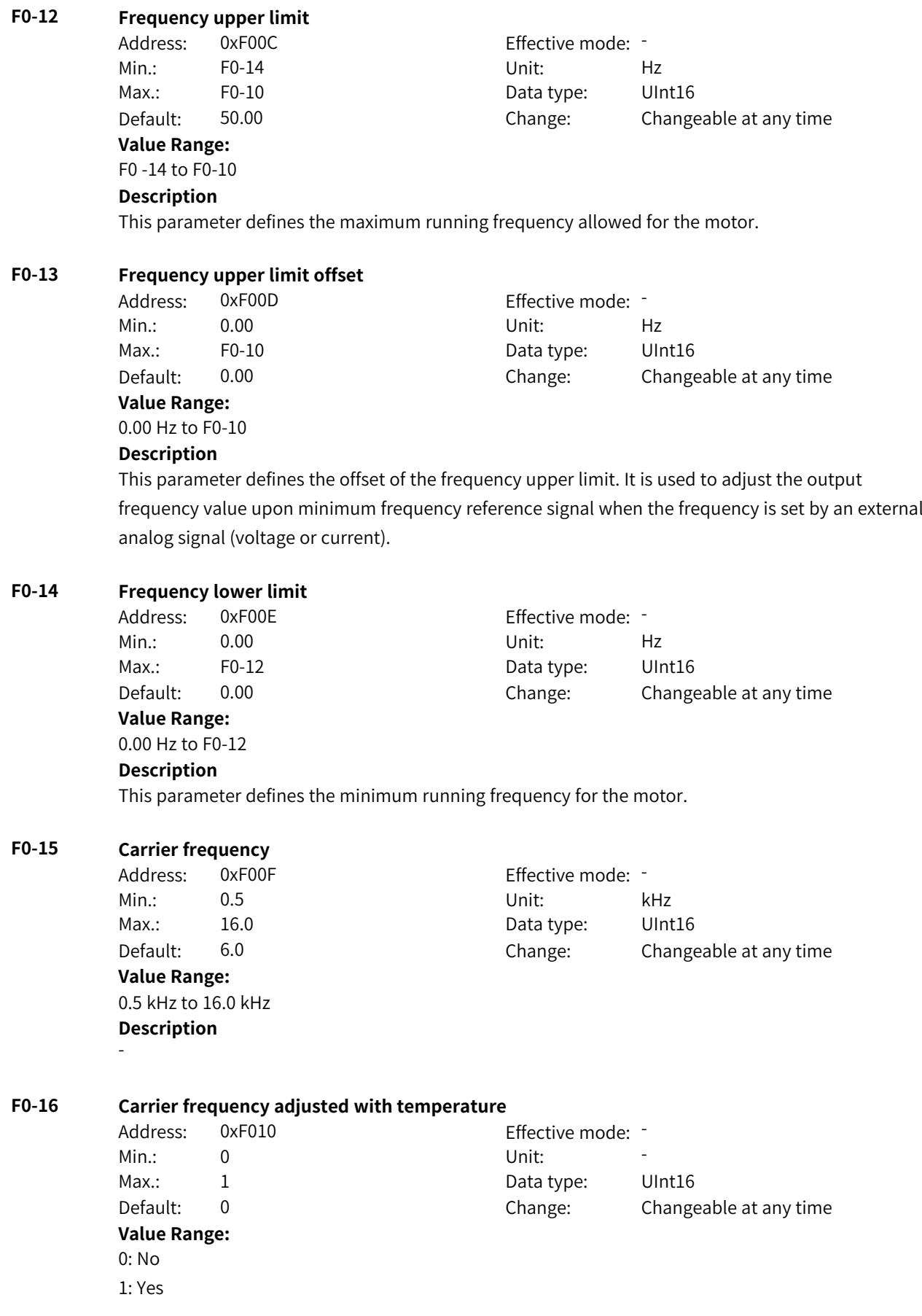

#### **Description**

#### **F0-17 Acceleration time 1**

-

Address: 0xF011 extended by Effective mode: -Min.: 0.0 Dhit: S

## **Value Range:**

0.0s to 6500.0s

#### **Description**

Max.: 6500.0 Data type: UInt16 Default: 20.0 Change: Changeable at any time

The acceleration time indicates the time required for the output frequency to rise from 0 to F0-25 (acceleration/deceleration base frequency). It is usually determined by the rise of the frequency reference signal. When the motor accelerates, the rising rate of the frequency reference must be limited to prevent overcurrent.

The AC drive provides four groups of acceleration time, which can be switched by using the parameter or DI terminal. This parameter defines the first acceleration time.

#### **F0-18 Deceleration time 1**

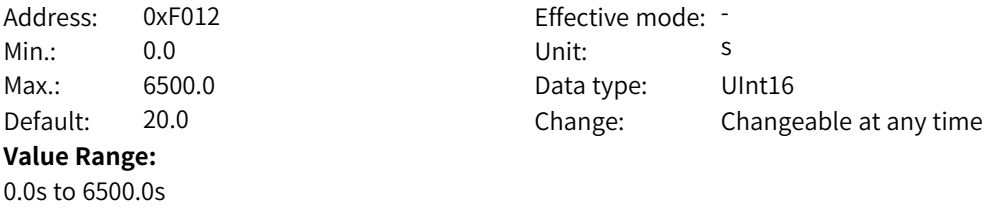

#### **Description**

The deceleration time indicates the time required for the output frequency to decrease from F0-25 (acceleration/deceleration base frequency) to 0. The deceleration time is usually determined by the fall of the frequency reference signal. When the motor decelerates, the falling rate of the frequency reference must be limited to prevent overvoltage.

The AC drive provides four groups of deceleration time, which can be switched by using the parameter or DI terminal. This parameter defines the first deceleration time.

#### **F0-19 Acceleration/Deceleration time unit**

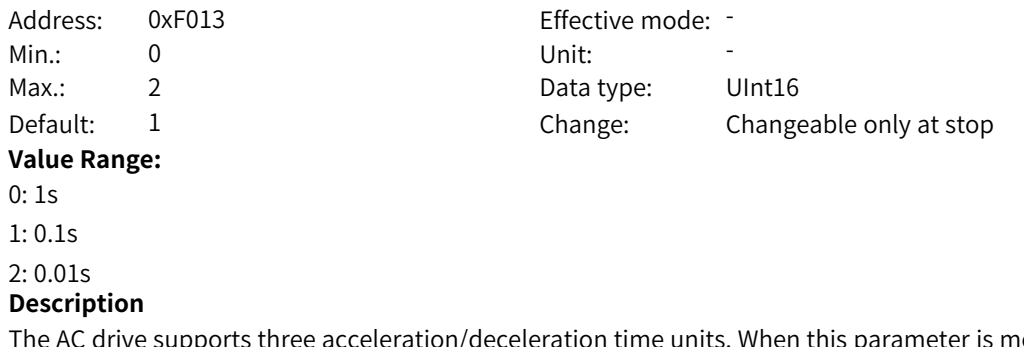

The AC drive supports three acceleration/deceleration time units. When this parameter is modified, the decimal point of the parameters related to the frequency acceleration and deceleration time will change, and the corresponding acceleration and deceleration time will also change.

### **F0-20 Offset frequency source**

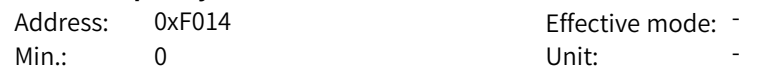

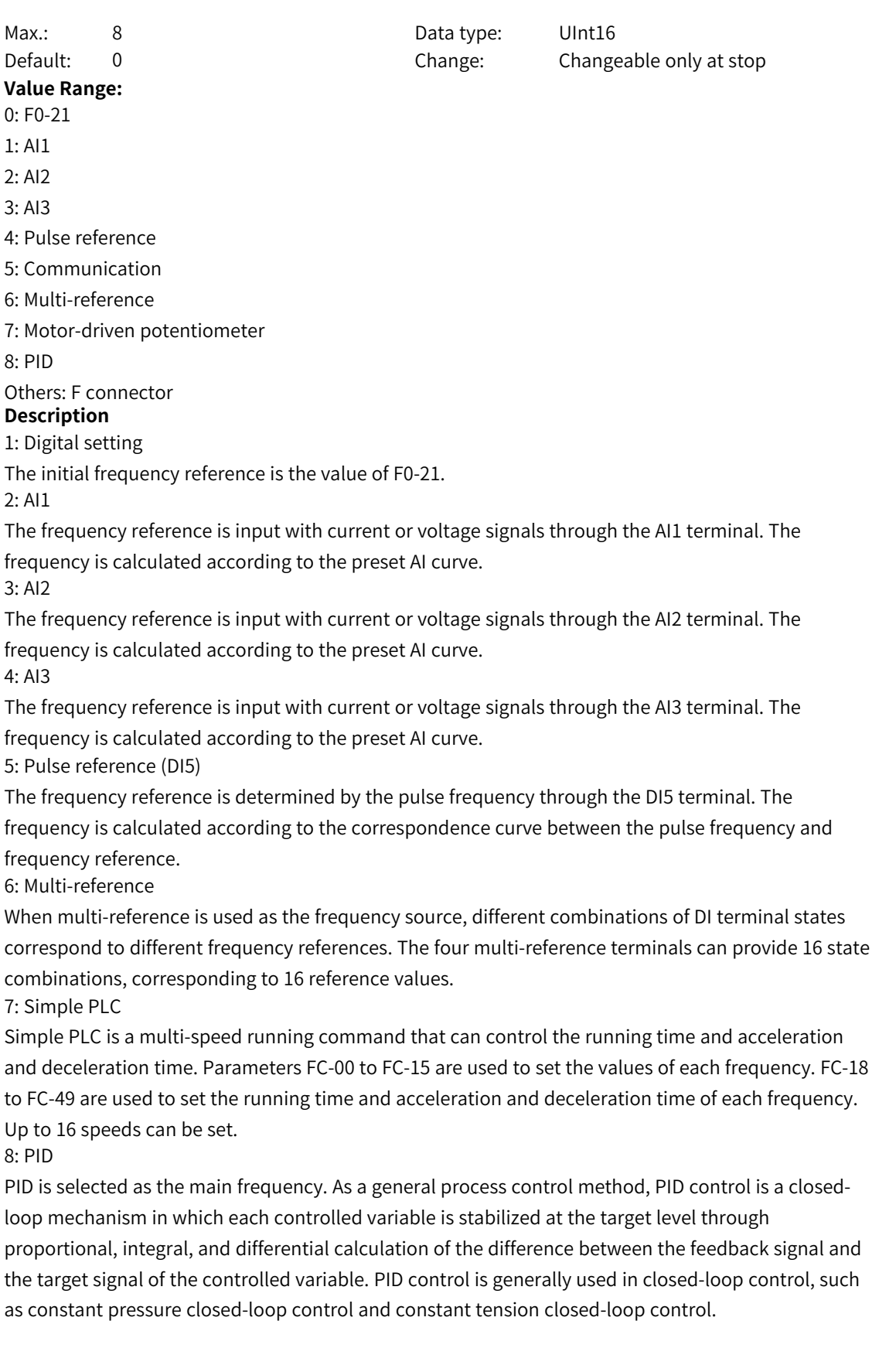

9: Communication

The main frequency is set through communication. The frequency reference can be input through remote communication. The AC drive must be equipped with a communication card to implement communication with the host controller. This mode applies to remote control or centralized control of multiple equipment.

Others: F connector

A function code is set for a floating-point connector, and the value of the connector is read as the main frequency reference. This mode is used for expansion besides the common sources.

#### **F0-21 Offset frequency**

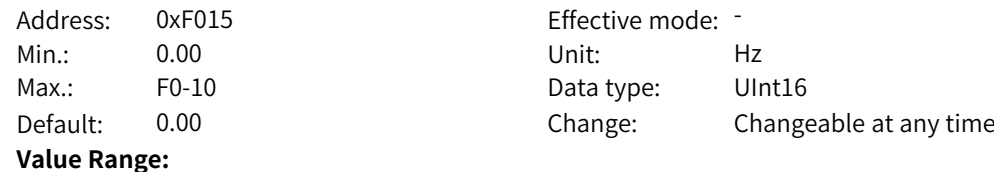

0.00 Hz to F0-10

#### **Description**

This parameter defines the offset frequency. It is used to adjust the when the frequency reference when the main/auxiliary frequency is set by an external analog signal (voltage or current).

#### **F0-22 Decimal places of frequency reference**

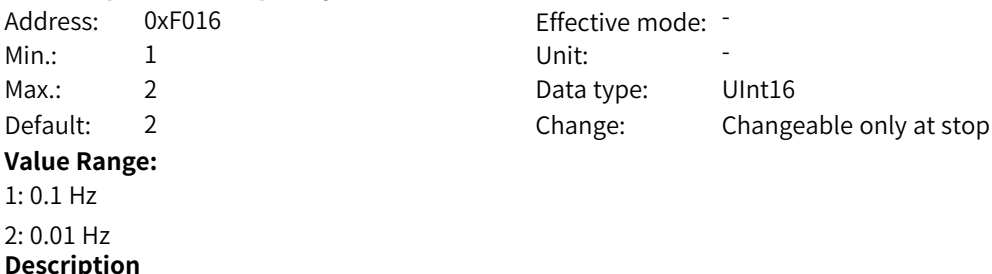

This parameter defines the decimal places of the frequency reference.

#### **F0-23 Retention of digital setting**

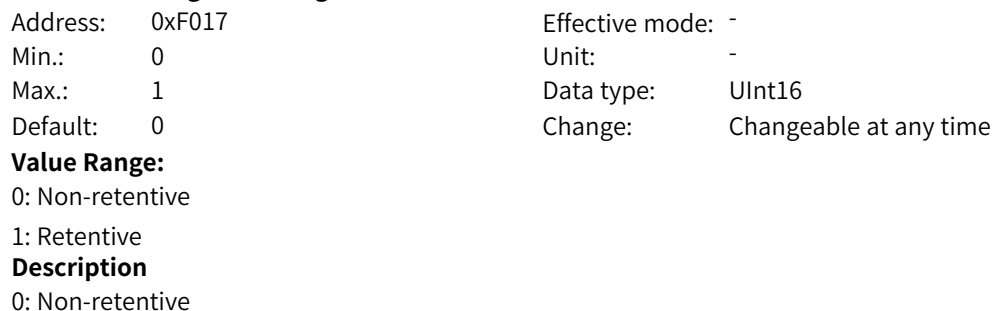

F0-08 (preset frequency) set through the operating panel and frequency modifications made by using the **▲** and ▼ keys or UP and DOWN of terminals are cleared when the AC drive stops. 1: Retentive

F0-08 (preset frequency) set through the operating panel and frequency modifications made by using the **▲** and ▼ keys or UP and DOWN of terminals are retained when the AC drive stops.

#### **F0-24 Motor parameter group**

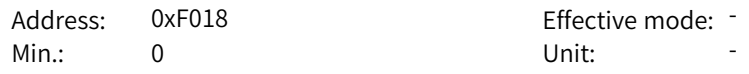
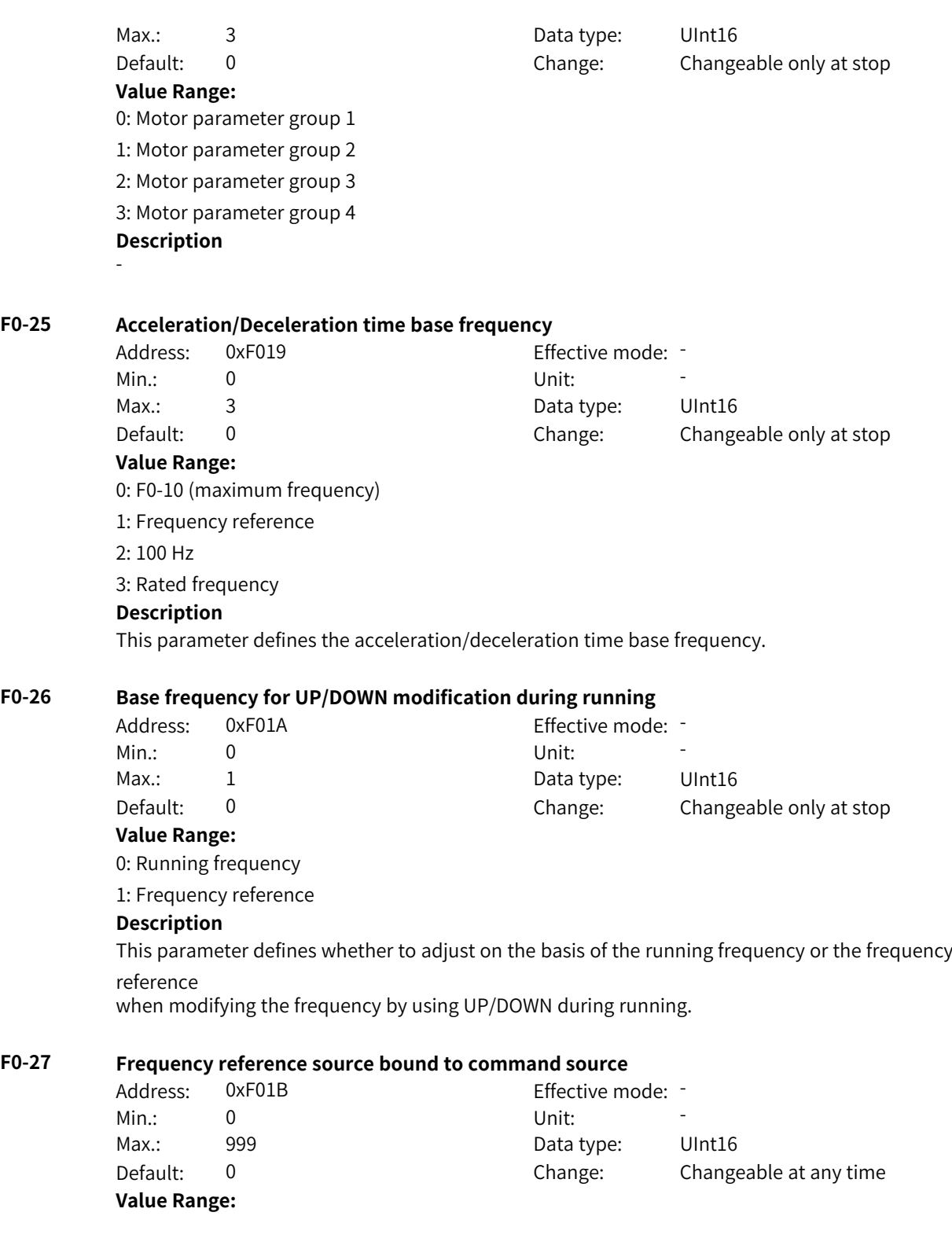

Ones: Frequency reference source bound to operating panel control 0: No binding 1: Digital setting 2: AI1 3: AI2 4: AI3 5: Pulse 6: Multi-reference 7: Simple PLC 8: PID 9: Communication Tens: Frequency reference source bound to terminal control 0: No binding 1: Digital setting 2: AI1 3: AI2 4: AI3 5: Pulse 6: Multi-reference 7: Simple PLC 8: PID 9: Communication Hundreds: Frequency reference source bound to communication control 0: No binding 1: Digital setting 2: AI1 3: AI2 4: AI3 5: Pulse 6: Multi-reference 7: Simple PLC 8: PID 9: Communication **Description** This parameter defines the binding relationship between the three operation command sources and nine frequency reference sources to facilitate synchronous switchover. For details about the frequency sources, see the description of F0-03 (main frequency source X). Different command sources can be bound to the same frequency reference source.

If a command source has a bound frequency source, the frequency sources set in F0-03 to F0-07 no longer take effect when the command source is effective.

#### **F0-28 Communication protocol**

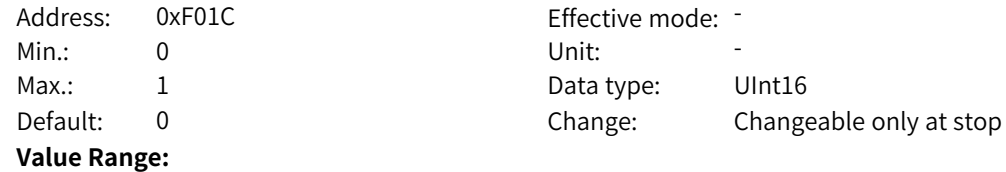

0 Modbus 1: Extended communication protocol **Description**

# **F0-29 Load type**

Address: 0xF01D Effective mode: -Min.: 0 Unit: Unit: Max.: 1 1 Data type: UInt16 **Value Range:** 0: Heavy load application 1: Light load application **Description** -

Default: 0 0 Change: Changeable only at stop

# **4.2 F1: Motor 1 Parameters**

#### **F1-00 Motor type**

Address: 0xF100 Effective mode: -Min.: 0 Unit: Unit: Max.: 2 2 2 Data type: UInt16 Default: 0 0 Change: Changeable only at stop **Value Range:** 0: Common asynchronous motor 1: Variable frequency asynchronous motor 2: Permanent magnet synchronous motor **Description** - **F1-01 Rated motor power** Address: 0xF101 Effective mode: -Min.: 0.1 Unit: kW Max.: 1000.0 Data type: UInt16 Default: 3.7 Change: Changeable only at stop **Value Range:**

**F1-02 Rated motor voltage** Address: 0xF102 Effective mode: -Min.: 1 Unit: V Max.: 2000 2000 Data type: UInt16 **Value Range:** 1 V to 2000 V **Description**

0.1 kW to 1000.0 kW

**Description**

-

-

Default: 380 Change: Changeable only at stop

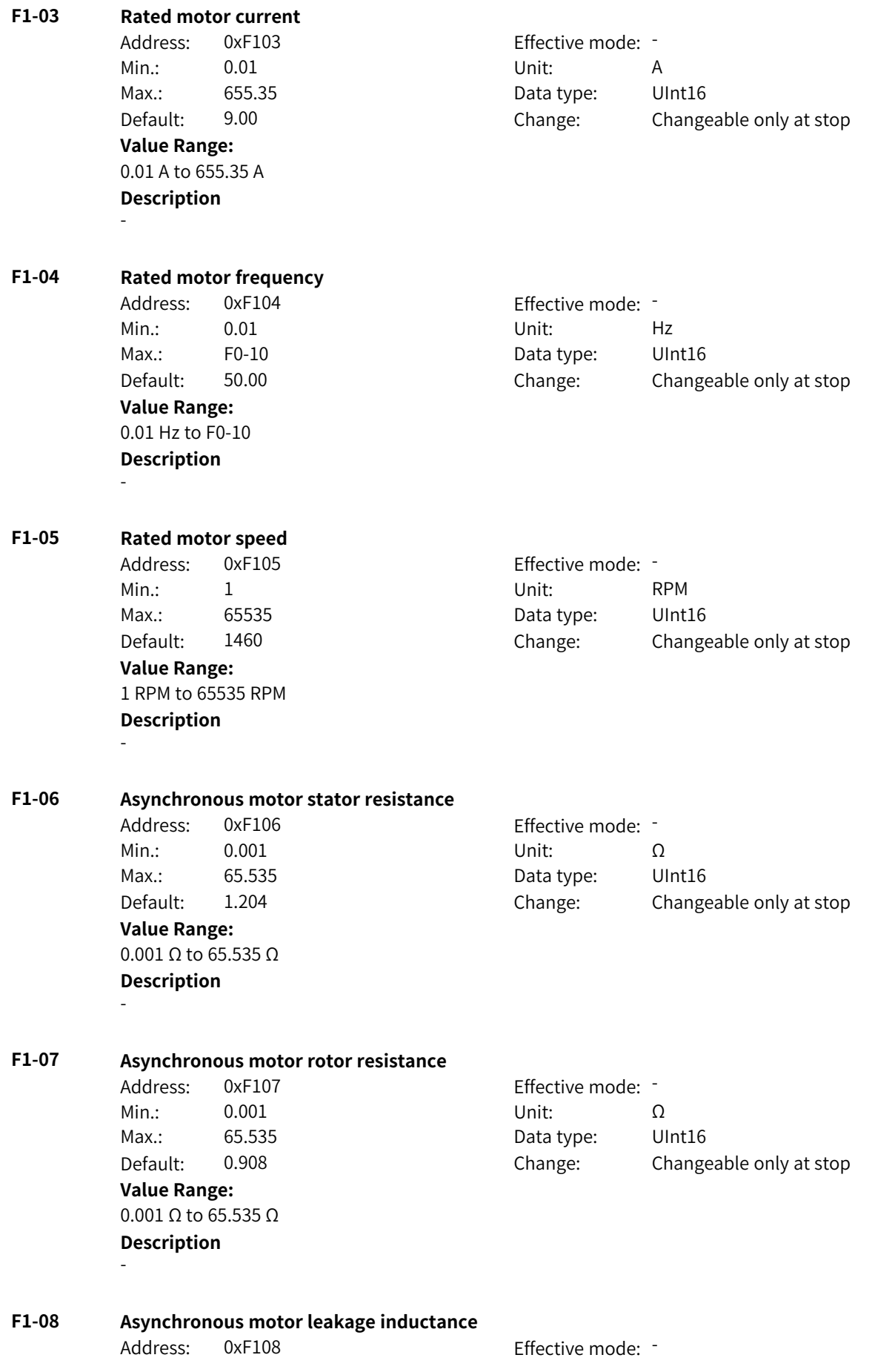

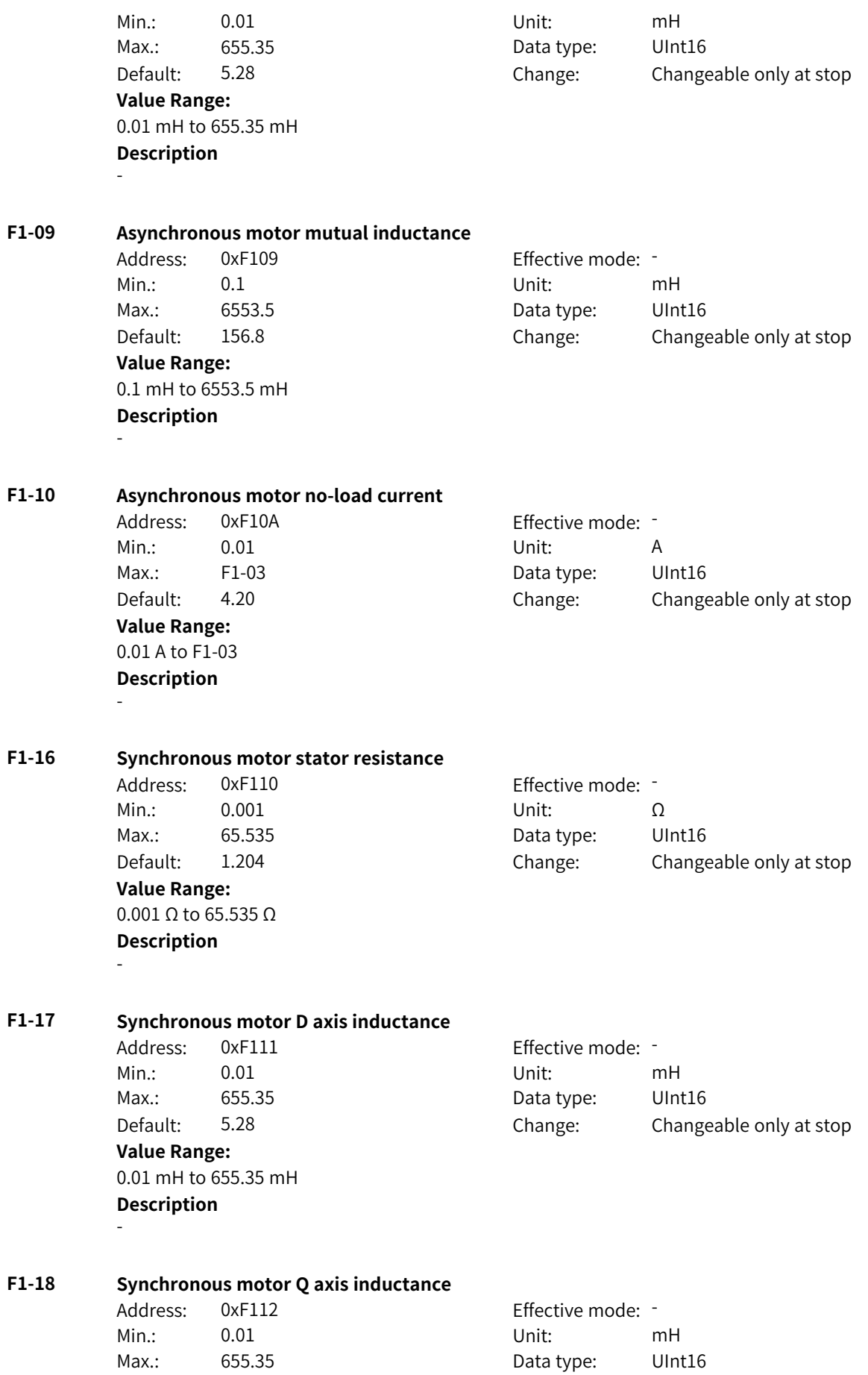

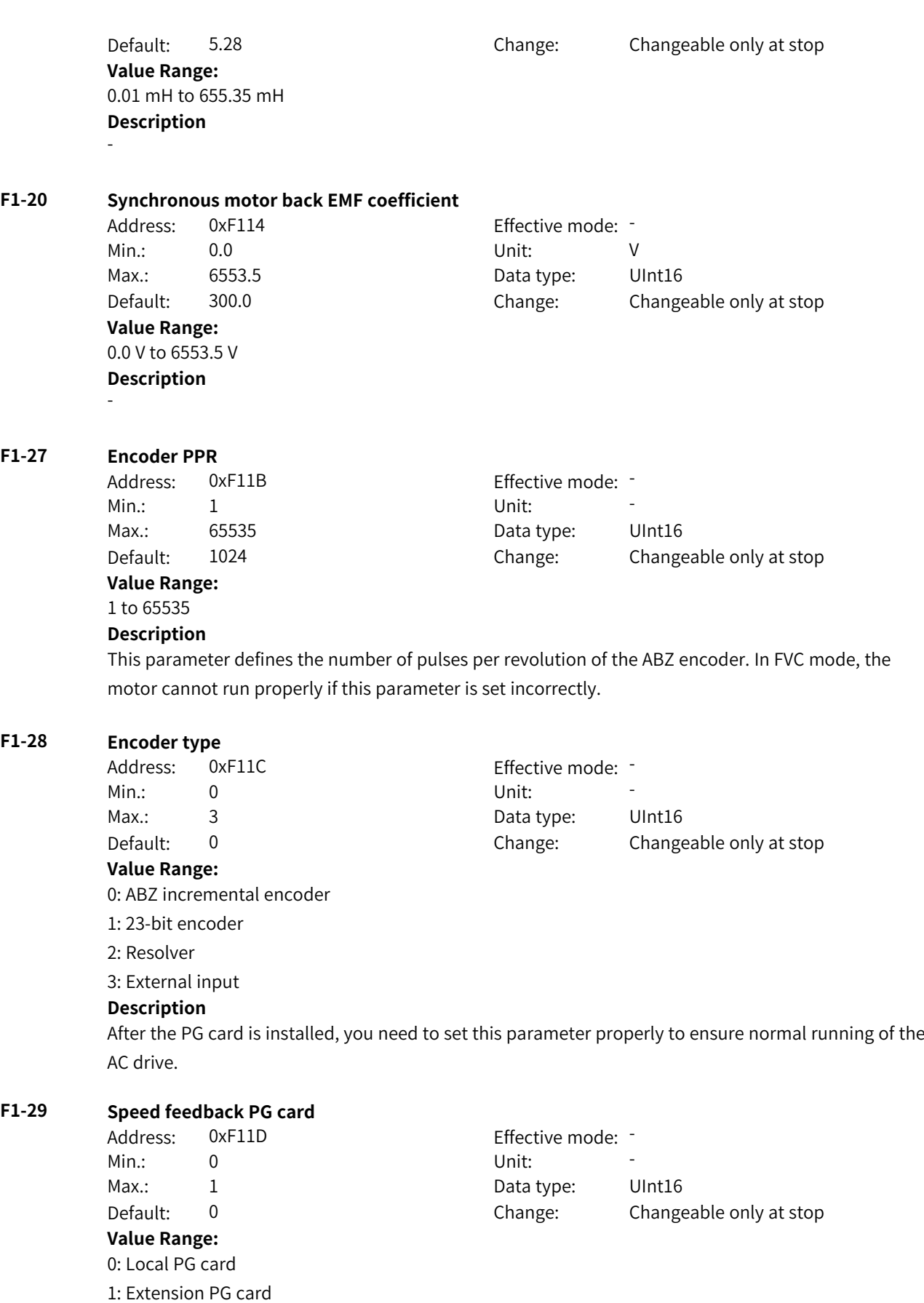

## **Description**

The ABZ encoder supports PG card extension. When the extension PG card is used for speed measurement, set this parameter to 1.

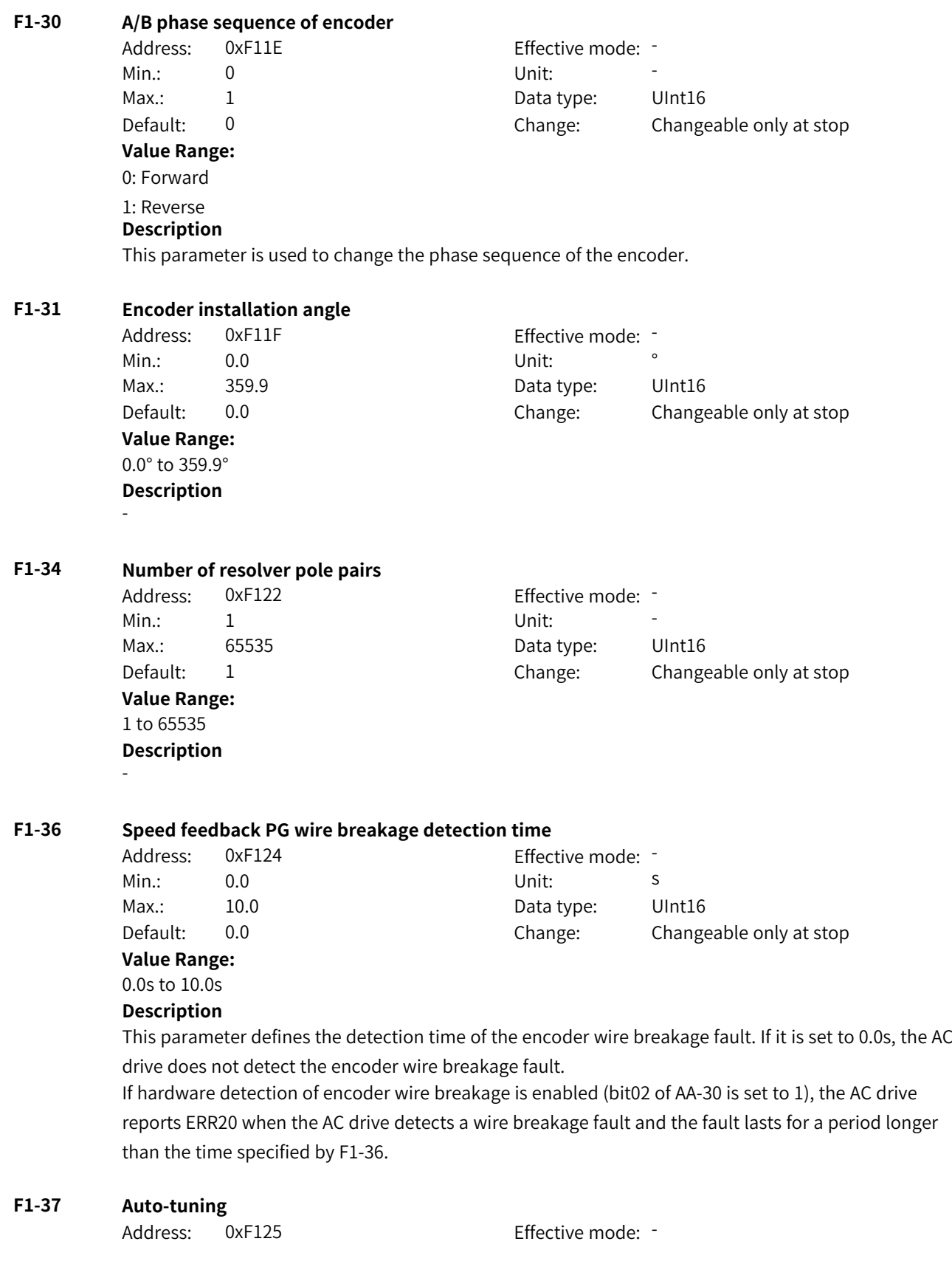

Min.: 0 Unit: Unit:

Max.: 13 13 Data type: UInt16

Default: 0 Change: Changeable only at stop

**Value Range:**

0: No operation

1: Static auto-tuning on partial parameters of asynchronous motor

2: Dynamic auto-tuning on asynchronous motor

3: Static auto-tuning on all parameters of asynchronous motor

4: Inertia auto-tuning

5: Deadzone auto-tuning

11: With-load auto-tuning on synchronous motor (excluding back EMF)

12: No-load dynamic auto-tuning on synchronous motor

13: Static auto-tuning on all parameters of synchronous motor (excluding zero point angle)

**Description** -

# **4.3 F2: Motor 1 Vector Control Parameters**

#### **F2-00 Speed loop proportional gain 1**

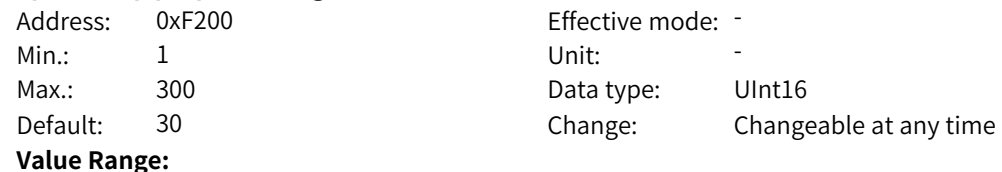

1 to 100

#### **Description**

This parameter defines the low-speed speed loop gain Kp, which affects the response to the motor speed. A larger Kp value indicates higher adjustment sensitivity and adjustment intensity. A smaller Kp value indicates lower adjustment sensitivity and adjustment intensity. The low-speed speed loop Kp is used in the case of low speed.

#### **F2-01 Speed loop integral time 1**

Address: 0xF201 Effective mode: -Min.: 0.01 Unit: 5 **Value Range:** 0.01s to 10.00s

# Max.: 10.00 Data type: UInt16 Default: 0.50 Change: Changeable at any time

#### **Description**

This parameter defines the low-speed speed loop integral time Ti. The reciprocal of the speed loop integral time constant is the integral gain. The speed loop integral time constant affects the steadystate speed error of the motor and the stability of the speed loop system. Increasing the speed loop integral time constant slows down the response of the speed loop. In this case, increase the speed loop proportional gain to shorten the response time of the speed loop. The low-speed speed loop Ti is used in the case of low speed.

**F2-02 Switchover frequency 1**

Address: 0xF202 Effective mode: -

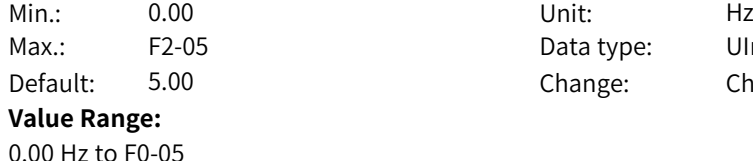

Data type: UInt16 Change: Changeable at any time

## **Description**

The speed loop PI parameters are divided into two groups: low speed and high speed. When the running frequency is lower than switchover frequency 1 (F2-02), the speed loop PI is adjusted by F2-00 and F2-01. When the running frequency is higher than switchover frequency 2 (F2-05), the speed loop PI is adjusted by F2-03 and F3-04. When the running frequency falls between switchover frequency 1 and switchover frequency 2, PI parameters are obtained from linear switchover between the two groups of PI parameters. The value of this parameter must be smaller than F2‑05 (switchover frequency 2).

#### **F2-03 Speed loop proportional gain 2**

Address: 0xF203 Effective mode: -Min.: 1 Unit: 5 Unit: 5 Unit: 5 Unit: 5 Unit: 5 Unit: 5 Unit: 5 Unit: 5 Unit: 5 Unit: 5 Unit: 5 Unit: 5 Unit: 5 Unit: 5 Unit: 5 Unit: 5 Unit: 5 Unit: 5 Unit: 5 Unit: 5 Unit: 5 Unit: 5 Unit: 5 Unit: 5 Unit: 5 Unit: 5 Unit: Max.: 300 300 Data type: UInt16 Default: 20 Change: Changeable at any time **Value Range:**

#### 1 to 300 **Description**

This parameter defines the high-speed speed loop gain Kp. A larger Kp value indicates higher adjustment sensitivity and adjustment intensity. A smaller Kp value indicates lower adjustment sensitivity and adjustment intensity.

## **F2-04 Speed loop integral time 2**

Address: 0xF204 Effective mode: -Min.: 0.01 Unit: 5 **Value Range:**

0.01s to 10.00s

#### **Description**

Max.: 10.00 Data type: UInt16 Default: 1.00 Change: Changeable at any time

This parameter defines the high-speed speed loop integral time Ti. The speed loop integral time constant affects the steady-state speed error of the motor and the stability of the speed loop system. Increasing the speed loop integral time constant slows down the response of the speed loop. In this case, increase the speed loop proportional gain to shorten the response time of the speed loop.

#### **F2-05 Switchover frequency 2**

Address: 0xF205 Effective mode: -Min.: F2-02 Unit: Hz **Value Range:** F2-02 to F0-10

Max.: F0-10 Data type: UInt16 Default: 10.00 Change: Changeable at any time

#### **Description**

The speed loop PI parameters are divided into two groups: low speed and high speed. When the running frequency is lower than switchover frequency 1 (F2-02), the speed loop PI is adjusted by F2-00 and F2-01. When the running frequency is higher than switchover frequency 2 (F2-05), the speed loop PI is adjusted by F2-03 and F3-04. When the running frequency falls between switchover frequency 1 and switchover frequency 2, PI parameters are obtained from linear switchover between the two groups of PI parameters. The value of this parameter must be smaller than F2‑05 (switchover frequency 2).

## **F2-06 Vector control slip gain**

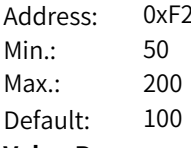

206 **Effective mode:** -Min.: 50 50 Unit:  $\frac{1}{2}$  9/ Data type: UInt16 Change: Changeable at any time

#### **Value Range:**

50% to 200%

#### **Description**

In SVC control mode, this parameter is used to adjust the speed stability accuracy of the motor. For example, when the running frequency of the motor is lower than the output frequency of the AC drive, you can increase the value of this parameter.

In FVC control mode, this parameter is used to adjust the output current of the AC drive with the same load. For example, you can decrease the value of this parameter gradually when a high-rate AC drive is used to control a motor with low load capacity. No adjustment is required under normal circumstances.

#### **F2-07 Speed feedback filter time in SVC mode** Address: 0xF207 Effective mode: -Min.: 0.000 Unit: s Max.: 0.100 Data type: UInt16 Default: 0.015 Change: Changeable at any time **Value Range:**

0.000s to 0.100s

#### **Description**

In FVC control mode (F0-01 = 1), the speed loop feedback filter time is valid. You can improve the stability of the motor by adjusting this parameter. Increasing the speed loop feedback filter time can enhance motor stability but slow down dynamic response. Decreasing it will bring faster dynamic response. An excessively small parameter value may lead to motor oscillation. Generally, the motor stability meets requirements, and no adjustment is required.

# **F2-09 Torque upper limit source in speed control mode (motoring)**

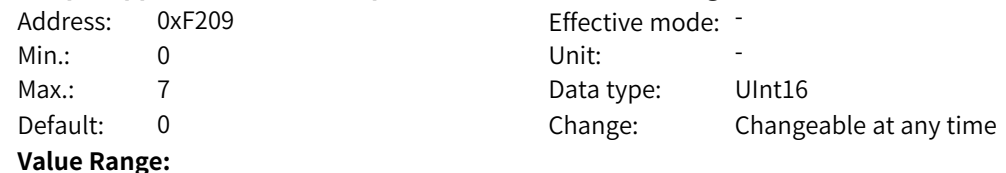

0: Digital setting (F2-10)

1: AI1

 $2.412$ 

3: AI3

4: Pulse reference

5: Communication

6: MIN (AI1, AI2)

7: MAX (AI1, AI2)

#### Others: F connector

## **Description**

0: Digital setting (F2-10)

The torque upper limit in speed control mode is set by F2-10 (digital setting of torque upper limit in speed control).

1: AI1

The torque upper limit is input with the current or voltage signal through the AI1 terminal. The frequency is calculated according to the preset AI curve.

2: AI2

The torque upper limit is input with the current or voltage signal through the AI2 terminal. The frequency is calculated according to the preset AI curve.

3: AI3

The torque upper limit is input with the current or voltage signal through the AI3 terminal. The frequency is calculated according to the preset AI curve.

4: Pulse reference (DI5)

The torque upper limit in speed control is set through DI5. The frequency is calculated based on the curve reflecting the relationship between the pulse frequency and running frequency. 5: Communication

The main frequency is set through communication. The running frequency is input through remote communication. The AC drive must be equipped with a communication card to implement communication with the host controller. This mode applies to remote control or centralized control of multiple equipment.

6: MIN (AI1, AI2)

The torque upper limit in speed control mode is the smaller value between AI1 and AI2 inputs. 7: MAX (AI1, AI2)

The torque upper limit in speed control mode is the larger value between AI1 and AI2 inputs. Others: F connector

A function code is set for a floating-point connector, and the value of the connector is read as the motoring torque upper limit in speed control mode. This mode is used for expansion besides the common sources.

The full scale of setpoints other than setpoint 0 corresponds to F2-10.

## **F2-10 Torque upper limit in speed control mode**

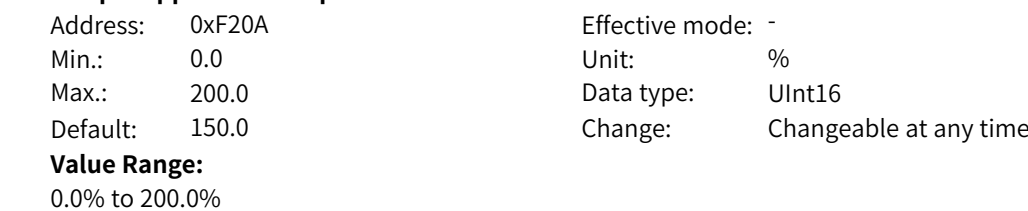

**Description**

This parameter defines the torque upper limit in speed control mode.

#### **F2-11 Torque upper limit source in speed control mode (generating)**

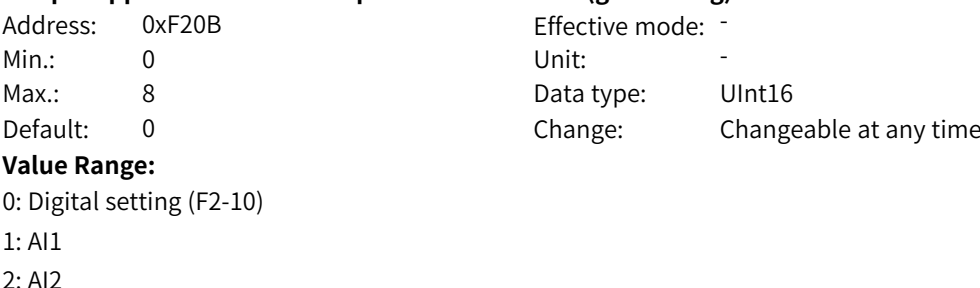

3: AI3

4: Pulse reference (DI5)

5: Communication

6: MIN (AI1, AI2)

7: MAX (AI1, AI2)

8: Digital setting (F2-12)

Others: F connector

#### **Description**

0: Digital setting (F2-10)

The torque upper limit in speed control mode is set by F2-10 (digital setting of torque upper limit in speed control).

1: AI1

The torque upper limit is input with the current or voltage signal through the AI1 terminal. The frequency is calculated according to the preset AI curve.

2: AI2

The torque upper limit is input with the current or voltage signal through the AI2 terminal. The frequency is calculated according to the preset AI curve.

3: AI3

The torque upper limit is input with the current or voltage signal through the AI3 terminal. The frequency is calculated according to the preset AI curve.

4: Pulse reference (DI5)

The torque upper limit in speed control is set through DI5. The frequency is calculated based on the curve reflecting the relationship between the pulse frequency and running frequency. 5: Communication

The main frequency is set through communication. The running frequency is input through remote communication. The AC drive must be equipped with a communication card to implement communication with the host controller. This mode applies to remote control or centralized control of multiple equipment.

6: MIN (AI1, AI2)

The torque upper limit in speed control mode is the smaller value between AI1 and AI2 inputs. 7: MAX (AI1, AI2)

The torque upper limit in speed control mode is the larger value between AI1 and AI2 inputs. 8: Digital setting (F2-12)

The torque upper limit in speed control mode is set by F2-12 (digital setting of generating torque upper limit in speed control).

Others: F connector

www.PLC1.ir

A function code is set for a floating-point connector, and the value of the connector is read as the generating torque upper limit in speed control mode. This mode is used for expansion besides the common sources.

The full scale of setpoints other than setpoints 0 and 8 corresponds to F2-12.

#### **F2-12 Torque upper limit in speed control mode (generating)**

Address: 0xF20C Effective mode: Min.: 0.0 Unit: % Max.: 200.0 Data type: UInt16 Default: 150.0 Change: Changeable at any time

## **Value Range:**

0.0% to 200.0%

#### **Description**

This parameter defines the generating torque upper limit in speed control mode.

#### **F2-18 Field weakening mode**

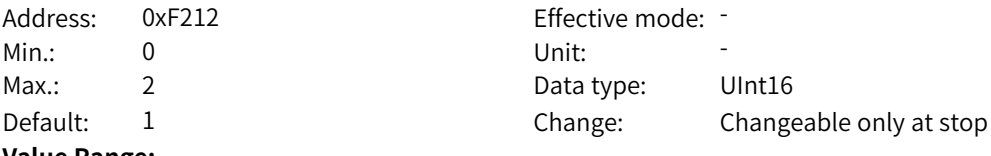

#### **Value Range:**

0: No field weakening

1: Auto adjustment 2: Calculation+Auto adjustment

#### **Description**

0: No field weakening

Without field weakening control, the maximum motor speed is related to the bus voltage of the AC drive. The output current is smaller under the same load, but the running frequency cannot reach the frequency reference. Do not select this function if a higher speed is required.

1: Auto adjustment

This field weakening mode is simple and reliable. In scenarios requiring quick field weakening, the field weakening coefficient (F2-19) can be increased as appropriate. However, if the coefficient is too large,

the current may be unstable.

2: Calculation+Auto adjustment

In this mode, the field weakening current is adjusted quickly. This mode can be selected in scenarios where the auto adjustment mode cannot meet requirements.

#### **F2-19 Field weakening gain**

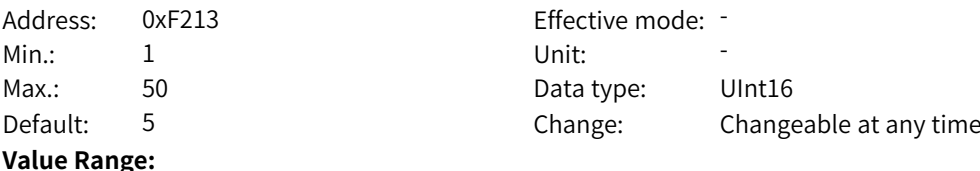

# 1 to 50

#### **Description**

Increasing the setpoint can improve dynamic response. However, an excessively large setpoint may also cause current oscillation.

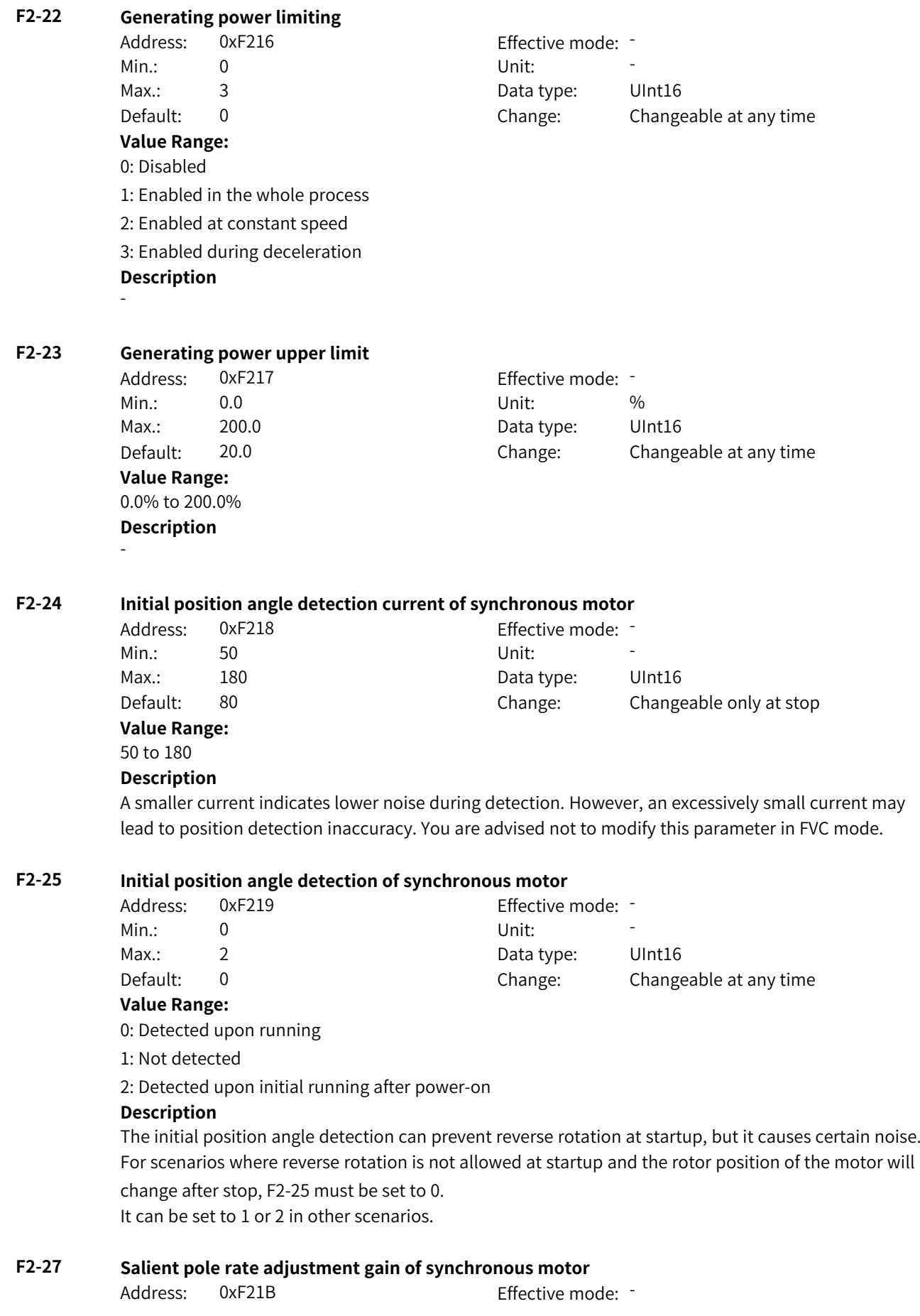

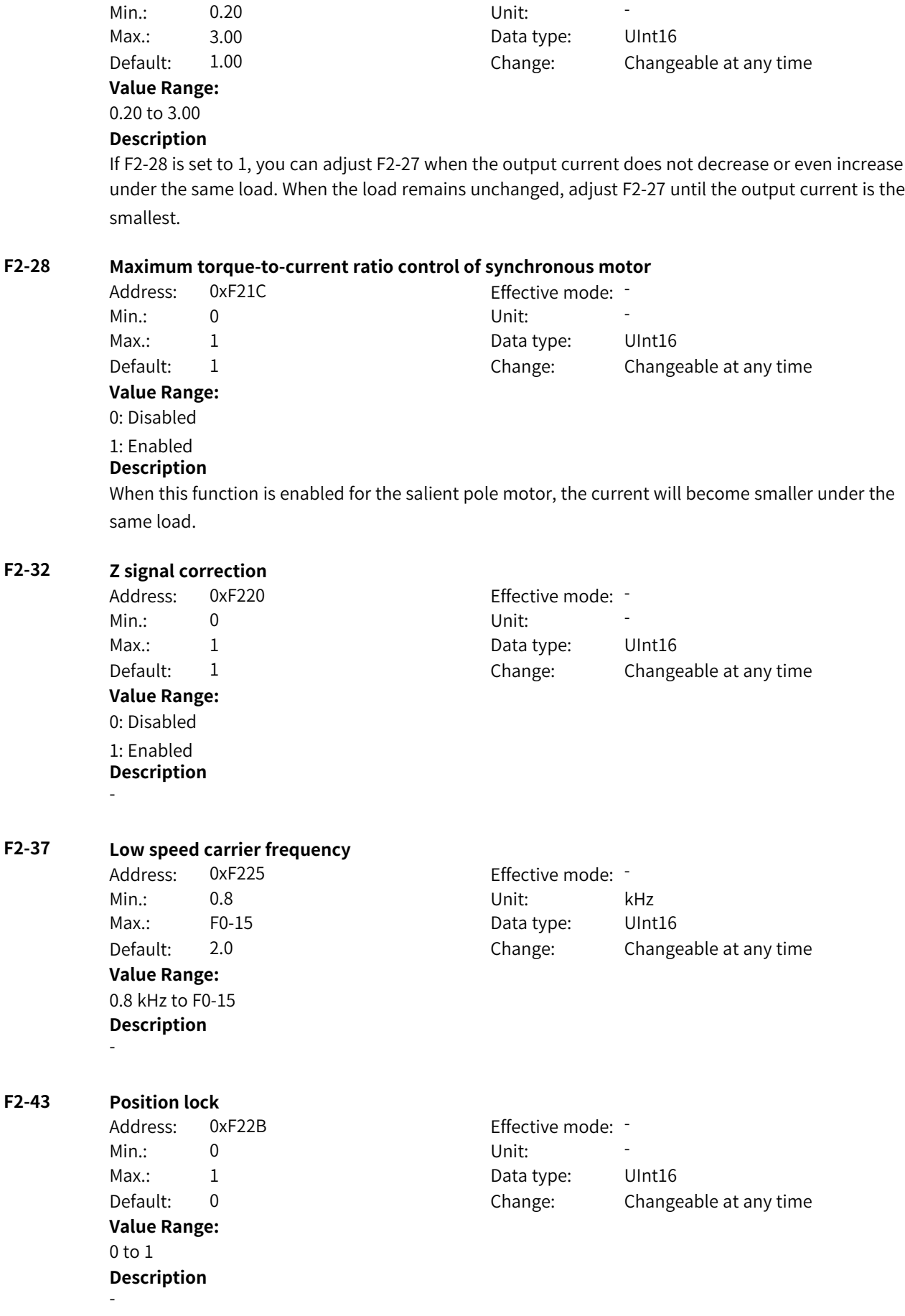

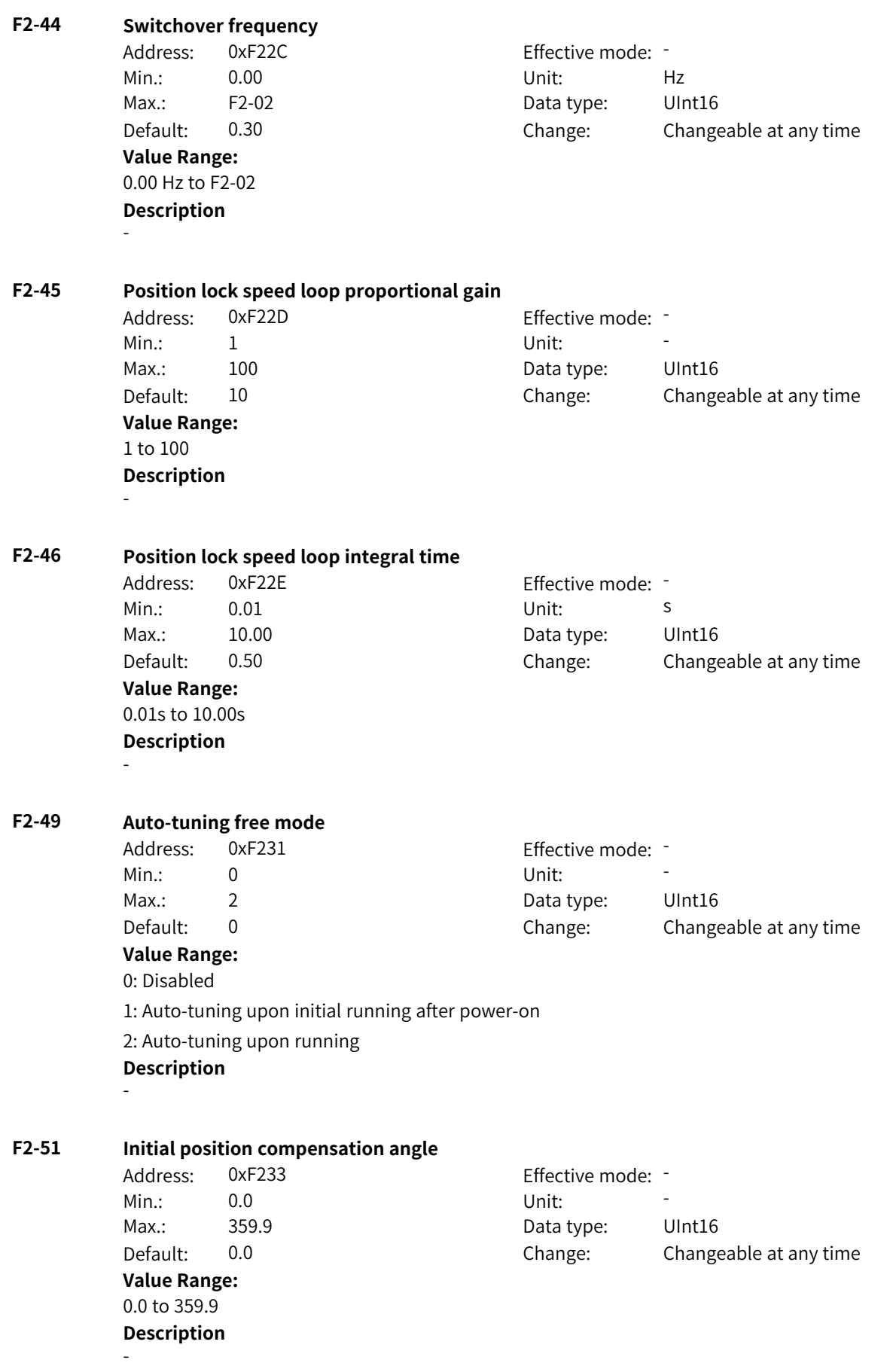

# **4.4 F3: V/f Control Parameters 1**

# **F3-00 V/f curve** Address: 0xF300 Effective mode: -Min.: 0 Unit: Unit: Max.: 11 1 Data type: UInt16 Default: 0 0 Change: Changeable only at stop **Value Range:** 0: Straight-line V/f curve 1: Multi-point V/f curve 2-9: Reserved 10: V/f complete separation mode 11: V/f half separation mode **Description** - **F3-01 Torque boost** Address: 0xF301 Effective mode: -Min.: 0.0 Unit: % Max.: 30.0 30.0 Data type: UInt16 Default: 3.0 Change: Changeable at any time **Value Range:** 0.0% to 30.0% **Description** - **F3-02 Cut-off frequency of torque boost** Address: 0xF302 Effective mode: -Min.: 0.00 Unit: Hz Max.: F0-10 Data type: UInt16 Default: 50.00 Change: Changeable only at stop **Value Range:** 0.00 Hz to F0-10 **Description** - **F3-03 Multi-point V/f frequency 1** Address: 0xF303 Effective mode: Min.: 0.00 Unit: Hz Max.: F3-05 F3-05 Data type: UInt16 Default: 0.00 Change: Changeable only at stop **Value Range:** 0.00 Hz to F3-05 **Description** - **F3-04 Multi-point V/f voltage 1** Address: 0xF304 Effective mode: -Min.: 0.0 Unit: % Max.: 100.0 Data type: UInt16

Default: 0.0 Change: Changeable only at stop

www.PLC1.ir

**Value Range:** 0.0% to +100.0% **Description** - **F3-05 Multi-point V/f frequency 2** Address: 0xF305 effective mode: -Min.: F3-03 Unit: Hz Max.: F3-07 **Data type:** UInt16 Default: 0.00 Change: Changeable only at stop **Value Range:** F3-03 to F3-07 **Description** - **F3-06 Multi-point V/f voltage 2** Address: 0xF306 effective mode: -Min.: 0.0 Unit: % Max.: 100.0 Data type: UInt16 Default: 0.0 Change: Changeable only at stop **Value Range:** 0.0% to +100.0% **Description** - **F3-07 Multi-point V/f frequency 3** Address: 0xF307 Effective mode: -Min.: F3-05 Unit: Hz Max.: F1-04 Data type: UInt16 Default: 0.00 Change: Changeable only at stop **Value Range:** F3-05 to F1-04 **Description** - **F3-08 Multi-point V/f voltage 3** Address: 0xF308 Effective mode: -Min.: 0.0 Unit: % Max.: 100.0 Data type: UInt16 Default: 0.0 Change: Changeable only at stop **Value Range:** 0.0% to +100.0% **Description** - **F3-09 V/F slip compensation gain**

Address: 0xF309 entitled and Effective mode: -Min.: 0.0 Unit: 5 Max.: 200.0 Data type: UInt16 Default: 0.0 Change: Changeable at any time **Value Range:** 0.0 to 200.0

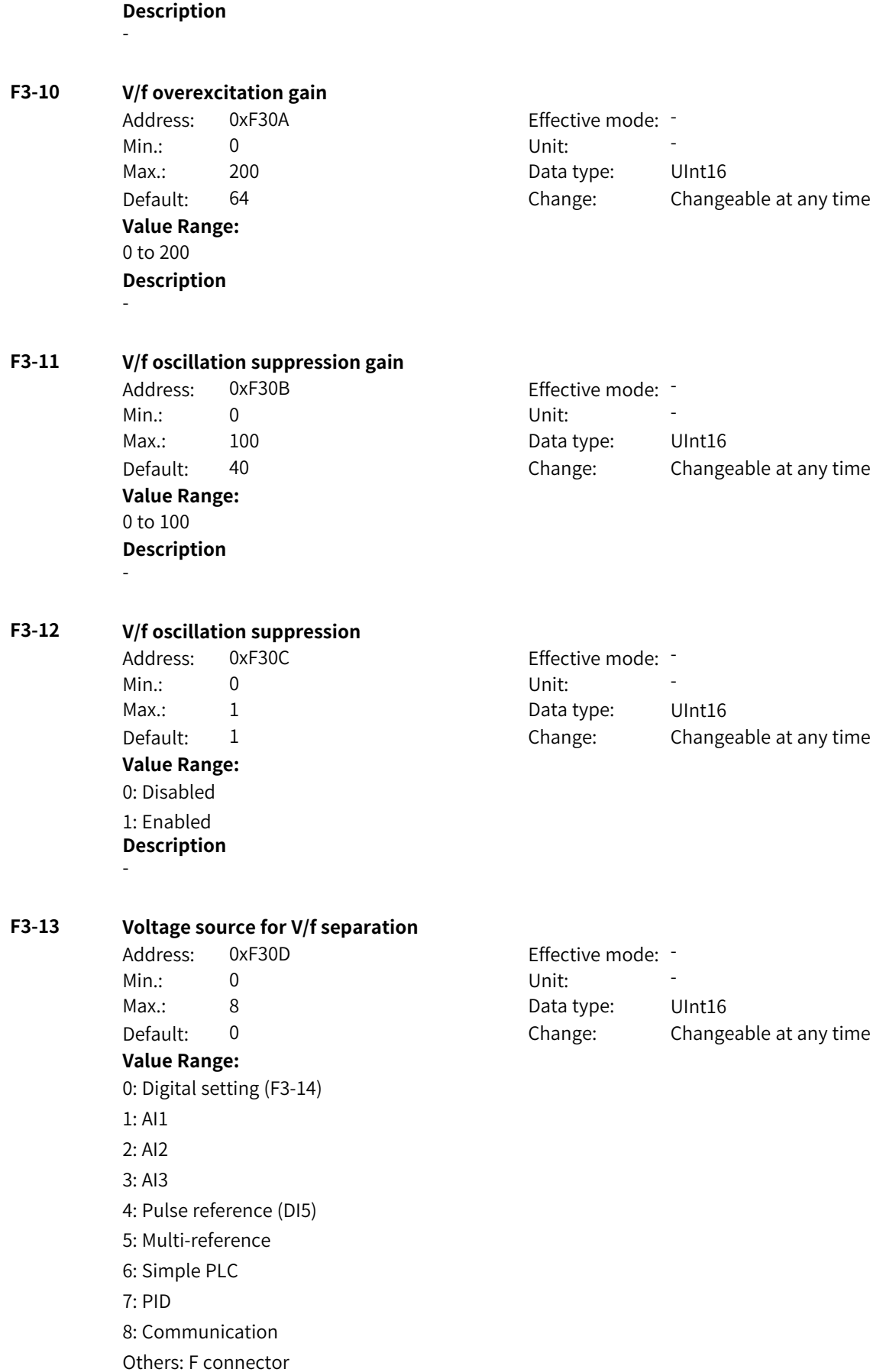

#### **Description**

This parameter defines the source of the target voltage in V/f separation mode.

0: Digital setting (F3-14)

The V/f separation voltage is set by F3-14 (V/f separation voltage).

1: AI1

The V/f separation voltage is input with current or voltage signals through the AI1 terminal. The frequency is calculated according to the preset AI curve.

2: AI2

The V/f separation voltage is input with current or voltage signals through the AI2 terminal. The frequency is calculated according to the preset AI curve.

3: AI3

The V/f separation voltage is input with current or voltage signals through the AI3 terminal. The frequency is calculated according to the preset AI curve. The AC drive has two AI terminals by default, and the AI3 terminal needs to be provided through the I/O expansion card. 4: Pulse reference (DI5)

The V/f separation voltage is set through DI5. The frequency is calculated based on the curve reflecting the relationship between the pulse frequency and running frequency. 5: Multi-reference

When multi-reference is used as the source of the V/f separation voltage, different combinations of DI terminal states correspond to different reference values. The four multi-reference terminals can provide 16 state combinations, corresponding to 16 reference values (percentage x maximum frequency) of parameters in group FC.

6: Simple PLC

The V/f separation voltage is set by simple PLC. For details, see the function description of simple PLC.

7: PID

The V/f separation voltage is set by PID. For details, see the PID function description. 8: Communication

The V/f separation voltage is set through communication. The running frequency is input through remote communication. The AC drive must be equipped with a communication card to implement communication with the host controller. This mode applies to remote control or centralized control of multiple equipment.

Others: F connector

A function code is set for a floating-point connector, and the value of the connector is read as the V/f separation voltage. This mode is used for expansion besides the common sources.

## **F3-14 V/f separation voltage**

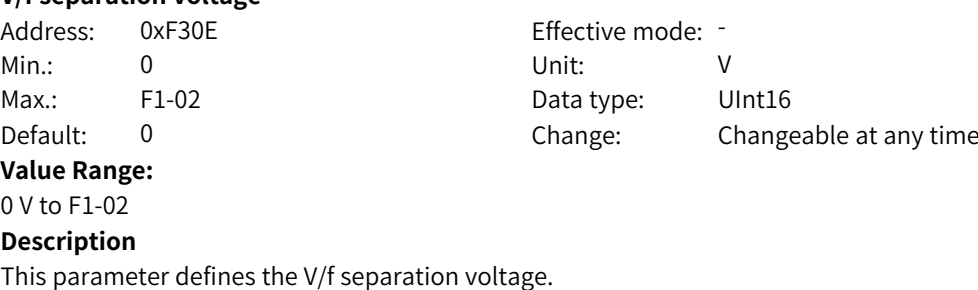

#### **F3-15 Voltage rise time of V/f separation**

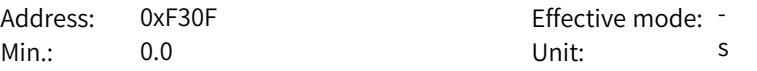

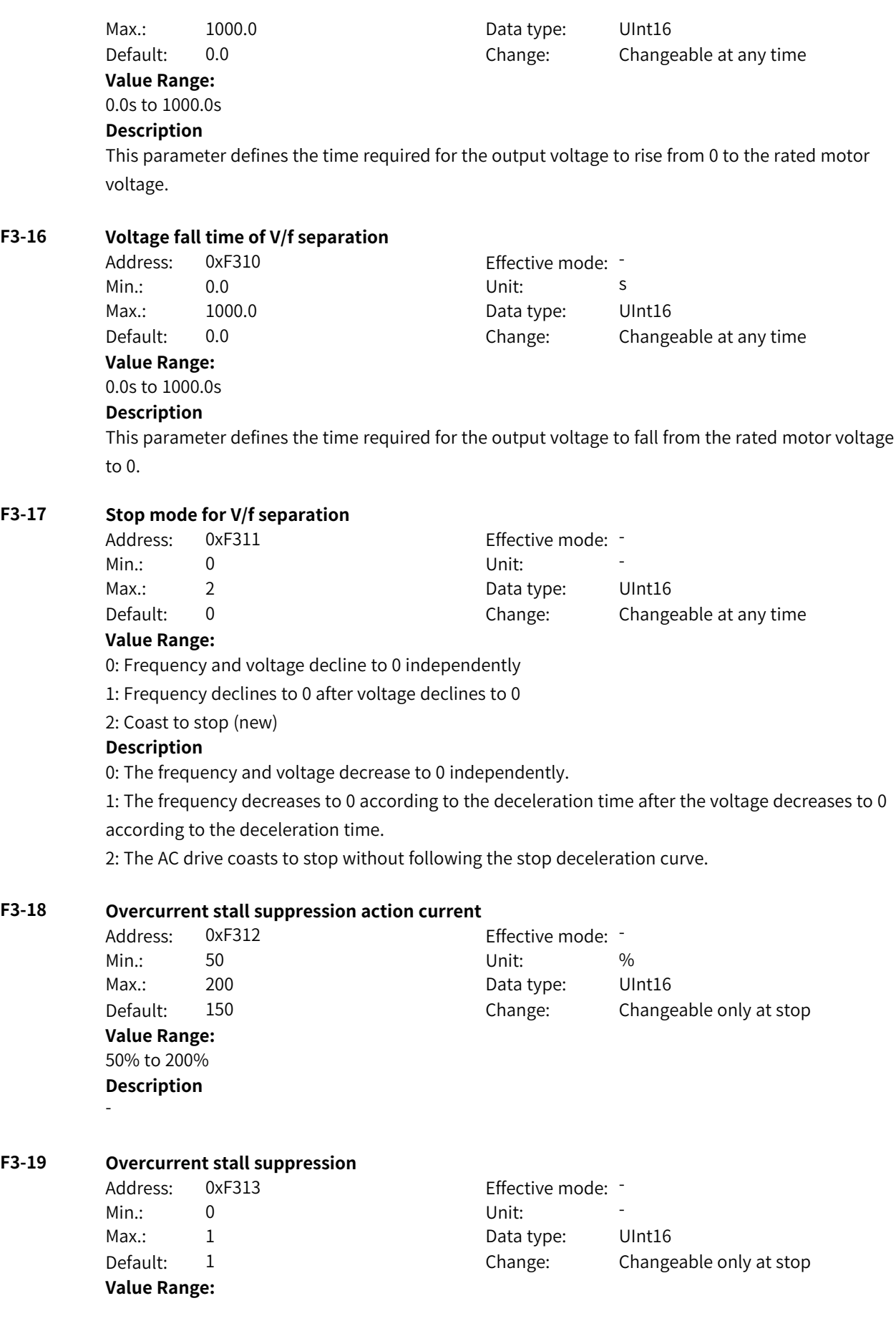

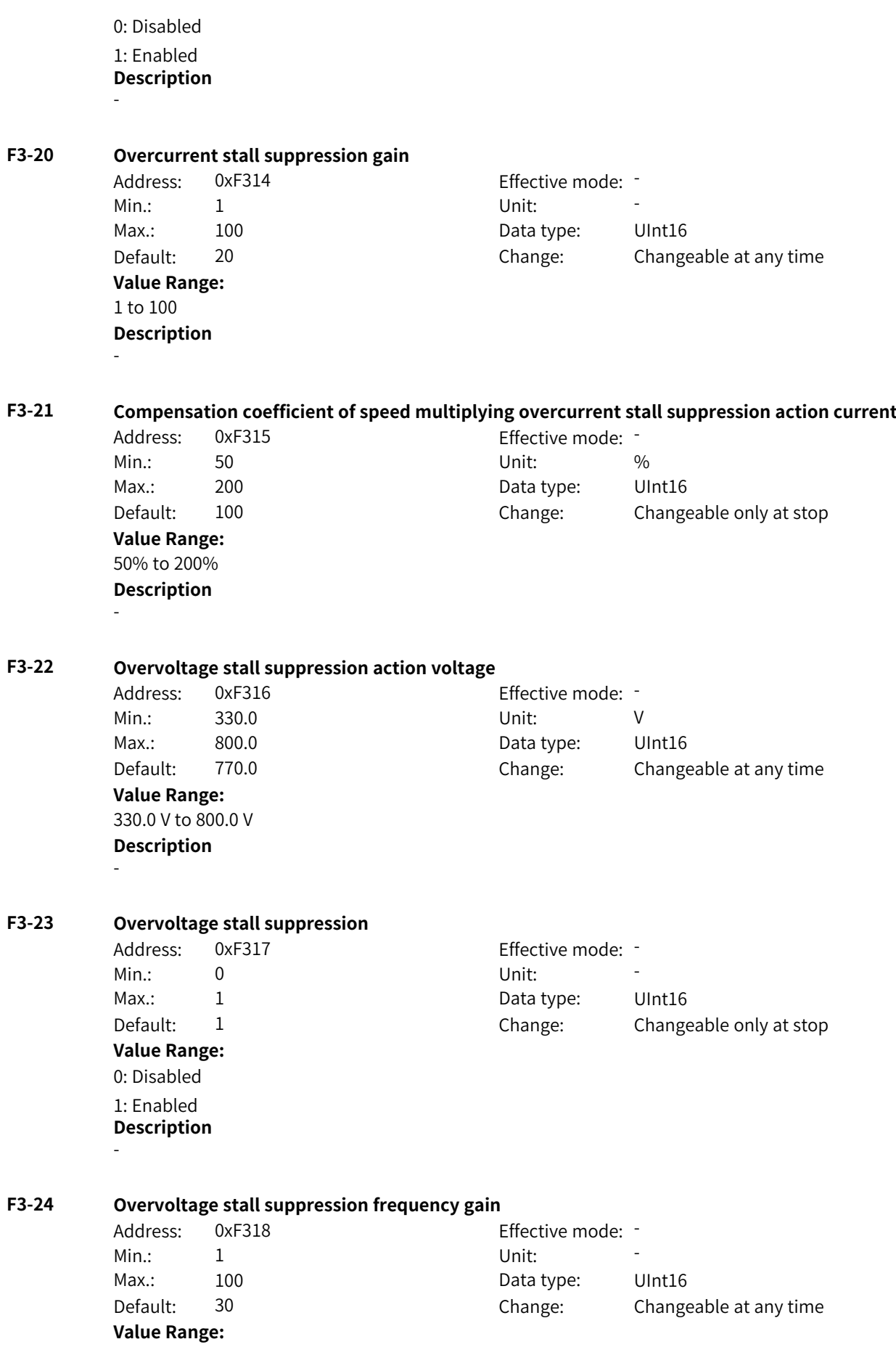

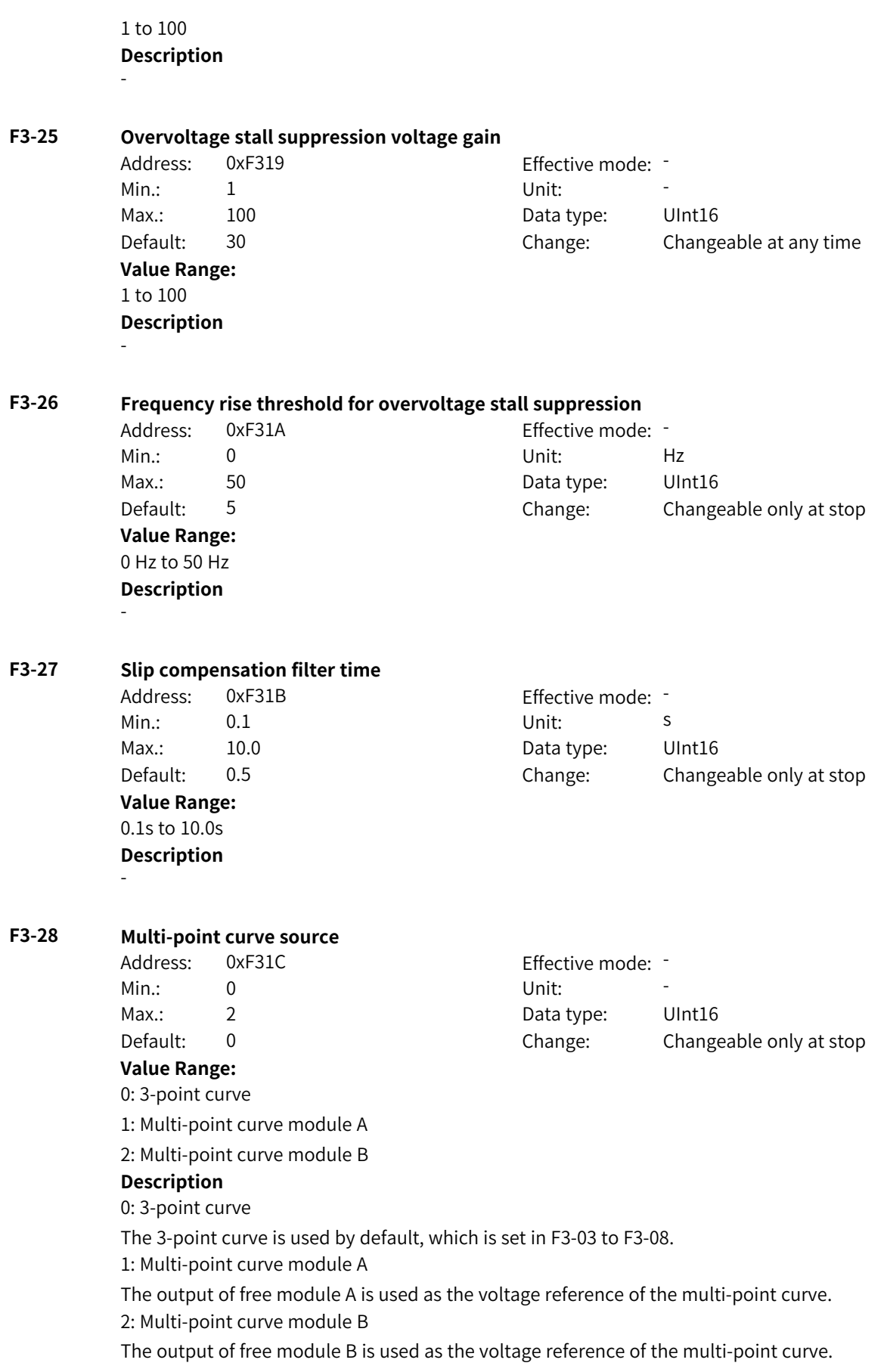

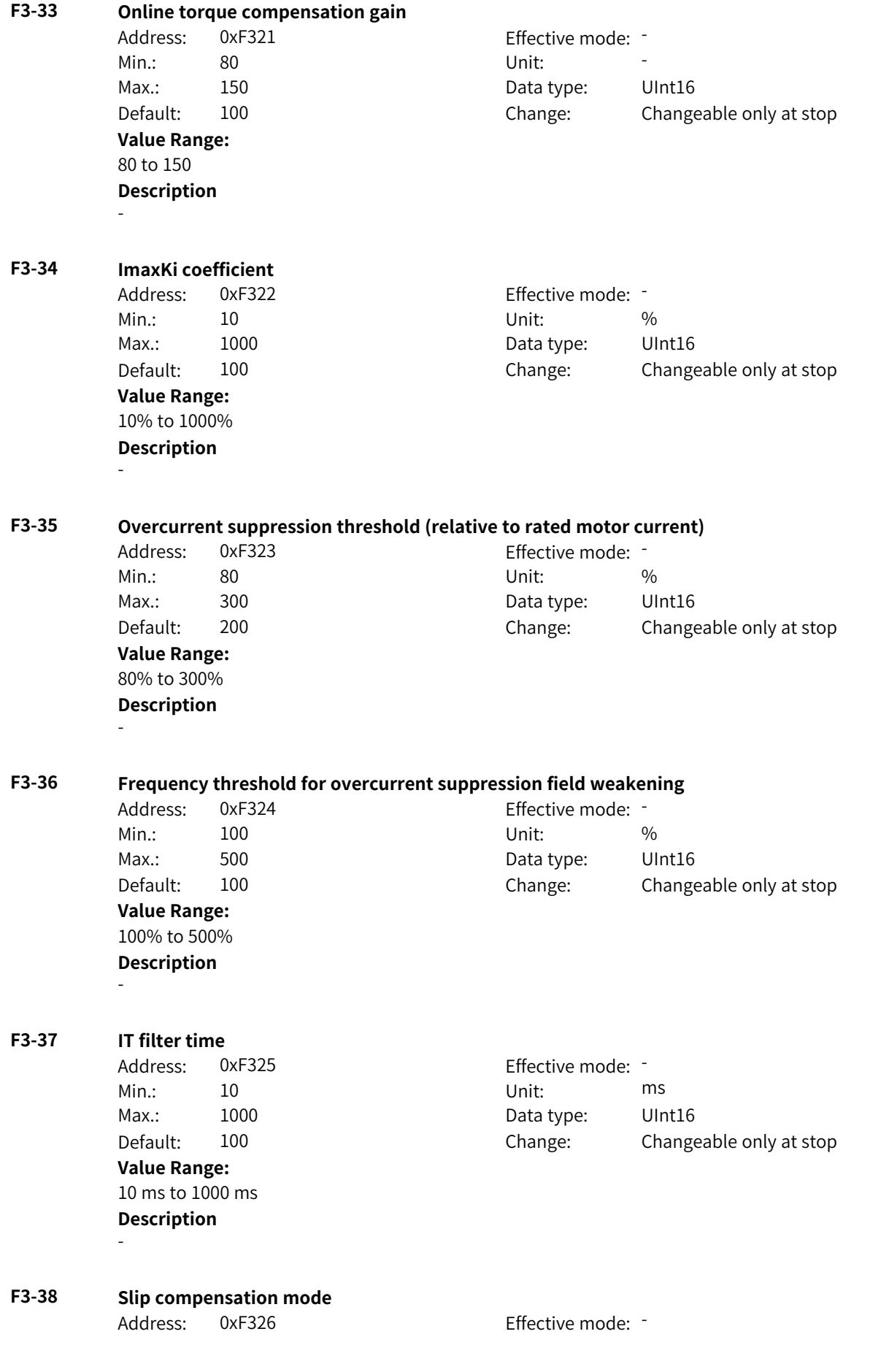

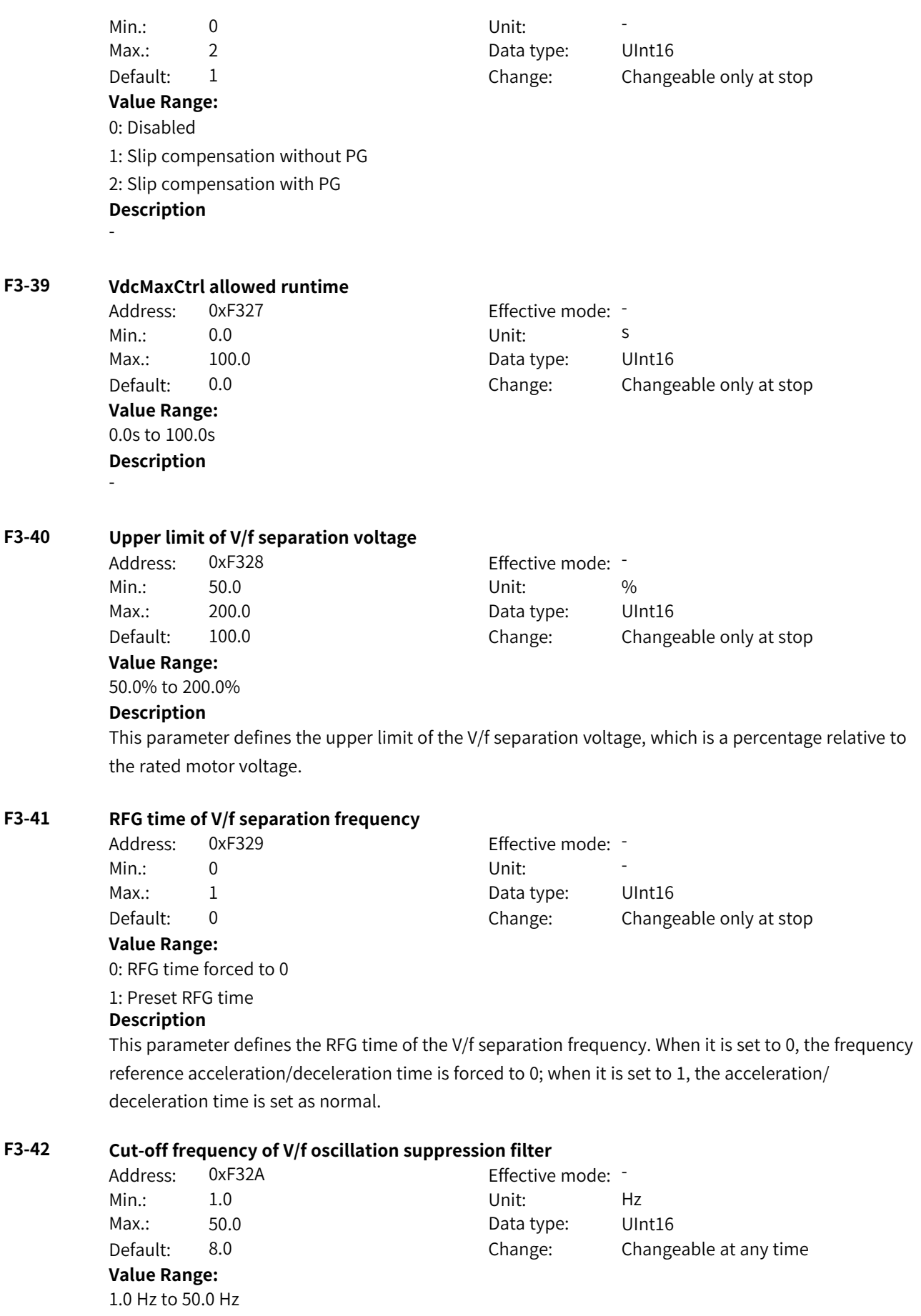

# **F3-43 Cut-off frequency threshold for V/F oscillation suppression** Address: 0xF32B example: 5 and Fifective mode: 5 Min.: 10 10 Unit: Unit: Hz Max.: 3000 3000 Data type: UInt16 Default: 200 Change: Changeable at any time **Value Range:** 10 Hz to 3000 Hz **Description** - **F3-44 VdcMaxCtrl feedforward coefficient** Address: 0xF32C Effective mode: -Min.: 0 Unit: % Max.: 500 500 Data type: UInt16 Default: 0 0 Change: Changeable at any time **Value Range:** 0% to 500% **Description** - **F3-50 PMVVC low-speed IF** Address: 0xF332 Effective mode: Min.: 0 Unit: Unit: Max.: 1 1 Data type: UInt16 Default: 1 Change: Changeable only at stop **Value Range:** 0: Disabled 1: Enabled **Description** - **F3-51 PMVVC low-speed IF current** Address: 0xF333 extending the Effective mode: -Min.: 30 Unit: 50 Max.: 250 250 Data type: UInt16 Default: 100 Change: Changeable only at stop **Value Range:** 30 to 250 **Description** - **F3-52 PMVVC low-speed IF speed switching threshold** Address: 0xF334 Effective mode: -Min.: 2.0 Unit: % Max.: 100.0 Data type: UInt16 Default: 10.0 Change: Changeable only at stop **Value Range:** 2.0% to 100.0%

**Description**

-

**Description** - **F3-53 PMVVC oscillation suppression gain coefficient** Address: 0xF335 Effective mode: -Min.: 0 Unit: Unit: Max.: 500 500 Data type: UInt16 Default: 100 Change: Changeable at any time **Value Range:** 0 to 500 **Description** - **F3-54 PMVVC filter time coefficient** Address: 0xF336 Effective mode: -Min.: 0 Unit: 5 Unit: Max.: 500 500 Data type: UInt16 Default: 100 Change: Changeable at any time **Value Range:** 0 to 500 **Description** - **F3-55 PMVVC energy conservation control mode** Address: 0xF337 Effective mode: Min.: 0 Unit: Unit: Max.: 2 2 2 Data type: UInt16 Default: 2 Change: Changeable only at stop **Value Range:** 0: Fixed straight-line V/f curve 1: Fixed 30% reactive current 2: MTPA control **Description** -

# **4.5 F4: Input Terminal Parameters**

#### **F4-00 DI1 function**

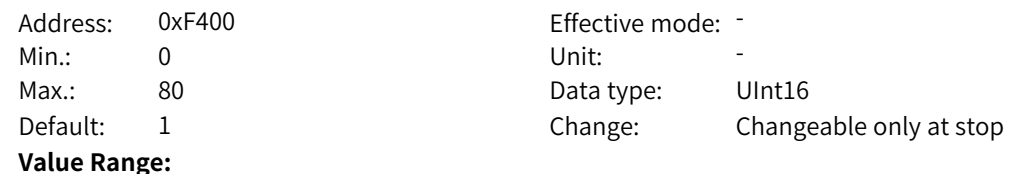

0: No function

1: Forward RUN (IN1)

2: Reverse RUN (IN2)

3: Three-wire control (IN3)

4: Forward jogging (FJOG)

5: Reverse jogging (RJOG)

6: Terminal UP

7: Terminal DOWN

8: Coast to stop

9: Fault reset (RESET)

10: Running pause

11: External fault NO input

12: Multi-reference terminal 1

13: Multi-reference terminal 2

14: Multi-reference terminal 3

15: Multi-reference terminal 4

16: Acceleration/deceleration selection terminal 1

17: Acceleration/deceleration selection terminal 2

18: Frequency source switchover

19: UP and DOWN setting clear

20: Command source switchover terminal 1

21: Acceleration/Deceleration inhibition

22: PID pause

23: Simple PLC state reset

24: Wobble pause

25: Counter input

26: Counter reset

27: Length count input

28: Length reset

29: Torque control inhibition

31: Reserved

32: Immediate DC braking

(To be continued)

www.PLC1.ir

(continued)

- 33: External fault NC input
- 34: Frequency modification enable
- 35: PID action direction reversal
- 36: External stop terminal 1
- 37: Command source switchover terminal 2
- 38: PID integral pause
- 39: Switchover between main frequency and preset frequency
- 40: Switchover between auxiliary frequency and preset frequency
- 41: Motor selection terminal 1
- 42: Reserved
- 43: PID parameter switchover
- 44: User-defined fault 1
- 45: User-defined fault 2
- 46: Switchover between speed control and torque control
- 47: Emergency stop
- 48: External stop terminal 2
- 49: Deceleration DC braking
- 50: Current running duration clear
- 51: Switchover between two-wire and three-wire control
- 52: Reverse running inhibition
- 53–69: Reserved
- 70: Control channel
- 71: Reference source (Reserved)
- 72: Terminal module
- 73: Startup mode bit0
- 74: Startup mode bit1
- 75: Command source switchover terminal 3
- 76: Motor selection terminal 2
- 77: Running enable
- 78: Forward RUN enable
- 79: Reverse RUN enable
- 80: RFG input set to 0

#### **Description**

0: No function

The DI terminal has no function. 1: Forward RUN (IN1)

The terminal is used to set the operation mode of the AC drive to forward run. (FWD indicates forward.) In two-wire mode 1 (F4-11 = 0), the terminal is used to set the operation mode of the AC drive to forward run. In two-wire mode 2  $(F4-11 = 1)$ , the terminal is used to issue a running command.

2: Reverse RUN (IN2)

The terminal is used to set the operation mode of the AC drive to reverse run. (REV indicates reverse.) In two-wire mode  $1$  (F4-11 = 0), the terminal is used to set the operation mode of the AC drive to reverse run. In two-wire mode 2 (F4-11 = 1), the terminal is used to set the forward/reverse run direction.

#### 3: Three-wire control

The terminal is used to set the AC drive to run in three-wire control mode. To use a terminal as the command source, set F4-11 (terminal control mode) to 2 (three-wire mode 1) or 3 (three-wire mode 2), and set this parameter to 3. The three-wire control modes include three-wire mode 1 and threewire mode 2.

4: Forward jogging (FJOG)

The terminal is used to set the operation mode of the AC drive to forward jogging. In jogging mode, the AC drive runs at low speed for a short time, which is typically used for maintenance and commissioning of field equipment.

5: Reverse jogging (RJOG)

The terminal is used to set the operation mode of the AC drive to reverse jogging. In jogging mode, the AC drive runs at low speed for a short time, which is typically used for maintenance and commissioning of field equipment.

6: Terminal UP

The terminal is used to increase the frequency when terminal I/O is used as the frequency reference source. When the terminal is active, it works as if the increment key is pressed and held. When the terminal is inactive, it works as if the increment key is released.

7: Terminal DOWN

The terminal is used to decrease the frequency when terminal I/O is used as the frequency reference source. When the terminal is active, it works as if the decrement key is pressed and held. When the terminal is inactive, it works as if the decrement key is released.

8: Coast to stop

When the terminal is active, a coast to stop command is issued, upon receiving which the AC drive stops output immediately, allowing the load to stop following mechanical inertia. The AC drive stops by stopping the output. At this time, the power supply of the motor is cut off and the drive system is in a free braking state. Since the stop time is determined by the inertia of the drive system, it is also called inertia stop.

9: Fault reset (RESET)

The terminal is used to reset faults of the AC drive, which functions the same as the STOP/RES key on the operating panel. Remote fault reset can be implemented by using this function. 10: Running pause

When the terminal is active, the AC drive decelerates to stop with all running parameters memorized (such as PLC, wobble, and PID parameters). When the terminal is inactive, the AC drive resumes its running state as recorded.

11: External fault NO input

When the terminal is active, the AC drive reports Err15 upon receiving an external signal. 12–15: Multi-reference terminals 1–4

Multi-reference is selected as the main frequency source. You can set the 16 states of the four terminals to define 16 speeds or 16 other references. This function is applicable to applications where continuous adjustment of the AC drive running frequency is not required and only several frequency values are required.

16–17: Acceleration/deceleration selection terminals 1–2

The AC drive supports four groups of acceleration/deceleration time, which can be selected through combinations of four states of these two terminals. The acceleration time indicates the time required for the output frequency of the AC drive to rise from 0 to the acceleration/deceleration base frequency (F0-25). The deceleration time indicates the time required for the output frequency of the AC drive to decrease from the acceleration/deceleration base frequency (F0-25) to 0 Hz.

18: Frequency source switchover

The terminal is used to switch between different frequency reference sources. The frequency reference is set in F0-07 (frequency source superposition).

19: UP and DOWN setting clear

When the main frequency is set through the operating panel and this terminal is active, the frequency set by using the increment or decrement key on the operating panel or terminal UP/DOWN can be cleared and the frequency will be reset to the value of F0-08.

20: Command source switchover terminal 1

When the command source is set to terminal control (F0-02 = 1), activating the terminal switches from terminal control to operating panel control. When the command source is set to communication control (F0-02 = 2), activating the terminal switches from communication control to operating panel control.

21: Acceleration/Deceleration inhibition

The terminal is used to keep the AC drive at the current running frequency regardless of changes of the external input frequency (unless a stop command is received).

22: PID pause

The terminal is used to suspend PID control temporarily, so that the AC drive retains the current output frequency with no more PID tuning on the frequency source.

23: Simple PLC state reset

The terminal is used to reset the AC drive to the initial state of the simple PLC.

24: Wobble pause

In the wobble process, when the terminal is active, the wobble function is paused (the AC drive outputs at the center frequency).

25: Counter input

In the counting process, a counting pulse is input when the terminal is active. 26: Counter reset

In the counting process, the counter state is cleared when the terminal is active.

27: Length count input

In the fixed length process, the length count is input when the terminal is active. 28: Length reset

In the fixed length process, the length is cleared when the terminal is active. 29: Torque control inhibition

When the terminal is active, the AC drive switches from the torque control mode to speed control mode. When the terminal is inactive, the AC drive resumes the torque control mode. 30: Pulse input

This function must be selected when DI5 is used for pulse input.

31: Reserved

32: Immediate DC braking

When the terminal is active, the AC drive switches to the DC braking state directly. During DC braking, the AC drive feeds DC into the stator winding of the asynchronous motor to form a static magnetic field to set the motor to braking with energy consumption. In this state, the rotor cuts the static magnetic field to generate braking torque, which stops the motor quickly.

33: External fault NC input

When the terminal is active, the AC drive reports Err15 upon receiving an external signal. 34: Frequency modification enable

When the terminal is active, the frequency can be modified. When the terminal is inactive, the frequency cannot be modified.

35 PID action direction reversal

The terminal is used to reverse the direction set by FA-03 (PID action direction). 36: External stop terminal 1

When the command source is set to operating panel control (F0-02 = 0), the terminal is used to stop the AC drive, functioning the same as the STOP/RES key on the operating panel.

37: Command source switchover terminal 2

The terminal is used for switchover between terminal control and communication control. If the command source is set to terminal control, the system switches to communication control when the terminal is active. If the command source is set to communication control, the system switches to terminal control when the terminal is active. 38: PID integral pause

The integral adjustment function pauses when the terminal is active. However, the proportional and derivative adjustment functions are still valid.

39: Switchover between main frequency and preset frequency

The terminal is used to switch from the main frequency X to the preset frequency (F0-08).

40: Switchover between auxiliary frequency and preset frequency

The terminal is used to switch from the auxiliary frequency Y to the preset frequency (F0-08). 41/76: Motor selection

The terminal is used to select the motor. Assume that DI1 and DI2 are assigned with functions 41 and 76. Motor 1 is selected when both DI1 and DI2 are inactive; motor 2 is selected when DI1 is active and DI2 is inactive; motor 3 is selected when DI1 is inactive and DI2 is active; and motor 4 is selected when both DI1 and DI2 are active.

42: Reserved

43: PID parameter switchover

If the PID parameter switchover condition is set to "switchover by DI" (FA-18 = 1), the PID parameters are FA-05 to FA-07 (proportional gain Kp1, integral time Ti1, and derivative time Td1) when the terminal is inactive, or FA-15 to FA-17 (proportional gain Kp2, integral time Ti2, and derivative time

Td2) when the terminal is active.

44: User-defined fault 1

When Err27 is reported, the AC drive will take measures according to the value of F9-49 (fault protection action).

45: User-defined fault 2

When Err28 is reported, the AC drive will take measures according to the value of F9-49 (fault protection action).

46: Switchover between speed control and torque control

The terminal is used to switch between speed control and torque control. When A0-00 (speed/torque control mode) is set to 0, the torque control mode is used when the terminal is active, and the speed control mode is used when the terminal is inactive. When A0-00 (speed/torque control mode) is set to 1, the speed control mode is used when the terminal is active, and the torque control mode is used when the terminal is inactive.

#### 47: Emergency stop

Upon an emergency, the AC drive decelerates according to the deceleration time for emergency stop set in F8-59, or it decelerates according to the minimum unit time when the deceleration time for emergency stop is 0s in V/f mode. The terminal does not need to be kept in the closed state. Even if it stays closed only for an instant, the AC drive will come to an emergency stop. Different from general deceleration, the emergency stop action prevents the AC drive from restarting even if the emergency stop input terminal is opened after the deceleration time for emergency stop expires and the run signal is still valid on the AC drive terminal. To restart the AC drive in this case, disconnect the running terminal and input the run command.

48: External stop terminal 2

The terminal is used to make the AC drive decelerate to stop in any control mode (operating panel, terminal, or communication control). In this case, the deceleration time is fixed to deceleration time 4 (F8-08).

49: Deceleration DC braking

The terminal is used to make the AC drive decelerate to the start frequency of DC braking during stop (F6-11) before entering the DC braking state.

50: Current running duration clear

The terminal is used to clear the current running duration of the AC drive. If the current running duration is less than the setpoint of F8-53 (current running duration threshold, which is greater than 0) and the terminal is active in the process, the current running duration is cleared. If the current running duration is greater than the setpoint of F8-53 (greater than 0) and the terminal is active, the current running duration is not cleared.

51: Switchover between two-wire and three-wire control

The terminal is used to switch between two-wire and three-wire control. If F4-11 is set to 0 (two-wire mode 1), the AC drive switches to three-wire mode 1 when the terminal is active. When the terminal is inactive, two-wire mode 1 is used. If F4-11 is set to 1 (two-wire mode 2), the AC drive switches to three-wire mode 2 when the terminal is active. If F4-11 is set to 2 (three-wire mode 1), the AC drive switches to two-wire mode 1 when the terminal is active. If F4-11 is set to 3 (three-wire mode 2), the AC drive switches to two-wire mode 2 when the terminal is active.

52: Reverse running inhibition

When the terminal is active, even if the reverse frequency is set, the actual frequency reference of the AC drive is fixed to 0. This function is the same as F8-13. 53–69: Reserved

70: Control channel

The terminal is used to select between two custom command channels. The value 0 indicates channel 1, and the value 1 indicates channel 2.

71: Reference source (Reserved)

72: Terminal module

The terminal is used to select between two terminal modules. The value 0 indicates module A, and the value 1 indicates module B.

73–74: Startup mode (bit0 and bit1)

The terminal is used to select a startup mode. Assume that DI1 and DI2 are assigned with functions 73 and 74. When both DI1 and DI2 are inactive, direct start is used. When DI1 is active and DI2 is inactive, flying start is used. When DI1 is inactive and DI2 is active, DC braking start is used. When both DI1 and DI2 are active, the last used startup mode is used.

75: Command source switchover terminal 3

The terminal is used for switchover between terminal/communication control and custom command source.

#### 77: Running enable

If the terminal is assigned with this function, running is allowed when the terminal is active high; otherwise, running is not allowed or the AC drive stops according to the stop mode during running defined by AA-09.

78: Forward RUN enable

If the terminal is assigned with this function, the frequency reference can be a positive value when the terminal is active high; otherwise, the frequency reference is set to 0 if it is a positive value. 79: Reverse RUN enable

If the terminal is assigned with this function, the frequency reference can be a negative value when the terminal is active high; otherwise, the frequency reference is set to 0 if it is a negative value. 80: RFG input set to 0

If the terminal is assigned with this function, the target reference is set to 0 when the terminal is active low, and the original reference is restored when the terminal level is high.

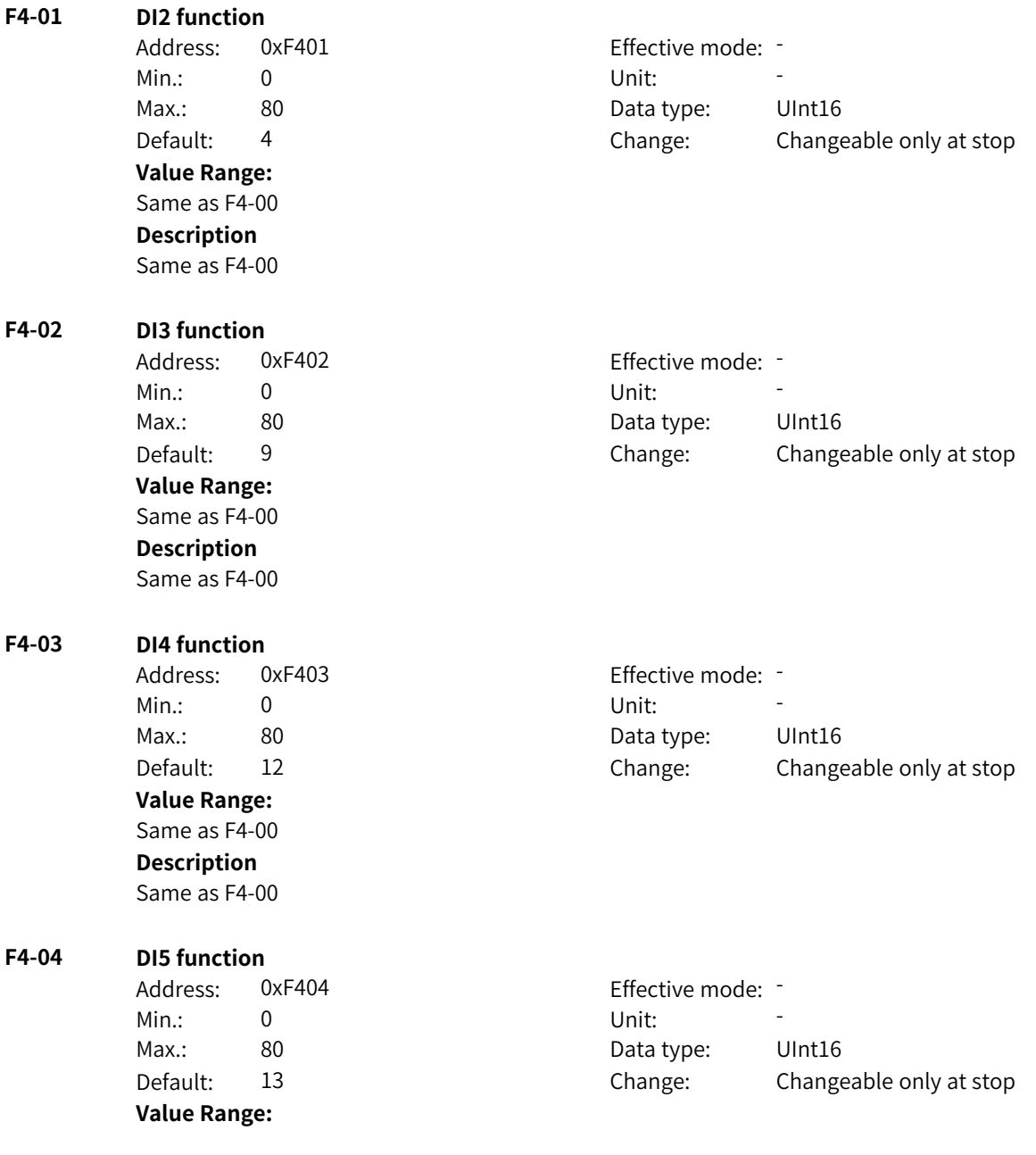

0: No function

- 1: Forward RUN (IN1)
- 2: Reverse RUN (IN2)
- 3: Three-wire control (IN3)
- 4: Forward jog (FJOG)
- 5: Reverse jog (RJOG)
- 6: Terminal UP
- 7: Terminal DOWN
- 8: Coast to stop
- 9: Fault reset (RESET)
- 10: Running pause
- 11: External fault NO input
- 12: Multi-reference terminal 1
- 13: Multi-reference terminal 2
- 14: Multi-reference terminal 3
- 15: Multi-reference terminal 4
- 16: Acceleration/deceleration selection terminal 1
- 17: Acceleration/deceleration selection terminal 2
- 18: Frequency source switchover
- 19: UP and DOWN setting clear
- 20: Command source switchover terminal 1
- 21: Acceleration/Deceleration inhibition
- 22: PID pause
- 23: Simple PLC state reset
- 24: Wobble pause
- 25: Counter input
- 26: Counter reset
- 27: Length count input
- 28: Length reset
- 29: Torque control inhibition
- 30: Pulse frequency input
- 31: Reserved
- 32: Immediate DC braking
- (To be continued)

#### (Continued)

- 33: External fault NC input
- 34: Frequency modification enable
- 35: PID action direction reversal
- 36: External stop terminal 1
- 37: Command source switchover terminal 2
- 38: PID integral pause
- 39: Switchover between main frequency and preset frequency
- 40: Switchover between auxiliary frequency and preset frequency
- 41: Motor selection terminal 1
- 42: Reserved
- 43: PID parameter switchover
- 44: User-defined fault 1
- 45: User-defined fault 2
- 46: Switchover between speed control and torque control
- 47: Emergency stop
- 48: External stop terminal 2
- 49: Deceleration DC braking
- 50: Current running duration clear
- 51: Switchover between two-wire and three-wire control
- 52: Reverse running inhibition
- 53–69: Reserved
- 70: Control channel
- 71: Reference source (Reserved)
- 72: Terminal module
- 73: Startup mode bit0
- 74: Startup mode bit1
- 75: Command source switchover terminal 3
- 76: Motor selection terminal 2
- 77: Running enable
- 78: Forward RUN enable
- 79: Reverse RUN enable
- 80: RFG input set to 0

#### **Description**

Same as F4-00

#### **F4-05 DI6 function**

Address: 0xF405 effective mode: -Min.: 0 Unit: 5 Unit: **Value Range:** Same as F4-00 **Description** Same as F4-00

Max.: 80 80 Bata type: UInt16 Default: 0 0 Change: Changeable only at stop
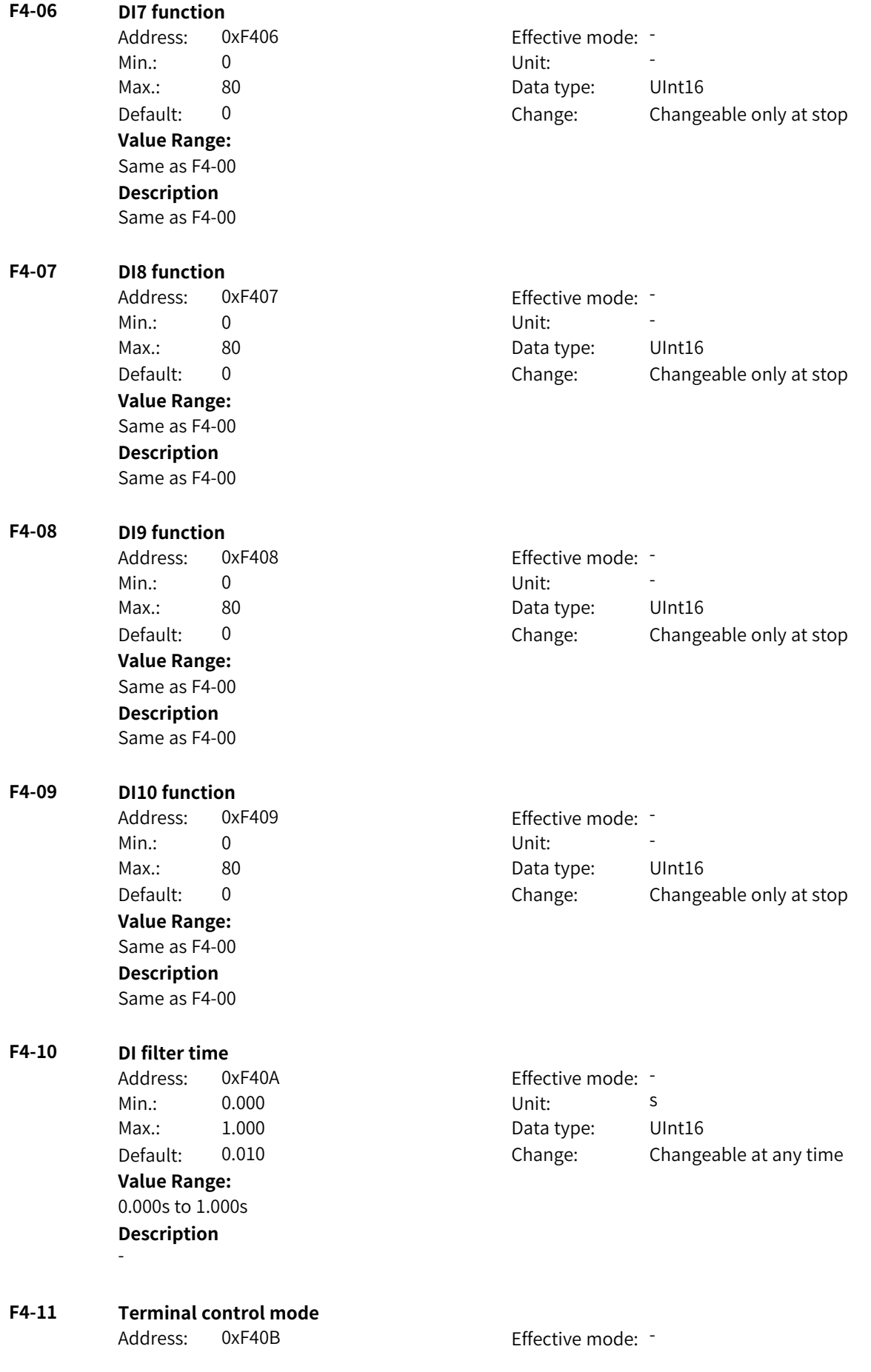

Min.: 0 Unit: Unit: Max.: 3 3 3 2 3 Data type: UInt16

Default: 0 0 Change: Changeable only at stop

# **Value Range:**

0: Two-wire mode 1

1: Two-wire mode 2

2: Three-wire mode 1

3: Three-wire mode 2

#### **Description**

0: Two-wire mode 1

Two DI terminals are connected: one is used to start/stop the AC drive in forward run mode, and the other is used to start/stop the AC drive in reverse run mode.

1: Two-wire mode 2

Two DI terminals are connected: one is used to start/stop the AC drive, and the other is used to control the running direction.

2: Three-wire mode 1

Three DI terminals are connected: one is used to start/stop the AC drive, and the other two are used to control the running direction.

3: Three-wire mode 2

Three DI terminals are connected: one is used to start the AC drive, one is used to stop the AC drive, and the other is used to control the running direction.

#### **F4-12 Terminal UP/DOWN change rate**

Address: 0xF40C Effective mode: Min.: 0.001 Unit: Hz/s Max.: 65.535 **Data type:** UInt16 **Value Range:** 0.001 Hz/s to 65.535 Hz/s **Description** -

Default: 1.000 Change: Changeable at any time

#### **F4-13 Minimum input of AI curve 1**

Address: 0xF40D Effective mode: -Min.: –10 Unit: V Max.: F4-15 Data type: Int16 Default: 0.00 Change: Changeable at any time **Value Range:** –10 V to F4-15 **Description** -

### **F4-14 Percentage corresponding to minimum input of AI curve 1**

Address: 0xF40E extended by Fffective mode: Min.:  $-100$  Unit:  $\%$ Max.: 100.0 Data type: Int16 Default: 0.0 Change: Changeable at any time **Value Range:** –100% to +100.0%

# **Description** - **F4-15 Maximum input of AI curve 1** Address: 0xF40F example and a settlement of the effective mode: -Min.: F4-13 Unit: V Max.: 10.00 Data type: Int16 Default: 10.00 Change: Changeable at any time **Value Range:** F4-13 to 10.00 V **Description** - **F4-16 Percentage corresponding to maximum input of AI curve 1** Address: 0xF410 Effective mode: -Min.:  $-100$  Unit:  $\%$ Max.: 100.0 Data type: Int16 Default: 100.0 Change: Changeable at any time **Value Range:** –100% to +100.0% **Description** - **F4-17 AI1 filter time** Address: 0xF411 effective mode: Min.: 0.00 Unit: 5 Max.: 10.00 Data type: UInt16 Default: 0.10 Change: Changeable at any time **Value Range:** 0.00s to 10.00s **Description** - **F4-18 Minimum input of AI curve 2** Address: 0xF412 Effective mode: -Min.: –10 Unit: V Max.: F4-20 F4-20 Data type: Int16 Default: 0.00 Change: Changeable at any time **Value Range:** –10 V to F4-20 **Description** - **F4-19 Percentage corresponding to minimum input of AI curve 2** Address: 0xF413 Effective mode: -Min.:  $-100$  Unit: % Max.: 100.0 Data type: Int16 Default: 0.0 Change: Changeable at any time

**Value Range:** –100% to +100.0% **Description**

-

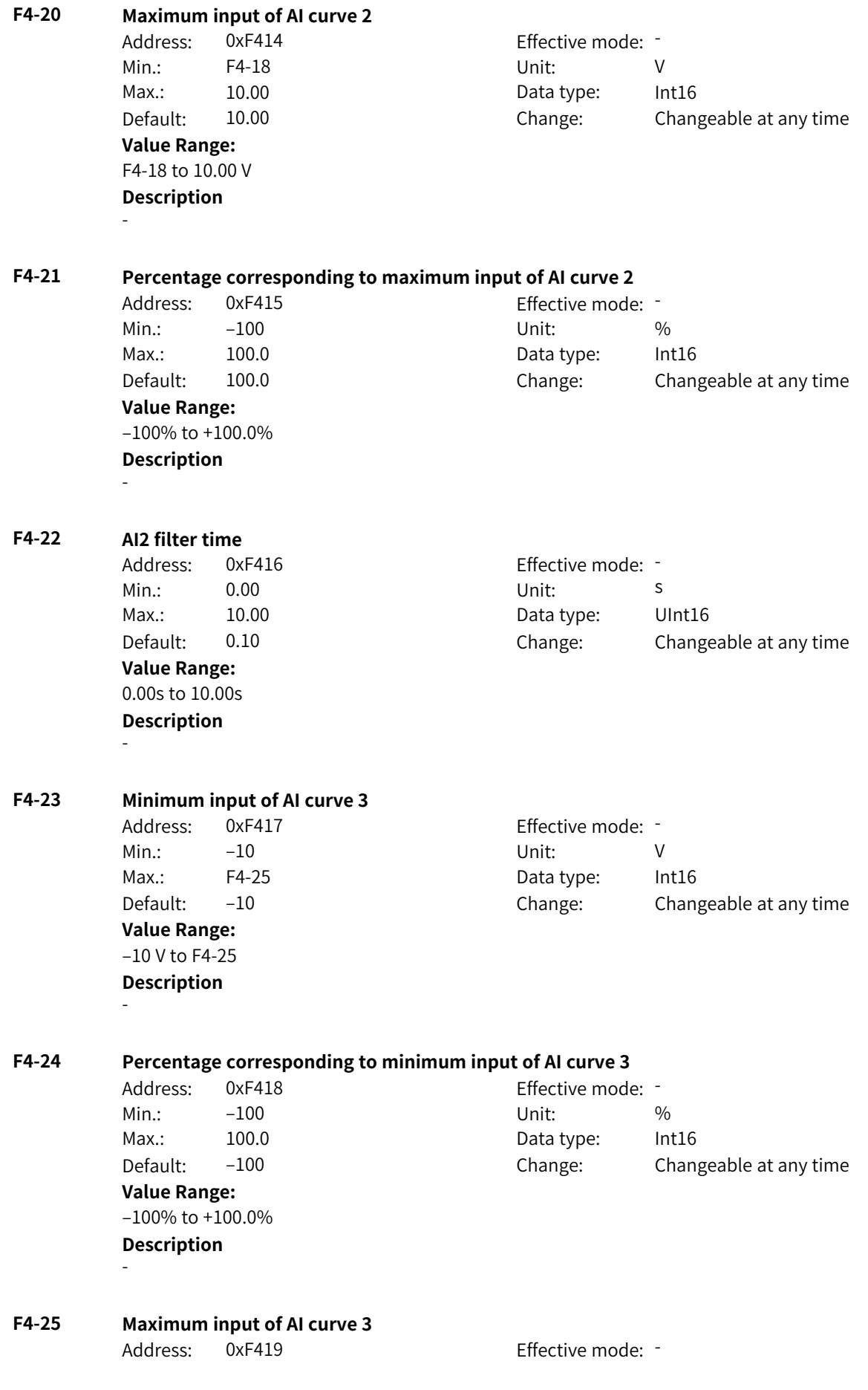

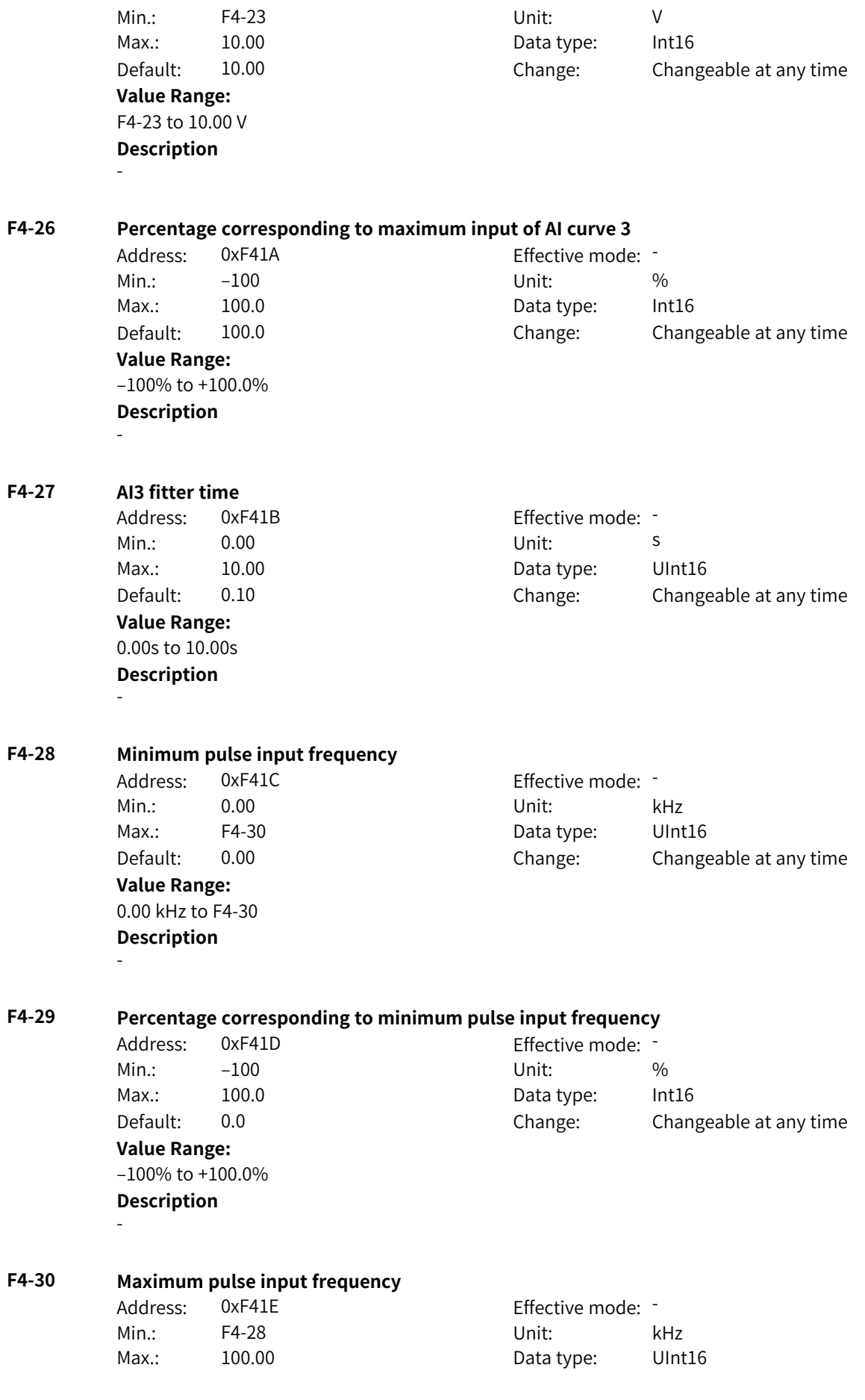

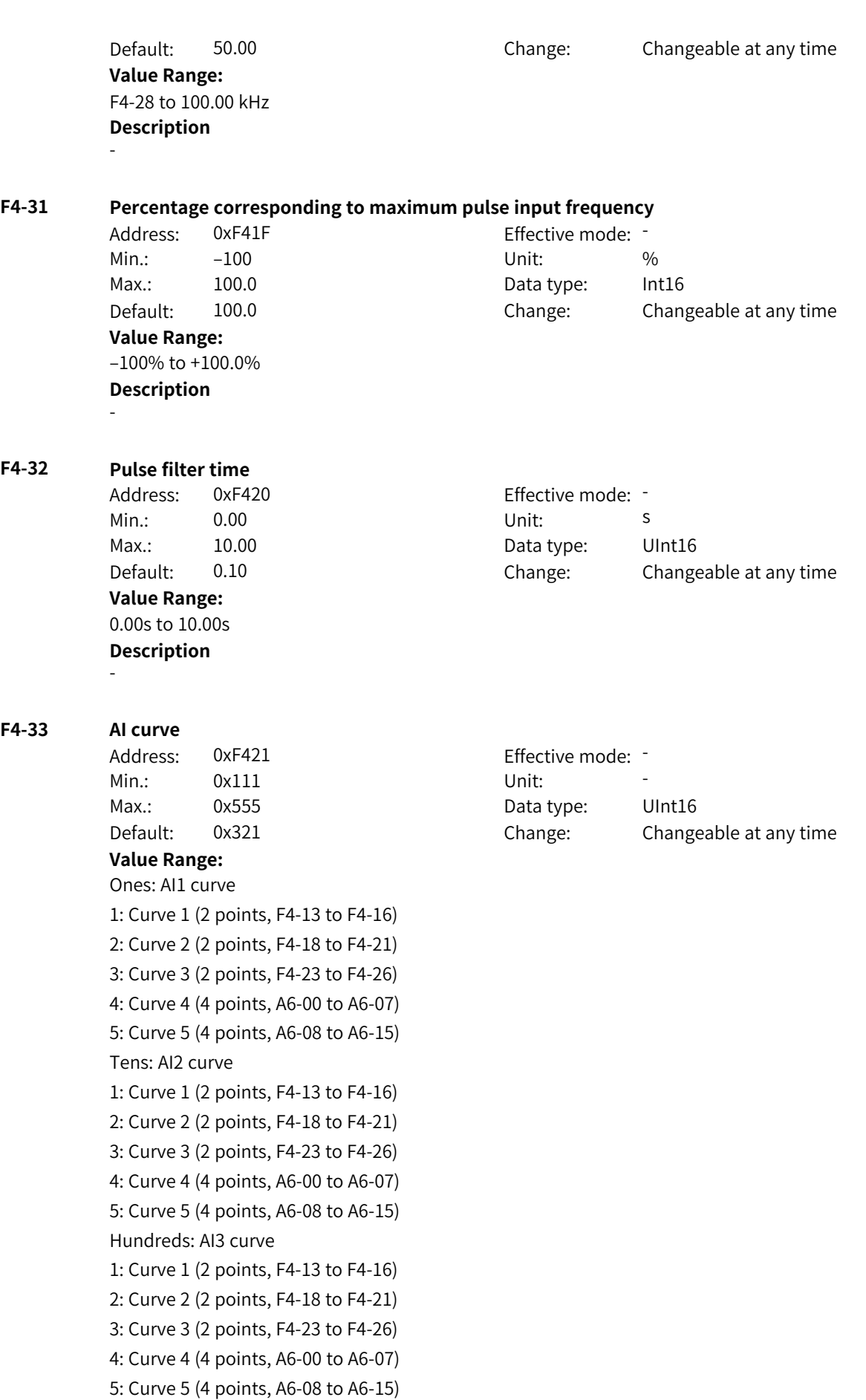

-

## **Description**

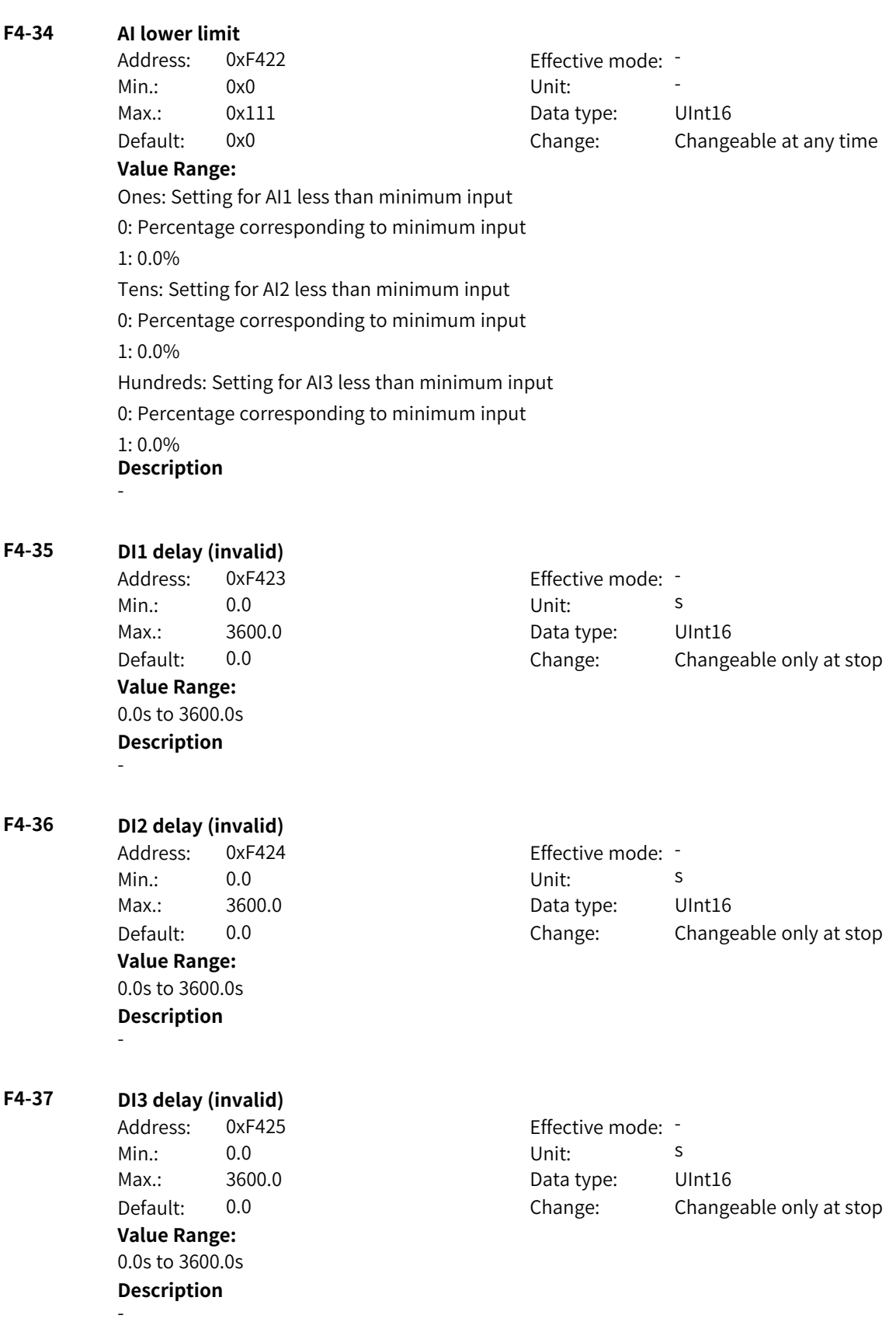

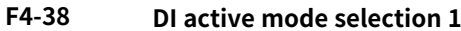

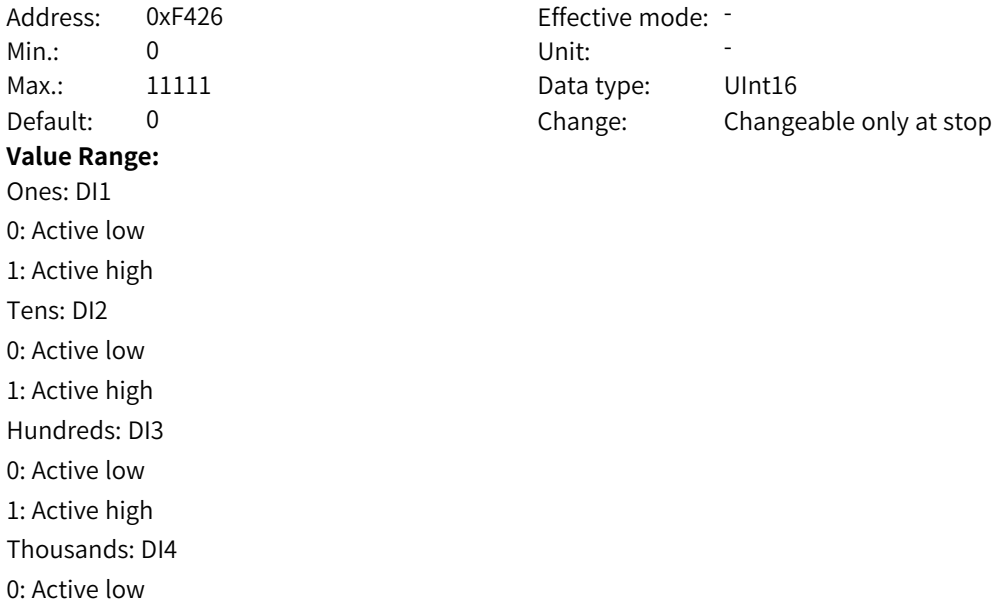

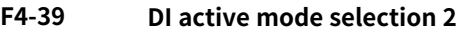

1: Active high Ten thousands: DI5

0: Active low 1: Active high **Description**

-

Address: 0xF427 E Min.: 0 Unit: 5 Unit: Max.: 11111 1111 Data type: UInt16 **Value Range:** Ones: DI6 0: Active low 1: Active high Tens: DI7 0: Active low 1: Active high Hundreds: DI8 0: Active low 1: Active high Thousands: DI9 0: Active low 1: Active high Ten thousands: DI10 0: Active low 1: Active high **Description** -

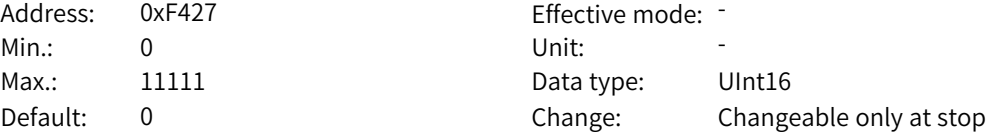

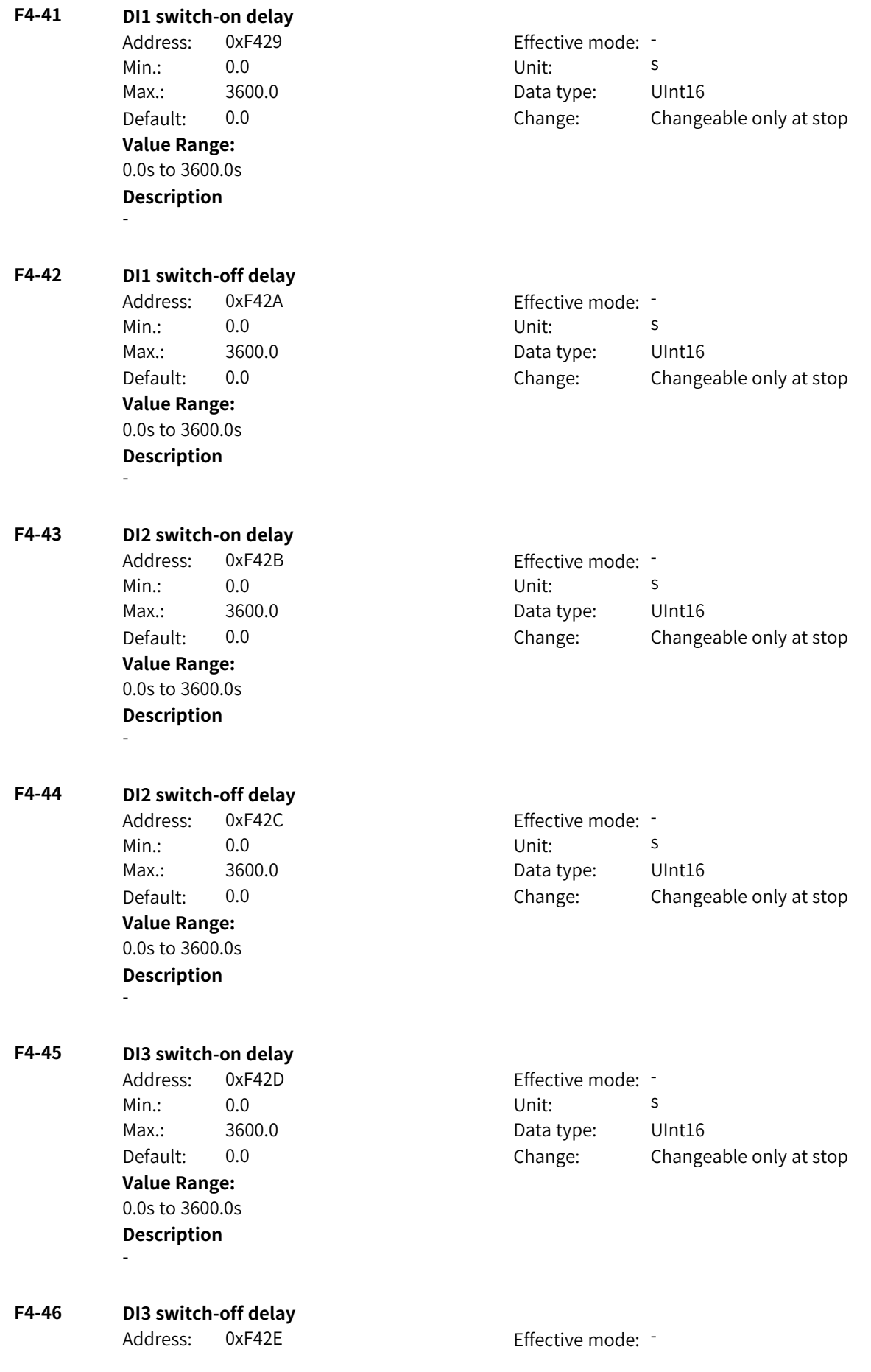

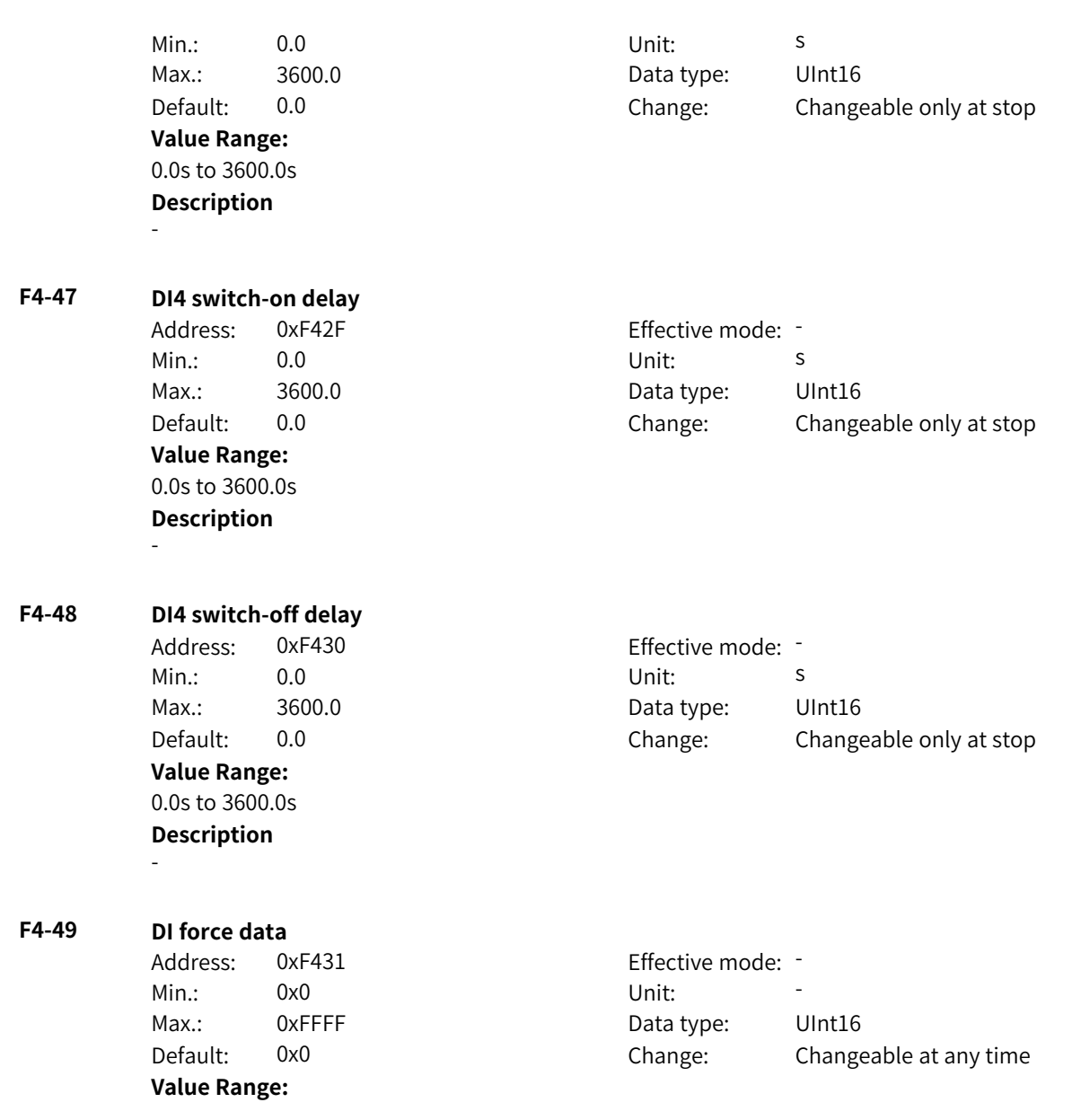

Bit00: DI1 0: Inactive 1: Active Bit01: DI2 0: Inactive 1: Active Bit02: DI3 0: Inactive 1: Active Bit03: DI4 0: Inactive 1: Active Bit04: DI5/HDI 0: Inactive 1: Active Bit05: DI6 0: Inactive 1: Active Bit06: DI7 0: Inactive 1: Active Bit07: DI8 0: Inactive 1: Active Bit08: DI9 0: Inactive 1: Active Bit09: DI10 0: Inactive 1: Active Bit10: Reserved Bit11: Reserved Bit12: Reserved Bit13: Reserved Bit14: Reserved Bit15: Reserved **Description** -

# **F4-50 DI communication data**

Address: 0xF432 Min.: 0x0 Vnit: Unit: Max.: 0xFFFF **Value Range:**

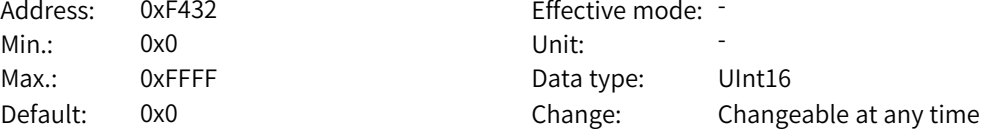

Bit00: DI1 0: Inactive 1: Active Bit01: DI2 0: Inactive 1: Active Bit02: DI3 0: Inactive 1: Active Bit03: DI4 0: Inactive 1: Active Bit04: DI5/HDI 0: Inactive 1: Active Bit05: DI6 0: Inactive 1: Active Bit06: DI7 0: Inactive 1: Active Bit07: DI8 0: Inactive 1: Active Bit08: DI9 0: Inactive 1: Active Bit09: DI10 0: Inactive 1: Active Bit10: VDI1 0: Inactive 1: Active (To be continued)

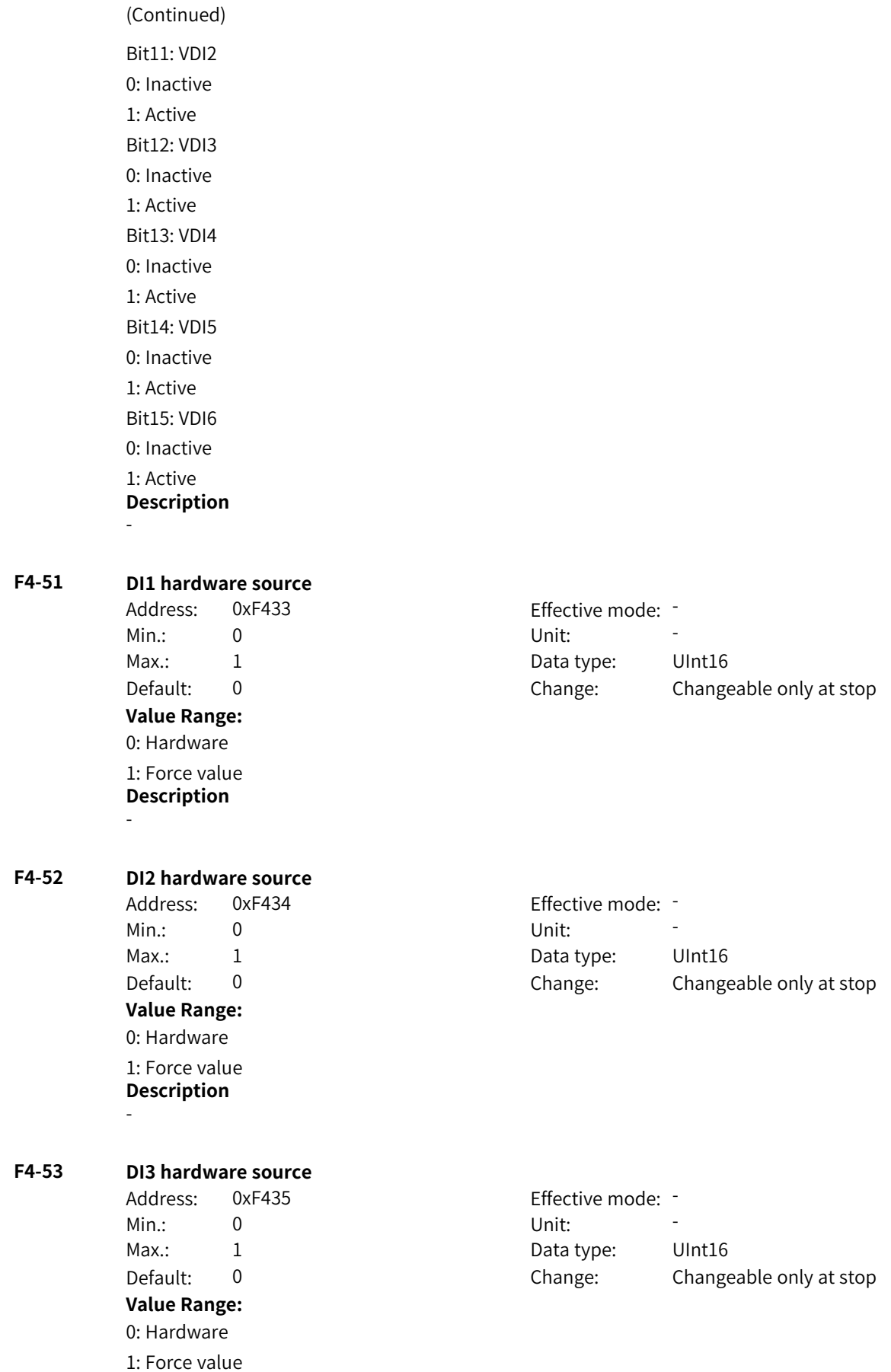

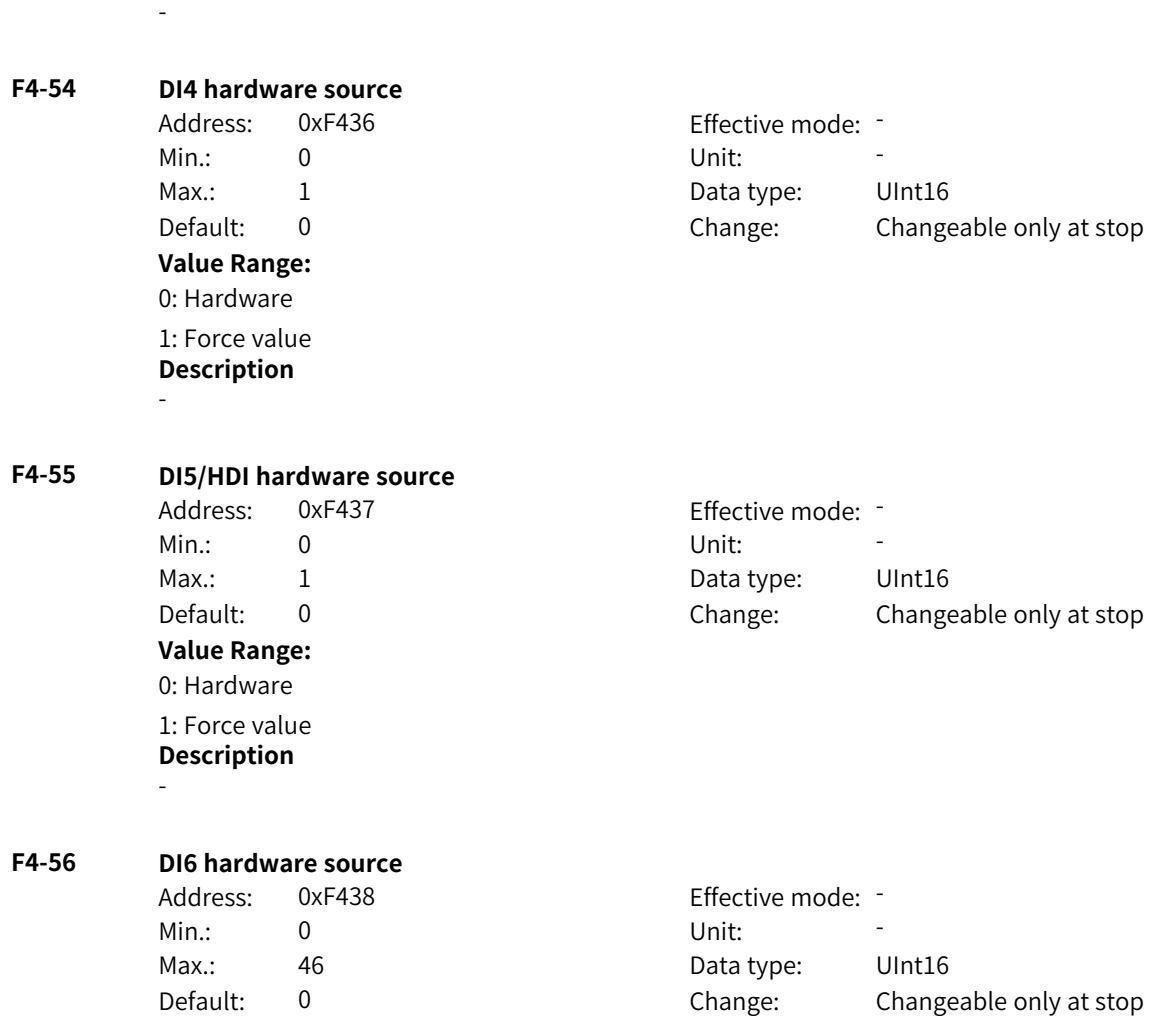

**Description**

**Value Range:**

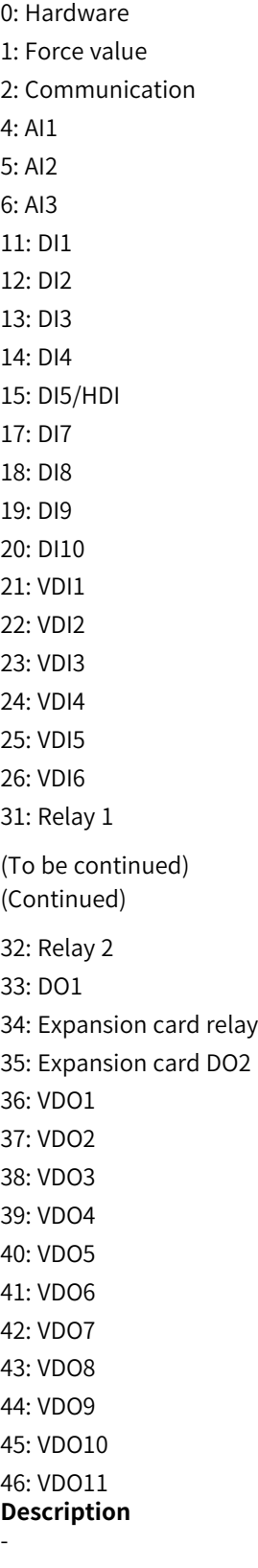

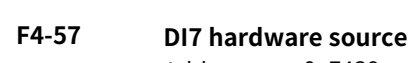

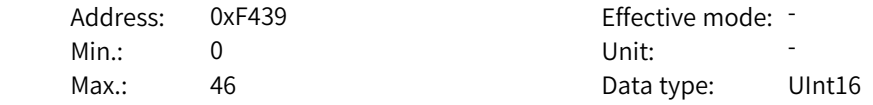

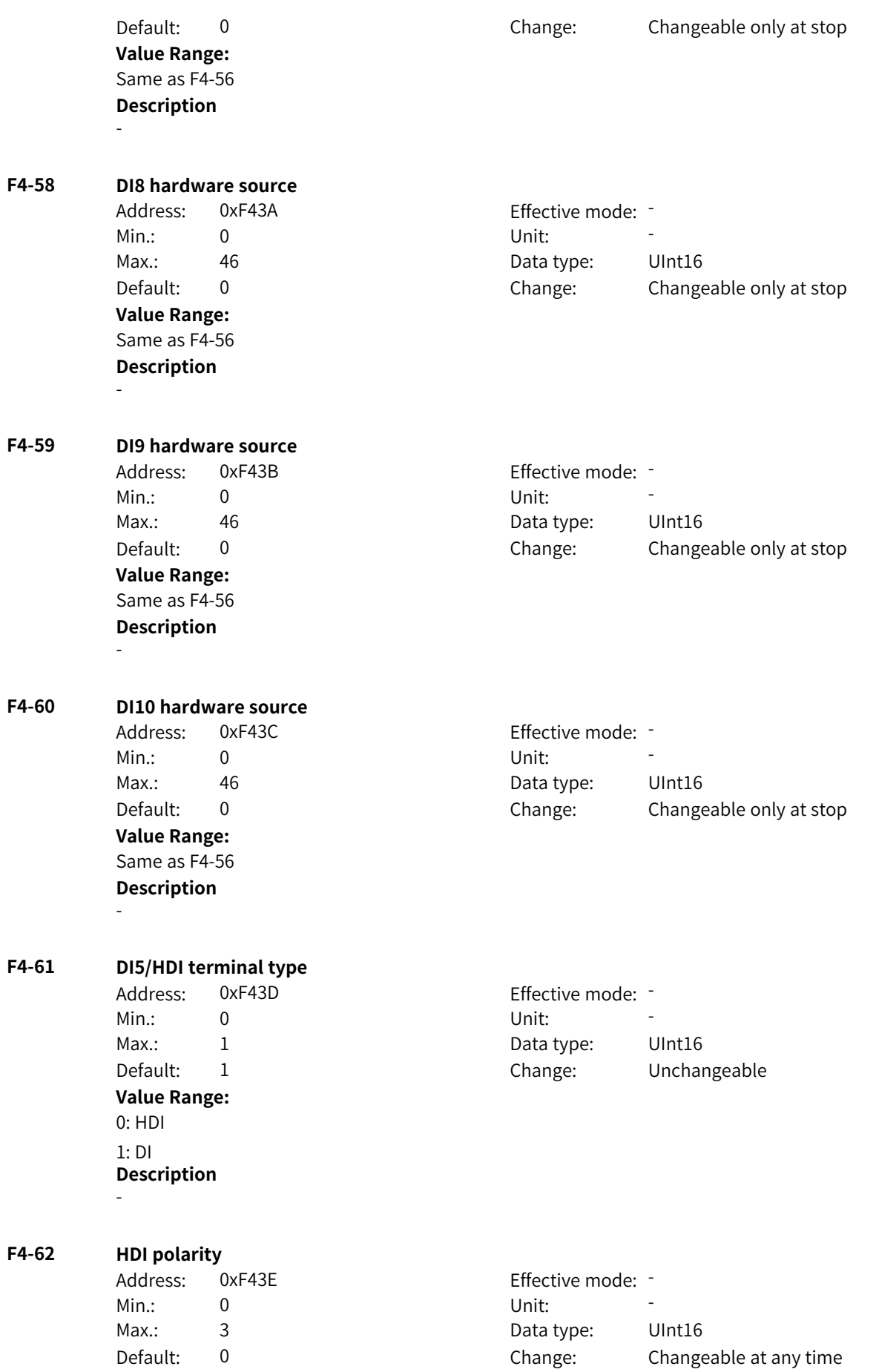

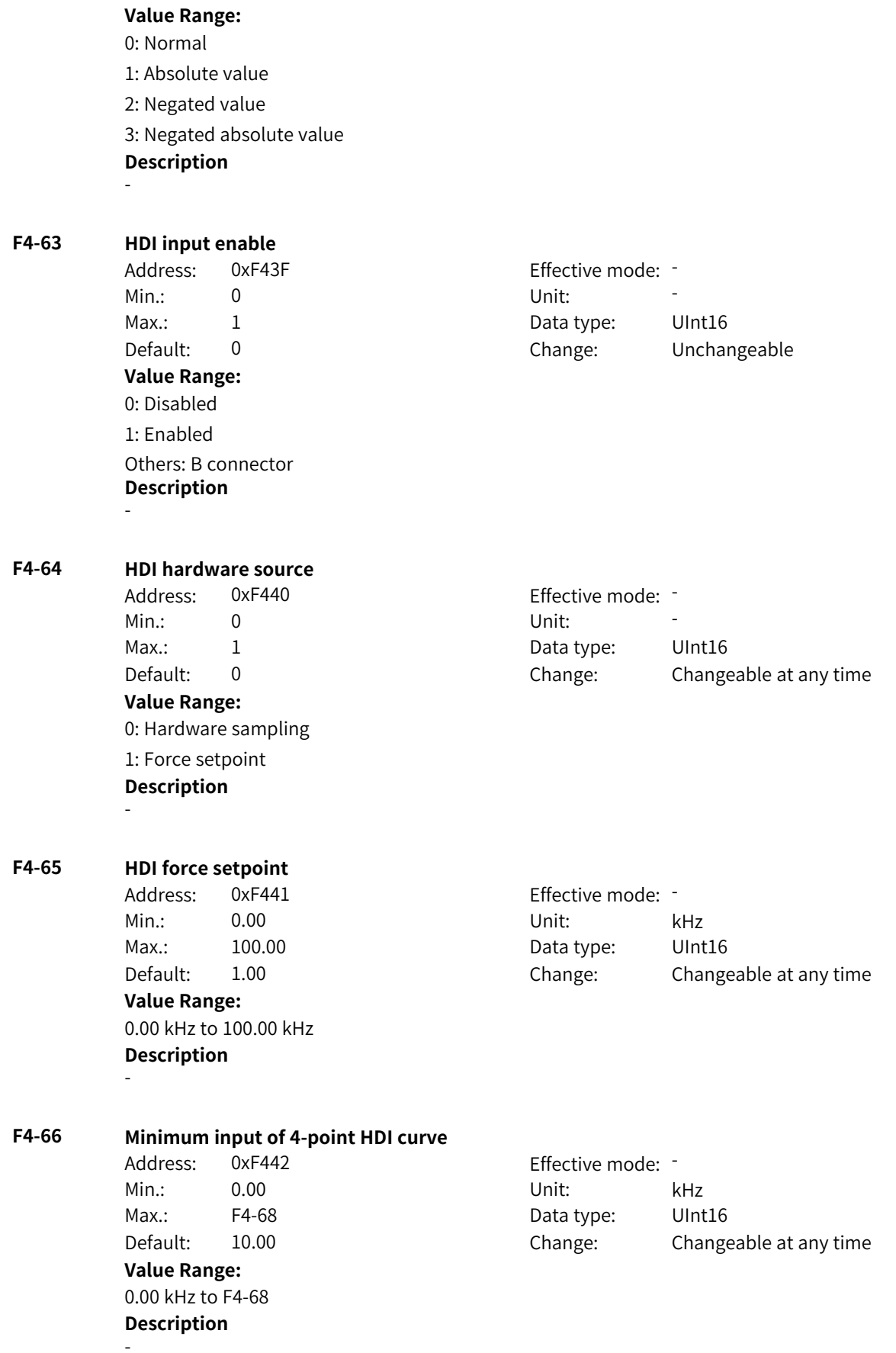

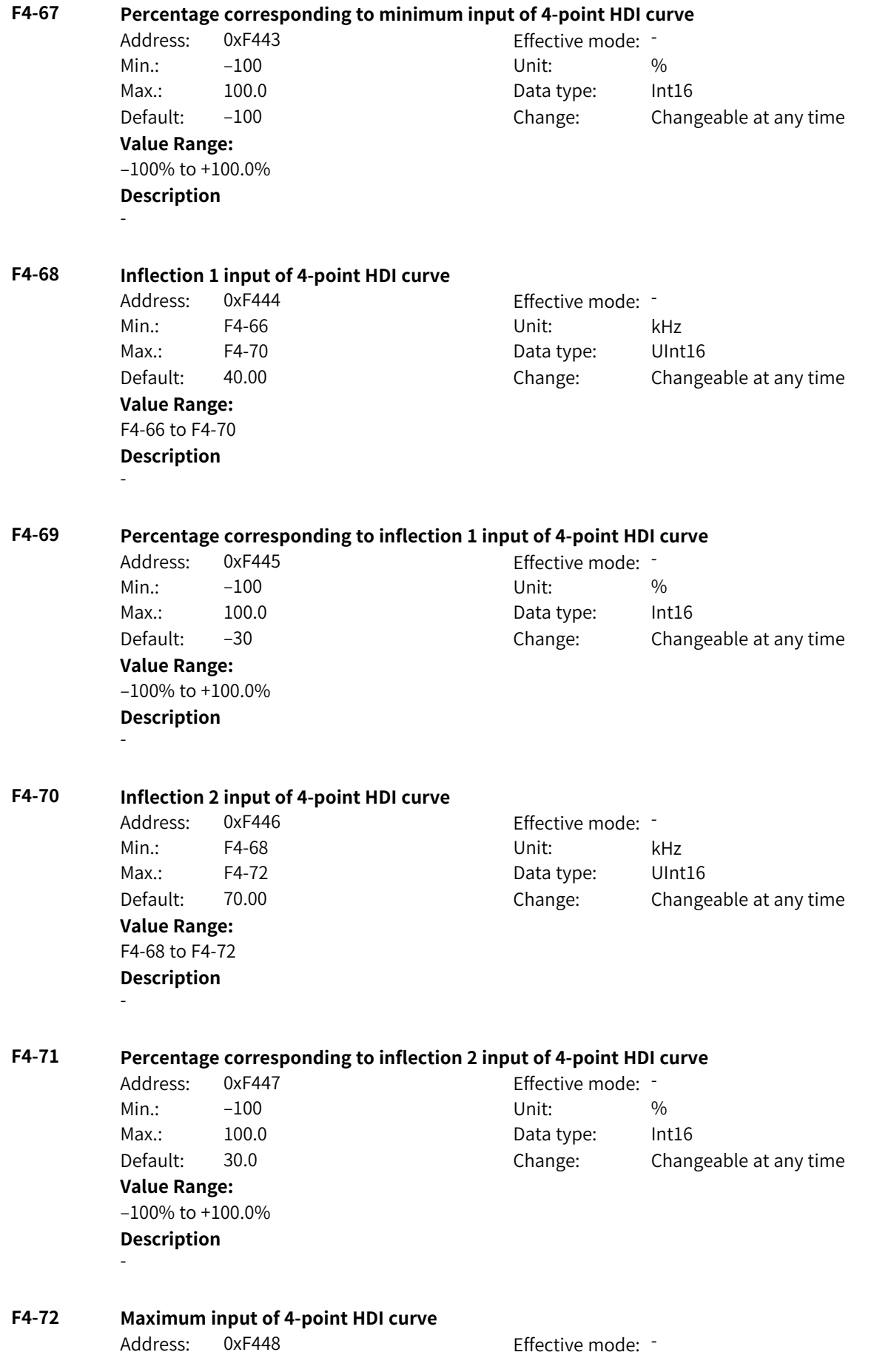

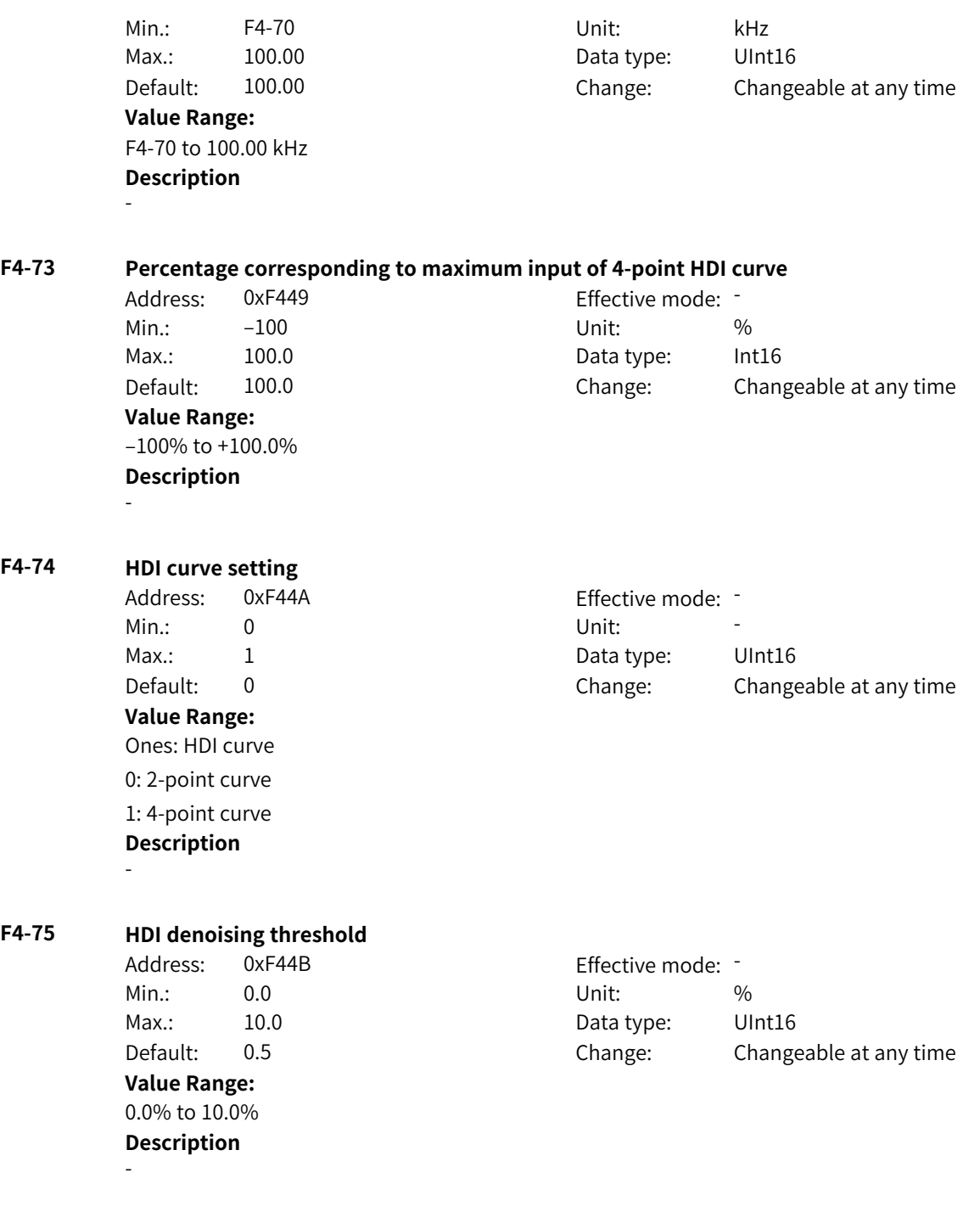

# **4.6 F5: Output Terminal Parameters**

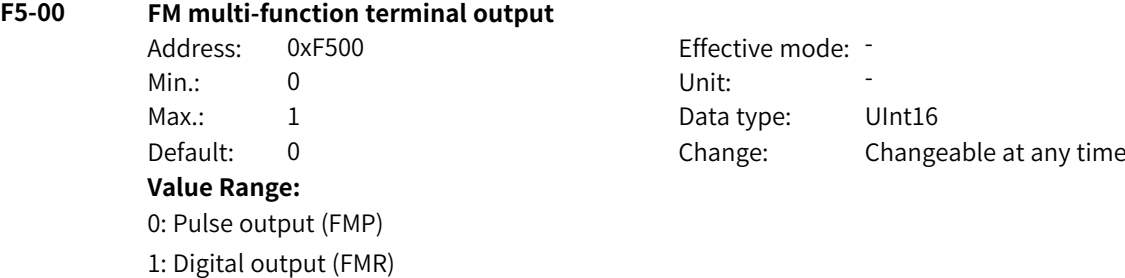

#### **Description** -

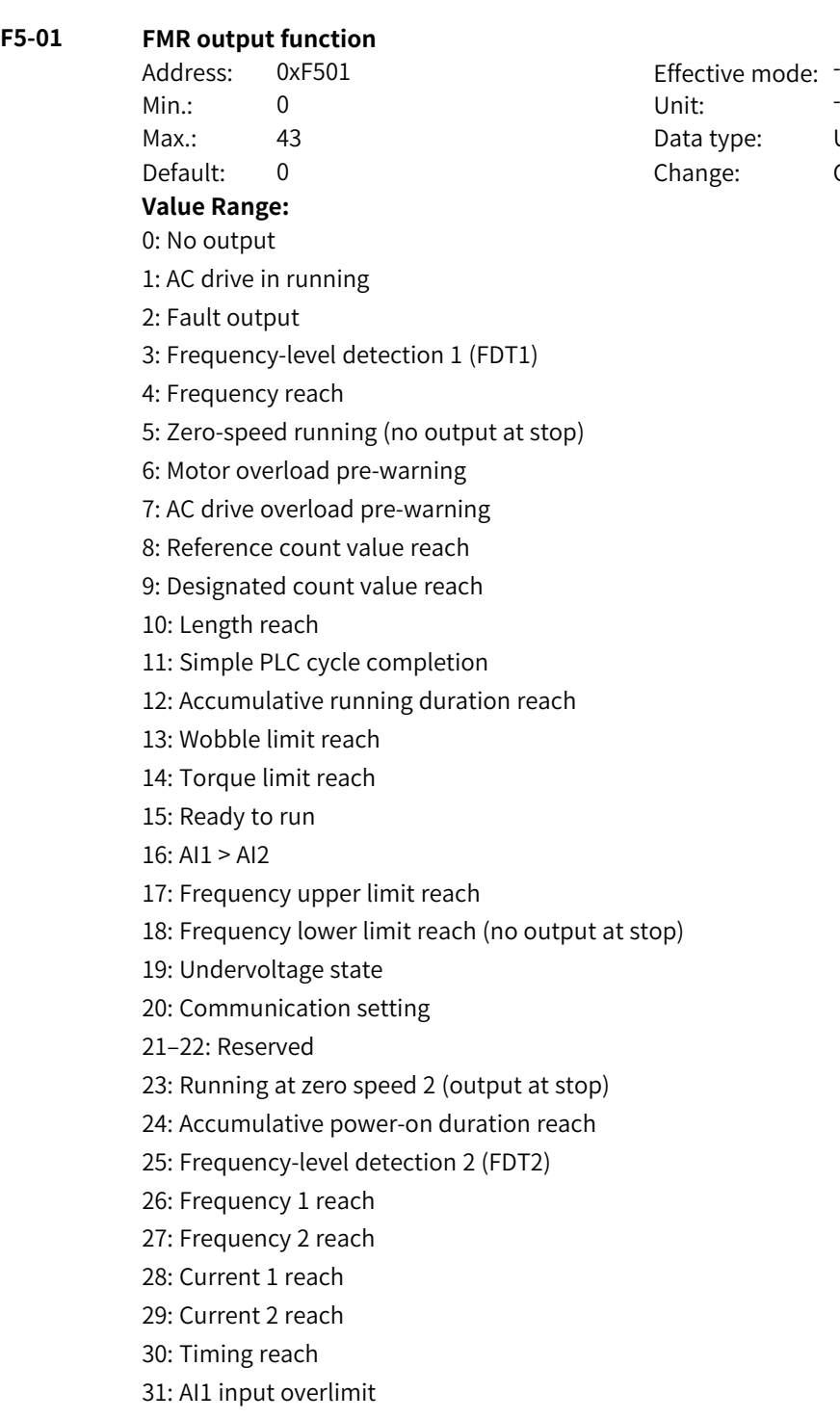

(To be continued)

e mode: <sup>-</sup> pe: UInt16 Changeable at any time (Continued)

32: Load loss

33: Reverse running

34: Zero current state

35: IGBT temperature reach

36: Output overcurrent

37: Frequency lower limit reach (output at stop)

38: Alarm (all faults)

39: Motor overtemperature

40: Current running duration reach

41: Fault output (no output at undervoltage)

42: STO output

43: Running with limits

Others: B connector

#### **Description**

0: No output

The output terminal has no function.

1: AC drive in running

The terminal outputs an active signal when the AC drive is running with a output frequency (which can be 0).

2: Fault output

The terminal outputs an active signal when the AC drive stops due to a fault.

3: Frequency-level detection 1 (FDT1)

When the running frequency is higher than the detected value, the DO terminal outputs an active signal. When the running frequency is lower than the result of the detected value minus the FDT hysteresis value (F8-19 x F8-20), the active signal is canceled.

4: Frequency reach

The DO terminal outputs an active signal when the running frequency of the AC drive is within a certain range (target frequency±setpoint of F8-21 x Maximum frequency).

5: Zero-speed running (no output at stop)

The DO terminal outputs an active signal when the AC drive is running with the output frequency of 0. When the AC drive stops, the signal becomes inactive.

6: Motor overload pre-warning

The AC drive determines whether the motor load exceeds the overload pre-warning threshold according to the overload pre-warning coefficient (F9-02) before performing the protection action. The terminal outputs an active signal when the overload pre-warning threshold is exceeded. (For the calculation of the pre-warning threshold, see description of the motor overload protection function.) 7: AC drive overload pre-warning

The DO terminal outputs an active signal 10s before the AC drive performs overload protection. 8: Reference count value reach

The DO terminal outputs an active signal when the count value reaches the setpoint of FB-08. 9: Designated count value reach

The DO terminal outputs an active signal when the count value reaches the setpoint of FB-09. 10: Length reach

The DO terminal outputs an active signal when the detected actual length exceeds the setpoint of FB-05.

www.PLC1.ir

11: Simple PLC cycle completion

The terminal outputs a pulse signal with a width of 250 ms when the simple PLC completes one cycle. 12: Accumulative running duration reach

The terminal outputs an active signal when the accumulative running duration of the AC drive exceeds the setpoint of F8-17 (accumulative running duration threshold).

13: Wobble limit reach

The DO terminal outputs an active signal when the frequency reference exceeds the frequency upper or lower limit and the output frequency of AC drive reaches the upper or lower limit. 14: Torque limit reach

The DO terminal outputs an active signal when the output torque reaches the torque limit in speed control mode.

15: Ready to run

The DO terminal outputs an active signal when the AC drive is ready for running without any fault after power-on.

16: AI1 > AI2

The DO terminal outputs an active signal when the value of AI1 is greater than that of AI2. 17: Frequency upper limit reach

The DO terminal outputs an active signal when the running frequency reaches the upper limit (F0-12). 18: Frequency lower limit reach (no output at stop)

If F8-14 (running mode when frequency reference lower than lower limit) is set to 1 (stop), the terminal outputs an inactive signal no matter whether the running frequency reaches the frequency lower limit.

If F8-14 (running mode when frequency reference lower than lower limit) is set to 0 (run at frequency lower limit) or 2 (run at zero speed), the terminal outputs an active signal when the running frequency reaches the frequency lower limit.

19: Undervoltage state

The DO terminal outputs an active signal when undervoltage occurs on the AC drive.

20: Communication setting

Whether the terminal is active or inactive is determined by the setpoint in communication address 0x2001.

21: Reserved

22: Reserved

23: Running at zero speed 2 (output at stop)

The DO terminal outputs an active signal when the AC drive is running with the output frequency of 0. The DO terminal also outputs an active signal when the AC drive is stopped.

24: Accumulative power-on duration reach

The DO terminal outputs an active signal when the accumulative power-on duration (F7-13) of the AC drive exceeds the accumulative power-on duration threshold (F8-16).

25: Frequency-level detection FDT2

When the running frequency is higher than the detected value, the DO terminal outputs an active signal. When the running frequency is lower than the result of the detected value minus the frequency detection hysteresis value (F8-28 x F8-29), the active signal is canceled. 26: Frequency 1 reach

The DO terminal outputs an active signal when the running frequency of the AC drive is within the frequency detection range of F8-30 (detection value 1 for frequency reach). The frequency detection range is as follows: (F8-30 – F8-31 x F0-10) to (F8-30 + F8-31 x F0-10).

27: Frequency 2 reach

The DO terminal outputs an active signal when the running frequency of the AC drive is within the frequency detection range of F8-32 (detection value 2 for frequency reach). The frequency detection range is as follows: (F8-32 – F8-33 x F0-10) to (F8‑32 + F8‑33 x F0-10). 28: Current 1 reach

The DO terminal outputs an active signal when the output current of the AC drive is within the detection range of F8-38 (detection level of current 1). The current detection range is as follows: (F8- 38 – F8-39 x F1-03) to (F8-38 + F8-39 x F1-03).

29: Current 2 reach output

The DO terminal outputs an active signal when the output current of the AC drive is within the detection range of F8-40 (detection level of current 2). The current detection range is as follows: (F8- 40 – F8-41 x F1-03) to (F8-40 + F8-41 x F1-03).

30: Timing reach

When the timing function (F8-42) is enabled, the DO terminal outputs an active signal when the current running duration of the AC drive reaches the timing duration defined by F8-43 and F8-44. 31: AI1 input overlimit

The DO terminal outputs an active signal when the AI1 input is higher than the setpoint of F8-46 (AI1 input voltage upper limit) or lower than the setpoint of F8-45 (AI1 input voltage lower limit). 32: Load loss

The DO terminal outputs an active signal when load loss occurs.

33: Reverse running

The DO terminal outputs an active signal when the AC drive runs in the reverse direction. 34: Zero current state

The DO terminal outputs an active signal when the output current of the AC drive is within the zerocurrent range for a period longer than the setpoint of F8-35 (zero current detection delay). The zero current detection range is 0 to (F8-34 x F1-03).

35: IGBT temperature reach

The DO terminal outputs an active signal when the IGBT heatsink temperature (F7-07) reaches the IGBT temperature threshold (F8-47).

36: Output overcurrent

The DO terminal outputs an active signal when the output current of the AC drive remains higher than the setpoint of F8-36 (output overcurrent threshold) for a period longer than the setpoint of F8-37 (output overcurrent detection delay).

37: Frequency lower limit reach (output at stop)

The DO terminal outputs an active signal when the running frequency reaches the frequency lower limit (F0-14). The DO terminal also outputs an active signal when the AC drive is stopped. 38: Alarm (all faults)

The DO terminal outputs an active signal when a fault occurs on the AC drive and the AC drive continues to run upon the fault. For details about fault protection actions, see the description of parameters F9-47 to F9-50.

39: Motor overtemperature

The DO terminal outputs an active signal when the motor temperature reaches the setpoint of F9-58 (motor overtemperature pre-warning threshold). (You can check the motor temperature in U0-34.) 40: Current running duration reach

The DO terminal outputs an active signal when the current running duration of the AC drive exceeds the setpoint of F8-53 (current running duration threshold).

41: Fault (no output at undervoltage) The DO terminal outputs an active signal when an AC drive fault (except the undervoltage fault) occurs. 42: STO output The DO terminal outputs an active signal when the AC drive triggers STO. 43: Running with limits The DO terminal outputs an active signal when the AC drive generates a minor fault of running with limits and the operating panel displays "LXXX.XX". Others: B connector **F5-02 Control board relay (DO3) output function** Address: 0xF502 Effective mode: -Min.: 0 Unit: Unit: Max.: 43 43 Data type: UInt16 Default: 2 Change: Changeable at any time **Value Range:** Same as F5-01 **Description** Same as F5-01 **F5-03 Expansion card relay (DO4) output function** Address: 0xF503 Effective mode: -Min.: 0 Unit: 5 Unit: Max.: 43 43 Data type: UInt16 Default: 0 Change: Changeable at any time **Value Range:** Same as F5-01 **Description** Same as F5-01 **F5-04 DO1 function** Address: 0xF504 Effective mode: -Min.: 0 Unit: Unit: Max.: 43 43 Data type: UInt16 Default: 1 Change: Changeable at any time **Value Range:** Same as F5-01 **Description** Same as F5-01 **F5-05 Expansion card DO2 function** Address: 0xF505 effective mode: -Min.: 0 Unit: Unit: Max.: 43 43 Data type: UInt16 Default: 4 Change: Changeable at any time **Value Range:** Same as F5-01 **Description** Same as F5-01

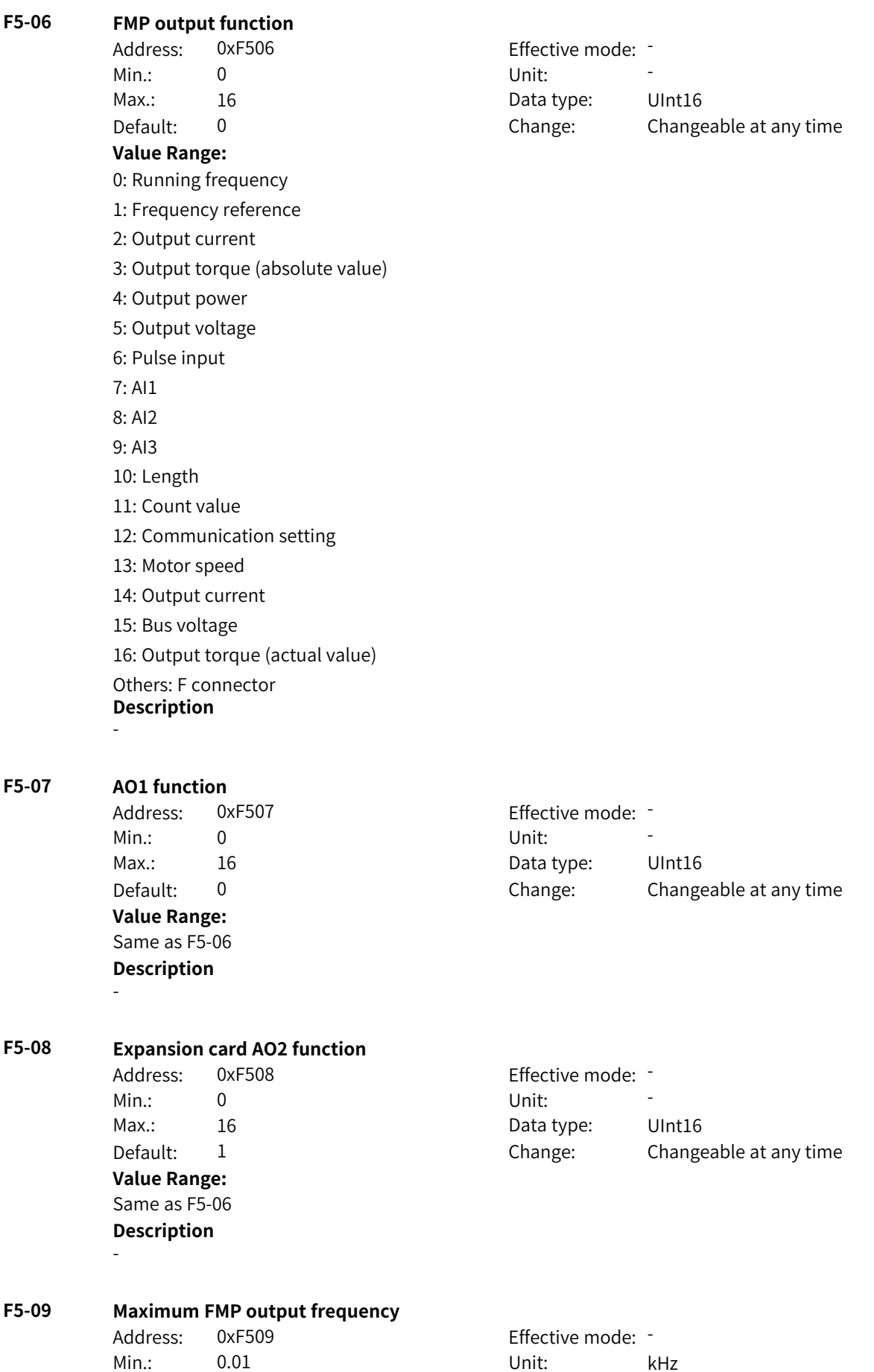

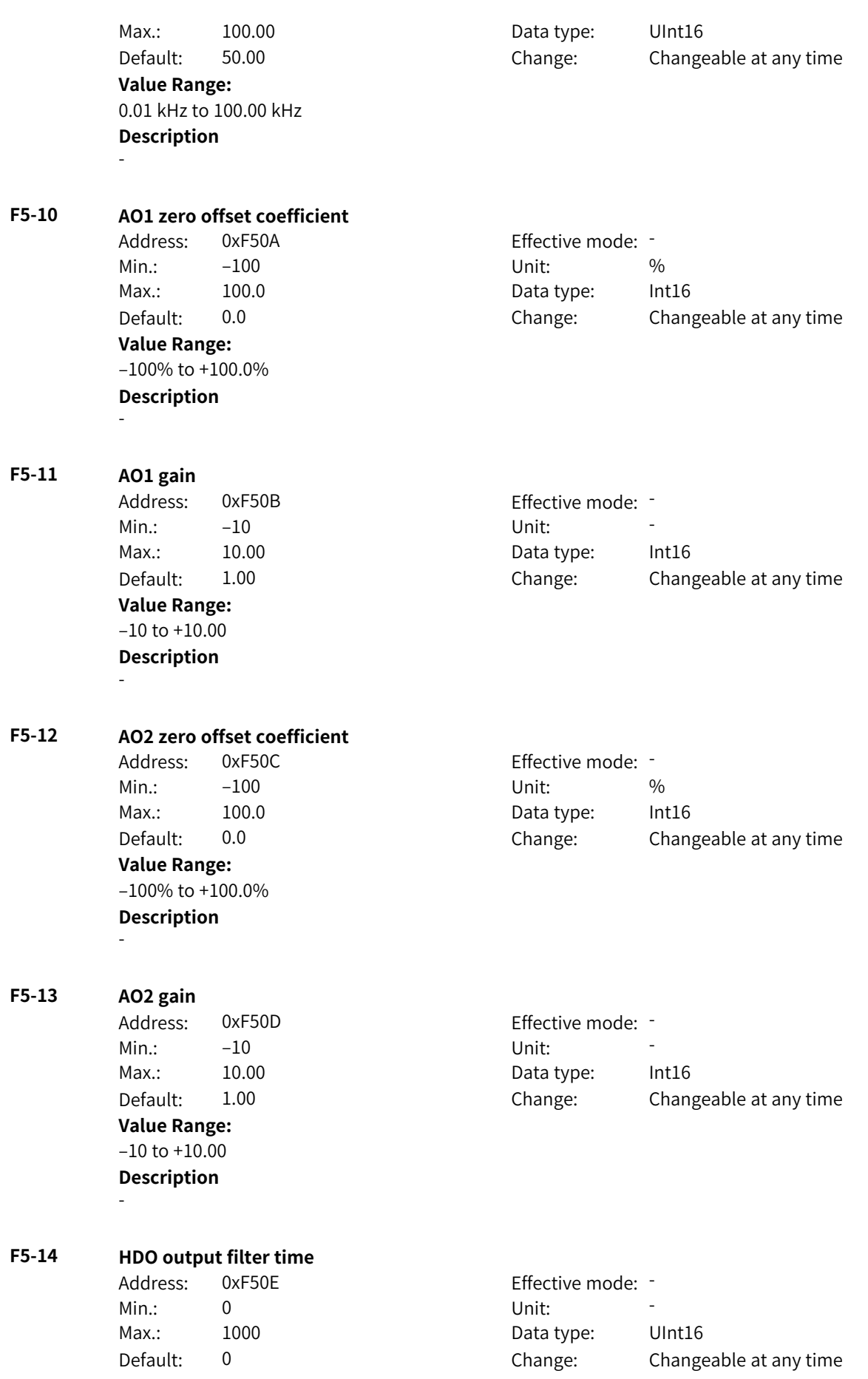

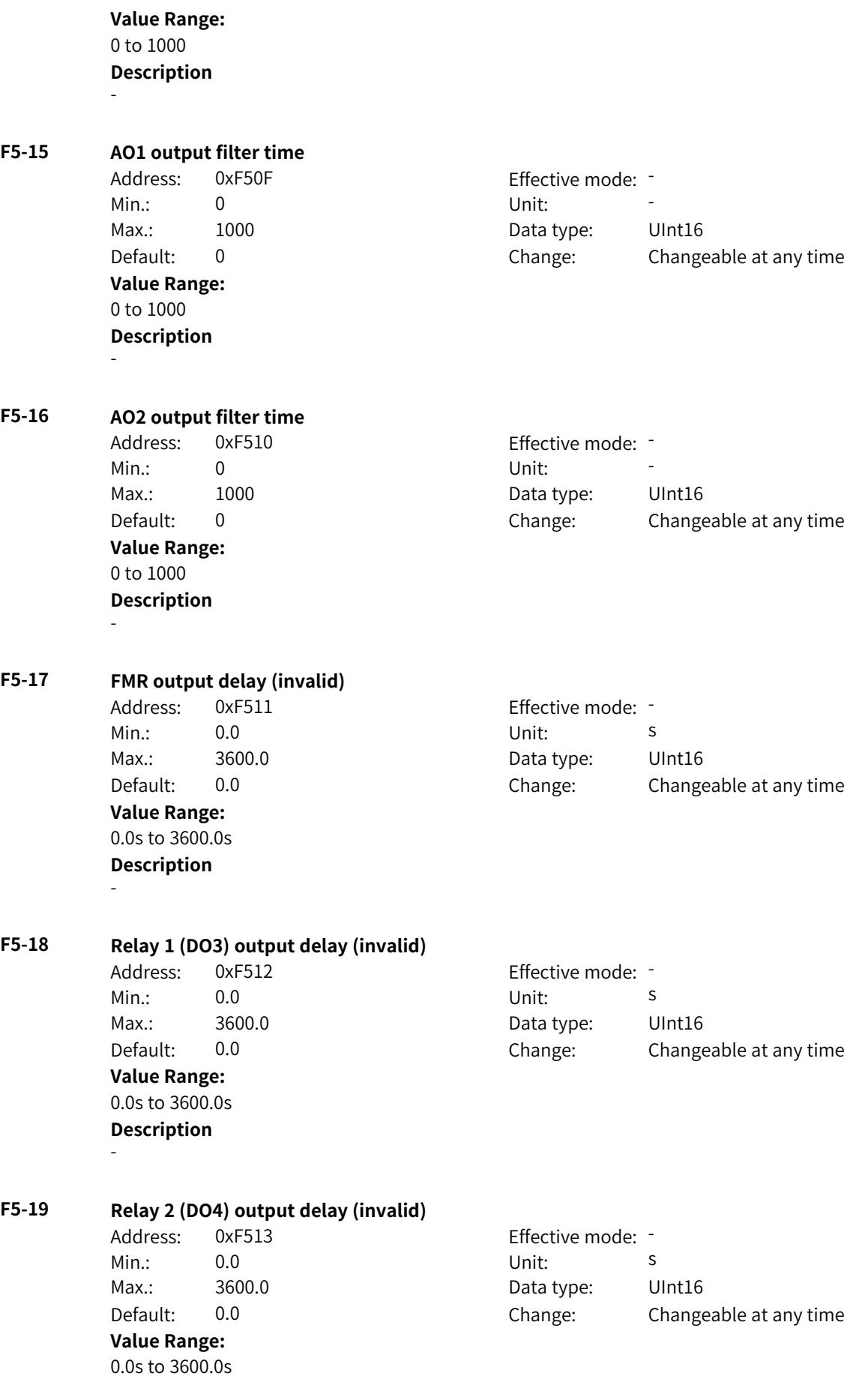

#### **Description**

-

**F5-20 DO1 output delay (invalid)** Address: 0xF514 Effective mode: -Min.: 0.0 0.0 Unit: 5 Max.: 3600.0 Data type: UInt16 Default: 0.0 Change: Changeable at any time **Value Range:** 0.0s to 3600.0s **Description** - **F5-21 DO2 output delay (invalid)** Address: 0xF515 Effective mode: -Min.: 0.0 0.0 Unit: 5 Max.: 3600.0 Data type: UInt16 Default: 0.0 Change: Changeable at any time **Value Range:** 0.0s to 3600.0s **Description** - **F5-22 DO active mode** Address: 0xF516 Effective mode: Min.: 0 Unit: Unit: Max.: 11111 1111 Data type: UInt16 Default: 0 Change: Changeable at any time **Value Range:** Ones: FMR 0: Positive logic active 1: Negative logic active Tens: Relay 1 (DO3) 0: Positive logic active 1: Negative logic active Hundreds: Relay 2 (DO4) 0: Positive logic active 1: Negative logic active Thousands: DO1 0: Positive logic active 1: Negative logic active Ten thousands: DO2 0: Positive logic active 1: Negative logic active **Description** -

#### **F5-24 Control board relay (DO3) switch-on delay**

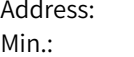

0xF518 effective mode: -Min.: 0.0 0.0 Unit: 5

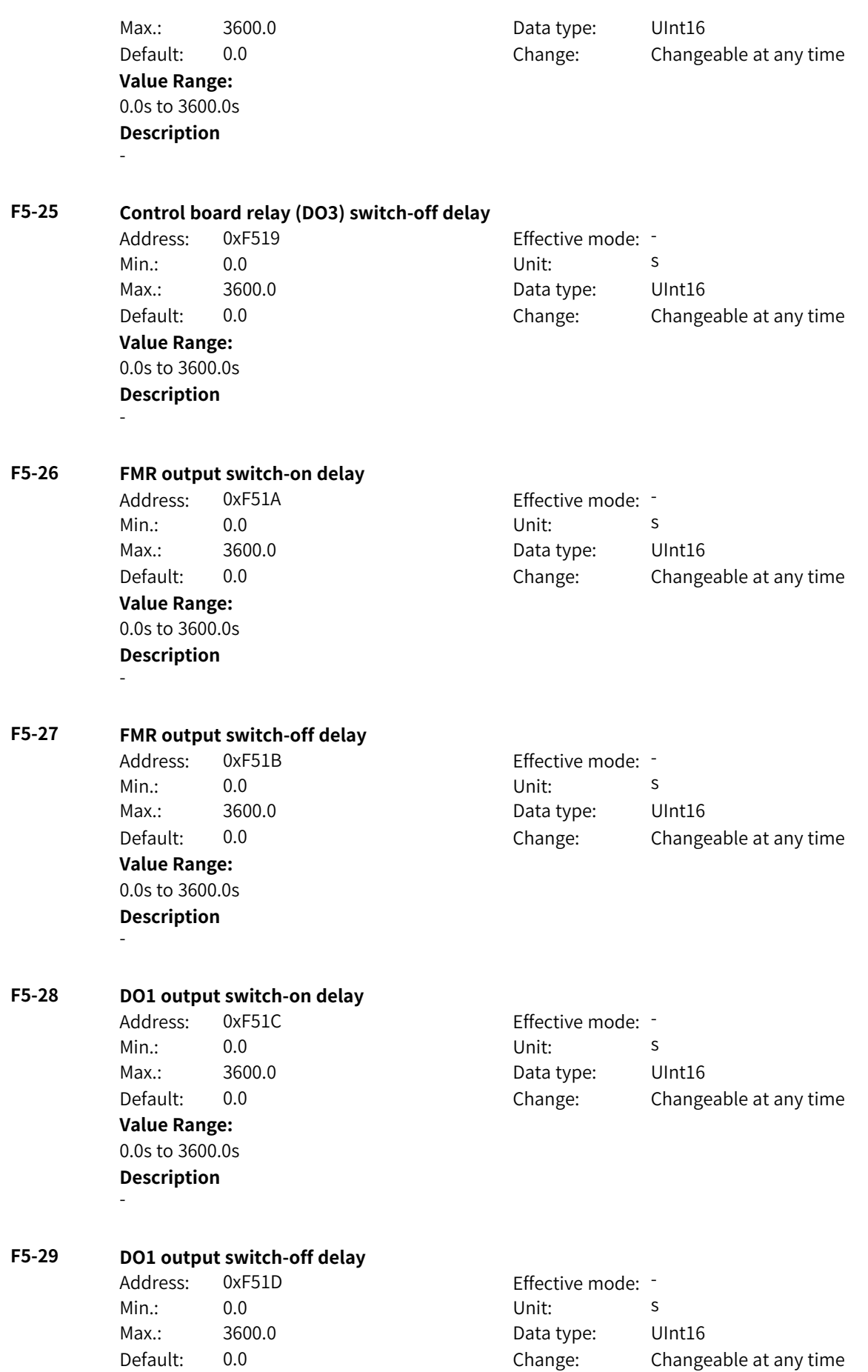

**Value Range:** 0.0s to 3600.0s **Description** - **F5-30 Expansion card relay (DO4) switch-on delay** Address: 0xF51E Effective mode: -Min.: 0.0 0.0 Unit: 5 Max.: 3600.0 Data type: UInt16 Default: 0.0 Change: Changeable at any time **Value Range:** 0.0s to 3600.0s **Description** - **F5-31 Expansion card relay (DO4) switch-off delay** Address: 0xF51F Effective mode: -Min.: 0.0 0.0 Unit: 5 Max.: 3600.0 Data type: UInt16 Default: 0.0 Change: Changeable at any time **Value Range:** 0.0s to 3600.0s **Description** - **F5-32 Expansion card DO2 output switch-on delay** Address: 0xF520 Effective mode: -Min.: 0.0 0.0 Unit: 5 Max.: 3600.0 Data type: UInt16 Default: 0.0 Change: Changeable at any time **Value Range:** 0.0s to 3600.0s **Description** - **F5-33 Expansion card DO2 output switch-off delay** Address: 0xF521 Effective mode: -Min.: 0.0 0.0 Unit: 5 Max.: 3600.0 Data type: UInt16 Default: 0.0 Change: Changeable at any time **Value Range:** 0.0s to 3600.0s **Description** - **F5-34 DO/RO source** Address: 0xF522 Effective mode: -Min.: 0x0 Vnit: Unit: Max.: 0xFFFF 0 0xFFFF Data type: UInt16 Default: 0x0 Change: Changeable at any time **Value Range:**

Bit00: Relay 1 (DO3) output source 0: Output function 1: Communication Bit01: FMR output source 0: Output function 1: Communication Bit02: DO1 output source 0: Output function 1: Communication Bit03: Relay 2 (DO4) output source 0: Output function 1: Communication Bit04: DO2 output source 0: Output function 1: Communication Bit05: VDO1 output source 0: Output function 1: Communication Bit06: VDO2 output source 0: Output function 1: Communication Bit07: VDO3 output source 0: Output function 1: Communication Bit08: VDO4 output source 0: Output function 1: Communication Bit09: VDO11 output source 0: Output function 1: Communication (To be continued)

(Continued)

BIT10: VDO6 output source 0: Output function 1: Communication Bit11: VDO7 output source 0: Output function 1: Communication Bit12: VDO8 output source 0: Output function 1: Communication Bit13: VDO9 output source 0: Output function 1: Communication Bit14: VDO10 output source 0: Output function 1: Communication Bit15: VDO11 output source 0: Output function 1: Communication **Description** -

#### **F5-35 DO/RO terminal communication control**

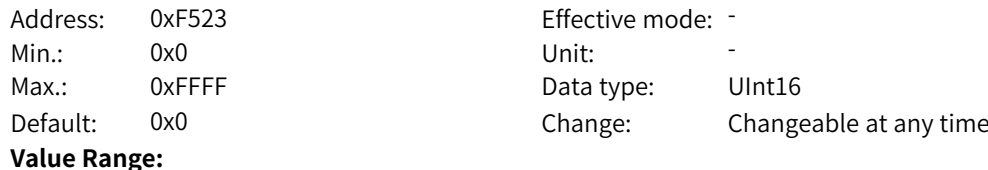

Bit00: Relay 1 (DO3) 0: Inactive 1: Active Bit01: FMR 0: Inactive 1: Active Bit02: DO1 0: Inactive 1: Active Bit03: Relay 2 (DO4) 0: Inactive 1: Active Bit04: DO2 0: Inactive 1: Active Bit05: VDO1 0: Inactive 1: Active Bit06: VDO2 0: Inactive 1: Active (To be continued)

(Continued) Bit07: VDO3 0: Inactive 1: Active Bit08: VDO4 0: Inactive 1: Active Bit09: VDO5 0: Inactive 1: Active Bit10: VDO6 0: Inactive 1: Active Bit11: VDO7 0: Inactive 1: Active Bit12: VDO8 0: Inactive 1: Active Bit13: VDO9 0: Inactive 1: Active Bit14: VDO10 0: Inactive 1: Active Bit15: VDO11 0: Inactive 1: Active **Description** -

#### **F5-36 Minimum input of AO1 curve**

Address: 0xF524 Effective mode: -Min.:  $-100$  Unit: % Max.: F5-38 Data type: Int16 Default: 0.0 Change: Changeable at any time **Value Range:** –100% to F5-38 **Description** -

#### **F5-37 Setpoint corresponding to minimum input of AO1 curve**

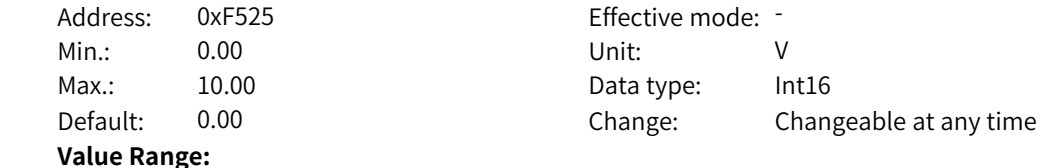

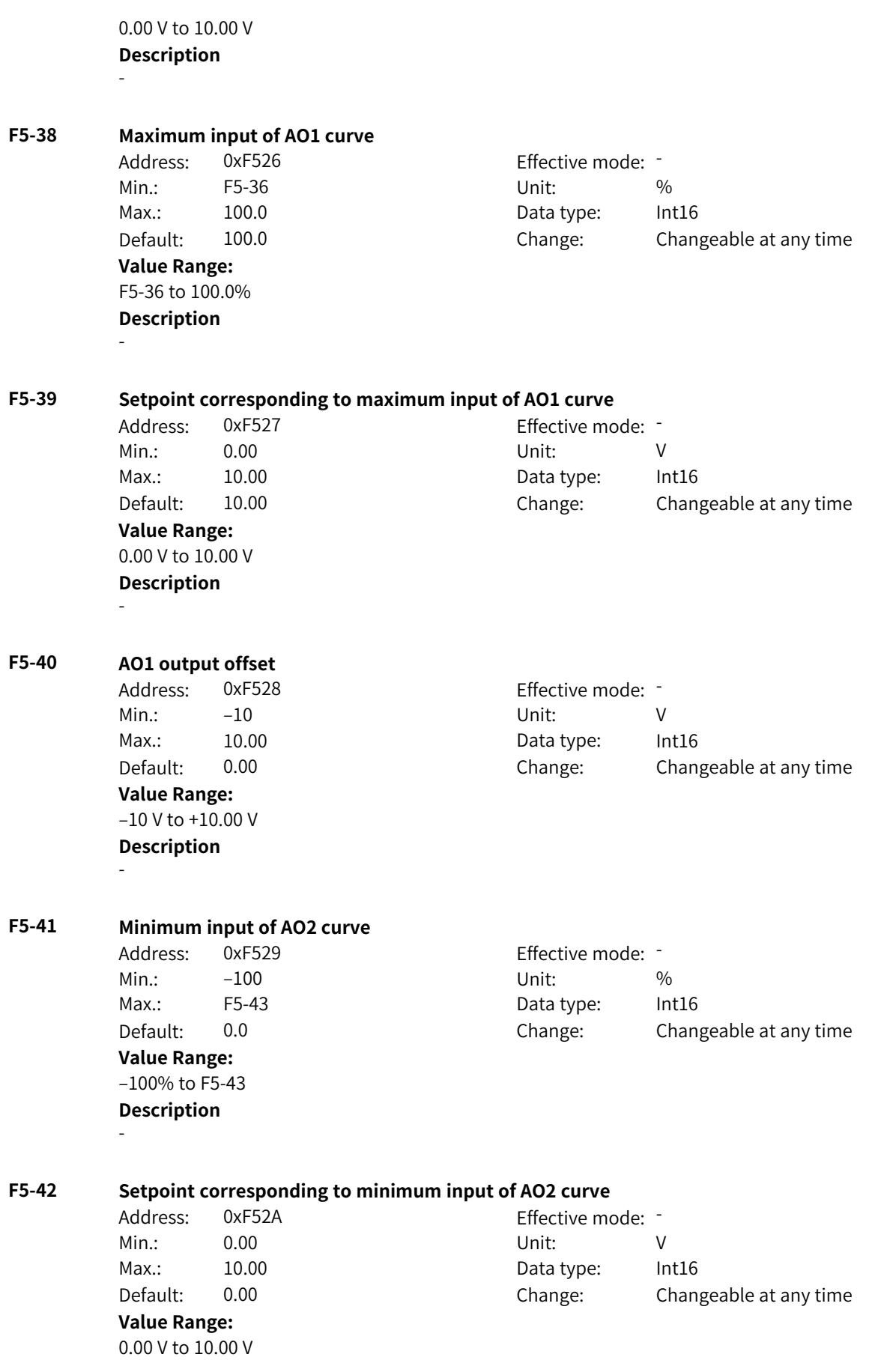

# - **F5-43 Maximum input of AO2 curve** Address: 0xF52B Effective mode: -Min.: F5-41 Unit: % Max.: 100.0 Data type: Int16 Default: 100.0 Change: Changeable at any time **Value Range:** F5-41 to 100.0% **Description** - **F5-44 Setpoint corresponding to maximum input of AO2 curve** Address: 0xF52C Effective mode: -Min.: 0.00 Unit: V Max.: 10.00 Data type: Int16 Default: 10.00 Change: Changeable at any time **Value Range:** 0.00 V to 10.00 V **Description** - **F5-45 AO2 output offset** Address: 0xF52D Effective mode: Min.: –10 Unit: V Max.: 10.00 Data type: Int16 Default: 0.00 Change: Changeable at any time **Value Range:** –10 V to +10.00 V **Description** - **F5-46 AO curve** Address: 0xF52E Effective mode: -Min.: 0 Unit: 5 Unit: Max.: 11 1 Data type: UInt16 Default: 11 Change: Changeable at any time **Value Range:** Ones: AO1 curve 0: 2-point curve 1: Gain+Offset Tens: AO2 curve 0: 2-point curve 1: Gain+Offset **Description** - **F5-47 AO polarity** Address: 0xF52F example and a settlement of the mode: -Min.: 0 Unit: 5 Unit:

**Description**
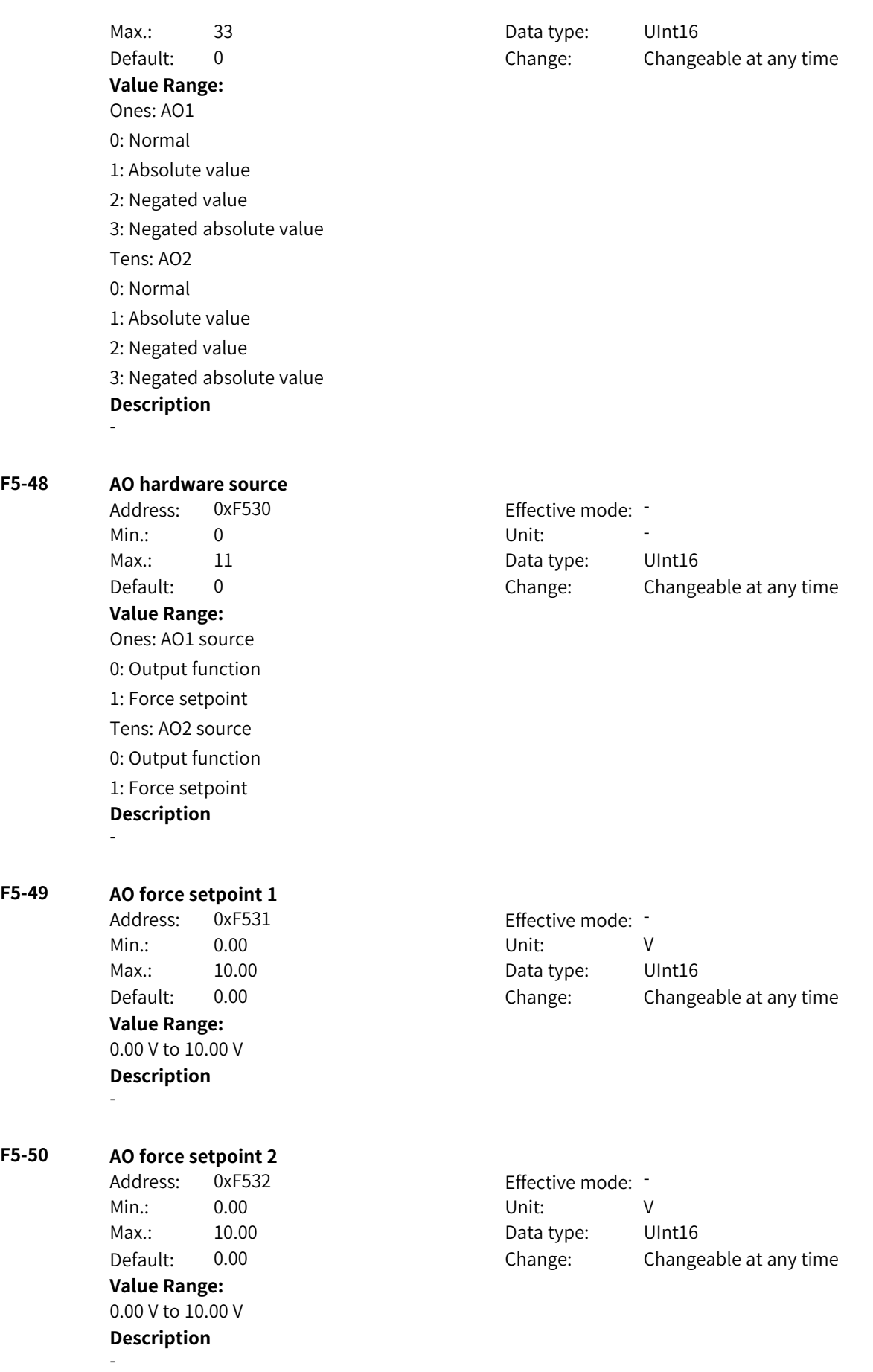

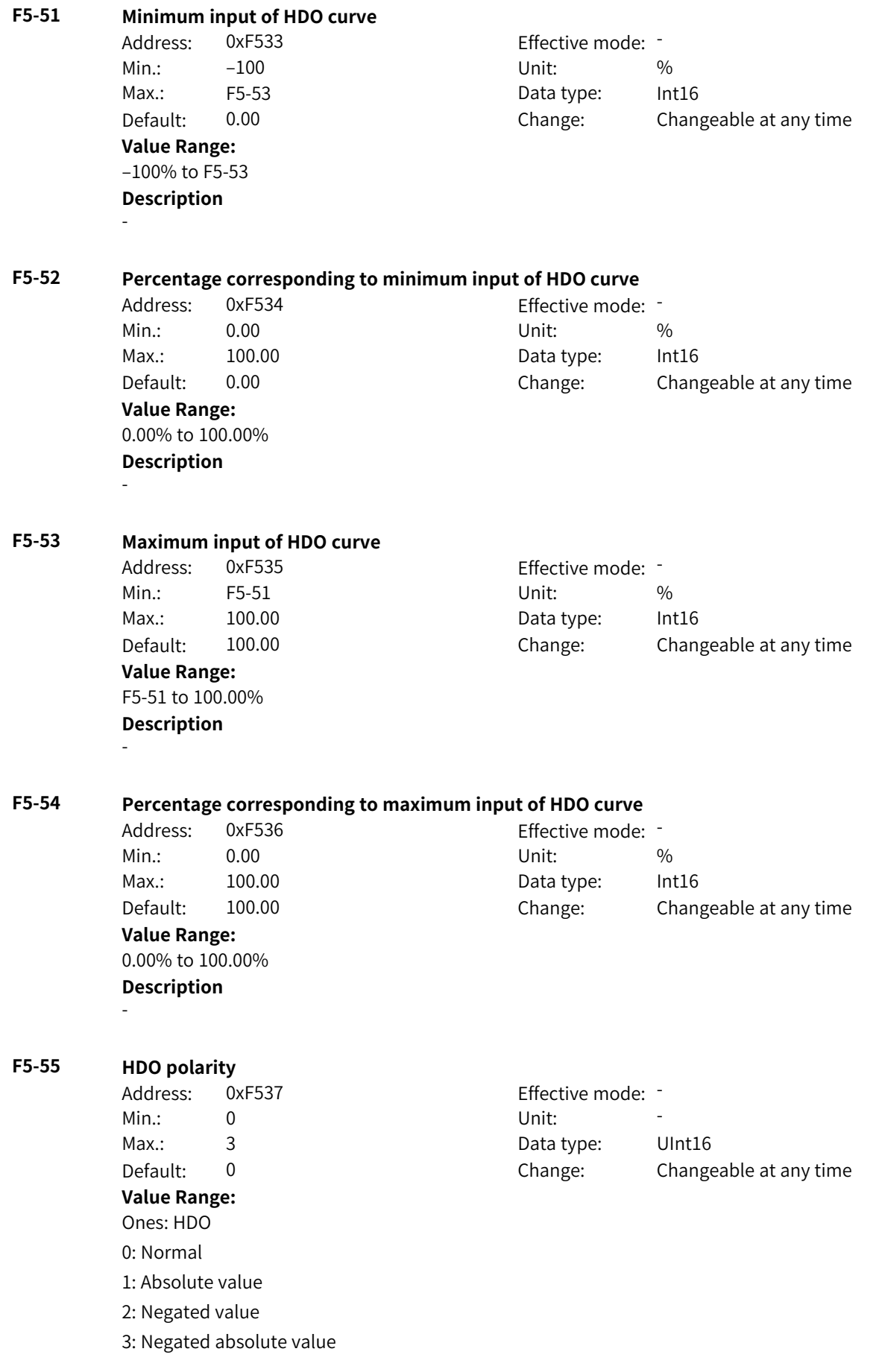

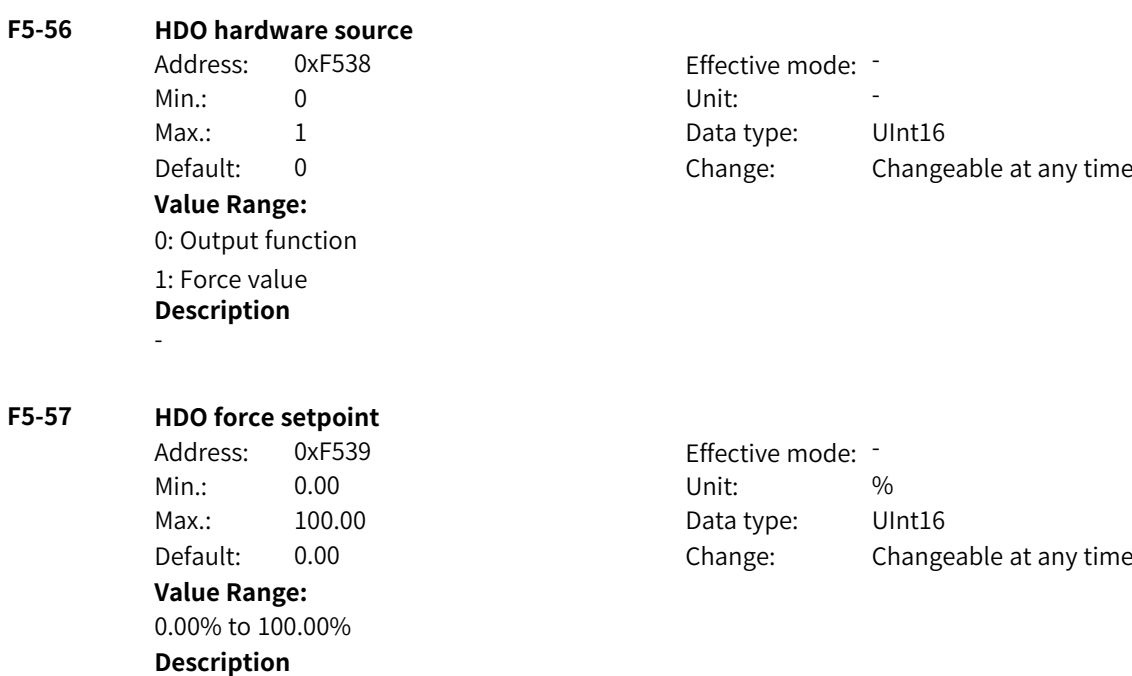

# **4.7 F6: Startup/Stop Control Parameters**

#### **F6-00 Startup mode**

-

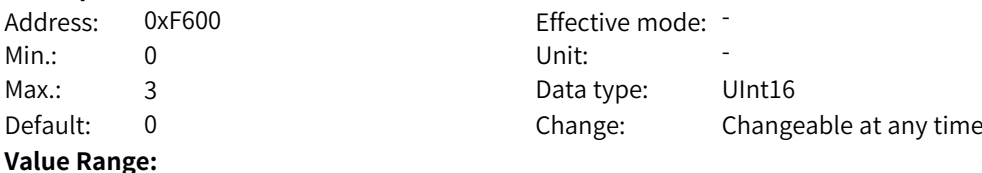

## 0: Direct start

1: Flying start

2: Pre-excitation start (AC asynchronous motor)

3: SVC quick start

#### **Description**

Flying start is recommended if you need to start a motor that is rotating at a high speed. Pre-excitation start and SVC quick start apply only to AC asynchronous motors.

## **F6-01 Speed tracking mode**

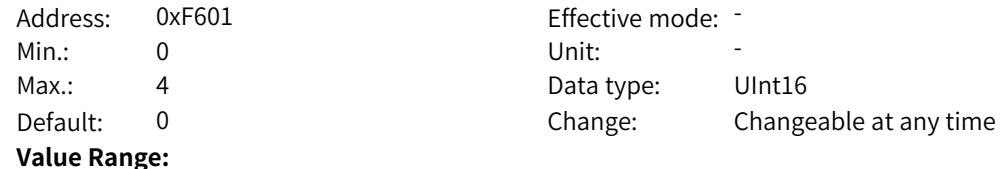

0: From the stop frequency 1: From the power frequency 2: From the maximum frequency 3: Reserved 4: Magnetic field directional speed tracking (MD290) **Description** -

## **F6-02 Speed of speed tracking**

Min.: 1 Unit: 5 - 1 Unit: 5 - 1 Unit: 5 - 1 Unit: 5 - 1 Unit: 5 - 1 Unit: 5 - 1 Unit: 5 - 1 Unit: 5 - 1 Unit: 5 - 1 Unit: 5 - 1 Unit: 5 - 1 Unit: 5 - 1 Unit: 5 - 1 Unit: 5 - 1 Unit: 5 - 1 Unit: 5 - 1 Unit: 5 - 1 Unit: 5 - **Value Range:** 1 to 100 **Description** -

Address: 0xF602 Effective mode: -Max.: 100 100 Data type: UInt16 Default: 20 Change: Changeable at any time

**F6-03 Startup frequency**

Address: 0xF603 extended a effective mode: -Min.: 0.00 Unit: Hz **Value Range:**

Max.: 10.00 Data type: UInt16 Default: 0.00 Change: Changeable at any time

Change: Changeable only at stop

#### 0.00 Hz to 10.00 Hz **Description**

This parameter defines the startup frequency for direct start of the AC drive. When the frequency reference is lower than the startup frequency, the AC drive will not start but stay standby.

Effective mode: -

Data type: UInt16

## **F6-04 Startup frequency hold time**

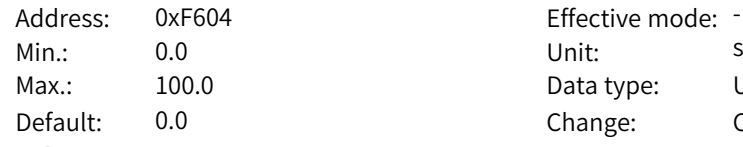

#### **Value Range:**

0.0s to 100.0s

## **Description**

This parameter defines the hold time during which the output frequency remains at the startup frequency. After this hold time elapses, the AC drive will accelerate/decelerate to the reference frequency.

## **F6-05 DC braking current at startup**

Address: 0xF605 Effective mode: -Min.: 0 Unit: % Max.: 100 100 Data type: UInt16 Default: 50 Change: Changeable only at stop **Value Range:** 0% to 100%

## **Description**

A larger DC braking current indicates stronger braking force. 100% corresponds to the rated motor current (the current upper limit is 80% of the rated current of the AC drive).

www.PLC1.ir

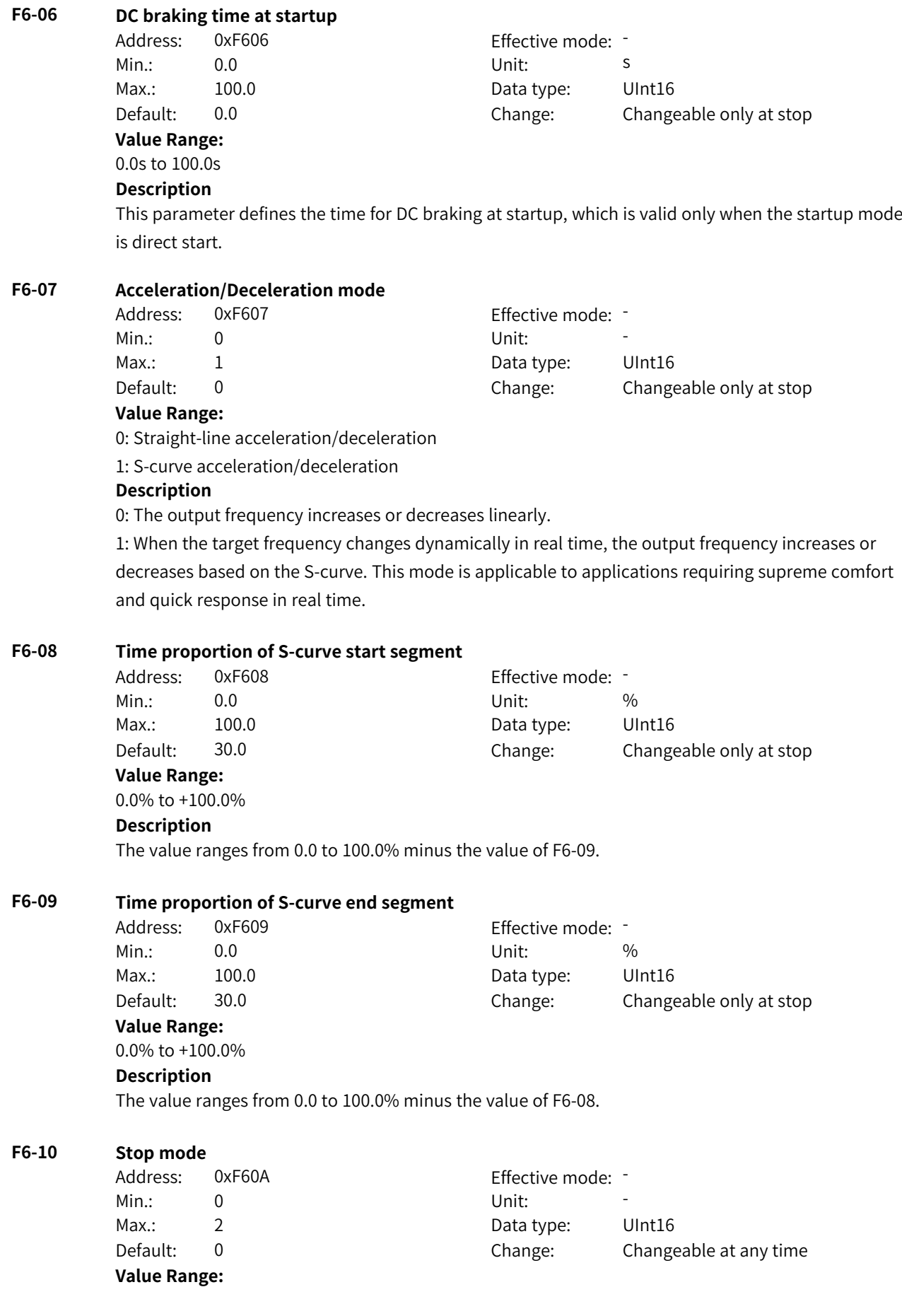

0: Decelerate to stop 1: Coast to stop 2: Stop at maximum capability **Description**

## **F6-11 Start frequency of DC braking at stop**

Address: 0xF60B Effective mode: -Min.: 0.00 Unit: Hz

Max.: F0-10 Data type: UInt16 Default: 0.00 Change: Changeable at any time

## **Value Range:**

## 0.00 Hz to F0-10

#### **Description**

The AC drive starts DC braking when the running frequency decreases to the value of this parameter during deceleration to stop.

## **F6-12 DC braking delay at stop**

**Value Range:**

## Address: 0xF60C Effective mode: -Min.: 0.0 0.0 Unit: 5 Max.: 100.0 Data type: UInt16 Default: 0.0 Change: Changeable at any time

#### 0.0s to 100.0s **Description**

When the running frequency decreases to the start frequency of DC braking at stop, the AC drive stops output and starts DC braking after this waiting time.

## **F6-13 DC braking current at stop**

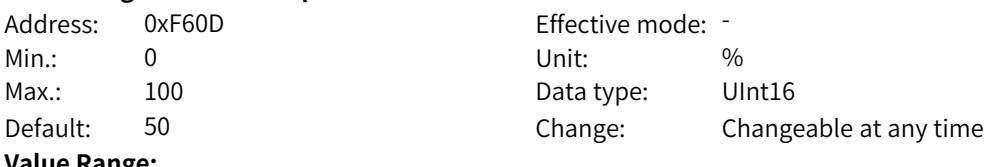

**Value Range:** 0% to 100%

## **Description**

A larger DC braking current indicates stronger braking force. 100% corresponds to the rated motor current (the current upper limit is 80% of the rated current of the AC drive).

## **F6-14 DC braking time at stop**

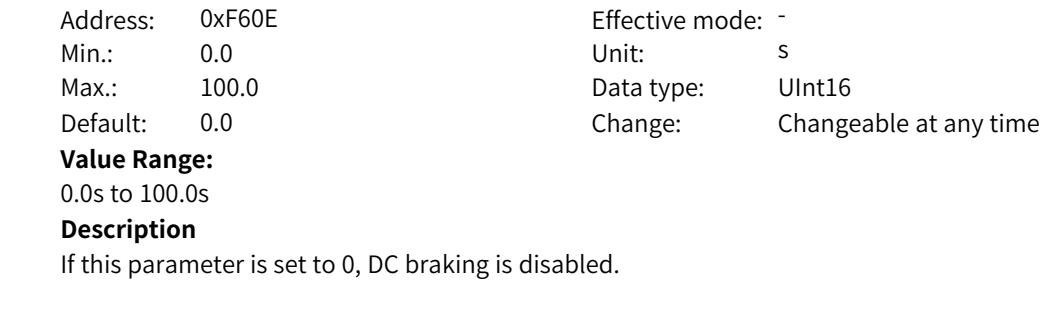

## **F6-15 Braking transistor usage**

Address: 0xF60F example and Effective mode: -

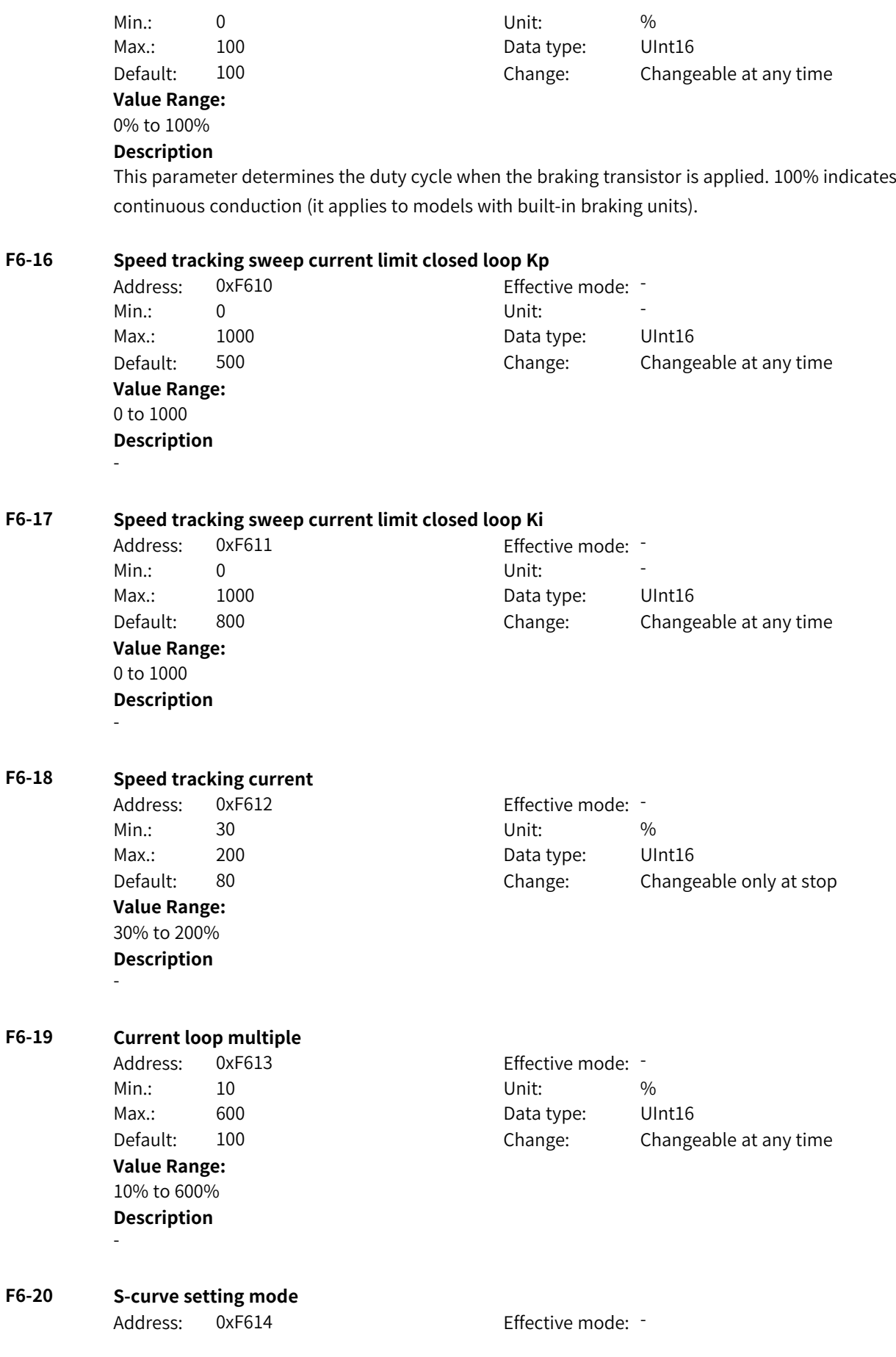

Min.: 0 Unit: Unit: Max.: 1 1 Data type: UInt16 Default: 0 0 Change: Changeable only at stop **Value Range:** 0: Symmetrical mode 1: Separate setting of acceleration and deceleration arcs **Description** 0: Symmetrical mode (inherited from MD500). In this mode, the settings of F6-08 and F6-09 take effect. 1: Separate setting of acceleration and deceleration arcs. In this mode, the settings of A4-67 to A4-70 take effect. **F6-21 Demagnetization time (valid for asynchronous motors)** Address: 0xF615 Effective mode: -Min.: 0.00 Services Contract Unit: Services Services Services Services Services Services Services Services Services Services Services Services Services Services Services Services Services Services Services Services Service Max.: 5.00 5.00 Data type: UInt16 Default: 0.50 Change: Changeable at any time **Value Range:** 0.00s to 5.00s **Description** This parameter defines the minimum waiting time for restart after shutdown. **F6-23 Overexcitation active mode** Address: 0xF617 Effective mode: -Min.: 0 Unit: Unit: Max.: 2 2 Data type: UInt16 Default: 0 0 Change: Changeable at any time **Value Range:** 0: Disabled 2: Enabled during deceleration 3: Enabled always **Description** This parameter defines the active mode of overexcitation in vector control mode for asynchronous motors. When it is set to 2, overexcitation takes effect during acceleration, operation at constant speed, and deceleration. Effective mode: Min.: 0 Unit: % Data type: UInt16 Change: Changeable at any time

#### **F6-24 Overexcitation suppression current**

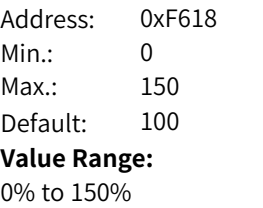

#### **Description**

This parameter defines the target current after overexcitation takes effect and is a percentage relative to the rated motor current.

## **F6-25 Overexcitation gain**

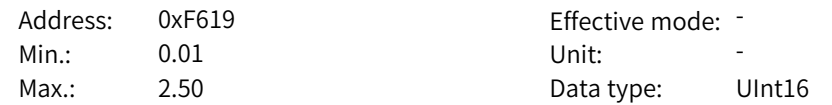

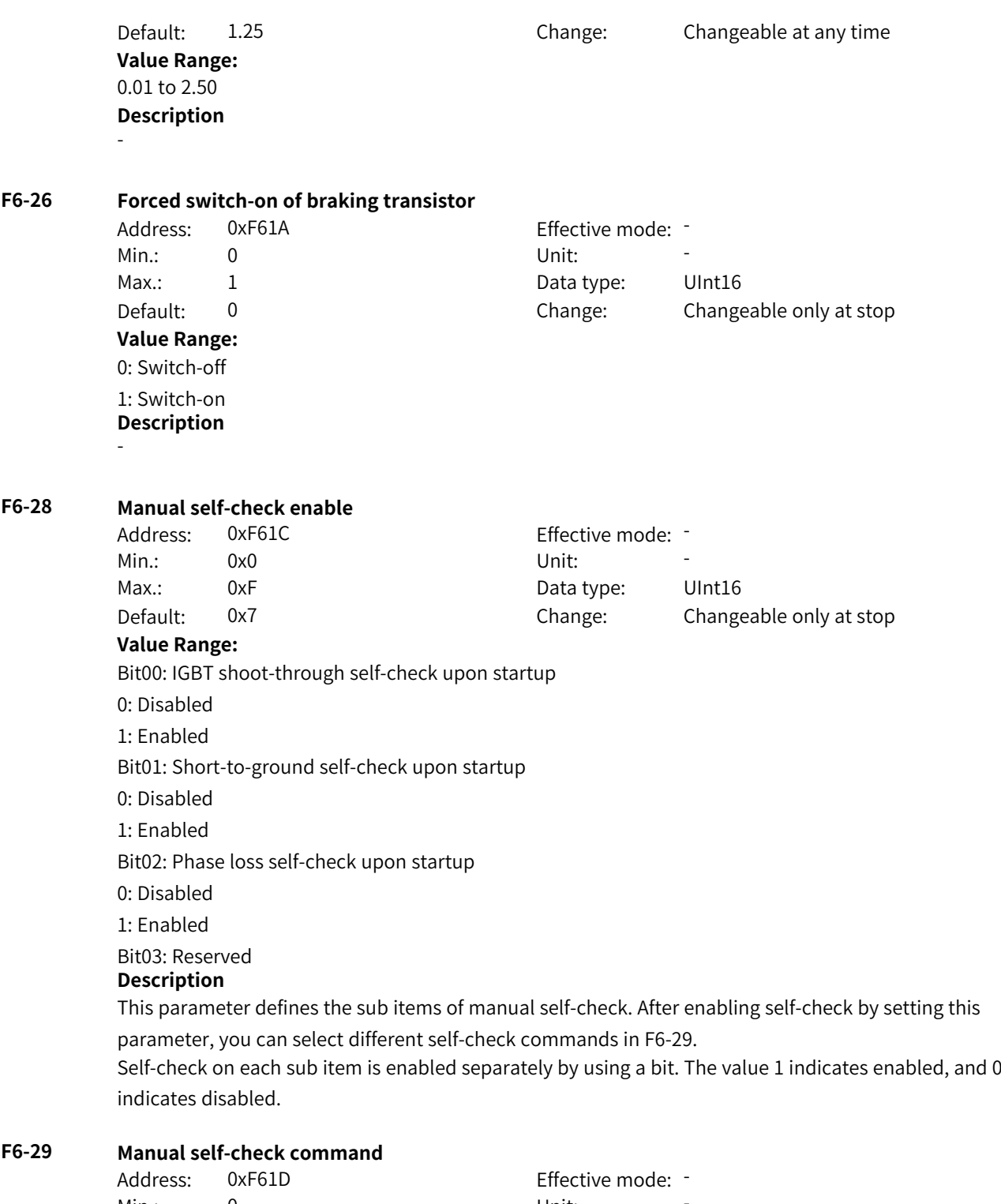

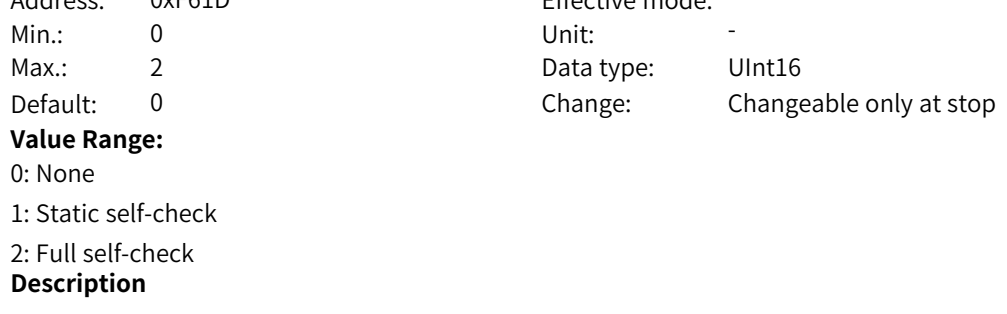

This parameter defines the self-check mode. The self-check items are defined by F6-28. 0: Self-check is not performed.

1: Static self-check is performed. In this mode, self-check on the encoder cannot be performed.

2: Full self-check is performed.

After self-check is completed, this parameter will be restored to 0.

# **4.8 F7: Operating Panel and Display Parameters**

## **F7-00 LED segment missing check**

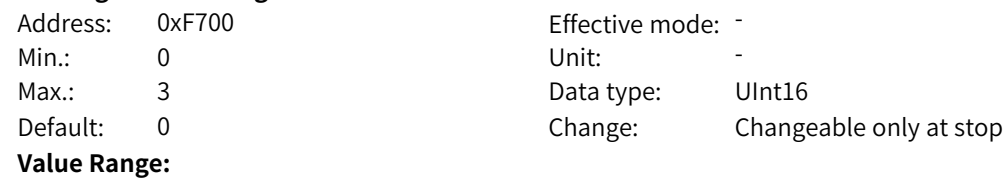

## 0: Disabled

1: All indicators of the LED operating panel are steady on.

2: All indicators of the LED operating panel are off.

3: All indicators of the LED operating panel blink.

## **Description**

0: No effect.

1: All indicators of the LED operating panel are steady on for 20 seconds.

2: All indicators of the LED operating panel are off for 20 seconds.

3: All indicators of the LED operating panel blink for 20 seconds.

## **F7-01 MF.K key function**

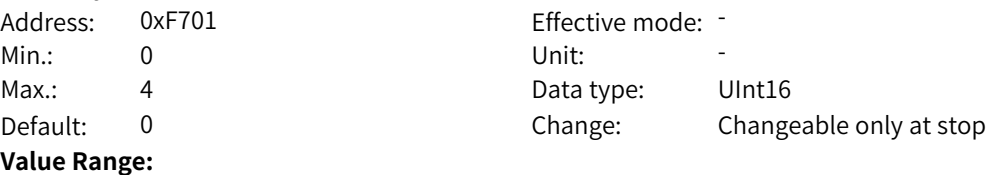

## 0: MF.K key disabled

- 1: Forced operating panel control
- 2: Switchover between forward and reverse run
- 3: Forward jog
- 4: Reverse jog

## **Description**

0: The MF.K key has no function.

1: When F0-02 is set to 0 (operating panel), pressing the MF.K key has no effect. When F0-02 is set to 1 (terminal), 2 (communication), or 3 (customization), pressing the MF.K key switches to operating panel control forcibly.

2: Pressing the MF.K key changes the direction of the frequency reference. This function is valid only when the command source is set to operating panel control.

3: Pressing the MF.K key implements forward jog (FJOG). This function is valid only when the command source is set to operating panel control.

4: Pressing the MF.K key implements reverse jog (RJOG). This function is valid only when the command source is set to operating panel control.

## **F7-02 STOP/RESET key function**

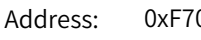

- 
- 
- 

## **Value Range:**

0: Valid only under operating panel control

1: Valid under any control (OFF1)

2: Valid under any control (OFF2)

3: Valid under any control (OFF3)

## **Description**

0: The STOP/RESET key is valid only in operating panel control mode.

1: The STOP/RESET key is valid in any operation mode and the AC drive stops according to the OFF1 stop mode.

2: The STOP/RESET key is valid in any operation mode and the AC drive stops according to the OFF2 stop mode.

3: The STOP/RESET key is valid in any operation mode and the AC drive stops according to the OFF3 stop mode.

## **F7-03 LED display 1 in running state**

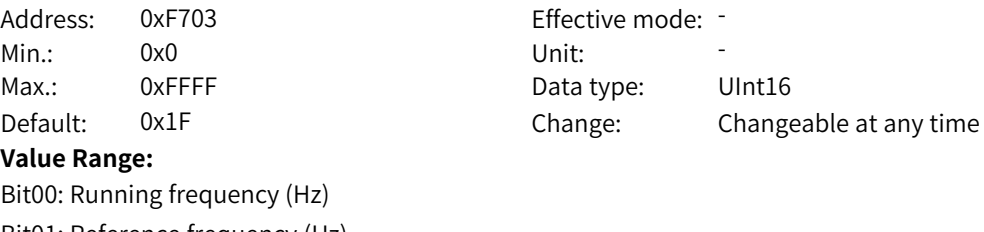

## Bit01: Reference frequency (Hz) Bit02: Bus voltage (V)

Bit03: Output voltage (V)

Bit04: Output current (A)

## Bit05: Output power (kW)

Bit06: Output torque (%) Bit07: DI state

## Bit08: DO state

Bit09: AI1 voltage (V)

Bit10: AI2 voltage (V)

- Bit11: AI3 voltage (V)
- Bit12: Count value

Bit13: Length value

Bit14: Load speed

Bit15: PID reference

## **Description**

This parameter defines the parameters displayed on the LED operating panel (switched by using the left and right shift keys) when the AC drive is running A parameter is displayed when the corresponding bit is 1 and not displayed when the corresponding bit is 0.

**F7-04 LED display 2 in running state**

Address: 0xF704 Effective mode:

 $\overline{a}$  D2 Effective mode:  $\overline{a}$ Min.: 0 Unit: Unit: Max.: 3 Data type: UInt16 Default: 1 Change: Changeable at any time

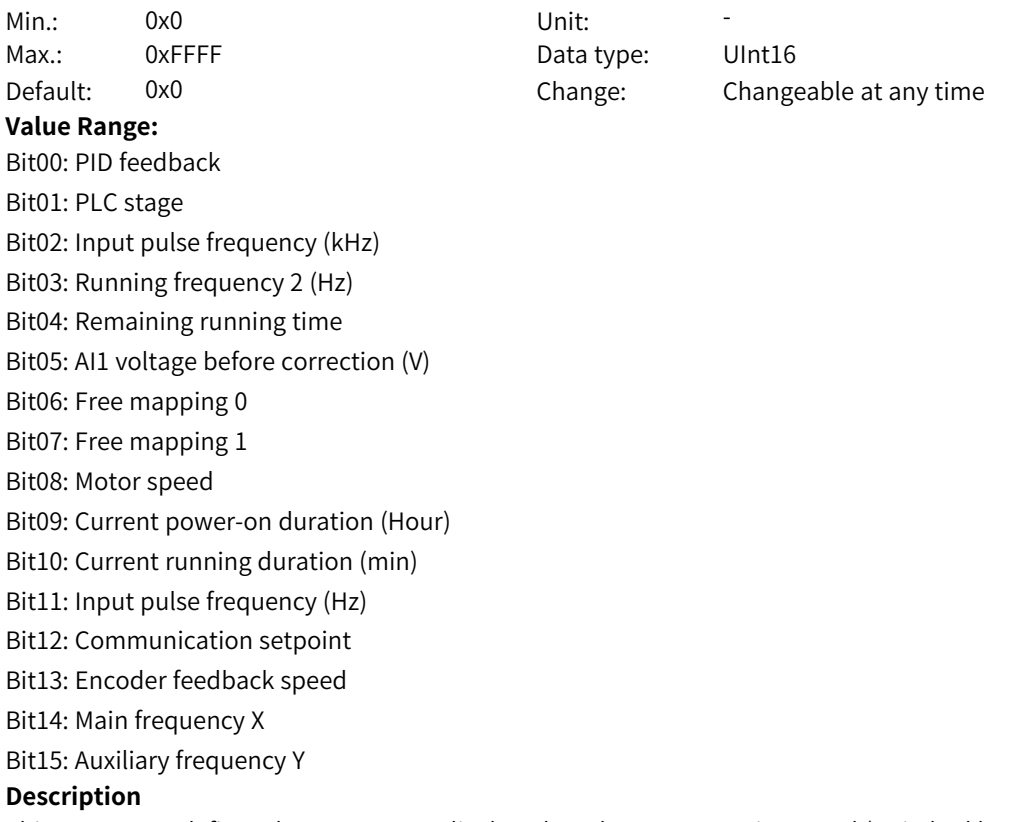

This parameter defines the parameters displayed on the LED operating panel (switched by using the left and right shift keys) when the AC drive is running A parameter is displayed when the corresponding bit is 1 and not displayed when the corresponding bit is 0.

## **F7-05 LED display in stop state**

Address: 0xF705 Min.: 0x0 Vnit: Unit: Max.: 0xFFFF **Value Range:** Bit00: Reference frequency (Hz) Bit01: Bus voltage (V) Bit02: DI state Bit03: DO state Bit04: AI1 voltage (V) Bit05: AI2 voltage (V) Bit06: AI3 voltage (V) Bit07: Count value Bit08: Length value Bit09: PLC stage Bit10: Load speed Bit11: PID reference Bit12: Input pulse frequency (kHz) Bit13: Reserved Bit14: Free mapping 0 Bit15: Free mapping 1

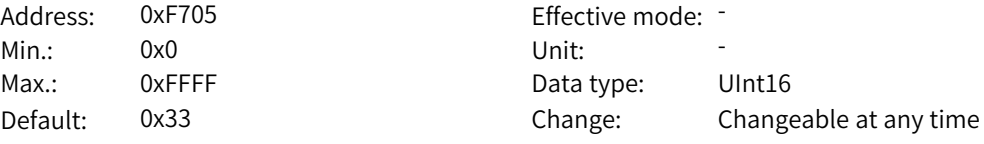

This parameter defines the parameters displayed on the LED operating panel (switched by using the left and right shift keys) when the AC drive is in stop state. A parameter is displayed when the corresponding bit is 1 and not displayed when the corresponding bit is 0.

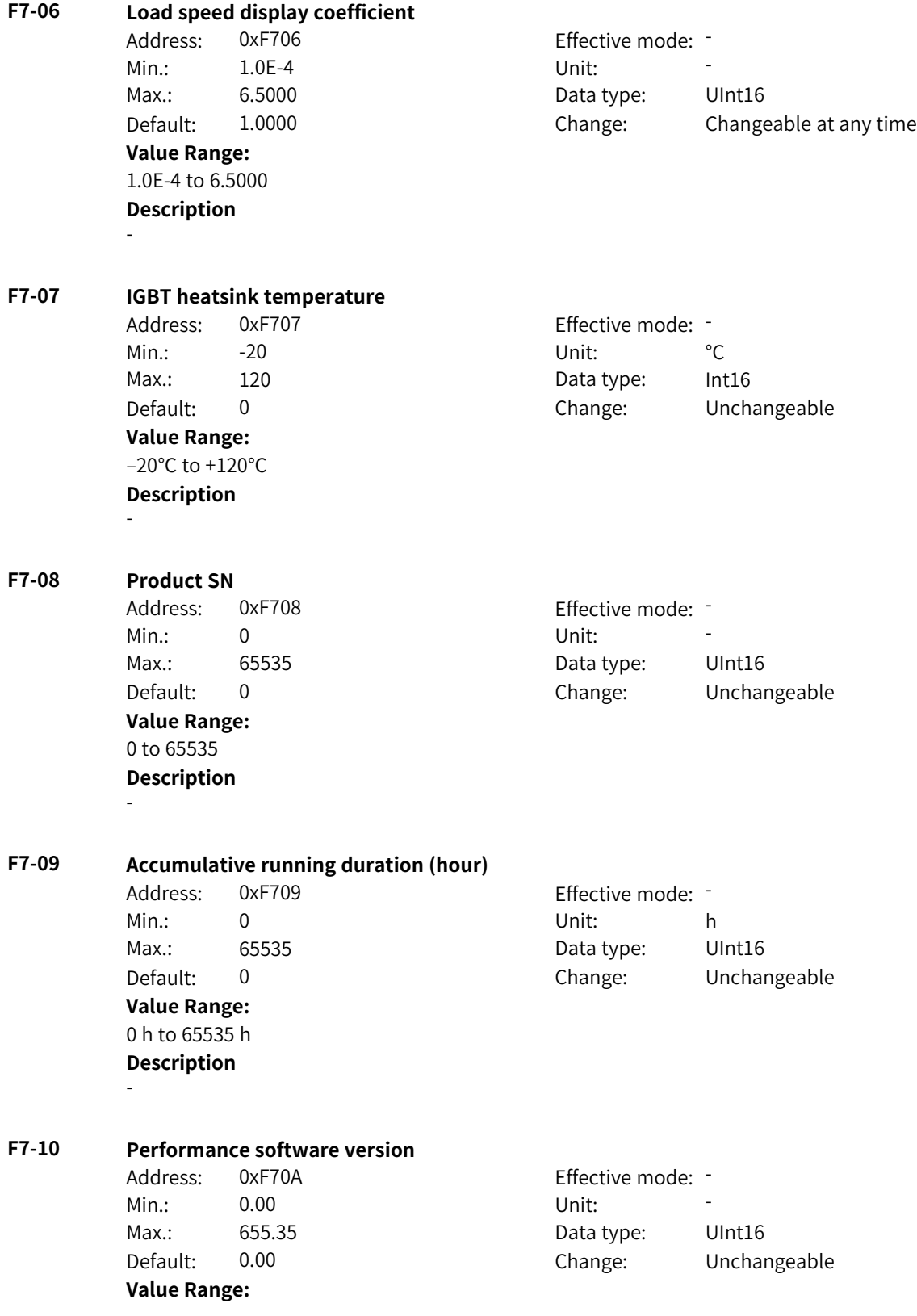

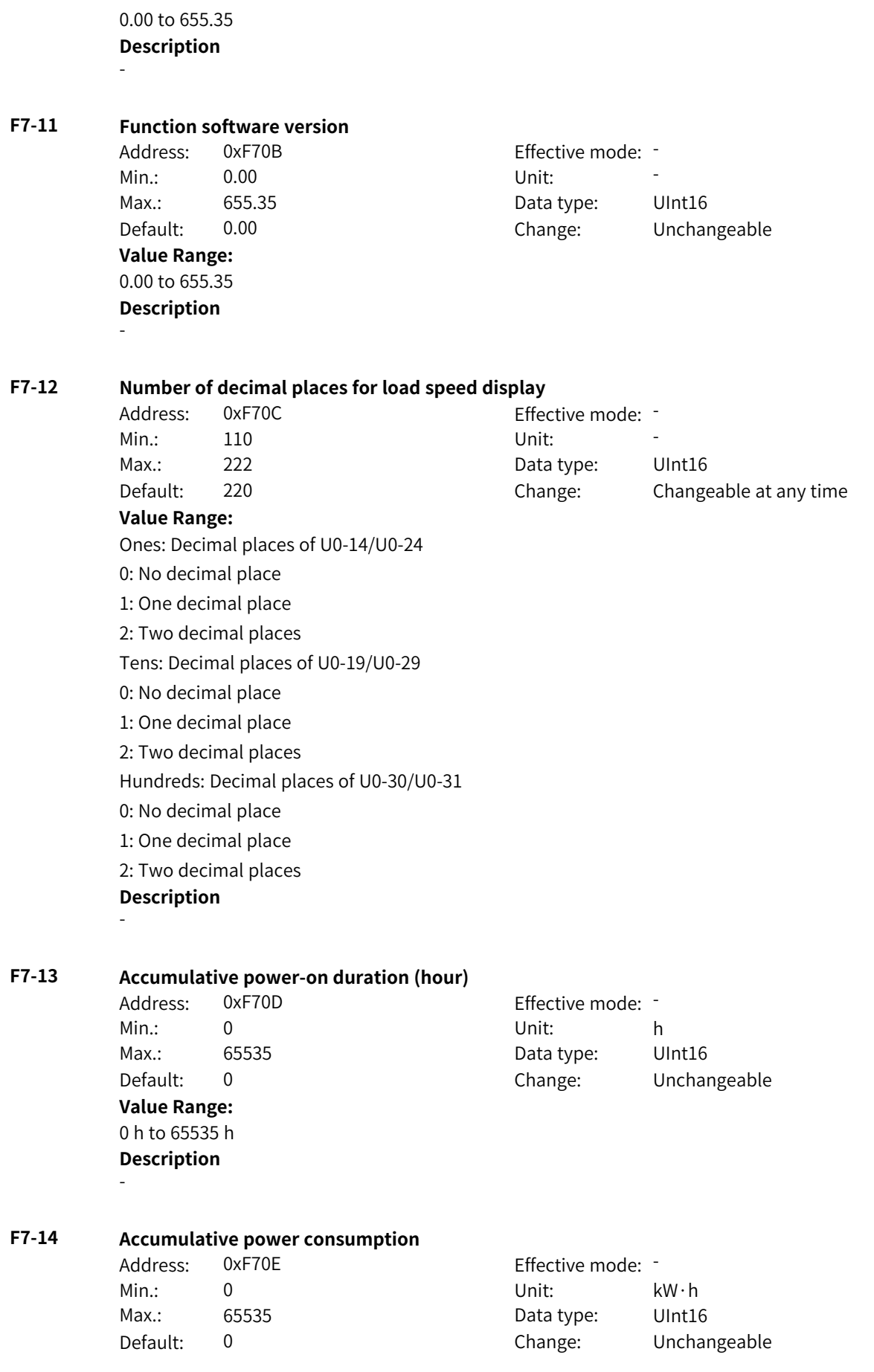

**Value Range:** 0 kW·h to 65535 kW·h **Description** - **F7-15 Temporary performance software version** Address: 0xF70F example and Effective mode: -Min.: 0.00 Unit: 5, 1990 Max.: 655.35 Data type: UInt16 Default: 0.00 Change: Unchangeable **Value Range:** 0.00 to 655.35 **Description** - **F7-16 Temporary function software version** Address: 0xF710 Effective mode: -Min.: 0.00 Unit: 5 Max.: 655.35 Data type: UInt16 Default: 0.00 Change: Unchangeable **Value Range:** 0.00 to 655.35 **Description** - **F7-17 Low-order bits of level-0 menu display address** Address: 0xF711 Effective mode: -Min.: 0 Unit: 5 Unit: Max.: 0 Data type: UInt16 Default: 0 Change: Changeable at any time **Value Range:** 0: Invalid address Others: K connector **Description** This parameter corresponds to the variable displayed in free mapping 0 in F7-04 and F7-05. After this parameter is specified, you can display the value of the connector set by this parameter by displaying free mapping 0 on the level-0 menu. **F7-18 High-order bits of level-0 menu display address** Address: 0xF712 Effective mode: -Min.: 0 Unit: 5 Unit: Max.: 0 0 0 Data type: UInt16 Default: 0 0 Change: Changeable at any time **Value Range:** 0: Invalid address Others: K connector **Description** This parameter corresponds to the variable displayed in free mapping 1 in F7-04 and F7-05. After this parameter is specified, you can display the value of the connector set by this parameter by displaying free mapping 1 on the level-0 menu.

**F7-19 Low-order bits of level-0 menu display format**

| Address:             | w-order bits or tever o menu display format<br>0xF713         | Effective mode: - |                                                                                                    |
|----------------------|---------------------------------------------------------------|-------------------|----------------------------------------------------------------------------------------------------|
| Min.:                | 0x0                                                           | Unit:             |                                                                                                    |
| Max.:                | 0x014B                                                        | Data type:        | UInt16                                                                                                   |
| Default:             | 0x0                                                           | Change:           | Changeable at any time                                                                                   |
| <b>Value Range:</b>  |                                                               |                   |                                                                                                    |
| Ones: Unit           |                                                               |                   |                                                                                                    |
| 0: None              |                                                               |                   |                                                                                                    |
| 1: HZ                |                                                               |                   |                                                                                                    |
| 2: A                 |                                                               |                   |                                                                                                    |
| 3: RPM               |                                                               |                   |                                                                                                    |
| 4:V                  |                                                               |                   |                                                                                                    |
| 5: Link              |                                                               |                   |                                                                                                    |
| 6: %                 |                                                               |                   |                                                                                                    |
| 7: s                 |                                                               |                   |                                                                                                    |
| 8: h                 |                                                               |                   |                                                                                                    |
| 9: kW                |                                                               |                   |                                                                                                    |
| 10: kW/h             |                                                               |                   |                                                                                                    |
| $11: {}^{\circ}C$    |                                                               |                   |                                                                                                    |
|                      | Tens: Decimal places                                          |                   |                                                                                                    |
| 0: No decimal place  |                                                               |                   |                                                                                                    |
| 1: One decimal place |                                                               |                   |                                                                                                    |
|                      | 2: Two decimal places                                         |                   |                                                                                                    |
|                      | 3: Three decimal places                                       |                   |                                                                                                    |
|                      | 4: Four decimal places                                        |                   |                                                                                                    |
| Hundreds: Enable     |                                                               |                   |                                                                                                    |
| 0: Disabled          |                                                               |                   |                                                                                                    |
| 1: Enabled           |                                                               |                   |                                                                                                    |
| <b>Description</b>   |                                                               |                   |                                                                                                    |
|                      | If the enable bit is 0, setting this parameter has no effect. |                   |                                                                                                    |
|                      |                                                               |                   | If the enable bit is 1, the value of free mapping 0 is displayed based on the unit set by the ones place |
|                      | and the number of decimal places set by the tens place.       |                   |                                                                                                    |

## **F7-20 High-order bits of level-0 menu display format**

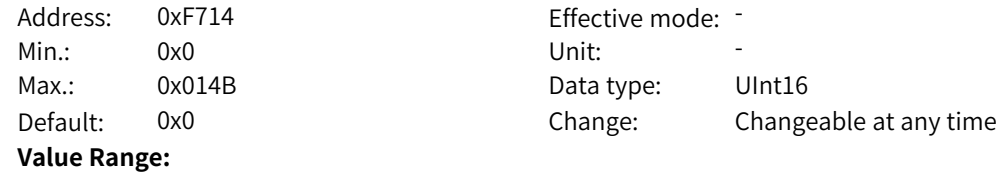

Ones: Unit 0: None 1: HZ  $2: A$ 3: RPM  $4 \cdot V$ 5: Link  $6: %$ 7: s 8: h 9: kW 10: kW/h 11: °C Tens: Decimal places 0: No decimal place 1: One decimal place 2: Two decimal places 3: Three decimal places 4: Four decimal places Hundreds: Enable 0: Disabled 1: Enabled

#### **Description**

If the enable bit is 0, setting this parameter has no effect.

If the enable bit is 1, the value of free mapping 1 is displayed based on the unit set by the ones place and the number of decimal places set by the tens place.

#### **F7-21 LED operating panel key test**

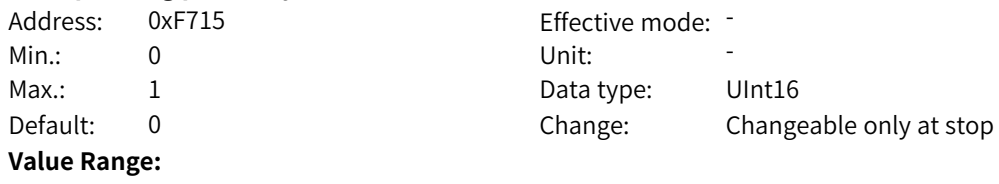

0: Disabled

#### 1: Enabled

**Description**

Setting this parameter to 1 enables the LED operating panel key test mode. In this mode, the test value changes each time a key is pressed.

After all keys are pressed, the test is successful and "-PASS" is displayed. Then the system automatically exits the test mode.

#### **F7-22 LED display update cycle**

Address: 0xF716 Effective mode: -**Value Range:** 10 to 300

Min.: 10 10 Unit: 10 Max.: 300 300 Data type: UInt16 Default: 10 Change: Changeable at any time

The values on the LED operating panel are filtered to prevent the parameters from jumping too fast and causing difficulty in reading the values. The display update cycle is the filter time.

#### **F7-23 LED display of direction**

Address: 0xF717 Effective mode: -

Min.: 0 Unit: Unit: Max.: 11 1 Data type: UInt16

## Default: 1 Change: Changeable at any time **Value Range:**

Ones: Direction display at stop

0: Not displayed

1: Displayed

Tens: Reserved

0: Reserved

## 1: Reserved

#### **Description**

If the ones place is set to 0, the LED operating panel does not display the reference frequency direction at stop.

If the ones place is set to 1, the LED operating panel displays the reference frequency direction at stop.

## **F7-24 Decimal places of floating-point connector values after conversion**

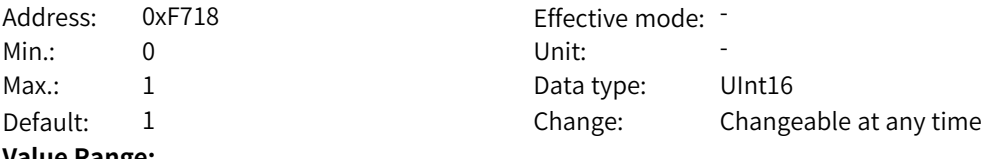

#### **Value Range:**

0: Two decimal places

1: One decimal place

#### **Description**

0: The floating-point connector value displayed on the operating panel is a floating-point number with two decimal places.

1: The floating-point connector value displayed on the operating panel is a floating-point number rounded to one decimal place.

## **F7-25 Fault display**

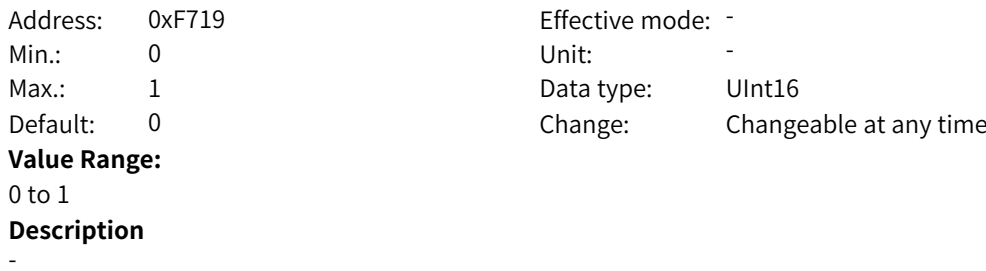

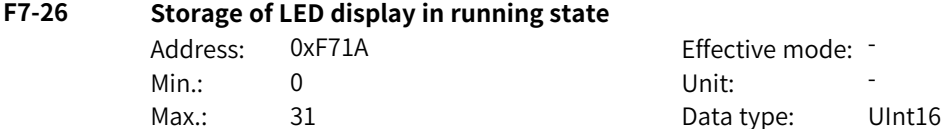

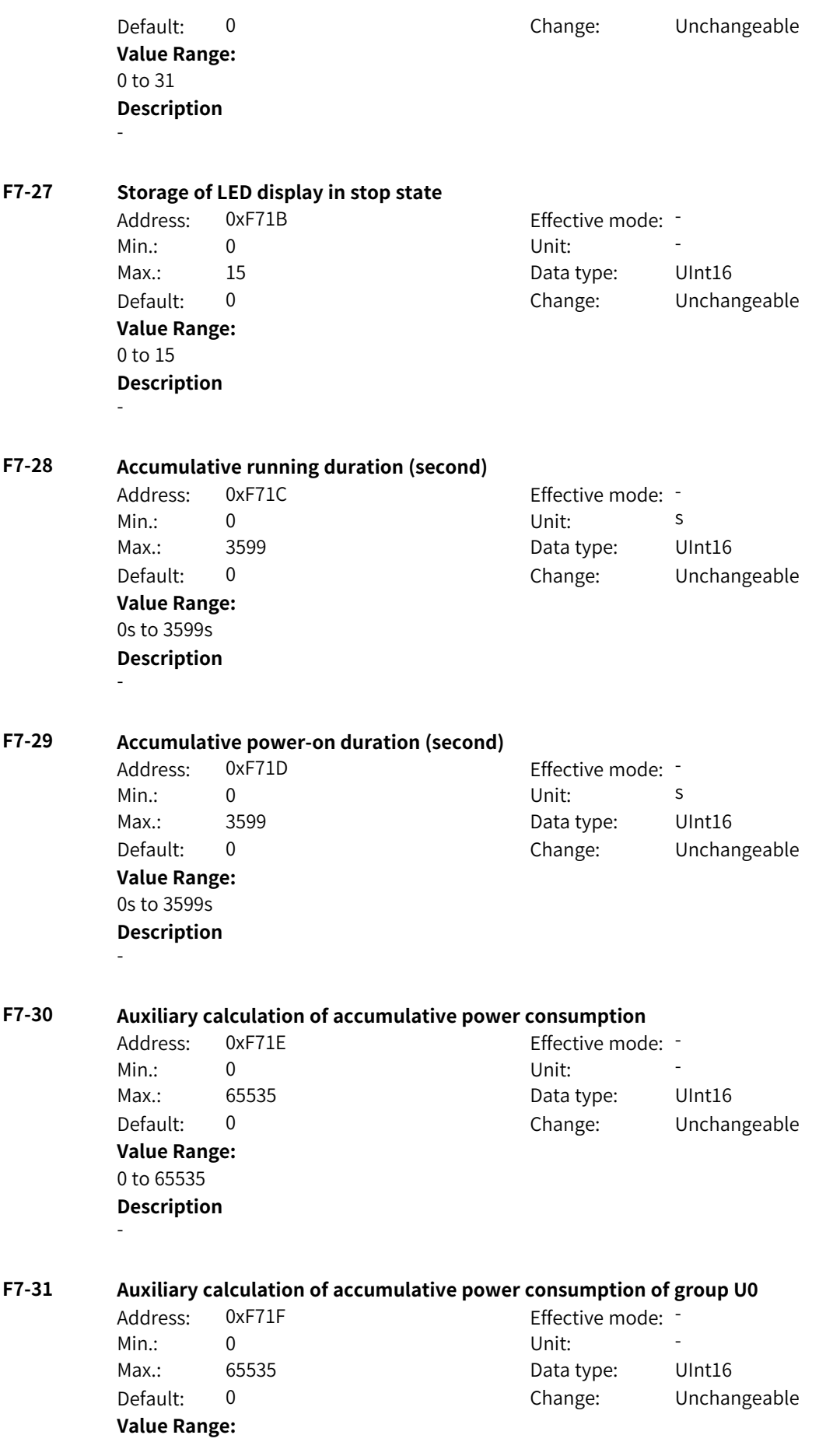

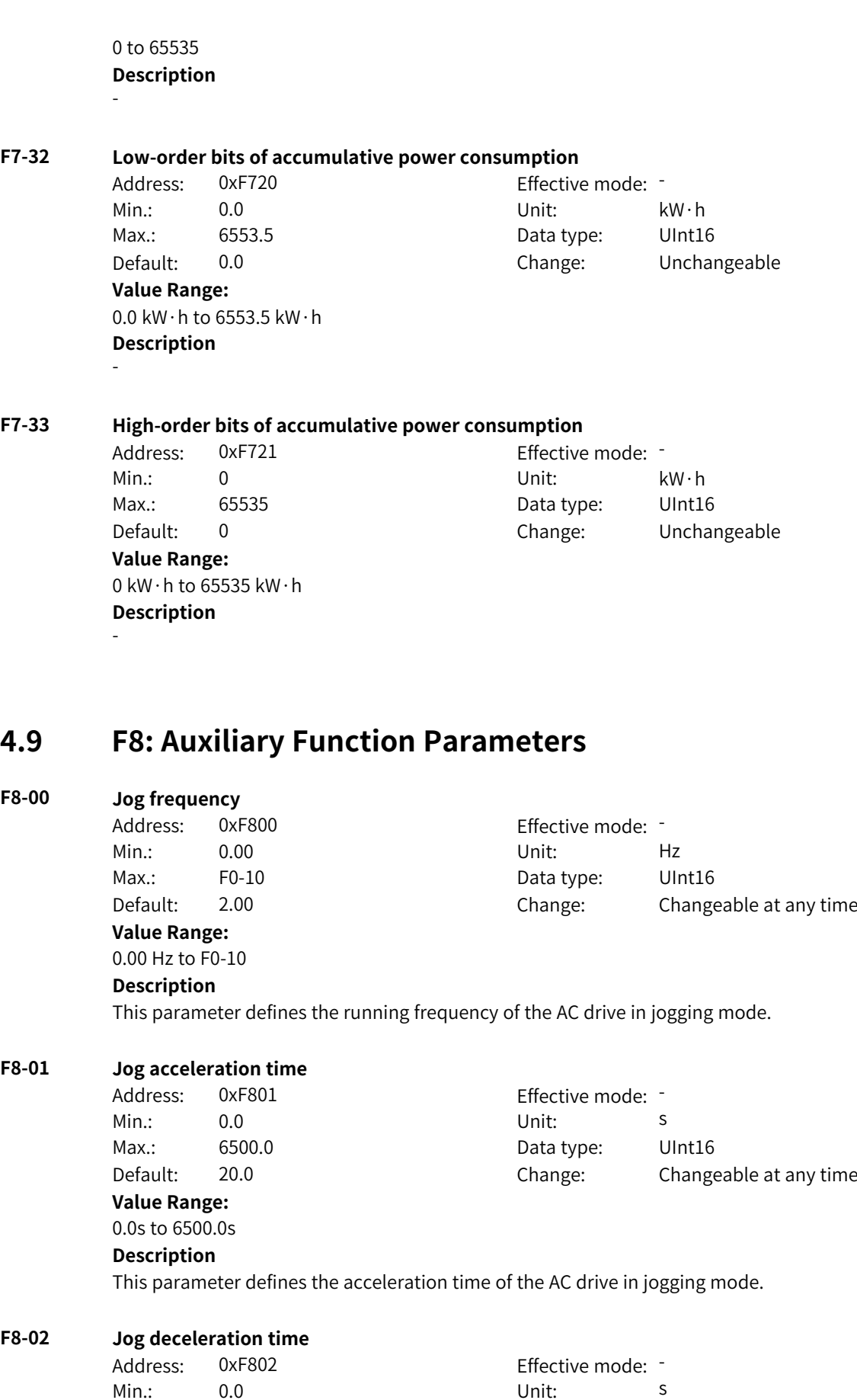

Max.: 6500.0 **Data type:** UInt16

Default: 20.0 Change: Changeable at any time **Value Range:** 0.0s to 6500.0s **Description** This parameter defines the deceleration time of the AC drive in jogging mode. **F8-03 Acceleration time 2** Address: 0xF803 Effective mode: -Min.: 0.0 0.0 Unit: 5 Max.: 6500.0 Data type: UInt16 Default: 0.0 Change: Changeable at any time **Value Range:** 0.0s to 6500.0s **Description** The AC drive provides four groups of acceleration time, which can be switched by using the parameter or DI terminal. This parameter defines the second group of acceleration time. **F8-04 Deceleration time 2** Address: 0xF804 Effective mode: -Min.: 0.0 Dhit: S Max.: 6500.0 Data type: UInt16 Default: 0.0 Change: Changeable at any time **Value Range:** 0.0s to 6500.0s **Description** The AC drive provides four groups of deceleration time, which can be switched by using the parameter or DI terminal. This parameter defines the second group of deceleration time. **F8-05 Acceleration time 3** Address: 0xF805 entitled and Effective mode: -Min.: 0.0 Dhit: S Max.: 6500.0 Data type: UInt16 Default: 0.0 Change: Changeable at any time **Value Range:** 0.0s to 6500.0s **Description** The AC drive provides four groups of acceleration time, which can be switched by using the parameter or DI terminal. This parameter defines the third group of acceleration time. **F8-06 Deceleration time 3** Address: 0xF806 Effective mode: -Min.: 0.0 0.0 Unit: 5 Max.: 6500.0 Data type: UInt16 Default: 0.0 Change: Changeable at any time **Value Range:** 0.0s to 6500.0s **Description**

The AC drive provides four groups of deceleration time, which can be switched by using the parameter or DI terminal. This parameter defines the third group of deceleration time.

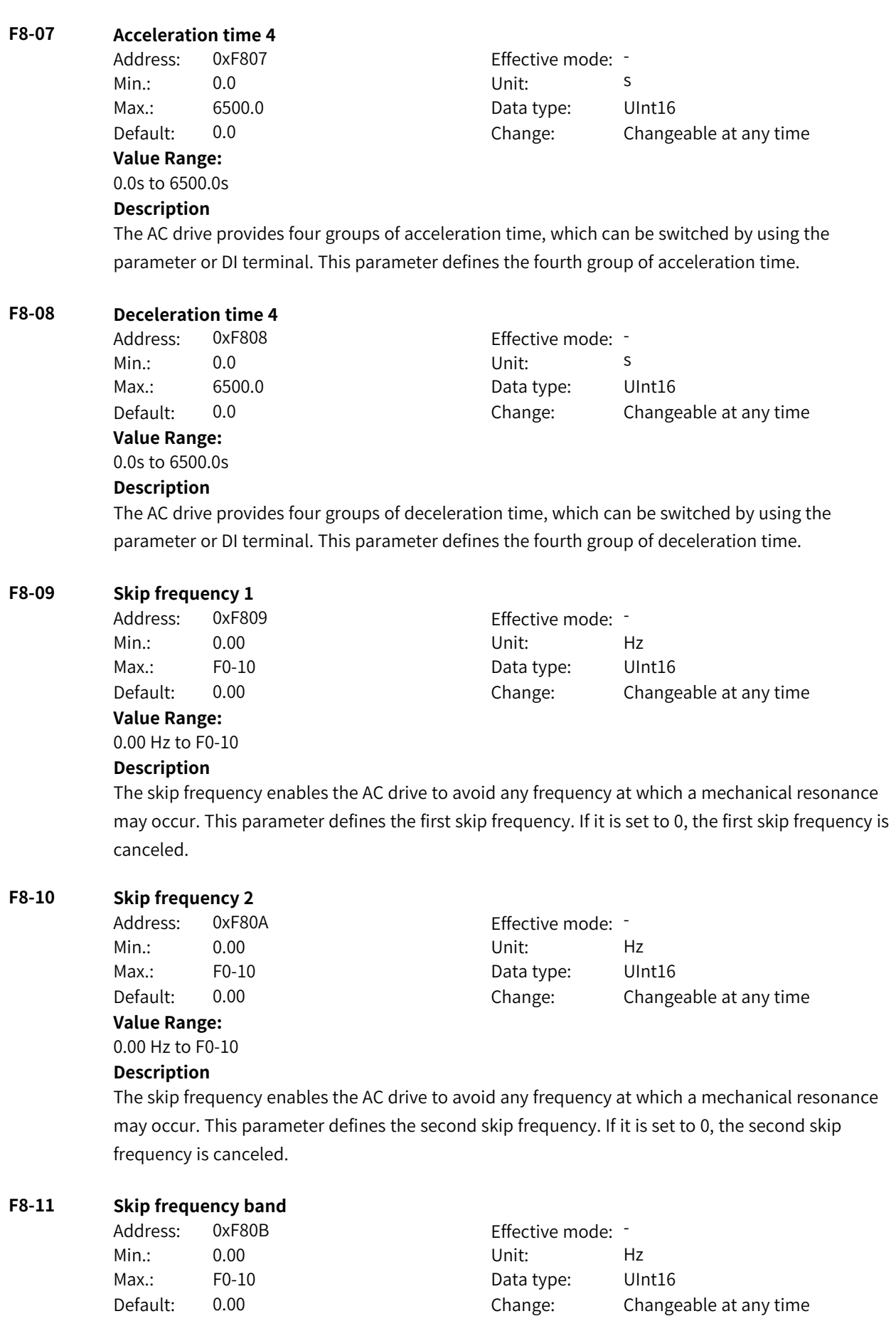

### **Value Range:**

0.00 Hz to F0-10

#### **Description**

During acceleration, when the running frequency increases to a value that is close to the skip frequency, the AC drive runs for a period at the current frequency and then skips over the skip frequency. The skip range is twice the value of F8-11 (skip frequency band).

During deceleration, when the running frequency decreases to a value that is close to the skip frequency, the AC drive runs for a period at the current frequency and then skips over the skip frequency. The skip range is twice the value of F8-11 (skip frequency band).

#### **F8-12 FWD/REV switchover deadzone time**

Address: 0xF80C Effective mode: -Min.: 0.0 Dhit: S **Value Range:**

Max.: 3000.0 Data type: UInt16 Default: 0.0 Change: Changeable at any time

## 0.0s to 3000.0s

#### **Description**

This parameter defines the transition time at 0 Hz output during transition between forward running and reverse running.

#### **F8-13 Reverse frequency inhibition**

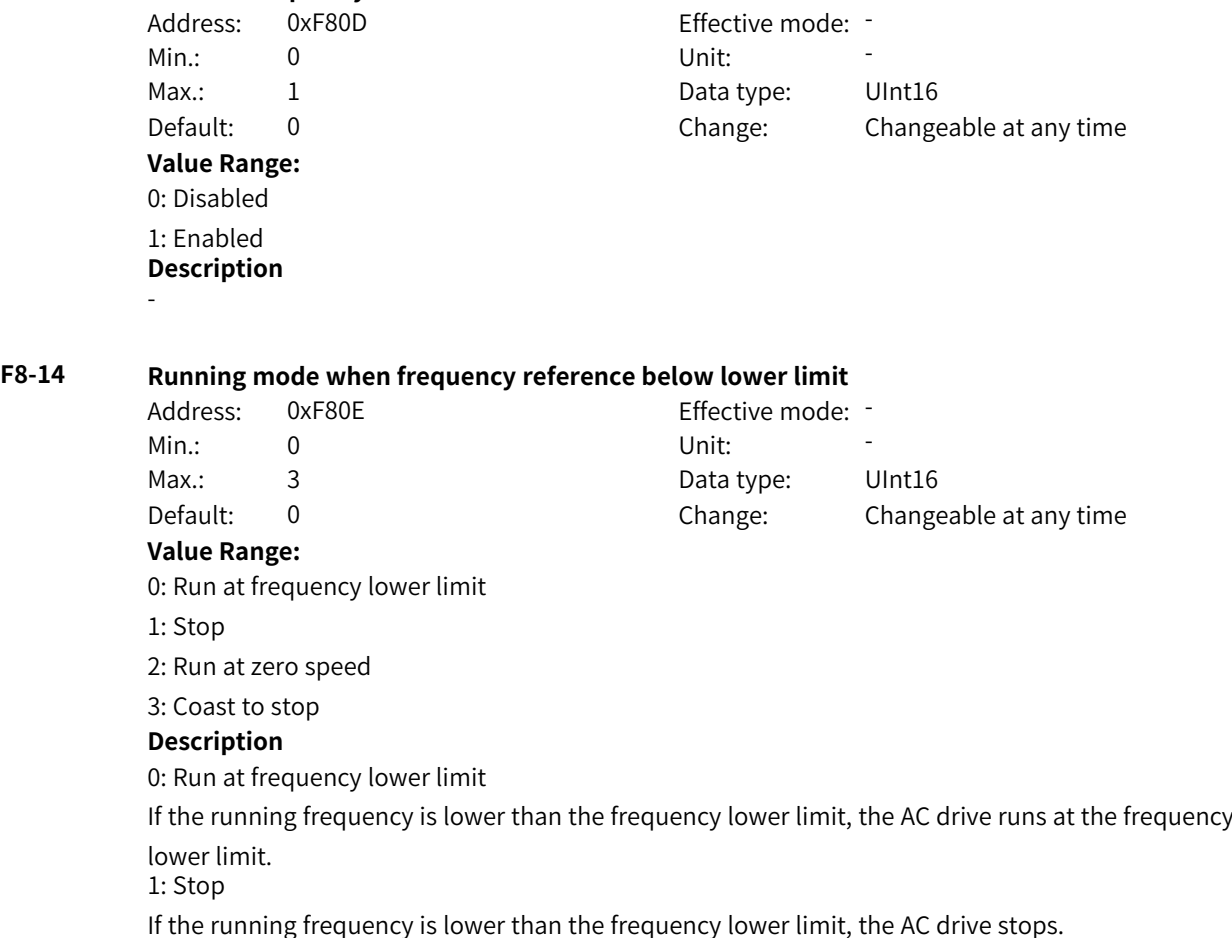

www.PLC1.ir

2: Run at zero speed If the running frequency is lower than the frequency lower limit, the AC drive runs at zero speed. 3: Coast to stop If the running frequency is lower than the frequency lower limit, the AC drive coasts to stop.

## **F8-15 Droop rate**

Address: 0xF80F example and Effective mode: -Min.: 0.00 Unit: % **Value Range:** 0.00% to 10.00% **Description**

Max.: 10.00 Data type: UInt16 Default: 0.00 Change: Changeable at any time

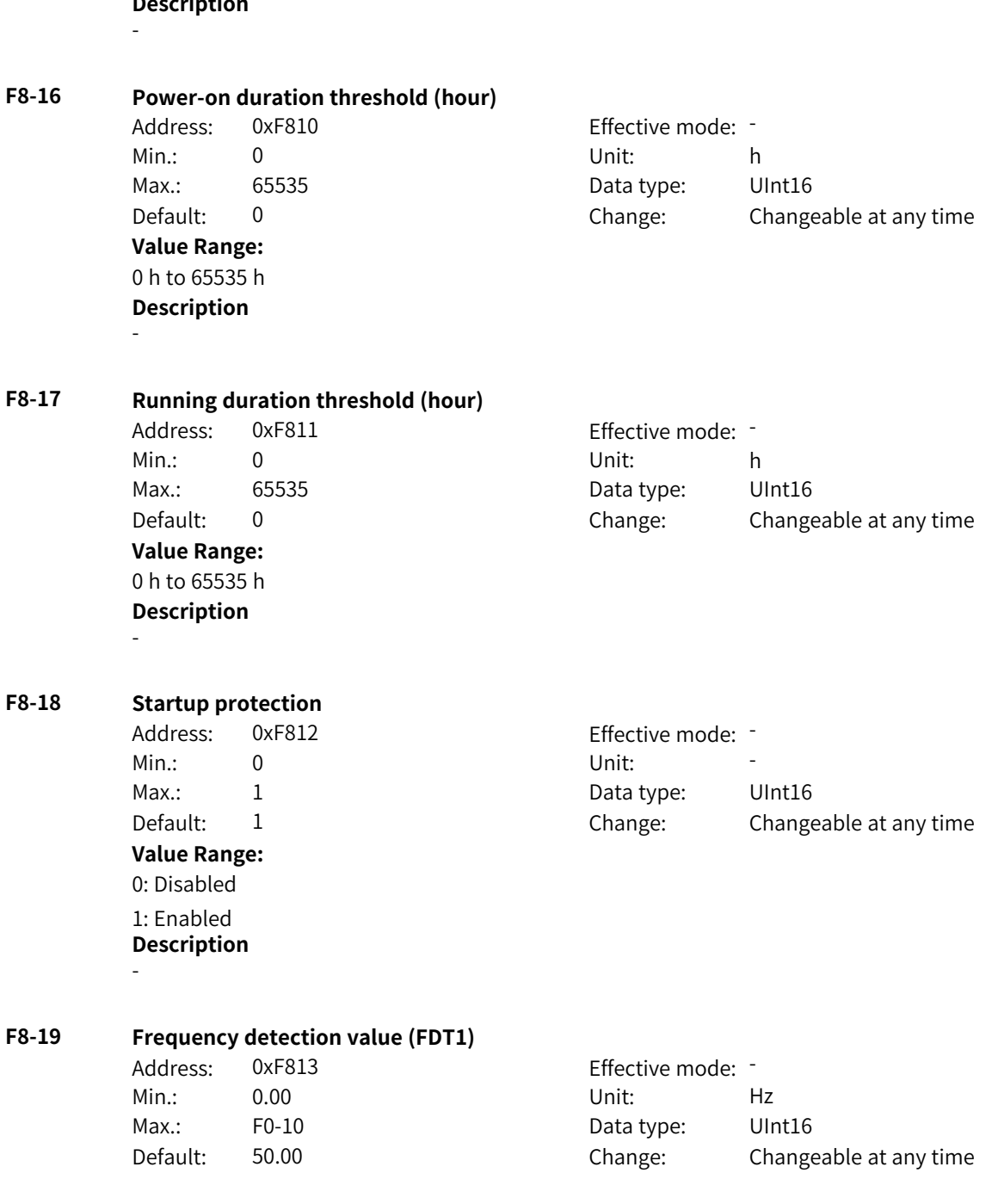

#### **Value Range:**

0.00 Hz to F0-10

#### **Description**

When the running frequency is higher than the frequency detection value (FDT1), the DO terminal outputs an active signal; when the running frequency is lower than the result of the frequency detection value (FDT1) minus the frequency detection hysteresis (FDT1), the DO terminal outputs an inactive signal. The valid value range is 0.00 Hz to F0-10 (maximum frequency).

## **F8-20 Frequency detection hysteresis (FDT1)**

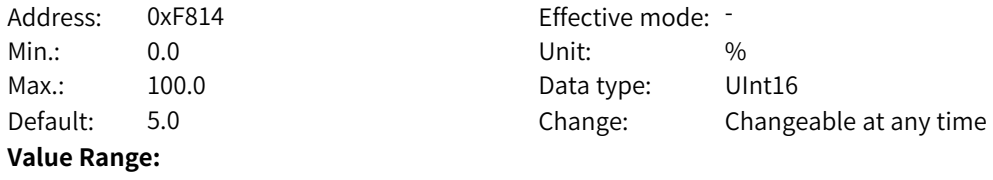

0.0% to +100.0%

#### **Description**

The frequency detection hysteresis (FDT1) is F8-19 multiplied by F8-20. When the running frequency is higher than F8-19, the DO terminal outputs an active signal. When the running frequency is lower than a specific value (F8-19 – F8-19 x F8-20), the DO terminal outputs an inactive signal.

## **F8-21 Frequency reach detection range**

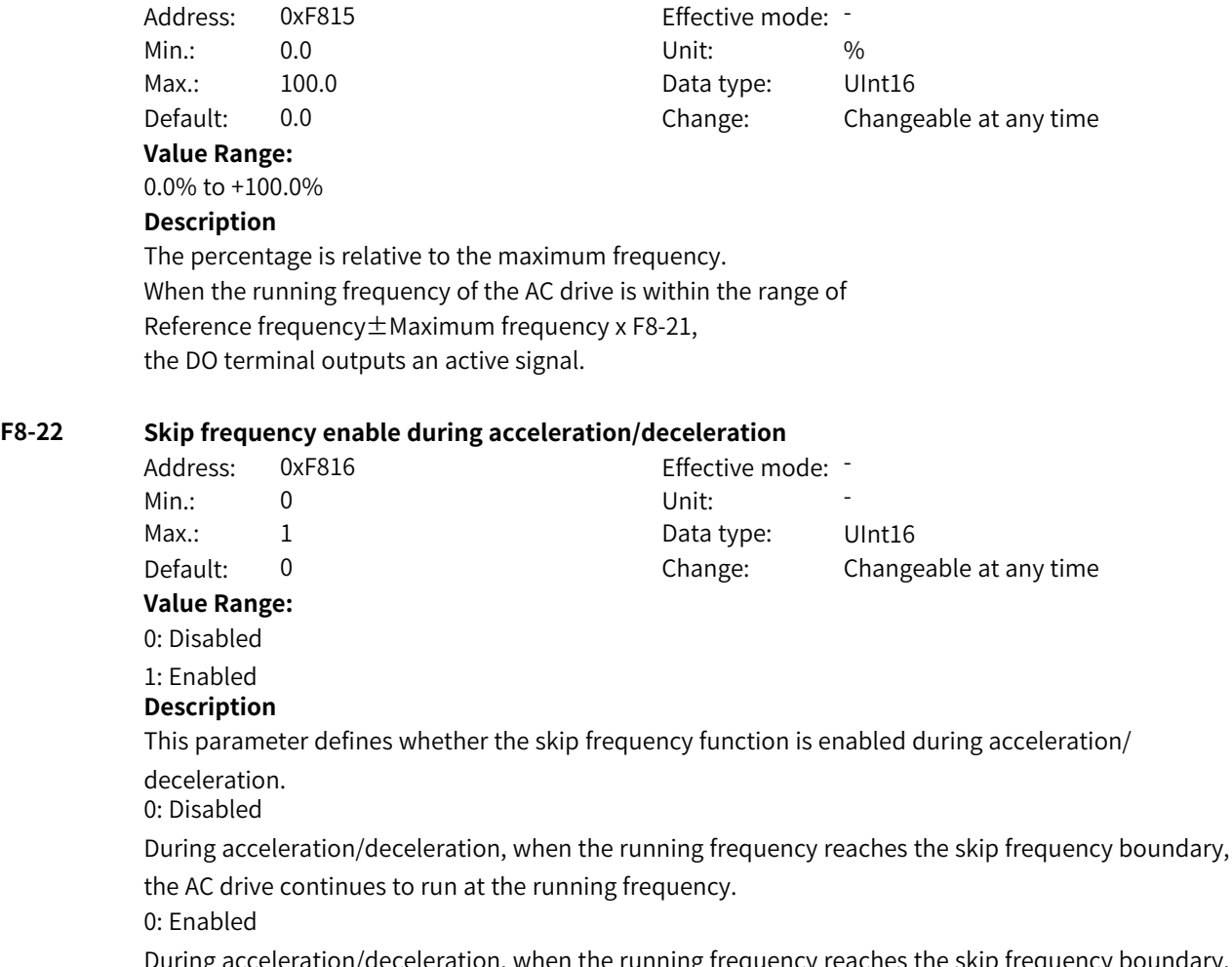

During acceleration/deceleration, when the running frequency reaches the skip frequency boundary, the AC drive skips over the skip frequency. The skip range is twice the value of F8-11 (skip frequency band).

## **F8-25 Switchover frequency of acceleration time 1 and acceleration time 2**

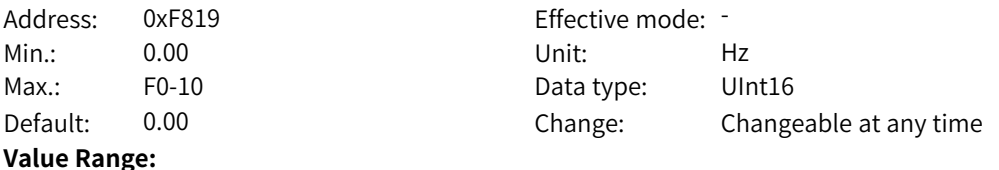

0.00 Hz to F0-10

#### **Description**

This function is used to switch the acceleration/deceleration time based on the running frequency range when the AC drive is running. This function is valid only when the DI terminal is not assigned with function 16 (acceleration/deceleration time selection terminal 1) or 17 (acceleration/

deceleration time selection terminal 2).

The valid value range is 0.00 Hz to F0-10 (maximum frequency).

## **F8-26 Switchover frequency of deceleration time 1 and deceleration time 2**

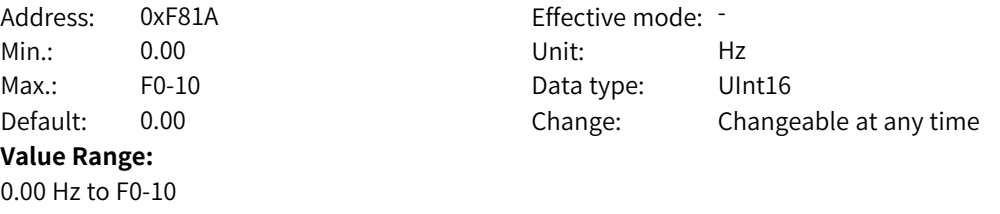

#### **Description**

This function is used to switch the acceleration/deceleration time based on the running frequency range when the AC drive is running. This function is valid only when the DI terminal is not assigned with function 16 (acceleration/deceleration time selection terminal 1) or 17 (acceleration/ deceleration time selection terminal 2).

The valid value range is 0.00 Hz to F0-10 (maximum frequency).

#### **F8-27 Jog priority mode**

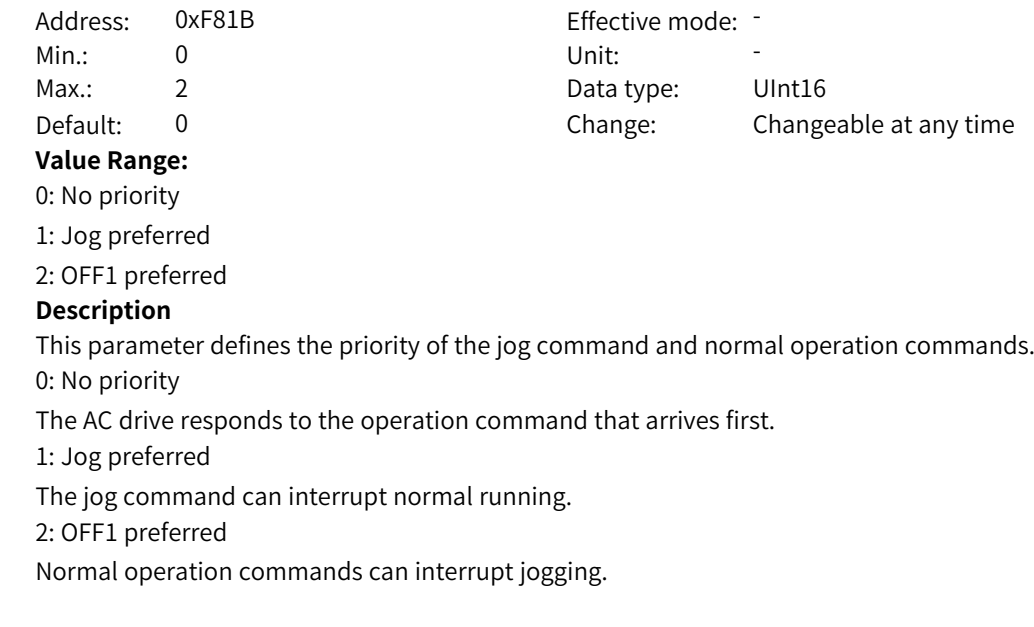

## **F8-28 Frequency detection value (FDT2 level)**

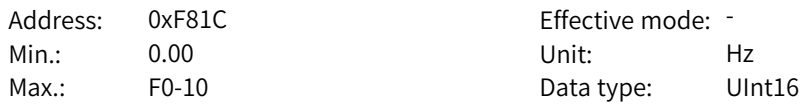

**F8-29 Frequency detection hysteresis (FDT2)**

**F8-30 Frequency reach detection value 1**

**F8-31 Frequency reach detection range 1**

**F8-32 Frequency reach detection value 2**

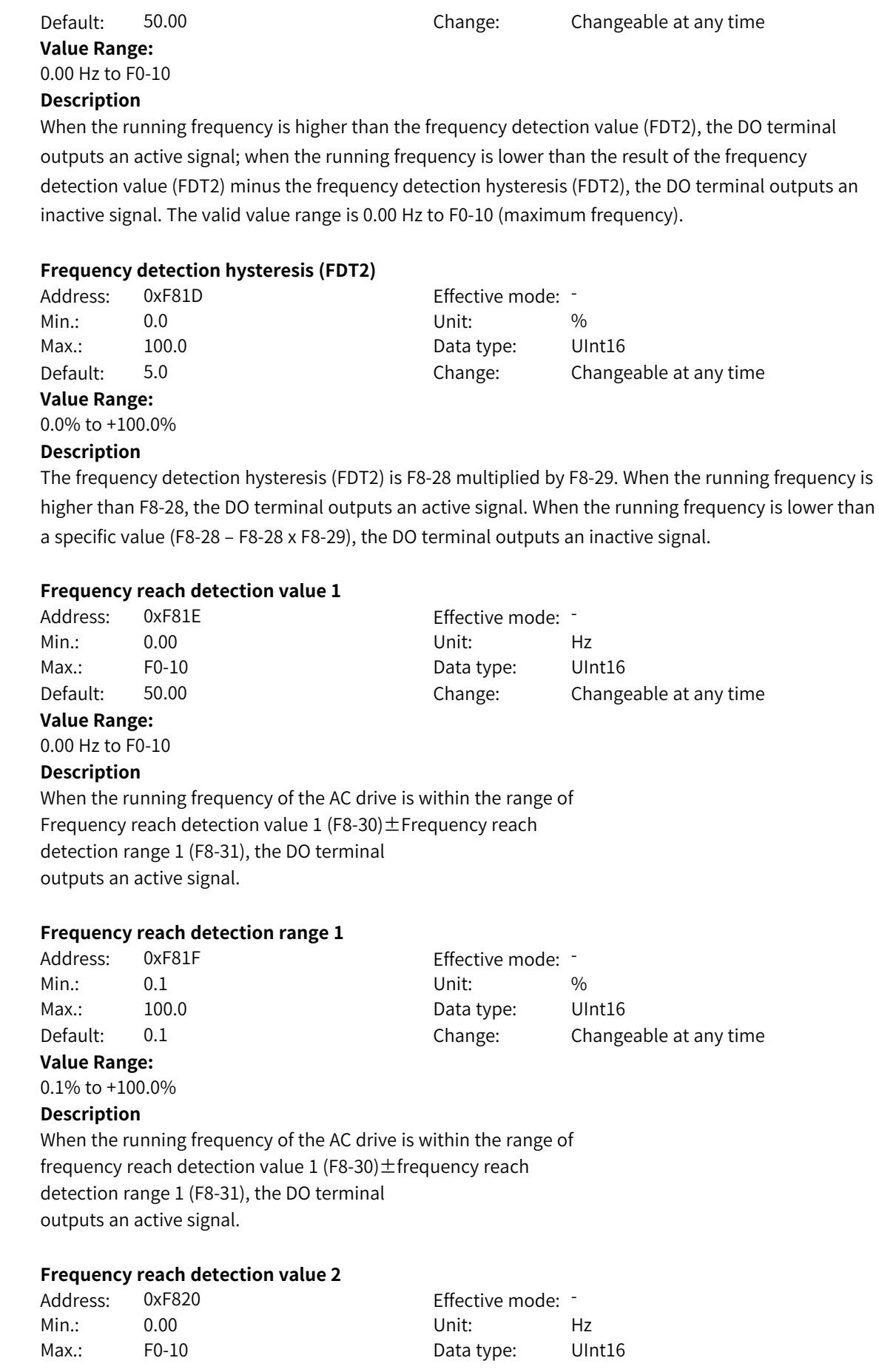

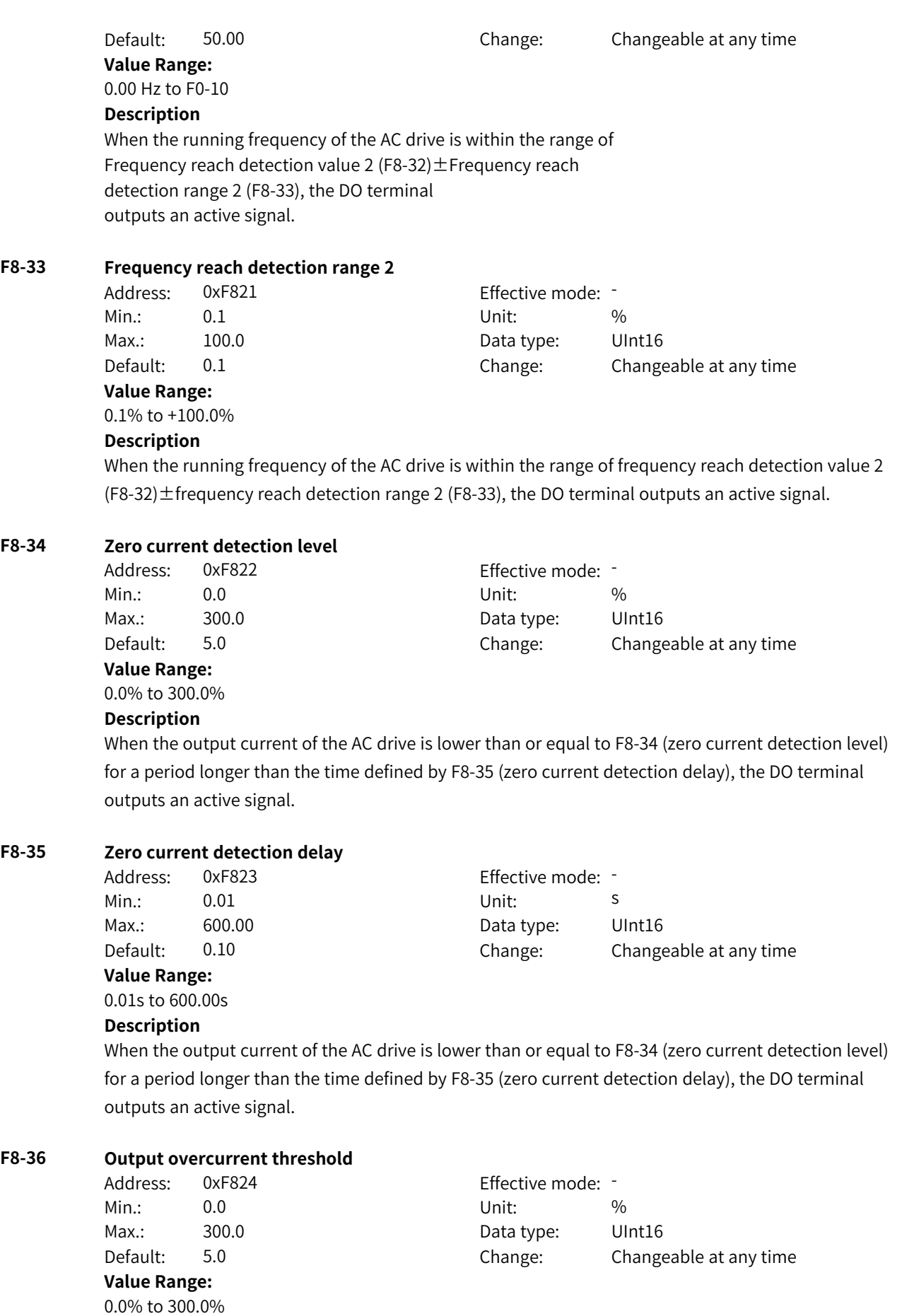

When the output current of the AC drive remains higher than the setpoint of F8-36 (output overcurrent threshold) for a period longer than the setpoint of F8-37 (output overcurrent detection delay), the DO terminal outputs an active signal.

#### **F8-37 Output overcurrent detection delay**

Address: 0xF825 Effective mode: -Min.: 0.00 Services Contract Unit: Services Services Services Services Services Services Services Services Services Services Services Services Services Services Services Services Services Services Services Services Service Max.: 600.00 Data type: UInt16 Default: 0.00 Change: Changeable at any time **Value Range:**

0.00s to 600.00s

#### **Description**

When the output current of the AC drive remains higher than the setpoint of F8-36 (output overcurrent threshold) for a period longer than the setpoint of F8-37 (output overcurrent detection delay), the DO terminal outputs an active signal.

## **F8-38 Detection level of current 1**

Address: 0xF826 extending the Effective mode: -Min.: 0.0 Unit: % Max.: 300.0 Data type: UInt16 Default: 100.0 Change: Changeable at any time **Value Range:**

0.0% to 300.0%

#### **Description**

When the output current of the AC drive is within the range of F8-38 (detection level of current  $1) \pm F8$ -39 (detection width of current 1) x Rated motor current, the DO terminal outputs an active signal.

## **F8-39 Detection width of current 1**

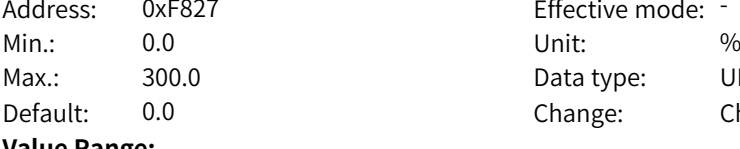

27 **Effective mode:** -Data type: UInt16 Change: Changeable at any time

#### **Value Range:**

0.0% to 300.0%

#### **Description**

When the output current of the AC drive is within the range of F8-38 (detection level of current  $1) \pm F8$ -39 (detection width of current 1) x Rated motor current, the DO terminal outputs an active signal.

#### **F8-40 Detection level of current 2**

Address: 0xF828 Effective mode: -Min.: 0.0 Unit: % Max.: 300.0 Data type: UInt16 Default: 100.0 Change: Changeable at any time **Value Range:**

## 0.0% to 300.0%

#### **Description**

When the output current of the AC drive is within the range of F8-40 (detection level of current 2) $\pm$ F8-41 (detection width of current 2) x Rated motor current, the DO terminal outputs an active signal.

www.PLC1.ir

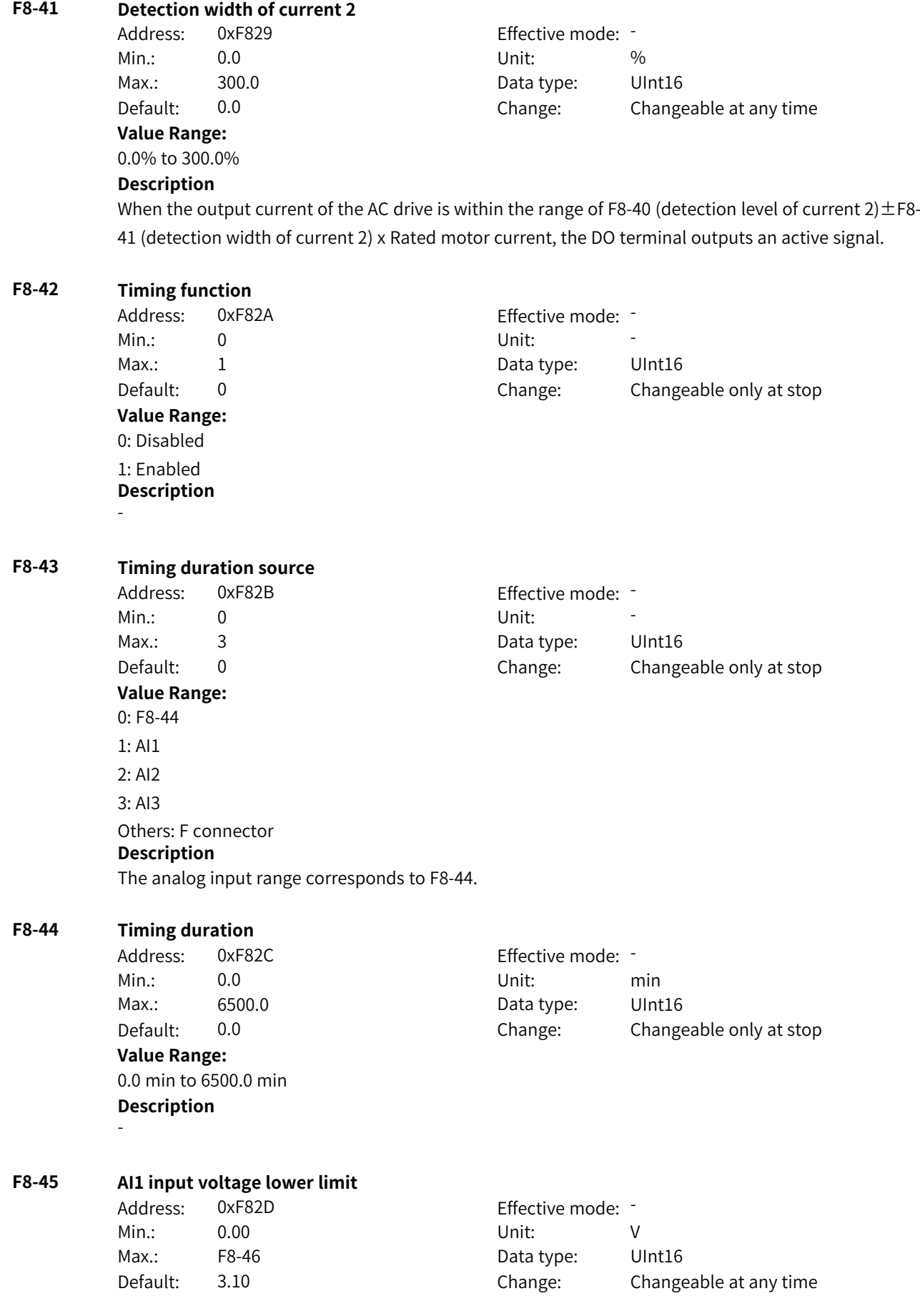

**Value Range:** 0.00 V to F8-46 **Description** - **F8-46 AI1 input voltage upper limit** Address: 0xF82E Effective mode: -Min.: F8-45 Unit: V Max.: 10.00 Data type: UInt16 Default: 6.80 Change: Changeable at any time **Value Range:** F8-45 to 10.00 V **Description** - **F8-47 IGBT temperature reach (threshold)** Address: 0xF82F extended by Effective mode: -Min.: 0 Unit:  $\sqrt{C}$ Max.: 100 100 Data type: UInt16 Default: 75 Change: Changeable at any time **Value Range:** 0°C to 100°C **Description** - **F8-48 Cooling fan control** Address: 0xF830 Effective mode: -Min.: 0 Unit: 5 Unit: Max.: 1 1 and 1 Data type: UInt16 Default: 0 0 Change: Changeable at any time **Value Range:** 0: Working during AC drive running 1: Working always **Description** - **F8-49 Wakeup frequency** Address: 0xF831 Effective mode: Min.: F8-51 Unit: Hz Max.: F0-10 Data type: UInt16 Default: 0.00 Change: Changeable at any time **Value Range:** F8-51 to F0-10 **Description** In hibernation state, when the frequency reference is greater than or equal to F8-49 (wakeup frequency) and the current running command is valid, the AC drive starts directly after the delay defined by F8-50 (wakeup delay) elapses. **F8-50 Wakeup delay** Address: 0xF832 Effective mode: -

Min.: 0.0 Dhit: S

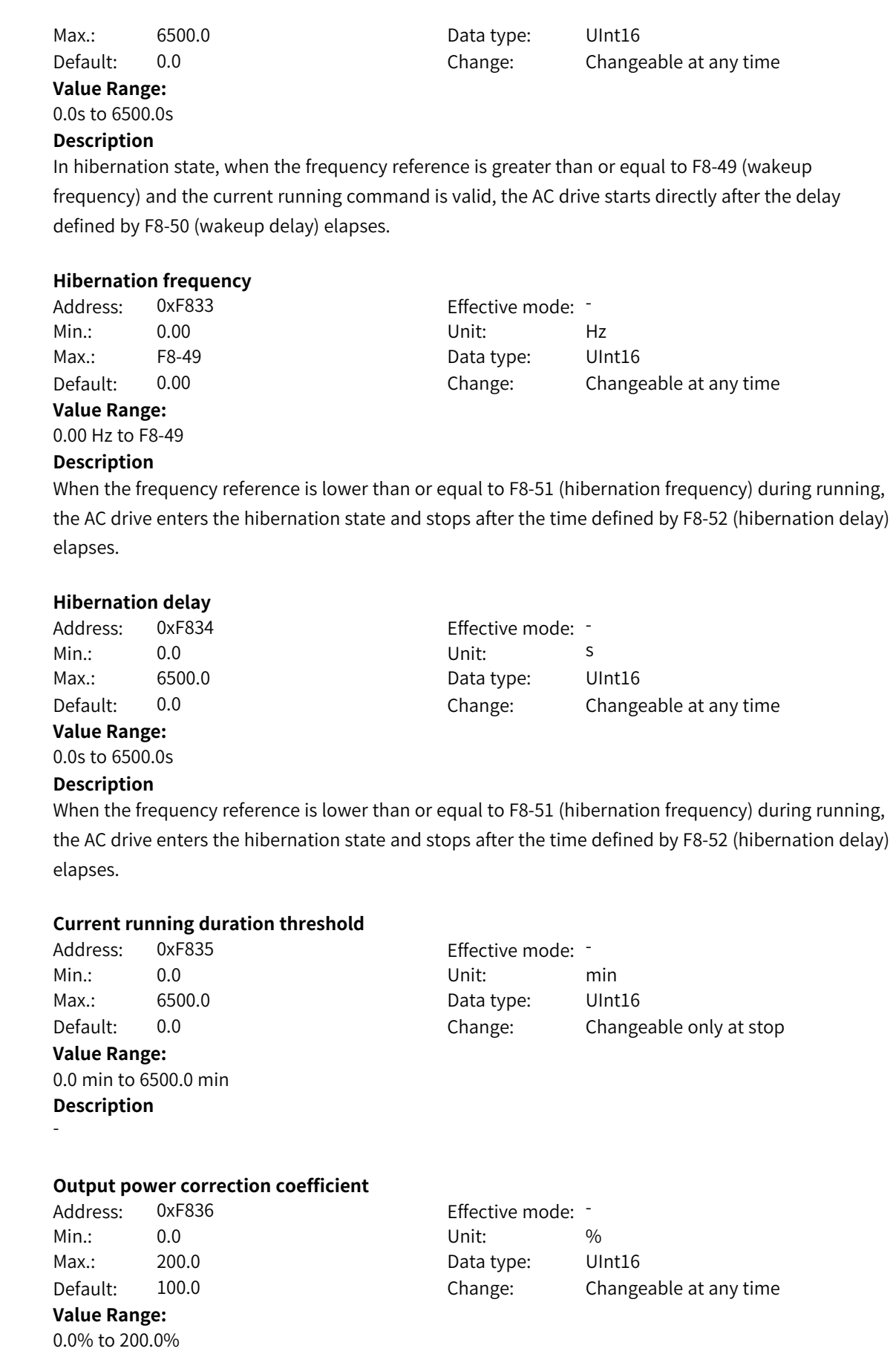

**F8-51 Hibernation frequency**

**F8-52 Hibernation delay**

**F8-53 Current running duration threshold**

**F8-54 Output power correction coefficient**

This parameter defines the correction coefficient of linear correction on the output power when the output power (U0-05) is not equal to expected value.

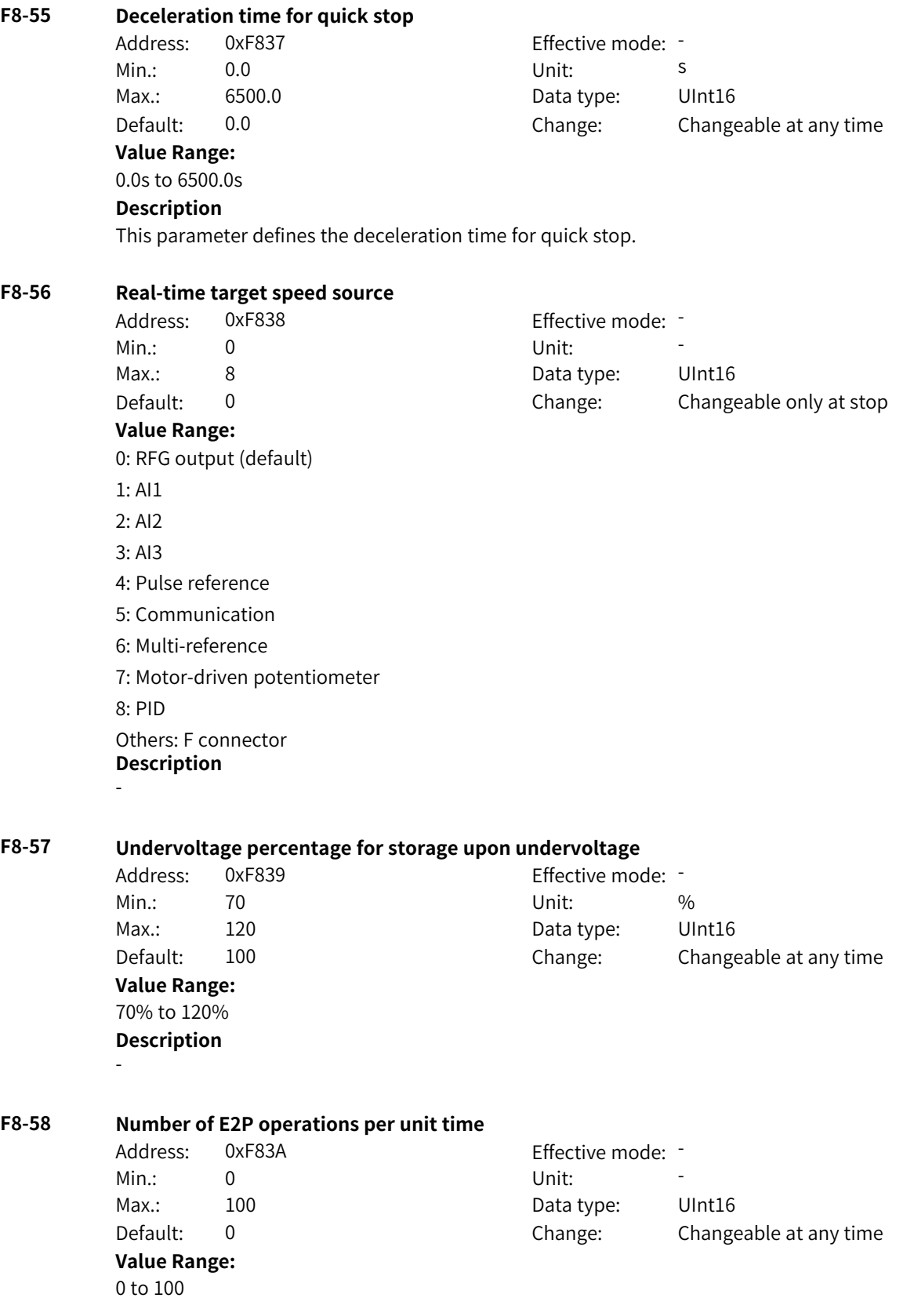

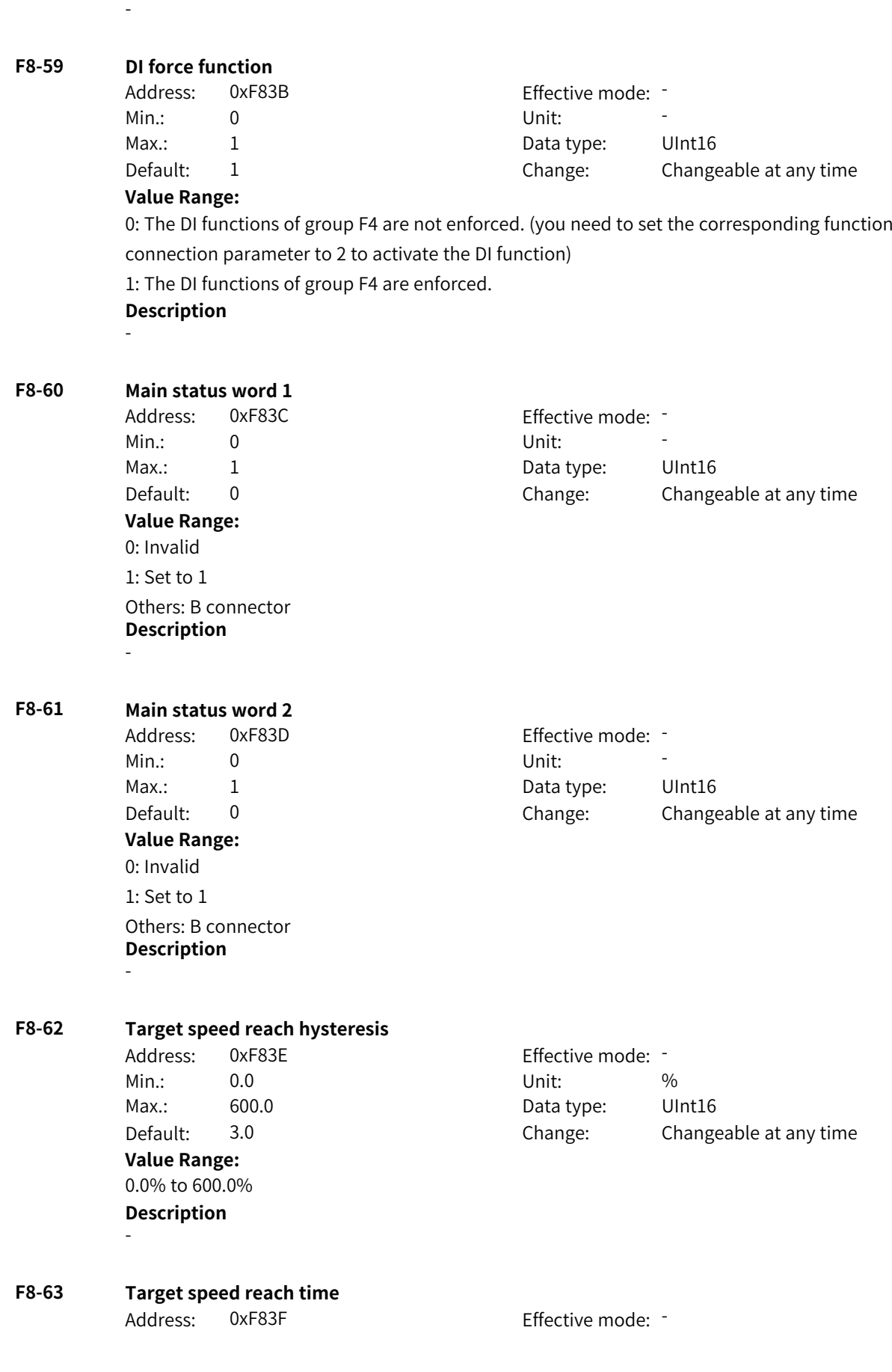

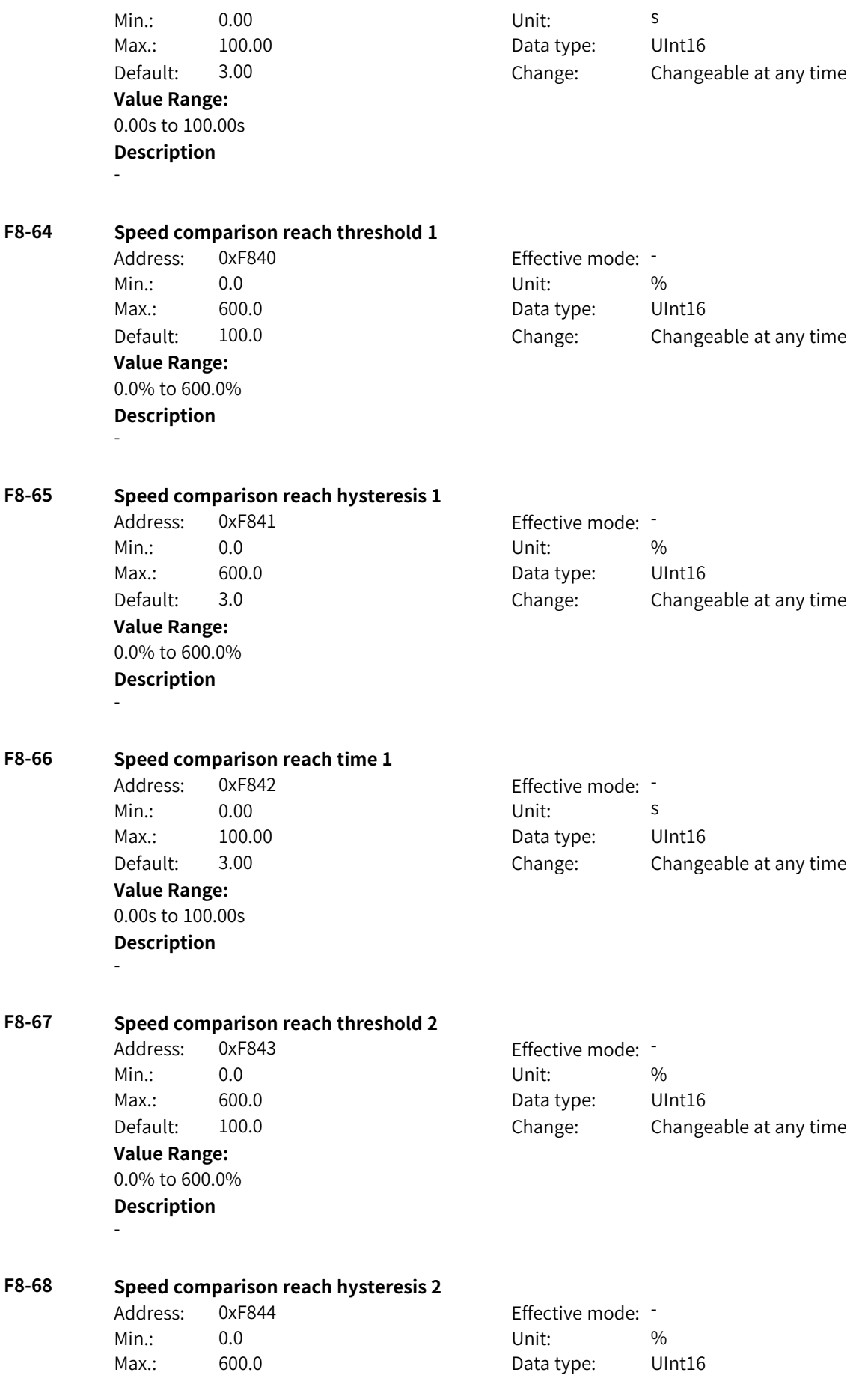

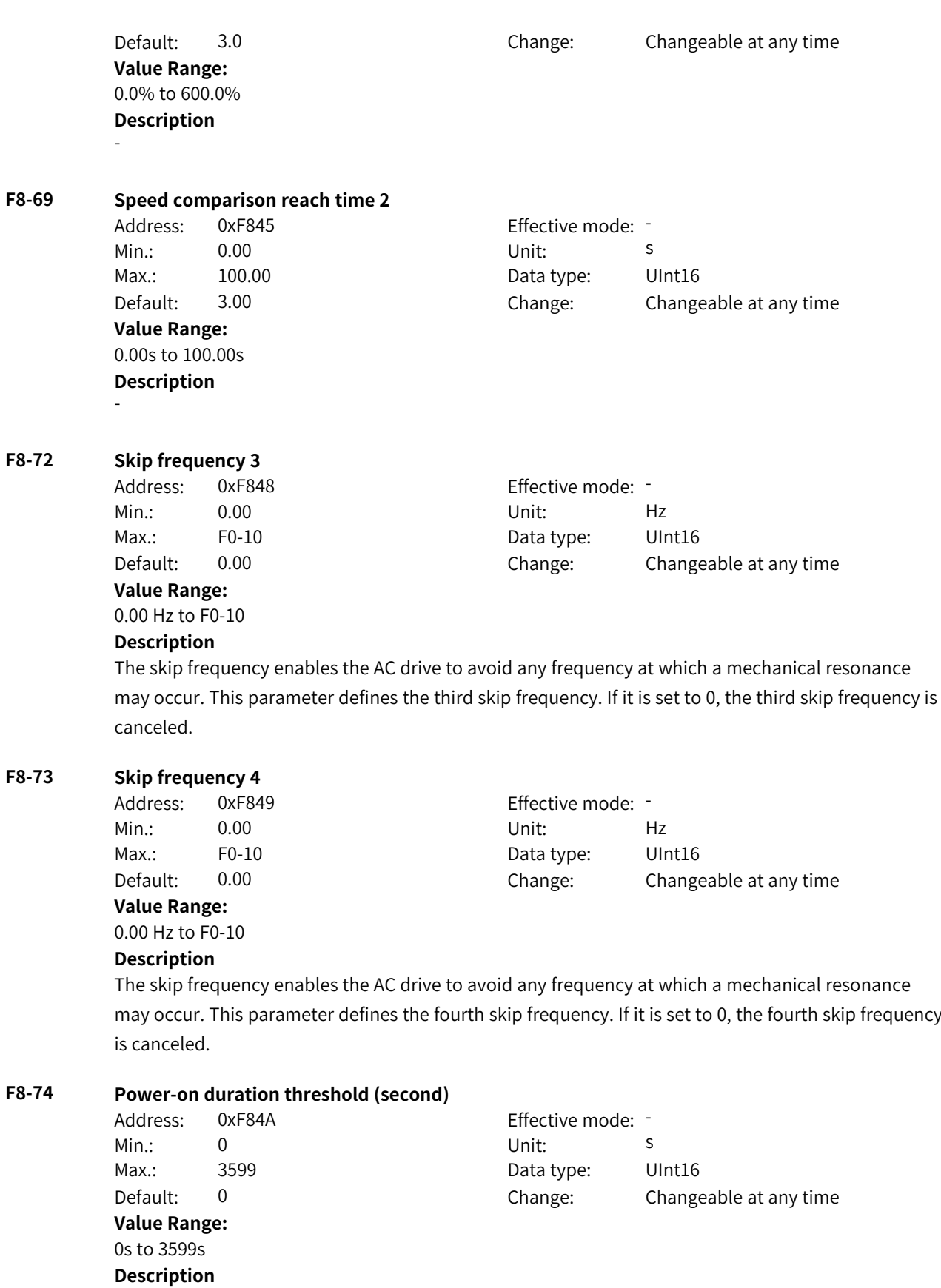

-
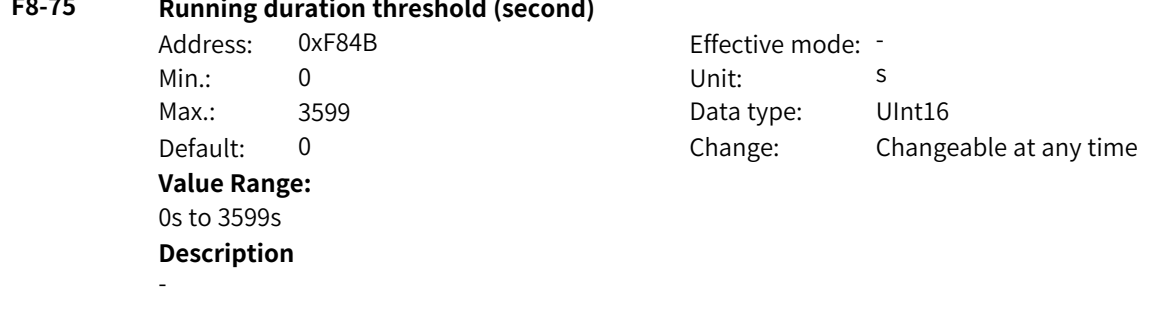

#### **F8-75 Running duration threshold (second)**

## **4.10 F9: Fault and Protection Parameters**

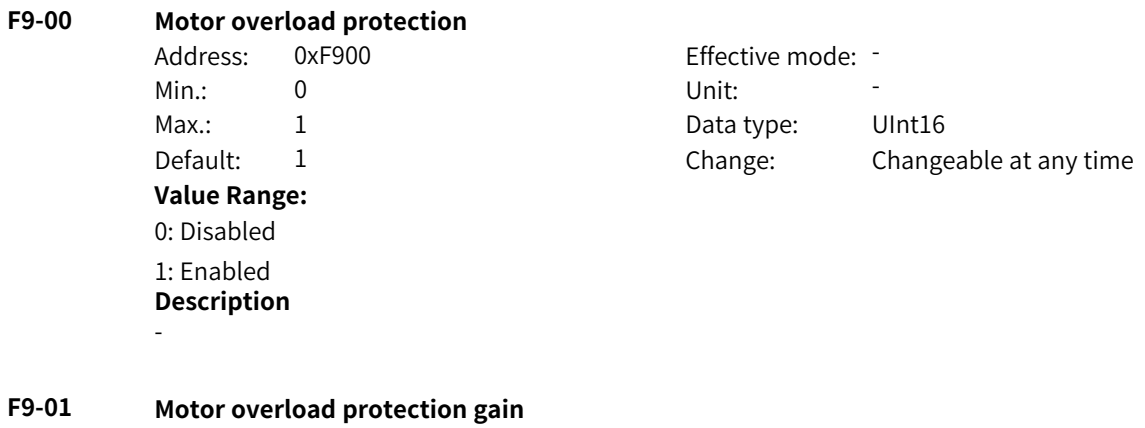

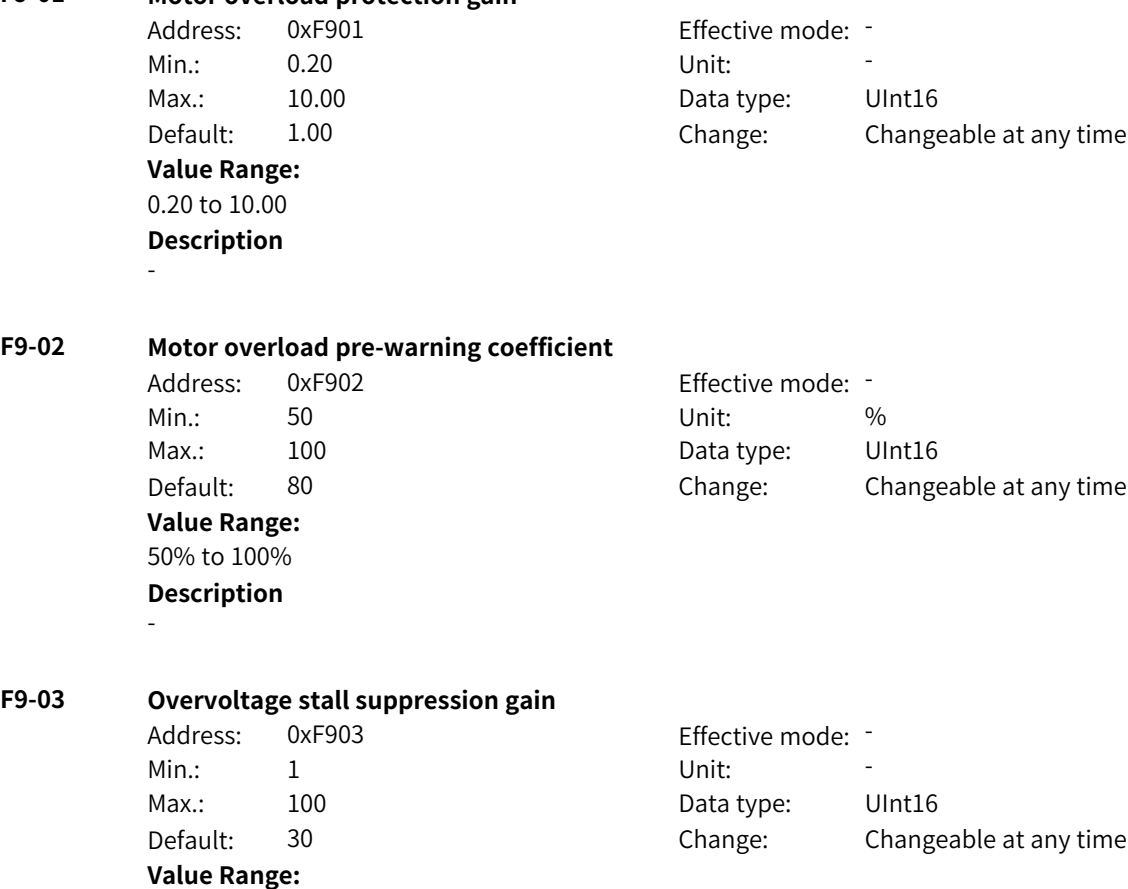

1 to 100

#### **Description**

Increasing F9-03 will improve the control effect of the bus voltage but cause fluctuations in the output frequency. If the output frequency fluctuates greatly, you can decrease F9-03 as appropriate. F9-03 functions the same as F3-24.

#### **F9-04 Overvoltage stall protection voltage**

Address: 0xF904 extended a effective mode: -Min.: 330.0 Unit: V Max.: 800.0 Bata type: UInt16 Default: 770.0 Change: Changeable at any time **Value Range:**

330.0 V to 800.0 V

#### **Description**

This parameter defines the bus voltage upon which the AC drive starts overvoltage stall protection. F9-04 functions the same as F3-22.

#### **F9-07 Short-to-ground detection**

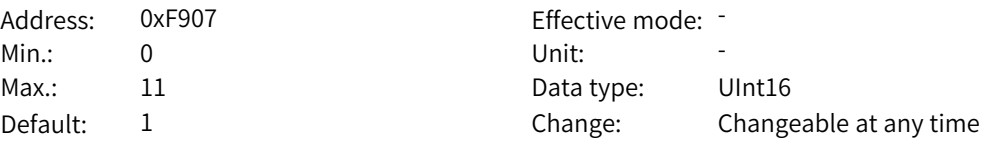

#### **Value Range:**

Ones: Short-to-ground detection upon power-on

0: Disabled

1: Enabled

Tens: Short-to-ground detection before running

0: Disabled

1: Enabled

#### **Description**

If short-to-ground self-check upon startup is enabled, self-check before startup is not enforced when flying start is enabled.

#### **F9-08 Braking unit applied voltage**

Address: 0xF908 Effective mode: -Min.: 330.0 Unit: V **Value Range:** 330.0 V to 800.0 V **Description**

-

# Max.: 800.0 Data type: UInt16 Default: 760.0 Change: Changeable only at stop

#### **F9-09 Auto reset attempts** Address: 0xF909 extending the effective mode: Min.: 0 Unit: Unit: Max.: 100 100 Data type: UInt16 Default: 0 Change: Changeable at any time **Value Range:** 0 to 100 **Description**

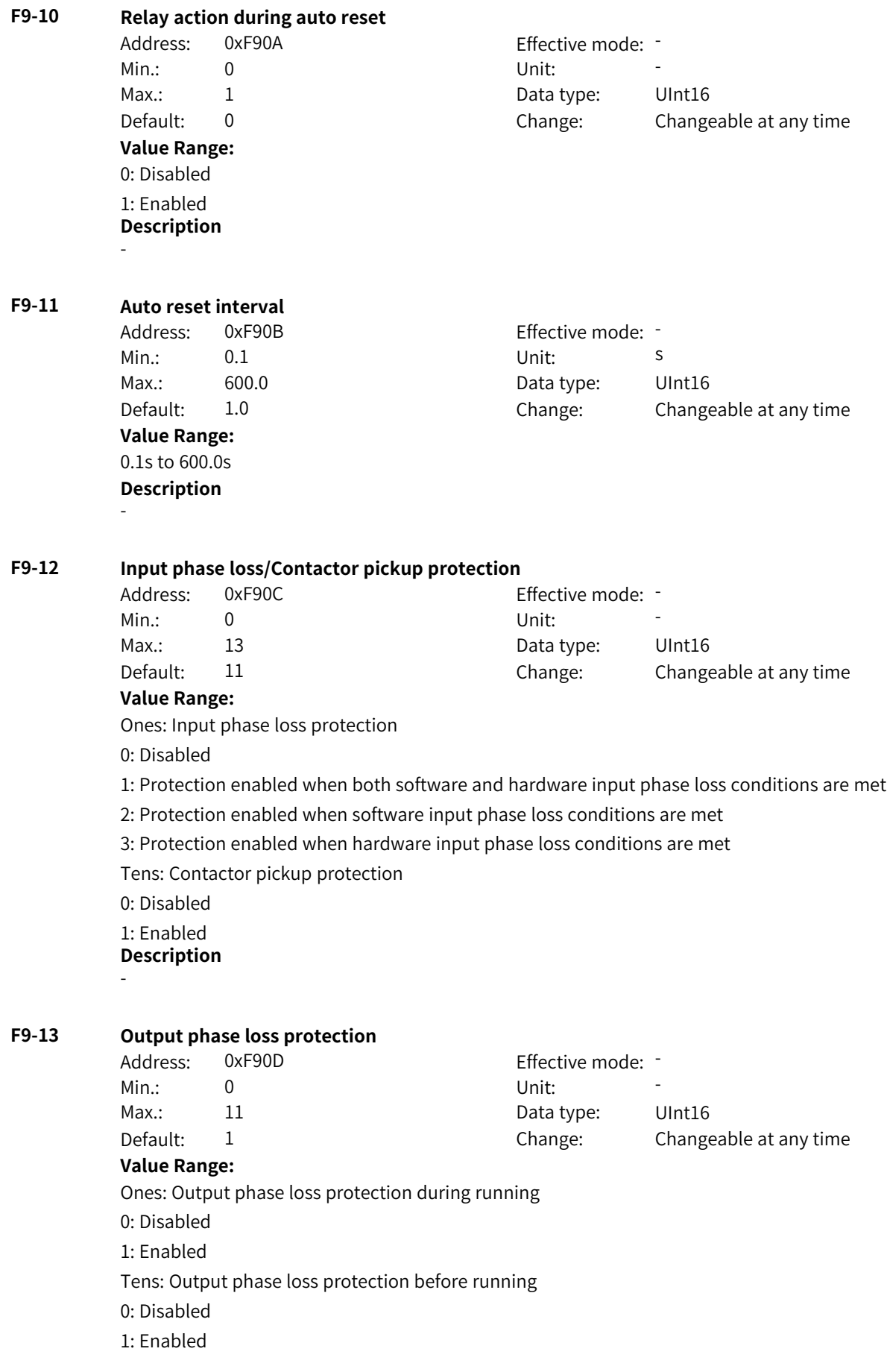

#### **Description**

If output phase loss self-check upon startup is enabled, self-check before startup is not enforced after flying start is enabled.

#### **F9-14 1st fault type**

Address: 0xF90E Effective mode: -Min.: 0 Unit: Unit: Max.: 999 99 Data type: UInt16

#### Default: 0 Change: Unchangeable **Value Range:**

0: No fault

1: Reserved

2: Overcurrent (Err02)

5: Overvoltage (Err05)

8: Pre-charge resistor overload (Err08)

9: Undervoltage (Err09)

10: AC drive overload (Err10)

11: Motor overload (Err11)

12: Input phase loss (Err12)

13: Output phase loss (Err13)

14: IGBT overheat (Err14)

15: External fault (Err15)

16: Communication exception (Err16)

17: Contactor exception (Err17)

18: Current detection exception (Err18)

19: Motor auto-tuning exception (Err19)

20: Encoder/PG card exception

21: Parameter read/write exception (Err21)

22: Encoder card exception (Err22)

23: Motor short-to-ground (Err23)

26: Accumulative running duration reach (Err26)

(To be continued)

www.PLC1.ir

(Continued)

27: User-defined fault

28: User-defined alarm

29: Accumulative power-on duration reach (Err29)

30: Load loss (Err30)

31: PID feedback loss (Err31)

32: Parameter exception (Err32)

40: Pulse-by-pulse current limit fault (Err40)

41: Reserved (Err41)

42: Excessive speed deviation (Err42)

43: Motor overspeed (Err43)

45: Motor overtemperature (Err45)

47: STO fault (Err47)

55: Slave fault under master-slave control (Err55)

56: Self-check fault (Err56)

57: IGBT fault (Err57)

58: Hardware sensor fault (Err58)

59: Two-phase imbalance (Err59)

61: Braking overload (Err61)

62: Braking module exception (Err62)

63: External alarm (Err63)

82: Pre-charge contactor feedback exception (Err82)

85: Timing exception (Err85)

93: Motor control exception (Err93)

94: Motor parameter exception (Err94)

169: Fault reset fault (Err169)

174: Wire breakage (Err174)

#### **Description**

#### **F9-15 2nd fault type**

-

Address: 0xF90F **Value Range:** Same as F9-15 **Description** -

#### **F9-16 3rd (latest) fault type**

Address: 0xF910 Effective mode: -Min.: 0 Unit: 5 Unit: Max.: 999 99 Data type: UInt16 **Value Range:** Same as F9-15

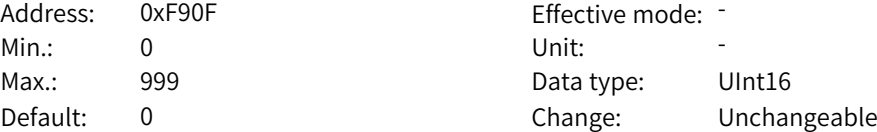

Default: 0 Change: Unchangeable

www.PLC1.ir

#### **Description**

-

**F9-17 Frequency upon the 3rd (latest) fault** Address: 0xF911 Effective mode: -Min.: 0.00 Unit: Hz Max.: 655.35 Data type: Int16 Default: 0.00 Change: Unchangeable **Value Range:** 0.00 Hz to 655.35 Hz **Description** - **F9-18 Current upon the 3rd (latest) fault** Address: 0xF912 Effective mode: -Min.: 0.00 Unit: A Max.: 655.35 **Data type:** Int16 Default: 0.00 Change: Unchangeable **Value Range:** 0.00 A to 655.35 A **Description** - **F9-19 Bus voltage upon the 3rd (latest) fault** Address: 0xF913 Effective mode: -Min.: 0.0 Unit: V Max.: 6553.5 Data type: UInt16 Default: 0.0 Change: Unchangeable **Value Range:** 0.0 V to 6553.5 V **Description** - **F9-20 DI state upon the 3rd (latest) fault** Address: 0xF914 Effective mode: -Min.: 0x0 Vnit: 1 Max.: 0xFFFF Data type: UInt16 Default: 0x0 Change: Unchangeable **Value Range:** 0x0 to 0xFFFF **Description** - **F9-21 DO state upon the 3rd (latest) fault** Address: 0xF915 Effective mode: -Min.: 0x0 Vnit: Unit: Max.: 0xFFFF 0 0xFFFF Data type: UInt16 Default: 0x0 Change: Unchangeable **Value Range:** 0x0 to 0xFFFF **Description** -

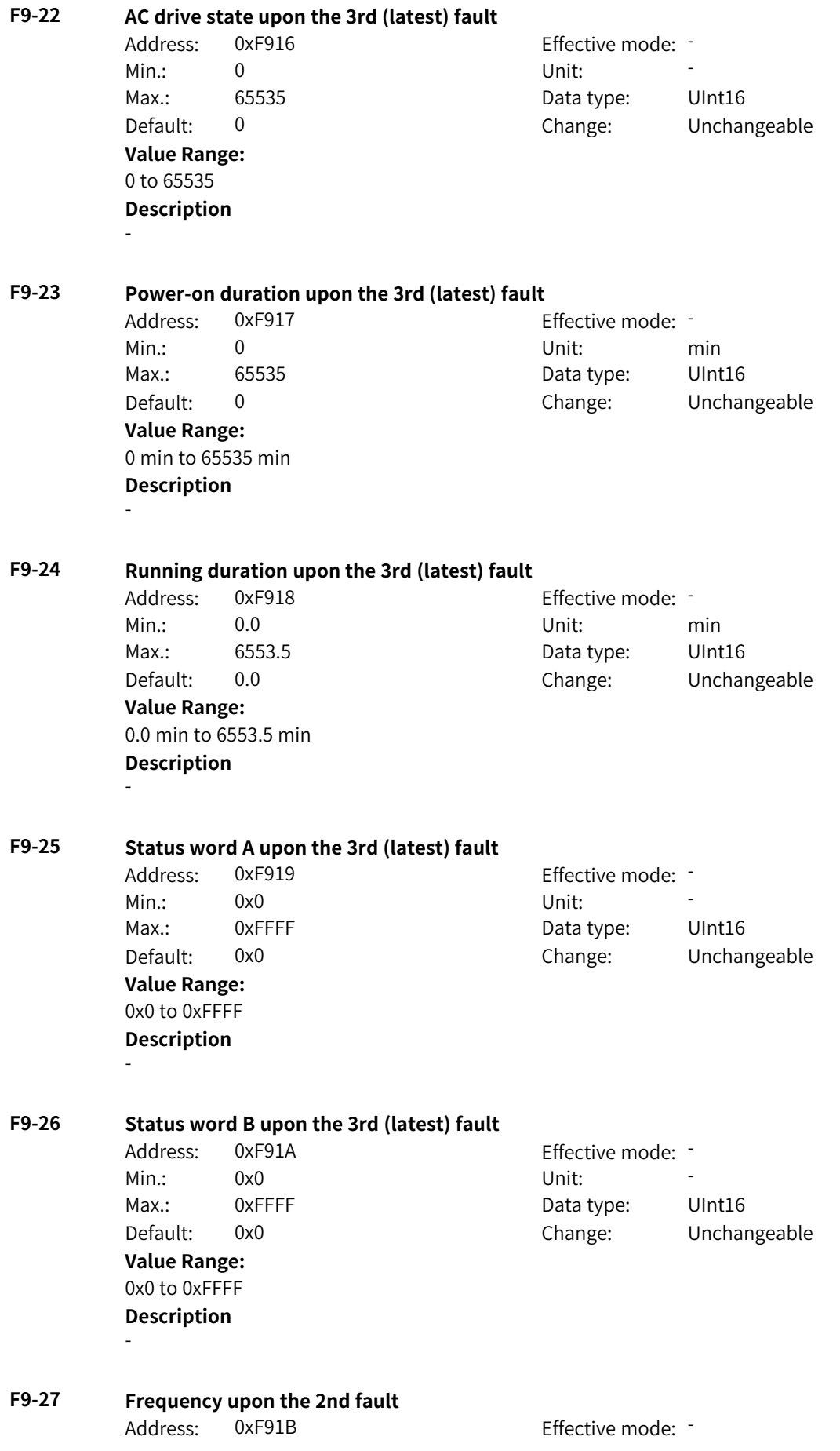

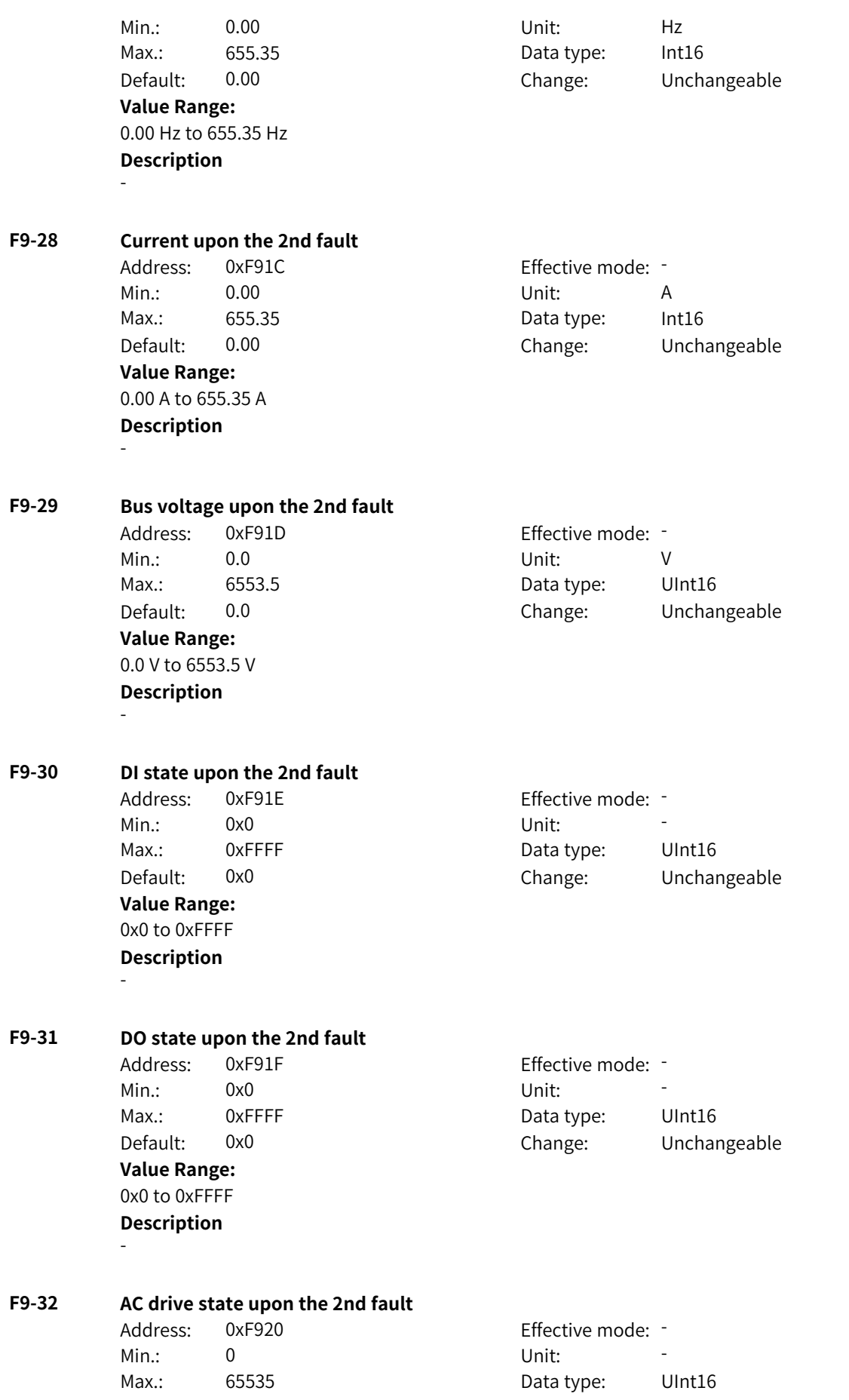

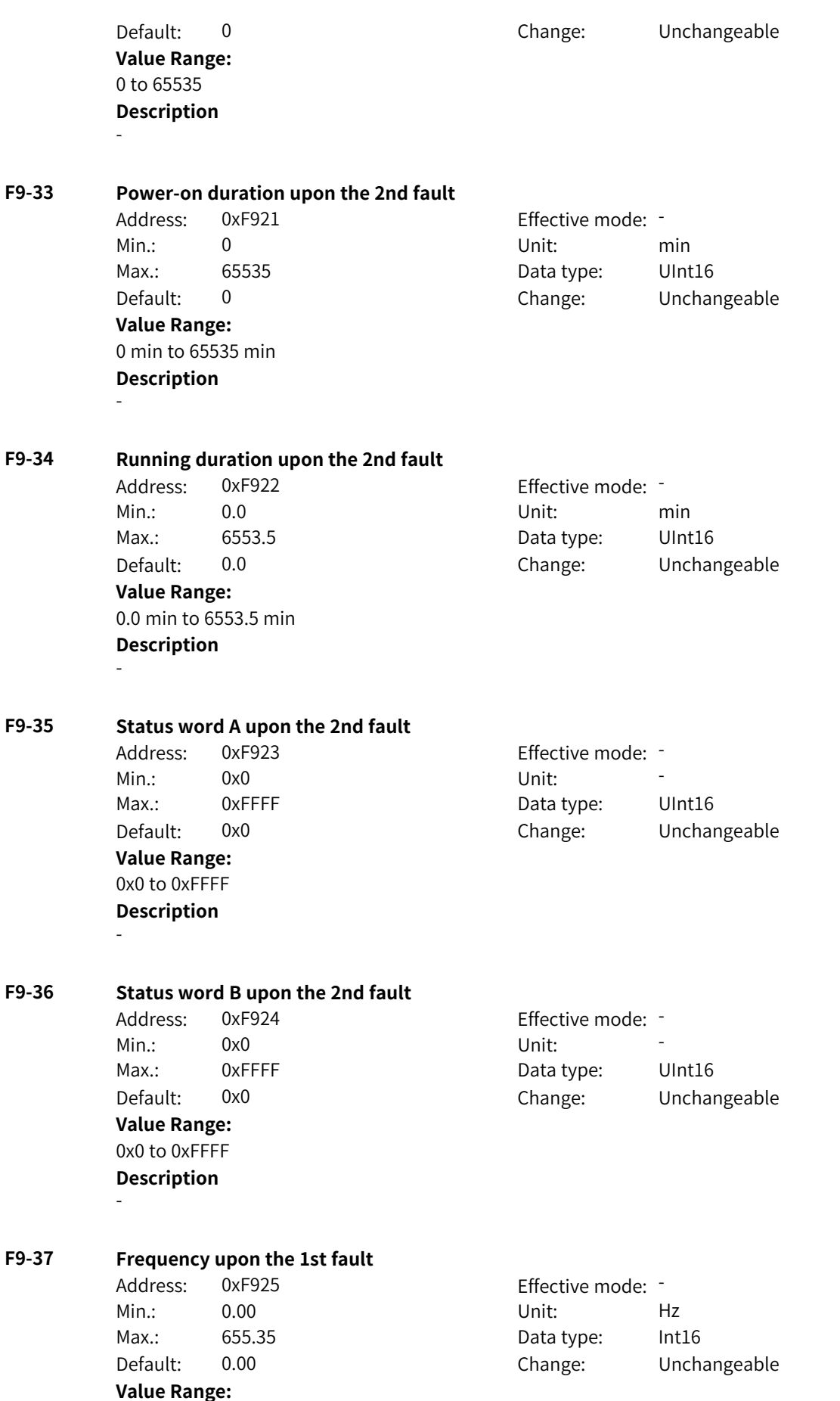

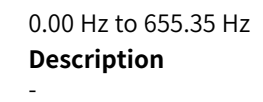

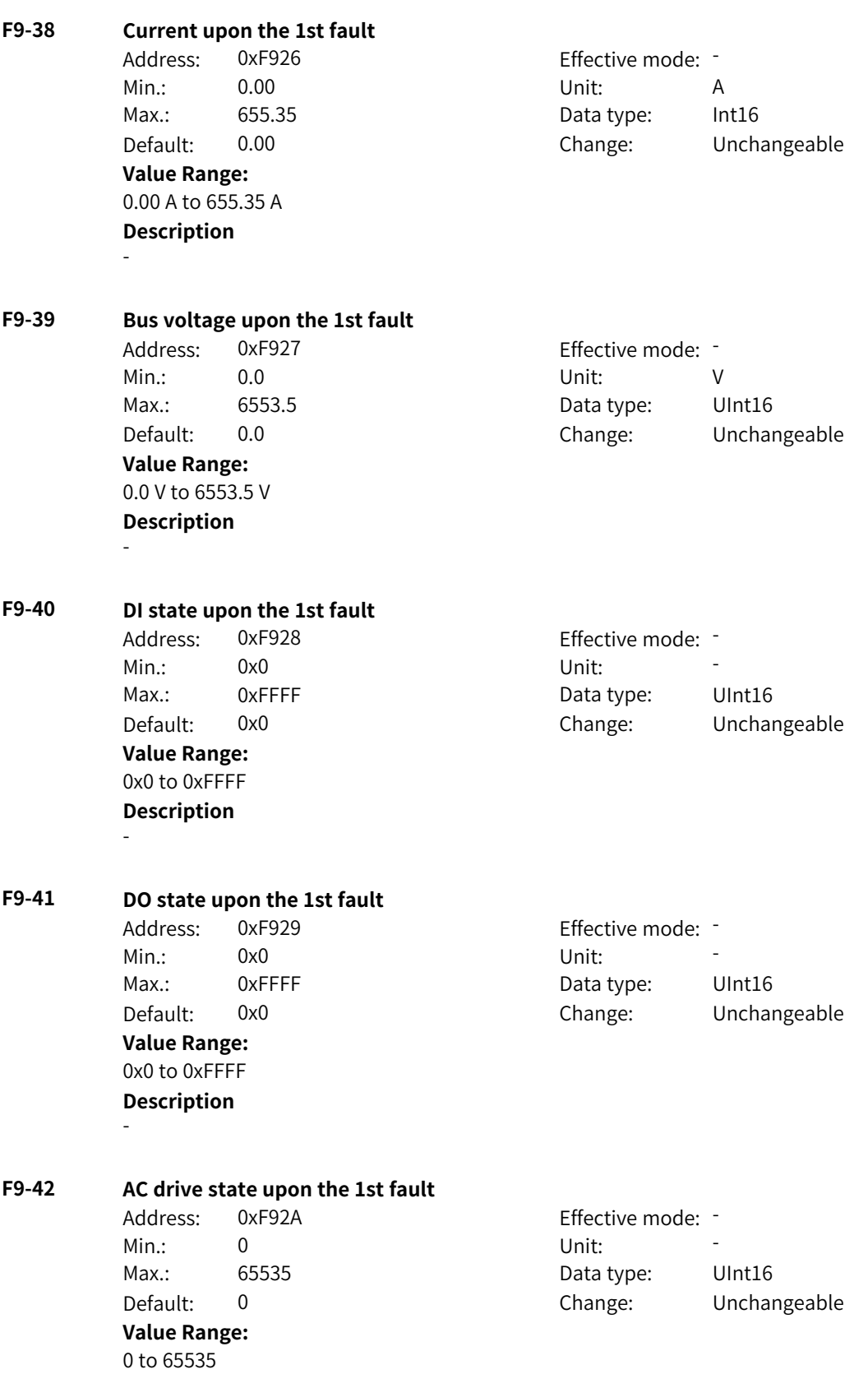

-

#### **Description**

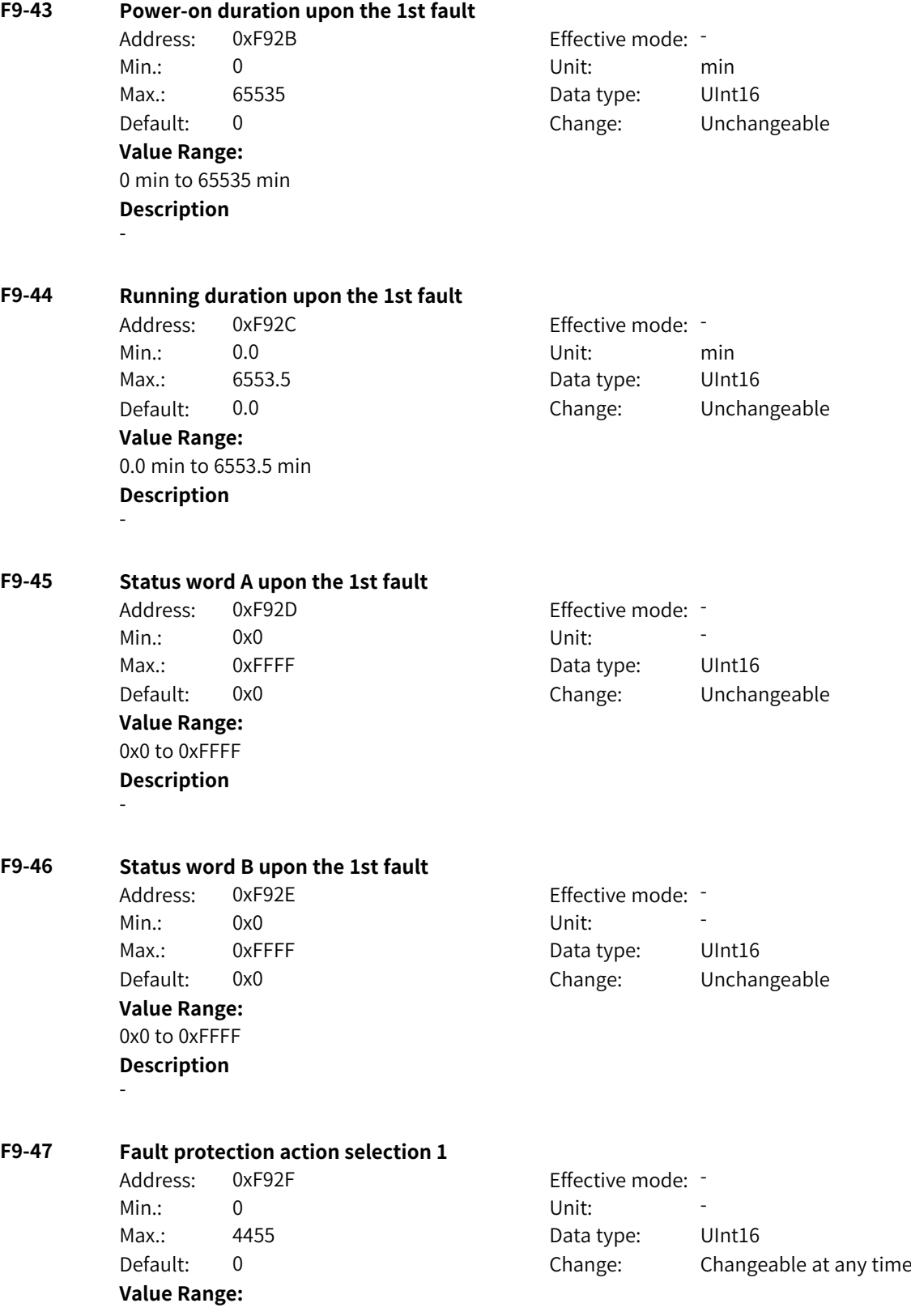

Ones: Motor overload (Err11)

0: Coast to stop

1: Stop according to the stop mode

2: Continue to run

3: Run with power limit

4: Run with current limit

5: Ignore

Tens: Input phase loss (Err12)

0: Coast to stop

1: Stop according to the stop mode

2: Continue to run

3: Run with power limit

4: Run with current limit

5: Ignore

Hundreds: Output phase loss (Err13)

0: Coast to stop

1: Stop according to the stop mode

2: Continue to run

3: Run with power limit

4: Run with current limit

Thousands: External fault (Err15)

0: Coast to stop

1: Stop according to the stop mode

2: Continue to run

3: Run with power limit

4: Run with current limit

Ten thousands: Reserved

**Description** -

#### **F9-48 Fault protection action selection 2**

Min.: 0 Unit: Unit: **Value Range:**

Address: 0xF930 Effective mode: -Max.: 40015 Data type: UInt16 Default: 0 Change: Changeable at any time Ones: Encoder/PG card exception (Err20) 0: Coast to stop 1: Stop according to the stop mode 2: Continue to run 3: Run with power limit 4: Run with current limit 5: Ignore Tens: Parameter read/write exception (Err21) 0: Coast to stop 1: Stop according to the stop mode Hundreds: Reserved (Err24) 0: Coast to stop Thousands: Reserved (Err25) 0: Coast to stop Ten thousands: Running duration reach (Err26) 0: Coast to stop 1: Stop according to the stop mode 2: Continue to run 3: Run with power limit 4: Run with current limit **Description** -

#### **F9-49 Fault protection action selection 3**

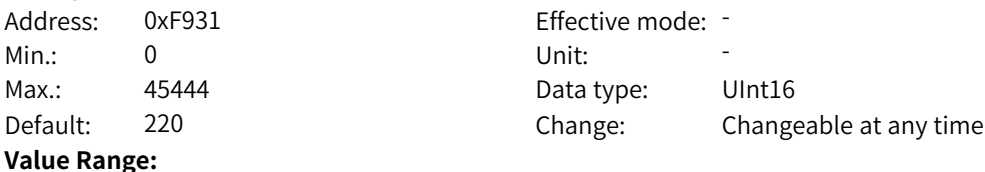

Ones: User-defined fault 1 (Err27)

0: Coast to stop

1: Stop according to the stop mode

2: Continue to run

3: Run with power limit

4: Run with current limit

Tens: User-defined fault 2 (Err28)

0: Coast to stop

1: Stop according to the stop mode

2: Continue to run

3: Run with power limit

4: Run with current limit

Hundreds: Power-on duration reach (Err29)

0: Coast to stop

1: Stop according to the stop mode

2: Continue to run

3: Run with power limit

4: Run with current limit

Thousands: Load loss (Err30)

0: Coast to stop

1: Stop according to the stop mode

2: Continue to run

3: Run with power limit

4: Run with current limit

5: Ignore

Ten thousands: PID loss during running (Err31)

0: Coast to stop

1: Stop according to the stop mode

2: Continue to run

3: Run with power limit

4: Run with current limit

**Description** -

### **F9-50 Fault protection action selection 4**

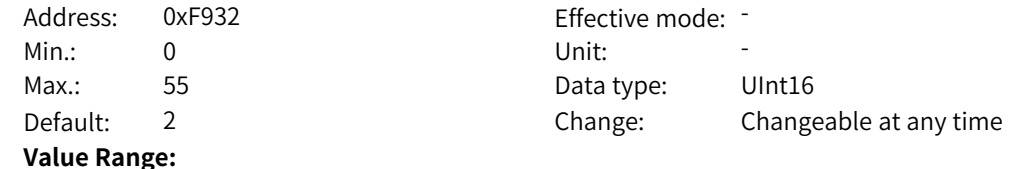

www.PLC1.ir

Ones: Excessive speed deviation (Err42)

0: Coast to stop

1: Stop according to the stop mode

2: Continue to run

3: Run with power limit

4: Run with current limit

5: Ignore

Tens: Motor overspeed (Err43)

0: Coast to stop

1: Stop according to the stop mode

2: Continue to run

3: Run with power limit

4: Run with current limit

5: Ignore

Thousands: Magnetic pole position auto-tuning error (Err55)

0: Coast to stop

**Description** -

#### **F9-51 Fault protection action selection 5**

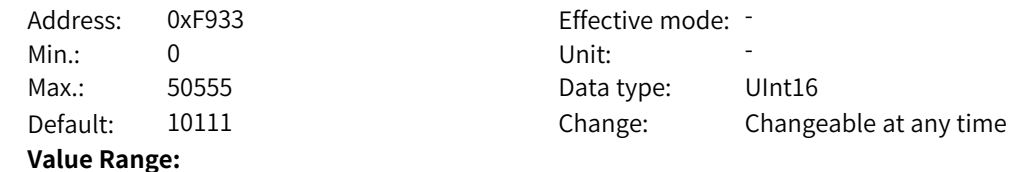

Ones: Modbus timeout (Err160)

0: Coast to stop

1: Stop according to the stop mode

2: Continue to run

3: Run with power limit

4: Run with current limit

5: Ignore

Tens: CANOpen fault (Err161)

0: Coast to stop

1: Stop according to the stop mode

2: Continue to run

3: Run with power limit

4: Run with current limit

5: Ignore

Hundreds: CANlink fault (Err162)

0: Coast to stop

1: Stop according to the stop mode

2: Continue to run

3: Run with power limit

4: Run with current limit

5: Ignore

Thousands: Reserved

Ten thousands: Expansion card fault (Err164)

0: Coast to stop

1: Stop according to the stop mode

2: Continue to run

3: Run with power limit

4: Run with current limit

5: Ignore

#### **Description**

-

#### **F9-54 Frequency for continuing to run upon fault**

Address: 0xF936 effective mode: -Min.: 0 Unit: 5 Unit: Max.: 4 Data type: UInt16 Default: 1 Change: Changeable at any time **Value Range:** 0: Current running frequency 1: Frequency reference

2: Frequency upper limit

3: Frequency lower limit

4: Alternative frequency upon exception

**Description** -

www.PLC1.ir

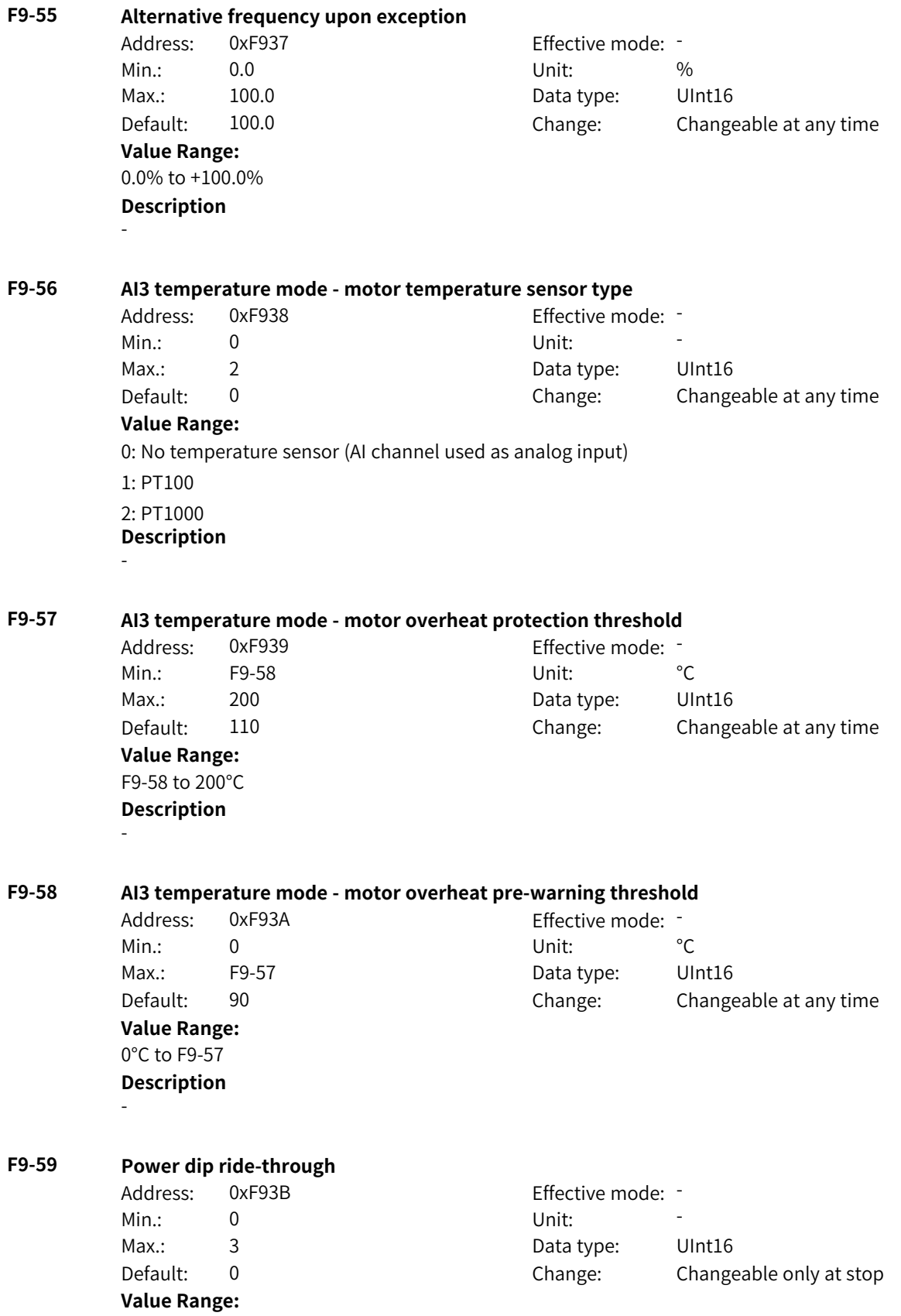

- 0: Disabled
- 1: Decelerate
- 2: Decelerate to stop

3: Suppress voltage dip

#### **Description**

This parameter defines whether the AC drive runs continuously upon instantaneous power failure. When instantaneous power failure occurs, the AC drive keeps the motor in the power generating state to keep the bus voltage around the "voltage threshold for enabling power dip ride-through". This prevents the AC drive from stopping due to undervoltage.

0: Disabled

The power dip ride-through function is disabled.

#### 1: Decelerate and keep bus voltage constant

When power failure occurs, the bus voltage stays around the "voltage threshold for enabling power dip ride-through". In this mode, when the grid resumes power supply, the AC drive accelerates to the target frequency based on the acceleration time.

#### 2: Decelerate to stop

When power failure occurs, the AC drive decelerates to stop. In this mode, if the AC drive has not decelerated to 0 when the grid resumes power supply, it resumes running.

3: Suppress voltage dip

In this mode, the AC drive will not stop due to undervoltage caused by voltage dip. The voltage dip suppression time is set by F9-66.

#### **F9-60 Voltage threshold for disabling power dip ride-through**

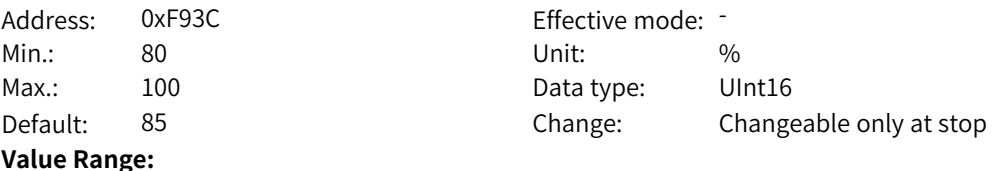

80% to 100%

#### **Description**

This parameter defines the voltage threshold for disabling power dip ride-through. 100% corresponds to 540 V. This value is slightly lower than the bus voltage before power failure.

Upon grid power failure, the bus voltage is maintained around F9‑62 (voltage threshold for enabling power dip ride-through). When the power supply recovers, the bus voltage rises from F9‑62 (voltage threshold for enabling power dip ride-through) to F9‑60 (voltage threshold for disabling power dip ride-through). During this period, the output frequency of the AC drive keeps decreasing until the bus voltage reaches F9‑60 (voltage threshold for disabling power dip ride-through).

#### **F9-61 Delay of voltage recovery from power dip**

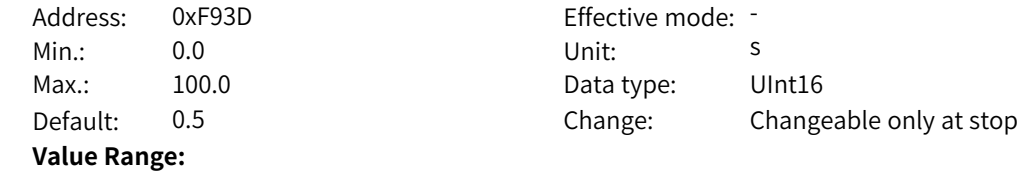

#### 0.0s to 100.0s

#### **Description**

This parameter defines the time required for the bus voltage to rise from F9‑60 (voltage threshold for disabling power dip ride-through) to the voltage before power failure.

#### **F9-62 Voltage threshold for enabling power dip ride-through**

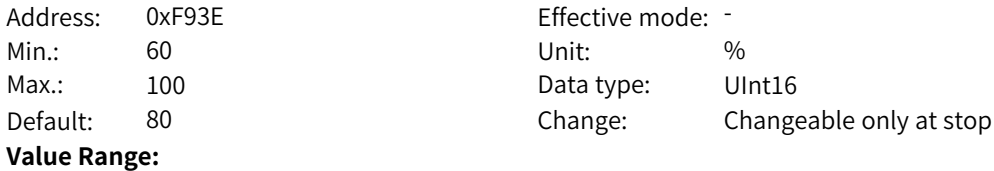

### 60% to 100%

#### **Description**

This parameter defines the voltage level at which the bus voltage is maintained upon power failure. Upon power failure, the bus voltage is maintained around F9-62 (voltage threshold for enabling power dip ride-through).

#### **F9-63 Protection upon load loss**

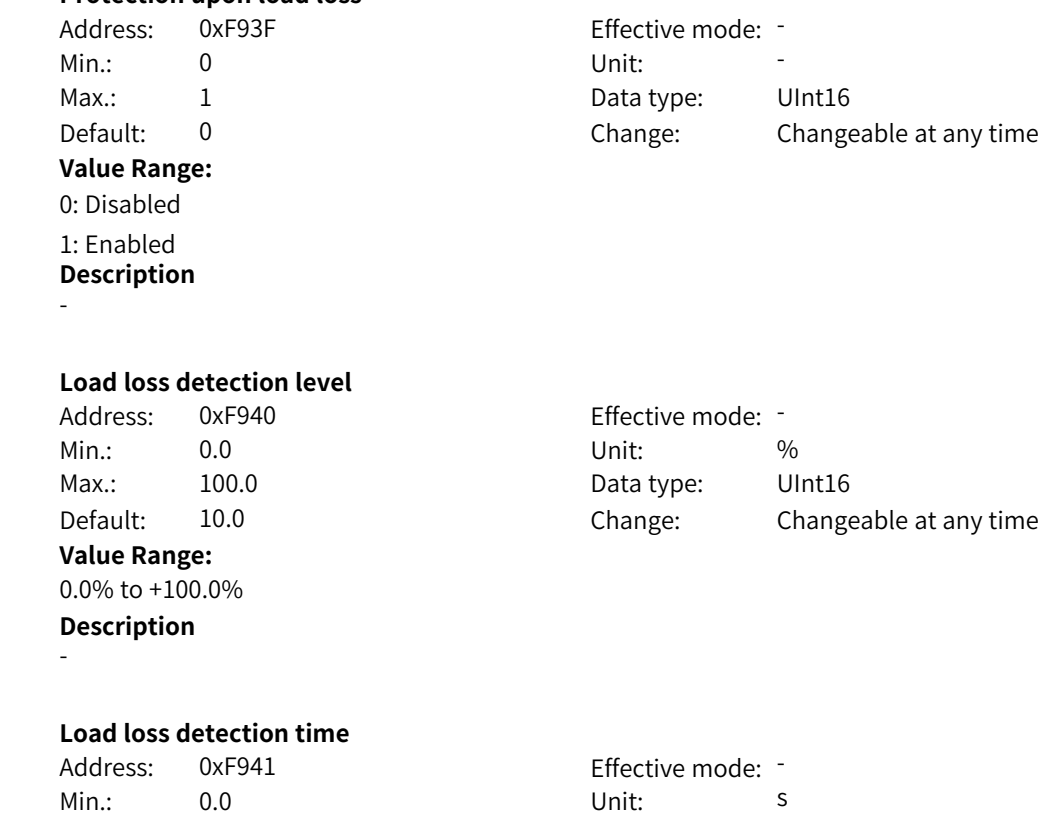

Max.: 60.0 60.0 Data type: UInt16 Default: 1.0 Change: Changeable at any time **Value Range:** 0.0s to 60.0s **Description** -

#### **F9-67 Overspeed detection level** Address: 0xF943 Effective mode: -

Min.: 0.0 Unit: %

**F9-64 Load loss detection level**

**F9-65 Load loss detection time**

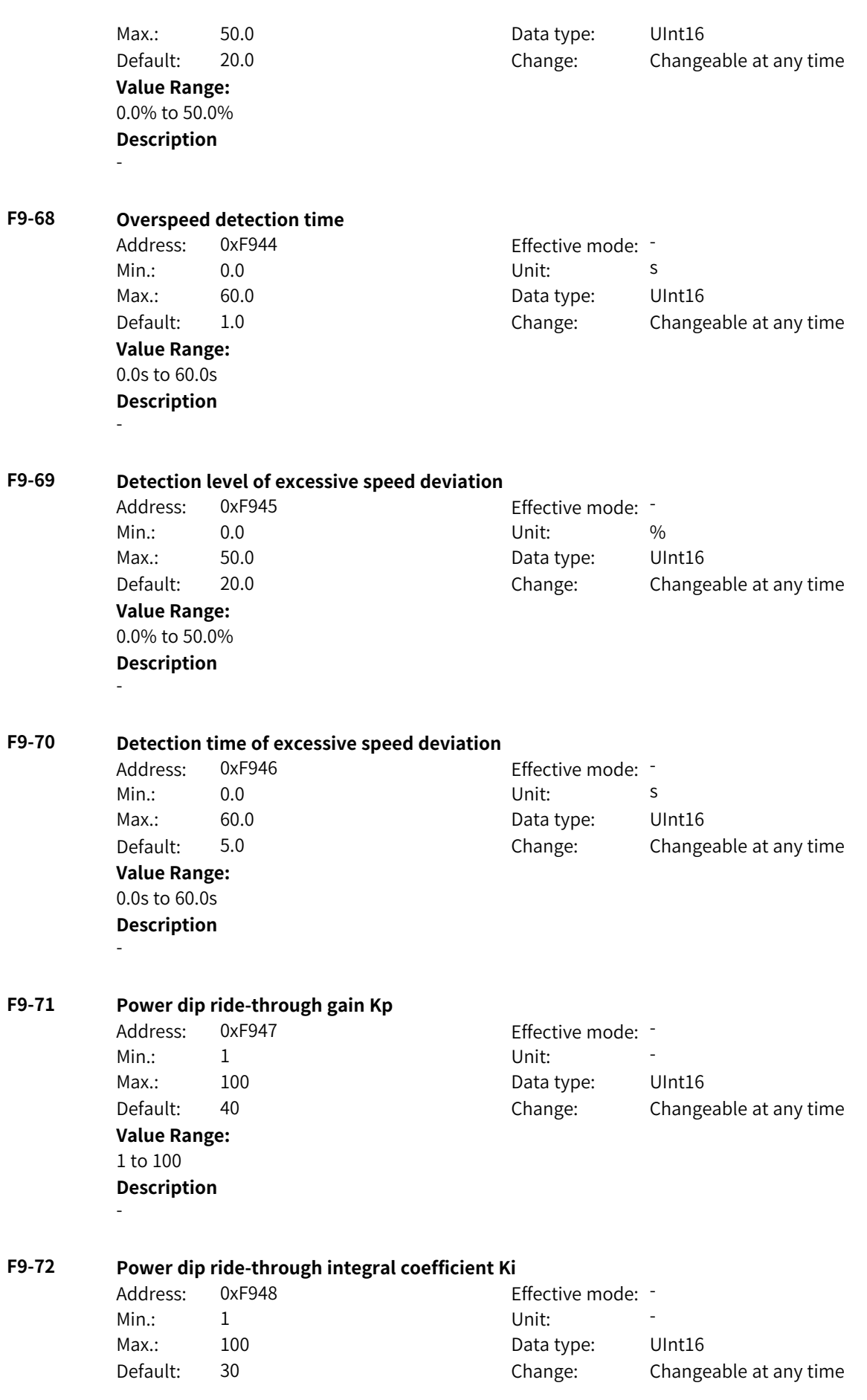

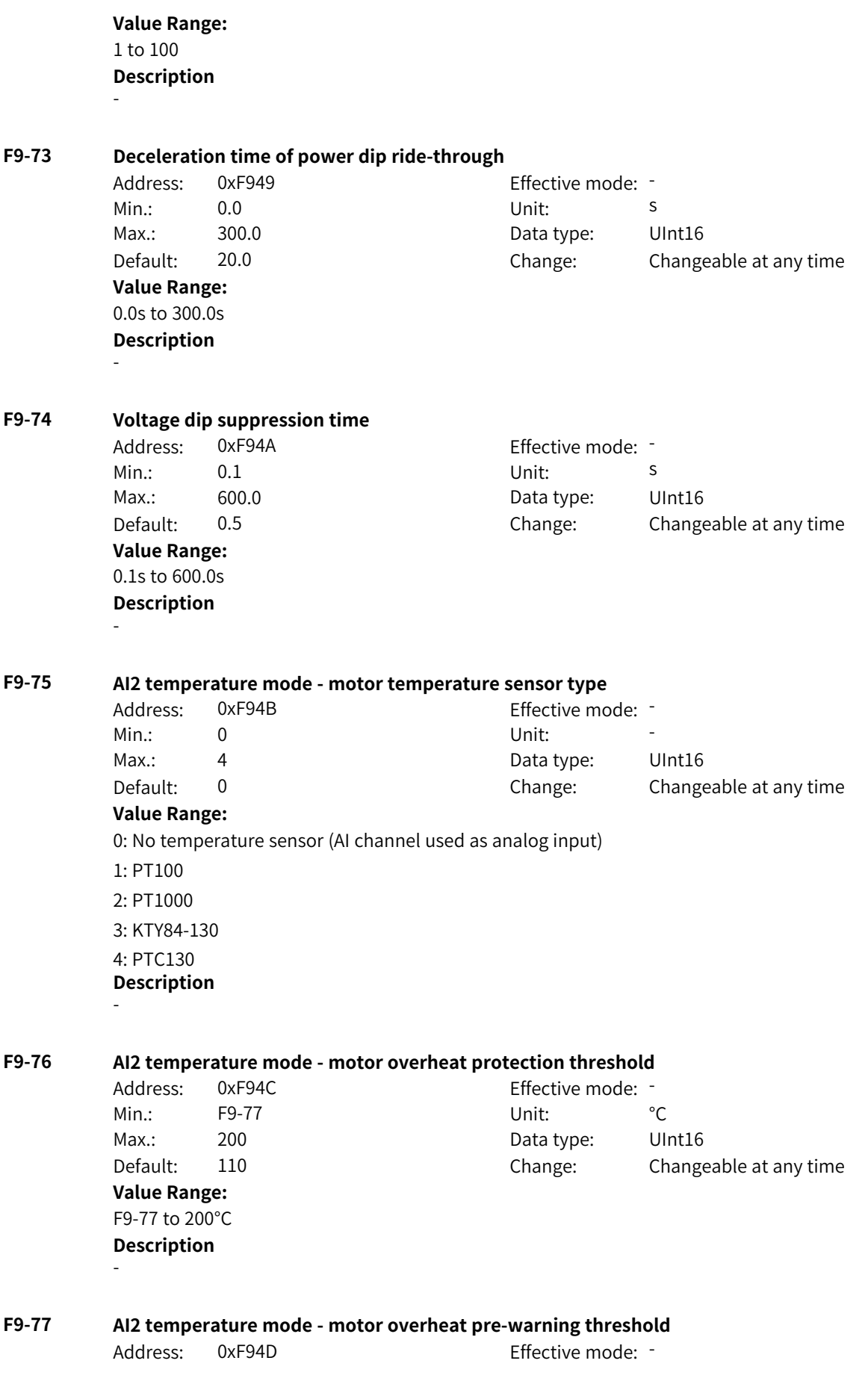

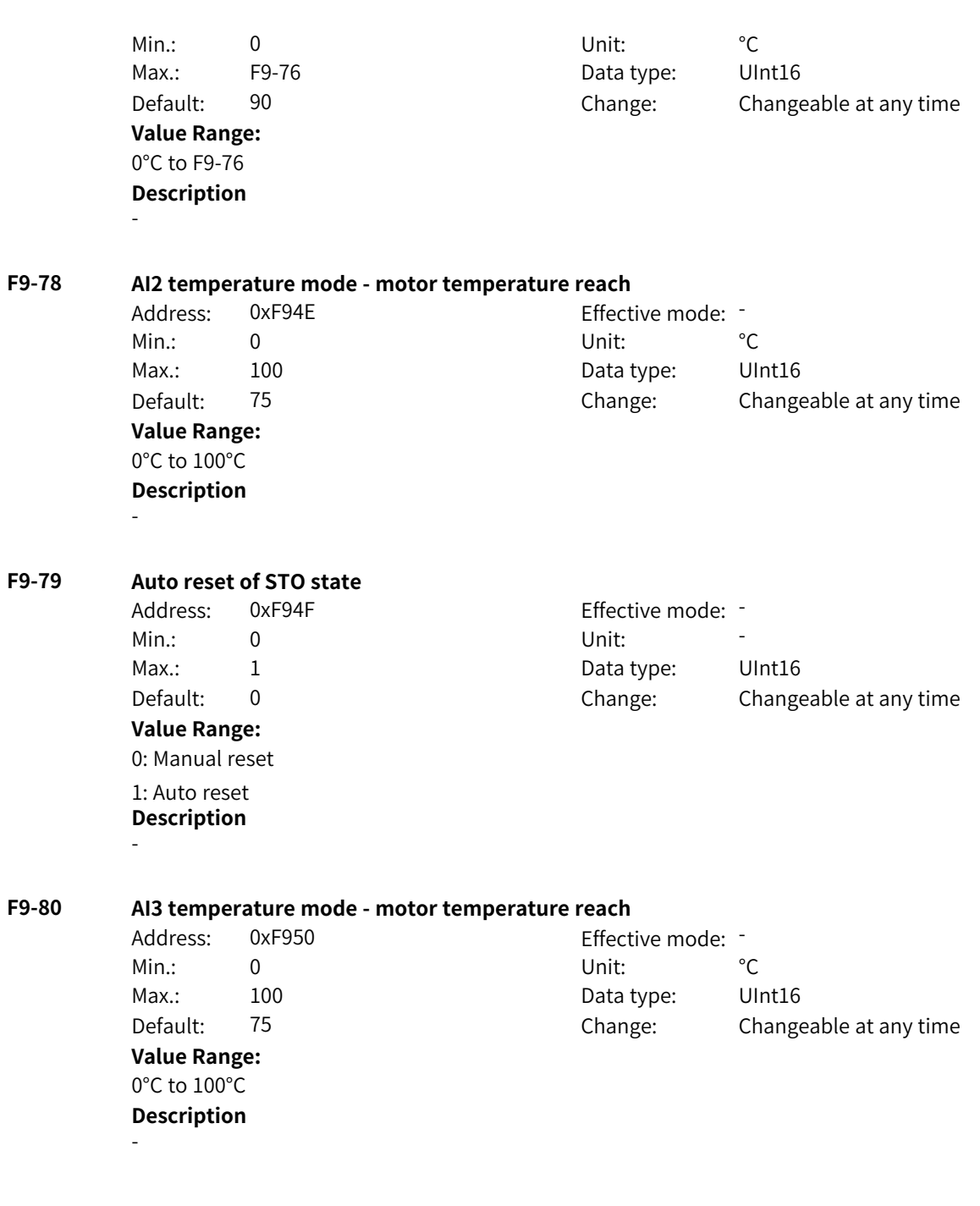

### **4.11 FA: Process Control PID Parameters**

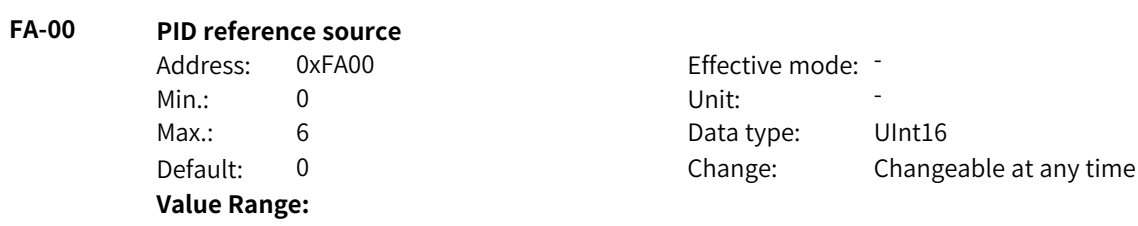

- 0: FA-01
- 1: AI1
- 2: AI2
- 3: AI3

4: Pulse input (DI5)

5: Communication

6: Multi-reference

Others: F connector

#### **Description**

This parameter specifies the PID reference source. The PID reference is a relative value. The value 100% corresponds to 100% of the feedback signal of the controlled system.

0: FA-01

The PID target reference is the value of FA-01 (PID reference).

1: AI1

The PID reference source is the AI1 input.

2: AI2

The PID reference source is the AI2 input.

3: AI3

The PID reference source is the AI3 input.

4: Pulse reference (DI5)

The PID reference is set by the pulse frequency through the DI5. The frequency is calculated based on the curve reflecting the relationship between the pulse frequency and running frequency. 5: Communication

The PID reference is set by remote communication.

6: Multi-reference

In the multi-reference mode, different combinations of DI terminal states correspond to different frequency references. The four multi-reference terminals can provide 16 state combinations, corresponding to 16 frequency reference values. Note: When FA‑00 is set to 6 (multi-reference), FC-51 (multi-reference 0 source) cannot be set to 5 (PID reference). Others: F connector

A parameter of the floating-point connector is selected as the PID target reference.

#### **FA-01 PID reference**

Address: 0xFA01 Effective mode: -Min.: 0.0 Unit: % **Value Range:** 0.0% to +100.0%

Max.: 100.0 Data type: UInt16 Default: 50.0 Change: Changeable at any time

#### **Description**

When FA-00 (PID reference source) is set to 0, this parameter must be set. The setpoint 100% corresponds to the maximum feedback value.

#### **FA-02 PID feedback source**

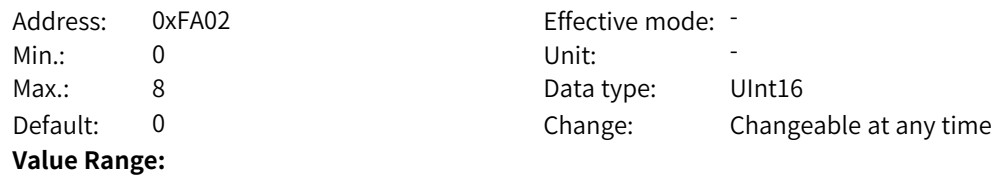

0: AI1 1: AI2 2: AI3 3: AI1-AI2 4: Pulse reference (DIO1) 5: Communication 6: AI1+AI2 7: MAX(|AI1|, |AI2|) 8: Min(|AI1|, |AI2|) Others: F connector **Description** This parameter defines the PID feedback source. **FA-03 PID action direction** Address: 0xFA03 Effective mode: -Min.: 0 Unit: Unit: Max.: 1 1 Data type: UInt16 Default: 0 0 Change: Changeable at any time **Value Range:** 0: Forward 1: Reverse Others: B connector **Description** 0: Forward When the feedback value is lower than the PID reference, the output frequency of the AC drive increases. 1: Reverse When the feedback value is lower than the PID reference, the output frequency of the AC drive decreases. Others: B connector The PID action direction is determined by a parameter in the bit connector. (0 indicates forward and 1 indicates reverse.) **FA-04 PID reference and feedback range** Address: 0xFA04 example and Effective mode: -Min.: 0 Unit: Unit: Max.: 65535 65535 Data type: UInt16 Default: 1000 Change: Changeable at any time **Value Range:**

### 0 to 65535

#### **Description**

This parameter is used for display of the PID reference and feedback, which are dimensionless. For example, if this parameter is set to 1000, the PID reference (0% to 100%) corresponds linearly to the feedback value (0 to 1000).

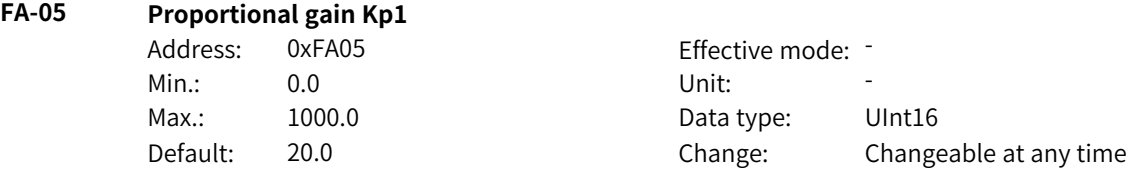

#### **Value Range:**

0.0 to 1000.0

#### **Description**

This parameter defines the proportional gain Kp in PID control. The deviation reduction speed depends on the proportional coefficient Kp. A larger Kp tends to reduce the deviation faster, but may cause system oscillation, especially at large hysteresis. A smaller Kp indicates lower possibility of oscillation but also slower deviation reduction.

#### **FA-06 Integral time Ti1**

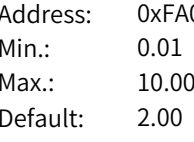

#### 06 and the contract of Ferring mode:  $\sim$  Fffective mode:  $\sim$ Min.: 0.01 Unit: 5 Data type: UInt16 Change: Changeable at any time

#### **Value Range:**

#### 0.01s to 10.00s

#### **Description**

This parameter defines the integral time Ti in PID control. It determines the integral adjustment intensity of the PID controller. Shorter integral time indicates greater adjustment intensity.

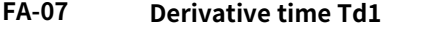

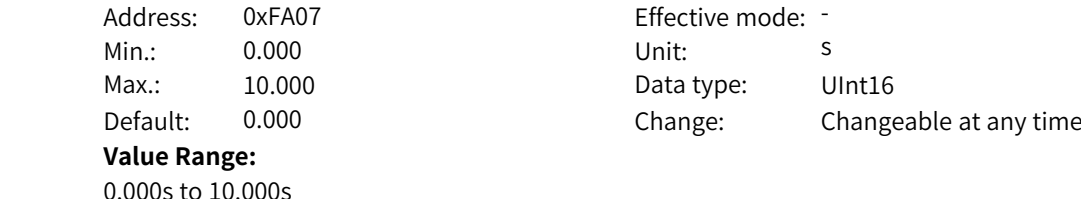

#### **Description**

This parameter defines the derivative time Td in PID control. It determines the deviation variation adjustment intensity of the PID controller. Longer derivative time indicates greater adjustment intensity.

#### **FA-08 PID cut-off frequency in reverse direction**

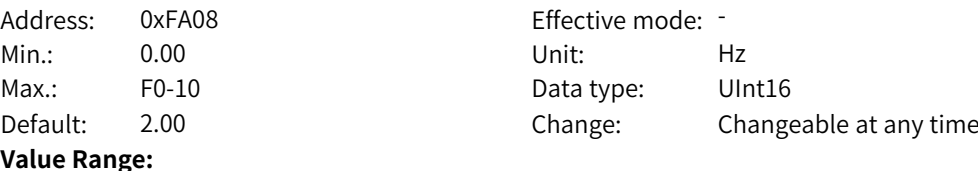

0.00 Hz to F0-10

#### **Description**

When the frequency source is "PID only", the PID cut-off frequency in reverse direction is the minimum value of the current PID output. When the frequency source is "main + PID", FA‑08 takes into account the "main + PID" as a whole and outputs the minimum frequency value calculated through the "main + PID" operation. This parameter does not take effect when set to 0.

#### **FA-09 PID deviation limit**

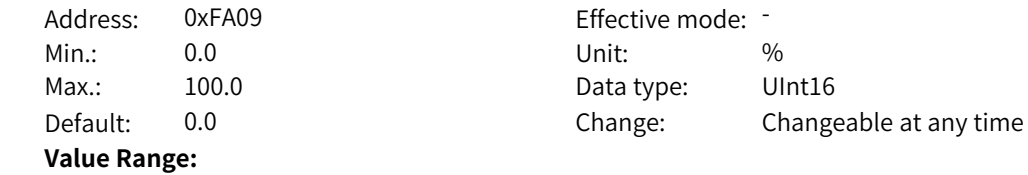

0.0% to +100.0%

#### **Description**

When the deviation is within the PID deviation limit, no adjustment is required. This parameter helps balance the accuracy and stability of the system output.

#### **FA-10 PID derivative limit**

Address: 0xFA0A Effective mode: -Min.: 0.00 Unit: % **Value Range:** 0.00% to 100.00%

Max.: 100.00 Data type: UInt16 Default: 0.10 Change: Changeable at any time

#### **Description**

This parameter defines the PID derivative output range. In PID control, the derivative may easily cause system oscillation. Therefore, the PID derivative action is restricted to a small range.

#### **FA-11 PID reference change time**

Address: 0xFA0B Effective mode: -Min.: 0.00 Services Contract Unit: Services Services Services Services Services Services Services Services Services Services Services Services Services Services Services Services Services Services Services Services Service Max.: 650.00 Data type: UInt16 Default: 0.00 Change: Changeable at any time

#### **Value Range:**

0.00s to 650.00s

#### **Description**

This parameter defines the time required for the PID reference to change from 0.0% to 100.0%.

#### **FA-12 PID feedback filter time**

Address: 0xFA0C Effective mode: -Min.: 0.00 Unit: s **Value Range:**

Max.: 60.00 **Data type:** UInt16 Default: 0.00 Change: Changeable at any time

### 0.00s to 60.00s

**Description**

This parameter defines the filter time of PID feedback. The filter helps to reduce interference on the feedback but lowers the responsiveness of the process closed-loop system.

#### **FA-13 PID output filter time**

Address: 0xFA0D Effective mode: -Min.: 0.00 Services Contract Unit: Services Services Services Services Services Services Services Services Services Services Services Services Services Services Services Services Services Services Services Services Service Max.: 60.00 **Data type:** UInt16 Default: 0.00 Change: Changeable at any time **Value Range:**

0.00s to 60.00s

#### **Description**

This parameter defines the filter time of PID output. The filter enhances smooth output but lowers the responsiveness of the process closed-loop

#### **FA-15 Proportional gain Kp2**

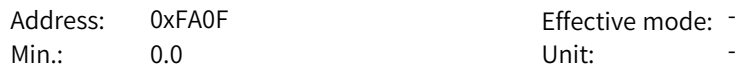

**FA-16 Integral time Ti2**

**FA-17 Derivative time Td2**

**FA-18 PID parameter switchover condition**

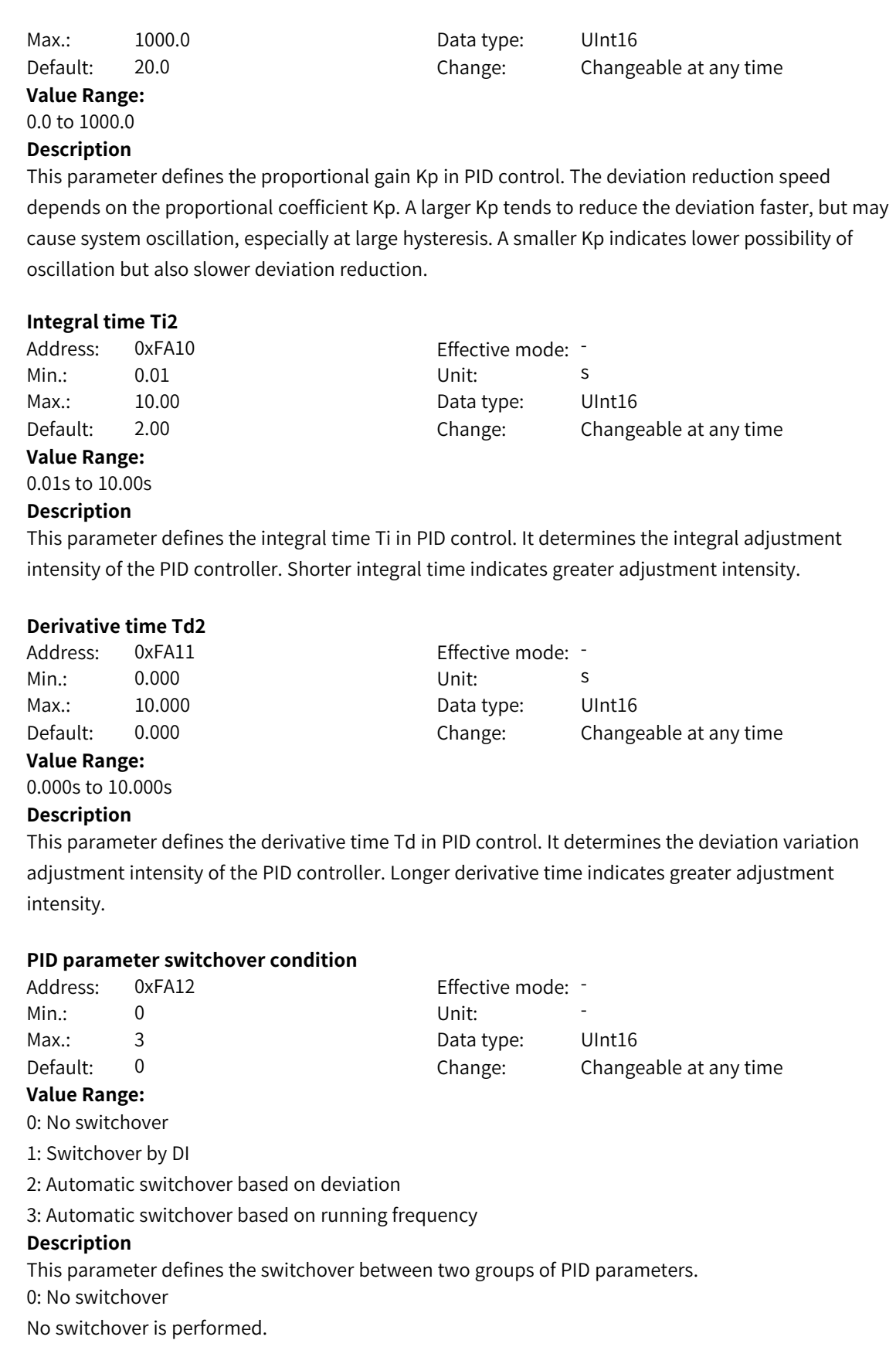

1: Switchover by DI

To use this function, the DI terminal must be assigned with function 43 (PID parameter switchover). If the DI is inactive, parameter group 1 (FA‑05 to FA‑07) is selected. If the DI is active, parameter group 2 (FA‑15 to FA‑17) is selected.

2: Automatic switchover based on deviation

If the absolute value of the deviation between the reference and the feedback is lower than that set by FA‑19 (PID parameter switchover deviation 1), parameter group 1 applies. If the absolute value of the deviation between the reference and the feedback is higher than that set by FA‑20 (PID parameter switchover deviation 2), parameter group 2 applies. If this absolute value is between FA-19 (PID parameter switchover deviation 1) and FA-20 (PID parameter switchover deviation 2), the PID parameters are the linear interpolation values of the two groups of parameters. 3: Switchover based on running frequency

PID parameters are switched automatically based on the running frequency of the AC drive.

#### **FA-19 PID parameter switchover deviation 1**

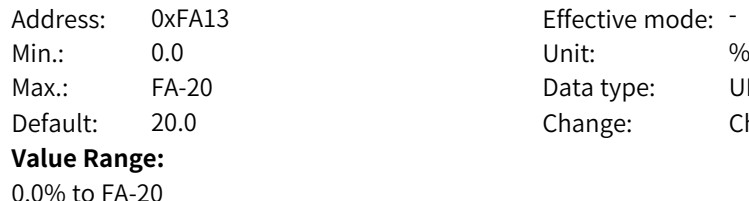

Fffective mode: Data type: UInt16 Change: Changeable at any time

**Description**

The value 100% corresponds to the maximum deviation between the reference and feedback. The value range is 0.0% to FA‑20 (PID parameter switchover deviation 2).

#### **FA-20 PID parameter switchover deviation 2**

Address: 0xFA14 Effective mode: -Min.: FA-19 Unit: % **Value Range:**

Max.: 100.0 Data type: UInt16 Default: 80.0 Change: Changeable at any time

#### FA-19 to 100.0%

#### **Description**

The value 100% corresponds to the maximum deviation between the reference and feedback. The value range is FA-19 (PID parameter switchover deviation 1) to 100.0%.

#### **FA-21 PID initial value**

Address: 0xFA15 Effective mode: -Min.: 0.0 Unit: %

**Value Range:**

0.0% to +100.0%

# Max.: 100.0 Data type: UInt16 Default: 0.0 Change: Changeable at any time

#### **Description**

When the AC drive starts up, the PID starts the closed-loop algorithm only after the PID output is fixed to the PID initial value (FA-21) for longer than the time set by FA-22 (hold time of PID initial value).

#### **FA-22 Hold time of PID initial value**

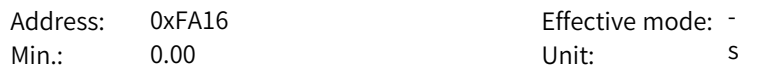

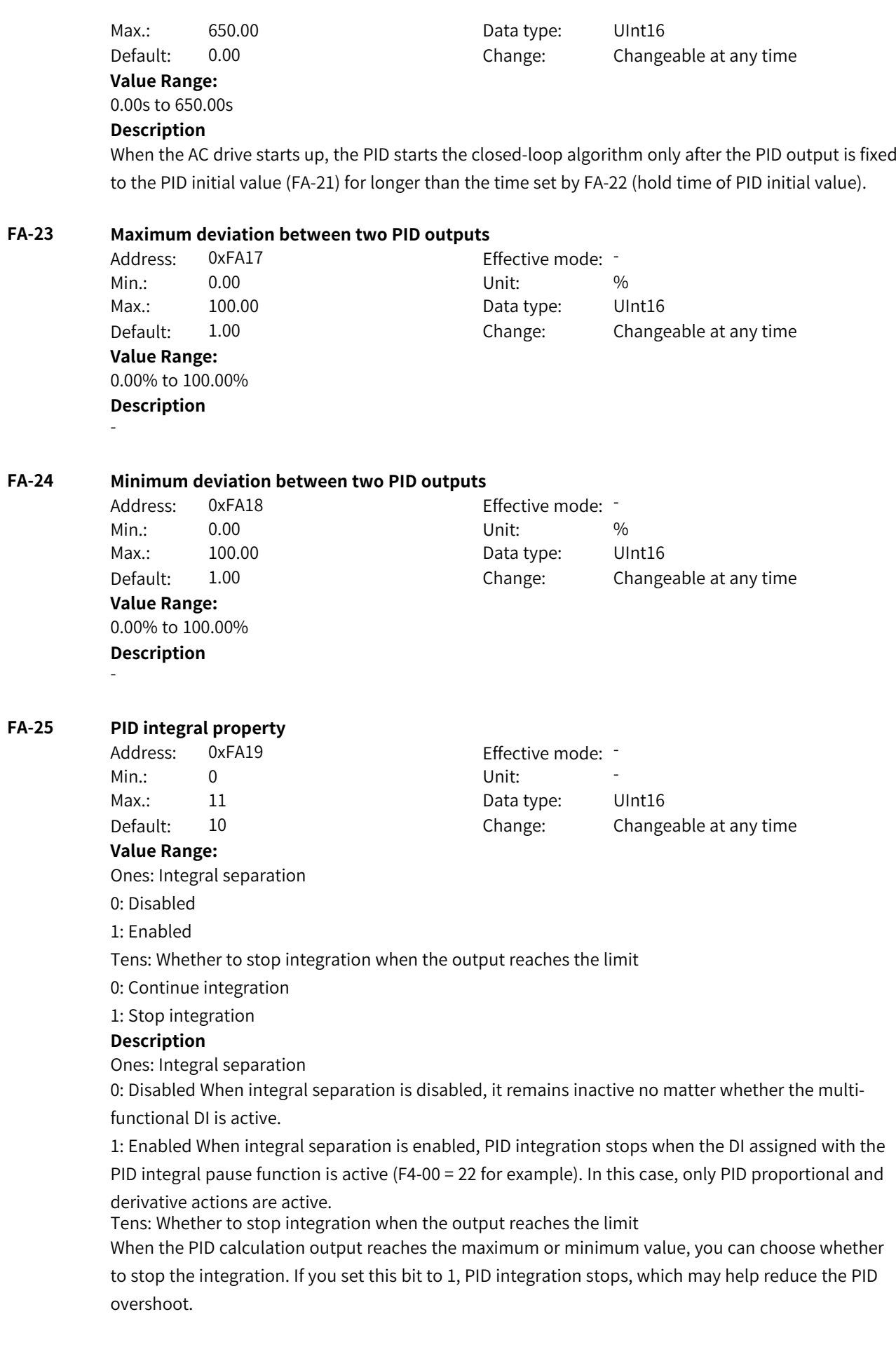

#### **FA-26 Lower threshold of detection on feedback loss**

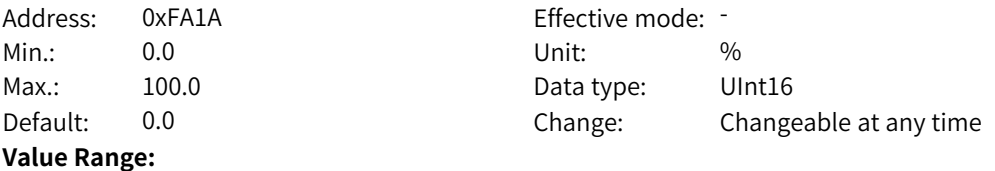

0.0% to +100.0%

#### **Description**

This parameter is used to determine whether the PID feedback is lost. When the PID feedback remains lower than the value of FA-26 (lower threshold of detection on feedback loss) for a period longer than the time set by FA-27 (PID feedback loss detection time), the AC drive reports E31.00. The setpoint 0 indicates that detection on feedback loss is disabled.

#### **FA-27 PID feedback loss detection time**

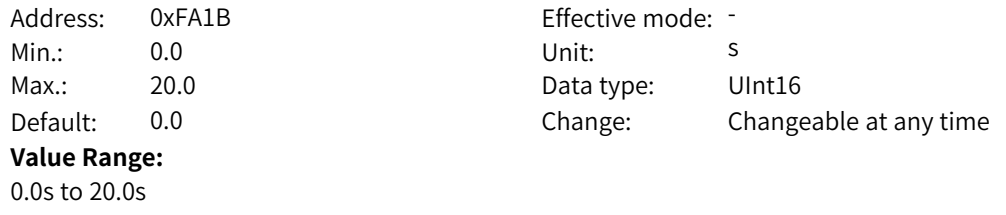

#### **Description**

This parameter is used to determine whether the PID feedback is lost. When the PID feedback remains lower than the value of FA-26 (lower threshold of detection on feedback loss) or higher than the value of FA-29 (upper threshold of detection on feedback loss) for a period longer than the time set by FA-27 (PID feedback loss detection time), the AC drive reports E31.00.

#### **FA-28 PID operation at stop**

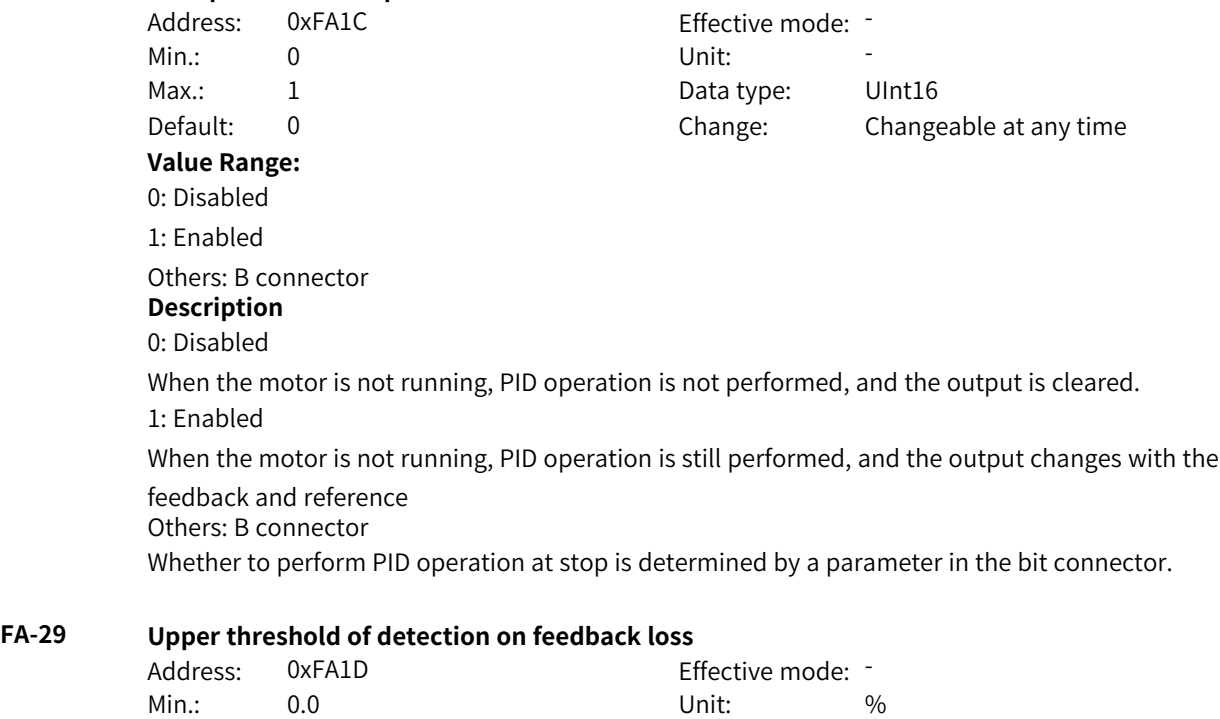

Max.: 100.0 Data type: UInt16 Default: 100.0 Change: Changeable at any time **Value Range:** 0.0% to +100.0%

#### **Description**

This parameter is used to determine whether the PID feedback is lost. When the PID feedback remains higher than the value of FA-29 (upper threshold of detection on feedback loss) for a period longer than the time set by FA-27 (PID feedback loss detection time), the AC drive reports E31.00. The setpoint 100.0% indicates that detection on feedback loss is disabled.

#### **FA-30 Source of maximum output**

Address: 0xFA1E Effective mode: -Min.: 0 Unit: Unit: **Value Range:**

Max.: 8 Data type: UInt16 Default: 0 0 Change: Changeable at any time

4: Pulse reference 5: Communication

6: Multi-reference

7: Motor-driven potentiometer

8: PID

0: [1] 1: AI1 2: AI2 3: AI3

Others: F connector

#### **Description**

This parameter defines the source of the maximum PID output.

When PID is used as the frequency reference source, the PID output is restricted by frequency limits; otherwise, the PID output range is defined by FA-30 and FA-31.

#### **FA-31 Source of minimum output**

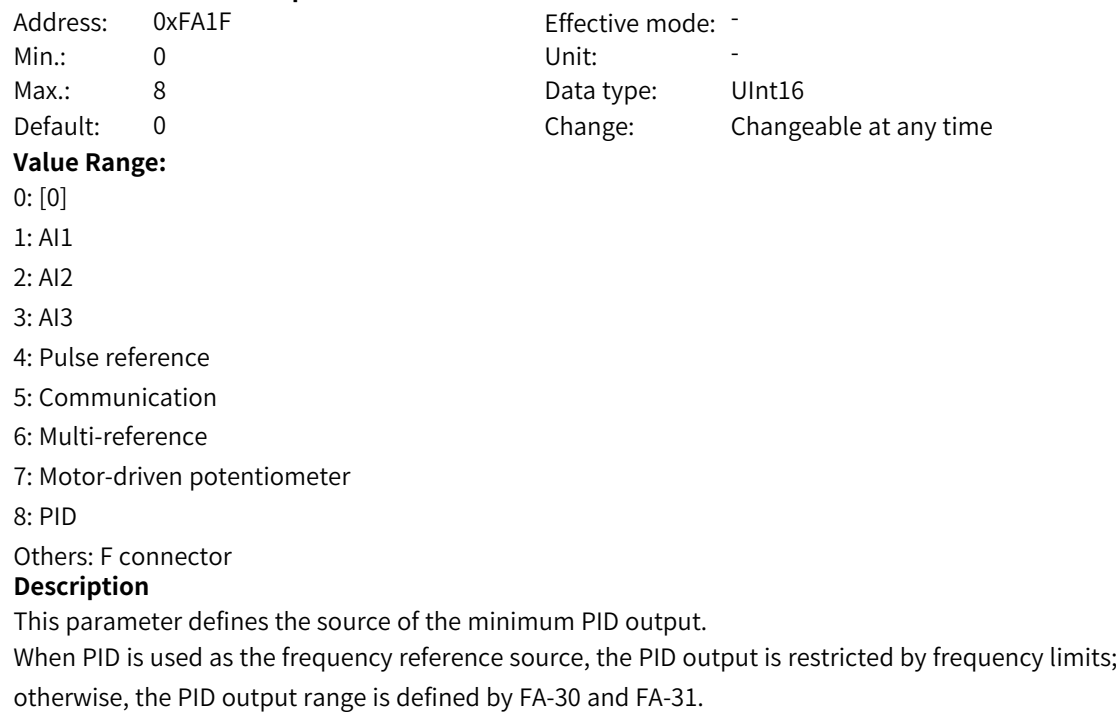

#### **FA-32 Forced output value**

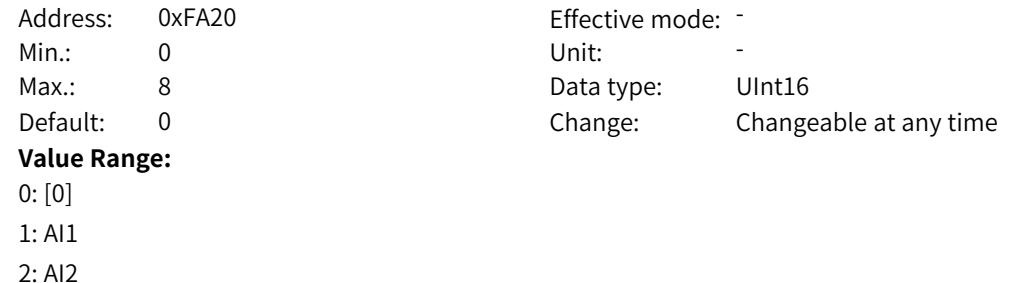

5: Communication 6: Multi-reference

4: Pulse reference

7: Motor-driven potentiometer

8: PID

3: AI3

Others: F connector

#### **Description**

This parameter defines the source of forced assignment of PID output. When forced output assignment is enabled (FA-33 = 1), FA-32 determines PID output.

#### **FA-33 Forced output assignment**

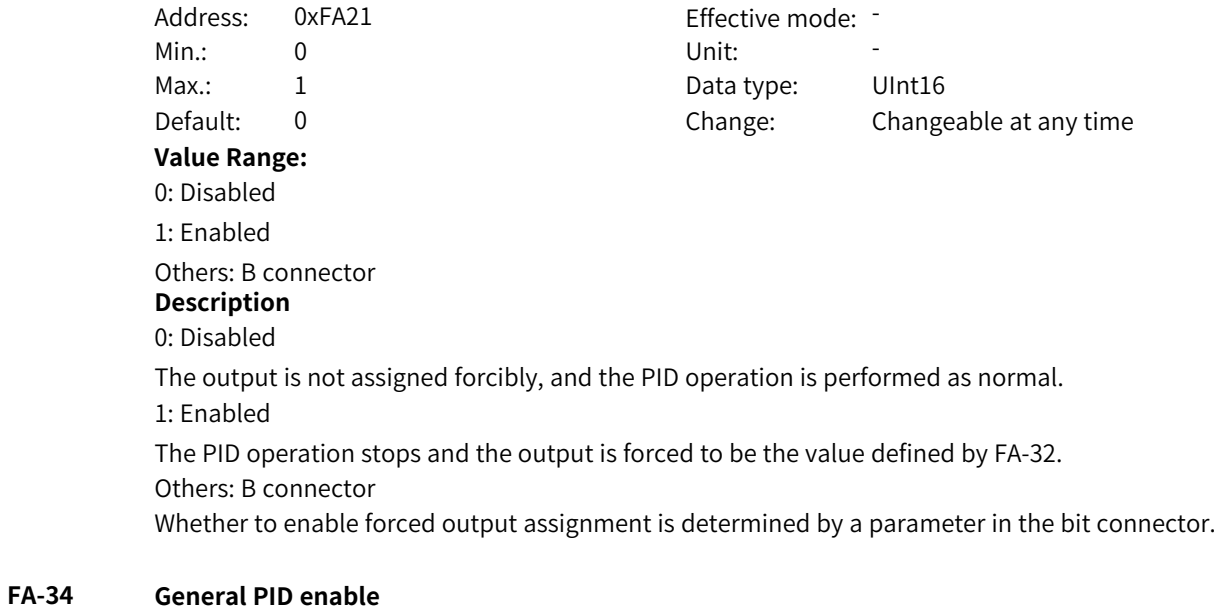

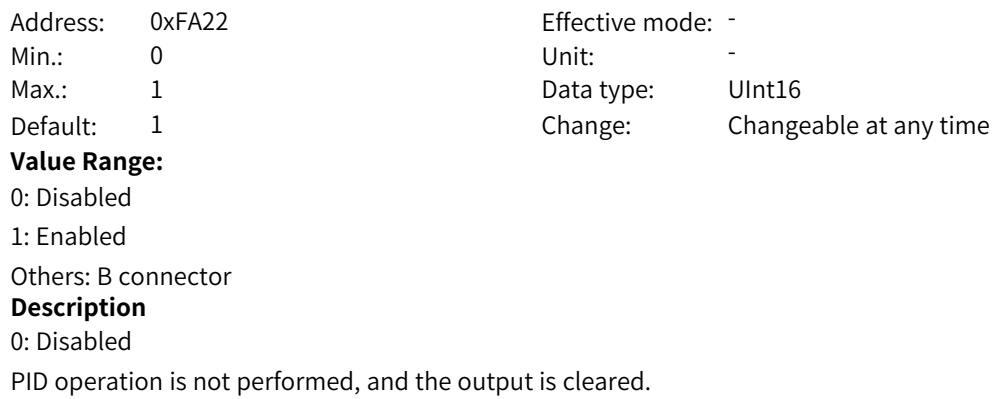

1: Enabled PID operation is performed based on parameters in group FA. Others: B connector Whether to enable the PID function is determined by a parameter in the bit connector.

### **4.12 FB: Wobble, Fixed Length, and Counting Parameters**

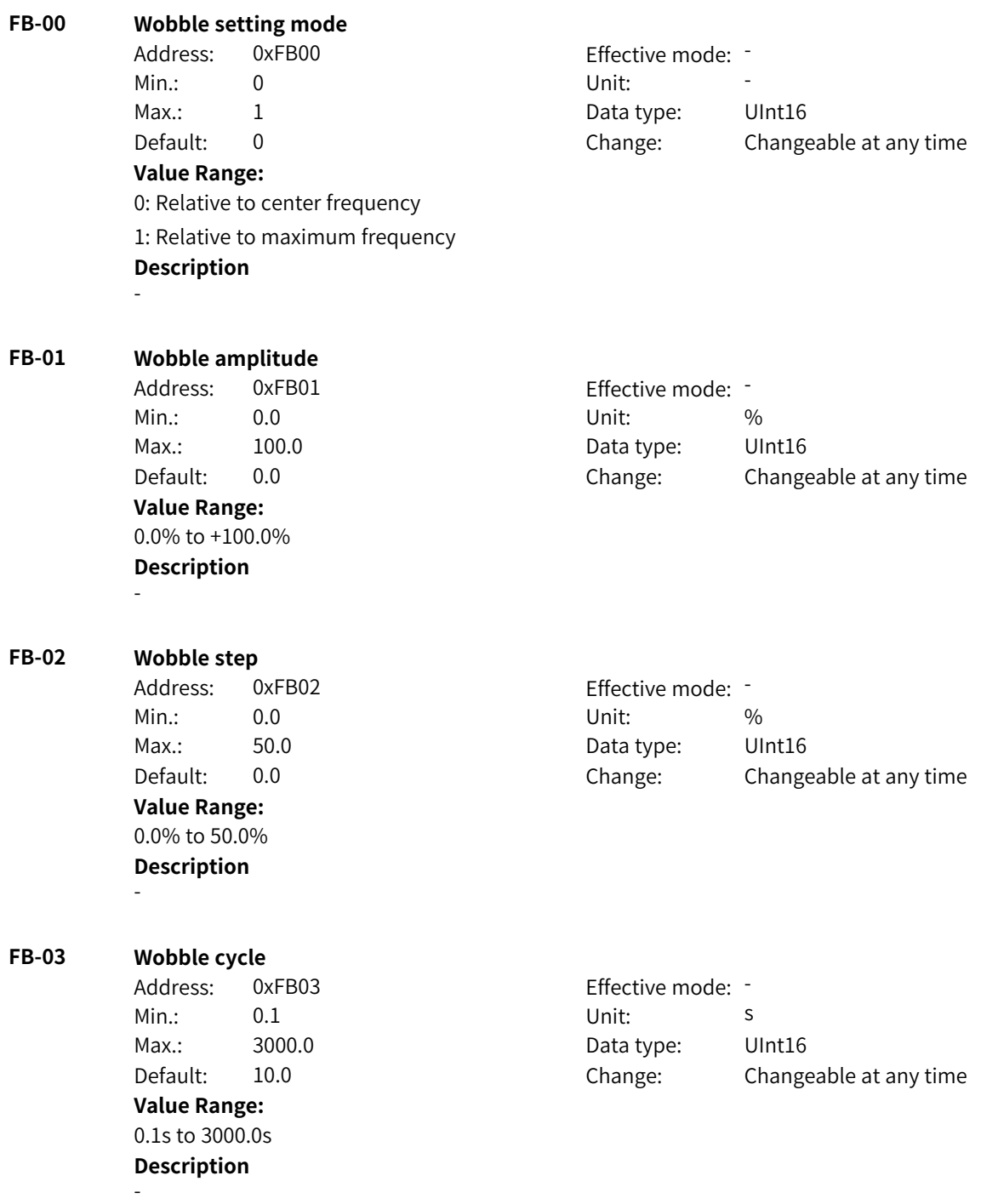

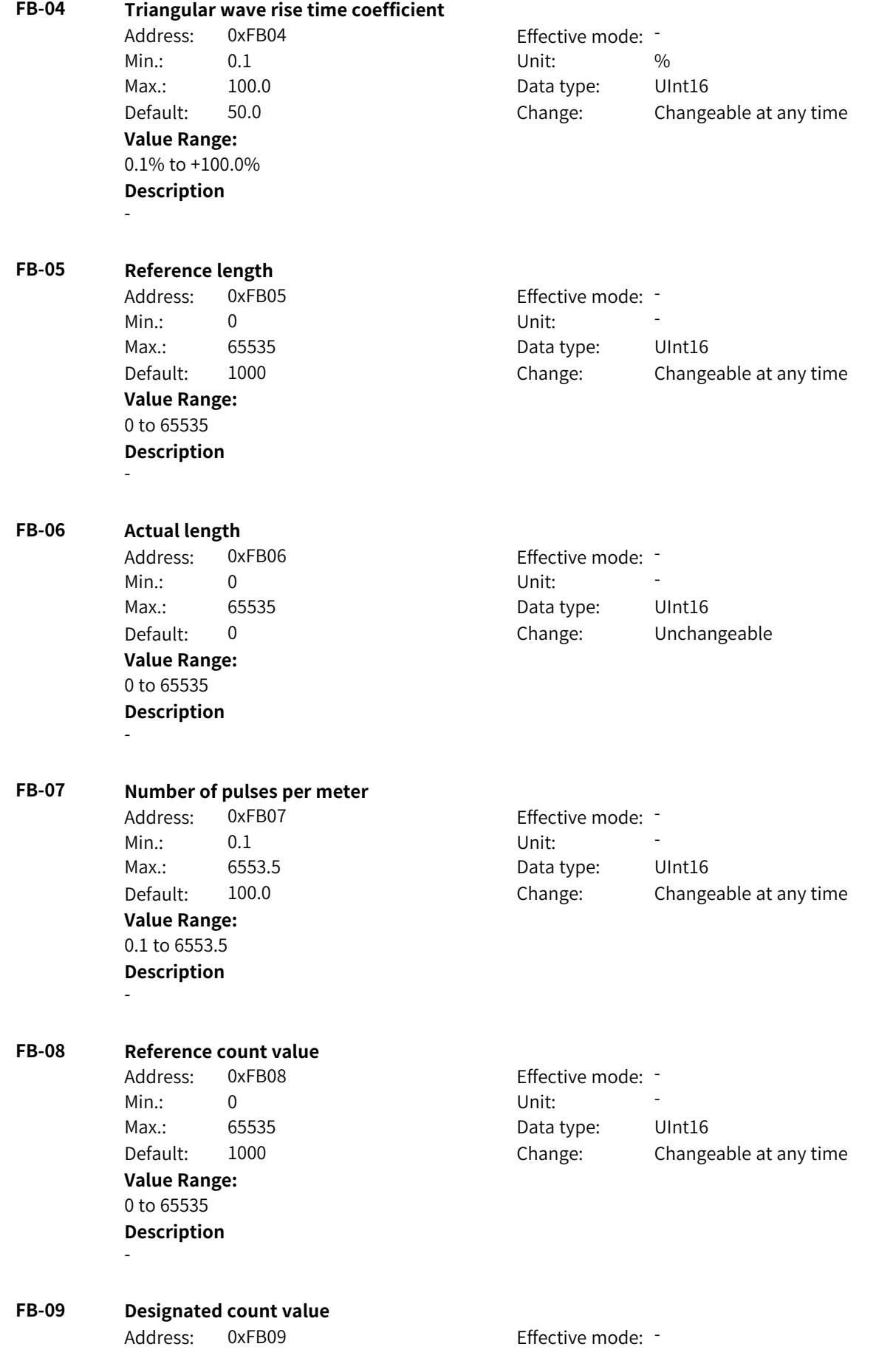

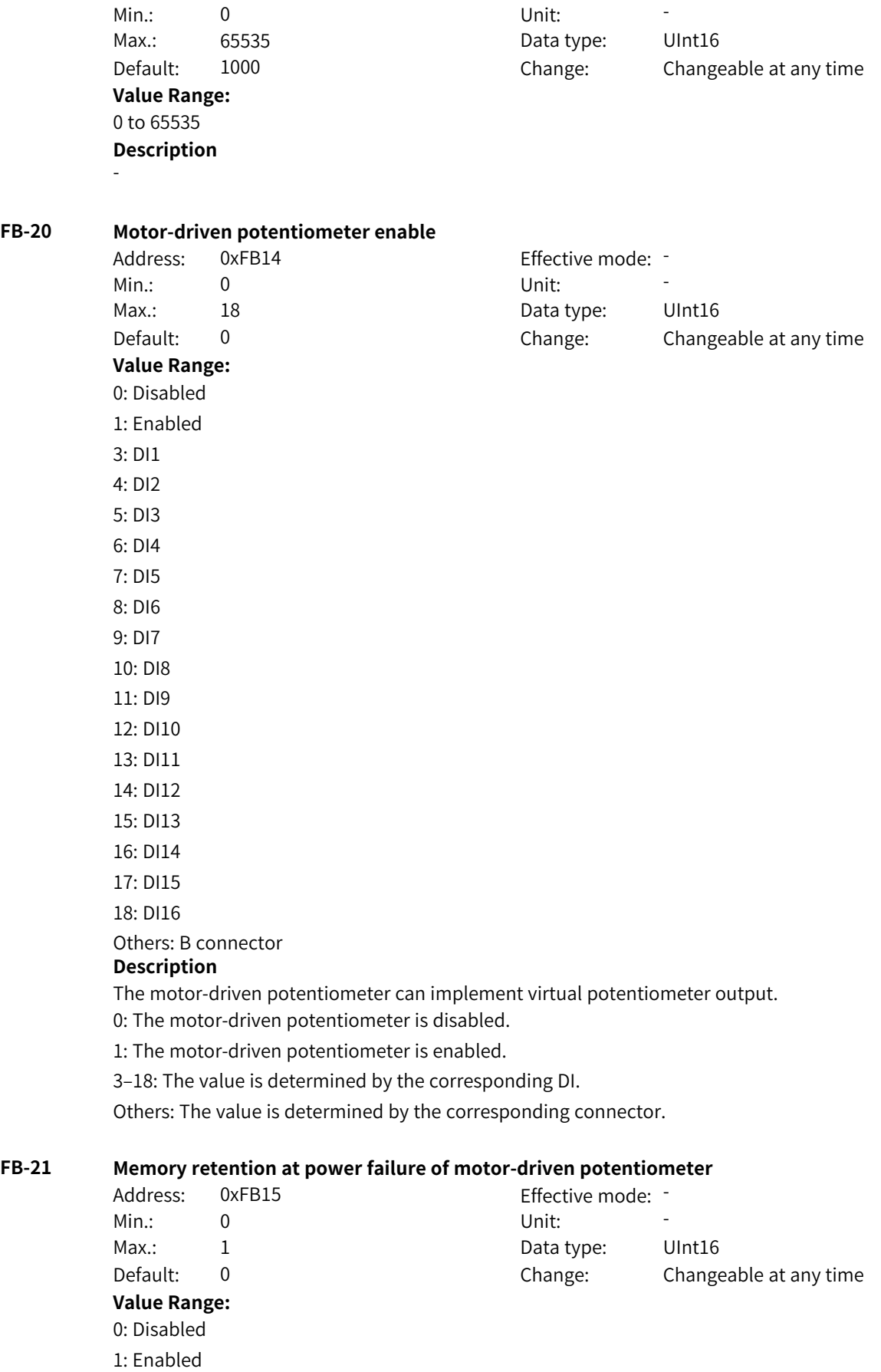

**Description**

If memory retention at power failure is enabled and the motor-driven potentiometer is enabled before power failure, the output value of the motor-driven potentiometer after power-on is the last output value before the power failure. 0: Non-retentive upon power failure

1: Retentive upon power failure

#### **FB-22 Initial value of motor-driven potentiometer**

Address: 0xFB16 Effective mode: Min.:  $-600$  Unit:  $\frac{96}{2}$ **Value Range:**

Max.: 600.0 Data type: Int16 Default: 0.0 Change: Changeable at any time

#### –600% to +600.0% **Description**

This parameter defines the per-unit value of the motor-driven potentiometer in initial state after it is enabled.

#### **FB-23 Value increase time base of motor-driven potentiometer**

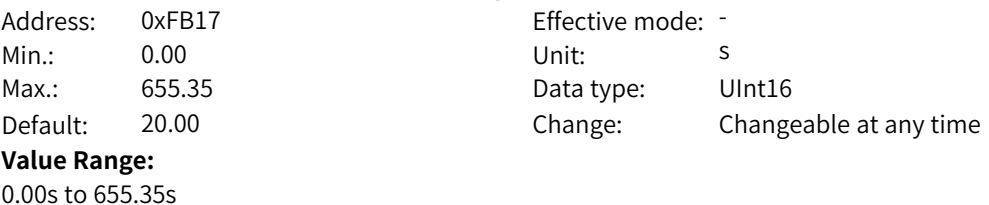

#### **Description**

This parameter defines the increase rate of the motor potentiometer count value, specifically the time required to increase from 0 to the maximum frequency.

#### **FB-24 Value decrease time base of motor-driven potentiometer**

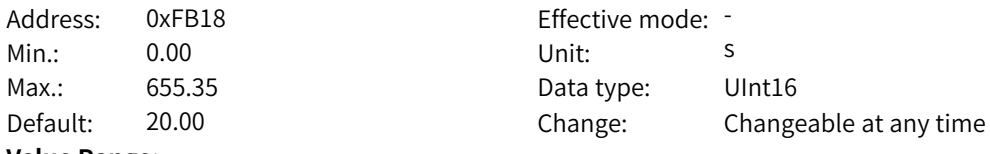

#### **Value Range:**

0.00s to 655.35s

#### **Description**

This parameter defines the decrease rate of the motor potentiometer count value, specifically the time required to decrease from the maximum frequency to 0.

#### **FB-25 Source of motor-driven potentiometer increase command**

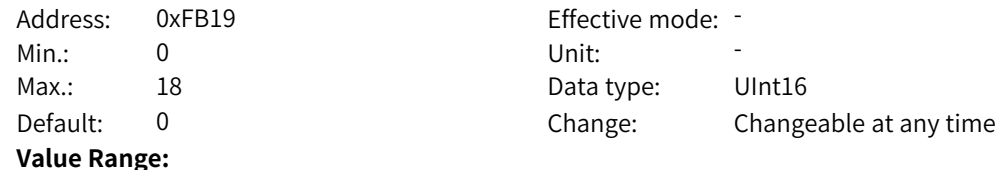
0: Inactive 1: Active 3: DI1 4: DI2 5: DI3 6: DI4 7: DI5 8: DI6 9: DI7 10: DI8 11: DI9 12: DI10 13: DI11 14: DI12 15: DI13 16: DI14 17: DI15 18: DI16 Others: B connector

# **Description**

This parameter defines the source of the output value increase command of the motor-driven potentiometer.

0: The increase command source is invalid.

1: The increase command source is valid.

3–18: The increase command source is the corresponding DI value.

Others: The increase command source is the corresponding connector value.

#### **FB-26 Source of motor-driven potentiometer decrease command**

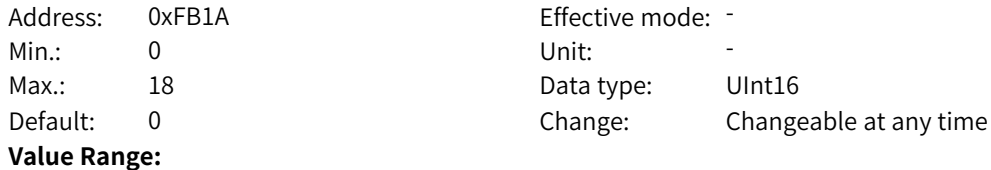

0: Inactive 1: Active 3: DI1 4: DI2 5: DI3 6: DI4 7: DI5 8: DI6 9: DI7 10: DI8 11: DI9 12: DI10 13: DI11 14: DI12 15: DI13 16: DI14

- 17: DI15
- 
- 18: DI16

Others: B connector

#### **Description**

This parameter defines the source of the output value decrease command of the motor-driven potentiometer.

0: The decrease command source is invalid.

1: The decrease command source is valid.

3–18: The decrease command source is the corresponding DI value.

Others: The decrease command source is the corresponding connector value.

# **FB-27 Maximum output value of motor-driven potentiometer**

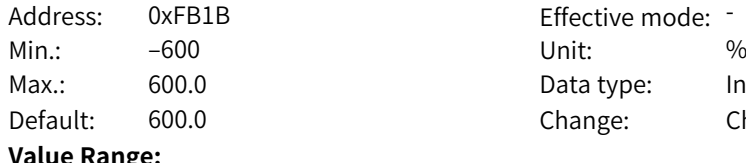

fective mode: ta type: lnt16 ange: Changeable at any time

#### **Value Range:**

–600% to +600.0%

#### **Description**

This parameter defines the maximum per-unit value that the motor-driven potentiometer can output.

### **FB-28 Minimum output value of motor-driven potentiometer**

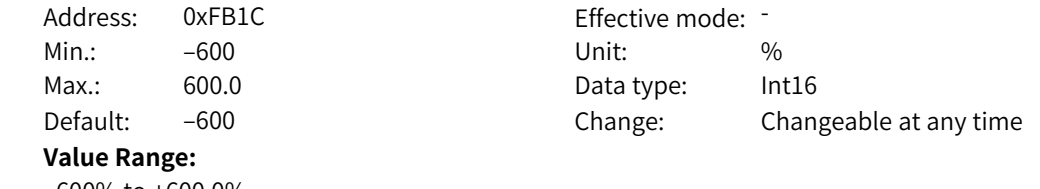

# –600% to +600.0%

# **Description**

This parameter defines the minimum per-unit value that the motor-driven potentiometer can output.

#### **FB-29 Source 1 of motor-driven potentiometer pause command**

Address: 0xFB1D Effective mode: -

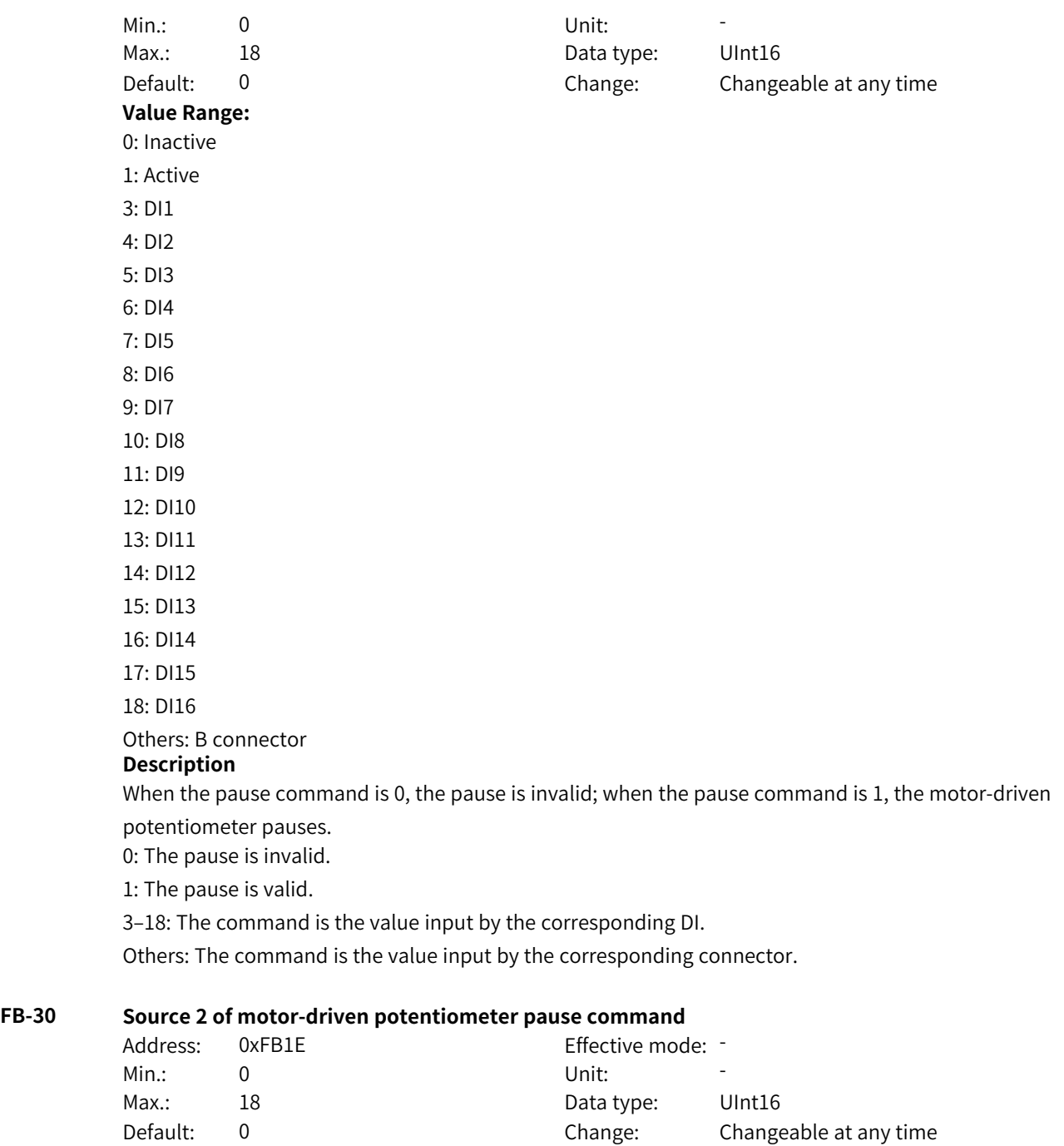

**Value Range:**

0: Inactive 1: Active 3: DI1 4: DI2 5: DI3 6: DI4 7: DI5 8: DI6 9: DI7 10: DI8 11: DI9 12: DI10 13: DI11 14: DI12 15: DI13 16: DI14 17: DI15 18: DI16 Others: B connector **Description**

When the pause command is 0, the pause is invalid; when the pause command is 1, the motor-driven potentiometer pauses.

0: The pause is invalid.

1: The pause is valid.

3–18: The command is the value input by the corresponding DI.

Others: The command is the value input by the corresponding connector.

#### **FB-31 Source 1 of motor-driven potentiometer reset command**

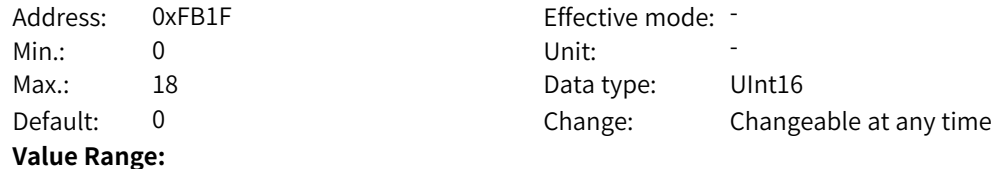

0: Inactive 1: Active 3: DI1 4: DI2 5: DI3 6: DI4 7: DI5 8: DI6 9: DI7 10: DI8 11: DI9 12: DI10 13: DI11 14: DI12 15: DI13 16: DI14 17: DI15 18: DI16

Others: B connector

#### **Description**

When the reset command is 0, the reset is invalid; when the reset command is 1, the output of the motor-driven potentiometer is reset.

0: The reset is invalid.

1: The reset is valid.

3–18: The command is the value input by the corresponding DI.

Others: The command is the value input by the corresponding connector.

### **FB-32 Source 2 of motor-driven potentiometer reset command**

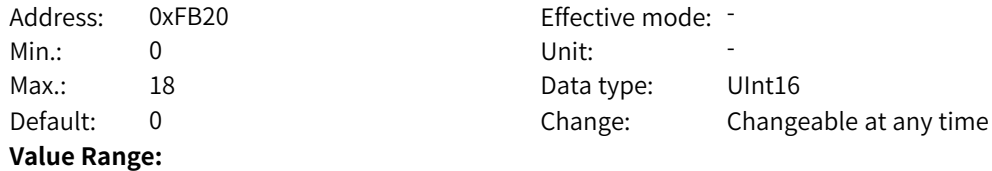

0: Inactive 1: Active 3: DI1 4: DI2 5: DI3 6: DI4 7: DI5 8: DI6 9: DI7 10: DI8 11: DI9 12: DI10 13: DI11 14: DI12 15: DI13 16: DI14 17: DI15 18: DI16 Others: B connector **Description**

When the reset command is 0, the reset is invalid; when the reset command is 1, the output of the motor-driven potentiometer is reset.

0: The reset is invalid.

1: The reset is valid.

3–18: The command is the value input by the corresponding DI.

Others: The command is the value input by the corresponding connector.

#### **FB-33 Source of motor-driven potentiometer reset value**

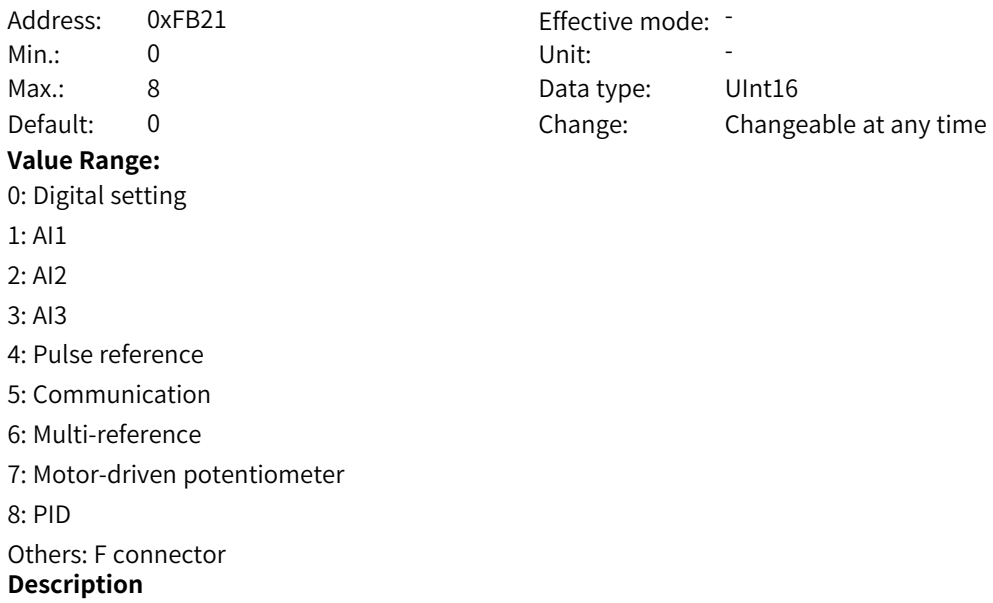

This parameter defines the specific per-unit value of reset after the motor-driven potentiometer receives the reset command. 0: Value of FB-34

1–3: Corresponding AI input value

4: Pulse input value

5: Value input through communication

6: Multi-reference output value

7: Motor-driven potentiometer output value

8: General PID output value

Others: Connector value

#### **FB-34 Reset value of motor-driven potentiometer**

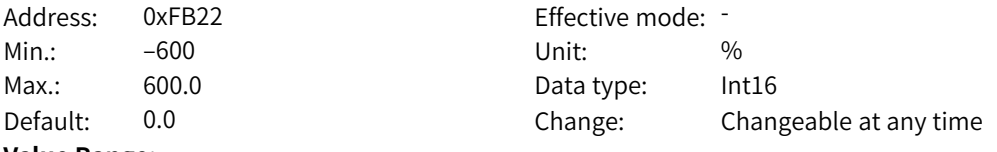

### **Value Range:**

–600% to +600.0%

#### **Description**

This parameter specifies the reset value of the motor-driven potentiometer when FB-33 is set to 0.

#### **FB-35 Source of motor-driven potentiometer force command**

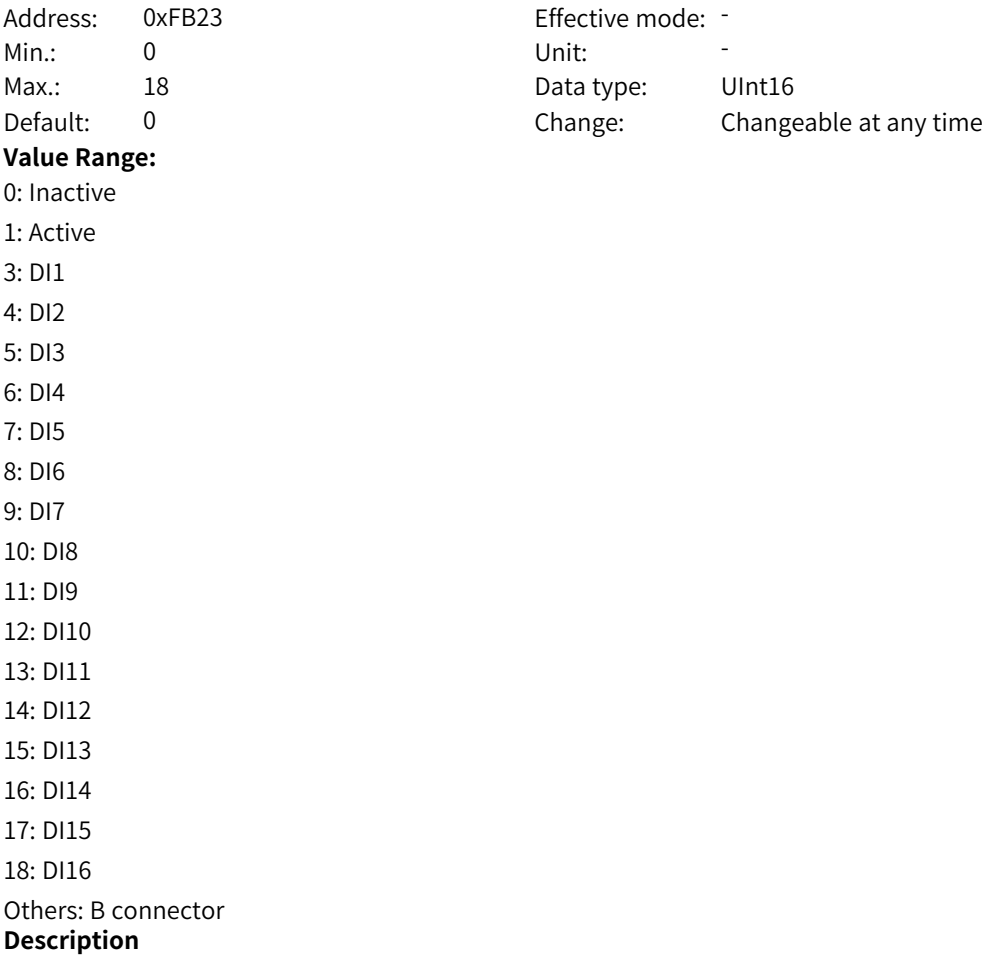

When the force command is 0, the force is invalid; when the force command is 1, the output of the motor-driven potentiometer is forced to the designated value. 0: The force invalid. 1: The force is valid. 3–18: The command is the value input by the corresponding DI. Others: The command is the value input by the corresponding connector. **FB-36 Source of motor-driven potentiometer force value** Address: 0xFB24 Effective mode: -Min.: 0 Unit: Unit: Max.: 8 Data type: UInt16 Default: 0 0 Change: Changeable at any time **Value Range:** 0: Digital setting  $1:$  Al1 2: AI2 3: AI3 4: Pulse reference 5: Communication 6: Multi-reference 7: Motor-driven potentiometer 8: PID Others: F connector **Description** This parameter defines the forced per-unit value after the motor-driven potentiometer receives the force command. 0: Value of FB-37 1–3: Corresponding AI input value 4: Pulse input value 5: Value input through communication 6: Multi-reference output value 7: Motor-driven potentiometer output value 8: General PID output value Others: Connector value **FB-37 Force value of motor-driven potentiometer** Address: 0xFB25 Effective mode: Min.:  $-600$  Unit:  $\%$ Max.: 600.0 Data type: Int16 Default: 0.0 Change: Changeable at any time **Value Range:** –600% to +600.0% **Description** This parameter specifies the force value of the motor-driven potentiometer when FB-36 is set to 0. **FB-38 High-order bits of motor-driven potentiometer storage** Address: 0xFB26 Effective mode: -Min.: 0 Unit: Unit: Max.: 65535 **Data type:** UInt16

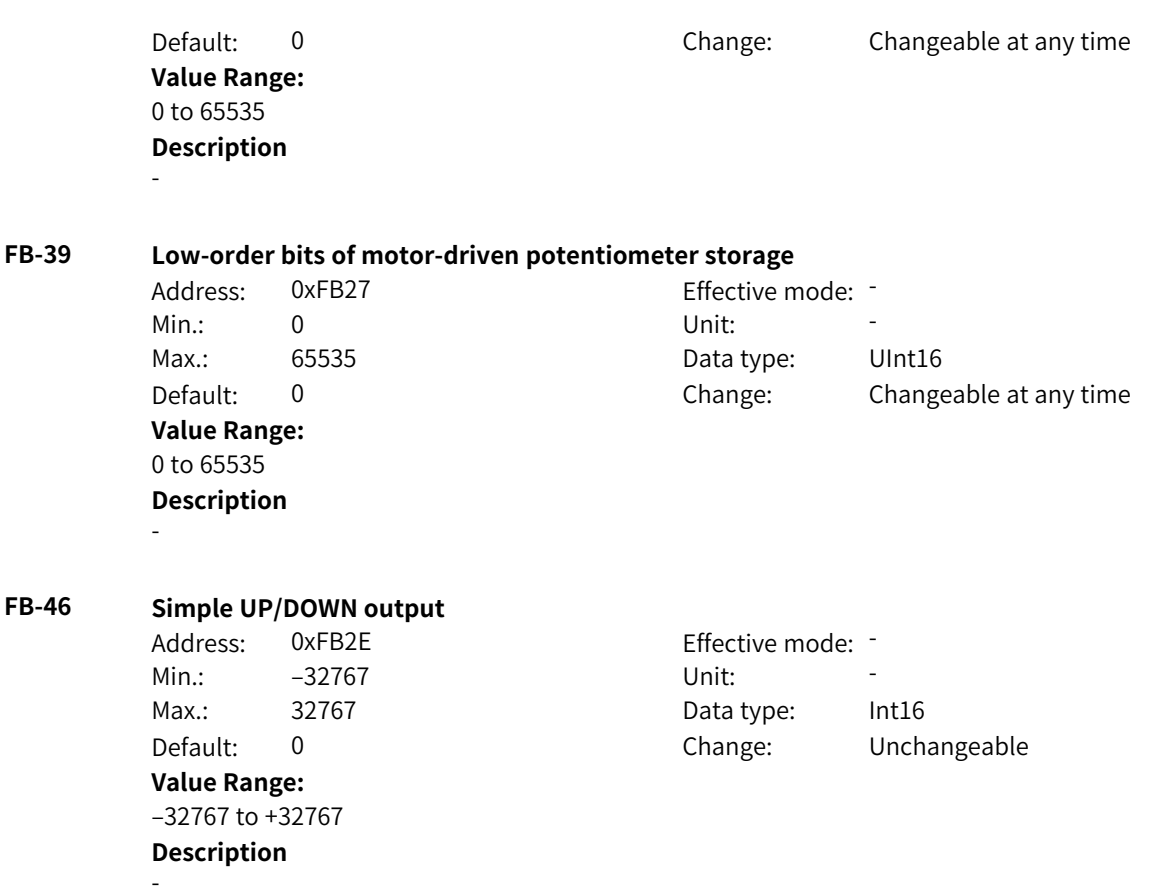

# **4.13 FC: Multi-reference Parameters**

#### **FC-00 Multi-reference 1**

Address: 0xFC00 Effective mode: -Min.:  $-100$  Unit:  $\%$ 

Max.: 100.0 Data type: Int16 Default: 0.0 Change: Changeable at any time

# **Value Range:**

–100% to +100.0%

#### **Description**

The unit of the multi-reference value is %. The AC drive provides four multi-reference terminals, which provide 16 state combinations, corresponding to 16 frequency setpoints.

This parameter defines the frequency reference of each speed when the frequency reference source is set to multi-reference. FC-00 to FC‑15 correspond to a total of 16 frequency setpoints for 16 segments numbered from 0 to 15. The frequency setpoint is calculated as a percentage to the maximum frequency. The value 100% corresponds to F0‑10 (maximum frequency).

The source of multi-reference 1 is selected in FC-51, and the other multi-reference values are set by parameters.

When outputting to a floating-point connector, the multi-reference value can be used not only as the frequency reference, but also torque, voltage, or other reference input. The multi-reference value is a percentage of the rated value.

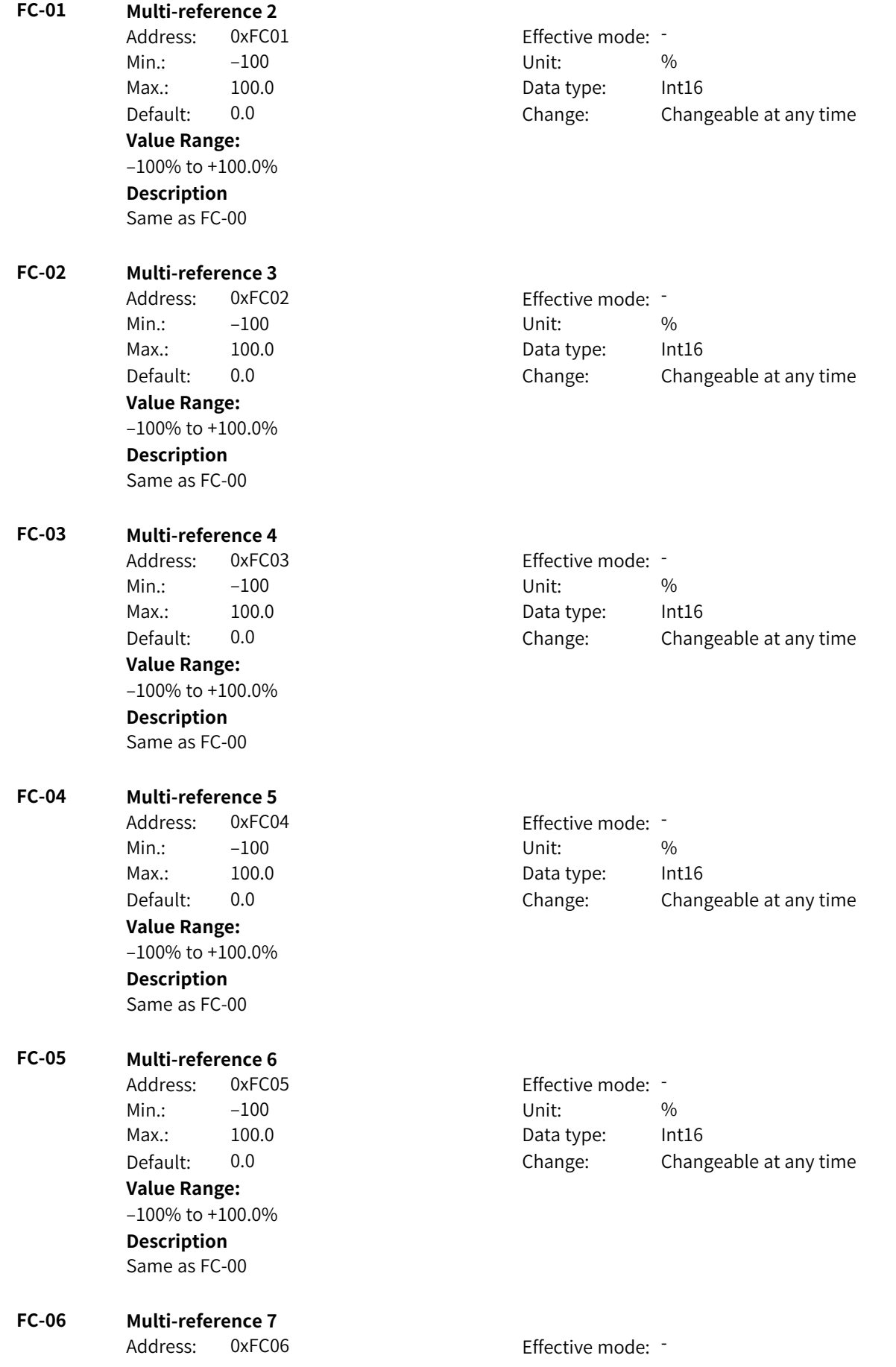

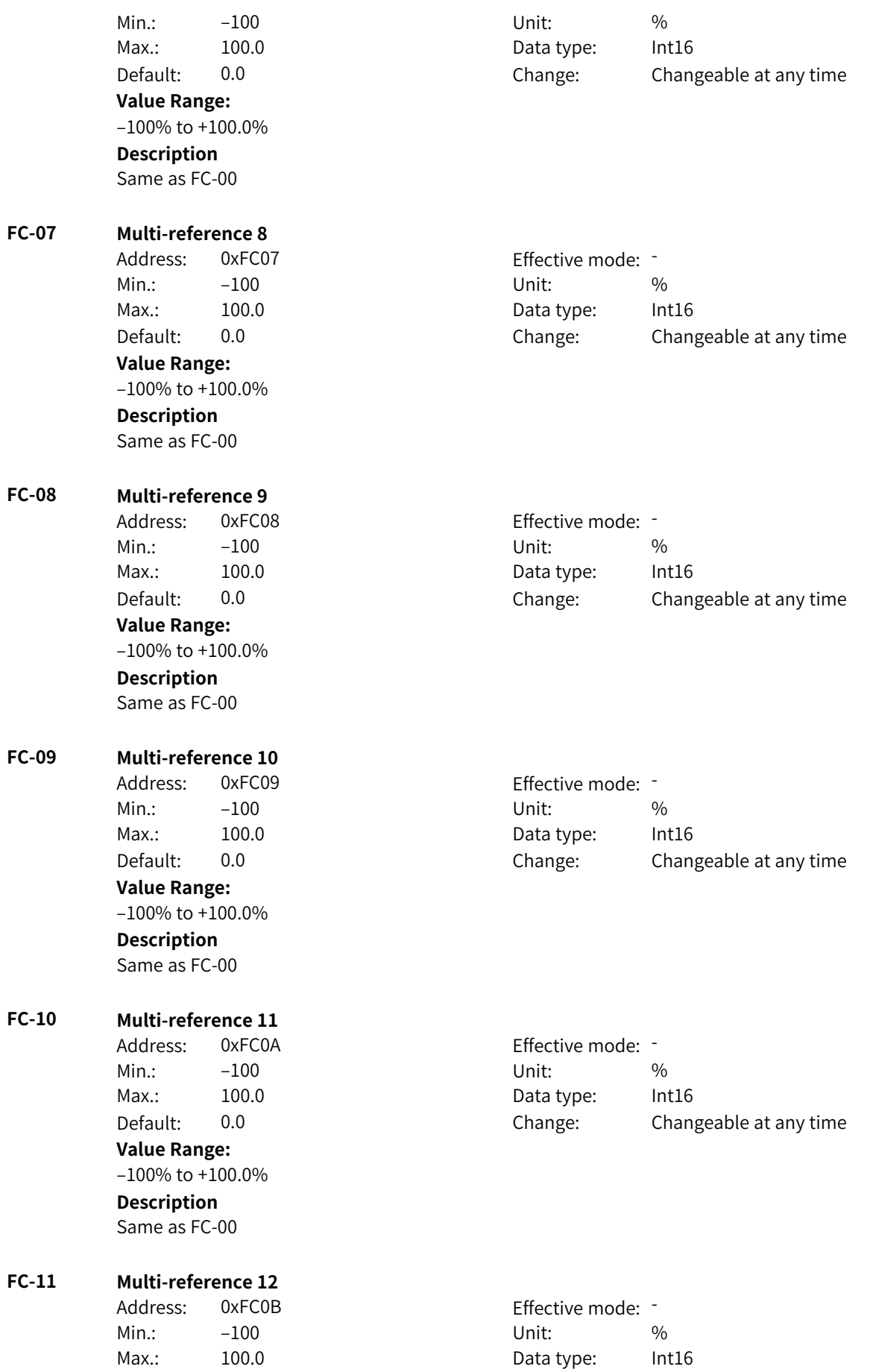

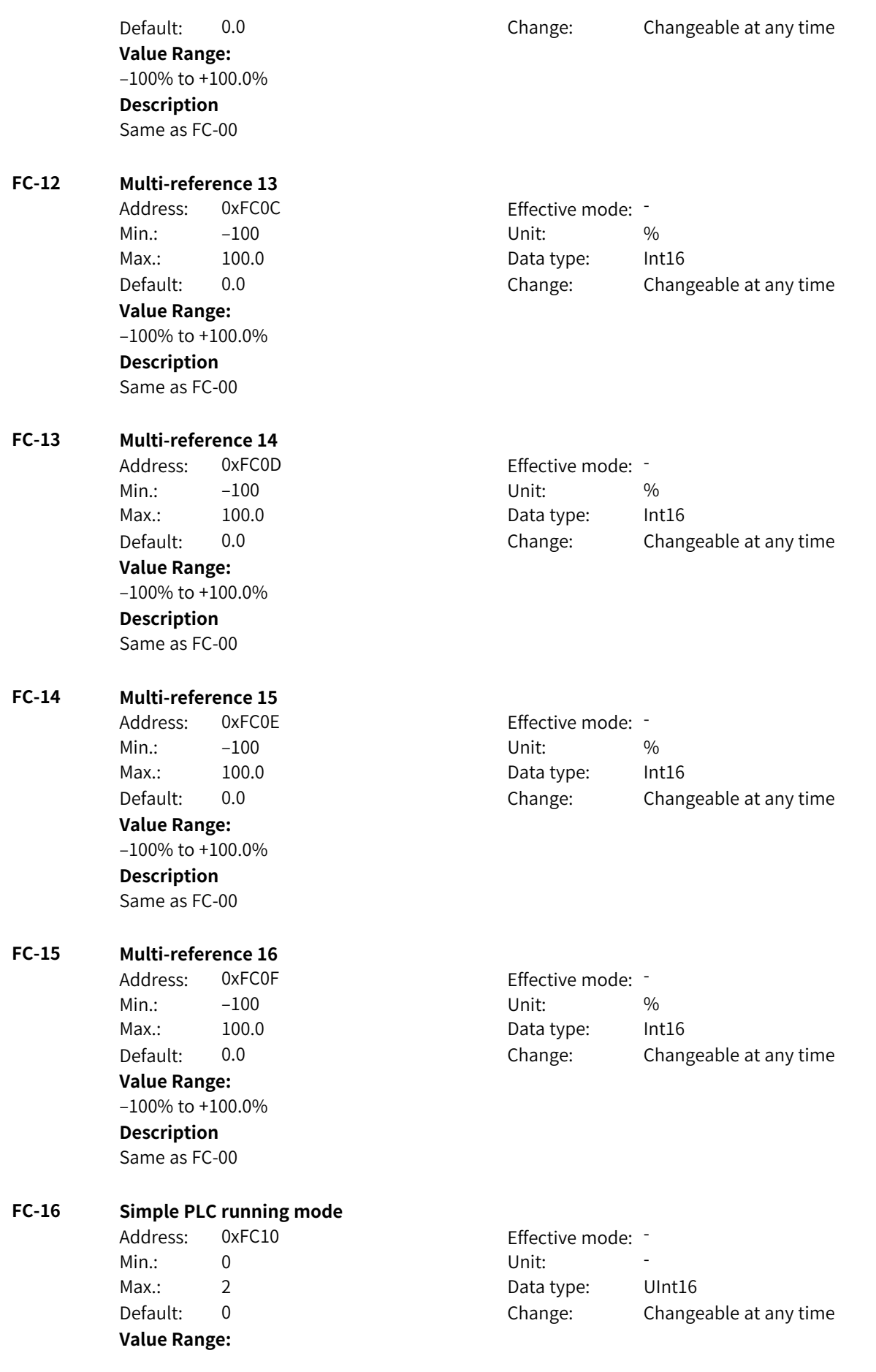

0: Stop after running for one cycle 1: Keep final values after running for one cycle 2: Repeat after running for one cycle **Description** - **FC-17 Simple PLC memory retention upon power failure** Address: 0xFC11 Effective mode: -Min.: 0 Unit: Unit: Max.: 11 1 Data type: UInt16 Default: 0 0 Change: Changeable at any time **Value Range:** Ones: Retentive upon power failure 0: No 1: Yes Tens: Retentive upon stop 0: No 1: Yes **Description** - **FC-18 Running time of PLC reference 0** Address: 0xFC12 Effective mode: Min.: 0.0 Unit: s (h) Max.: 6553.5 Data type: UInt16 Default: 0.0 Change: Changeable at any time **Value Range:** 0.0s (h) to 6553.5s (h) **Description** - **FC-19 Acceleration/Deceleration time of PLC reference 0** Address: 0xFC13 Effective mode: -Min.: 0 Unit: Unit: Max.: 3 3 Data type: UInt16 Default: 0 0 Change: Changeable at any time **Value Range:** 0 to 3 **Description** - **FC-20 Running time of PLC reference 1** Address: 0xFC14 Effective mode: -Min.: 0.0 Unit: s (h) Max.: 6553.5 Data type: UInt16 Default: 0.0 Change: Changeable at any time **Value Range:** 0.0s (h) to 6553.5s (h) **Description** -

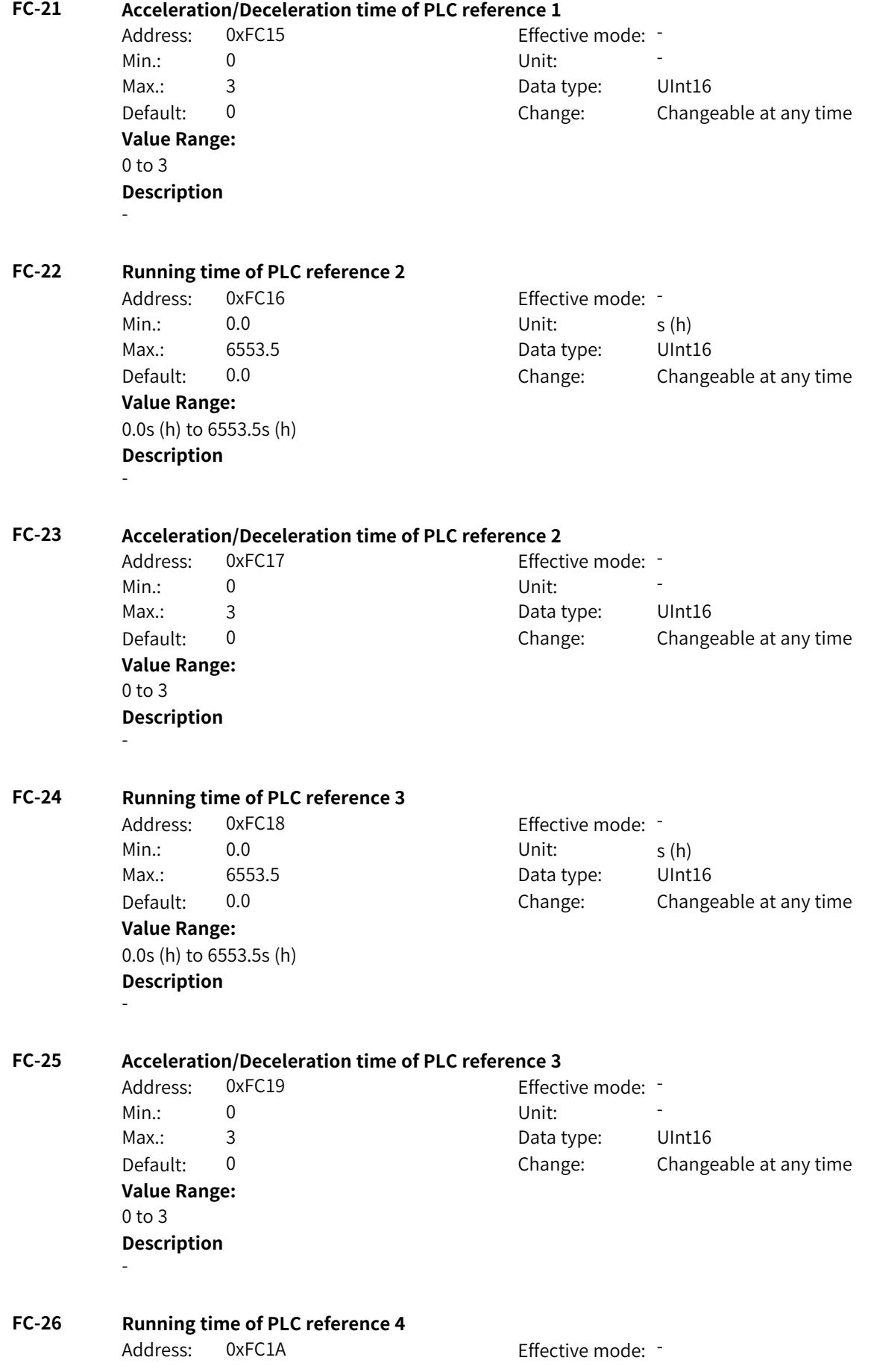

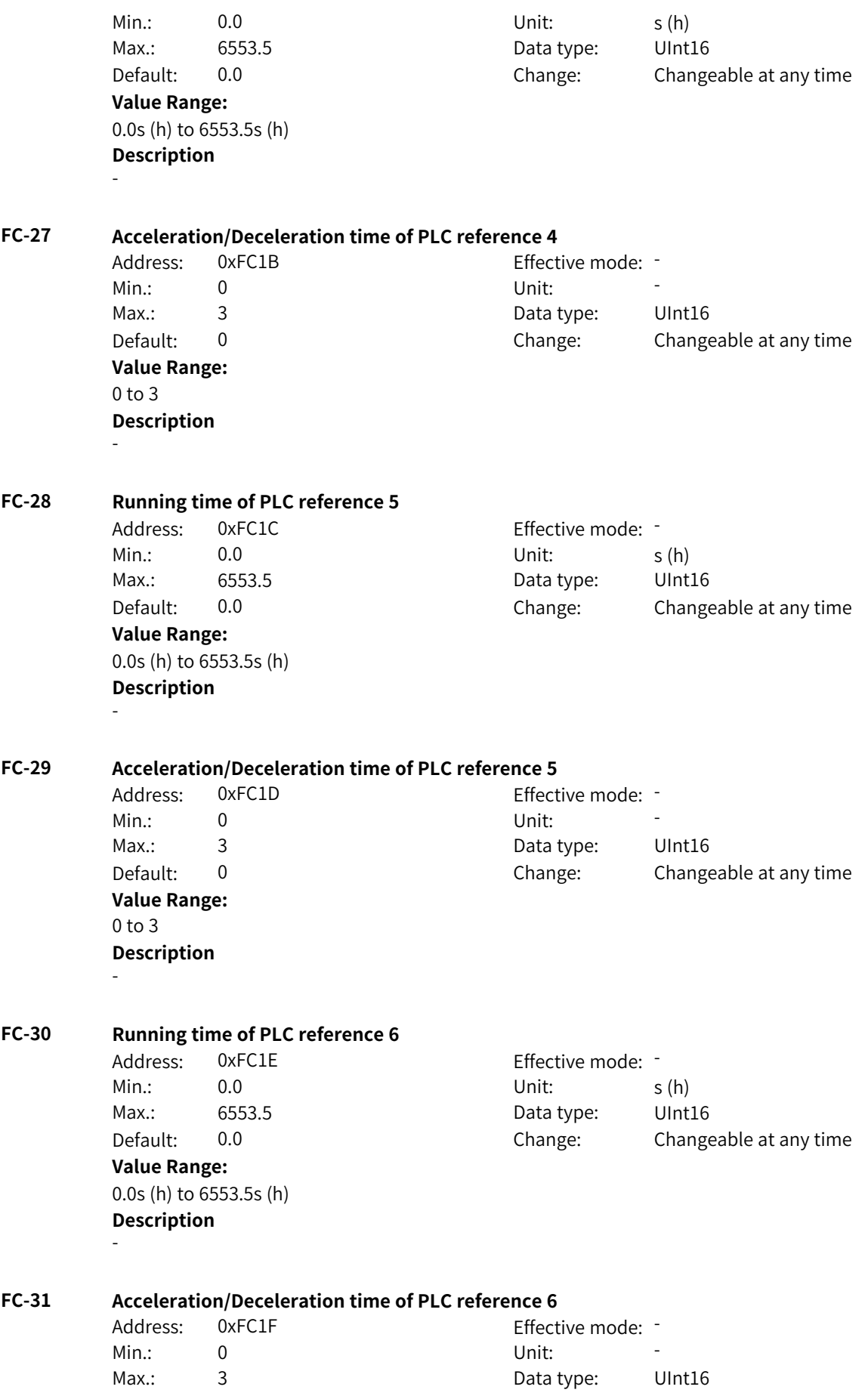

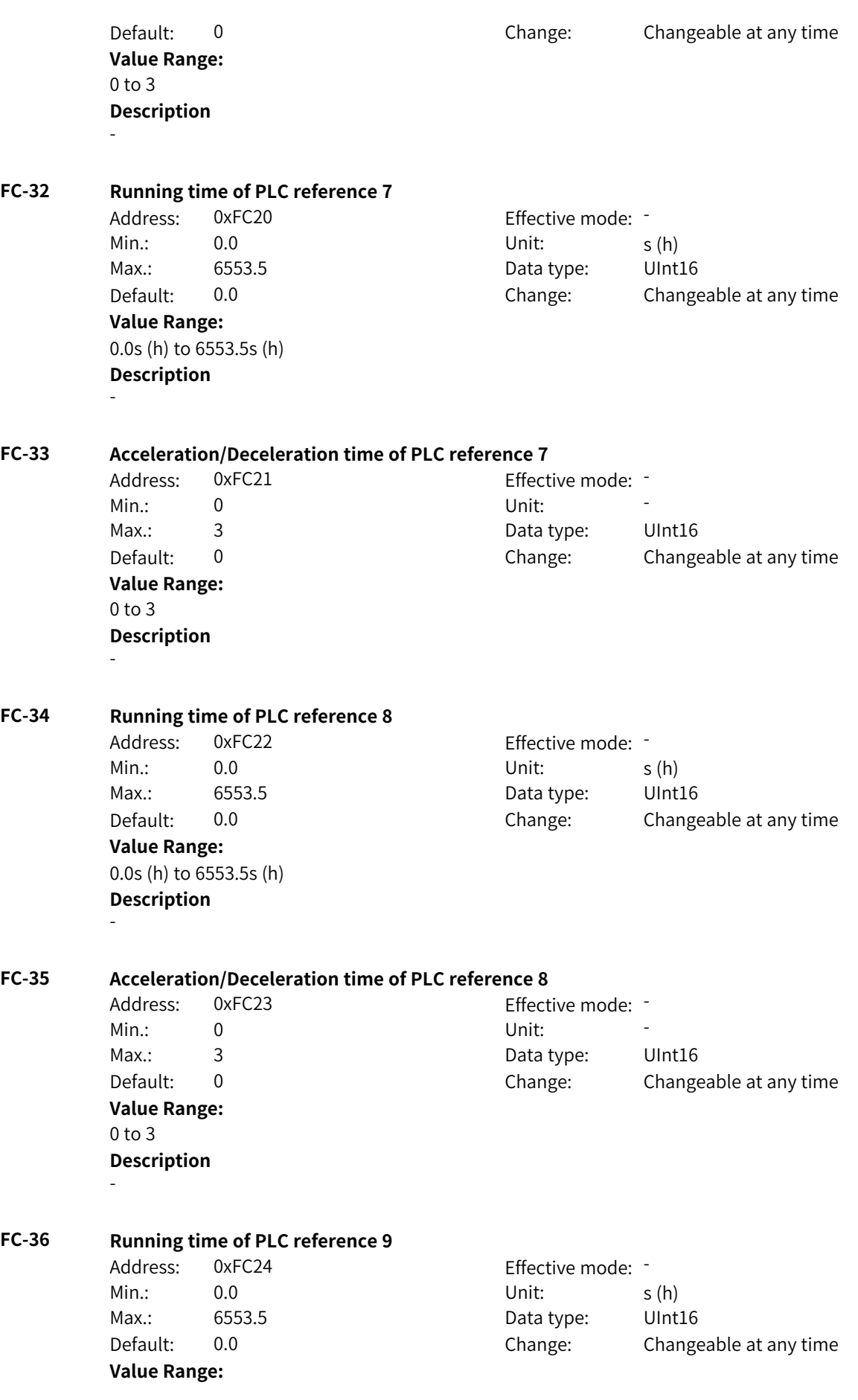

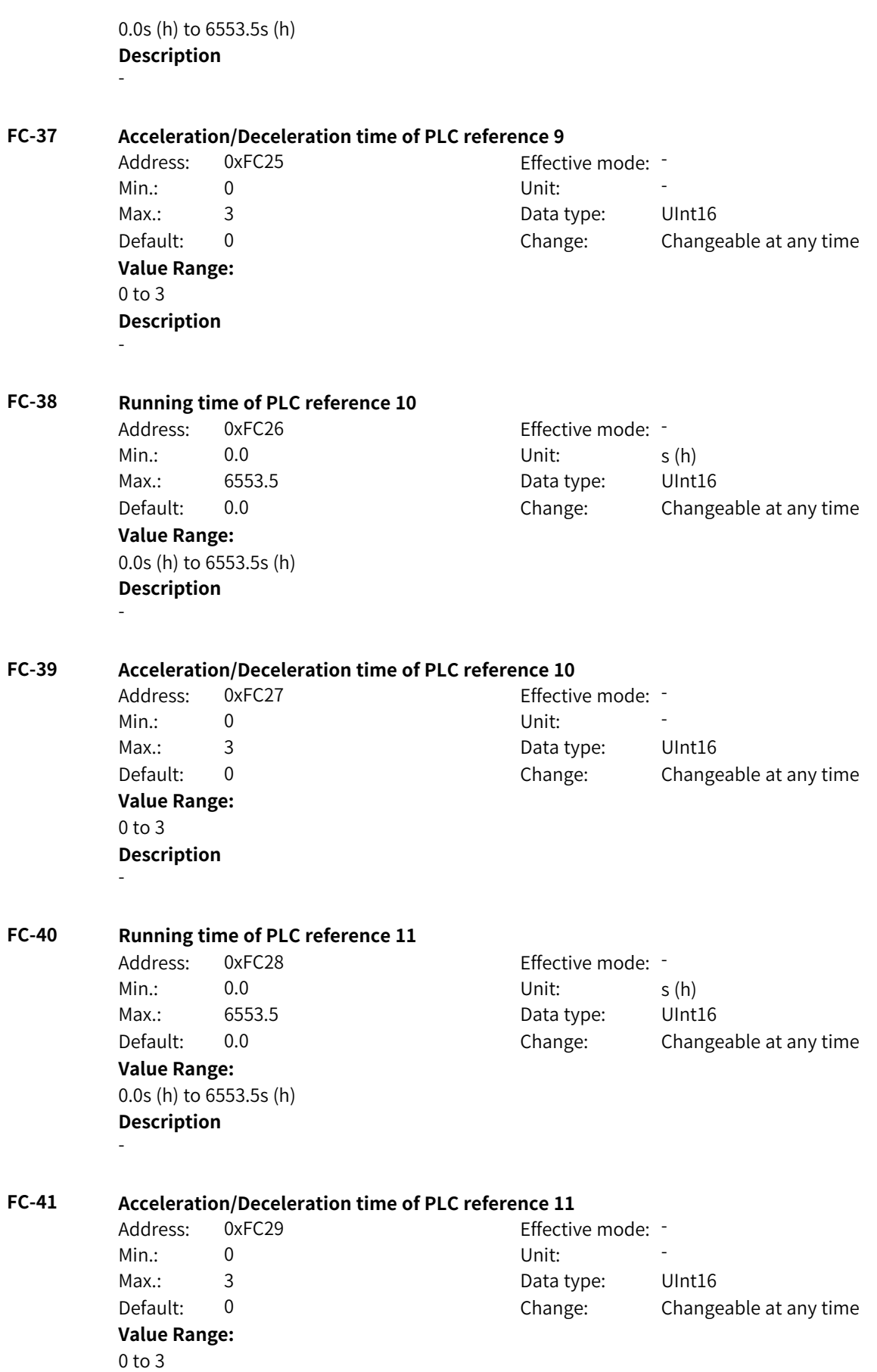

# - **FC-42 Running time of PLC reference 12** Address: 0xFC2A Effective mode: Min.: 0.0 Unit: s (h) Max.: 6553.5 Data type: UInt16 Default: 0.0 Change: Changeable at any time **Value Range:** 0.0s (h) to 6553.5s (h) **Description** - **FC-43 Acceleration/Deceleration time of PLC reference 12** Address: 0xFC2B Effective mode: -Min.: 0 Unit: Unit: Max.: 3 3 3 Data type: UInt16 Default: 0 Change: Changeable at any time **Value Range:** 0 to 3 **Description** - **FC-44 Running time of PLC reference 13** Address: 0xFC2C Effective mode: Min.: 0.0 Unit: s (h) Max.: 6553.5 Data type: UInt16 Default: 0.0 Change: Changeable at any time **Value Range:** 0.0s (h) to 6553.5s (h) **Description** - **FC-45 Acceleration/Deceleration time of PLC reference 13** Address: 0xFC2D Effective mode: -Min.: 0 Unit: Unit: Max.: 3 3 3 Data type: UInt16 Default: 0 0 Change: Changeable at any time **Value Range:** 0 to 3 **Description** - **FC-46 Running time of PLC reference 14** Address: 0xFC2E Effective mode: -Min.: 0.0 Unit: s (h) Max.: 6553.5 Data type: UInt16 Default: 0.0 Change: Changeable at any time **Value Range:** 0.0s (h) to 6553.5s (h) **Description** -

**Description**

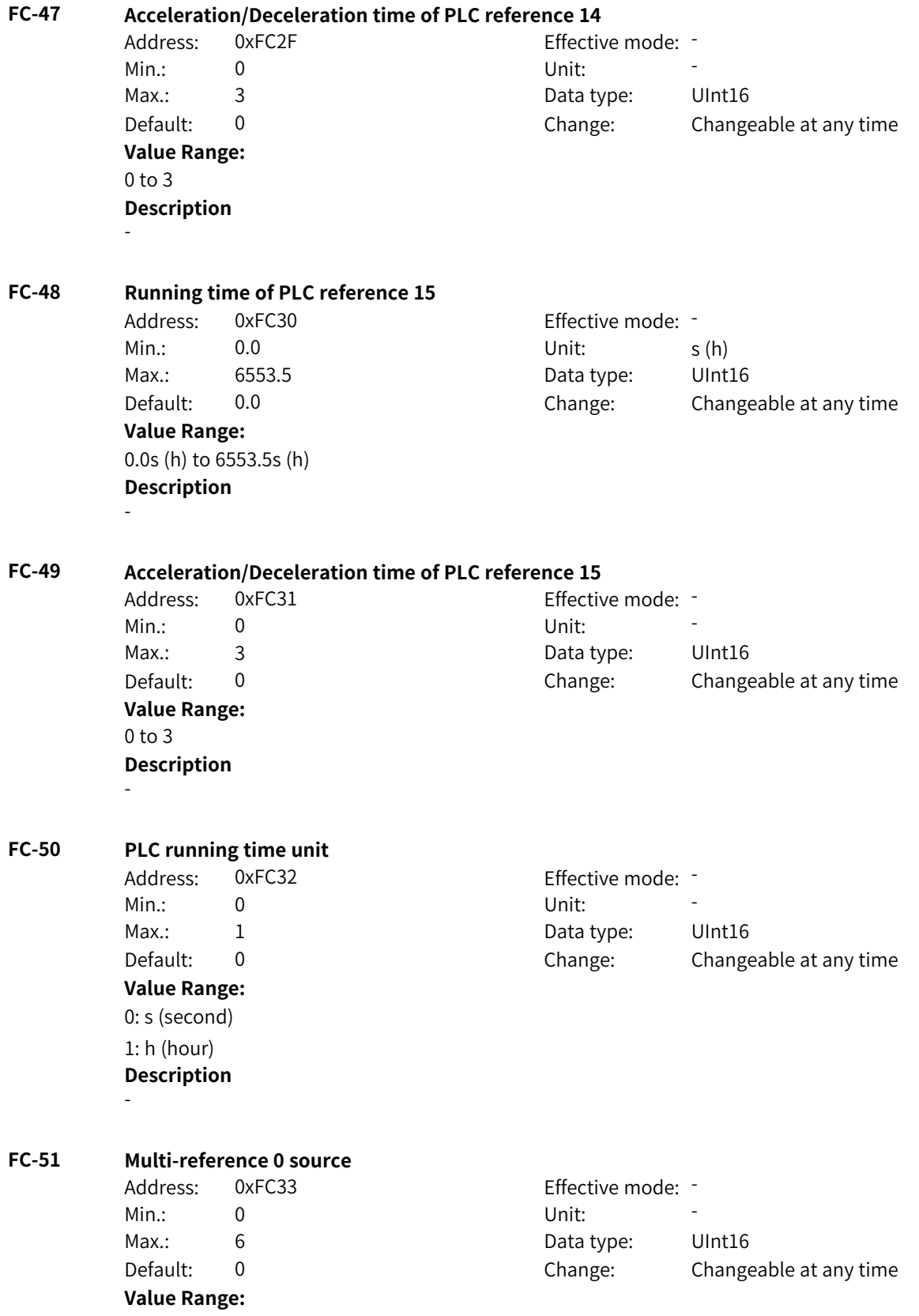

0: FC-00 1: AI1 2: AI2 3: AI3 4: Pulse reference 5: PID 6: Preset frequency (F0-08) Others: F connector **Description**

This parameter defines the source of multi-reference value 1.

#### **FC-52 Current multi-reference**

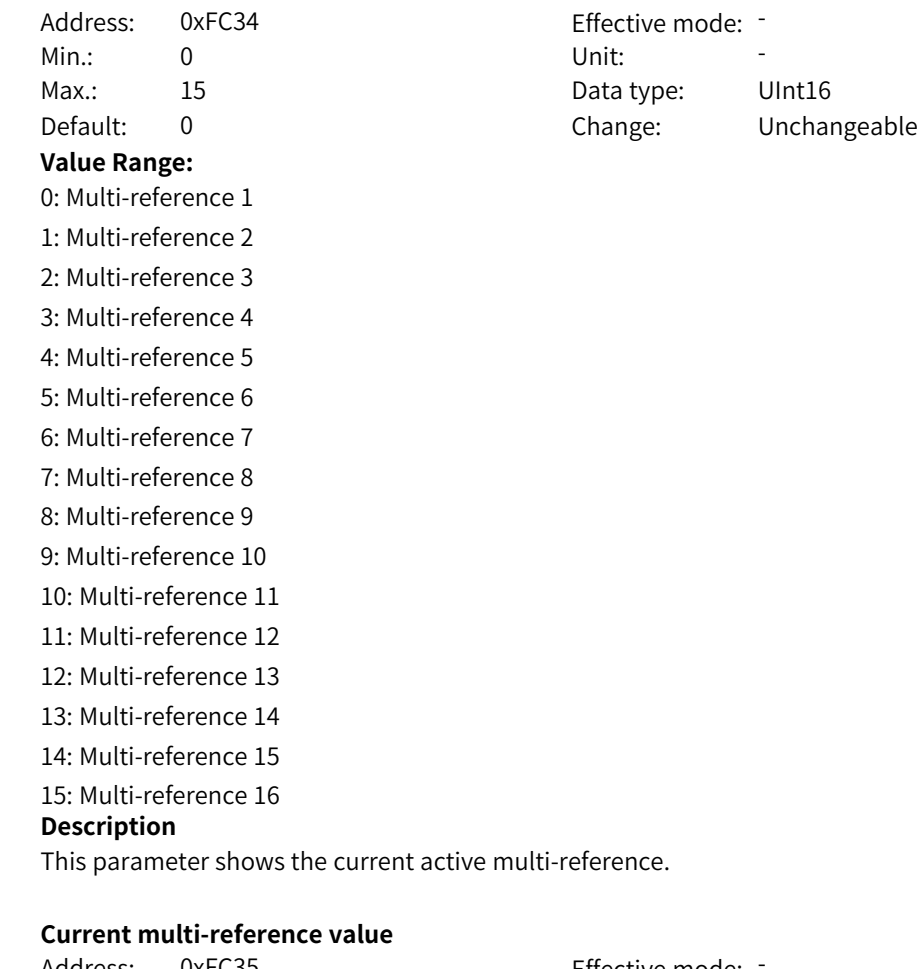

## Address: 0xFC35 Effective mode: Min.:  $-600$  Unit:  $\%$ Max.: 600.0 **Data type:** Int16 Default: 0.0 Change: Unchangeable **Value Range:** –600% to +600.0% **Description**

This parameter shows the value of the current active multi-reference.

#### **FC-55 Multi-reference value bit0**

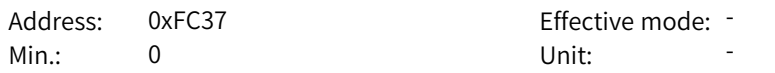

**FC-53 Current multi-reference value**

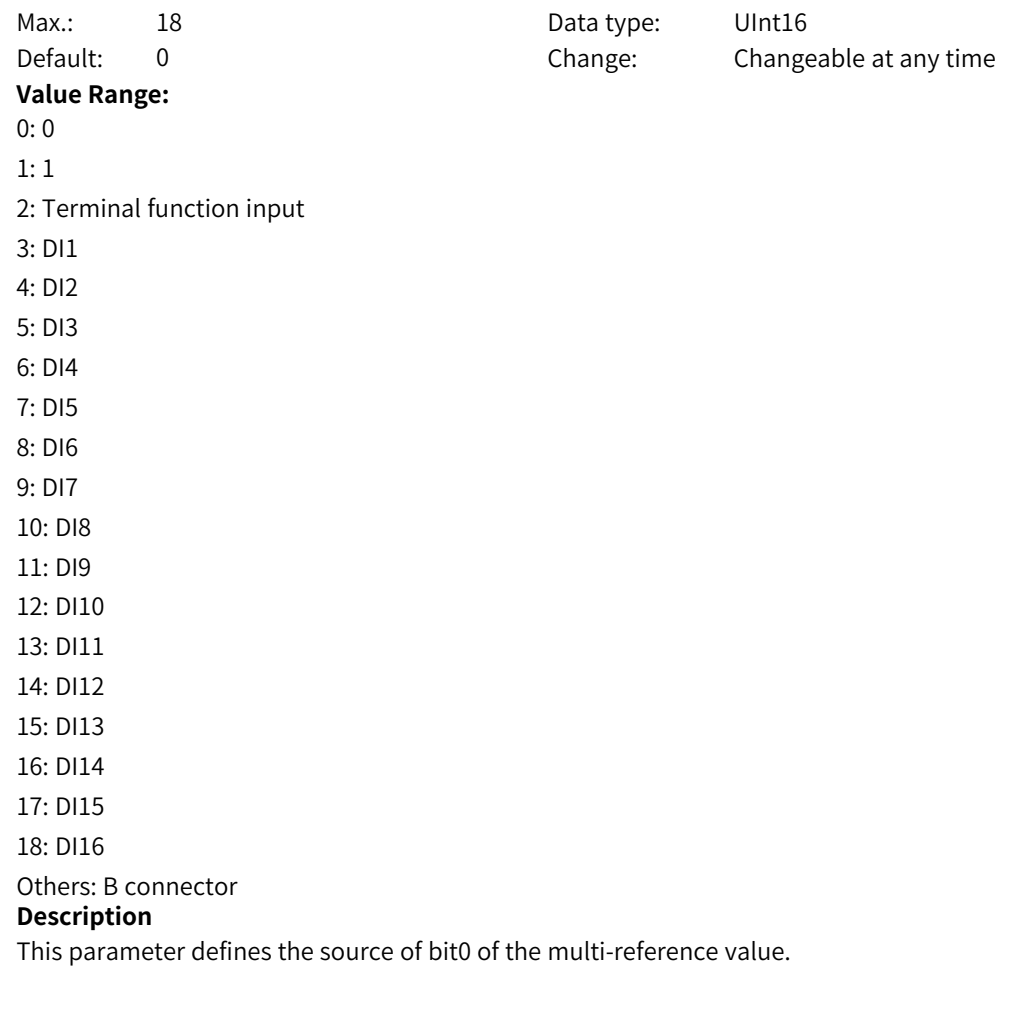

# **FC-56 Multi-reference value bit1**

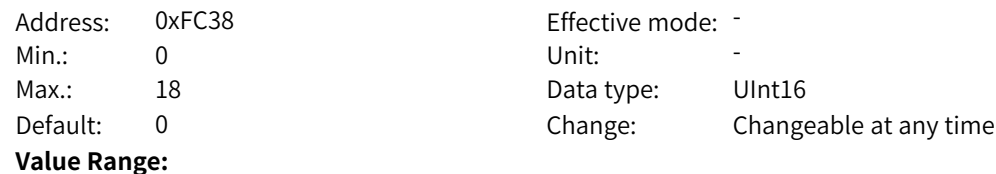

0: 0 1: 1 2: Terminal function input 3: DI1 4: DI2 5: DI3 6: DI4 7: DI5 8: DI6 9: DI7 10: DI8 11: DI9 12: DI10 13: DI11 14: DI12 15: DI13 16: DI14 17: DI15 18: DI16 Others: B connector **Description** This parameter defines the source of bit1 of the multi-reference value.

# **FC-57 Multi-reference value bit2**

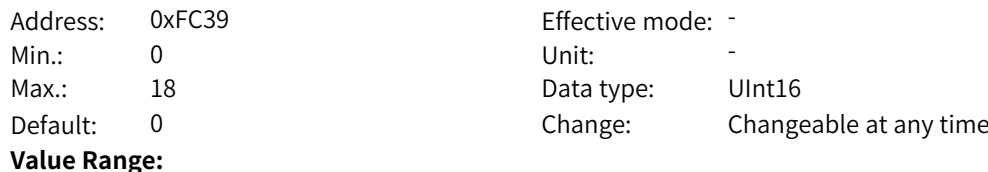

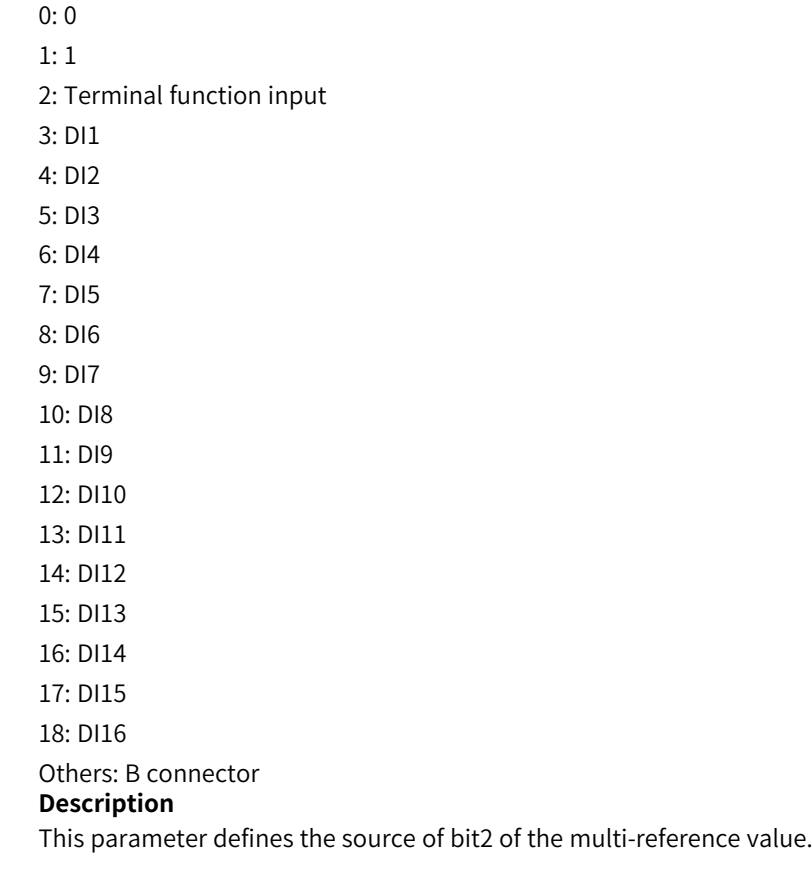

# **FC-58 Multi-reference value bit3**

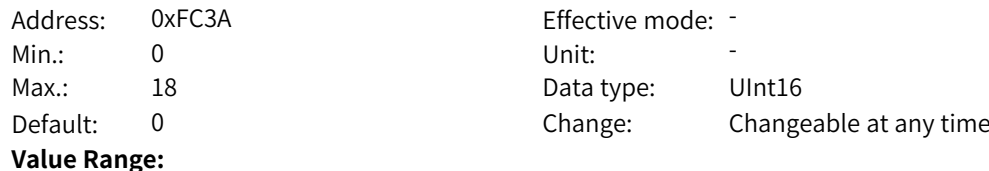

 $0:0$ 1: 1 2: Terminal function input 3: DI1 4: DI2 5: DI3 6: DI4 7: DI5 8: DI6 9: DI7 10: DI8 11: DI9 12: DI10 13: DI11 14: DI12 15: DI13 16: DI14 17: DI15 18: DI16 Others: B connector **Description** This parameter defines the source of bit3 of the multi-reference value.

# **FC-59 Current STEP of PLC**

**Value Range:**

Address: 0xFC3B example: 5 Effective mode: 5 Min.: 0 Unit: Unit: Max.: 65535 **Data type:** UInt16 Default: 0 Change: Unchangeable **Value Range:** 0 to 65535 **Description** - **FC-60 High-order bits of PLC current STEP running time** Address: 0xFC3C Effective mode: -Min.: 0 Unit: 5 Unit: Max.: 65535 **Data type:** UInt16 Default: 0 Change: Unchangeable **Value Range:** 0 to 65535 **Description** - **FC-61 Low-order bits of PLC current STEP running time** Address: 0xFC3D Effective mode: -Min.: 0 Unit: 5 Unit: Max.: 65535 65535 Data type: UInt16

Default: 0 Change: Unchangeable

0 to 65535 **Description** -

# **4.14 FD: Communication Parameters**

**FD-00 Baud rate** Address: 0xFD00 Effective mode: -Min.: 0 Unit: Unit: Max.: 6009 6009 Bata type: UInt16 Default: 5005 Change: Changeable only at stop **Value Range:** Ones: Modbus 0: 300 bps 1: 600 bps 2: 1200 bps 3: 2400 bps 4: 4800 bps 5: 9600 bps 6: 19200 bps 7: 38400 bps 8: 57600 bps 9: 115200 bps Tens: Reserved Hundreds: Reserved Thousands: CANLink/CANOpen 0: 20 1: 50 2: 100 3: 125 4: 250 5: 500 6: 1M **Description** - **FD-01 Modbus data format** Address: 0xFD01 Effective mode: -Min.: 0 Unit: Unit: Max.: 7 7 Data type: UInt16

Default: 0 0 Change: Changeable at any time

**Value Range:**

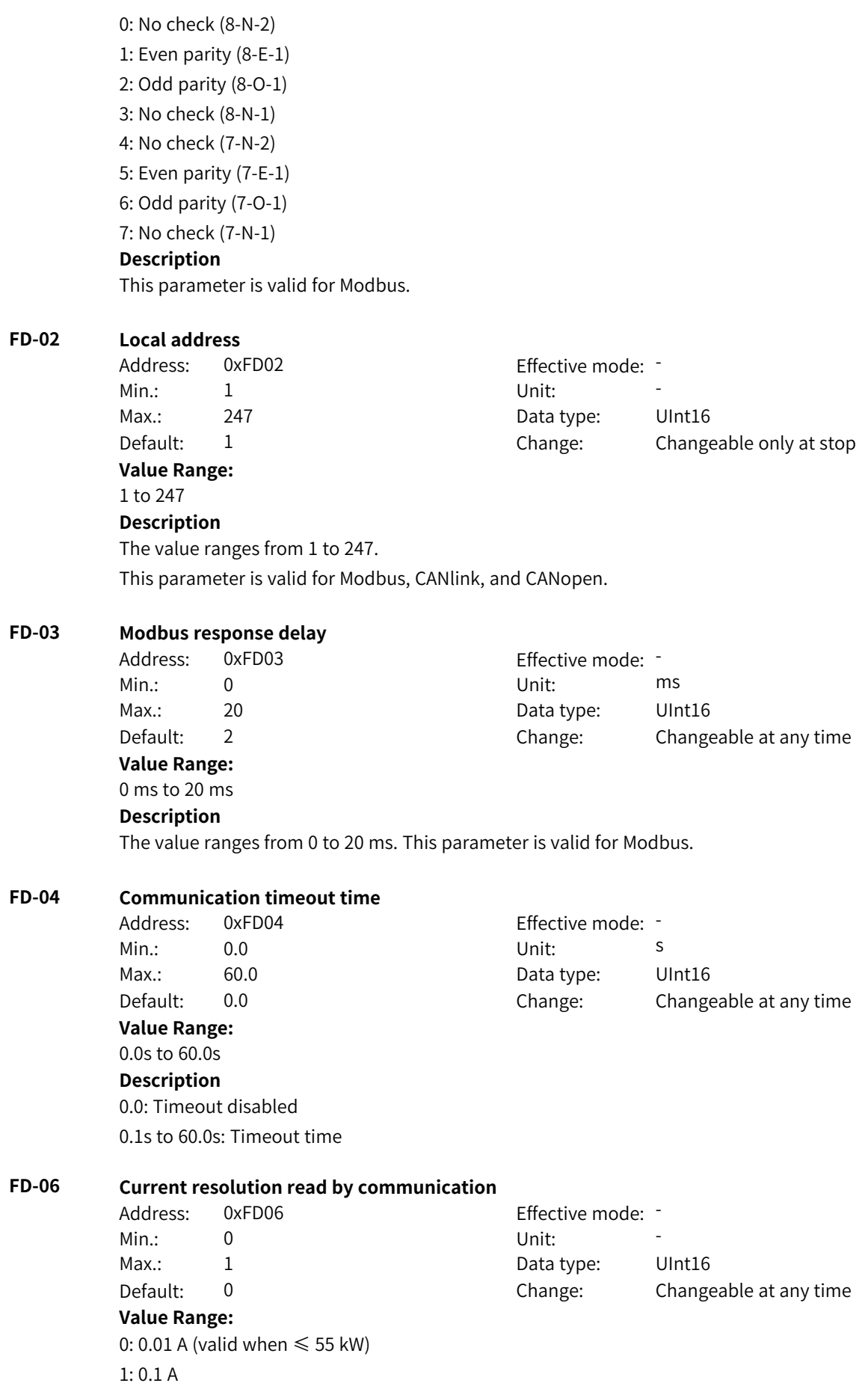

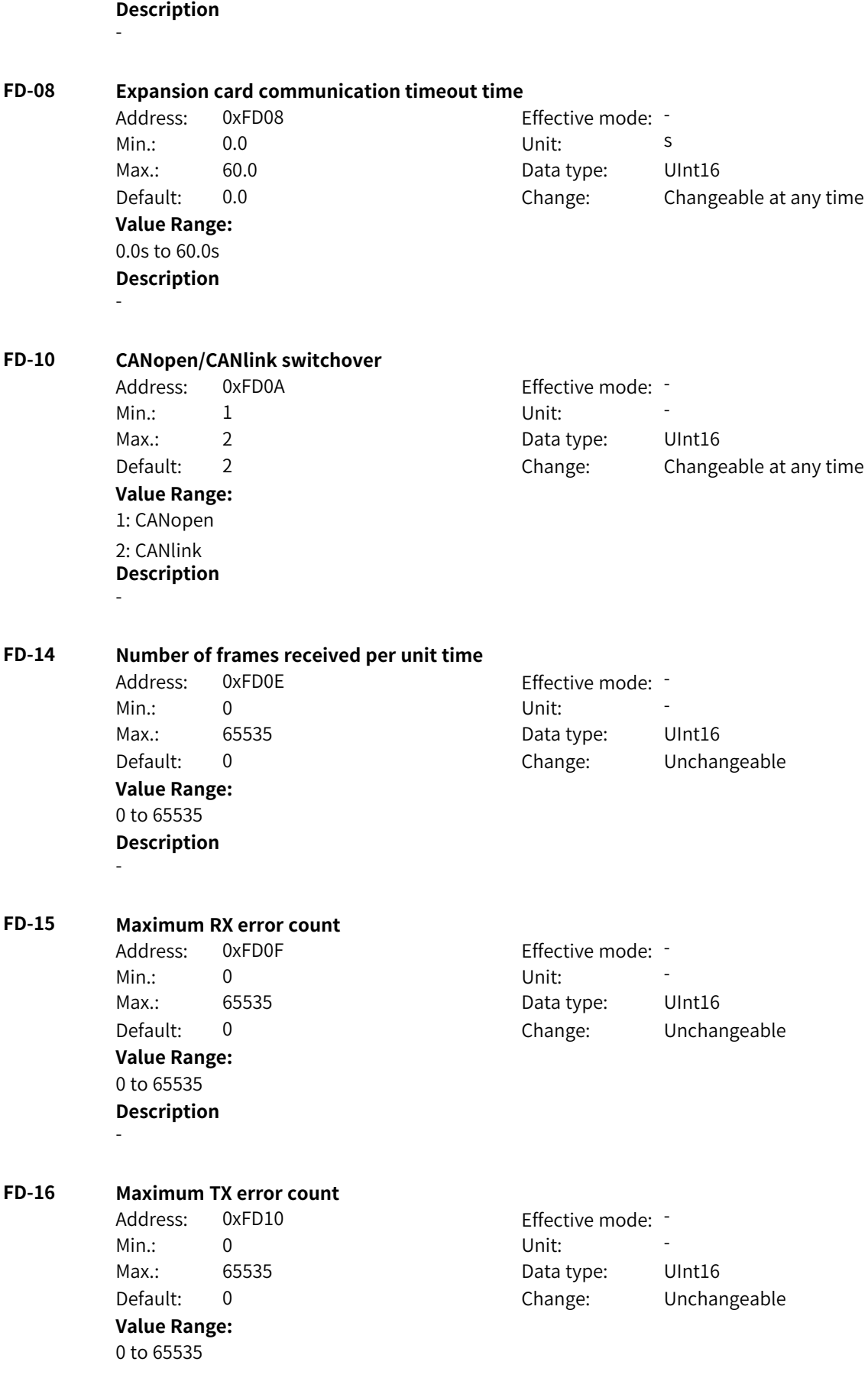

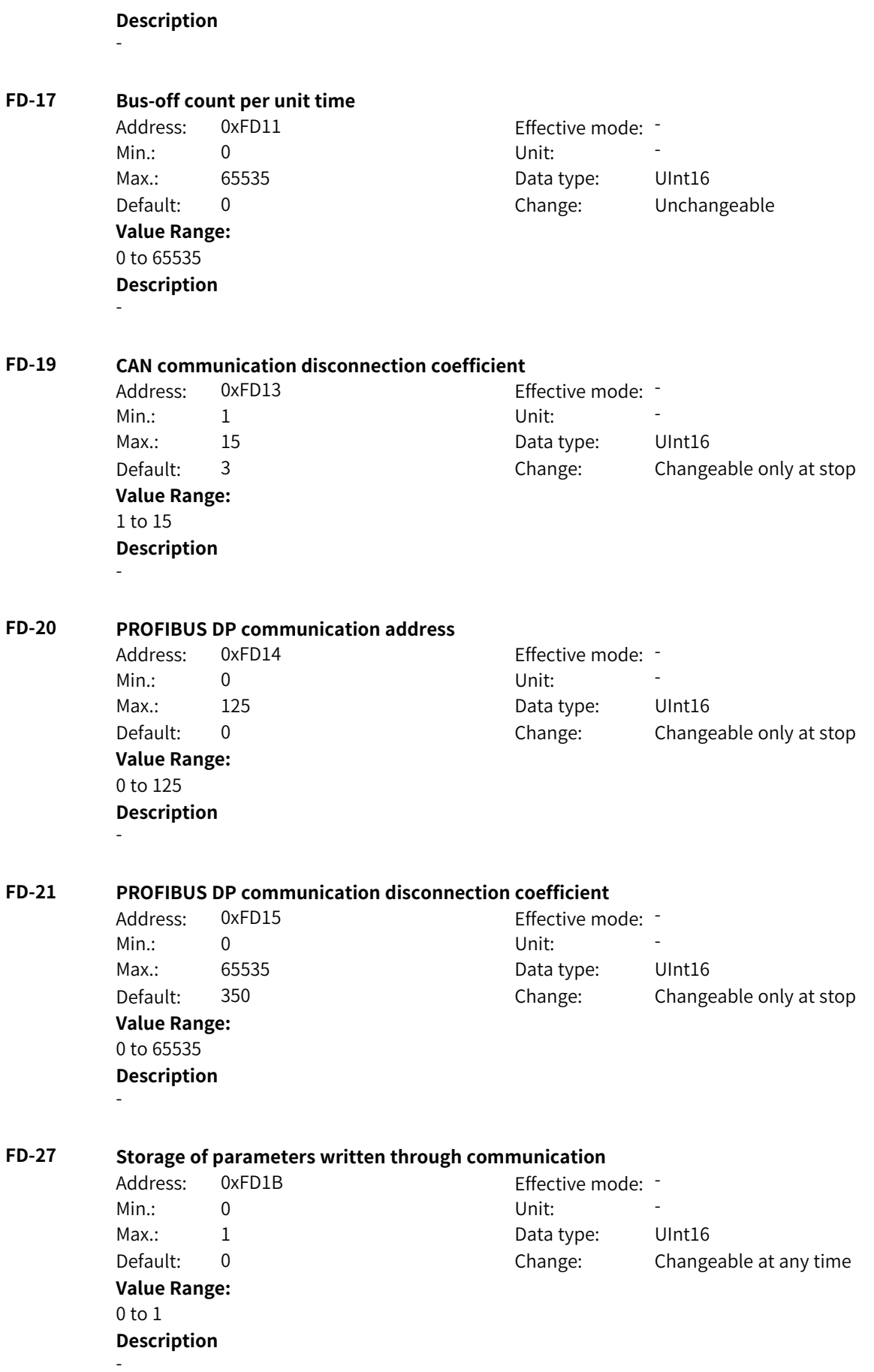

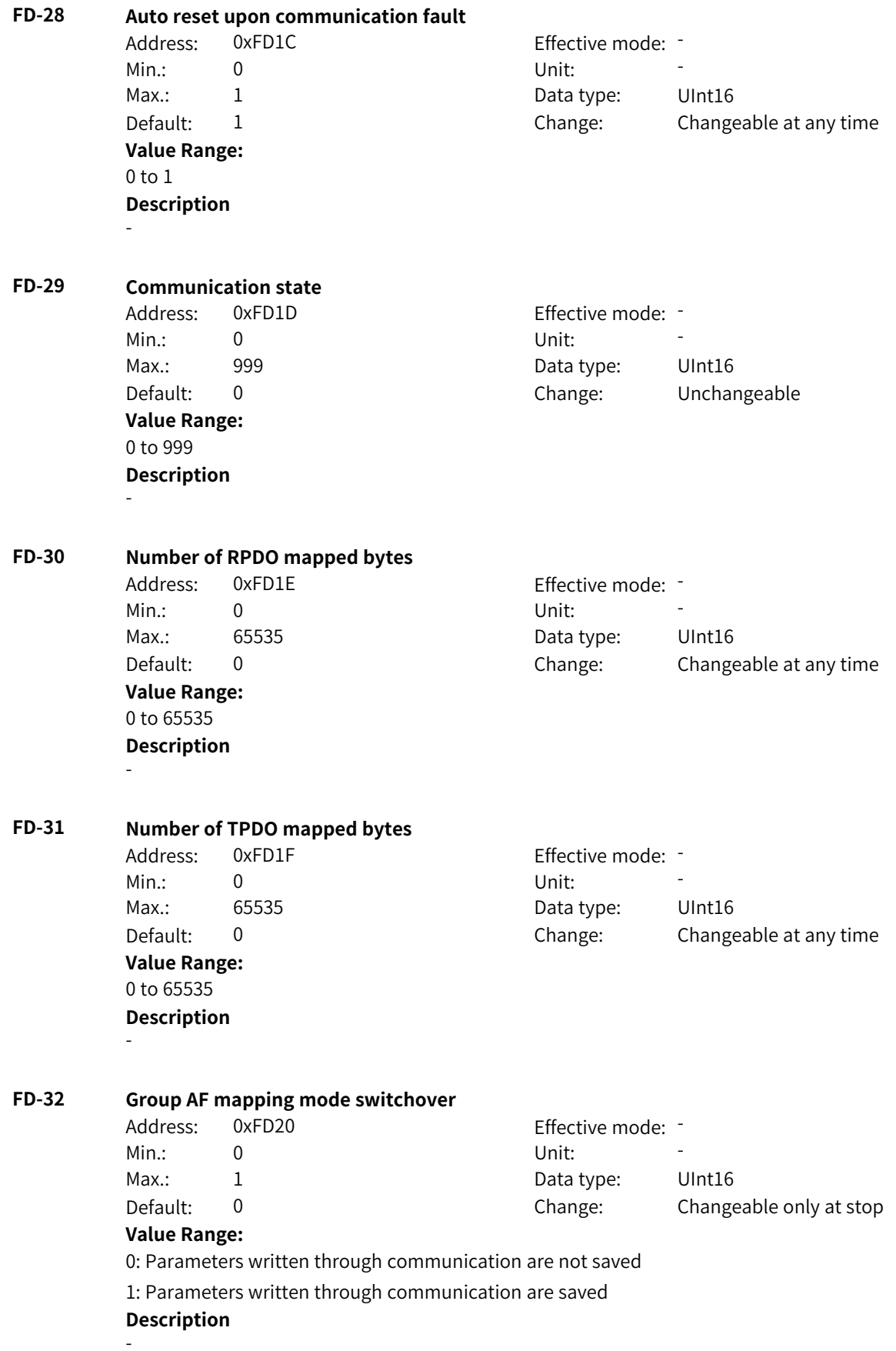

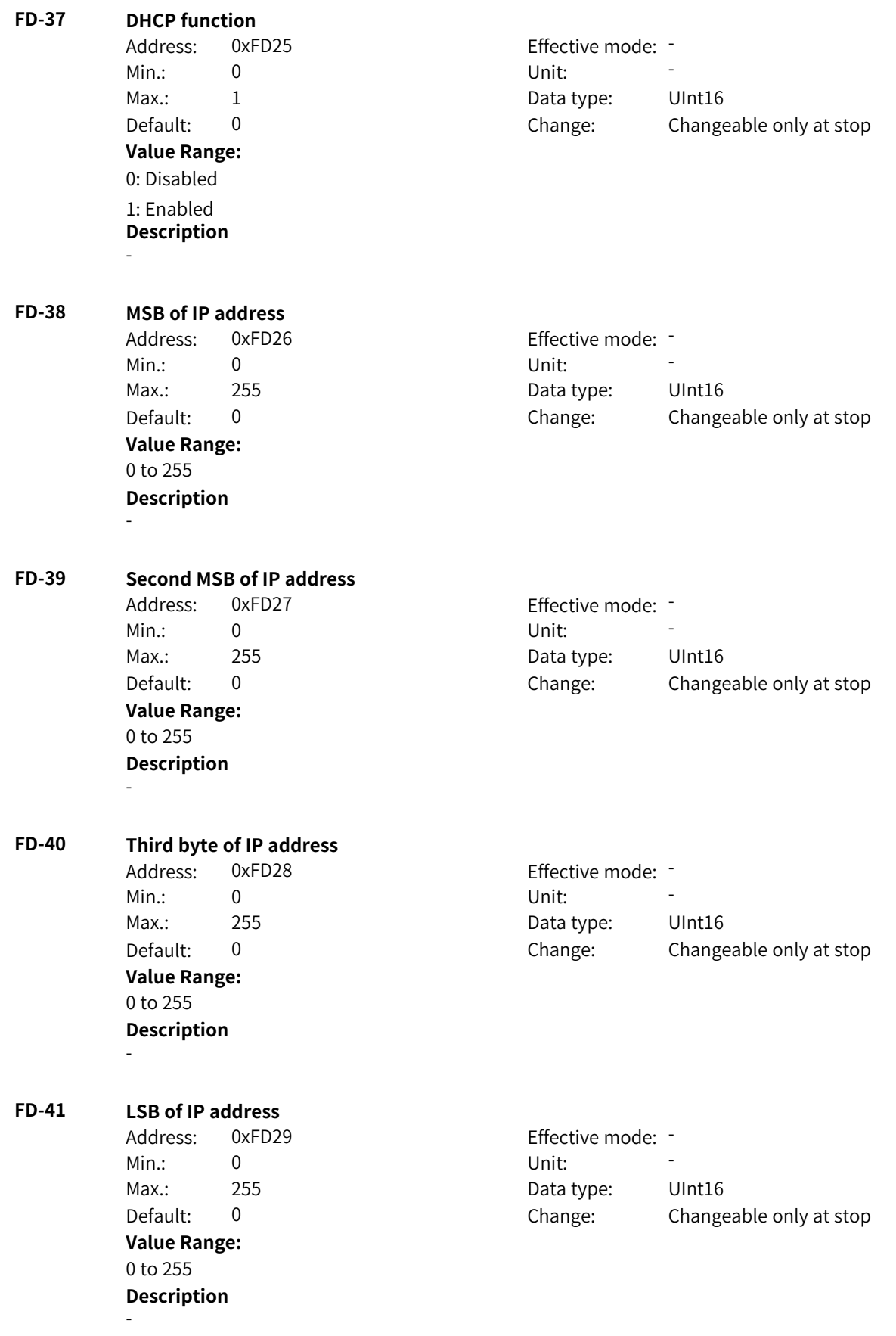

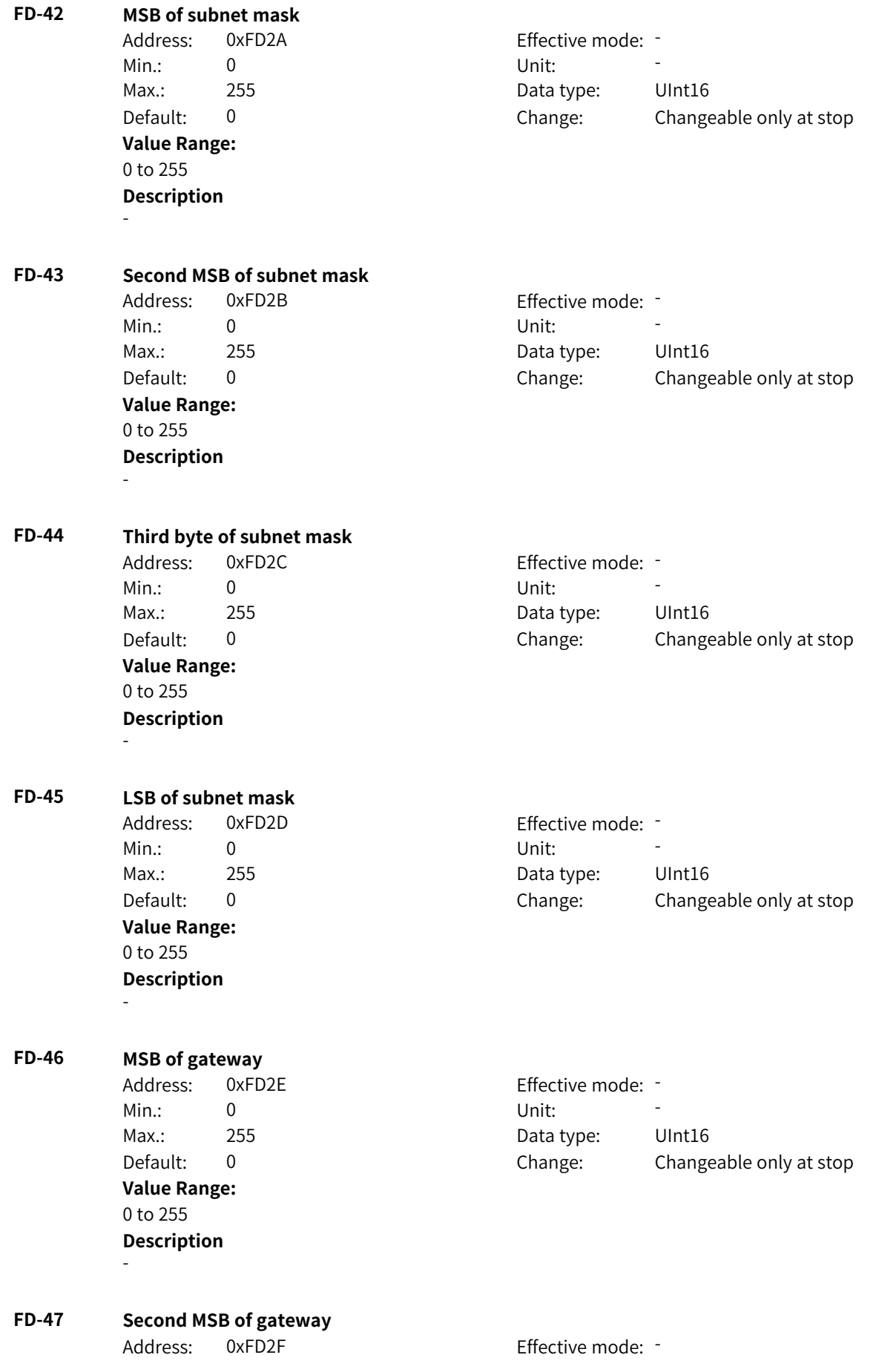

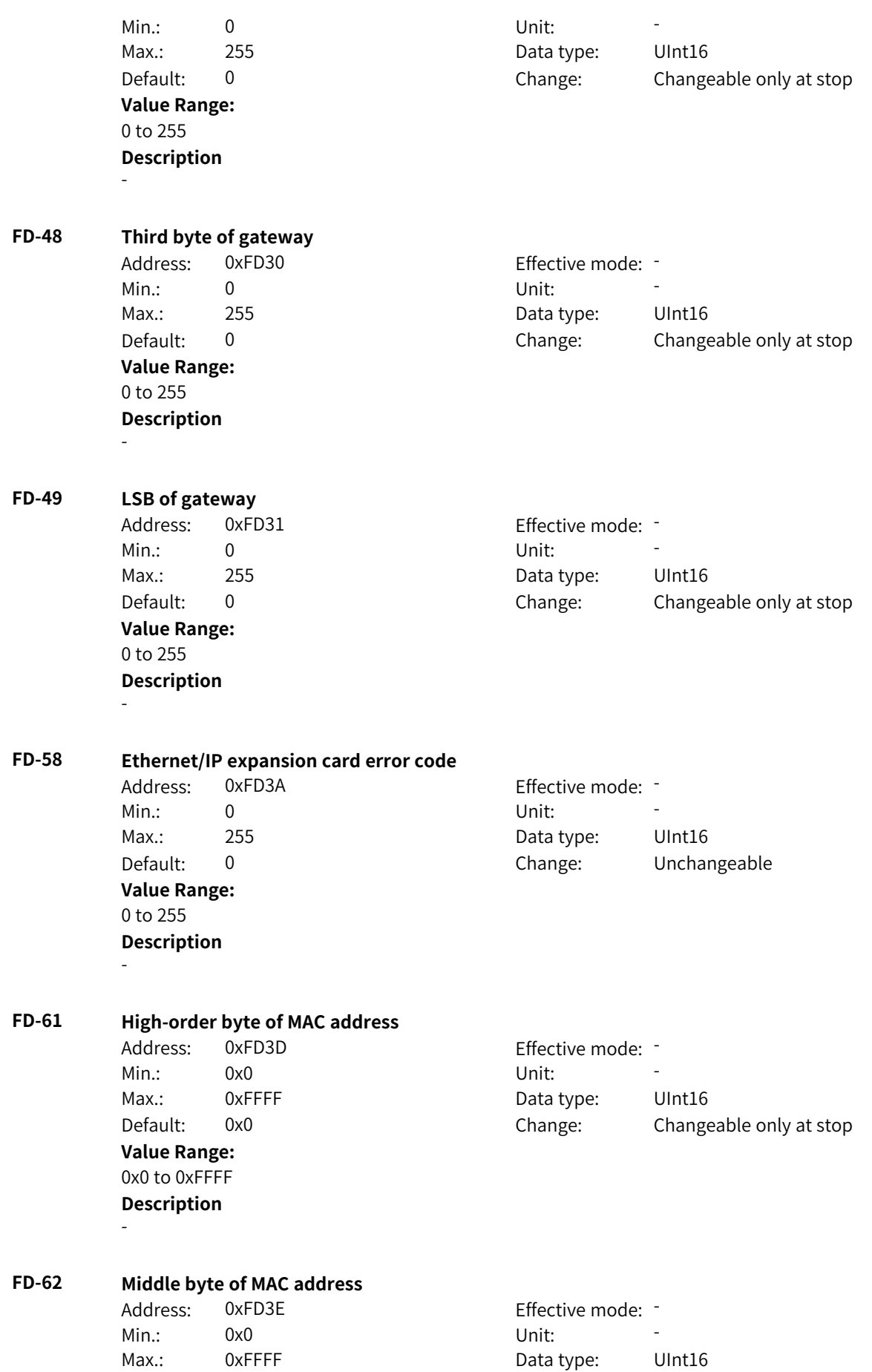

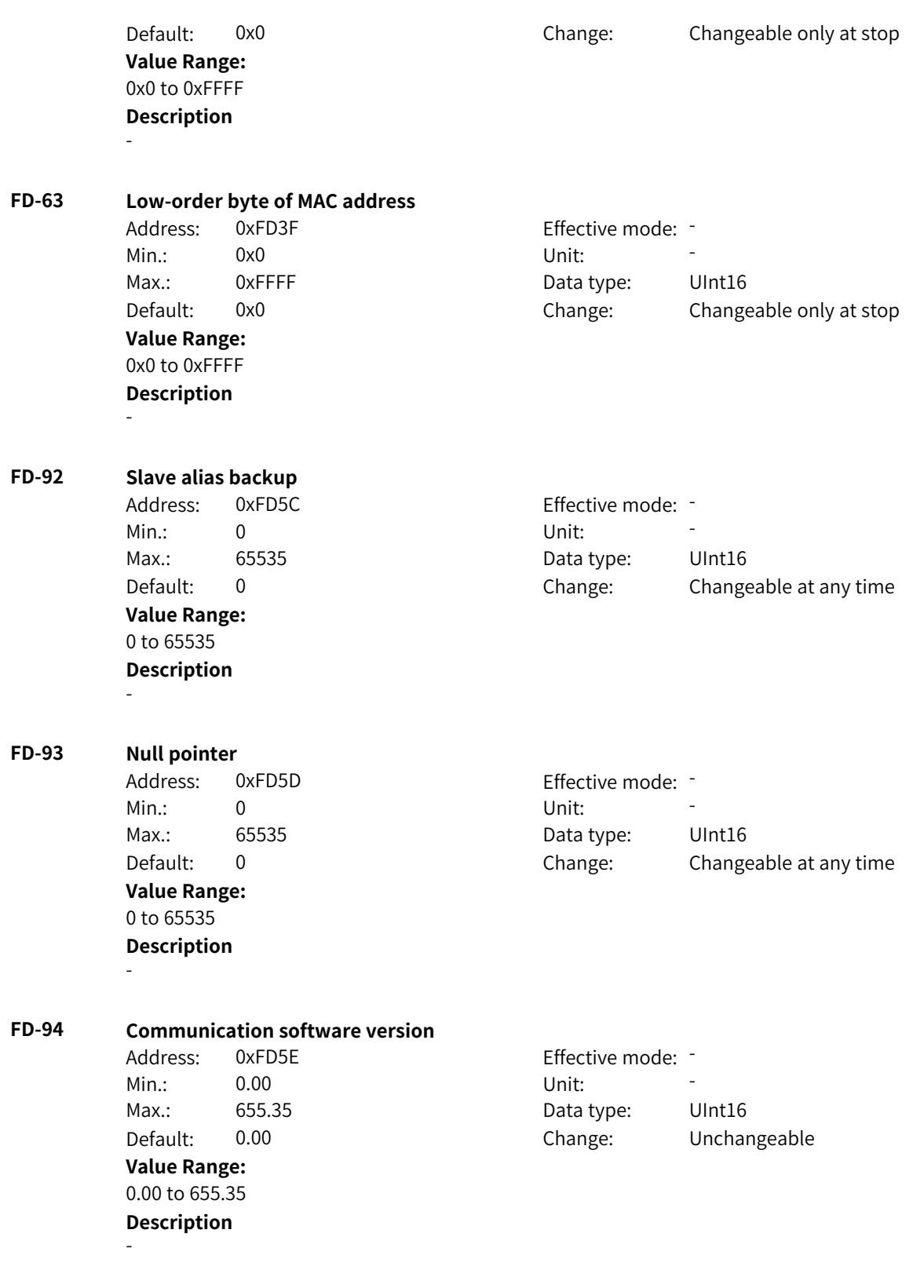

# **4.15 FE: User-Defined Parameters**

**FE-00 User-defined parameter 0**

Address: 0x2F00 Effective mode: -

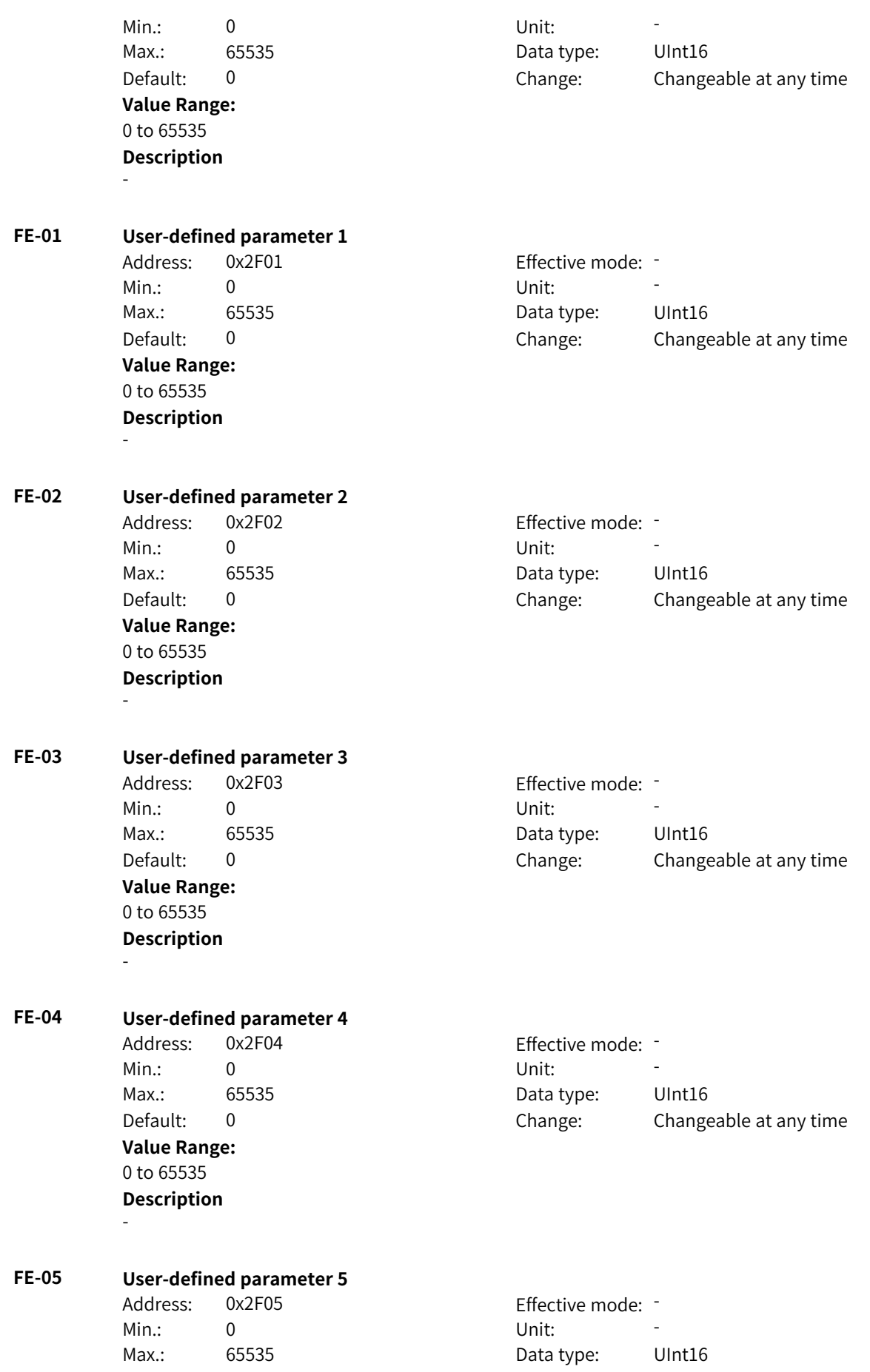

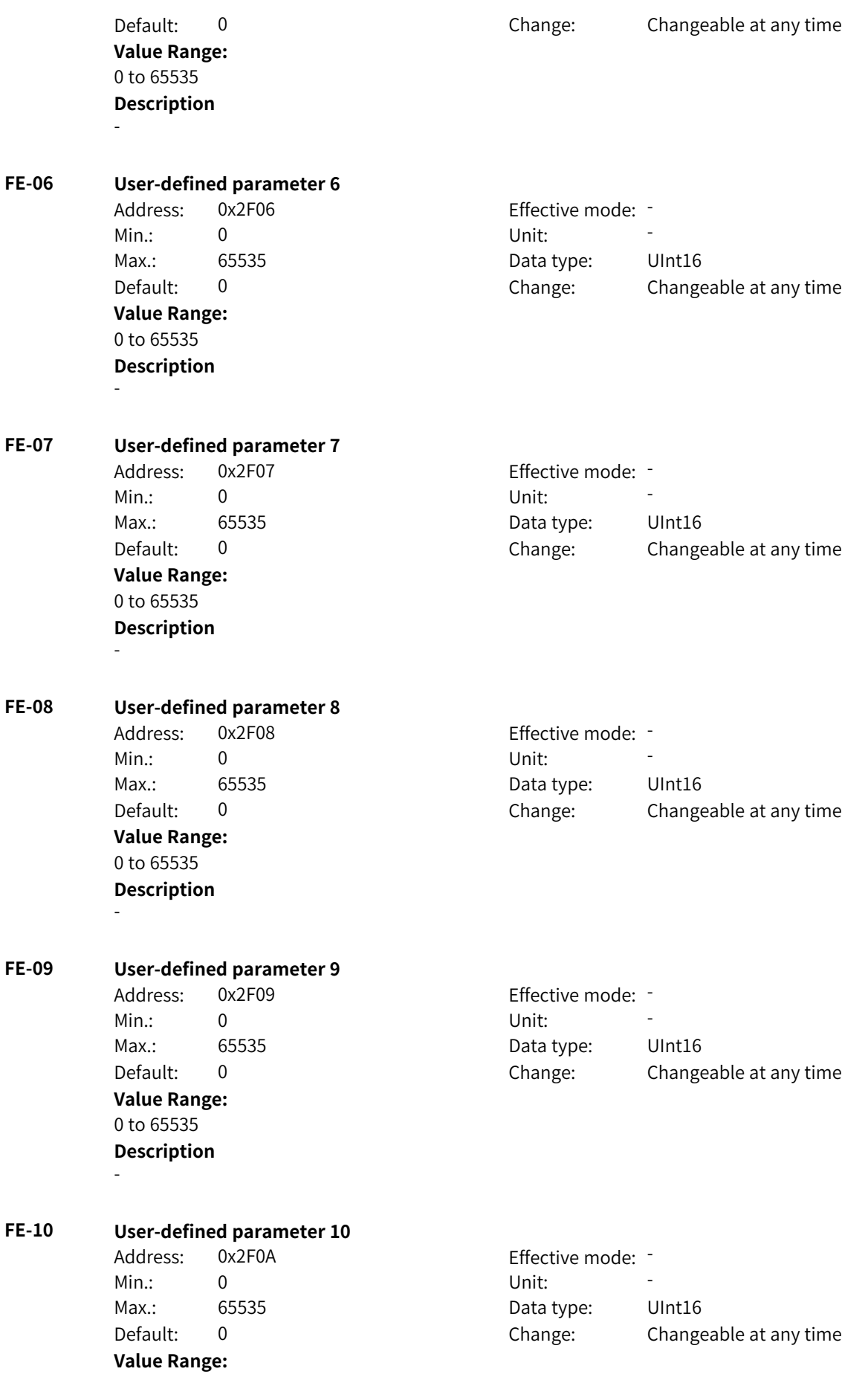

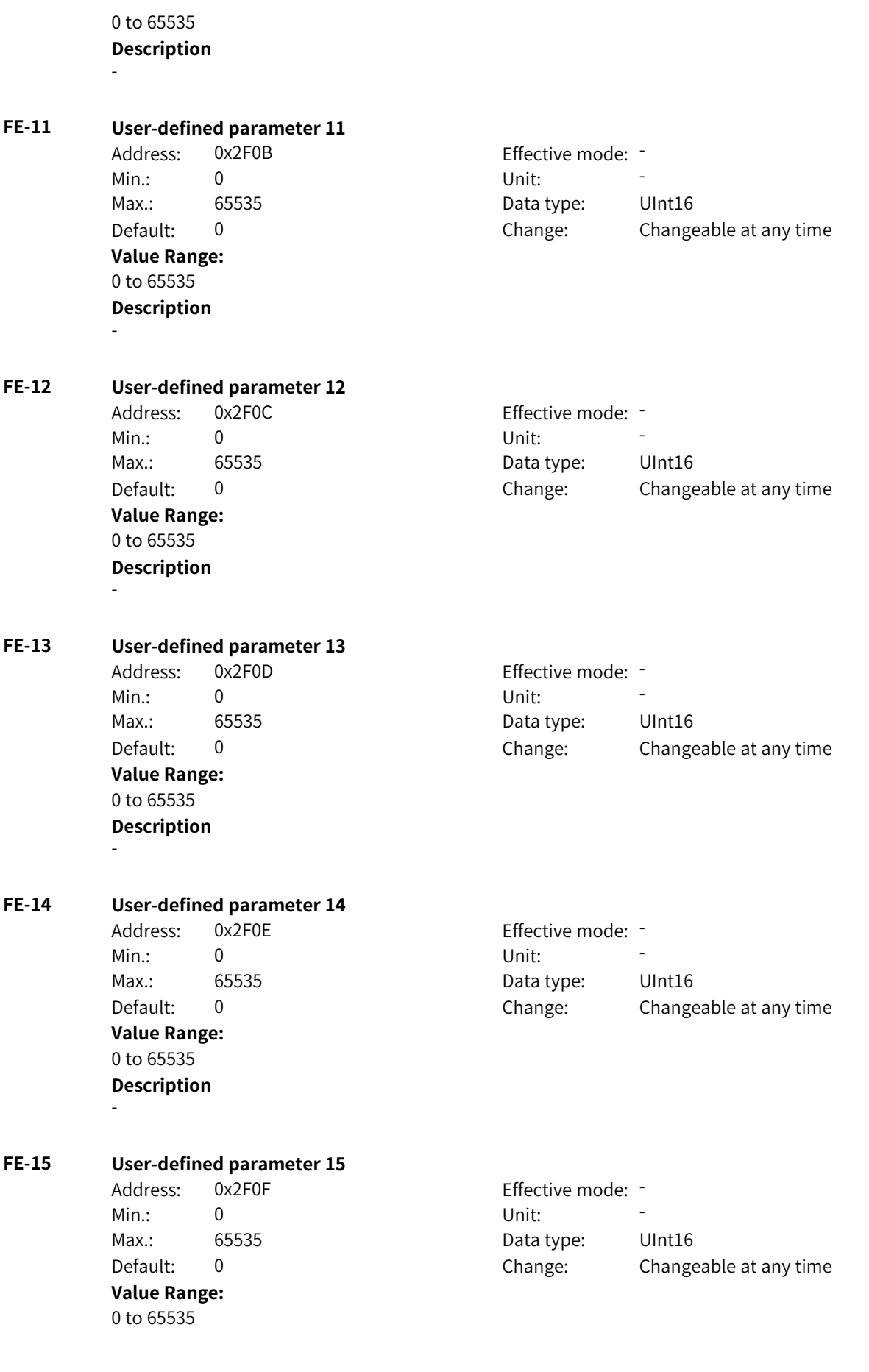
#### **Description** -

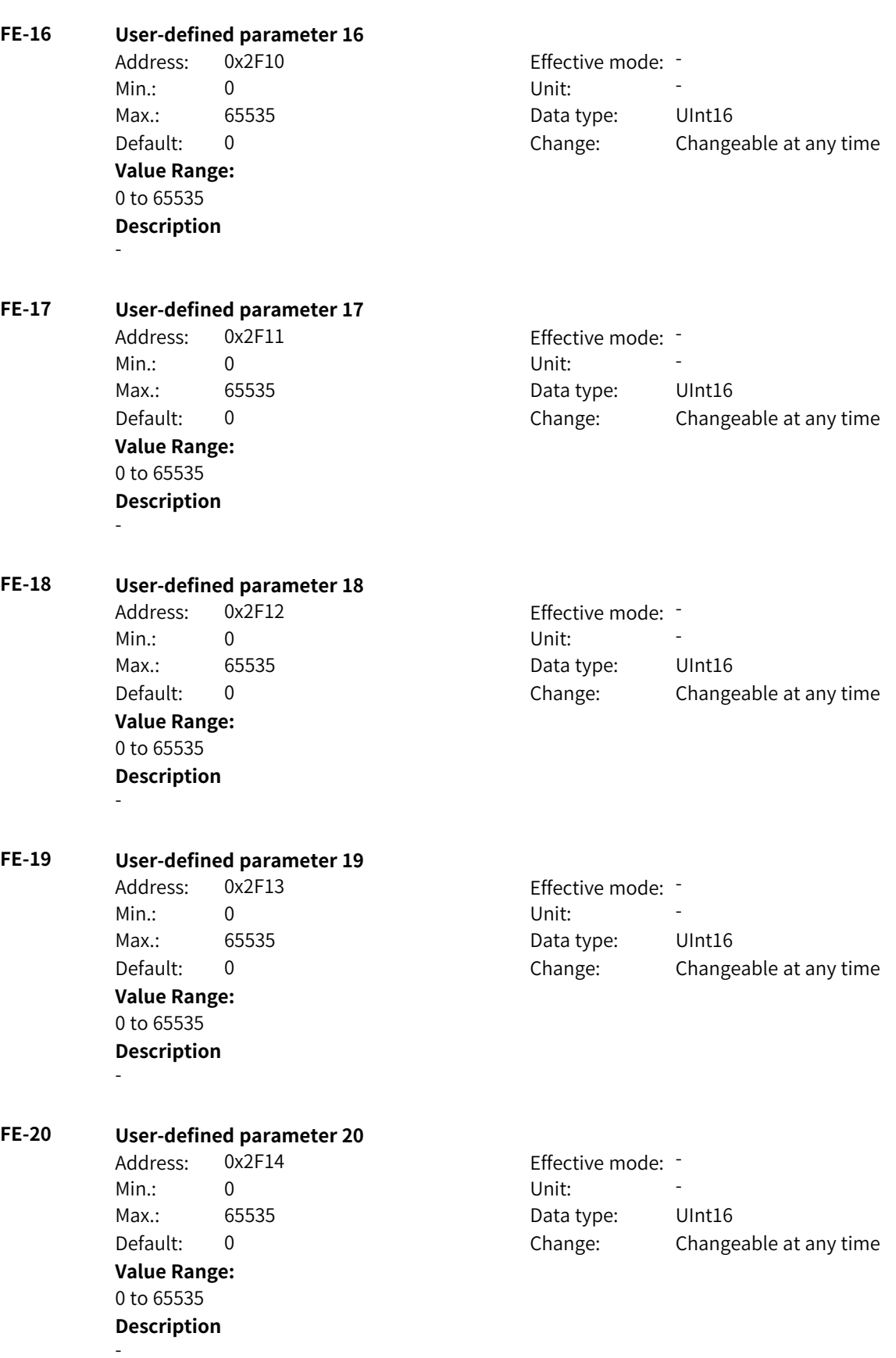

www.PLC1.ir

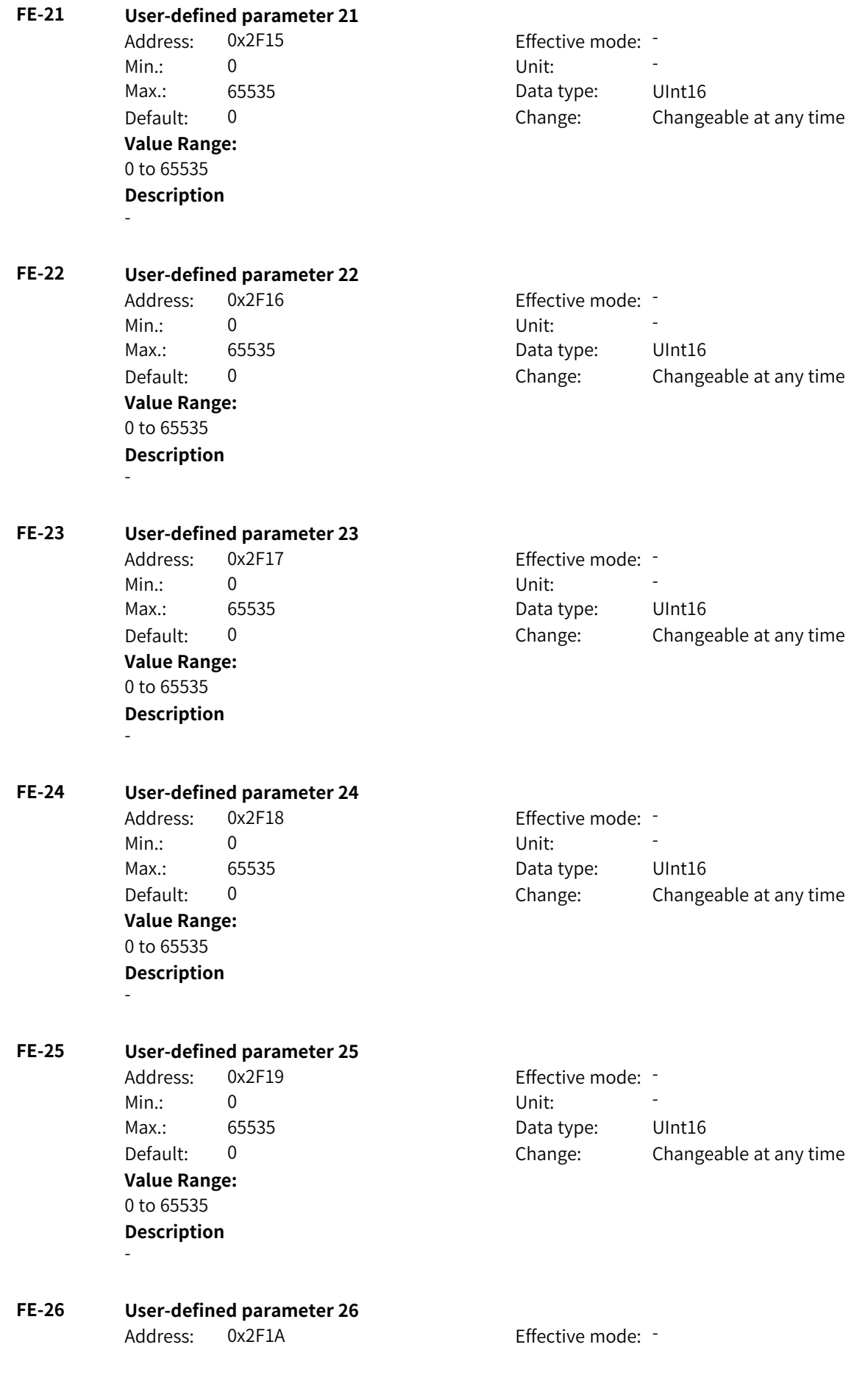

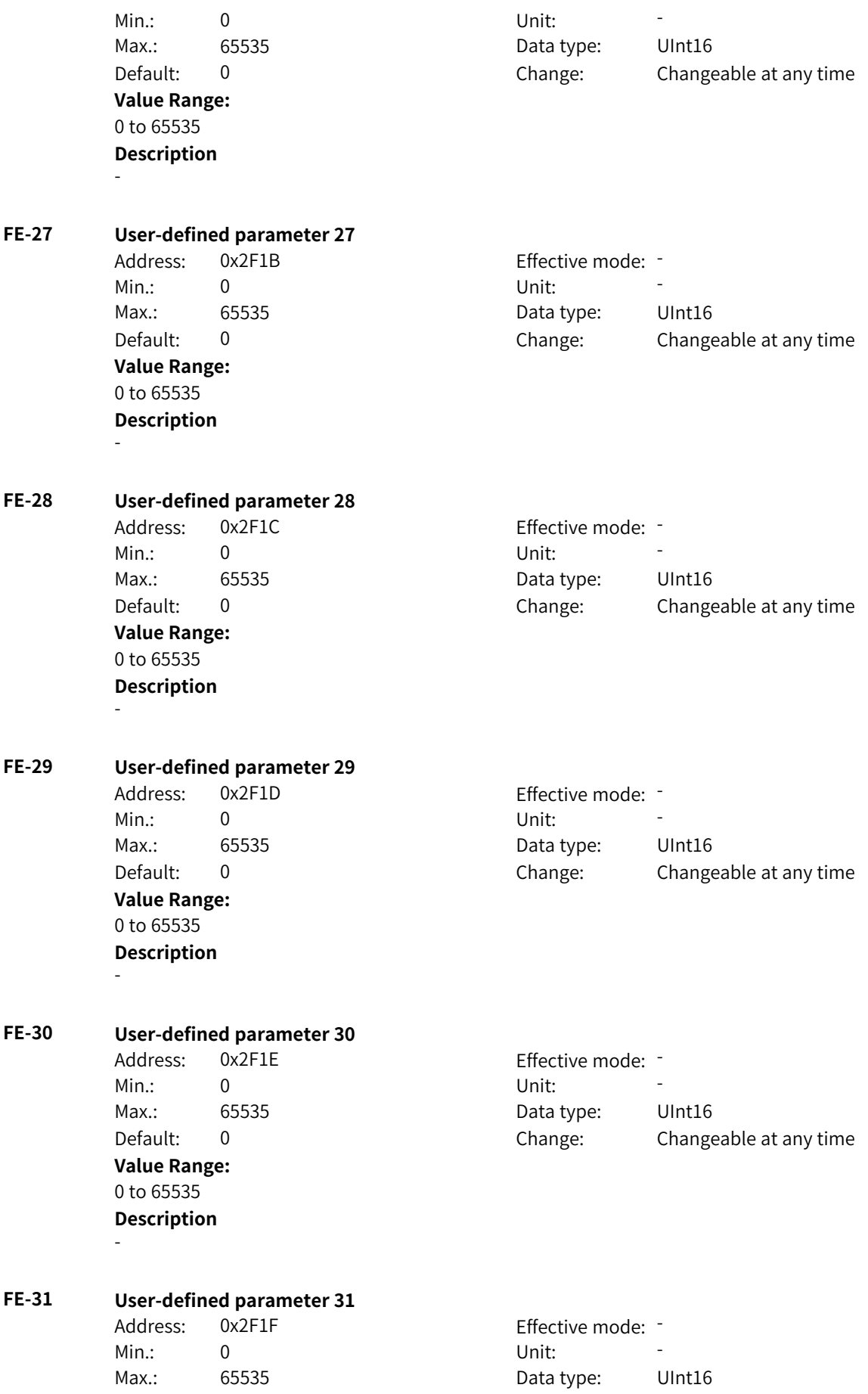

Default: 0 0 Change: Changeable at any time **Value Range:** 0 to 65535 **Description** - **4.16 FP: Parameter Management FP-00 User password** Address: 0x1F00 Effective mode: -Min.: 0 Unit: Unit: Max.: 65535 65535 Data type: UInt16 Default: 0 Change: Changeable at any time **Value Range:** 0 to 65535 **Description**

If a user password is set, the menu is accessible only when the correct password is entered.

## **FP-01 Parameter initialization**

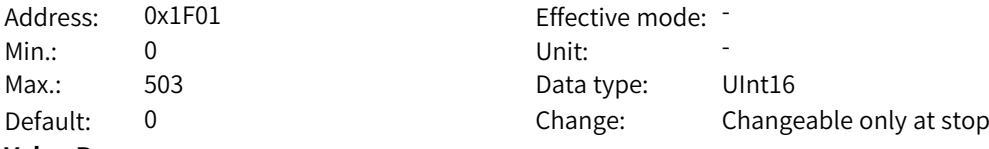

#### **Value Range:** 0: No operation

1: Restore default settings (excluding motor parameters)

2: Clear records

4: Back up current user parameters

501: Restore user parameters from backup

503: Restore default settings (including motor parameters)

#### **Description**

1: Most of the parameters are restored to factory settings. However, motor parameters, including F0- 22 (decimal places of frequency reference), fault records, F7-09 (accumulative running duration), F7- 13 (accumulative power-on duration), F7-14 (accumulative power consumption), and F7-07 (IGBT

heatsink temperature), are not restored.

2: Fault records, F7-09 (accumulative running duration), F7-13 (accumulative power-on duration), and F7-14 (accumulative power consumption) are cleared.

4: The current parameter settings are backed up.

501: Parameters backed up by setting FP-01 to 4 are restored.

503: All AC drive parameters, excluding manufacturer parameters in group FF, FP-00, and FP-01, are restored to default settings.

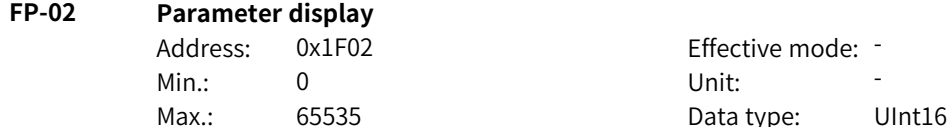

**Value Range:**

Effective mode: -Default: 63 Change: Changeable at any time Bit00: Group U 0: Hidden 1: Displayed Bit01: Group A 0: Hidden 1: Displayed Bit02: Group B 0: Hidden 1: Displayed Bit03: Group C 0: Hidden 1: Displayed Bit04: Group H 0: Hidden 1: Displayed Bit05: Group L 0: Hidden 1: Displayed

## **Description**

This parameter determines whether to display the parameters of groups U, A, B, C, H, and L on the operating panel. Parameters in a group are displayed when the corresponding bit is 1 and not displayed when the corresponding bit is 0.

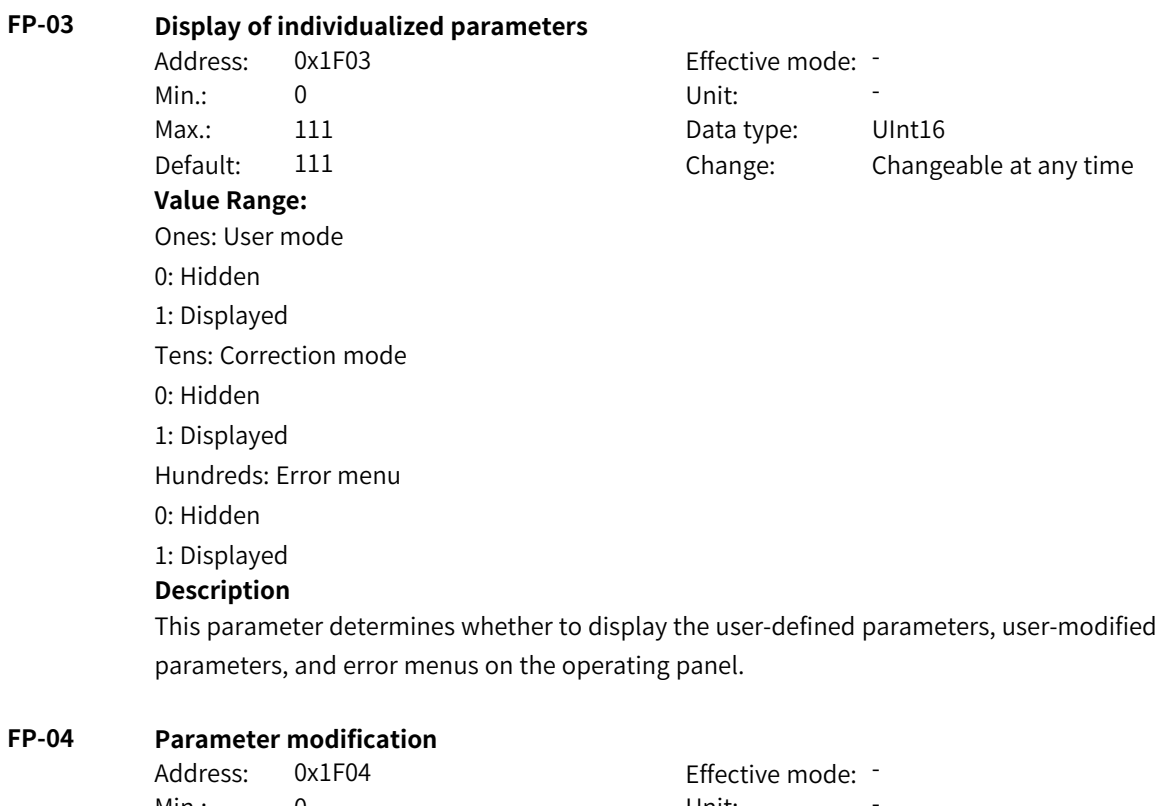

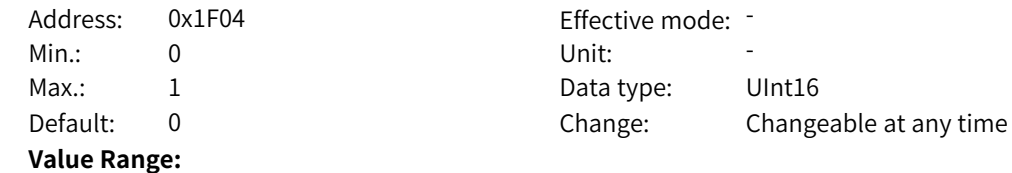

0: Modification allowed 1: Modification prohibited **Description** This parameter defines whether the AC drive parameters can be modified.

## **FP-06 Monitoring password**

Address: 0x1F06 Effective mode: -Min.: 0 Unit: Unit: Max.: 65535 **Data type:** UInt16 Default: 0 Change: Changeable at any time **Value Range:** 0 to 65535 **Description**

If the monitoring password is not set, the monitoring permission is obtained automatically. If the monitoring password is set, you need to enter the monitoring password in FP-09 to obtain the monitoring permission.

## **FP-07 Expert password**

Address: 0x1F07 Effective mode: -Min.: 0 Unit: 5 Unit: Max.: 65535 **Data type:** UInt16 Default: 0 0 Change: Changeable at any time **Value Range:** 0 to 65535

#### **Description**

If the expert password is not set, the expert permission is obtained automatically. If the expert password is set, you need to enter the expert password in FP-09 to obtain the expert permission.

## **FP-08 Factory password**

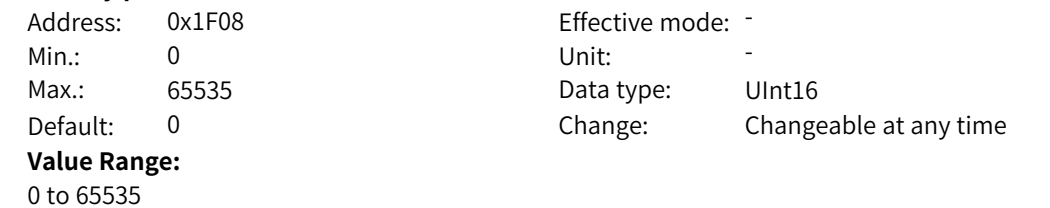

## **Description**

If the factory password is not set, the factory permission is obtained automatically. If the factory password is set, you need to enter the factory password in FP-09 to obtain the factory permission.

## **FP-09 Password input window**

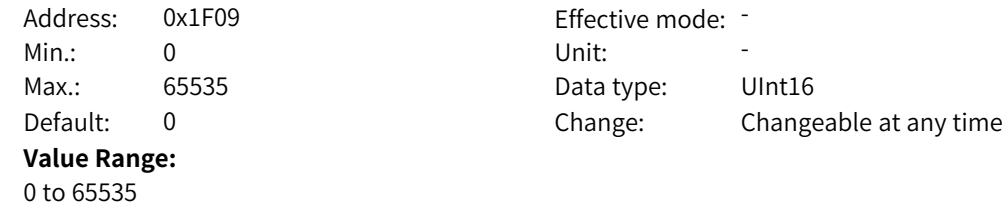

## **Description**

This parameter is used to input the monitoring password, expert password, and factory password. You can enter a password to obtain the corresponding permissions.

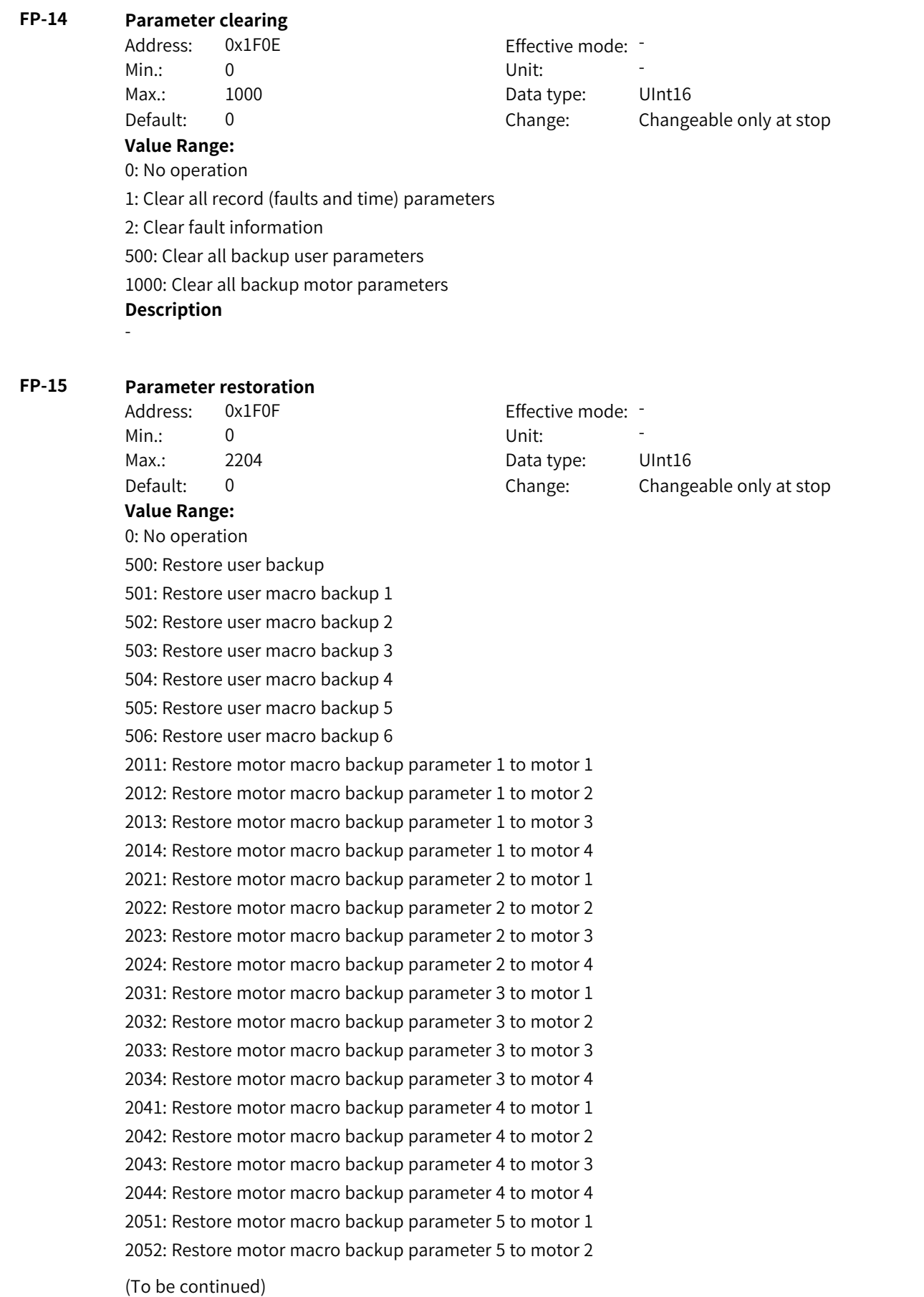

‑438‑

#### (Continued)

2053: Restore motor macro backup parameter 5 to motor 3 2054: Restore motor macro backup parameter 5 to motor 4 2061: Restore motor macro backup parameter 6 to motor 1 2062: Restore motor macro backup parameter 6 to motor 2 2063: Restore motor macro backup parameter 6 to motor 3 2064: Restore motor macro backup parameter 6 to motor 4 2071: Restore motor macro backup parameter 7 to motor 1 2072: Restore motor macro backup parameter 7 to motor 2 2073: Restore motor macro backup parameter 7 to motor 3 2074: Restore motor macro backup parameter 7 to motor 4 2081: Restore motor macro backup parameter 8 to motor 1 2082: Restore motor macro backup parameter 8 to motor 2 2083: Restore motor macro backup parameter 8 to motor 3 2084: Restore motor macro backup parameter 8 to motor 4 2091: Restore motor macro backup parameter 9 to motor 1 2092: Restore motor macro backup parameter 9 to motor 2 2093: Restore motor macro backup parameter 9 to motor 3 2094: Restore motor macro backup parameter 9 to motor 4 2101: Restore motor macro backup parameter 10 to motor 1 2102: Restore motor macro backup parameter 10 to motor 2 2103: Restore motor macro backup parameter 10 to motor 3 2104: Restore motor macro backup parameter 10 to motor 4 2111: Restore motor macro backup parameter 11 to motor 1 2112: Restore motor macro backup parameter 11 to motor 2 2113: Restore motor macro backup parameter 11 to motor 3 2114: Restore motor macro backup parameter 11 to motor 4 2121: Restore motor macro backup parameter 12 to motor 1 2122: Restore motor macro backup parameter 12 to motor 2 2123: Restore motor macro backup parameter 12 to motor 3 2124: Restore motor macro backup parameter 12 to motor 4 2131: Restore motor macro backup parameter 13 to motor 1 2132: Restore motor macro backup parameter 13 to motor 2

#### (Continued)

2133: Restore motor macro backup parameter 13 to motor 3 2134: Restore motor macro backup parameter 13 to motor 4 2141: Restore motor macro backup parameter 14 to motor 1 2142: Restore motor macro backup parameter 14 to motor 2 2143: Restore motor macro backup parameter 14 to motor 3 2144: Restore motor macro backup parameter 14 to motor 4 2151: Restore motor macro backup parameter 15 to motor 1 2152: Restore motor macro backup parameter 15 to motor 2 2153: Restore motor macro backup parameter 15 to motor 3 2154: Restore motor macro backup parameter 15 to motor 4 2161: Restore motor macro backup parameter 16 to motor 1 2162: Restore motor macro backup parameter 16 to motor 2 2163: Restore motor macro backup parameter 16 to motor 3 2164: Restore motor macro backup parameter 16 to motor 4 2171: Restore motor macro backup parameter 17 to motor 1 2172: Restore motor macro backup parameter 17 to motor 2 2173: Restore motor macro backup parameter 17 to motor 3 2174: Restore motor macro backup parameter 17 to motor 4 2181: Restore motor macro backup parameter 18 to motor 1 2182: Restore motor macro backup parameter 18 to motor 2 2183: Restore motor macro backup parameter 18 to motor 3 2184: Restore motor macro backup parameter 18 to motor 4 2191: Restore motor macro backup parameter 19 to motor 1 2192: Restore motor macro backup parameter 19 to motor 2 2193: Restore motor macro backup parameter 19 to motor 3 2194: Restore motor macro backup parameter 19 to motor 4 2201: Restore motor macro backup parameter 20 to motor 1 2202: Restore motor macro backup parameter 20 to motor 2 2203: Restore motor macro backup parameter 20 to motor 3 2204: Restore motor macro backup parameter 20 to motor 4 **Description** -

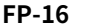

## **FP-16 User backup**

Min.: 0 Unit: Unit: **Value Range:**

Address: 0x1F10 Effective mode: Max.: 1204 1204 Data type: UInt16 Default: 0 0 Change: Changeable only at stop 0: No operation

400: Back up user parameters 401: Back up user macro parameters to address 1 402: Back up user macro parameters to address 2 403: Back up user macro parameters to address 3 404: Back up user macro parameters to address 4 405: Back up user macro parameters to address 5 406: Back up user macro parameters to address 6 1011: Back up parameters of motor 1 to address 1 1012: Back up parameters of motor 2 to address 1 1013: Back up parameters of motor 3 to address 1 1014: Back up parameters of motor 4 to address 1 1021: Back up parameters of motor 1 to address 2 1022: Back up parameters of motor 2 to address 2 1023: Back up parameters of motor 3 to address 2 1024: Back up parameters of motor 4 to address 2 1031: Back up parameters of motor 1 to address 3 1032: Back up parameters of motor 2 to address 3 1033: Back up parameters of motor 3 to address 3 1034: Back up parameters of motor 4 to address 3 1041: Back up parameters of motor 1 to address 4 1042: Back up parameters of motor 2 to address 4 1043: Back up parameters of motor 3 to address 4 1044: Back up parameters of motor 4 to address 4

(To be continued)

## (Continued)

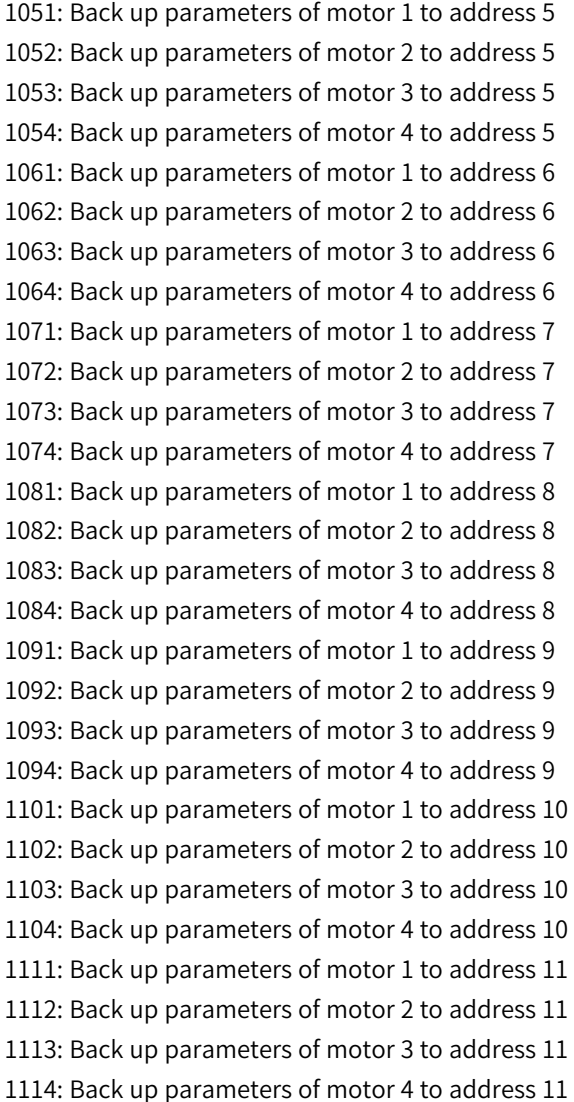

#### (Continued)

1121: Back up parameters of motor 1 to address 12 1122: Back up parameters of motor 2 to address 12 1123: Back up parameters of motor 3 to address 12 1124: Back up parameters of motor 4 to address 12 1131: Back up parameters of motor 1 to address 13 1132: Back up parameters of motor 2 to address 13 1133: Back up parameters of motor 3 to address 13 1134: Back up parameters of motor 4 to address 13 1141: Back up parameters of motor 1 to address 14 1142: Back up parameters of motor 2 to address 14 1143: Back up parameters of motor 3 to address 14 1144: Back up parameters of motor 4 to address 14 1151: Back up parameters of motor 1 to address 15 1152: Back up parameters of motor 2 to address 15 1153: Back up parameters of motor 3 to address 15 1154: Back up parameters of motor 4 to address 15 1161: Back up parameters of motor 1 to address 16 1162: Back up parameters of motor 2 to address 16 1163: Back up parameters of motor 3 to address 16 1164: Back up parameters of motor 4 to address 16 1171: Back up parameters of motor 1 to address 17 1172: Back up parameters of motor 2 to address 17 1173: Back up parameters of motor 3 to address 17 1174: Back up parameters of motor 4 to address 17 1181: Back up parameters of motor 1 to address 18 1182: Back up parameters of motor 2 to address 18 1183: Back up parameters of motor 3 to address 18 1184: Back up parameters of motor 4 to address 18 1191: Back up parameters of motor 1 to address 19 1192: Back up parameters of motor 2 to address 19 1193: Back up parameters of motor 3 to address 19 1194: Back up parameters of motor 4 to address 19 1201: Back up parameters of motor 1 to address 20 1202: Back up parameters of motor 2 to address 20 1203: Back up parameters of motor 3 to address 20 1204: Back up parameters of motor 4 to address 20 **Description** -

## **4.17 A0: Torque Control Parameters**

## **A0-00 Speed/Torque control mode**

Address: 0xA000 example and Effective mode: Min.: 0 Unit: Unit:

Max.: 1 1 and 1 Data type: UInt16 Default: 0 0 Change: Changeable at any time **Value Range:** 0: Speed control 1: Torque control **Description** This parameter specifies the control target: speed control or torque control. **A0-01 Torque reference source in torque control mode (torque upper limit source)** Address: 0xA001 Effective mode: Min.: 0 Unit: Unit: Max.: 7 7 Data type: UInt16 Default: 0 Change: Changeable only at stop **Value Range:** 0: A0-03 1: AI1 2: AI2 3: AI3 4: Pulse 5: Communication 6: MIN (AI1, AI2) 7: MAX (AI1, AI2) Others: F connector **Description** This parameter defines the torque reference source. There are a total of seven torque reference sources.

## **A0-03 Torque reference in torque control mode**

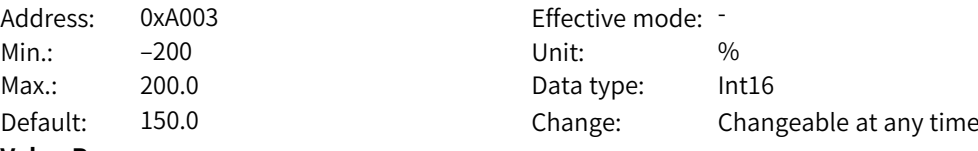

#### **Value Range:**

–200% to +200.0%

#### **Description**

This parameter defines the torque reference in torque control mode. The torque reference is a relative value. The value 100.0% corresponds to the rated torque of the AC drive. The value range is – 200.0% to +200.0%, indicating that the maximum torque is twice the rated torque. When the torque reference is a positive value, the AC drive runs in the forward direction. When it is a negative value, the AC drive runs in the reverse direction.

## **A0-04 Torque reference filter time (upper limit)**

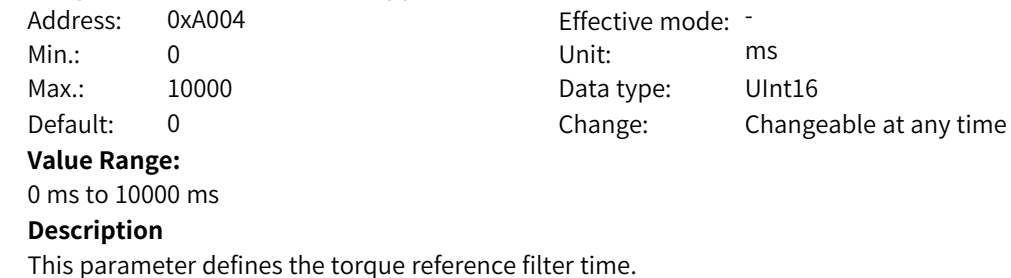

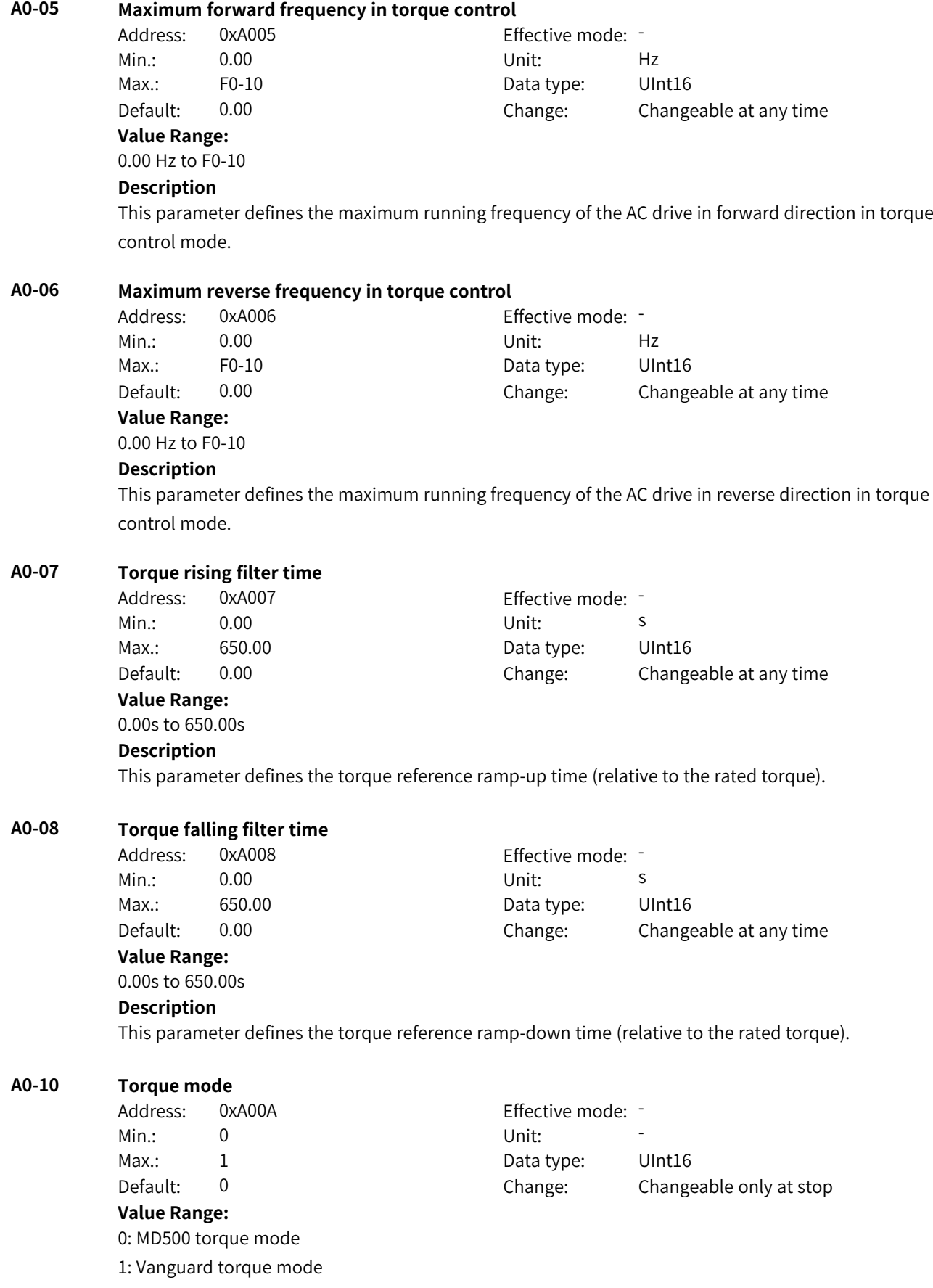

## **Description**

This parameter defines the torque mode (MD500 compatible mode or vanguard torque mode).

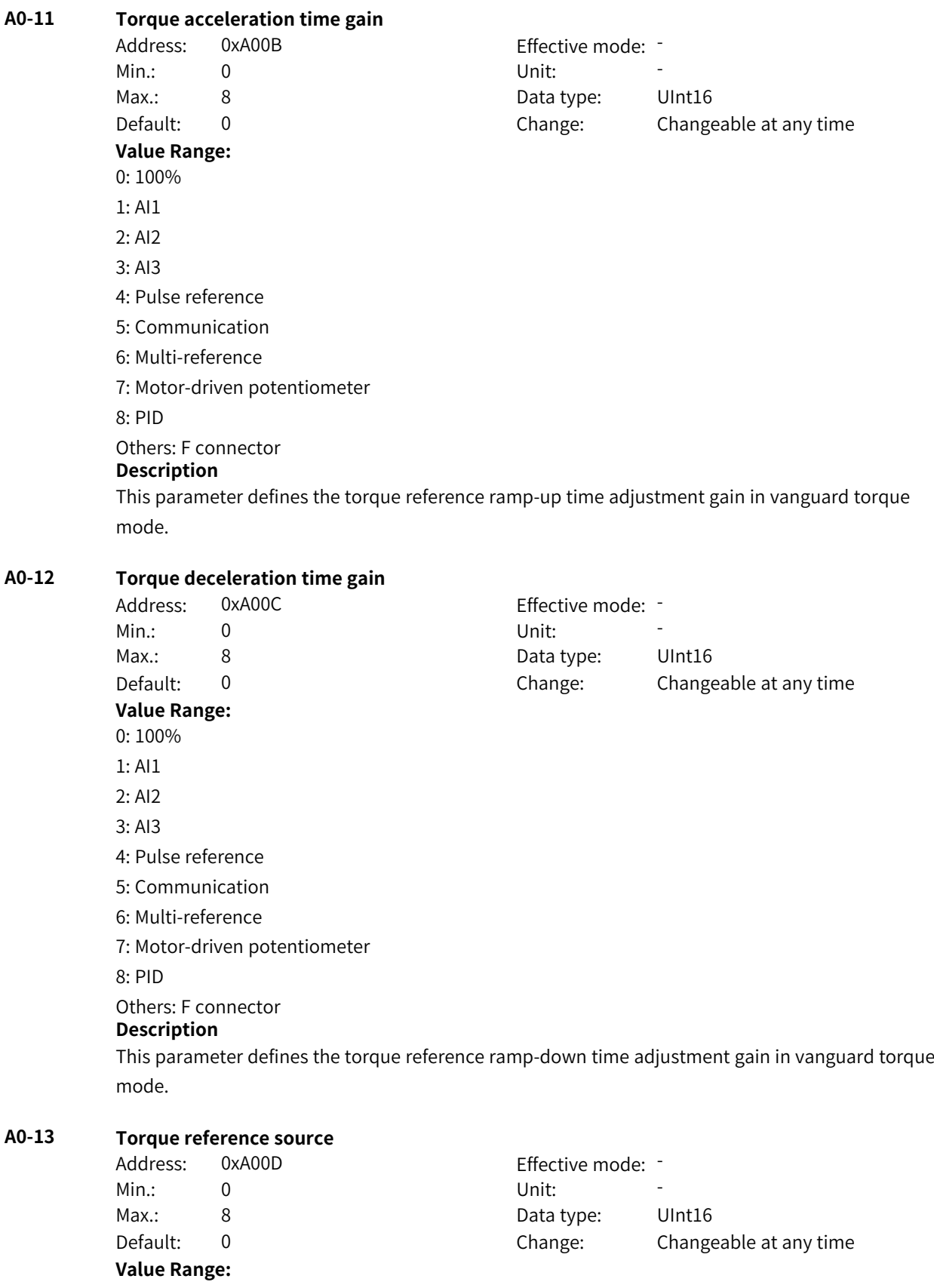

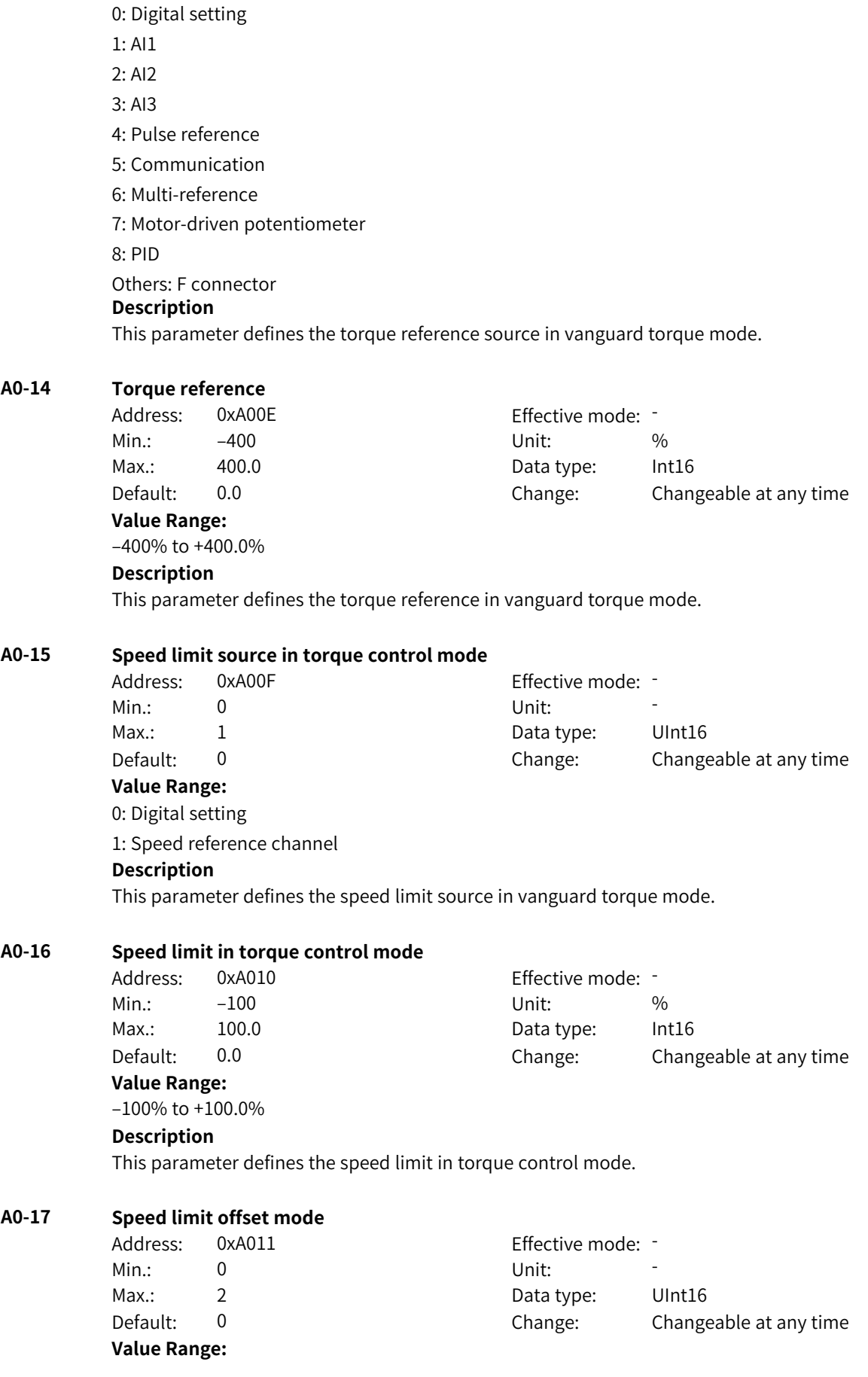

0: Bidirectional offset 1: Unidirectional offset 2: Compatible solution **Description** This parameter defines the speed limit offset mode in vanguard torque mode.

## **A0-18 Speed limit offset source**

Address: 0xA012 Effective mode: -Min.: 0 Unit: Unit: Max.: 8 Data type: UInt16 Default: 0 0 Change: Changeable at any time **Value Range:** 0: Digital setting 1: AI1 2: AI2 3: AI3 4: Pulse reference 5: Communication 6: Multi-reference 7: Motor-driven potentiometer 8: PID Others: F connector **Description** This parameter defines the speed limit offset source in vanguard torque mode.

## **A0-19 Speed limit offset**

Address: 0xA013 Effective mode: Min.: 0.0 Unit: % Max.: 300.0 Data type: UInt16 Default: 5.0 Change: Changeable at any time **Value Range:** 0.0% to 300.0%

#### **Description**

This parameter defines the speed limit offset in vanguard torque mode.

## **A0-20 Source of supplementary torque reference 1**

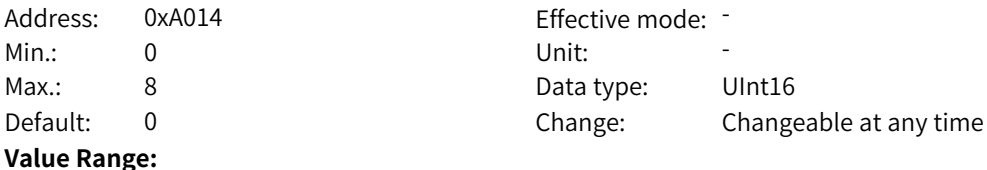

0: Digital setting 1: AI1 2: AI2 3: AI3 4: Pulse reference 5: Communication 6: Multi-reference 7: Motor-driven potentiometer 8: PID Others: F connector **Description** This parameter defines the source of supplementary torque 1 in vanguard torque mode.

## **A0-21 Supplementary torque reference 1**

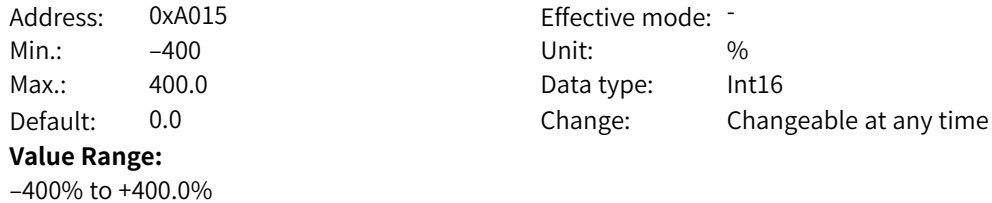

## **Description**

This parameter defines supplementary torque reference 1 in vanguard torque mode.

## **A0-22 Source of supplementary torque reference 2**

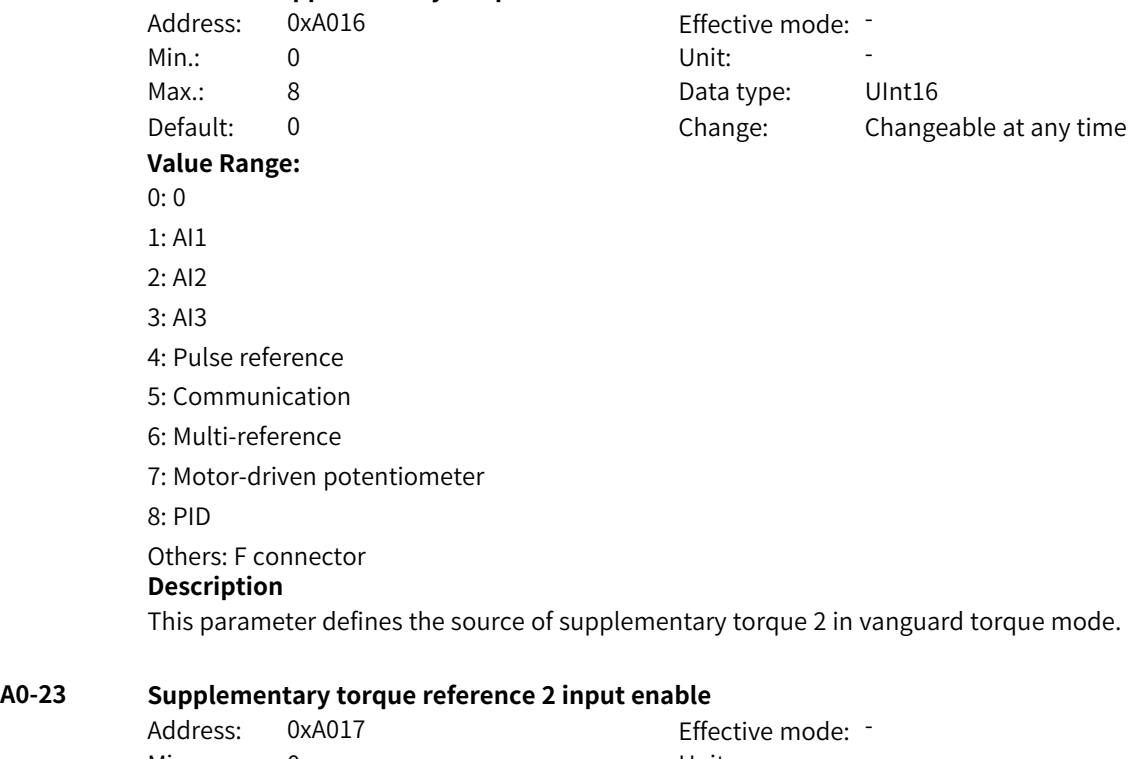

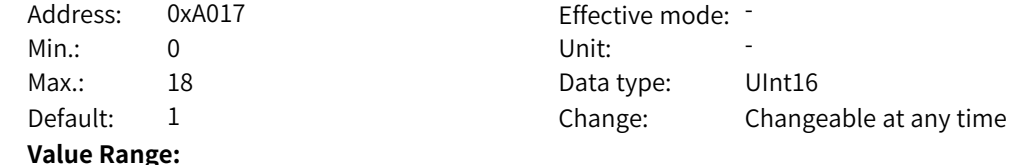

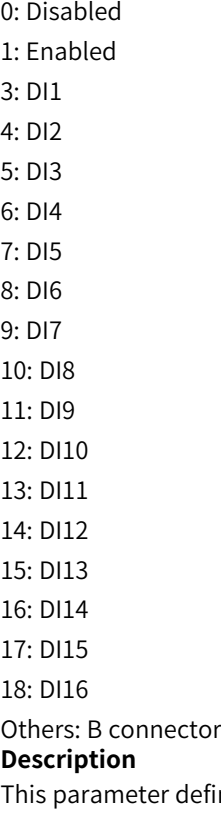

ines whether to enable input of supplementary torque 2 in vanguard torque mode. When it is disabled, supplementary torque 2 does not take effect.

## **A0-24 Torque filter time**

Address: 0xA018 Effective mode: -Min.: 0 Unit: Unit: Min.: 0 Max.: 10000 Data type: UInt16 Default: 0 0 Change: Changeable at any time

## **Value Range:**

0 ms to 10000 ms

#### **Description**

This parameter defines the torque reference filter time in vanguard torque mode.

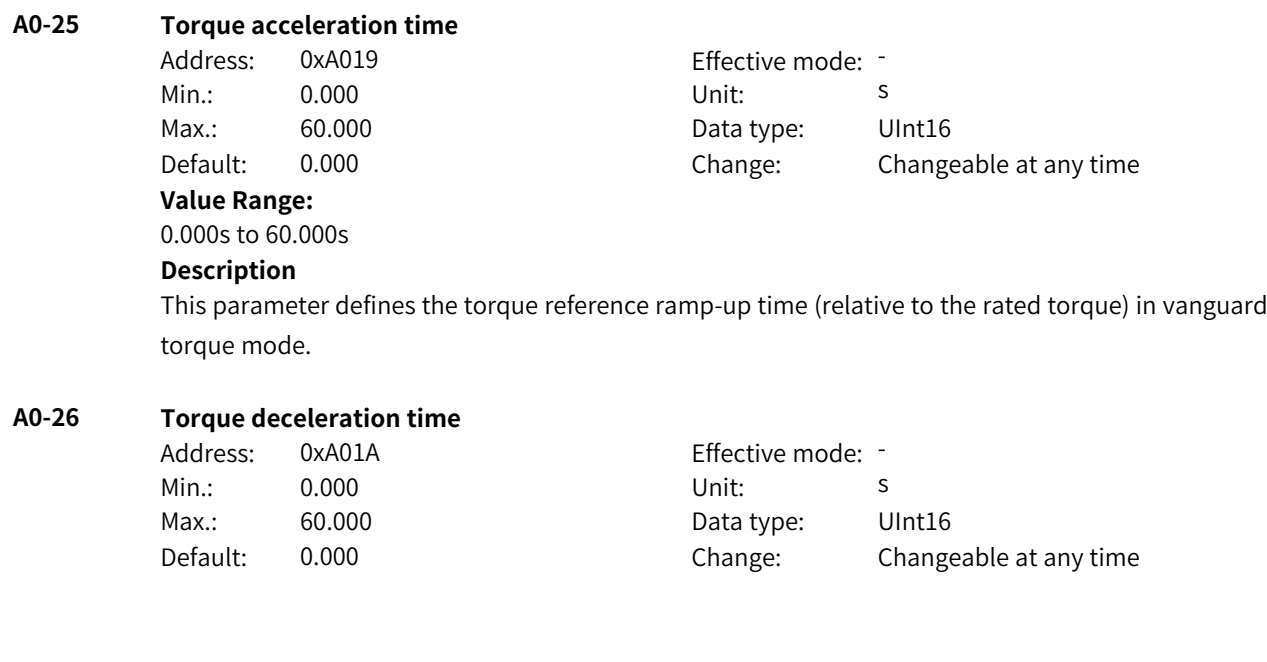

www.PLC1.ir

## **Value Range:**

0.000s to 60.000s

## **Description**

This parameter defines the torque reference ramp-down time (relative to the rated torque) in vanguard torque mode.

## **A0-27 Torque reference gain**

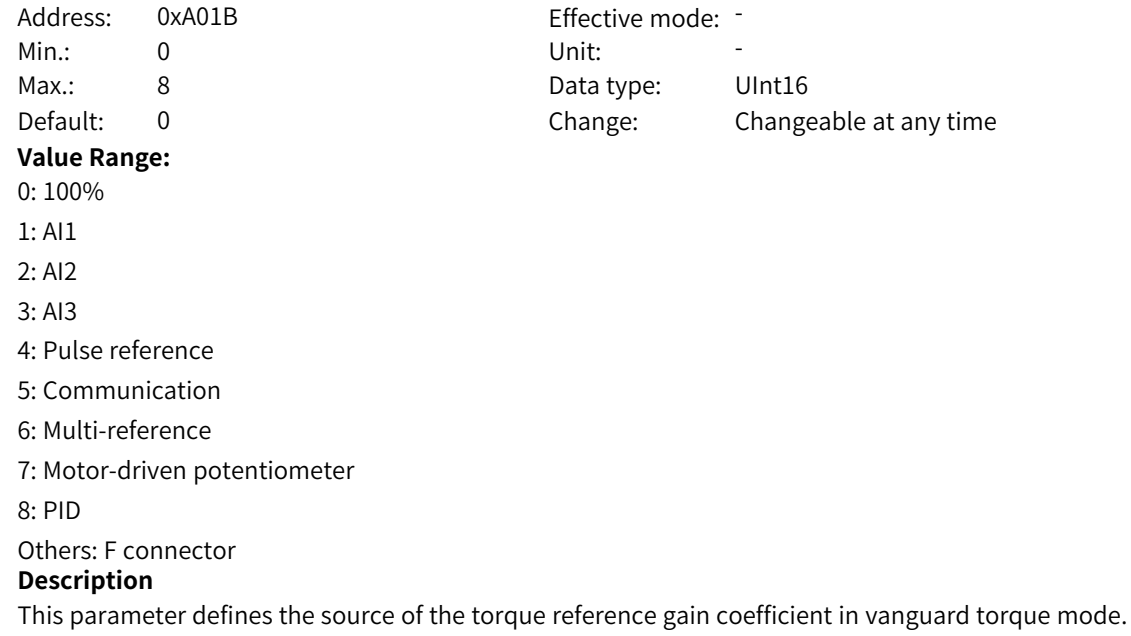

## **4.18 A1: Virtual I/O Parameters**

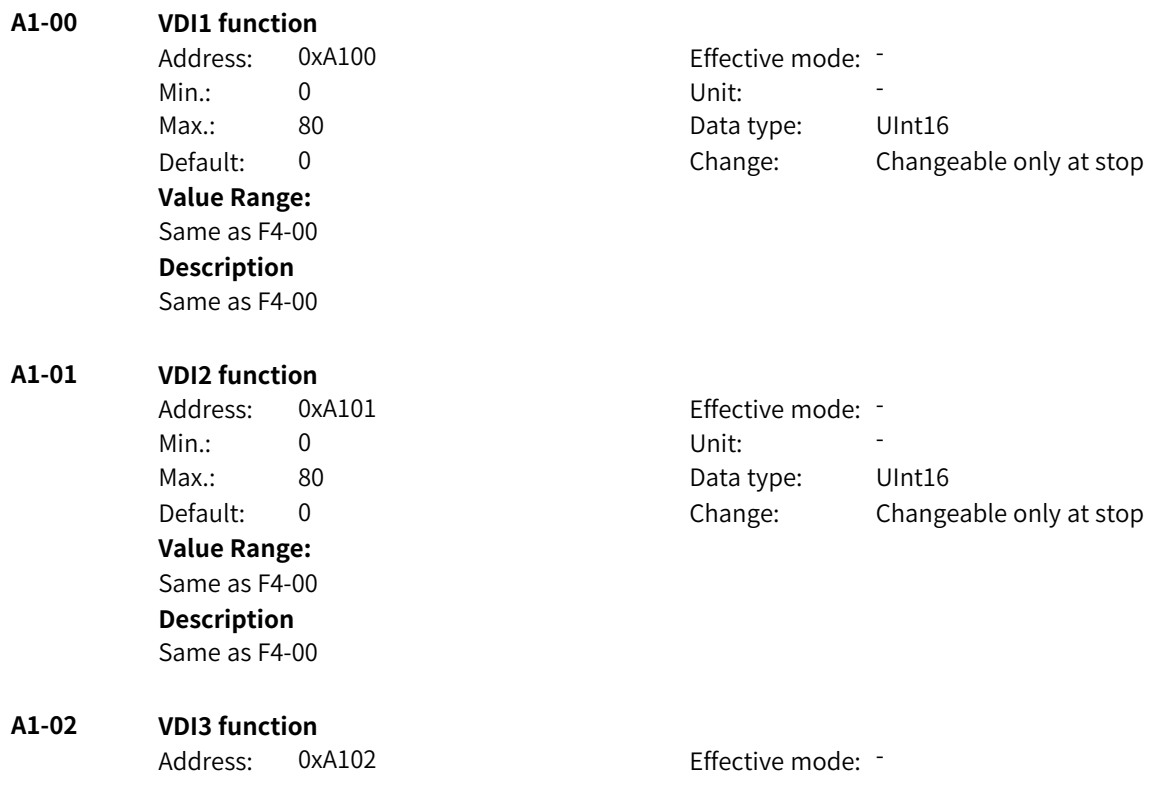

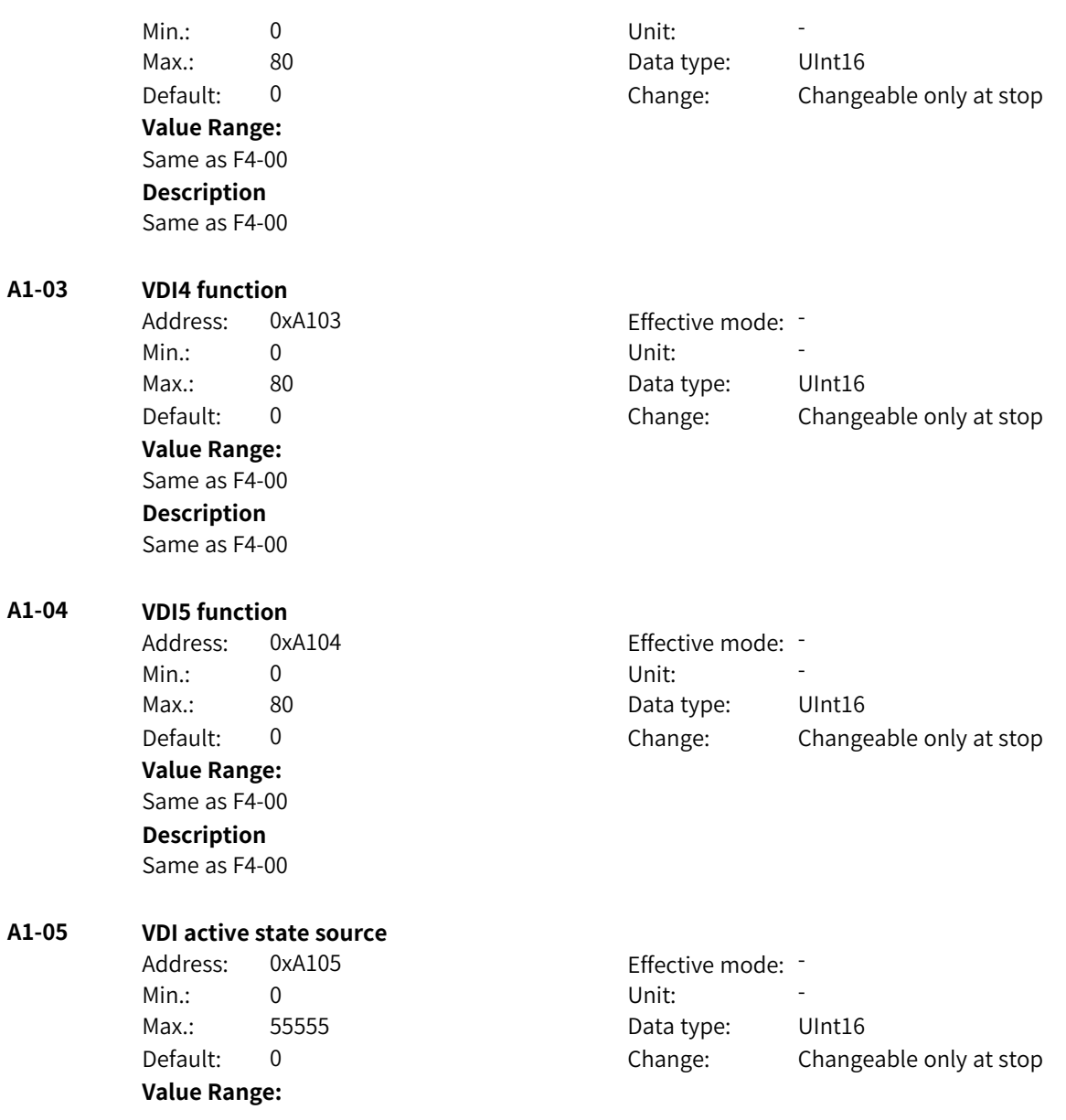

Tens: VDI1 active state source 0: VDO1 1: A1-06 2: DI1 3: Communication setpoint (bit10 of F4-50) 4: AI1 5: Reserved Tens: VDI2 active state source 0: VDO2 1: A1-06 2: DI2 3: Communication setpoint (bit11 of F4-50) 4: AI2 5: Reserved Hundreds: VDI3 active state source 0: VDO3 1: A1-06 2: DI3 3: Communication setpoint (bit12 of F4-50) 4: AI3 5: Reserved Thousands: VDI4 active state source 0: VDO4 1: A1-06 2: DI4 3: Communication setpoint (bit13 of F4-50) 4–5: Reserved Ten thousands: VDI5 active state source 0: VDO5 1: A1-06 2: DI5 3: Communication setpoint (bit14 of F4-50) 4–5: Reserved **Description** -

#### **A1-06 VDI state**

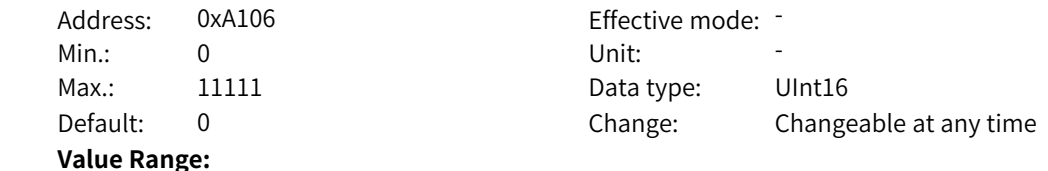

Ones: VDI1 0: Inactive 1: Active Tens: VDI2 0: Inactive 1: Active Hundreds: VDI3 0: Inactive 1: Active Thousands: VDI4 0: Inactive 1: Active Ten thousands: VDI5 0: Inactive 1: Active **Description** -

**A1-07 AI1 (used as DI) function**

Address: 0xA107 Effective mode: -Min.: 0 Unit: 5 Unit: Max.: 80 80 Bata type: UInt16 Default: 0 0 Change: Changeable only at stop **Value Range:** Same as F4-00 **Description**

Same as F4-00

## **A1-08 AI2 (used as DI) function**

Address: 0xA108 Effective mode: -Min.: 0 Unit: 5 Unit: Max.: 80 80 Data type: UInt16 Default: 0 0 Change: Changeable only at stop **Value Range:** Same as F4-00 **Description** Same as F4-00

# **A1-09 AI3 (used as DI) function**

Address: 0xA109 Effective mode: -Min.: 0 Unit: Unit: Max.: 80 80 Bata type: UInt16 Default: 0 0 Change: Changeable only at stop **Value Range:** Same as F4-00 **Description** Same as F4-00

#### **A1-10 AI (used as DI) active mode** Address: 0xA10A Effective mode: -

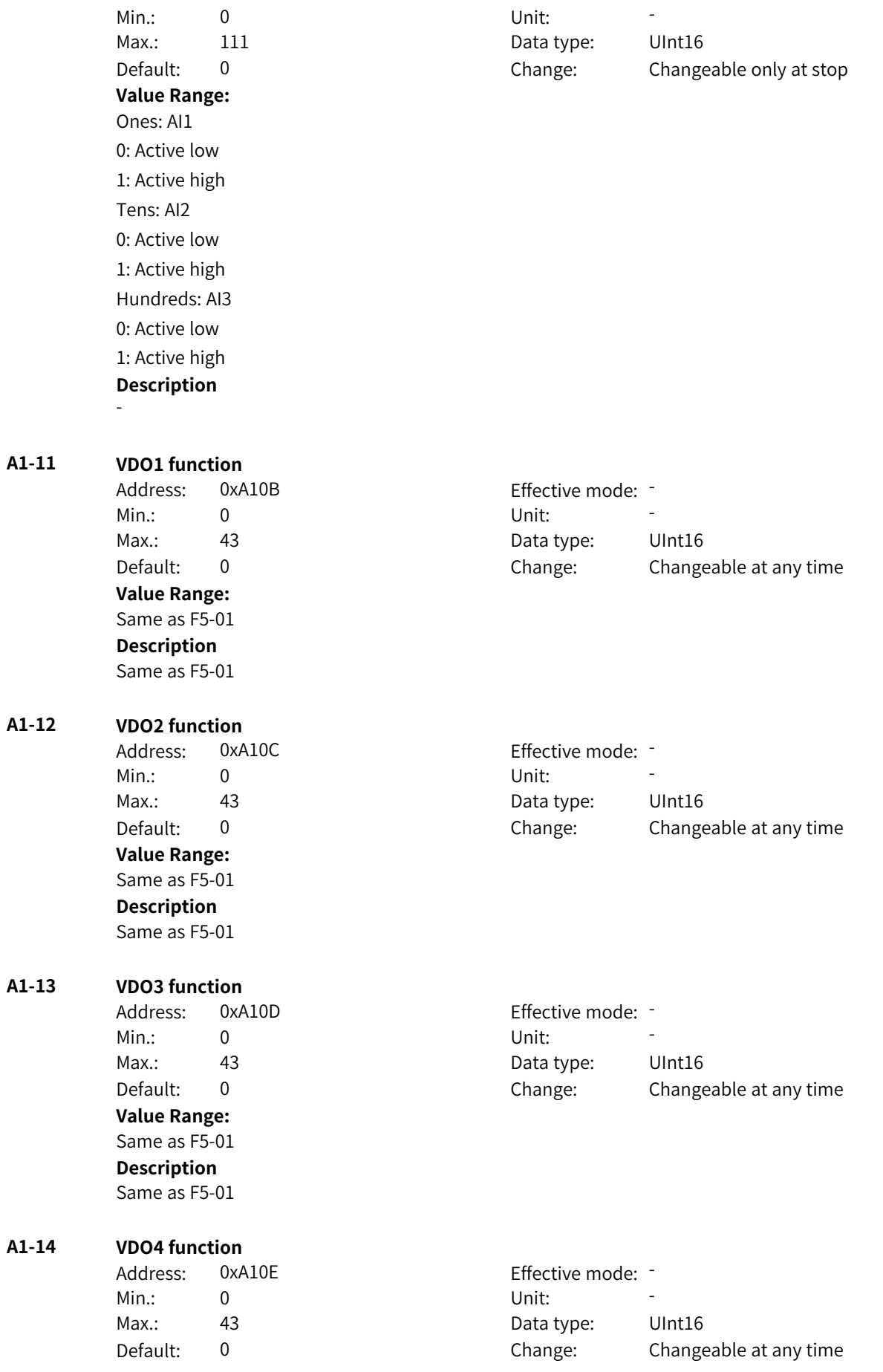

**Value Range:** Same as F5-01 **Description** Same as F5-01 **A1-15 VDO5 function** Address: 0xA10F example and Effective mode: -Min.: 0 Unit: Unit: Max.: 43 Addison and Data type: UInt16 Default: 0 0 Change: Changeable at any time **Value Range:** Same as F5-01 **Description** Same as F5-01 **A1-16 VDO1 output delay (invalid)** Address: 0xA110 Effective mode: -Min.: 0.0 0.0 Unit: 5 Max.: 3600.0 Data type: UInt16 Default: 0.0 Change: Changeable at any time **Value Range:** 0.0s to 3600.0s **Description** - **A1-17 VDO2 output delay (invalid)** Address: 0xA111 external effective mode: -Min.: 0.0 0.0 Unit: 5 Max.: 3600.0 Data type: UInt16 Default: 0.0 Change: Changeable at any time **Value Range:** 0.0s to 3600.0s **Description** - **A1-18 VDO3 output delay (invalid)** Address: 0xA112 Effective mode: -Min.: 0.0 0.0 Unit: 5 Max.: 3600.0 Data type: UInt16 Default: 0.0 Change: Changeable at any time **Value Range:** 0.0s to 3600.0s **Description** - **A1-19 VDO4 output delay (invalid)** Address: 0xA113 Effective mode: -Min.: 0.0 0.0 Unit: 5 Max.: 3600.0 Data type: UInt16 Default: 0.0 Change: Changeable at any time **Value Range:** 0.0s to 3600.0s

## **Description**

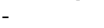

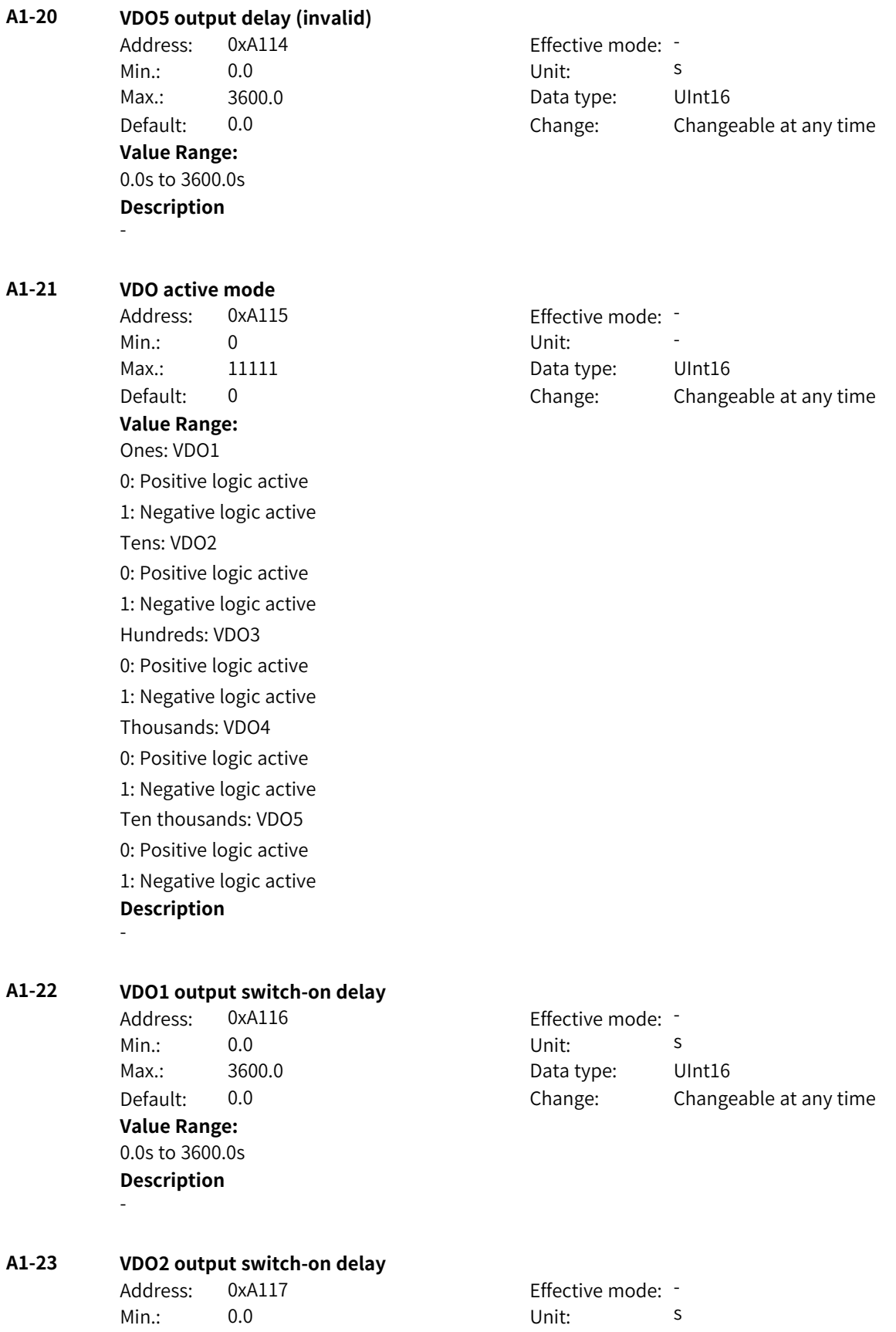

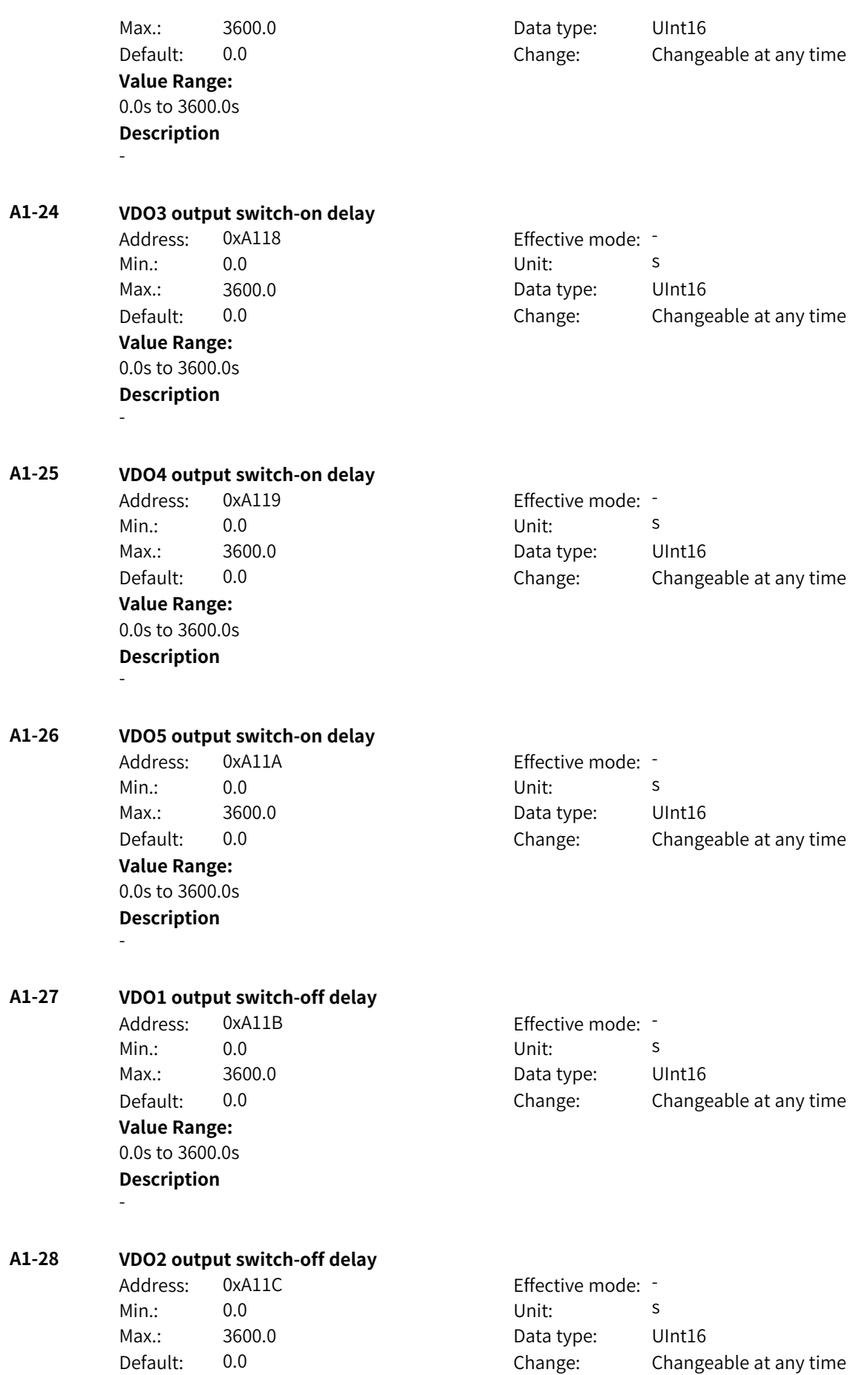

**Value Range:** 0.0s to 3600.0s **Description**

-

## **A1-29 VDO3 output switch-off delay**

Min.: 0.0 0.0 Unit: 5 **Value Range:** 0.0s to 3600.0s **Description** -

Address: 0xA11D Effective mode: -Max.: 3600.0 Data type: UInt16 Default: 0.0 Change: Changeable at any time

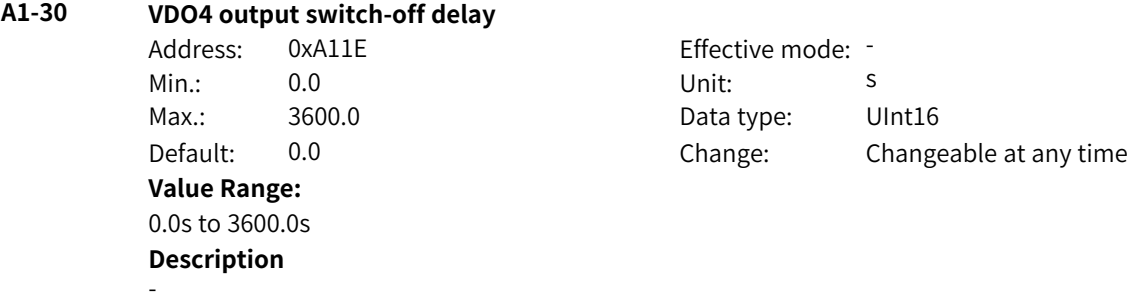

## **A1-31 VDO5 output switch-off delay** Address: 0xA11F Effective mode: -Min.: 0.0 0.0 Unit: 5 Max.: 3600.0 Data type: UInt16 Default: 0.0 Change: Changeable at any time **Value Range:** 0.0s to 3600.0s **Description**

-

**A1-32 VDO6 function**

Address: 0xA120 Effective mode: -Min.: 0 Unit: Unit: **Value Range:** Same as F5-01 **Description** Same as F5-01

## **A1-33 VDO7 function**

Address: 0xA121 Min.: 0 Unit: 5 Unit: **Value Range:** Same as F5-01

Max.: 43 43 Data type: UInt16 Default: 0 0 Change: Changeable at any time

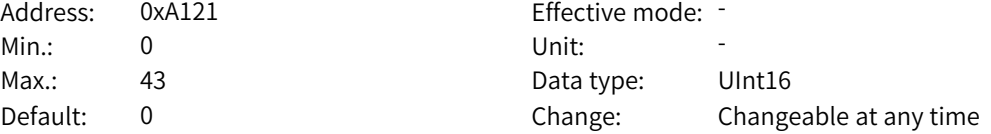

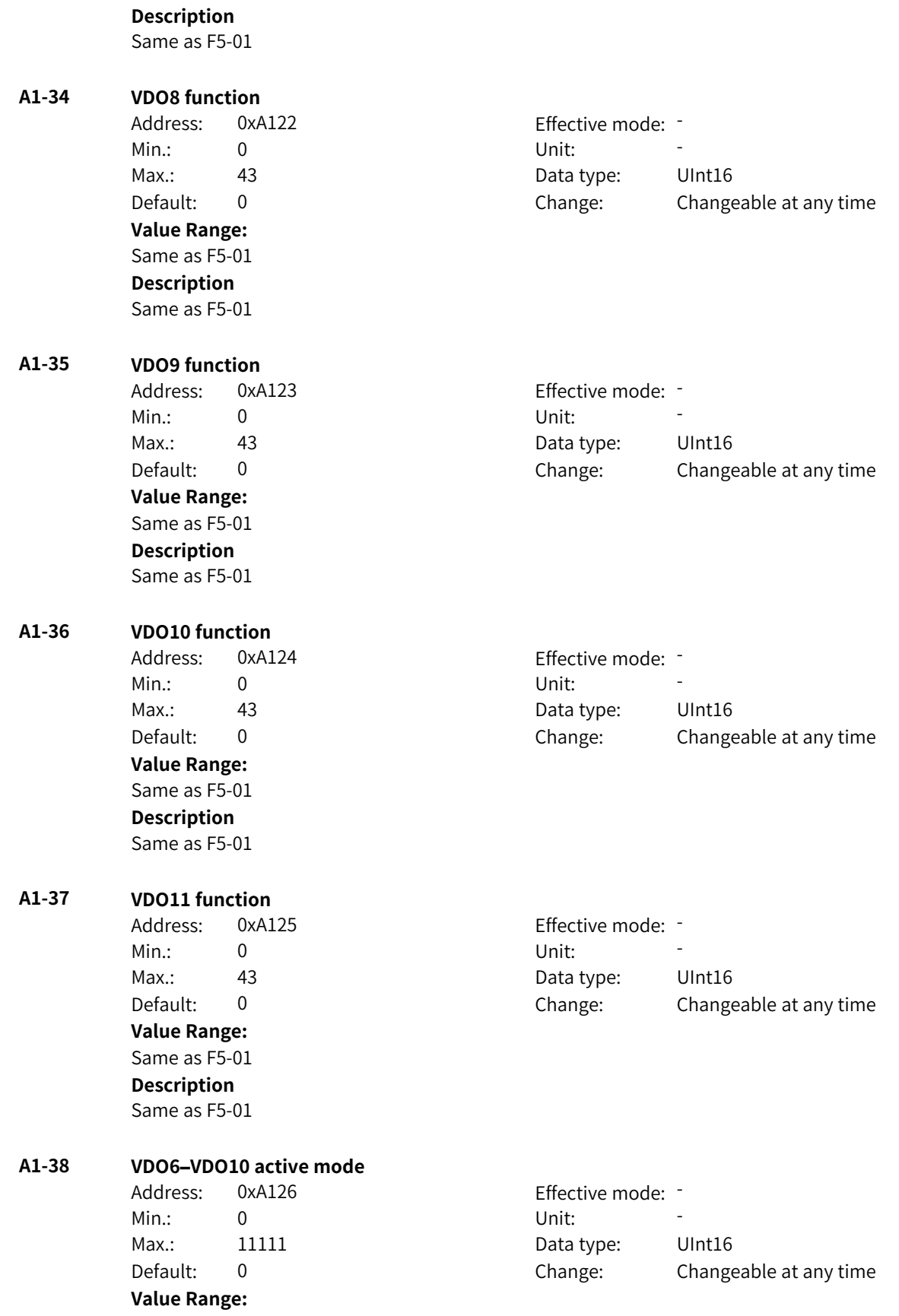

Ones: VDO6 0: Positive logic active 1: Negative logic active Tens: VDO7 0: Positive logic active 1: Negative logic active Hundreds: VDO8 0: Positive logic active 1: Negative logic active Thousands: VDO9 0: Positive logic active 1: Negative logic active Ten thousands: VDO10 0: Positive logic active 1: Negative logic active **Description** -

**A1-39 VDO11 active mode** Address: 0xA127 Effective mode: -Min.: 0 Unit: Unit:

## **Value Range:** 0: Positive logic active

1: Negative logic active **Description** -

**A1-40 VDI6 function**

**Value Range:**

## Same as A1-00 **Description**

Same as A1-00

**A1-41 VDI6 hardware source**

- 
- **Value Range:**

Max.: 1 1 Data type: UInt16 Default: 0 0 Change: Changeable at any time

Address: 0xA128 Effective mode: -Min.: 0 Unit: 5 Unit: Max.: 79 79 Data type: UInt16 Default: 0 0 Change: Changeable only at stop

Address: 0xA129 Effective mode: -Min.: 0 Unit: Unit: Max.: 5 5 Data type: UInt16 Default: 0 0 Change: Changeable only at stop

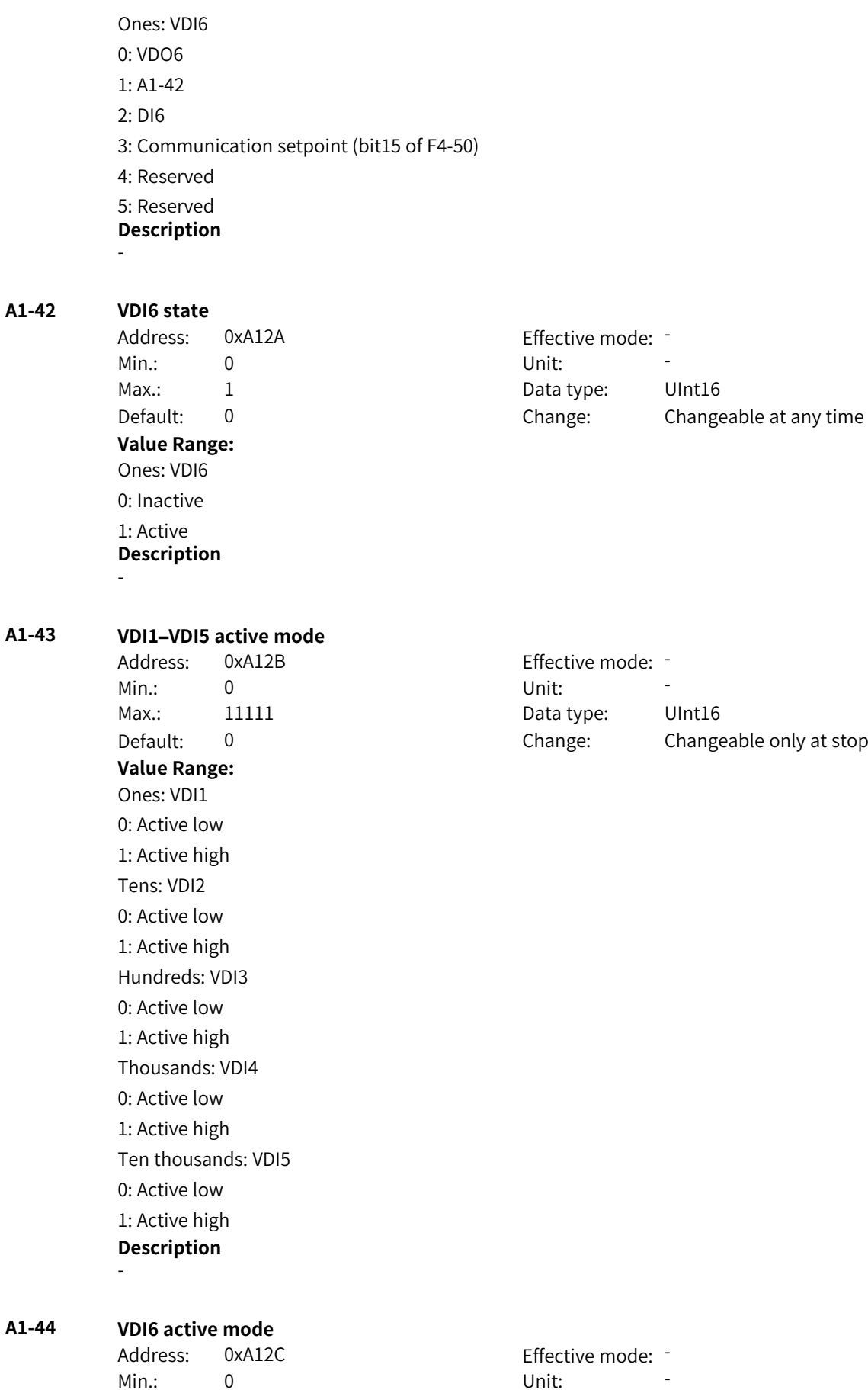

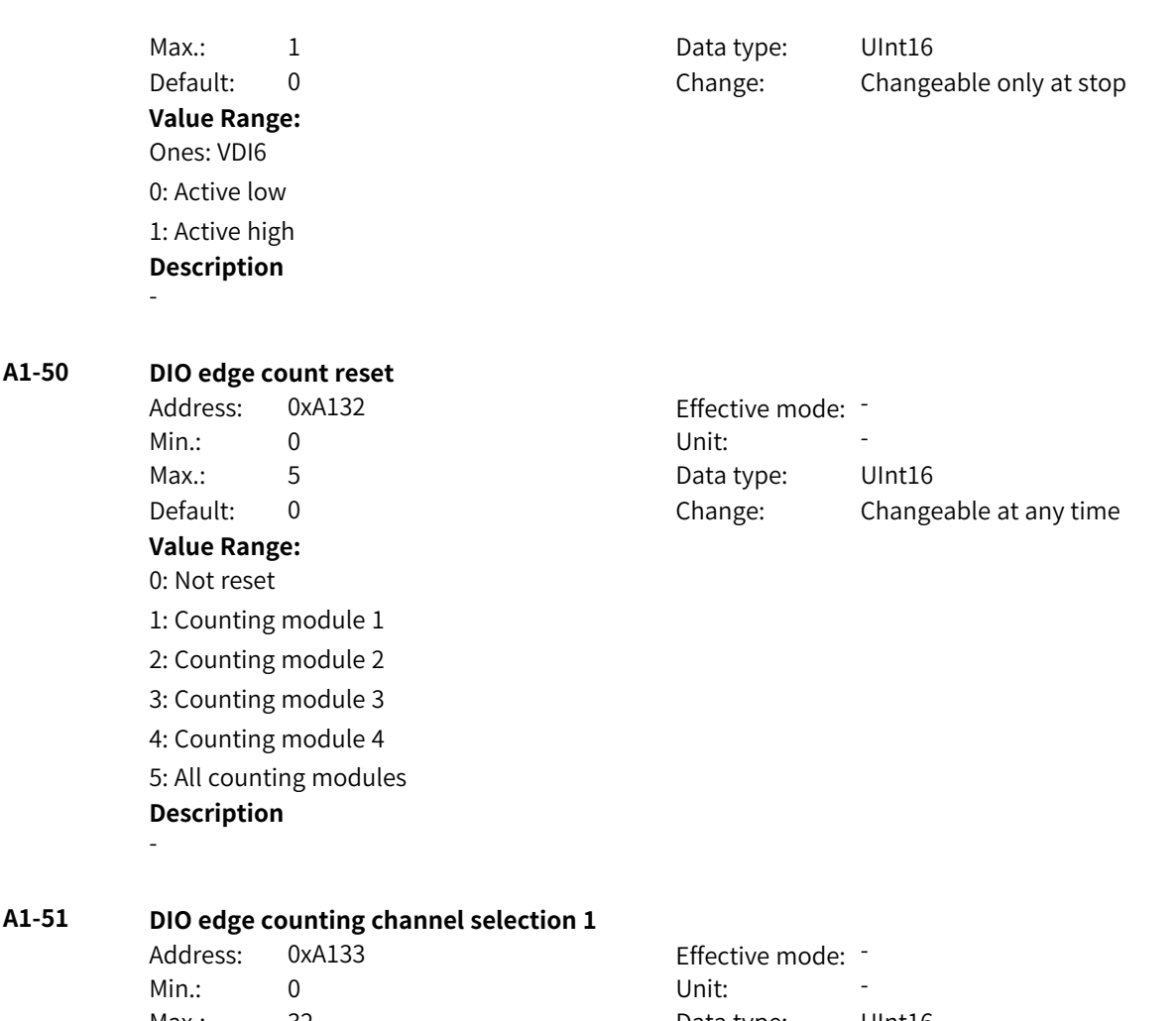

Max.: 32 32 Data type: UInt16

**Value Range:**

# Default: 0 Change: Changeable at any time

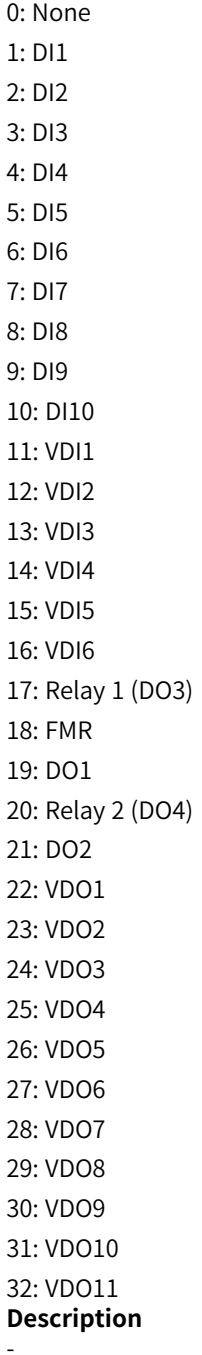

## **A1-52 DIO edge counting channel selection 2**

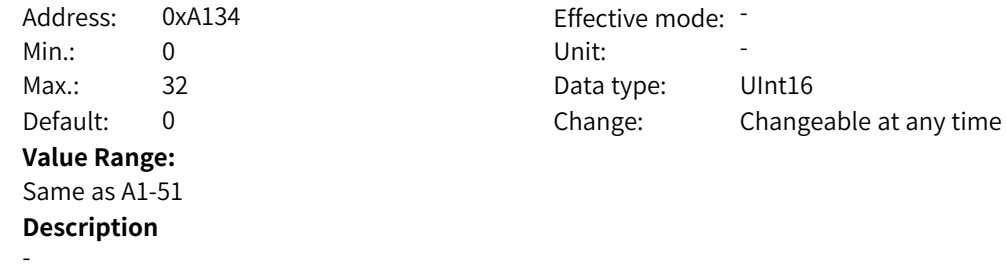

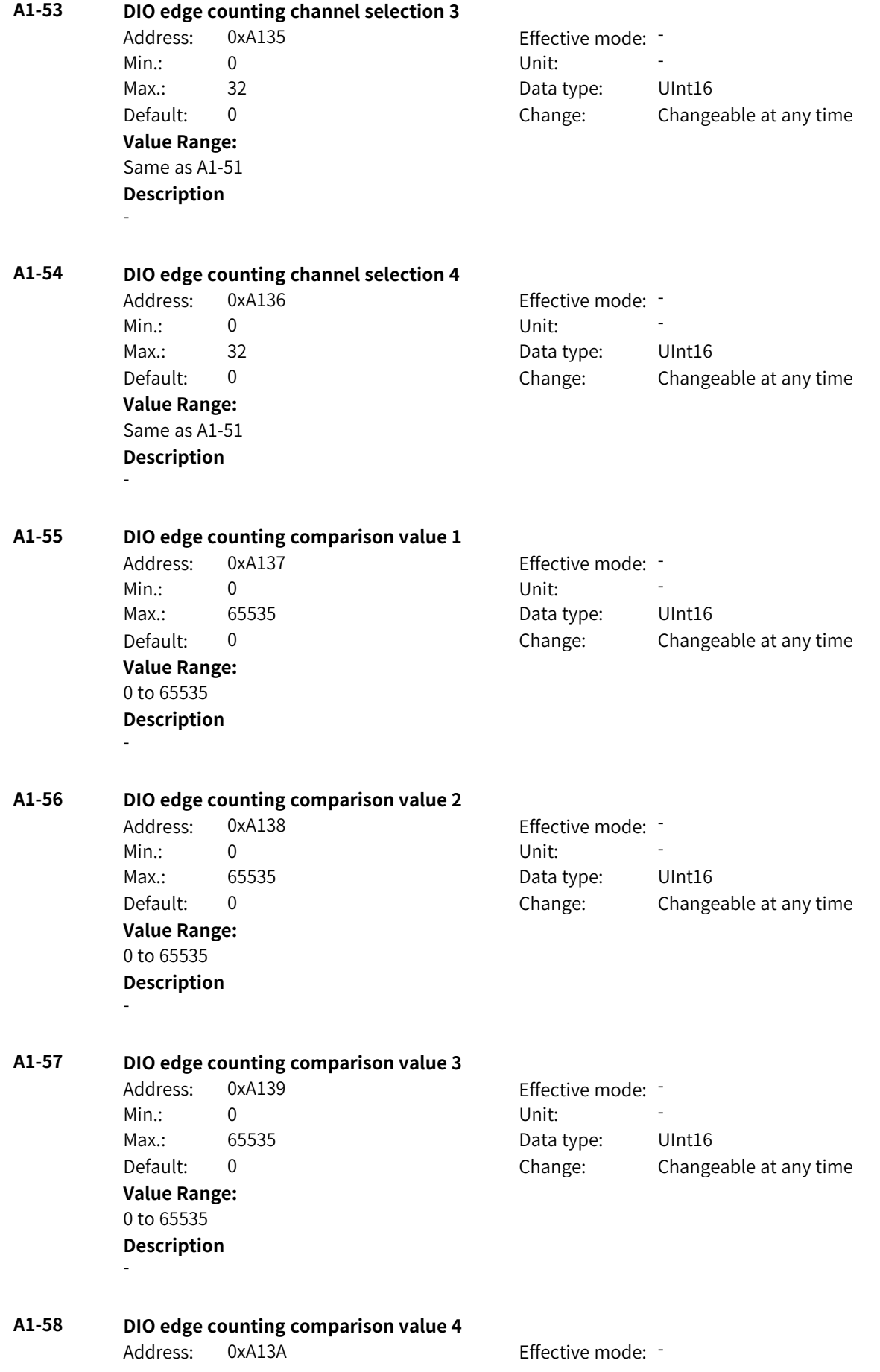

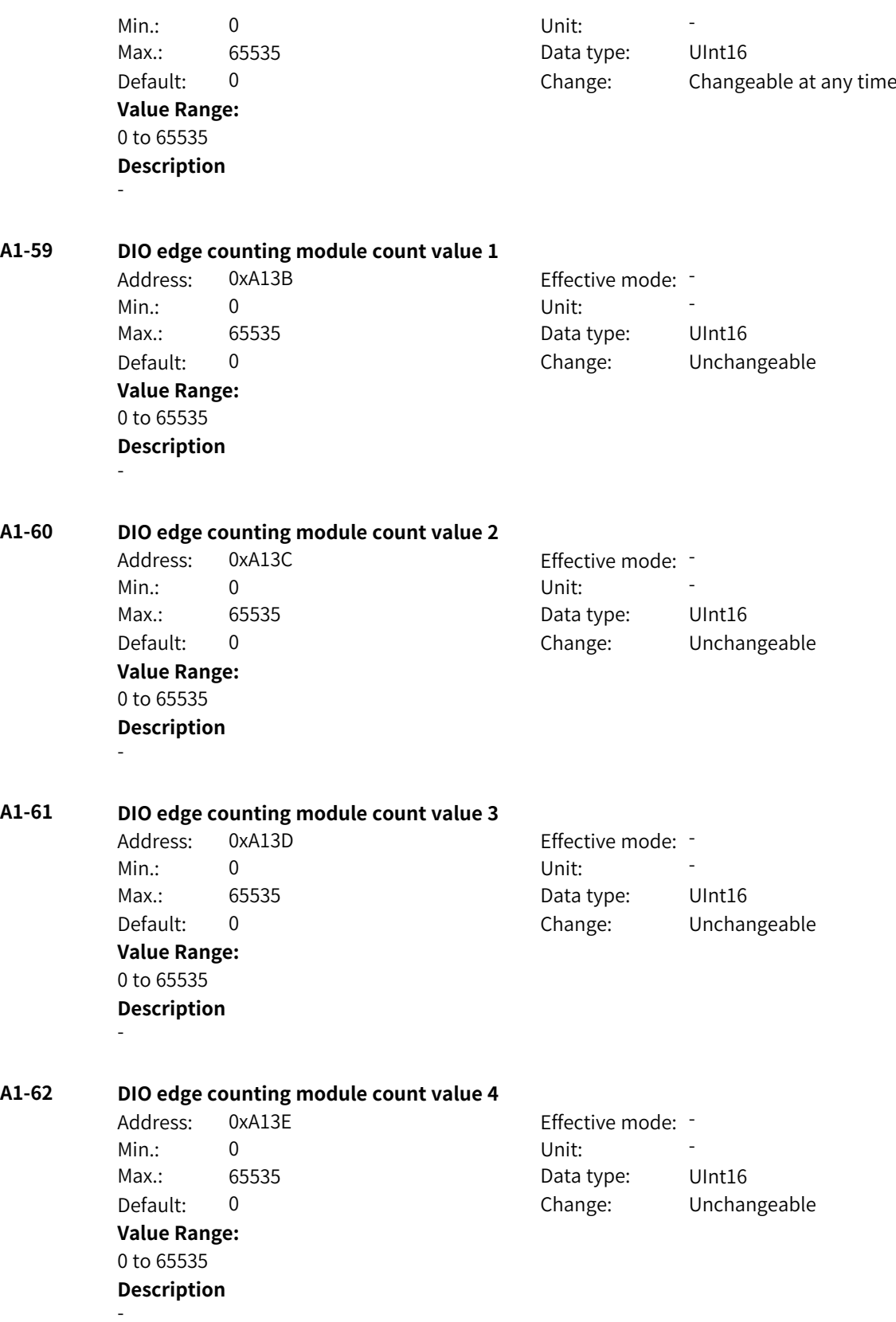

# **4.19 A2: Motor 2 Nameplate and Learning Parameters 1**

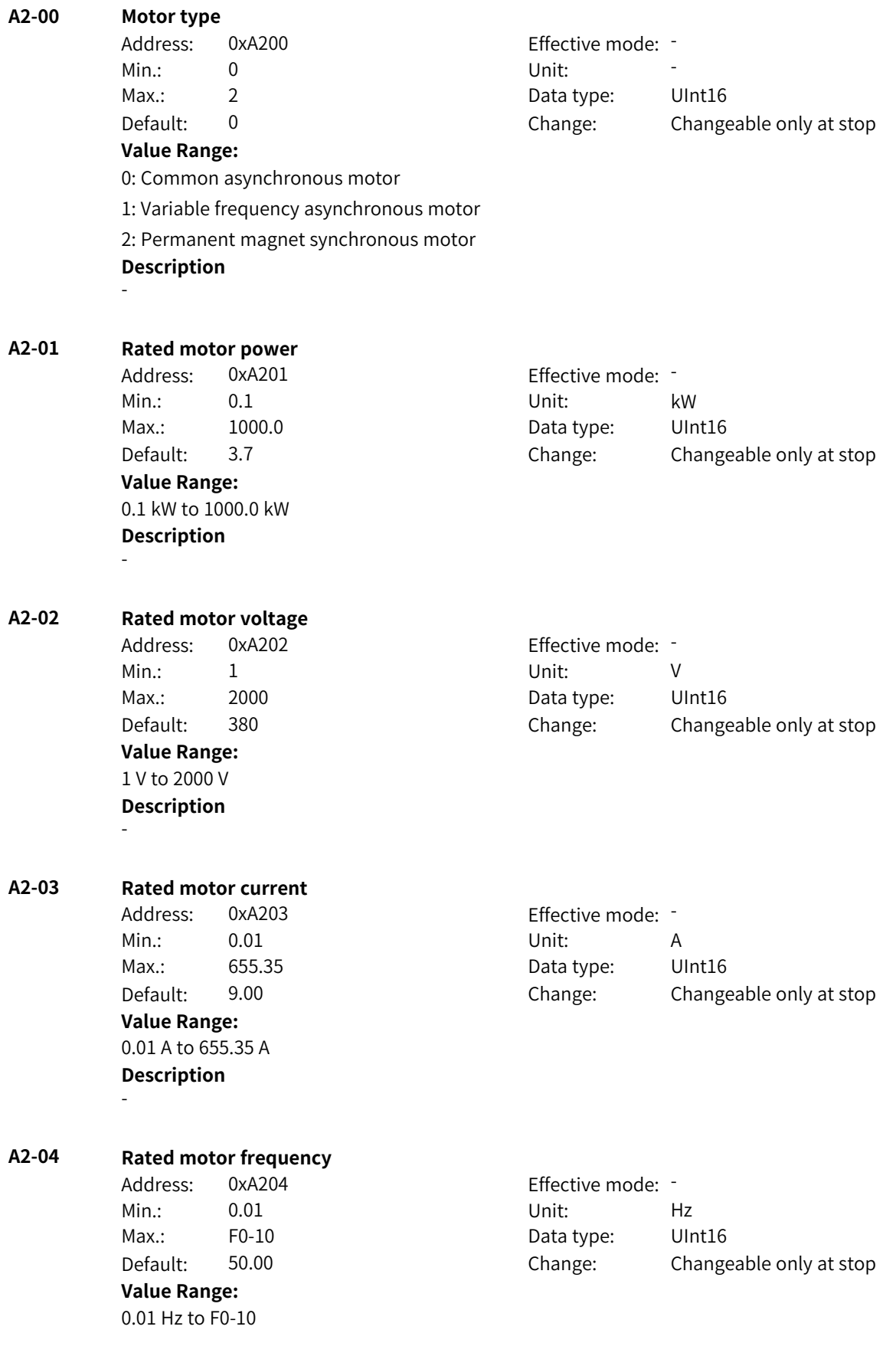
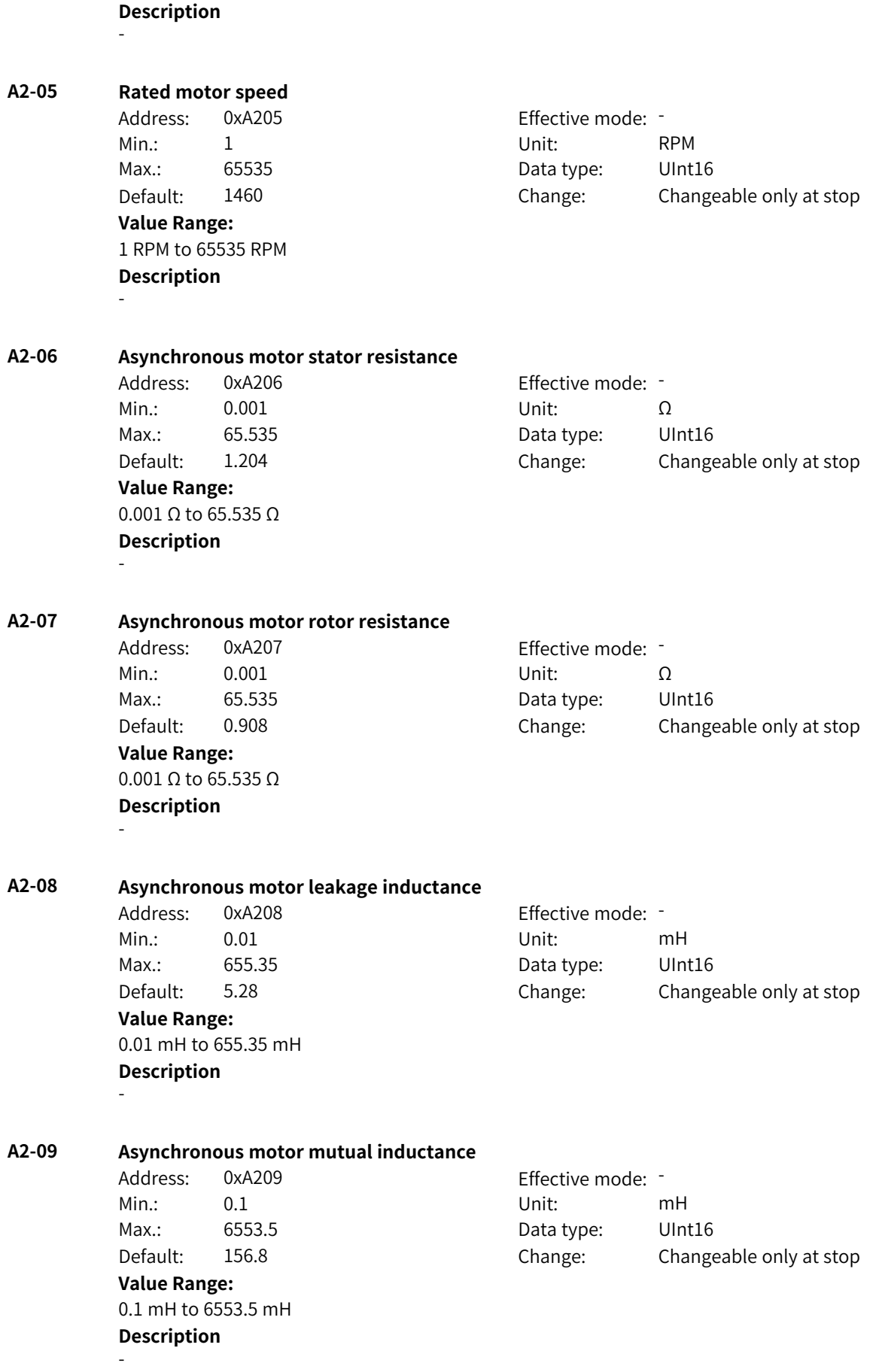

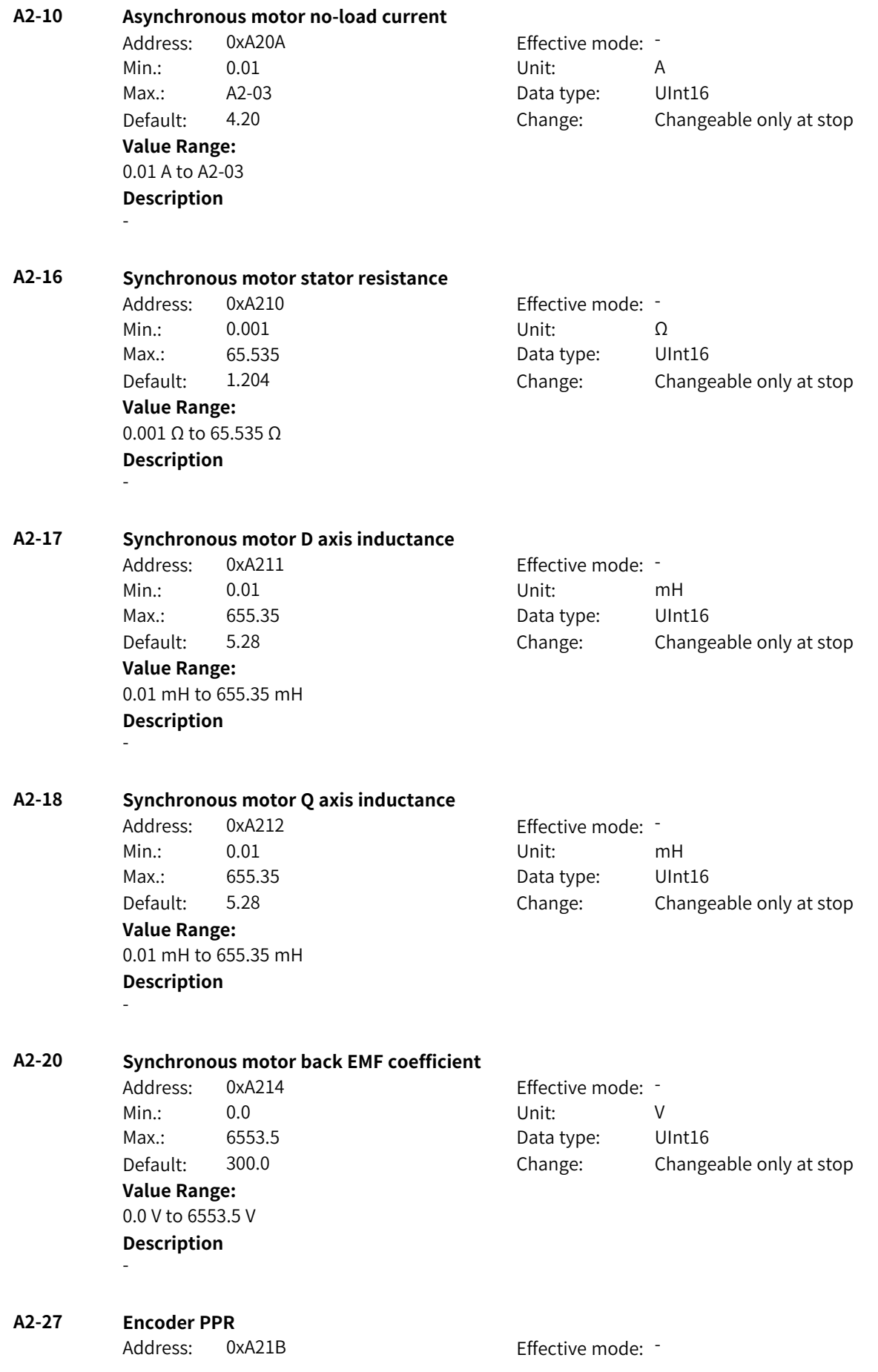

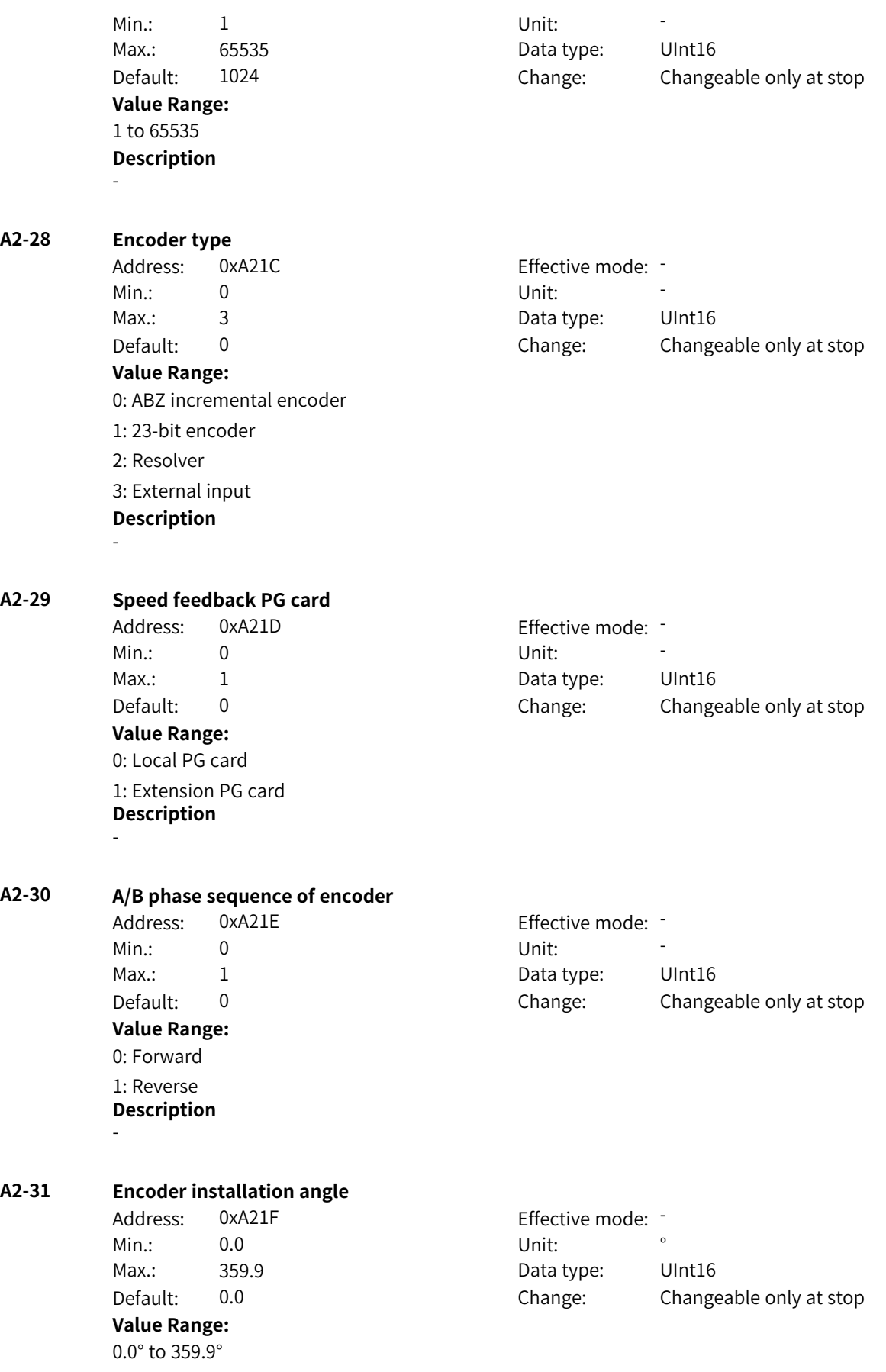

## **Description** - **A2-34 Number of resolver pole pairs** Address: 0xA222 **Effective mode:** -Min.: 1 Unit: 5 Unit: 5 Unit: 5 Unit: 5 Unit: 5 Unit: 5 Unit: 5 Unit: 5 Unit: 5 Unit: 5 Unit: 5 Unit: 5 Unit: 5 Unit: 5 Unit: 5 Unit: 5 Unit: 5 Unit: 5 Unit: 5 Unit: 5 Unit: 5 Unit: 5 Unit: 5 Unit: 5 Unit: 5 Unit: 5 Unit: Max.: 65535 65535 Data type: UInt16 Default: 1 Change: Changeable only at stop **Value Range:** 1 to 65535 **Description** - **A2-36 Speed feedback PG wire breakage detection time** Address: 0xA224 Effective mode: -Min.: 0.0 0.0 Unit: 5 Max.: 10.0 10.0 Data type: UInt16 Default: 0.0 Change: Changeable only at stop **Value Range:** 0.0s to 10.0s **Description** - **A2-37 Auto-tuning** Address: 0xA225 Effective mode: Min.: 0 Unit: Unit: Max.: 13 13 Data type: UInt16 Default: 0 0 Change: Changeable only at stop **Value Range:** 0: No operation 1: Static auto-tuning on partial parameters of asynchronous motor 2: Dynamic auto-tuning on asynchronous motor 3: Static auto-tuning on all parameters of asynchronous motor 4: Inertia auto-tuning 5: Deadzone auto-tuning 11: With-load auto-tuning on synchronous motor (excluding back EMF) 12: No-load dynamic auto-tuning on synchronous motor 13: Static auto-tuning on all parameters of synchronous motor (excluding zero point angle) **Description** - **A2-38 Speed loop proportional gain 1** Address: 0xA226 effective mode: -Min.: 1 Unit: 5 Unit: Max.: 100 100 Data type: UInt16 Default: 30 Change: Changeable at any time

**Value Range:** 1 to 100 **Description**

-

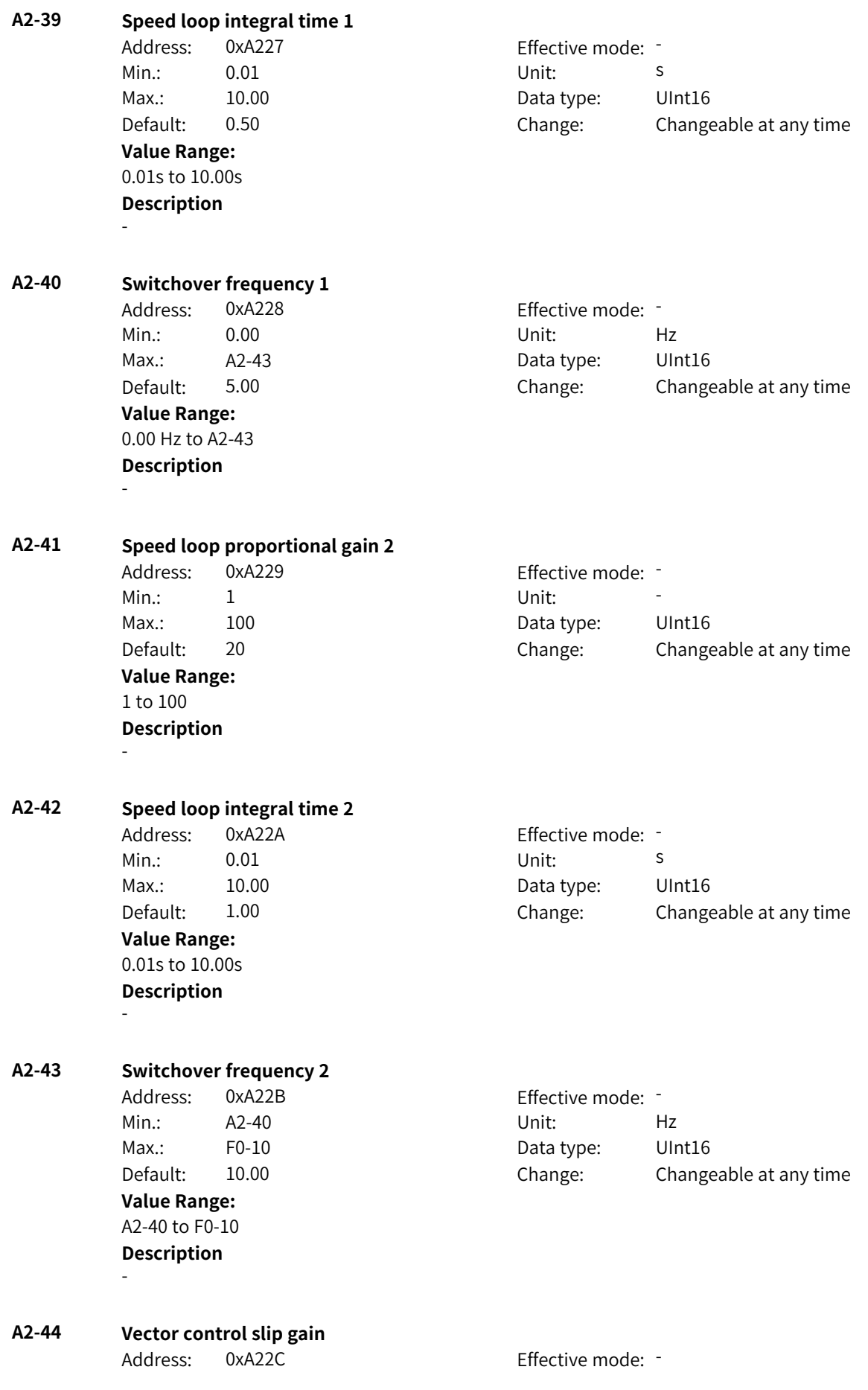

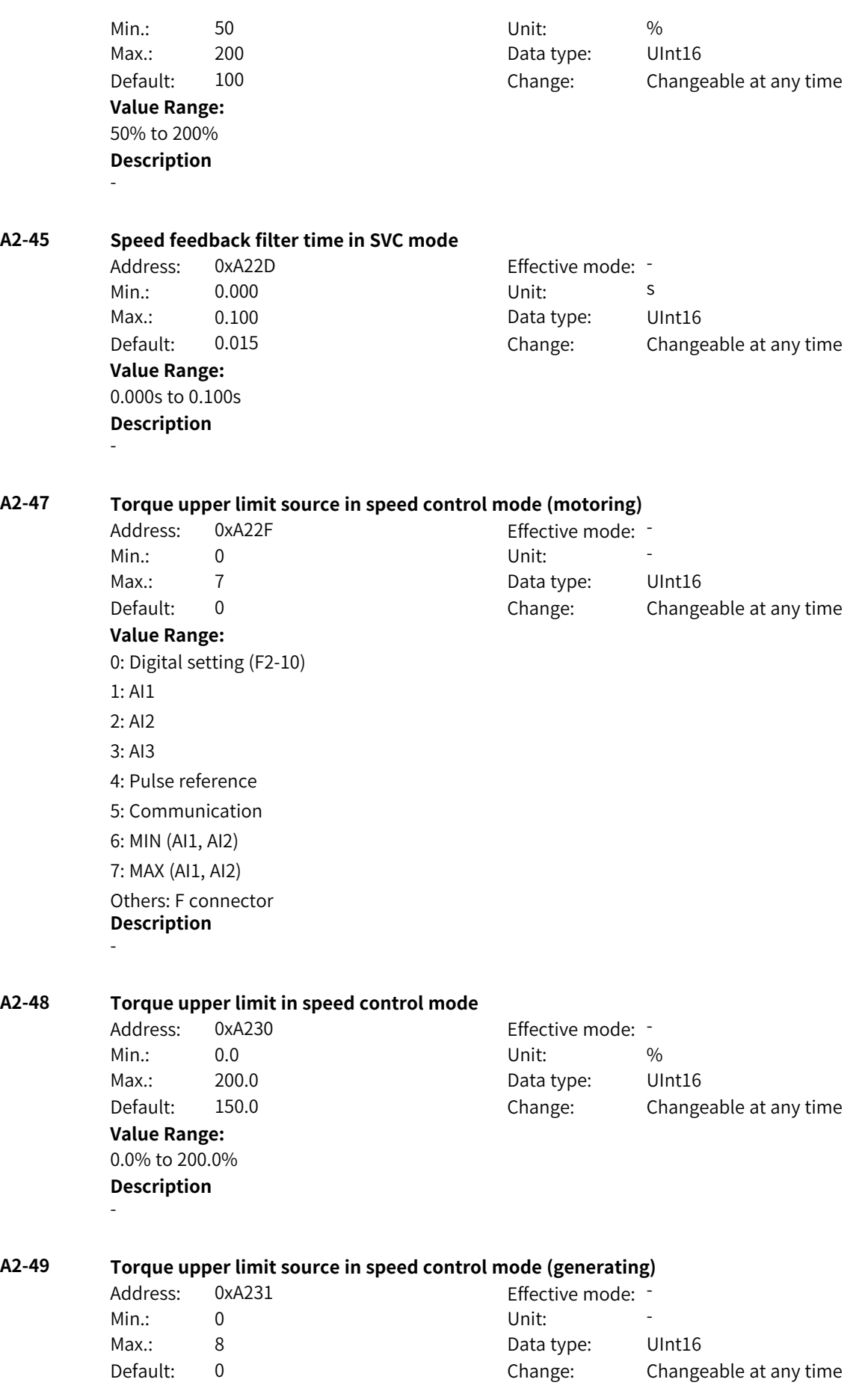

#### **Value Range:**

0: Digital setting (F2-10) 1: AI1 2: AI2 3: AI3 4: Pulse reference (DI5) 5: Communication 6: MIN (AI1, AI2) 7: MAX (AI1, AI2) 8: Digital setting (F2-12) Others: F connector **Description** -

#### **A2-50 Torque upper limit in speed control mode (generating)**

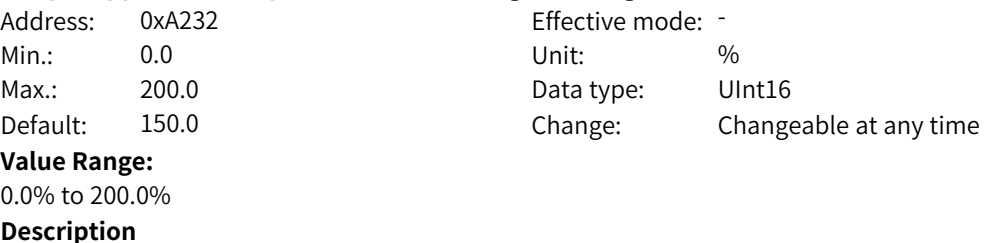

-

#### **A2-56 Field weakening mode**

Address: 0xA238 Effective mode: -Min.: 0 Unit: Unit: Max.: 2 2 Data type: UInt16 Default: 1 Change: Changeable only at stop **Value Range:** 0: No field weakening

1: Auto adjustment

2: Calculation+Auto adjustment

#### **Description**

0: No field weakening

Without field weakening control, the maximum motor speed is related to the bus voltage of the AC drive. The output current is smaller under the same load, but the running frequency cannot reach the frequency reference. Do not select this function if a higher speed is required.

#### 1: Auto adjustment

This field weakening mode is simple and reliable. In scenarios requiring quick field weakening, the field weakening coefficient (F2-19) can be increased as appropriate. However, if the coefficient is too large,

the current may be unstable.

2: Calculation+Auto adjustment

In this mode, the field weakening current is adjusted quickly. This mode can be selected in scenarios where the auto adjustment mode cannot

meet requirements.

**A2-57 Field weakening gain** Address: 0xA239 Effective mode: -Min.: 1 Unit: 5 - 1 Unit: 5 - 1 Unit: 5 - 1 Unit: 5 - 1 Unit: 5 - 1 Unit: 5 - 1 Unit: 5 - 1 Unit: 5 - 1 Unit: 5 - 1 Unit: 5 - 1 Unit: 5 - 1 Unit: 5 - 1 Unit: 5 - 1 Unit: 5 - 1 Unit: 5 - 1 Unit: 5 - 1 Unit: 5 - 1 Unit: 5 - Max.: 50 50 Data type: UInt16 Default: 5 Change: Changeable at any time **Value Range:** 1 to 50 **Description** Increasing the setpoint can improve dynamic response. However, an excessively large setpoint may also cause current oscillation. **A2-60 Generating power limiting** Address: 0xA23C Effective mode: -Min.: 0 Unit: 5 Unit: Max.: 3 3 2 0 2 2 3 Data type: UInt16 Default: 0 Change: Changeable at any time **Value Range:** 0: Disabled 1: Enabled in the whole process 2: Enabled at constant speed 3: Enabled during deceleration **Description** - **A2-61 Generating power upper limit** Address: 0xA23D Effective mode: -Min.: 0.0 Unit: % Max.: 200.0 Data type: UInt16 Default: 20.0 Change: Changeable at any time **Value Range:** 0.0% to 200.0% **Description** - **A2-62 Motor 2 control mode** Address: 0xA23E example and Effective mode: -Min.: 0 Unit: 5 Unit: Max.: 2 2 Data type: UInt16 Default: 2 Change: Changeable only at stop **Value Range:** 0: SVC 1: FVC 2: V/f **Description** - **A2-64 Torque boost** Address: 0xA240 Effective mode: -Min.: 0.0 Unit: % Max.: 30.0 30.0 Data type: UInt16 Default: 3.0 Change: Changeable at any time

**Value Range:** 0.0% to 30.0% **Description** - **A2-66 V/f oscillation suppression gain** Address: 0xA242 Effective mode: -Min.: 0 Unit: Unit: Max.: 100 100 Data type: UInt16 Default: 40 Change: Changeable at any time **Value Range:** 0 to 100 **Description** - **A2-67 Initial position angle detection current of synchronous motor** Address: 0xA243 Effective mode: -Min.: 50 Unit: Unit: Max.: 180 180 Data type: UInt16 Default: 80 Change: Changeable only at stop **Value Range:** 50 to 180 **Description** A smaller current indicates lower noise during detection. However, an excessively small current may lead to position detection inaccuracy. You are advised not to modify this parameter in FVC mode. **A2-68 Initial position angle detection of synchronous motor** Address: 0xA244 effective mode: -Min.: 0 Unit: Unit: Max.: 2 2 2 Data type: UInt16 Default: 0 Change: Changeable at any time **Value Range:** 0: Detected upon running 1: Not detected 2: Detected upon initial running after power-on **Description** The initial position angle detection can prevent reverse rotation at startup, but it causes certain noise. For scenarios where reverse rotation is not allowed at startup and the rotor position of the motor will change after stop, F2-25 must be set to 0. It can be set to 1 or 2 in other scenarios. **A2-70 Salient pole rate adjustment gain of synchronous motor** Address: 0xA246 Effective mode: -Min.: 0.20 Unit: 5, 1990 Max.: 3.00 3.00 Data type: UInt16 Default: 1.00 Change: Changeable at any time **Value Range:** 0.20 to 3.00 **Description**

If F2-28 is set to 1, you can adjust F2-27 when the output current does not decrease or even increase under the same load. When the load remains unchanged, adjust F2-27 until the output current is the smallest.

#### **A2-71 Maximum torque-to-current ratio control of synchronous motor**

# Address: 0xA247 Effective mode:

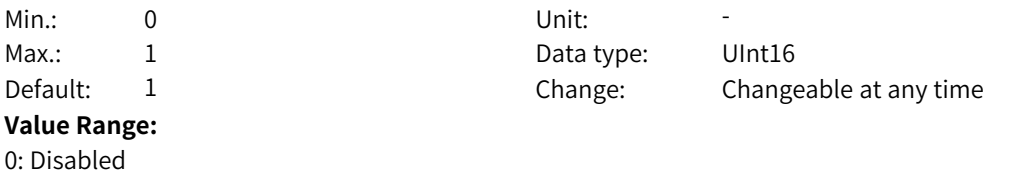

#### 1: Enabled **Description**

When this function is enabled for the salient pole motor, the current will become smaller under the same load.

#### **A2-75 Z signal correction**

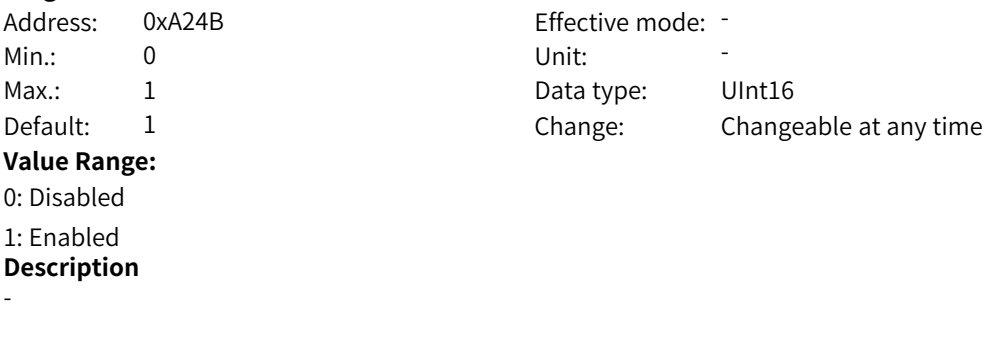

## **A2-80 Low speed carrier frequency**

Address: 0xA250 Effective mode: Min.: 0.8 Contract the Unit: Unit: KHz **Value Range:** 0.8 kHz to F0-15 **Description** -

Max.: F0-15 Data type: UInt16 Default: 2.0 2.0 Change: Changeable at any time

## **A2-86 Position lock** Address: 0xA256 Effective mode: -Min.: 0 Unit: Unit: Max.: 1 1 Data type: UInt16 Default: 0 Change: Changeable at any time **Value Range:** 0 to 1 **Description** -

## **A2-87 Switchover frequency**

Address: 0xA257 Effective mode: Min.: 0.00 Unit: Hz

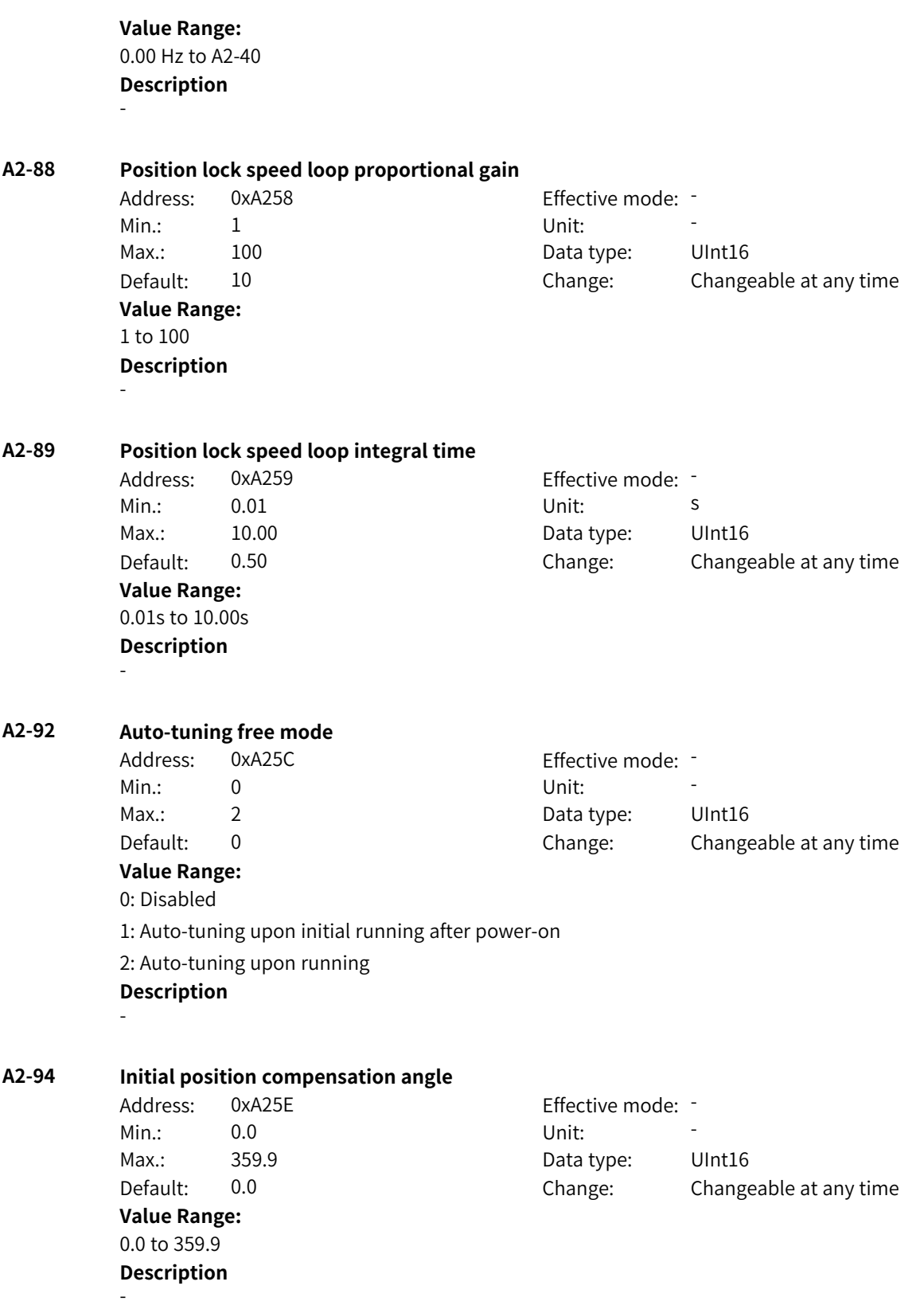

# **4.20 A3: Motor 2 V/f Control Parameters**

## **A3-00 V/f curve**

Address: 0xA300 Effective mode: -

- 
- 

## **Value Range:**

- 0: Straight-line V/f curve
- 1: Multi-point V/f curve
- 2: Reserved
- 3: Reserved
- 4: Reserved
- 5: Reserved
- 6: Reserved
- 7: Reserved
- 8: Reserved
- 9: Reserved
- 10: V/f complete separation mode
- 11: V/f half separation mode
- **Description** -

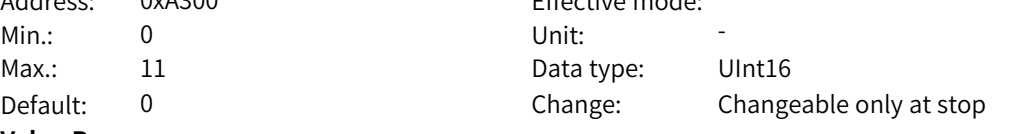

## **A3-01 Torque boost**

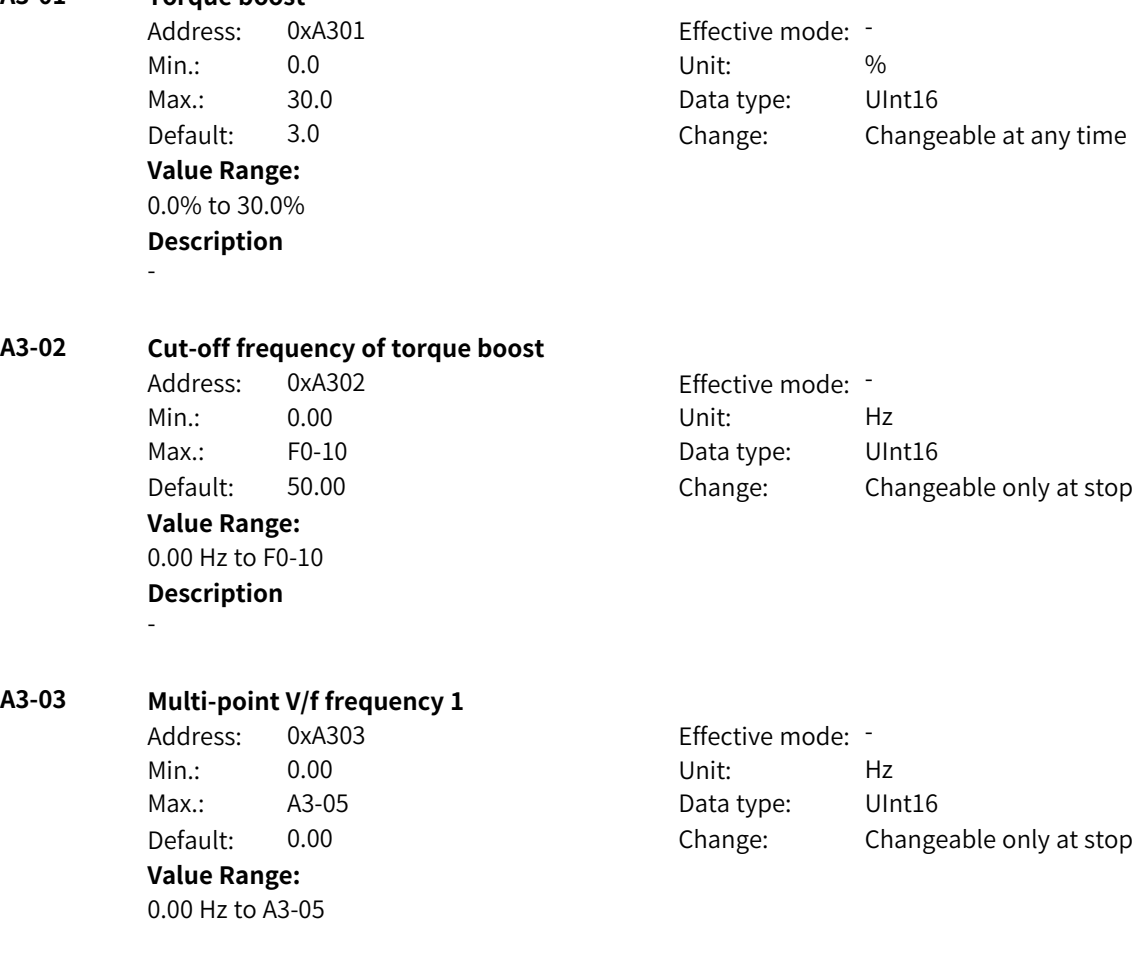

#### **Description** -

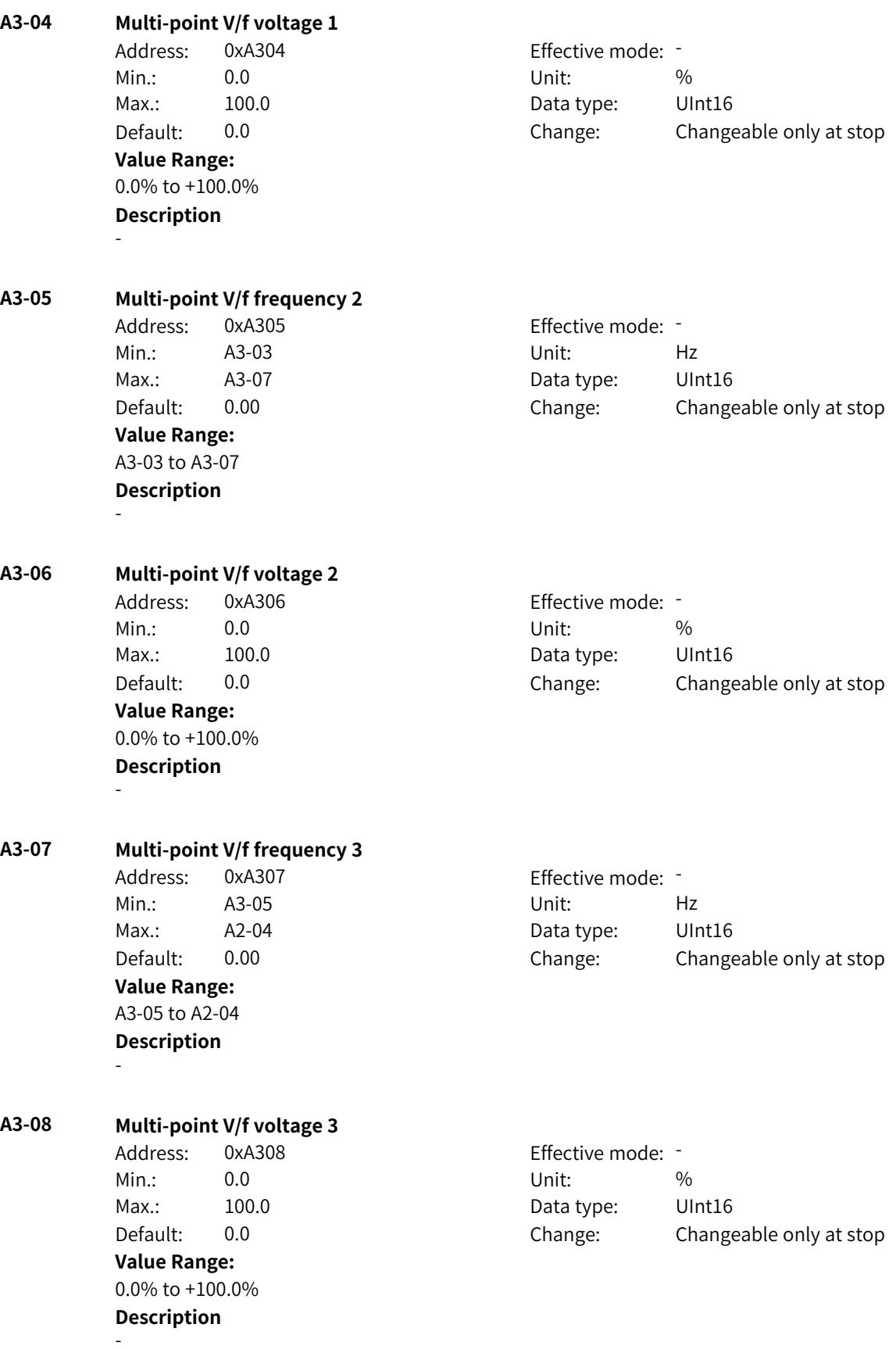

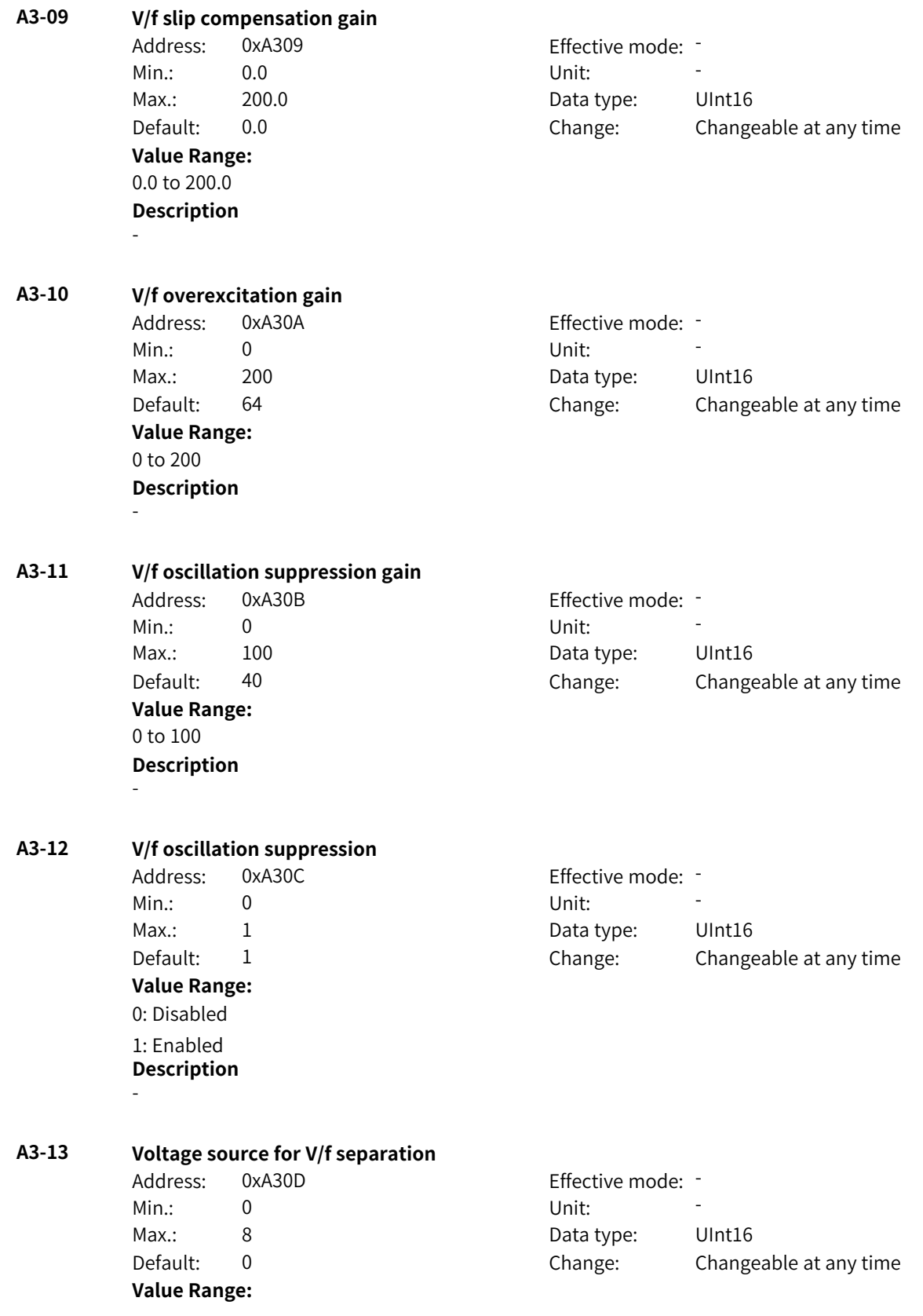

0: Digital setting (A3-14)

1: AI1

 $2.412$ 

3: AI3

4: Pulse reference (DI5)

5: Multi-reference

6: Simple PLC

7: PID

8: Communication

Others: F connector

## **Description**

This parameter defines the source of the target voltage in V/f separation mode.

0: Digital setting (F3-14)

The V/f separation voltage is set by F3-14 (V/f separation voltage).

1: AI1

The V/f separation voltage is input with current or voltage signals through the AI1 terminal. The frequency is calculated according to the preset AI curve.

2: AI2

The V/f separation voltage is input with current or voltage signals through the AI2 terminal. The frequency is calculated according to the preset AI curve.

3: AI3

The V/f separation voltage is input with current or voltage signals through the AI3 terminal. The frequency is calculated according to the preset AI curve. The AC drive has two AI terminals by default, and the AI3 terminal needs to be provided through the I/O expansion card.

4: Pulse reference (DI5)

The V/f separation voltage is set through DI5. The frequency is calculated based on the curve reflecting the relationship between the pulse frequency and running frequency. 5: Multi-reference

When multi-reference is used as the source of the V/f separation voltage, different combinations of DI terminal states correspond to different reference values. The four multi-reference terminals can provide 16 state combinations, corresponding to 16 reference values (percentage x maximum frequency) of parameters in group FC.

6: Simple PLC

The V/f separation voltage is set by simple PLC. For details, see the function description of simple PLC.

7: PID

The V/f separation voltage is set by PID. For details, see the PID function description. 8: Communication

The main frequency is set through communication. The running frequency is input through remote communication. The AC drive must be equipped with a communication card to implement communication with the host controller. This mode applies to remote control or centralized control of multiple equipment.

Others: F connector

A function code is set for a floating-point connector, and the value of the connector is read as the motoring torque upper limit in speed control mode. This mode is used for expansion besides the common sources.

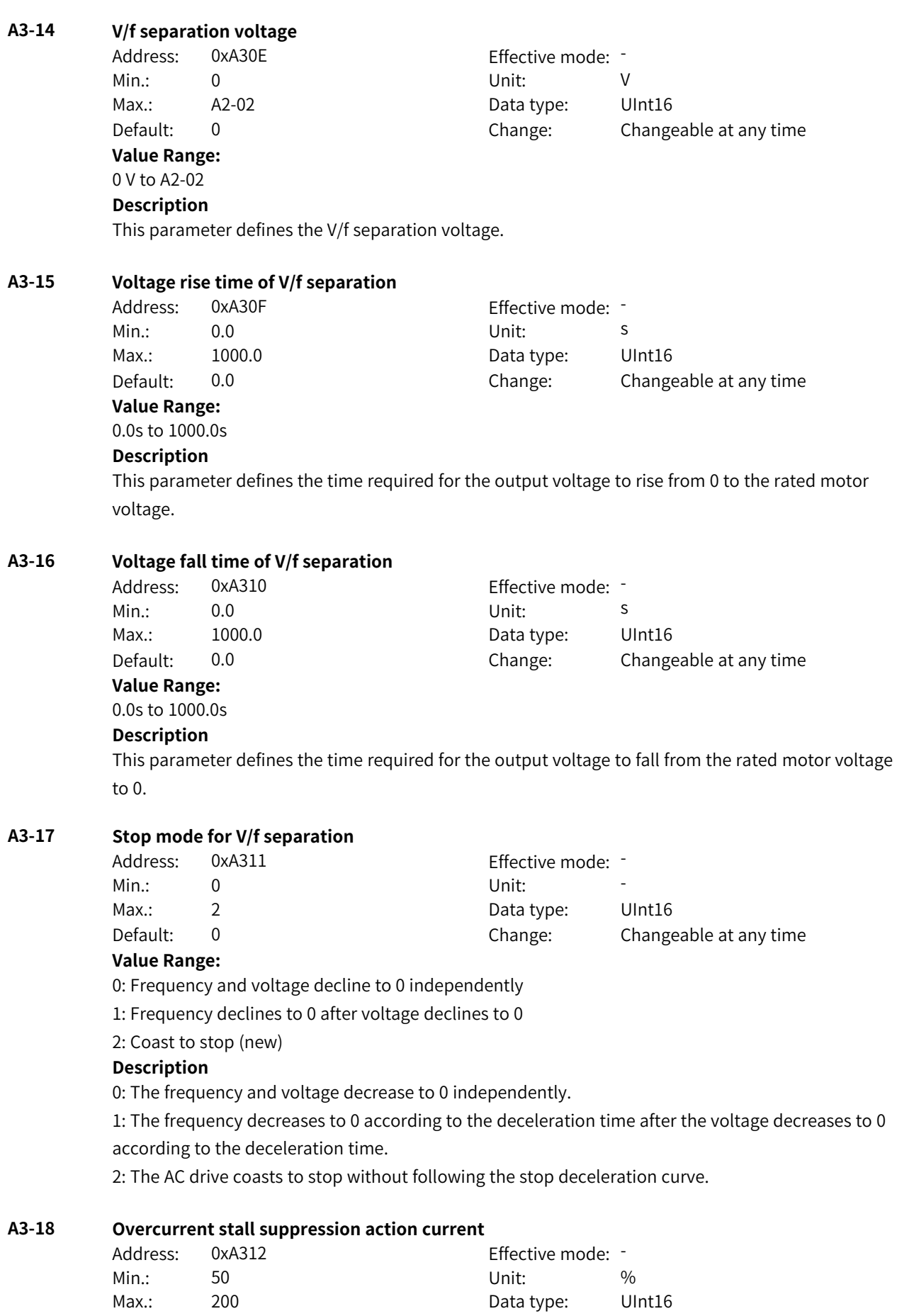

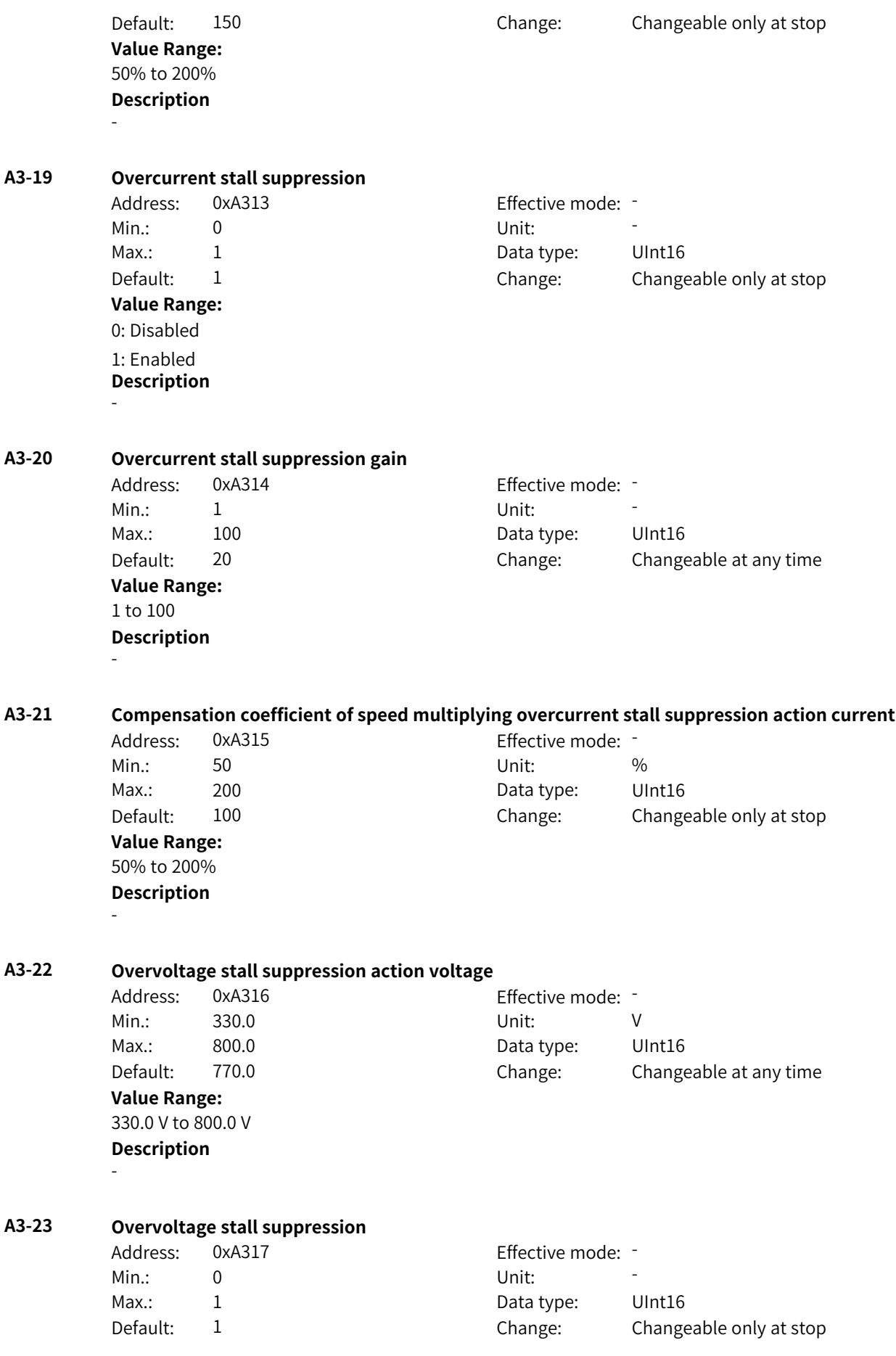

**Value Range:** 0: Disabled 1: Enabled **Description** - **A3-24 Overvoltage stall suppression frequency gain** Address: 0xA318 Effective mode: Min.: 1 Unit: 5 - 1 Unit: 5 - 1 Unit: 5 - 1 Unit: 5 - 1 Unit: 5 - 1 Unit: 5 - 1 Unit: 5 - 1 Unit: 5 - 1 Unit: 5 - 1 Unit: 5 - 1 Unit: 5 - 1 Unit: 5 - 1 Unit: 5 - 1 Unit: 5 - 1 Unit: 5 - 1 Unit: 5 - 1 Unit: 5 - 1 Unit: 5 - Max.: 100 100 Data type: UInt16 Default: 30 Change: Changeable at any time **Value Range:** 1 to 100 **Description** - **A3-25 Overvoltage stall suppression voltage gain** Address: 0xA319 Effective mode: -Min.: 1 Unit: 5 Unit: Max.: 100 100 Data type: UInt16 Default: 30 Change: Changeable at any time **Value Range:** 1 to 100 **Description** - **A3-26 Frequency rise threshold for overvoltage stall suppression** Address: 0xA31A Effective mode: -Min.: 0 Unit: Hz Max.: 50 50 Data type: UInt16 Default: 5 Change: Changeable only at stop **Value Range:** 0 Hz to 50 Hz **Description** - **A3-27 Slip compensation filter time** Address: 0xA31B Effective mode: -Min.: 0.1 Dhit: S Max.: 10.0 Data type: UInt16 Default: 0.5 Change: Changeable only at stop **Value Range:** 0.1s to 10.0s **Description** - **A3-28 Multi-point curve source** Address: 0xA31C Effective mode: -Min.: 0 Unit: Unit: Max.: 2 2 2 Data type: UInt16 Default: 0 0 Change: Changeable only at stop **Value Range:**

0: 3-point curve 1: Multi-point curve module A 2: Multi-point curve module B **Description** 0: 3-point curve The 3-point curve is used by default, which is set in F3-03 to F3-08. 1: Multi-point curve module A The output of free module A is used as the voltage reference of the multi-point curve. 2: Multi-point curve module B The output of free module B is used as the voltage reference of the multi-point curve. **A3-33 Online torque compensation gain** Address: 0xA321 Effective mode: -Min.: 80 80 Unit: Unit: Max.: 150 150 Data type: UInt16 Default: 100 Change: Changeable only at stop **Value Range:** 80 to 150 **Description** - **A3-34 ImaxKi coefficient** Address: 0xA322 Effective mode: -Min.: 10 10 Unit:  $\frac{10}{20}$ Max.: 1000 1000 Data type: UInt16 Default: 100 Change: Changeable only at stop **Value Range:** 10% to 1000% **Description** - **A3-35 Overcurrent suppression threshold (relative to rated motor current)** Address: 0xA323 Effective mode: -Min.: 80 80 and 80 and 80 and 80 and 80 and 80 and 80 and 81 and 82 and 83 and 84 and 85 and 86 and 87 and 87 a Max.: 300 300 Data type: UInt16 Default: 200 Change: Changeable only at stop **Value Range:** 80% to 300% **Description** - **A3-36 Frequency threshold for overcurrent suppression field weakening** Address: 0xA324 Effective mode: -Min.: 100 100 Unit:  $\frac{100}{20}$ Max.: 500 500 Data type: UInt16 Default: 100 Change: Changeable only at stop **Value Range:** 100% to 500% **Description** -

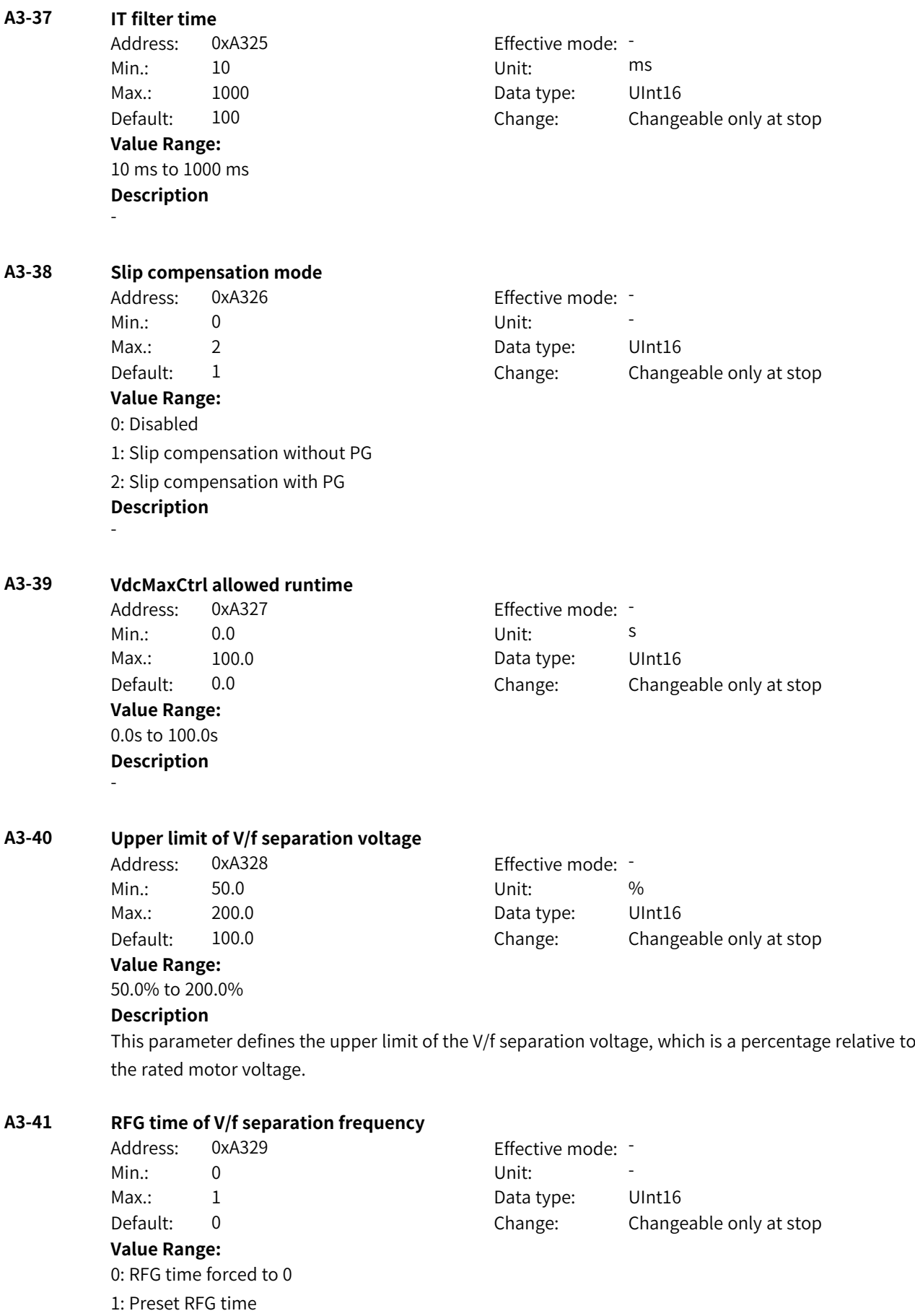

#### **Description**

This parameter defines the RFG time of the V/f separation frequency. When it is set to 0, the frequency reference acceleration/deceleration time is forced to 0; when it is set to 1, the acceleration/ deceleration time is set as normal.

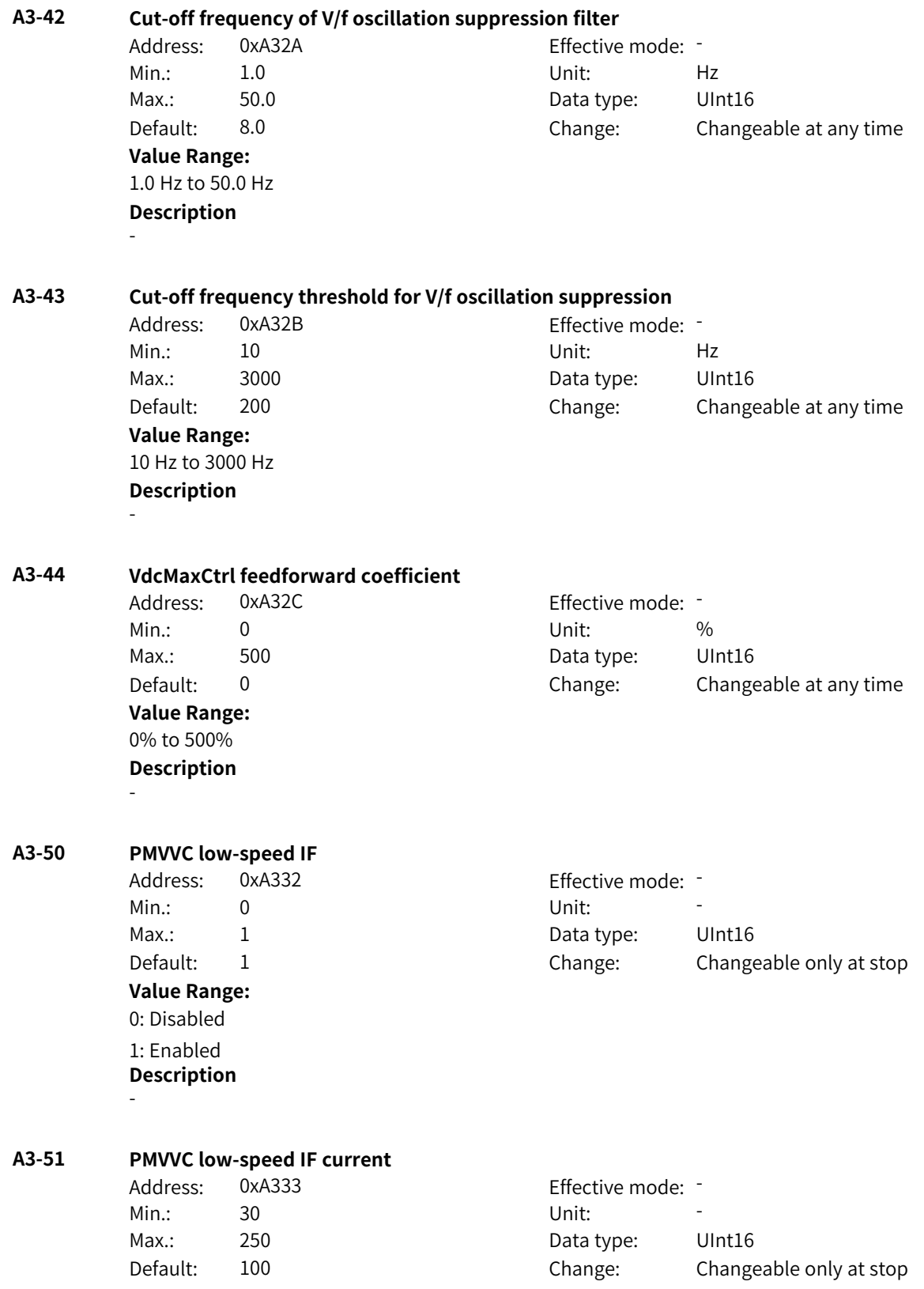

**Value Range:** 30 to 250 **Description** - **A3-52 PMVVC low-speed IF speed switching threshold** Address: 0xA334 Effective mode: -Min.: 2.0 Unit: % Max.: 100.0 Data type: UInt16 Default: 10.0 Change: Changeable only at stop **Value Range:** 2.0% to 100.0% **Description** - **A3-53 PMVVC oscillation suppression gain coefficient** Address: 0xA335 effective mode: -Min.: 0 Unit: Unit: Max.: 500 500 Data type: UInt16 Default: 100 Change: Changeable at any time **Value Range:** 0 to 500 **Description** - **A3-54 PMVVC filter time coefficient** Address: 0xA336 effective mode: -Min.: 0 Unit: Unit: Max.: 500 500 Data type: UInt16 Default: 100 Change: Changeable at any time **Value Range:** 0 to 500 **Description** - **A3-55 PMVVC energy conservation control mode** Address: 0xA337 Effective mode: -Min.: 0 Unit: Unit: Max.: 2 2 2 2 Data type: UInt16 Default: 2 2 Change: Changeable only at stop **Value Range:** 0: Fixed straight-line V/f curve 1: Fixed 30% reactive current 2: MTPA control

**Description**

-

# **4.21 A4: Control Source Parameters**

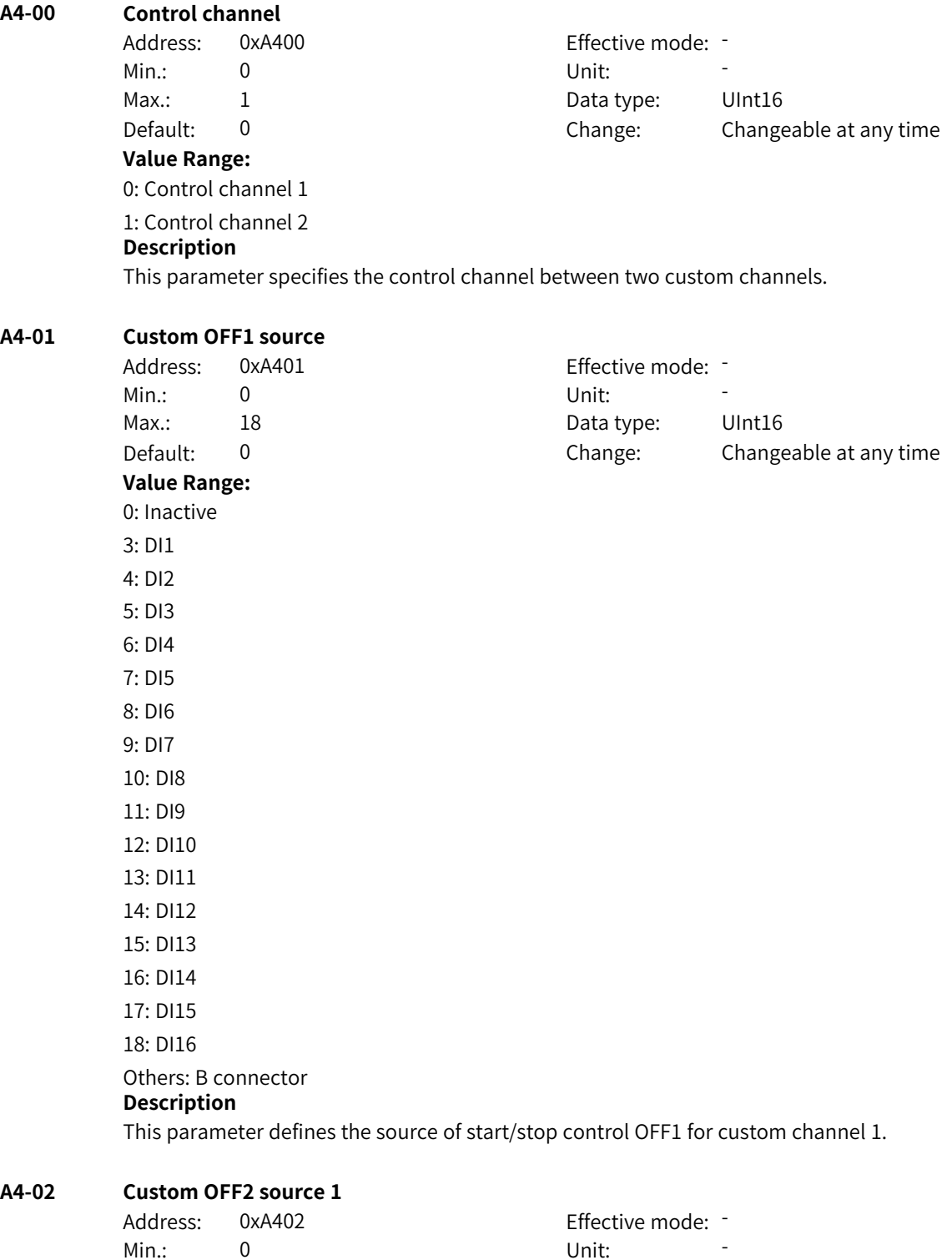

**Value Range:**

Default: 1 Change: Changeable at any time

Max.: 18 18 18 Data type: UInt16

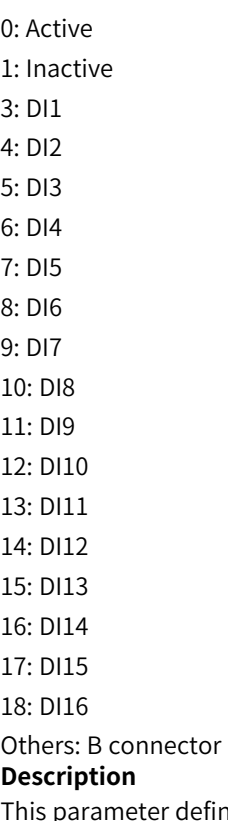

parameter defines source 1 of coast to stop command OFF2 for custom channel 1. The coast to stop command OFF2 is valid if any of the three sources is active low.

## **A4-03 Custom OFF3 source 1**

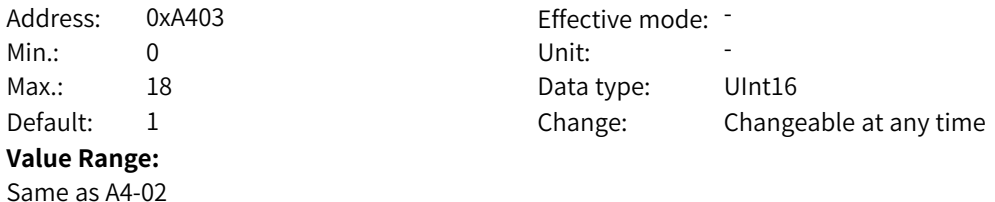

## **Description**

This parameter defines source 1 of emergency stop command OFF3 for custom channel 1. The emergency stop command OFF3 is valid if any of the three sources is active low.

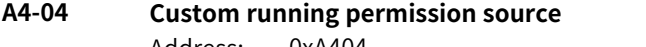

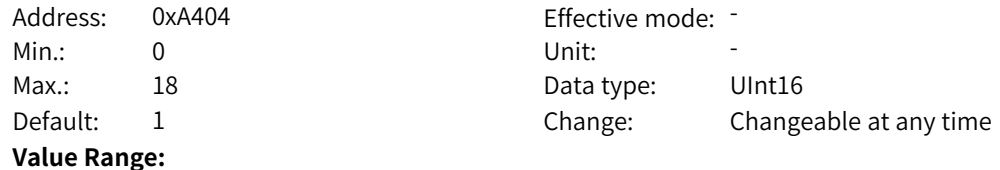

**A4-05 Custom fault reset source 1**

0: Not permitted 1: Permitted 3: DI1 4: DI2 5: DI3 6: DI4 7: DI5 8: DI6 9: DI7 10: DI8 11: DI9 12: DI10 13: DI11 14: DI12 15: DI13 16: DI14 17: DI15 18: DI16 Others: B connector **Description**

This parameter defines the running permission source for custom channel 1.

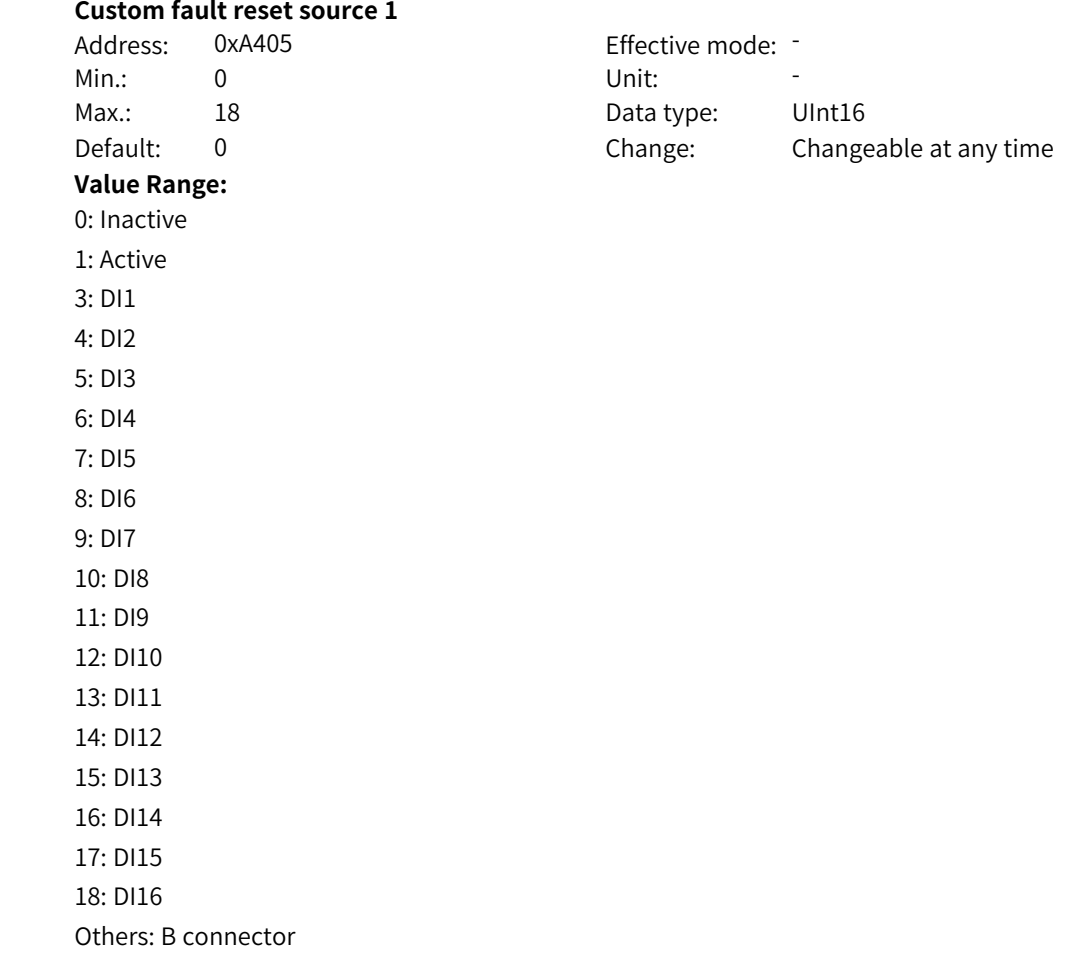

#### **Description**

This parameter defines source 1 of the fault reset command for custom channel 1. The fault reset command is valid if any of the three sources is active high.

#### **A4-06 Custom JOG1 source**

Address: 0xA406 Effective mode: -Min.: 0 Unit: Unit:

Max.: 18 18 18 Data type: UInt16

Default: 0 0 Change: Changeable at any time **Value Range:**

Same as A4-01

## **Description**

This parameter defines the source of the JOG1 command for custom channel 1.

#### **A4-07 Custom JOG2 source**

**Description**

Address: 0xA407 Effective mode: -Min.: 0 Unit: 5 Unit: **Value Range:** Same as A4-01

Max.: 18 18 18 Data type: UInt16 Default: 0 Change: Changeable at any time

This parameter defines the source of the JOG2 command for custom channel 1.

#### **A4-08 Custom speed negation source**

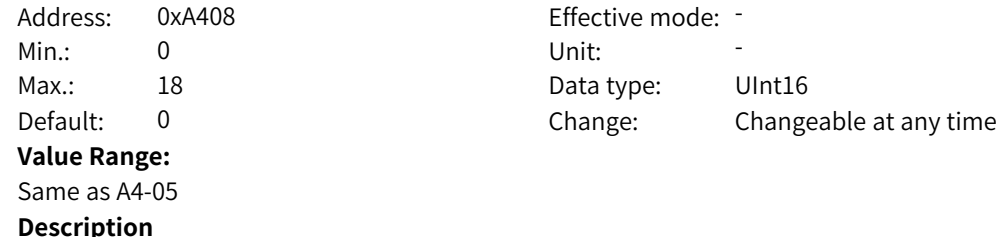

This parameter defines the source of the negation command for custom channel 1.

#### **A4-10 OFF2 source 2**

Address: 0xA40A Effective mode: -Min.: 0 Unit: Unit: **Value Range:**

Max.: 18 18 Data type: UInt16 Default: 1 Change: Changeable at any time

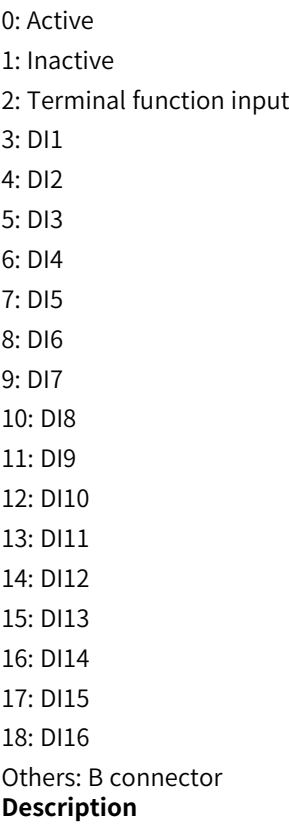

This parameter defines source 2 of coast to stop command OFF2 for custom channel 1. The coast to stop command OFF2 is valid if any of the three sources is active low.

#### **A4-11 OFF2 source 3**

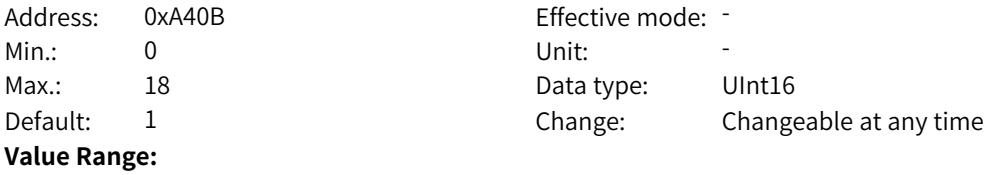

#### Same as A4-02 **Description**

This parameter defines source 3 of coast to stop command OFF2 for custom channel 1. The coast to stop command OFF2 is valid if any of the three sources is active low.

#### **A4-12 OFF3 source 2**

Address: 0xA40C Effective mode: -Min.: 0 Unit: 5 Unit: **Value Range:**

Max.: 18 18 18 Data type: UInt16 Default: 1 Change: Changeable at any time

#### Same as A4-10 **Description**

This parameter defines source 2 of emergency stop command OFF3 for custom channel 1. The emergency stop command OFF3 is valid if any of the three sources is active low.

#### **A4-13 OFF3 source 3**

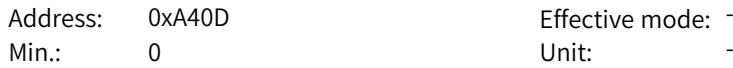

Effective mode: -

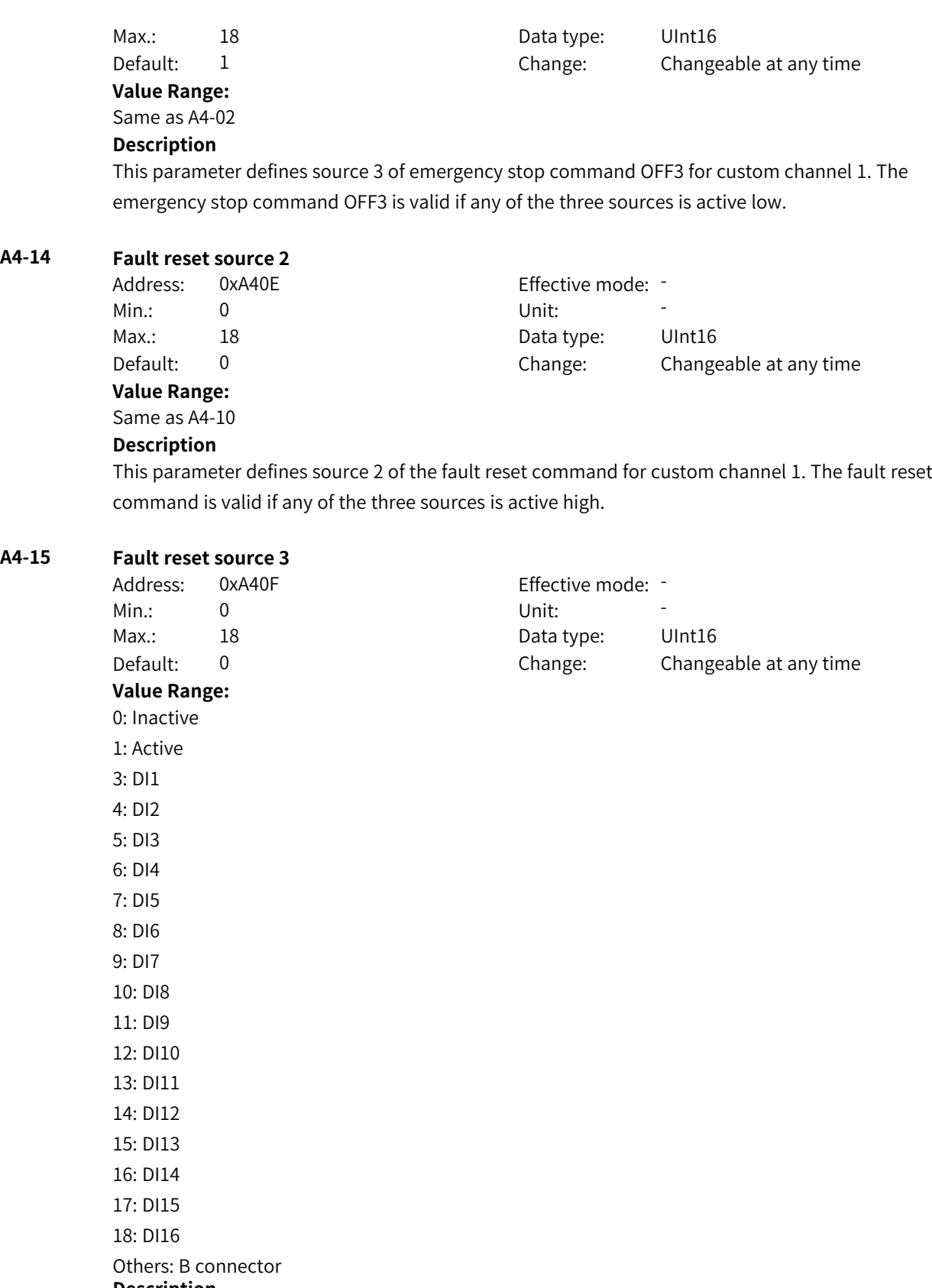

## **Description**

This parameter defines source 3 of the fault reset command for custom channel 1. The fault reset command is valid if any of the three sources is active high.

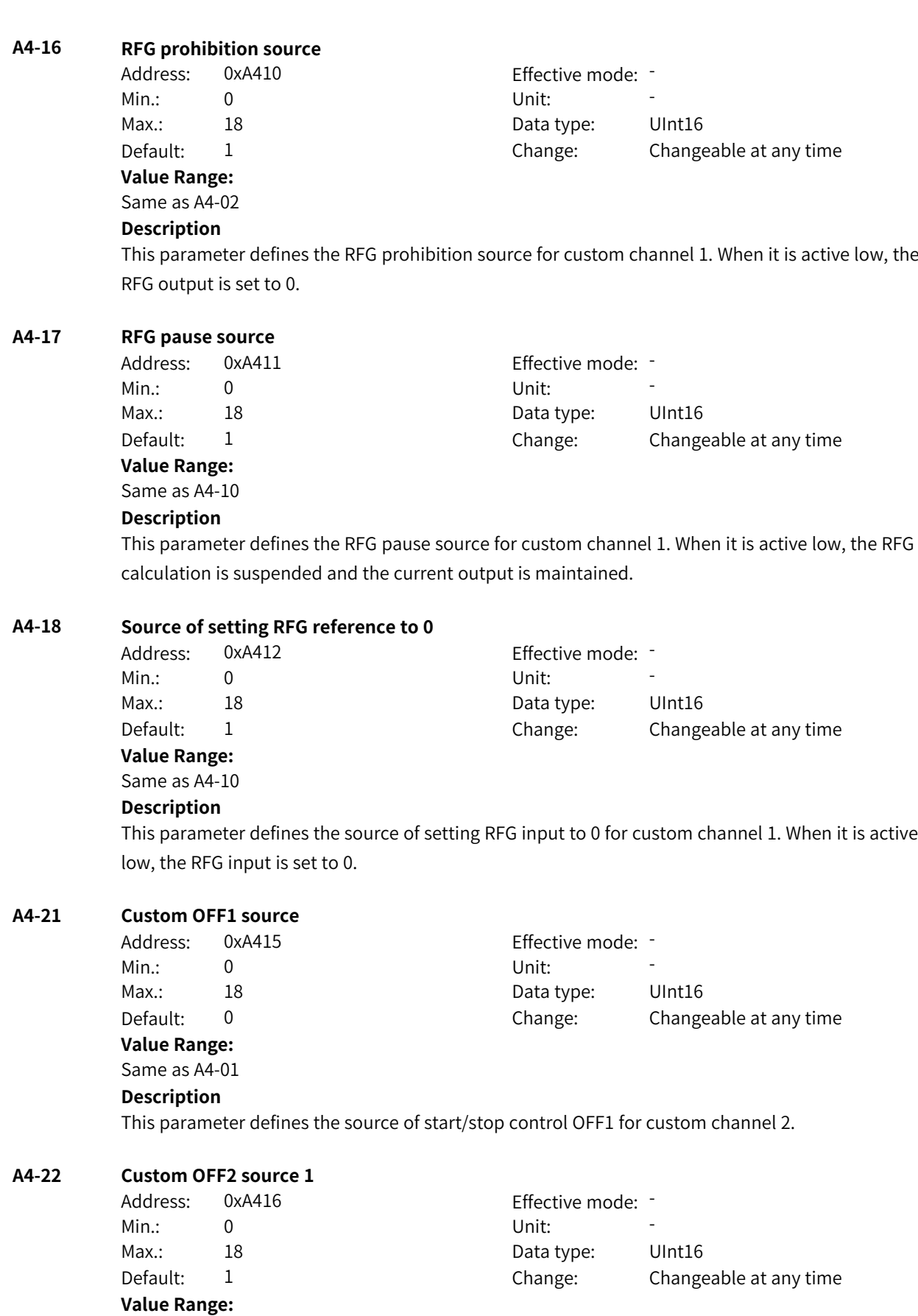

Same as A4-02

#### **Description**

This parameter defines source 1 of coast to stop command OFF2 for custom channel 2. The coast to stop command OFF2 is valid if any of the three sources is active low.

#### **A4-23 Custom OFF3 source 1**

Address: 0xA417 Effective mode: -Min.: 0 Unit: 5 Unit: Max.: 18 18 18 Data type: UInt16 Default: 1 Change: Changeable at any time

**Value Range:**

#### Same as A4-02

## **Description**

This parameter defines source 1 of emergency stop command OFF3 for custom channel 2. The emergency stop command OFF3 is valid if any of the three sources is active low.

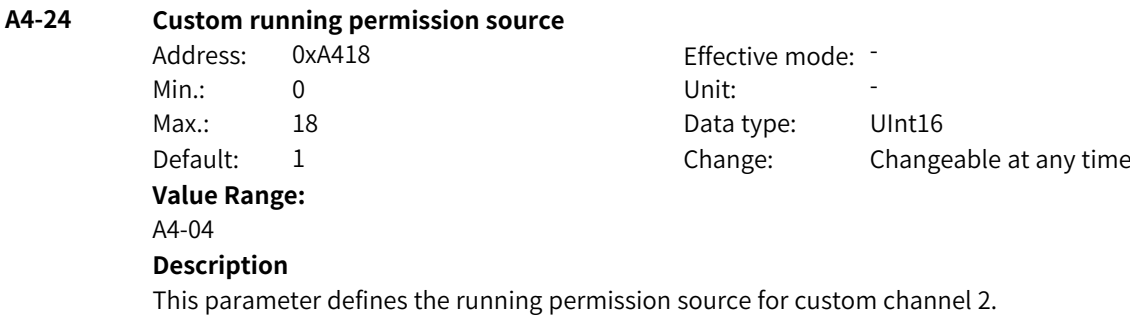

## **A4-25 Custom fault reset source 1**

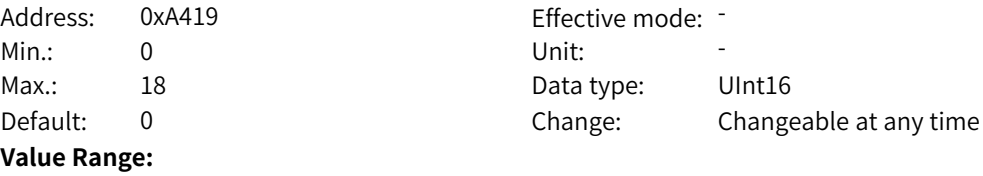

## Same as A4-01

#### **Description**

This parameter defines source 1 of the fault reset command for custom channel 2. The fault reset command is valid if any of the three sources is active high.

#### **A4-26 Custom JOG1 source**

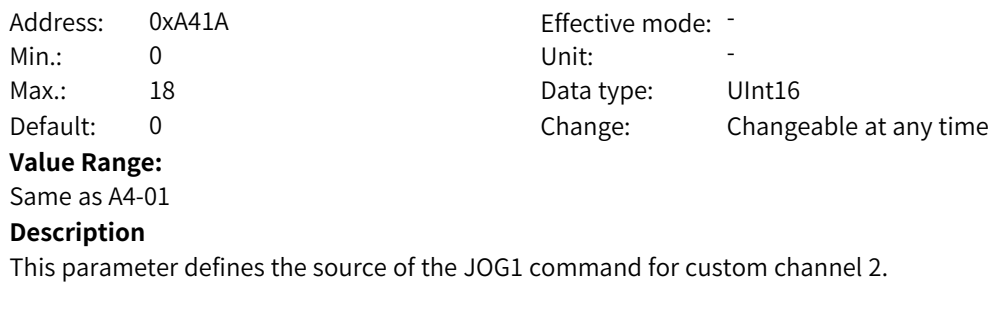

#### **A4-27 Custom JOG2 source**

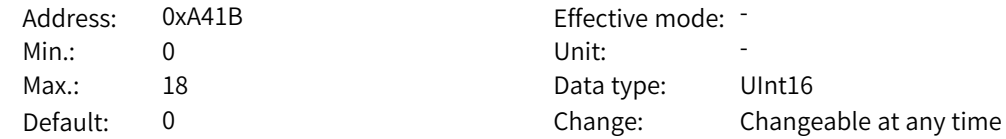

**Value Range:** Same as A4-01 **Description** This parameter defines the source of the JOG2 command for custom channel 2. **A4-28 Custom speed negation source** Address: 0xA41C Effective mode: -Min.: 0 Unit: Unit: Max.: 18 18 18 Data type: UInt16 Default: 0 Change: Changeable at any time **Value Range:** 0: Inactive 1: Active 3: DI1 4: DI2 5: DI3 6: DI4 7: DI5 8: DI6 9: DI7 10: DI8 11: DI9 12: DI10 13: DI11 14: DI12 15: DI13 16: DI14 17: DI15 18: DI16 Others: B connector **Description** This parameter defines the source of the negation command for custom channel 2. **A4-30 OFF2 source 2**

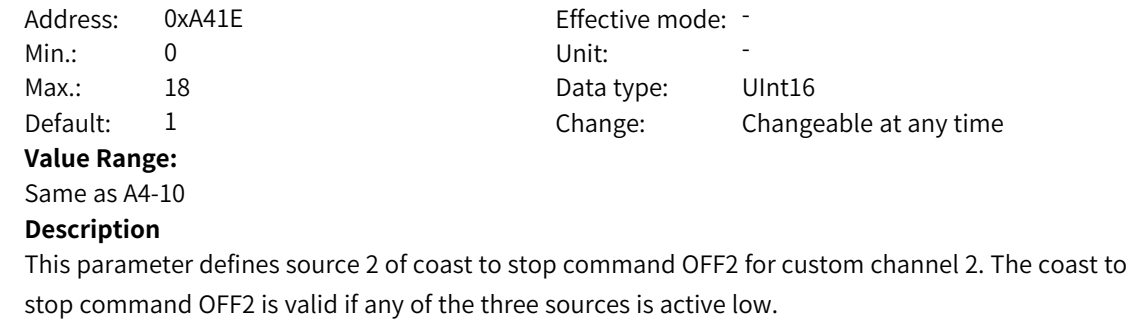

#### **A4-31 OFF2 source 3**

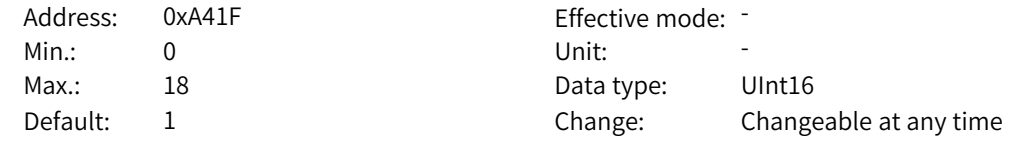

#### **Value Range:**

Same as A4-02

#### **Description**

This parameter defines source 3 of coast to stop command OFF2 for custom channel 2. The coast to stop command OFF2 is valid if any of the three sources is active low.

#### **A4-32 OFF3 source 2**

Address: 0xA420 **Effective mode:** -Min.: 0 Unit: 5 Unit: **Value Range:**

Max.: 18 18 18 Data type: UInt16 Default: 1 Change: Changeable at any time

#### Same as A4-10 **Description**

This parameter defines source 2 of emergency stop command OFF3 for custom channel 2. The emergency stop command OFF3 is valid if any of the three sources is active low.

#### **A4-33 OFF3 source 3**

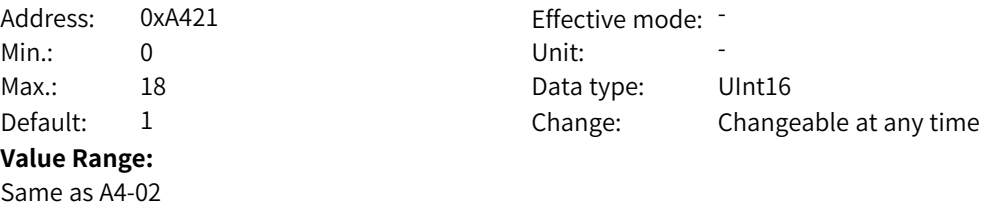

#### **Description**

This parameter defines source 3 of emergency stop command OFF3 for custom channel 2. The emergency stop command OFF3 is valid if any of the three sources is active low.

#### **A4-34 Fault reset source 2**

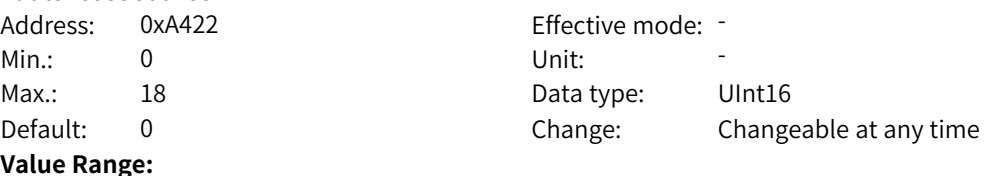

Same as A4-10

#### **Description**

This parameter defines source 2 of the fault reset command for custom channel 2. The fault reset command is valid if any of the three sources is active high.

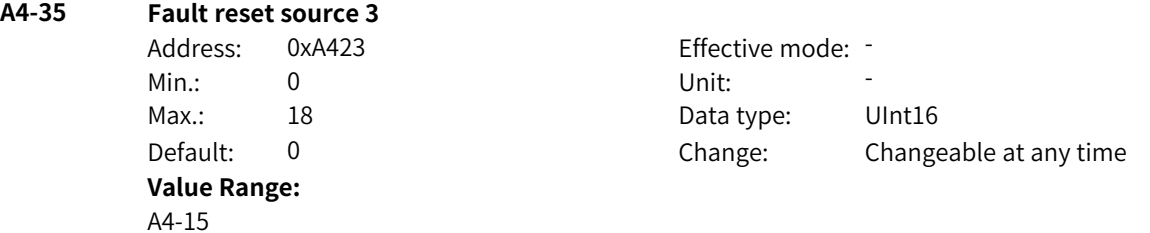

#### **Description**

This parameter defines source 3 of the fault reset command for custom channel 2. The fault reset command is valid if any of the three sources is active high.

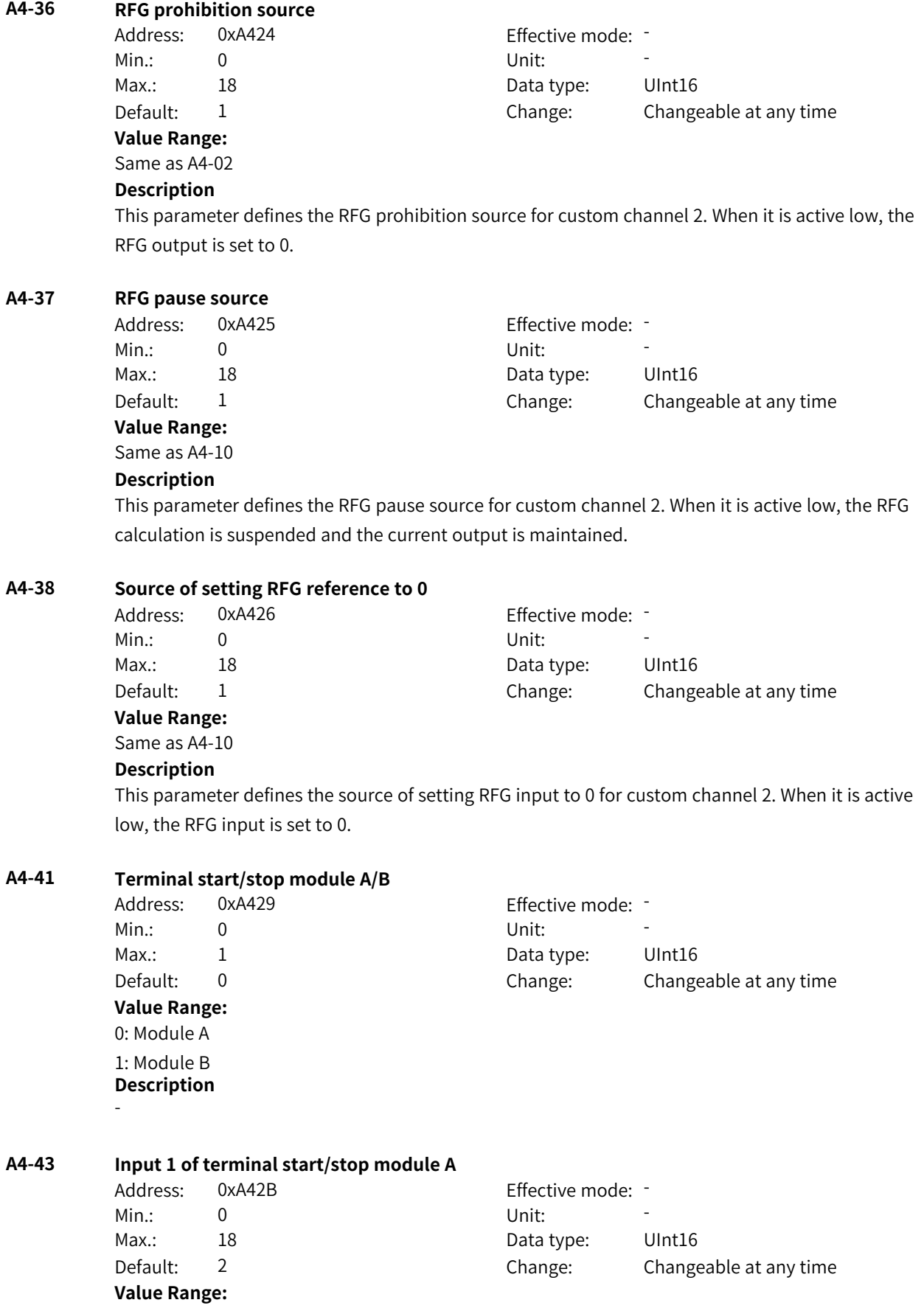

0: Active 2: Terminal function input 3: DI1 4: DI2 5: DI3 6: DI4 7: DI5 8: DI6 9: DI7 10: DI8 11: DI9 12: DI10 13: DI11 14: DI12 15: DI13 16: DI14 17: DI15 18: DI16 Others: B connector **Description** - **A4-44 Input 2 of terminal start/stop command A** Address: 0xA42C Effective mode: -Min.: 0 Unit: Unit: Max.: 18 18 18 Data type: UInt16 Default: 2 2 Change: Changeable at any time **Value Range:** A4-43 **Description** - **A4-45 Input 3 of terminal start/stop command A** Address: 0xA42D Effective mode: -Min.: 0 Unit: Unit: Max.: 18 18 Data type: UInt16 Default: 2 Change: Changeable at any time **Value Range:** A4-43 **Description** - **A4-46 Running permission source of terminal start/stop module A** Address: 0xA42E effective mode: -Min.: 0 Unit: Unit: Max.: 18 18 Data type: UInt16 Default: 1 Change: Changeable at any time **Value Range:**

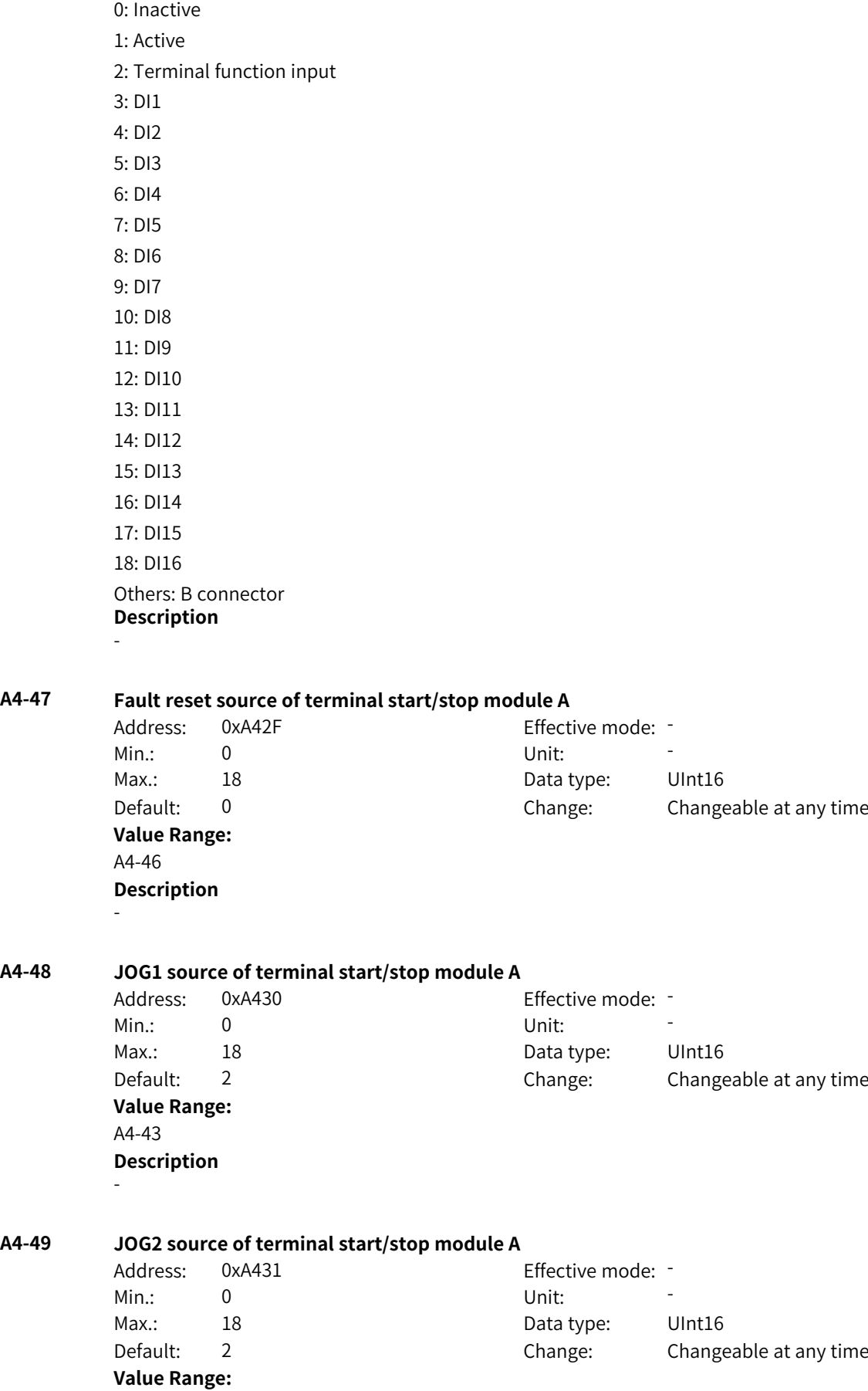

```
A4-43
       Description
       -
A4-50 Control mode of terminal start/stop module B
       Address: 0xA432 Effective mode: -
       Min.: 0 Unit: Unit:
       Max.: 3 Data type: UInt16
       Default: 0 0 Change: Changeable at any time
       Value Range:
       0: Two-wire mode 1
       1: Two-wire mode 2
       2: Three-wire mode 1
       3: Three-wire mode 2
       Description
       -
A4-51 Input 1 of terminal start/stop module B
       Address: 0xA433 Effective mode: -
       Min.: 0 Unit: Unit:
       Max.: 18 18 Data type: UInt16
       Default: 2 2 Change: Changeable at any time
       Value Range:
       A4-43
       Description
       -
A4-52 Input 2 of terminal start/stop command B
       Address: 0xA434 effective mode:
       Min.: 0 Unit: Unit:
       Max.: 18 18 18 Data type: UInt16
       Default: 2 Change: Changeable at any time
       Value Range:
       A4-43
       Description
       -
A4-53 Input 3 of terminal start/stop command B
       Address: 0xA435 effective mode: -
       Min.: 0 Unit: Unit:
       Max.: 18 18 Data type: UInt16
       Default: 2 Change: Changeable at any time
       Value Range:
       A4-43
       Description
       -
A4-54 Running permission source of terminal start/stop module B
       Address: 0xA436 Effective mode: -
       Min.: 0 Unit: Unit:
```
Max.: 18 18 Data type: UInt16
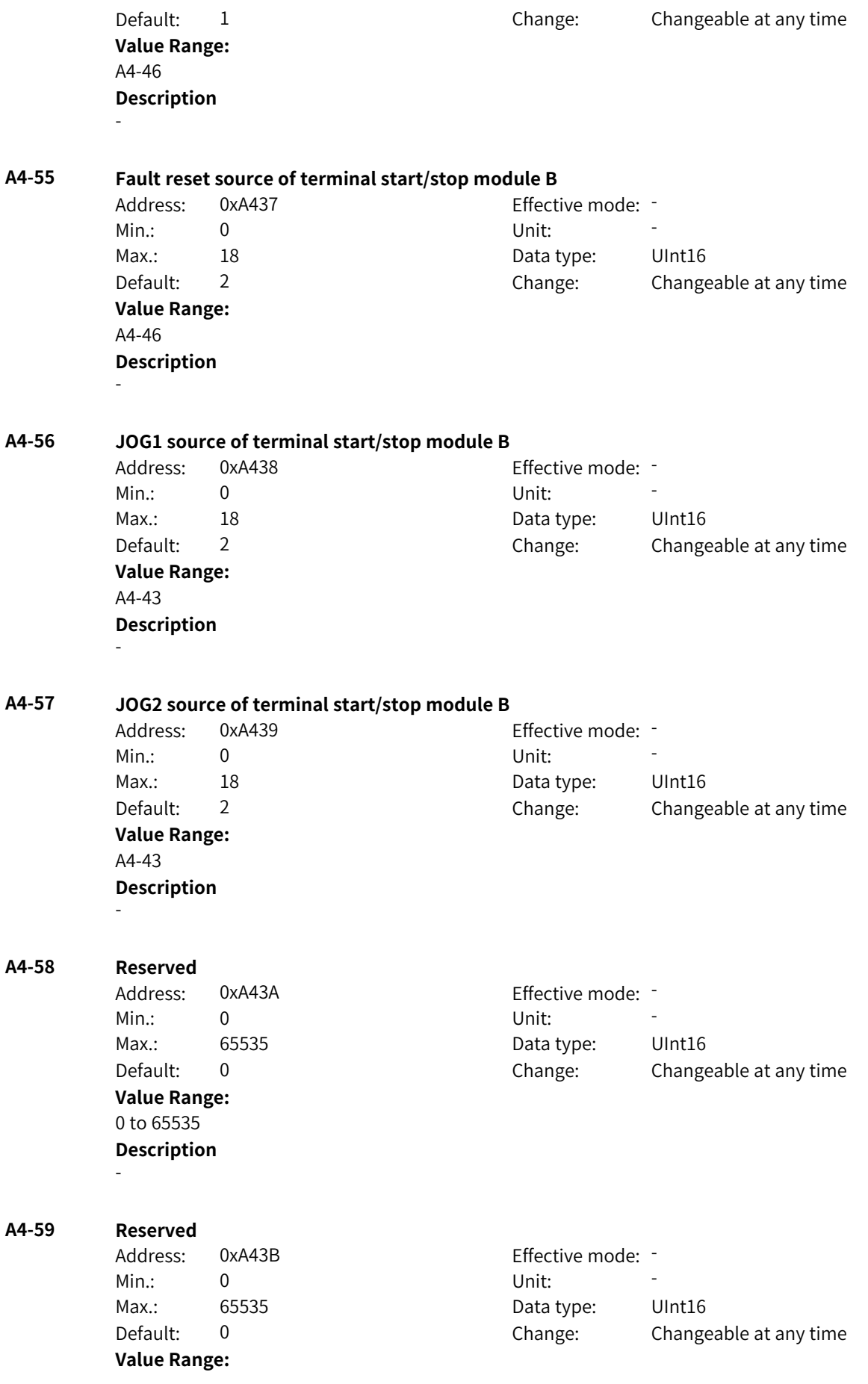

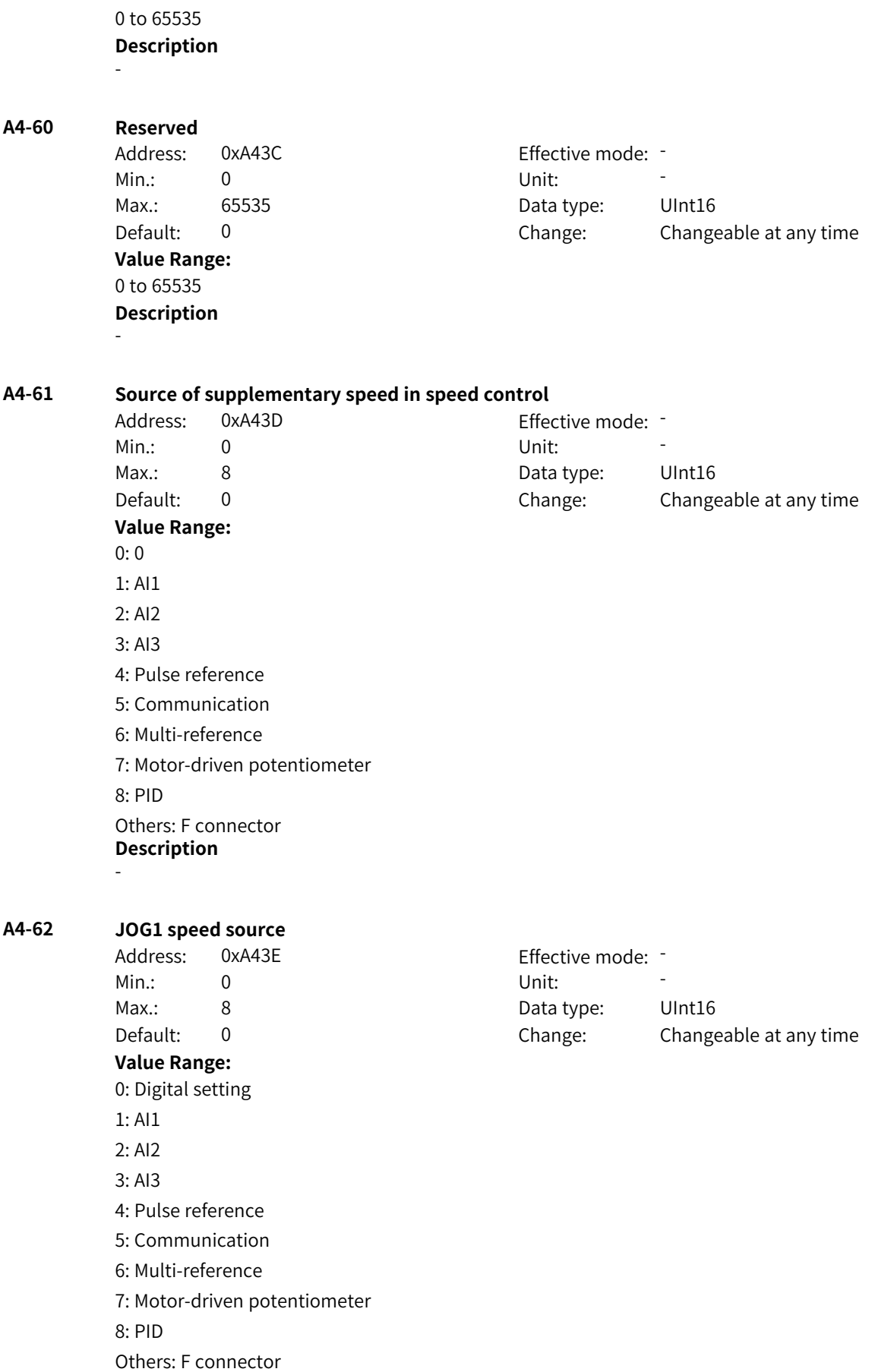

#### **Description** -

#### **A4-65 Ramp rounding mode**

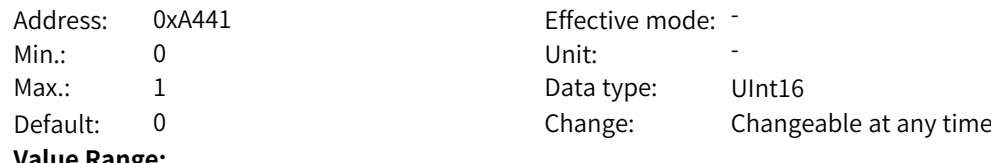

#### **Value Range:**

0: Incontinuous smoothing

## 1: Continuous smoothing

#### **Description**

This parameter defines how the curve changes when the acceleration/deceleration trend changes. 0: Incontinuous smoothing

When the acceleration/deceleration trend changes, the curve switches to the new target reference direction immediately.

1: Continuous smoothing

When the acceleration/deceleration trend changes, the curve follows the end arc of the current acceleration/deceleration and then switches to the reference direction.

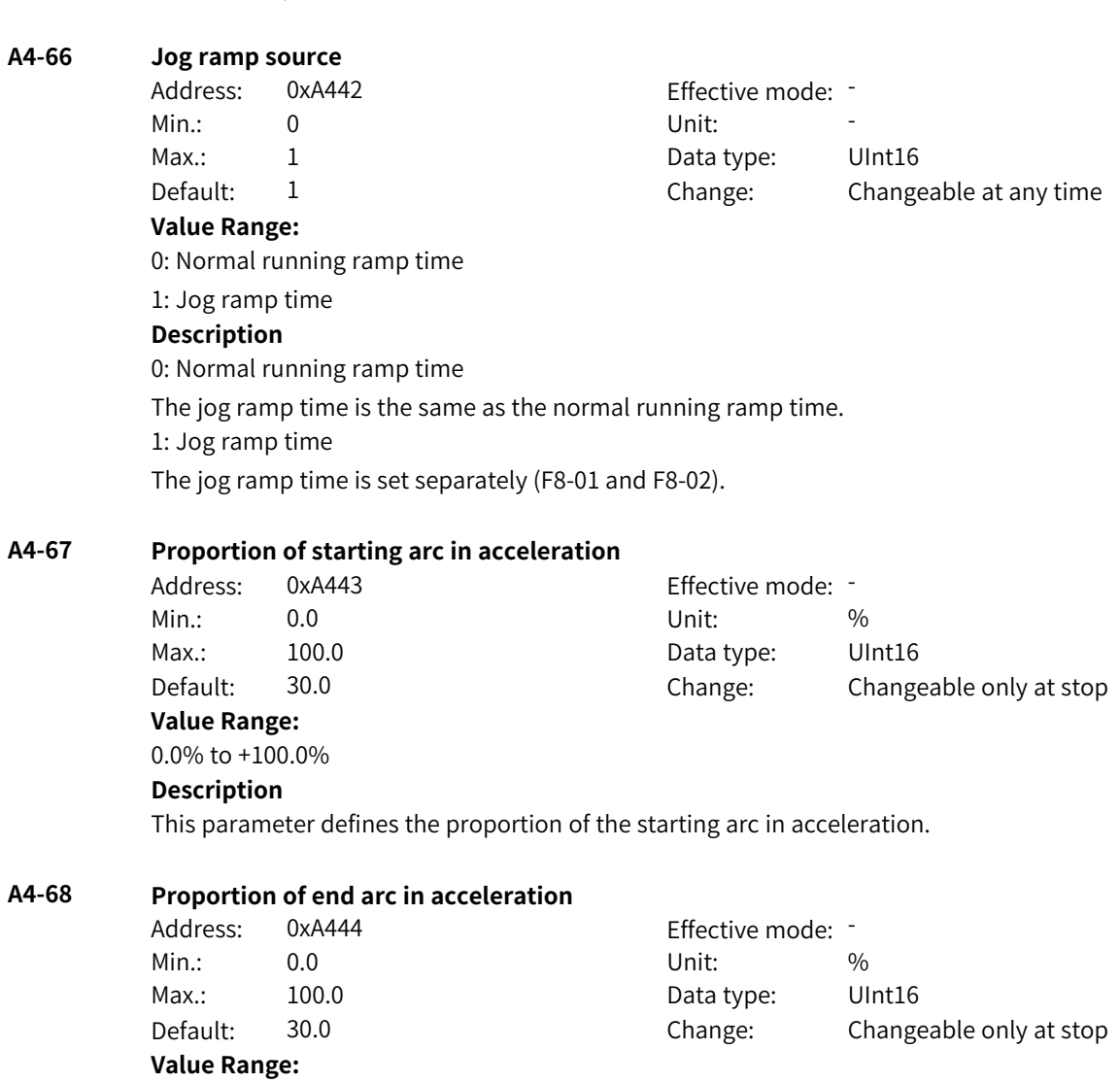

0.0% to +100.0% **Description**

This parameter defines the proportion of the end arc in acceleration.

#### **A4-69 Proportion of starting arc in deceleration**

Address: 0xA445 Effective mode: -

## Min.: 0.0 Unit: % Max.: 100.0 Data type: UInt16 Default: 30.0 Change: Changeable only at stop

**Value Range:** 0.0% to +100.0%

## **Description**

This parameter defines the proportion of the starting arc in deceleration.

#### **A4-70 Proportion of end arc in deceleration**

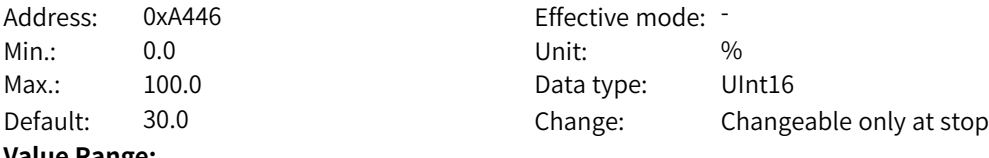

#### **Value Range:**

0.0% to +100.0%

#### **Description**

This parameter defines the proportion of the end arc in deceleration.

#### **A4-71 Ramp output forcing enable**

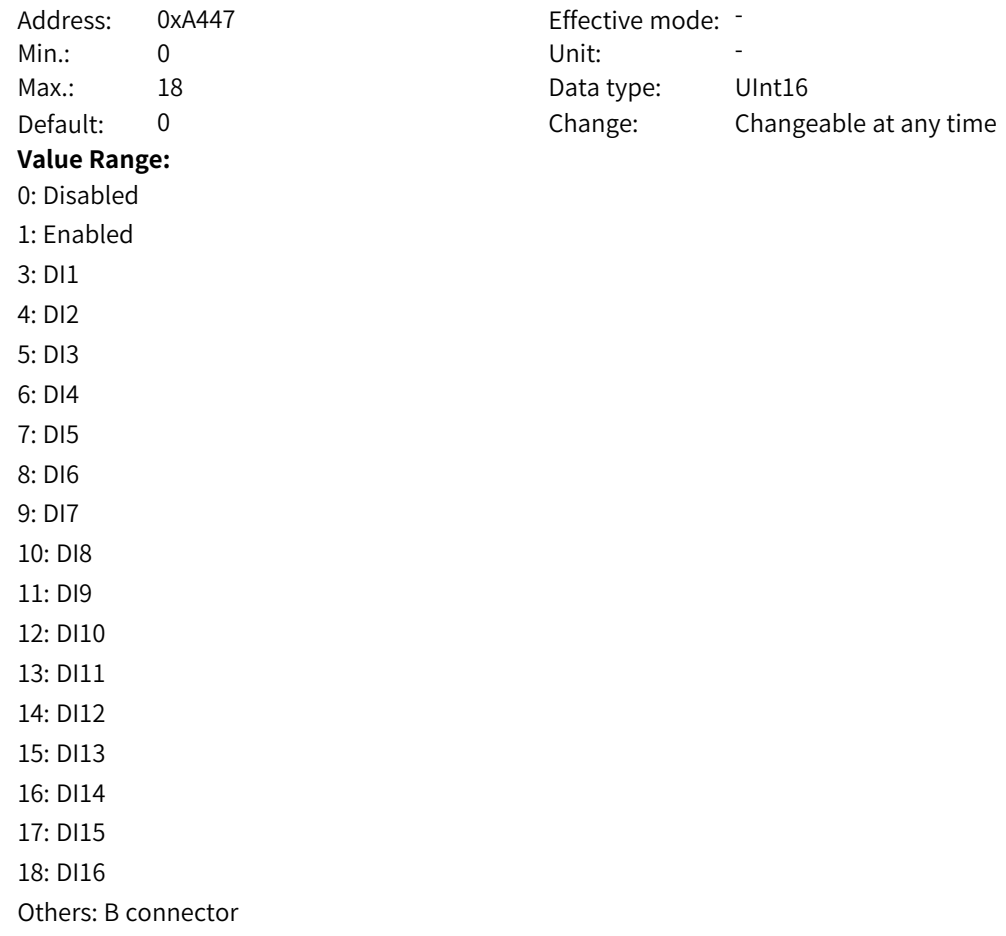

#### **Description** -

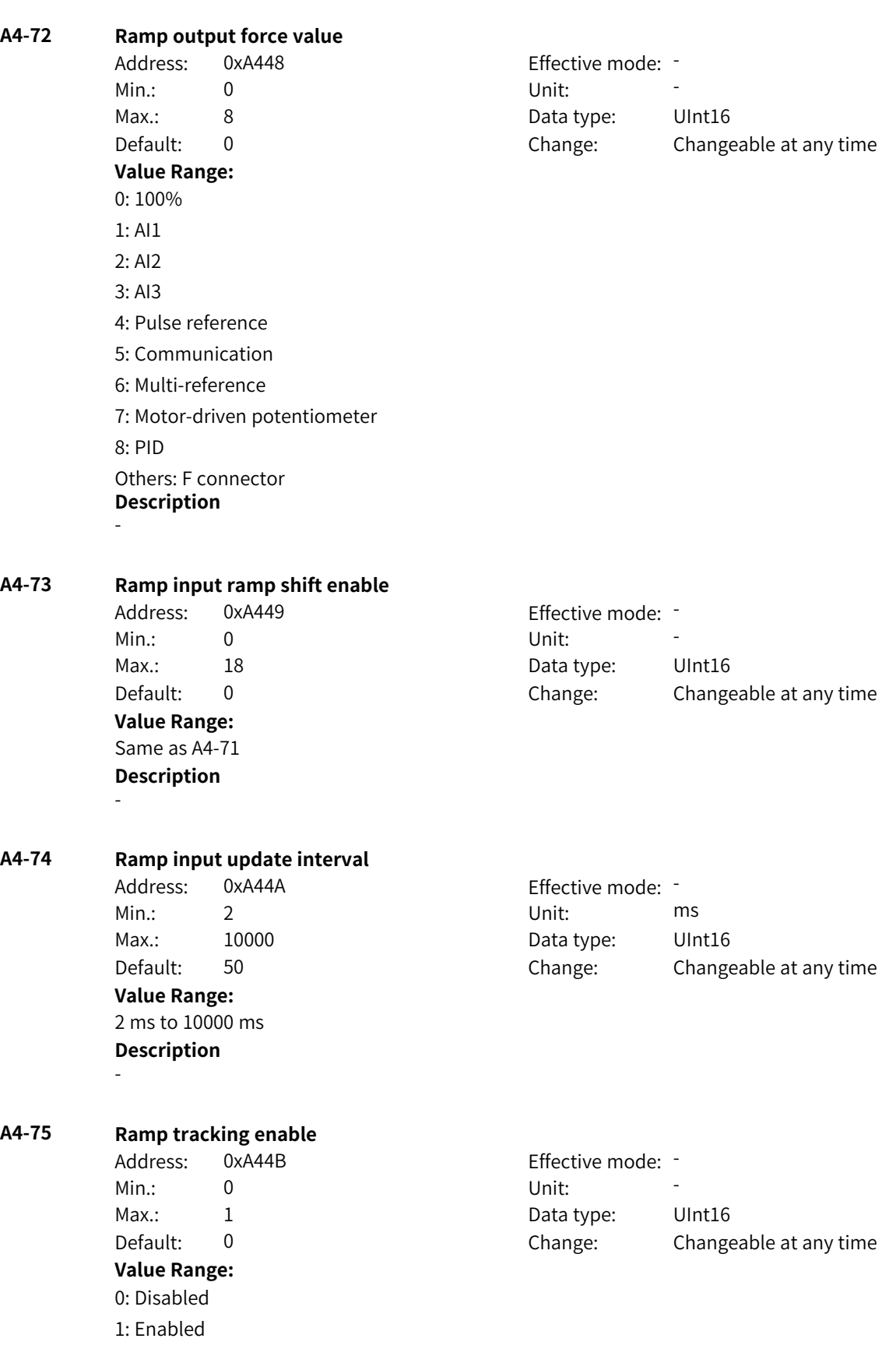

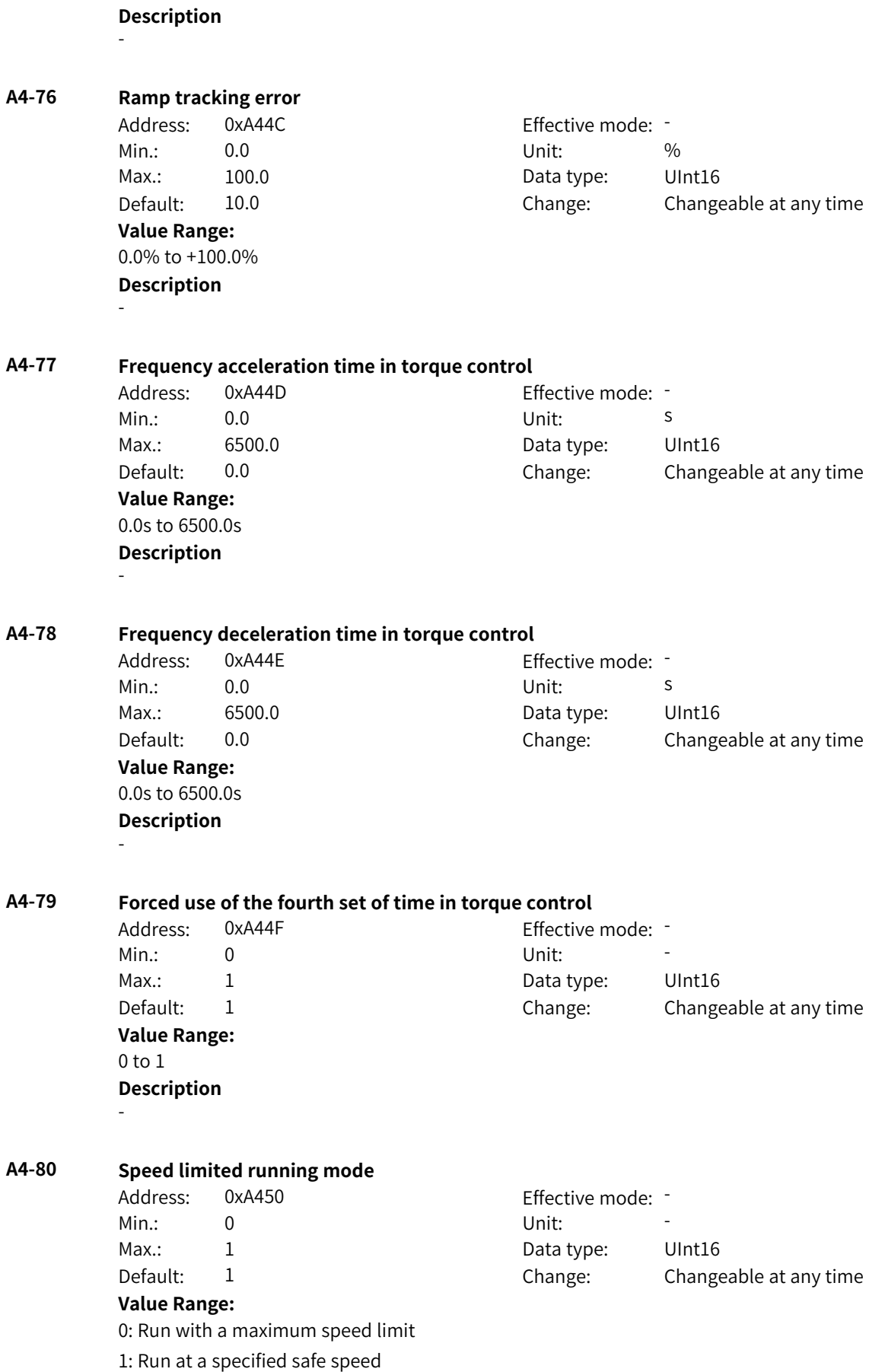

## **Description** - **A4-81 Forward speed limit in restricted running mode** Address: 0xA451 Effective mode: Min.: 0.0 Unit: % Max.: 100.0 Data type: UInt16 Default: 100.0 Change: Changeable at any time **Value Range:** 0.0% to +100.0% **Description** - **A4-82 Reverse speed limit in restricted running mode** Address: 0xA452 Effective mode: -Min.: 0.0 Unit: % Max.: 100.0 Data type: UInt16 Default: 100.0 Change: Changeable at any time **Value Range:** 0.0% to +100.0% **Description** - **A4-83 Maximum motoring power in restricted running mode** Address: 0xA453 Effective mode: -Min.: 0.0 Unit: % Max.: 400.0 Data type: UInt16 Default: 50.0 Change: Changeable at any time **Value Range:** 0.0% to 400.0% **Description** - **A4-84 Maximum regenerative power in restricted running mode** Address: 0xA454 effective mode: -Min.: 0.0 Unit: % Max.: 400.0 Data type: UInt16 Default: 50.0 Change: Changeable at any time **Value Range:** 0.0% to 400.0% **Description** - **A4-85 Forward torque limit in restricted running mode**

- Address: 0xA455 Effective mode: -Min.: 0.0 Unit: % Max.: 400.0 Data type: UInt16 Default: 50.0 Change: Changeable at any time **Value Range:** 0.0% to 400.0% **Description**
	- -

#### **A4-86 Reverse torque limit in restricted running mode**

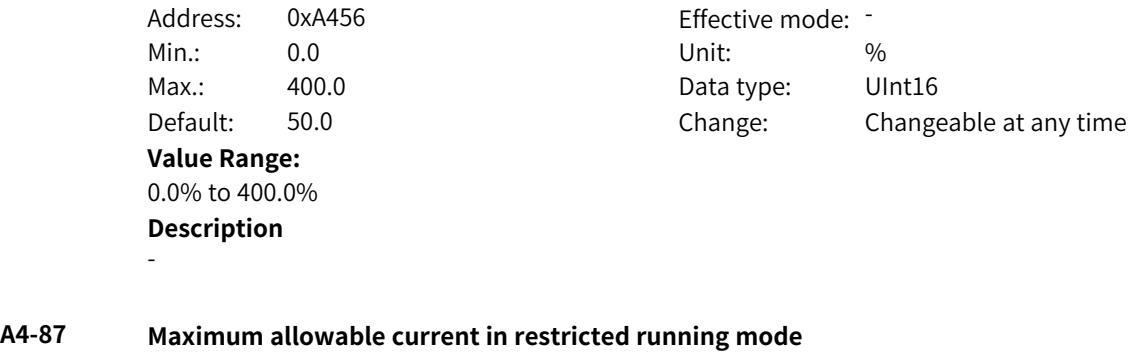

Min.: 0.0 Unit: % **Value Range:** 0.0% to 400.0% **Description** -

Address: 0xA457 Effective mode: -Max.: 400.0 Data type: UInt16 Default: 90.0 Change: Changeable at any time

## **4.22 A5: Control Optimization Parameters**

#### **A5-00 DPWM switchover frequency upper limit**

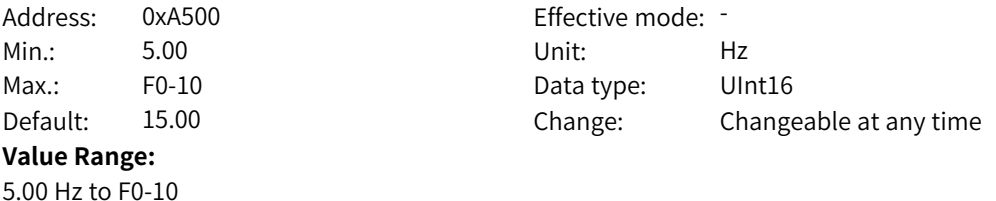

#### **Description**

The AC drive supports two PWM modes: CPWM and DPWM. When the running frequency is higher than A5-00 (switchover frequency), the DPWM mode is used. When the running frequency is lower than A5‑00 (switchover frequency), the CPWM mode is used. The DPWM mode can improve the AC drive efficiency, whereas the CPWM mode can reduce the motor noise.

Increasing the value of this parameter to the maximum frequency will reduce the motor noise.

#### **A5-01 PWM modulation mode**

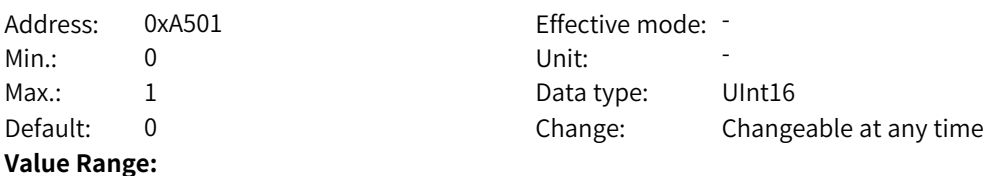

0: Asynchronous modulation

1: Synchronous modulation

#### **Description**

Output current oscillation or high harmonics can occur if the carrier frequency divided by the running frequency is less than 10. In this case, you can use the synchronous modulation mode to reduce current harmonics.

#### **A5-02 Deadzone compensation**

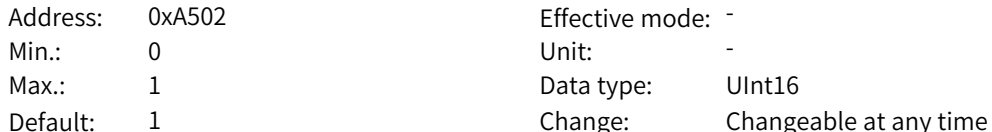

**Value Range:**

### 0: Disabled

1: Enabled (compensation mode 1)

### **Description**

A deadzone must be reserved for the switch signals of the upper and lower switch transistors on the same bridge arm of the AC drive. Deadzone compensation can improve the current waveform when the motor runs at low frequency.

Effective mode: -

Data type: UInt16

#### **A5-03 Random PWM depth**

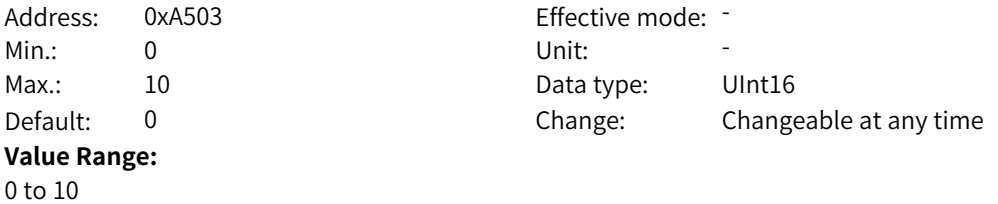

#### **Description**

If the motor noise is strong, setting A5-03 to a non-zero value can suppress the motor noise. A larger value indicates better noise suppression effect. However, an excessively high value may affect motor control. Therefore, set this parameter to 1 at the beginning of commissioning and then increase it by 1 each time as required.

#### **A5-04 Pulse-by-pulse current limit protection**

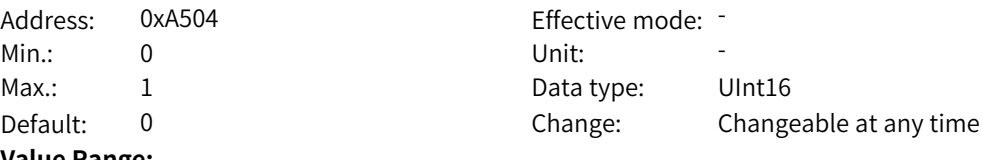

#### **Value Range:**

0: Disabled

#### 1: Enabled **Description**

This function is used to minimize the overcurrent faults, ensuring normal operation of the AC drive. You are advised to disable this function in hoist applications such as cranes.

#### **A5-05 Voltage overmodulation coefficient** Address: 0xA505 Effective mode: -Min.: 100 100 Unit:  $\frac{100}{20}$ Max.: 110 10 Data type: UInt16 Default: 105 Change: Changeable at any time

#### **Value Range:**

100% to 110%

#### **Description**

Increasing the voltage overmodulation coefficient can enhance the voltage output capacity and effectively improve the load capacity of the motor in the field weakening region, but will increase output current distortion at the same time.

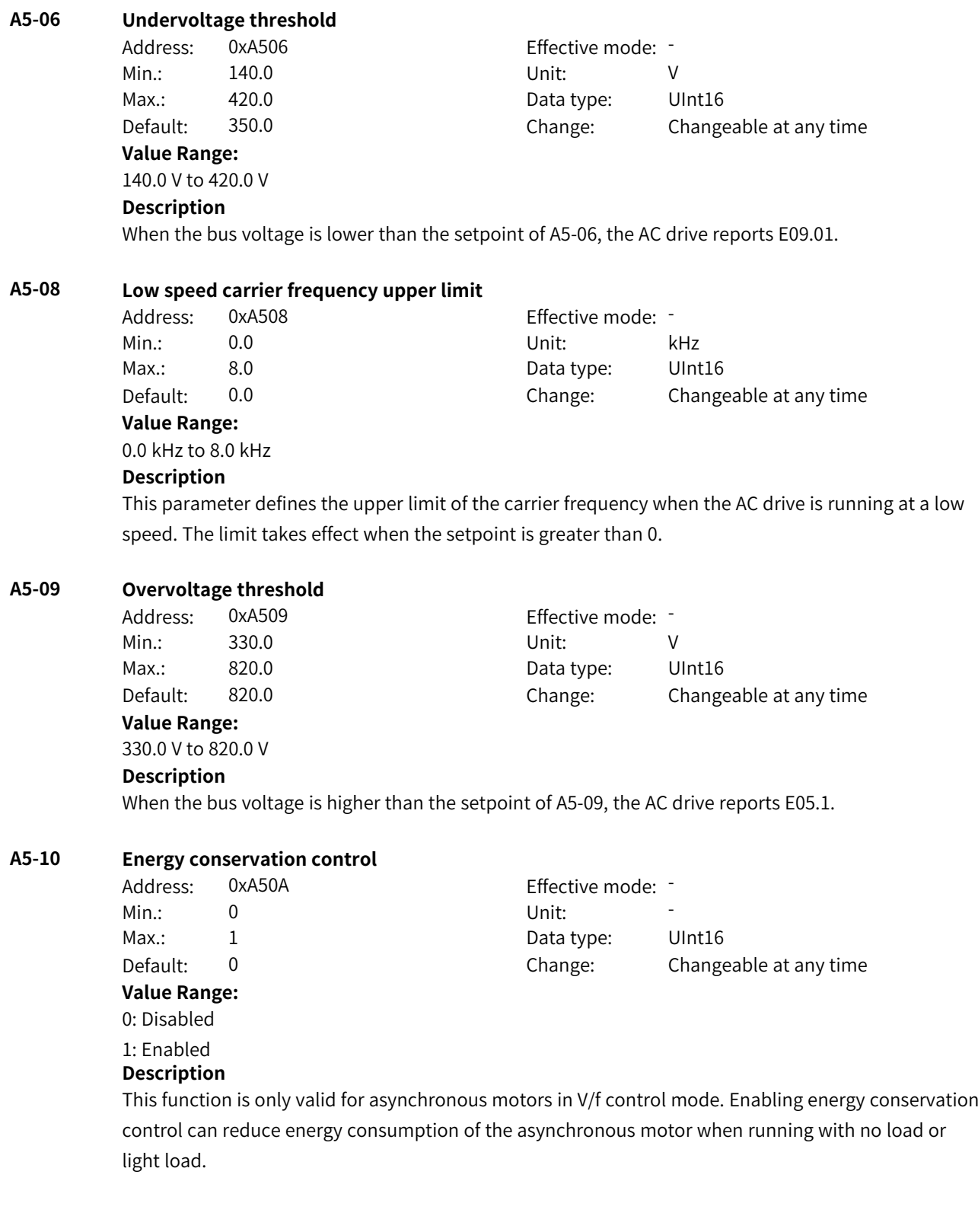

## **4.23 A6: AI Curve Parameters**

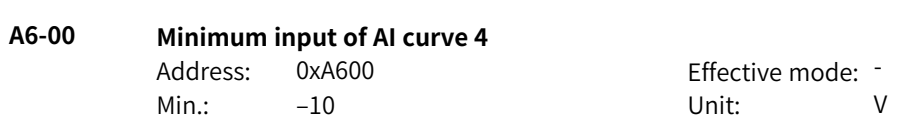

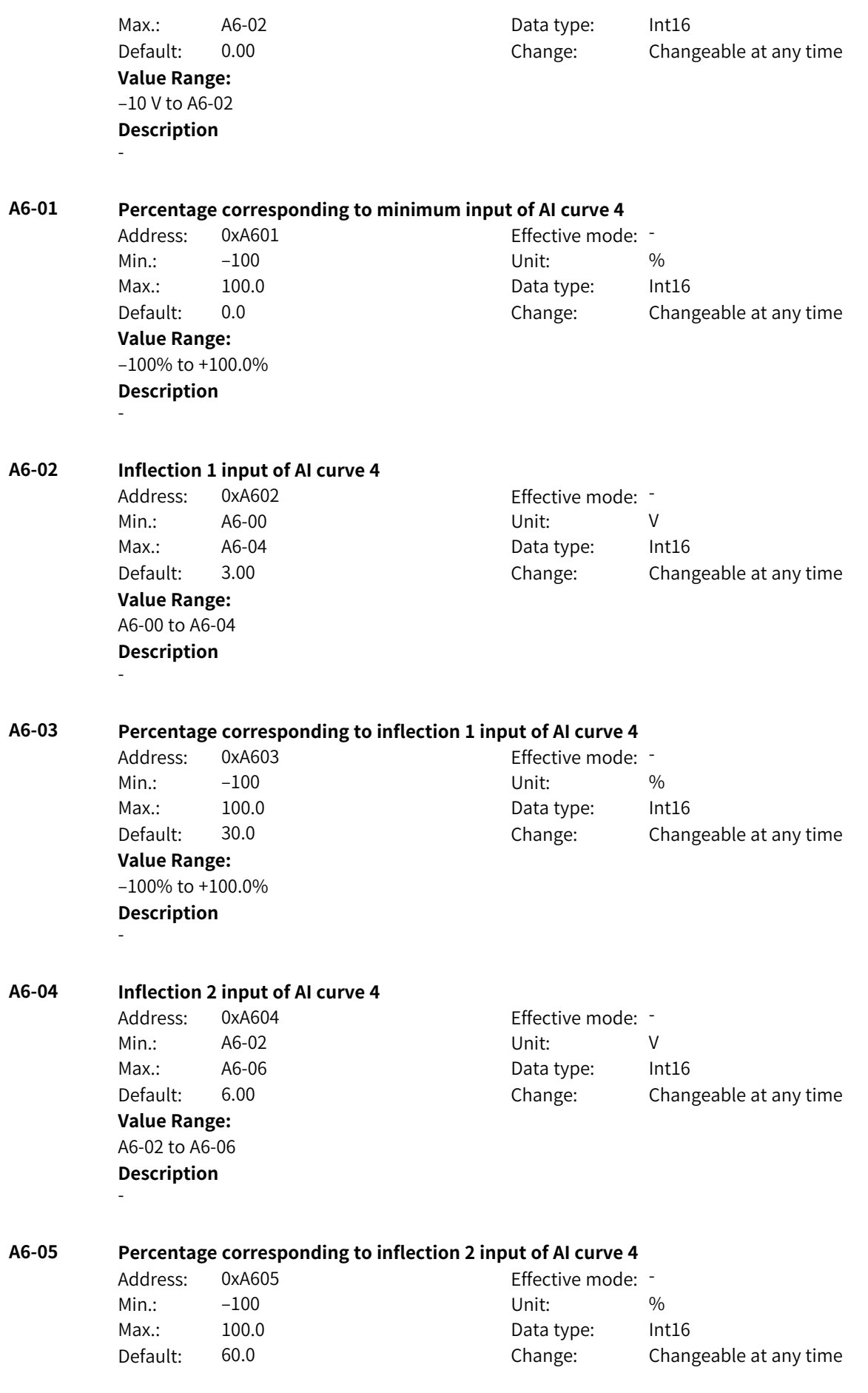

**Value Range:** –100% to +100.0% **Description** - **A6-06 Maximum input of AI curve 4** Address: 0xA606 example and Effective mode: -Min.: A6-04 Unit: V Max.: 10.00 Data type: Int16 Default: 10.00 Change: Changeable at any time **Value Range:** A6-04 to 10.00 V **Description** - **A6-07 Percentage corresponding to maximum input of AI curve 4** Address: 0xA607 Effective mode: -Min.:  $-100$  Unit:  $\%$ Max.: 100.0 Data type: Int16 Default: 100.0 Change: Changeable at any time **Value Range:** –100% to +100.0% **Description** - **A6-08 Minimum input of AI curve 5** Address: 0xA608 Effective mode: -Min.: –10 Unit: V Max.: A6-10 Data type: Int16 Default: –10 Change: Changeable at any time **Value Range:** –10 V to A6-10 **Description** - **A6-09 Percentage corresponding to minimum input of AI curve 5** Address: 0xA609 Effective mode: -Min.:  $-100$  Unit:  $\%$ Max.: 100.0 Data type: Int16 Default: –100 Change: Changeable at any time **Value Range:** –100% to +100.0% **Description** - **A6-10 Inflection 1 input of AI curve 5** Address: 0xA60A example and Effective mode: -Min.: A6-08 Unit: V Max.: A6-12 Data type: Int16 Default: –3 Change: Changeable at any time **Value Range:** A6-08 to A6-12

-

**Description**

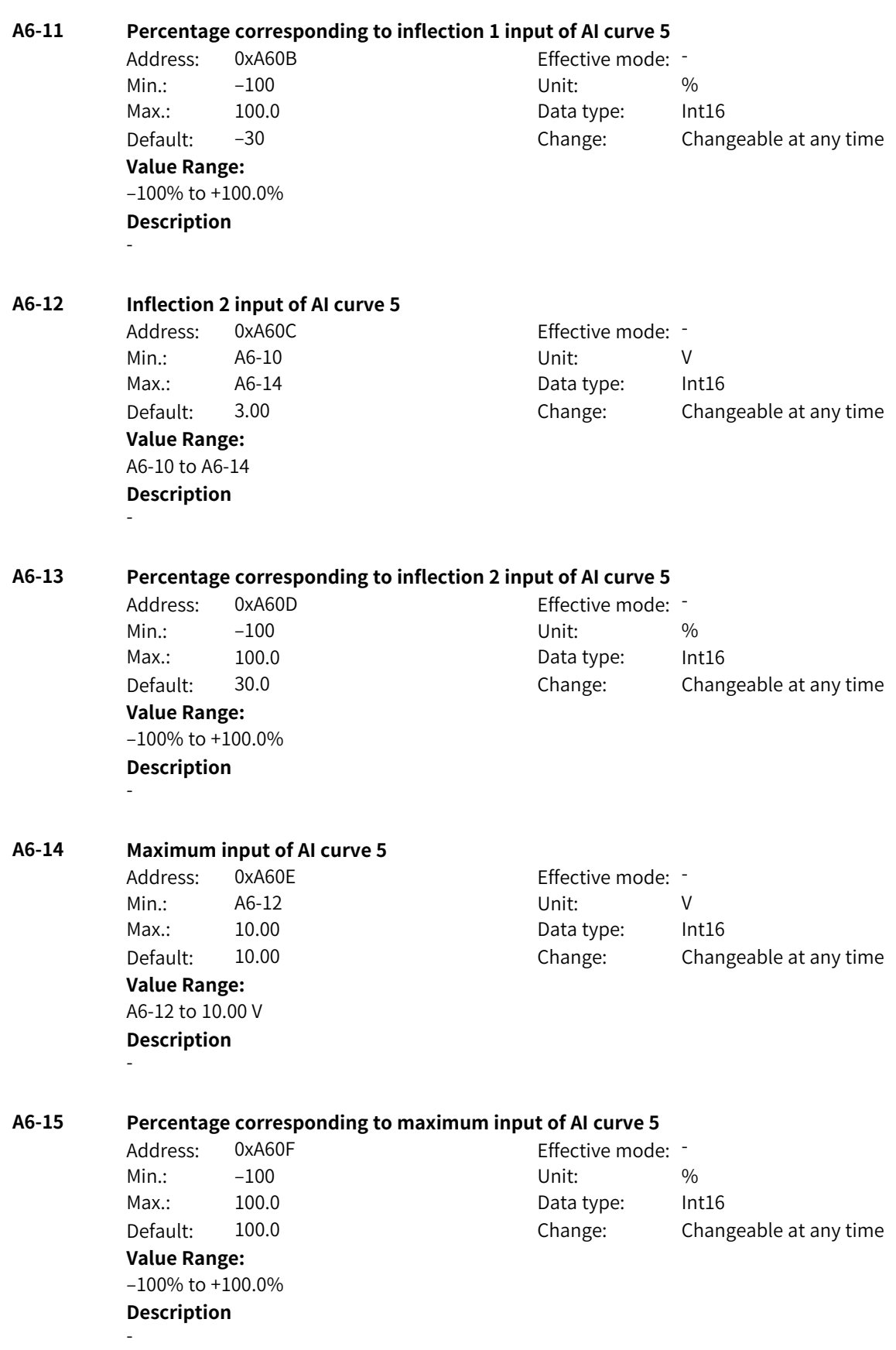

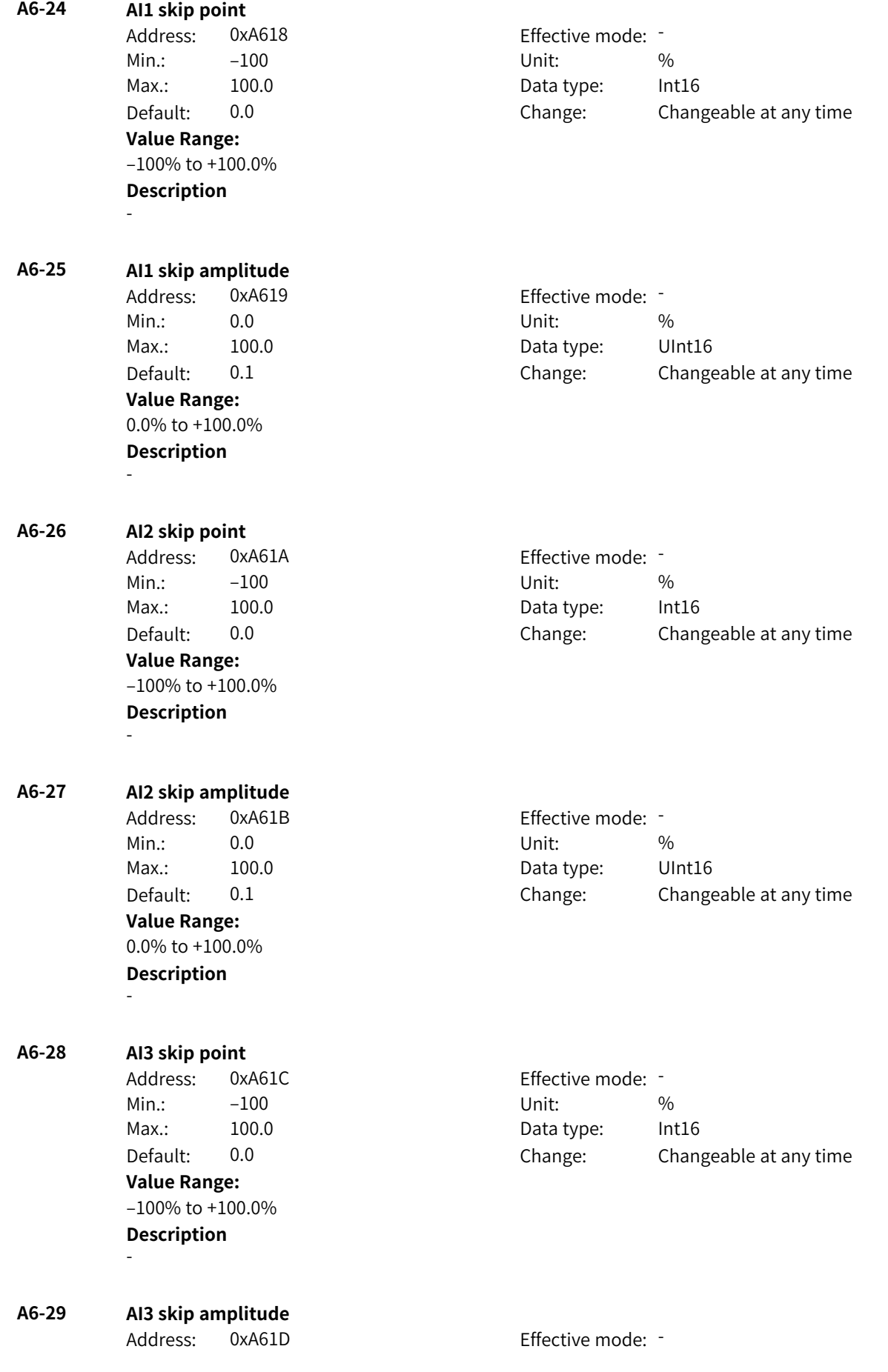

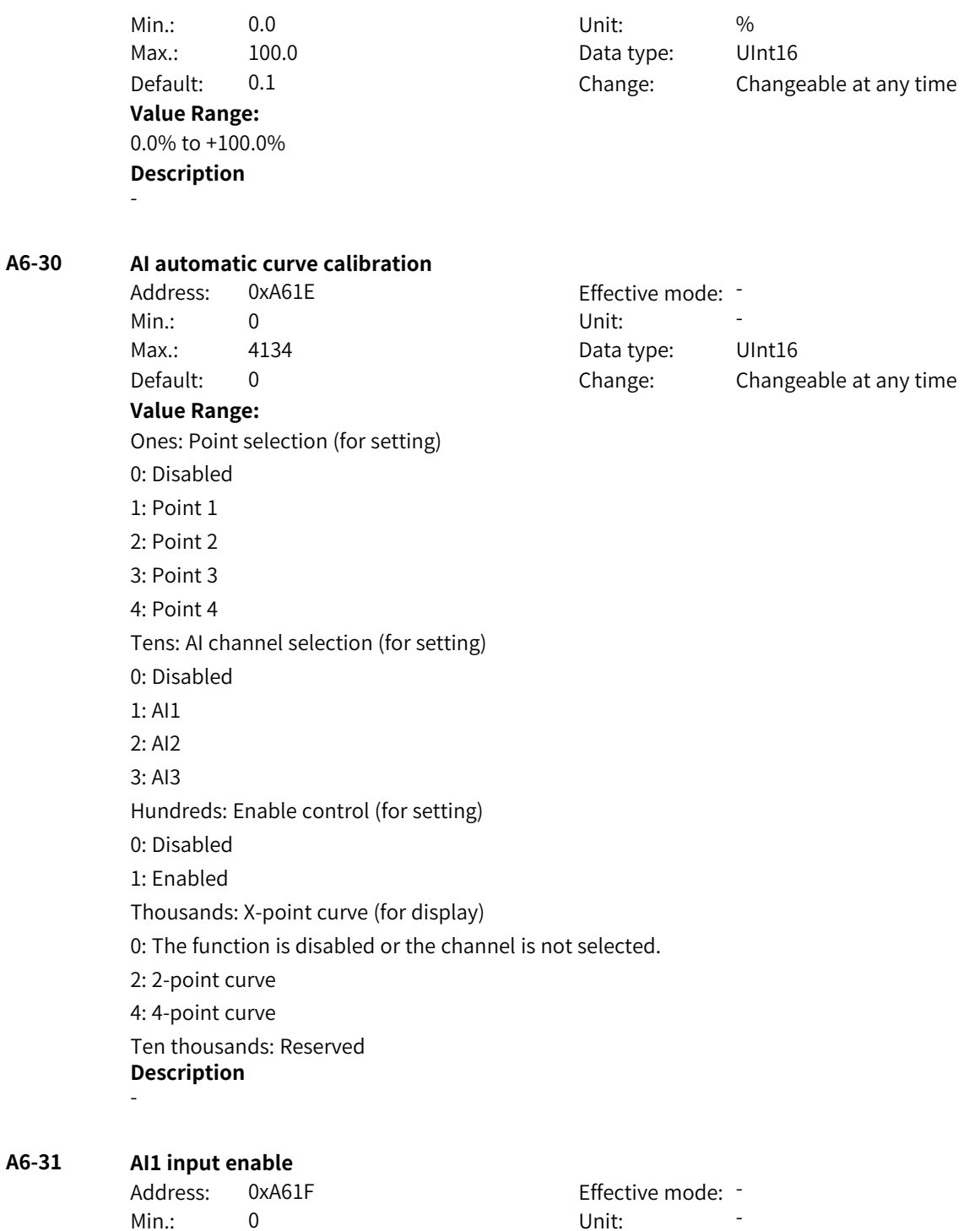

Default: 1 Change: Changeable at any time

Max.: 1 1 Data type: UInt16

**Value Range:** 0: Disabled 1: Enabled

-

Others: B connector **Description**

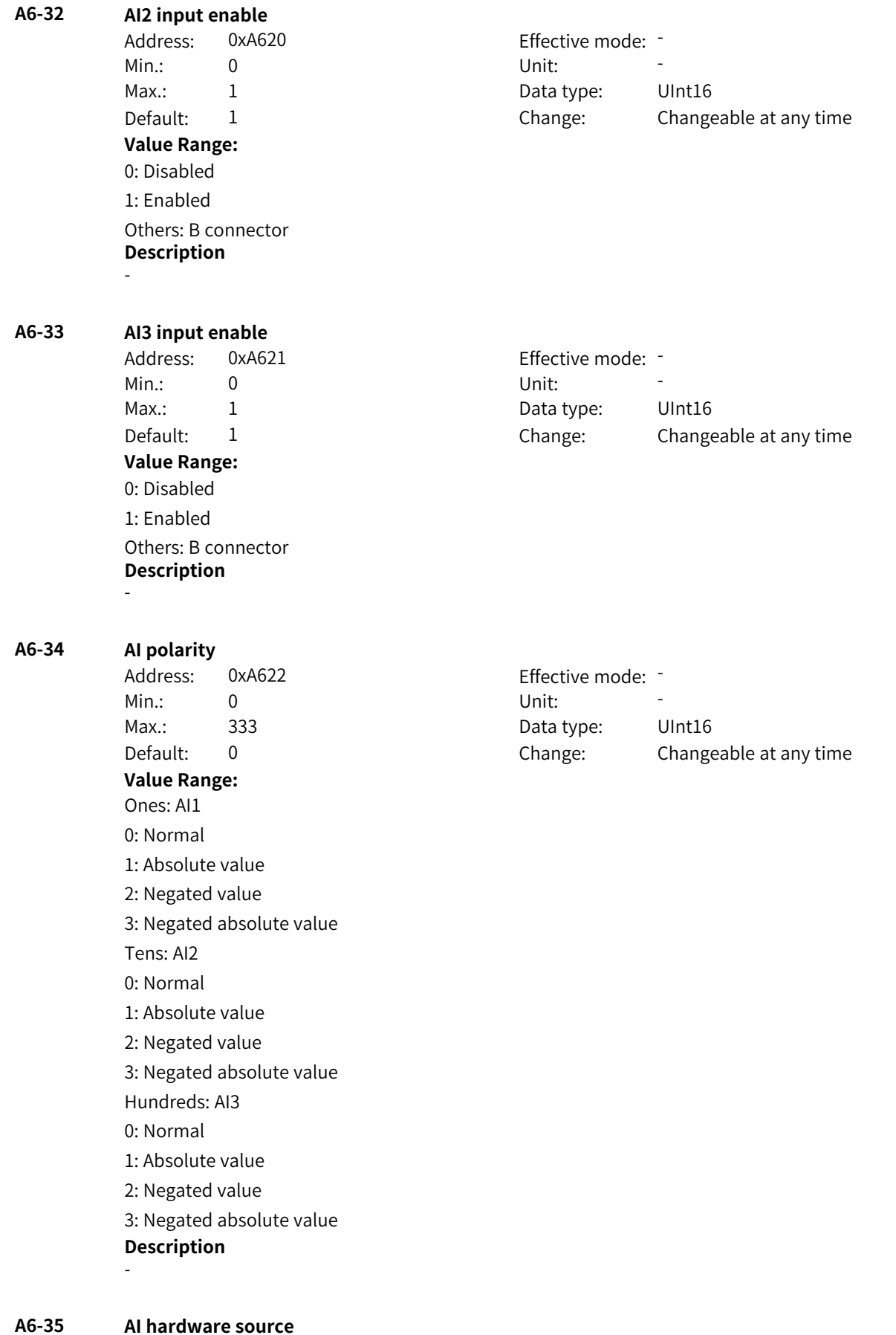

Address: 0xA623 Effective mode: -

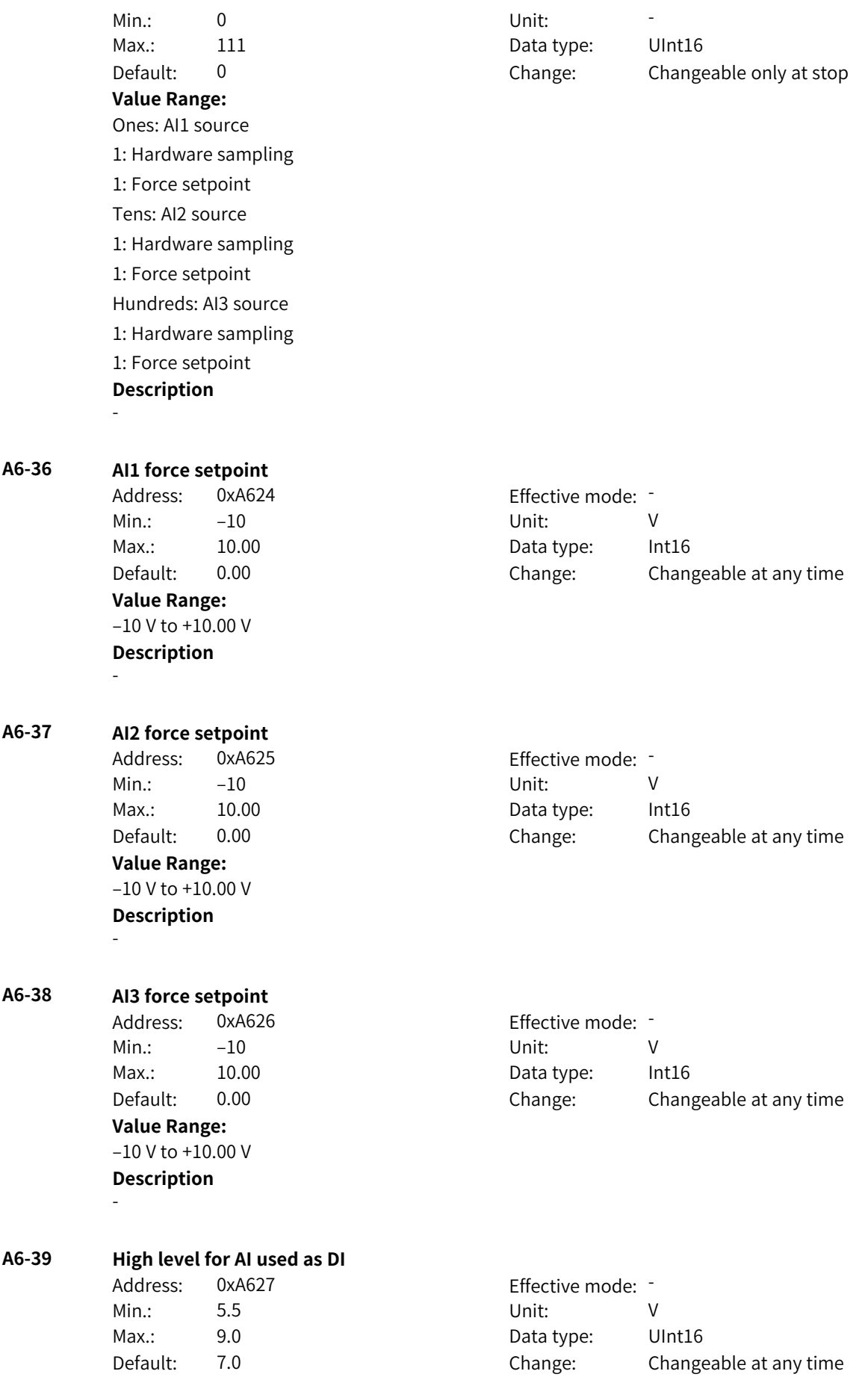

**Value Range:** 5.5 V to 9.0 V **Description**

#### -

### **A6-40 Low level for AI used as DI** Address: 0xA628 Effective mode: -

Min.: 1.0 1.0 Unit: V **Value Range:** 1.0 V to 4.5 V **Description** -

Max.: 4.5 4.5 Data type: UInt16 Default: 3.0 Change: Changeable at any time

## **A6-41 AI1 gain**

Min.: –10 Unit: - **Value Range:** –10 to +10.00 **Description** -

## Address: 0xA629 Effective mode: -Max.: 10.00 Data type: Int16 Default: 1.00 Change: Changeable at any time

#### **A6-42 AI1 offset** Address: 0xA62A Effective mode: -Min.: –10 Unit: V Max.: 10.00 Data type: Int16 Default: 0.00 Change: Changeable at any time **Value Range:** –10 V to +10.00 V

#### **A6-43 AI1 denoising threshold**

**Description**

-

Address: 0xA62B Effective mode: -Min.: 0.0 Unit: % **Value Range:** 0.0% to +100.0% **Description** -

#### **A6-44 AI1 deadzone width**

Address: 0xA62C Effective mode: -Min.: 0.0 Unit: % **Value Range:** 0.0% to +100.0%

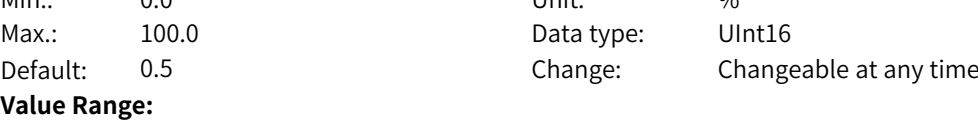

# Max.: 100.0 Data type: UInt16 Default: 0.5 Change: Changeable at any time

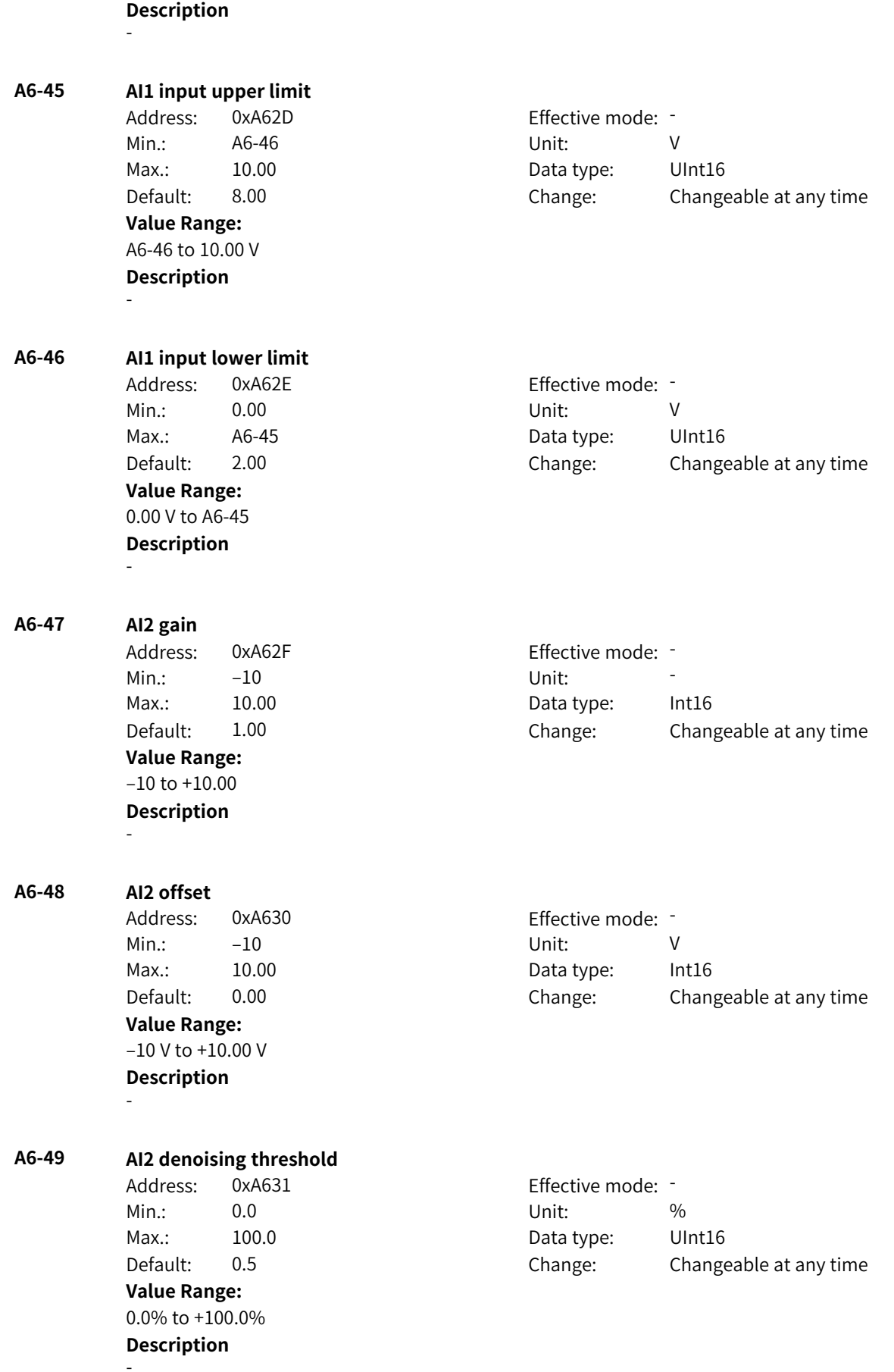

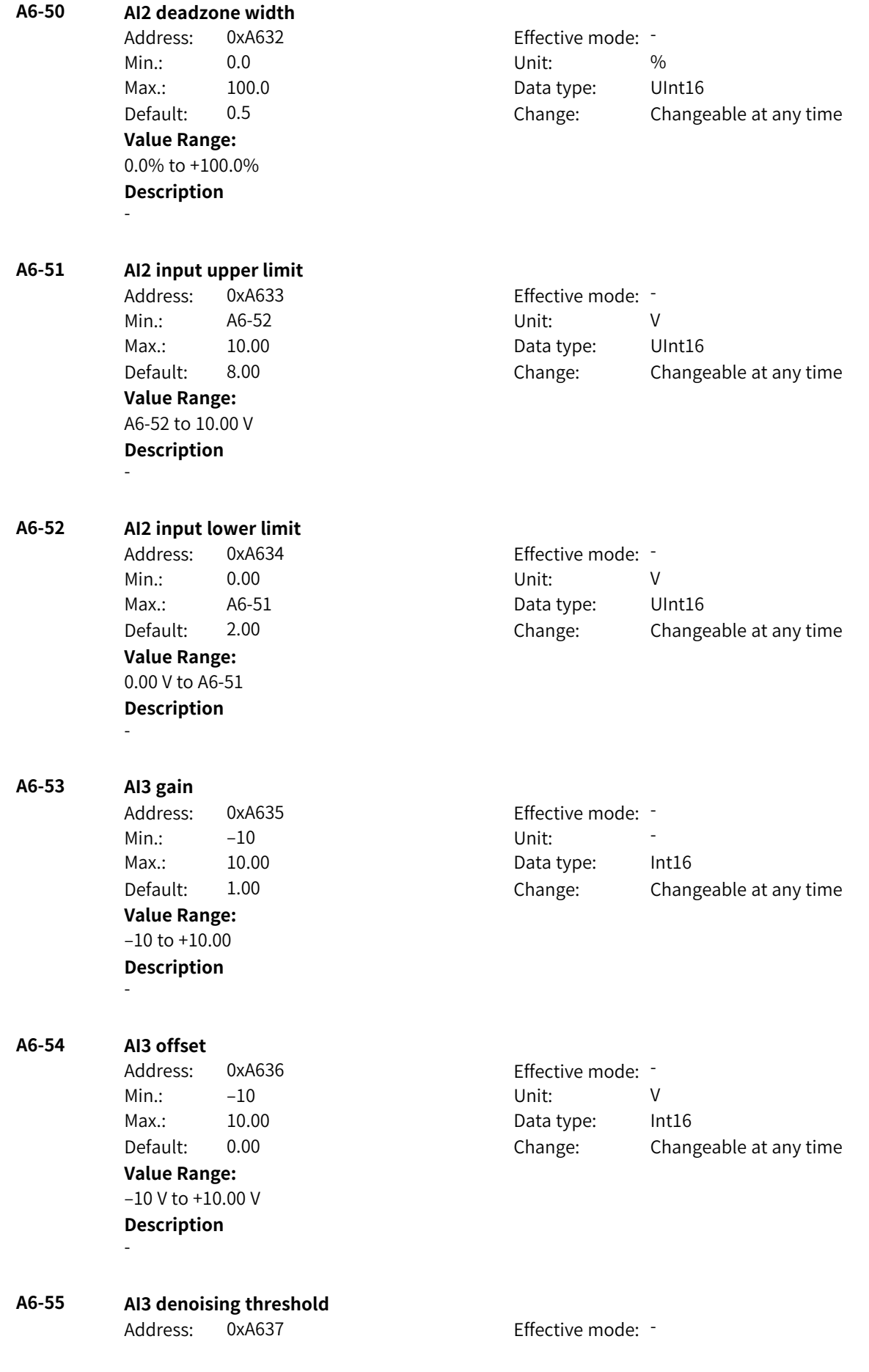

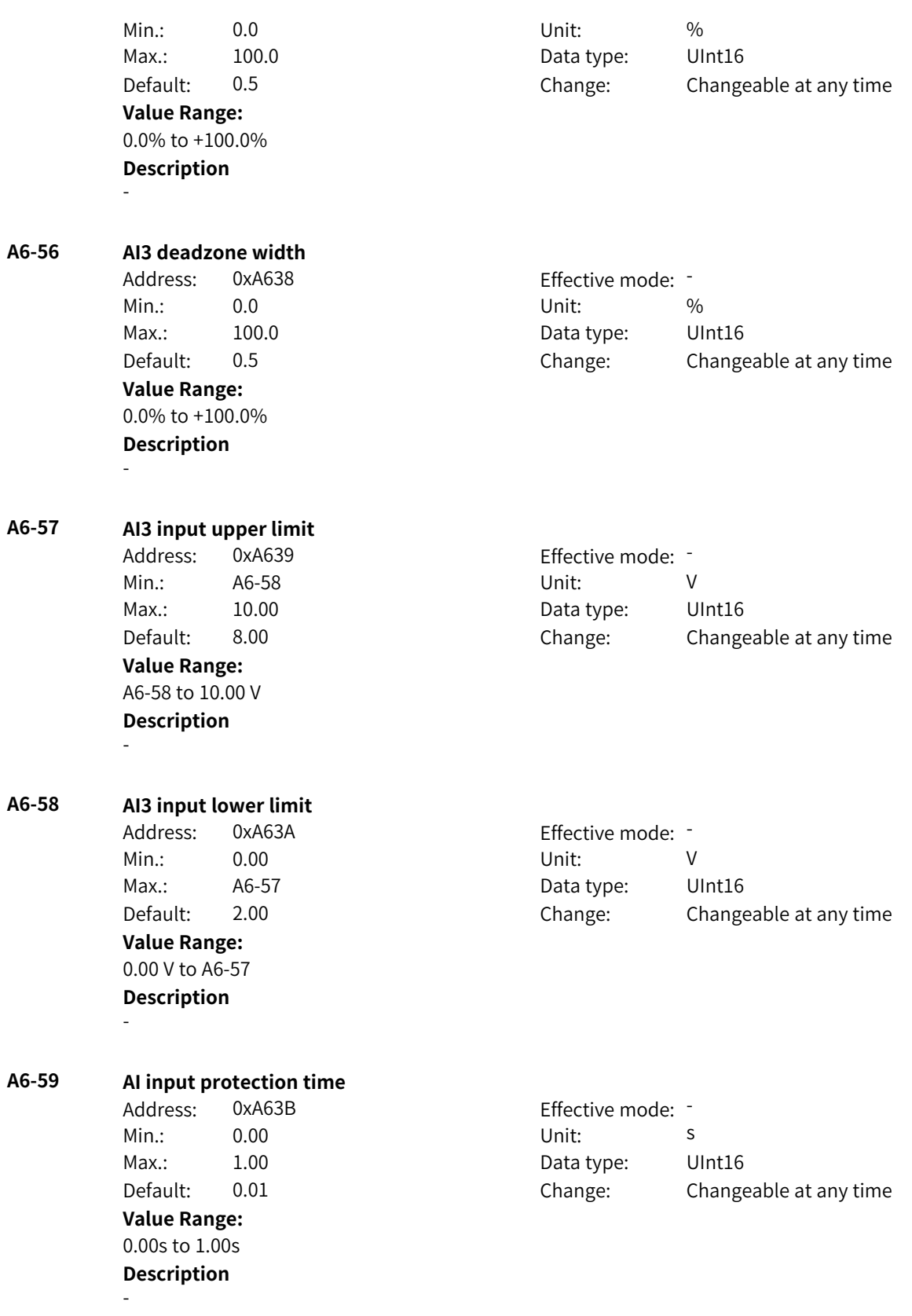

## **4.24 A8: Point-to-Point Communication Parameters**

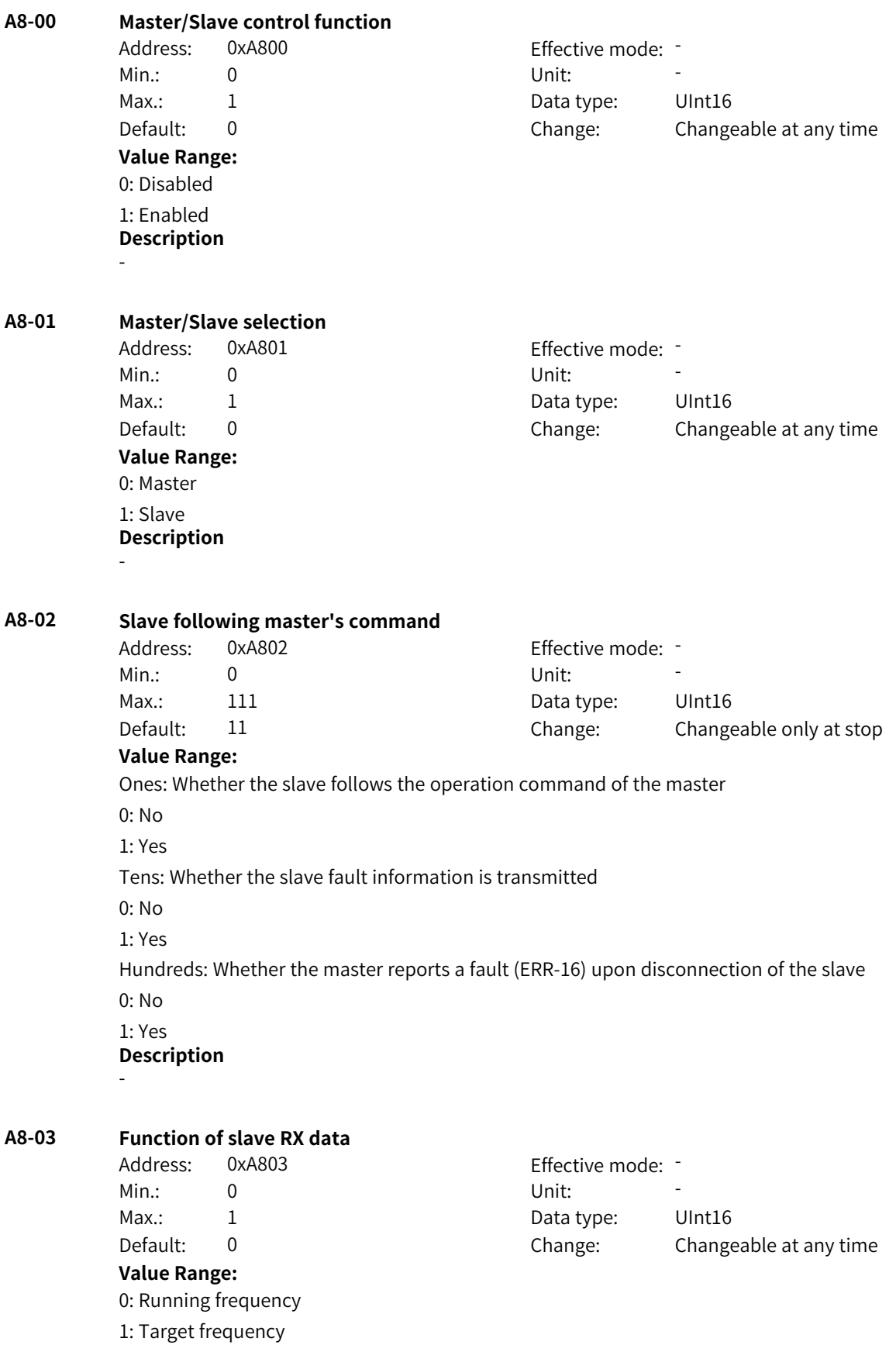

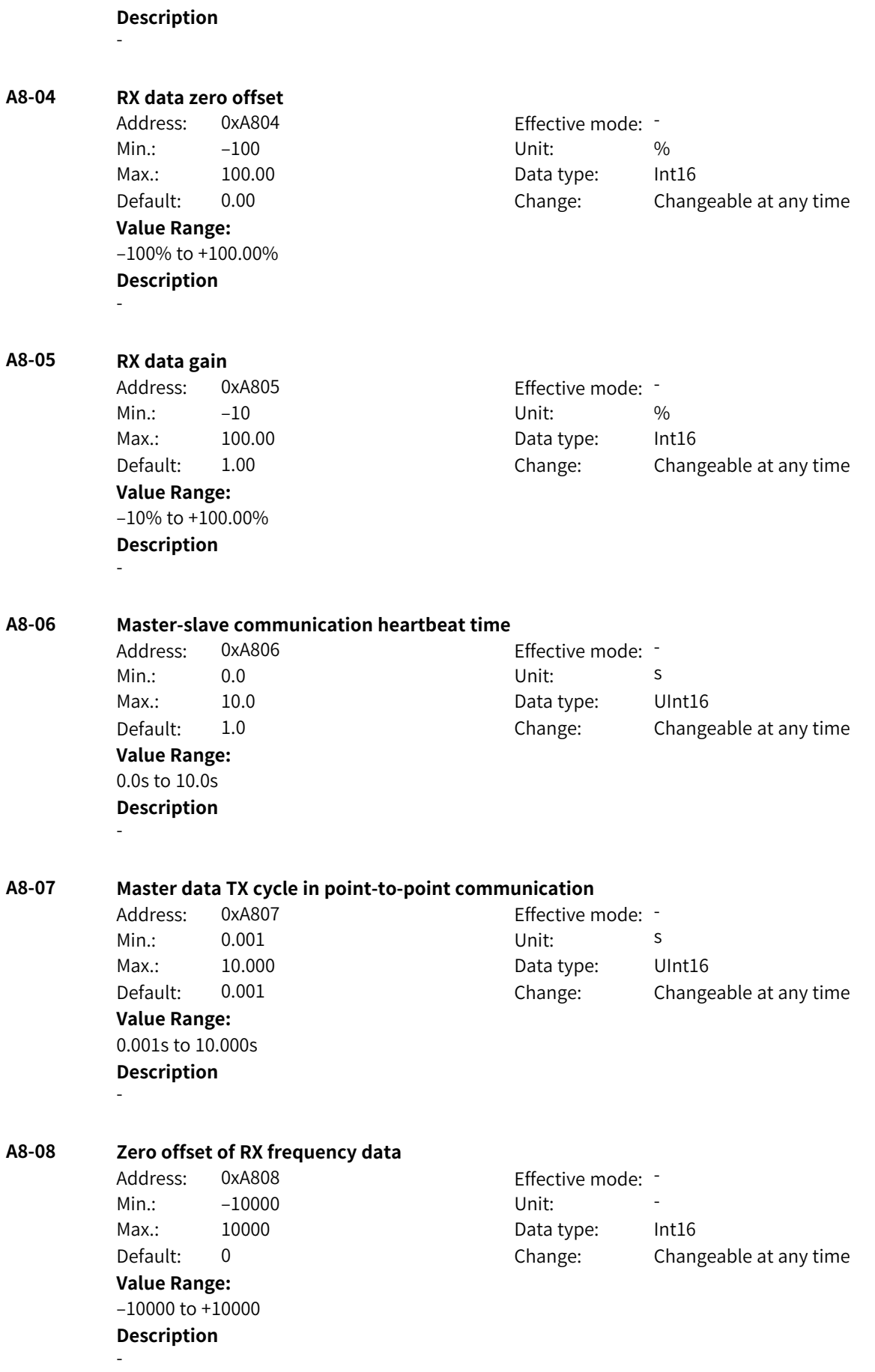

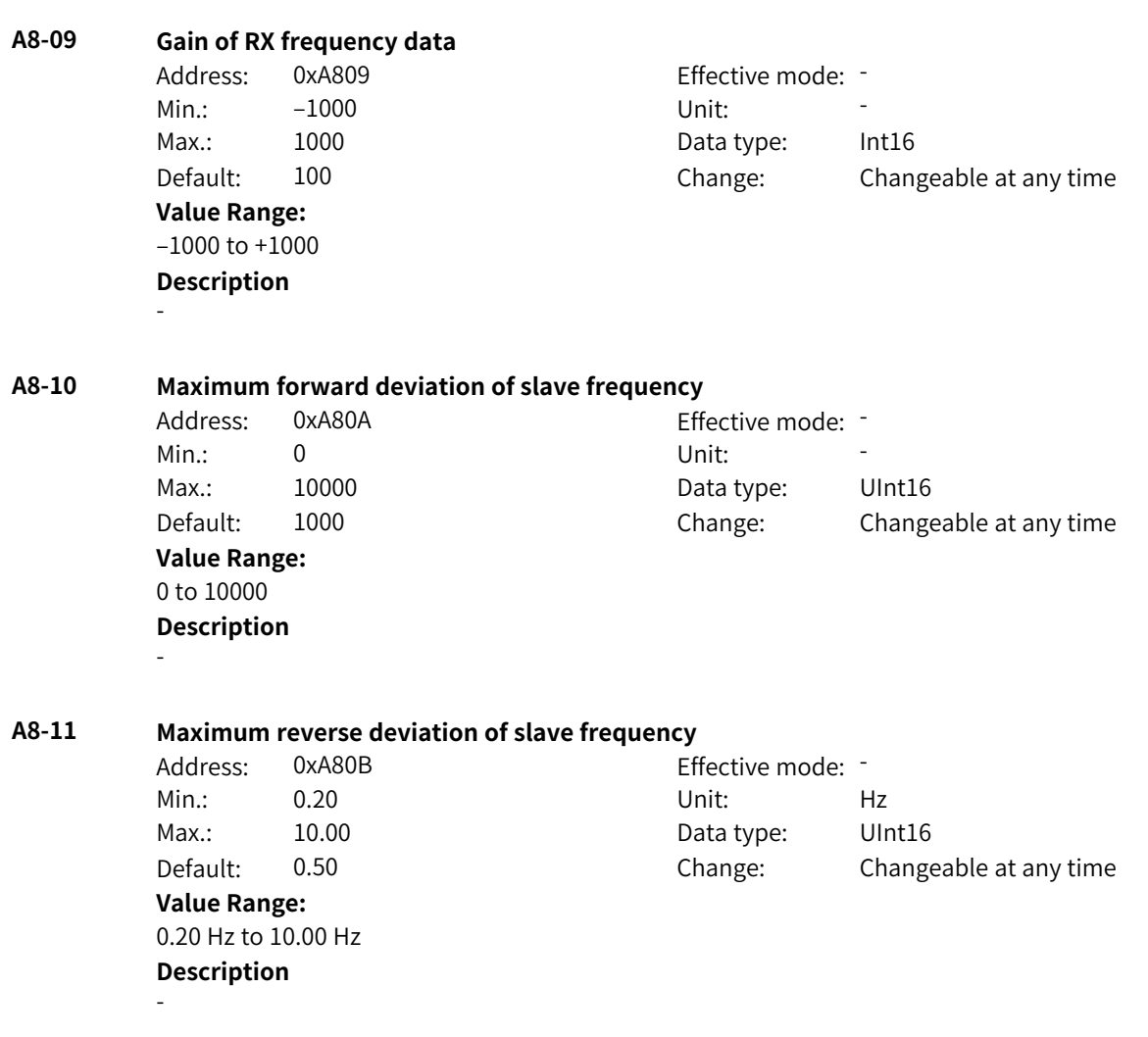

## **4.25 A9: Motor Parameters 1**

**Value Range:**

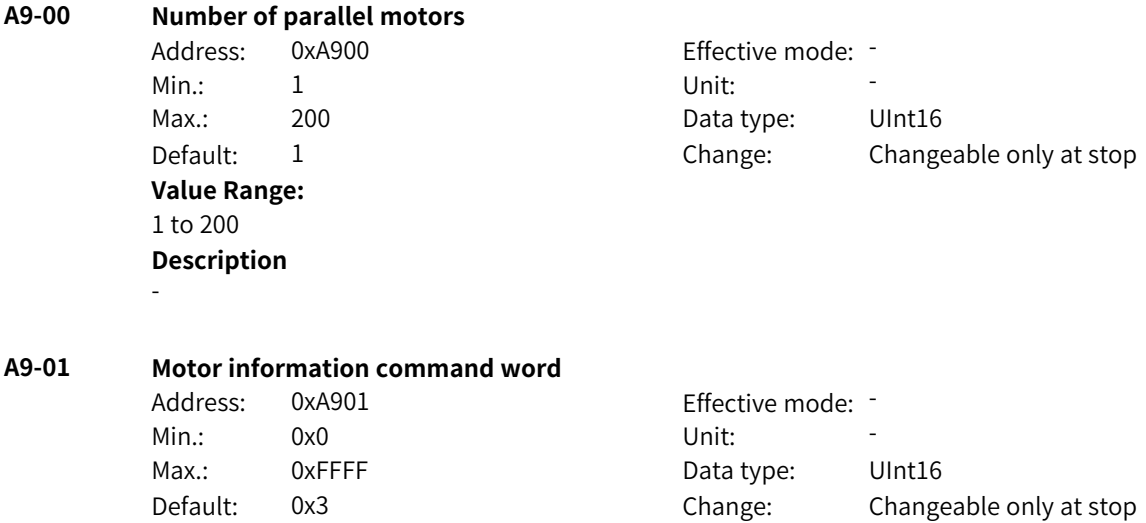

Bit00: Mutual inductance curve 0: Disabled 1: Enabled Bit01: D- and Q-axis inductance curve 0: Disabled 1: Enabled Bit02: Rotor resistance online auto-tuning 0: Disabled 1: Enabled Bit03: Rotor resistance online auto-tuning method 0: Amplitude 1: Phase Bit04: Motor thermal model 0: Disabled 1: Enabled Bit05: Temperature source of motor thermal model 0: Estimated temperature 1: Temperature detected by sensor 0: Torque formula 1: Current distribution 0: Torque formula 1: Torque matching the rated torque Bit08: Zero speed friction torque calculation 0: Torque linearly decreasing to zero 1: Torque to maintain minimum speed 0: Disabled 1: Enabled 0: Default

1: Confirm

**Description** -

### **A9-02 Number of motor pole pairs**

**Value Range:** 0 to 64 **Description** -

Address: 0xA902 Effective mode: -Min.: 0 Unit: Unit: Max.: 64 64 Data type: UInt16 Default: 0 0 Change: Changeable only at stop

Bit06: Torque coefficient calculation of asynchronous motor

Bit07: Torque coefficient calculation of synchronous motor

Bit09: Calculation of model parameters based on nameplate parameters

Bit10: Confirmation of calculating model parameters based on nameplate parameters

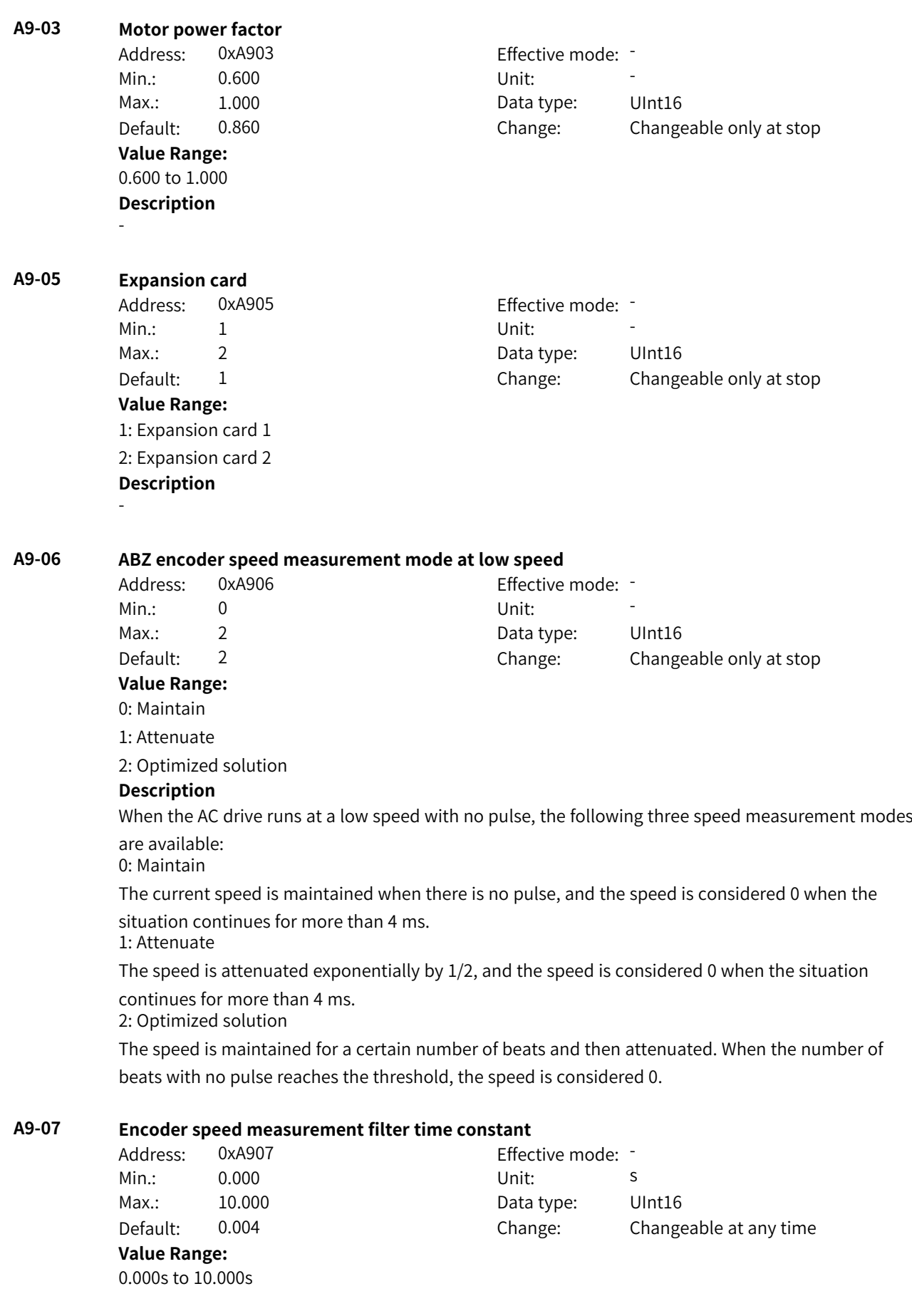

#### **Description**

Adjusting the encoder speed measurement filter time constant can change the encoder signal filtering effect. Longer filter time indicates smoother encoder feedback speed but longer feedback delay. Shorter filter time indicates shorter feedback delay but larger encoder feedback speed fluctuations. In FVC control mode, the filter time constant needs to be adjusted based on the actual working conditions and encoder signal quality. It cannot be too small if the signal quality of the resolver and other encoders is poor.

#### **A9-08 Encoder wire breakage software detection coefficient**

Address: 0xA908 Effective mode: -Min.: 0.000 Unit: 5 Max.: 8.000 8.000 Data type: UInt16 Default: 1.000 Change: Changeable at any time **Value Range:** 0.000 to 8.000

#### **Description**

This parameter defines the speed glitch amplitude for determining speed exceptions. The default value is 100% and does not need not be modified in normal cases.

#### **A9-09 Encoder control word**

Address: 0xA909 example and Effective mode: -Min.: 0 Unit: Unit: Max.: 65535 **Data type:** UInt16 Default: 0 Change: Changeable only at stop **Value Range:** Bit00: Speed measurement 0: Disabled 1: Enabled Bit01: Software detection of wire breakage 0: Disabled 1: Enabled Bit02: Glitch removal 0: Disabled 1: Enabled Bit03: ABZ encoder speed measurement mode

0: Quadruplicated frequency

#### 1: Single pulse

#### **Description**

Bit00: Speed measurement

When the FVC control mode is selected, speed measurement is enabled automatically. When another control mode is selected, you can enable or disable the speed measurement function of the encoder as required.

Bit01: Software detection of wire breakage

This function is used to detect encoder wire breakage during running based on speed measurement results of the encoder. It is unavailable in stop state. When this function is enabled, the glitch removal function is enabled automatically. The system reports the encoder wire breakage fault when the number of detected speed measurement exceptions exceeds the value of A9-10 (speed measurement exception count threshold).

Bit02: Glitch removal

This function is used to remove occasional speed measurement glitches. The glitch amplitude is defined by A9-08.

Bit03: ABZ encoder speed measurement mode

0: The quadruplicated frequency speed measurement mode is used.

1: The quadruplicated frequency speed measurement mode is used at low speed, and the single pulse speed measurement mode is used at high speed.

#### **A9-10 Speed measurement exception count threshold**

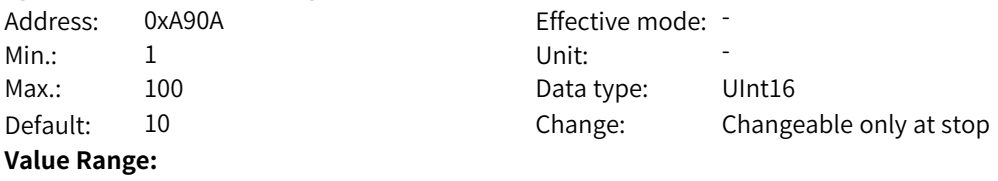

## 1 to 100

#### **Description**

After software detection of encoder wire breakage is enabled, the encoder wire breakage fault is reported when the number of detected speed measurement exceptions exceeds the threshold defined by A9-10.

#### **A9-11 Motor gear ratio (numerator)**

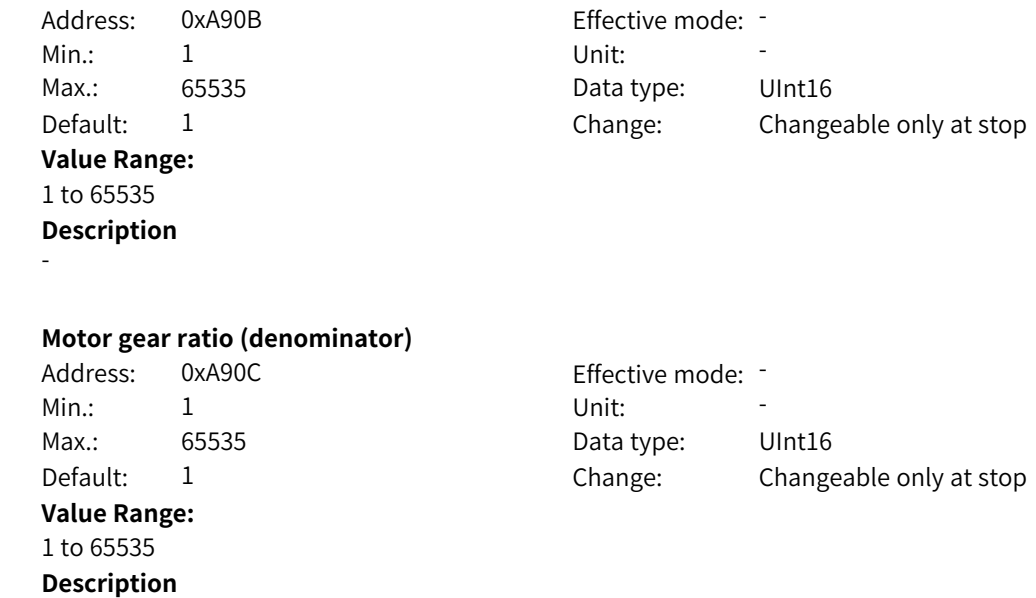

-

**A9-12 Motor gear ratio (denominator)**

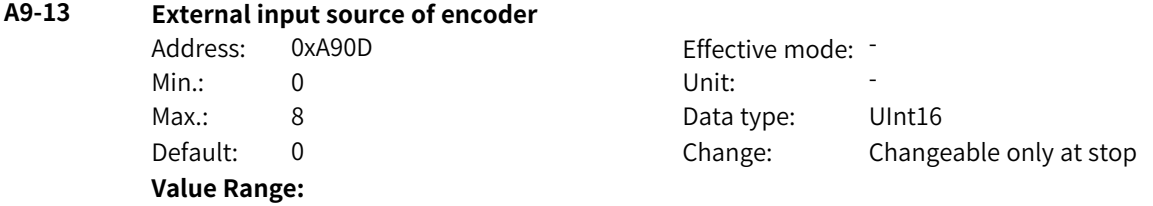

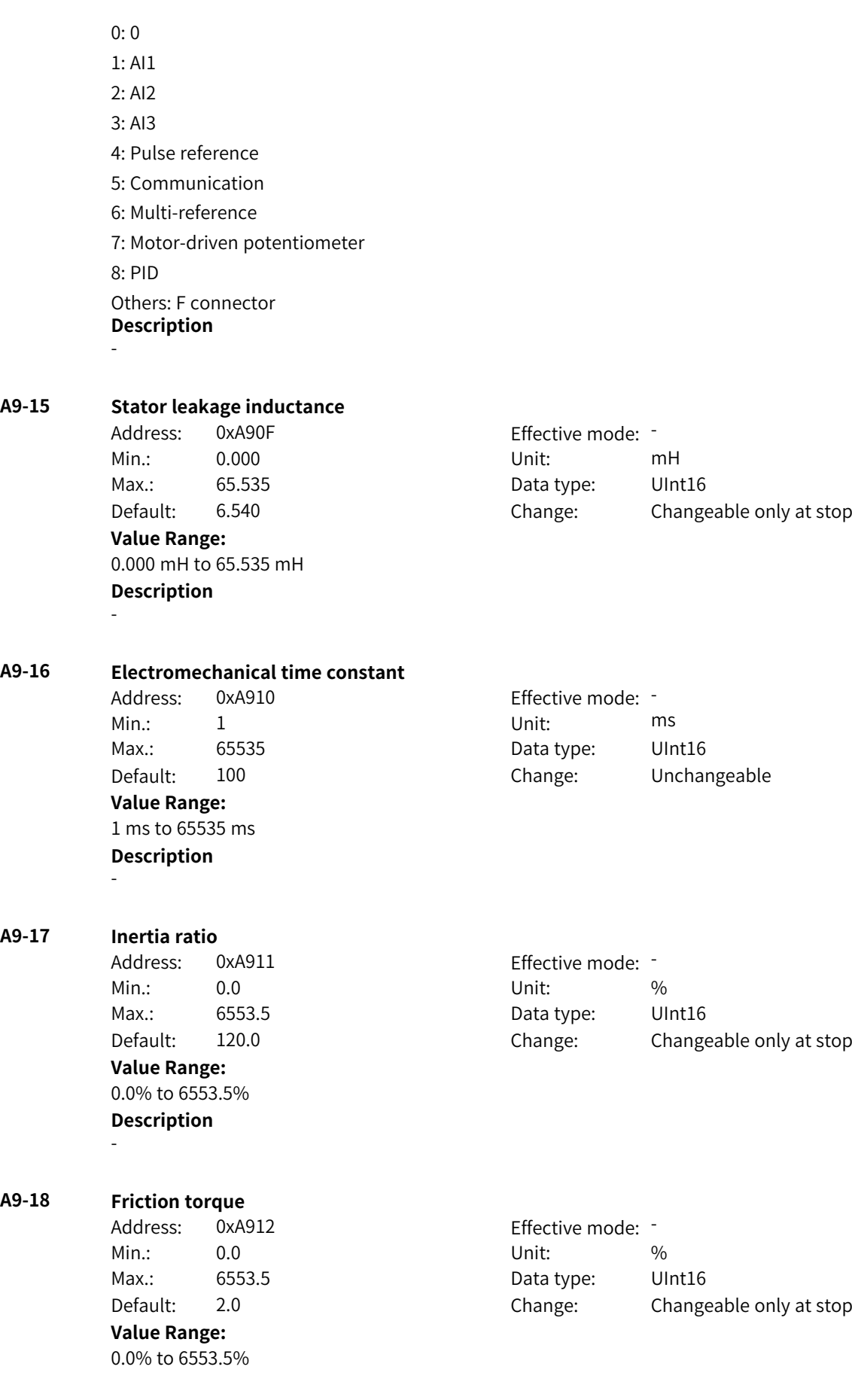

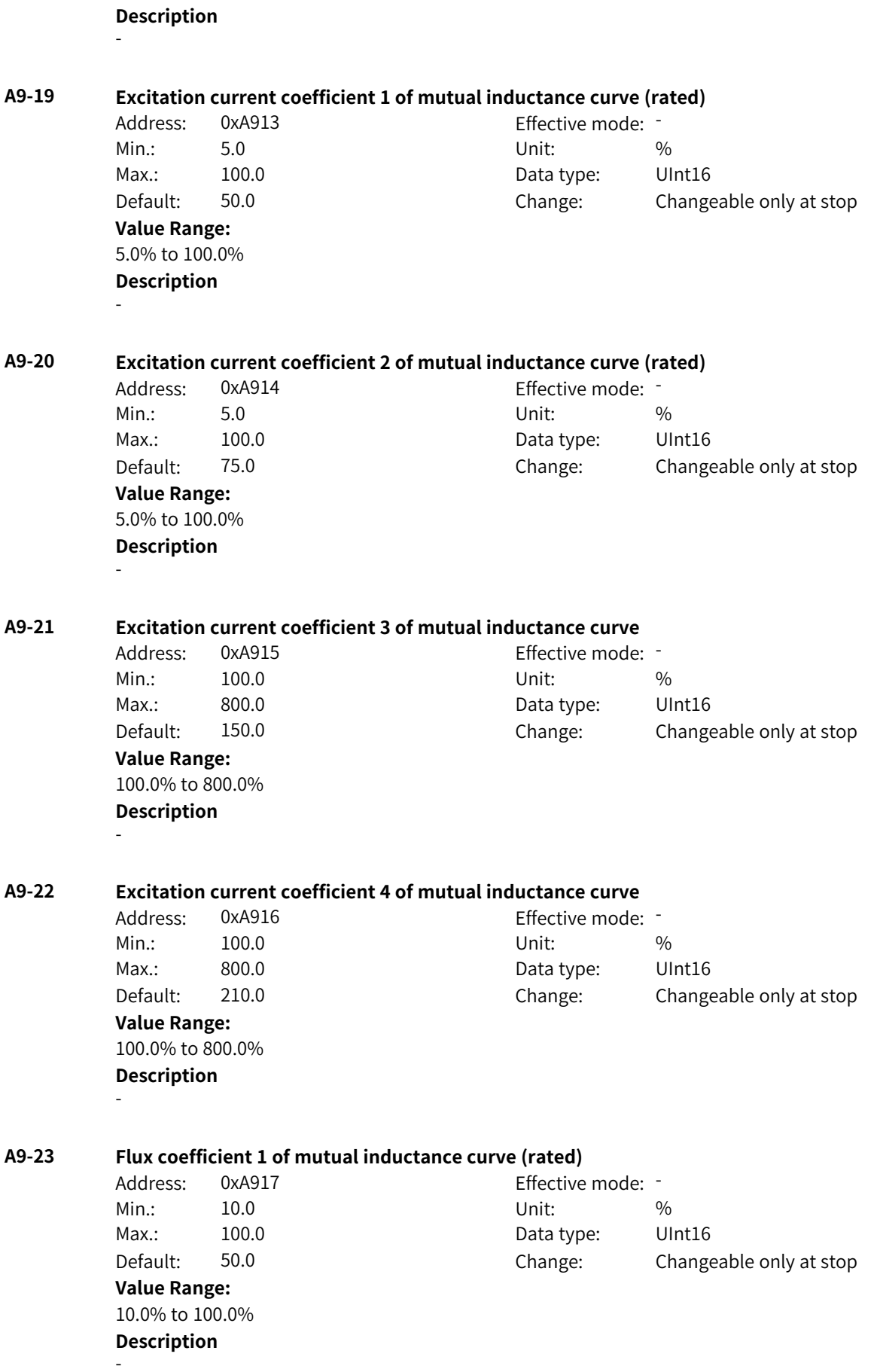

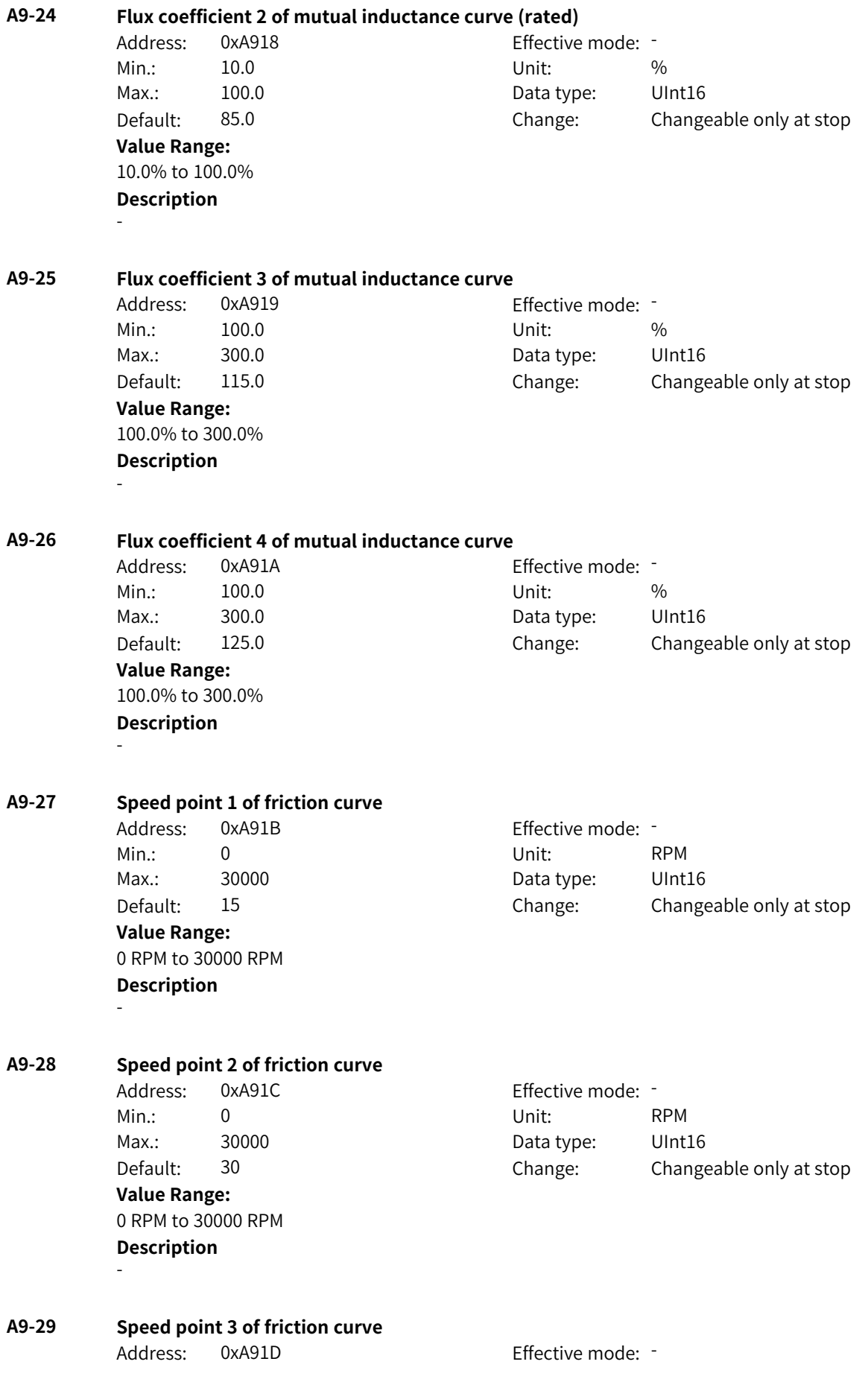

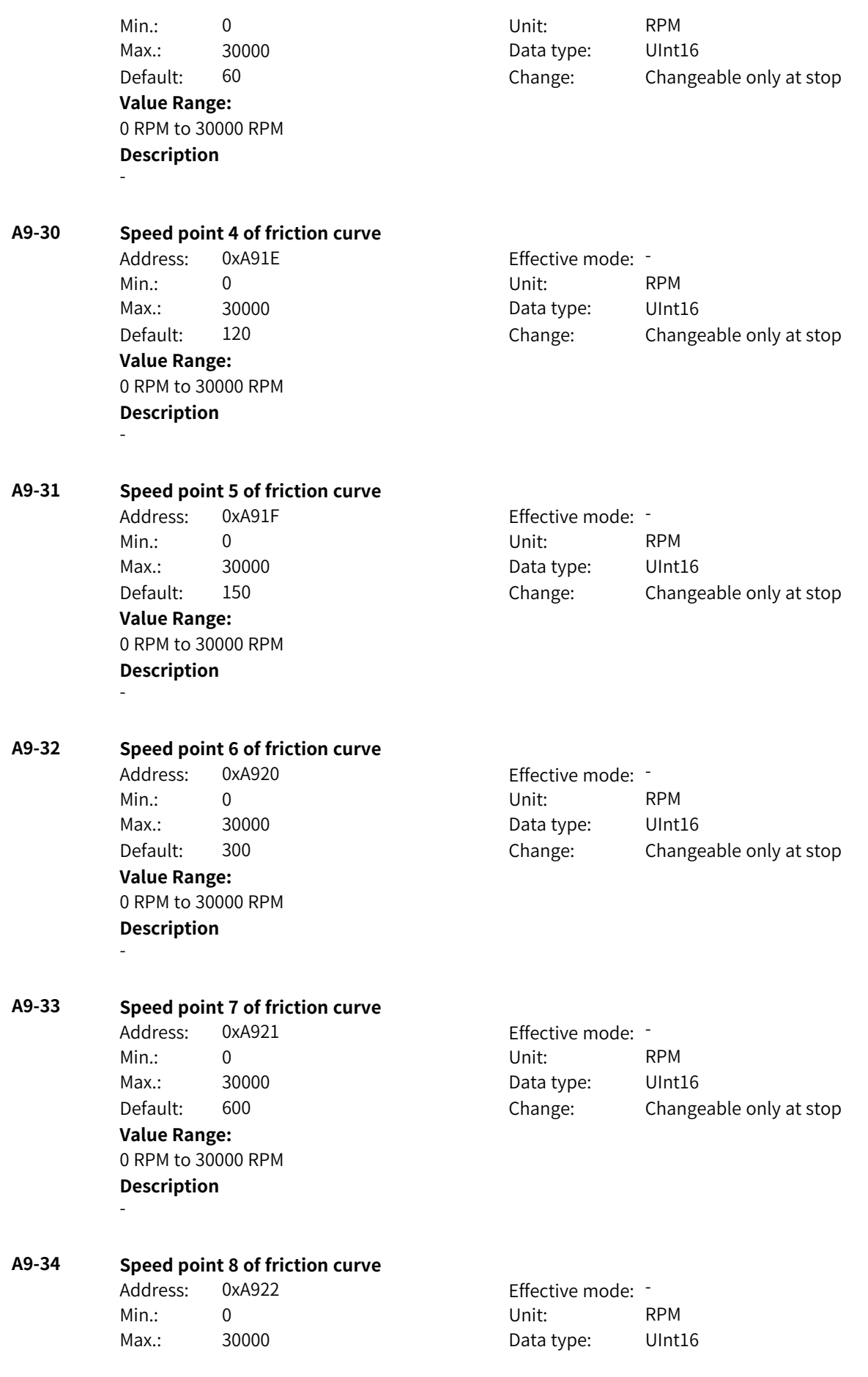

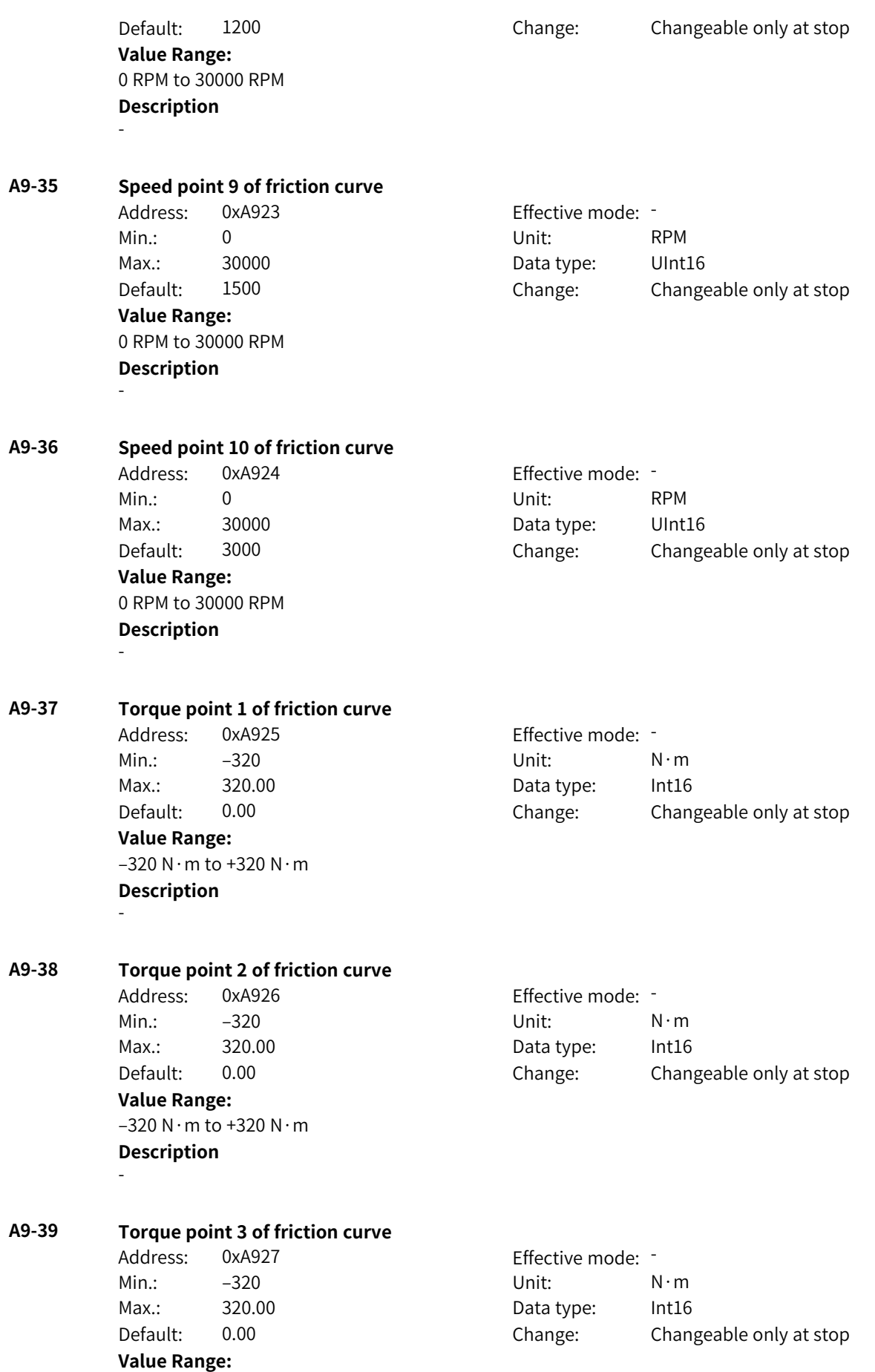

 $-320$  N · m to  $+320$  N · m **Description** -

**A9-40 Torque point 4 of friction curve** Address: 0xA928 Effective mode: -Min.: –320 Unit: N·m Max.: 320.00 Data type: Int16 Default: 0.00 Change: Changeable only at stop **Value Range:** –320 N·m to +320 N·m **Description** - **A9-41 Torque point 5 of friction curve** Address: 0xA929 Effective mode: -Min.: –320 Unit: N·m Max.: 320.00 Data type: Int16 Default: 0.00 Change: Changeable only at stop **Value Range:**  $-320$  N · m to  $+320$  N · m **Description** - **A9-42 Torque point 6 of friction curve** Address: 0xA92A example and Effective mode: 1 Min.: –320 Unit: N·m Max.: 320.00 Data type: Int16 Default: 0.00 Change: Changeable only at stop **Value Range:**  $-320$  N · m to  $+320$  N · m **Description** - **A9-43 Torque point 7 of friction curve** Address: 0xA92B Effective mode: Min.: –320 Unit: N·m Max.: 320.00 Data type: Int16 Default: 0.00 Change: Changeable only at stop **Value Range:**  $-320$  N $\cdot$ m to +320 N $\cdot$ m **Description** - **A9-44 Torque point 8 of friction curve** Address: 0xA92C Effective mode: -Min.: –320 Unit: N·m Max.: 320.00 Data type: Int16 Default: 0.00 Change: Changeable only at stop **Value Range:**  $-320$  N $\cdot$ m to +320 N $\cdot$ m

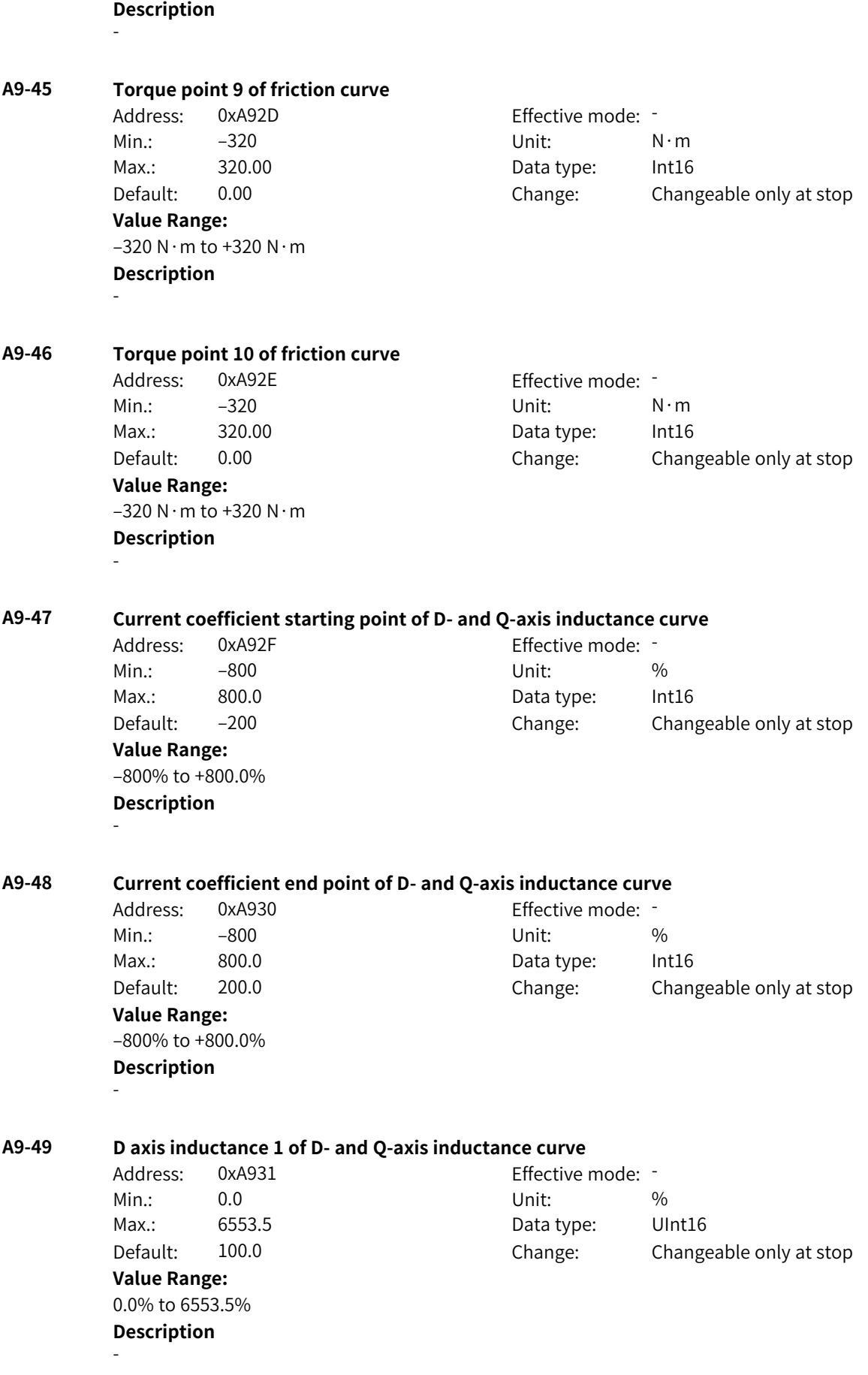

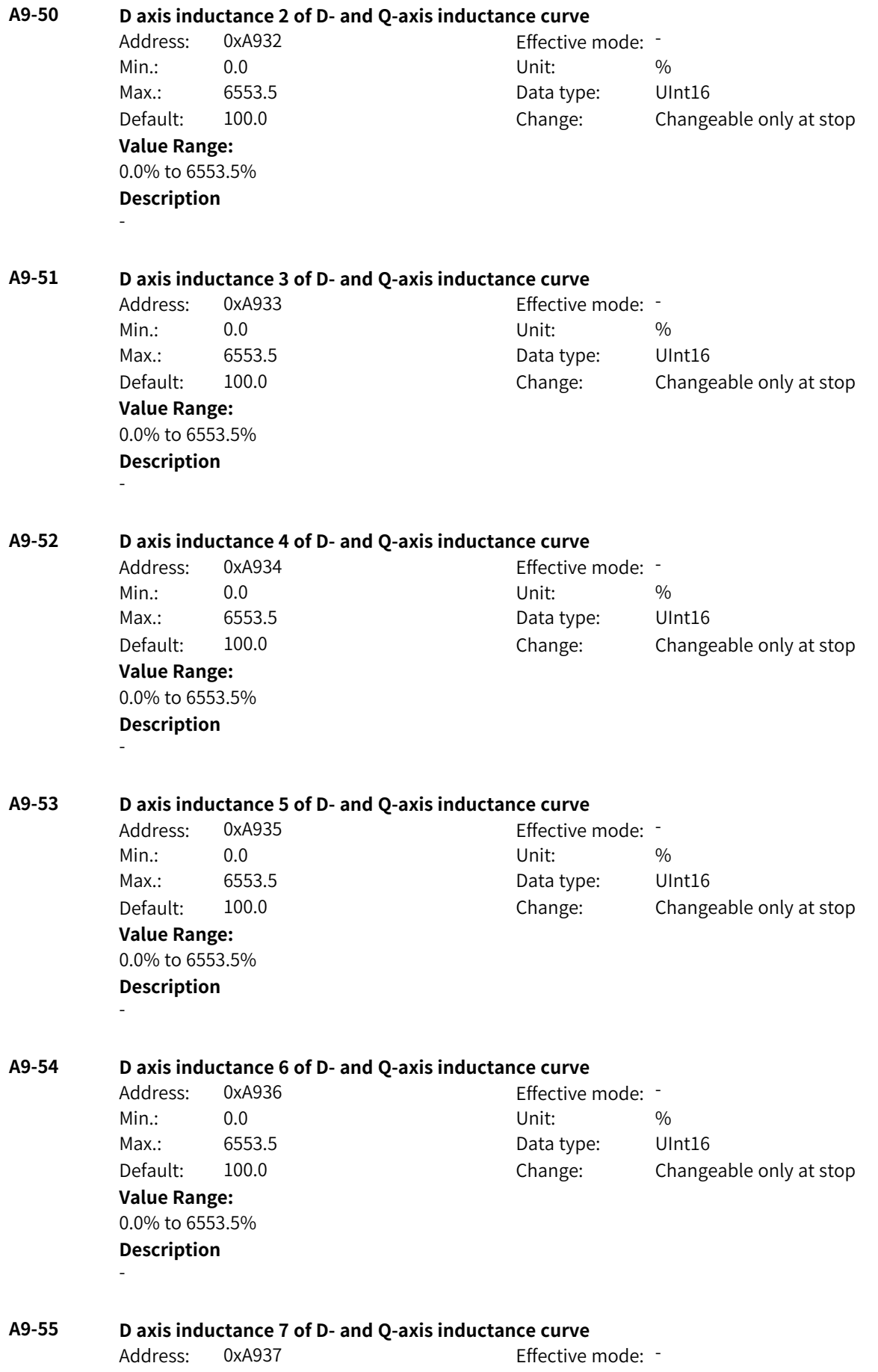
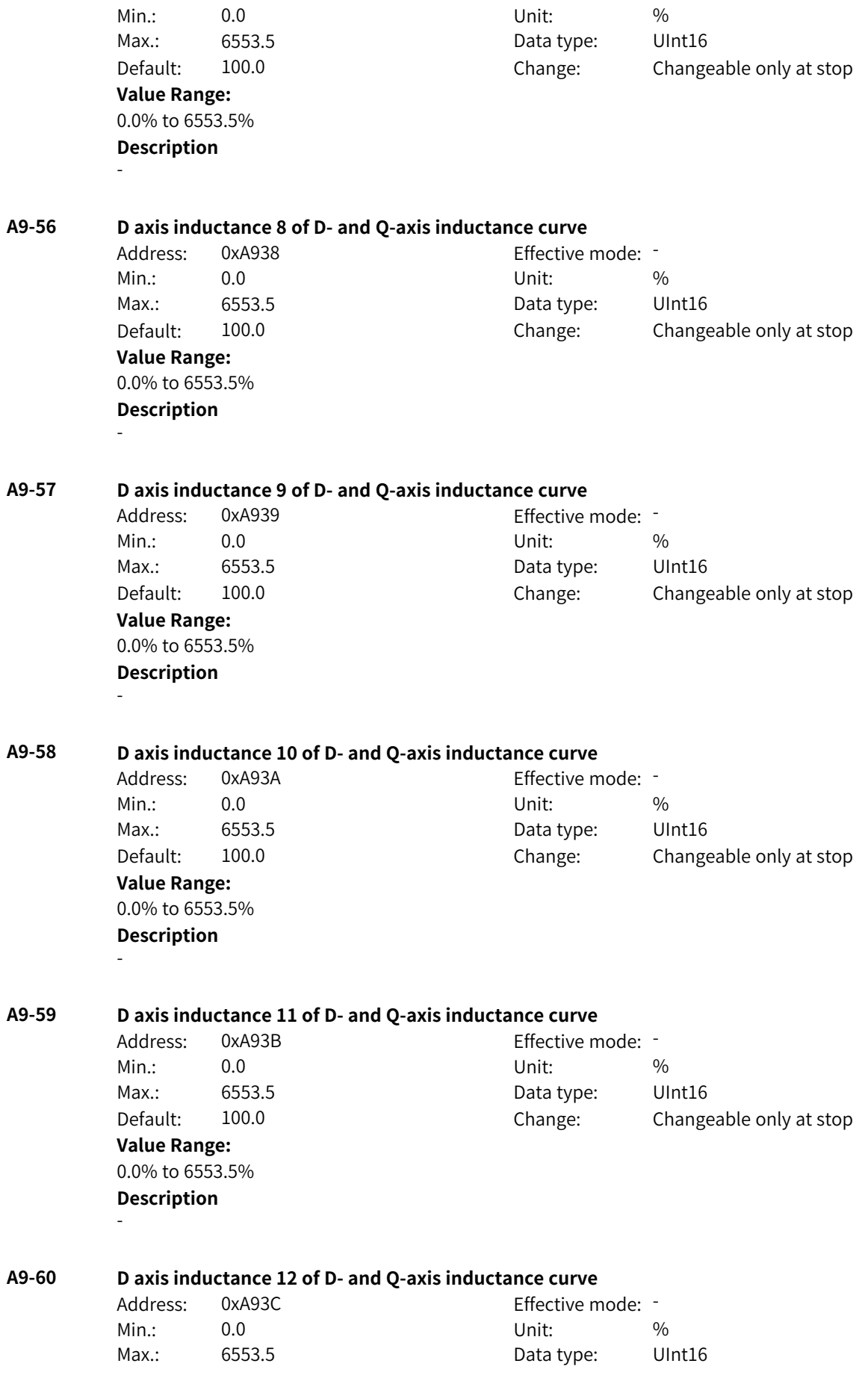

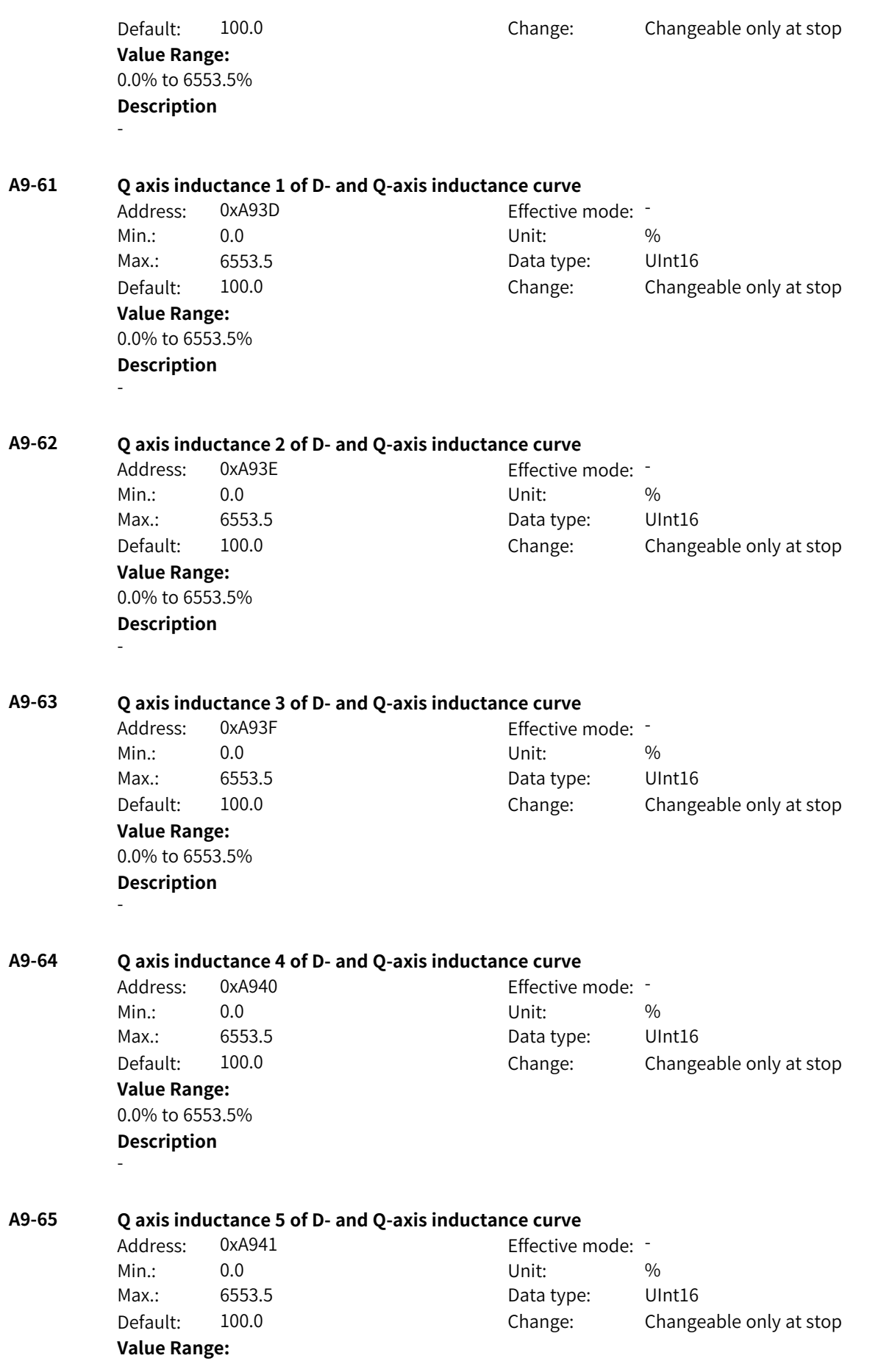

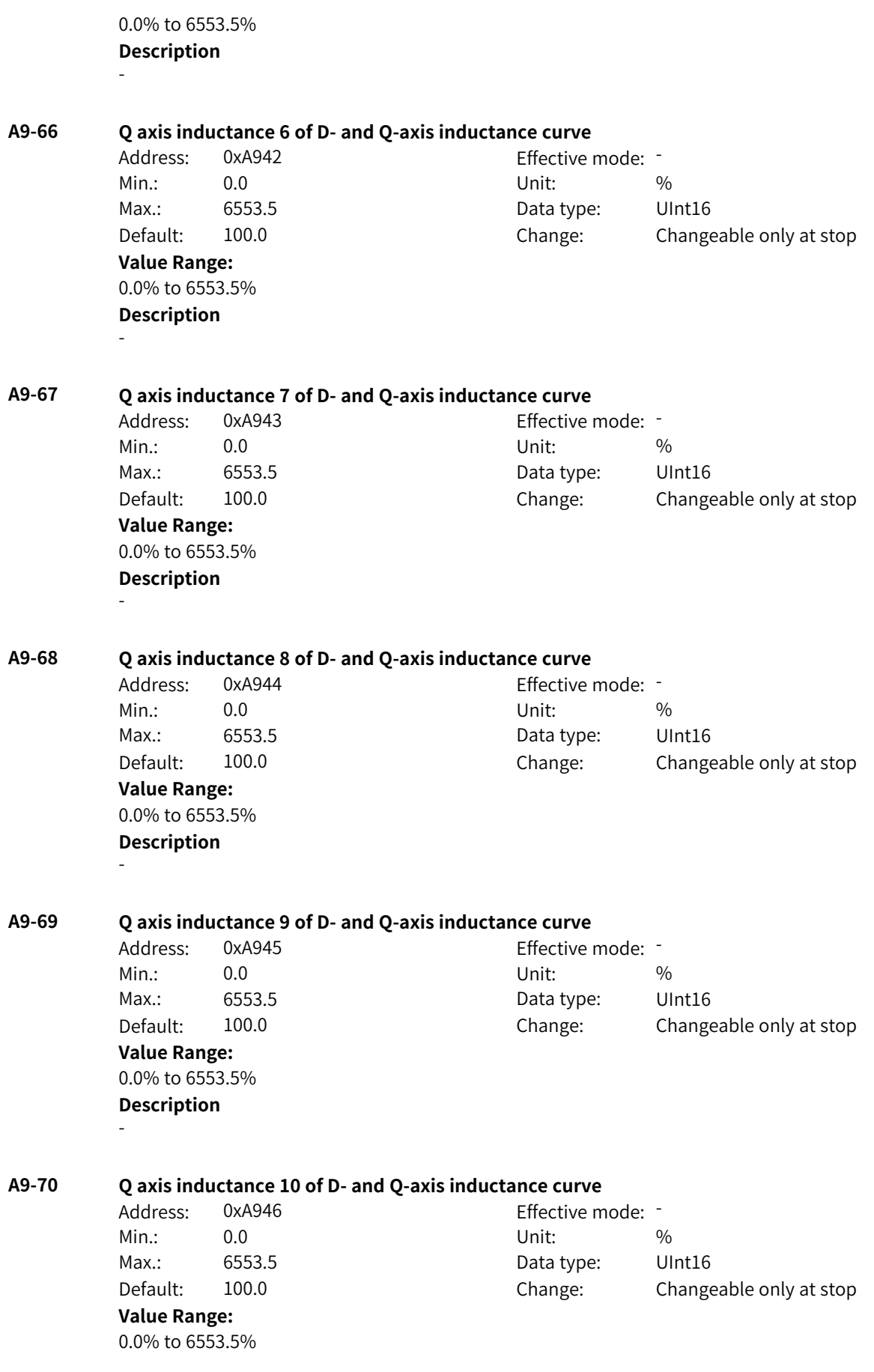

# **Description**

-

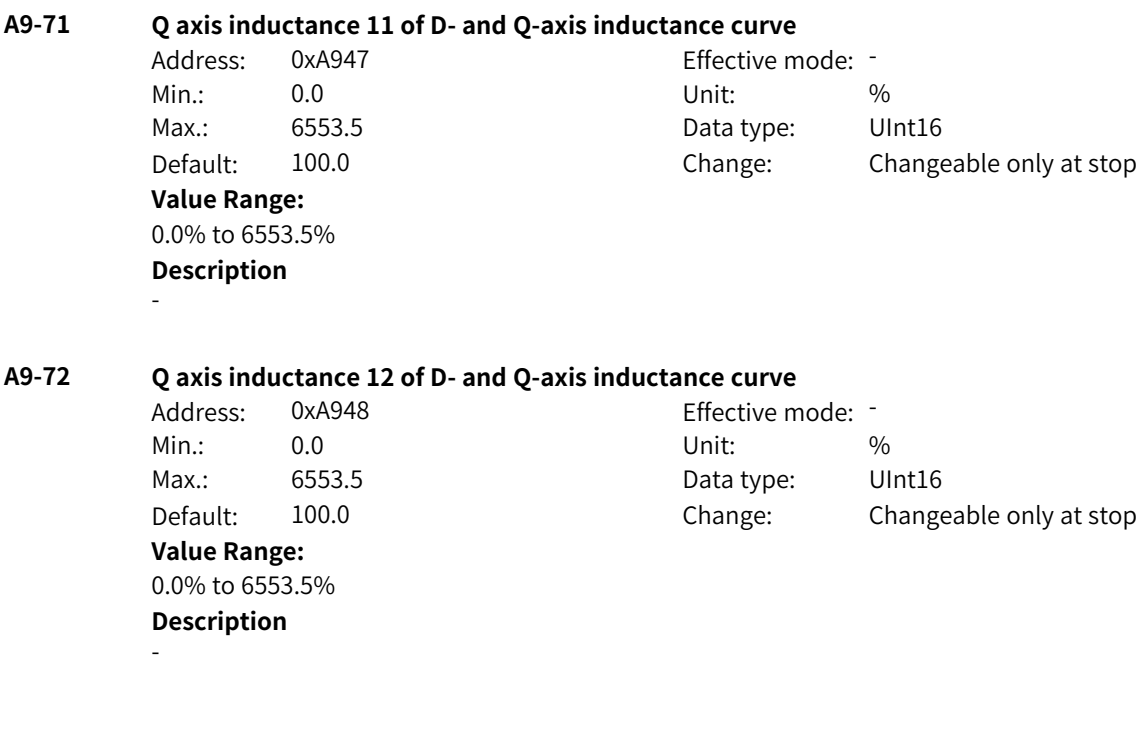

# **4.26 AA: Reserved**

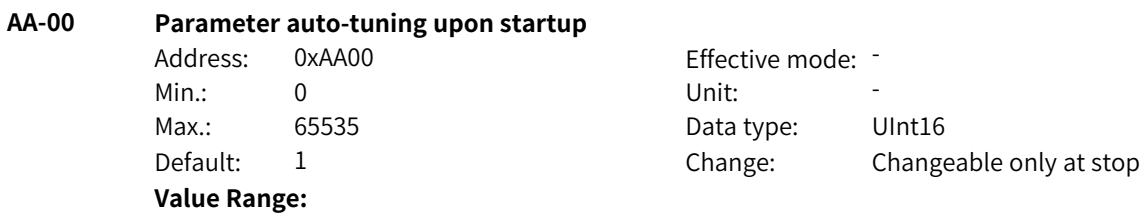

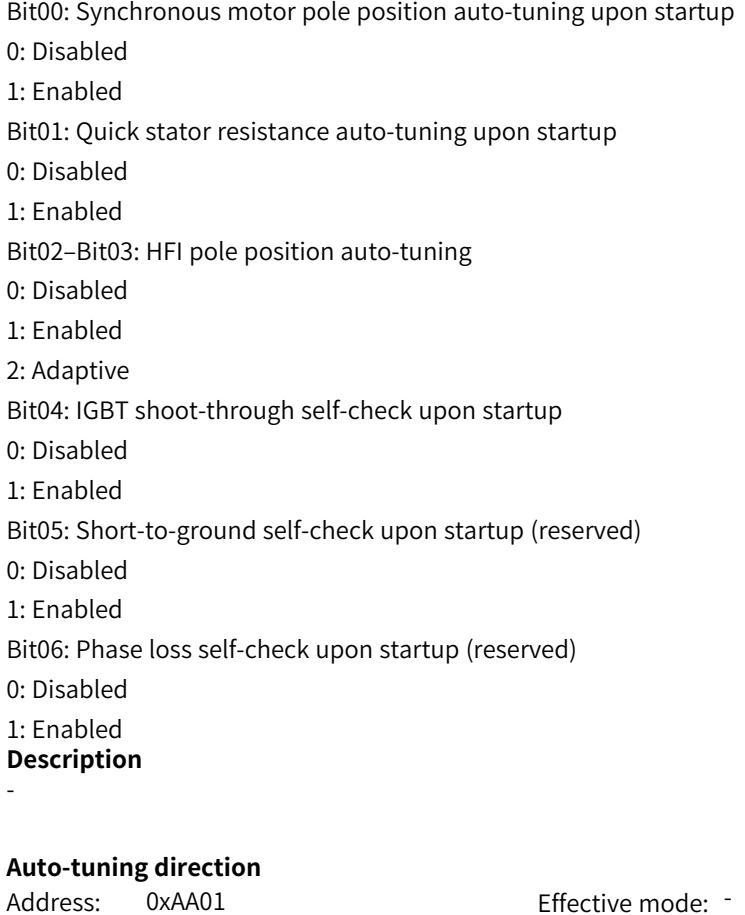

## **AA-01 Auto-tuning direction**

Min.: 0 Unit: 5 Unit: **Value Range:** 0 to 1 **Description** -

Max.: 1 1 Data type: UInt16 Default: 1 Change: Changeable only at stop

# **AA-02 Oscillation suppression gain of synchronous motor back EMF auto-tuning**

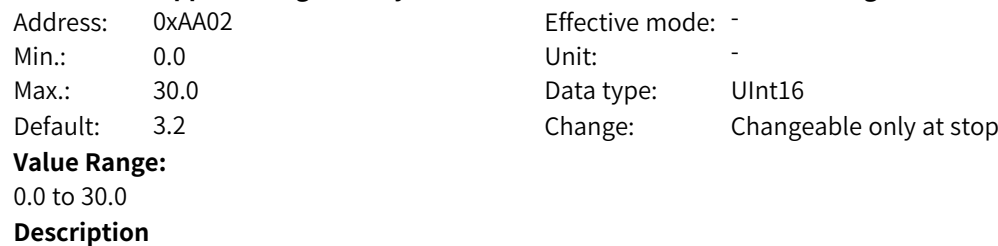

-

## **AA-03 Target speed of rotation auto-tuning**

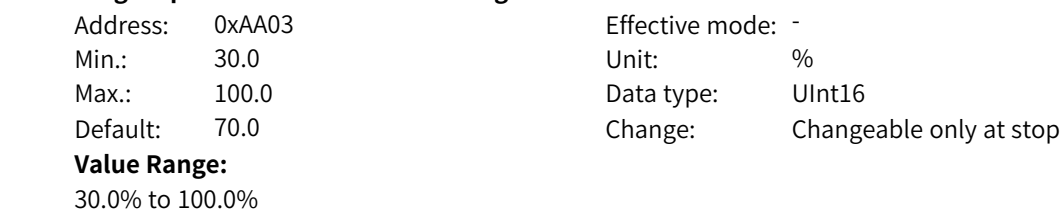

#### **Description** -

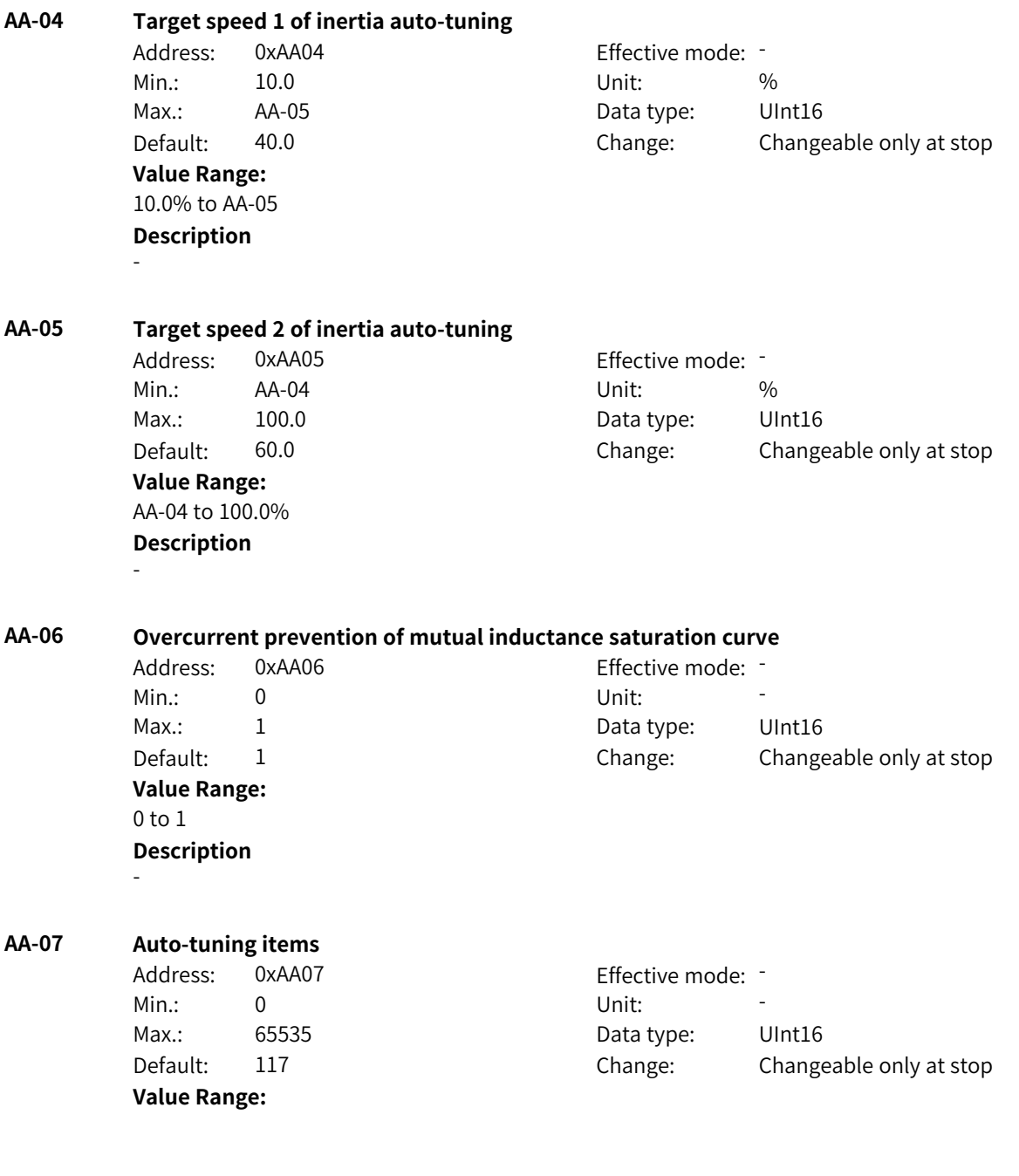

Bit00: Speed loop parameter adaptation 0: Disabled 1: Enabled Bit01: Current loop parameter adaptation 0: Disabled 1: Enabled Bit02: Drive nonlinear auto-tuning 0: Disabled 1: Enabled Bit03: Inter-phase deviation coefficient auto-tuning 0: Disabled 1: Enabled Bit04: Auto-tuning of initial pole position of synchronous motor 0: Disabled 1: Enabled Bit05: Auto-tuning of D- and Q-axis inductance model of synchronous motor 0: Disabled 1: Enabled Bit06: System inertia auto-tuning 0: Disabled 1: Enabled Bit07: HFI pole position auto-tuning 0: Disabled 1: Enabled **Description** -

#### **AA-08 OFF3 stop mode**

Address: 0xAA08 Effective mode: -Min.: 0 Unit: Unit: Max.: 1 1 and 1 Data type: UInt16 Default: 0 0 Change: Changeable only at stop **Value Range:** 0: Quick stop 1: Stop at maximum capability **Description** -

#### **AA-09 Stop mode during running** Address: 0xAA09 Effective mode: -

2: OFF3 stop mode

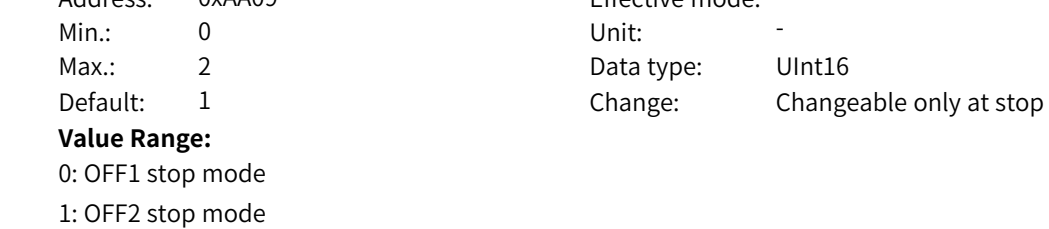

www.PLC1.ir

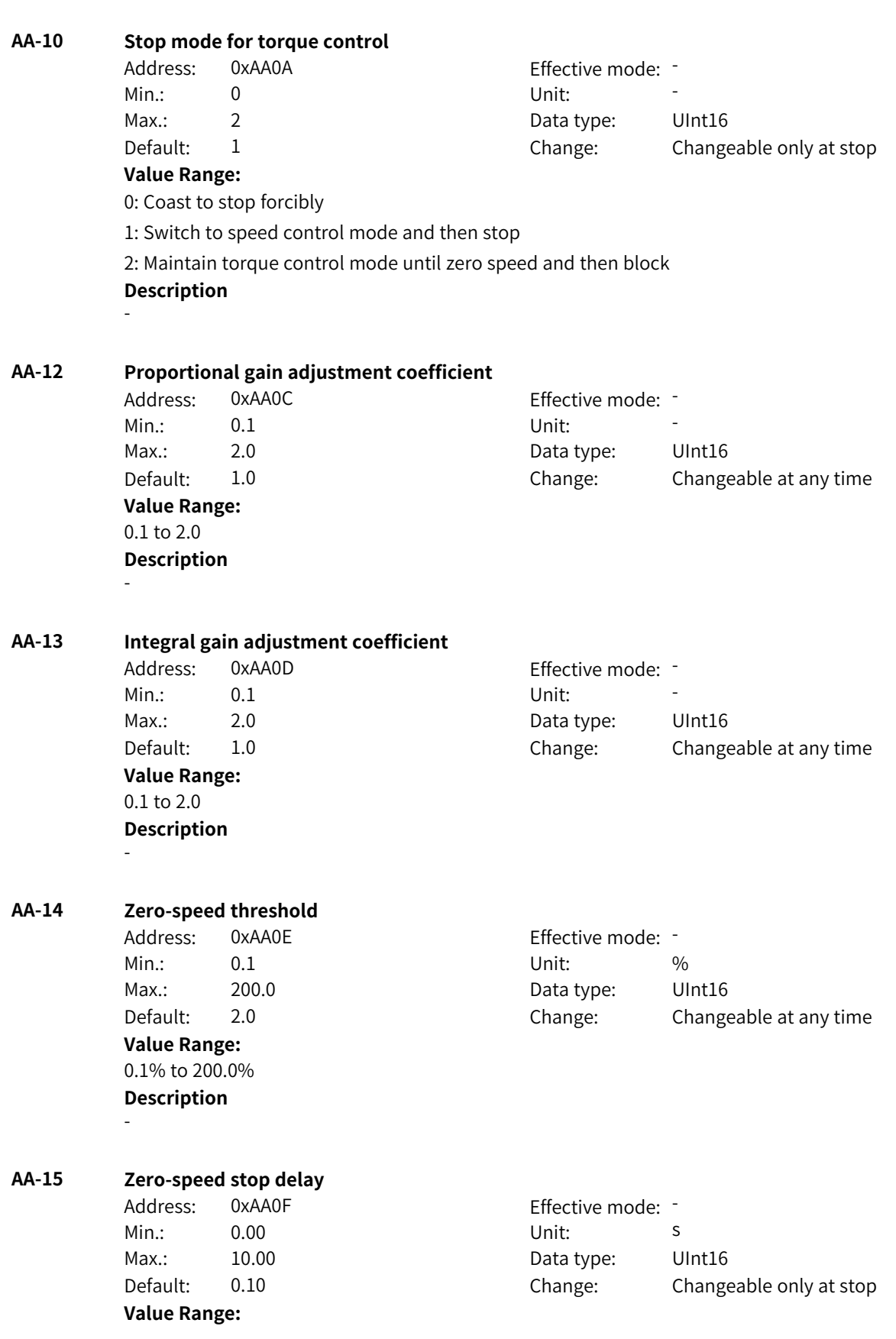

**Description**

-

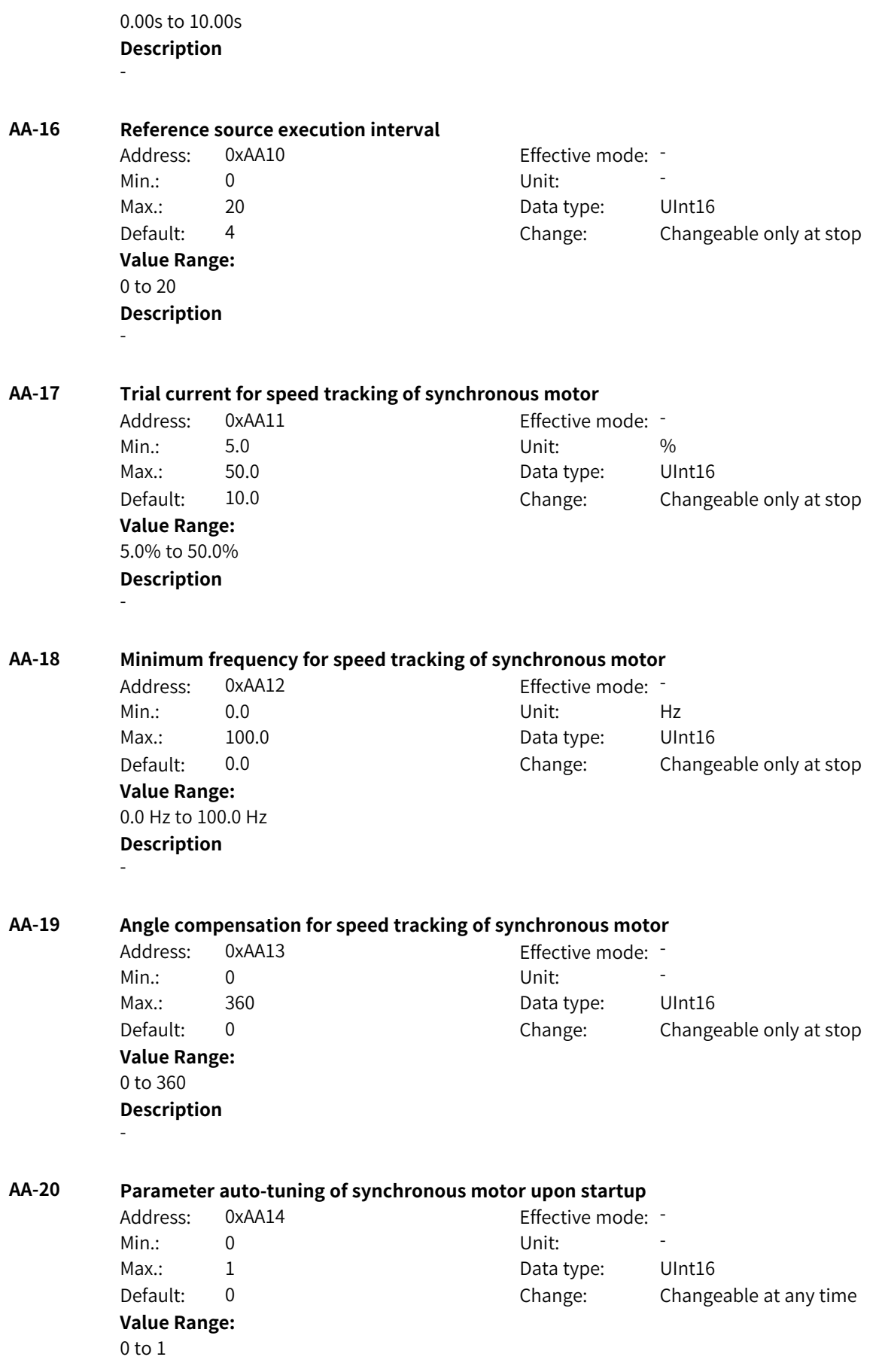

# **AA-21 Current motor angle** Address: 0xAA15 effective mode: -Min.: 0 Unit: Unit: Max.: 65535 65535 Data type: UInt16 Default: 0 Change: Unchangeable **Value Range:** 0 to 65535 **Description** - **AA-22 Forward torque limit 1** Address: 0xAA16 example and Effective mode: -Min.: 0.0 Unit: 5, 0.0 Unit: 5, 0.0 Unit: 5, 0.0 Unit: 5, 10 Unit: 5, 10 Unit: 5, 10 Unit: 5, 10 Unit: 5, 10 U Max.: 400.0 Data type: UInt16 Default: 150.0 Change: Changeable at any time **Value Range:** 0.0 to 400.0 **Description** - **AA-23 Reverse torque limit 1** Address: 0xAA17 Effective mode: -Min.: 0.0 Unit: 5, 1999 Max.: 400.0 Data type: UInt16 Default: 150.0 Change: Changeable at any time **Value Range:** 0.0 to 400.0 **Description** - **AA-24 Source of forward torque limit 2** Address: 0xAA18 Effective mode: -Min.: 0 Unit: Unit: Max.: 0 0 0 0 0 0 0 0 0 0 0 Data type: UInt16 Default: 0 0 Change: Changeable at any time **Value Range:** 0: 400% Others: F connector **Description** - **AA-25 Source of reverse torque limit 2** Address: 0xAA19 Effective mode: -Min.: 0 Unit: Unit: Max.: 0 0 0 0 0 0 0 0 Data type: UInt16 Default: 0 Change: Changeable at any time **Value Range:**  $0: -400\%$ Others: F connector

**Description**

-

#### **Description** -

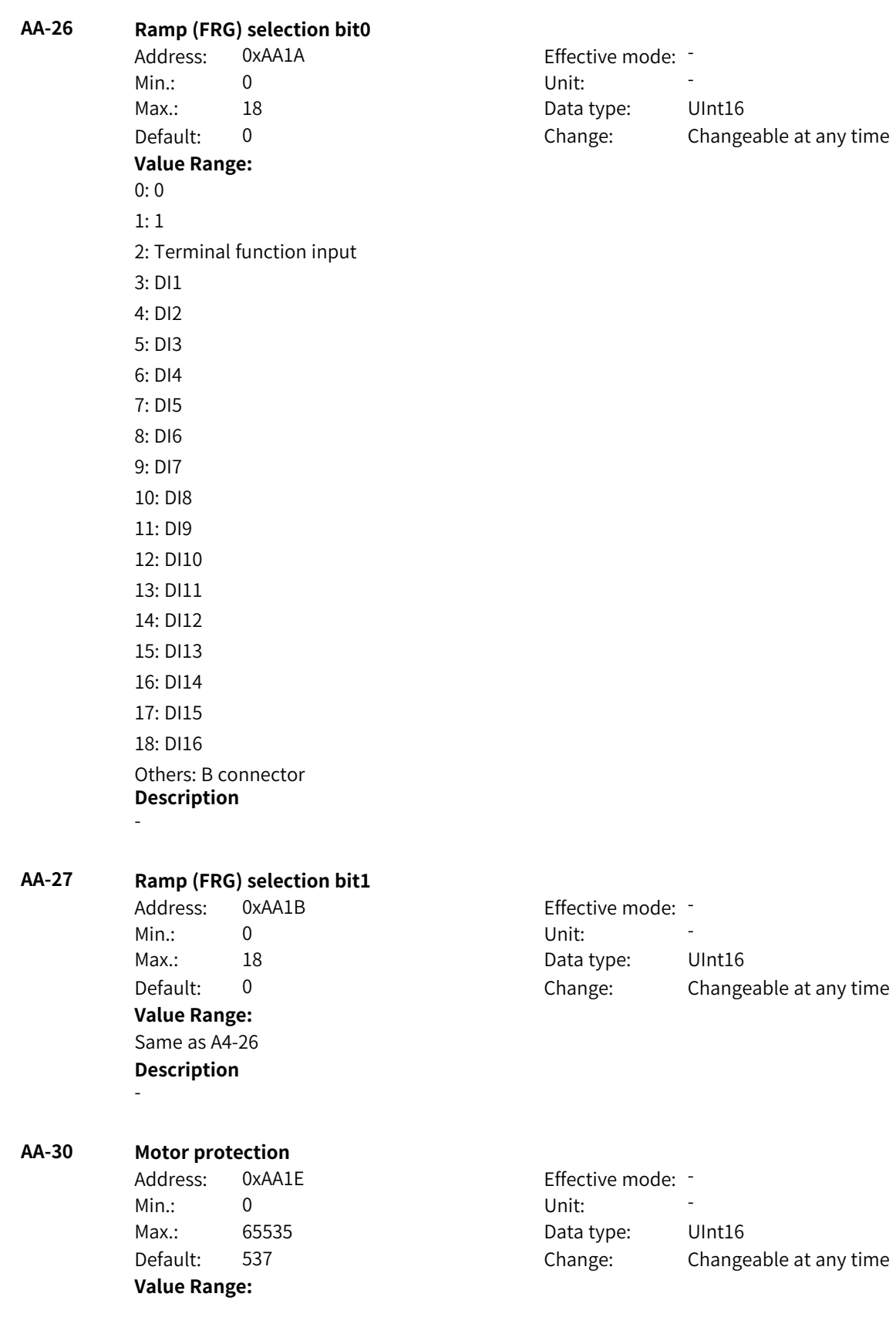

Bit00: Motor overload determination (reserved) Bit01: Motor overheat detection (reserved) Bit02: PG fault detection (reserved) Bit03: Current control error detection Bit04: Motor stall error detection Bit05: Locked-rotor detection Bit06: Synchronous motor demagnetization protection Bit07: Protection against locked-rotor in SVC speed open-loop control Bit08: Reserved Bit09: Parameter setting error **Description** -

# **AA-31 Locked-rotor time**

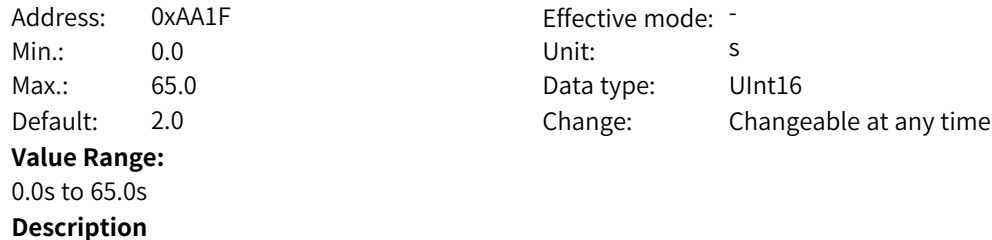

#### **AA-32 Locked-rotor frequency**

-

-

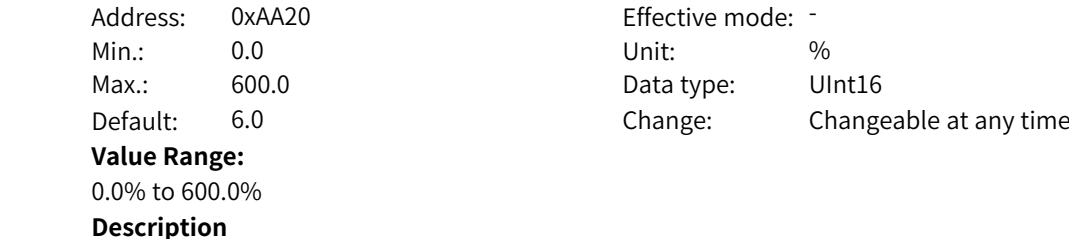

# **AA-33 Motor stall detection time**

Address: 0xAA21 Effective mode: -Min.: 0.0 0.0 Unit: 5 **Value Range:** 0.0s to 10.0s **Description** -

# Max.: 10.0 Data type: UInt16 Default: 0.5 Change: Changeable at any time

# **AA-34 Stall detection threshold**

Address: 0xAA22 Min.: 0.0 Unit: % **Value Range:** 0.0% to +100.0%

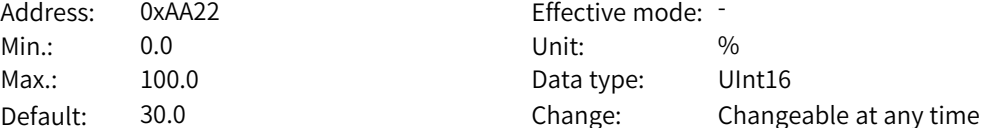

-

# **Description**

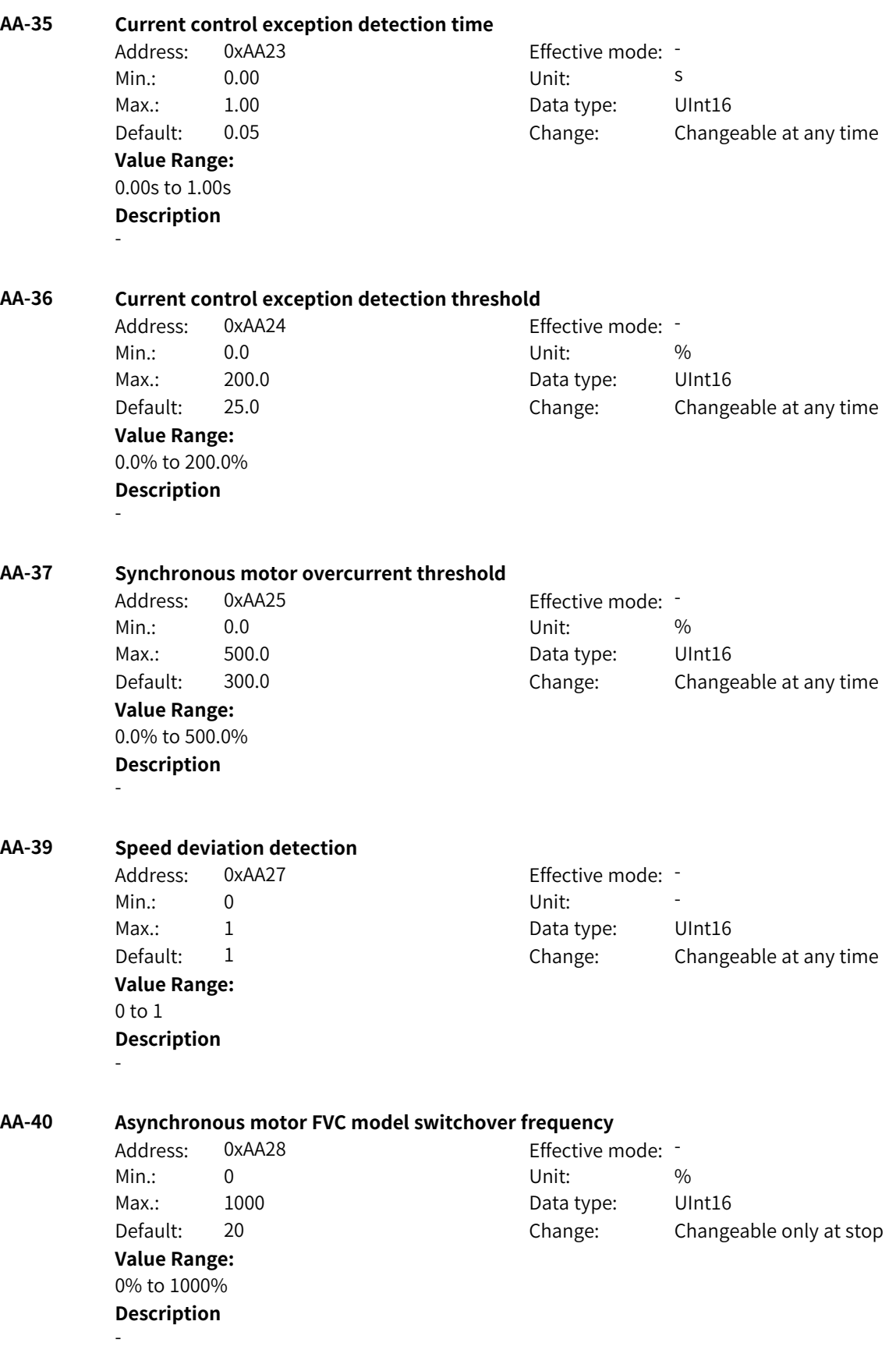

**AA-41 Asynchronous motor FVC model switchover hysteresis frequency** Address: 0xAA29 Effective mode: Min.: 10 10 Unit:  $\frac{10}{2}$ Max.: 50 50 Data type: UInt16 Default: 20 Change: Changeable only at stop **Value Range:** 10% to 50% **Description** - **AA-42 Asynchronous motor FVC observer filter time** Address: 0xAA2A Effective mode: Min.: 5 Unit: ms Max.: 100 100 Data type: UInt16 Default: 15 Change: Changeable only at stop **Value Range:** 5 ms to 100 ms **Description** - **AA-43 Asynchronous motor FVC current model mode** Address: 0xAA2B Effective mode: -Min.: 0 Unit: 5 Unit: Max.: 1 1 and 1 Data type: UInt16 Default: 0 0 Change: Changeable only at stop **Value Range:** 0 to 1 **Description** - **AA-44 Asynchronous motor FVC pre-excitation output observation angle mode** Address: 0xAA2C Effective mode: -Min.: 0 Unit: Unit: Max.: 1 1 and 1 Data type: UInt16 Default: 0 0 Change: Changeable only at stop **Value Range:** 0 to 1 **Description** - **AA-45 Asynchronous motor SVC model switchover frequency** Address: 0xAA2D Effective mode: -Min.: 10 10 Unit:  $\frac{10}{20}$ Max.: 20 20 Data type: UInt16 Default: 15 Change: Changeable only at stop **Value Range:** 10% to 20% **Description** - **AA-46 Asynchronous motor SVC observer filter time** Address: 0xAA2E example and Effective mode: -

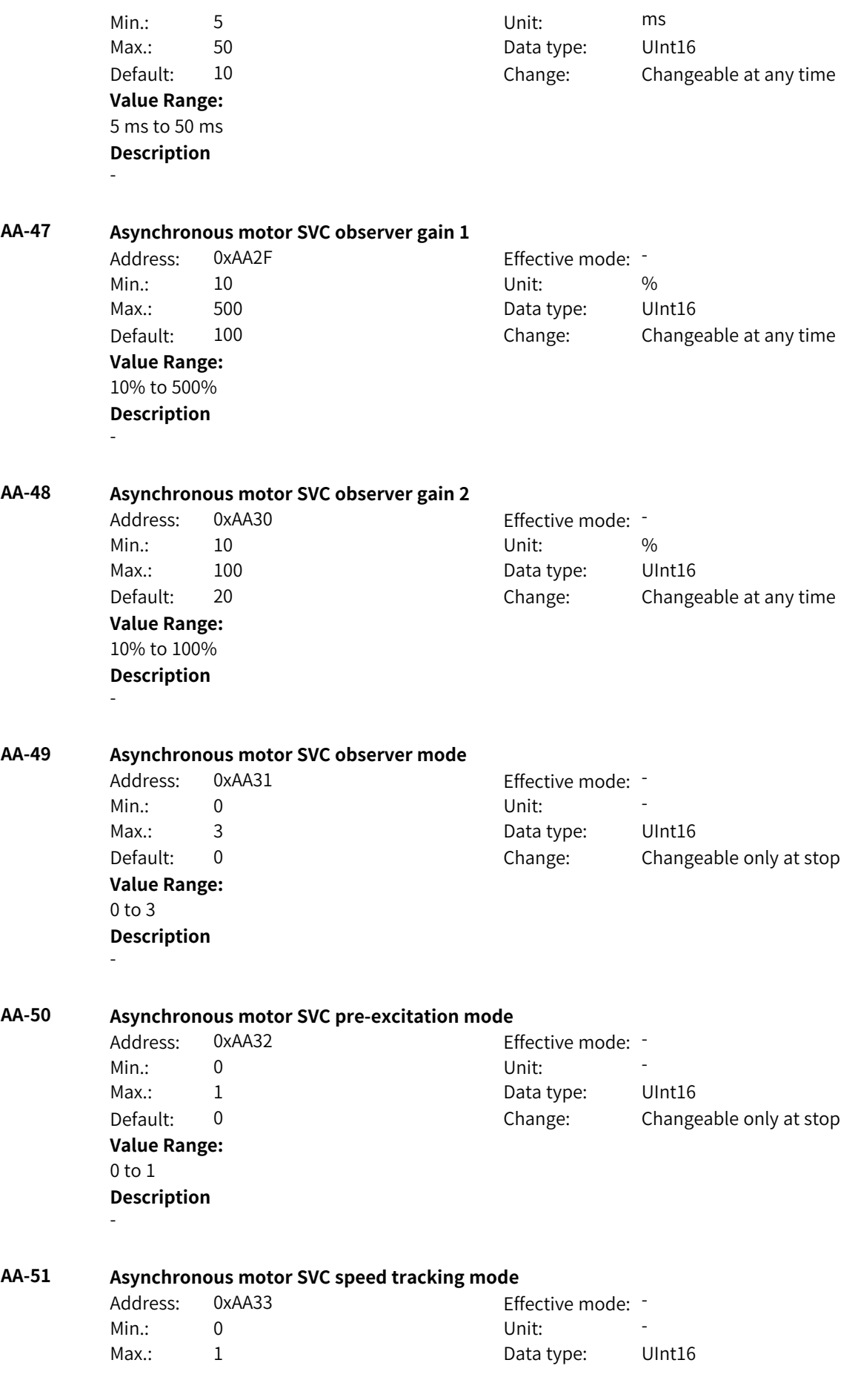

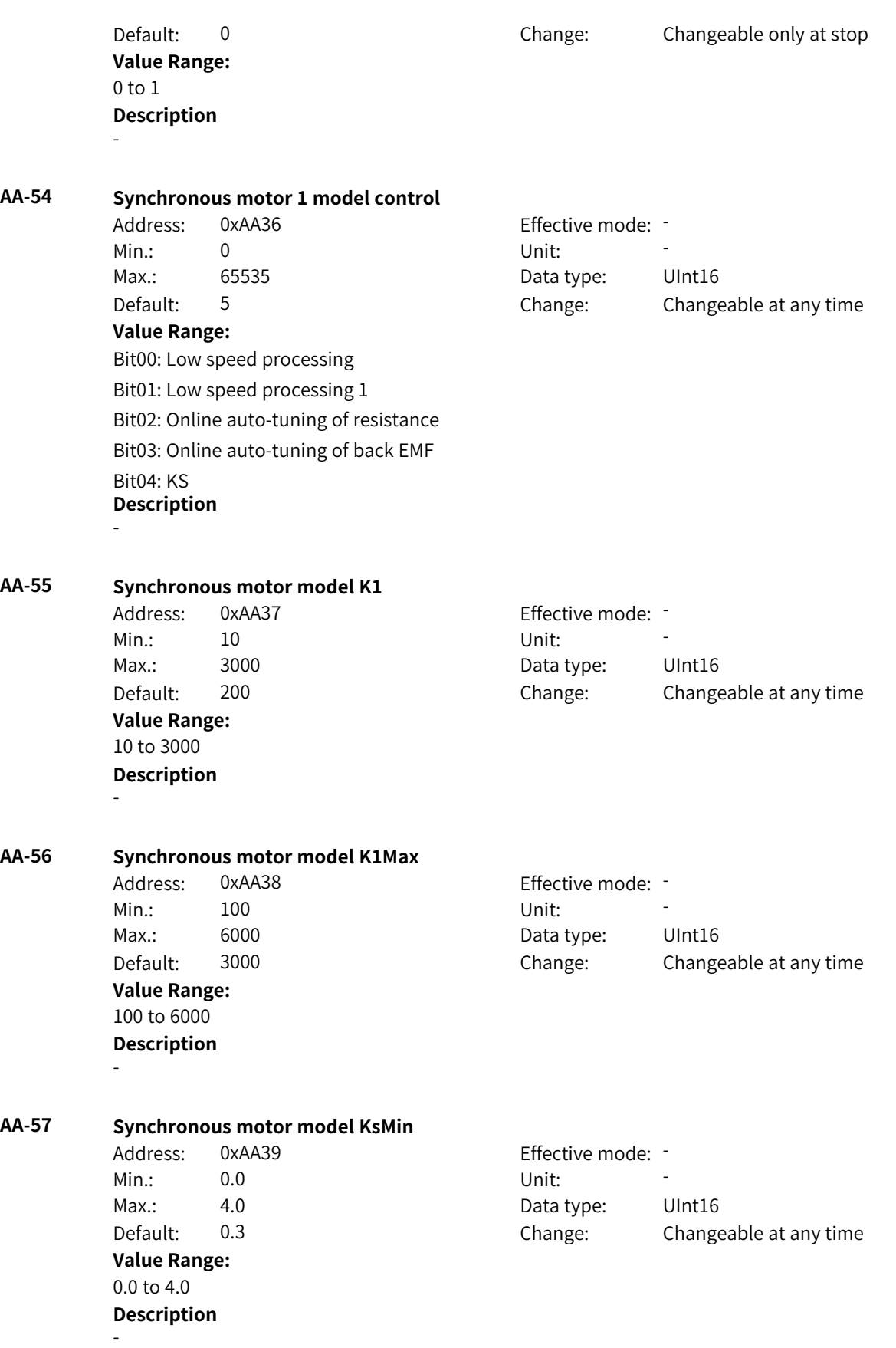

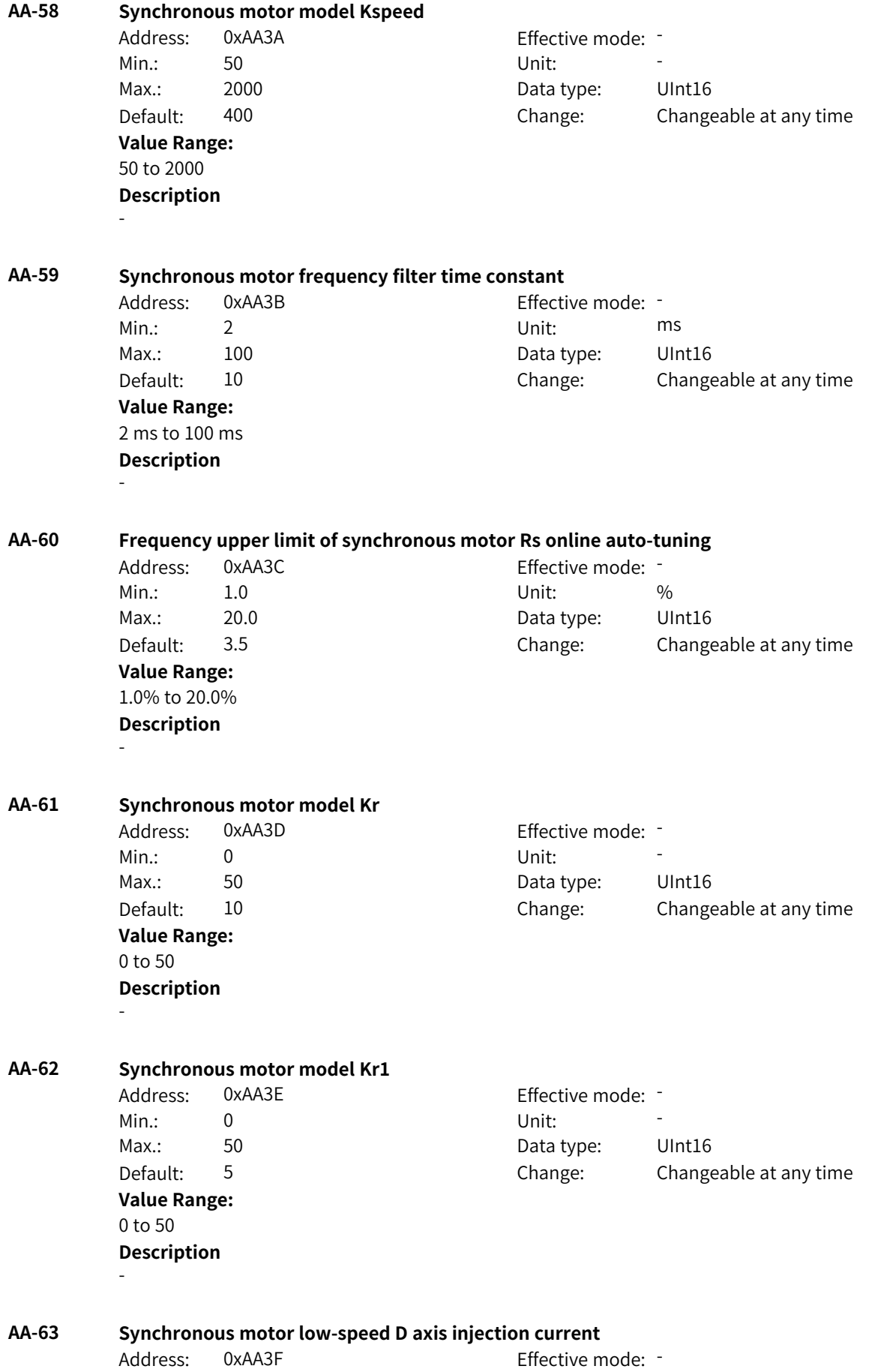

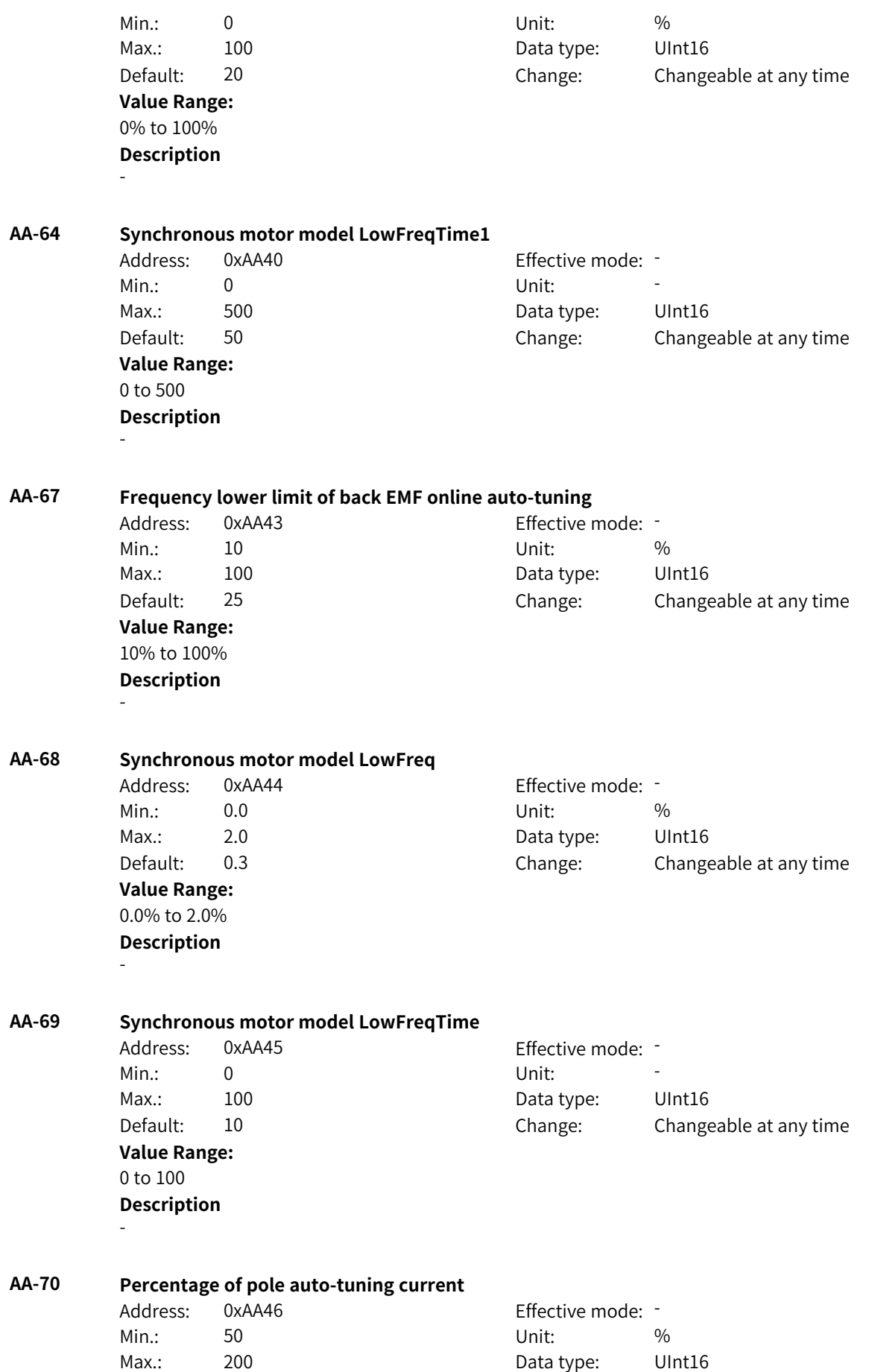

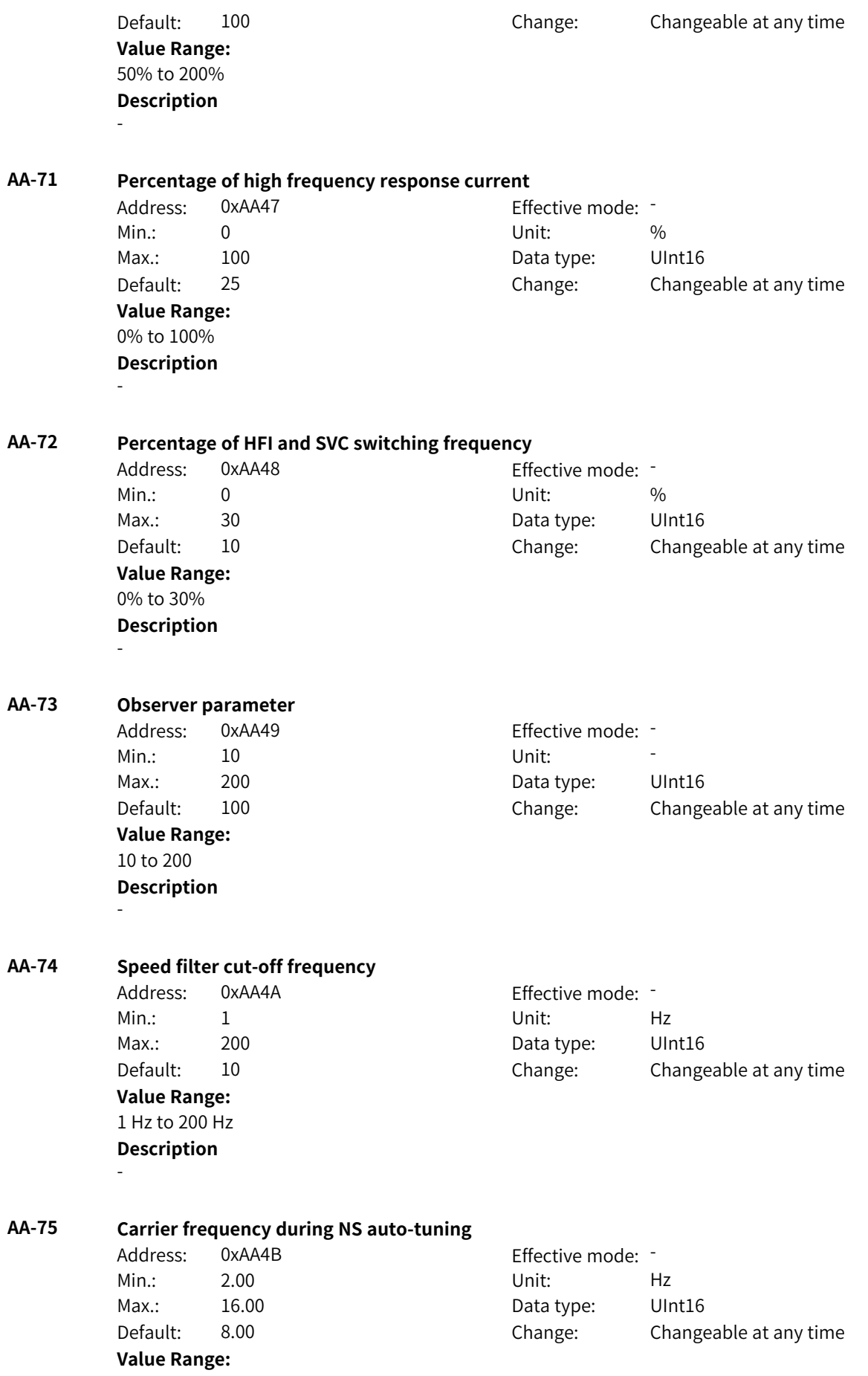

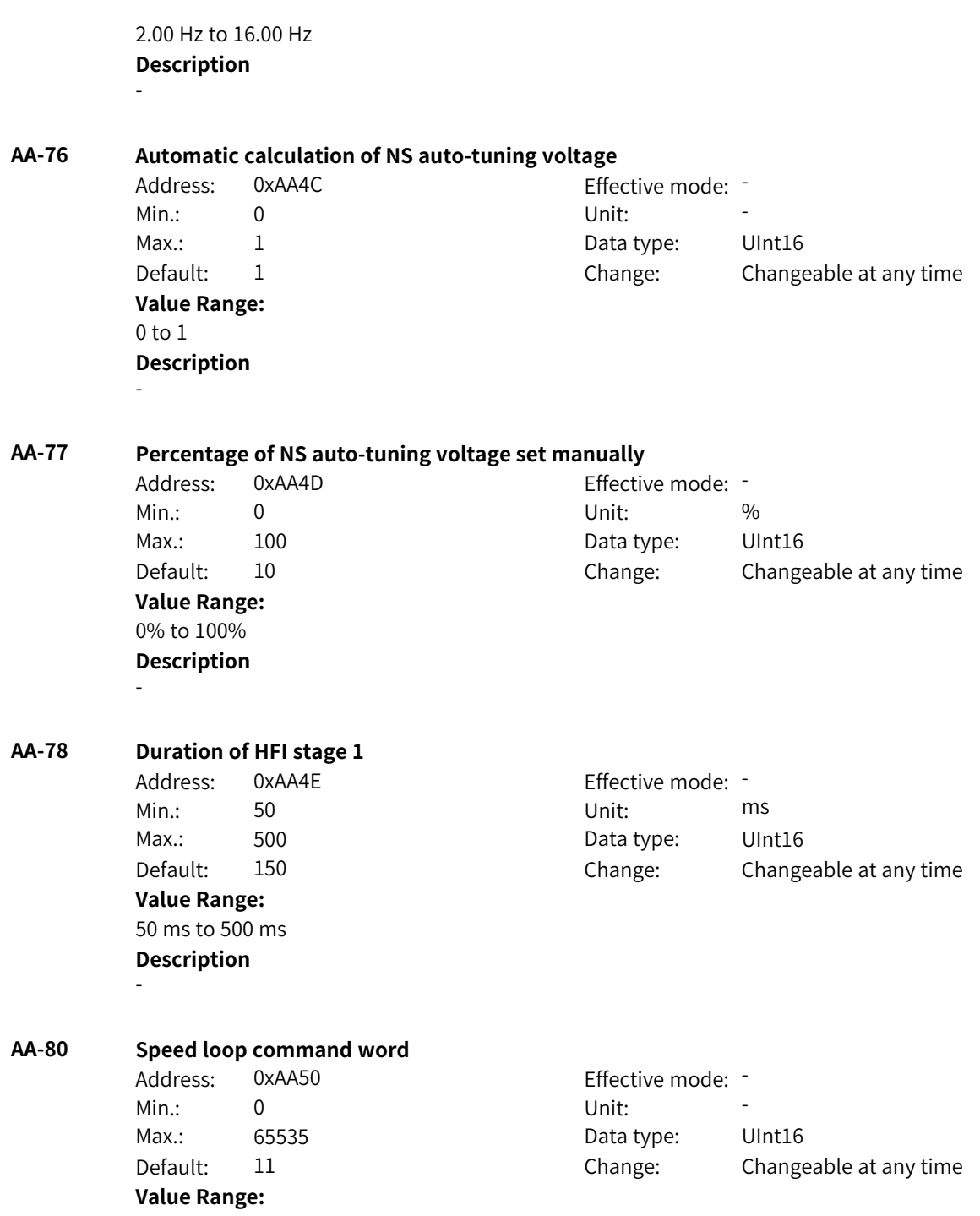

Bit00: Speed loop 0: Disabled 1: Enabled Bit01: Integration mode 0: Conventional integration 1: Position integration Bit02: Acceleration torque 0: Disabled 1: Enabled Bit03–Bit04: Acceleration source 0: Function transfer torque 1: Automatic calculation 2: Function transfer acceleration Bit05: Anti-load disturbance 0: Disabled 1: Enabled **Description** -

**AA-81 Locked-rotor fast integral cancel coefficient**

Address: 0xAA51 Effective mode: -Min.: 0.0 Unit: % Max.: 100.0 Data type: UInt16 Default: 0.0 Change: Changeable at any time

**AA-82 Integral torque**

-

**Value Range:** 0.0% to +100.0% **Description**

Address: 0xAA52 Effective mode: -Min.:  $-100$  Unit: % **Value Range:** –100% to +100.0% **Description** -

Max.: 100.0 Data type: Int16 Default: 0.0 Change: Changeable at any time

**AA-83 Speed controller frequency window size**

Address: 0xAA53 Effective mode: Min.: 0.00 Unit: Hz Max.: 10.00 Data type: UInt16 Default: 0.00 Change: Changeable only at stop **Value Range:** 0.00 Hz to 10.00 Hz **Description** -

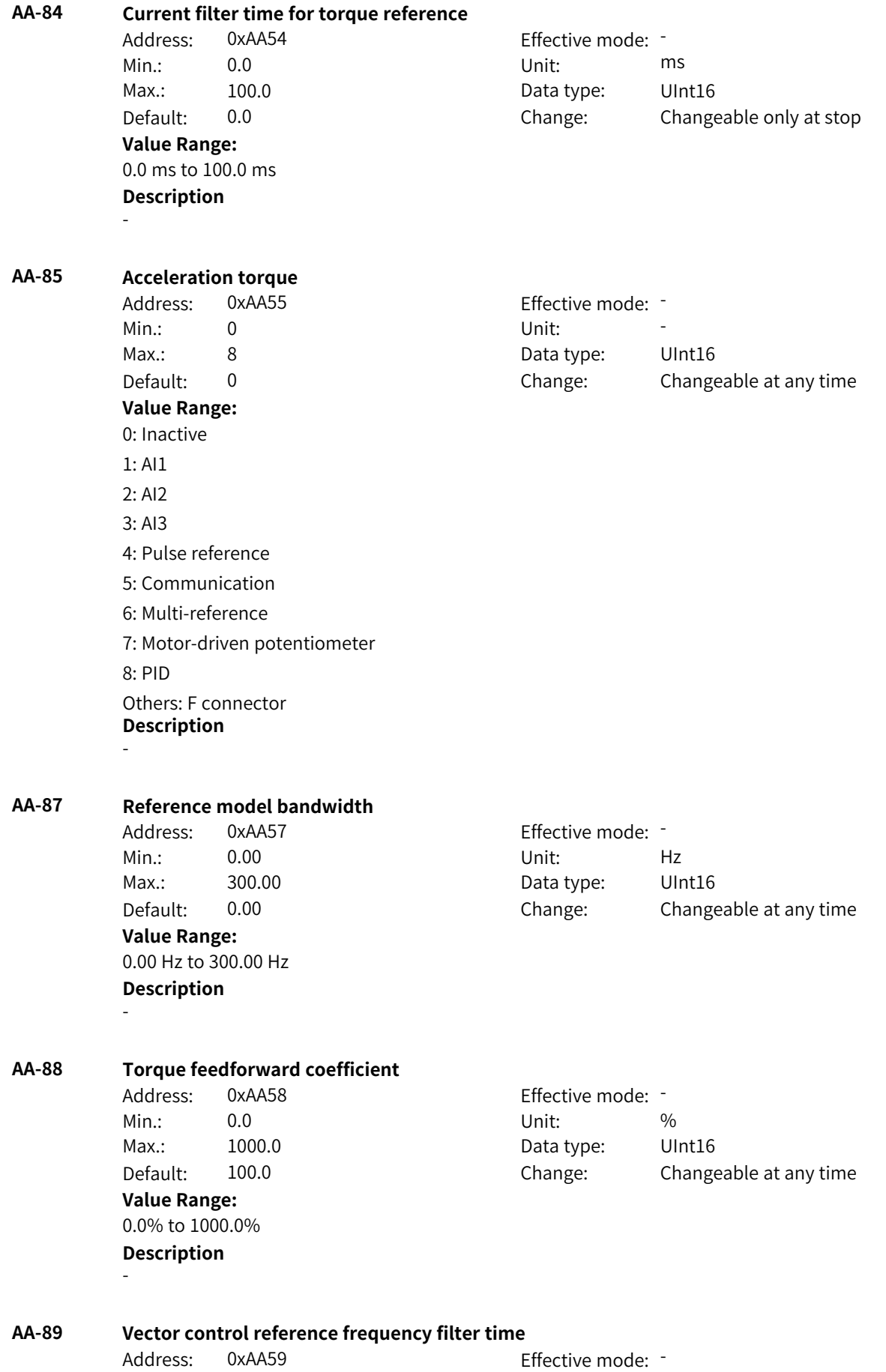

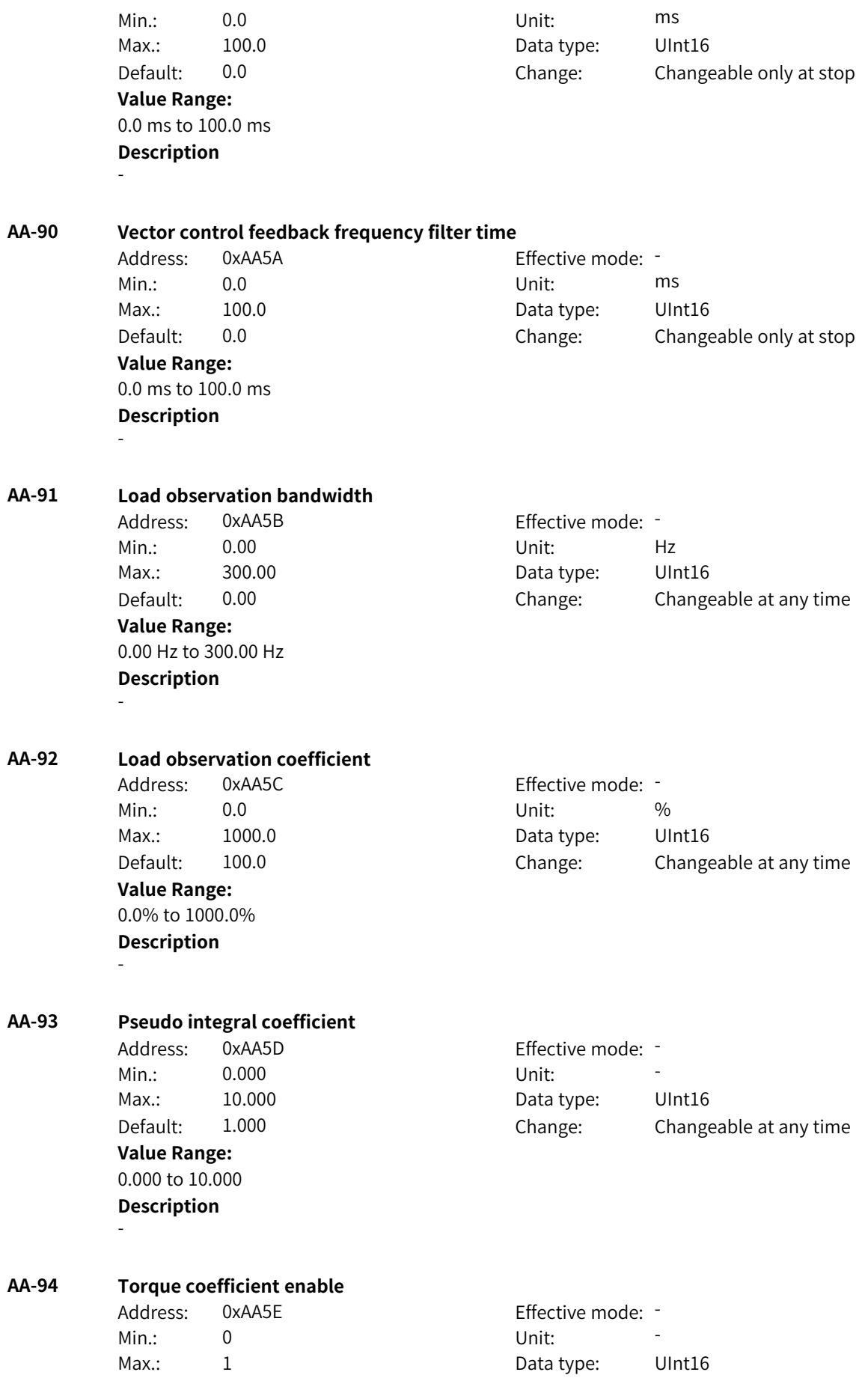

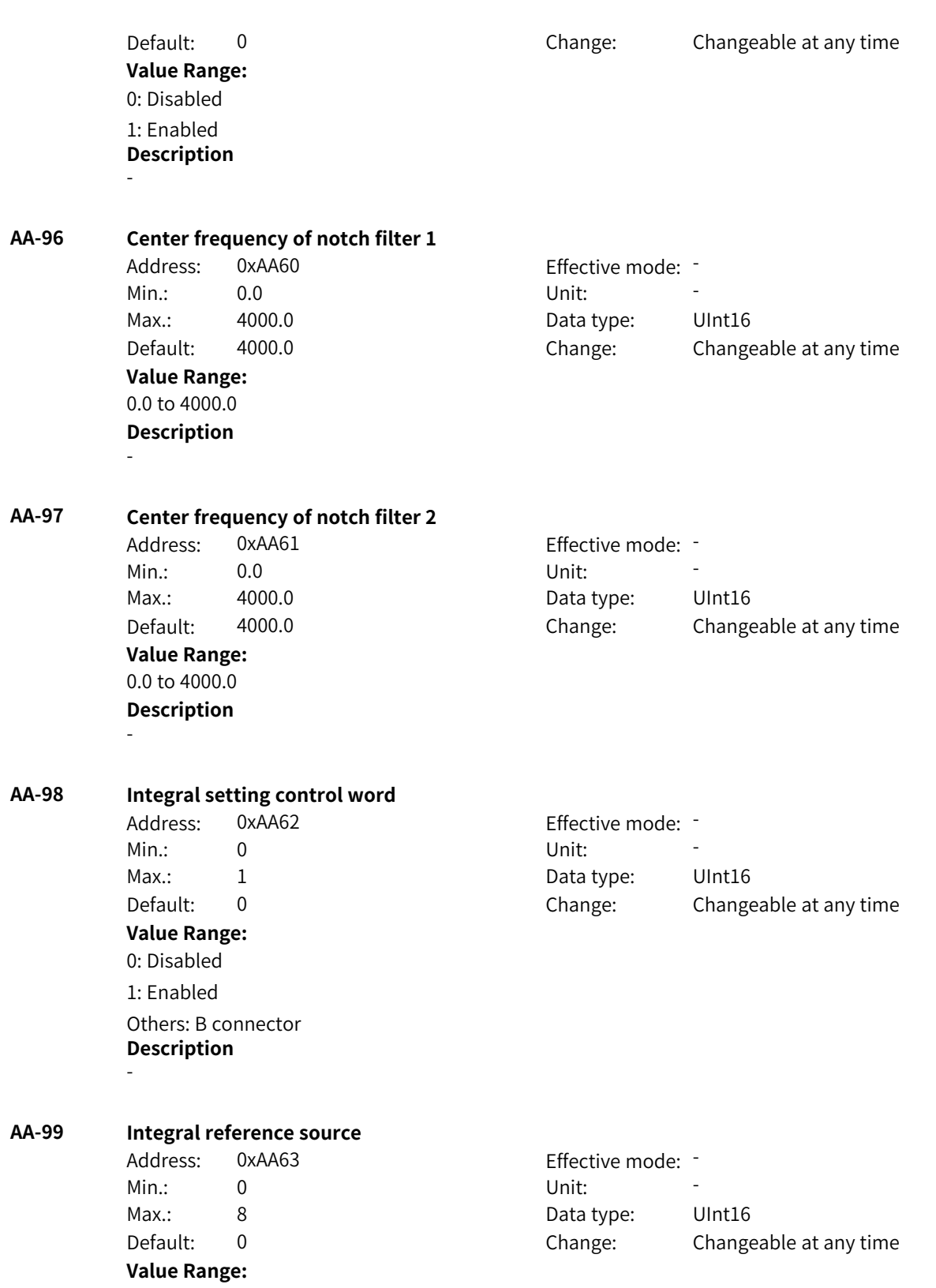

0: Digital setting 1: AI1 2: AI2 3: AI3 4: Pulse reference 5: Communication 6: Multi-reference 7: Motor-driven potentiometer 8: PID Others: F connector **Description** -

# **4.27 AB: Motor Control Parameters 1**

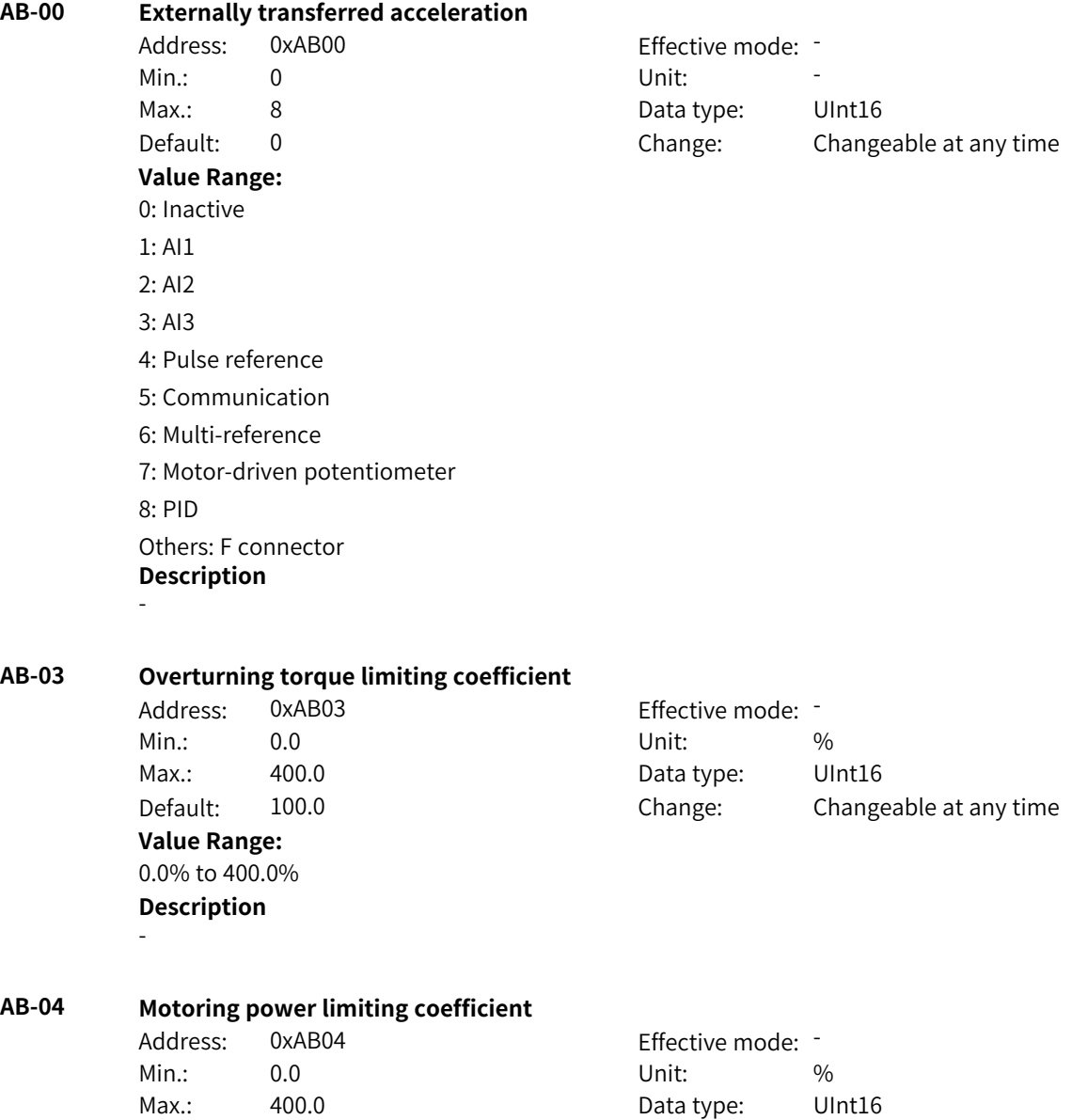

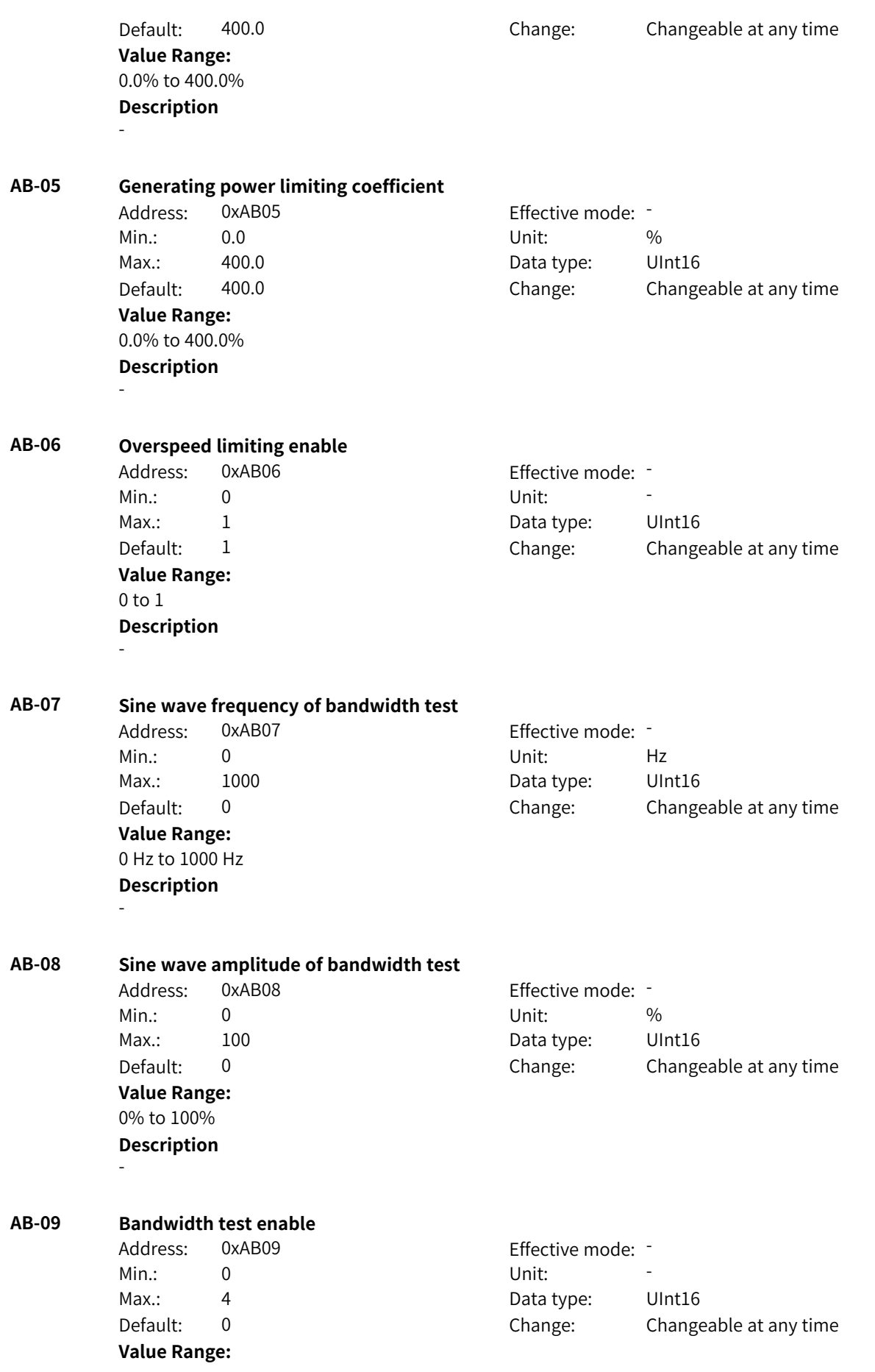

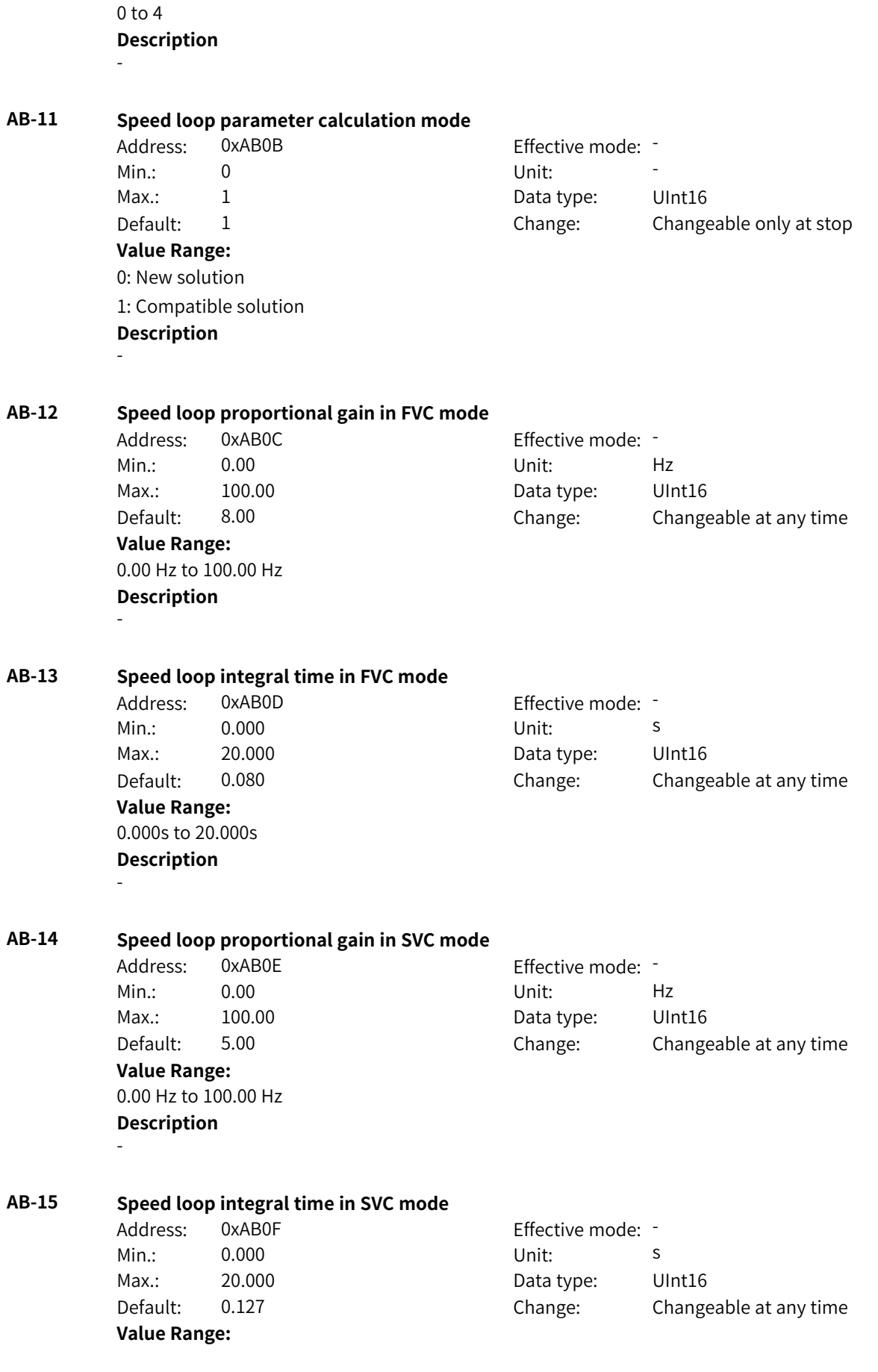

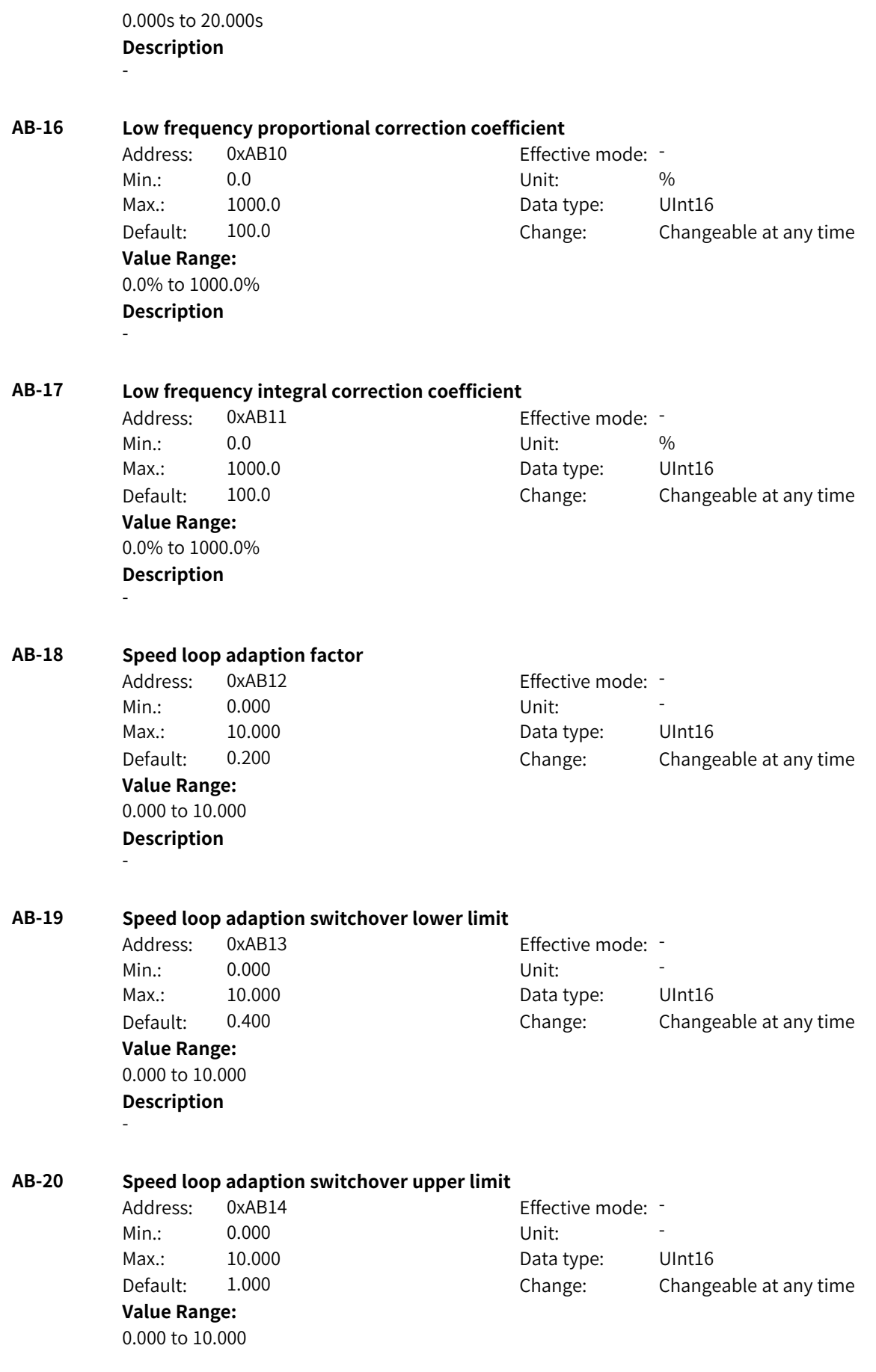

**Description** - **AB-21 Speed loop adaption correction upper limit** Address: 0xAB15 Effective mode: -Min.: 0.0 Unit: % Max.: 1000.0 Data type: UInt16 Default: 100.0 Change: Changeable at any time **Value Range:** 0.0% to 1000.0% **Description** - **AB-22 Speed loop adaption correction lower limit** Address: 0xAB16 Effective mode: -Min.: 0.0 Unit: % Max.: 1000.0 Data type: UInt16 Default: 100.0 Change: Changeable at any time **Value Range:** 0.0% to 1000.0% **Description** - **AB-23 Flux adaptation enable** Address: 0xAB17 Effective mode: Min.: 0 Unit: Unit: Max.: 1 1 Data type: UInt16 Default: 0 0 Change: Changeable at any time **Value Range:** 0 to 1 **Description** - **AB-24 Overspeed controller correction coefficient** Address: 0xAB18 Effective mode: -Min.: 0.0 Unit: % Max.: 1000.0 Data type: UInt16 Default: 100.0 Change: Changeable at any time **Value Range:** 0.0% to 1000.0% **Description** - **AB-25 VDC control command word** Address: 0xAB19 Effective mode: -Min.: 0 Unit: Unit: Max.: 65535 65535 Data type: UInt16 Default: 0 0 Change: Changeable at any time **Value Range:**

Bit00: VdcMin 0: Disabled 1: Enabled Bit01: VdcMax 0: Disabled 1: Enabled Bit02: Automatic calculation of VDC trigger voltage 0: Disabled 1: Enabled Bit03: VDC control integral action 0: Disabled 1: Enabled **Description** -

# **AB-26 Bus capacitance ratio**

Address: 0xAB1A Effective mode: Min.: 50.0 Unit: % **Value Range:** 50.0% to 1000.0%

**Description** -

Max.: 1000.0 Data type: UInt16 Default: 100.0 Change: Changeable at any time

#### **AB-27 Undervoltage suppression exit hysteresis frequency**

Address: 0xAB1B Effective mode: -Min.: 0.00 Unit: Hz Max.: 10.00 Data type: UInt16 Default: 3.00 Change: Changeable at any time **Value Range:** 0.00 Hz to 10.00 Hz **Description**

-

#### **AB-28 Minimum VDC failure speed threshold**

Address: 0xAB1C Effective mode: -Min.: 0.00 Unit: Hz **Value Range:** 0.00 Hz to 20.00 Hz **Description** -

# Max.: 20.00 Data type: UInt16 Default: 2.00 Change: Changeable at any time

#### **AB-29 Dynamic adjustment coefficient**

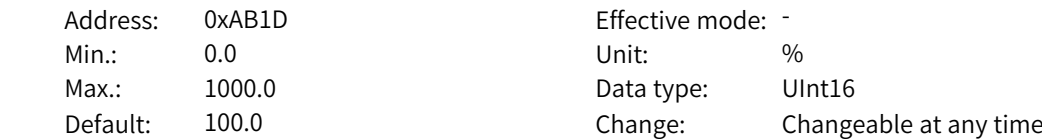

**Value Range:** 0.0% to 1000.0% **Description** -

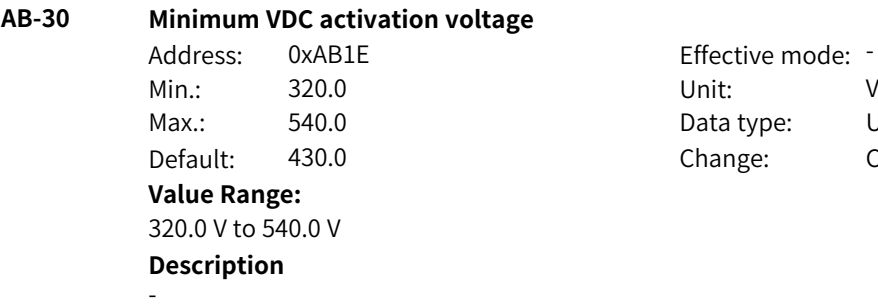

Effective mode: -<br>Unit: V Data type: UInt16 Change: Changeable at any time

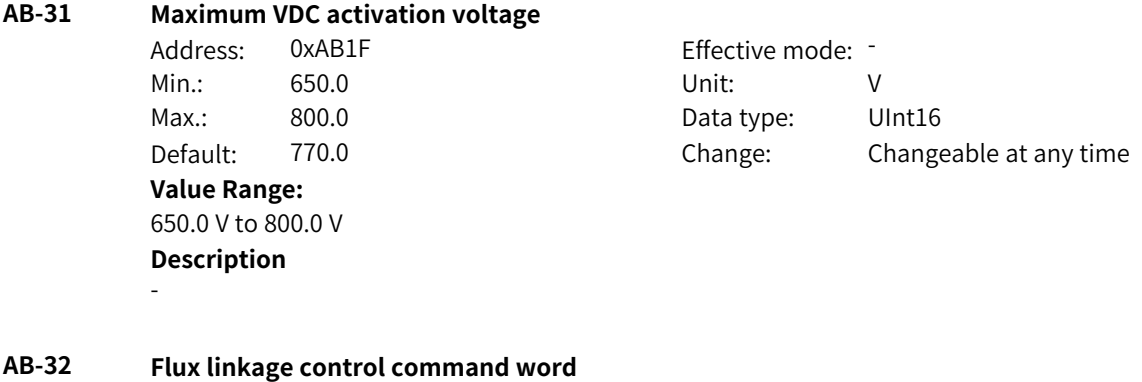

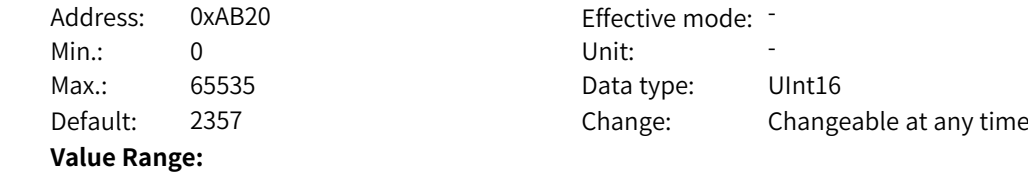

Bit00: Output voltage limit calculation filtering mode 0: Symmetric filtering 1: Asymmetric filtering Bit01: Asynchronous motor inverse proportion curve calculation 0: The inverse proportional synchronization frequency decreases. 1: The inverse proportional speed decreases. Bit02: Flux linkage feedforward calculation by using inverse proportional speed 0: Disabled 1: Enabled Bit03: Reserved Bit04: Reserved Bit05: Field weakening adjustment 0: Disabled 1: Enabled Bit06: Flux linkage derivative feedforward 0: Disabled 1: Enabled Bit07: Energy conservation control 0: Disabled 1: Enabled Bit08: Asynchronous motor flux closed loop 0: Disabled 1: Enabled Bit09: Reserved Bit10: Reserved Bit11: Asynchronous motor pre-excitation mode 0: Pre-excitation based on time 1: Pre-excitation based on current Bit12: Asynchronous motor pre-excitation current 0: Reference current 1: Maximum current allowed by the drive **Description** Bit00: Output voltage limit calculation filtering mode 0 indicates the usual first-order filtering, and 1 indicates filtering when the bus voltage rises and no filtering when it falls, so as to avoid overmodulation. Bit01: Asynchronous motor inverse proportion curve calculation You can select 1 to deliberately lower the break frequency to avoid saturation in the field-weakening range. The setting is valid only when Bit02 is set to 1. Bit02: Flux linkage feedforward calculation by using inverse proportional speed If it is set to 1, the inverse proportional speed of flux linkage reference decreases when the output frequency exceeds the break frequency, which can improve dynamic response during acceleration. Bit05: Field weakening adjustment When it is set to 1, voltage outer loop adjustment is valid. Bit07: Energy conservation control This function is valid for asynchronous motors. It can reduce copper loss at light load in vector control mode.

Bit11: Asynchronous motor pre-excitation mode

0: Pre-excitation is implemented according to the set time. The time will be shorter than the set time if remanence exists.

1: Fixed current is output during the pre-excitation process, and the motor exits the pre-excitation mode when it detects that the flux linkage reaches the setpoint.

Bit12: Asynchronous motor pre-excitation current

0: Pre-excitation is implemented based on the current defined by AB-51.

1: Pre-excitation is implemented based on the maximum current allowed by the drive, which can shorten the pre-excitation time.

## **AB-33 Output voltage upper limit margin for field weakening adjustment**

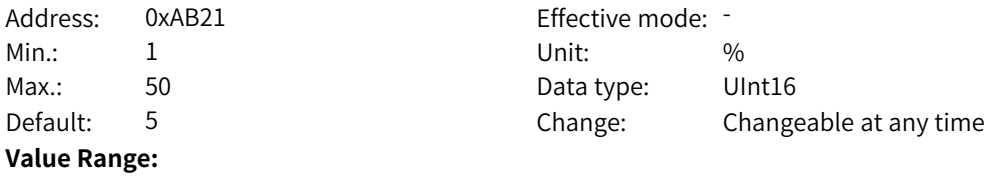

1% to 50%

#### **Description**

Decreasing the setpoint can improve voltage utilization. The current is smaller under the same load in the field weakening region. However, an excessively small setpoint will affect dynamic performance.

#### **AB-34 Output voltage upper limit margin for auto adjustment of field weakening**

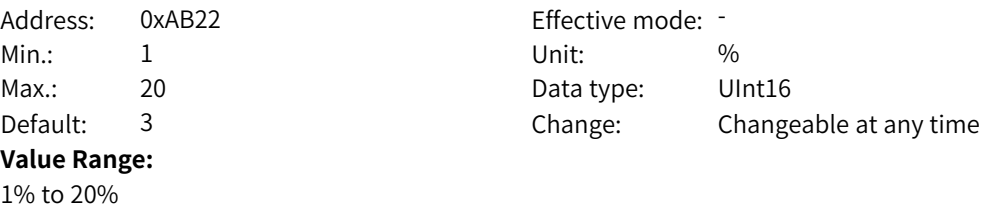

# **Description**

When F2-18 is set to 2 (calculation+auto adjustment), the value of this parameter affects the voltage margin, and the effect is similar to that of AB-33.

#### **AB-35 Filter time for calculating maximum output voltage**

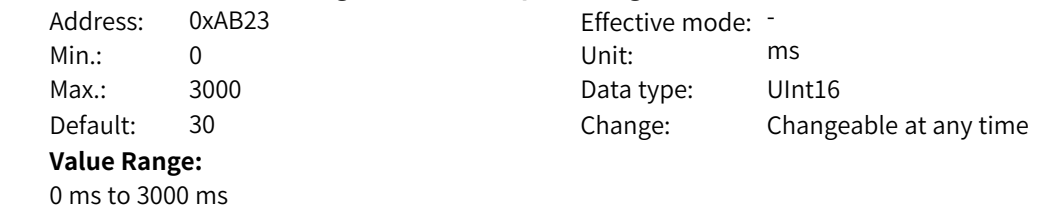

#### **Description**

Increasing the filter time allows the maximum output voltage to change slowly but affects voltage utilization.

#### **AB-36 Rated flux adjustment coefficient for calculation**

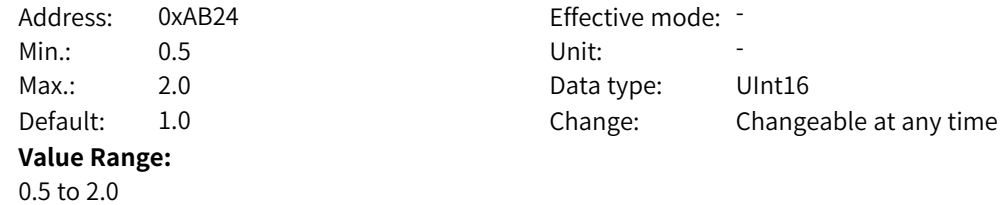

#### **Description**

You can decrease the value of this parameter if underexcitation is required, or increase it if overexcitation is required.

#### **AB-37 Field weakening frequency adjustment coefficient for calculation**

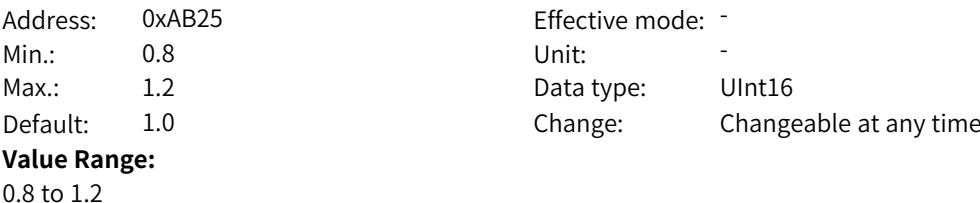

#### **Description**

This parameter is used to adjust the break frequency calculated automatically by the AC drive. After flux linkage feedforward calculation by using inverse proportional speed is enabled, deceasing the value of this parameter enables the motor to enter the field weakening state in advance, which is applicable to occasions with short acceleration time and high dynamic response requirements.

#### **AB-38 Slip filter time for calculating field weakening frequency**

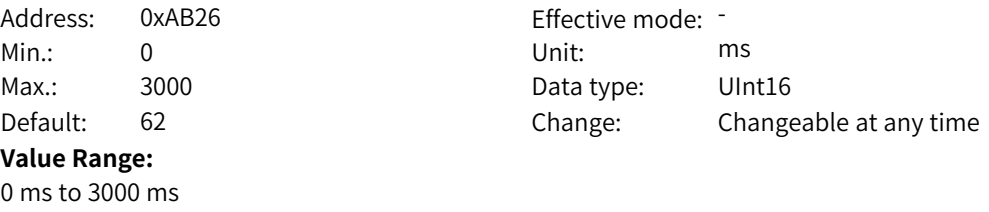

#### **Description**

When flux linkage feedforward calculation by using inverse proportional speed is enabled, increasing the value of this parameter can reduce the fluctuation range of the calculated reference flux linkage.

#### **AB-39 Feedback speed filtering**

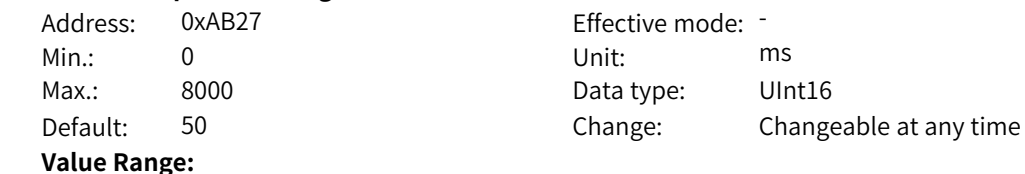

0 ms to 8000 ms

#### **Description**

When flux linkage feedforward calculation by using inverse proportional speed is enabled, increasing the value of this parameter can reduce the disturbance to the calculated flux linkage feedforward introduced by speed test.

#### **AB-40 Flux linkage rising filter time**

Address: 0xAB28 Effective mode: -Min.: 0 Unit: Min.: 0 Max.: 8000 8000 Bata type: UInt16 Default: 20 20 Change: Changeable at any time **Value Range:**

0 ms to 8000 ms

#### **Description**

When flux linkage feedforward calculation by using inverse proportional speed is enabled, this parameter defines the filter time of the asymmetric filter that takes effect only when the reference flux linkage increases.

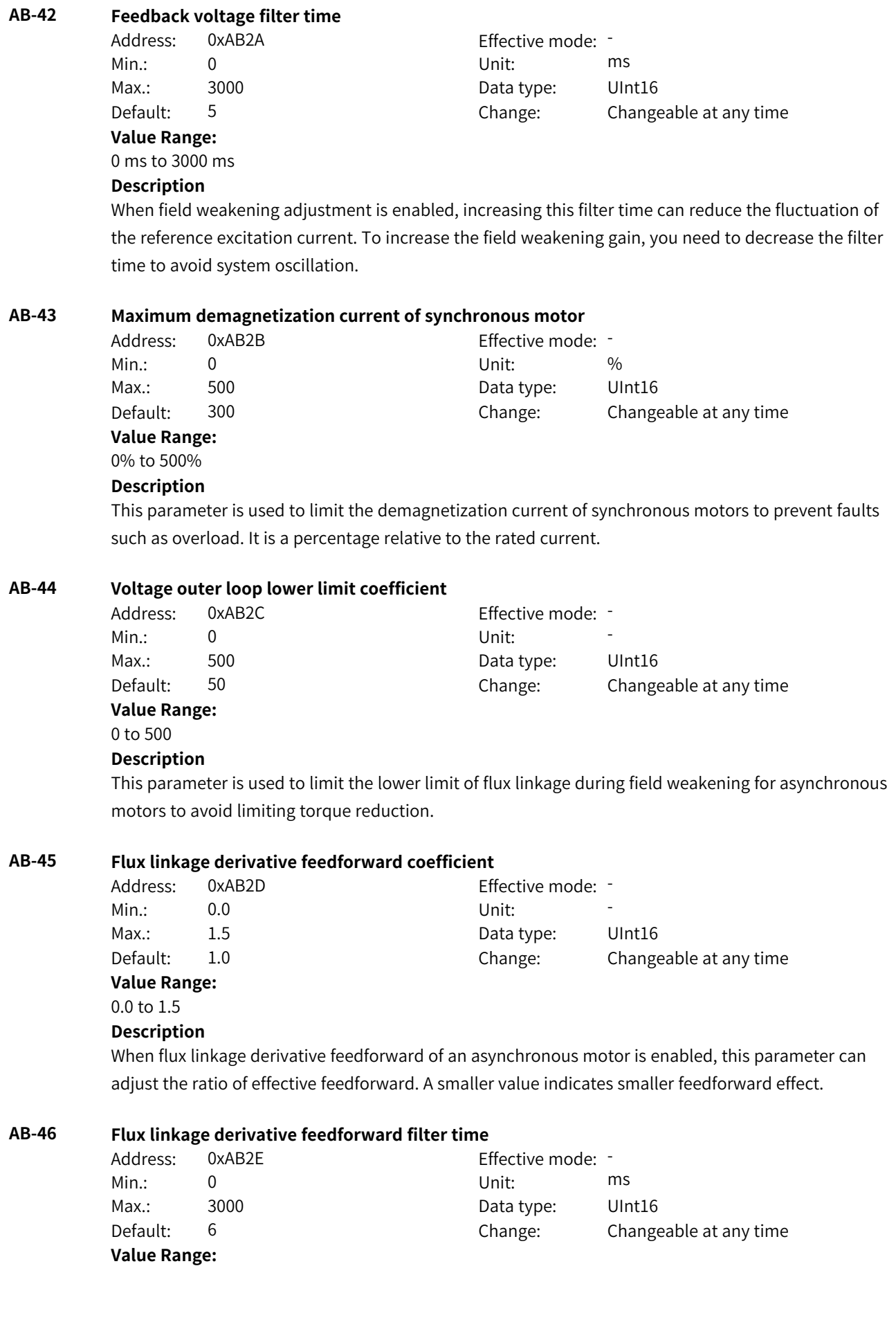

0 ms to 3000 ms **Description**

Increasing the filter time can reduce the fluctuation of the calculated feedforward value.

## **AB-47 Torque current rising filter time under energy conservation control**

Address: 0xAB2F Effective mode:

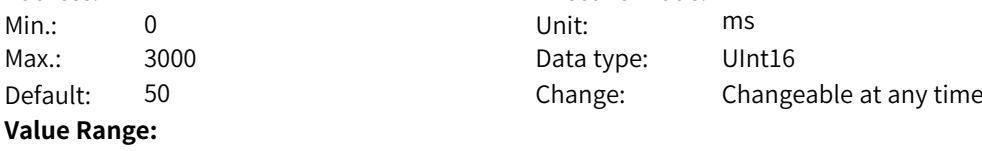

#### 0 ms to 3000 ms

#### **Description**

When energy conservation control of an asynchronous motor is enabled, decreasing the value of this parameter can improve dynamic response and avoid a large drop in speed when a sudden load is applied. You need to increase this value when the output current fluctuates greatly.

## **AB-48 Torque current falling filter time under energy conservation control**

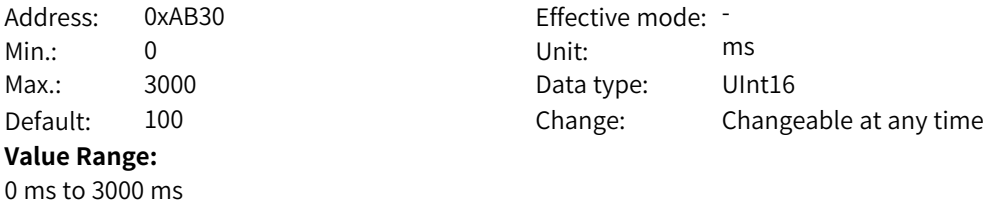

## **Description**

When energy conservation control of an asynchronous motor is enabled, decreasing the value of this parameter can make the output current decrease rapidly after the load is reduced. You need to increase this value when the output current fluctuates greatly.

## **AB-49 Flux linkage lower limit coefficient under energy conservation control**

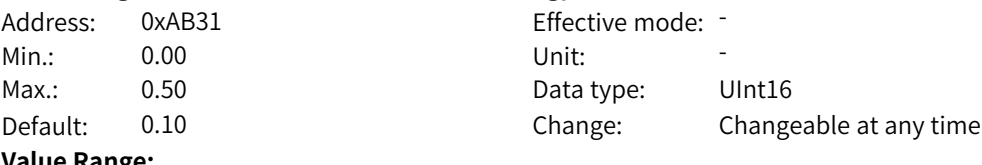

#### **Value Range:**

0.00 to 0.50

#### **Description**

This parameter defines the minimum flux linkage allowed under energy conservation control. A smaller value indicates more significant energy conservation effect when no load is applied, but it will affect dynamic response after the load is added.

Data type: UInt16

Change: Changeable at any time

#### **AB-51 Pre-excitation current**

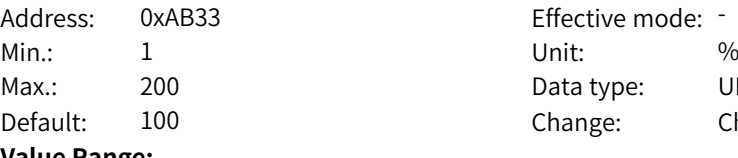

**Value Range:** 1% to 200%

# **Description**

When pre-excitation of an asynchronous motor is implemented based on current, this parameter defines the reference excitation current as a percentage of the rated current.
### **AB-52 Pre-excitation time**

Address: 0xAB34 Effective mode: -

Min.: 1 and 1 unit: 1 ms Max.: 30000 Data type: UInt16 Default: 1000 Change: Changeable at any time

### **Value Range:** 1 ms to 30000 ms

### **Description**

When pre-excitation of an asynchronous motor is implemented based on time, this parameter defines the total excitation time. The actual excitation time will be shorter than the set time if remanence exists.

### **AB-53 Flux linkage closed-loop bandwidth frequency**

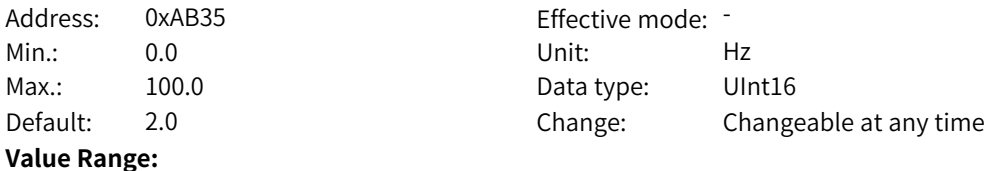

0.0 Hz to 100.0 Hz

### **Description**

When flux closed loop is enabled, increasing the setpoint can reduce the deviation of the flux linkage from the rated value during dynamic processes such as sudden load or acceleration and deceleration of the asynchronous motor.

### **AB-54 Feedback flux linkage filter time coefficient**

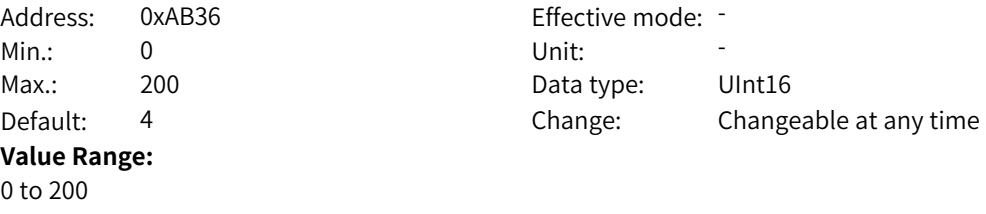

#### **Description**

**Value Range:**

When flux closed loop is enabled, increasing the setpoint can reduce fluctuation of the reference flux linkage. It is a percentage relative to the rotor time constant.

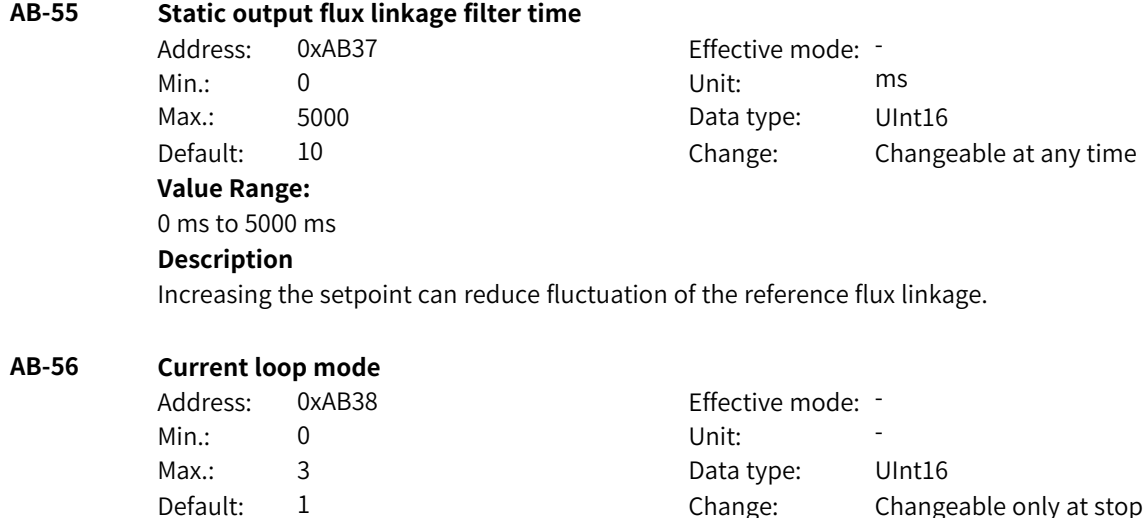

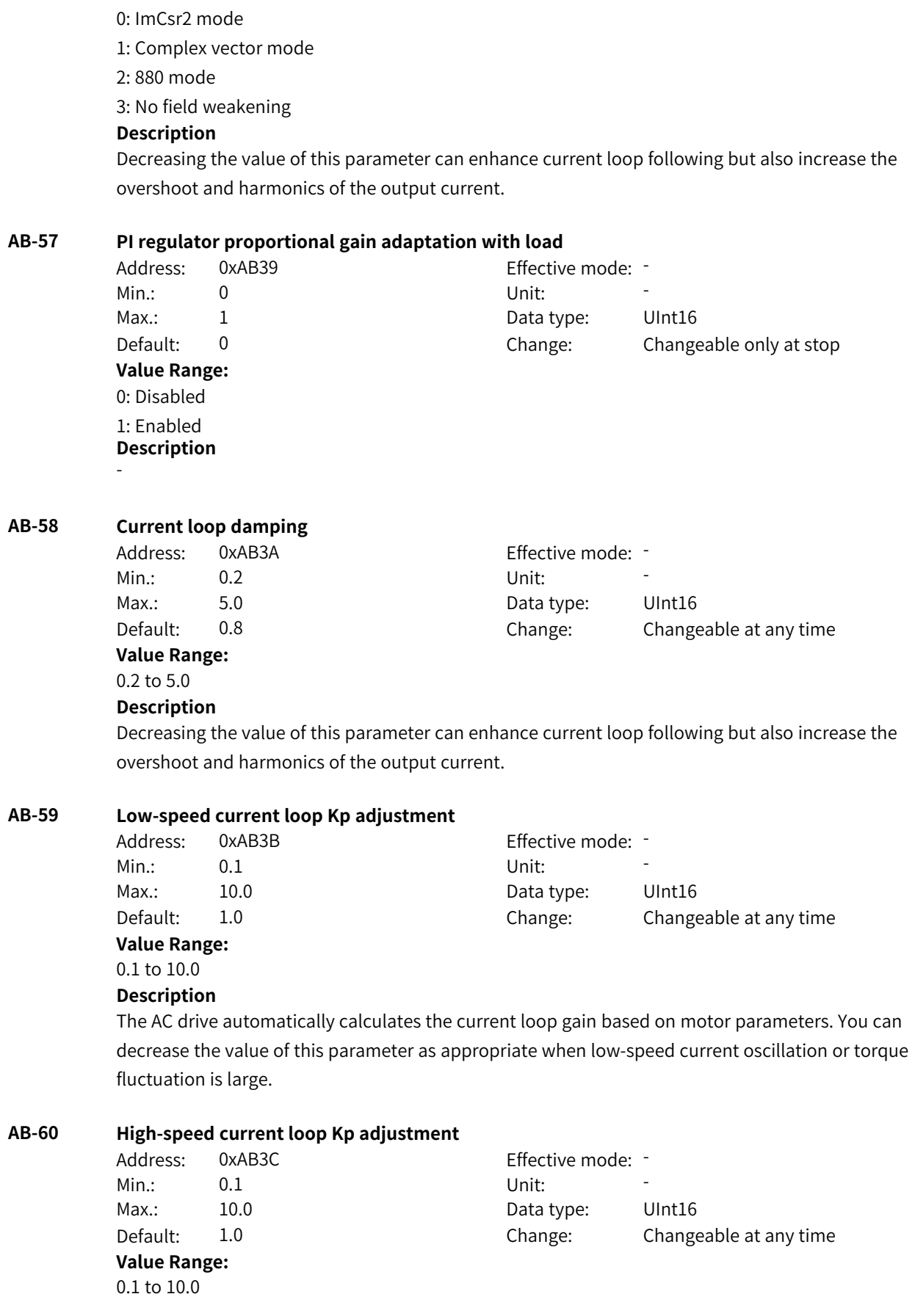

The AC drive automatically calculates the current loop gain based on motor parameters. You can decrease the value of this parameter as appropriate when low-speed current oscillation or torque fluctuation is large.

### **AB-61 Low-speed current loop Ki adjustment**

Address: 0xAB3D Effective mode: -Min.: 0.1 Unit: 5.1 Unit: **Value Range:** 0.1 to 10.0

Max.: 10.0 Data type: UInt16 Default: 1.0 Change: Changeable at any time

### **Description**

The AC drive automatically calculates the current loop gain based on motor parameters. You can decrease the value of this parameter as appropriate when low-speed current oscillation or torque fluctuation is large.

### **AB-62 High-speed current loop Ki adjustment**

Address: 0xAB3E Effective mode: -Min.: 0.1 Unit: 5 Max.: 10.0 Data type: UInt16 Default: 2.0 Change: Changeable at any time

### **Value Range:** 0.1 to 10.0

### **Description**

The AC drive automatically calculates the current loop gain based on motor parameters. You can decrease the value of this parameter as appropriate when low-speed current oscillation or torque fluctuation is large.

### **AB-63 D-axis current loop complex vector adjustment**

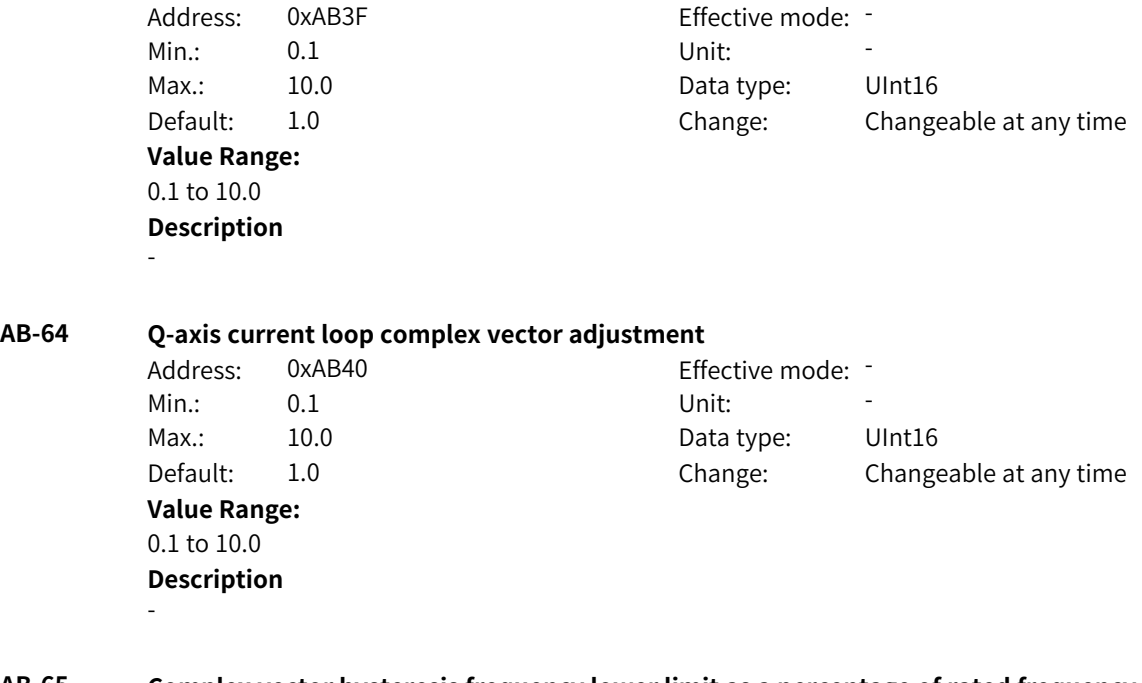

### **AB-65 Complex vector hysteresis frequency lower limit as a percentage of rated frequency** Address: 0xAB41 Effective mode: -

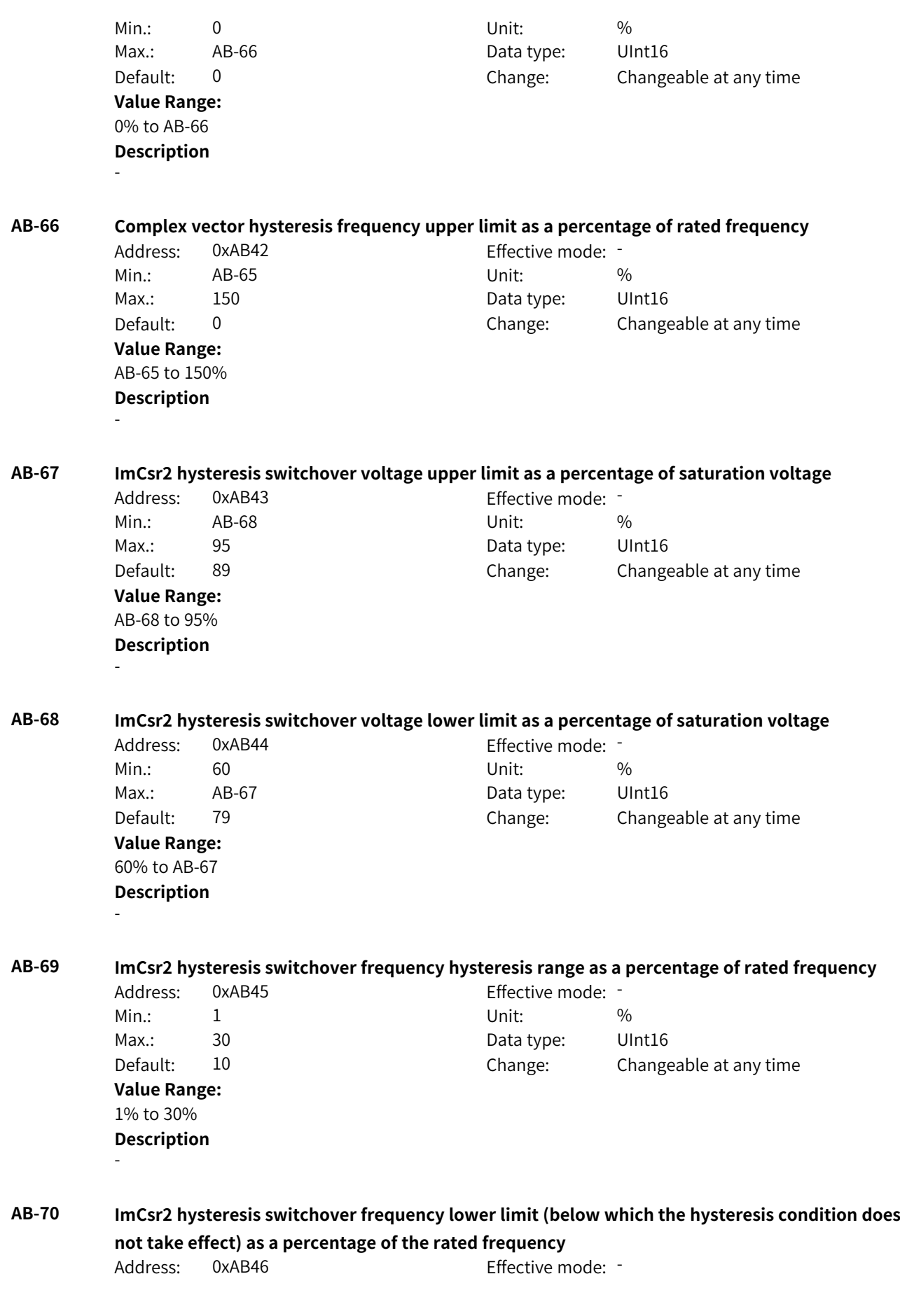

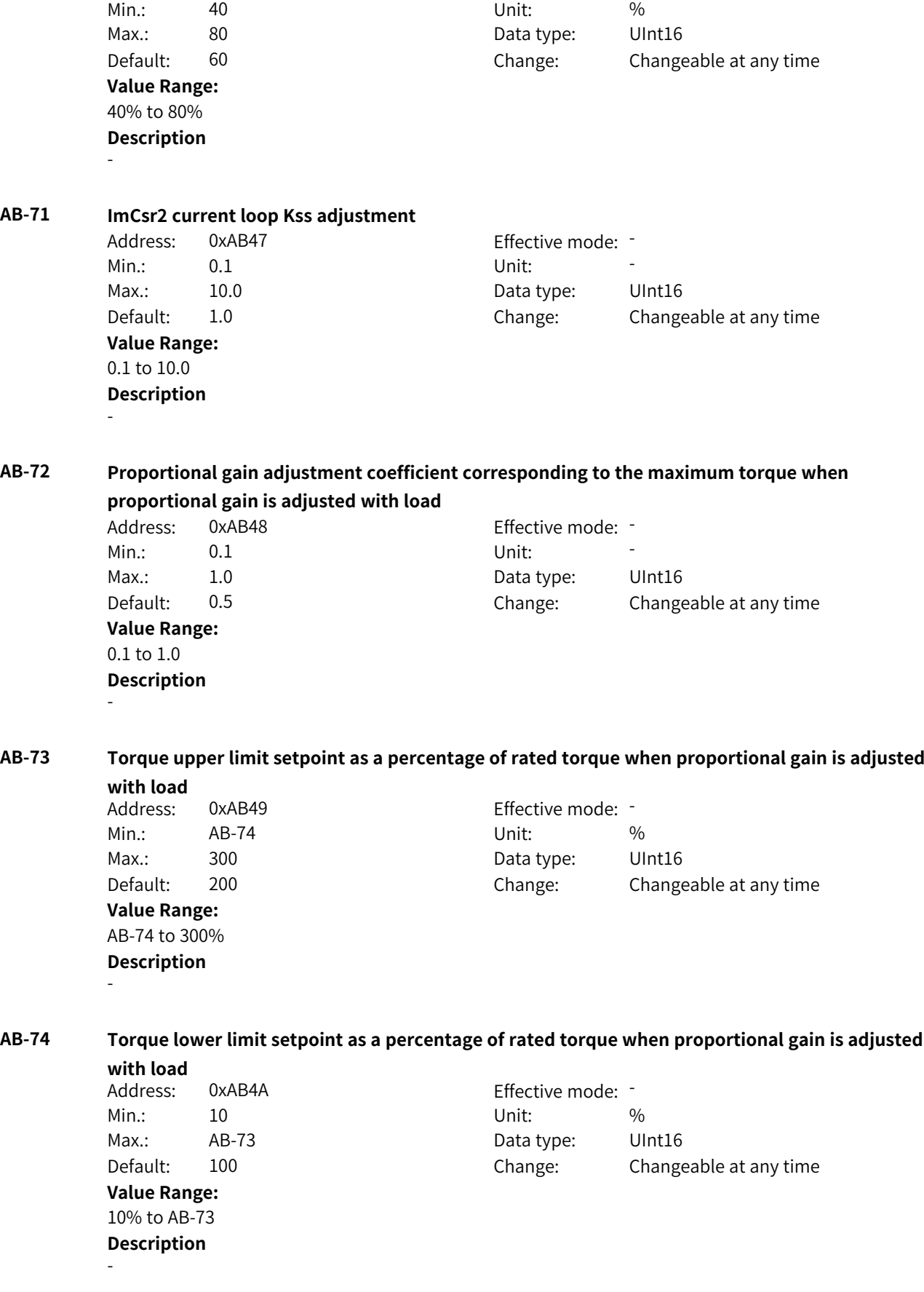

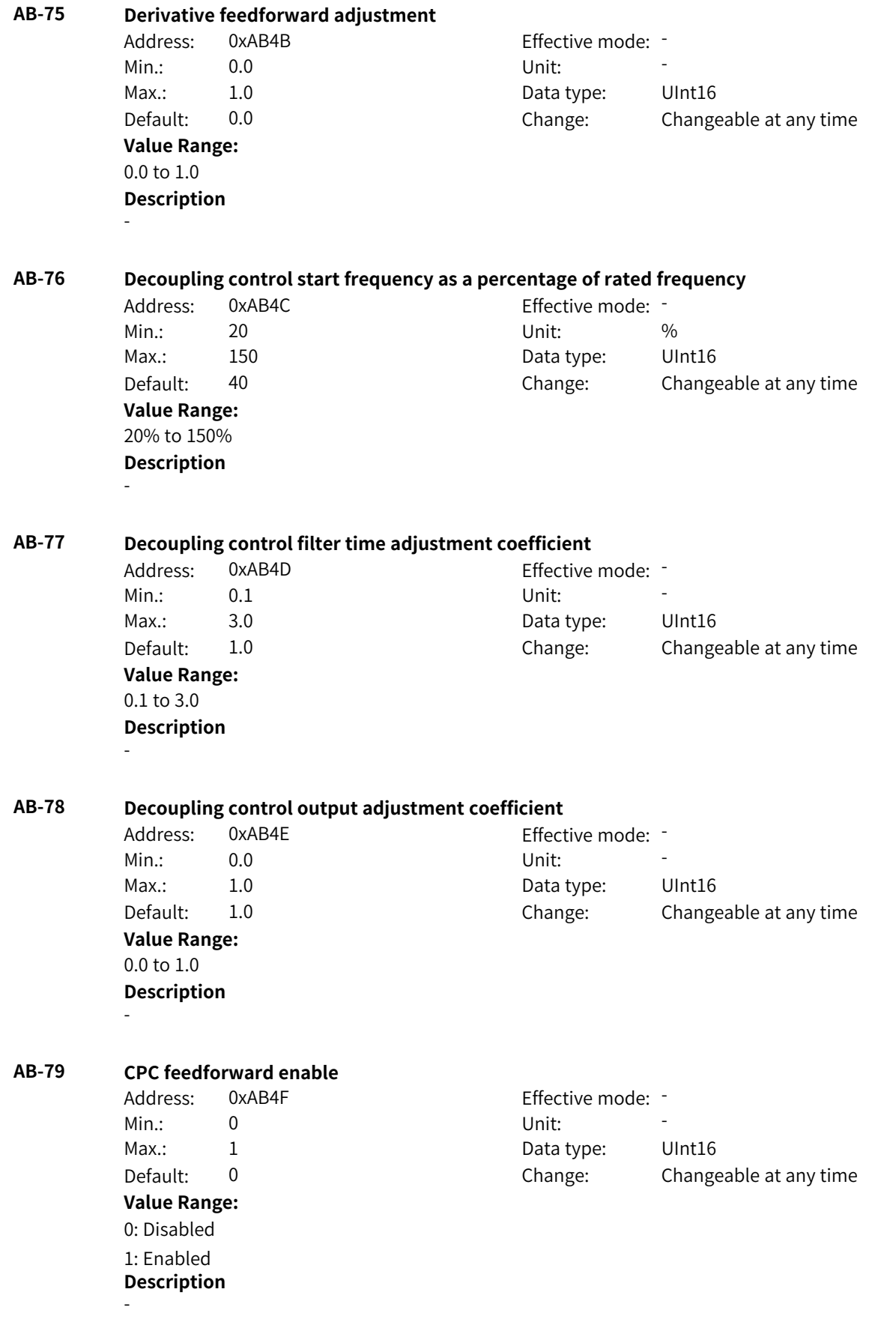

### **AB-80 Current loop auxiliary command word**

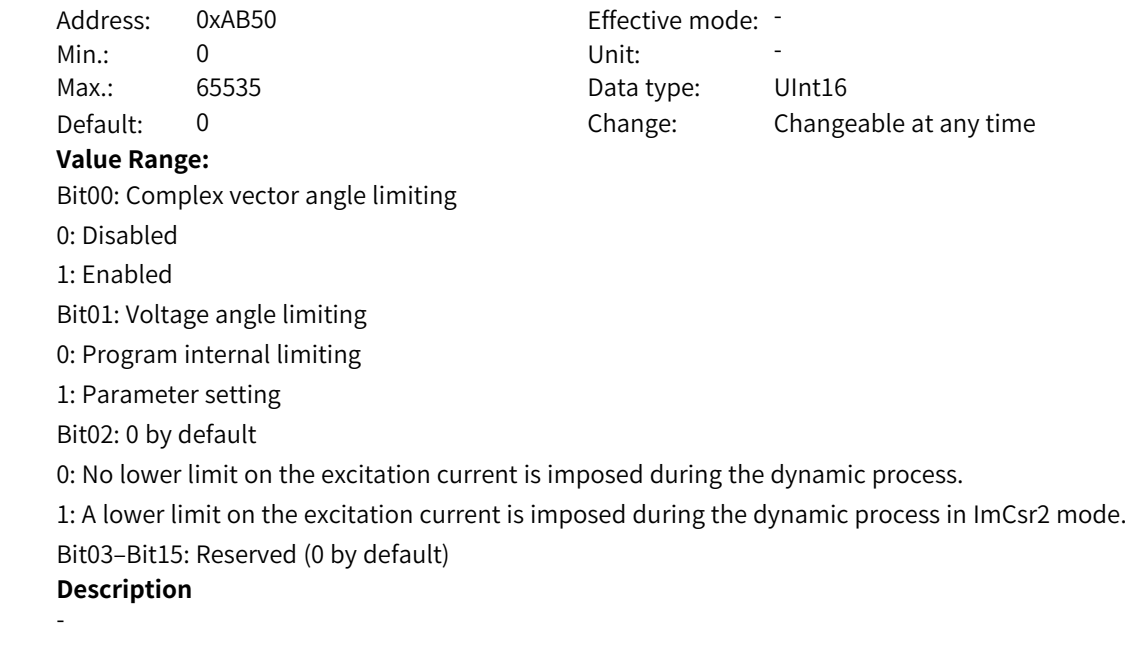

### **AB-81 Voltage angle upper limit**

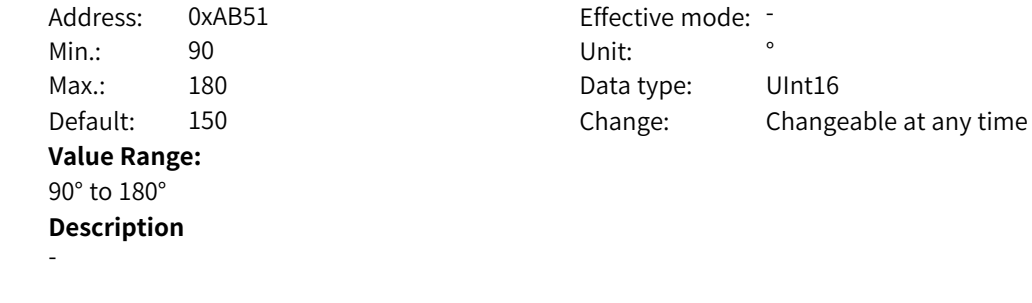

### **AB-82 Voltage angle lower limit**

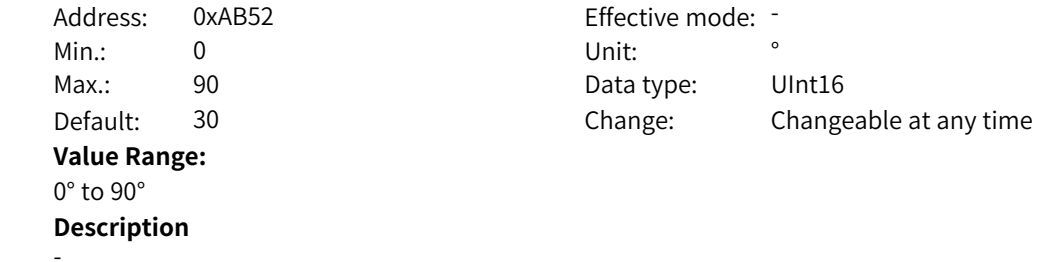

### **AB-83 Asynchronous motor D axis integral limit**

Address: 0xAB53 Effective mode: -Min.: 0.500 Unit: 50.500 Max.: 1.000 Data type: UInt16 Default: 0.707 Change: Changeable at any time **Value Range:** 0.500 to 1.000 **Description** -

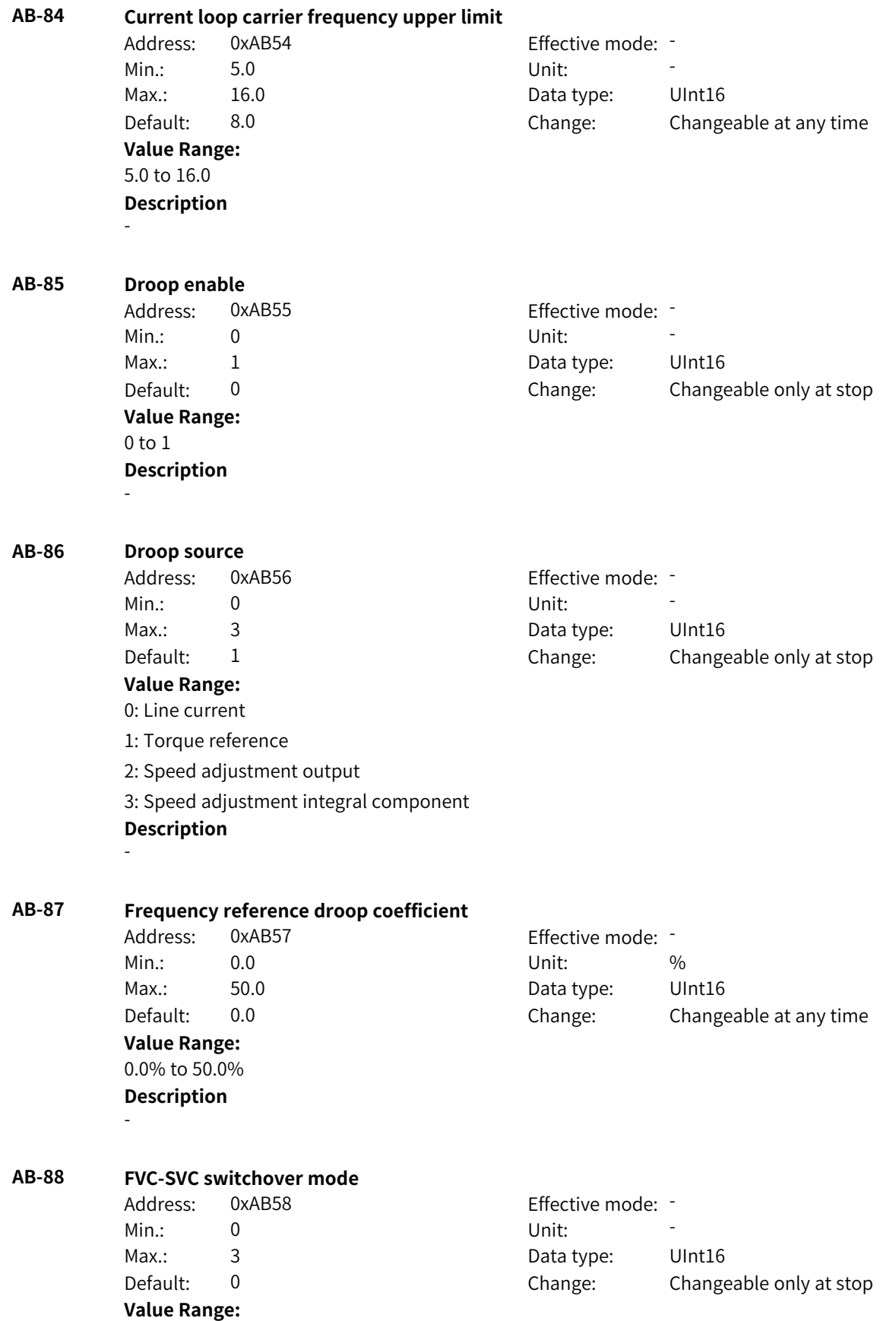

0: No switchover

1: Active switchover

2: Passive switchover (The AC drive switches to SVC mode upon detection of encoder wire breakage, and it switches back to FVC mode when the encoder recovers during stop and does not switch back to FVC mode when the encoder recovers during running.)

3: Passive switchover (The AC drive switches to SVC mode upon detection of encoder wire breakage, and it switches back to FVC mode when the encoder recovers during running or stop.) **Description**

-

**Value Range:** 10% to 500% **Description**

-

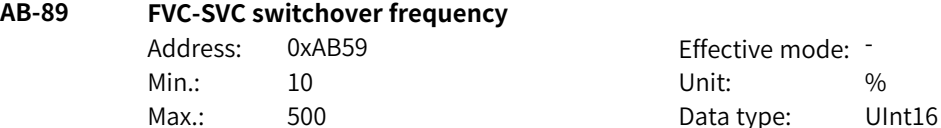

mode: -Default: 50 Change: Changeable only at stop

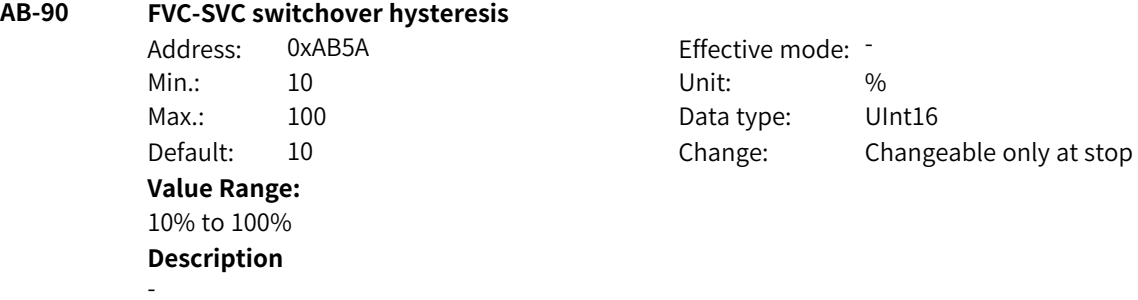

### **4.28 AC: AI/AO Correction Parameters**

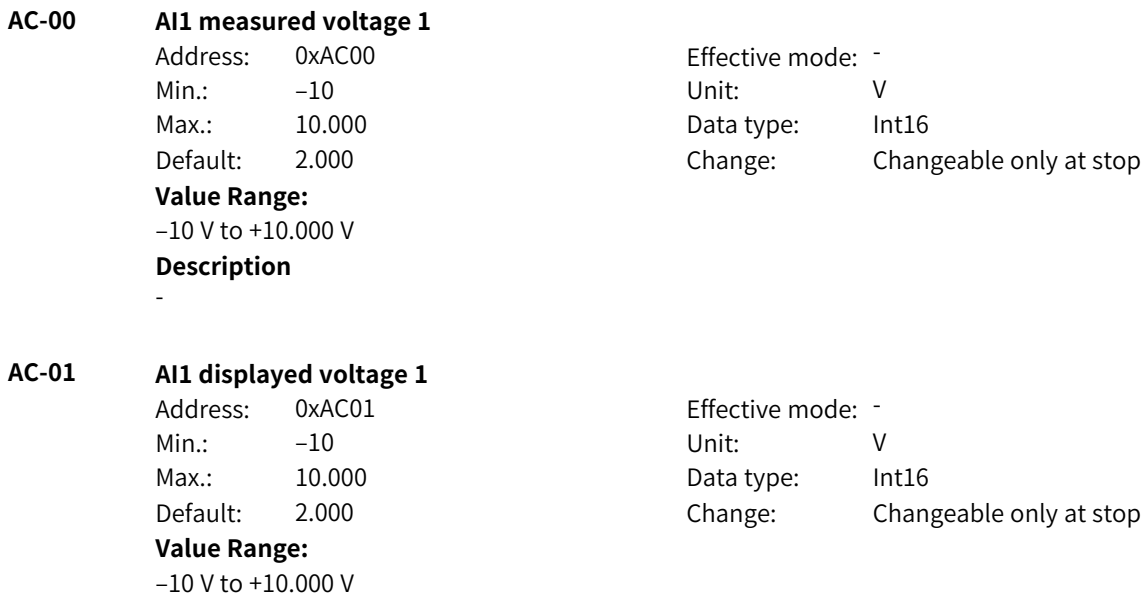

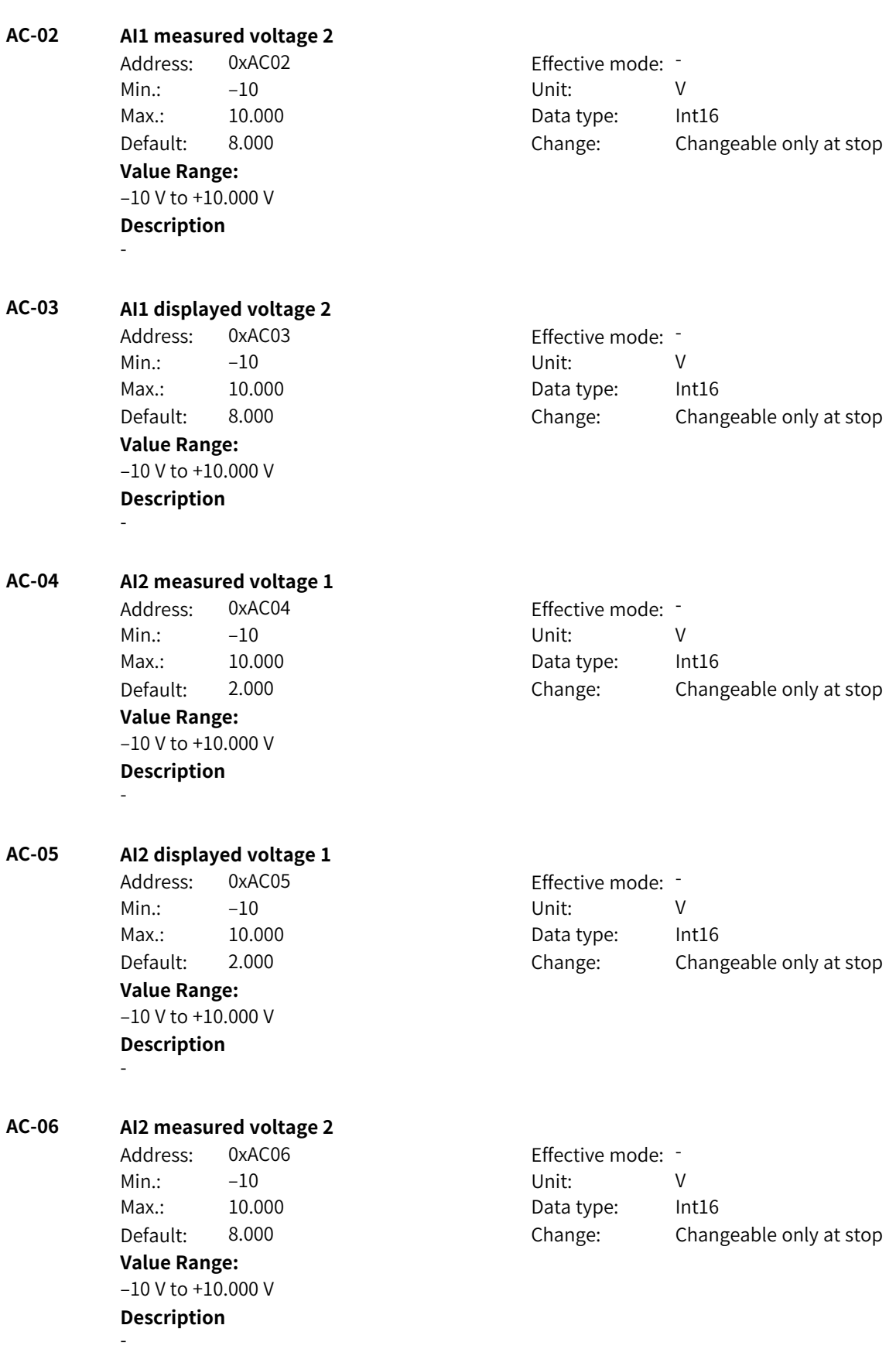

-

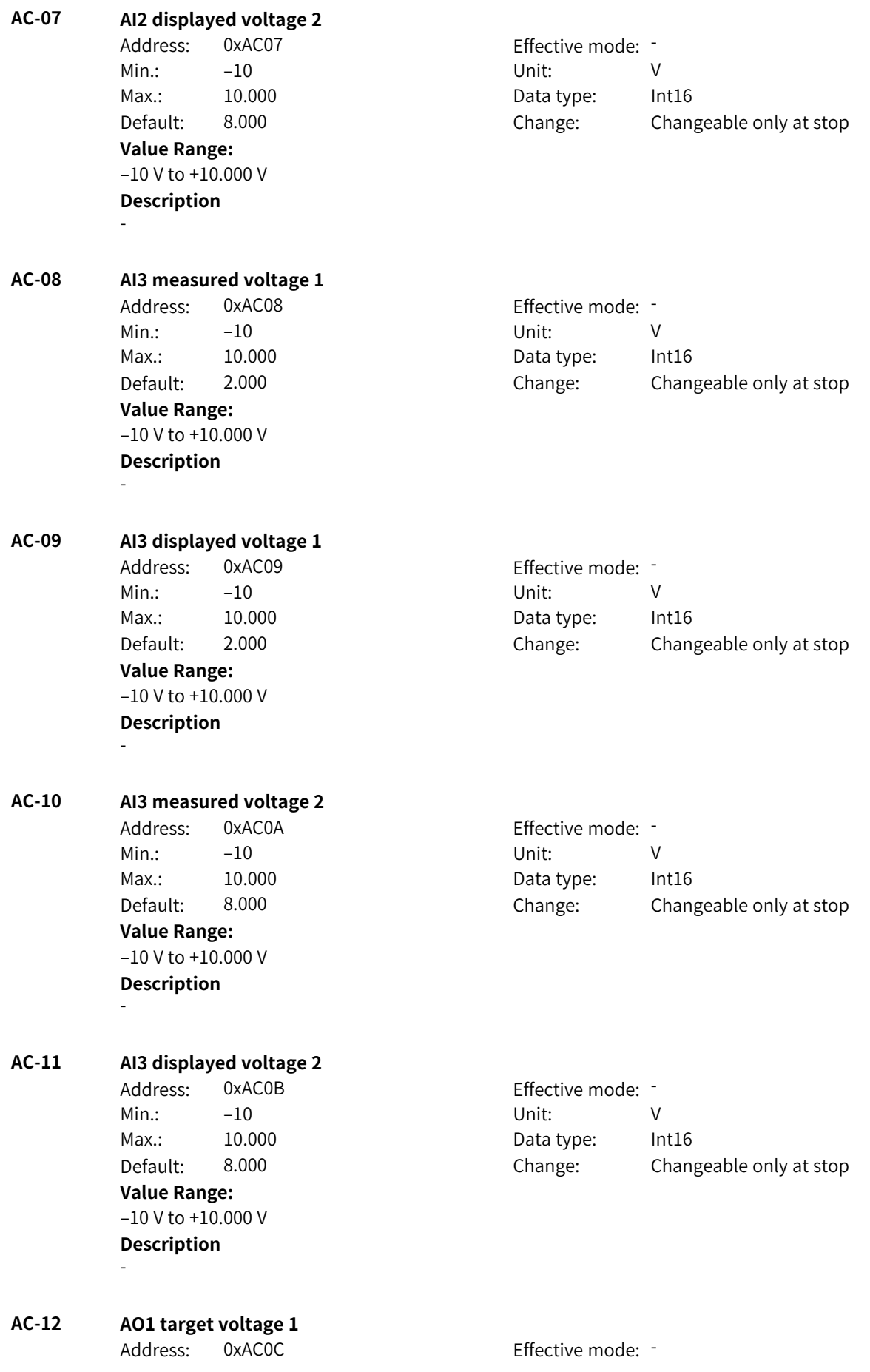

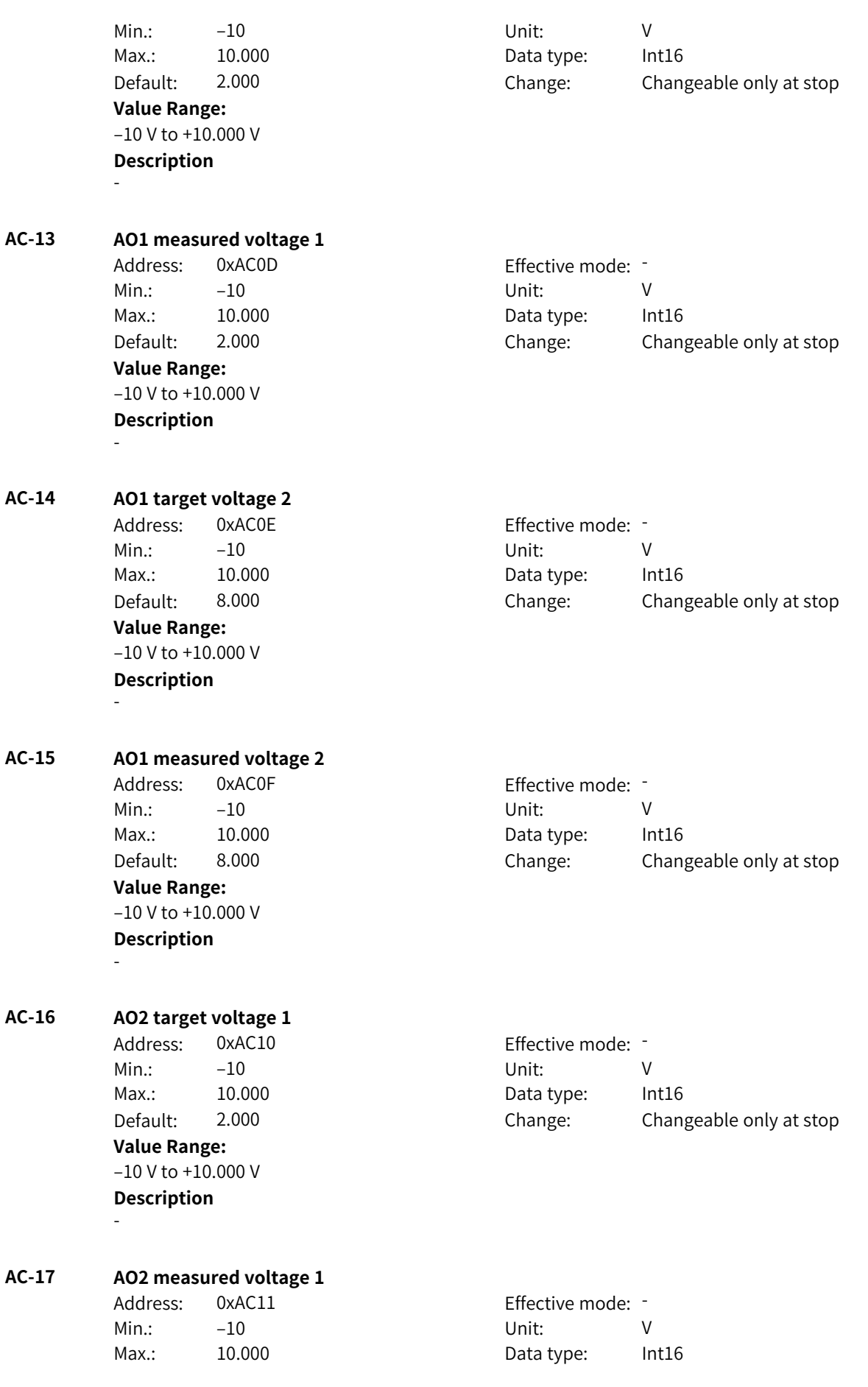

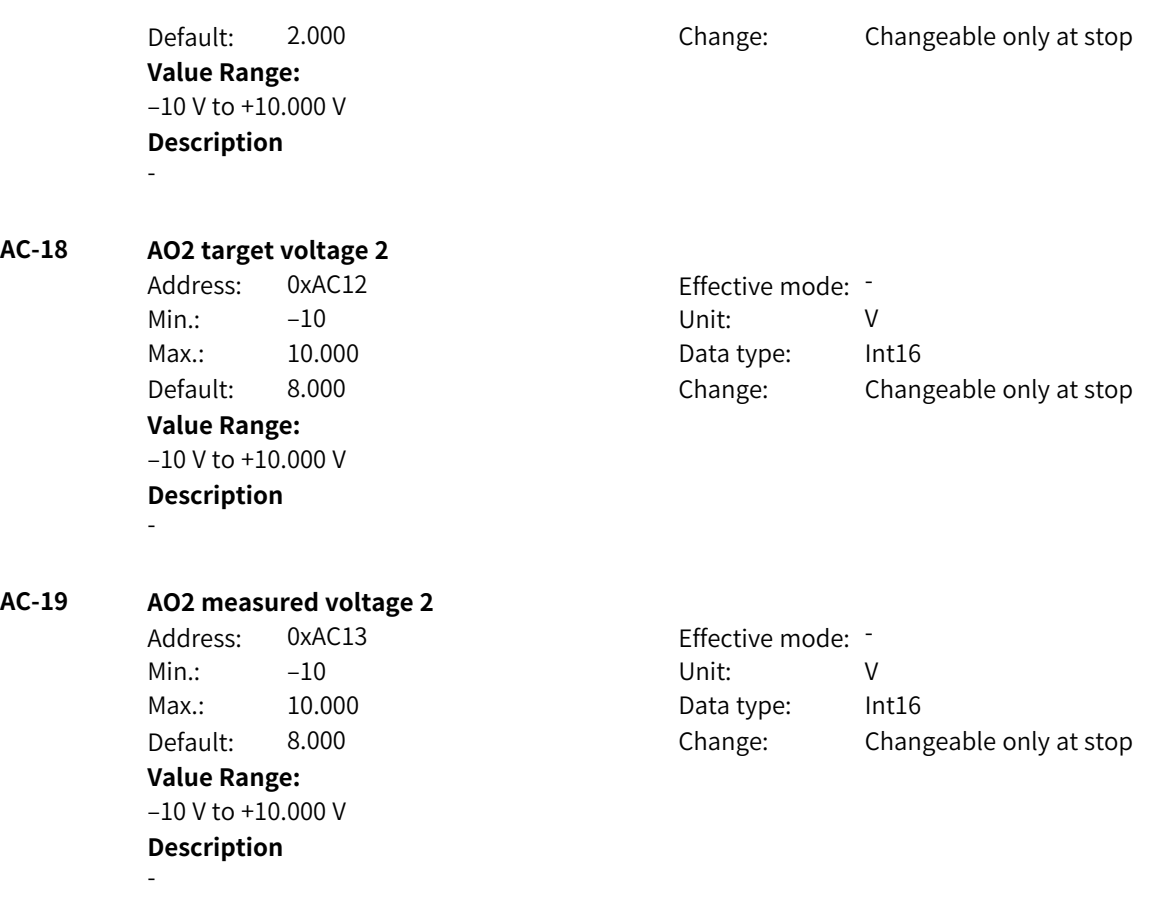

## **4.29 AF: Process Data Address Mapping Parameters**

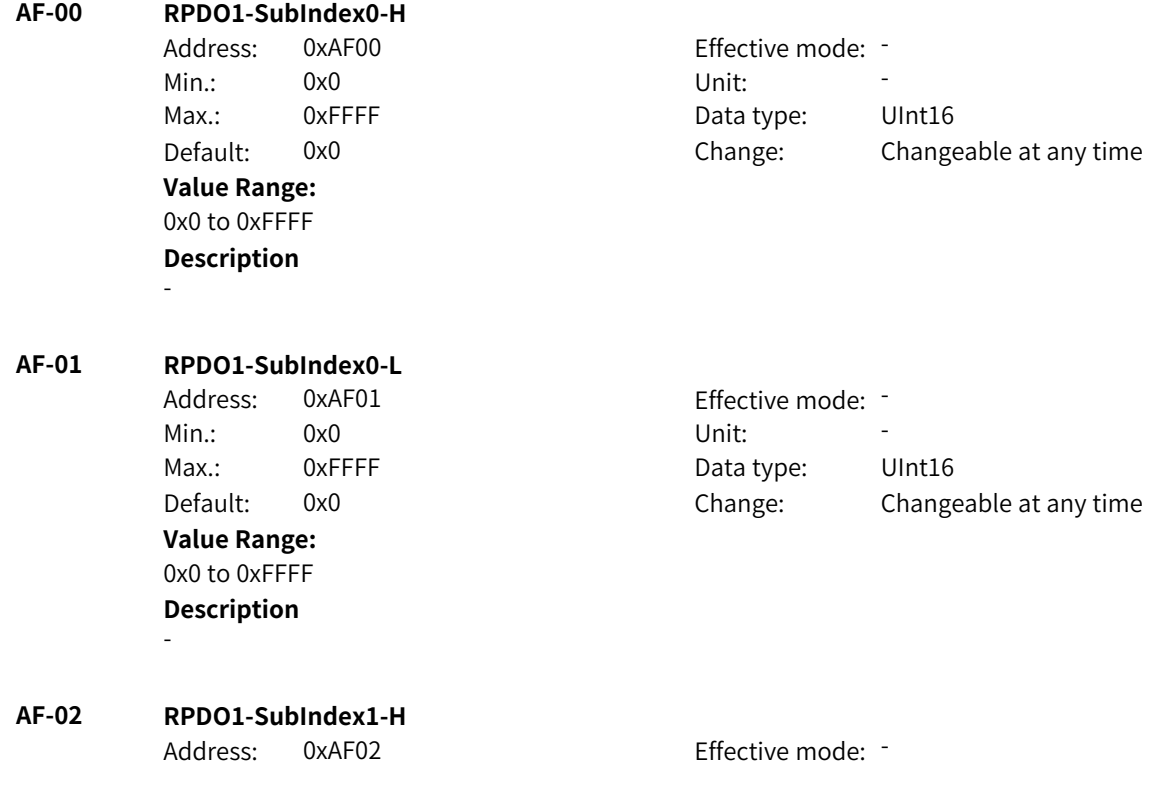

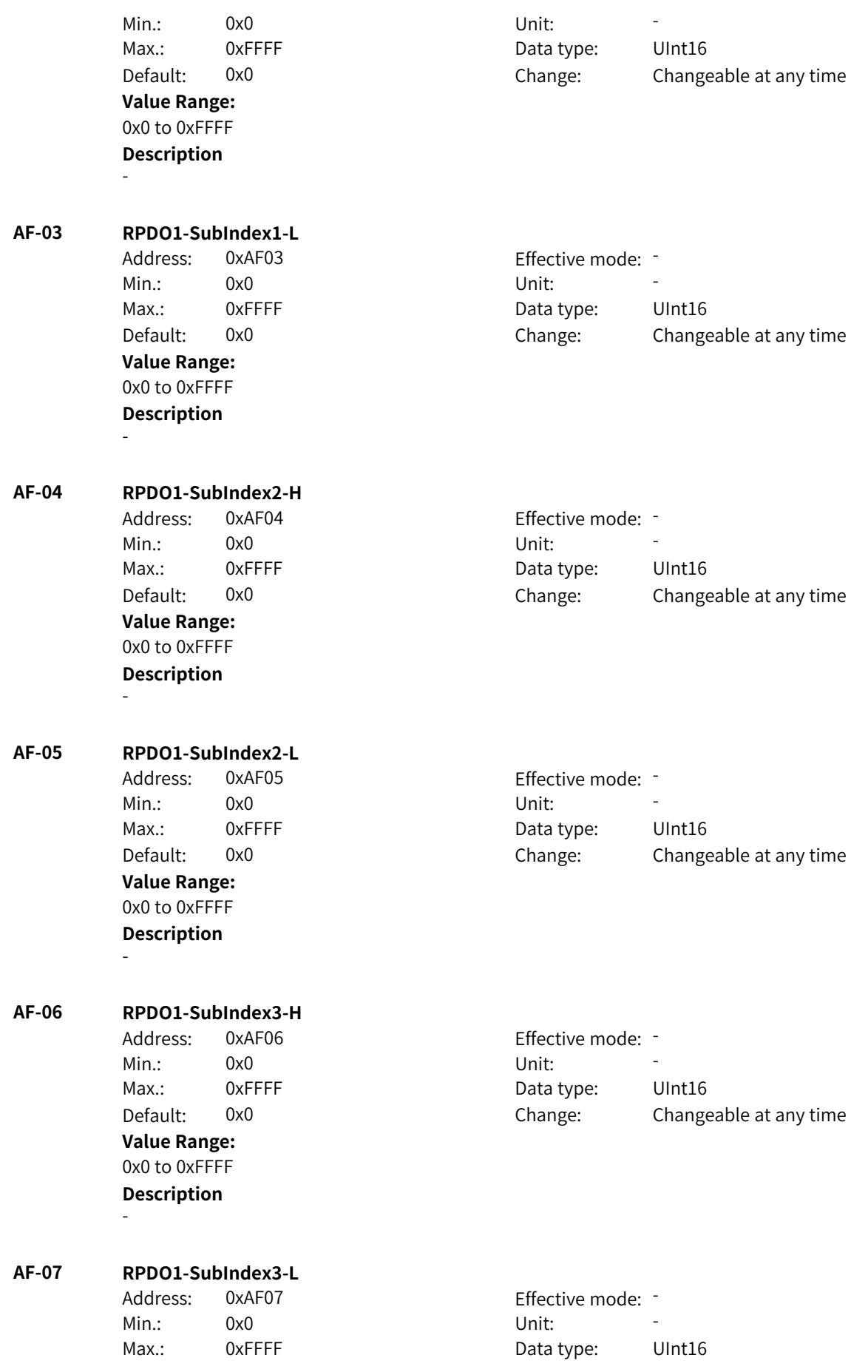

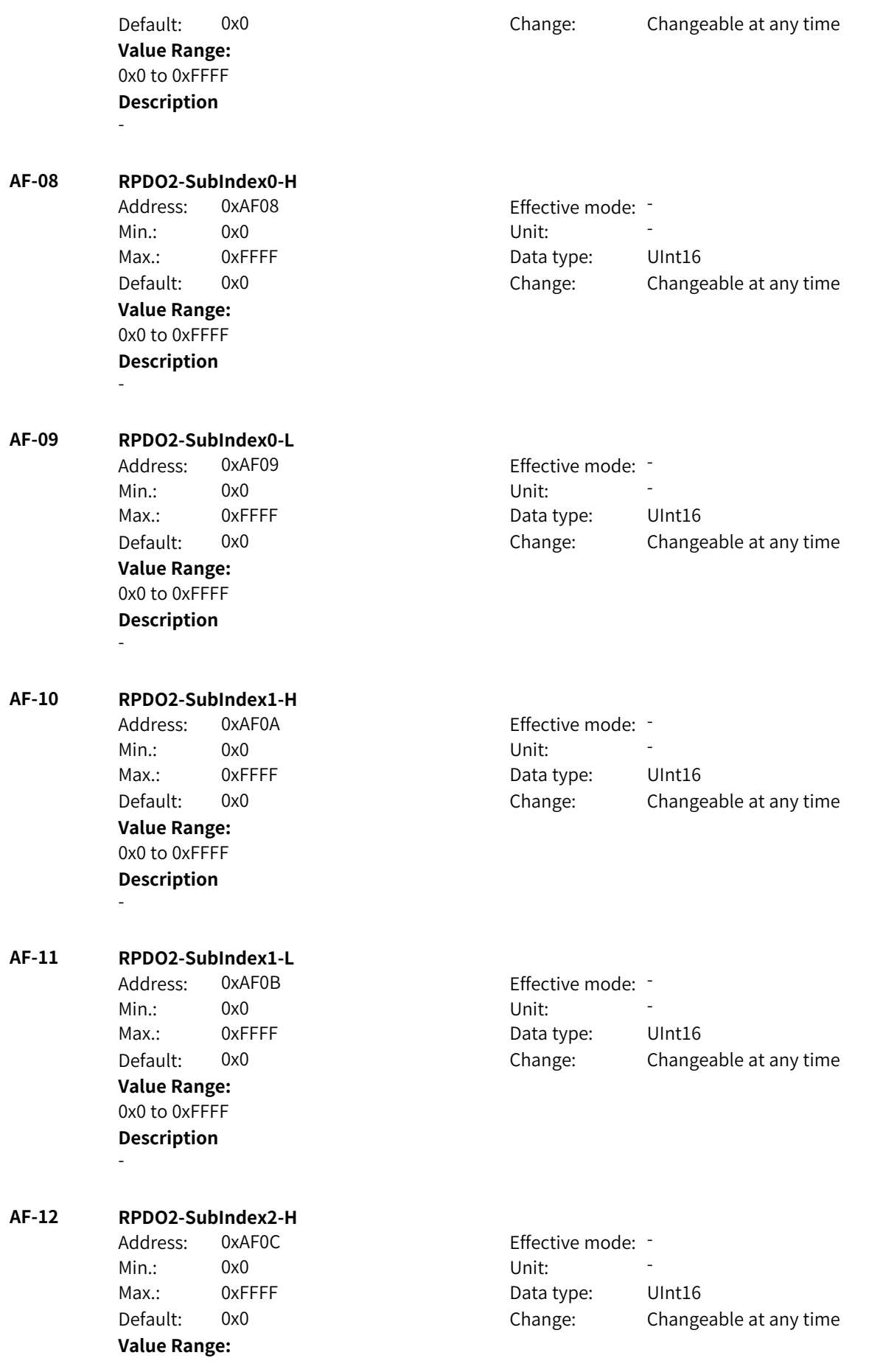

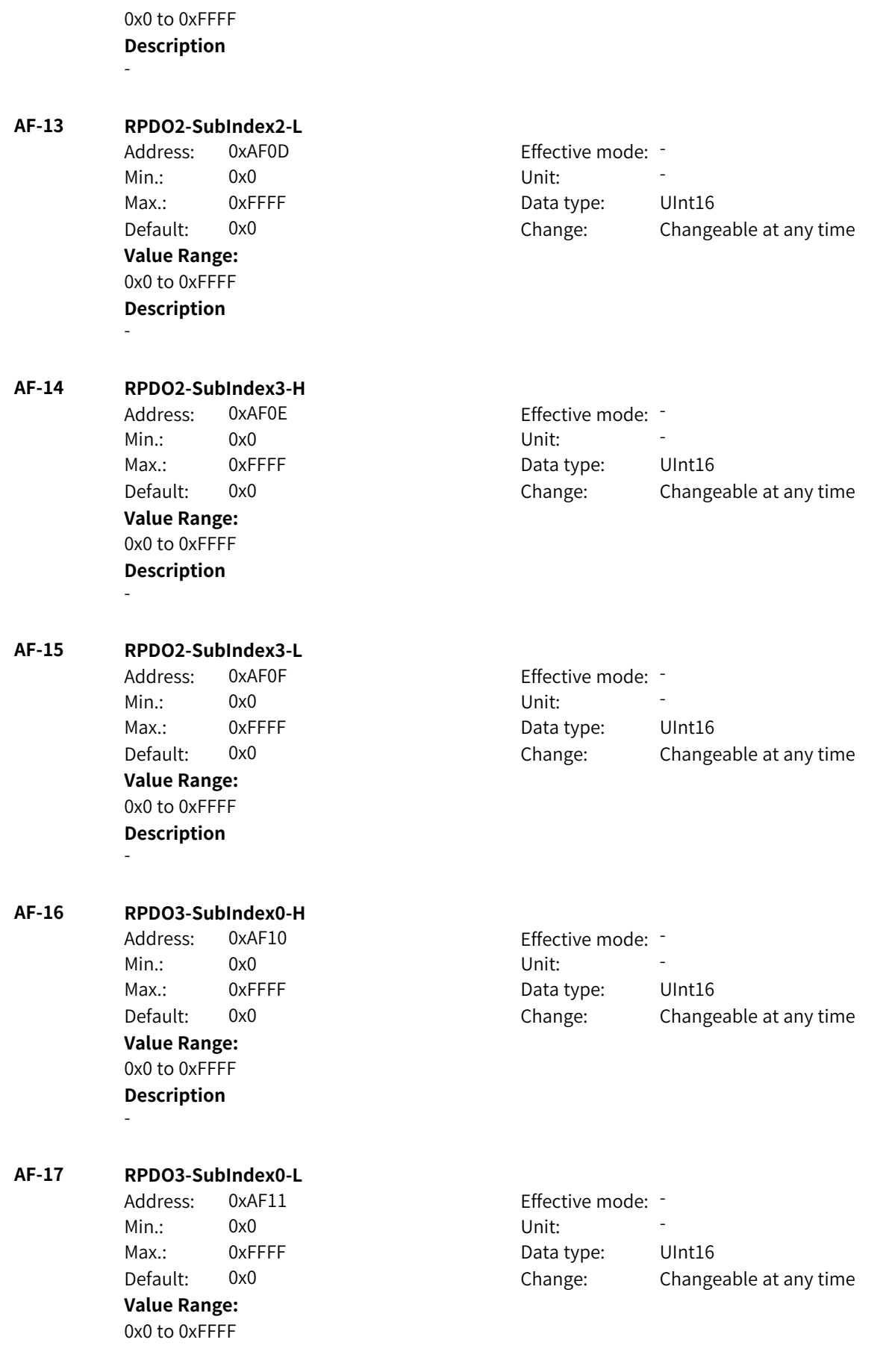

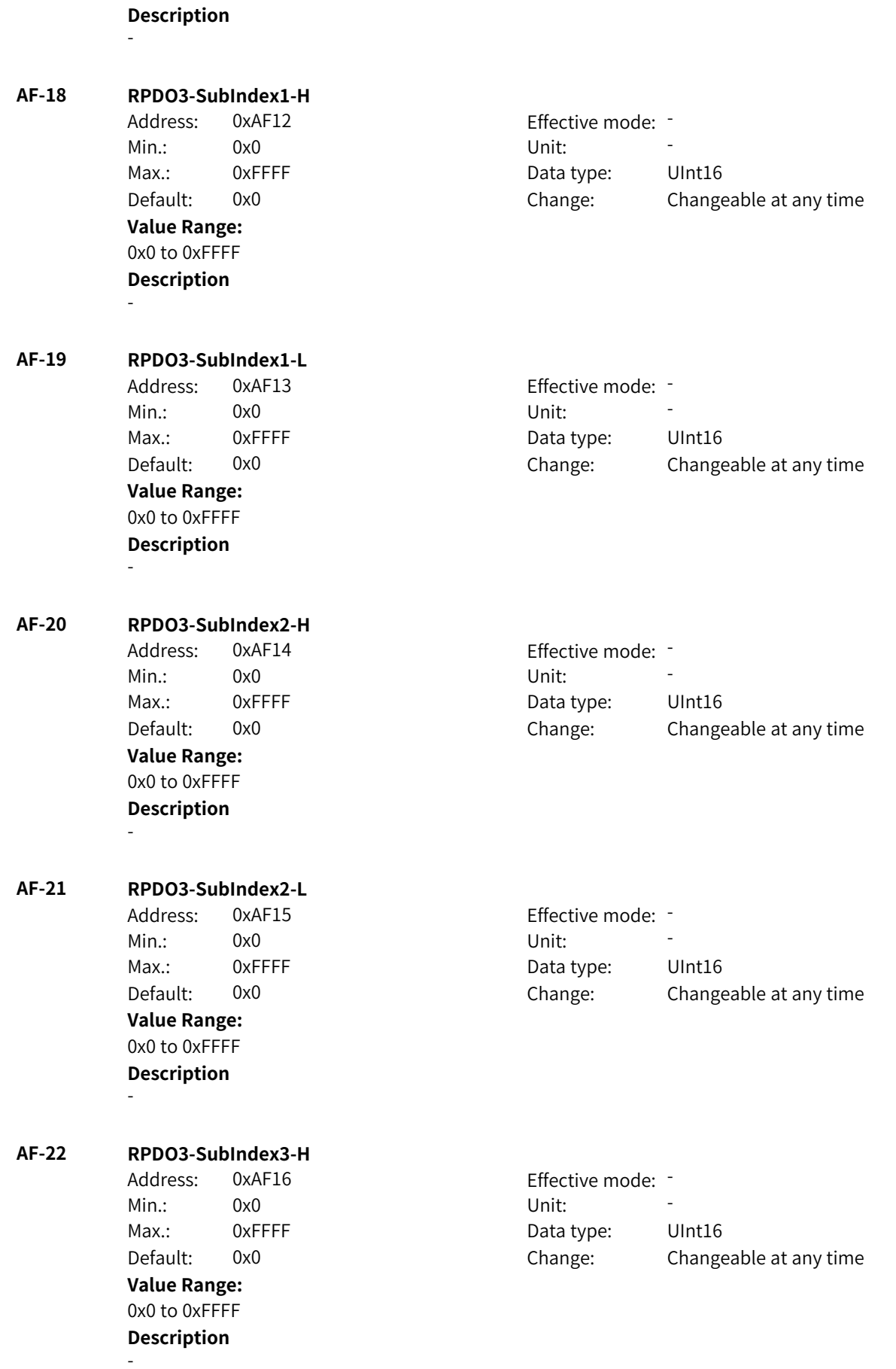

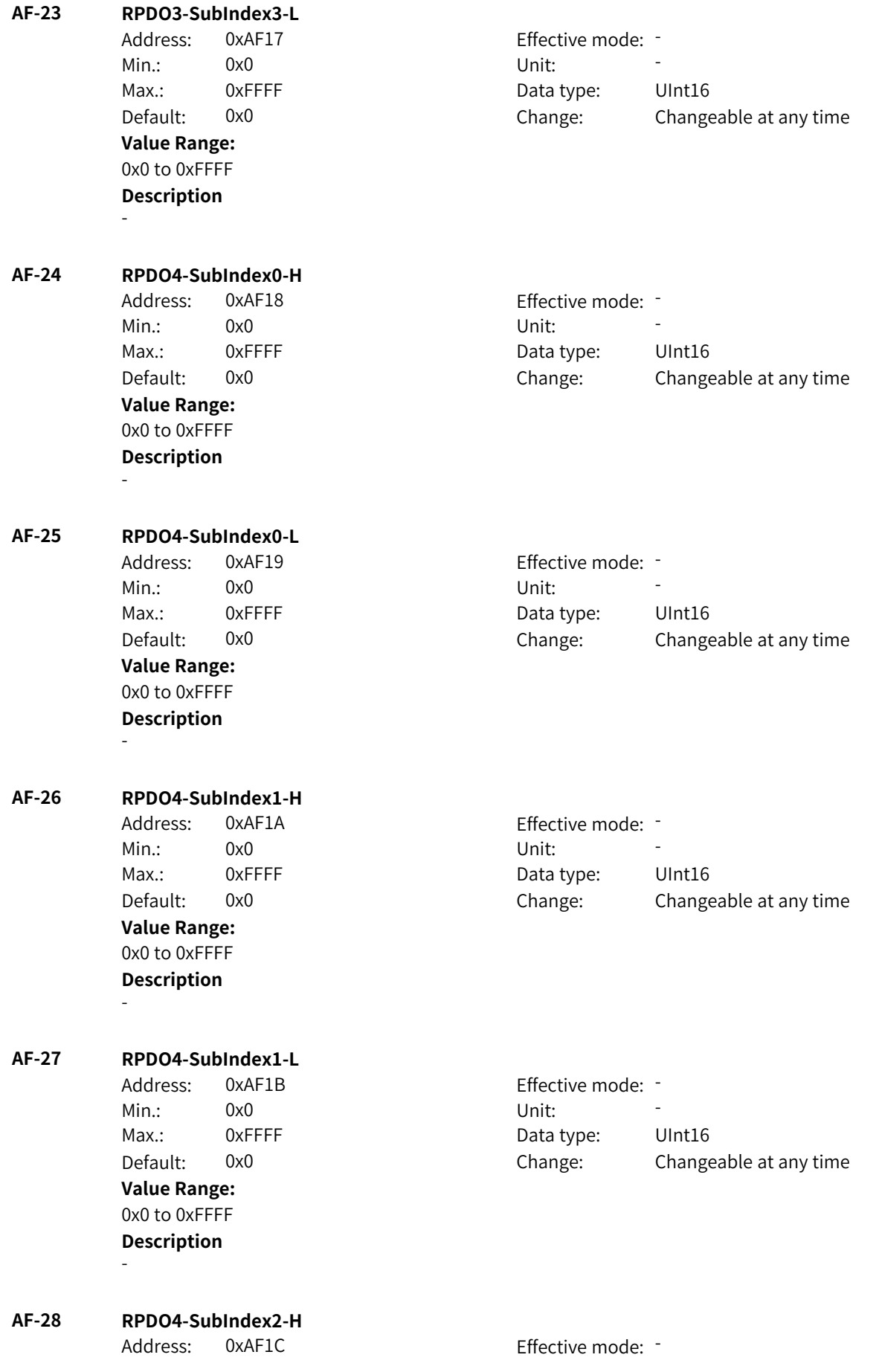

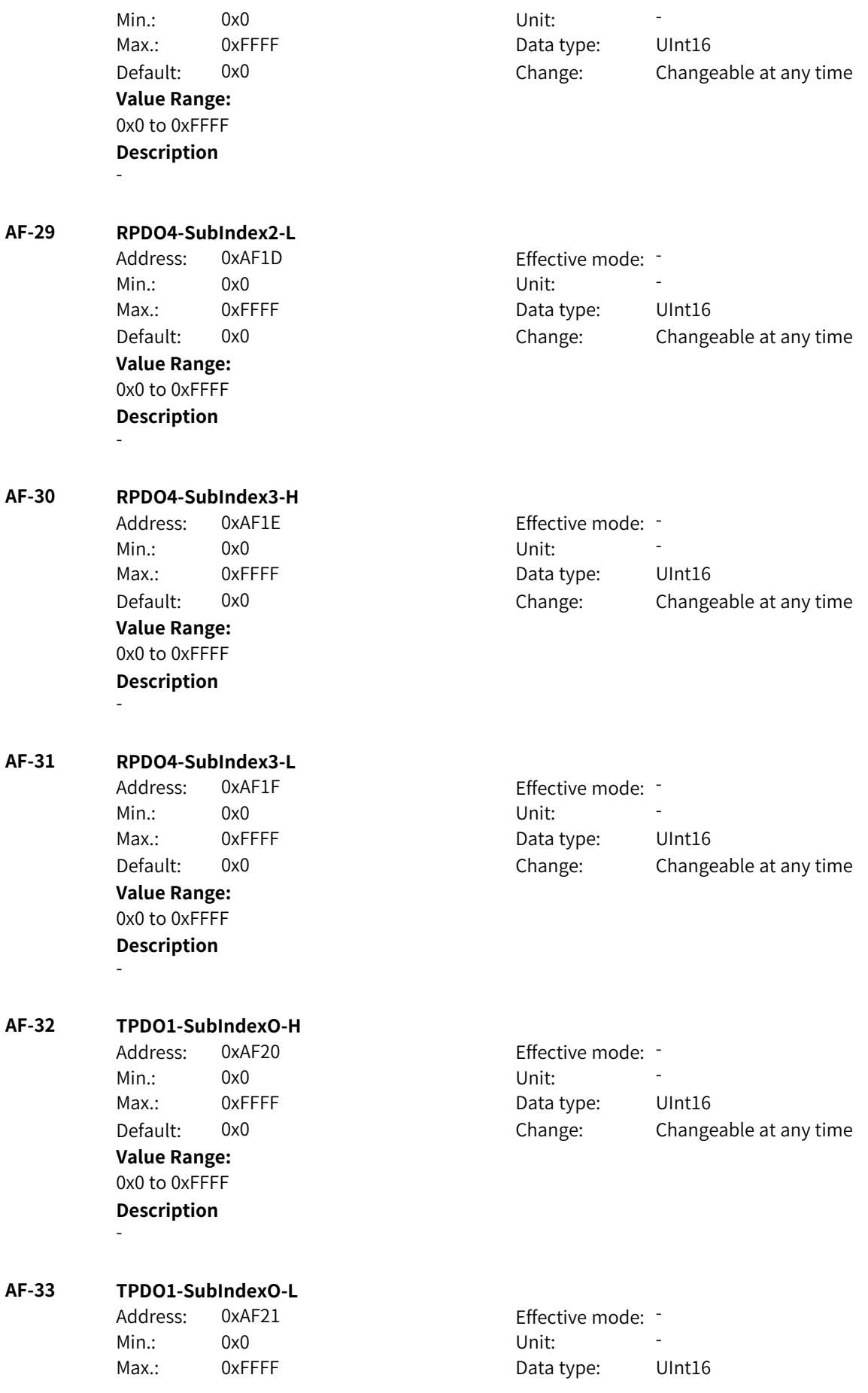

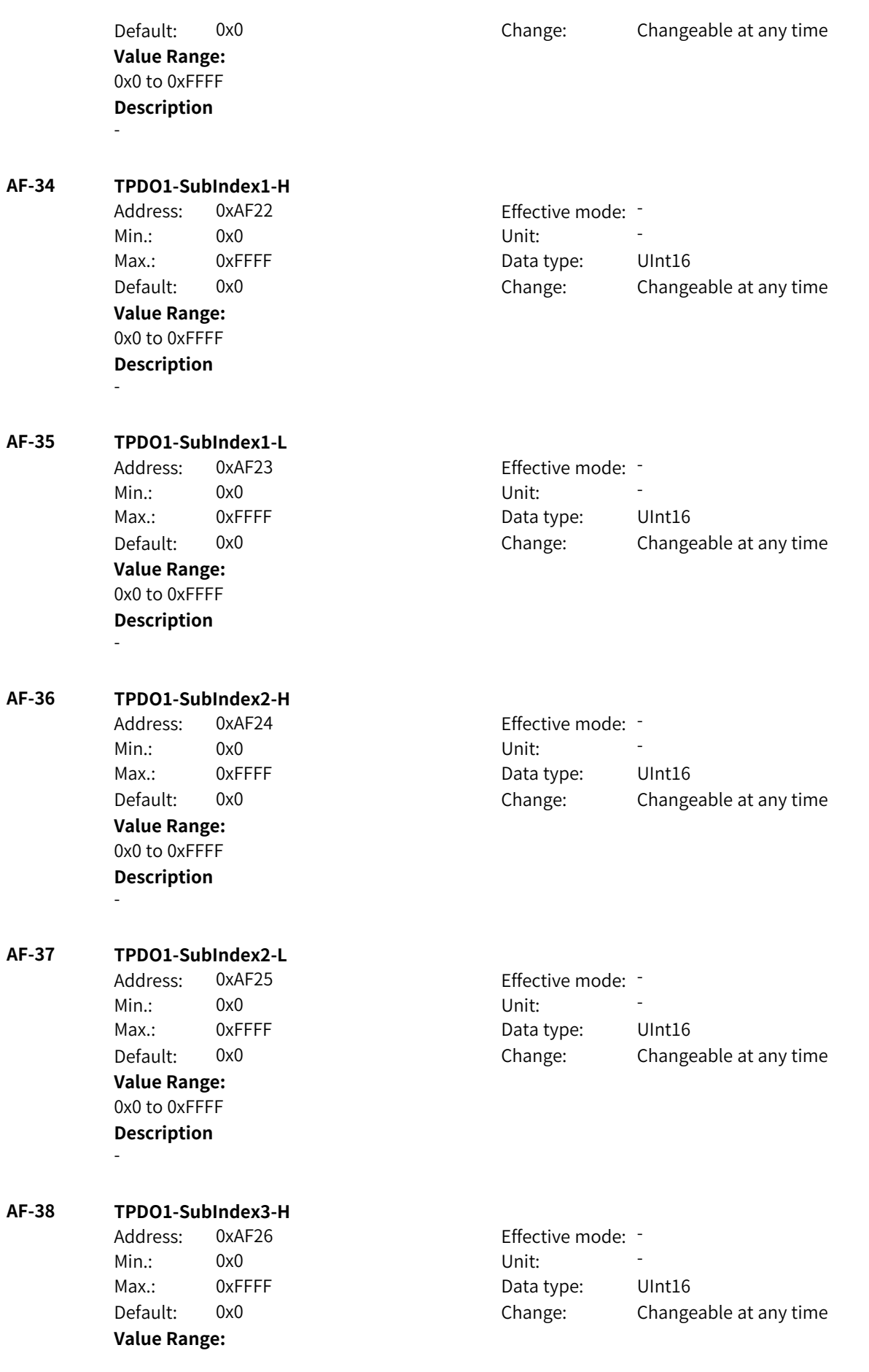

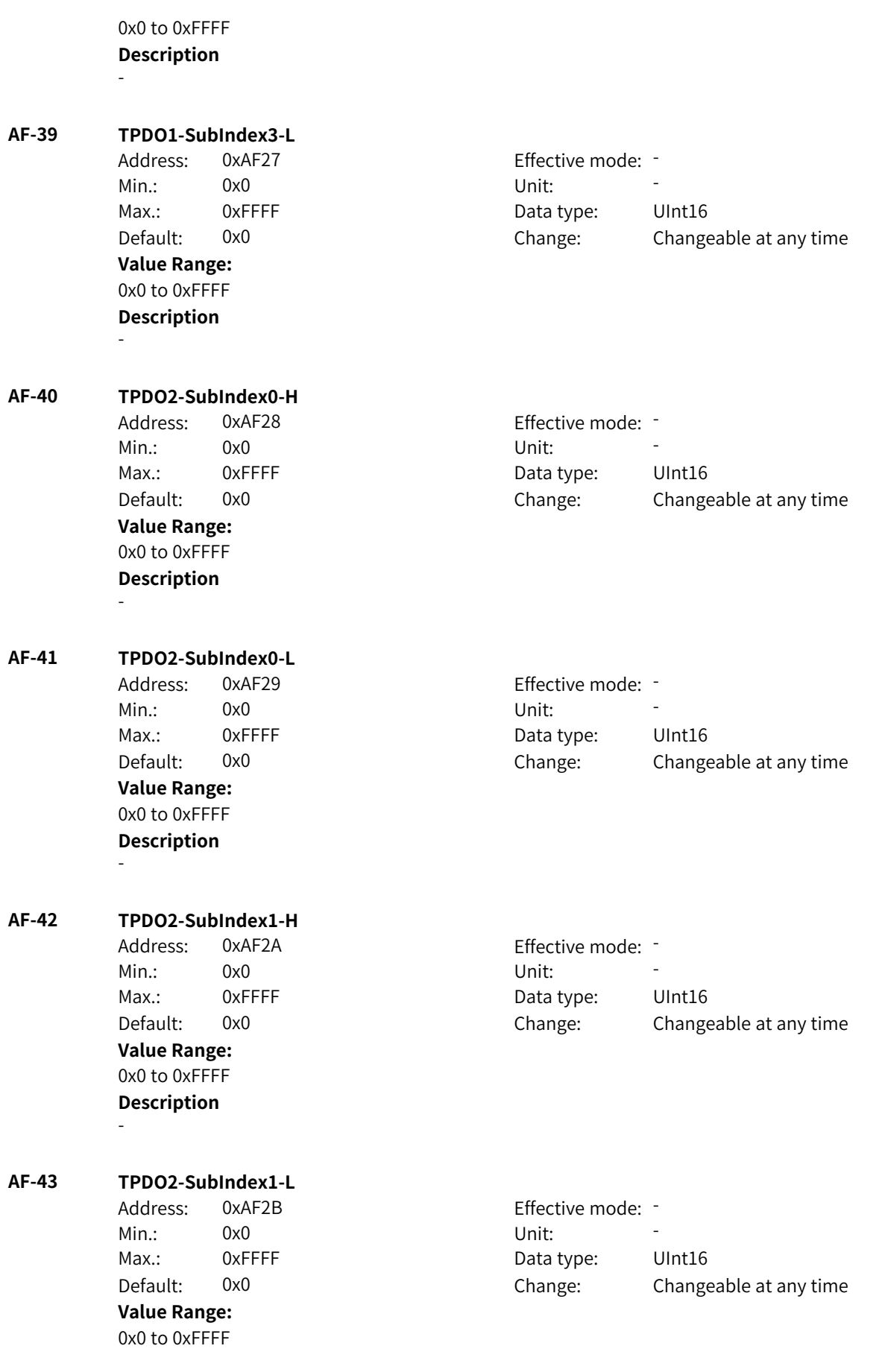

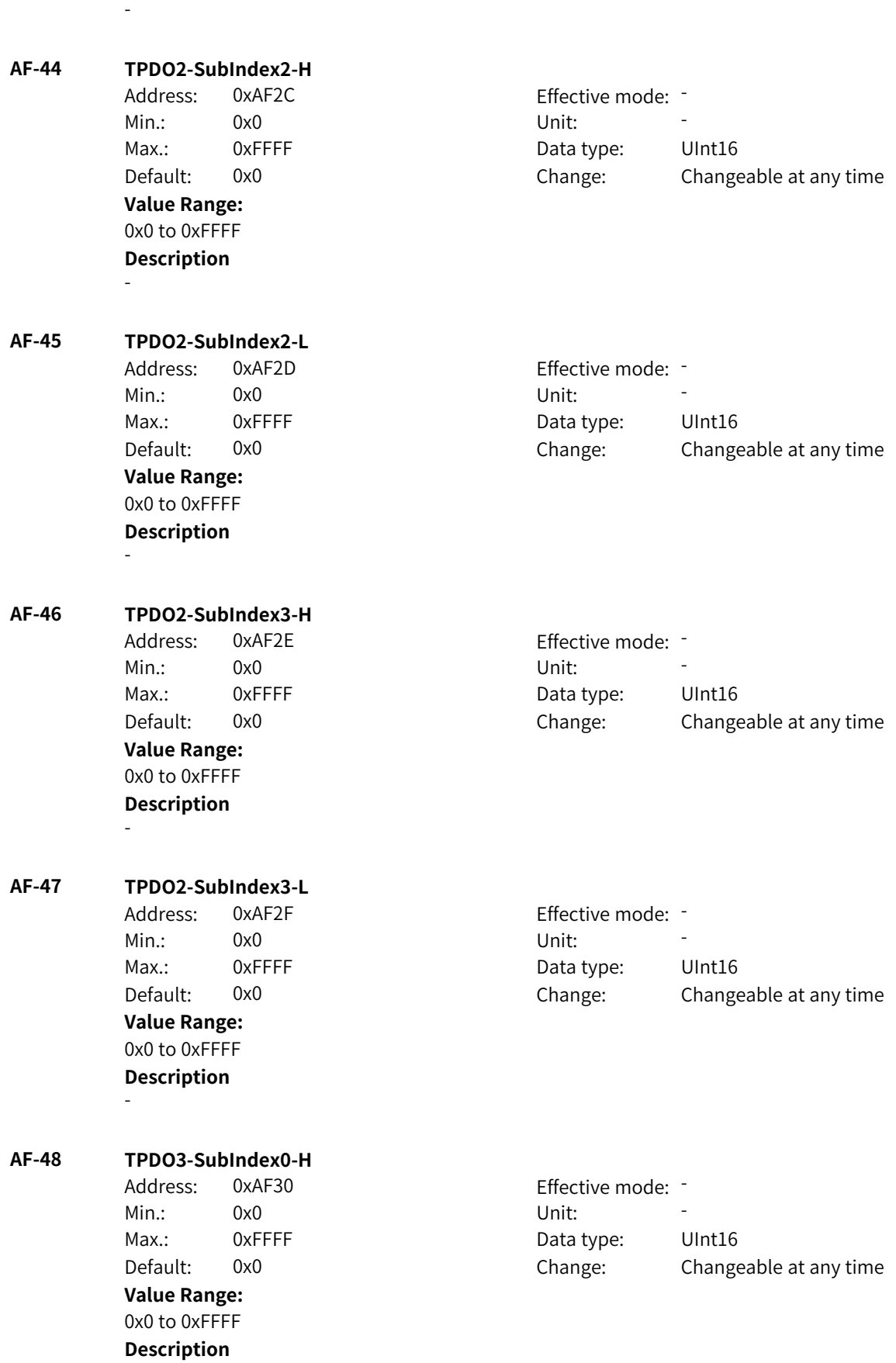

-

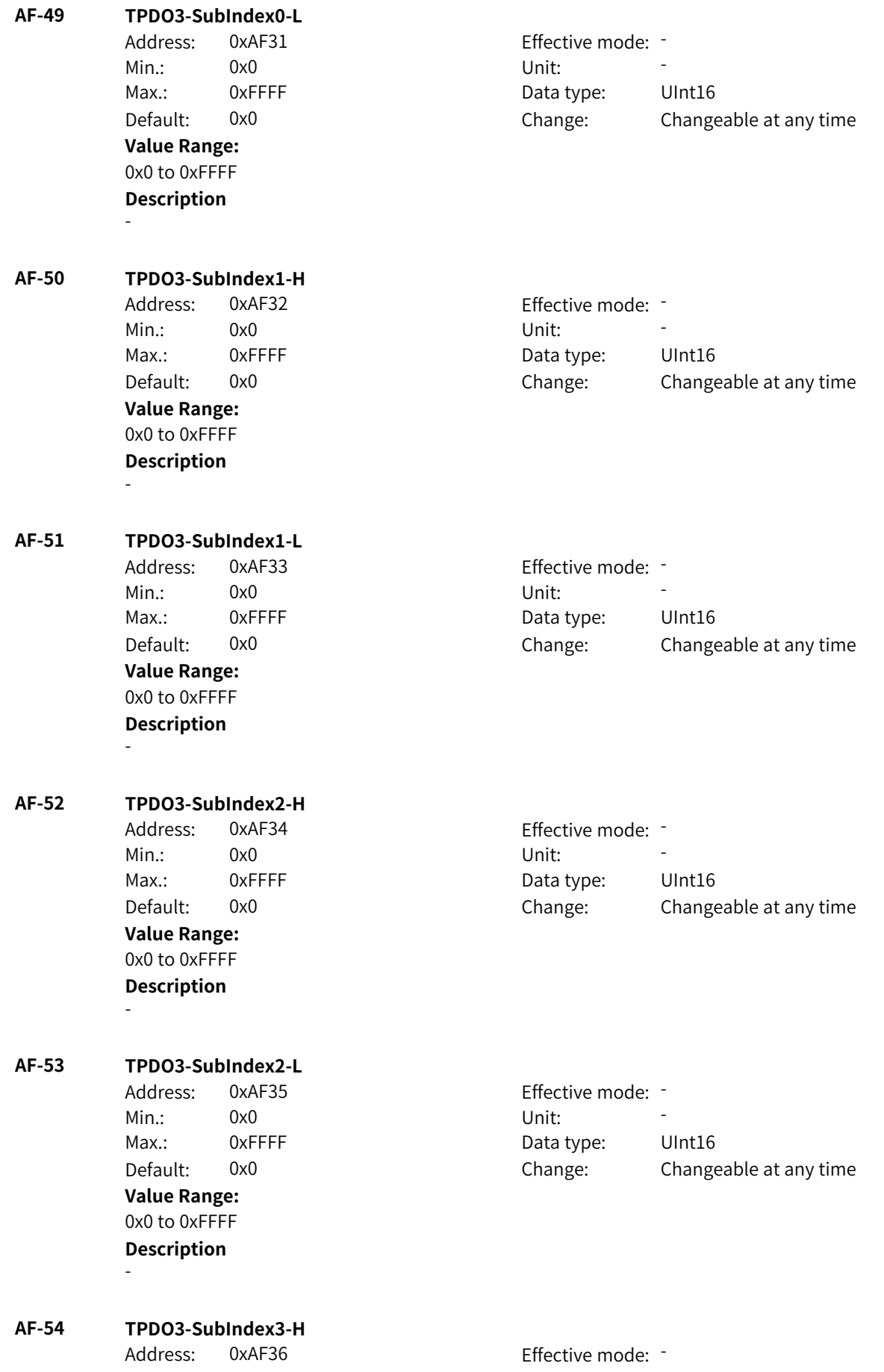

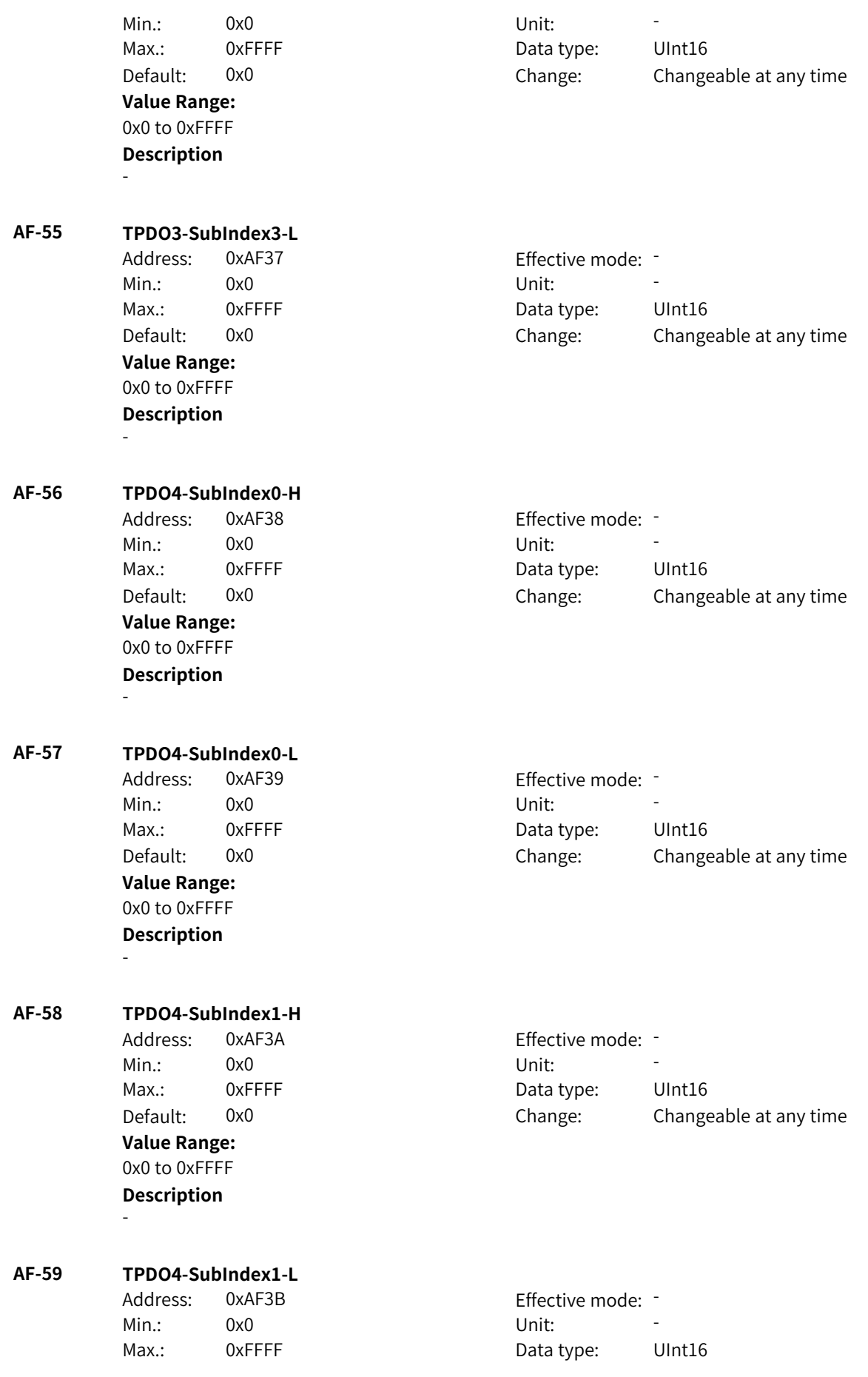

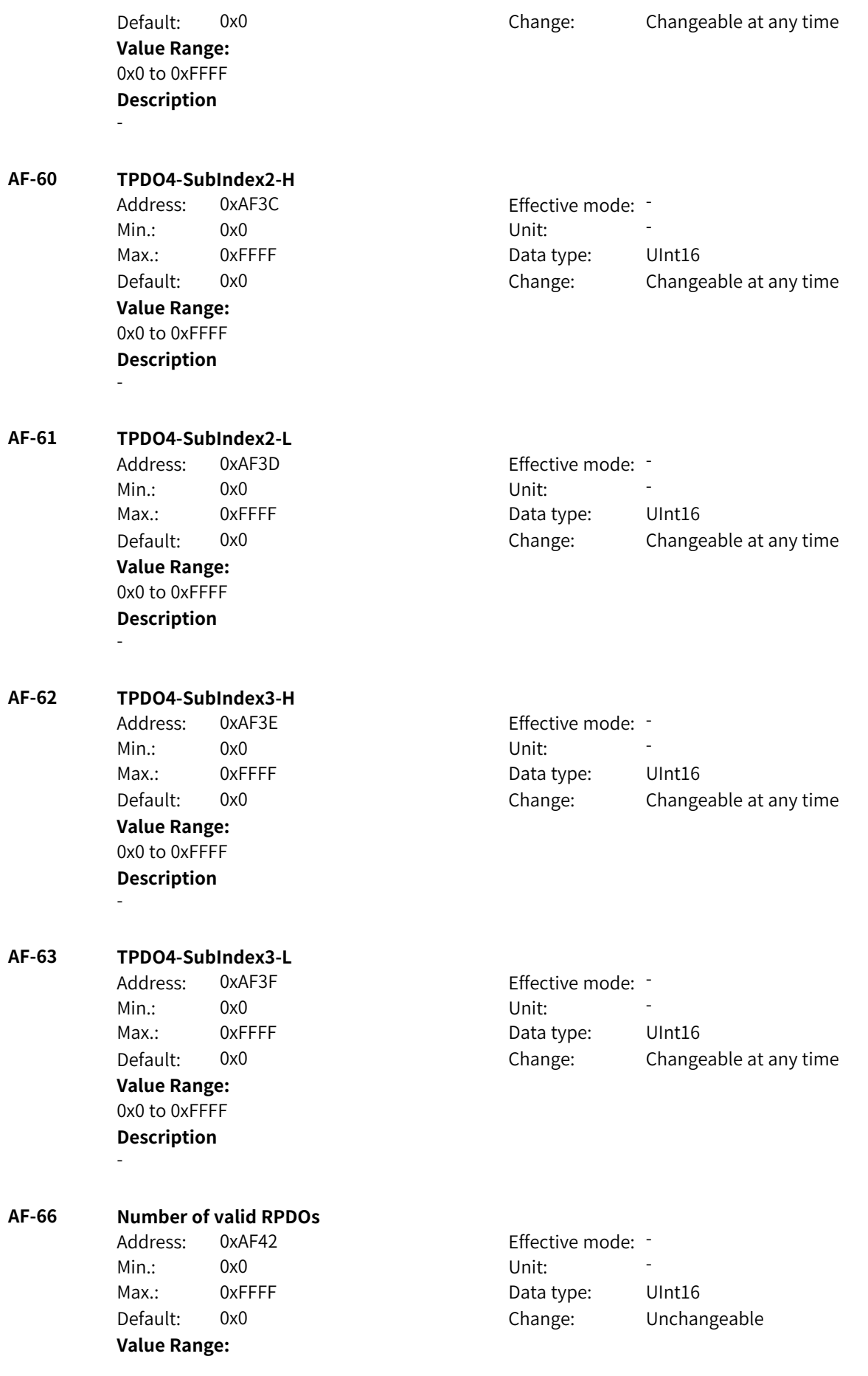

0x0 to 0xFFFF **Description** -

**AF-67 Number of valid TPDOs**

Address: 0xAF43 Effective mode: -Min.: 0x0 Vnit: Unit: **Value Range:** 0x0 to 0xFFFF **Description** -

Max.: 0xFFFF 0 0xFFFF Data type: UInt16 Default: 0x0 Change: Unchangeable

### **4.30 B6: Motor 2 Startup Control and Protection Parameters**

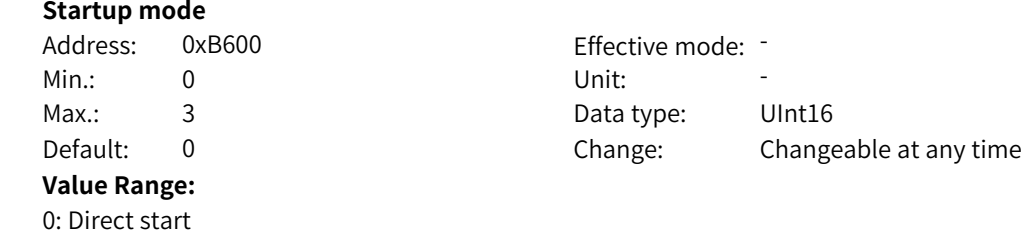

1: Flying start

**B6-00 Startup mode**

2: Pre-excitation start (AC asynchronous motor)

### 3: SVC quick start

### **Description**

Flying start is recommended if you need to start a motor that is rotating at a high speed. Pre-excitation start and SVC quick start apply only to AC asynchronous motors.

### **B6-01 Speed tracking mode**

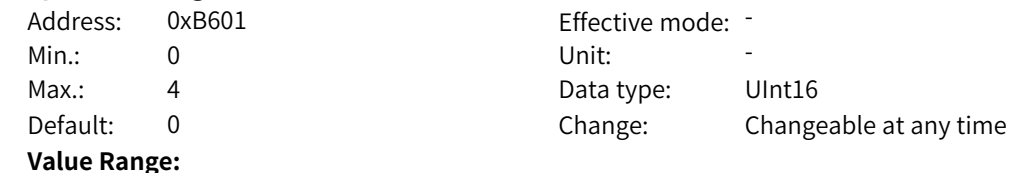

0: From the stop frequency

- 1: From the power frequency
- 2: From the maximum frequency

3: Reserved

4: Magnetic field directional speed tracking (MD290) **Description**

-

### **B6-02 Speed of speed tracking**

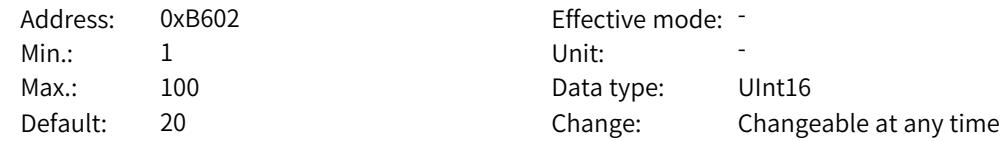

**Value Range:** 1 to 100 **Description** -

### **B6-03 Startup frequency**

Address: 0xB603 Effective mode: -Min.: 0.00 Unit: Hz **Value Range:** 0.00 Hz to 10.00 Hz

Max.: 10.00 Data type: UInt16 Default: 0.00 Change: Changeable at any time

### **Description**

This parameter defines the startup frequency for direct start of the AC drive. When the frequency reference is lower than the startup frequency, the AC drive will not start but stay standby.

### **B6-04 Startup frequency hold time**

Address: 0xB604 extended by Effective mode: -Min.: 0.0 0.0 Unit: 5 Max.: 100.0 Data type: UInt16 Default: 0.0 Change: Changeable only at stop **Value Range:**

0.0s to 100.0s

### **Description**

This parameter defines the hold time during which the output frequency remains at the startup frequency. After this hold time elapses, the AC drive will accelerate/decelerate to the reference frequency.

### **B6-05 DC braking current at startup**

Address: 0xB605 effective mode: -Min.: 0 Unit: % **Value Range:**

Max.: 100 100 Data type: UInt16 Default: 50 Change: Changeable only at stop

### 0% to 100%

### **Description**

A larger DC braking current indicates stronger braking force. 100% corresponds to the rated motor current (the current upper limit is 80% of the rated current of the AC drive).

### **B6-06 DC braking time at startup**

Address: 0xB606 Effective mode: -Min.: 0.0 0.0 Unit: 5 **Value Range:**

Max.: 100.0 Data type: UInt16 Default: 0.0 Change: Changeable only at stop

0.0s to 100.0s

### **Description**

This parameter defines the time for DC braking at startup, which is valid only when the startup mode is direct start.

**B6-07 Stop mode** Address: 0xB607 Effective mode: -Min.: 0 Unit: 5 Unit: Max.: 2 2 2 2 Data type: UInt16 Default: 0 Change: Changeable at any time **Value Range:** 0: Decelerate to stop 1: Coast to stop 2: Stop at maximum capability **Description** - **B6-08 Start frequency of DC braking at stop** Address: 0xB608 Effective mode: -Min.: 0.00 Unit: Hz Max.: F0-10 Data type: UInt16 Default: 0.00 Change: Changeable at any time **Value Range:** 0.00 Hz to F0-10 **Description** The AC drive starts DC braking when the running frequency decreases to the value of this parameter during deceleration to stop. **B6-09 DC braking delay at stop** Address: 0xB609 entitled and Effective mode: -Min.: 0.0 0.0 Unit: 5 Max.: 100.0 Data type: UInt16 Default: 0.0 Change: Changeable at any time **Value Range:** 0.0s to 100.0s **Description** When the running frequency decreases to the start frequency of DC braking at stop, the AC drive stops output and starts DC braking after this waiting time. **B6-10 DC braking current at stop** Address: 0xB60A Effective mode: -Min.: 0 Unit: % Max.: 100 100 Data type: UInt16 Default: 50 Change: Changeable at any time **Value Range:** 0% to 100% **Description** A larger DC braking current indicates stronger braking force. 100% corresponds to the rated motor current (the current upper limit is 80% of the rated current of the AC drive). **B6-11 DC braking time at stop** Address: 0xB60B Effective mode: -Min.: 0.0 Dhit: S Max.: 100.0 Data type: UInt16 Default: 0.0 Change: Changeable at any time **Value Range:**

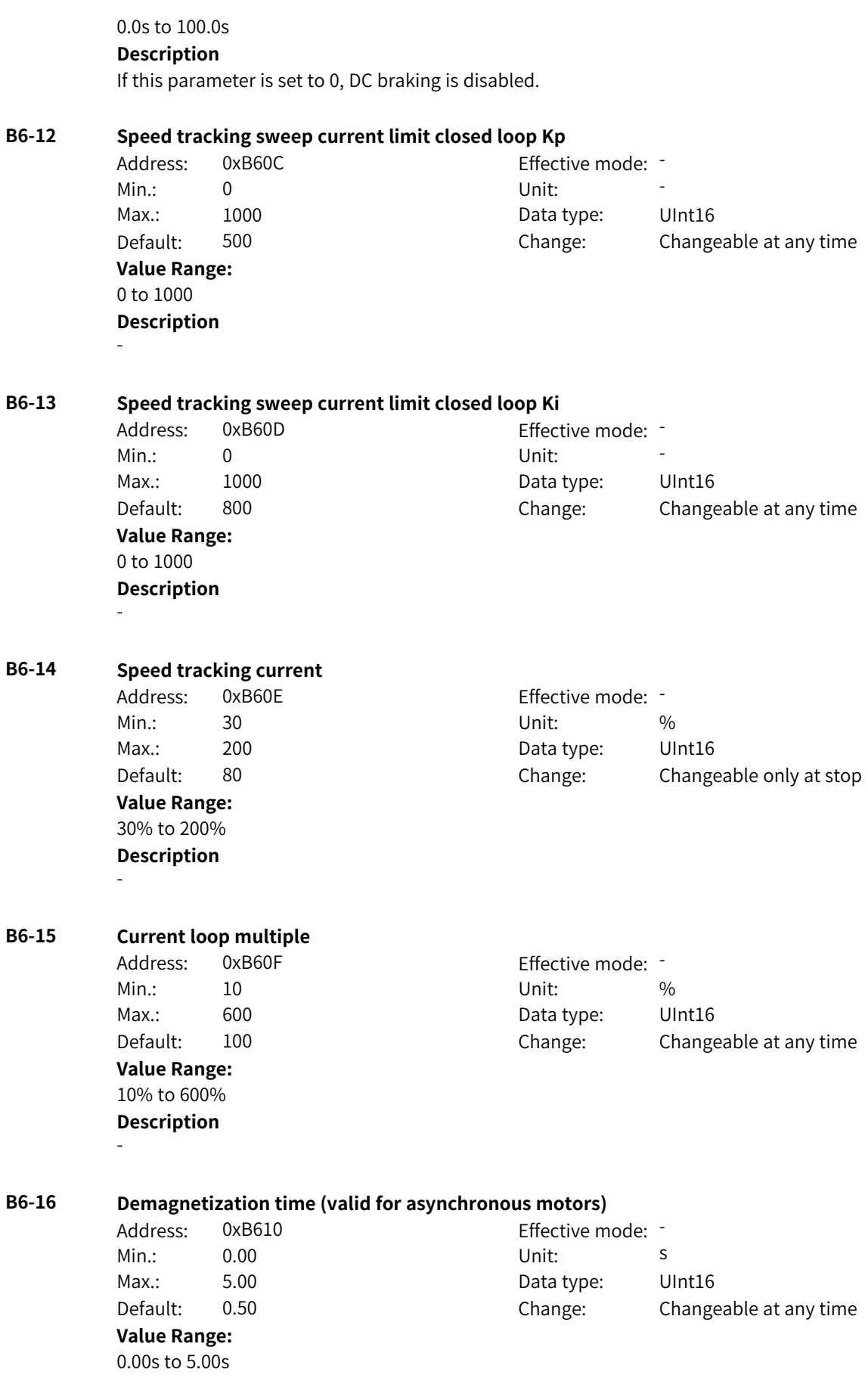

This parameter defines the minimum waiting time for restart after shutdown.

#### **B6-17 Overexcitation enable**

Address: 0xB611 Effective mode: -Min.: 0 Unit: Unit: Max.: 2 Data type: UInt16 Default: 0 0 Change: Changeable at any time

### **Value Range:**

0: Disabled

2: Enabled during deceleration

### 3: Enabled always

### **Description**

This parameter defines the active mode of overexcitation in vector control mode for asynchronous motors. When it is set to 2, overexcitation takes effect during acceleration, operation at constant speed, and deceleration.

### **B6-18 Overexcitation suppression current**

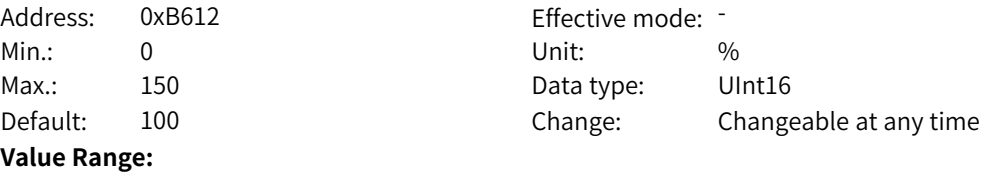

### 0% to 150%

### **Description**

This parameter defines the target current after overexcitation takes effect and is a percentage relative to the rated motor current.

### **B6-19 Overexcitation gain**

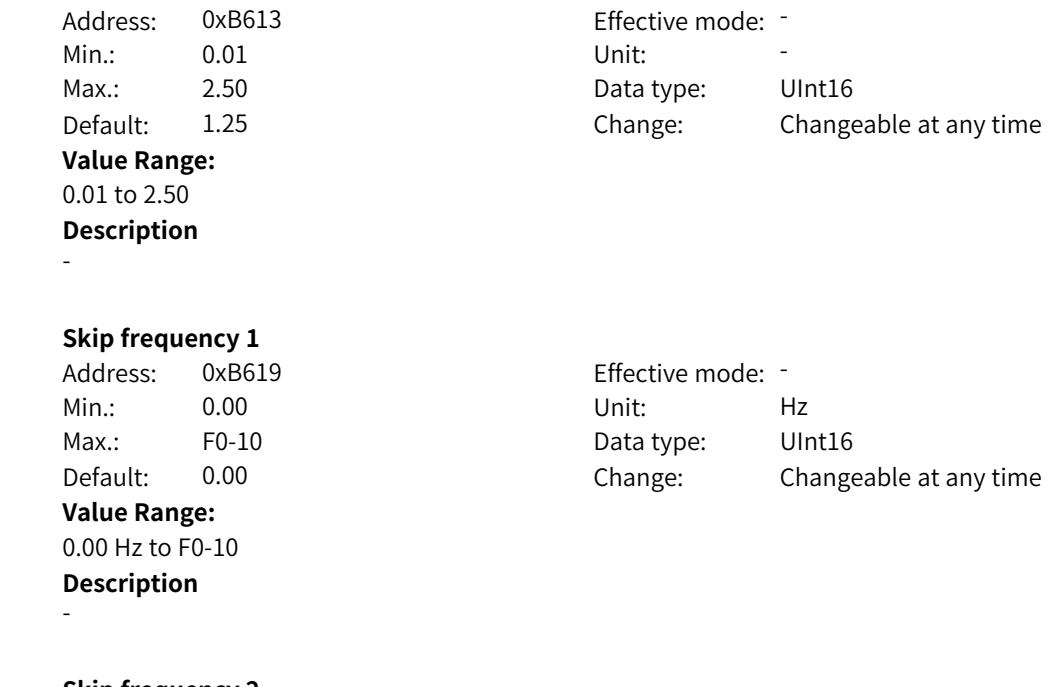

### **B6-26 Skip frequency 2**

**B6-25 Skip frequency 1**

Min.: 0.00 Unit: Hz

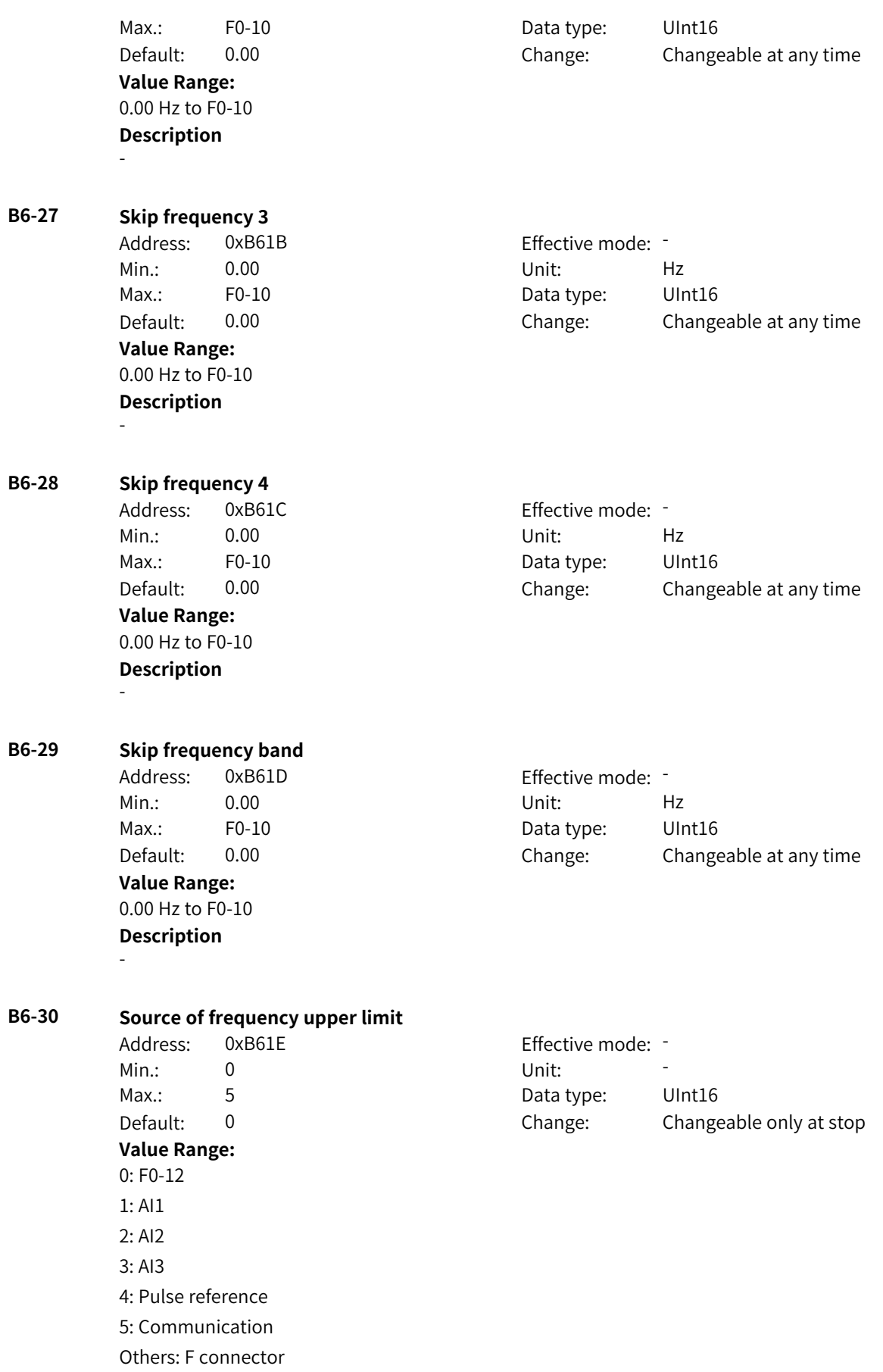

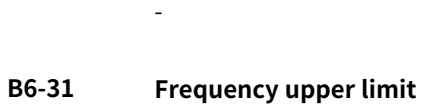

Address: 0xB61F Min.: B6-33 Unit: Hz Default: 50.00 **Value Range:** B6-33 to F0-10 **Description** -

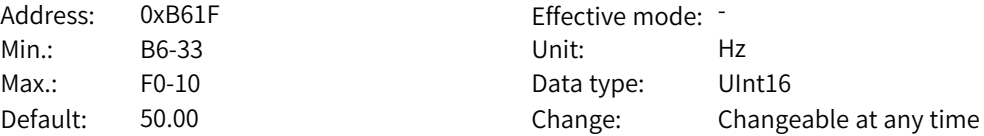

### **B6-32 Frequency upper limit offset**

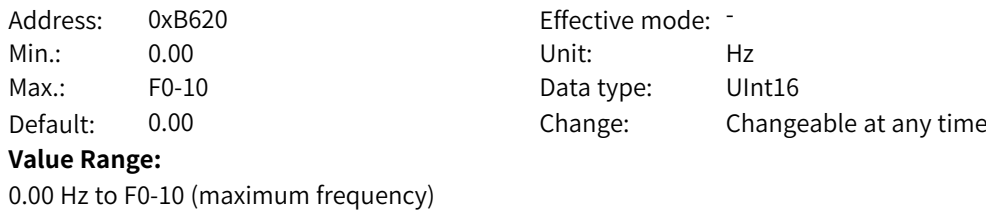

### **Description** -

### **B6-33 Frequency lower limit**

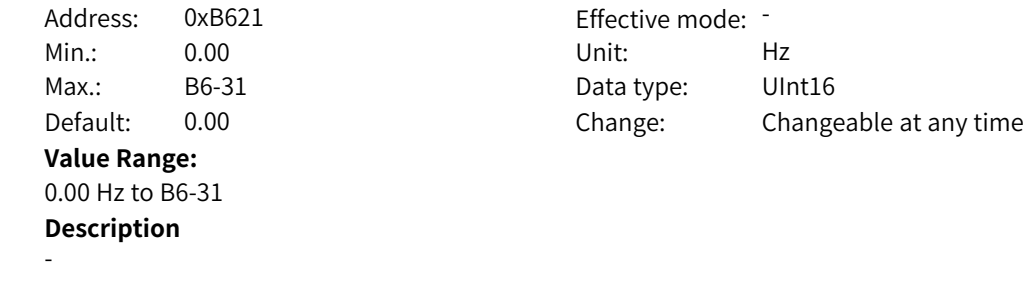

### **B6-34 Speed/Torque control mode**

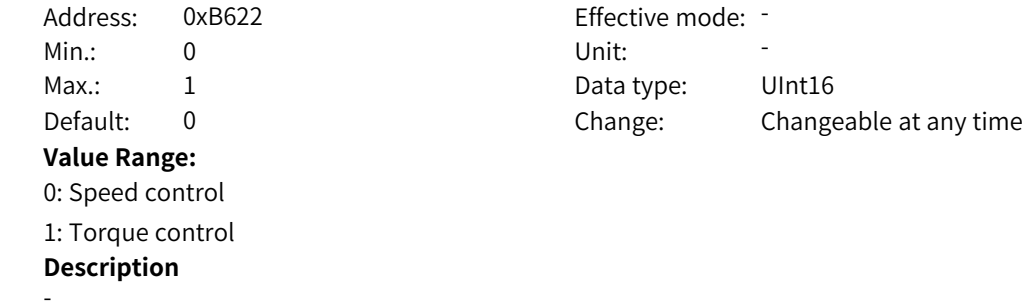

### **B6-35 Motor overload protection**

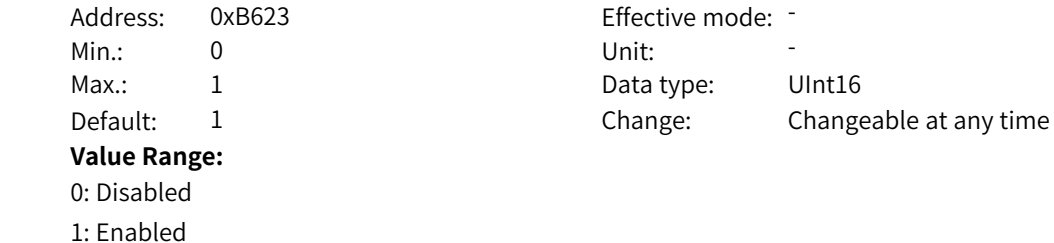

-

### **Description**

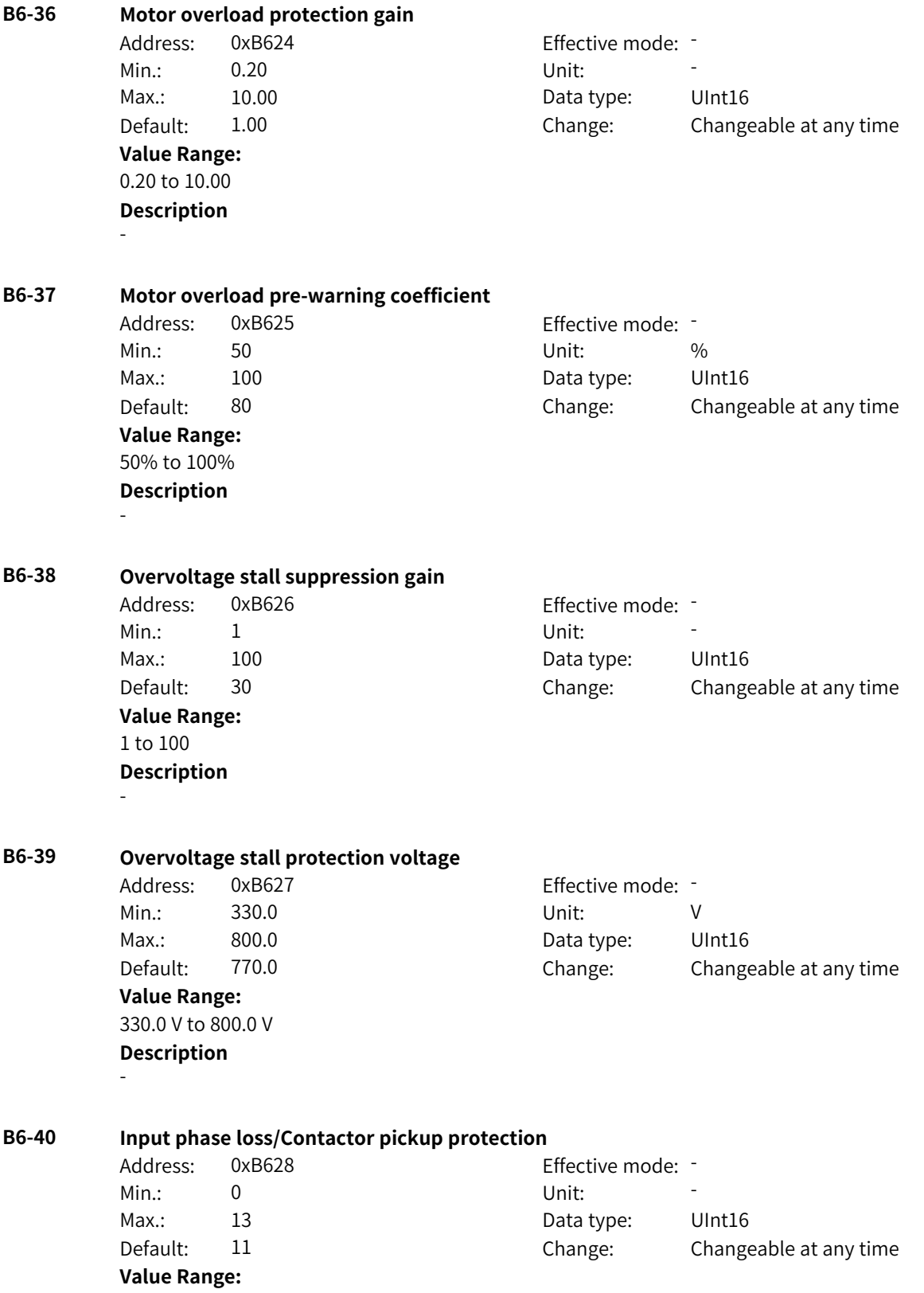

Ones: Input phase loss protection 0: Disabled 1: Protection enabled when both software and hardware input phase loss conditions are met 2: Protection enabled when software input phase loss conditions are met 3: Protection enabled when hardware input phase loss conditions are met Tens: Contactor pickup protection 0: Disabled 1: Enabled **Description** -

#### **B6-41 Output phase loss protection**

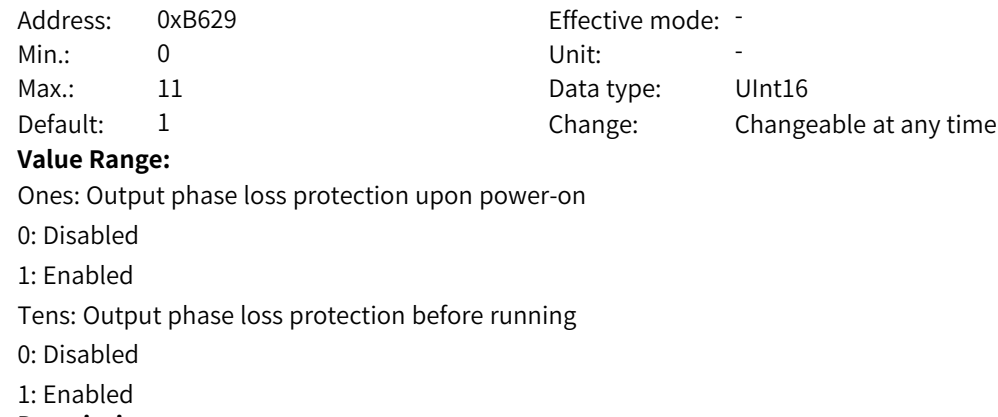

**Description** -

#### **B6-42 Power dip ride-through**

- Address: 0xB62A Effective mode: -Min.: 0 Unit: Unit: **Value Range:** 0: Disabled 1: Decelerate 2: Decelerate to stop
- 3: Suppress voltage dip
- **Description** -

# Max.: 3 3 3 Data type: UInt16 Default: 0 Change: Changeable only at stop

#### **B6-43 Voltage threshold for disabling power dip ride-through**

Address: 0xB62B Effective mode: -Min.: 80 Unit: % **Value Range:** 80% to 100% **Description**

-

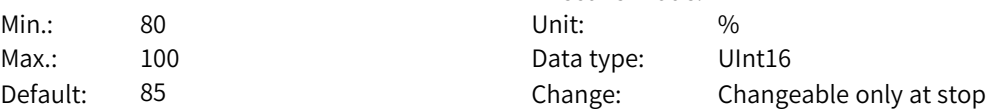

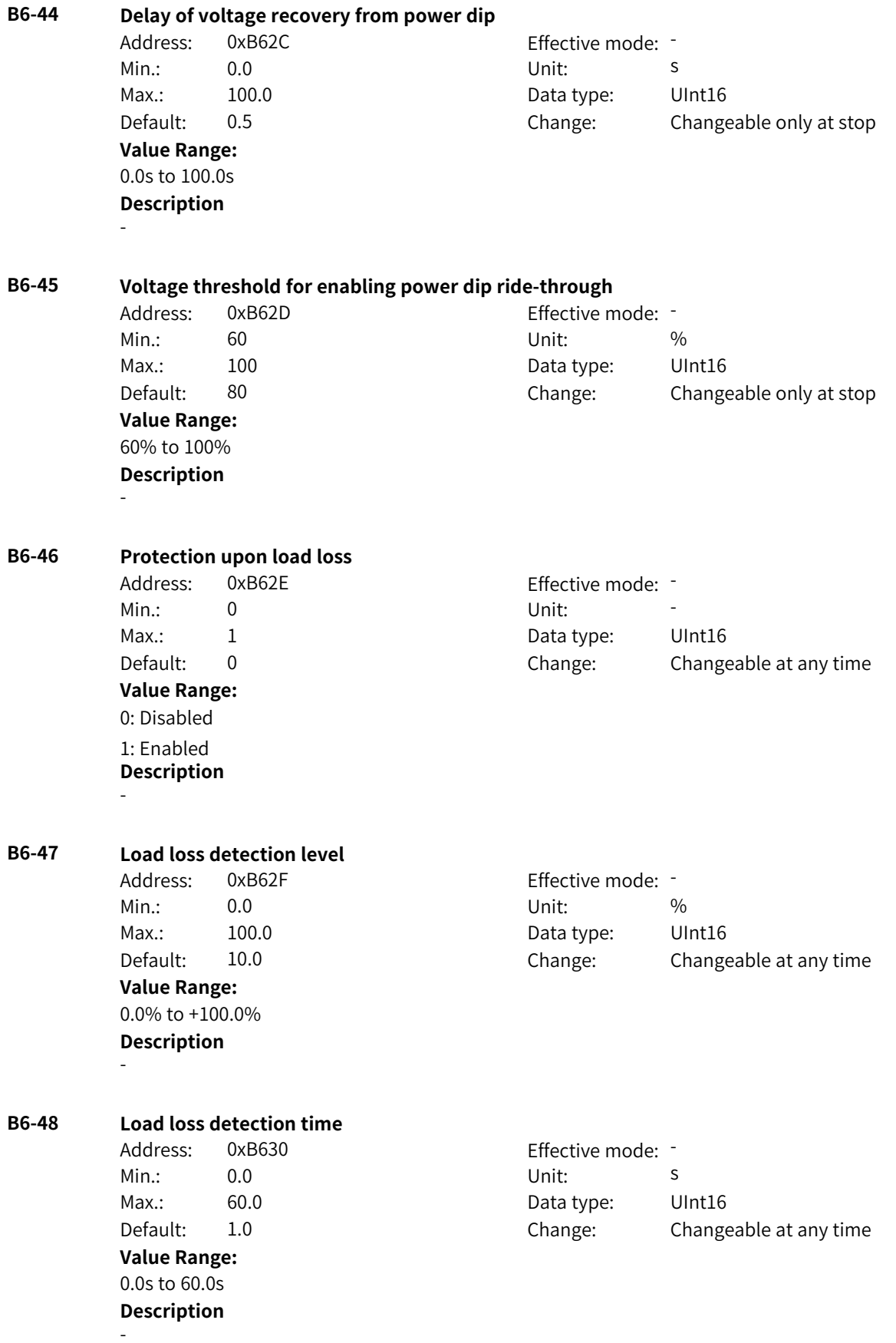

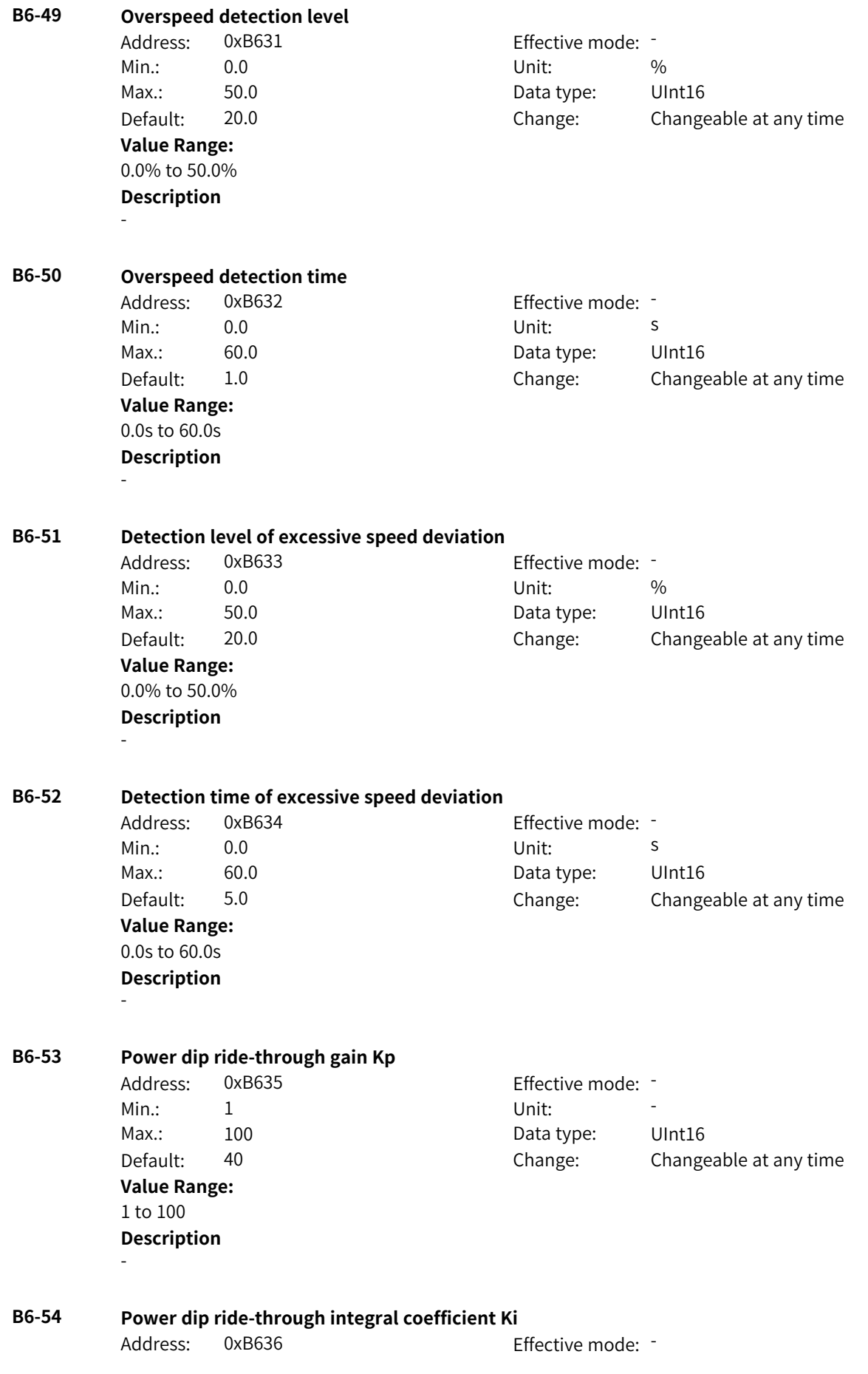
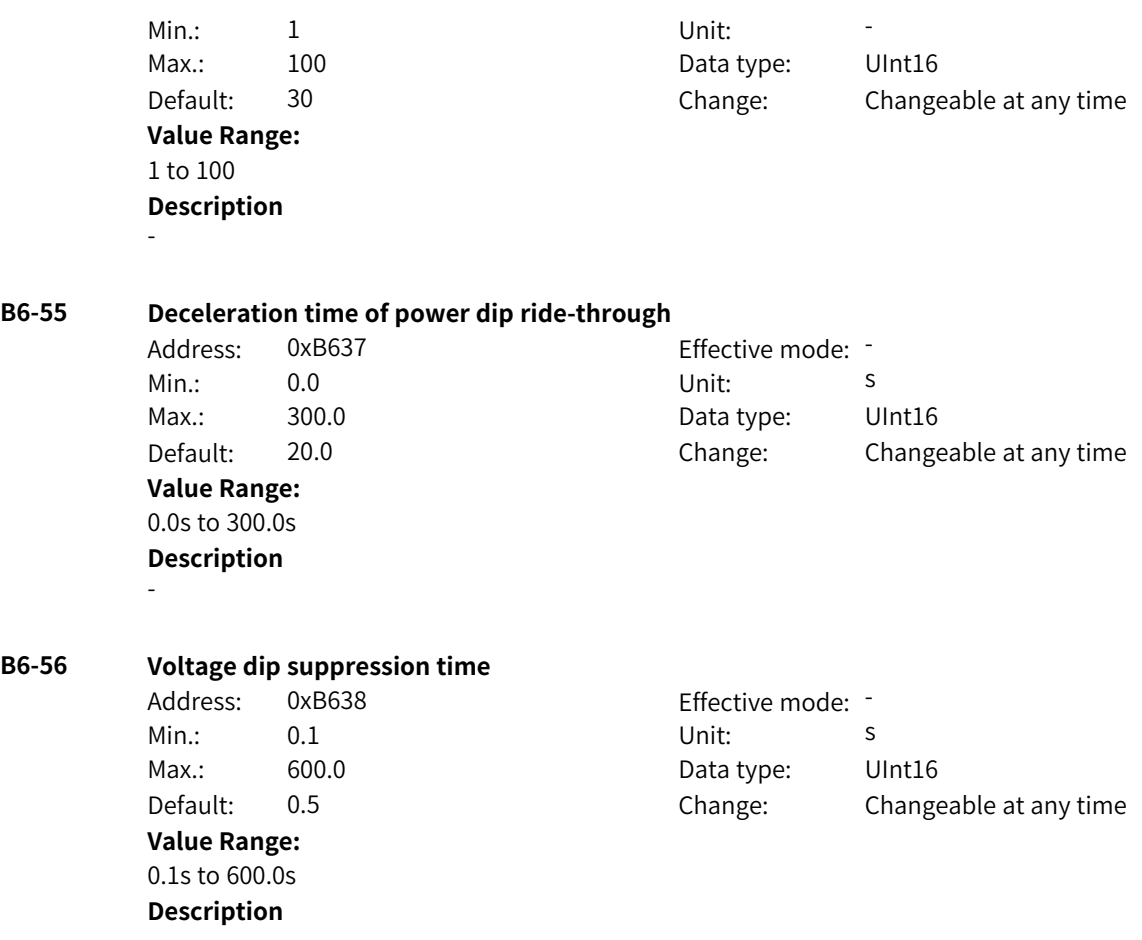

# **4.31 B7: Motor 2 Nameplate and Learning Parameters 2**

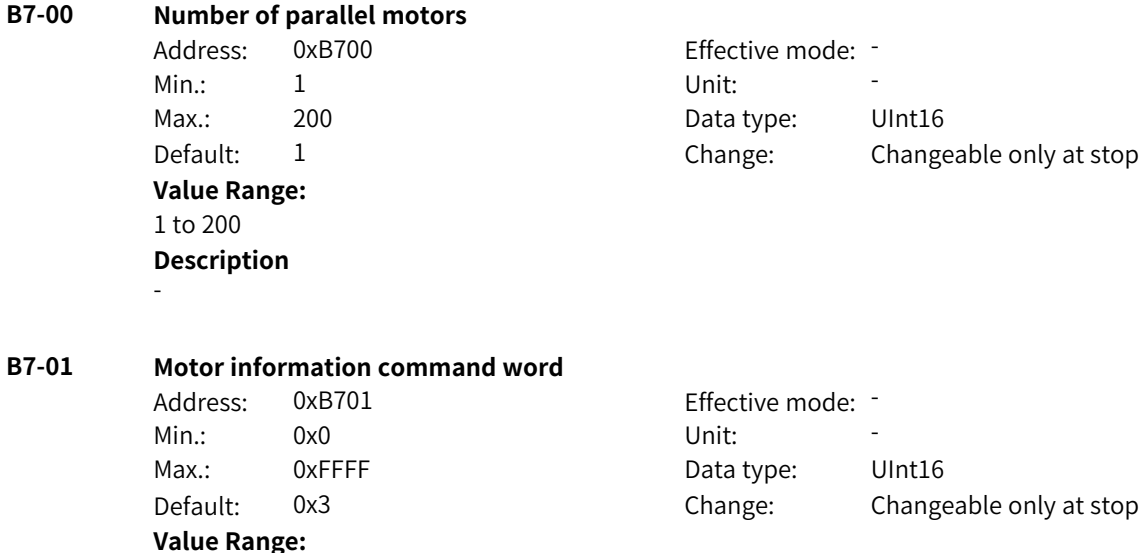

Bit00: Mutual inductance curve

0: Disabled

1: Enabled

Bit01: D- and Q-axis inductance curve

0: Disabled

1: Enabled

Bit02: Rotor resistance online auto-tuning

0: Disabled

1: Enabled

Bit03: Rotor resistance online auto-tuning method

0: Amplitude

1: Phase

Bit04: Motor thermal model

0: Disabled

1: Enabled

Bit05: Temperature source of motor thermal model

0: Estimated temperature

1: Temperature detected by sensor

Bit06: Torque coefficient calculation of asynchronous motor

0: Torque formula

1: Current distribution

Bit07: Torque coefficient calculation of synchronous motor

0: Torque formula

1: Torque matching the rated torque

Bit08: Zero speed friction torque calculation

0: Torque linearly decreasing to zero

1: Torque to maintain minimum speed

Bit09: Calculation of model parameters based on nameplate parameters

0: Disabled

1: Enabled

Bit10: Confirmation of calculating model parameters based on nameplate parameters

0: Default

1: Confirm

**Description** -

## **B7-02 Number of motor pole pairs**

Address: 0xB702 Effective mode: -Min.: 0 Unit: Unit: **Value Range:** 0 to 64 **Description** -

Max.: 64 64 Data type: UInt16 Default: 0 0 Change: Changeable only at stop

www.PLC1.ir

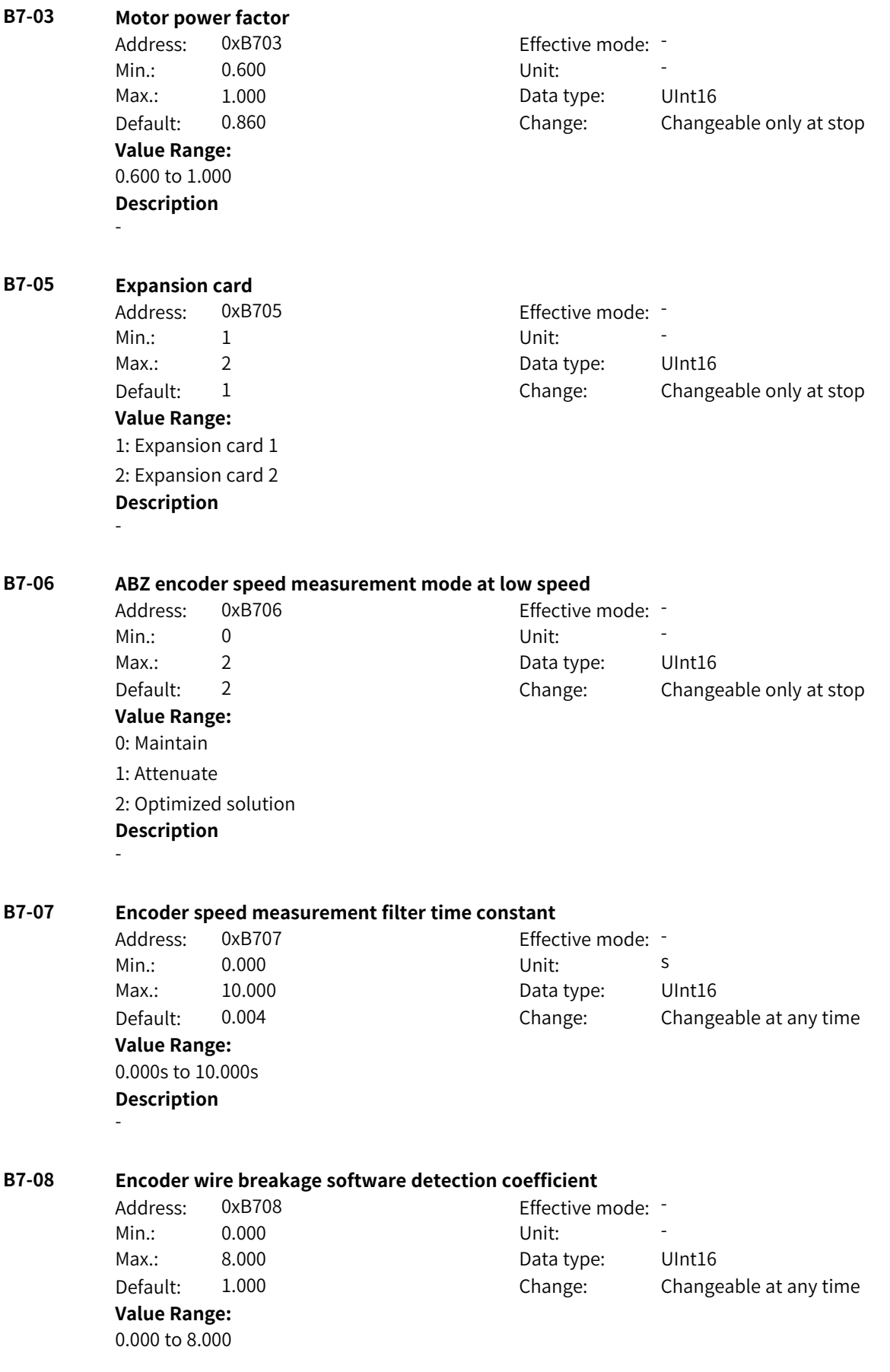

## **Description** -

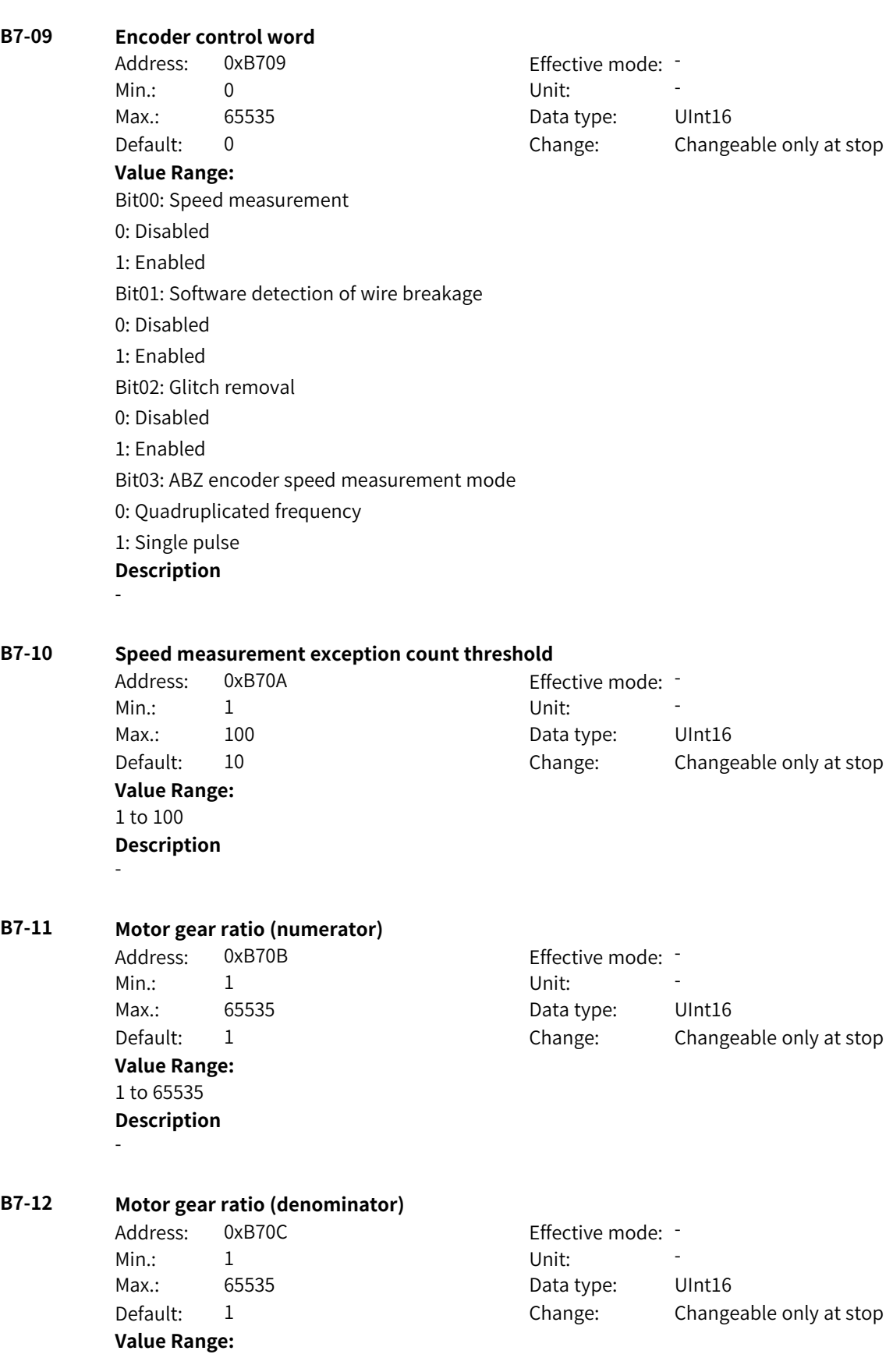

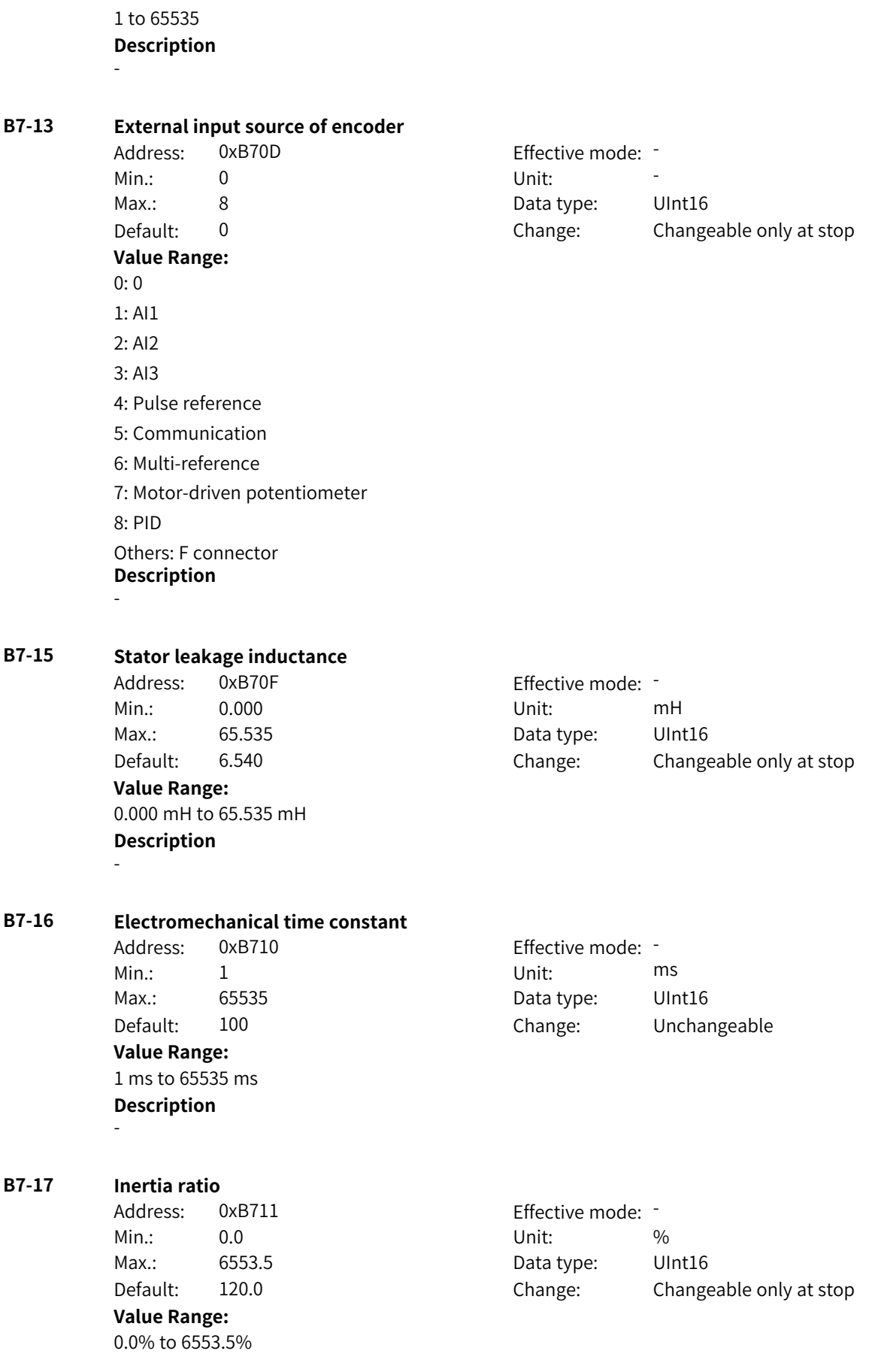

www.PLC1.ir

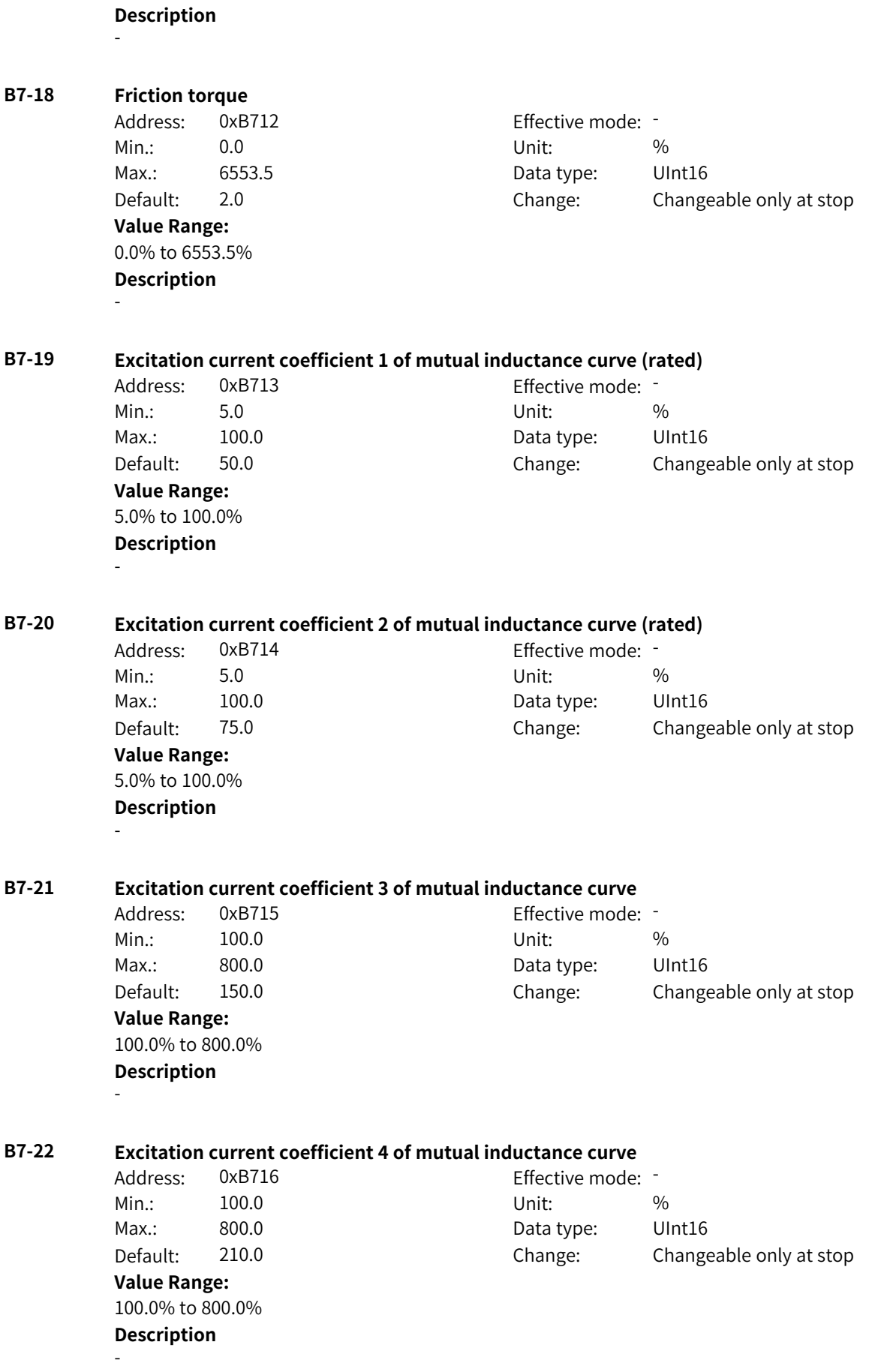

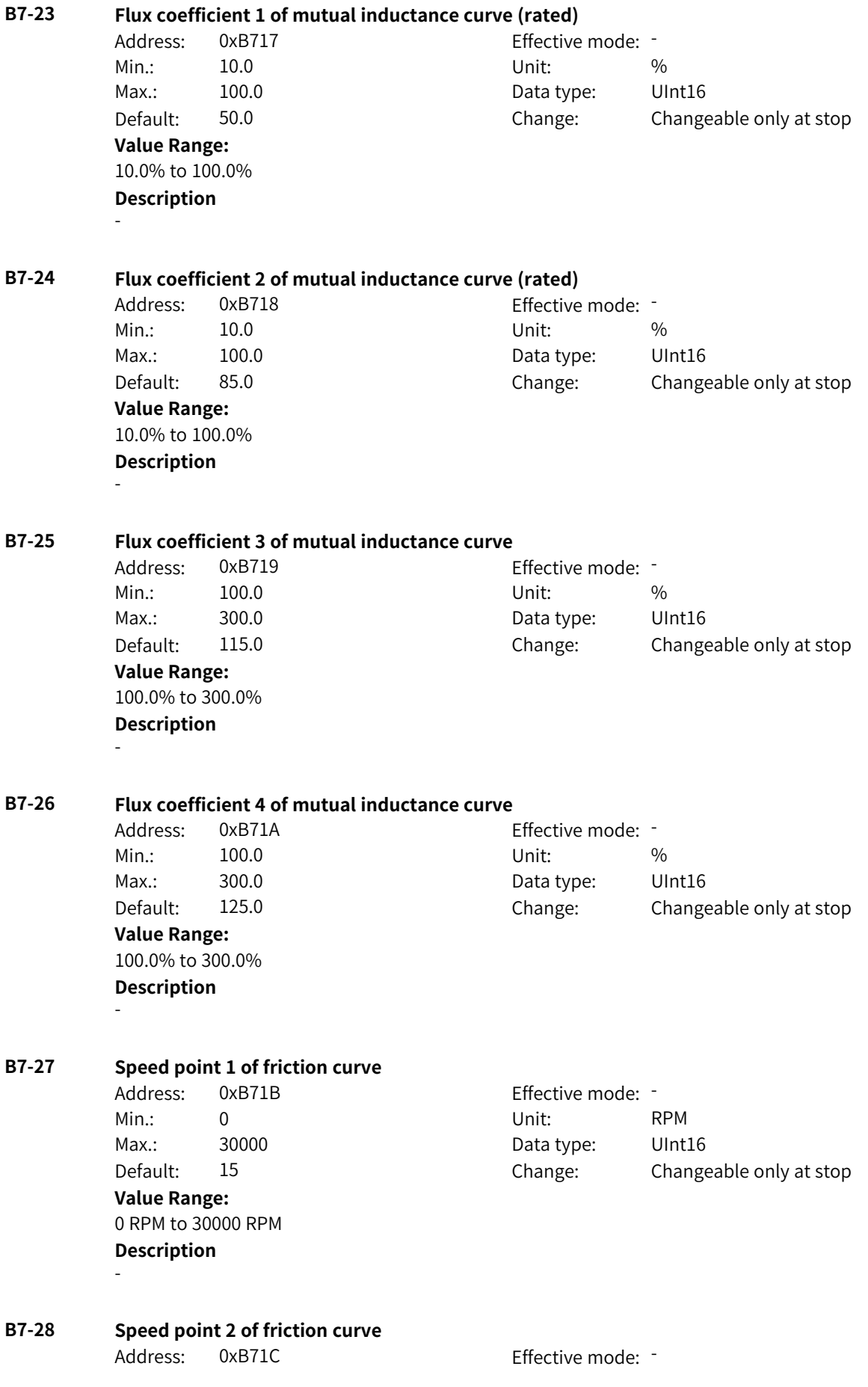

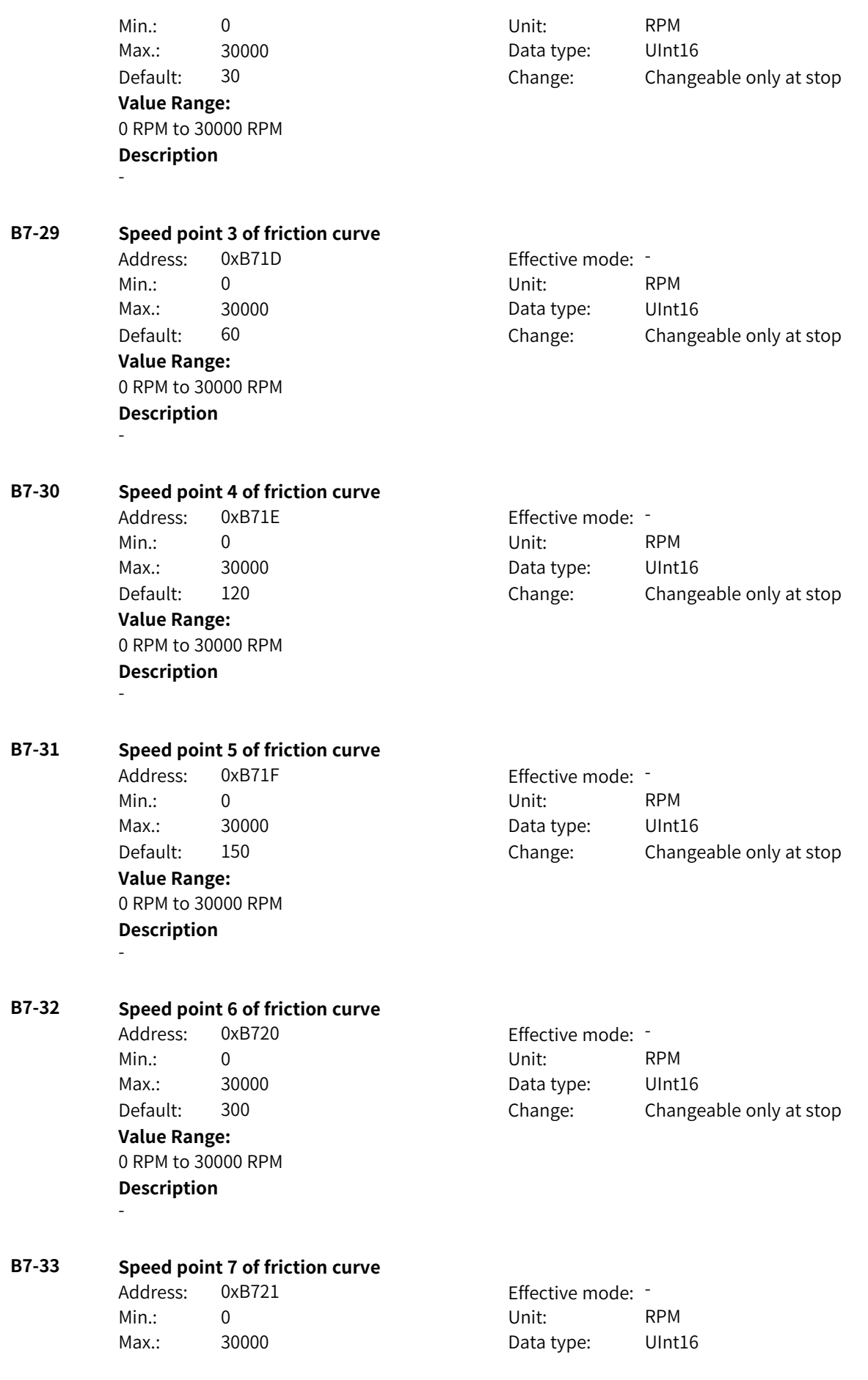

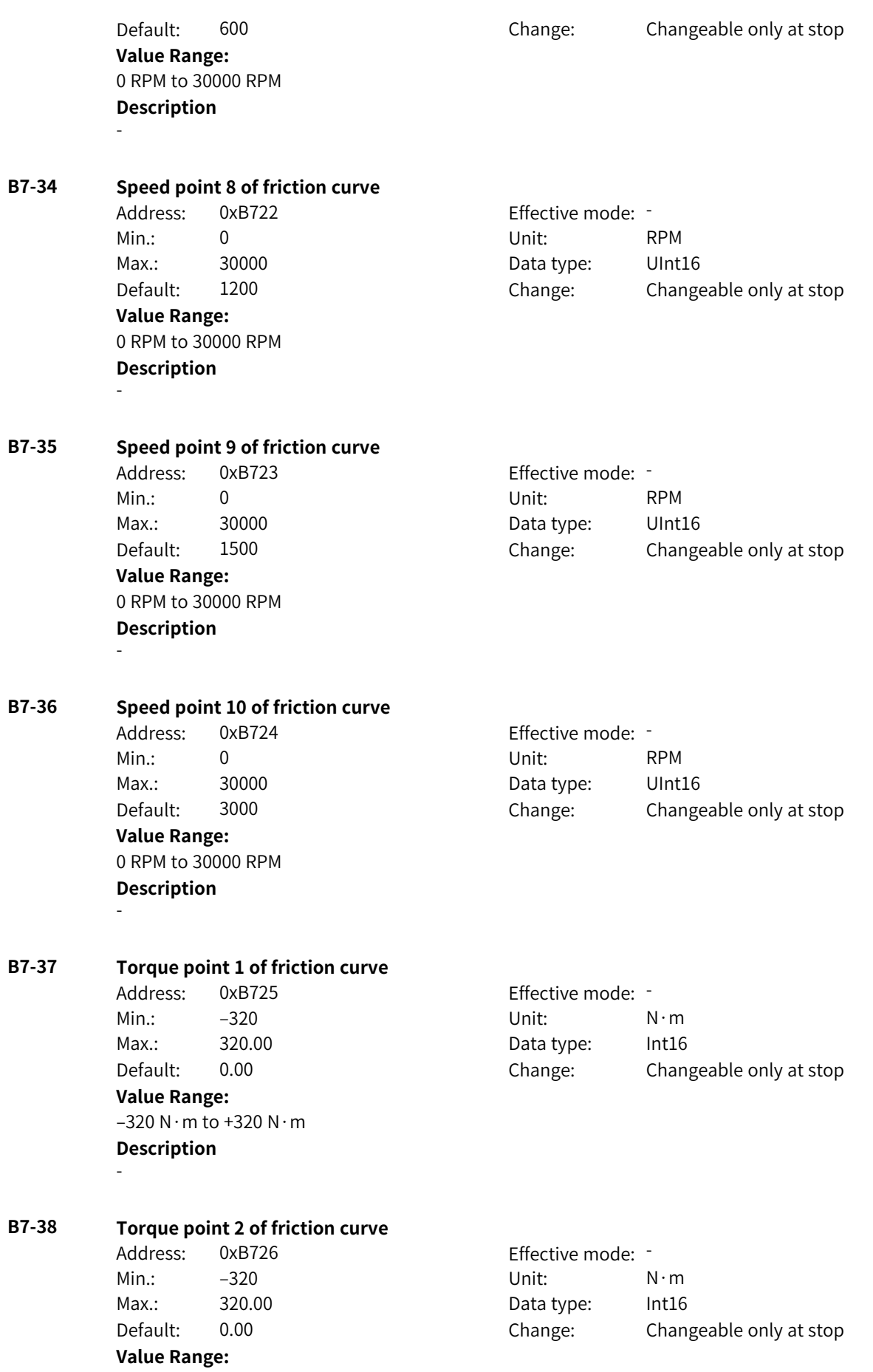

 $-320$  N $\cdot$ m to  $+320$  N $\cdot$ m **Description** -

**B7-39 Torque point 3 of friction curve** Address: 0xB727 Effective mode: -Min.: –320 Unit: N·m Max.: 320.00 Data type: Int16 Default: 0.00 Change: Changeable only at stop **Value Range:** –320 N·m to +320 N·m **Description** - **B7-40 Torque point 4 of friction curve** Address: 0xB728 Effective mode: -Min.: –320 Unit: N·m Max.: 320.00 Data type: Int16 Default: 0.00 Change: Changeable only at stop **Value Range:**  $-320$  N $\cdot$ m to  $+320$  N $\cdot$ m **Description** - **B7-41 Torque point 5 of friction curve** Address: 0xB729 Effective mode: -Min.: –320 Unit: N·m Max.: 320.00 Data type: Int16 Default: 0.00 Change: Changeable only at stop **Value Range:**  $-320$  N · m to  $+320$  N · m **Description** - **B7-42 Torque point 6 of friction curve** Address: 0xB72A Effective mode: Min.: –320 Unit: N·m Max.: 320.00 Data type: Int16 Default: 0.00 Change: Changeable only at stop **Value Range:**  $-320$  N $\cdot$ m to +320 N $\cdot$ m **Description** - **B7-43 Torque point 7 of friction curve** Address: 0xB72B Effective mode: Min.: –320 Unit: N·m Max.: 320.00 Data type: Int16 Default: 0.00 Change: Changeable only at stop **Value Range:**  $-320$  N $\cdot$ m to +320 N $\cdot$ m

# **Description**

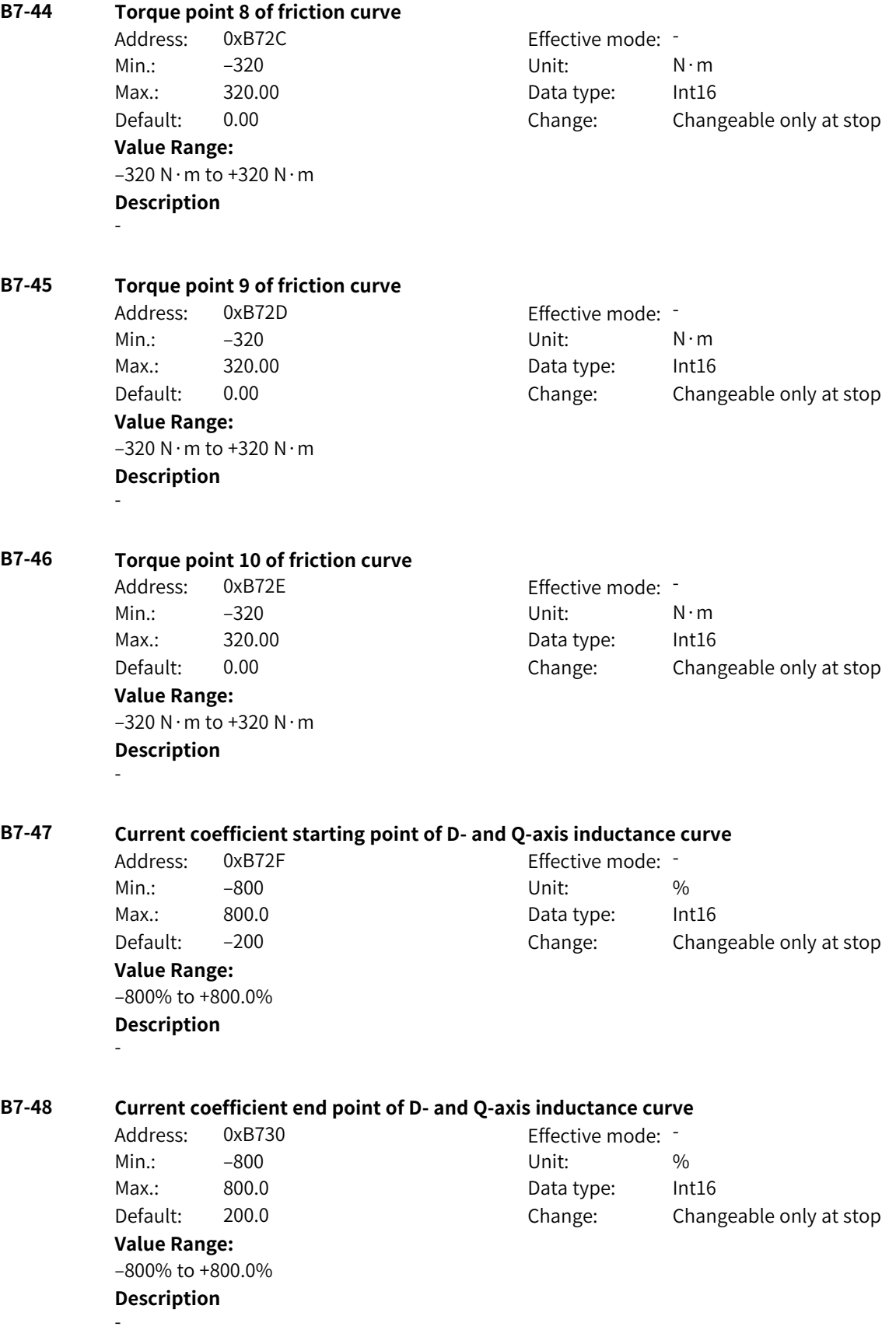

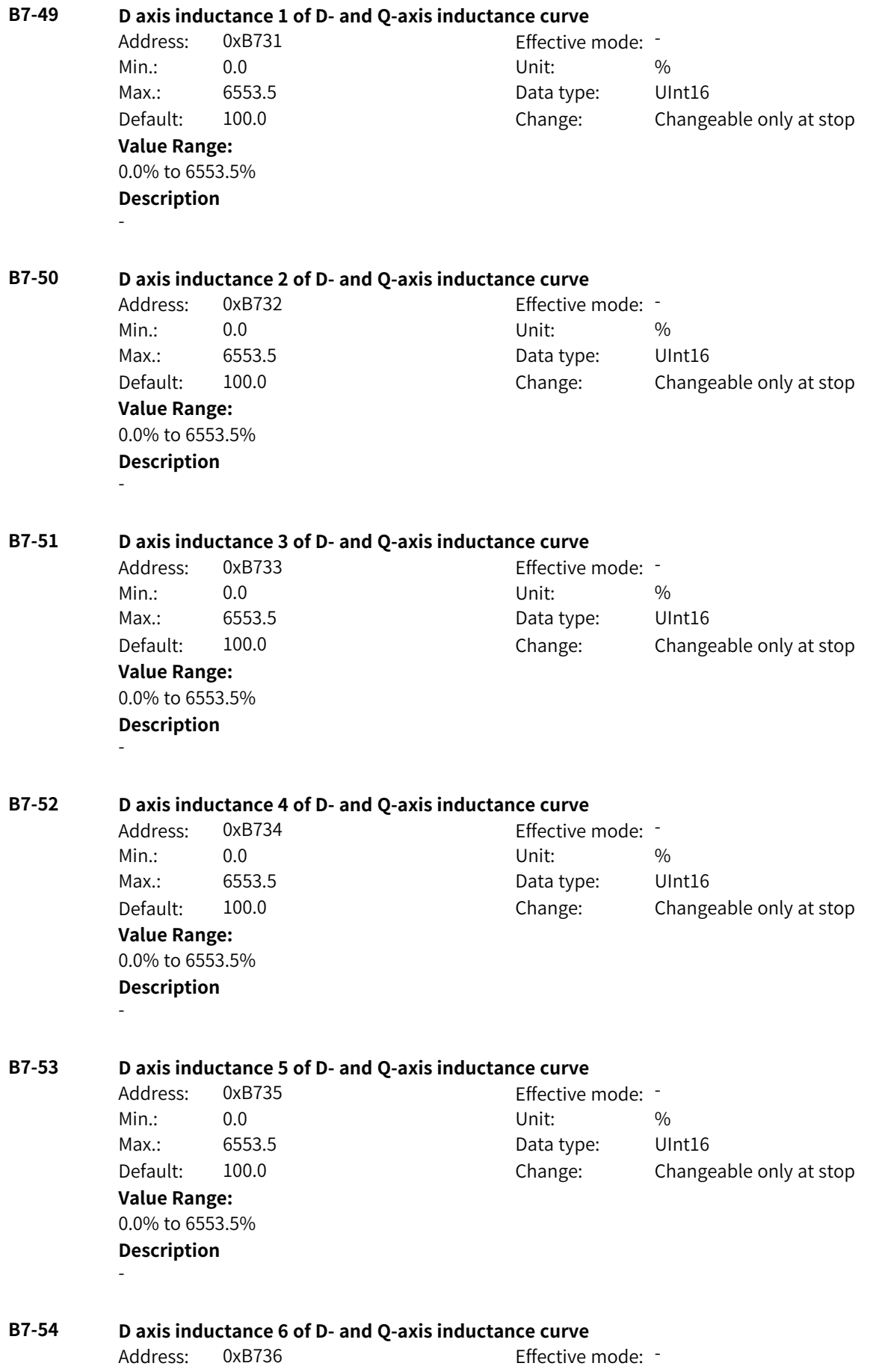

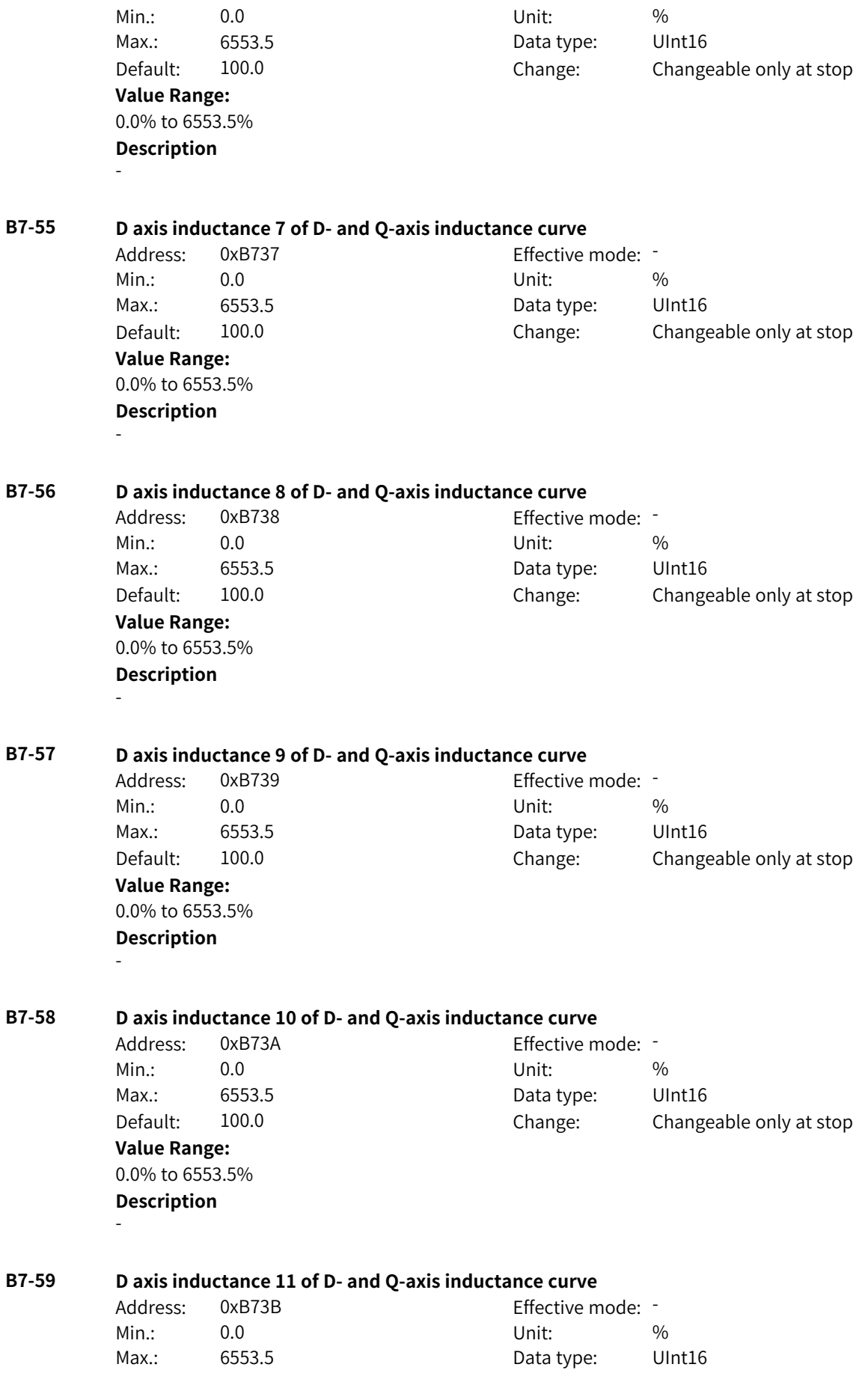

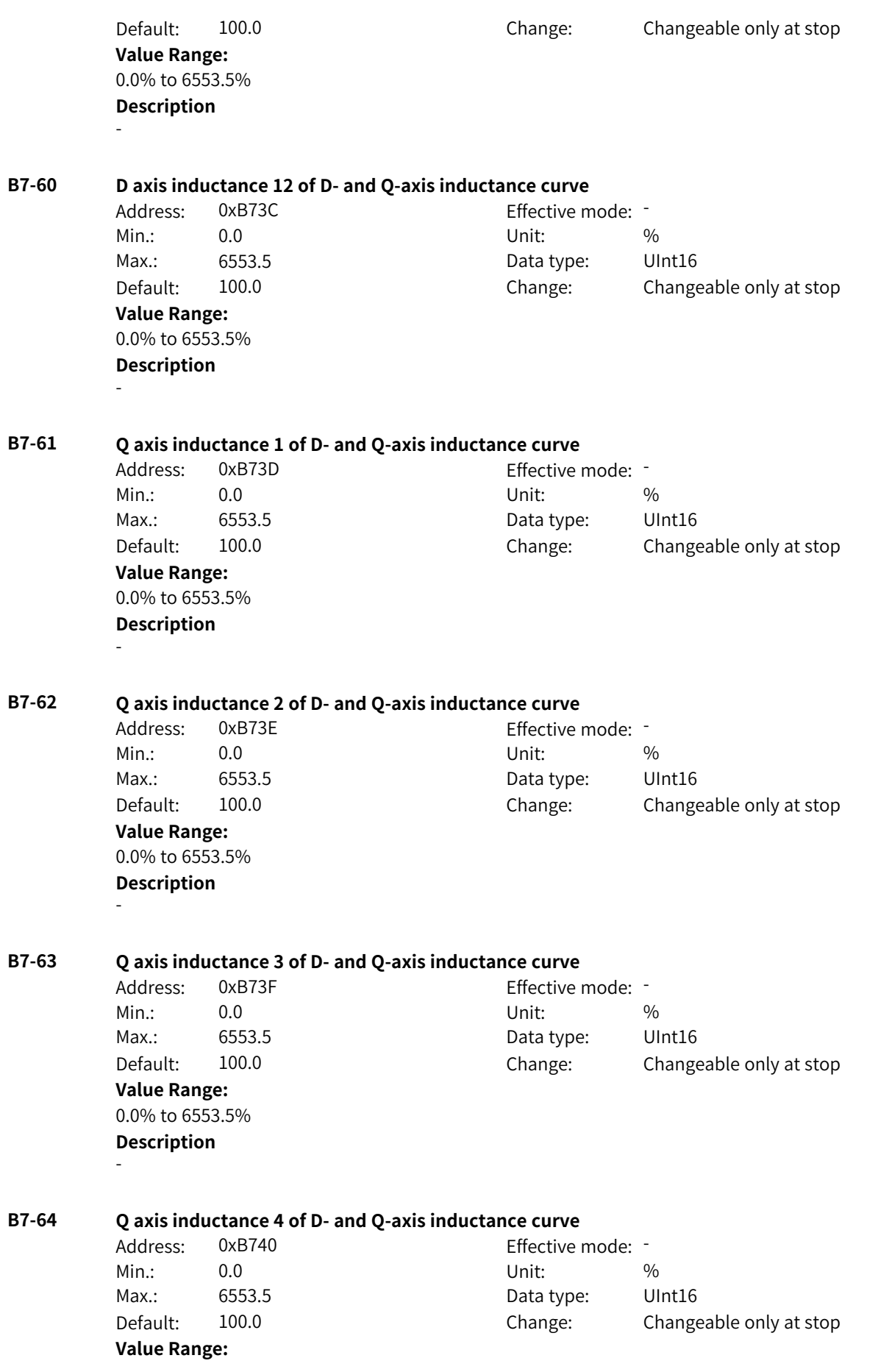

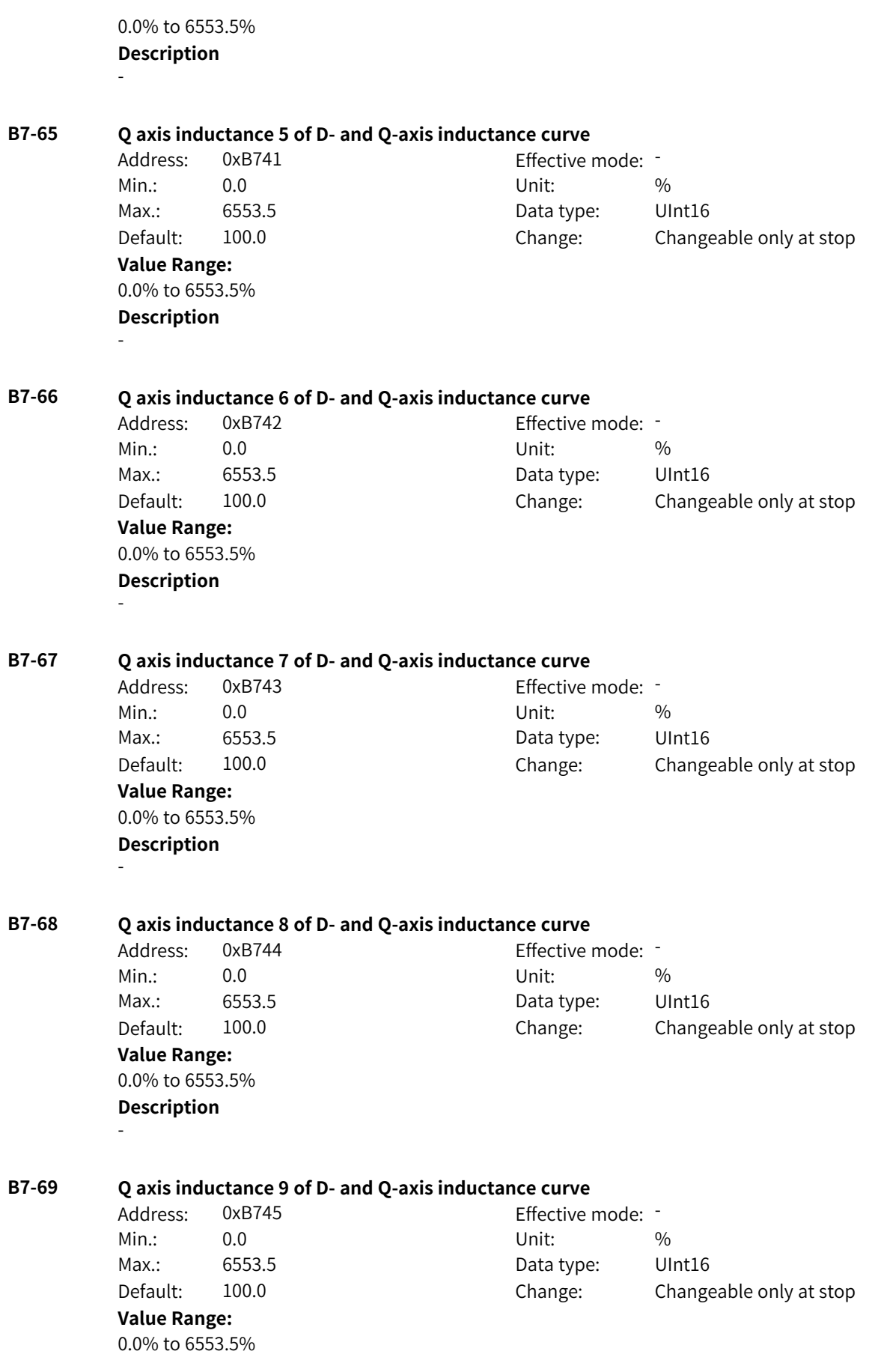

**Description** - **B7-70 Q axis inductance 10 of D- and Q-axis inductance curve** Address: 0xB746 Effective mode: -Min.: 0.0 Unit: % Max.: 6553.5 Data type: UInt16 Default: 100.0 Change: Changeable only at stop **Value Range:** 0.0% to 6553.5% **Description** - **B7-71 Q axis inductance 11 of D- and Q-axis inductance curve** Address: 0xB747 Effective mode: -Min.: 0.0 Unit: % Max.: 6553.5 Data type: UInt16 Default: 100.0 Change: Changeable only at stop **Value Range:** 0.0% to 6553.5% **Description** - **B7-72 Q axis inductance 12 of D- and Q-axis inductance curve** Address: 0xB748 Effective mode: Min.: 0.0 Unit: % Max.: 6553.5 Data type: UInt16 Default: 100.0 Change: Changeable only at stop **Value Range:** 0.0% to 6553.5% **Description** -

# **4.32 B8: Motor 2 Control, Protection, and Vector Parameters 1**

## **B8-00 Parameter auto-tuning upon startup**

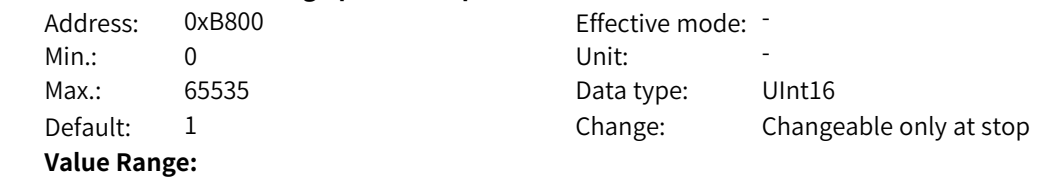

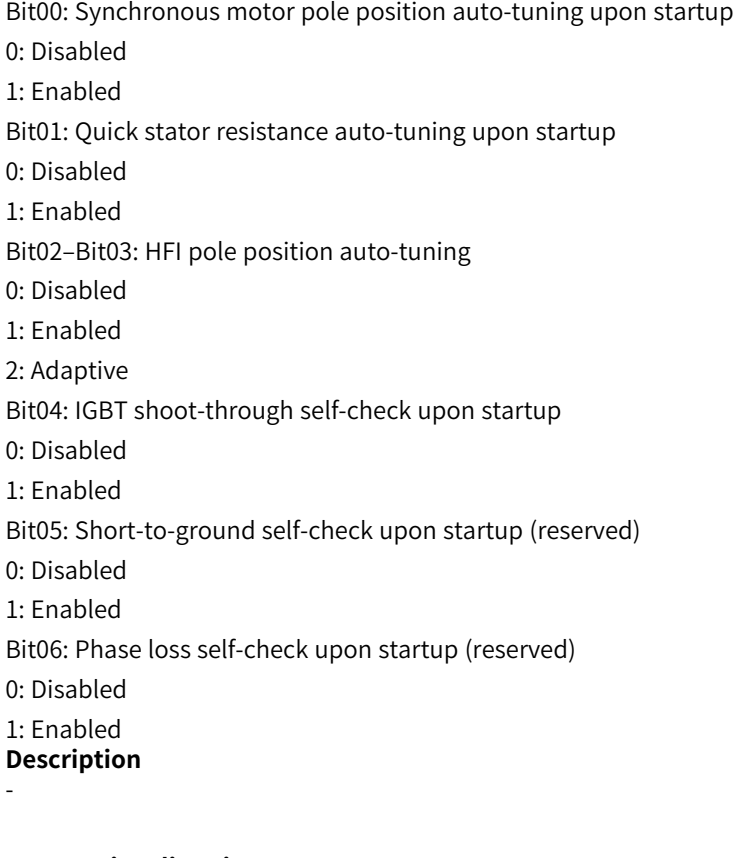

## **B8-01 Auto-tuning direction**

Address: 0xB801 Effective mode: -Min.: 0 Unit: 5 Unit: **Value Range:** 0 to 1 **Description**

Max.: 1 1 Data type: UInt16 Default: 1 Change: Changeable only at stop

## **B8-02 Oscillation suppression gain of synchronous motor back EMF auto-tuning**

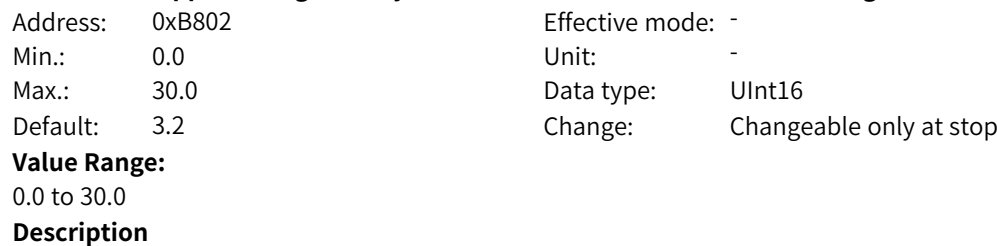

-

-

## **B8-03 Target speed of rotation auto-tuning**

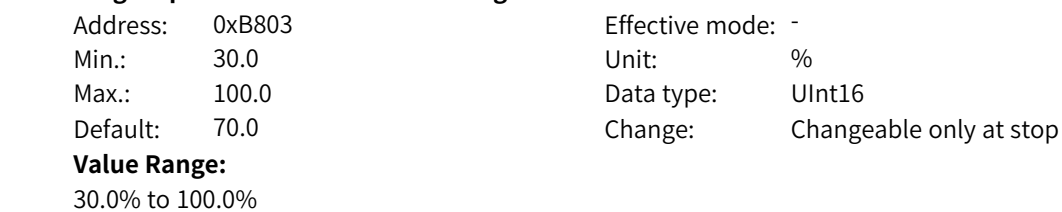

### **Description** -

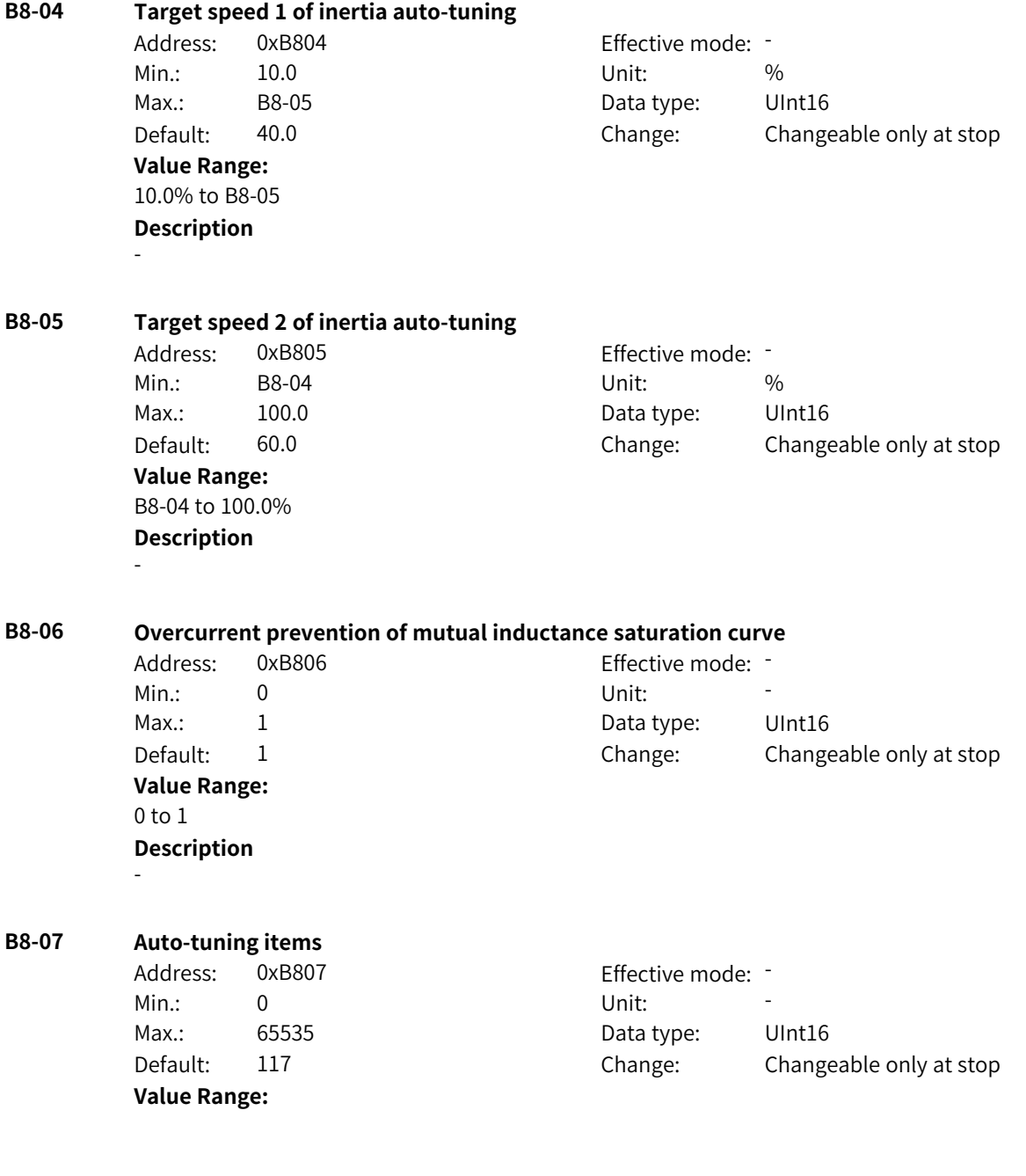

Bit00: Speed loop parameter adaptation 0: Disabled 1: Enabled Bit01: Current loop parameter adaptation 0: Disabled 1: Enabled Bit02: Drive nonlinear auto-tuning 0: Disabled 1: Enabled Bit03: Inter-phase deviation coefficient auto-tuning 0: Disabled 1: Enabled Bit04: Auto-tuning of initial pole position of synchronous motor 0: Disabled 1: Enabled Bit05: Auto-tuning of D- and Q-axis inductance model of synchronous motor 0: Disabled 1: Enabled Bit06: System inertia auto-tuning 0: Disabled 1: Enabled Bit07: HFI pole position auto-tuning 0: Disabled 1: Enabled **Description** -

## **B8-08 OFF3 stop mode**

Address: 0xB808 Effective mode: -Min.: 0 Unit: Unit: Max.: 1 1 Data type: UInt16 Default: 0 0 Change: Changeable only at stop **Value Range:** 0: Quick stop 1: Stop at maximum capability **Description** -

**B8-09 Stop mode during running** Address: 0xB809 entitled and Effective mode: -Min.: 0 Unit: Unit:

**Value Range:**

0: OFF1 stop mode 1: OFF2 stop mode 2: OFF3 stop mode

Max.: 2 2 2 Data type: UInt16 Default: 1 Change: Changeable only at stop

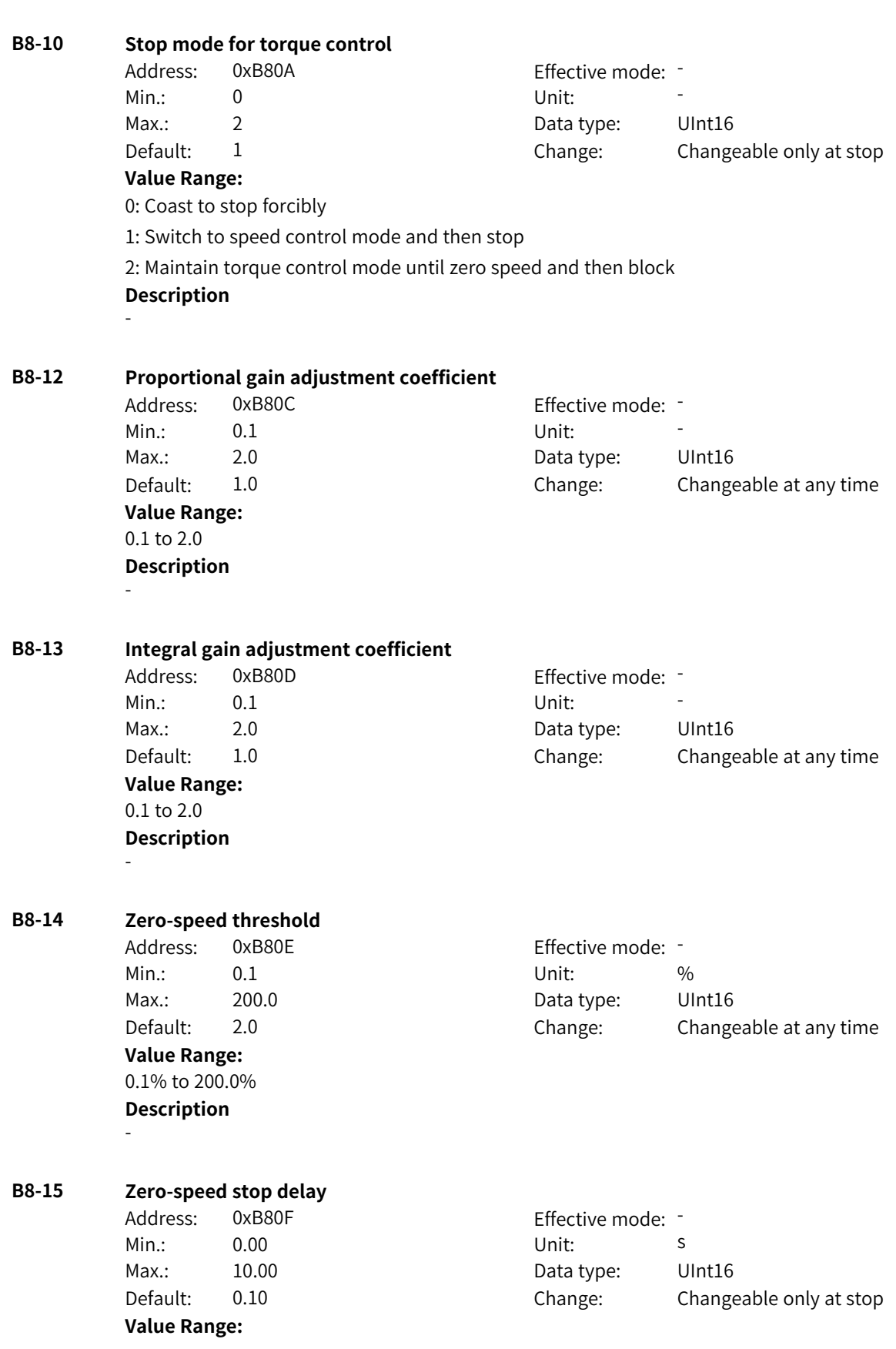

**Description**

-

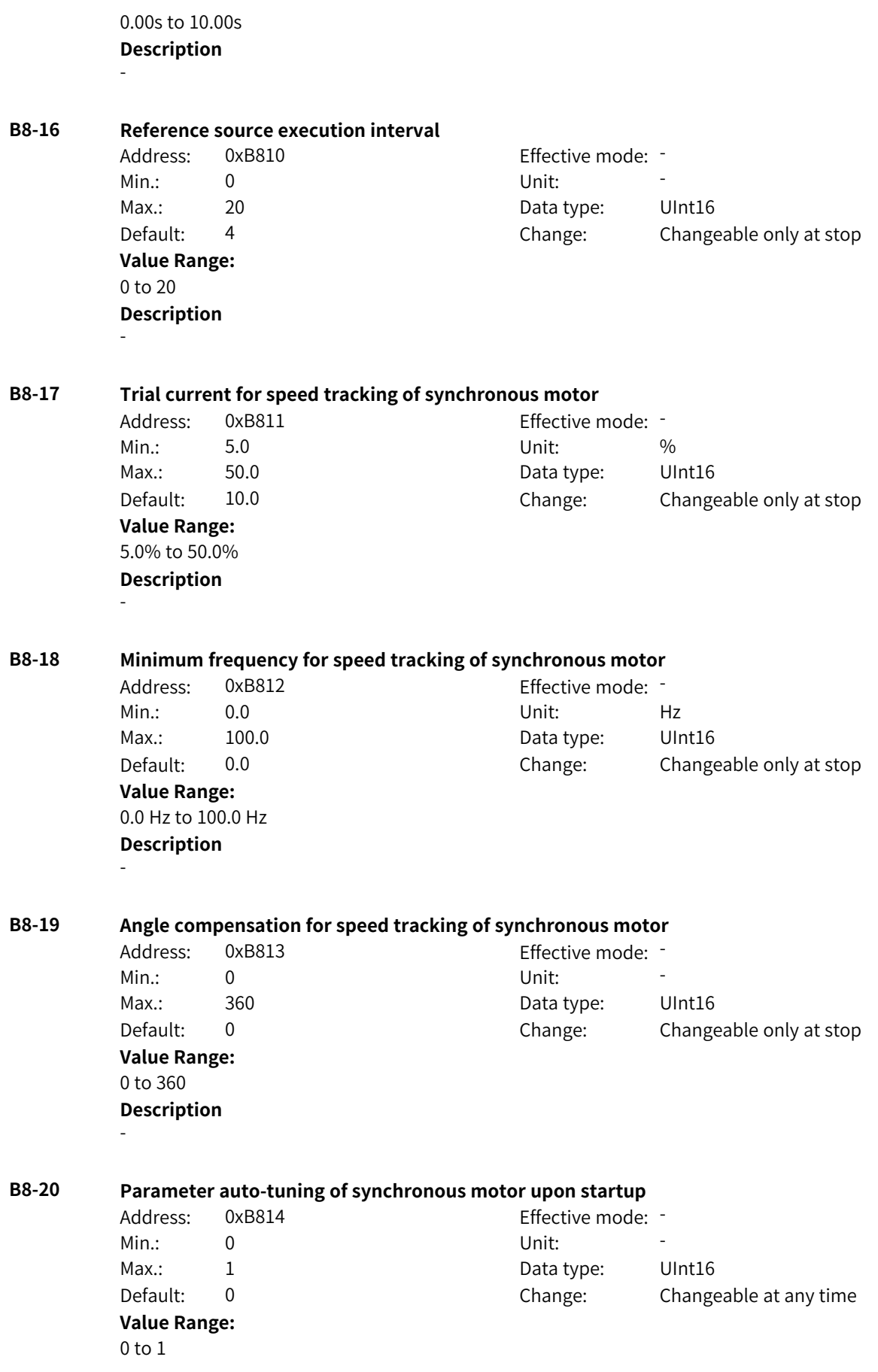

# **B8-21 Current motor angle** Address: 0xB815 effective mode: -Min.: 0 Unit: Unit: Max.: 65535 65535 Data type: UInt16 Default: 0 Change: Unchangeable **Value Range:** 0 to 65535 **Description** - **B8-22 Forward torque limit 1** Address: 0xB816 example and Effective mode: -Min.: 0.0 Unit: 5, 0.0 Max.: 400.0 Data type: UInt16 Default: 150.0 Change: Changeable at any time **Value Range:** 0.0 to 400.0 **Description** - **B8-23 Reverse torque limit 1** Address: 0xB817 Effective mode: -Min.: 0.0 Unit: 5, 1999 Max.: 400.0 Data type: UInt16 Default: 150.0 Change: Changeable at any time **Value Range:** 0.0 to 400.0 **Description** - **B8-24 Source of forward torque limit 2** Address: 0xB818 Effective mode: -Min.: 0 Unit: Unit: Max.: 0 0 0 0 0 0 0 0 0 0 0 Data type: UInt16 Default: 0 0 Change: Changeable at any time **Value Range:** 0: 400% Others: F connector **Description** - **B8-25 Source of reverse torque limit 2** Address: 0xB819 Effective mode: -Min.: 0 Unit: Unit: Max.: 0 0 0 0 0 0 0 0 Data type: UInt16 Default: 0 Change: Changeable at any time **Value Range:**  $0: -400\%$ Others: F connector

**Description**

-

# **Description**

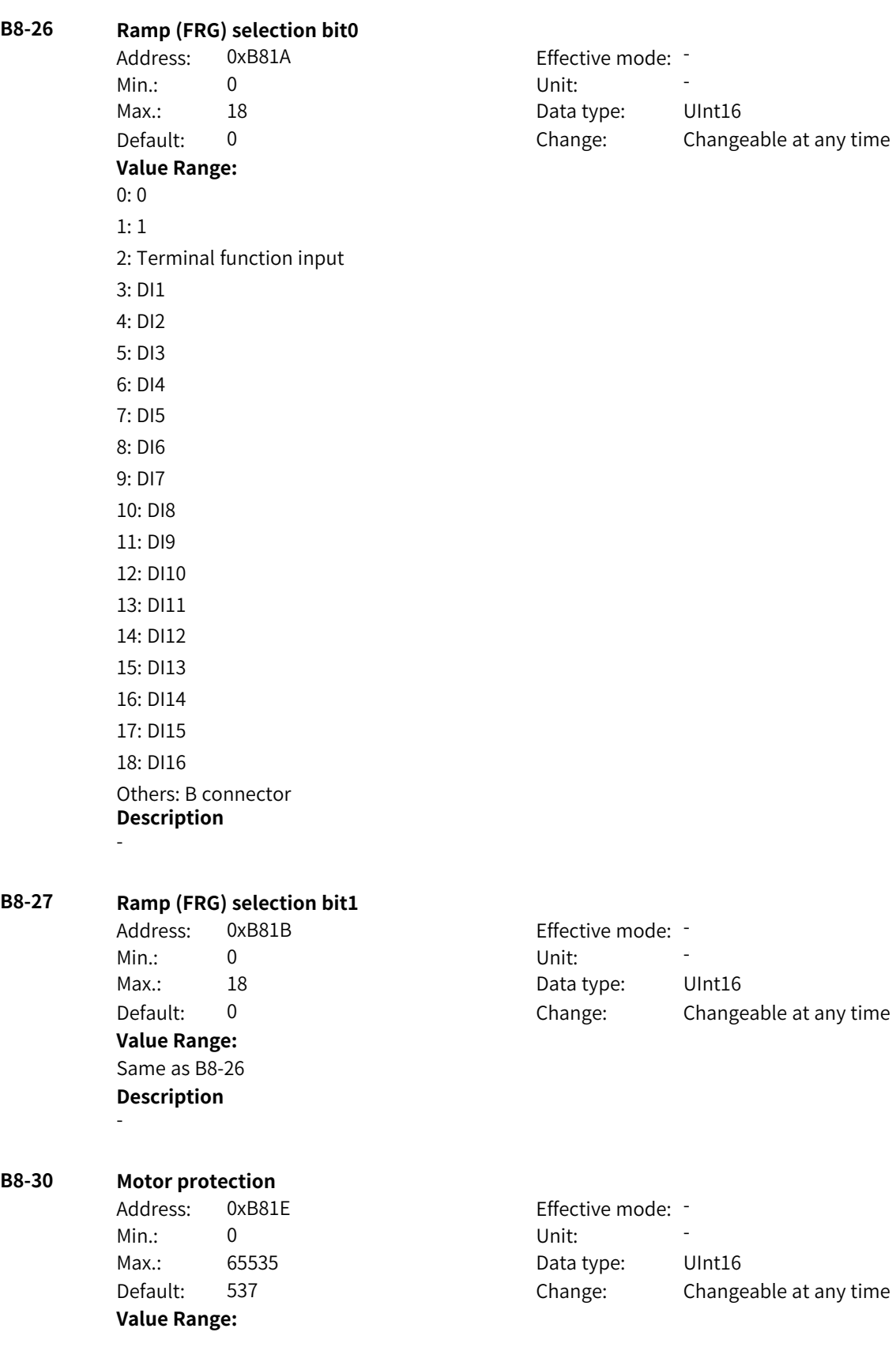

Bit00: Motor overload determination (reserved) Bit01: Motor overheat detection (reserved) Bit02: PG fault detection (reserved) Bit03: Current control error detection Bit04: Motor stall error detection Bit05: Locked-rotor detection Bit06: Synchronous motor demagnetization protection Bit07: Protection against locked-rotor in SVC speed open-loop control Bit08: Reserved Bit09: Parameter setting error **Description** -

## **B8-31 Locked-rotor time**

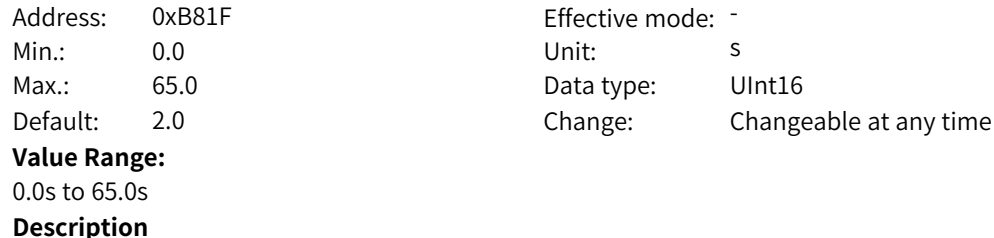

## **B8-32 Locked-rotor frequency**

-

-

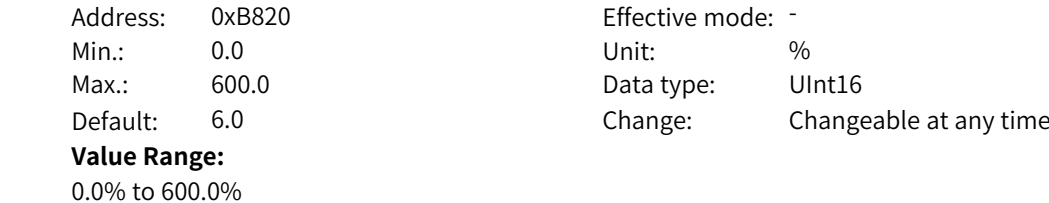

# **B8-33 Motor stall detection time**

**Description**

Address: 0xB821 Effective mode: -Min.: 0.0 Dhit: S **Value Range:** 0.0s to 10.0s **Description** -

# Max.: 10.0 Data type: UInt16 Default: 0.5 Change: Changeable at any time

## **B8-34 Stall detection threshold**

Address: 0xB822 Min.: 0.0 Unit: % **Value Range:** 0.0% to +100.0%

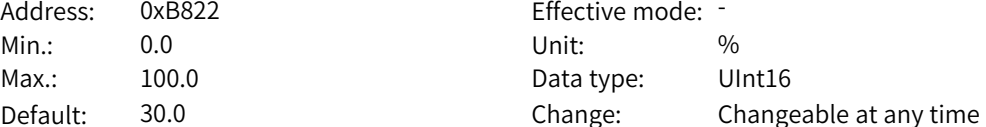

# **Description**

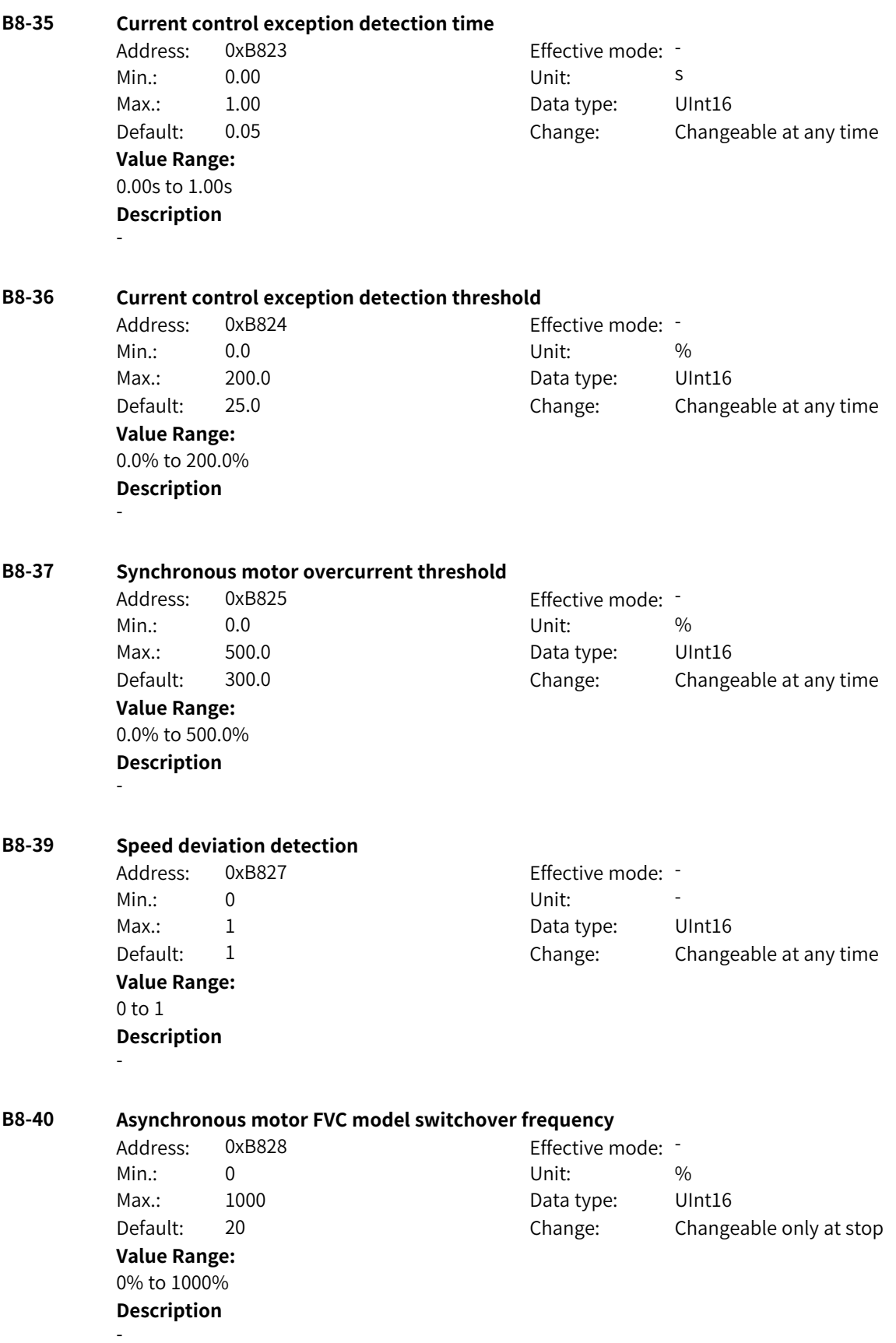

**B8-41 Asynchronous motor FVC model switchover hysteresis frequency** Address: 0xB829 Effective mode: Min.: 10 10 Unit:  $\frac{10}{2}$ Max.: 50 50 Data type: UInt16 Default: 20 Change: Changeable only at stop **Value Range:** 10% to 50% **Description** - **B8-42 Asynchronous motor FVC observer filter time** Address: 0xB82A Effective mode: Min.: 5 Unit: ms Max.: 100 100 Data type: UInt16 Default: 15 Change: Changeable only at stop **Value Range:** 5 ms to 100 ms **Description** - **B8-43 Asynchronous motor FVC current model mode** Address: 0xB82B Effective mode: -Min.: 0 Unit: 5 Unit: Max.: 1 1 and 1 Data type: UInt16 Default: 0 0 Change: Changeable only at stop **Value Range:** 0 to 1 **Description** - **B8-44 Asynchronous motor FVC pre-excitation output observation angle mode** Address: 0xB82C Effective mode: -Min.: 0 Unit: Unit: Max.: 1 1 and 1 Data type: UInt16 Default: 0 0 Change: Changeable only at stop **Value Range:** 0 to 1 **Description** - **B8-45 Asynchronous motor SVC model switchover frequency** Address: 0xB82D Effective mode: -Min.: 10 10 Unit:  $\frac{10}{20}$ Max.: 20 20 Data type: UInt16 Default: 15 Change: Changeable only at stop **Value Range:** 10% to 20% **Description** - **B8-46 Asynchronous motor SVC observer filter time** Address: 0xB82E example: 5 and Fifective mode: 5

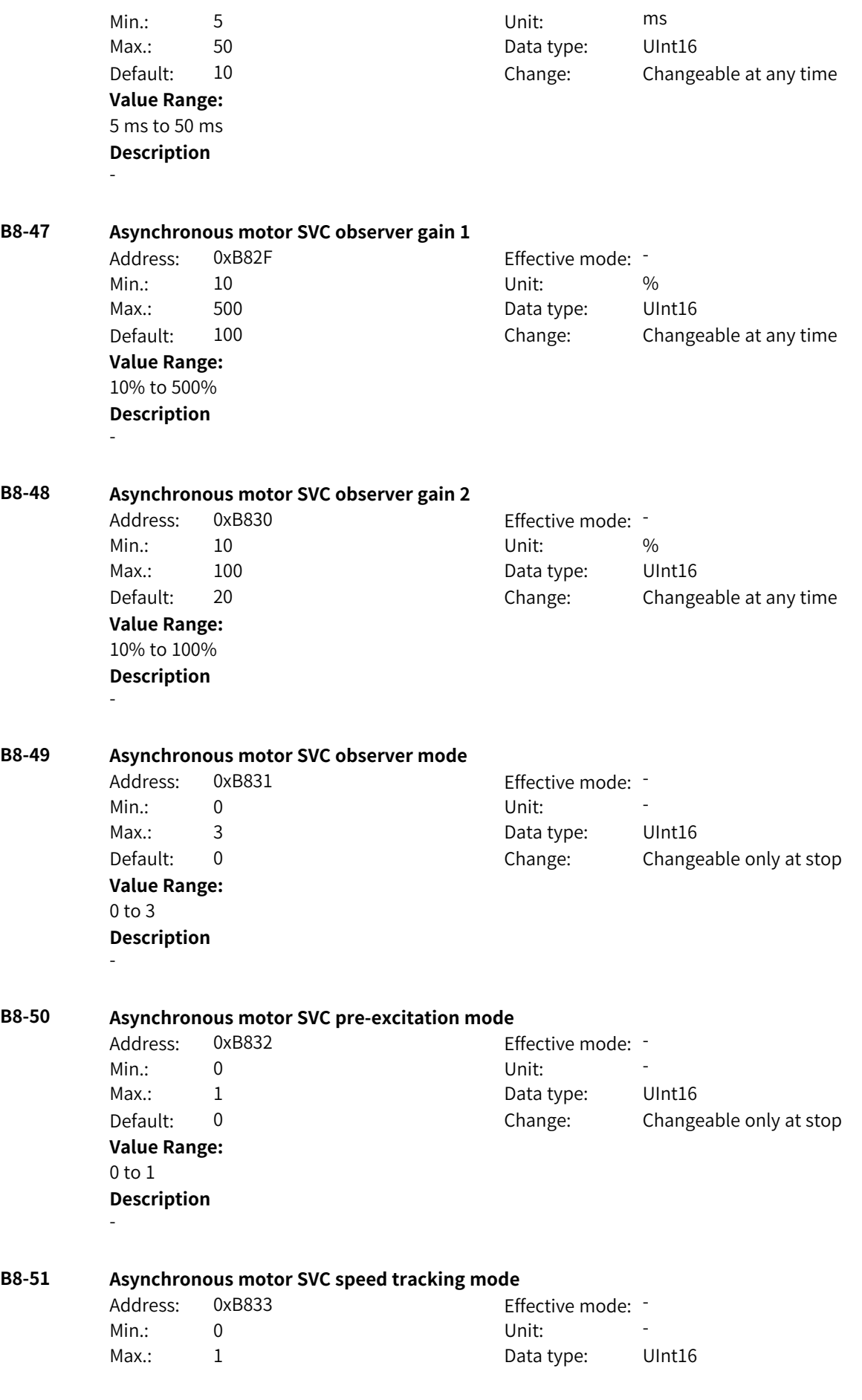

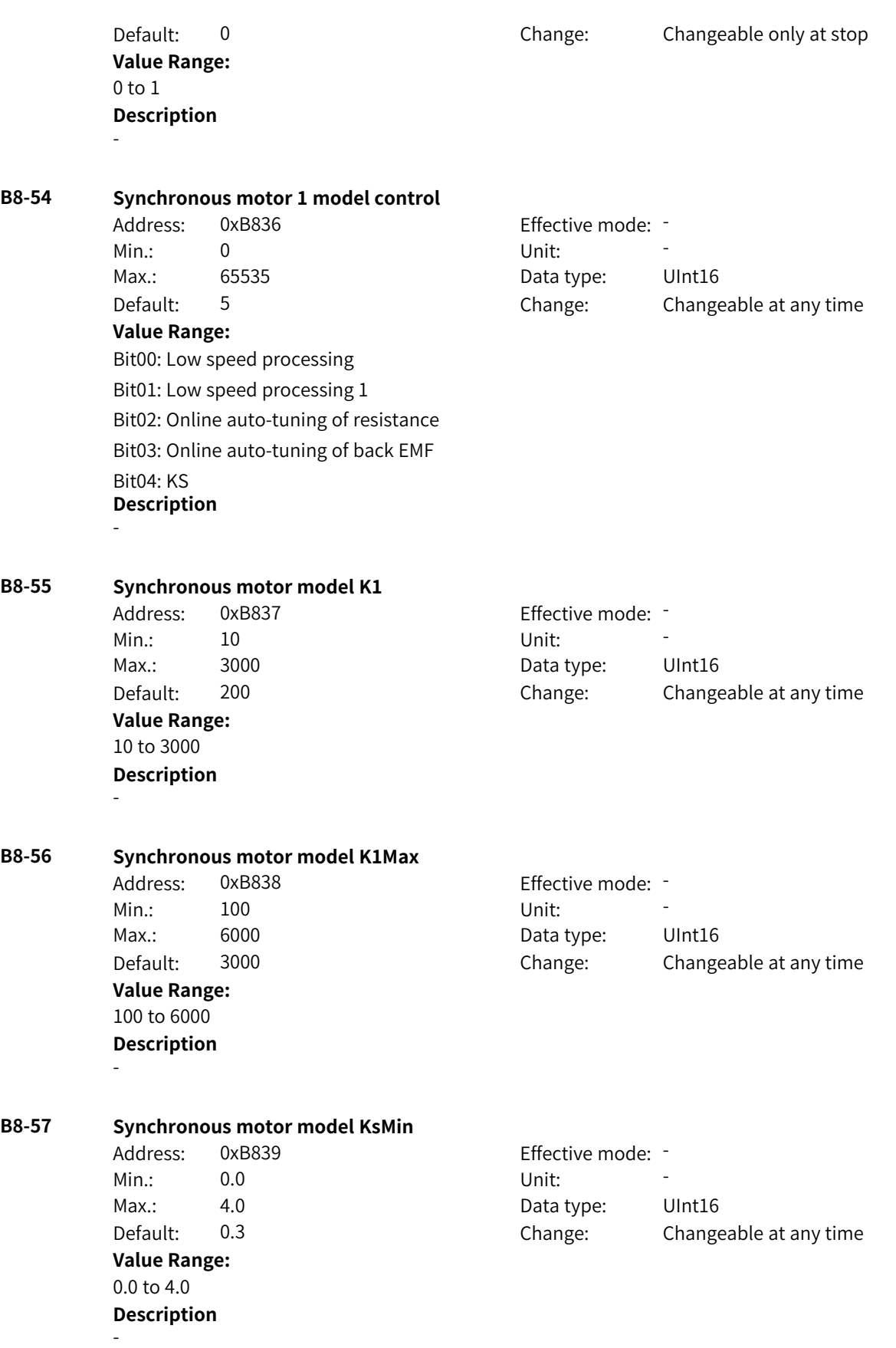

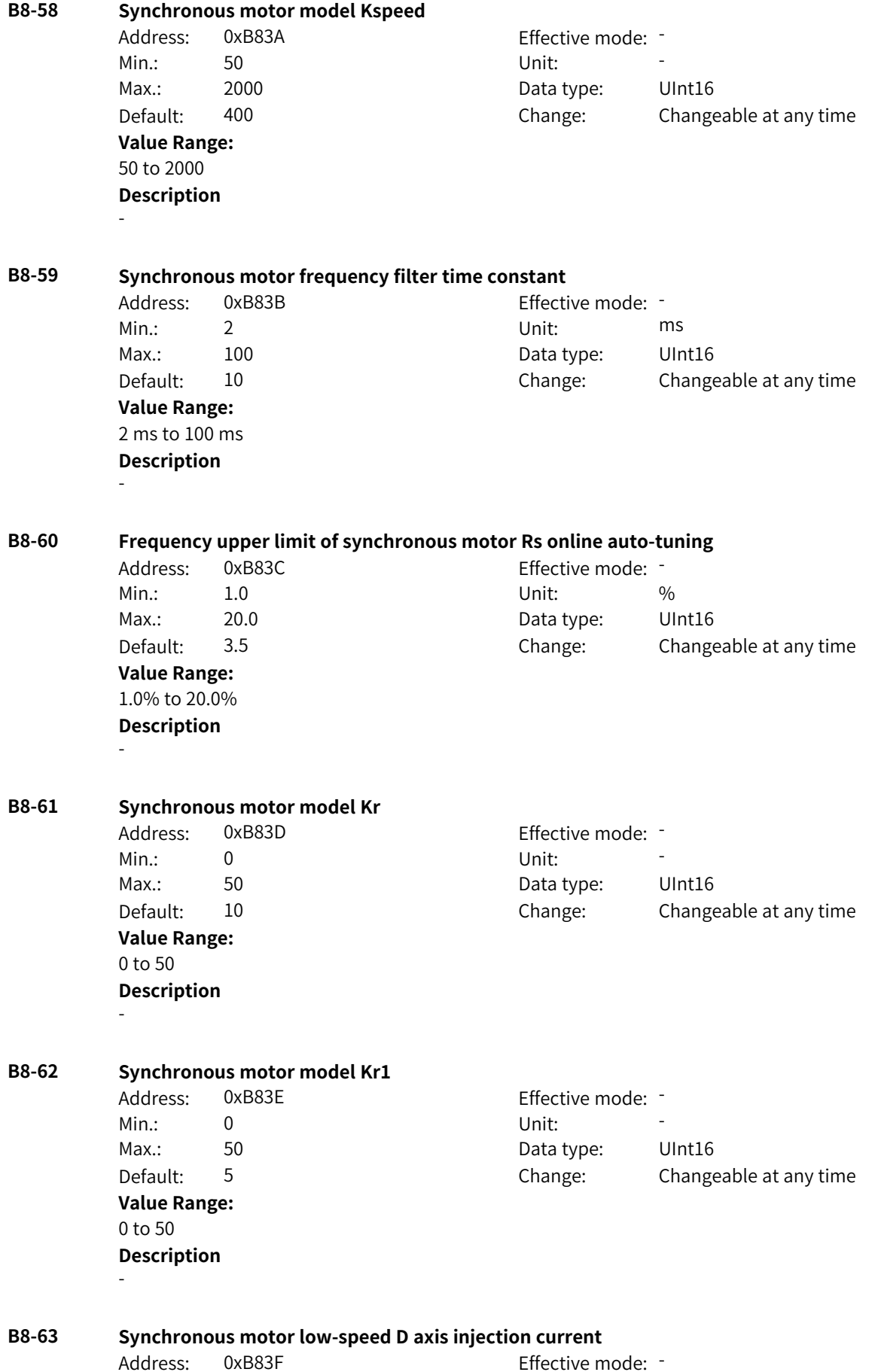

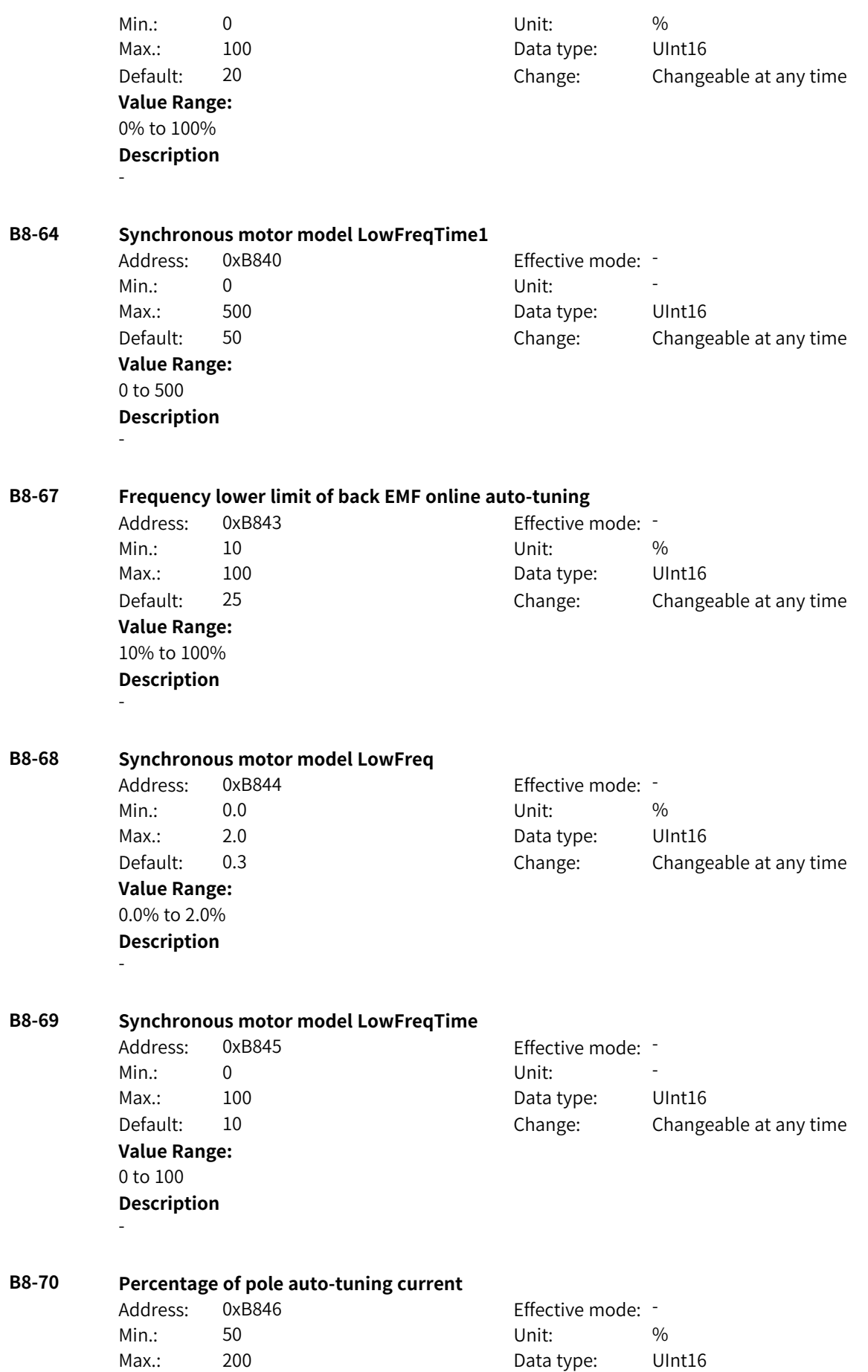

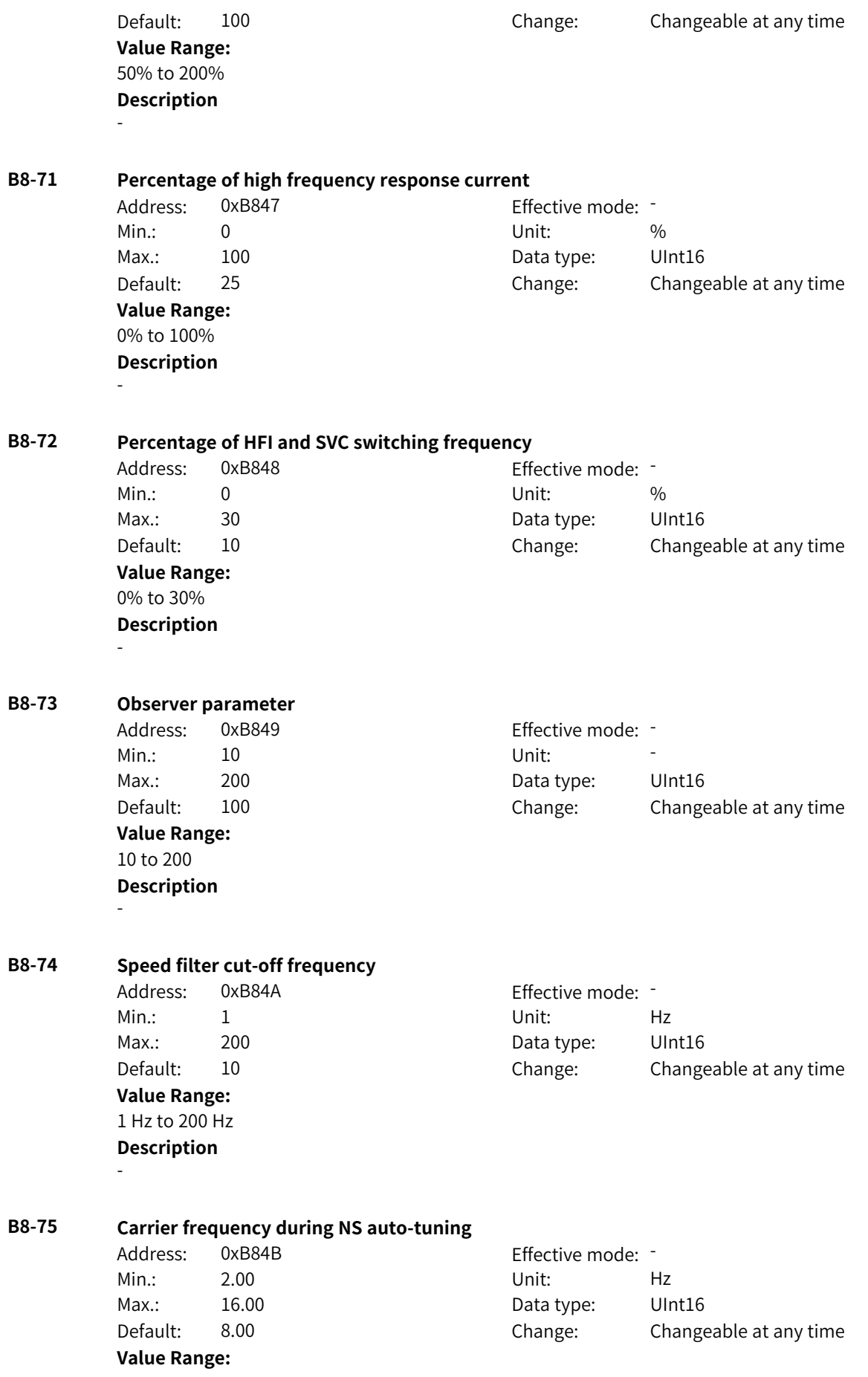

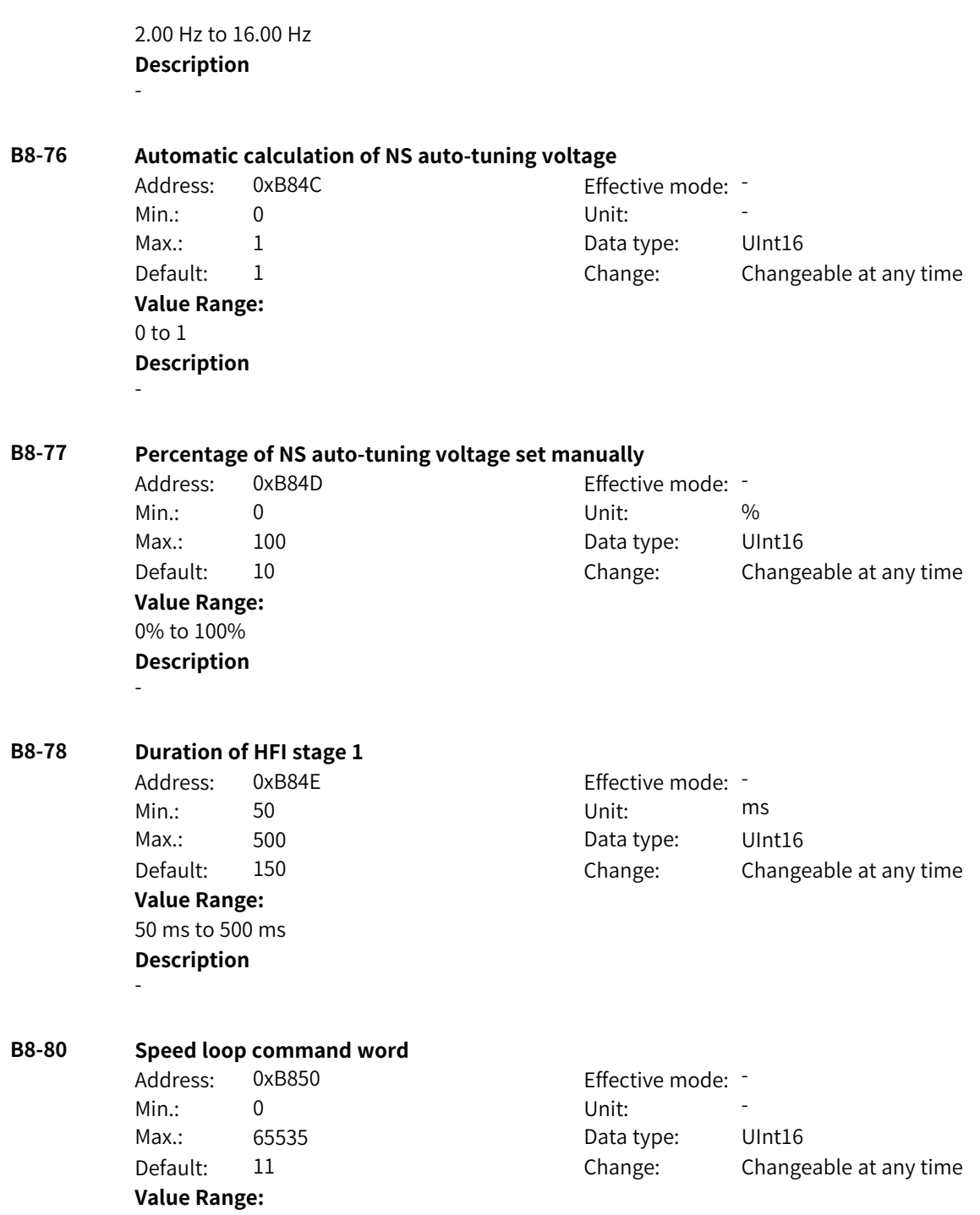

Bit00: Speed loop 0: Disabled 1: Enabled Bit01: Integration mode 0: Conventional integration 1: Position integration Bit02: Acceleration torque 0: Disabled 1: Enabled Bit03–Bit04: Acceleration source 0: Function transfer torque 1: Automatic calculation 2: Function transfer acceleration Bit05: Anti-load disturbance 0: Disabled 1: Enabled **Description** -

**B8-81 Locked-rotor fast integral cancel coefficient**

Address: 0xB851 Effective mode: -Min.: 0.0 Unit: % Max.: 100.0 Data type: UInt16 Default: 0.0 Change: Changeable at any time **Value Range:** 0.0% to +100.0% **Description** -

### **B8-82 Integral torque**

Address: 0xB852 Effective mode: -Min.:  $-100$  Unit: % **Value Range:** –100% to +100.0% **Description** -

Max.: 100.0 Data type: Int16 Default: 0.0 Change: Changeable at any time

## **B8-83 Speed controller frequency window size**

Address: 0xB853 Effective mode: Min.: 0.00 Unit: Hz **Value Range:** 0.00 Hz to 10.00 Hz **Description** -

Max.: 10.00 Data type: UInt16 Default: 0.00 Change: Changeable only at stop

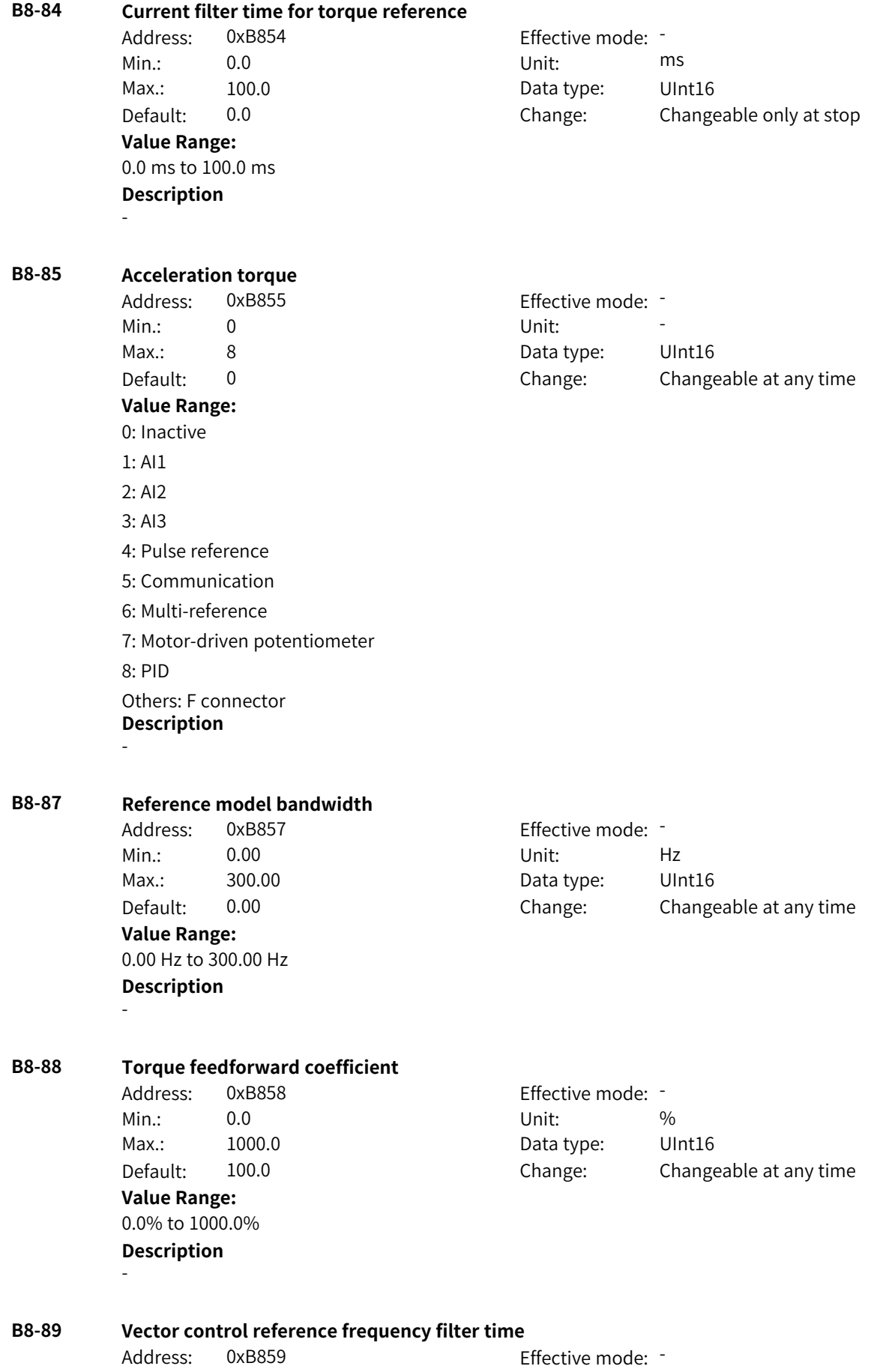

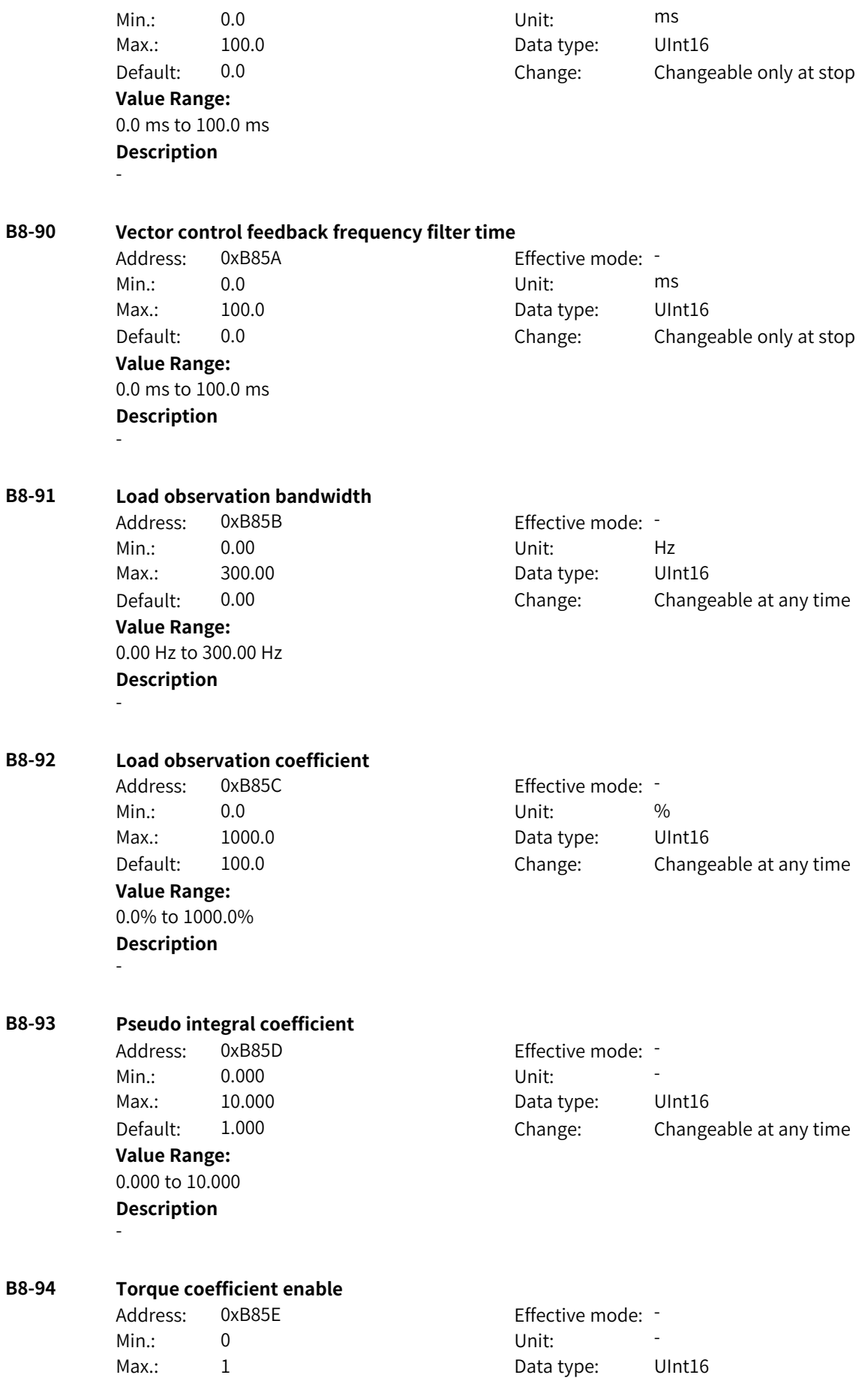

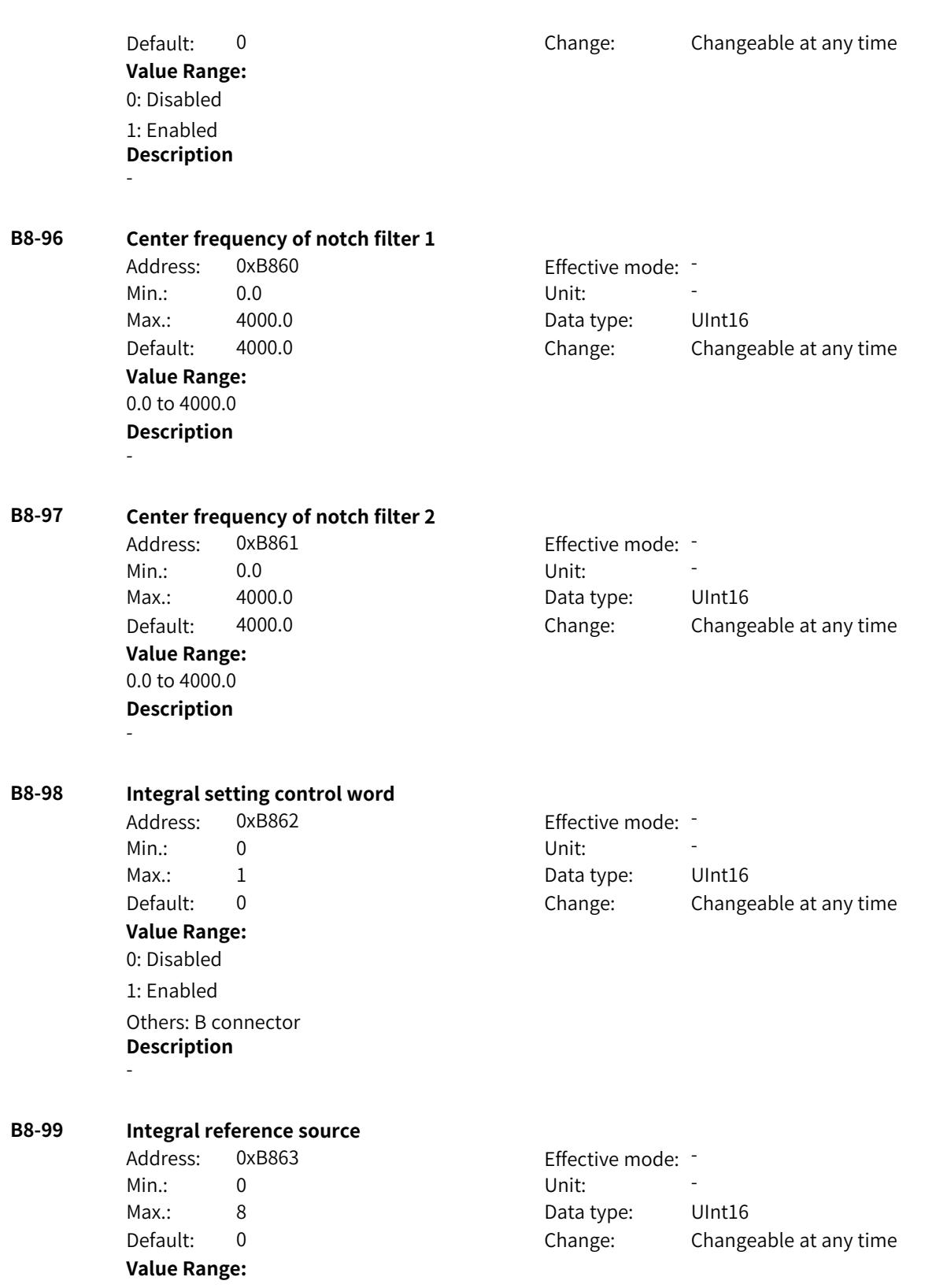
0: Digital setting 1: AI1 2: AI2 3: AI3 4: Pulse reference 5: Communication 6: Multi-reference 7: Motor-driven potentiometer 8: PID Others: F connector **Description** -

# **4.33 B9: Motor 2 Vector Control Parameters 2**

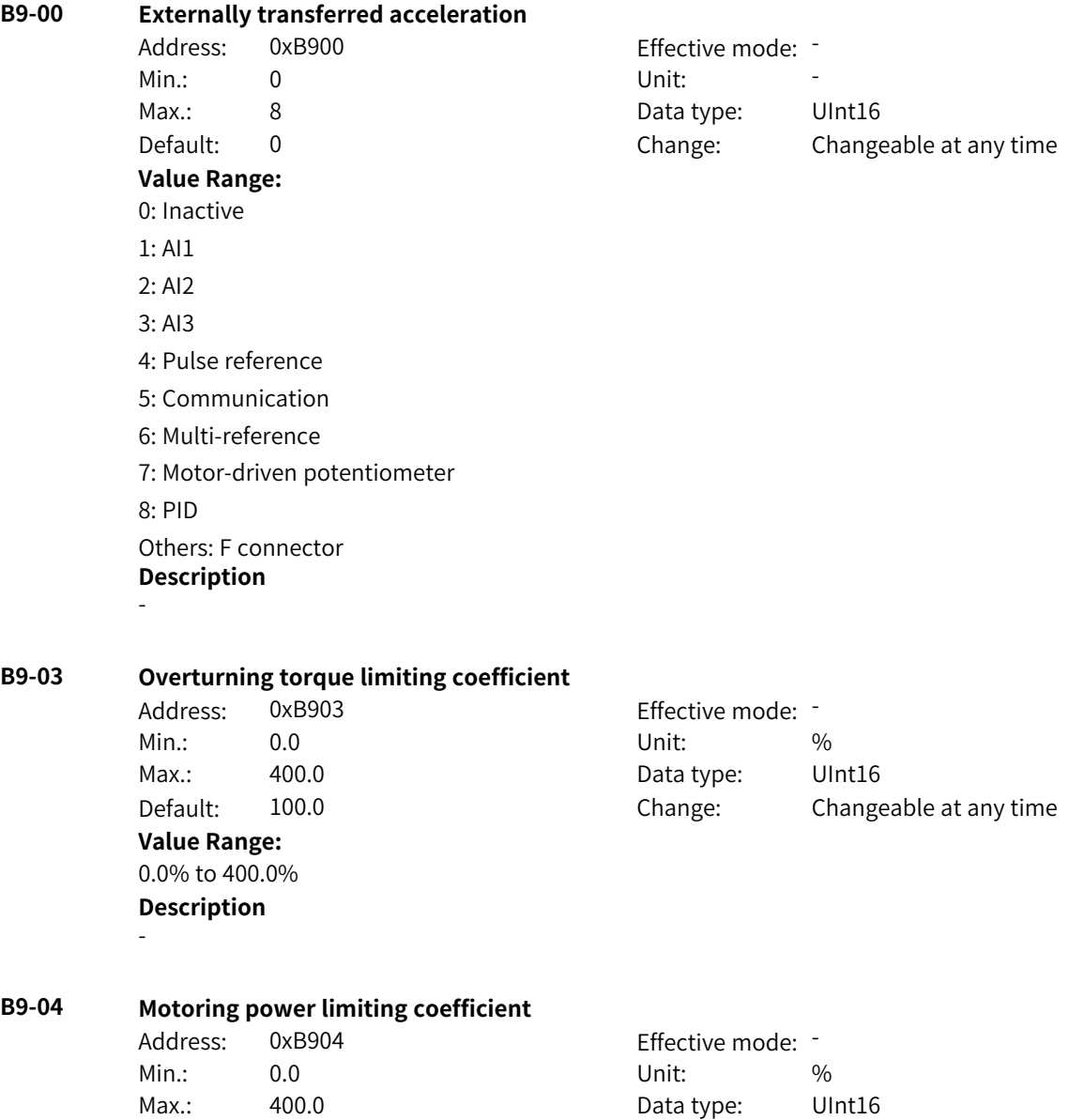

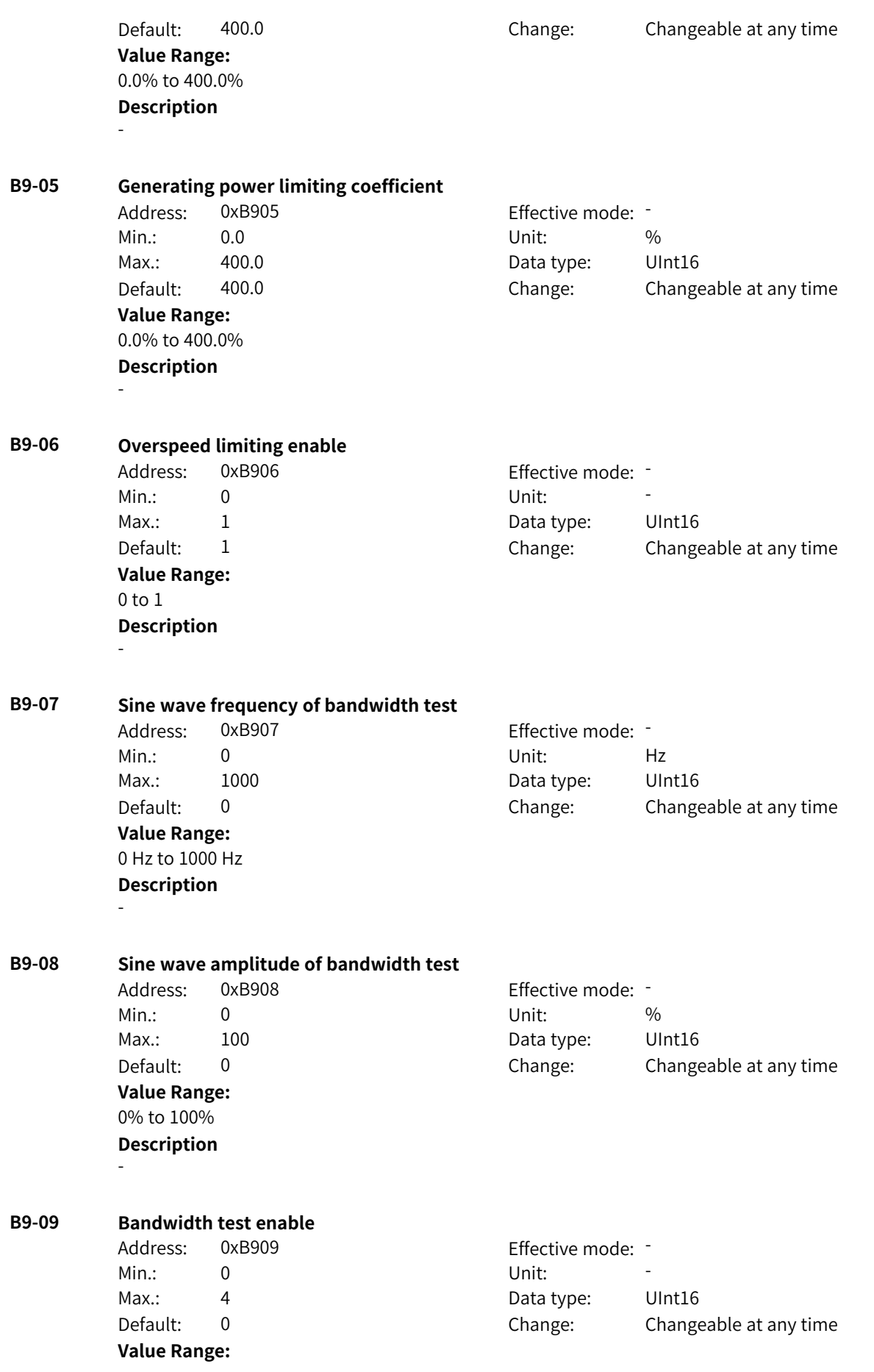

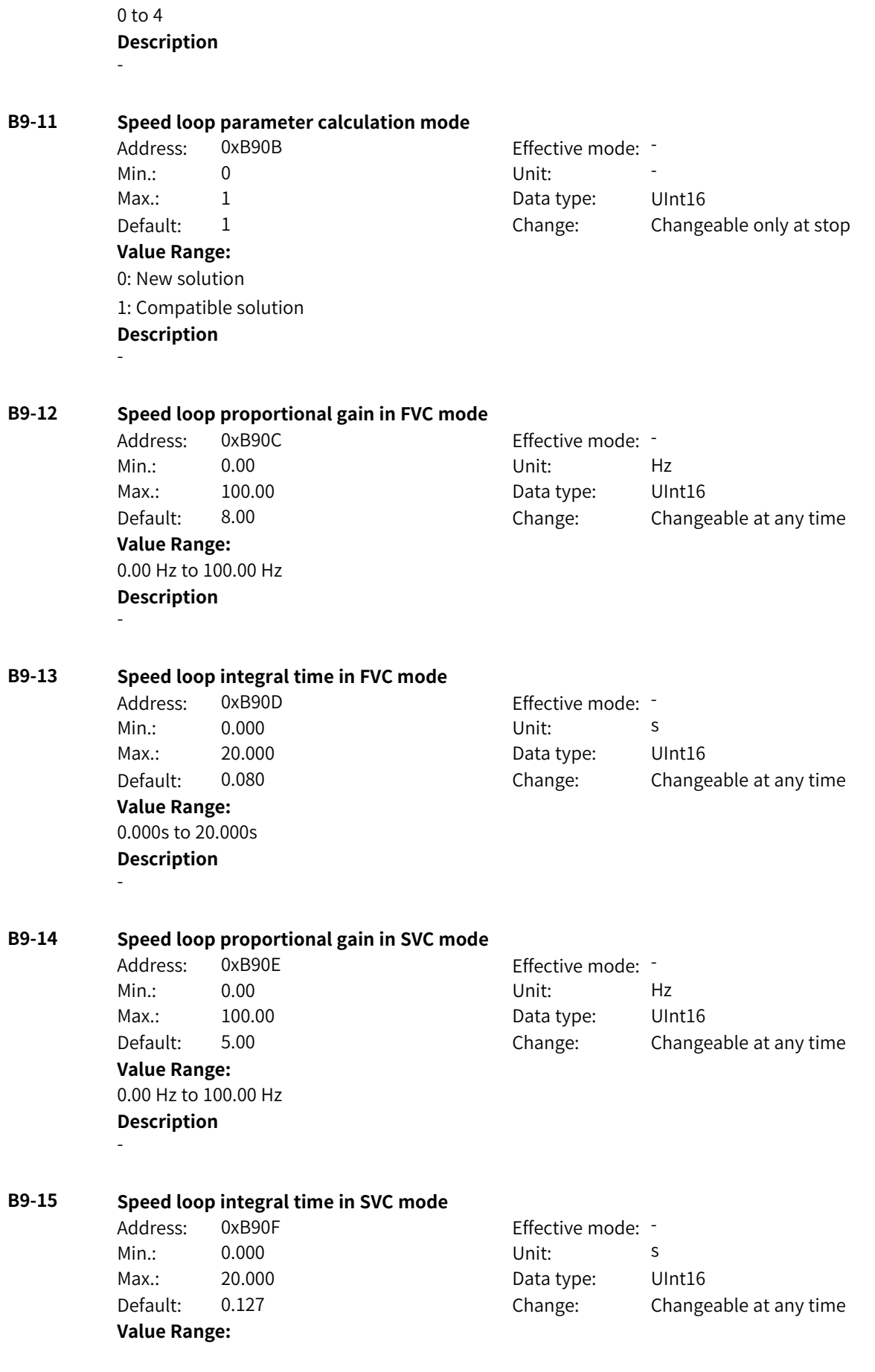

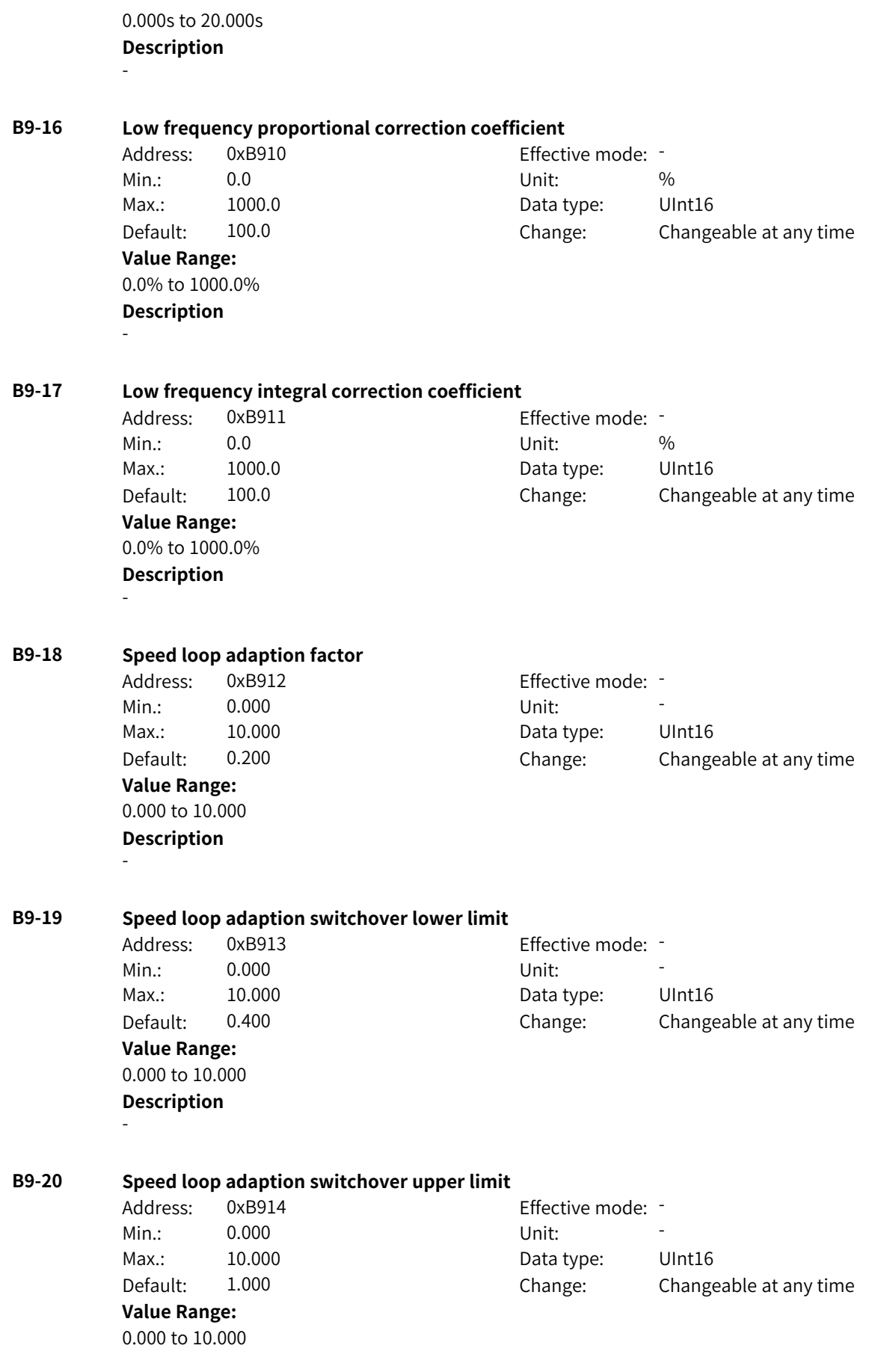

**Description** - **B9-21 Speed loop adaption correction upper limit** Address: 0xB915 Effective mode: -Min.: 0.0 Unit: % Max.: 1000.0 Data type: UInt16 Default: 100.0 Change: Changeable at any time **Value Range:** 0.0% to 1000.0% **Description** - **B9-22 Speed loop adaption correction lower limit** Address: 0xB916 effective mode: -Min.: 0.0 Unit: % Max.: 1000.0 Data type: UInt16 Default: 100.0 Change: Changeable at any time **Value Range:** 0.0% to 1000.0% **Description** - **B9-23 Flux adaptation enable** Address: 0xB917 Effective mode: Min.: 0 Unit: Unit: Max.: 1 1 Data type: UInt16 Default: 0 0 Change: Changeable at any time **Value Range:** 0 to 1 **Description** - **B9-24 Overspeed controller correction coefficient** Address: 0xB918 Effective mode: -Min.: 0.0 Unit: % Max.: 1000.0 Data type: UInt16 Default: 100.0 Change: Changeable at any time **Value Range:** 0.0% to 1000.0% **Description** - **B9-25 VDC control command word** Address: 0xB919 Effective mode: -Min.: 0 Unit: Unit: Max.: 65535 65535 Data type: UInt16 Default: 0 0 Change: Changeable at any time **Value Range:**

Bit00: VdcMin 0: Disabled 1: Enabled Bit01: VdcMax 0: Disabled 1: Enabled Bit02: Automatic calculation of VDC trigger voltage 0: Disabled 1: Enabled Bit03: VDC control integral action 0: Disabled 1: Enabled **Description** -

**B9-26 Bus capacitance ratio** Address: 0xB91A Effective mode:

> **Value Range:** 50.0% to 1000.0%

**Description** -

Min.: 50.0 Unit: % Max.: 1000.0 Data type: UInt16 Default: 100.0 Change: Changeable at any time

**B9-27 Undervoltage suppression exit hysteresis frequency**

Address: 0xB91B Effective mode: -Min.: 0.00 Unit: Hz Max.: 10.00 Data type: UInt16 **Value Range:** 0.00 Hz to 10.00 Hz **Description** -

Default: 3.00 Change: Changeable at any time

**B9-28 Minimum VDC failure speed threshold** Address: 0xB91C Effective mode: -Min.: 0.00 Unit: Hz Max.: 20.00 Data type: UInt16 Default: 2.00 Change: Changeable at any time **Value Range:** 0.00 Hz to 20.00 Hz

#### **Description** -

## **B9-29 Dynamic adjustment coefficient**

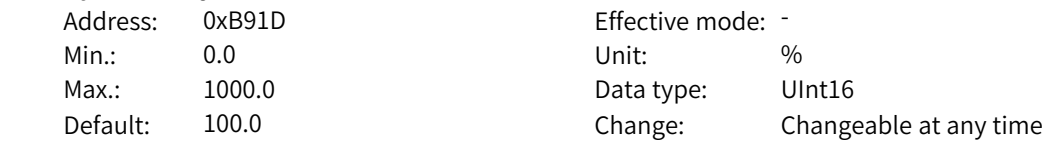

**Value Range:** 0.0% to 1000.0% **Description** -

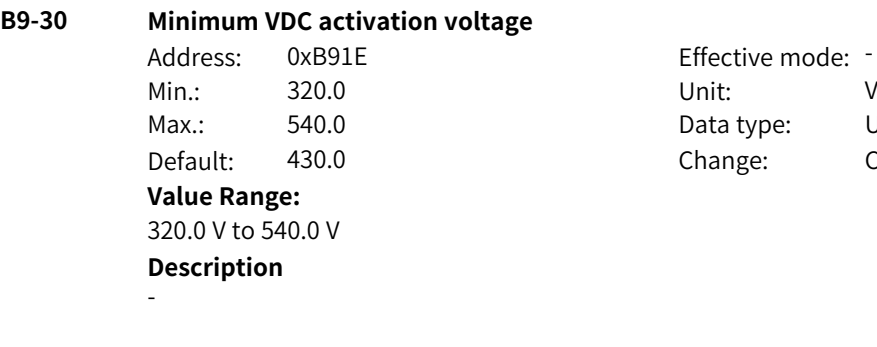

Effective mode: -<br>Unit: V Data type: UInt16 Change: Changeable at any time

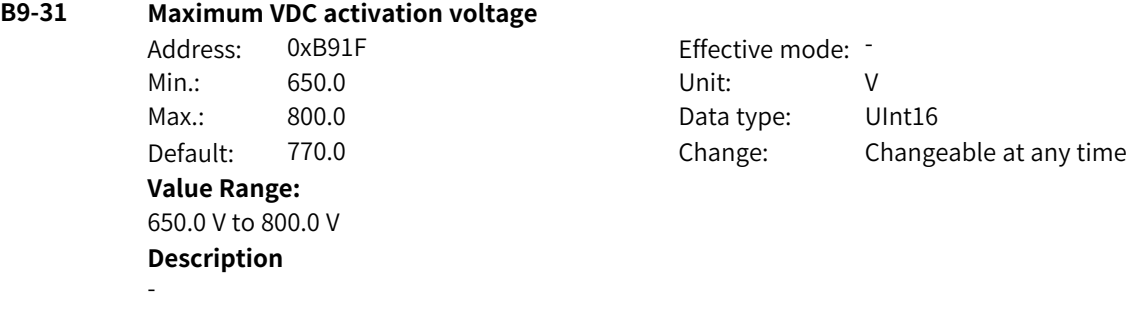

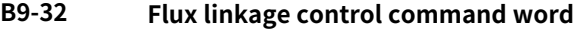

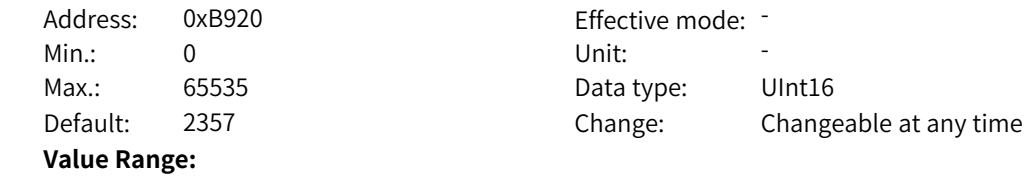

Bit00: Output voltage limit calculation filtering mode 0: Symmetric filtering 1: Asymmetric filtering Bit01: Asynchronous motor inverse proportion curve calculation 0: The inverse proportional synchronization frequency decreases. 1: The inverse proportional speed decreases. Bit02: Flux linkage feedforward calculation by using inverse proportional speed 0: Disabled 1: Enabled Bit03: Reserved Bit04: Reserved Bit05: Field weakening adjustment 0: Disabled 1: Enabled Bit06: Flux linkage derivative feedforward 0: Disabled 1: Enabled Bit07: Energy conservation control 0: Disabled 1: Enabled Bit08: Asynchronous motor flux closed loop 0: Disabled 1: Enabled Bit09: Reserved Bit10: Reserved Bit11: Asynchronous motor pre-excitation mode 0: Pre-excitation based on time 1: Pre-excitation based on current Bit12: Asynchronous motor pre-excitation current 0: Reference current 1: Maximum current allowed by the drive **Description** Bit00: Output voltage limit calculation filtering mode 0 indicates the usual first-order filtering, and 1 indicates filtering when the bus voltage rises and no filtering when it falls, so as to avoid overmodulation. Bit01: Asynchronous motor inverse proportion curve calculation You can select 1 to deliberately lower the break frequency to avoid saturation in the field-weakening range. The setting is valid only when Bit02 is set to 1. Bit02: Flux linkage feedforward calculation by using inverse proportional speed If it is set to 1, the inverse proportional speed of flux linkage reference decreases when the output frequency exceeds the break frequency, which can improve dynamic response during acceleration. Bit05: Field weakening adjustment When it is set to 1, voltage outer loop adjustment is valid. Bit07: Energy conservation control This function is valid for asynchronous motors. It can reduce copper loss at light load in vector control mode.

Bit11: Asynchronous motor pre-excitation mode

0: Pre-excitation is implemented according to the set time. The time will be shorter than the set time if remanence exists.

1: Fixed current is output during the pre-excitation process, and the motor exits the pre-excitation mode when it detects that the flux linkage reaches the setpoint.

Bit12: Asynchronous motor pre-excitation current

0: Pre-excitation is implemented based on the current defined by AB-51.

1: Pre-excitation is implemented based on the maximum current allowed by the drive, which can shorten the pre-excitation time.

## **B9-33 Output voltage upper limit margin for field weakening adjustment**

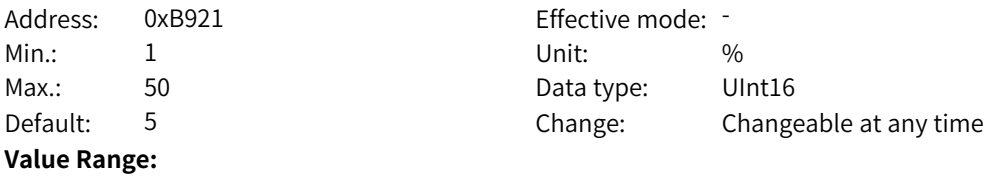

1% to 50%

### **Description**

Decreasing the setpoint can improve voltage utilization. The current is smaller under the same load in the field weakening region. However, an excessively small setpoint will affect dynamic performance.

### **B9-34 Output voltage upper limit margin for auto adjustment of field weakening**

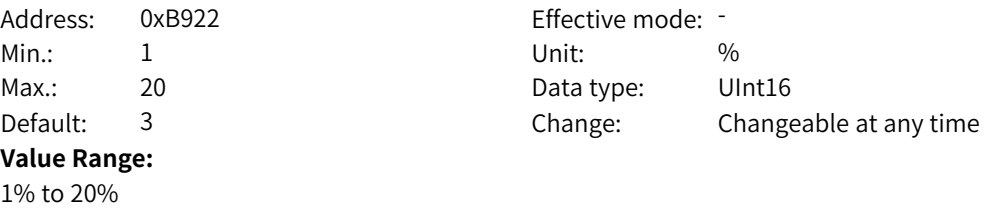

### **Description**

When F2-18 is set to 2 (calculation+auto adjustment), the value of this parameter affects the voltage margin, and the effect is similar to that of AB-33.

## **B9-35 Filter time for calculating maximum output voltage**

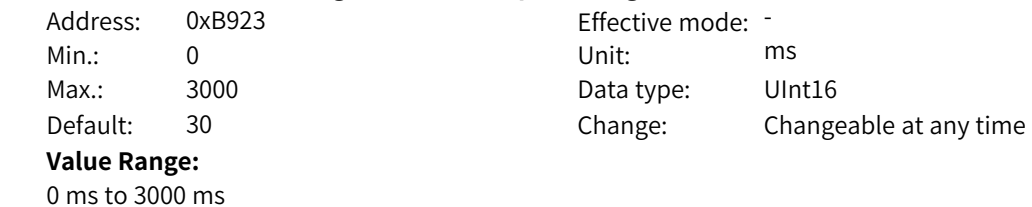

### **Description**

Increasing the filter time allows the maximum output voltage to change slowly but affects voltage utilization.

## **B9-36 Rated flux adjustment coefficient for calculation**

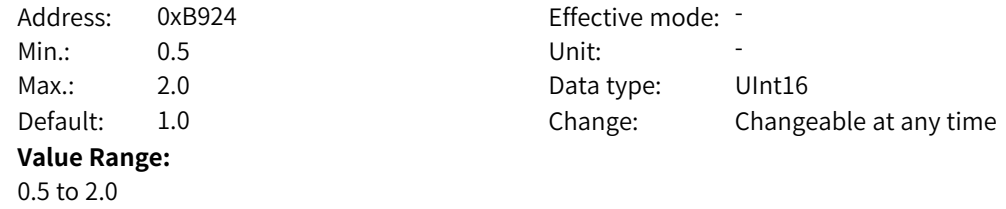

## **Description**

You can decrease the value of this parameter if underexcitation is required, or increase it if overexcitation is required.

### **B9-37 Field weakening frequency adjustment coefficient for calculation**

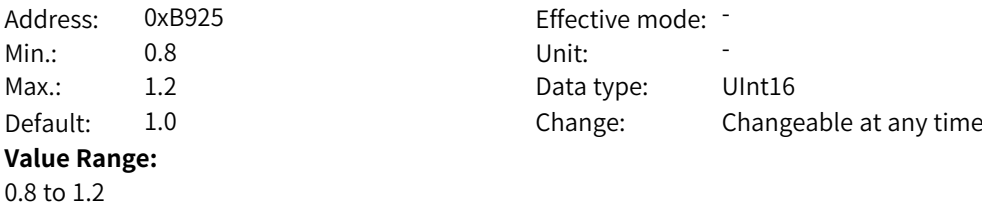

## **Description**

This parameter is used to adjust the break frequency calculated automatically by the AC drive. After flux linkage feedforward calculation by using inverse proportional speed is enabled, deceasing the value of this parameter enables the motor to enter the field weakening state in advance, which is applicable to occasions with short acceleration time and high dynamic response requirements.

### **B9-38 Slip filter time for calculating field weakening frequency**

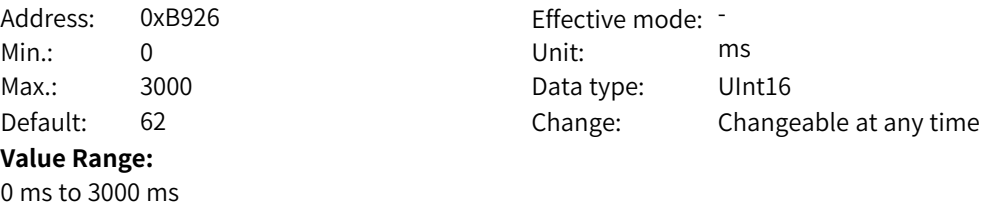

### **Description**

When flux linkage feedforward calculation by using inverse proportional speed is enabled, increasing the value of this parameter can reduce the fluctuation range of the calculated reference flux linkage.

### **B9-39 Feedback speed filtering**

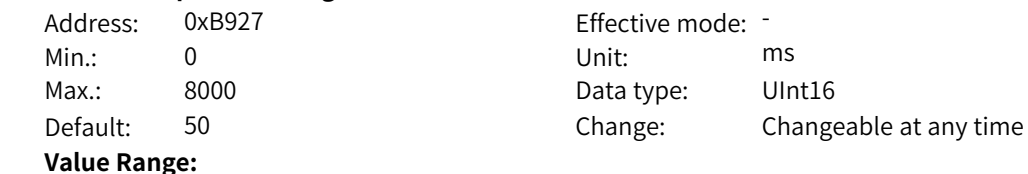

0 ms to 8000 ms

### **Description**

When flux linkage feedforward calculation by using inverse proportional speed is enabled, increasing the value of this parameter can reduce the disturbance to the calculated flux linkage feedforward introduced by speed test.

## **B9-40 Flux linkage rising filter time**

Address: 0xB928 Effective mode: -Min.: 0 Unit: Min.: 0 Max.: 8000 8000 Bata type: UInt16 Default: 20 20 Change: Changeable at any time **Value Range:**

0 ms to 8000 ms

## **Description**

When flux linkage feedforward calculation by using inverse proportional speed is enabled, this parameter defines the filter time of the asymmetric filter that takes effect only when the reference flux linkage increases.

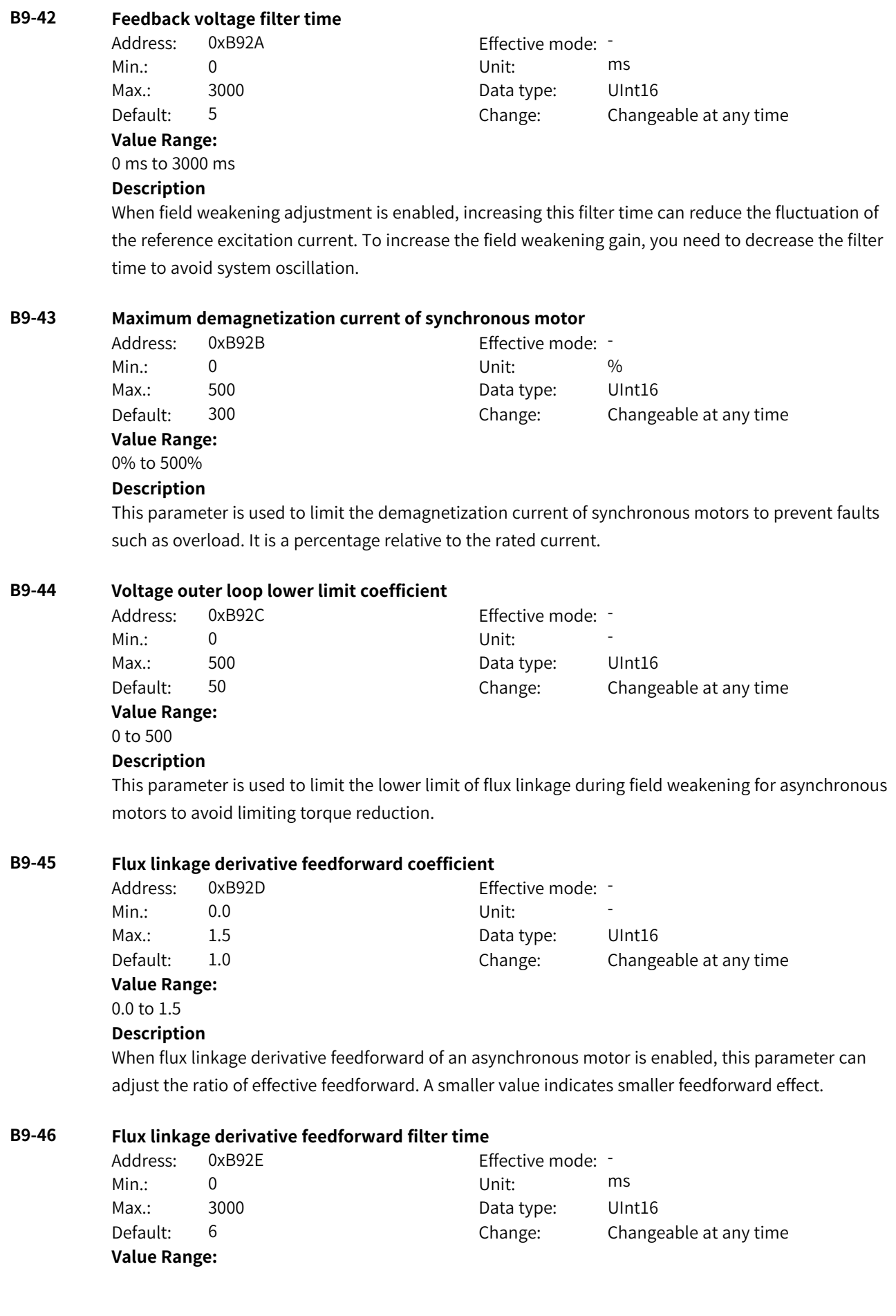

0 ms to 3000 ms **Description**

Increasing the filter time can reduce the fluctuation of the calculated feedforward value.

## **B9-47 Torque current rising filter time under energy conservation control**

# Address: 0xB92F Effective mode:

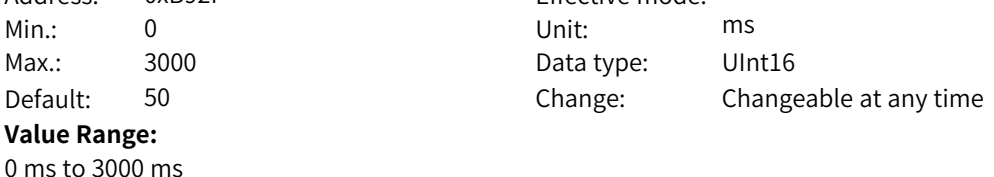

# **Description**

When energy conservation control of an asynchronous motor is enabled, decreasing the value of this parameter can improve dynamic response and avoid a large drop in speed when a sudden load is applied. You need to increase this value when the output current fluctuates greatly.

## **B9-48 Torque current falling filter time under energy conservation control**

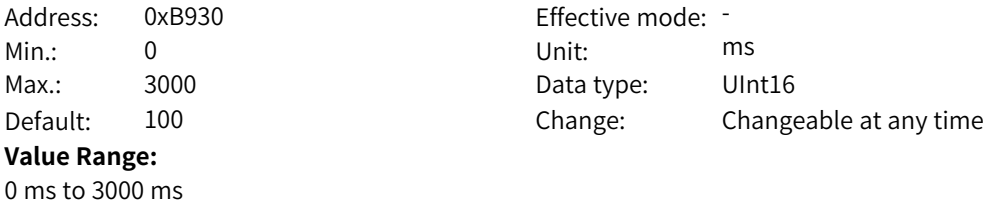

### **Description**

When energy conservation control of an asynchronous motor is enabled, decreasing the value of this parameter can make the output current decrease rapidly after the load is reduced. You need to increase this value when the output current fluctuates greatly.

## **B9-49 Flux linkage lower limit coefficient under energy conservation control**

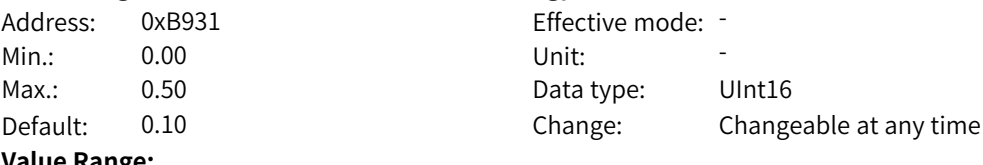

## **Value Range:**

0.00 to 0.50

### **Description**

This parameter defines the minimum flux linkage allowed under energy conservation control. A smaller value indicates more significant energy conservation effect when no load is applied, but it will affect dynamic response after the load is added.

Data type: UInt16

Change: Changeable at any time

## **B9-51 Pre-excitation current**

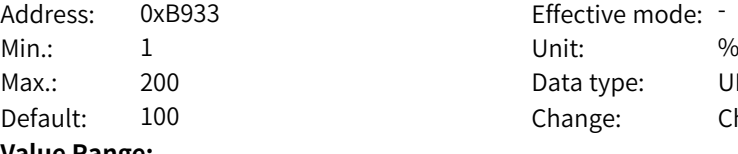

**Value Range:** 1% to 200%

## **Description**

When pre-excitation of an asynchronous motor is implemented based on current, this parameter defines the reference excitation current as a percentage of the rated current.

### **B9-52 Pre-excitation time**

Address: 0xB934 effective mode: -

Min.: 1 and 1 unit: 1 ms Max.: 30000 Data type: UInt16 Default: 1000 Change: Changeable at any time

### 1 ms to 30000 ms **Description**

**Value Range:**

When pre-excitation of an asynchronous motor is implemented based on time, this parameter defines the total excitation time. The actual excitation time will be shorter than the set time if remanence exists.

## **B9-53 Flux linkage closed-loop bandwidth frequency**

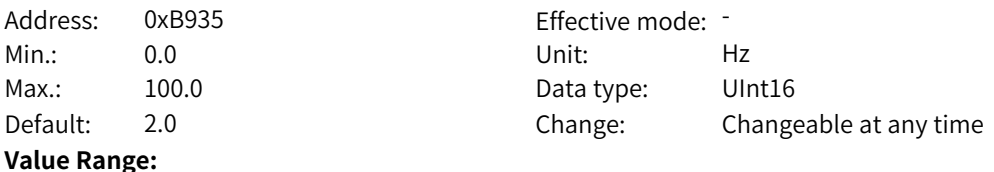

0.0 Hz to 100.0 Hz

### **Description**

When flux closed loop is enabled, increasing the setpoint can reduce the deviation of the flux linkage from the rated value during dynamic processes such as sudden load or acceleration and deceleration of the asynchronous motor.

### **B9-54 Feedback flux linkage filter time coefficient**

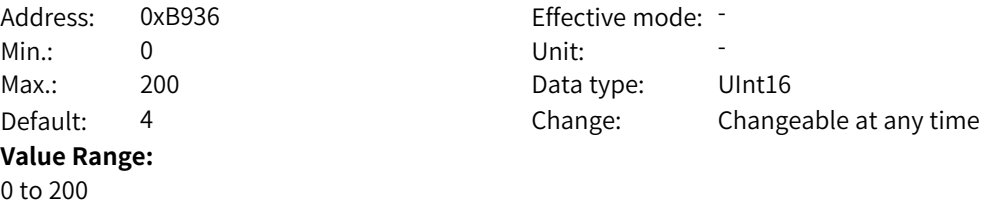

### **Description**

When flux closed loop is enabled, increasing the setpoint can reduce fluctuation of the reference flux linkage. It is a percentage relative to the rotor time constant.

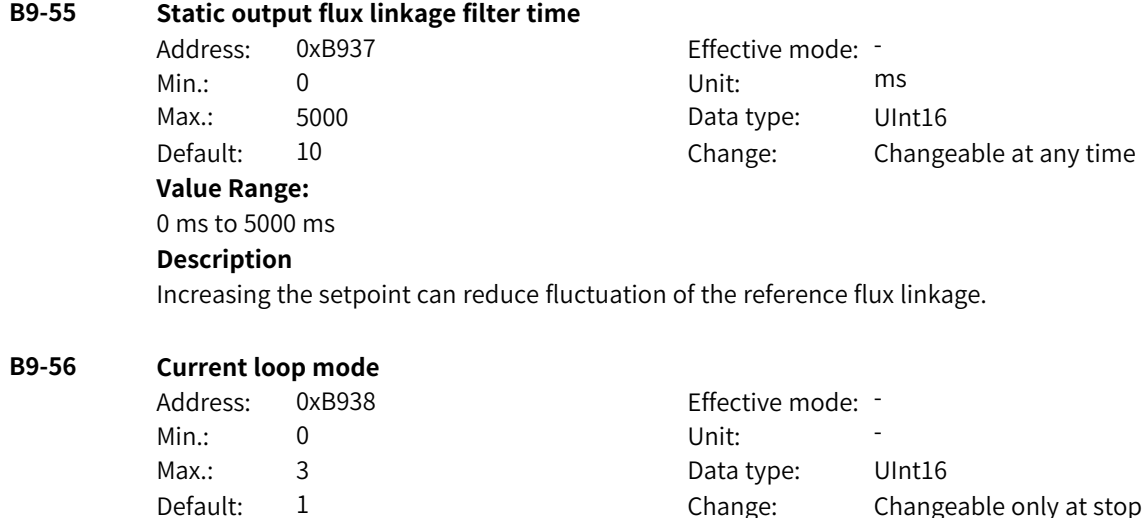

**Value Range:**

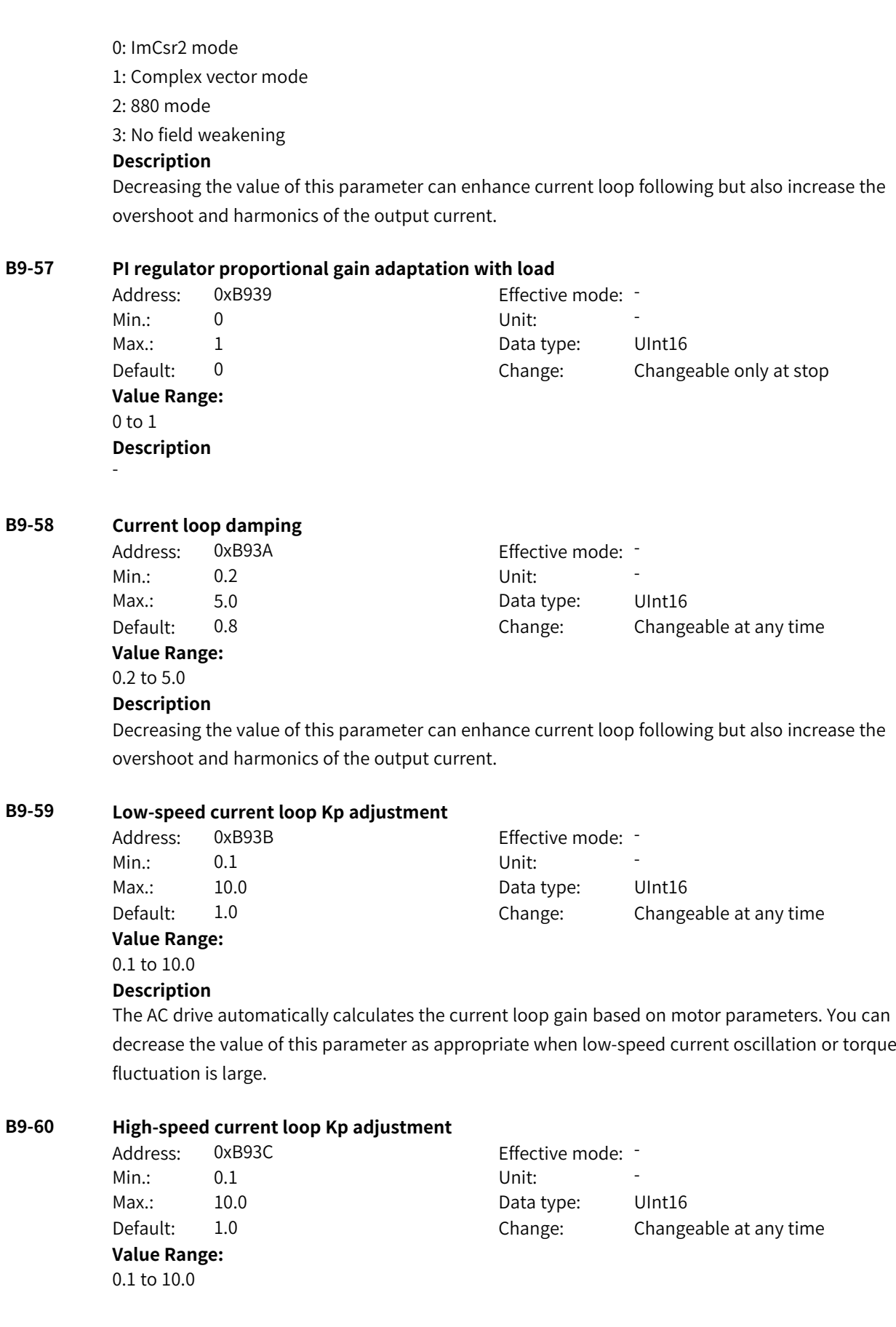

## **Description**

The AC drive automatically calculates the current loop gain based on motor parameters. You can decrease the value of this parameter as appropriate when low-speed current oscillation or torque fluctuation is large.

## **B9-61 Low-speed current loop Ki adjustment**

Address: 0xB93D Effective mode: -Min.: 0.1 Unit: 5.1 Unit: **Value Range:** 0.1 to 10.0

Max.: 10.0 Data type: UInt16 Default: 1.0 Change: Changeable at any time

## **Description**

The AC drive automatically calculates the current loop gain based on motor parameters. You can decrease the value of this parameter as appropriate when low-speed current oscillation or torque fluctuation is large.

## **B9-62 High-speed current loop Ki adjustment**

Address: 0xB93E Effective mode: -Min.: 0.1 Unit: 5 Max.: 10.0 10.0 Data type: UInt16 Default: 2.0 Change: Changeable at any time **Value Range:** 0.1 to 10.0

### **Description**

The AC drive automatically calculates the current loop gain based on motor parameters. You can decrease the value of this parameter as appropriate when low-speed current oscillation or torque fluctuation is large.

## **B9-63 D-axis current loop complex vector adjustment**

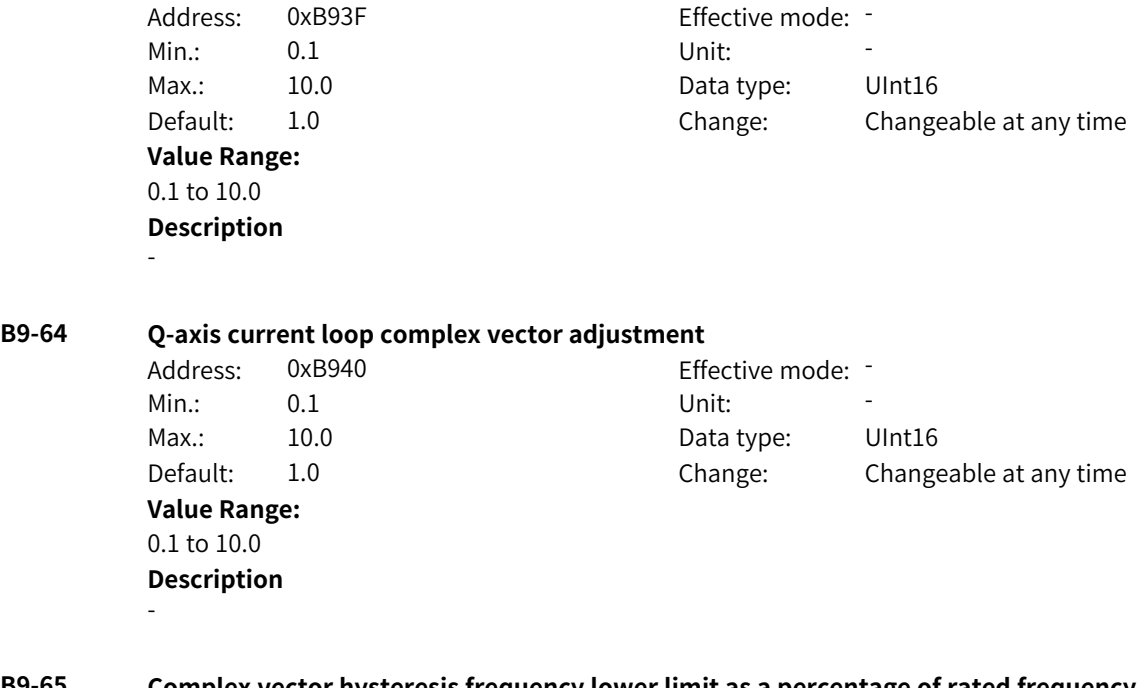

**B9-65 Complex vector hysteresis frequency lower limit as a percentage of rated frequency** Address: 0xB941 Effective mode: -

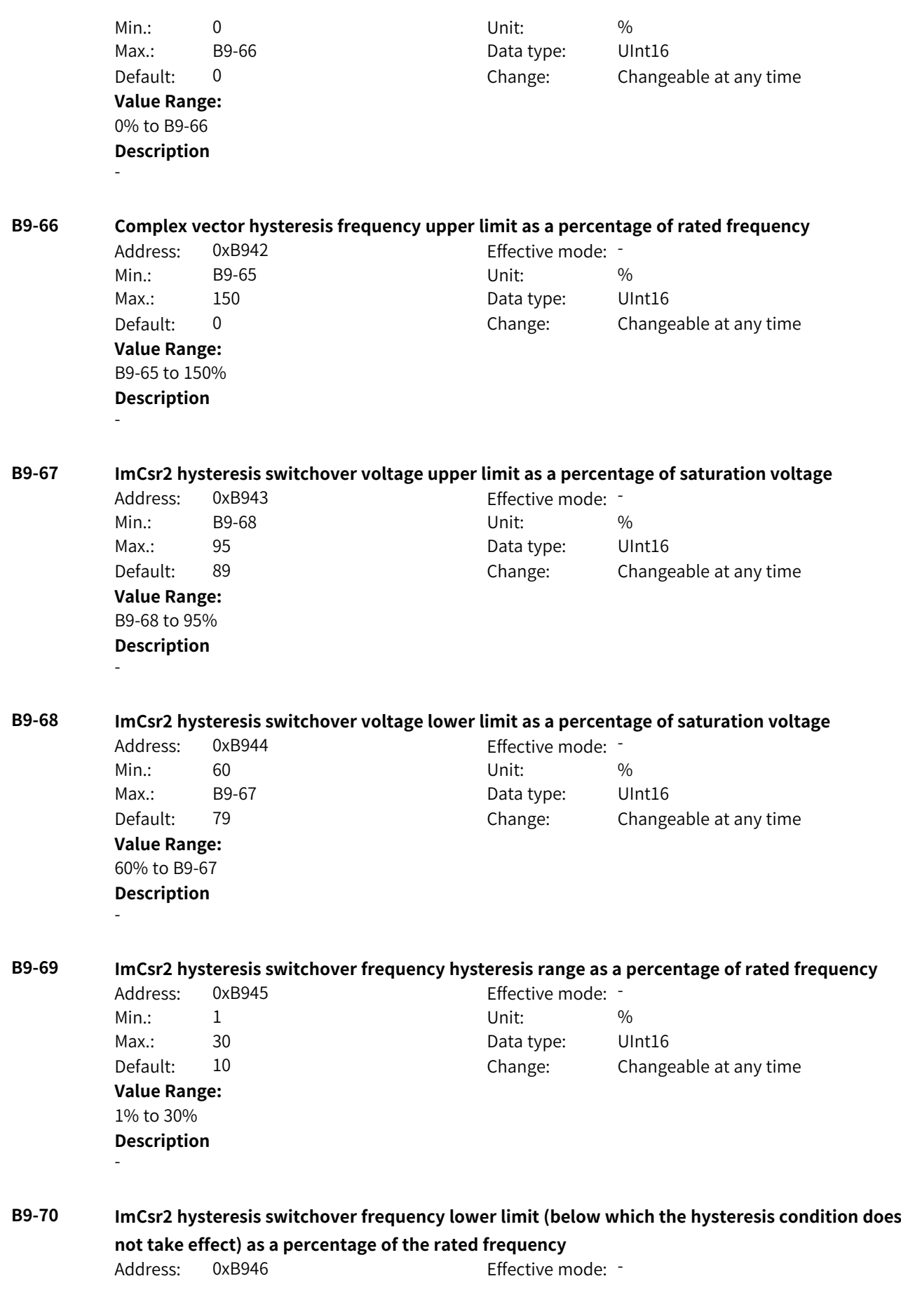

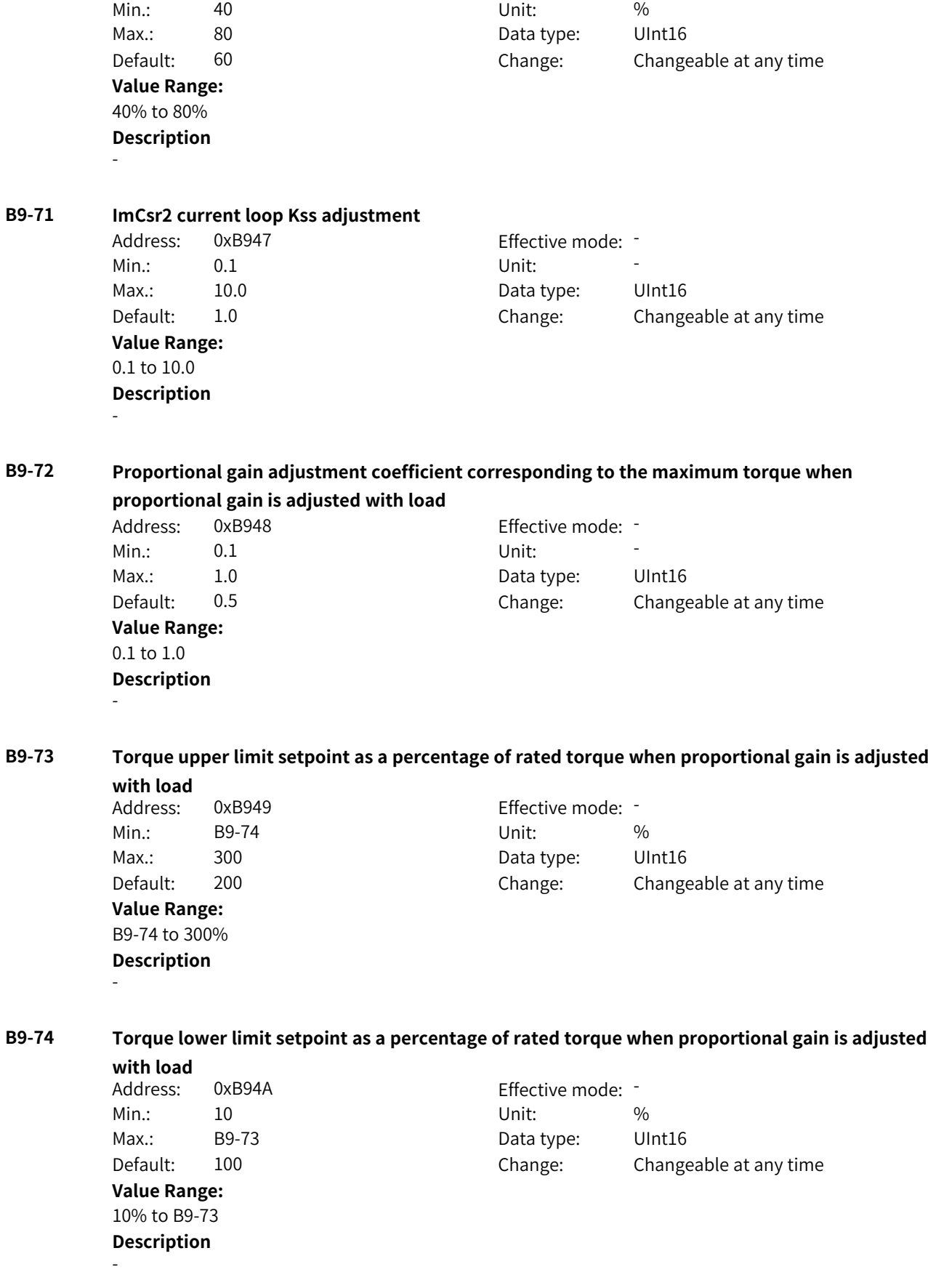

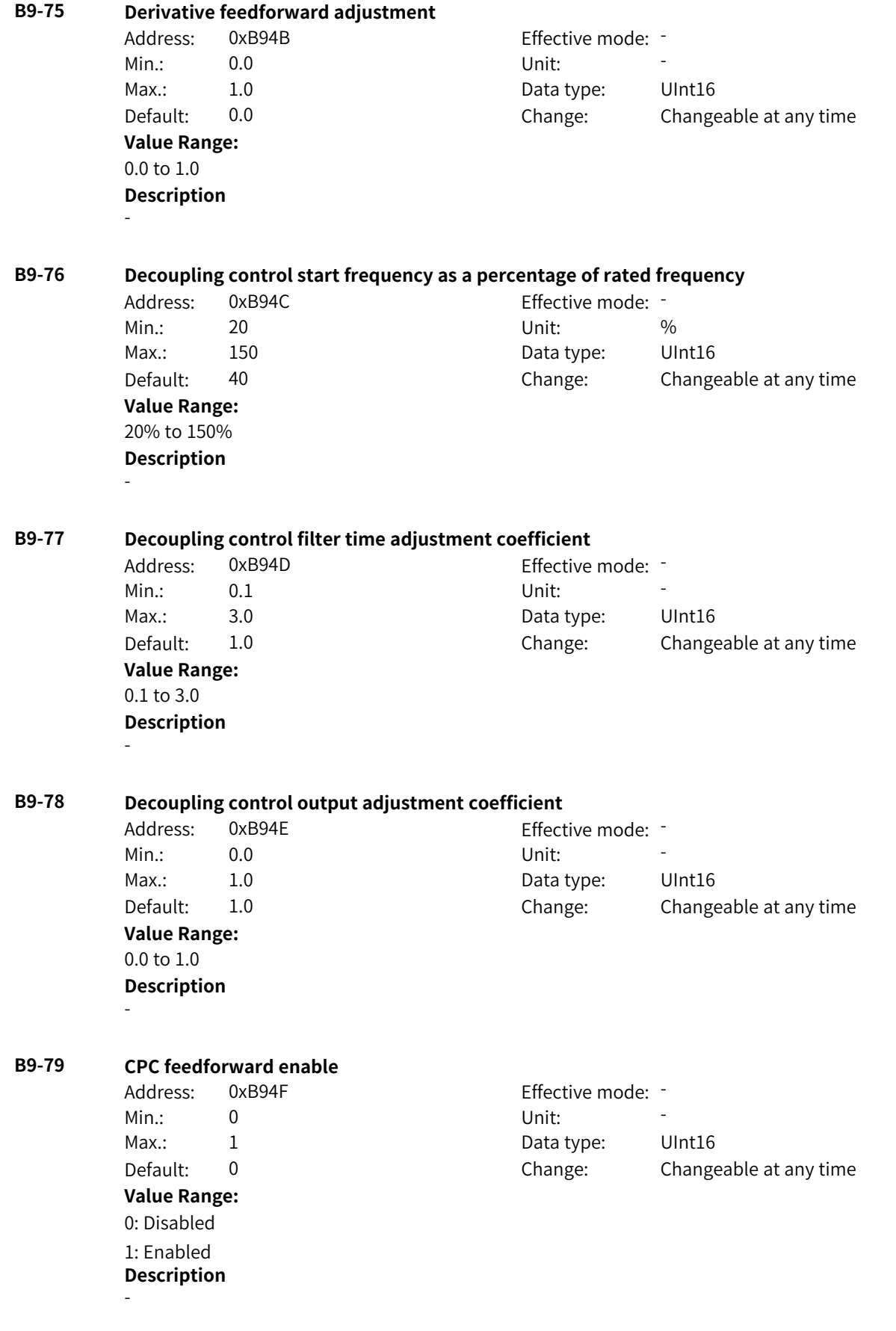

## **B9-80 Current loop auxiliary command word**

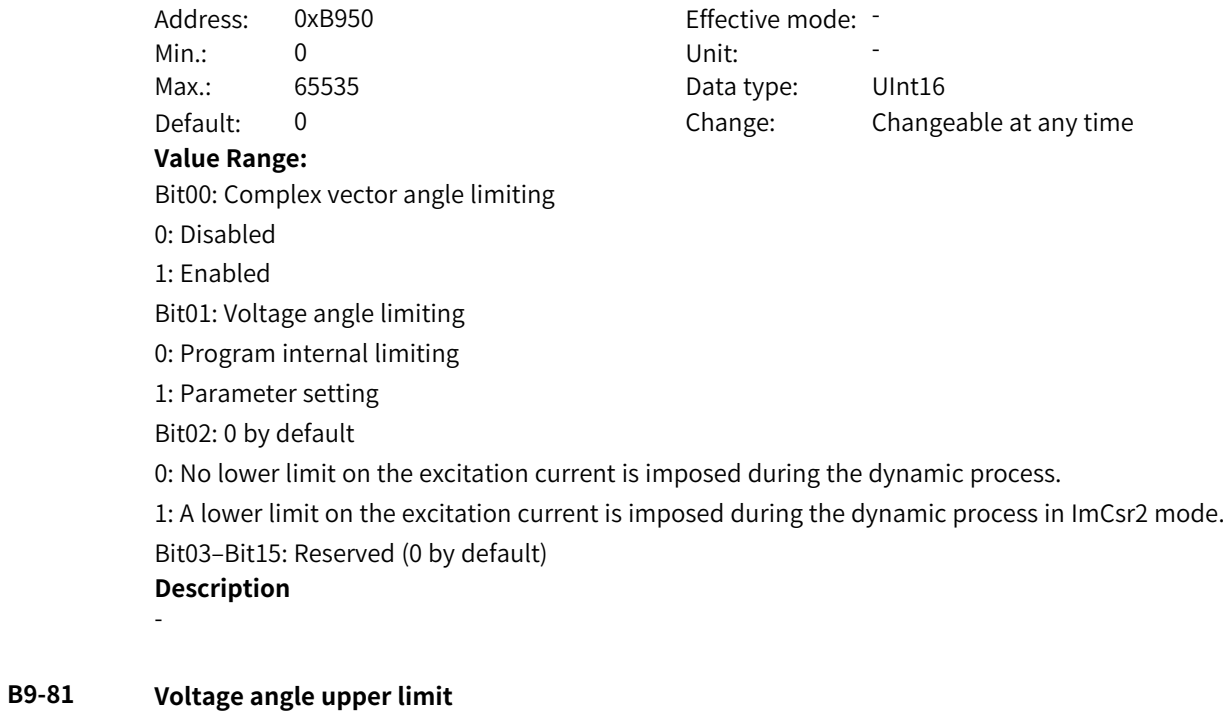

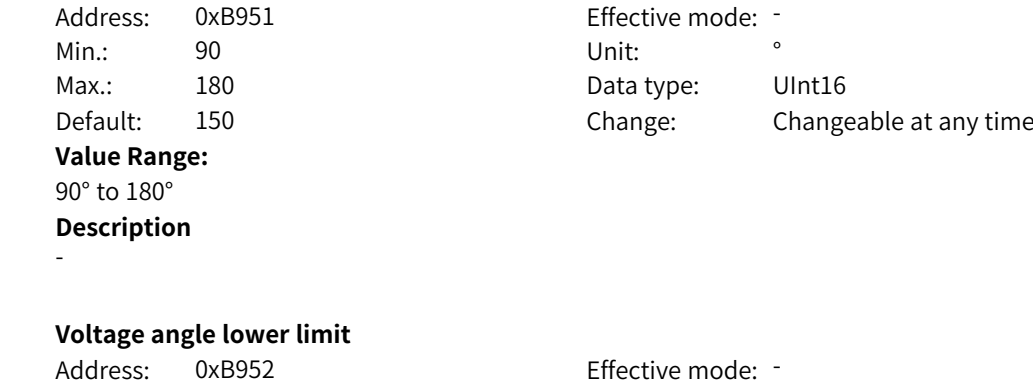

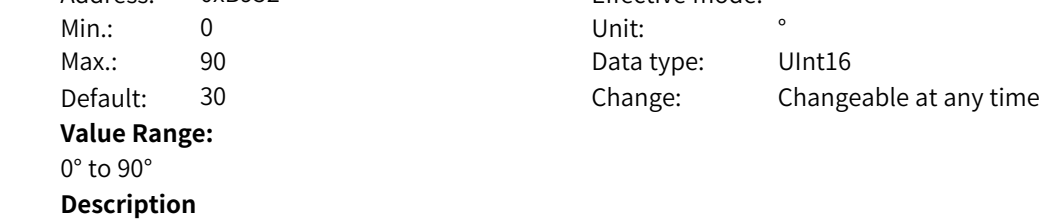

**B9-83 Asynchronous motor D axis integral limit** Address: 0xB953 Effective mode: -

> **Value Range:** 0.500 to 1.000 **Description** -

-

Min.: 0.500 Unit: 50.500 Max.: 1.000 Data type: UInt16 Default: 0.707 Change: Changeable at any time

www.PLC1.ir

**B9-82 Voltage angle lower limit**

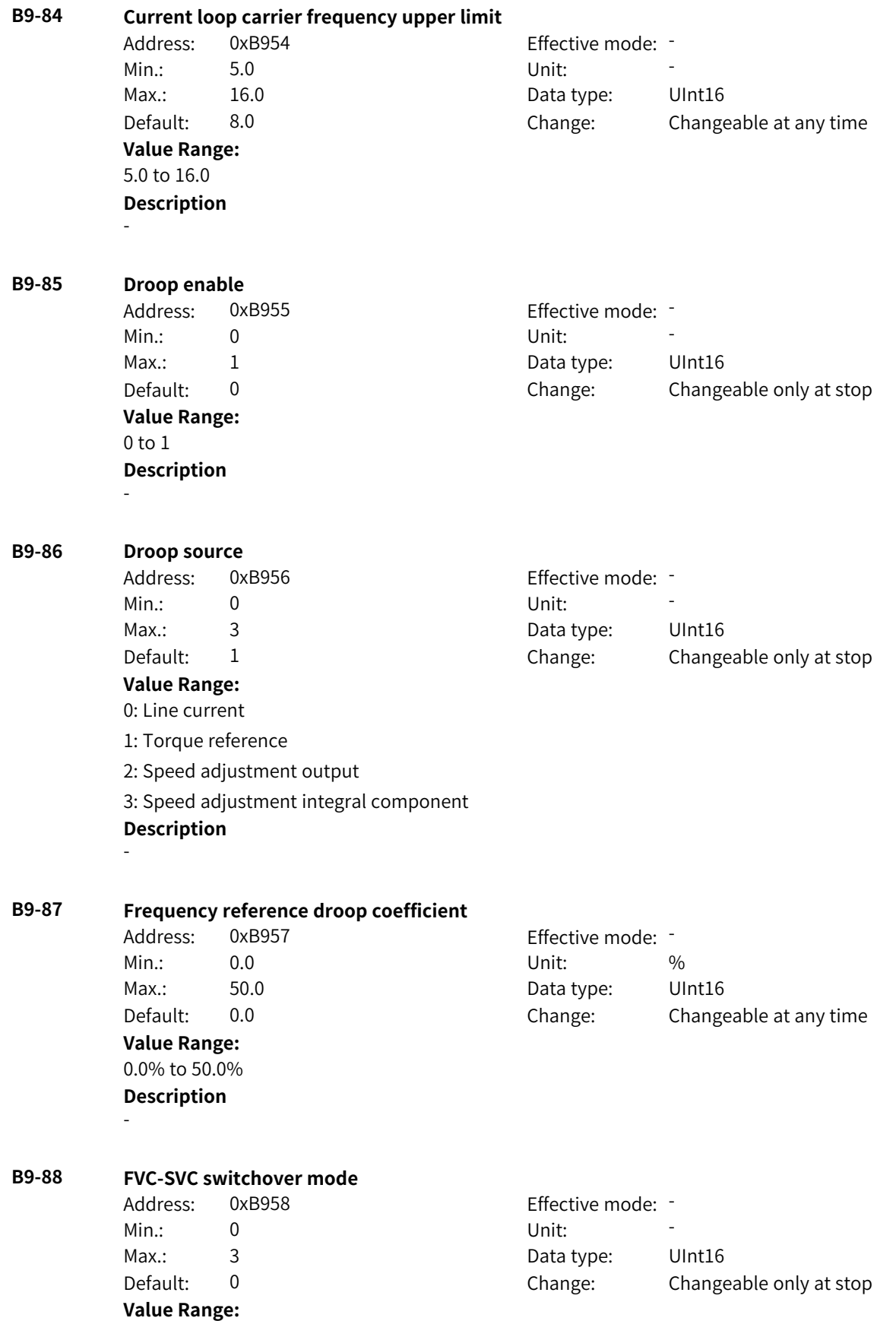

0: No switchover

1: Active switchover

2: Passive switchover (The AC drive switches to SVC mode upon detection of encoder wire breakage, and it switches back to FVC mode when the encoder recovers during stop and does not switch back to FVC mode when the encoder recovers during running.)

3: Passive switchover (The AC drive switches to SVC mode upon detection of encoder wire breakage, and it switches back to FVC mode when the encoder recovers during running or stop.) **Description**

-

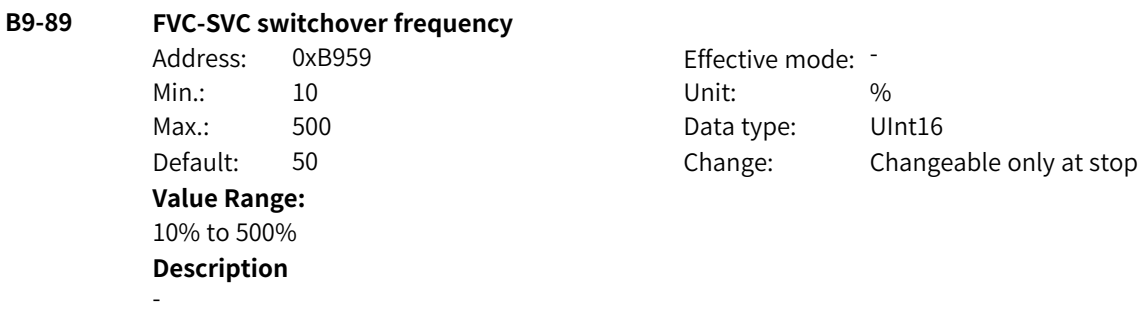

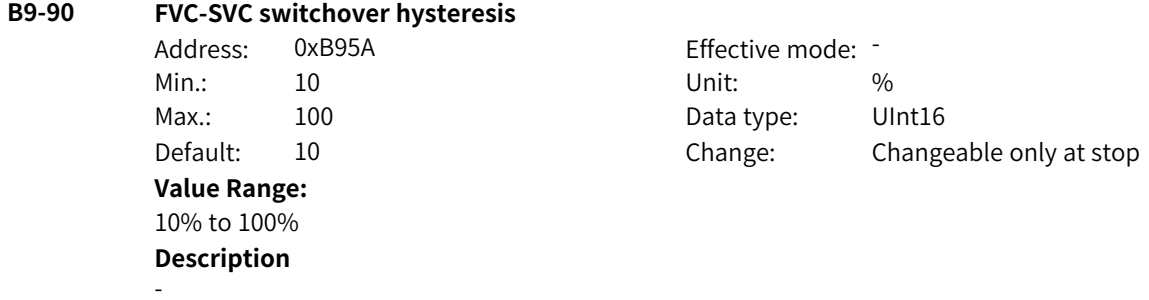

# **4.34 BA: Motor 3 Nameplate and Learning Parameters**

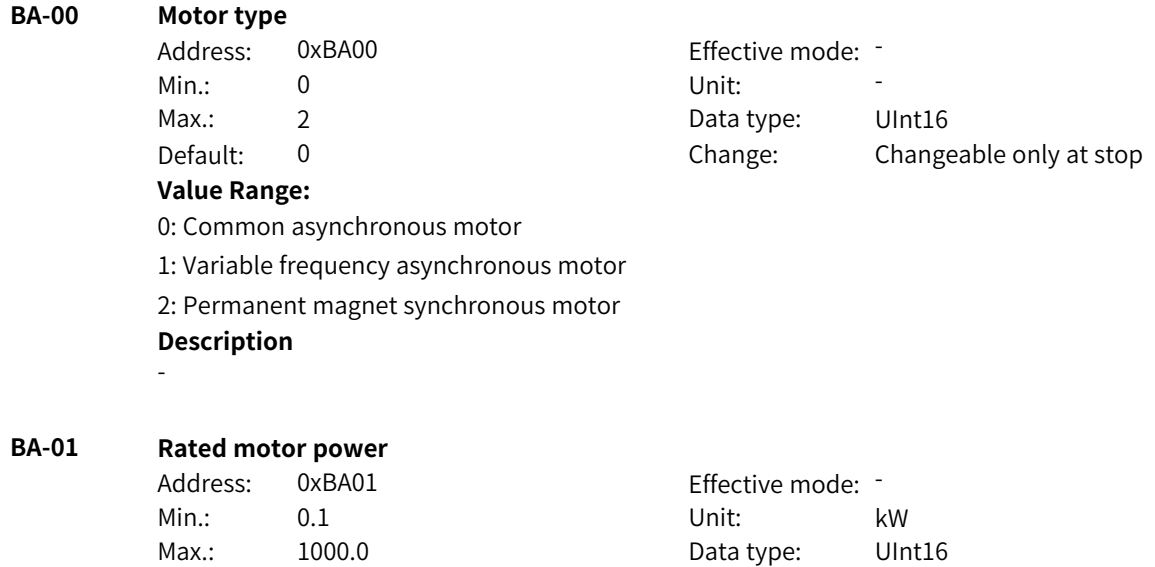

Default: 3.7 Change: Changeable only at stop

**Value Range:** 0.1 kW to 1000.0 kW **Description** -

## **BA-02 Rated motor voltage** Address: 0xBA02 Effective mode: -Min.: 1 Unit: V Max.: 2000 2000 Data type: UInt16 Default: 380 Change: Changeable only at stop **Value Range:** 1 V to 2000 V **Description** - **BA-03 Rated motor current** Address: 0xBA03 Effective mode: -Min.: 0.01 Unit: A Max.: 655.35 Data type: UInt16 Default: 9.00 Change: Changeable only at stop **Value Range:** 0.01 A to 655.35 A **Description** - **BA-04 Rated motor frequency** Address: 0xBA04 Effective mode: -Min.: 0.01 Unit: Hz Max.: F0-10 Data type: UInt16 Default: 50.00 Change: Changeable only at stop **Value Range:** 0.01 Hz to F0-10 **Description** - **BA-05 Rated motor speed** Address: 0xBA05 Effective mode: -Min.: 1 1 Unit: RPM Max.: 65535 65535 Data type: UInt16 Default: 1460 Change: Changeable only at stop **Value Range:** 1 RPM to 65535 RPM **Description** - **BA-06 Number of parallel motors** Address: 0xBA06 Effective mode: -Min.: 1 Unit: 5 - 1 Unit: 5 - 1 Unit: 5 - 1 Unit: 5 - 1 Unit: 5 - 1 Unit: 5 - 1 Unit: 5 - 1 Unit: 5 - 1 Unit: 5 - 1 Unit: 5 - 1 Unit: 5 - 1 Unit: 5 - 1 Unit: 5 - 1 Unit: 5 - 1 Unit: 5 - 1 Unit: 5 - 1 Unit: 5 - 1 Unit: 5 - Max.: 200 200 Data type: UInt16 Default: 1 Change: Changeable only at stop **Value Range:** 1 to 200

-

## **Description**

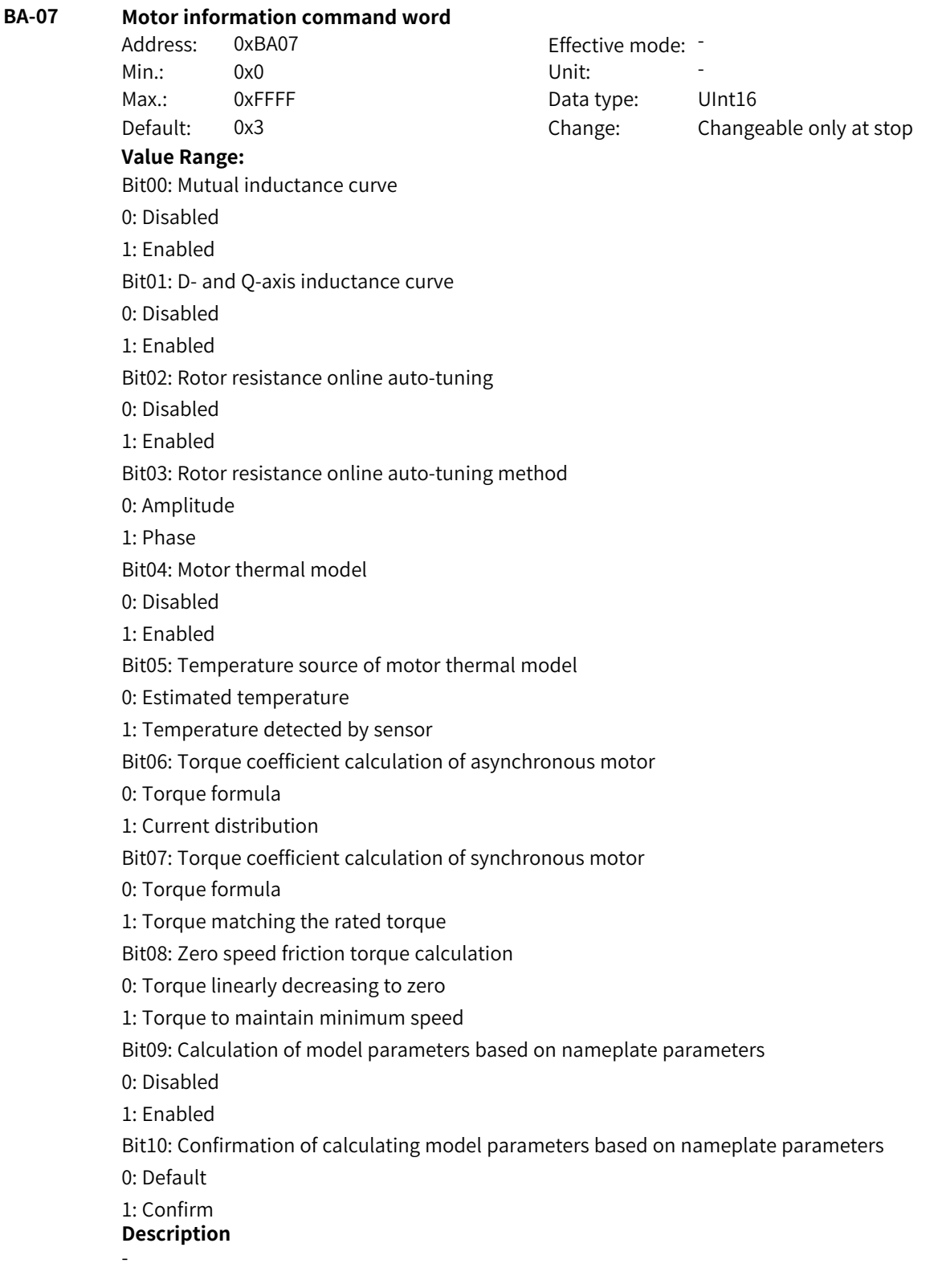

## **BA-08 Number of motor pole pairs**

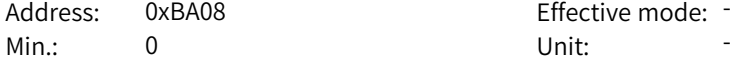

Effective mode: -

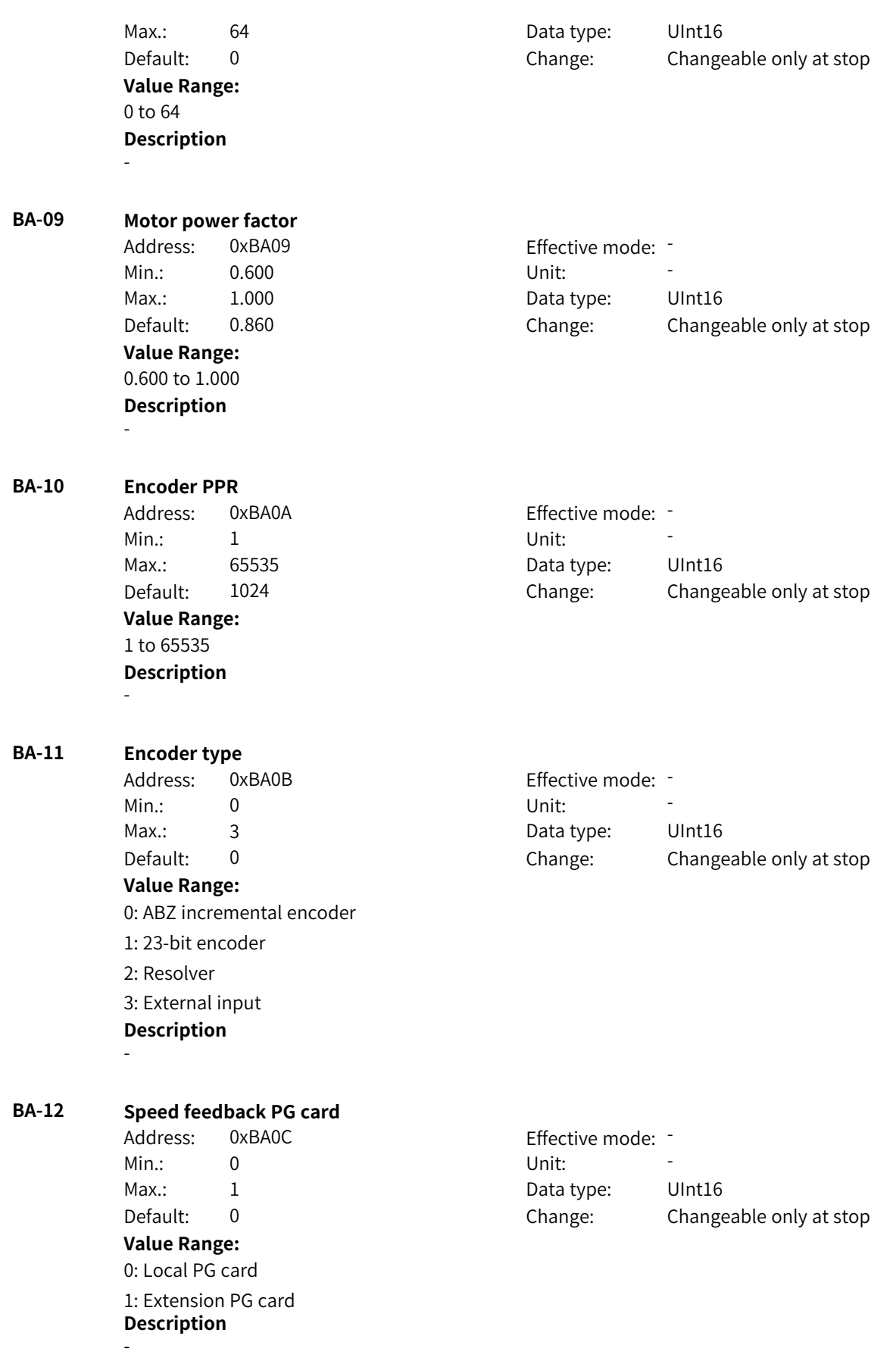

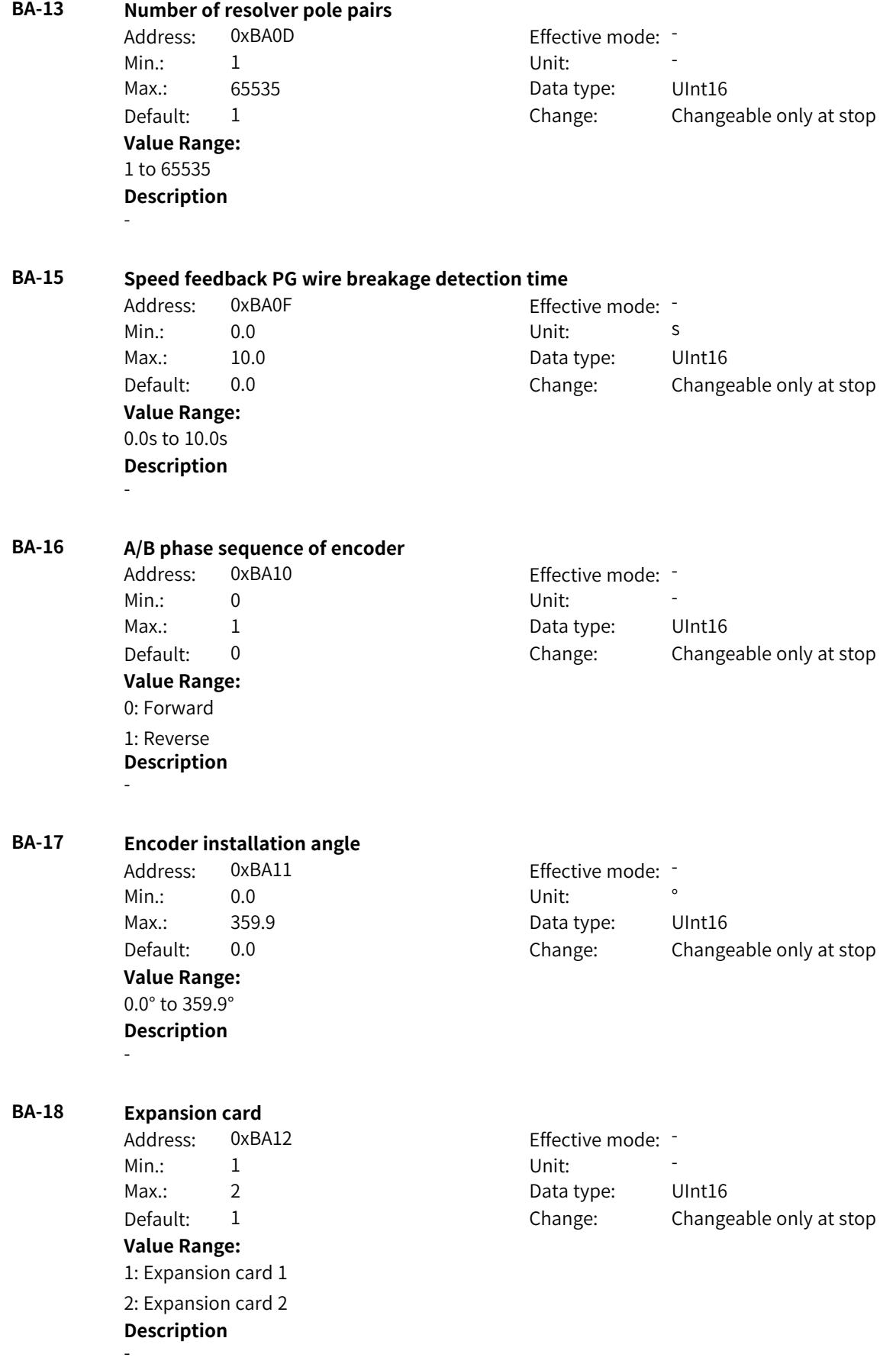

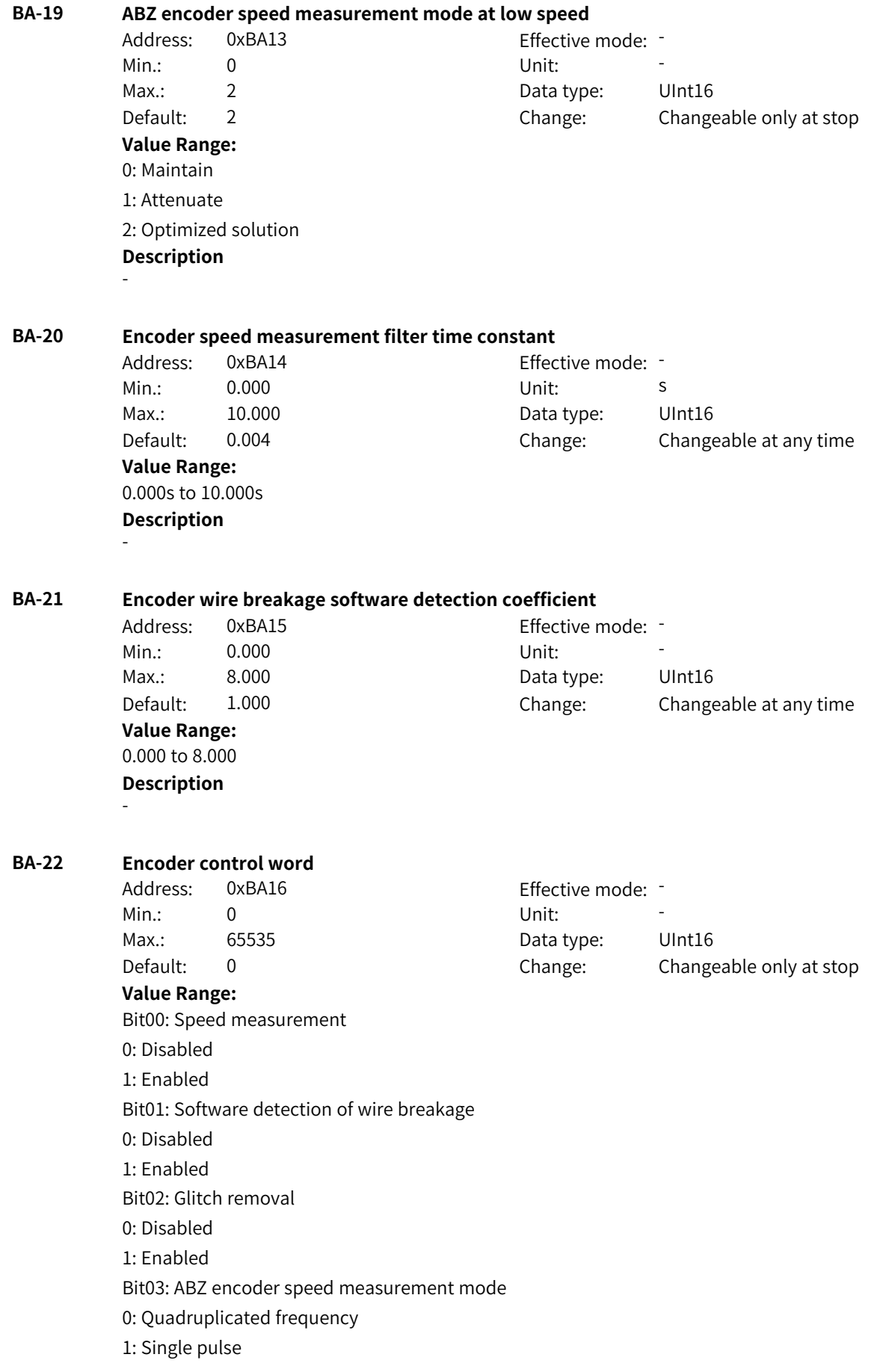

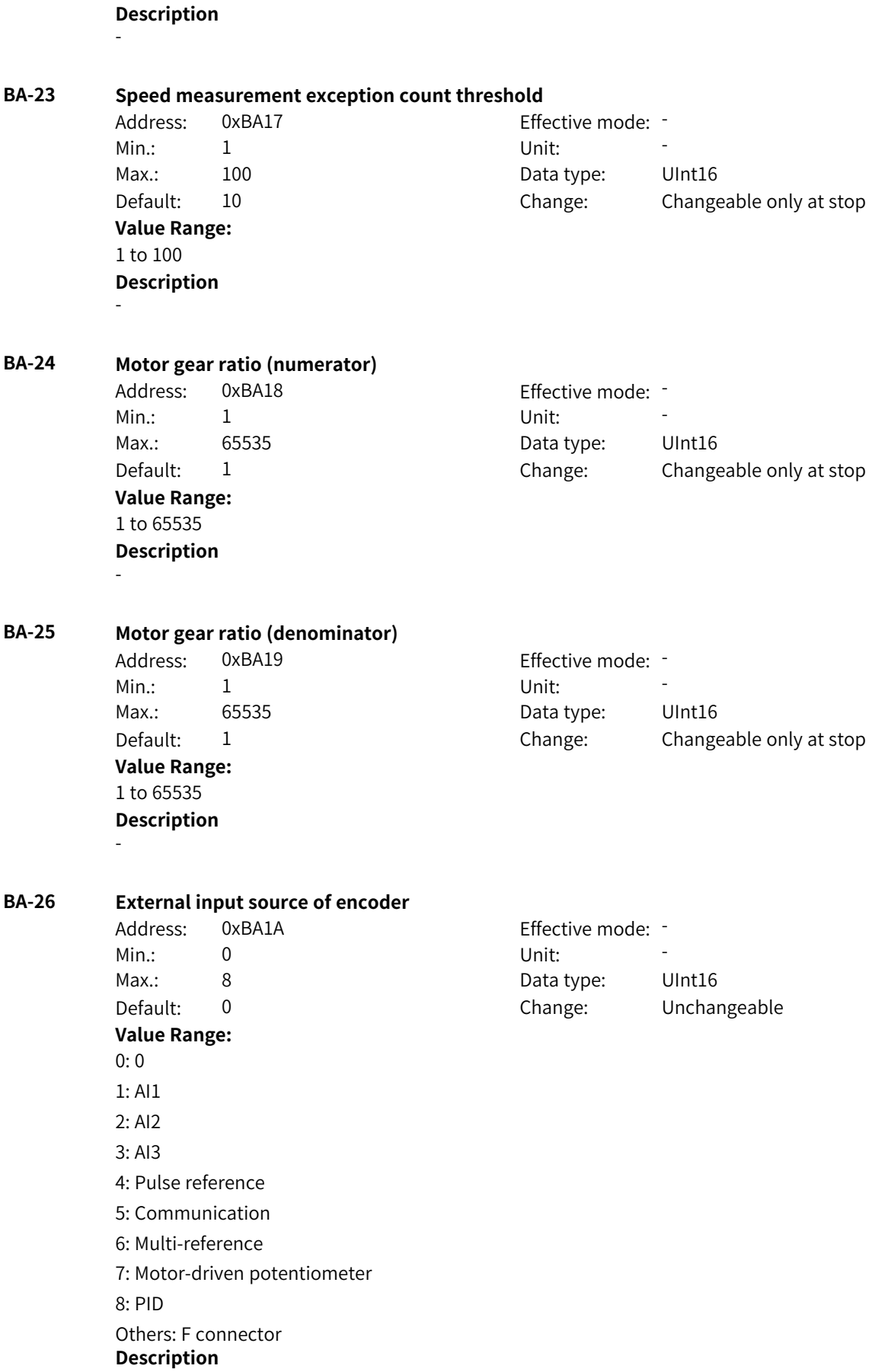

www.PLC1.ir

-

### **BA-29 Auto-tuning**

-

- Address: 0xBA1D Effective mode: -
- Min.: 0 Unit: 5 Unit:
- Max.: 13 13 Data type: UInt16
- Default: 0 Change: Changeable only at stop

## **Value Range:**

0: No operation

1: Static auto-tuning on partial parameters of asynchronous motor

- 2: Dynamic auto-tuning on asynchronous motor
- 3: Static auto-tuning on all parameters of asynchronous motor
- 4: Inertia auto-tuning

5: Deadzone auto-tuning

11: With-load auto-tuning on synchronous motor (excluding back EMF)

12: No-load dynamic auto-tuning on synchronous motor

13: Static auto-tuning on all parameters of synchronous motor (excluding zero point angle) **Description**

## **BA-30 Asynchronous motor stator resistance**

Address: 0xBA1E Effective mode: -Min.: 0.001 Unit: Ω **Value Range:**  $0.001$  Ω to 65.535 Ω **Description** -

Max.: 65.535 Data type: UInt16 Default: 1.204 Change: Changeable only at stop

## **BA-31 Asynchronous motor rotor resistance**

Address: 0xBA1F Effective mode: -Min.: 0.001 Unit: Ω **Value Range:** 0.001 Ω to 65.535 Ω **Description** -

Max.: 65.535 **Data type:** UInt16 Default: 0.908 Change: Changeable only at stop

## **BA-32 Asynchronous motor leakage inductance**

Address: 0xBA20 Effective mode: -Min.: 0.01 Unit: mH Max.: 655.35 Data type: UInt16 Default: 5.28 Change: Changeable only at stop **Value Range:** 0.01 mH to 655.35 mH

**Description** -

## **BA-33 Asynchronous motor mutual inductance**

Address: 0xBA21 Effective mode: -Min.: 0.1 0.1 Unit: Min.: MH

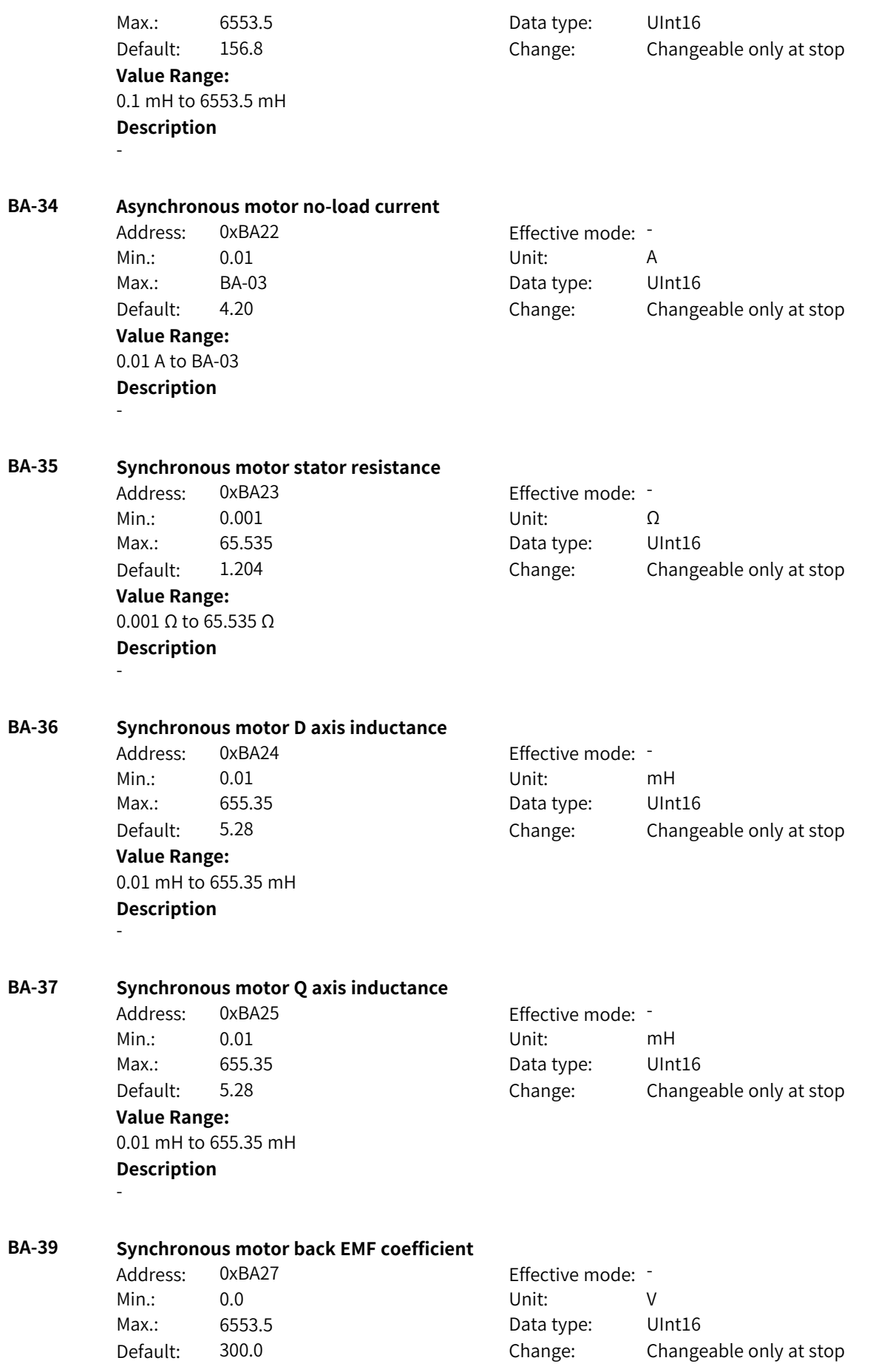

**Value Range:** 0.0 V to 6553.5 V **Description**

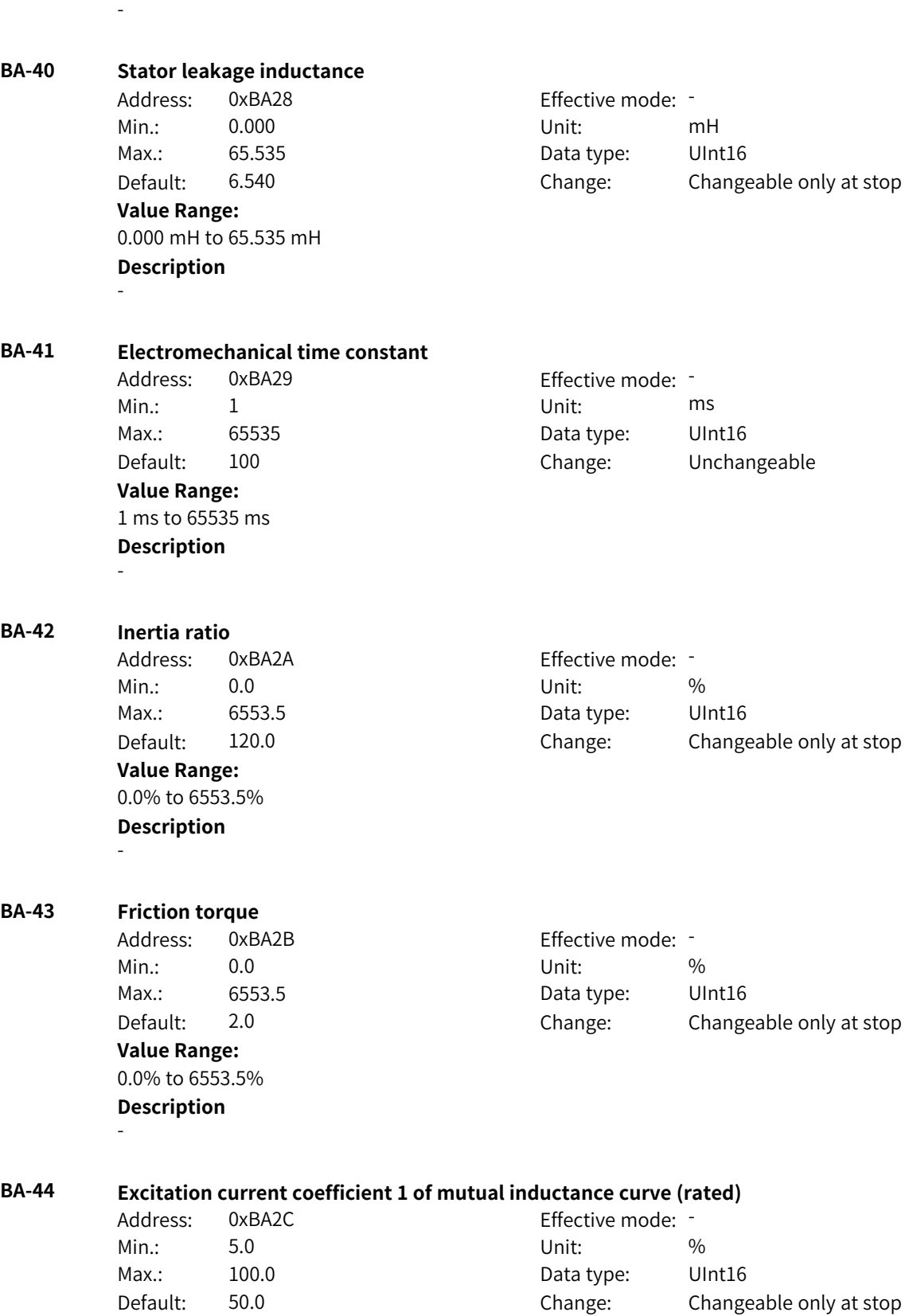

**Value Range:** 5.0% to 100.0%

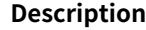

-

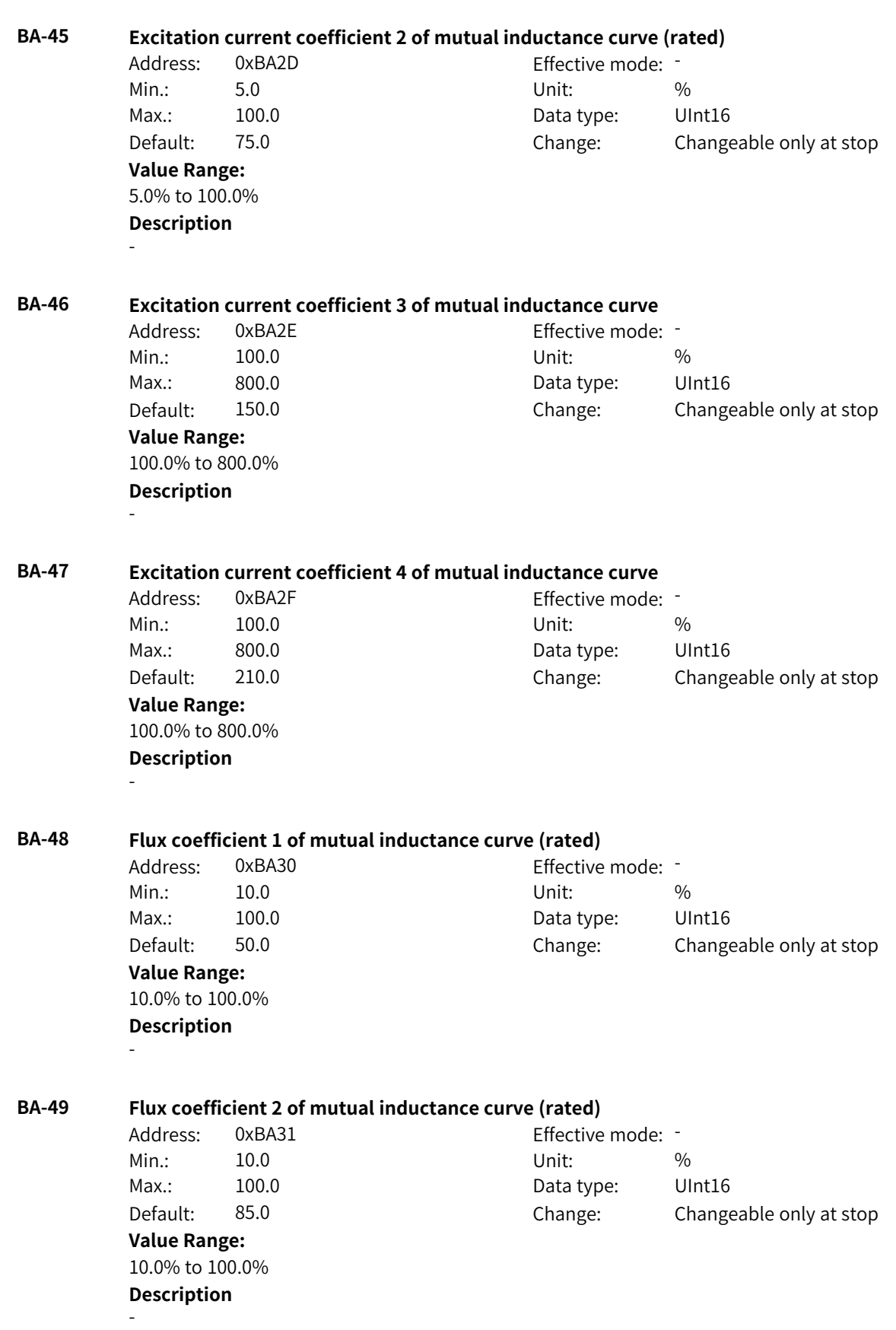

www.PLC1.ir

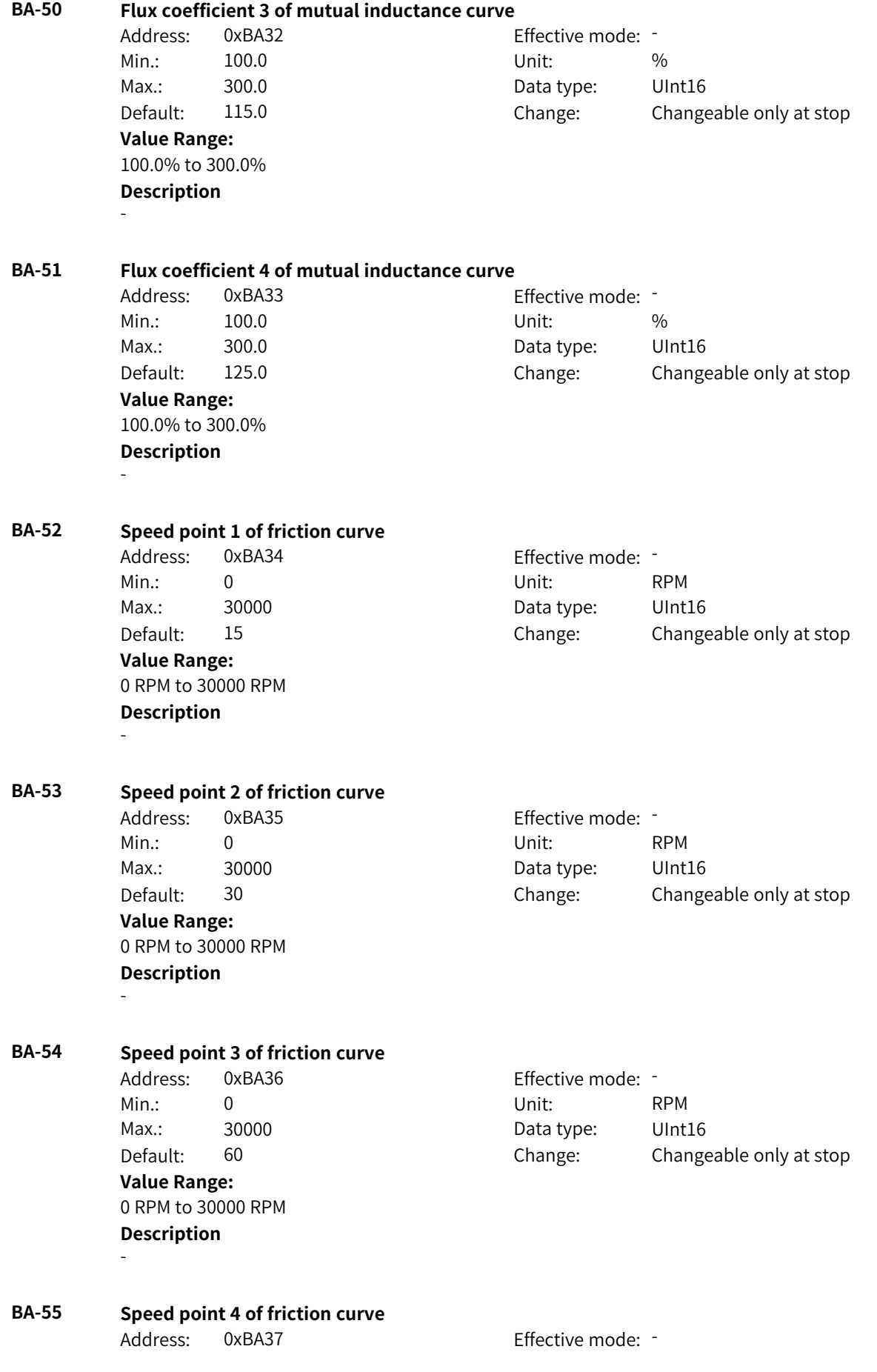

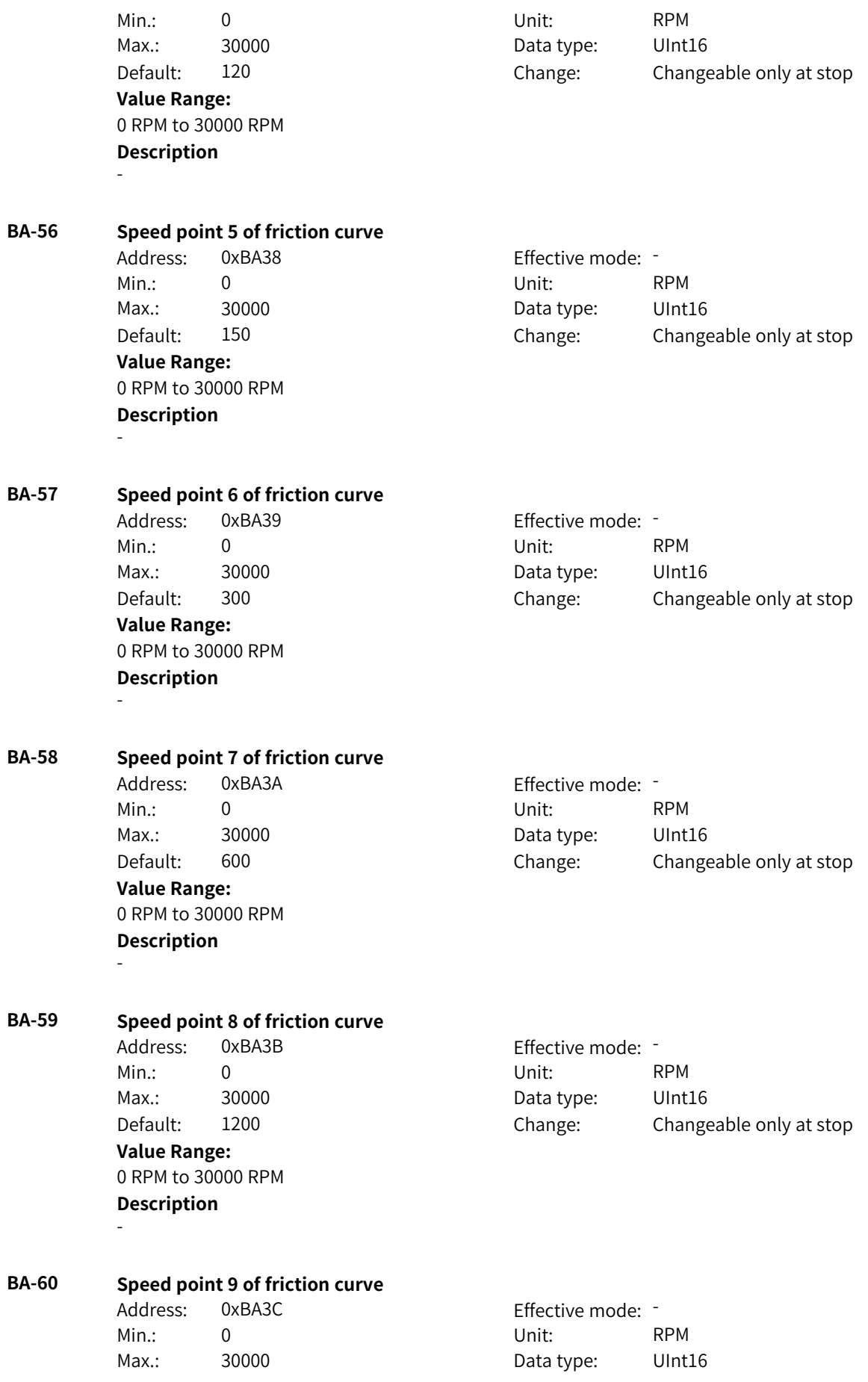

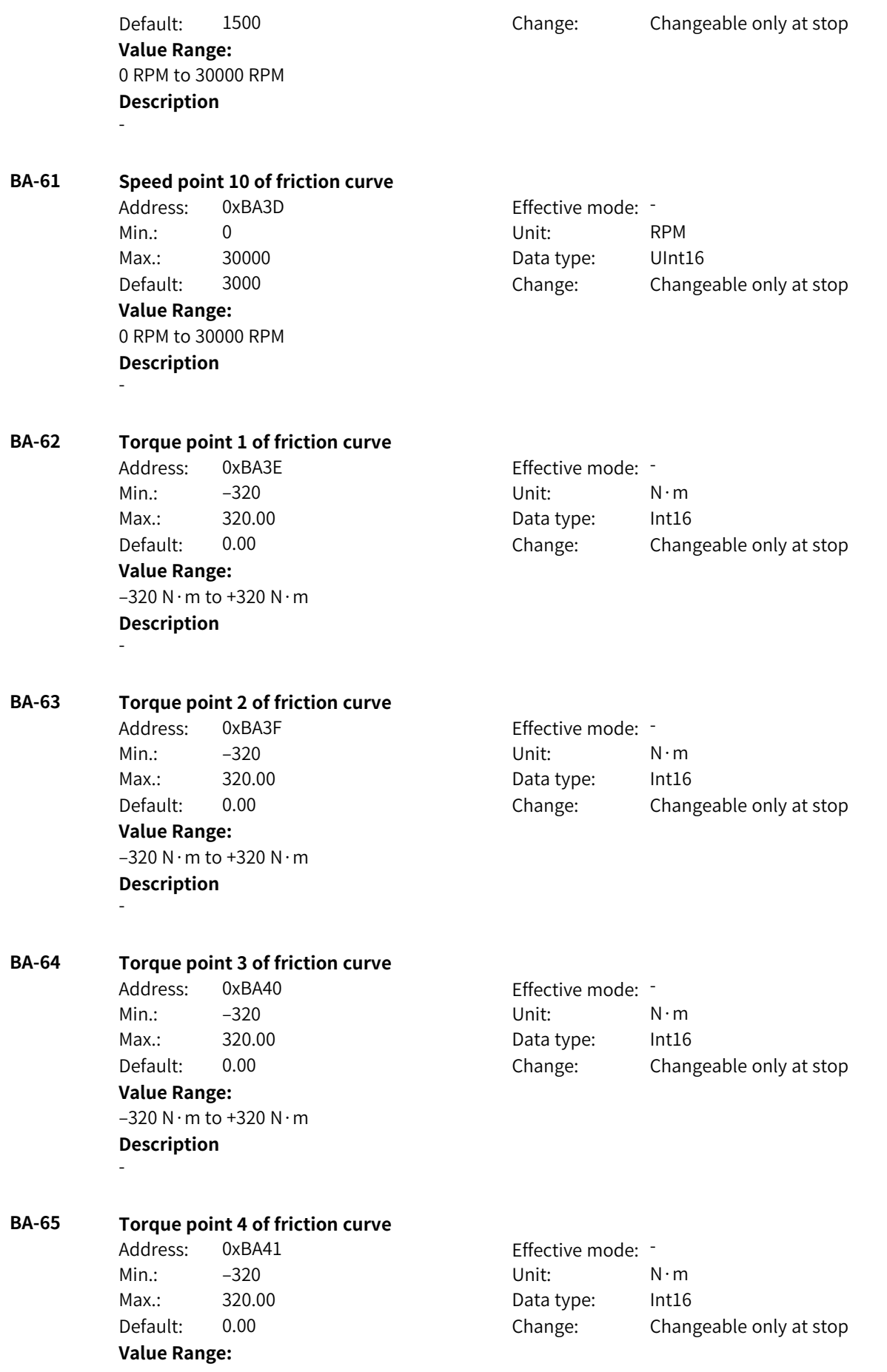

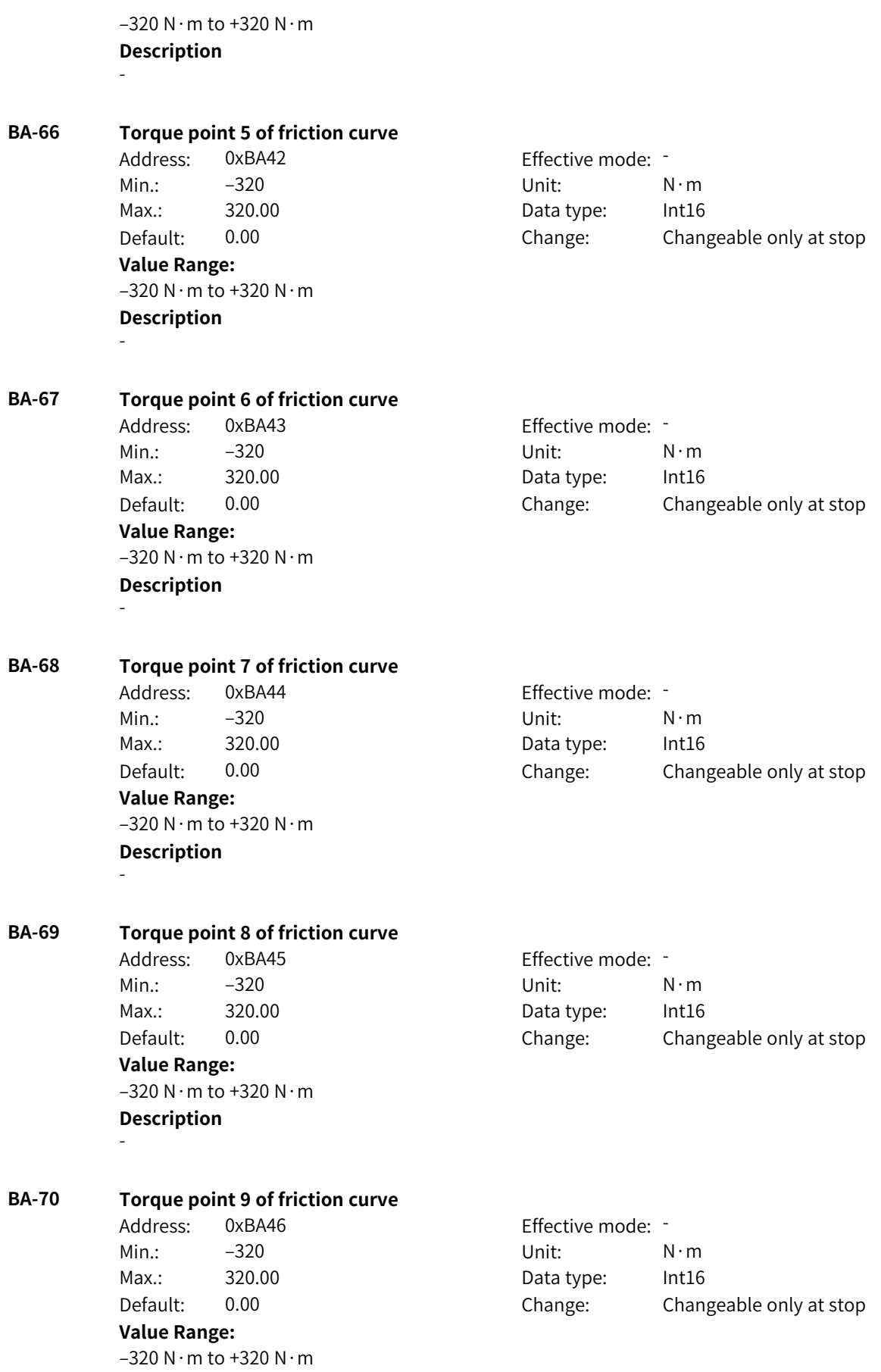

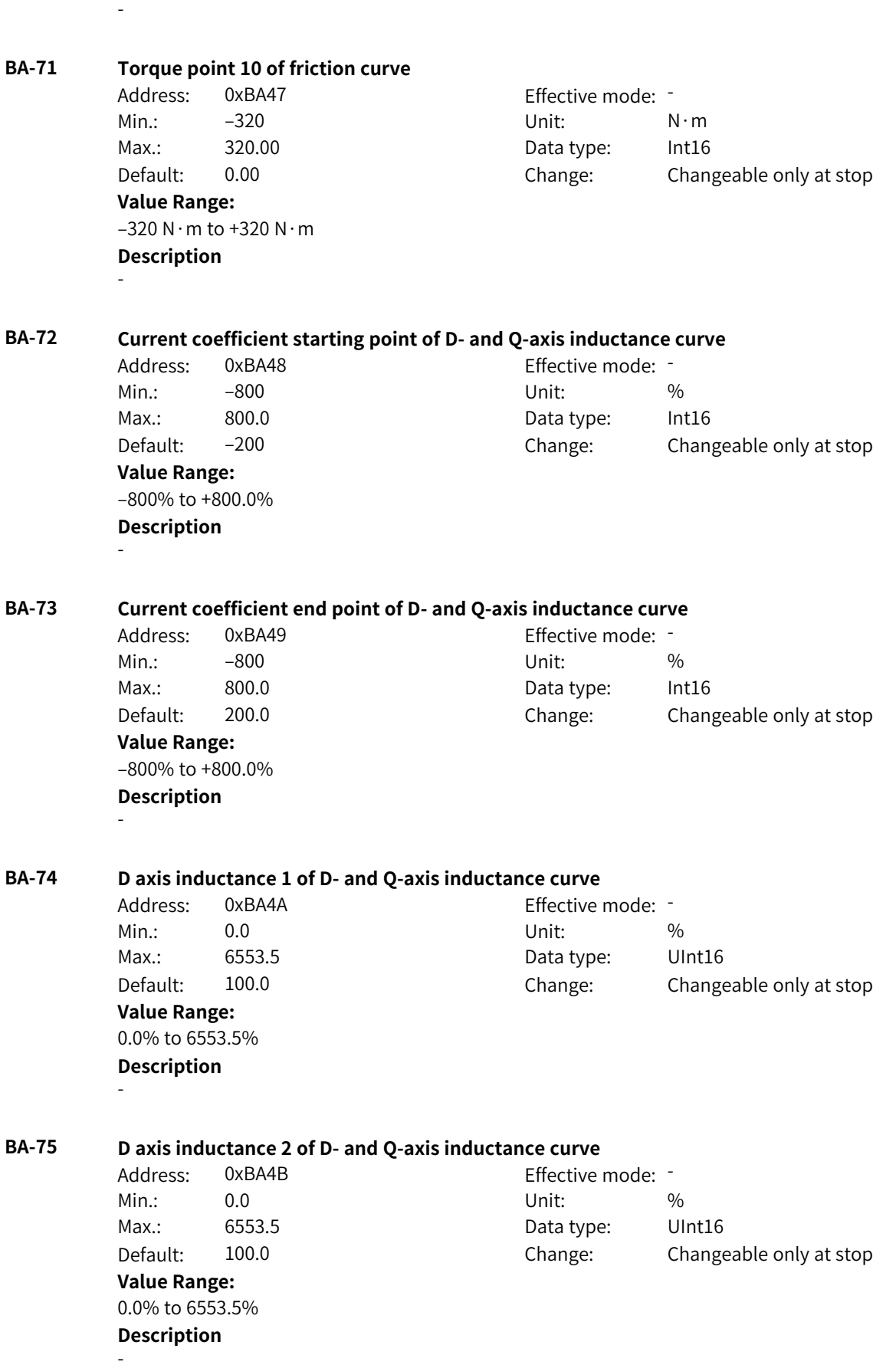

**Description**

www.PLC1.ir
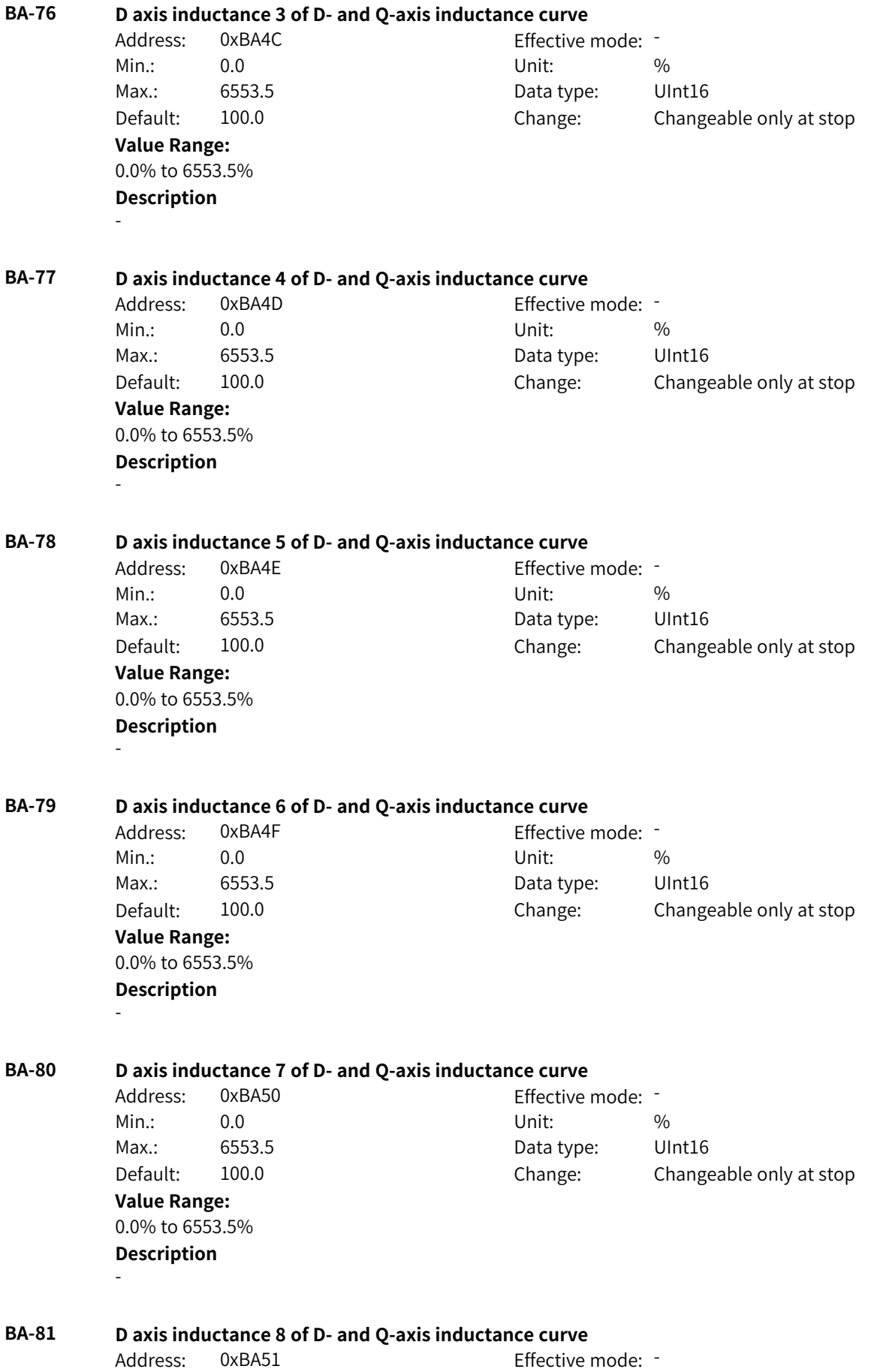

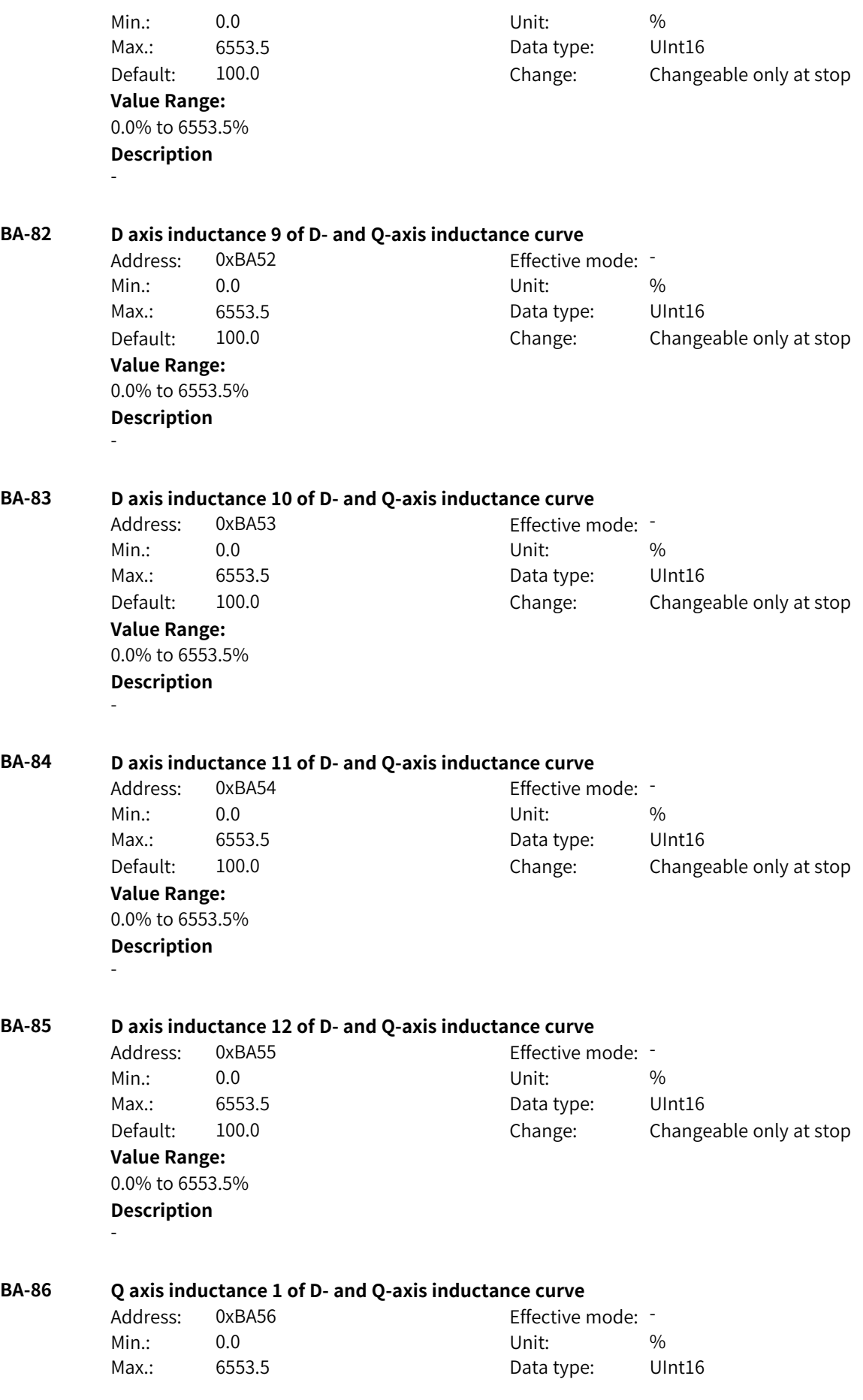

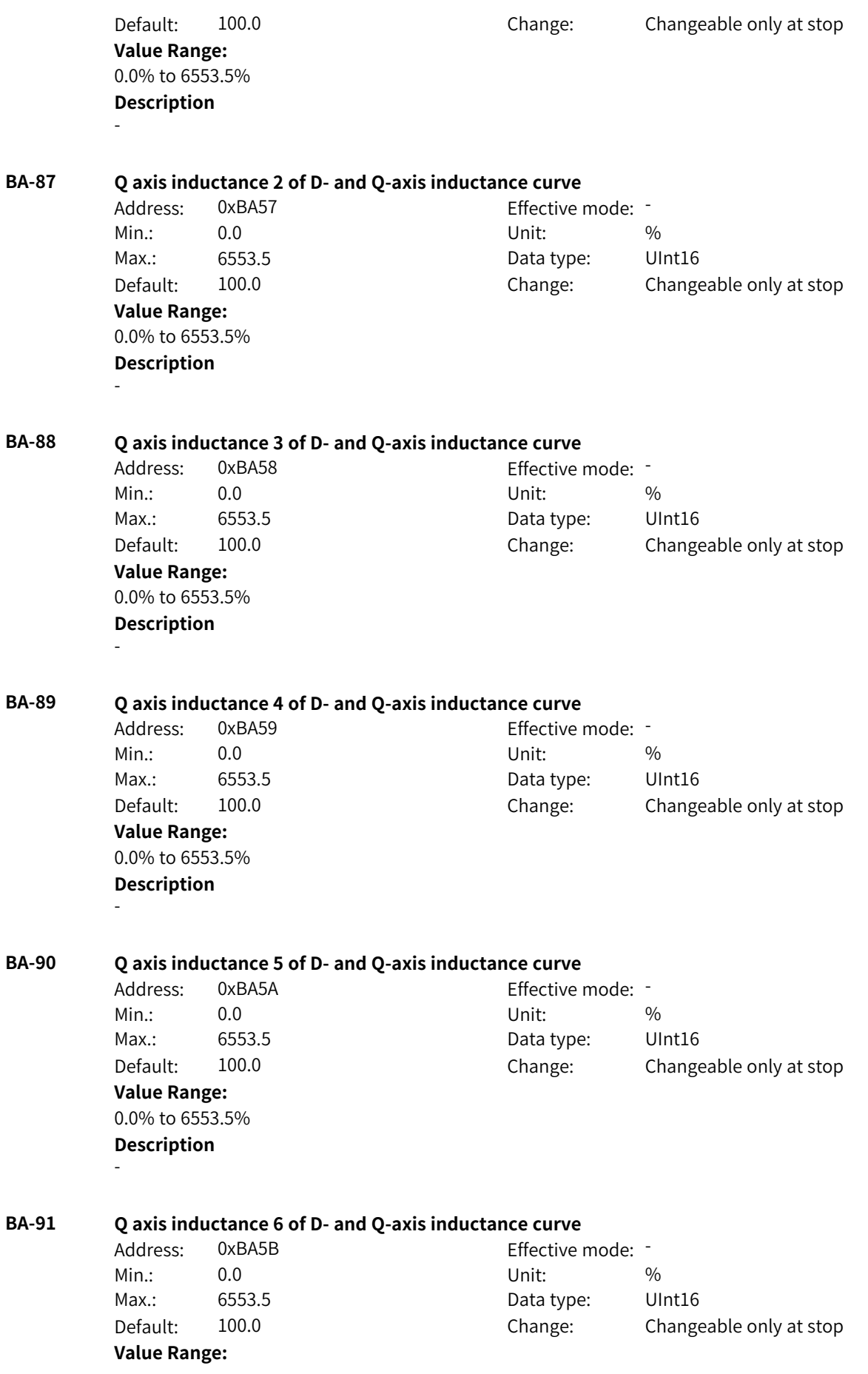

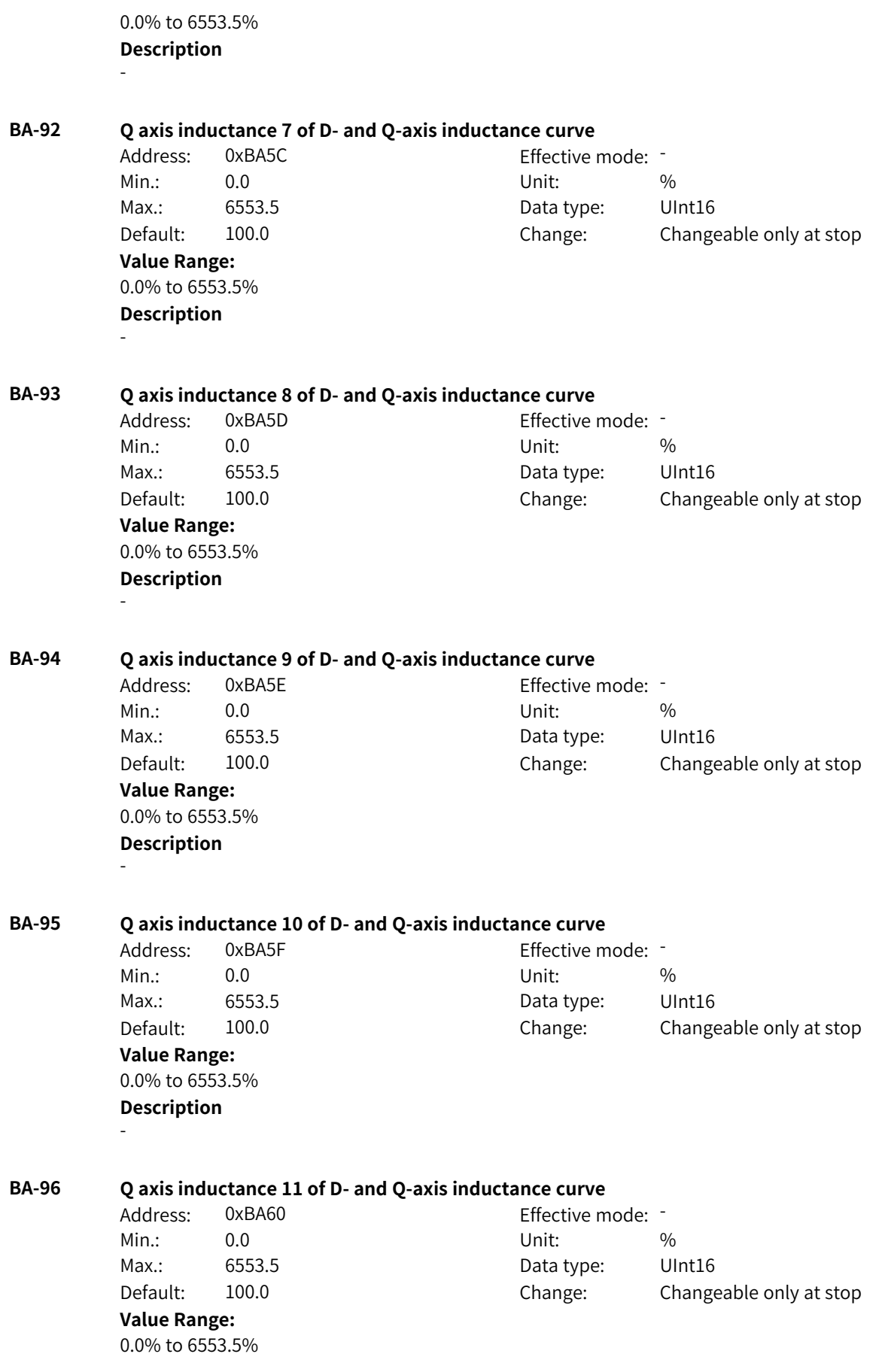

# **BA-97 Q axis inductance 12 of D- and Q-axis inductance curve**

Address: 0xBA61 Effective mode: -Min.: 0.0 Unit: % Max.: 6553.5 Data type: UInt16 **Value Range:** 0.0% to 6553.5% **Description** -

# Default: 100.0 Change: Changeable only at stop

# **4.35 BB: Motor 3 V/f Control Parameters**

# **BB-00 V/f curve** Address: 0xBB00 Effective mode: -Min.: 0 Unit: Unit: Max.: 11 1 Data type: UInt16 Default: 0 0 Change: Changeable only at stop **Value Range:** 0: Straight-line V/f curve 1: Multi-point V/f curve 2: Reserved 3: Reserved 4: Reserved 5: Reserved 6: Reserved 7: Reserved 8: Reserved 9: Reserved 10: V/f complete separation mode 11: V/f half separation mode **Description** - **BB-01 Torque boost** Address: 0xBB01 Effective mode: -Min.: 0.0 Unit: % Max.: 30.0 30.0 Data type: UInt16 Default: 3.0 Change: Changeable at any time **Value Range:** 0.0% to 30.0% **Description** -

## **BB-02 Cut-off frequency of torque boost** Address: 0xBB02 Effective mode: -

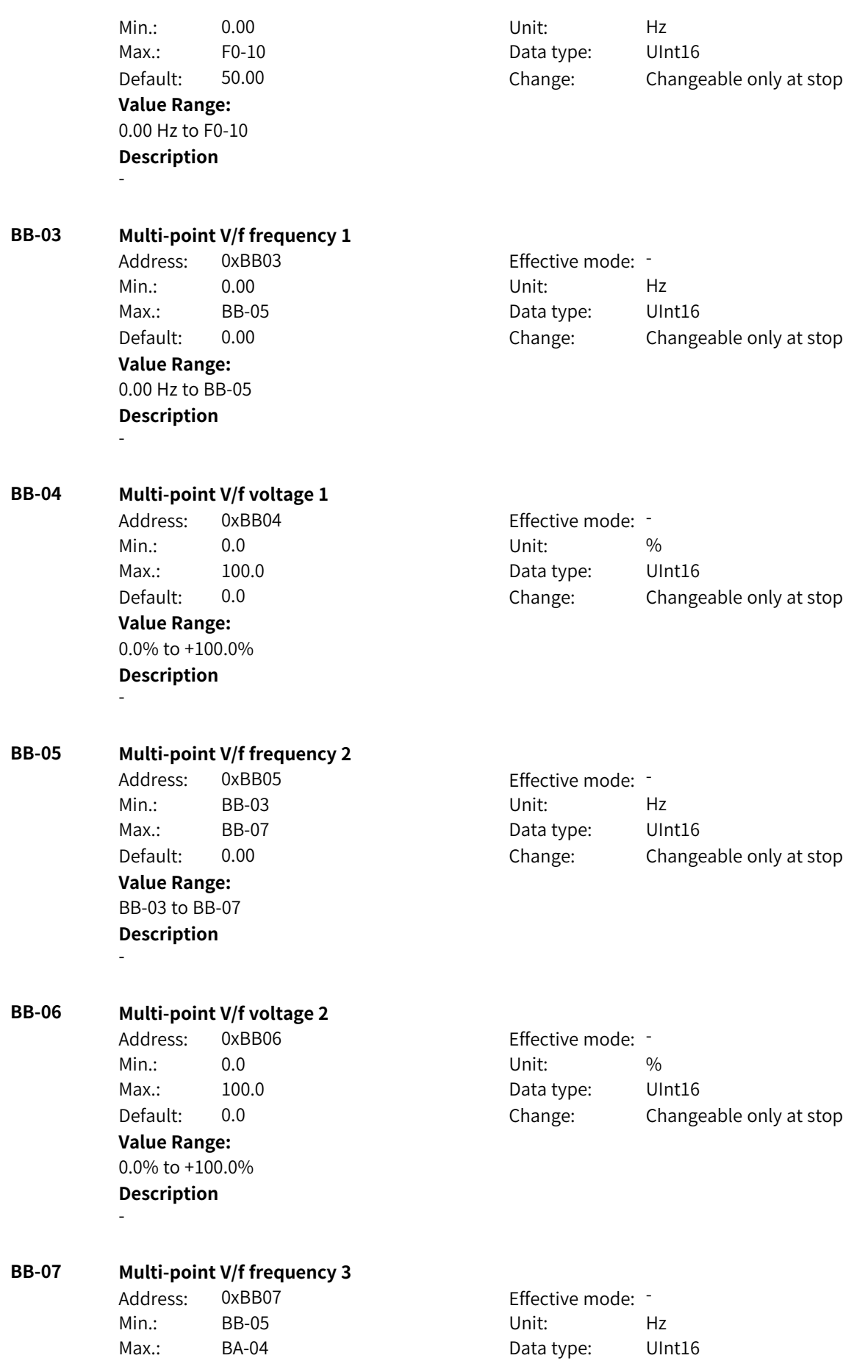

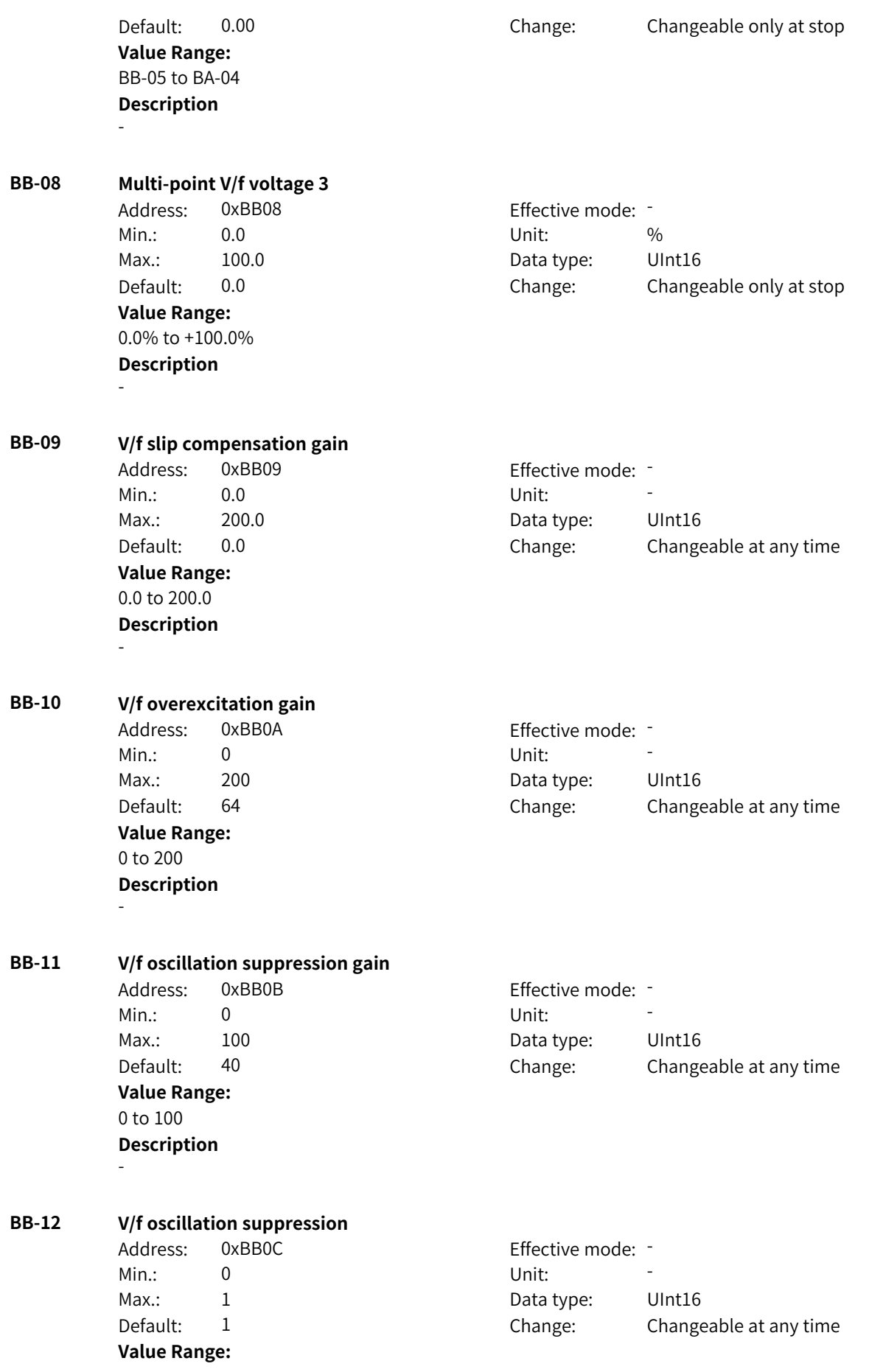

0: Disabled 1: Enabled **Description** -

## **BB-13 Voltage source for V/f separation** Address: 0xBB0D Effective mode: -

- Min.: 0 Unit: Unit: Max.: 8 Data type: UInt16 Default: 0 0 Change: Changeable at any time
- **Value Range:**

0: Digital setting (BB-14)

1: AI1

2: AI2

3: AI3

4: Pulse reference (DI5)

5: Multi-reference

6: Simple PLC

7: PID

8: Communication

Others: F connector

# **Description**

This parameter defines the source of the target voltage in V/f separation mode.

0: Digital setting (F3-14)

The V/f separation voltage is set by F3-14 (V/f separation voltage).

1: AI1

The V/f separation voltage is input with current or voltage signals through the AI1 terminal. The frequency is calculated according to the preset AI curve.

2: AI2

The V/f separation voltage is input with current or voltage signals through the AI2 terminal. The frequency is calculated according to the preset AI curve.

3: AI3

The V/f separation voltage is input with current or voltage signals through the AI3 terminal. The frequency is calculated according to the preset AI curve. The AC drive has two AI terminals by default, and the AI3 terminal needs to be provided through the I/O expansion card. 4: Pulse reference (DI5)

The V/f separation voltage is set through DI5. The frequency is calculated based on the curve reflecting the relationship between the pulse frequency and running frequency. 5: Multi-reference

When multi-reference is used as the source of the V/f separation voltage, different combinations of DI terminal states correspond to different reference values. The four multi-reference terminals can provide 16 state combinations, corresponding to 16 reference values (percentage x maximum frequency) of parameters in group FC.

6: Simple PLC

The V/f separation voltage is set by simple PLC. For details, see the function description of simple PLC.

7: PID

The V/f separation voltage is set by PID. For details, see the PID function description.

## 8: Communication

The main frequency is set through communication. The running frequency is input through remote communication. The AC drive must be equipped with a communication card to implement communication with the host controller. This mode applies to remote control or centralized control of multiple equipment.

Others: F connector

A function code is set for a floating-point connector, and the value of the connector is read as the motoring torque upper limit in speed control mode. This mode is used for expansion besides the common sources.

## **BB-14 V/f separation voltage**

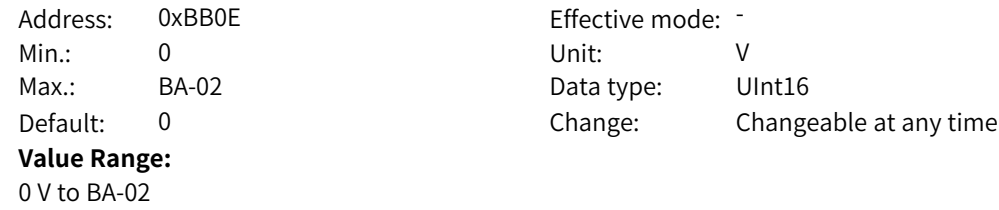

## **Description**

This parameter defines the V/f separation voltage.

## **BB-15 Voltage rise time of V/f separation**

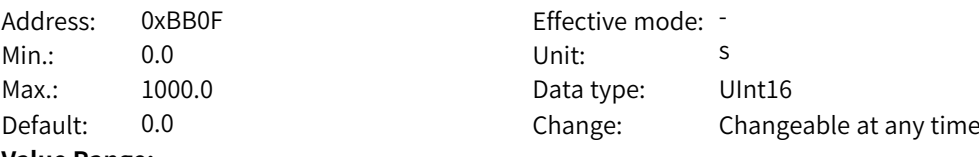

#### **Value Range:**

0.0s to 1000.0s

#### **Description**

This parameter defines the time required for the output voltage to rise from 0 to the rated motor voltage.

## **BB-16 Voltage fall time of V/f separation**

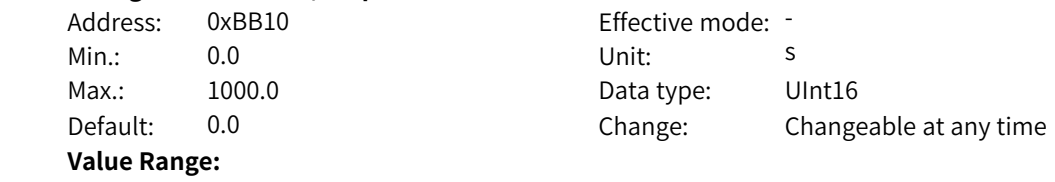

## 0.0s to 1000.0s

#### **Description**

This parameter defines the time required for the output voltage to fall from the rated motor voltage to 0.

## **BB-17 Stop mode for V/f separation**

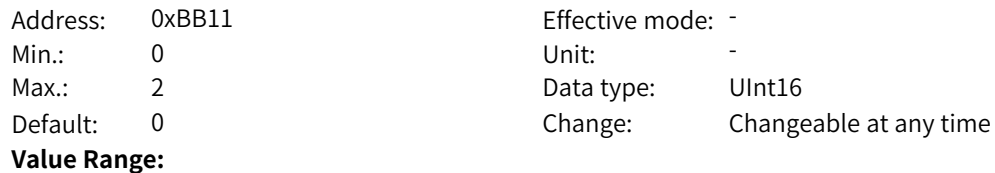

0: Frequency and voltage decline to 0 independently

1: Frequency declines to 0 after voltage declines to 0

2: Coast to stop (new)

0: The frequency and voltage decrease to 0 independently.

1: The frequency decreases to 0 according to the deceleration time after the voltage decreases to 0 according to the deceleration time.

2: The AC drive coasts to stop without following the stop deceleration curve.

## **BB-18 Overcurrent stall suppression action current**

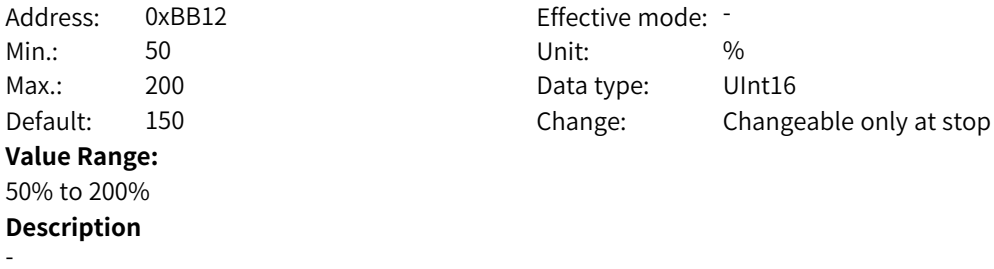

# **BB-19 Overcurrent stall suppression**

Address: 0xBB13 Effective mode: -**Value Range:** 0: Disabled 1: Enabled **Description**

-

-

Min.: 0 Unit: Unit: Max.: 1 1 and 1 Data type: UInt16 Default: 1 Change: Changeable only at stop

## **BB-20 Overcurrent stall suppression gain**

Address: 0xBB14 Effective mode: -Min.: 1 Unit: 5 - 1 Unit: 5 - 1 Unit: 5 - 1 Unit: 5 - 1 Unit: 5 - 1 Unit: 5 - 1 Unit: 5 - 1 Unit: 5 - 1 Unit: 5 - 1 Unit: 5 - 1 Unit: 5 - 1 Unit: 5 - 1 Unit: 5 - 1 Unit: 5 - 1 Unit: 5 - 1 Unit: 5 - 1 Unit: 5 - 1 Unit: 5 - **Value Range:** 1 to 100 **Description**

Max.: 100 100 Data type: UInt16 Default: 20 Change: Changeable at any time

### **BB-21 Compensation coefficient of speed multiplying overcurrent stall suppression action current**

Address: 0xBB15 Effective mode: Min.: 50 50 Unit:  $\frac{1}{2}$  9/ Max.: 200 200 Data type: UInt16 Default: 100 Change: Changeable only at stop **Value Range:** 50% to 200%

**Description** -

# **BB-22 Overvoltage stall suppression action voltage**

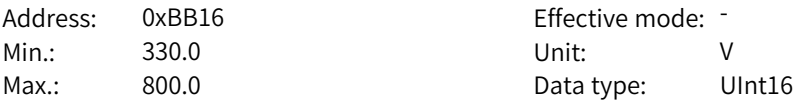

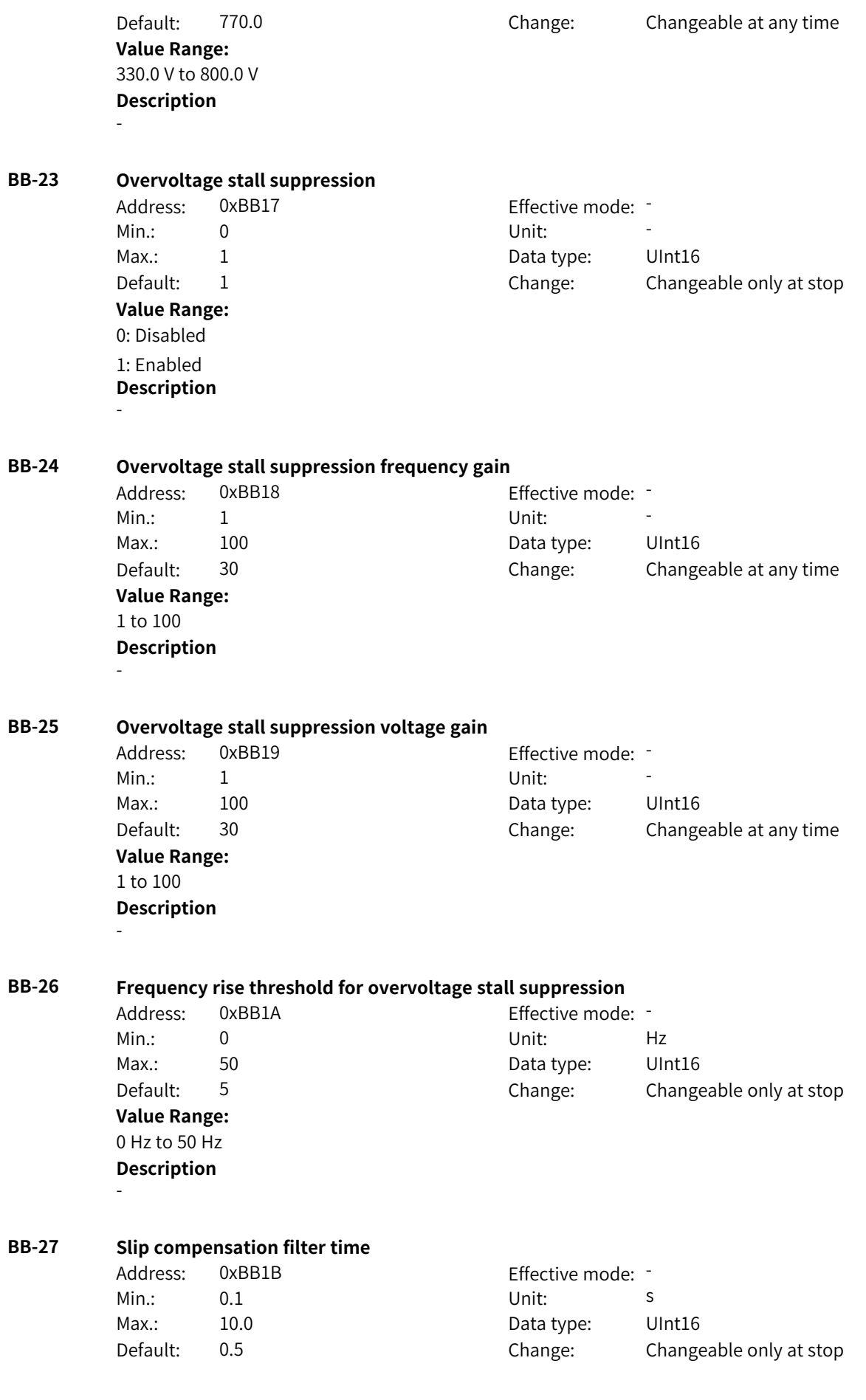

**Value Range:** 0.1s to 10.0s **Description**

-

## **BB-28 Multi-point curve source**

Address: 0xBB1C Effective mode: -Min.: 0 Unit: Unit: Max.: 2 2 2 Data type: UInt16 Default: 0 0 Change: Changeable only at stop

# **Value Range:**

# 0: 3-point curve

1: Multi-point curve module A

2: Multi-point curve module B

## **Description**

0: 3-point curve The 3-point curve is used by default, which is set in F3-03 to F3-08. 1: Multi-point curve module A The output of free module A is used as the voltage reference of the multi-point curve. 2: Multi-point curve module B

The output of free module B is used as the voltage reference of the multi-point curve.

## **BB-33 Online torque compensation gain**

Address: 0xBB21 Effective mode: -Min.: 80 80 Unit: Unit: Max.: 150 150 Data type: UInt16 **Value Range:** 80 to 150 **Description** -

# Default: 100 Change: Changeable only at stop

## **BB-34 ImaxKi coefficient**

Address: 0xBB22 Effective mode: -Min.: 10 10 Unit:  $\frac{10}{20}$ Max.: 1000 1000 Data type: UInt16 Default: 100 Change: Changeable only at stop **Value Range:** 10% to 1000% **Description** -

-

# **BB-35 Overcurrent suppression threshold (relative to rated motor current)**

Address: 0xBB23 Effective mode: -Min.: 80 80 and 80 and 80 and 80 and 80 and 80 and 80 and 81 and 82 and 83 and 84 and 85 and 86 and 87 and 87 a Max.: 300 300 Data type: UInt16 Default: 200 Change: Changeable only at stop **Value Range:** 80% to 300% **Description**

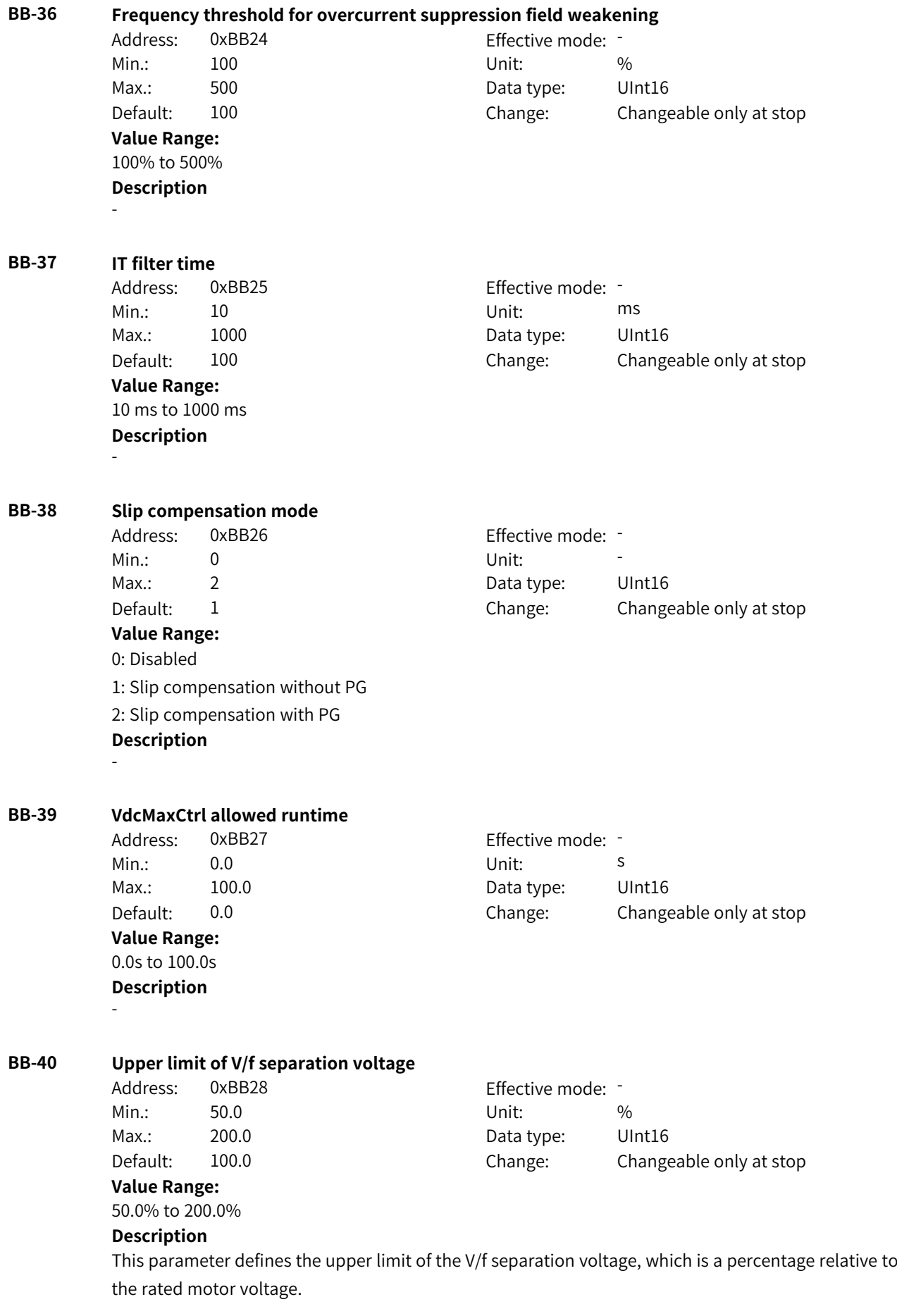

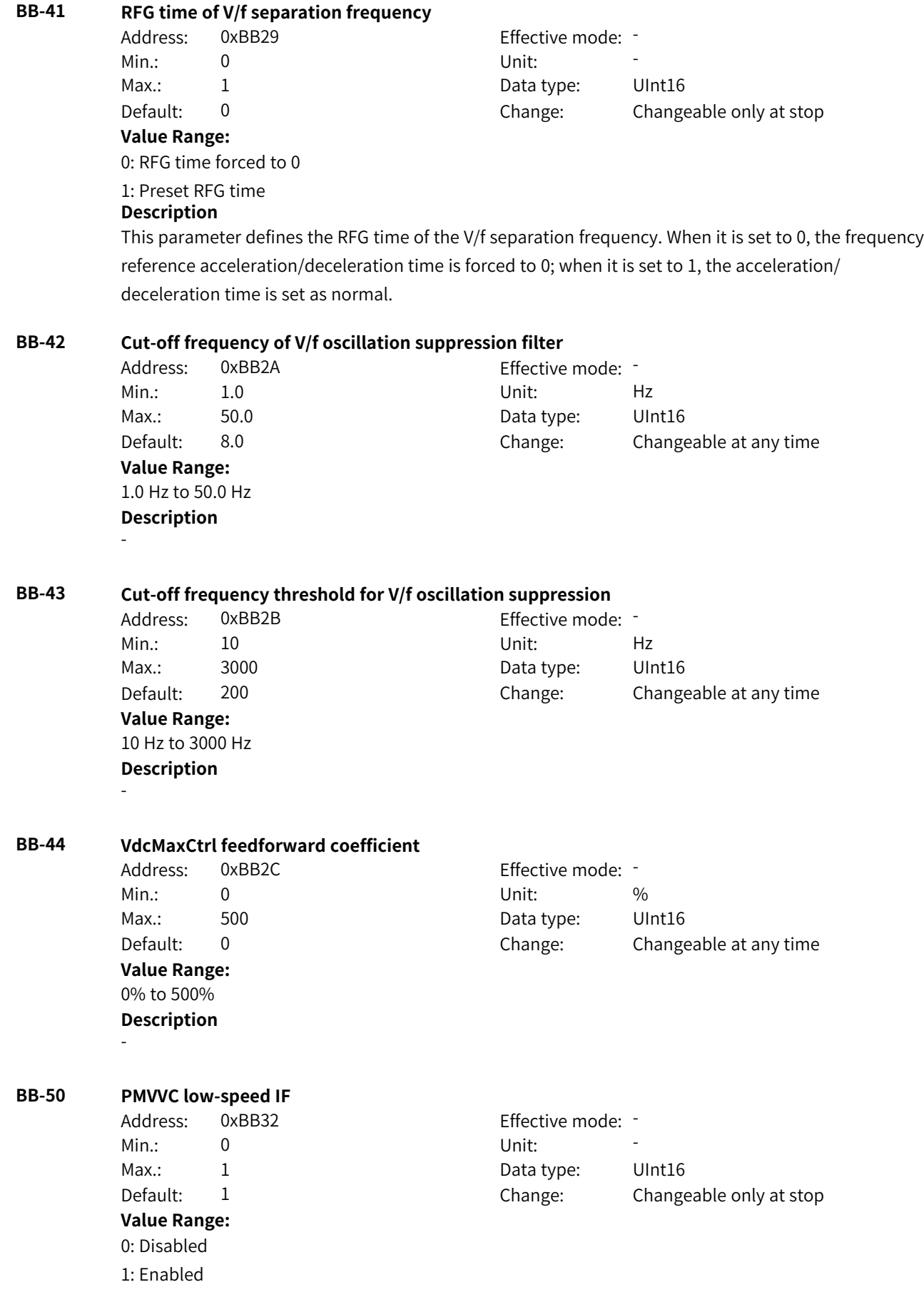

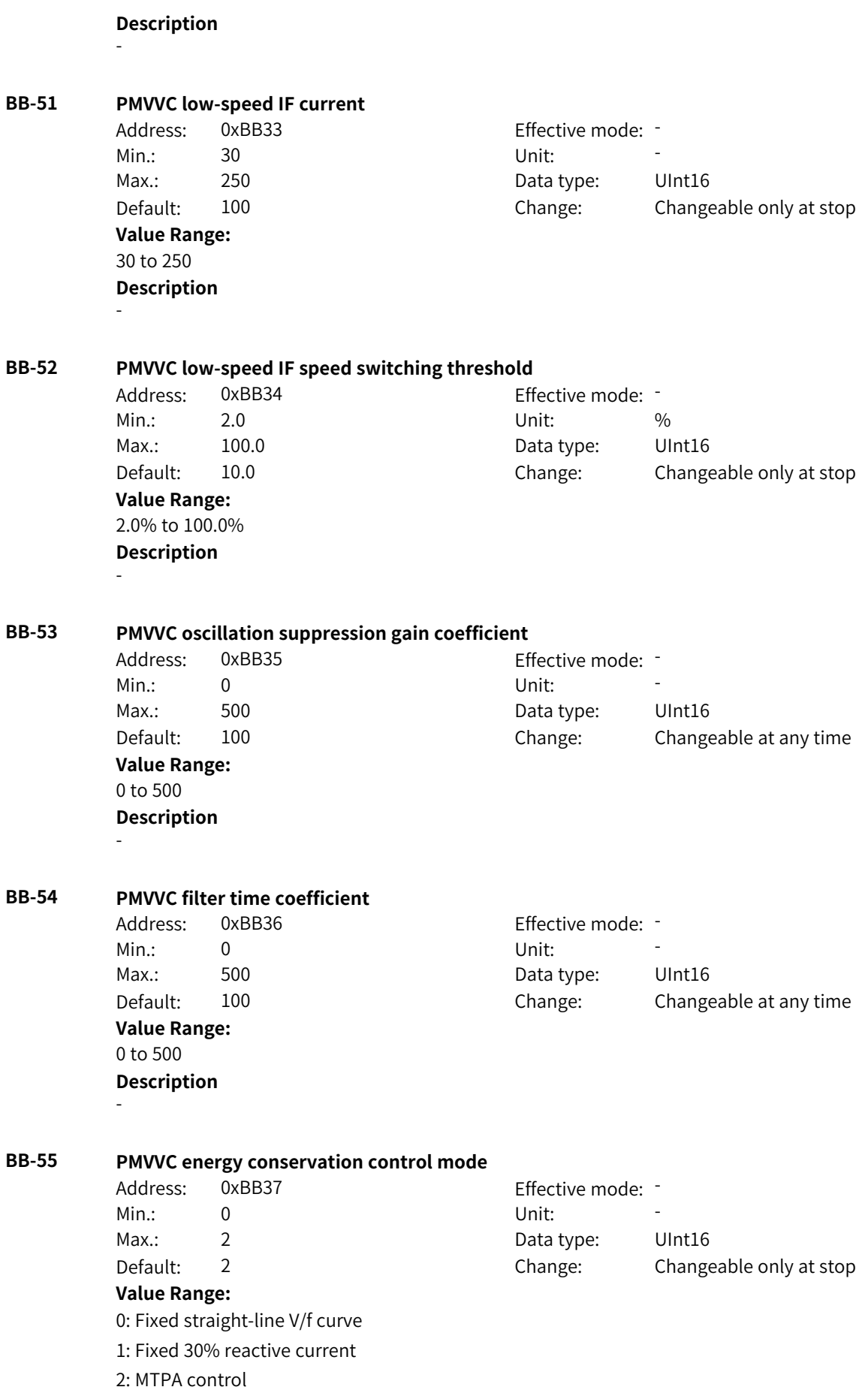

# **4.36 BC: Motor 3 Control and Protection Parameters**

## **BC-00 Startup mode**

- Address: 0xBC00 Effective mode: -Min.: 0 Unit: Unit:
- Max.: 3 3 3 Data type: UInt16
- Default: 0 0 Change: Changeable at any time

# **Value Range:**

0: Direct start

1: Flying start

2: Pre-excitation start (AC asynchronous motor)

3: SVC quick start

## **Description**

Flying start is recommended if you need to start a motor that is rotating at a high speed. Pre-excitation start and SVC quick start apply only to AC asynchronous motors.

## **BC-01 Speed tracking mode**

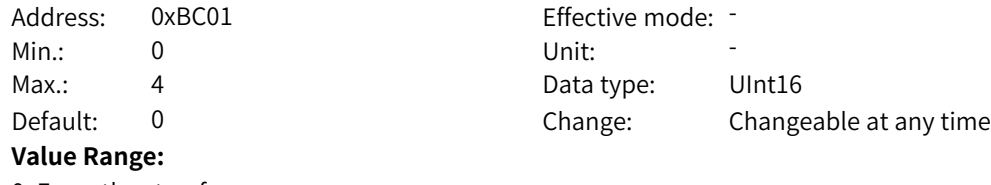

0: From the stop frequency

- 1: From the power frequency
- 2: From the maximum frequency

3: Reserved

4: Magnetic field directional speed tracking (MD290)

# **Description**

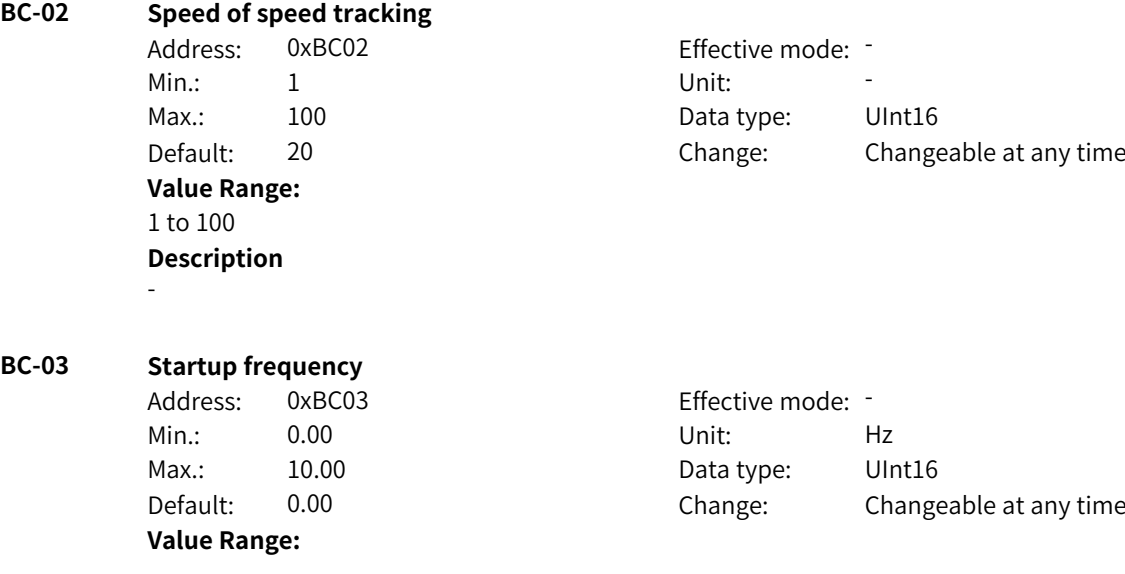

## 0.00 Hz to 10.00 Hz

## **Description**

This parameter defines the startup frequency for direct start of the AC drive. When the frequency reference is lower than the startup frequency, the AC drive will not start but stay standby.

## **BC-04 Startup frequency hold time**

Address: 0xBC04 Effective mode: -Min.: 0.0 0.0 Unit: 5 **Value Range:** 0.0s to 100.0s

Max.: 100.0 Data type: UInt16 Default: 0.0 Change: Changeable only at stop

## **Description**

This parameter defines the hold time during which the output frequency remains at the startup frequency. After this hold time elapses, the AC drive will accelerate/decelerate to the reference frequency.

# **BC-05 DC braking current at startup**

**Value Range:** 0% to 100%

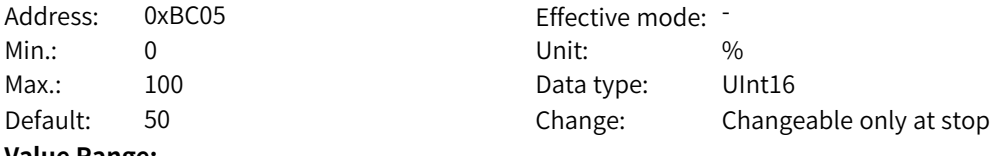

# **Description**

A larger DC braking current indicates stronger braking force. 100% corresponds to the rated motor current (the current upper limit is 80% of the rated current of the AC drive).

## **BC-06 DC braking time at startup**

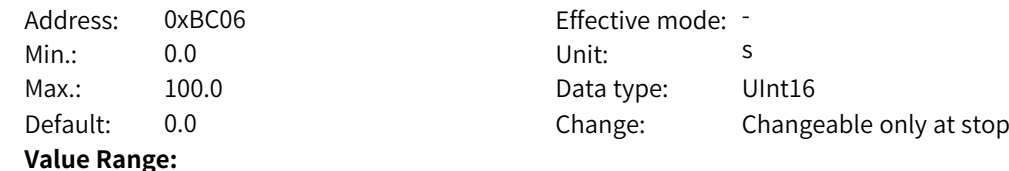

0.0s to 100.0s

## **Description**

This parameter defines the time for DC braking at startup, which is valid only when the startup mode is direct start.

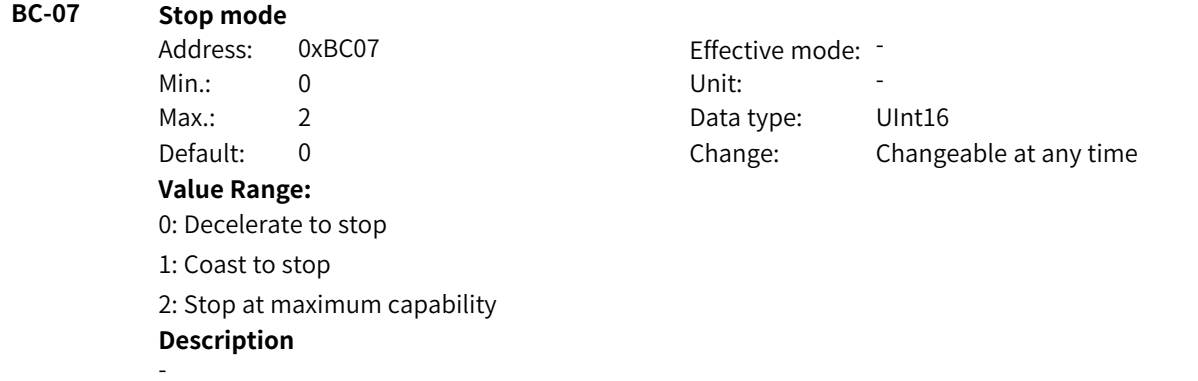

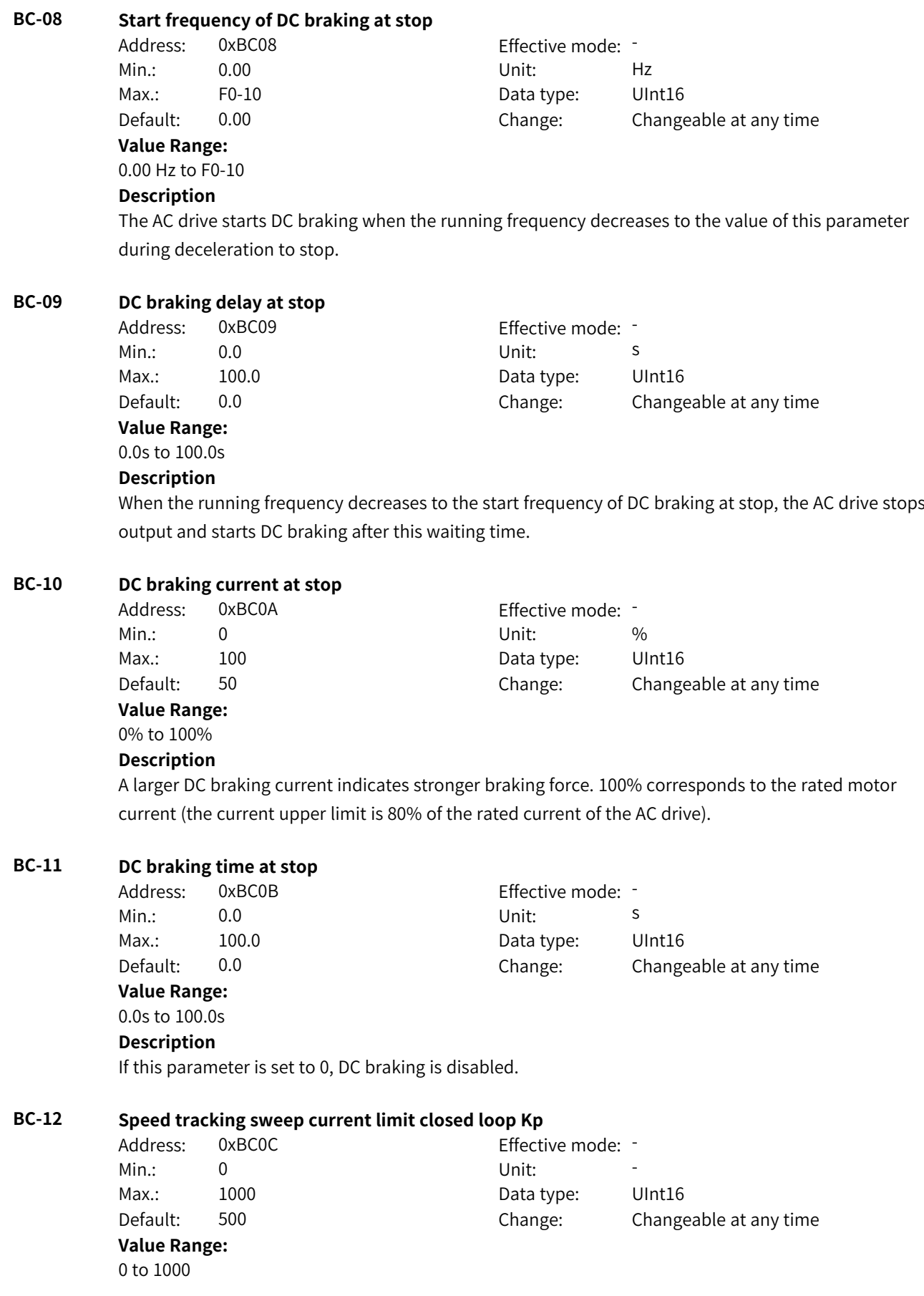

**Description** - **BC-13 Speed tracking sweep current limit closed loop Ki** Address: 0xBC0D Effective mode: -Min.: 0 Unit: Unit: Max.: 1000 1000 Data type: UInt16 Default: 800 Change: Changeable at any time **Value Range:** 0 to 1000 **Description** - **BC-14 Speed tracking current** Address: 0xBC0E Effective mode: -Min.: 30 30 Unit:  $\frac{1}{2}$  Unit:  $\frac{1}{2}$ Max.: 200 200 Data type: UInt16 Default: 80 **Changes** Change: Changeable only at stop **Value Range:** 30% to 200% **Description** - **BC-15 Current loop multiple** Address: 0xBC0F Effective mode: Min.: 10 10 Unit:  $\frac{10}{20}$ Max.: 600 600 Data type: UInt16 Default: 100 Change: Changeable at any time **Value Range:** 10% to 600% **Description** - **BC-16 Demagnetization time (valid for asynchronous motors)** Address: 0xBC10 Effective mode: -Min.: 0.00 Services Contract Unit: Services Services Services Services Services Services Services Services Services Services Services Services Services Services Services Services Services Services Services Services Service Max.: 5.00 5.00 Data type: UInt16 Default: 0.50 Change: Changeable at any time **Value Range:** 0.00s to 5.00s **Description** This parameter defines the minimum waiting time for restart after shutdown. **BC-17 Overexcitation enable** Address: 0xBC11 Effective mode: -Min.: 0 Unit: Unit: Max.: 2 2 Data type: UInt16 Default: 0 0 Change: Changeable at any time **Value Range:** 0: Disabled 2: Enabled during deceleration 3: Enabled always

This parameter defines the active mode of overexcitation in vector control mode for asynchronous motors. When it is set to 2, overexcitation takes effect during acceleration, operation at constant speed, and deceleration.

## **BC-18 Overexcitation suppression current**

Address: 0xBC12 Effective mode: -Min.: 0 Unit: % Max.: 150 150 Data type: UInt16 Default: 100 Change: Changeable at any time **Value Range:**

0% to 150%

# **Description**

This parameter defines the target current after overexcitation takes effect and is a percentage relative to the rated motor current.

# **BC-19 Overexcitation gain**

Address: 0xBC13 Effective mode: -Min.: 0.01 Unit: 5.1 Unit: **Value Range:** 0.01 to 2.50 **Description** -

Max.: 2.50 2.50 Data type: UInt16 Default: 1.25 Change: Changeable at any time

# **BC-20 Parameter auto-tuning upon startup**

Address: 0xBC14 Effective mode: -Min.: 0 Unit: Unit: Max.: 65535 65535 Data type: UInt16 Default: 1 Change: Changeable only at stop **Value Range:**

Bit00: Synchronous motor pole position auto-tuning upon startup 0: Disabled 1: Enabled Bit01: Quick stator resistance auto-tuning upon startup 0: Disabled 1: Enabled Bit02–Bit03: HFI pole position auto-tuning 0: Disabled 1: Enabled 2: Adaptive Bit04: IGBT shoot-through self-check upon startup 0: Disabled 1: Enabled Bit05: Short-to-ground self-check upon startup (reserved) 0: Disabled 1: Enabled Bit06: Phase loss self-check upon startup (reserved) 0: Disabled 1: Enabled **Description** -

## **BC-21 Auto-tuning direction**

Address: 0xBC15 Effective mode: -Min.: 0 Unit: 5 Unit: **Value Range:** 0 to 1 **Description** -

Max.: 1 1 Data type: UInt16 Default: 1 Change: Changeable only at stop

# **BC-22 Oscillation suppression gain of synchronous motor back EMF auto-tuning**

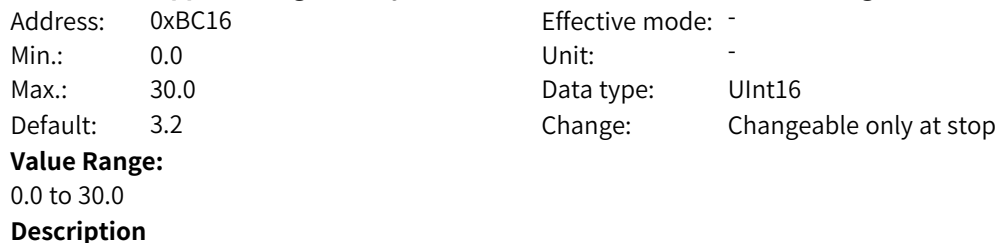

-

## **BC-23 Target speed of rotation auto-tuning**

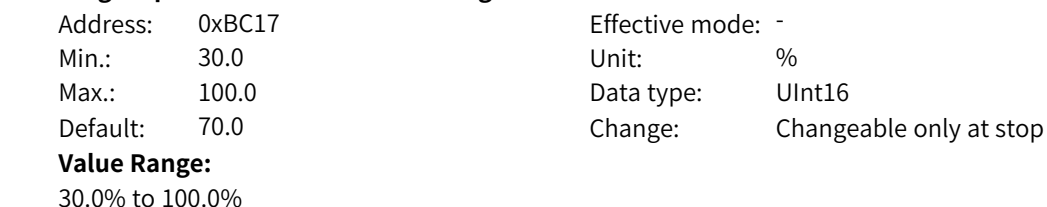

www.PLC1.ir

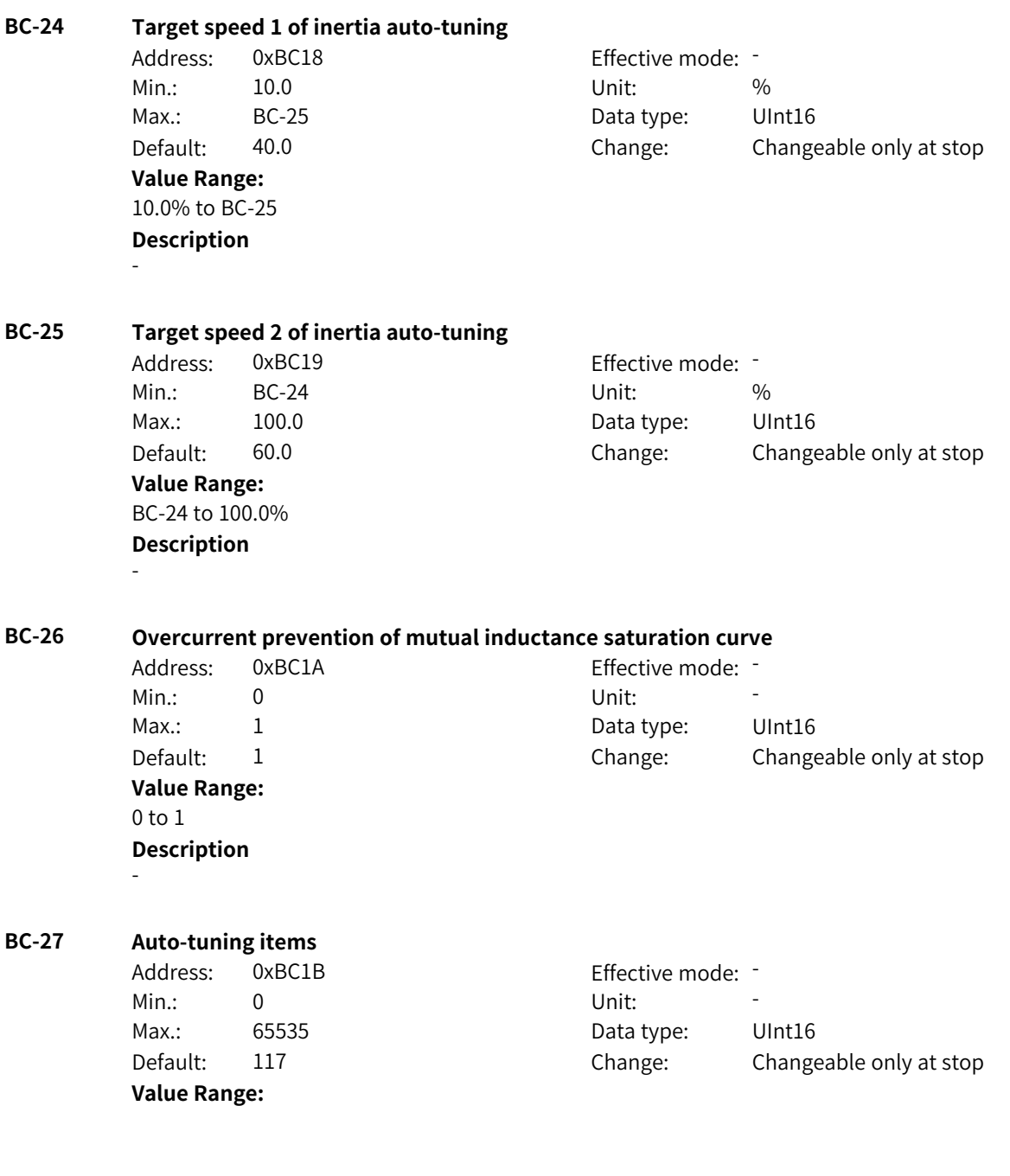

Bit00: Speed loop parameter adaptation 0: Disabled 1: Enabled Bit01: Current loop parameter adaptation 0: Disabled 1: Enabled Bit02: Drive nonlinear auto-tuning 0: Disabled 1: Enabled Bit03: Inter-phase deviation coefficient auto-tuning 0: Disabled 1: Enabled Bit04: Auto-tuning of initial pole position of synchronous motor 0: Disabled 1: Enabled Bit05: Auto-tuning of D- and Q-axis inductance model of synchronous motor 0: Disabled 1: Enabled Bit06: System inertia auto-tuning 0: Disabled 1: Enabled Bit07: HFI pole position auto-tuning 0: Disabled 1: Enabled **Description** -

## **BC-28 OFF3 stop mode**

Address: 0xBC1C Effective mode: -Min.: 0 Unit: Unit: Max.: 1 1 Data type: UInt16 Default: 0 0 Change: Changeable only at stop **Value Range:** 0: Quick stop 1: Stop at maximum capability **Description** -

# **BC-29 Stop mode during running**

2: OFF3 stop mode

Address: 0xBC1D Effective mode: -Min.: 0 Unit: Unit: Max.: 2 2 Data type: UInt16 Default: 1 Change: Changeable only at stop **Value Range:** 0: OFF1 stop mode 1: OFF2 stop mode

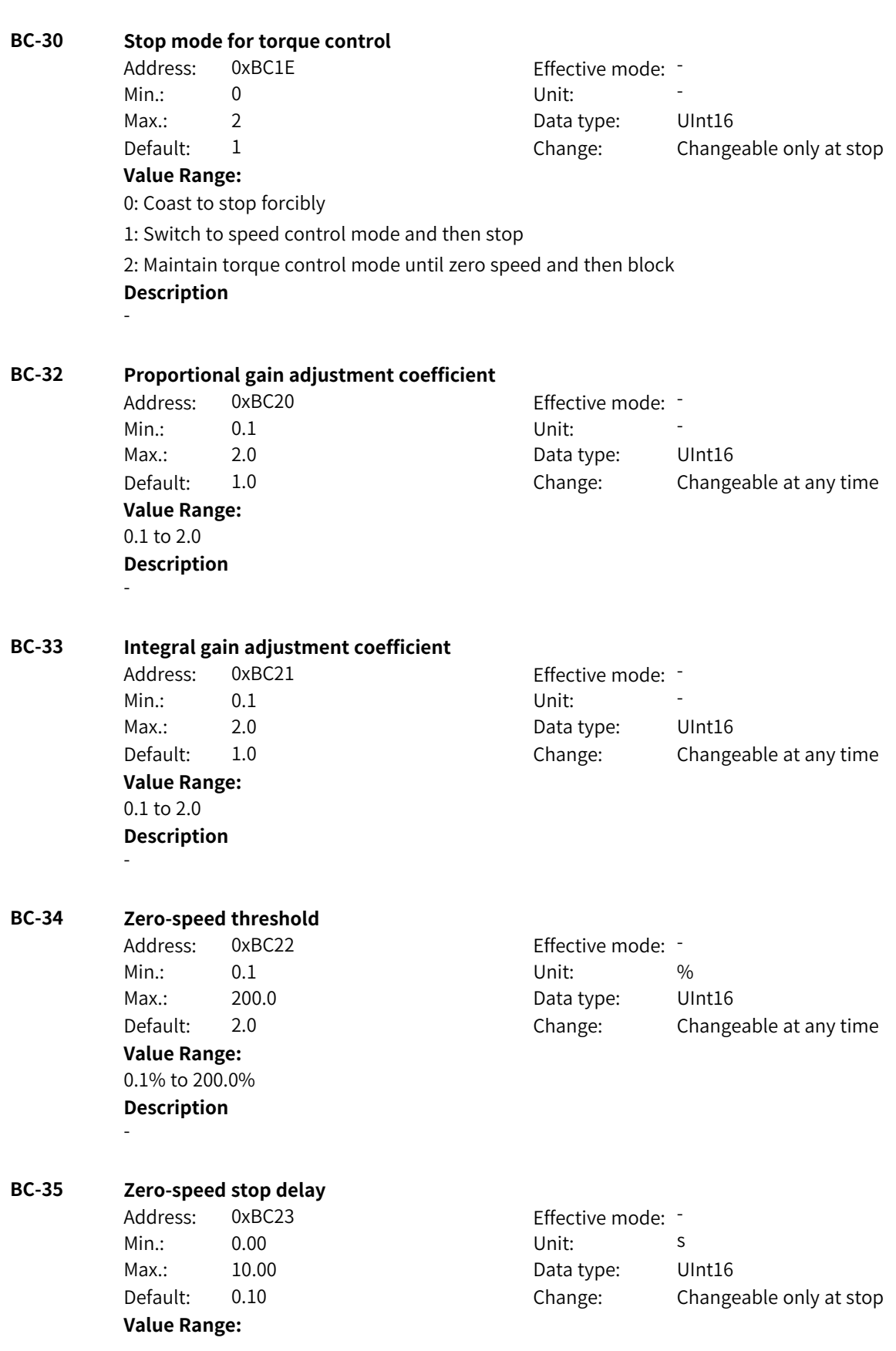

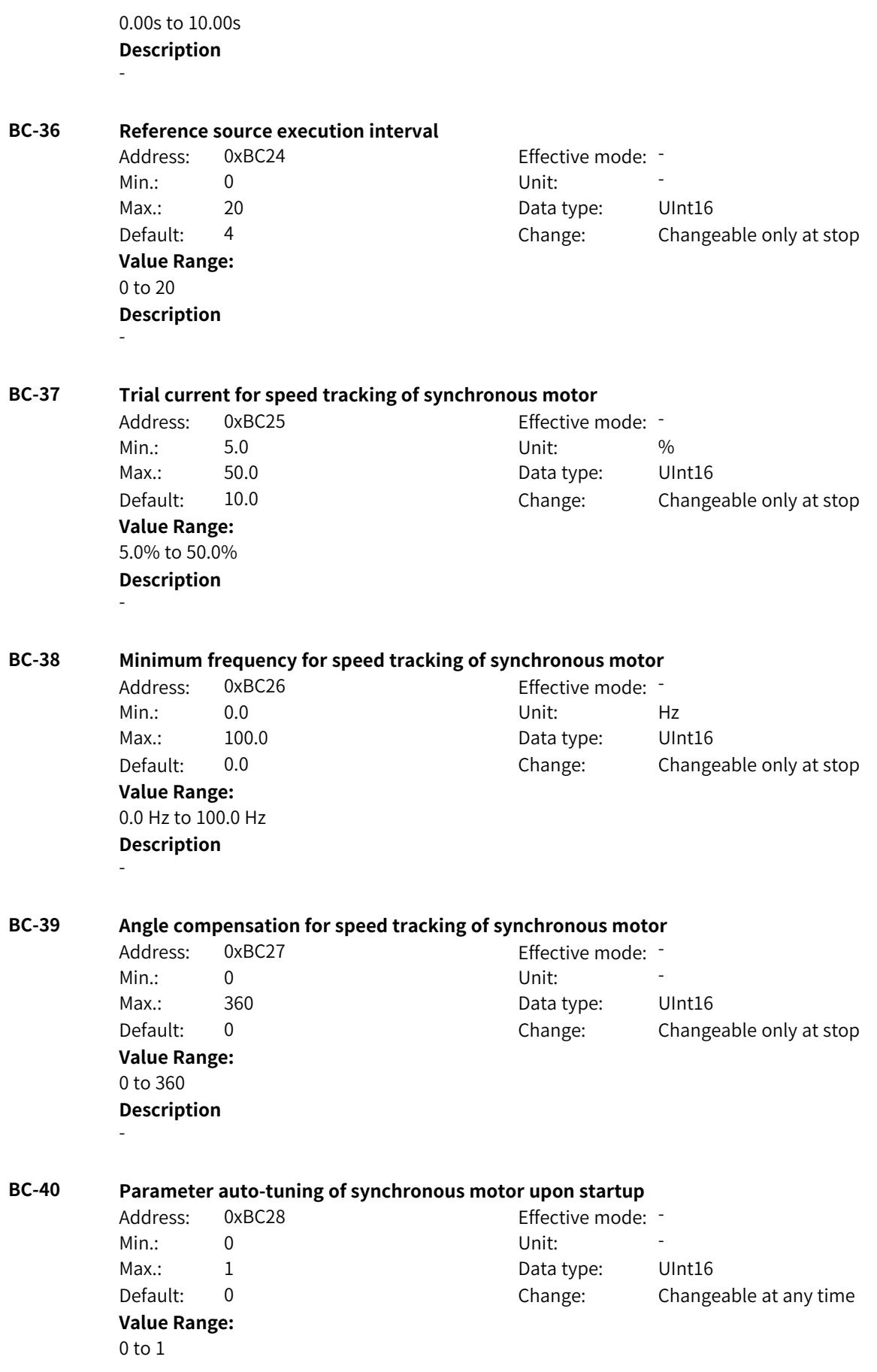

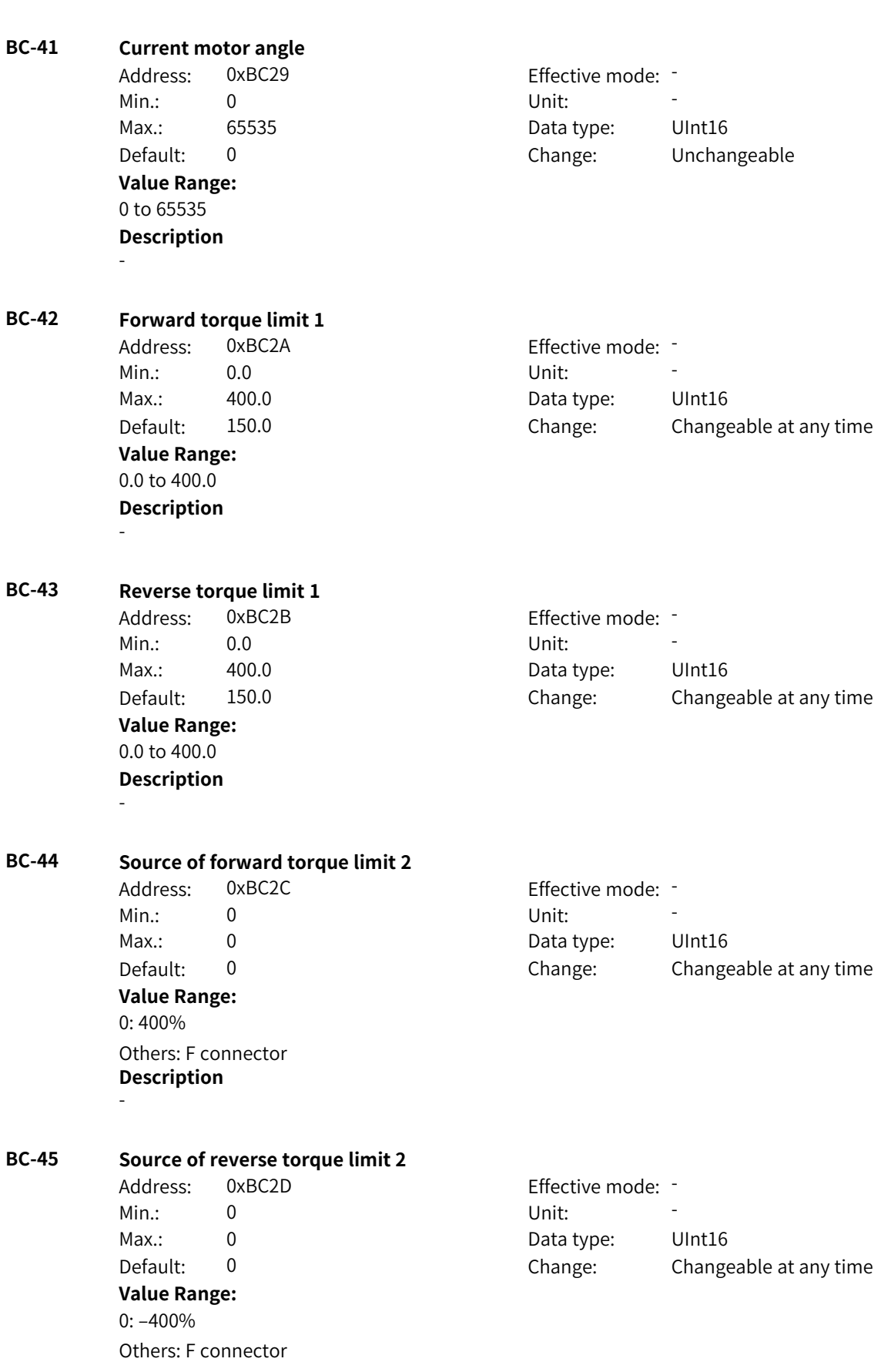

-

# **Description**

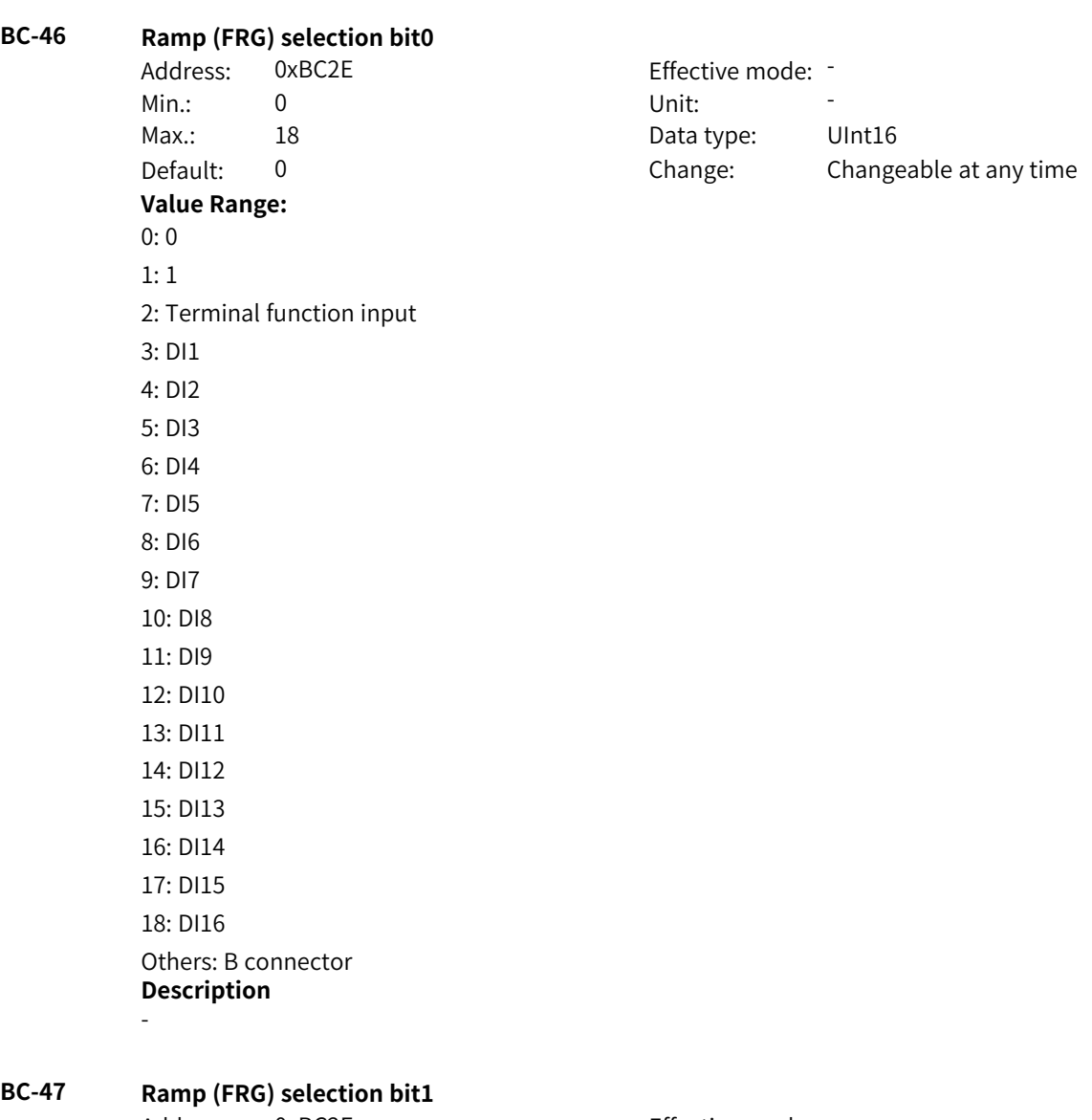

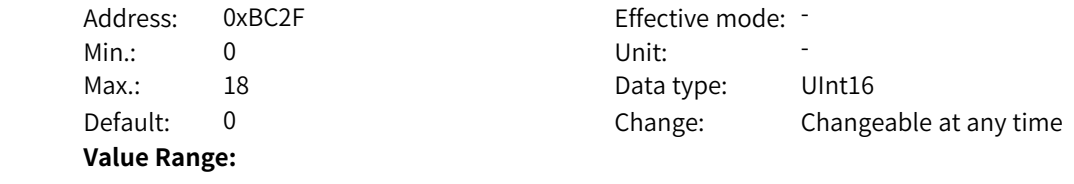

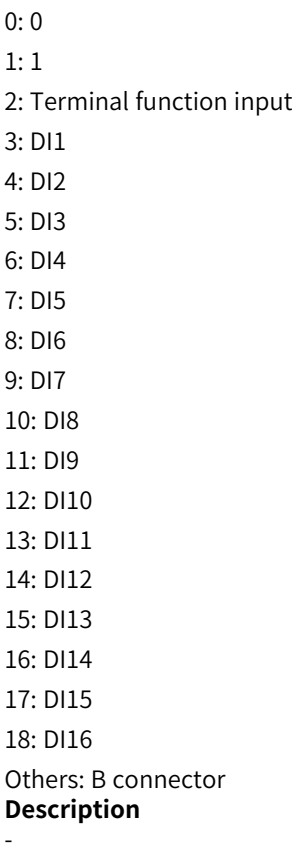

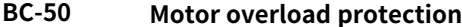

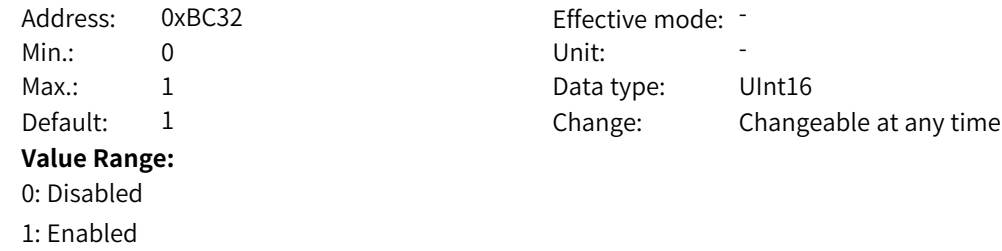

**BC-51 Motor overload protection gain**

**Description**

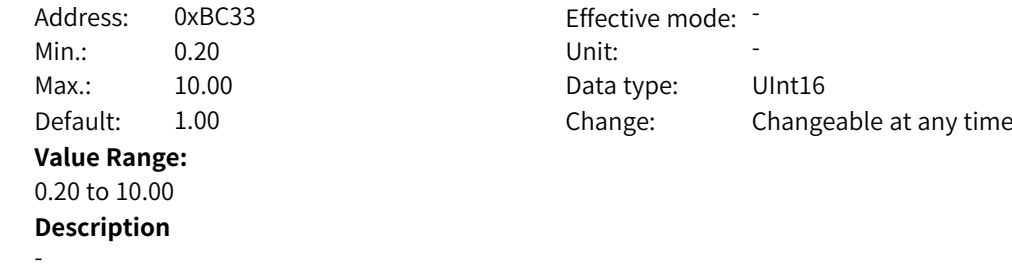

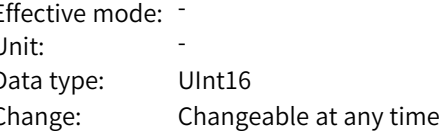

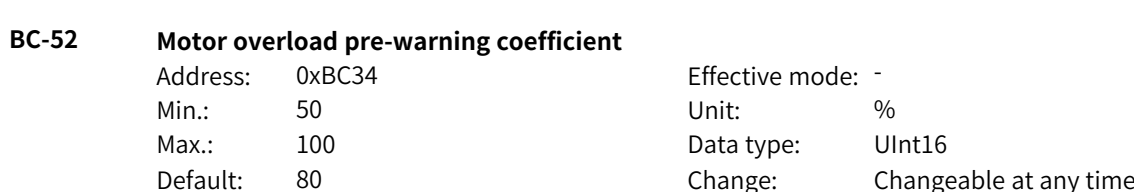

**Value Range:** 50% to 100% **Description** - **BC-53 Overvoltage stall suppression gain** Address: 0xBC35 Effective mode: -Min.: 1 Unit: 5 Unit: Max.: 100 100 Data type: UInt16 Default: 30 Change: Changeable at any time **Value Range:** 1 to 100 **Description** - **BC-54 Overvoltage stall protection voltage** Address: 0xBC36 Effective mode: -Min.: 330.0 Unit: V Max.: 800.0 Data type: UInt16 Default: 770.0 Change: Changeable at any time **Value Range:** 330.0 V to 800.0 V **Description** - **BC-55 Input phase loss/Contactor pickup protection** Address: 0xBC37 Effective mode: -Min.: 0 Unit: Unit: Max.: 13 13 Data type: UInt16 Default: 11 Change: Changeable at any time **Value Range:** Ones: Input phase loss protection 0: Disabled 1: Protection enabled when both software and hardware input phase loss conditions are met 2: Protection enabled when software input phase loss conditions are met 3: Protection enabled when hardware input phase loss conditions are met Tens: Contactor pickup protection 0: Disabled 1: Enabled **Description** - **BC-56 Output phase loss protection** Address: 0xBC38 Effective mode: Min.: 0 Unit: Unit: Max.: 11 1 Data type: UInt16 Default: 1 Change: Changeable at any time **Value Range:**

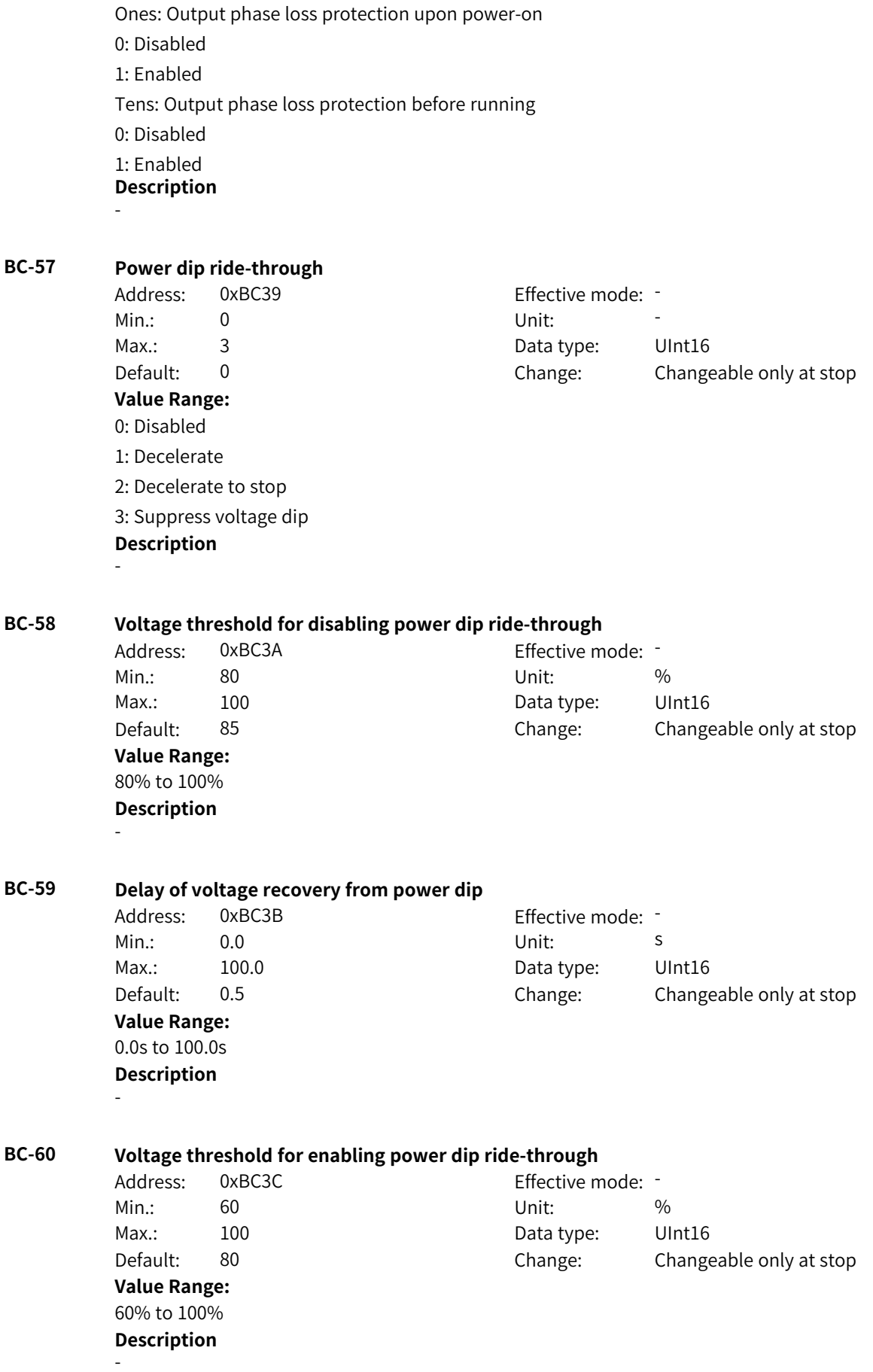

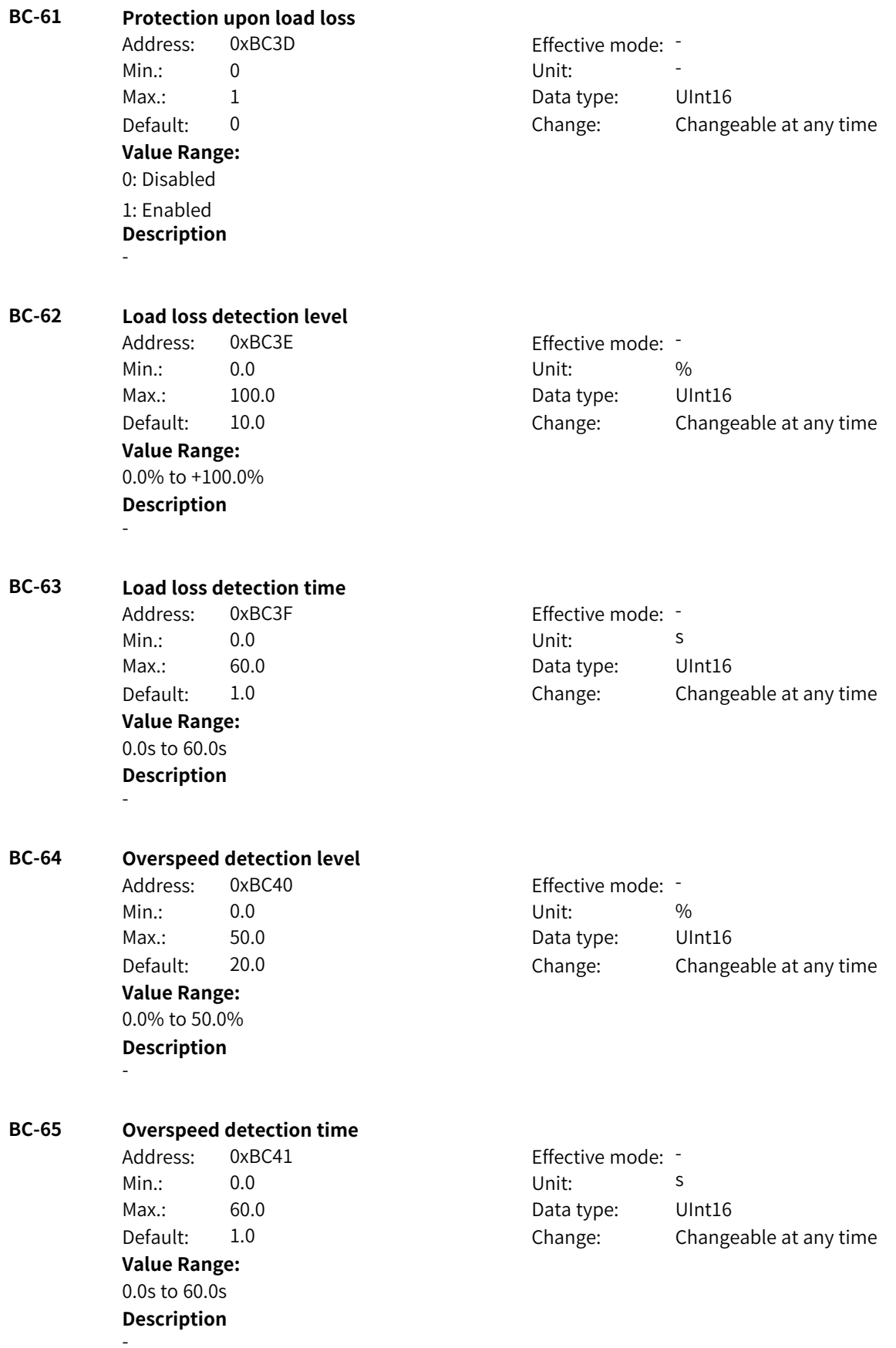

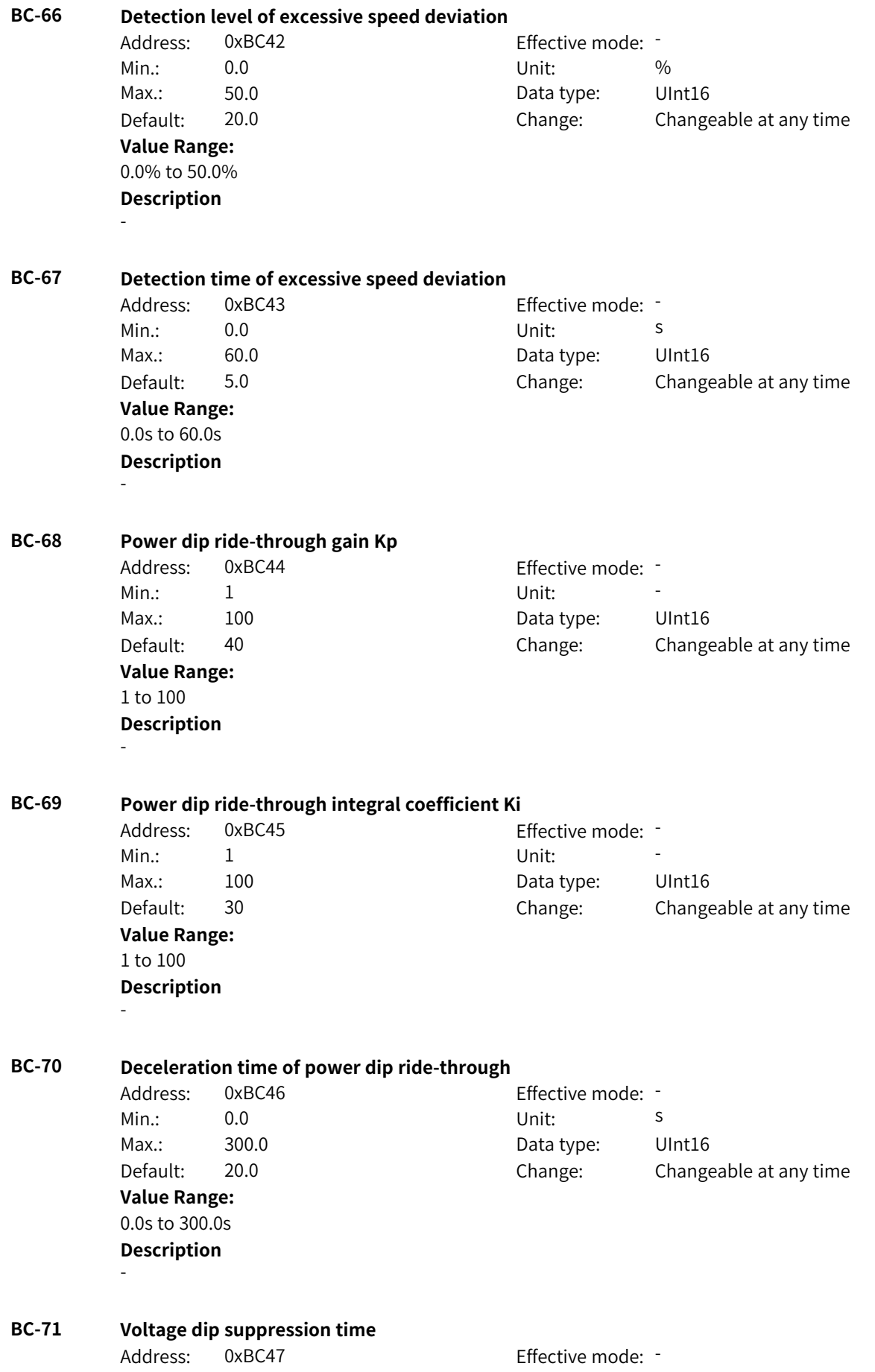

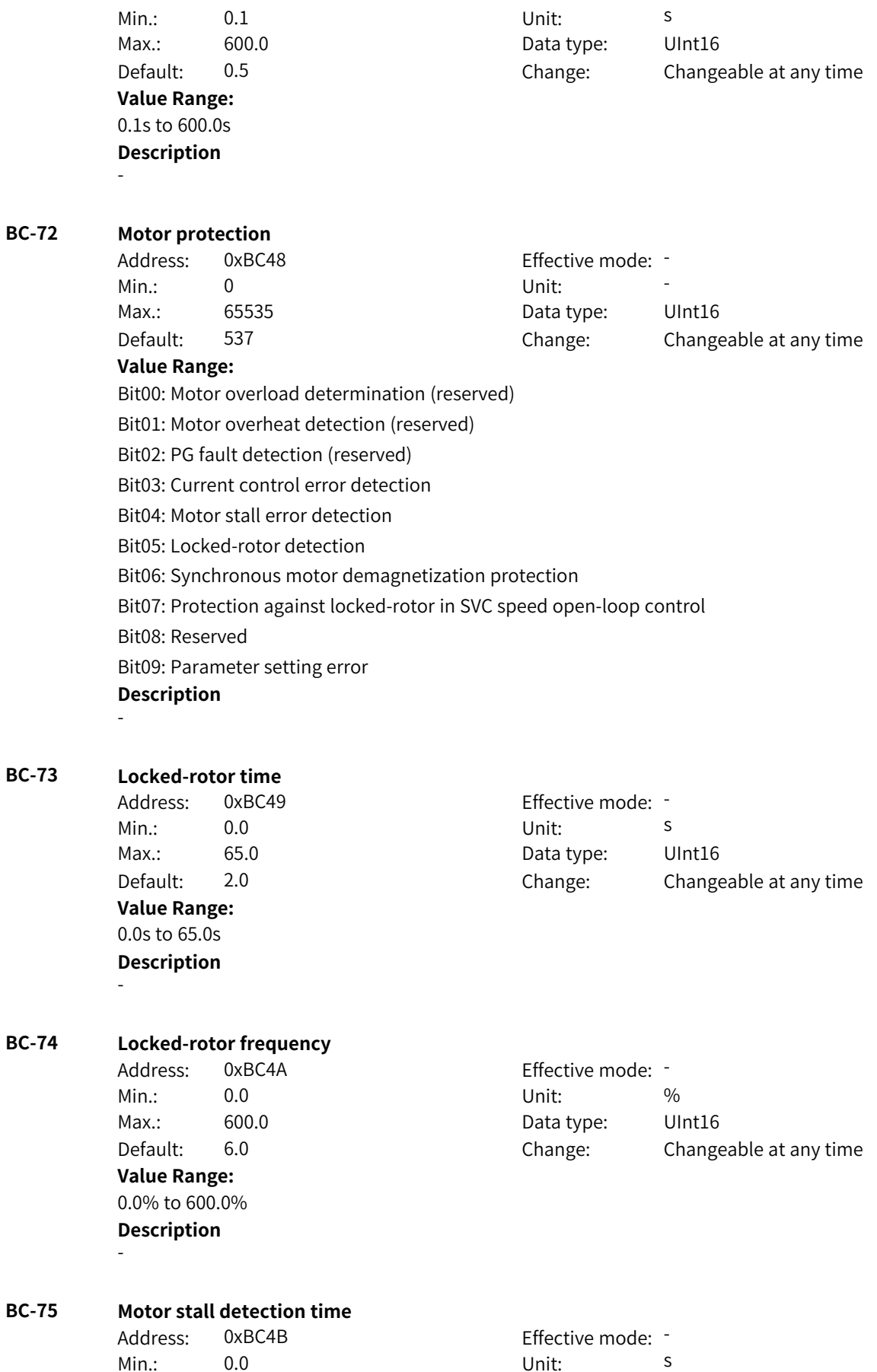

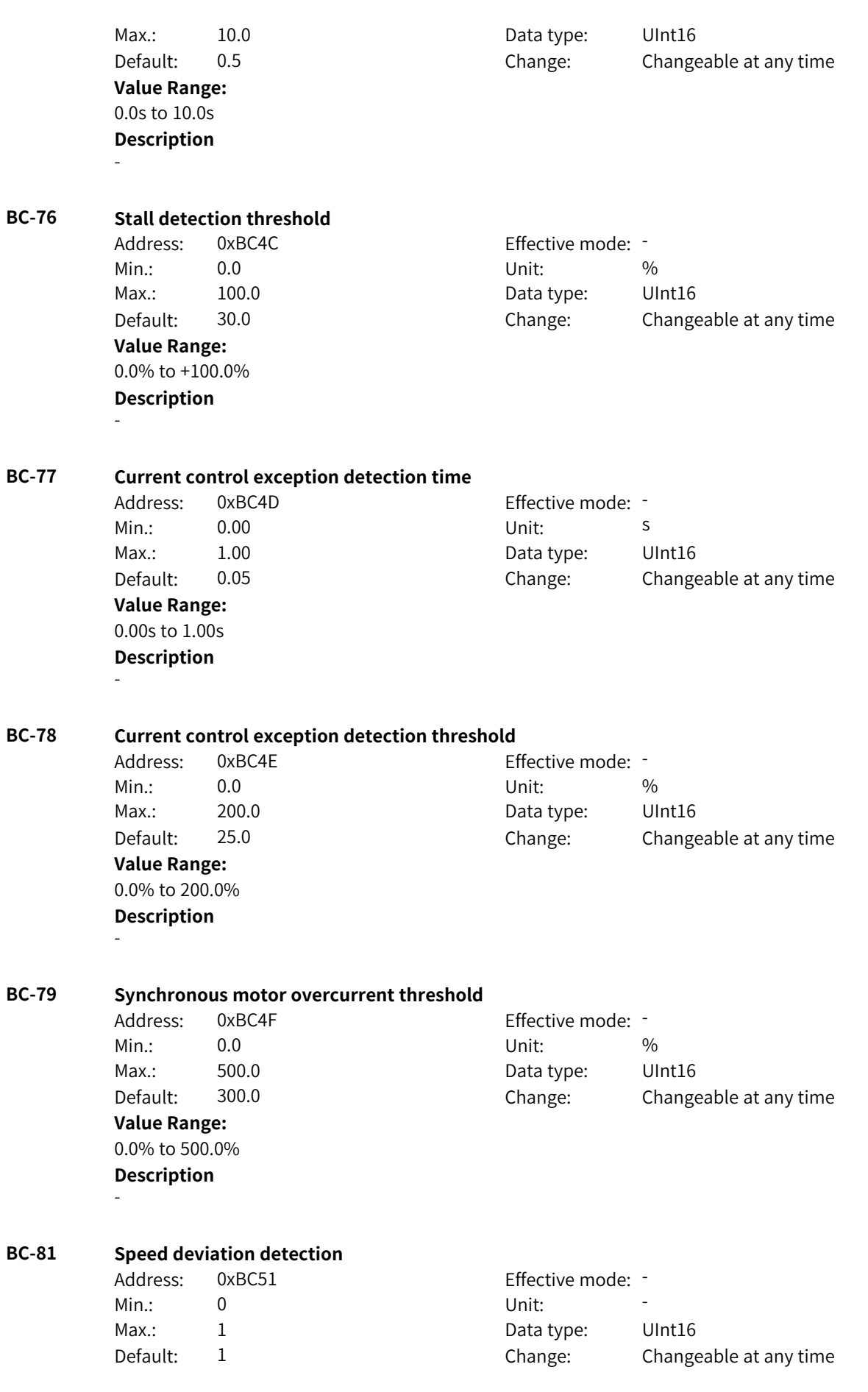

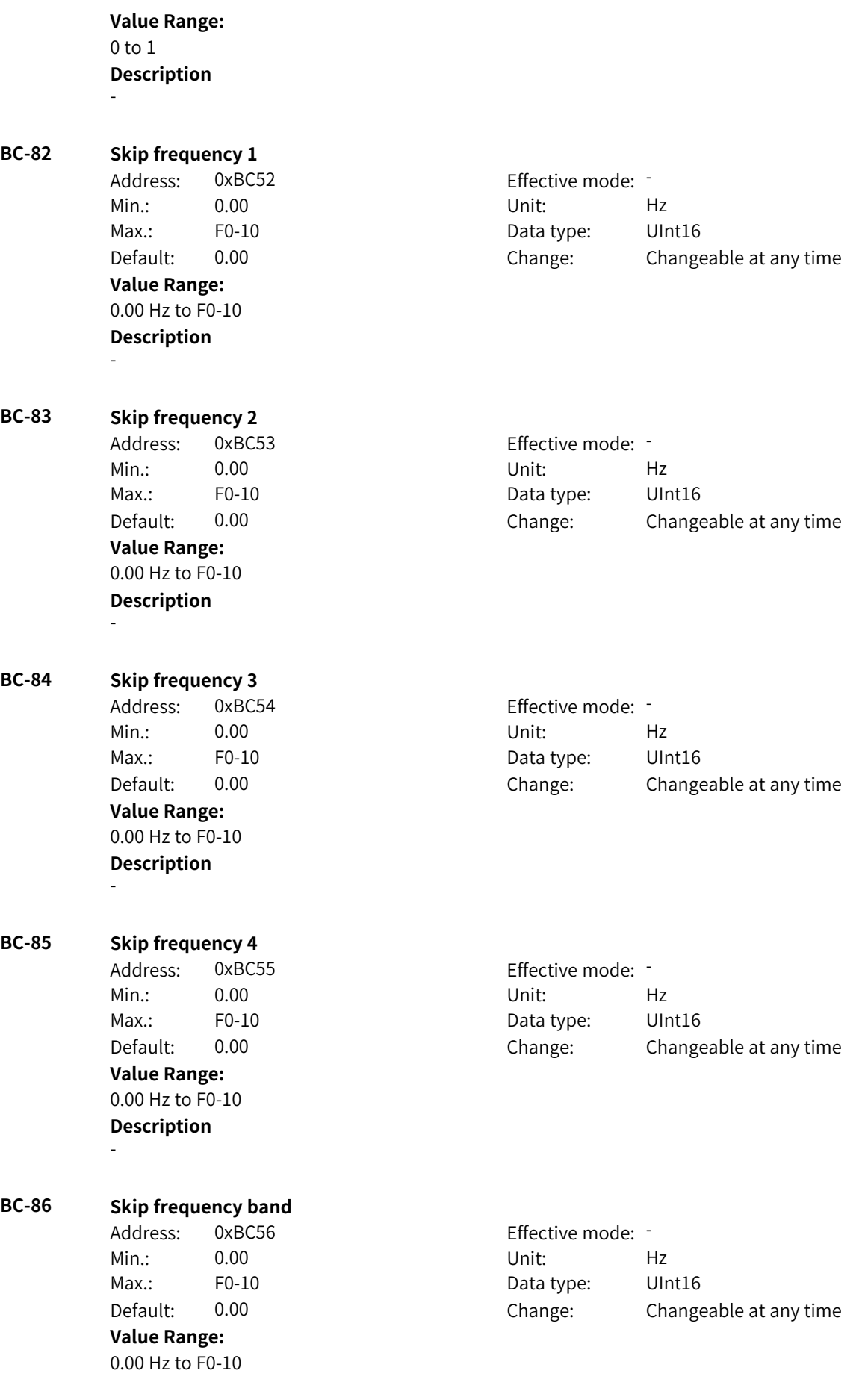

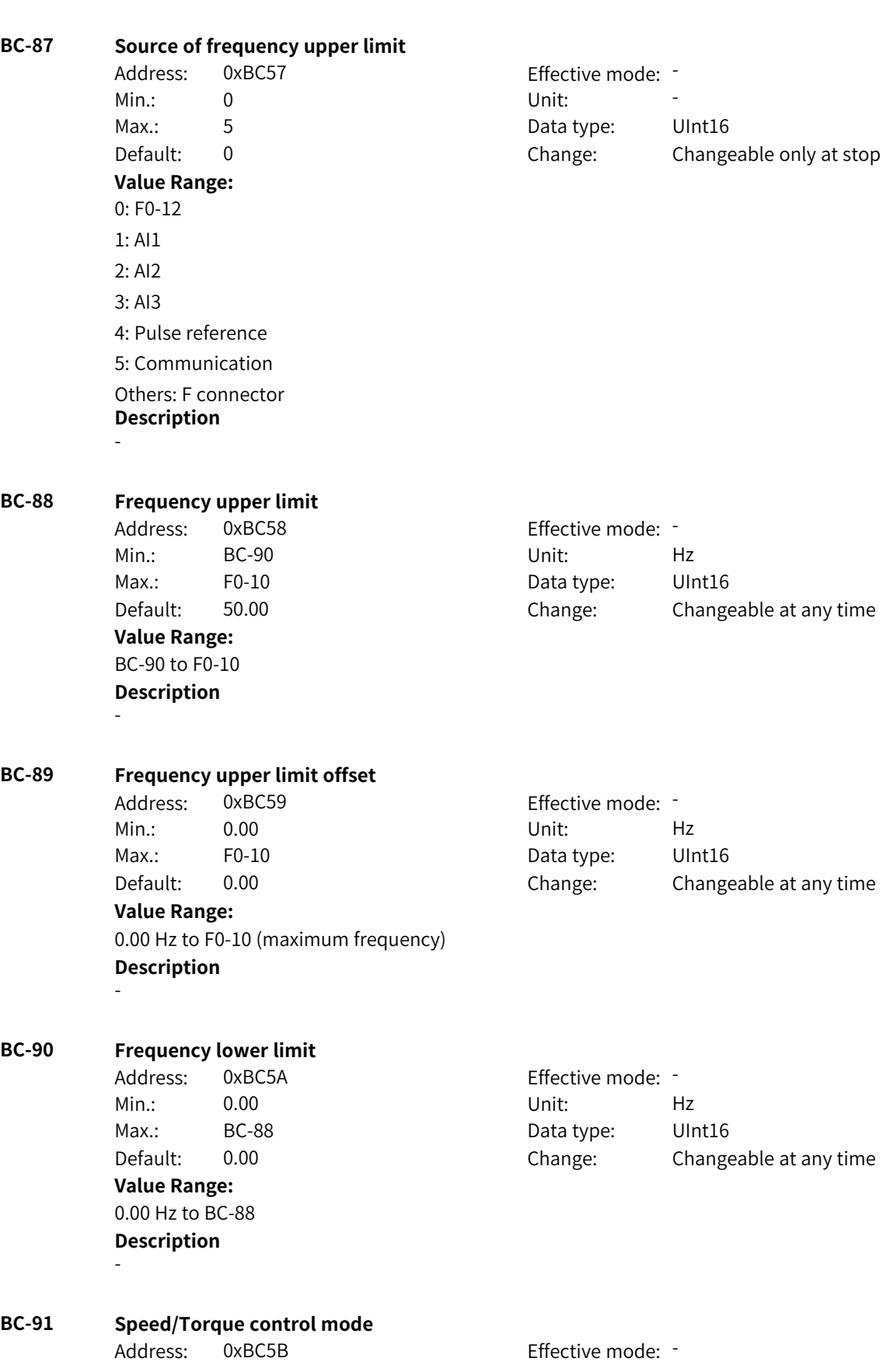

www.PLC1.ir
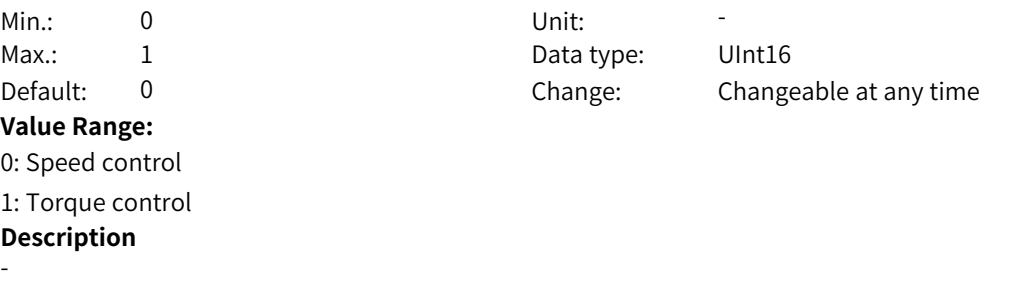

# **4.37 BD: Motor 3 Observation and Vector Parameters**

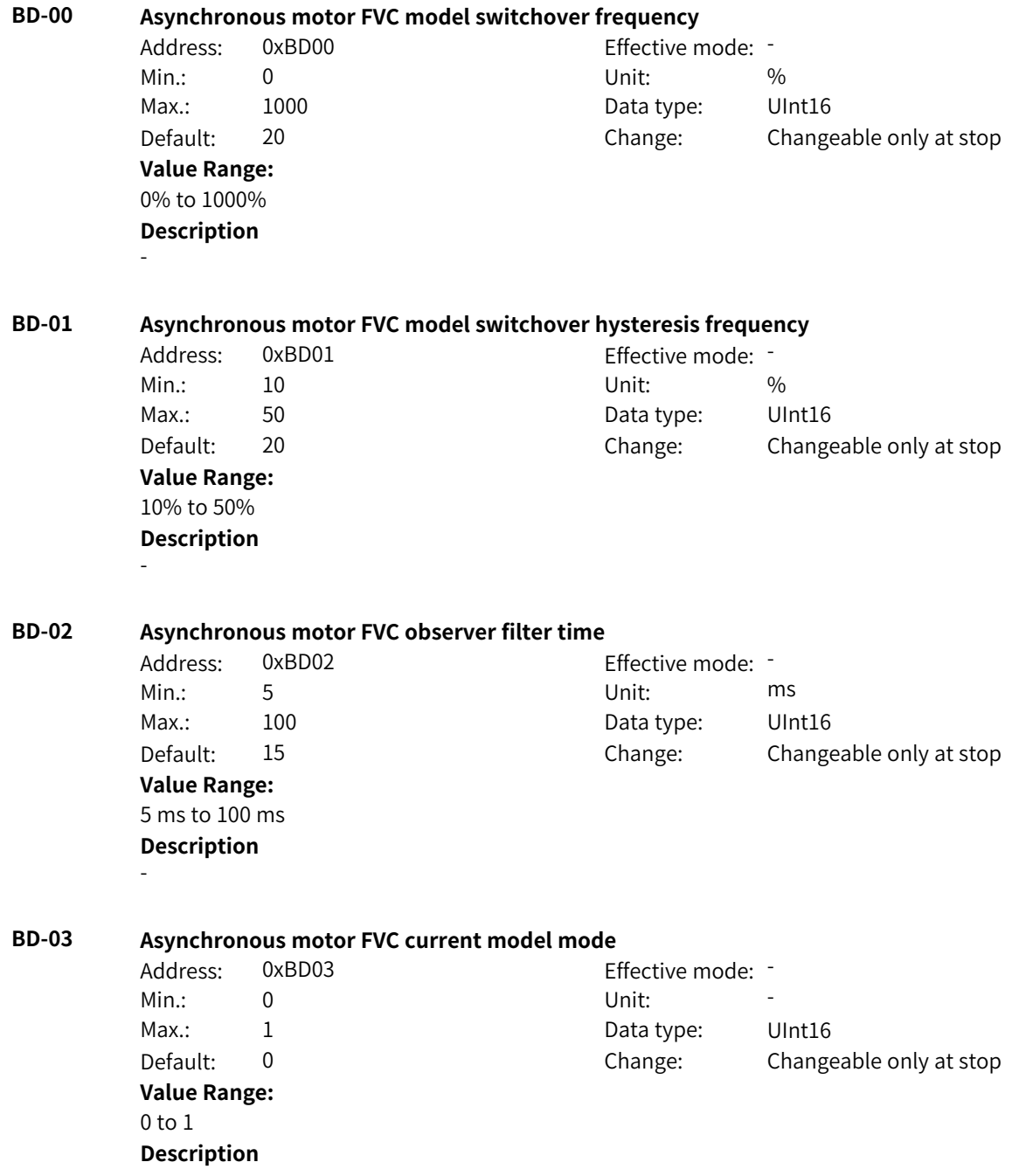

-

**BD-04 Asynchronous motor FVC pre-excitation output observation angle mode** Address: 0xBD04 Effective mode: Min.: 0 Unit: 5 Unit: Max.: 1 1 and 1 Data type: UInt16 Default: 0 Change: Changeable only at stop **Value Range:**  $0$  to  $1$ **Description** - **BD-05 Asynchronous motor SVC model switchover frequency** Address: 0xBD05 Effective mode: Min.: 10 10 Unit:  $\frac{10}{2}$ Max.: 20 20 Data type: UInt16 Default: 15 Change: Changeable only at stop **Value Range:** 10% to 20% **Description** - **BD-06 Asynchronous motor SVC observer filter time** Address: 0xBD06 Effective mode: -Min.: 5 Unit: Min.: 5 Max.: 50 50 Data type: UInt16 Default: 10 Change: Changeable at any time **Value Range:** 5 ms to 50 ms **Description** - **BD-07 Asynchronous motor SVC observer gain 1** Address: 0xBD07 Effective mode: -Min.: 10 10 Unit:  $\frac{10}{2}$ Max.: 500 500 Data type: UInt16 Default: 100 Change: Changeable at any time **Value Range:** 10% to 500% **Description** - **BD-08 Asynchronous motor SVC observer gain 2** Address: 0xBD08 Effective mode: Min.: 10 10 Unit:  $\frac{10}{20}$ Max.: 100 100 Data type: UInt16 Default: 20 20 Change: Changeable at any time **Value Range:** 10% to 100% **Description** - **BD-09 Asynchronous motor SVC observer mode** Address: 0xBD09 Effective mode: -

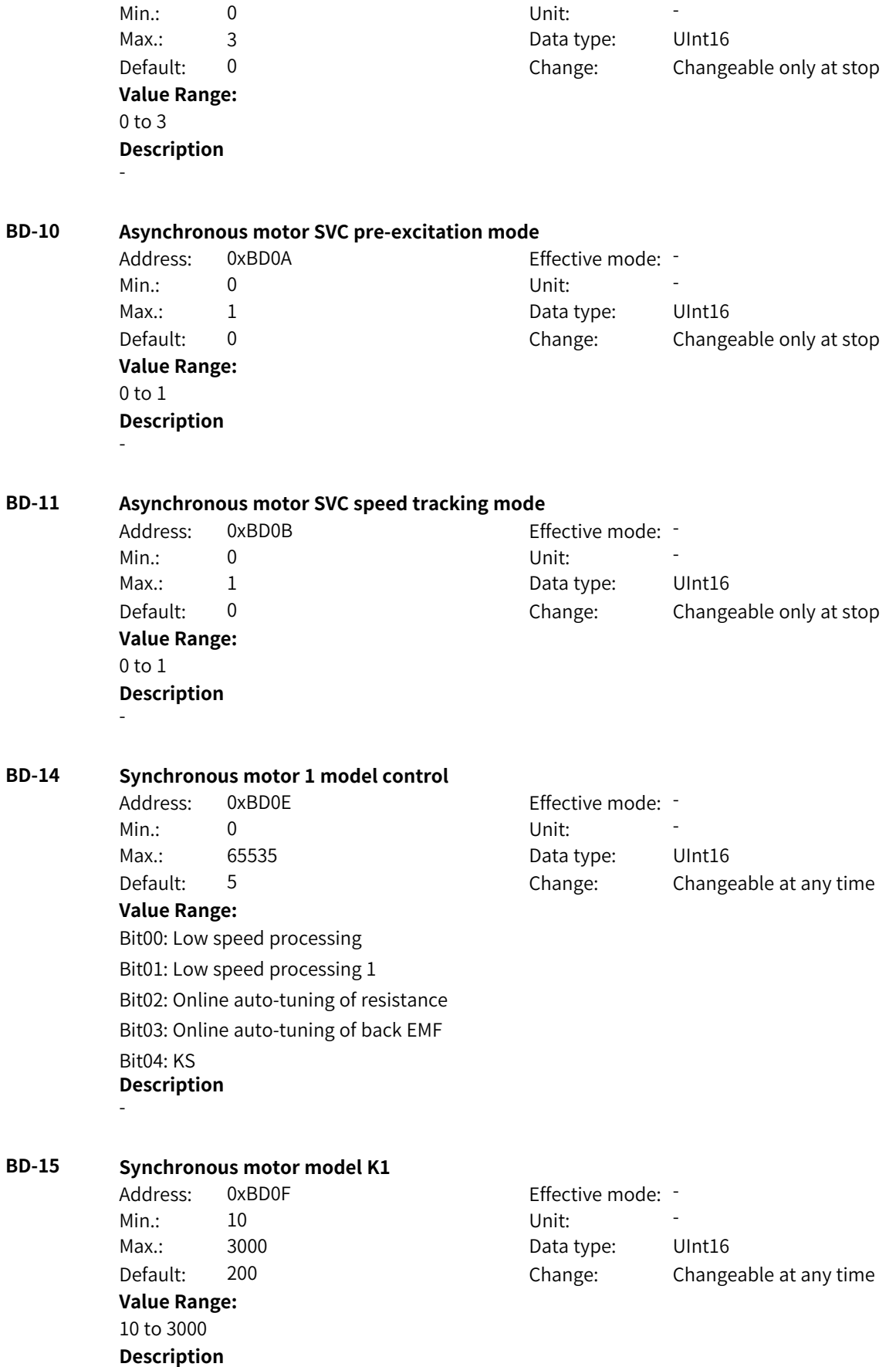

-

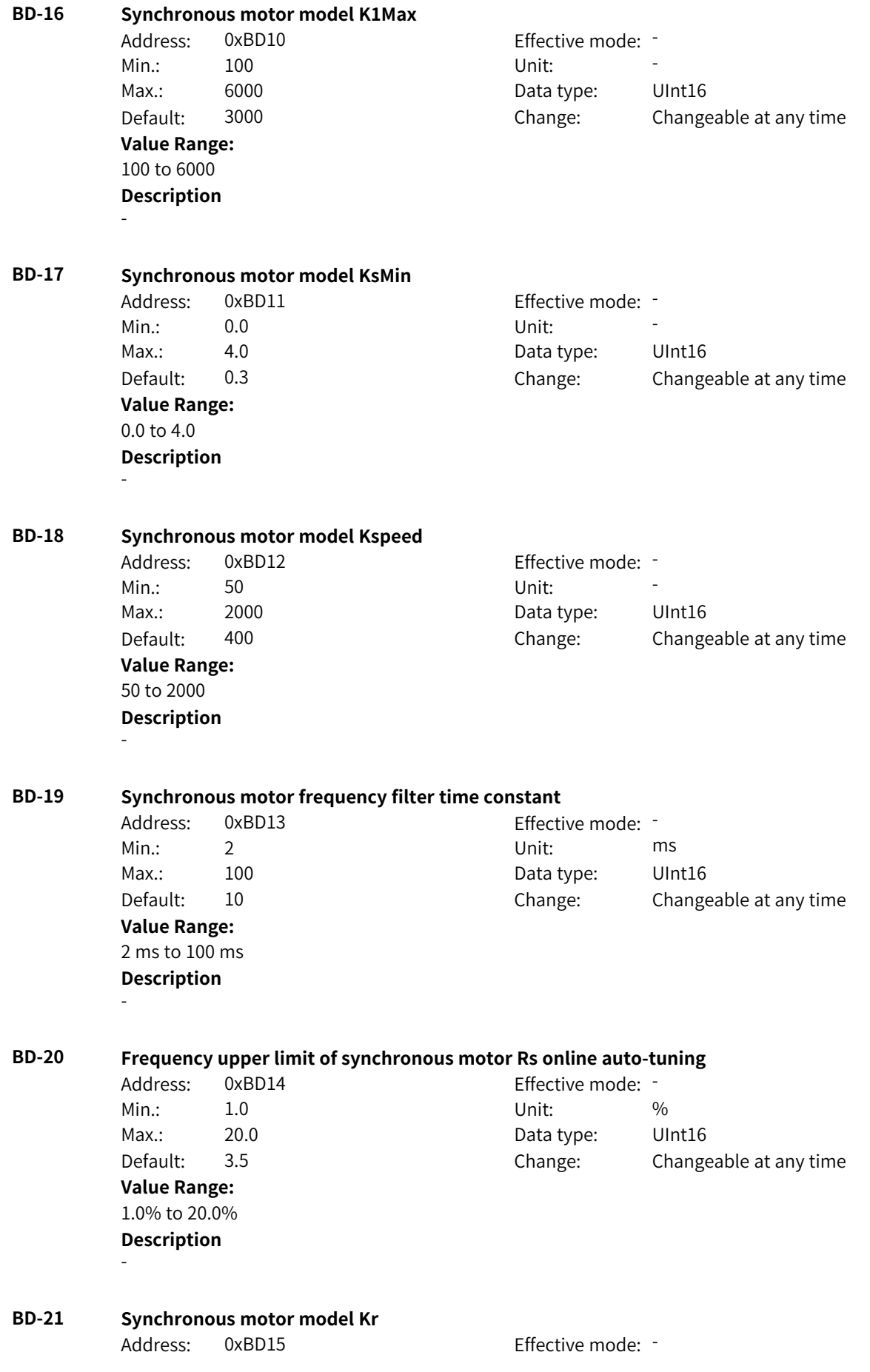

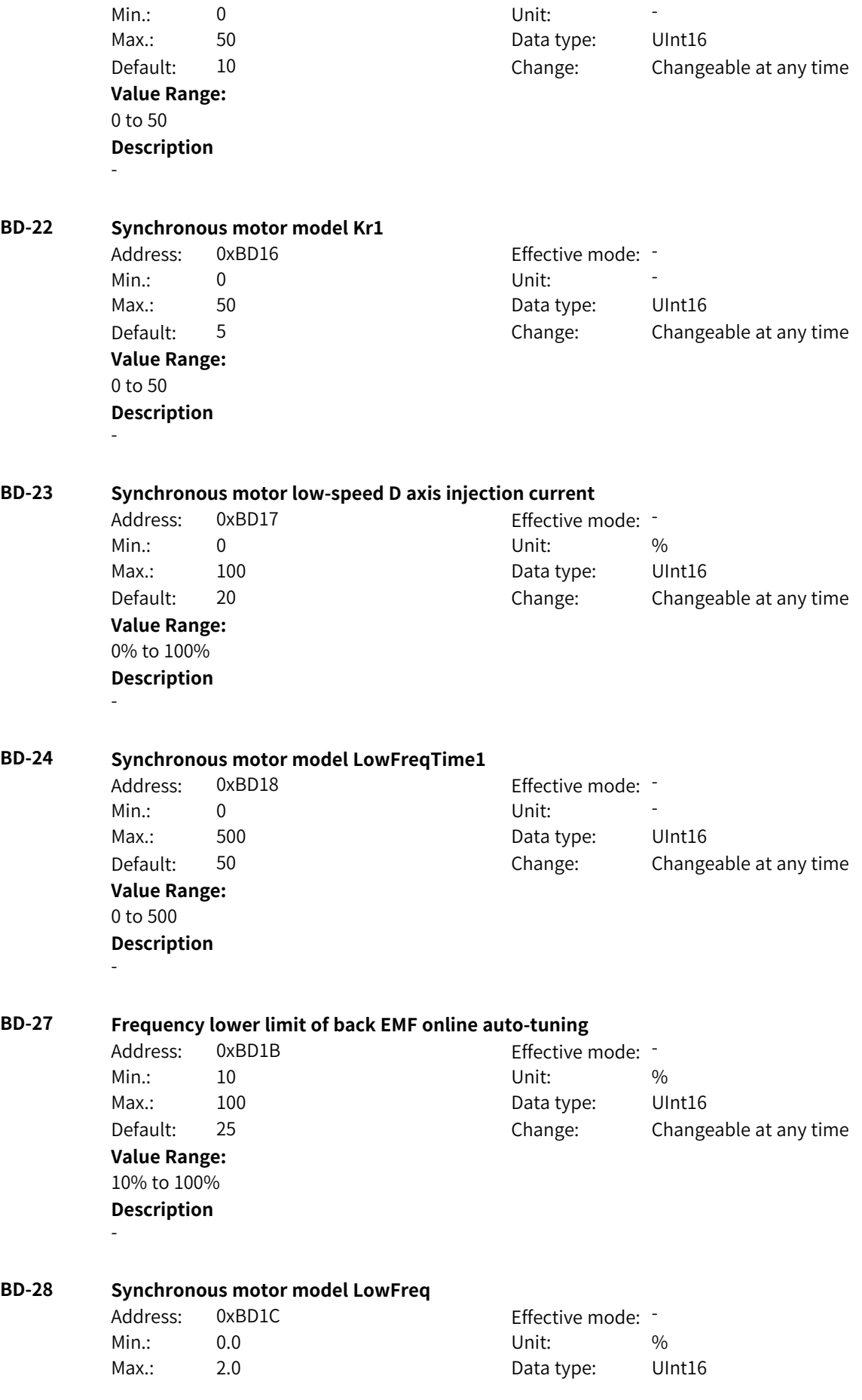

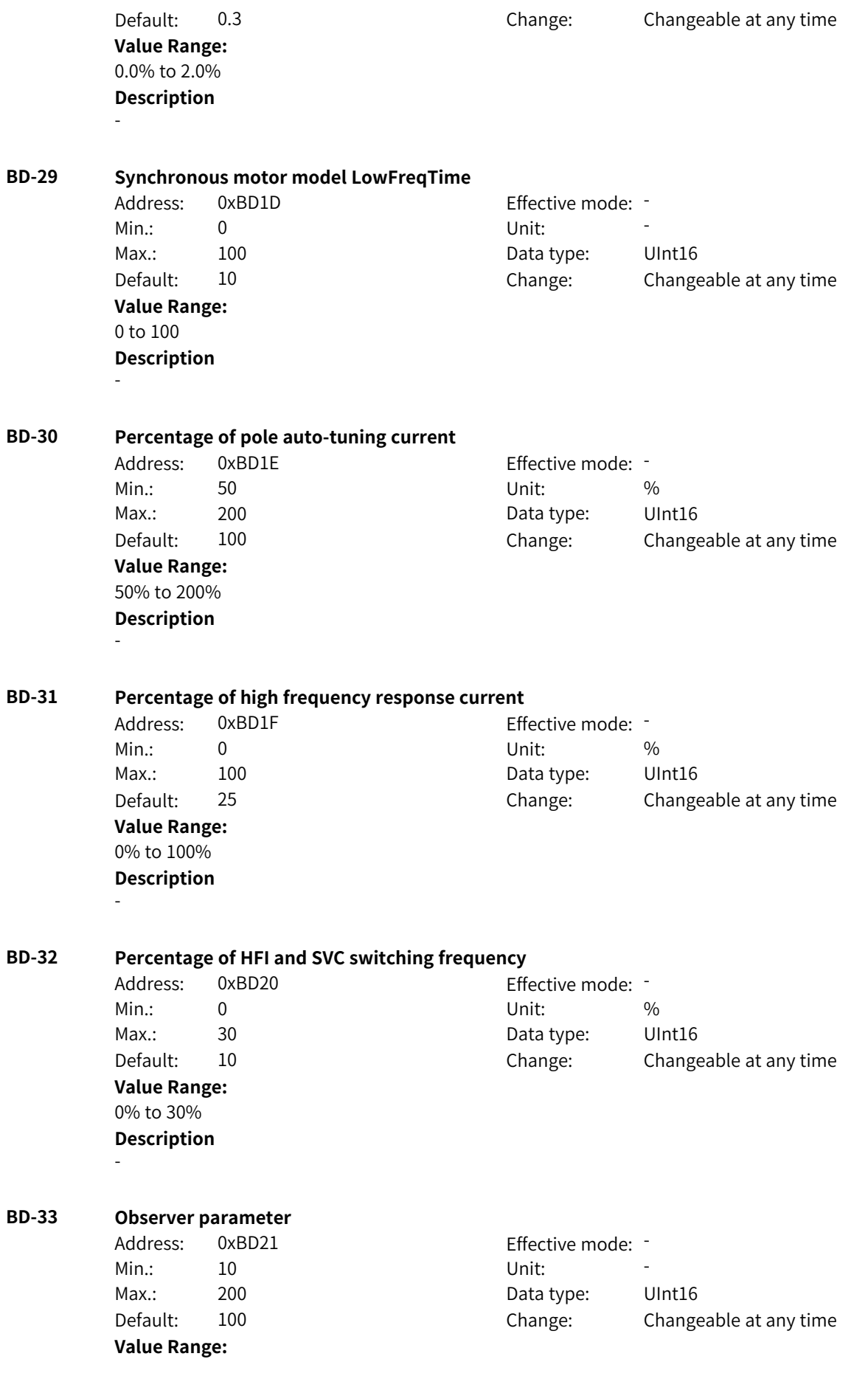

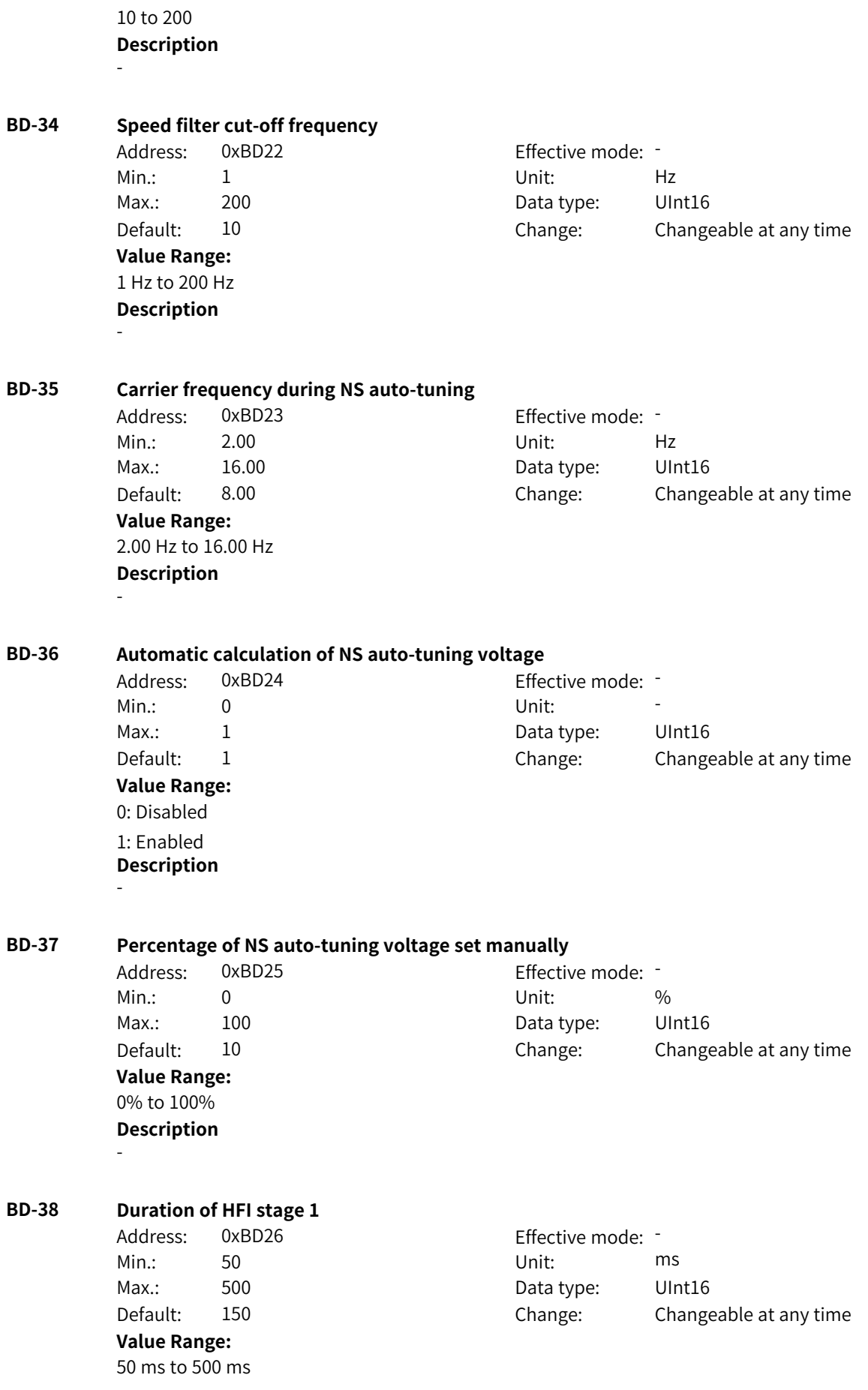

# **Description**

-

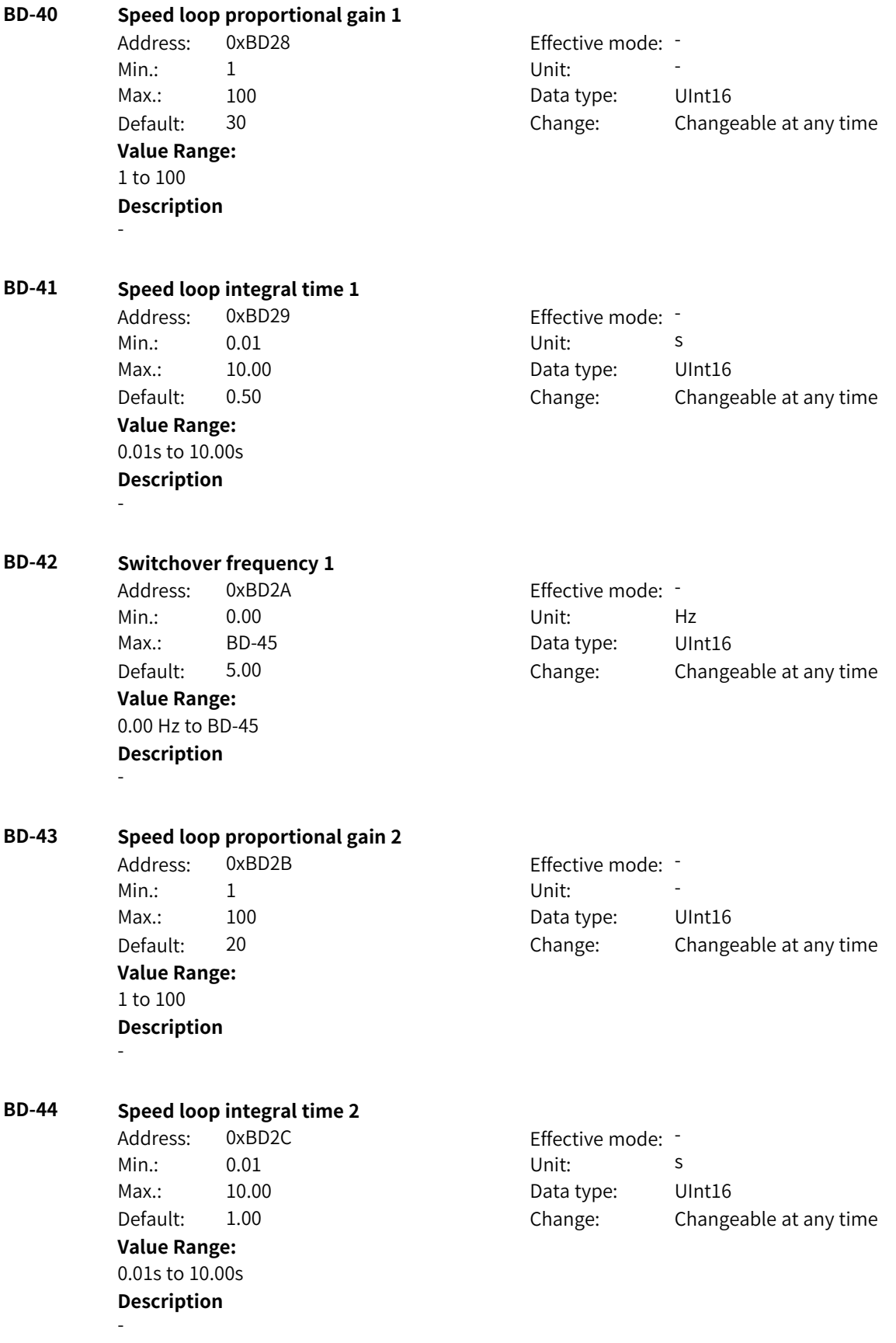

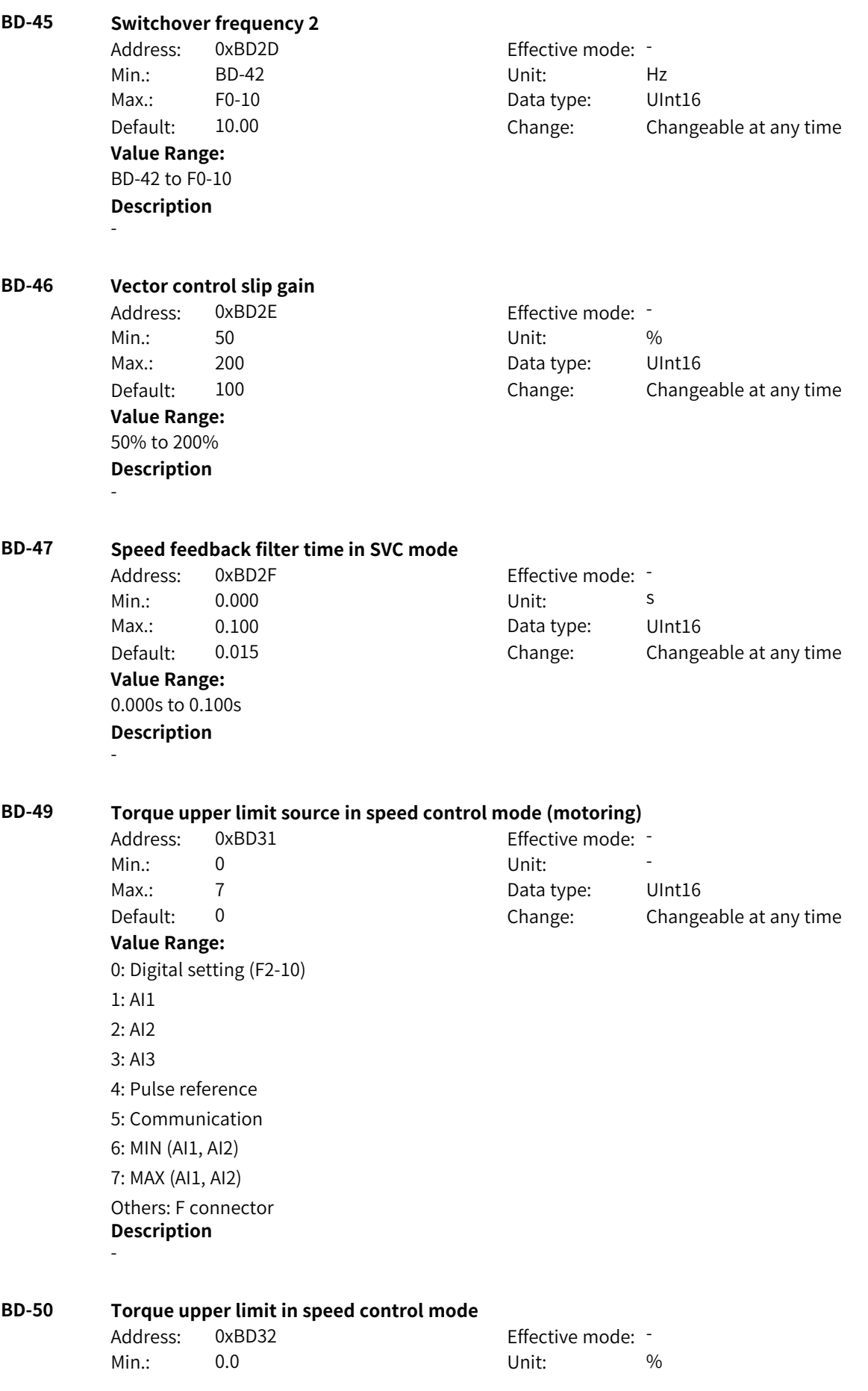

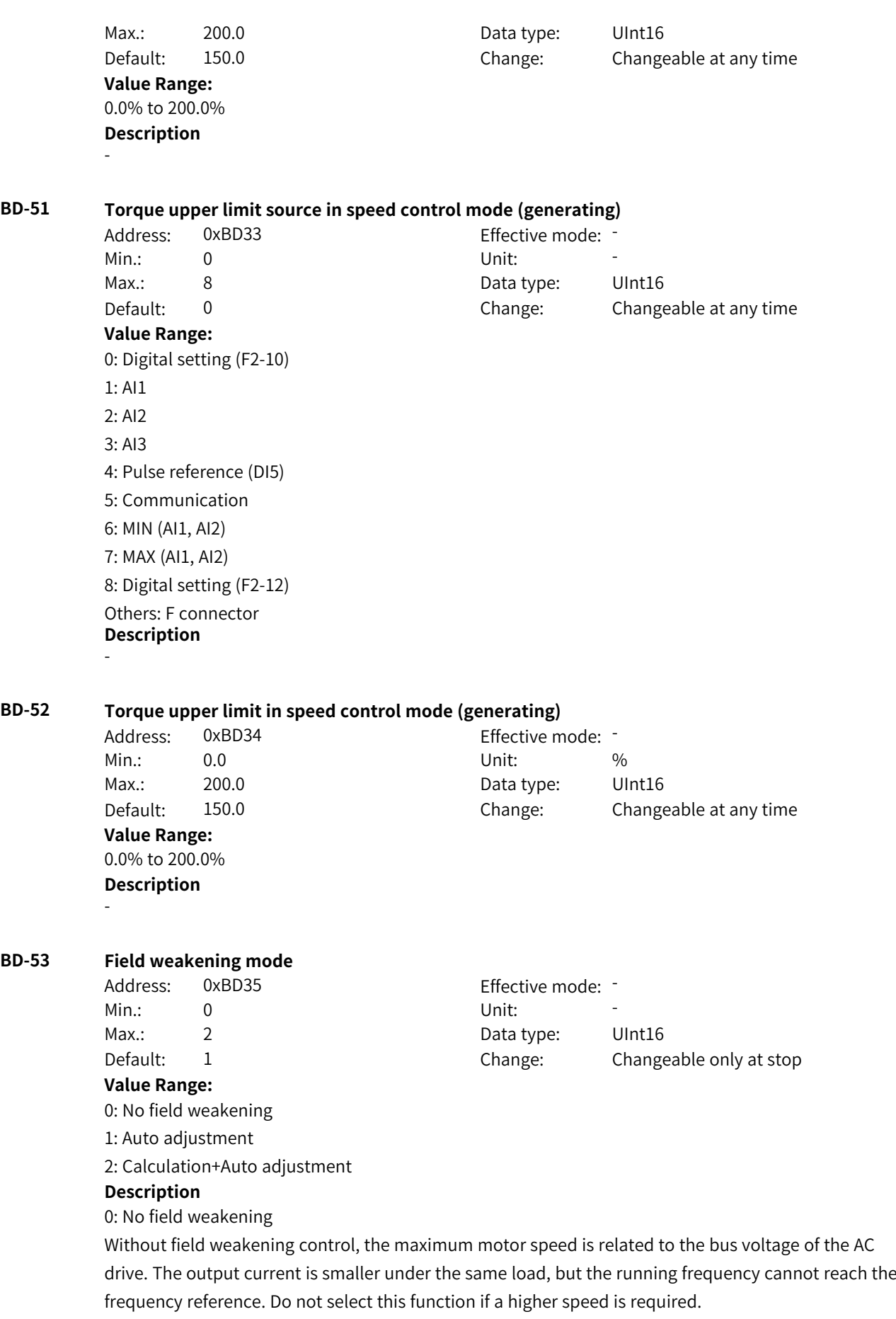

1: Auto adjustment

This field weakening mode is simple and reliable. In scenarios requiring quick field weakening, the field weakening coefficient (F2-19) can be increased as appropriate. However, if the coefficient is too large,

the current may be unstable.

2: Calculation+Auto adjustment

In this mode, the field weakening current is adjusted quickly. This mode can be selected in scenarios where the auto adjustment mode cannot meet requirements.

#### **BD-54 Field weakening gain**

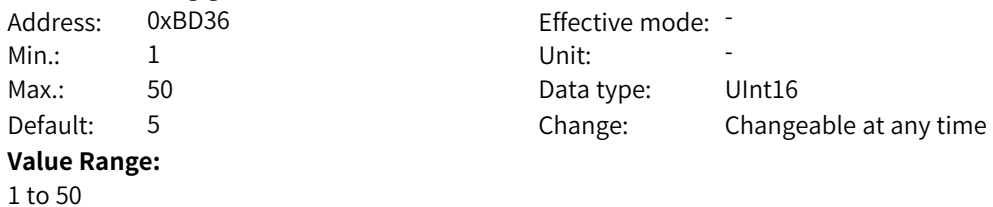

# **Description**

Increasing the setpoint can improve dynamic response. However, an excessively large setpoint may also cause current oscillation.

# **BD-57 Generating power limiting** Address: 0xBD39 Effective mode: -Min.: 0 Unit: 5 Unit: Max.: 3 3 Data type: UInt16 Default: 0 0 Change: Changeable at any time **Value Range:** 0: Disabled 1: Enabled in the whole process 2: Enabled at constant speed 3: Enabled during deceleration **Description** - **BD-58 Generating power upper limit** Address: 0xBD3A Effective mode: -Min.: 0.0 Unit: % Max.: 200.0 Data type: UInt16 Default: 20.0 Change: Changeable at any time **Value Range:** 0.0% to 200.0% **Description** - **BD-59 Motor 3 control mode** Address: 0xBD3B Effective mode: -Min.: 0 Unit: 5 Unit: Max.: 2 2 2 2 Data type: UInt16 Default: 2 2 Change: Changeable only at stop **Value Range:**

0: SVC 1: FVC 2: V/f **Description**

-

# **BD-60 Initial position angle detection current of synchronous motor**

Address: 0xBD3C Effective mode: -Min.: 50 50 Unit: 50 Max.: 180 180 Data type: UInt16 Default: 80 **Change:** Changeable only at stop **Value Range:**

#### 50 to 180 **Description**

A smaller current indicates lower noise during detection. However, an excessively small current may lead to position detection inaccuracy. You are advised not to modify this parameter in FVC mode.

#### **BD-61 Initial position angle detection of synchronous motor**

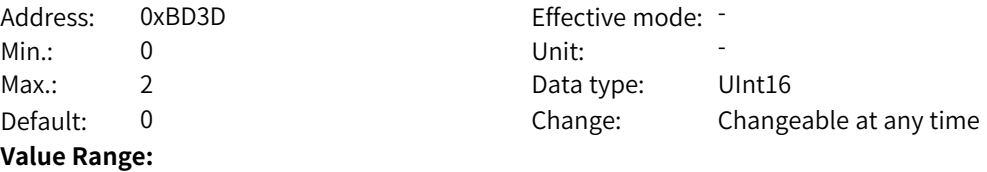

0: Detected upon running

1: Not detected

2: Detected upon initial running after power-on

#### **Description**

The initial position angle detection can prevent reverse rotation at startup, but it causes certain noise. For scenarios where reverse rotation is not allowed at startup and the rotor position of the motor will change after stop, F2-25 must be set to 0.

It can be set to 1 or 2 in other scenarios.

### **BD-63 Salient pole rate adjustment gain of synchronous motor**

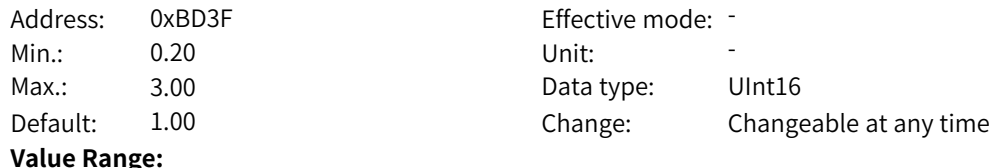

0.20 to 3.00

#### **Description**

If F2-28 is set to 1, you can adjust F2-27 when the output current does not decrease or even increase under the same load. When the load remains unchanged, adjust F2-27 until the output current is the smallest.

#### **BD-64 Maximum torque-to-current ratio control of synchronous motor**

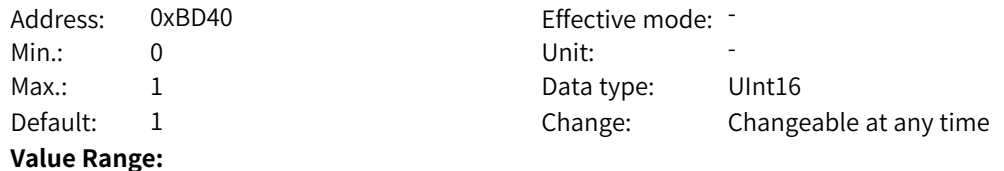

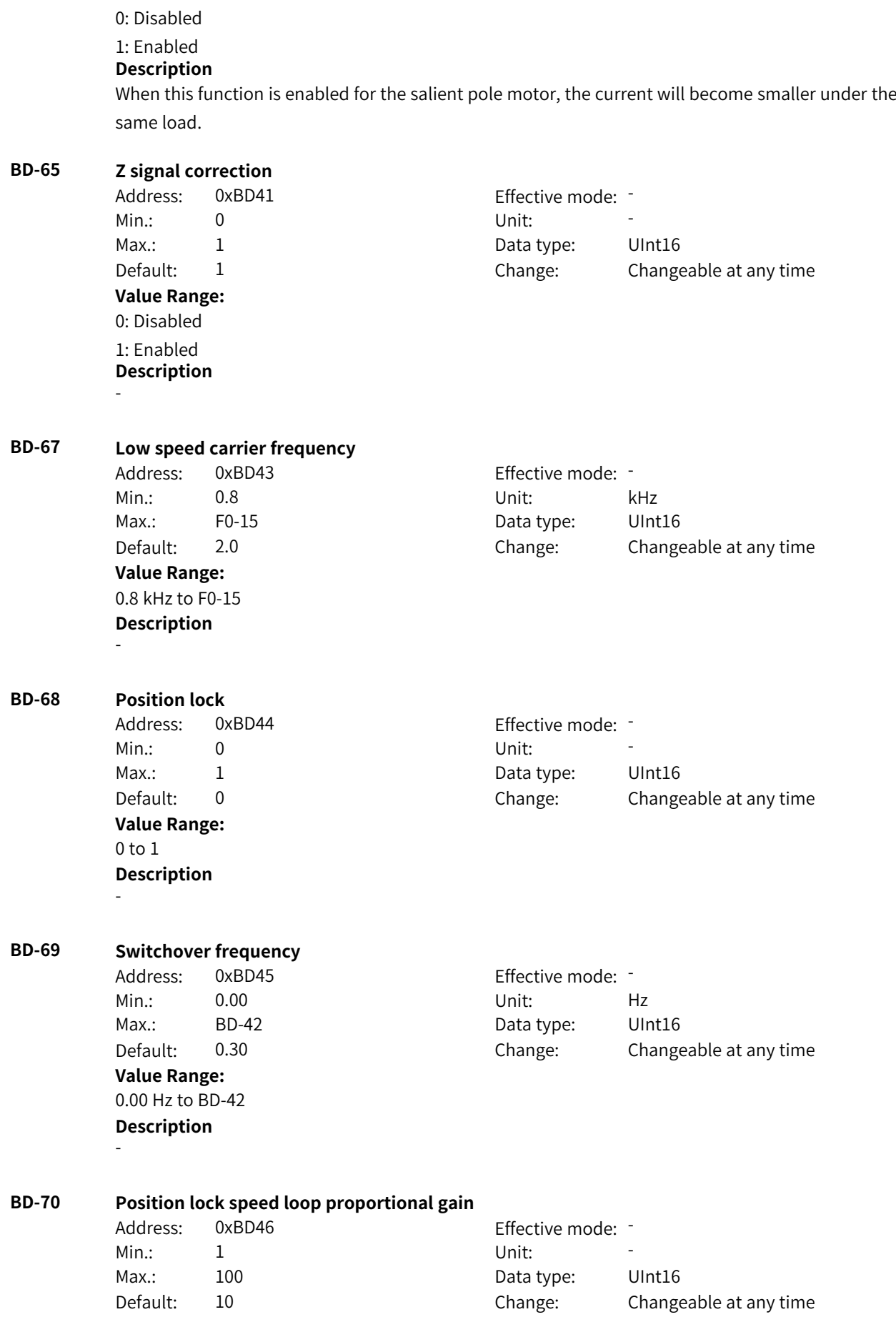

**Value Range:** 1 to 100 **Description** -

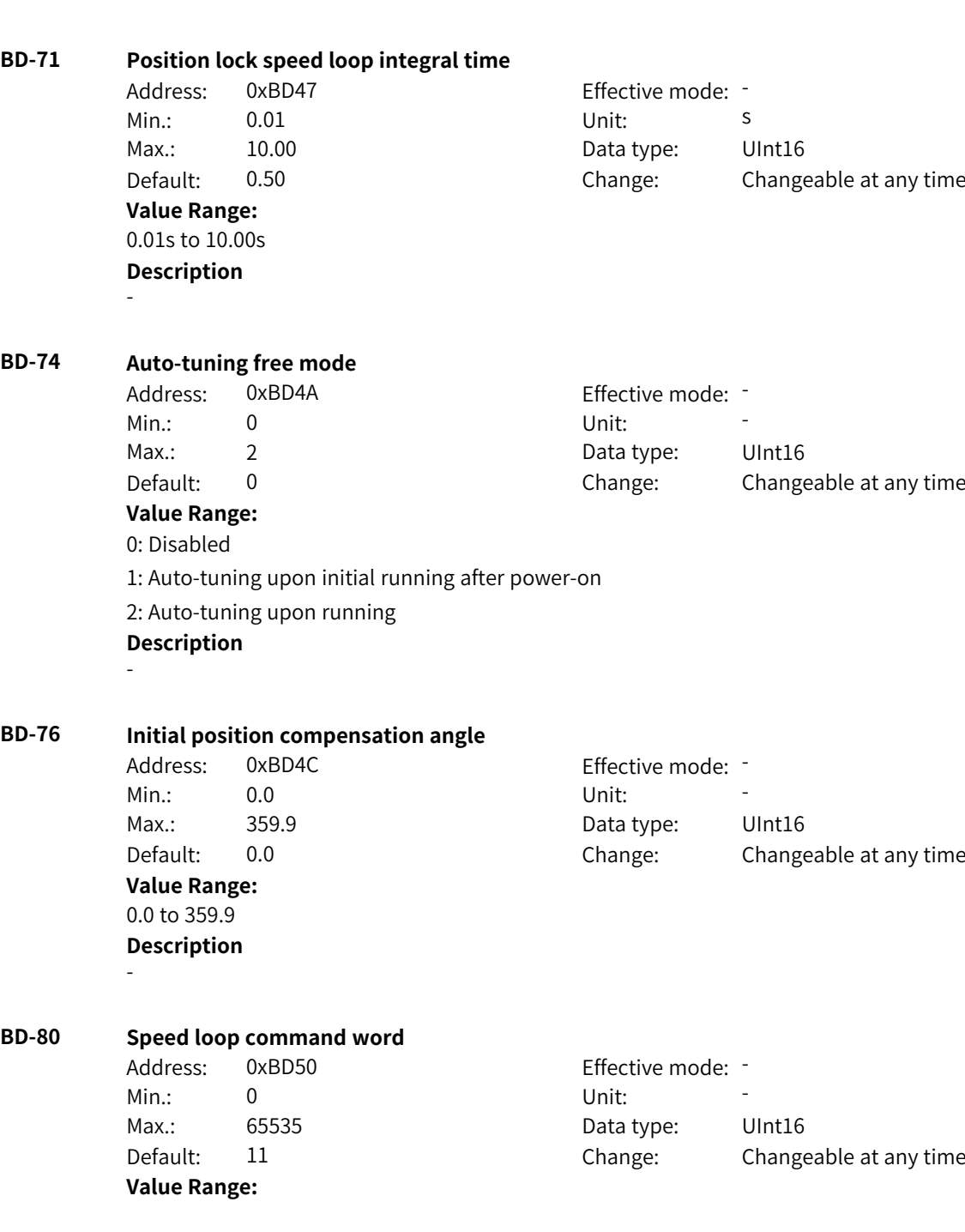

www.PLC1.ir

Bit00: Speed loop 0: Disabled 1: Enabled Bit01: Integration mode 0: Conventional integration 1: Position integration Bit02: Acceleration torque 0: Disabled 1: Enabled Bit03–Bit04: Acceleration source 0: Function transfer torque 1: Automatic calculation 2: Function transfer acceleration Bit05: Anti-load disturbance 0: Disabled 1: Enabled **Description**

-

#### **BD-81 Locked-rotor fast integral cancel coefficient**

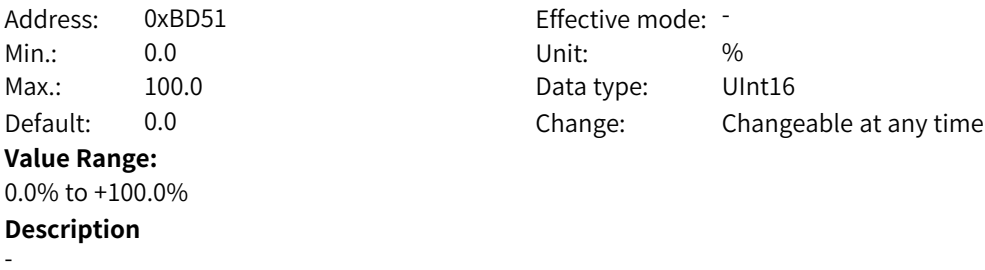

#### **BD-82 Integral torque**

Address: 0xBD52 Effective mode: -Min.:  $-100$  Unit: % **Value Range:** –100% to +100.0% **Description** -

# Max.: 100.0 Data type: Int16 Default: 0.0 Change: Changeable at any time

#### **BD-83 Speed controller frequency window size**

Address: 0xBD53 Effective mode: Min.: 0.00 Unit: Hz **Value Range:** 0.00 Hz to 10.00 Hz **Description** -

Max.: 10.00 Data type: UInt16 Default: 0.00 Change: Changeable only at stop

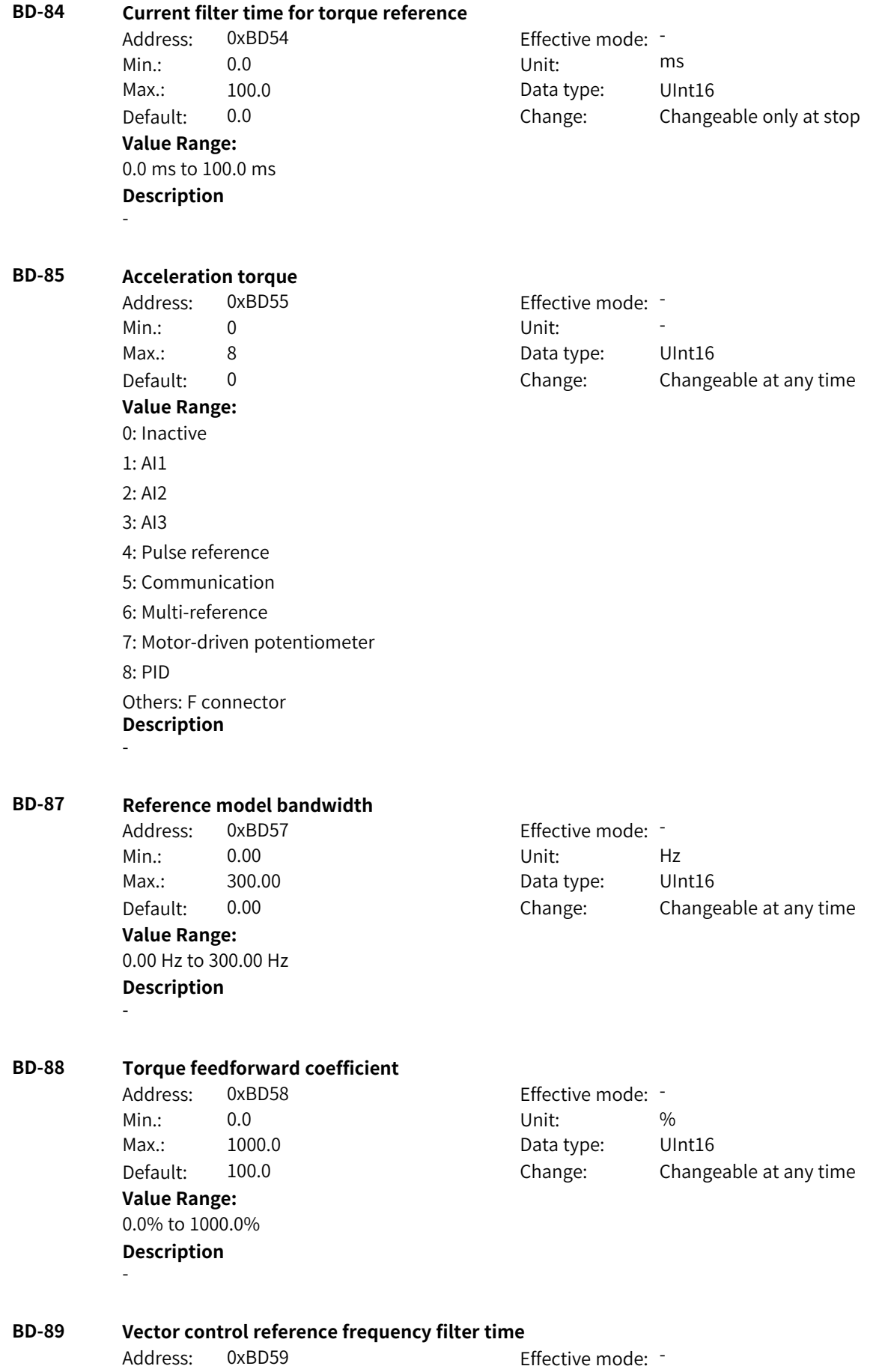

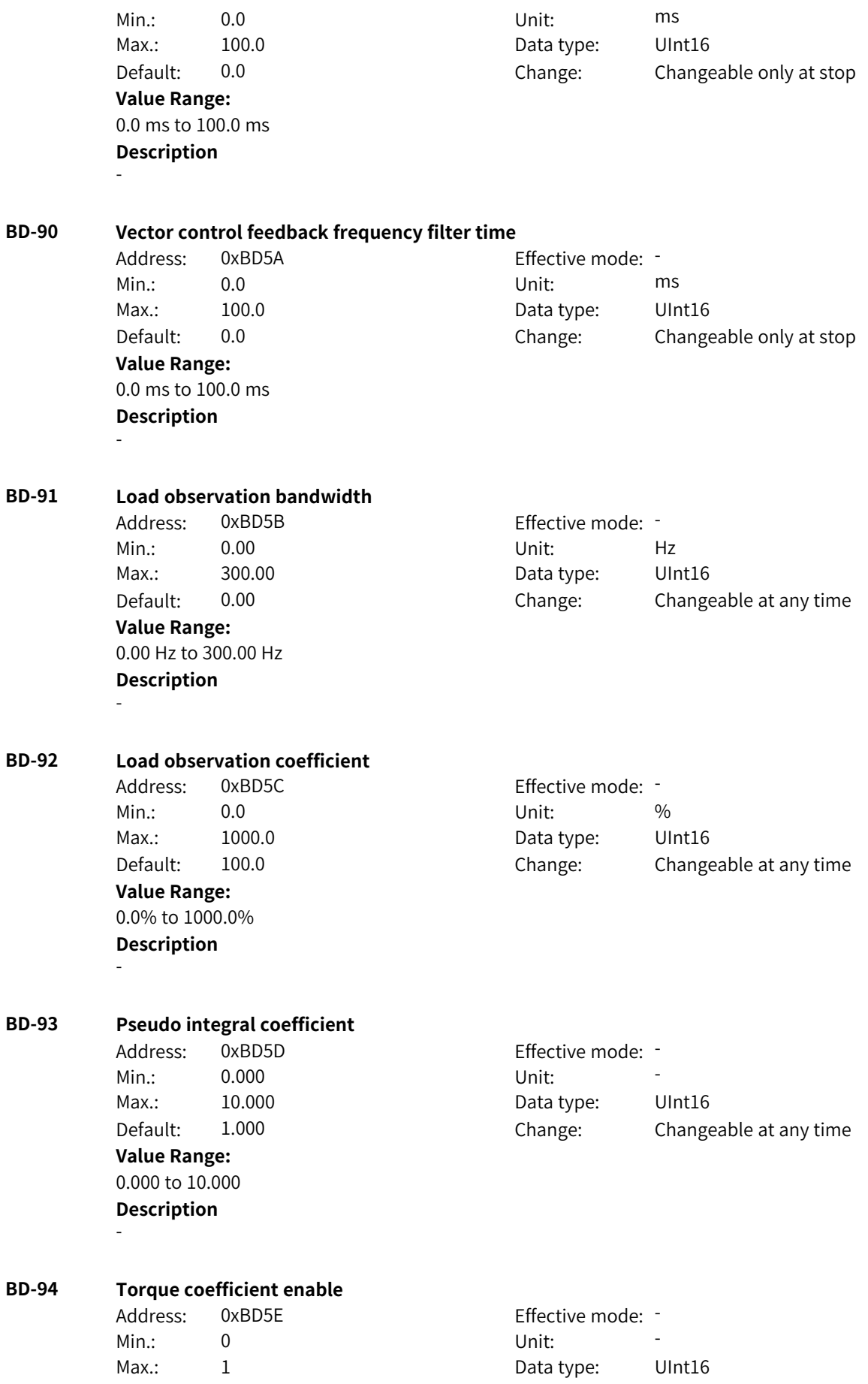

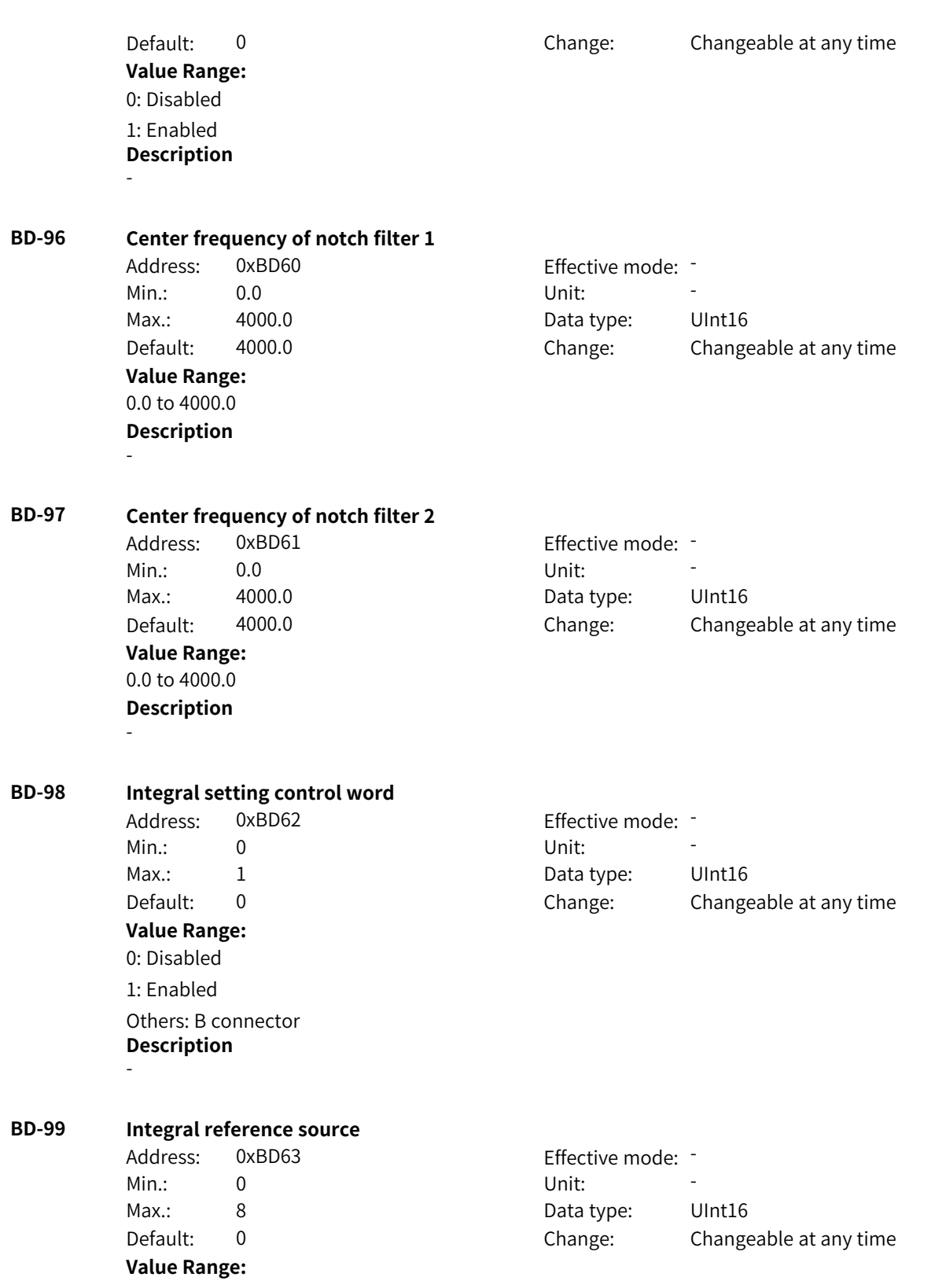

0: Digital setting 1: AI1 2: AI2 3: AI3 4: Pulse reference 5: Communication 6: Multi-reference 7: Motor-driven potentiometer 8: PID Others: F connector **Description** -

# **4.38 BE: Motor 3 Vector Parameters**

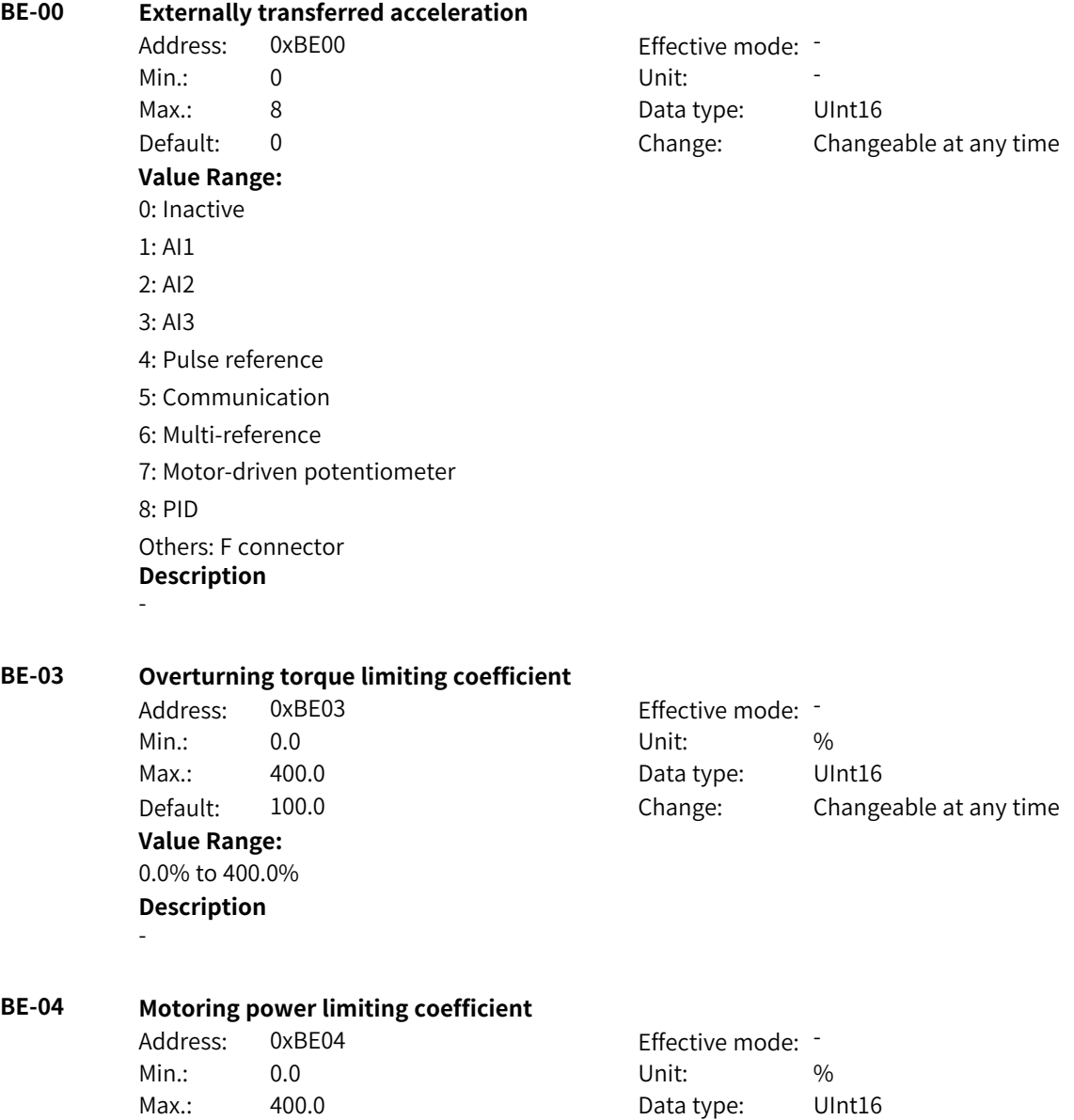

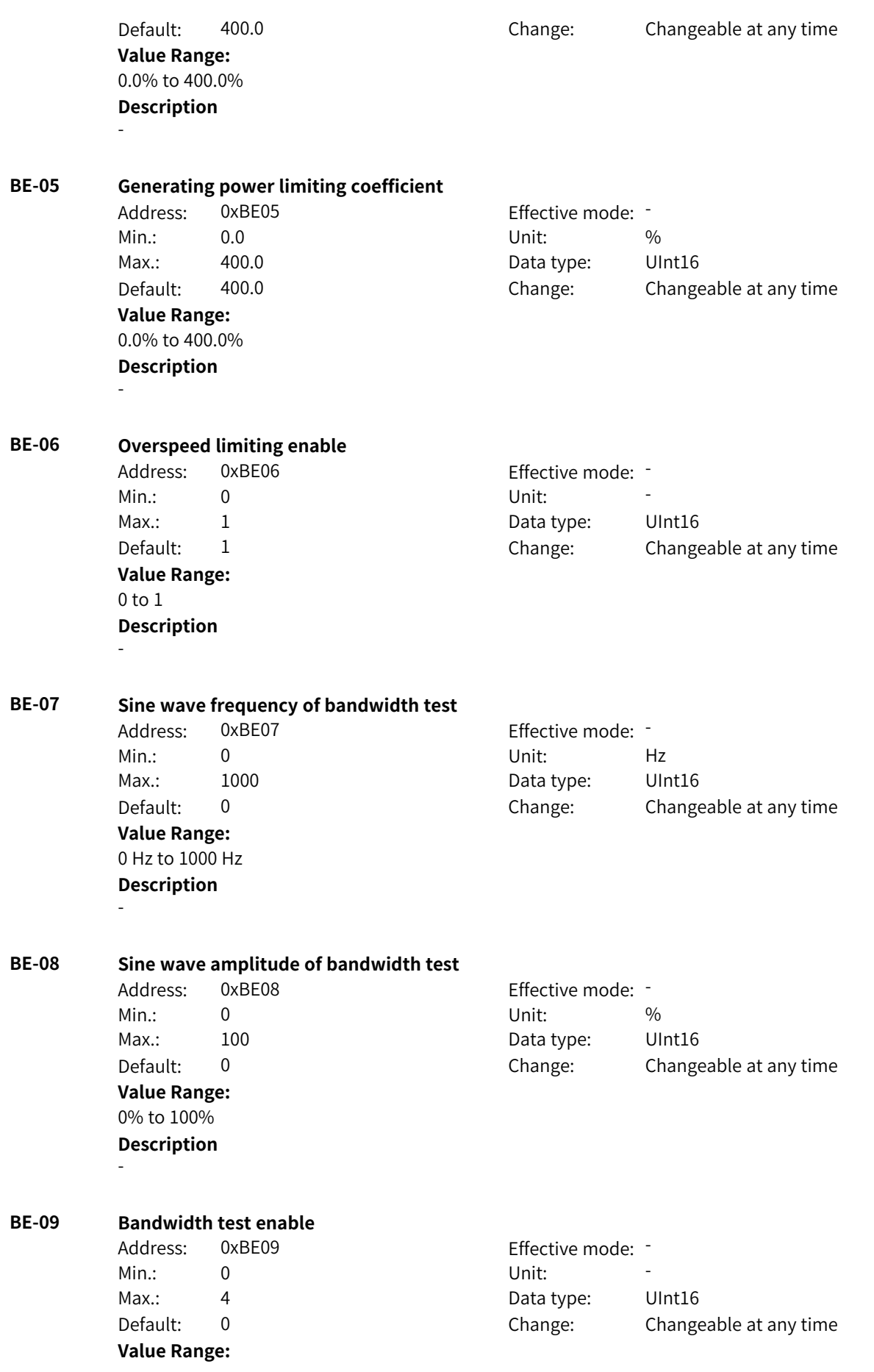

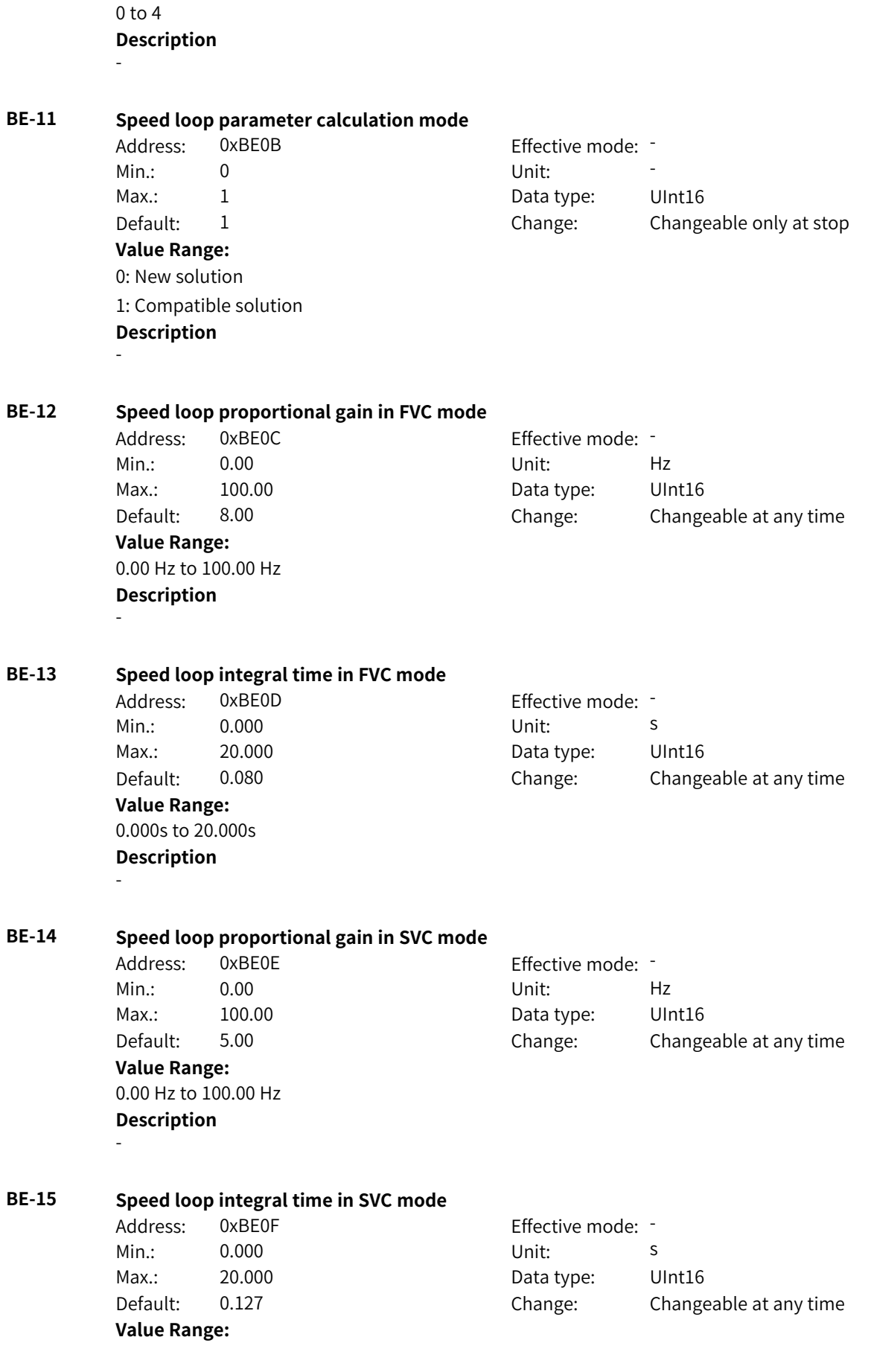

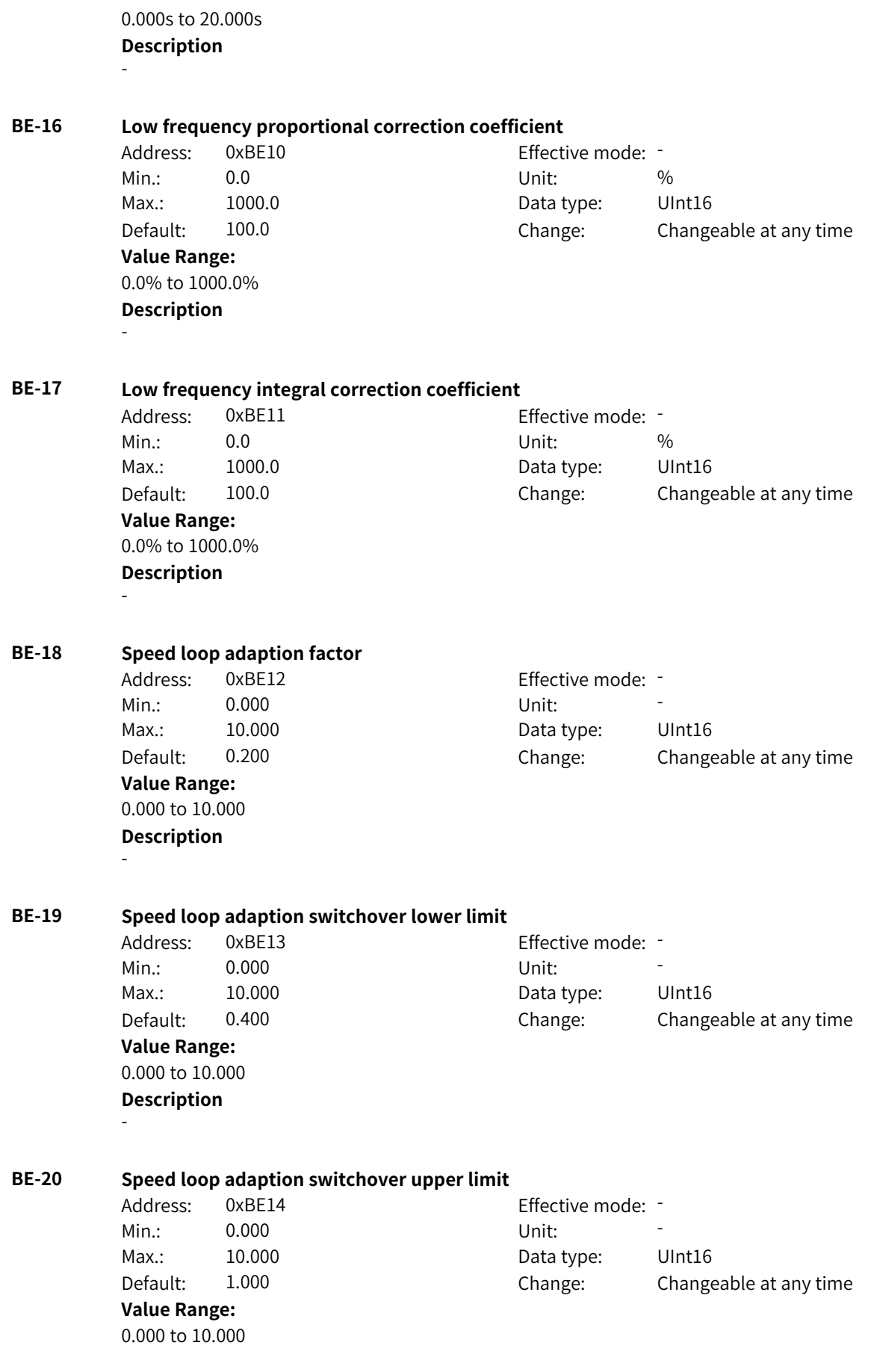

-

**Description**

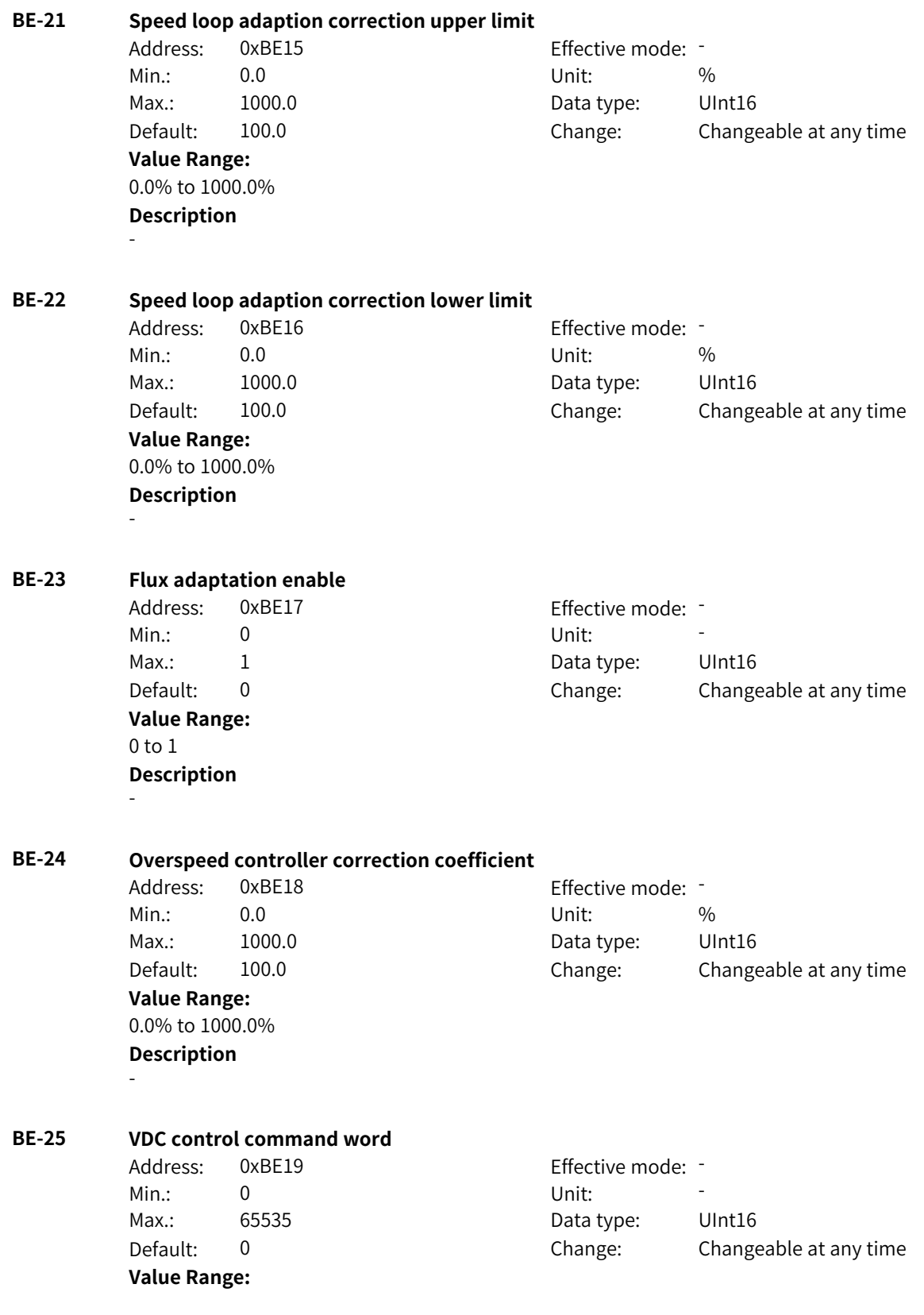

Bit00: VdcMin 0: Disabled 1: Enabled Bit01: VdcMax 0: Disabled 1: Enabled Bit02: Automatic calculation of VDC trigger voltage 0: Disabled 1: Enabled Bit03: VDC control integral action 0: Disabled 1: Enabled **Description** -

Address: 0xBE1A Effective mode: Min.: 50.0 Unit: % Max.: 1000.0 Data type: UInt16 Default: 100.0 Change: Changeable at any time

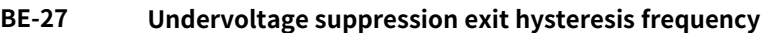

**BE-26 Bus capacitance ratio**

**Value Range:** 50.0% to 1000.0% **Description**

-

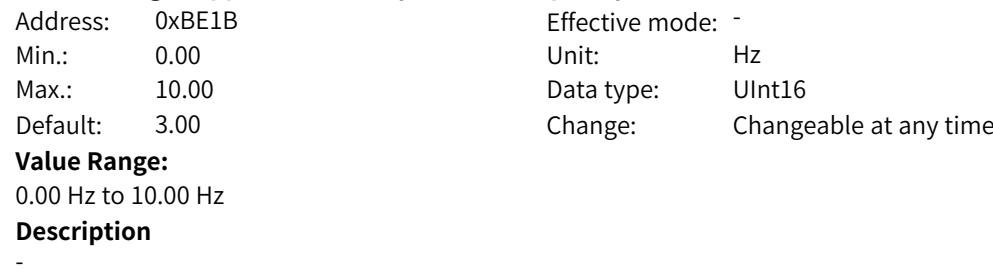

**BE-28 Minimum VDC failure speed threshold** Address: 0xBE1C Effective mode: -Min.: 0.00 Unit: Hz Max.: 20.00 Data type: UInt16 Default: 2.00 Change: Changeable at any time **Value Range:** 0.00 Hz to 20.00 Hz

**BE-29 Dynamic adjustment coefficient**

**Description**

-

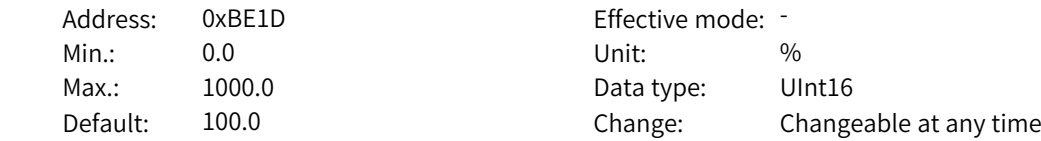

www.PLC1.ir

-

**Value Range:** 0.0% to 1000.0% **Description**

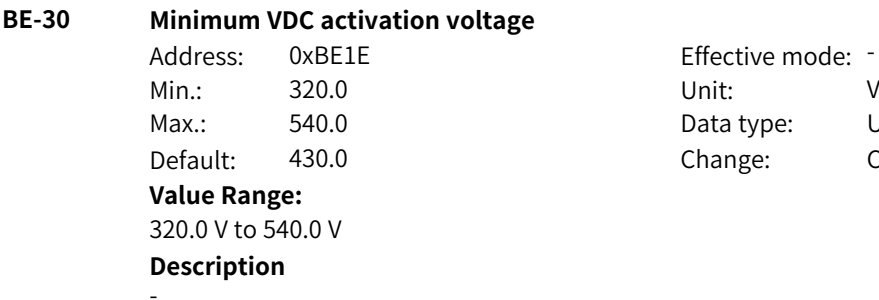

Effective mode: -Data type: UInt16 Change: Changeable at any time

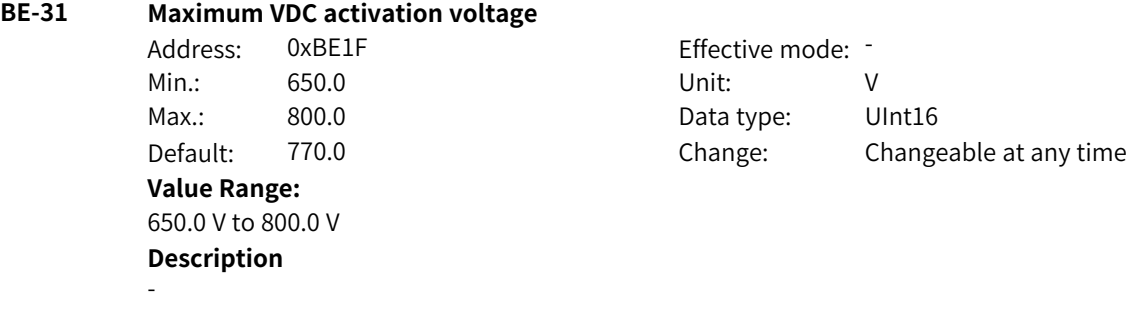

### **BE-32 Flux linkage control command word**

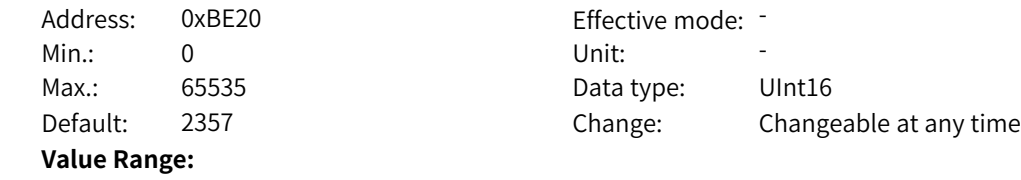

Bit00: Output voltage limit calculation filtering mode 0: Symmetric filtering 1: Asymmetric filtering Bit01: Asynchronous motor inverse proportion curve calculation 0: The inverse proportional synchronization frequency decreases. 1: The inverse proportional speed decreases. Bit02: Flux linkage feedforward calculation by using inverse proportional speed 0: Disabled 1: Enabled Bit03: Reserved Bit04: Reserved Bit05: Field weakening adjustment 0: Disabled 1: Enabled Bit06: Flux linkage derivative feedforward 0: Disabled 1: Enabled Bit07: Energy conservation control 0: Disabled 1: Enabled Bit08: Asynchronous motor flux closed loop 0: Disabled 1: Enabled Bit09: Reserved Bit10: Reserved Bit11: Asynchronous motor pre-excitation mode 0: Pre-excitation based on time 1: Pre-excitation based on current Bit12: Asynchronous motor pre-excitation current 0: Reference current 1: Maximum current allowed by the drive **Description** Bit00: Output voltage limit calculation filtering mode 0 indicates the usual first-order filtering, and 1 indicates filtering when the bus voltage rises and no filtering when it falls, so as to avoid overmodulation. Bit01: Asynchronous motor inverse proportion curve calculation You can select 1 to deliberately lower the break frequency to avoid saturation in the field-weakening range. The setting is valid only when Bit02 is set to 1. Bit02: Flux linkage feedforward calculation by using inverse proportional speed If it is set to 1, the inverse proportional speed of flux linkage reference decreases when the output frequency exceeds the break frequency, which can improve dynamic response during acceleration. Bit05: Field weakening adjustment When it is set to 1, voltage outer loop adjustment is valid. Bit07: Energy conservation control This function is valid for asynchronous motors. It can reduce copper loss at light load in vector control mode.

Bit11: Asynchronous motor pre-excitation mode

0: Pre-excitation is implemented according to the set time. The time will be shorter than the set time if remanence exists.

1: Fixed current is output during the pre-excitation process, and the motor exits the pre-excitation mode when it detects that the flux linkage reaches the setpoint.

Bit12: Asynchronous motor pre-excitation current

0: Pre-excitation is implemented based on the current defined by AB-51.

1: Pre-excitation is implemented based on the maximum current allowed by the drive, which can shorten the pre-excitation time.

### **BE-33 Output voltage upper limit margin for field weakening adjustment**

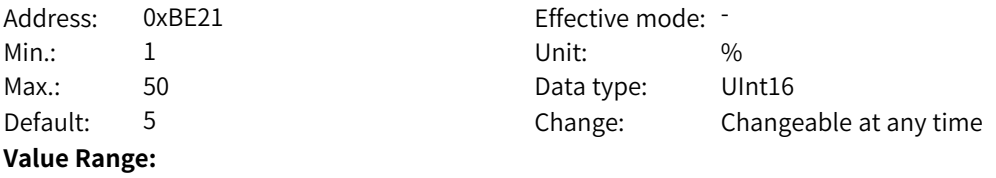

1% to 50%

#### **Description**

Decreasing the setpoint can improve voltage utilization. The current is smaller under the same load in the field weakening region. However, an excessively small setpoint will affect dynamic performance.

#### **BE-34 Output voltage upper limit margin for auto adjustment of field weakening**

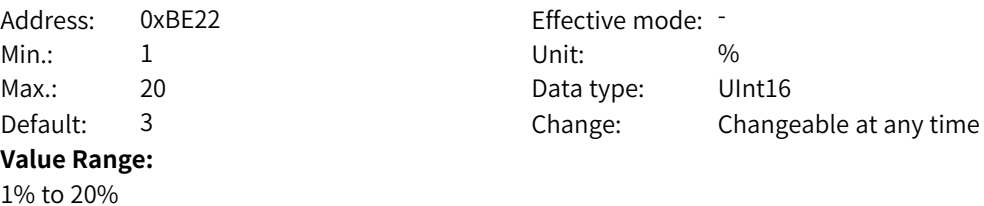

#### **Description**

When F2-18 is set to 2 (calculation+auto adjustment), the value of this parameter affects the voltage margin, and the effect is similar to that of AB-33.

#### **BE-35 Filter time for calculating maximum output voltage**

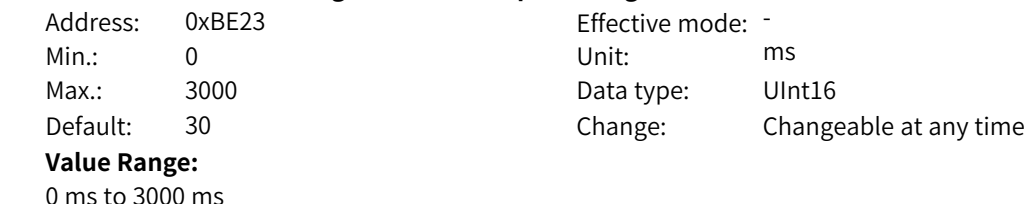

#### **Description**

Increasing the filter time allows the maximum output voltage to change slowly but affects voltage utilization.

#### **BE-36 Rated flux adjustment coefficient for calculation**

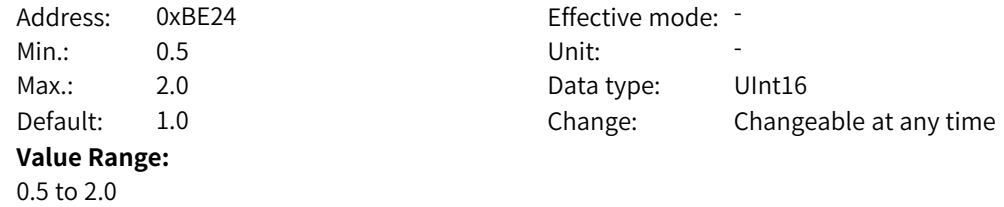

#### **Description**

You can decrease the value of this parameter if underexcitation is required, or increase it if overexcitation is required.

#### **BE-37 Field weakening frequency adjustment coefficient for calculation**

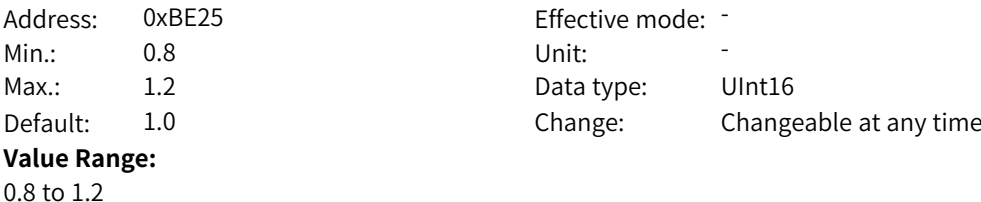

#### **Description**

This parameter is used to adjust the break frequency calculated automatically by the AC drive. After flux linkage feedforward calculation by using inverse proportional speed is enabled, deceasing the value of this parameter enables the motor to enter the field weakening state in advance, which is applicable to occasions with short acceleration time and high dynamic response requirements.

#### **BE-38 Slip filter time for calculating field weakening frequency**

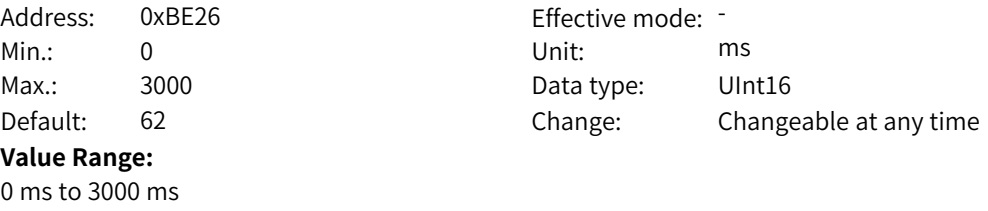

#### **Description**

When flux linkage feedforward calculation by using inverse proportional speed is enabled, increasing the value of this parameter can reduce the fluctuation range of the calculated reference flux linkage.

#### **BE-39 Feedback speed filtering**

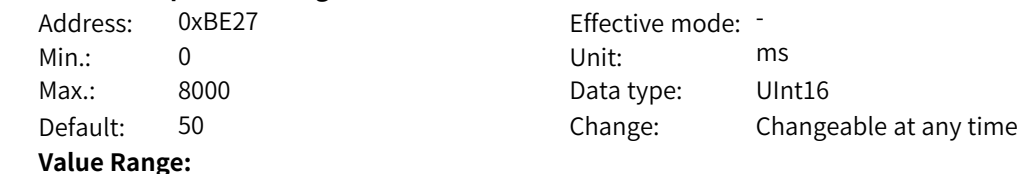

0 ms to 8000 ms

#### **Description**

When flux linkage feedforward calculation by using inverse proportional speed is enabled, increasing the value of this parameter can reduce the disturbance to the calculated flux linkage feedforward introduced by speed test.

#### **BE-40 Flux linkage rising filter time**

Address: 0xBE28 Effective mode: -Min.: 0 Unit: Min.: 0 Max.: 8000 8000 Bata type: UInt16 Default: 20 20 Change: Changeable at any time **Value Range:**

0 ms to 8000 ms

#### **Description**

When flux linkage feedforward calculation by using inverse proportional speed is enabled, this parameter defines the filter time of the asymmetric filter that takes effect only when the reference flux linkage increases.

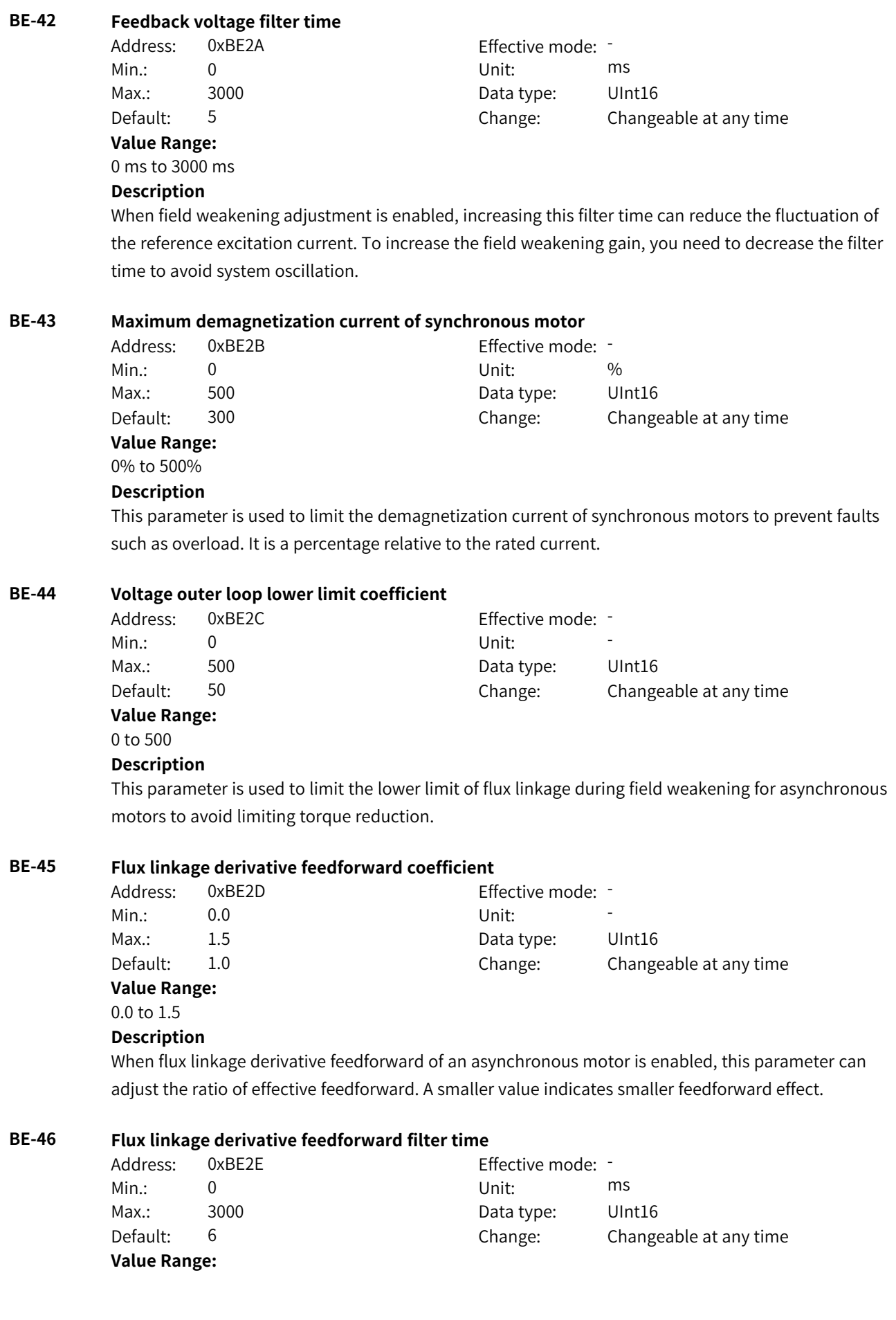

0 ms to 3000 ms **Description**

Increasing the filter time can reduce the fluctuation of the calculated feedforward value.

### **BE-47 Torque current rising filter time under energy conservation control**

# Address: 0xBE2F Effective mode:

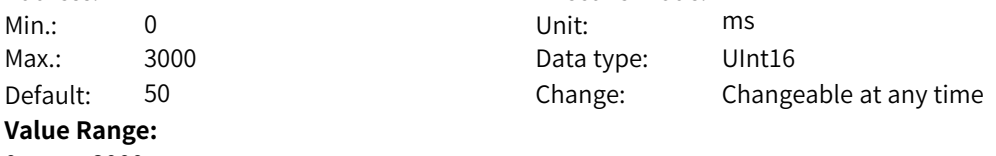

# 0 ms to 3000 ms

#### **Description**

When energy conservation control of an asynchronous motor is enabled, decreasing the value of this parameter can improve dynamic response and avoid a large drop in speed when a sudden load is applied. You need to increase this value when the output current fluctuates greatly.

#### **BE-48 Torque current falling filter time under energy conservation control**

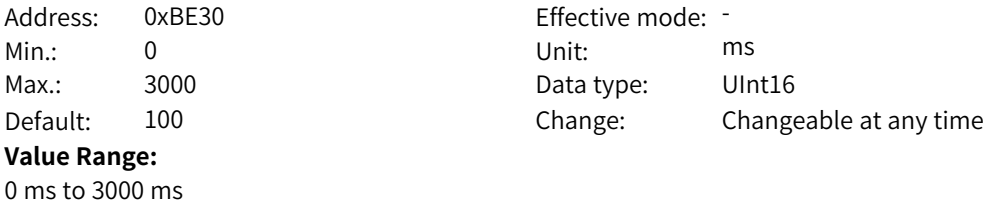

#### **Description**

When energy conservation control of an asynchronous motor is enabled, decreasing the value of this parameter can make the output current decrease rapidly after the load is reduced. You need to increase this value when the output current fluctuates greatly.

### **BE-49 Flux linkage lower limit coefficient under energy conservation control**

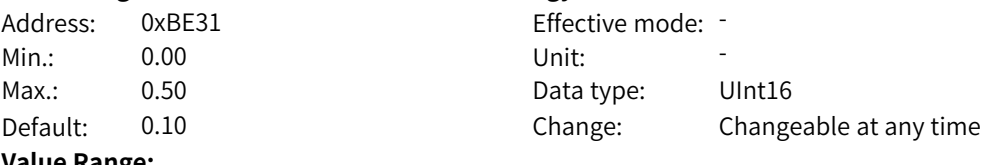

# **Value Range:**

0.00 to 0.50

#### **Description**

This parameter defines the minimum flux linkage allowed under energy conservation control. A smaller value indicates more significant energy conservation effect when no load is applied, but it will affect dynamic response after the load is added.

Effective mode: -

Data type: UInt16

Change: Changeable at any time

#### **BE-51 Pre-excitation current**

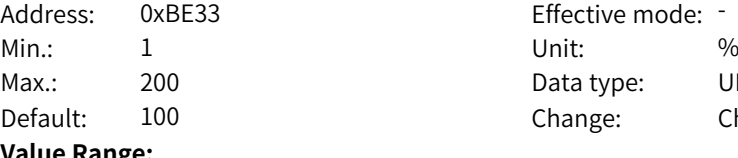

**Value Range:** 1% to 200%

# **Description**

When pre-excitation of an asynchronous motor is implemented based on current, this parameter defines the reference excitation current as a percentage of the rated current.

#### **BE-52 Pre-excitation time**

Address: 0xBE34 extended by Effective mode: -

Min.: 1 and 1 unit: 1 ms Max.: 30000 Data type: UInt16 Default: 1000 Change: Changeable at any time

# **Value Range:** 1 ms to 30000 ms

# **Description**

When pre-excitation of an asynchronous motor is implemented based on time, this parameter defines the total excitation time. The actual excitation time will be shorter than the set time if remanence exists.

#### **BE-53 Flux linkage closed-loop bandwidth frequency**

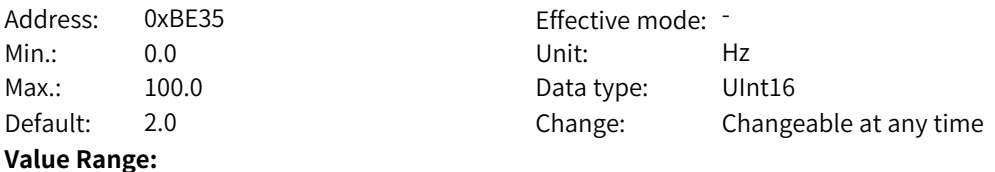

0.0 Hz to 100.0 Hz

#### **Description**

When flux closed loop is enabled, increasing the setpoint can reduce the deviation of the flux linkage from the rated value during dynamic processes such as sudden load or acceleration and deceleration of the asynchronous motor.

#### **BE-54 Feedback flux linkage filter time coefficient**

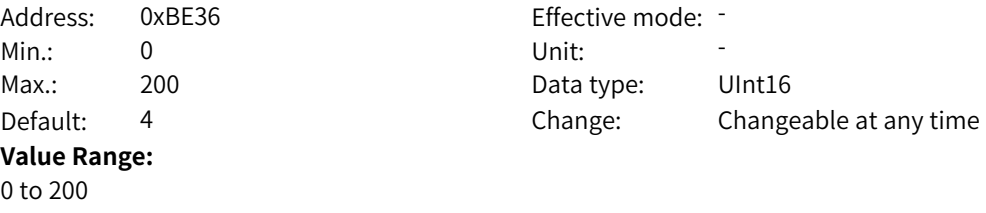

#### **Description**

**Value Range:**

When flux closed loop is enabled, increasing the setpoint can reduce fluctuation of the reference flux linkage. It is a percentage relative to the rotor time constant.

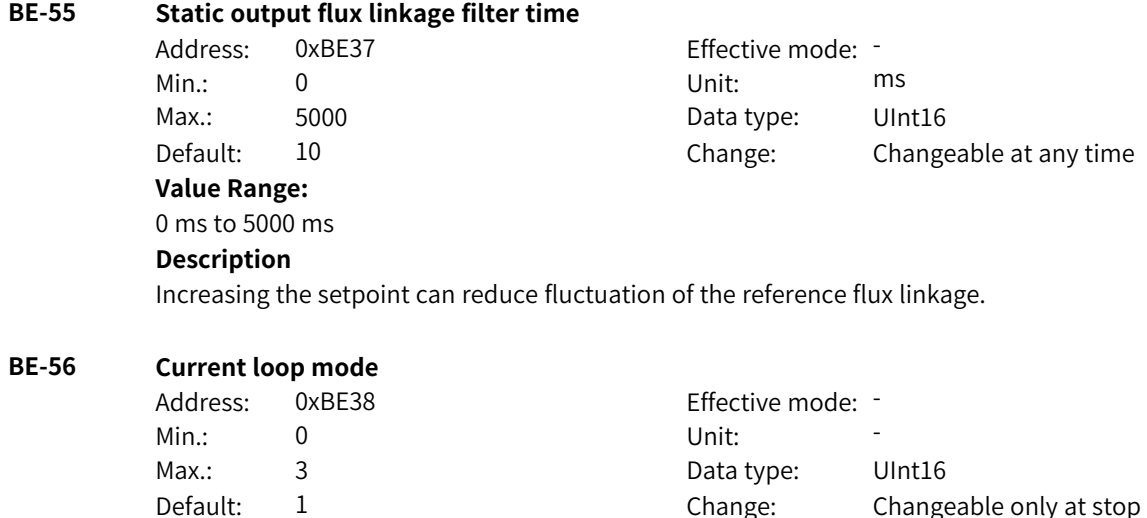

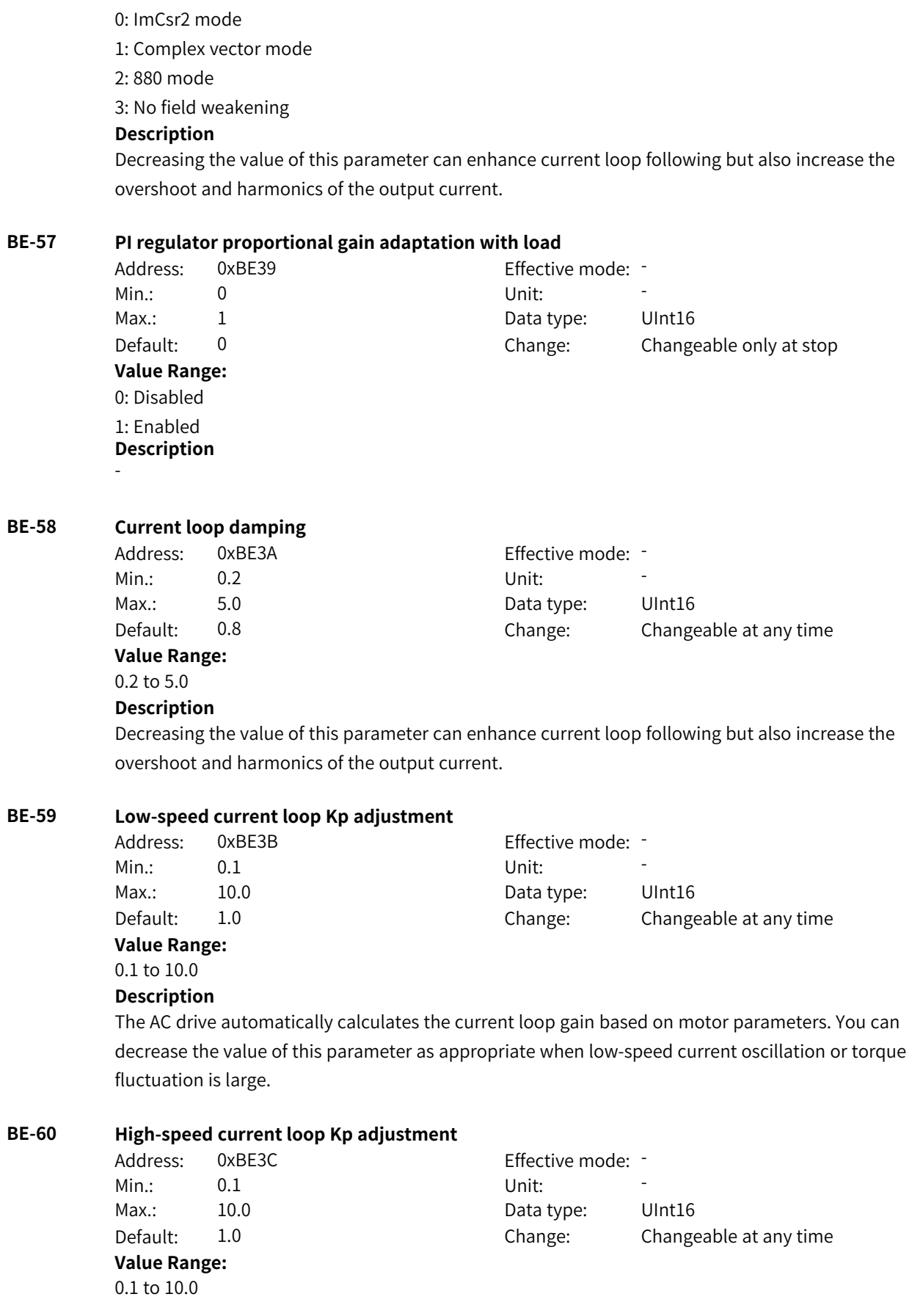

#### **Description**

The AC drive automatically calculates the current loop gain based on motor parameters. You can decrease the value of this parameter as appropriate when low-speed current oscillation or torque fluctuation is large.

#### **BE-61 Low-speed current loop Ki adjustment**

Address: 0xBE3D Effective mode: -Min.: 0.1 Unit: 5.1 Unit: **Value Range:** 0.1 to 10.0

Max.: 10.0 Data type: UInt16 Default: 1.0 Change: Changeable at any time

#### **Description**

The AC drive automatically calculates the current loop gain based on motor parameters. You can decrease the value of this parameter as appropriate when low-speed current oscillation or torque fluctuation is large.

#### **BE-62 High-speed current loop Ki adjustment**

**Value Range:** 0.1 to 10.0

Address: 0xBE3E Effective mode: -Min.: 0.1 Unit: 5 Max.: 10.0 10.0 Data type: UInt16 Default: 2.0 Change: Changeable at any time

# **Description** The AC drive automatically calculates the current loop gain based on motor parameters. You can decrease the value of this parameter as appropriate when low-speed current oscillation or torque fluctuation is large.

### **BE-63 D-axis current loop complex vector adjustment**

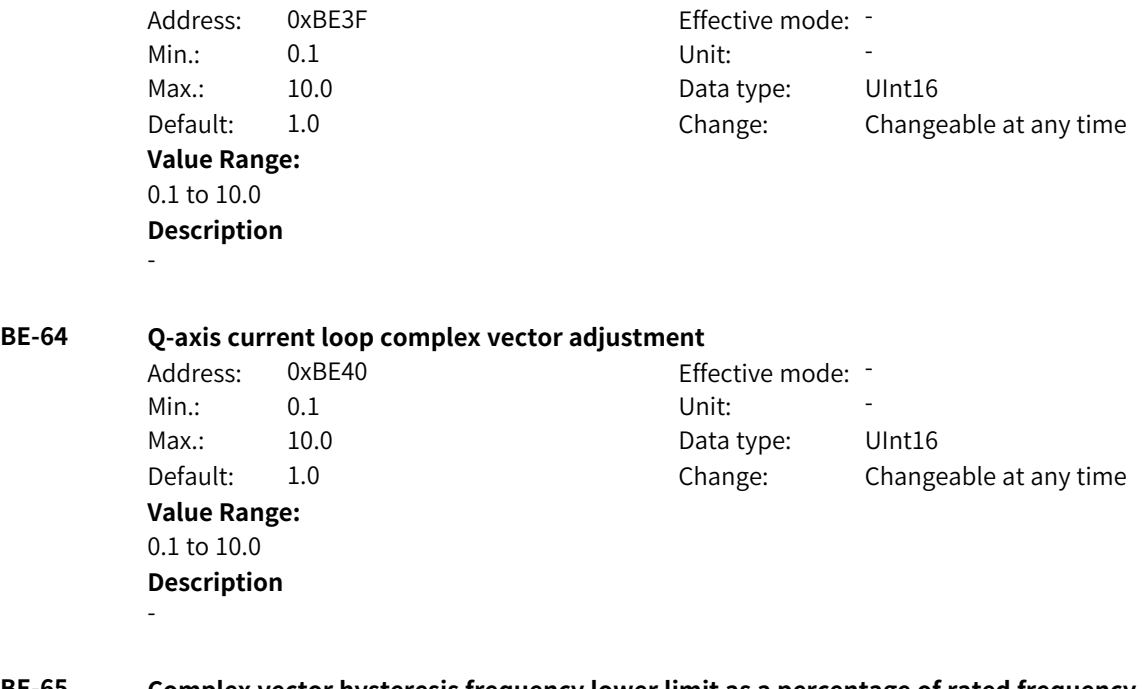

#### **BE-65 Complex vector hysteresis frequency lower limit as a percentage of rated frequency** Address: 0xBE41 Effective mode: -

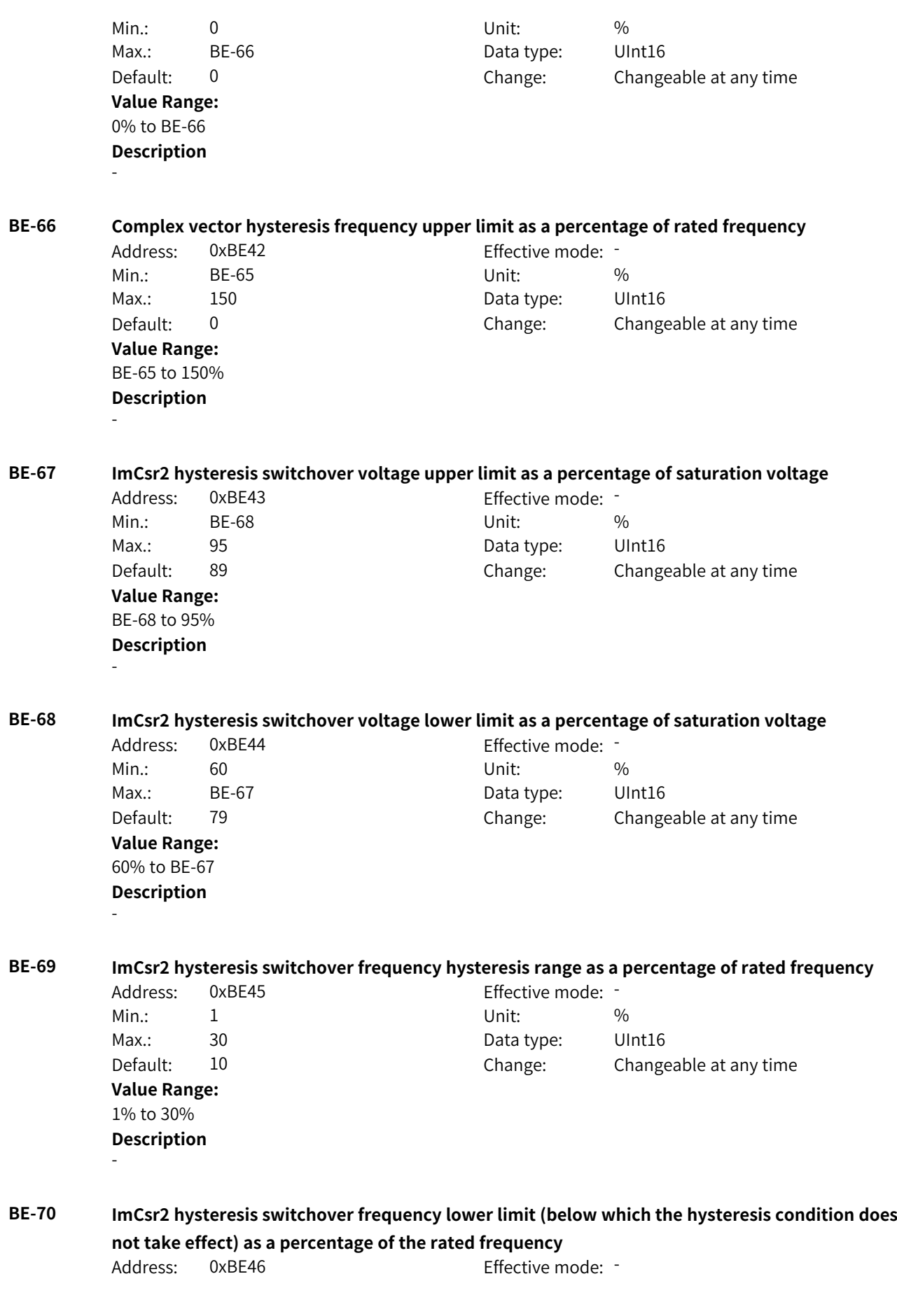

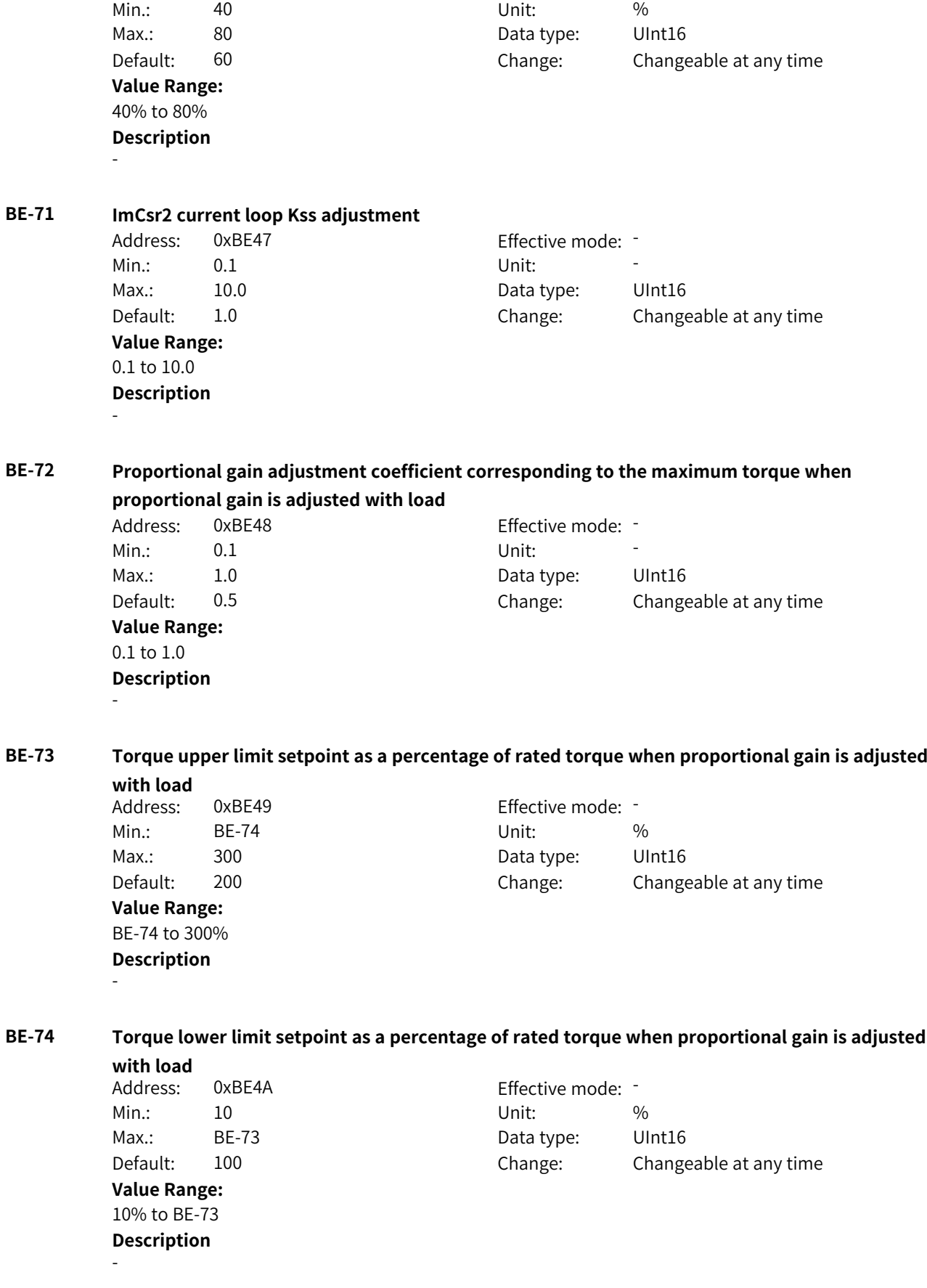

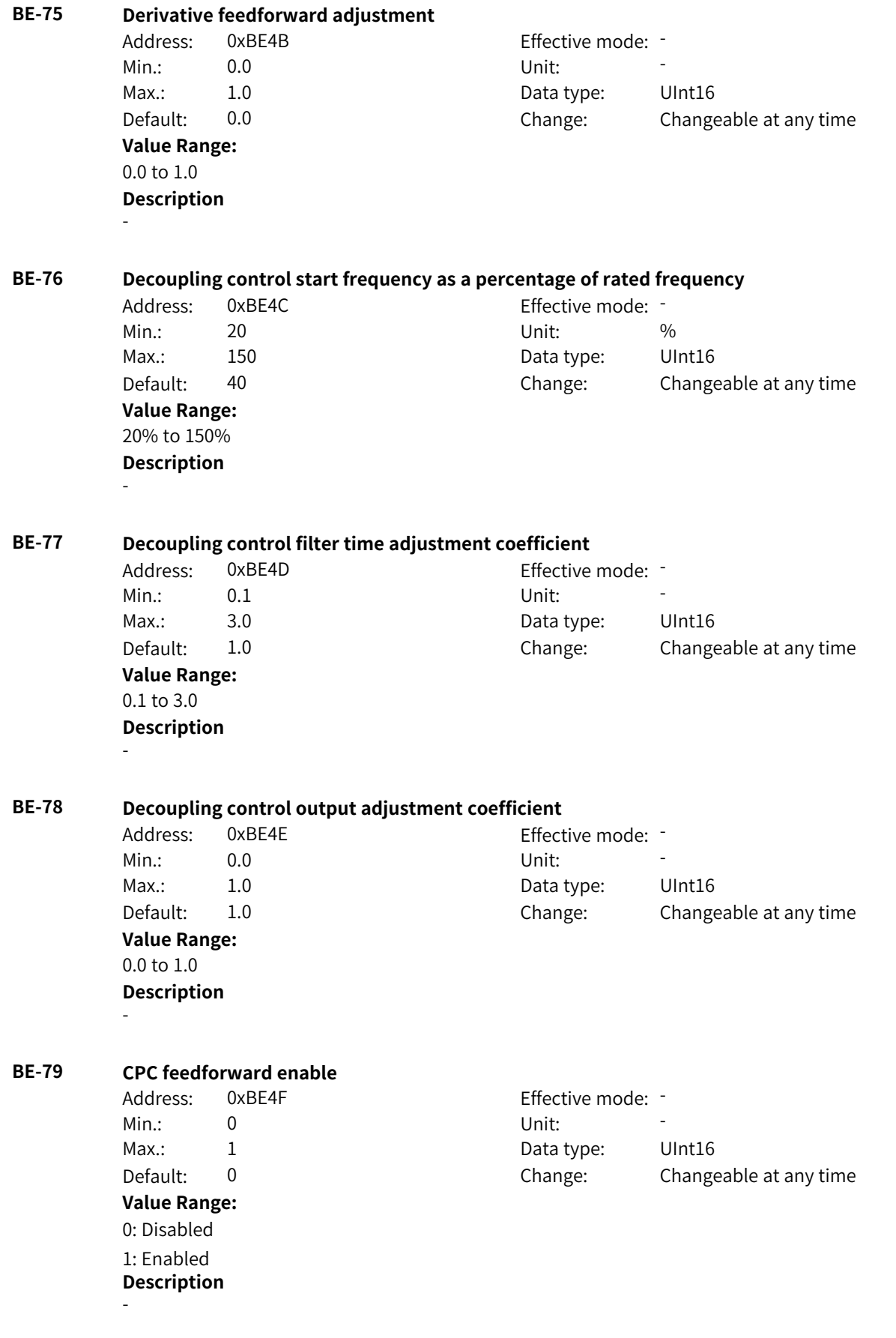
### **BE-80 Current loop auxiliary command word**

Address: 0xBE50 Effective mode: -Min.: 0 Unit: Unit: Max.: 65535 65535 Data type: UInt16 Default: 0 0 Change: Changeable at any time **Value Range:** Bit00: Complex vector angle limiting 0: Disabled 1: Enabled Bit01: Voltage angle limiting 0: Program internal limiting 1: Parameter setting Bit02: 0 by default 0: No lower limit on the excitation current is imposed during the dynamic process. 1: A lower limit on the excitation current is imposed during the dynamic process in ImCsr2 mode. Bit03–Bit15: Reserved (0 by default) **Description** -

### **BE-81 Voltage angle upper limit**

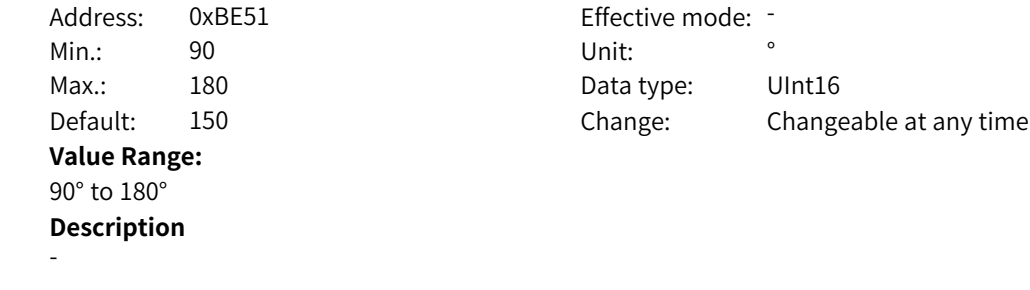

### **BE-82 Voltage angle lower limit**

Address: 0xBE52 Effective mode: -Min.: 0 Unit: 0 Max.: 90 90 Data type: UInt16 Default: 30 Change: Changeable at any time **Value Range:** 0° to 90° **Description** -

# **BE-83 Asynchronous motor D axis integral limit**

Address: 0xBE53 Effective mode: -Min.: 0.500 Unit: 50.500 Max.: 1.000 Data type: UInt16 Default: 0.707 Change: Changeable at any time **Value Range:** 0.500 to 1.000 **Description** -

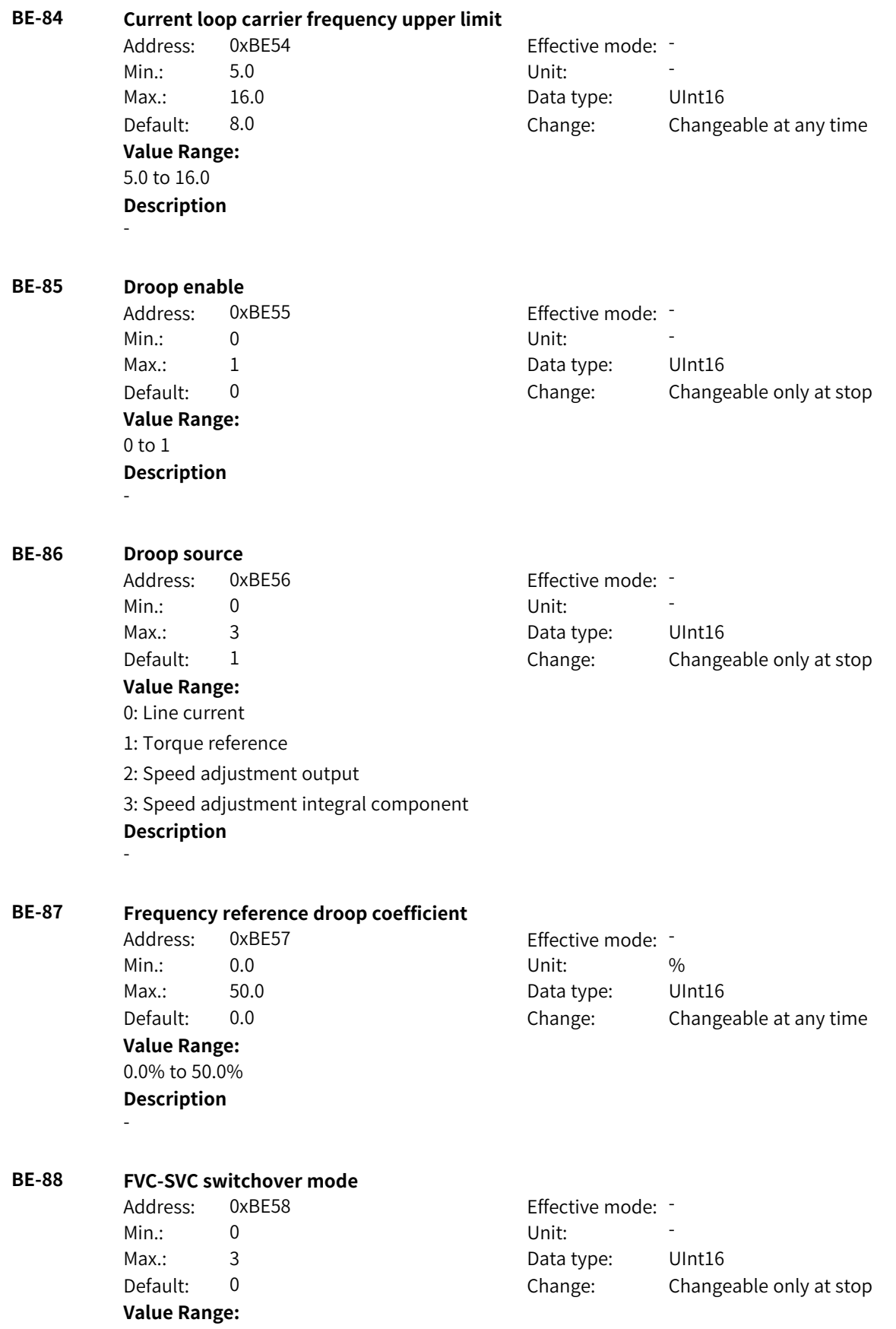

0: No switchover

1: Active switchover

2: Passive switchover (The AC drive switches to SVC mode upon detection of encoder wire breakage, and it switches back to FVC mode when the encoder recovers during stop and does not switch back to FVC mode when the encoder recovers during running.)

3: Passive switchover (The AC drive switches to SVC mode upon detection of encoder wire breakage, and it switches back to FVC mode when the encoder recovers during running or stop.) **Description**

-

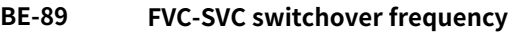

Address: 0xBE59 Effective mode: -**Value Range:** 10% to 500% **Description** -

Min.: 10 10 Unit:  $\frac{10}{20}$ Max.: 500 500 Data type: UInt16 Default: 50 Change: Changeable only at stop

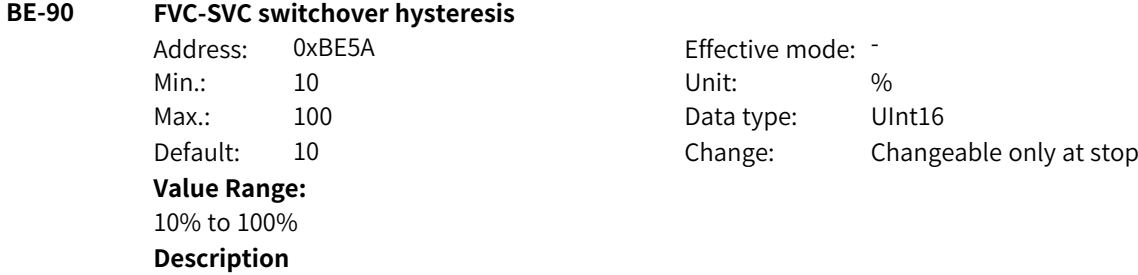

# **4.39 BF: AC Drive Parameters**

-

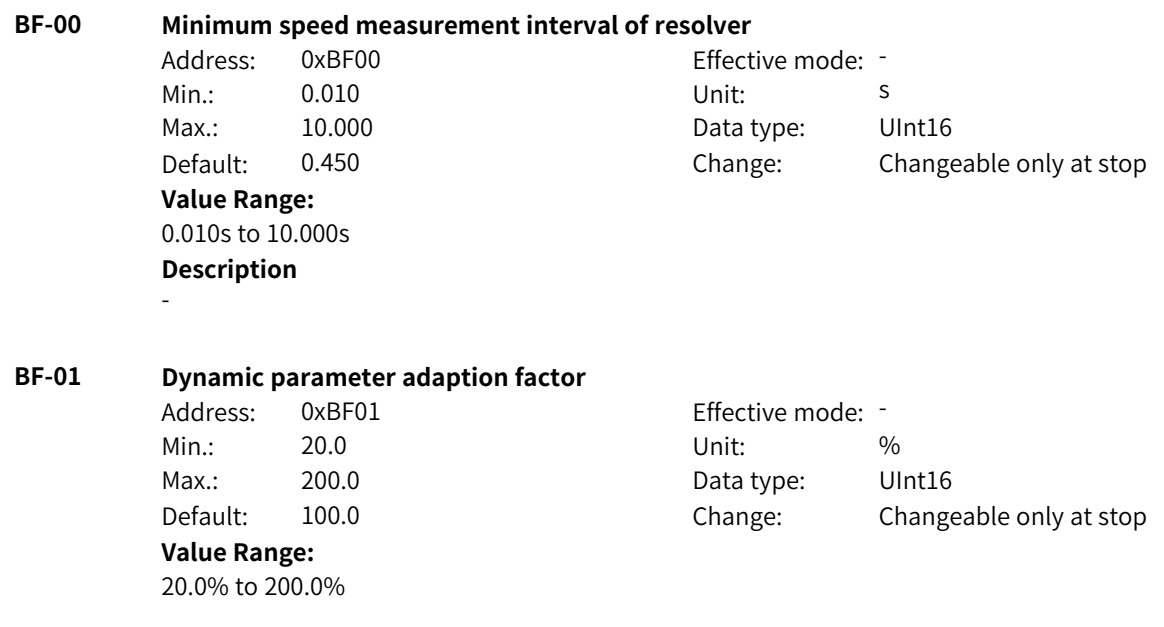

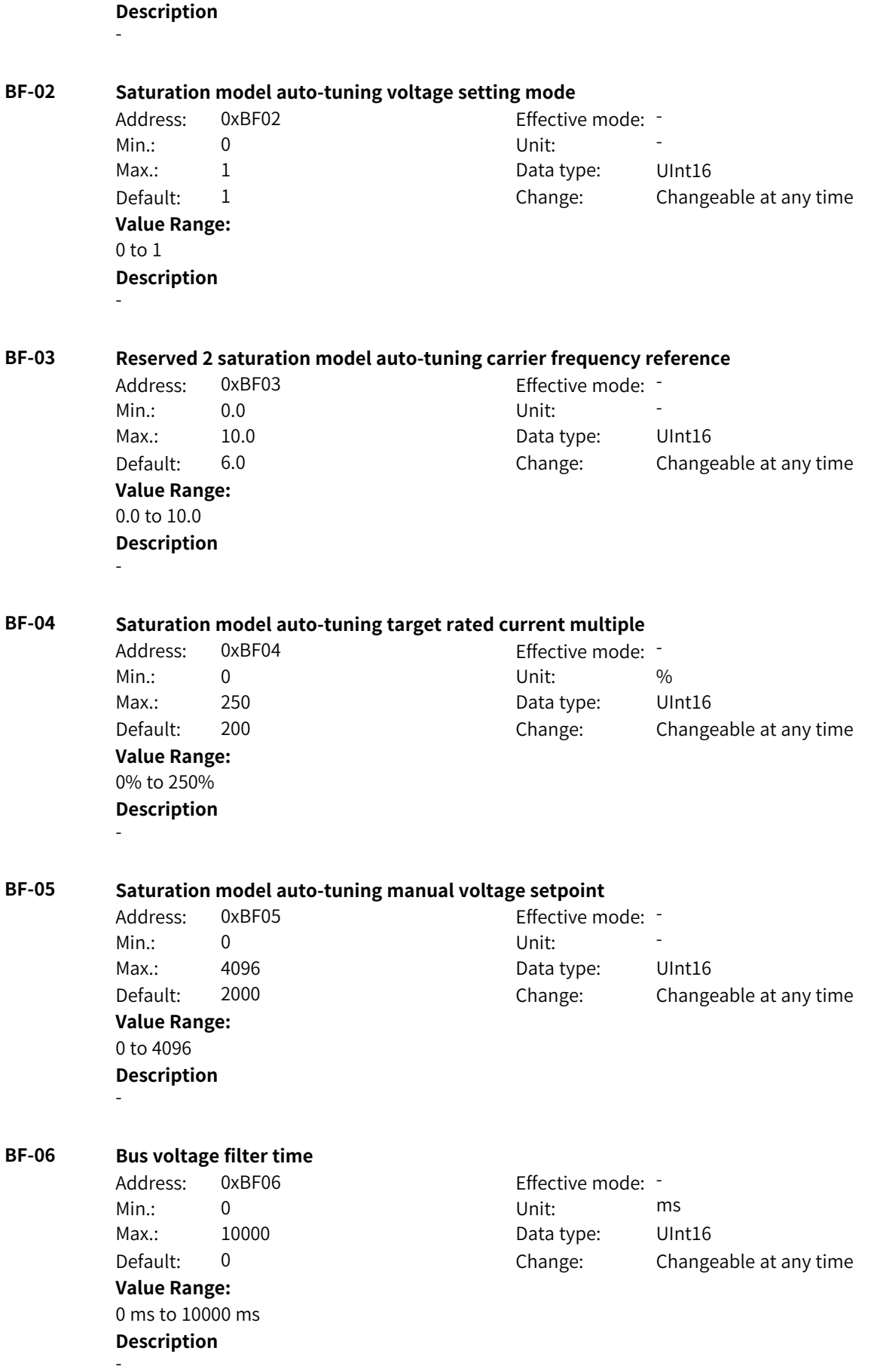

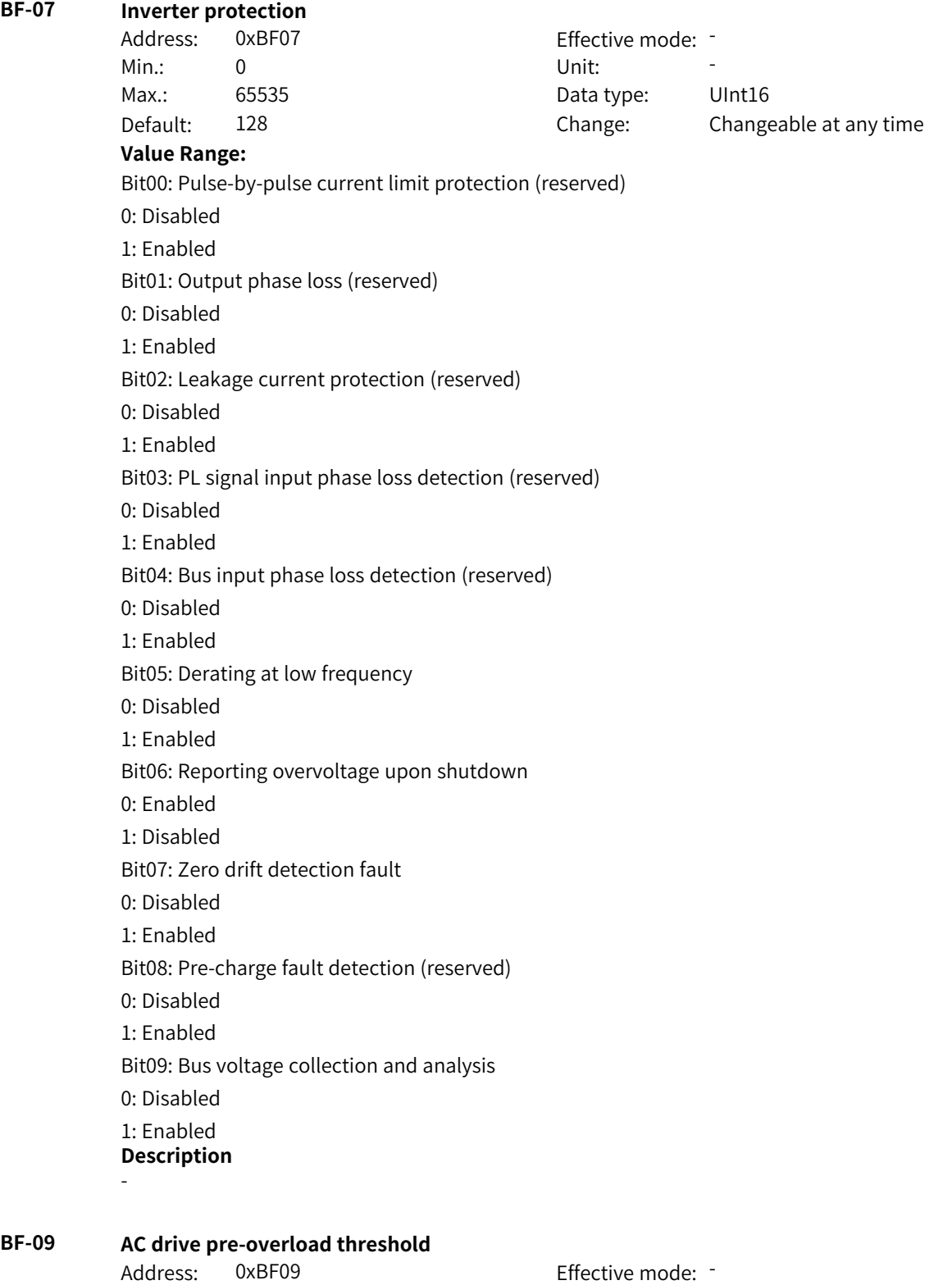

Default: 90.0 Change: Changeable at any time

Min.: 0.0 Unit: % Max.: 100.0 Data type: UInt16

**Value Range:** 0.0% to +100.0% **Description**

-

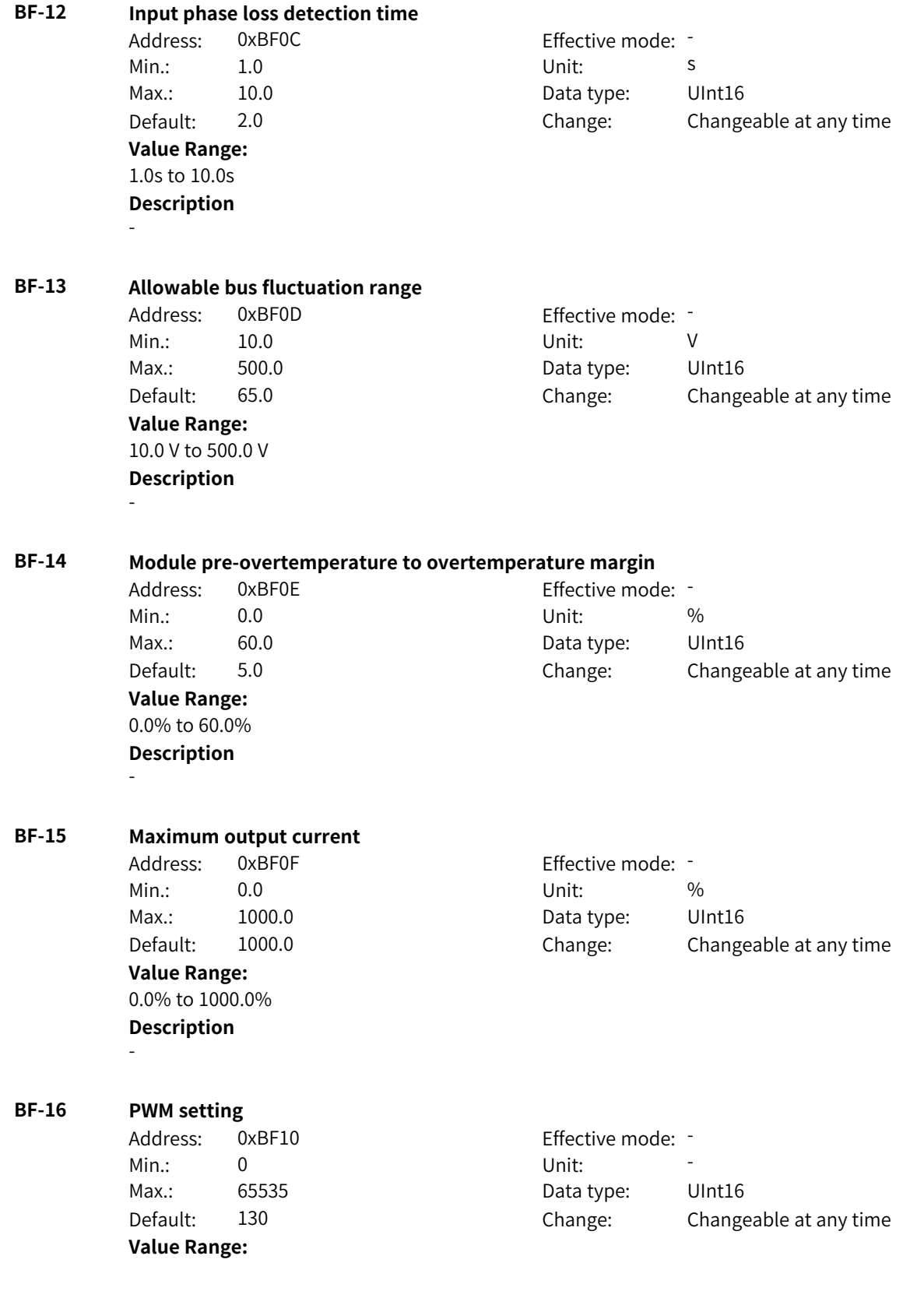

Bit00: Carrier frequency adjusted with temperature 0: Disabled 1: Enabled Bit01: Carrier frequency adjusted with sync frequency 0: Disabled 1: Enabled Bit02–Bit03: 0: Asynchronous modulation 1: Pseudo synchronous modulation 2: Synchronous modulation (reserved) Bit04–Bit06: 0: CPWM 1: DPWM0 2: DPWM1 3: DPWM2 4: DPWM3 5: DPWMph Bit07: Deadzone compensation 0: Disabled 1: Enabled Bit08: Overmodulation mode 0: Amplitude 1: Phase **Description** -

## **BF-17 Hysteresis for adjusting carrier frequency with sync frequency**

Min.: 0.0 Dhit: Hz **Value Range:** 0.0 Hz to 100.0 Hz **Description** -

Address: 0xBF11 Effective mode: Max.: 100.0 Data type: UInt16 Default: 3.0 Change: Changeable at any time

### **BF-18 Cut-off frequency for deadzone compensation**

Address: 0xBF12 Effective mode: -Min.: 0.0 Dhit: Hz Max.: 600.0 **Data type:** UInt16 Default: 70.0 Change: Changeable at any time **Value Range:** 0.0 Hz to 600.0 Hz **Description** -

# **BF-19 Narrow pulse coefficient**

Min.: 0.0 Unit: %

Address: 0xBF13 Effective mode: -

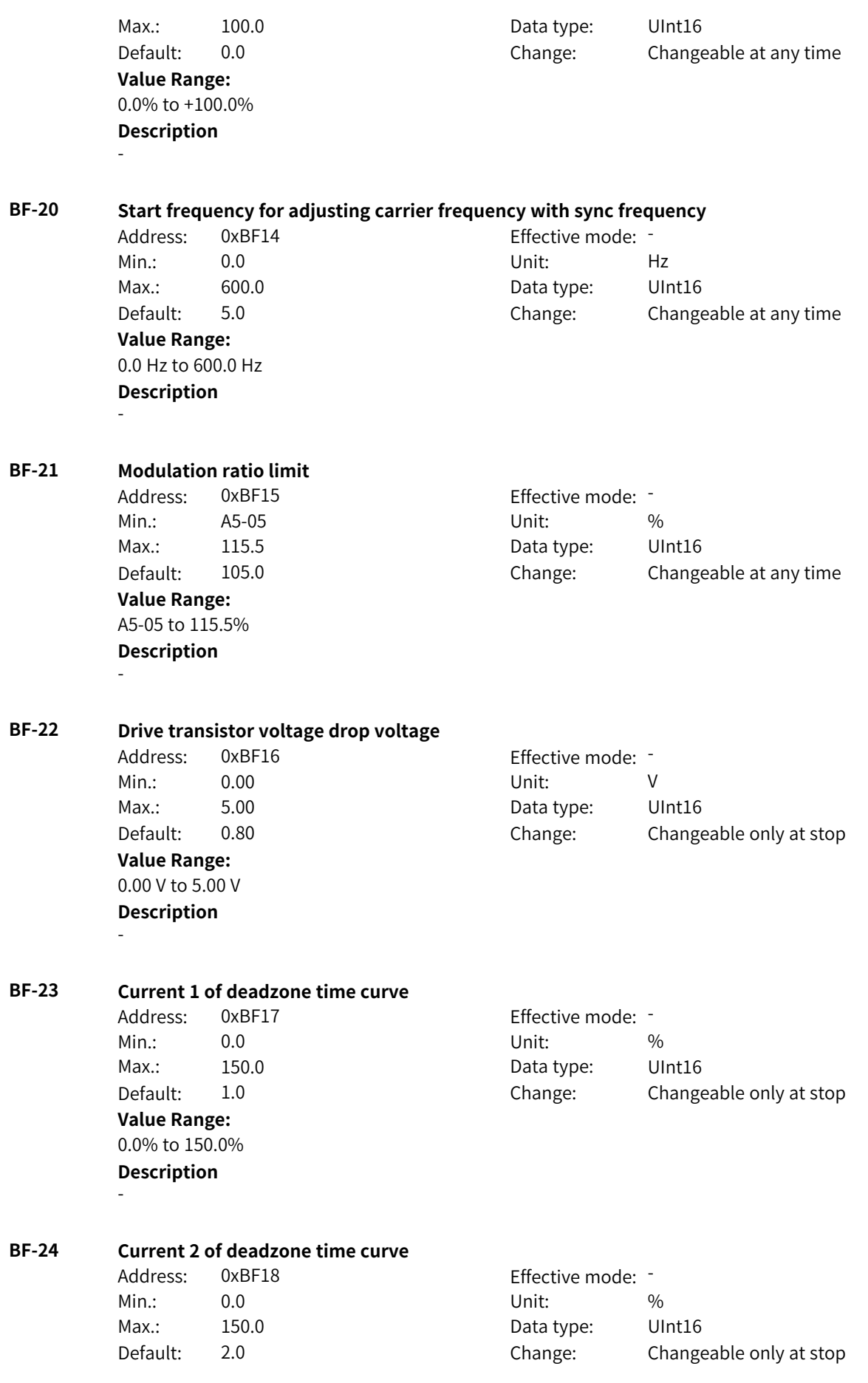

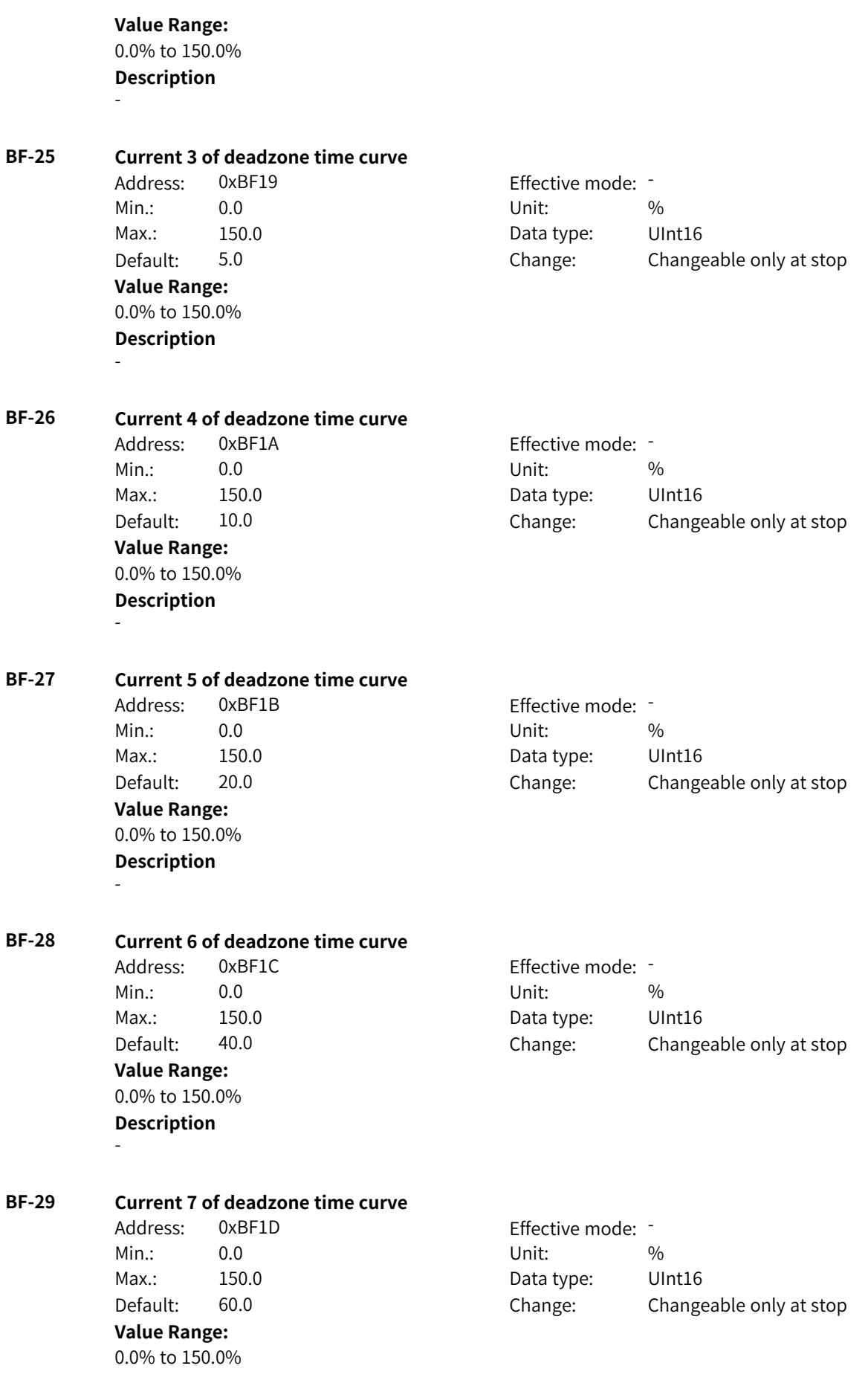

#### **Description** -

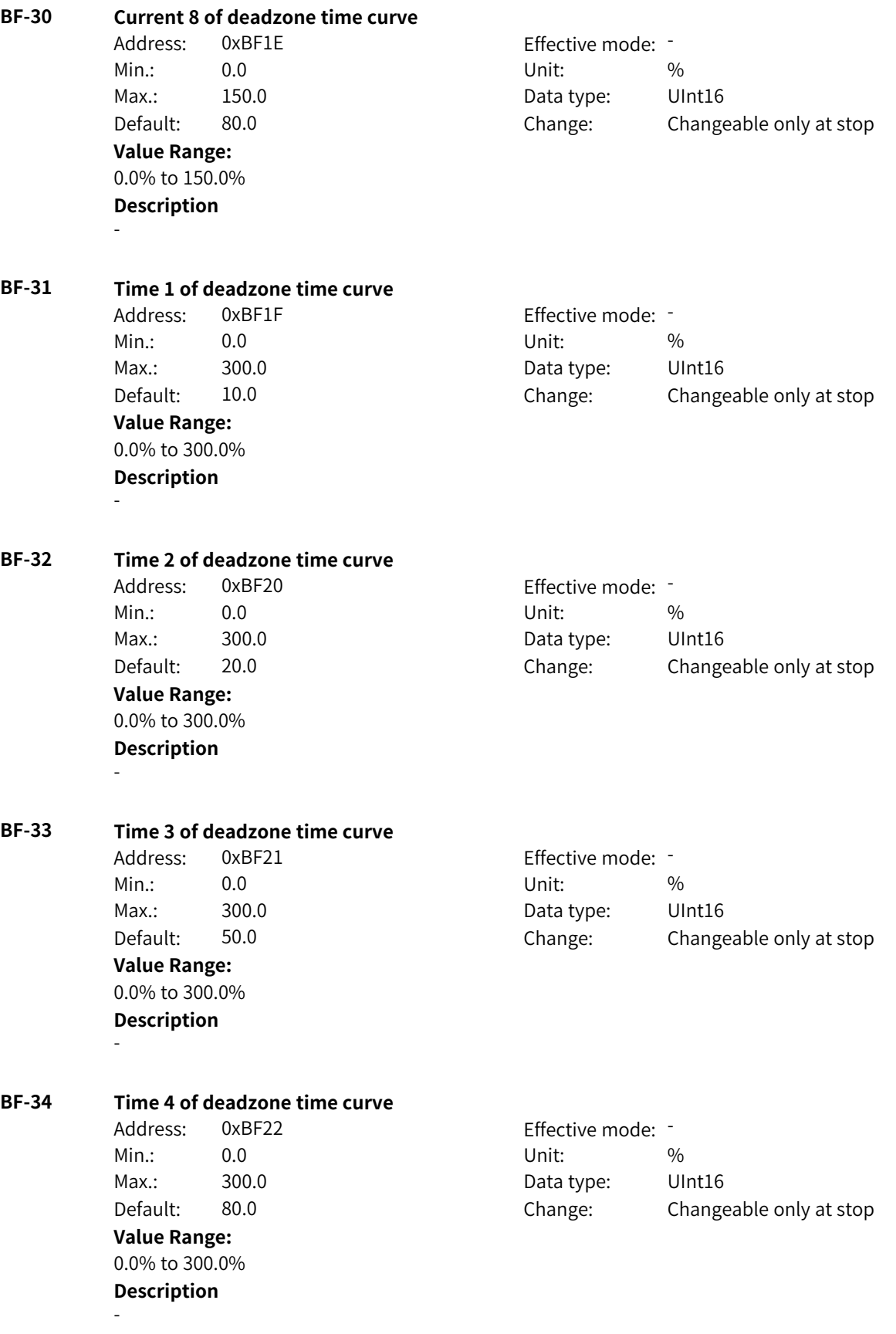

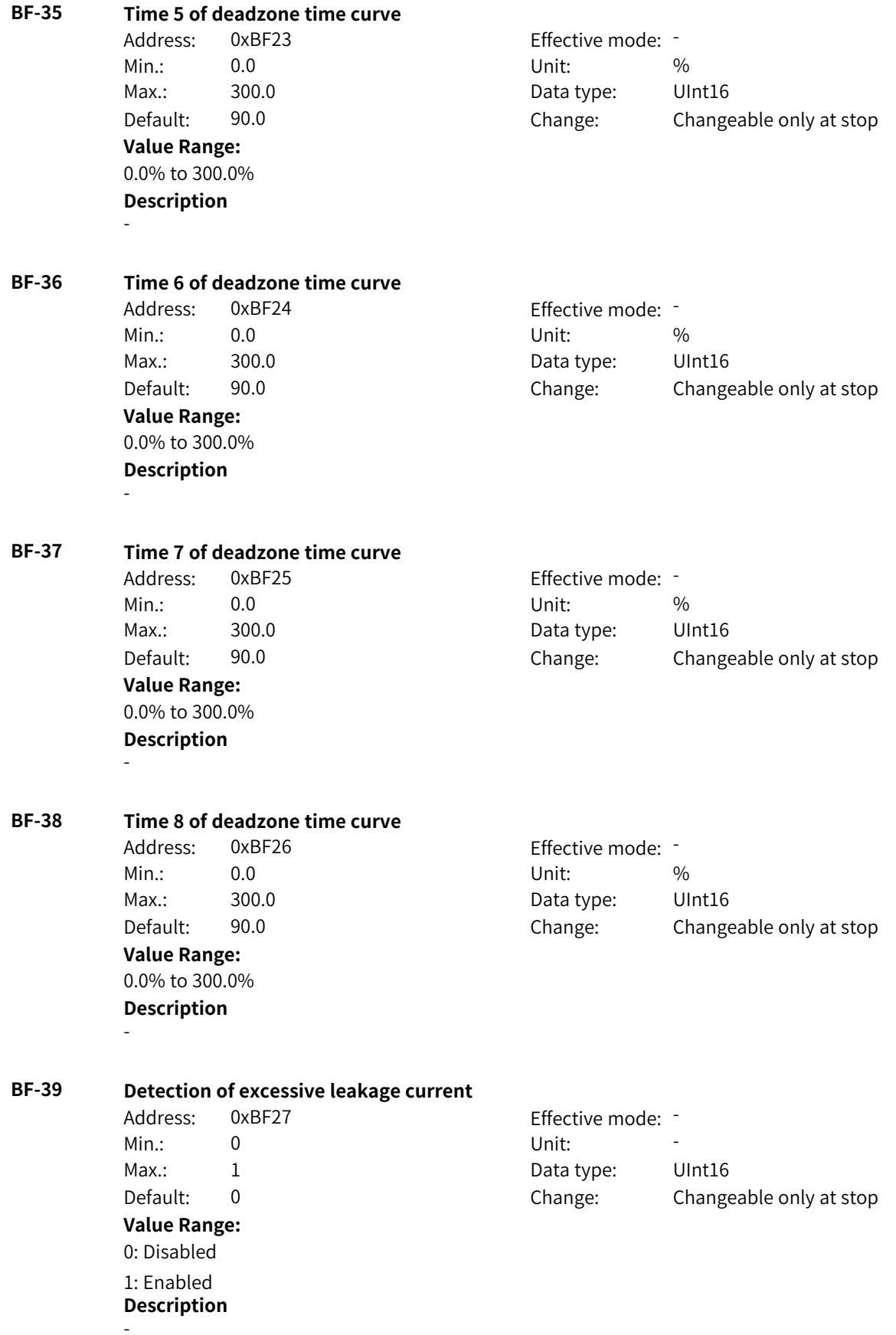

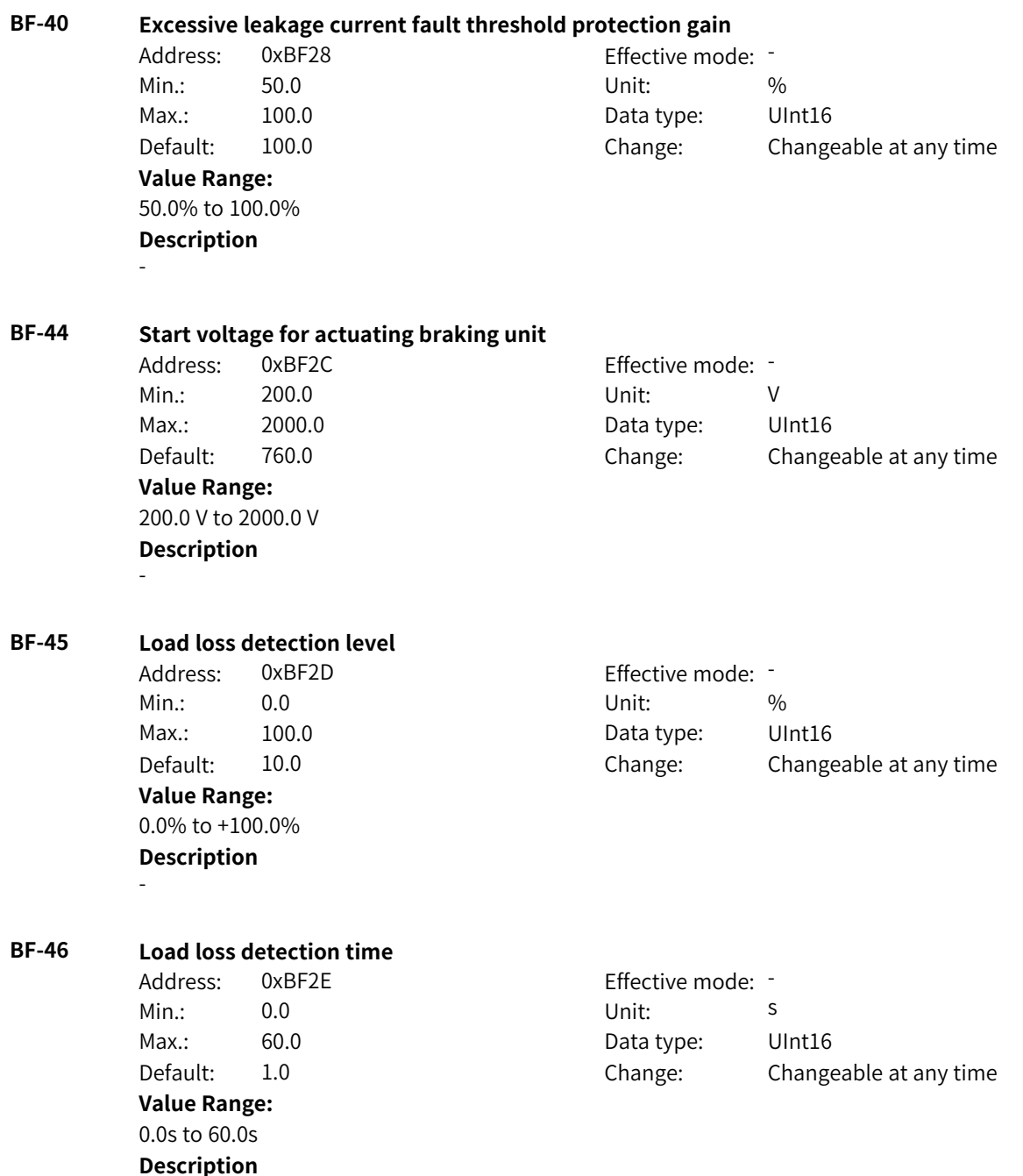

-

1: Enabled

# **4.40 C0: Communication Adaptation Parameters**

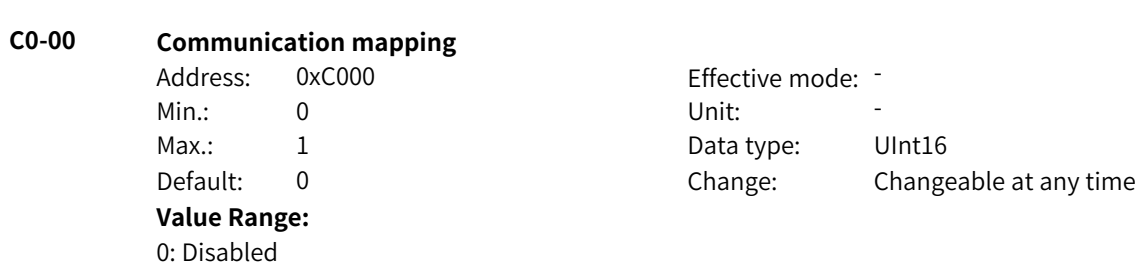

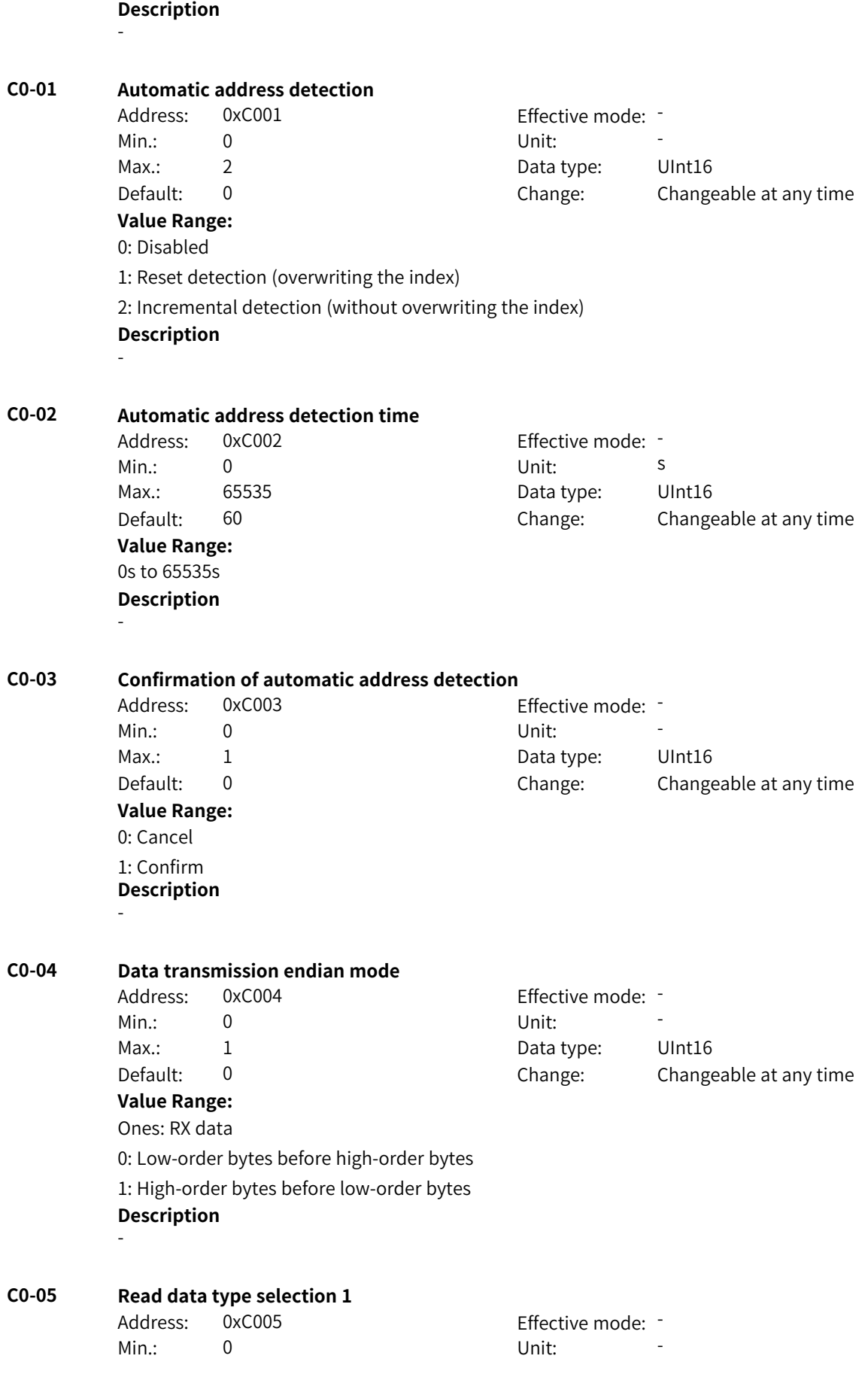

Max.: 55555 **Data type:** UInt16 Default: 0 0 Change: Changeable at any time **Value Range:** Ones: Read index 1 0: UInt16 1: Int16 2: UInt32 3: Int32 4: Unsigned Float32 5: Signed Float32 Tens: Read index 2 0: UInt16 1: Int16 2: UInt32 3: Int32 4: Unsigned Float32 5: Signed Float32 Hundreds: Read index 3 0: UInt16 1: Int16 2: UInt32 3: Int32 4: Unsigned Float32 5: Signed Float32 Thousands: Read index 4 0: UInt16 1: Int16 2: UInt32 3: Int32 4: Unsigned Float32 5: Signed Float32 Ten thousands: Read index 5 0: UInt16 1: Int16 2: UInt32 3: Int32 4: Unsigned Float32 5: Signed Float32 **Description** -

# **C0-06 Read data type selection 2**

Address: 0xC006 Effective mode: -Min.: 0 Unit: 5 Unit: Max.: 55555 **Data type:** UInt16 Default: 0 0 Change: Changeable at any time **Value Range:**

Ones: Read index 6 0: UInt16 1: Int16 2: UInt32 3: Int32 4: Unsigned Float32 5: Signed Float32 Tens: Read index 7 0: UInt16 1: Int16 2: UInt32 3: Int32 4: Unsigned Float32 5: Signed Float32 Hundreds: Read index 8 0: UInt16 1: Int16 2: UInt32 3: Int32 4: Unsigned Float32 5: Signed Float32 Thousands: Read index 9 0: UInt16 1: Int16 2: UInt32 3: Int32 4: Unsigned Float32 5: Signed Float32 Ten thousands: Read index 10 0: UInt16 1: Int16 2: UInt32 3: Int32 4: Unsigned Float32 5: Signed Float32 **Description**

-

**C0-07 Read data scale factor selection 1**

**Value Range:**

Address: 0xC007 Effective mode: -Min.: 0 Unit: 5 Unit: Max.: 58888 5888 Data type: UInt16 Default: 0 0 Change: Changeable at any time Ones: Read index 1 0: x1 1: x0.1 2: x0.01 3: x0.001 4: x10 5: x100 6: x1000 7: x0.0001 8: x10000 Tens: Read index 2 0: x1 1: x0.1 2: x0.01 3: x0.001 4: x10 5: x100 6: x1000 7: x0.0001 8: x10000 Hundreds: Read index 3  $0: x1$ 1: x0.1 2: x0.01 3: x0.001 4: x10 5: x100 6: x1000 7: x0.0001 8: x10000 (To be continued)

(Continued) Thousands: Read index 4 0: x1 1: x0.1 2: x0.01 3: x0.001 4: x10 5: x100 6: x1000 7: x0.0001 8: x10000 Ten thousands: Read index 5 0: x1 1: x0.1 2: x0.01 3: x0.001 4: x10 5: x100 **Description** -

## **C0-08 Read data scale factor selection 2**

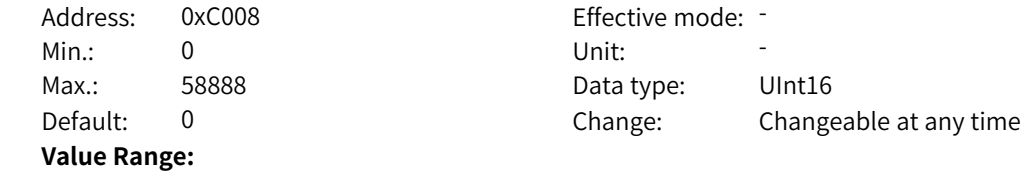

Ones: Read index 6 0: x1 1: x0.1 2: x0.01 3: x0.001 4: x10 5: x100 6: x1000 7: x0.0001 8: x10000 Tens: Read index 7 0: x1 1: x0.1 2: x0.01 3: x0.001 4: x10 5: x100 6: x1000 7: x0.0001 8: x10000 Hundreds: Read index 8  $0: x1$ 1: x0.1 2: x0.01 3: x0.001 4: x10 5: x100 6: x1000 7: x0.0001 8: x10000 (To be continued)

(Continued) Thousands: Read index 9  $0: x1$ 1: x0.1 2: x0.01 3: x0.001 4: x10 5: x100 6: x1000 7: x0.0001 8: x10000 Ten thousands: Read index 10 0: x1 1: x0.1 2: x0.01 3: x0.001 4: x10 5: x100 **Description** -

**C0-09 Write data type** Address: 0xC009 Effective mode: -Min.: 0x0 Vnit: Unit: Max.: 0xFFFF Data type: UInt16 Default: 0x0 Change: Changeable at any time **Value Range:** 0x0 to 0xFFFF **Description** - **C0-10 Address mapping status**

Address: 0xC00A example and Effective mode: -Min.: 0x0 Vnit: Unit: Max.: 0xFFFF Data type: UInt16 Default: 0x0 Change: Changeable at any time **Value Range:** 0x0 to 0xFFFF **Description** - **C0-18 Number of read mapping addresses** Address: 0xC012 Effective mode: -Min.: 0 Unit: 5 Unit: Max.: 10 10 Data type: UInt16 Default: 10 10 Change: Changeable at any time **Value Range:** 0 to 10

# **Description**

-

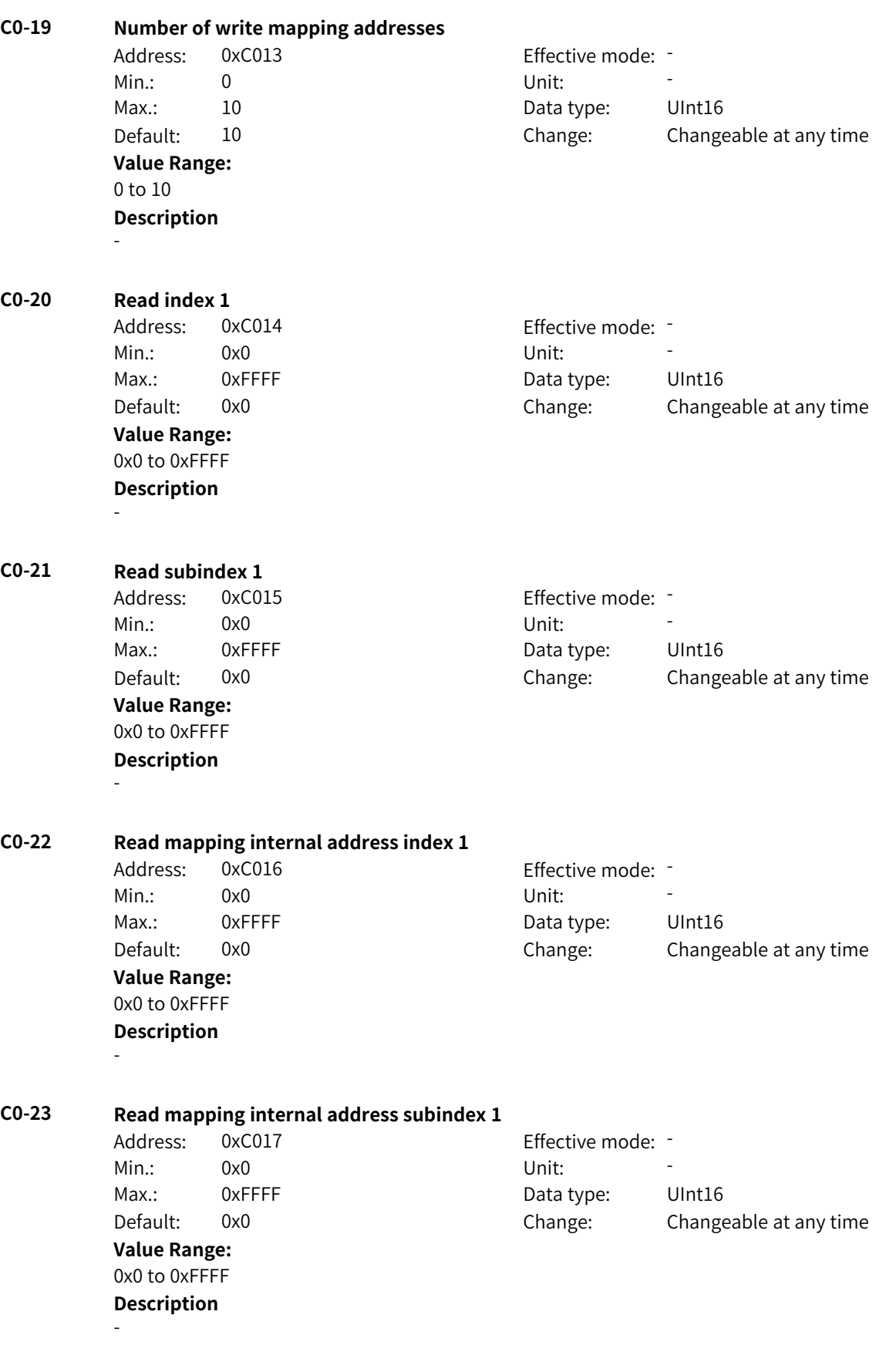

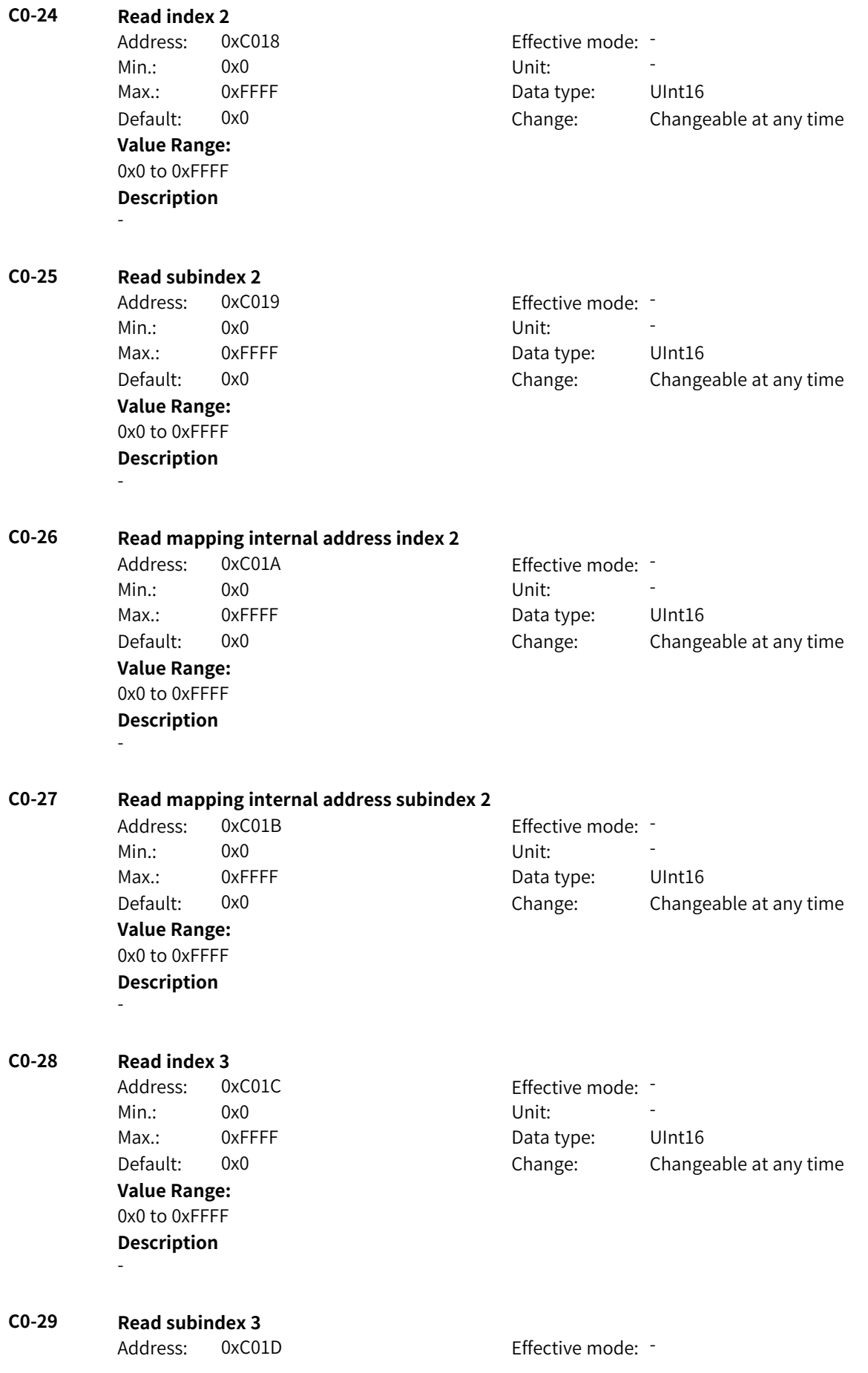

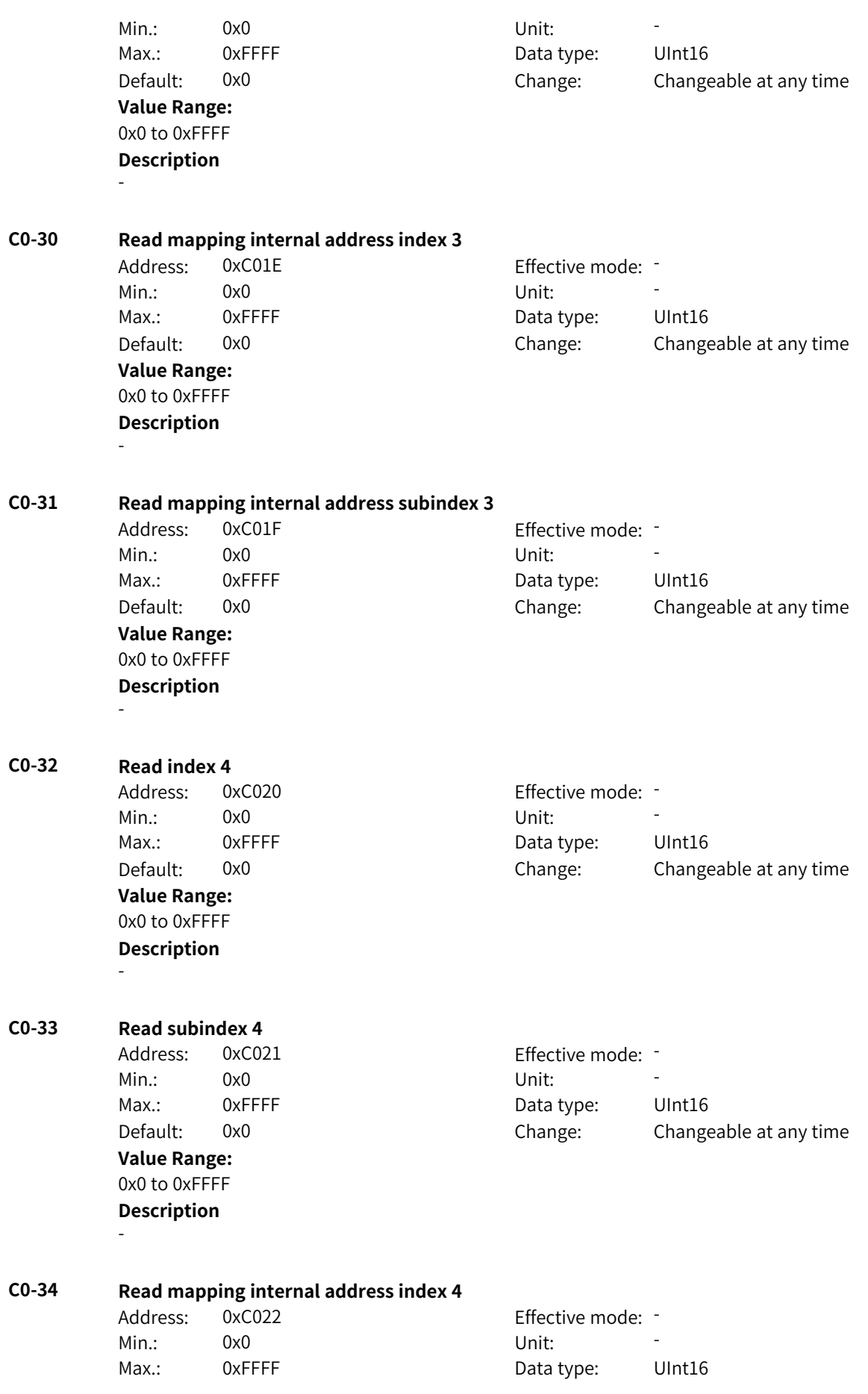

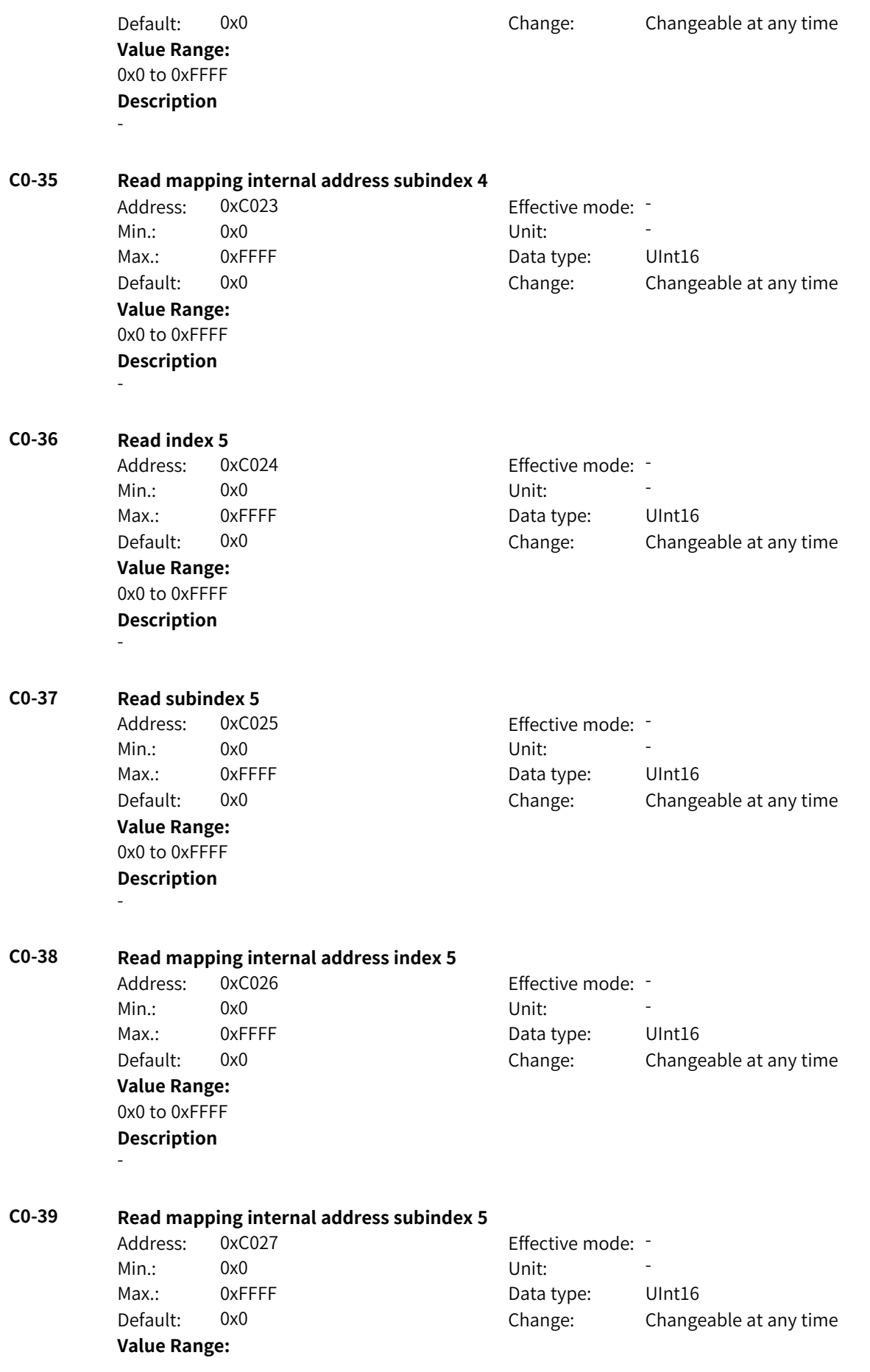

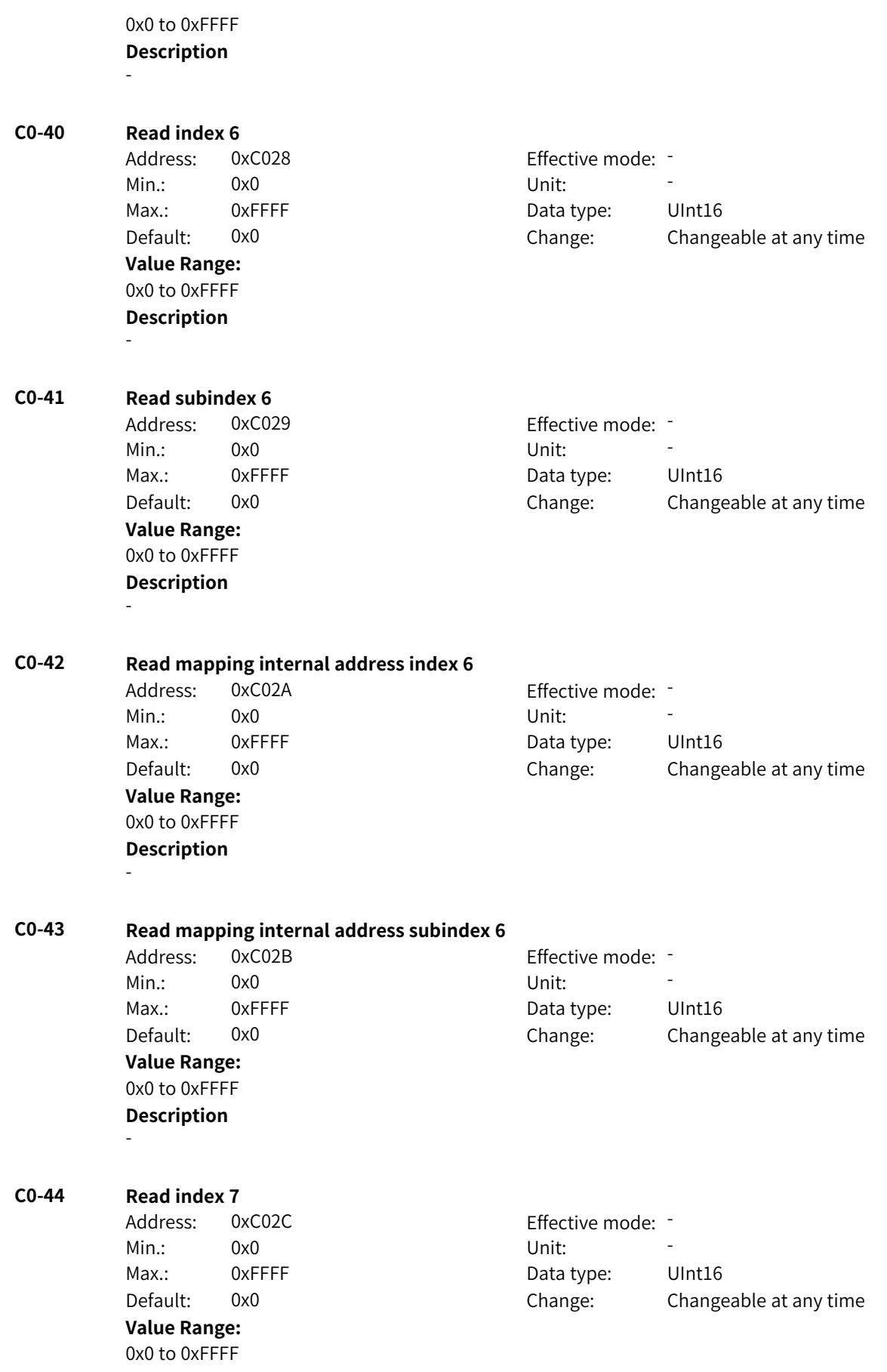

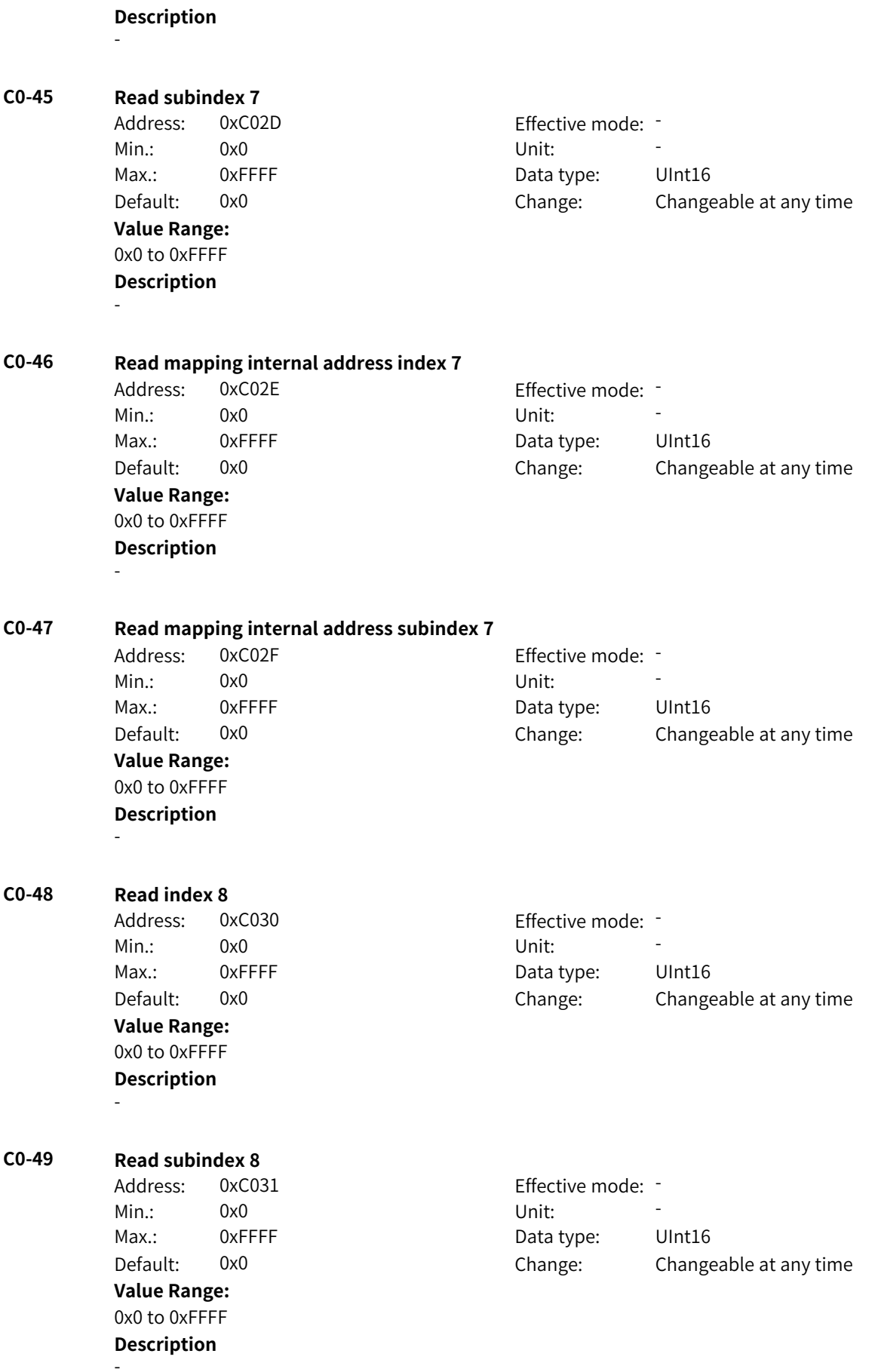

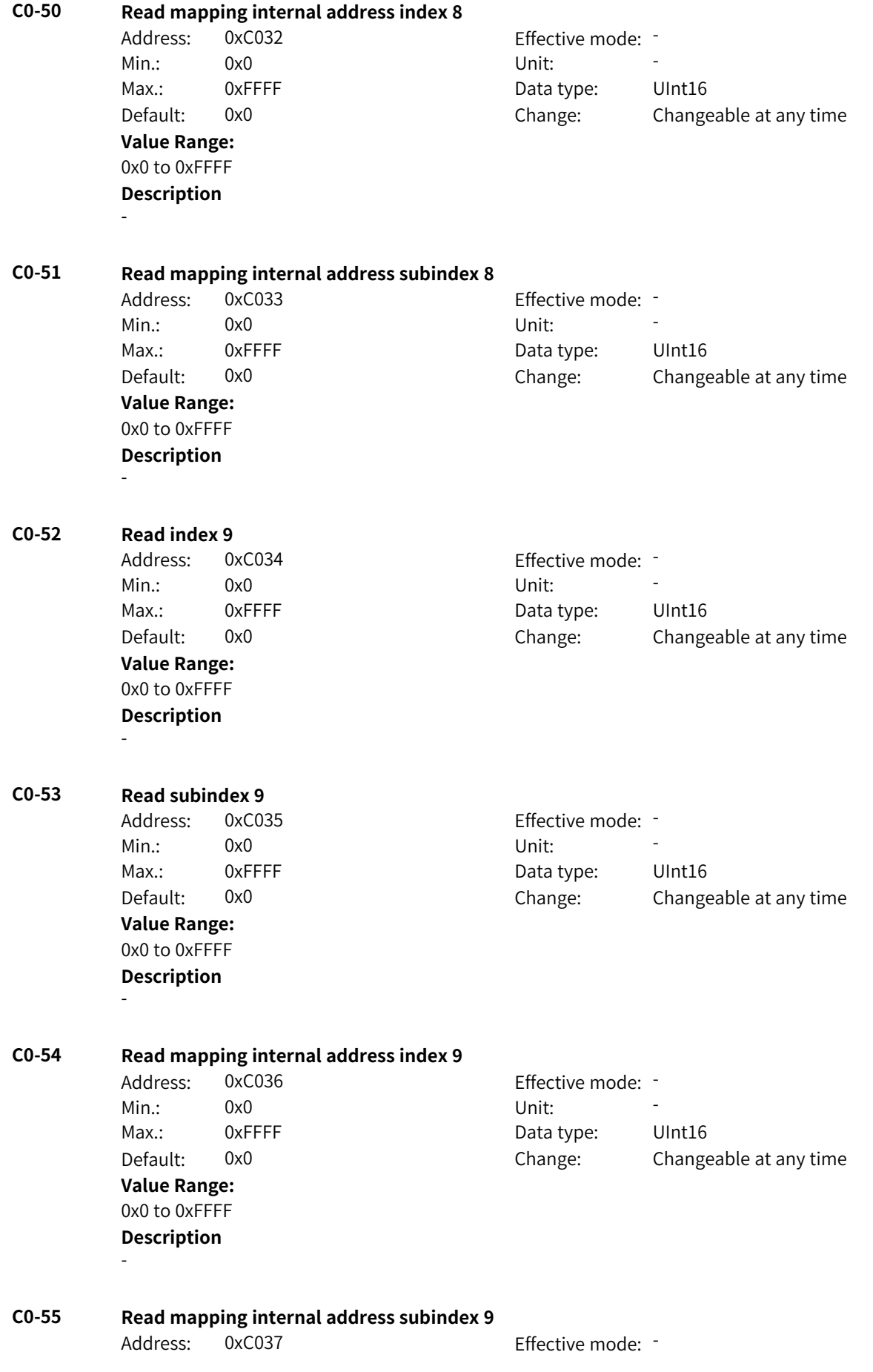

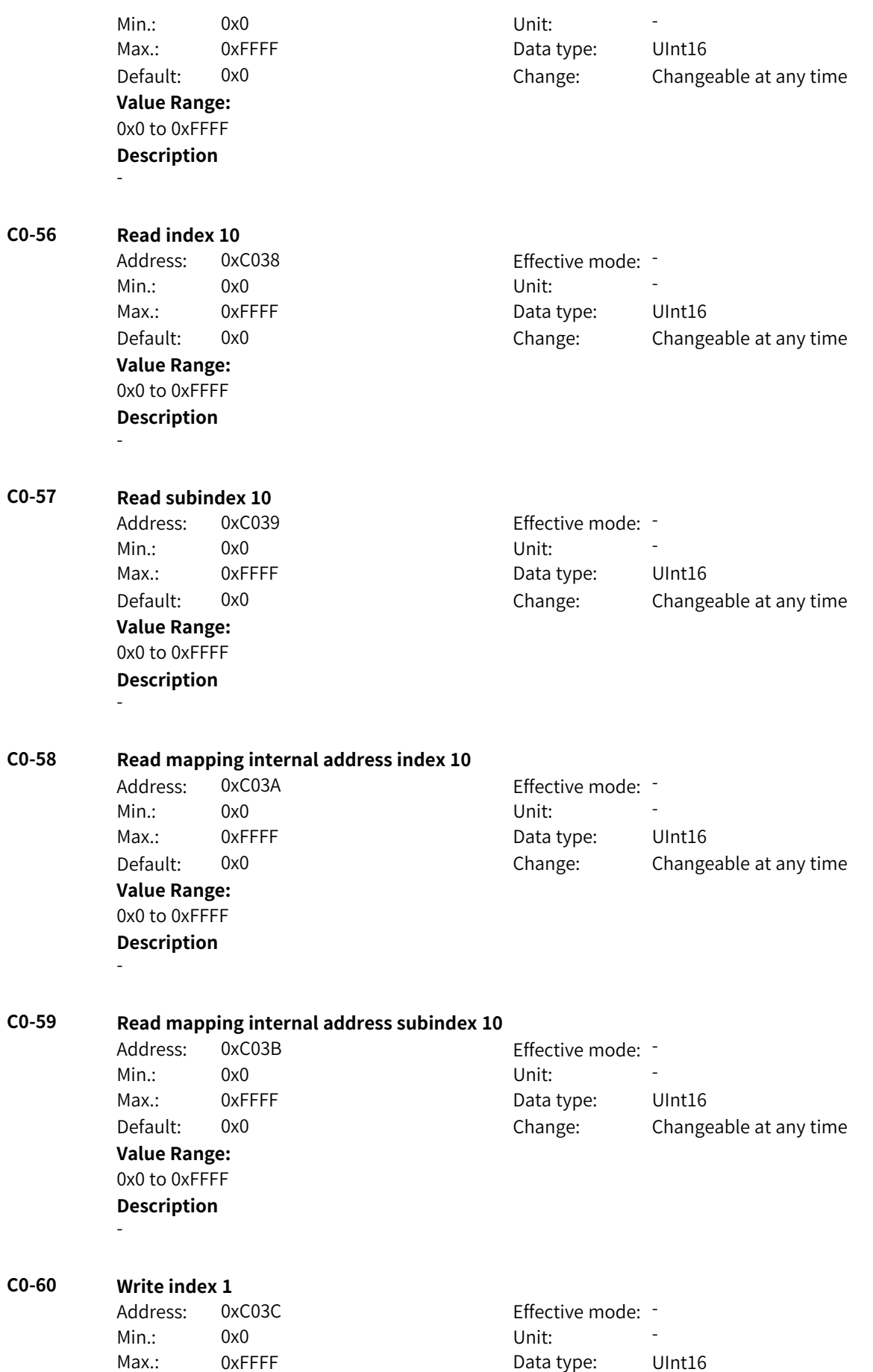

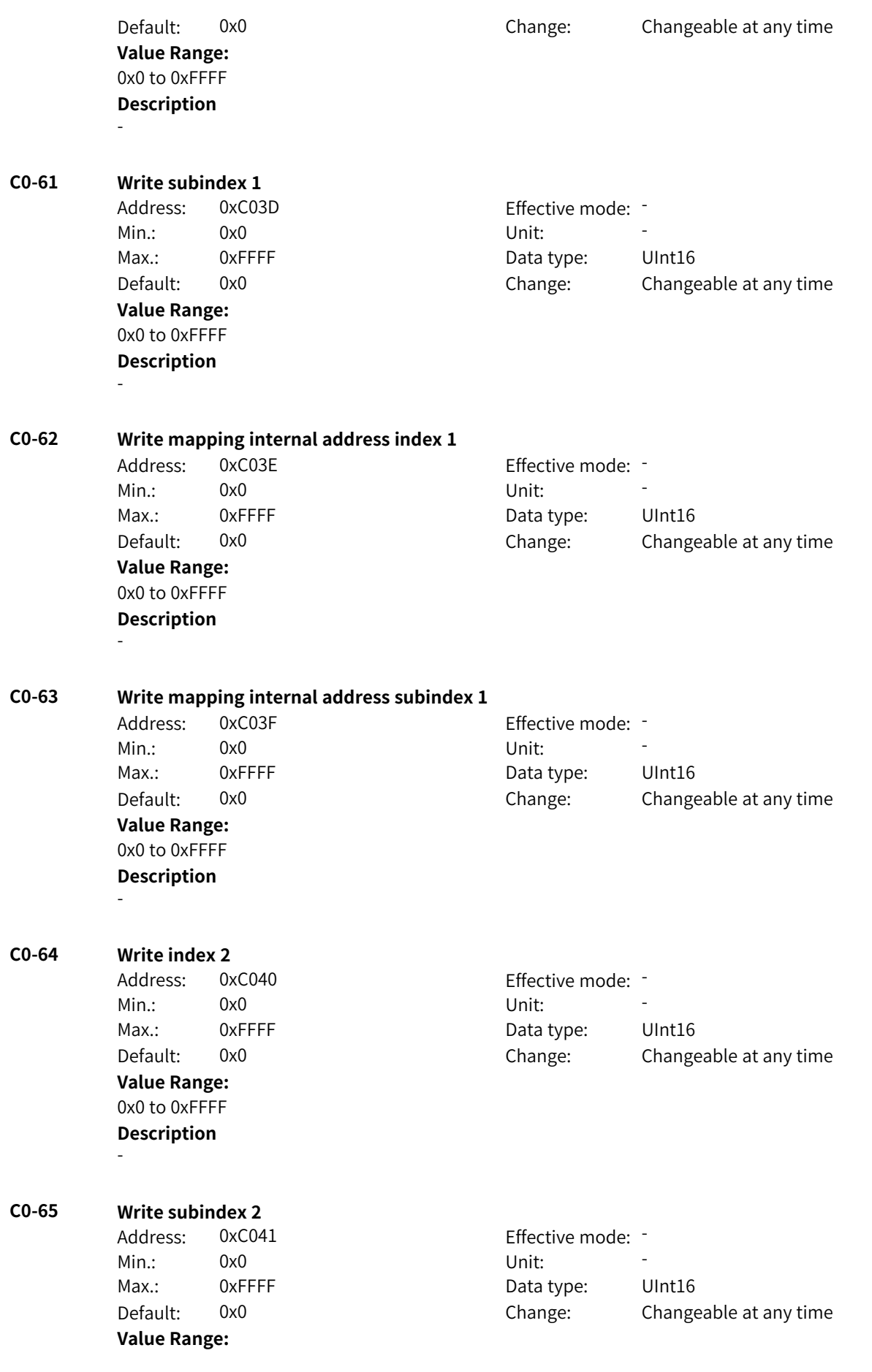

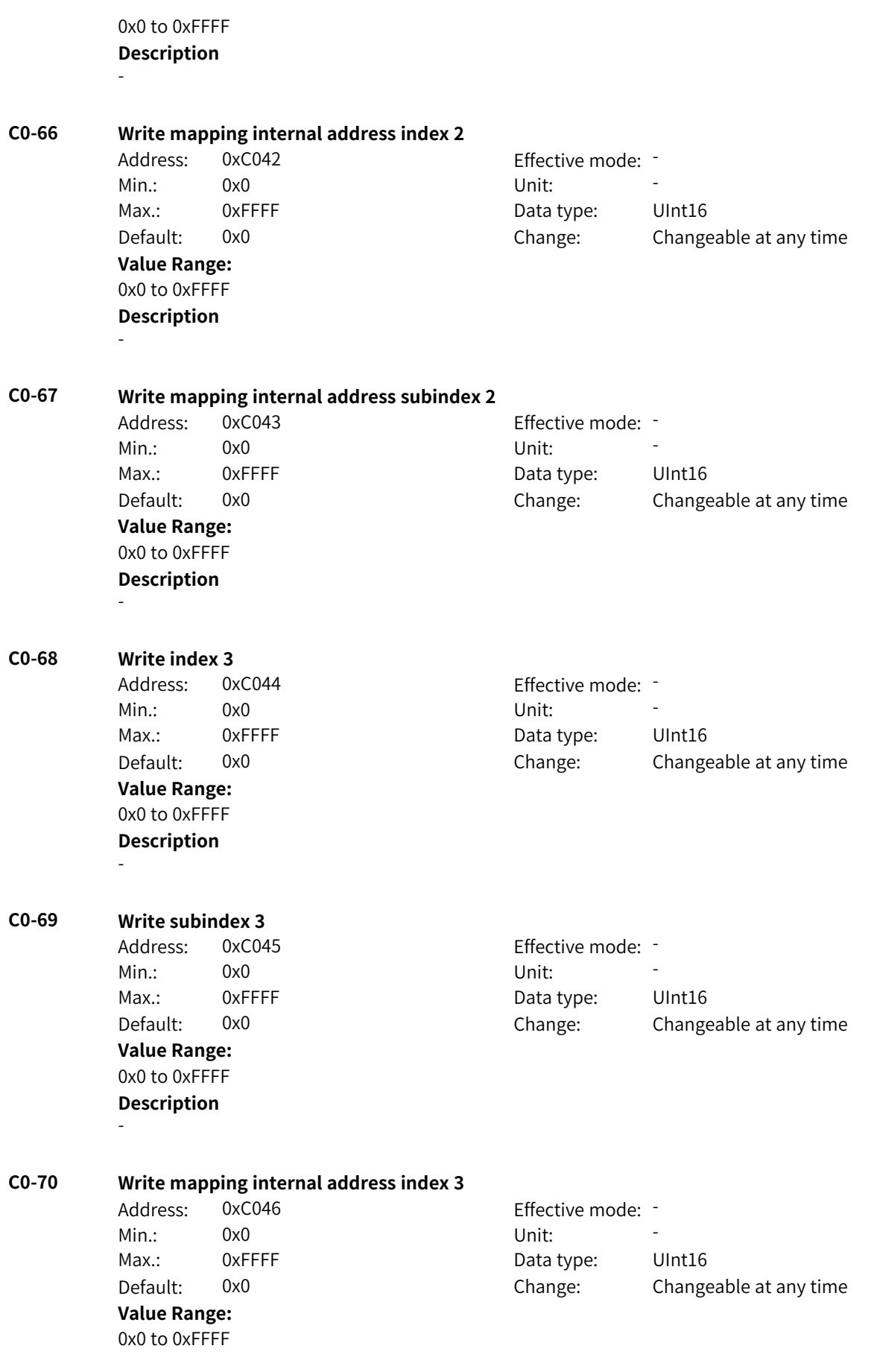

### **Description** -

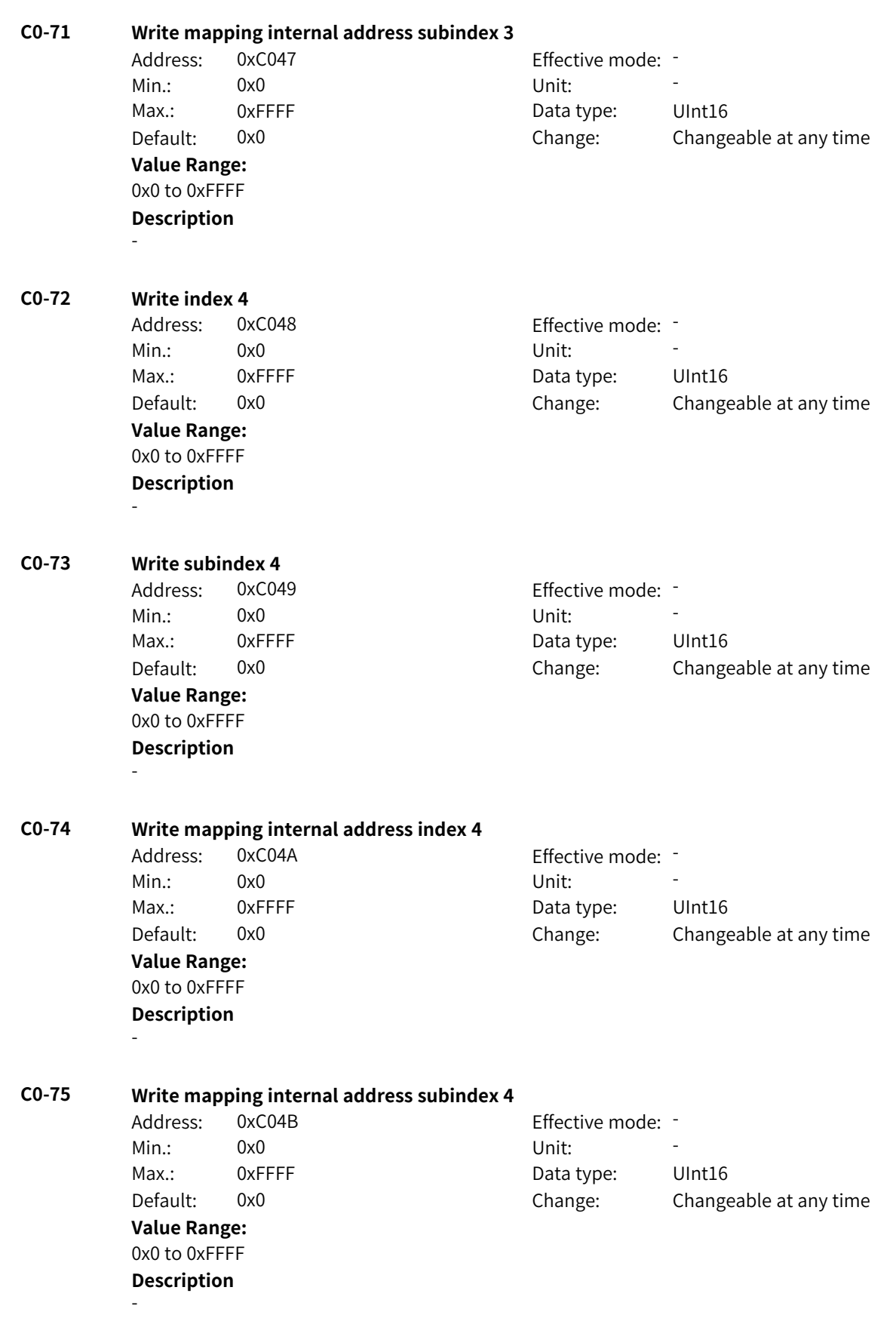

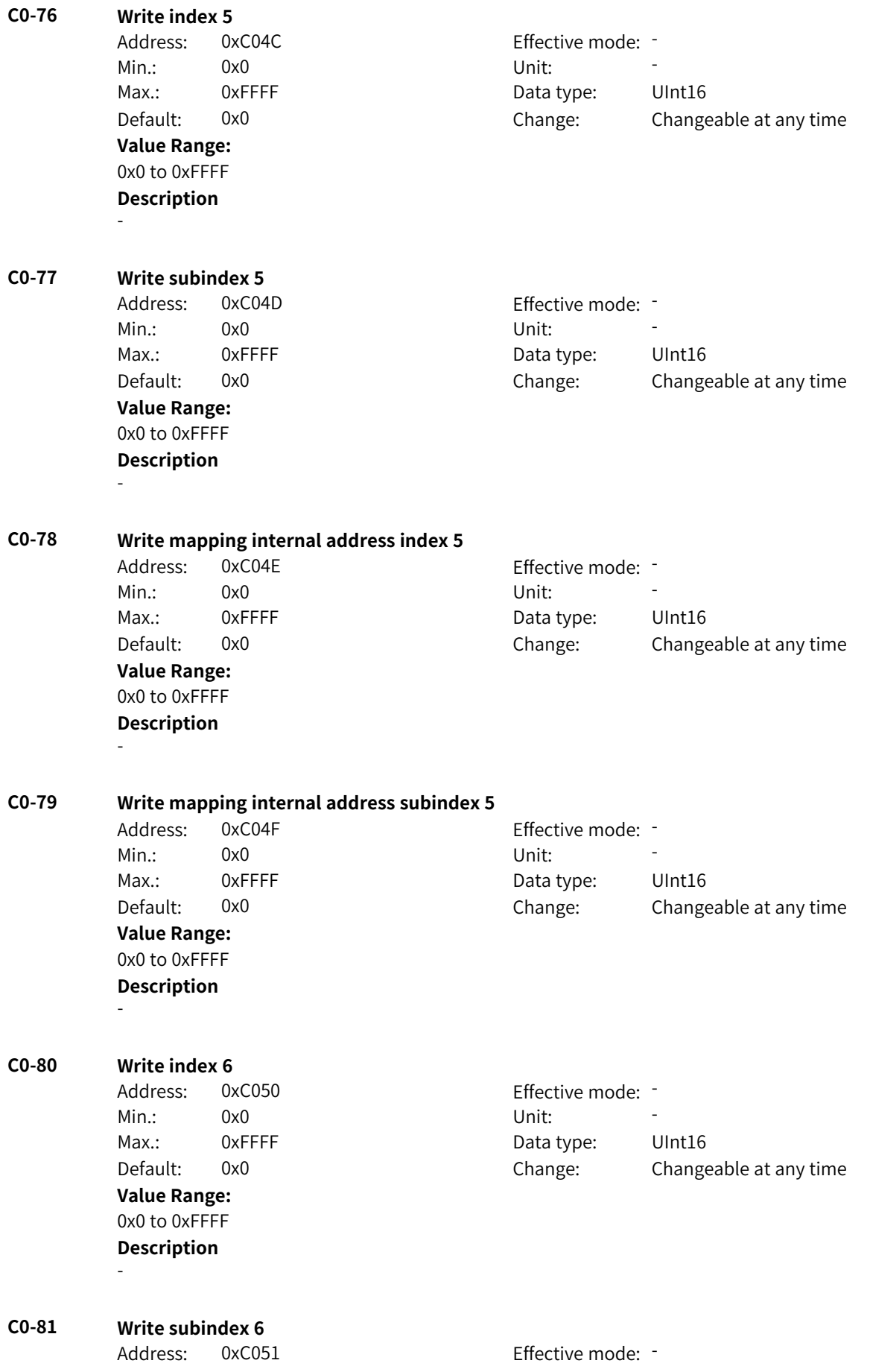

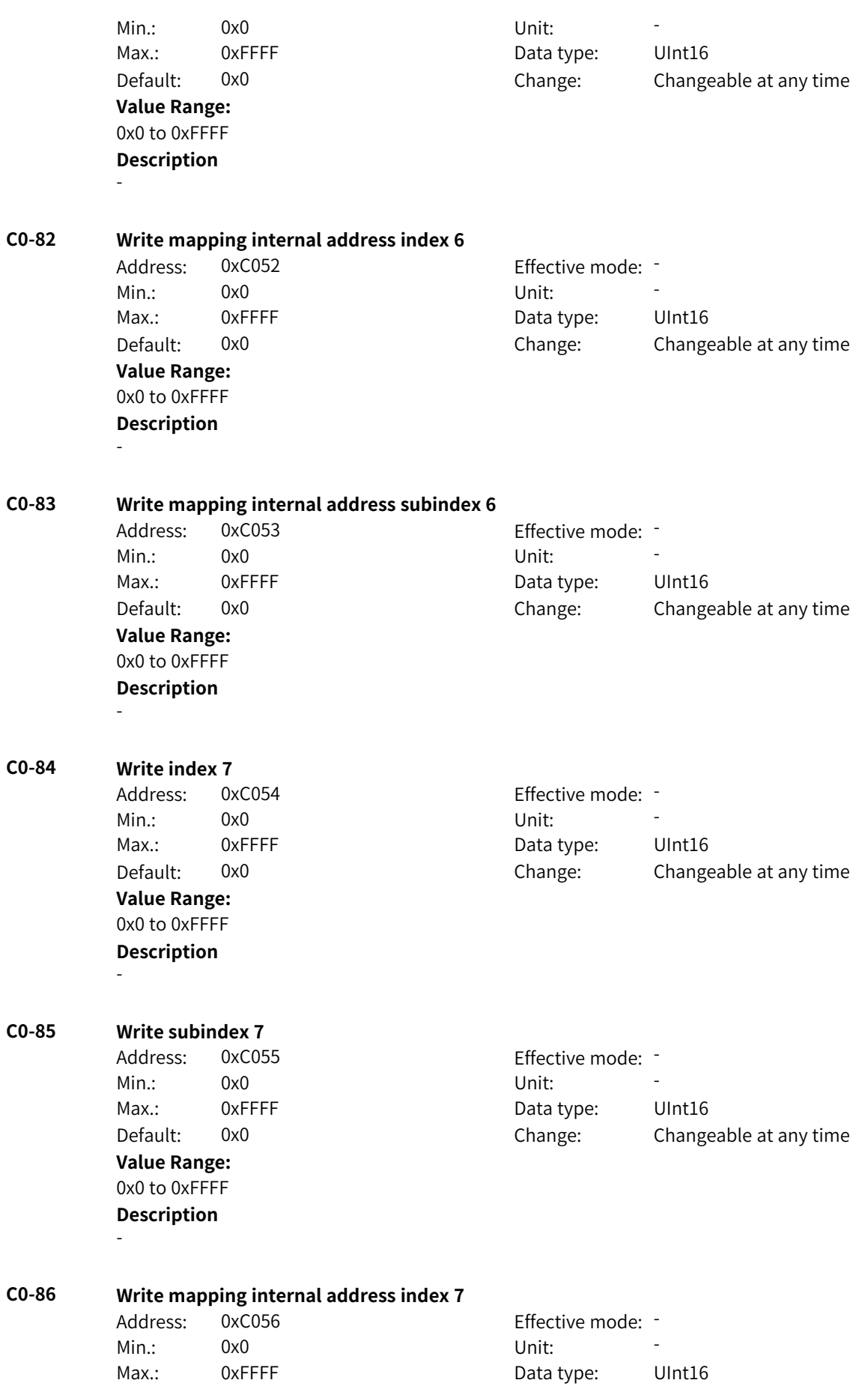

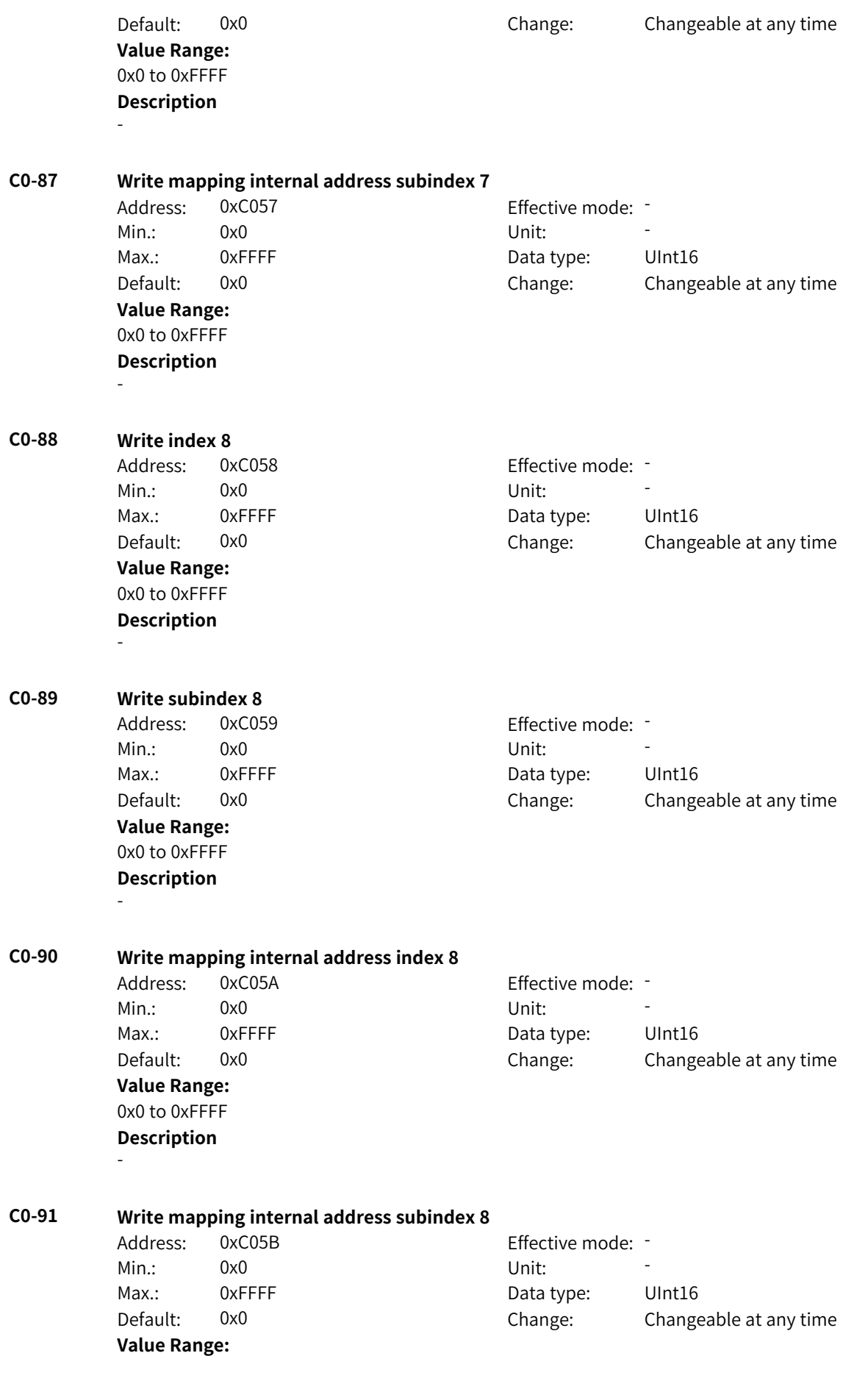

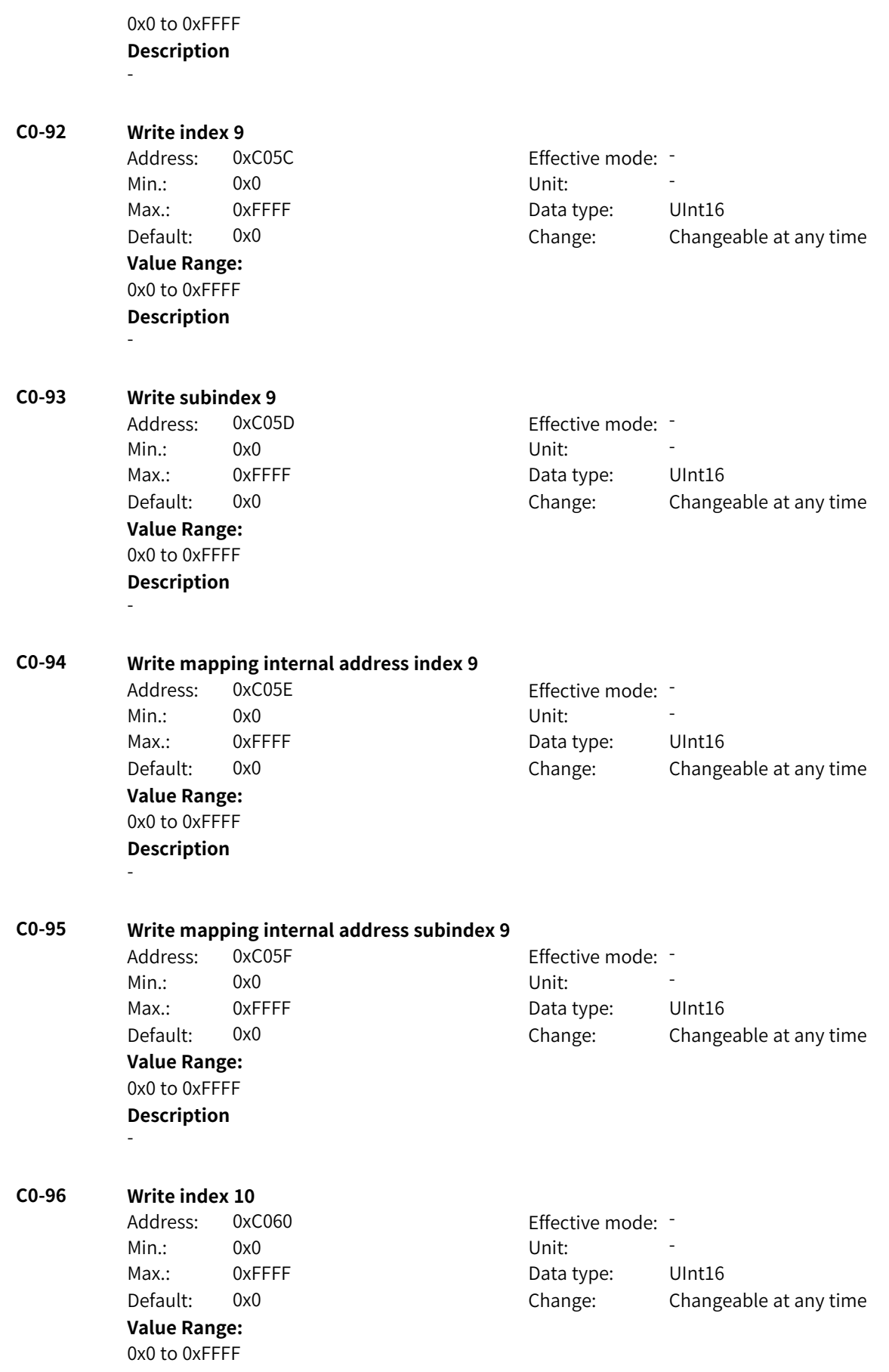

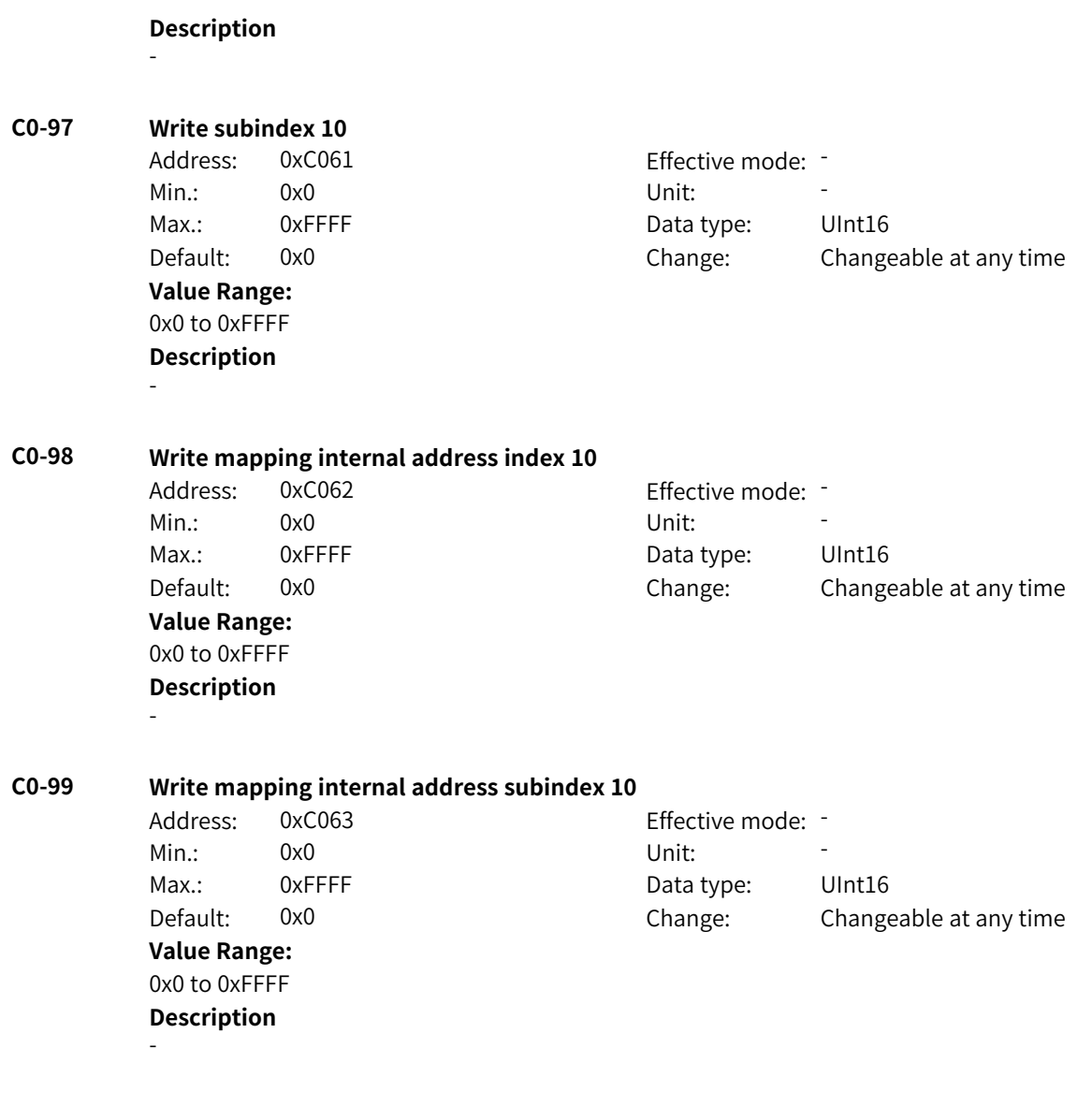

# **4.41 C1: Word-Bit Conversion Parameters**

### **C1-00 Input of W2B module A**

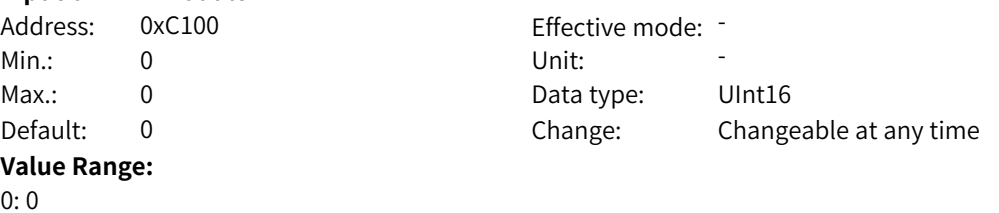

Others: K connector

### **Description**

0: Disabled. The output is 0.

Others: If the word connector is selected, the value of the word connector is converted to bit output. If the DWord connector is selected, the high-order 16 bits of the value of the DWord connector are converted to bit output.

www.PLC1.ir

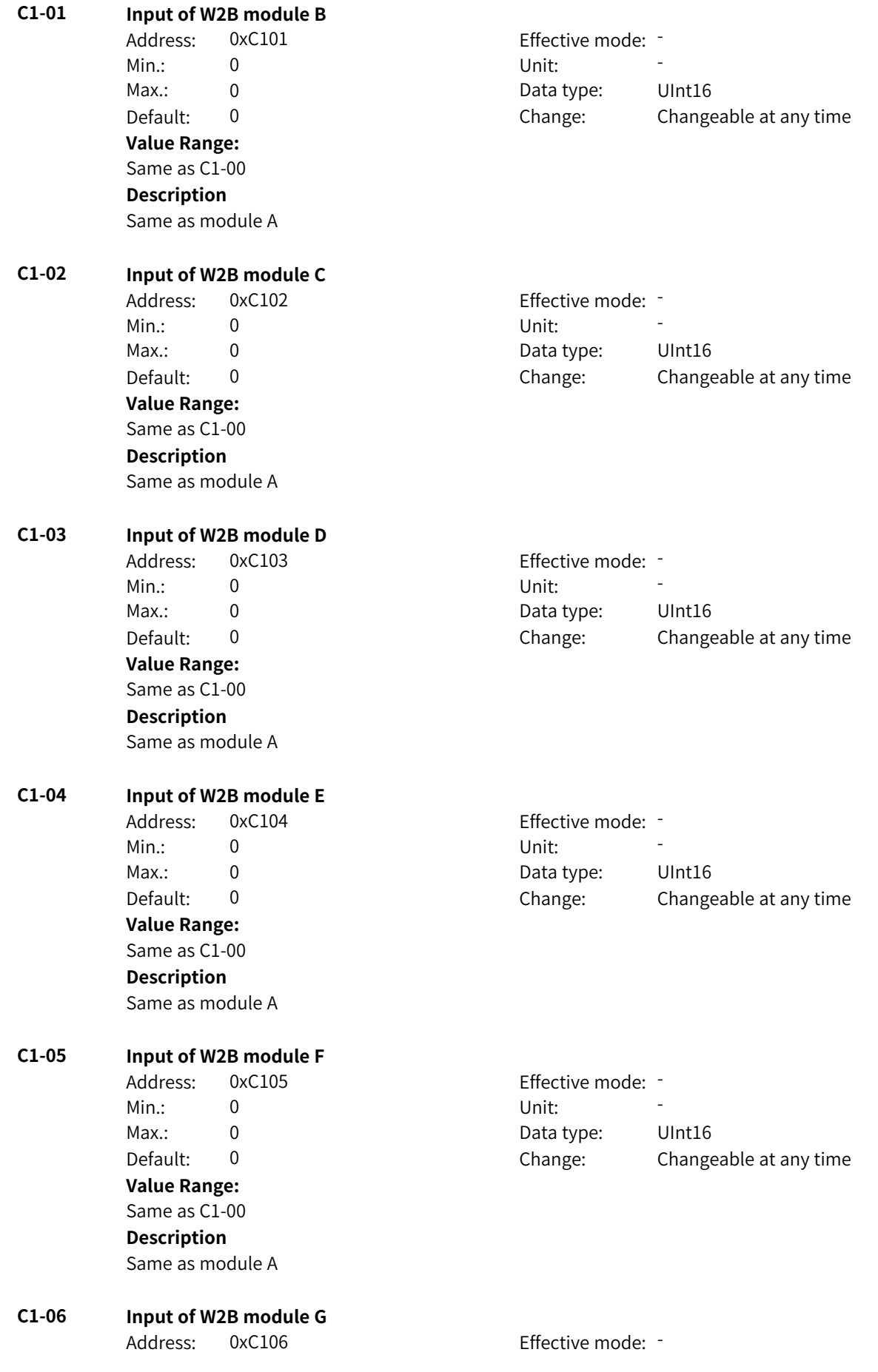
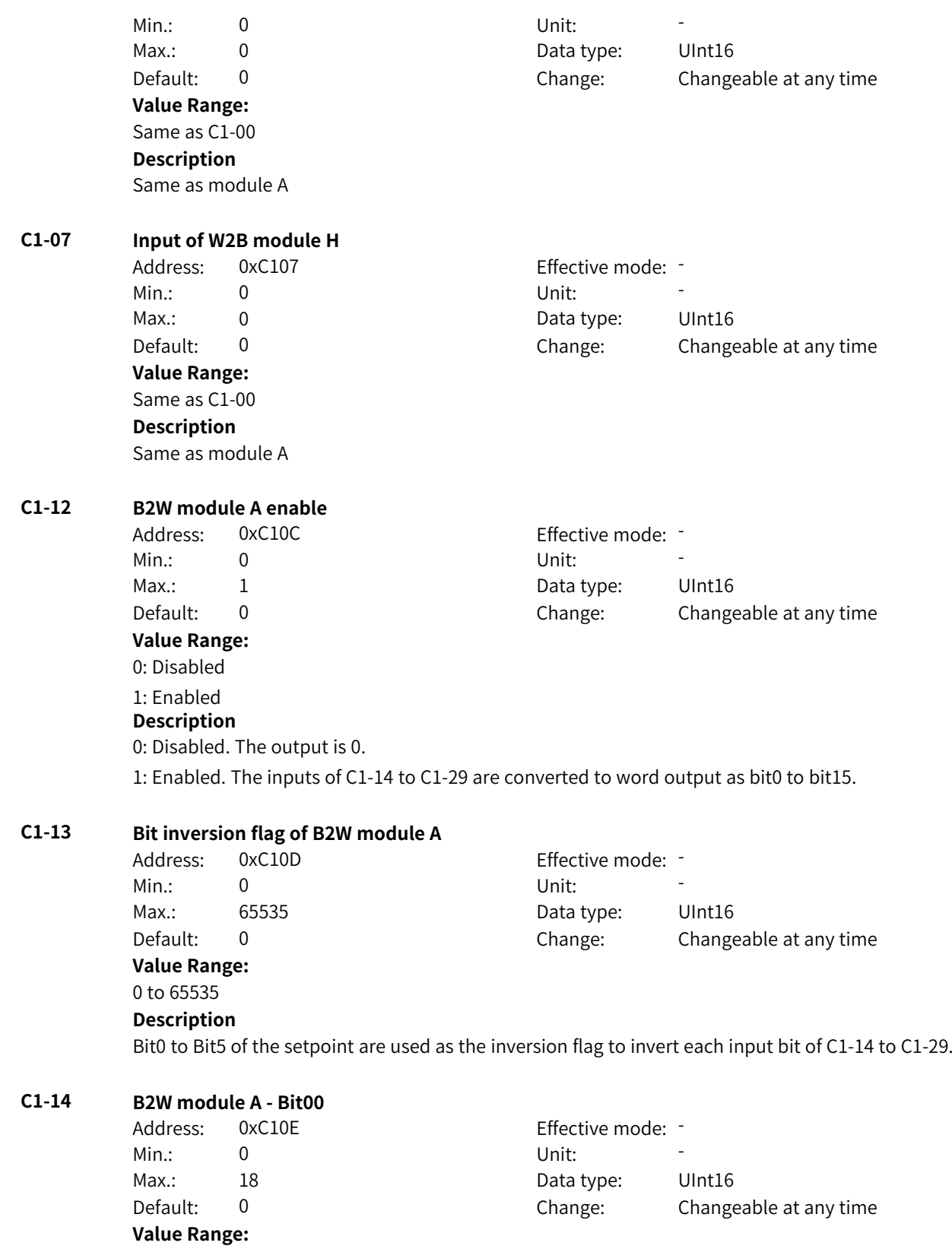

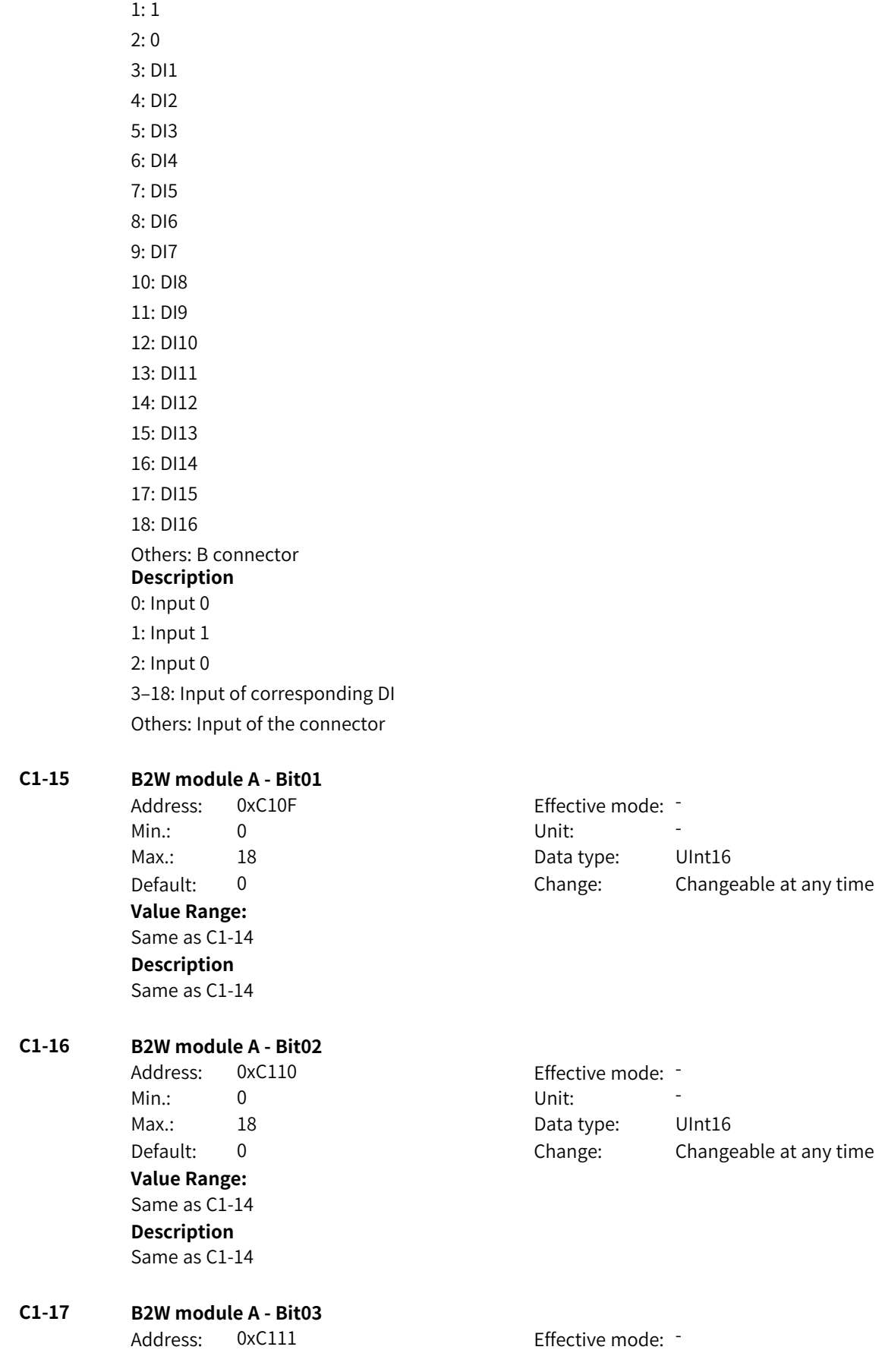

0: 0

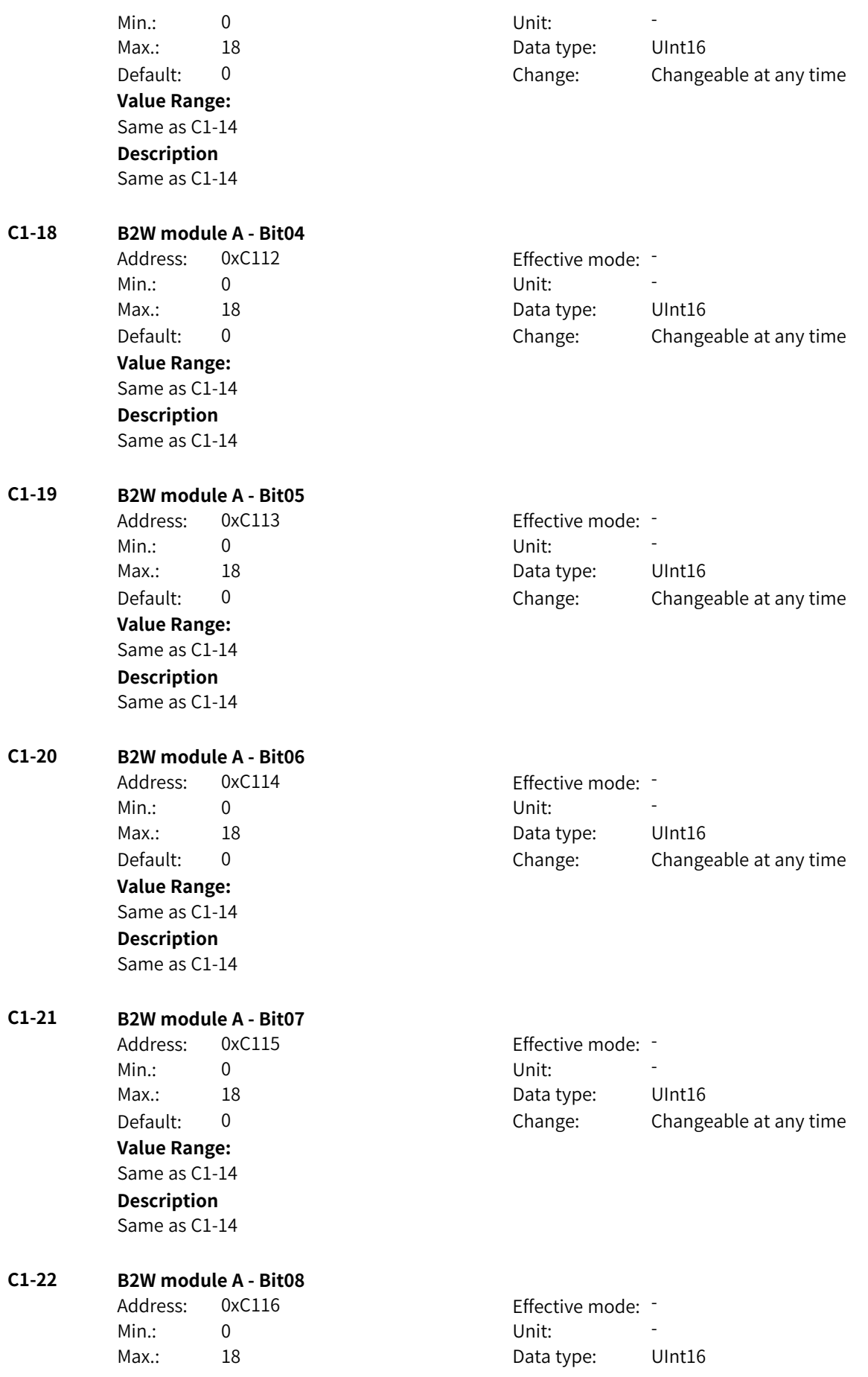

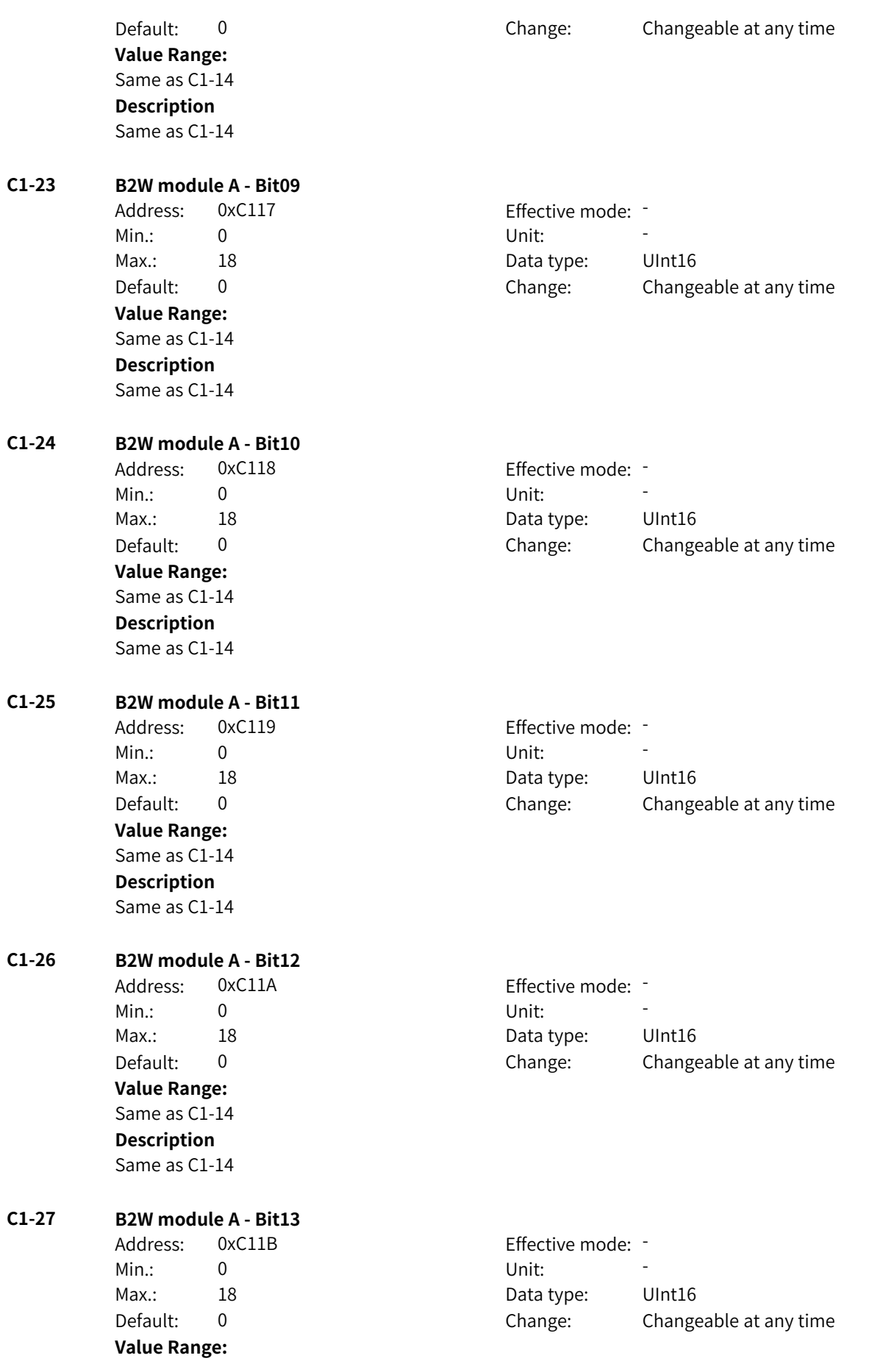

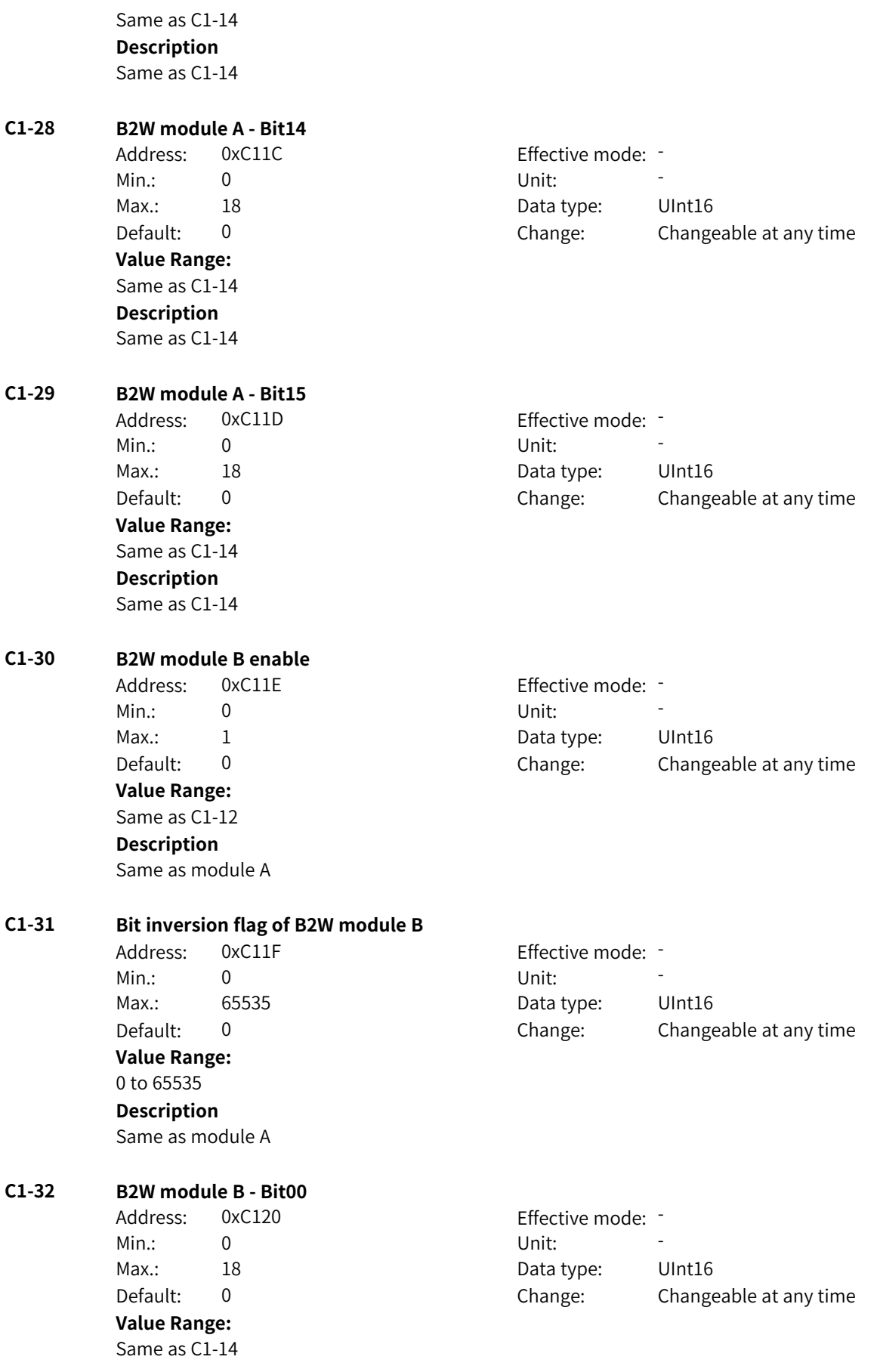

**Description**

Same as module A

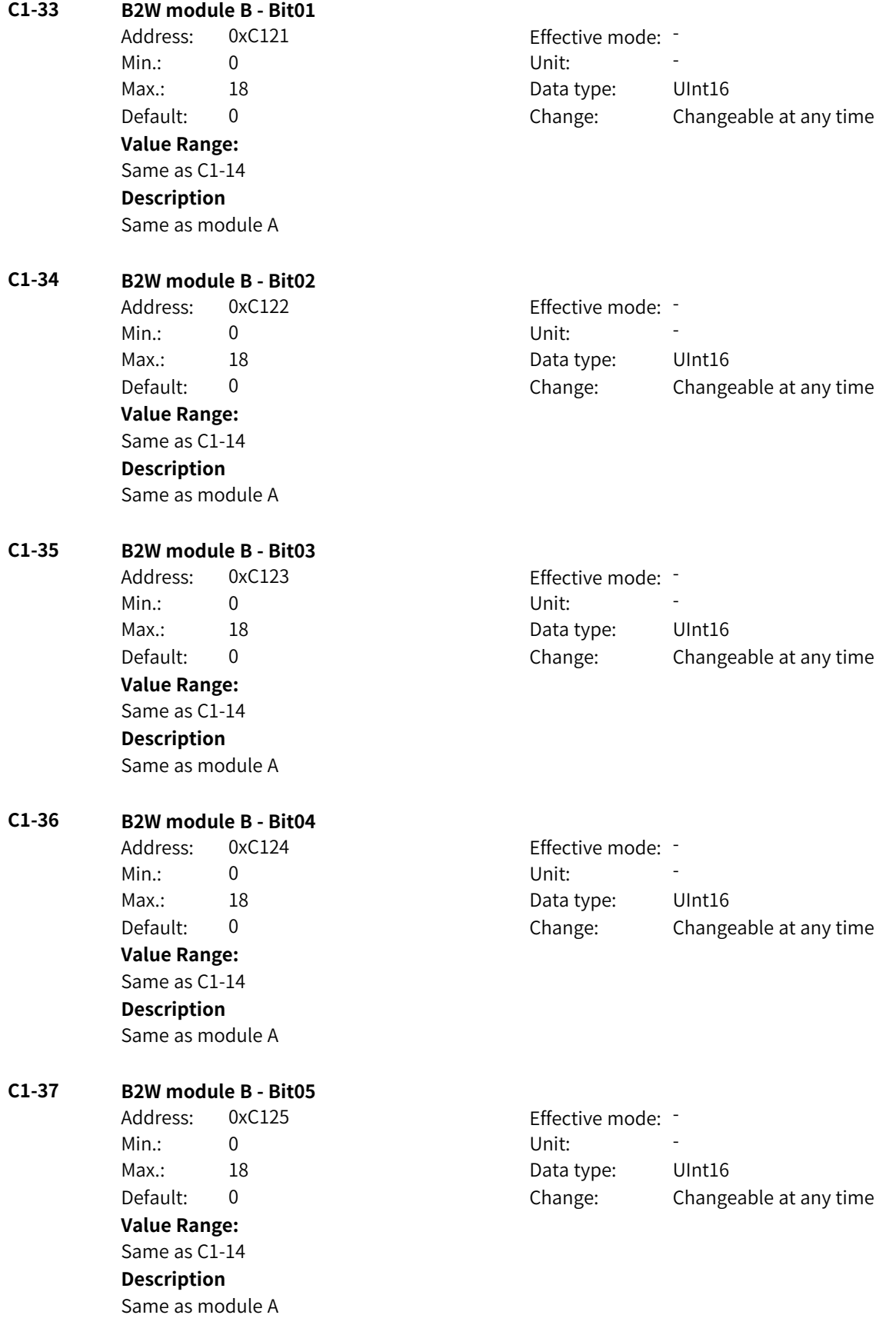

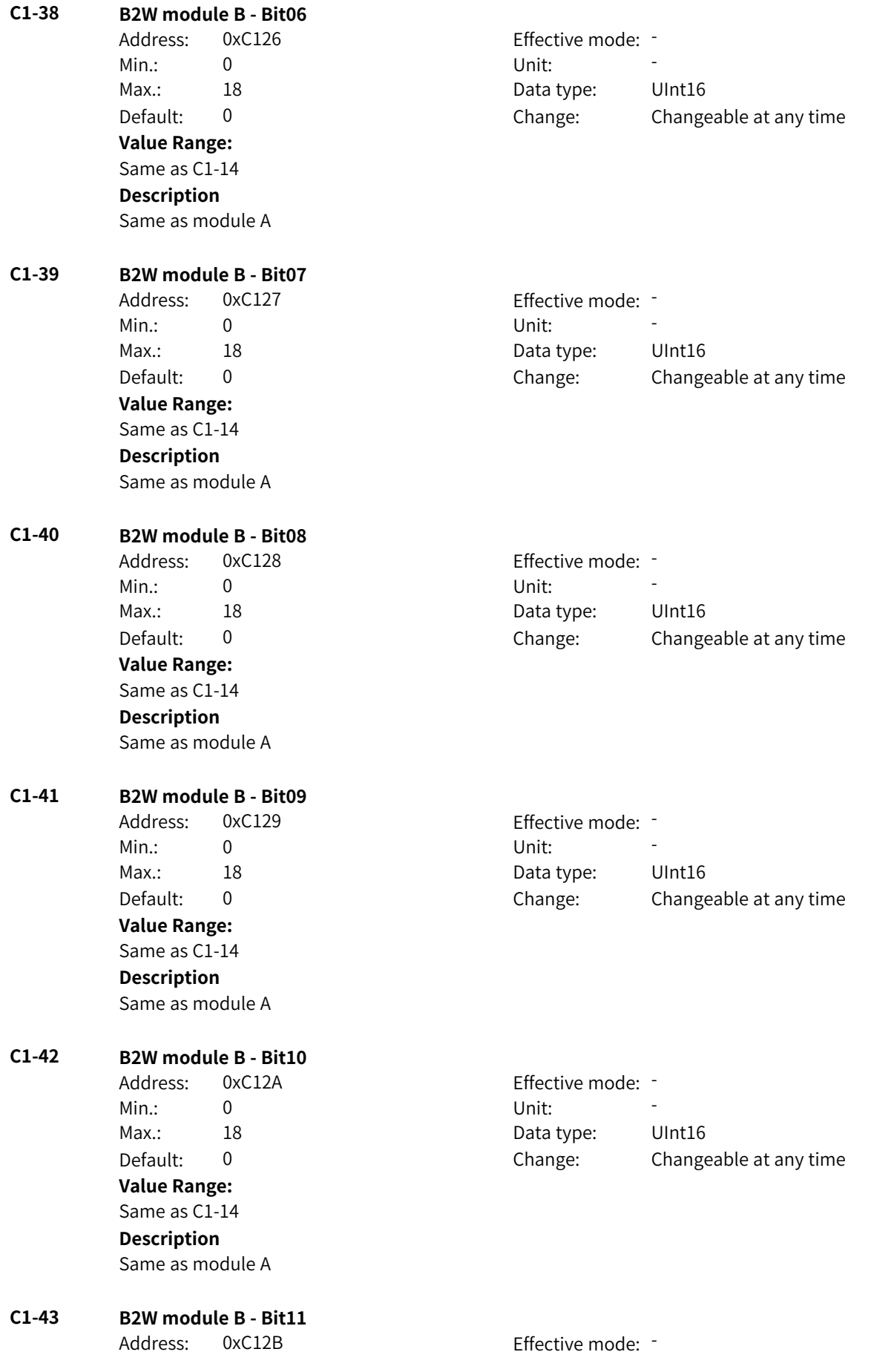

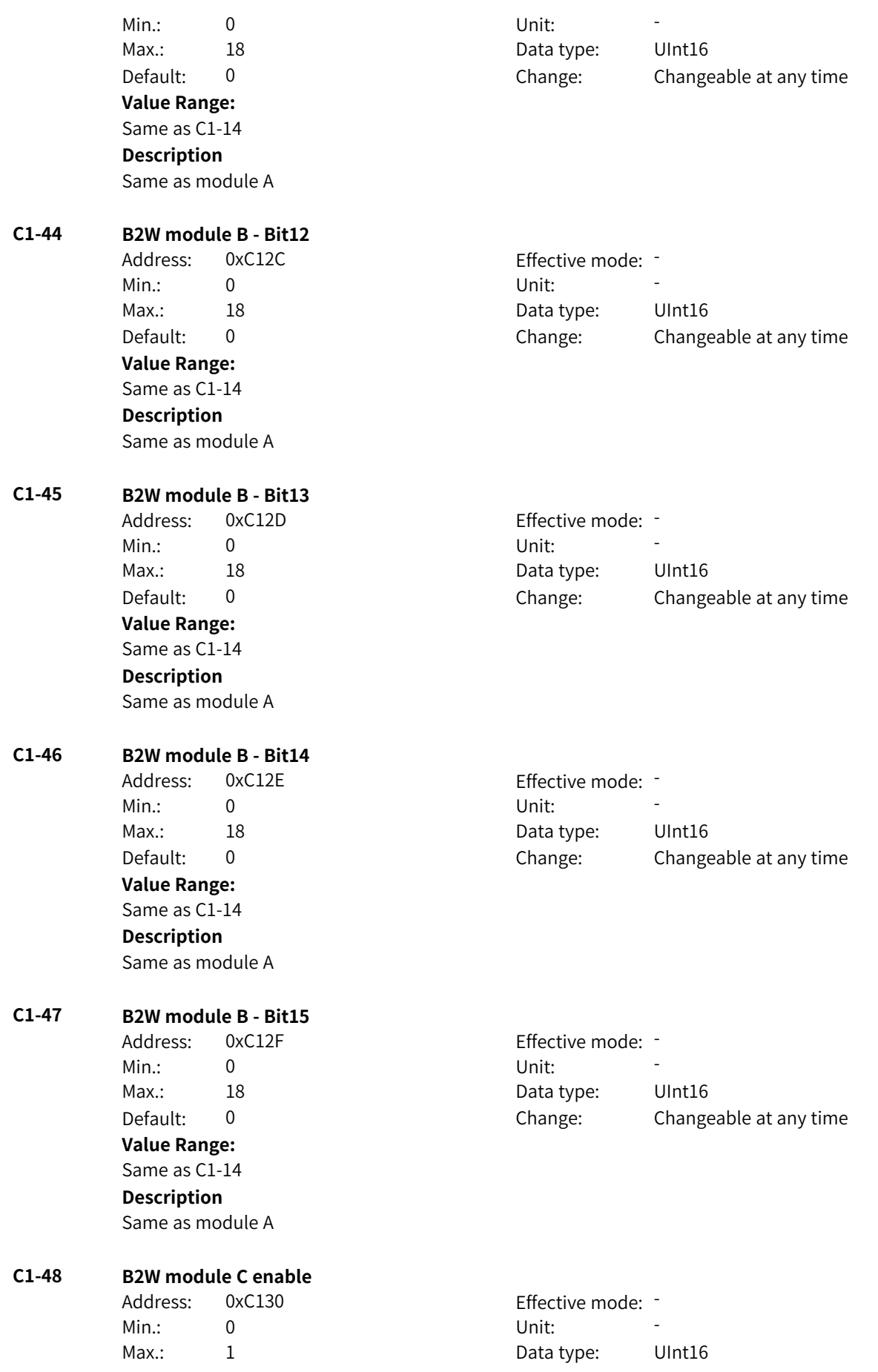

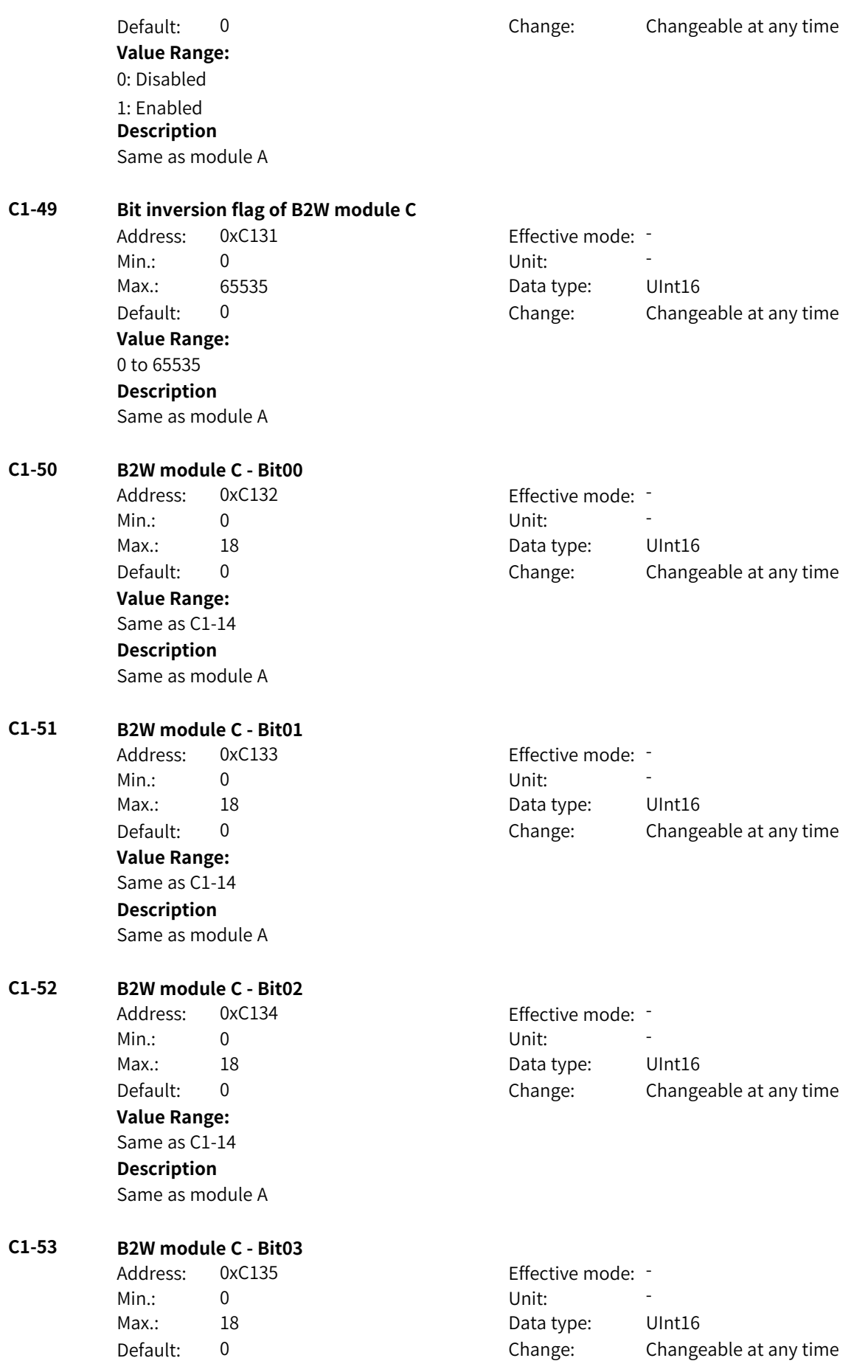

**Value Range:** Same as C1-14 **Description** Same as module A **C1-54 B2W module C - Bit04** Address: 0xC136 Effective mode: -Min.: 0 Unit: Unit: Max.: 18 18 18 Data type: UInt16 Default: 0 0 Change: Changeable at any time **Value Range:** Same as C1-14 **Description** Same as module A **C1-55 B2W module C - Bit05** Address: 0xC137 Effective mode: -Min.: 0 Unit: Unit: Max.: 18 18 Data type: UInt16 Default: 0 0 Change: Changeable at any time **Value Range:** Same as C1-14 **Description** Same as module A **C1-56 B2W module C - Bit06** Address: 0xC138 effective mode: -Min.: 0 Unit: 5 Unit: Max.: 18 18 Data type: UInt16 Default: 0 0 Change: Changeable at any time **Value Range:** Same as C1-14 **Description** Same as module A **C1-57 B2W module C - Bit07** Address: 0xC139 Effective mode: -Min.: 0 Unit: Unit: Max.: 18 18 Data type: UInt16 Default: 0 0 Change: Changeable at any time **Value Range:** Same as C1-14 **Description** Same as module A **C1-58 B2W module C - Bit08** Address: 0xC13A Effective mode: -Min.: 0 Unit: 5 Unit: Max.: 18 18 Data type: UInt16 Default: 0 Change: Changeable at any time **Value Range:** Same as C1-14

**Description** Same as module A **C1-59 B2W module C - Bit09** Address: 0xC13B Effective mode: -Min.: 0 Unit: 5 Unit: Max.: 18 18 18 Data type: UInt16 Default: 0 Change: Changeable at any time **Value Range:** Same as C1-14 **Description** Same as module A **C1-60 B2W module C - Bit10** Address: 0xC13C Effective mode: -Min.: 0 Unit: Unit: Max.: 18 18 Data type: UInt16 Default: 0 0 Change: Changeable at any time **Value Range:** Same as C1-14 **Description** Same as module A **C1-61 B2W module C - Bit11** Address: 0xC13D Effective mode: -Min.: 0 Unit: 5 Unit: Max.: 18 18 18 Data type: UInt16 Default: 0 0 Change: Changeable at any time **Value Range:** Same as C1-14 **Description** Same as module A **C1-62 B2W module C - Bit12** Address: 0xC13E Effective mode: -Min.: 0 Unit: Unit: Max.: 18 18 Data type: UInt16 Default: 0 0 Change: Changeable at any time **Value Range:** Same as C1-14 **Description** Same as module A **C1-63 B2W module C - Bit13** Address: 0xC13F Effective mode: -Min.: 0 Unit: 5 Unit: Max.: 18 18 Data type: UInt16 Default: 0 Change: Changeable at any time **Value Range:** Same as C1-14 **Description** Same as module A

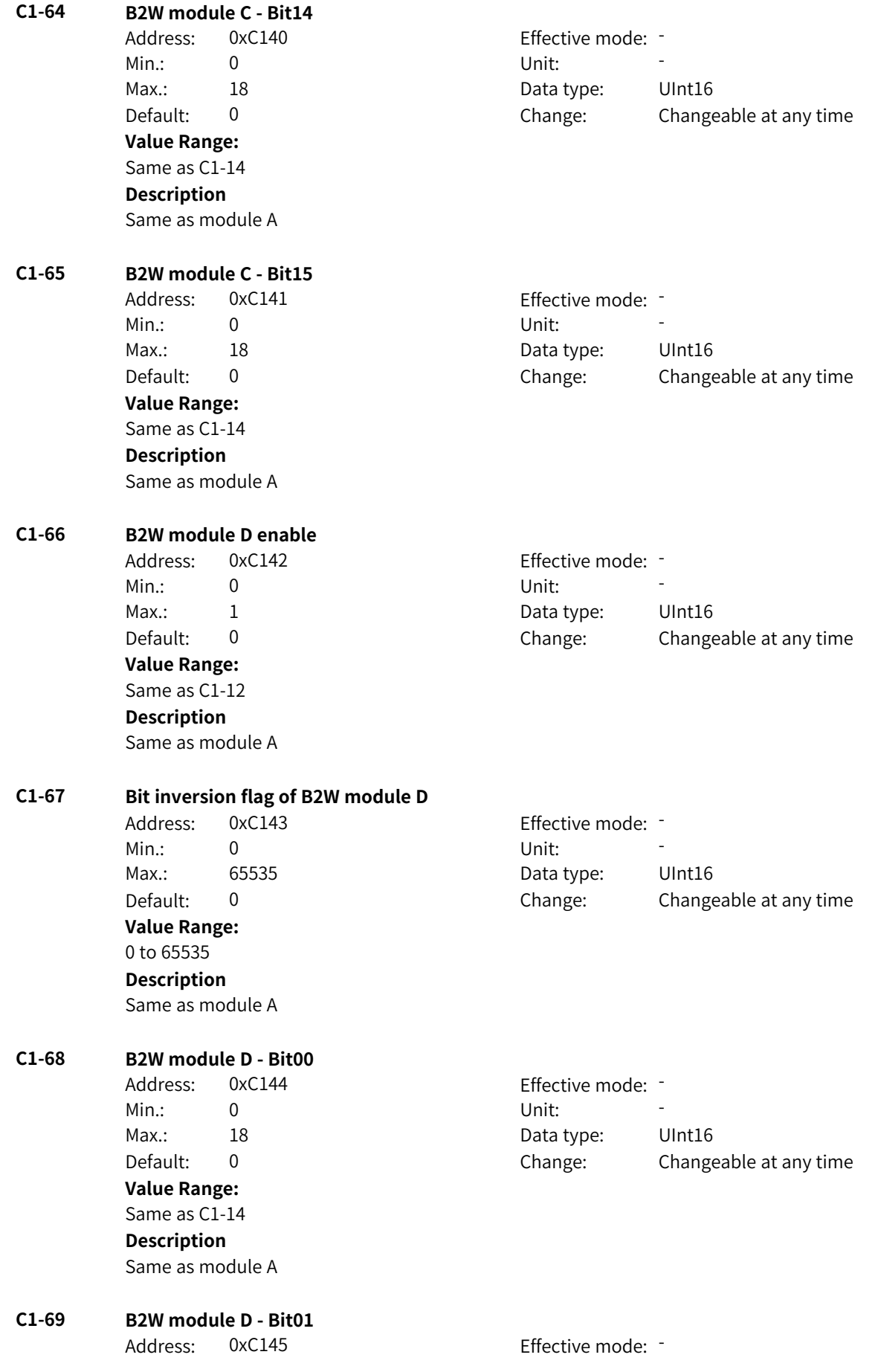

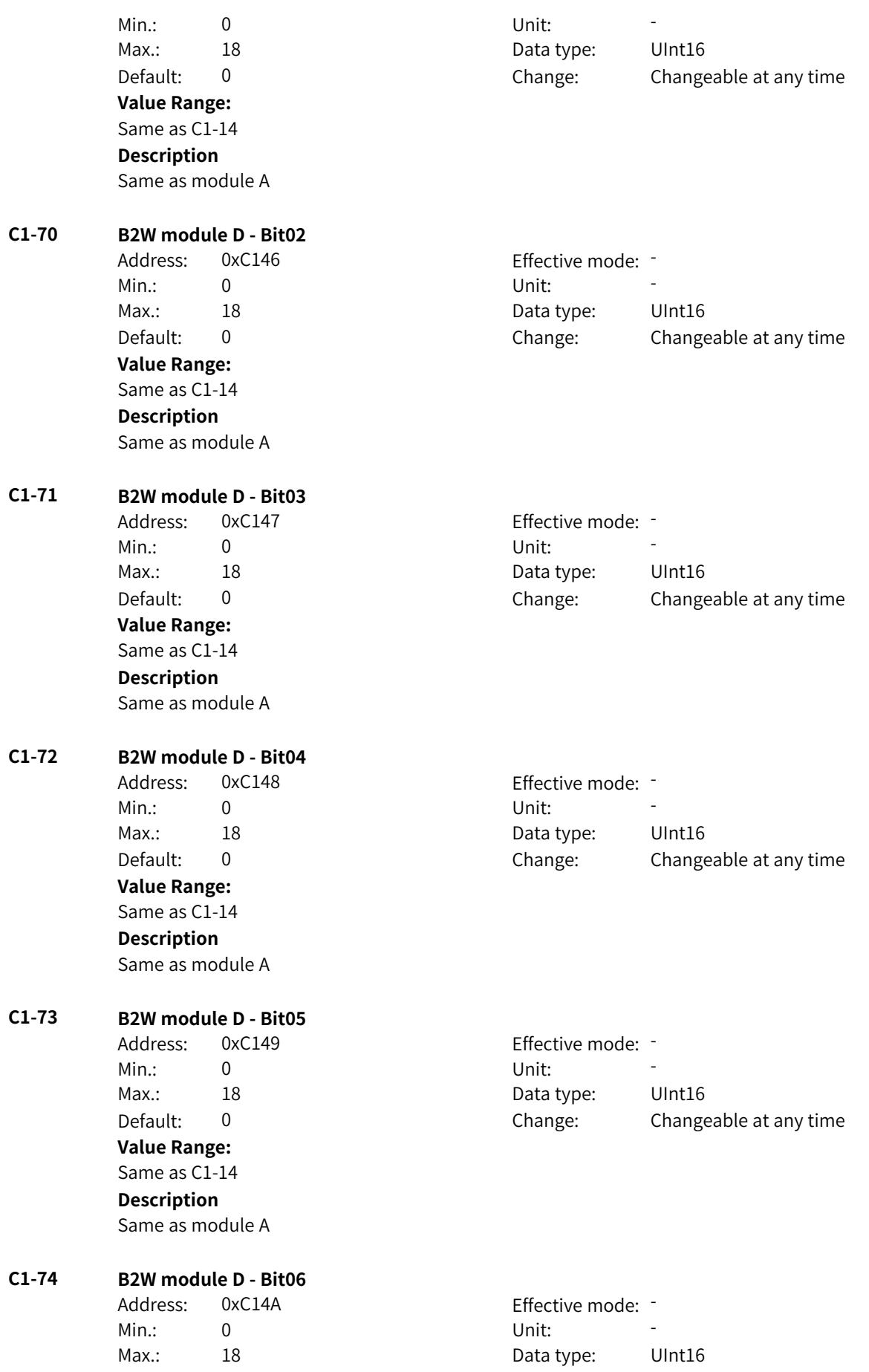

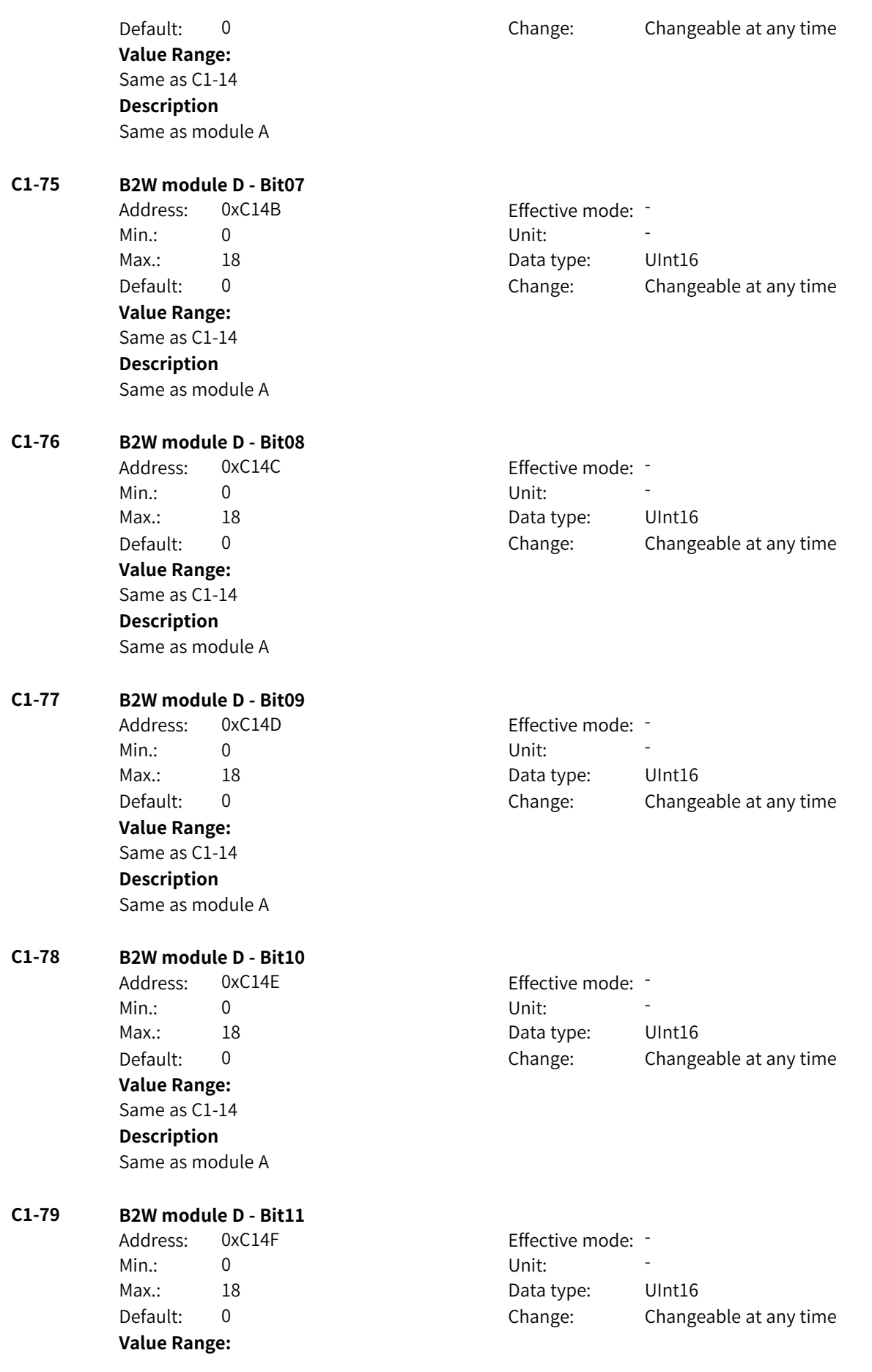

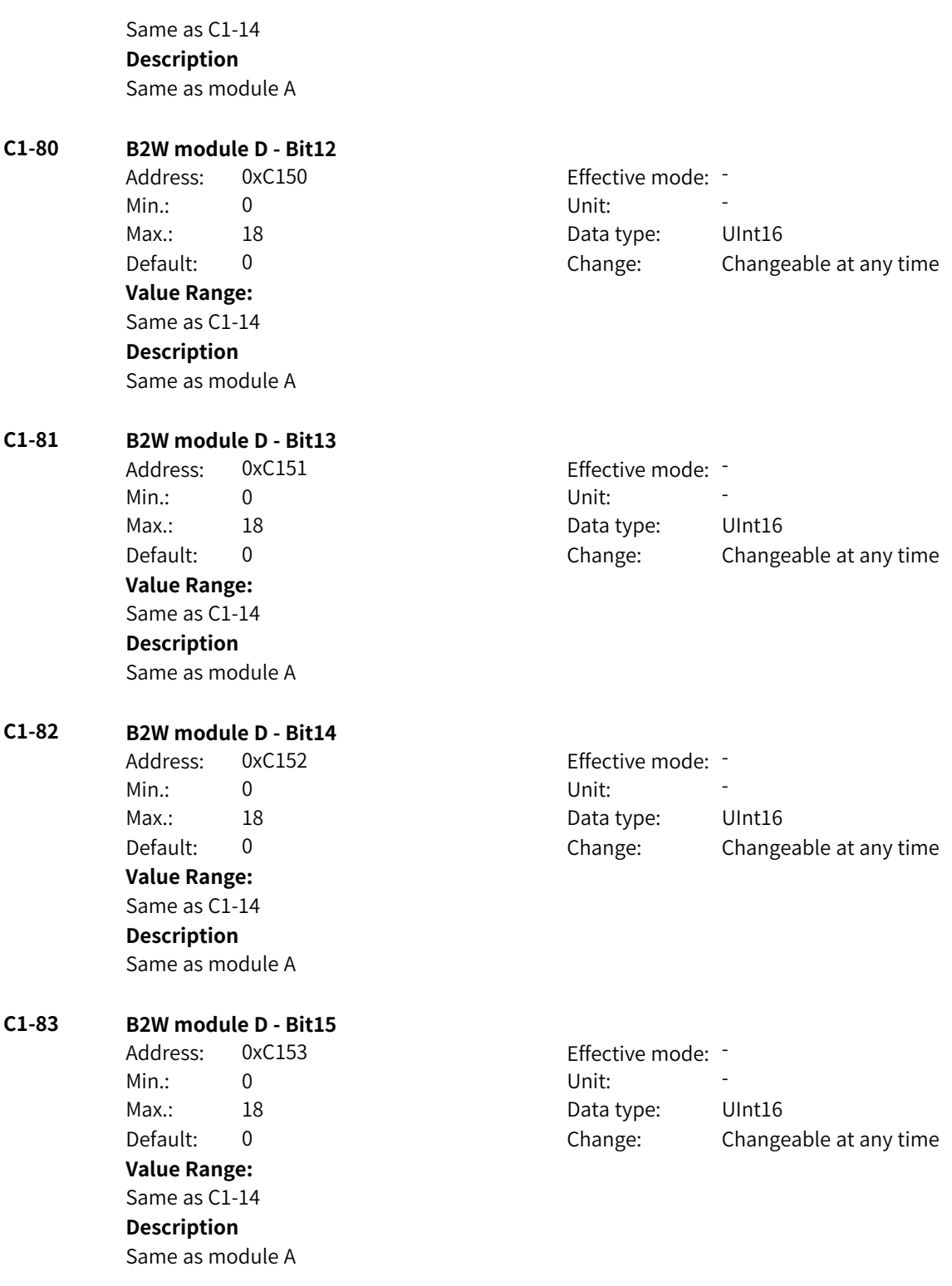

# **4.42 C2: W-DW Conversion Parameters**

### **C2-00 LOWORD of W-DW conversion A**

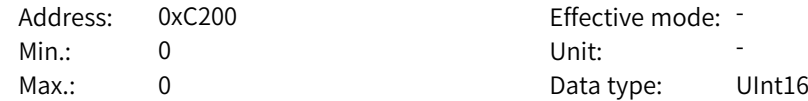

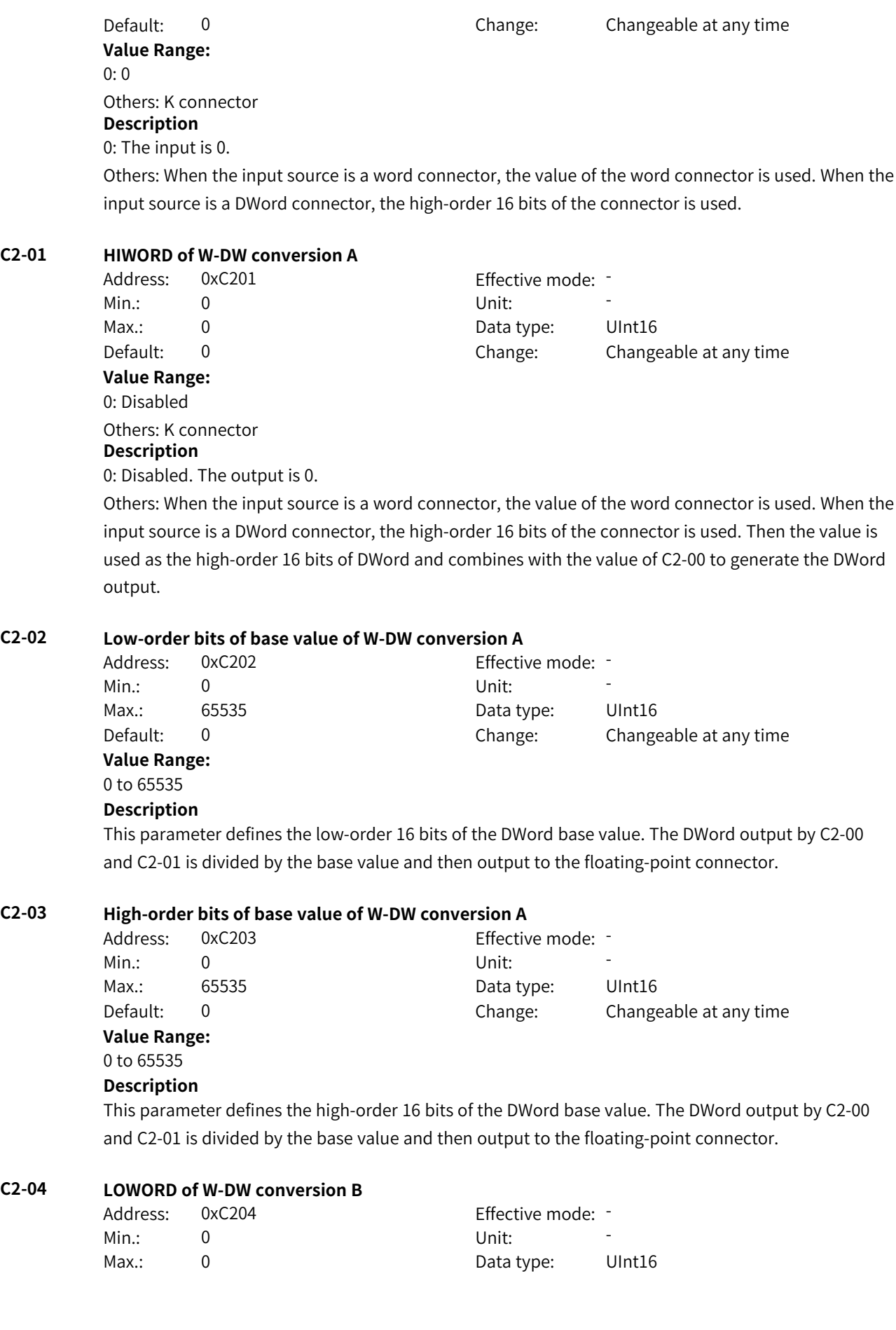

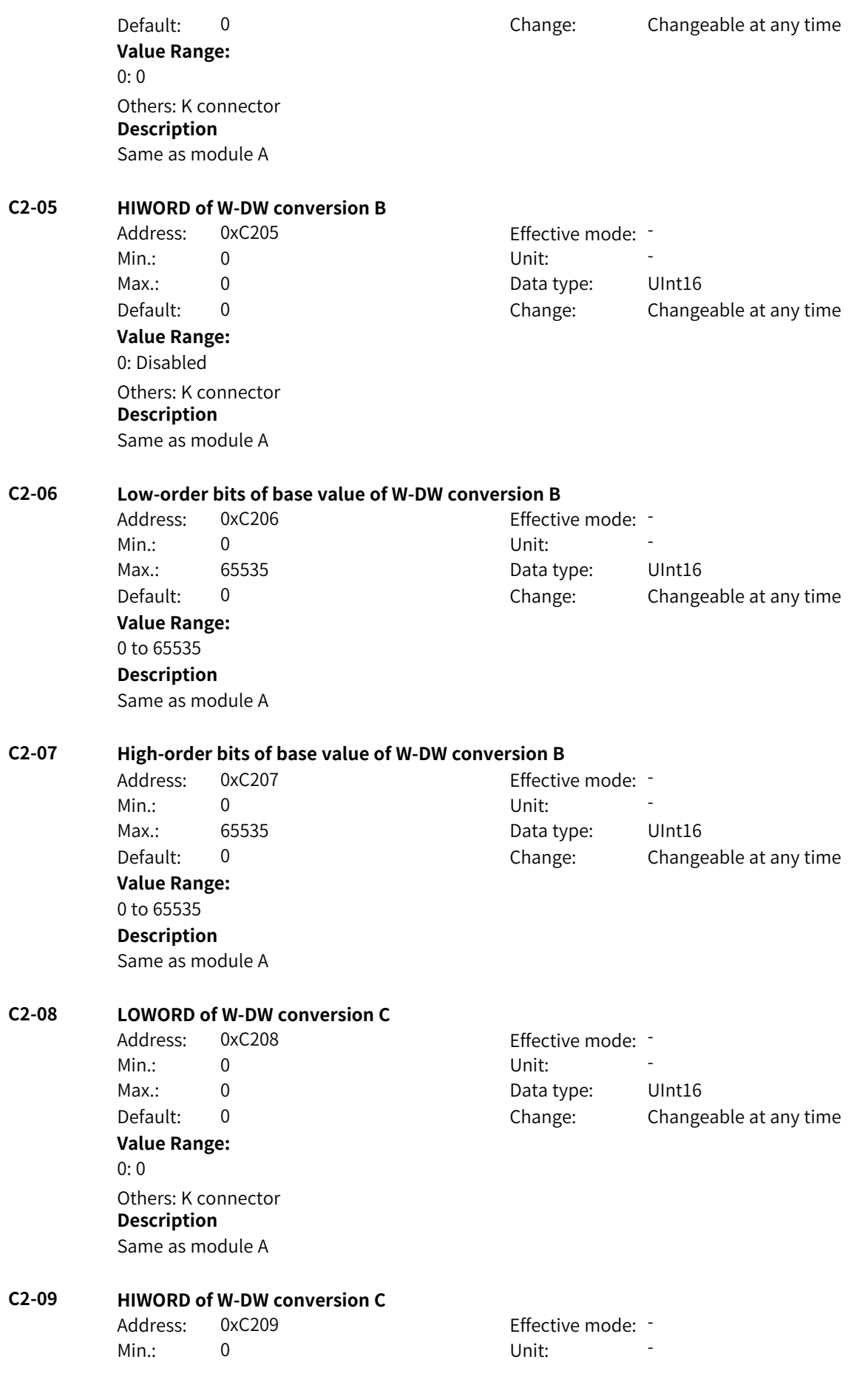

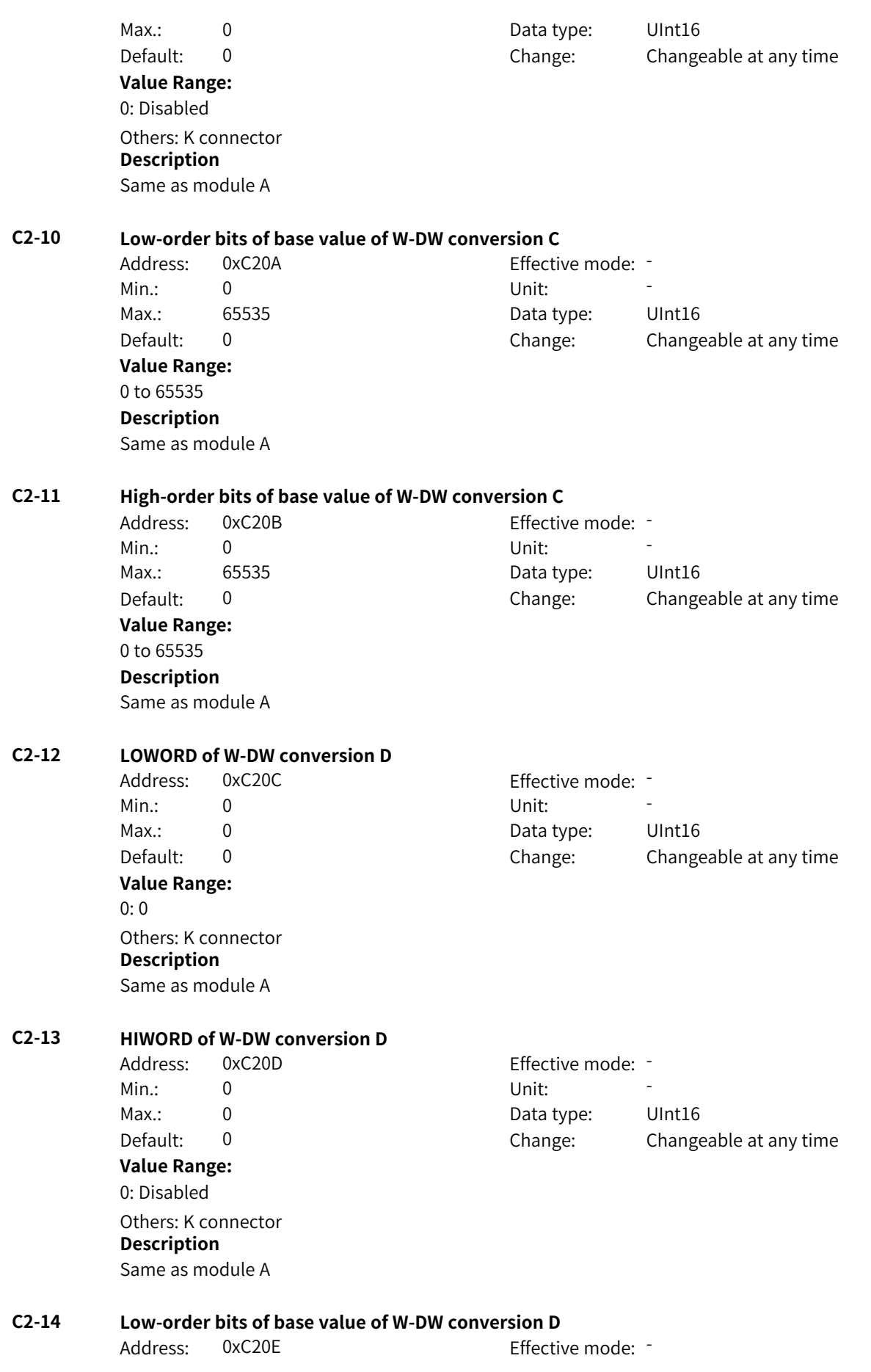

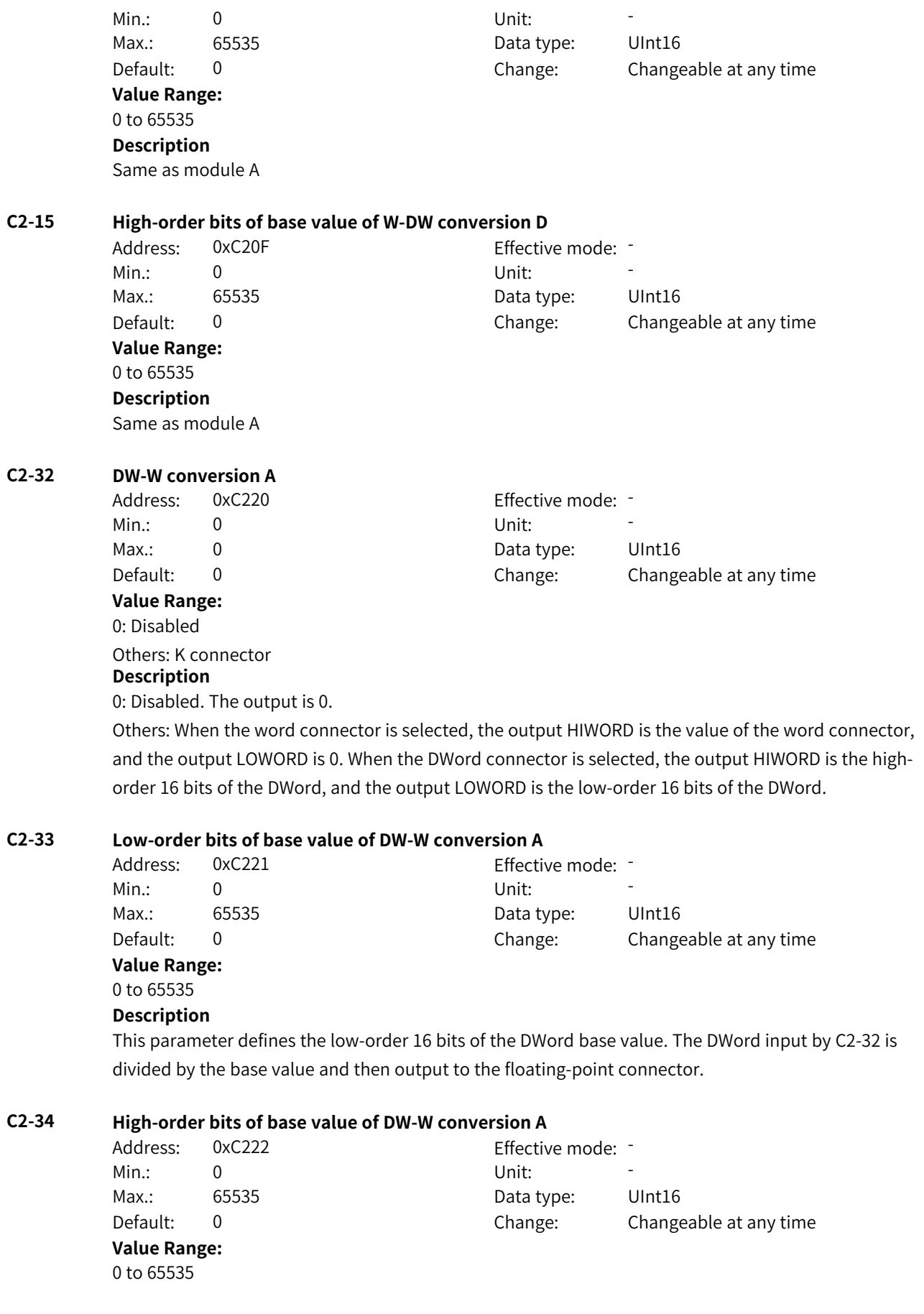

### **Description**

This parameter defines the high-order 16 bits of the DWord base value. The DWord input by C2-32 is divided by the base value and then output to the floating-point connector.

### **C2-35 DW-W conversion B**

Address: 0xC223 Effective mode: -Min.: 0 Unit: Unit: **Value Range:** 0: Disabled Others: K connector **Description**

Same as module A

# Max.: 0 0 0 0 0 0 0 0 Data type: UInt16 Default: 0 0 Change: Changeable at any time

**C2-36 Low-order bits of base value of DW-W conversion B**

Address: 0xC224 Effective mode: -Min.: 0 Unit: Unit: Max.: 65535 65535 Data type: UInt16 Default: 0 Change: Changeable at any time **Value Range:** 0 to 65535 **Description** Same as module A

#### **C2-37 High-order bits of base value of DW-W conversion B**

Address: 0xC225 effective mode: -Min.: 0 Unit: 5 Unit: Max.: 65535 **Data type:** UInt16 Default: 0 0 Change: Changeable at any time **Value Range:** 0 to 65535 **Description**

Same as module A

## **C2-38 DW-W conversion C**

Min.: 0 Unit: Unit:

## Address: 0xC226 effective mode: -Max.: 0 0 Data type: UInt16 Default: 0 0 Change: Changeable at any time

**Value Range:** 0: Disabled

Others: K connector **Description** Same as module A

**C2-39 Low-order bits of base value of DW-W conversion C**

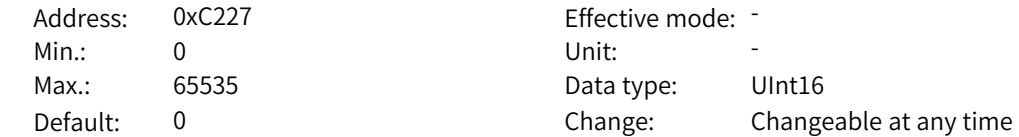

**Value Range:** 0 to 65535 **Description** Same as module A **C2-40 High-order bits of base value of DW-W conversion C** Address: 0xC228 Effective mode: -Min.: 0 Unit: Unit: Max.: 65535 **Data type:** UInt16 Default: 0 Change: Changeable at any time **Value Range:** 0 to 65535 **Description** Same as module A **C2-41 DW-W conversion D** Address: 0xC229 Effective mode: -Min.: 0 Unit: 5 Unit: Max.: 0 Data type: UInt16 Default: 0 0 Change: Changeable at any time **Value Range:** 0: Disabled Others: K connector **Description** Same as module A **C2-42 Low-order bits of base value of DW-W conversion D** Address: 0xC22A Effective mode: -Min.: 0 Unit: Unit: Max.: 65535 65535 Data type: UInt16 Default: 0 0 Change: Changeable at any time **Value Range:** 0 to 65535 **Description** Same as module A **C2-43 High-order bits of base value of DW-W conversion D** Address: 0xC22B Effective mode: -Min.: 0 Unit: Unit: Max.: 65535 65535 Data type: UInt16 Default: 0 0 Change: Changeable at any time **Value Range:** 0 to 65535 **Description** Same as module A

## **4.43 C3: Logical Operation Parameters**

- **C3-00 Function of logic AND-OR module A**
	-

Address: 0xC300 Effective mode: -

Min.: 0 Unit: Unit: Max.: 2 2 2 Data type: UInt16 Default: 0 0 Change: Changeable at any time **Value Range:** 0: Disabled 1: AND 2: OR **Description** 0: Disabled. The output is 0. 1: AND. The inputs 1, 2, 3, and 4 are ANDed and then output. 1: OR. The inputs 1, 2, 3, and 4 are ORed and then output. **C3-01 Input 1 of logic AND-OR module A** Address: 0xC301 Effective mode: -Min.: 0 Unit: 5 Unit: Max.: 18 18 18 Data type: UInt16 Default: 0 Change: Changeable at any time **Value Range:** 0: Logic 0 1: Logic 1 2: Logic 0 3: DI1 4: DI2 5: DI3 6: DI4 7: DI5 8: DI6 9: DI7 10: DI8 11: DI9 12: DI10 13: DI11 14: DI12 15: DI13 16: DI14 17: DI15 18: DI16 Others: B connector **Description** 0: Input 0 1: Input 1 2: Input 0 3–18: Input of corresponding DI Others: Input of the connector **C3-02 Input 2 of logic AND-OR module A** Address: 0xC302 Effective mode: -

Min.: 0 Unit: 5 Unit:

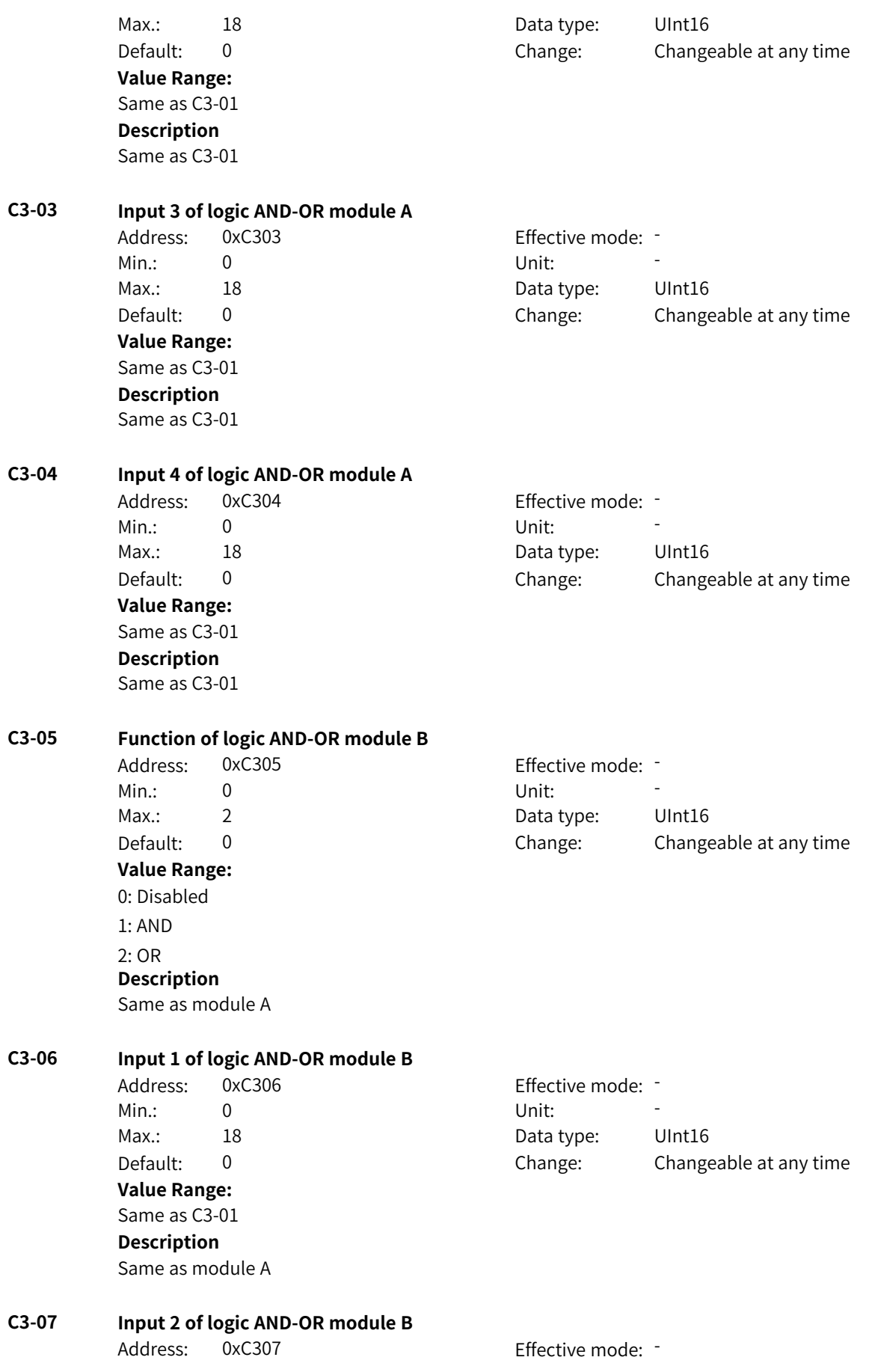

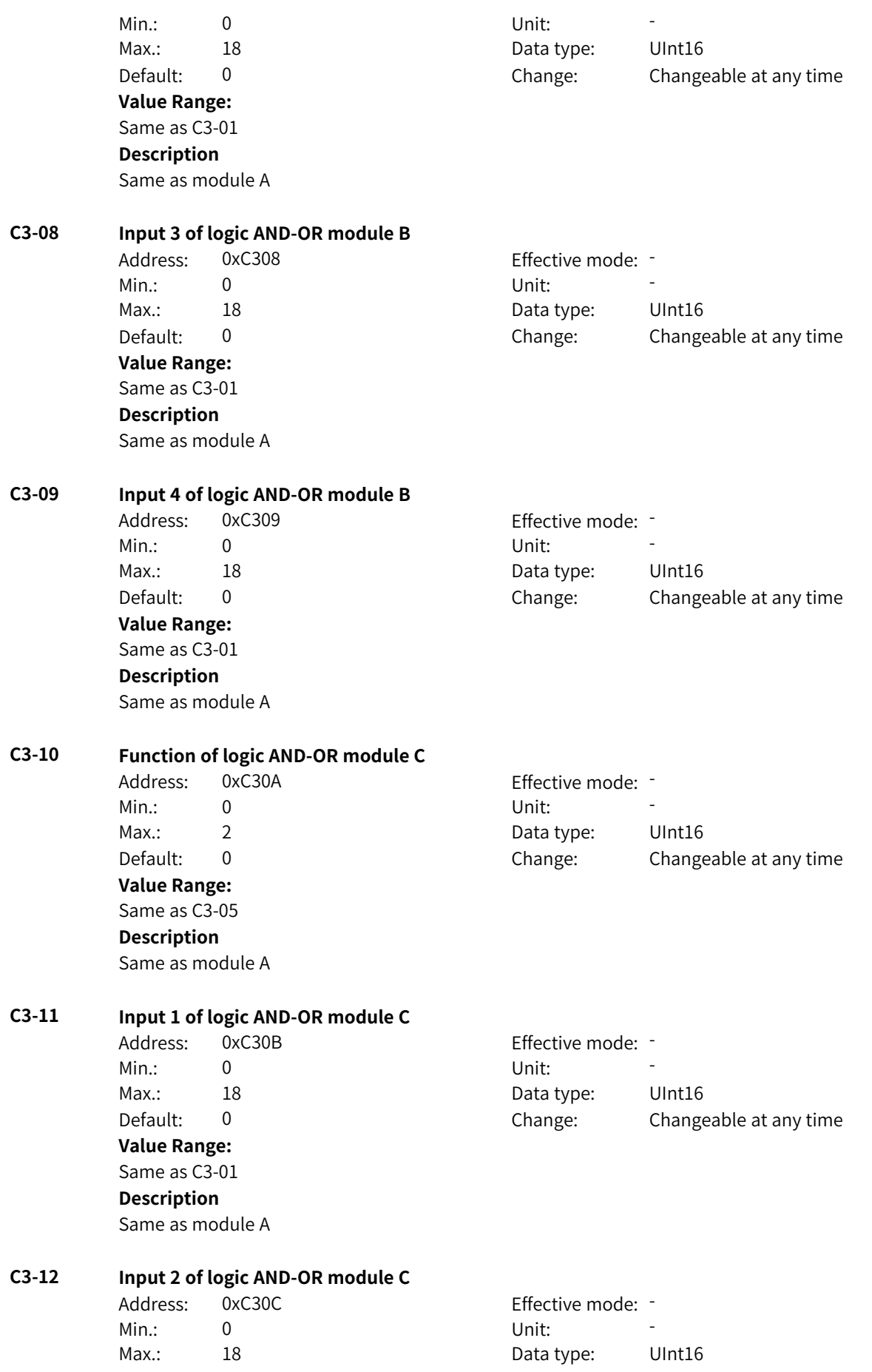

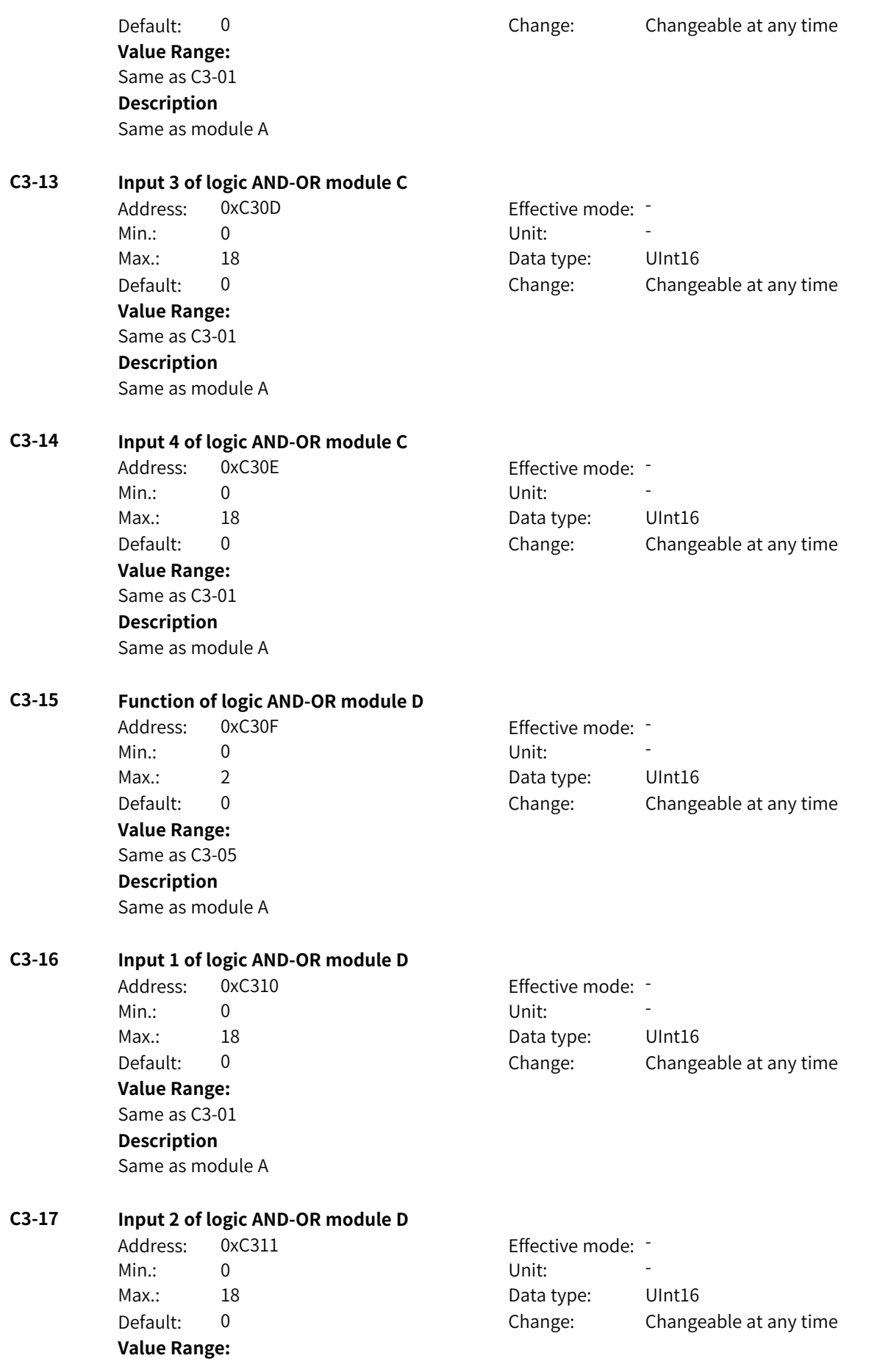

Same as C3-01 **Description** Same as module A

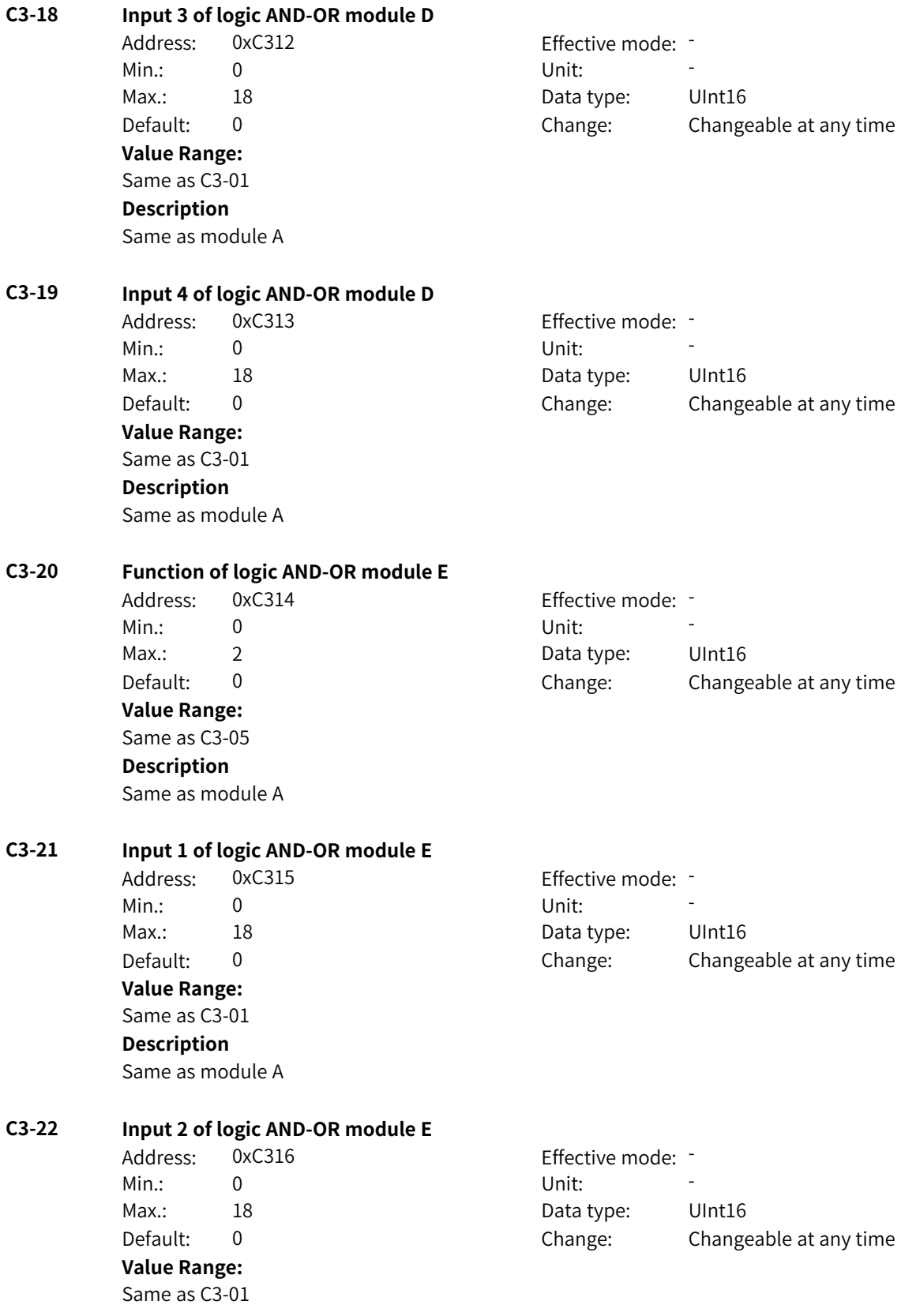

**Description** Same as module A **C3-23 Input 3 of logic AND-OR module E** Address: 0xC317 Effective mode: -Min.: 0 Unit: Unit: Max.: 18 18 18 Data type: UInt16 Default: 0 0 Change: Changeable at any time **Value Range:** Same as C3-01 **Description** Same as module A **C3-24 Function of logic AND-OR module F** Address: 0xC318 Effective mode: -Min.: 0 Unit: Unit: Max.: 2 2 2 2 Data type: UInt16 Default: 0 0 Change: Changeable at any time **Value Range:** Same as C3-05 **Description** Same as module A **C3-25 Input 1 of logic AND-OR module F** Address: 0xC319 **Effective mode:** -Min.: 0 Unit: 5 Unit: Max.: 18 18 18 Data type: UInt16 Default: 0 0 Change: Changeable at any time **Value Range:** Same as C3-01 **Description** Same as module A **C3-26 Input 2 of logic AND-OR module F** Address: 0xC31A Effective mode: -Min.: 0 Unit: Unit: Max.: 18 18 Data type: UInt16 Default: 0 Change: Changeable at any time **Value Range:** Same as C3-01 **Description** Same as module A **C3-27 Input 3 of logic AND-OR module F** Address: 0xC31B Effective mode: -Min.: 0 Unit: Unit: Max.: 18 18 18 Data type: UInt16 Default: 0 0 Change: Changeable at any time **Value Range:** Same as C3-01 **Description** Same as module A

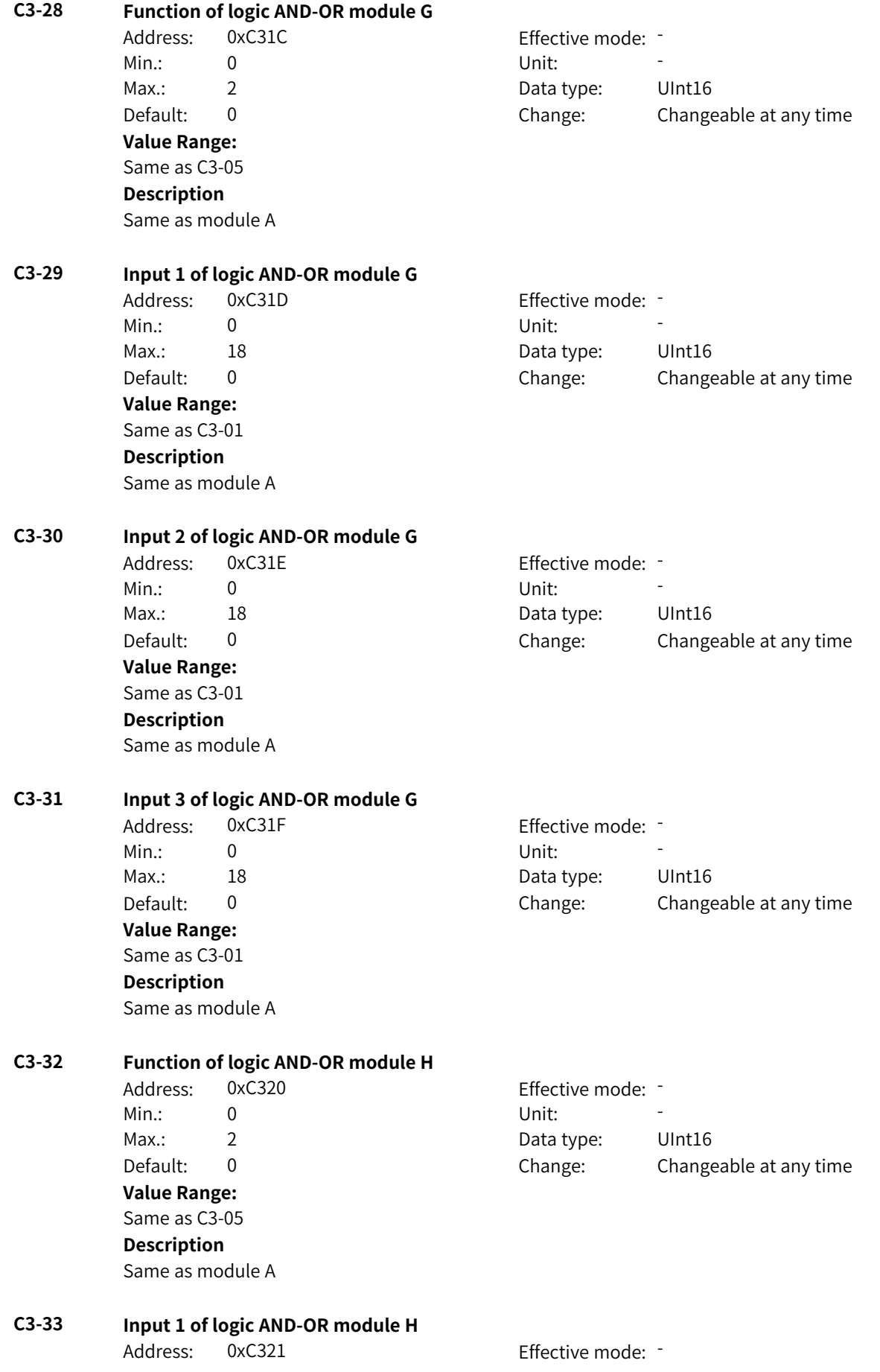

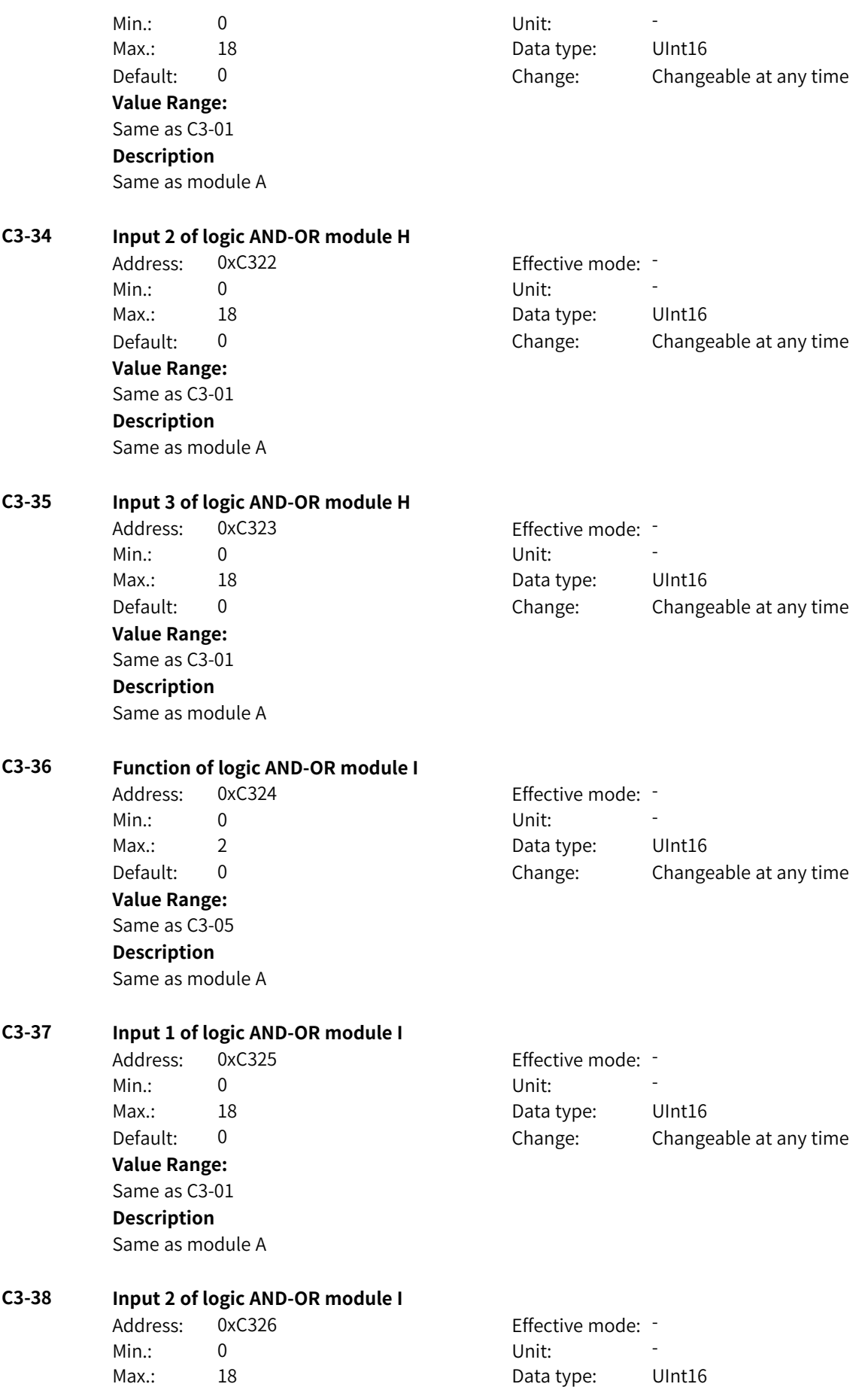

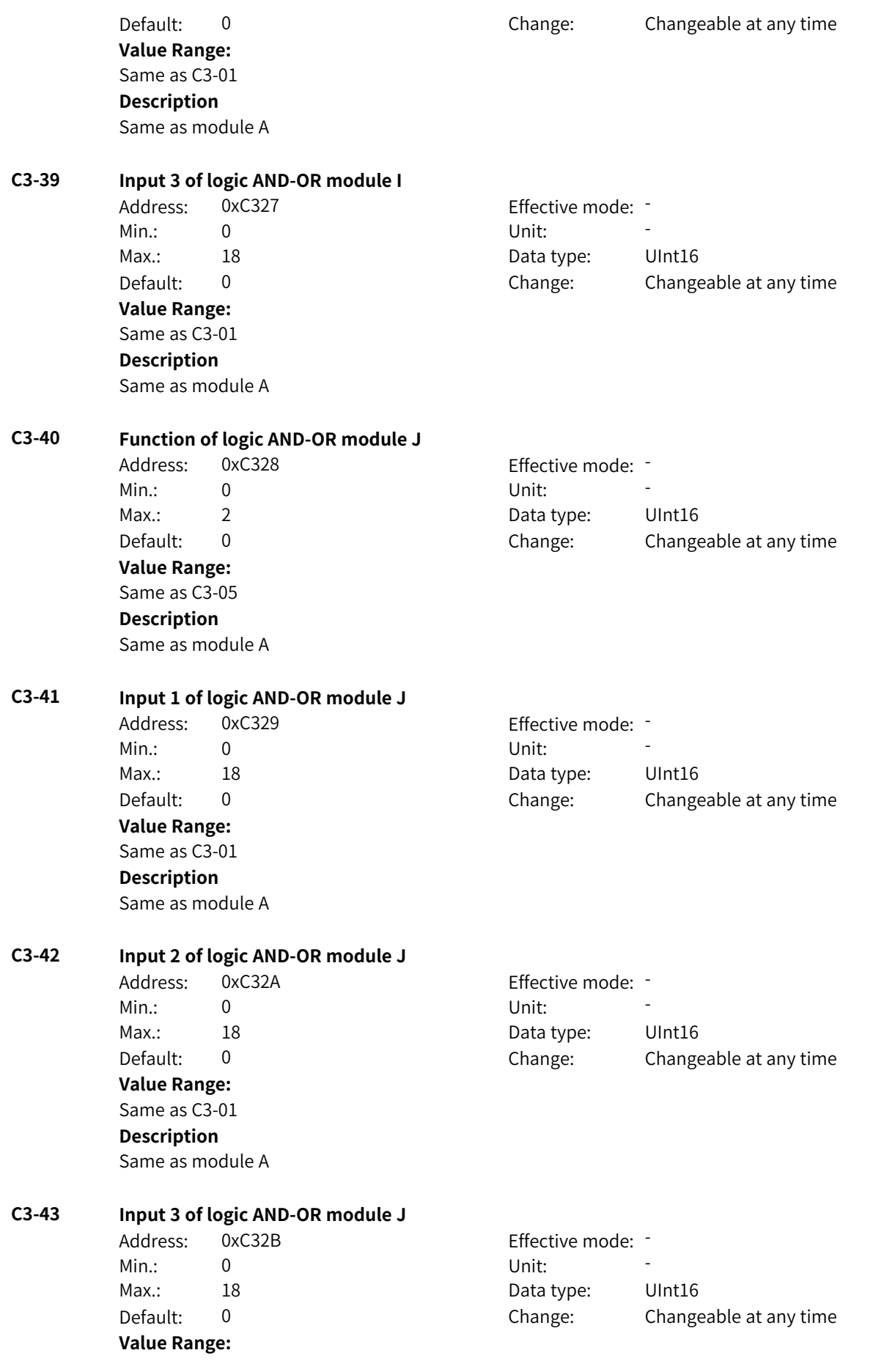

Same as C3-01 **Description** Same as module A **C3-44 Function of logic AND-OR module K** Address: 0xC32C Effective mode: -Min.: 0 Unit: 5 Unit: Max.: 2 2 2 Data type: UInt16 Default: 0 0 Change: Changeable at any time **Value Range:** Same as C3-05 **Description** Same as module A **C3-45 Input 1 of logic AND-OR module K** Address: 0xC32D Effective mode: -Min.: 0 Unit: Unit: Max.: 18 18 18 Data type: UInt16 Default: 0 0 Change: Changeable at any time **Value Range:** Same as C3-01 **Description** Same as module A **C3-46 Input 2 of logic AND-OR module K** Address: 0xC32E Effective mode: -Min.: 0 Unit: Unit: Max.: 18 18 18 Data type: UInt16 Default: 0 Change: Changeable at any time **Value Range:** Same as C3-01 **Description** Same as module A **C3-47 Input 3 of logic AND-OR module K** Address: 0xC32F Effective mode: -Min.: 0 Unit: Unit: Max.: 18 18 Data type: UInt16 Default: 0 0 Change: Changeable at any time **Value Range:** Same as C3-01 **Description** Same as module A **C3-48 Function of logic AND-OR module L** Address: 0xC330 Effective mode: -Min.: 0 Unit: 5 Unit: Max.: 2 2 2 Data type: UInt16 Default: 0 0 Change: Changeable at any time **Value Range:** Same as C3-05

**Description**

Same as module A

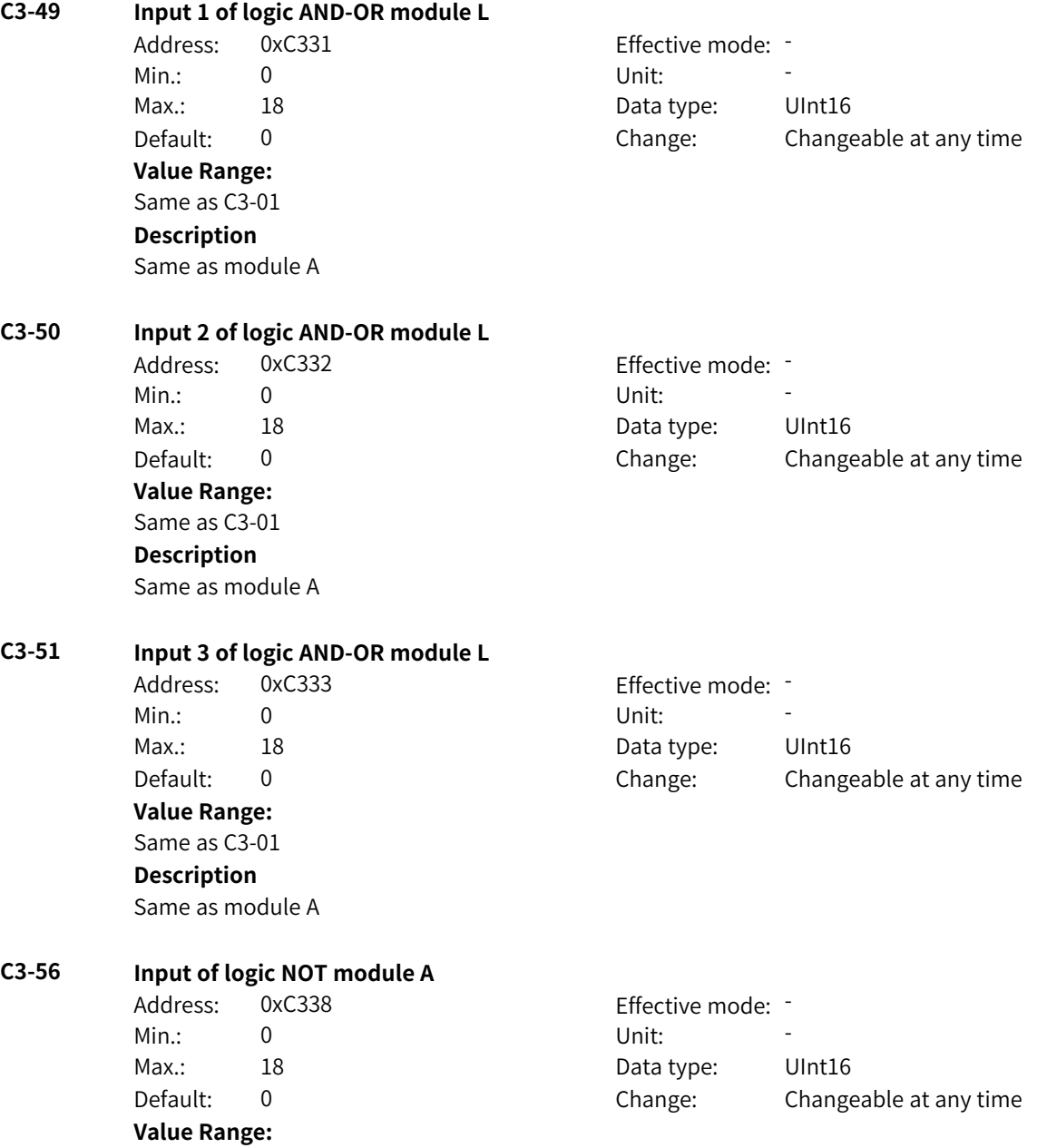

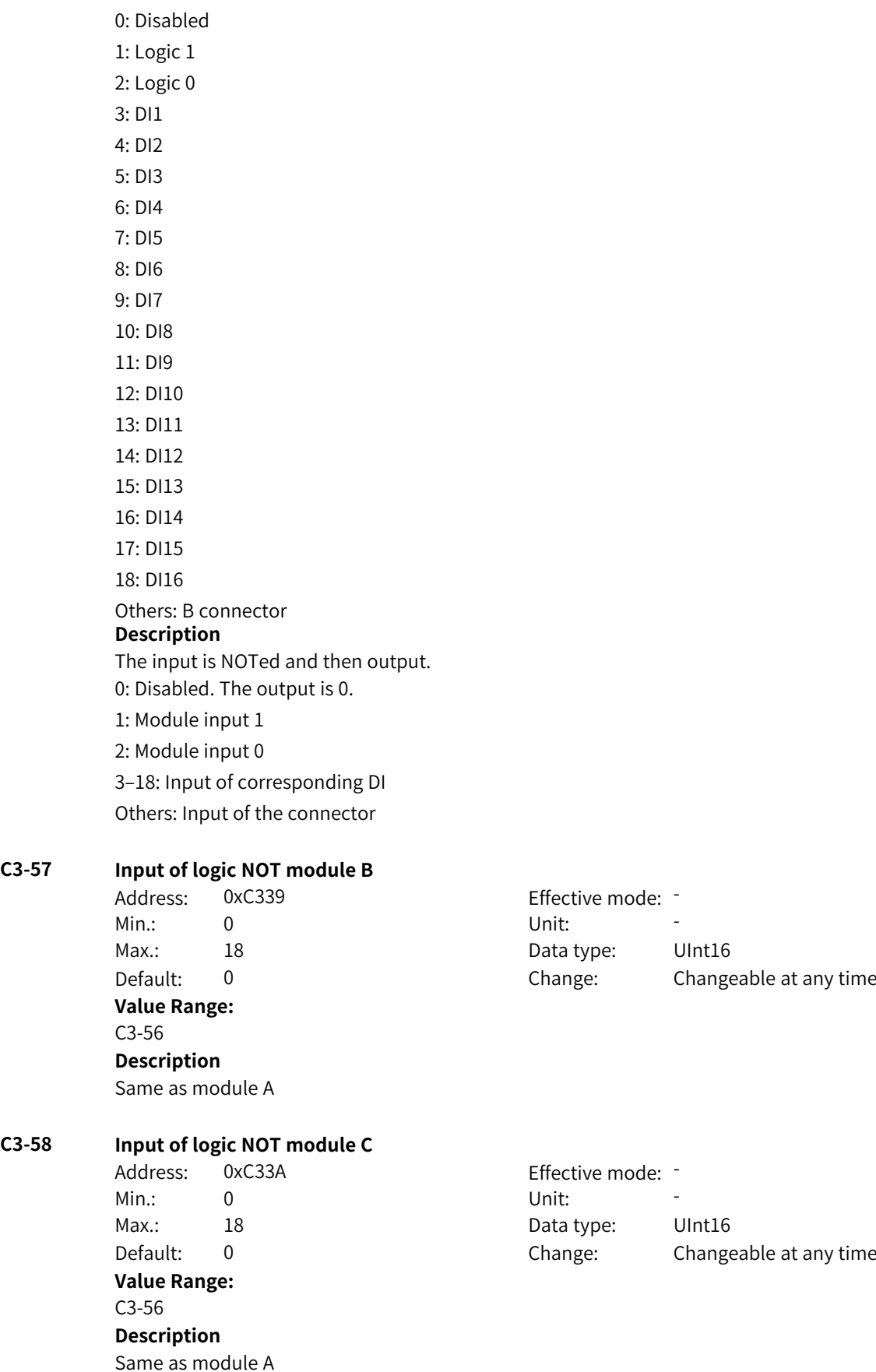

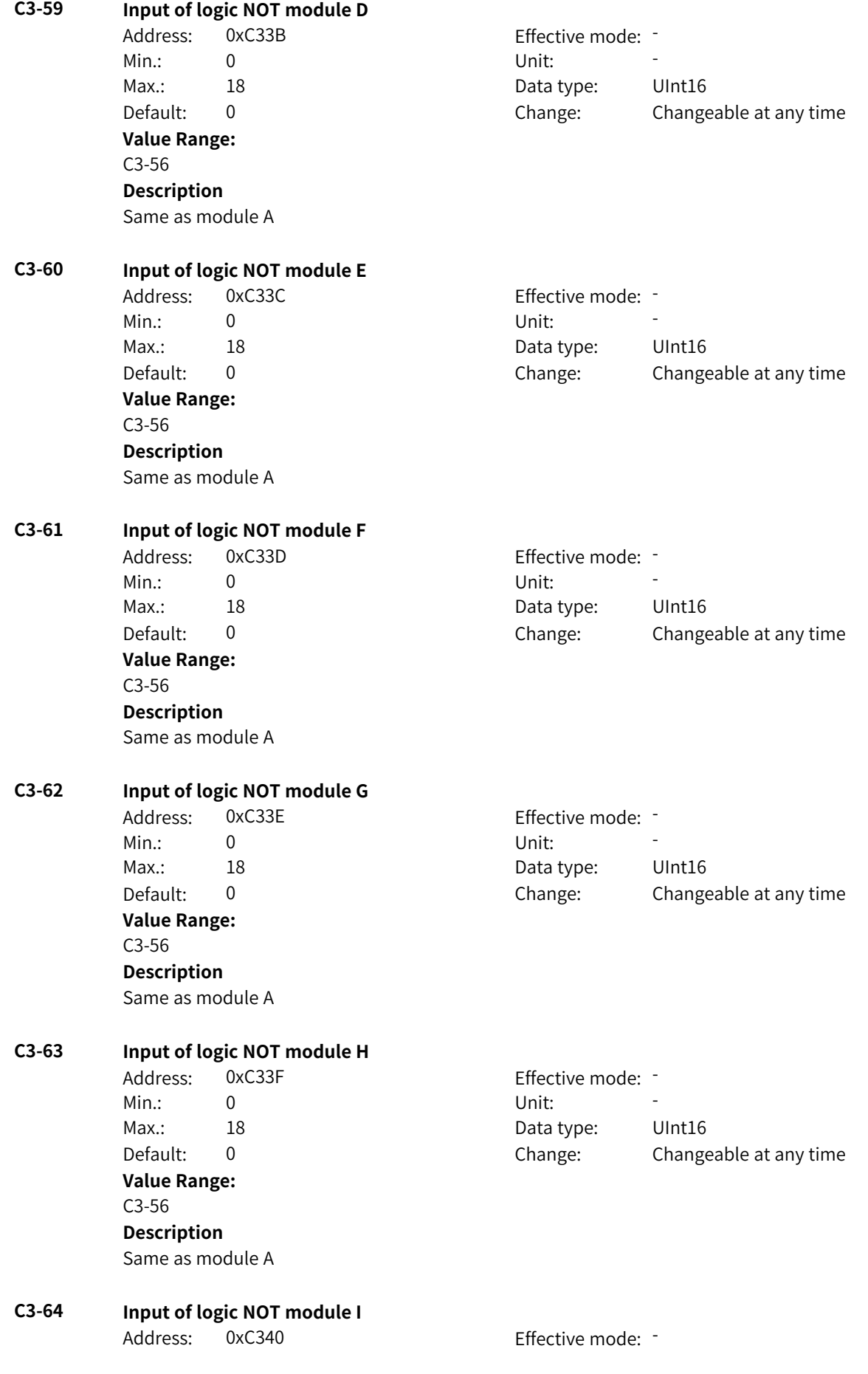

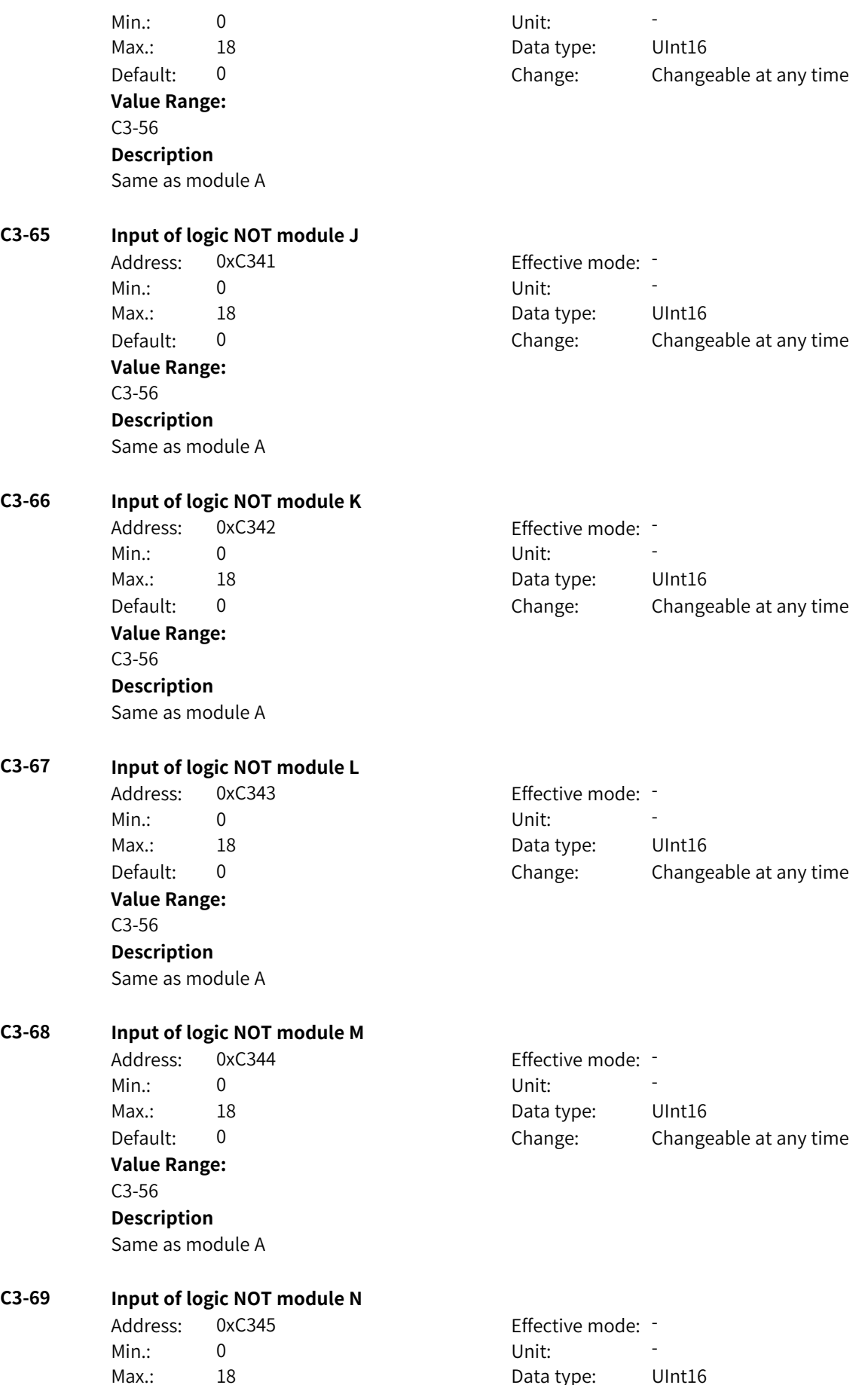

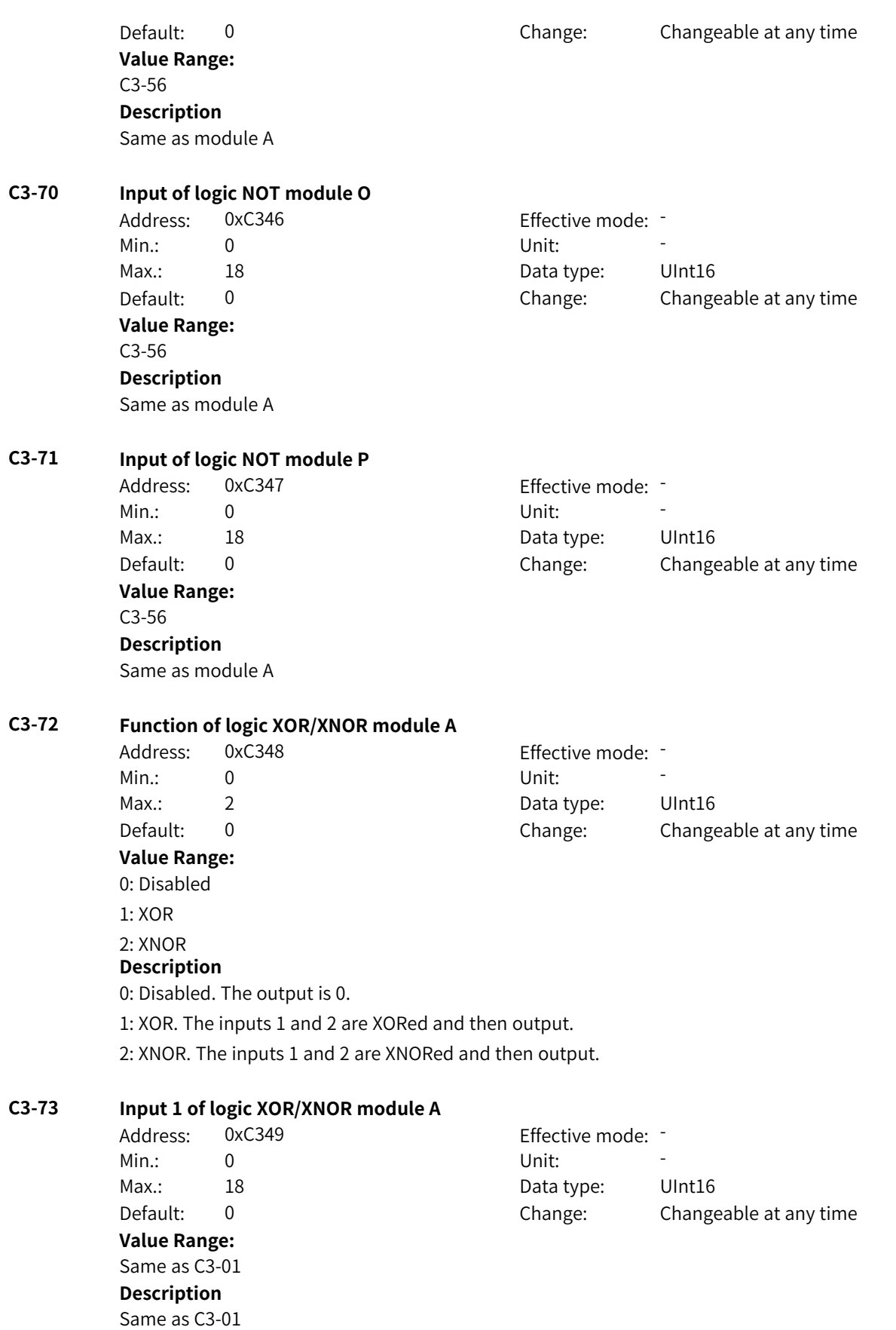
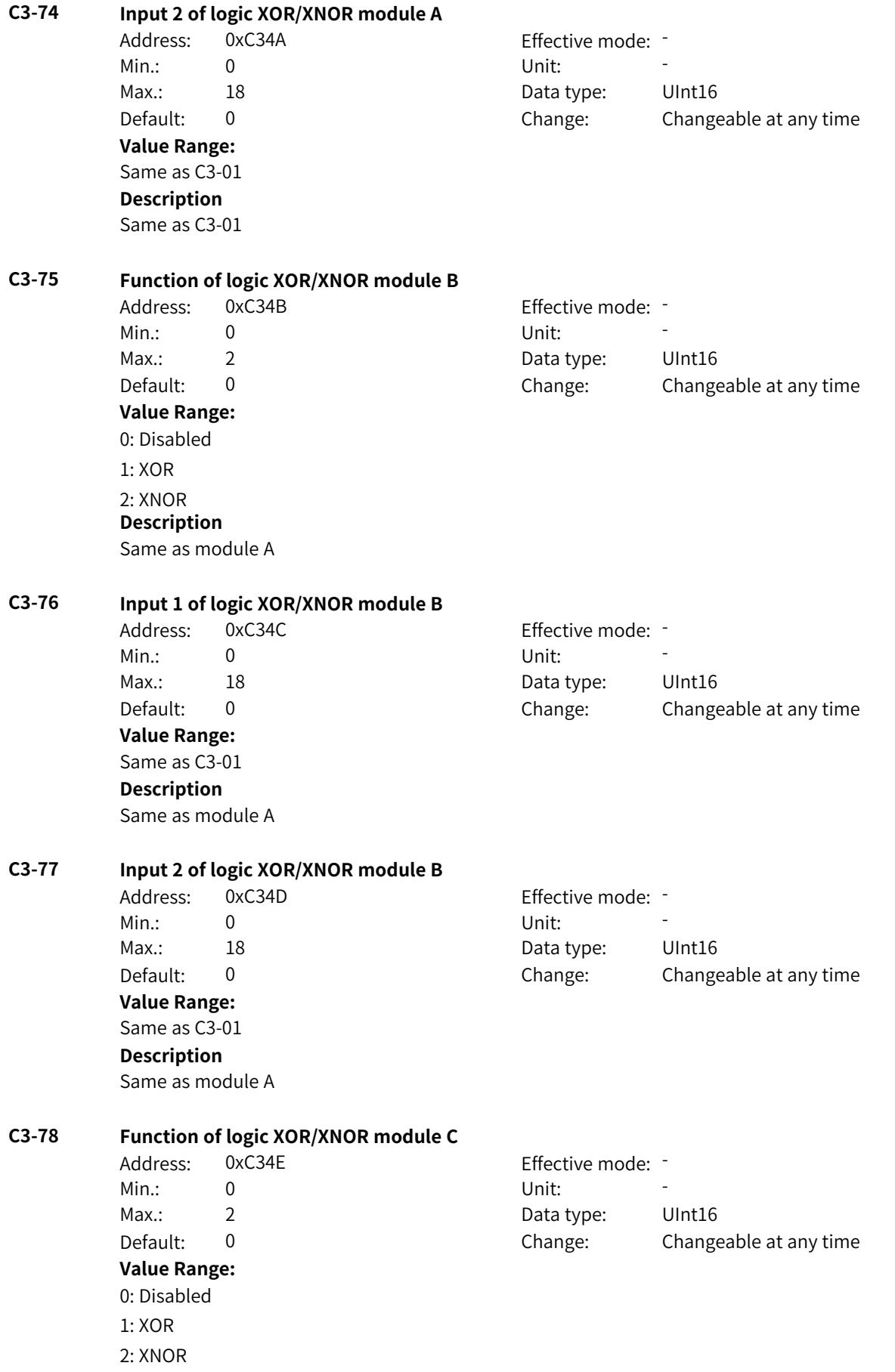

**Description**

Same as module A

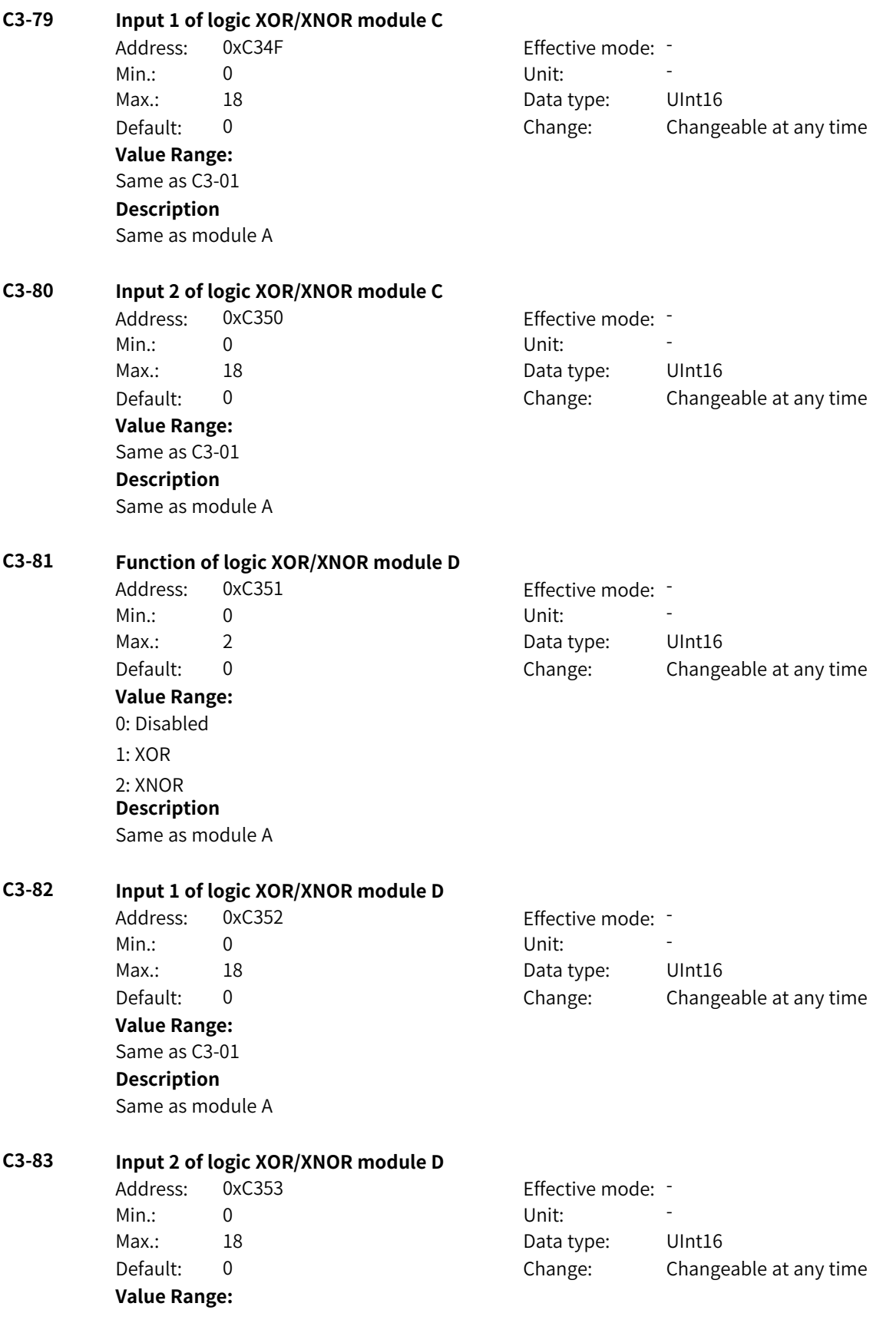

Same as C3-01 **Description** Same as module A

**C3-84 Function of logic XOR/XNOR module E Value Range:** 0: Disabled 1: XOR 2: XNOR **Description**

Address: 0xC354 Effective mode: -Min.: 0 Unit: 5 Unit: Max.: 2 2 2 Data type: UInt16 Default: 0 0 Change: Changeable at any time

**C3-85 Input 1 of logic XOR/XNOR module E**

Same as module A

Address: 0xC355 Effective mode: -Min.: 0 Unit: 5 Unit: Max.: 18 18 Data type: UInt16 **Value Range:** Same as C3-01 **Description** Same as module A

Default: 0 0 Change: Changeable at any time

**C3-86 Input 2 of logic XOR/XNOR module E** Address: 0xC356 Effective mode: -Min.: 0 Unit: Unit:

> **Value Range:** Same as C3-01 **Description** Same as module A

Max.: 18 18 18 Data type: UInt16 Default: 0 0 Change: Changeable at any time

**C3-87 Function of logic XOR/XNOR module F** Address: 0xC357 Effective mode: -Min.: 0 Unit: Unit: Max.: 2 2 2 Data type: UInt16 Default: 0 Change: Changeable at any time **Value Range:** 0: Disabled 1: XOR 2: XNOR **Description** Same as module A

### **C3-88 Input 1 of logic XOR/XNOR module F** Address: 0xC358 Effective mode: -

Min.: 0 Unit: Unit:

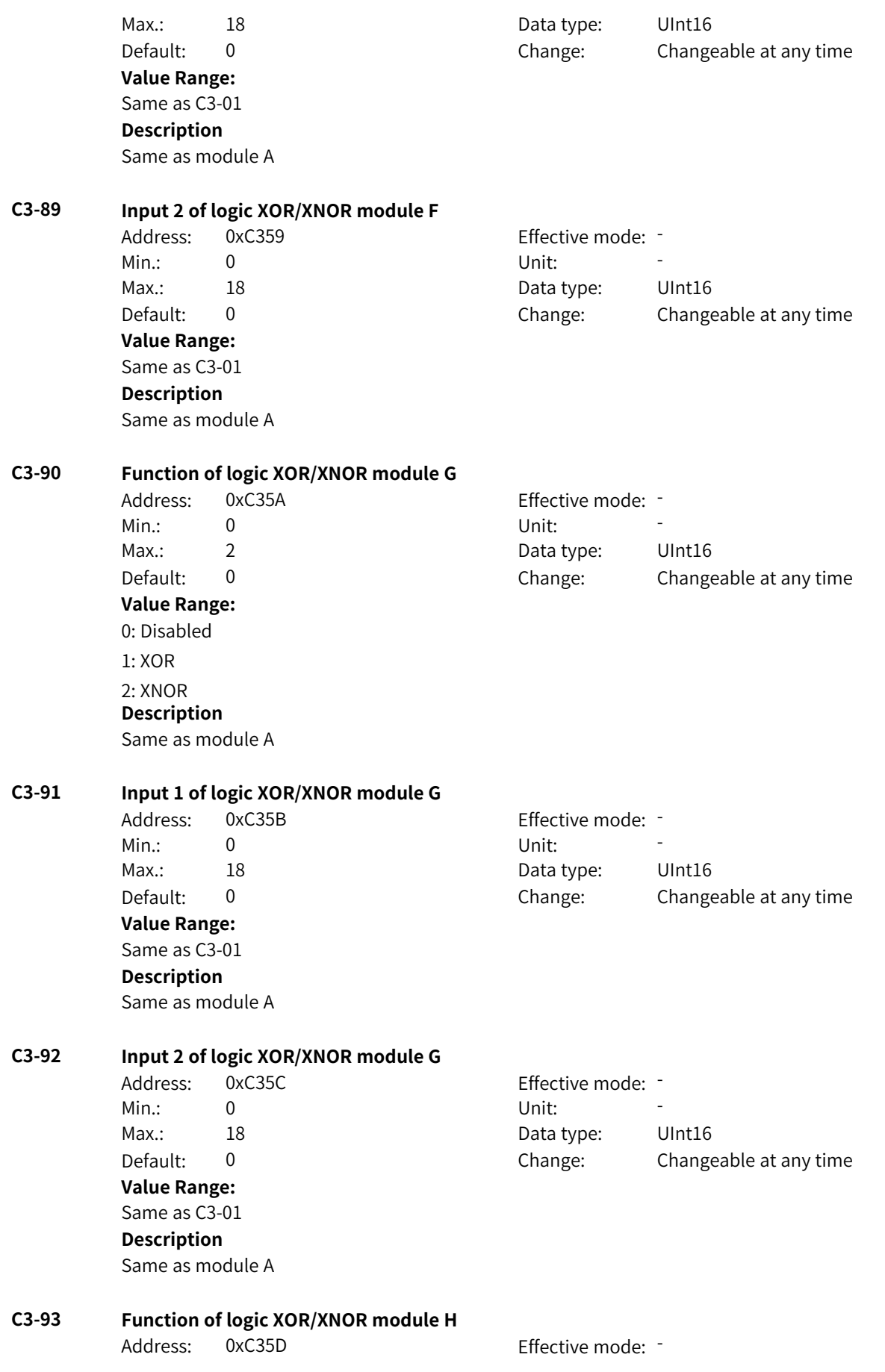

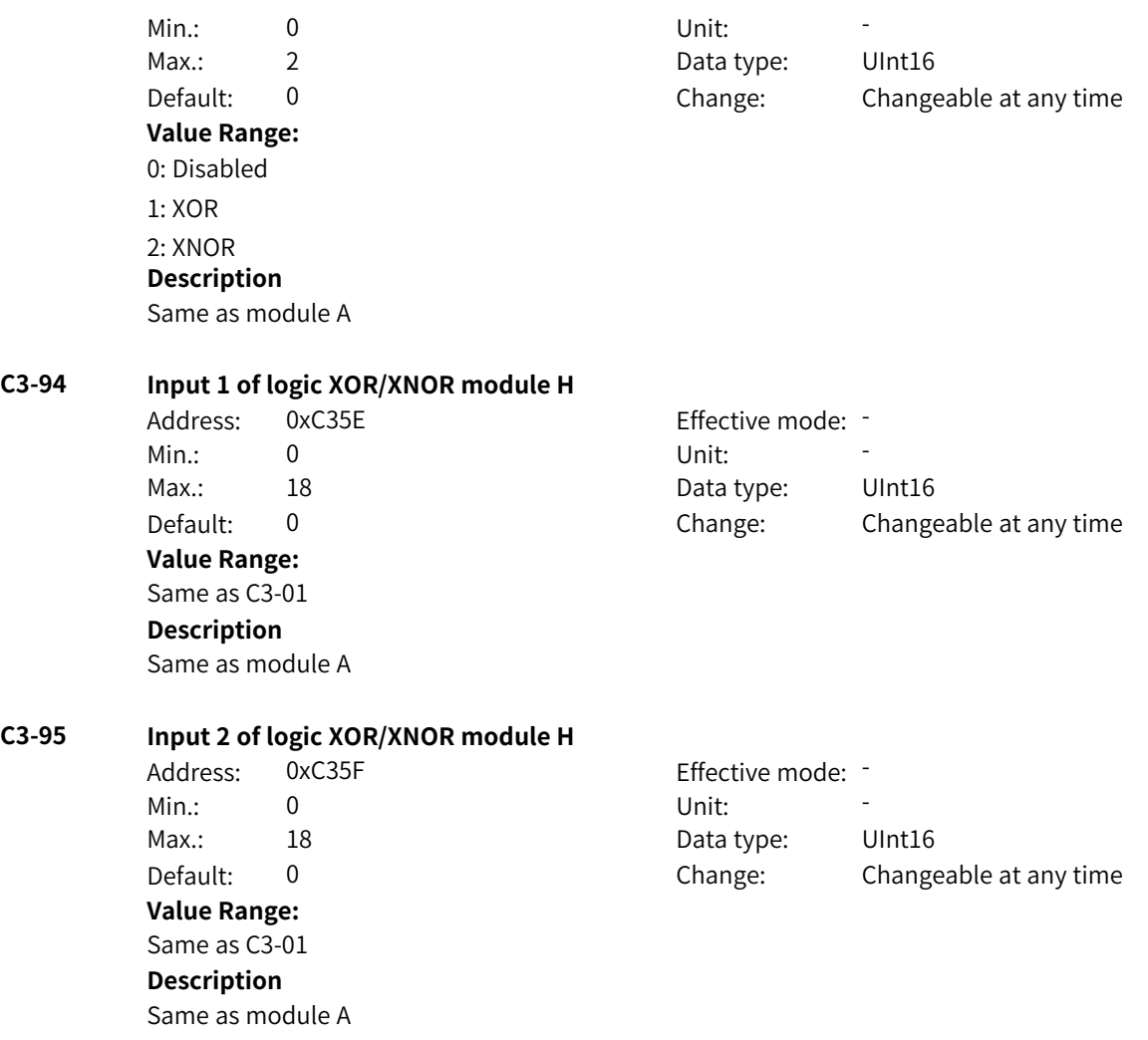

# **4.44 C4: Arithmetic Operation Parameters**

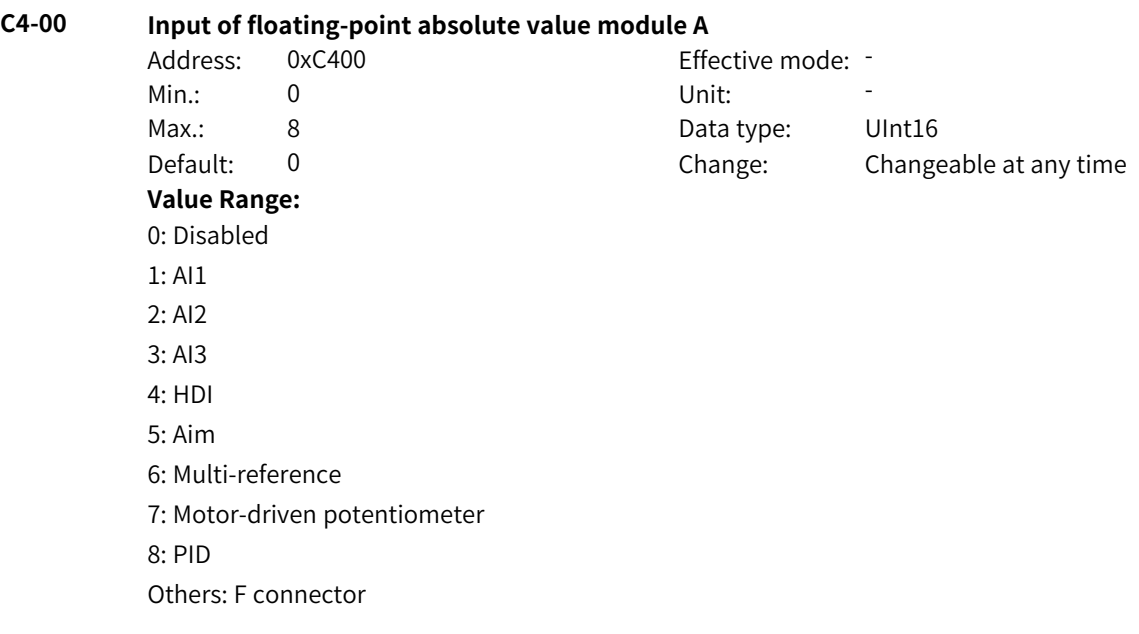

## **Description** - **C4-01 Input of floating-point absolute value module B** Address: 0xC401 Effective mode: -Min.: 0 Unit: Unit: Max.: 8 Data type: UInt16 Default: 0 0 Change: Changeable at any time **Value Range:** Same as C4-00 **Description** - **C4-02 Input of floating-point absolute value module C** Address: 0xC402 Effective mode: -Min.: 0 Unit: Unit: Max.: 8 Data type: UInt16 Default: 0 0 Change: Changeable at any time **Value Range:** Same as C4-00 **Description** - **C4-03 Input of floating-point absolute value module D** Address: 0xC403 Effective mode: -Min.: 0 Unit: 5 Unit: Max.: 8 Data type: UInt16 Default: 0 0 Change: Changeable at any time **Value Range:** Same as C4-00 **Description** - **C4-04 Input of floating-point absolute value module E** Address: 0xC404 Effective mode: -Min.: 0 Unit: Unit: Max.: 8 Data type: UInt16 Default: 0 Change: Changeable at any time **Value Range:** Same as C4-00 **Description** - **C4-05 Input of fixed-point absolute value module F** Address: 0xC405 Effective mode: -Min.: 0 Unit: 5 Unit: Max.: 0 Data type: UInt16 Default: 0 Change: Changeable at any time **Value Range:** 0: Disabled Others: K connector

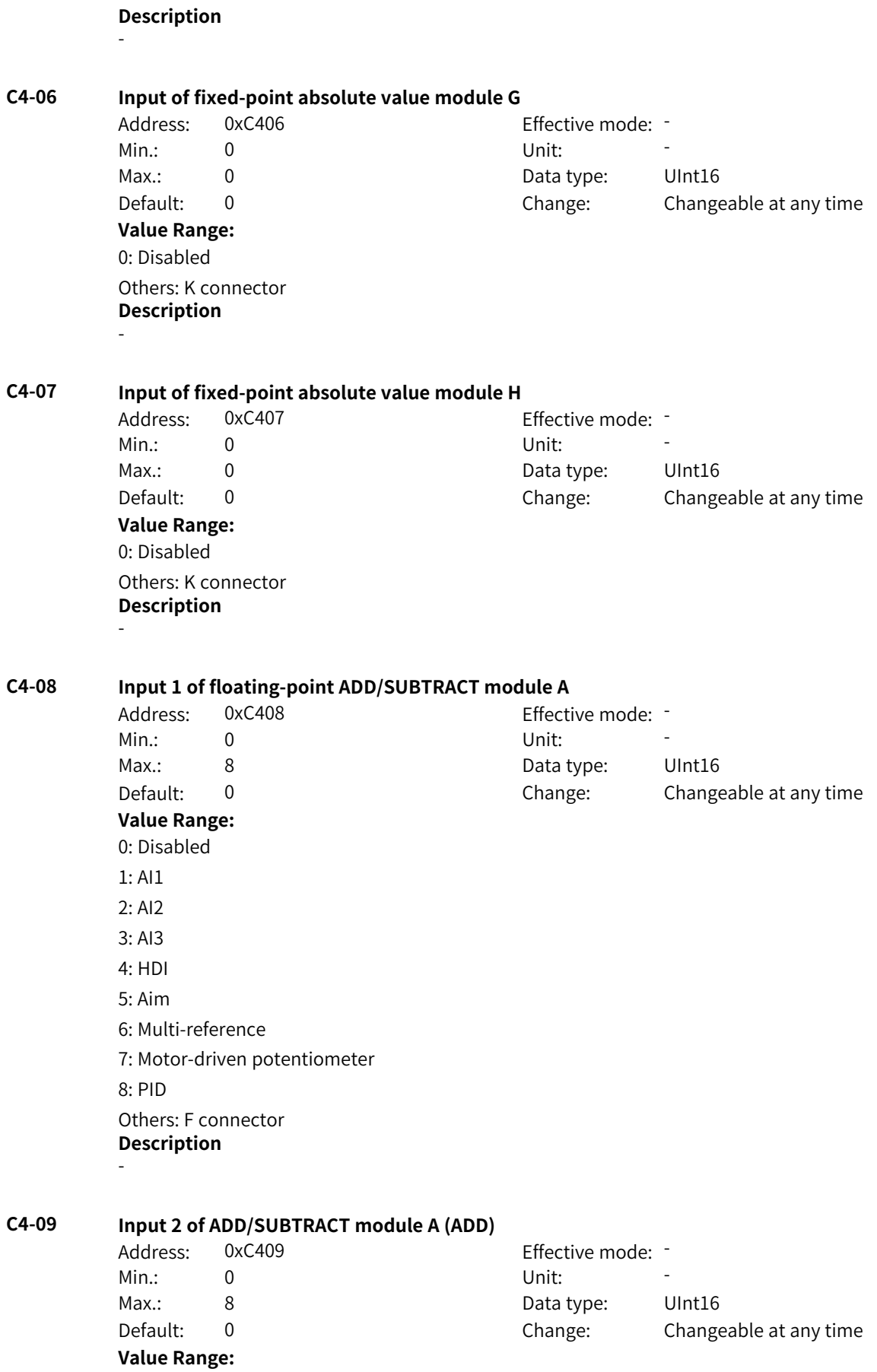

1: AI1 2: AI2 3: AI3 4: HDI 5: Aim 6: Multi-reference 7: Motor-driven potentiometer 8: PID Others: F connector **Description** - **C4-10 Input 3 of ADD/SUBTRACT module A (ADD)** Address: 0xC40A Effective mode: -Min.: 0 Unit: Unit: Max.: 8 Data type: UInt16 Default: 0 0 Change: Changeable at any time **Value Range:** Same as C4-09 **Description** - **C4-11 Input 4 of ADD/SUBTRACT module A (SUBTRACT)** Address: 0xC40B Effective mode: -Min.: 0 Unit: Unit: Max.: 8 Data type: UInt16 Default: 0 0 Change: Changeable at any time **Value Range:** Same as C4-09 **Description** - **C4-12 Input 1 of floating-point ADD/SUBTRACT module B** Address: 0xC40C Effective mode: -Min.: 0 Unit: 5 Unit: Max.: 8 Data type: UInt16 Default: 0 0 Change: Changeable at any time **Value Range:** Same as C4-09 **Description** - **C4-13 Input 2 of ADD/SUBTRACT module B (ADD)** Address: 0xC40D Effective mode: -Min.: 0 Unit: 5 Unit: Max.: 8 Data type: UInt16 Default: 0 0 Change: Changeable at any time **Value Range:** Same as C4-09

 $0:0$ 

**Description** -

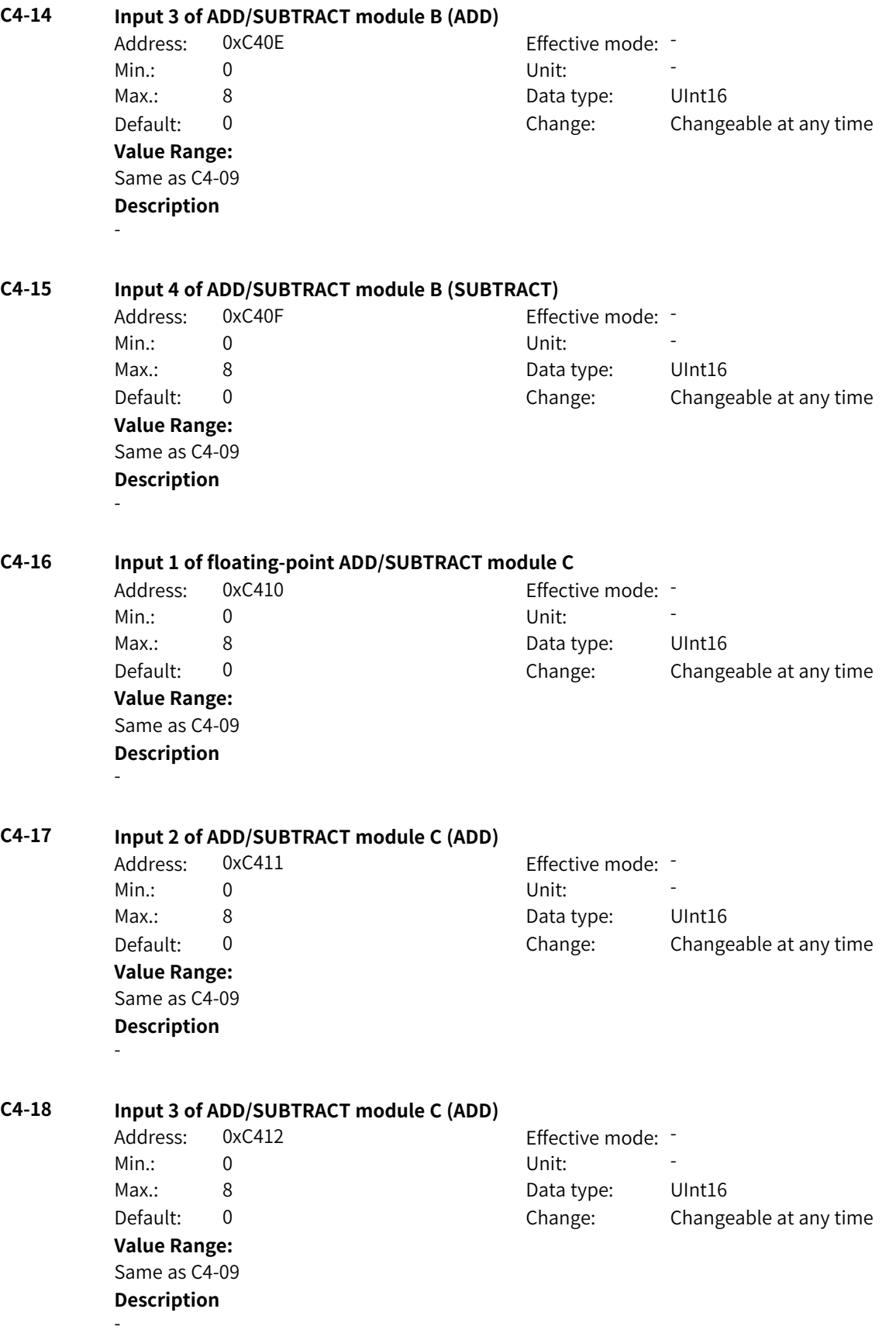

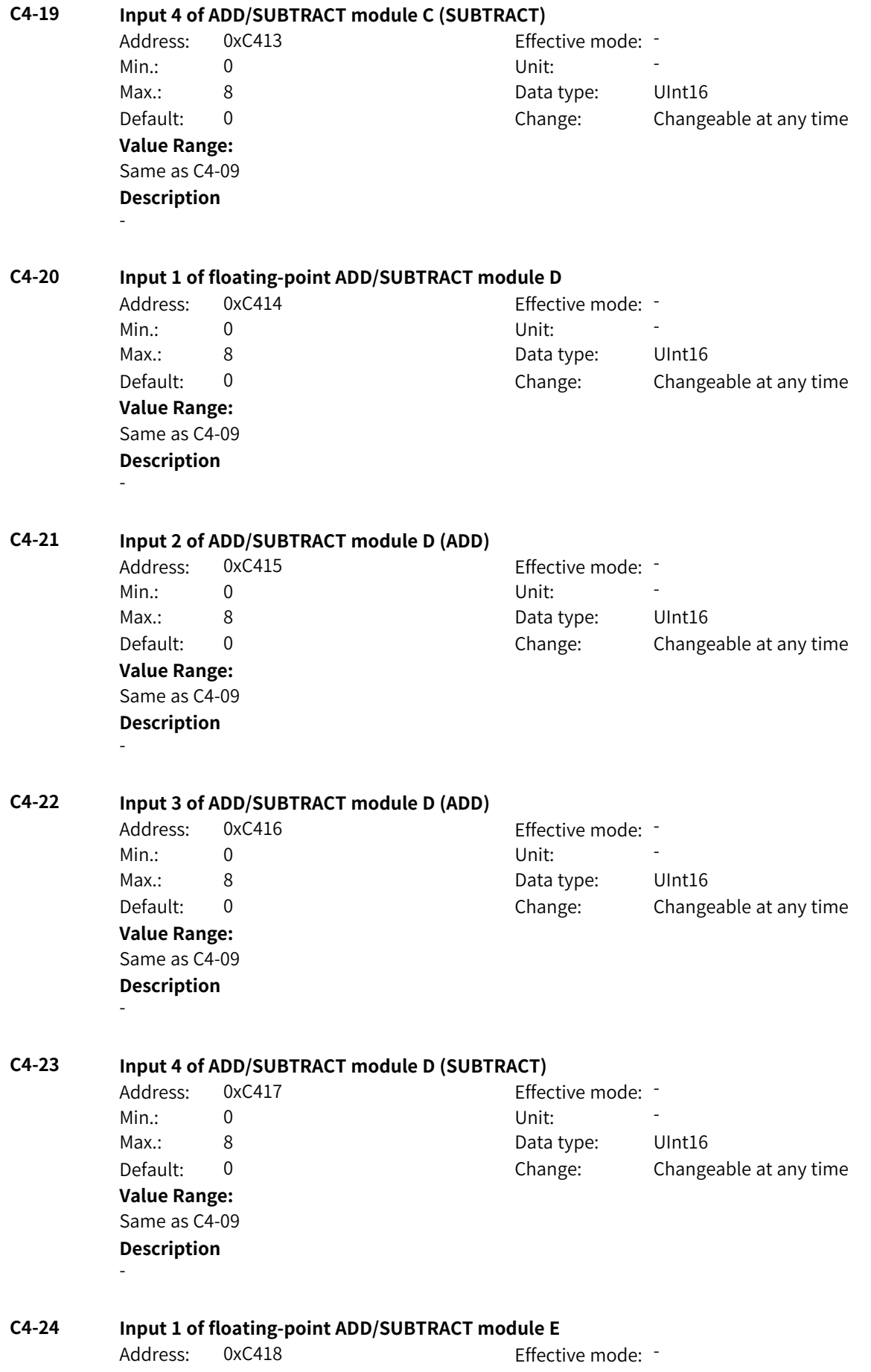

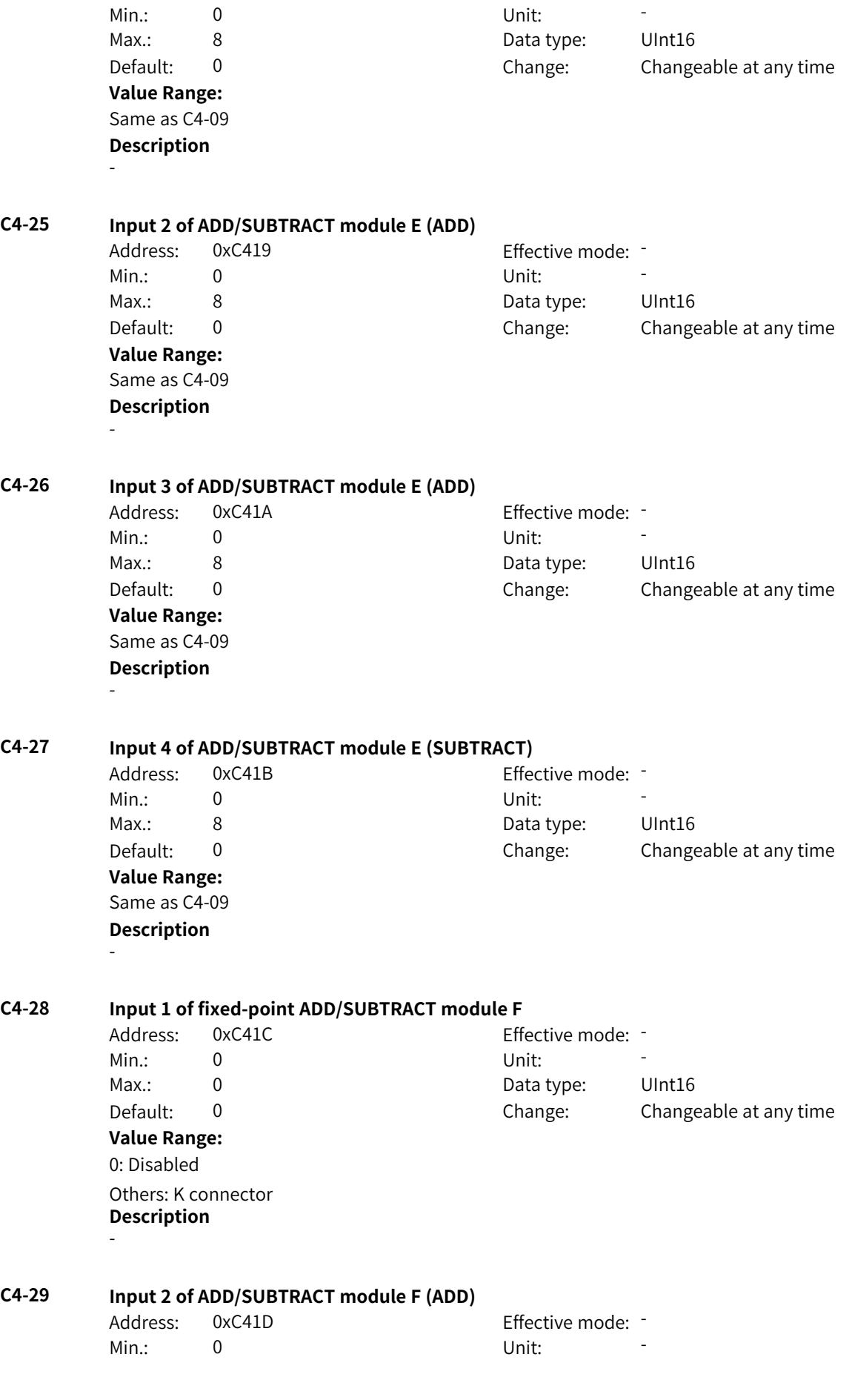

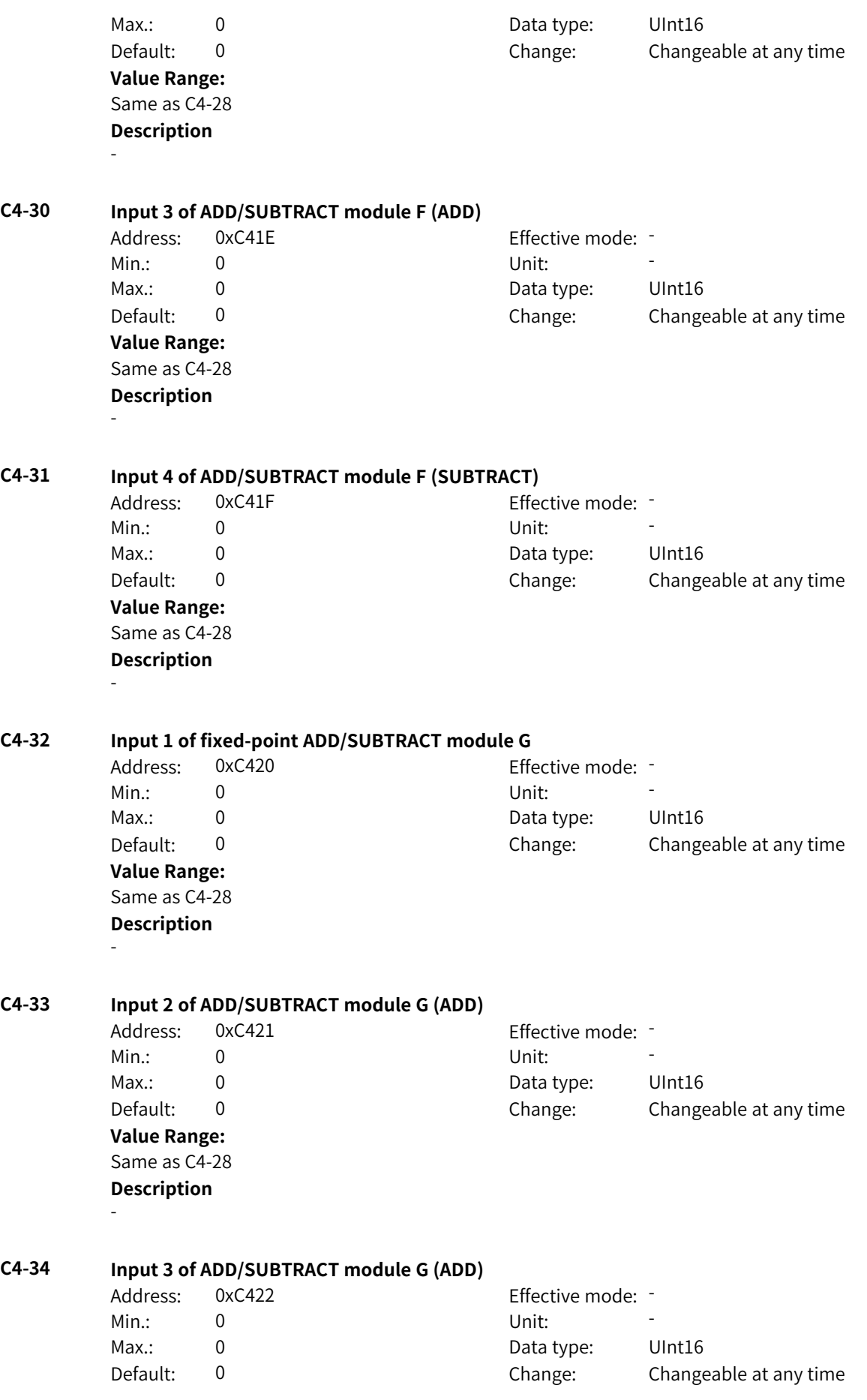

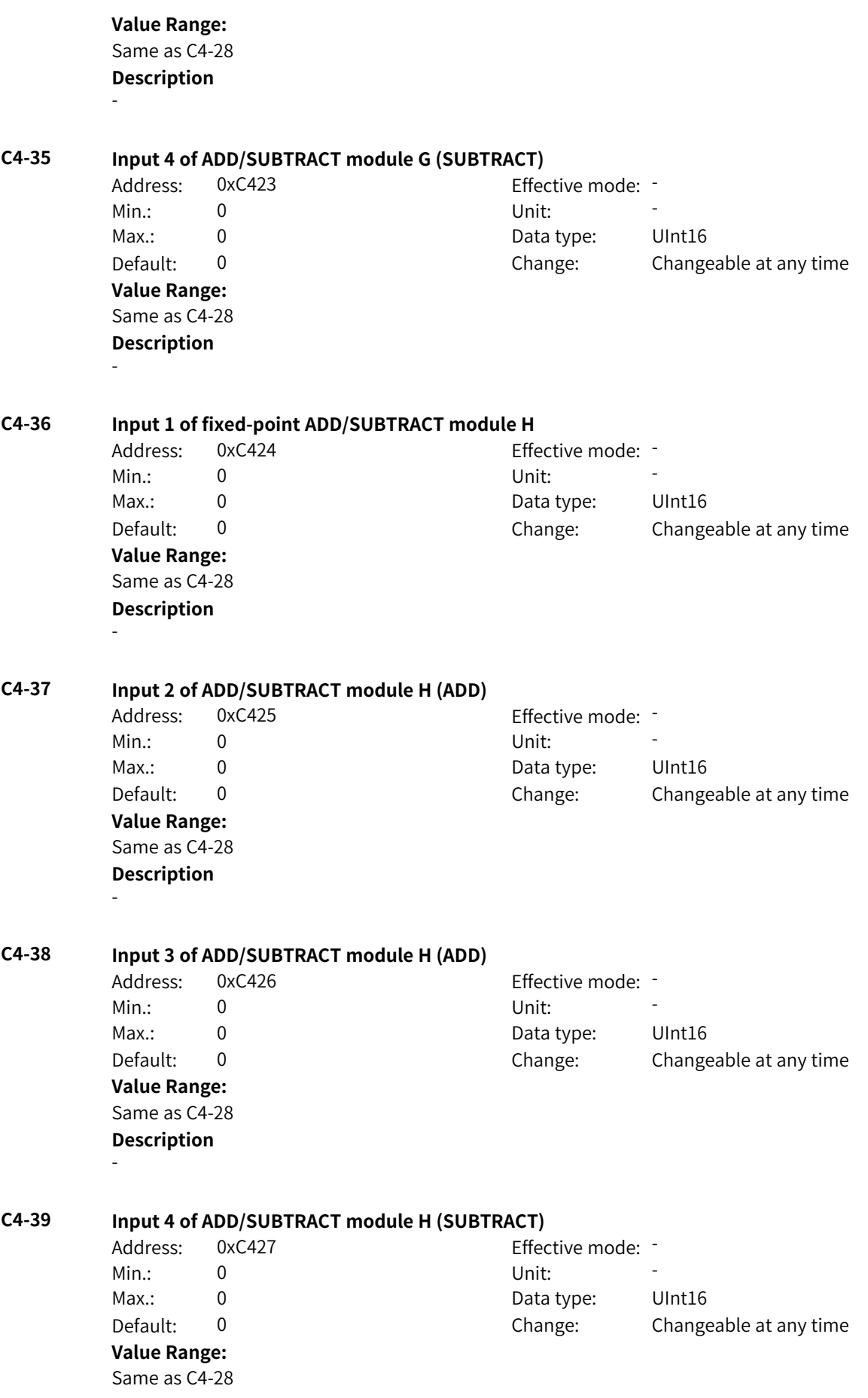

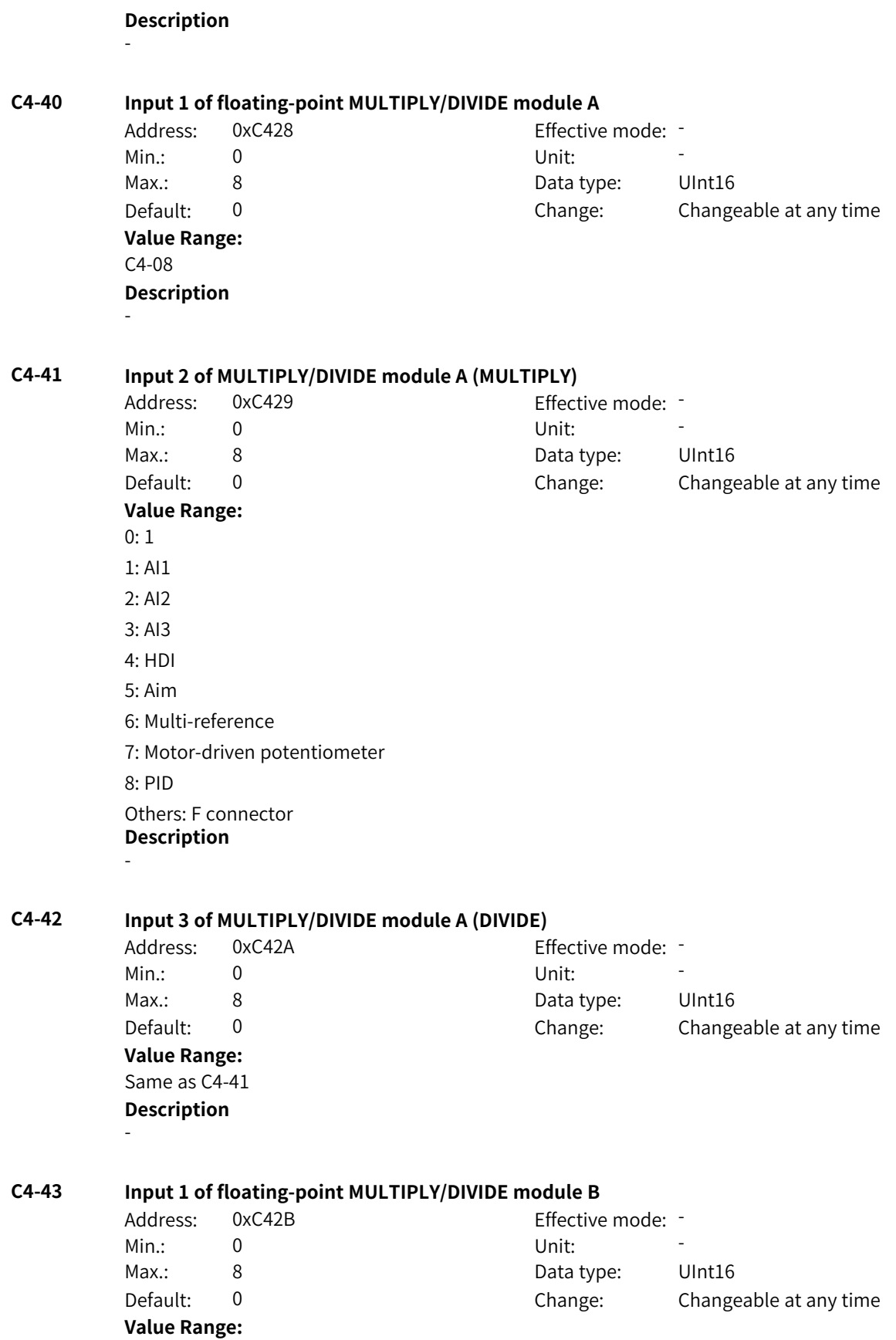

0: Disabled 1: AI1 2: AI2 3: AI3 4: HDI 5: Aim 6: Multi-reference 7: Motor-driven potentiometer 8: PID Others: F connector **Description** -

### **C4-44 Input 2 of MULTIPLY/DIVIDE module B (MULTIPLY)**

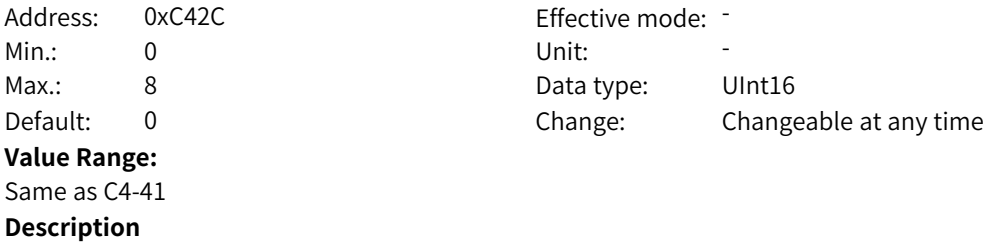

-

-

### **C4-45 Input 3 of MULTIPLY/DIVIDE module B (DIVIDE)**

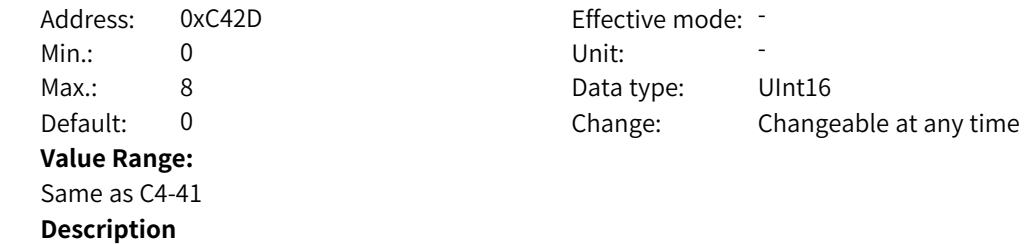

### **C4-46 Input 1 of floating-point MULTIPLY/DIVIDE module C**

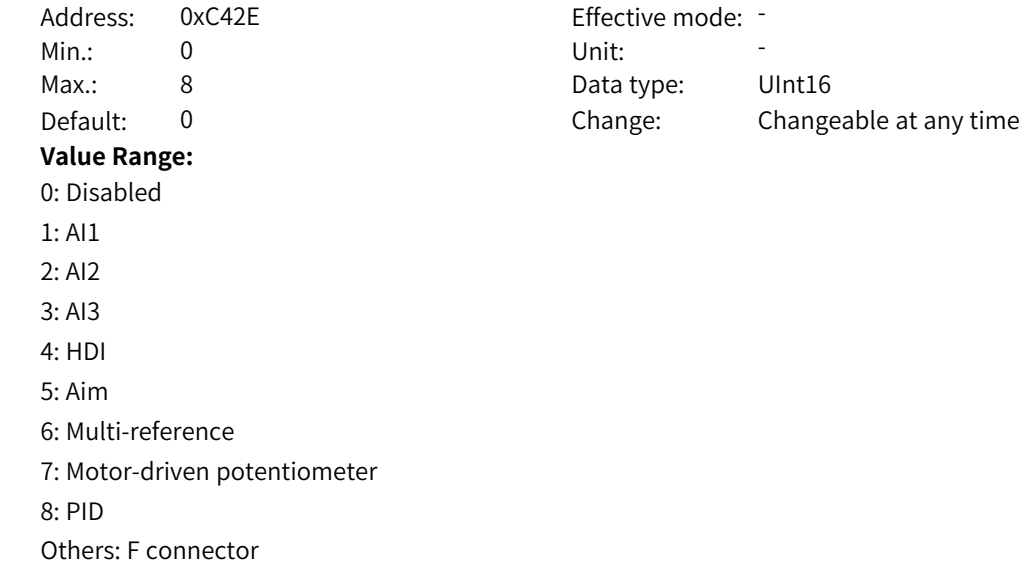

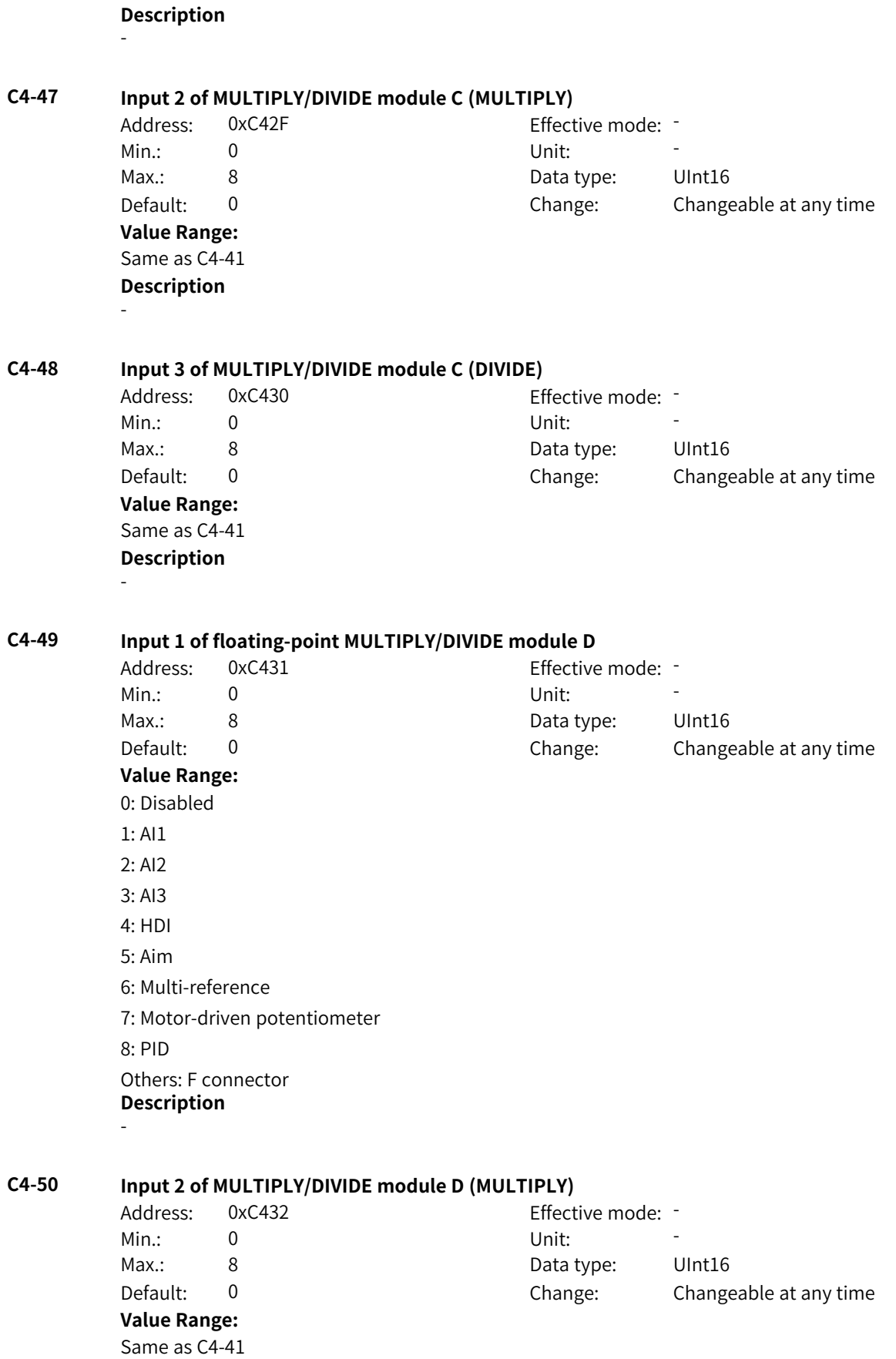

**Description**

-

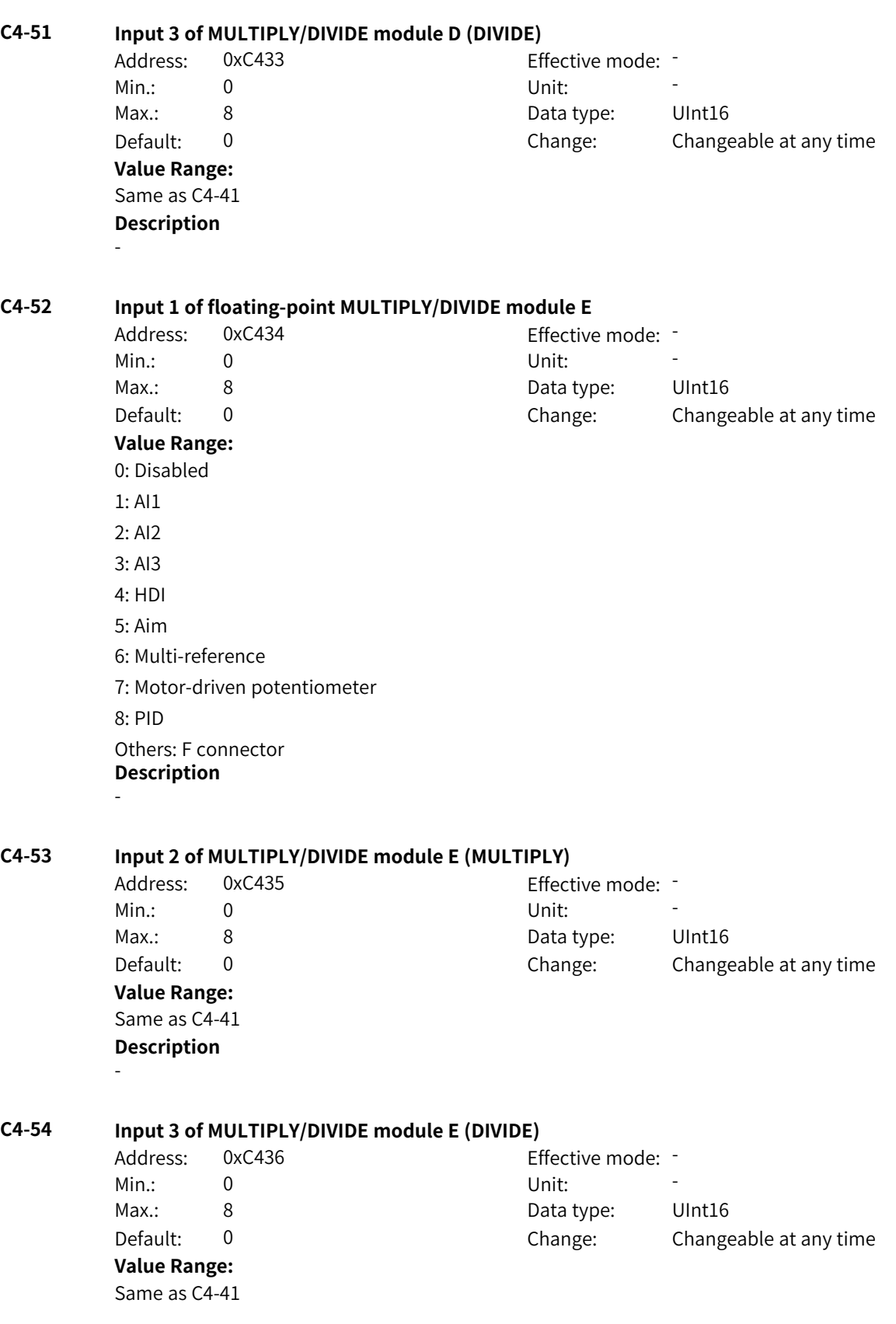

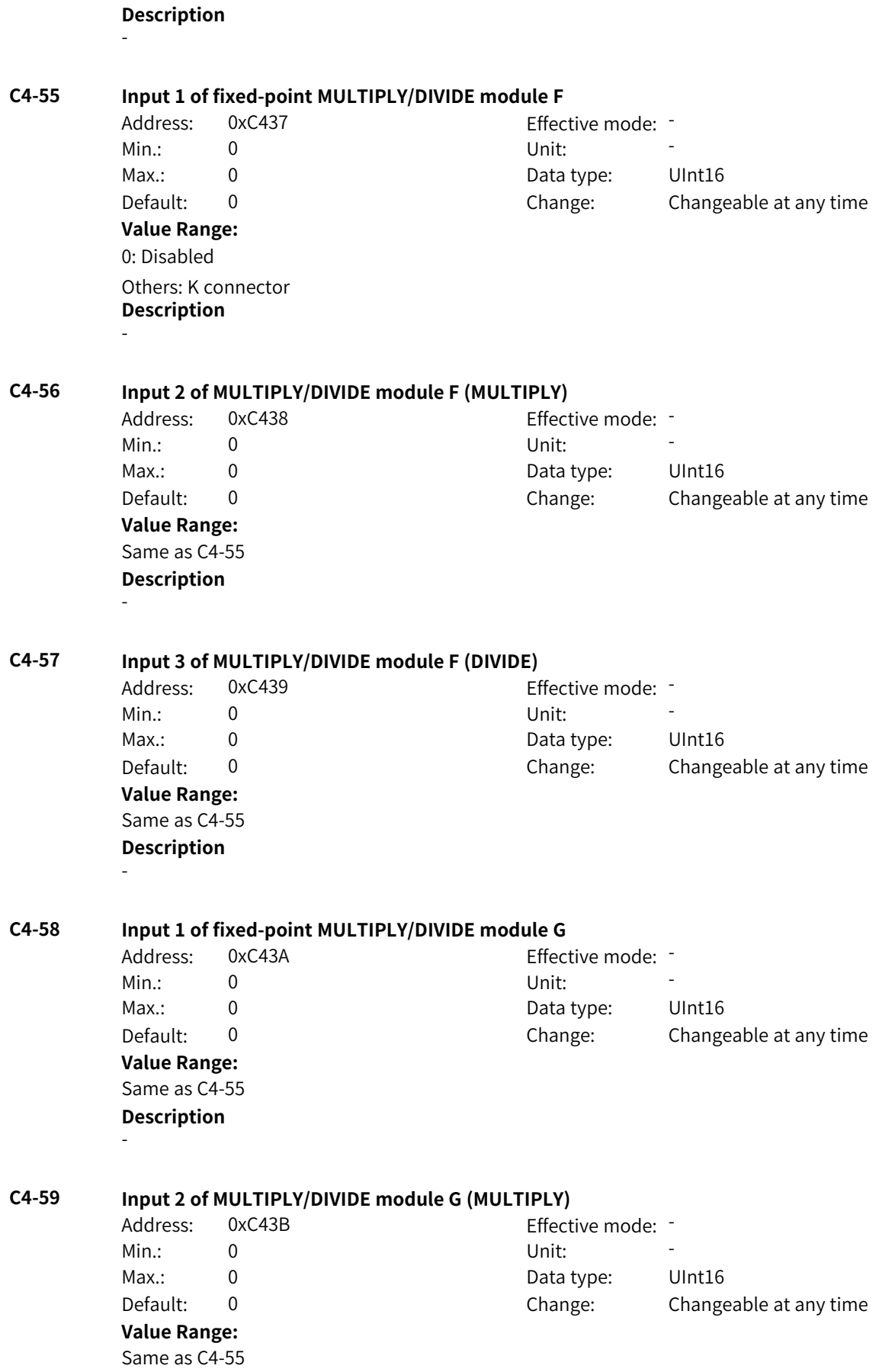

**Description** - **C4-60 Input 3 of MULTIPLY/DIVIDE module G (DIVIDE)** Address: 0xC43C Effective mode: -Min.: 0 Unit: Unit: Max.: 0 Data type: UInt16 Default: 0 0 Change: Changeable at any time **Value Range:** Same as C4-55 **Description** - **C4-61 Input 1 of fixed-point MULTIPLY/DIVIDE module H** Address: 0xC43D Effective mode: -Min.: 0 Unit: Unit: Max.: 0 0 0 Data type: UInt16 Default: 0 0 Change: Changeable at any time **Value Range:** Same as C4-55 **Description** - **C4-62 Input 2 of MULTIPLY/DIVIDE module H (MULTIPLY)** Address: 0xC43E Effective mode: Min.: 0 Unit: 5 Unit: Max.: 0 0 Data type: UInt16 Default: 0 0 Change: Changeable at any time **Value Range:** Same as C4-55 **Description** - **C4-63 Input 3 of MULTIPLY/DIVIDE module H (DIVIDE)** Address: 0xC43F Effective mode: -Min.: 0 Unit: Unit: Max.: 0 0 0 Data type: UInt16 Default: 0 0 Change: Changeable at any time **Value Range:** Same as C4-55 **Description** - **C4-64 Function of floating-point comparison module A** Address: 0xC440 Effective mode: -Min.: 0 Unit: Unit: Max.: 3 3 3 Data type: UInt16 Default: 0 0 Change: Changeable at any time **Value Range:**

0: Module disabled 1: Input 1 > Input 2 2: Input 1 < Input 2 3: Input  $1 =$  Input 2 **Description** -

**C4-65 Input 1 of floating-point comparison module A**

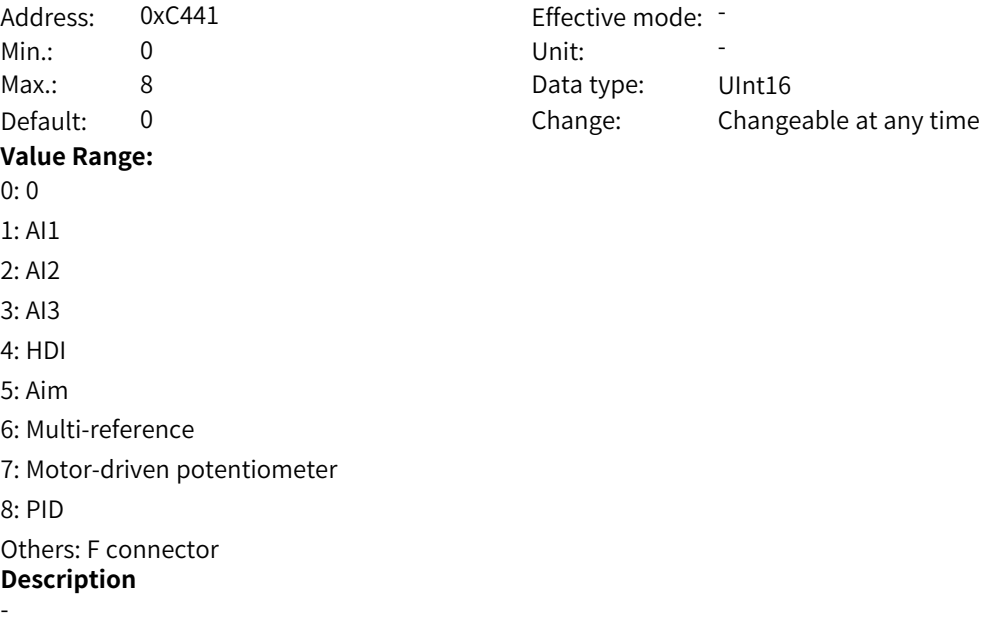

**C4-66 Input 2 of floating-point comparison module A**

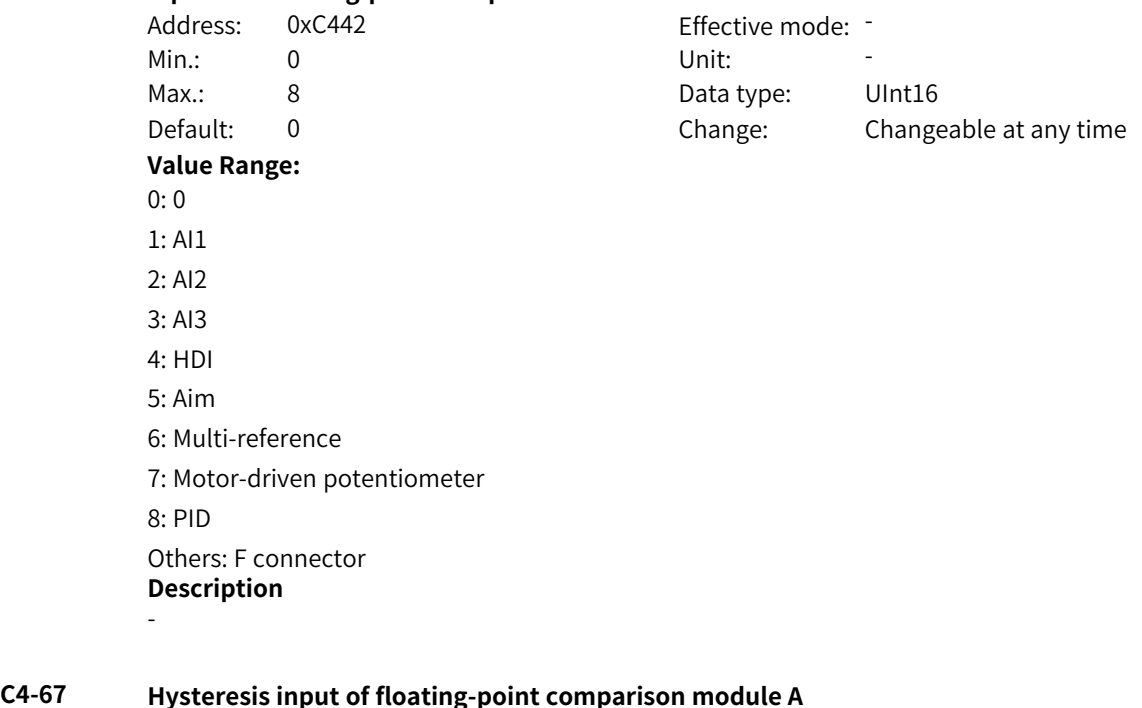

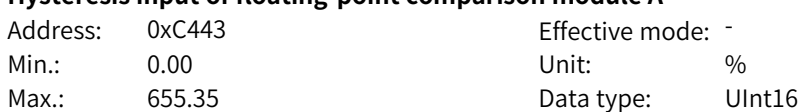

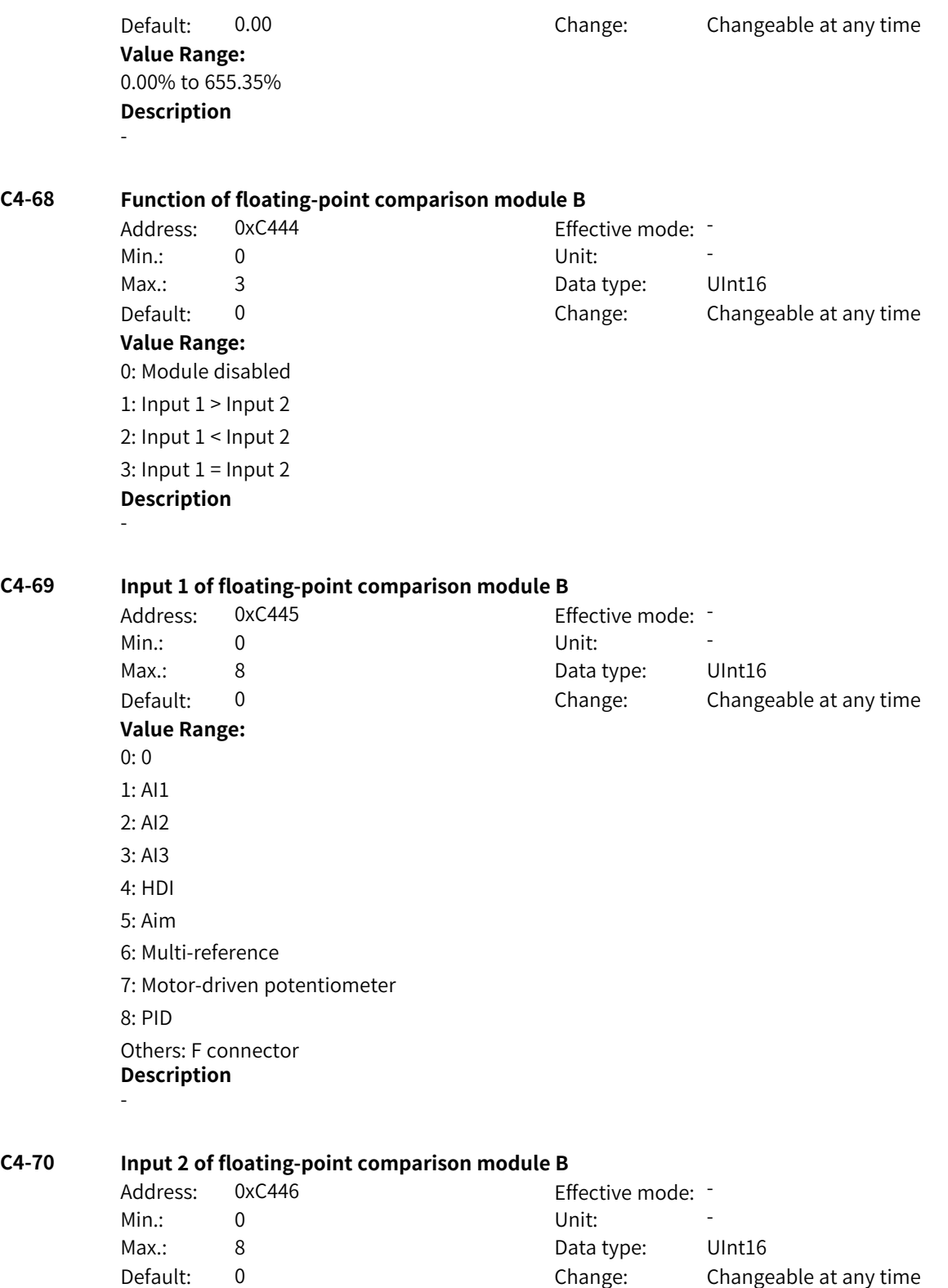

**Value Range:**

0: 0 1: AI1 2: AI2 3: AI3 4: HDI 5: Aim 6: Multi-reference 7: Motor-driven potentiometer 8: PID Others: F connector **Description** -

### **C4-71 Hysteresis input of floating-point comparison module B**

**Description**

-

-

### Address: 0xC447 Effective mode: -Min.: 0.00 Unit: % Max.: 655.35 Data type: UInt16 Default: 0.00 Change: Changeable at any time **Value Range:** 0.00% to 655.35%

### **C4-72 Function of floating-point comparison module C**

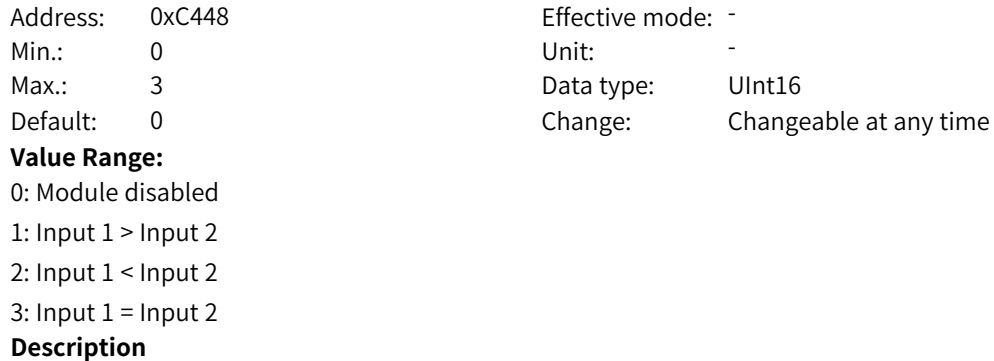

### **C4-73 Input 1 of floating-point comparison module C**

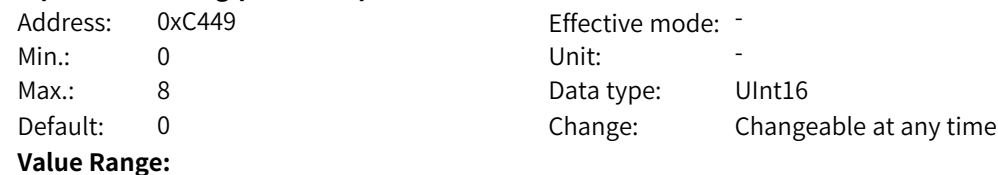

0: 0 1: AI1 2: AI2 3: AI3 4: HDI 5: Aim 6: Multi-reference 7: Motor-driven potentiometer 8: PID Others: F connector **Description** -

### **C4-74 Input 2 of floating-point comparison module C**

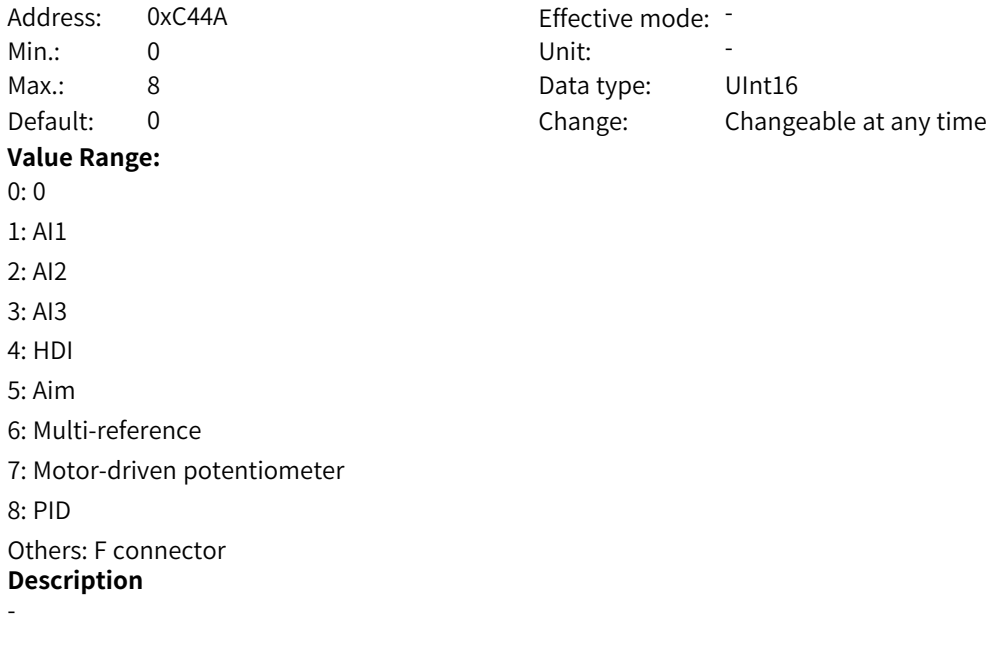

-

### **C4-75 Hysteresis input of floating-point comparison module C**

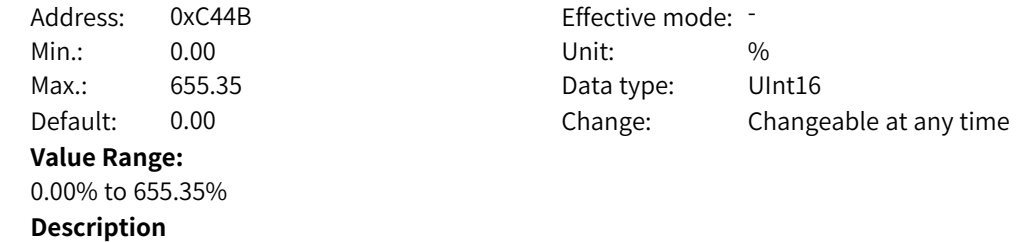

### **C4-76 Function of floating-point comparison module D**

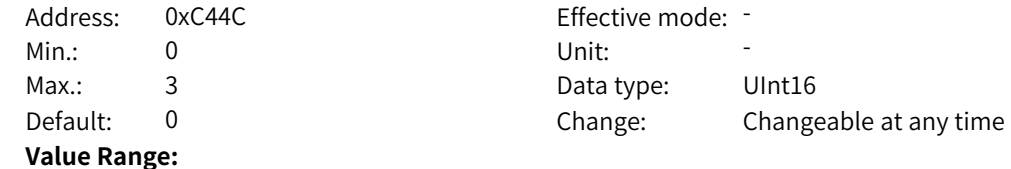

0: Module disabled 1: Input 1 > Input 2 2: Input 1 < Input 2 3: Input  $1 =$  Input 2 **Description** -

### **C4-77 Input 1 of floating-point comparison module D**

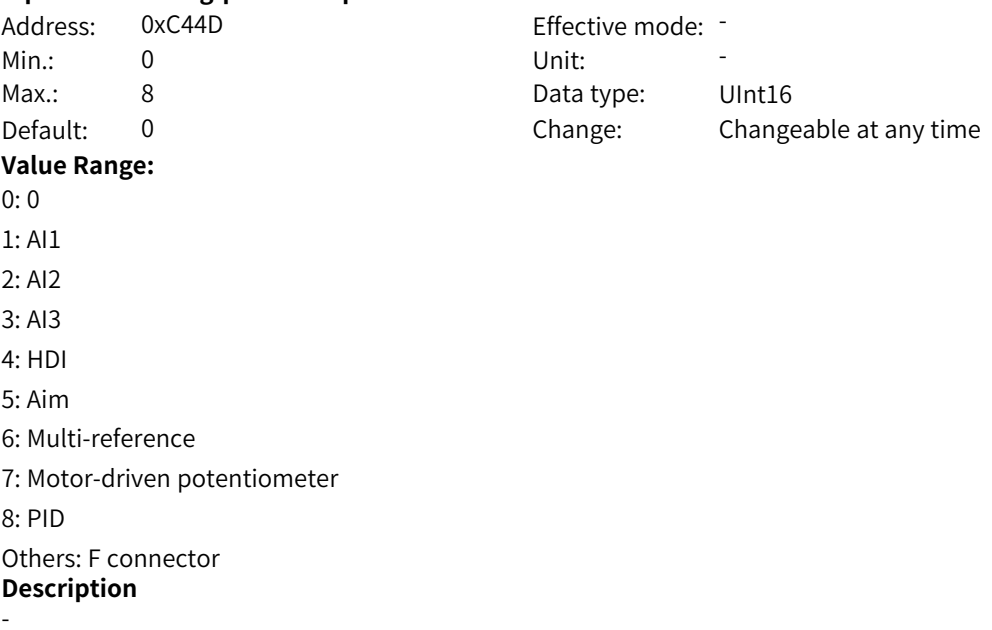

### **C4-78 Input 2 of floating-point comparison module D**

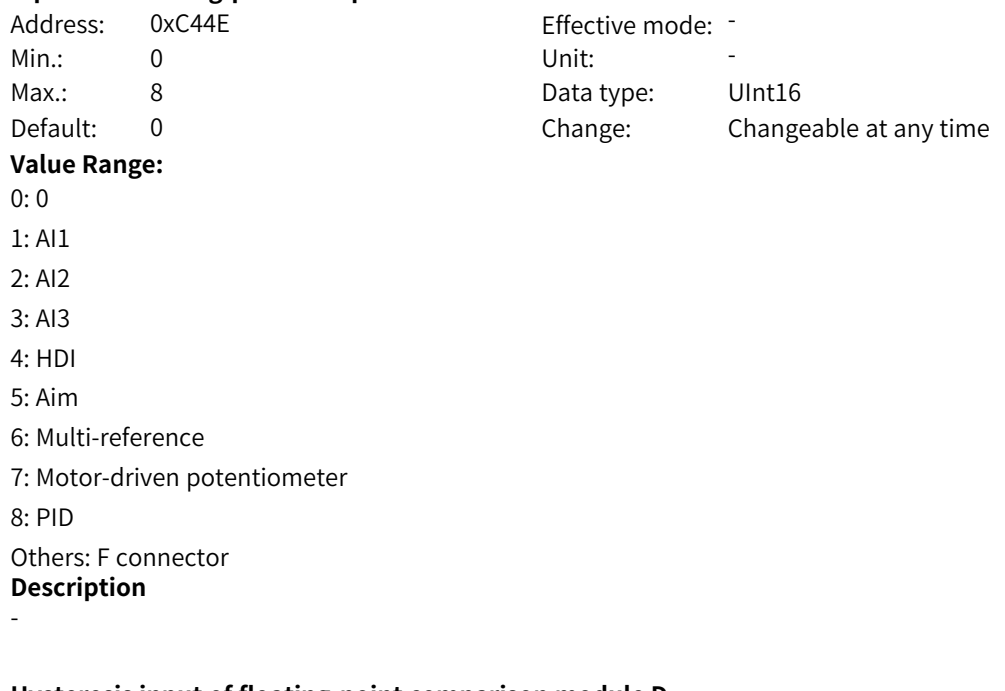

# **C4-79 Hysteresis input of floating-point comparison module D**

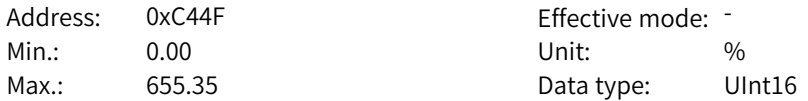

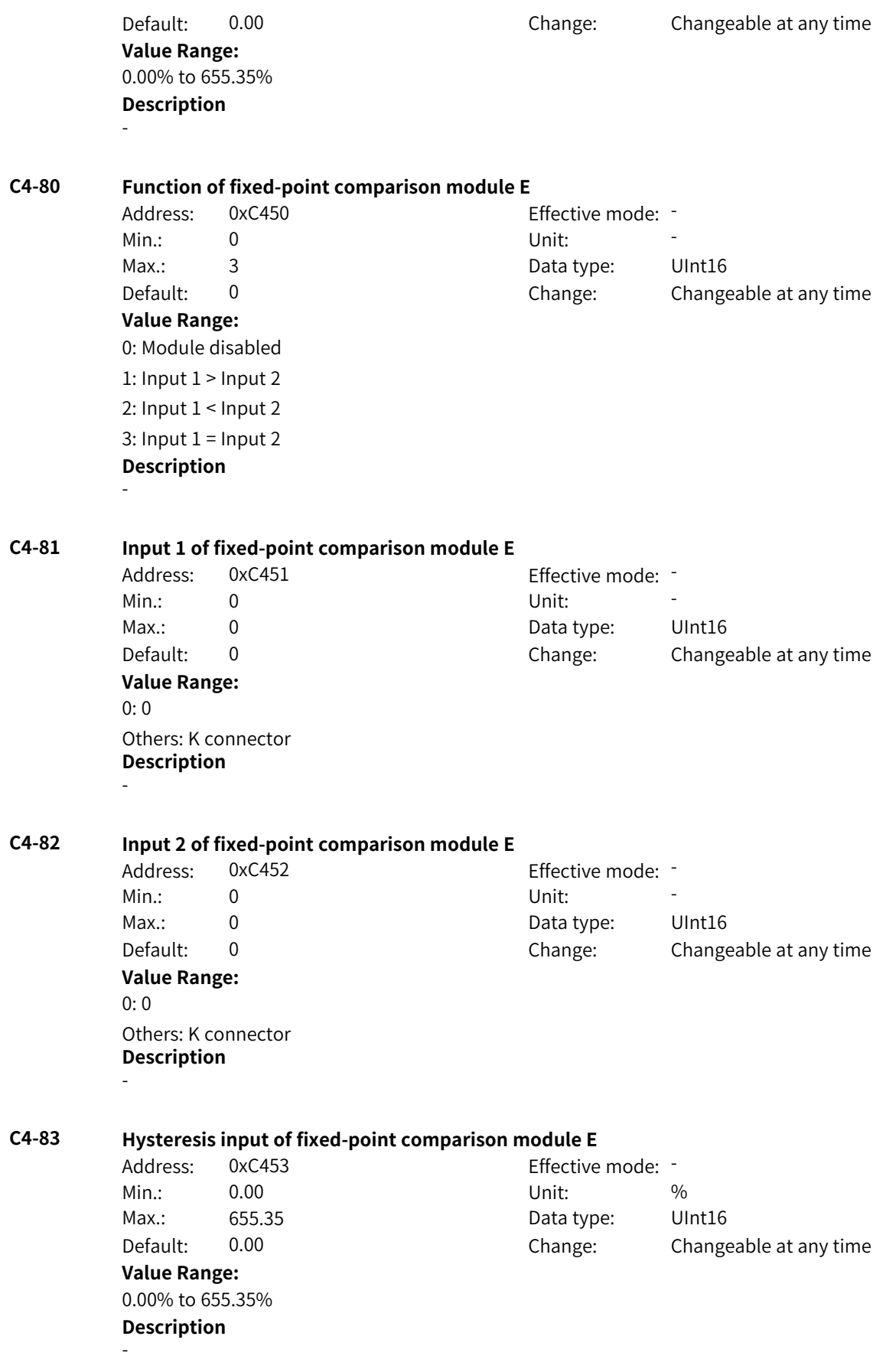

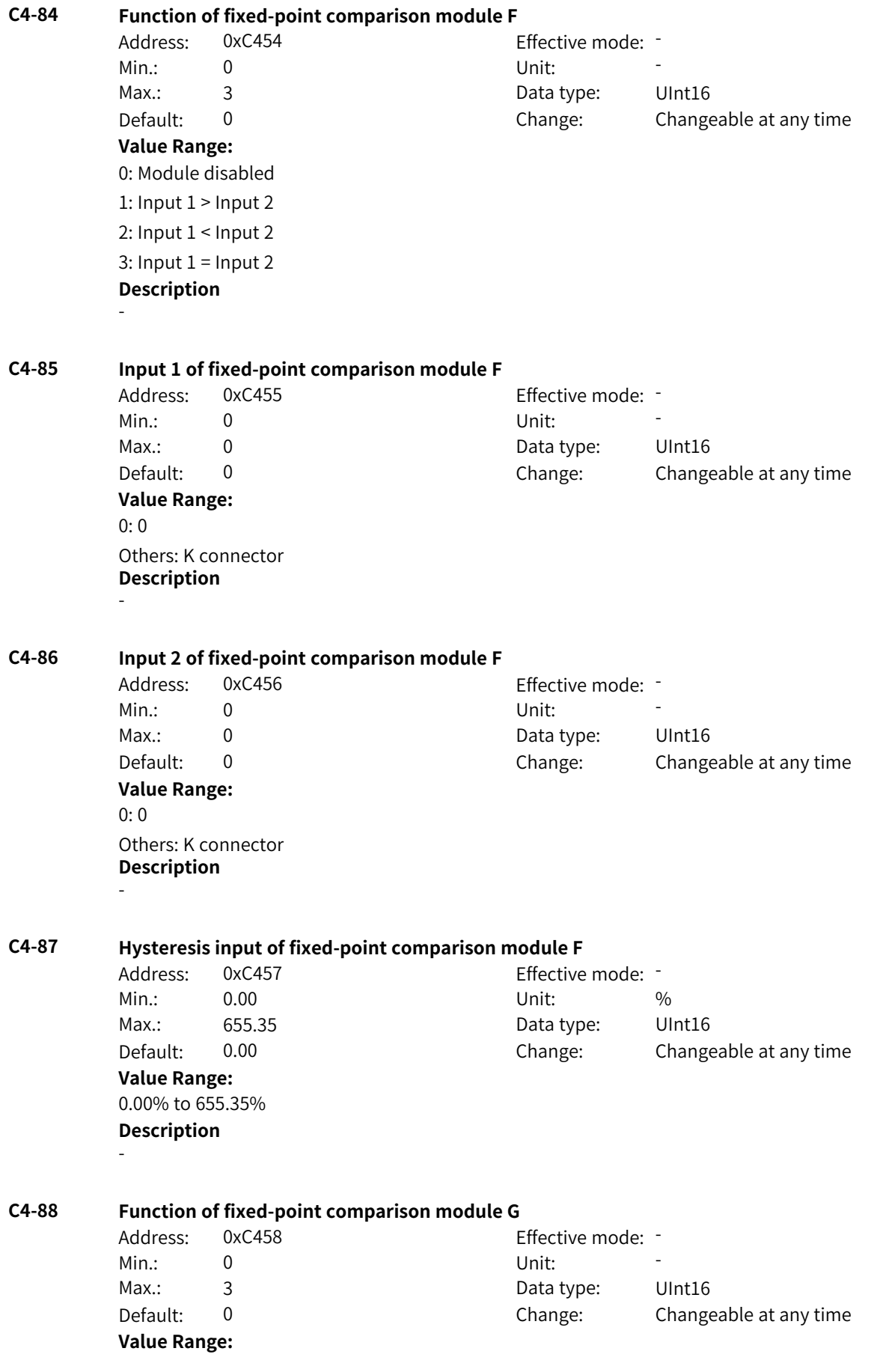

0: Module disabled 1: Input  $1$  > Input  $2$ 2: Input  $1 <$  Input 2  $3:$  Input  $1 =$  Input  $2$ **Description** -

### **C4-89 Input 1 of fixed-point comparison module G**

Address: 0xC459 effective mode: -Min.: 0 Unit: Unit: Max.: 0 0 Data type: UInt16 **Value Range:**  $0:0$ Others: K connector **Description**

Default: 0 Change: Changeable at any time

### **C4-90 Input 2 of fixed-point comparison module G**

Address: 0xC45A Effective mode: -Min.: 0 Unit: Unit: Max.: 0 Data type: UInt16 Default: 0 0 Change: Changeable at any time **Value Range:**  $0:0$ Others: K connector **Description**

-

-

### **C4-91 Hysteresis input of fixed-point comparison module G**

Address: 0xC45B Effective mode: -Min.: 0.00 Unit: % Max.: 655.35 Data type: UInt16 Default: 0.00 Change: Changeable at any time **Value Range:** 0.00% to 655.35% **Description**

-

### **C4-92 Function of fixed-point comparison module H**

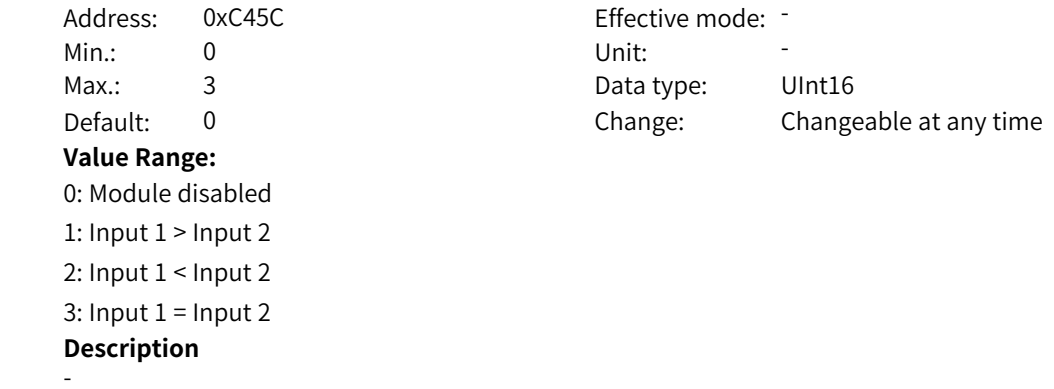

**C4-93 Input 1 of fixed-point comparison module H** Address: 0xC45D Effective mode: -Min.: 0 Unit: Unit: Max.: 0 Data type: UInt16 Default: 0 0 Change: Changeable at any time **Value Range:**  $0:0$ Others: K connector **Description** - **C4-94 Input 2 of fixed-point comparison module H** Address: 0xC45E Effective mode: -Min.: 0 Unit: Unit: Max.: 0 0 0 Data type: UInt16 Default: 0 0 Change: Changeable at any time **Value Range:** 0: 0 Others: K connector **Description** - **C4-95 Hysteresis input of fixed-point comparison module H** Address: 0xC45F example and Effective mode: -Min.: 0.00 Unit: % Max.: 655.35 Data type: UInt16 Default: 0.00 Change: Changeable at any time **Value Range:** 0.00% to 655.35% **Description** -

# **4.45 C5: Switch Function Parameters**

### **C5-00 Input source of binary selector module A**

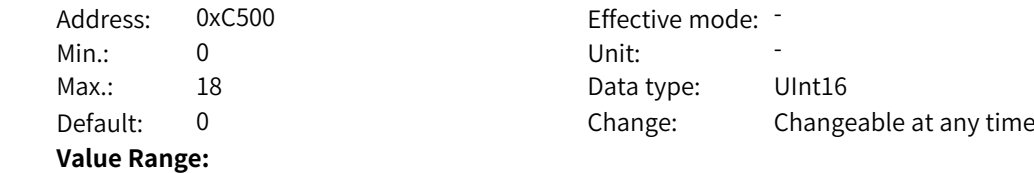

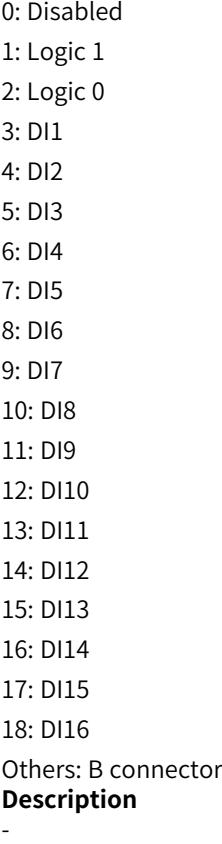

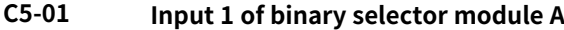

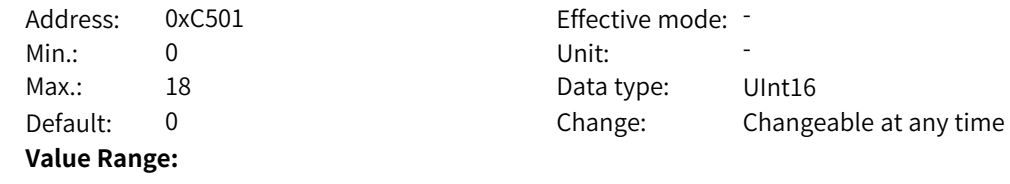

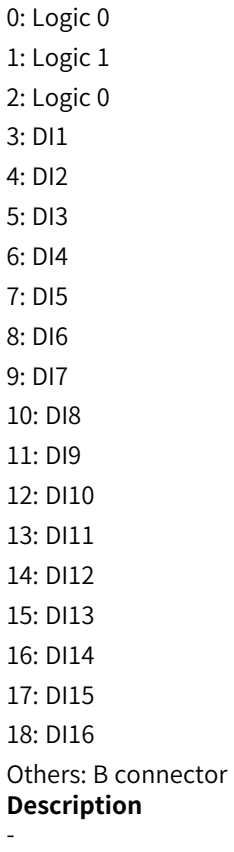

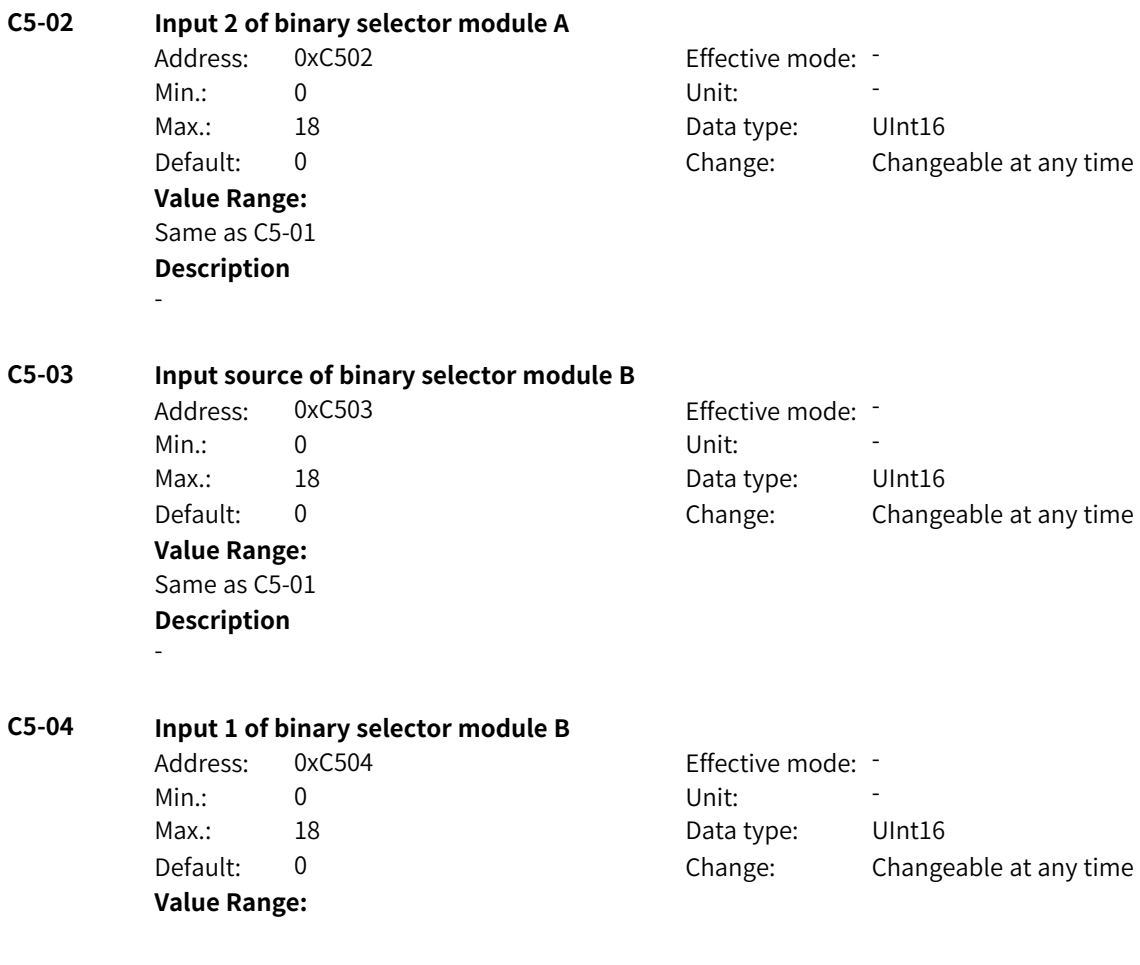

www.PLC1.ir

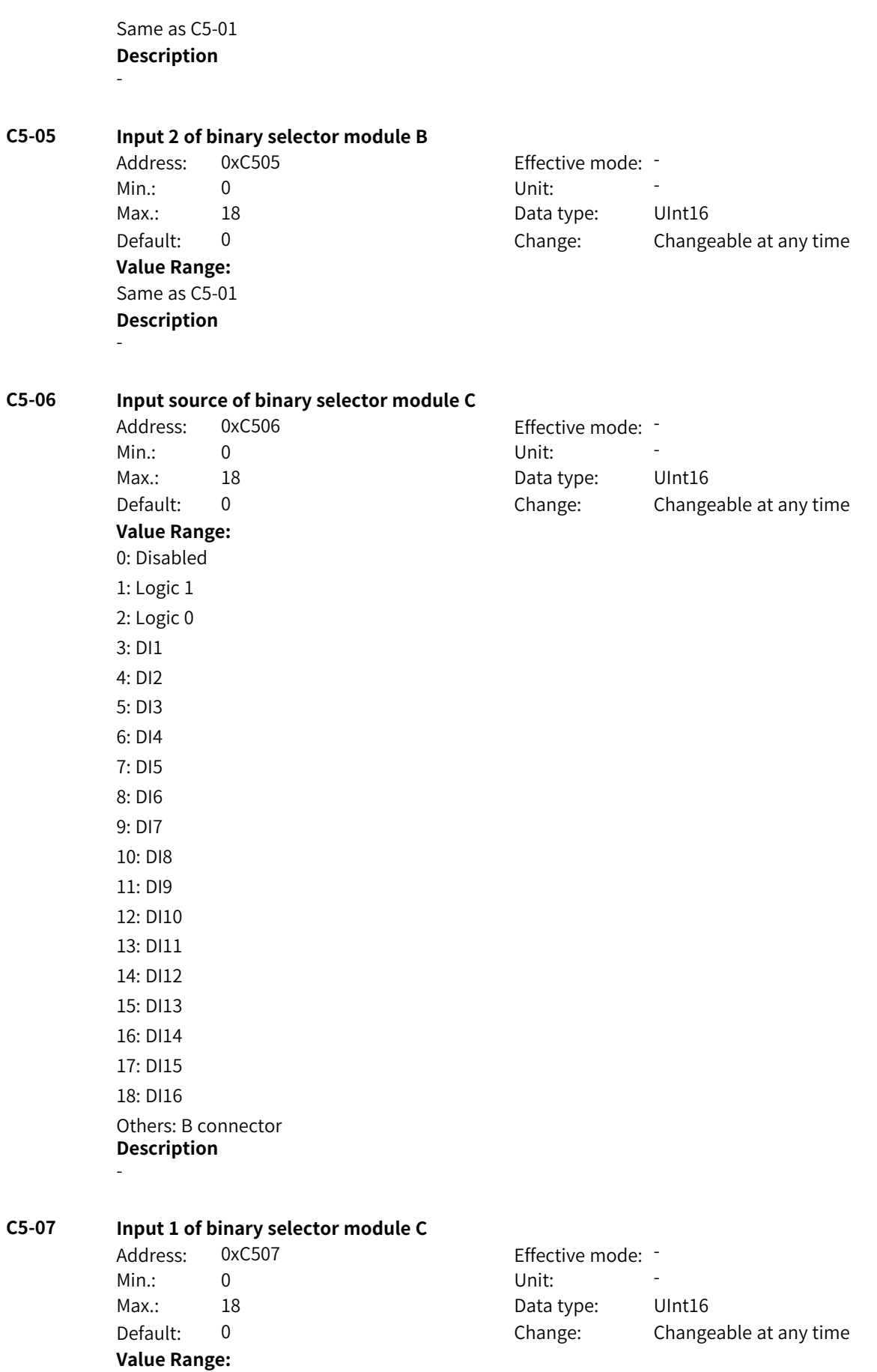

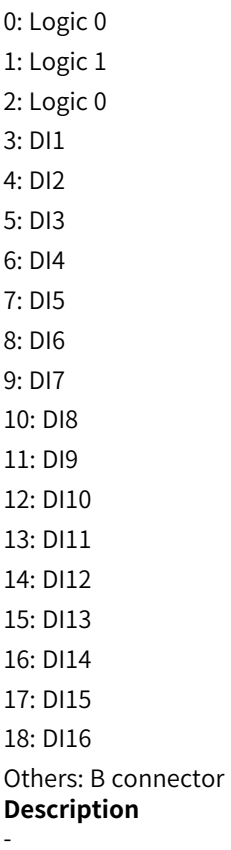

**Value Range:**

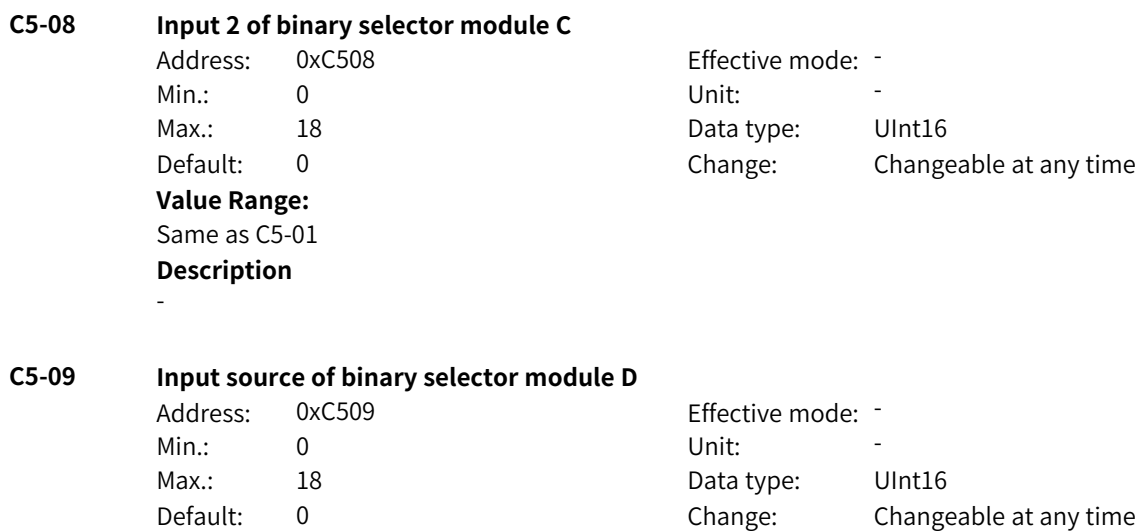

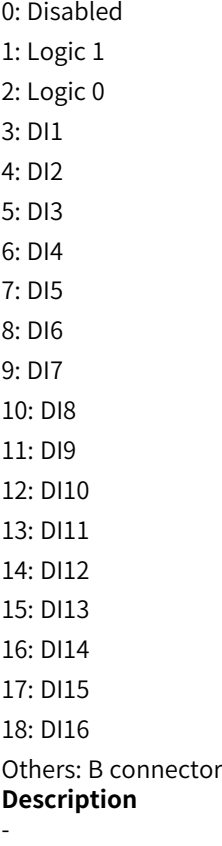

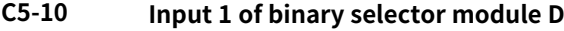

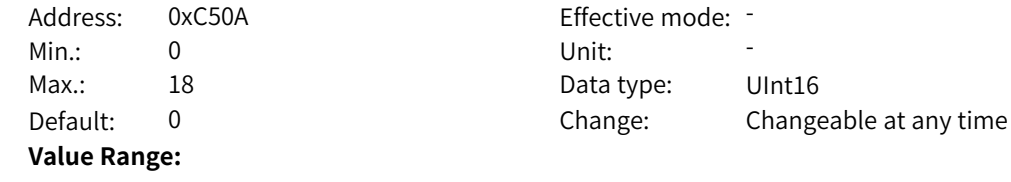

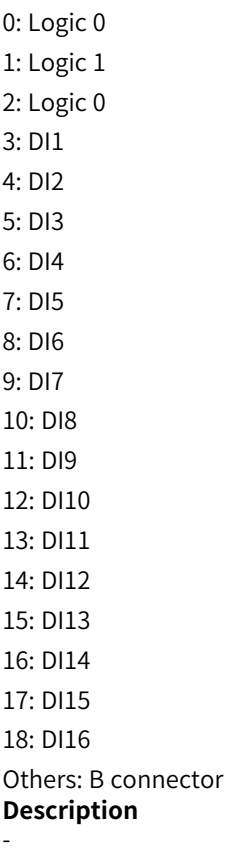

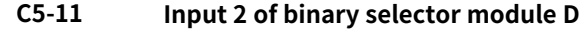

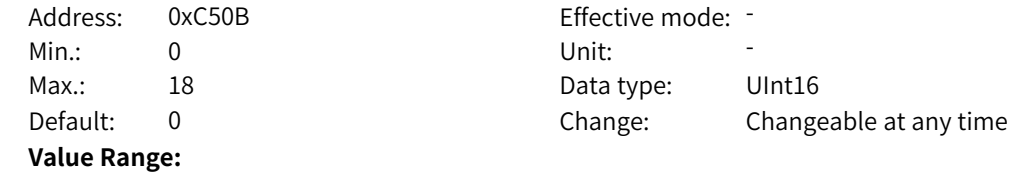

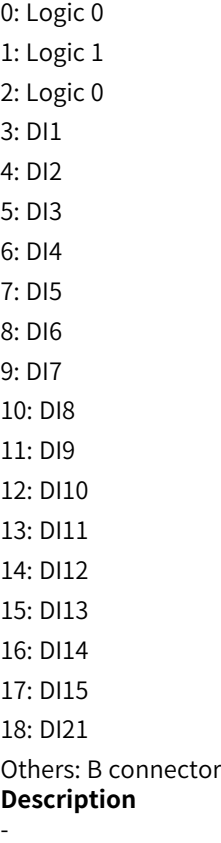

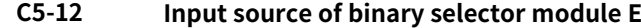

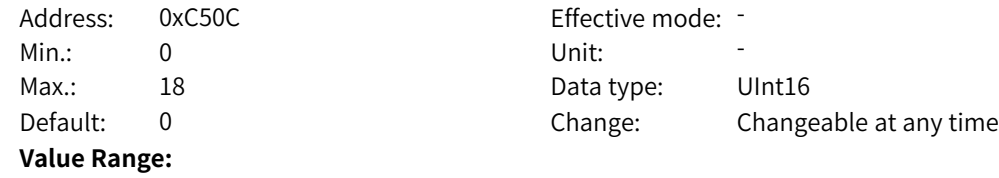

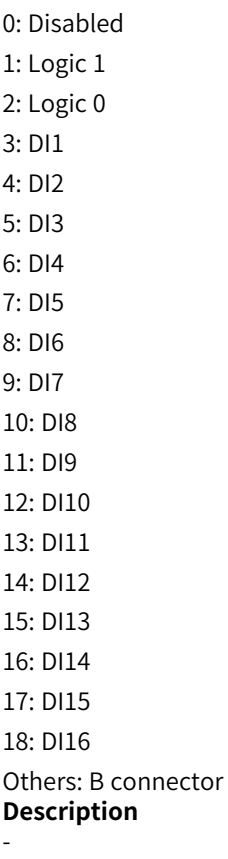

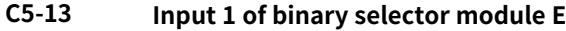

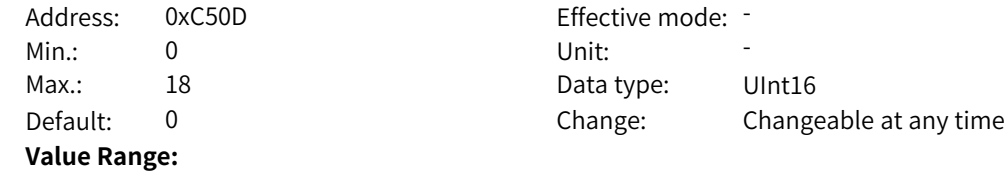
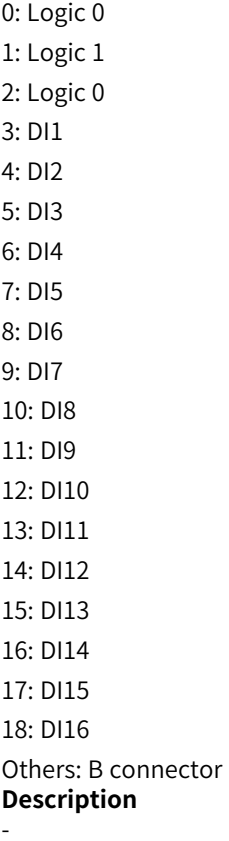

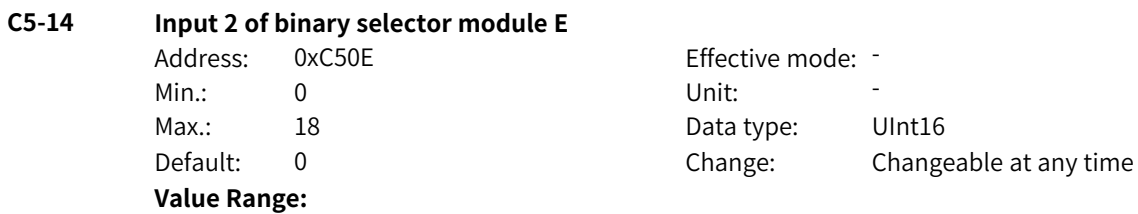

## **C5-15 Input source of binary selector module F**

Address: 0xC50E

**Value Range:** Same as C5-01 **Description**

-

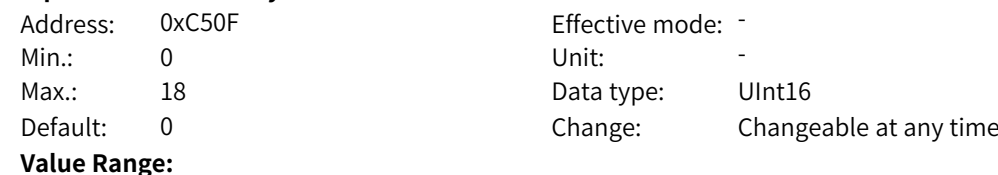

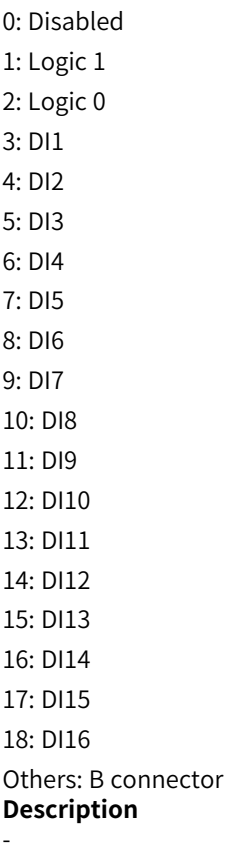

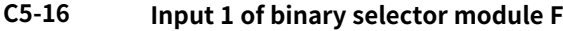

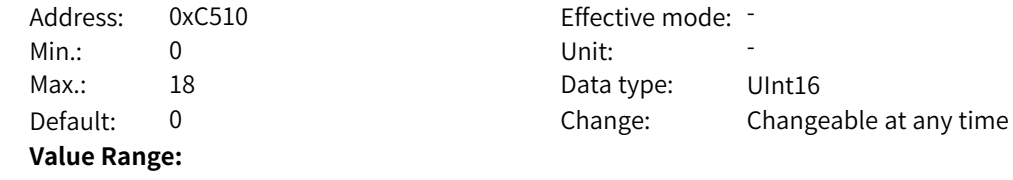

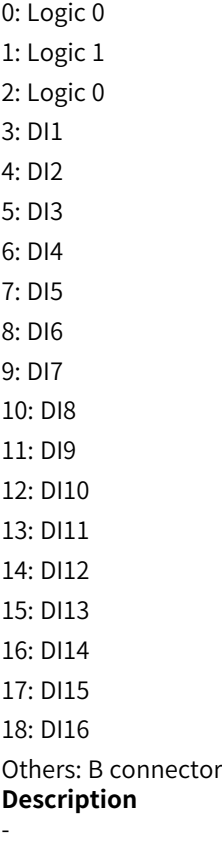

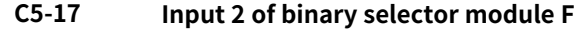

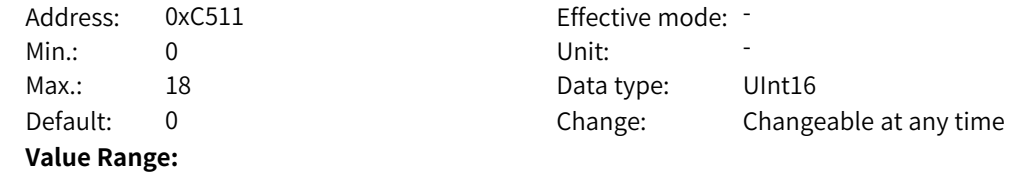

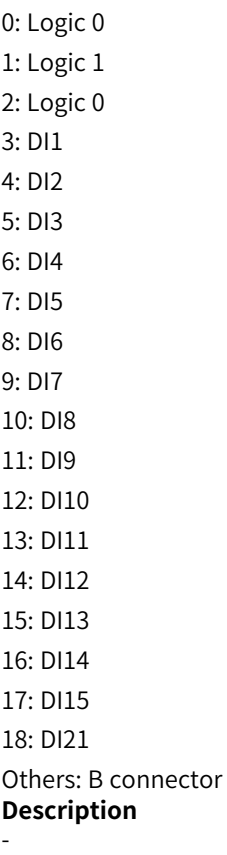

# **C5-18 Input source of binary selector module G**

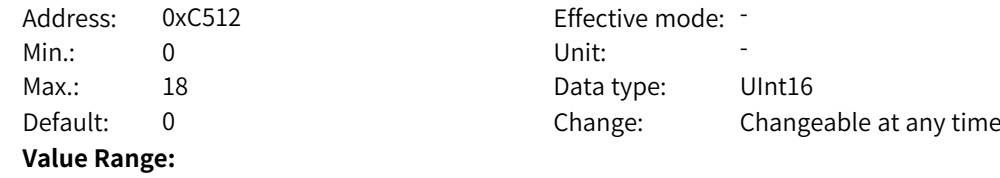

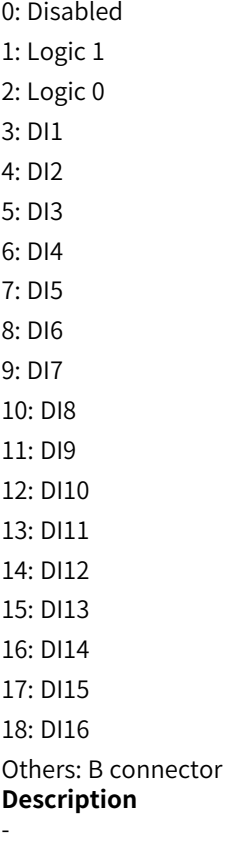

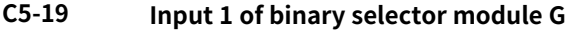

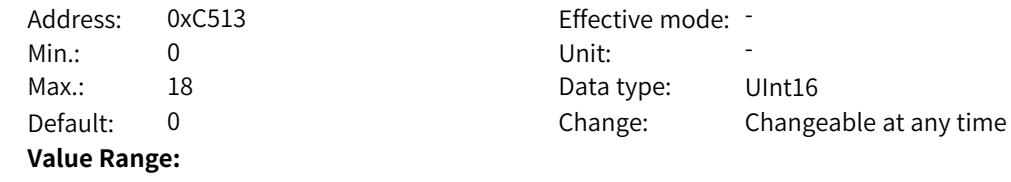

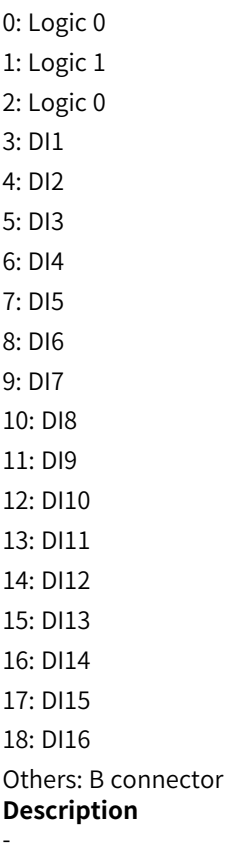

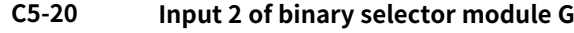

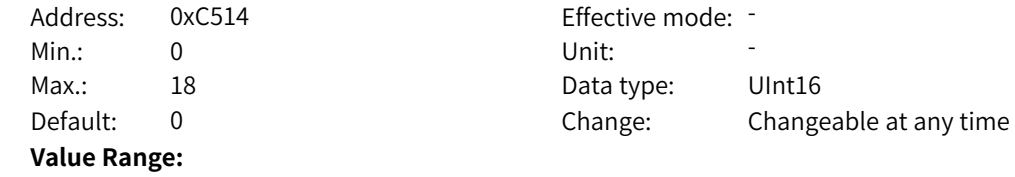

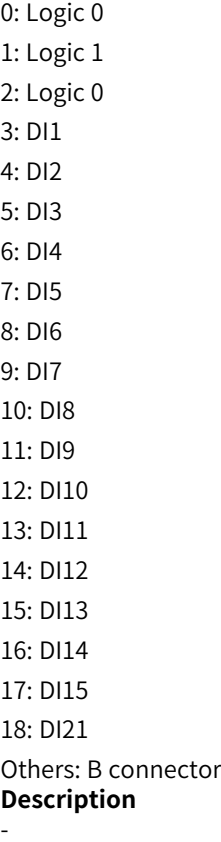

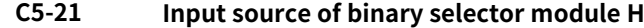

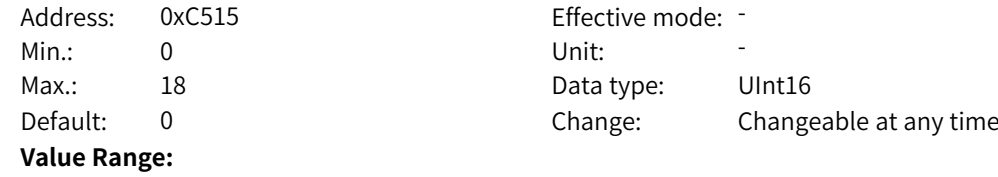

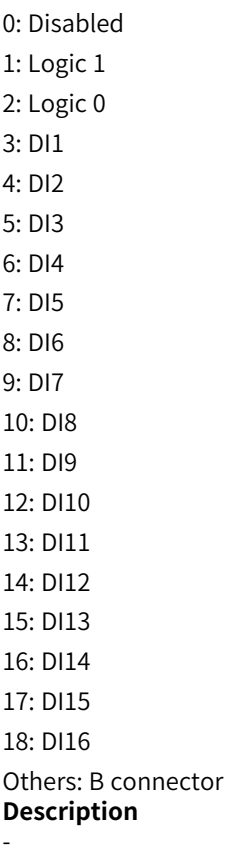

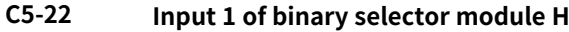

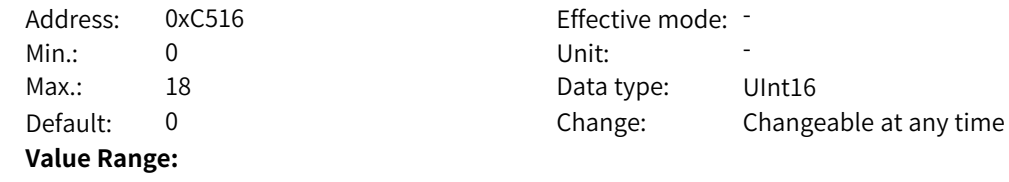

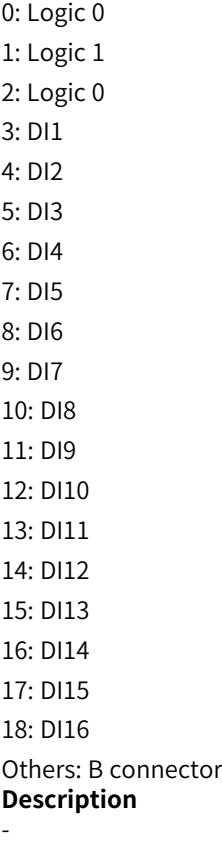

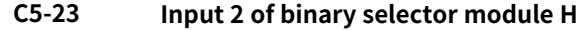

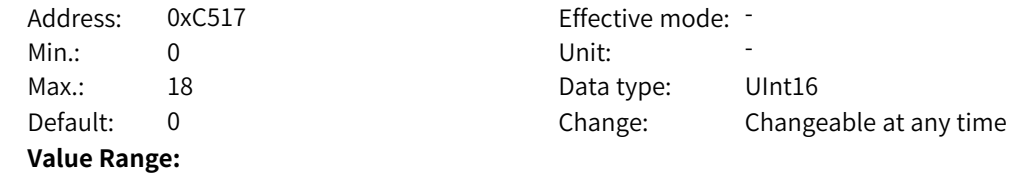

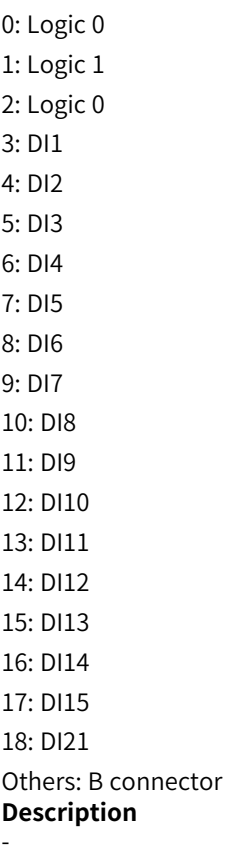

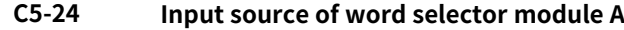

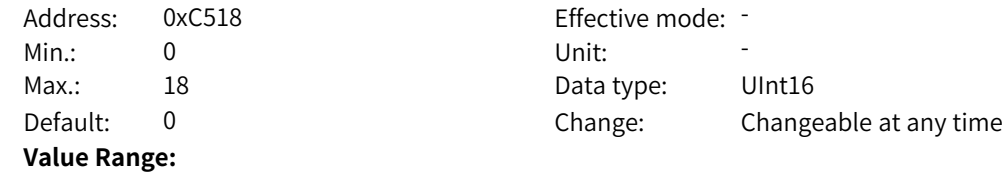

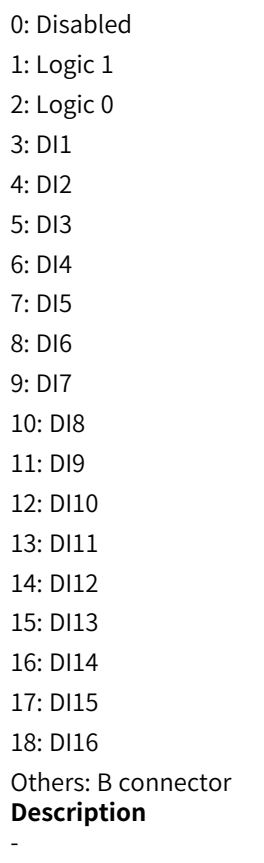

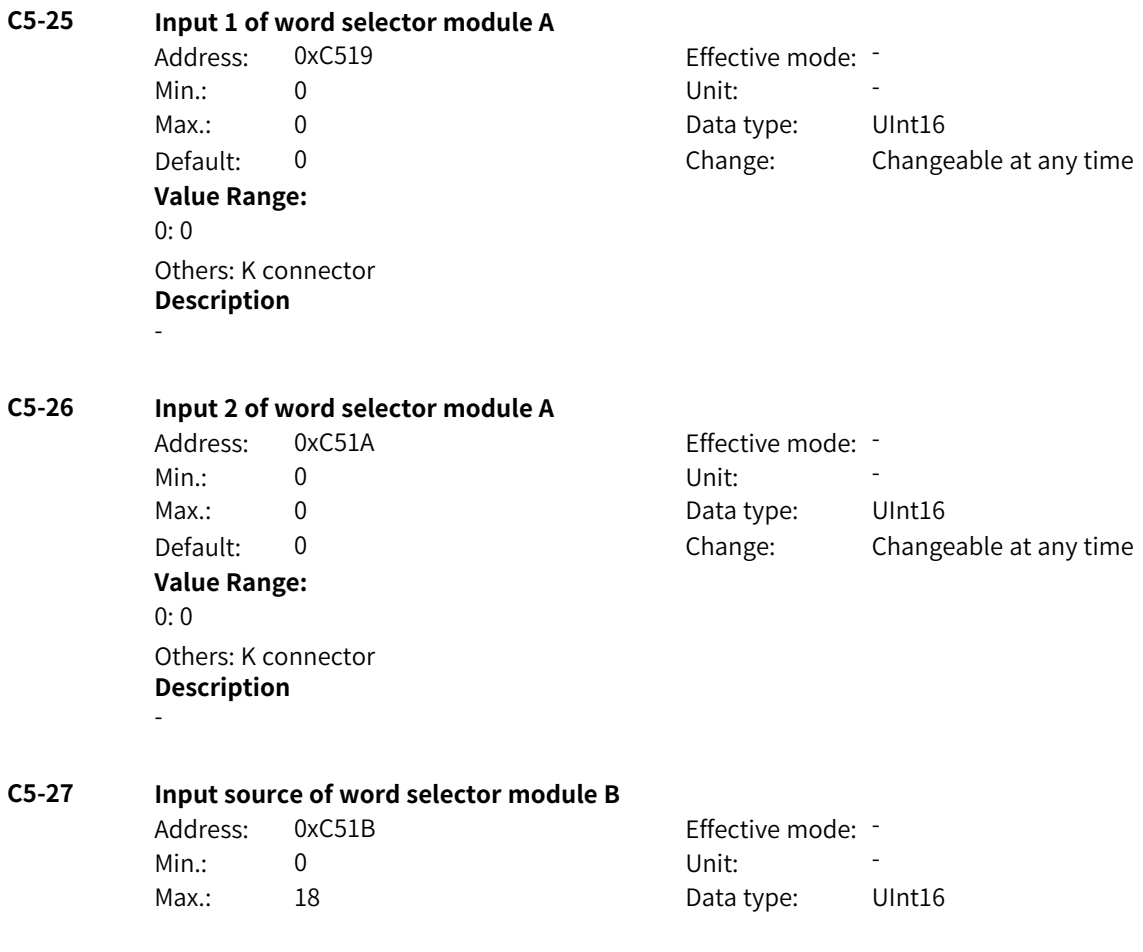

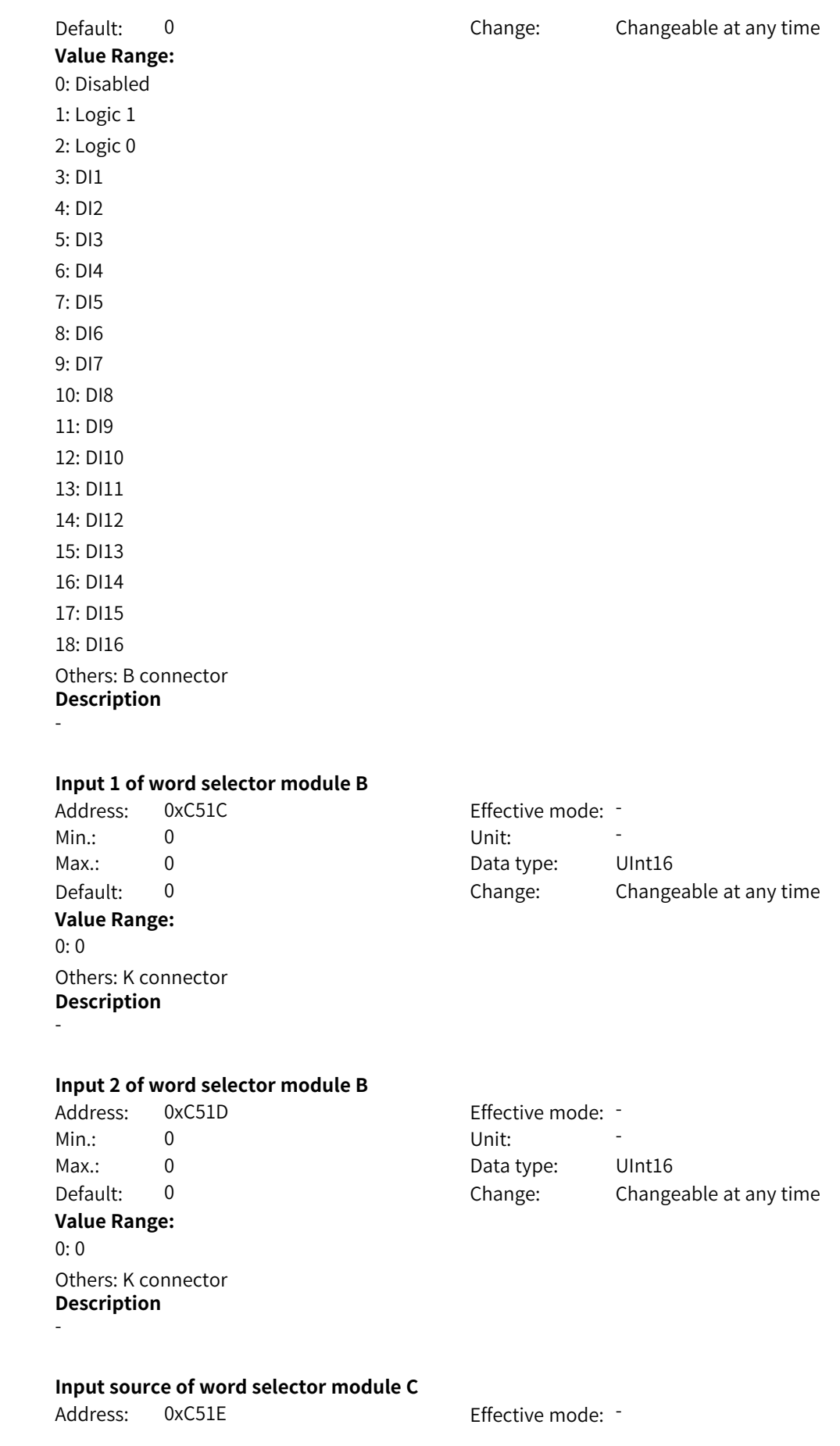

**C5-28 Input 1 of word selector module B**

**C5-29 Input 2 of word selector module B**

**C5-30 Input source of word selector module C**

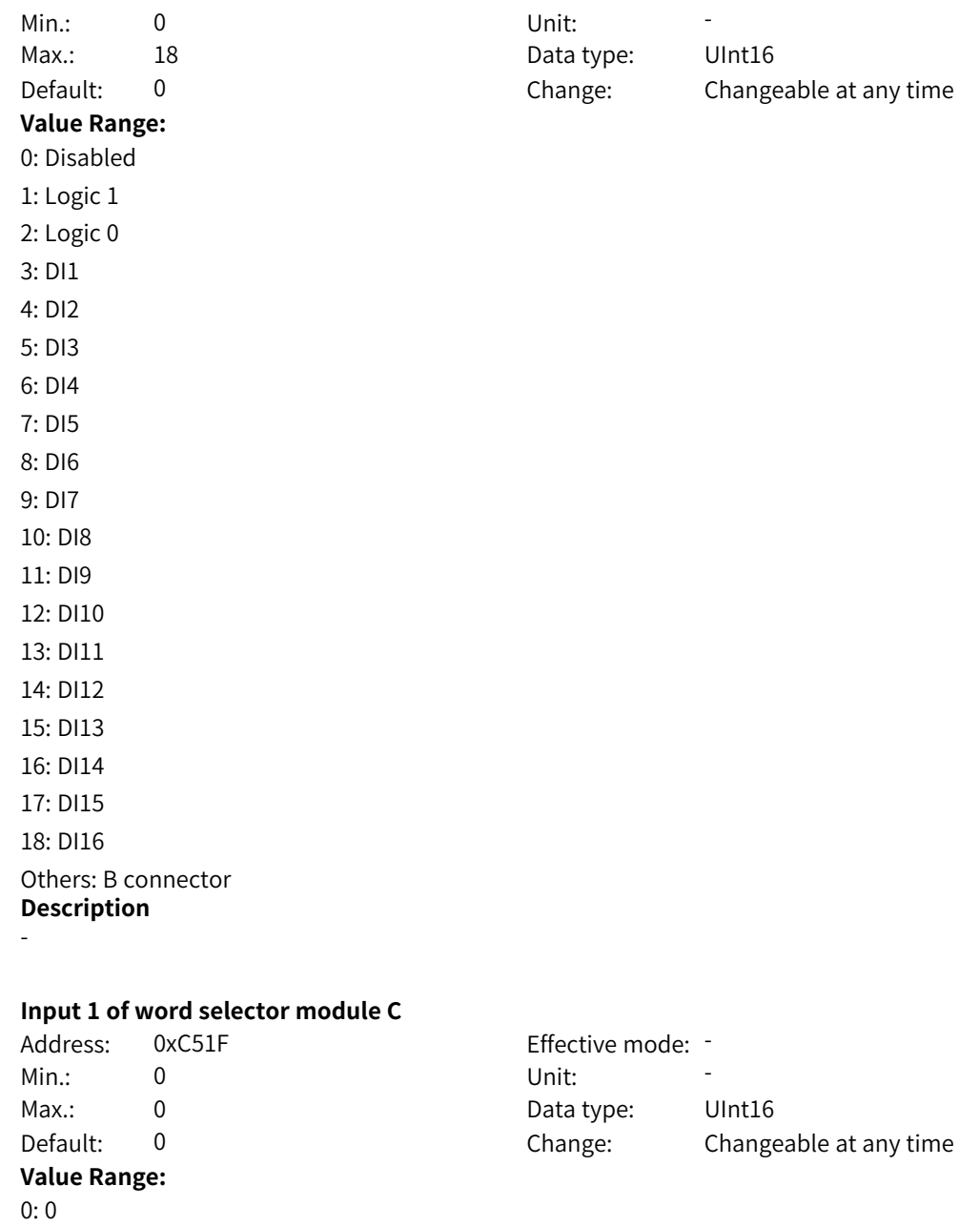

## **C5-32 Input 2 of word selector module C**

Others: K connector **Description**

-

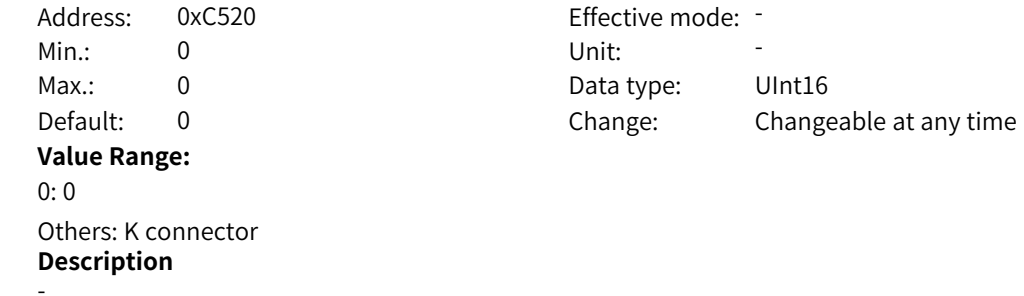

**C5-31 Input 1 of word selector module C**

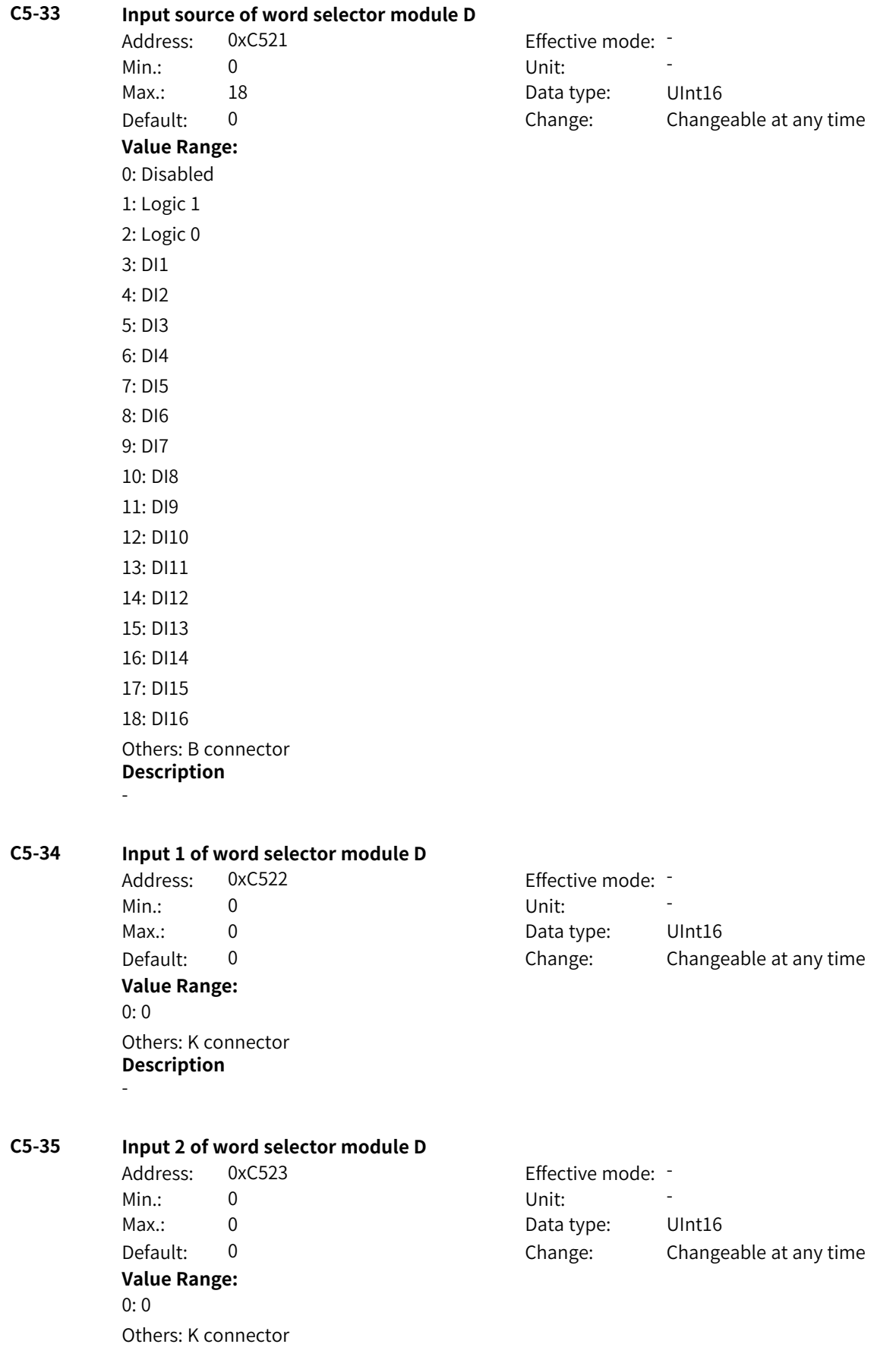

‑877‑

#### **Description** -

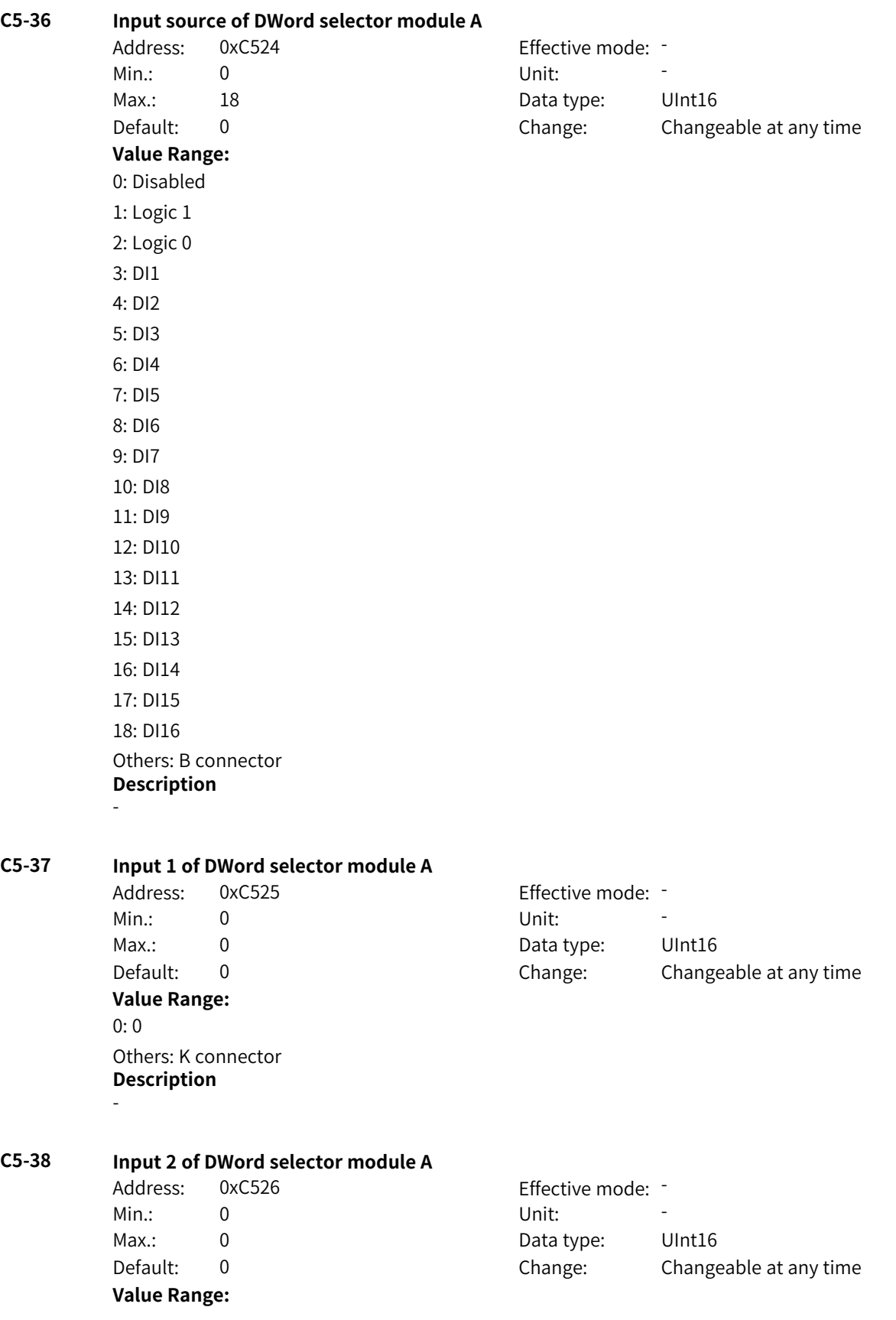

#### 0: 0 Others: K connector **Description** -

**C5-40 Input 1 of DWord selector module B**

www.PLC1.ir

# **C5-39 Input source of DWord selector module B**

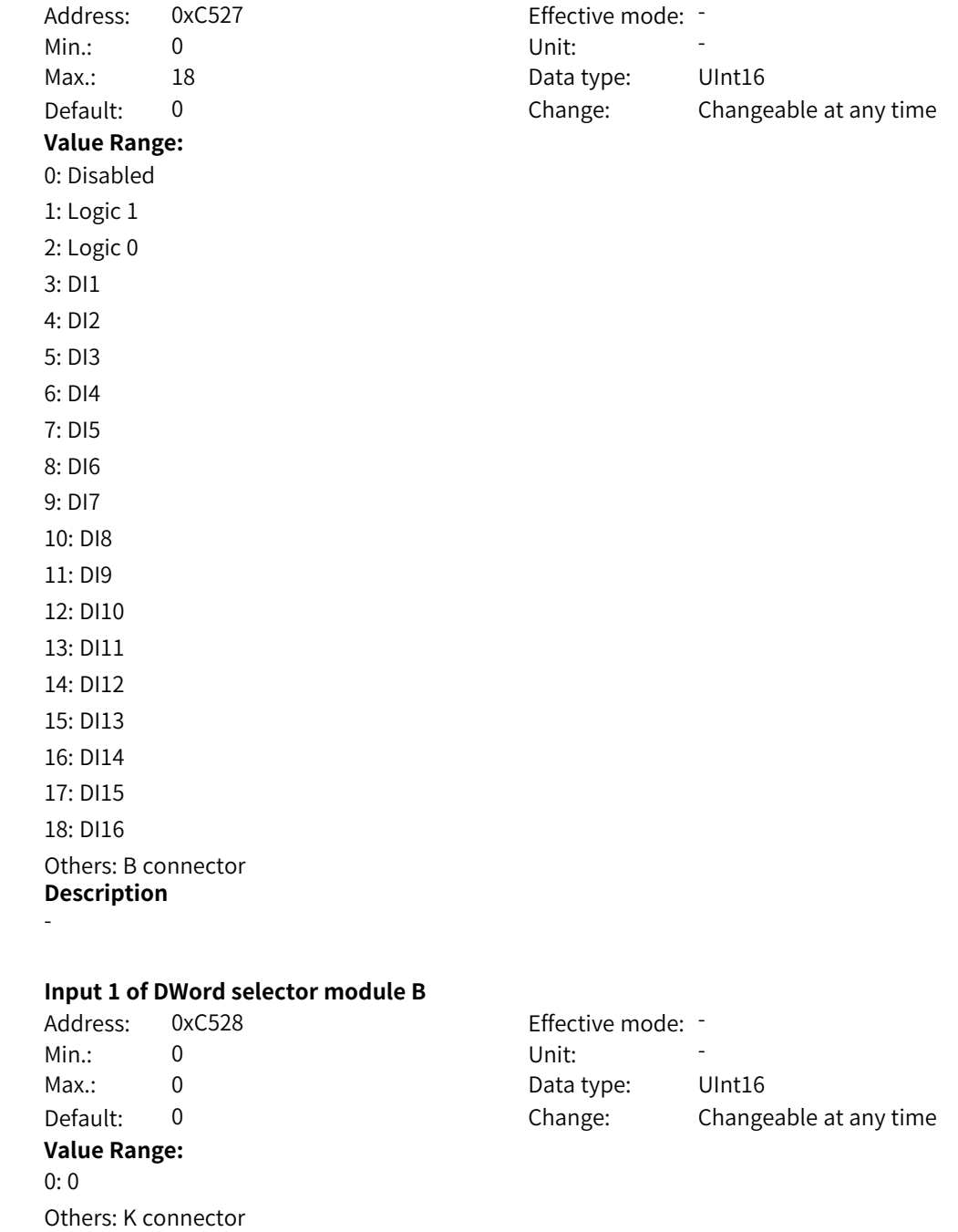

#### **C5-41 Input 2 of DWord selector module B** Address: 0xC529 extended by Effective mode: -

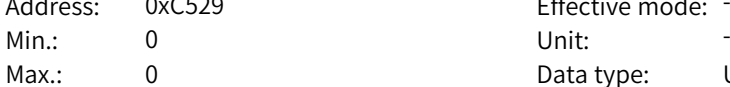

**Description**

-

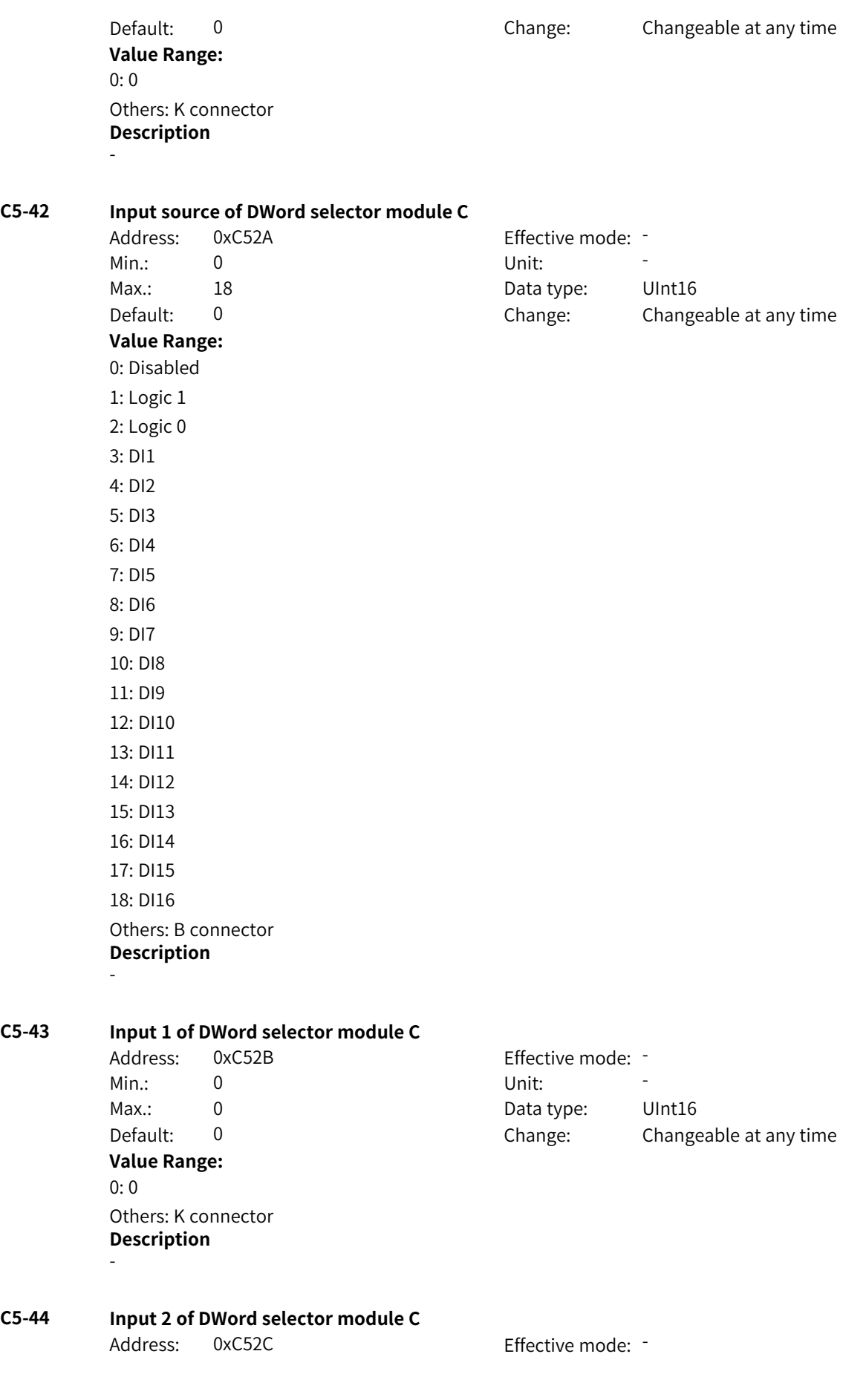

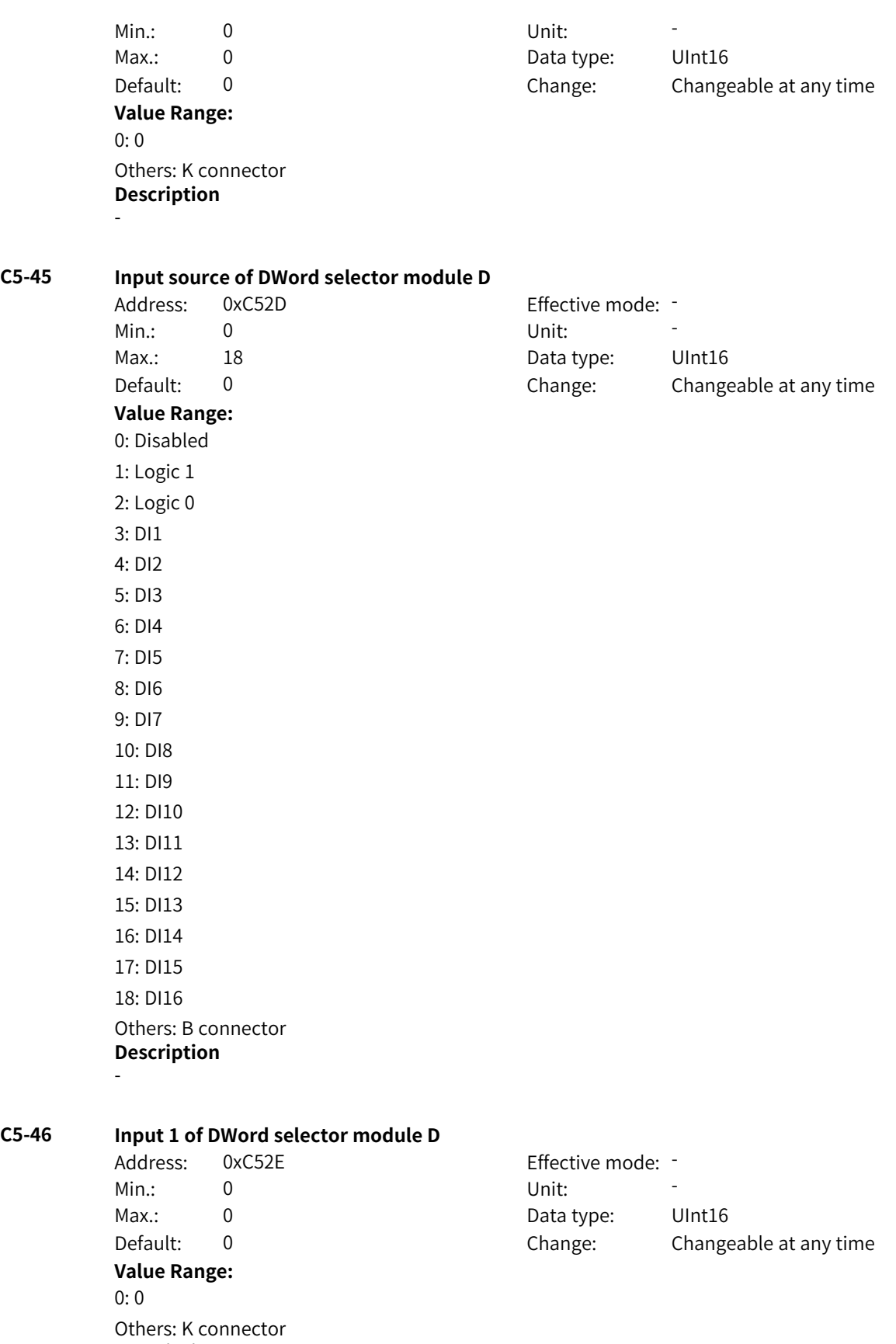

**Description** -

‑881‑

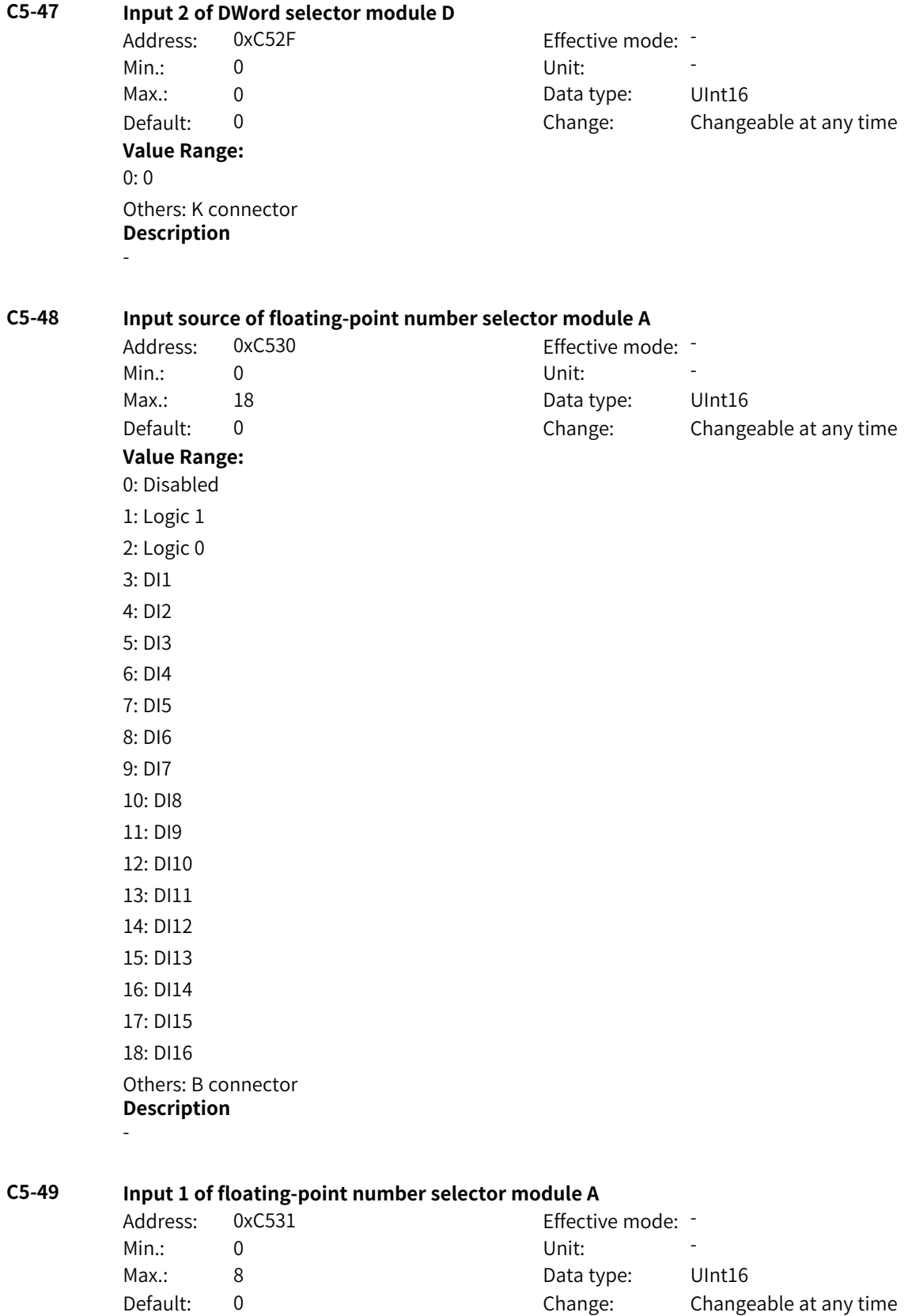

**Value Range:**

#### **C5-50 Input 2 of floating-point number selector module A**

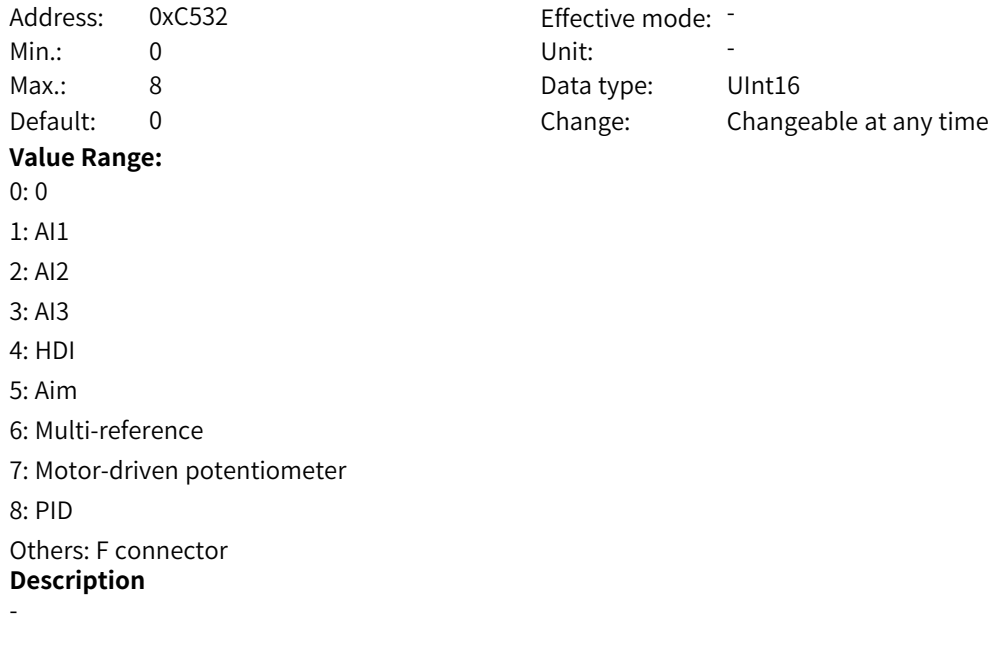

# **C5-51 Input source of floating-point number selector module B**

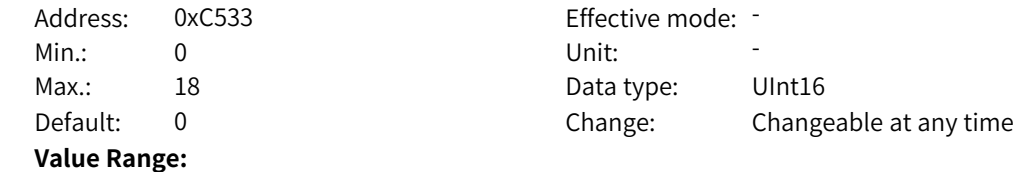

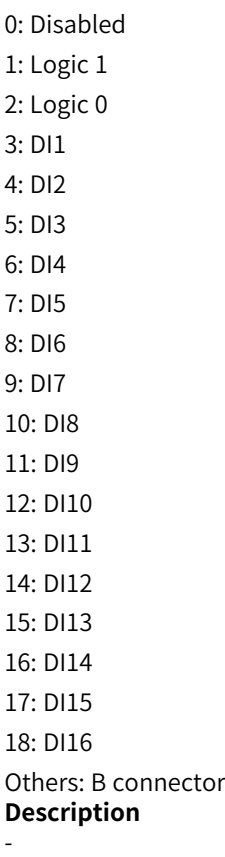

## **C5-52 Input 1 of floating-point number selector module B**

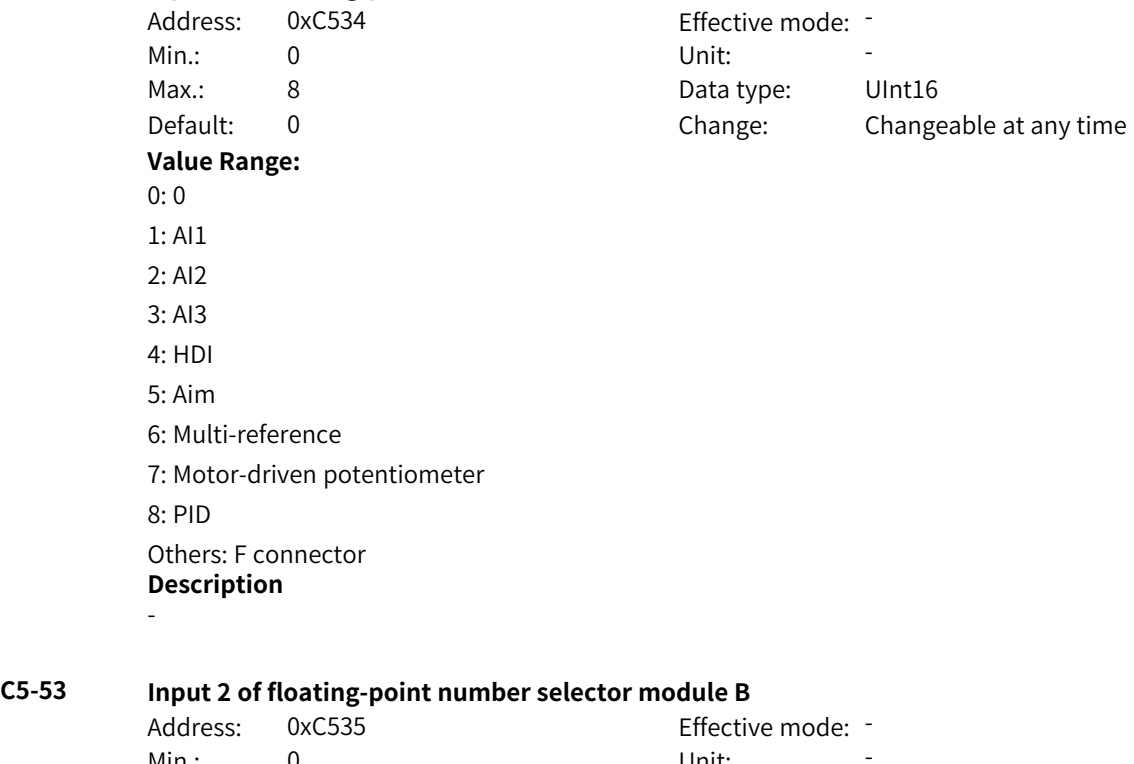

### **C5-54 Input source of floating-point number selector module C**

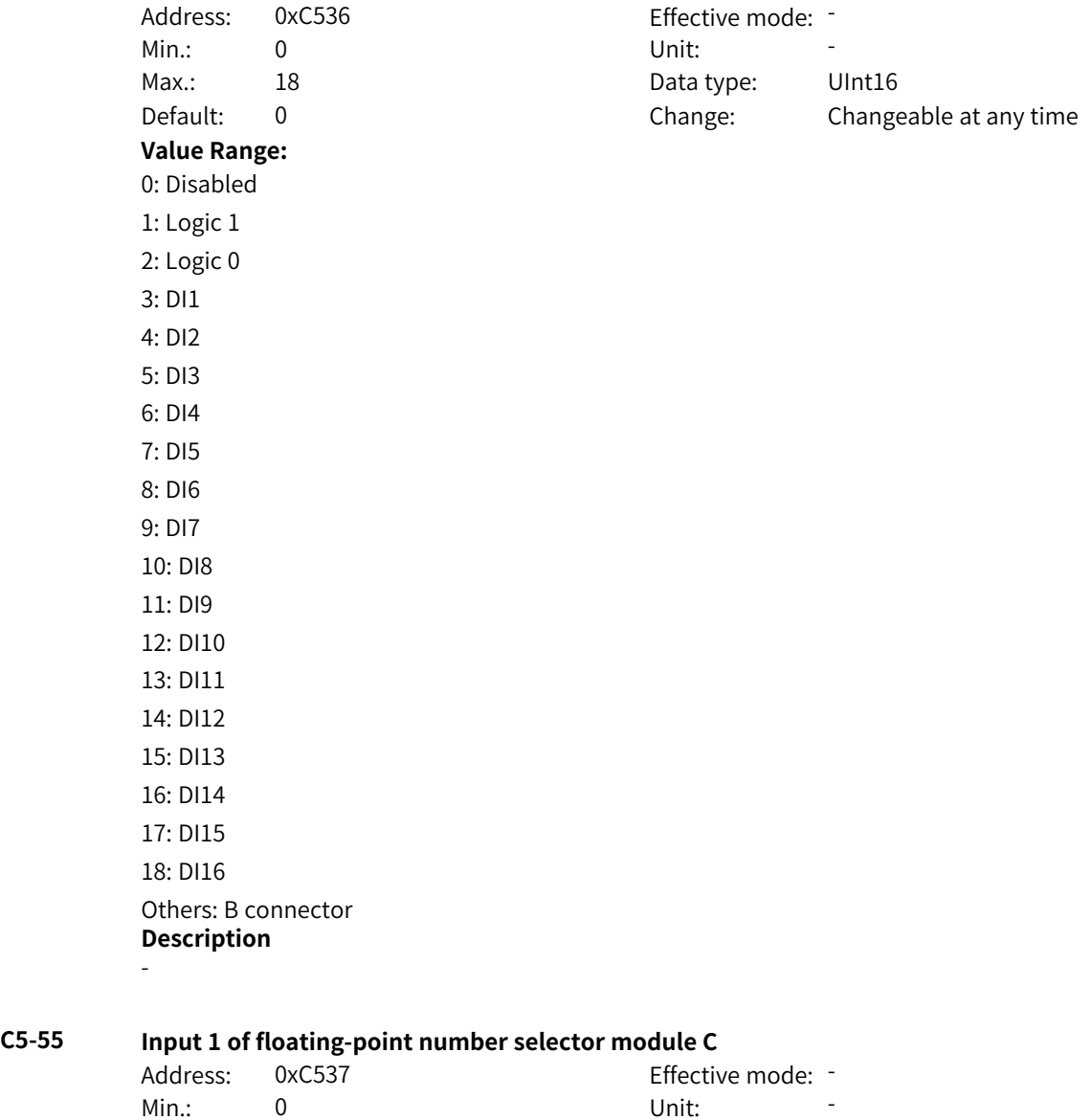

#### **C5-56 Input 2 of floating-point number selector module C**

Address: 0xC538 Effective mode: -Min.: 0 Unit: 5 Unit: Max.: 8 Data type: UInt16 Default: 0 0 Change: Changeable at any time **Value Range:** 0: 0 1: AI1 2: AI2 3: AI3 4: HDI 5: Aim 6: Multi-reference 7: Motor-driven potentiometer 8: PID Others: F connector **Description** -

#### **C5-57 Input source of floating-point number selector module D**

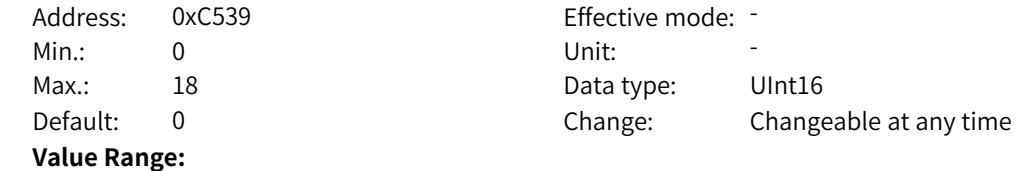

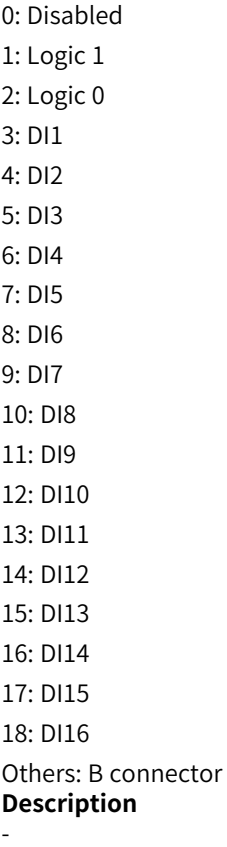

# **C5-58 Input 1 of floating-point number selector module D**

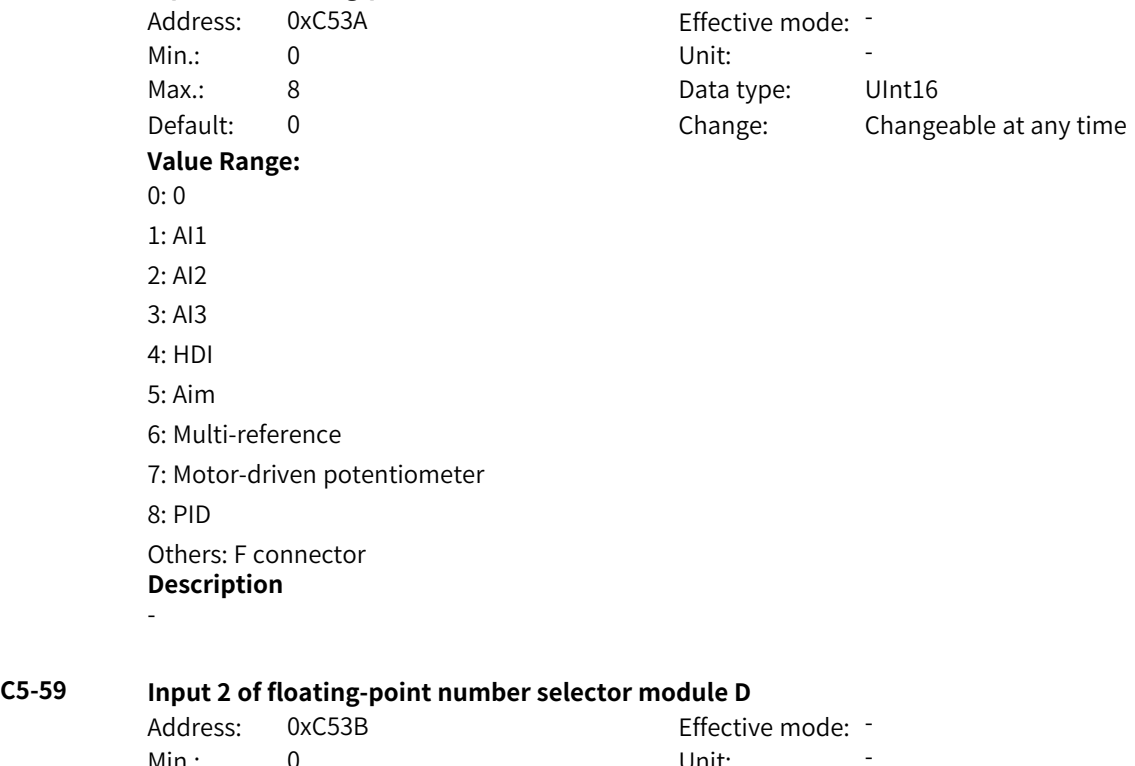

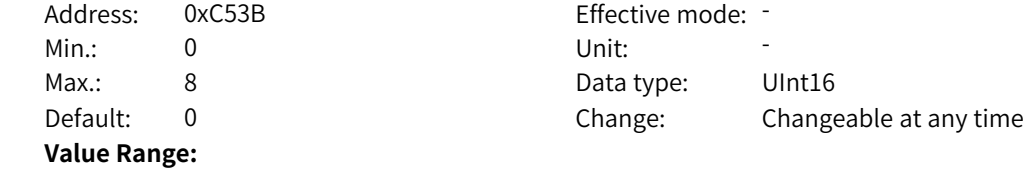

#### **C5-60 Input source of floating-point number selector module E**

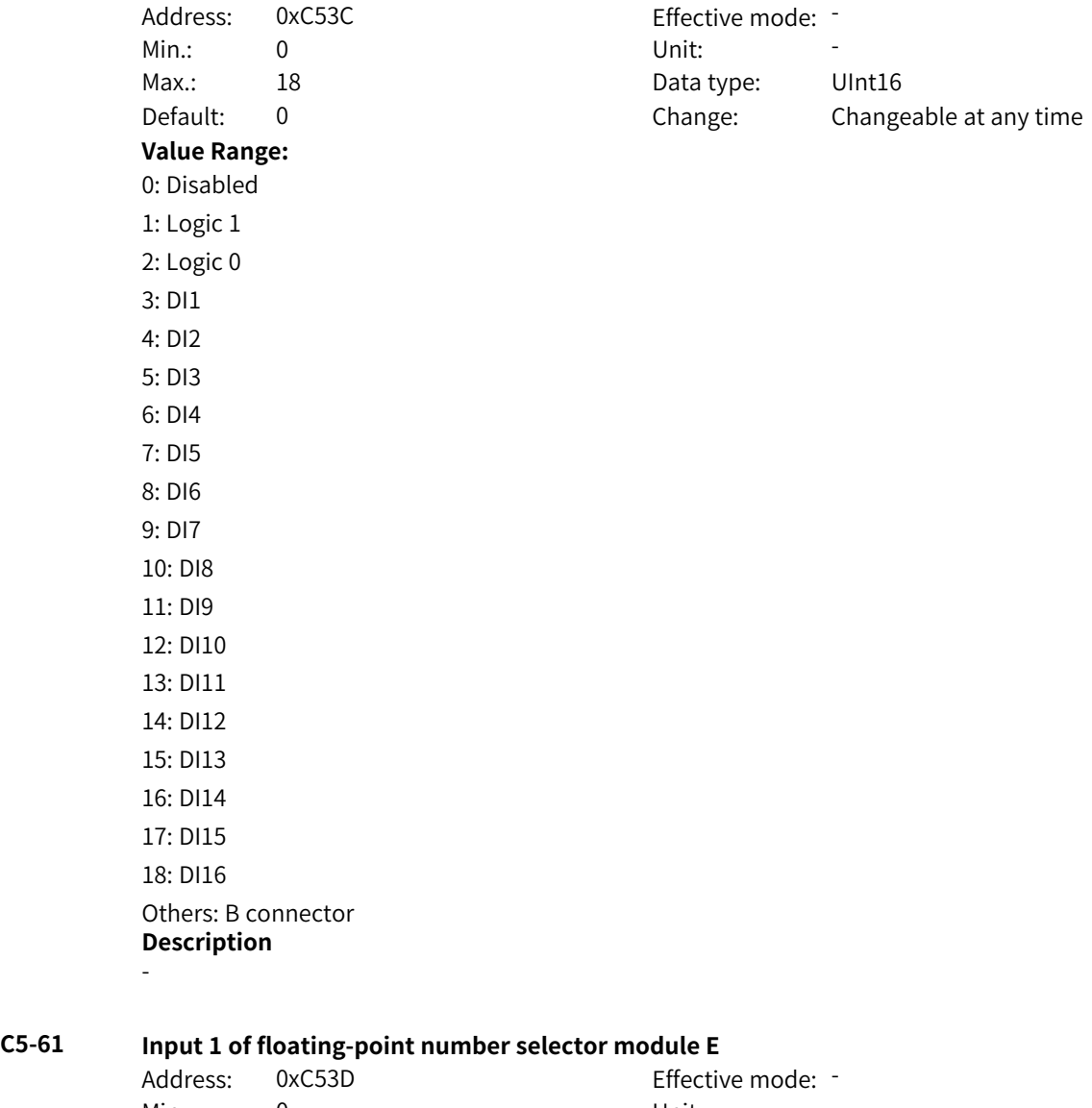

#### **C5-62 Input 2 of floating-point number selector module E**

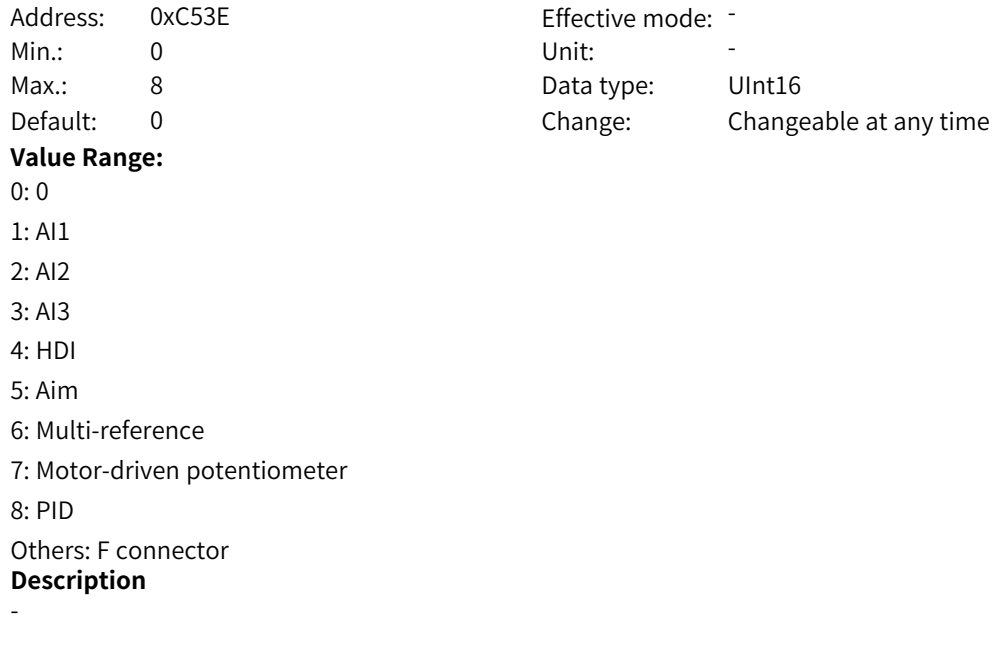

# **C5-63 Input source of floating-point number selector module F**

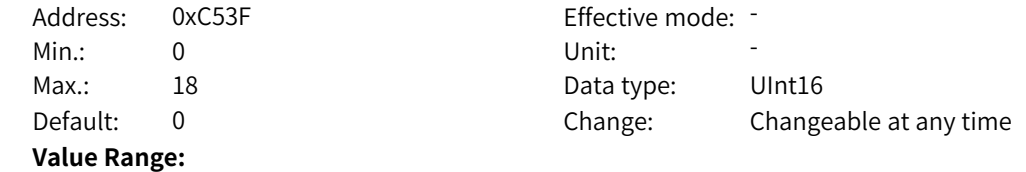

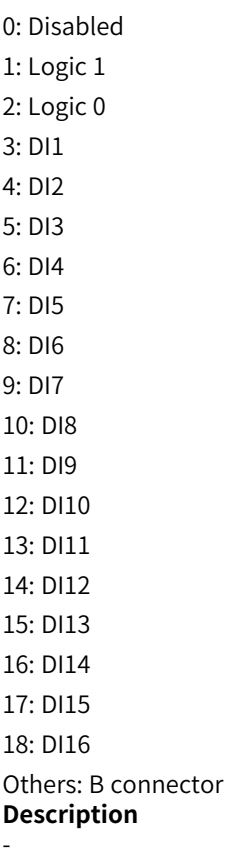

# **C5-64 Input 1 of floating-point number selector module F**

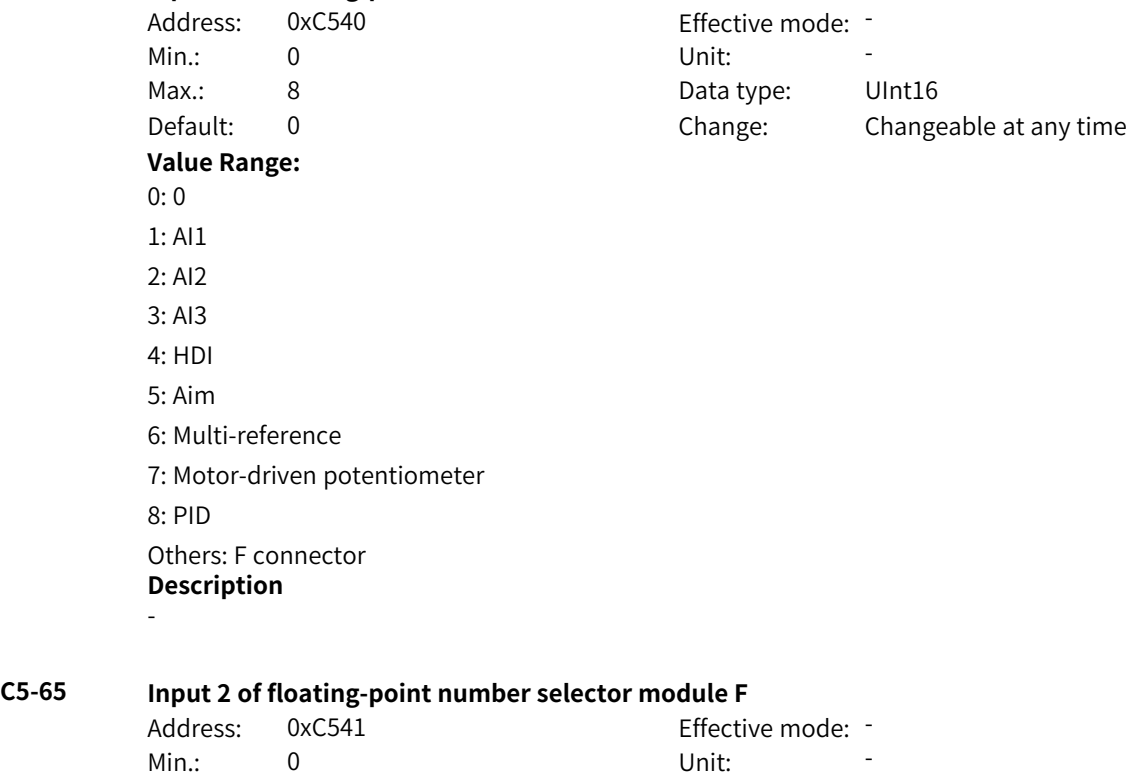

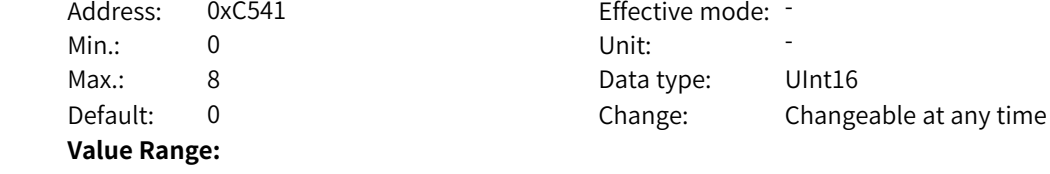

### **C5-66 Input source of floating-point number selector module G**

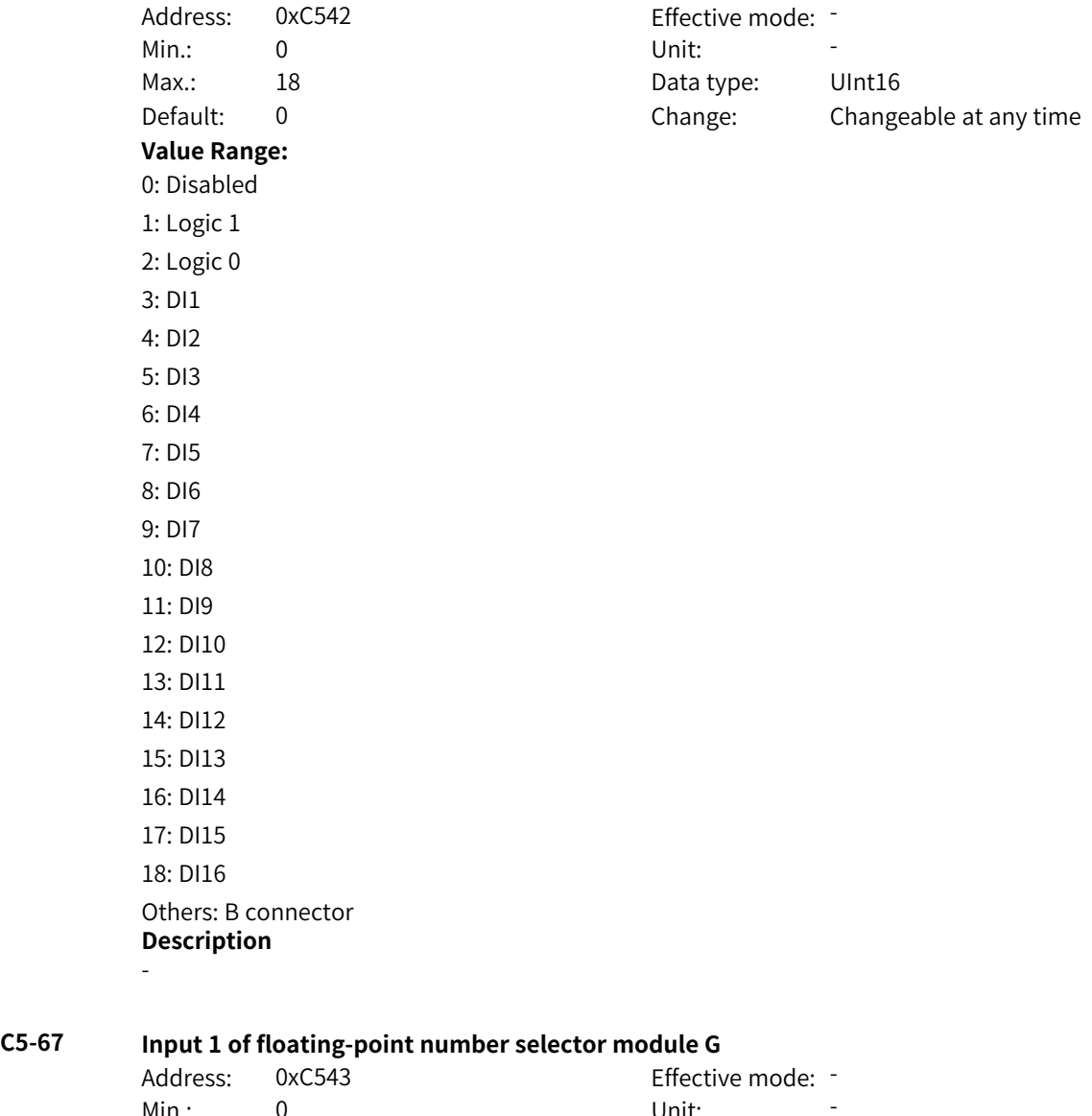

### **C5-68 Input 2 of floating-point number selector module G**

Address: 0xC544 Effective mode: -Min.: 0 Unit: 5 Unit: Max.: 8 Data type: UInt16 Default: 0 0 Change: Changeable at any time **Value Range:** 0: 0 1: AI1 2: AI2 3: AI3 4: HDI 5: Aim 6: Multi-reference 7: Motor-driven potentiometer 8: PID Others: F connector **Description** -

#### **C5-69 Input source of floating-point number selector module H**

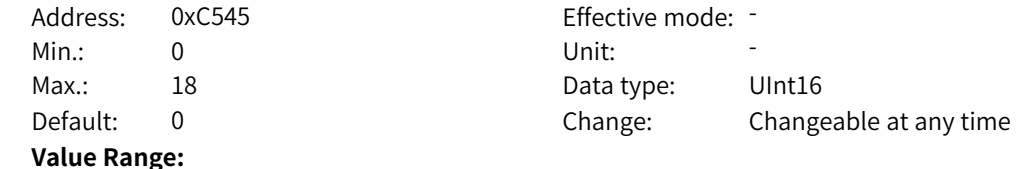

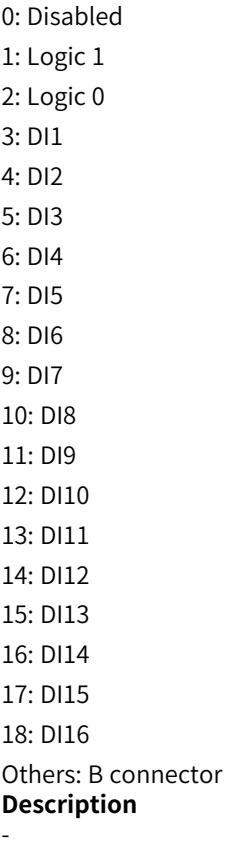

# **C5-70 Input 1 of floating-point number selector module H**

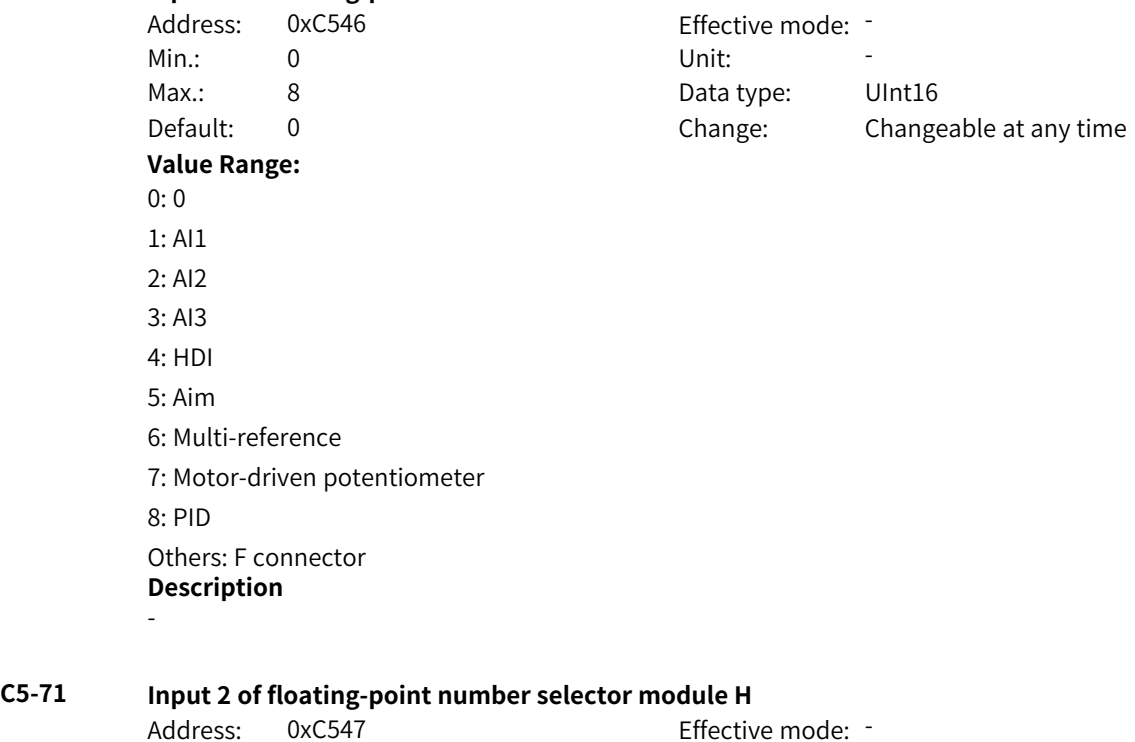

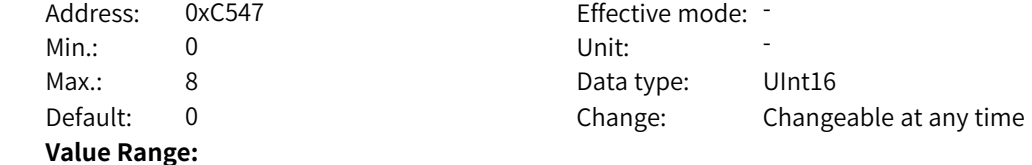

# **4.46 C6: Control Function Parameters**

# **C6-00 Floating-point filter module A enable** Address: 0xC600 Effective mode: -Min.: 0 Unit: 5 Unit: Max.: 18 18 18 Data type: UInt16 Default: 0 0 Change: Changeable at any time **Value Range:** 0: Module disabled 1: Filter disabled 2: Filter enabled 3: DI1 4: DI2 5: DI3 6: DI4 7: DI5 8: DI6 9: DI7 10: DI8 11: DI9 12: DI10 13: DI11 14: DI12 15: DI13 16: DI14 17: DI15 18: DI16 Others: B connector **Description** -

**C6-01 Input of floating-point filter module A**

Address: 0xC601 Effective mode: -

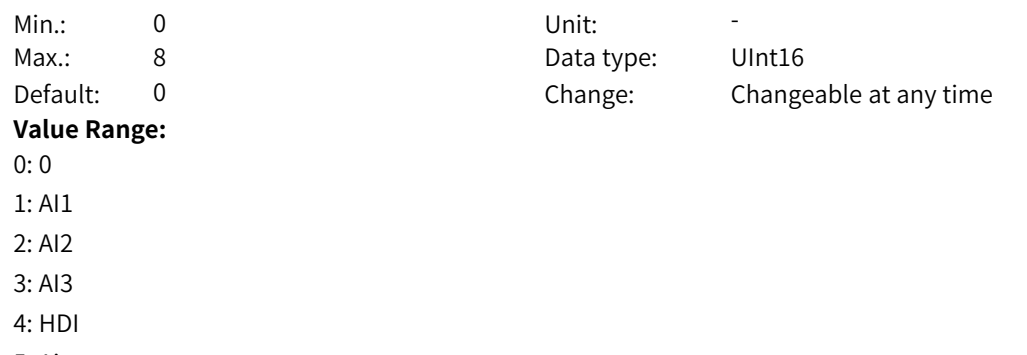

5: Aim 6: Multi-reference 7: Motor-driven potentiometer 8: PID Others: F connector **Description**

-

#### **C6-02 Filter time of filter module A**

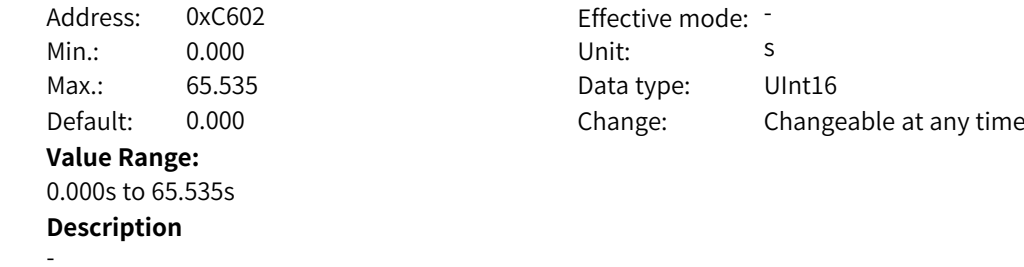

# **C6-03 Floating-point filter module B enable** Address: 0xC603 Effective mode: -

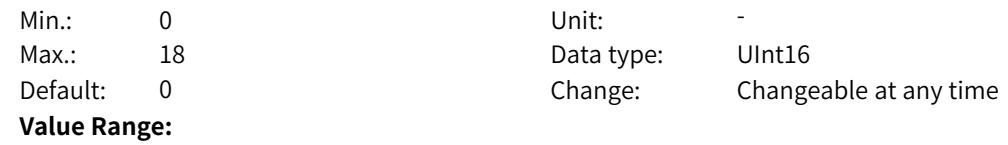

0: Module disabled 1: Filter disabled 2: Filter enabled 3: DI1 4: DI2 5: DI3 6: DI4 7: DI5 8: DI6 9: DI7 10: DI8 11: DI9 12: DI10 13: DI11 14: DI12 15: DI13 16: DI14 17: DI15 18: DI16 Others: B connector **Description** -

# **C6-04 Input of floating-point filter module B**

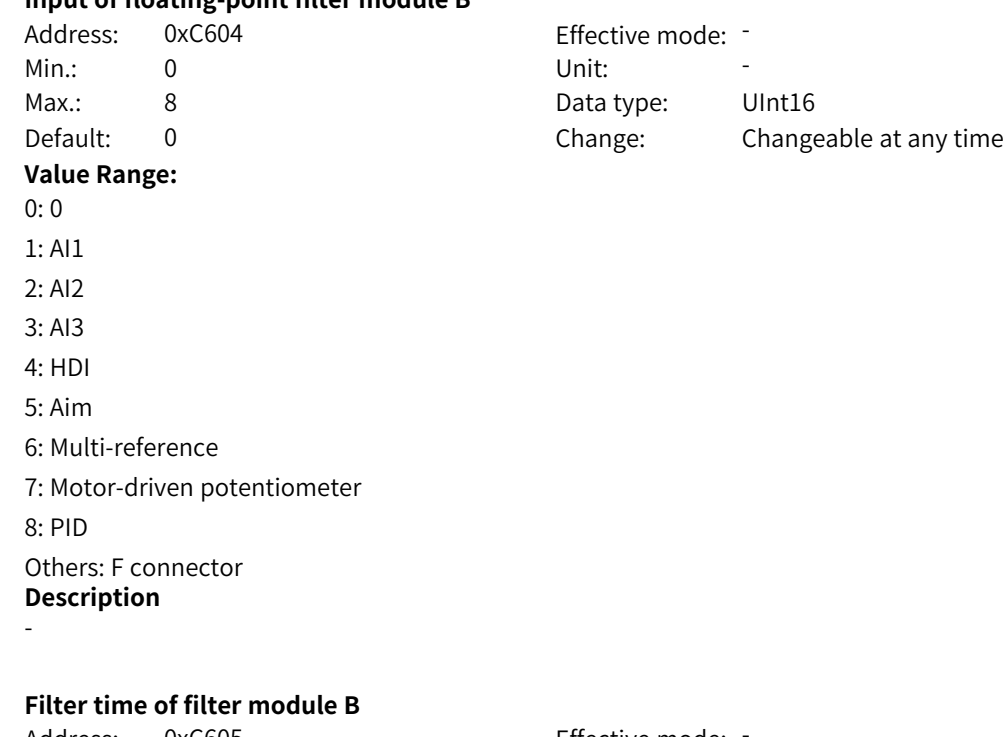

# **C6-05 Filter time of filter module B**

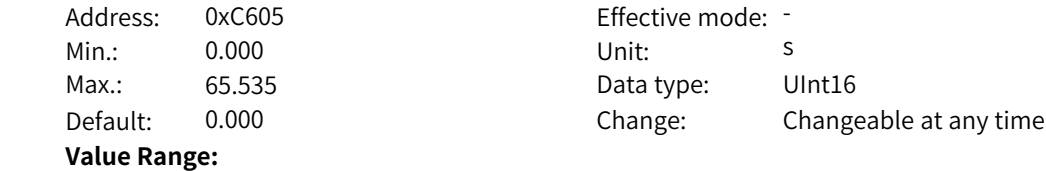

0.000s to 65.535s **Description** -

**C6-06 Floating-point filter module C enable** Address: 0xC606 Effective mode: -Min.: 0 Unit: 5 Unit: Max.: 18 18 18 Data type: UInt16 Default: 0 0 Change: Changeable at any time **Value Range:** 0: Module disabled 1: Filter disabled 2: Filter enabled 3: DI1 4: DI2 5: DI3 6: DI4 7: DI5 8: DI6 9: DI7 10: DI8 11: DI9 12: DI10 13: DI11 14: DI12 15: DI13 16: DI14 17: DI15 18: DI16 Others: B connector **Description** - **C6-07 Input of floating-point filter module C** Address: 0xC607 Effective mode: -Min.: 0 Unit: Unit: Max.: 8 Data type: UInt16 Default: 0 Change: Changeable at any time **Value Range:**  $0:0$ 1: AI1 2: AI2 3: AI3

4: HDI 5: Aim

8: PID

6: Multi-reference

Others: F connector

7: Motor-driven potentiometer

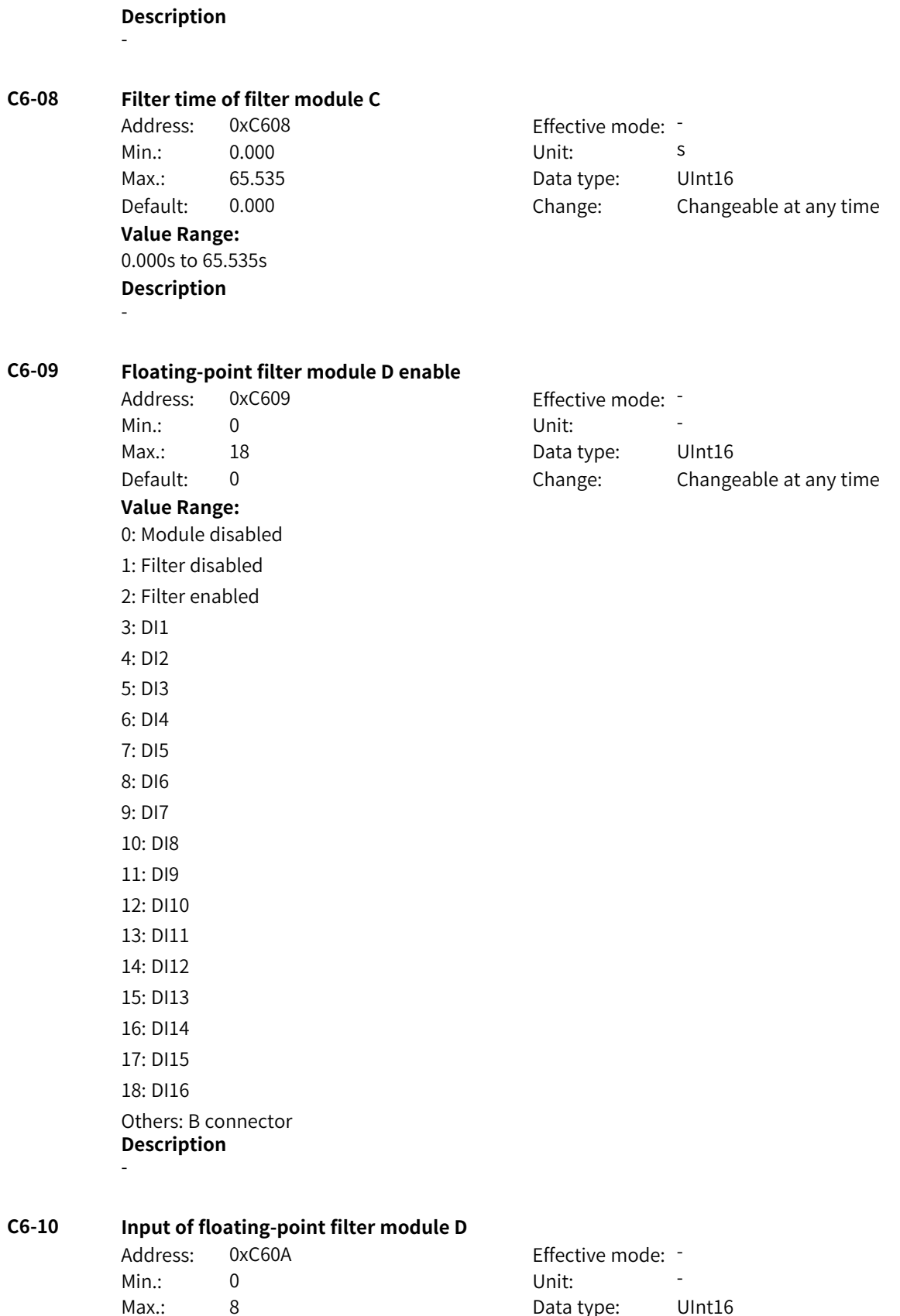

Default: 0 Change: Changeable at any time

**Value Range:**

## **C6-11 Filter time of filter module D**

**C6-12 Fixed-point filter module E enable**

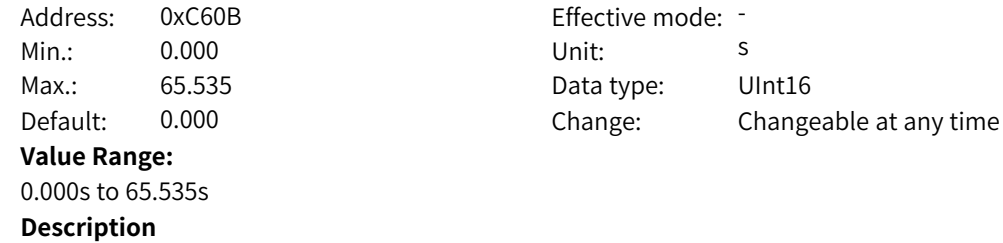

-

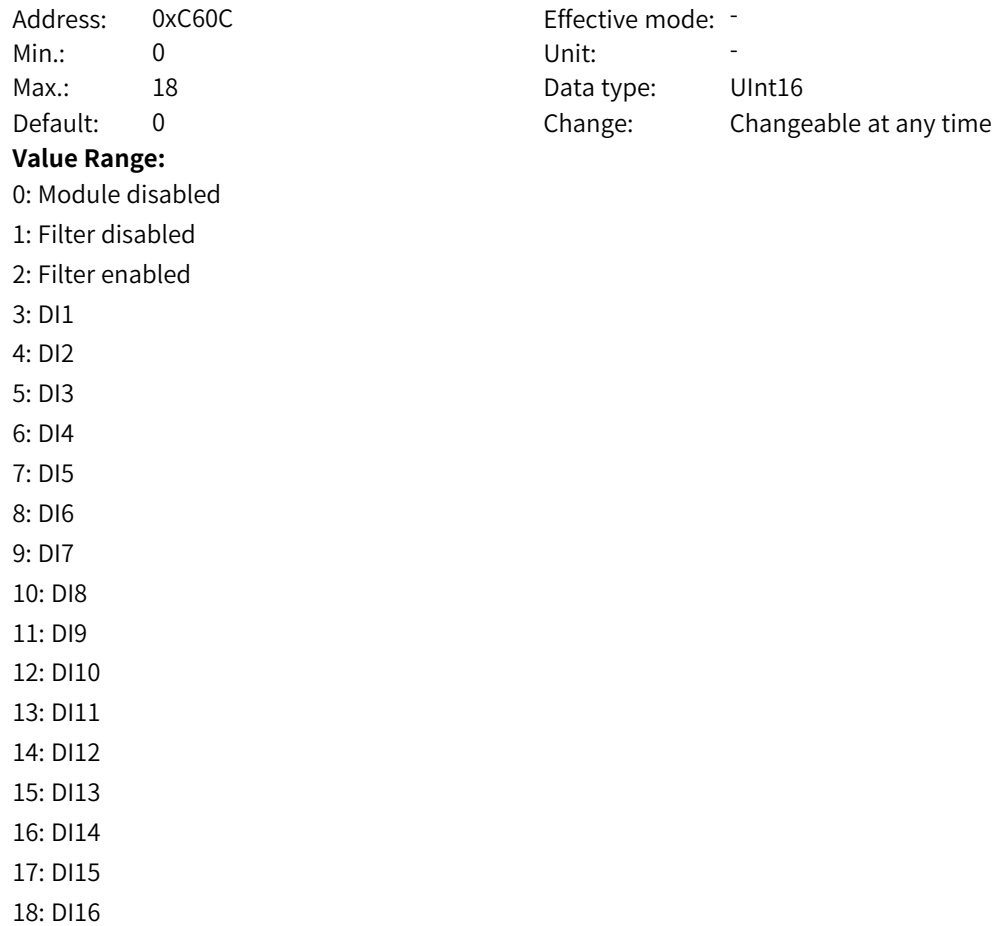

Others: B connector
**Description** -

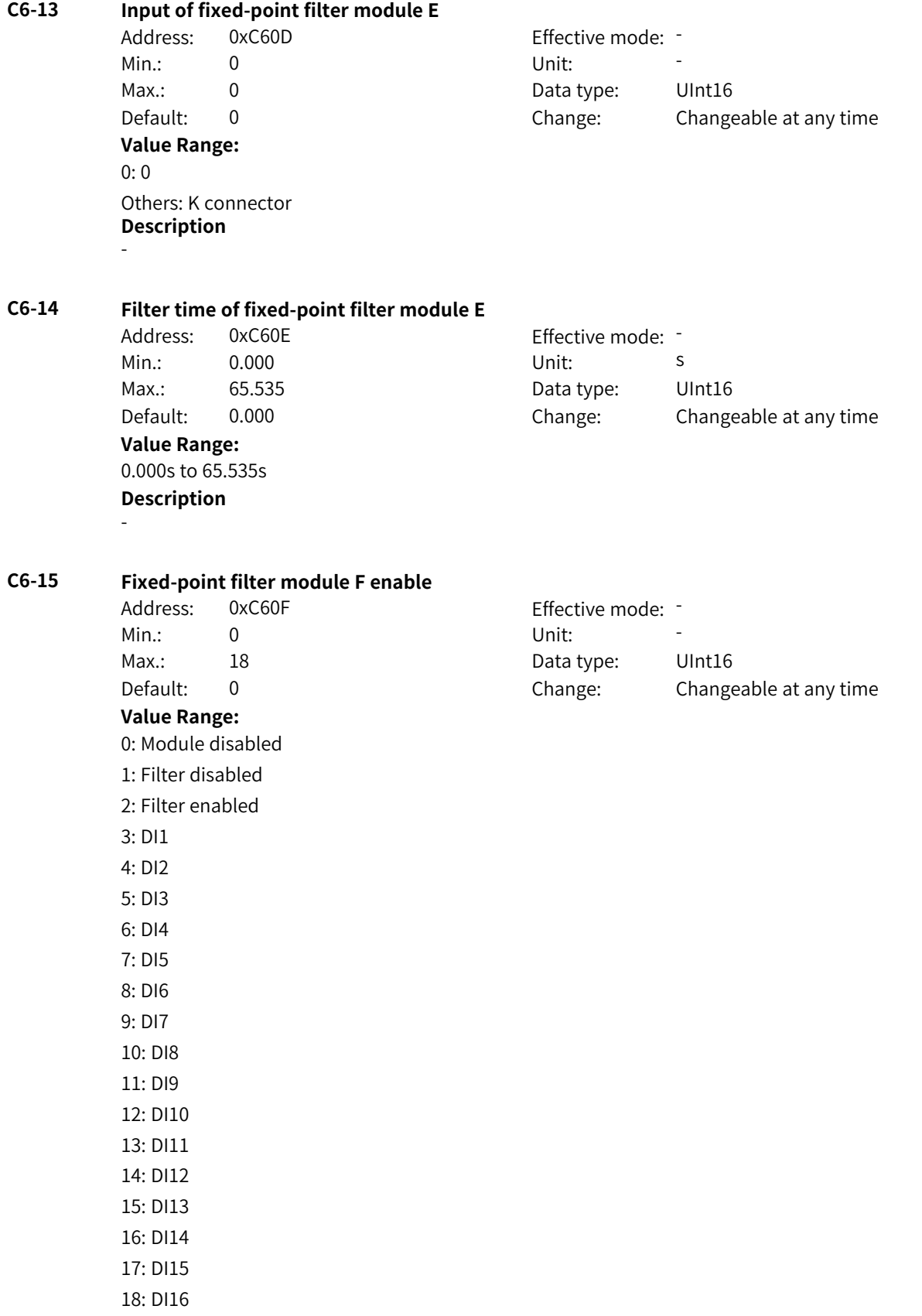

Others: B connector

## - **C6-16 Input of fixed-point filter module F** Address: 0xC610 example and Effective mode: -Min.: 0 Unit: Unit: Max.: 0 0 Data type: UInt16 Default: 0 0 Change: Changeable at any time **Value Range:**  $0:0$ Others: K connector **Description** - **C6-17 Filter time of fixed-point filter module F** Address: 0xC611 effective mode: -Min.: 0.000 Unit: s Max.: 65.535 **Data type:** UInt16 Default: 0.000 Change: Changeable at any time **Value Range:** 0.000s to 65.535s **Description** - **C6-24 Function of level-to-pulse conversion module A** Address: 0xC618 effective mode: -Min.: 0 Unit: 5 Unit: Max.: 2 2 2 Data type: UInt16 Default: 0 0 Change: Changeable at any time **Value Range:** 0: Disabled 1: Conversion from level to pulse 2: Conversion from pulse to level **Description** - **C6-25 Input of level-to-pulse conversion module A** Address: 0xC619 Effective mode: -Min.: 0 Unit: Unit: Max.: 18 18 18 Data type: UInt16 Default: 0 Change: Changeable at any time **Value Range:**

**Description**

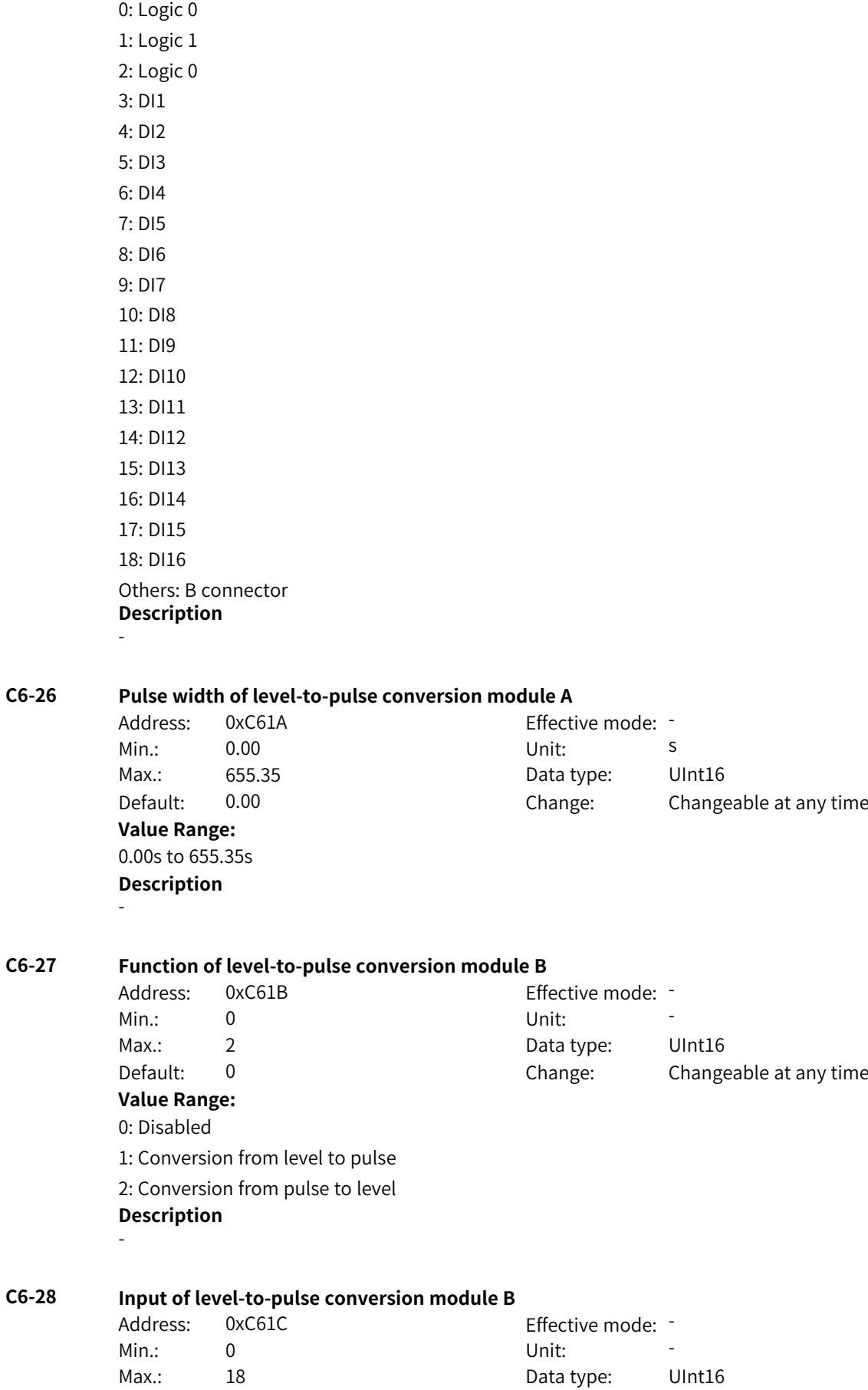

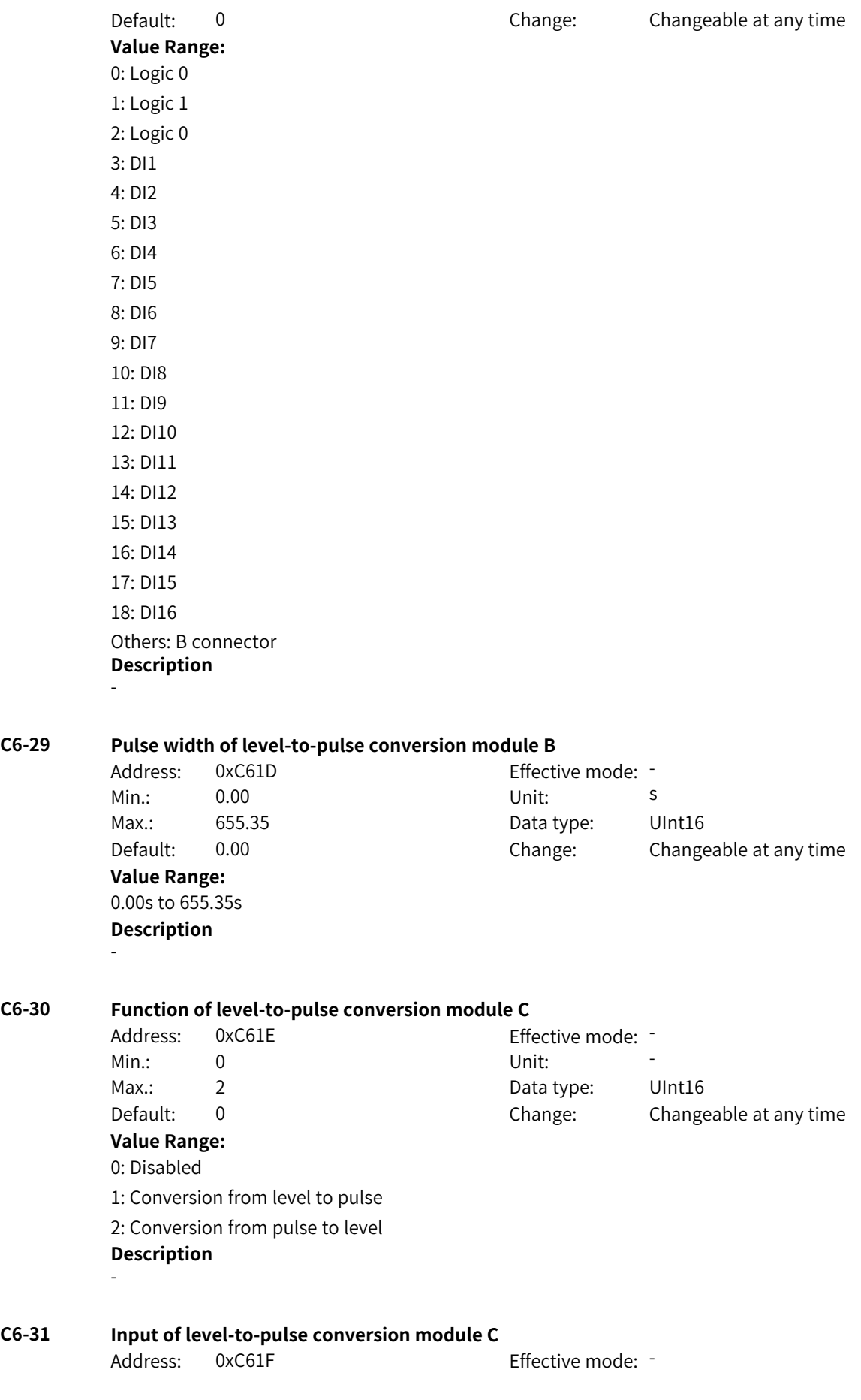

**C6-31 Input of level-to-pulse conversion module C**

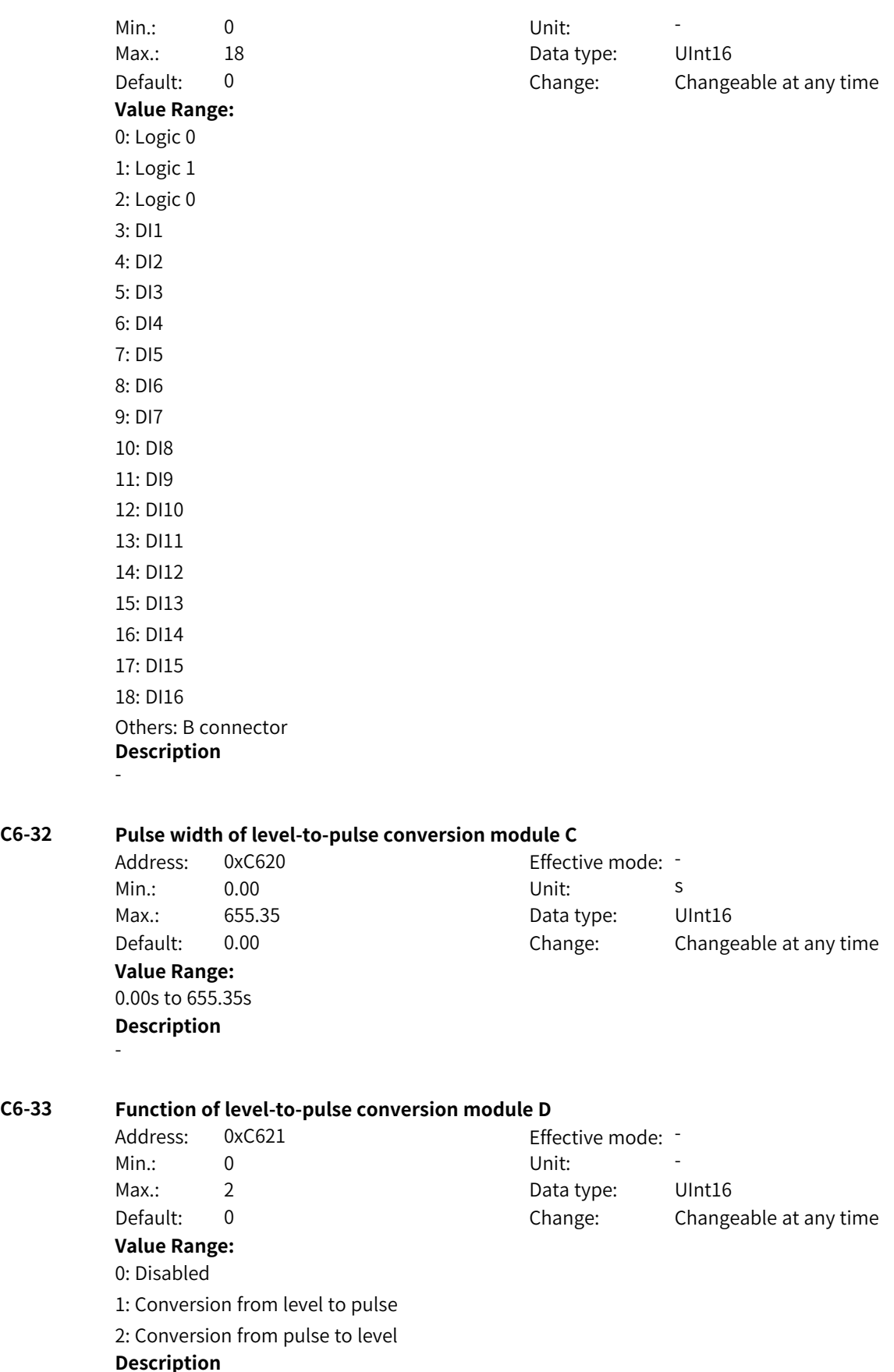

www.PLC1.ir

**C6-33 Function of level-to-pulse conversion module D**

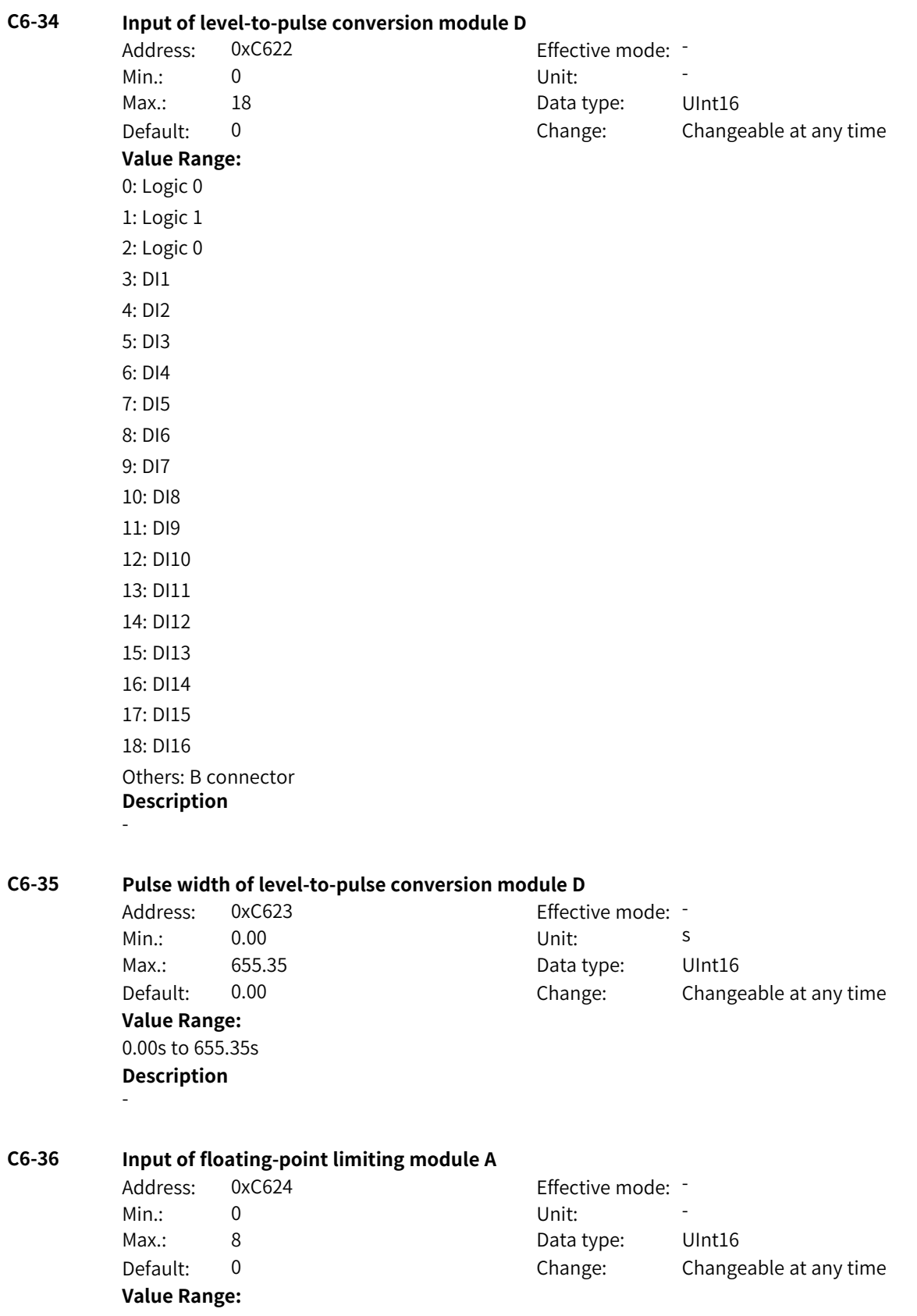

0: Disabled 1: AI1 2: AI2 3: AI3 4: HDI 5: Aim 6: Multi-reference 7: Motor-driven potentiometer 8: PID Others: F connector **Description** -

**C6-38 Lower limit of floating-point limiting module A**

### **C6-37 Upper limit of floating-point limiting module A**

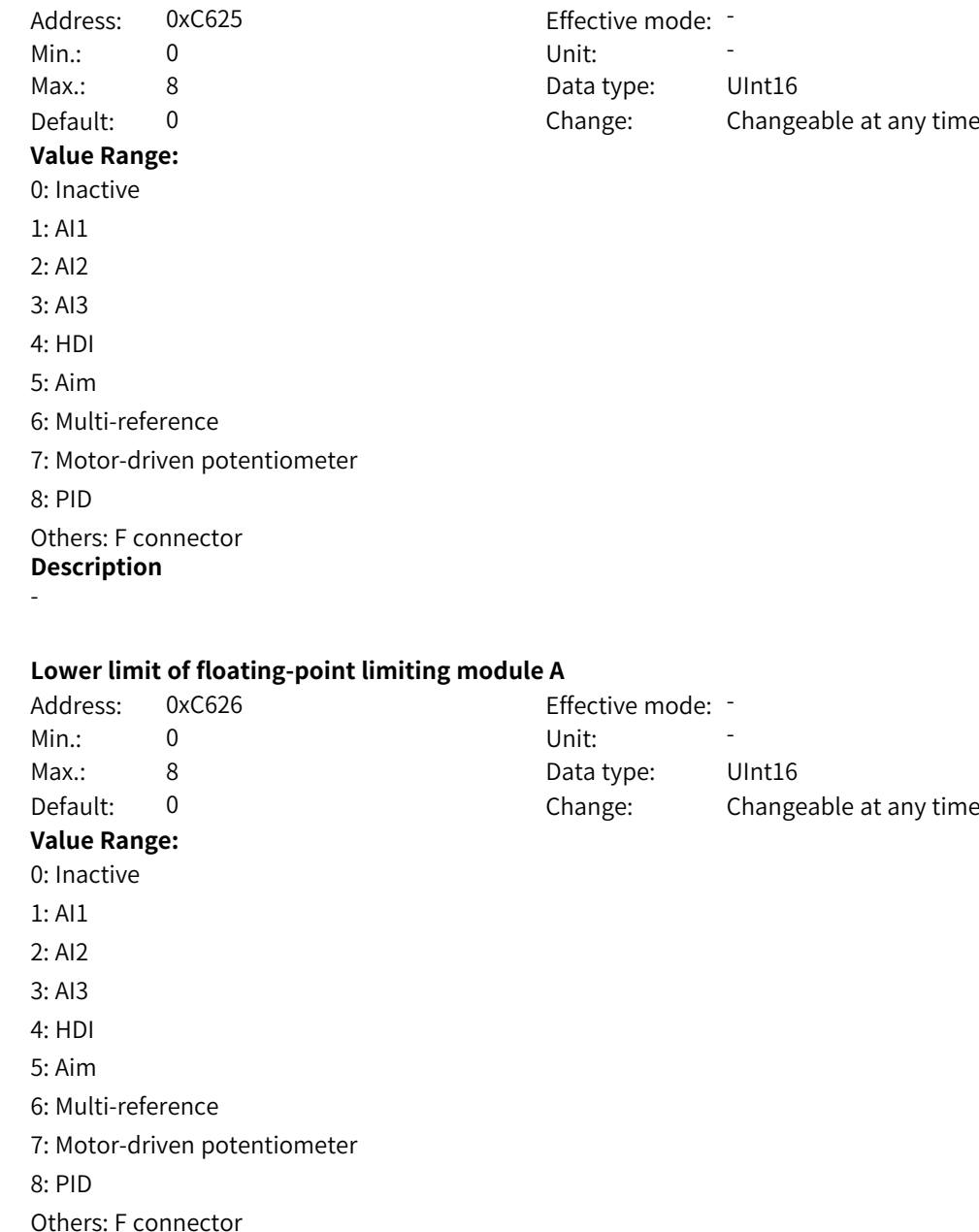

## **Description**

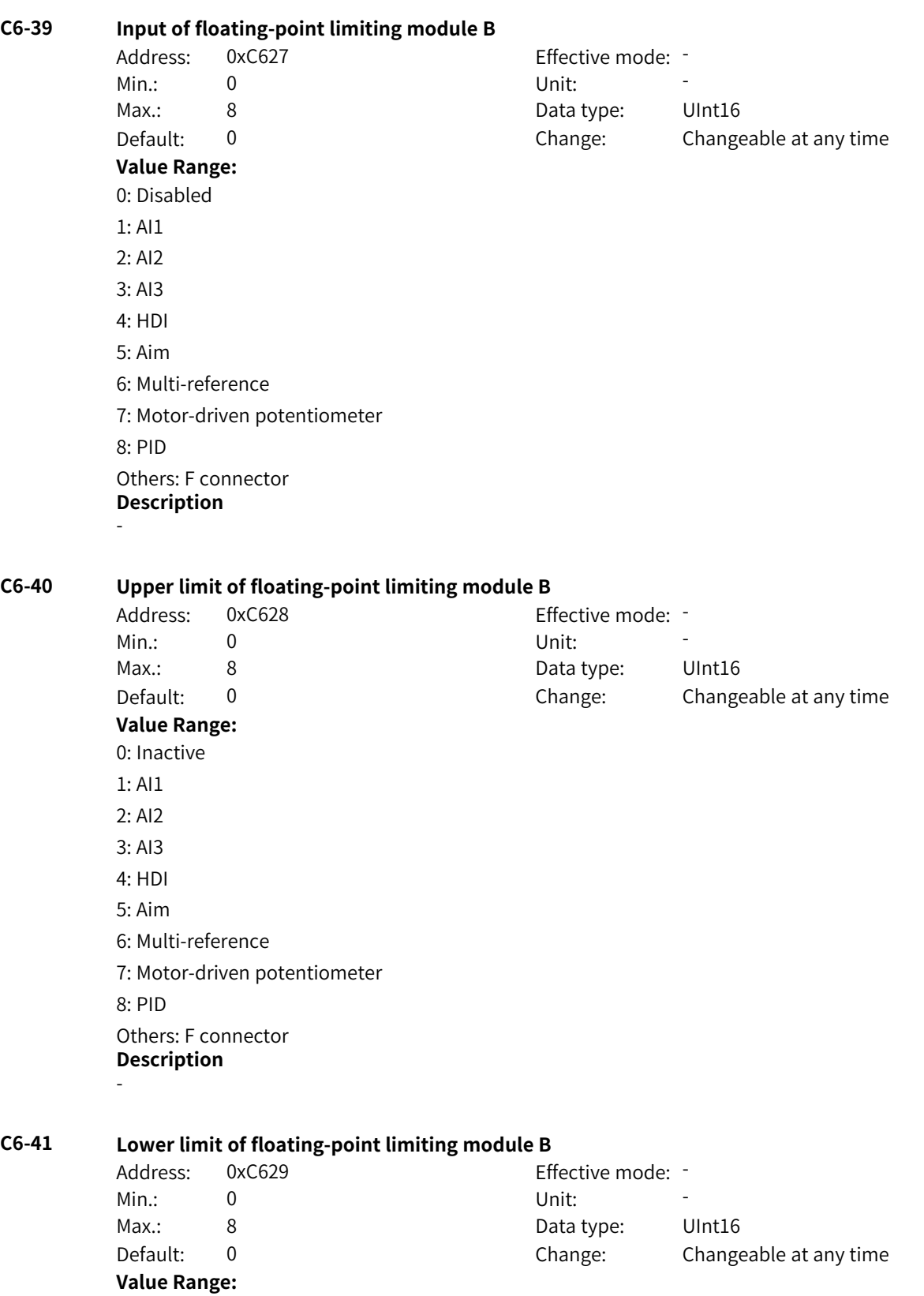

0: Inactive 1: AI1 2: AI2 3: AI3 4: HDI 5: Aim 6: Multi-reference 7: Motor-driven potentiometer 8: PID Others: F connector **Description** -

### **C6-42 Input of floating-point limiting module C**

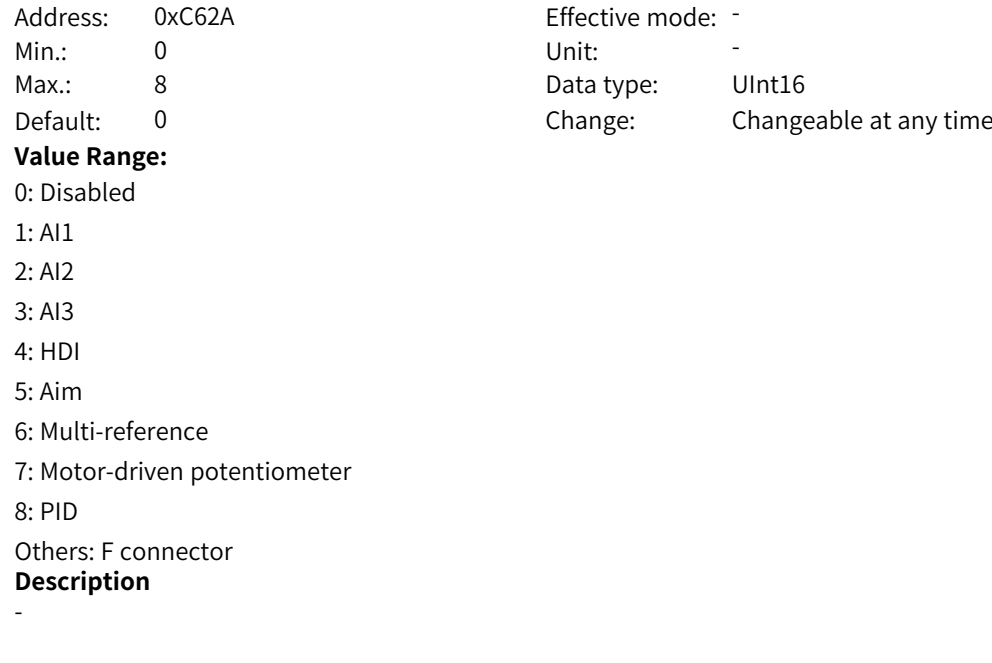

### **C6-43 Upper limit of floating-point limiting module C**

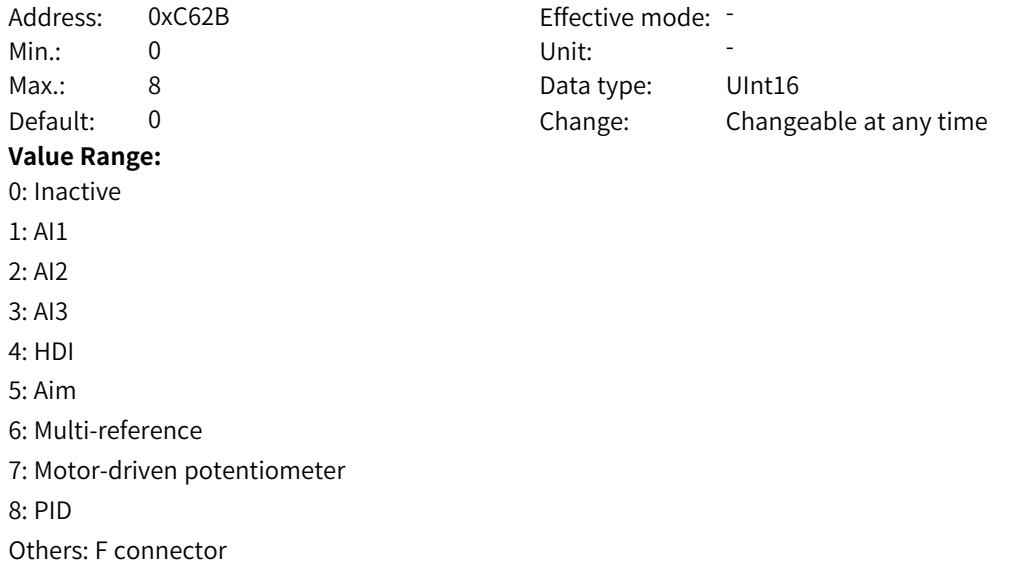

### **Description**

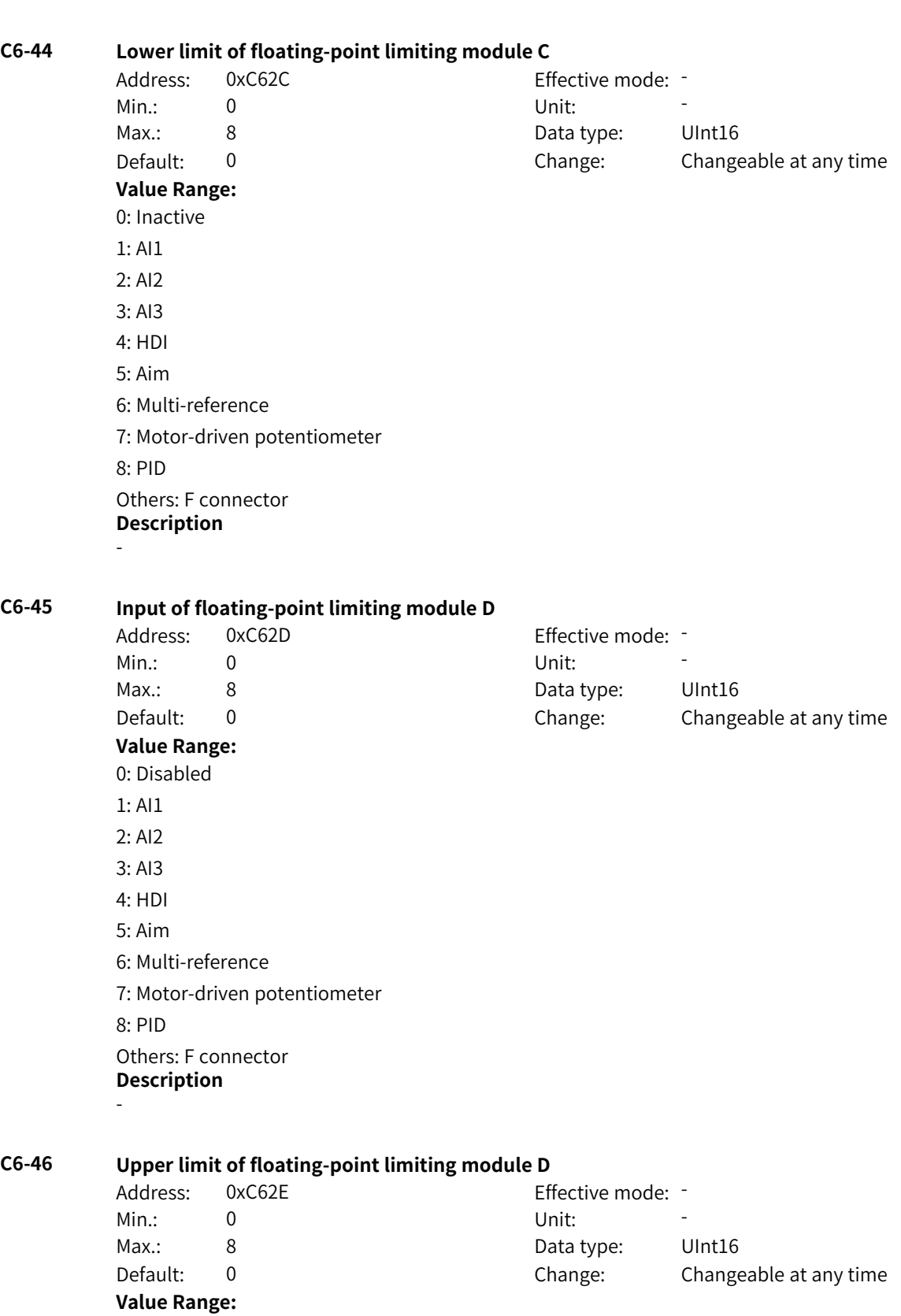

0: Inactive 1: AI1 2: AI2 3: AI3 4: HDI 5: Aim 6: Multi-reference 7: Motor-driven potentiometer 8: PID Others: F connector **Description** -

**C6-48 Input of fixed-point limiting module E**

 $C6-49$ 

### **C6-47 Lower limit of floating-point limiting module D**

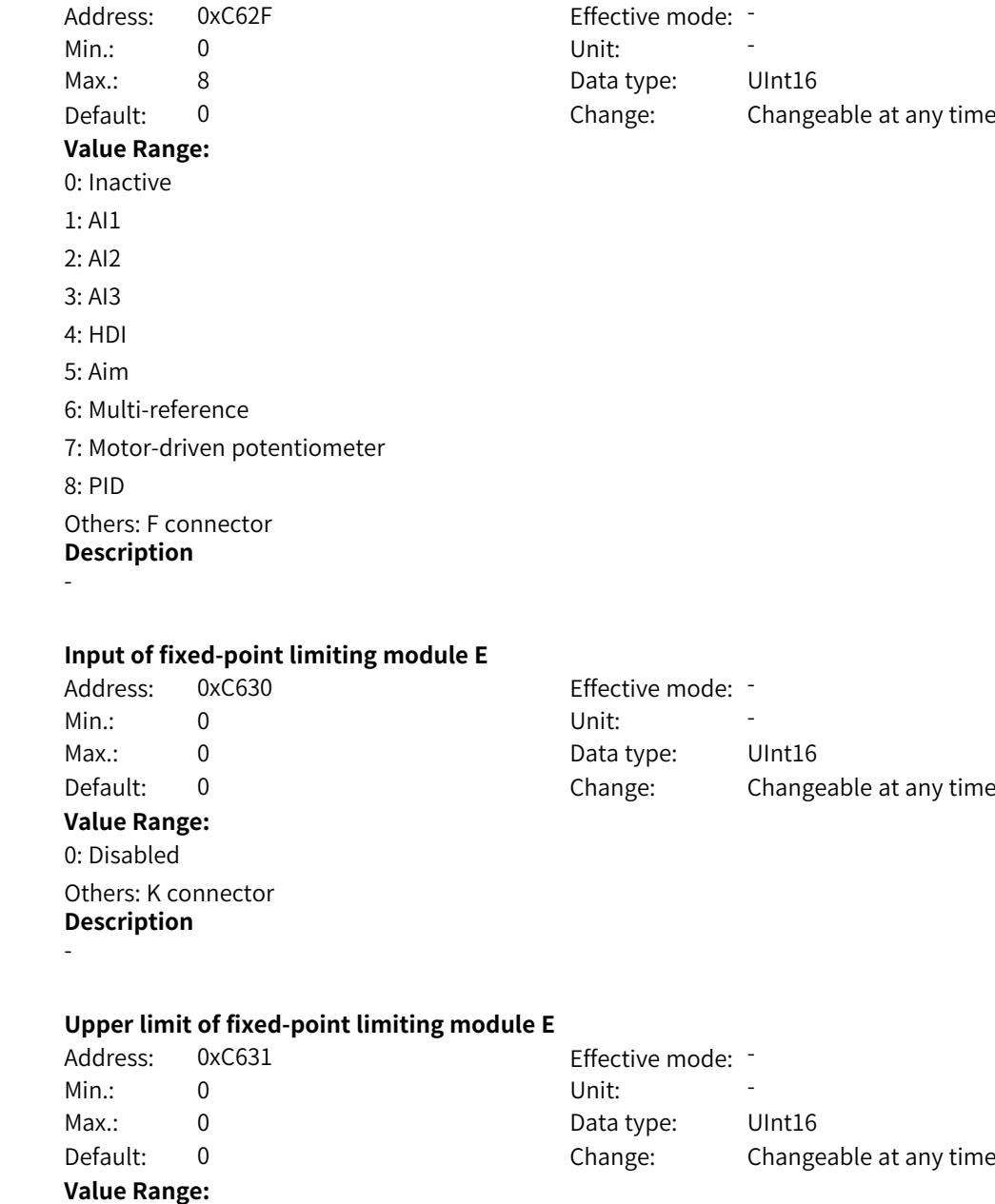

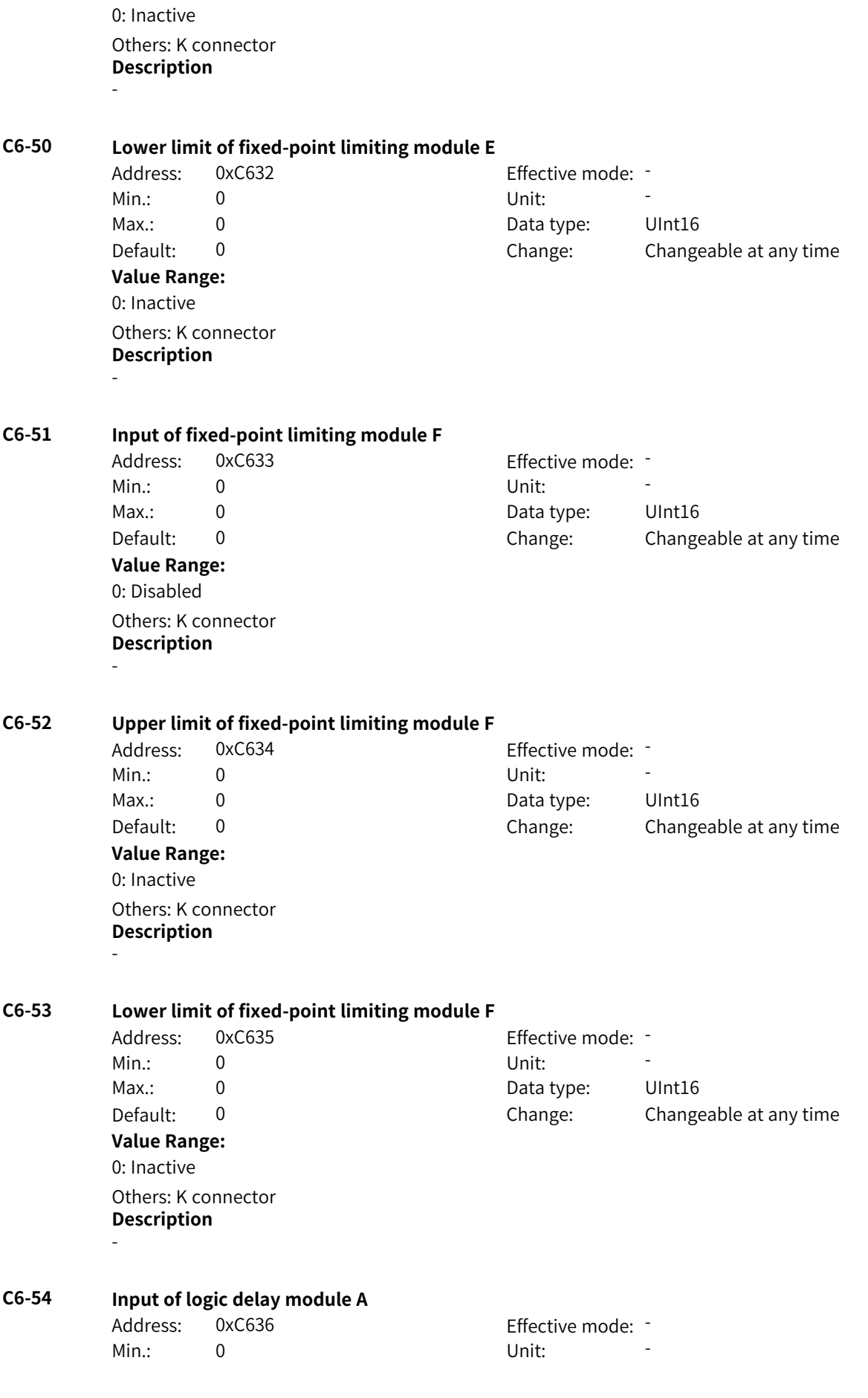

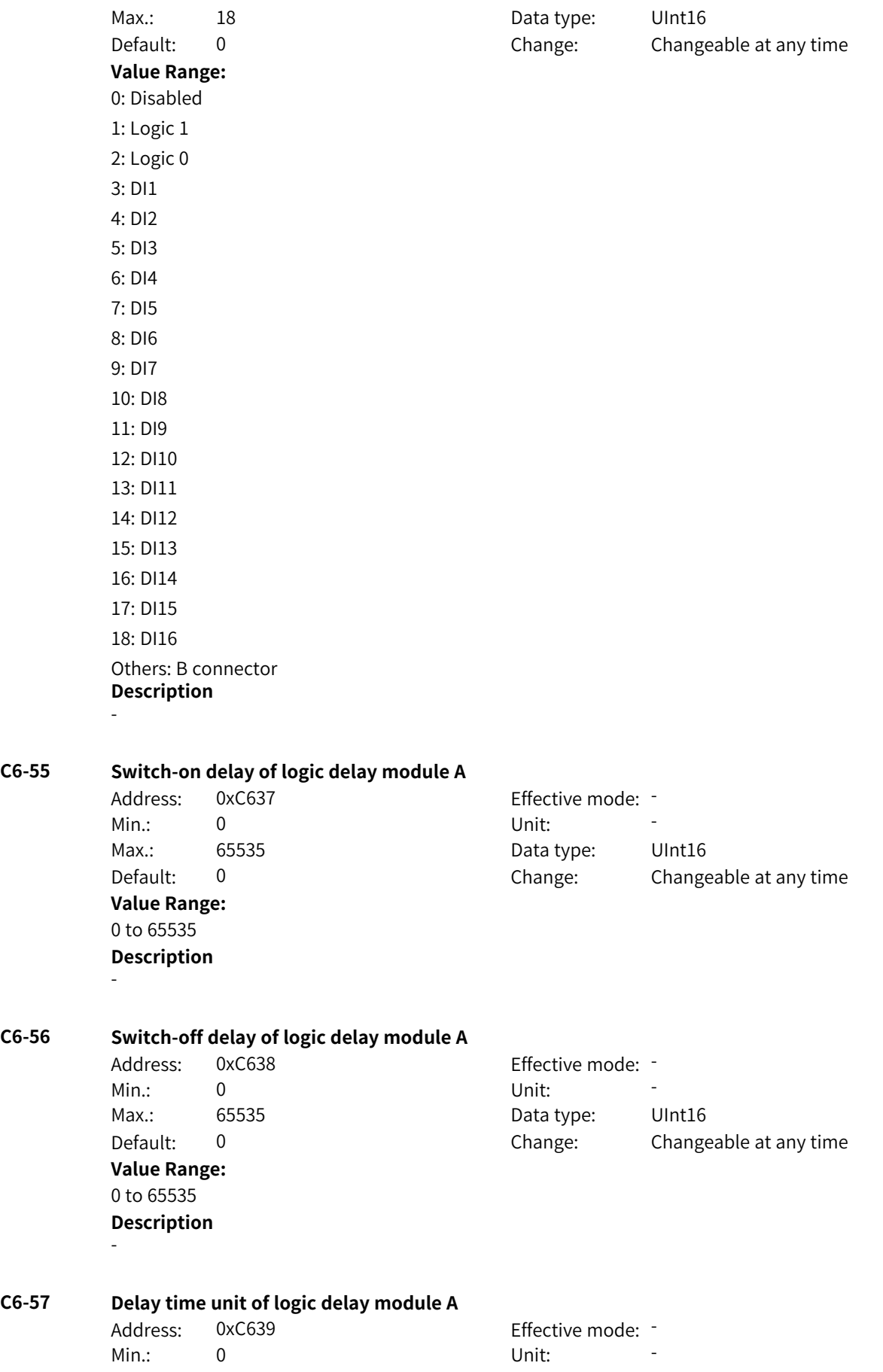

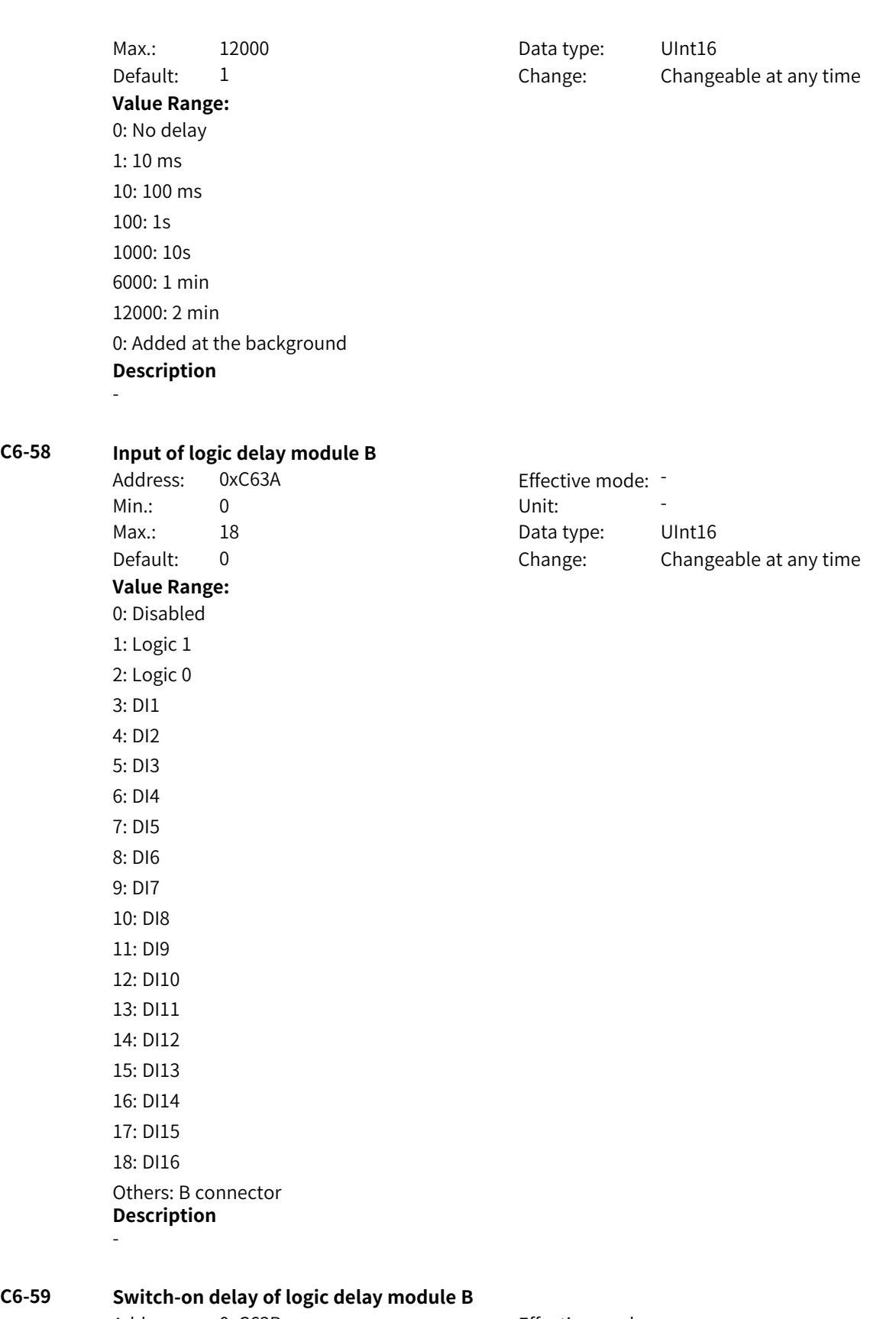

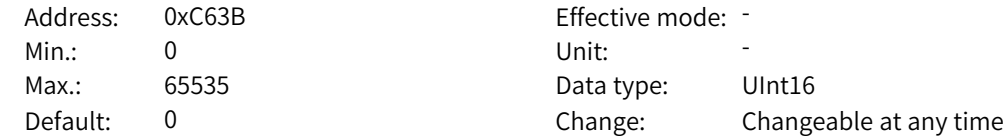

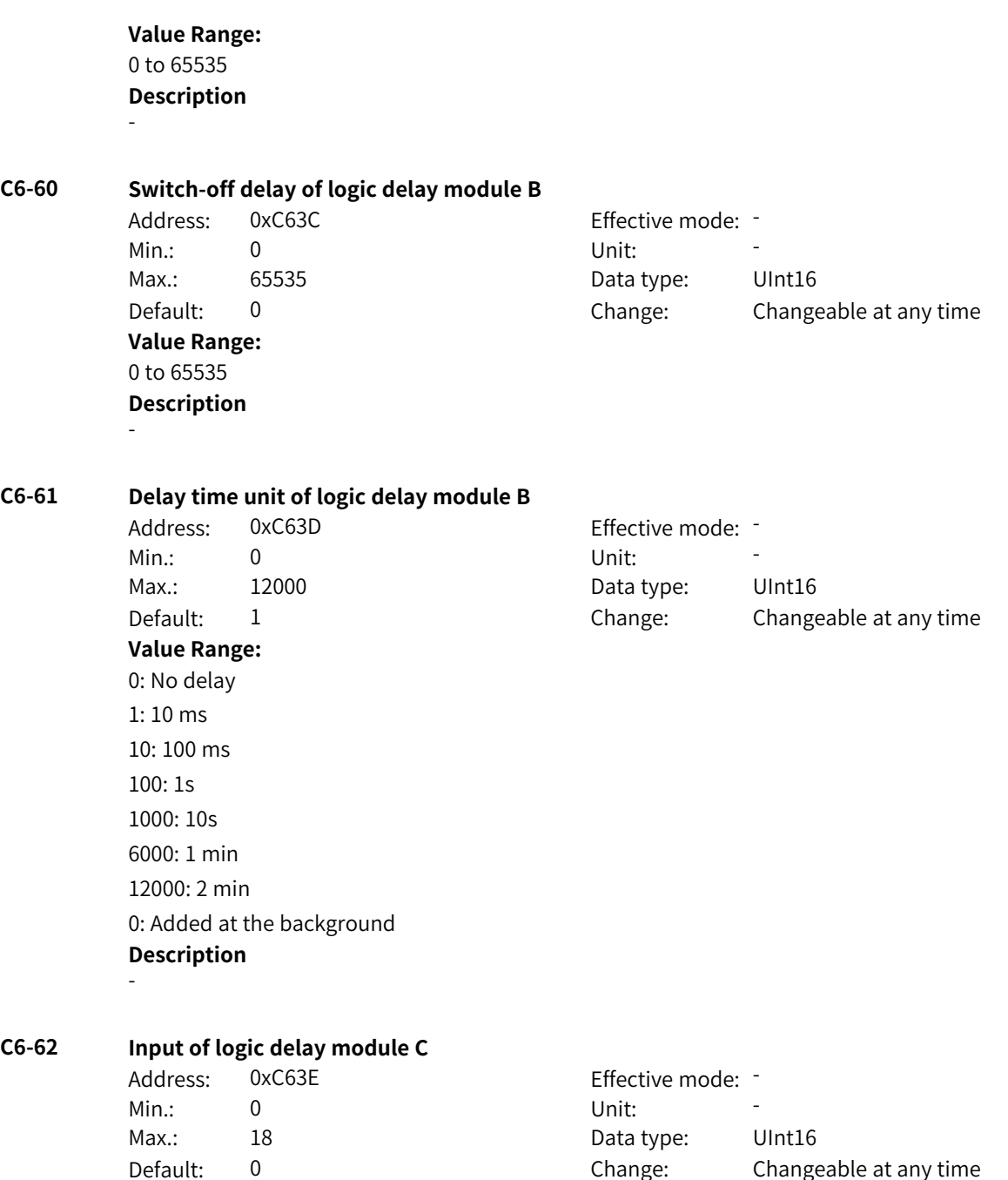

**Value Range:**

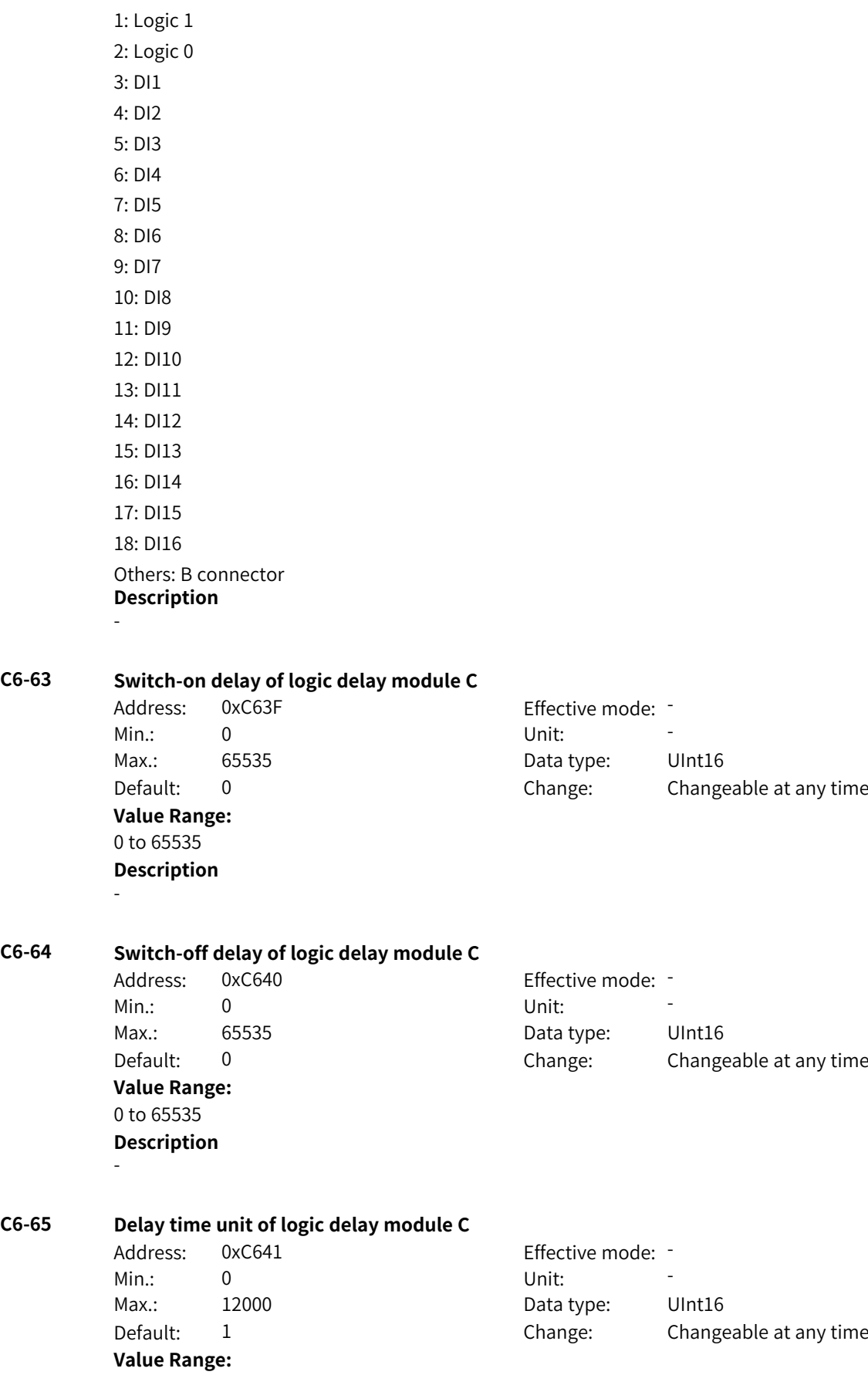

0: Disabled

0: No delay 1: 10 ms 10: 100 ms 100: 1s 1000: 10s 6000: 1 min 12000: 2 min 0: Added at the background **Description** - **C6-66 Input of logic delay module D** Address: 0xC642 Effective mode: -Min.: 0 Unit: Unit: Max.: 18 18 Data type: UInt16 Default: 0 0 Change: Changeable at any time **Value Range:** 0: Disabled 1: Logic 1 2: Logic 0 3: DI1 4: DI2 5: DI3 6: DI4 7: DI5 8: DI6 9: DI7 10: DI8 11: DI9 12: DI10 13: DI11 14: DI12 15: DI13 16: DI14 17: DI15 18: DI16 Others: B connector **Description** - **C6-67 Switch-on delay of logic delay module D** Address: 0xC643 Effective mode: -Min.: 0 Unit: 5 Unit: Max.: 65535 65535 Data type: UInt16 Default: 0 0 Change: Changeable at any time **Value Range:** 0 to 65535

# **Description**

**Value Range:**

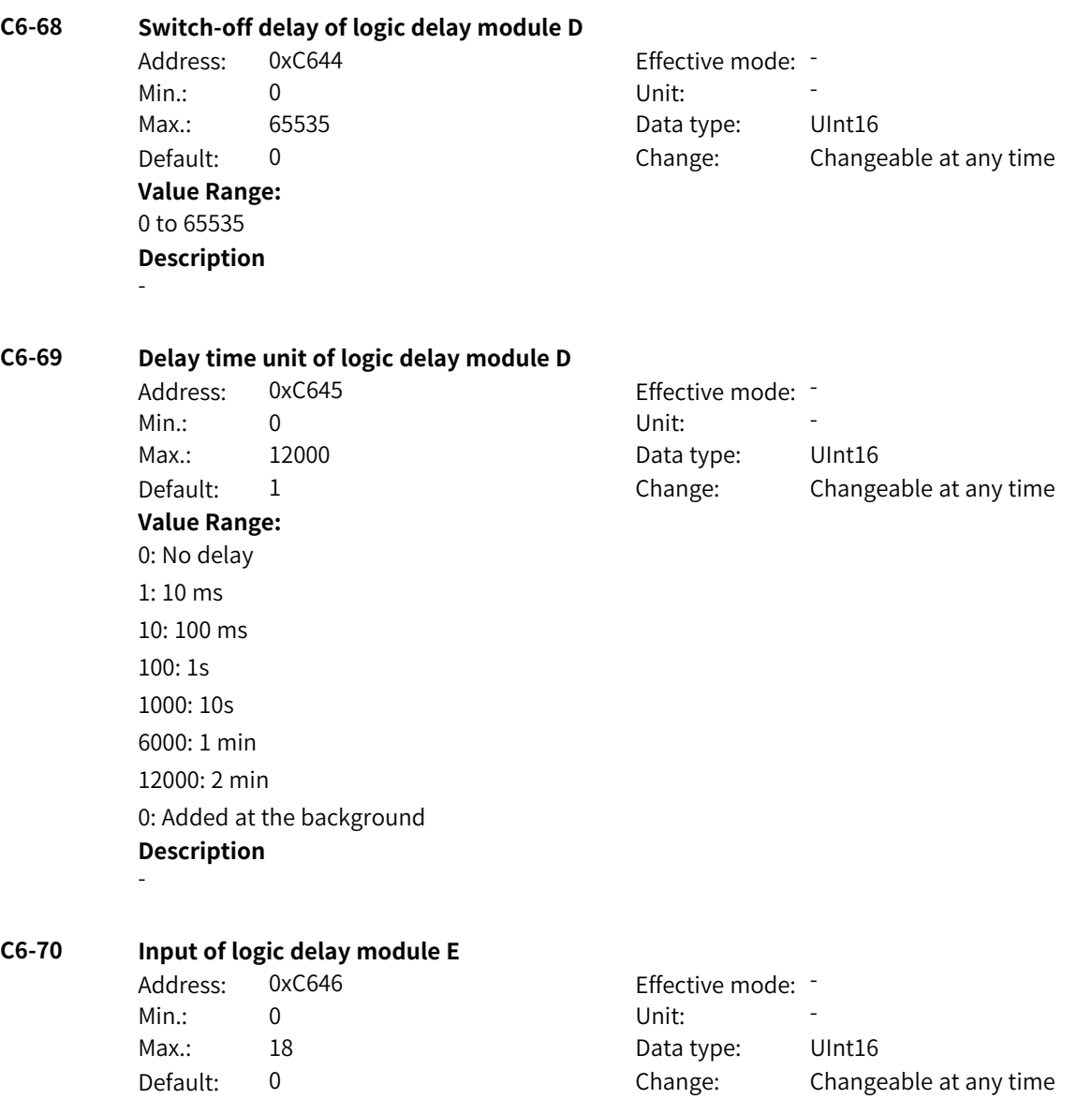

0: Disabled 1: Logic 1

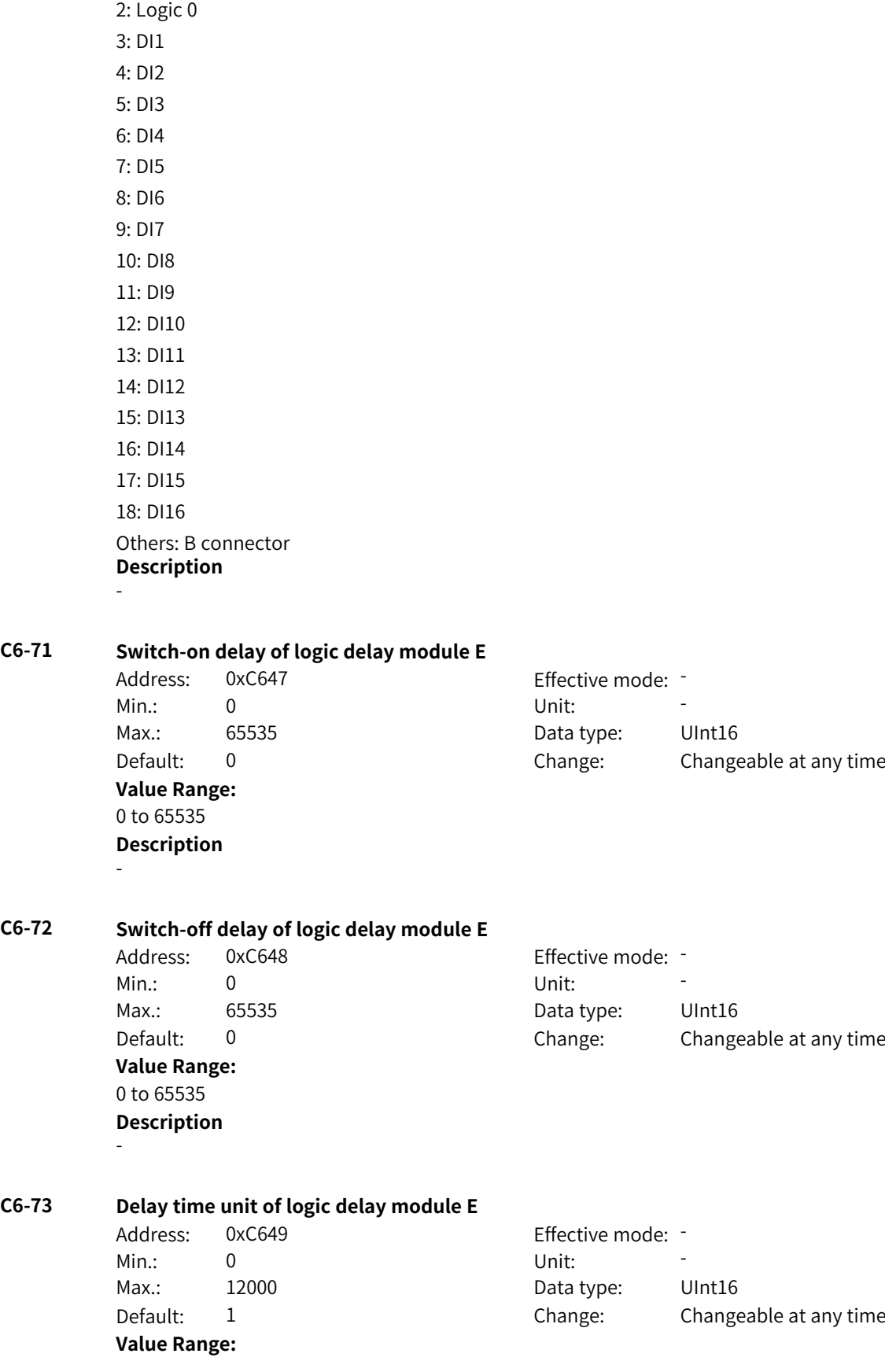

0: No delay 1: 10 ms 10: 100 ms 100: 1s 1000: 10s 6000: 1 min 12000: 2 min 0: Added at the background **Description** -

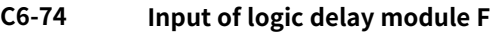

**Value Range:** 0 to 65535

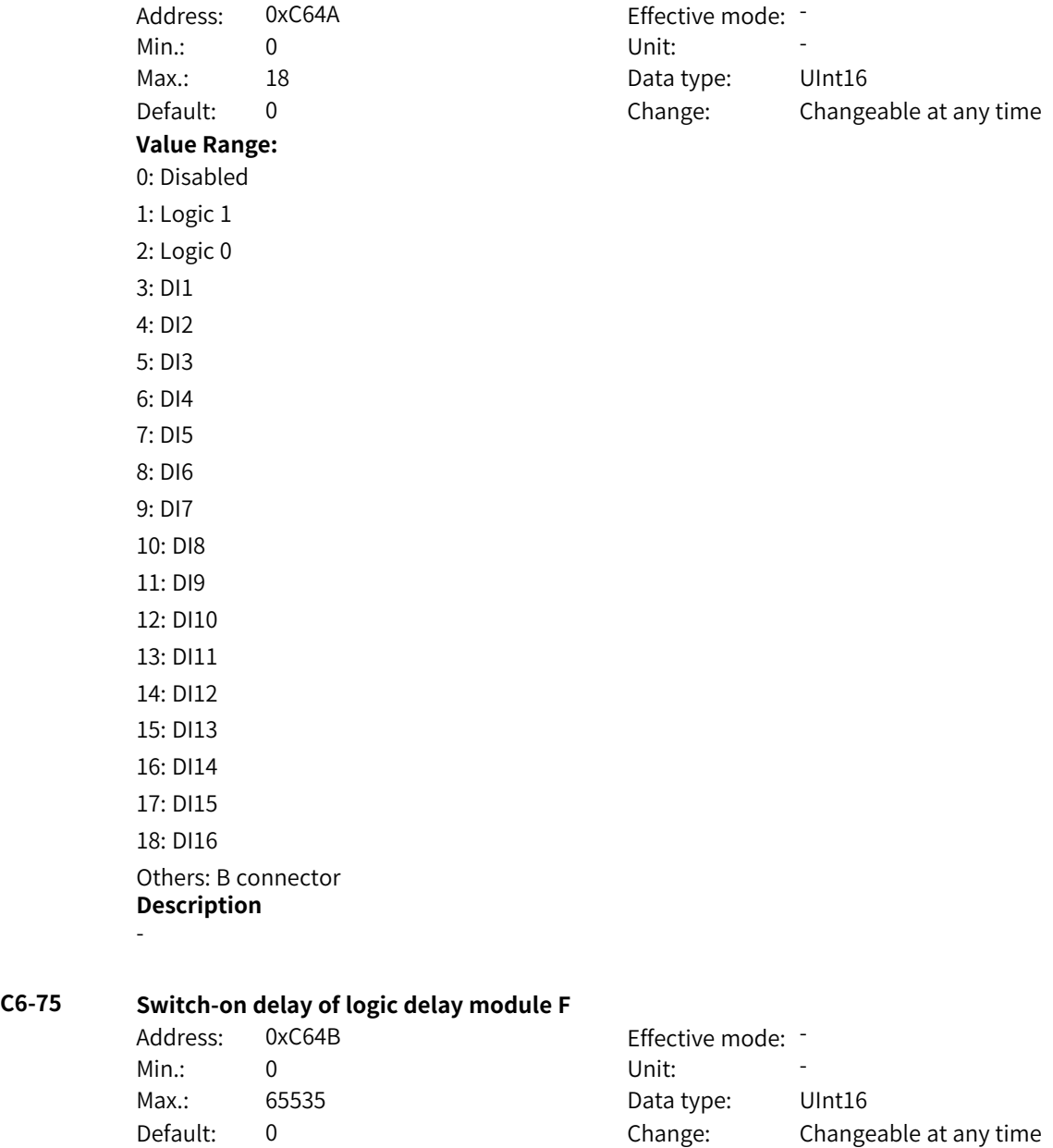

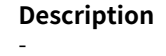

**Value Range:**

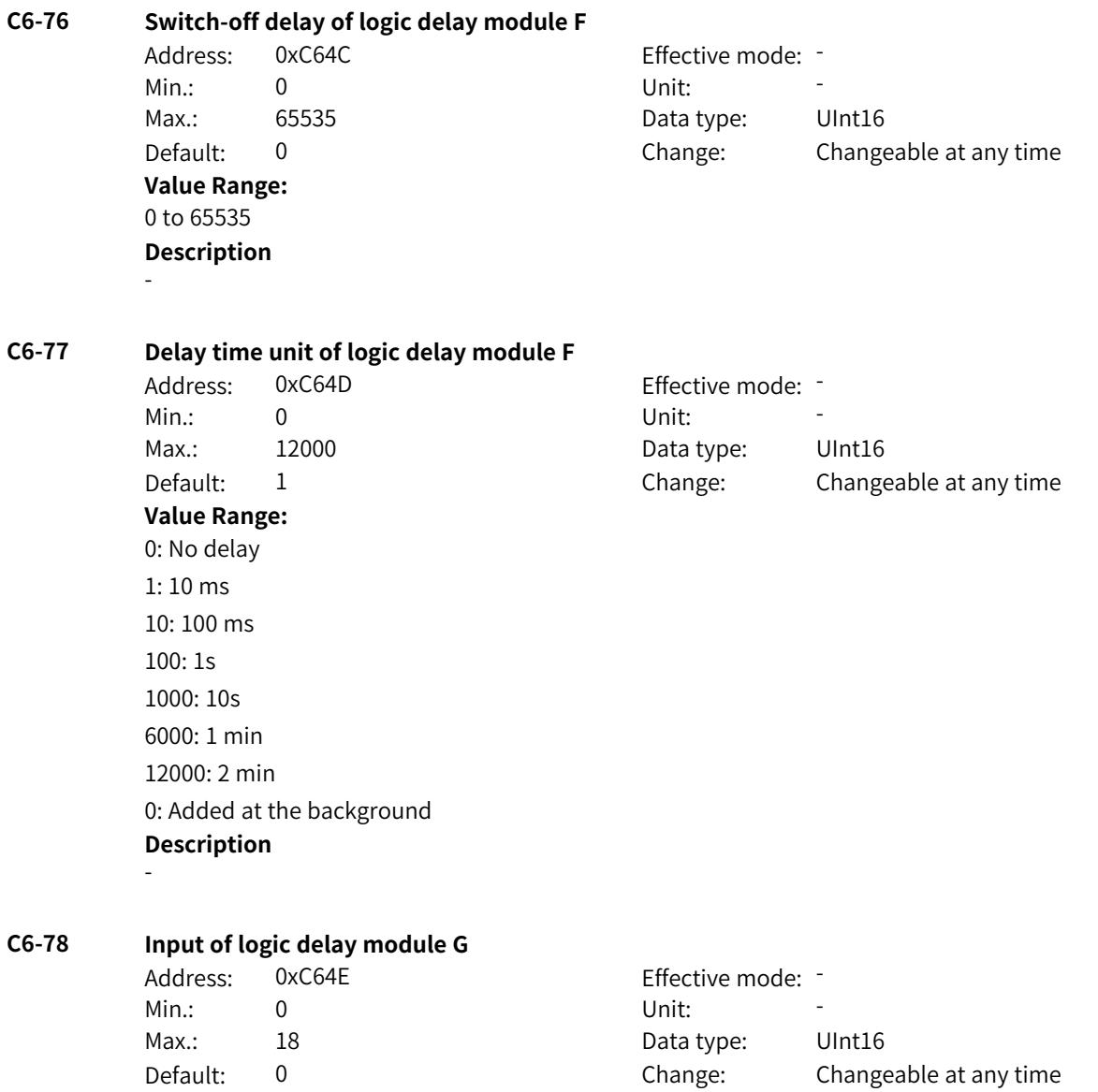

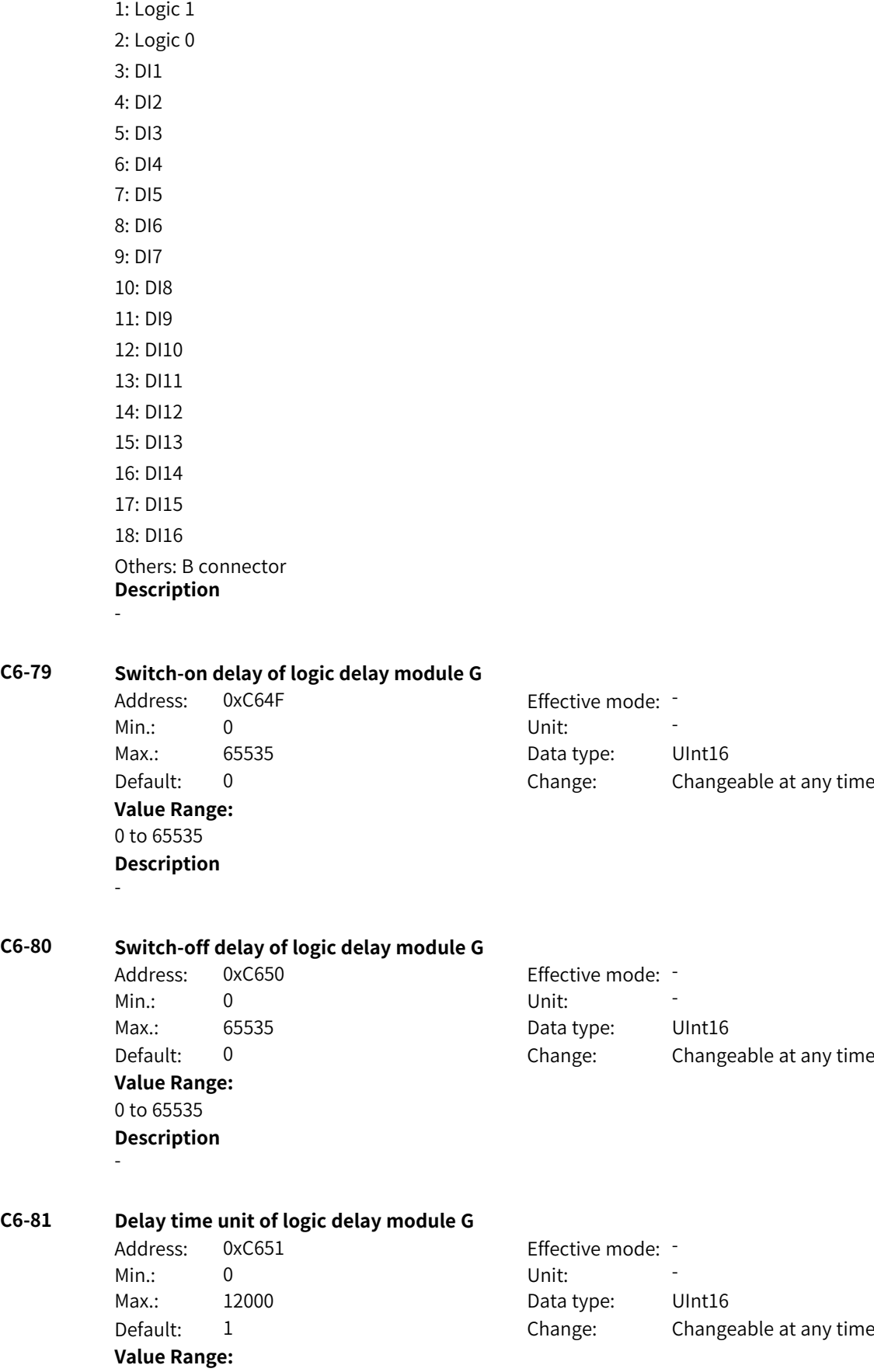

0: Disabled

0: No delay 1: 10 ms 10: 100 ms 100: 1s 1000: 10s 6000: 1 min 12000: 2 min 0: Added at the background **Description** - **C6-82 Input of logic delay module H** Address: 0xC652 Effective mode: -Min.: 0 Unit: Unit: Max.: 18 18 Data type: UInt16 Default: 0 0 Change: Changeable at any time **Value Range:** 0: Disabled 1: Logic 1 2: Logic 0 3: DI1 4: DI2 5: DI3 6: DI4 7: DI5 8: DI6 9: DI7 10: DI8 11: DI9 12: DI10 13: DI11 14: DI12 15: DI13 16: DI14 17: DI15 18: DI16 Others: B connector **Description** - **C6-83 Switch-on delay of logic delay module H** Address: 0xC653 Effective mode: -Min.: 0 Unit: 5 Unit: Max.: 65535 65535 Data type: UInt16 Default: 0 0 Change: Changeable at any time

**Value Range:** 0 to 65535

### **Description** -

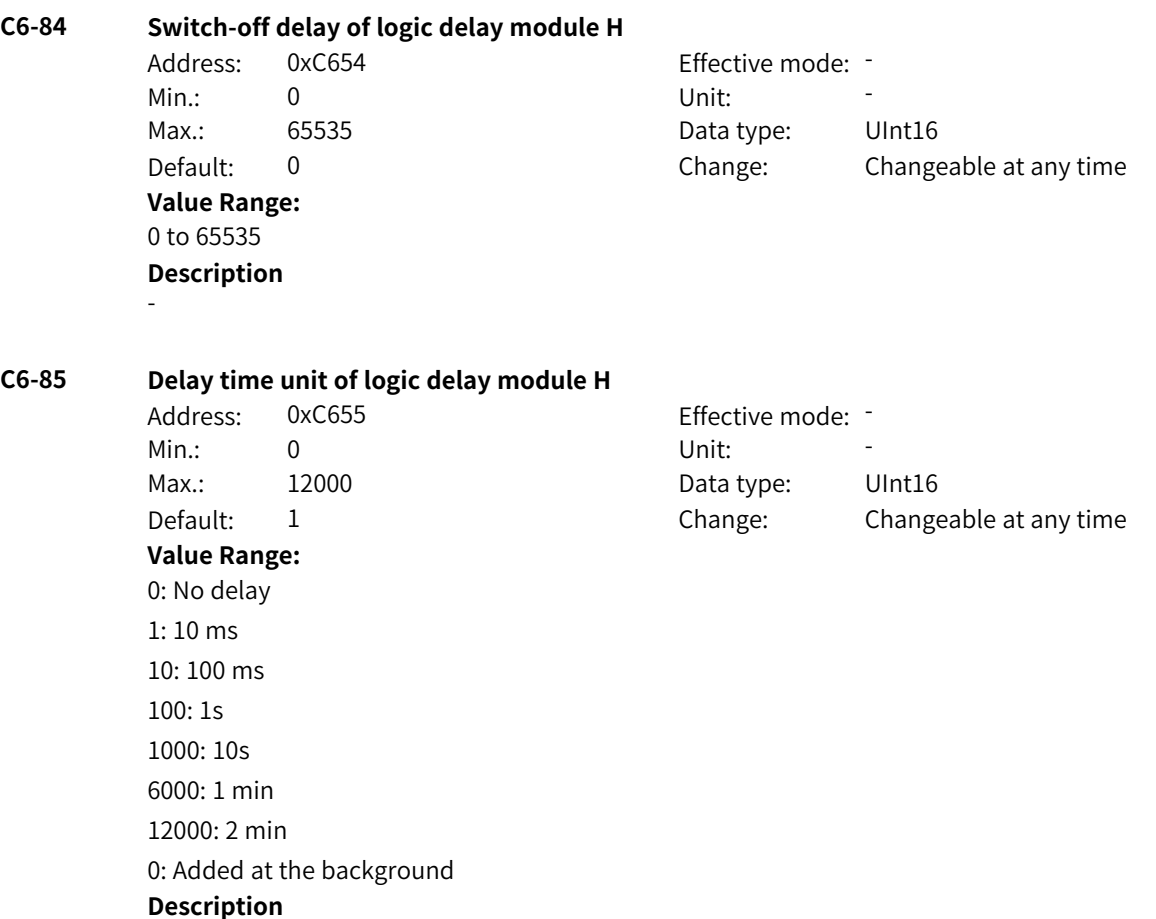

# **4.47 C7: Multi-point Curve Parameters**

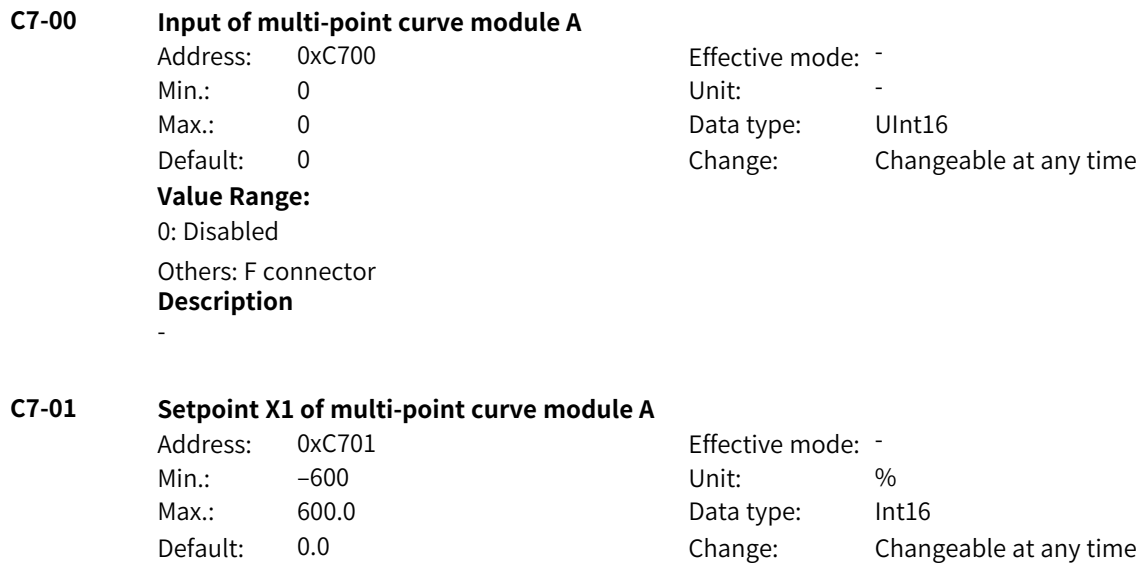

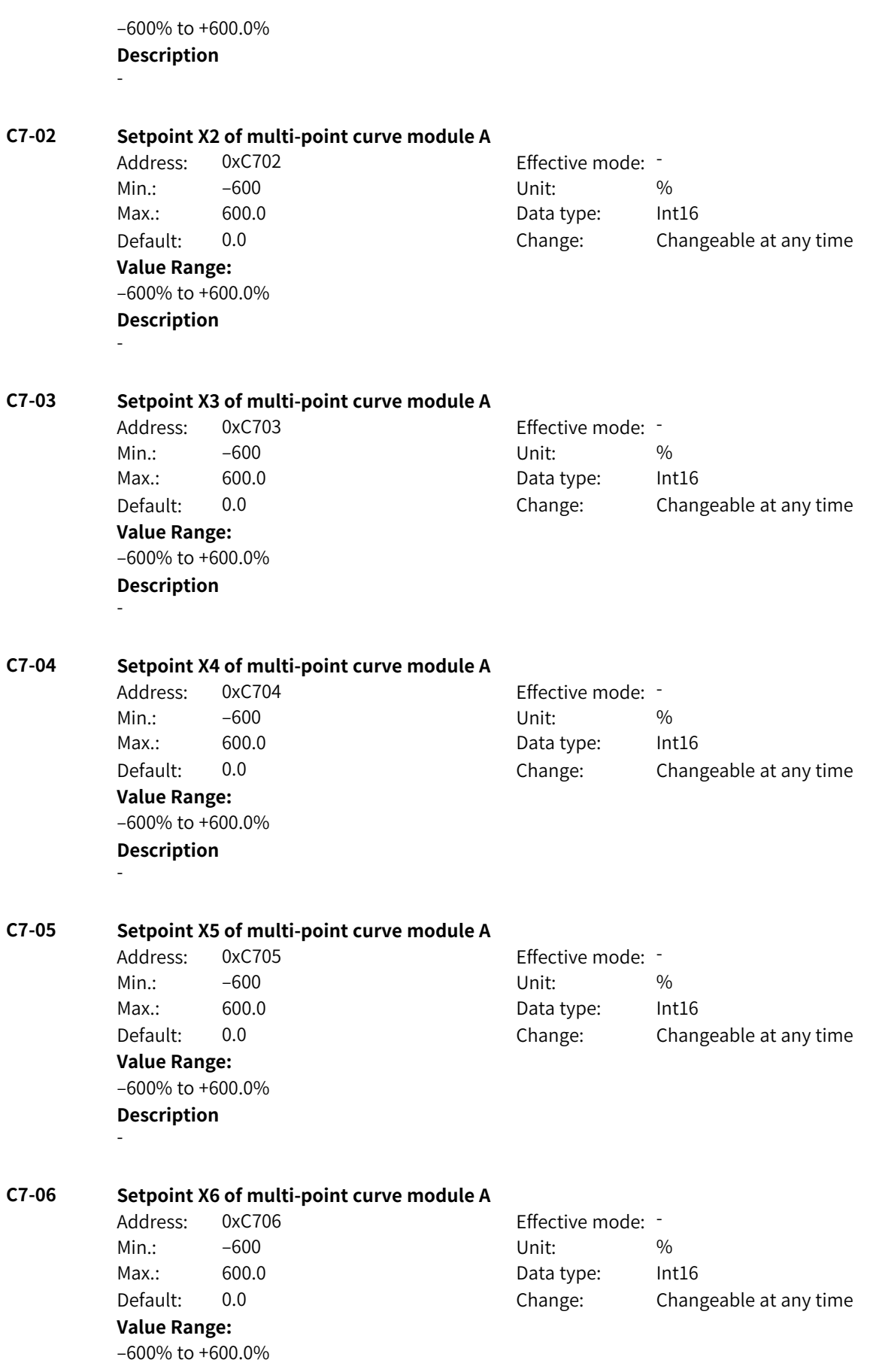

### **Description** -

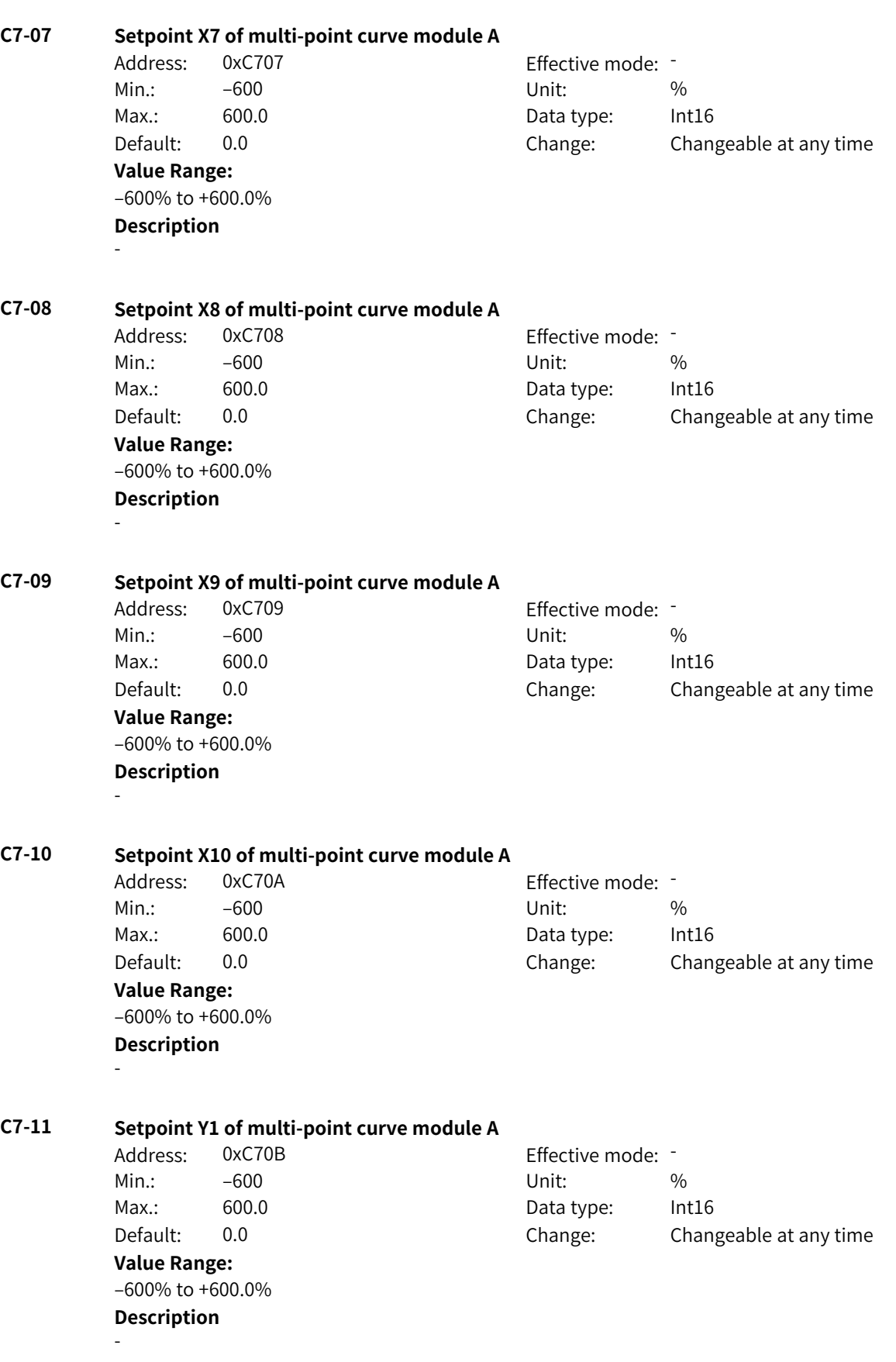

www.PLC1.ir

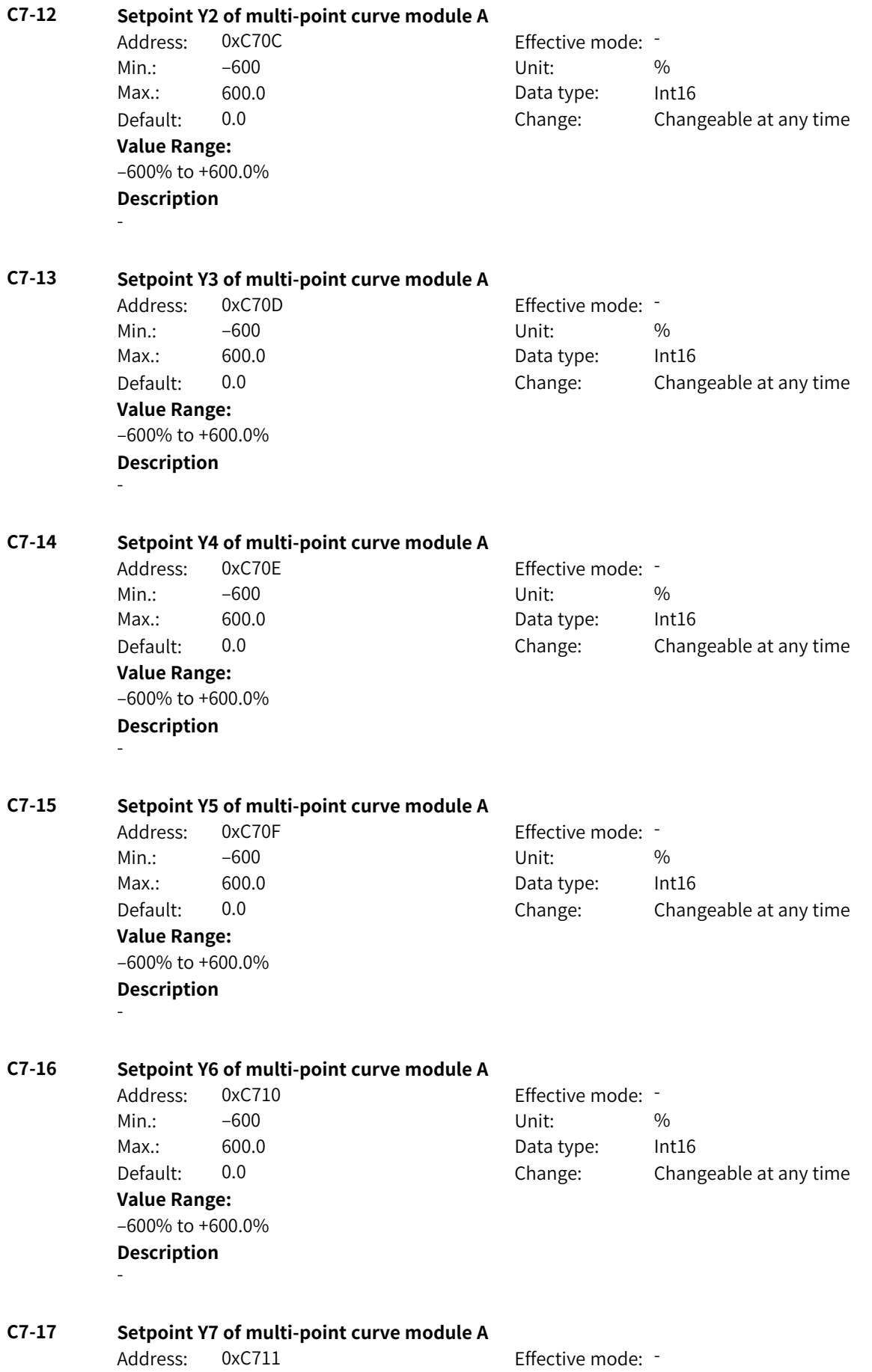

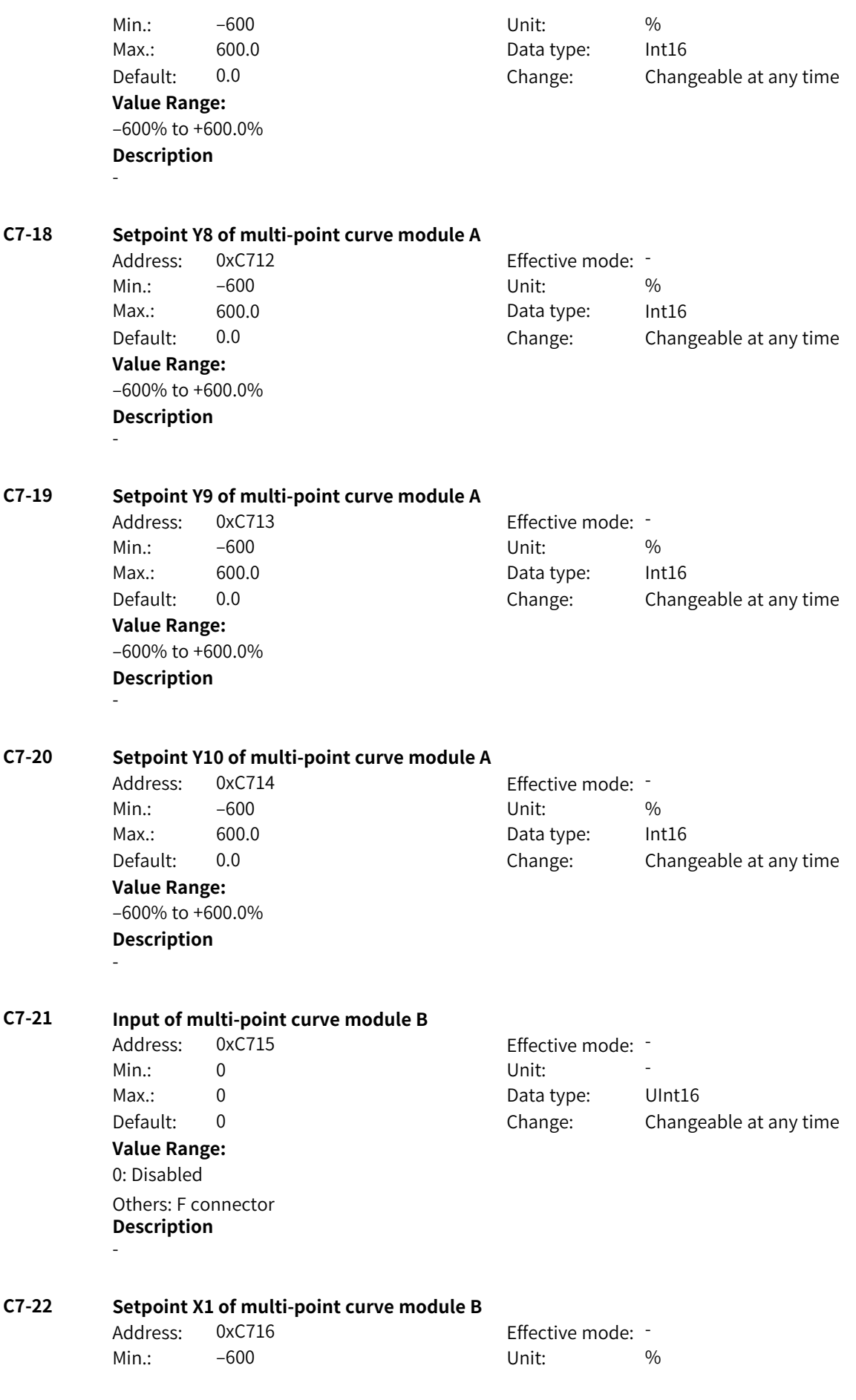

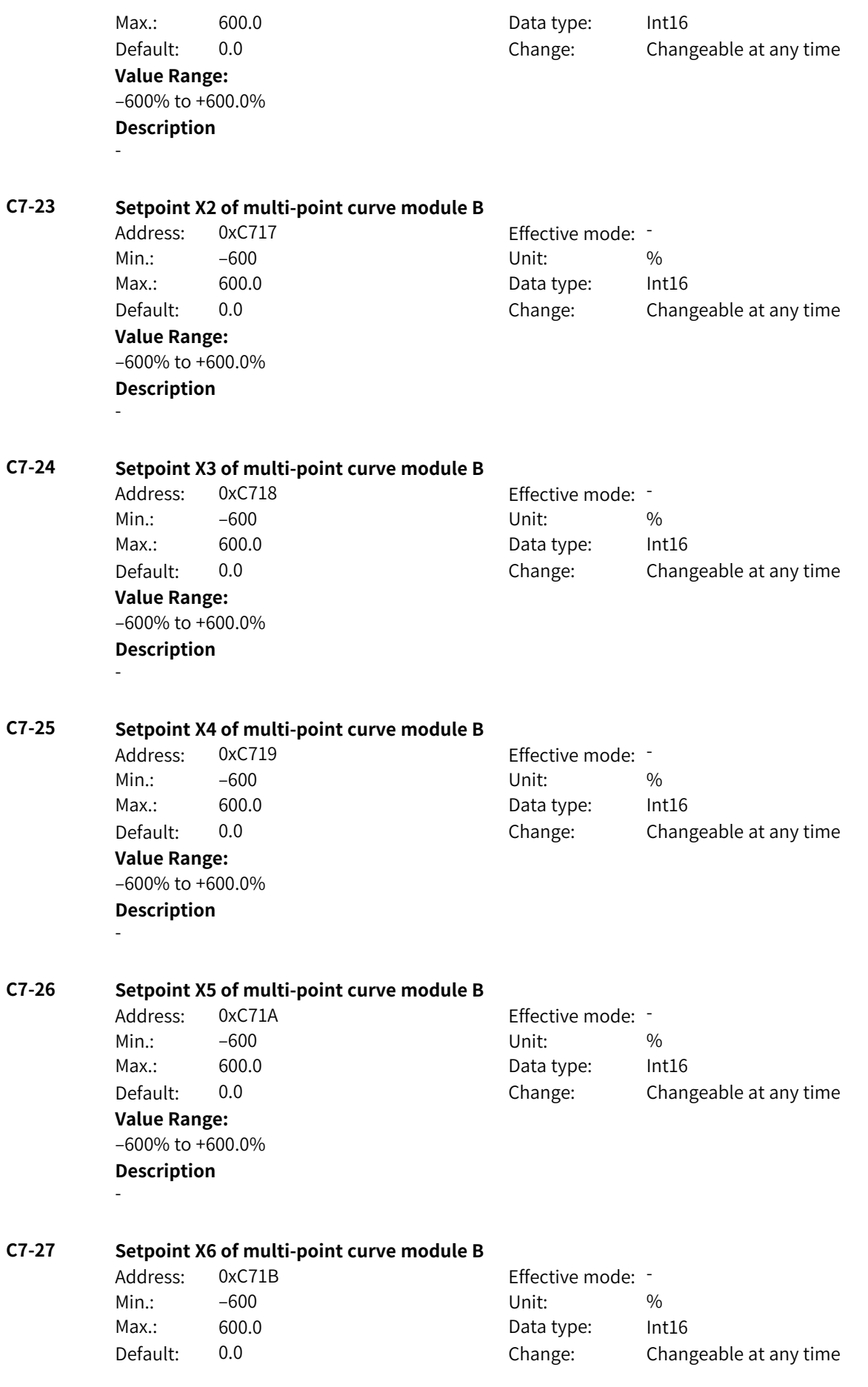

**Value Range:** –600% to +600.0% **Description** - **C7-28 Setpoint X7 of multi-point curve module B** Address: 0xC71C Effective mode: -Min.:  $-600$  Unit:  $\frac{96}{2}$ Max.: 600.0 **Data type:** Int16 Default: 0.0 Change: Changeable at any time **Value Range:** –600% to +600.0% **Description** - **C7-29 Setpoint X8 of multi-point curve module B** Address: 0xC71D Effective mode: -Min.:  $-600$  Unit:  $\%$ Max.: 600.0 **Data type:** Int16 Default: 0.0 Change: Changeable at any time **Value Range:** –600% to +600.0% **Description** - **C7-30 Setpoint X9 of multi-point curve module B** Address: 0xC71E Effective mode: -Min.:  $-600$  Unit:  $\%$ Max.: 600.0 **Data type:** Int16 Default: 0.0 Change: Changeable at any time **Value Range:** –600% to +600.0% **Description** - **C7-31 Setpoint X10 of multi-point curve module B** Address: 0xC71F Effective mode: -Min.:  $-600$  Unit:  $\%$ Max.: 600.0 Data type: Int16 Default: 0.0 Change: Changeable at any time **Value Range:** –600% to +600.0% **Description** - **C7-32 Setpoint Y1 of multi-point curve module B** Address: 0xC720 Effective mode: -Min.:  $-600$  Unit:  $\%$ Max.: 600.0 **Data type:** Int16 Default: 0.0 Change: Changeable at any time **Value Range:** –600% to +600.0%

-

**Description**

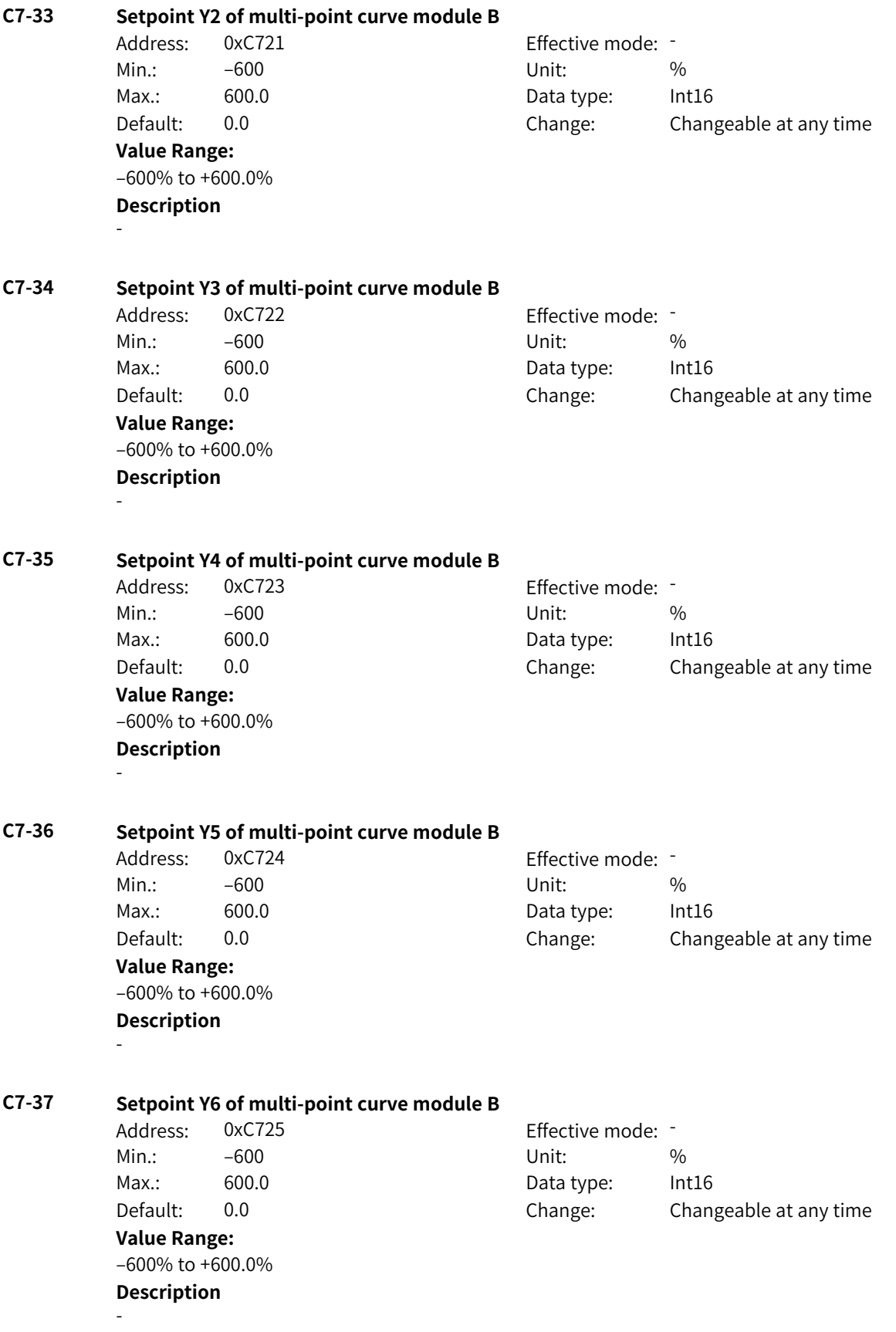

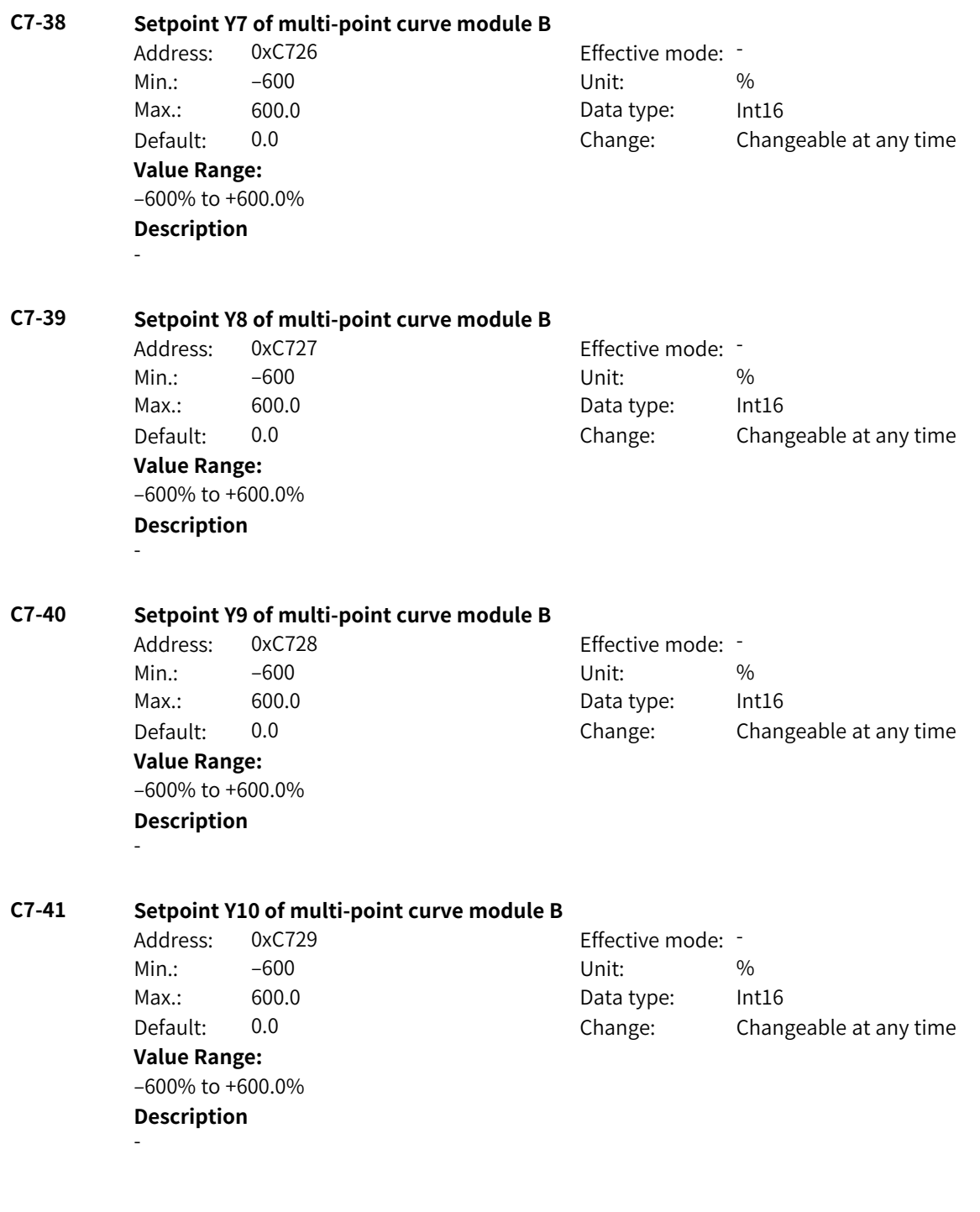

# **4.48 C8: Constant Parameters**

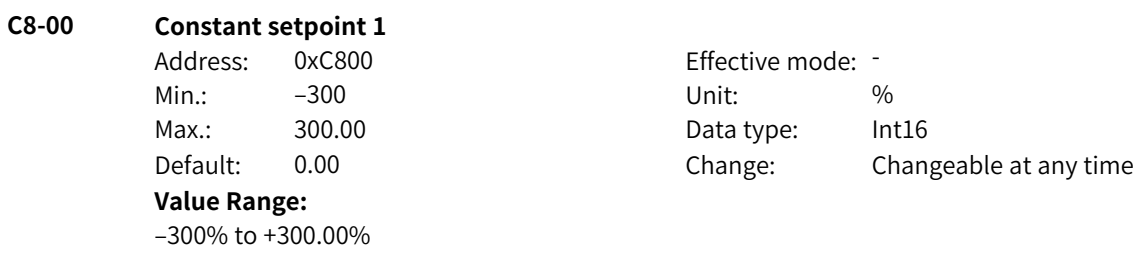

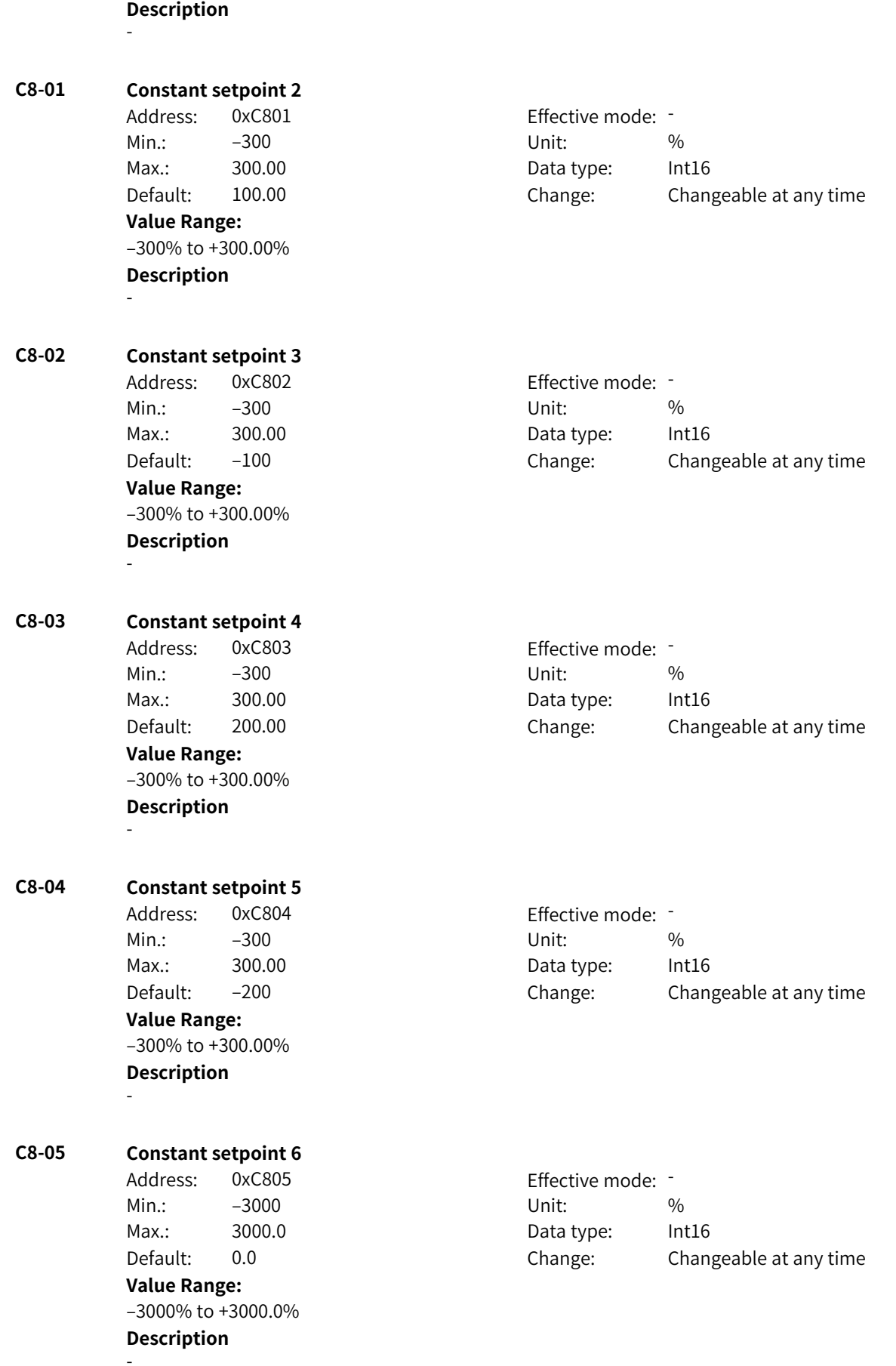

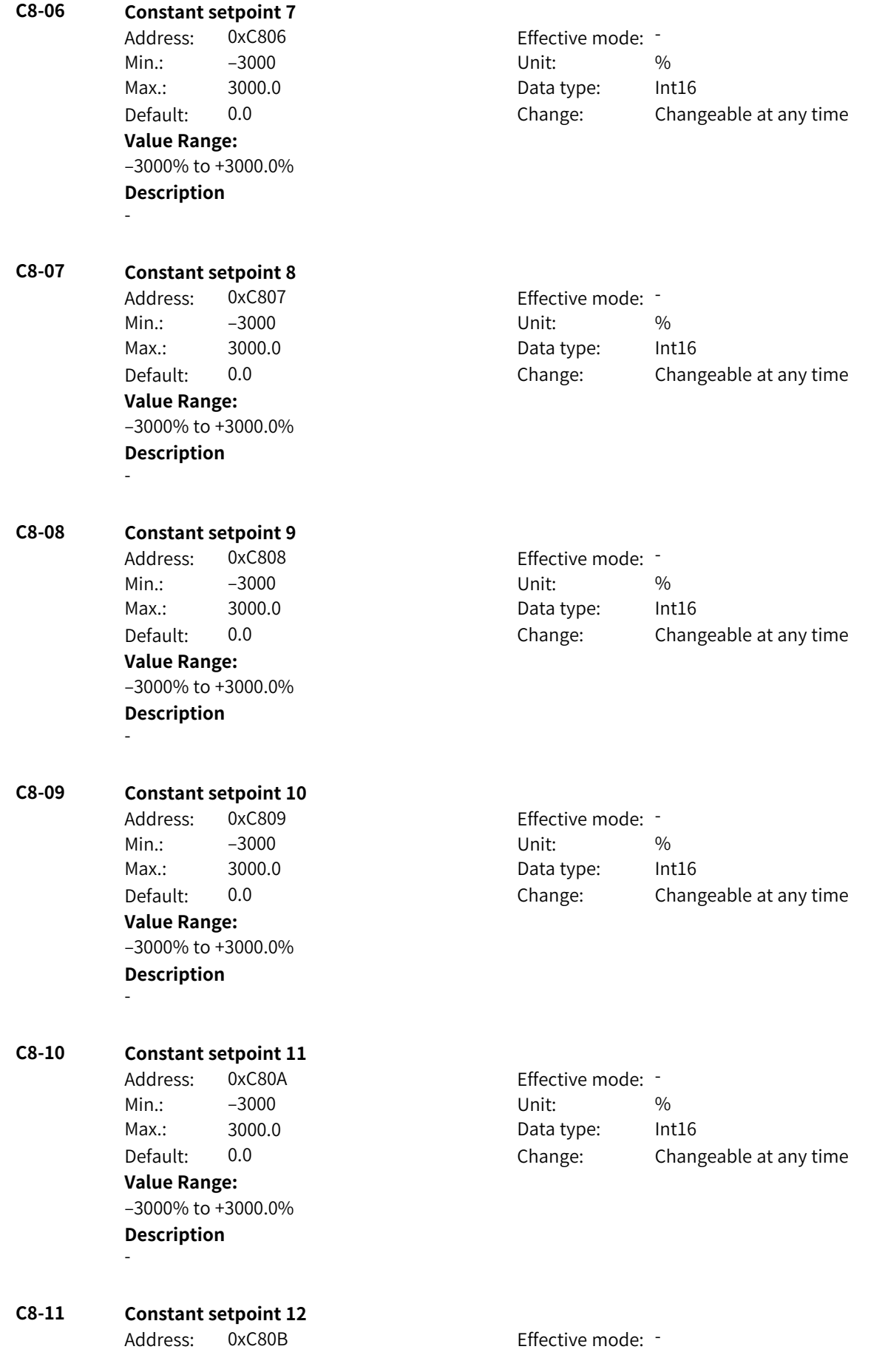

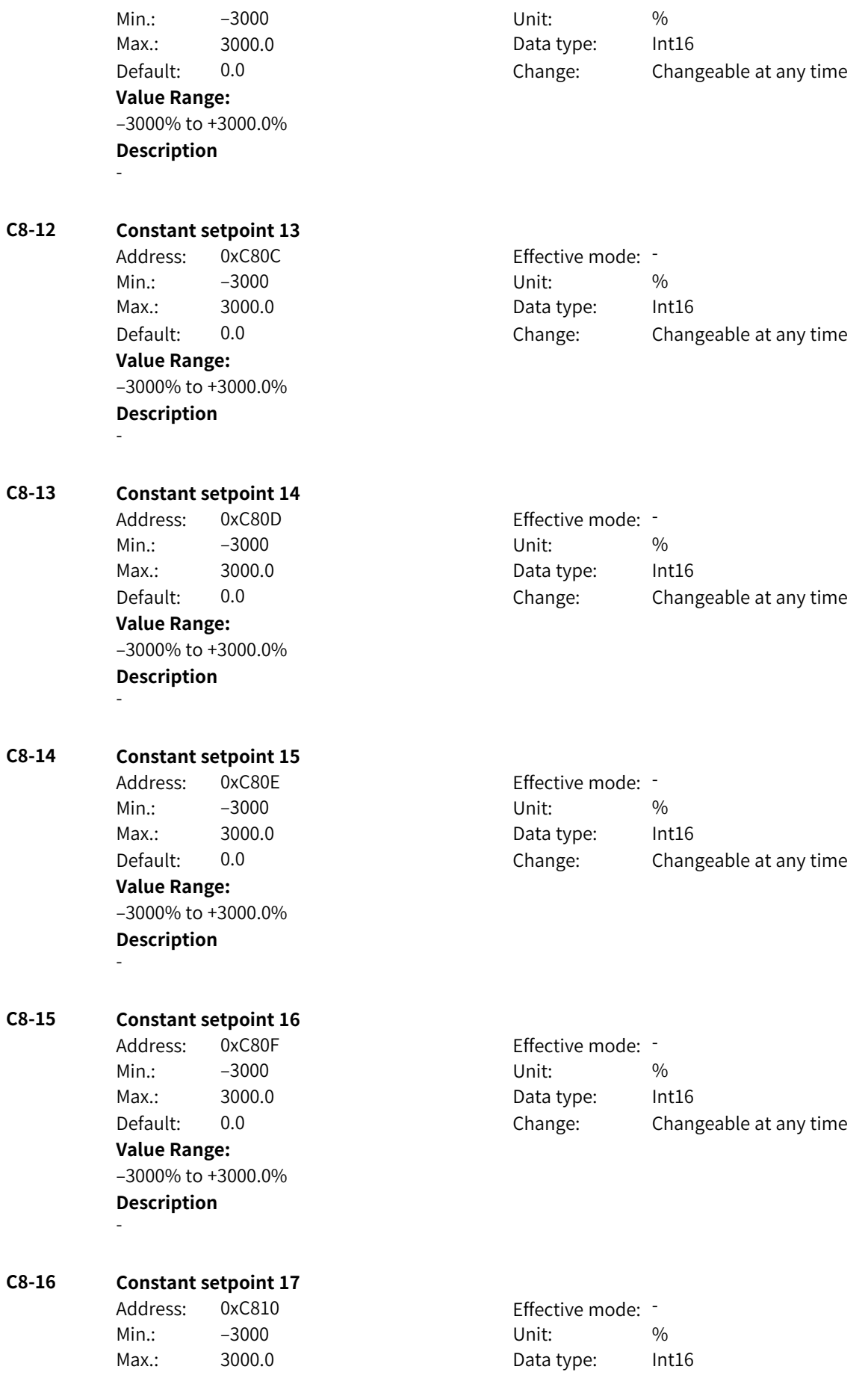

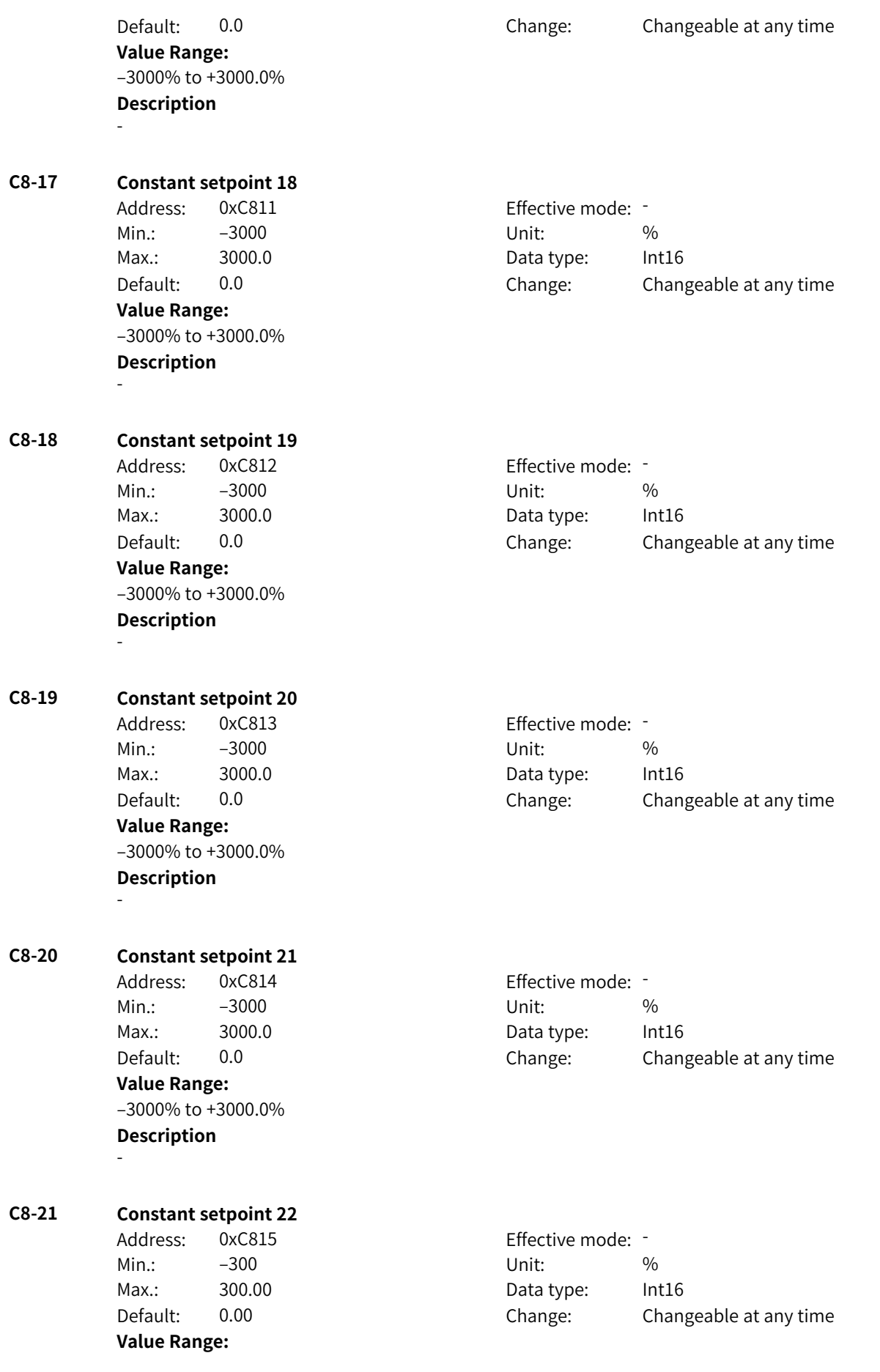
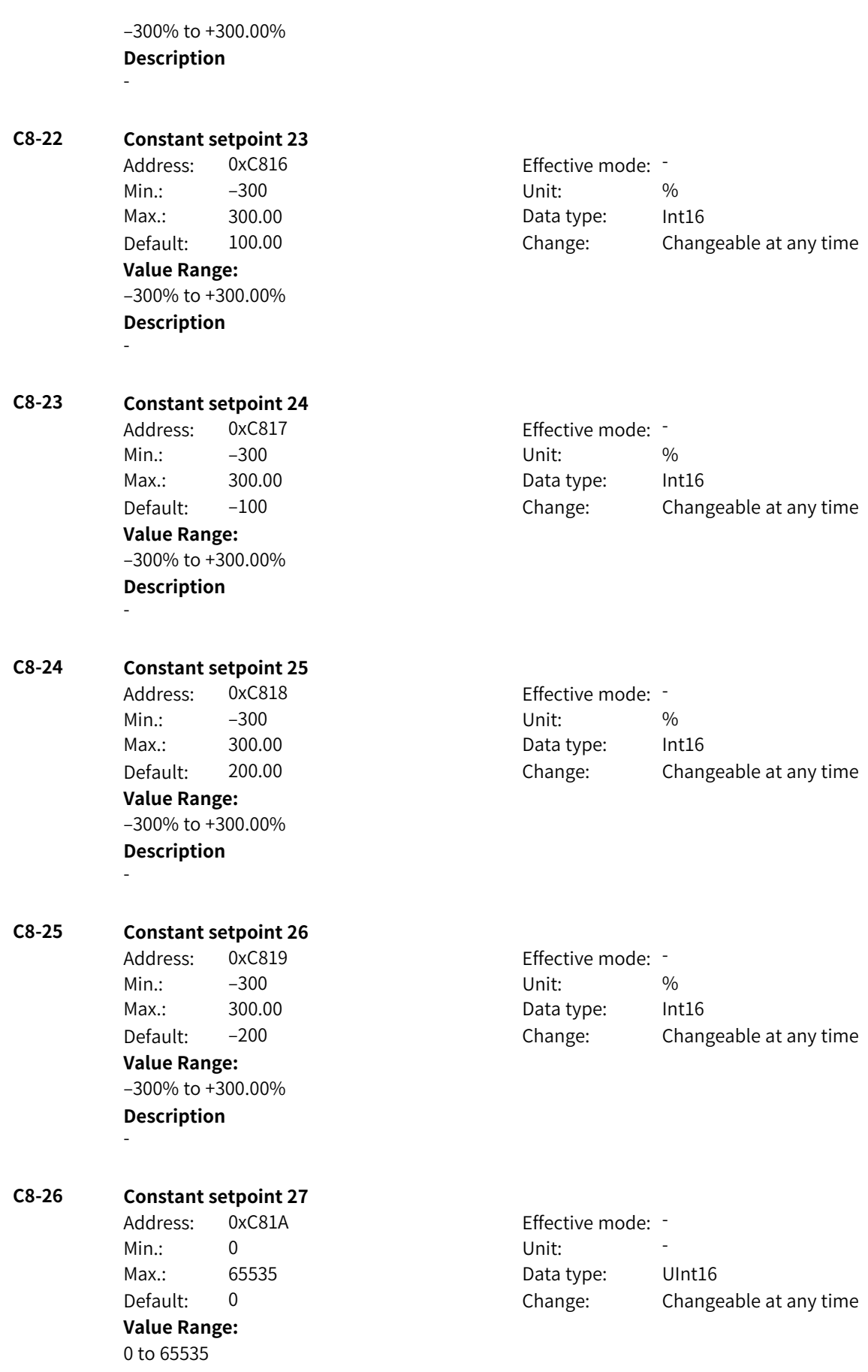

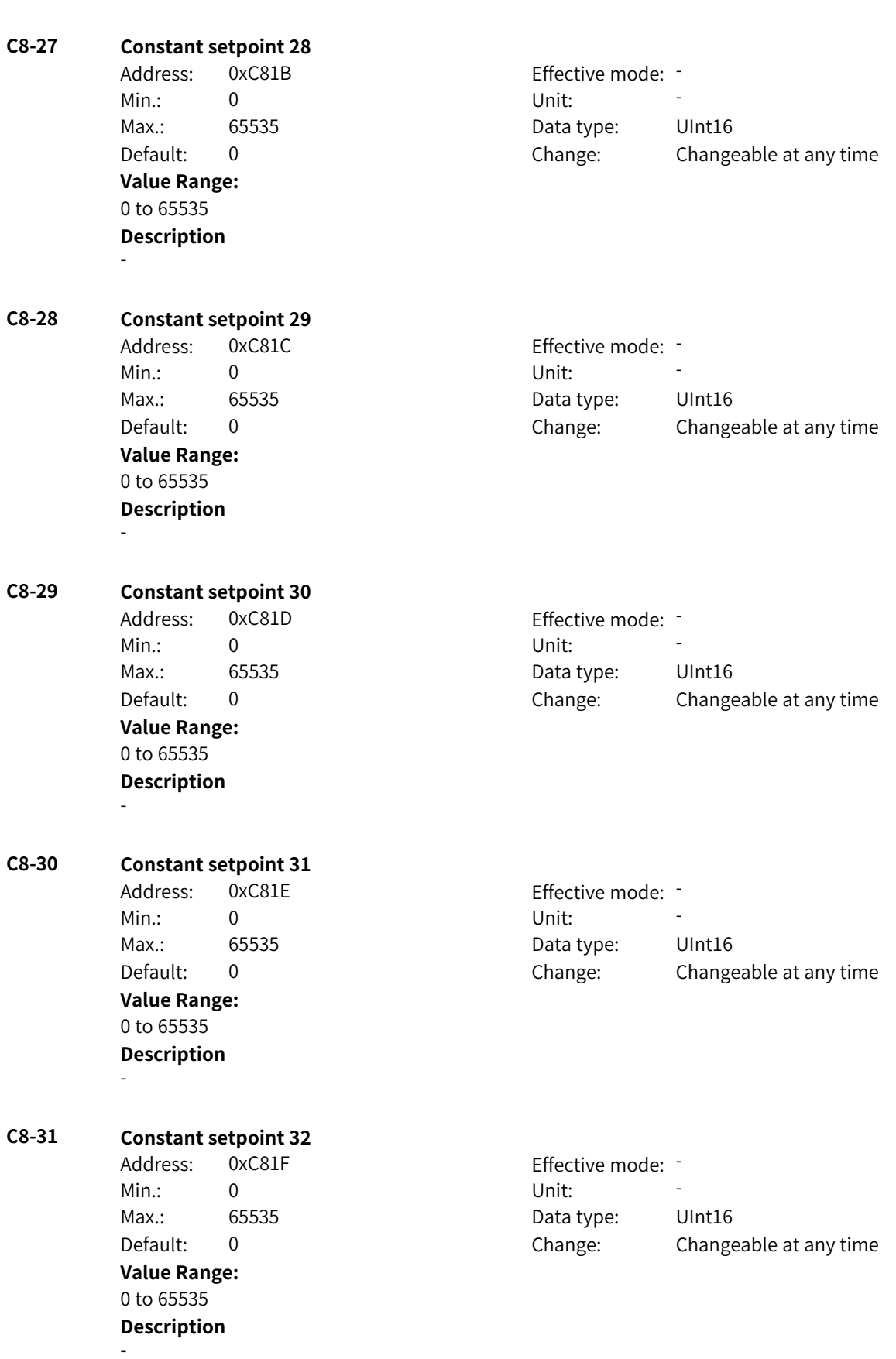

-

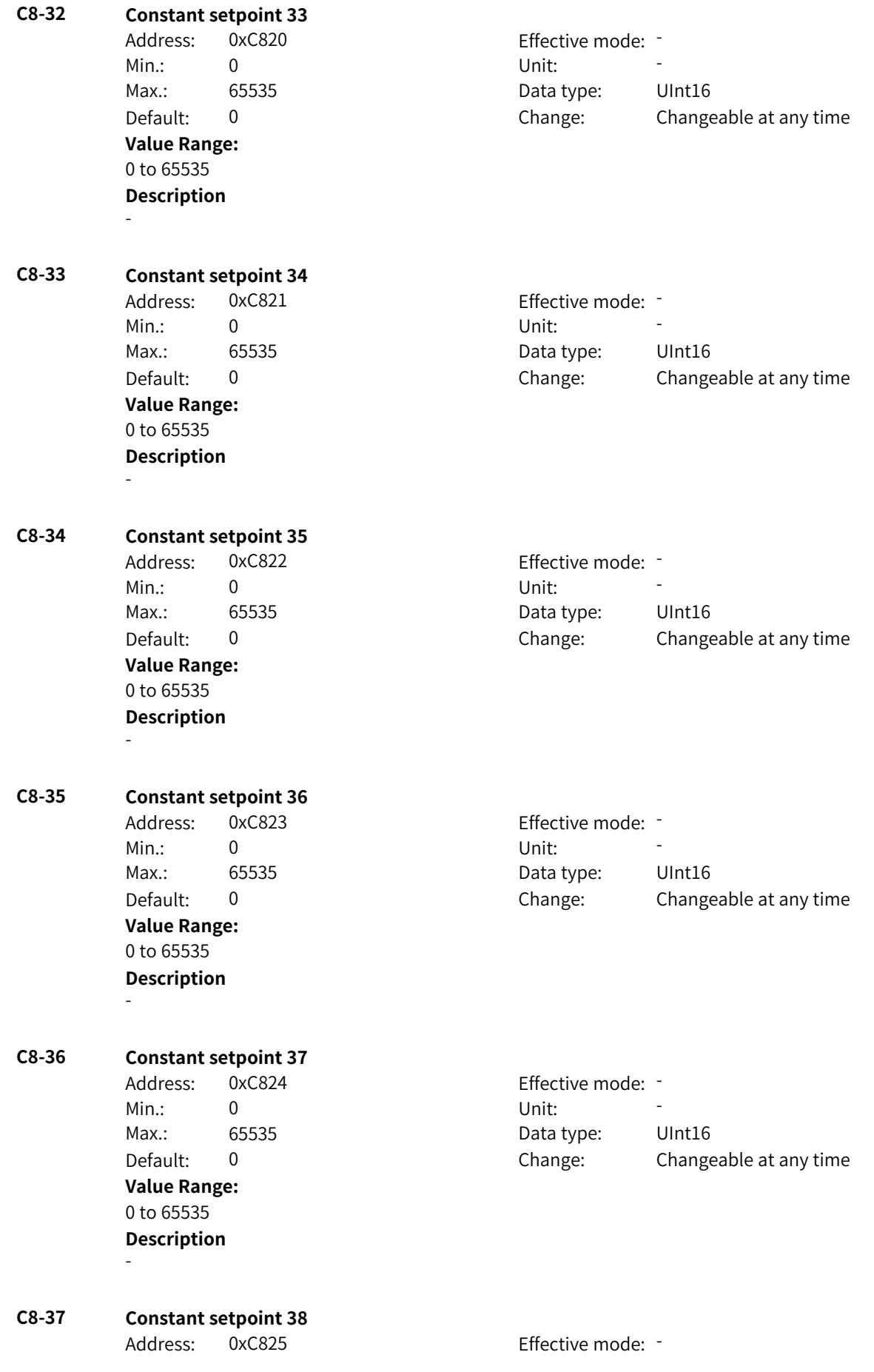

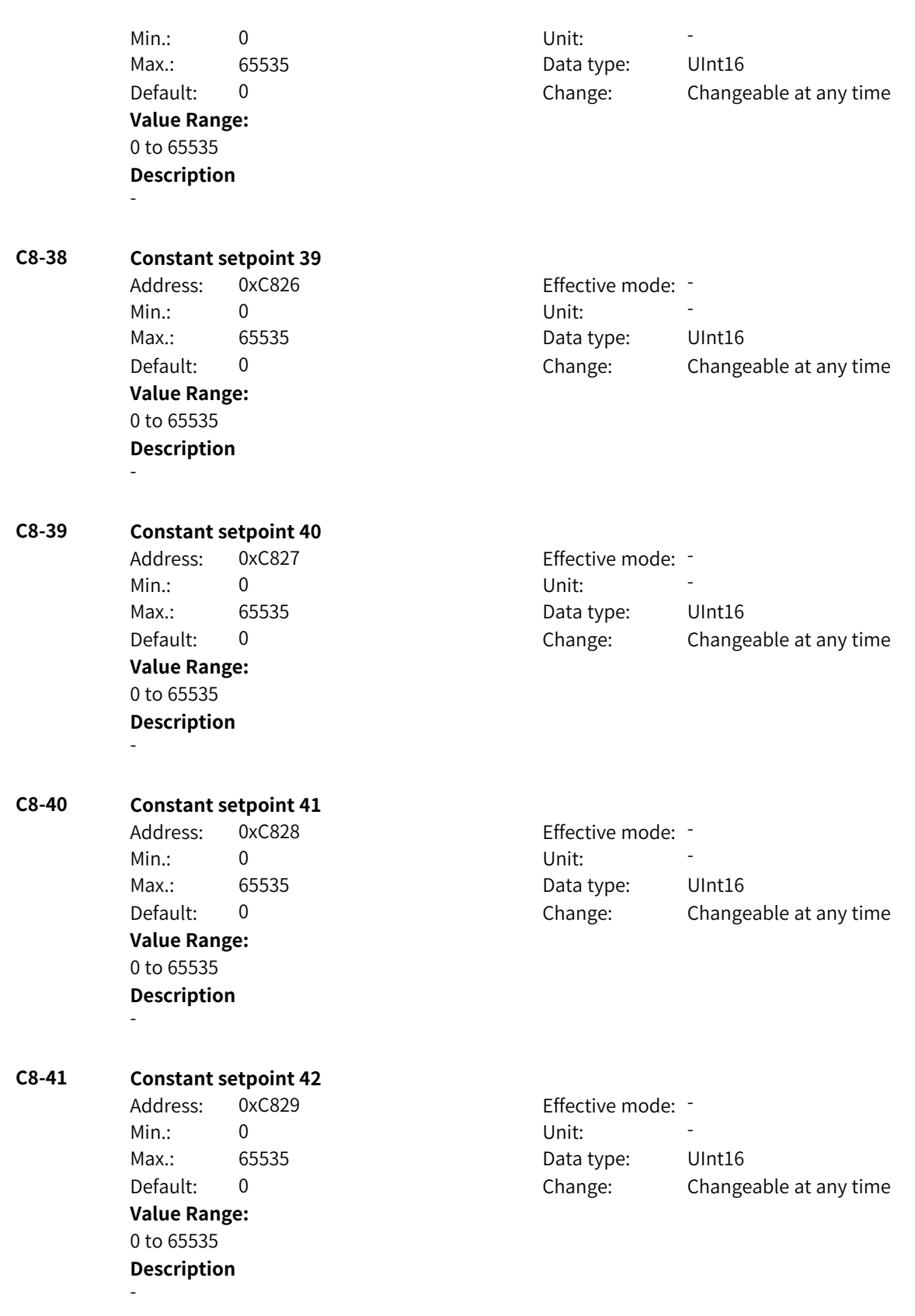

## **4.49 C9: Any Monitoring Parameters, Monitoring Parameters, and Commissioning Parameters**

## **C9-00 LOWORD of 16-bit data RAM address 1**

Address: 0xC900 Effective mode: -Min.: 0x0 Vnit: Unit: Max.: 0xFFFF Data type: UInt16 Default: 0x0 Change: Changeable at any time **Value Range:** 0x0 to 0xFFFF

## **Description**

This parameter defines the low-order 16 bits of the 32-bit address. You can find the corresponding u16 data output by using this address.

#### **C9-01 HIWORD of 16-bit data RAM address 1**

Address: 0xC901 effective mode: -Min.: 0x0 Vnit: Unit: Max.: 0xFFFF Data type: UInt16 Default: 0x0 Change: Changeable at any time

**C9-02 LOWORD of 16-bit data RAM address 2**

#### **Value Range:**

0x0 to 0xFFFF

## **Description**

This parameter defines the high-order 16 bits of the 32-bit address. You can find the corresponding u16 data output by using this address.

## Address: 0xC902 Effective mode: -Min.: 0x0 Vnit: 1 Max.: 0xFFFF Data type: UInt16 Default: 0x0 Change: Changeable at any time **Value Range:** 0x0 to 0xFFFF **Description** Same as C9-00 **C9-03 HIWORD of 16-bit data RAM address 2** Address: 0xC903 Effective mode: -Min.: 0x0 Vnit: Unit: Max.: 0xFFFF Data type: UInt16 Default:  $0x0$  Change: Changeable at any time **Value Range:** 0x0 to 0xFFFF **Description** Same as C9-01

### **C9-04 LOWORD of 16-bit data RAM address 3** Address: 0xC904 Effective mode: Min.: 0x0 Vnit: 1 Max.: 0xFFFF Data type: UInt16 Default: 0x0 Change: Changeable at any time

**Value Range:** 0x0 to 0xFFFF **Description** Same as C9-00 **C9-05 HIWORD of 16-bit data RAM address 3** Address: 0xC905 Effective mode: -Min.: 0x0 Vnit: Unit: Max.: 0xFFFF 0 0xFFFF Data type: UInt16 Default: 0x0 Change: Changeable at any time **Value Range:** 0x0 to 0xFFFF **Description** Same as C9-01 **C9-06 LOWORD of 16-bit data RAM address 4** Address: 0xC906 Effective mode: -Min.: 0x0 Vnit: Unit: Max.: 0xFFFF Data type: UInt16 Default: 0x0 Change: Changeable at any time **Value Range:** 0x0 to 0xFFFF **Description** Same as C9-00 **C9-07 HIWORD of 16-bit data RAM address 4** Address: 0xC907 Effective mode: -Min.: 0x0 Vnit: 1 Max.: 0xFFFF Data type: UInt16 Default: 0x0 Change: Changeable at any time **Value Range:** 0x0 to 0xFFFF **Description** Same as C9-01 **C9-08 LOWORD of 16-bit data RAM address 5** Address: 0xC908 Effective mode: Min.: 0x0 Vnit: Unit: Max.: 0xFFFF Data type: UInt16 Default: 0x0 Change: Changeable at any time **Value Range:** 0x0 to 0xFFFF **Description** Same as C9-00 **C9-09 HIWORD of 16-bit data RAM address 5** Address: 0xC909 Effective mode: -Min.: 0x0 Vnit: 1 Max.: 0xFFFF Data type: UInt16 Default: 0x0 Change: Changeable at any time **Value Range:** 0x0 to 0xFFFF

Same as C9-01

#### **C9-10 32-bit data type selection 1**

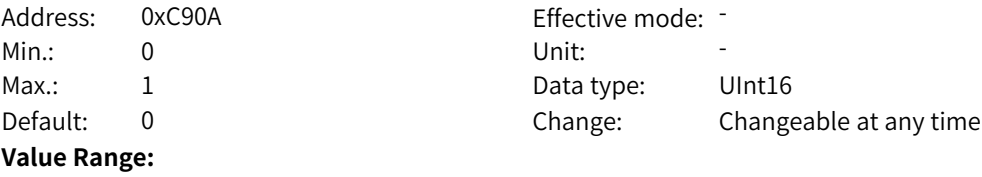

0 to 1

#### **Description**

This parameter defines the type of data to which the 32-bit address is pointed. 0 indicates u32 data, and 1 indicates f32 data.

#### **C9-11 32-bit data amplification coefficient 1** Address: 0xC90B Effective mode: -

Min.: 0 Unit: Unit: Max.: 10000 Data type: UInt16 Default: 0 0 Change: Changeable at any time **Value Range:** 0 to 10000

## **Description**

This parameter defines the data amplification coefficient when the data type is f32. The data is amplified and then output.

#### **C9-12 LOWORD of 32-bit data RAM address 1**

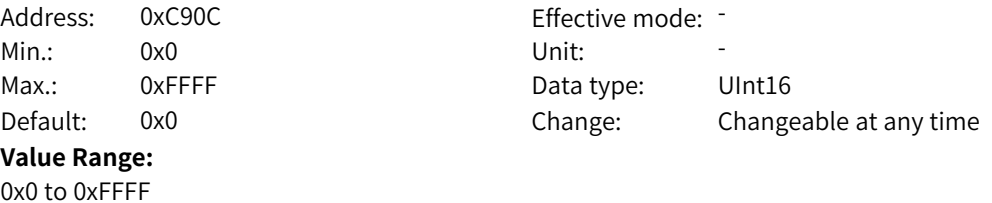

#### **Description**

This parameter defines the low-order 16 bits of the 32-bit address. You can find the corresponding u32 data output by using this address.

#### **C9-13 HIWORD of 32-bit data RAM address 1** Address: 0xC90D Effective mode: -Min.: 0x0 Vnit: 1 Max.: 0xFFFF 0 0xFFFF Data type: UInt16 Default: 0x0 Change: Changeable at any time **Value Range:** 0x0 to 0xFFFF **Description**

This parameter defines the high-order 16 bits of the 32-bit address. You can find the corresponding u32 data output by using this address.

### **C9-14 32-bit data type selection 2**

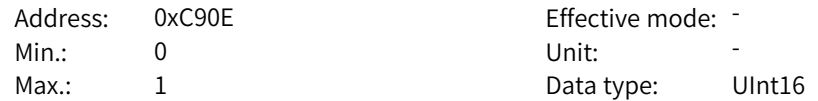

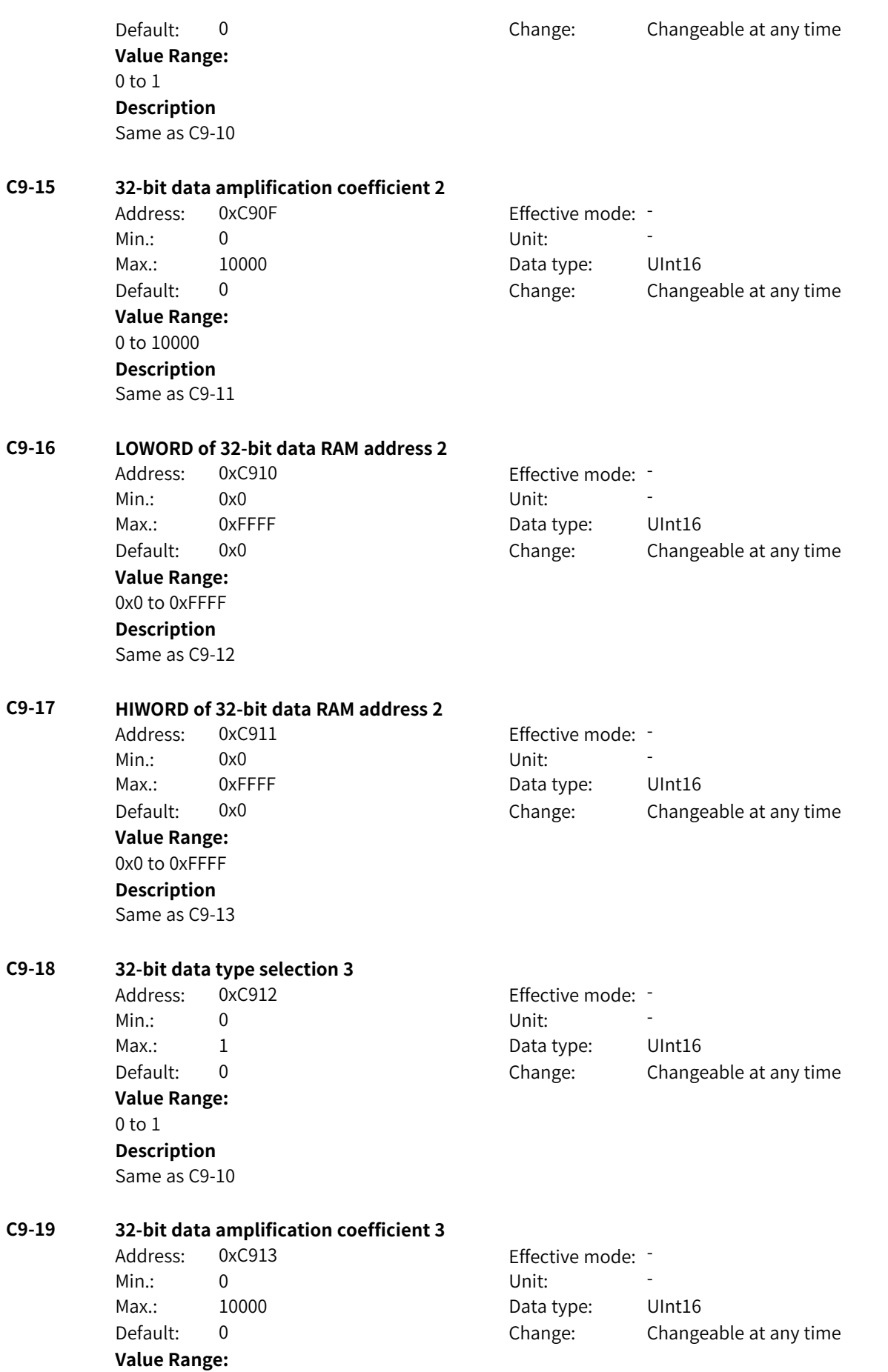

0 to 10000 **Description** Same as C9-11 **C9-20 LOWORD of 32-bit data RAM address 3** Address: 0xC914 Effective mode: -Min.: 0x0 Vnit: Unit: Max.: 0xFFFF 0 0xFFFF Data type: UInt16 Default: 0x0 Change: Changeable at any time **Value Range:** 0x0 to 0xFFFF **Description** Same as C9-12 **C9-21 HIWORD of 32-bit data RAM address 3** Address: 0xC915 Effective mode: -Min.: 0x0 Vnit: Unit: Max.: 0xFFFF 0 0xFFFF Data type: UInt16 Default: 0x0 Change: Changeable at any time **Value Range:** 0x0 to 0xFFFF **Description** Same as C9-13 **C9-22 32-bit data type selection 4** Address: 0xC916 extending the Effective mode: -Min.: 0 Unit: Unit: Max.: 1 1 Data type: UInt16 Default: 0 0 Change: Changeable at any time **Value Range:** 0 to 1 **Description** Same as C9-10 **C9-23 32-bit data amplification coefficient 4** Address: 0xC917 Effective mode: -Min.: 0 Unit: Unit: Max.: 10000 Data type: UInt16 Default: 0 0 Change: Changeable at any time **Value Range:** 0 to 10000 **Description** Same as C9-11 **C9-24 LOWORD of 32-bit data RAM address 4** Address: 0xC918 Effective mode: -Min.: 0x0 Vnit: 1 Max.: 0xFFFF Data type: UInt16 Default: 0x0 Change: Changeable at any time **Value Range:** 0x0 to 0xFFFF

Same as C9-12

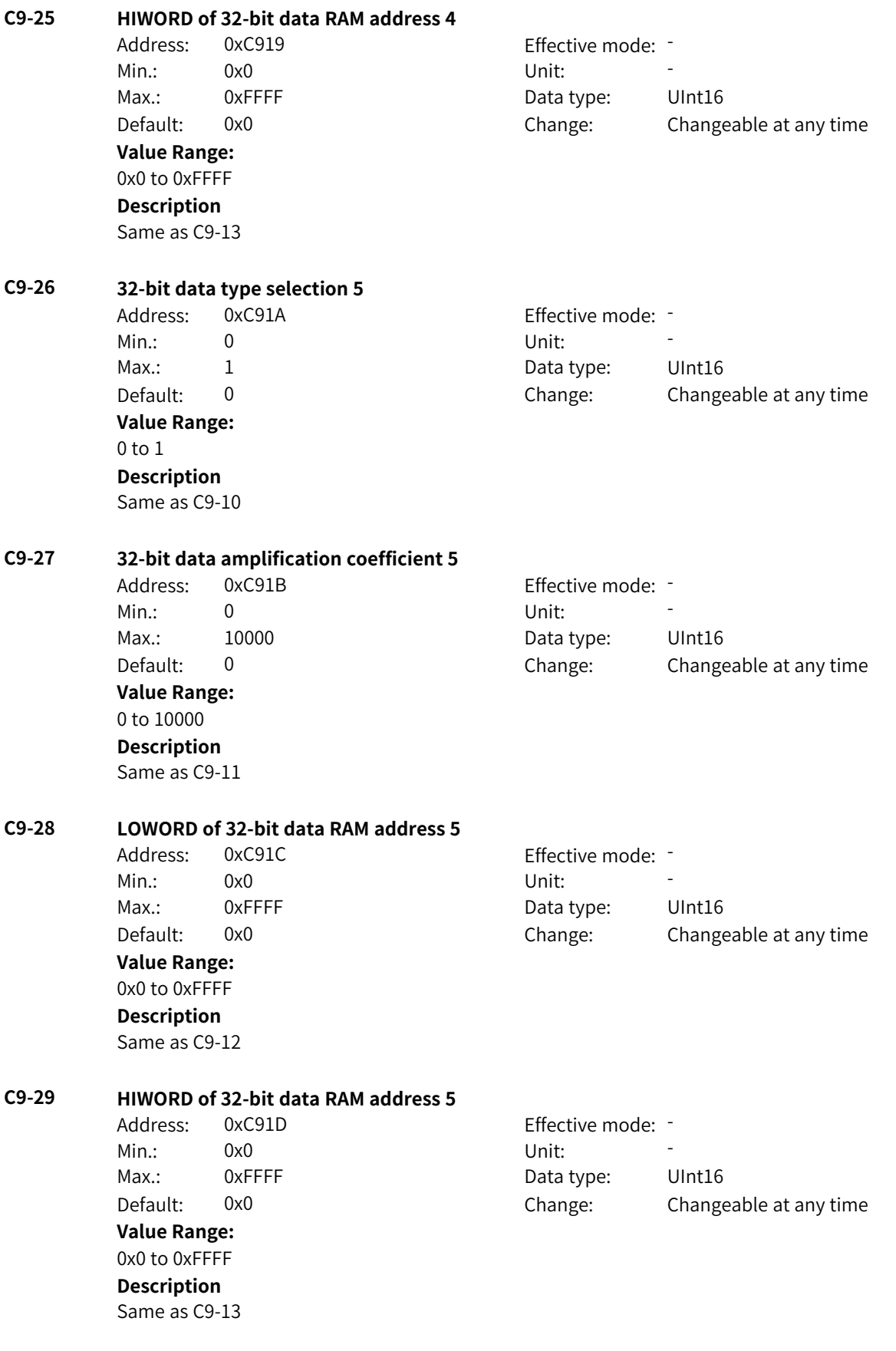

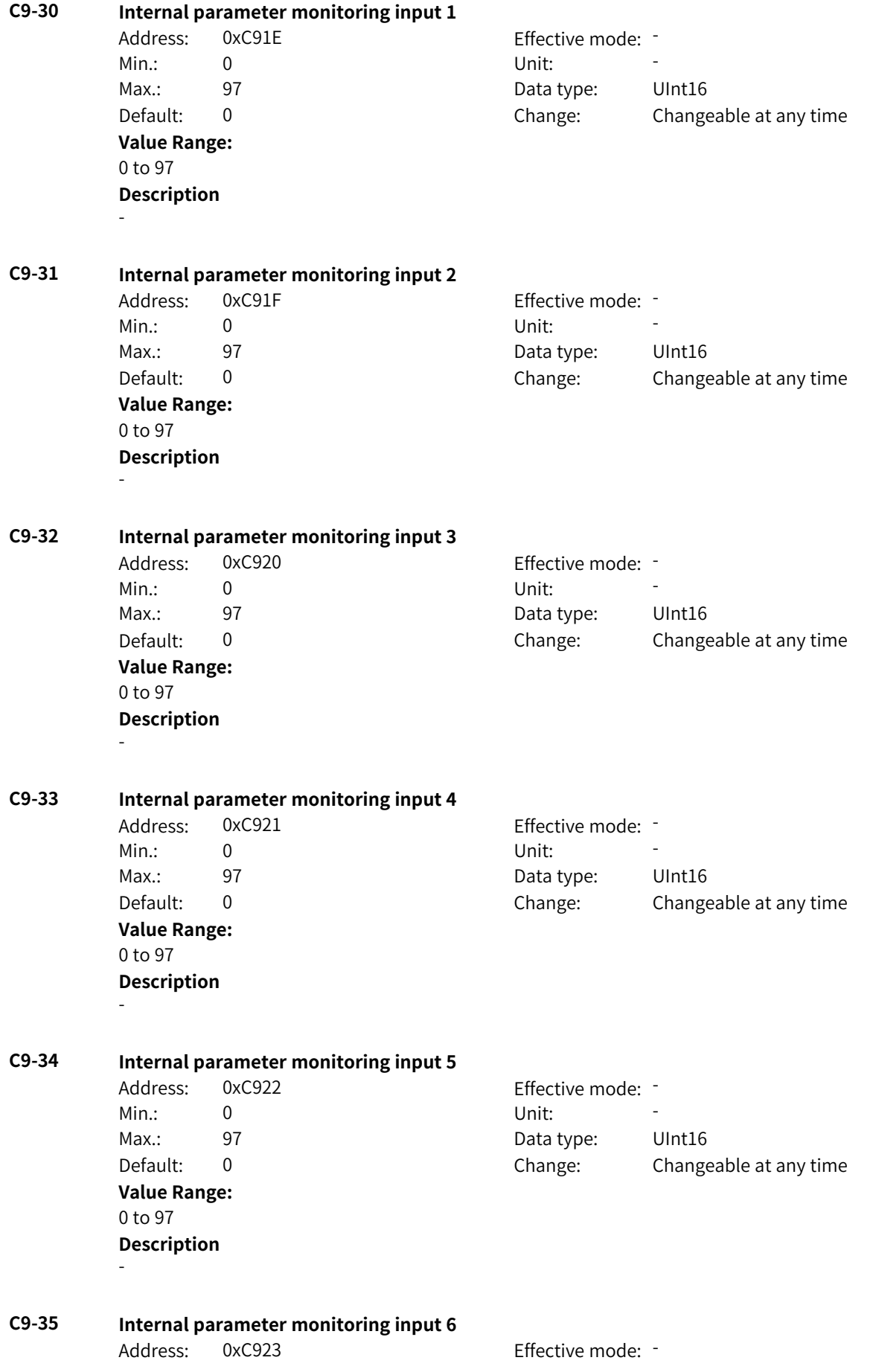

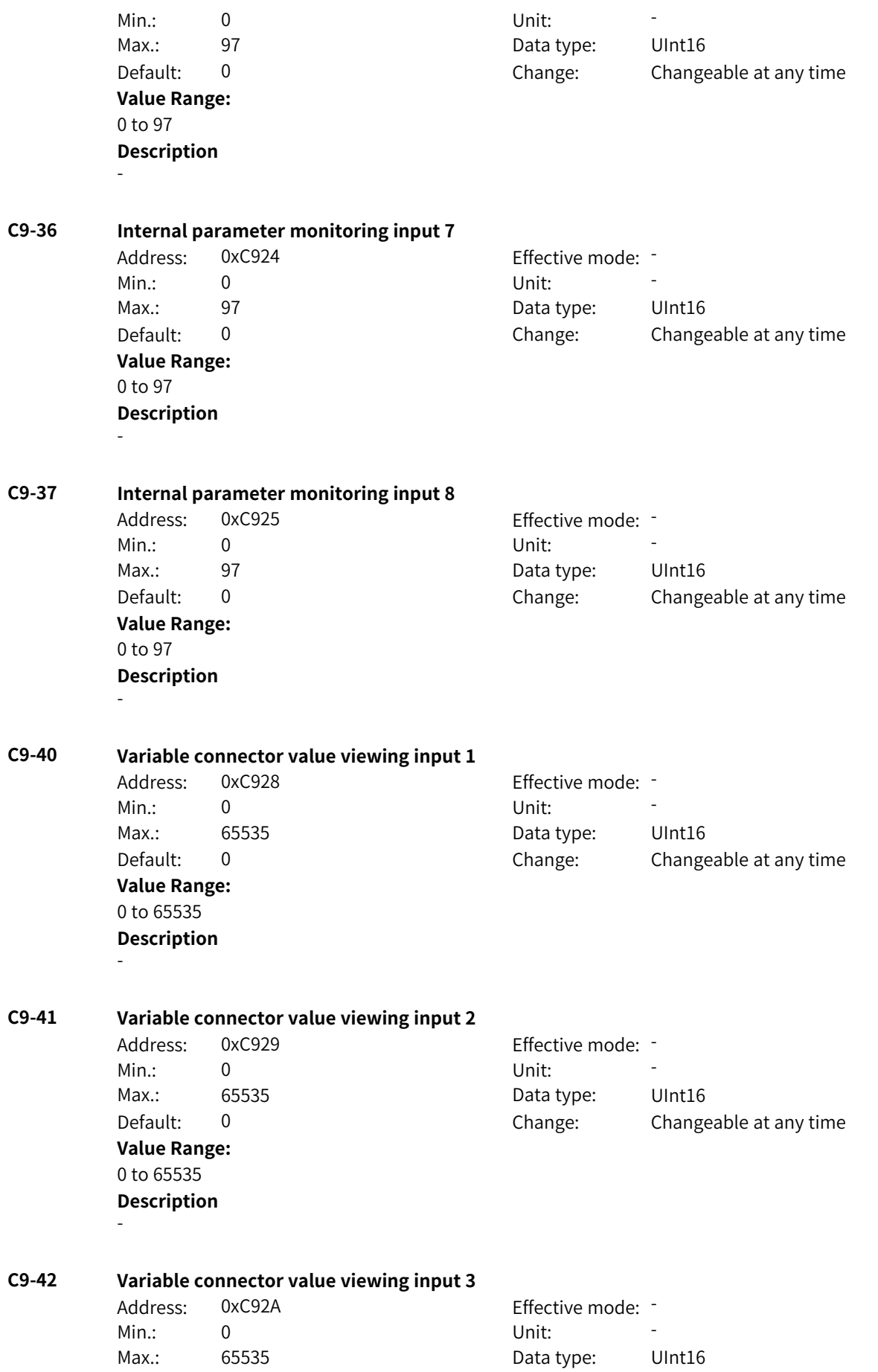

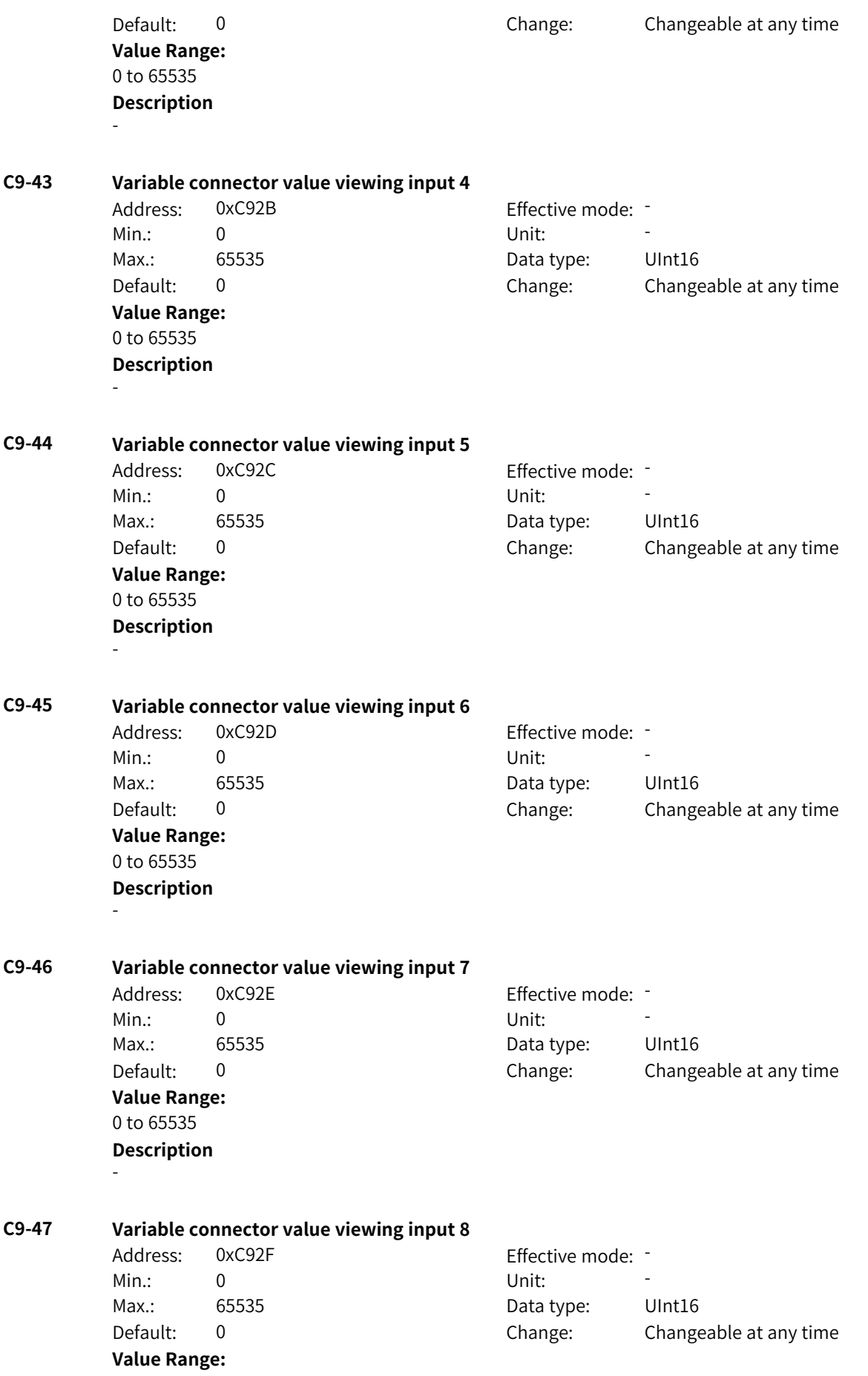

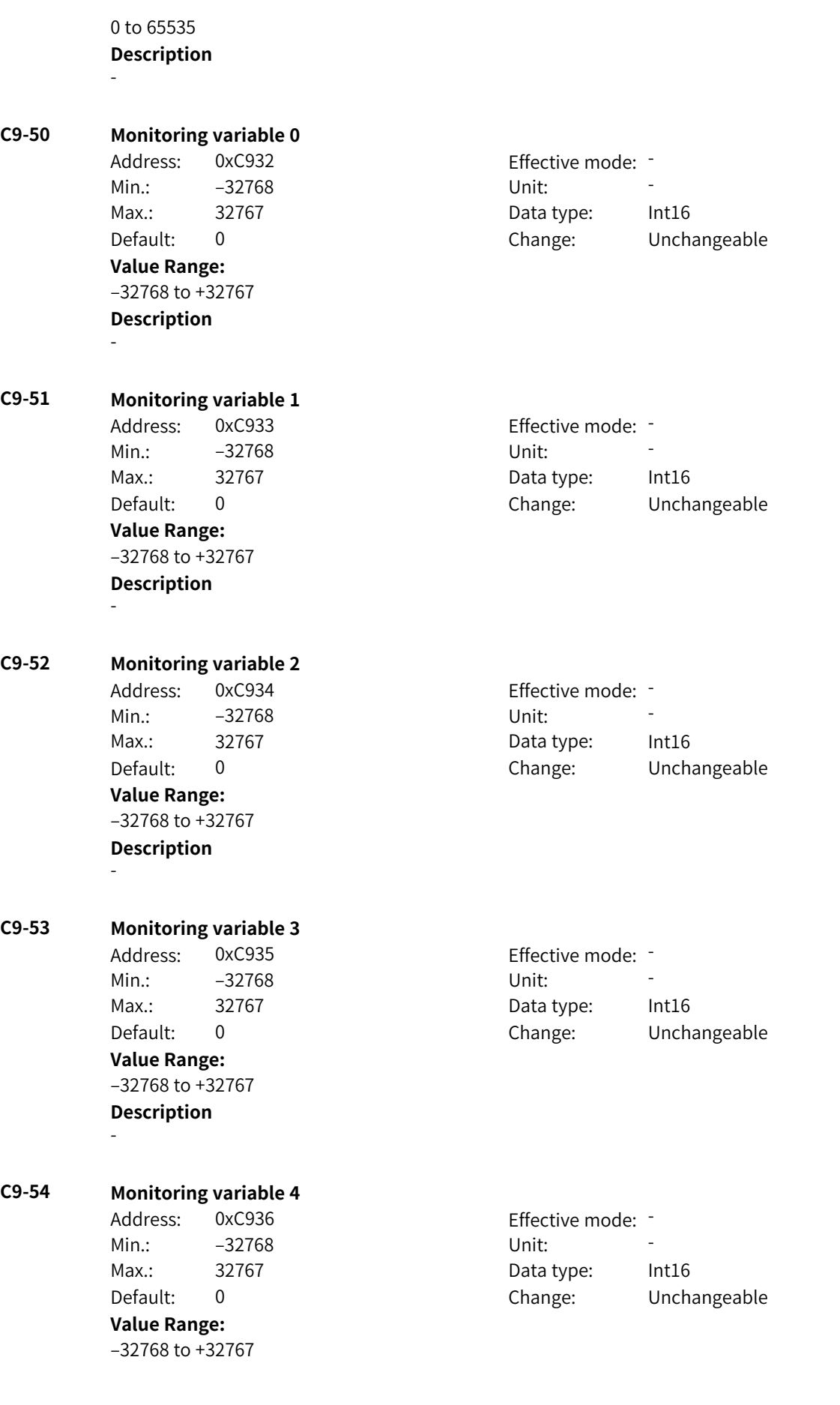

-

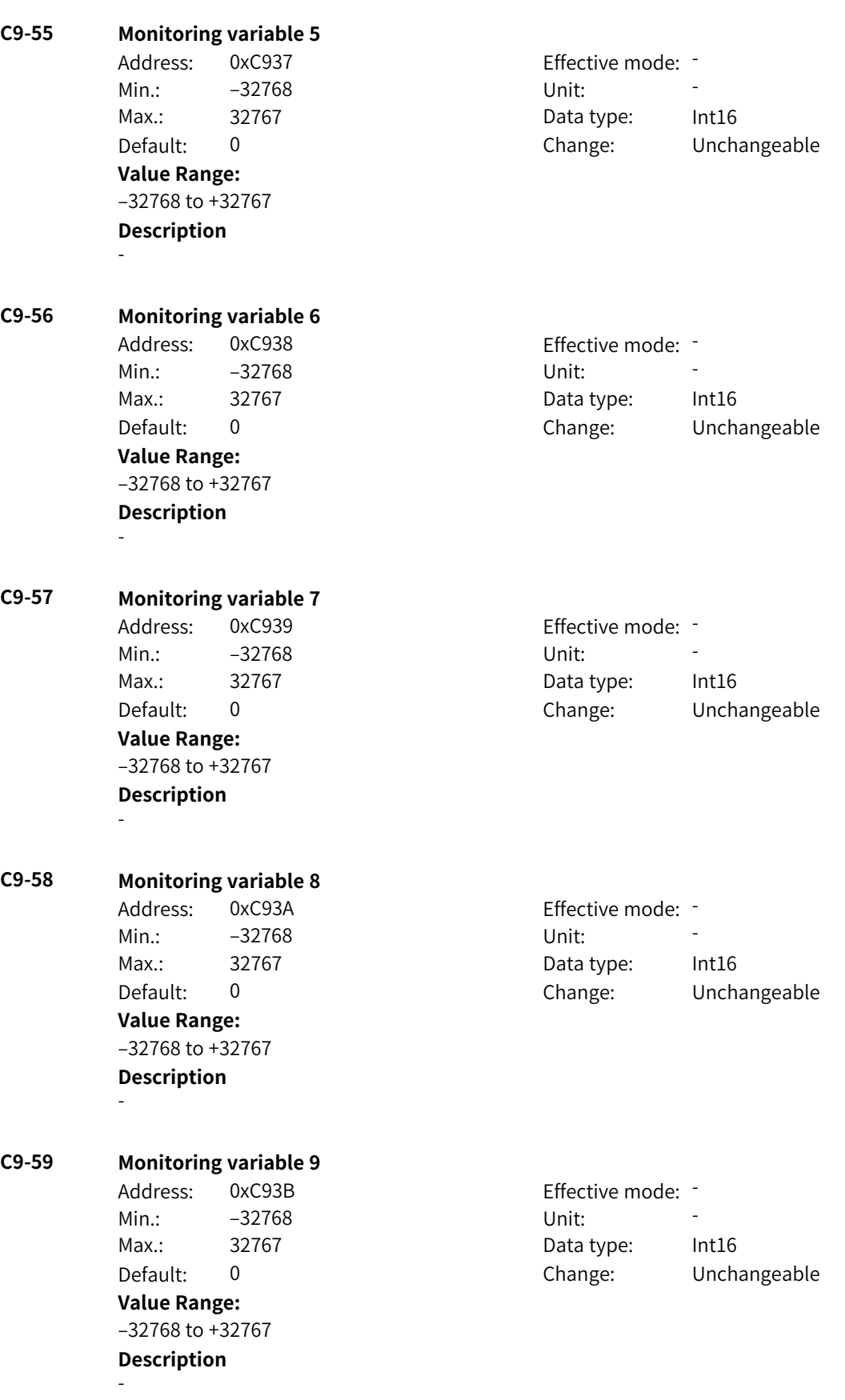

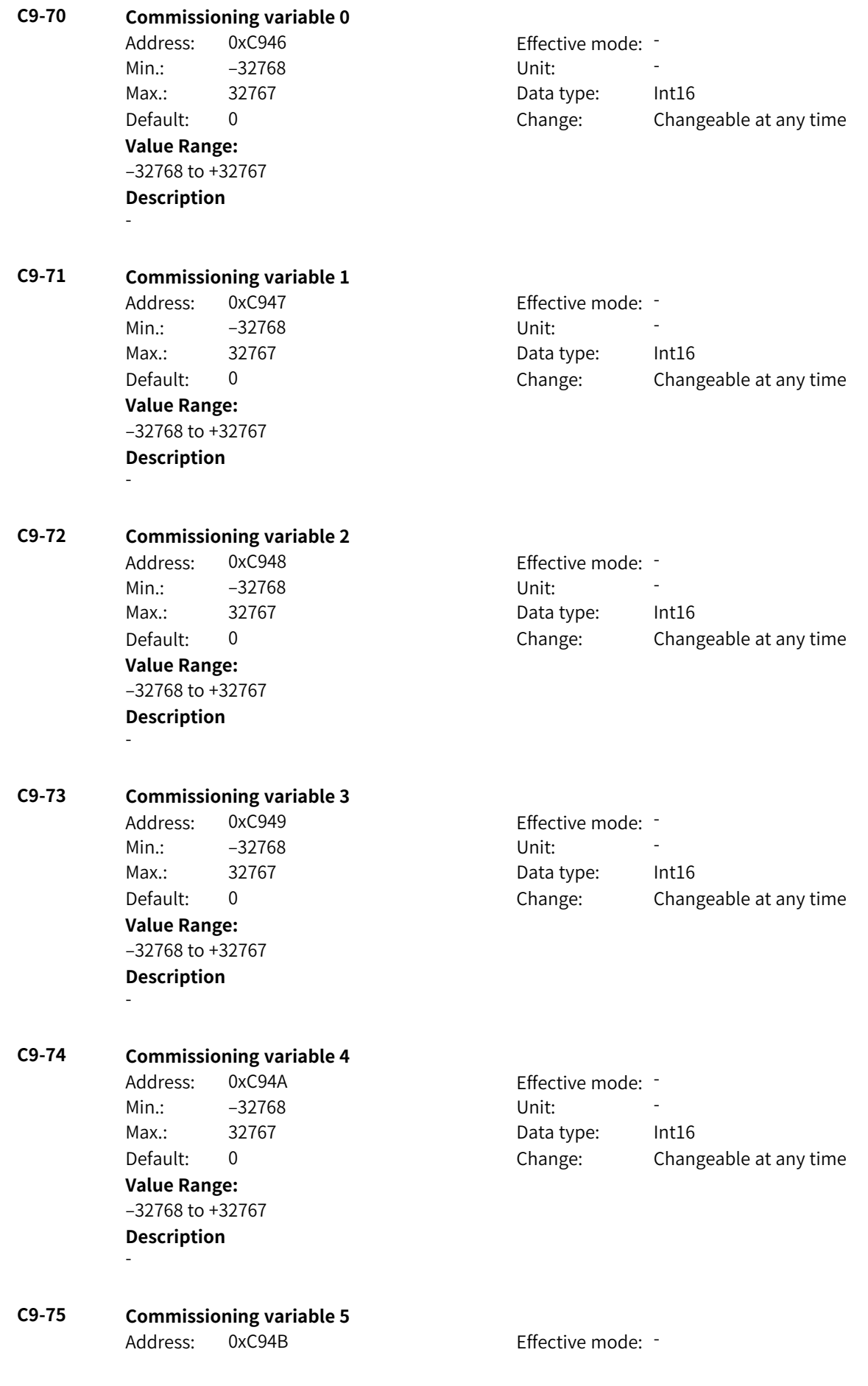

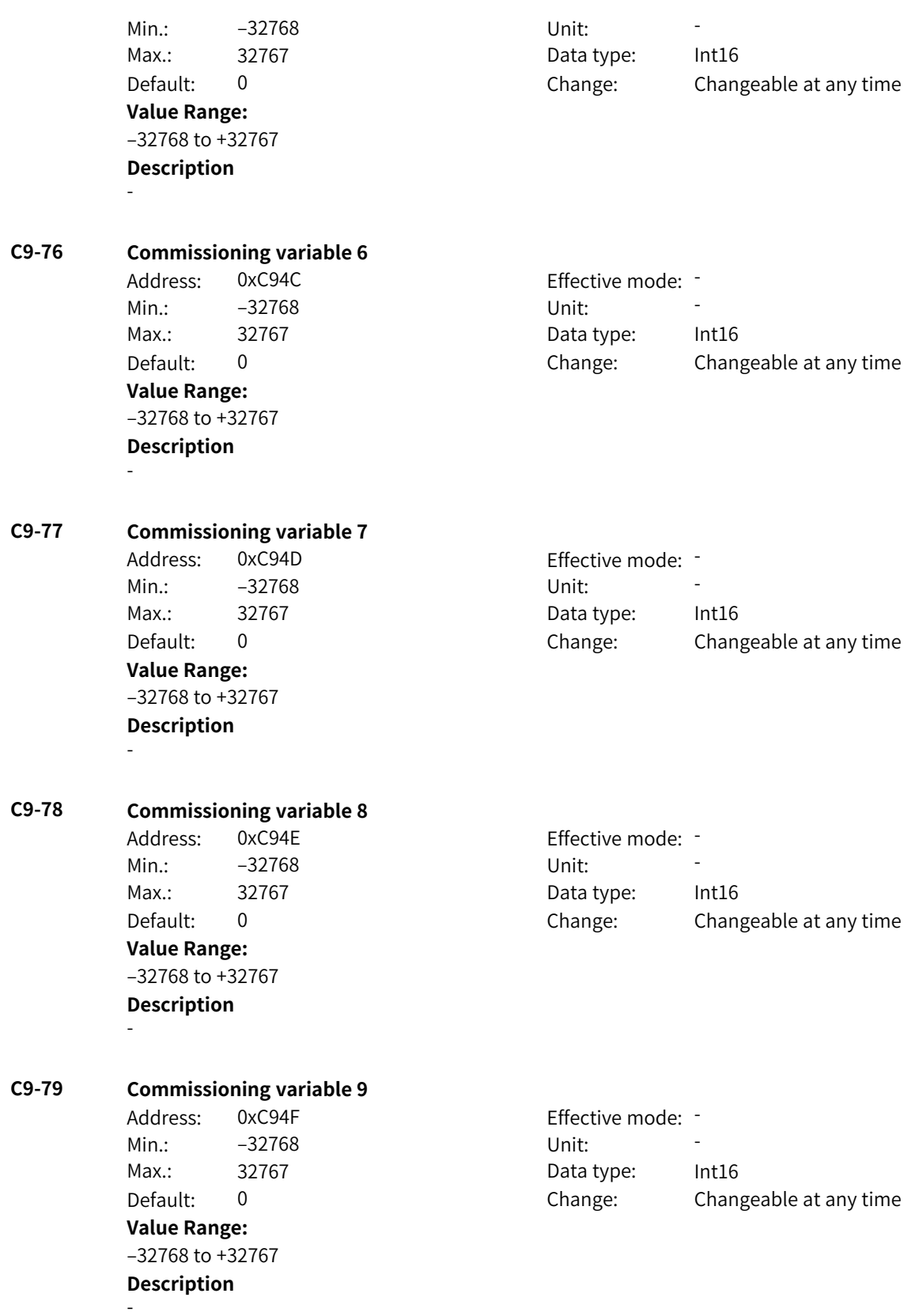

# **4.50 CA: Motor 4 Nameplate and Learning Parameters**

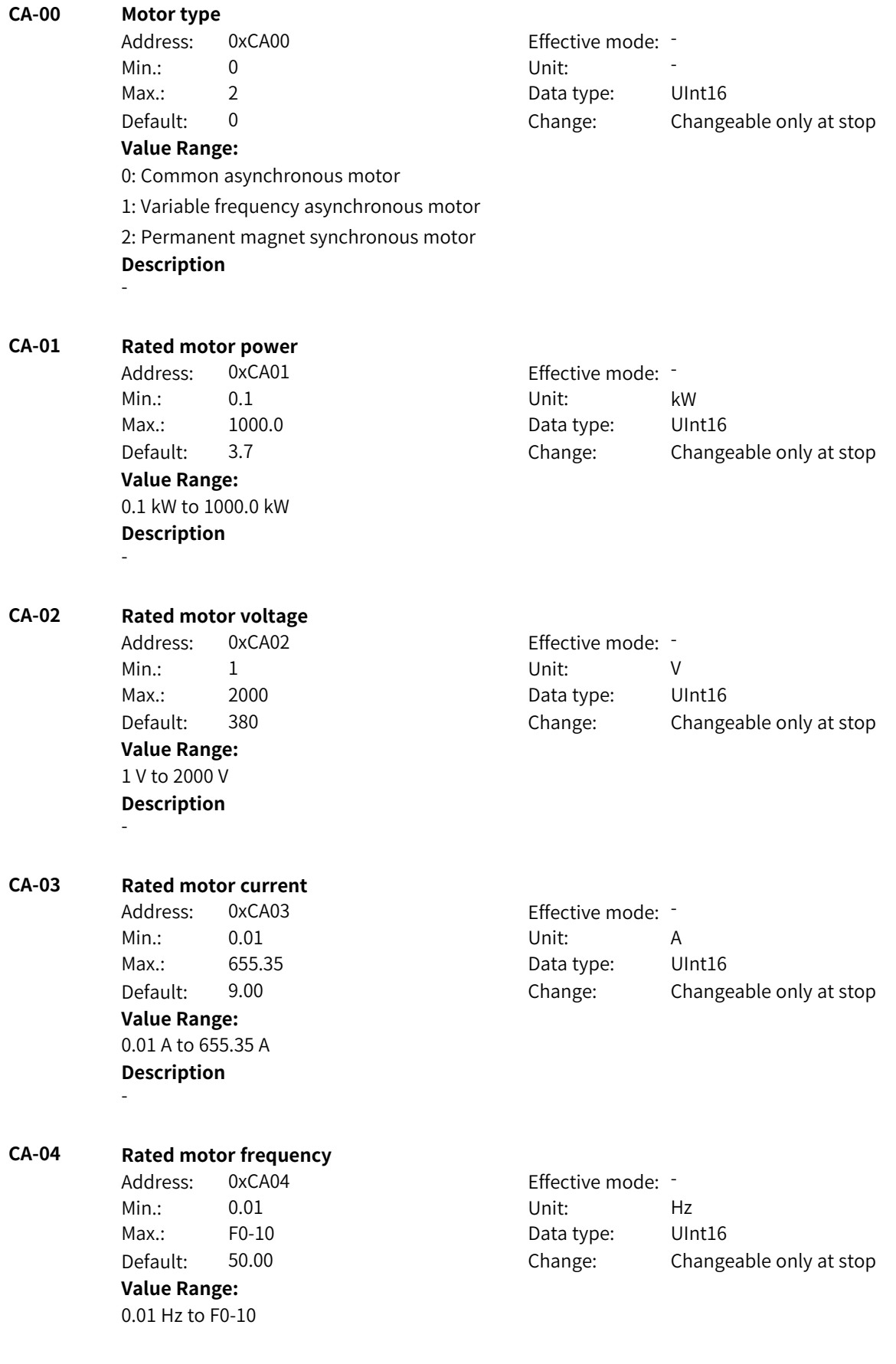

**Value Range:**

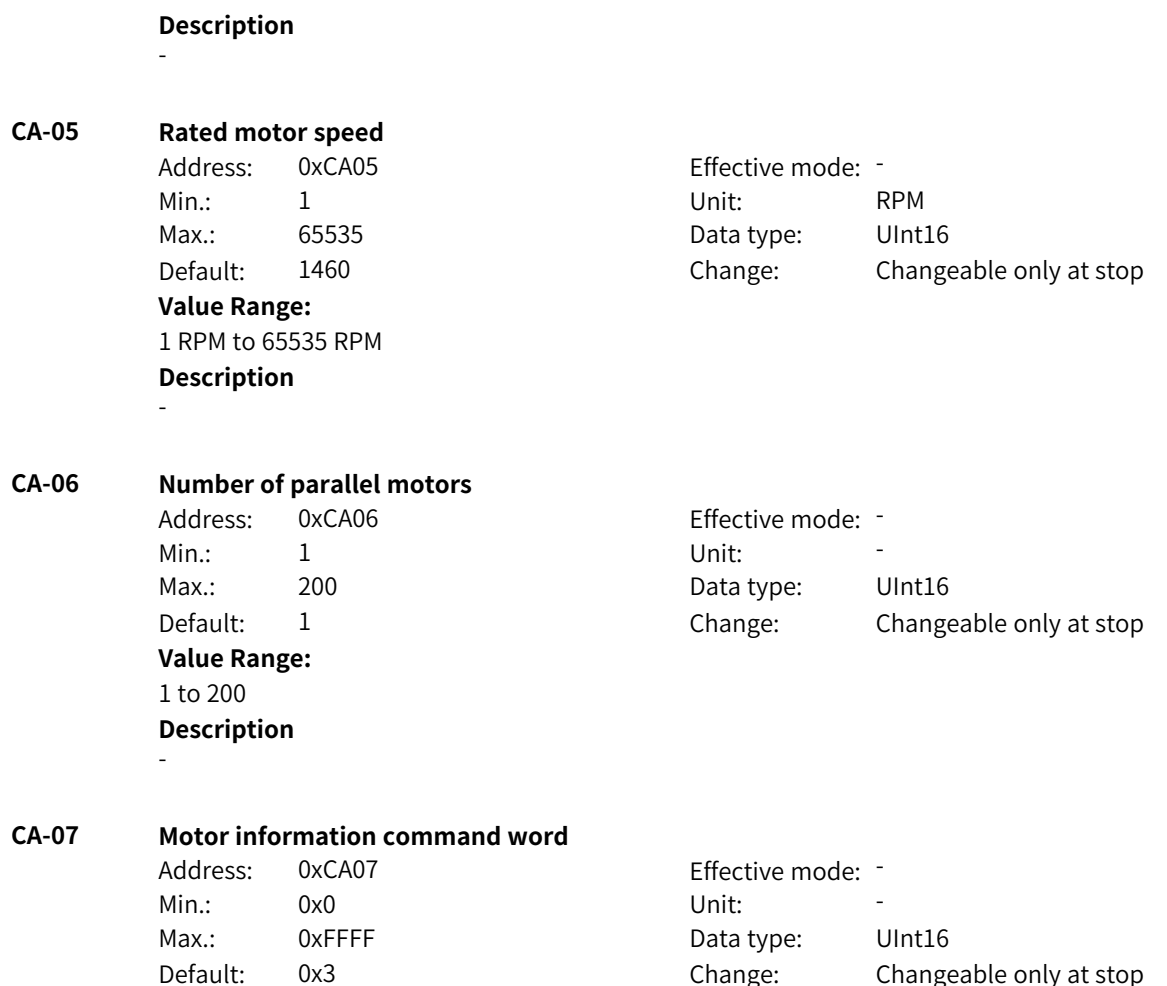

Bit00: Mutual inductance curve

0: Disabled

1: Enabled

Bit01: D- and Q-axis inductance curve

0: Disabled

1: Enabled

Bit02: Rotor resistance online auto-tuning

0: Disabled

1: Enabled

Bit03: Rotor resistance online auto-tuning method

0: Amplitude

1: Phase

Bit04: Motor thermal model

0: Disabled

1: Enabled

Bit05: Temperature source of motor thermal model

0: Estimated temperature

1: Temperature detected by sensor

Bit06: Torque coefficient calculation of asynchronous motor

0: Torque formula

1: Current distribution

Bit07: Torque coefficient calculation of synchronous motor

0: Torque formula

1: Torque matching the rated torque

Bit08: Zero speed friction torque calculation

0: Torque linearly decreasing to zero

1: Torque to maintain minimum speed

Bit09: Calculation of model parameters based on nameplate parameters

0: Disabled

1: Enabled

Bit10: Confirmation of calculating model parameters based on nameplate parameters

0: Default

1: Confirm

**Description** -

**CA-08 Number of motor pole pairs**

**Value Range:** 0 to 64 **Description** -

Address: 0xCA08 Effective mode: -Min.: 0 Unit: Unit: Max.: 64 64 Data type: UInt16 Default: 0 0 Change: Changeable only at stop

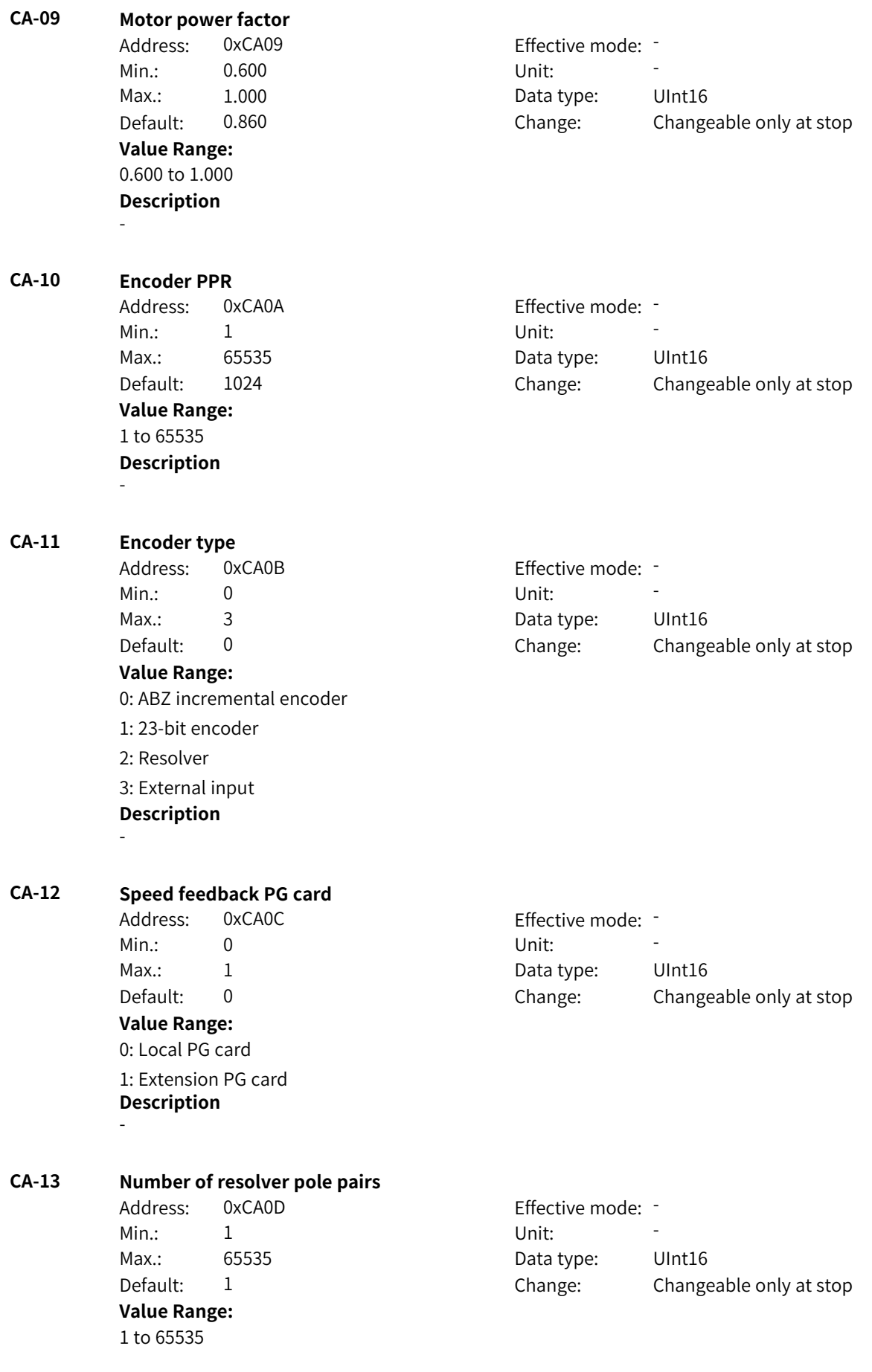

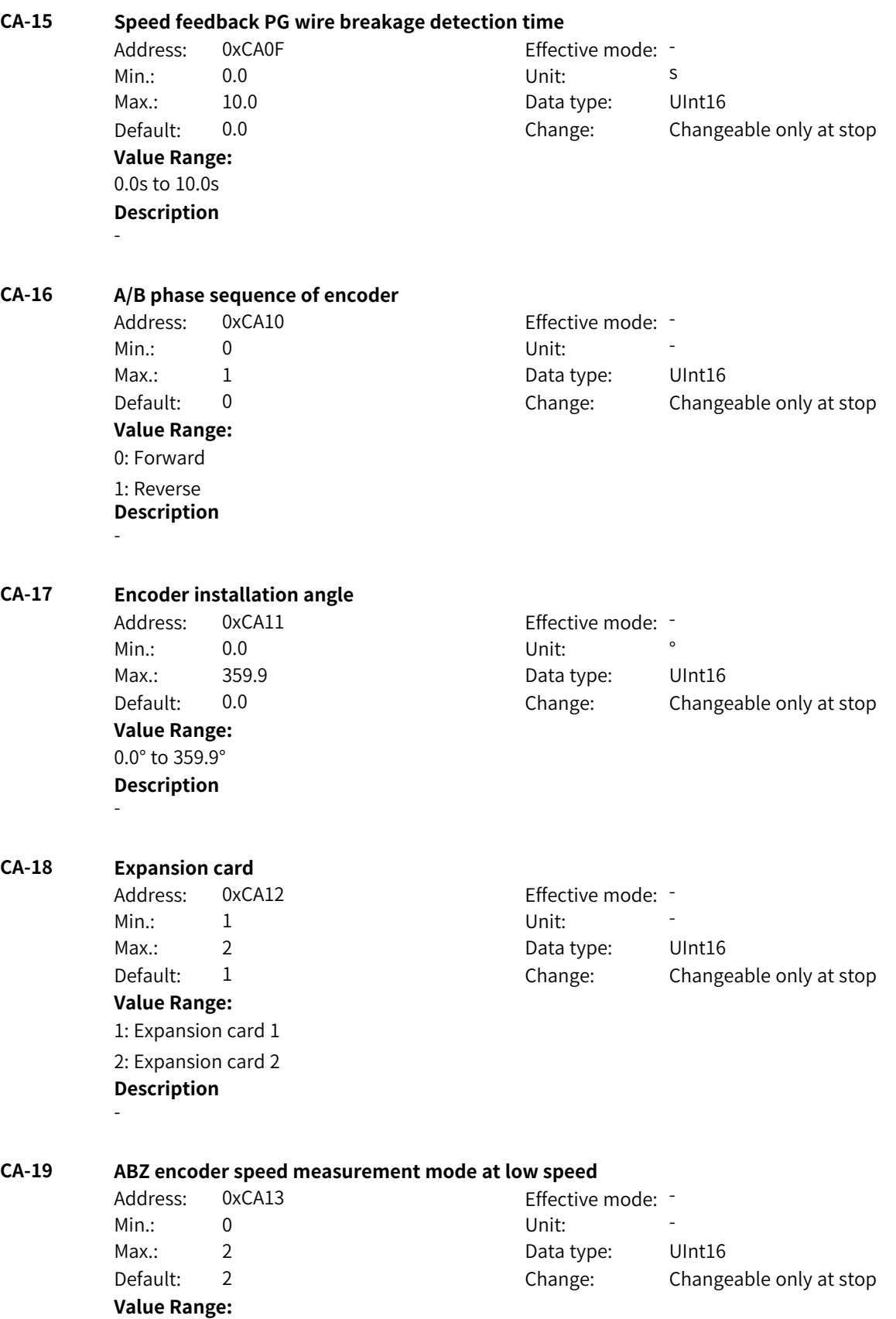

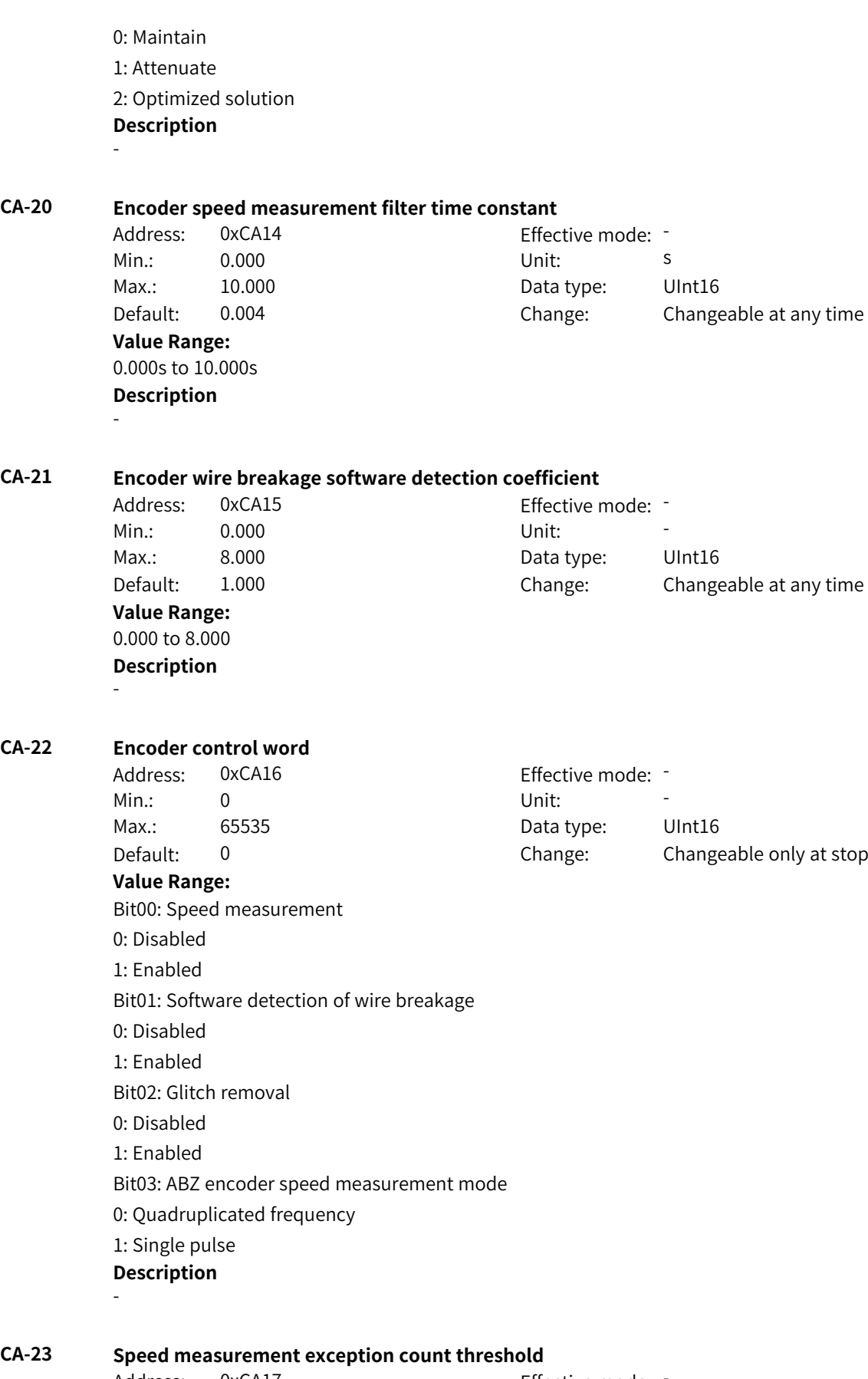

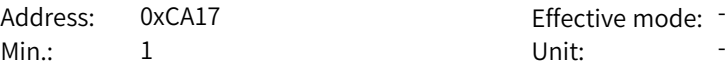

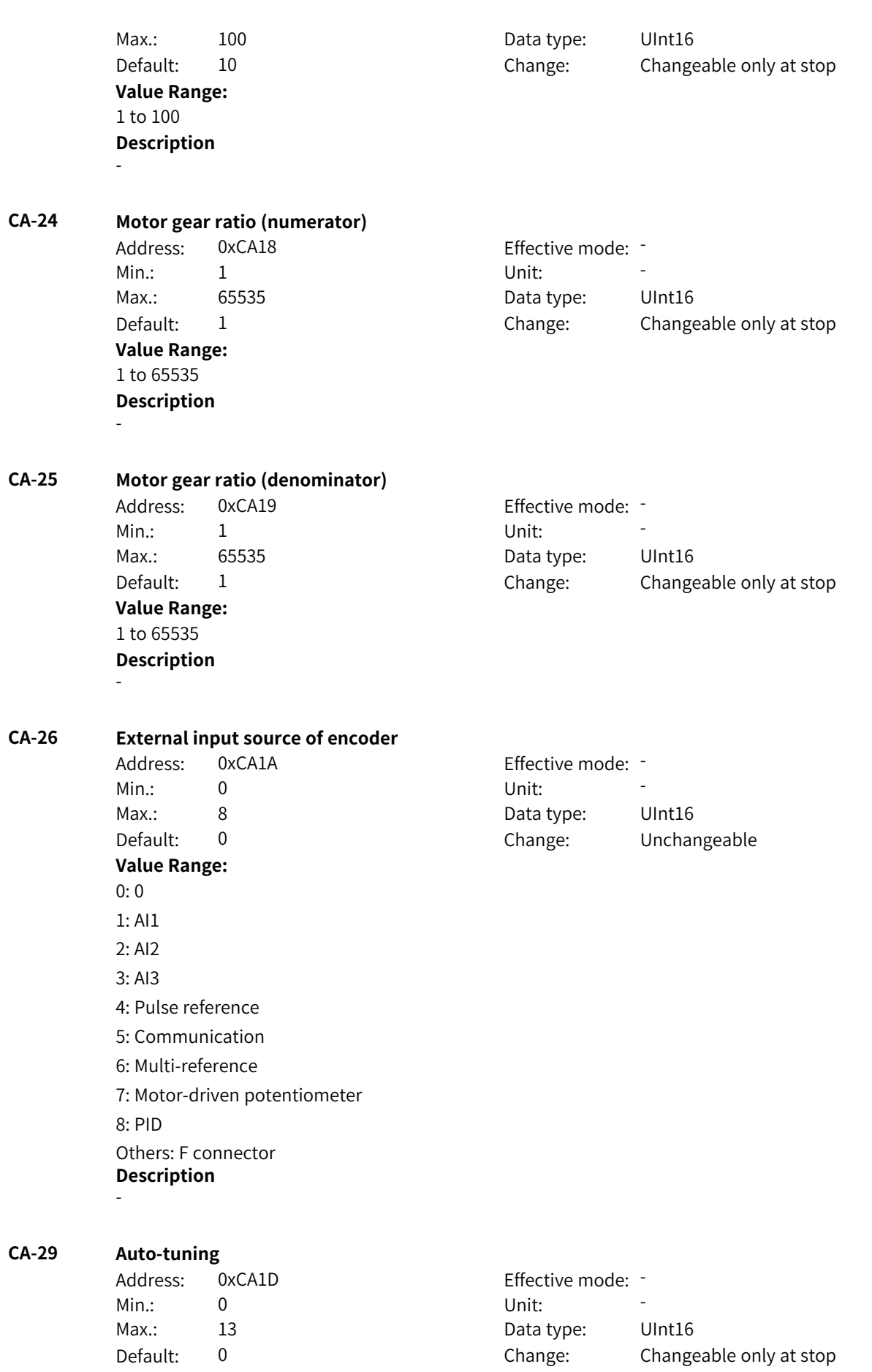

#### **Value Range:**

0: No operation

1: Static auto-tuning on partial parameters of asynchronous motor

2: Dynamic auto-tuning on asynchronous motor

3: Static auto-tuning on all parameters of asynchronous motor

4: Inertia auto-tuning

5: Deadzone auto-tuning

11: With-load auto-tuning on synchronous motor (excluding back EMF)

12: No-load dynamic auto-tuning on synchronous motor

13: Static auto-tuning on all parameters of synchronous motor (excluding zero point angle) **Description** -

#### **CA-30 Asynchronous motor stator resistance**

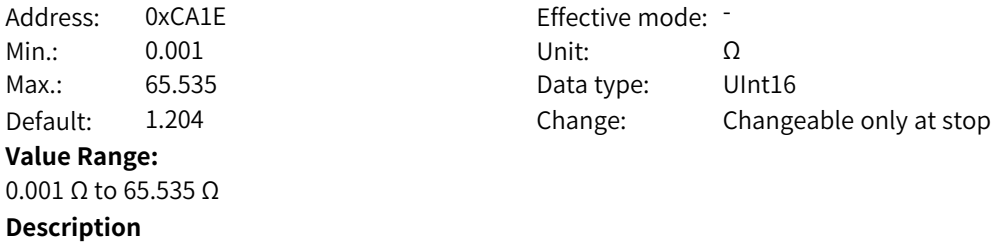

#### **CA-31 Asynchronous motor rotor resistance**

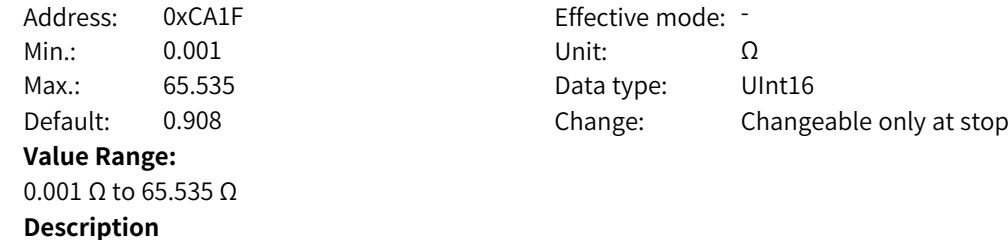

## **CA-32 Asynchronous motor leakage inductance**

-

-

-

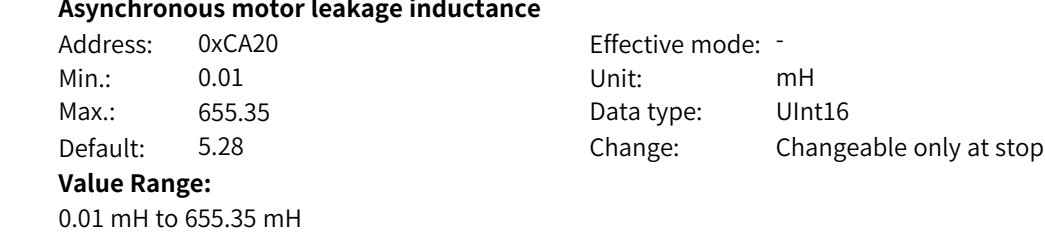

#### **Description**

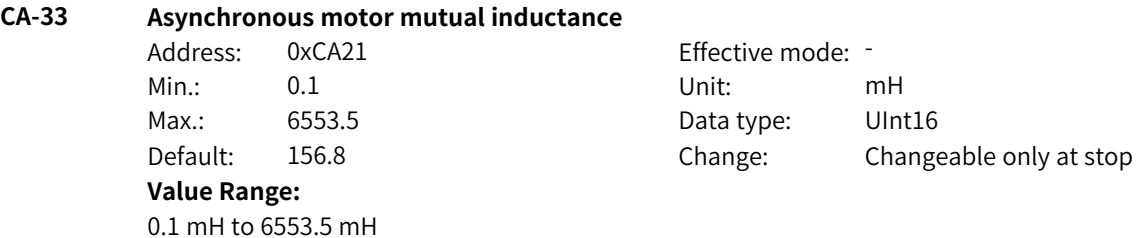

www.PLC1.ir

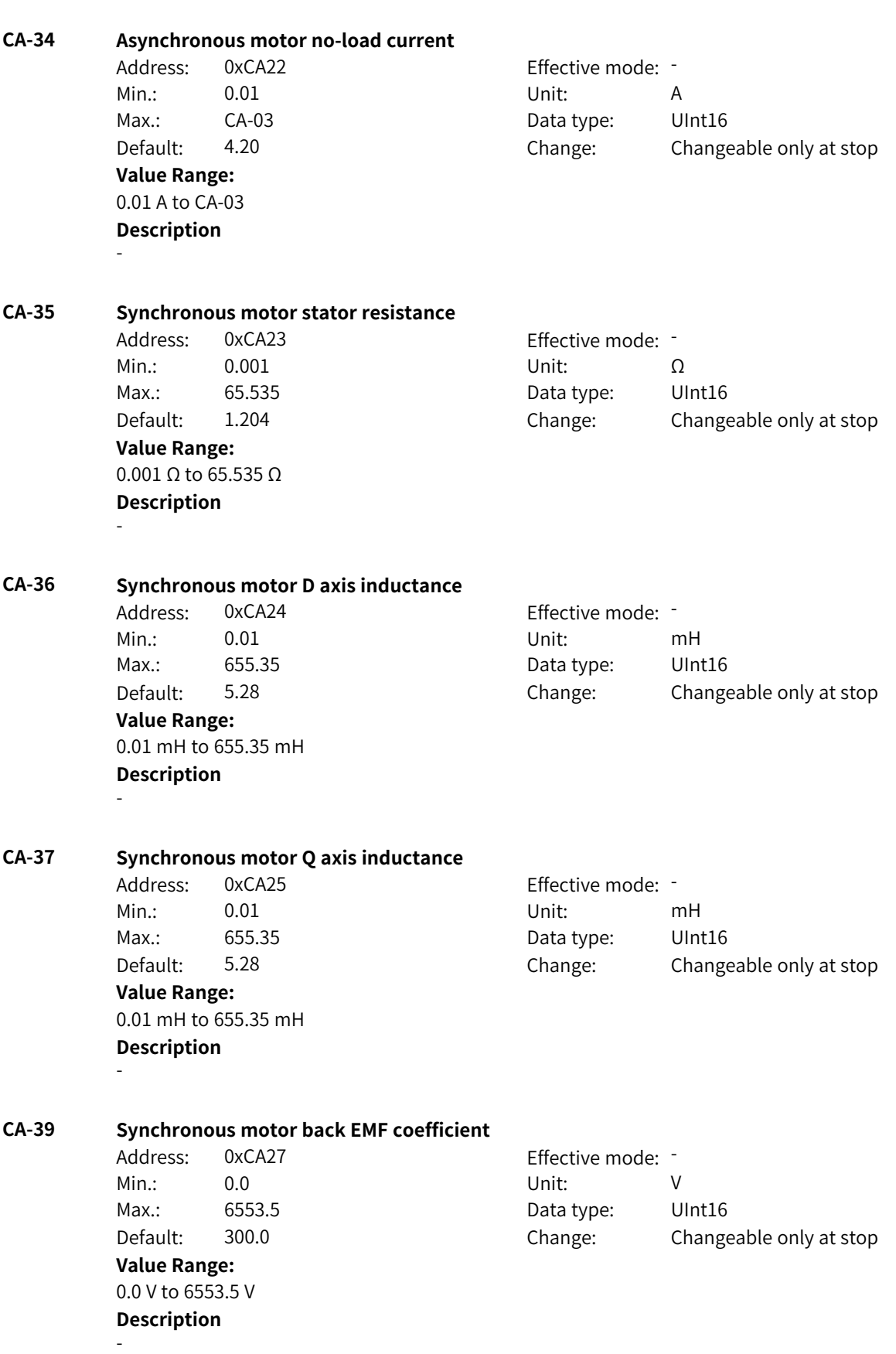

-

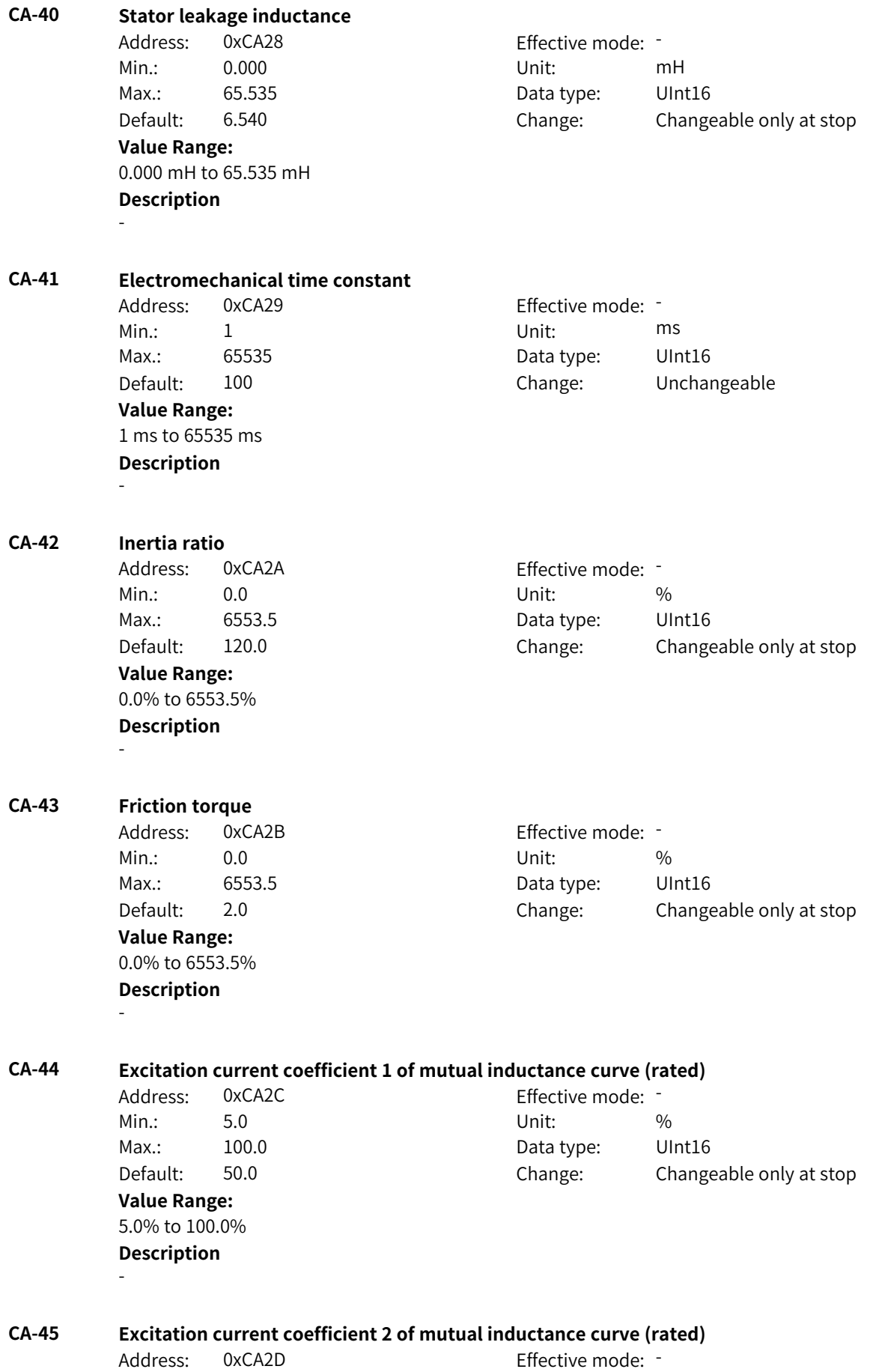

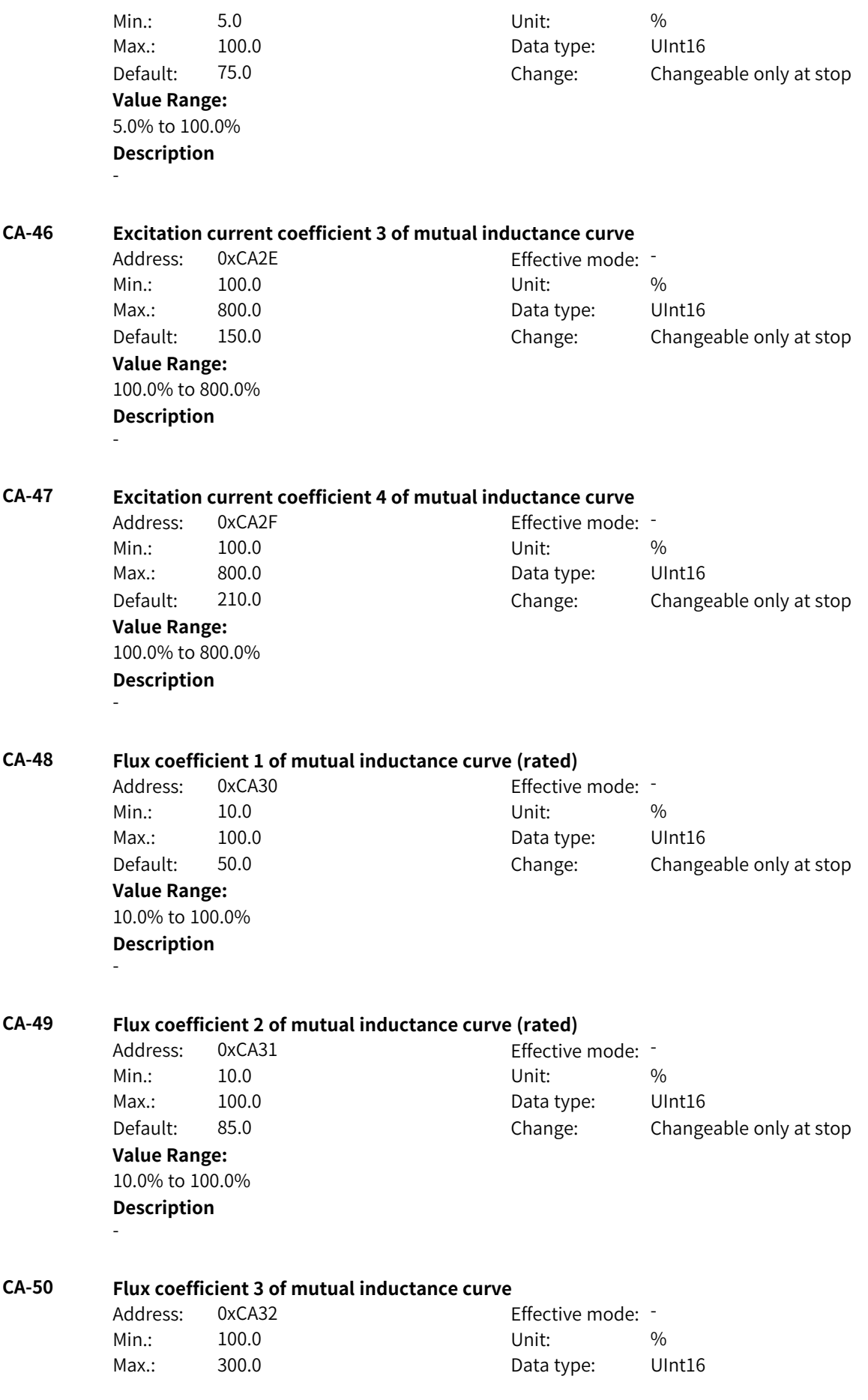

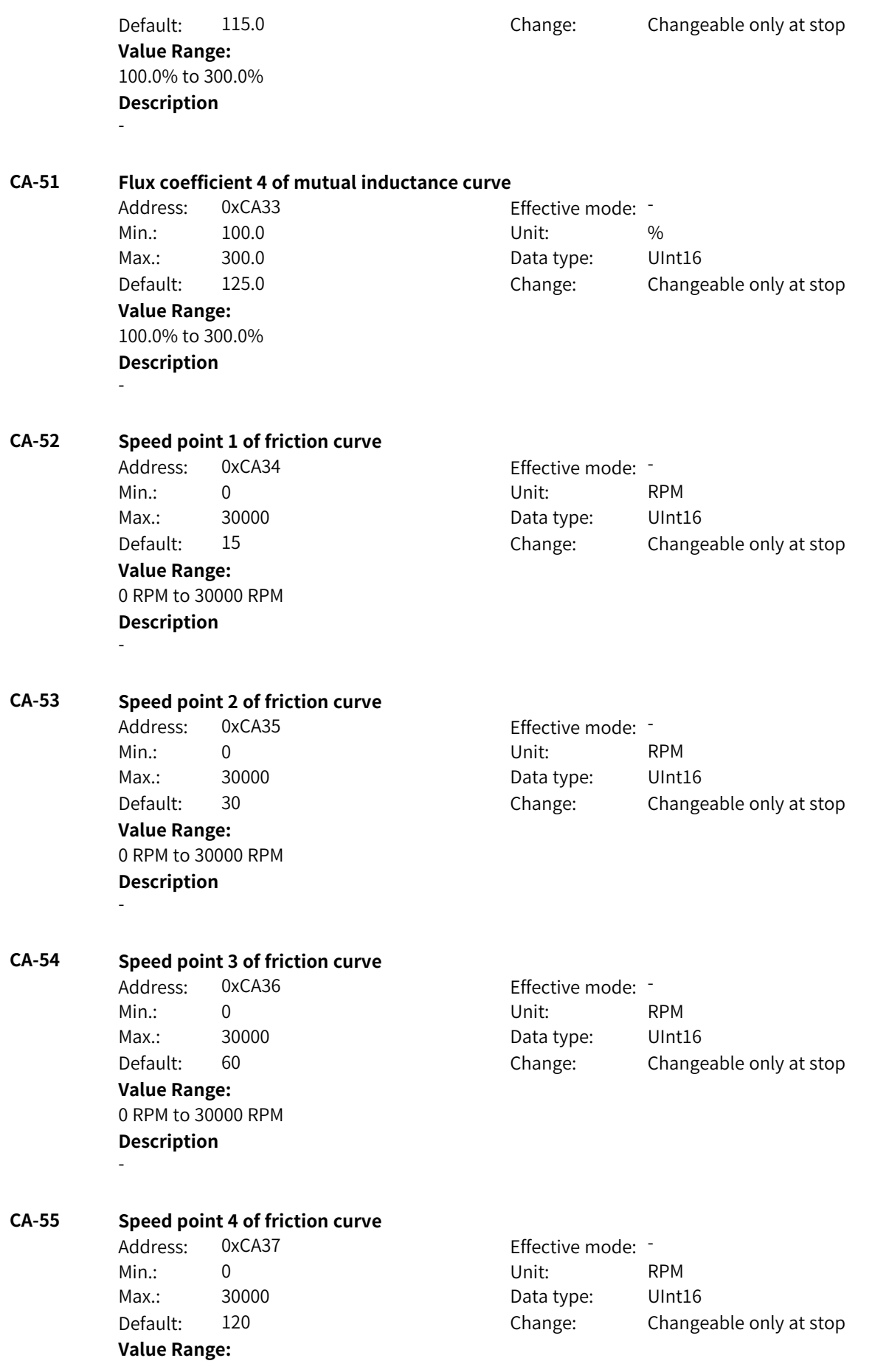

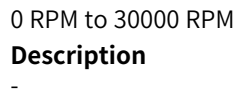

**CA-56 Speed point 5 of friction curve** Address: 0xCA38 effective mode: -Min.: 0 Unit: RPM Max.: 30000 Data type: UInt16 Default: 150 Change: Changeable only at stop **Value Range:** 0 RPM to 30000 RPM **Description** - **CA-57 Speed point 6 of friction curve** Address: 0xCA39 effective mode: -Min.: 0 Unit: RPM Max.: 30000 Data type: UInt16 Default: 300 Change: Changeable only at stop **Value Range:** 0 RPM to 30000 RPM **Description** - **CA-58 Speed point 7 of friction curve** Address: 0xCA3A Effective mode: Min.: 0 Unit: RPM Max.: 30000 Data type: UInt16 Default: 600 Change: Changeable only at stop **Value Range:** 0 RPM to 30000 RPM **Description** - **CA-59 Speed point 8 of friction curve** Address: 0xCA3B Effective mode: Min.: 0 Unit: RPM Max.: 30000 Data type: UInt16 Default: 1200 Change: Changeable only at stop **Value Range:** 0 RPM to 30000 RPM **Description** - **CA-60 Speed point 9 of friction curve** Address: 0xCA3C Effective mode: -Min.: 0 Unit: RPM Max.: 30000 Data type: UInt16 Default: 1500 Change: Changeable only at stop **Value Range:** 0 RPM to 30000 RPM

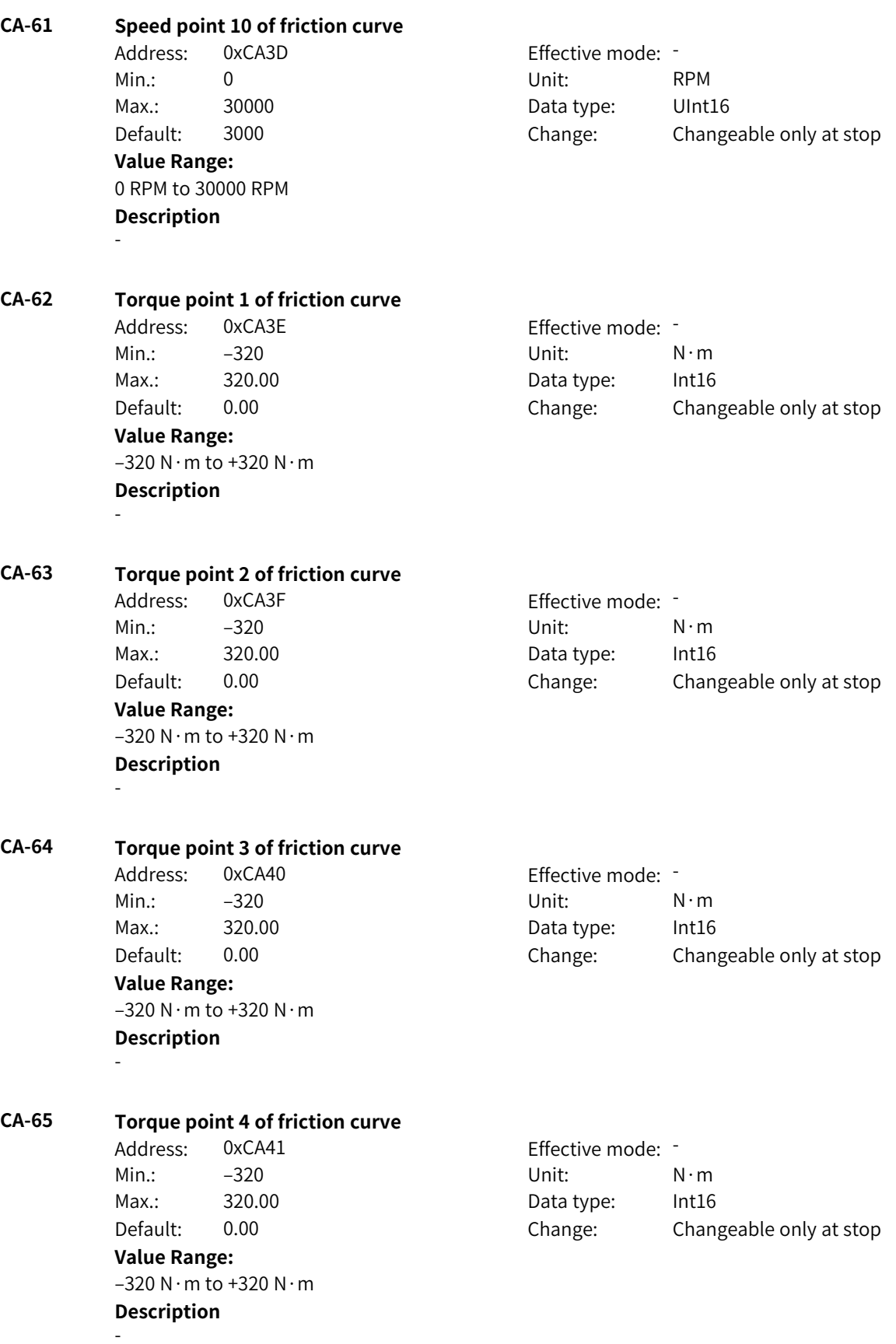

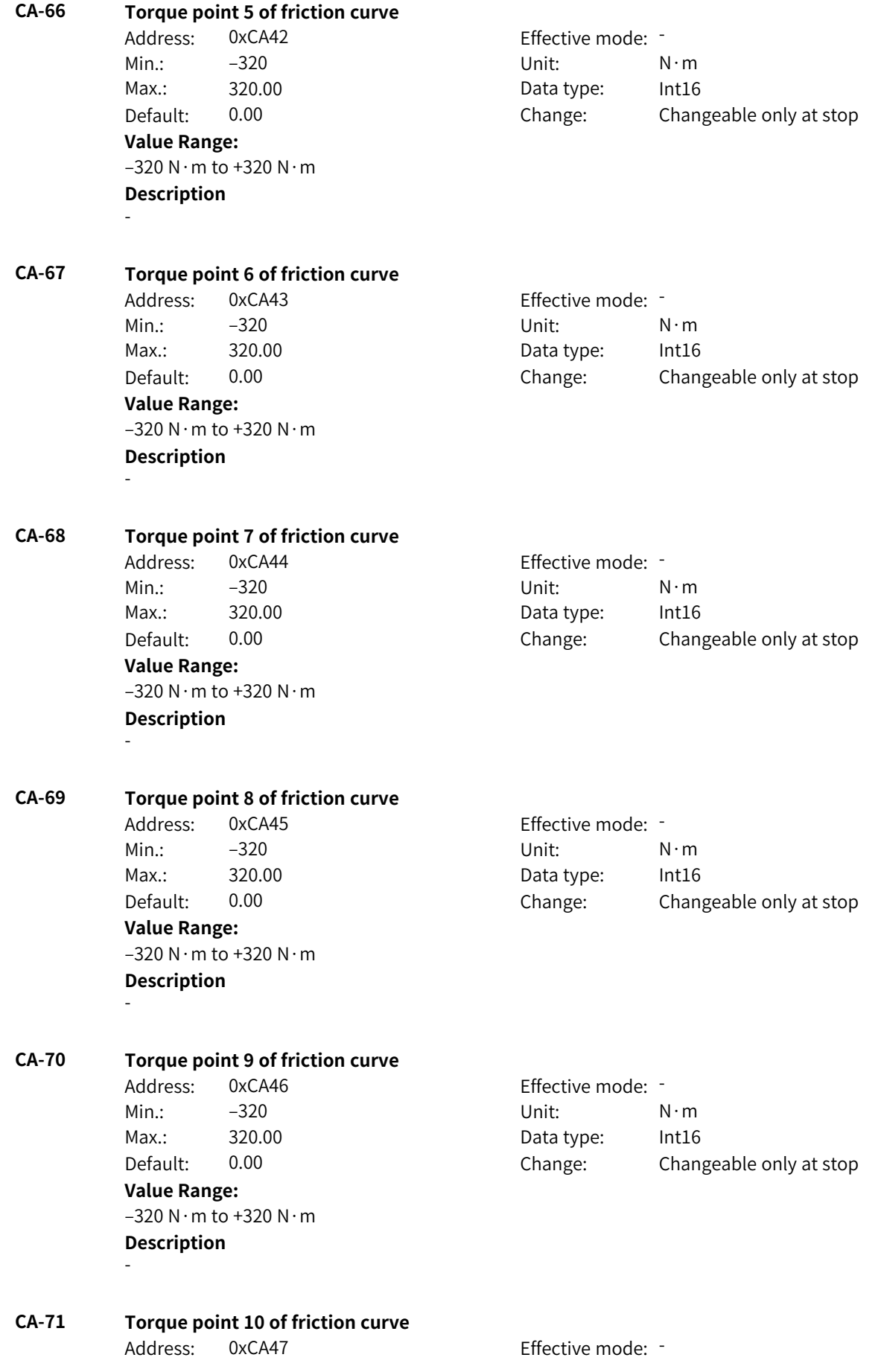

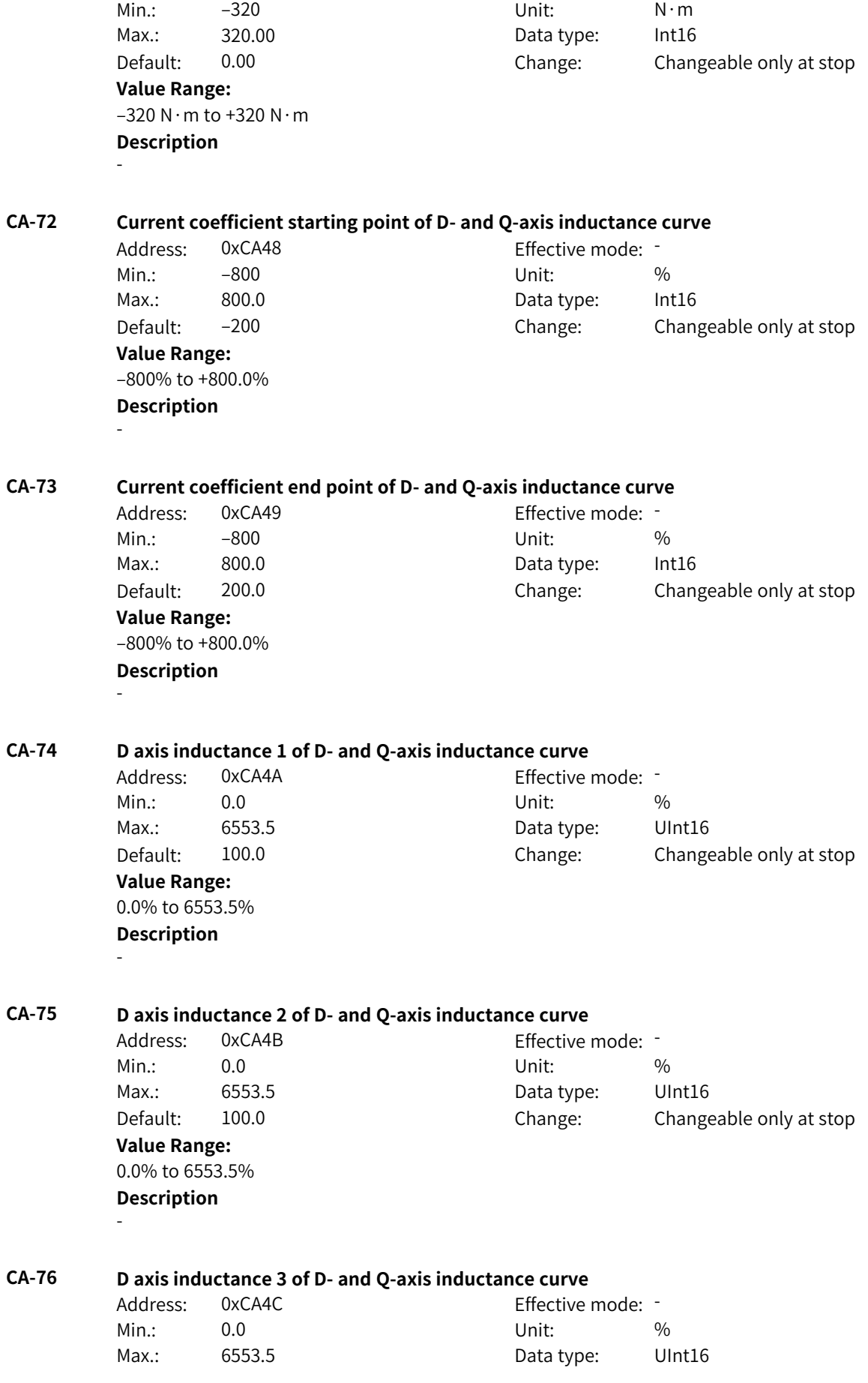

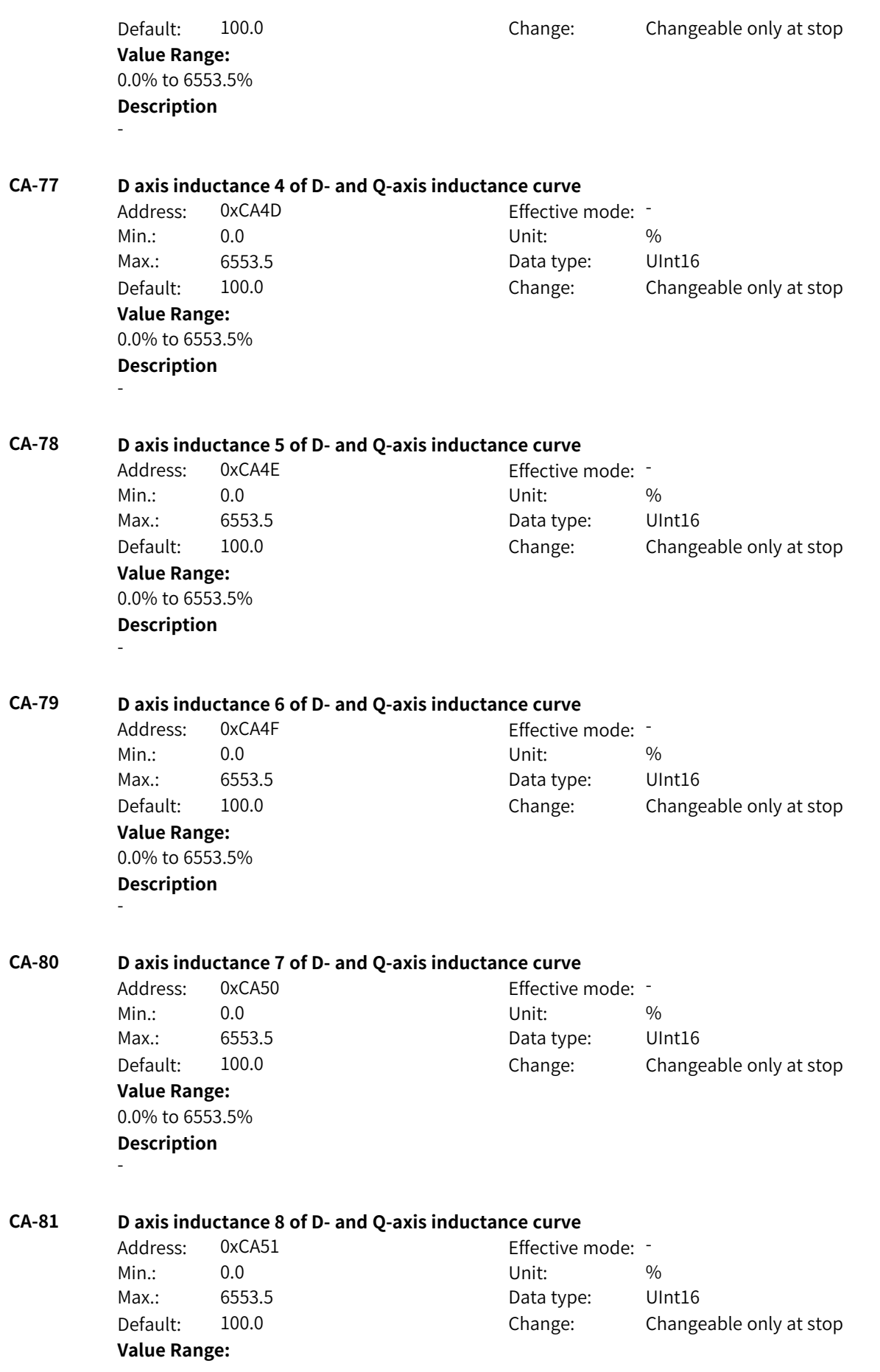

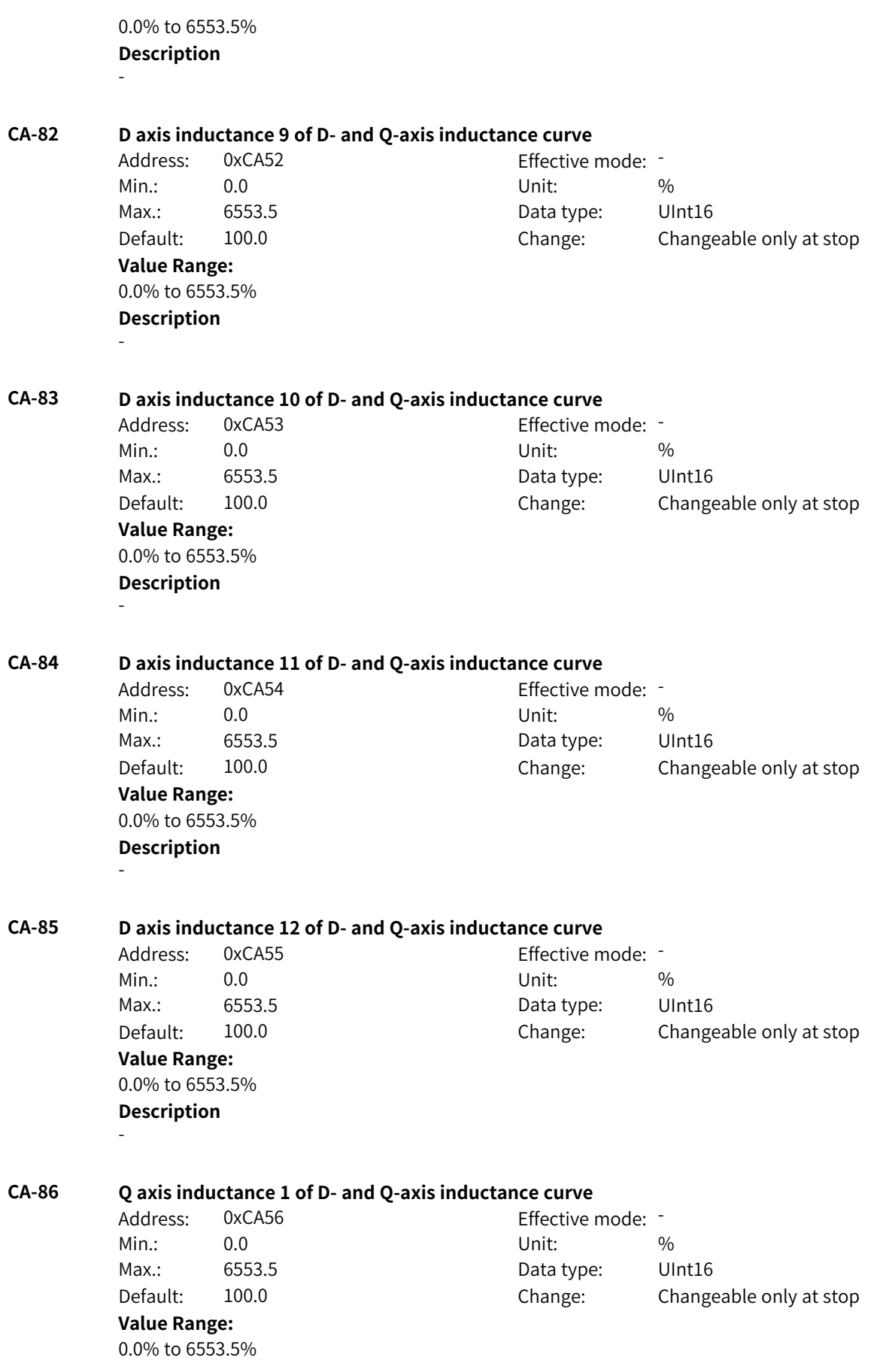

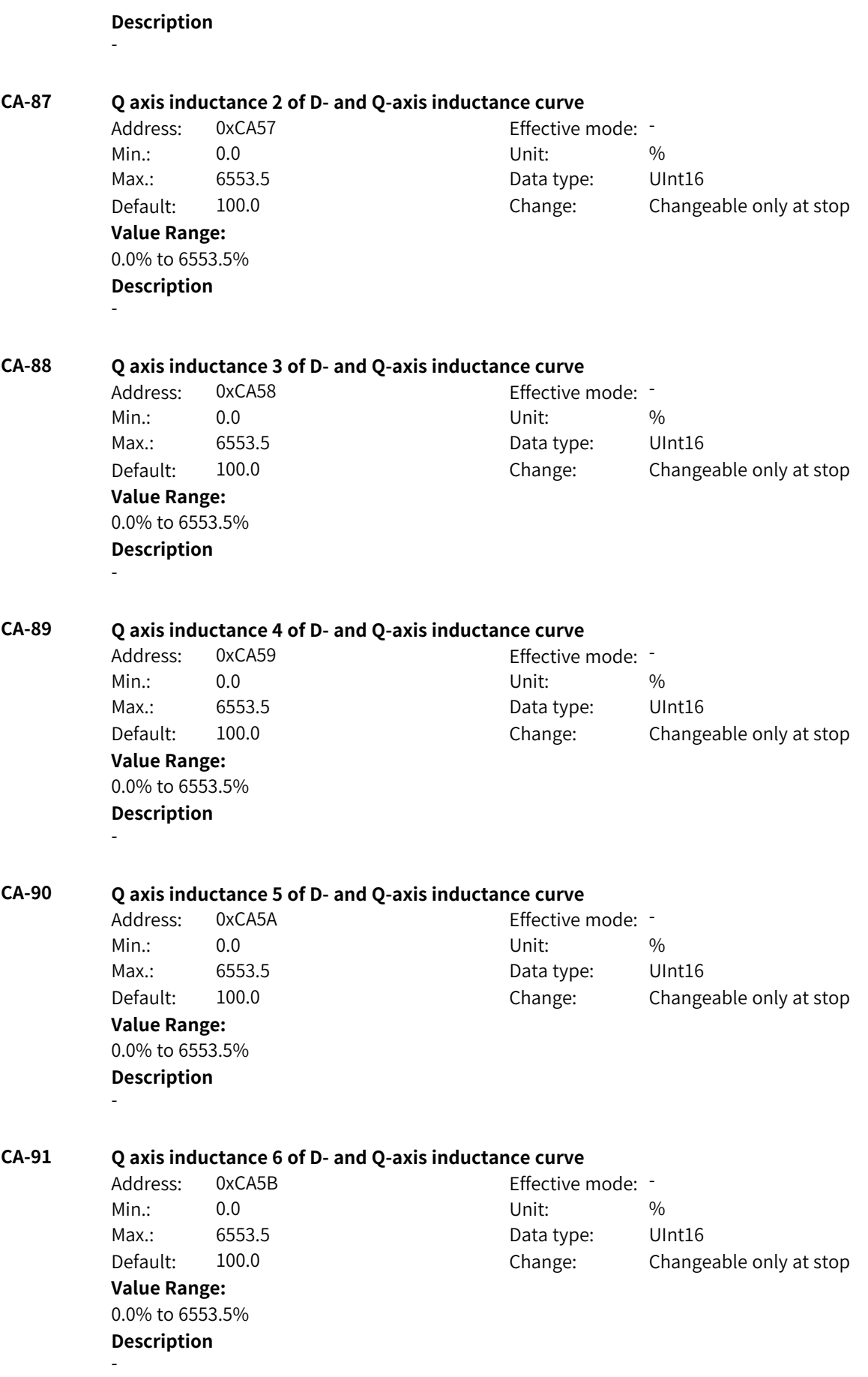
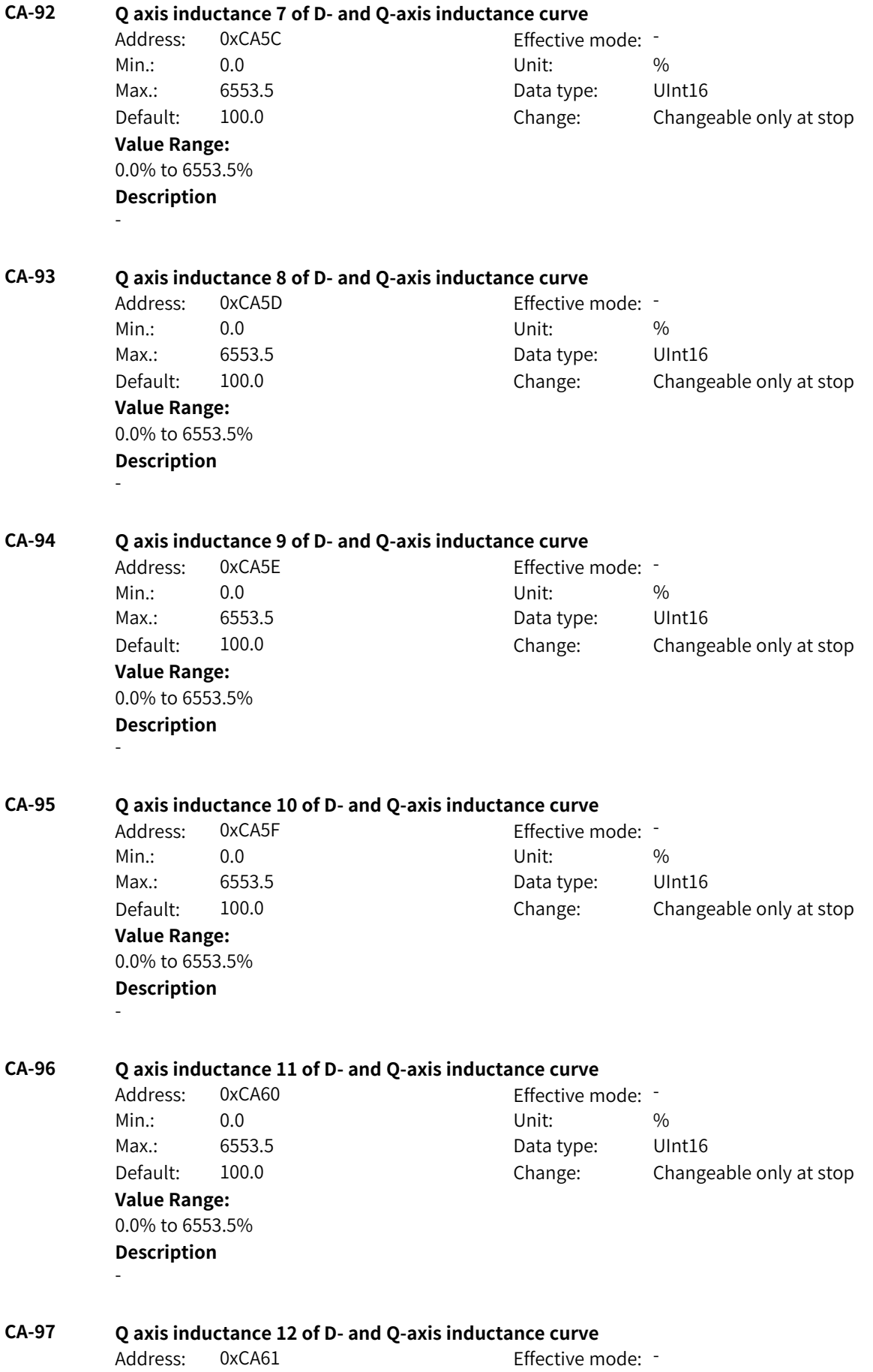

Min.: 0.0 Unit: % Max.: 6553.5 Data type: UInt16 Default: 100.0 Change: Changeable only at stop **Value Range:** 0.0% to 6553.5% **Description** -

# **4.51 CB: Motor 4 V/f Control Parameters**

**CB-00 V/f curve**

Address: 0xCB00 Effective mode: -Min.: 0 Unit: Unit: Max.: 11 1 Data type: UInt16 Default: 0 0 Change: Changeable only at stop **Value Range:** 0: Straight-line V/f curve 1: Multi-point V/f curve 2: Reserved 3: Reserved 4: Reserved 5: Reserved 6: Reserved 7: Reserved 8: Reserved 9: Reserved 10: V/f complete separation mode 11: V/f half separation mode **Description** - **CB-01 Torque boost** Address: 0xCB01 Effective mode: -Min.: 0.0 Unit: % Max.: 30.0 **Data type:** UInt16 Default: 3.0 Change: Changeable at any time **Value Range:** 0.0% to 30.0% **Description** - **CB-02 Cut-off frequency of torque boost** Address: 0xCB02 Effective mode: Min.: 0.00 Unit: Hz Max.: F0-10 F0-10 Data type: UInt16 Default: 50.00 Change: Changeable only at stop **Value Range:** 0.00 Hz to F0-10

#### **Description** -

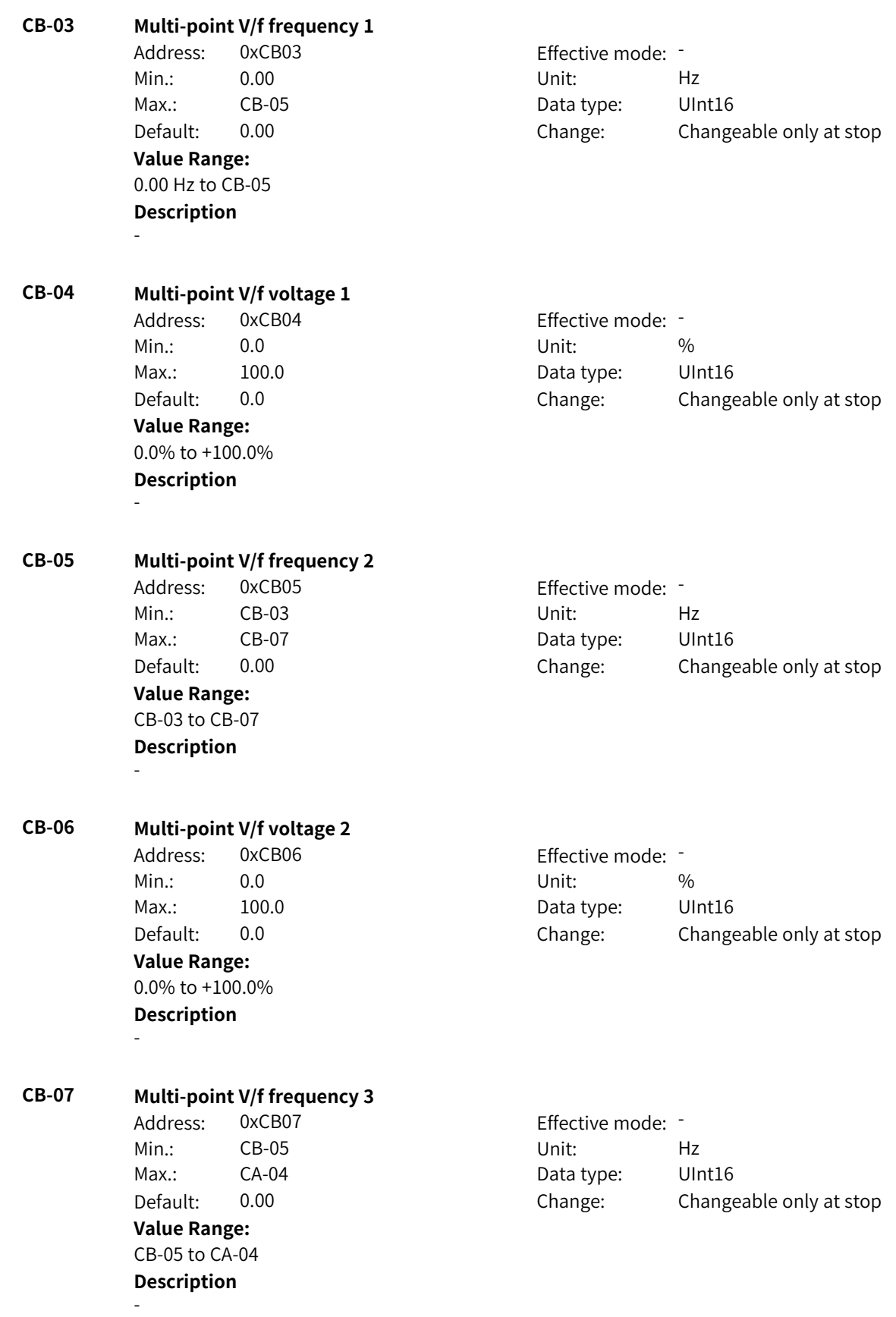

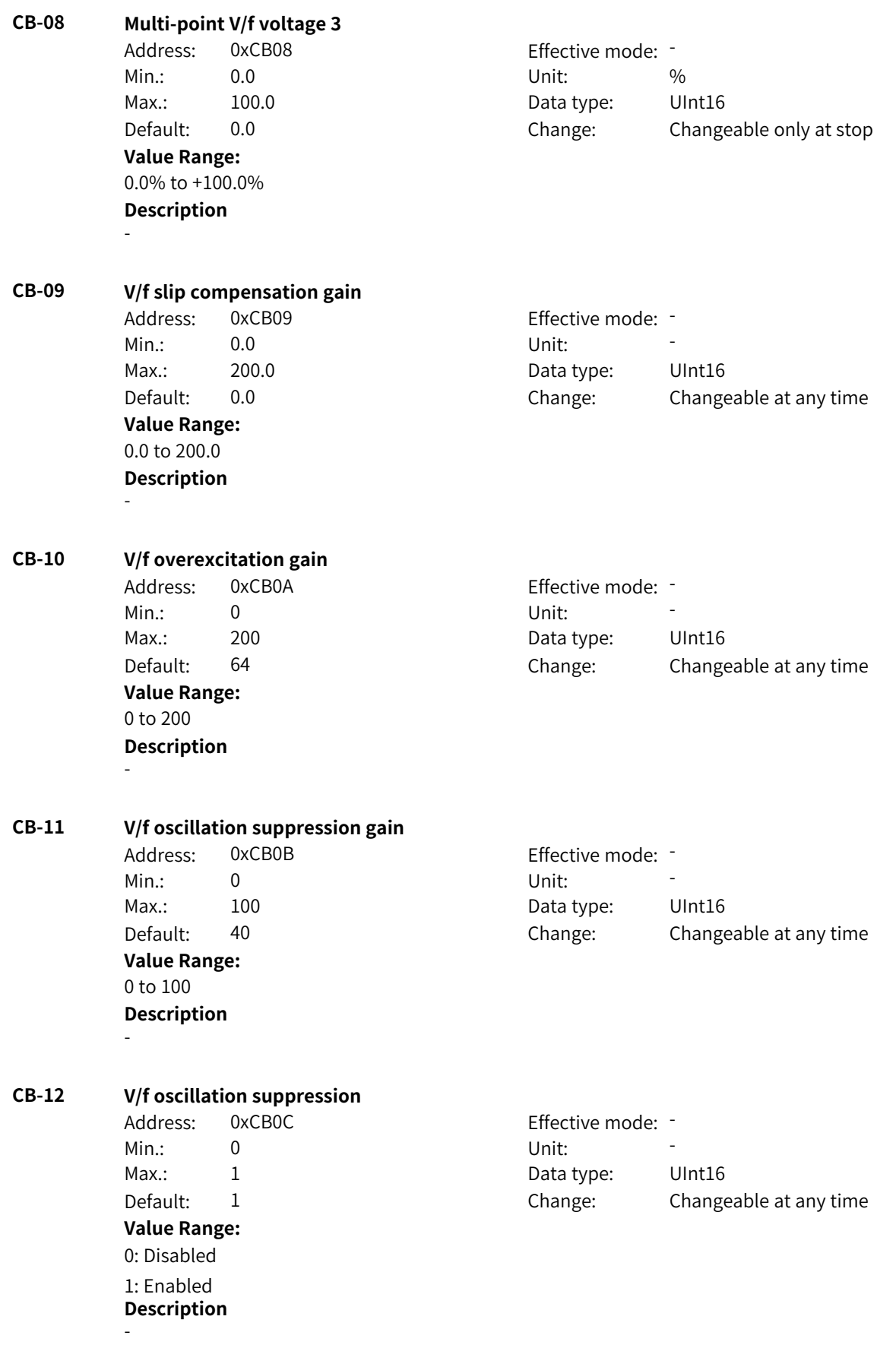

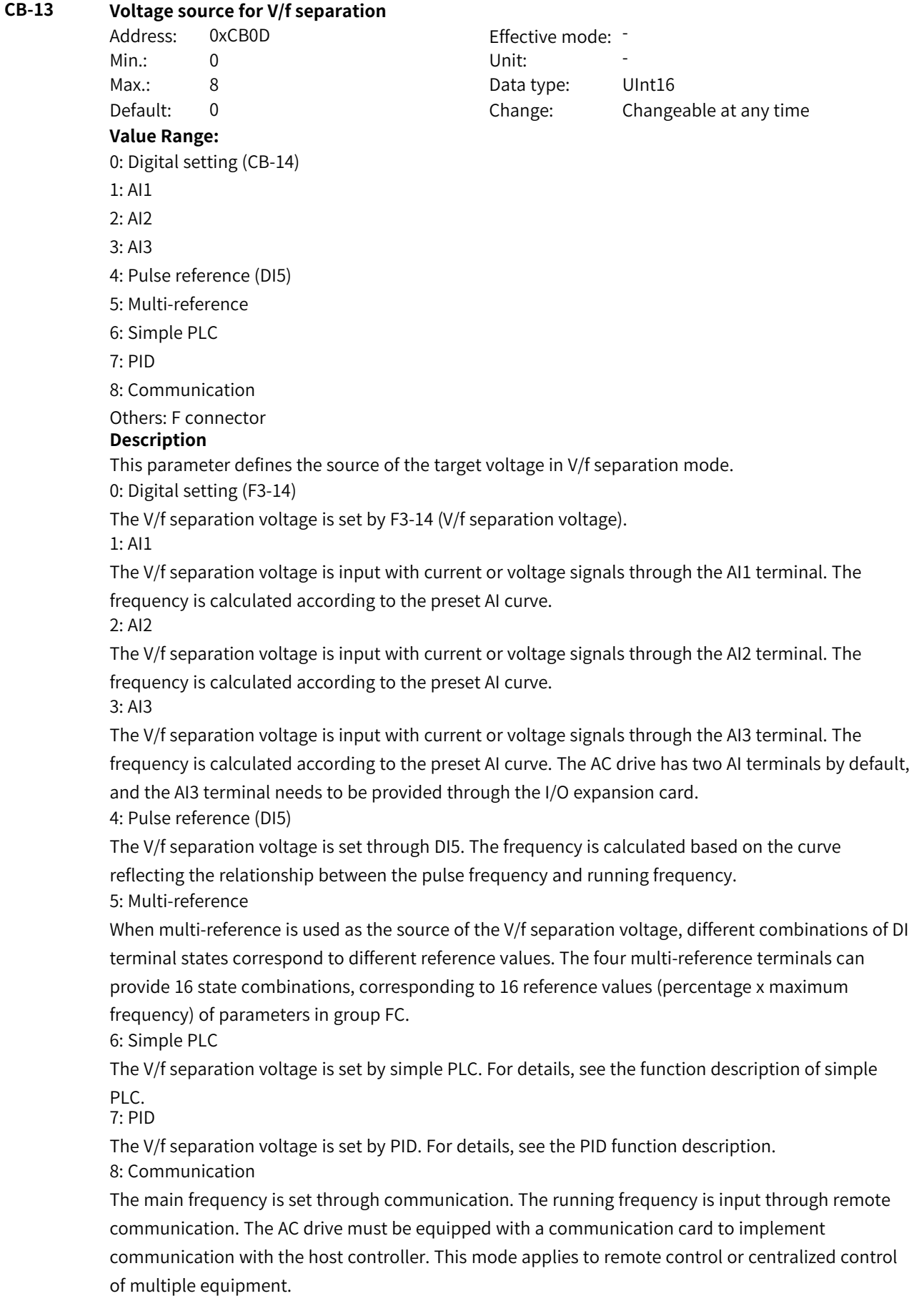

Others: F connector

A function code is set for a floating-point connector, and the value of the connector is read as the motoring torque upper limit in speed control mode. This mode is used for expansion besides the common sources.

#### **CB-14 V/f separation voltage**

Address: 0xCB0E Effective mode: -Min.: 0 Unit: V Max.: CA-02 CA-02 Data type: UInt16 Default: 0 Change: Changeable at any time **Value Range:**

0 V to CA-02

**Description**

This parameter defines the V/f separation voltage.

#### **CB-15 Voltage rise time of V/f separation**

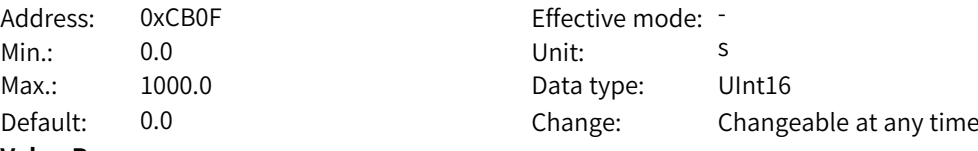

## **Value Range:**

0.0s to 1000.0s

#### **Description**

This parameter defines the time required for the output voltage to rise from 0 to the rated motor voltage.

#### **CB-16 Voltage fall time of V/f separation**

Address: 0xCB10 Effective mode: Min.: 0.0 0.0 Unit: 5 Max.: 1000.0 Data type: UInt16 Default: 0.0 Change: Changeable at any time

**Value Range:** 0.0s to 1000.0s

## **Description**

This parameter defines the time required for the output voltage to fall from the rated motor voltage to 0.

#### **CB-17 Stop mode for V/f separation**

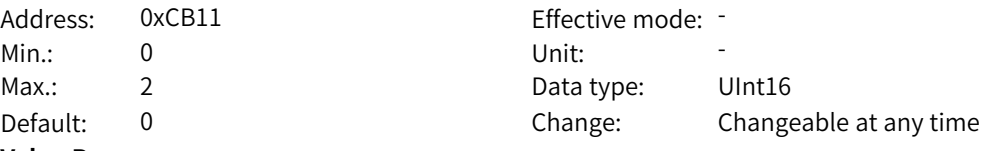

#### **Value Range:**

0: Frequency and voltage decline to 0 independently

1: Frequency declines to 0 after voltage declines to 0

2: Coast to stop (new)

#### **Description**

0: The frequency and voltage decrease to 0 independently.

1: The frequency decreases to 0 according to the deceleration time after the voltage decreases to 0 according to the deceleration time.

2: The AC drive coasts to stop without following the stop deceleration curve.

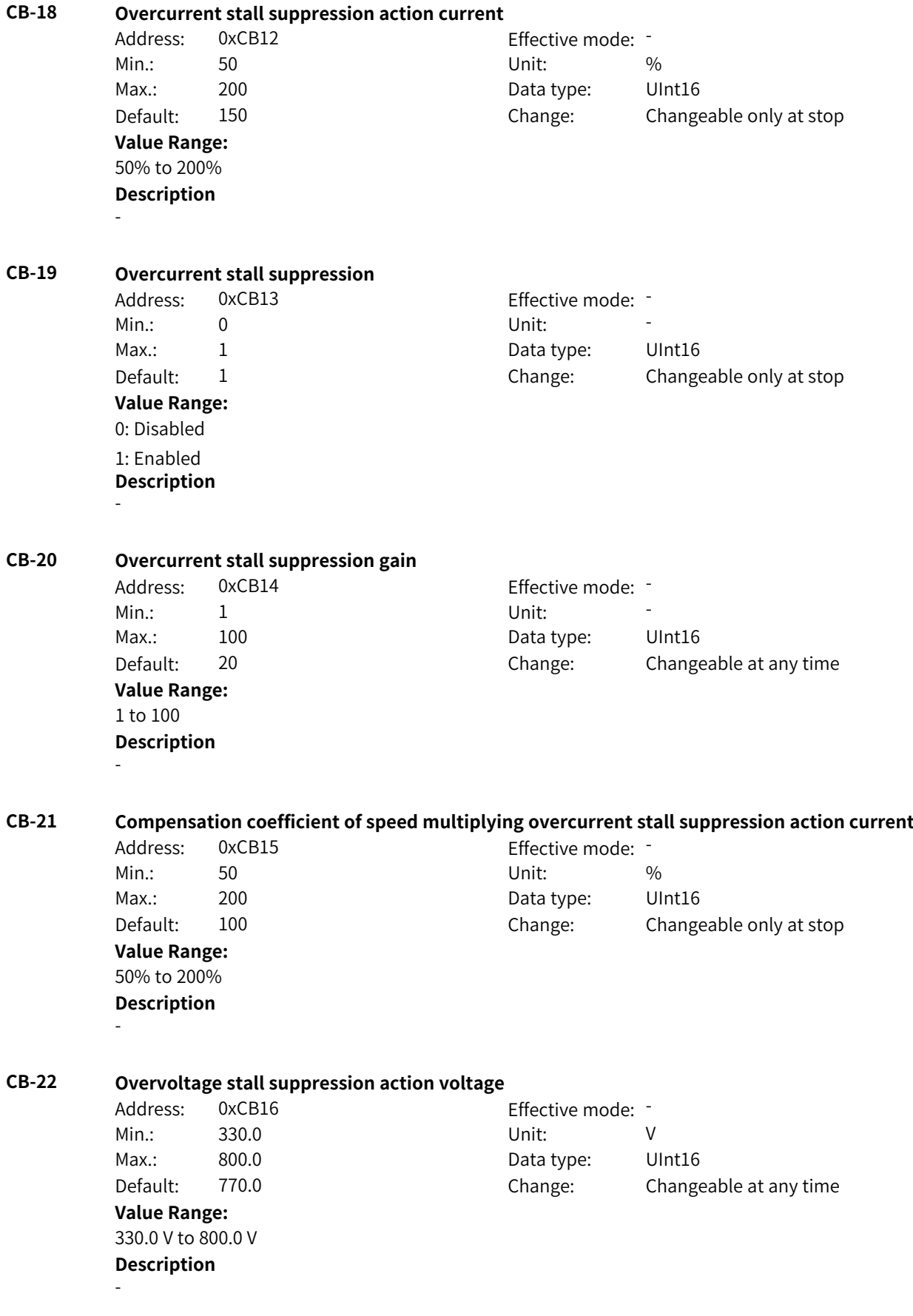

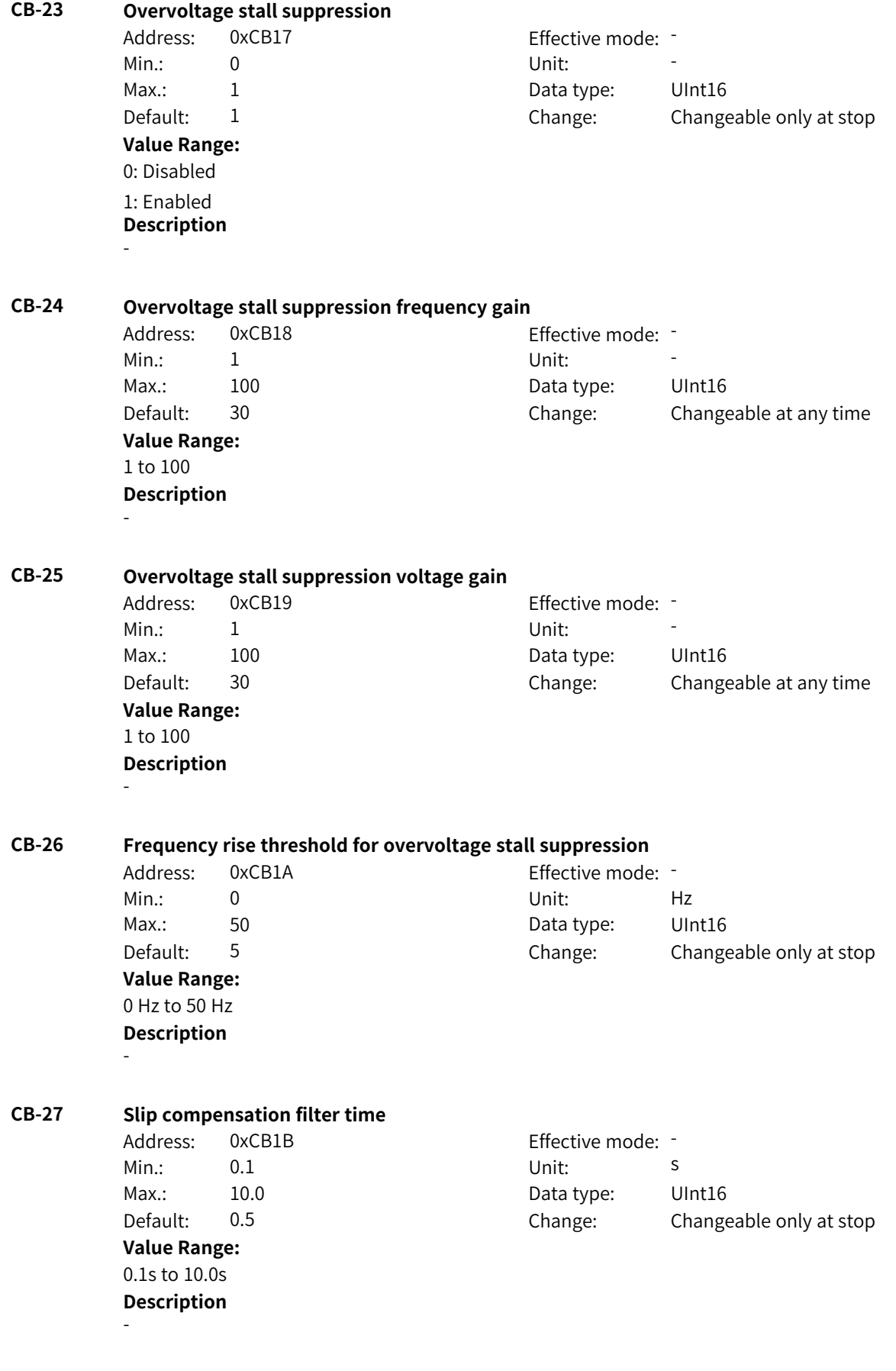

## **CB-28 Multi-point curve source**

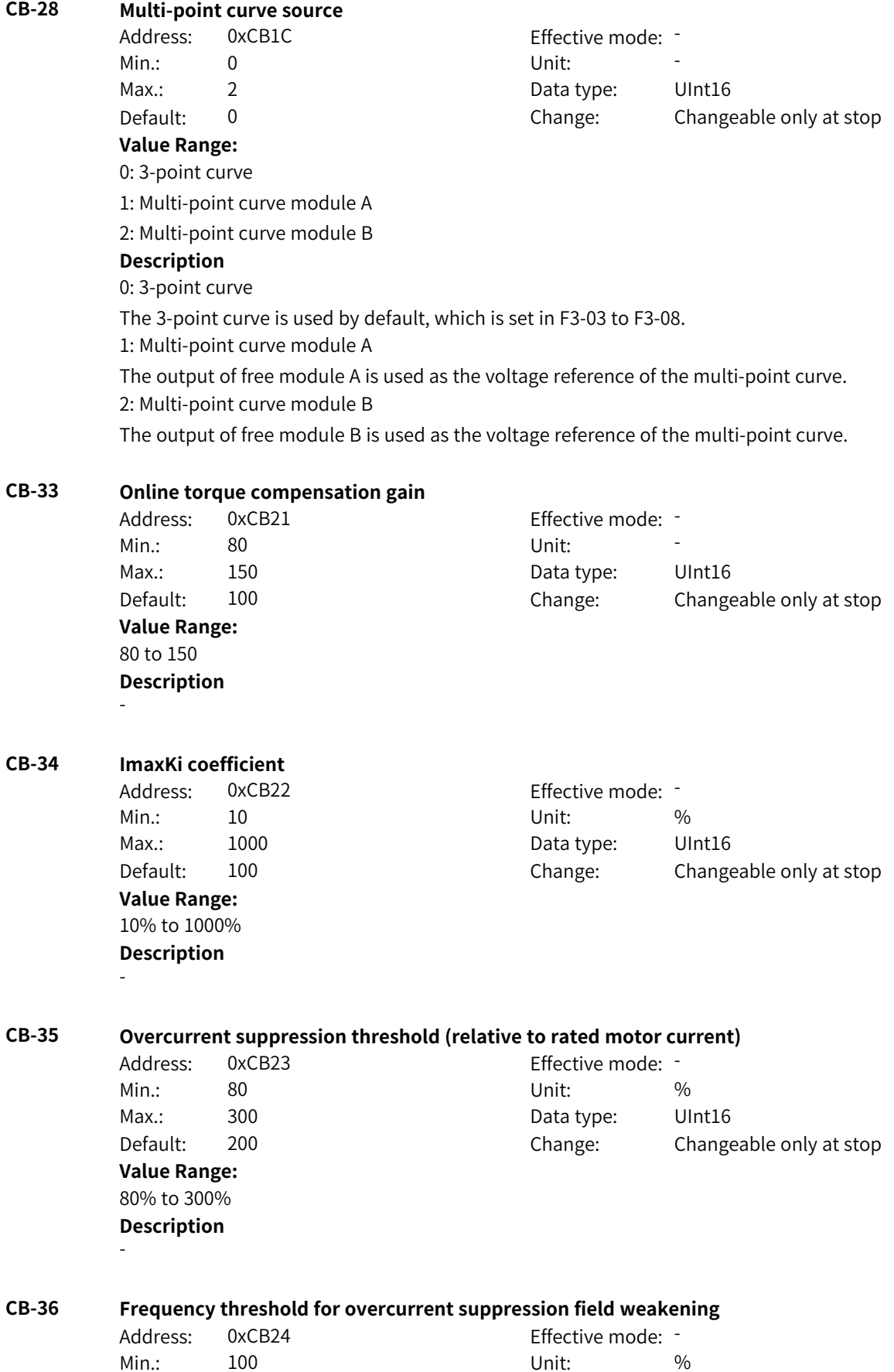

Max.: 500 500 Data type: UInt16

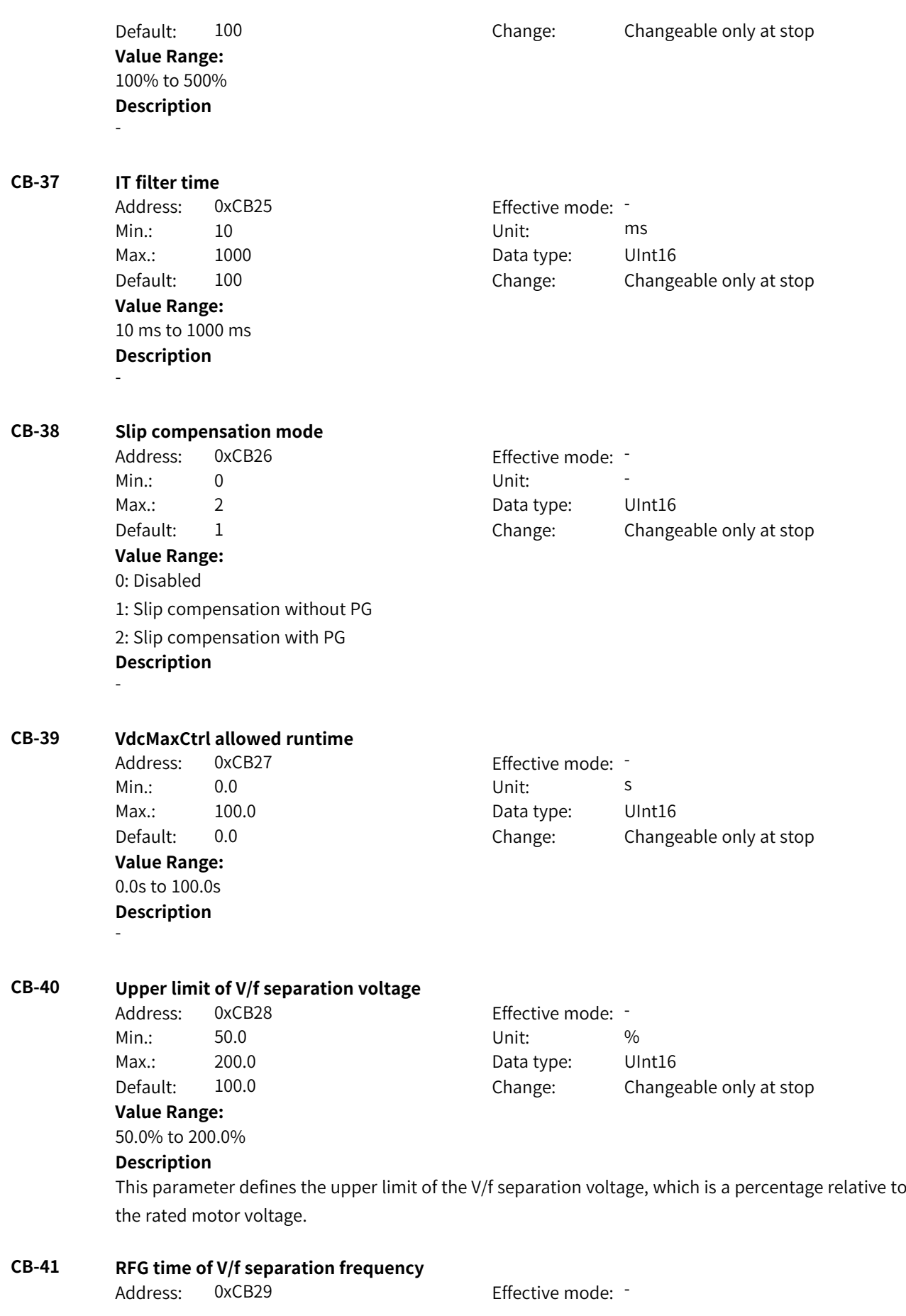

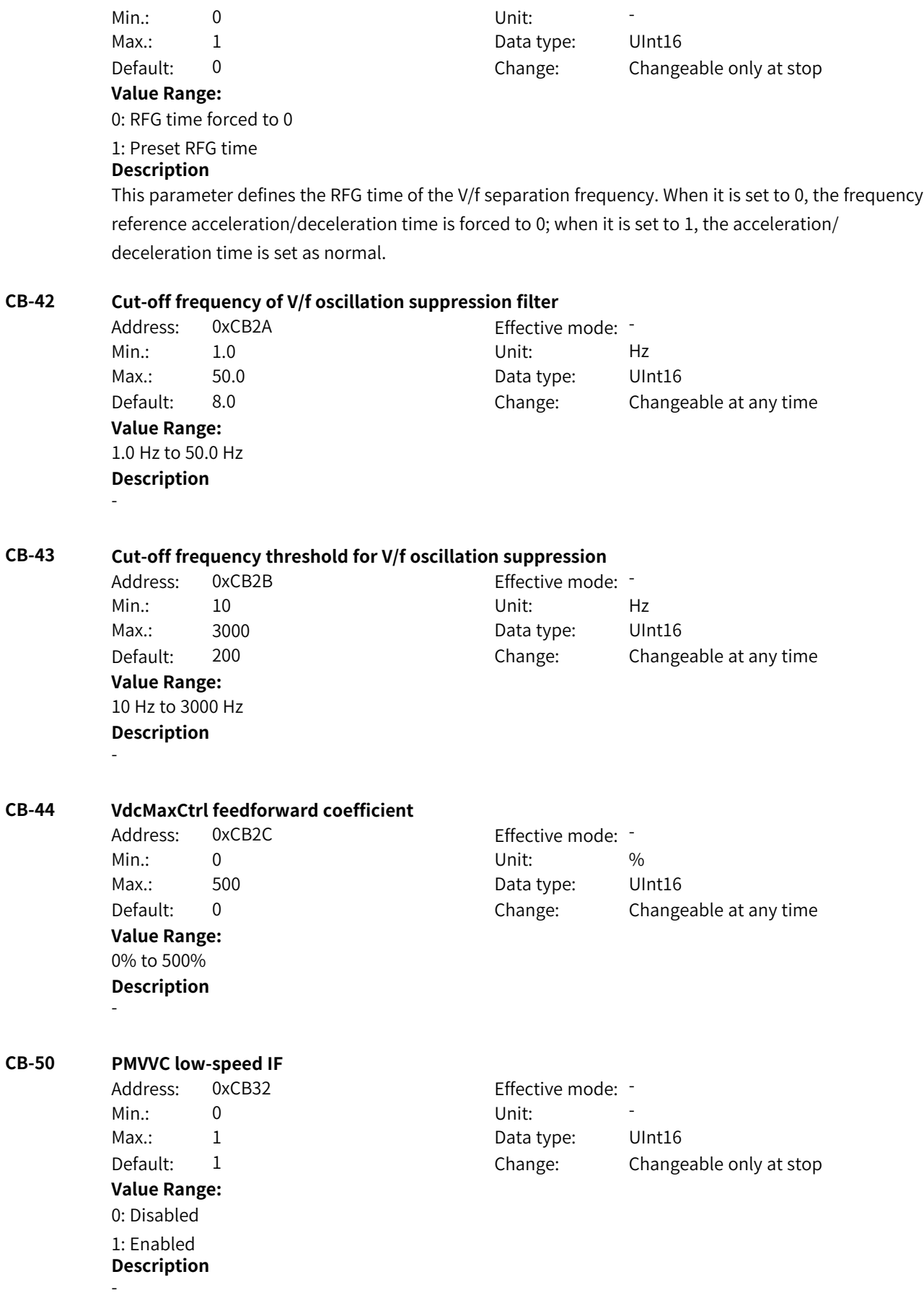

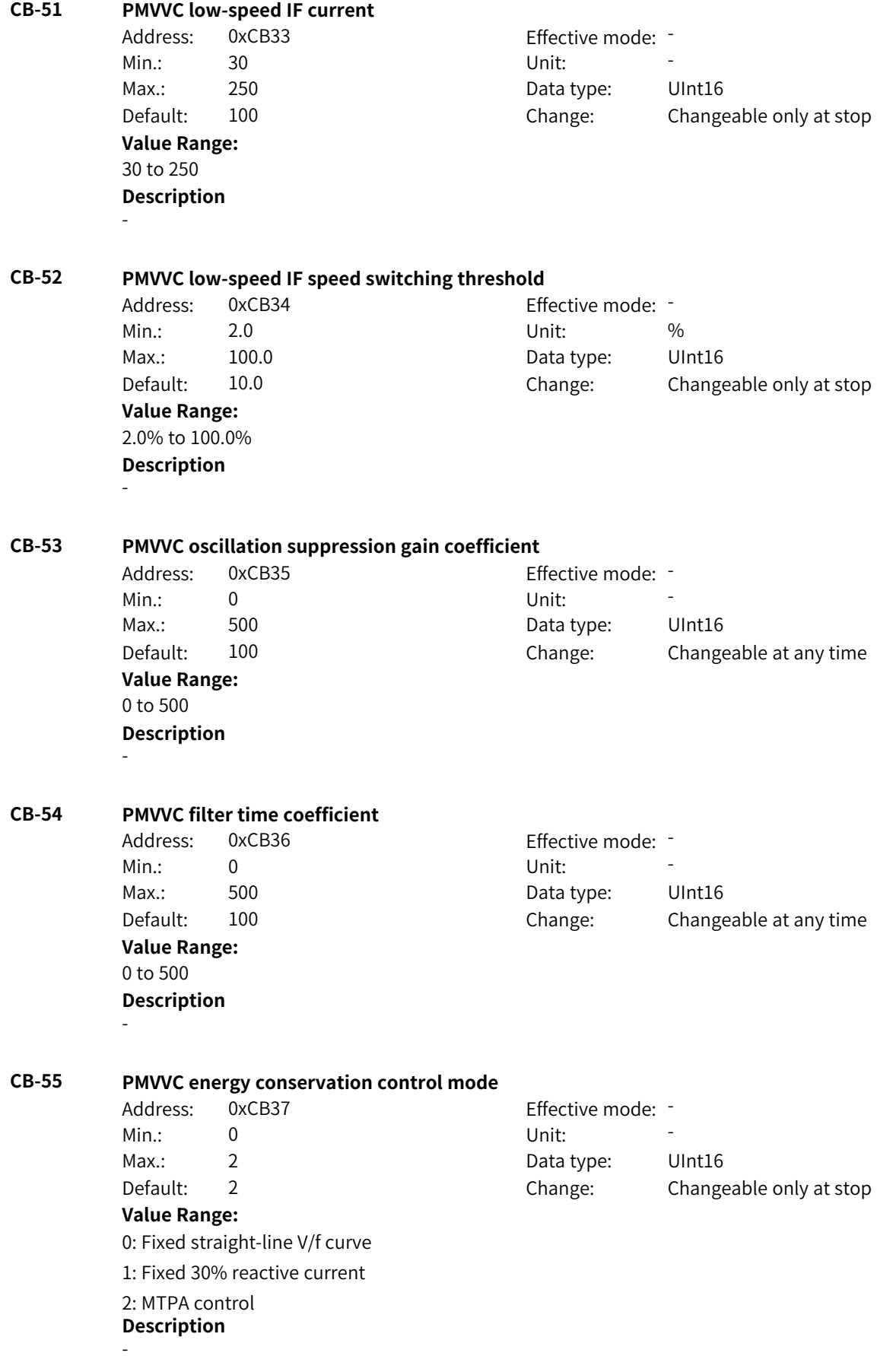

# **4.52 CC: Motor 4 Control and Protection Parameters**

#### **CC-00 Startup mode**

Address: 0xCC00 Effective mode: -

- Min.: 0 Unit: Unit:
- Max.: 3 3 Data type: UInt16

#### Default: 0 Change: Changeable at any time

#### **Value Range:**

- 0: Direct start
- 1: Flying start
- 2: Pre-excitation start (AC asynchronous motor)

## 3: SVC quick start

### **Description**

Flying start is recommended if you need to start a motor that is rotating at a high speed. Pre-excitation start and SVC quick start apply only to AC asynchronous motors.

### **CC-01 Speed tracking mode**

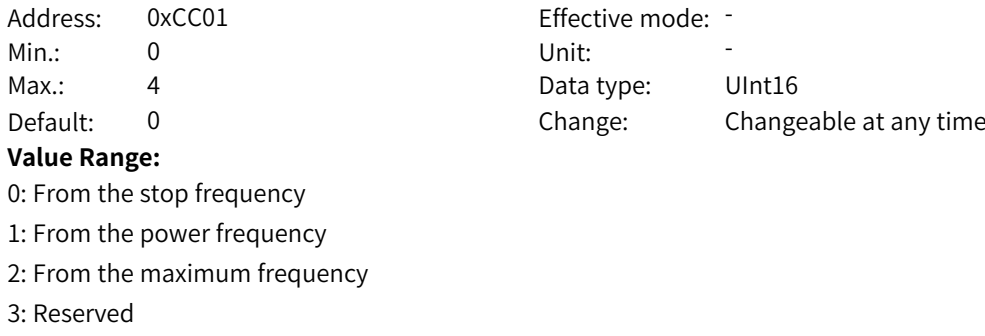

- 4: Magnetic field directional speed tracking (MD290)
- **Description** -

#### **CC-02 Speed of speed tracking**

Address: 0xCC02 Effective mode: -Min.: 1 Unit: 5 - 1 Unit: 5 - 1 Unit: 5 - 1 Unit: 5 - 1 Unit: 5 - 1 Unit: 5 - 1 Unit: 5 - 1 Unit: 5 - 1 Unit: 5 - 1 Unit: 5 - 1 Unit: 5 - 1 Unit: 5 - 1 Unit: 5 - 1 Unit: 5 - 1 Unit: 5 - 1 Unit: 5 - 1 Unit: 5 - 1 Unit: 5 - Max.: 100 100 Data type: UInt16 Default: 20 20 Change: Changeable at any time **Value Range:** 1 to 100 **Description**

-

**CC-03 Startup frequency**

Address: 0xCC03 Effective mode: Min.: 0.00 Unit: Hz **Value Range:** 0.00 Hz to 10.00 Hz

Max.: 10.00 Data type: UInt16 Default: 0.00 Change: Changeable at any time

## **Description**

This parameter defines the startup frequency for direct start of the AC drive. When the frequency reference is lower than the startup frequency, the AC drive will not start but stay standby.

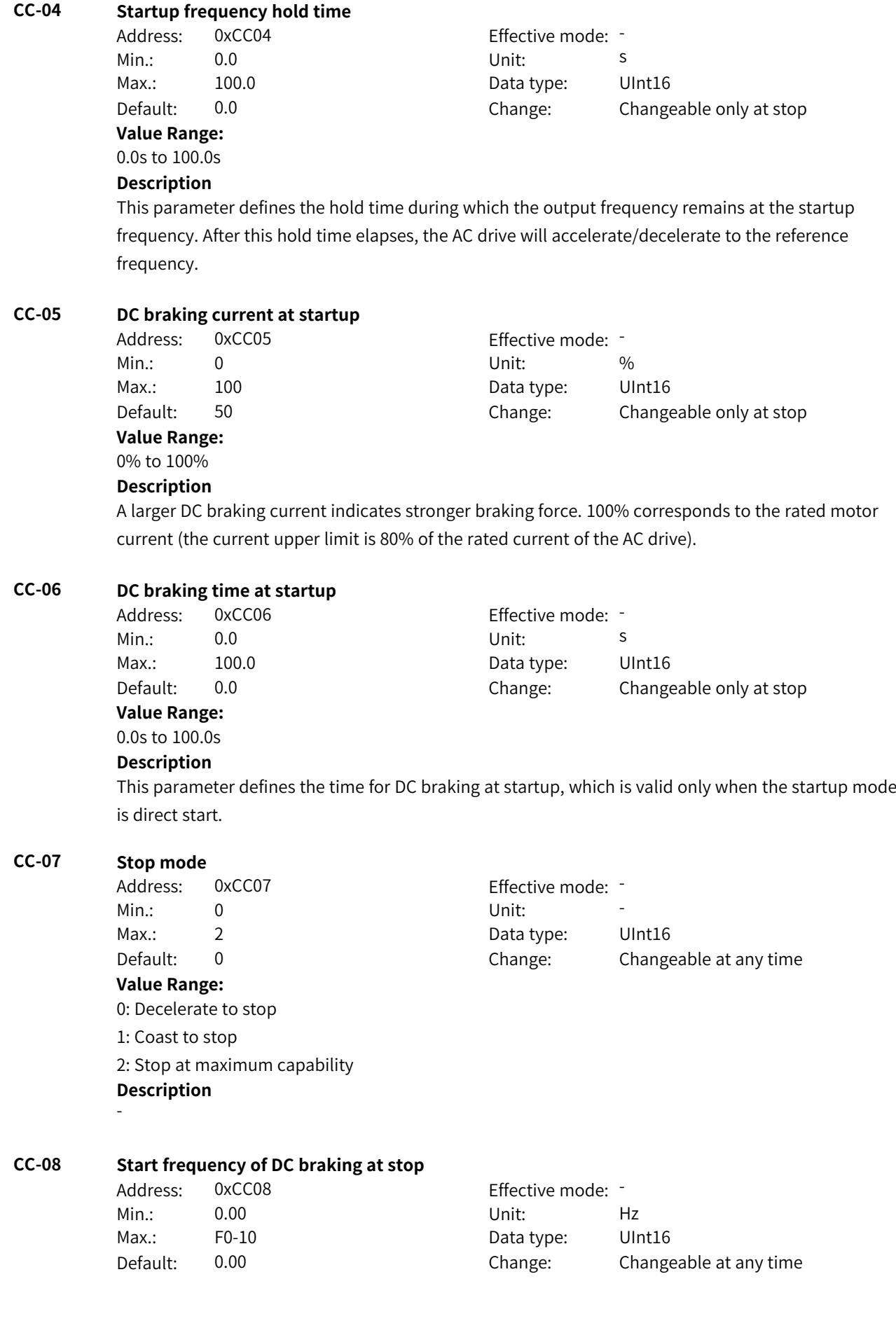

#### **Value Range:**

0.00 Hz to F0-10

#### **Description**

The AC drive starts DC braking when the running frequency decreases to the value of this parameter during deceleration to stop.

#### **CC-09 DC braking delay at stop**

Address: 0xCC09 Effective mode: -Min.: 0.0 0.0 Unit: 5 Max.: 100.0 Data type: UInt16 Default: 0.0 Change: Changeable at any time

**Value Range:**

#### 0.0s to 100.0s

#### **Description**

When the running frequency decreases to the start frequency of DC braking at stop, the AC drive stops output and starts DC braking after this waiting time.

#### **CC-10 DC braking current at stop**

Address: 0xCC0A Effective mode: -**Value Range:**

Min.: 0 Unit: % Max.: 100 100 Data type: UInt16 Default: 50 Change: Changeable at any time

0% to 100%

## **Description**

A larger DC braking current indicates stronger braking force. 100% corresponds to the rated motor current (the current upper limit is 80% of the rated current of the AC drive).

#### **CC-11 DC braking time at stop**

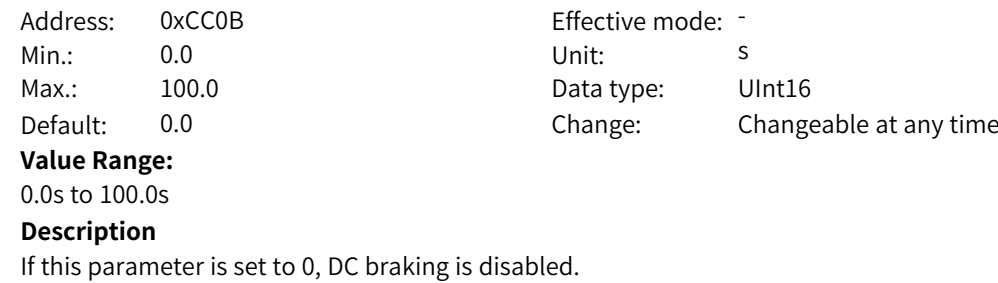

#### **CC-12 Speed tracking sweep current limit closed loop Kp**

Address: 0xCC0C Effective mode: -Min.: 0 Unit: Unit: Max.: 1000 Data type: UInt16 Default: 500 Change: Changeable at any time **Value Range:** 0 to 1000 **Description** -

### **CC-13 Speed tracking sweep current limit closed loop Ki**

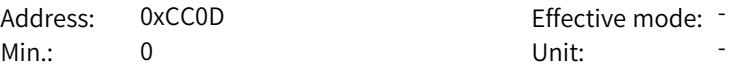

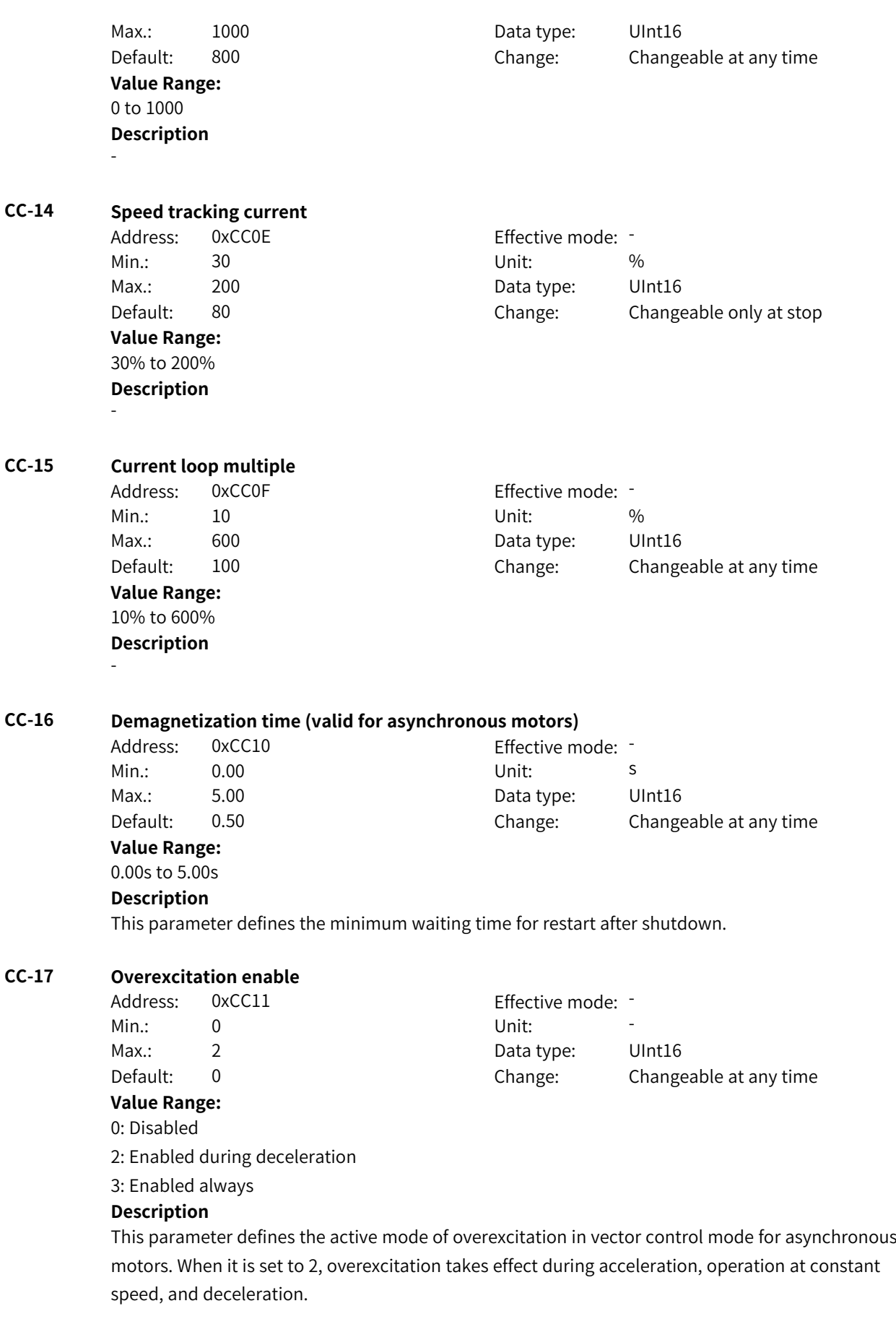

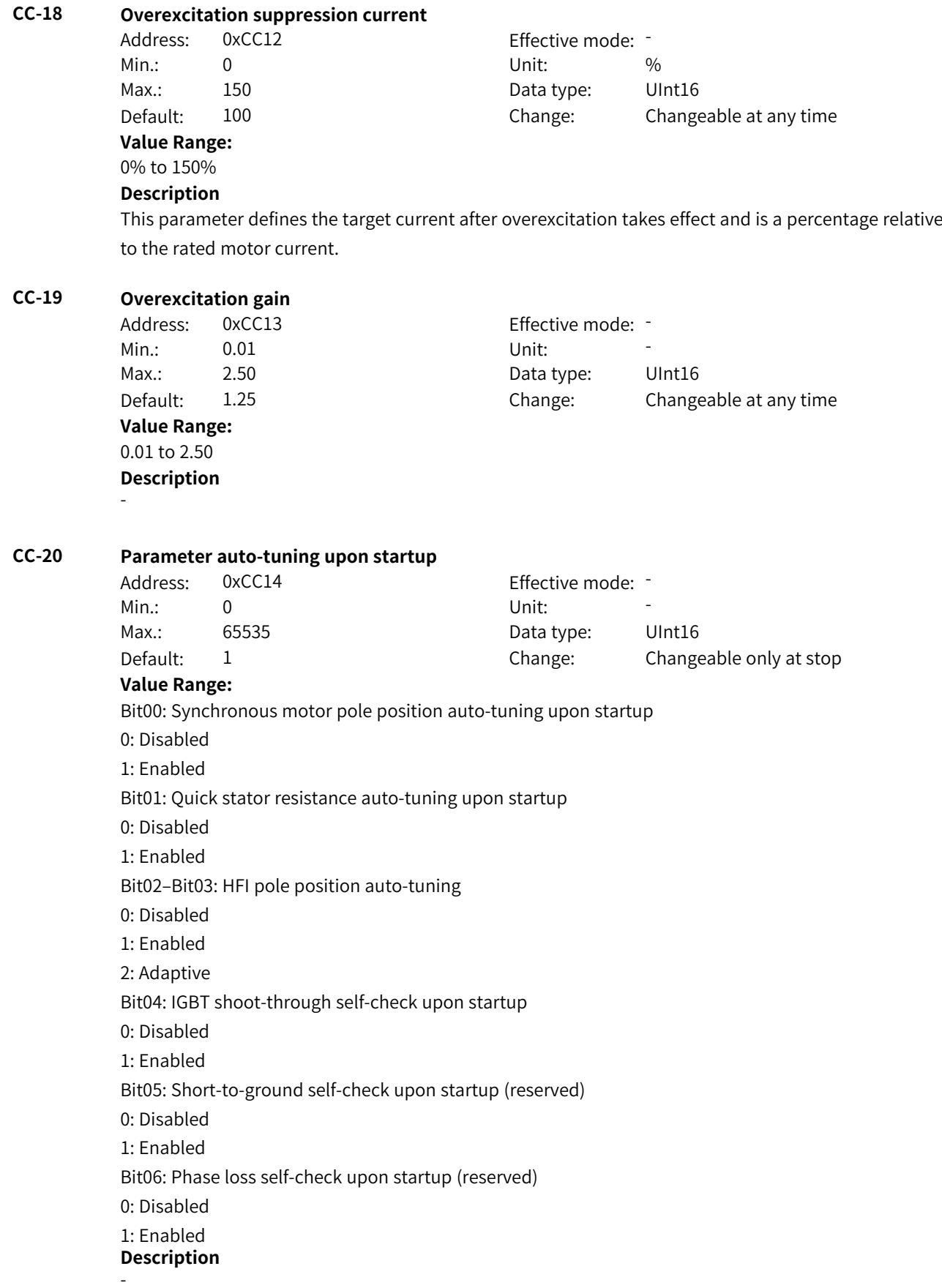

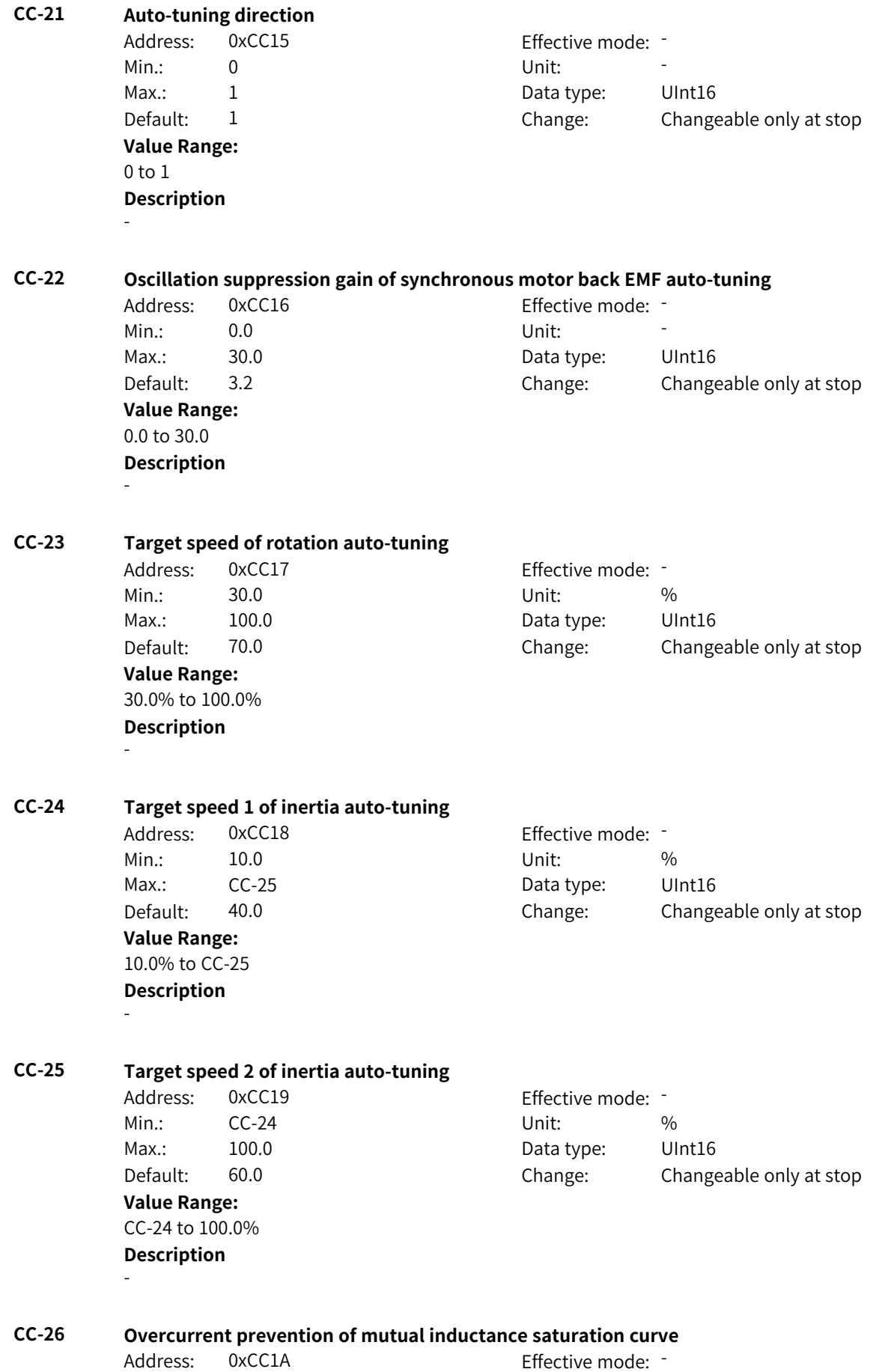

**CC-27 Auto-tuning items**

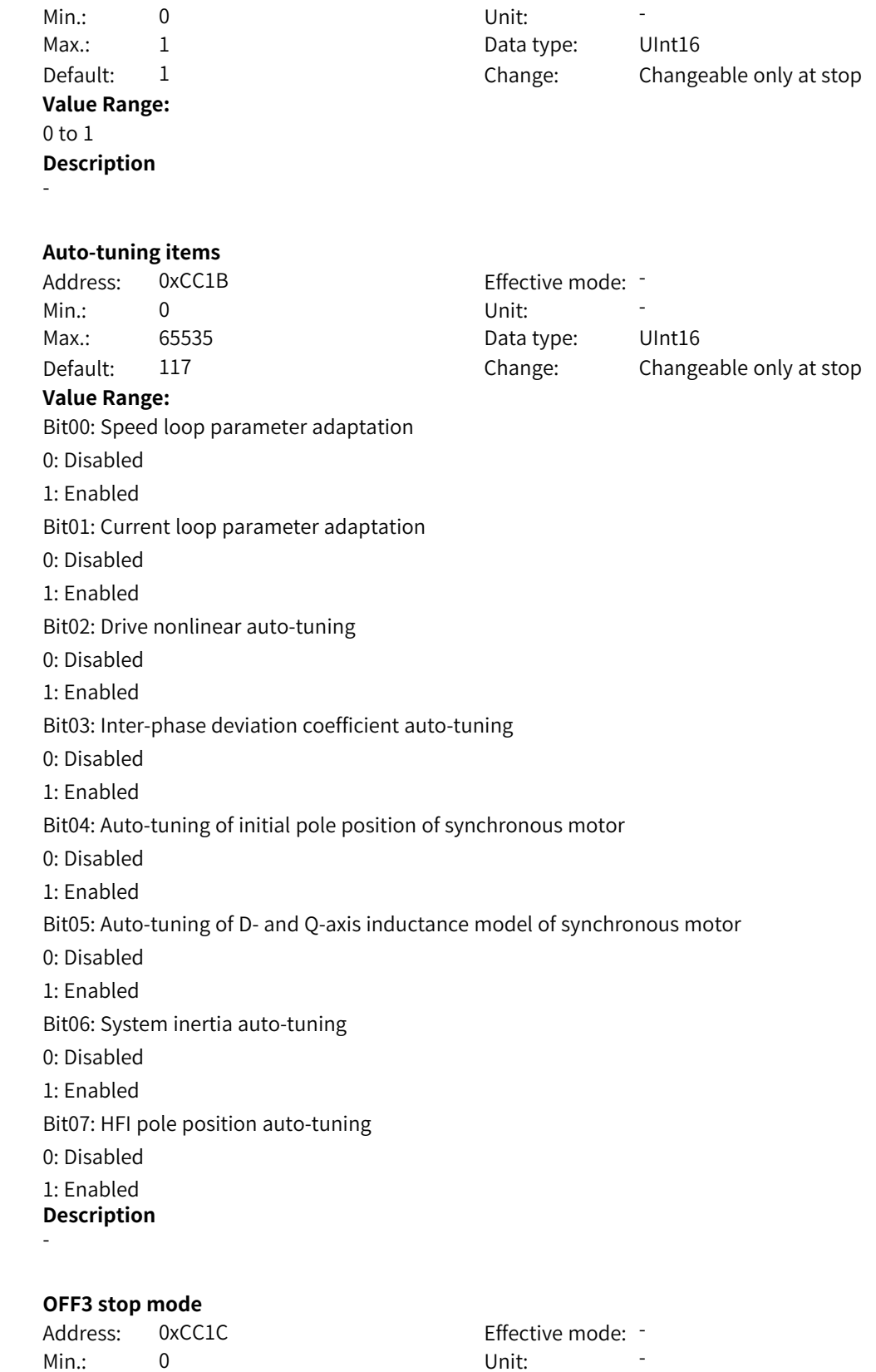

Default: 0 0 Change: Changeable only at stop

Max.: 1 1 Data type: UInt16

**CC-28 OFF3 stop mode**

**Value Range:** 0: Quick stop

1: Stop at maximum capability

## **Description**

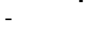

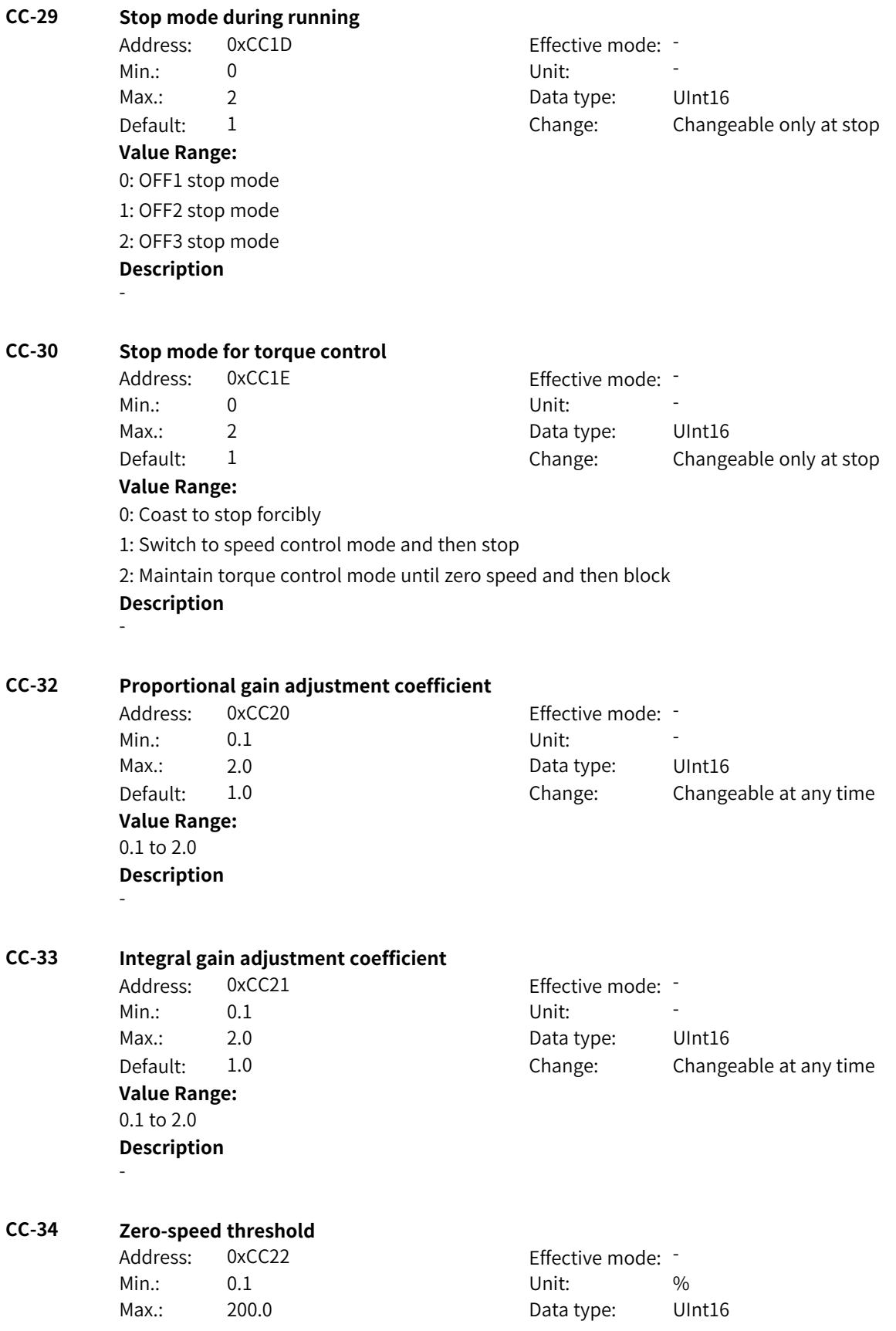

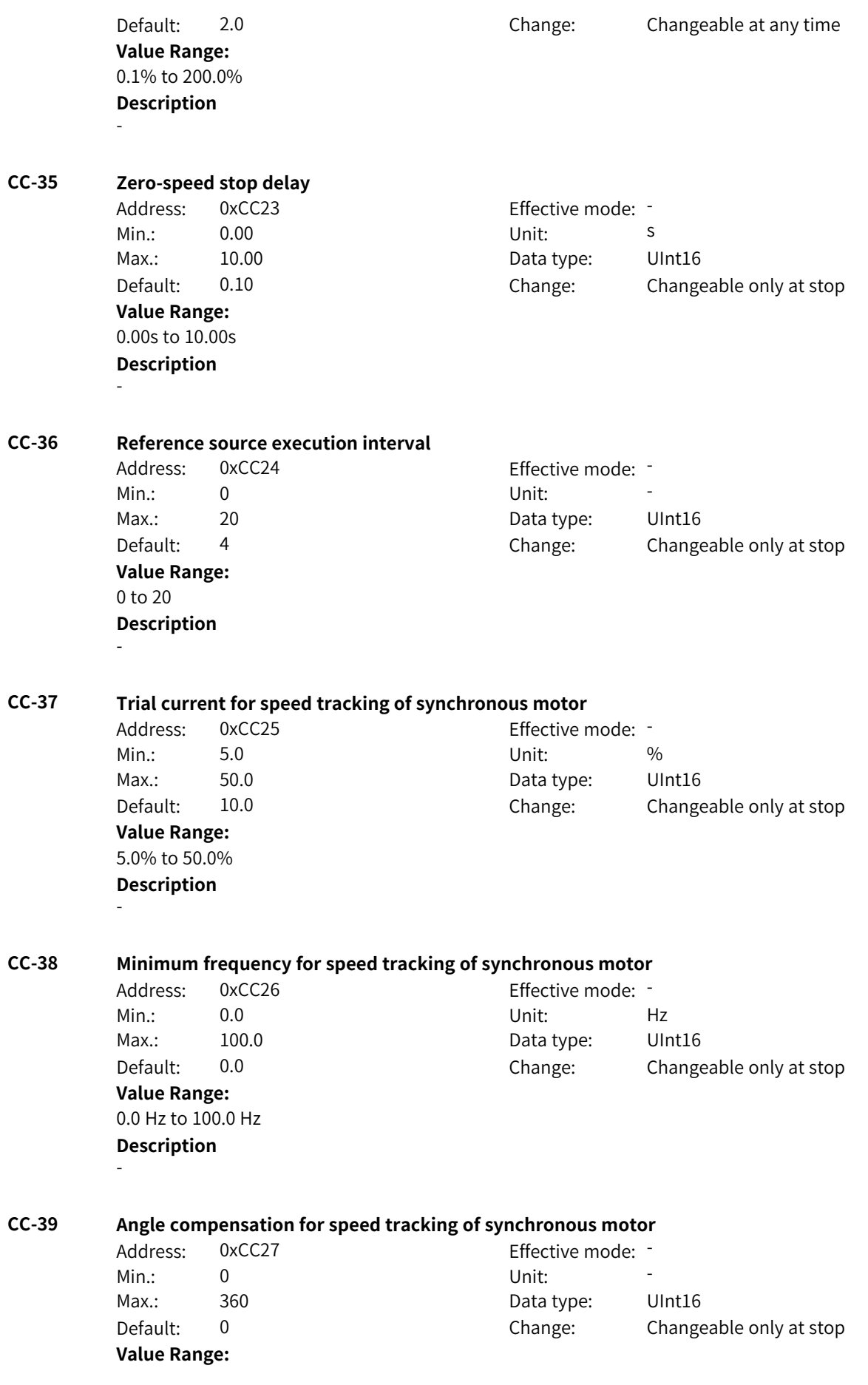

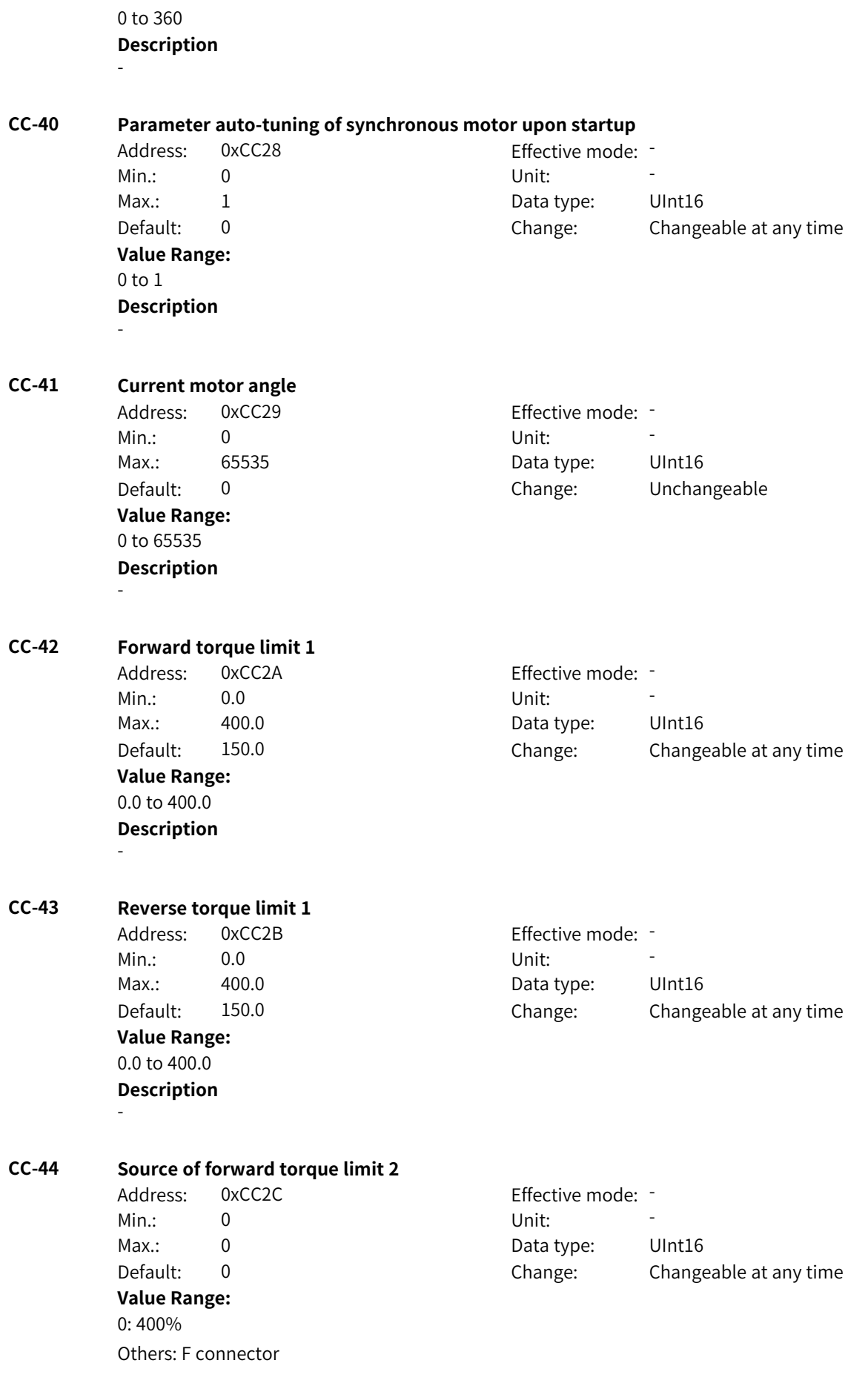

#### **Description** -

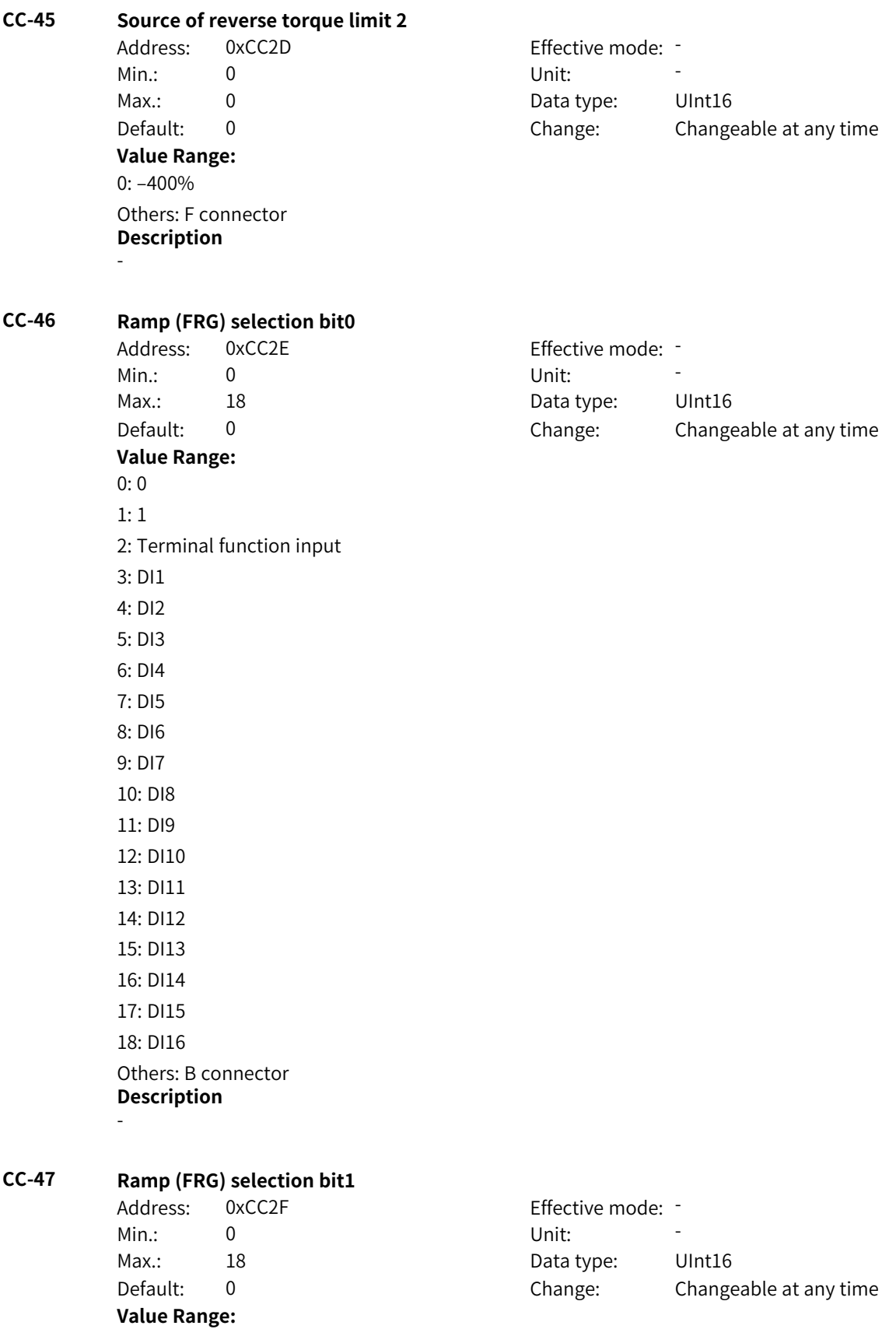

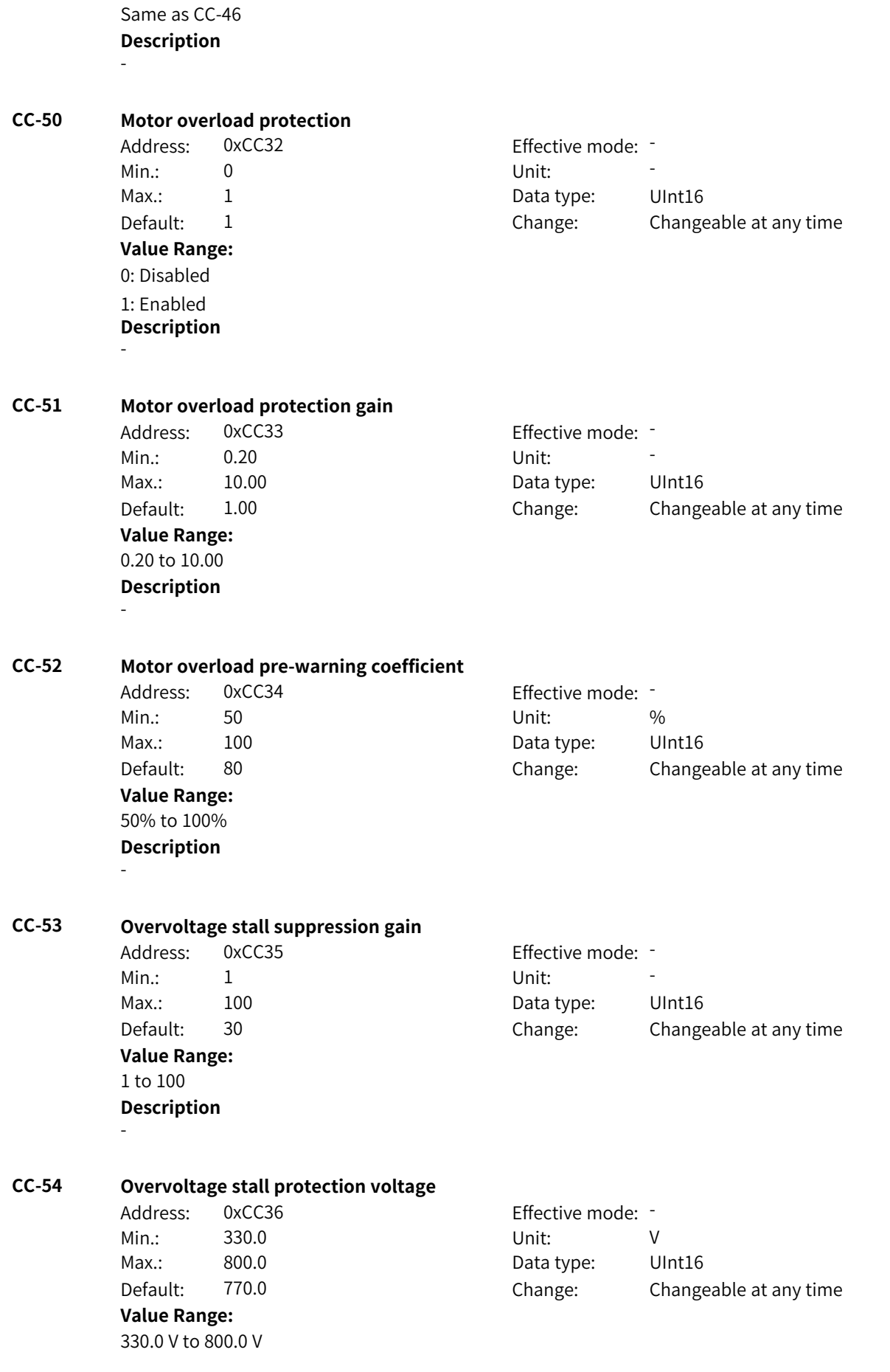

-

## **Description**

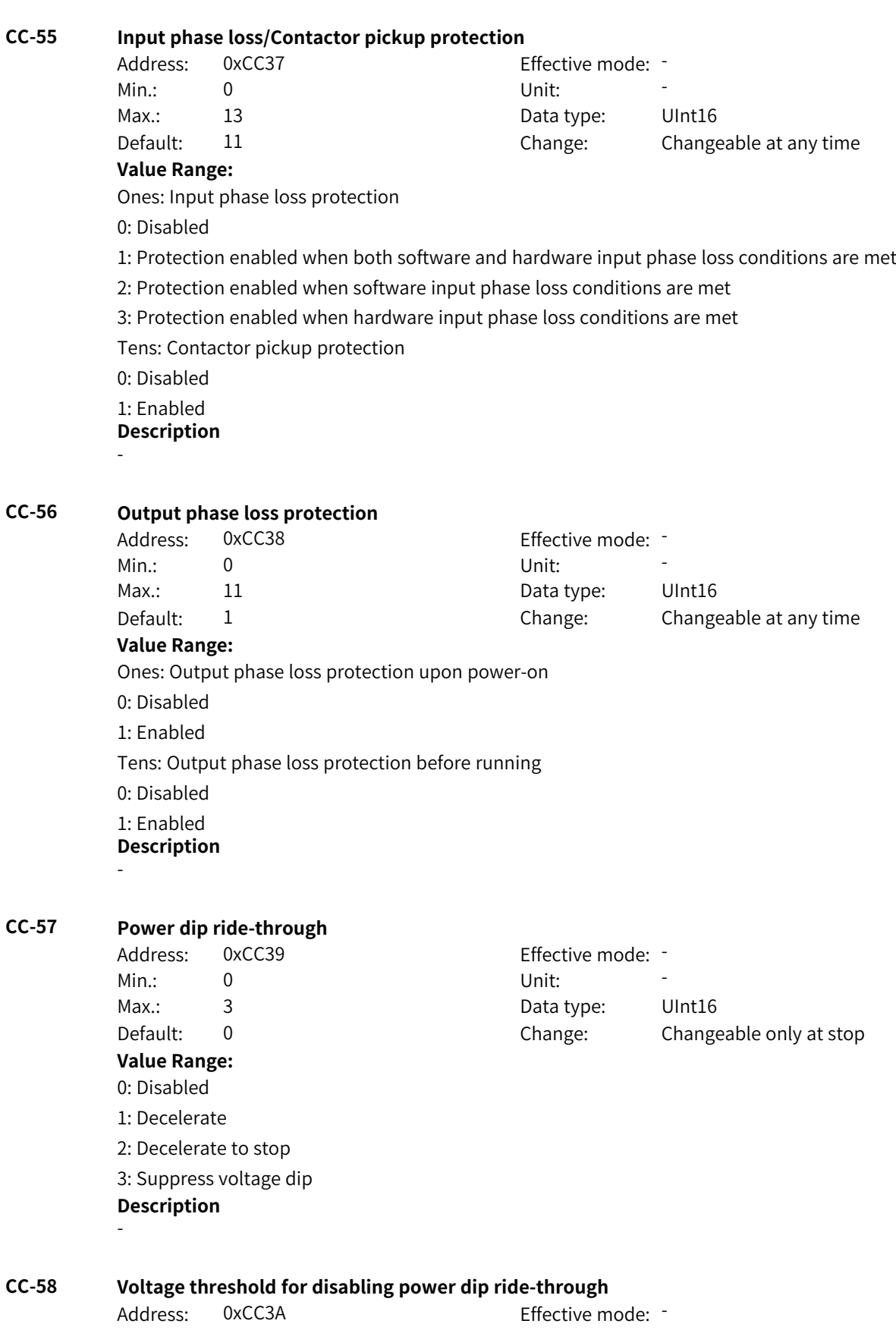

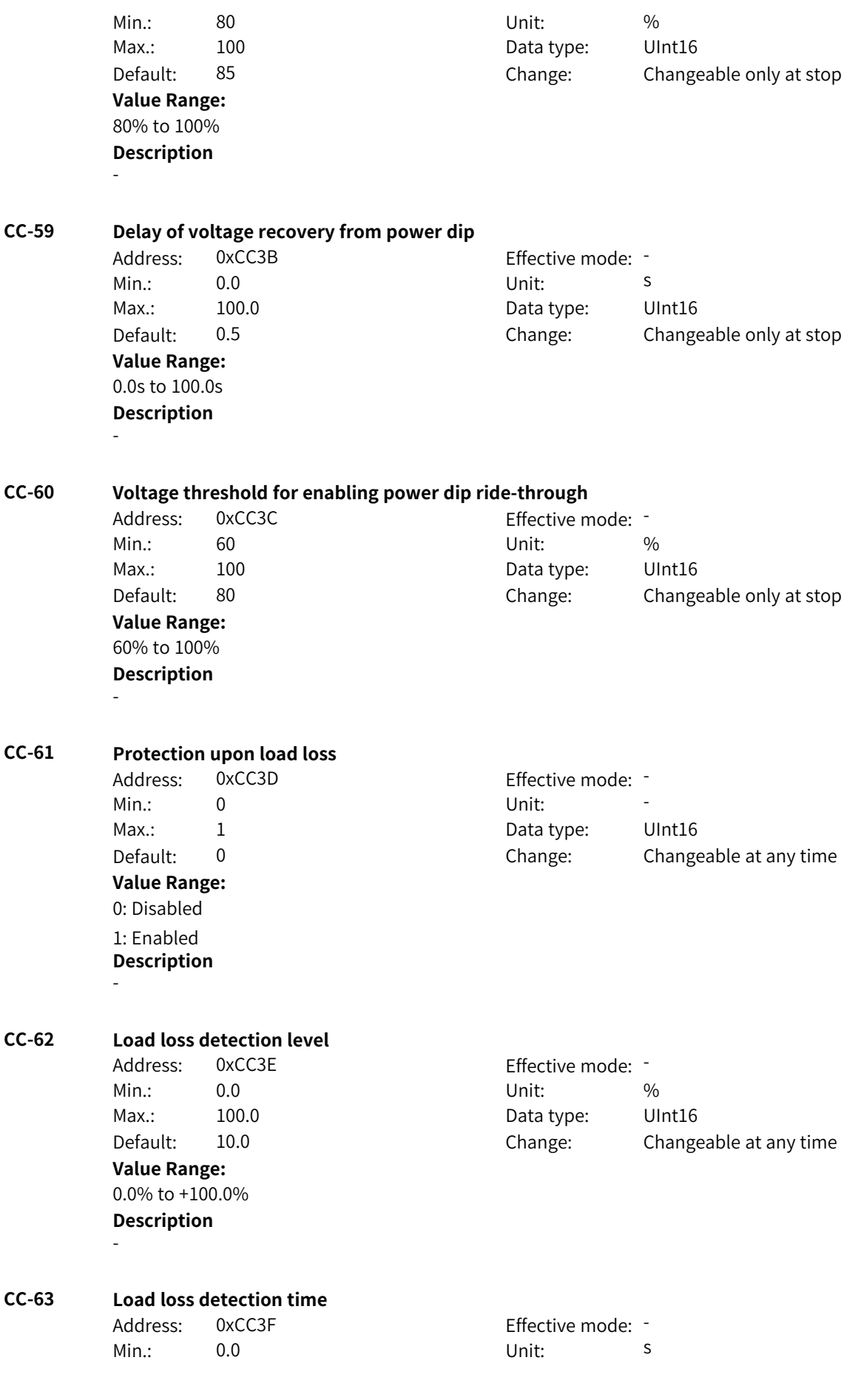

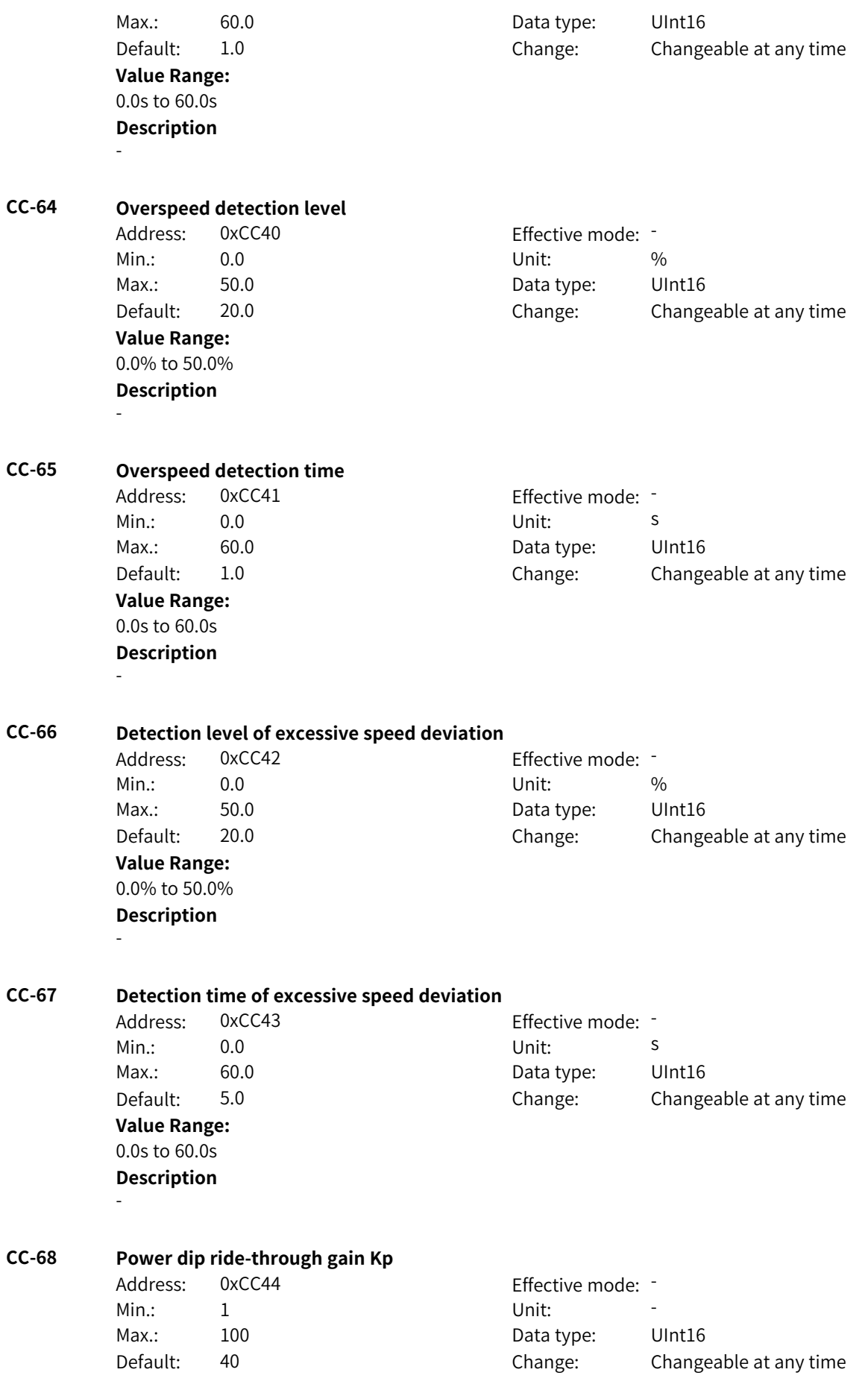

**Value Range:** 1 to 100 **Description** - **CC-69 Power dip ride-through integral coefficient Ki** Address: 0xCC45 Effective mode: -Min.: 1 Unit: 5 Unit: Max.: 100 100 Data type: UInt16 Default: 30 Change: Changeable at any time **Value Range:** 1 to 100 **Description** - **CC-70 Deceleration time of power dip ride-through** Address: 0xCC46 Effective mode: -Min.: 0.0 0.0 Unit: 5 Max.: 300.0 Data type: UInt16 Default: 20.0 Change: Changeable at any time **Value Range:** 0.0s to 300.0s **Description** - **CC-71 Voltage dip suppression time** Address: 0xCC47 Effective mode: -Min.: 0.1 Dhit: S Max.: 600.0 **Data type:** UInt16 Default: 0.5 Change: Changeable at any time **Value Range:** 0.1s to 600.0s **Description** - **CC-72 Motor protection** Address: 0xCC48 Effective mode: -Min.: 0 Unit: 5 Unit: Max.: 65535 65535 Data type: UInt16 Default: 537 Change: Changeable at any time **Value Range:** Bit00: Motor overload determination (reserved) Bit01: Motor overheat detection (reserved) Bit02: PG fault detection (reserved) Bit03: Current control error detection Bit04: Motor stall error detection Bit05: Locked-rotor detection Bit06: Synchronous motor demagnetization protection Bit07: Protection against locked-rotor in SVC speed open-loop control Bit08: Reserved Bit09: Parameter setting error

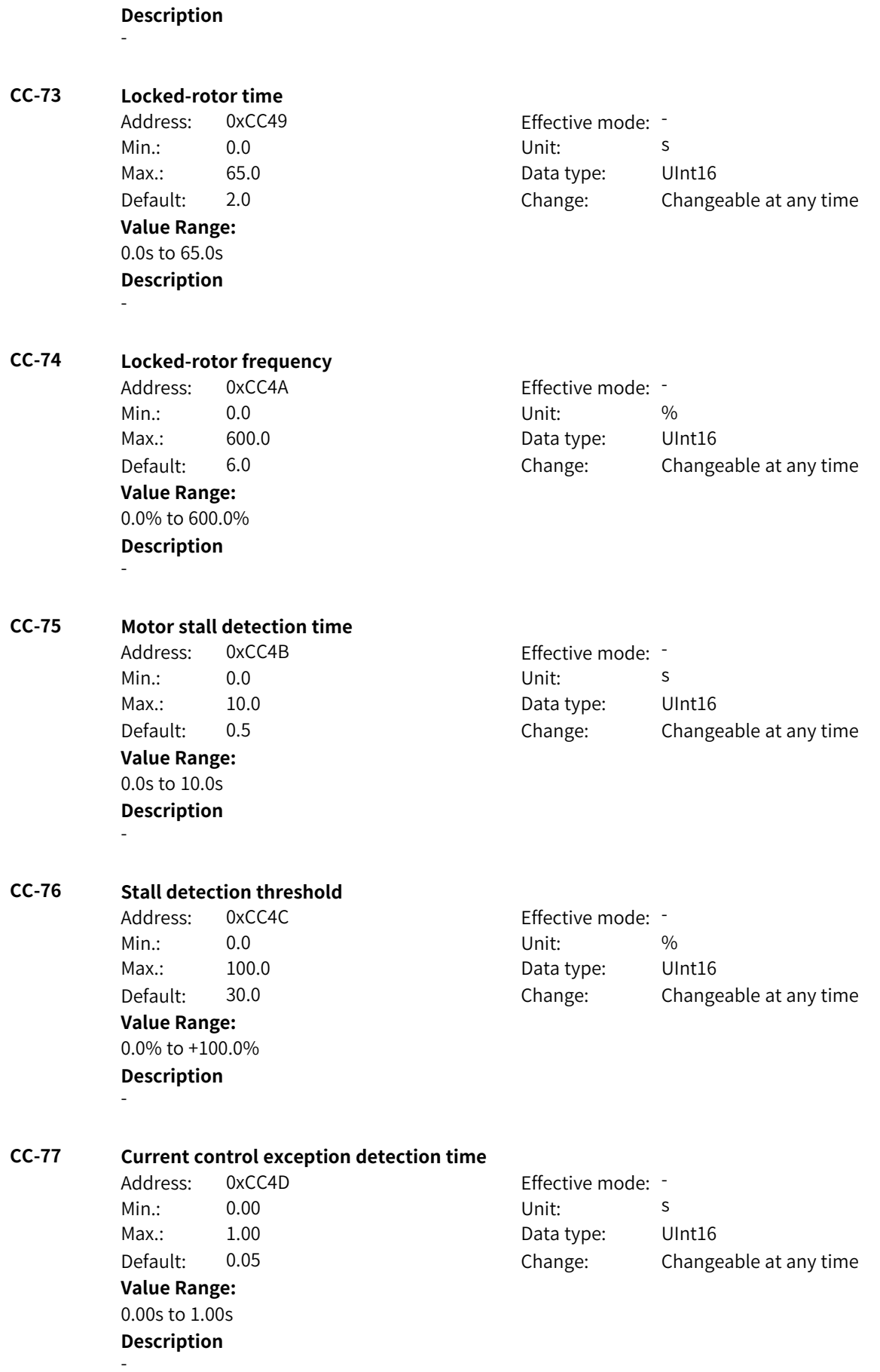

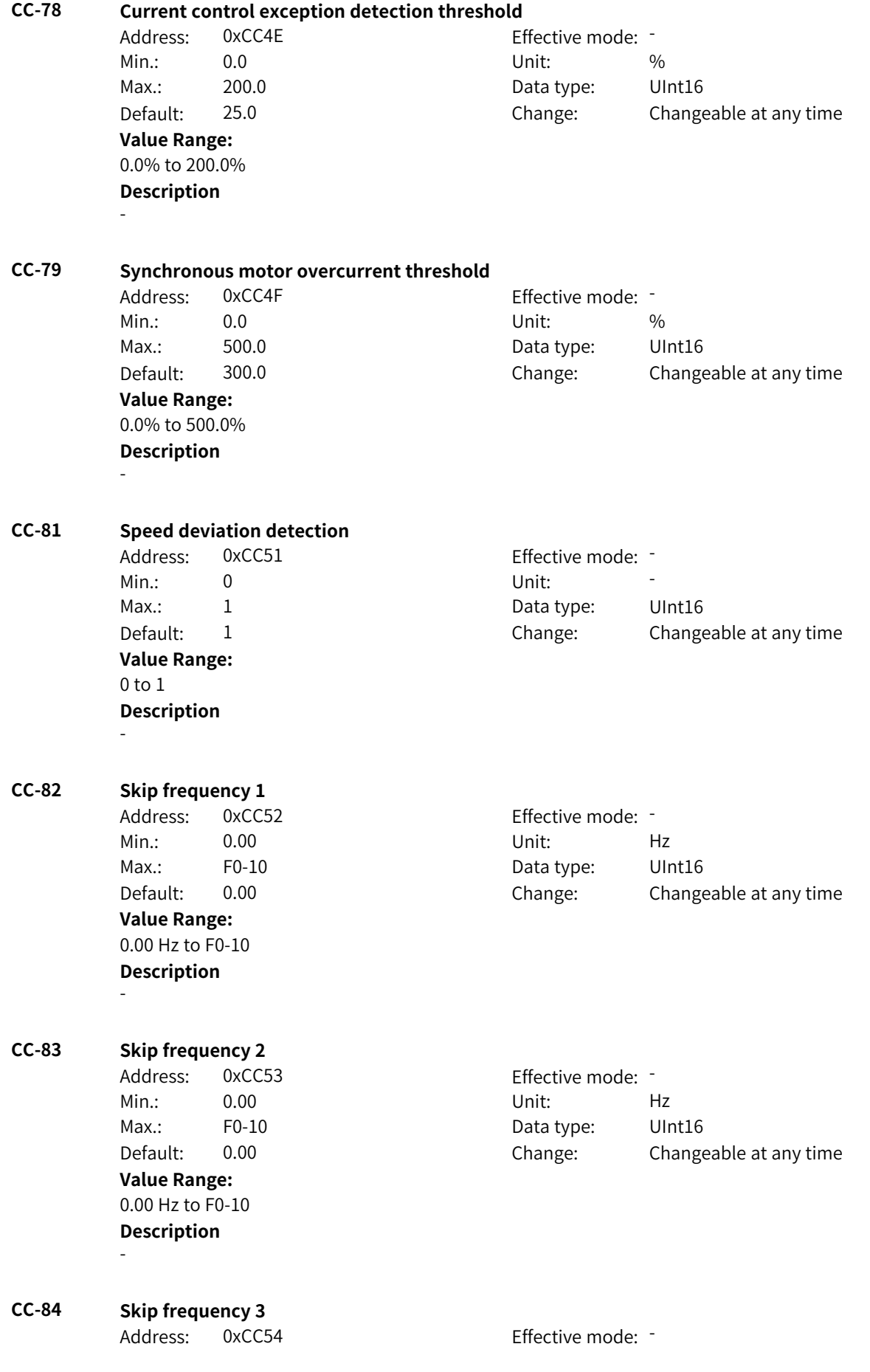

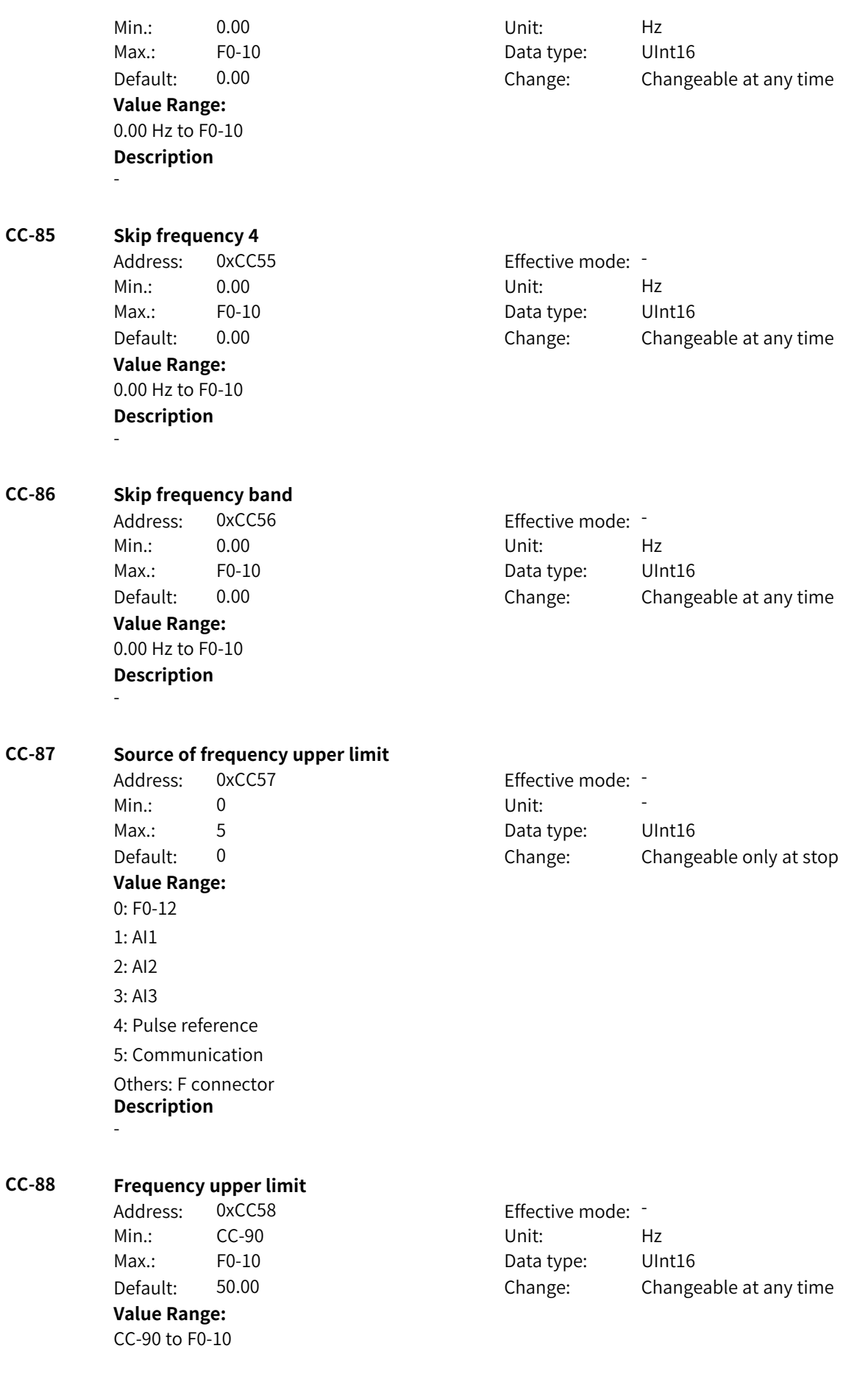

#### **Description** -

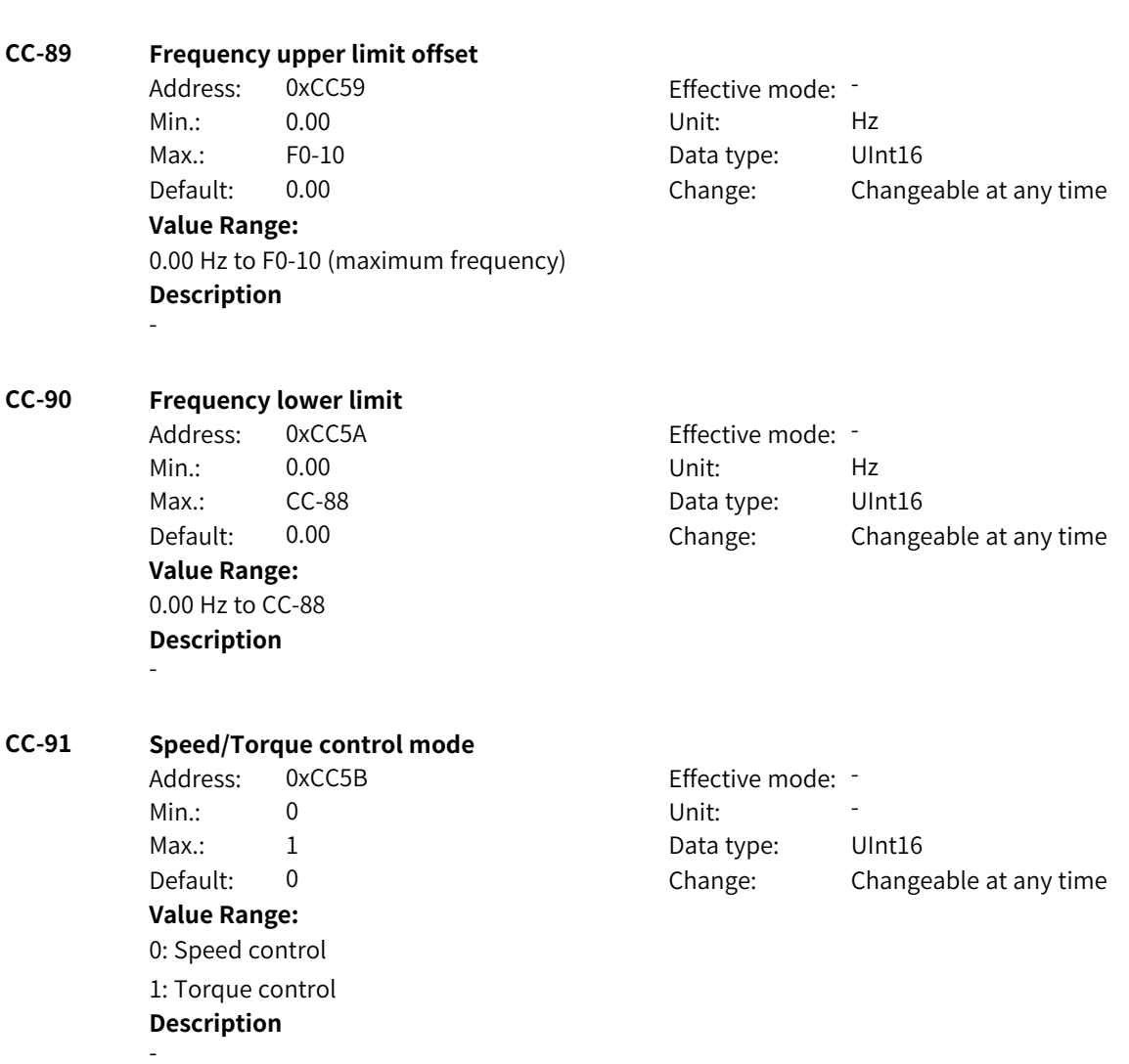

# **4.53 CD: Motor 4 Observation and Vector Parameters**

## **CD-00 Asynchronous motor FVC model switchover frequency**

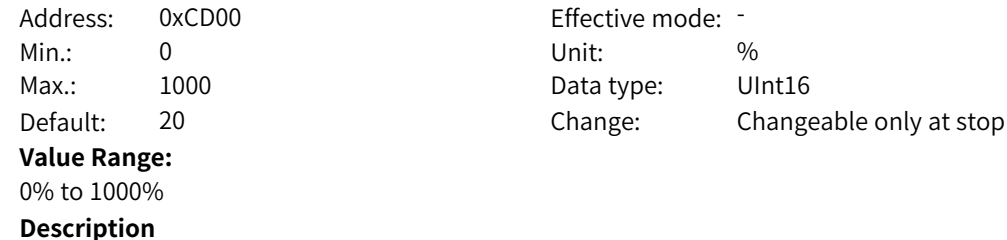

-

## **CD-01 Asynchronous motor FVC model switchover hysteresis frequency**

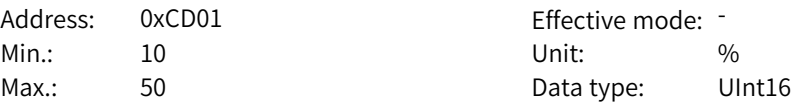

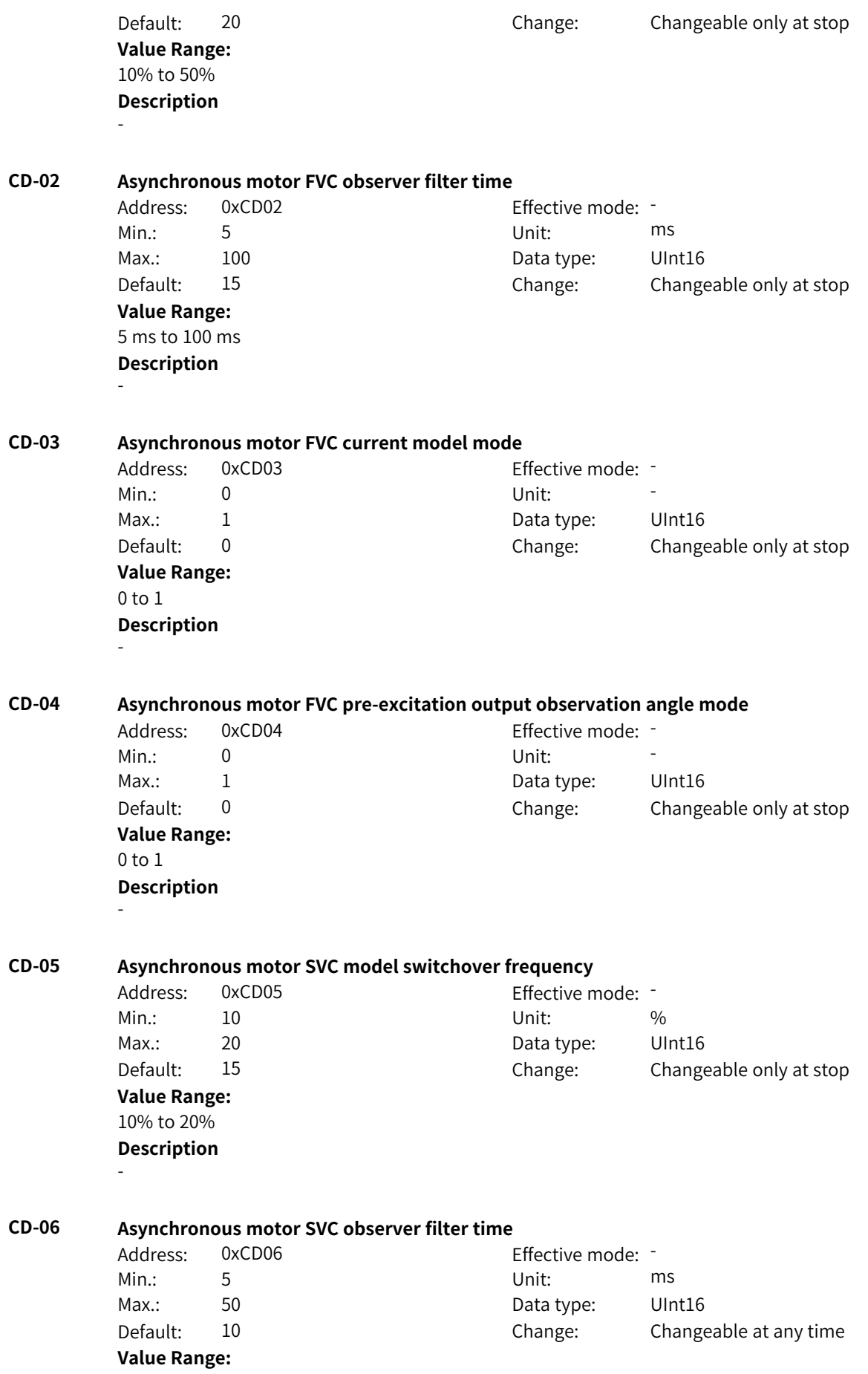

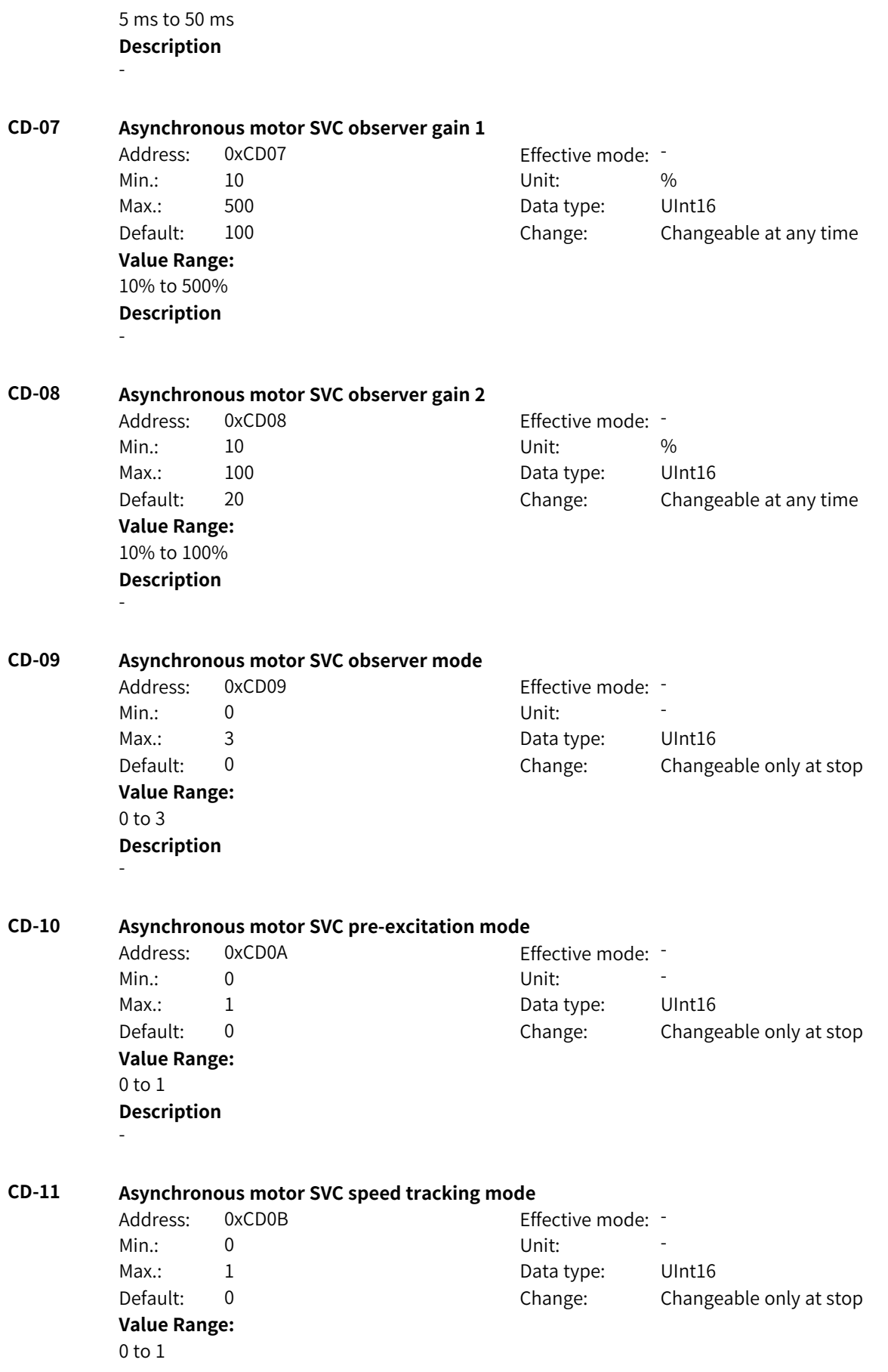

-

## **Description**

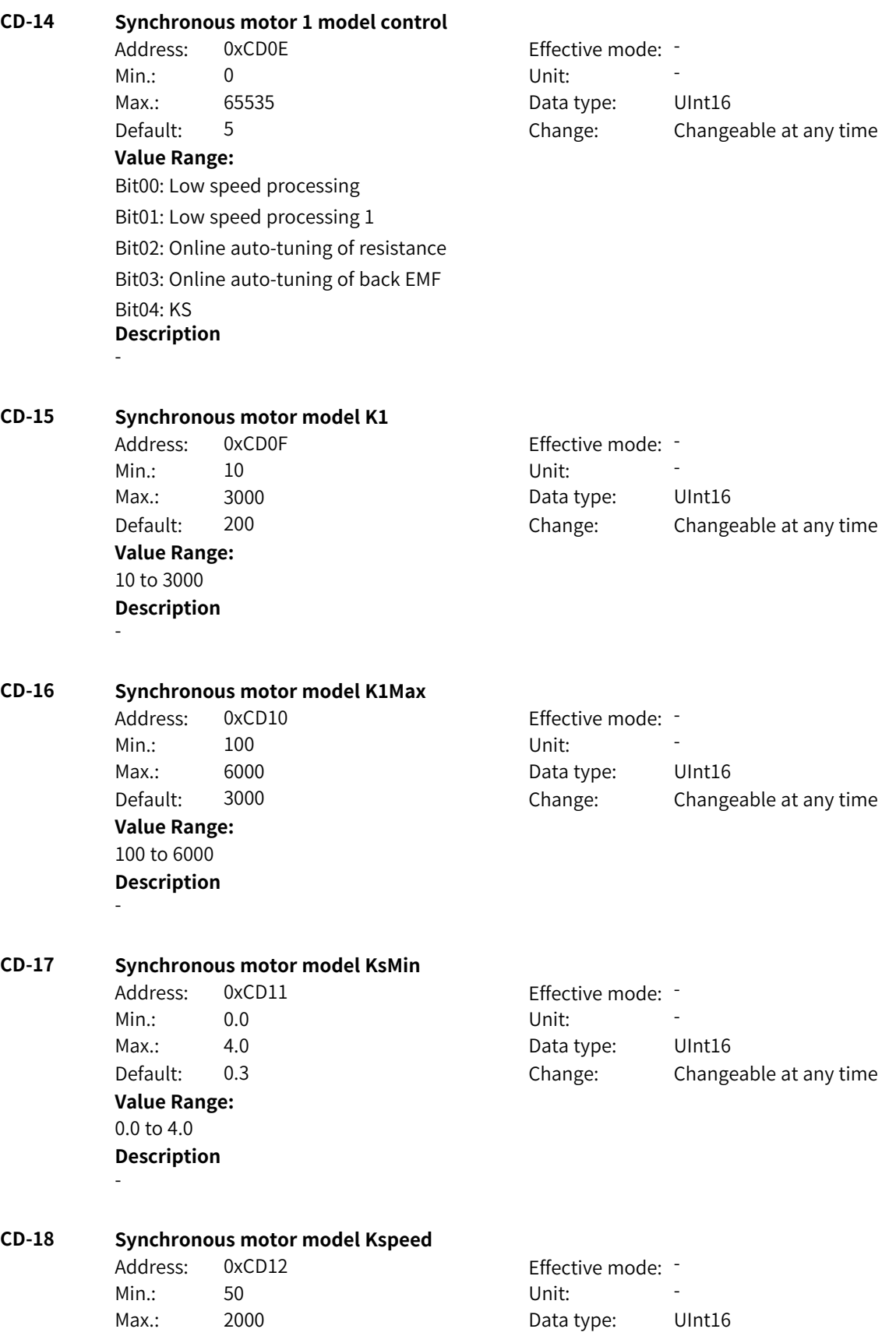

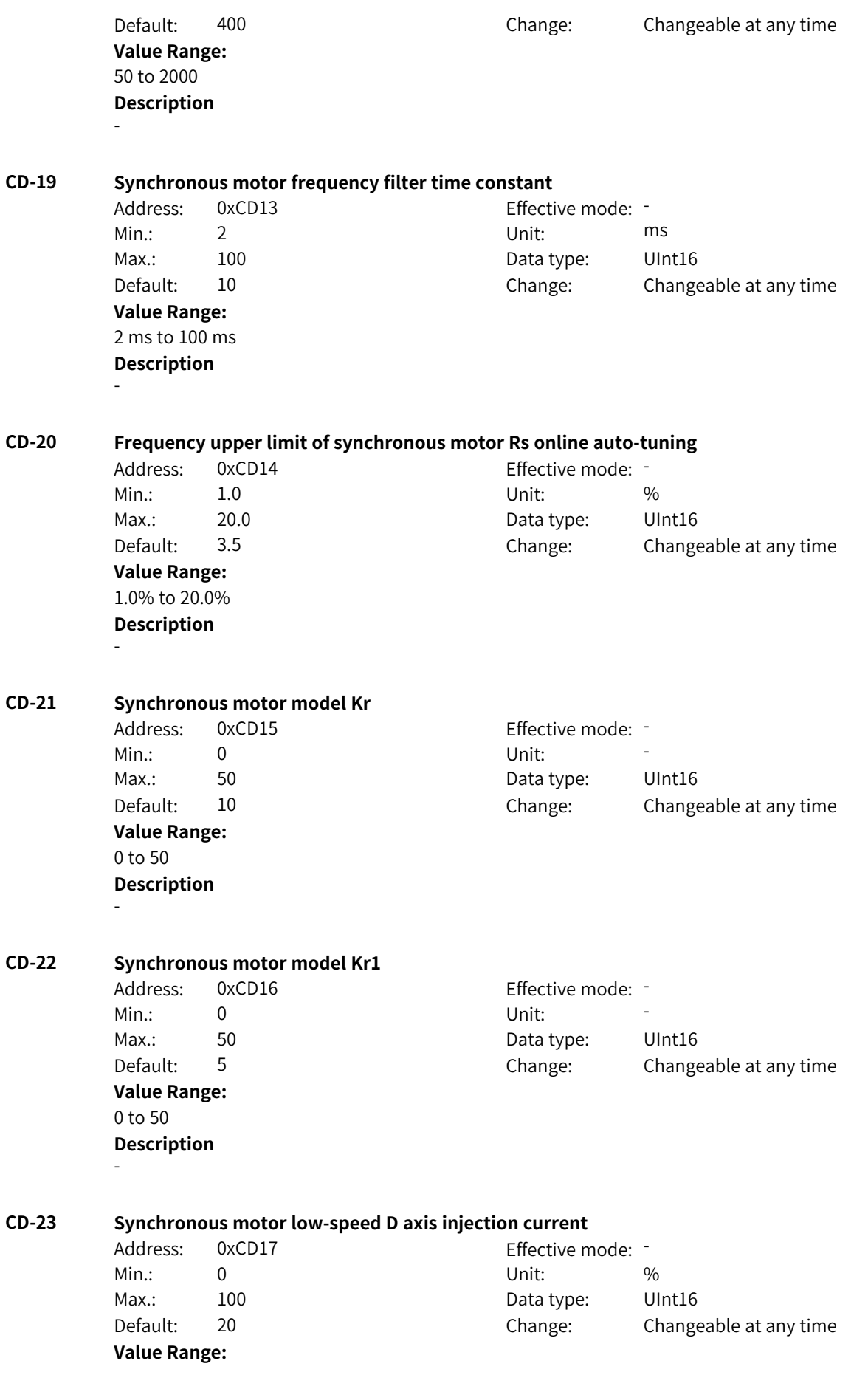
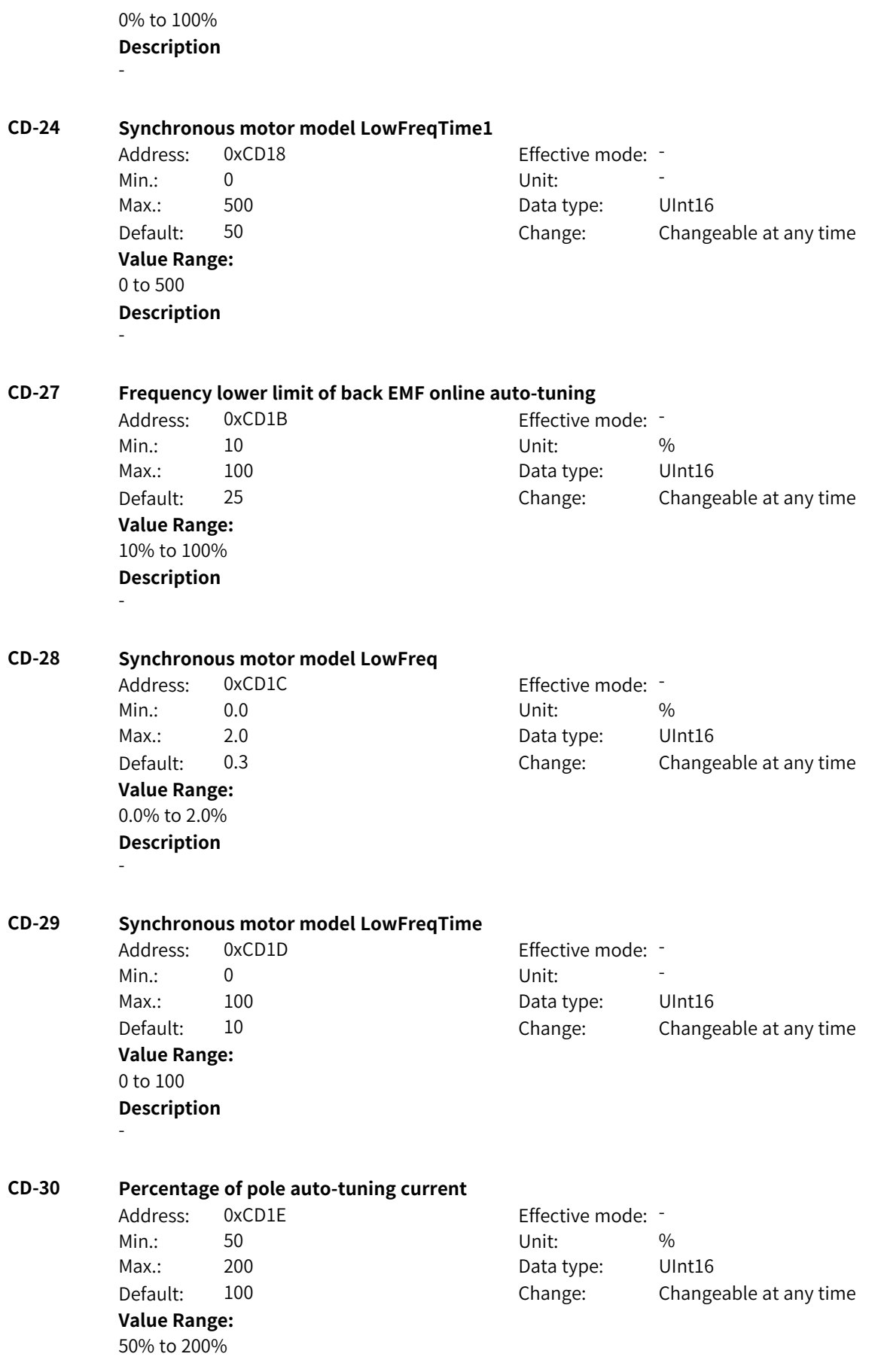

- **CD-31 Percentage of high frequency response current** Address: 0xCD1F Effective mode: -Min.: 0 Unit: % Max.: 100 100 Data type: UInt16 Default: 25 Change: Changeable at any time **Value Range:** 0% to 100% **Description** - **CD-32 Percentage of HFI and SVC switching frequency** Address: 0xCD20 Effective mode: -Min.: 0 Unit: % Max.: 30 30 Data type: UInt16 Default: 10 Change: Changeable at any time **Value Range:** 0% to 30% **Description** - **CD-33 Observer parameter** Address: 0xCD21 Effective mode: Min.: 10 10 Unit: 10 Max.: 200 200 Data type: UInt16 Default: 100 Change: Changeable at any time **Value Range:** 10 to 200 **Description** - **CD-34 Speed filter cut-off frequency** Address: 0xCD22 Effective mode: -Min.: 1 Unit: Hz Max.: 200 200 Data type: UInt16 Default: 10 Change: Changeable at any time **Value Range:** 1 Hz to 200 Hz **Description** - **CD-35 Carrier frequency during NS auto-tuning** Address: 0xCD23 Effective mode: -Min.: 2.00 Unit: Hz Max.: 16.00 Data type: UInt16 Default: 8.00 Change: Changeable at any time **Value Range:** 2.00 Hz to 16.00 Hz **Description** -

**Description**

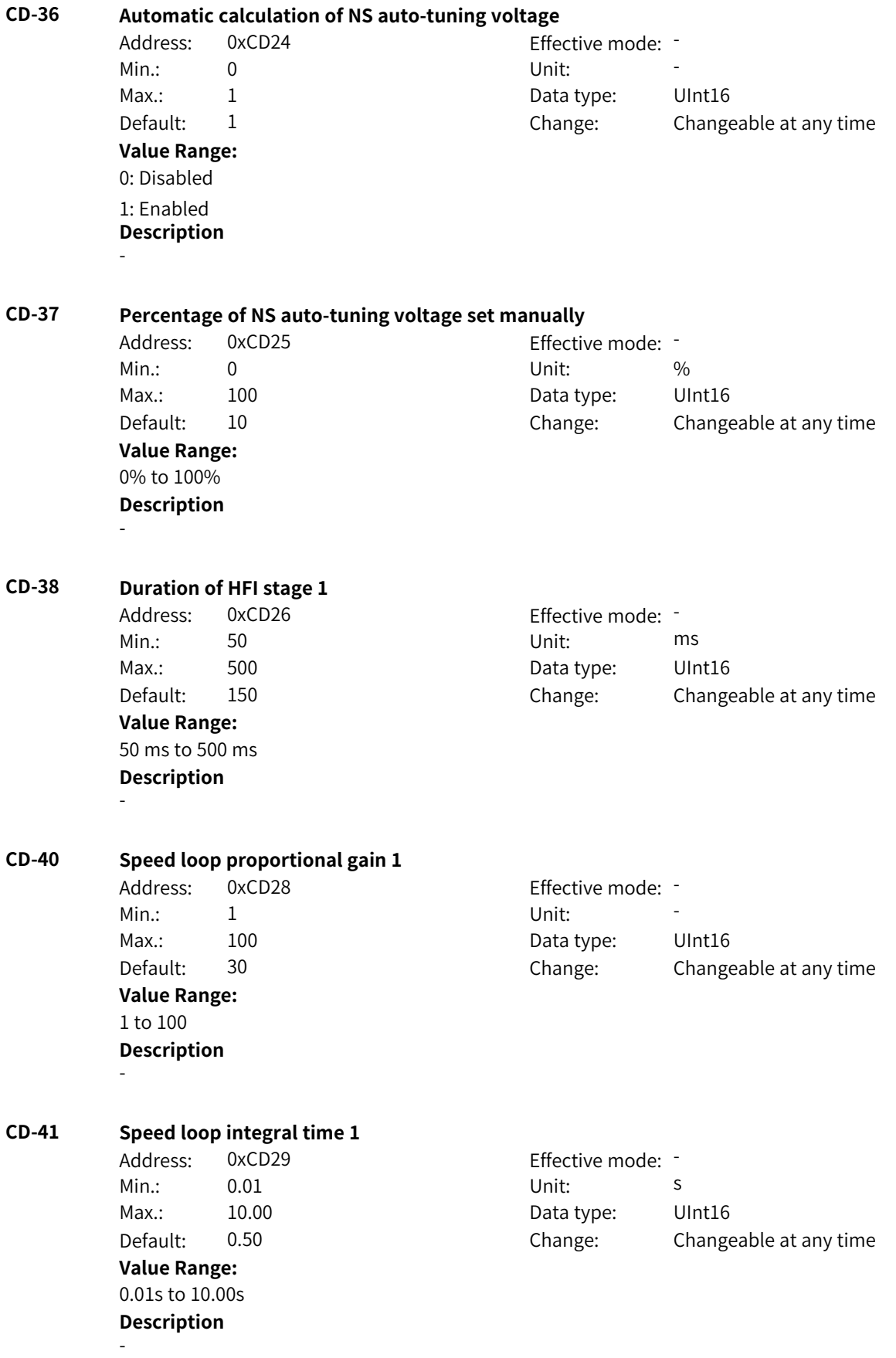

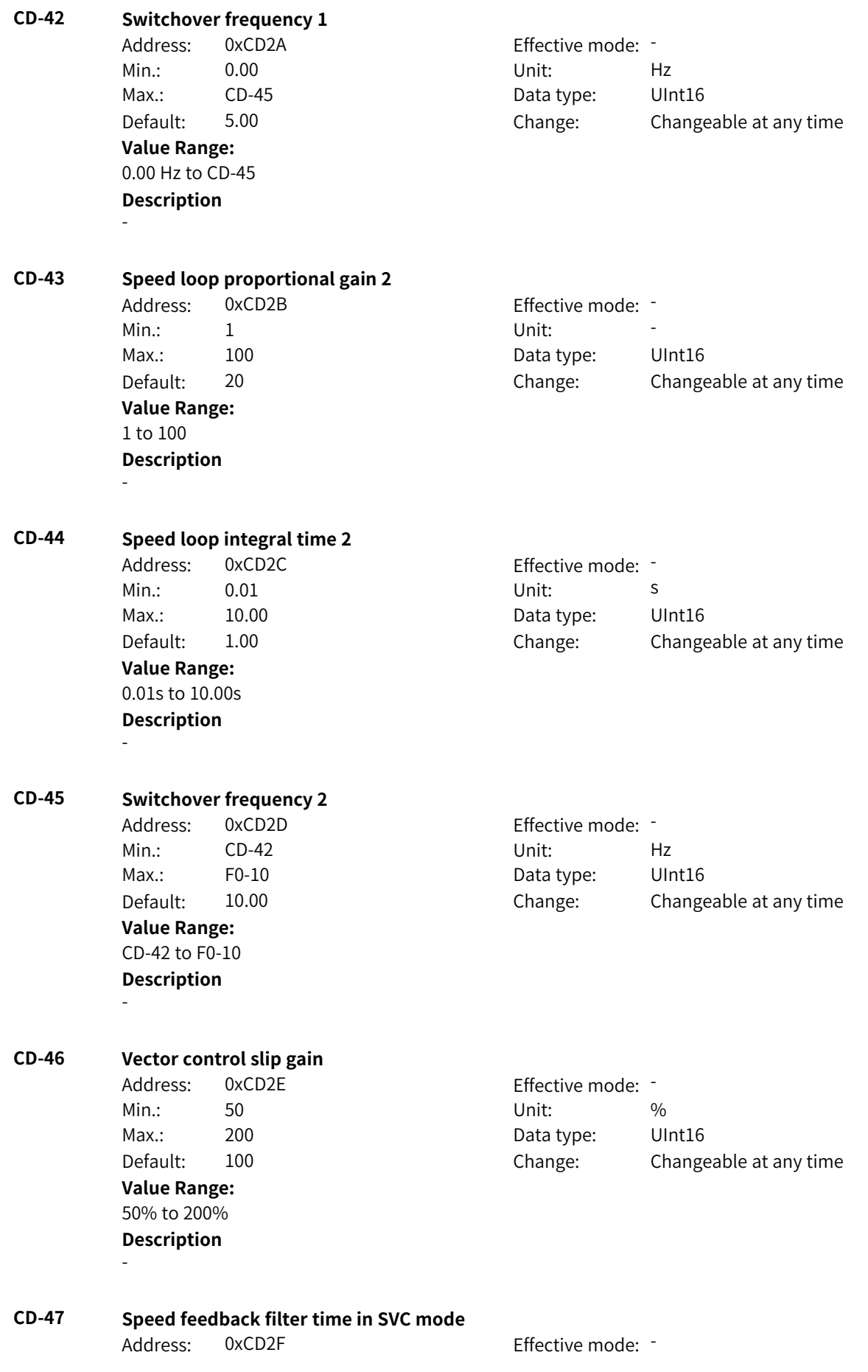

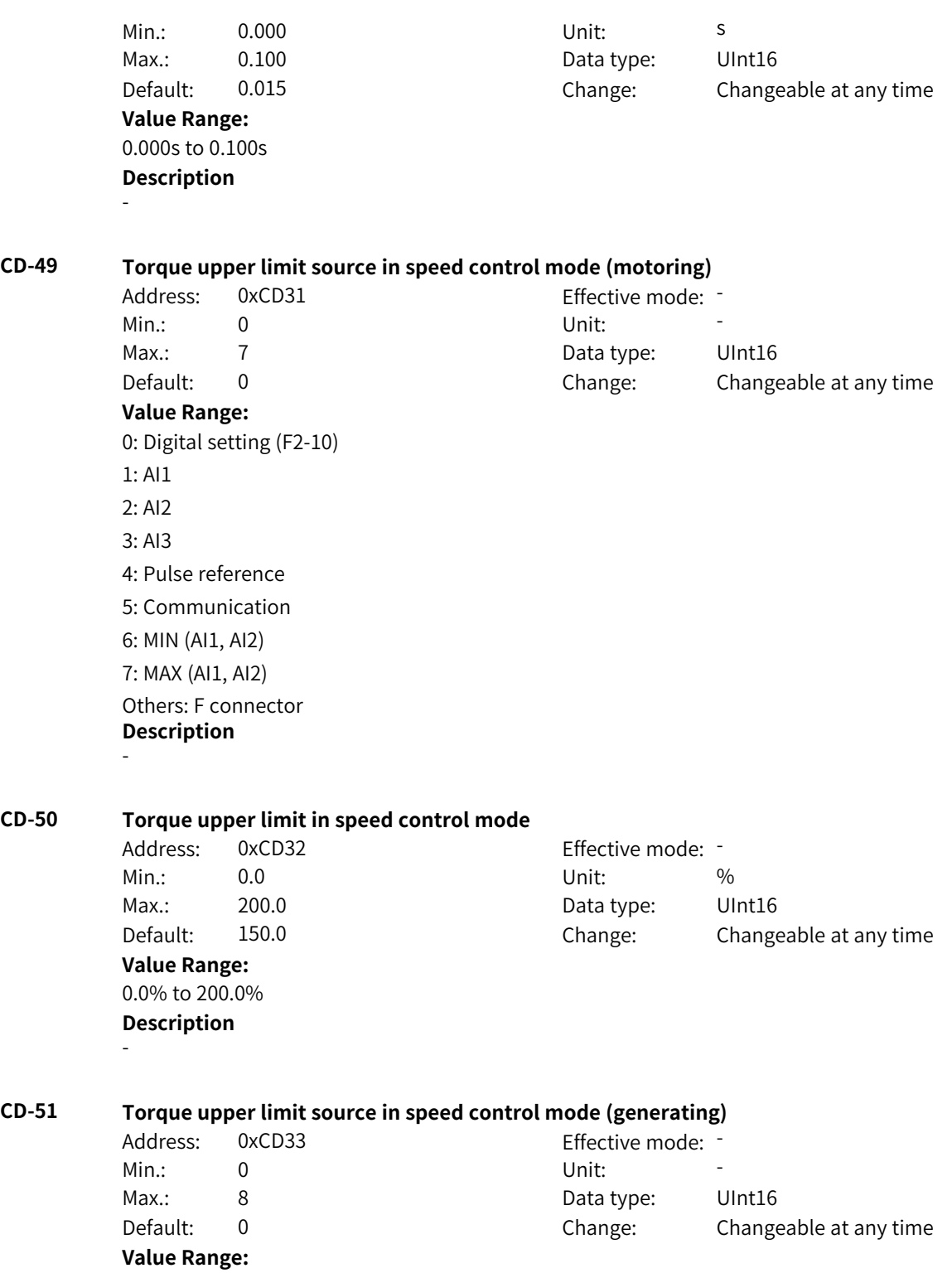

0: Digital setting (F2-10) 1: AI1 2: AI2  $3.413$ 4: Pulse reference (DI5) 5: Communication 6: MIN (AI1, AI2) 7: MAX (AI1, AI2) 8: Digital setting (F2-12) Others: F connector **Description** -

### **CD-52 Torque upper limit in speed control mode (generating)**

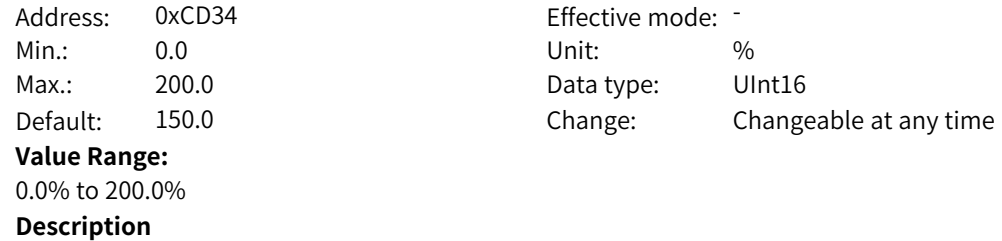

-

#### **CD-53 Field weakening mode**

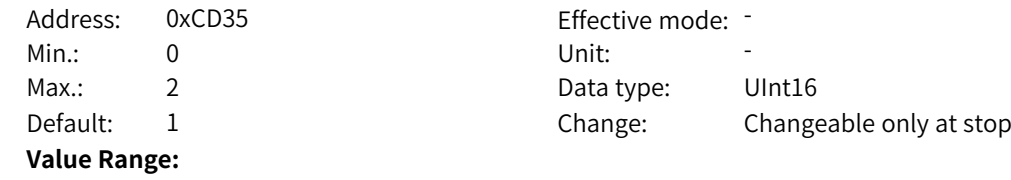

0: No field weakening

1: Auto adjustment 2: Calculation+Auto adjustment

#### **Description**

0: No field weakening

Without field weakening control, the maximum motor speed is related to the bus voltage of the AC drive. The output current is smaller under the same load, but the running frequency cannot reach the frequency reference. Do not select this function if a higher speed is required.

#### 1: Auto adjustment

This field weakening mode is simple and reliable. In scenarios requiring quick field weakening, the field weakening coefficient (F2-19) can be increased as appropriate. However, if the coefficient is too large,

the current may be unstable.

2: Calculation+Auto adjustment

In this mode, the field weakening current is adjusted quickly. This mode can be selected in scenarios where the auto adjustment mode cannot meet requirements.

#### **CD-54 Field weakening gain**

Address: 0xCD36 Effective mode:

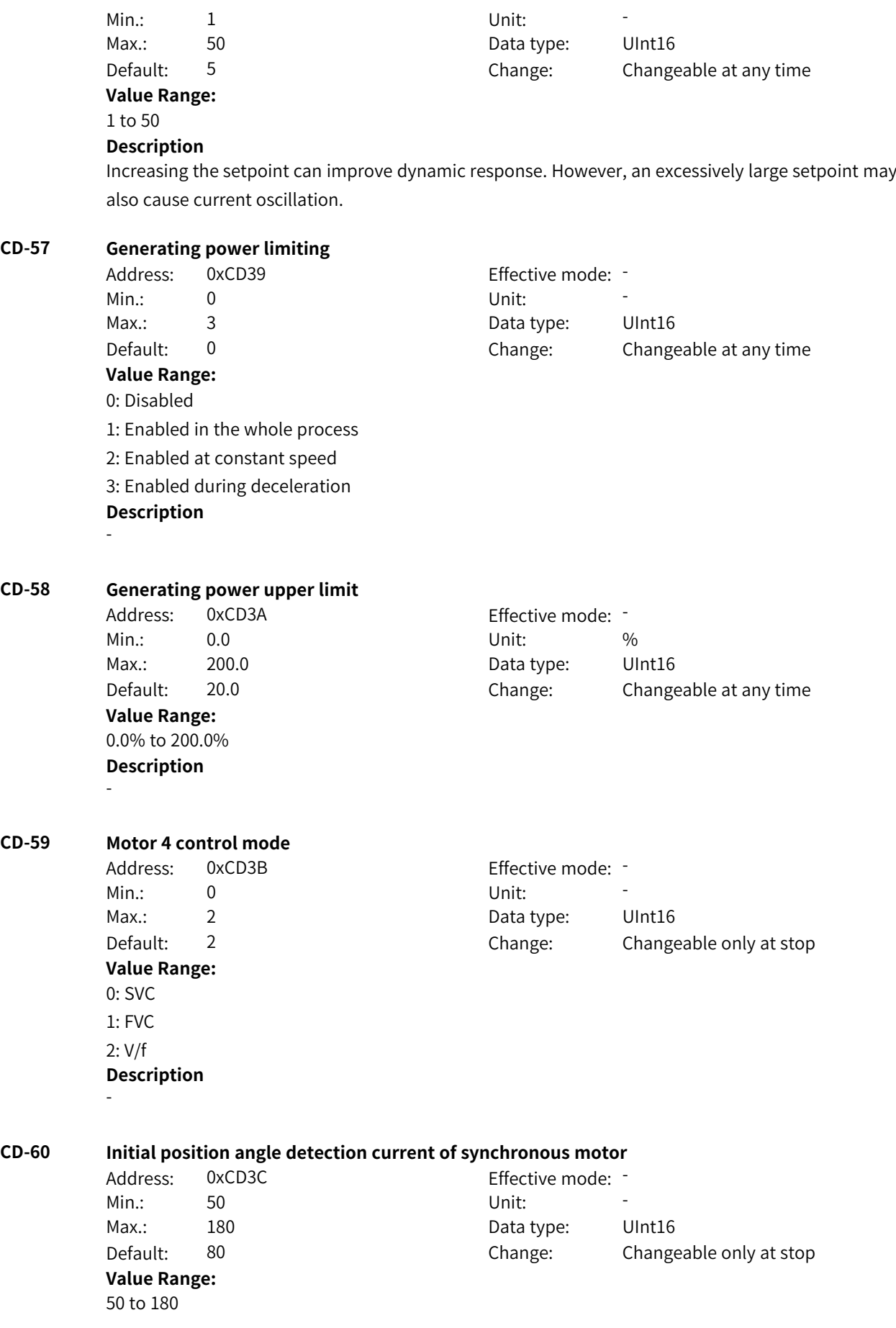

A smaller current indicates lower noise during detection. However, an excessively small current may lead to position detection inaccuracy. You are advised not to modify this parameter in FVC mode.

#### **CD-61 Initial position angle detection of synchronous motor**

Address: 0xCD3D Effective mode: -Min.: 0 Unit: Unit:

Max.: 2 2 Data type: UInt16 Default: 0 0 Change: Changeable at any time

### **Value Range:**

0: Detected upon running

1: Not detected

2: Detected upon initial running after power-on

#### **Description**

The initial position angle detection can prevent reverse rotation at startup, but it causes certain noise. For scenarios where reverse rotation is not allowed at startup and the rotor position of the motor will change after stop, F2-25 must be set to 0.

It can be set to 1 or 2 in other scenarios.

#### **CD-63 Salient pole rate adjustment gain of synchronous motor**

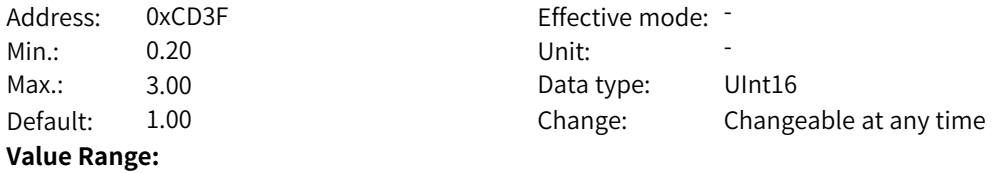

# 0.20 to 3.00

#### **Description**

If F2-28 is set to 1, you can adjust F2-27 when the output current does not decrease or even increase under the same load. When the load remains unchanged, adjust F2-27 until the output current is the smallest.

#### **CD-64 Maximum torque-to-current ratio control of synchronous motor**

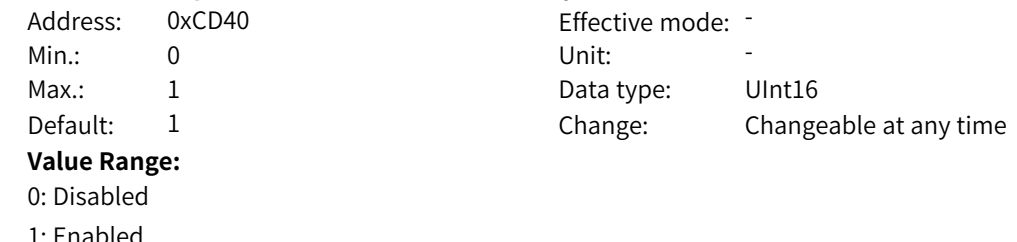

#### **Description**

When this function is enabled for the salient pole motor, the current will become smaller under the same load.

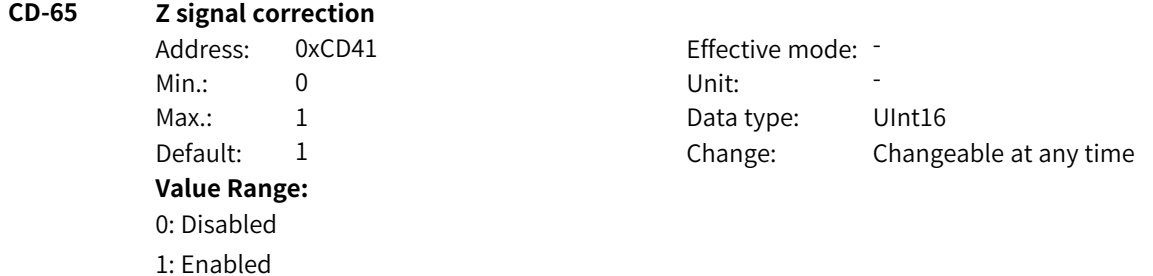

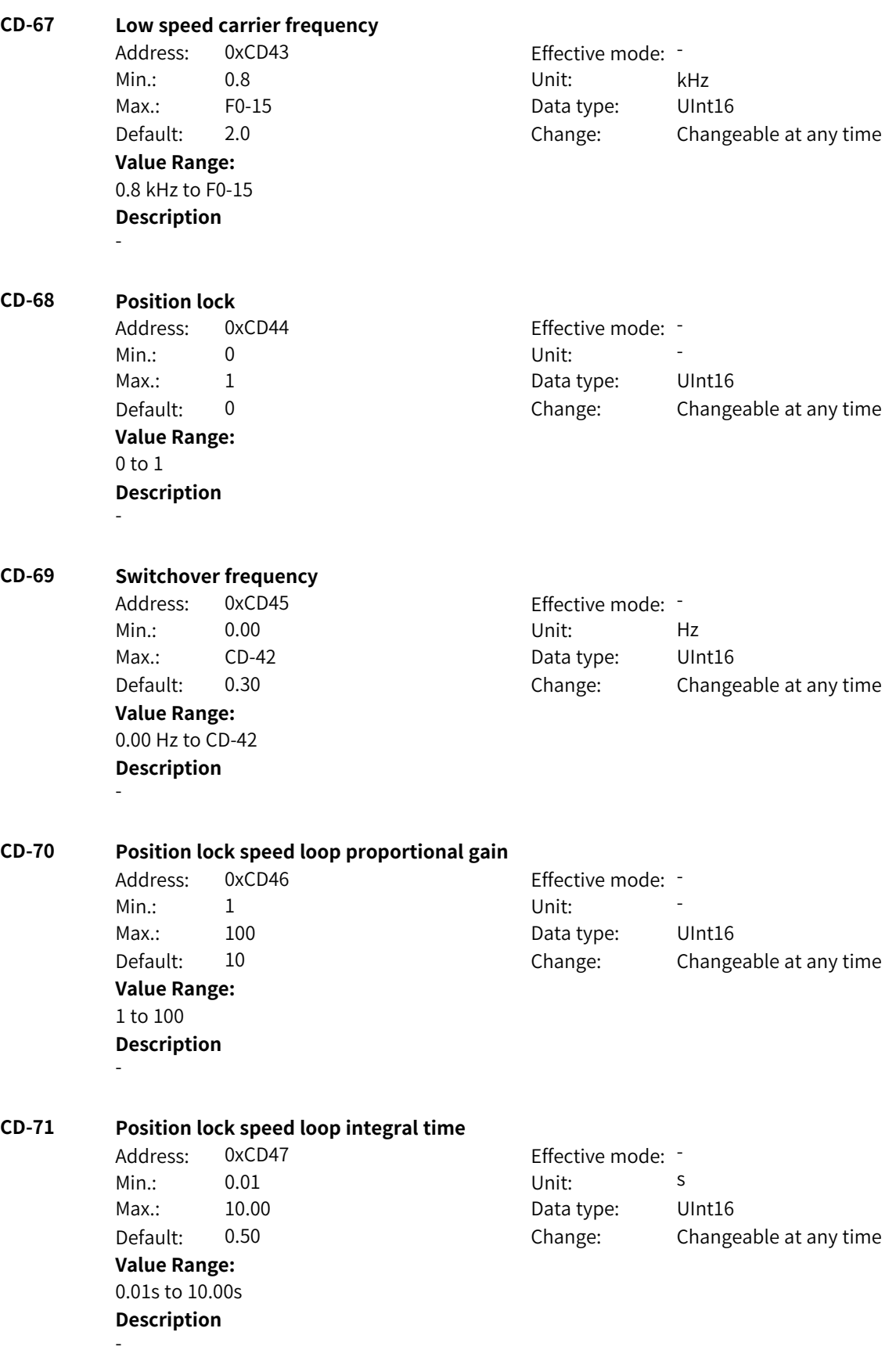

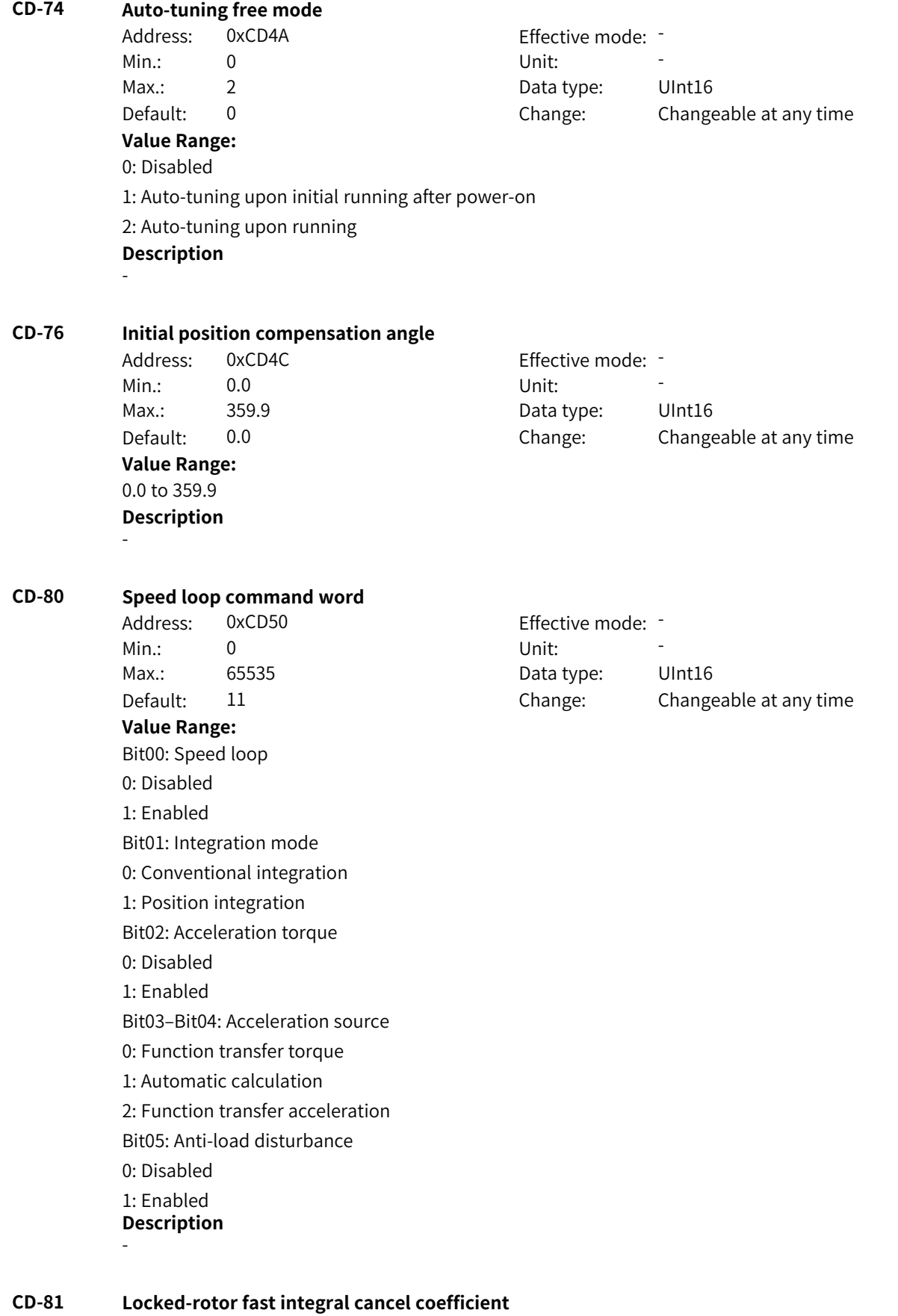

Address: 0xCD51 Effective mode: -

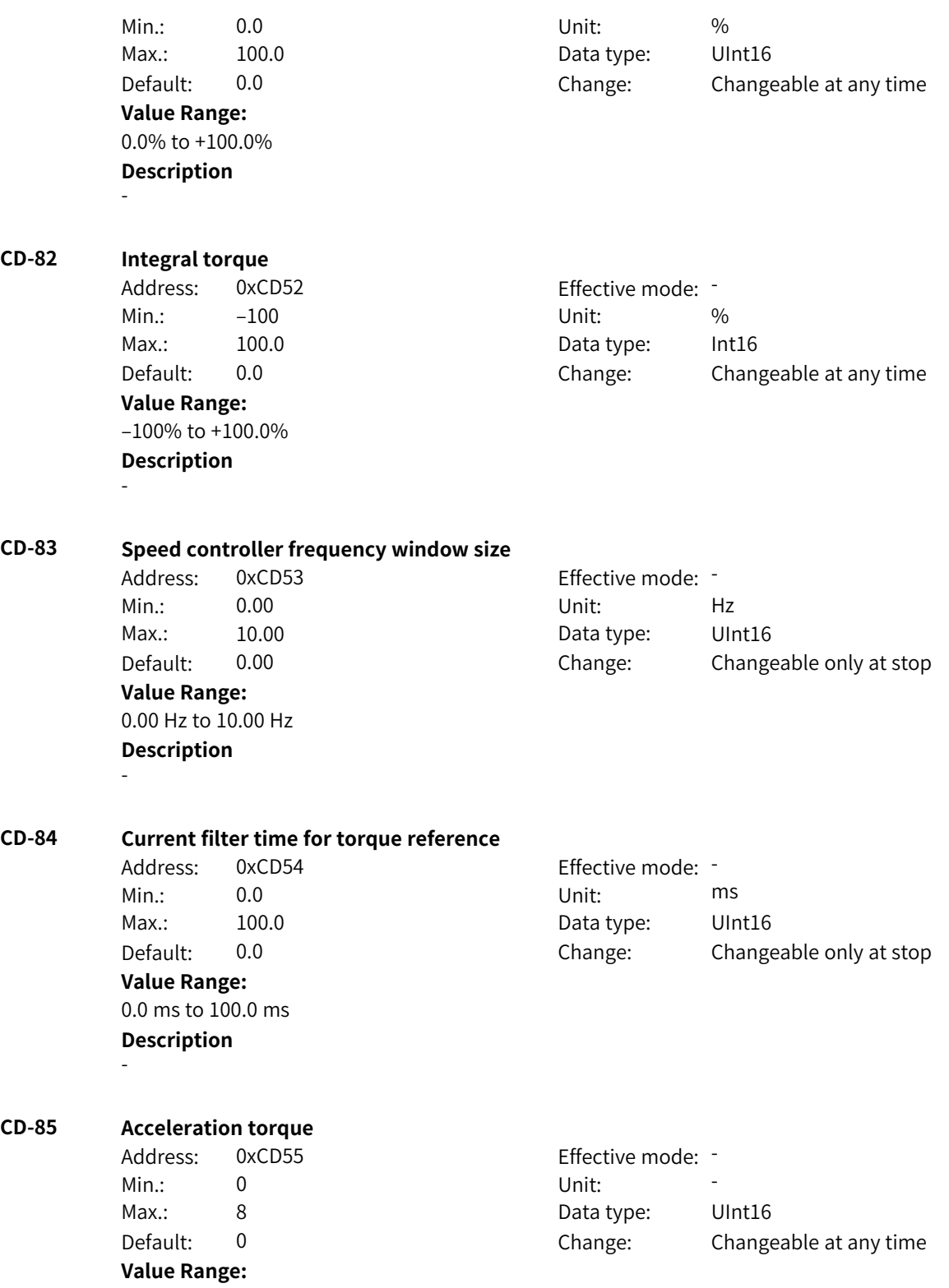

0: Inactive 1: AI1 2: AI2 3: AI3 4: Pulse reference 5: Communication 6: Multi-reference 7: Motor-driven potentiometer 8: PID Others: F connector **Description** -

#### **CD-87 Reference model bandwidth**

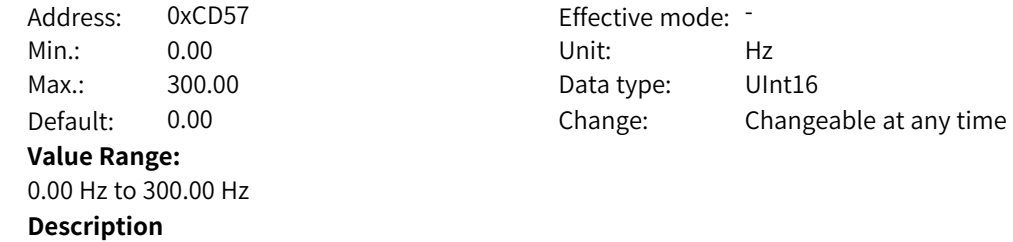

-

#### **CD-88 Torque feedforward coefficient**

Address: 0xCD58 Effective mode: -Min.: 0.0 Unit: % **Value Range:** 0.0% to 1000.0% **Description** -

Max.: 1000.0 Data type: UInt16 Default: 100.0 Change: Changeable at any time

# **CD-89 Vector control reference frequency filter time**

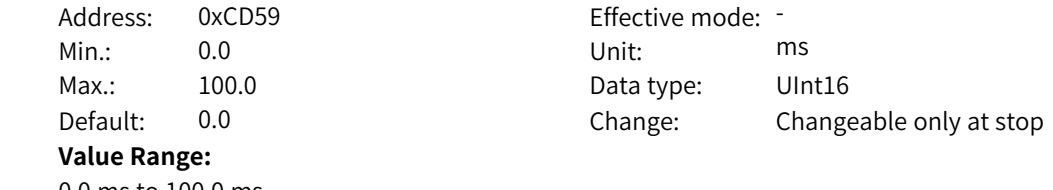

0.0 ms to 100.0 ms **Description**

-

### **CD-90 Vector control feedback frequency filter time**

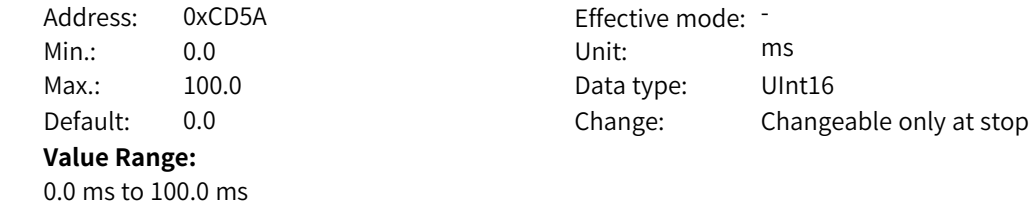

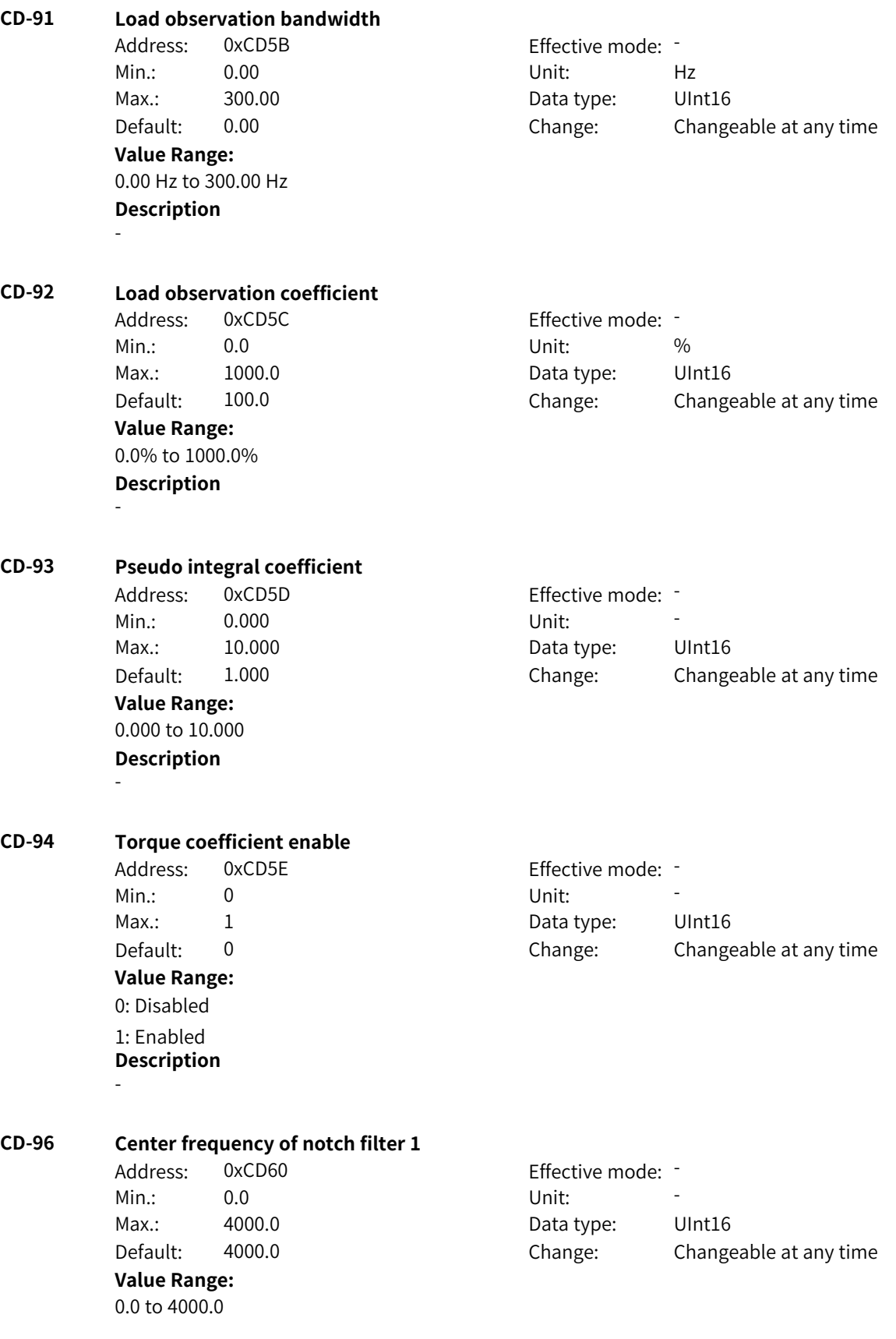

www.PLC1.ir

-

**CD-97 Center frequency of notch filter 2** Address: 0xCD61 extended a effective mode: -Min.: 0.0 Unit: 5, 1999 Max.: 4000.0 Data type: UInt16 Default: 4000.0 Change: Changeable at any time **Value Range:** 0.0 to 4000.0 **Description** - **CD-98 Integral setting control word** Address: 0xCD62 Effective mode: -Min.: 0 Unit: Unit: Max.: 1 1 Data type: UInt16 Default: 0 Change: Changeable at any time **Value Range:** 0: Disabled 1: Enabled Others: B connector **Description** - **CD-99 Integral reference source** Address: 0xCD63 Effective mode: -Min.: 0 Unit: Unit: Max.: 8 Data type: UInt16 Default: 0 0 Change: Changeable at any time **Value Range:** 0: Digital setting 1: AI1 2: AI2 3: AI3 4: Pulse reference 5: Communication 6: Multi-reference 7: Motor-driven potentiometer 8: PID Others: F connector **Description** -

# **4.54 CE: Motor 4 Vector Parameters**

### **CE-00 Externally transferred acceleration**

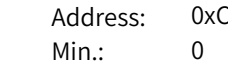

ECO Effective mode: -Min.: 0 Unit: Unit:

**CE-03 Overturning torque limiting coefficient**

**CE-04 Motoring power limiting coefficient**

**CE-05 Generating power limiting coefficient**

**CE-06 Overspeed limiting enable**

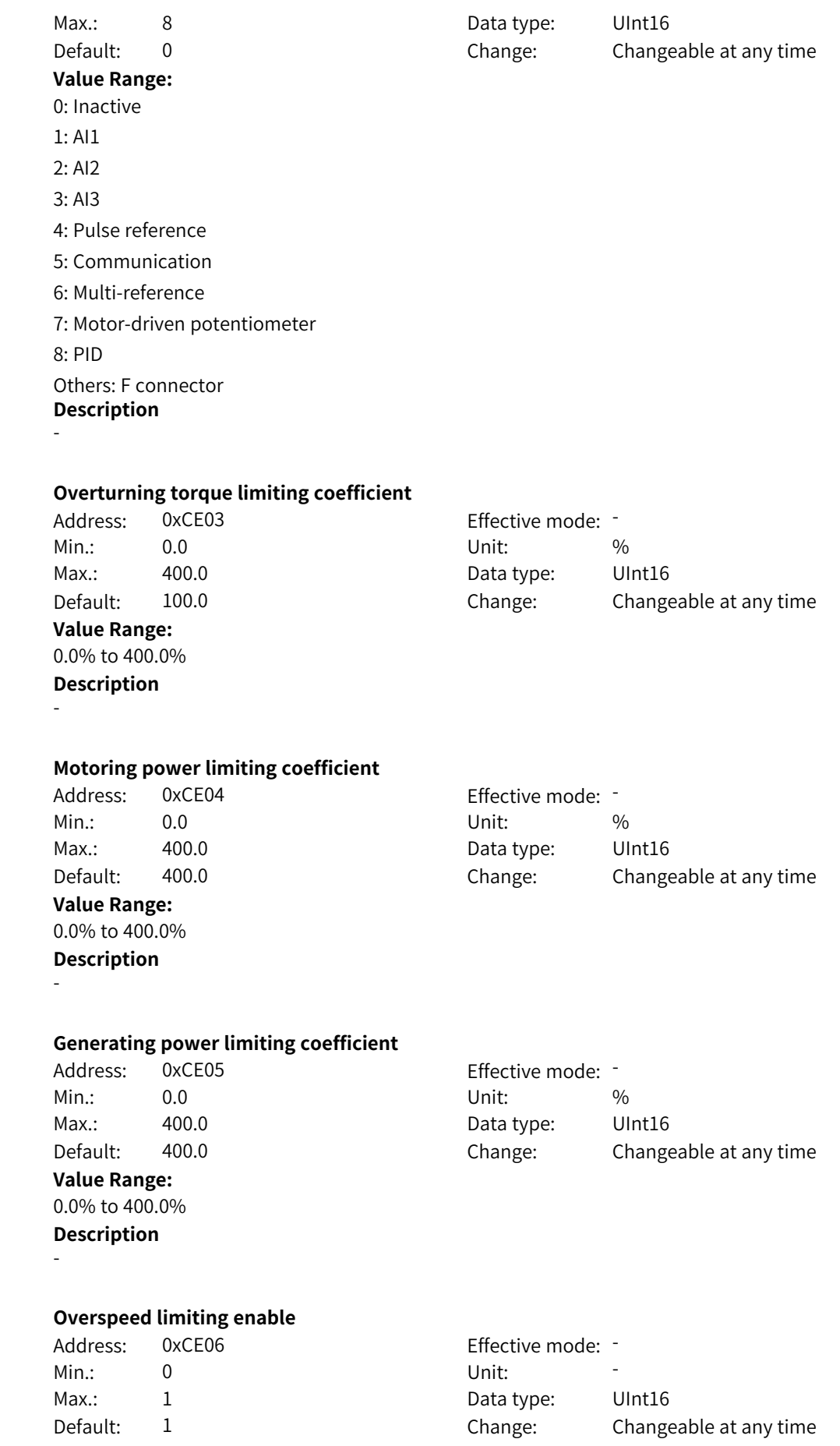

**Value Range:** 0 to 1 **Description** -

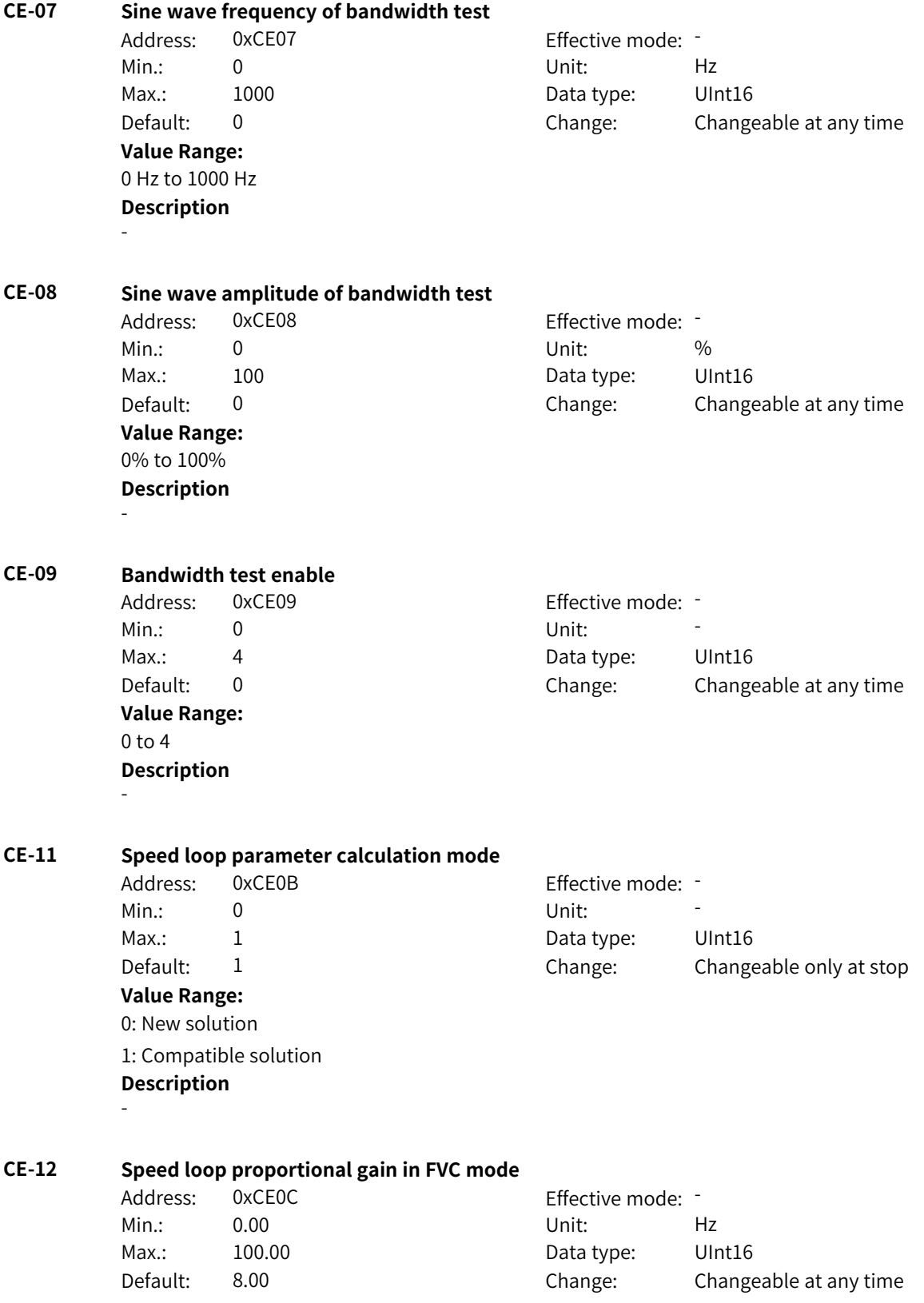

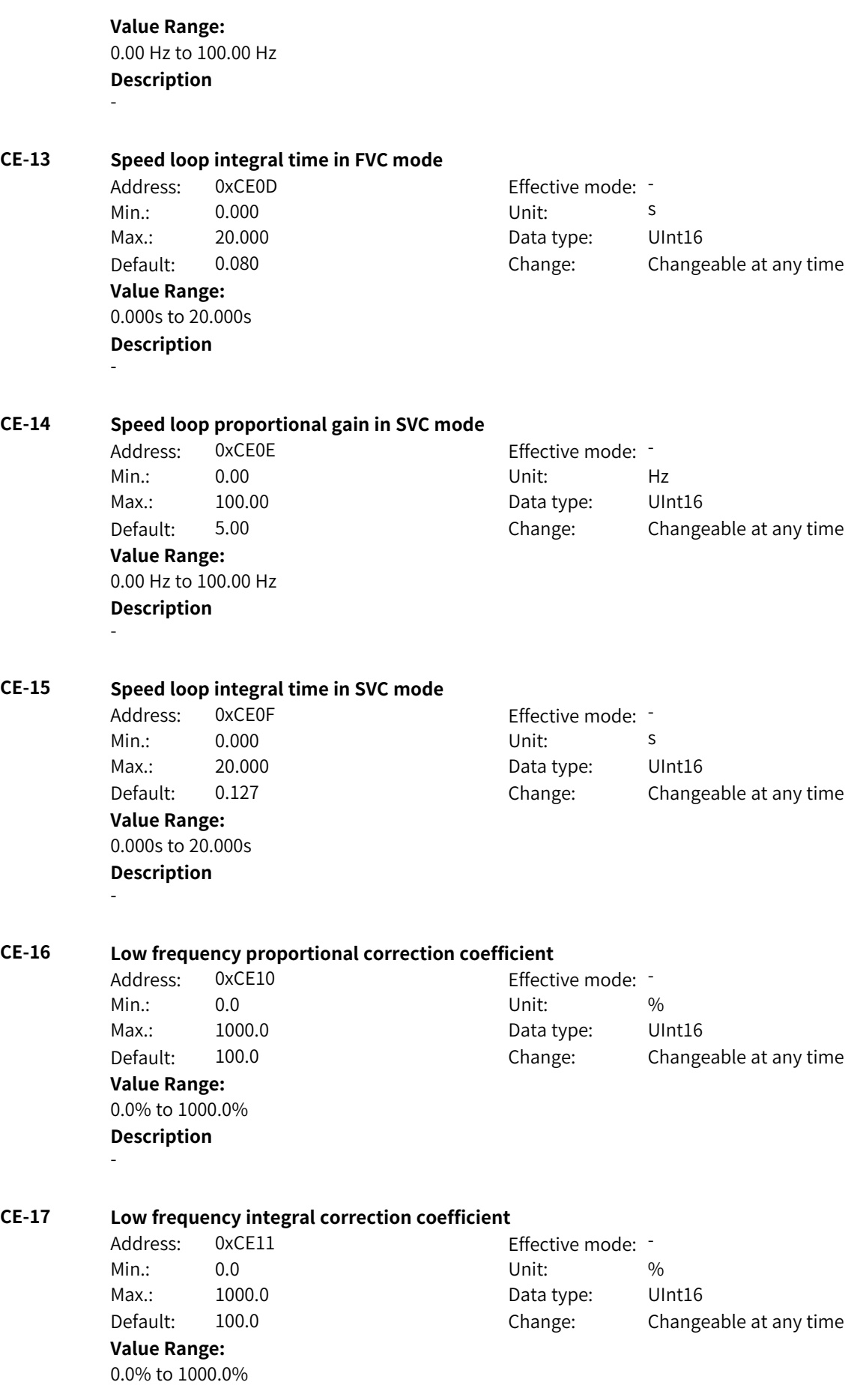

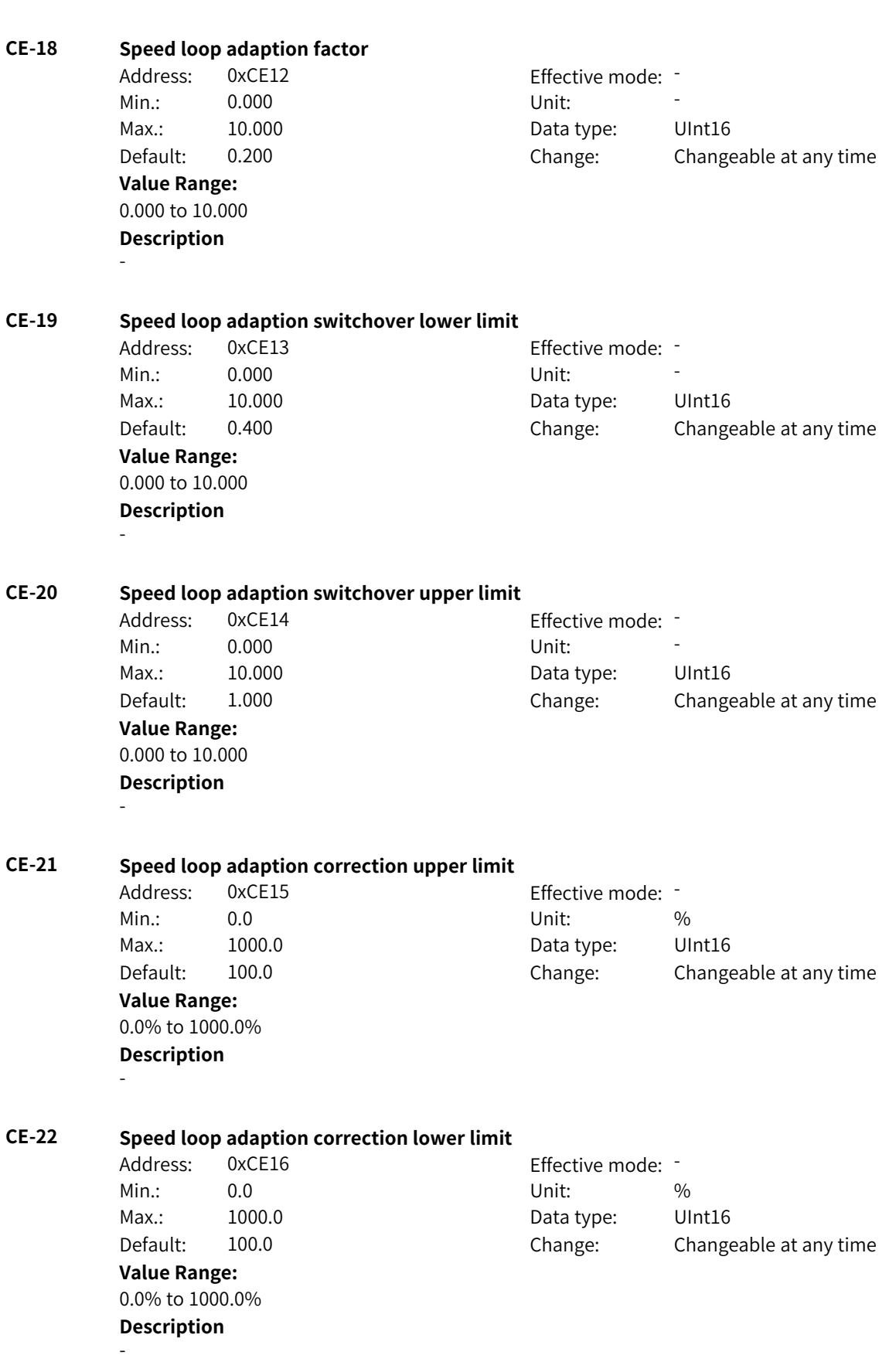

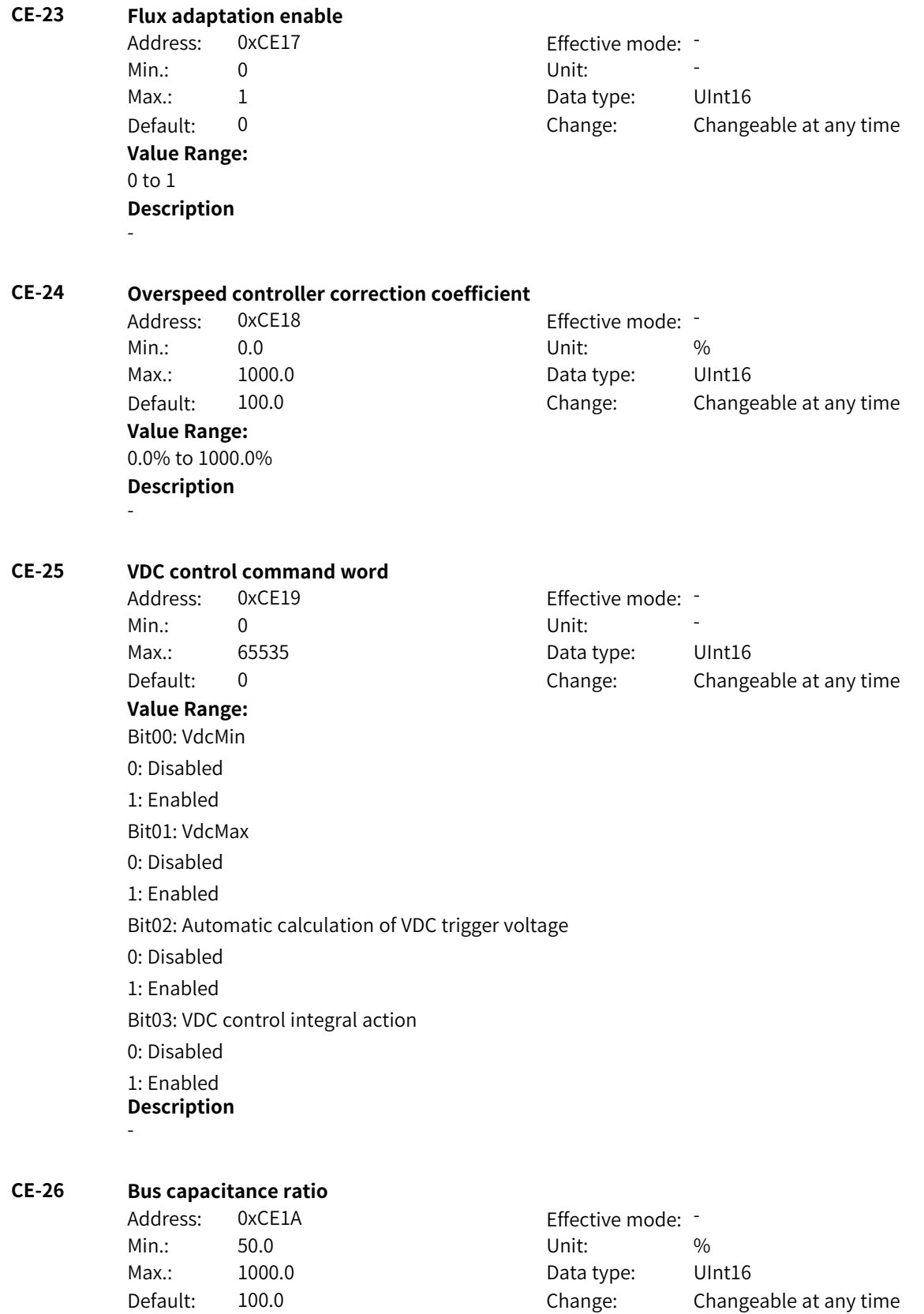

**Value Range:** 50.0% to 1000.0% **Description**

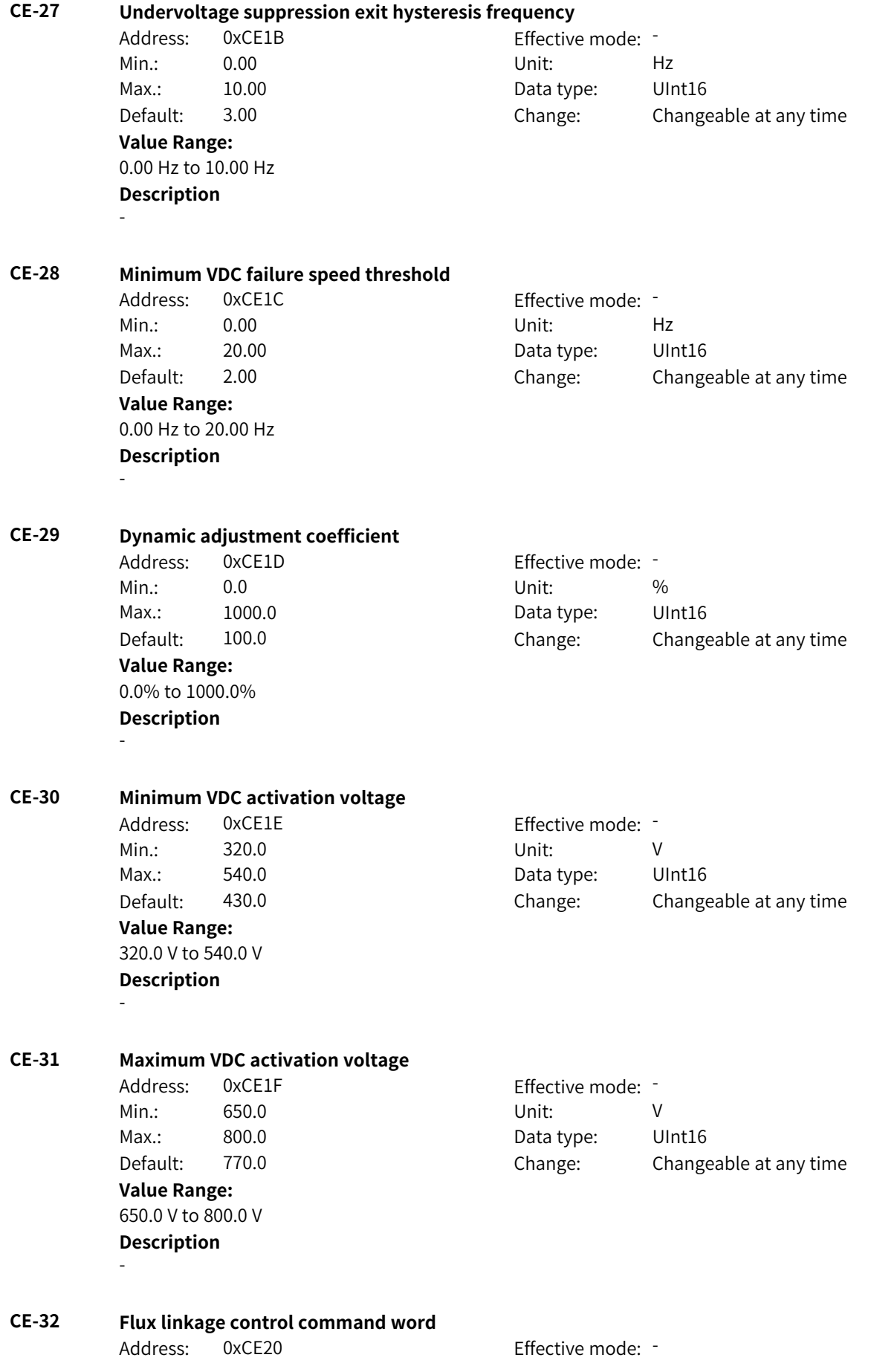

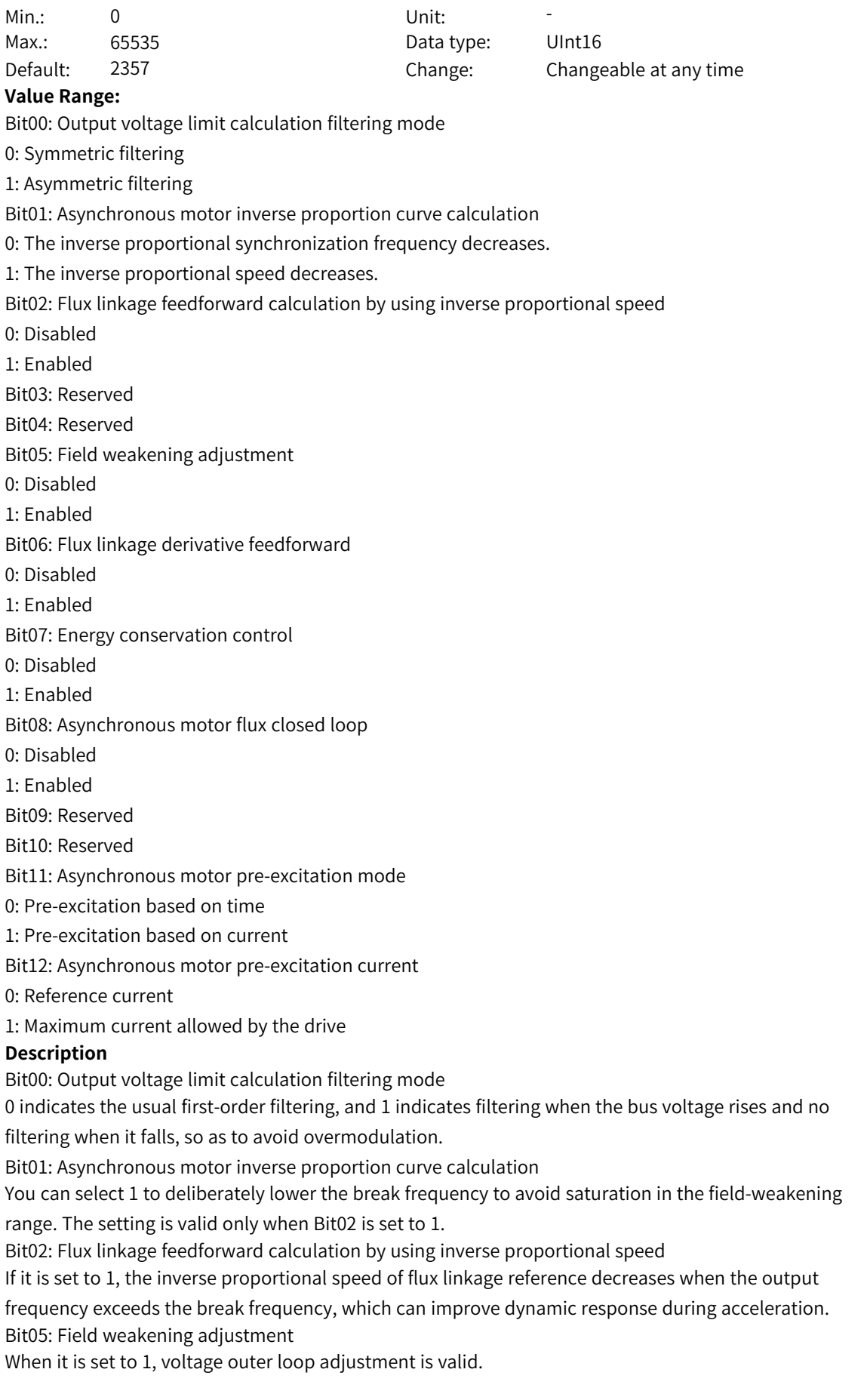

Bit07: Energy conservation control

This function is valid for asynchronous motors. It can reduce copper loss at light load in vector control mode.

Bit11: Asynchronous motor pre-excitation mode

0: Pre-excitation is implemented according to the set time. The time will be shorter than the set time if remanence exists.

1: Fixed current is output during the pre-excitation process, and the motor exits the pre-excitation mode when it detects that the flux linkage reaches the setpoint.

Bit12: Asynchronous motor pre-excitation current

0: Pre-excitation is implemented based on the current defined by AB-51.

1: Pre-excitation is implemented based on the maximum current allowed by the drive, which can shorten the pre-excitation time.

#### **CE-33 Output voltage upper limit margin for field weakening adjustment**

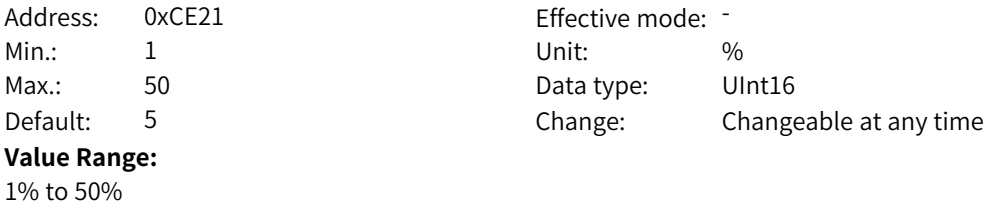

#### **Description**

Decreasing the setpoint can improve voltage utilization. The current is smaller under the same load in the field weakening region. However, an excessively small setpoint will affect dynamic performance.

#### **CE-34 Output voltage upper limit margin for auto adjustment of field weakening**

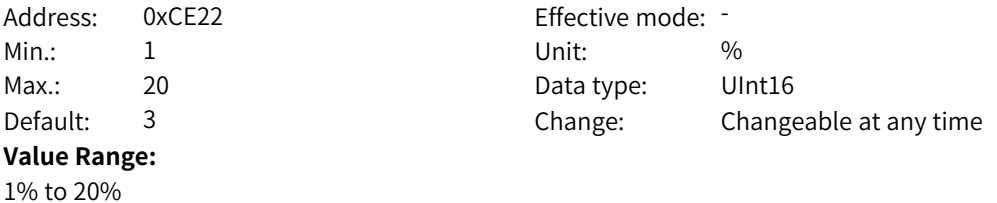

#### **Description**

When F2-18 is set to 2 (calculation+auto adjustment), the value of this parameter affects the voltage margin, and the effect is similar to that of AB-33.

#### **CE-35 Filter time for calculating maximum output voltage**

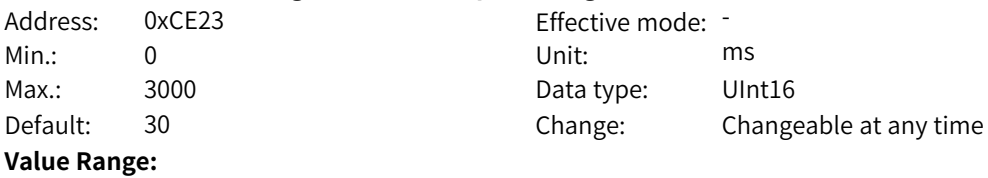

0 ms to 3000 ms

#### **Description**

Increasing the filter time allows the maximum output voltage to change slowly but affects voltage utilization.

#### **CE-36 Rated flux adjustment coefficient for calculation**

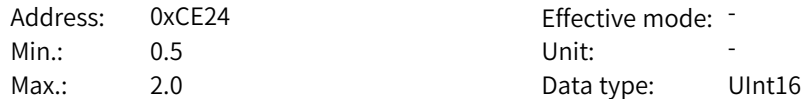

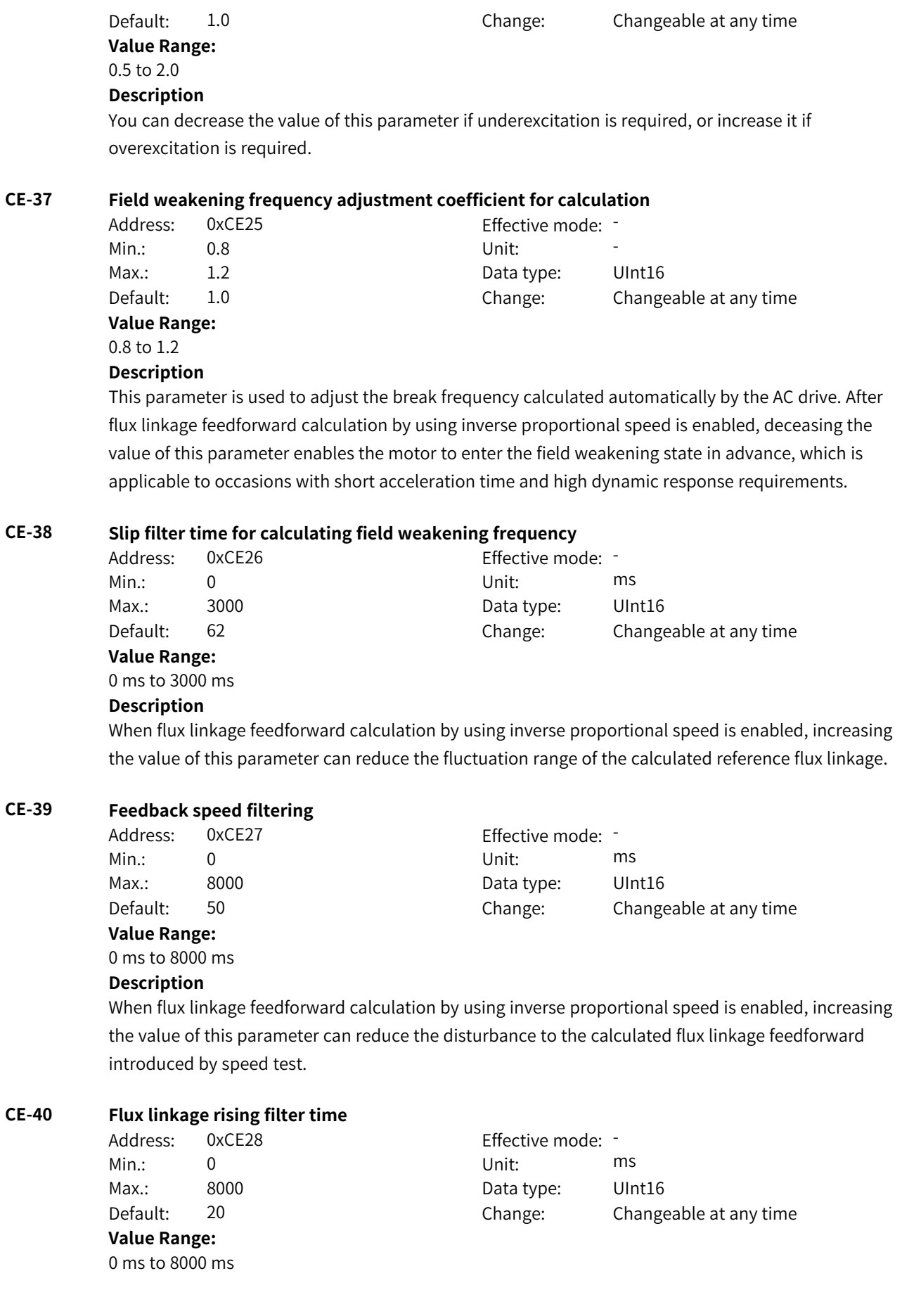

When flux linkage feedforward calculation by using inverse proportional speed is enabled, this parameter defines the filter time of the asymmetric filter that takes effect only when the reference flux linkage increases.

#### **CE-42 Feedback voltage filter time**

Address: 0xCE2A Effective mode: -Min.: 0 Unit: ms **Value Range:** 0 ms to 3000 ms

Max.: 3000 3000 Data type: UInt16 Default: 5 Change: Changeable at any time

#### **Description**

When field weakening adjustment is enabled, increasing this filter time can reduce the fluctuation of the reference excitation current. To increase the field weakening gain, you need to decrease the filter time to avoid system oscillation.

#### **CE-43 Maximum demagnetization current of synchronous motor**

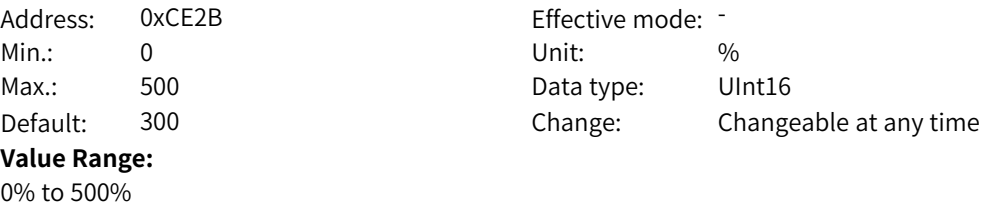

#### **Description**

This parameter is used to limit the demagnetization current of synchronous motors to prevent faults such as overload. It is a percentage relative to the rated current.

#### **CE-44 Voltage outer loop lower limit coefficient**

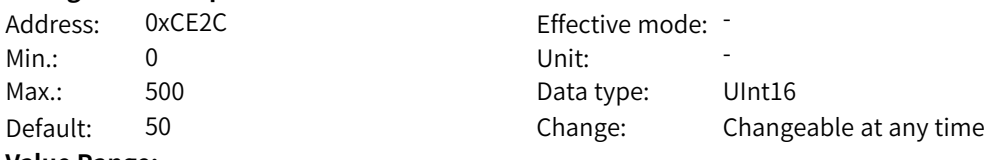

#### **Value Range:** 0 to 500

# **Description**

This parameter is used to limit the lower limit of flux linkage during field weakening for asynchronous motors to avoid limiting torque reduction.

#### **CE-45 Flux linkage derivative feedforward coefficient**

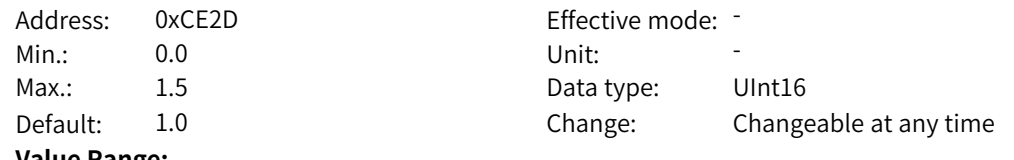

#### **Value Range:**

0.0 to 1.5

#### **Description**

When flux linkage derivative feedforward of an asynchronous motor is enabled, this parameter can adjust the ratio of effective feedforward. A smaller value indicates smaller feedforward effect.

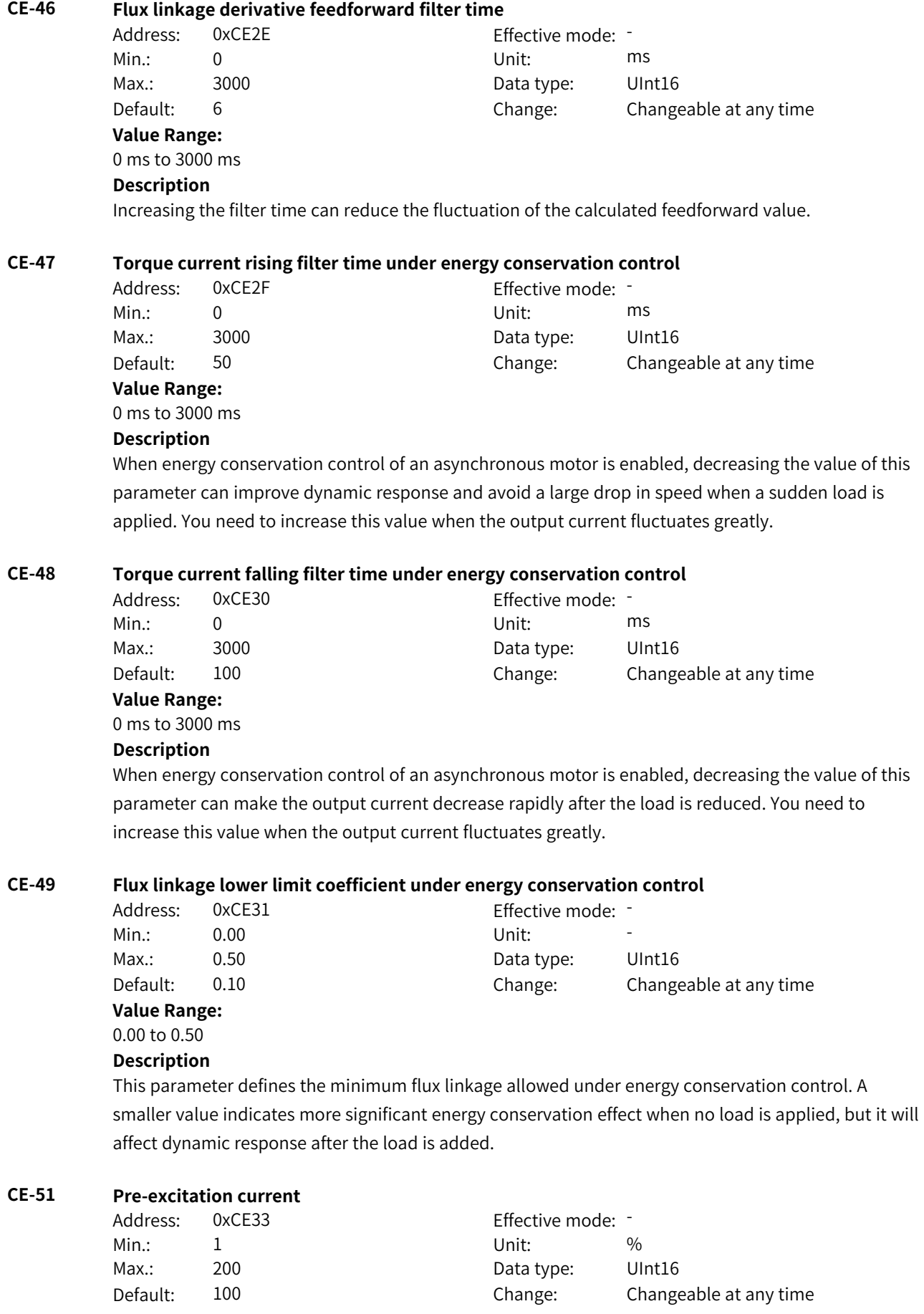

#### **Value Range:**

1% to 200%

#### **Description**

When pre-excitation of an asynchronous motor is implemented based on current, this parameter defines the reference excitation current as a percentage of the rated current.

#### **CE-52 Pre-excitation time**

Address: 0xCE34 Effective mode: -Min.: 1 and 1 unit: 1 ms **Value Range:**

1 ms to 30000 ms **Description**

# Max.: 30000 Data type: UInt16 Default: 1000 Change: Changeable at any time

When pre-excitation of an asynchronous motor is implemented based on time, this parameter defines the total excitation time. The actual excitation time will be shorter than the set time if remanence exists.

#### **CE-53 Flux linkage closed-loop bandwidth frequency**

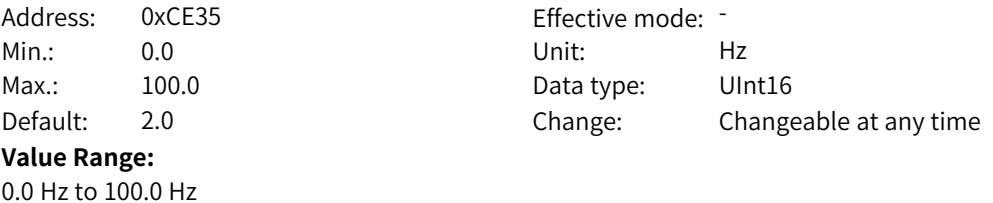

#### **Description**

When flux closed loop is enabled, increasing the setpoint can reduce the deviation of the flux linkage from the rated value during dynamic processes such as sudden load or acceleration and deceleration of the asynchronous motor.

#### **CE-54 Feedback flux linkage filter time coefficient**

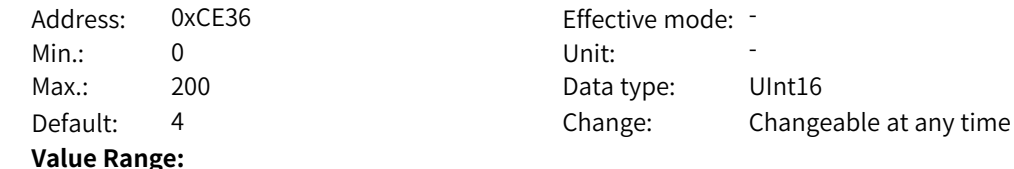

### 0 to 200

### **Description**

When flux closed loop is enabled, increasing the setpoint can reduce fluctuation of the reference flux linkage. It is a percentage relative to the rotor time constant.

#### **CE-55 Static output flux linkage filter time** Address: 0xCE37 Effective mode: Min.: 0 Unit: Unit: Min Max.: 5000 5000 Data type: UInt16 Default: 10 Change: Changeable at any time **Value Range:** 0 ms to 5000 ms **Description**

Increasing the setpoint can reduce fluctuation of the reference flux linkage.

#### **CE-56 Current loop mode** Address: 0xCE38 extended by Effective mode: -Min.: 0 Unit: 5 Unit: Max.: 3 Data type: UInt16 Default: 1 Change: Changeable only at stop **Value Range:** 0: ImCsr2 mode

1: Complex vector mode

2: 880 mode

3: No field weakening

#### **Description**

Decreasing the value of this parameter can enhance current loop following but also increase the overshoot and harmonics of the output current.

#### **CE-57 PI regulator proportional gain adaptation with load**

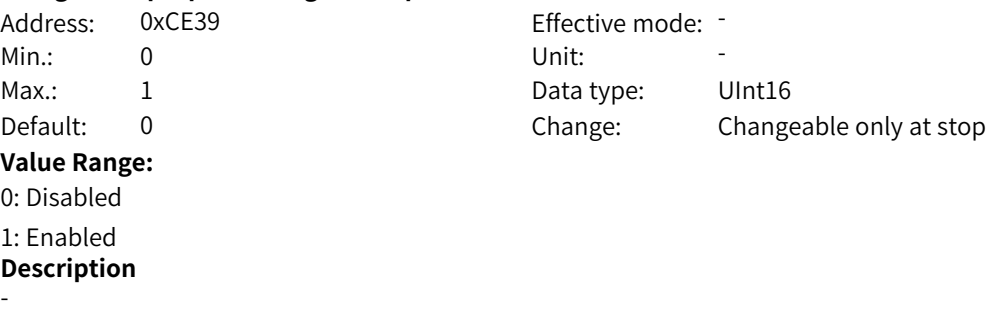

#### **CE-58 Current loop damping**

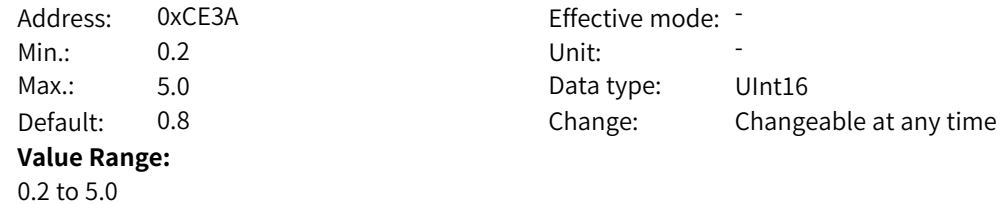

#### **Description**

Decreasing the value of this parameter can enhance current loop following but also increase the overshoot and harmonics of the output current.

#### **CE-59 Low-speed current loop Kp adjustment**

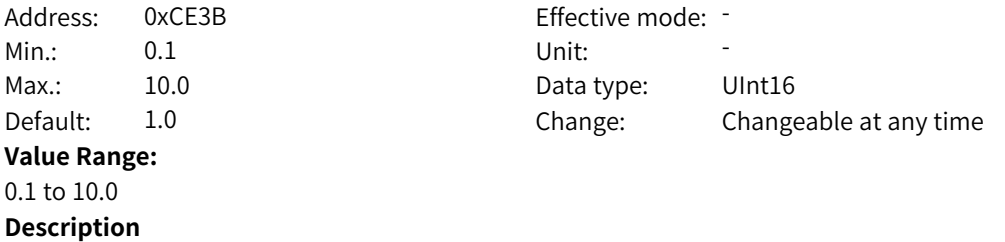

The AC drive automatically calculates the current loop gain based on motor parameters. You can decrease the value of this parameter as appropriate when low-speed current oscillation or torque fluctuation is large.

#### **CE-60 High-speed current loop Kp adjustment**

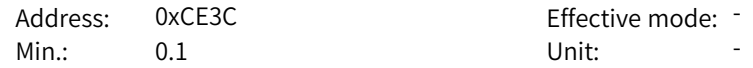

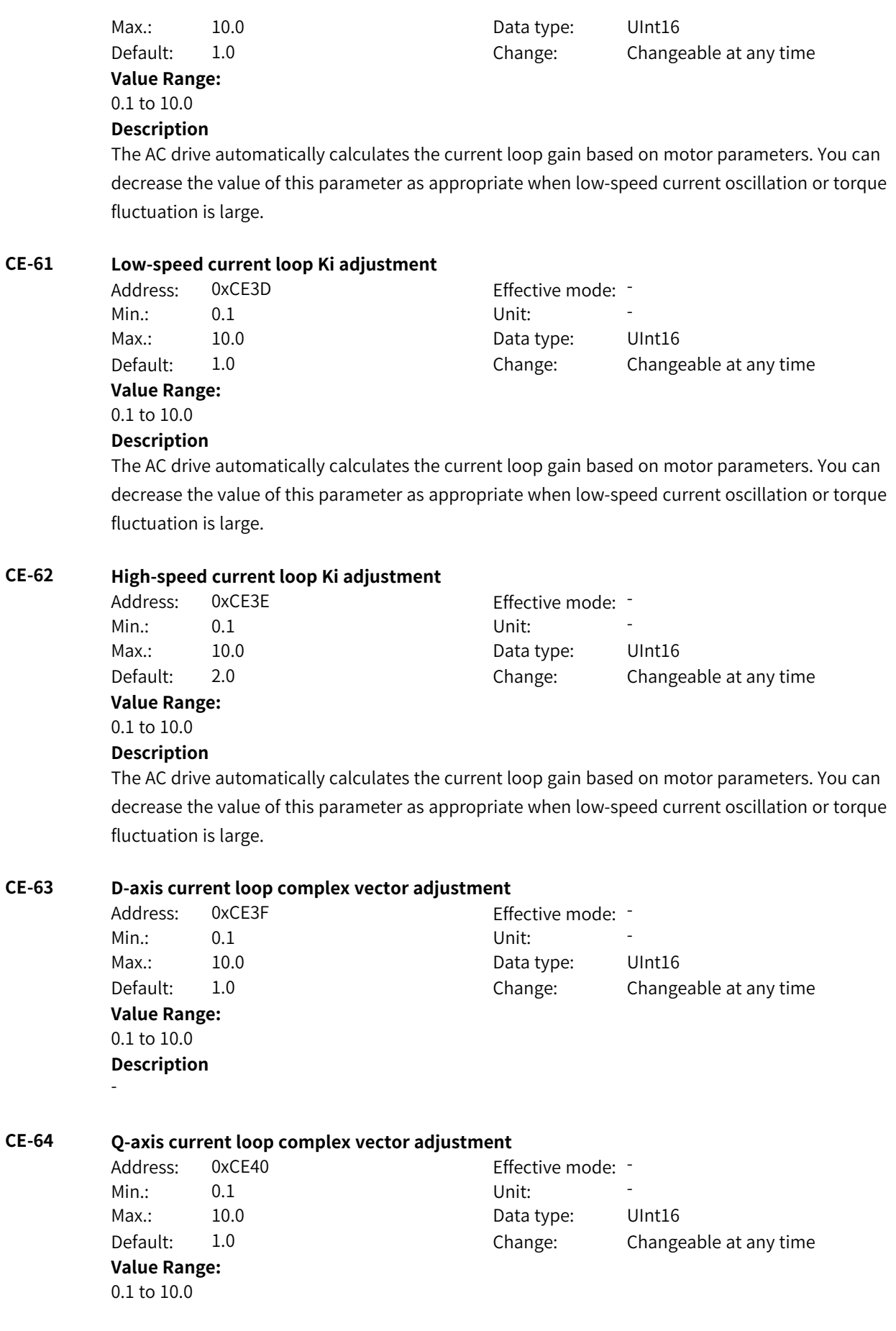

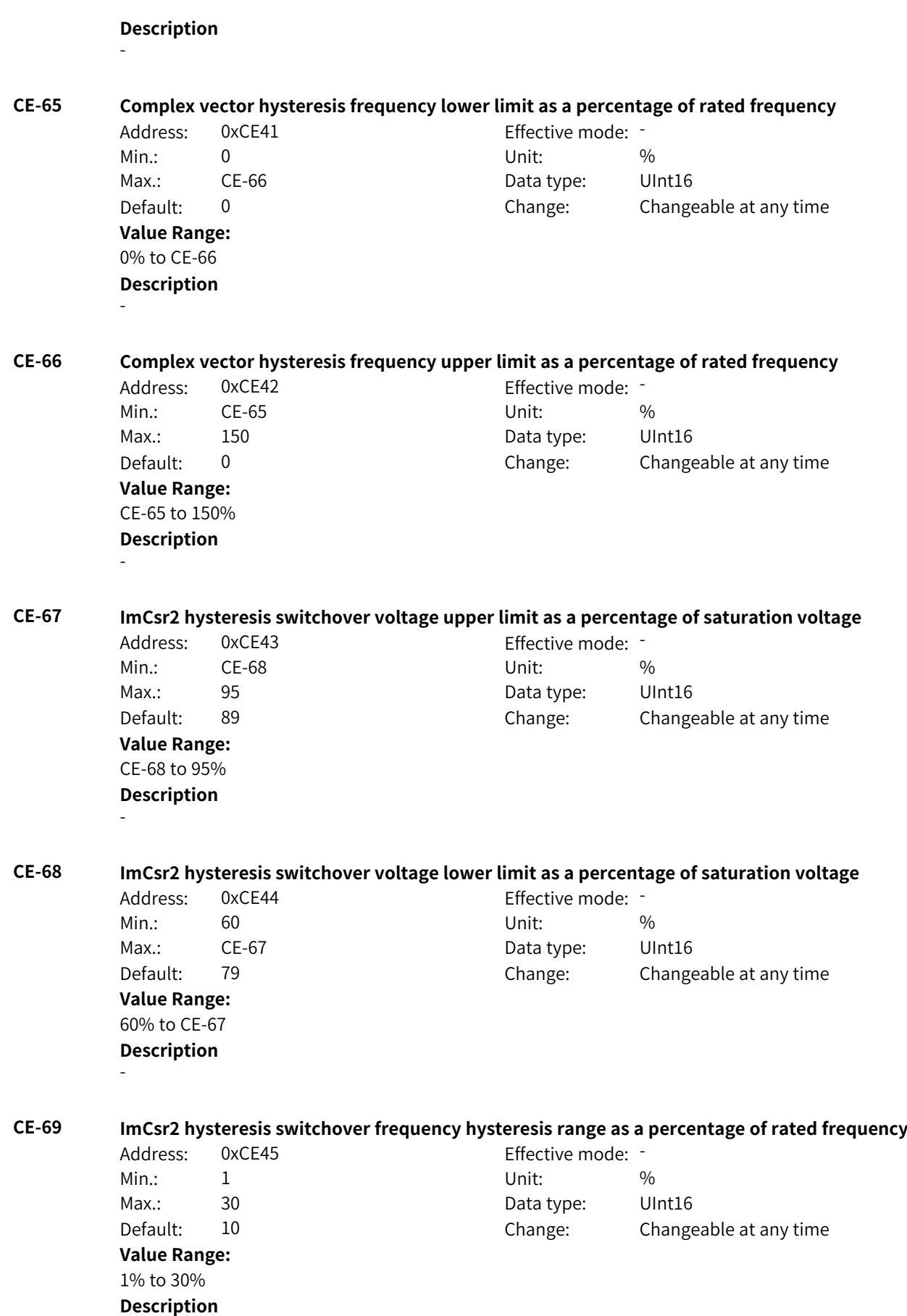

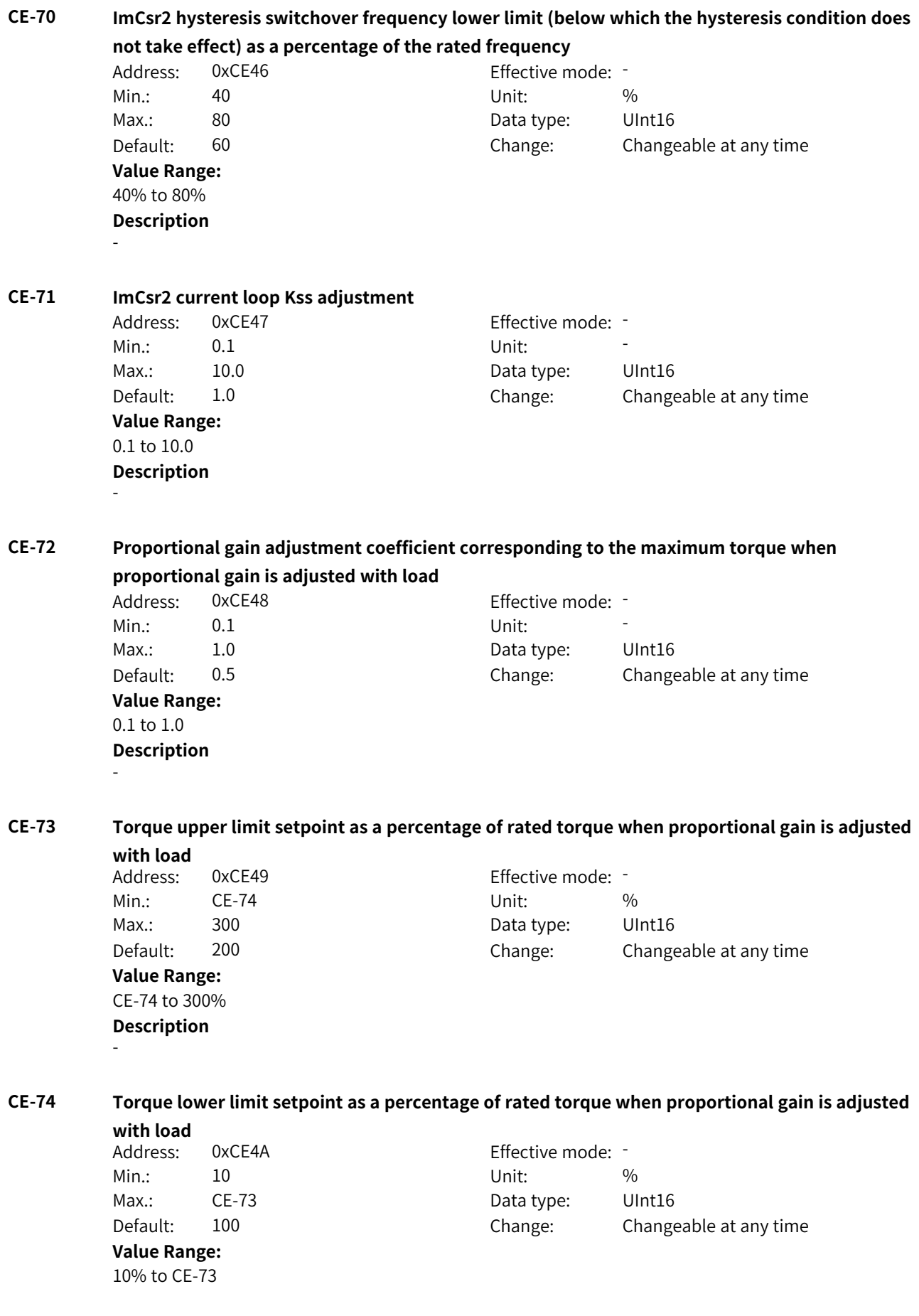

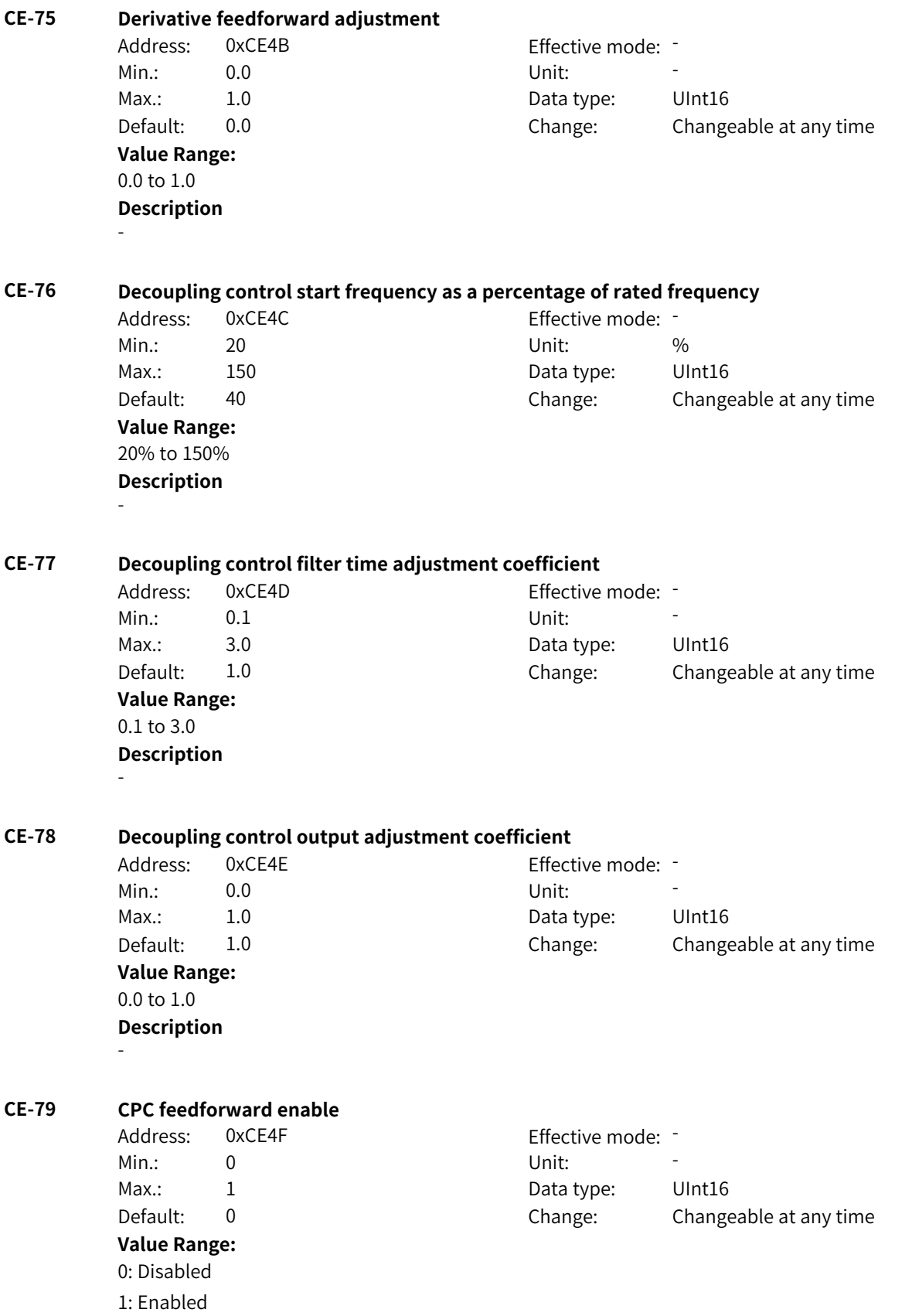

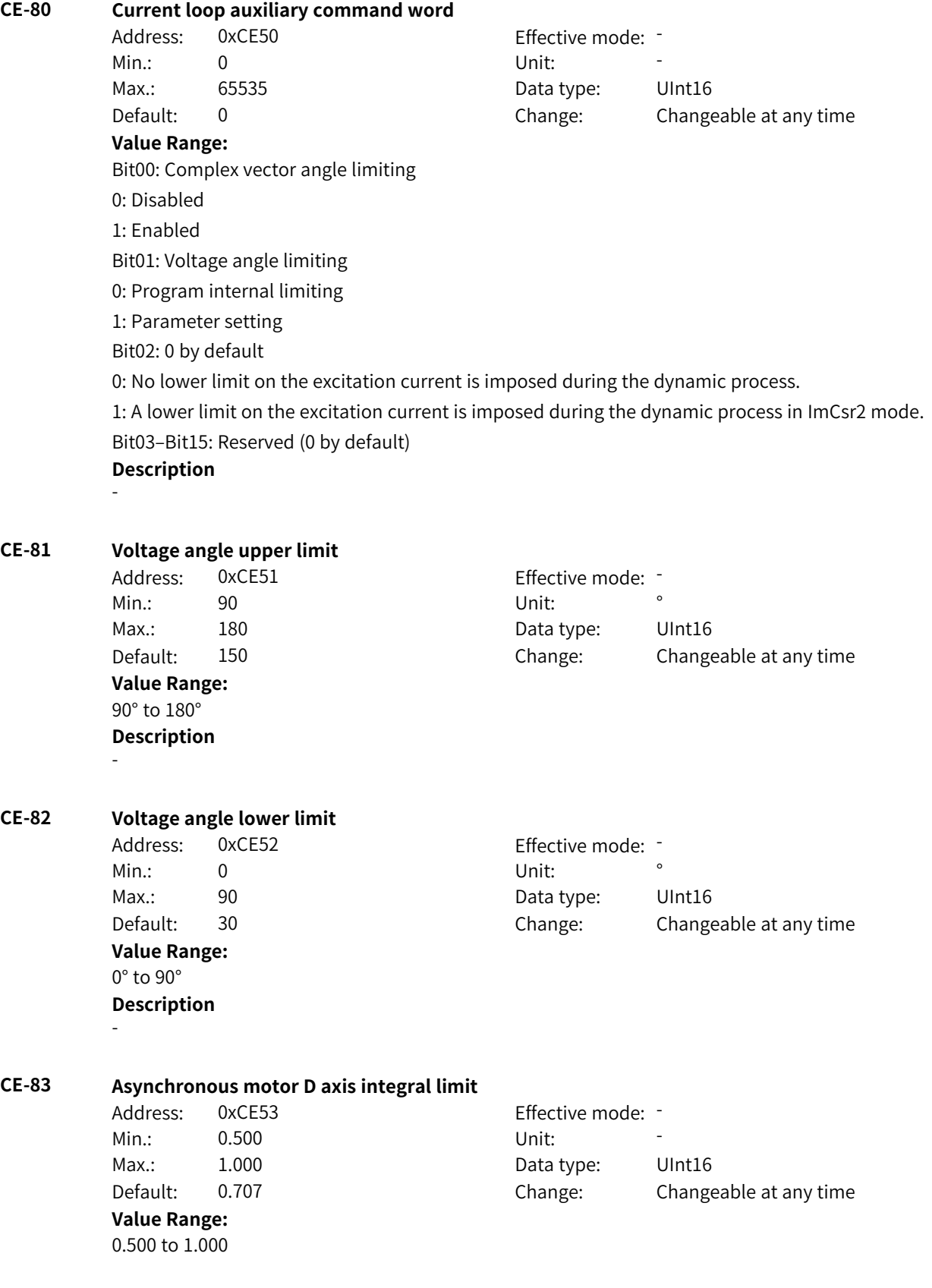

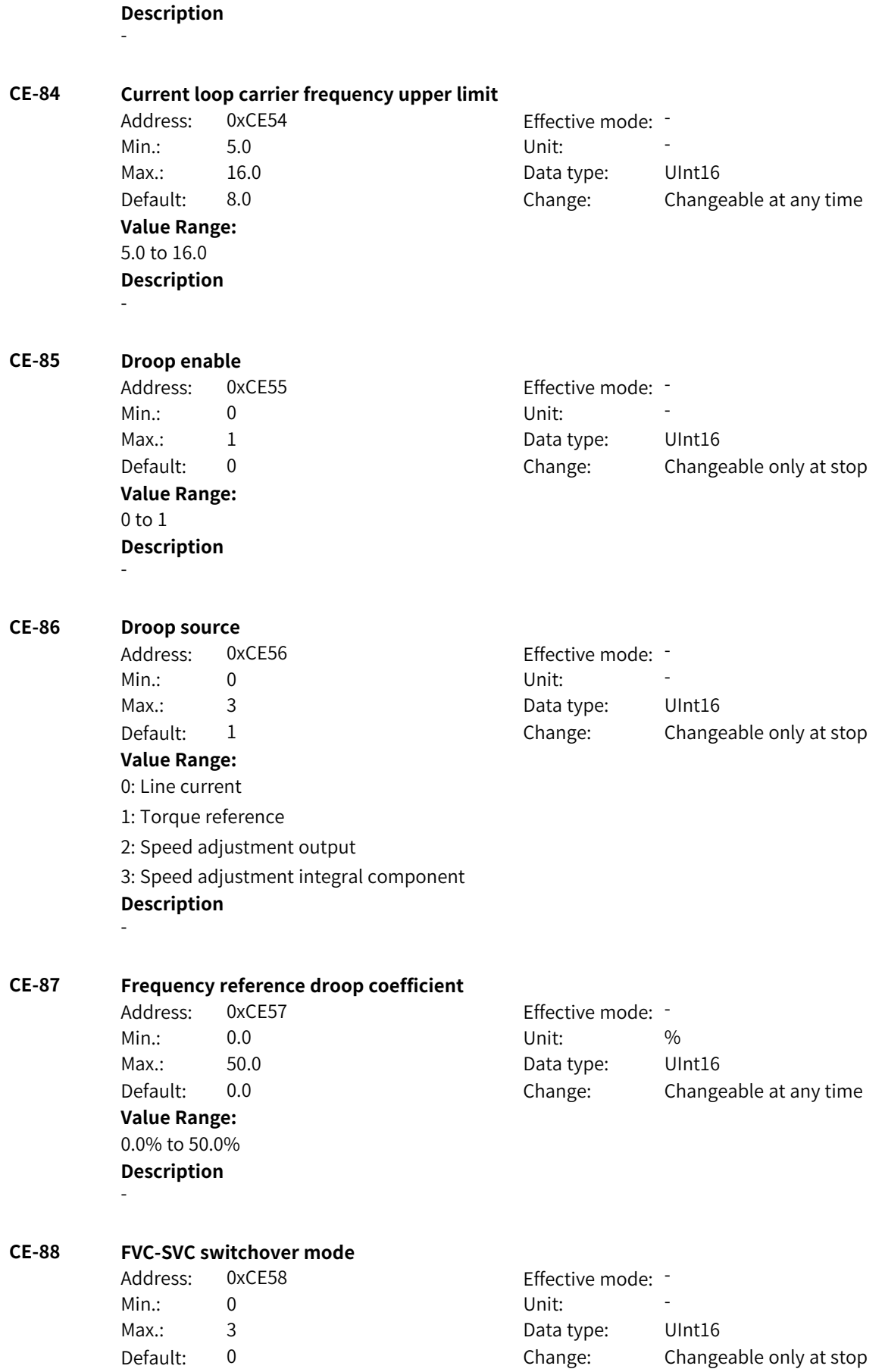

#### **Value Range:**

0: No switchover

1: Active switchover

2: Passive switchover (The AC drive switches to SVC mode upon detection of encoder wire breakage, and it switches back to FVC mode when the encoder recovers during stop and does not switch back to FVC mode when the encoder recovers during running.)

3: Passive switchover (The AC drive switches to SVC mode upon detection of encoder wire breakage, and it switches back to FVC mode when the encoder recovers during running or stop.) **Description**

-

-

#### **CE-89 FVC-SVC switchover frequency**

Address: 0xCE59 Effective mode: -Min.: 10 10 Unit:  $\frac{10}{2}$ Max.: 500 500 Data type: UInt16 Default: 50 Change: Changeable only at stop **Value Range:** 10% to 500% **Description**

#### **CE-90 FVC-SVC switchover hysteresis** Address: 0xCE5A executive mode: -Min.: 10 10 Unit:  $\frac{10}{20}$

**Value Range:** 10% to 100% **Description** -

Max.: 100 100 Data type: UInt16 Default: 10 Change: Changeable only at stop

# **4.55 H0: Fault Information Parameters**

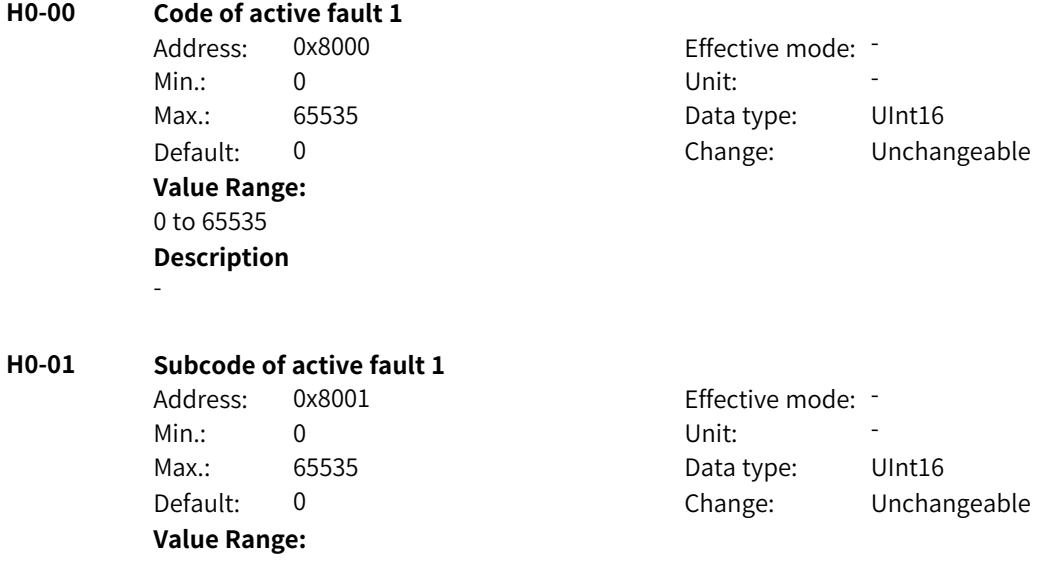

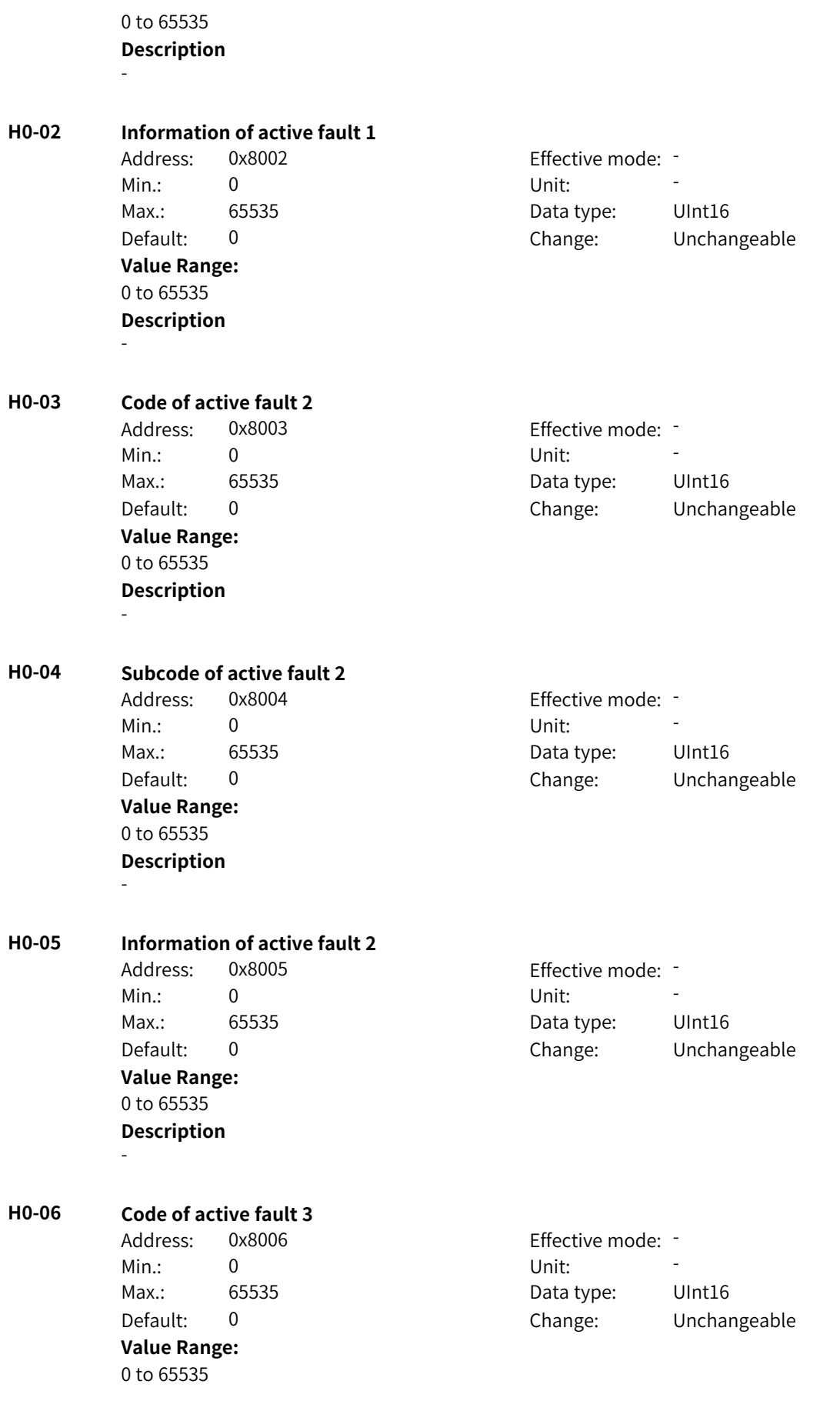

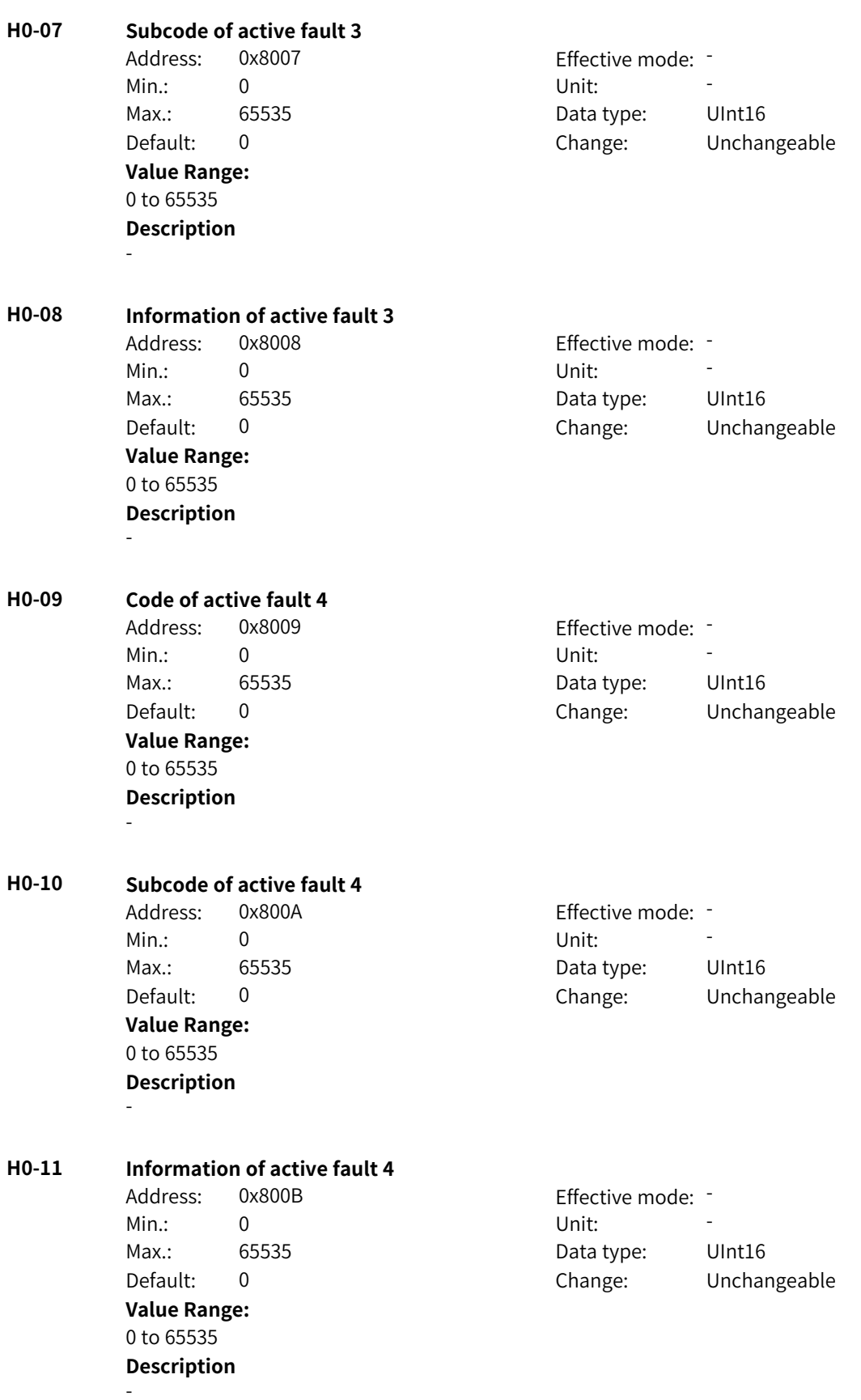
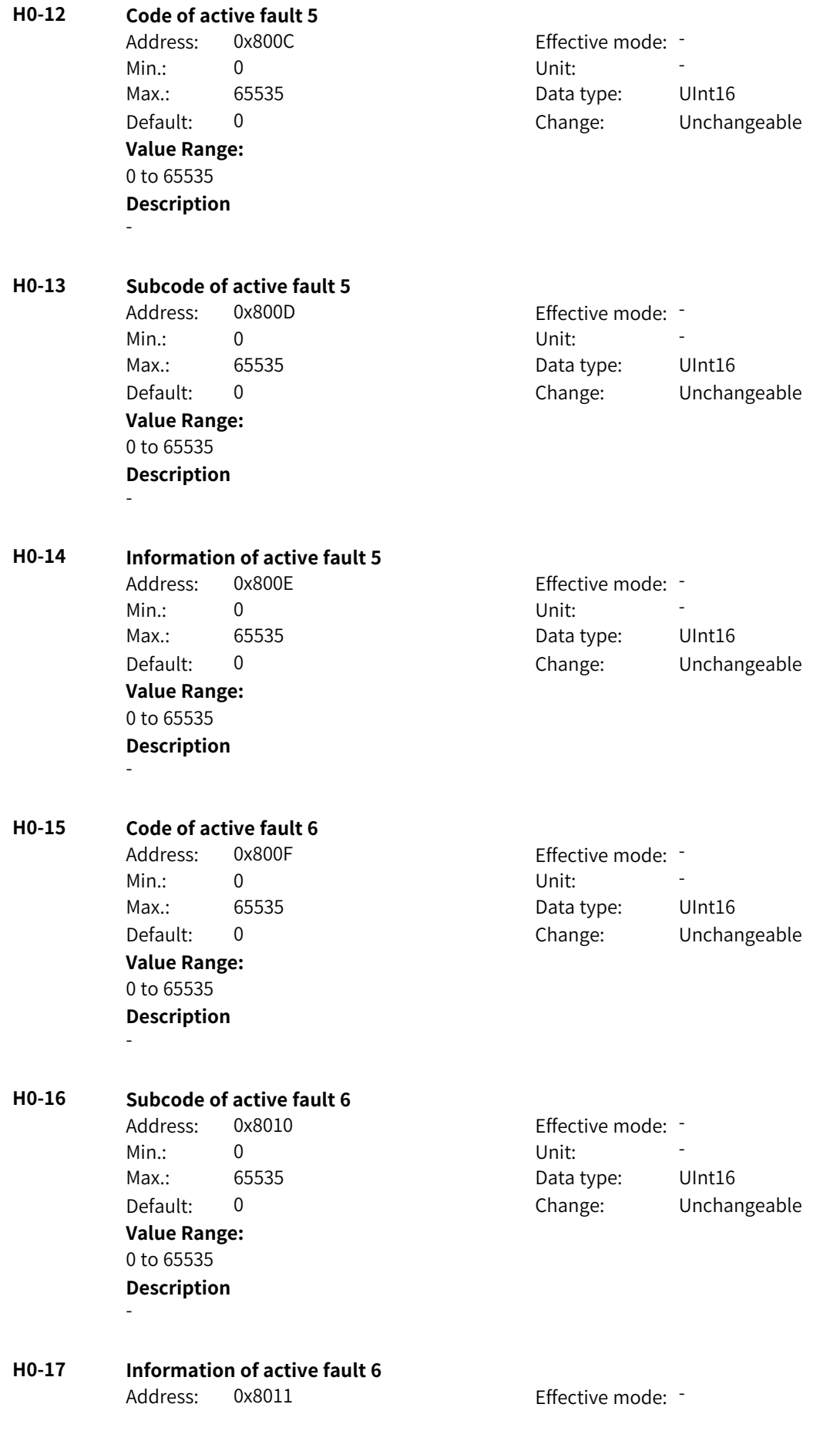

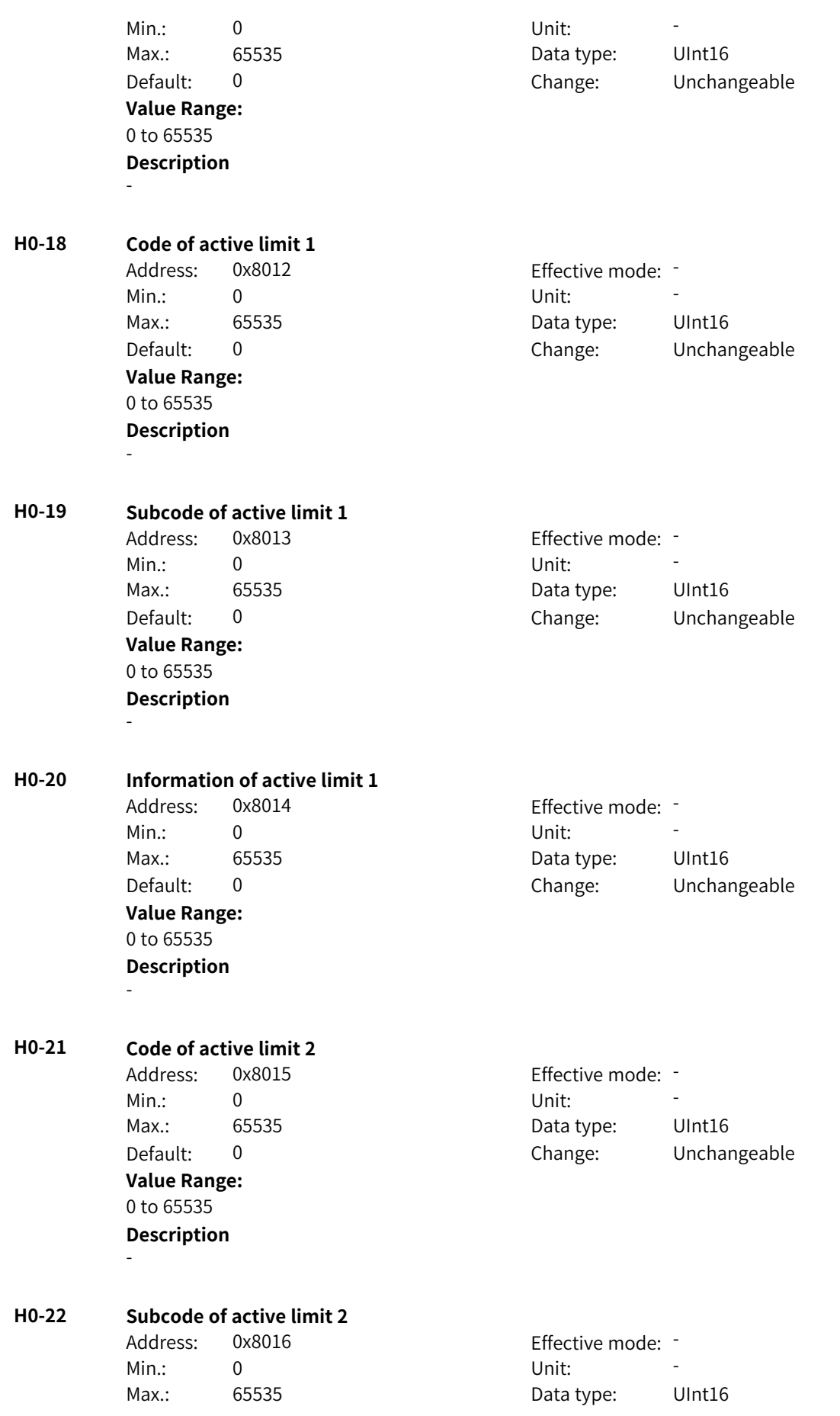

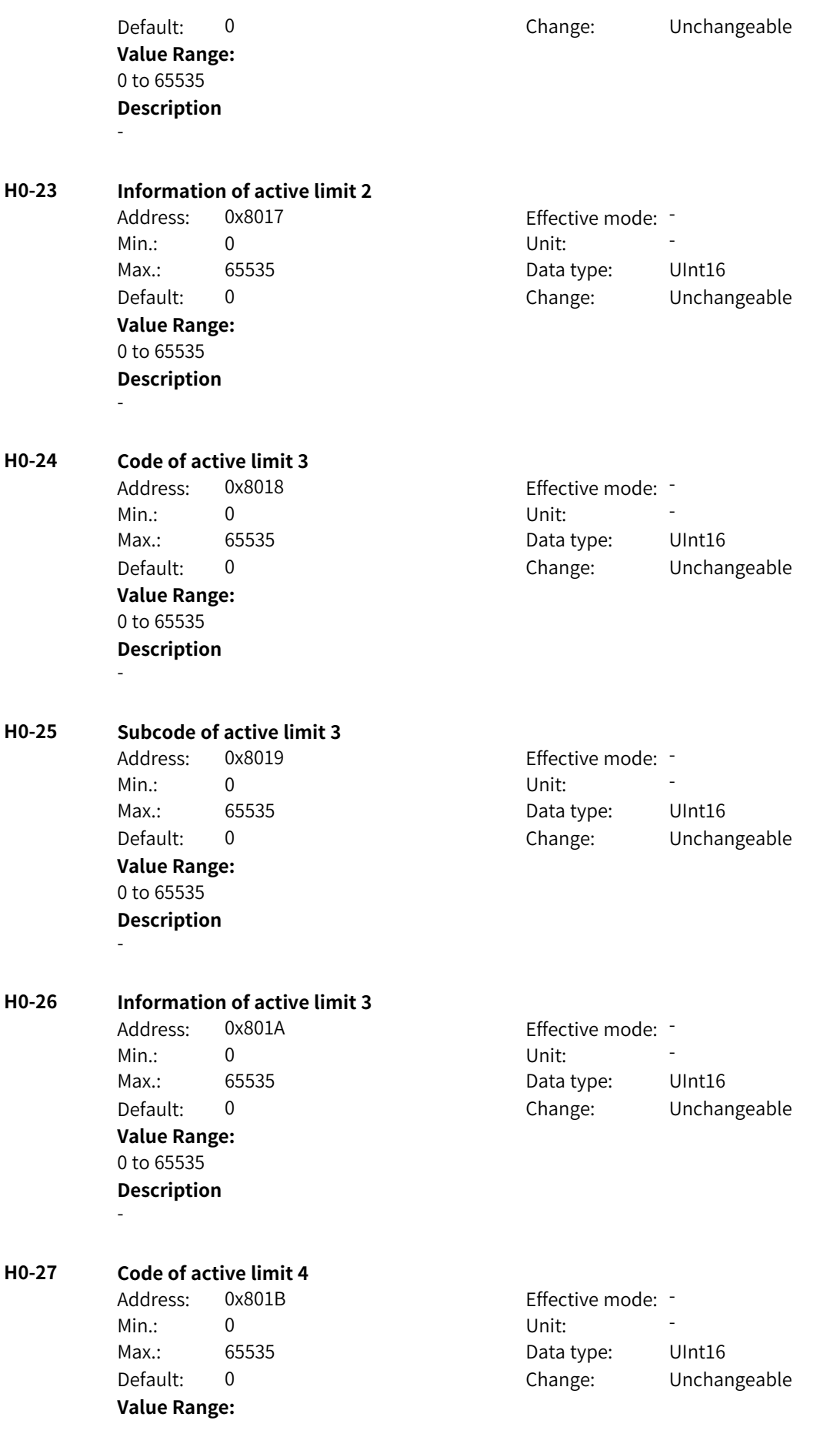

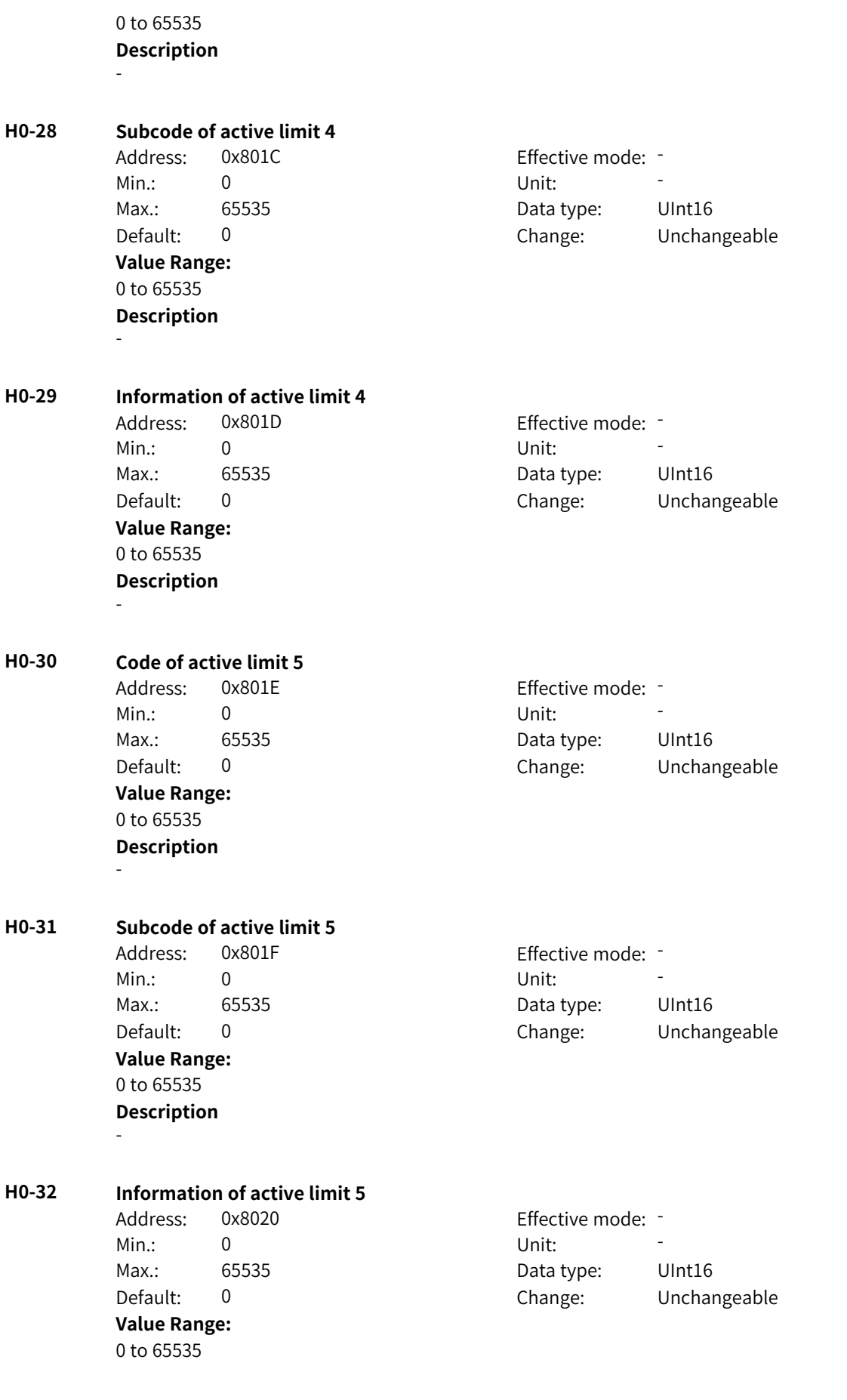

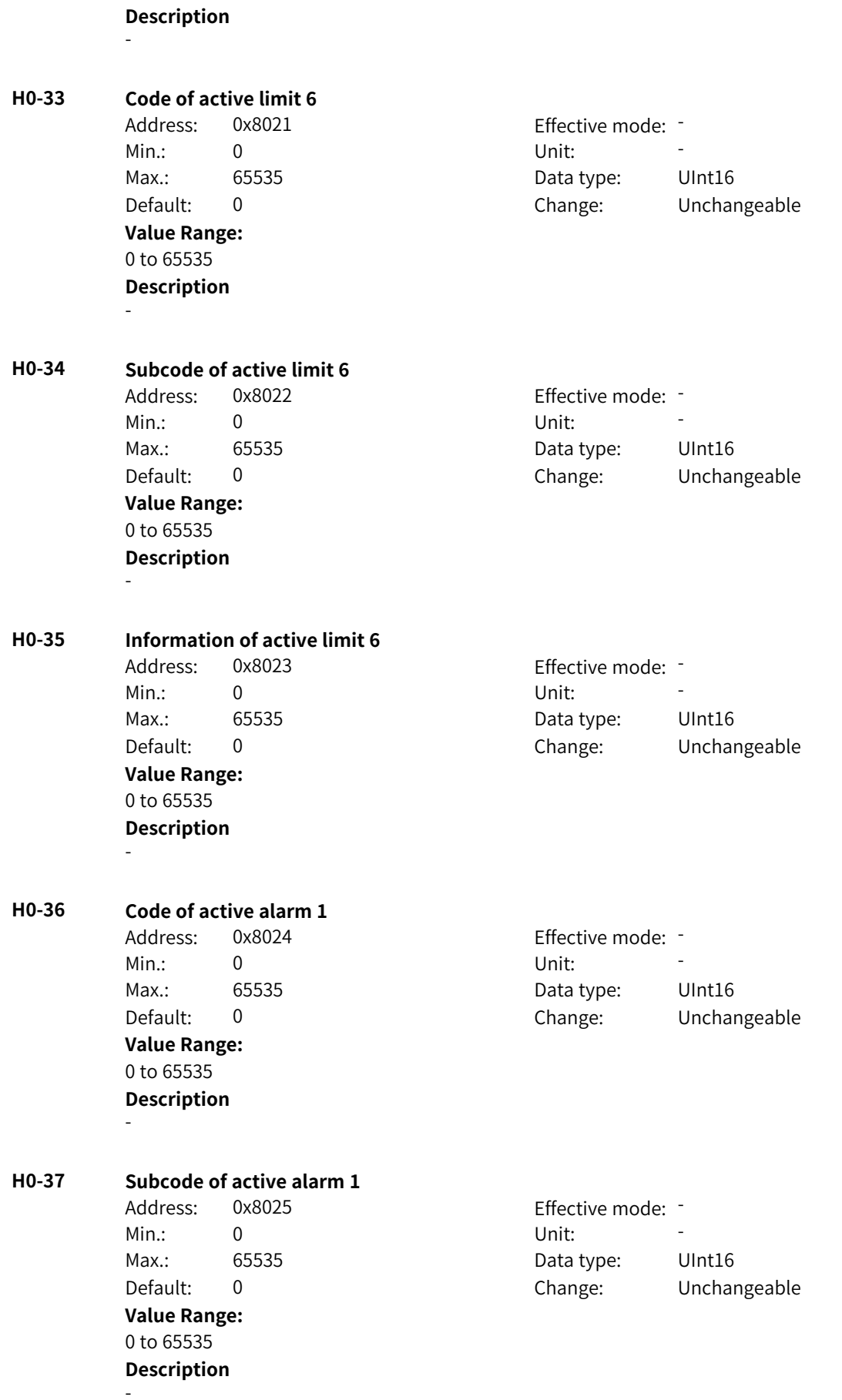

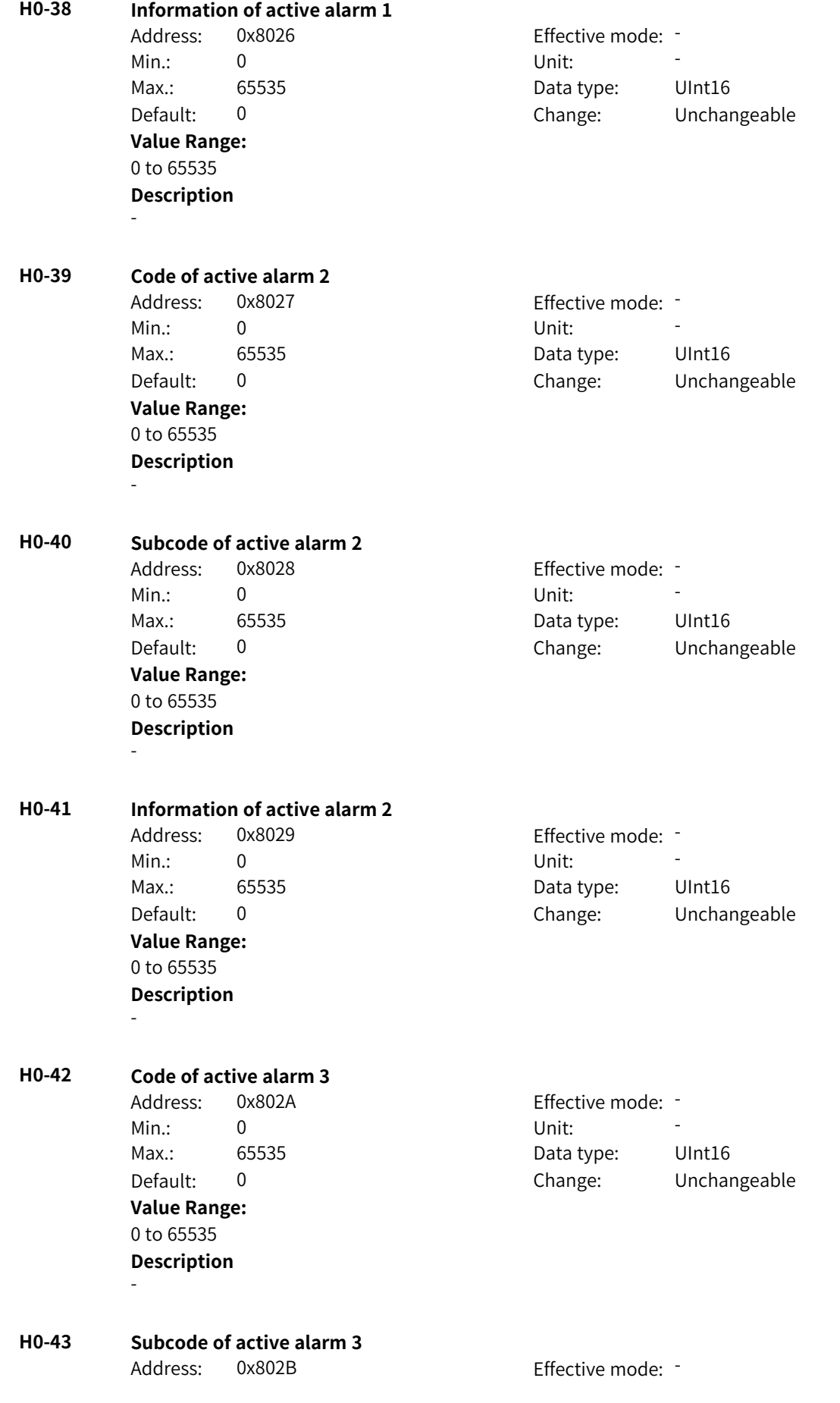

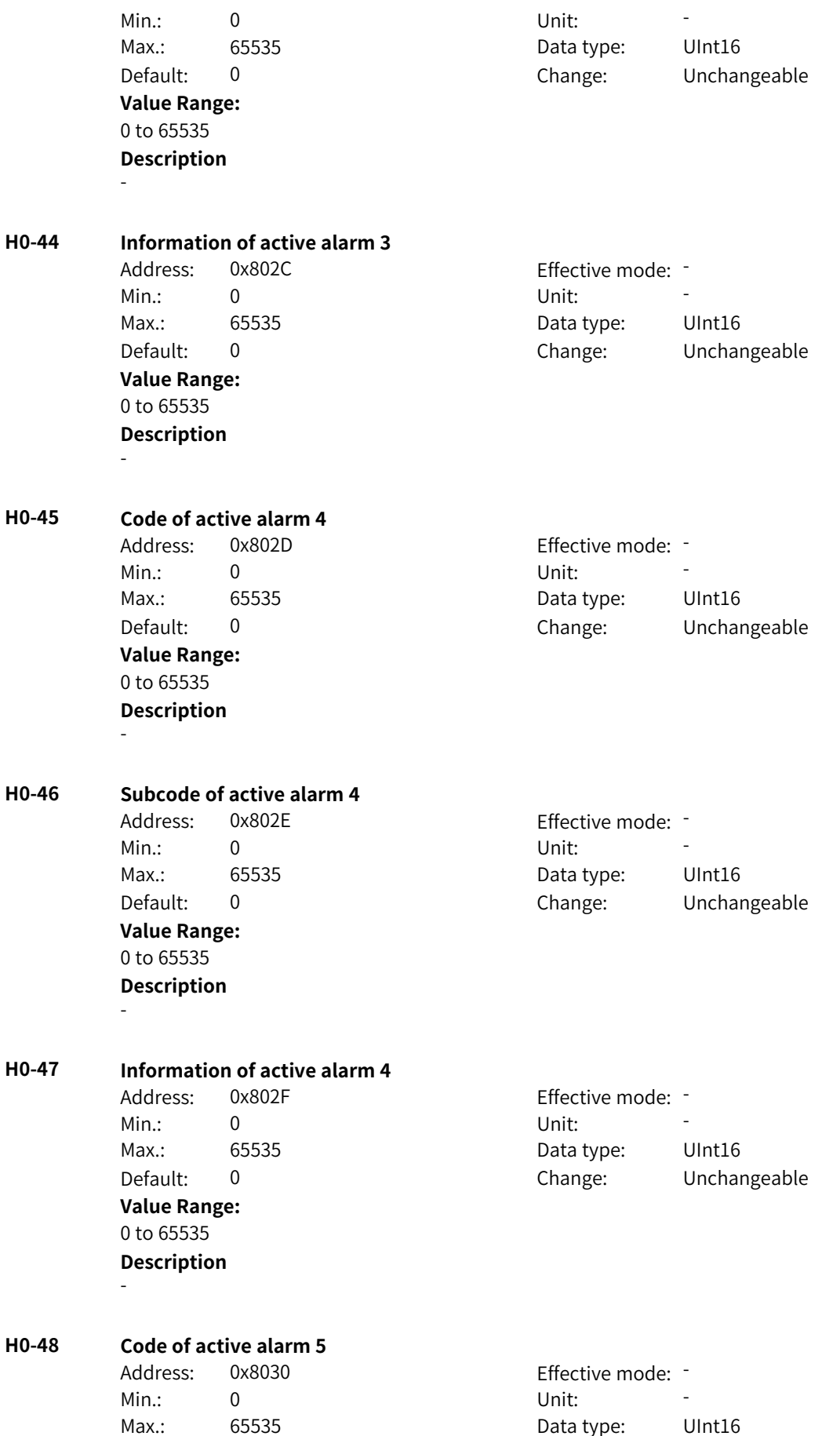

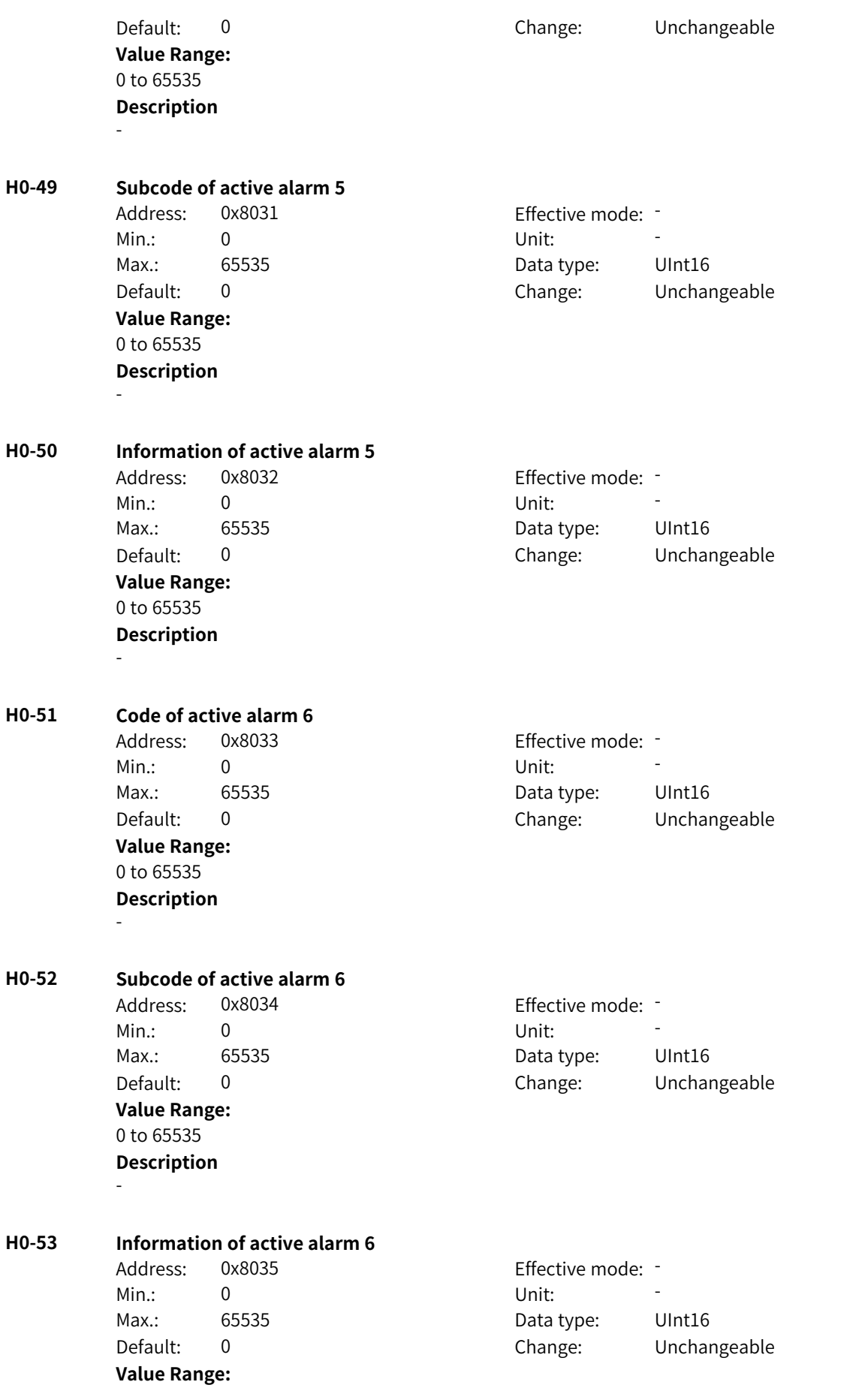

0 to 65535 **Description** -

# **4.56 H1: Fault Setting Parameters**

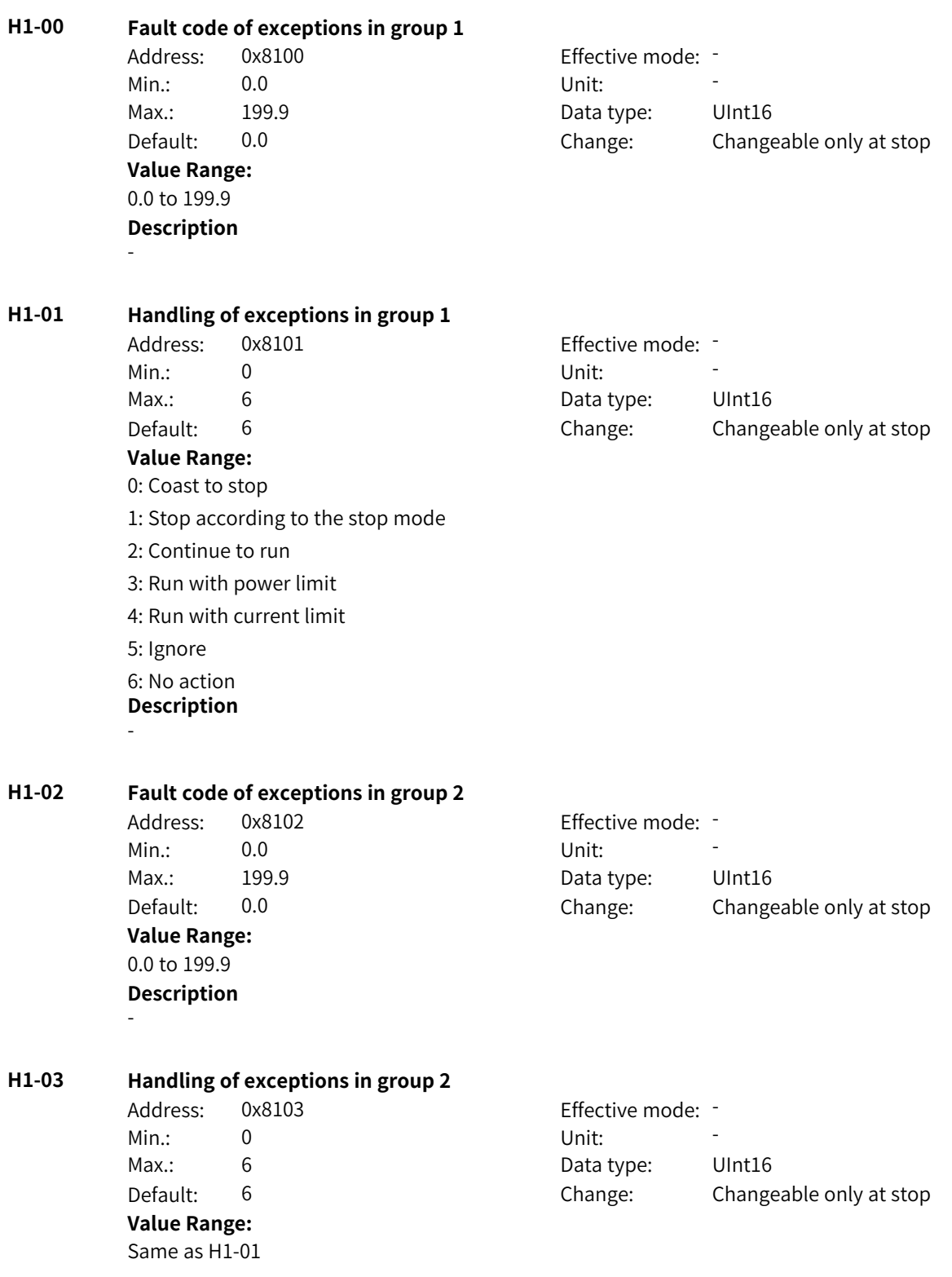

**H1-04 Fault code of exceptions in group 3** Address: 0x8104 Effective mode: -Min.: 0.0 Unit: 5 Max.: 199.9 **Data type:** UInt16 Default: 0.0 Change: Changeable only at stop **Value Range:** 0.0 to 199.9 **Description** - **H1-05 Handling of exceptions in group 3** Address: 0x8105 effective mode: -Min.: 0 Unit: Unit: Max.: 6 Data type: UInt16 Default: 6 6 Change: Changeable only at stop **Value Range:** Same as H1-01 **Description** - **H1-06 Fault code of exceptions in group 4** Address: 0x8106 Effective mode: -Min.: 0.0 Unit: 5, 1999 Max.: 199.9 **Data type:** UInt16 Default: 0.0 Change: Changeable only at stop **Value Range:** 0.0 to 199.9 **Description** - **H1-07 Handling of exceptions in group 4** Address: 0x8107 Effective mode: -Min.: 0 Unit: Unit: Max.: 6 Data type: UInt16 Default: 6 Change: Changeable only at stop **Value Range:** Same as H1-01 **Description** - **H1-08 Fault code of exceptions in group 5** Address: 0x8108 Effective mode: -Min.: 0.0 Unit: 5 Max.: 199.9 **Data type:** UInt16 Default: 0.0 Change: Changeable only at stop **Value Range:** 0.0 to 199.9 **Description** -

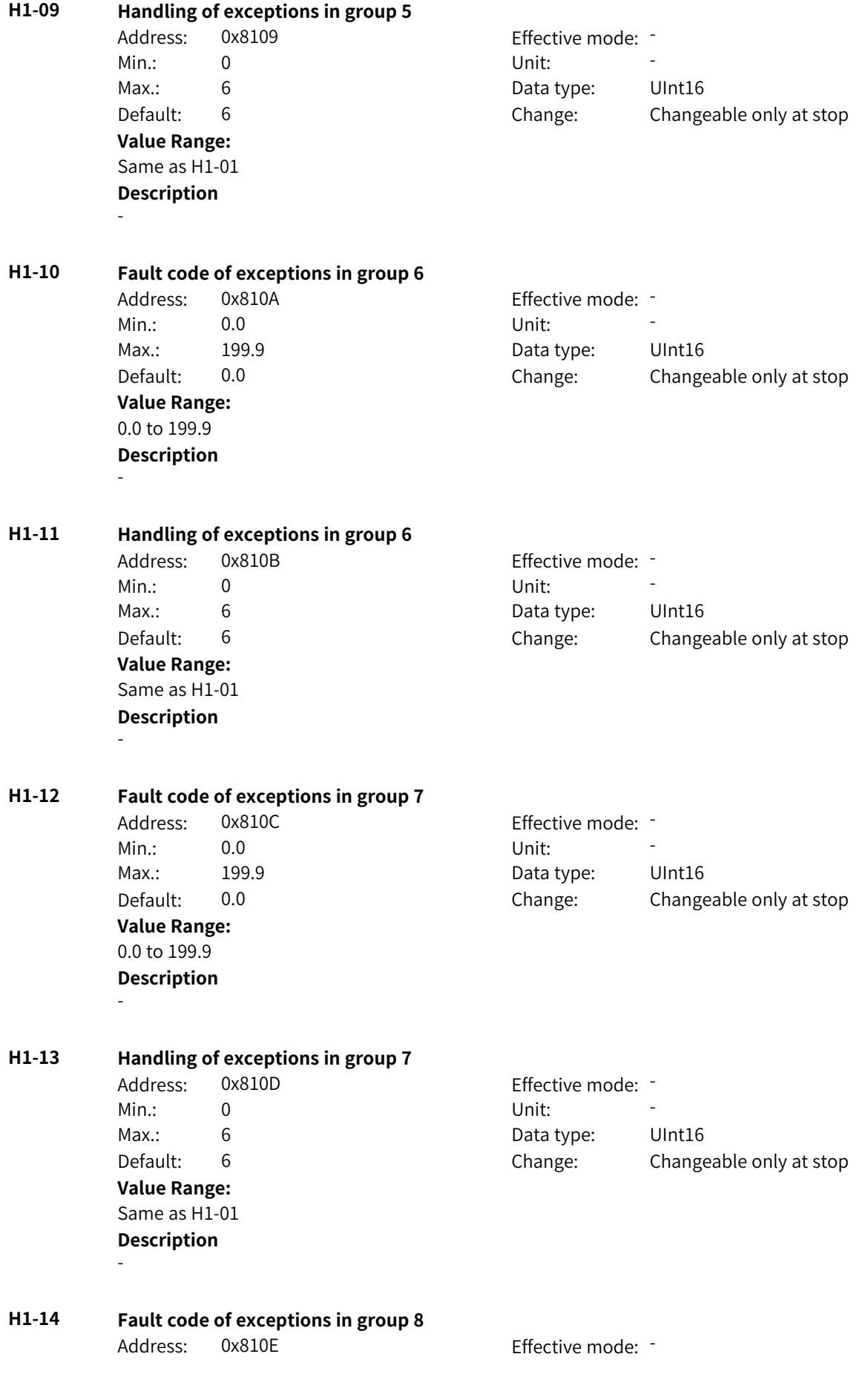

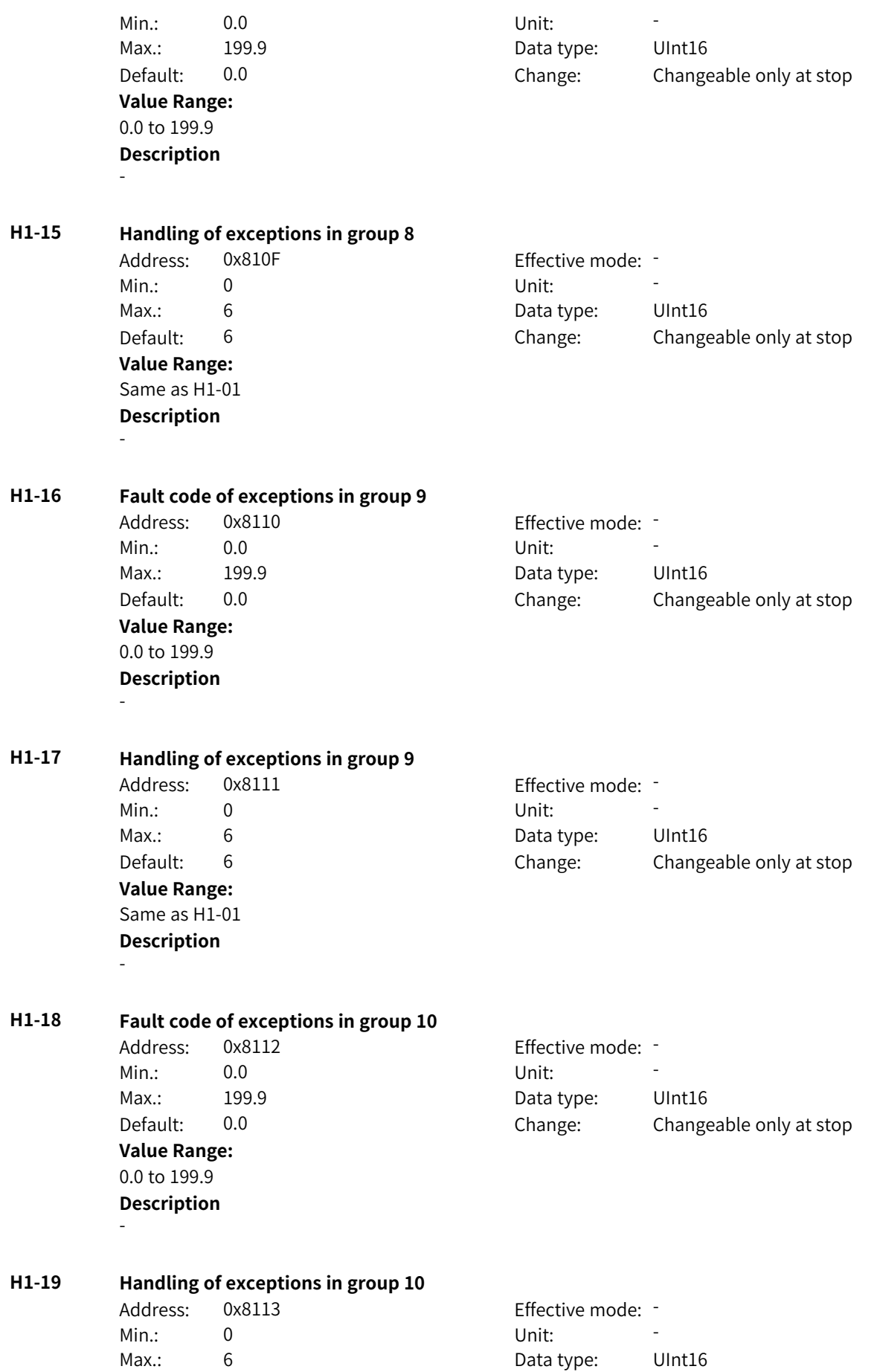

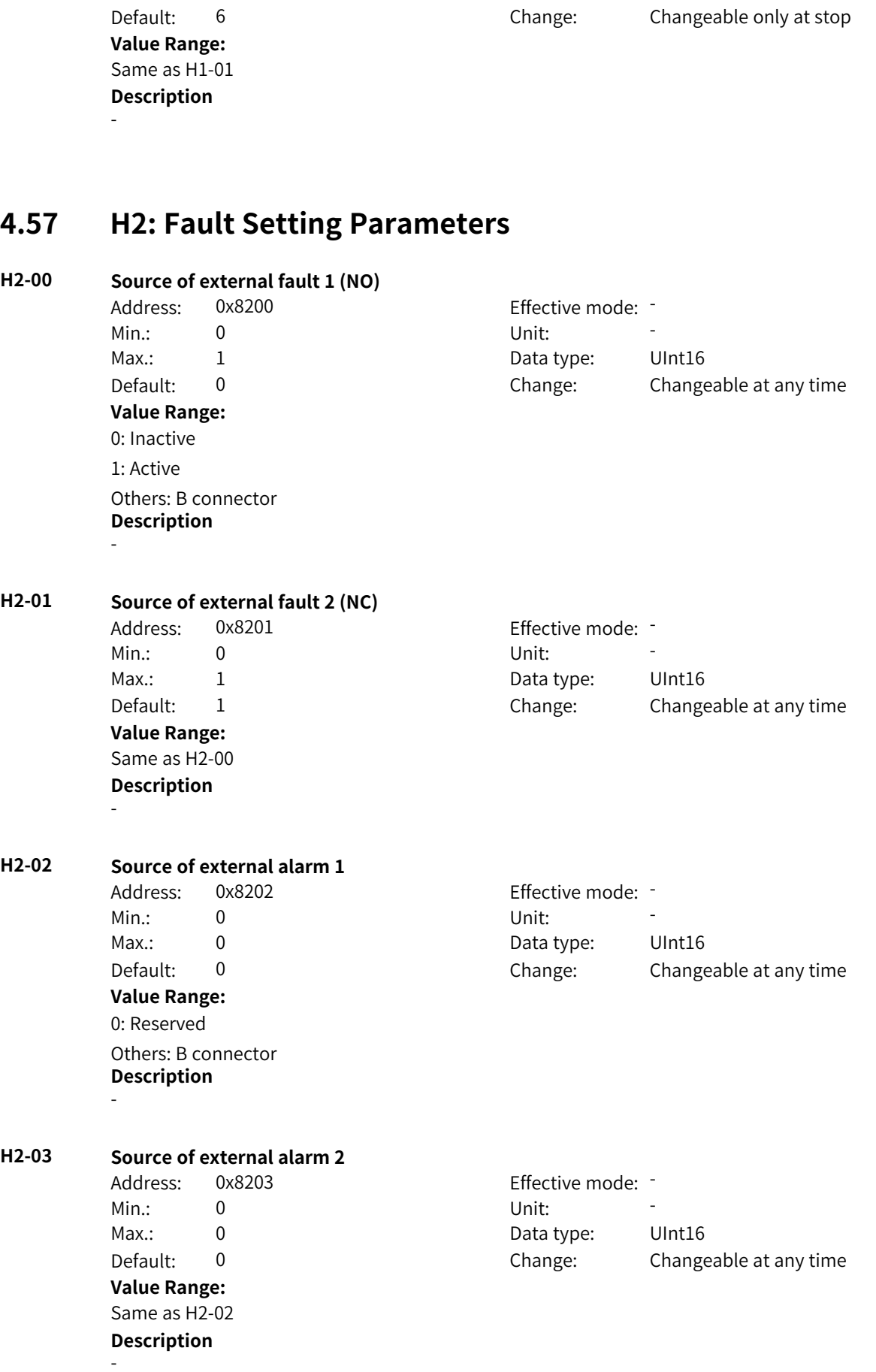

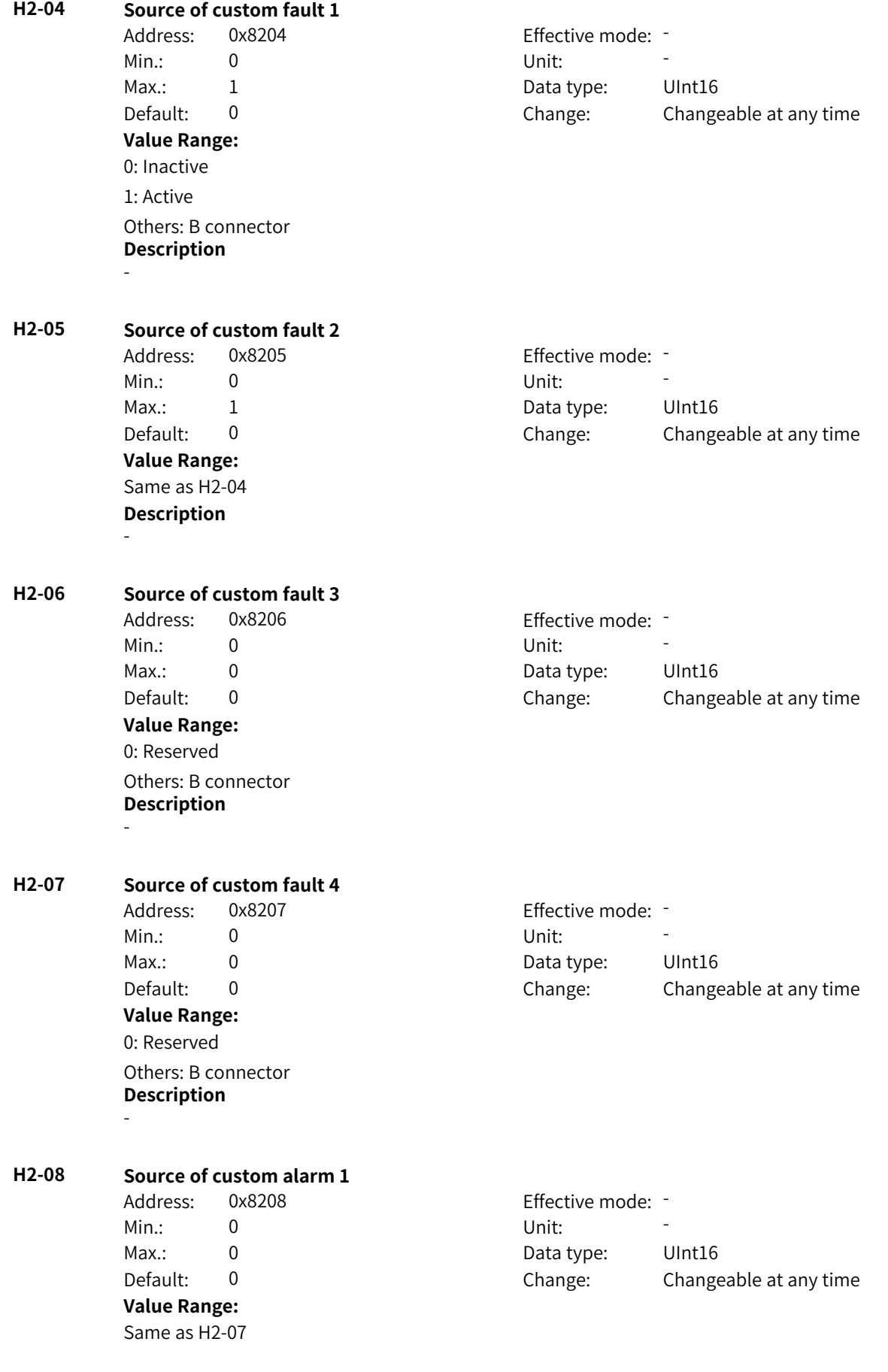

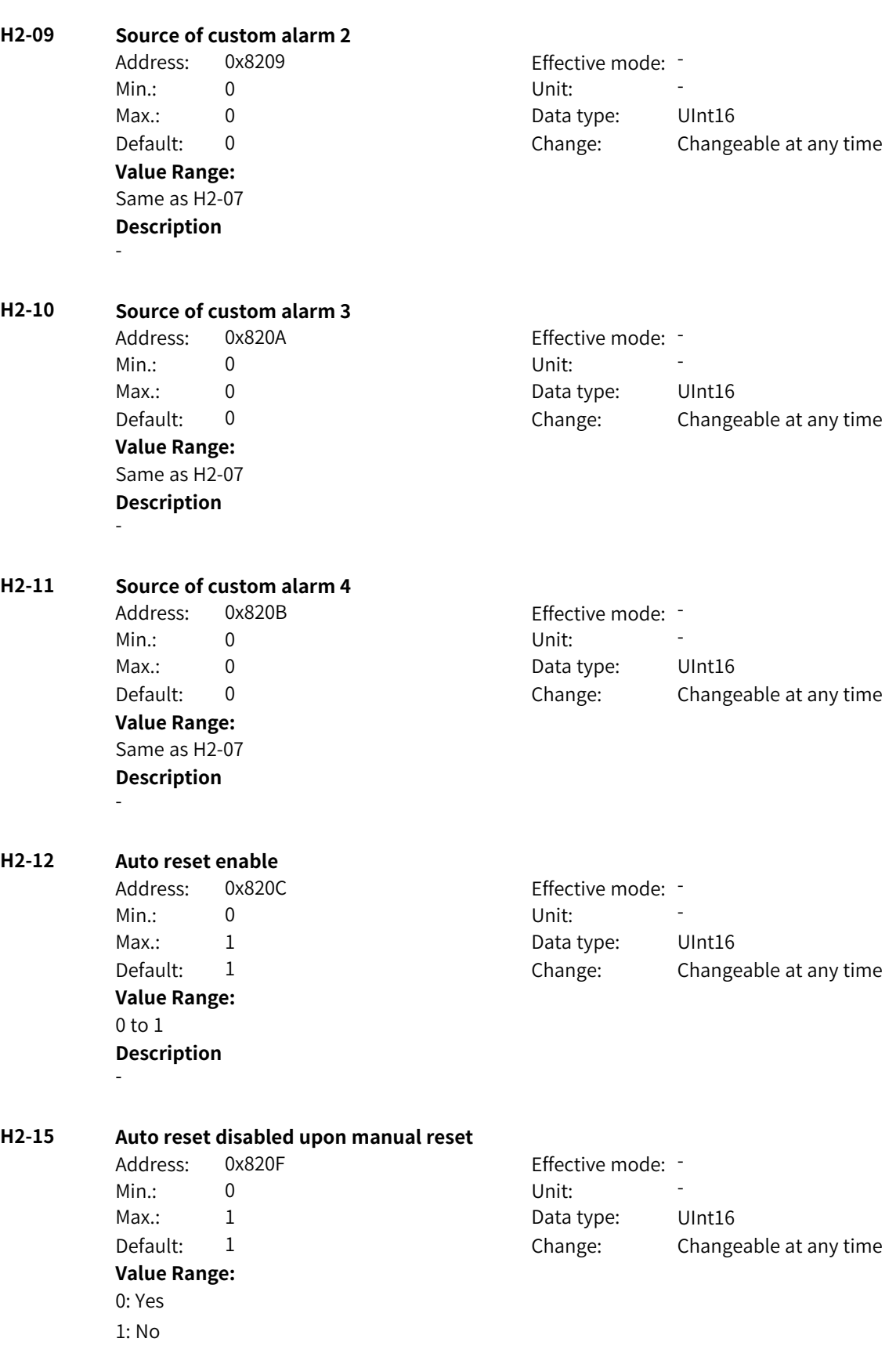

**H2-16 Interval for clearing auto reset count** Address: 0x8210 Effective mode: Min.: 0 Unit: Unit: min Max.: 6000 6000 Bata type: UInt16 Default: 10 10 Change: Changeable at any time **Value Range:** 0 min to 6000 min **Description** - **H2-17 Active fault reset attempt count** Address: 0x8211 Effective mode: -Min.: 0 Unit: Unit: Max.: 65535 65535 Data type: UInt16 Default: 0 Change: Unchangeable **Value Range:** 0 to 65535 **Description** - **H2-18 Clearing upon fault reset count reach** Address: 0x8212 Effective mode: Min.: 0 Unit: Unit: Max.: 1 1 Data type: UInt16 Default: 0 0 Change: Changeable at any time **Value Range:** 0: Cleared 1: Not cleared **Description** - **H2-20 Code of non-resettable exception 1** Address: 0x8214 Effective mode: -Min.: 0 Unit: Unit: Max.: 200 200 Data type: UInt16 Default: 0 Change: Changeable at any time **Value Range:** 0 to 200 **Description** - **H2-21 Subcode of non-resettable exception 1** Address: 0x8215 Effective mode: -Min.: 0 Unit: 5 Unit: Max.: 9 9 Data type: UInt16 Default: 0 0 Change: Changeable at any time **Value Range:** 0 to 9

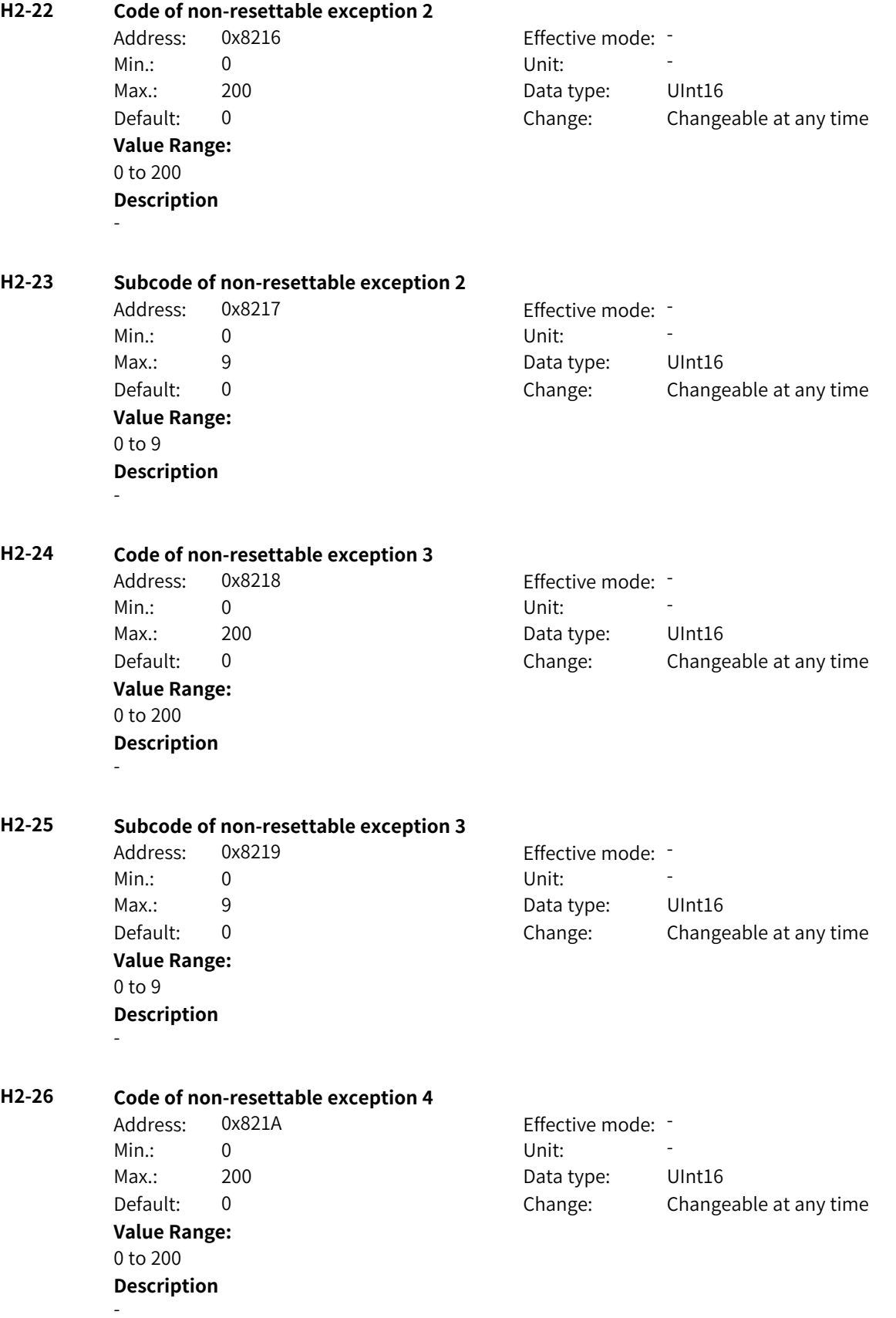

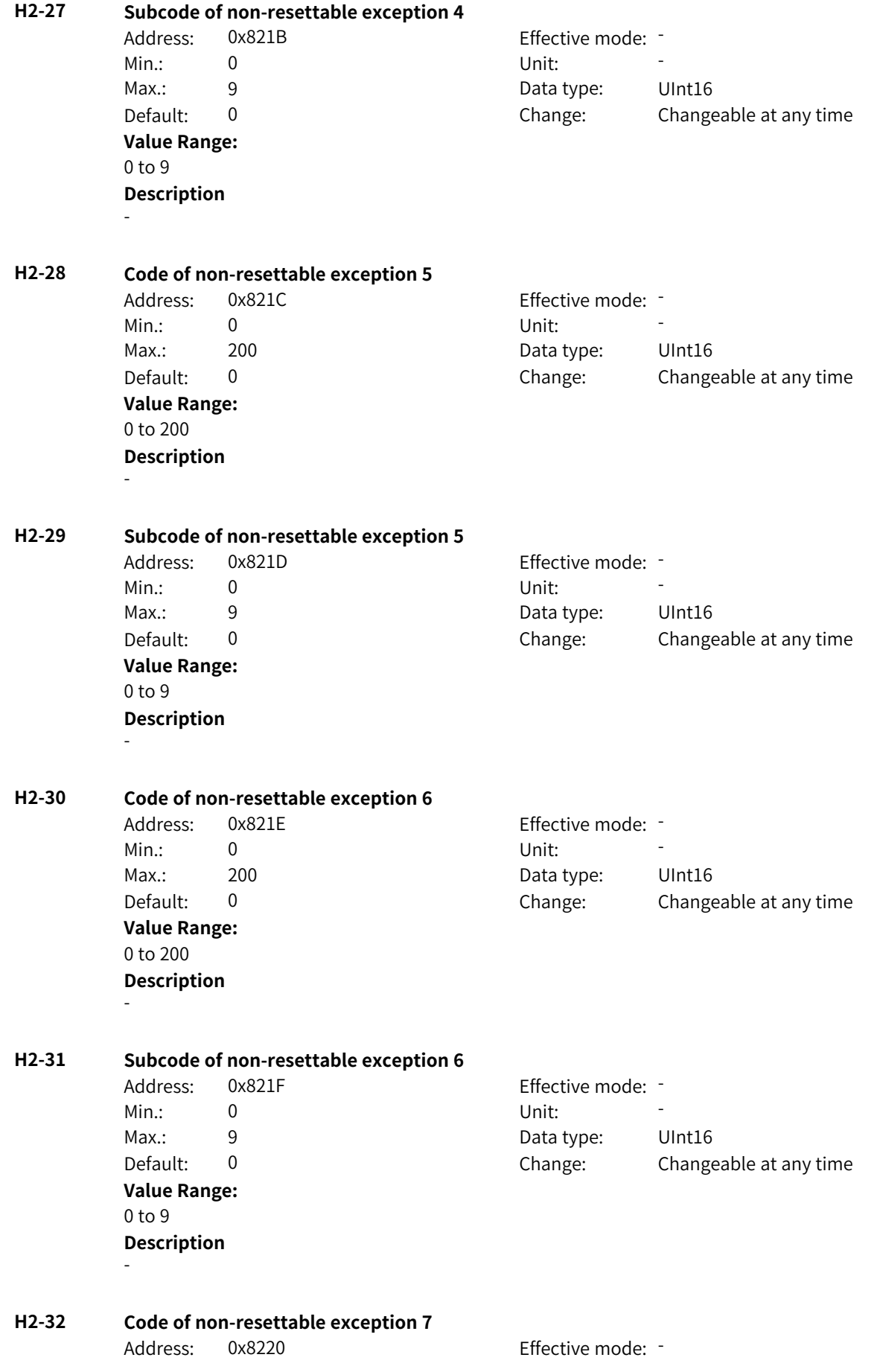

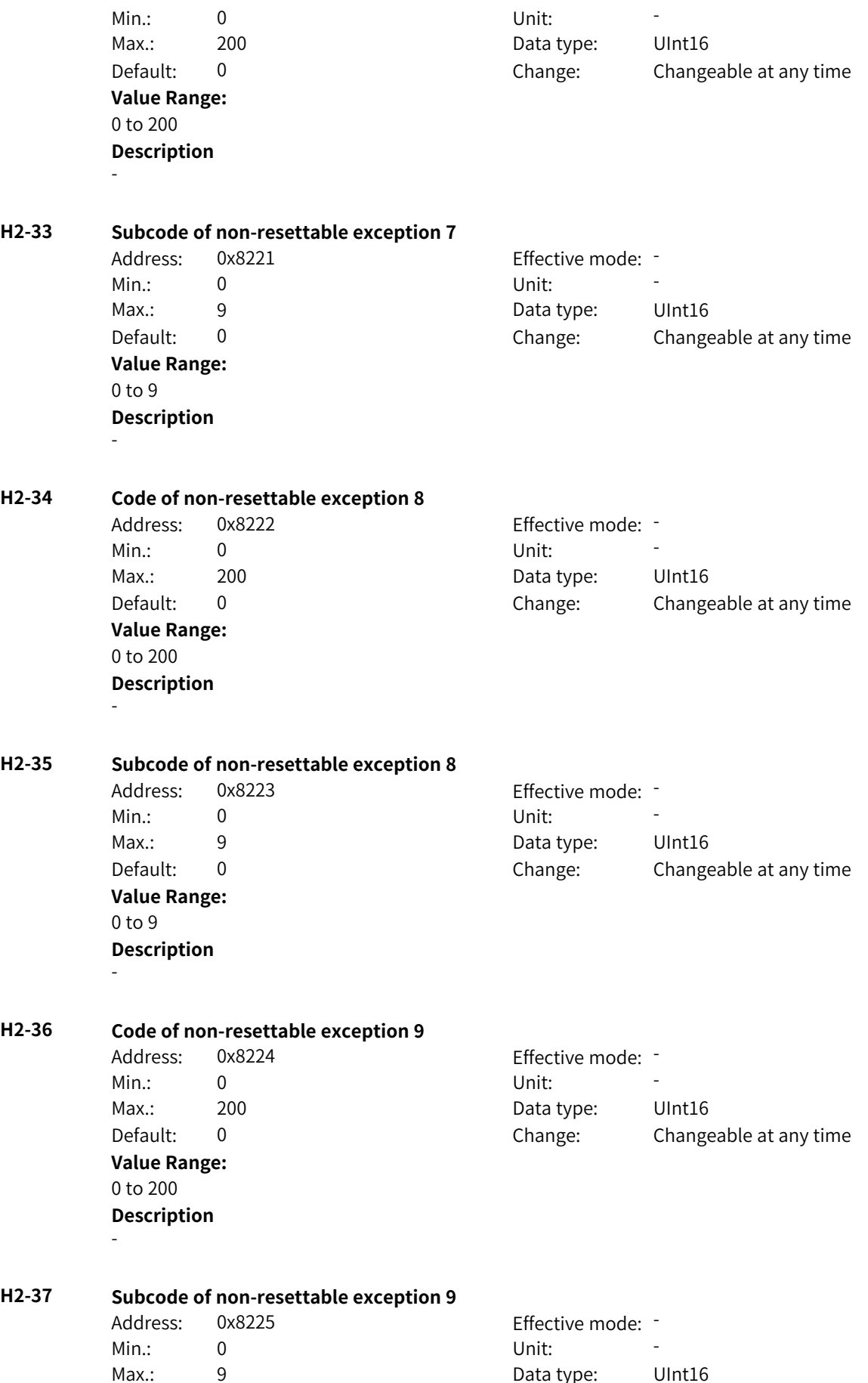

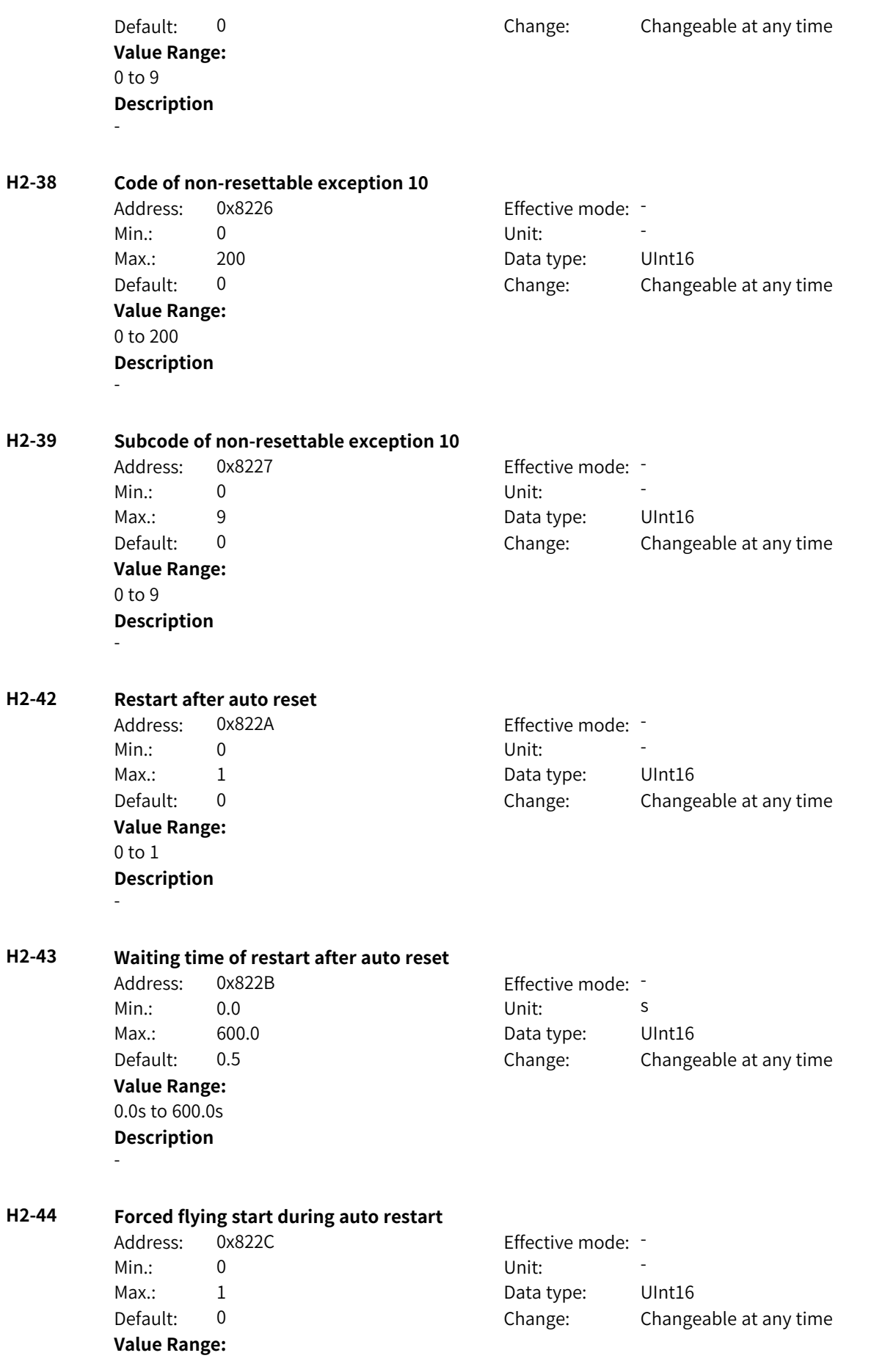

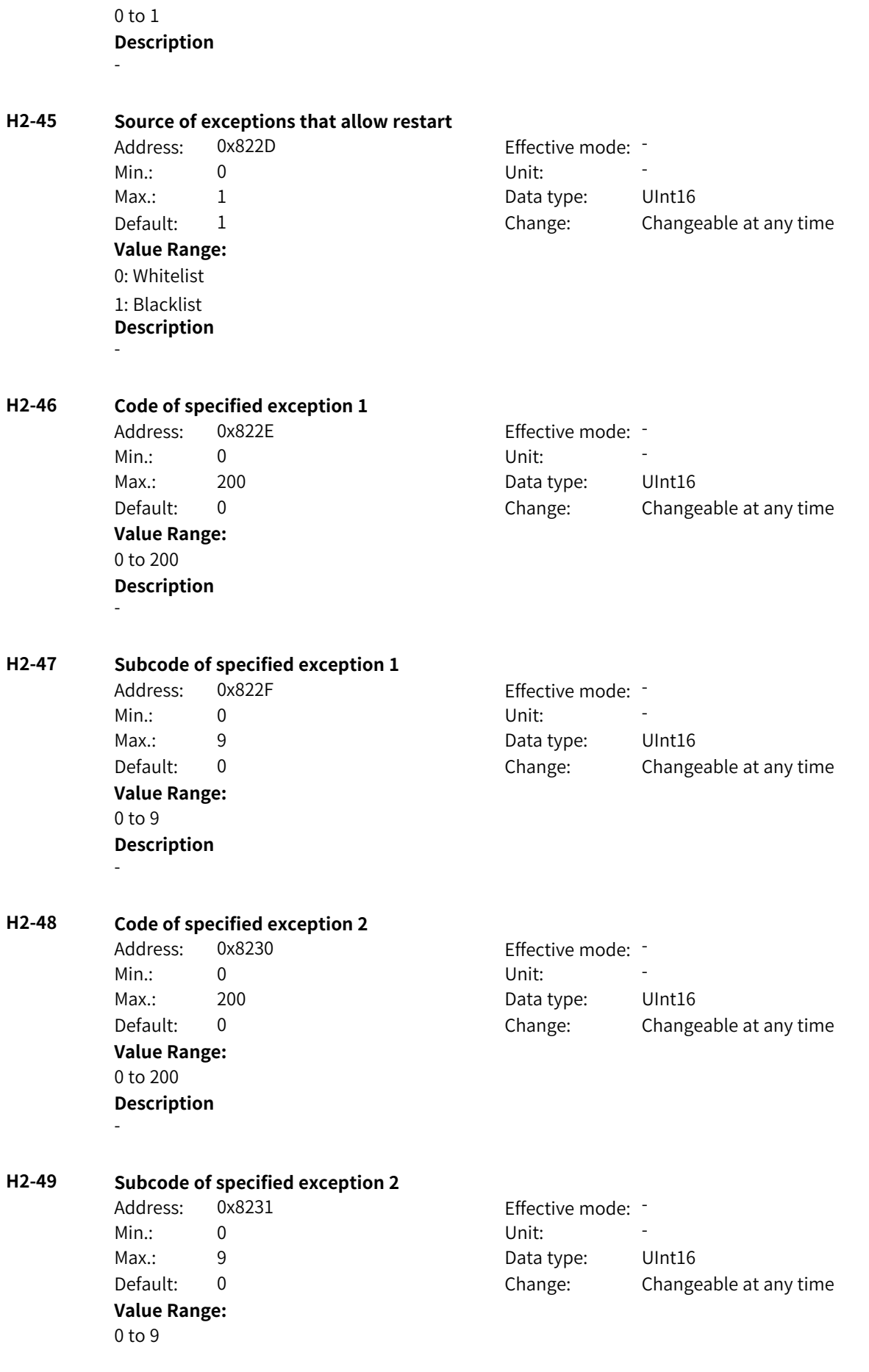

-

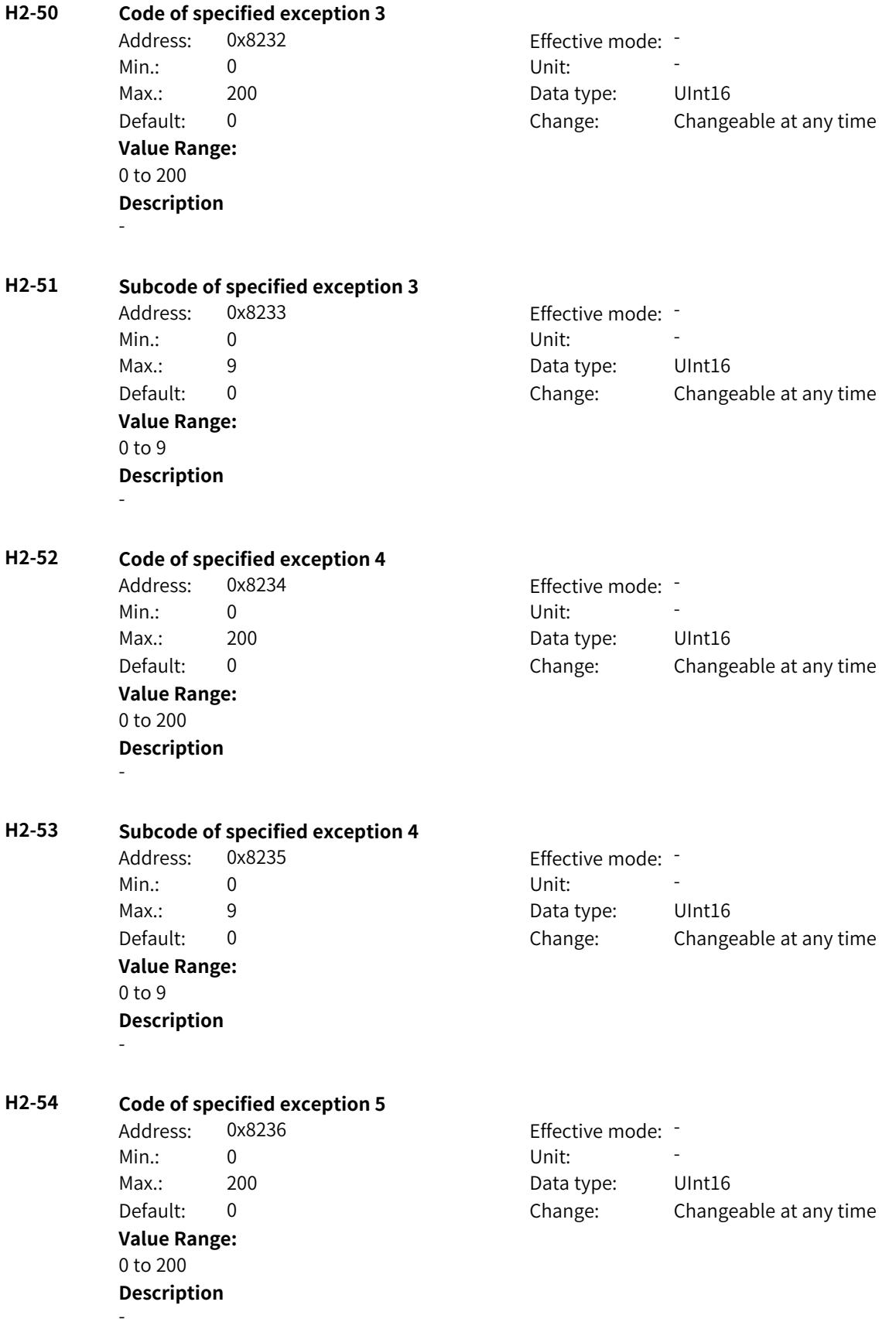

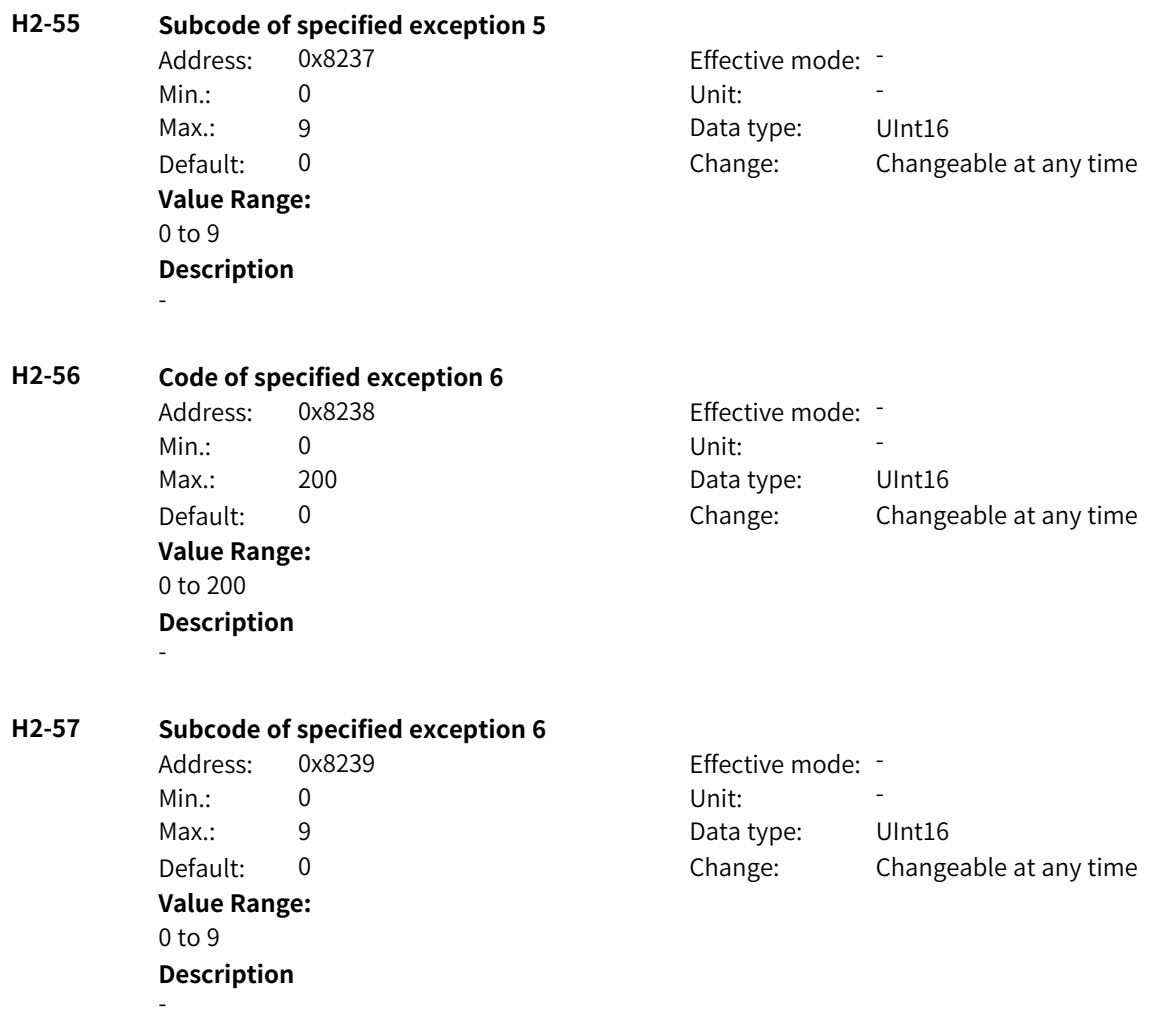

## **4.58 H3: Fault Display Parameters**

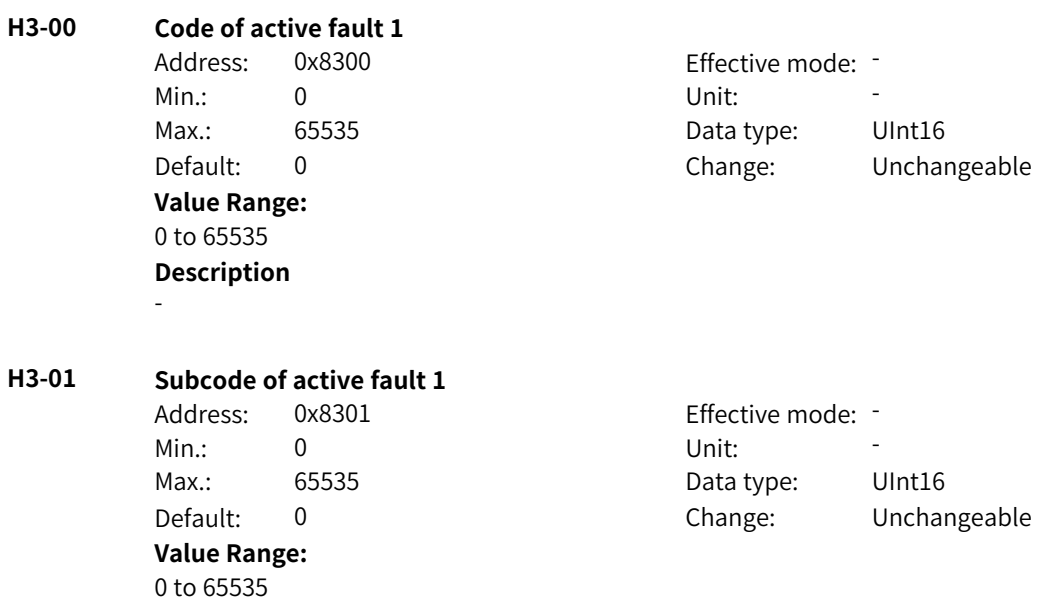

-

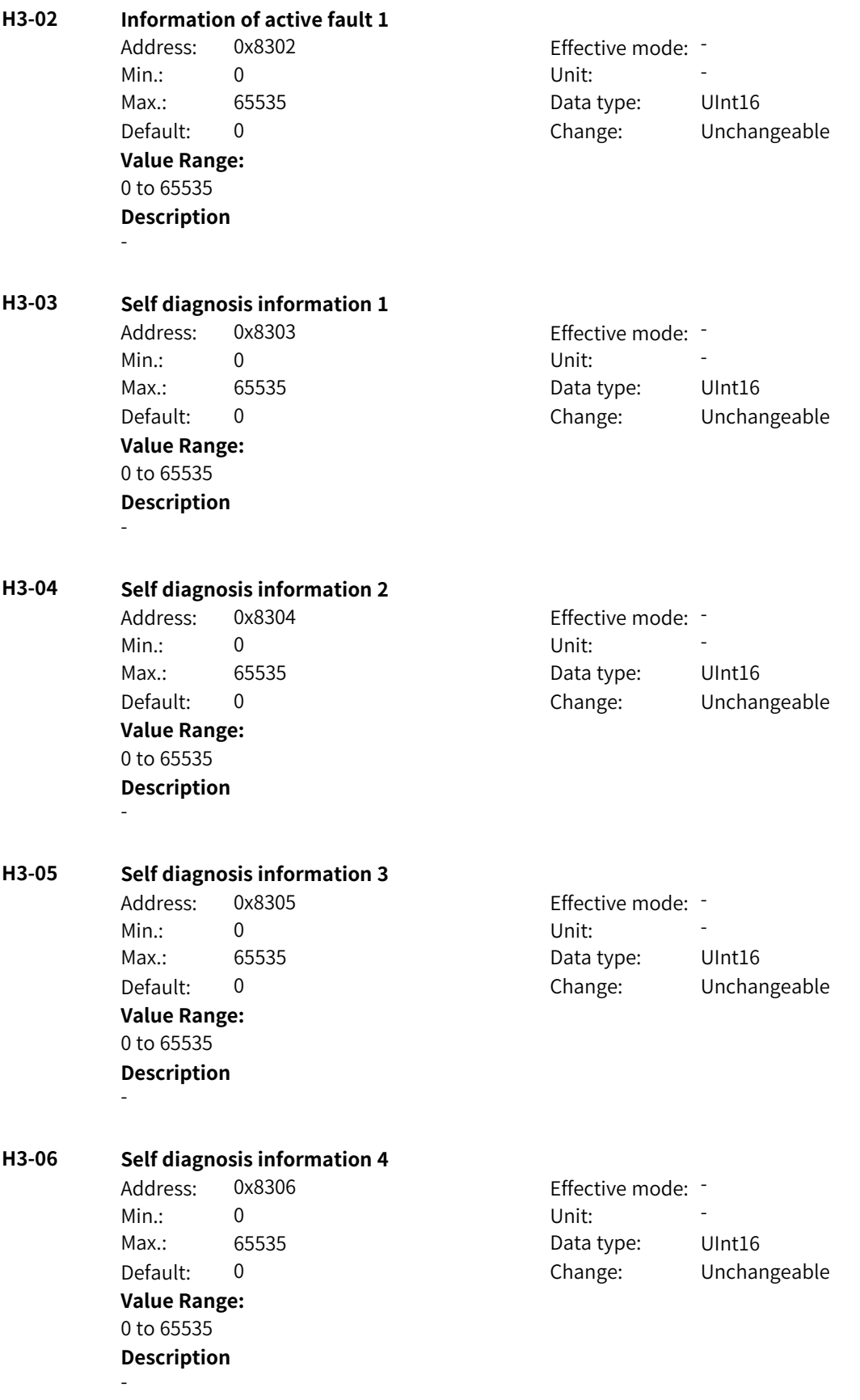

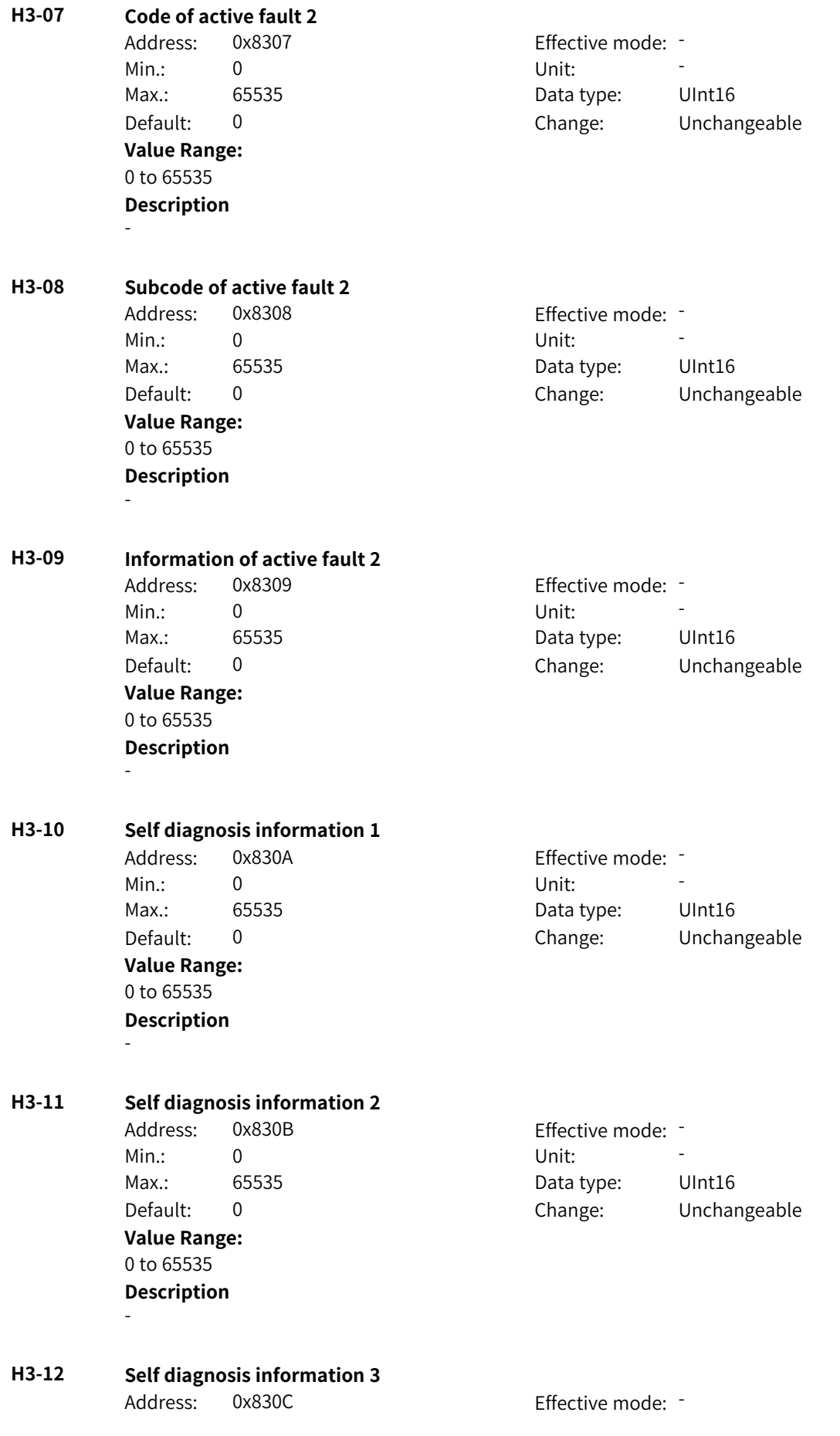

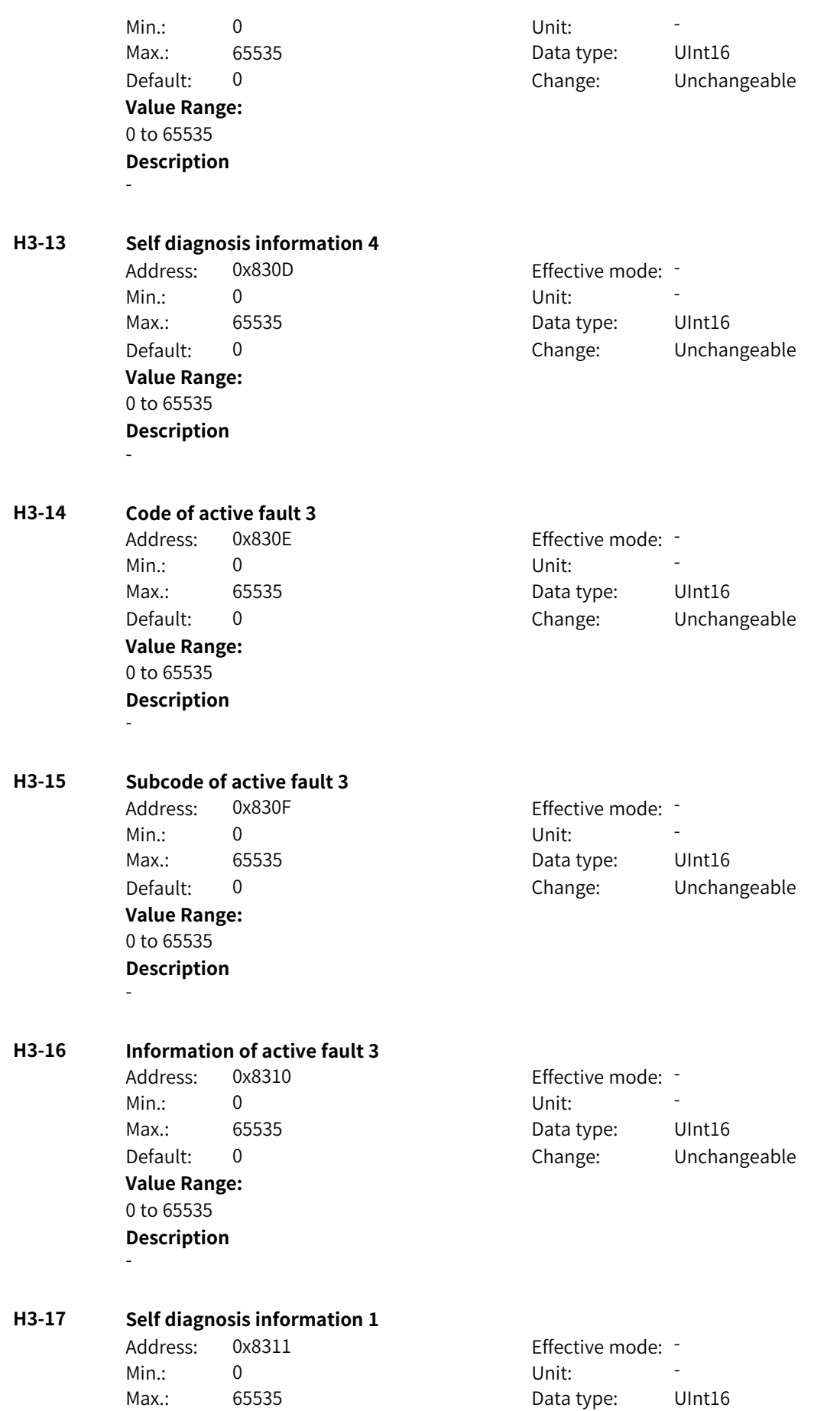

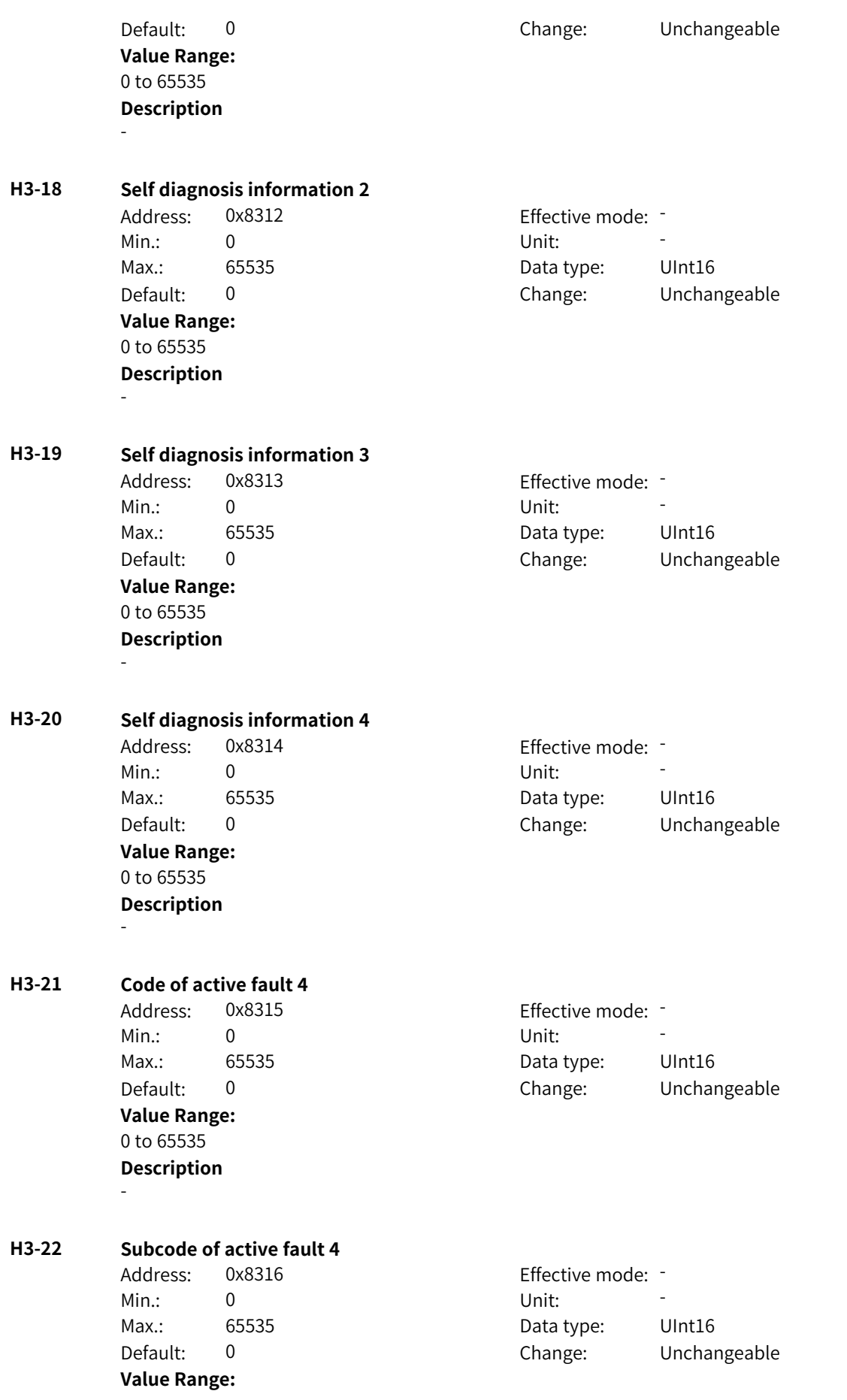

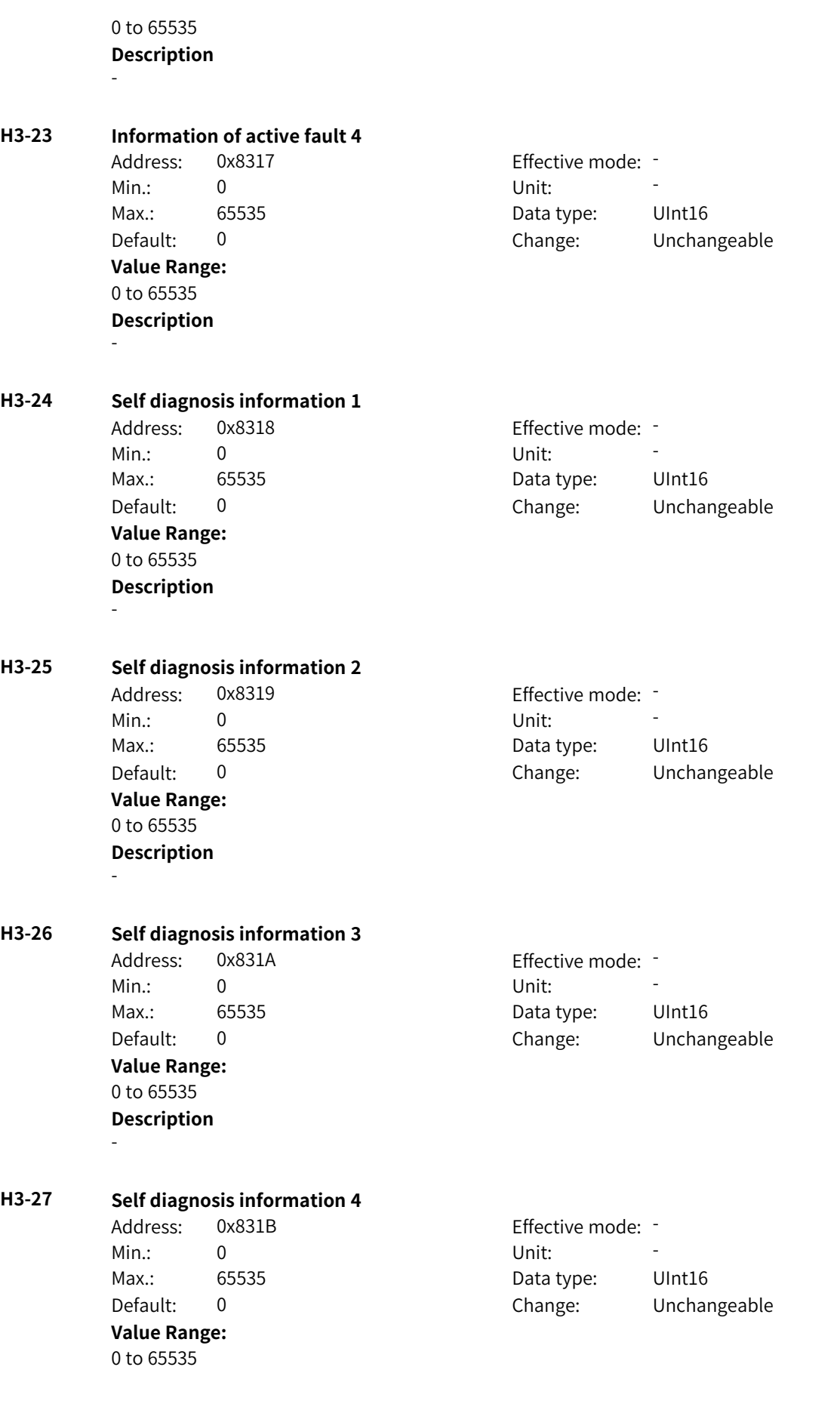

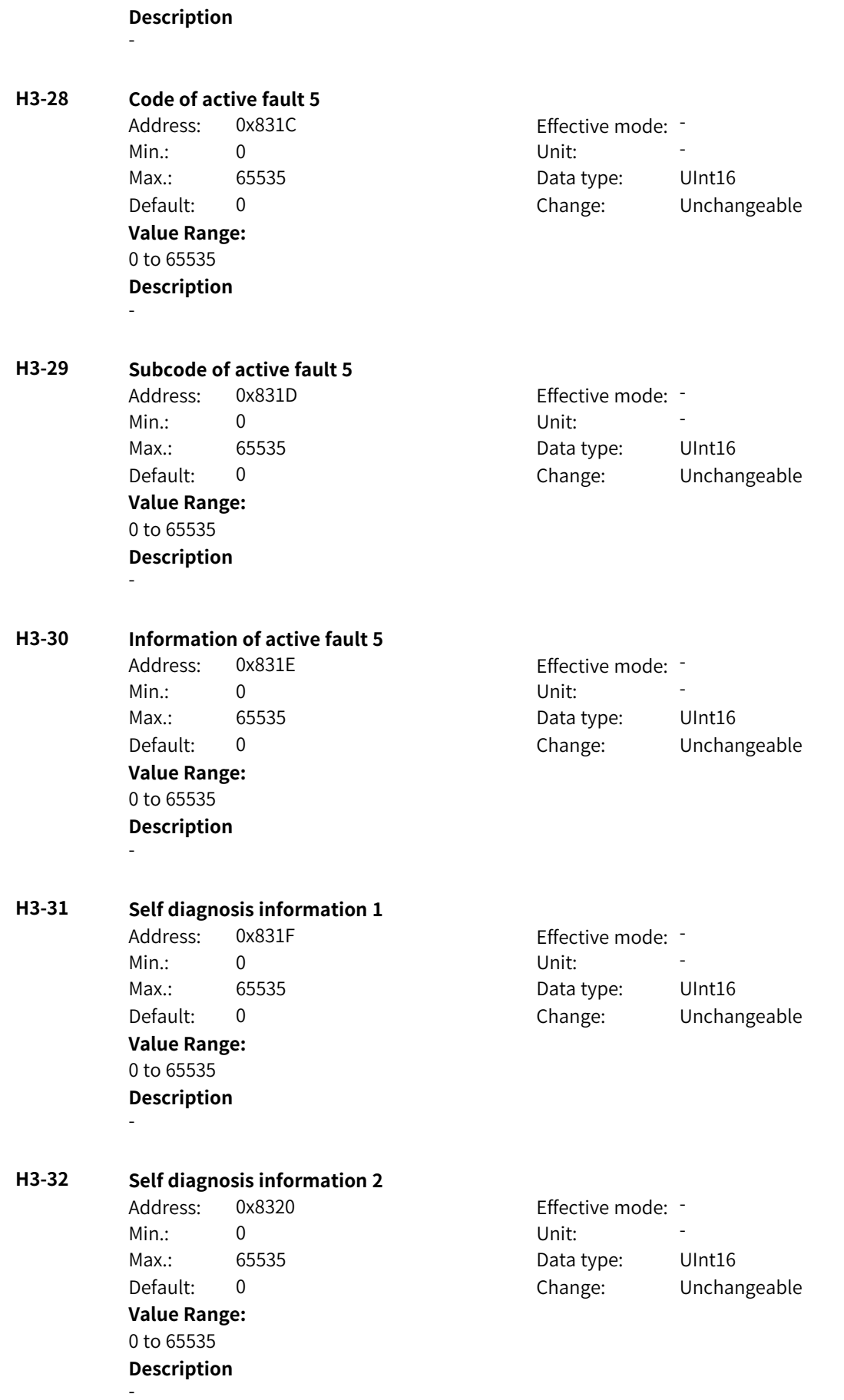

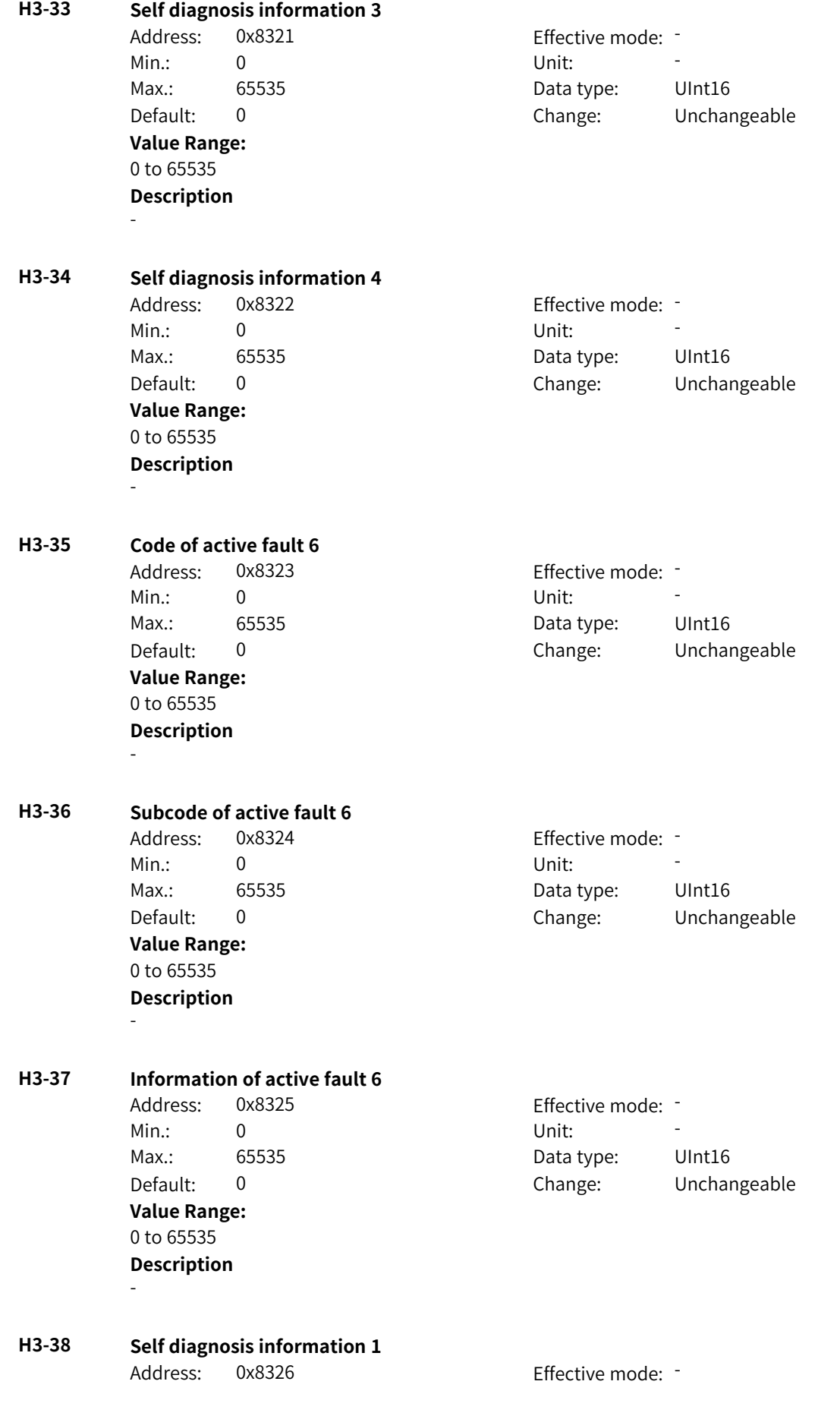

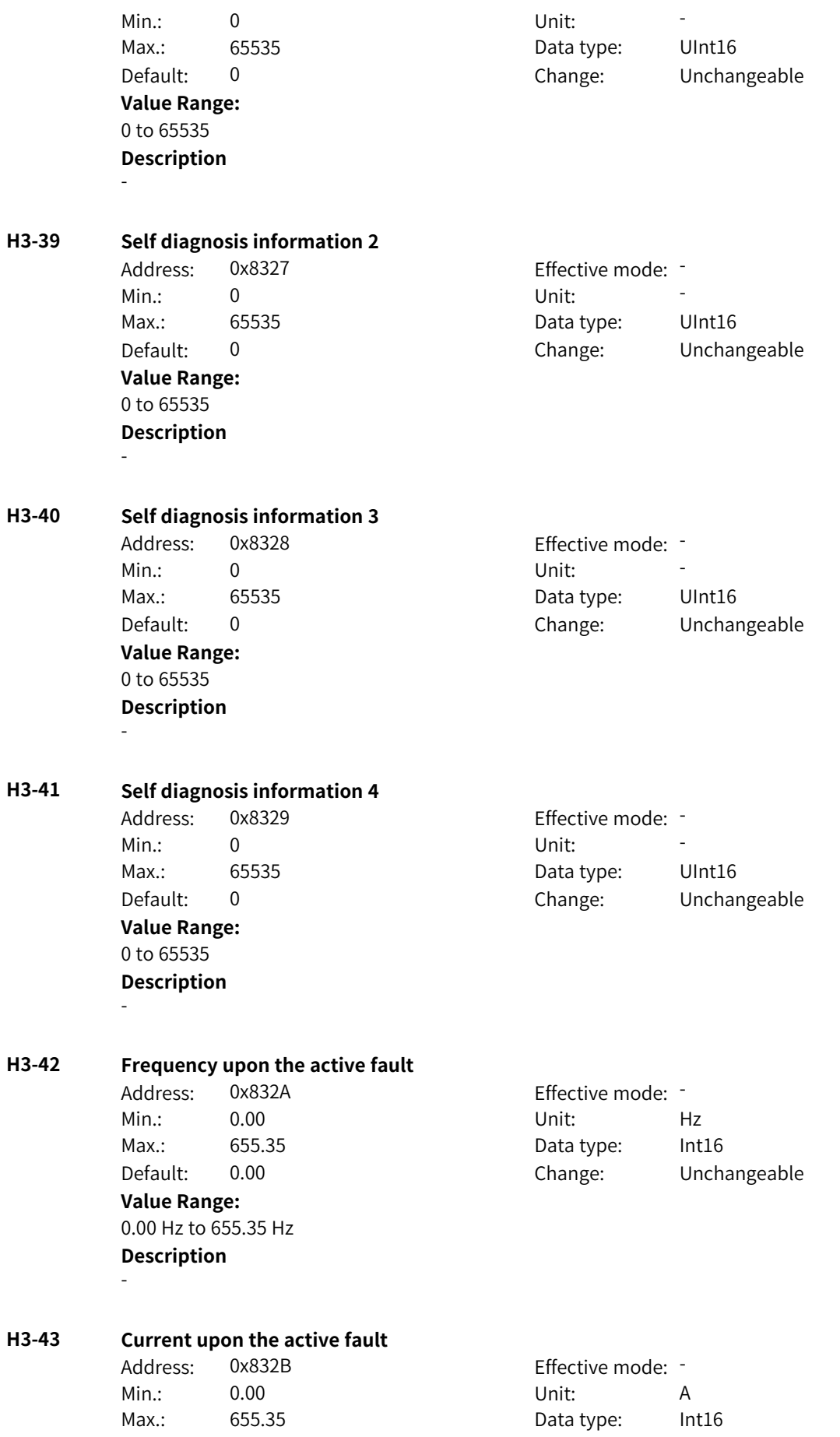

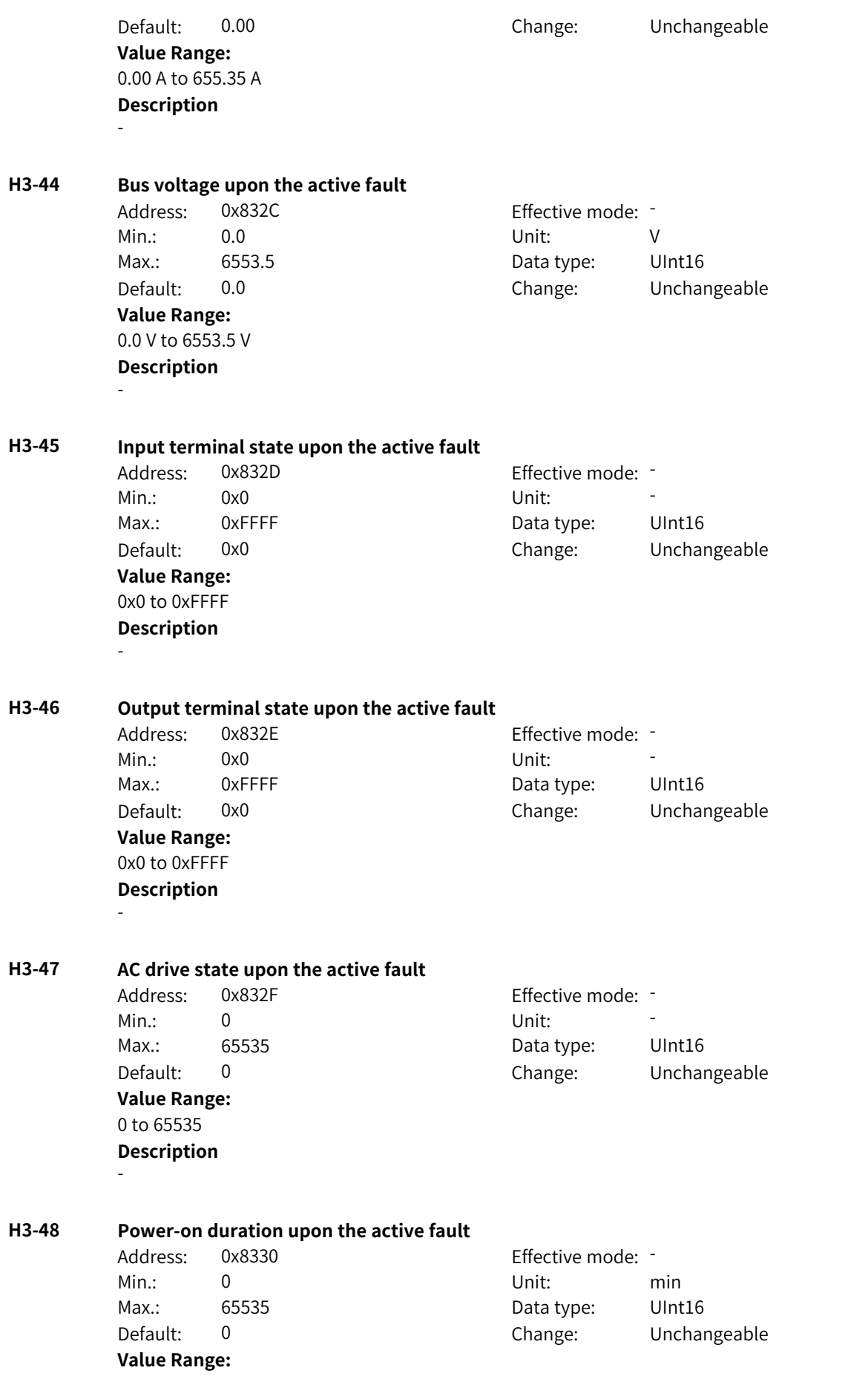

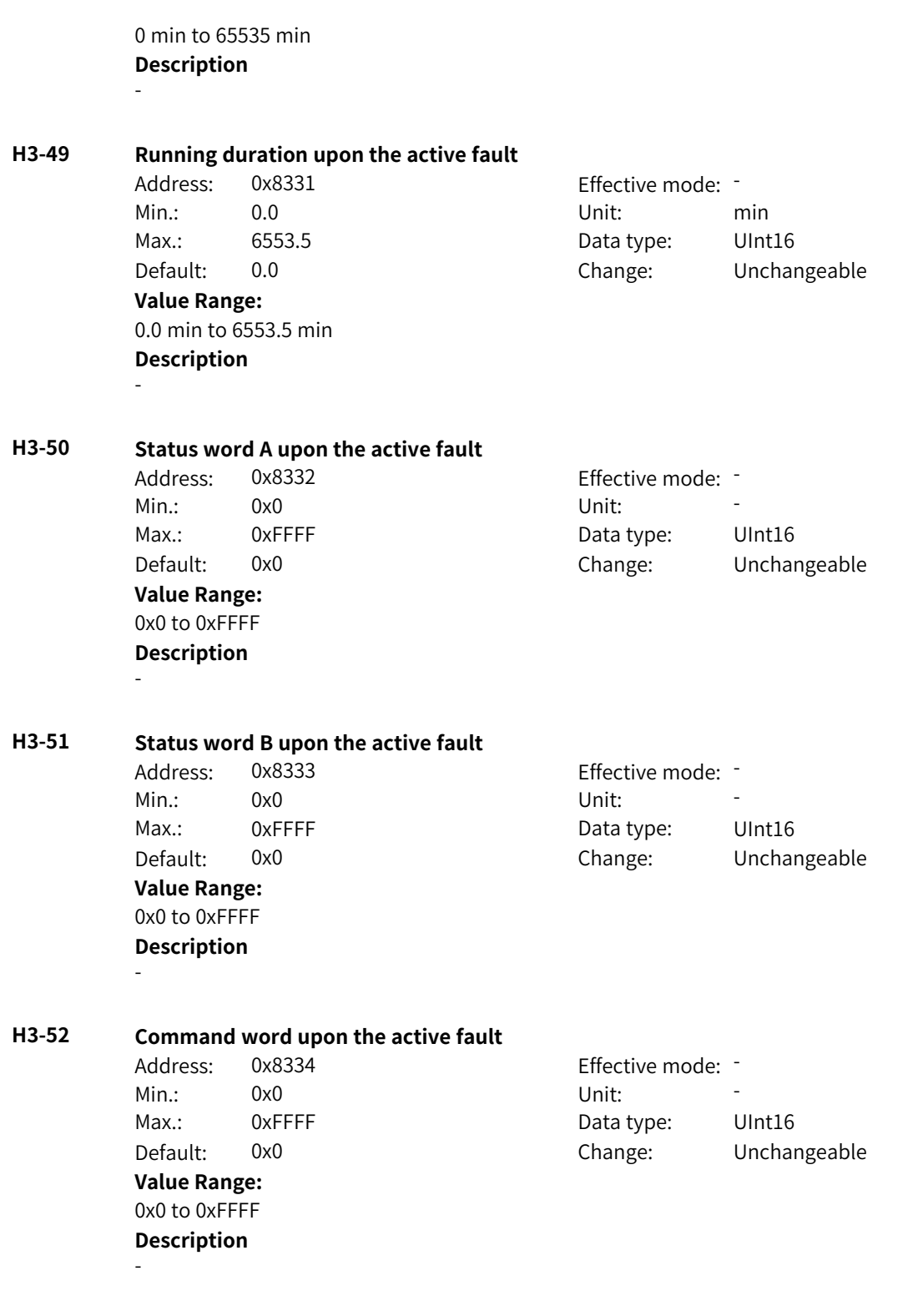

## **4.59 H4: Fault Display Parameters**

## **H4-00 Code of the latest fault 1**

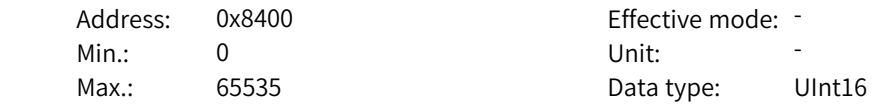

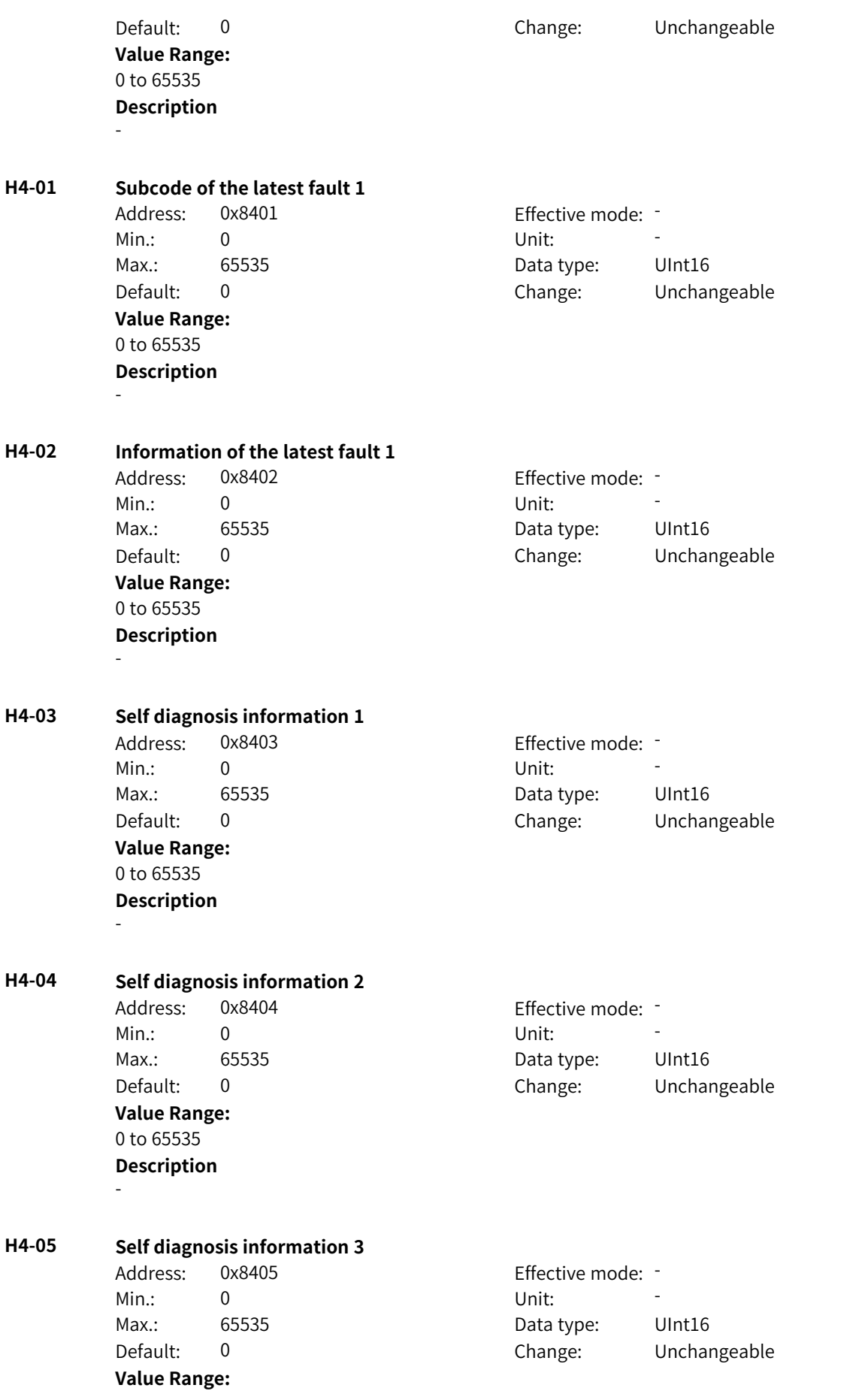

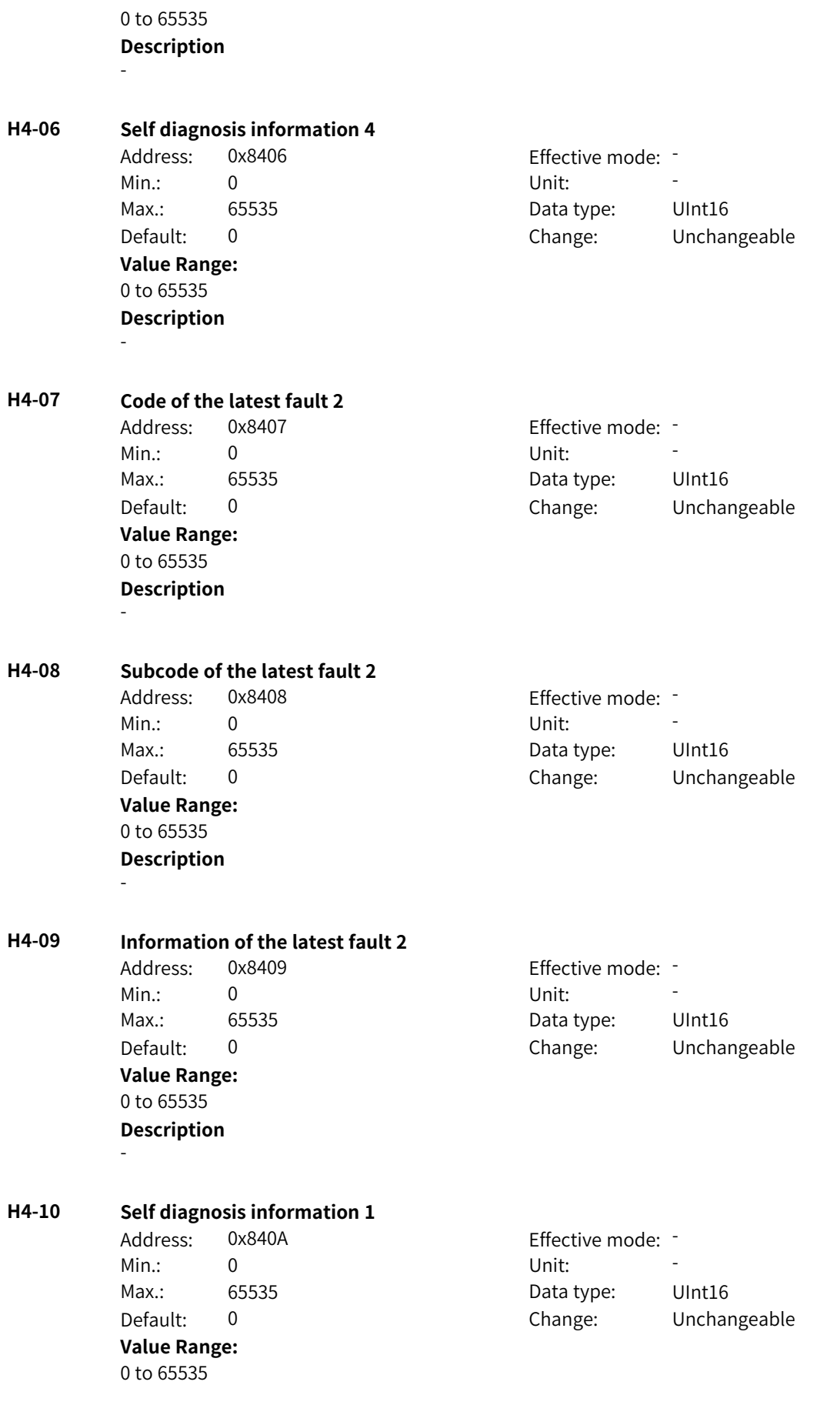

-

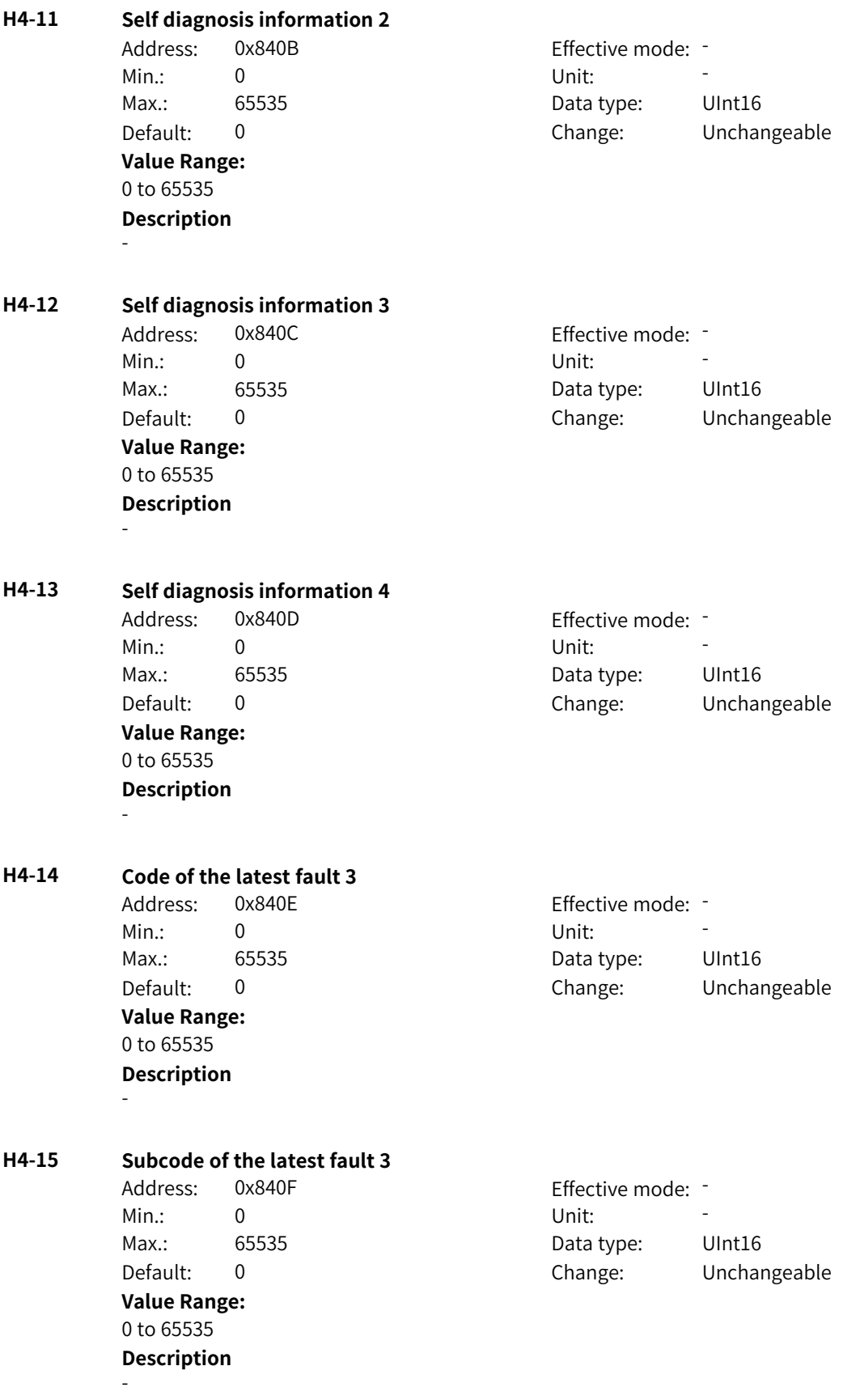
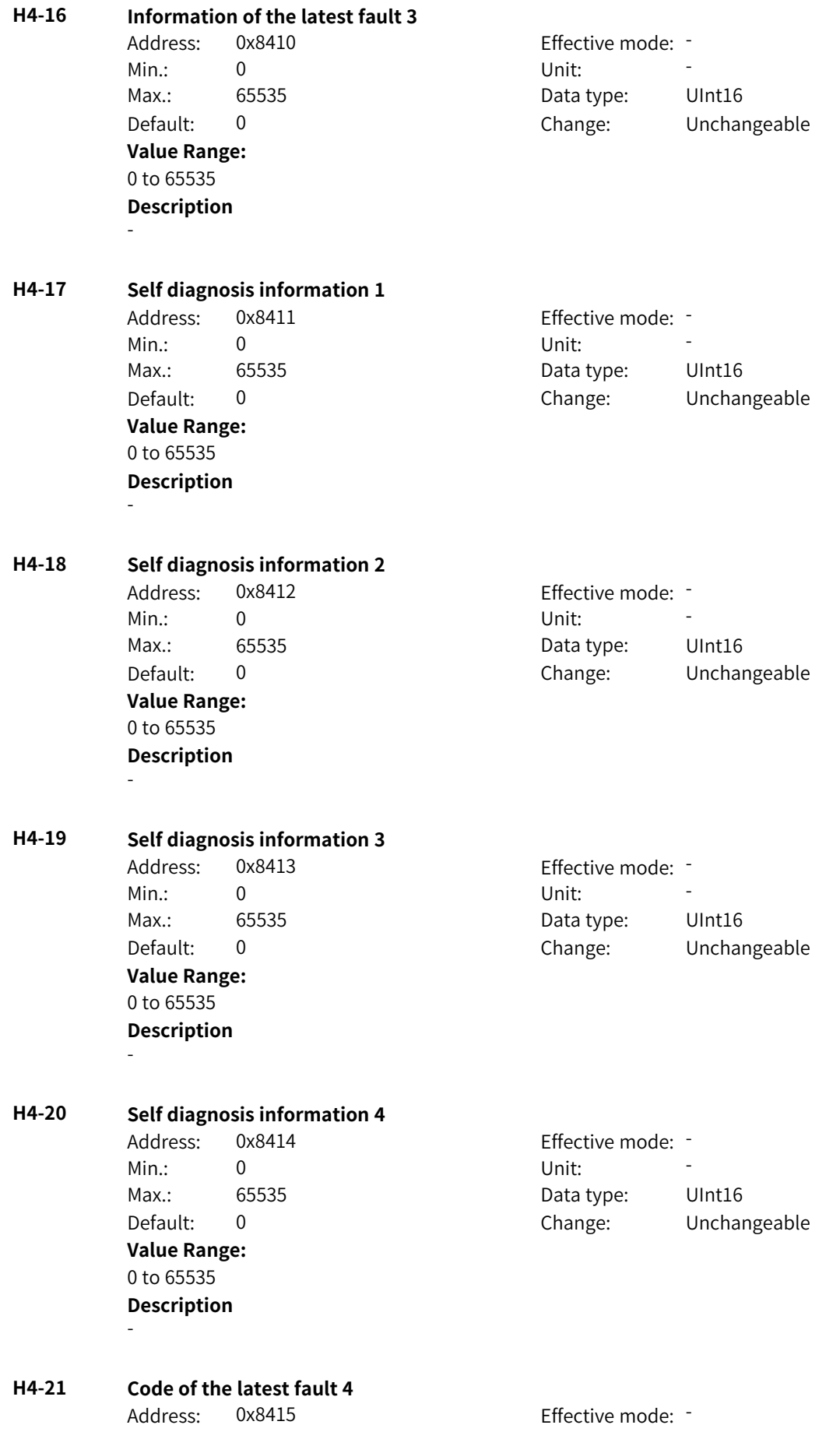

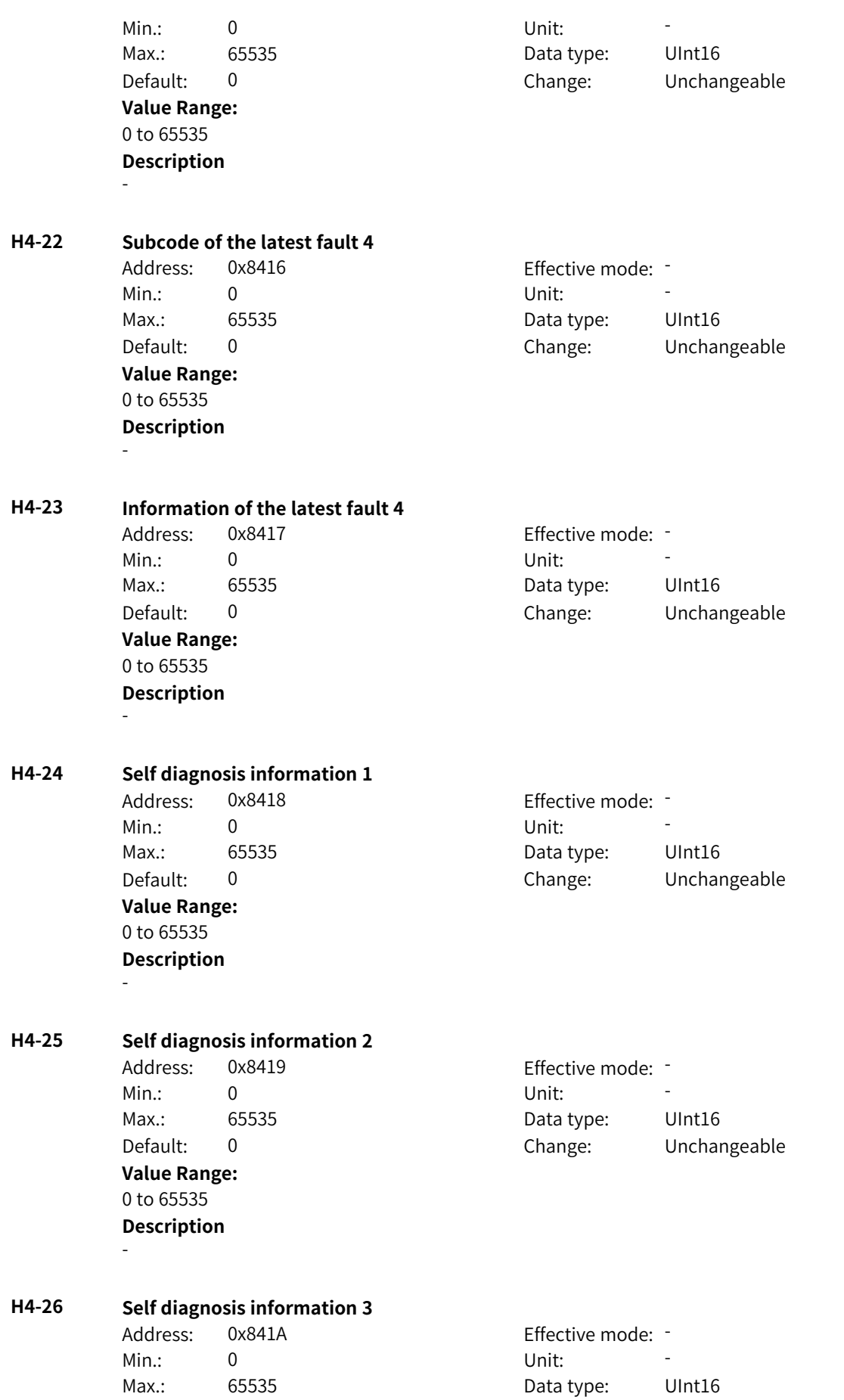

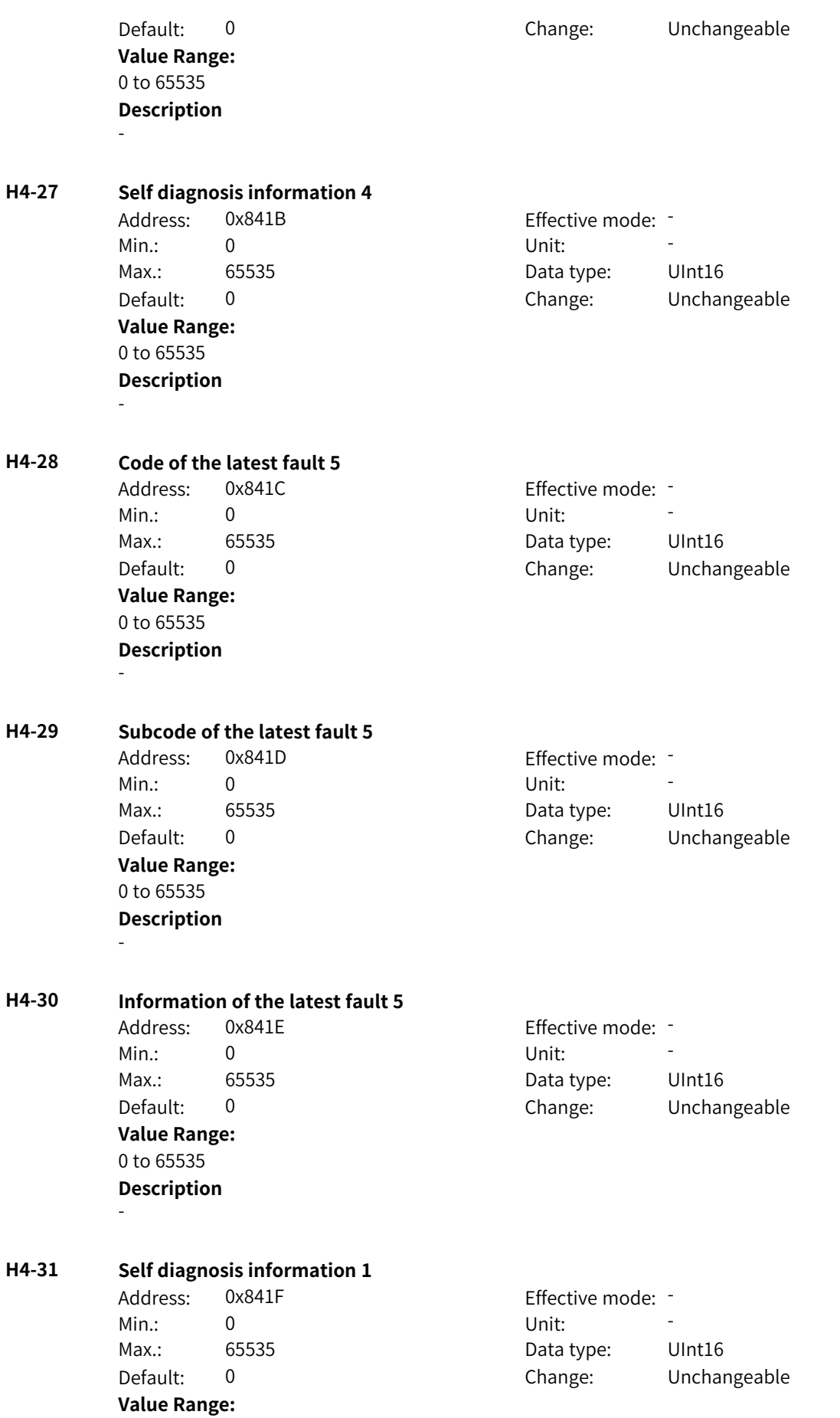

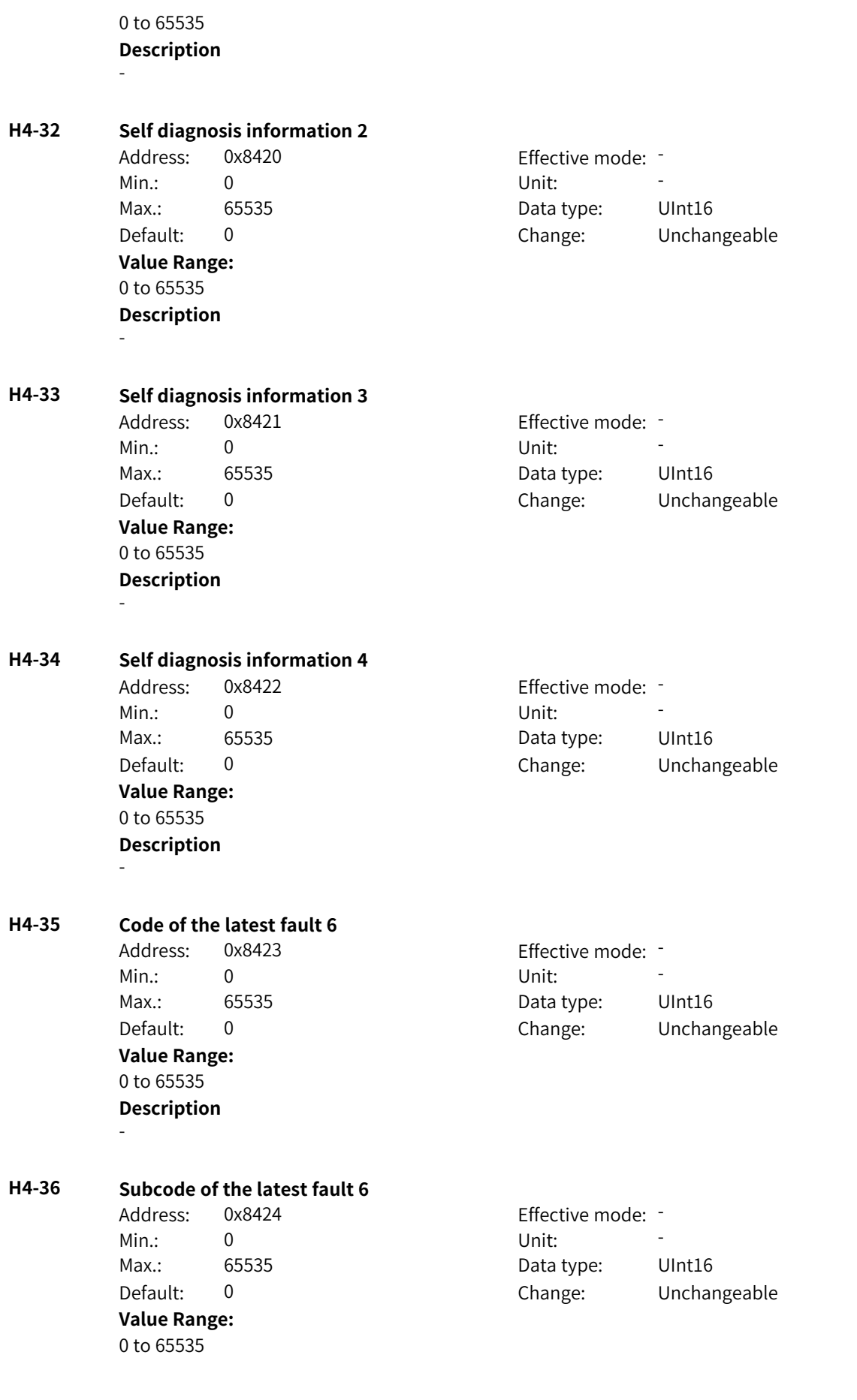

### **Description** -

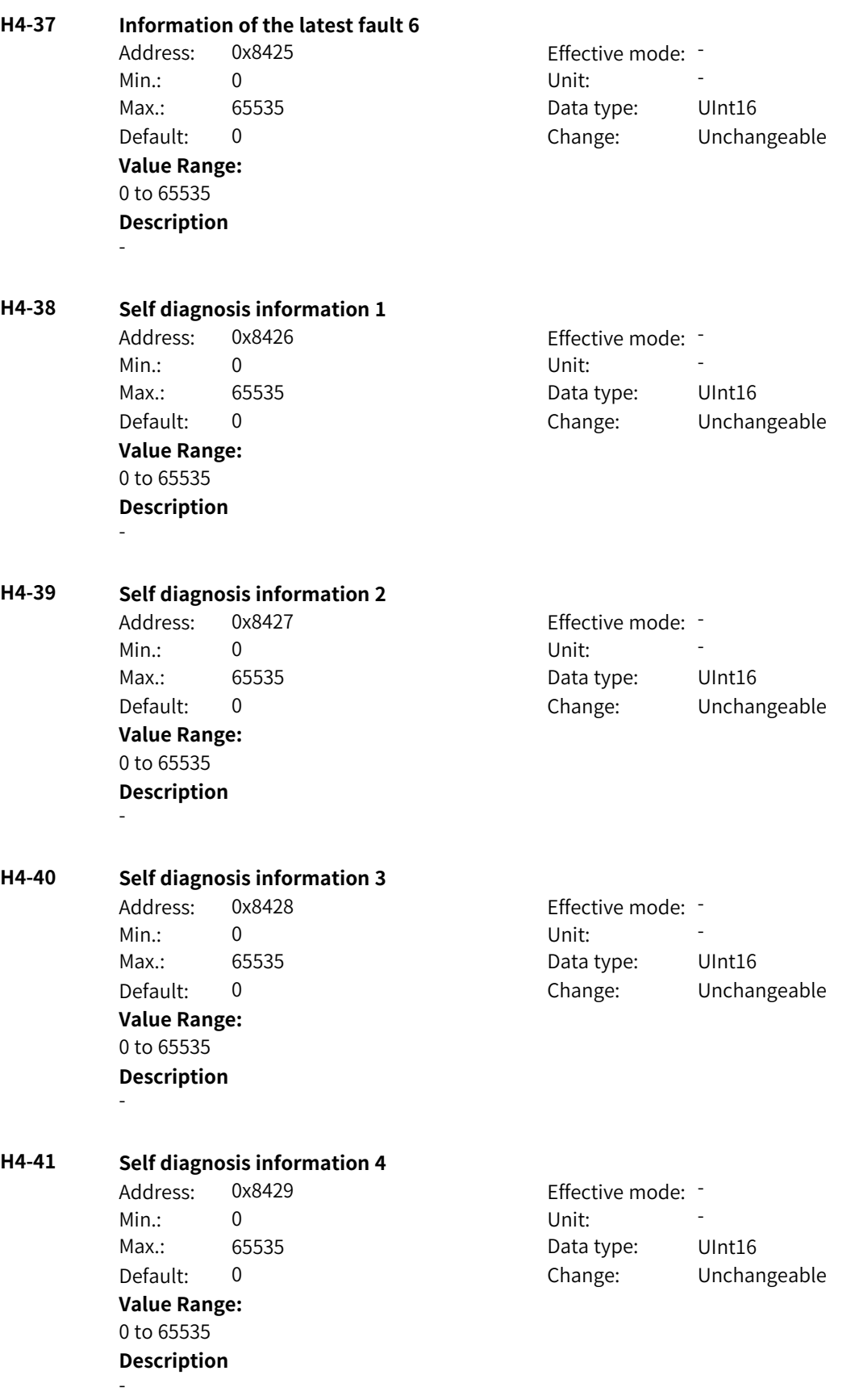

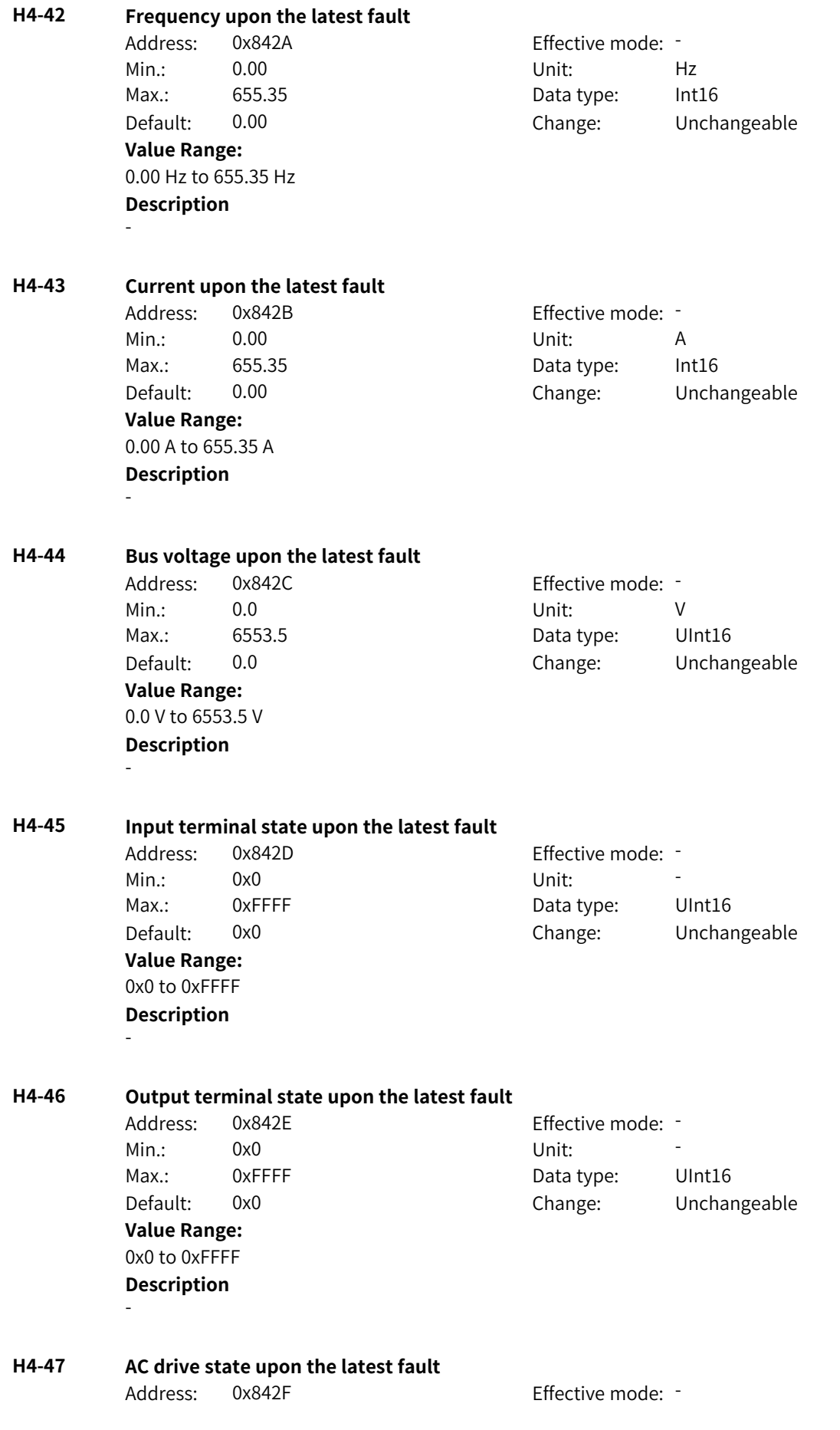

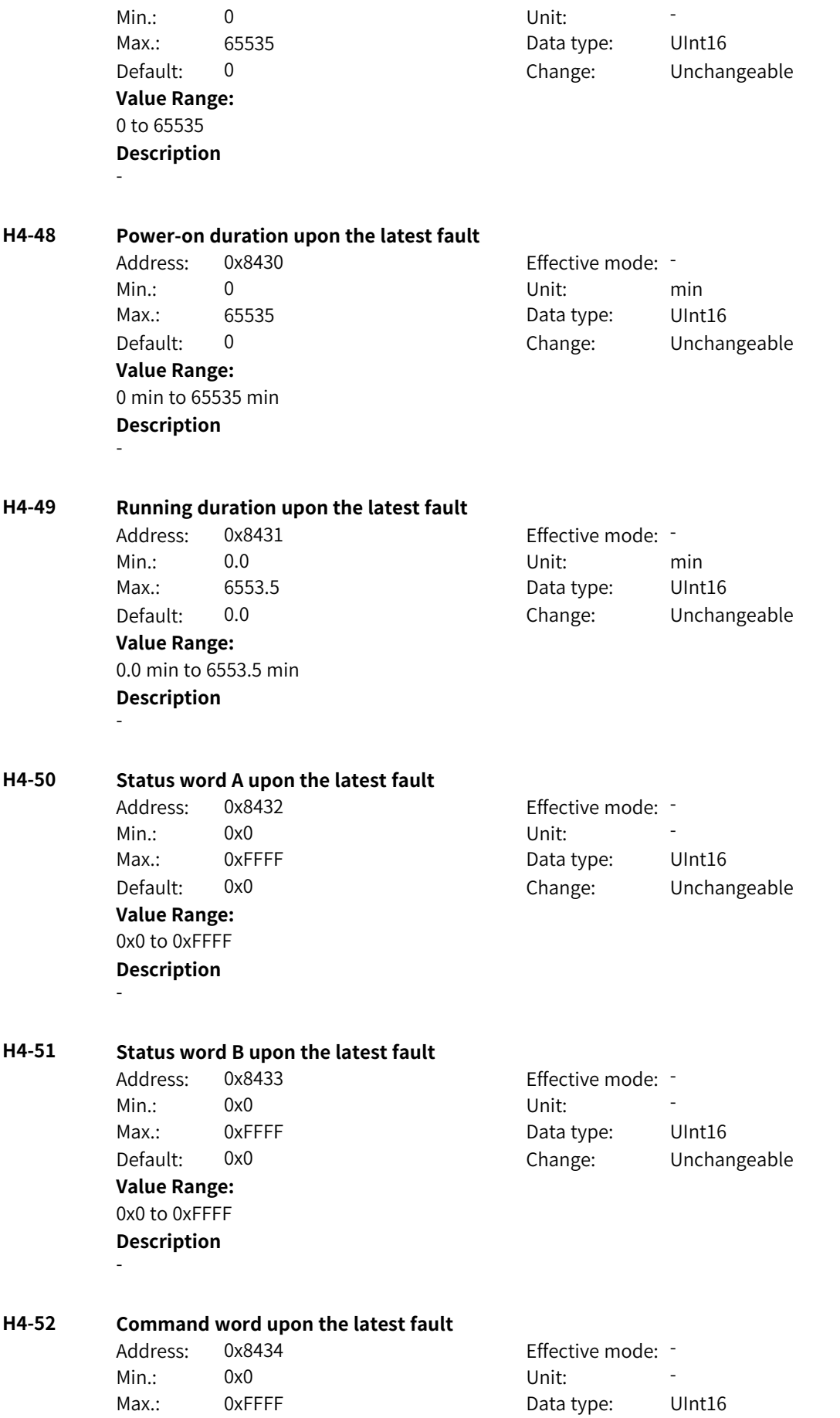

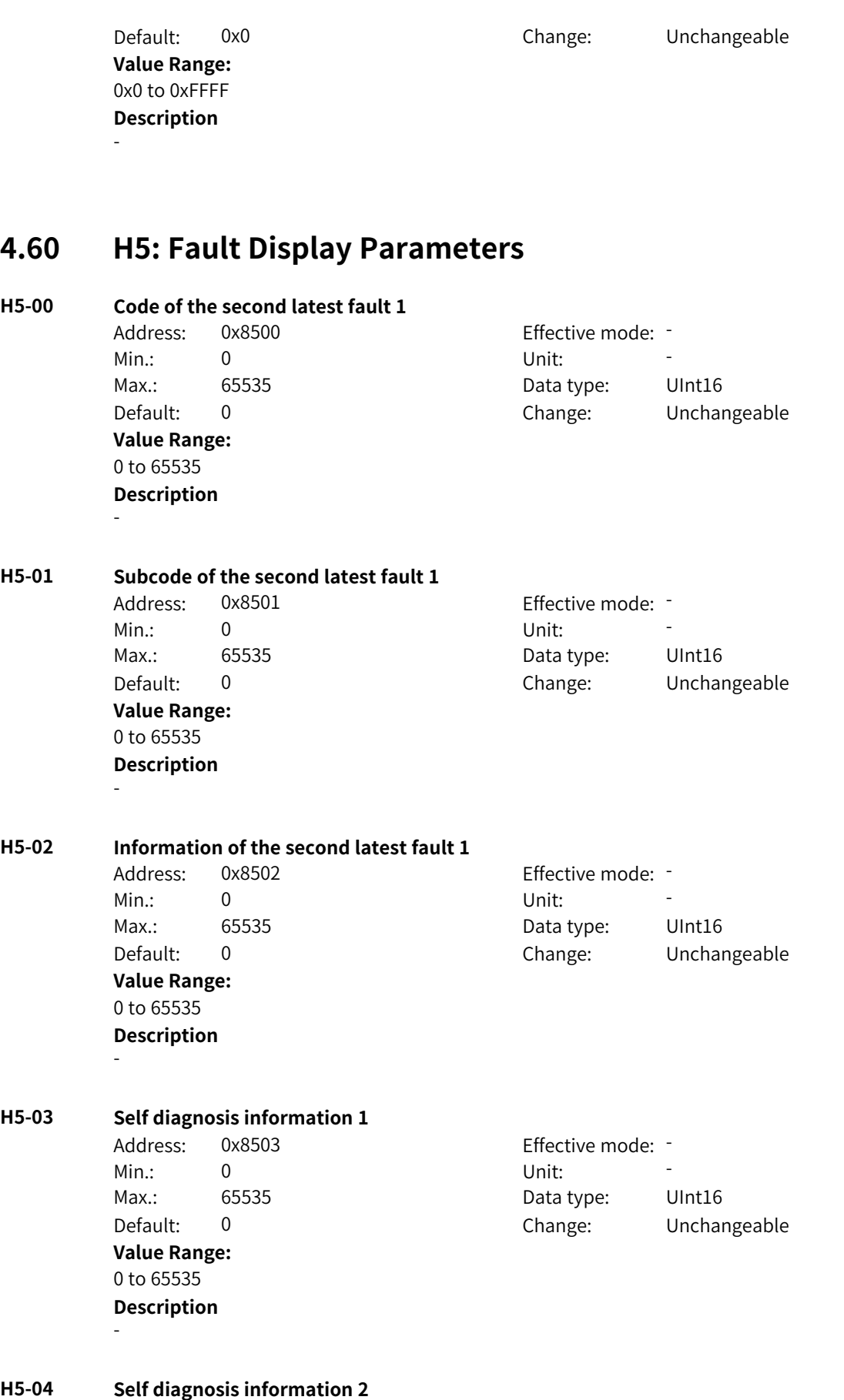

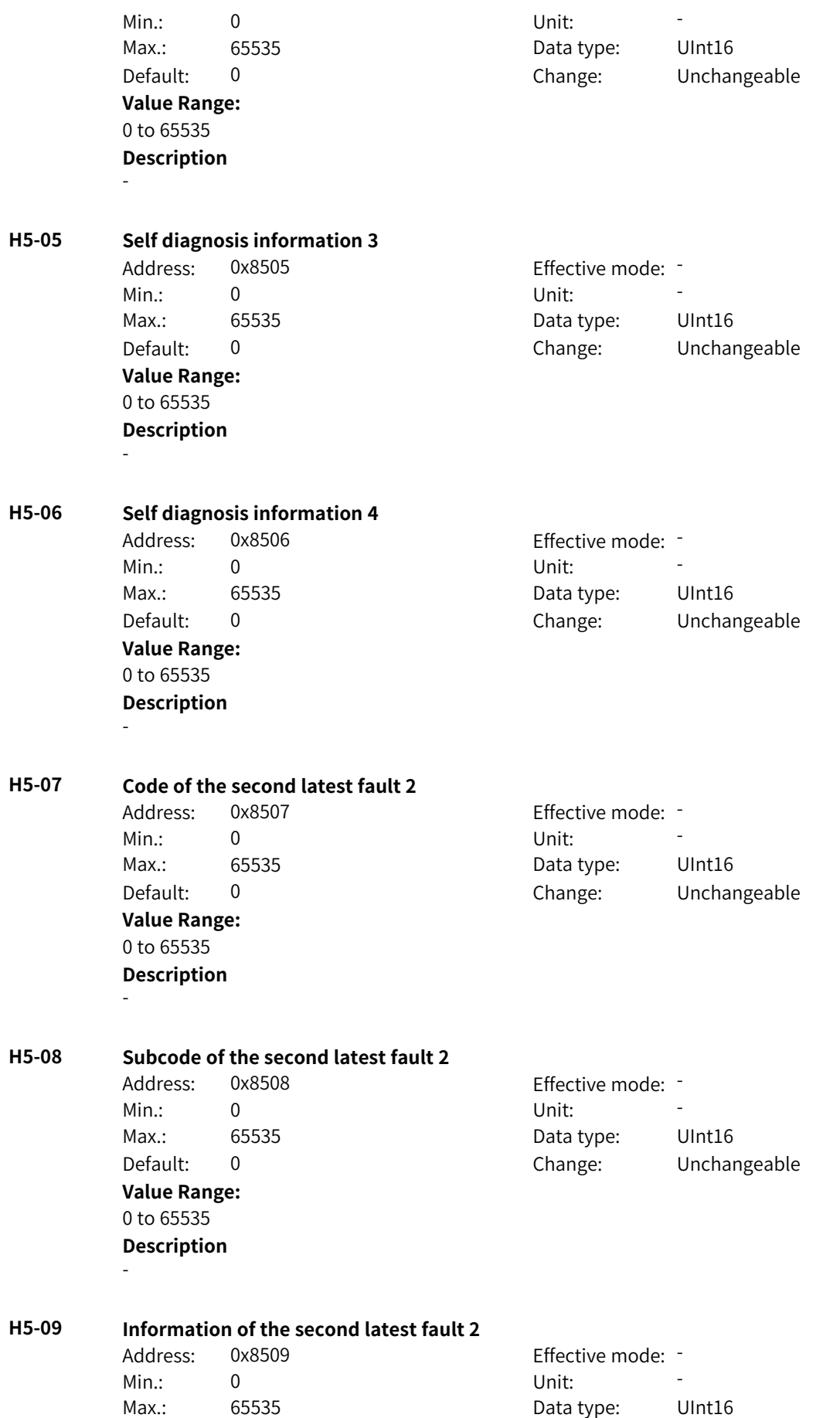

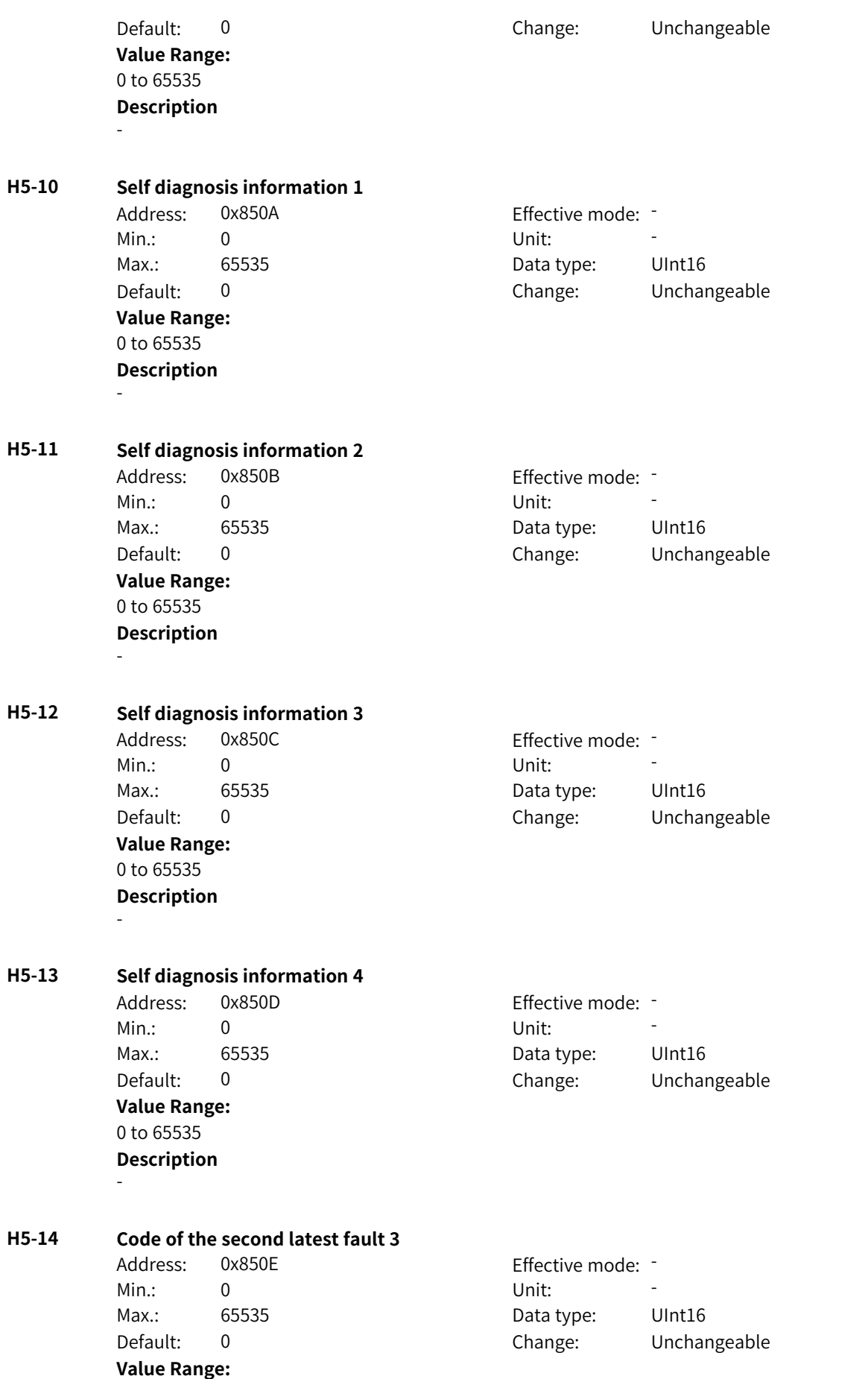

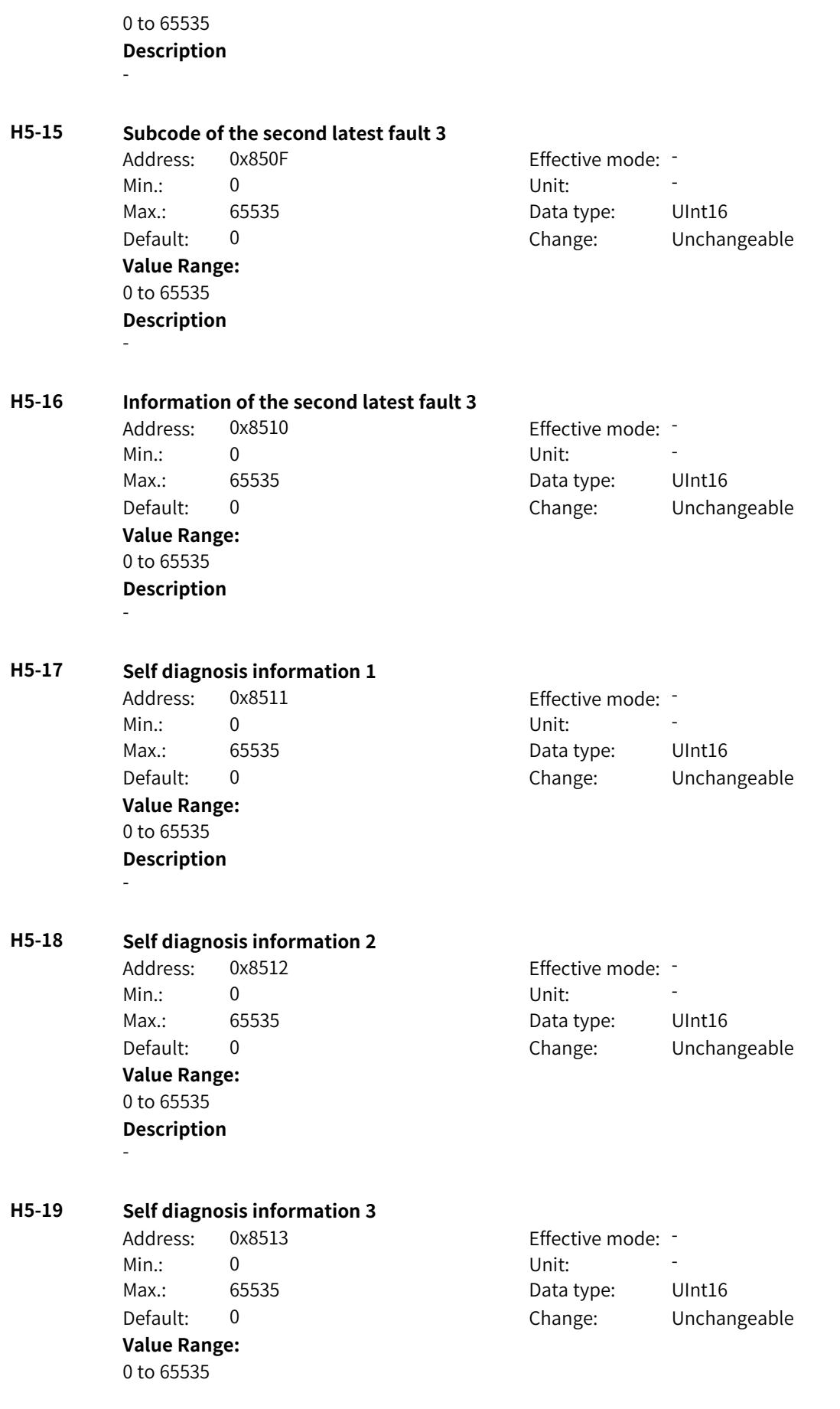

# **Description**

-

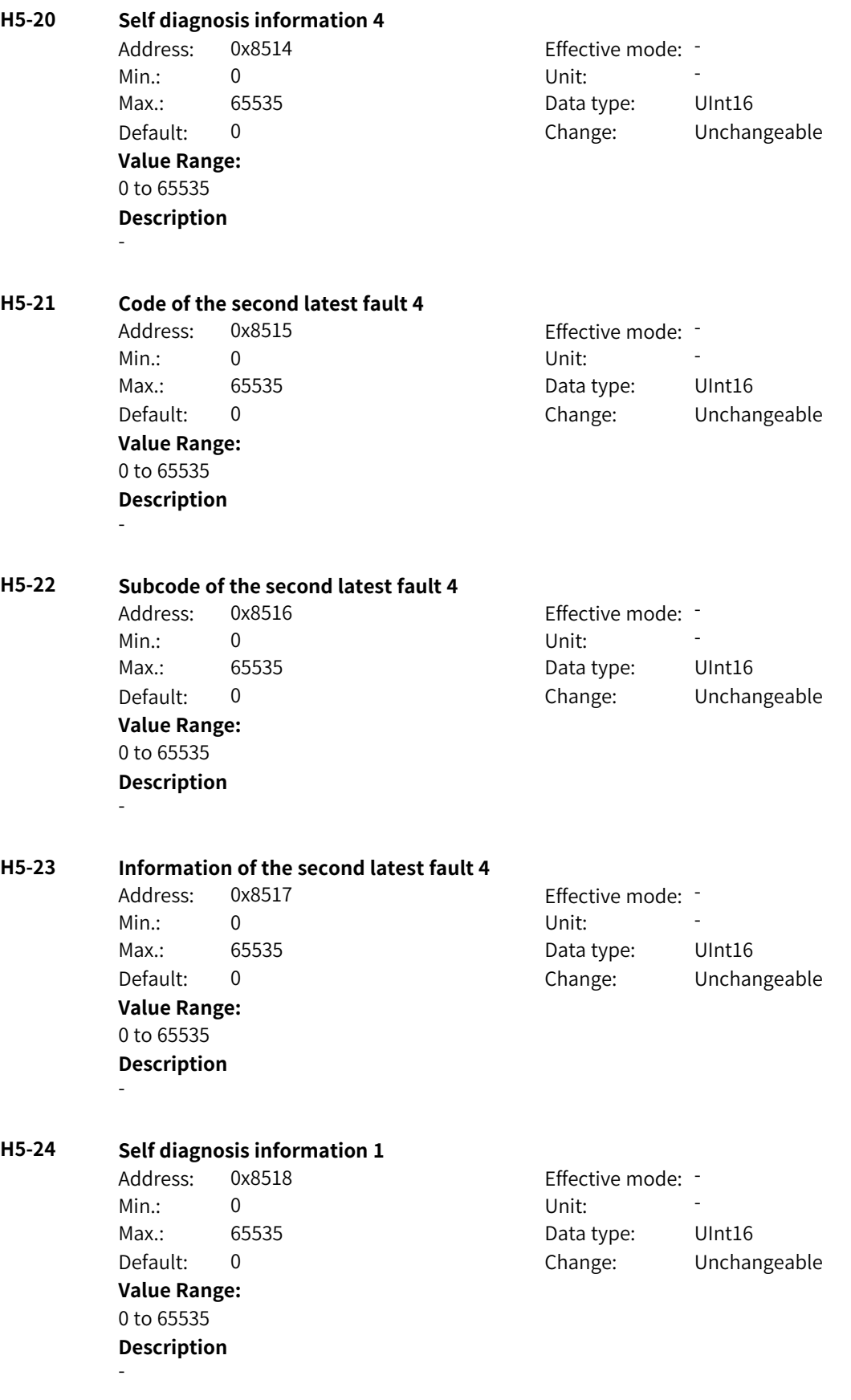

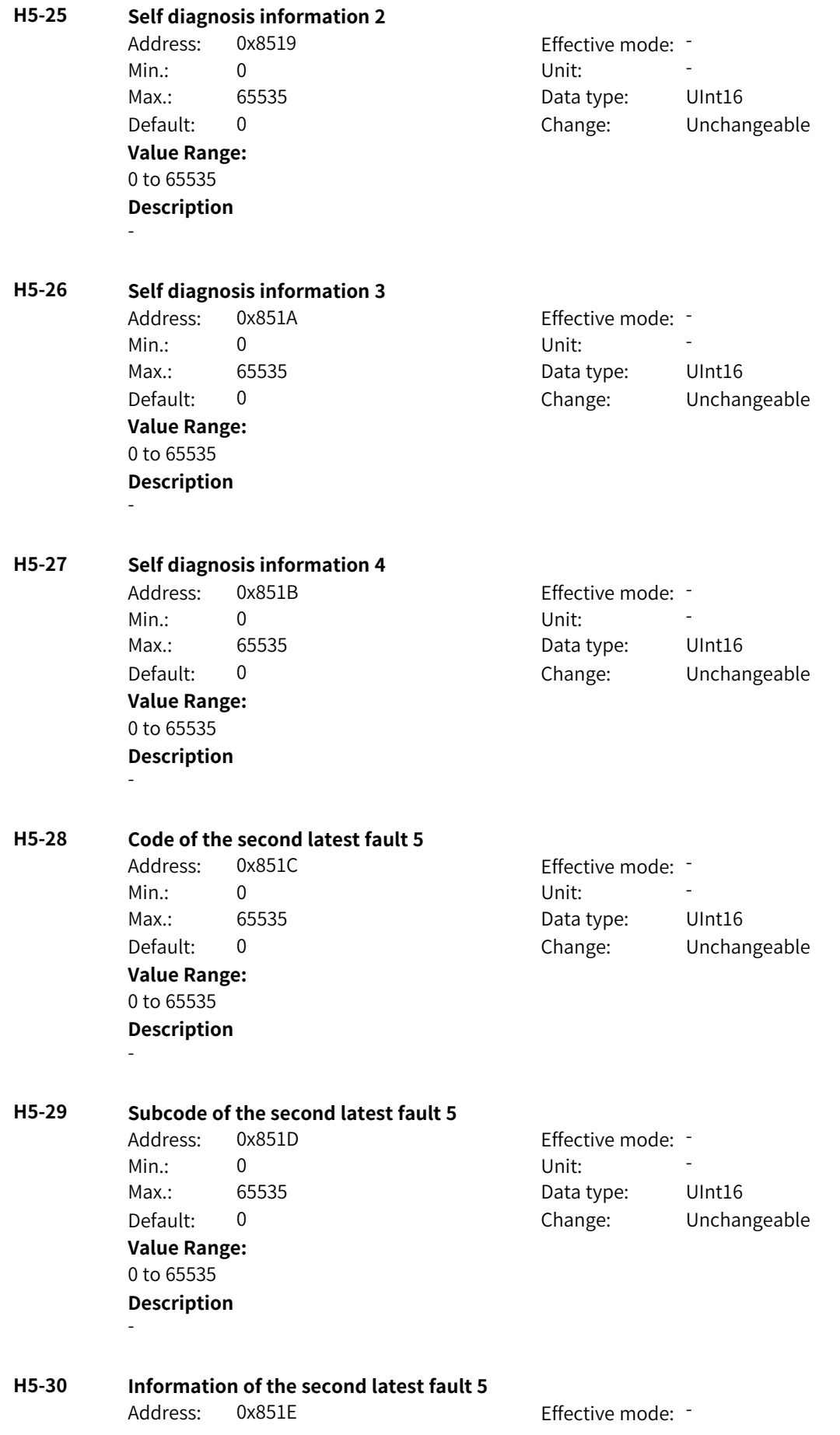

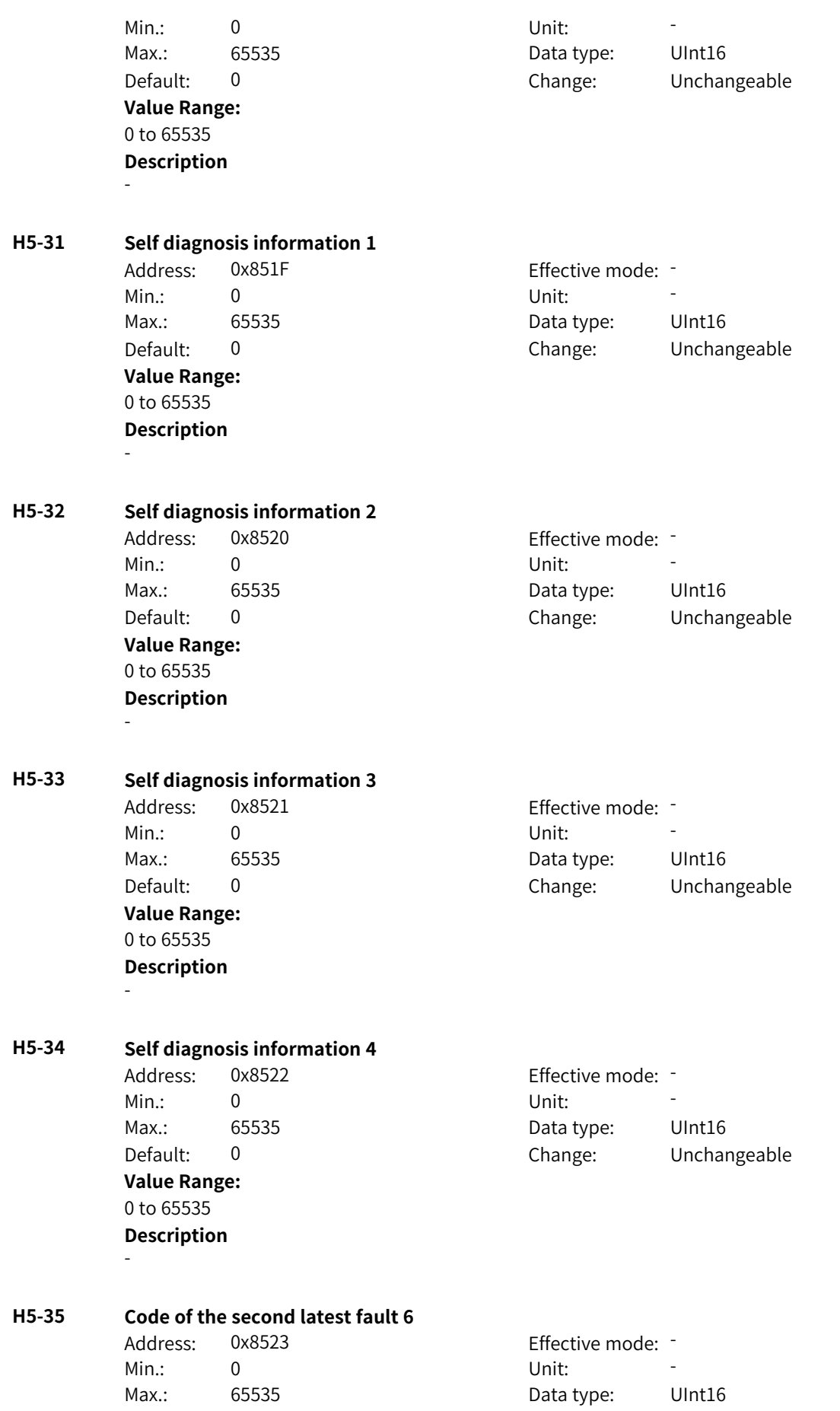

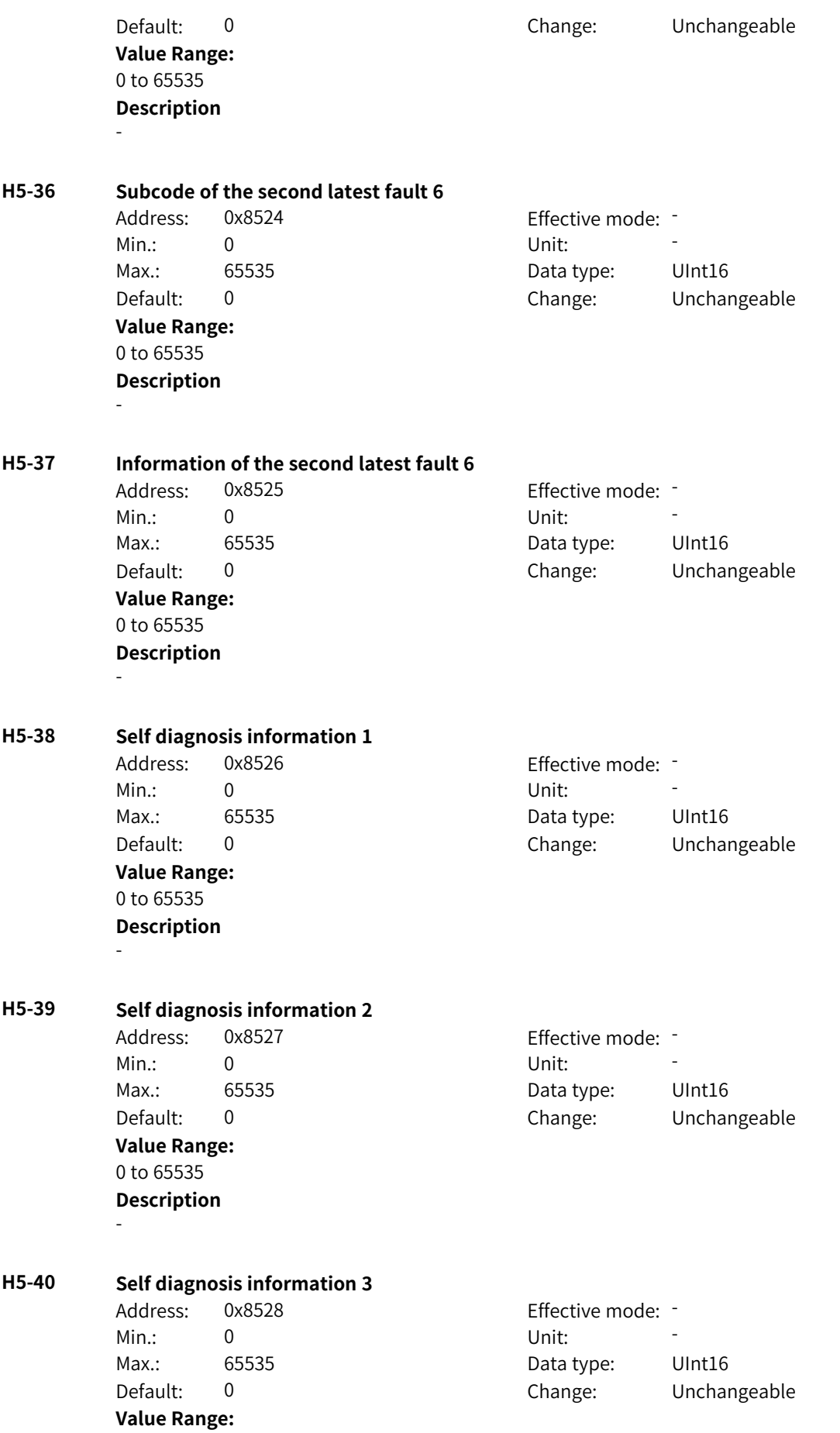

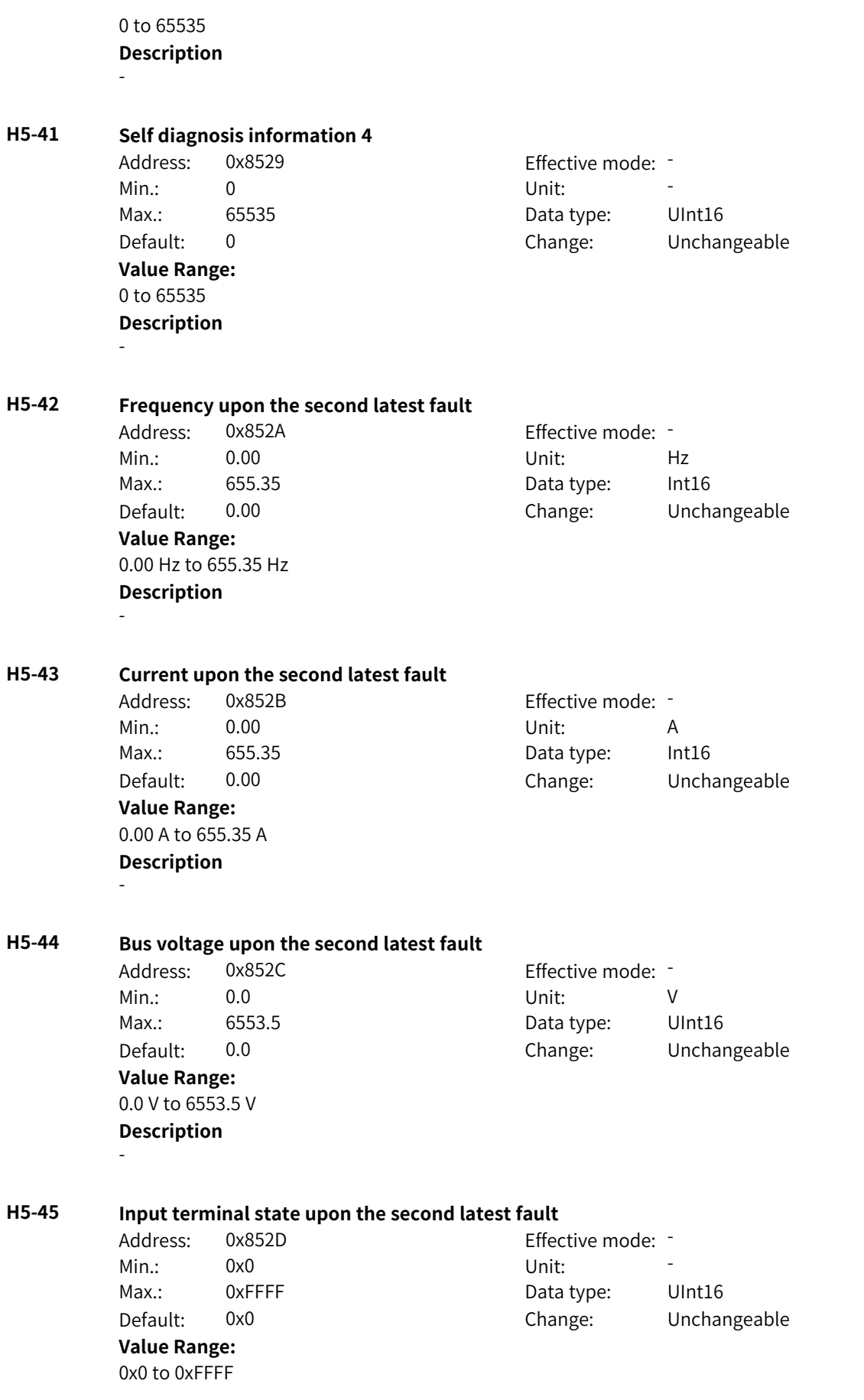

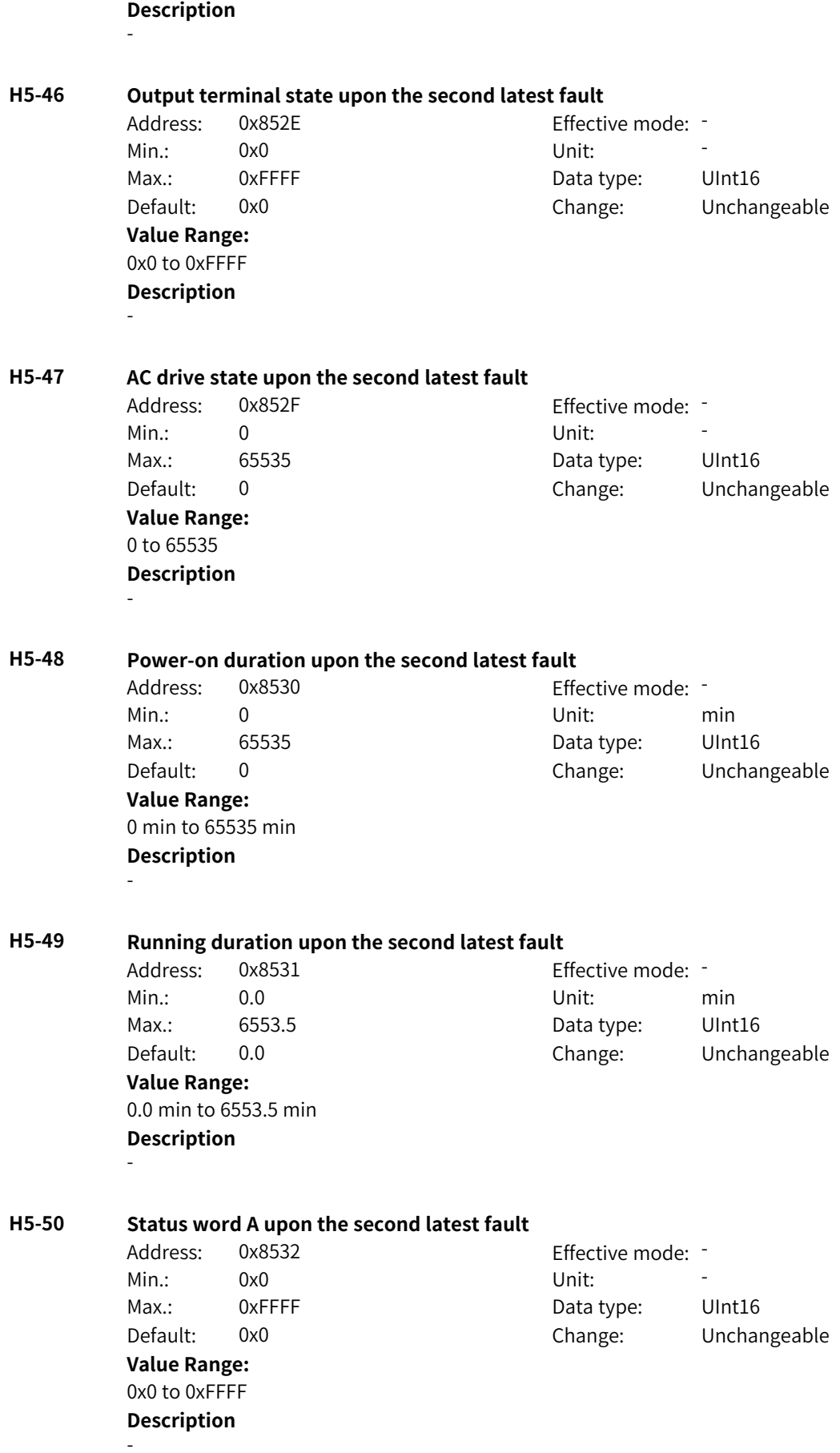

## **H5-51 Status word B upon the second latest fault**

Address: 0x8533 Effective mode: -Min.: 0x0 Vnit: Unit: **Value Range:** 0x0 to 0xFFFF **Description** -

Max.: 0xFFFF 0xFFFF Data type: UInt16 Default: 0x0 Change: Unchangeable

**H5-52 Command word upon the second latest fault**

Address: 0x8534 Effective mode: -Min.: 0x0 Vnit: Unit: Max.: 0xFFFF Data type: UInt16 Default: 0x0 Change: Unchangeable **Value Range:** 0x0 to 0xFFFF **Description**

-

# **4.61 H6: Fault Display Parameters**

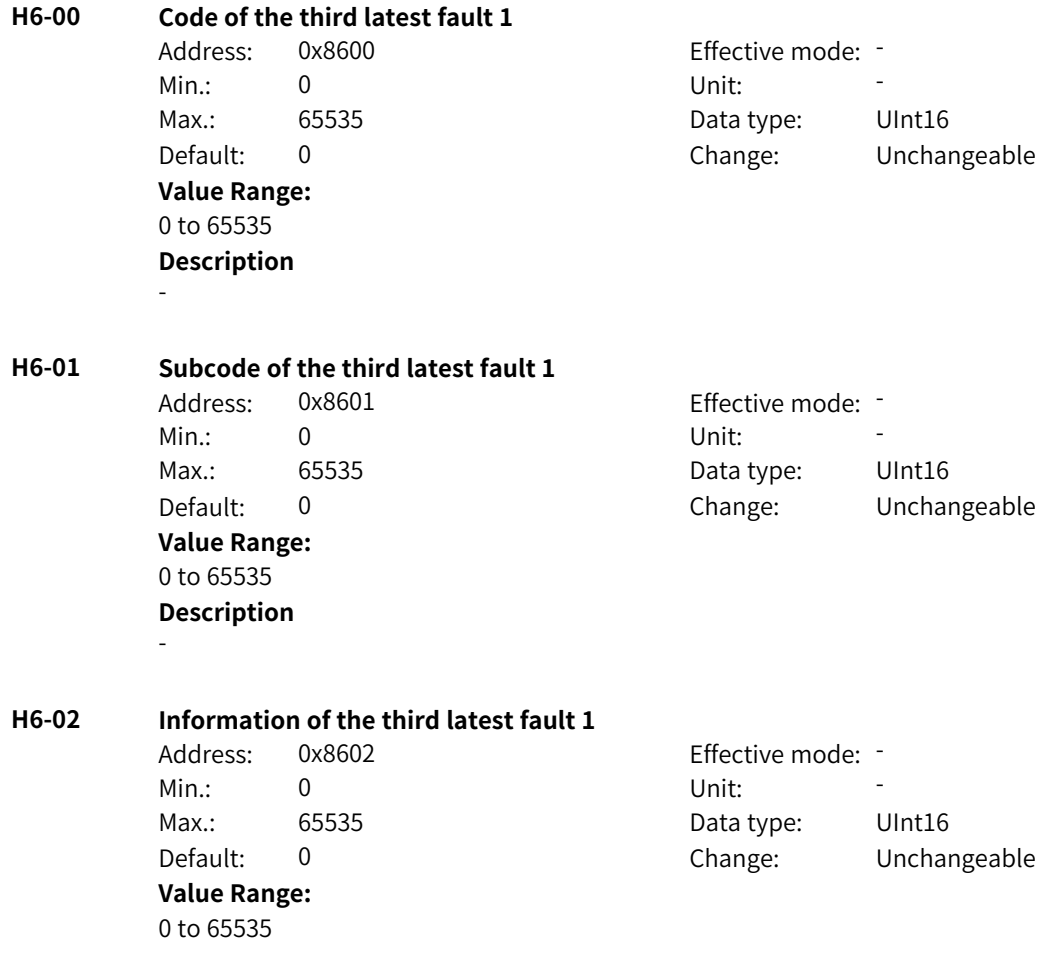

## **Description** -

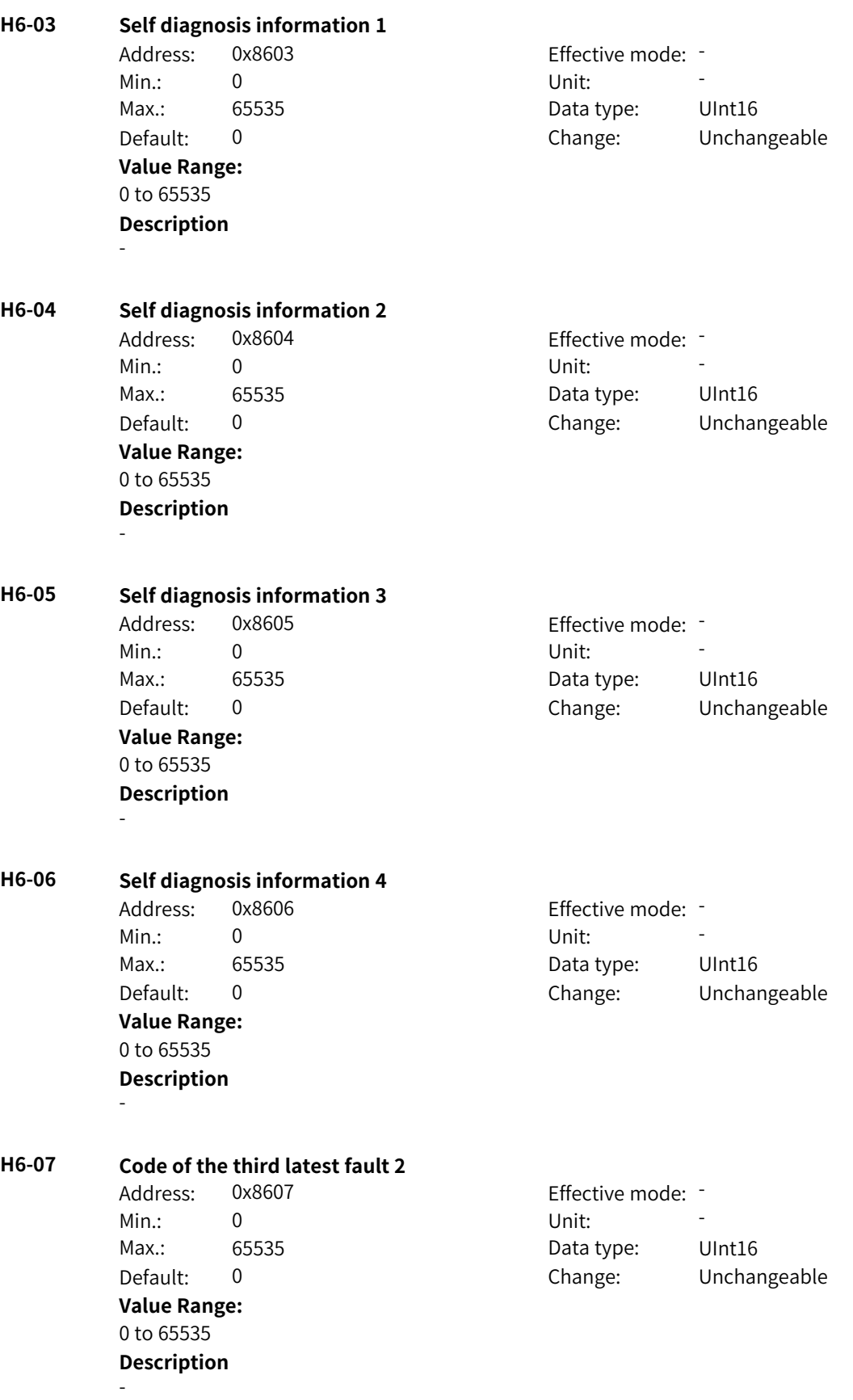

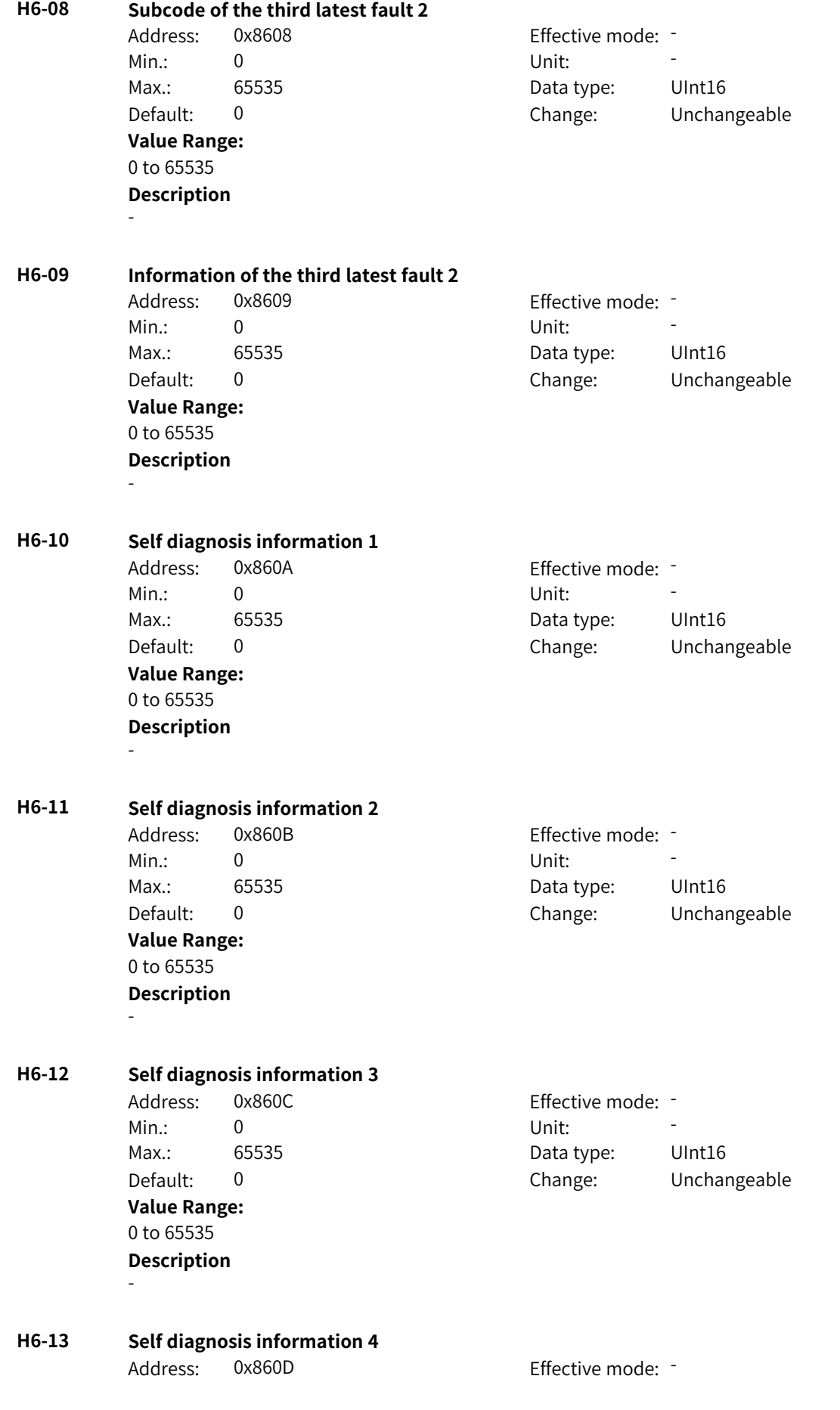

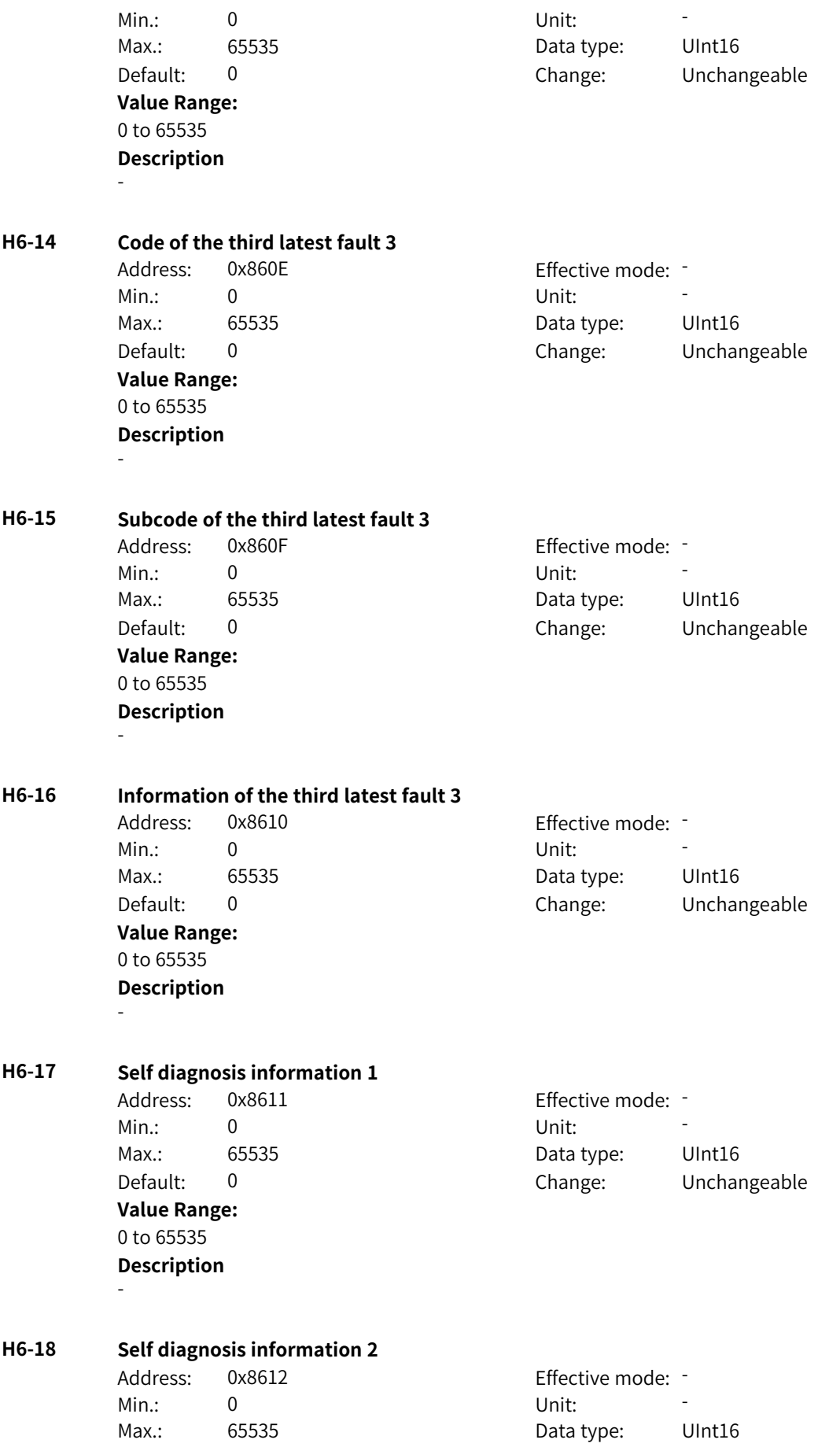

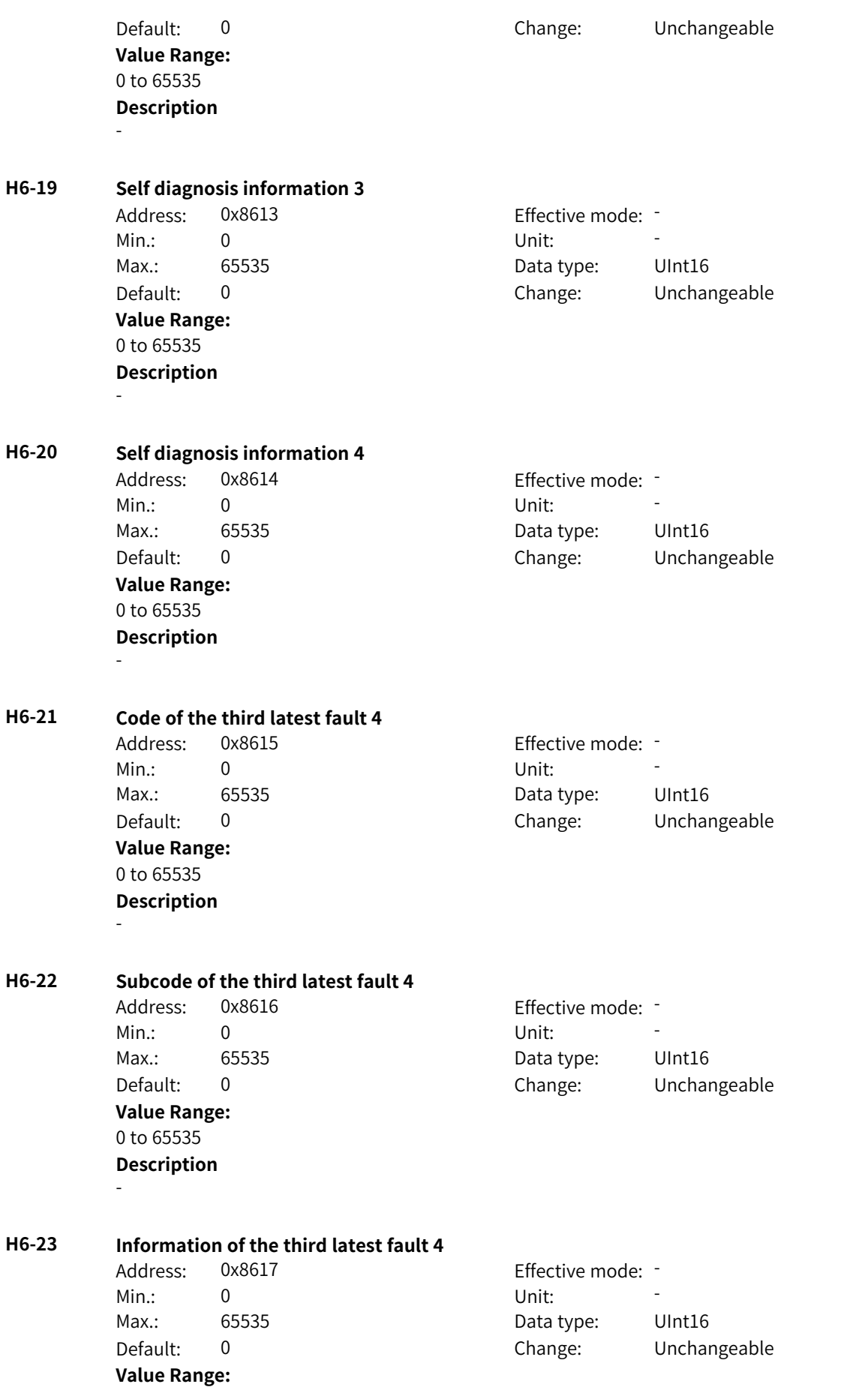

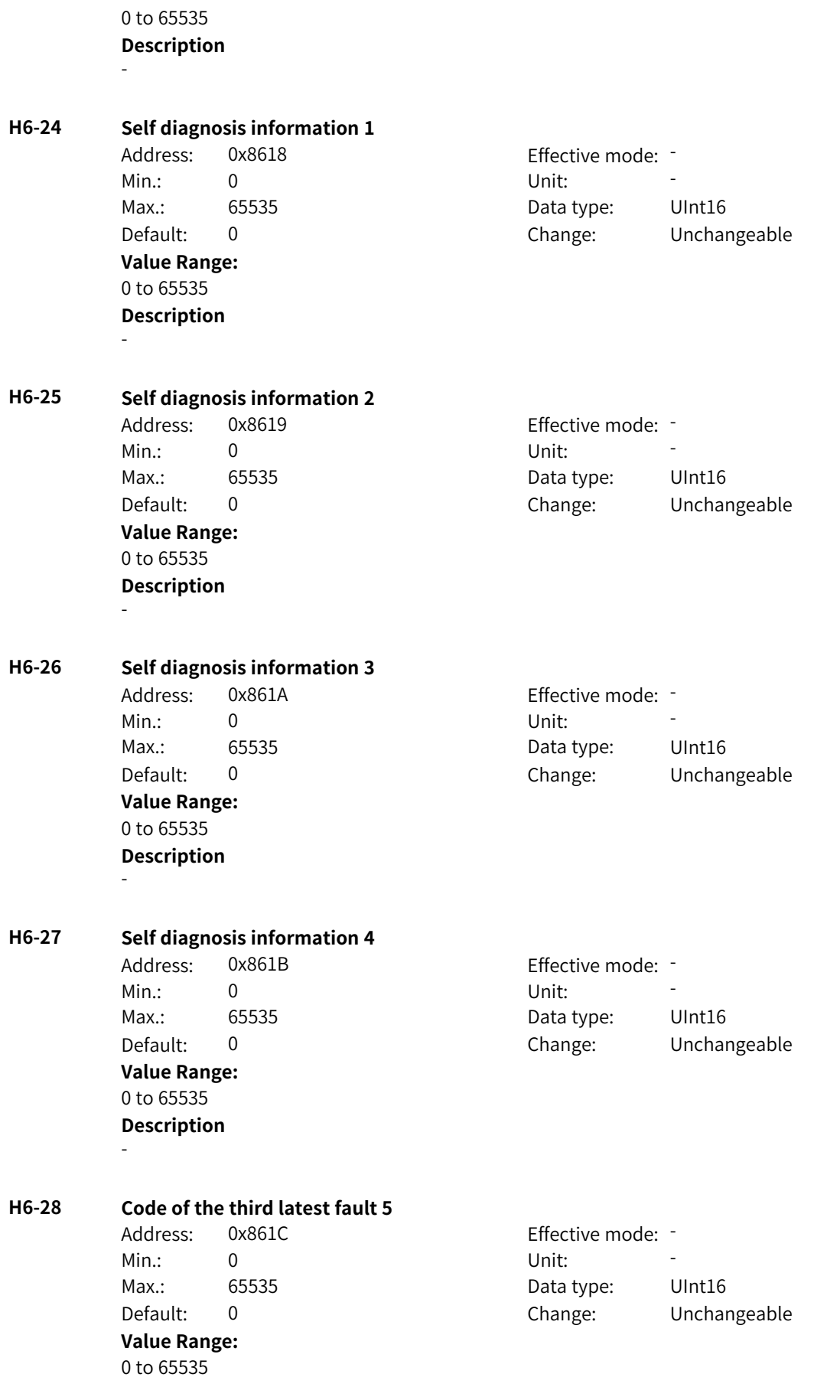

#### **Description** -

**H6-29 Subcode of the third latest fault 5** Address: 0x861D Effective mode: -Min.: 0 Unit: 5 Unit: Max.: 65535 65535 Data type: UInt16 Default: 0 Change: Unchangeable **Value Range:** 0 to 65535 **Description** - **H6-30 Information of the third latest fault 5** Address: 0x861E Effective mode: -Min.: 0 Unit: Unit: Max.: 65535 **Data type:** UInt16 Default: 0 Change: Unchangeable **Value Range:** 0 to 65535 **Description** - **H6-31 Self diagnosis information 1** Address: 0x861F Effective mode: -Min.: 0 Unit: Unit: Max.: 65535 65535 Data type: UInt16 Default: 0 Change: Unchangeable **Value Range:** 0 to 65535 **Description** - **H6-32 Self diagnosis information 2** Address: 0x8620 Effective mode: -Min.: 0 Unit: 5 Unit: Max.: 65535 65535 Data type: UInt16 Default: 0 Change: Unchangeable **Value Range:** 0 to 65535 **Description** - **H6-33 Self diagnosis information 3** Address: 0x8621 Effective mode: -Min.: 0 Unit: 5 Unit: Max.: 65535 **Data type:** UInt16 Default: 0 Change: Unchangeable **Value Range:** 0 to 65535 **Description** -

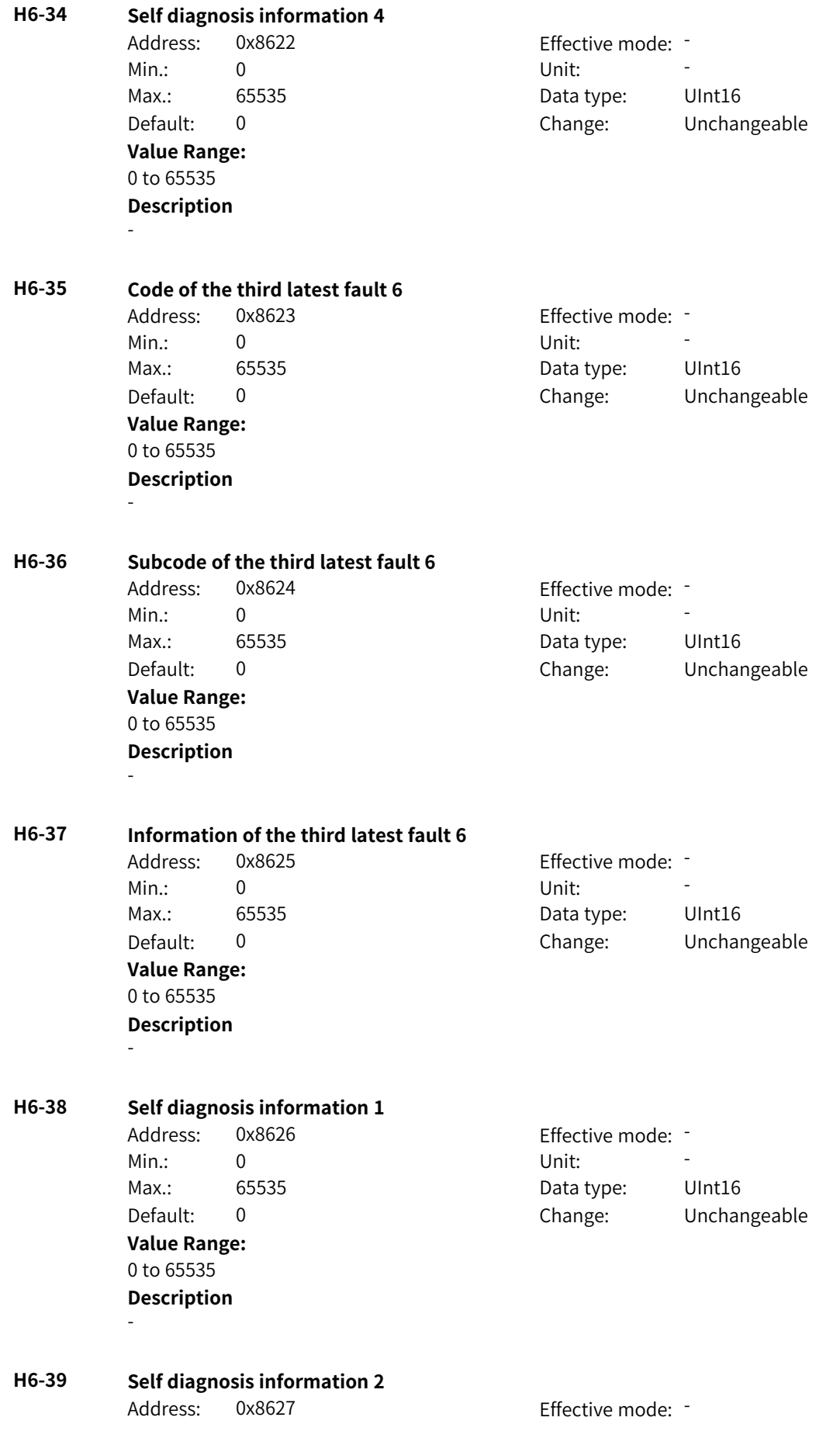

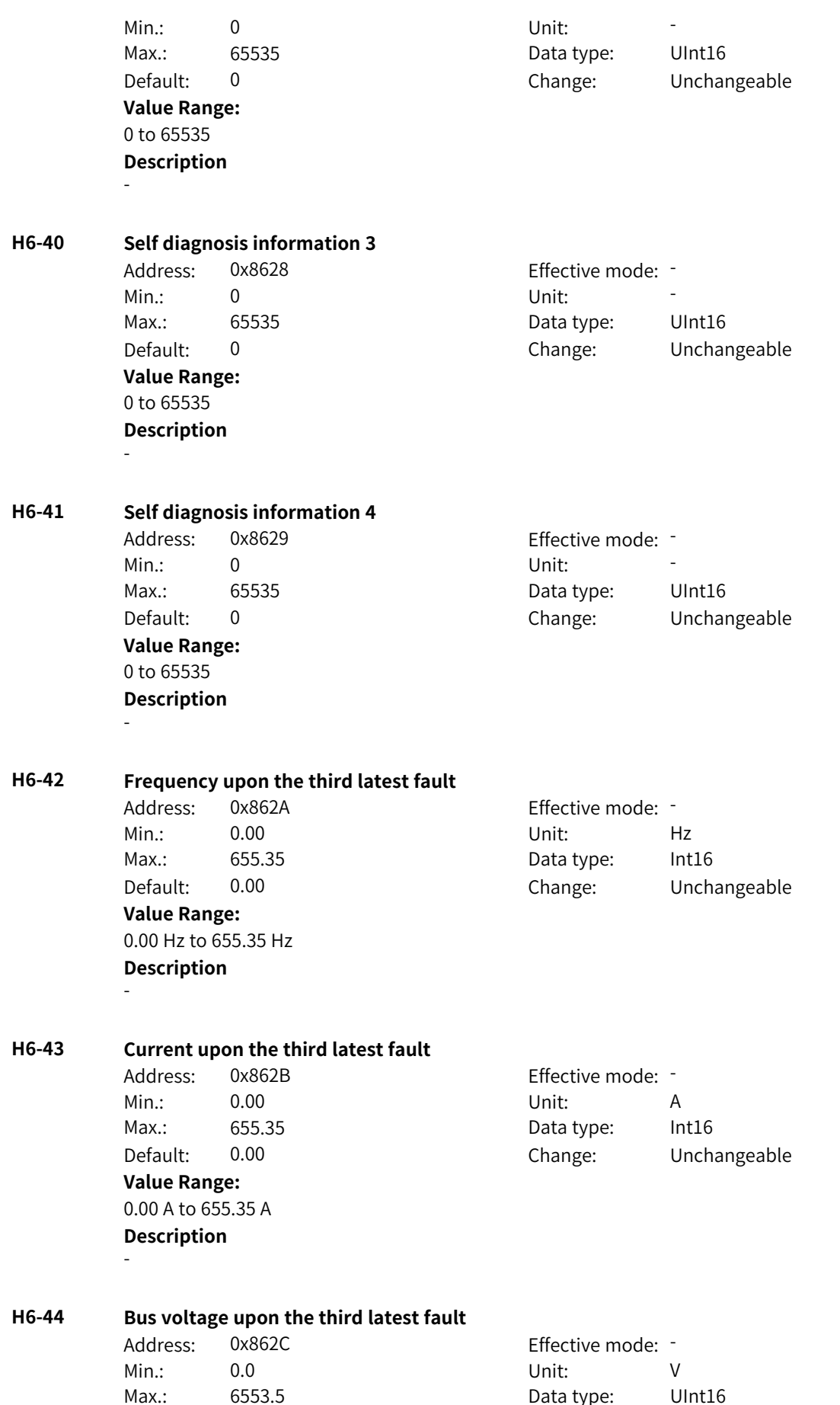

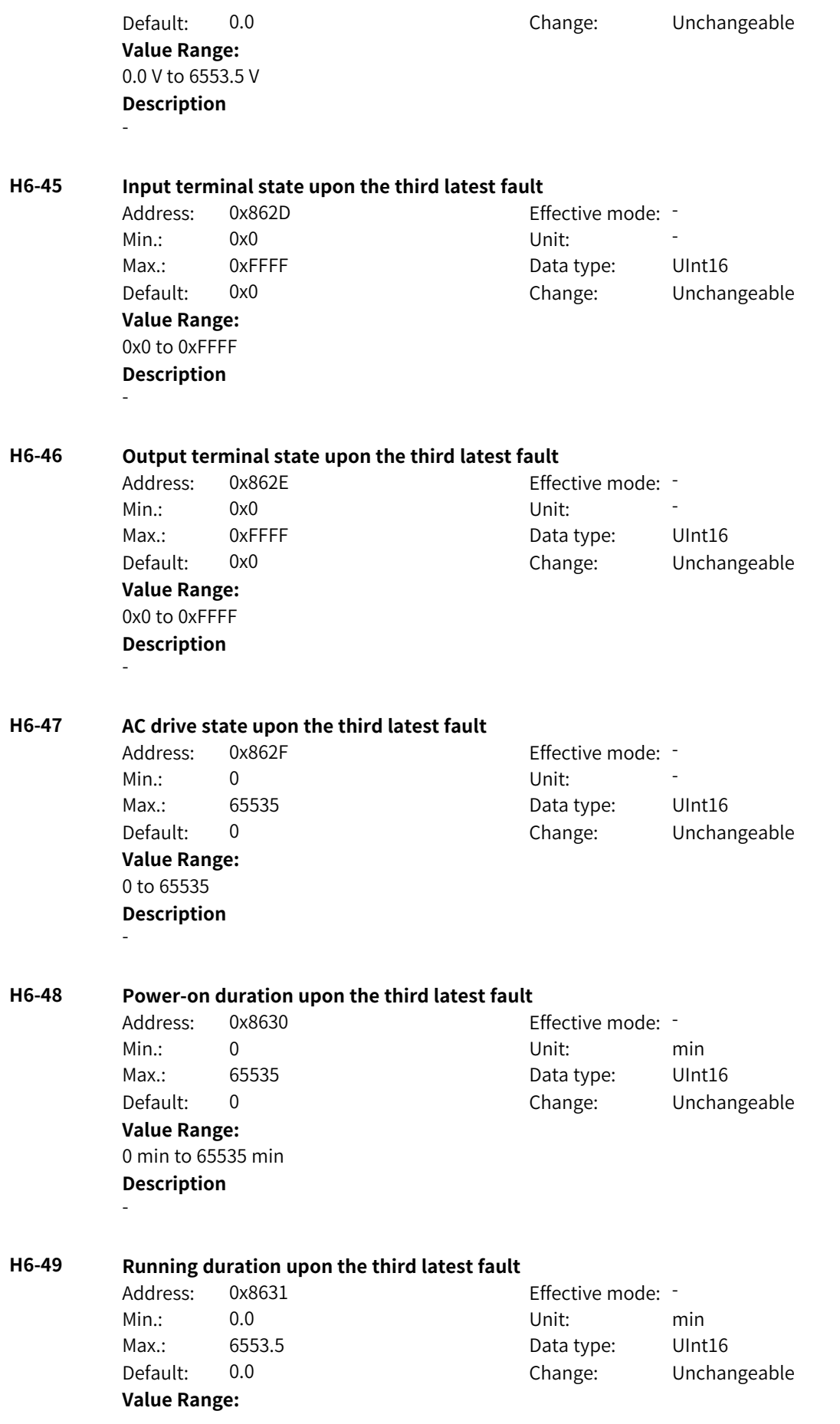

0.0 min to 6553.5 min **Description** - **H6-50 Status word A upon the third latest fault** Address: 0x8632 Effective mode: -Min.: 0x0 Vnit: Unit: Max.: 0xFFFF 0 0xFFFF Data type: UInt16 Default: 0x0 Change: Unchangeable **Value Range:** 0x0 to 0xFFFF **Description** - **H6-51 Status word B upon the third latest fault** Address: 0x8633 extending Effective mode: -Min.: 0x0 Vnit: Unit: Max.: 0xFFFF 0 0xFFFF Data type: UInt16 Default: 0x0 Change: Unchangeable **Value Range:** 0x0 to 0xFFFF **Description** - **H6-52 Command word upon the third latest fault** Address: 0x8634 effective mode: -Min.: 0x0 Vnit: Unit: Max.: 0xFFFF 0 0xFFFF Data type: UInt16 Default: 0x0 Change: Unchangeable **Value Range:** 0x0 to 0xFFFF

# **4.62 H7: Fault Display Parameters**

# **H7-00 Code of the fourth latest fault 1**

**Description**

-

Address: 0x8700 Effective mode: -Min.: 0 Unit: 5 Unit: Max.: 65535 65535 Data type: UInt16 Default: 0 Change: Unchangeable **Value Range:** 0 to 65535 **Description** -

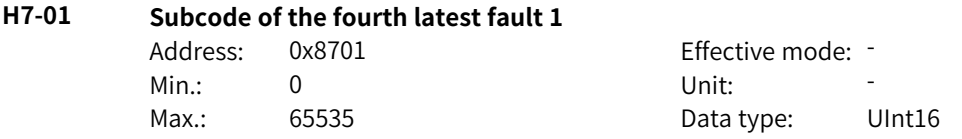

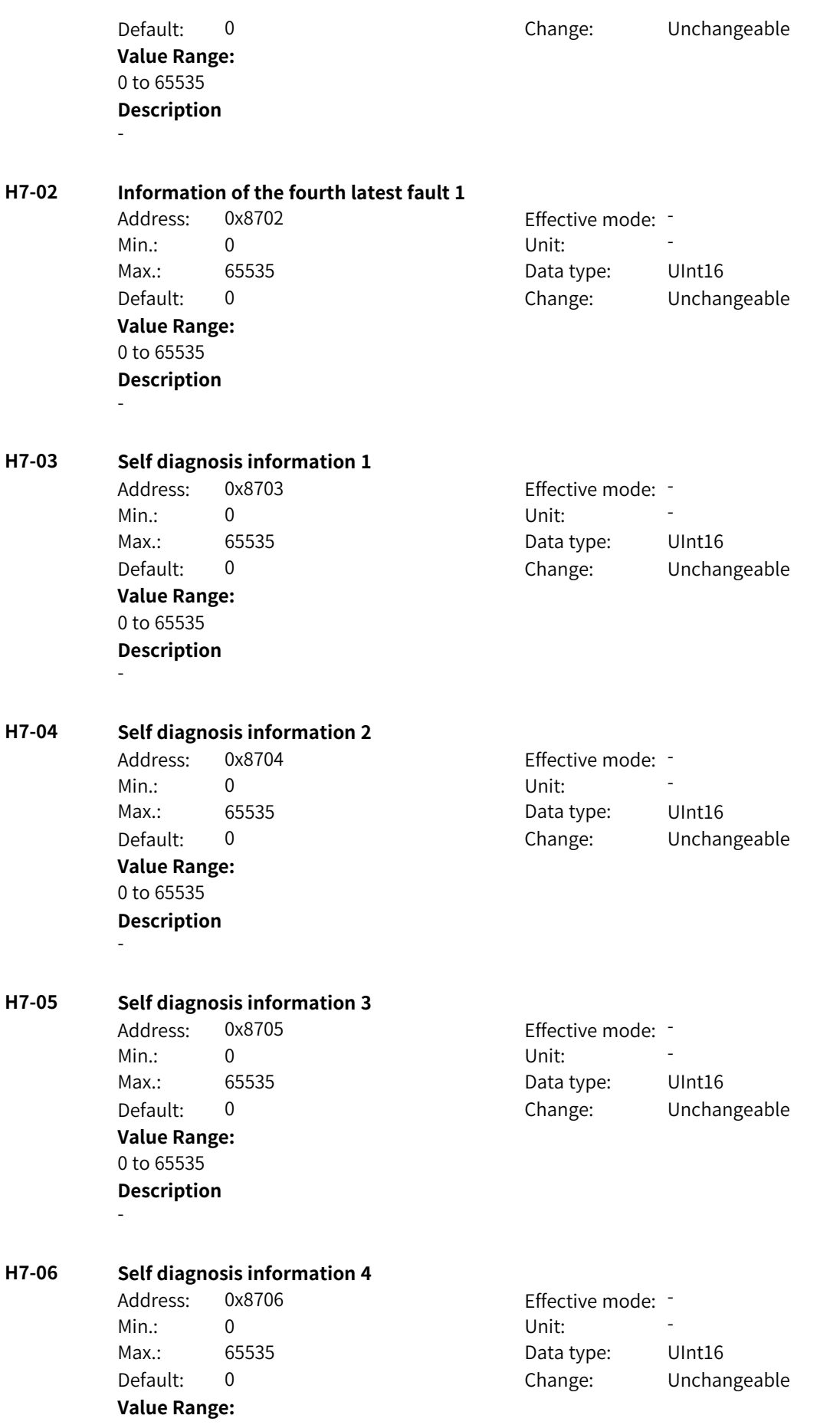

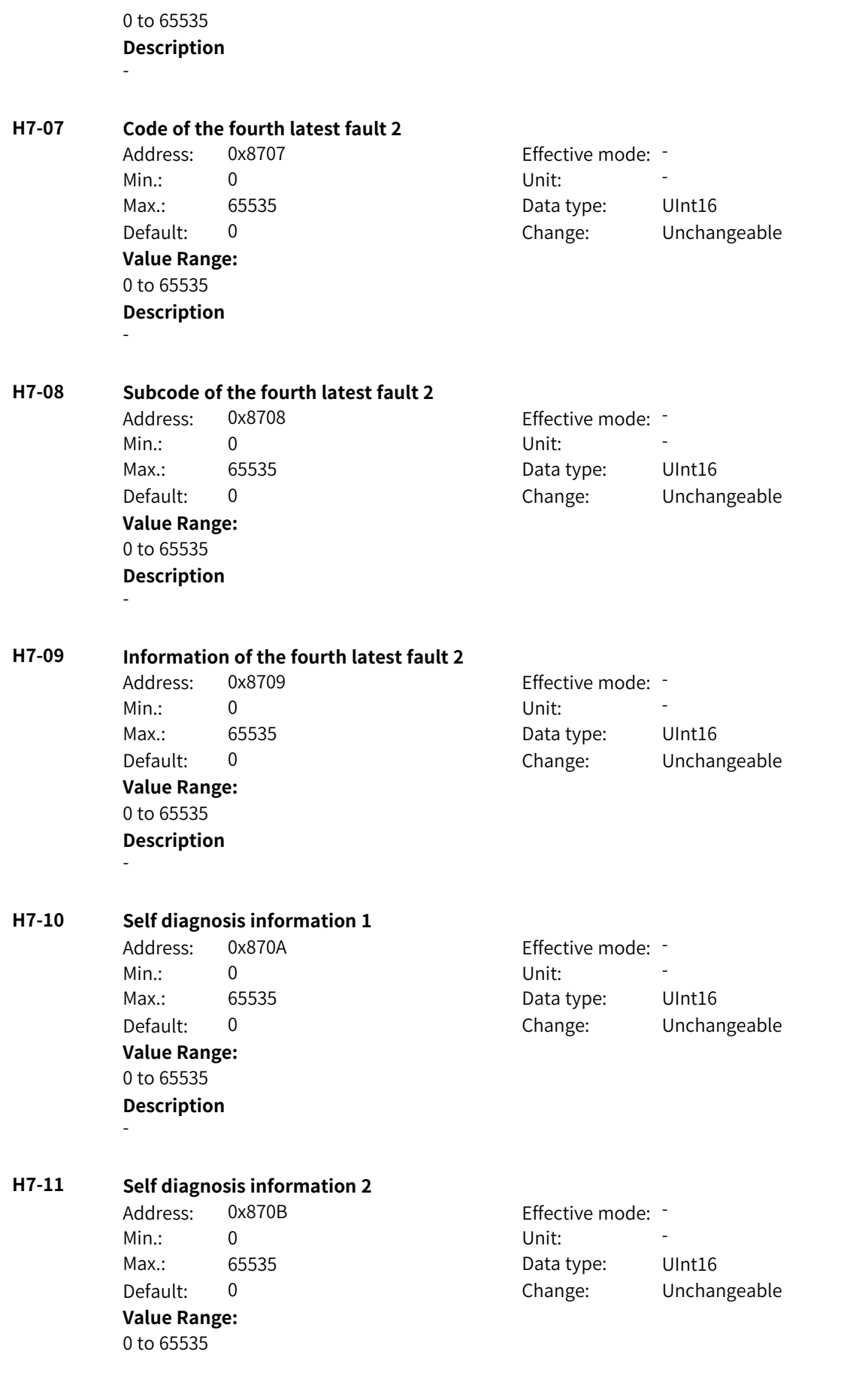

# **Description**

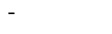

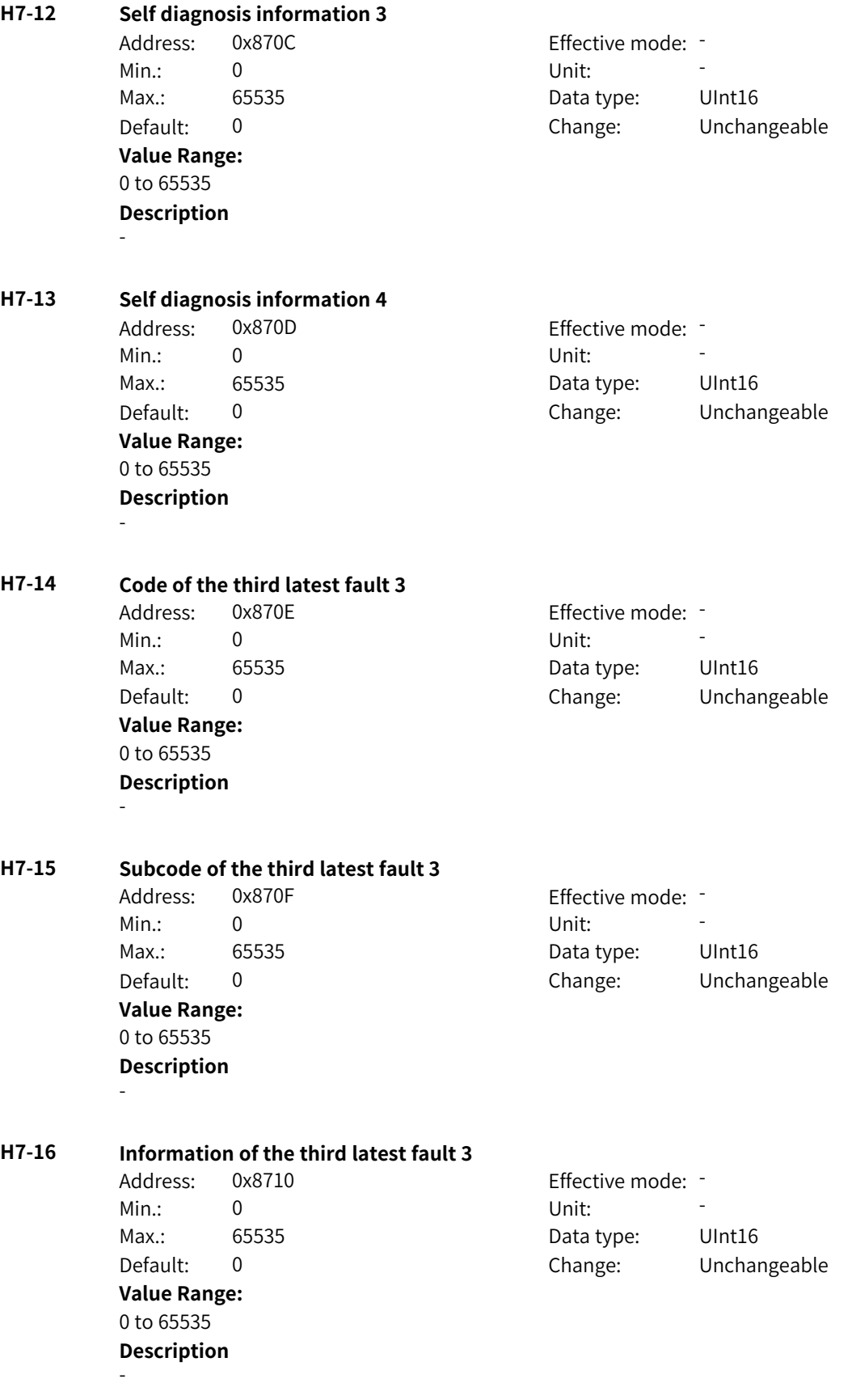

www.PLC1.ir

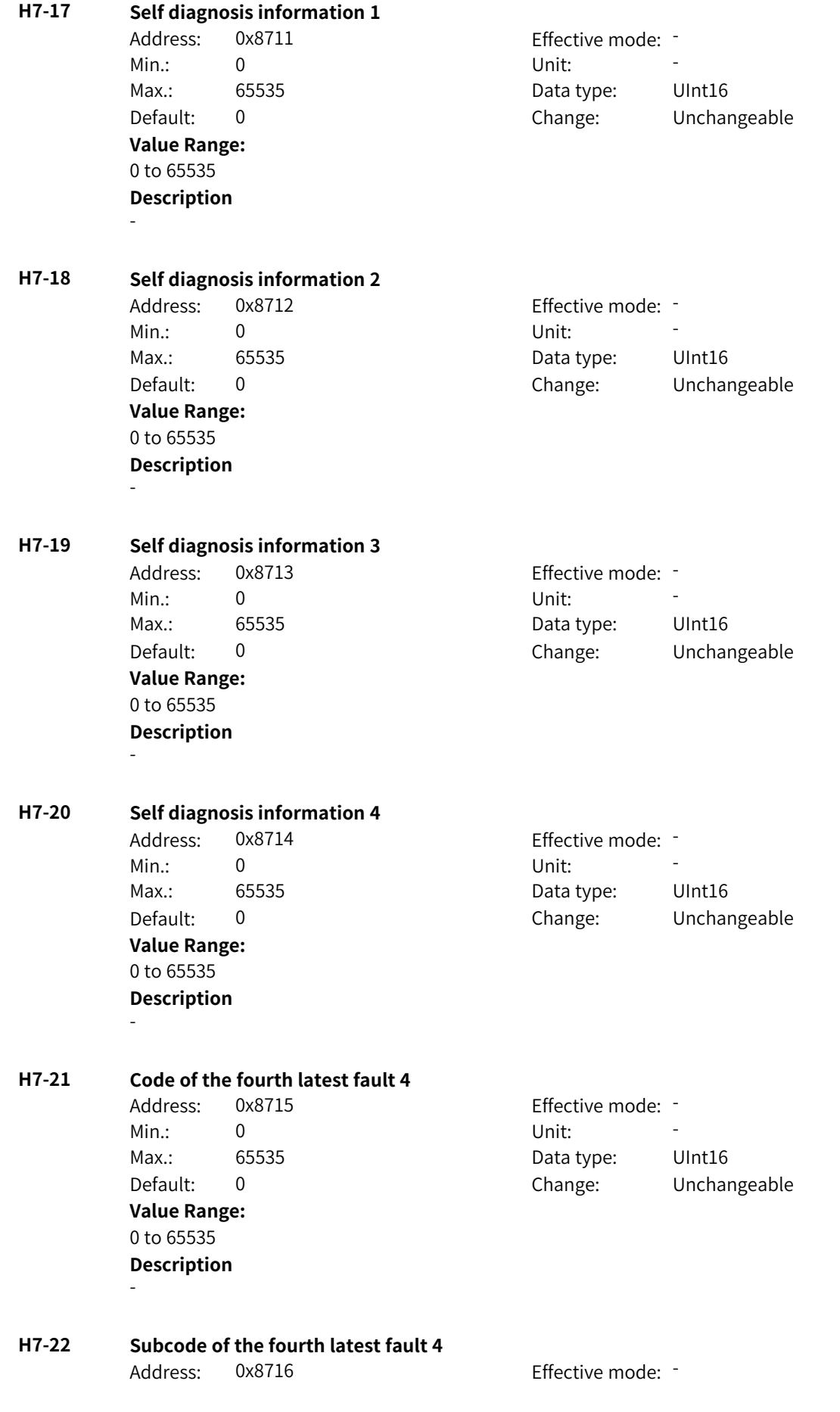

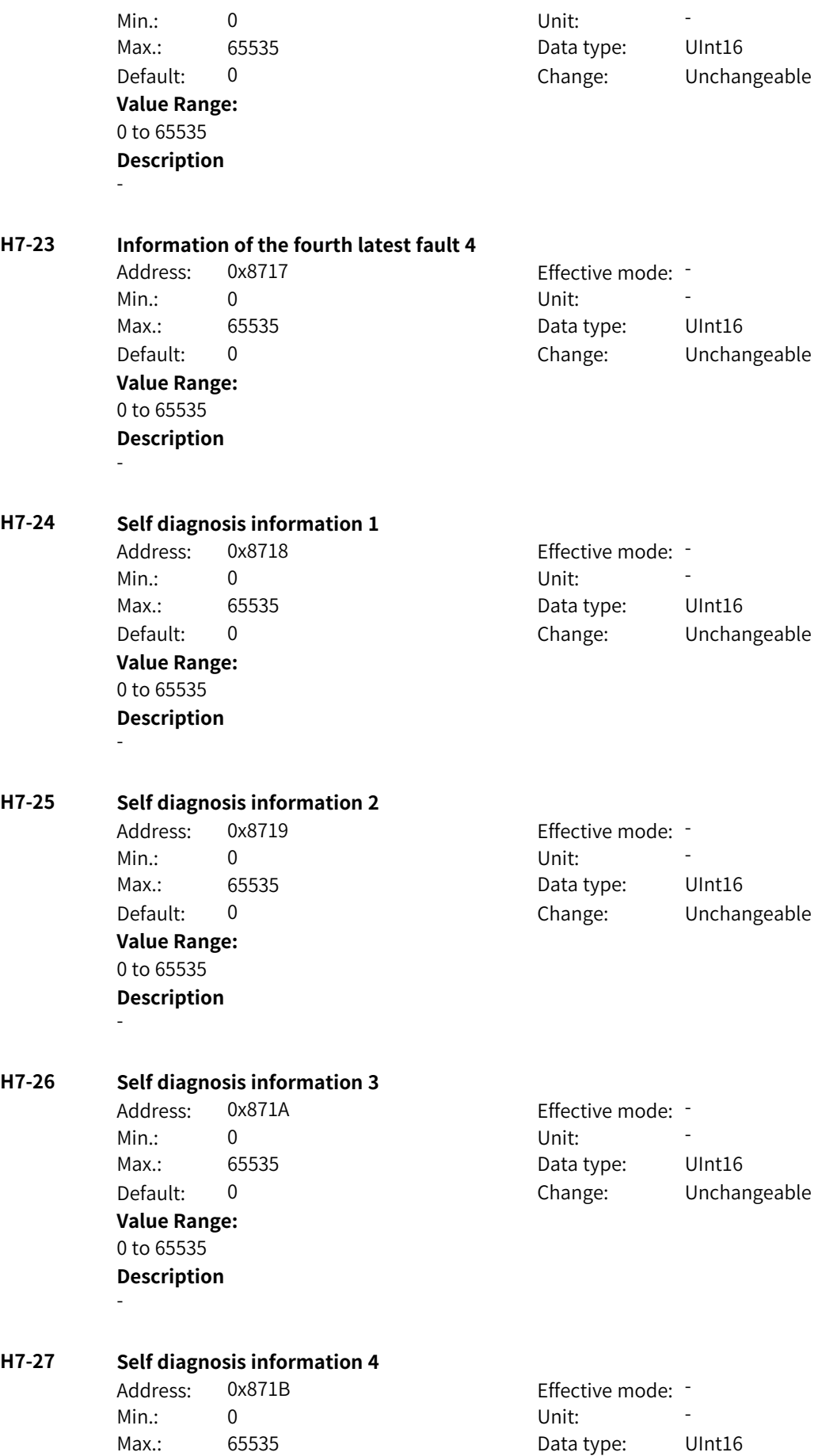

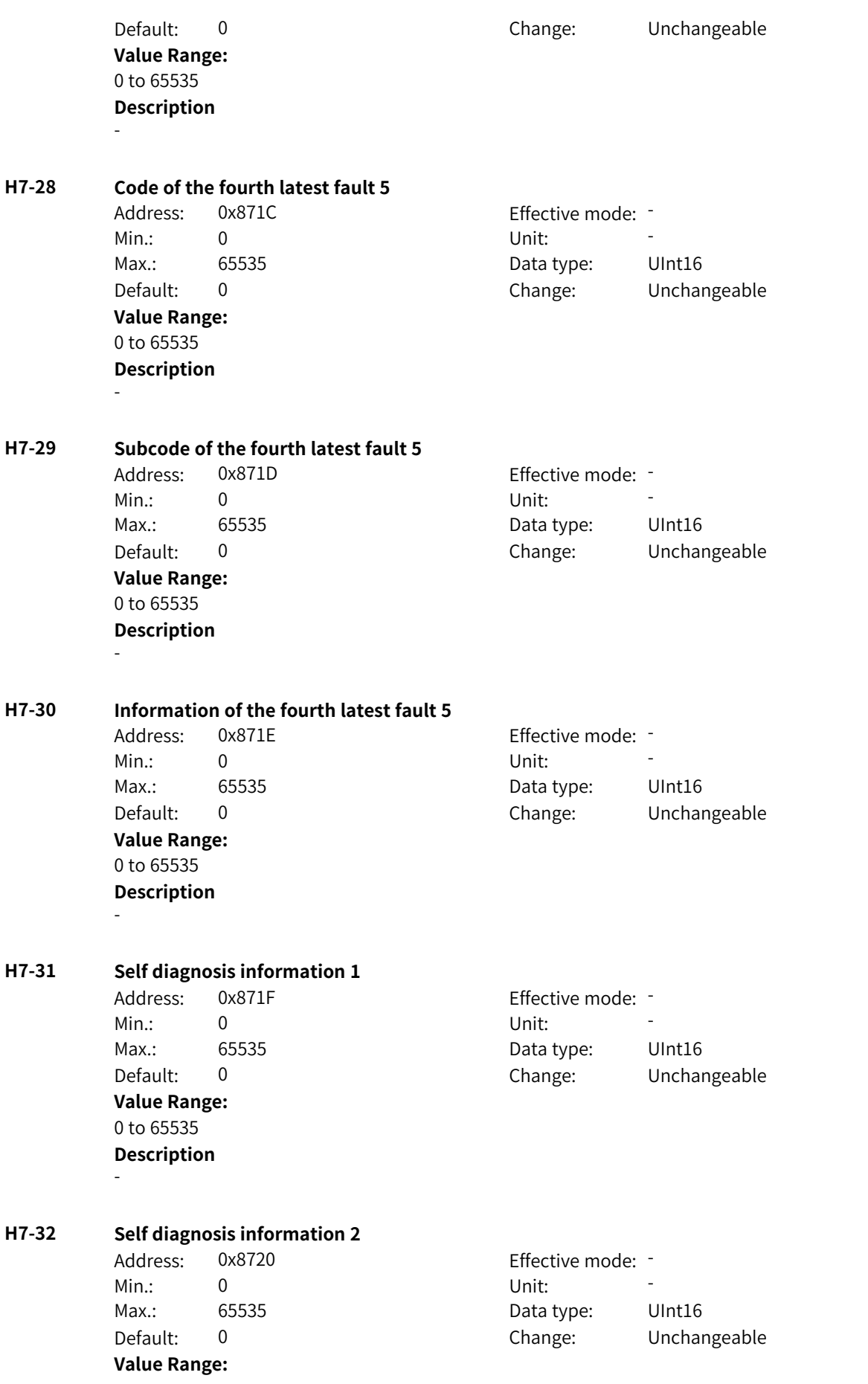

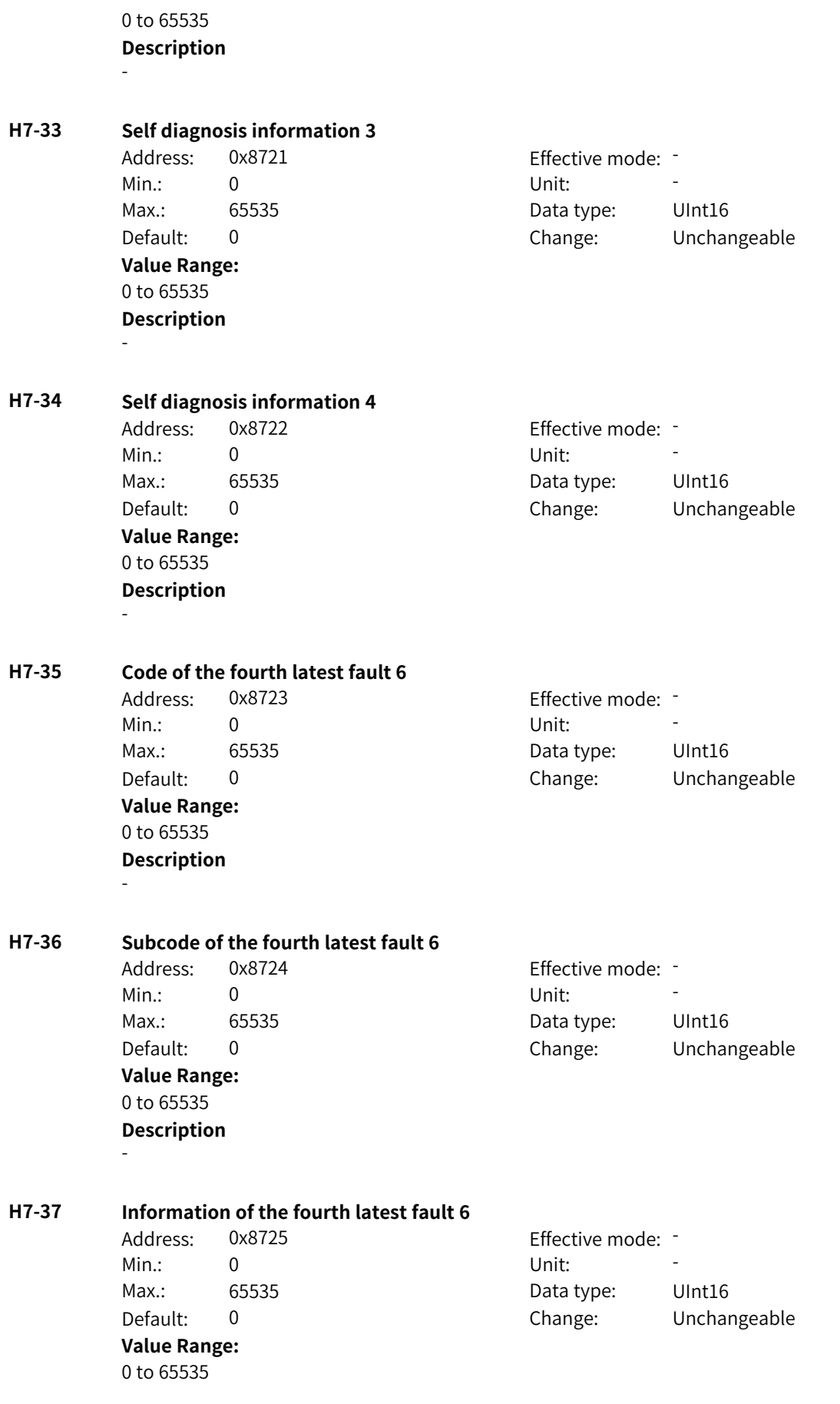

## **Description**

-

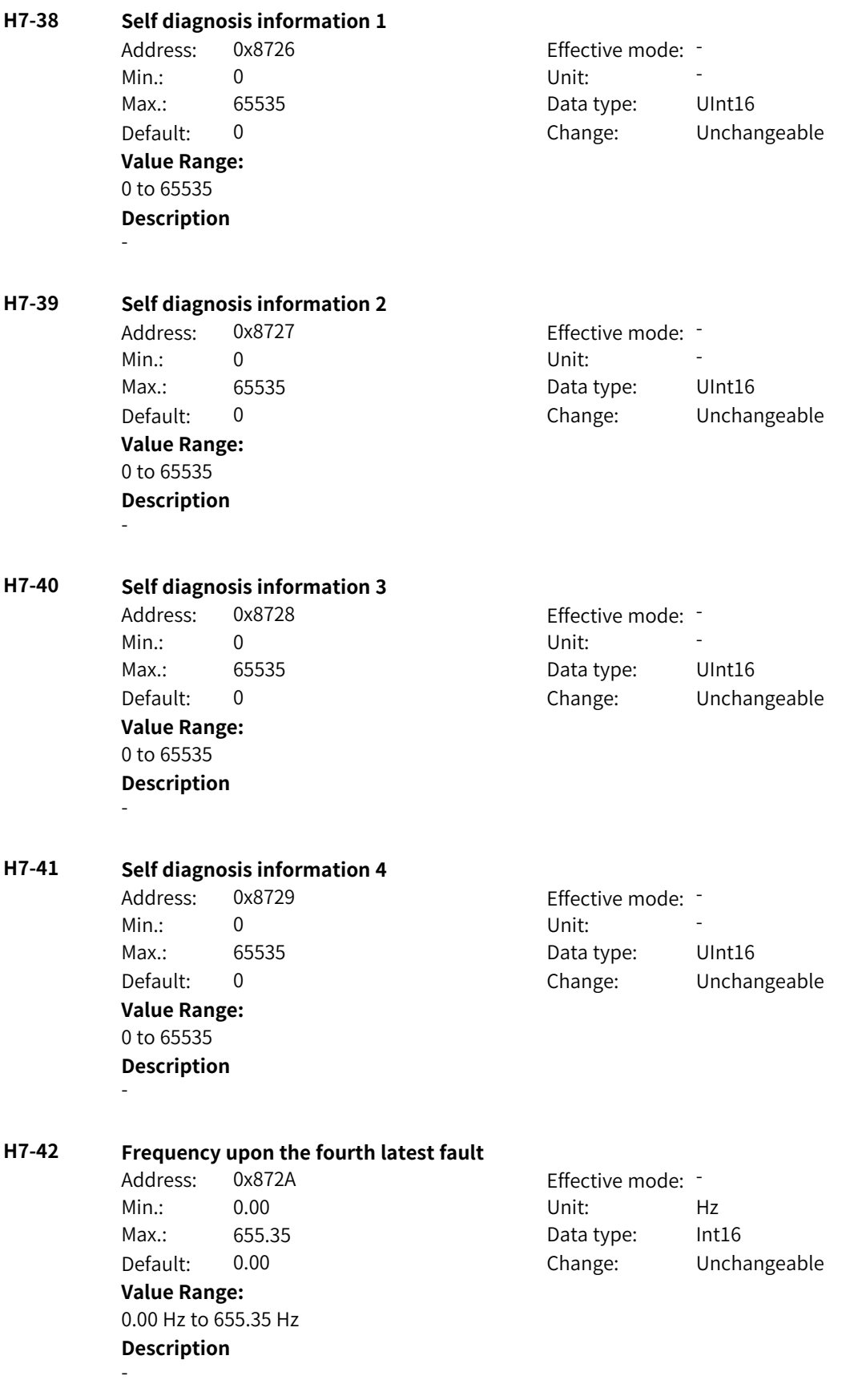
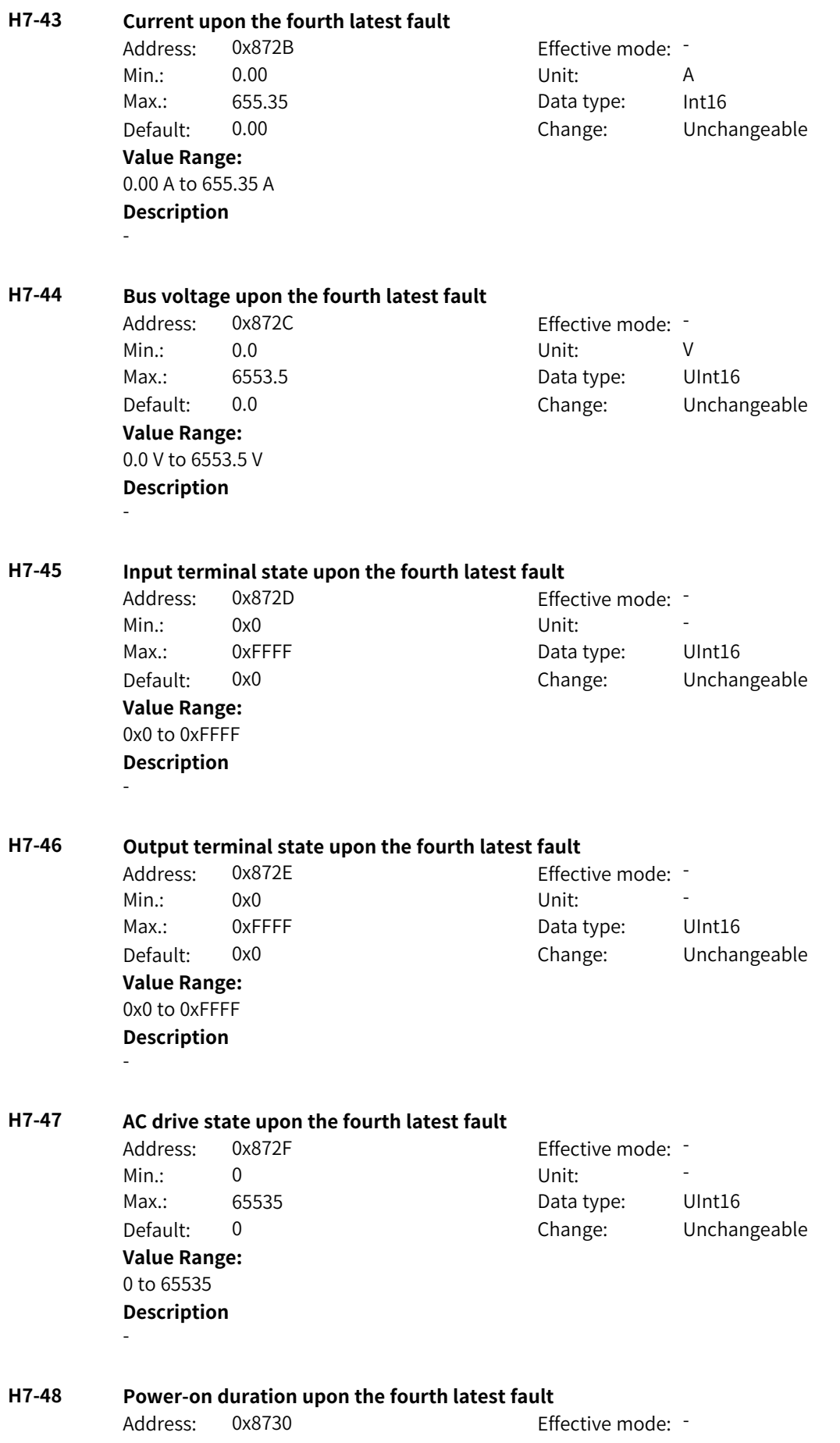

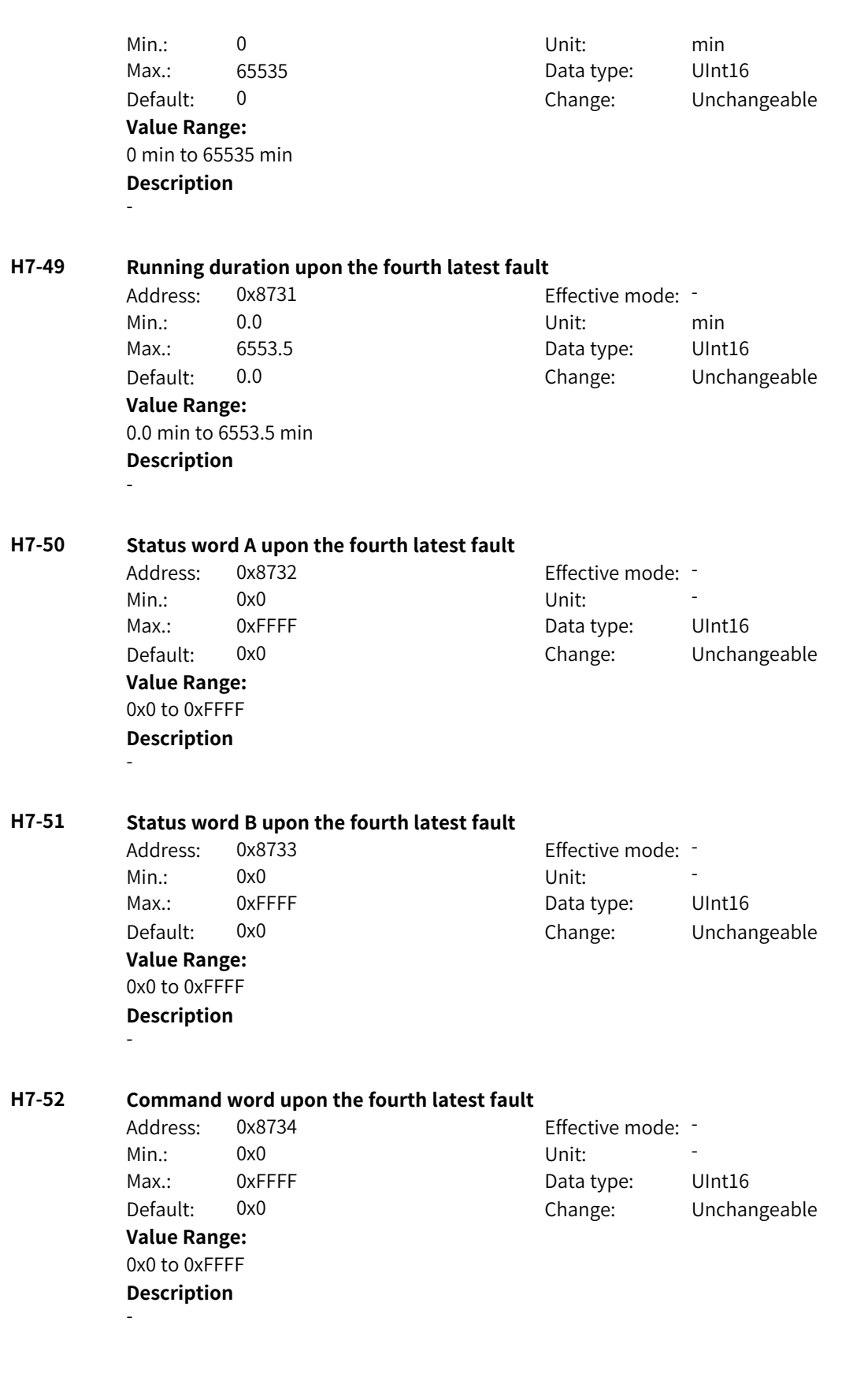

# **4.63 H8: Fault Display Parameters**

### **H8-00 Code of the fifth latest fault 1**

Address: 0x8800 example and Effective mode: -Min.: 0 Unit: 5 Unit: **Value Range:** 0 to 65535 **Description** -

Max.: 65535 65535 Data type: UInt16 Default: 0 Change: Unchangeable

## **H8-01 Subcode of the fifth latest fault 1**

Address: 0x8801 effective mode: -Min.: 0 Unit: Unit: Max.: 65535 65535 Data type: UInt16 Default: 0 Change: Unchangeable **Value Range:** 0 to 65535 **Description**

#### **H8-02 Information of the fifth latest fault 1** Address: 0x8802 Effective mode: -

-

Min.: 0 Unit: 5 Unit: Max.: 65535 65535 Data type: UInt16 Default: 0 Change: Unchangeable **Value Range:** 0 to 65535 **Description** -

## **H8-03 Self diagnosis information 1**

Min.: 0 Unit: Unit: **Value Range:** 0 to 65535 **Description**

-

-

# Address: 0x8803 Effective mode: - Max.: 65535 65535 Data type: UInt16 Default: 0 Change: Unchangeable

**H8-04 Self diagnosis information 2** Address: 0x8804 effective mode: -Min.: 0 Unit: Unit: Max.: 65535 65535 Data type: UInt16 Default: 0 Change: Unchangeable **Value Range:** 0 to 65535 **Description**

www.PLC1.ir

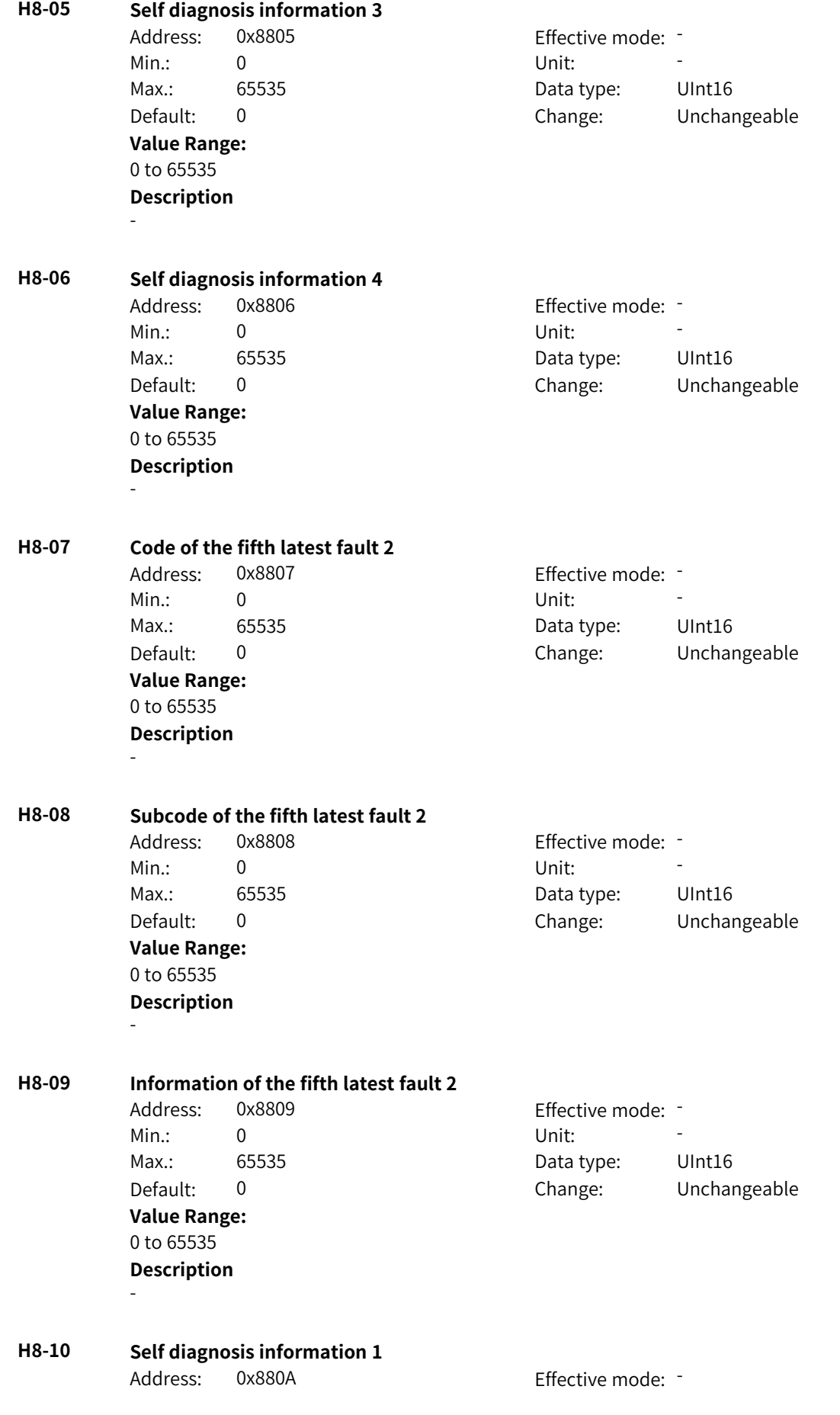

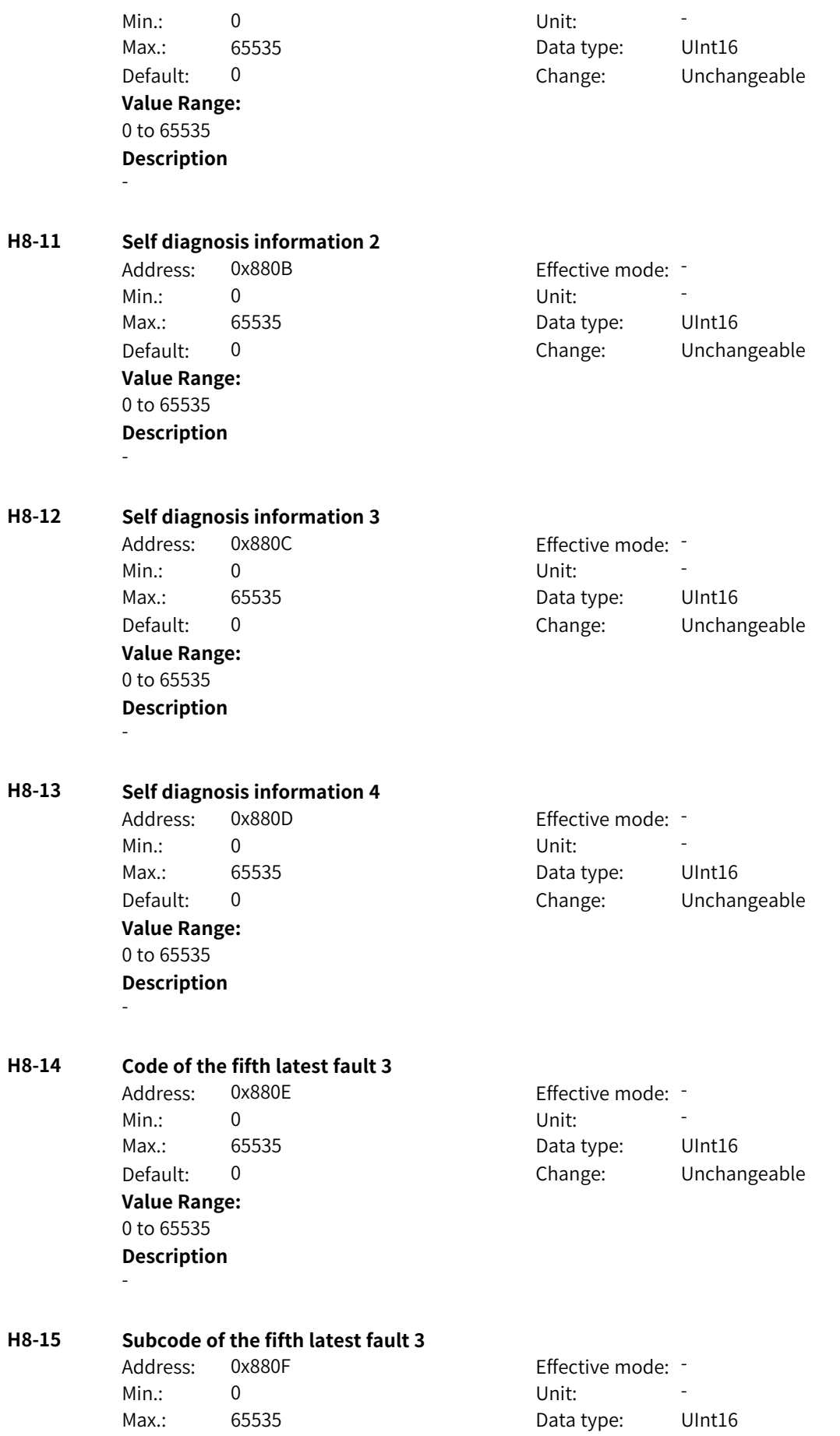

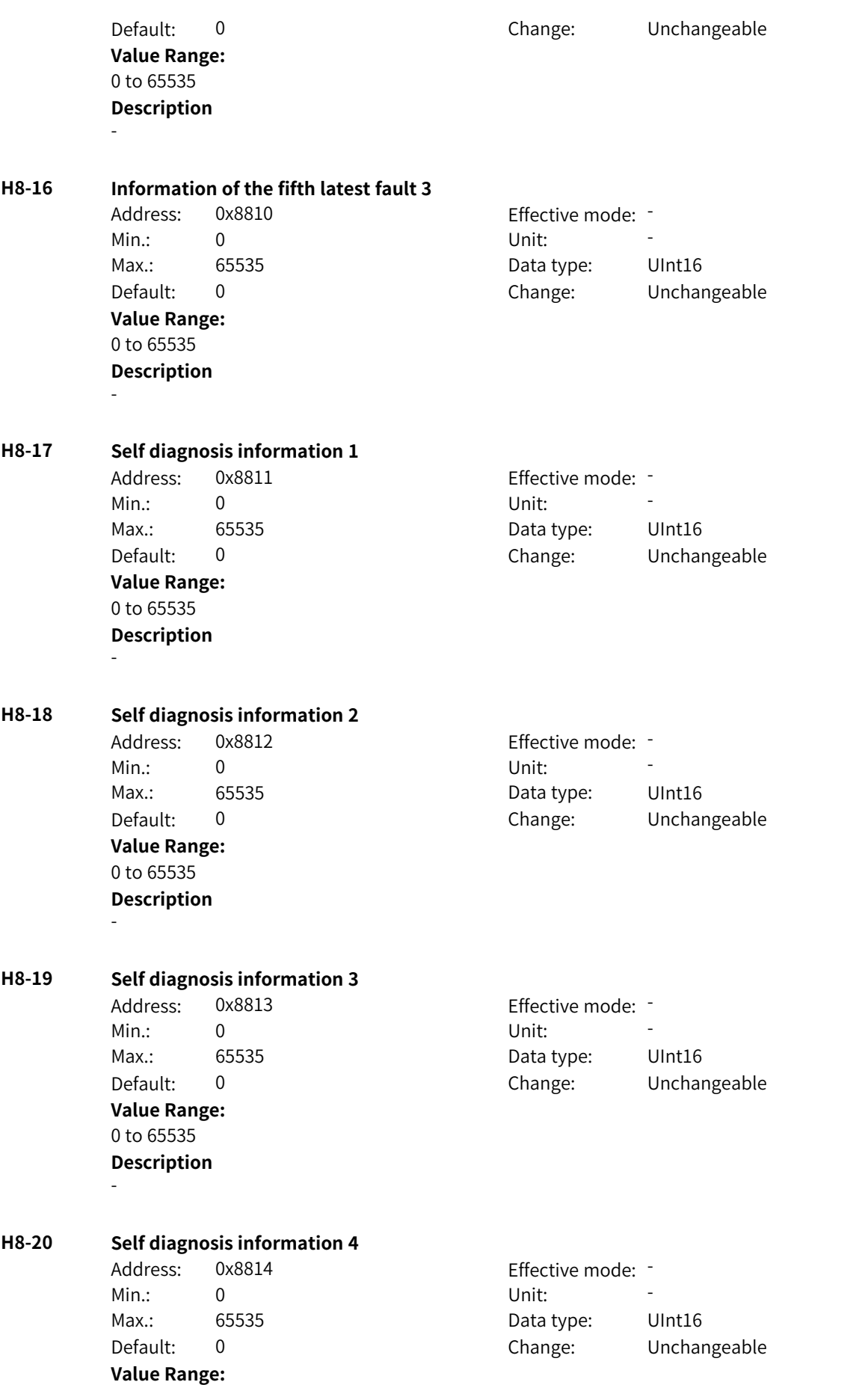

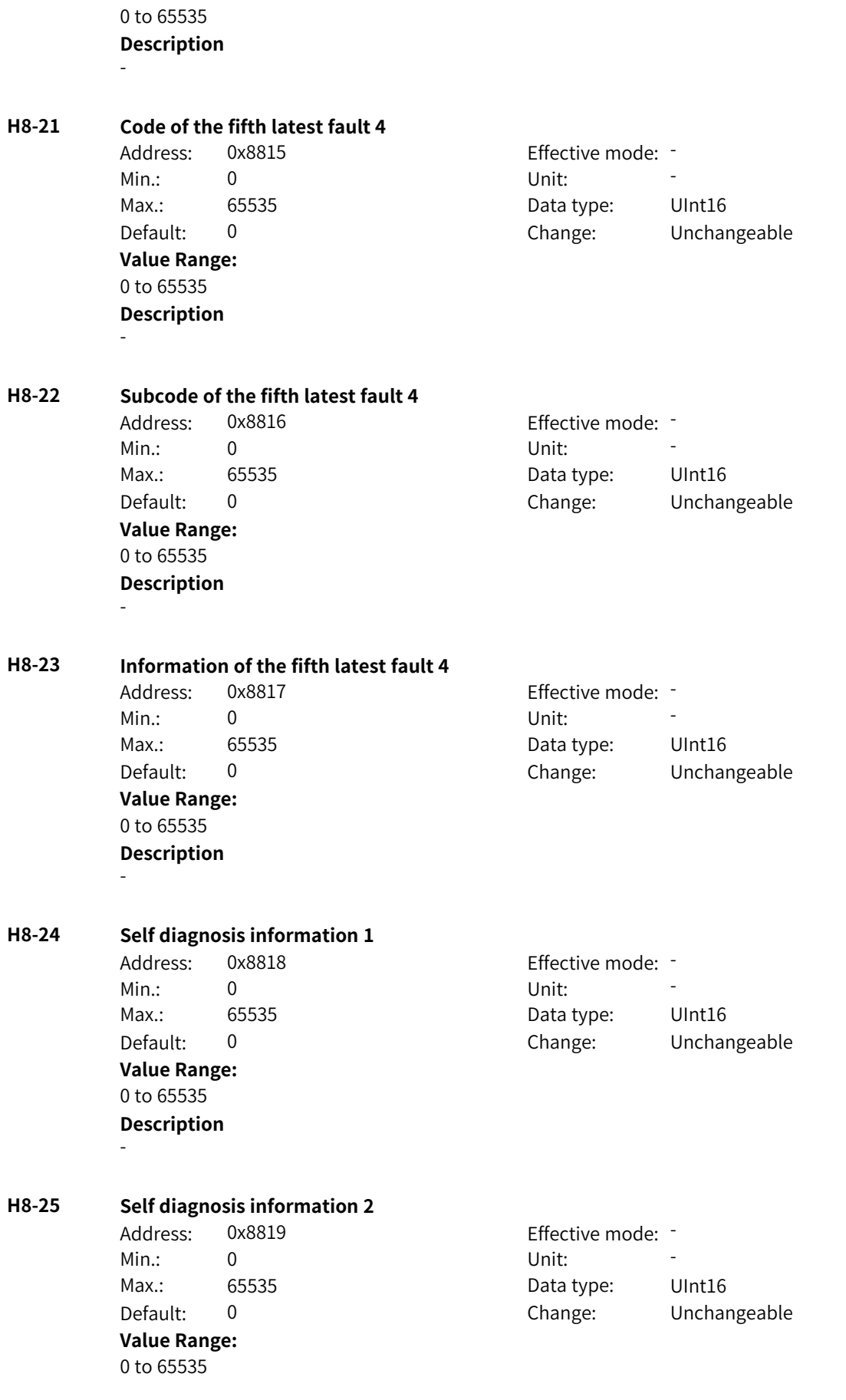

-

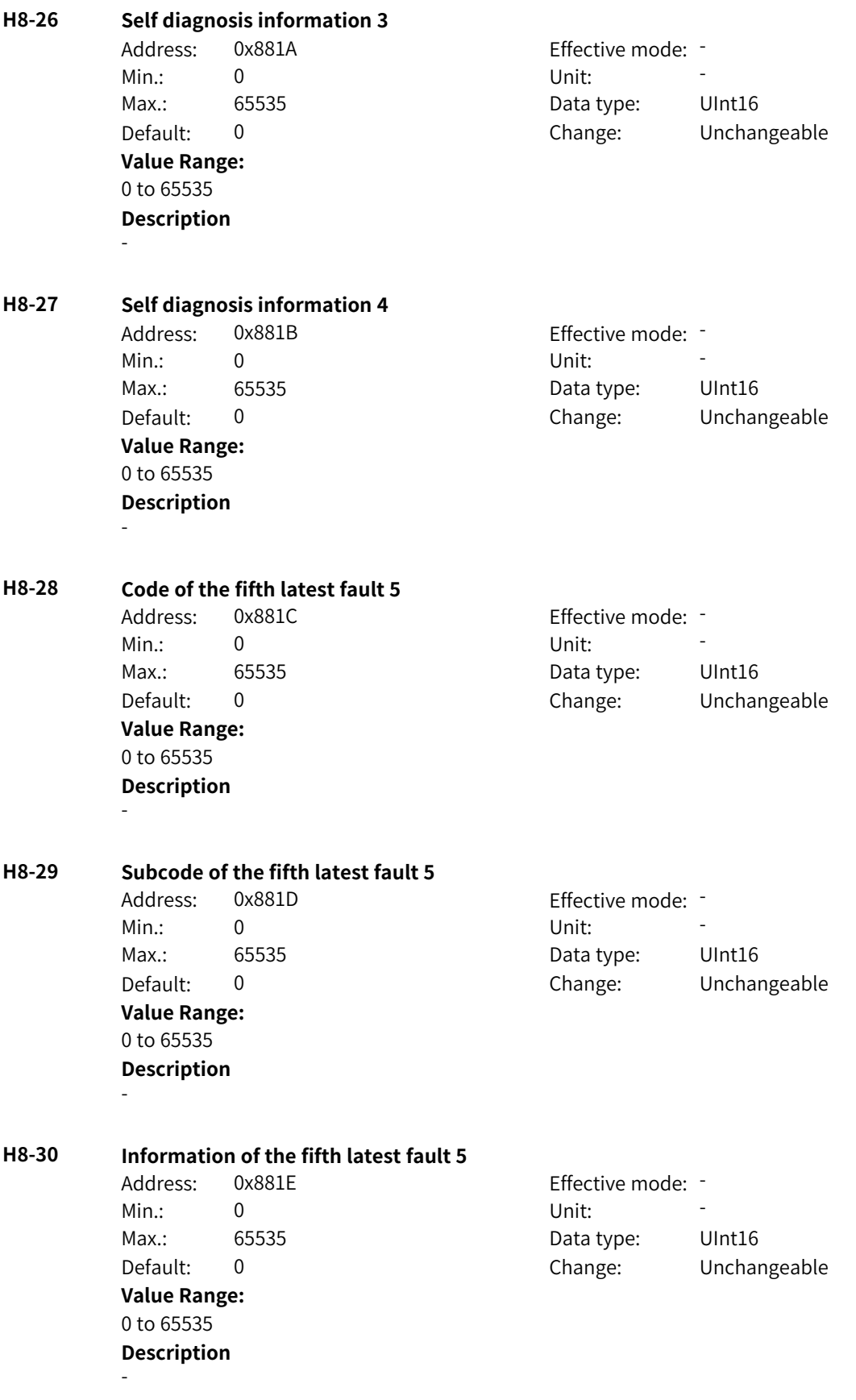

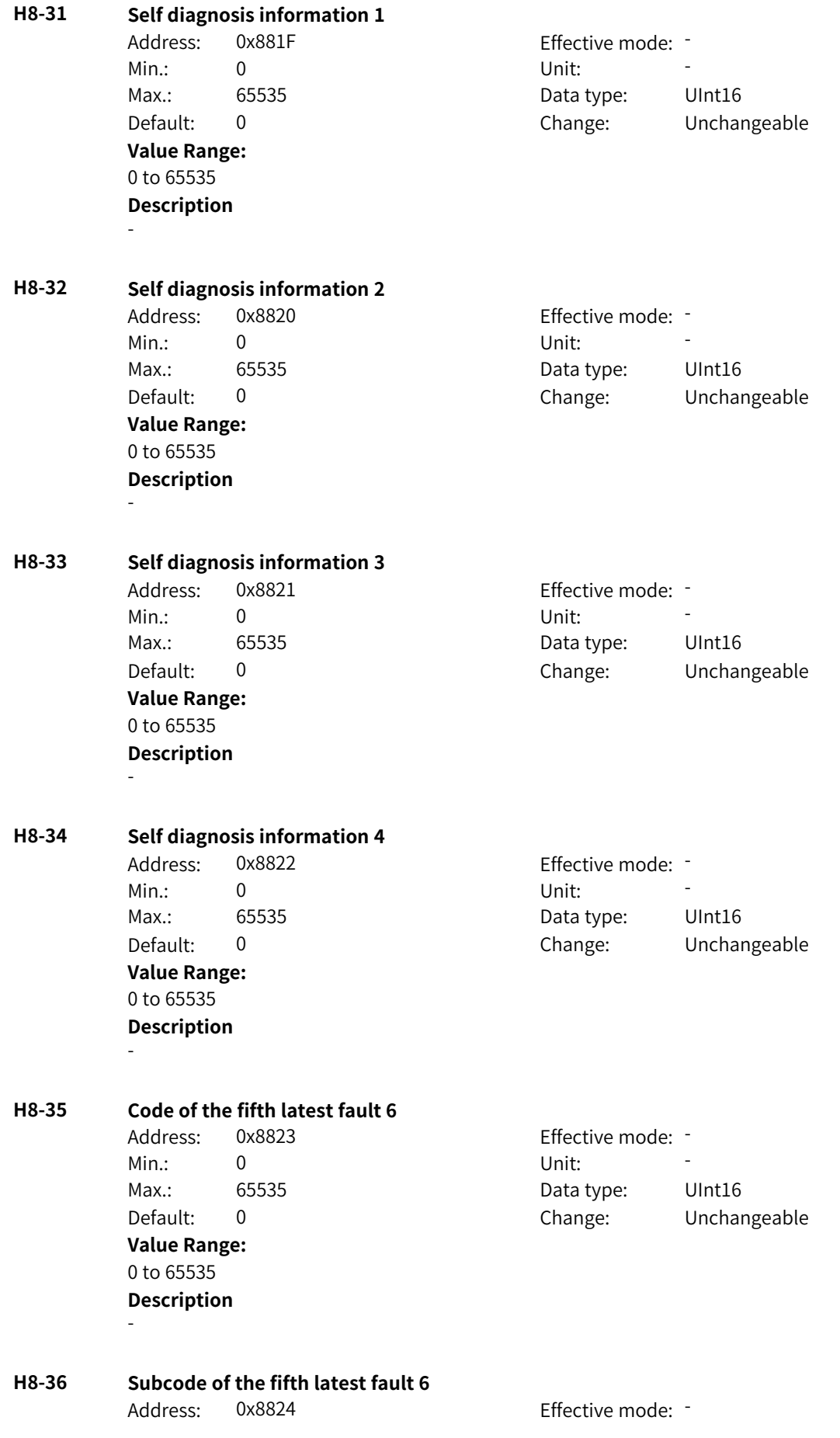

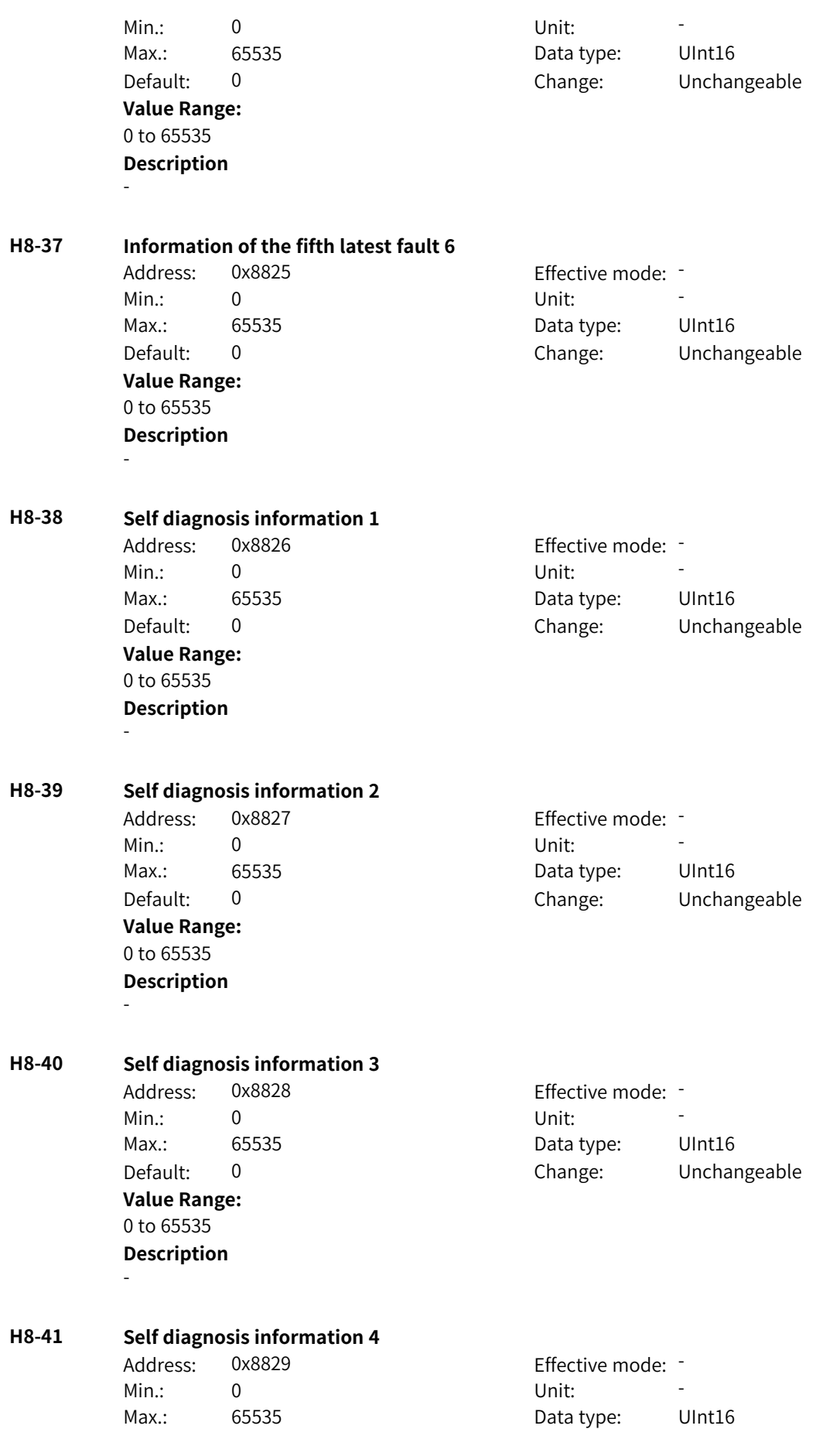

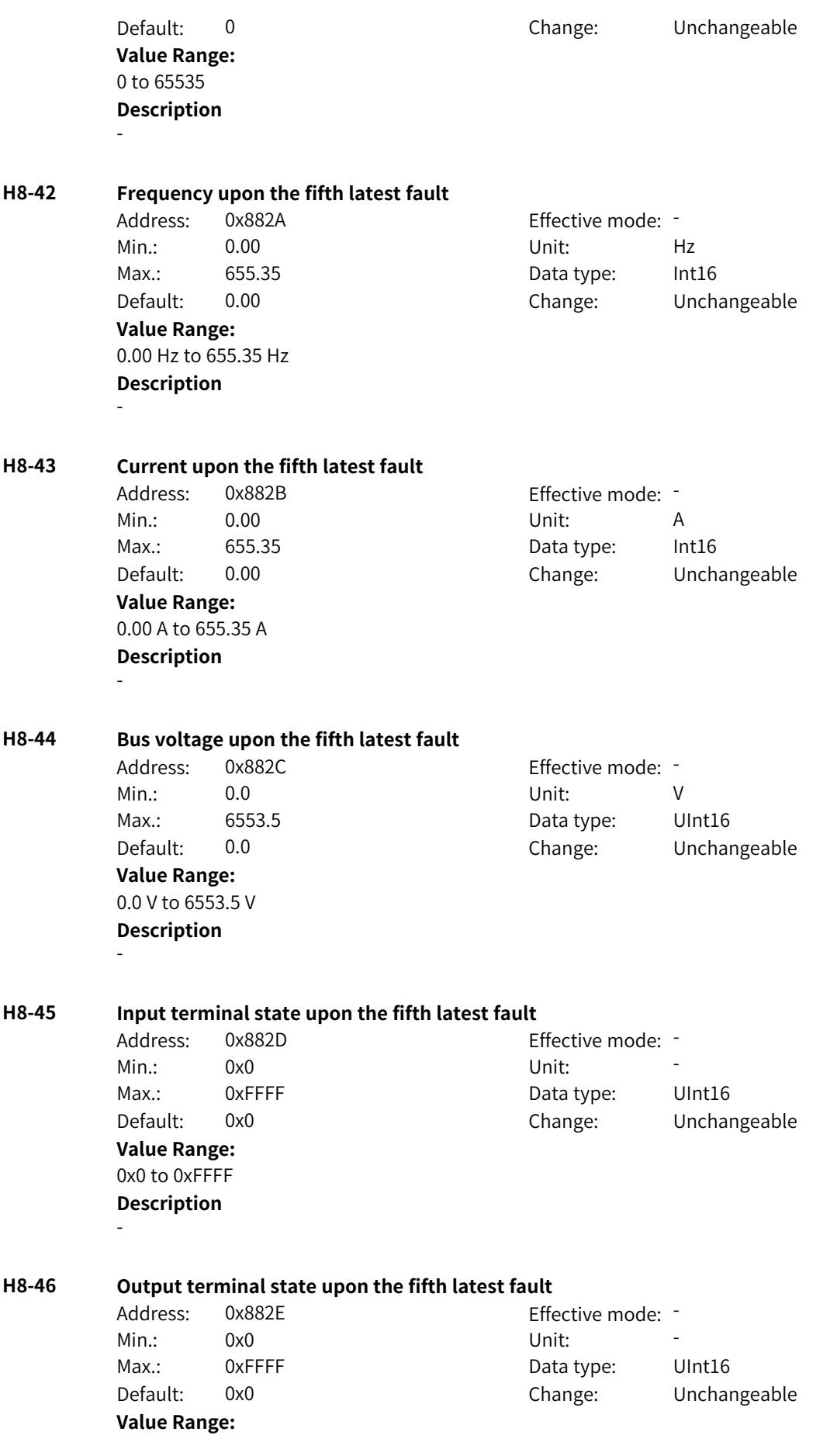

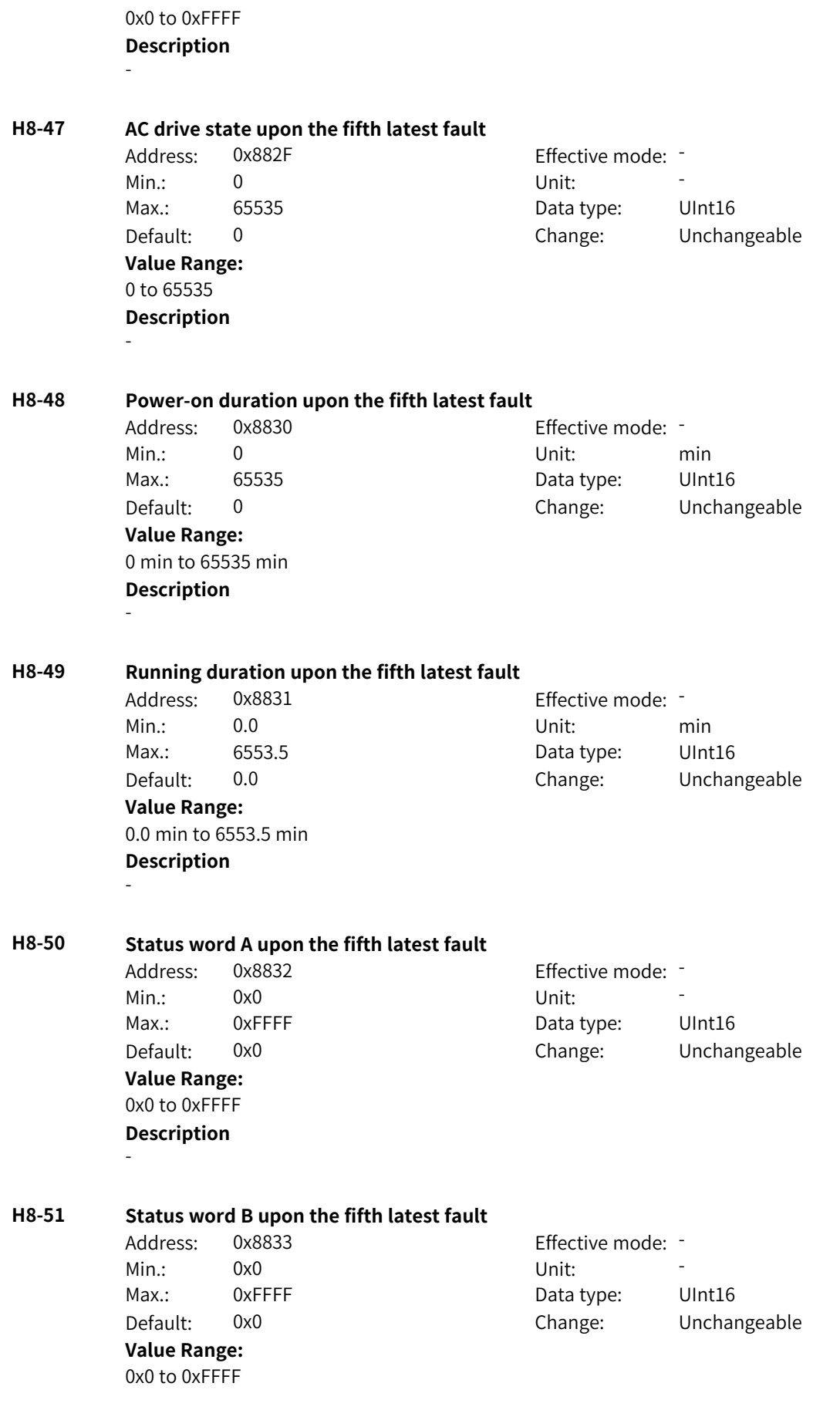

### **H8-52 Command word upon the fifth latest fault** Address: 0x8834 Effective mode: -Min.: 0x0 Vnit: Unit: Max.: 0xFFFF Data type: UInt16 Default: 0x0 Change: Unchangeable **Value Range:** 0x0 to 0xFFFF **Description** -

# **4.64 U0: Monitoring Parameters**

#### **U0-00 Running frequency**

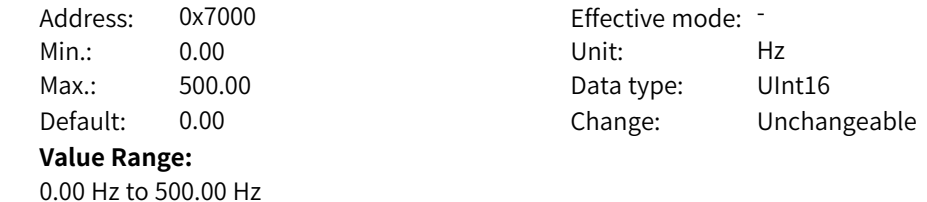

#### **U0-01 Frequency reference** Address: 0x7001 Effective mode: -Min.: 0.00 Unit: Hz

**Description**

-

-

**U0-02 Bus voltage**

-

**Value Range:** 0.00 Hz to 500.00 Hz **Description**

**Description**

# Max.: 500.00 Data type: UInt16 Default: 0.00 Change: Unchangeable

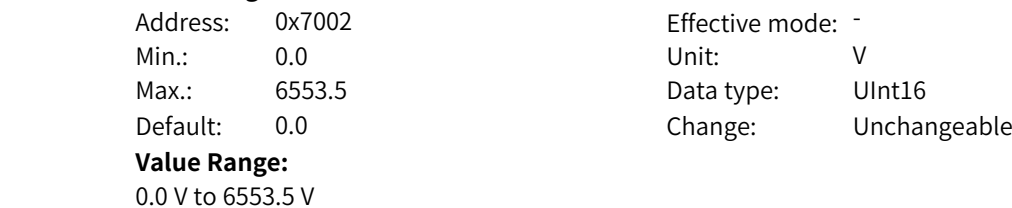

**U0-03 Output voltage** Address: 0x7003 Effective mode: -Min.: 0 Unit: V Max.: 65535 **Data type:** UInt16

Default: 0 Change: Unchangeable

www.PLC1.ir

**Value Range:** 0 V to 65535 V **Description** - **U0-04 Output current** Address: 0x7004 Effective mode: -Min.: 0.00 Unit: A Max.: 655.35 Data type: UInt16 Default: 0.00 Change: Unchangeable **Value Range:** 0.00 A to 655.35 A **Description** - **U0-05 Output power** Address: 0x7005 Effective mode: -Min.: –3276.8 Unit: kW Max.: 3276.7 Data type: Int16 Default: 0.0 Change: Unchangeable **Value Range:** –3276.8 kW to +3276.7 kW **Description** - **U0-06 Output torque** Address: 0x7006 effective mode: -Min.: –3276.8 Unit: % Max.: 3276.7 Data type: Int16 Default: 0.0 Change: Unchangeable **Value Range:** –3276.8% to +3276.7% **Description** - **U0-07 DI state** Address: 0x7007 Effective mode: -Min.: 0x0 Vnit: Unit: Max.: 0x7FFF Data type: UInt16 Default: 0x0 Change: Unchangeable **Value Range:** 0x0 to 0x7FFF **Description** - **U0-08 DO state** Address: 0x7008 Effective mode: -Min.: 0x0 Vnit: 1 Max.: 0x7FFF Data type: UInt16 Default: 0x0 Change: Unchangeable **Value Range:** 0x0 to 0x7FFF

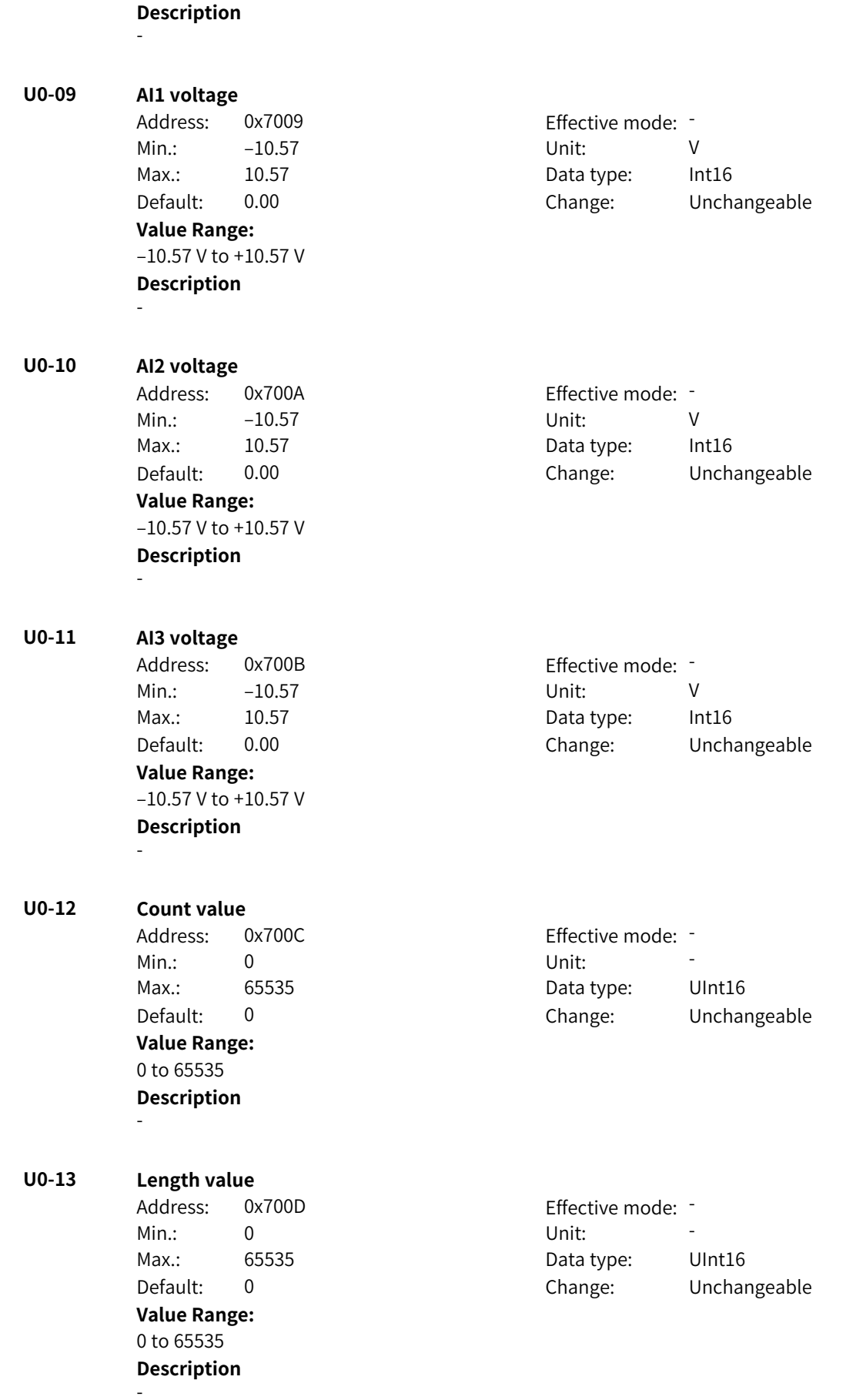

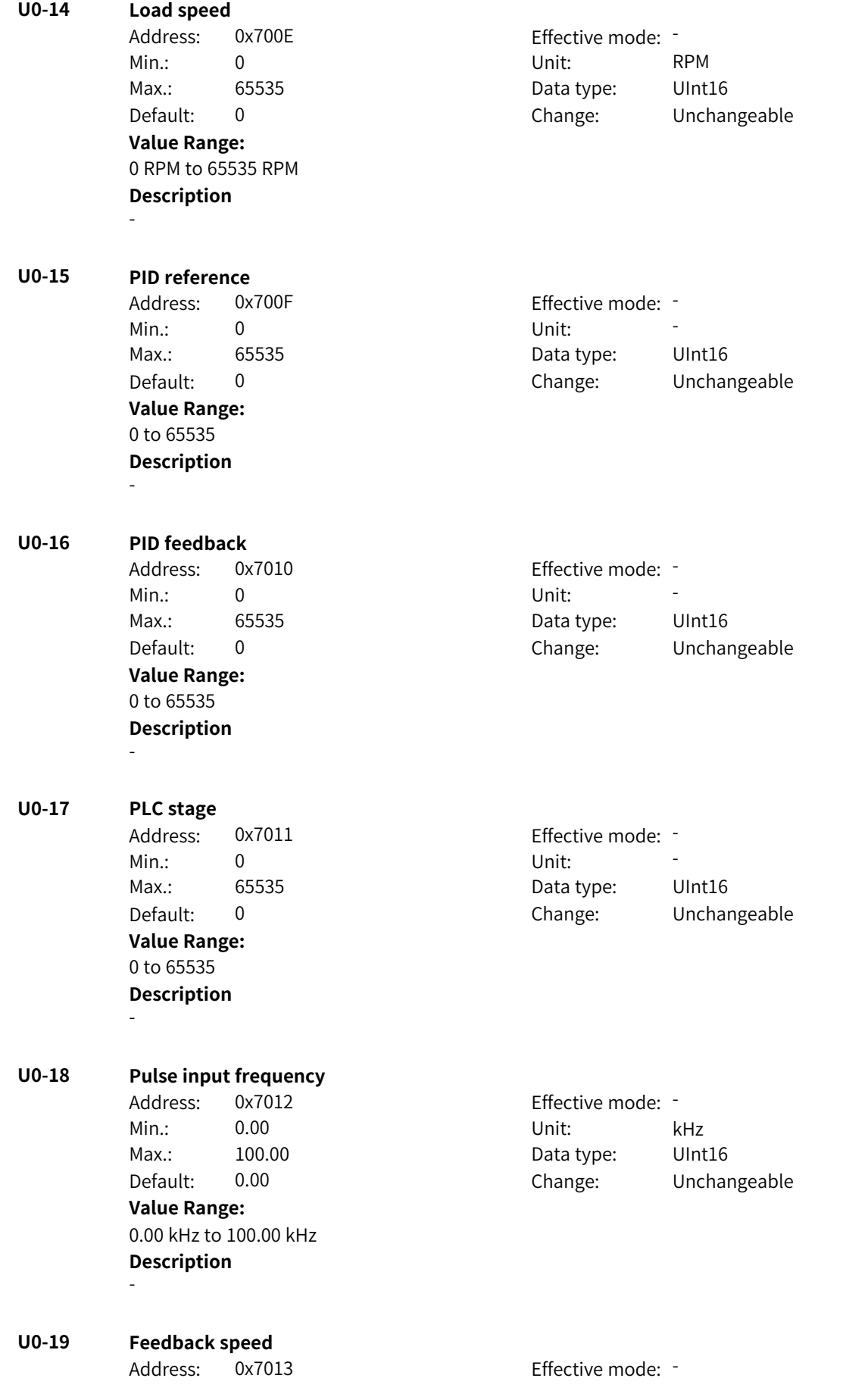

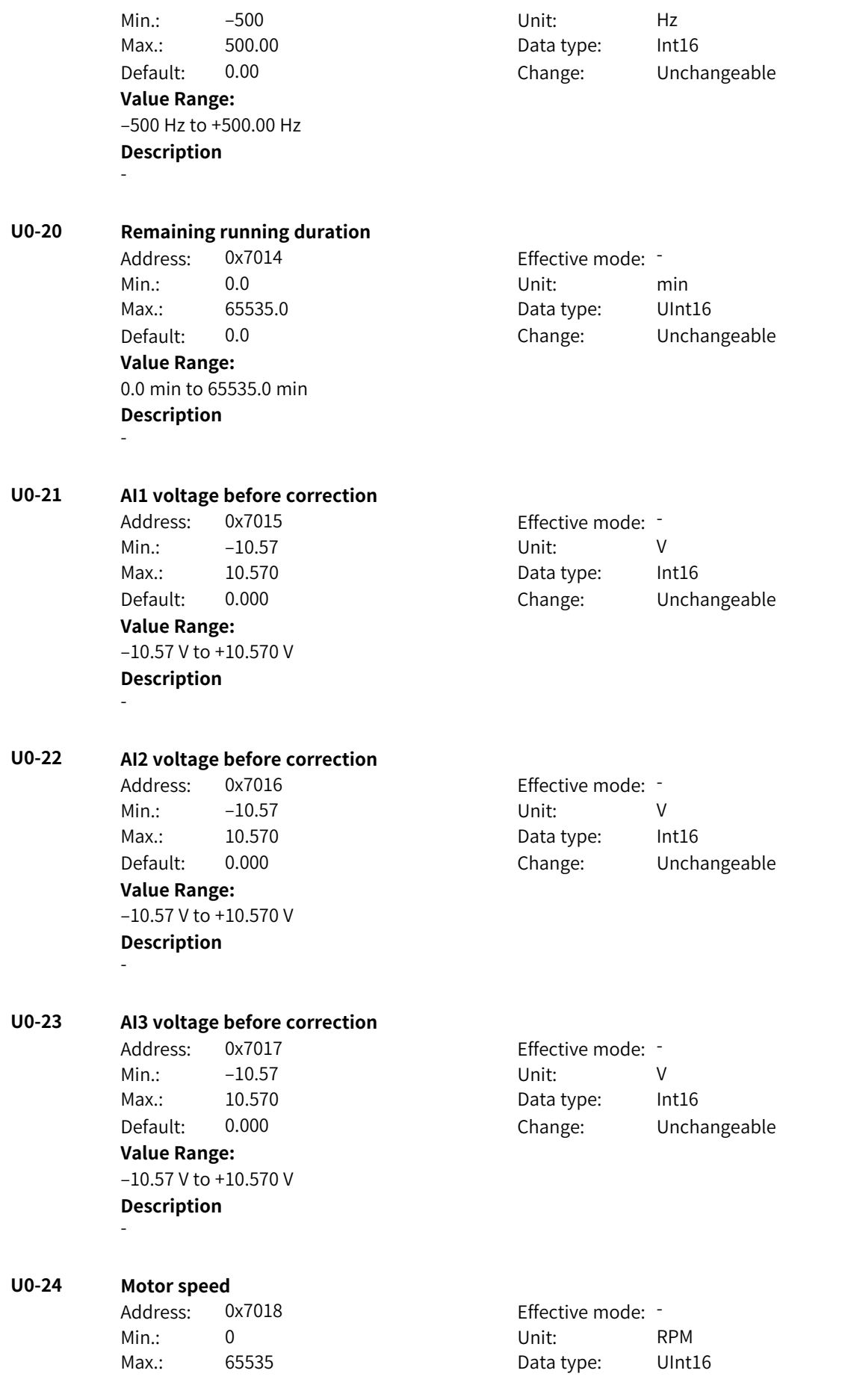

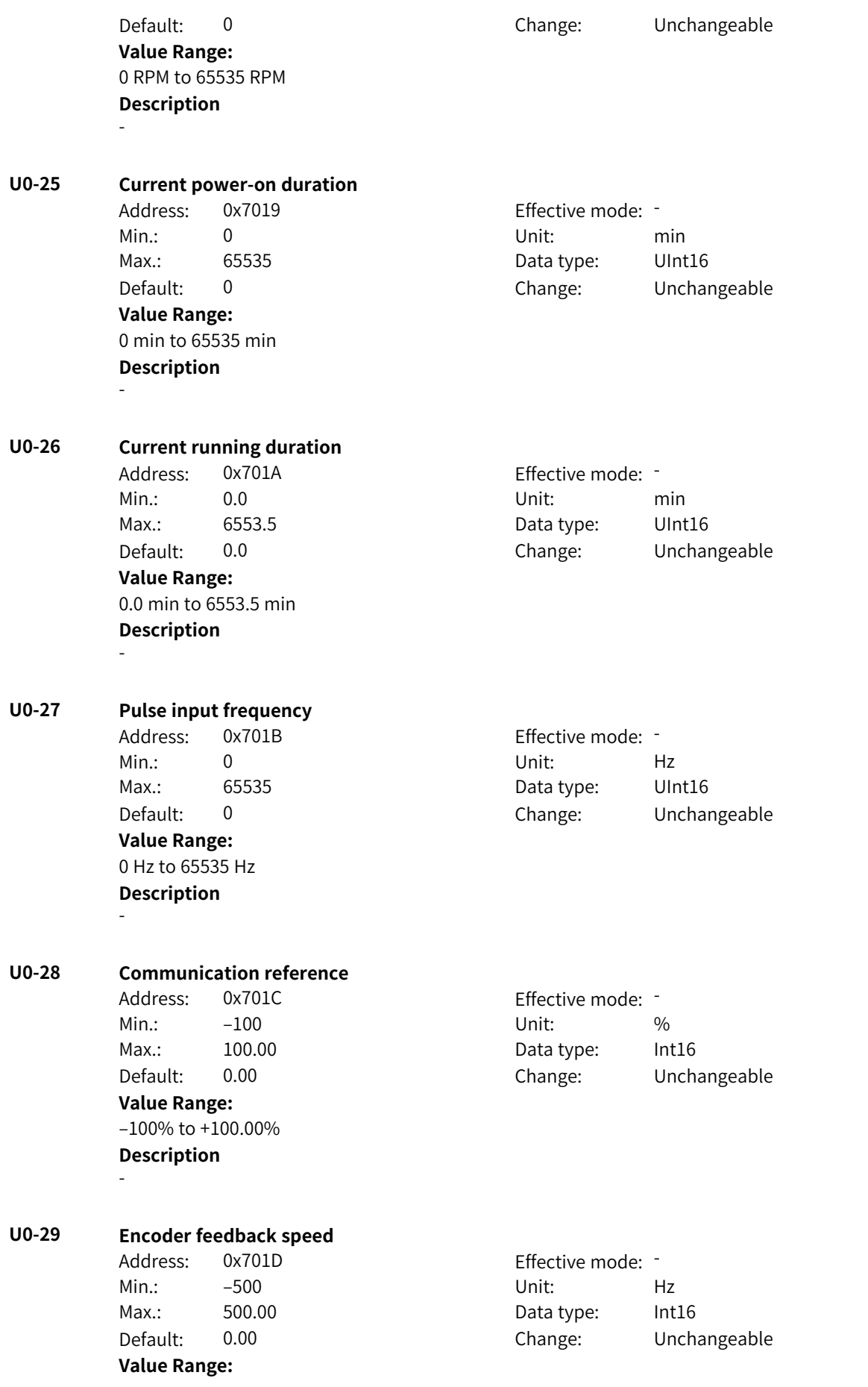

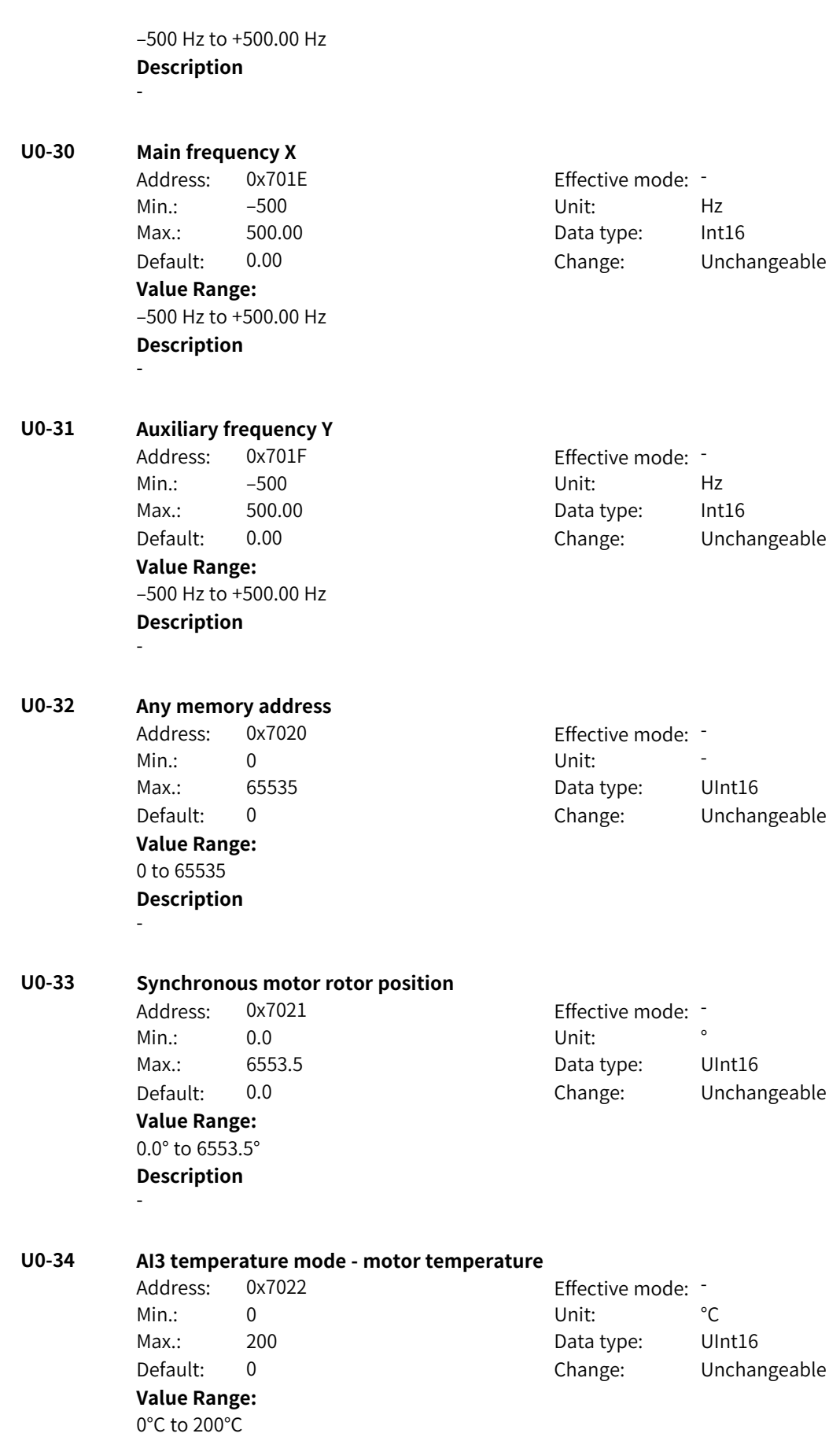

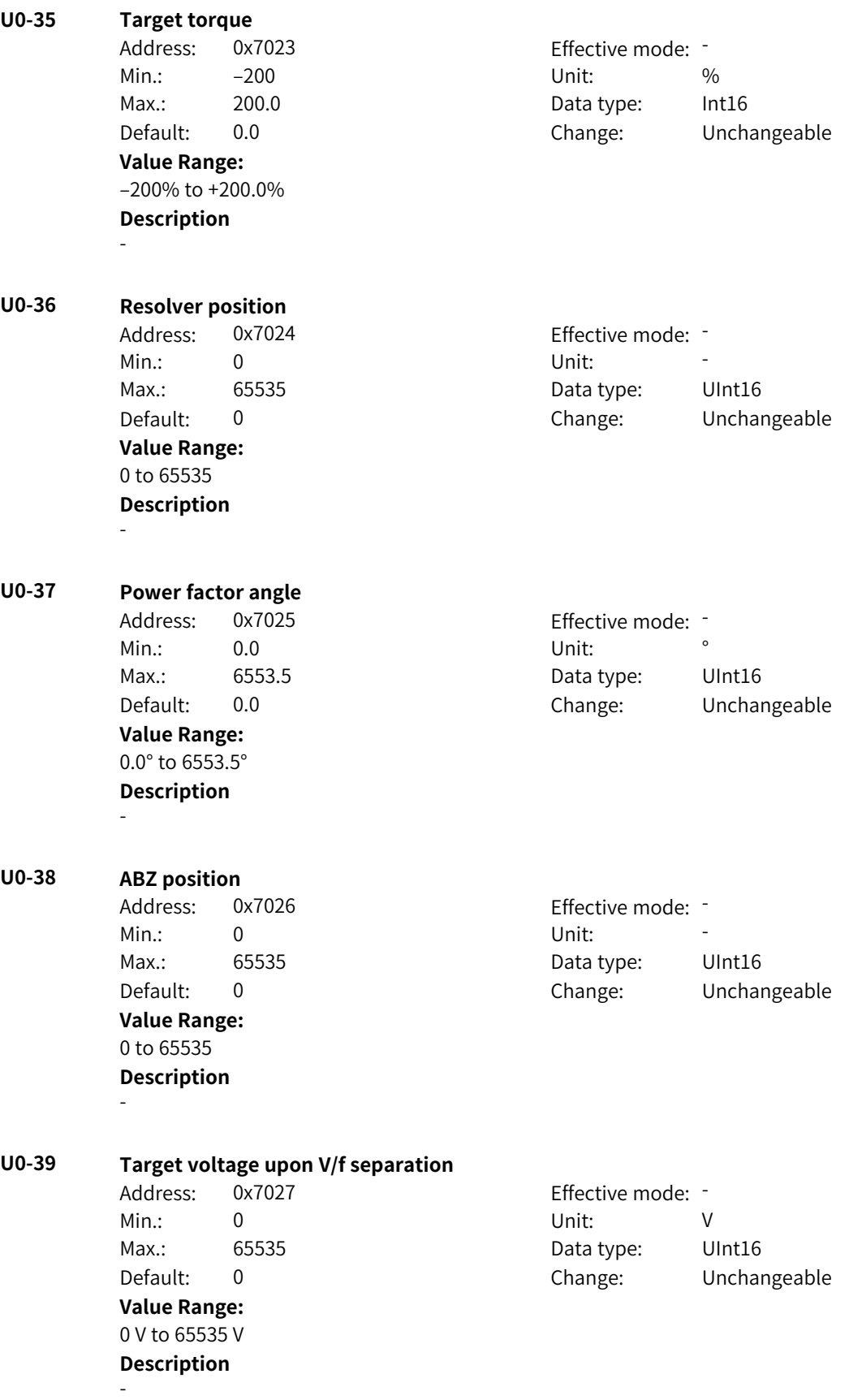

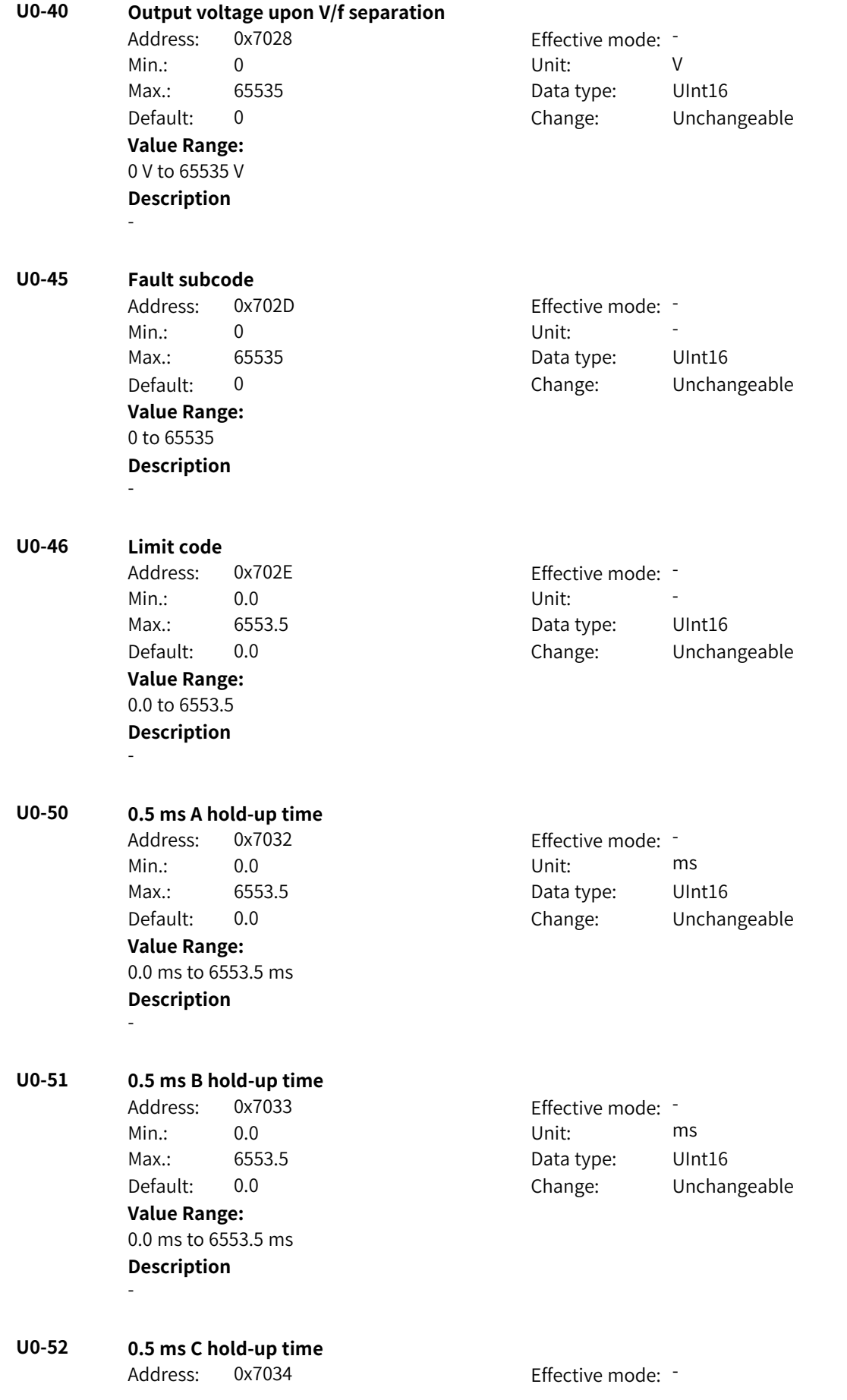

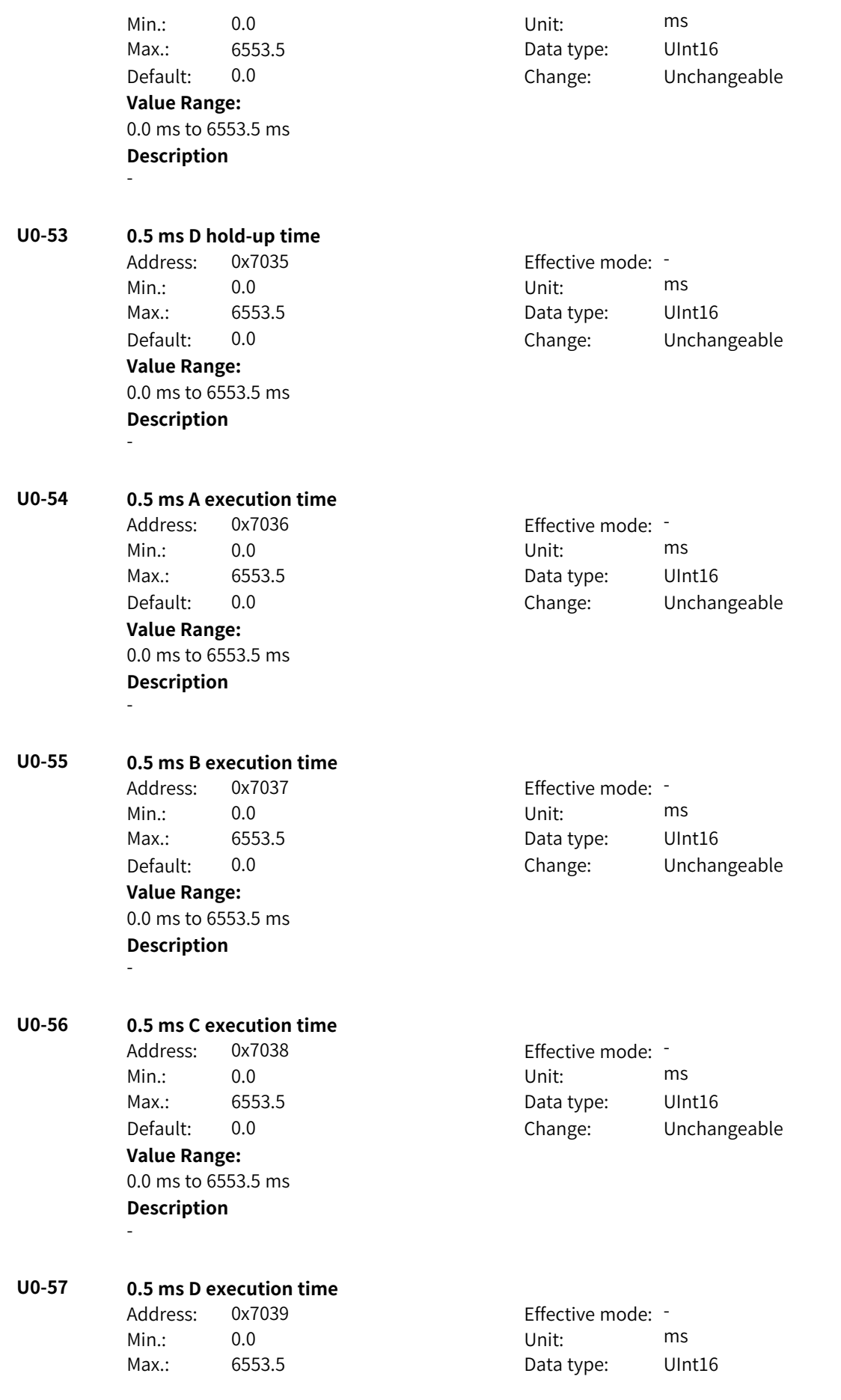

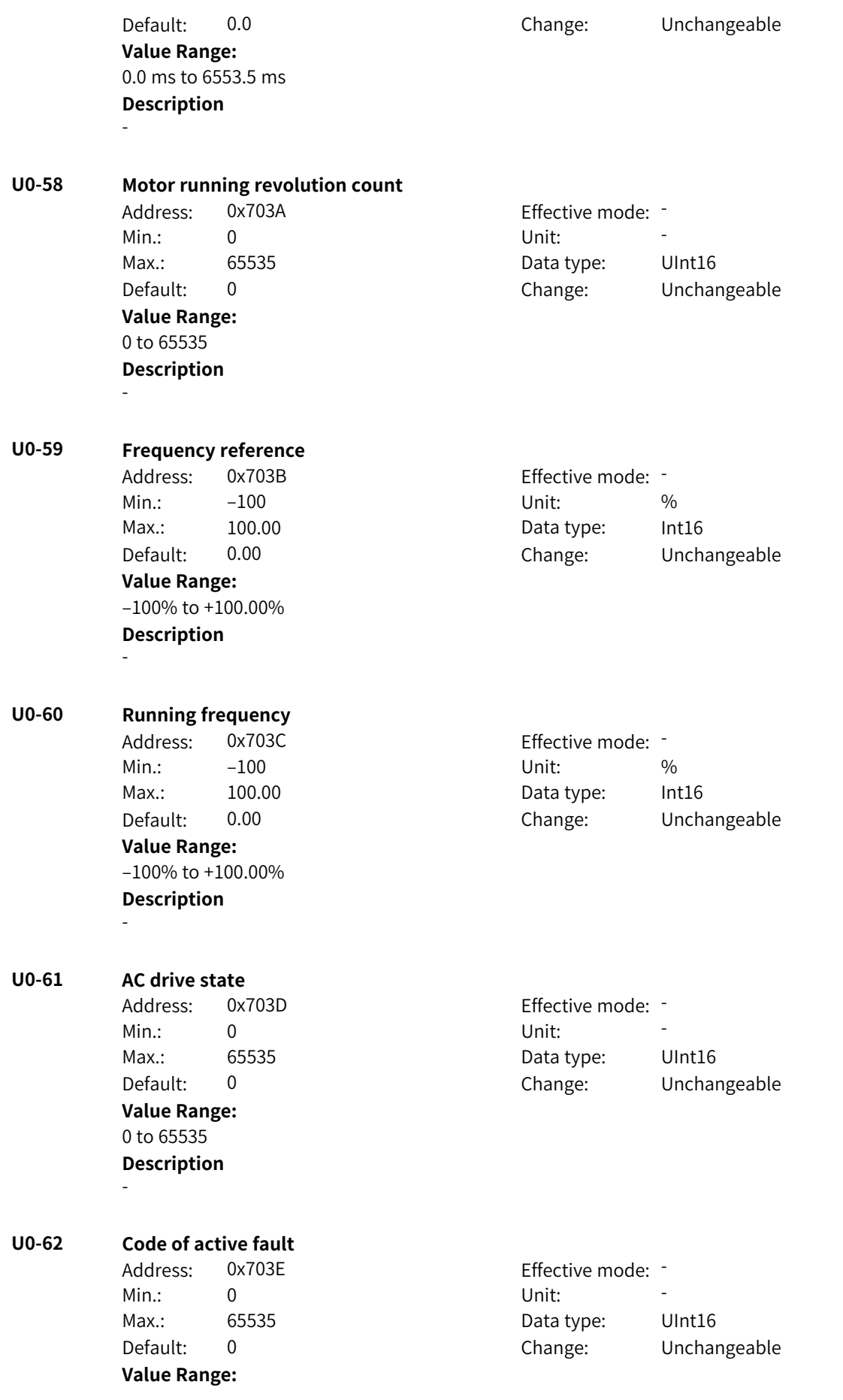

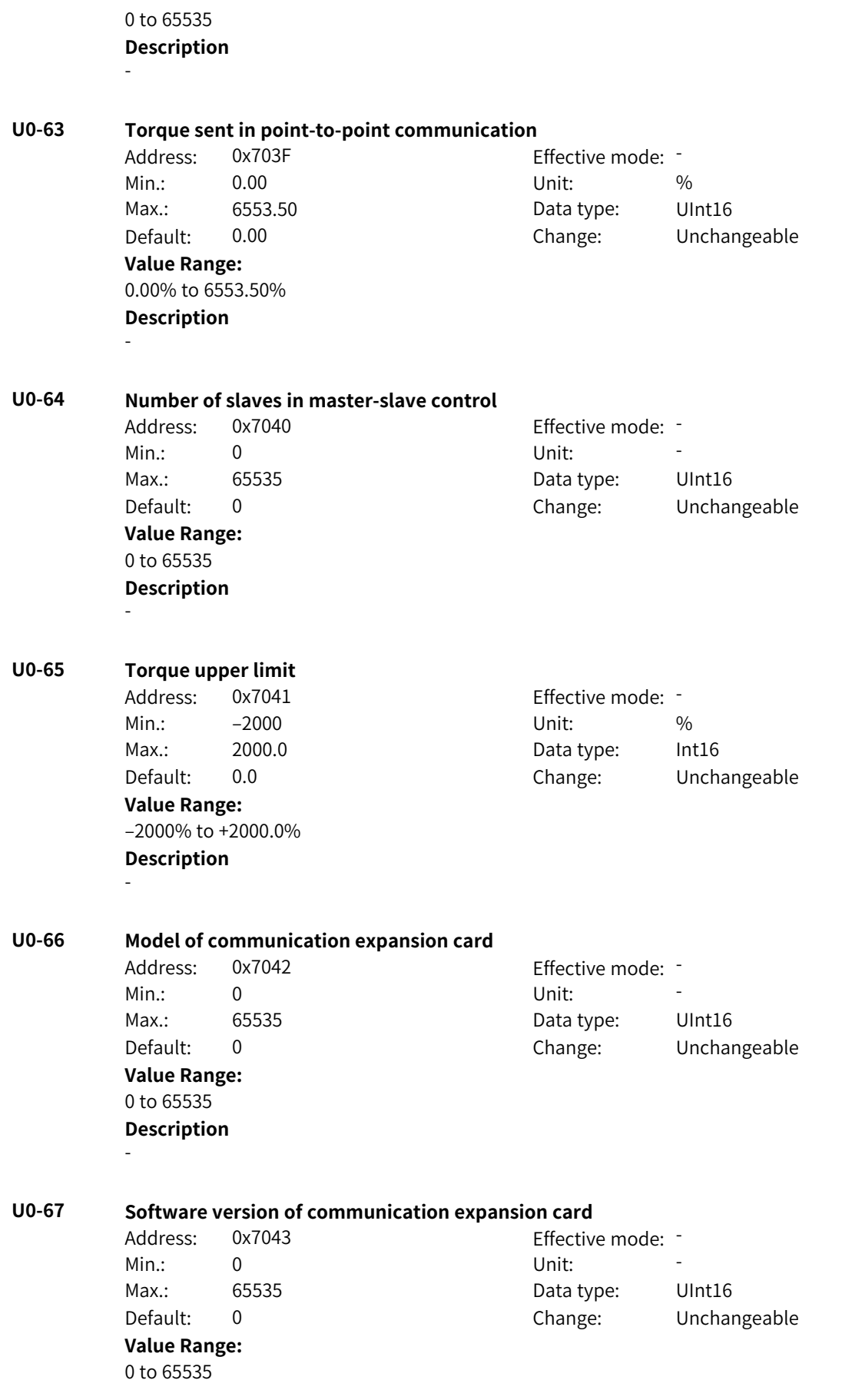

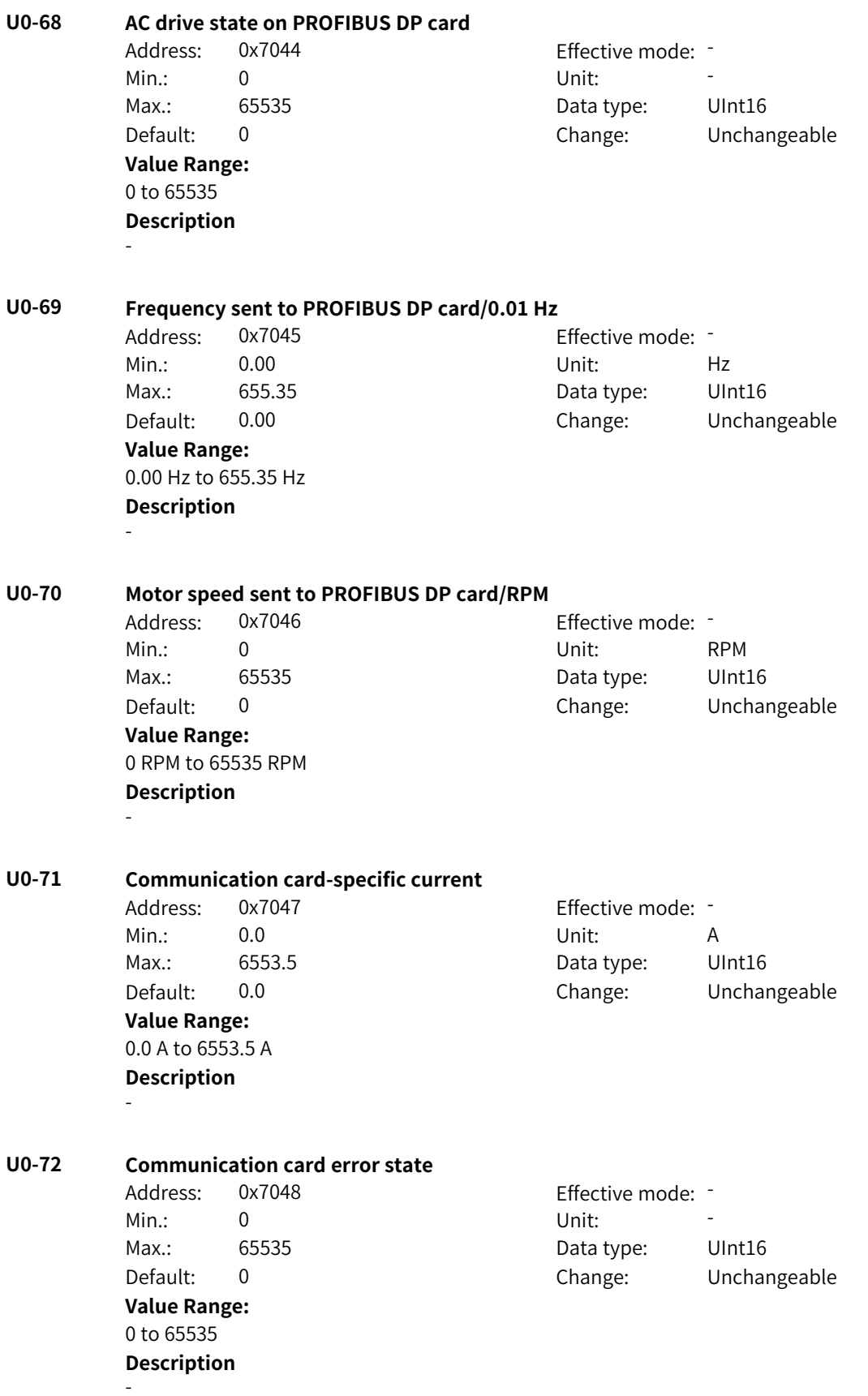

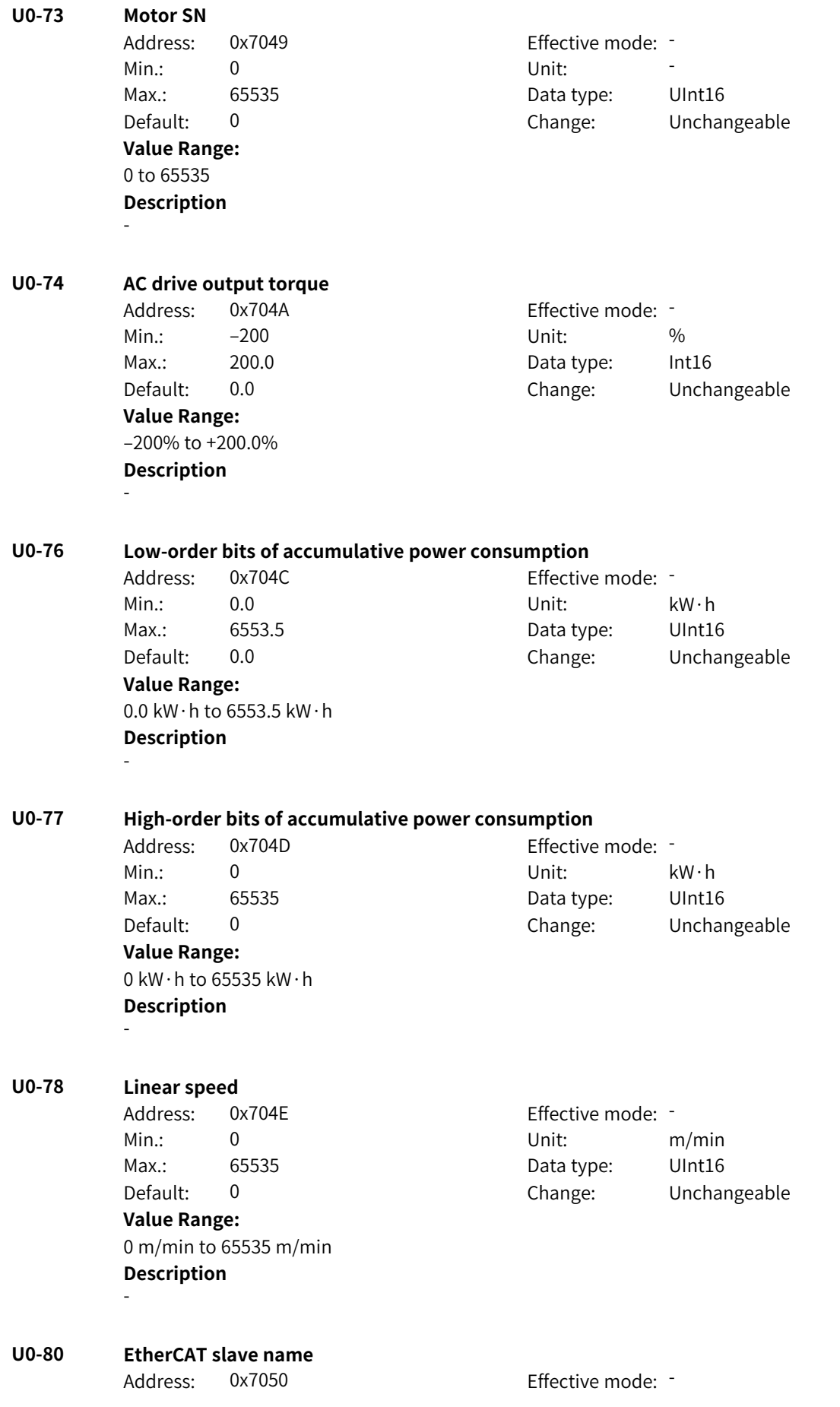

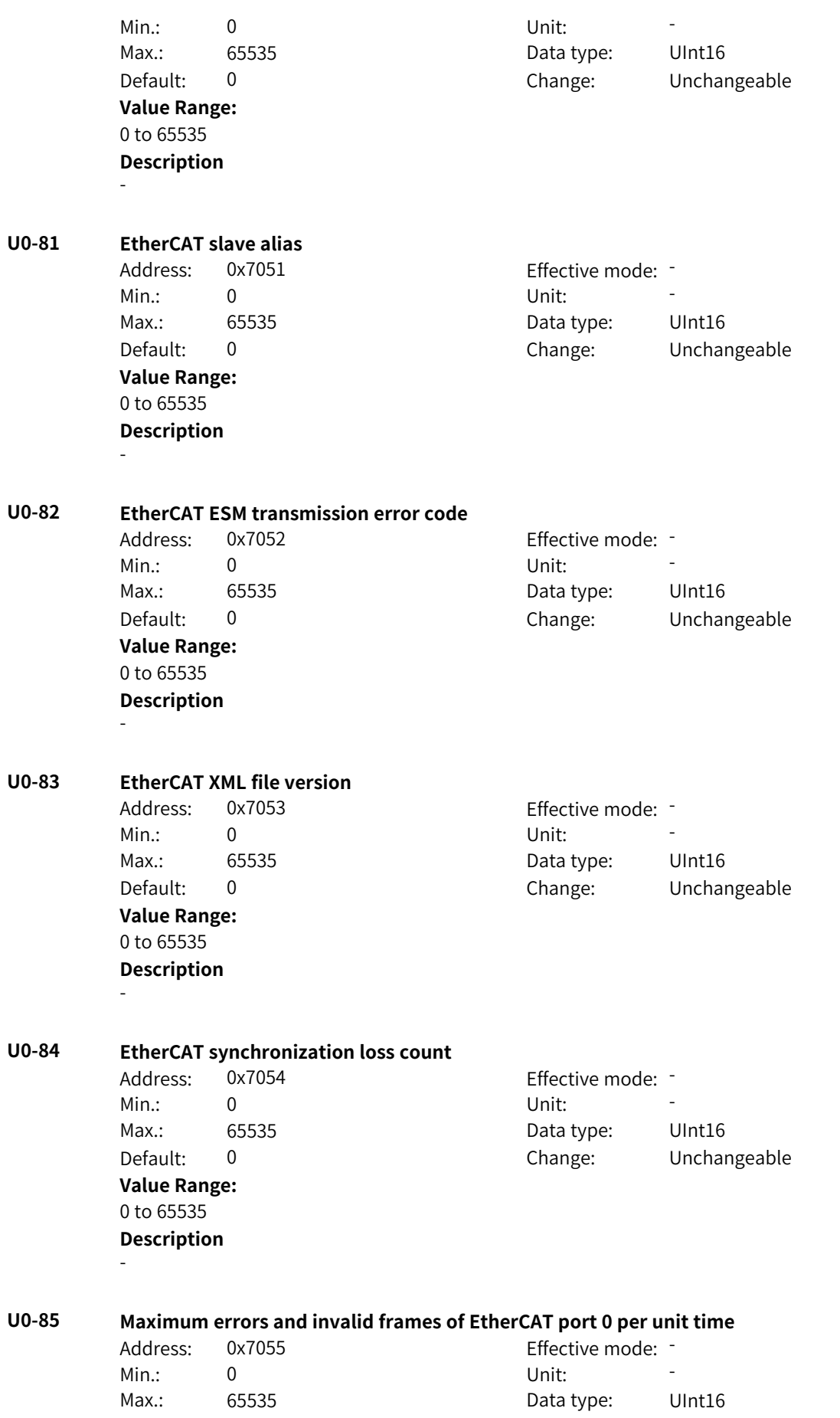

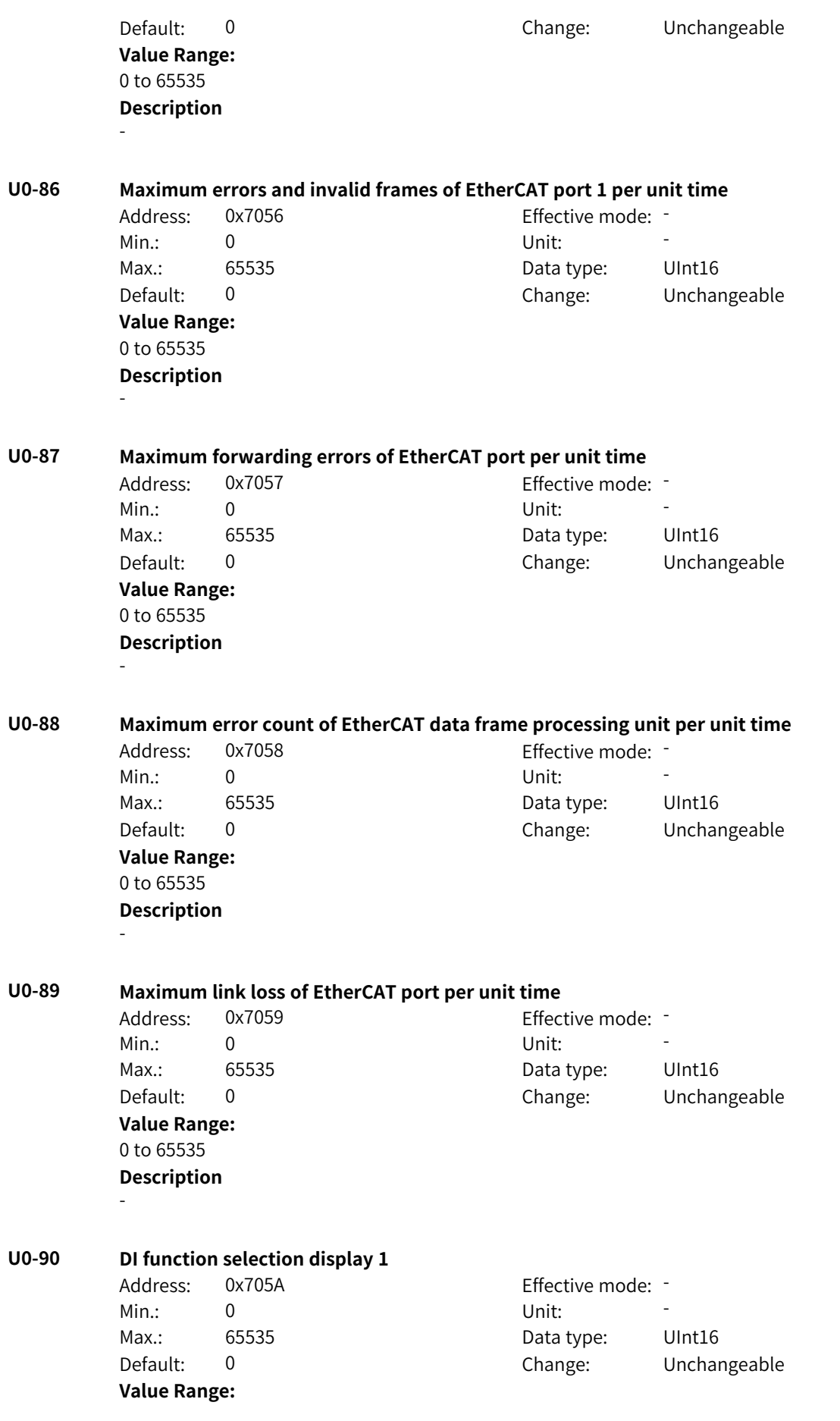

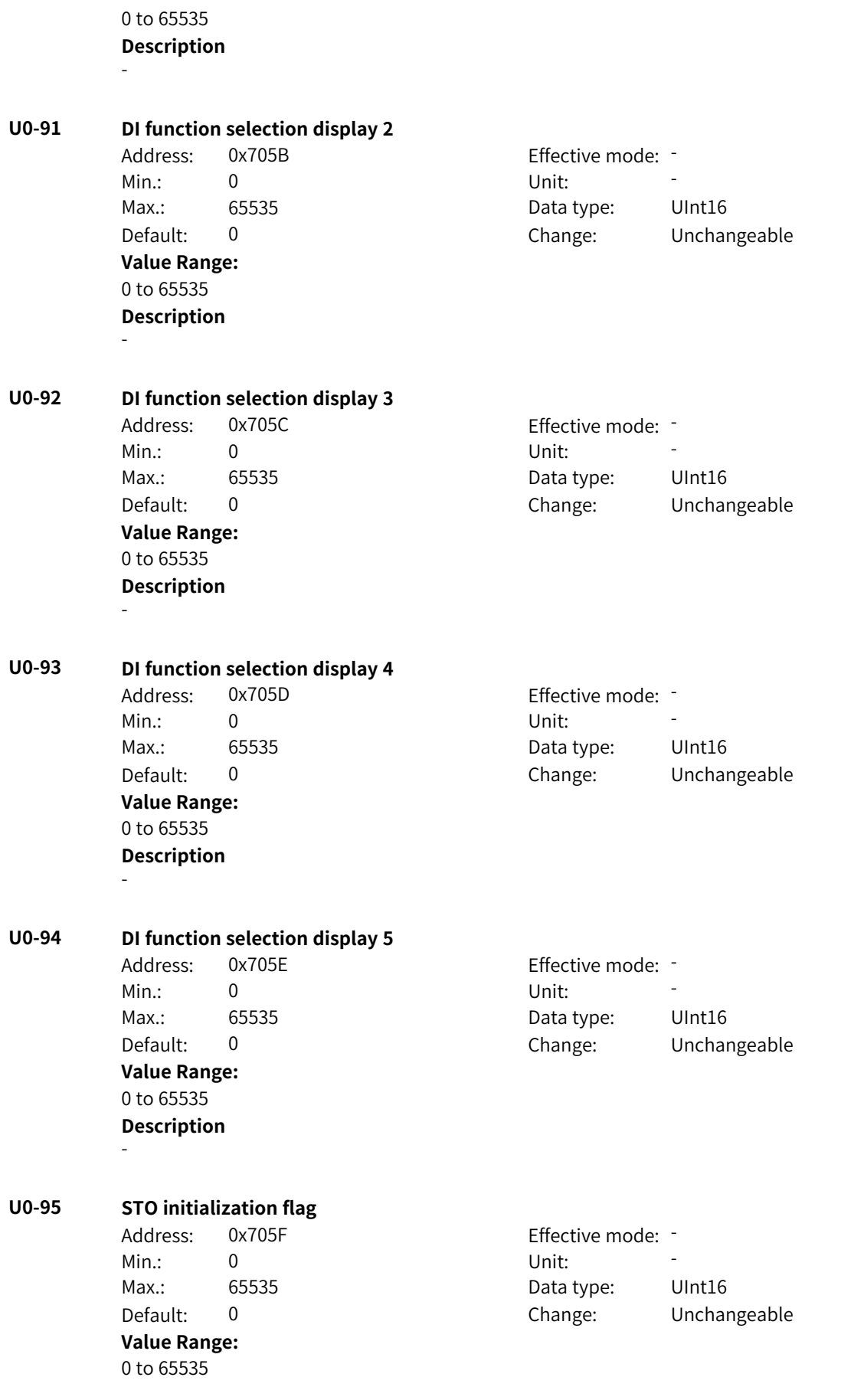

-

**U0-96 STO status word monitoring** Address: 0x7060 Effective mode: -Min.: 0 Unit: Unit: Max.: 65535 **Data type:** UInt16 Default: 0 Change: Unchangeable **Value Range:** 0 to 65535 **Description** - **U0-97 STO model** Address: 0x7061 Effective mode: -Min.: 0x0 Vnit: 1 Max.: 0xFFFF Data type: UInt16 Default: 0x0 Change: Unchangeable **Value Range:** 0x0 to 0xFFFF **Description** - **U0-98 STO 1.2 V AD sampling value** Address: 0x7062 Effective mode: -Min.: 0 Unit: Unit: Max.: 65535 65535 Data type: UInt16 Default: 0 Change: Unchangeable **Value Range:** 0 to 65535 **Description** - **U0-99 STO 5 V AD sampling value** Address: 0x7063 Effective mode: -Min.: 0 Unit: Unit: Max.: 65535 65535 Data type: UInt16 Default: 0 Change: Unchangeable **Value Range:** 0 to 65535 **Description** -

# **4.65 U2: System Parameters**

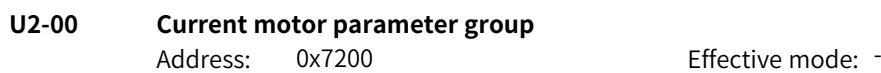

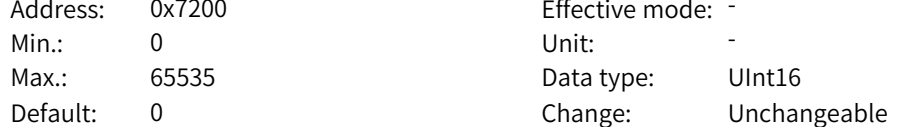

**Value Range:** 0 to 65535 **Description** - **U2-01 Current control channel** Address: 0x7201 Effective mode: -Min.: 0 Unit: Unit: Max.: 65535 65535 Data type: UInt16 Default: 0 Change: Unchangeable **Value Range:** 0 to 65535 **Description** - **U2-02 Current reference channel** Address: 0x7202 Effective mode: -Min.: 0 Unit: Unit: Max.: 65535 **Data type:** UInt16 Default: 0 Change: Unchangeable **Value Range:** 0 to 65535 **Description** - **U2-03 Skip frequency flag** Address: 0x7203 Effective mode: -Min.: 0 Unit: Unit: Max.: 65535 **Data type:** UInt16 Default: 0 Change: Unchangeable **Value Range:** 0 to 65535 **Description** - **U2-04 Local or remote** Address: 0x7204 Effective mode: -Min.: 0 Unit: 5 Unit: Max.: 65535 65535 Data type: UInt16 Default: 0 Change: Unchangeable **Value Range:** 0 to 65535 **Description** - **U2-05 Current multi-speed reference** Address: 0x7205 Effective mode: -Min.: 0 Unit: 5 Unit: Max.: 65535 **Data type:** UInt16 Default: 0 Change: Unchangeable **Value Range:** 0 to 65535

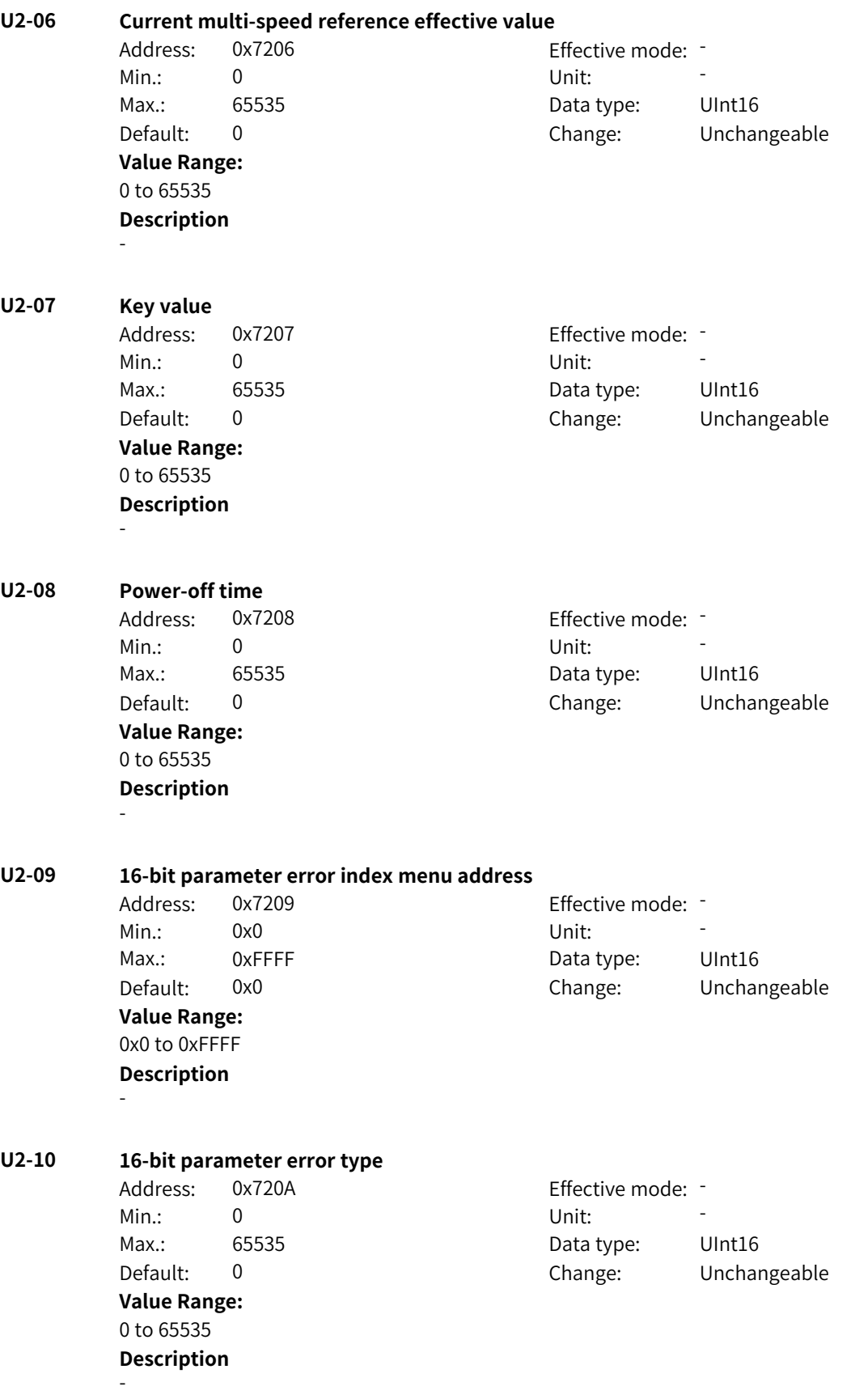

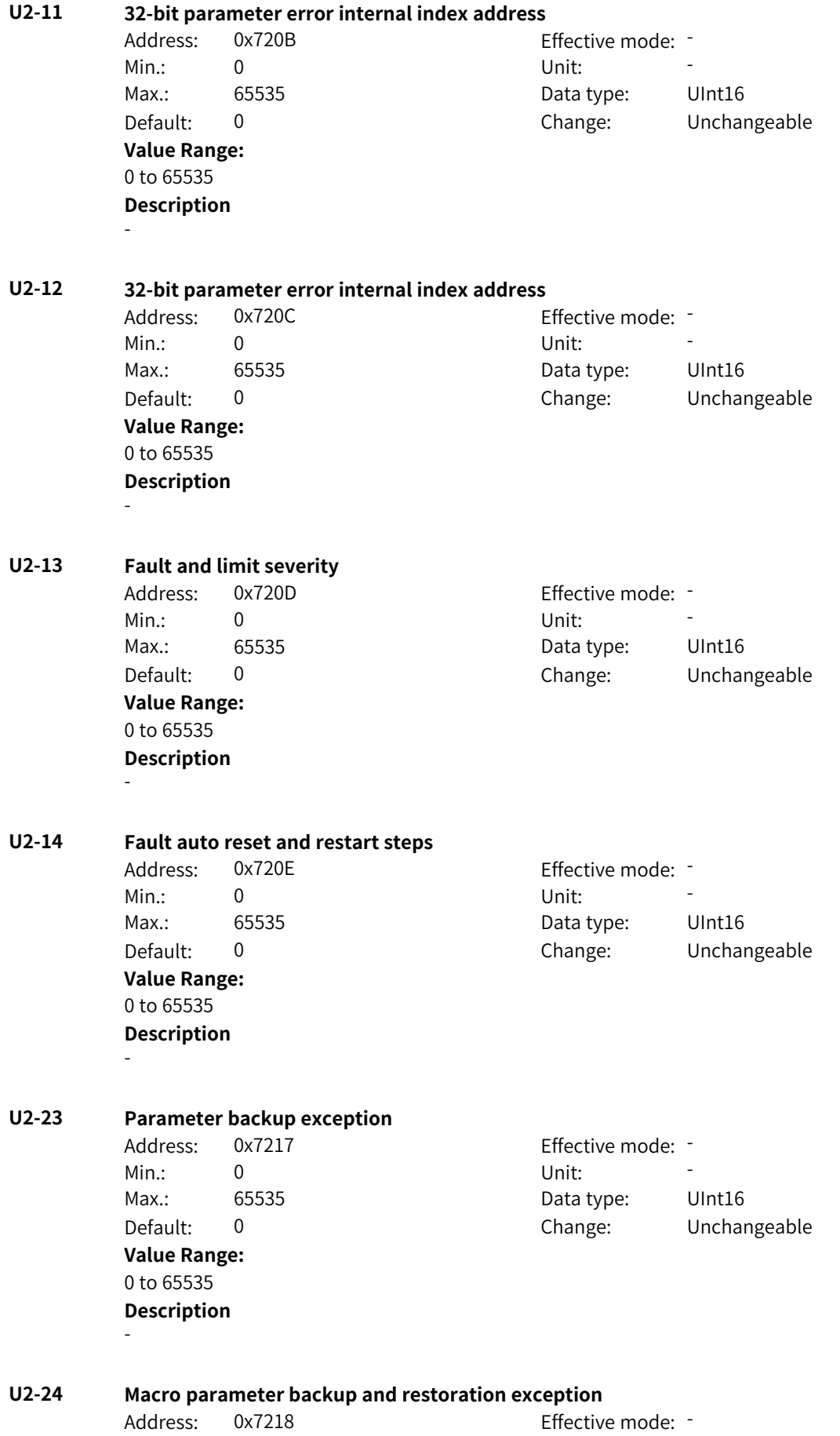

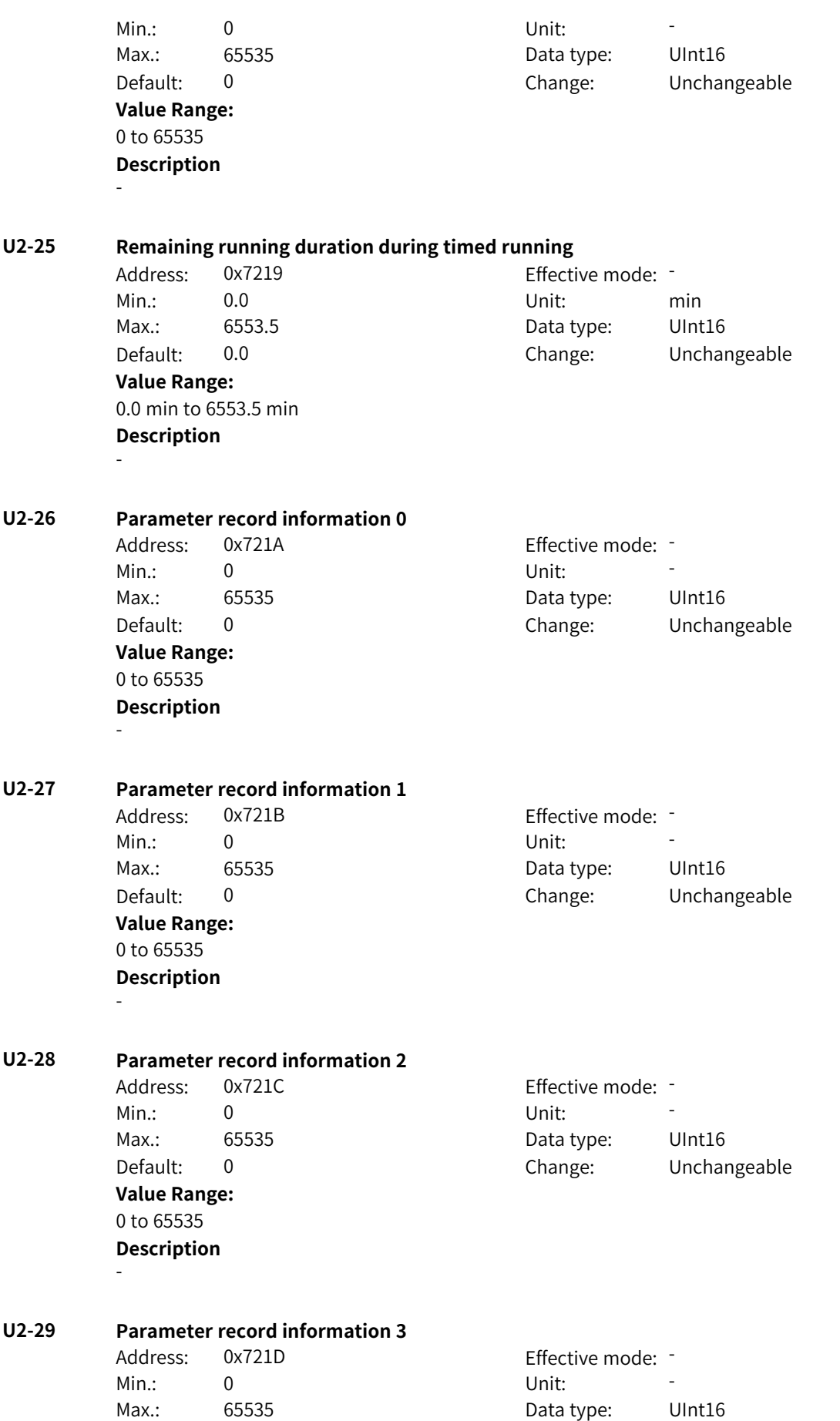

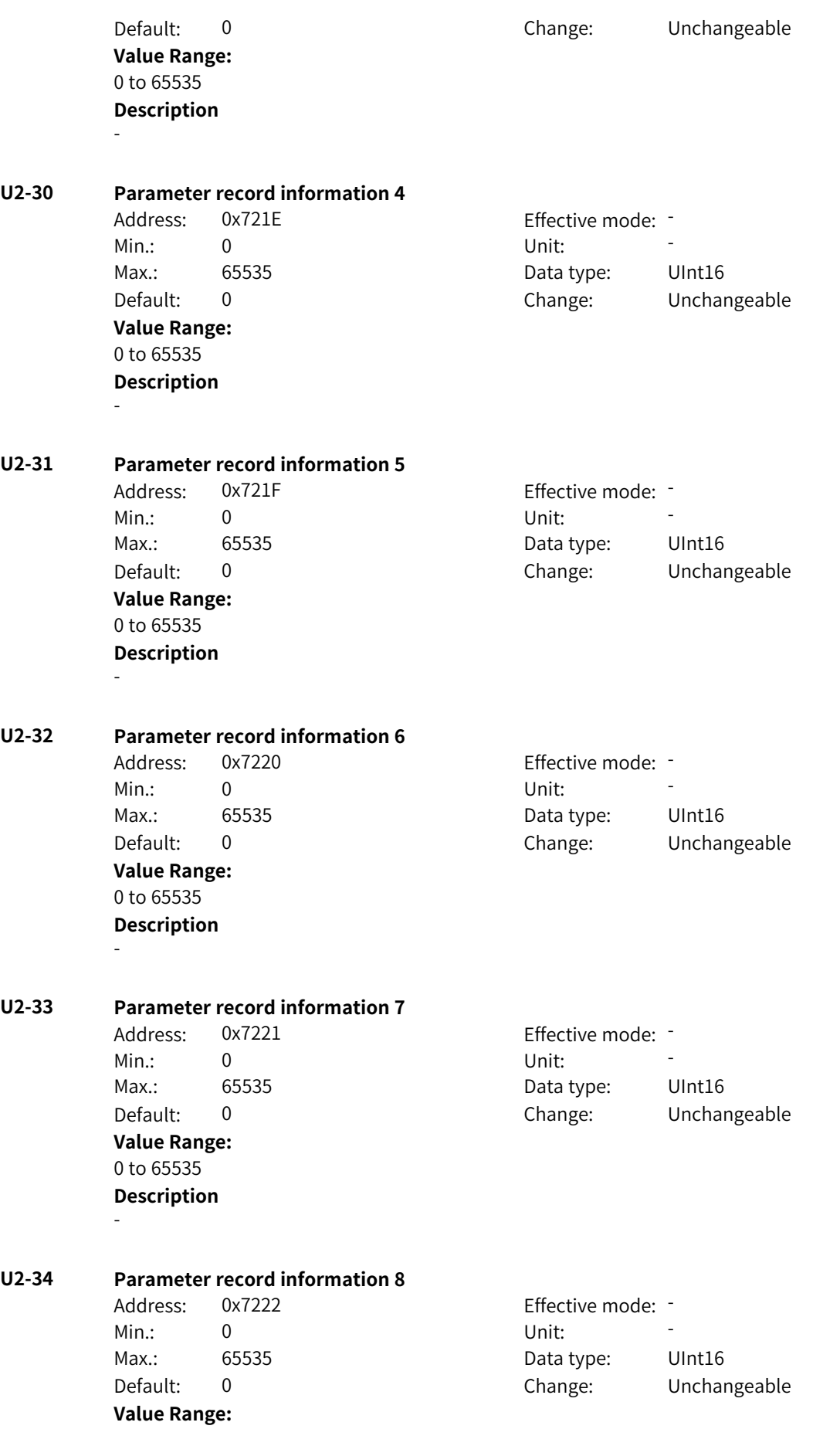

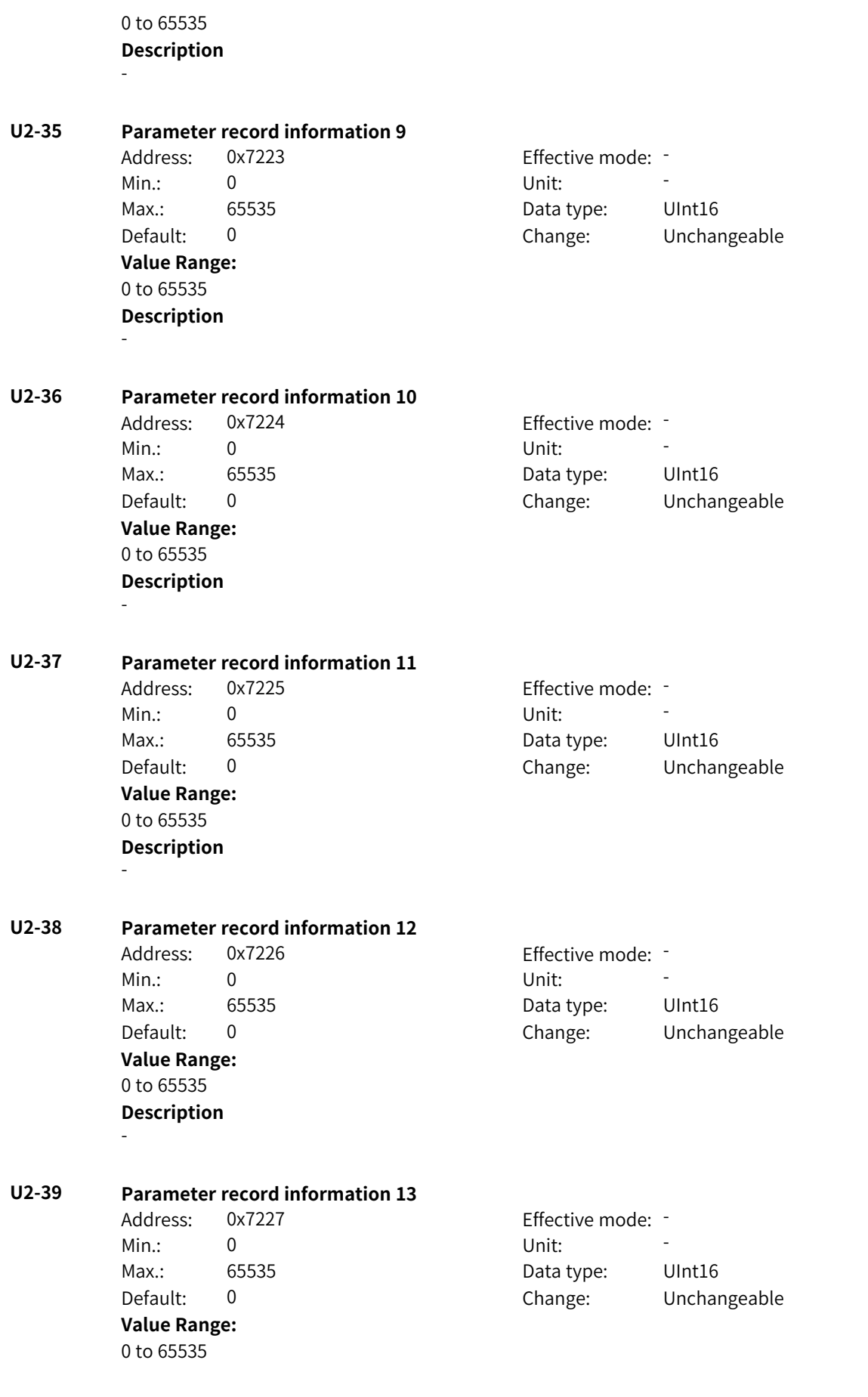
#### **Description** -

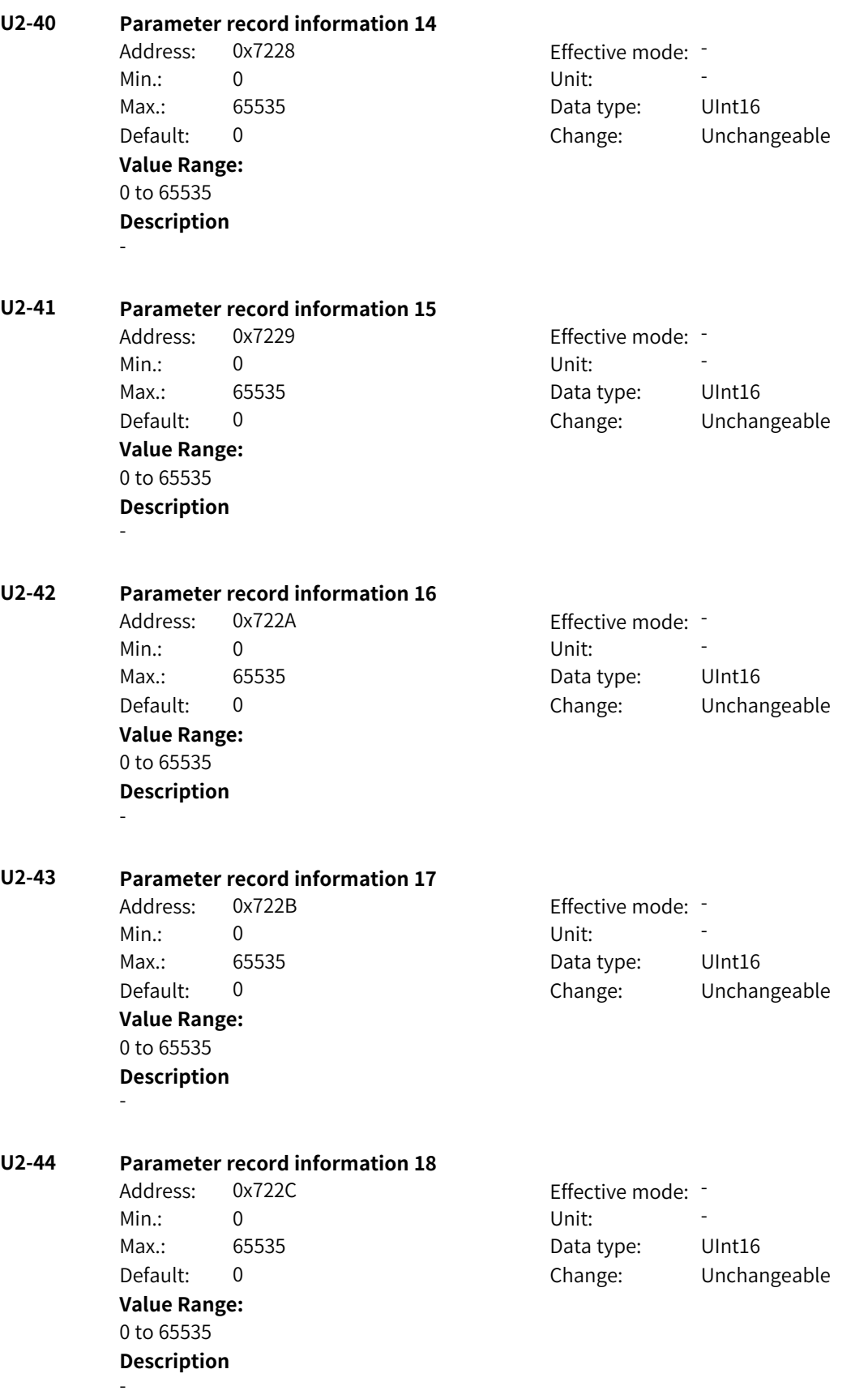

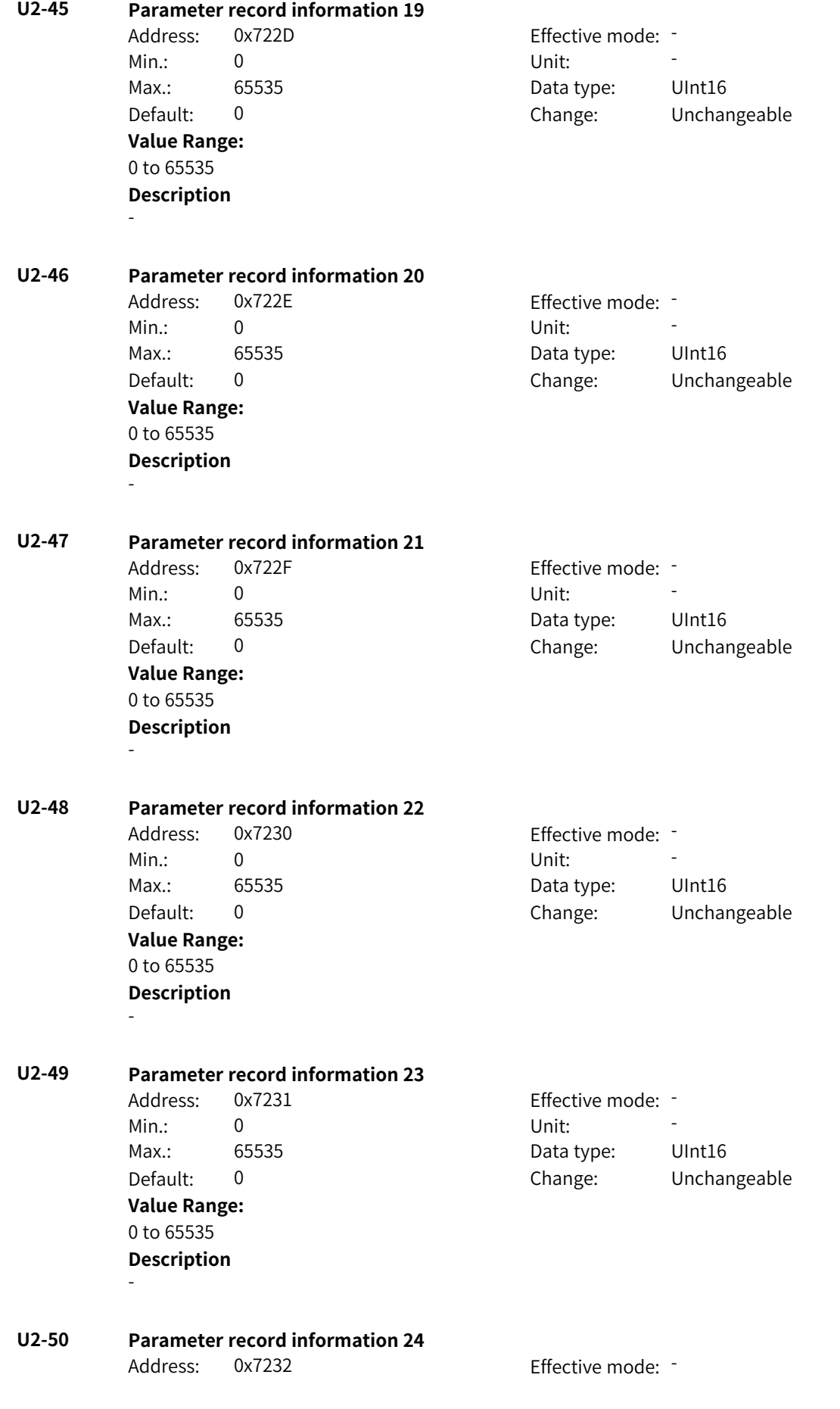

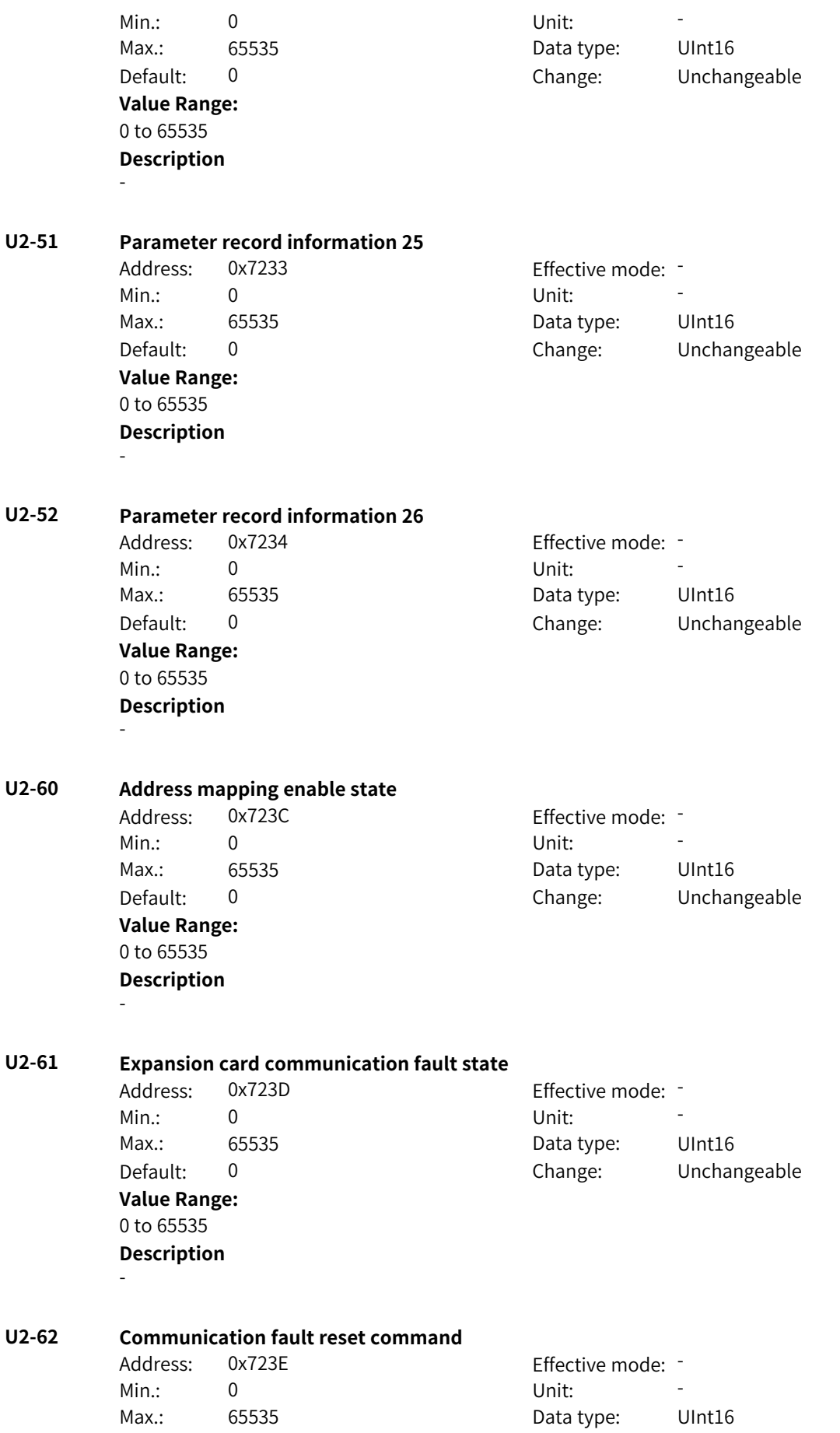

www.PLC1.ir

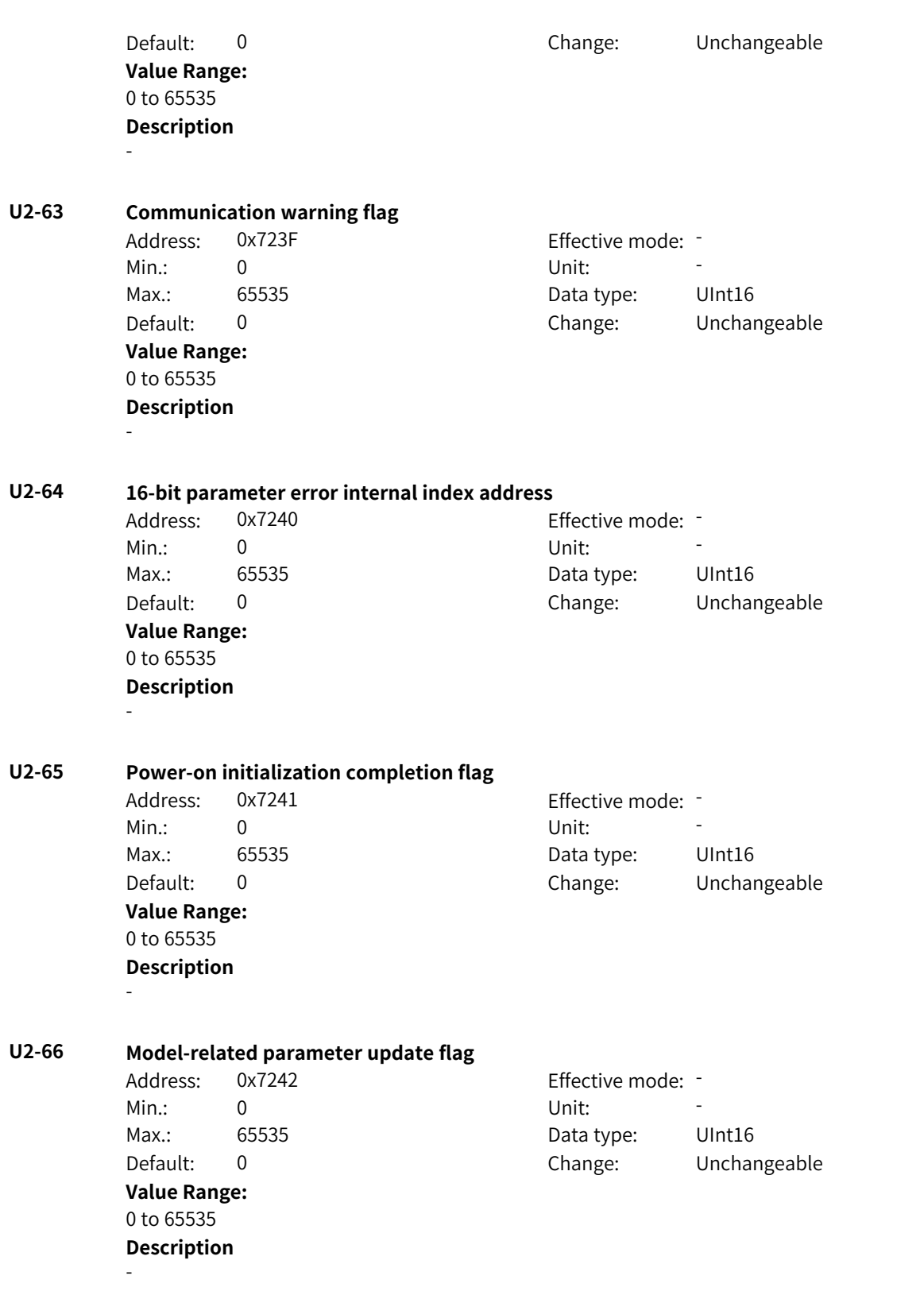

# **4.66 U3: System Parameters**

**U3-12 Master state**

Address: 0x730C Effective mode: -

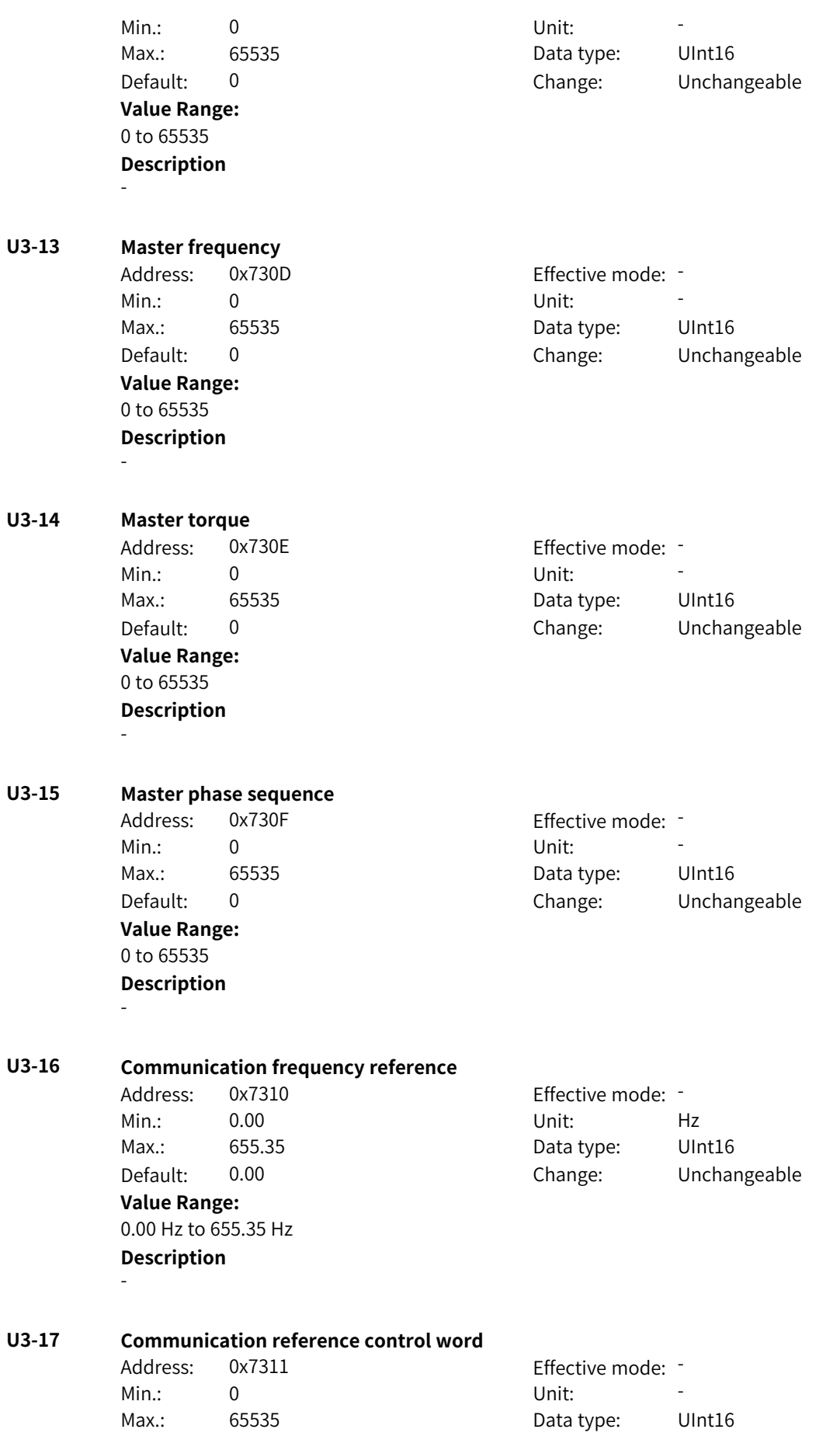

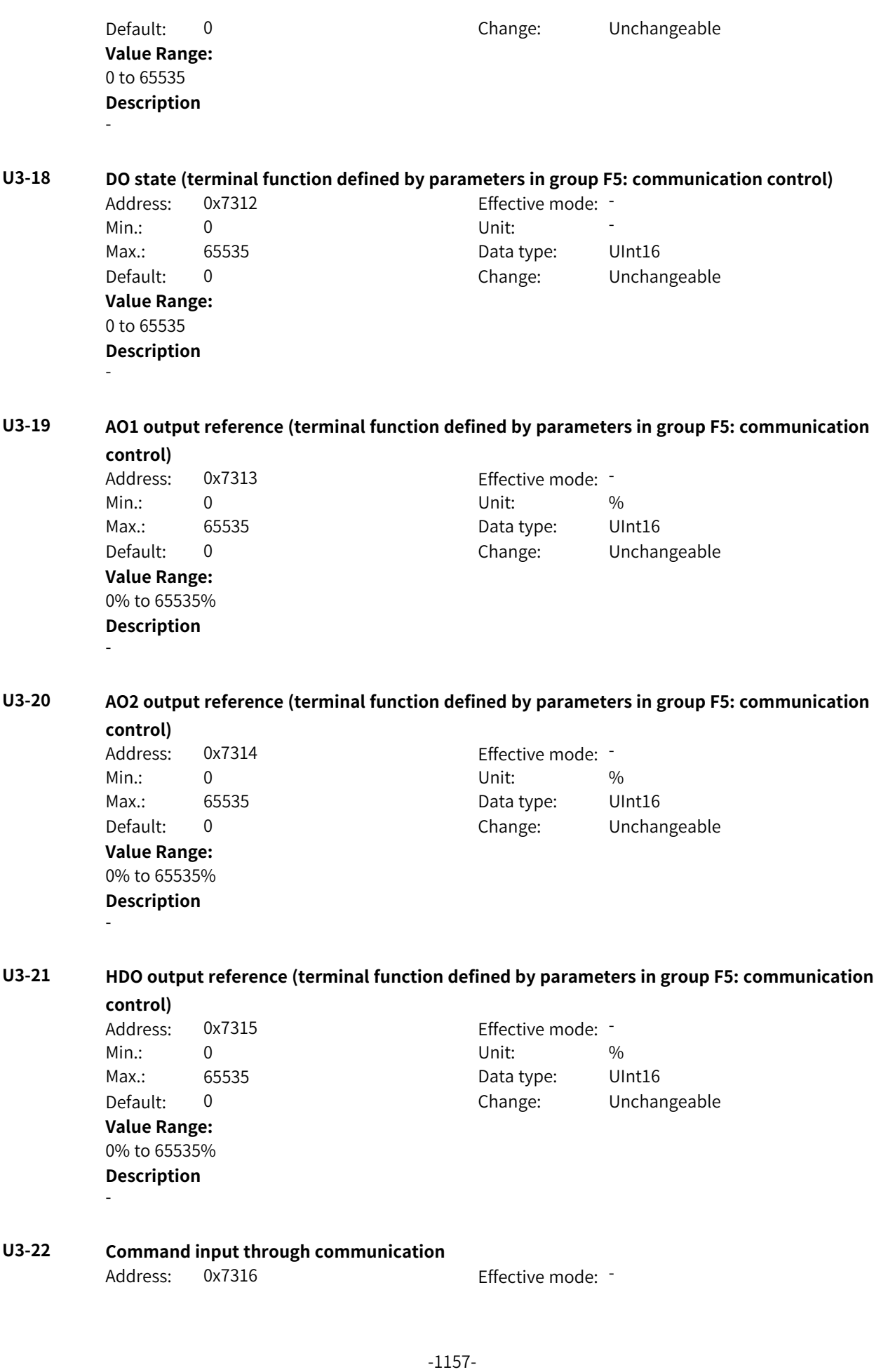

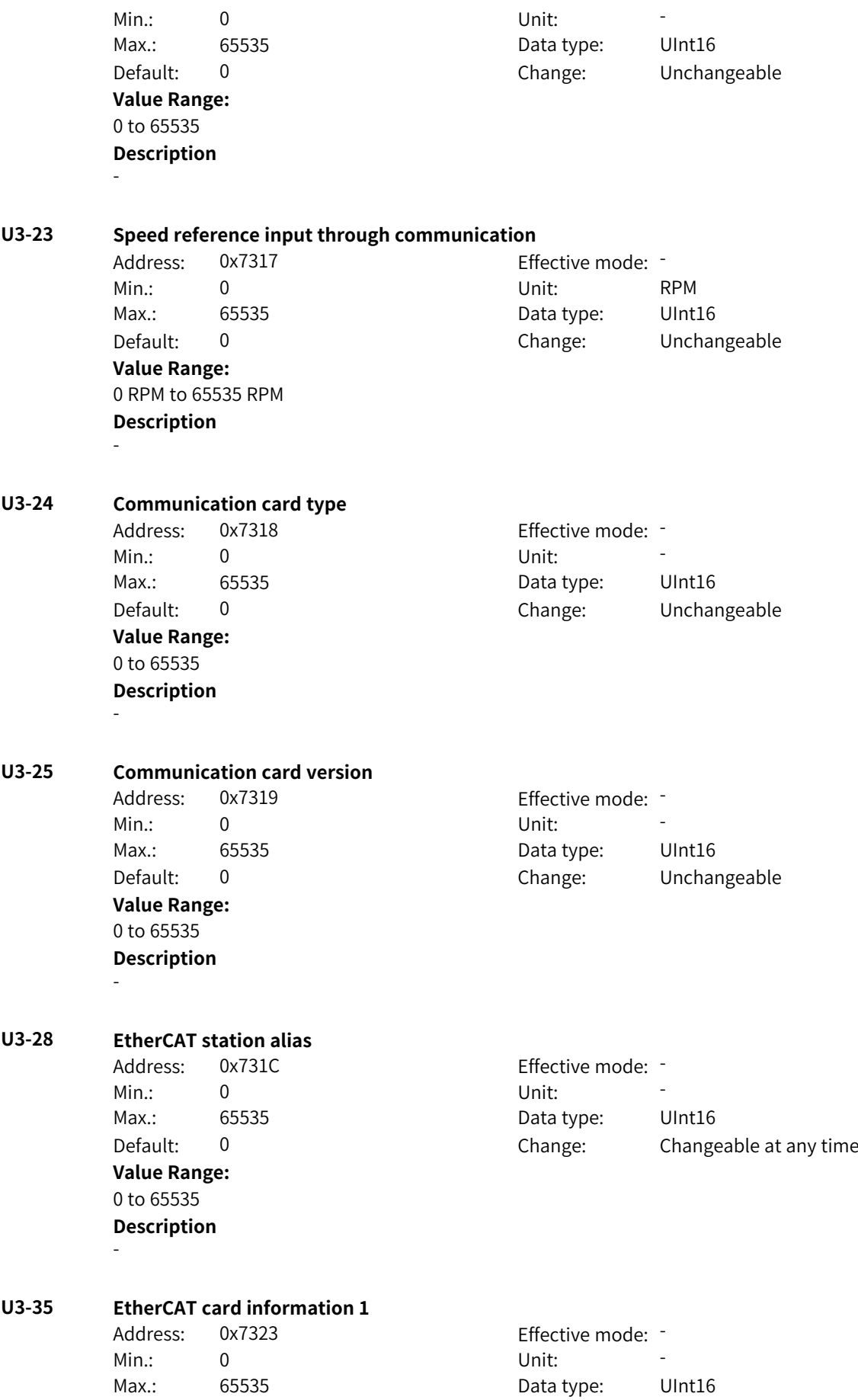

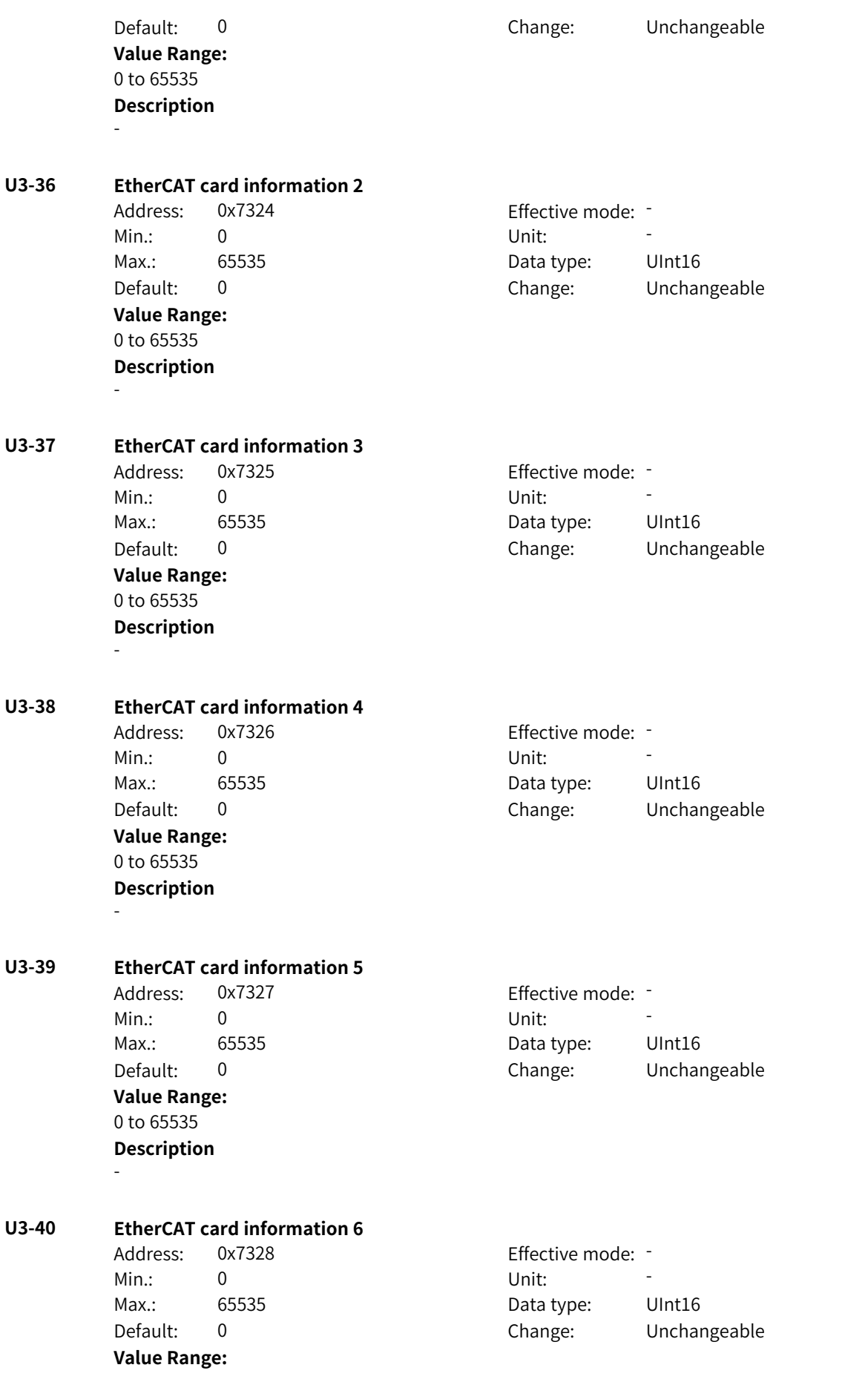

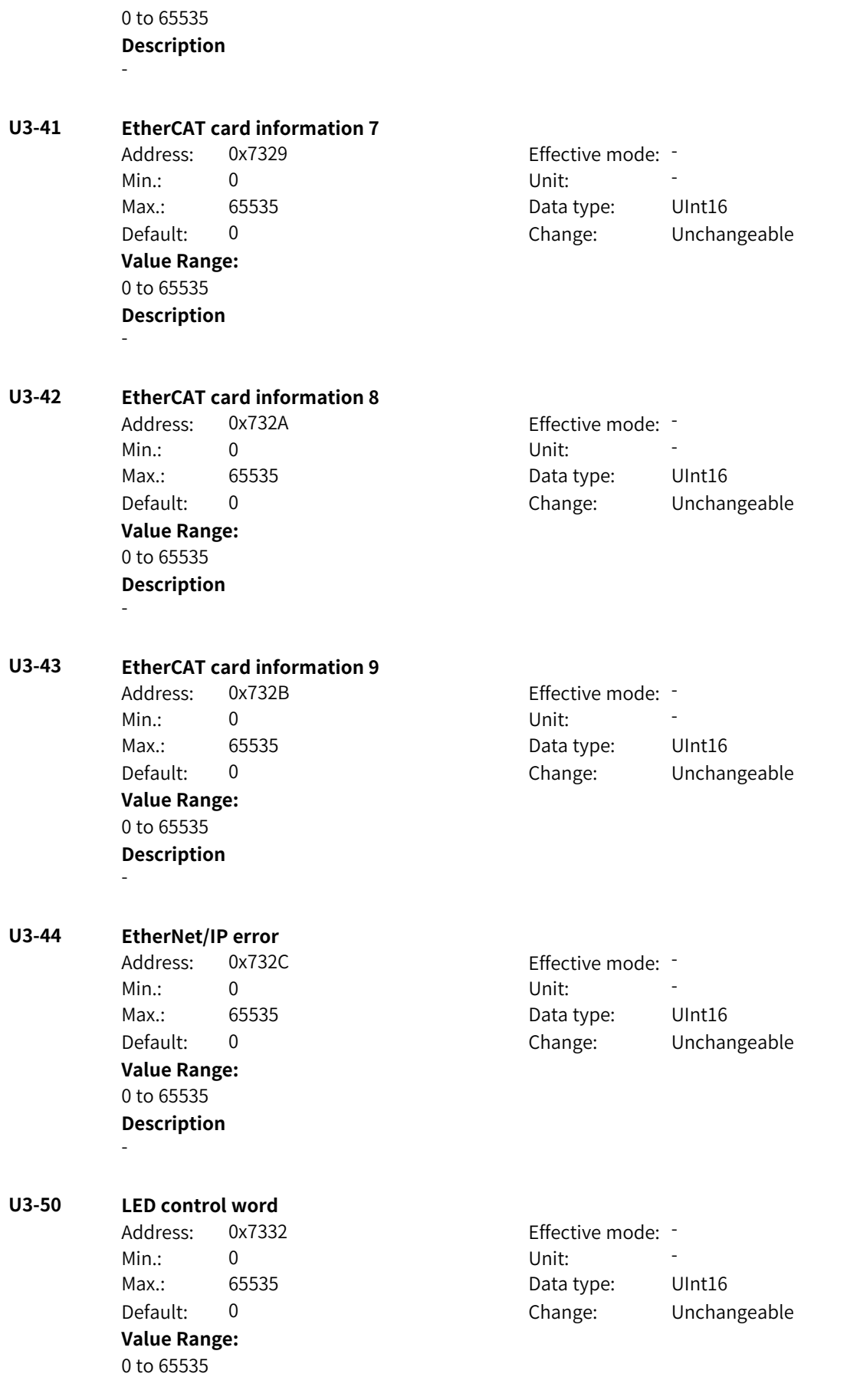

### **Description**

-

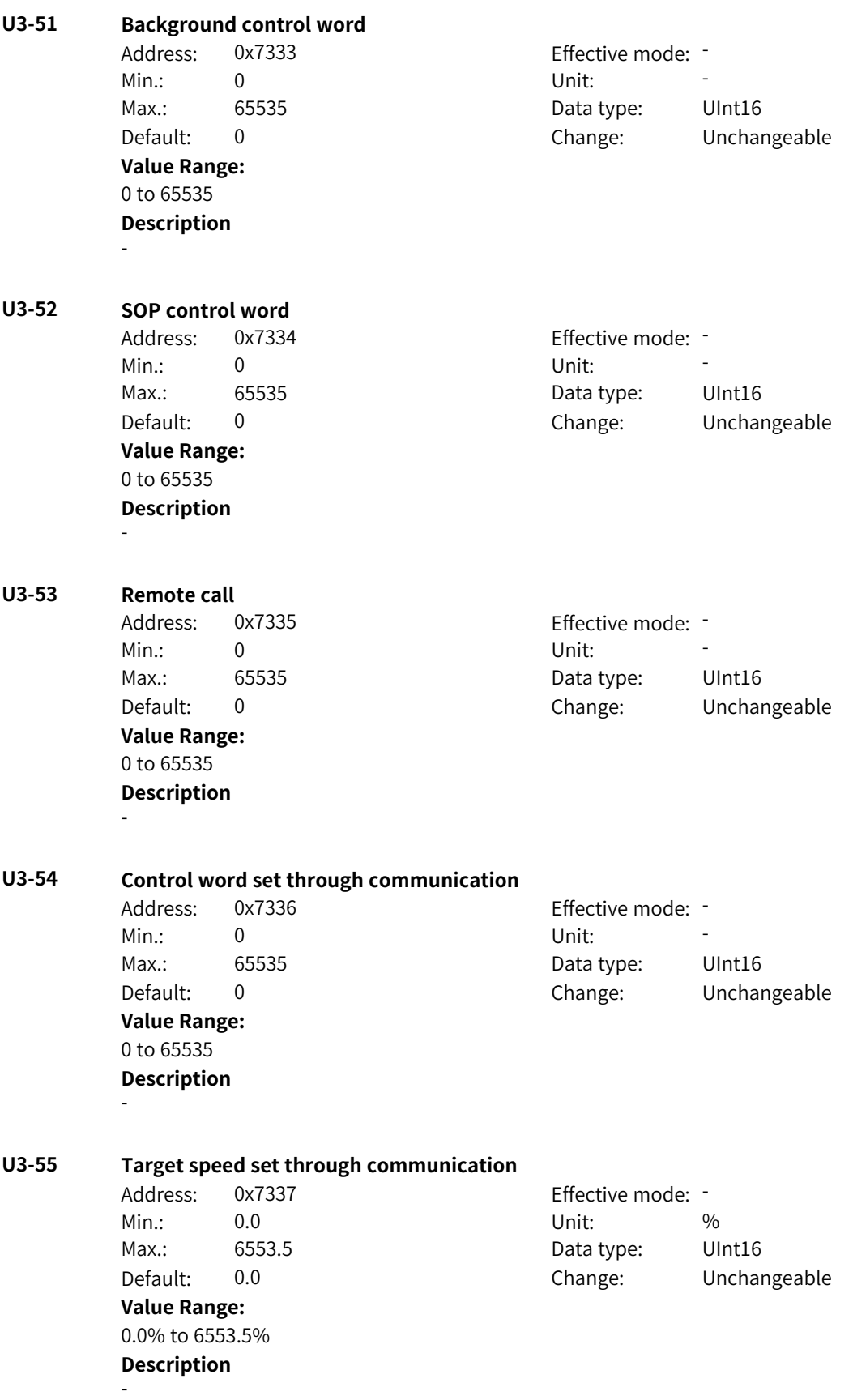

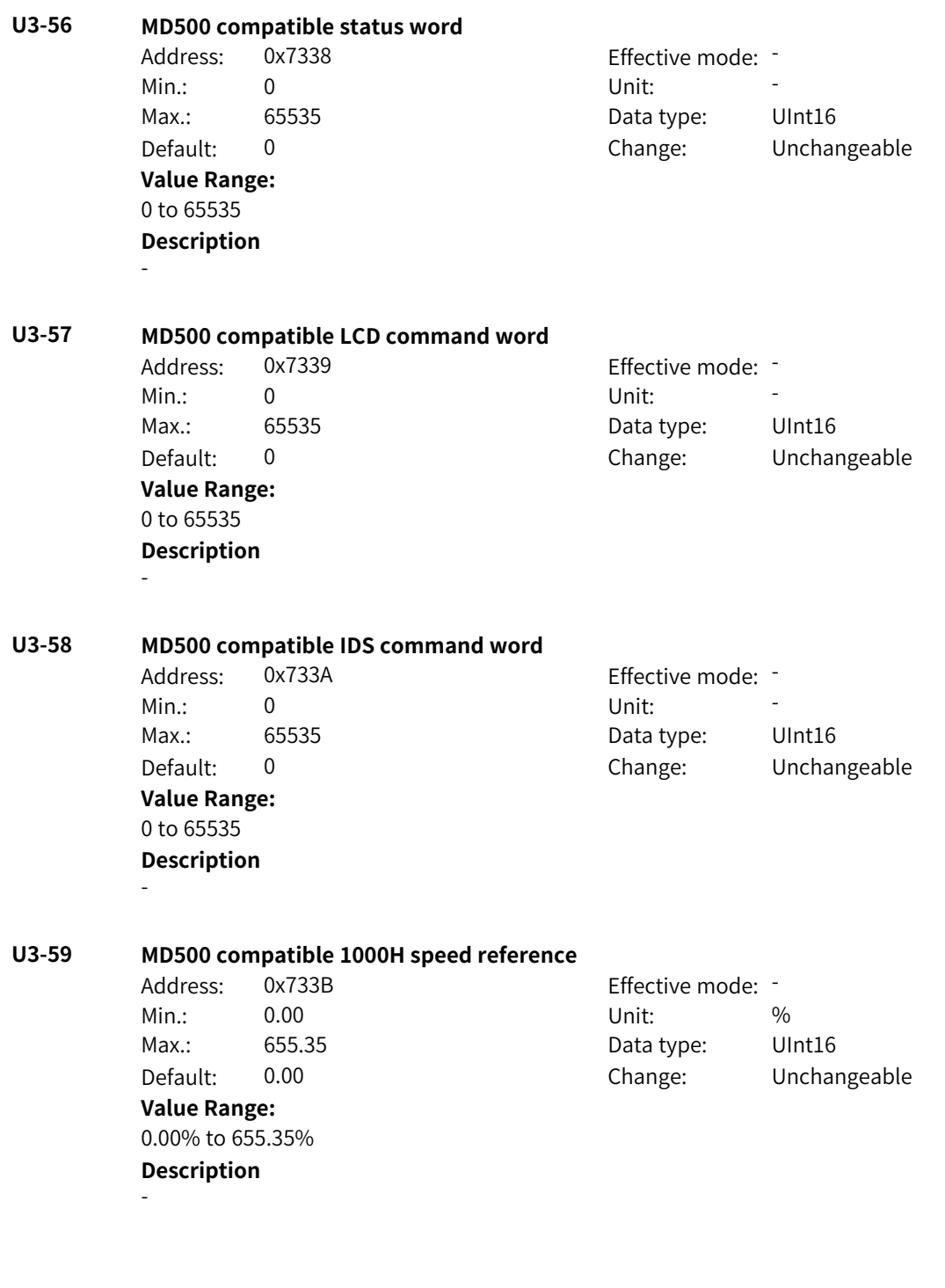

## **4.67 L0: Bit Connector 1 Parameters**

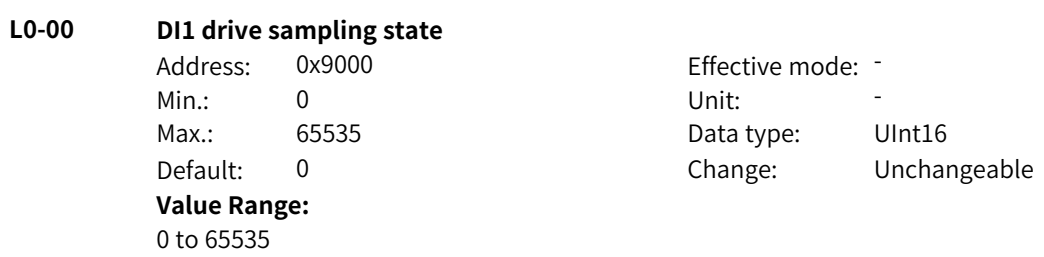

## **Description**

-

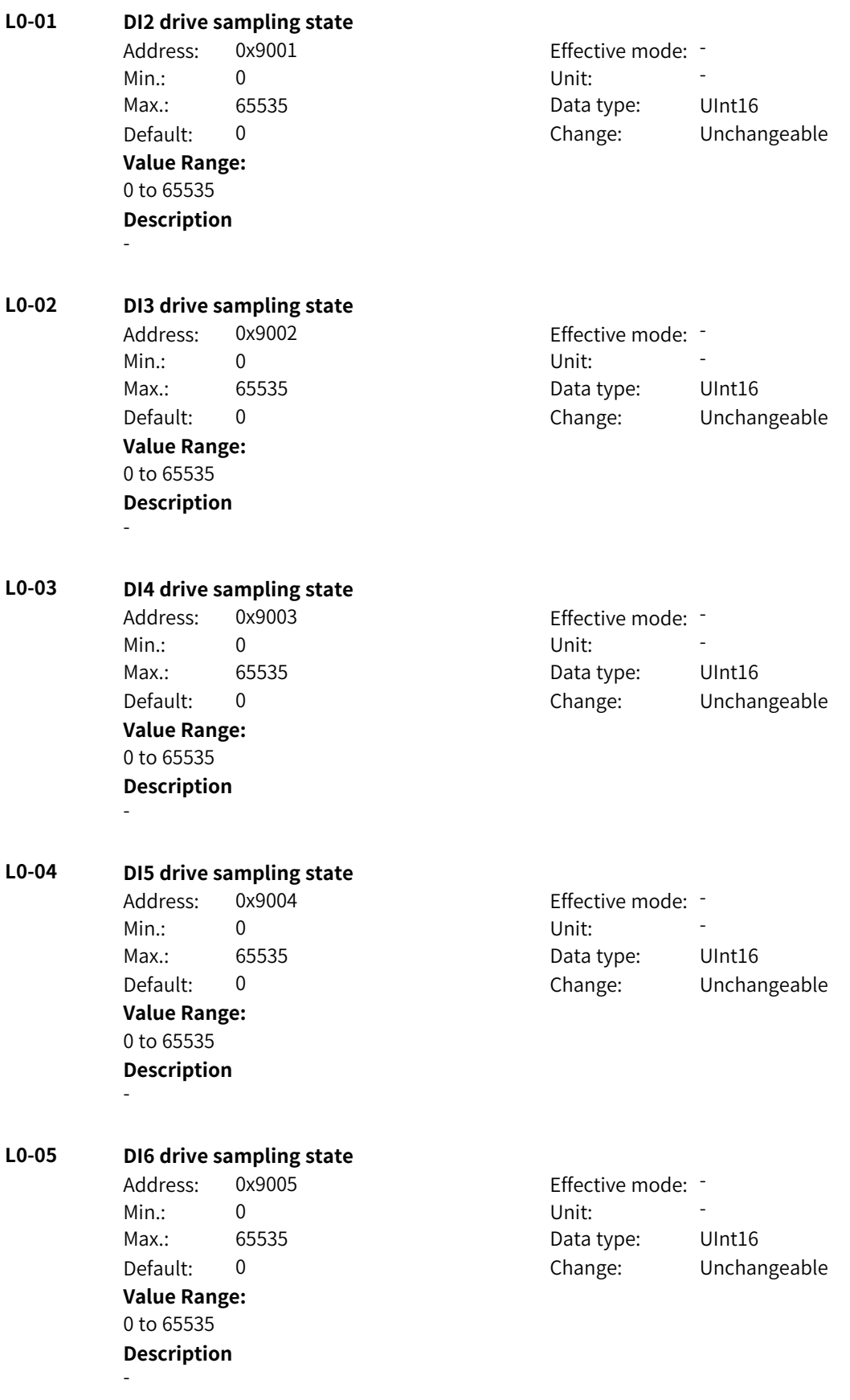

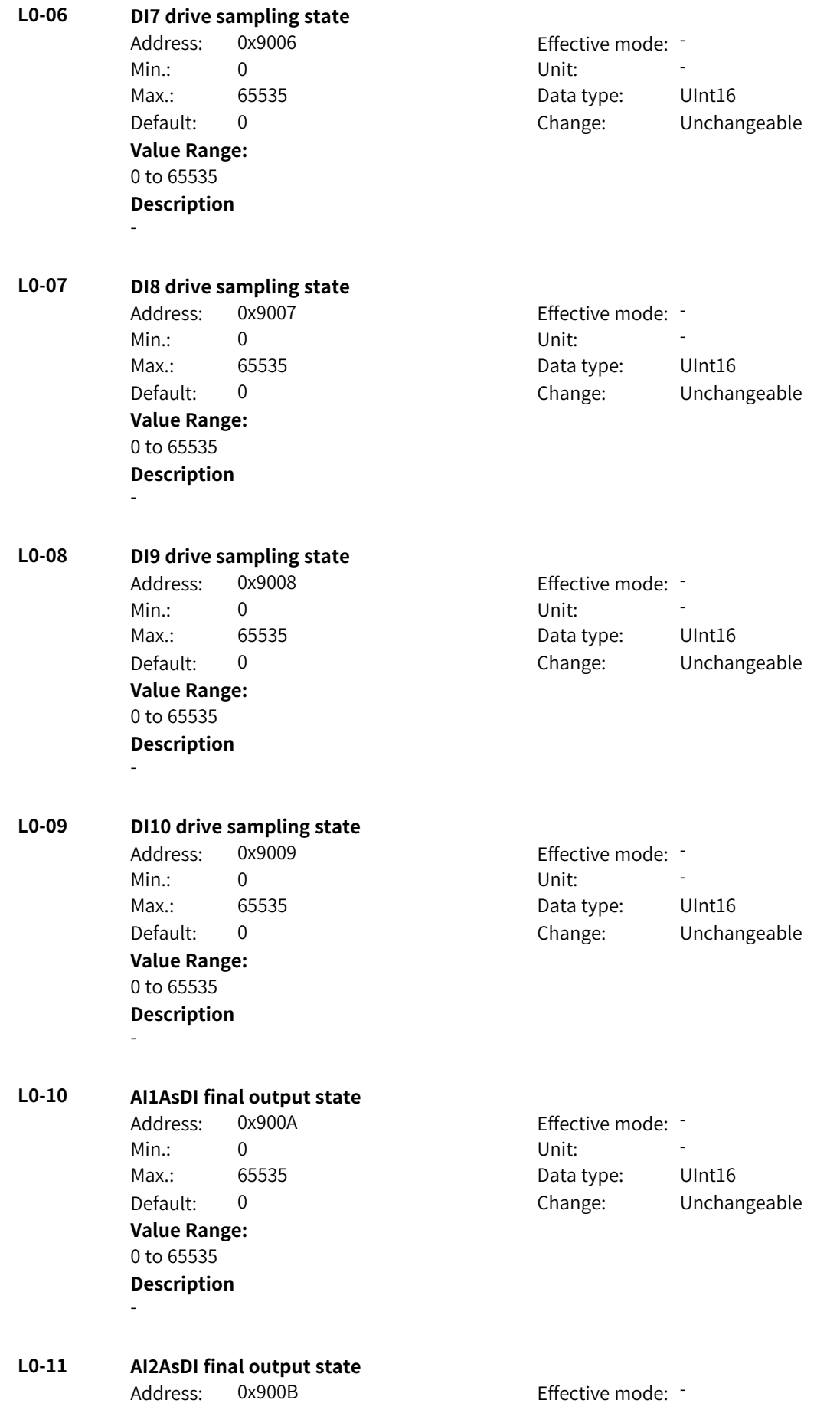

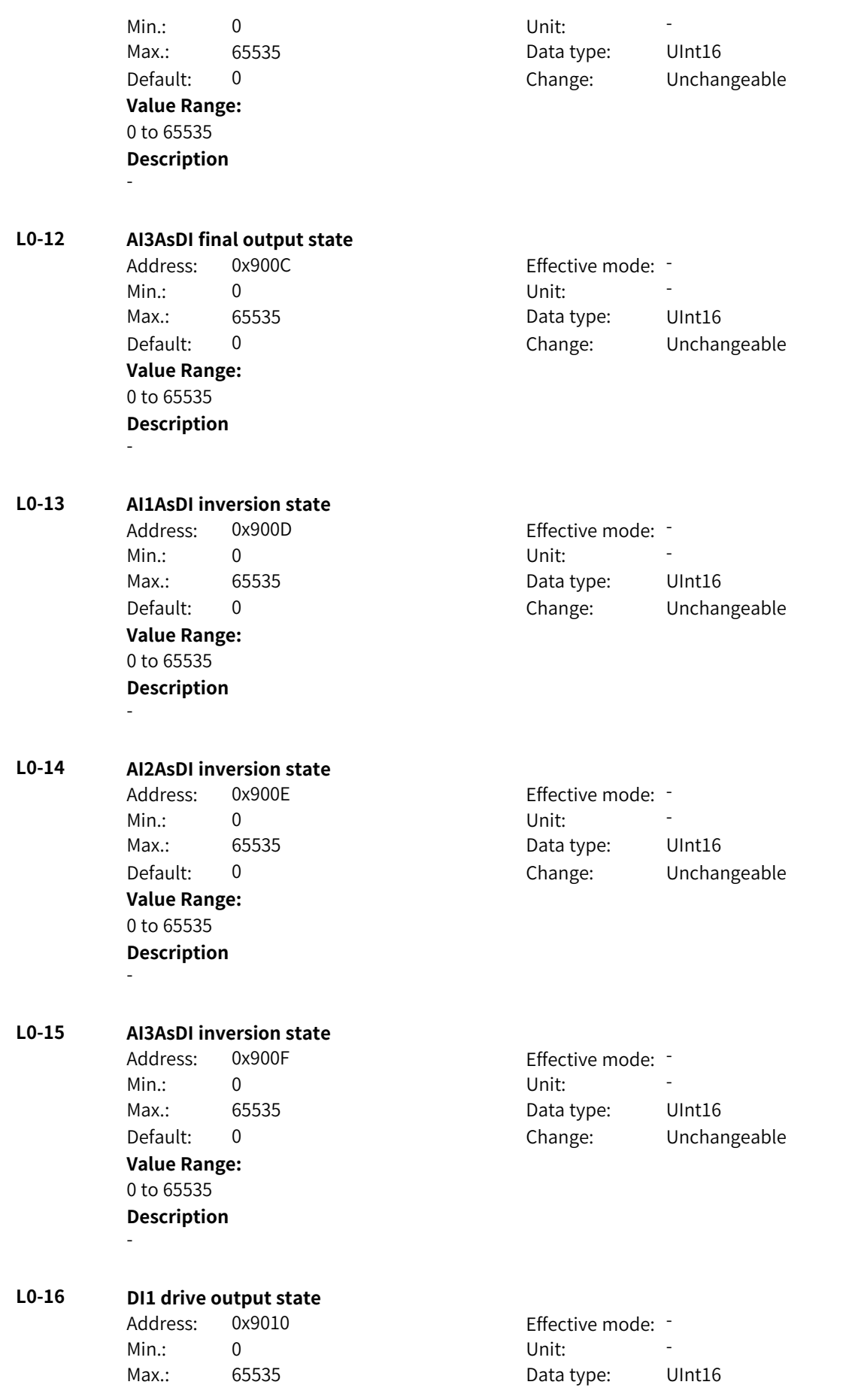

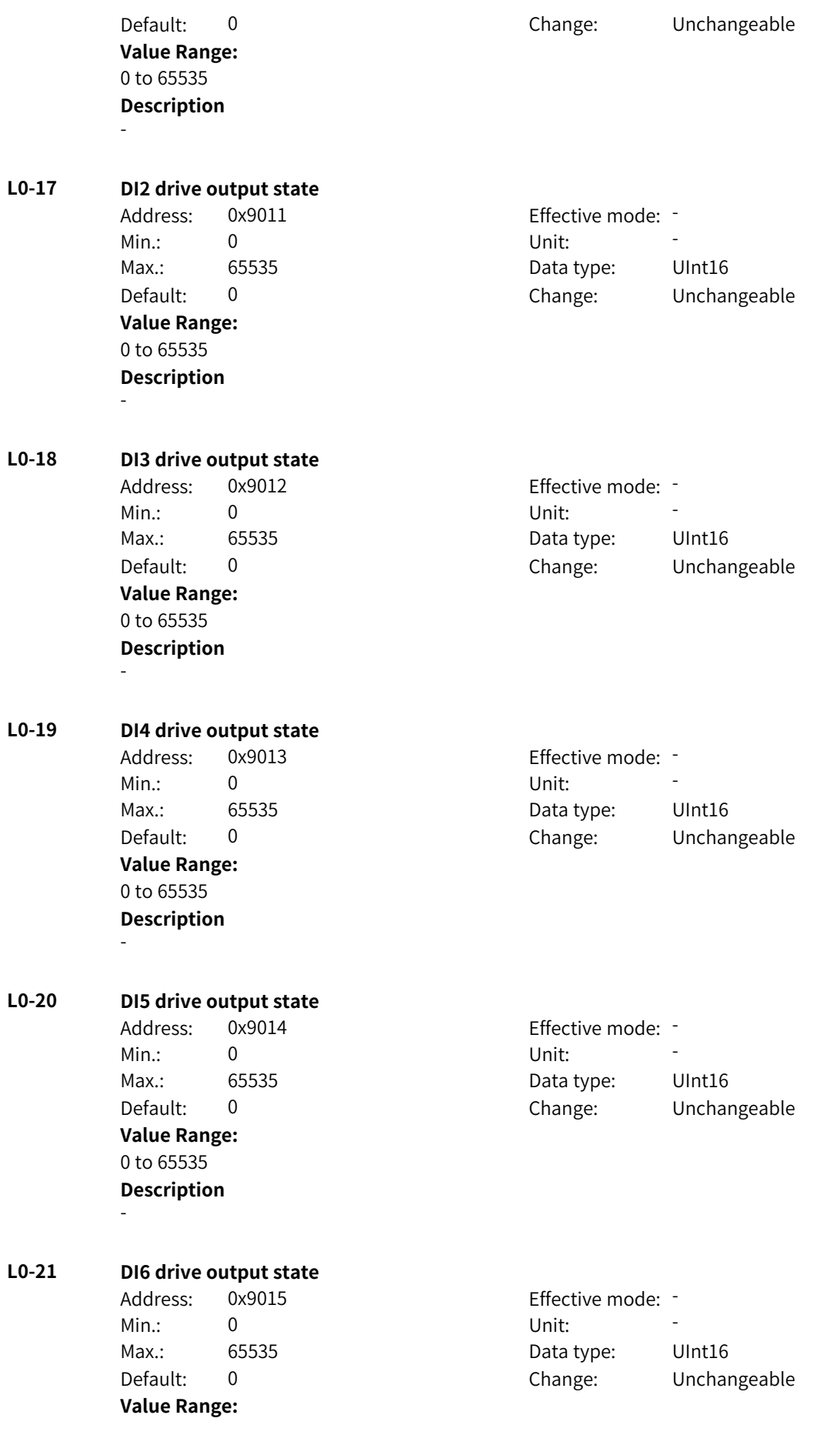

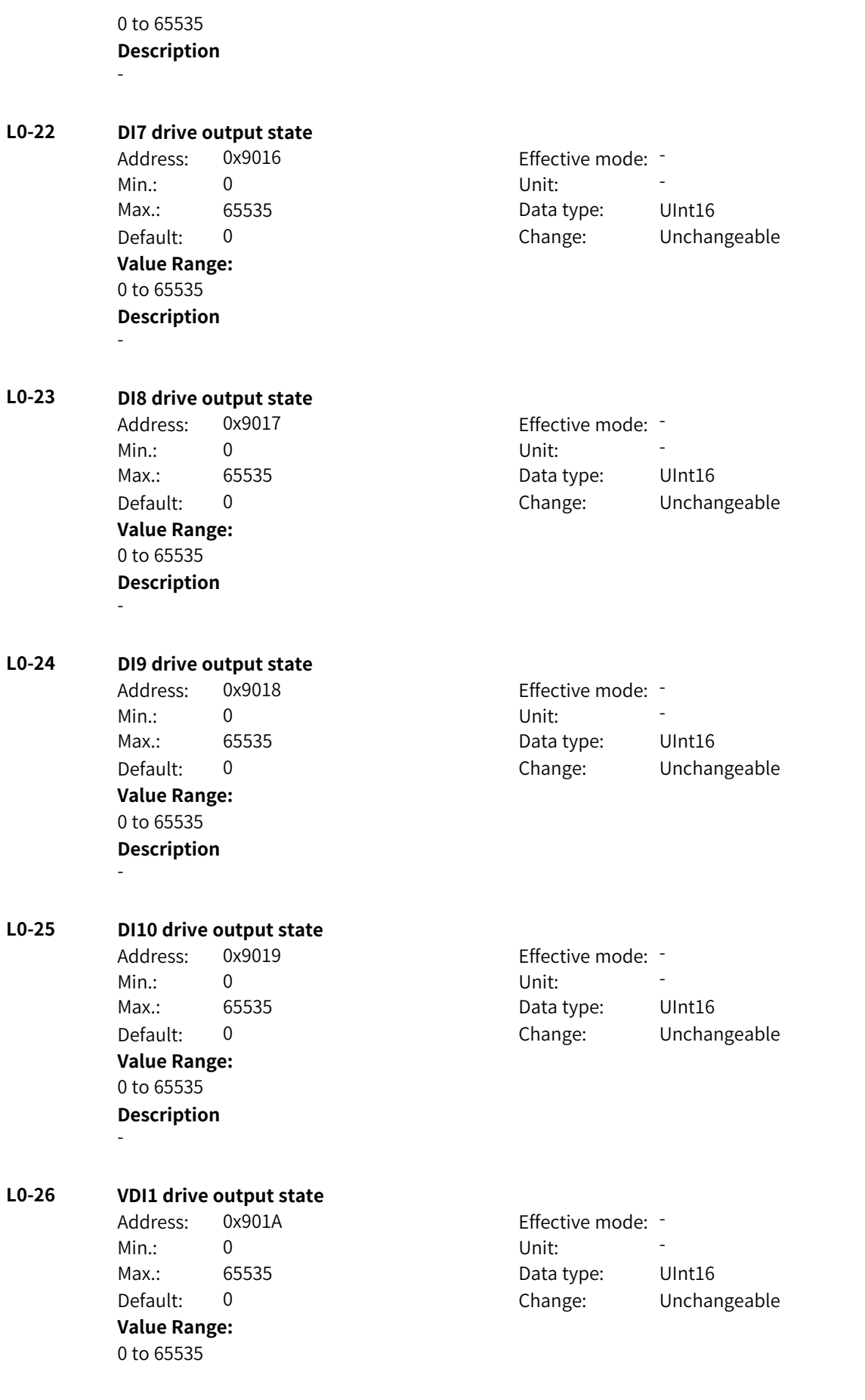

#### **Description** -

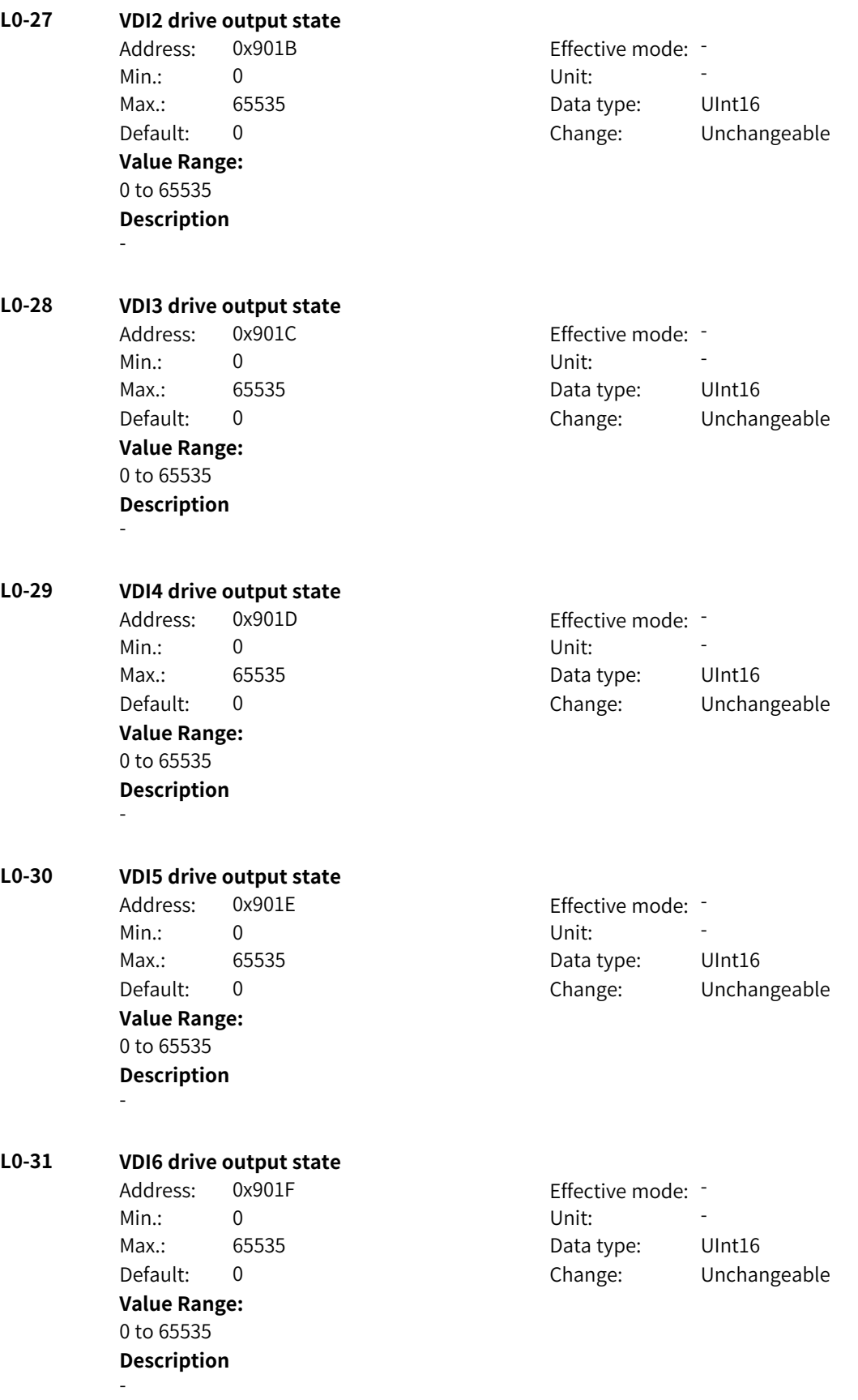

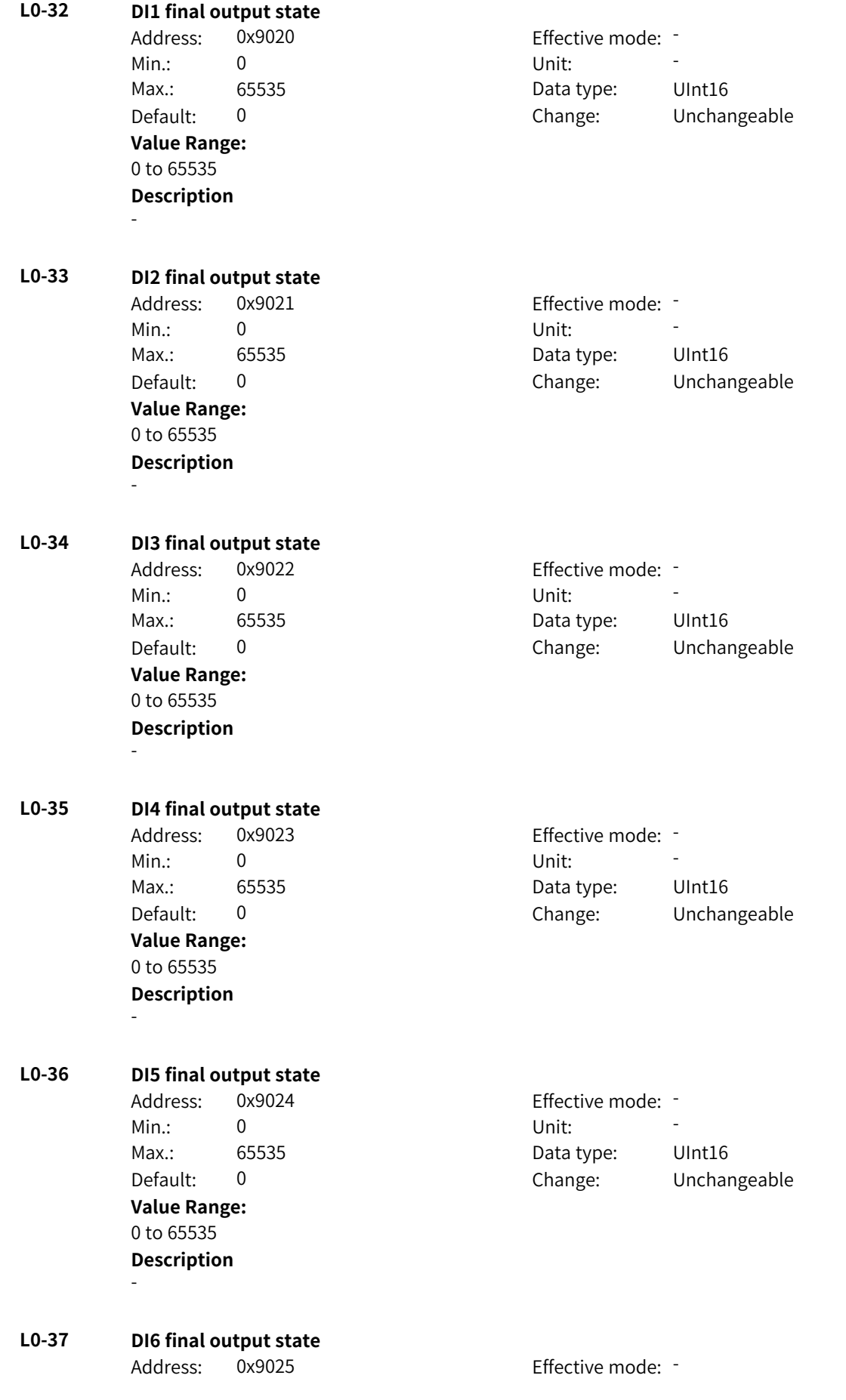

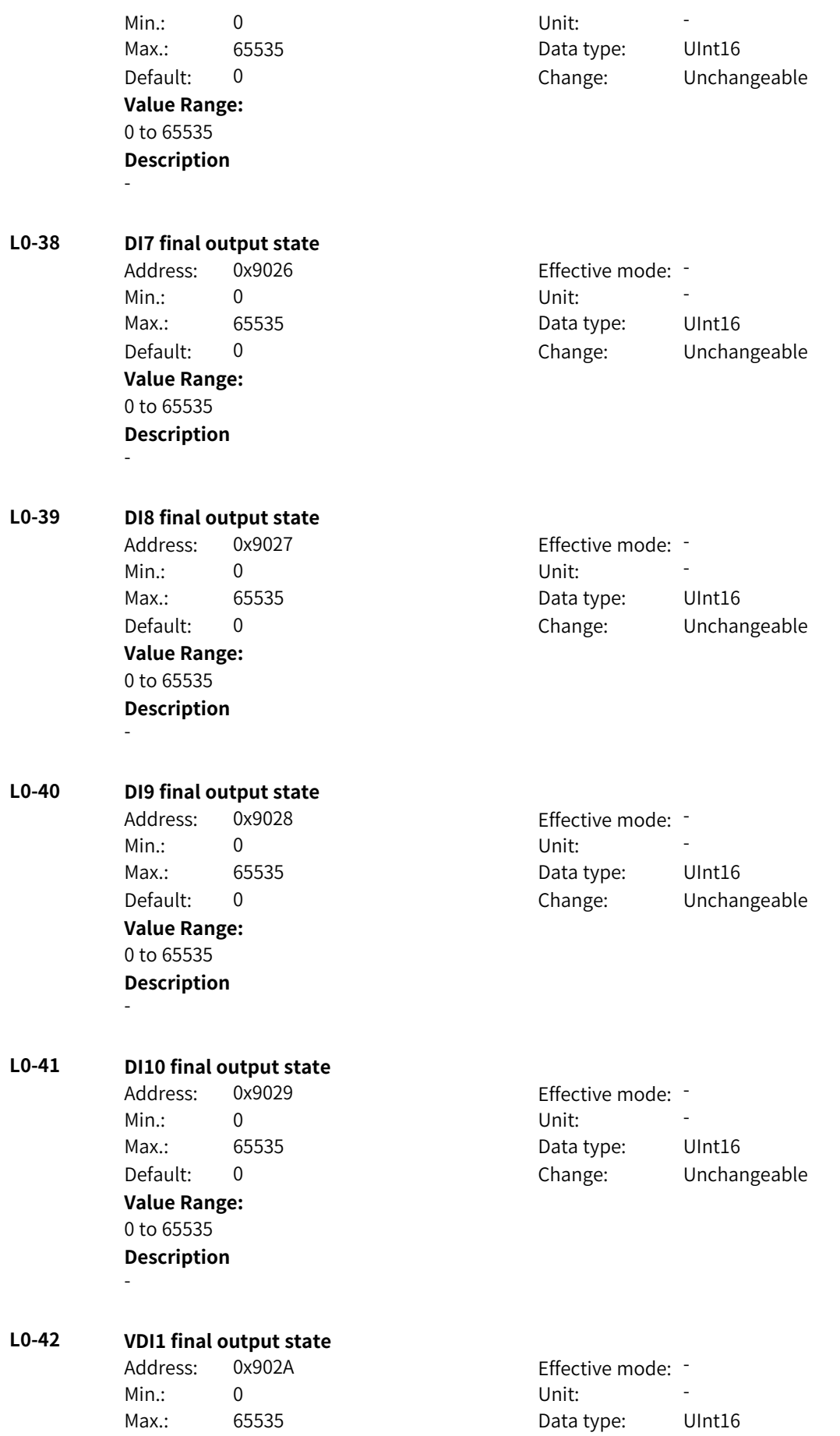

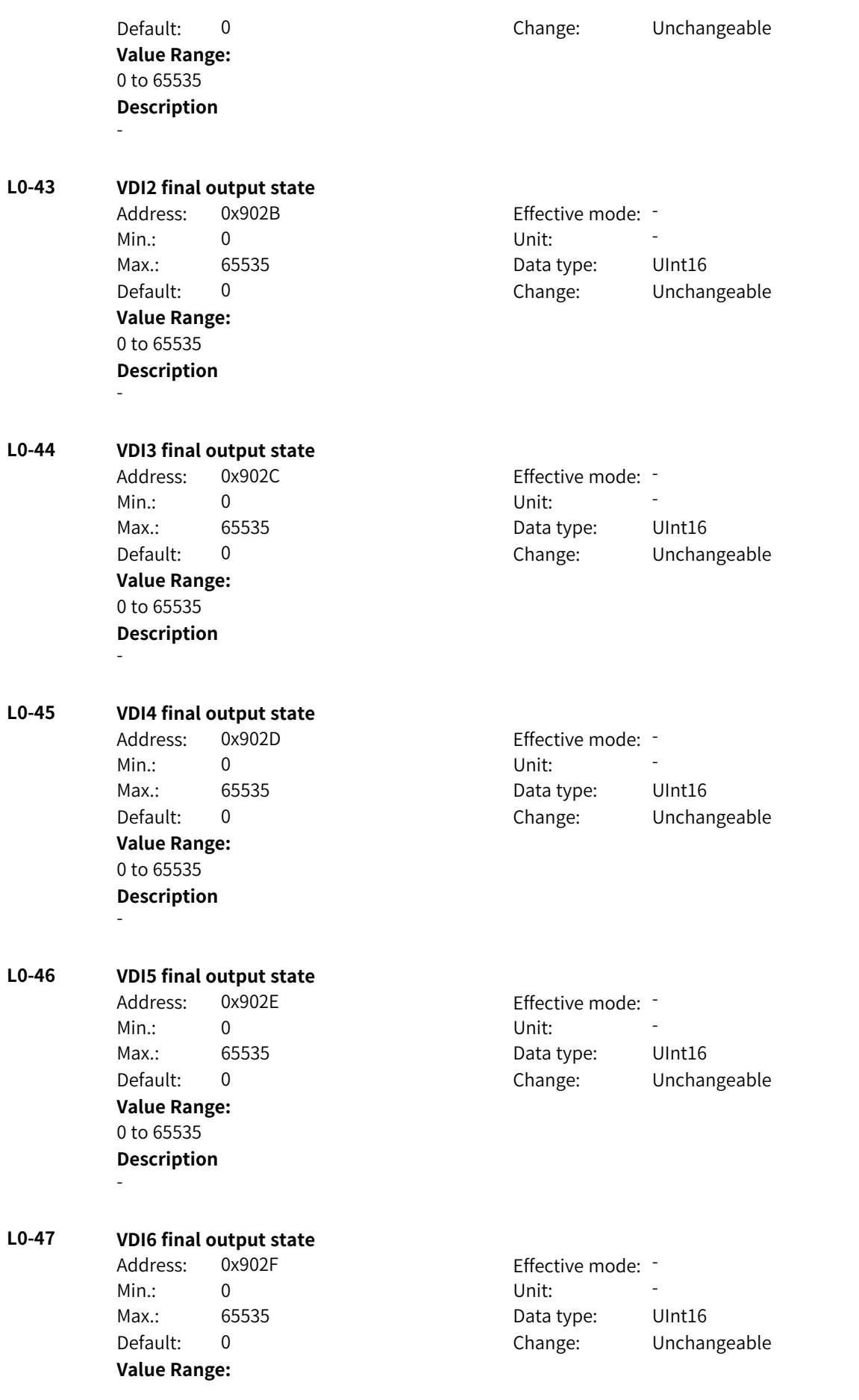

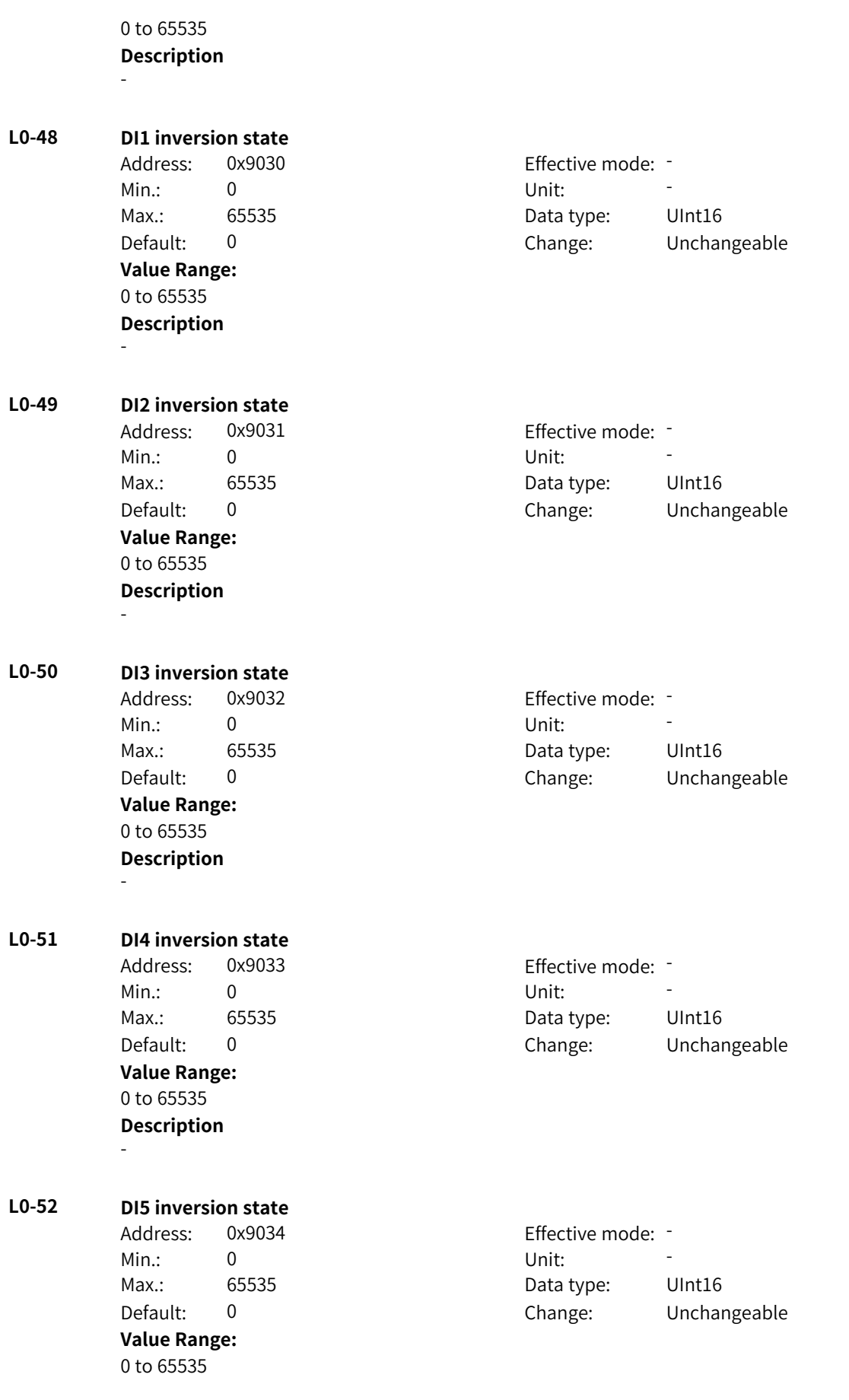

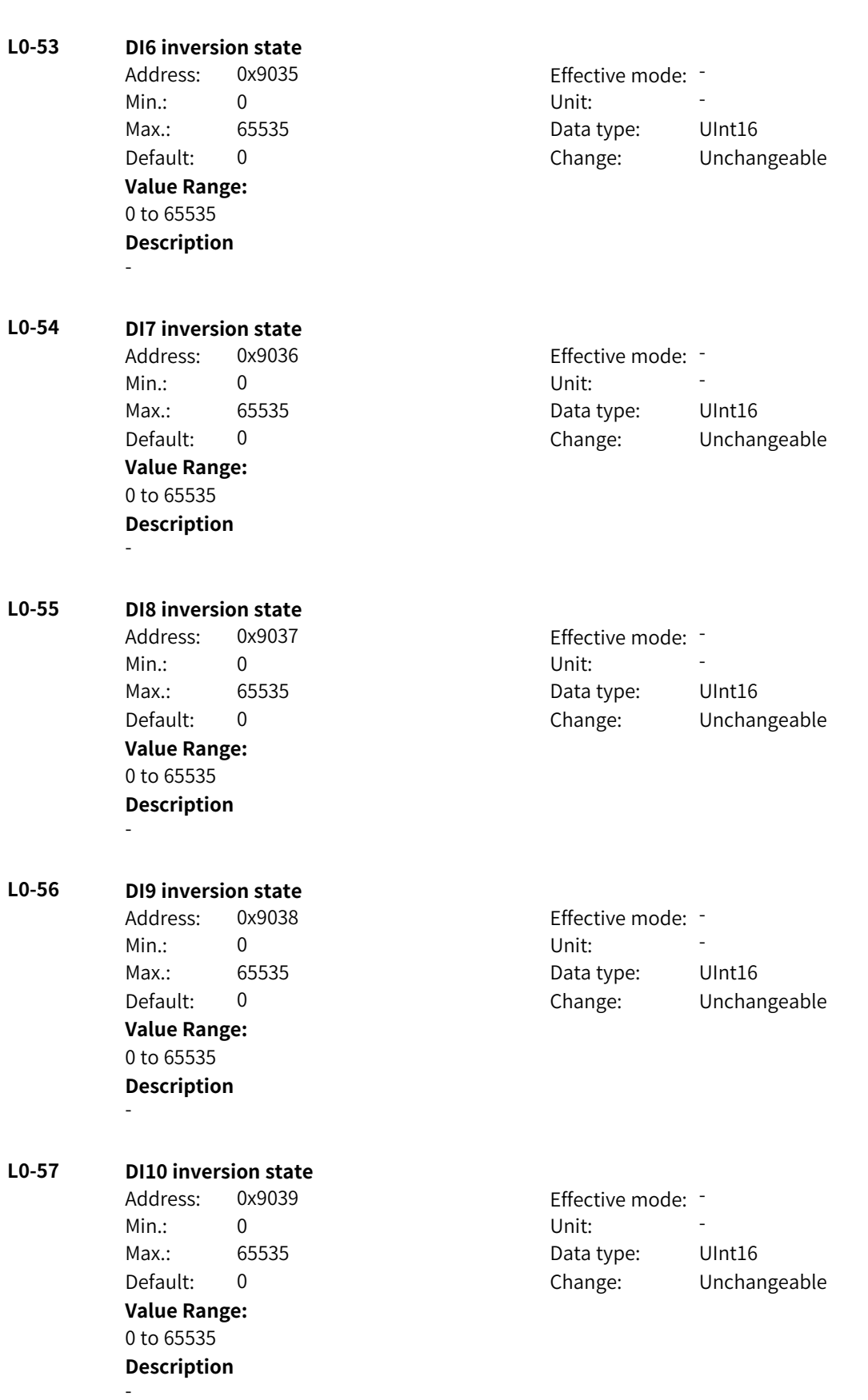

**Description**

-

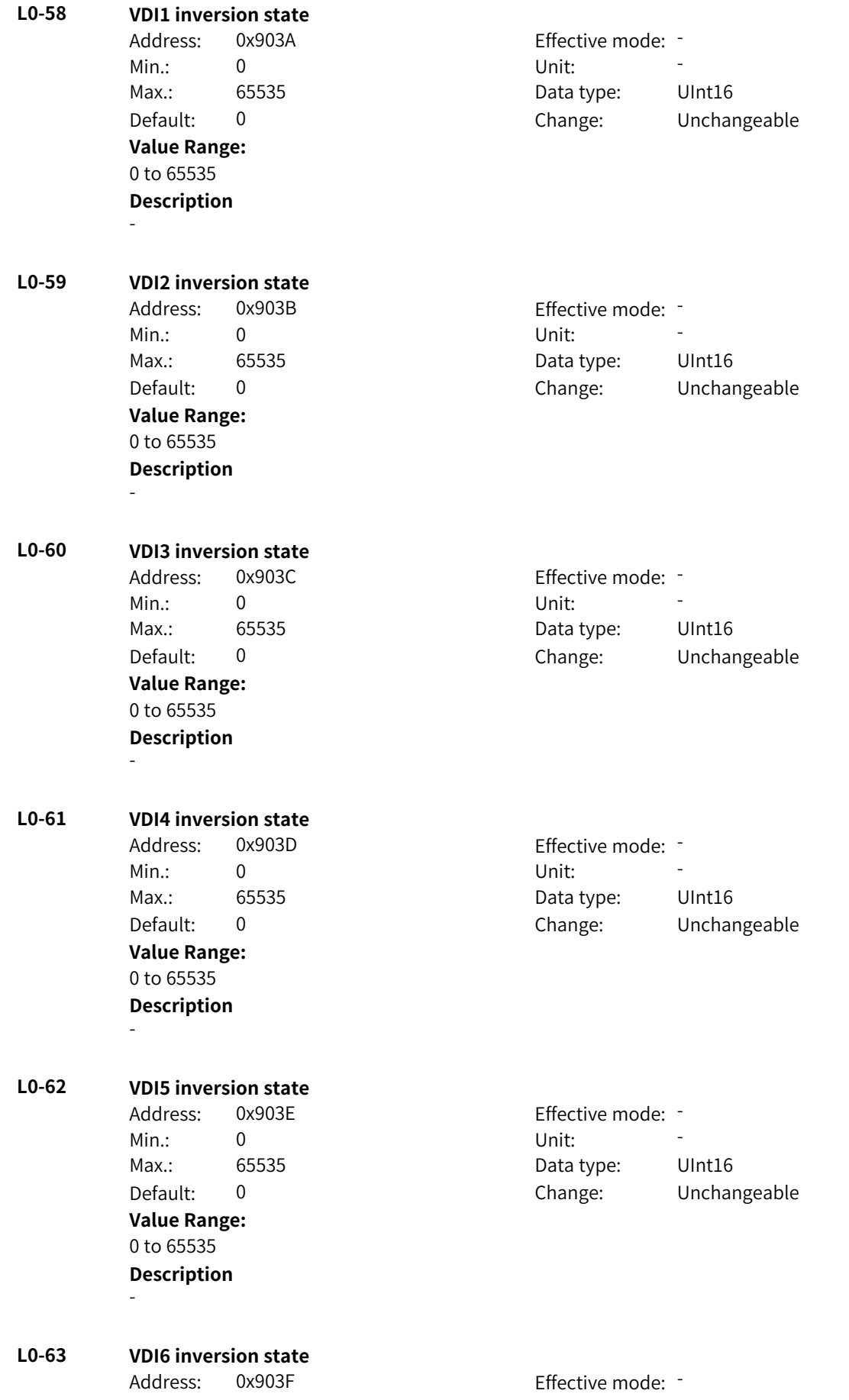

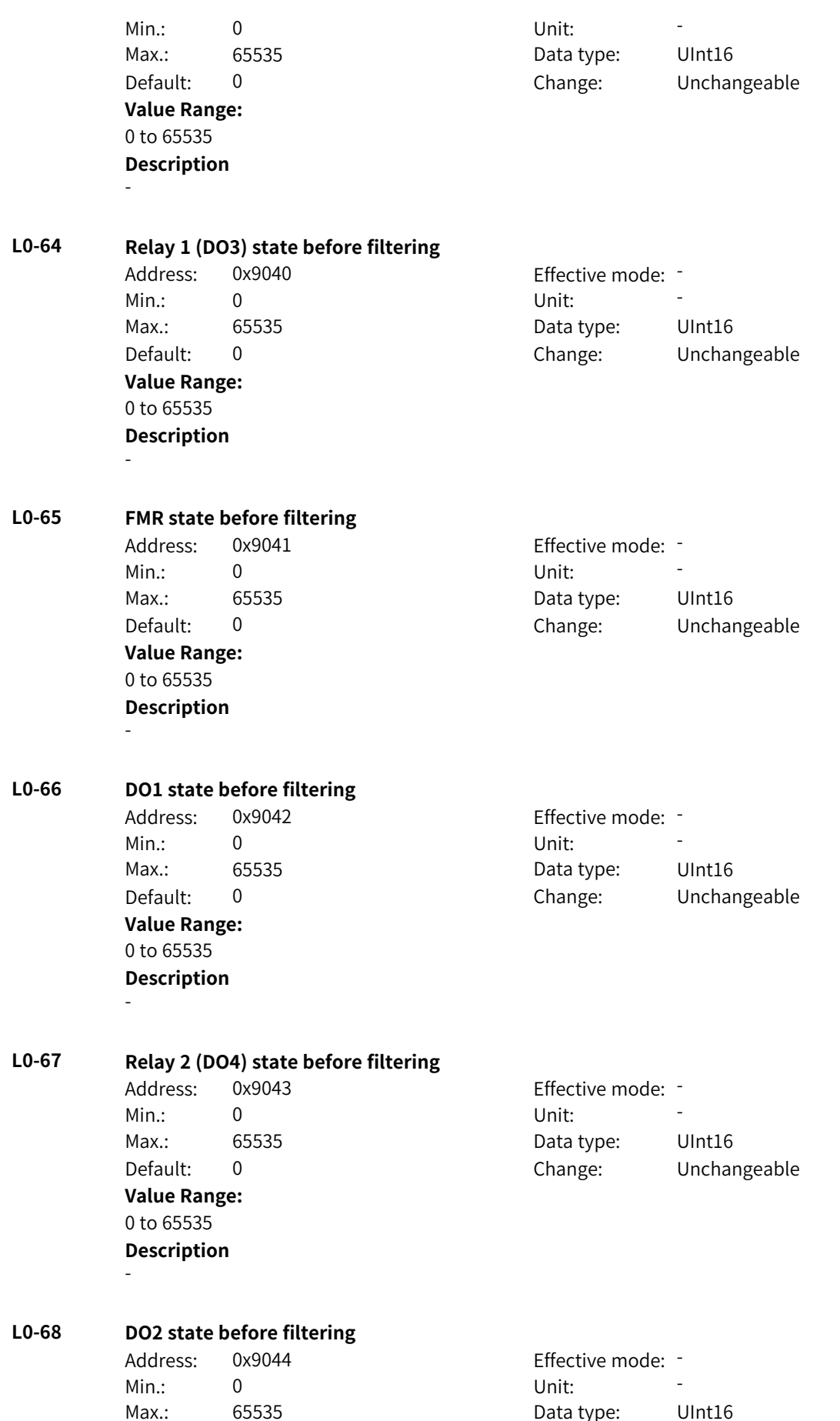

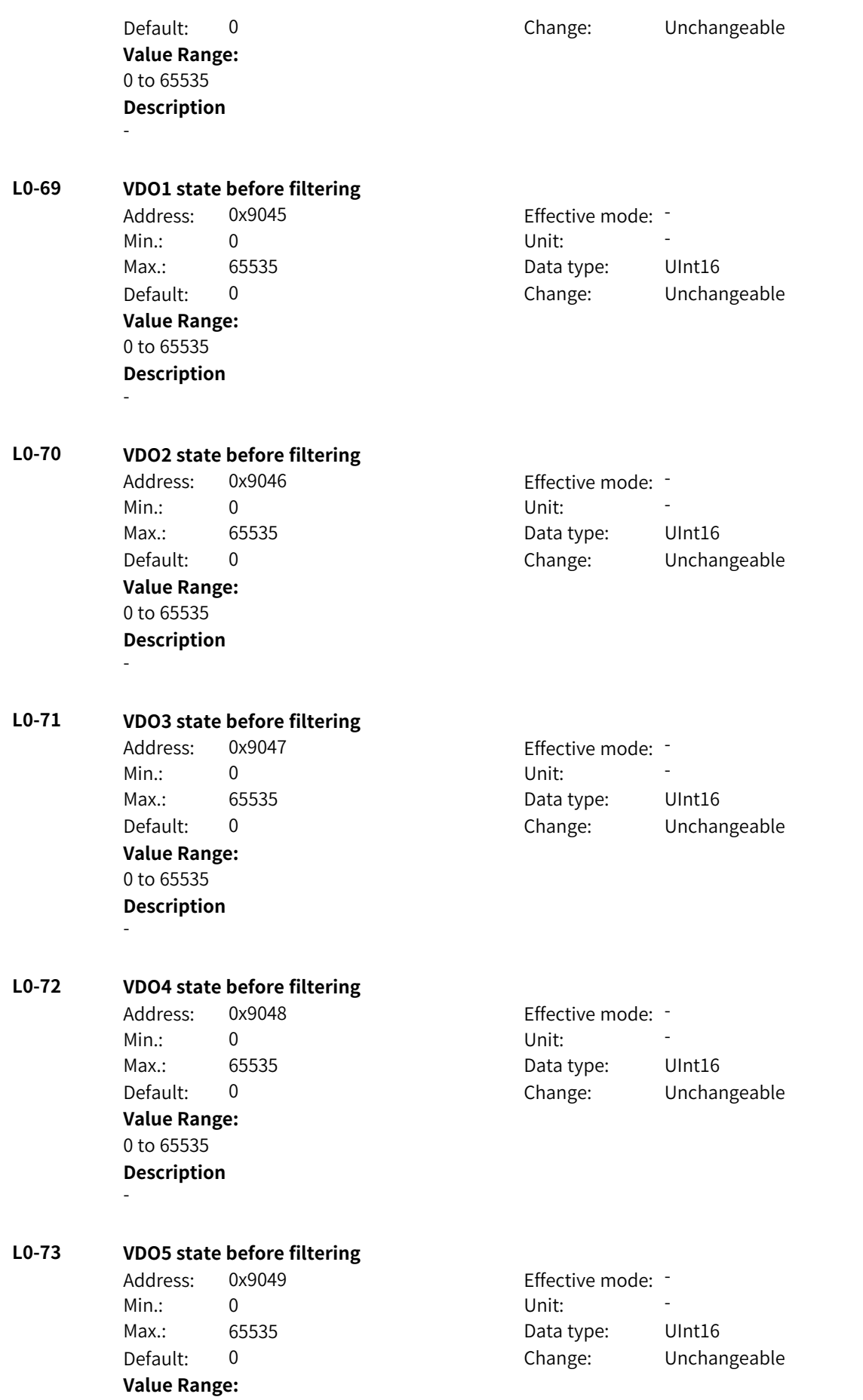

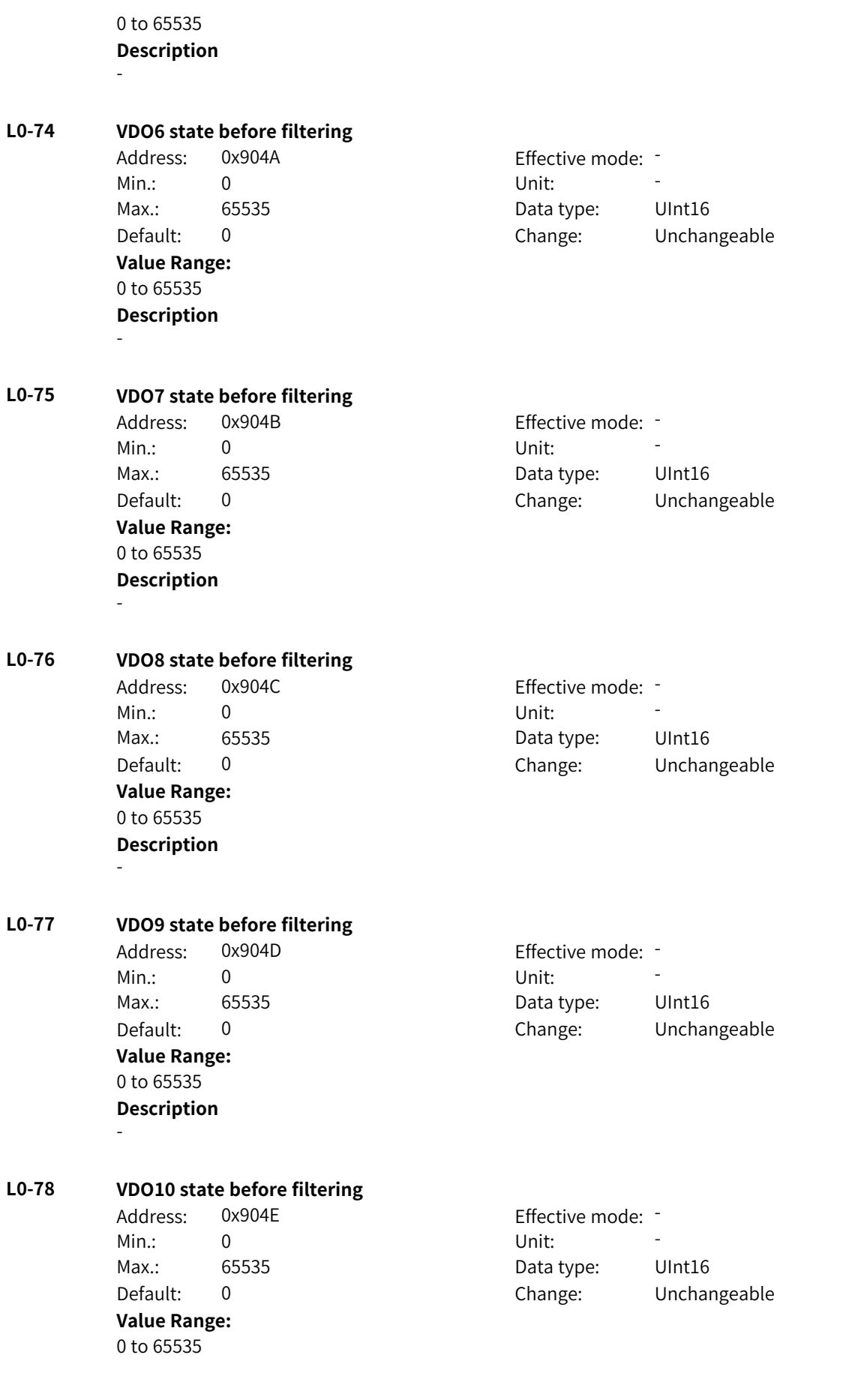

**Description** -

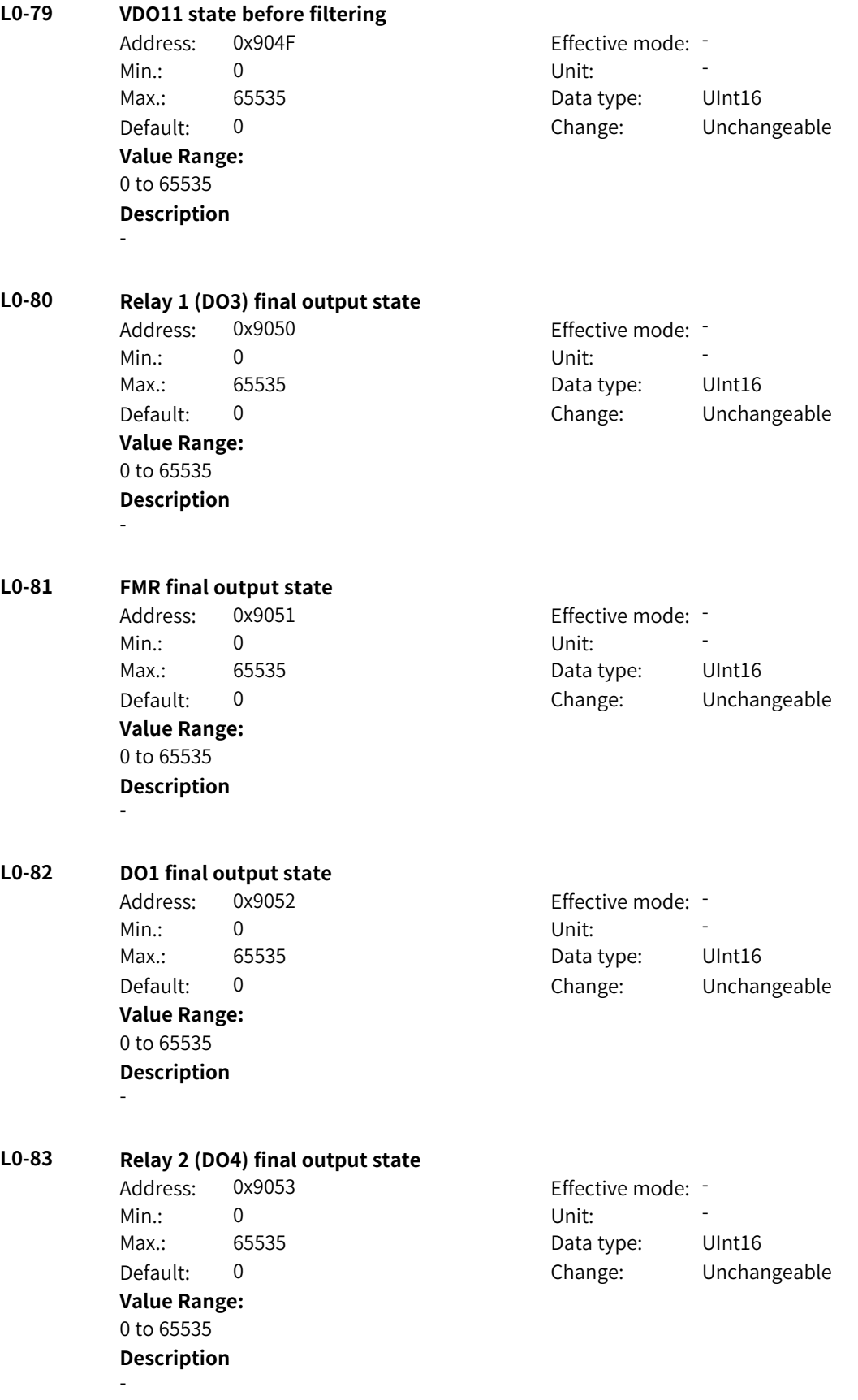

www.PLC1.ir

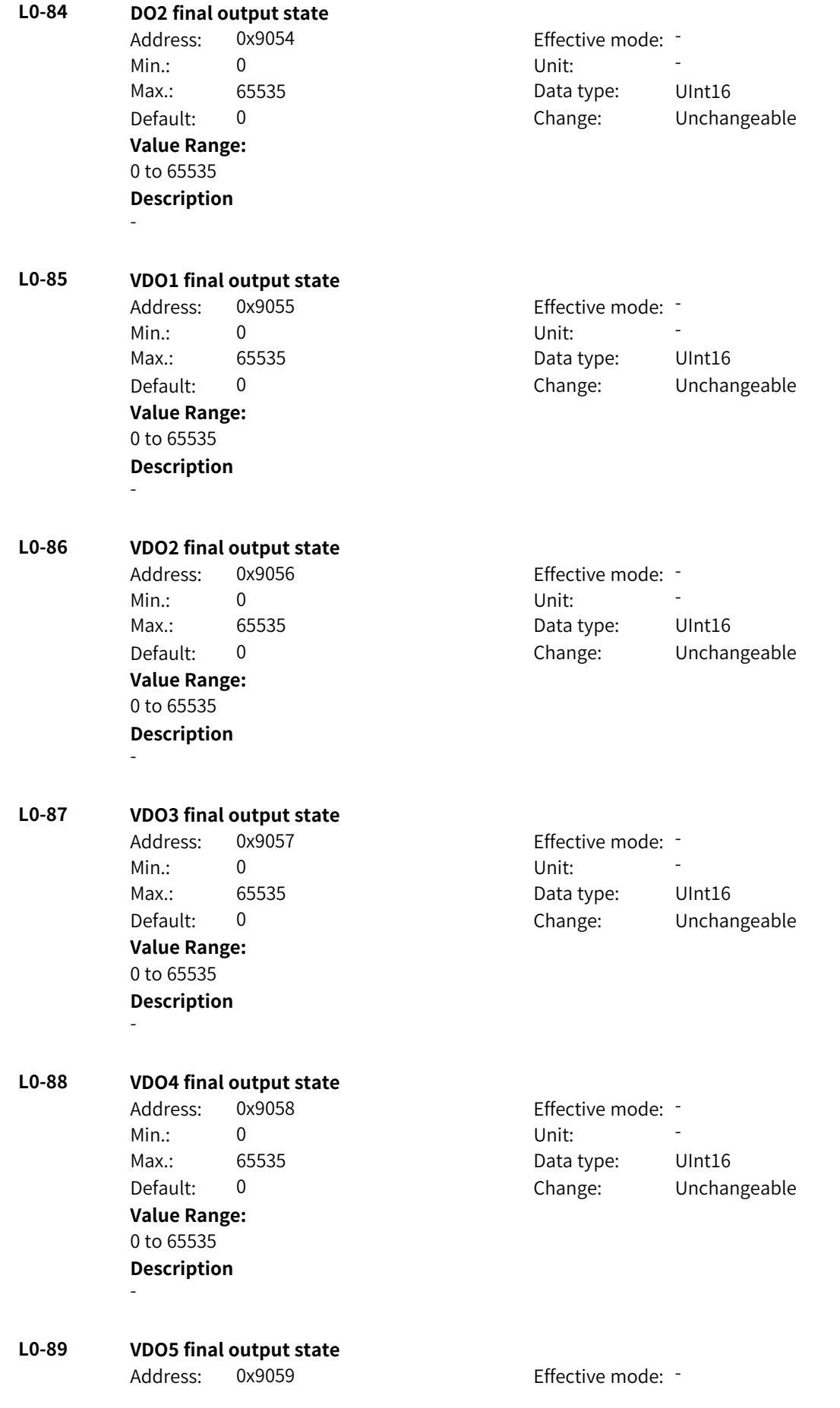

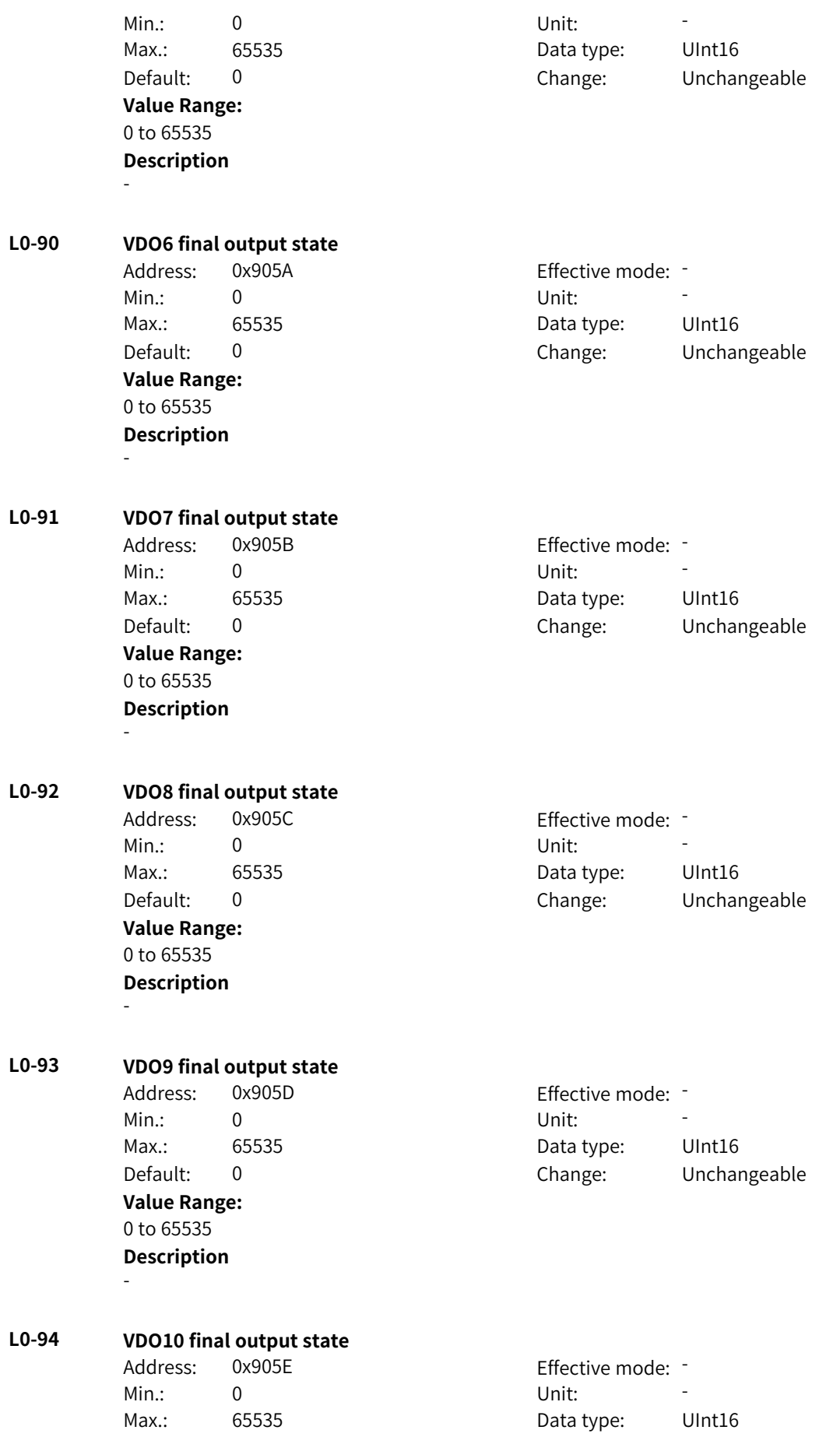

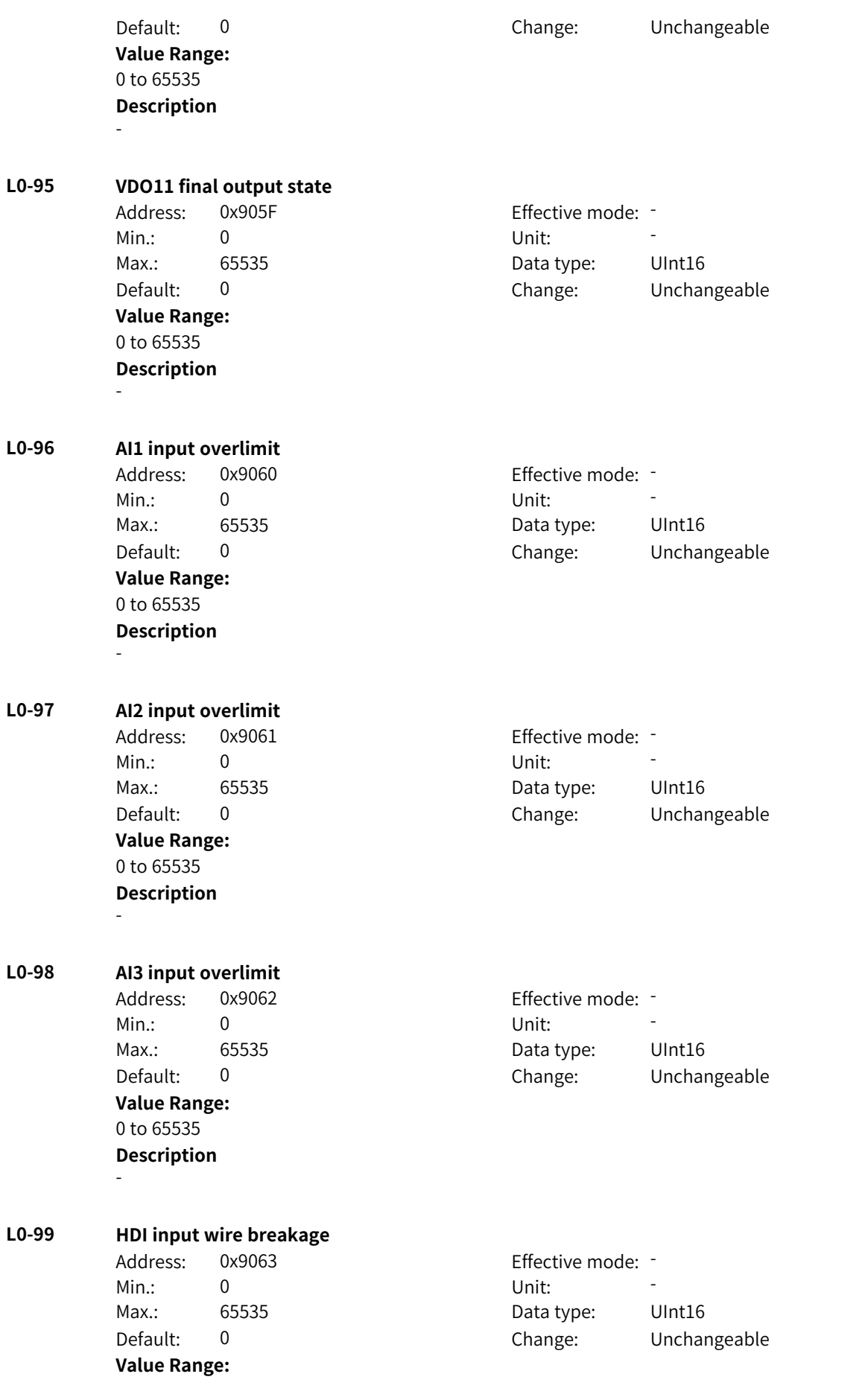

0 to 65535 **Description** -

## **4.68 L1: Bit Connector 2 Parameters**

- **L1-00 Reference count value reach**
	- Address: 0x9100 Effective mode: -Min.: 0 Unit: Unit: Max.: 65535 **Data type:** UInt16 **Value Range:** 0 to 65535 **Description**

Default: 0 Change: Unchangeable

**L1-01 Designated count value reach**

Address: 0x9101 Effective mode: -Min.: 0 Unit: Unit: Max.: 65535 65535 Data type: UInt16 Default: 0 Change: Unchangeable **Value Range:** 0 to 65535 **Description**

-

-

### **L1-02 Length comparison value reach**

Min.: 0 Unit: Unit: **Value Range:** 0 to 65535 **Description** -

Address: 0x9102 Effective mode: -Max.: 65535 65535 Data type: UInt16 Default: 0 Change: Unchangeable

**L1-03 Comparison result of DIO edge counting module 1**

Min.: 0 Unit: 5 Unit: **Value Range:** 0 to 65535 **Description** -

Address: 0x9103 Effective mode: -Max.: 65535 **Data type:** UInt16 Default: 0 Change: Unchangeable

**L1-04 Comparison result of DIO edge counting module 2** Address: 0x9104 Effective mode: -Min.: 0 Unit: Unit:

Max.: 65535 65535 Data type: UInt16

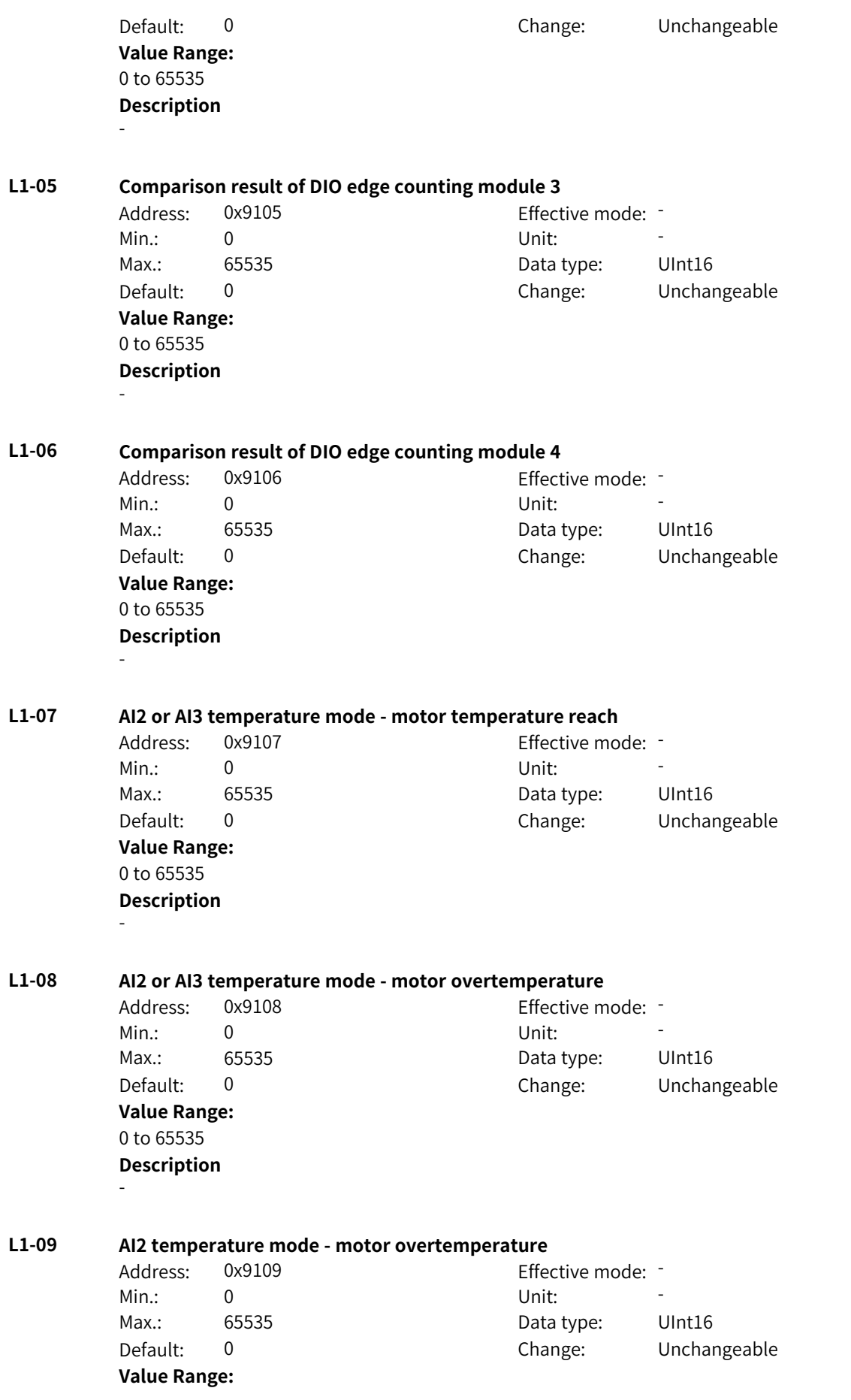

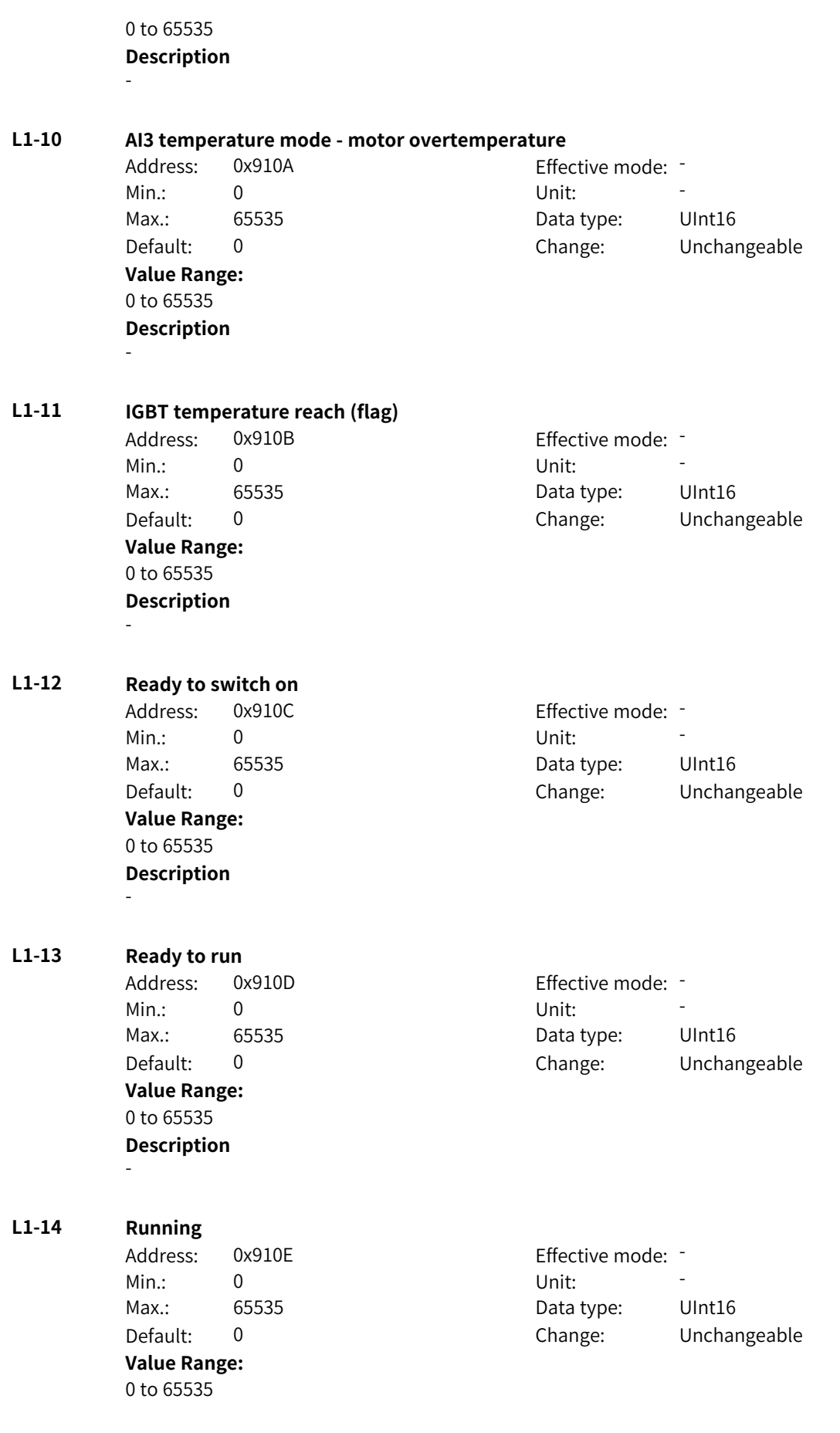

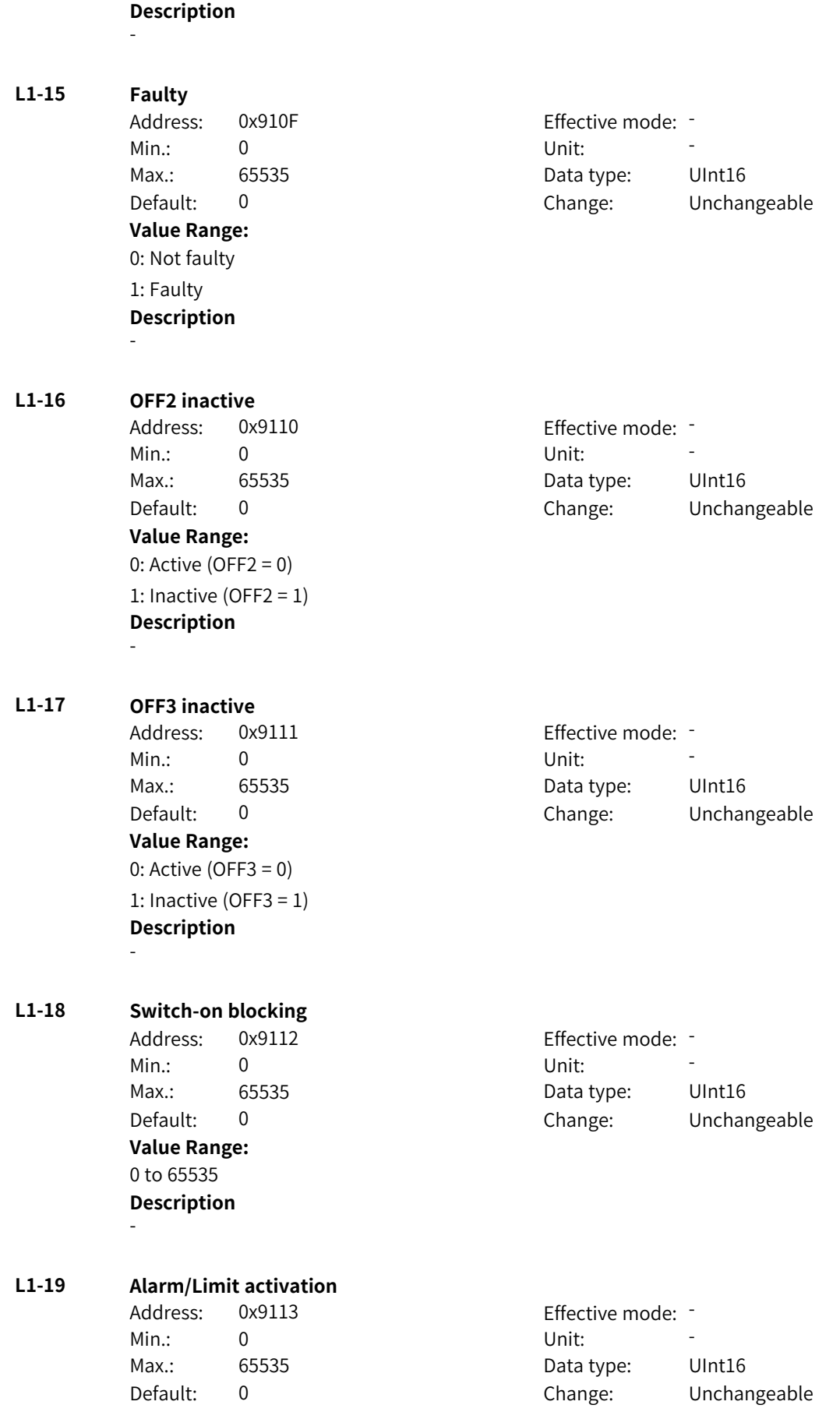

**Value Range:** 0 to 65535 **Description** - **L1-20 Actual speed following speed reference** Address: 0x9114 Effective mode: -Min.: 0 Unit: Unit: Max.: 65535 65535 Data type: UInt16 Default: 0 Change: Unchangeable **Value Range:** 0 to 65535 **Description** - **L1-21 Local or remote** Address: 0x9115 Effective mode: -Min.: 0 Unit: 5 Unit: Max.: 65535 65535 Data type: UInt16 Default: 0 Change: Unchangeable **Value Range:** 0: Local 1: Remote **Description** - **L1-22 Target speed reach** Address: 0x9116 Effective mode: -Min.: 0 Unit: Unit: Max.: 65535 65535 Data type: UInt16 Default: 0 Change: Unchangeable **Value Range:** 0 to 65535 **Description** - **L1-23 Torque limit reach** Address: 0x9117 Effective mode: -Min.: 0 Unit: Unit: Max.: 65535 65535 Data type: UInt16 Default: 0 Change: Unchangeable **Value Range:** 0 to 65535 **Description** - **L1-24 Forward speed** Address: 0x9118 Effective mode: Min.: 0 Unit: Unit: Max.: 65535 65535 Data type: UInt16 Default: 0 Change: Unchangeable **Value Range:**

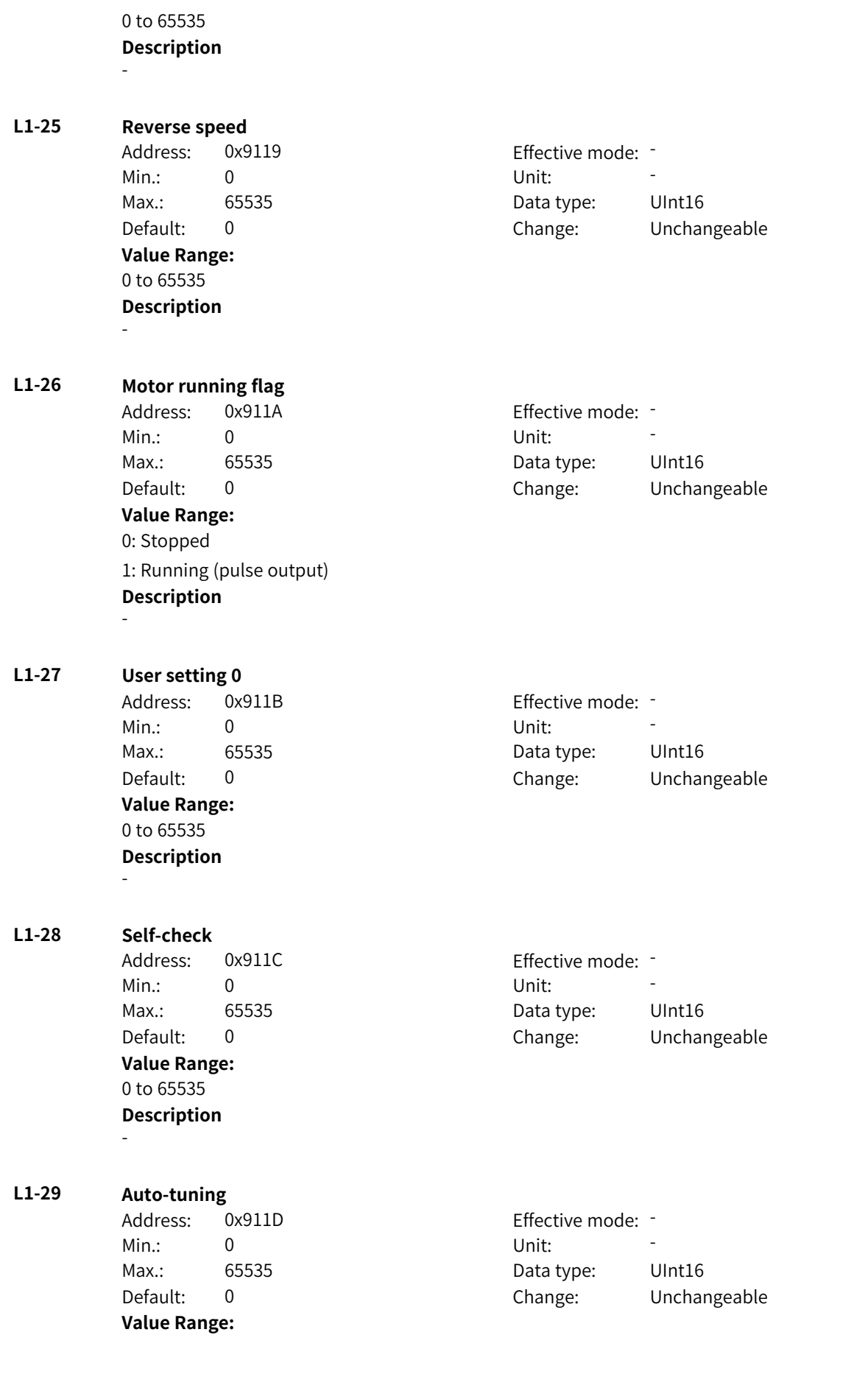
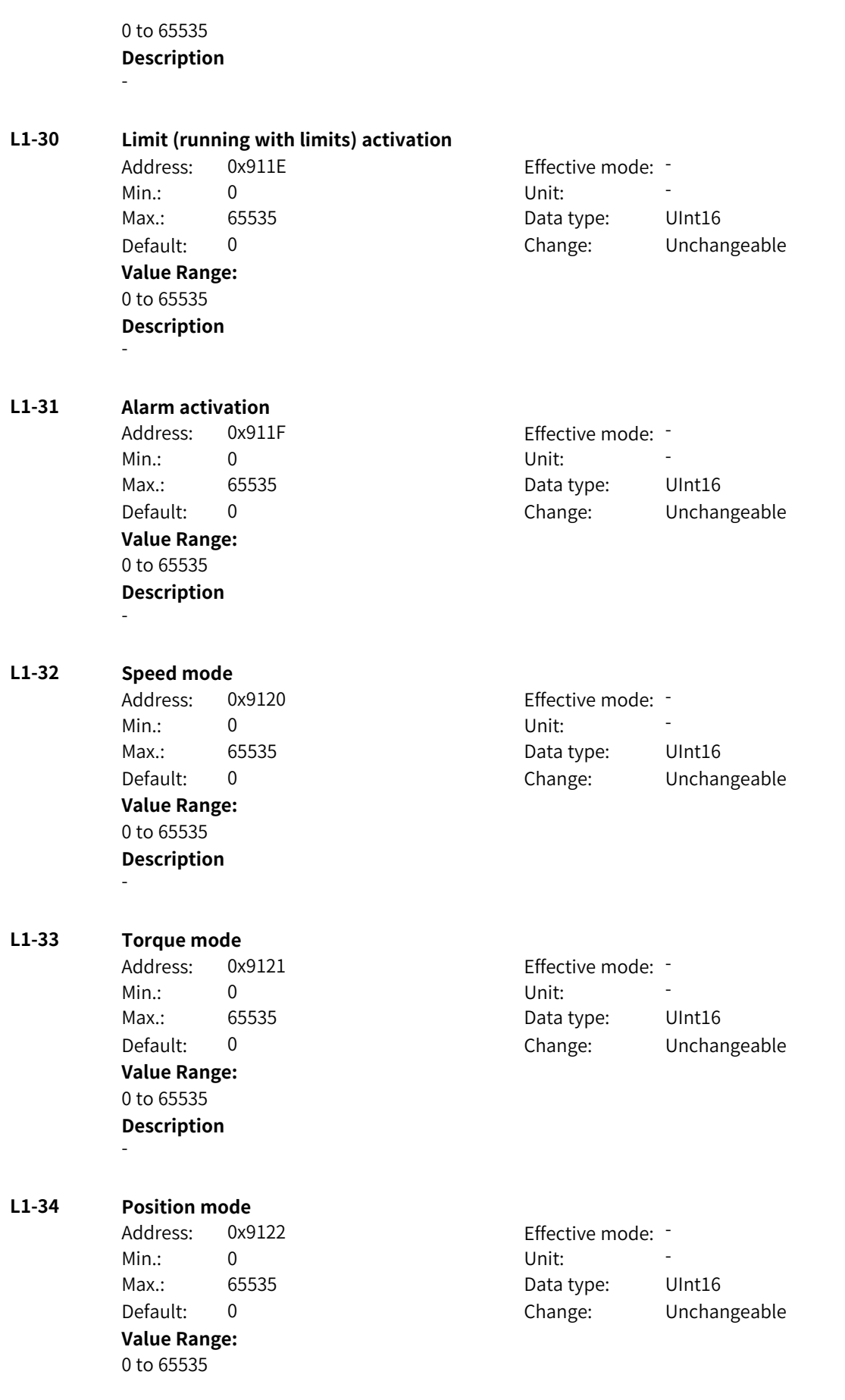

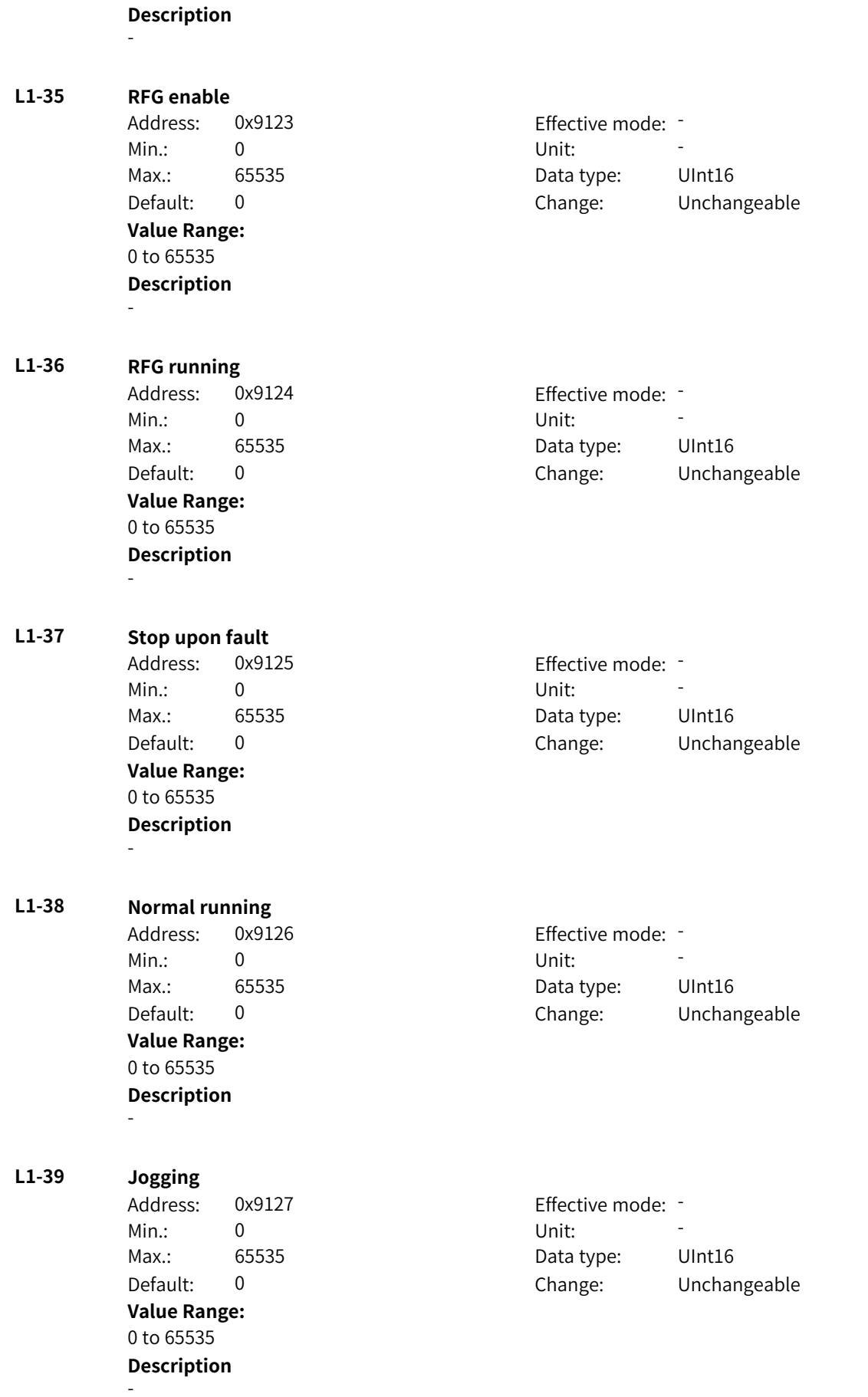

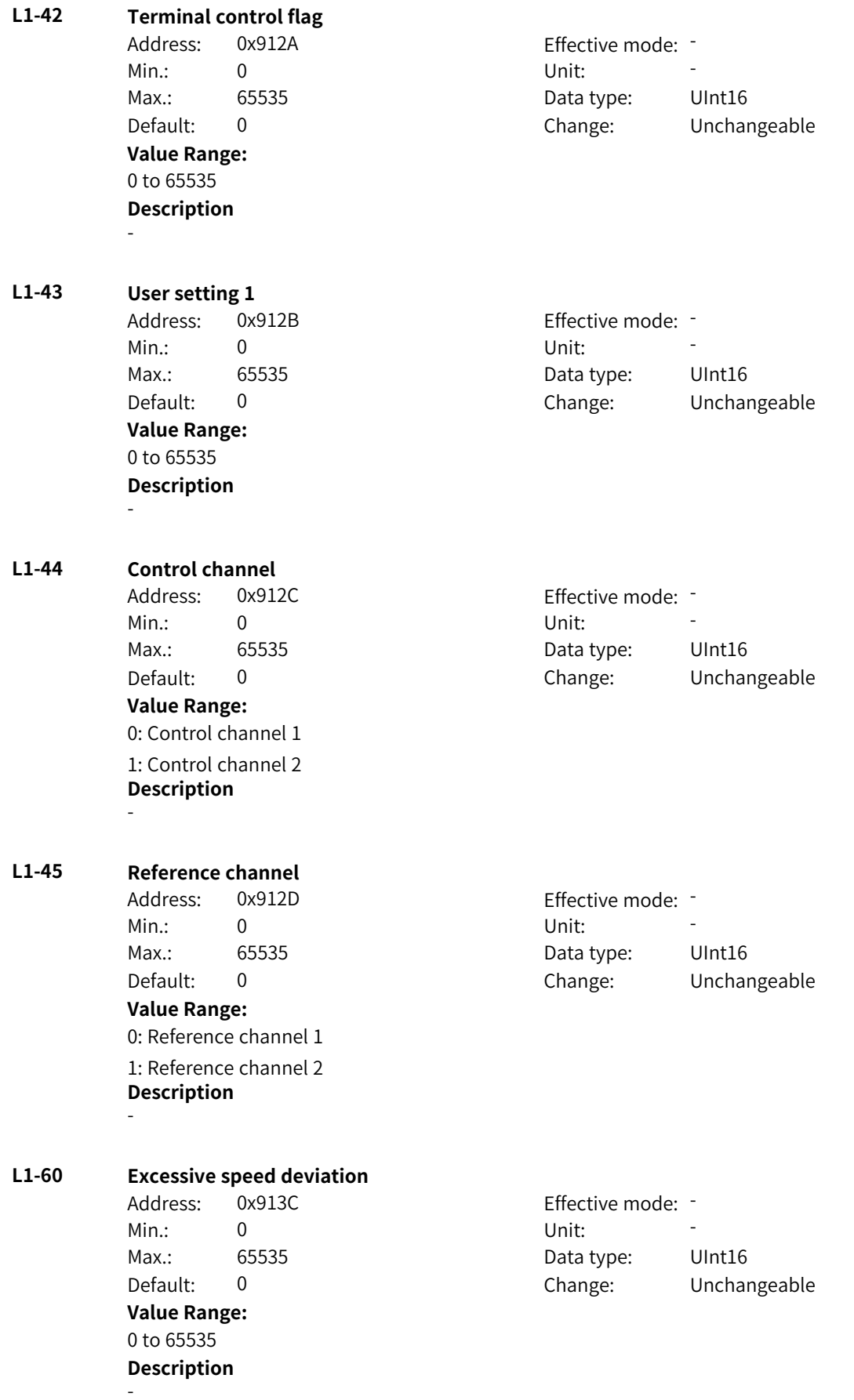

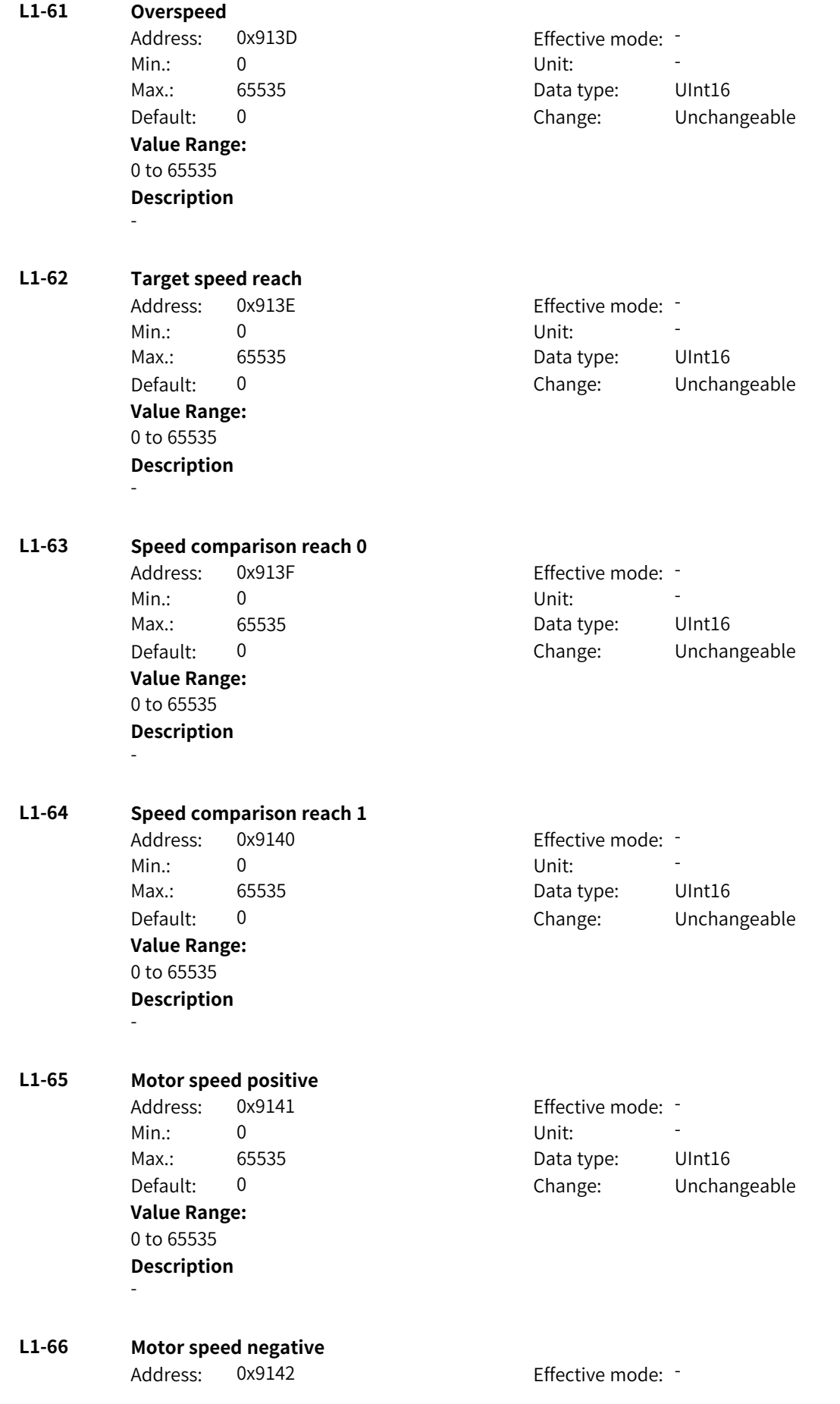

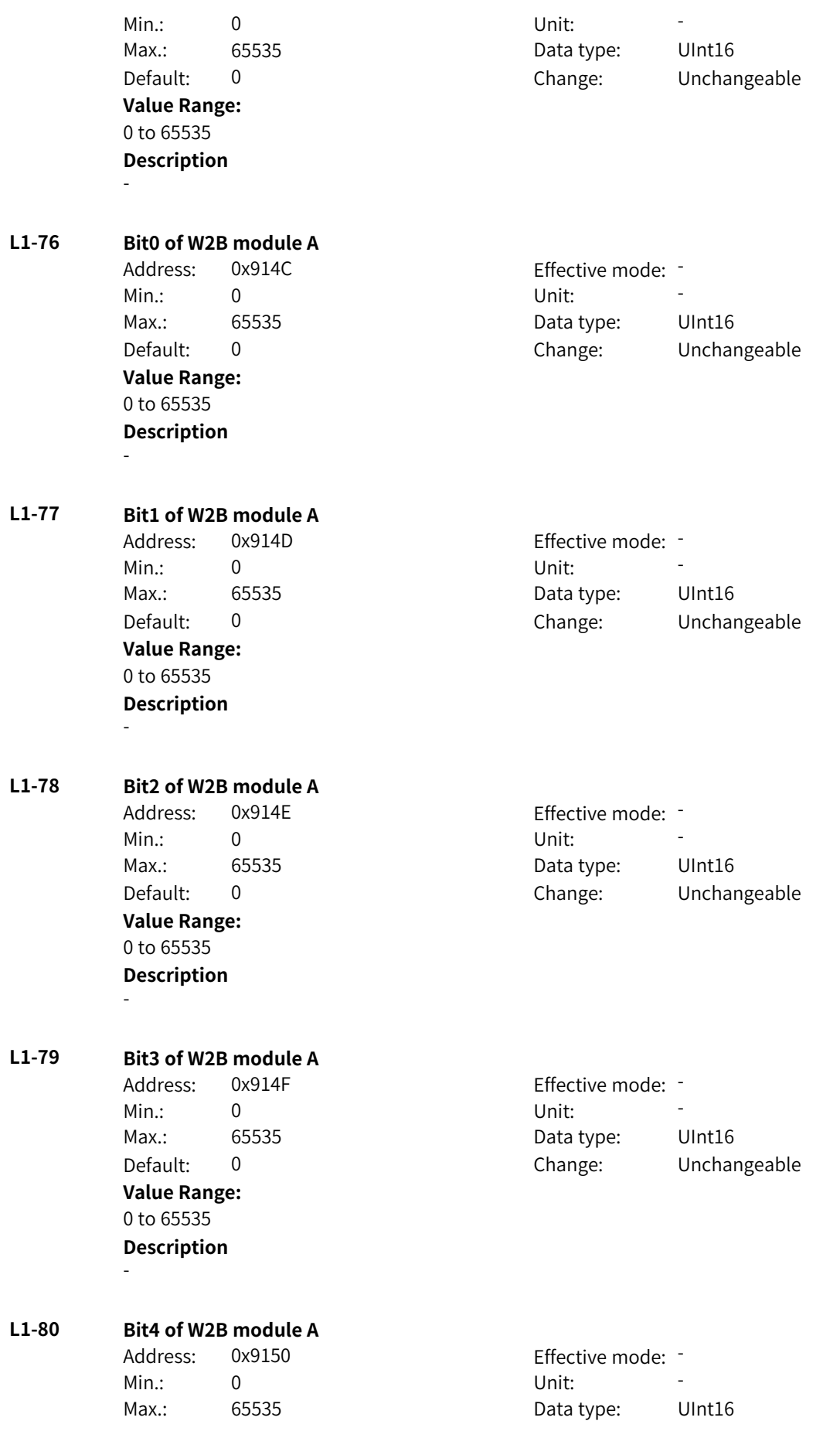

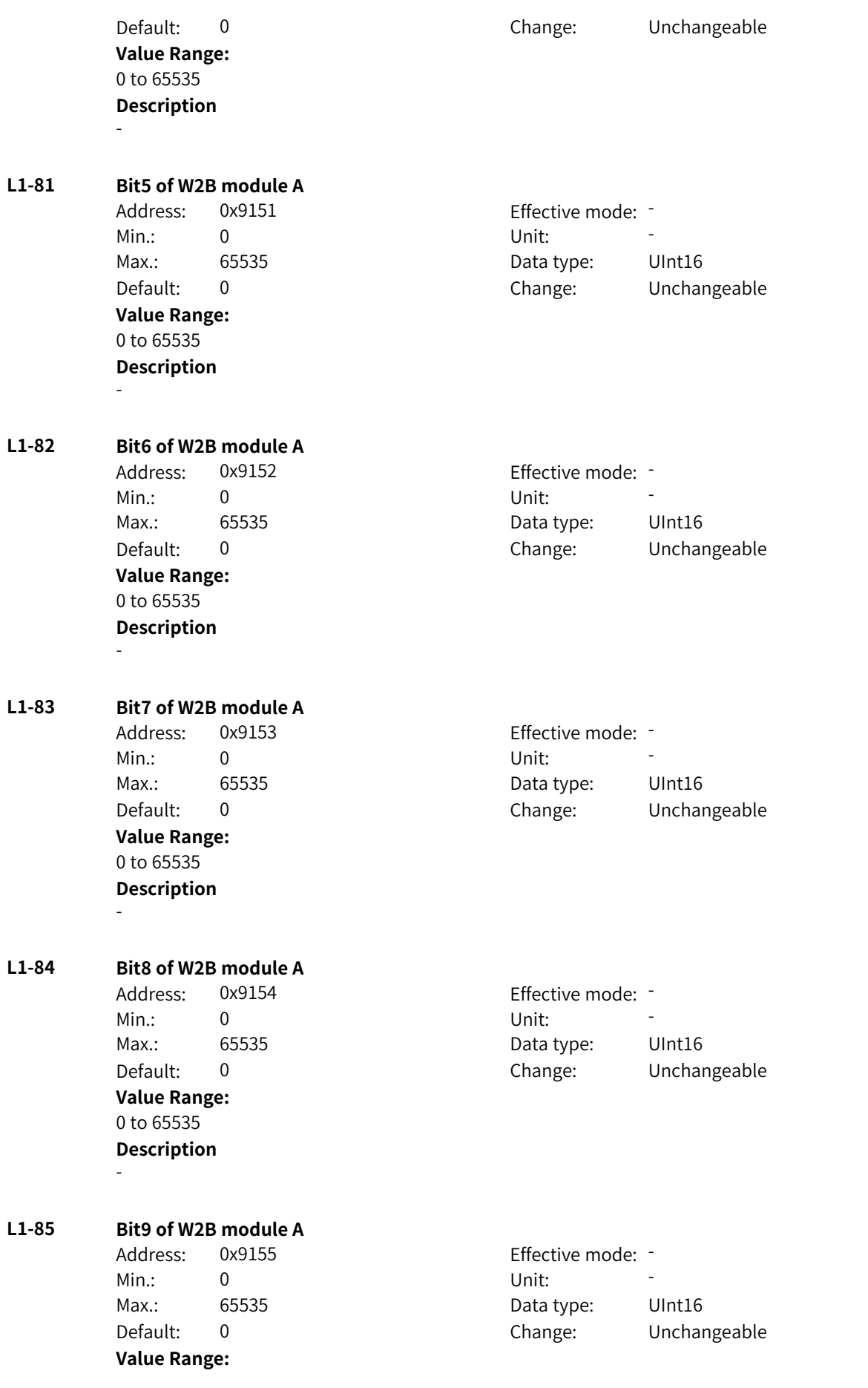

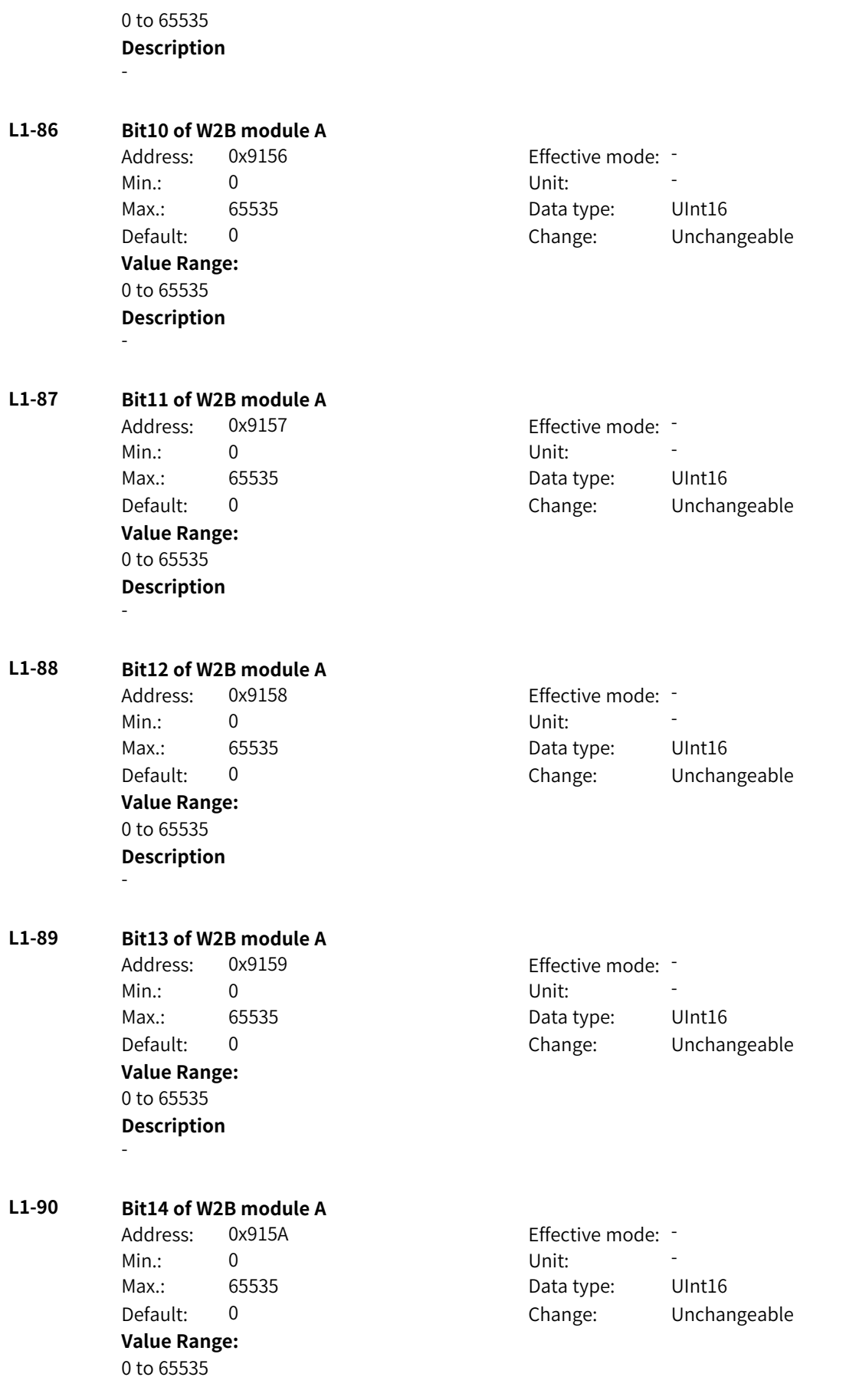

## **Description**

-

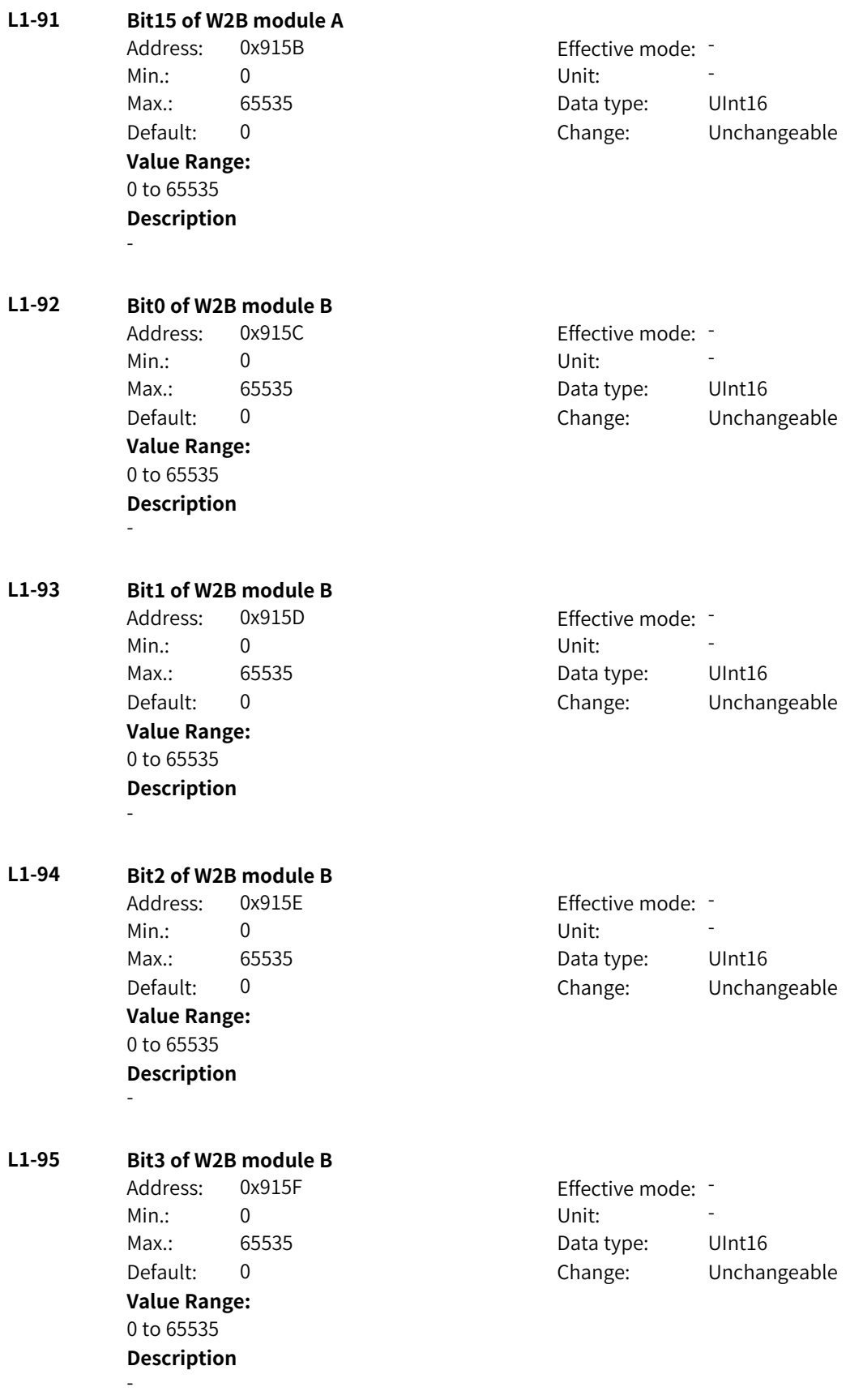

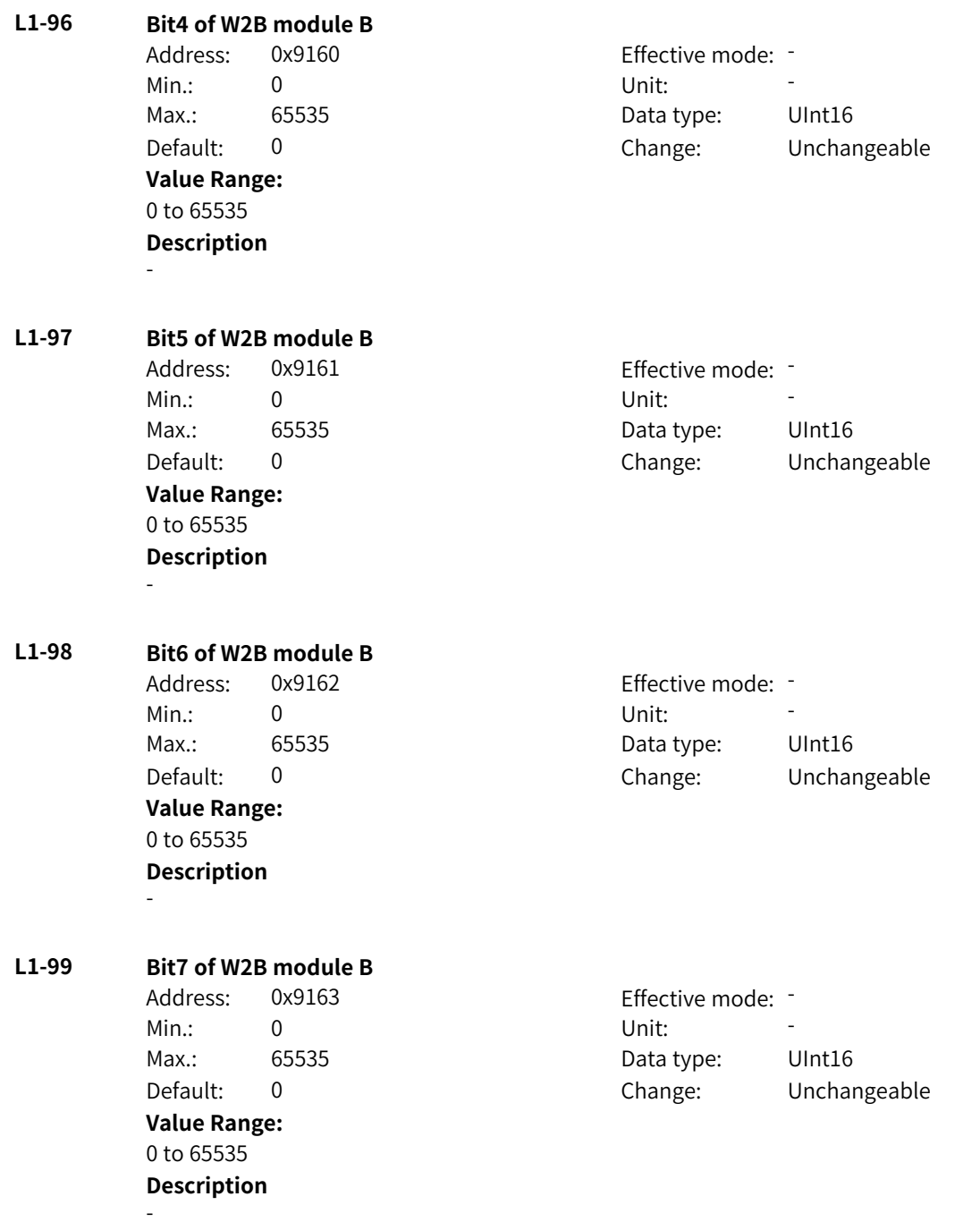

**4.69 L2: Bit Connector 3 Parameters**

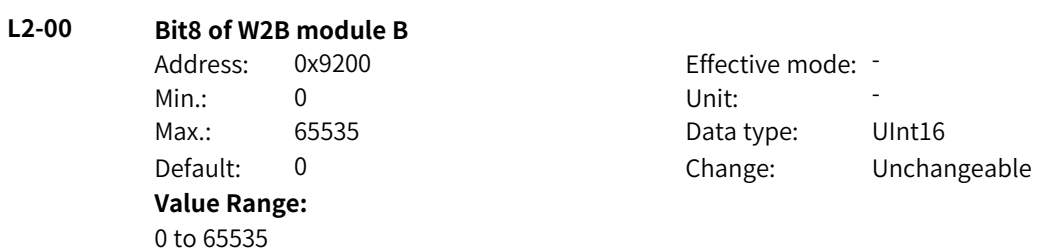

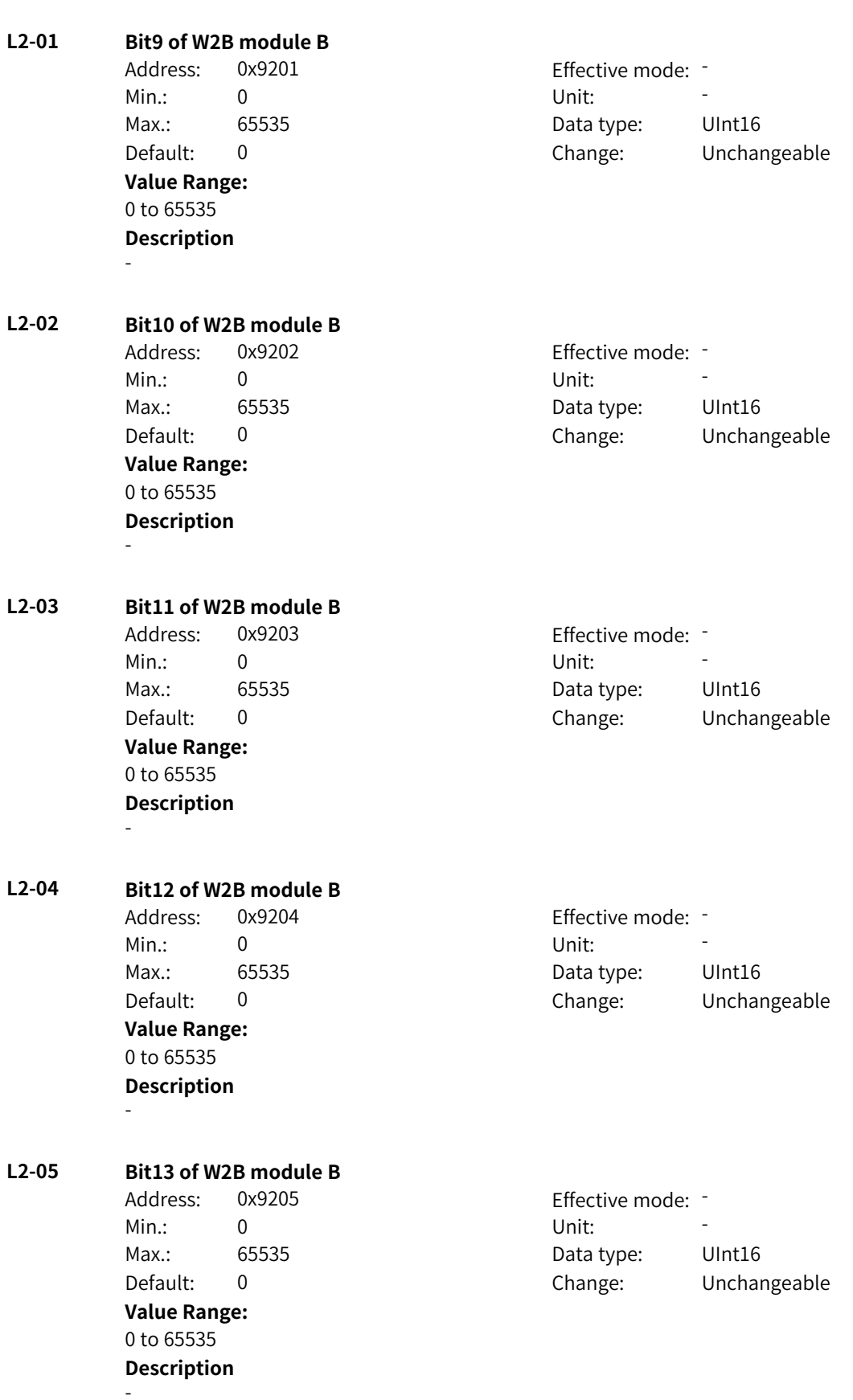

**Description**

-

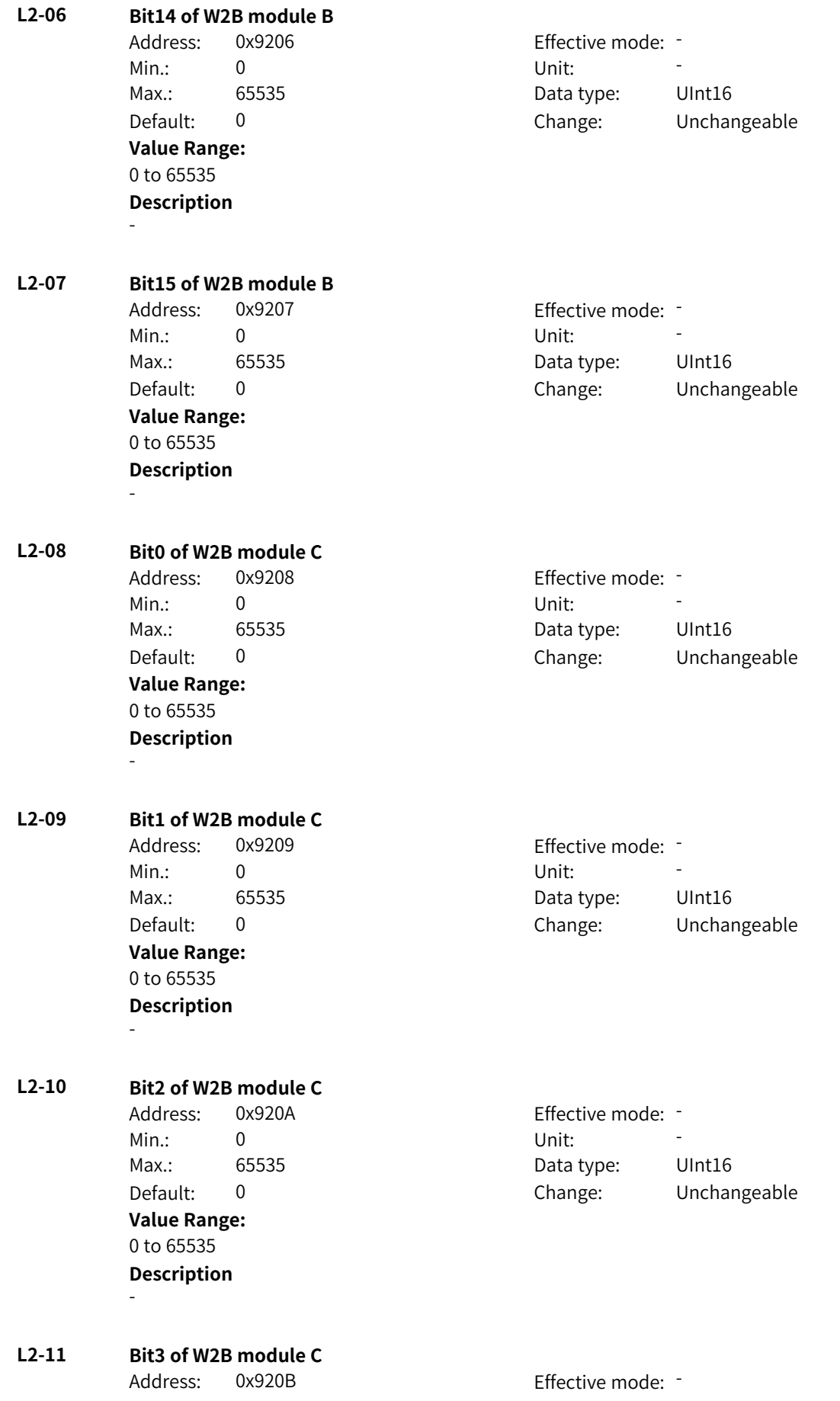

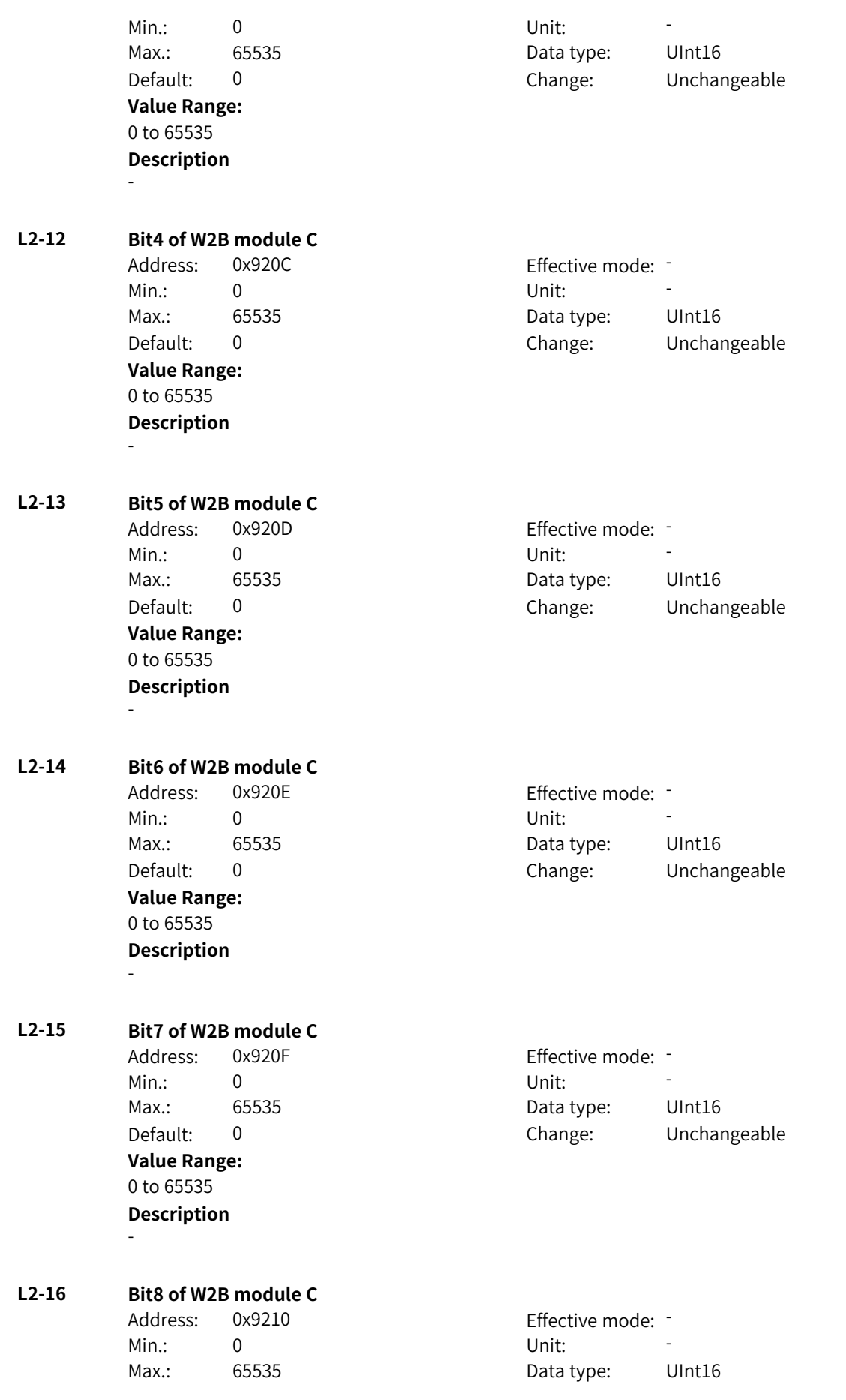

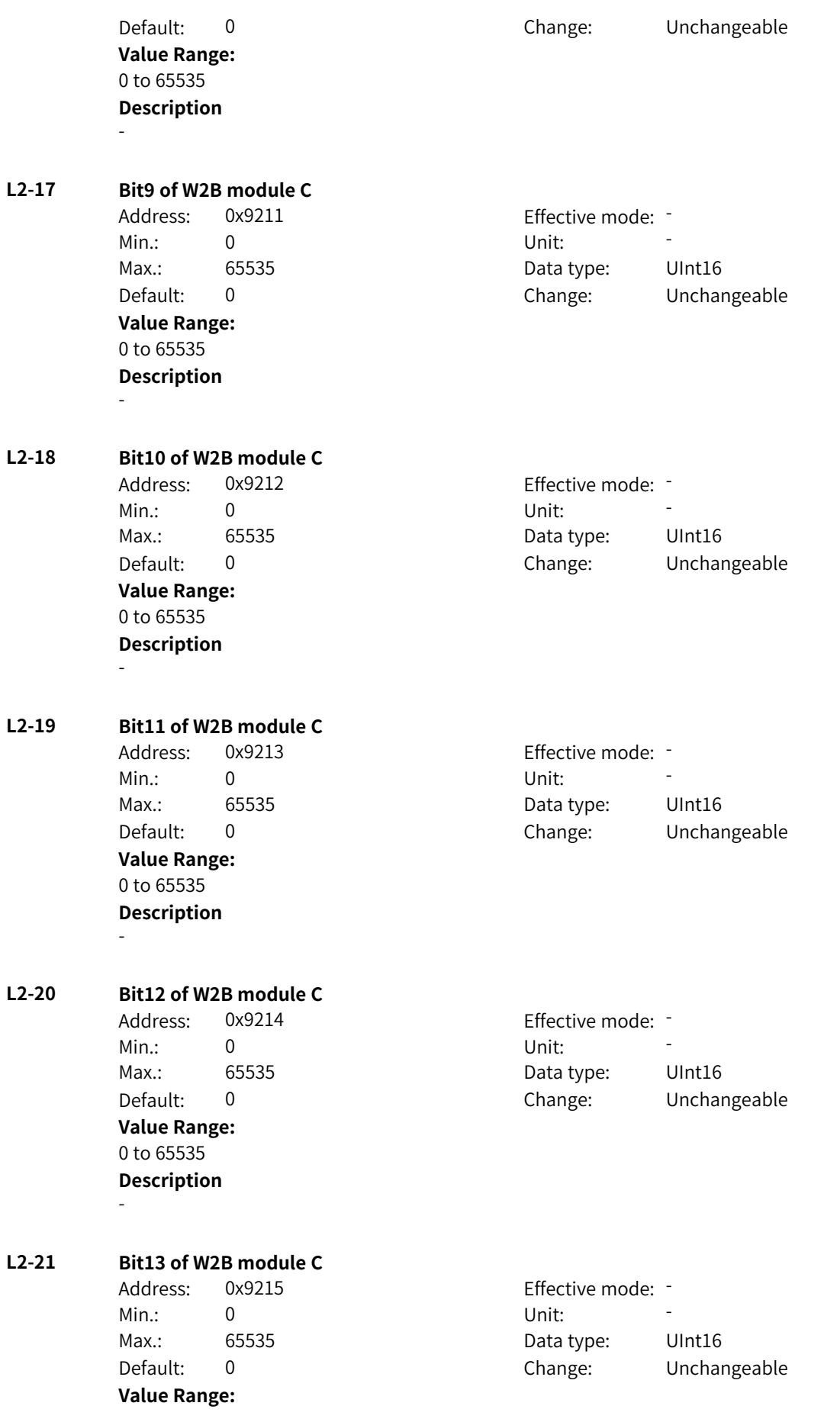

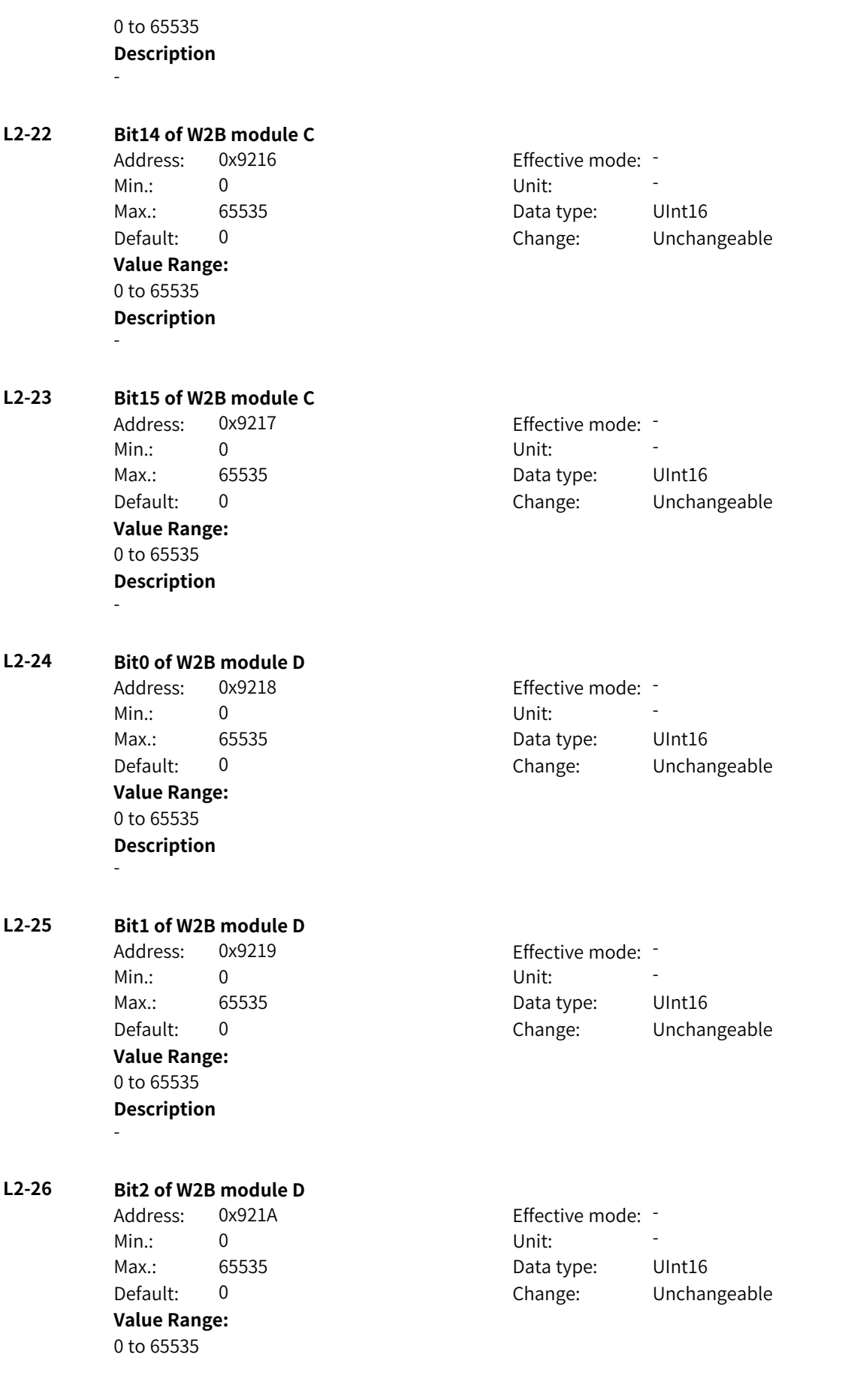

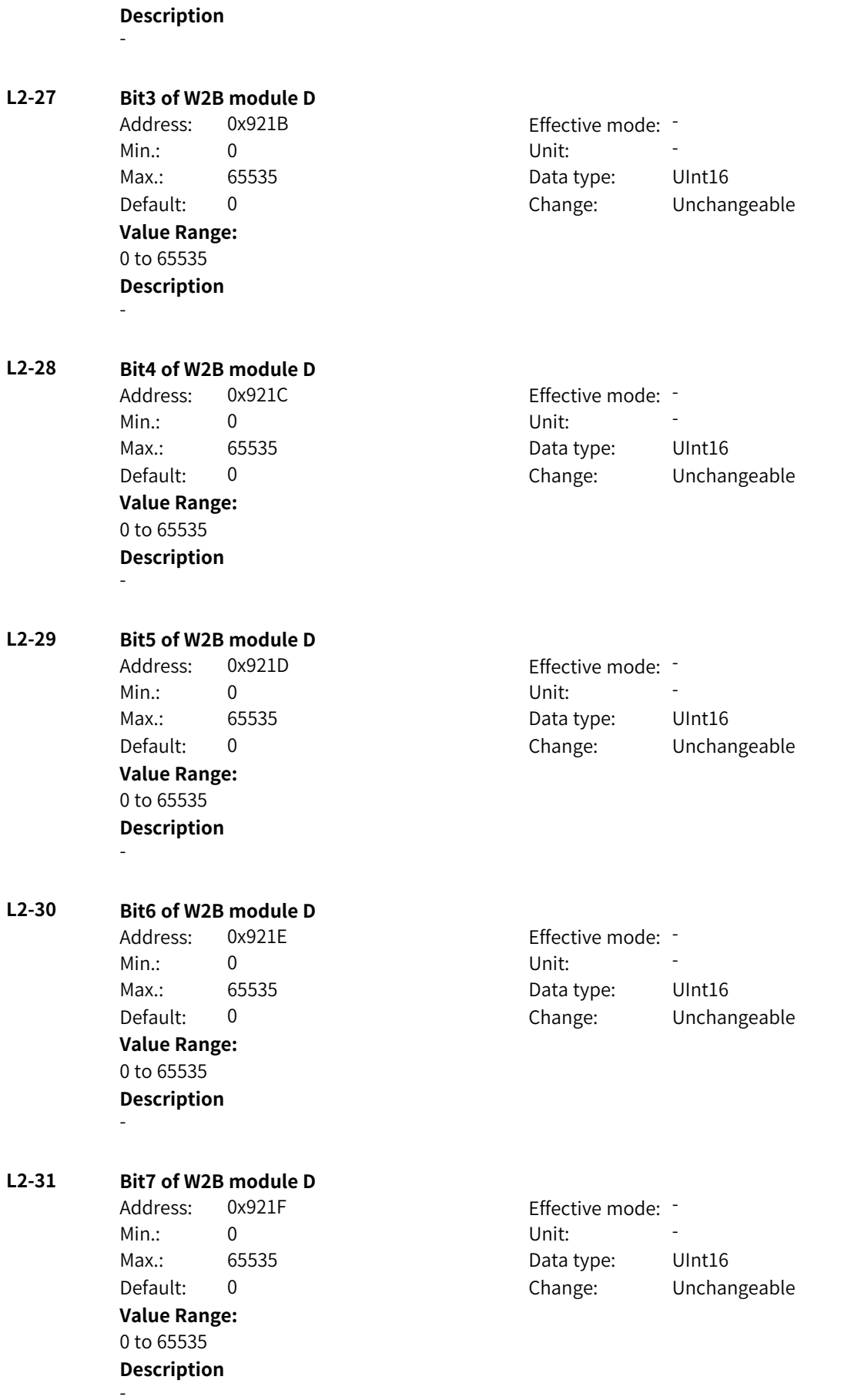

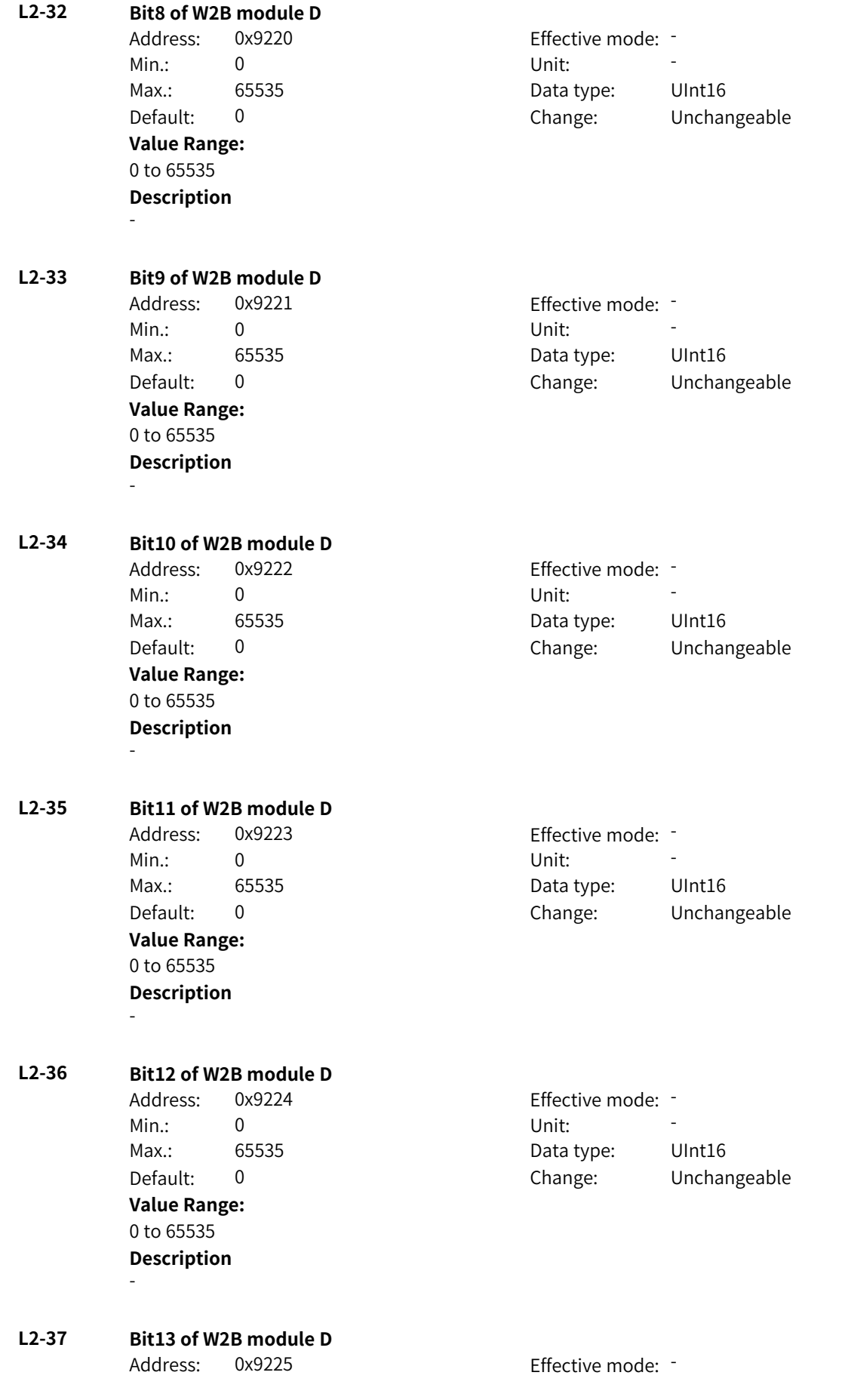

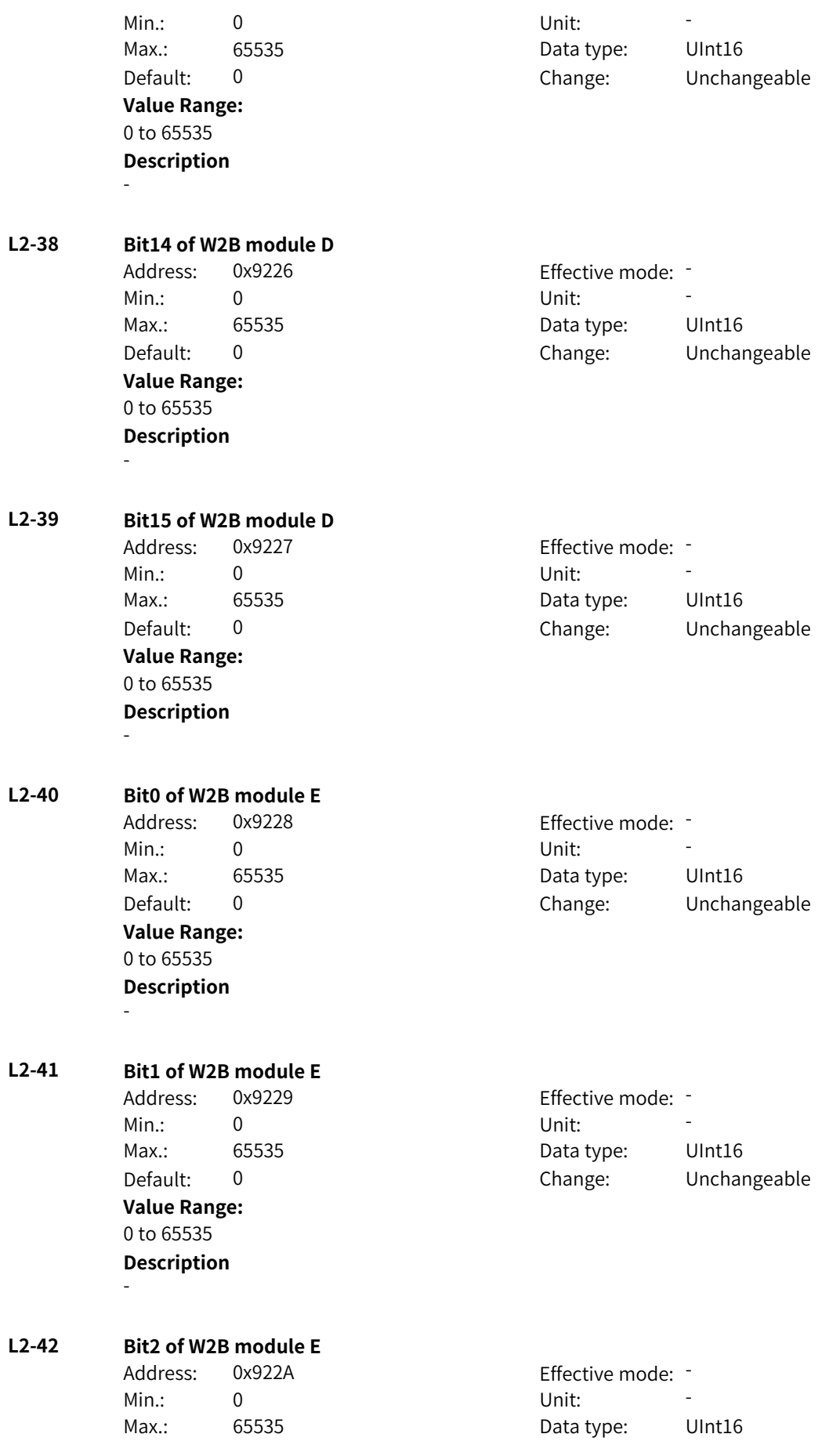

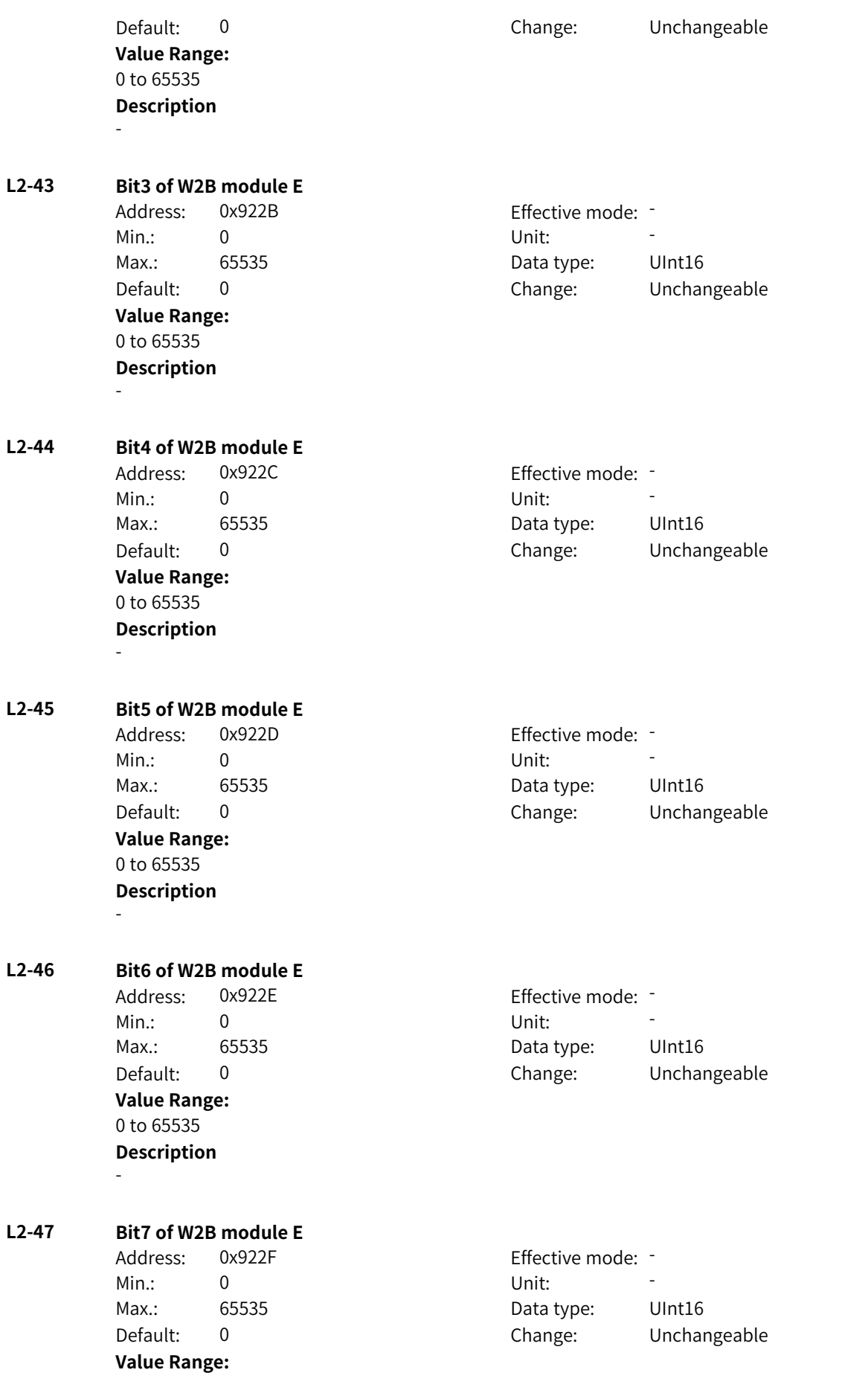

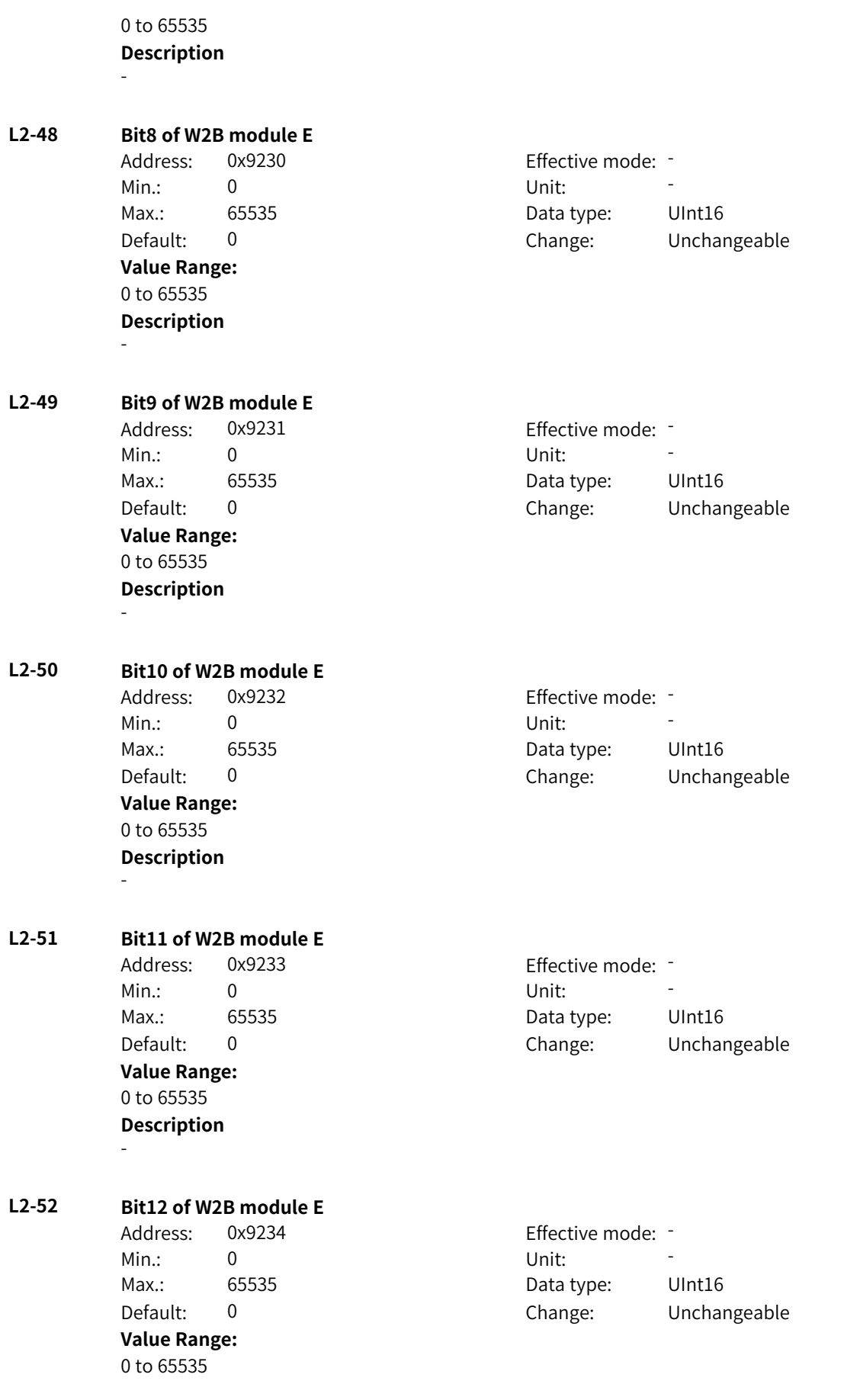

## **Description**

-

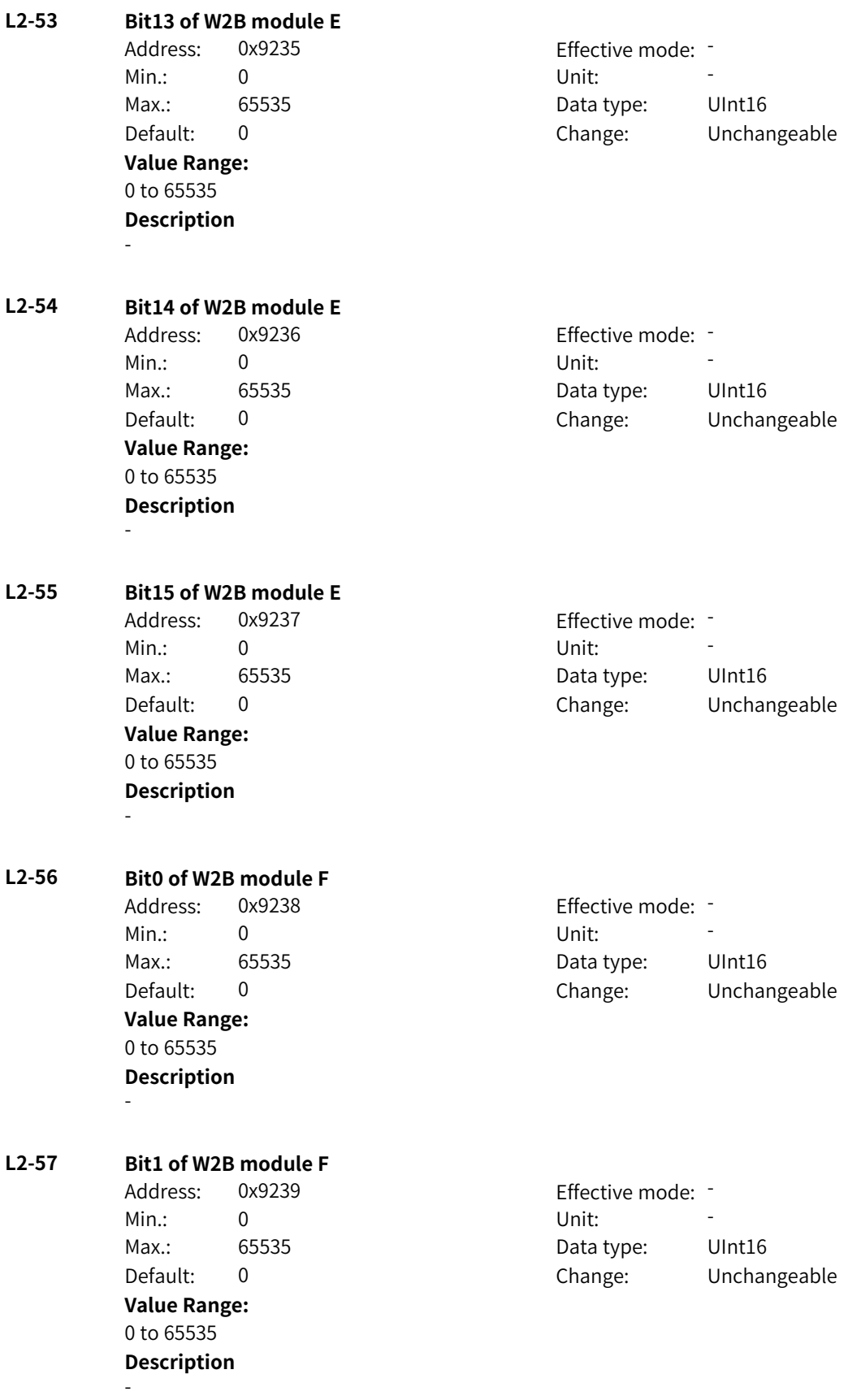

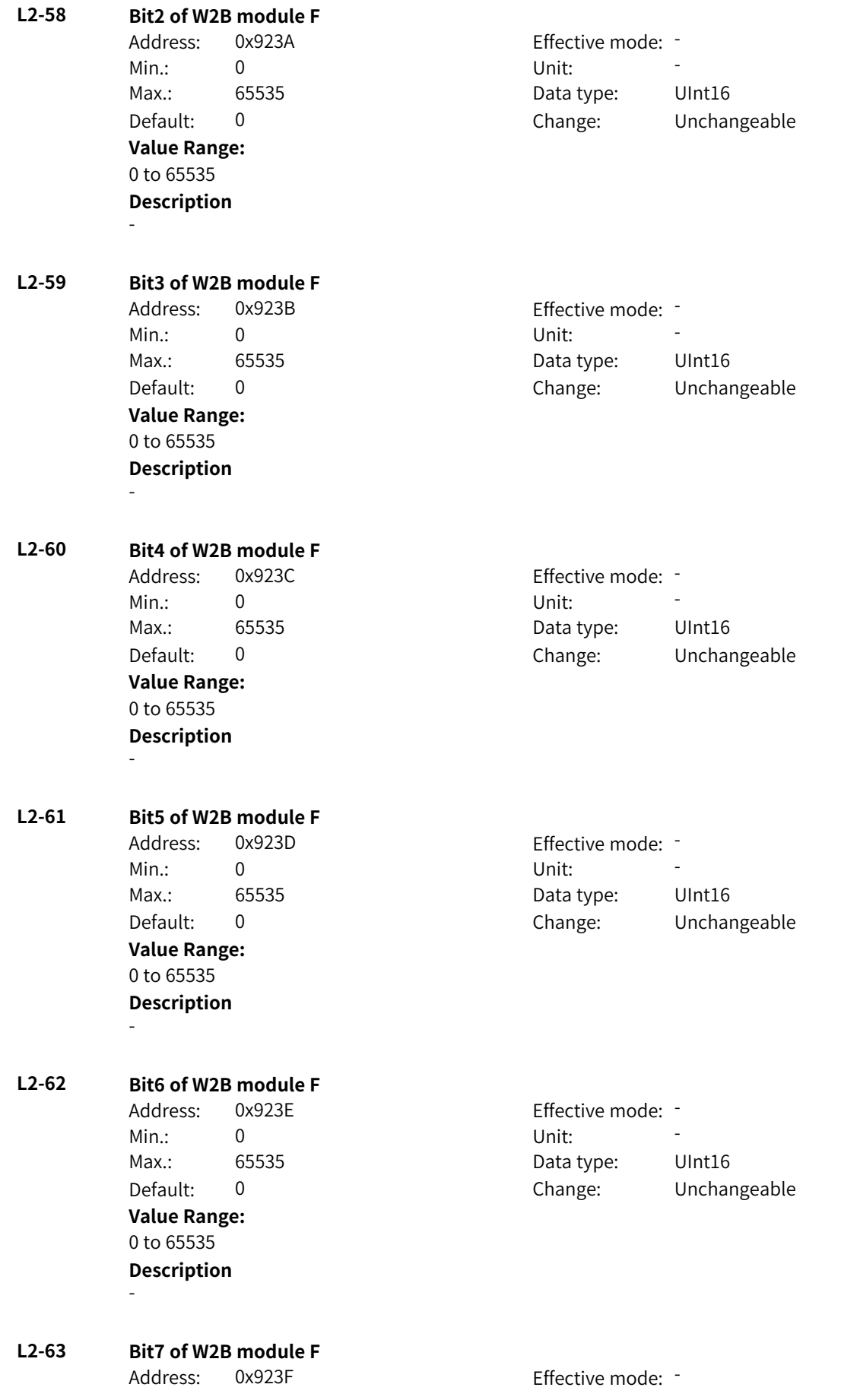

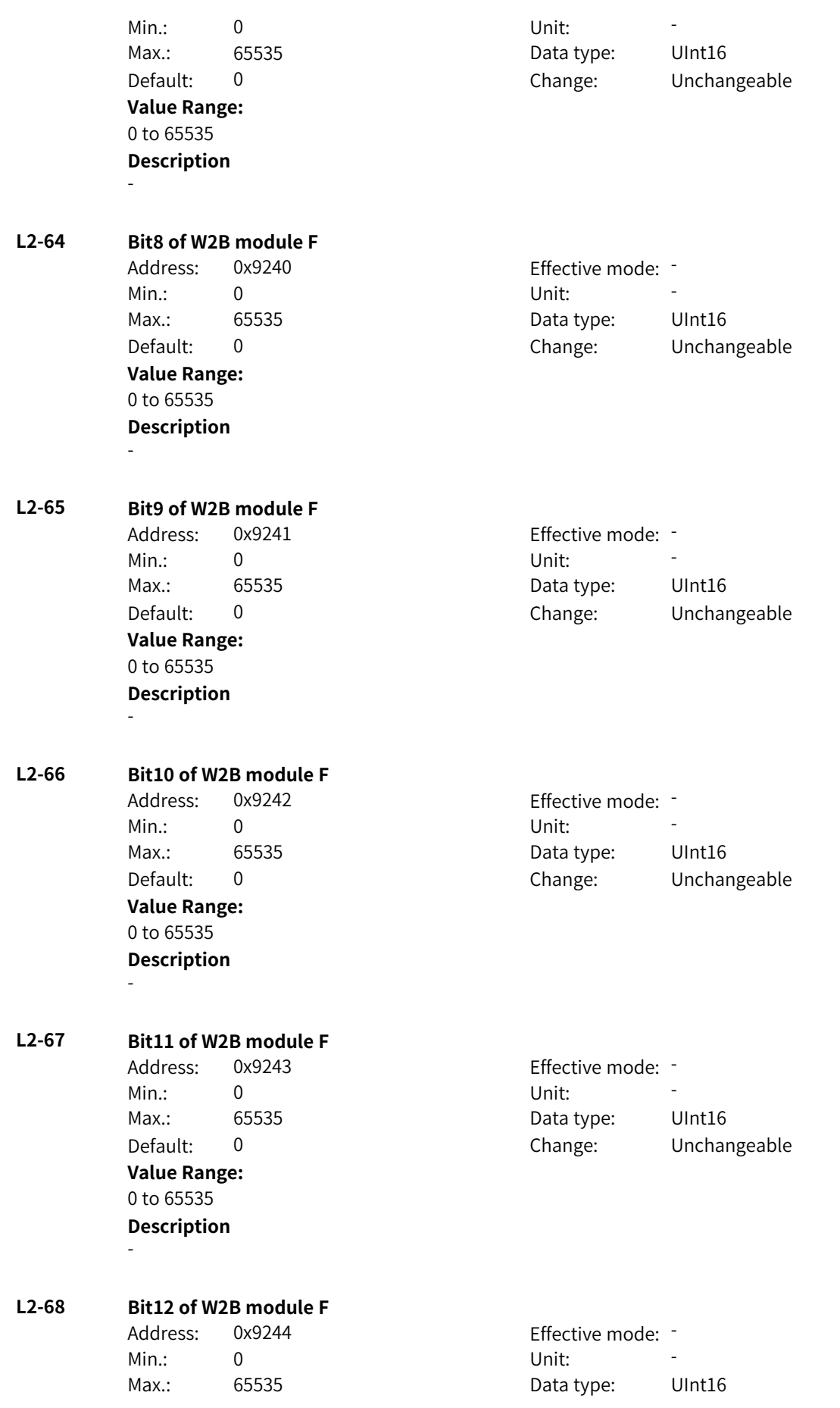

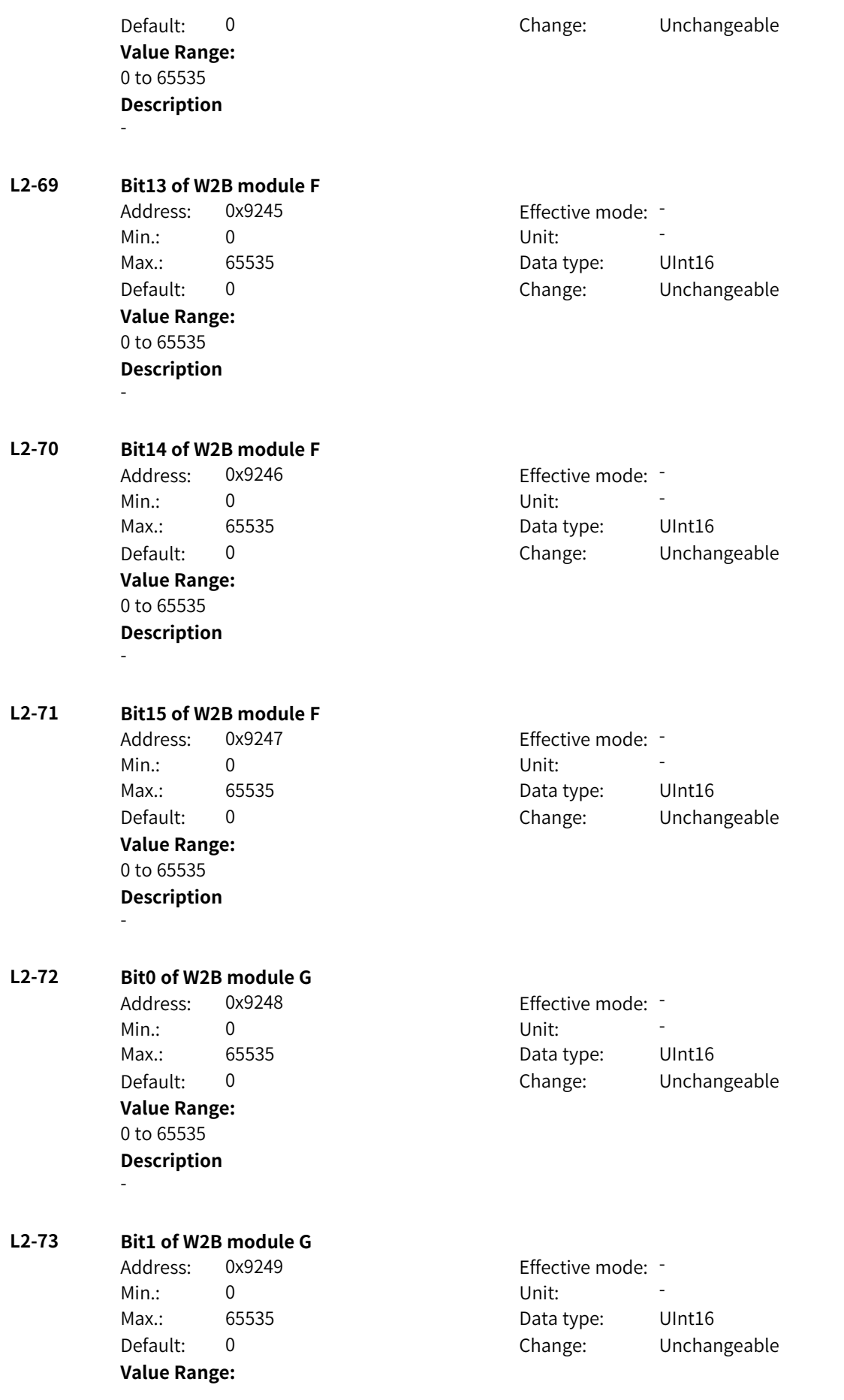

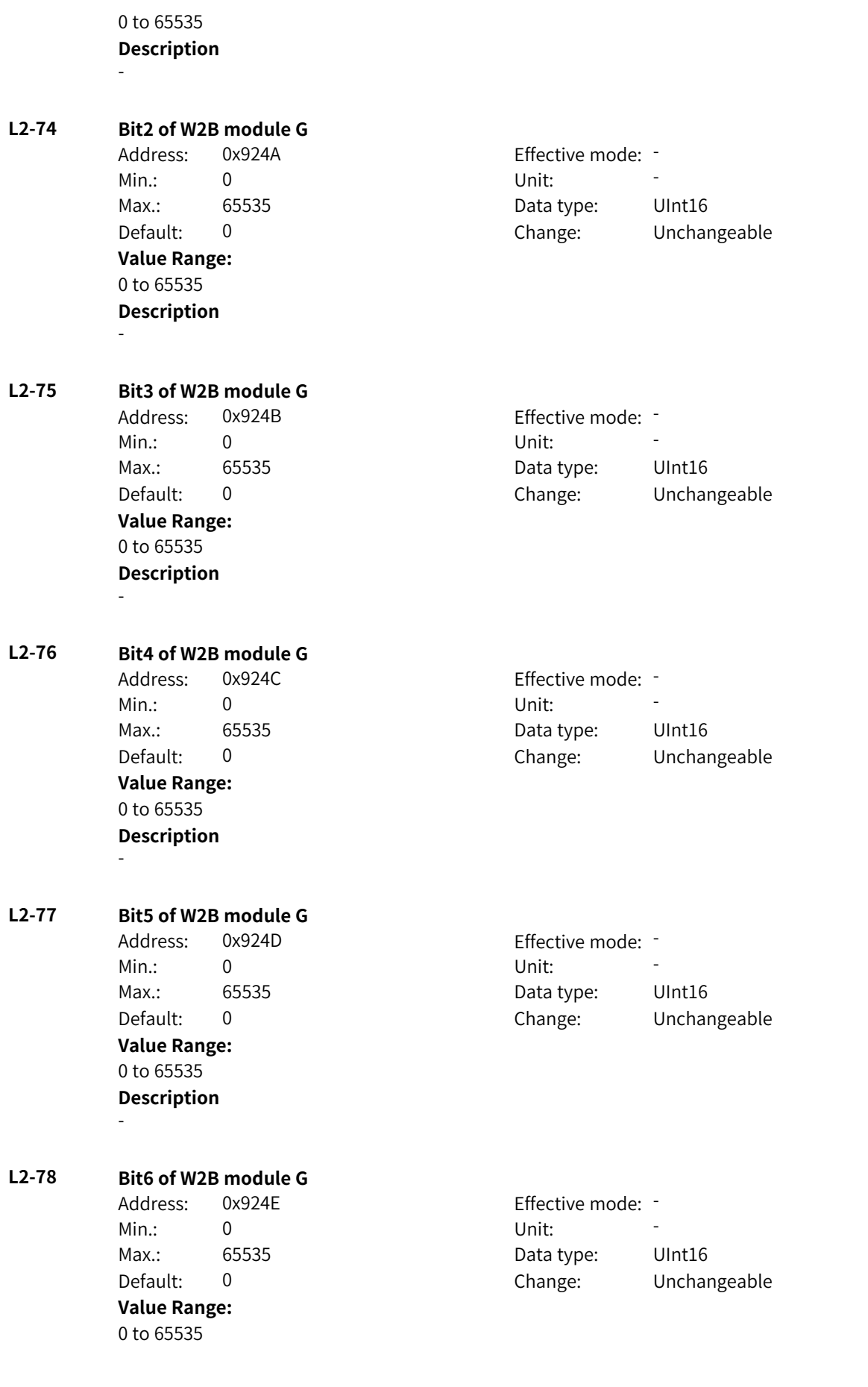

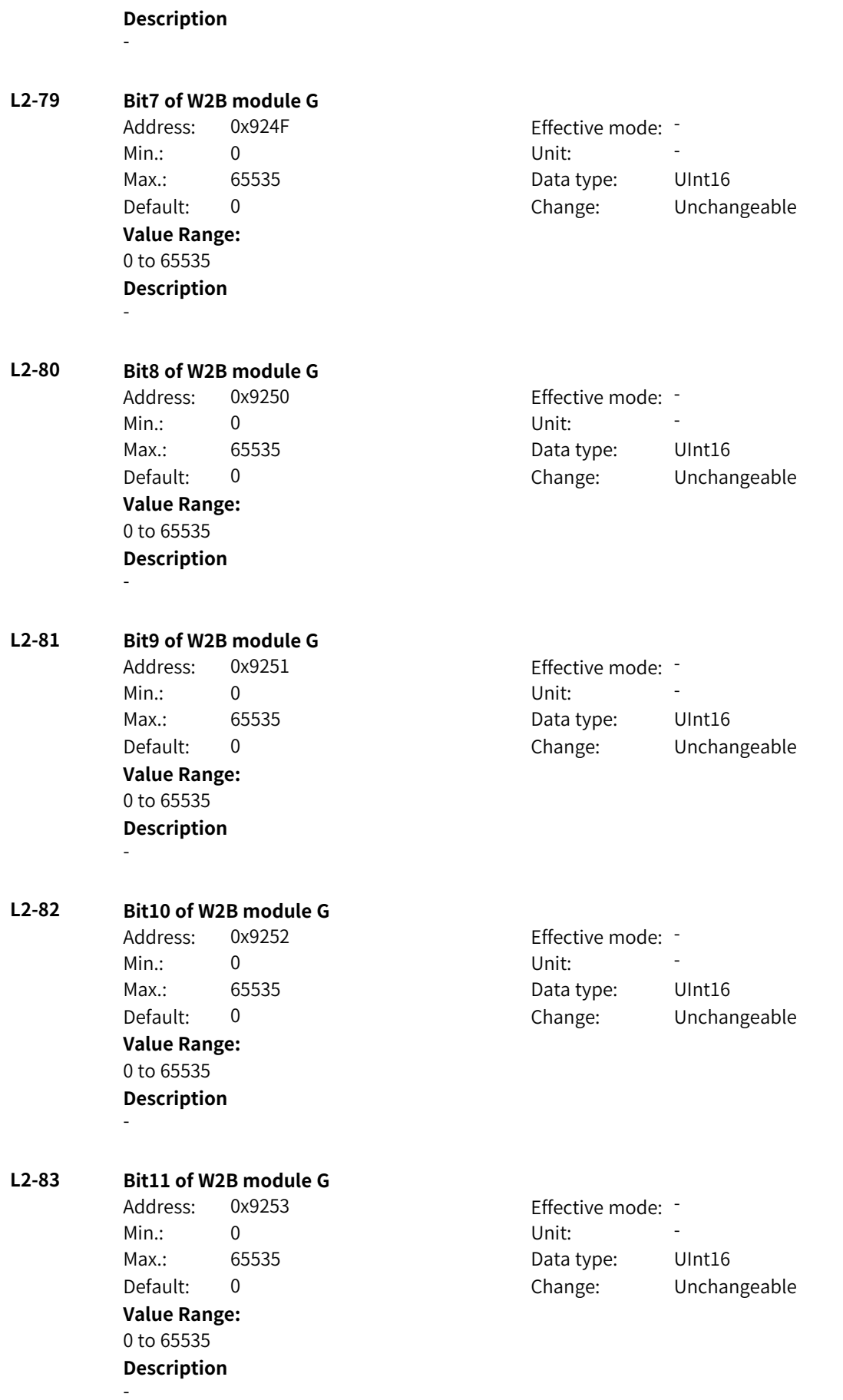

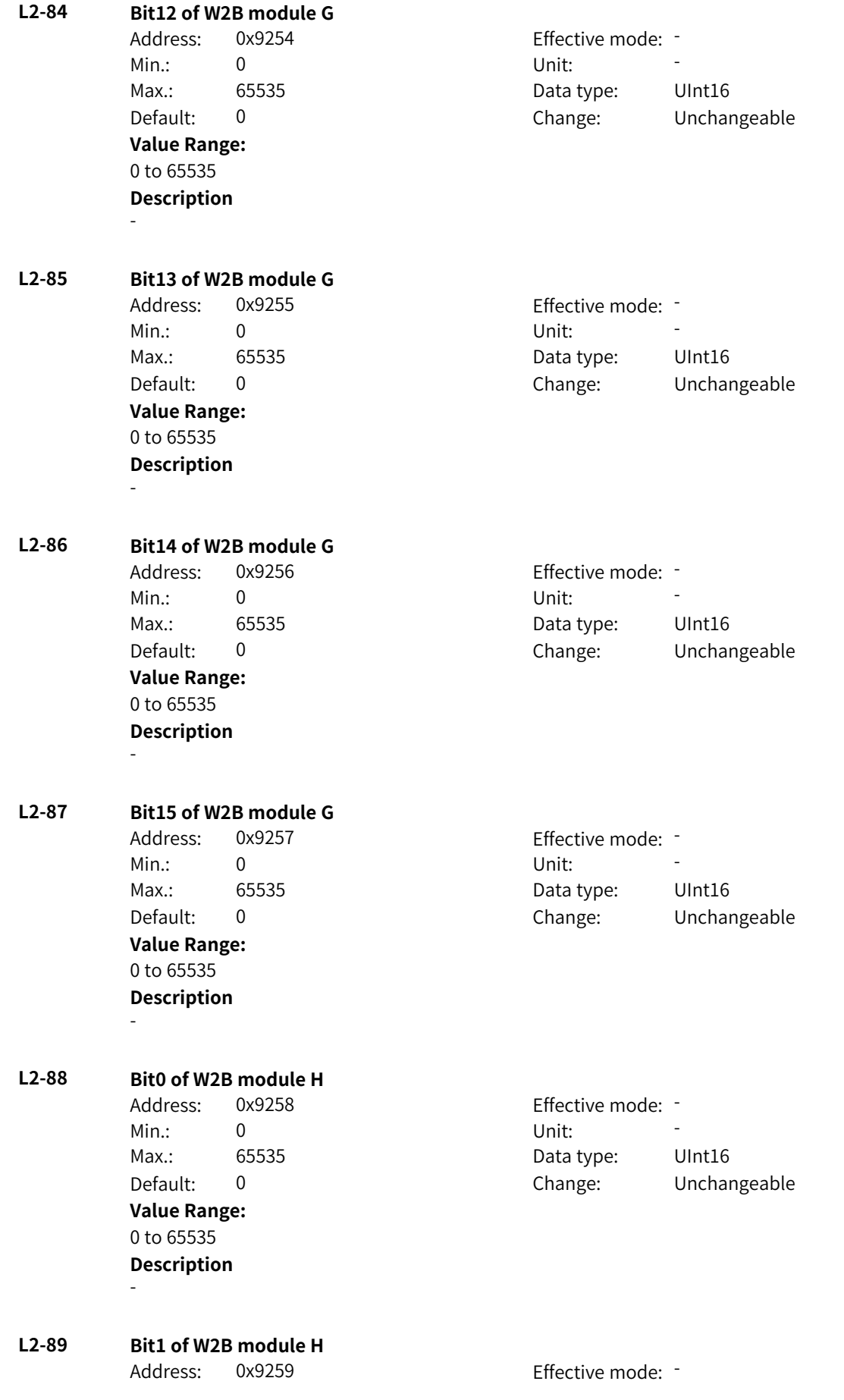

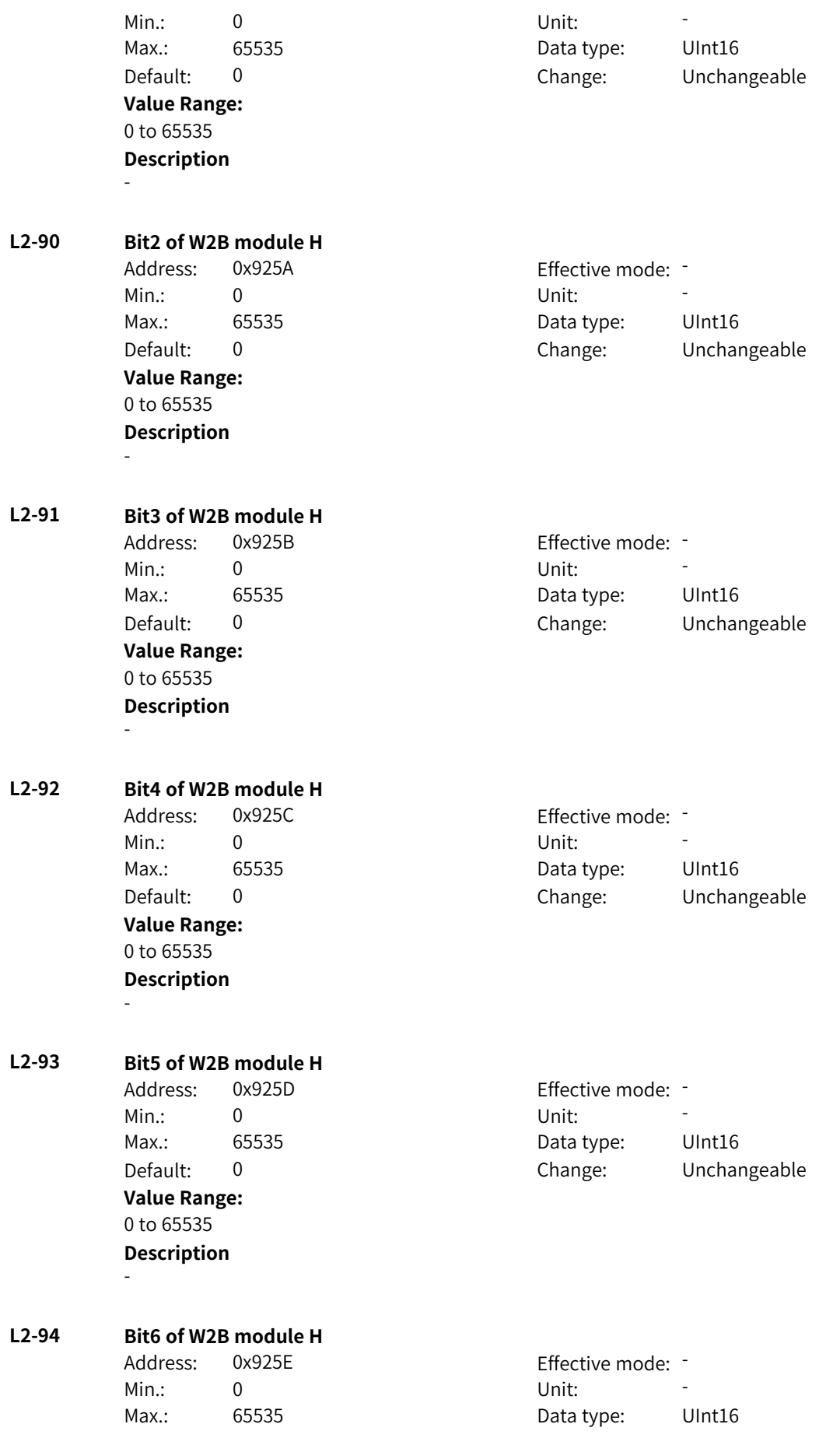

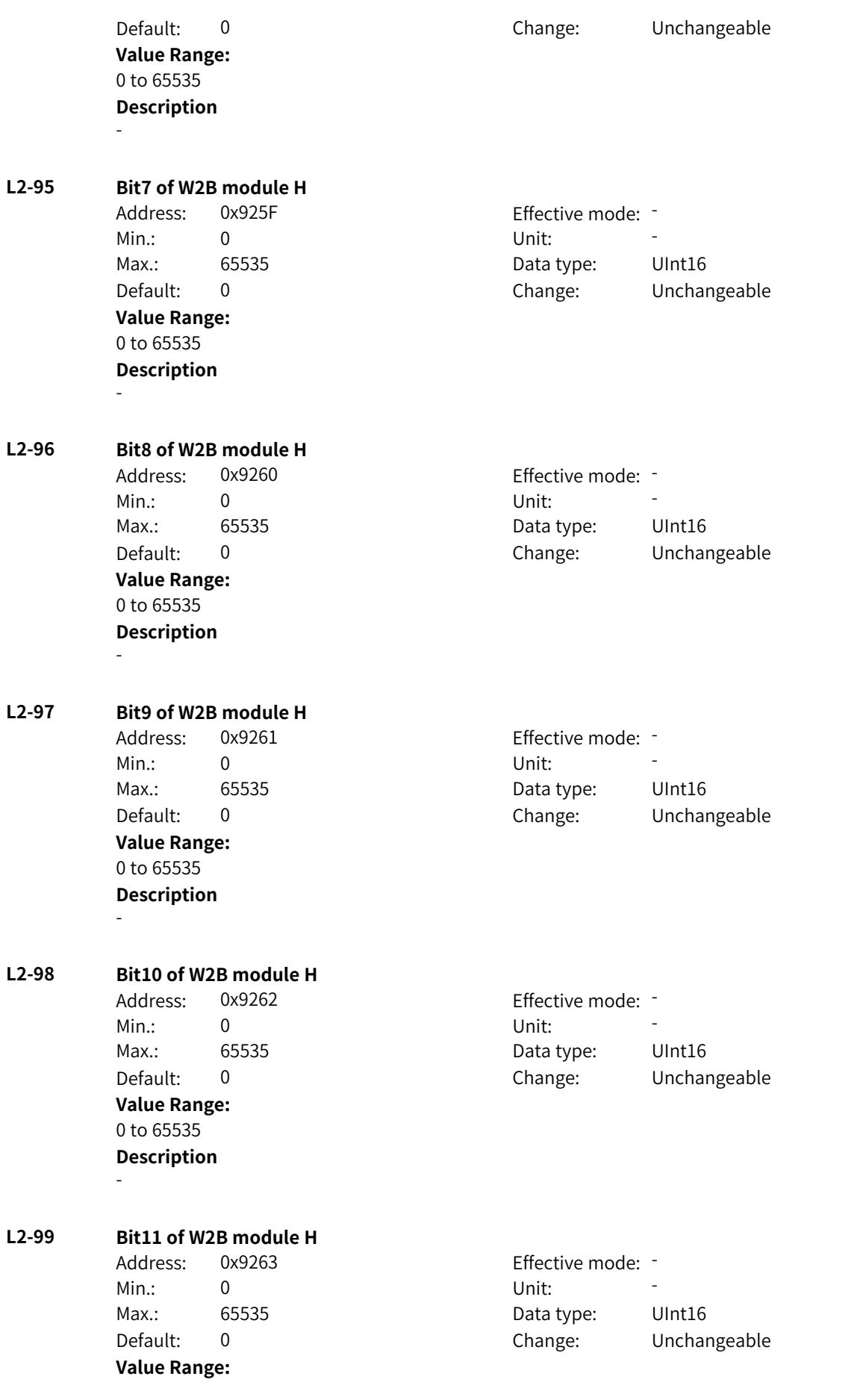

0 to 65535 **Description** -

## **4.70 L3: Bit Connector 4 Parameters**

- **L3-00 Bit12 of W2B module H**
	- Min.: 0 Unit: Unit: **Value Range:** 0 to 65535 **Description**

Address: 0x9300 Effective mode: -Max.: 65535 **Data type:** UInt16 Default: 0 Change: Unchangeable

**L3-01 Bit13 of W2B module H**

-

-

Address: 0x9301 Effective mode: -Min.: 0 Unit: Unit: Max.: 65535 65535 Data type: UInt16 Default: 0 Change: Unchangeable **Value Range:** 0 to 65535

**L3-02 Bit14 of W2B module H**

**Description**

Address: 0x9302 Effective mode: -Min.: 0 Unit: Unit: Max.: 65535 65535 Data type: UInt16 **Value Range:** 0 to 65535 **Description** -

Default: 0 Change: Unchangeable

**L3-03 Bit15 of W2B module H** Address: 0x9303 Effective mode: -Min.: 0 Unit: 5 Unit:

> **Value Range:** 0 to 65535 **Description** -

Max.: 65535 **Data type:** UInt16 Default: 0 Change: Unchangeable

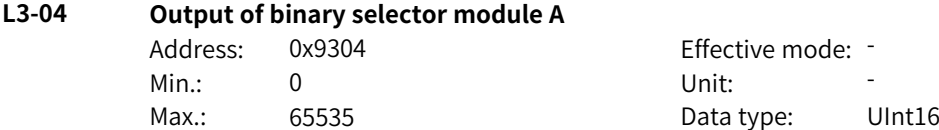

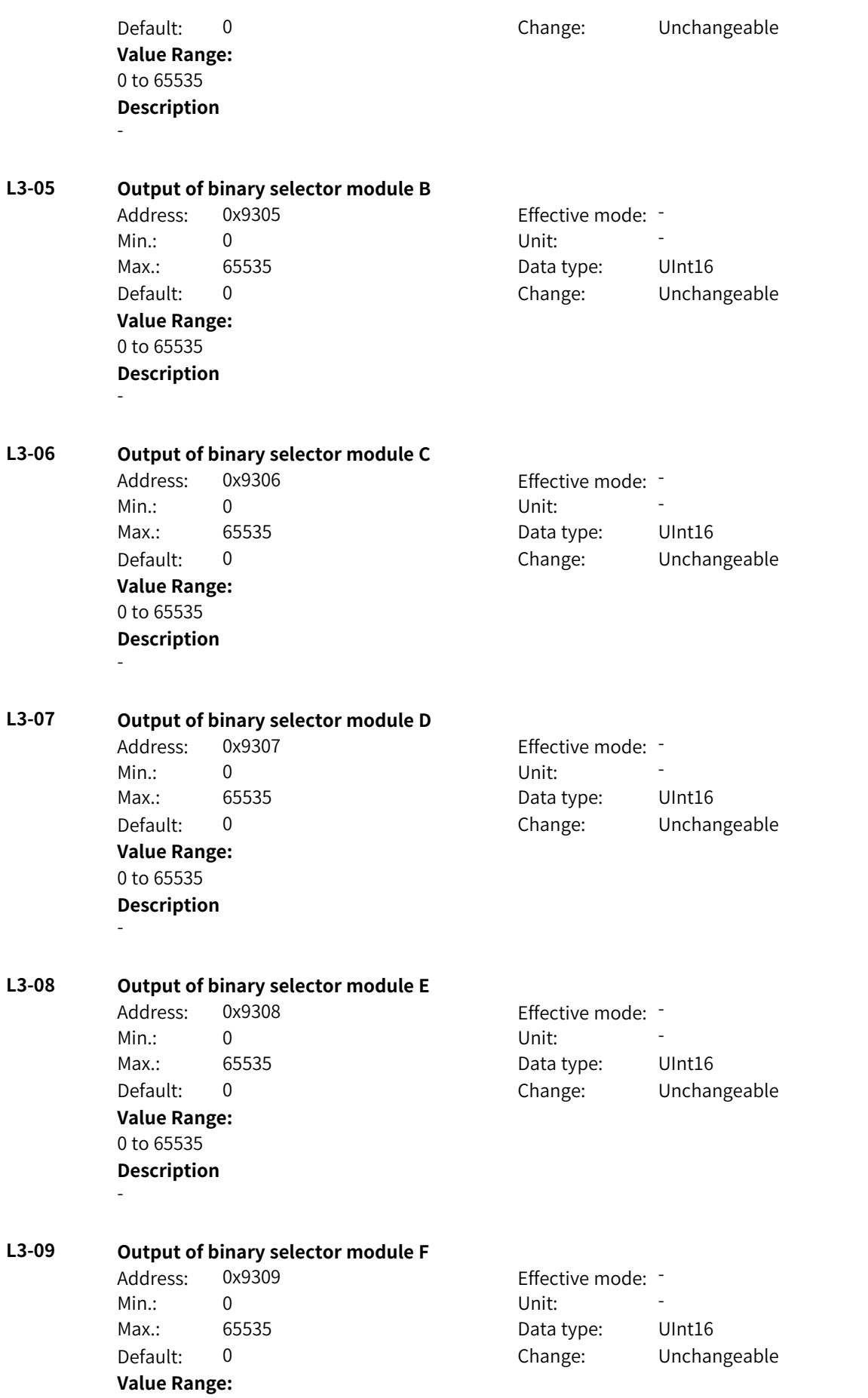

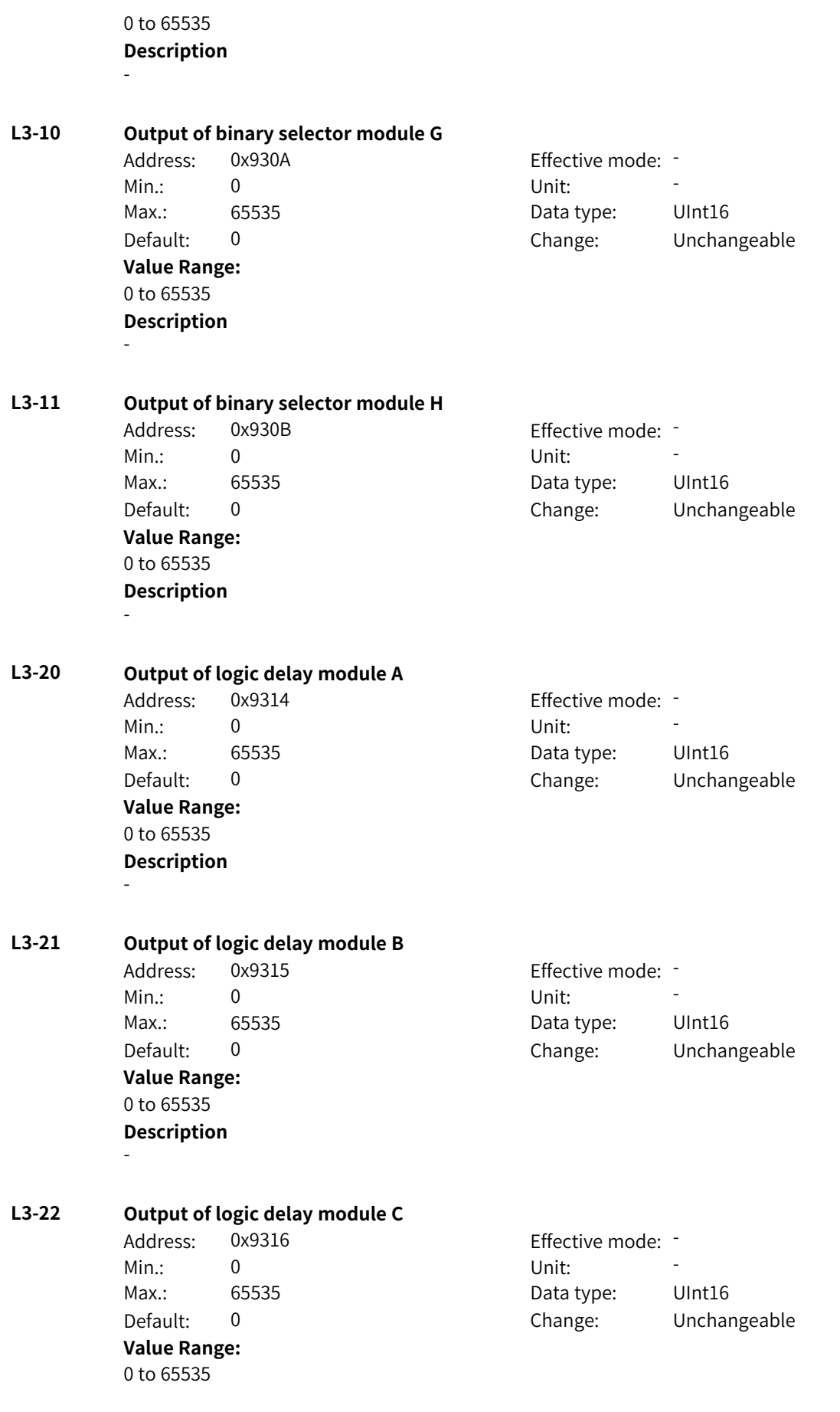

**Description** - **L3-23 Output of logic delay module D** Address: 0x9317 Effective mode: -Min.: 0 Unit: Unit: Max.: 65535 65535 Data type: UInt16 Default: 0 Change: Unchangeable **Value Range:** 0 to 65535 **Description** - **L3-24 Output of logic delay module E** Address: 0x9318 Effective mode: -Min.: 0 Unit: Unit: Max.: 65535 65535 Data type: UInt16 Default: 0 Change: Unchangeable **Value Range:** 0 to 65535 **Description** - **L3-25 Output of logic delay module F** Address: 0x9319 Effective mode: -Min.: 0 Unit: 5 Unit: Max.: 65535 **Data type:** UInt16 Default: 0 Change: Unchangeable **Value Range:** 0 to 65535 **Description** - **L3-26 Output of logic delay module G** Address: 0x931A Effective mode: -Min.: 0 Unit: Unit: Max.: 65535 **Data type:** UInt16 Default: 0 Change: Unchangeable **Value Range:** 0 to 65535 **Description** - **L3-27 Output of logic delay module H** Address: 0x931B Effective mode: -Min.: 0 Unit: Unit: Max.: 65535 **Data type:** UInt16 Default: 0 Change: Unchangeable **Value Range:** 0 to 65535 **Description** -

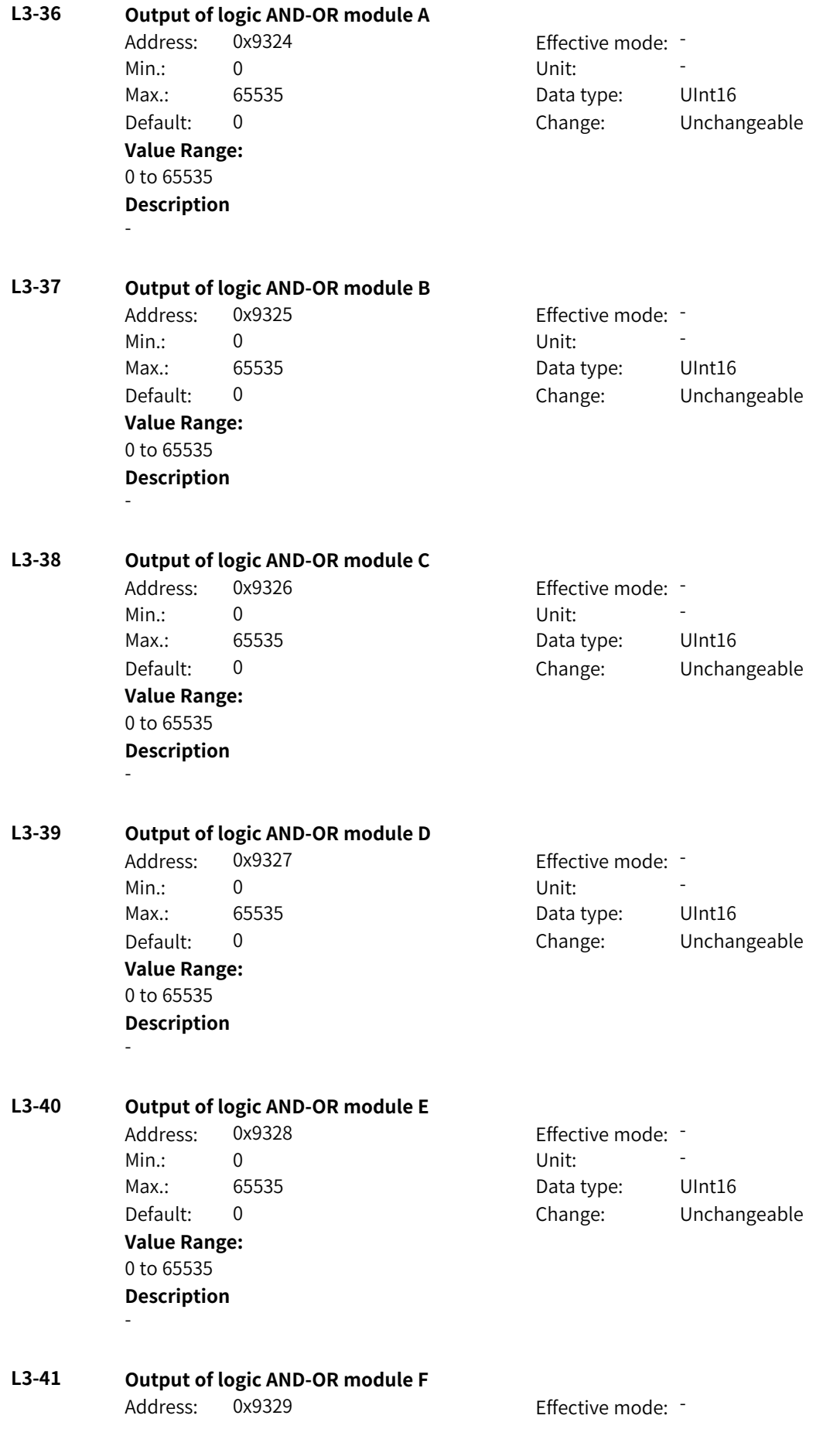

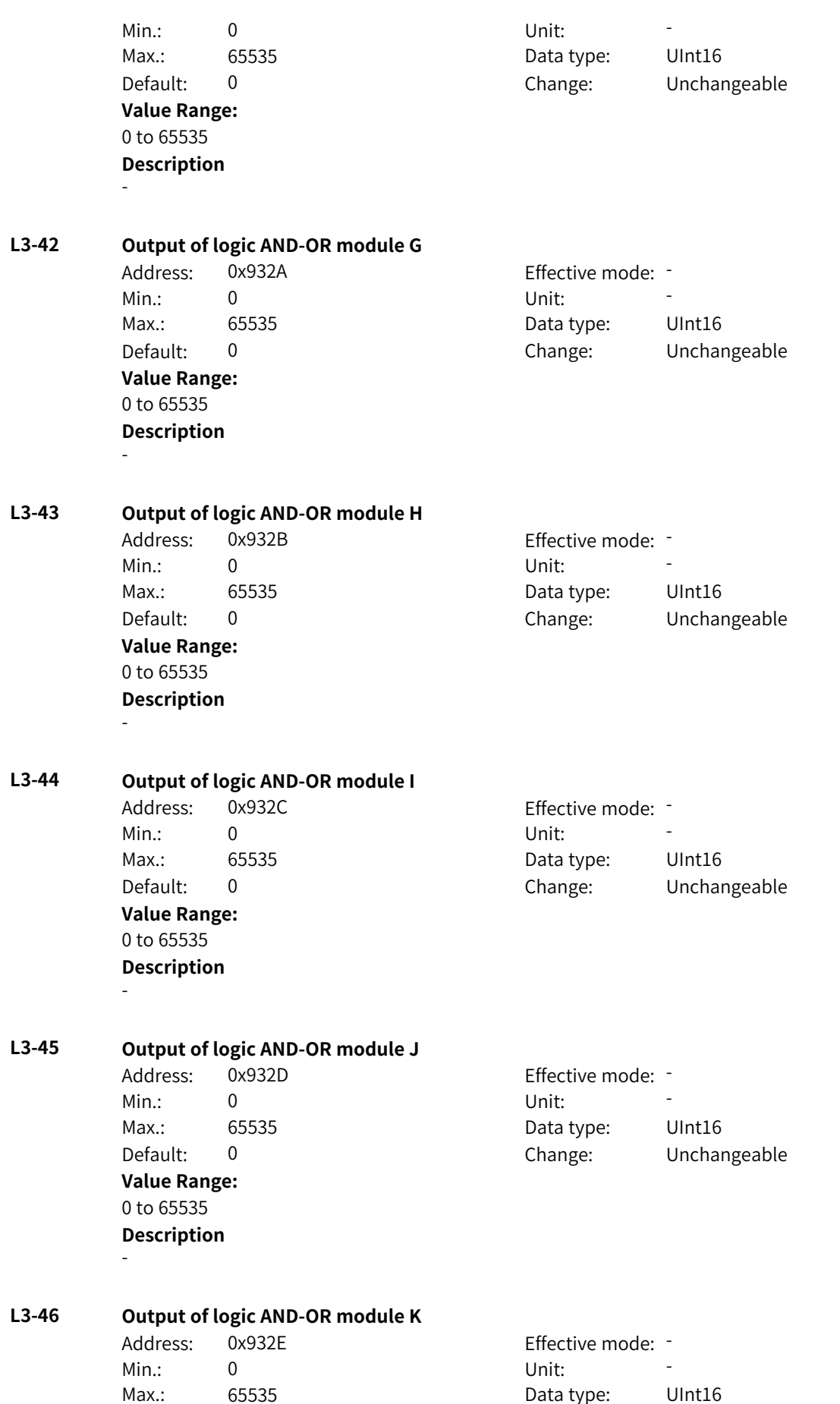

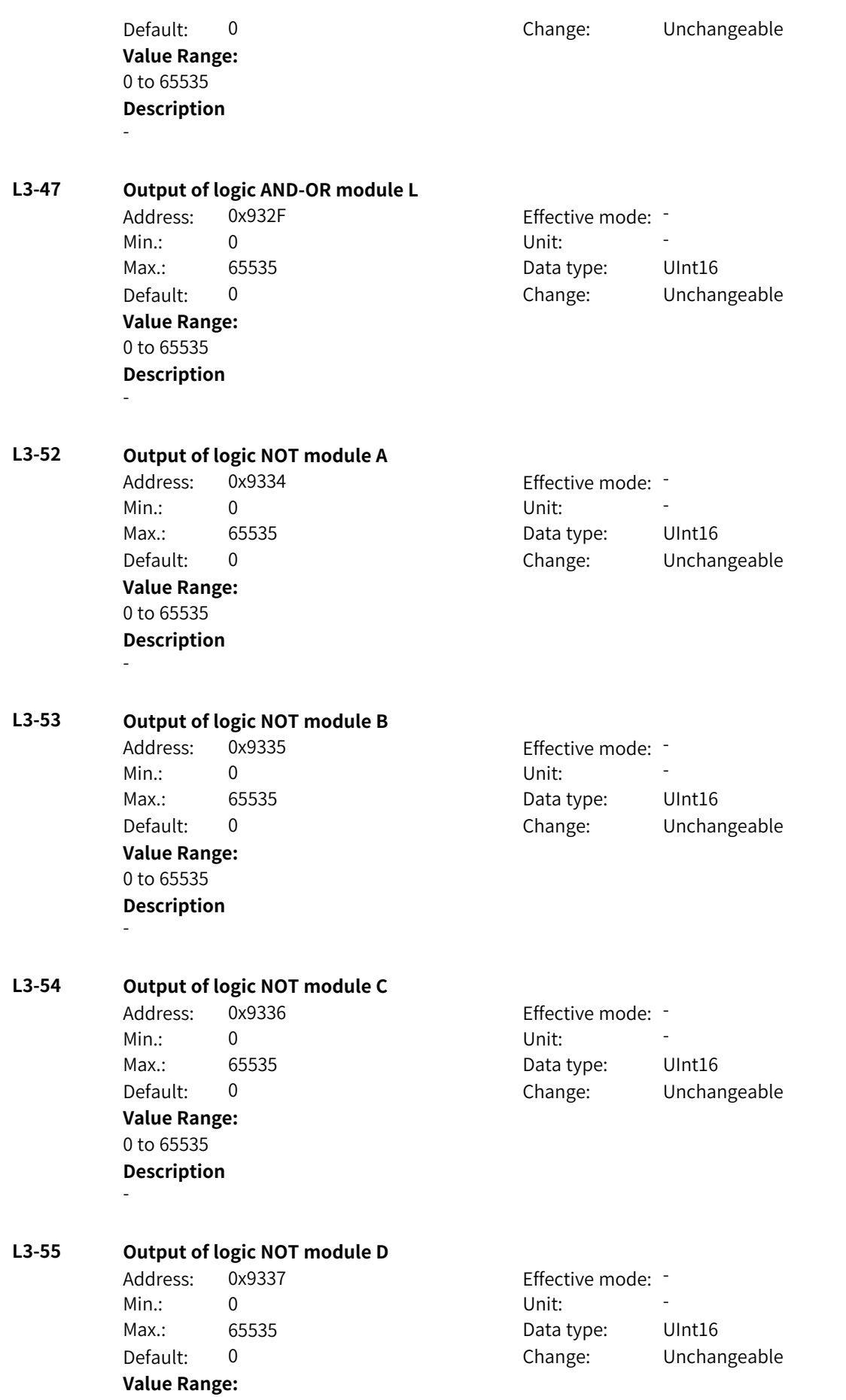

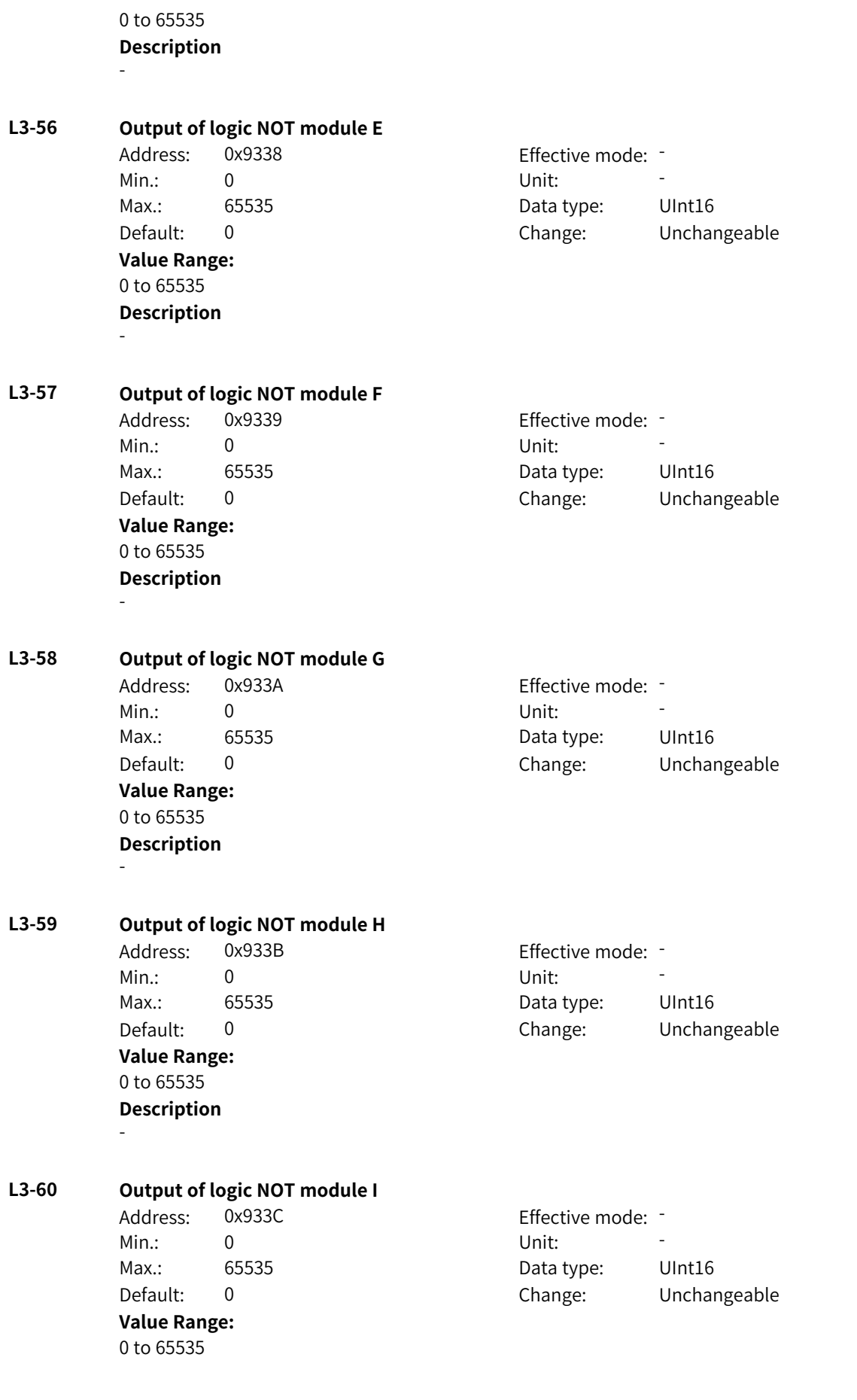
## **Description**

-

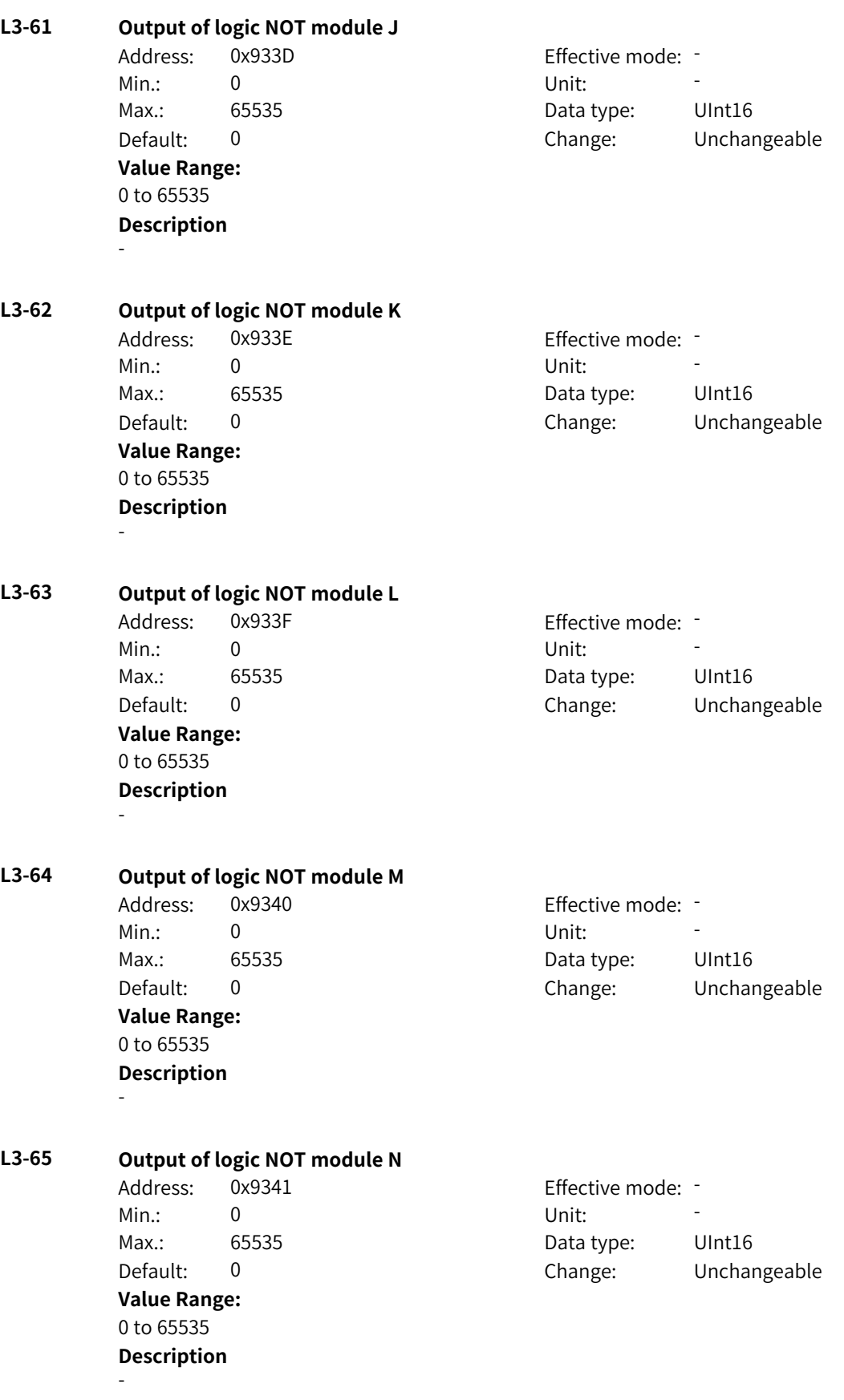

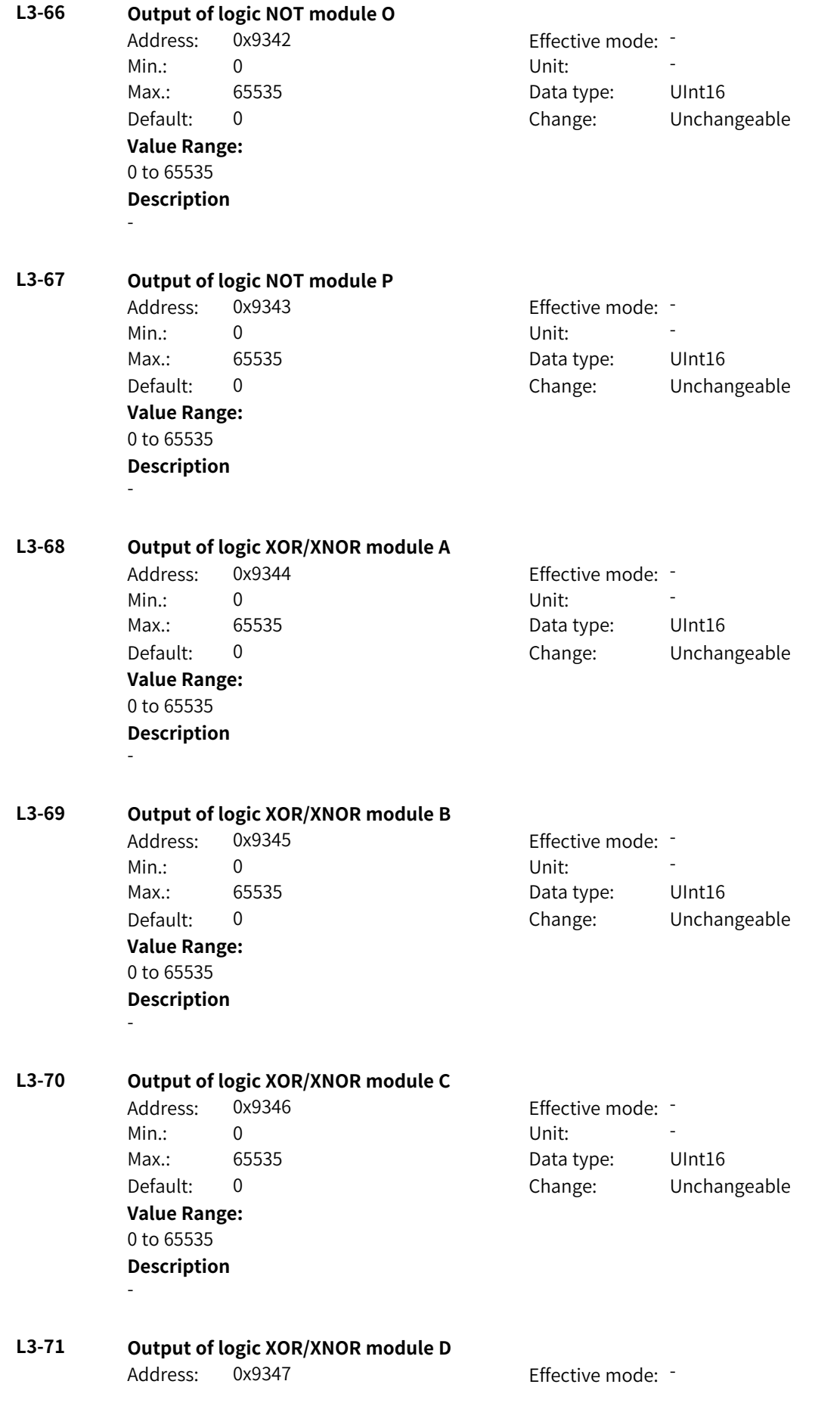

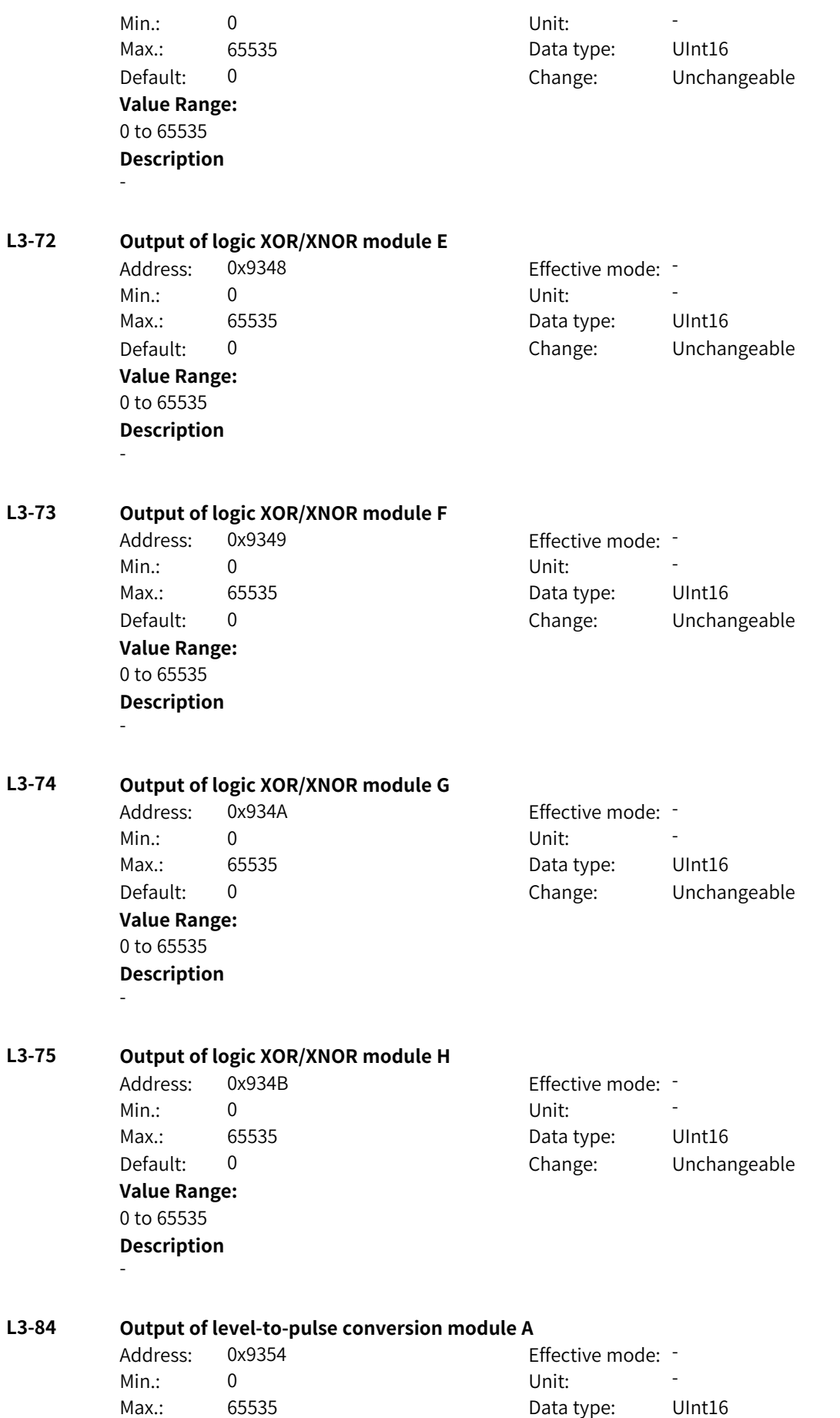

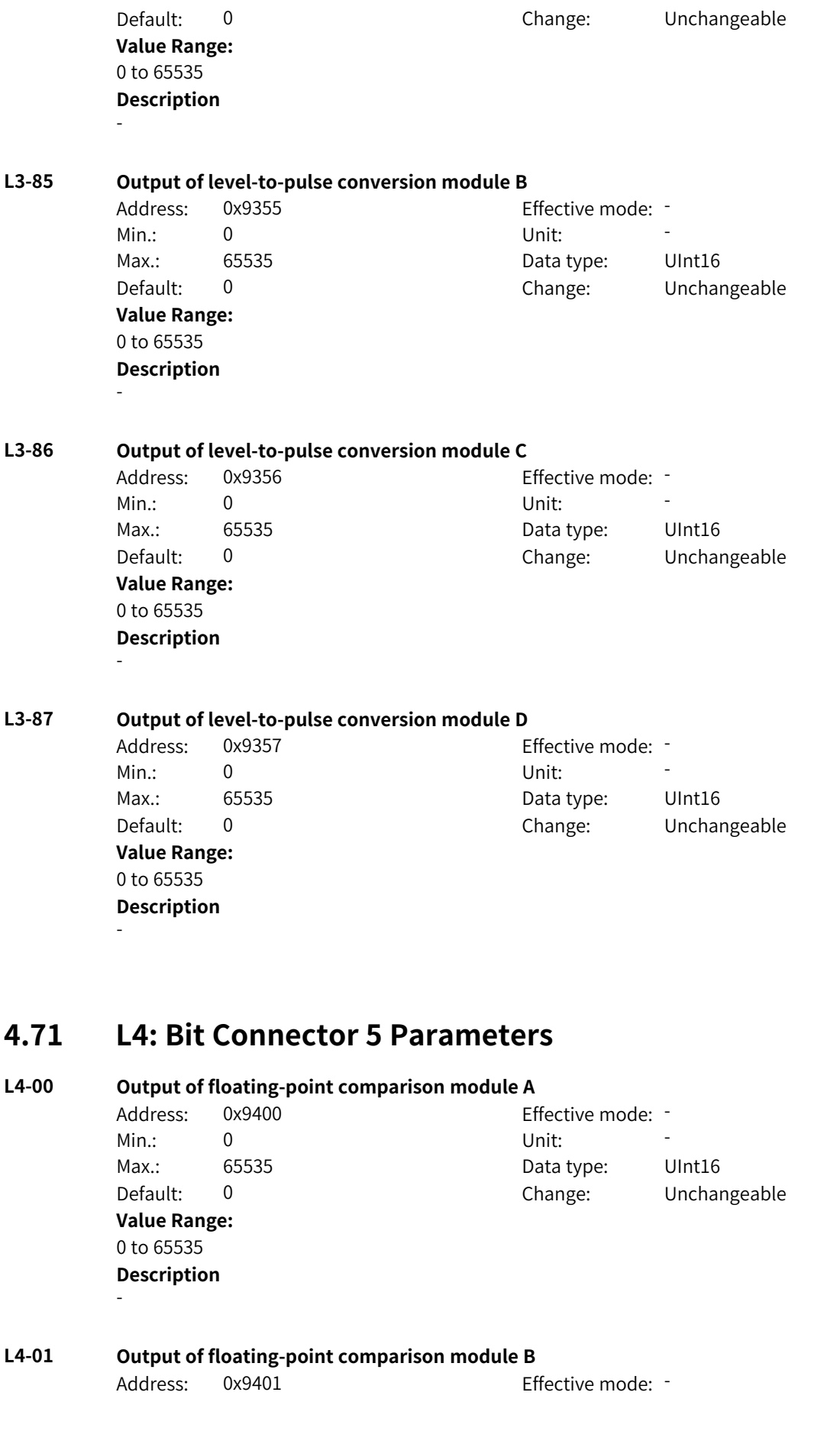

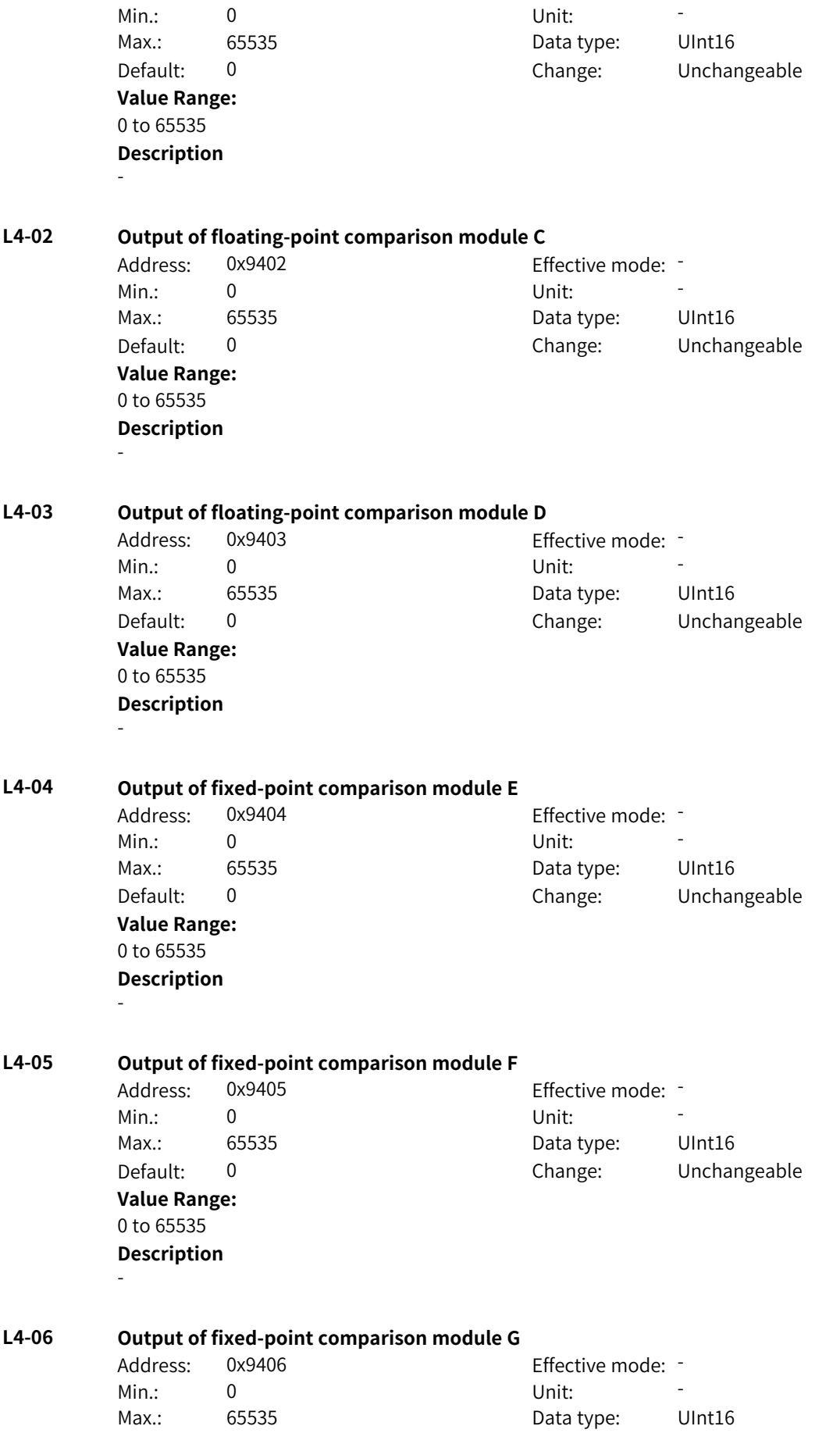

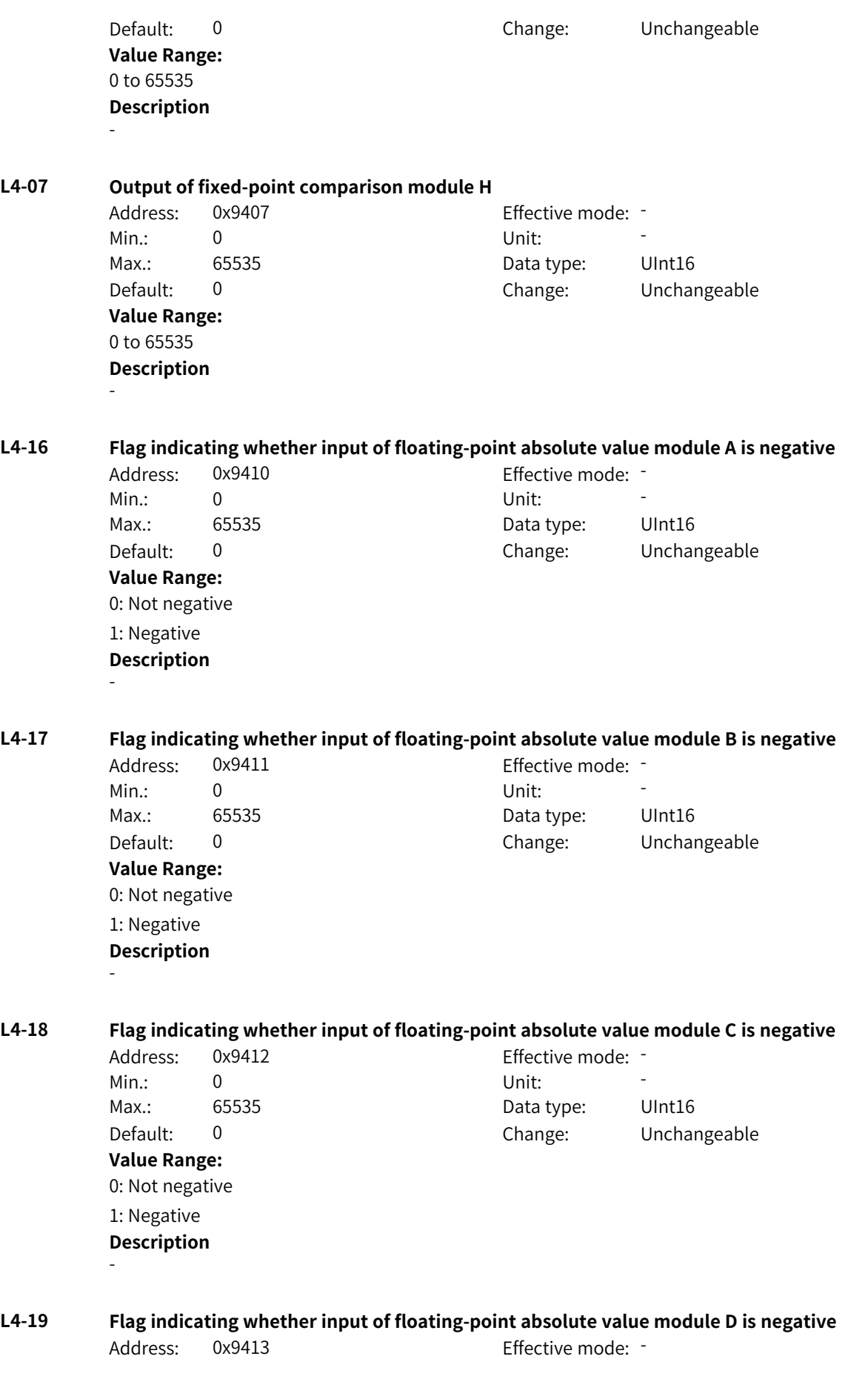

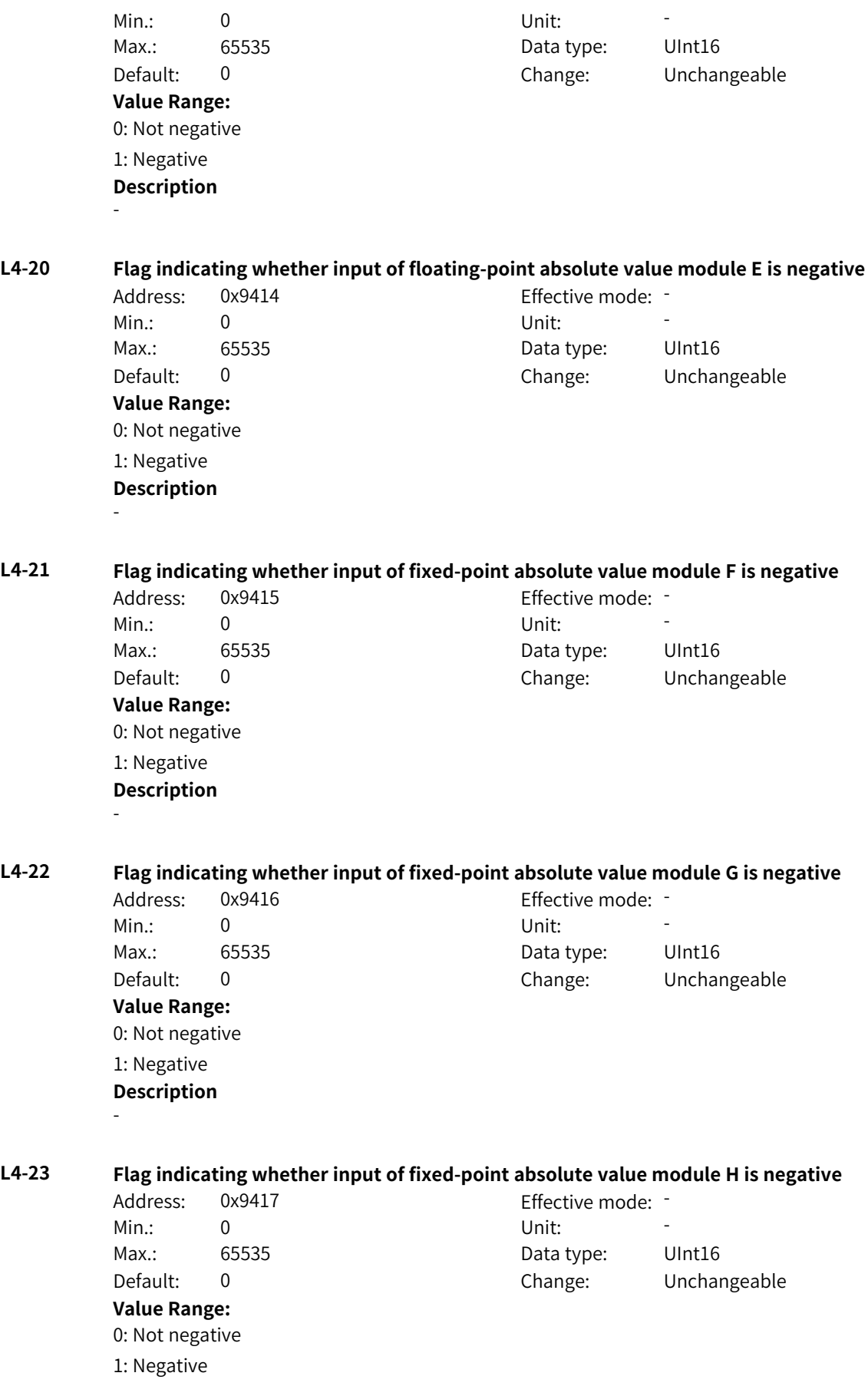

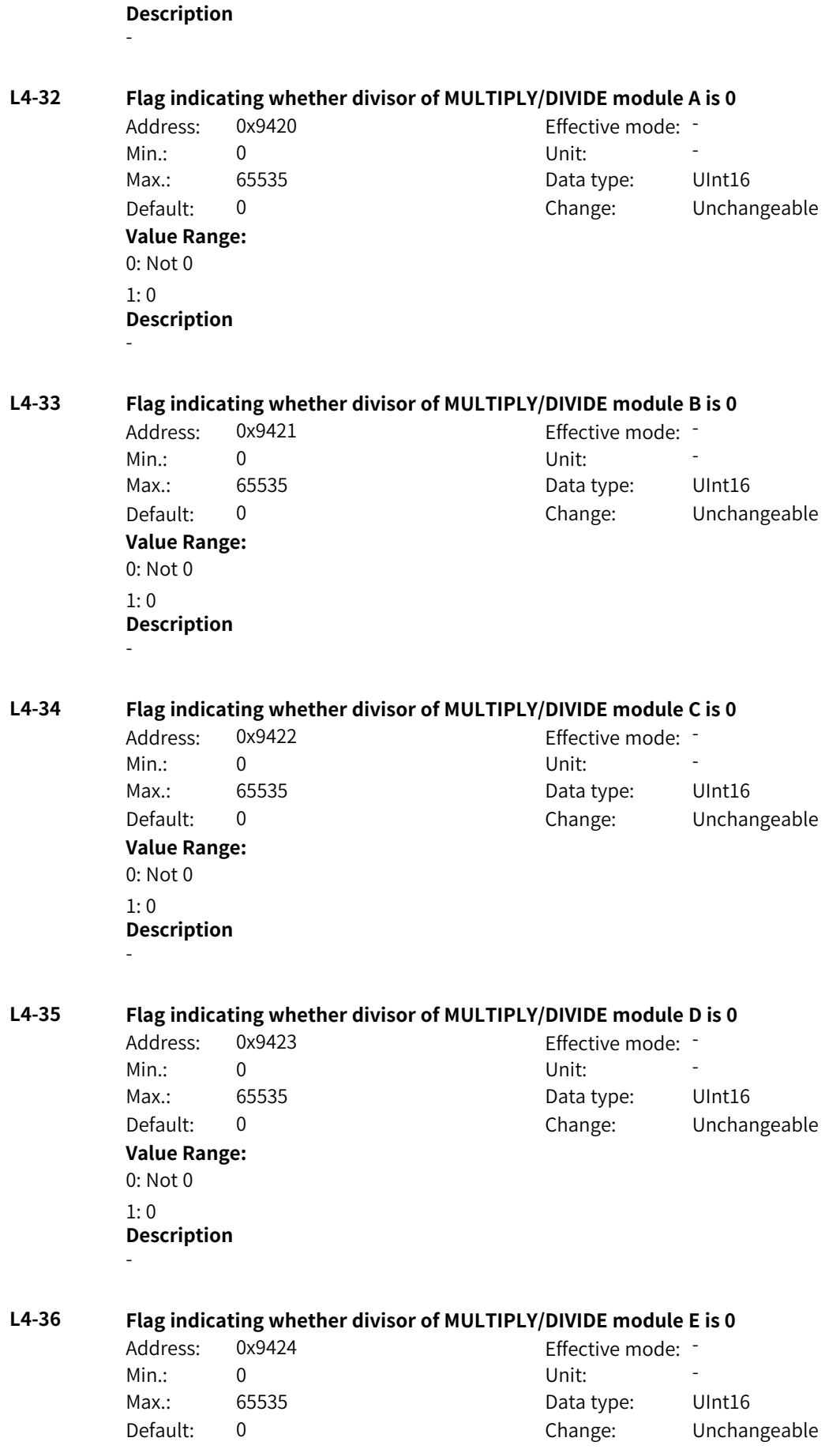

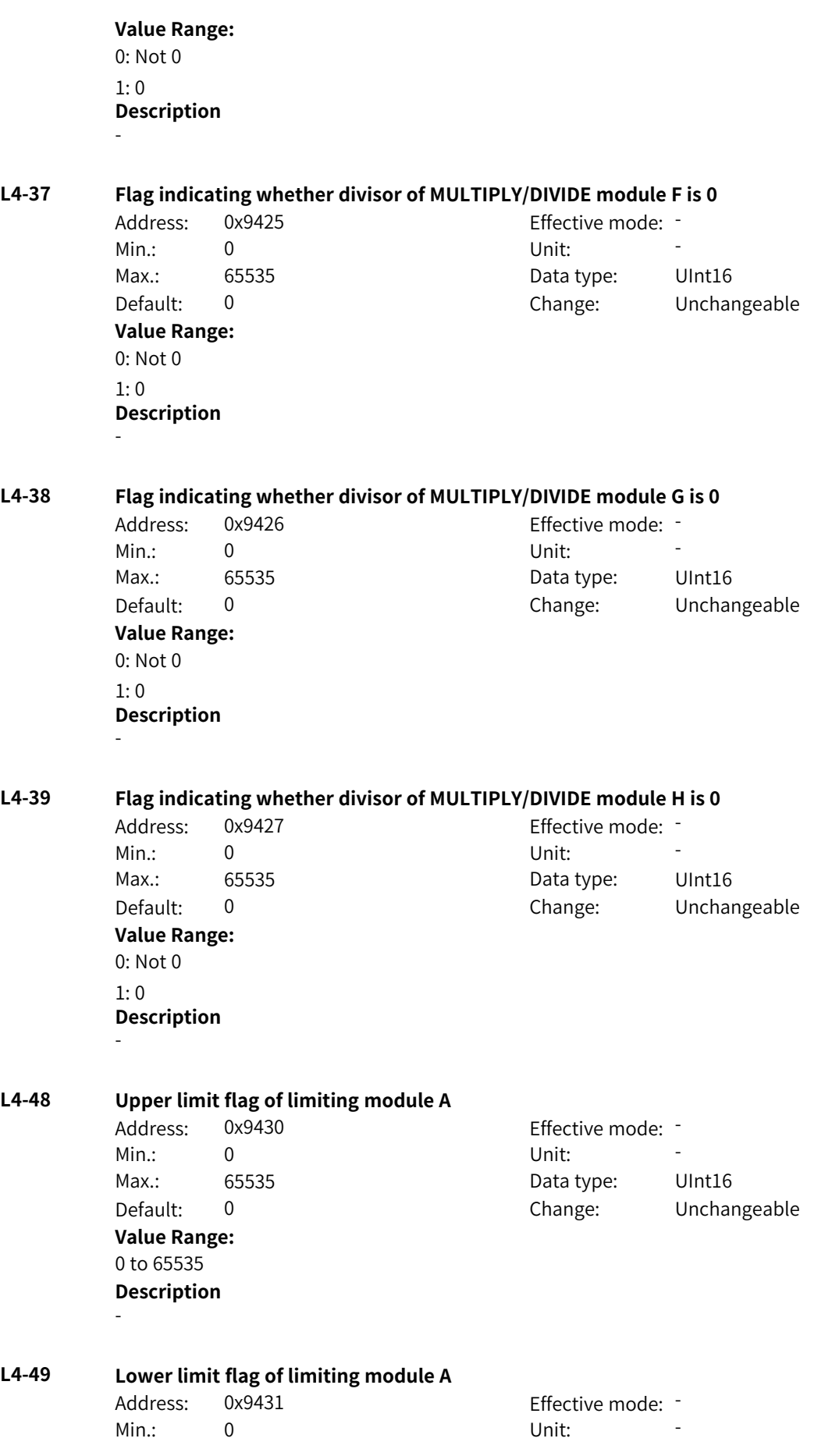

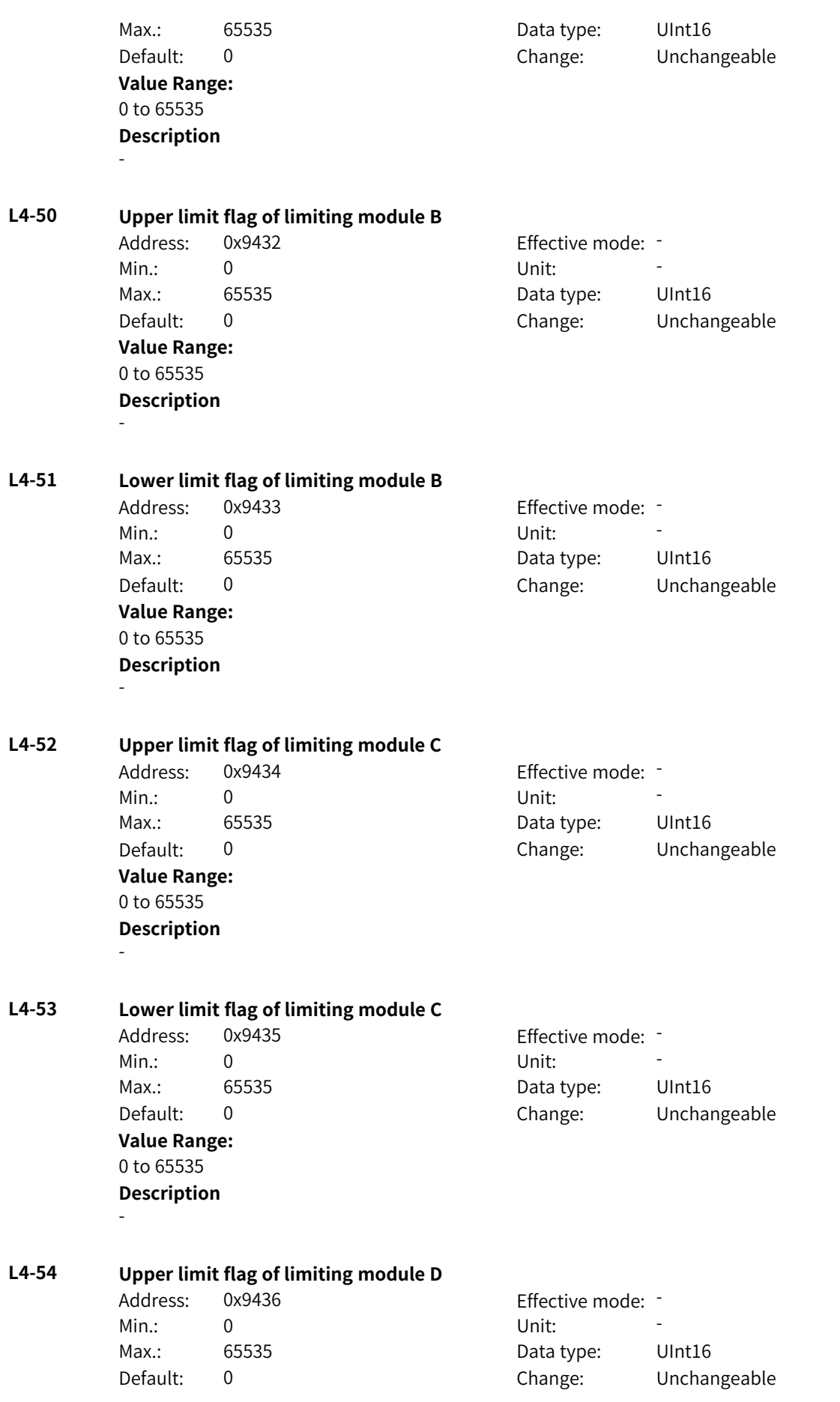

**Value Range:** 0 to 65535 **Description** - **L4-55 Lower limit flag of limiting module D** Address: 0x9437 Effective mode: -Min.: 0 Unit: Unit: Max.: 65535 **Data type:** UInt16 Default: 0 Change: Unchangeable **Value Range:** 0 to 65535 **Description** - **L4-56 Upper limit flag of limiting module E** Address: 0x9438 Effective mode: -Min.: 0 Unit: Unit: Max.: 65535 65535 Data type: UInt16 Default: 0 Change: Unchangeable **Value Range:** 0 to 65535 **Description** - **L4-57 Lower limit flag of limiting module E** Address: 0x9439 effective mode: -Min.: 0 Unit: 5 Unit: Max.: 65535 65535 Data type: UInt16 Default: 0 Change: Unchangeable **Value Range:** 0 to 65535 **Description** - **L4-58 Upper limit flag of limiting module F** Address: 0x943A Effective mode: -Min.: 0 Unit: 5 Unit: Max.: 65535 **Data type:** UInt16 Default: 0 Change: Unchangeable **Value Range:** 0 to 65535 **Description** - **L4-59 Lower limit flag of limiting module F** Address: 0x943B Effective mode: -Min.: 0 Unit: Unit: Max.: 65535 65535 Data type: UInt16 Default: 0 Change: Unchangeable **Value Range:** 0 to 65535

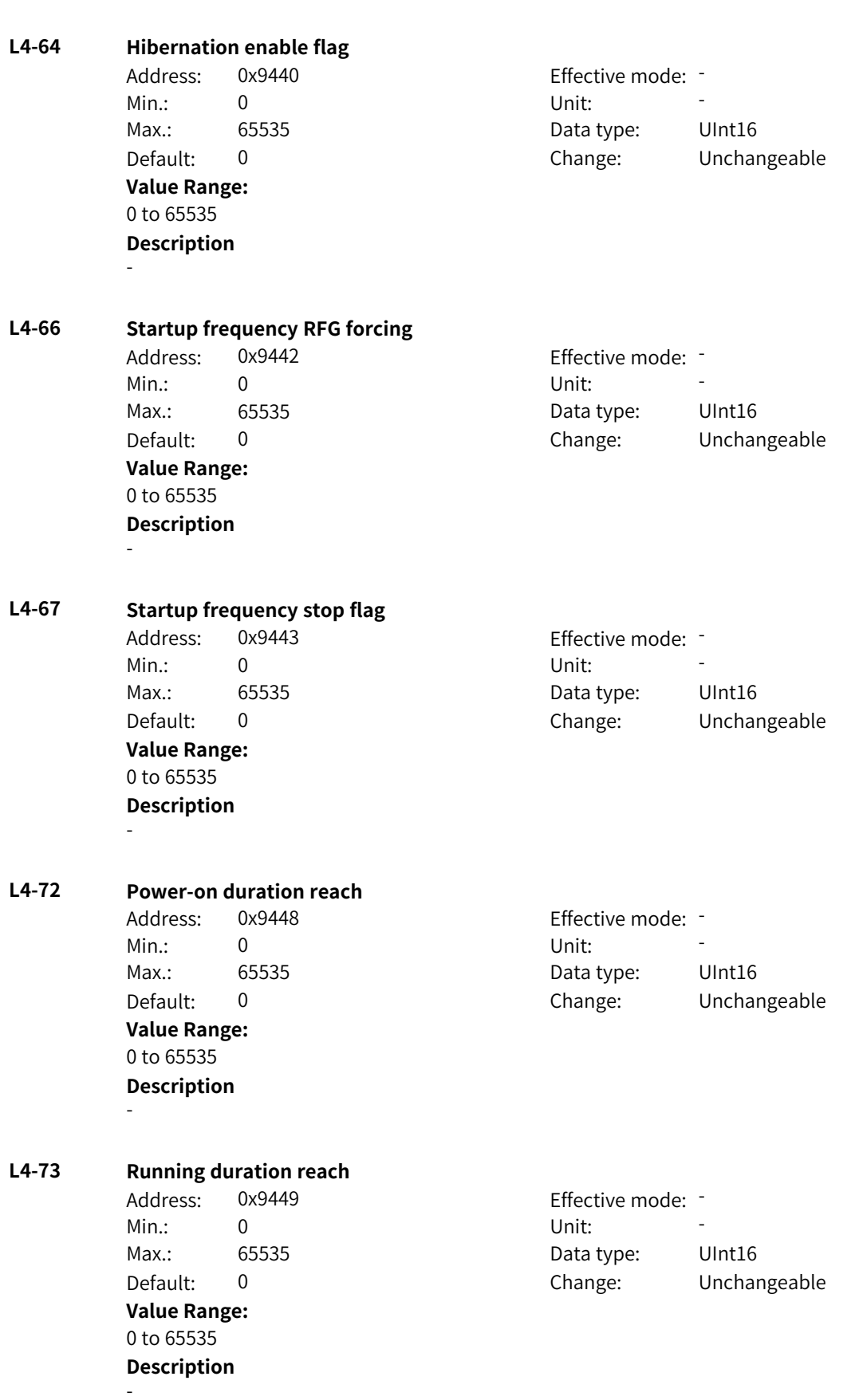

**Description**

-

## **L4-74 Timing duration reach**

Address: 0x944A Effective mode: -Min.: 0 Unit: 5 Unit: **Value Range:** 0 to 65535 **Description** -

Max.: 65535 Data type: UInt16 Default: 0 Change: Unchangeable

## **L4-75 Current running duration reach**

Address: 0x944B Effective mode: -Min.: 0 Unit: Unit: **Value Range:** 0 to 65535 **Description** -

Max.: 65535 65535 Data type: UInt16 Default: 0 Change: Unchangeable

# **4.72 L5: Word Connector 1 Parameters**

## **L5-00 System status word 1**

-

Address: 0x9500 Min.: 0 Unit: Unit: Max.: 65535 **Data type:** UInt16 Default: 0 **Value Range:** Bit00: Ready to switch on Bit01: Ready to run Bit02: Running Bit03: Faulty Bit04: OFF2 Bit05: OFF3 Bit06: Switch-on blocking Bit07: Running with limits Bit08: No speed deviation Bit09: Local or remote Bit10: Target speed reach Bit11: Torque limiting Bit12: Positive speed Bit13: Negative speed Bit14: Running (pulse output) Bit15: User-defined state 0 **Description**

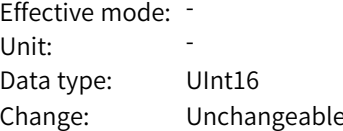

**L5-01 System status word 2**

Address: 0x9501 effective mode: -Min.: 0 Unit: Unit: Max.: 65535 65535 Data type: UInt16 **Value Range:** Bit00: Self-check Bit01: Auto-tuning Bit02: Limit state Bit03: Alarm state Bit04: Speed mode Bit05: Torque mode Bit06: Position mode Bit07: RFG enable Bit08: RFG running Bit09: Stop upon fault Bit10: Normal running Bit11: Jogging Bit12: Decelerate to stop Bit13: Reserved Bit14: Terminal control Bit15: User-defined state 1 **Description**

Default: 0 Change: Unchangeable

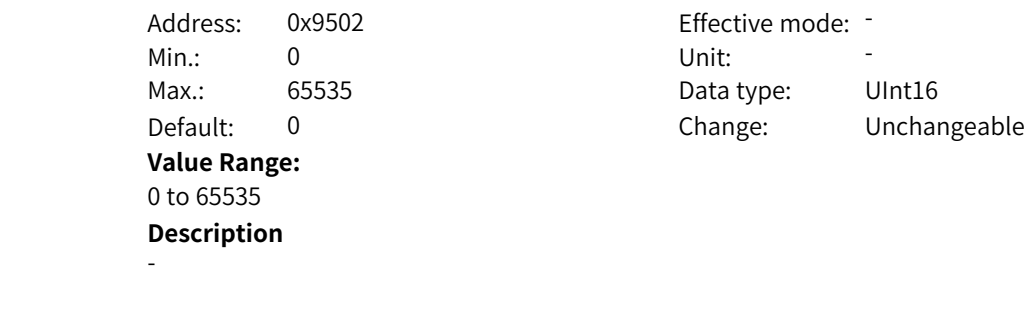

## **L5-03 Auxiliary status word of drive** Address: 0x9503 Effective mode: - Min.: 0 Unit: Unit: Max.: 65535 65535 Data type: UInt16 Default: 0 Change: Unchangeable **Value Range:**

-

**L5-02 Main status word of drive**

0 to 65535 **Description** -

## **L5-04 Main status word of motor**

Address: 0x9504 Effective mode: -Min.: 0 Unit: 5 Unit:

Max.: 65535 65535 Data type: UInt16 Default: 0 Change: Unchangeable

**Value Range:** 0 to 65535 **Description** - **L5-05 Auxiliary status word of motor** Address: 0x9505 effective mode: -Min.: 0 Unit: 5 Unit: Max.: 65535 65535 Data type: UInt16 Default: 0 Change: Unchangeable **Value Range:** 0 to 65535 **Description** - **L5-06 Current state of system state machine** Address: 0x9506 Effective mode: -Min.: 0 Unit: Unit: Max.: 65535 **Data type:** UInt16 Default: 0 Change: Unchangeable **Value Range:** 0: Initializing 1: Switch-on prohibited 2: Switch-on allowed 3: Running allowed 4: Started 5: Running 6: Stopped 7: Self-check 8: Auto-tuning **Description** - **L5-07 System state machine switchover command** Address: 0x9507 Effective mode: -Min.: 0 Unit: 5 Unit: Max.: 65535 **Data type:** UInt16 Default: 0 Change: Unchangeable **Value Range:** Bit00: Startup active Bit01: Stop active Bit02: OFF2 stop active Bit03: OFF3 stop active Bit04: Running permission active Bit05: Running prohibition active Bit06: Stop upon fault active

**Description** -

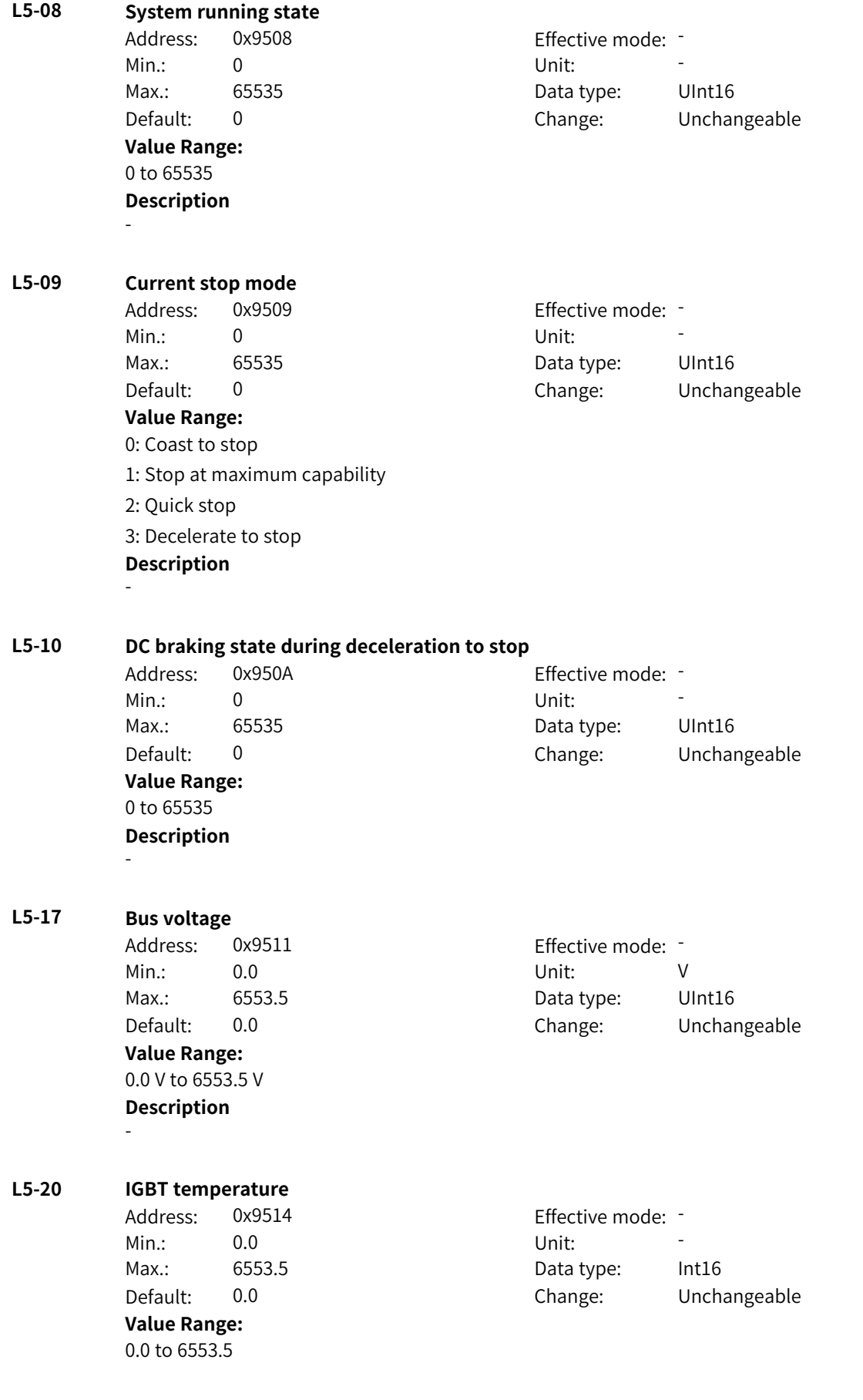

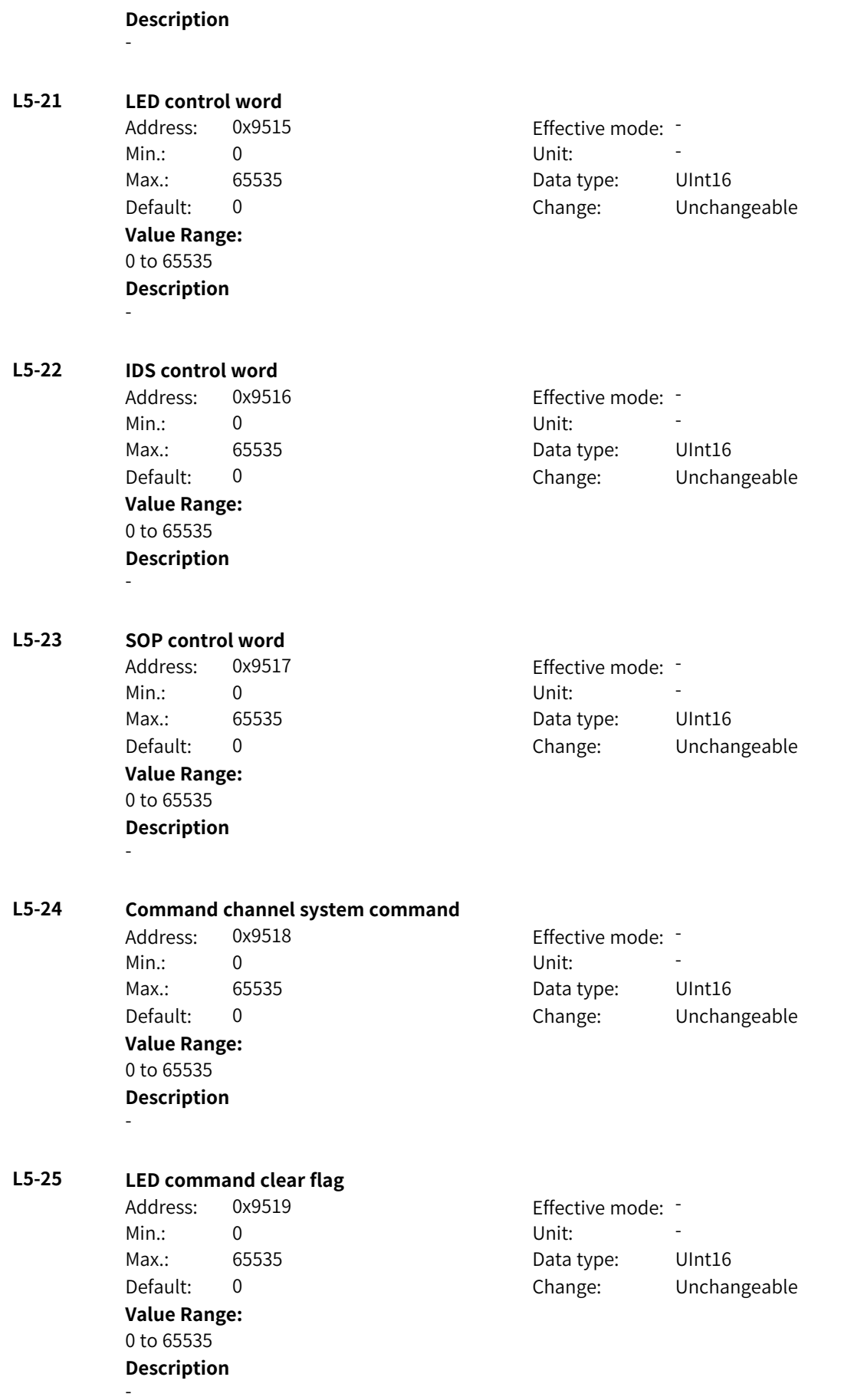

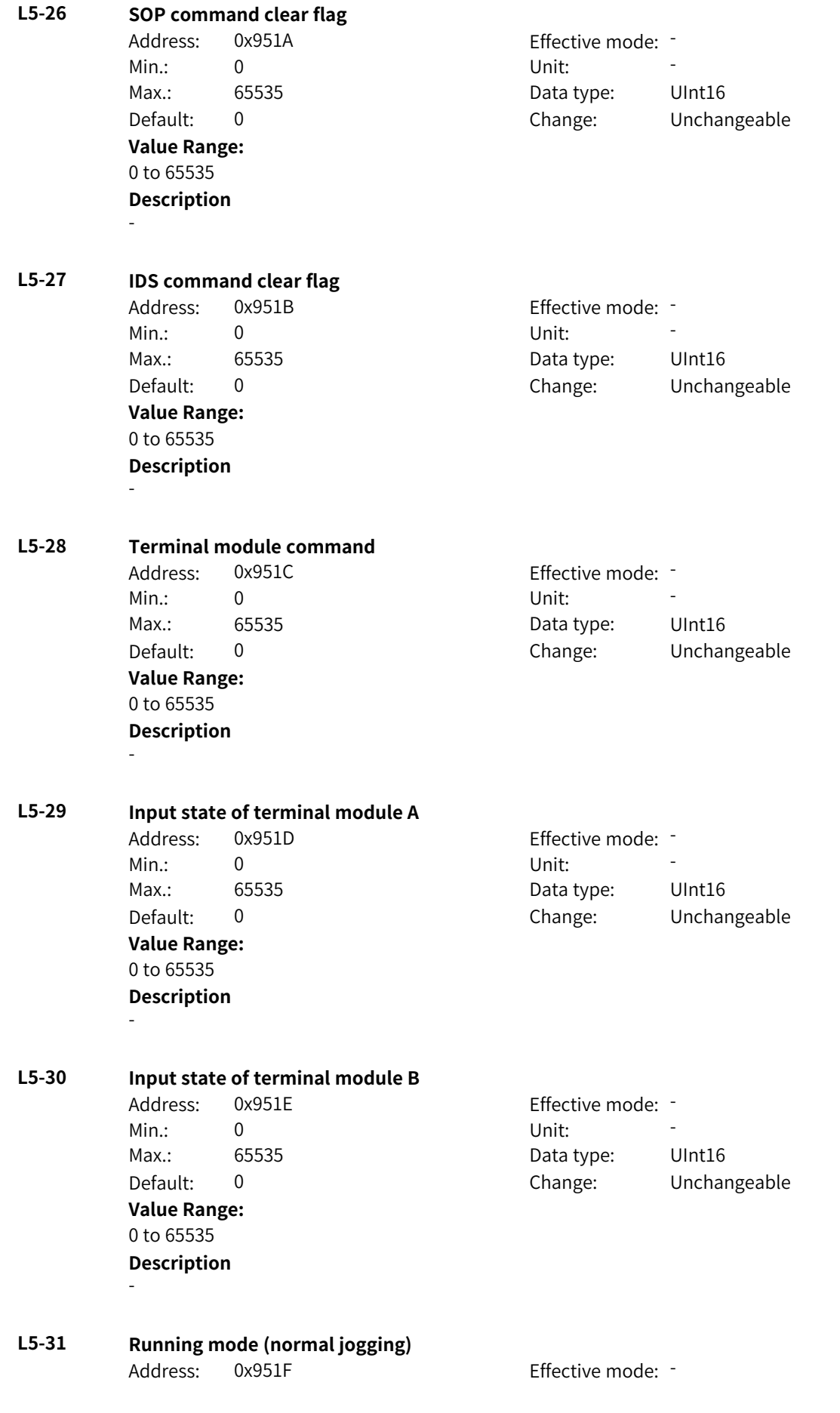

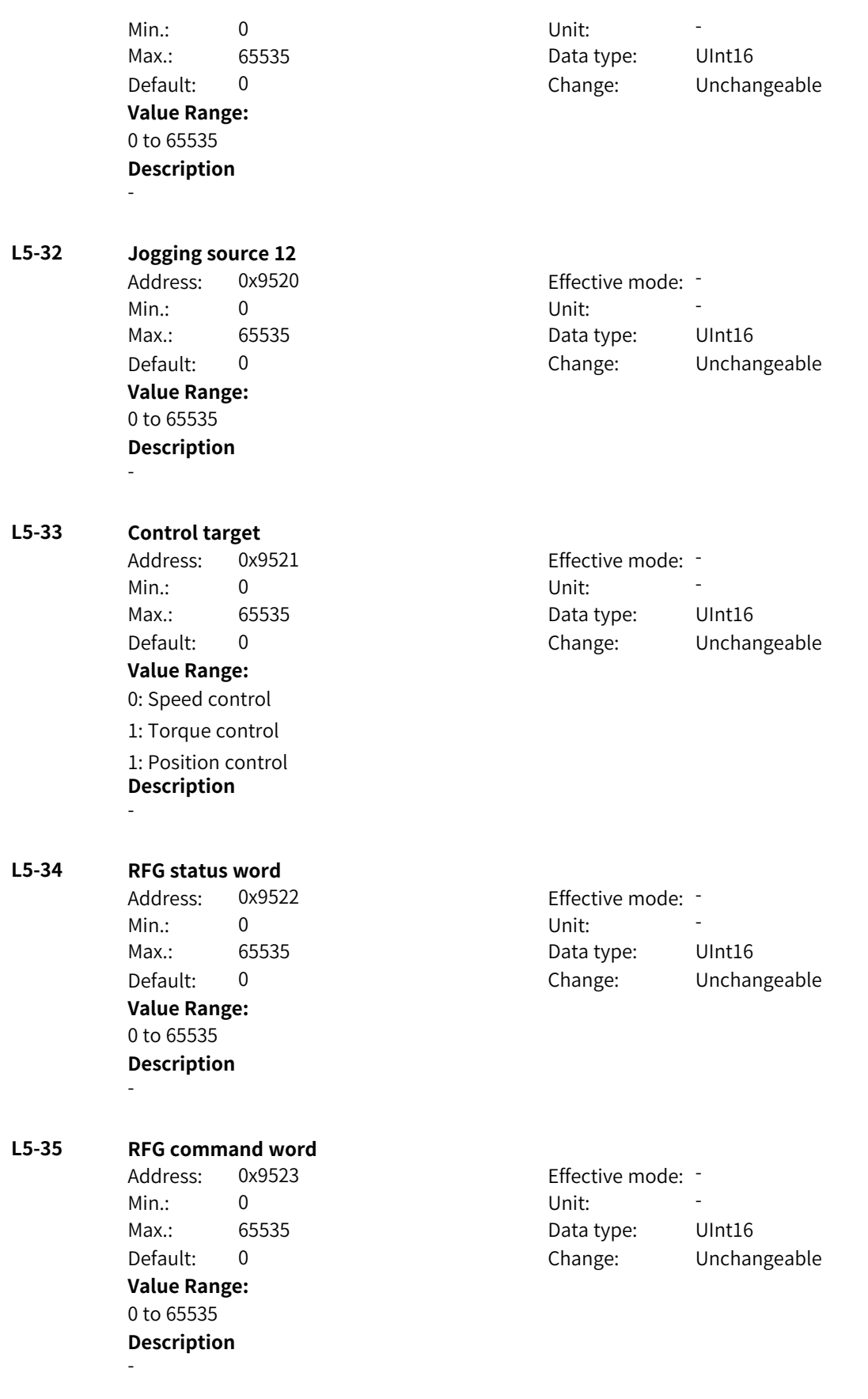

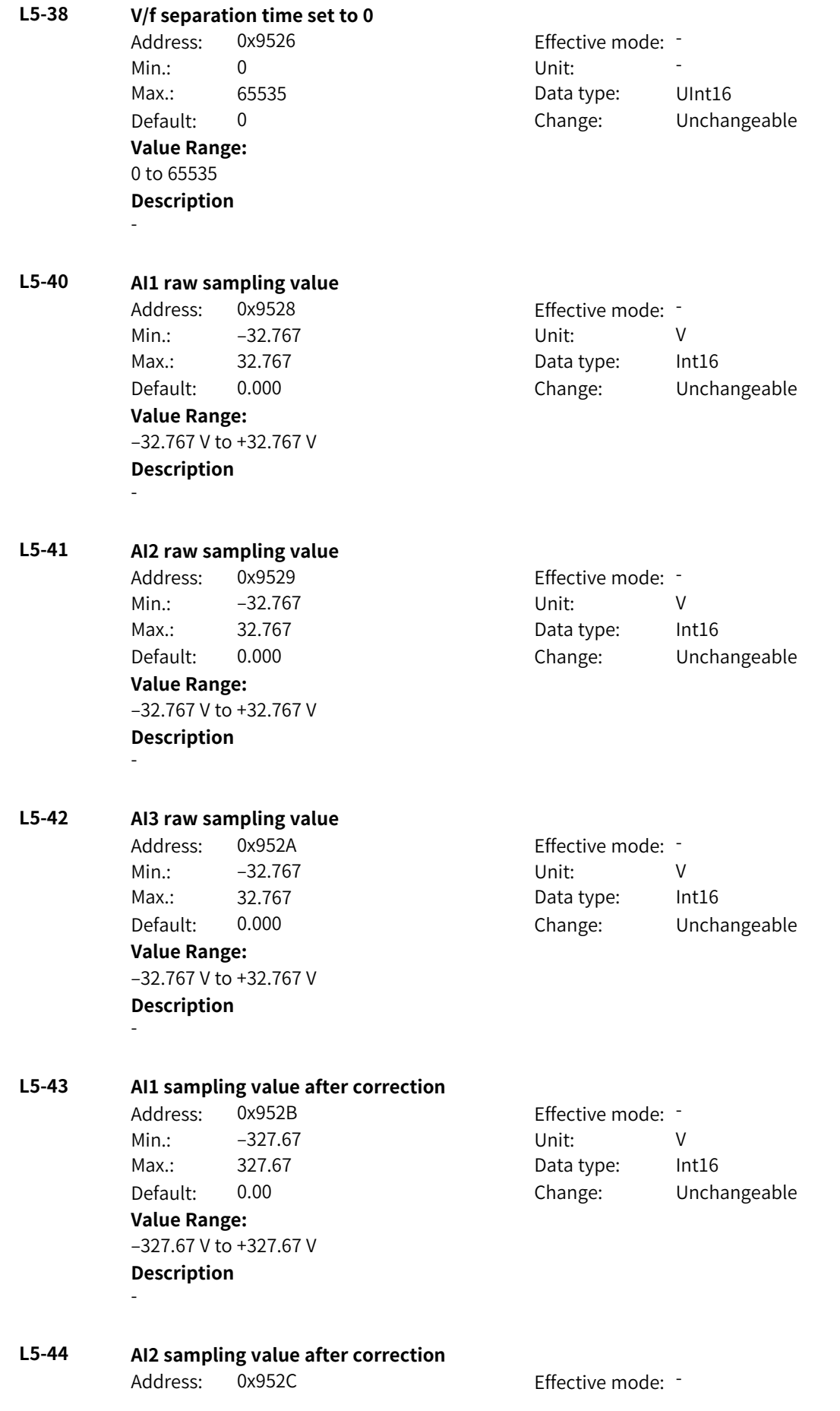

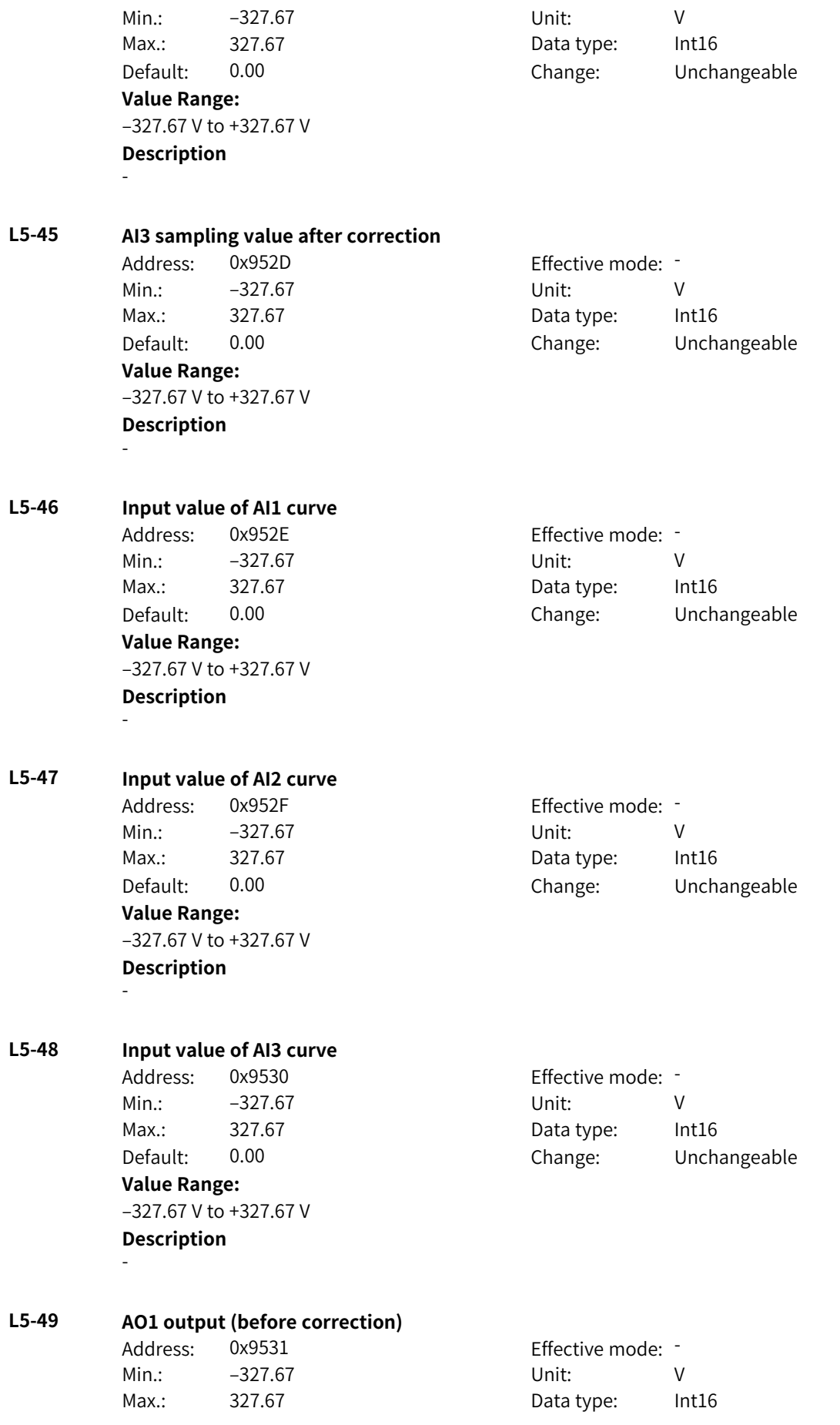

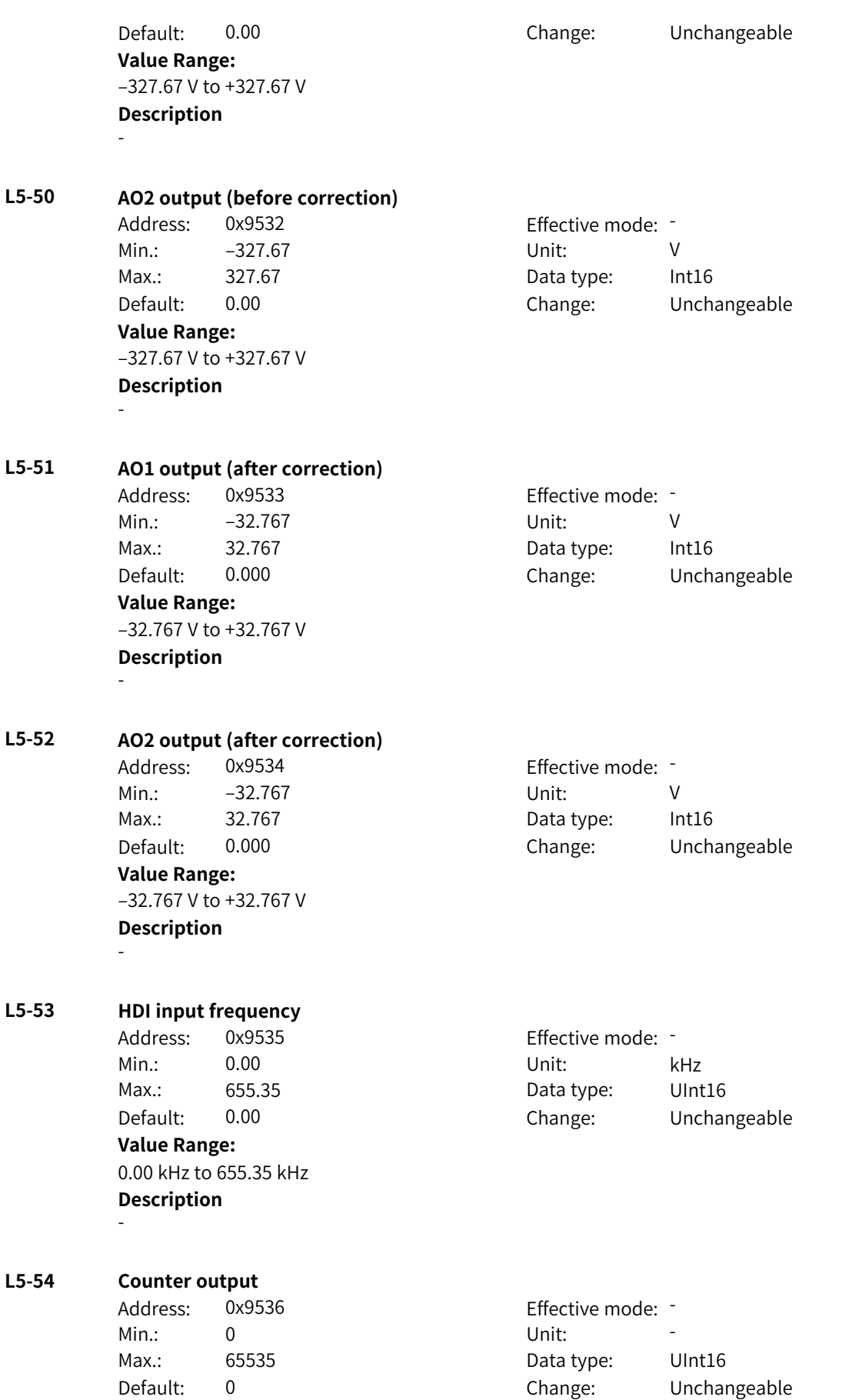

**Value Range:**

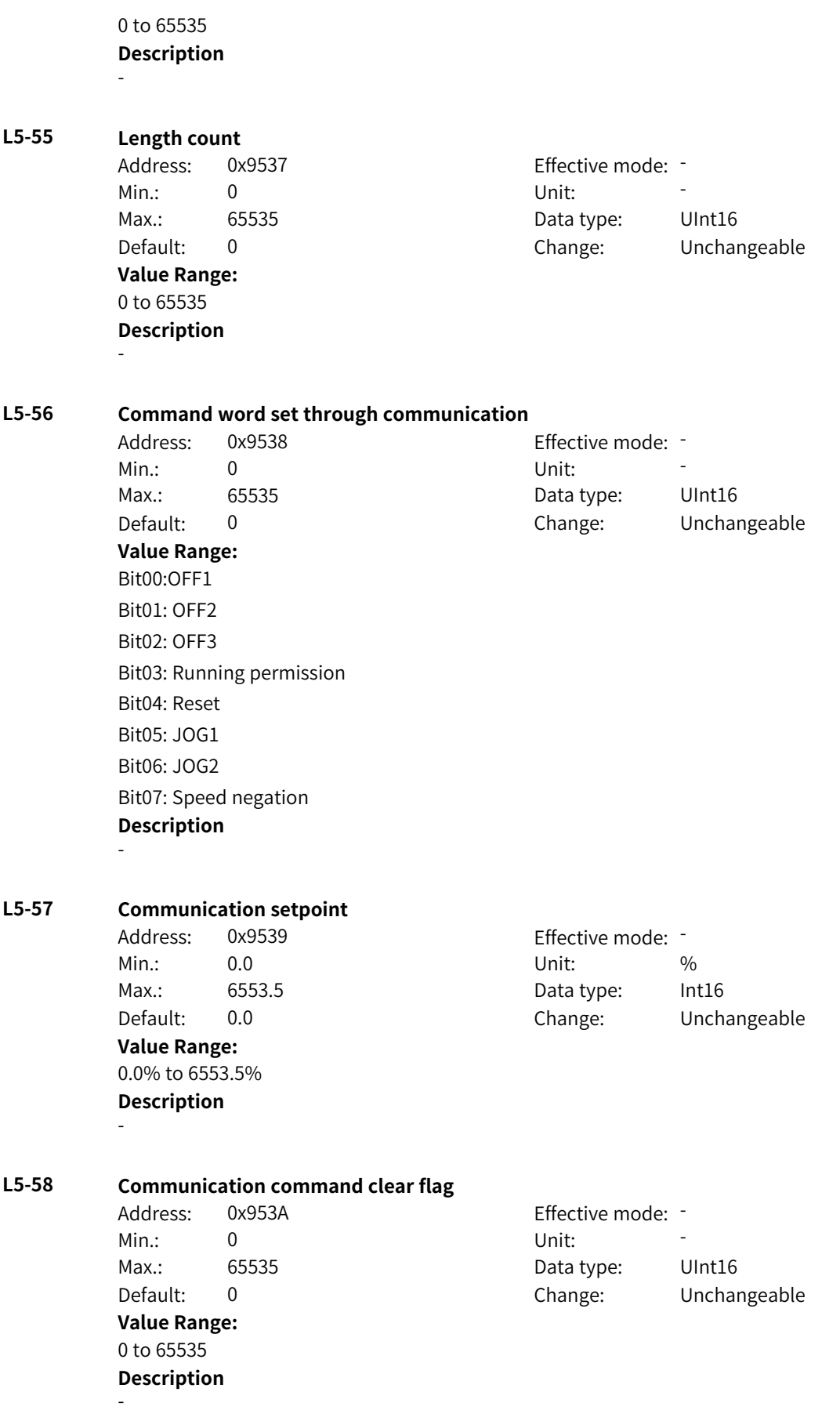

www.PLC1.ir

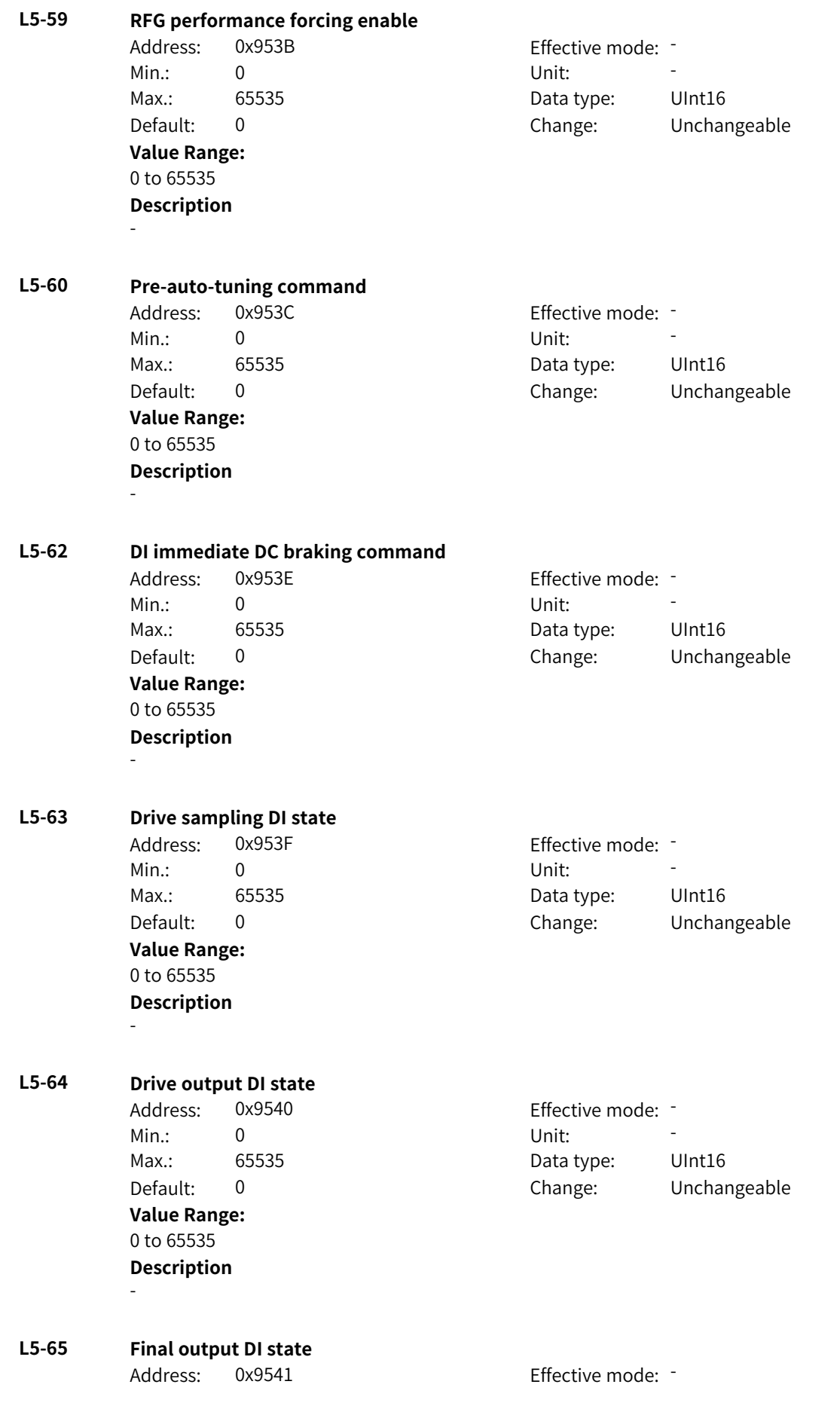

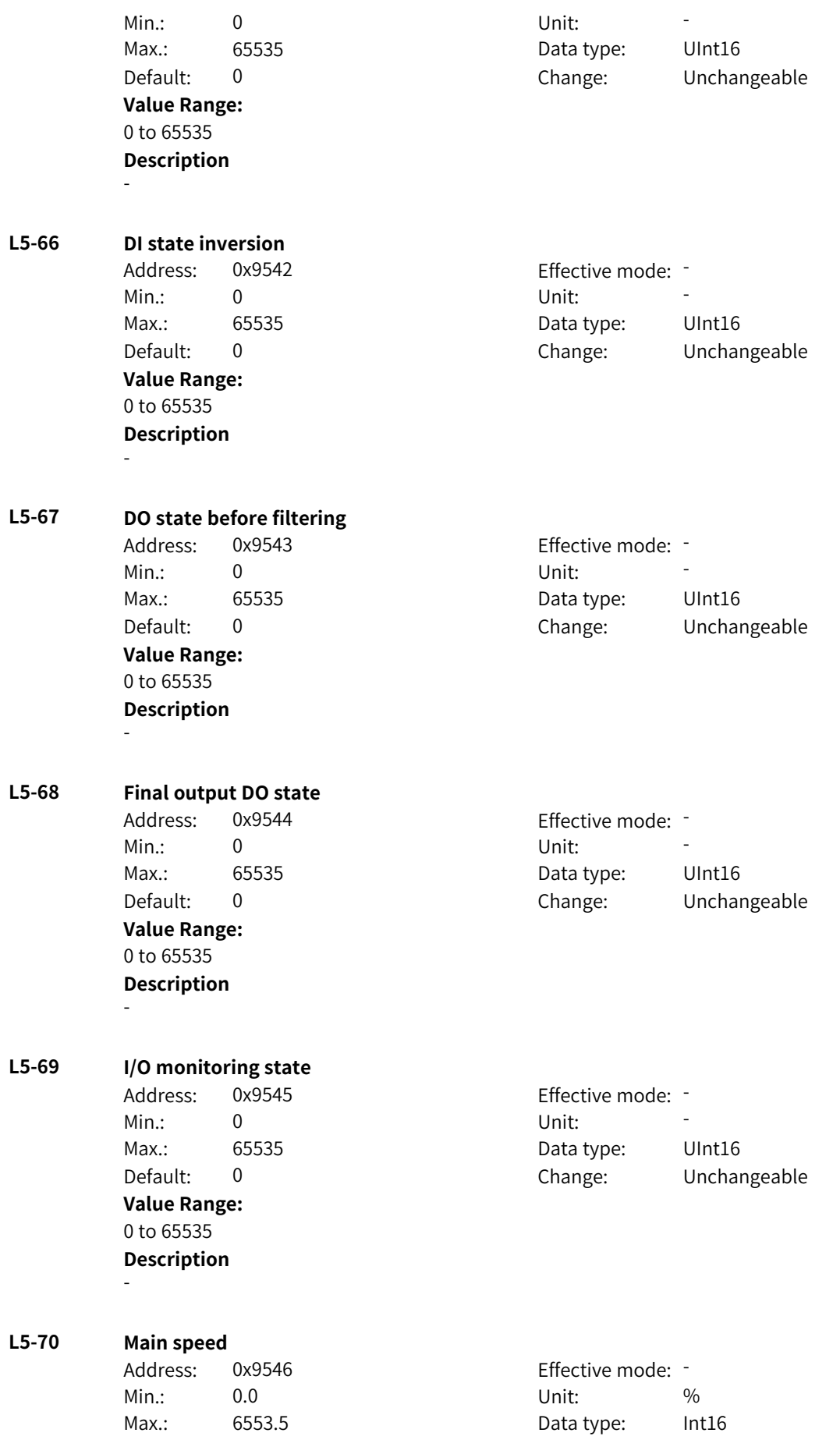

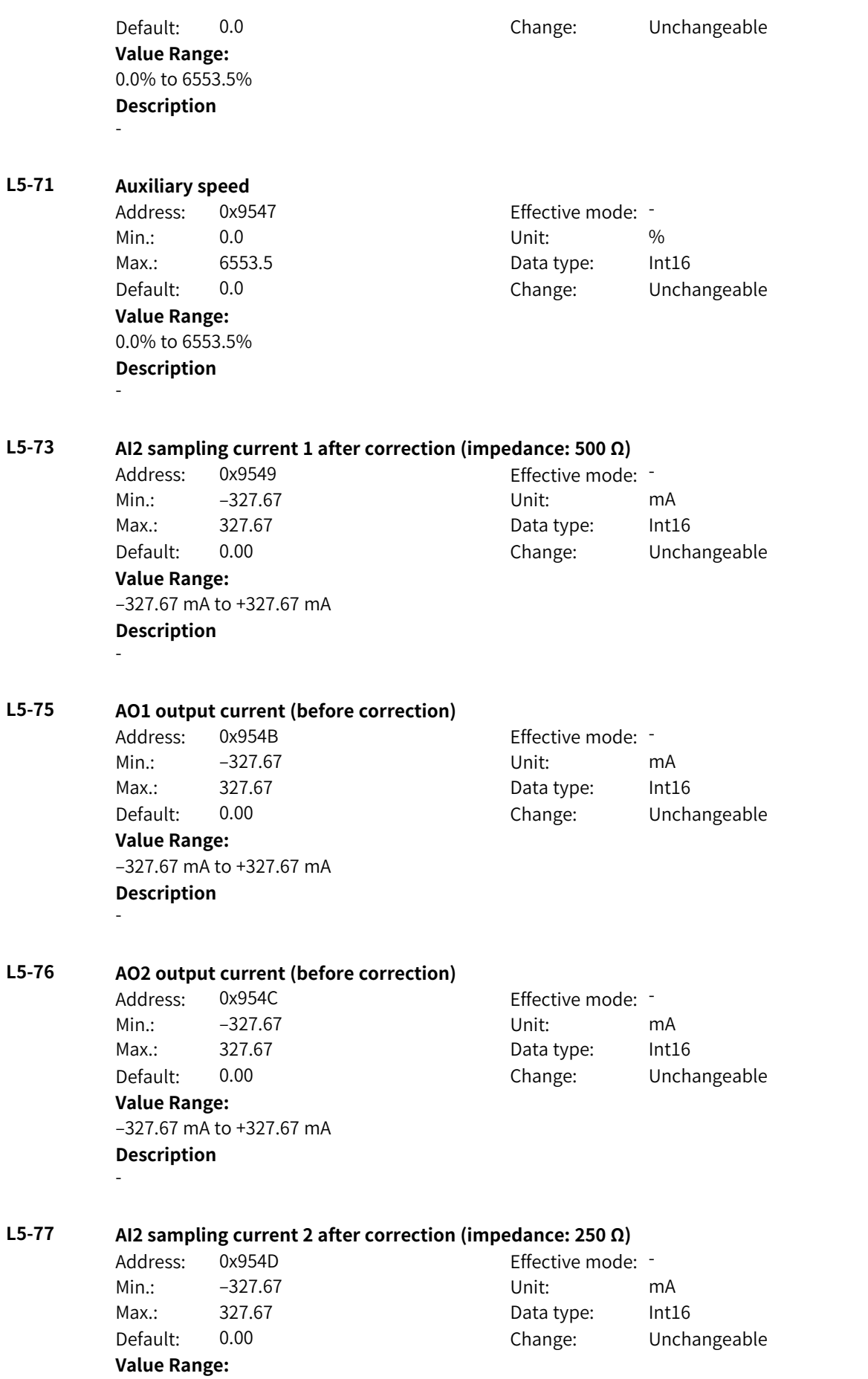

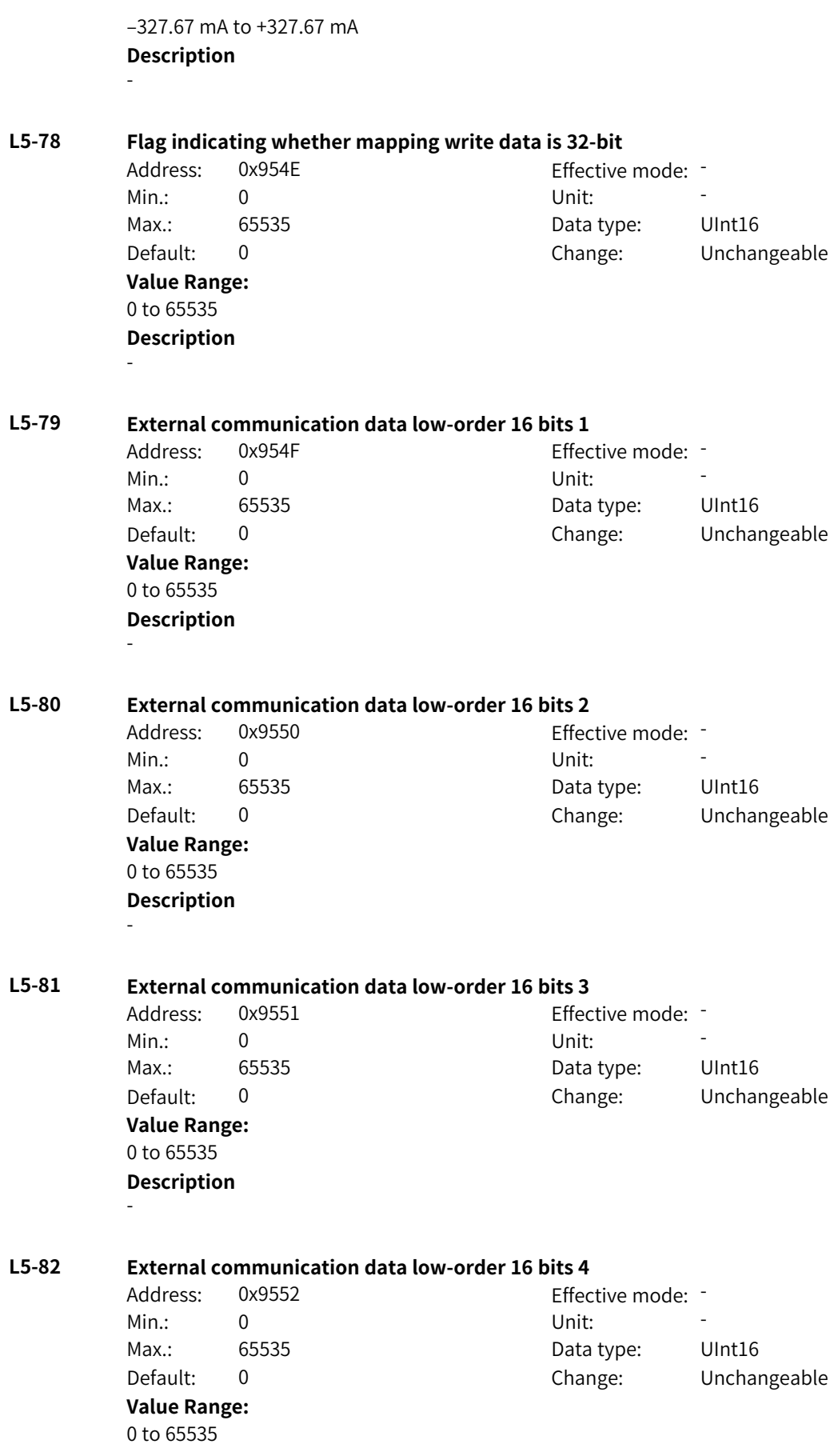

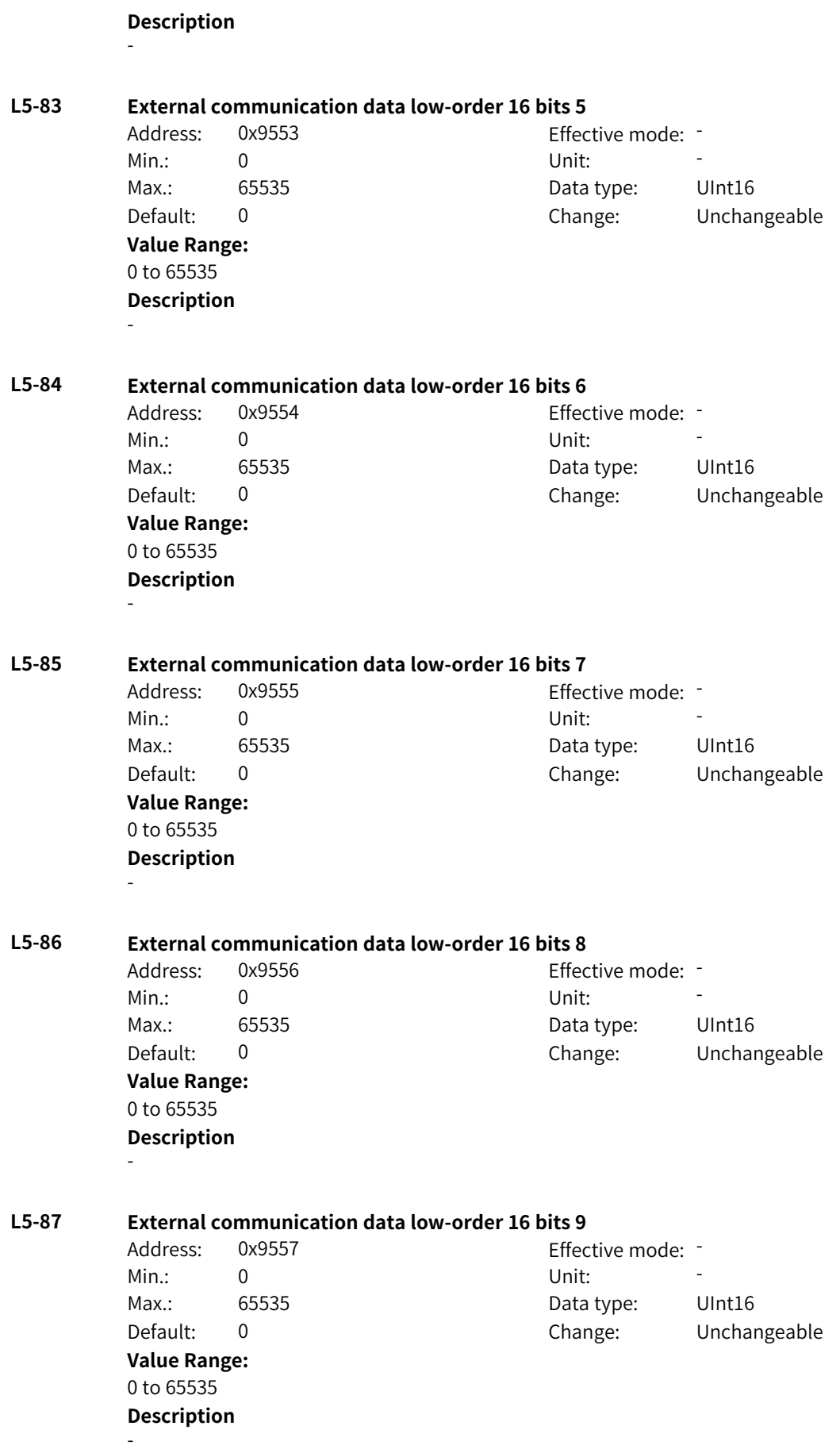

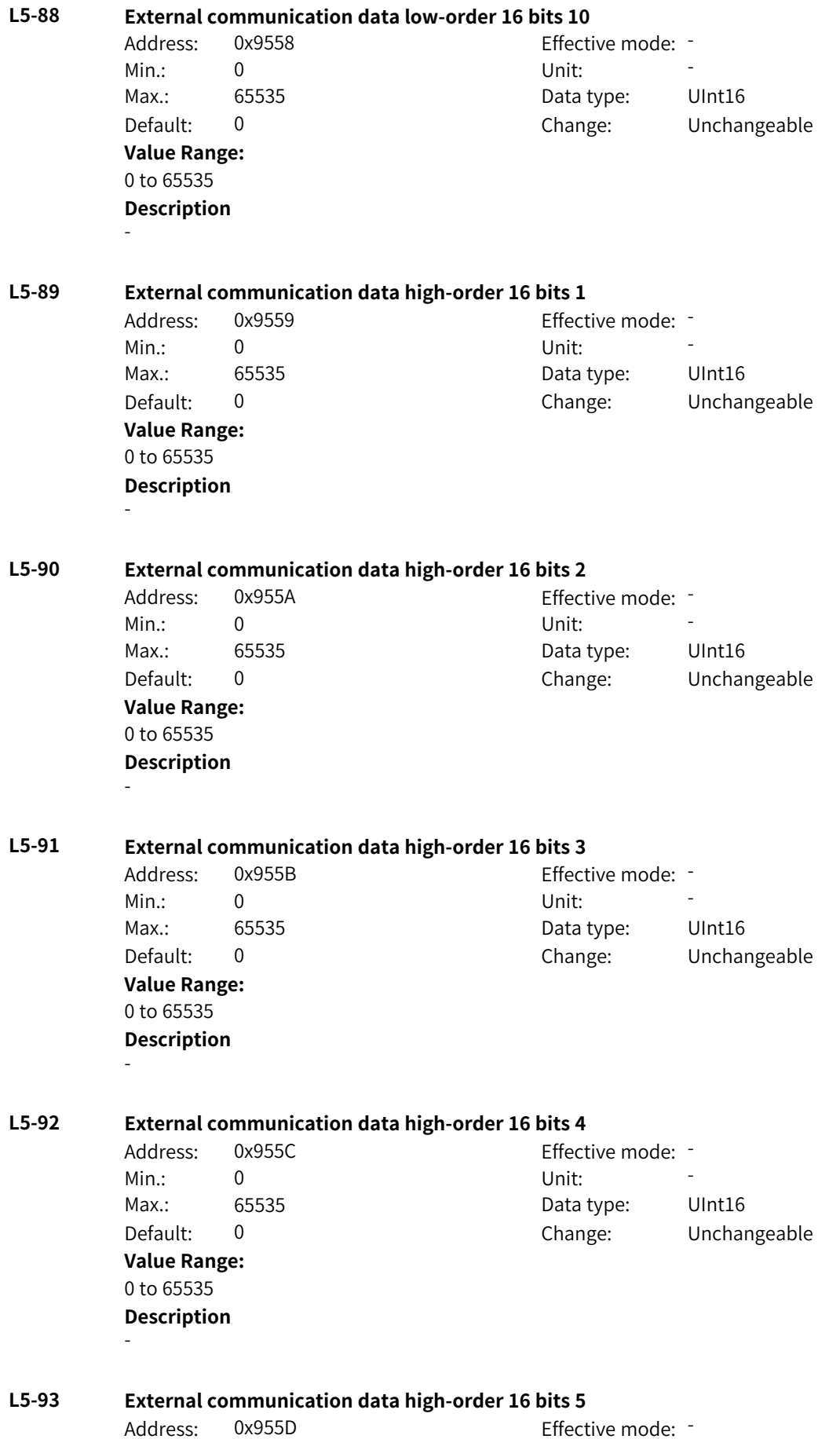

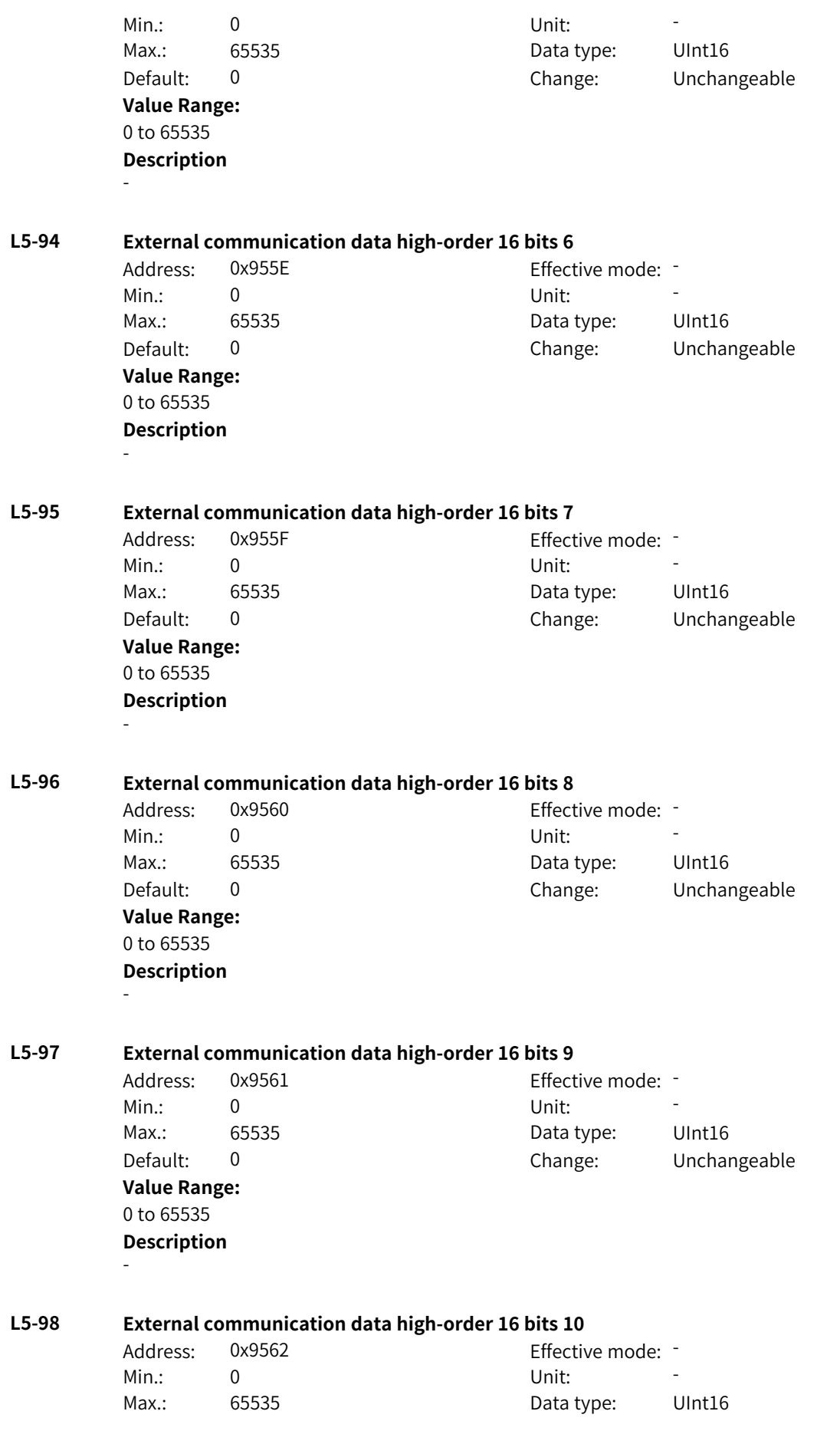

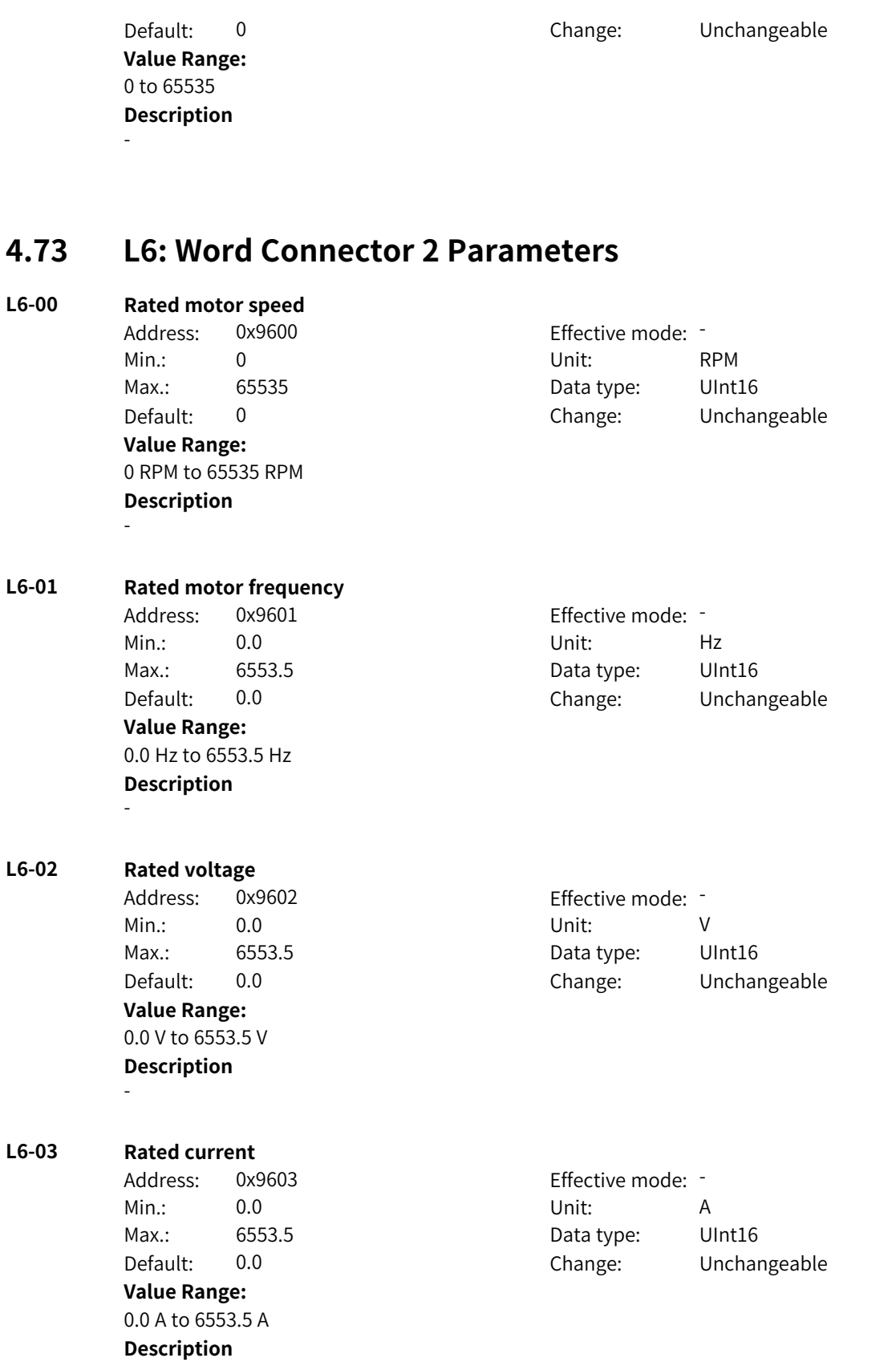

**L6-04 Rated power**

-

Address: 0x9604 Effective mode: -

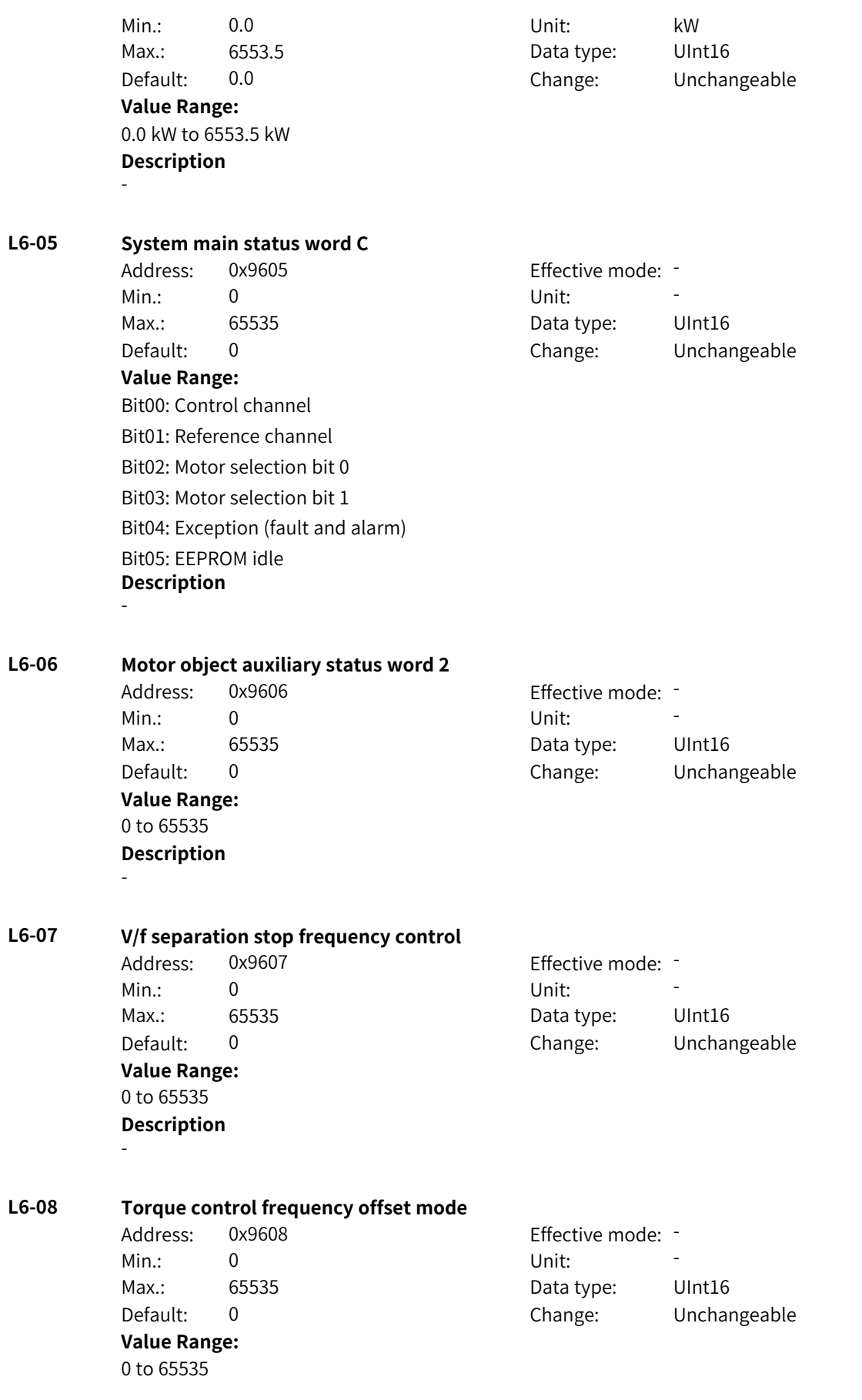

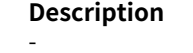

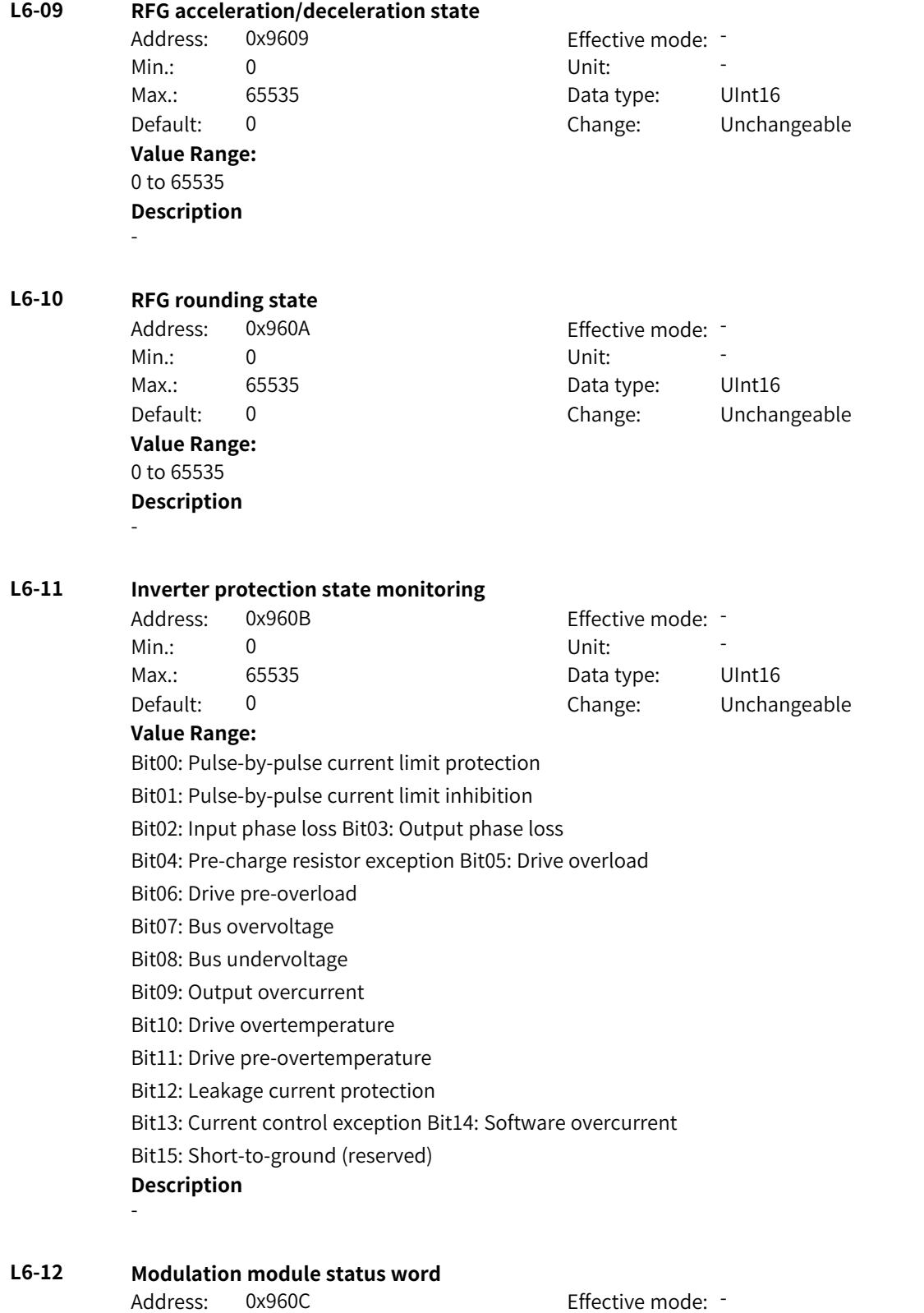

Default: 0 Change: Unchangeable

Min.: 0 Unit: Unit: Max.: 65535 65535 Data type: UInt16 **Value Range:** 0 to 65535 **Description** -

**L6-13 Body sampling status word**

Address: 0x960D Effective mode: -Min.: 0 Unit: Unit: **Value Range:** 0 to 65535 **Description** -

Max.: 65535 65535 Data type: UInt16 Default: 0 Change: Unchangeable

## **L6-14 AI2 temperature mode - motor temperature sampling value**

Address: 0x960E Effective mode: -Min.: –32767 Unit: °C Max.: 32767 Data type: Int16 Default: 0 Change: Unchangeable **Value Range:** –32767℃ to +32767℃

**Description**

-

#### **L6-15 AI3 temperature mode - motor temperature sampling value**

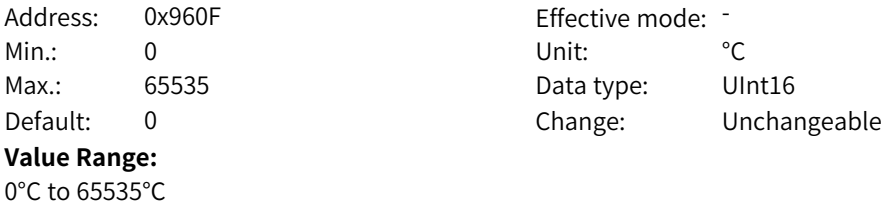

#### **L6-16 Motor protection status word**

**Description**

-

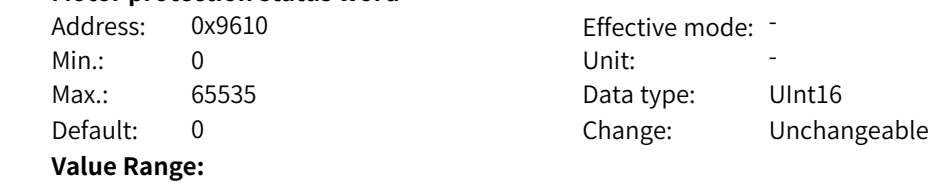

Bit00: Motor overload

Bit01: Motor pre-overload

Bit02: Output load loss (reserved)

Bit03: PG-detected fault (reserved)

Bit04: Current control error

Bit05: Locked-rotor

Bit06: Motor wire breakage, two- or three-phase loss (reserved)

Bit07: Excessive motor load at constant current (reserved)

Bit08:VC out-of-step due to magnetic flux exception

Bit09: Abnormal speed fluctuation (reserved)

Bit10: Motor parameter setting error (reserved)

Bit11: HSVM sampling card wire breakage and misphase (reserved)

Bit12: Synchronous motor overcurrent (reserved)

**Description** -

### **L6-17 Speed controller status word**

Min.: 0 Unit: 5 Unit:

Address: 0x9611 Effective mode: -Max.: 65535 65535 Data type: UInt16 Default: 0 Change: Unchangeable

**Value Range:**

Bit00: Speed loop enable

Bit01: Actual state of integral mode

Bit02: Integral forcing enable Bit03: Feedforward torque enable

Bit04: Positive limit reach Bit05: Negative limit reach

Bit06: Integral hold enable

Bit07: Fast integral cancel enable

Bit08: Anti-load disturbance enable

Bit09: Reserved

Bit10: Reserved

Bit11: Reserved

Bit12: Reserved

Bit13: Reserved

Bit14: Reserved

Bit15: Reserved

**Description** -

## **L6-18 VDC control status word**

Address: 0x9612 **Effective mode:** Min.: 0 Unit: Unit: **Value Range:**

Max.: 65535 65535 Data type: UInt16 Default: 0 Change: Unchangeable

- Bit00: Undervoltage suppression enable
- Bit01: Overvoltage suppression enable
- Bit02: Low frequency lower limit for enabling undervoltage suppression
- Bit03: Reserved
- Bit04: Reserved
- Bit05: Reserved
- Bit06: Reserved
- Bit07: Reserved
- Bit08: Reserved
- Bit09: Reserved
- Bit10: Reserved
- Bit11: Reserved
- Bit12: Reserved
- Bit13: Reserved
- Bit14: Reserved
- Bit15: Reserved
- **Description**
- -

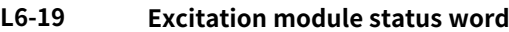

Address: 0x9613 Effective mode: -Min.: 0 Unit: 5 Unit: **Value Range:** 0 to 65535 **Description**

Max.: 65535 **Data type:** UInt16 Default: 0 Change: Unchangeable

### **L6-20 Motor model status word**

-

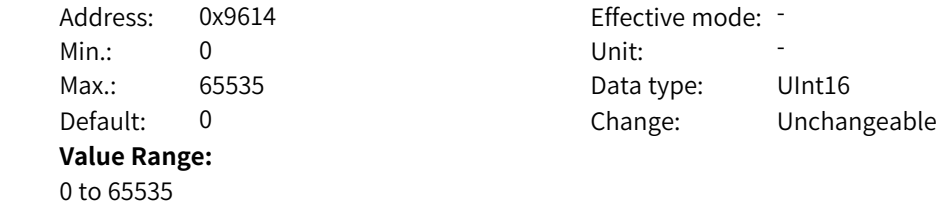

**Description** -

## **L6-21 Motor current loop status word**

Address: 0x9615 effective mode: -Min.: 0 Unit: Unit: Max.: 65535 **Data type:** UInt16 Default: 0 Change: Unchangeable **Value Range:** 0 to 65535 **Description** -
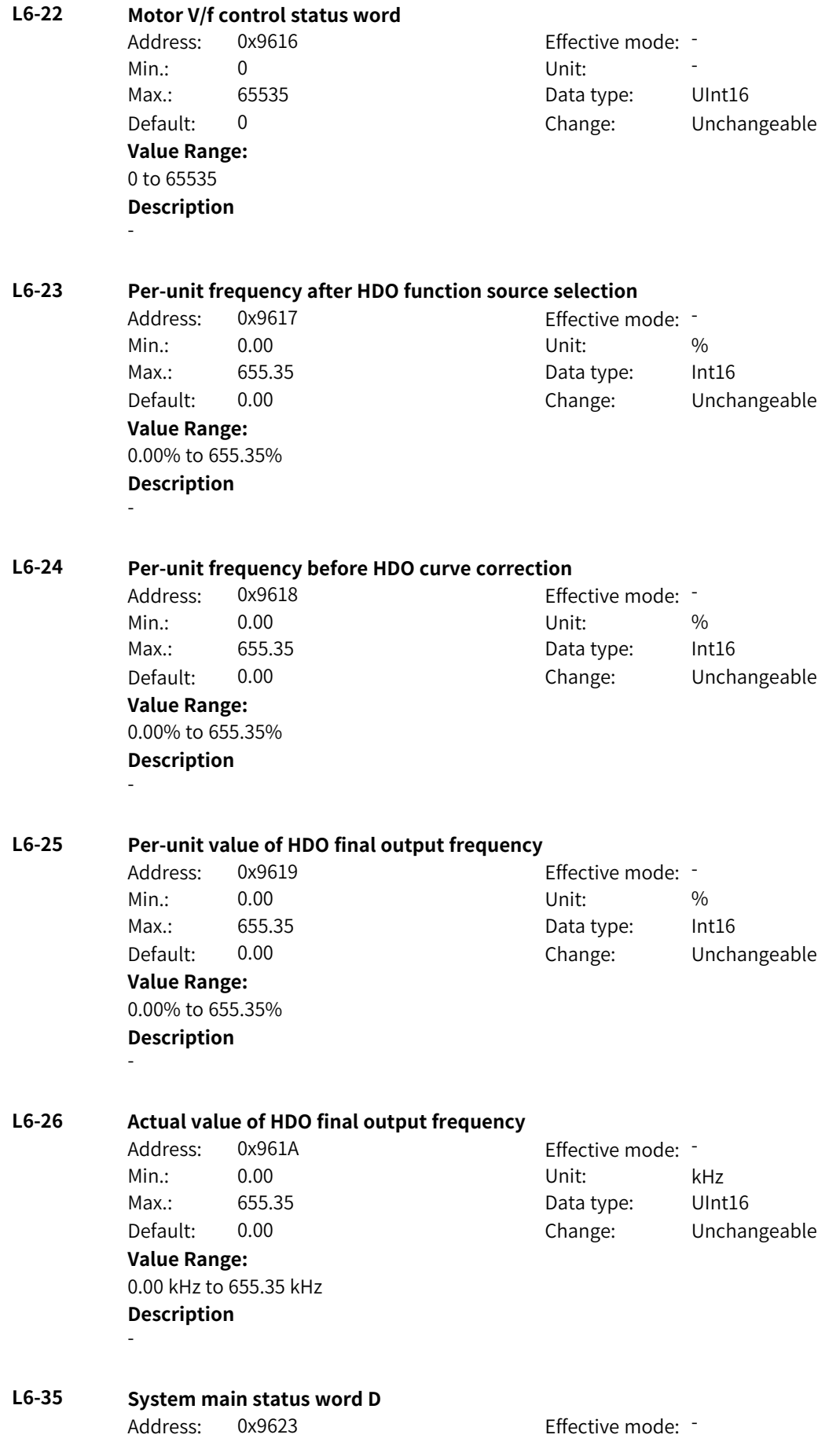

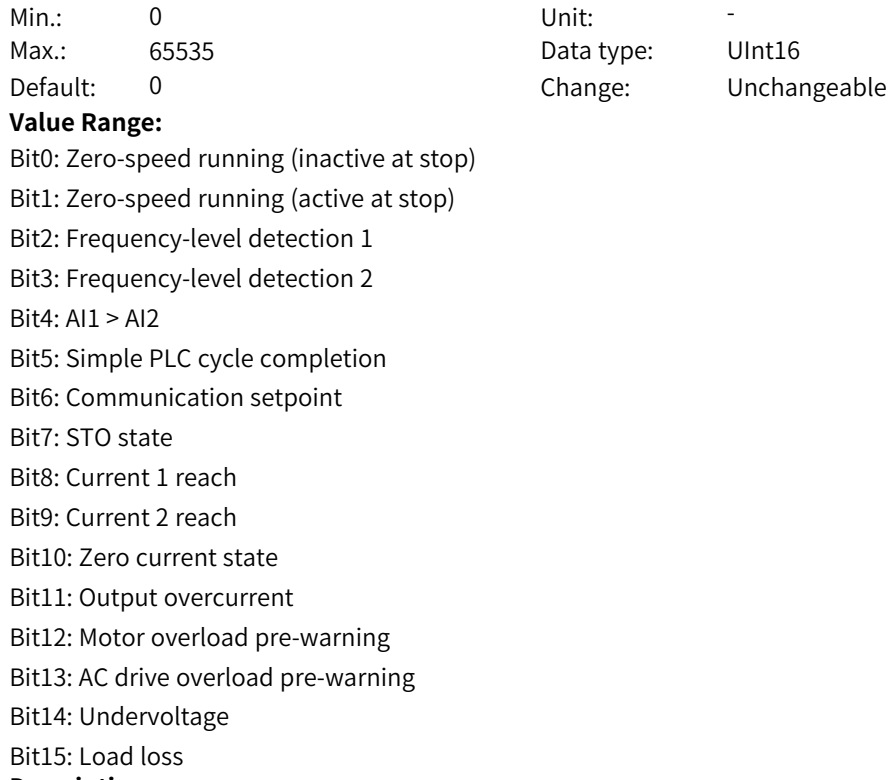

-

## **4.74 L7: Word Connector 3 Parameters**

#### **L7-00 Per-unit constant value 22**

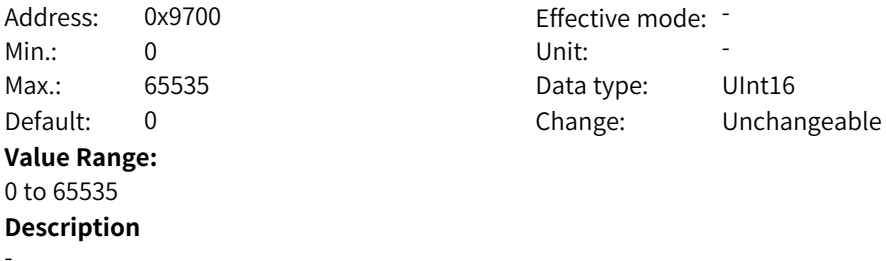

## **L7-01 Per-unit constant value 23**

Address: 0x9701 Effective mode: -Min.: 0 Unit: Unit: **Value Range:** 0 to 65535 **Description** -

# Max.: 65535 65535 Data type: UInt16 Default: 0 Change: Unchangeable

#### **L7-02 Per-unit constant value 24** Address: 0x9702 Effective mode: -Min.: 0 Unit: 5 Unit:

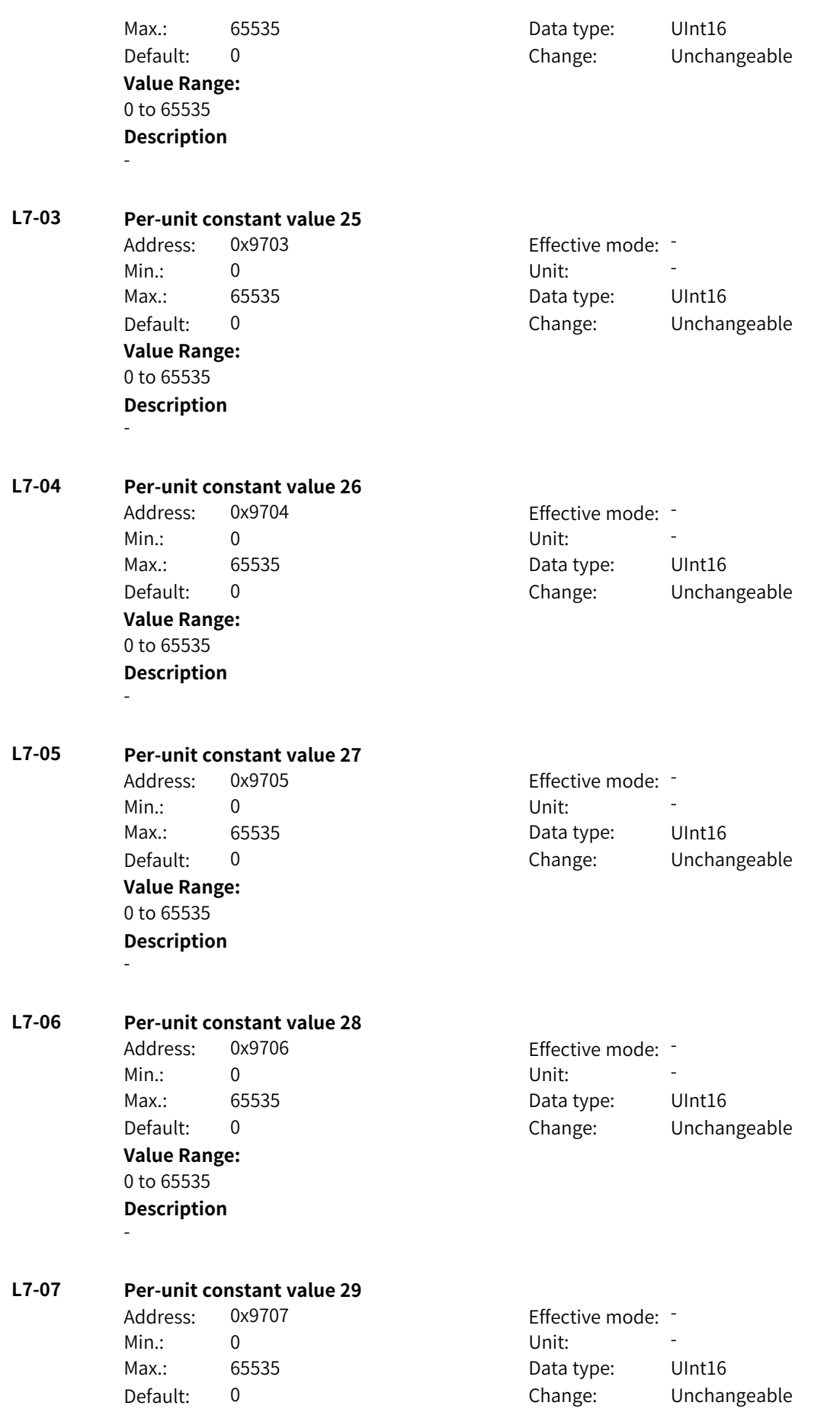

**Value Range:** 0 to 65535 **Description** -

## **L7-08 Per-unit constant value 30** Address: 0x9708 Effective mode: -Min.: 0 Unit: Unit: Max.: 65535 65535 Data type: UInt16

**Value Range:** 0 to 65535 **Description** -

Default: 0 Change: Unchangeable

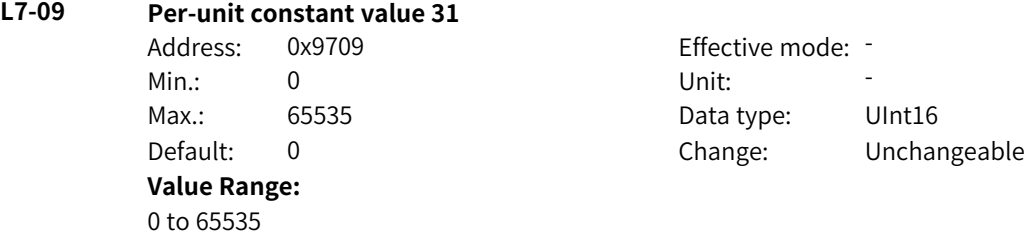

#### **L7-10 Per-unit constant value 32**

**Description**

-

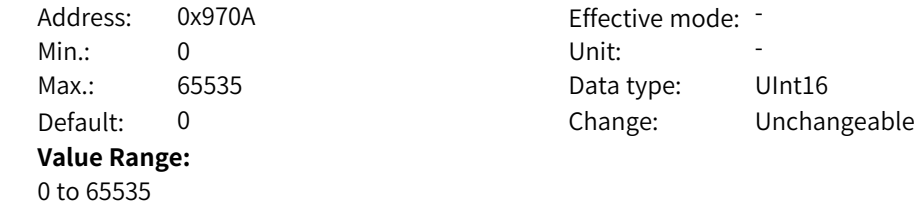

#### **L7-11 Per-unit constant value 33**

**Description**

-

Address: 0x970B Effective mode: -Min.: 0 Unit: Unit: Max.: 65535 65535 Data type: UInt16 Default: 0 Change: Unchangeable **Value Range:** 0 to 65535 **Description**

## - **L7-12 Per-unit constant value 34**

Address: 0x970C Min.: 0 Unit: 5 Unit: Default: 0 **Value Range:** 0 to 65535

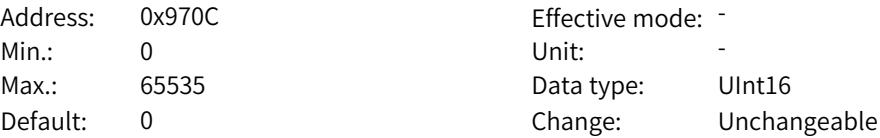

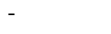

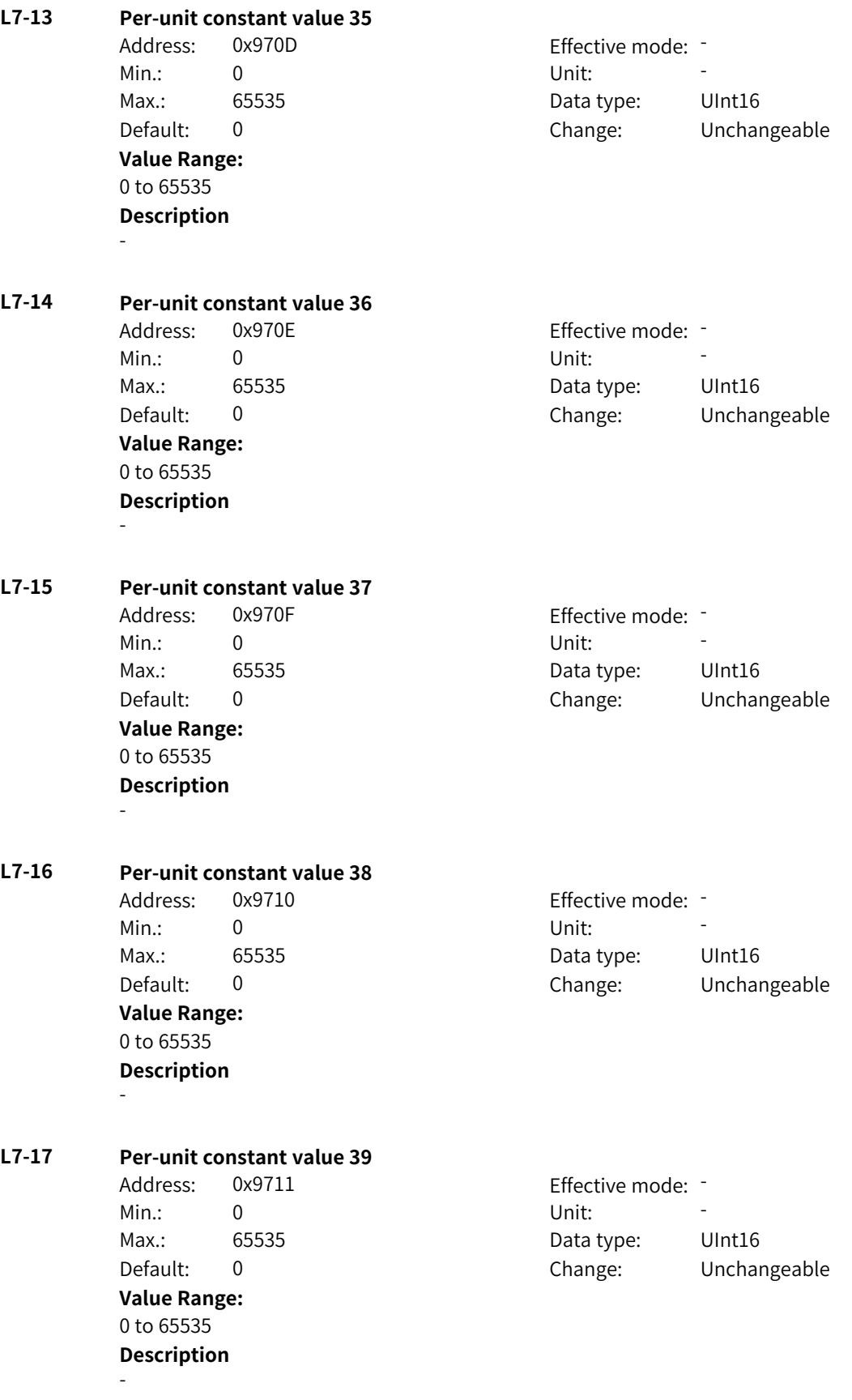

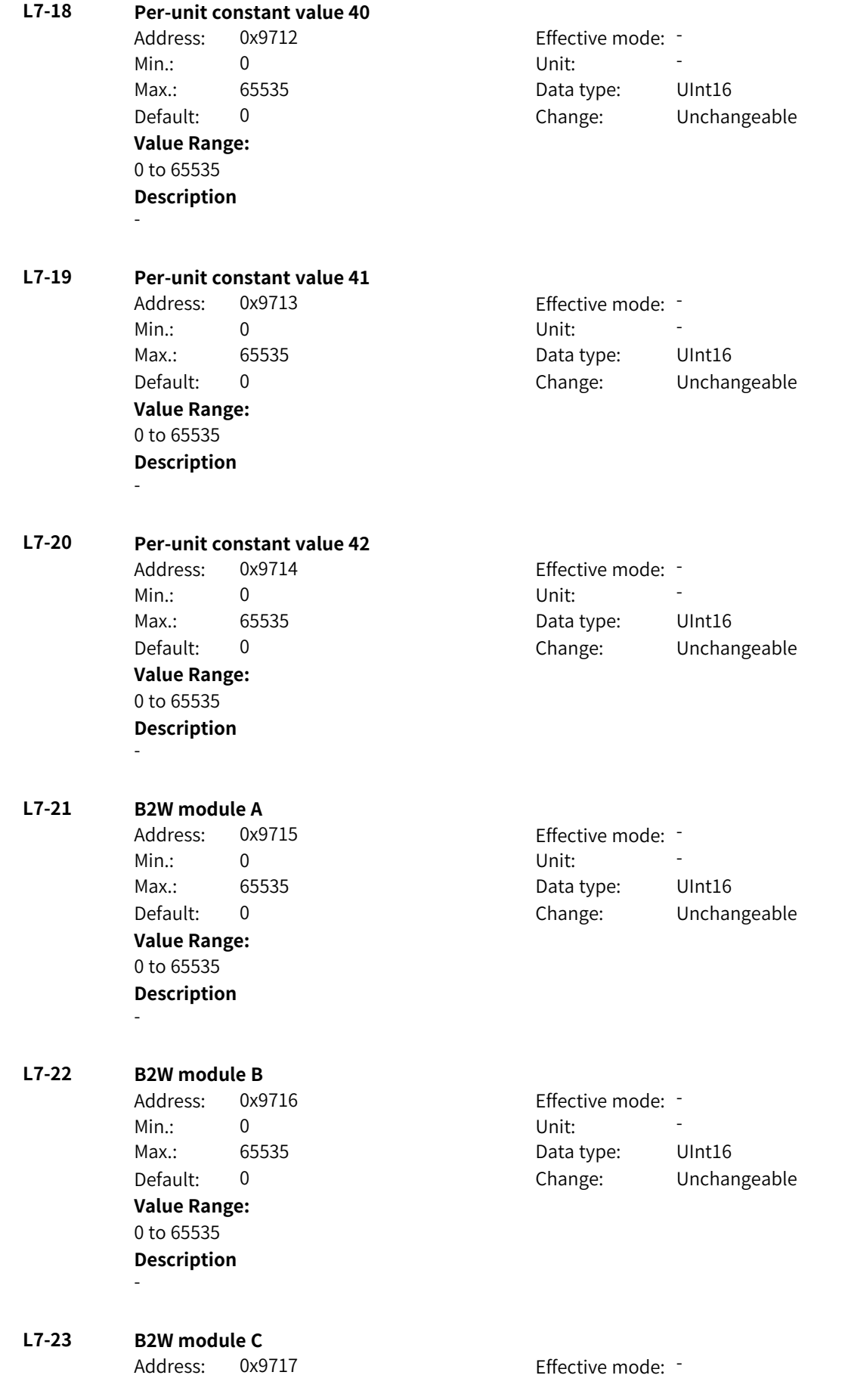

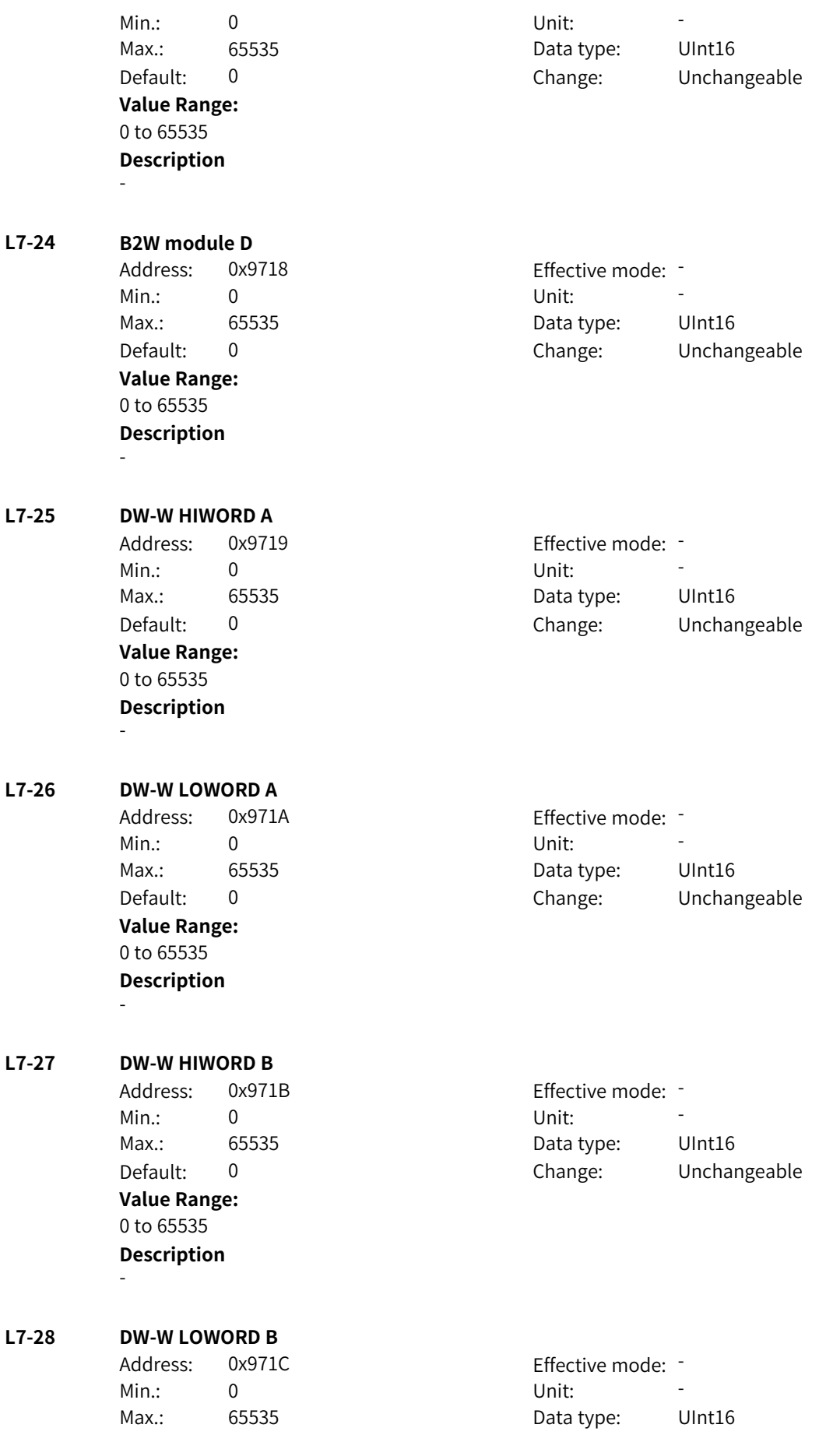

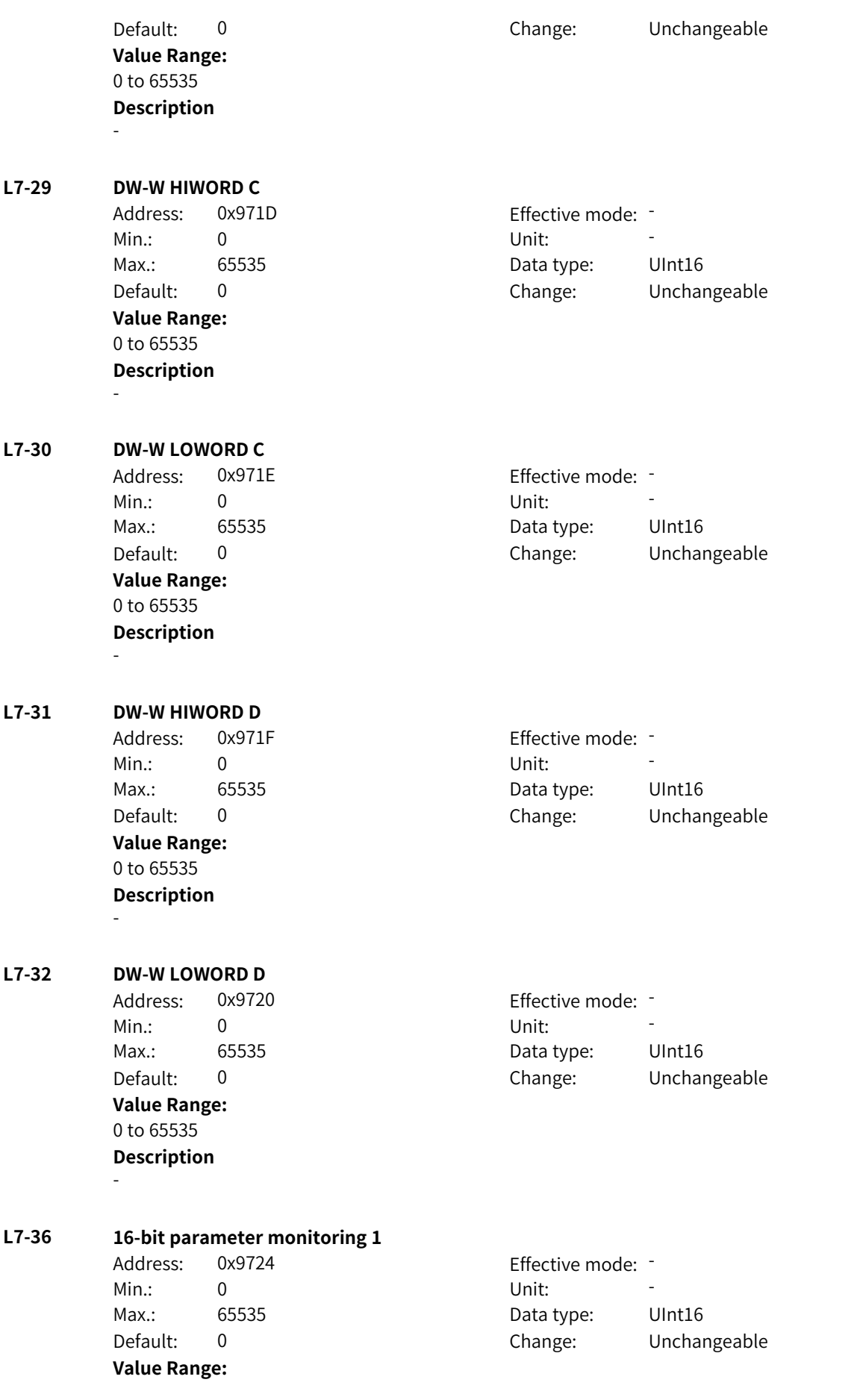

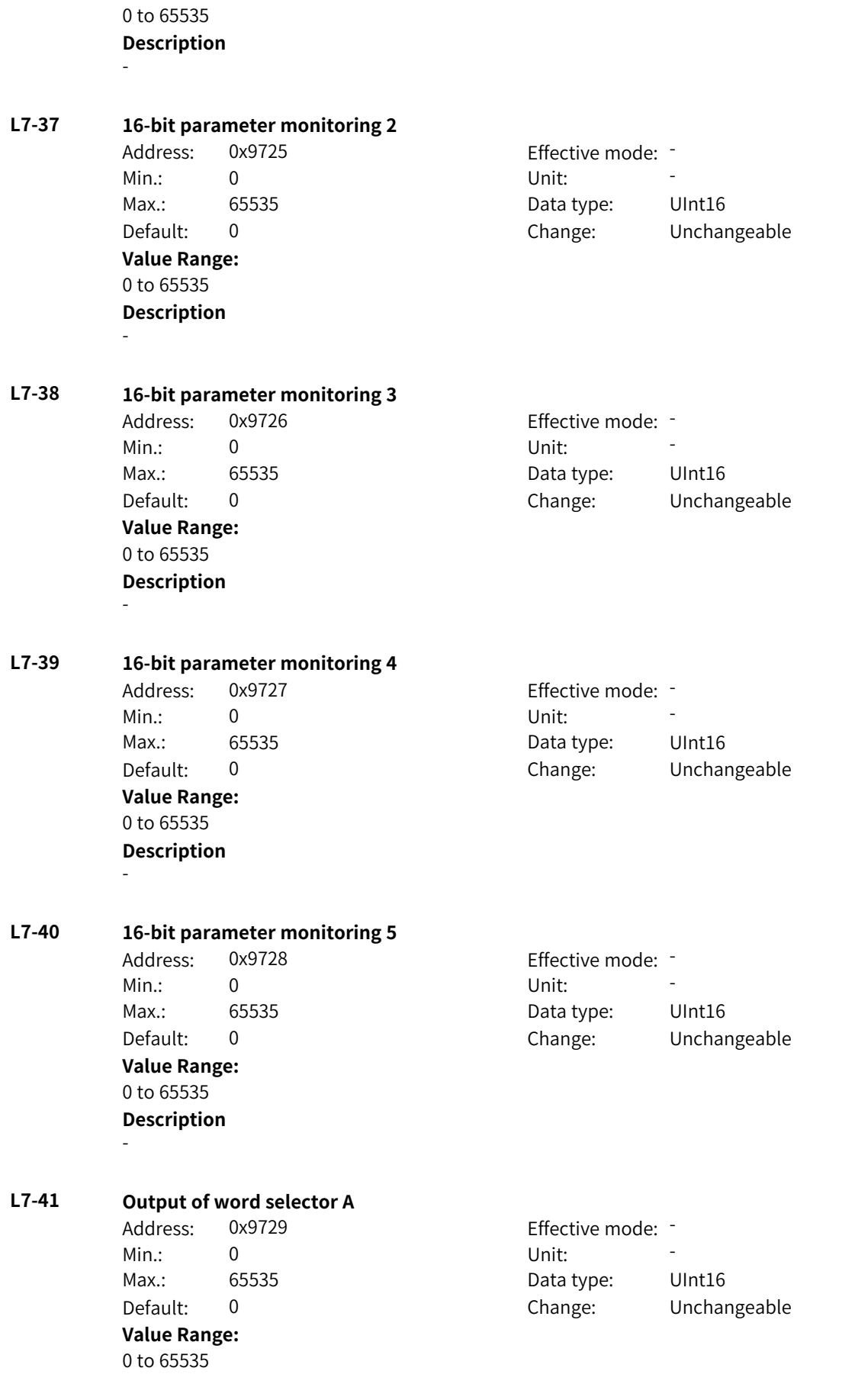

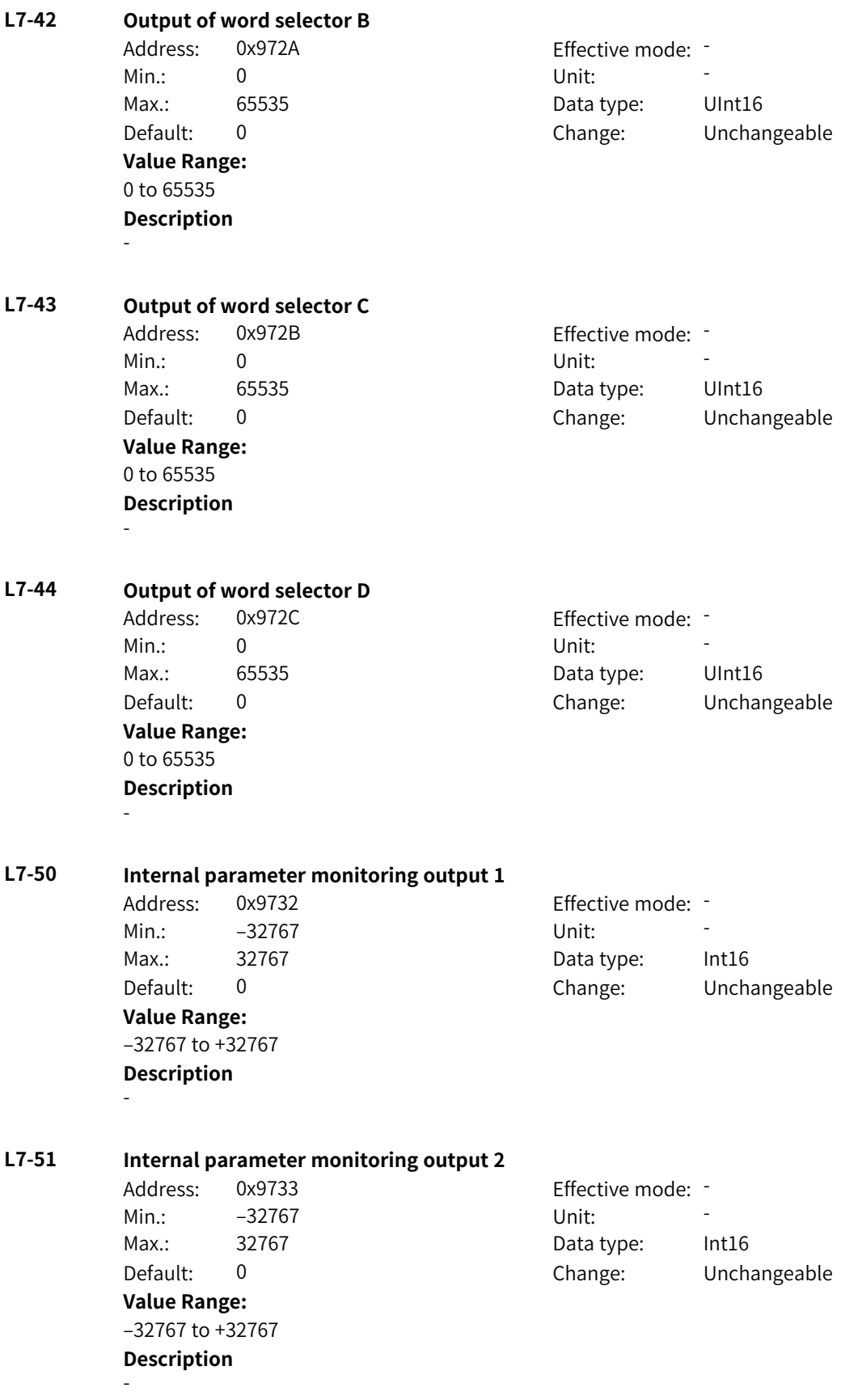

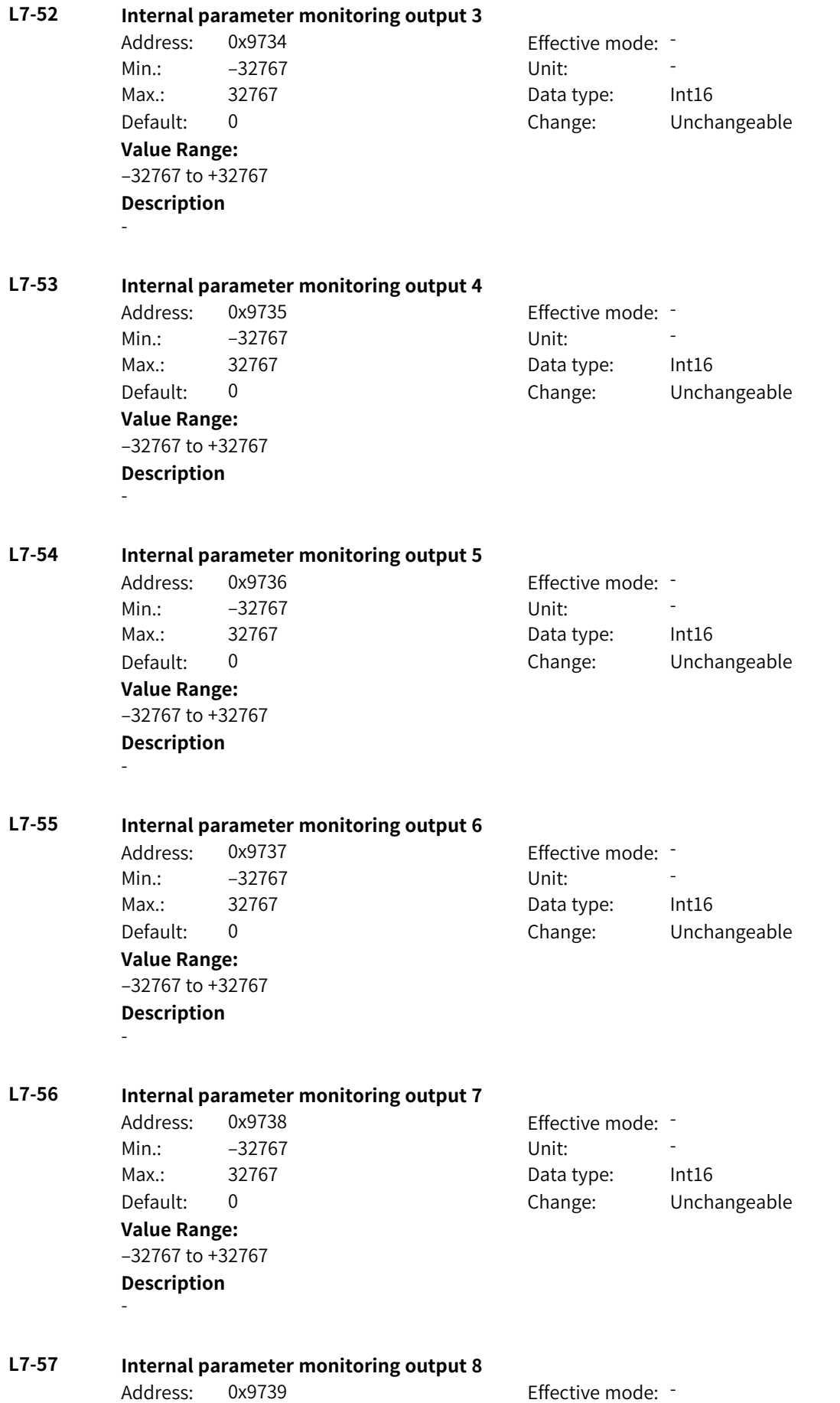

Min.: –32767 Unit: - Max.: 32767 Data type: Int16 Default: 0 Change: Unchangeable **Value Range:** –32767 to +32767 **Description** -

## **4.75 L9: DWord Connector 1 Parameters**

**L9-00 Output of W-DW module A** Address: 0x9900 Effective mode: -Min.: 0 Unit: Unit: Max.: 65535 Data type: UInt16 Default: 0 Change: Unchangeable **Value Range:** 0 to 65535 **Description** - **L9-01 Output of W-DW module B** Address: 0x9901 Effective mode: -Min.: 0 Unit: Unit: Max.: 65535 **Data type:** UInt16 Default: 0 Change: Unchangeable **Value Range:** 0 to 65535 **Description** - **L9-02 Output of W-DW module C** Address: 0x9902 Effective mode: -Min.: 0 Unit: 5 Unit: Max.: 65535 **Data type:** UInt16 Default: 0 Change: Unchangeable **Value Range:** 0 to 65535 **Description** - **L9-03 Output of W-DW module D** Address: 0x9903 Effective mode: -Min.: 0 Unit: 5 Unit: Max.: 65535 65535 Data type: UInt16 Default: 0 Change: Unchangeable **Value Range:** 0 to 65535 **Description**

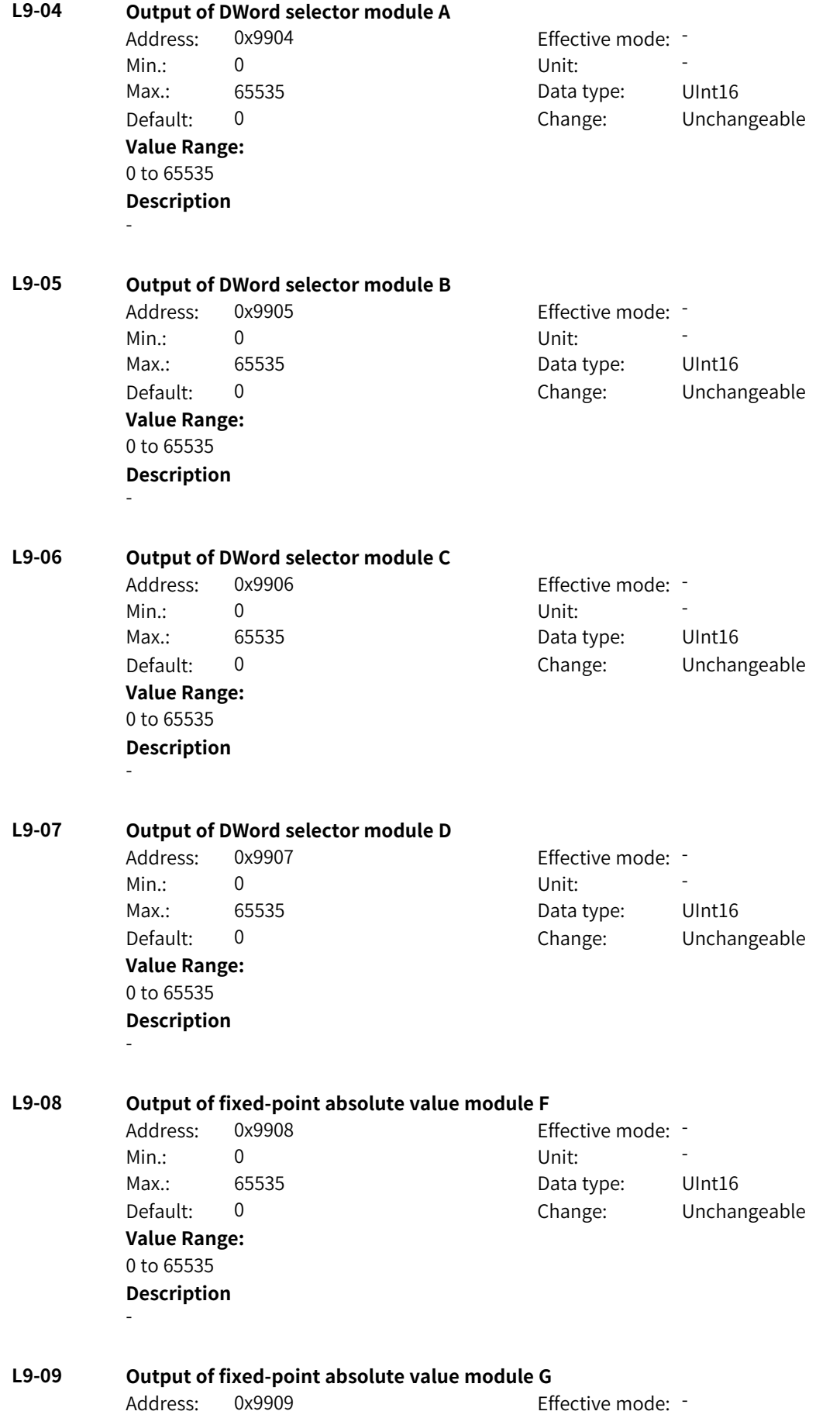

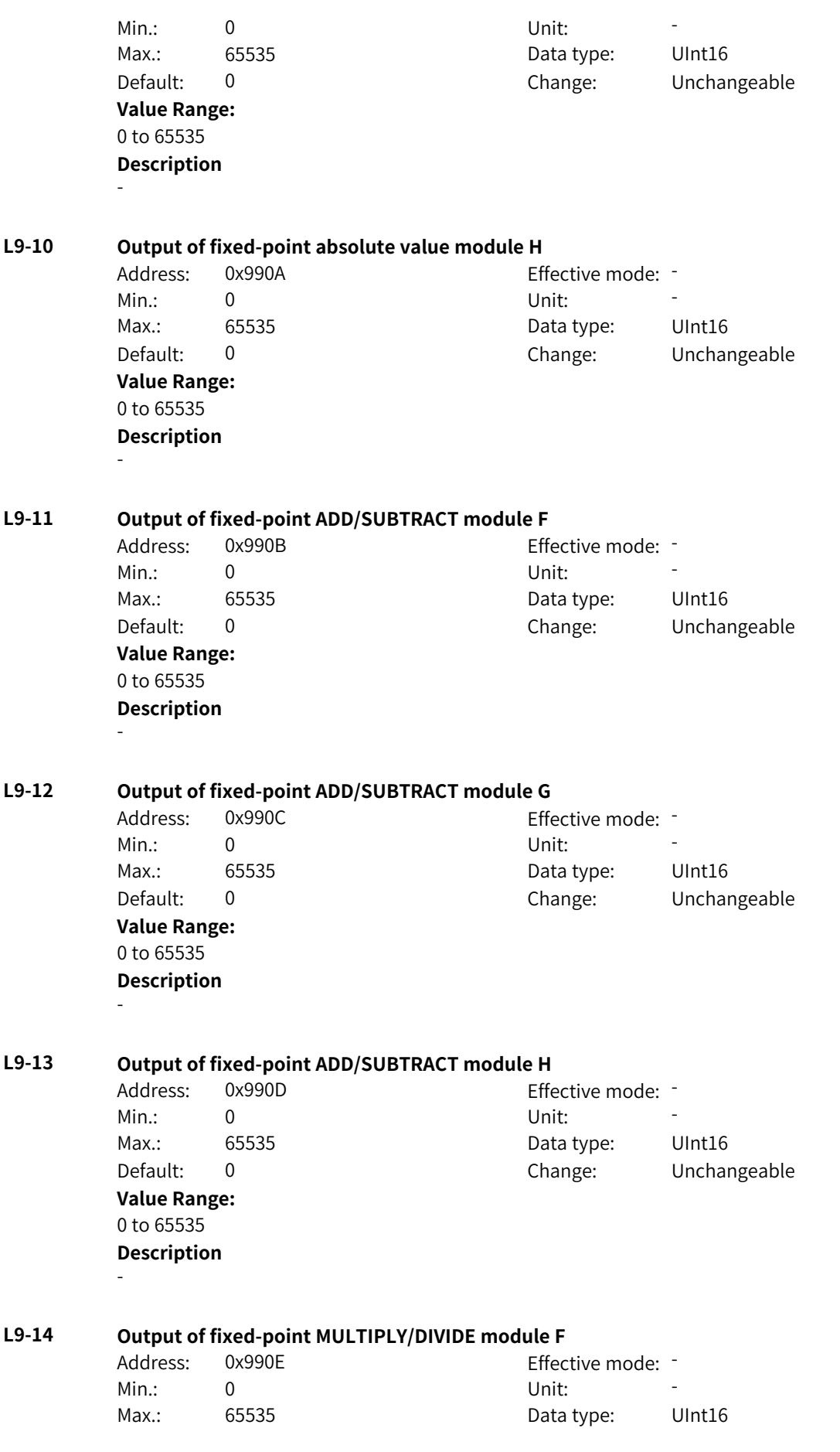

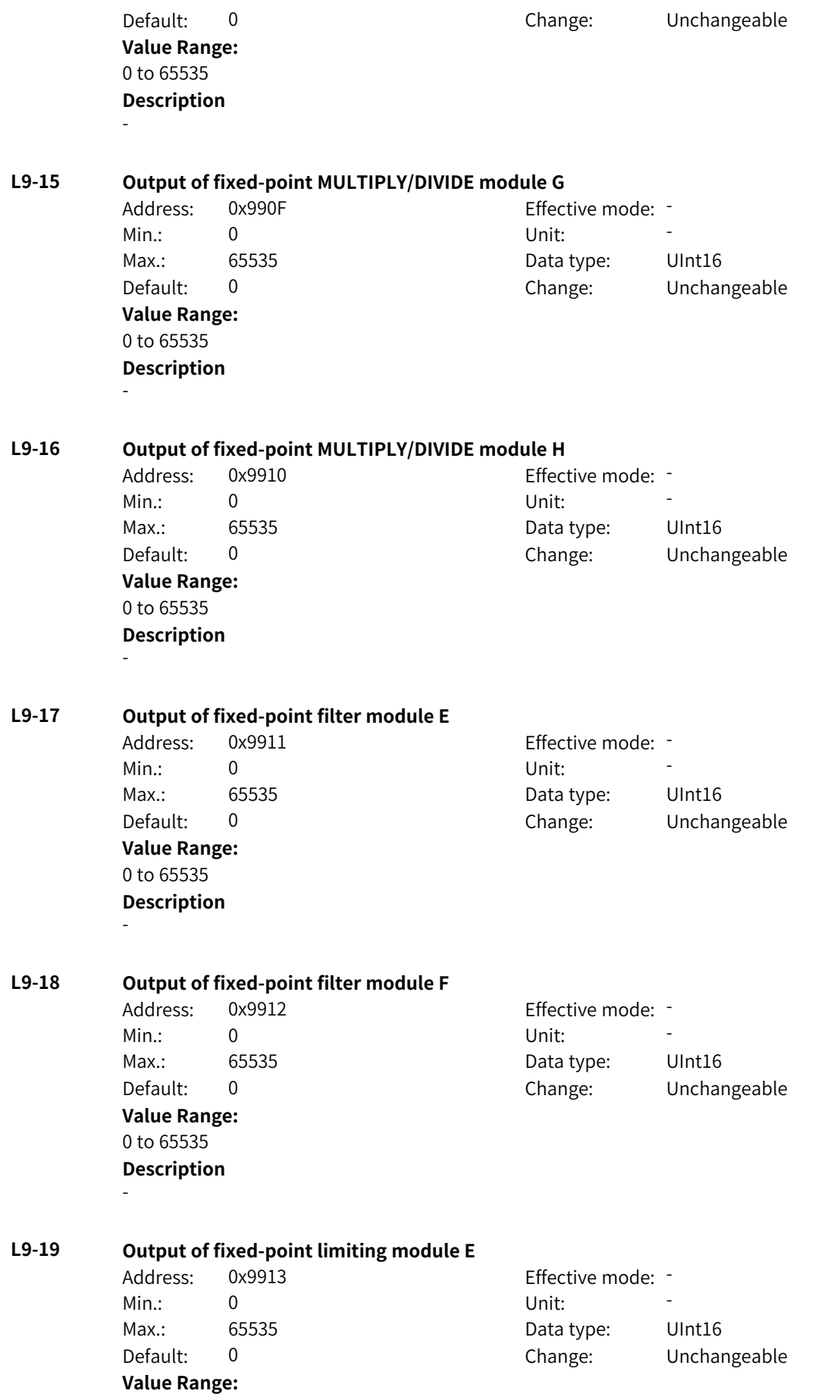

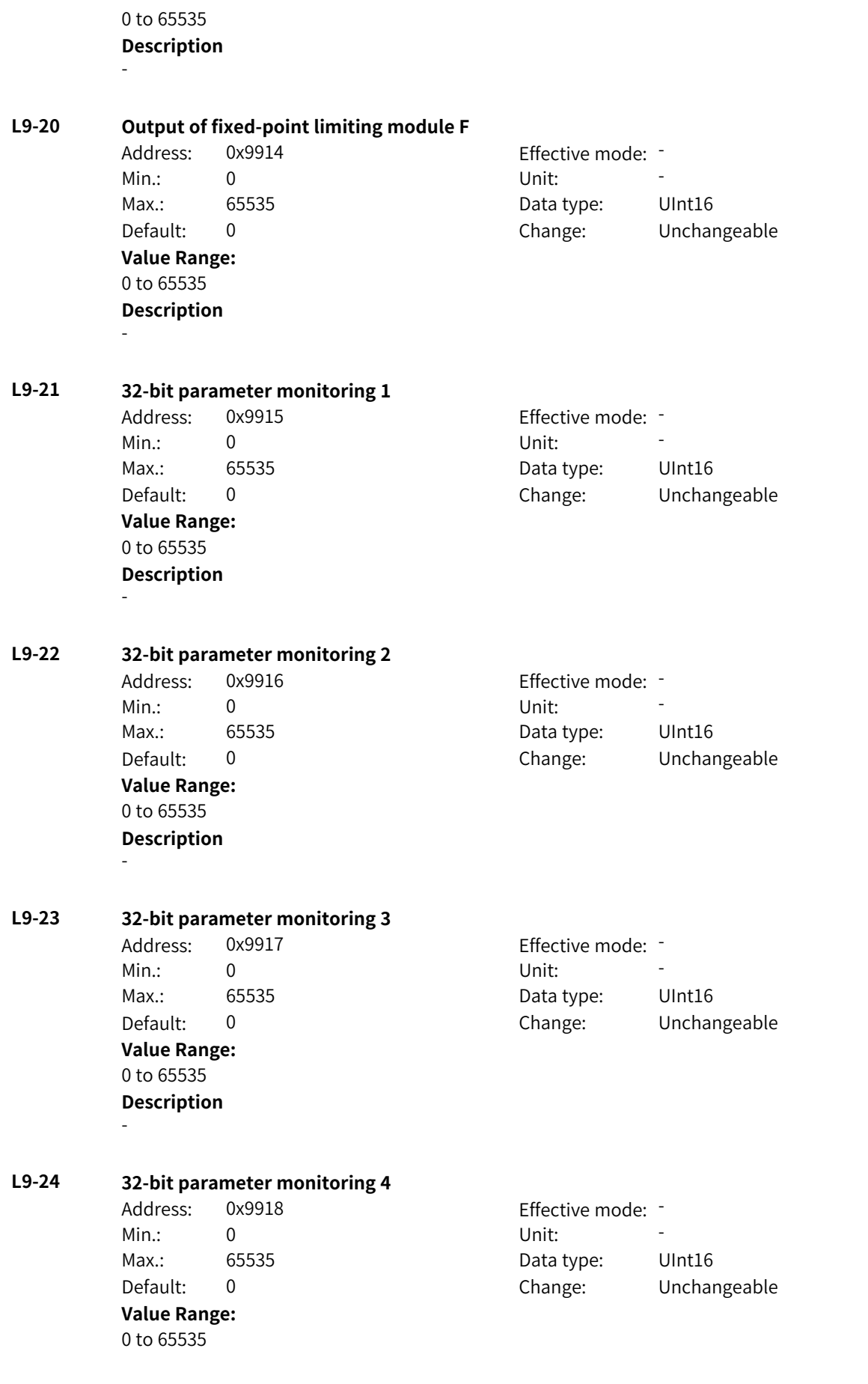

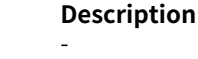

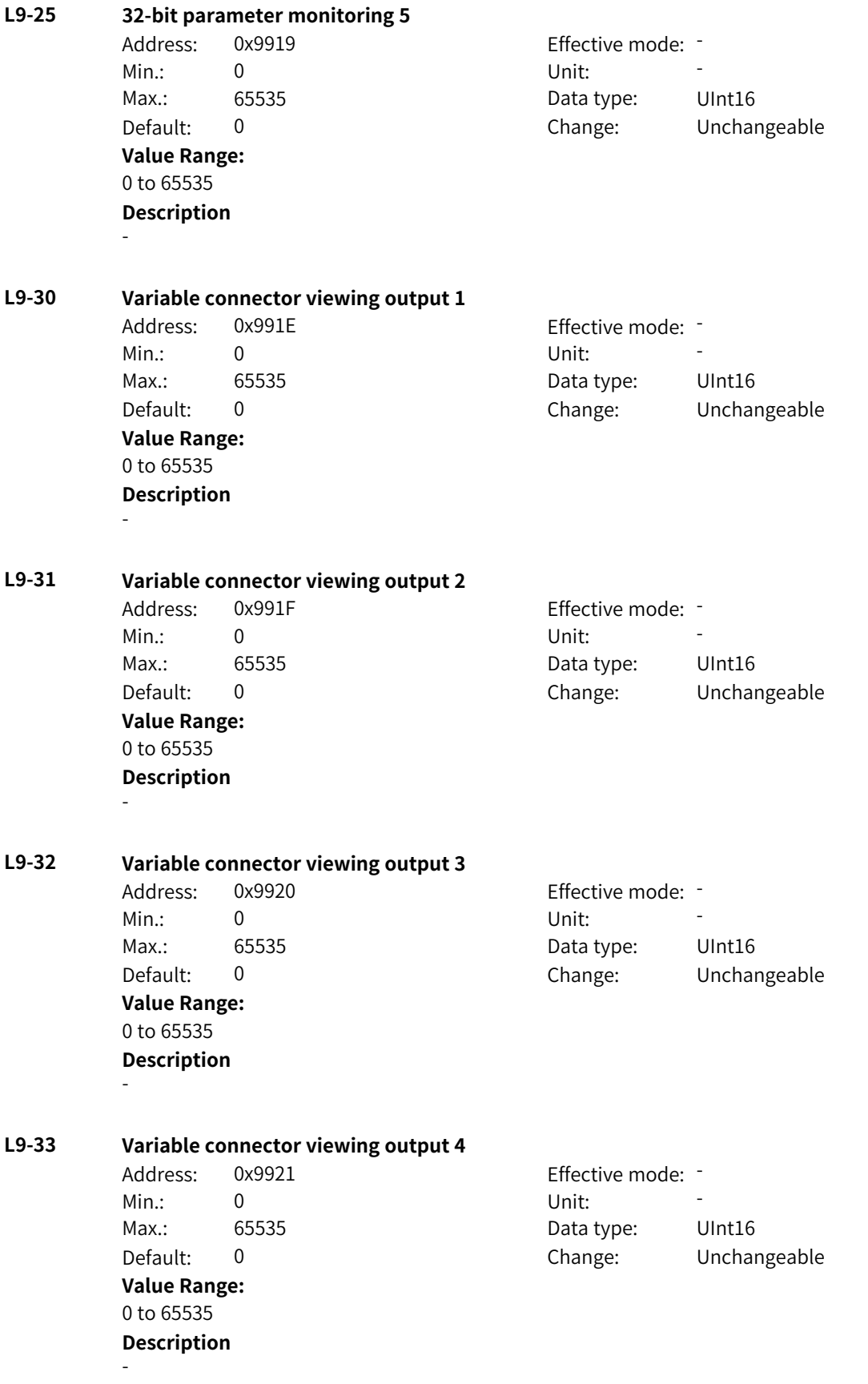

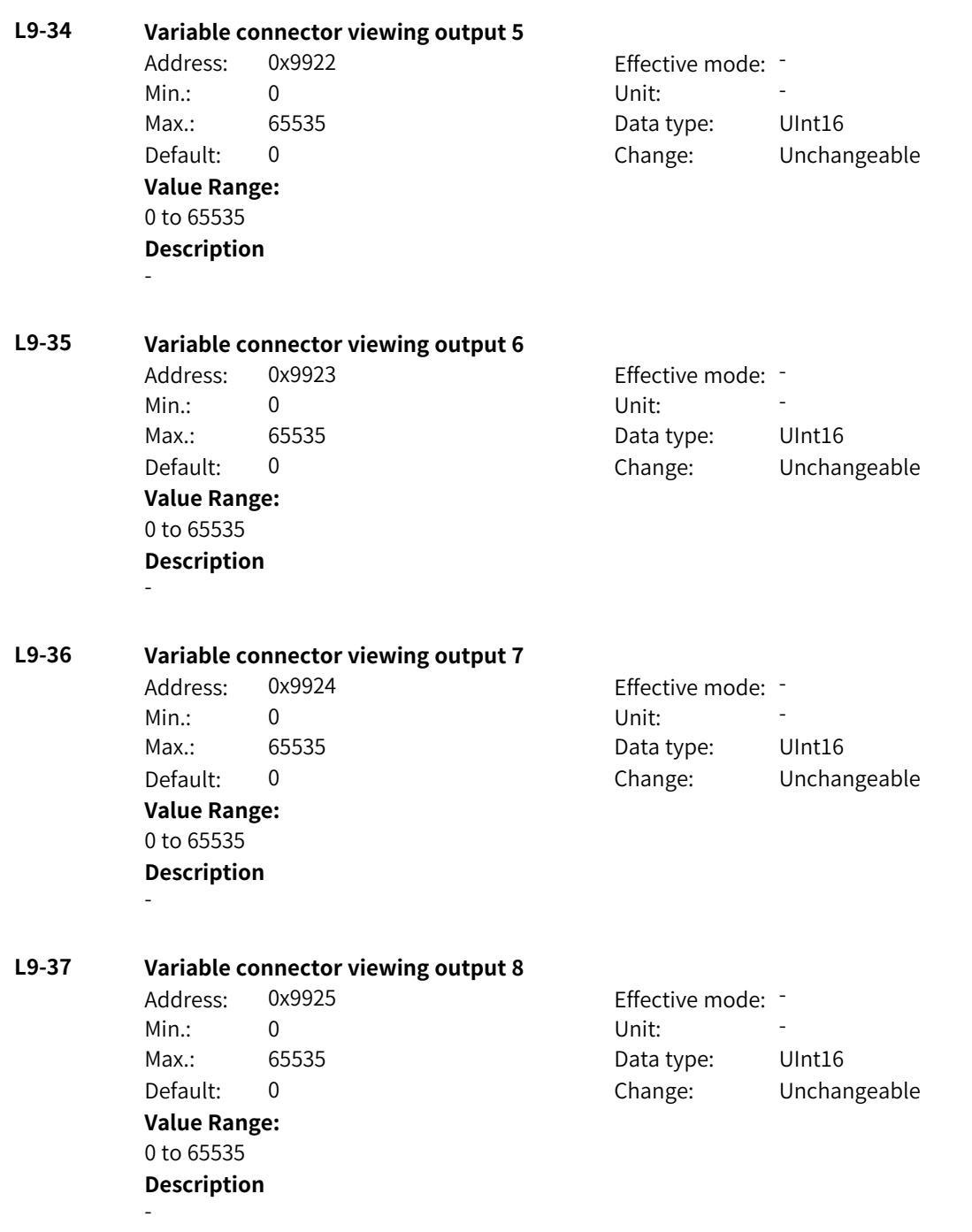

## **4.76 LB: Floating-point Connector 1 Parameters**

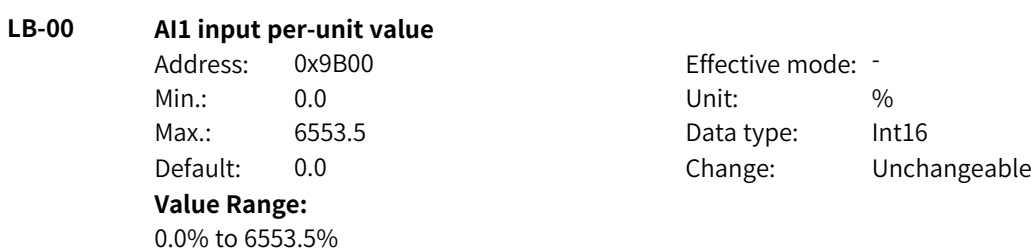

-

## **Description**

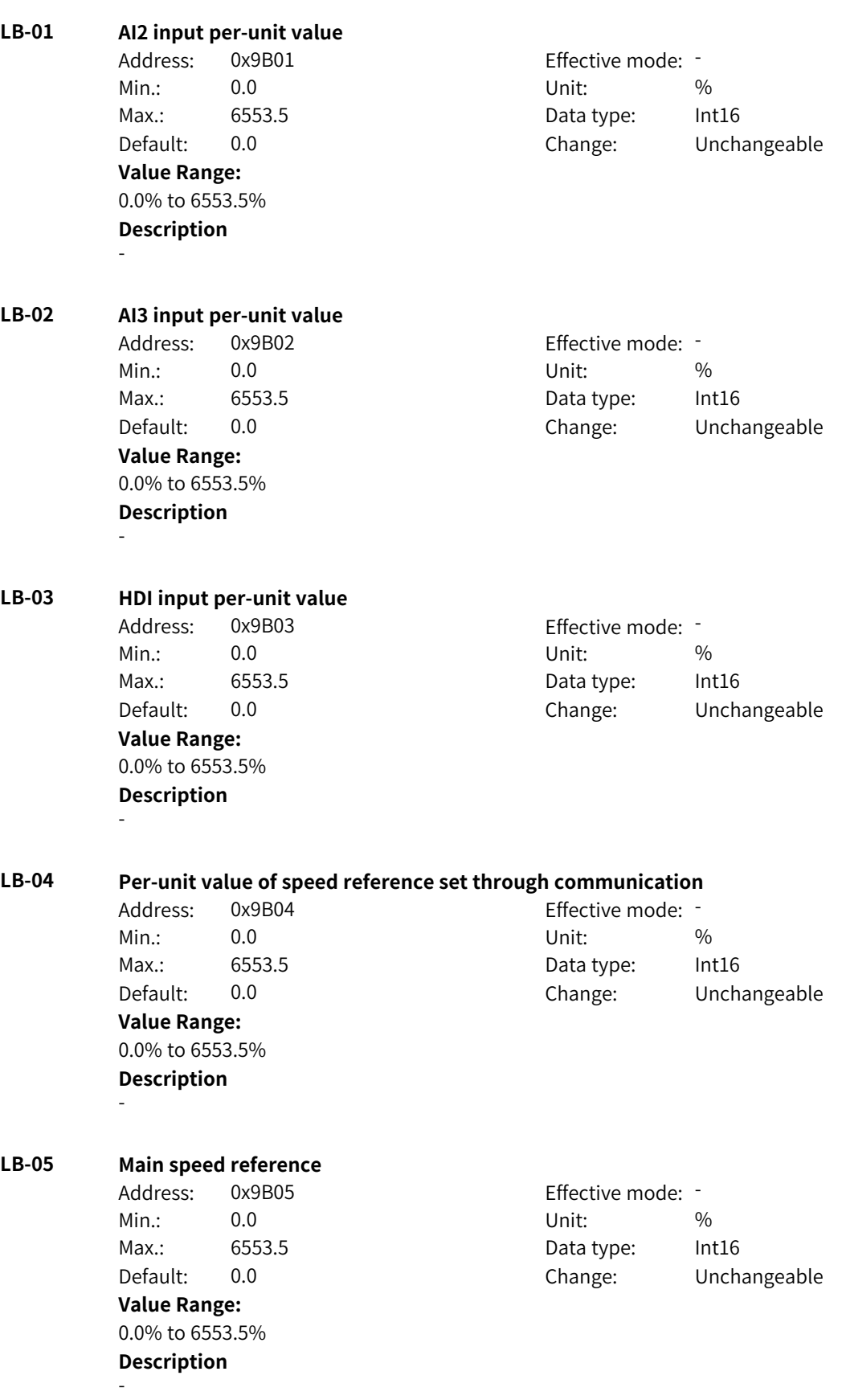

www.PLC1.ir

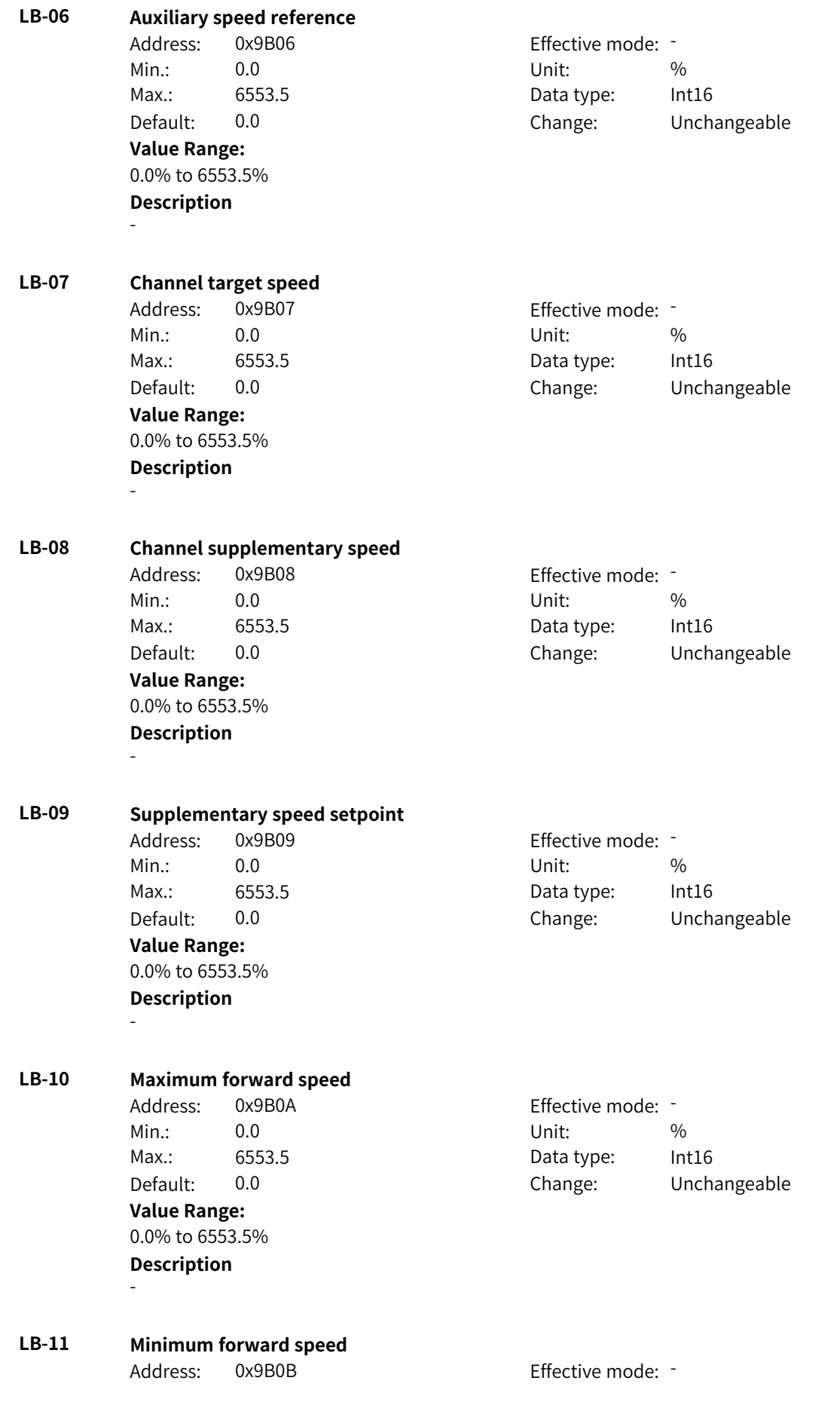

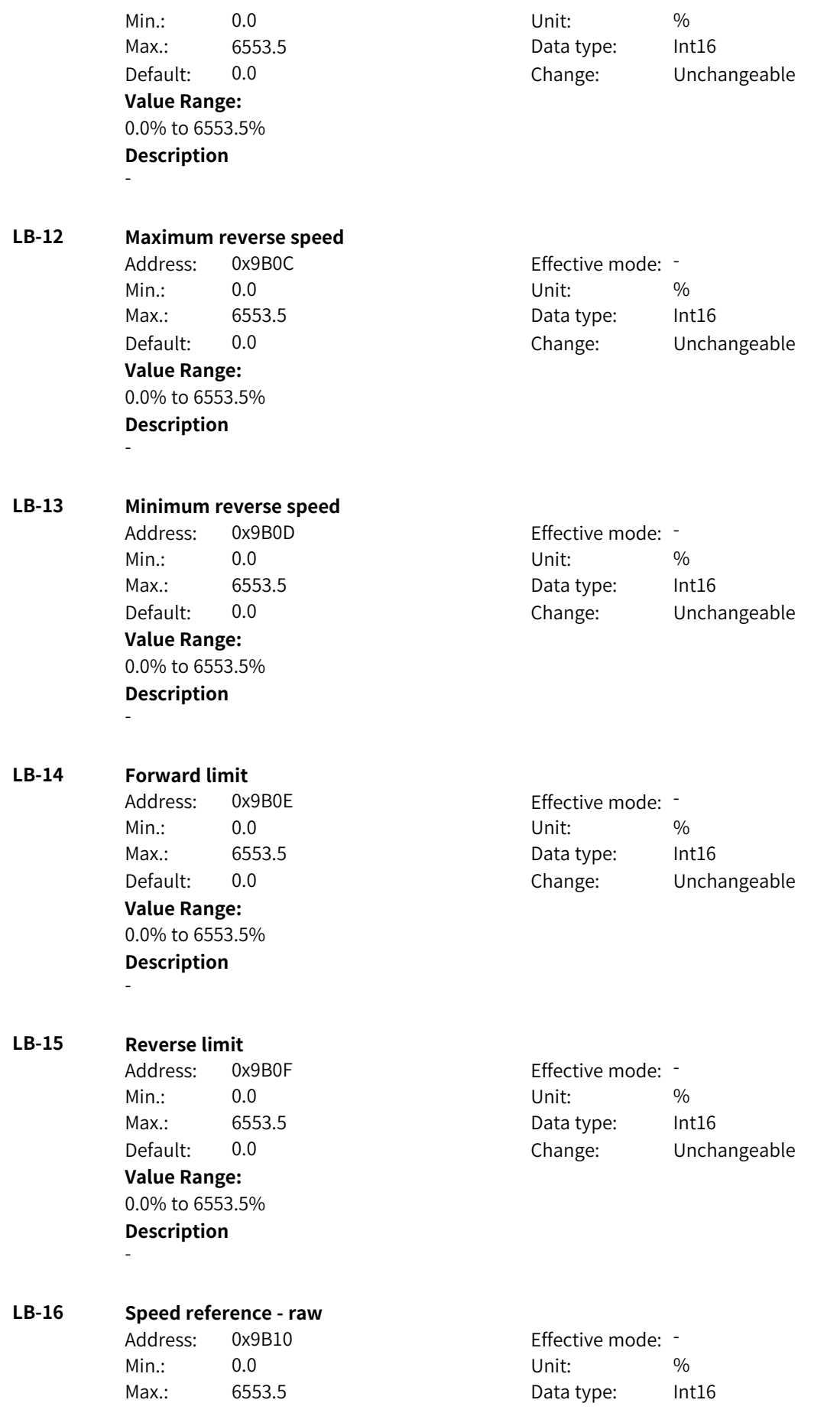

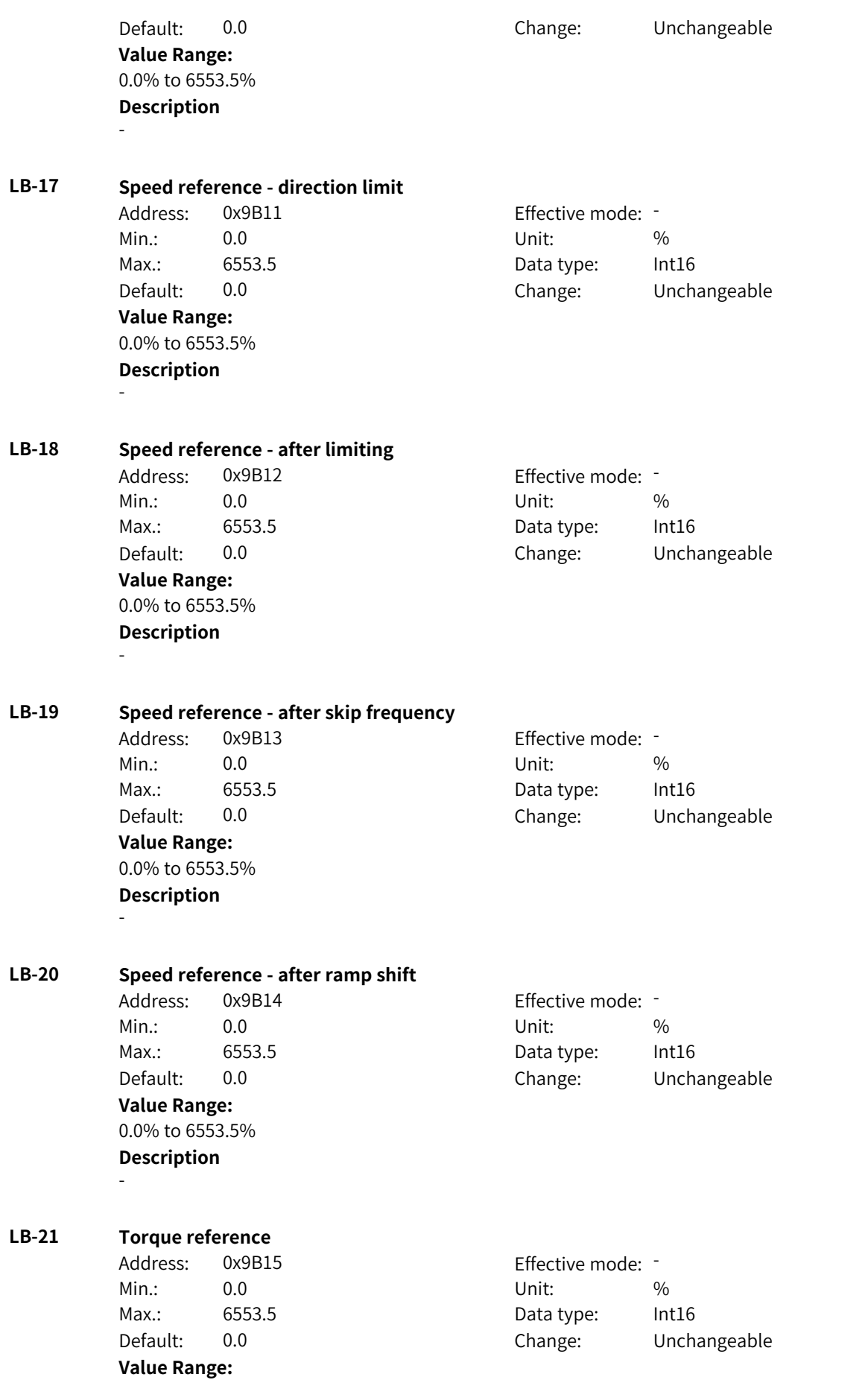

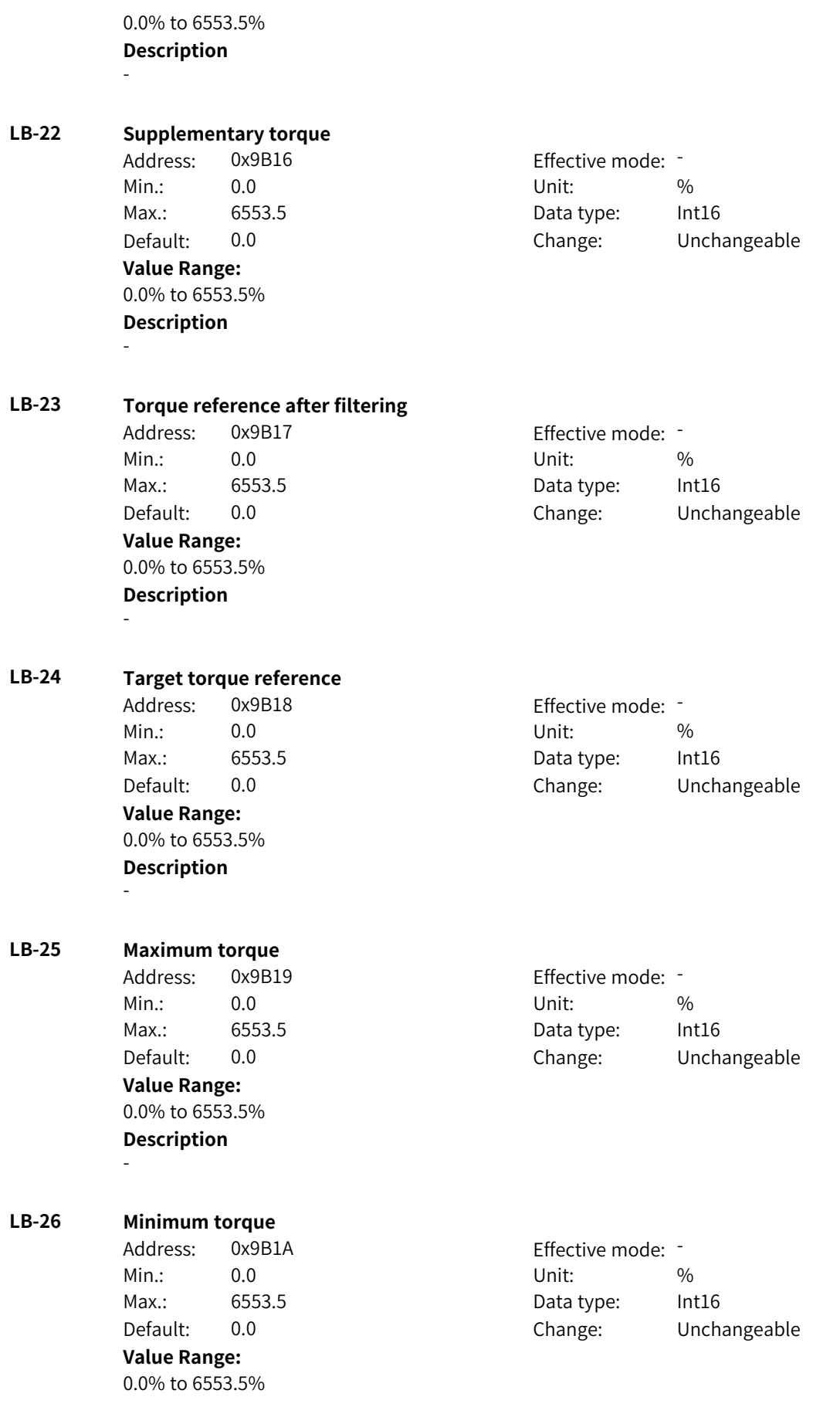

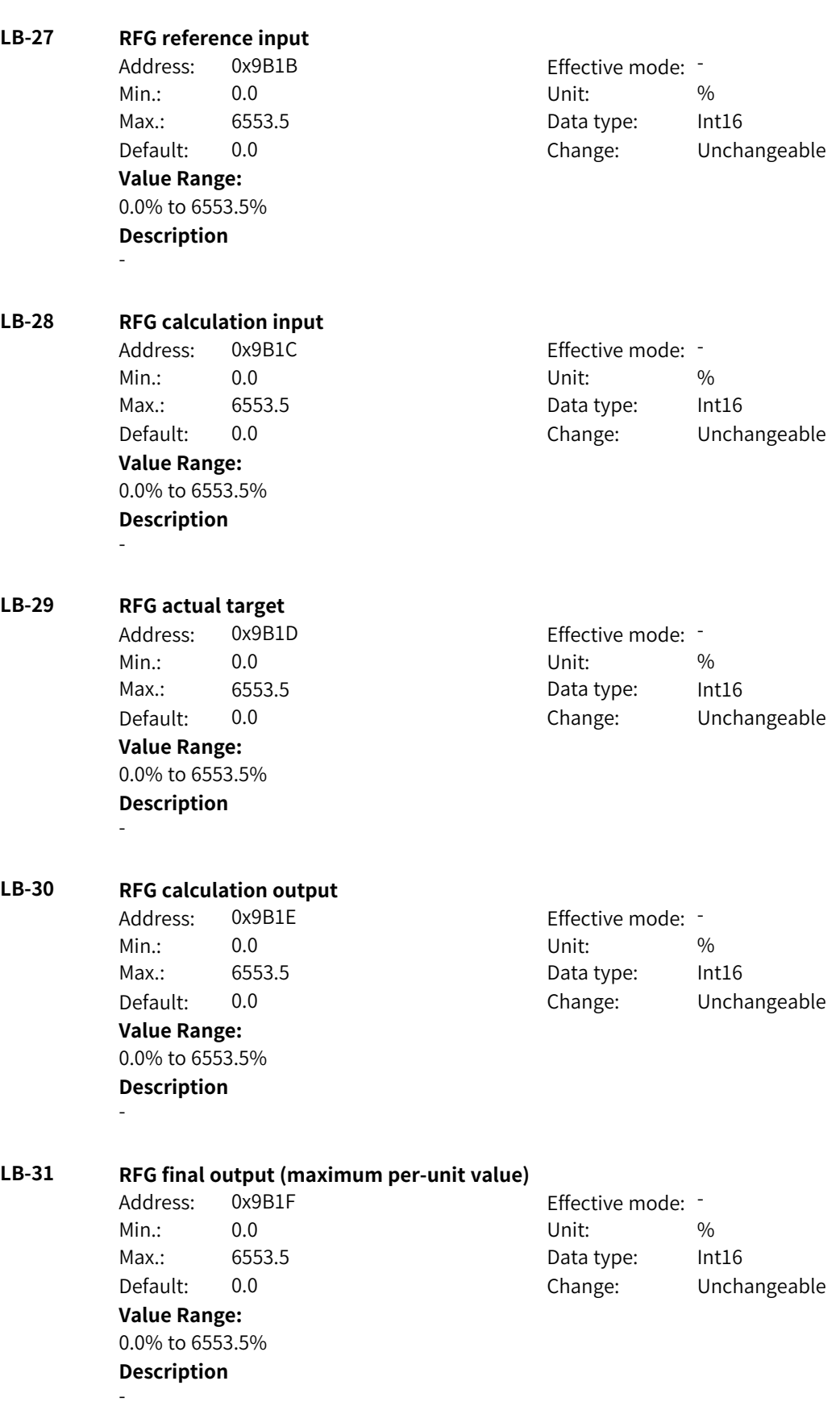

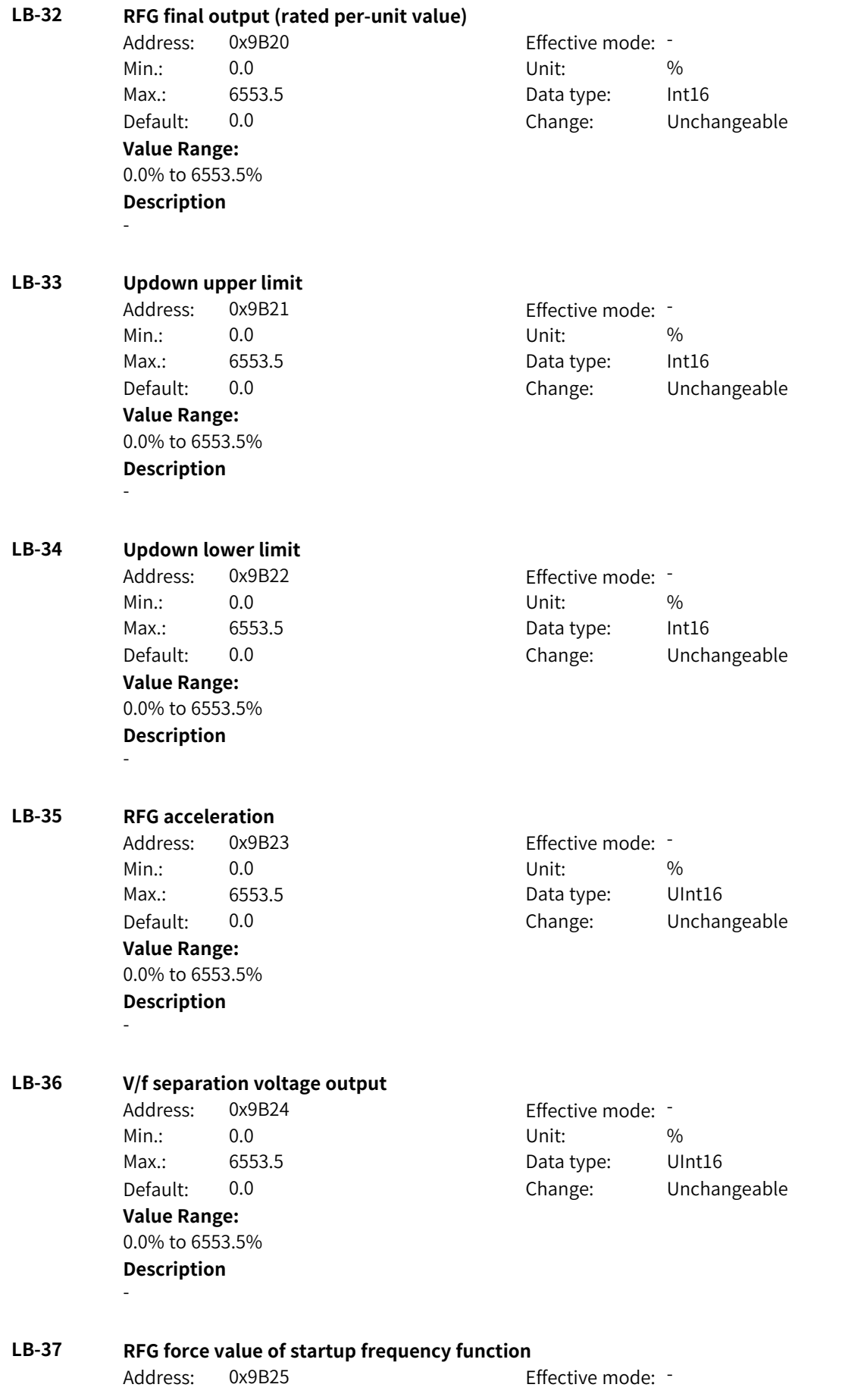

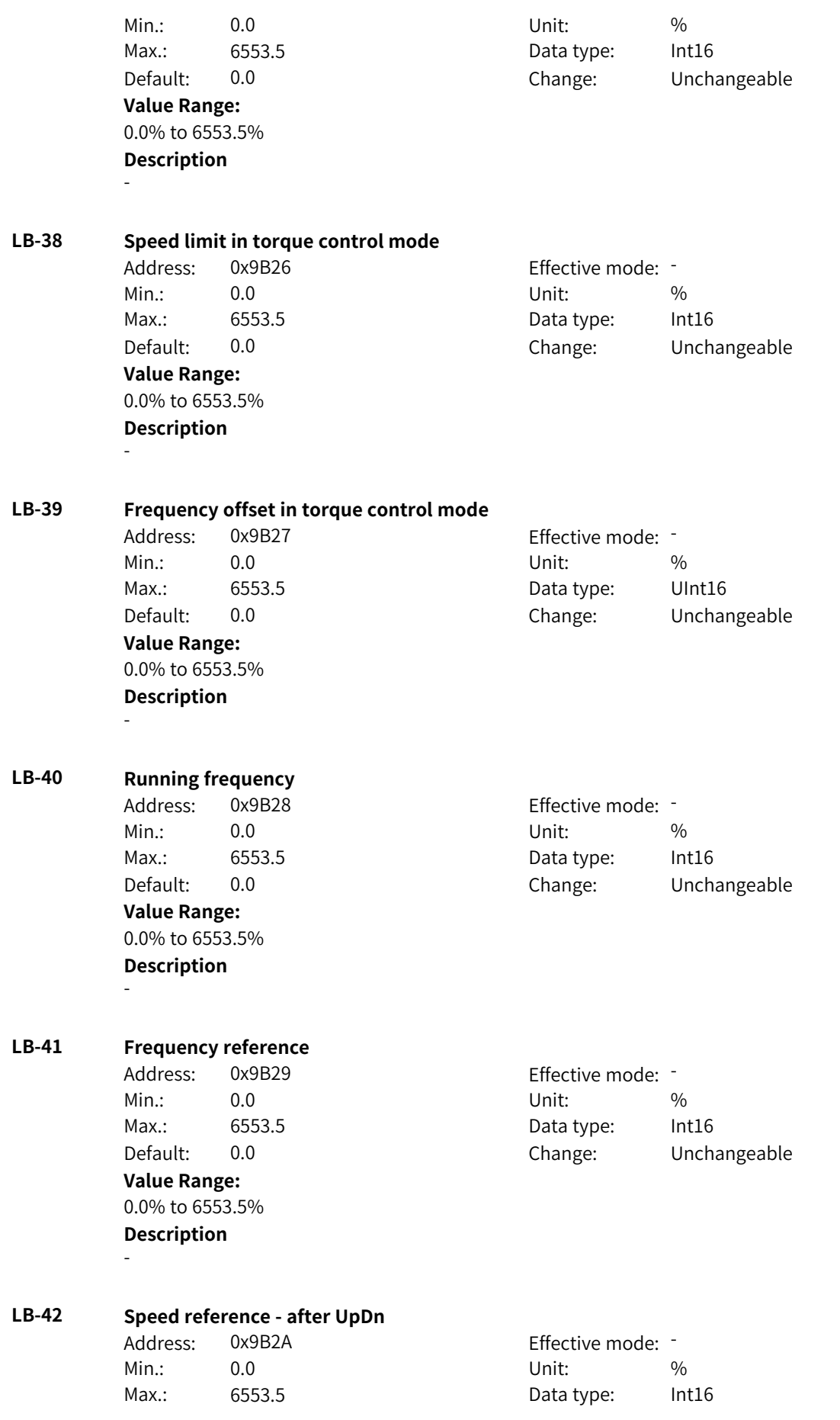

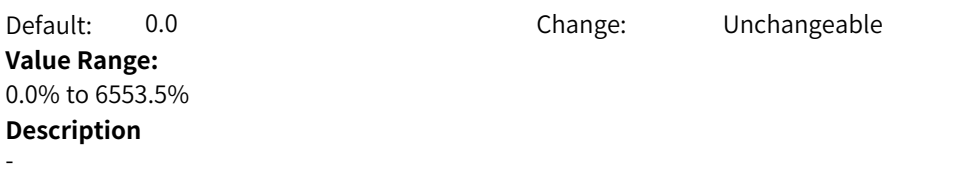

## **4.77 LC: Floating-point Connector 2 Parameters**

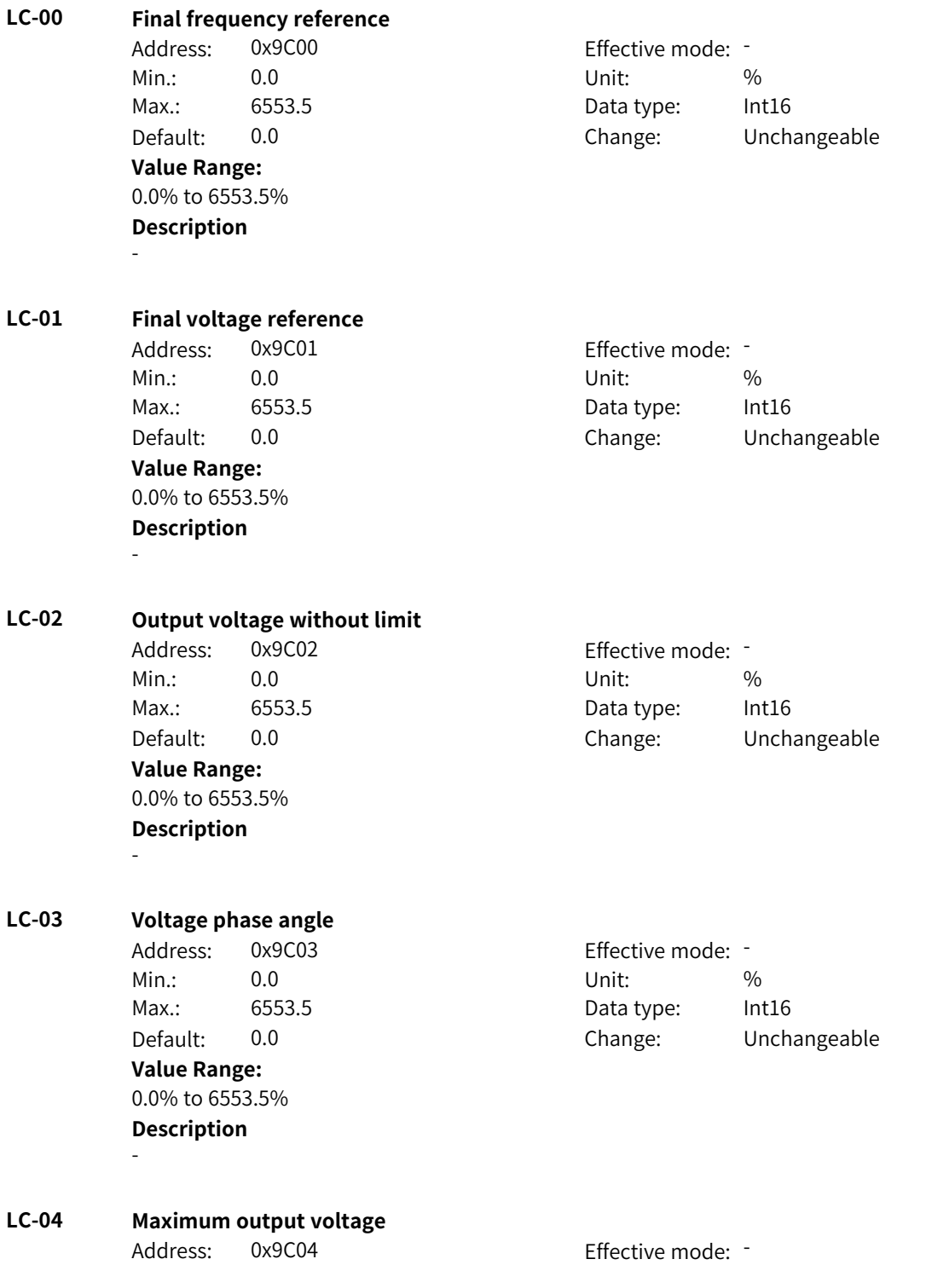

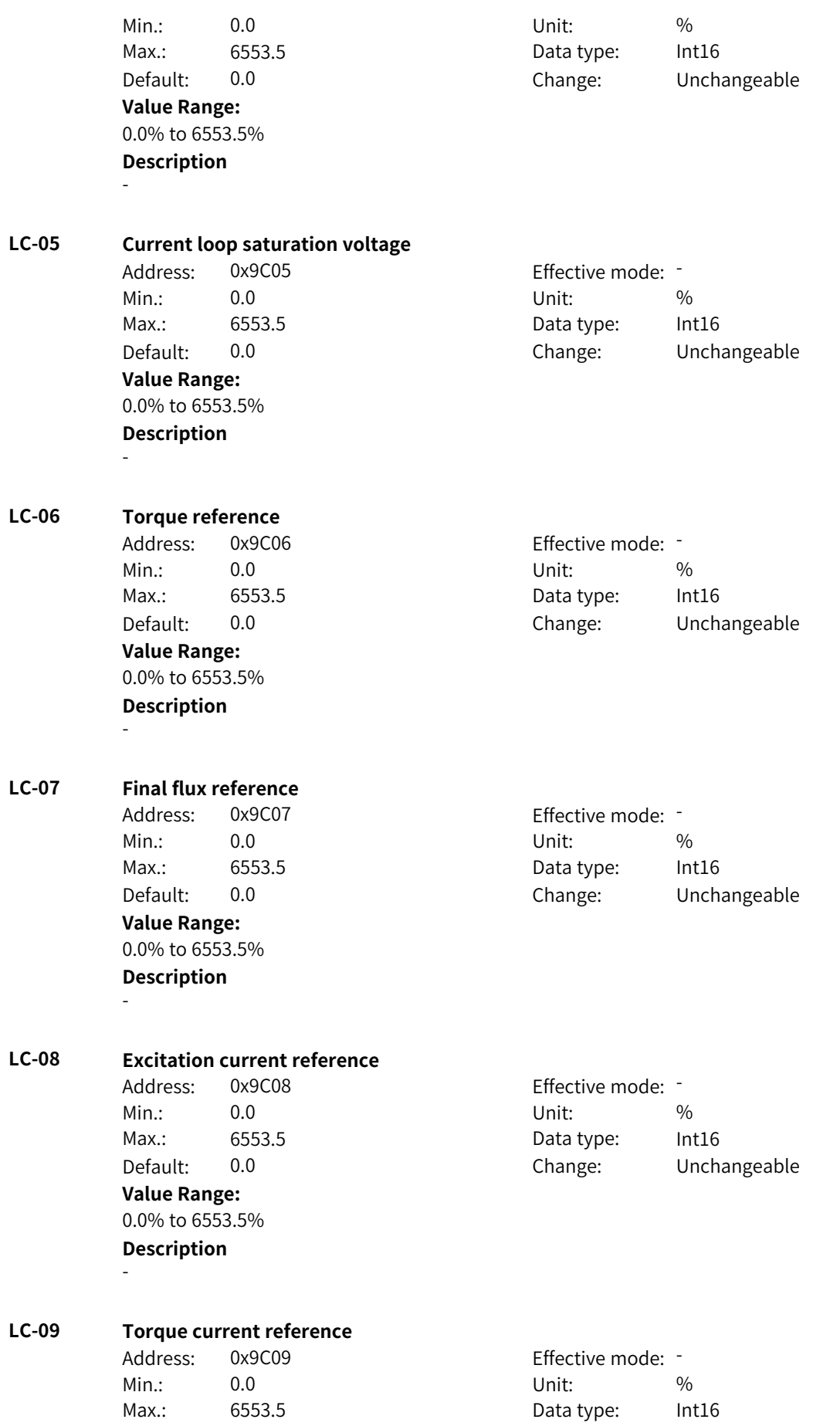

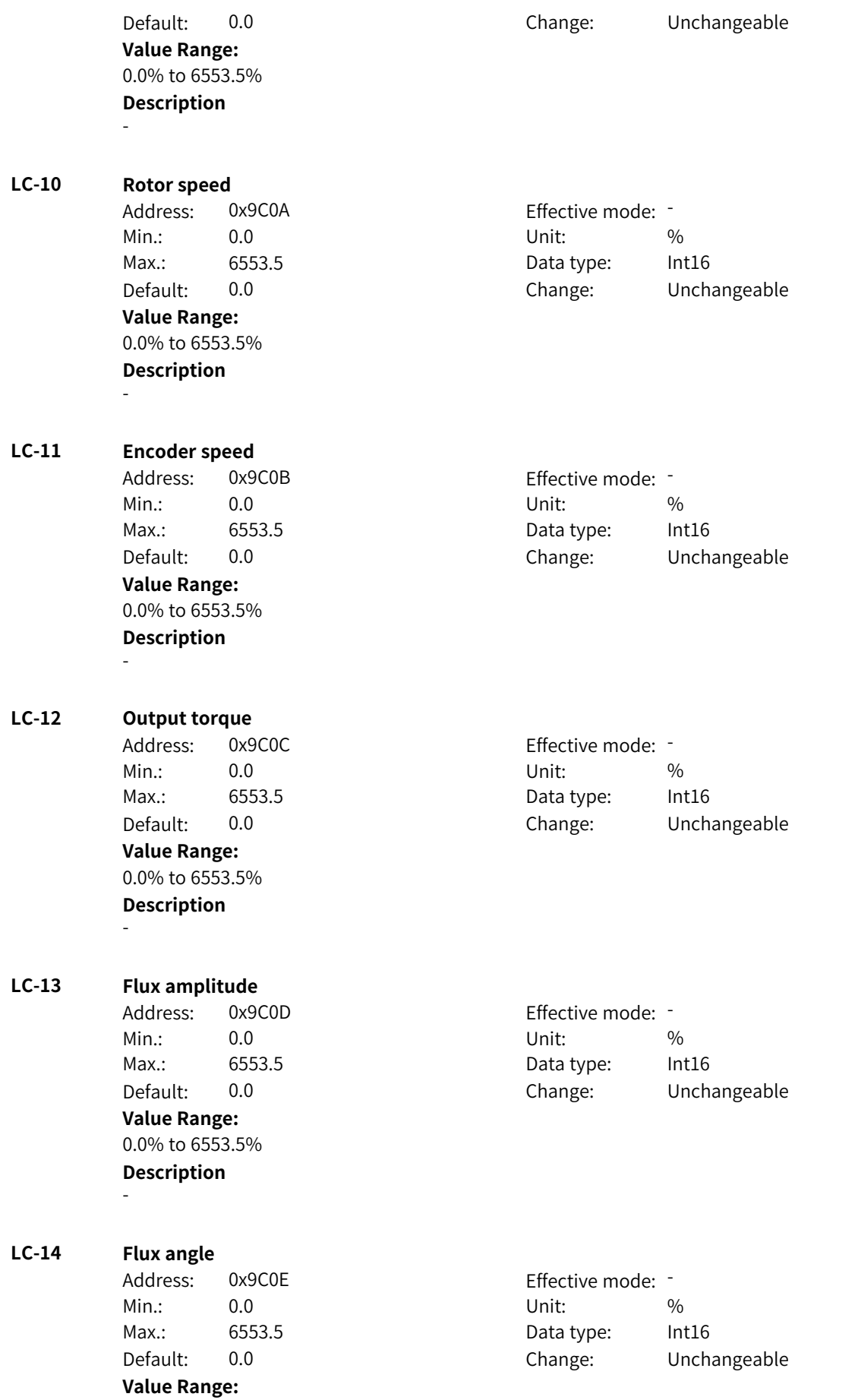

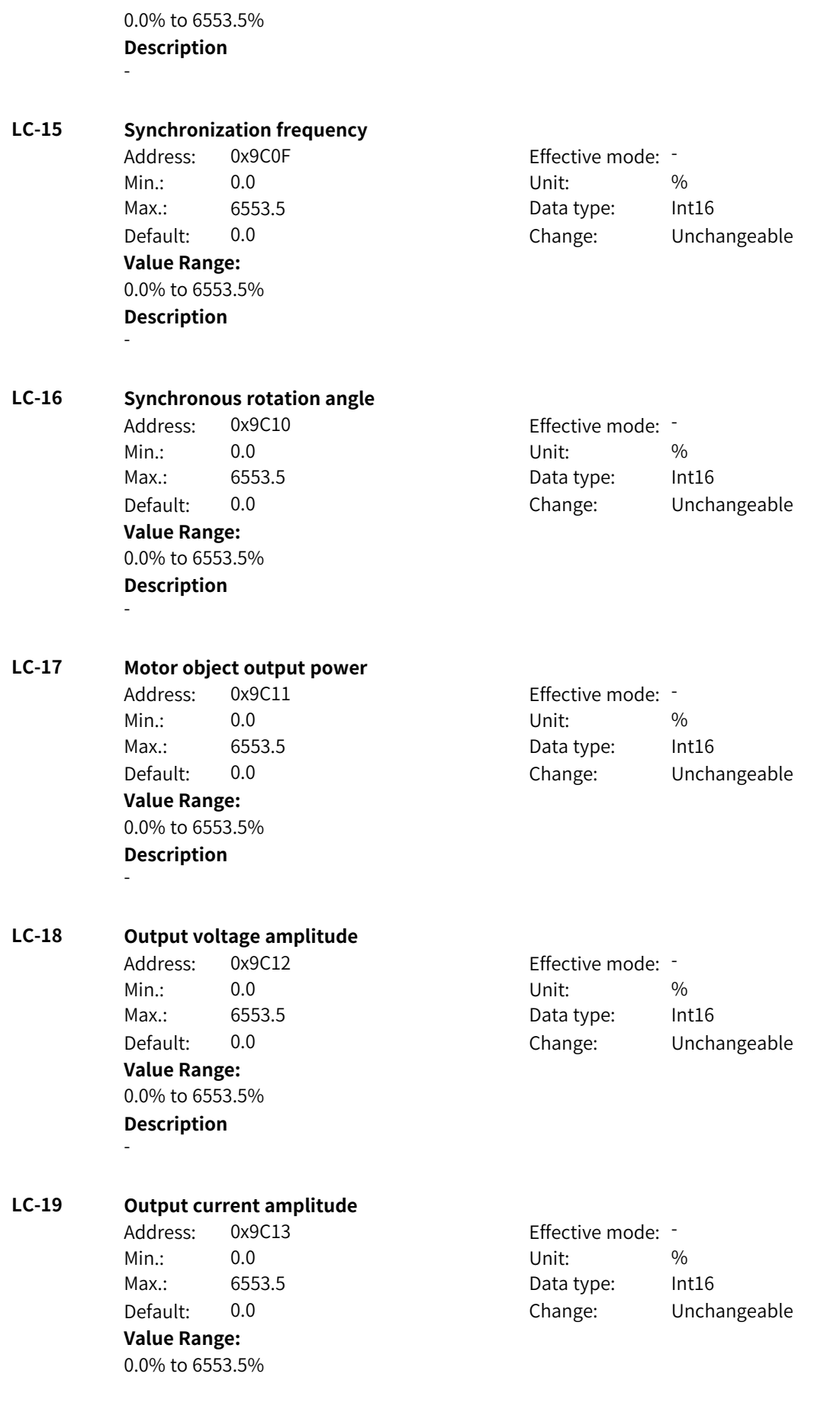

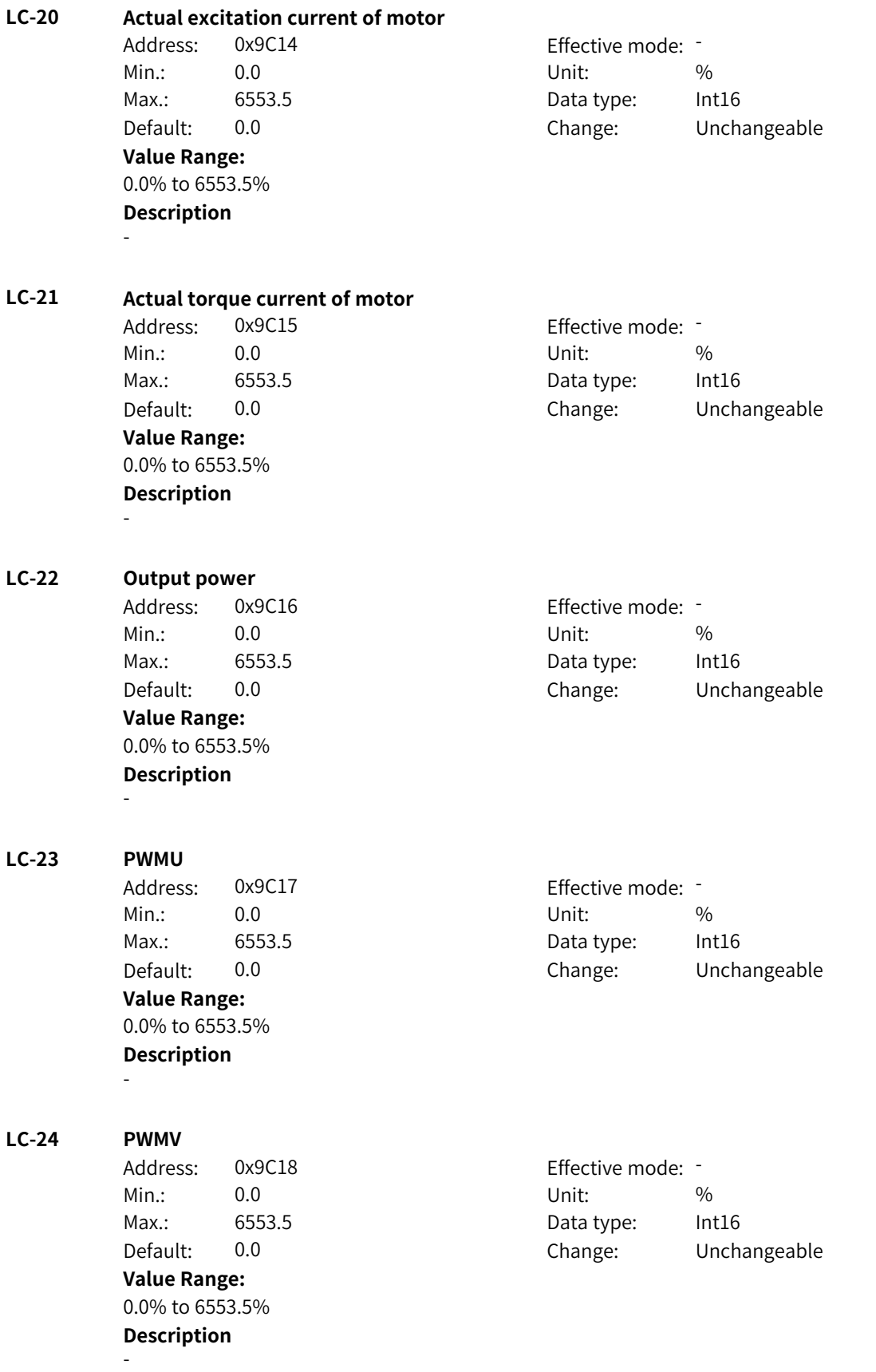

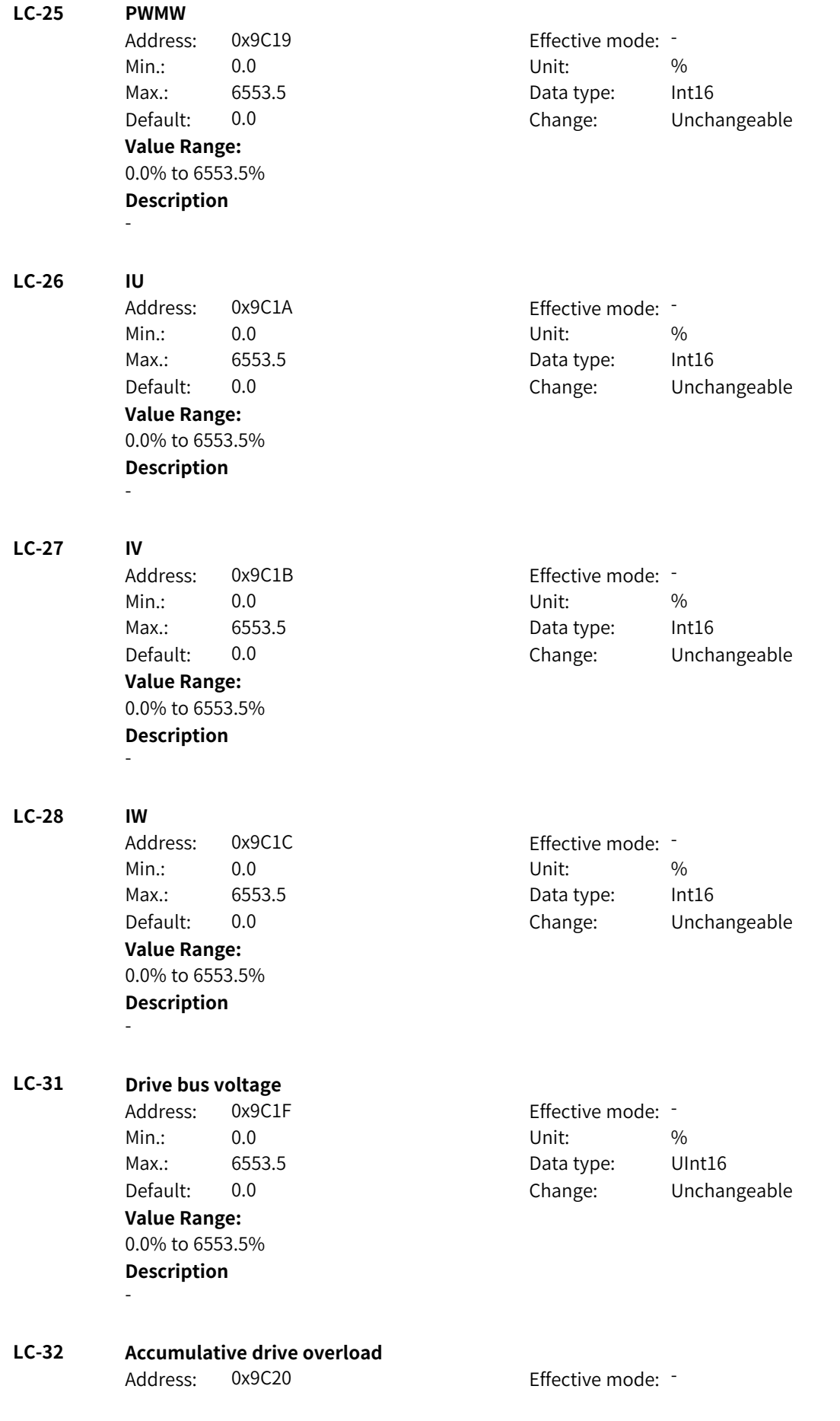

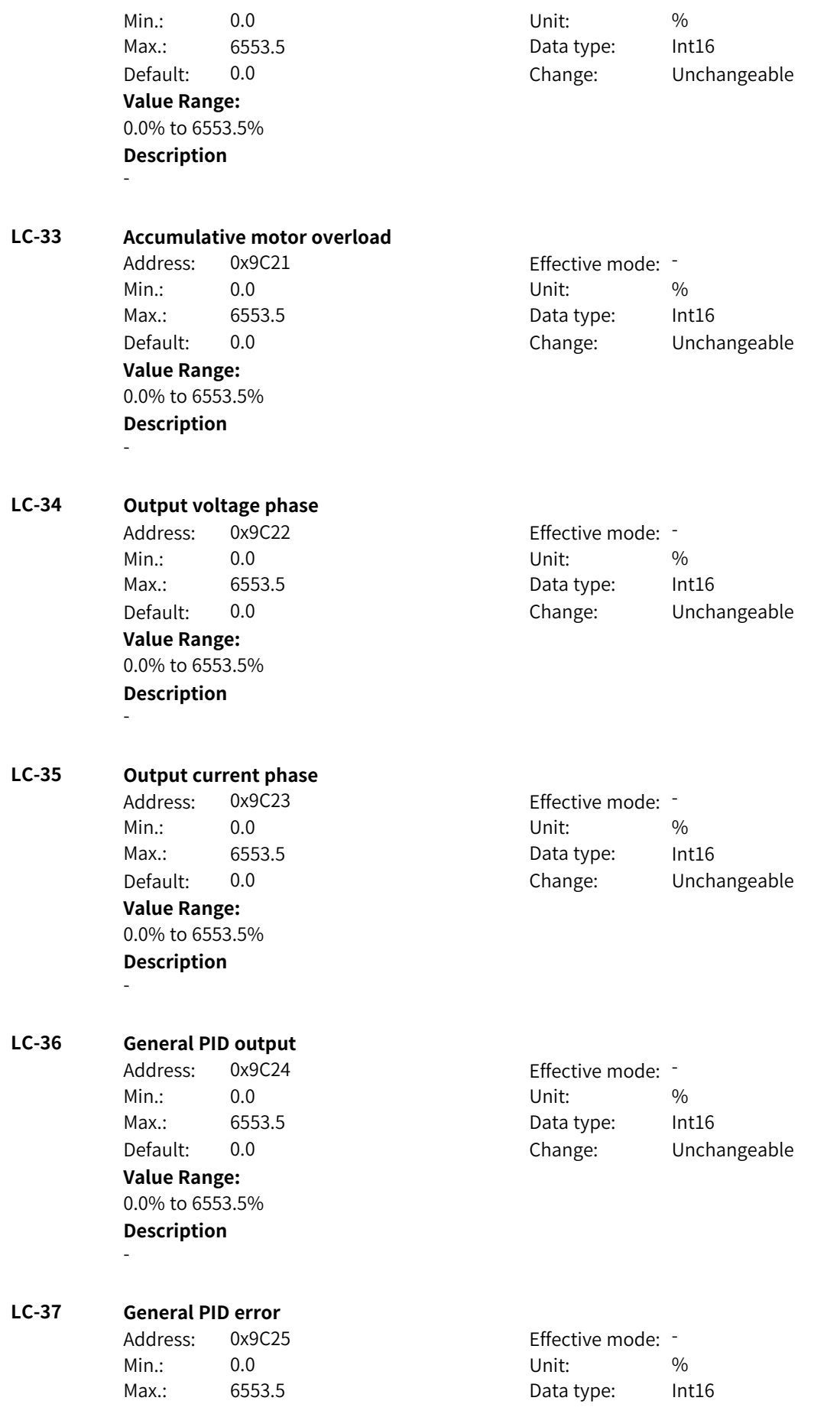

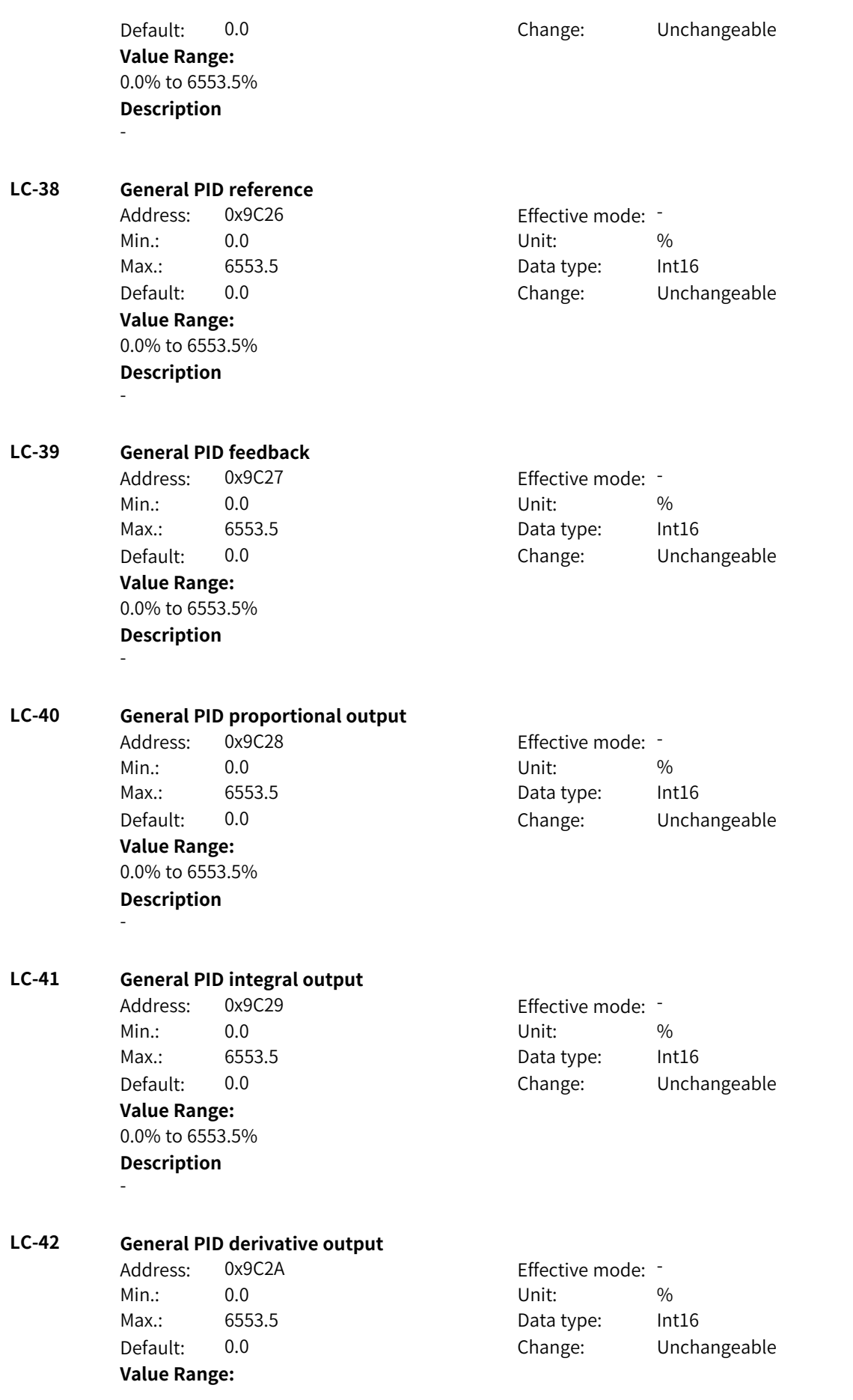

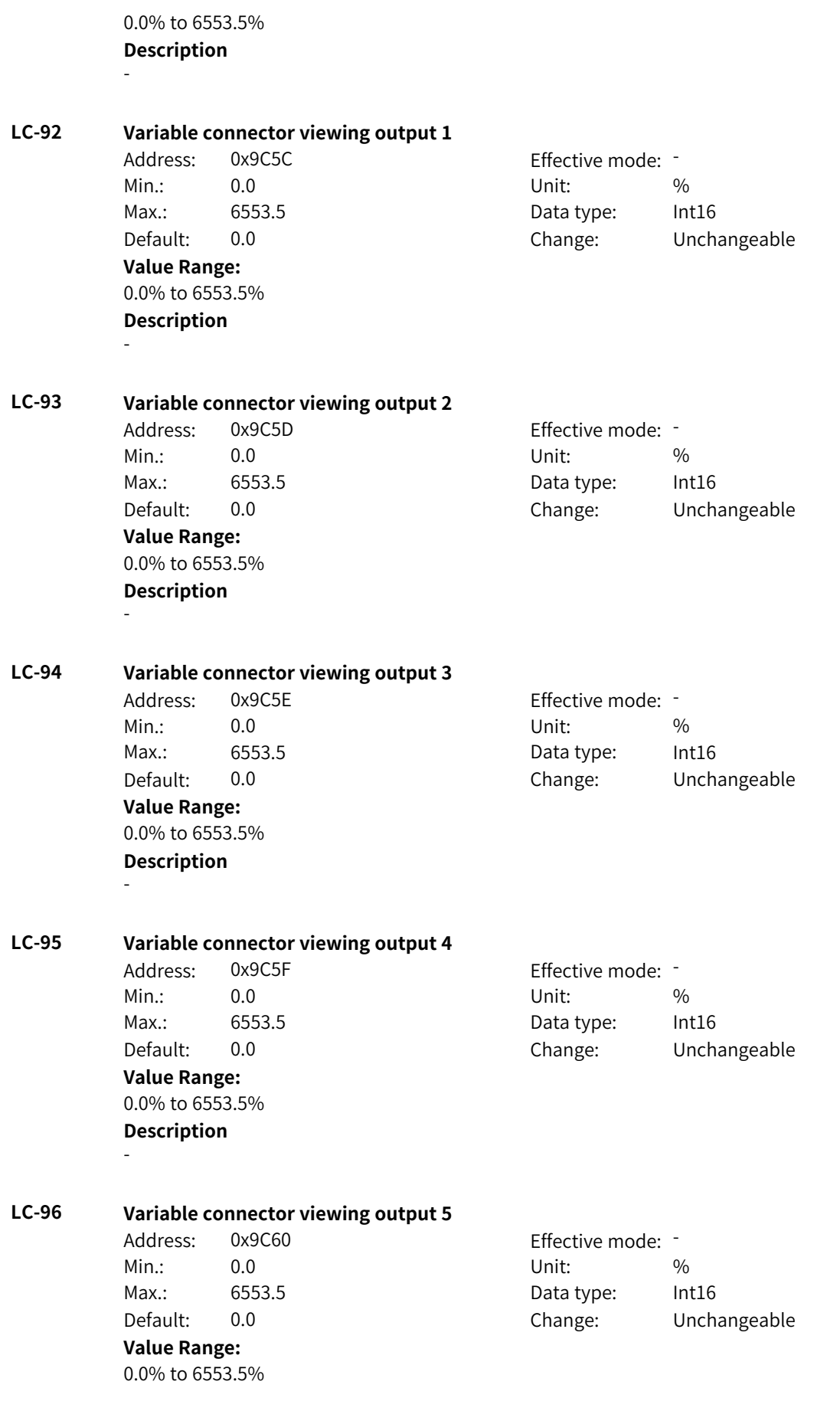

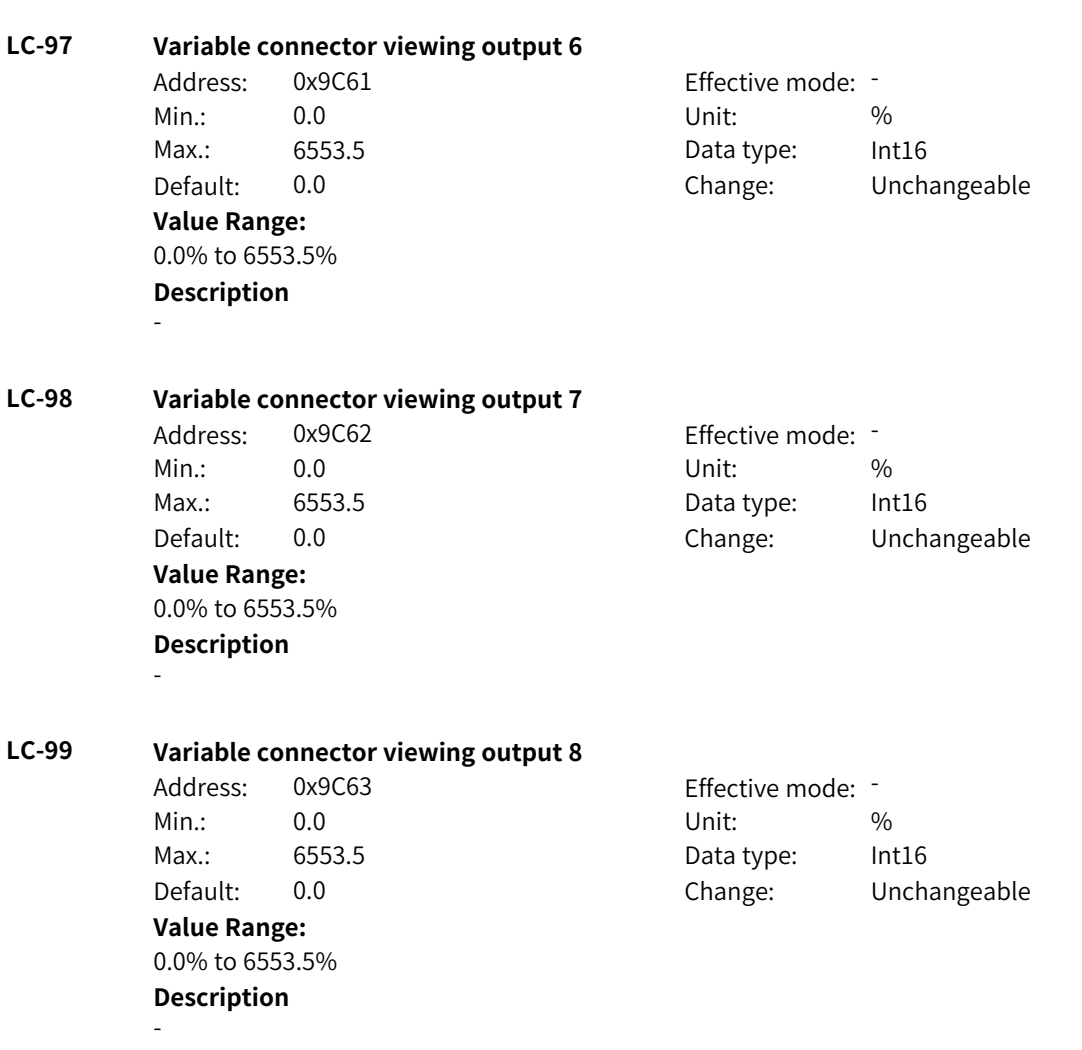

## **4.78 LD: Floating-point Connector 3 Parameters**

## **LD-00 Output of floating-point selector module A**

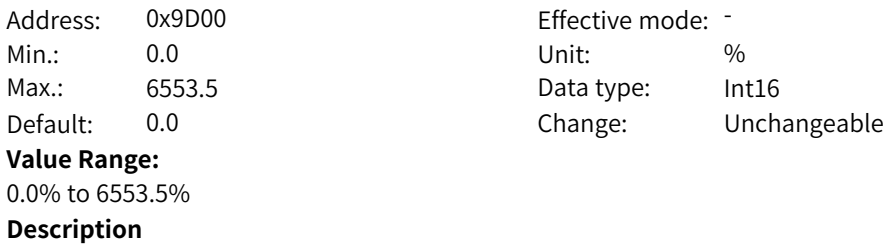

## **LD-01 Output of floating-point selector module B**

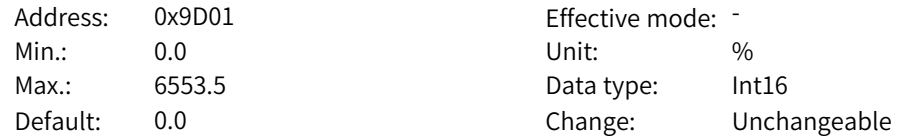
**Value Range:** 0.0% to 6553.5% **Description** - **LD-02 Output of floating-point selector module C** Address: 0x9D02 Effective mode: -Min.: 0.0 Unit: % Max.: 6553.5 Data type: Int16 Default: 0.0 Change: Unchangeable **Value Range:** 0.0% to 6553.5% **Description** - **LD-03 Output of floating-point selector module D** Address: 0x9D03 Effective mode: -Min.: 0.0 Unit: % Max.: 6553.5 Data type: Int16 Default: 0.0 Change: Unchangeable **Value Range:** 0.0% to 6553.5% **Description** - **LD-04 Output of floating-point selector module E** Address: 0x9D04 Effective mode: -Min.: 0.0 Unit: % Max.: 6553.5 Data type: Int16 Default: 0.0 Change: Unchangeable **Value Range:** 0.0% to 6553.5% **Description** - **LD-05 Output of floating-point selector module F** Address: 0x9D05 Effective mode: -Min.: 0.0 Unit: % Max.: 6553.5 Data type: Int16 Default: 0.0 Change: Unchangeable **Value Range:** 0.0% to 6553.5% **Description** - **LD-06 Output of floating-point selector module G** Address: 0x9D06 Effective mode: -Min.: 0.0 Unit: % Max.: 6553.5 Data type: Int16 Default: 0.0 Change: Unchangeable **Value Range:** 0.0% to 6553.5%

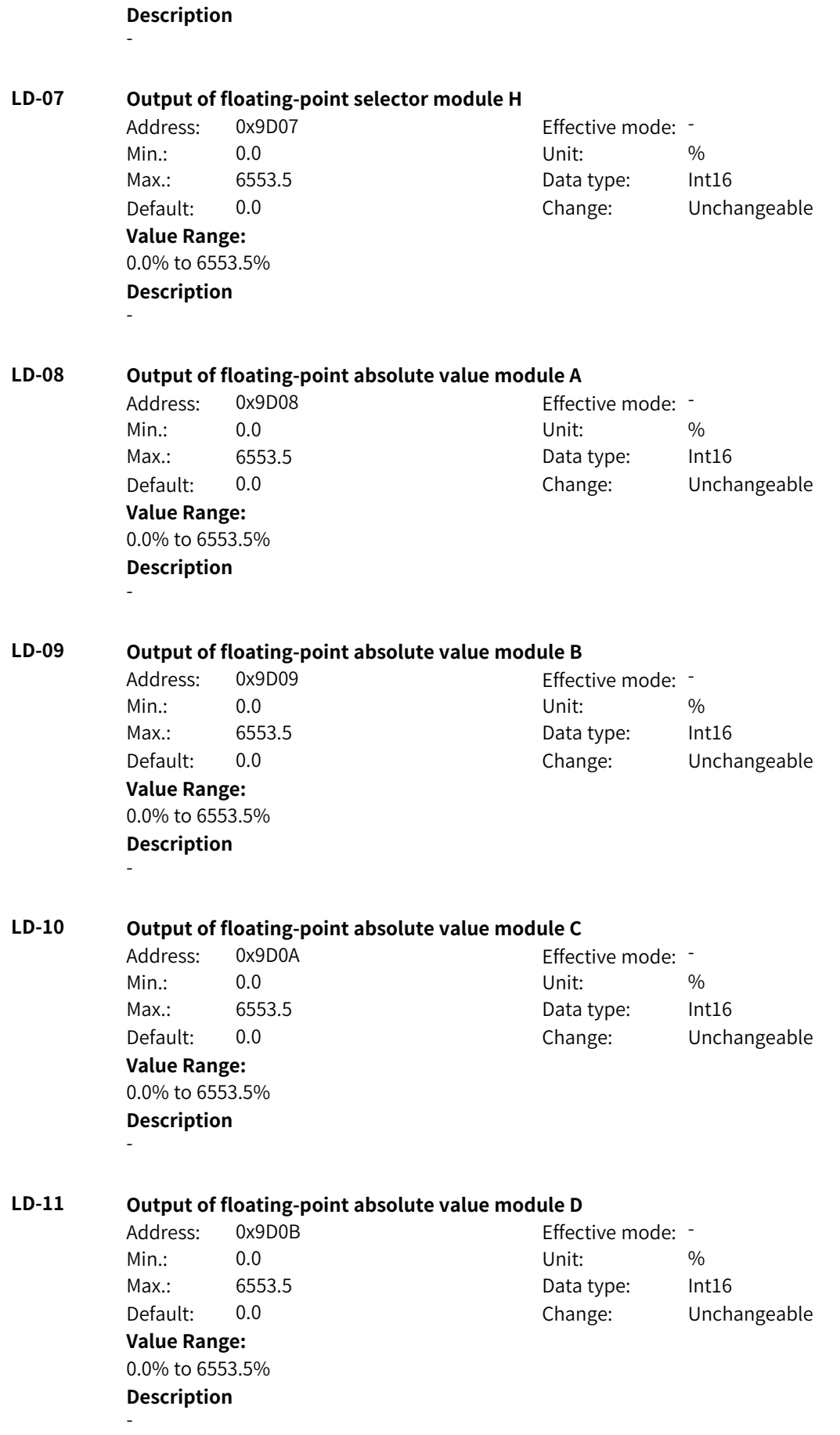

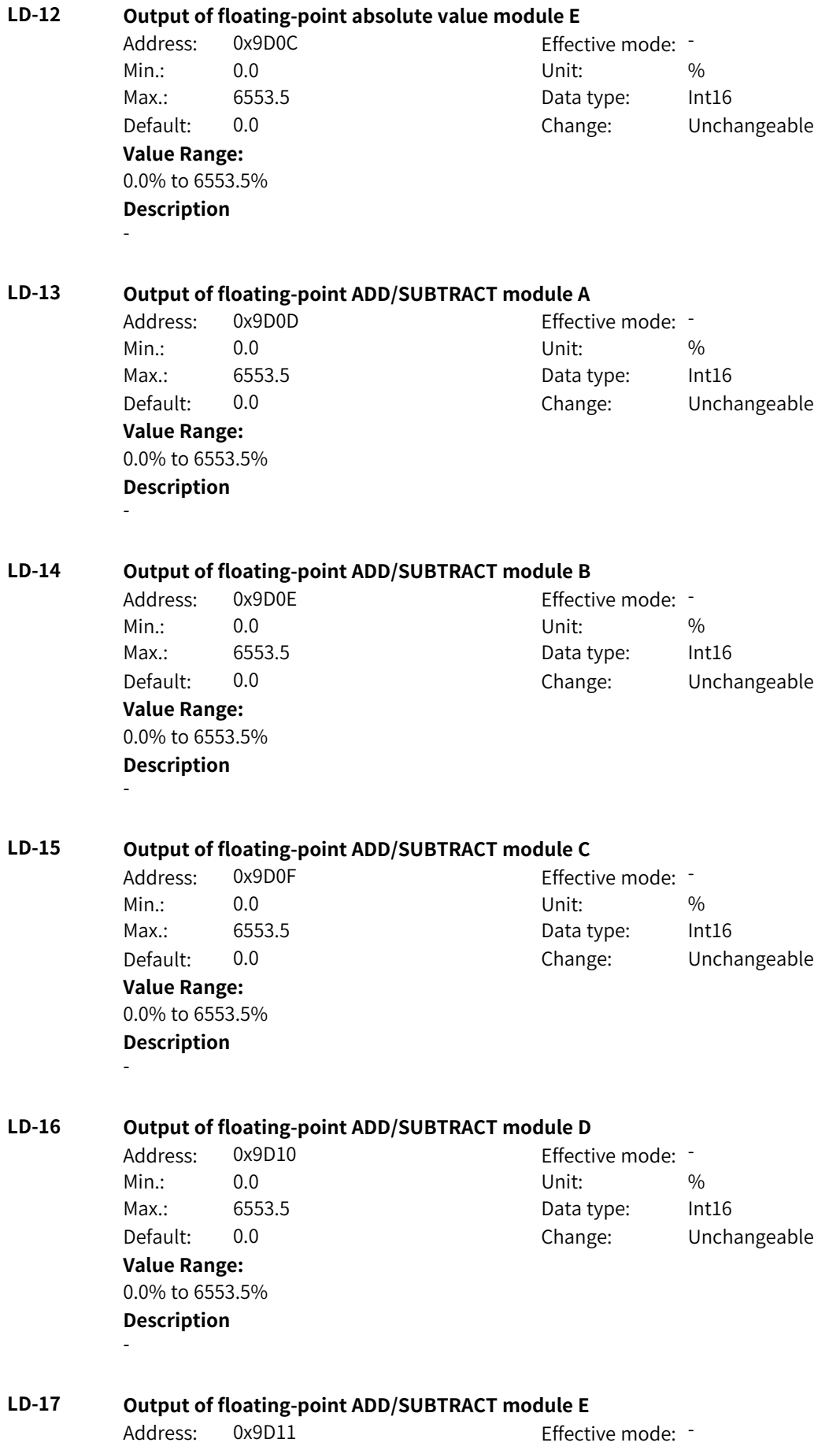

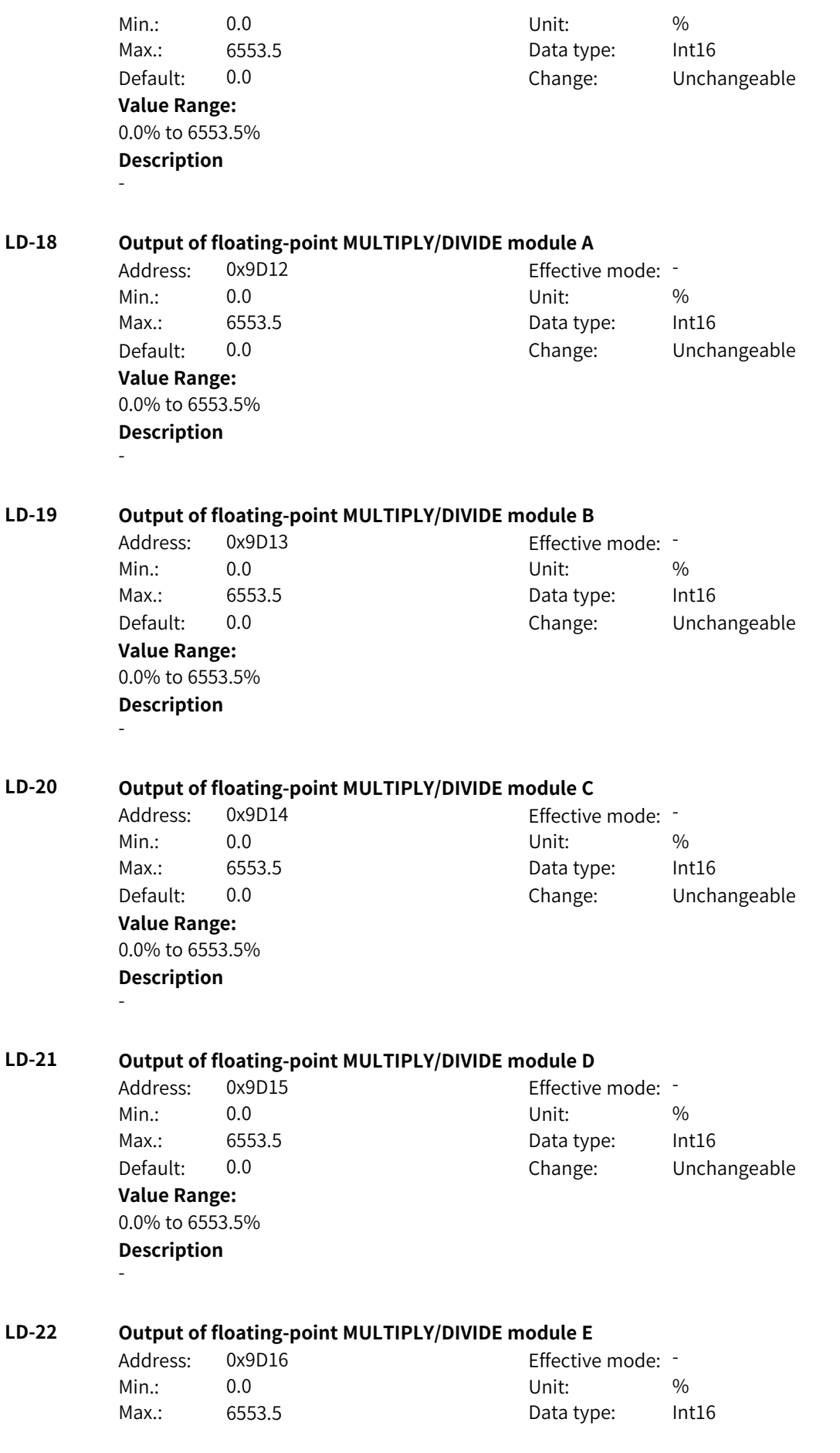

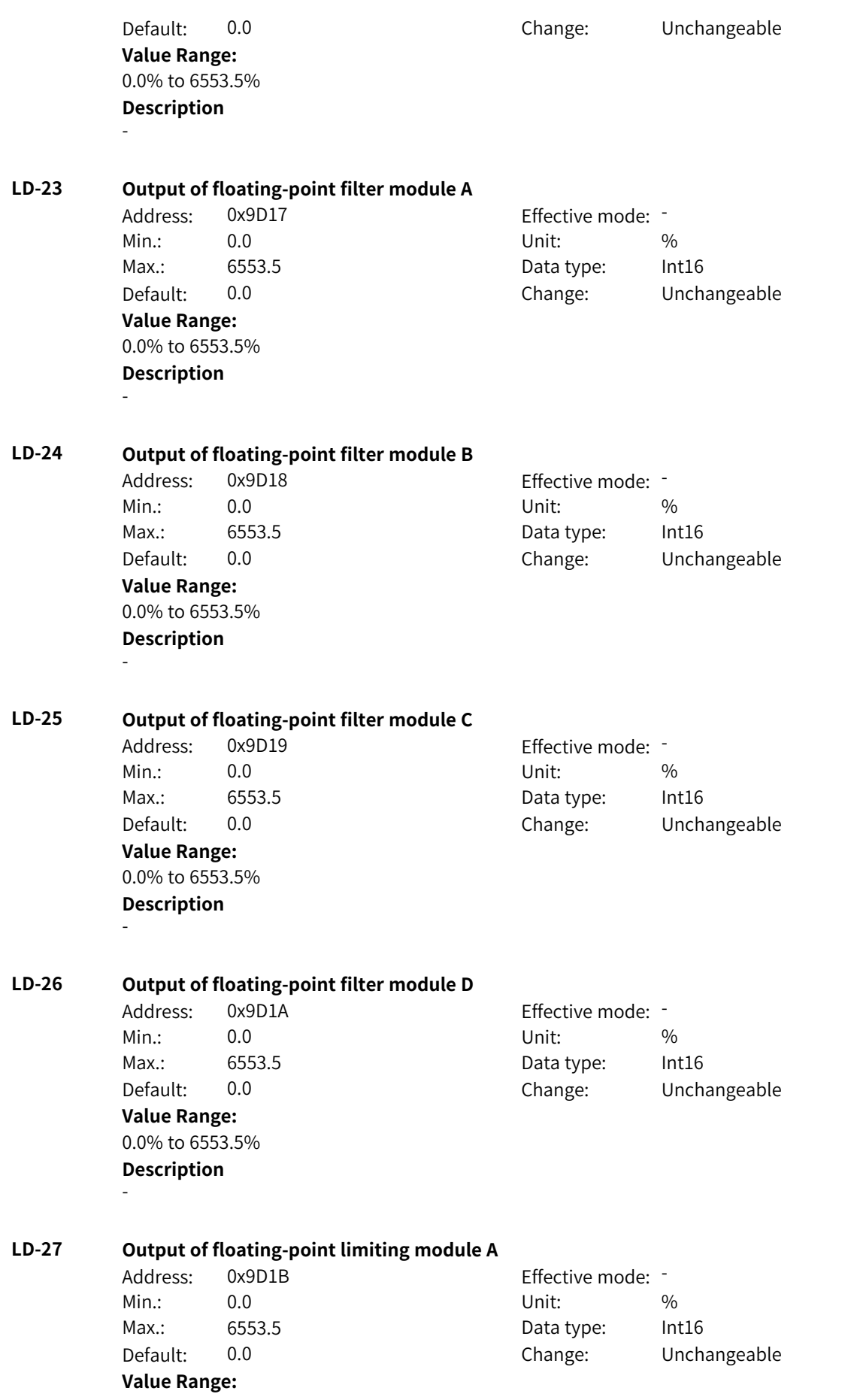

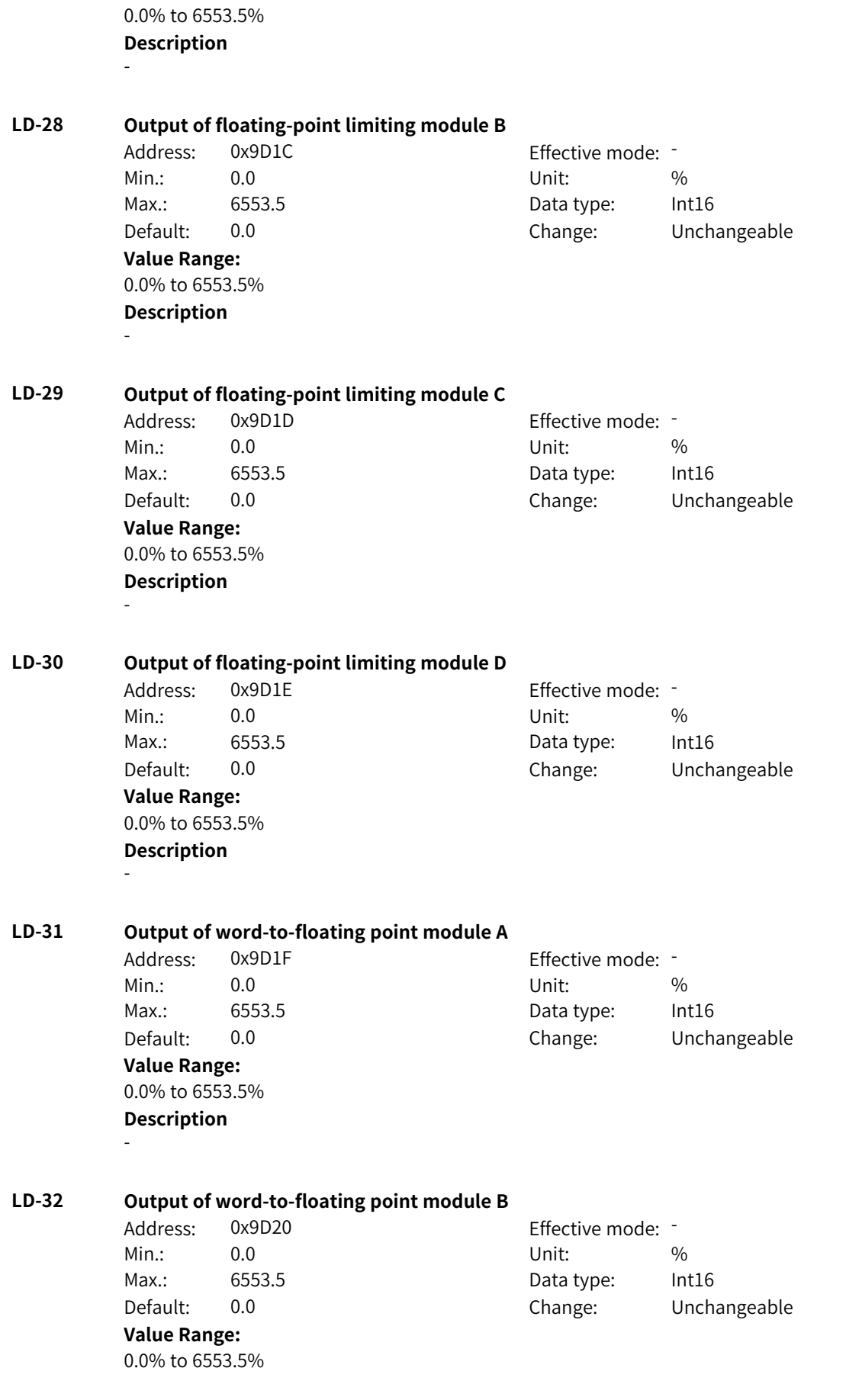

**Description** - **LD-33 Output of word-to-floating point module C** Address: 0x9D21 Effective mode: -Min.: 0.0 Unit: % Max.: 6553.5 Data type: Int16 Default: 0.0 Change: Unchangeable **Value Range:** 0.0% to 6553.5% **Description** - **LD-34 Output of word-to-floating point module D** Address: 0x9D22 Effective mode: -Min.: 0.0 Unit: % Max.: 6553.5 Data type: Int16 Default: 0.0 Change: Unchangeable **Value Range:** 0.0% to 6553.5% **Description** - **LD-35 Output of DWord-to-floating point module A** Address: 0x9D23 Effective mode: -Min.: 0.0 Unit: % Max.: 6553.5 Data type: Int16 Default: 0.0 Change: Unchangeable **Value Range:** 0.0% to 6553.5% **Description** - **LD-36 Output of DWord-to-floating point module B** Address: 0x9D24 Effective mode: -Min.: 0.0 Unit: % Max.: 6553.5 Data type: Int16 Default: 0.0 Change: Unchangeable **Value Range:** 0.0% to 6553.5% **Description** - **LD-37 Output of DWord-to-floating point module C** Address: 0x9D25 Effective mode: -Min.: 0.0 Unit: % Max.: 6553.5 Data type: Int16 Default: 0.0 Change: Unchangeable **Value Range:** 0.0% to 6553.5%

**Description**

-

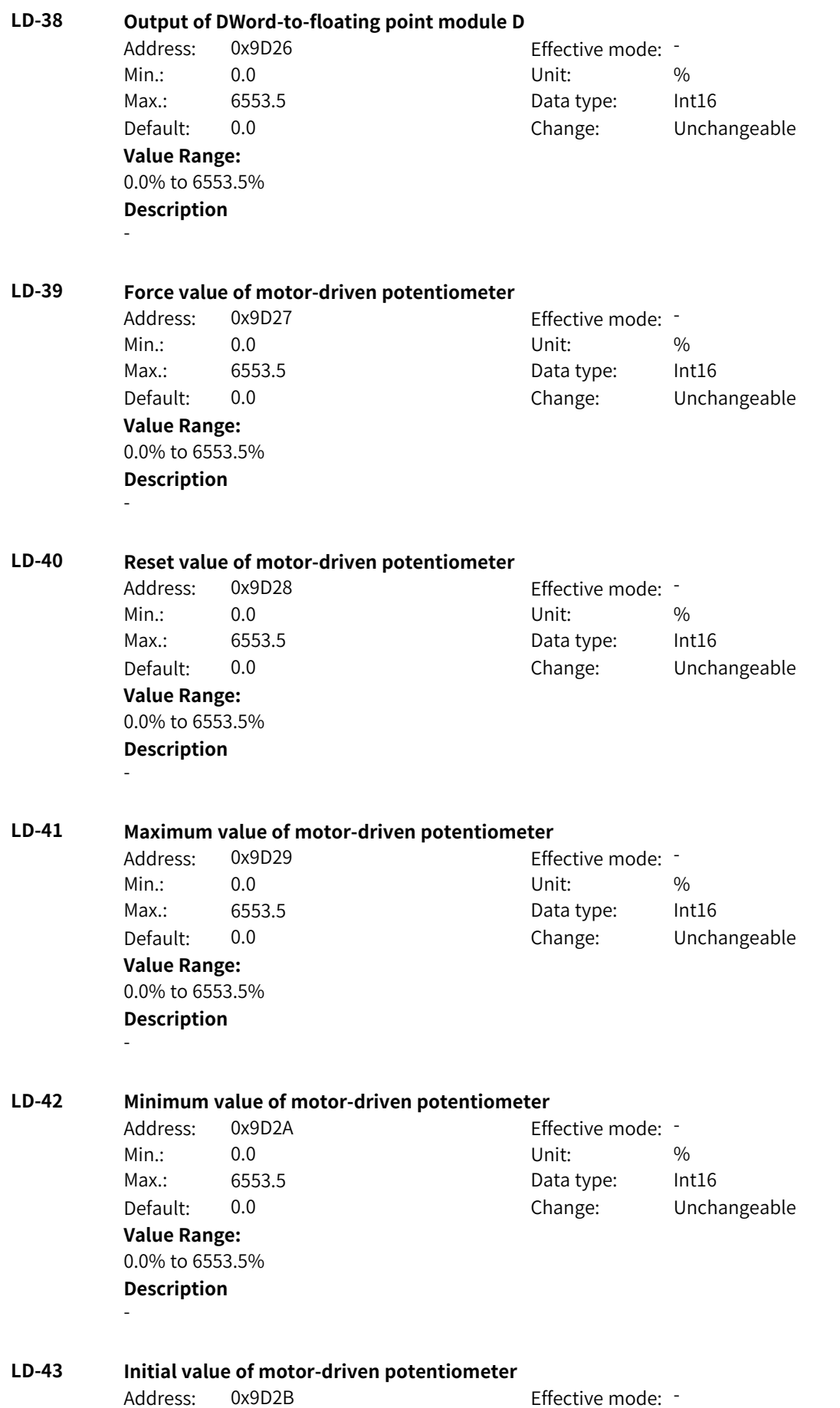

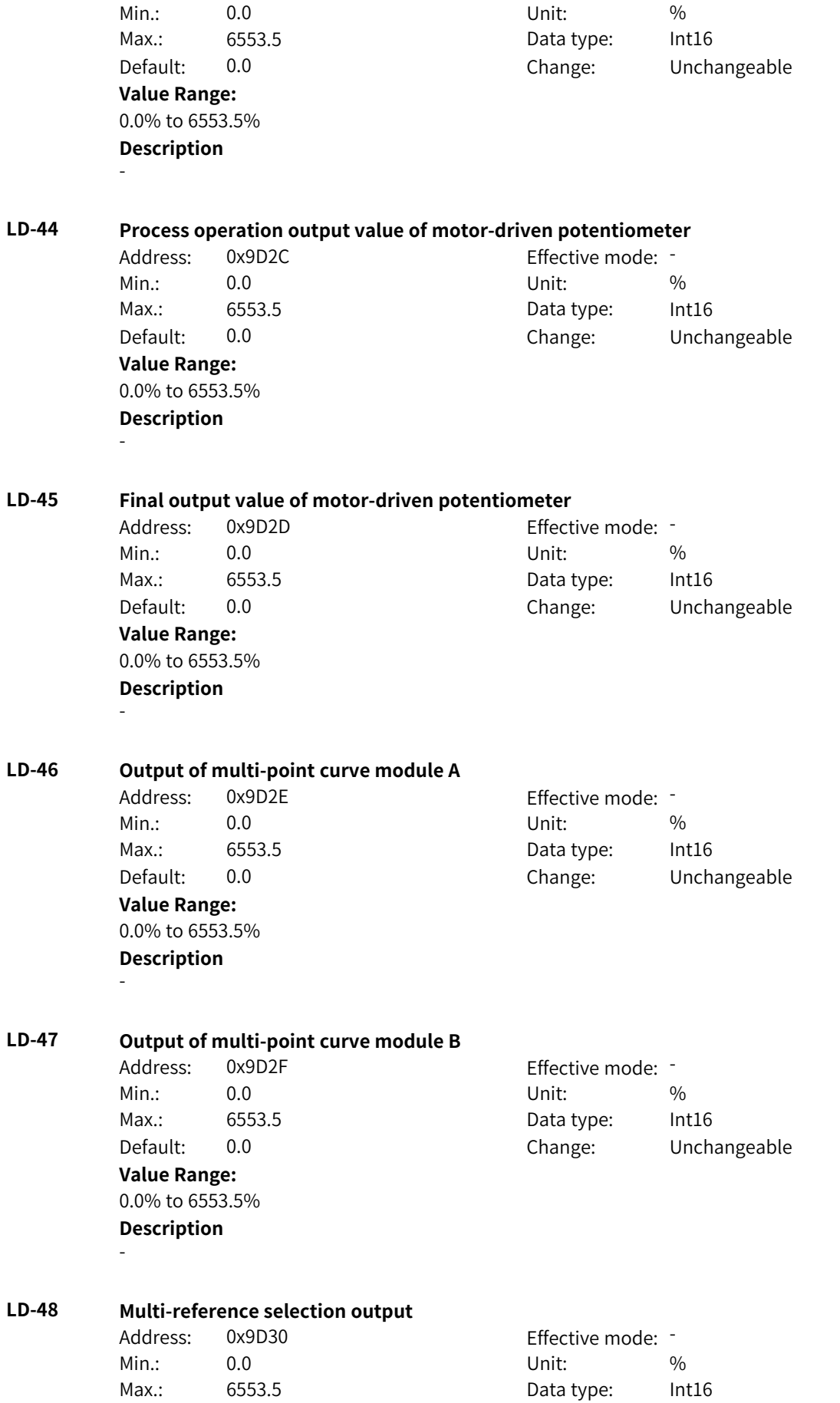

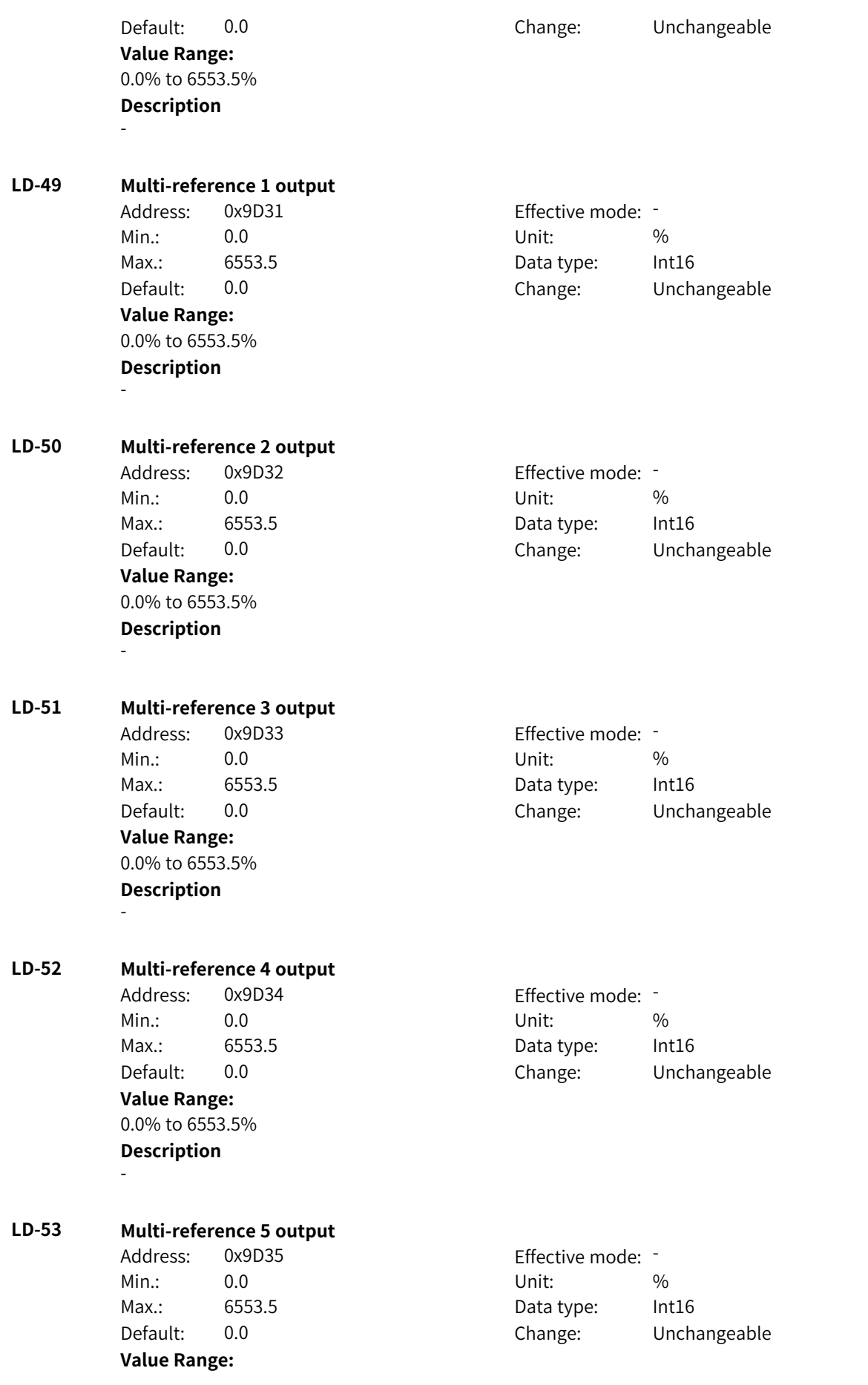

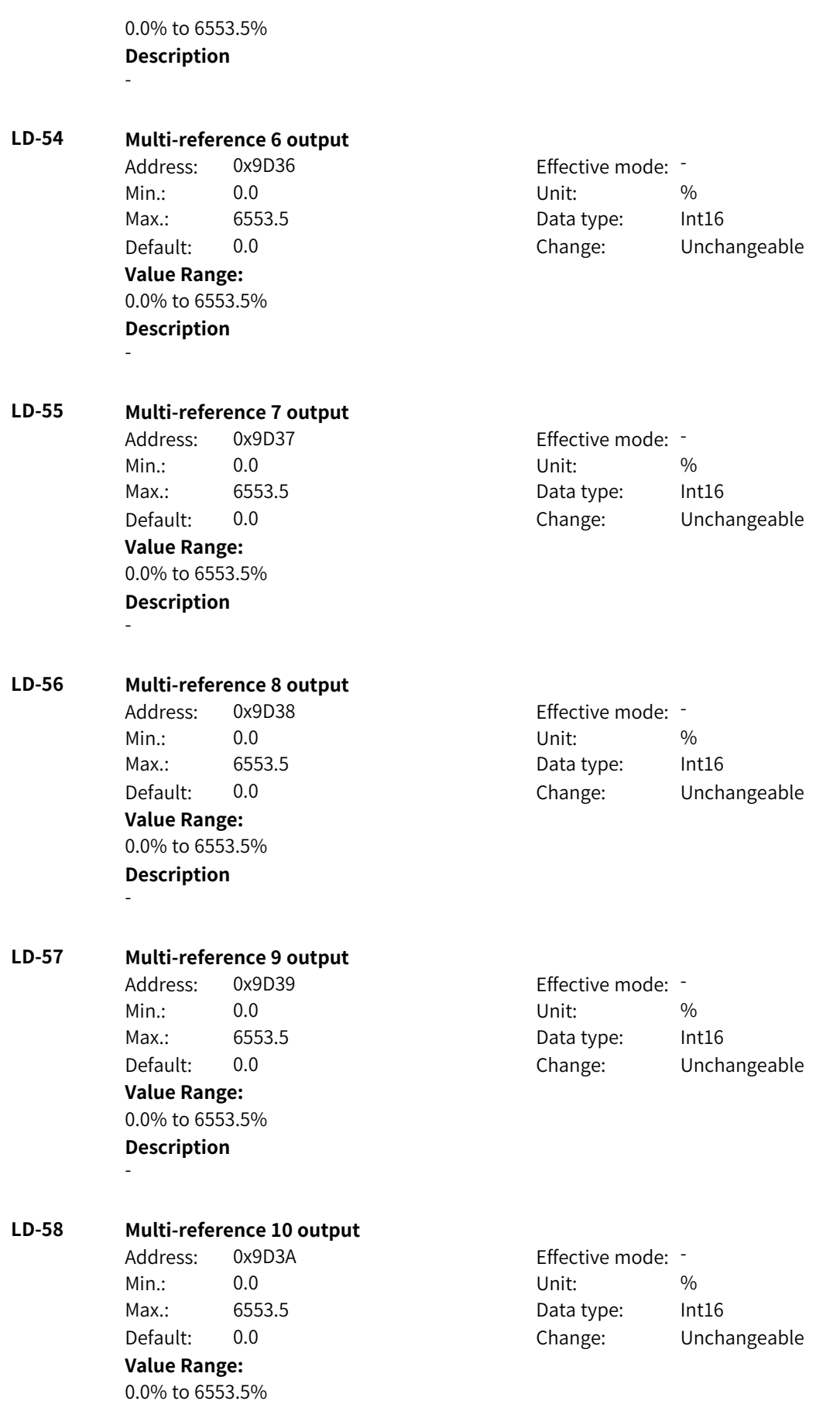

## **Description**

-

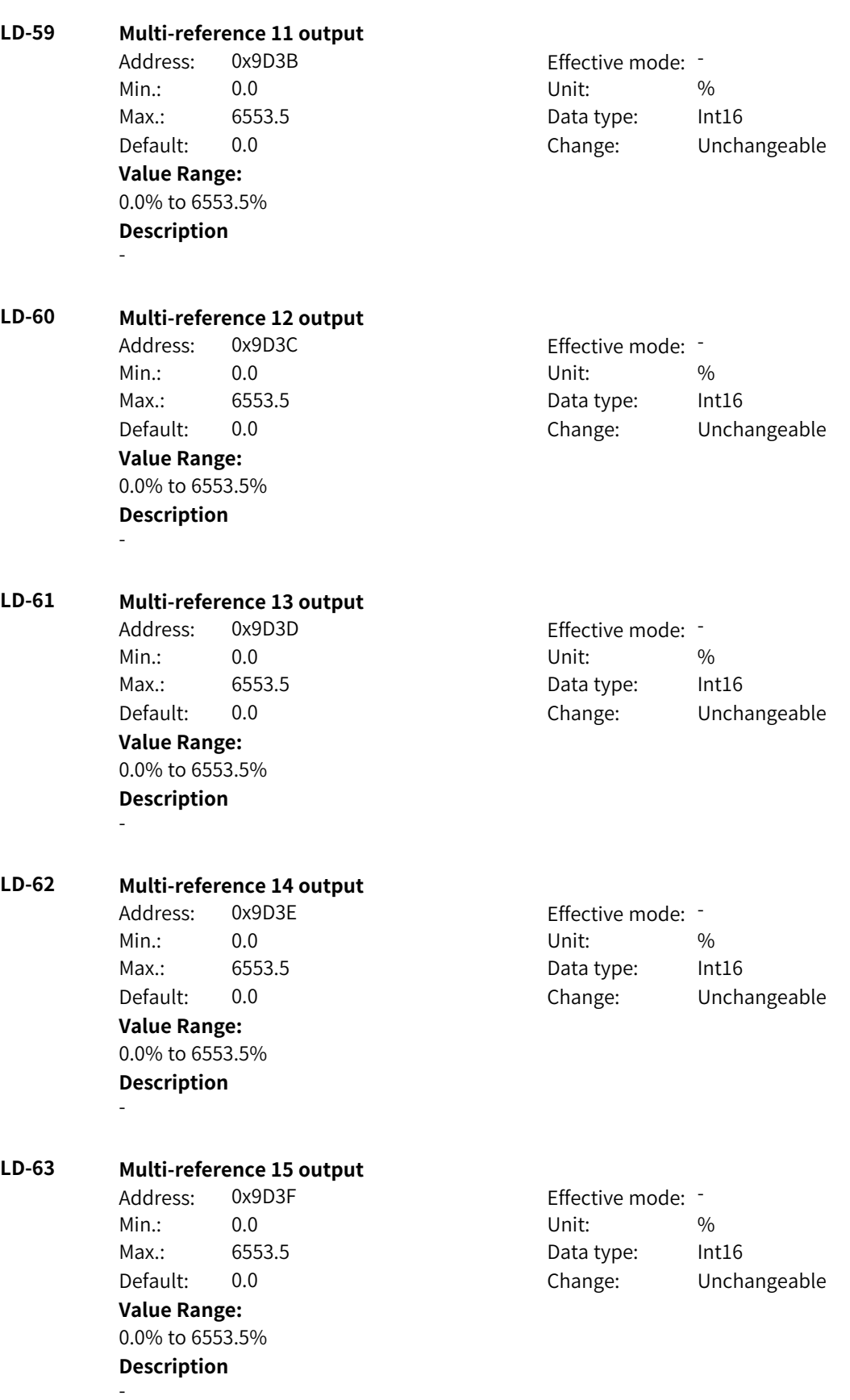

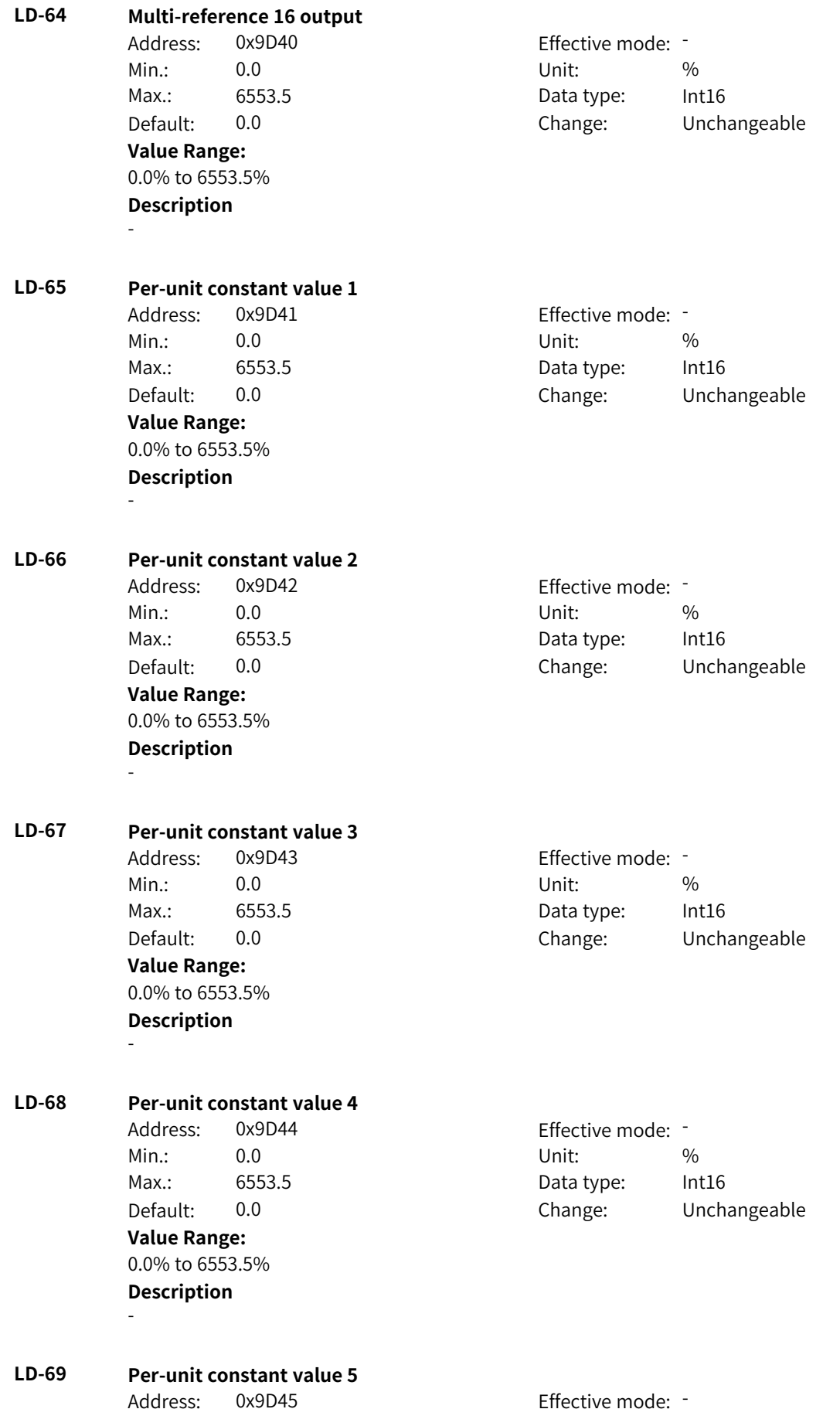

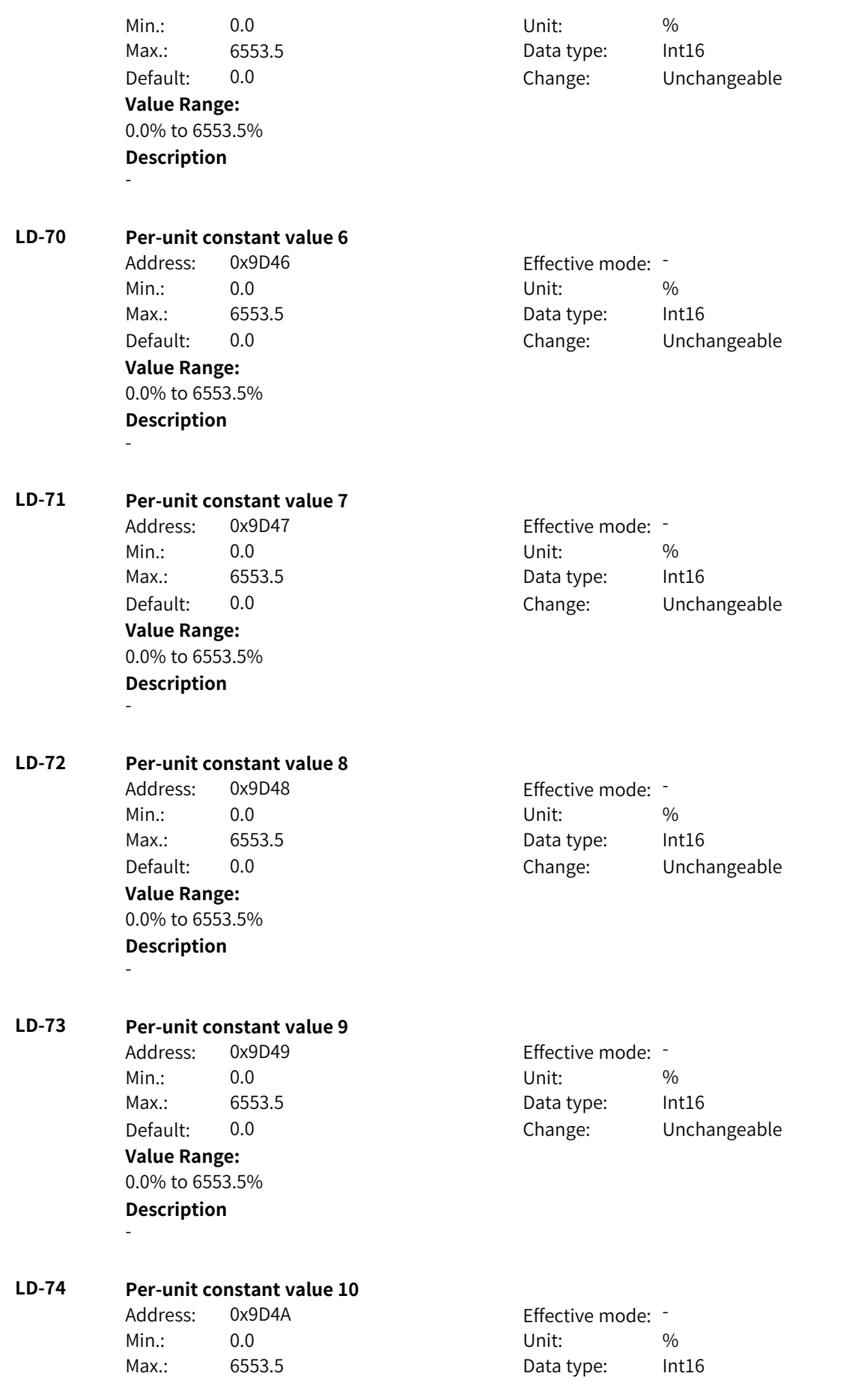

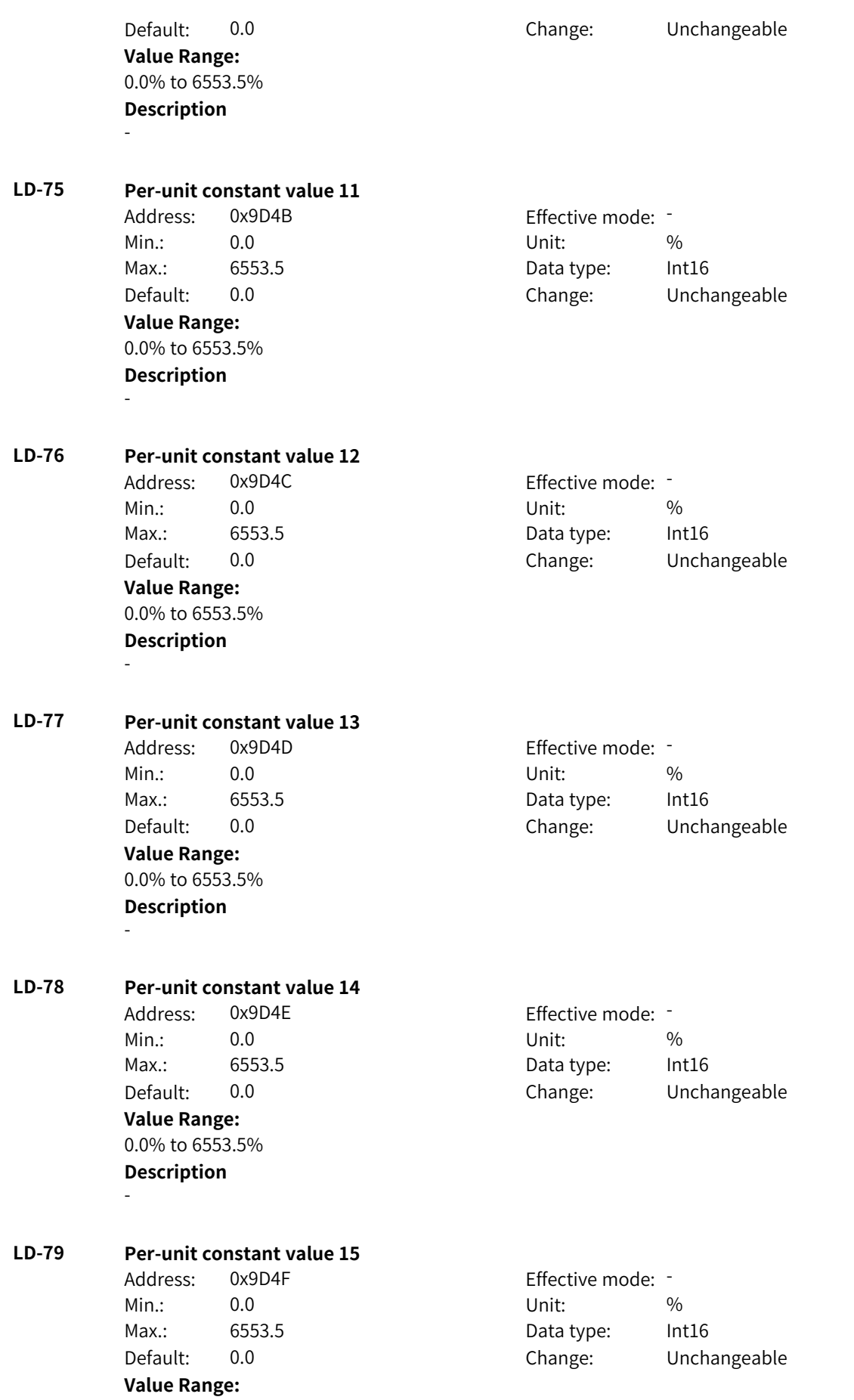

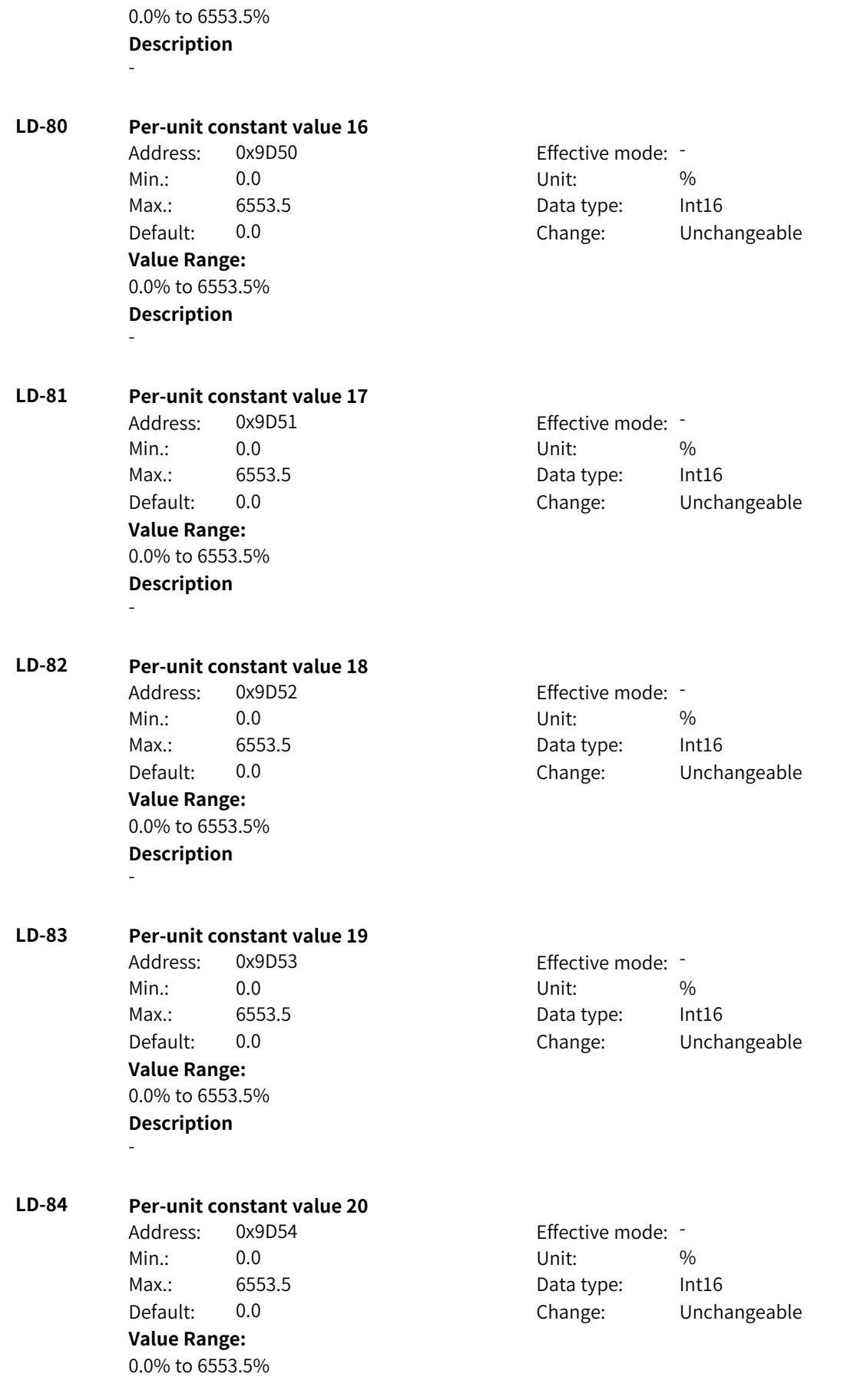

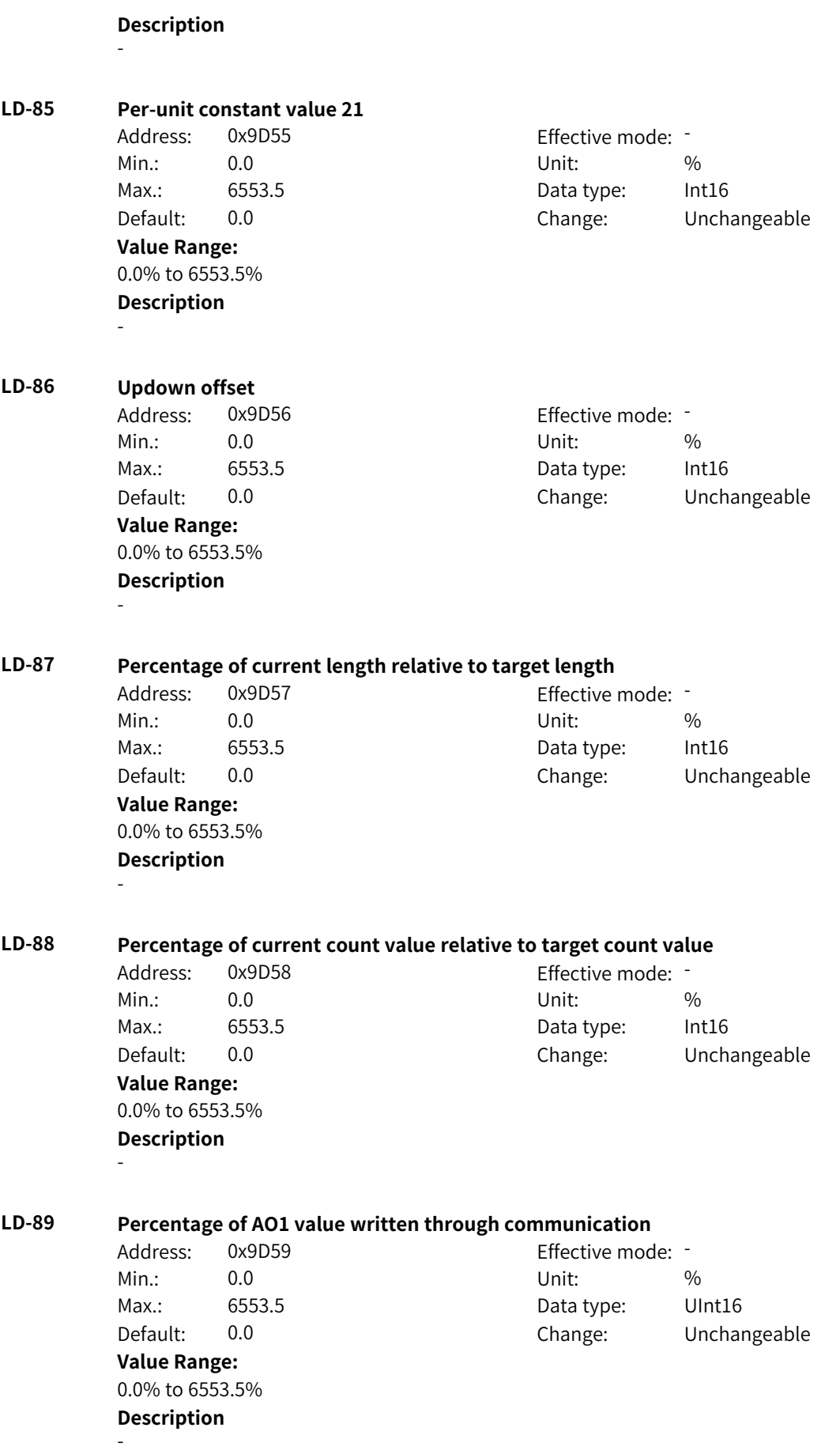

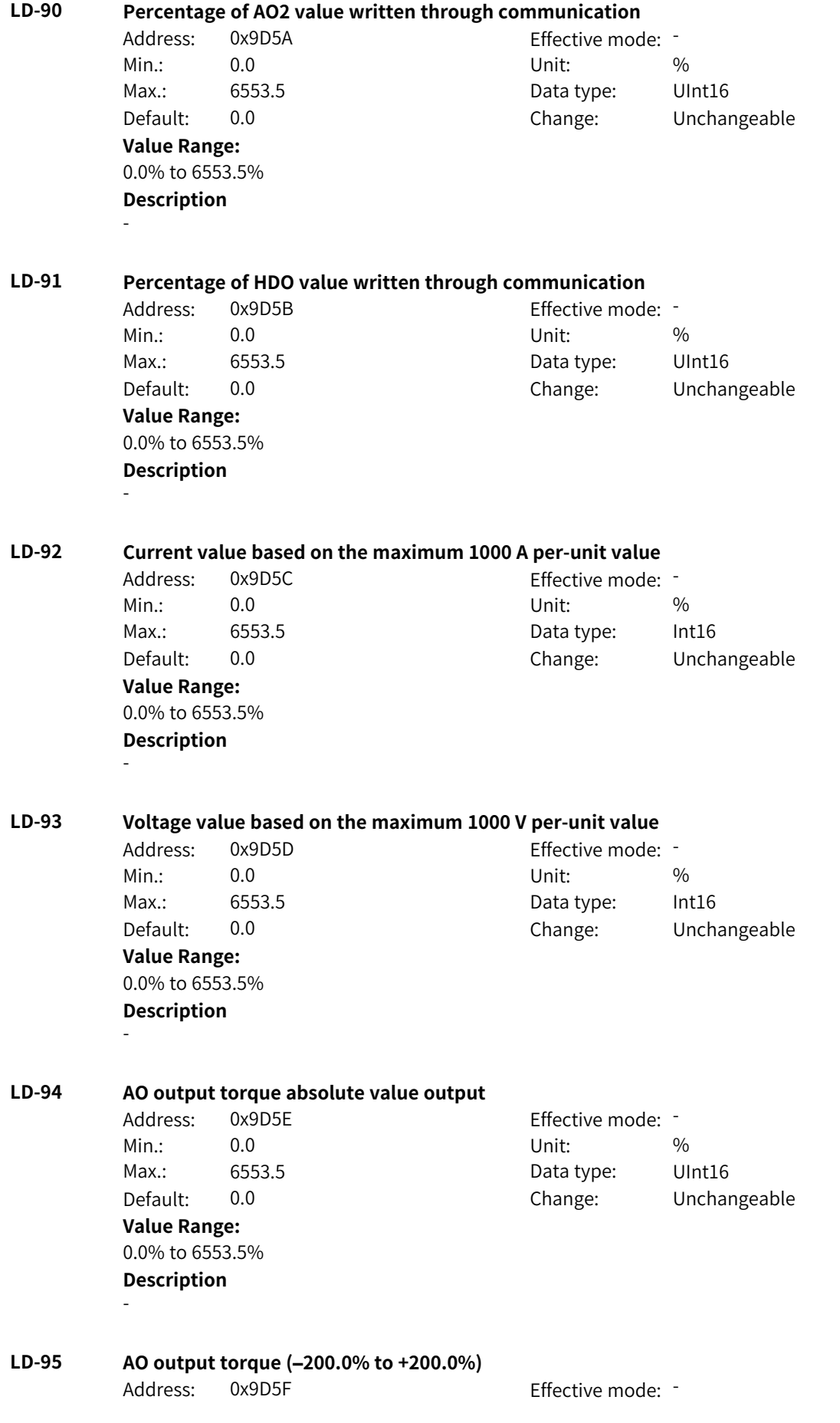

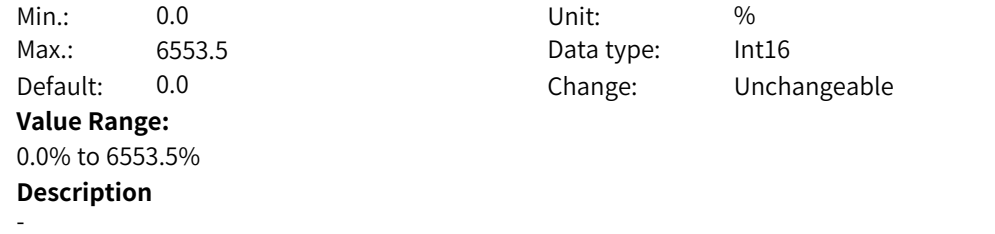

## <span id="page-1315-0"></span>**5 List of Parameters**

## **5.1 List of Parameters**

If FP-00 is set to a non-zero value (password protection is enabled), the parameter menu is accessible in parameter mode and user-modification mode only after the correct password is entered. To disable password protection, set FP-00 to 0.

If a password is set to lock the operating panel, password authentication is required every time you access the parameter menu for reading or writing parameter values using the operating panel. During communication control, the values of parameters (excluding parameters in groups FP and FF) can be read and written without password authentication.

Password protection is not available for the parameter menu in user-defined mode.

Groups F, A, B, C, and H are standard function parameters, group U is monitoring function parameters, and group L is connector function parameters. The following symbols are used in the parameter table:

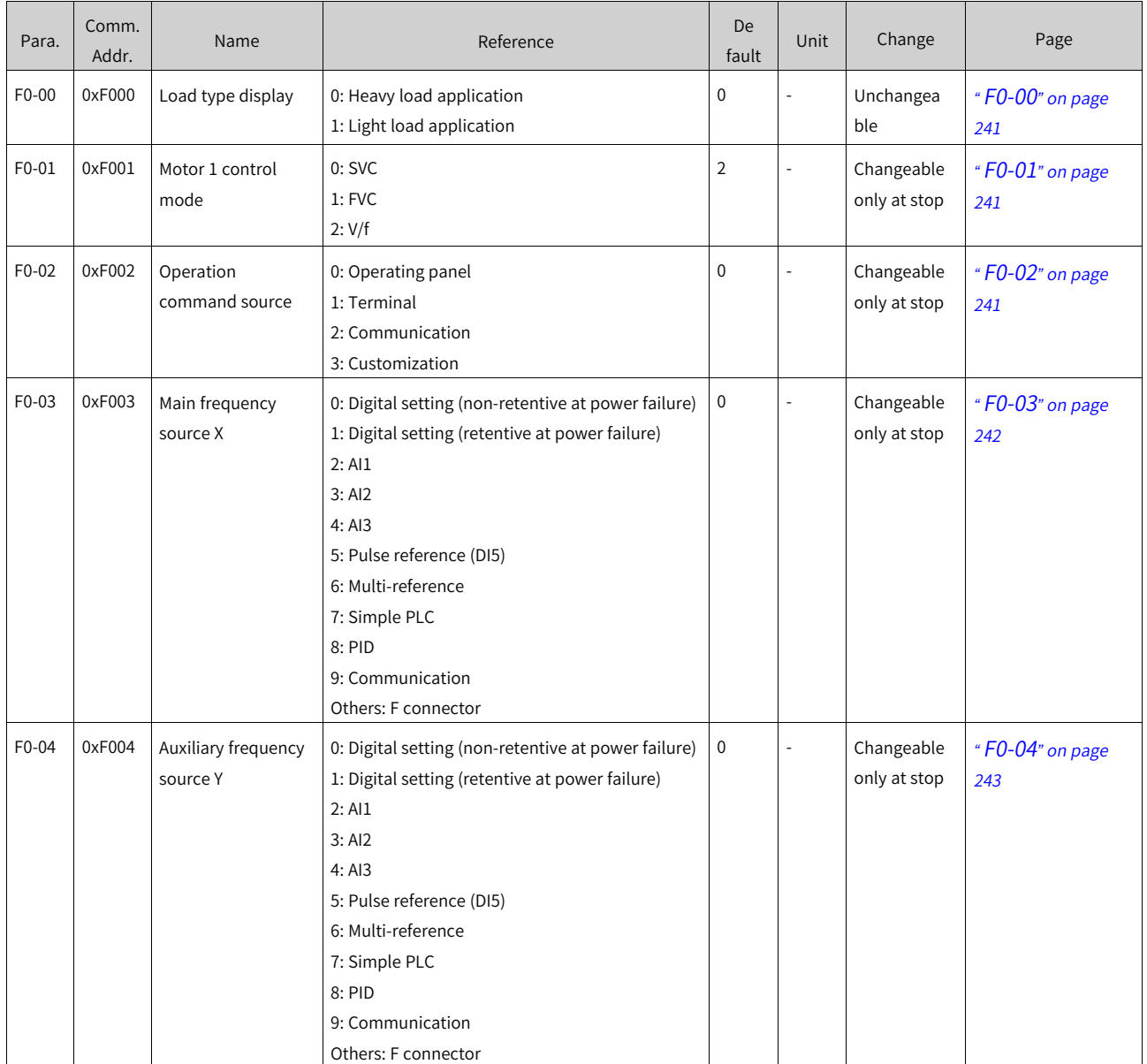

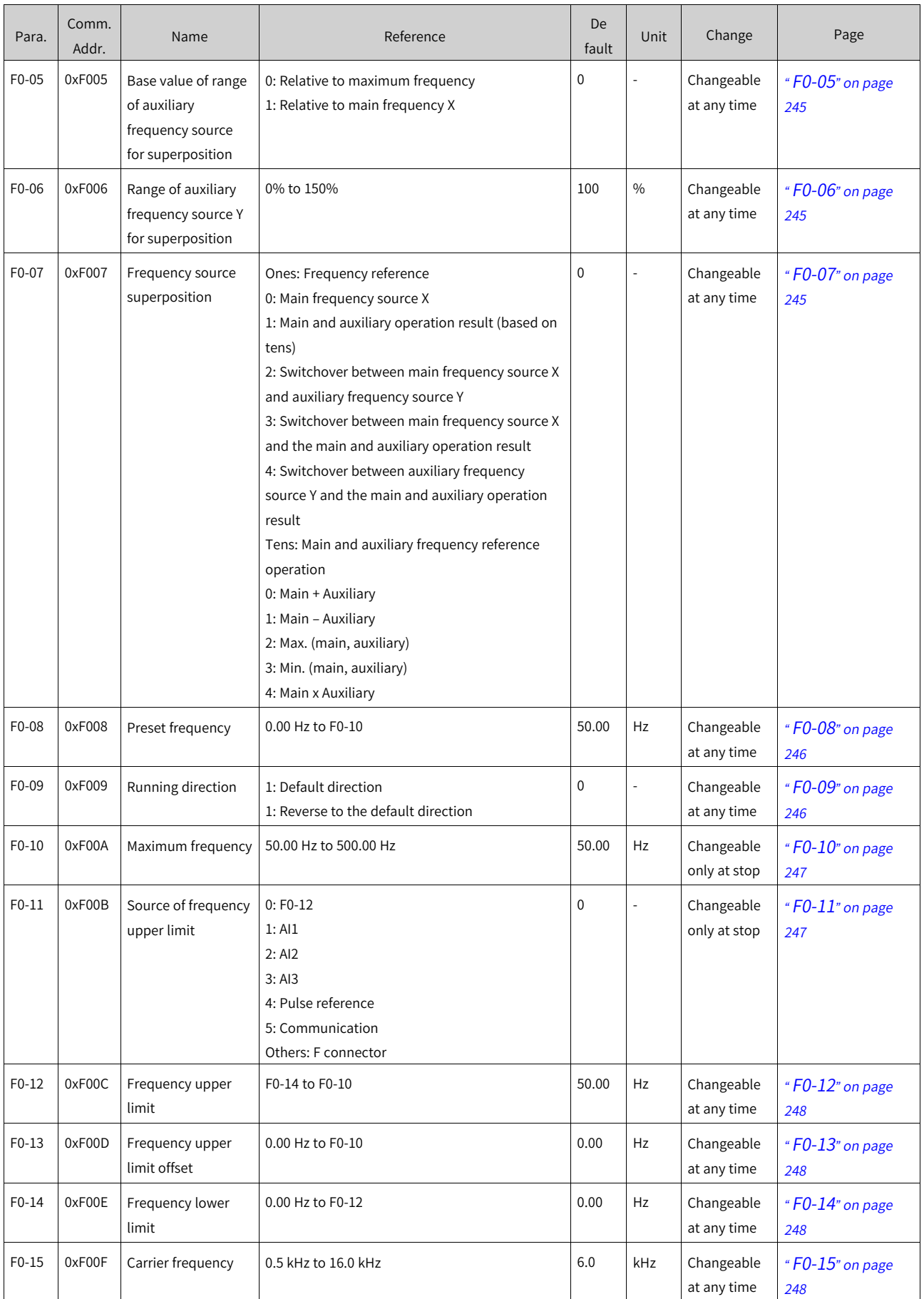

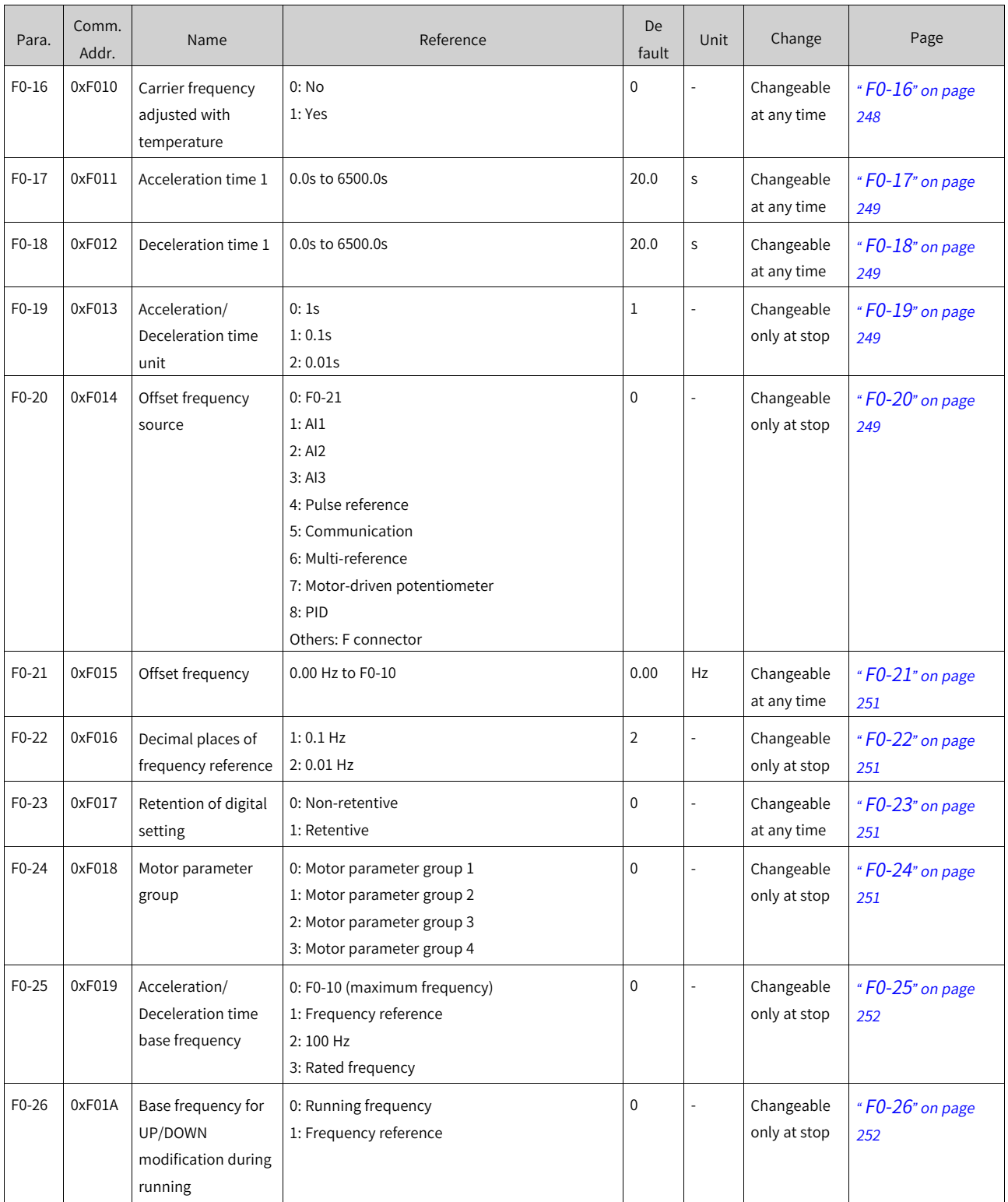

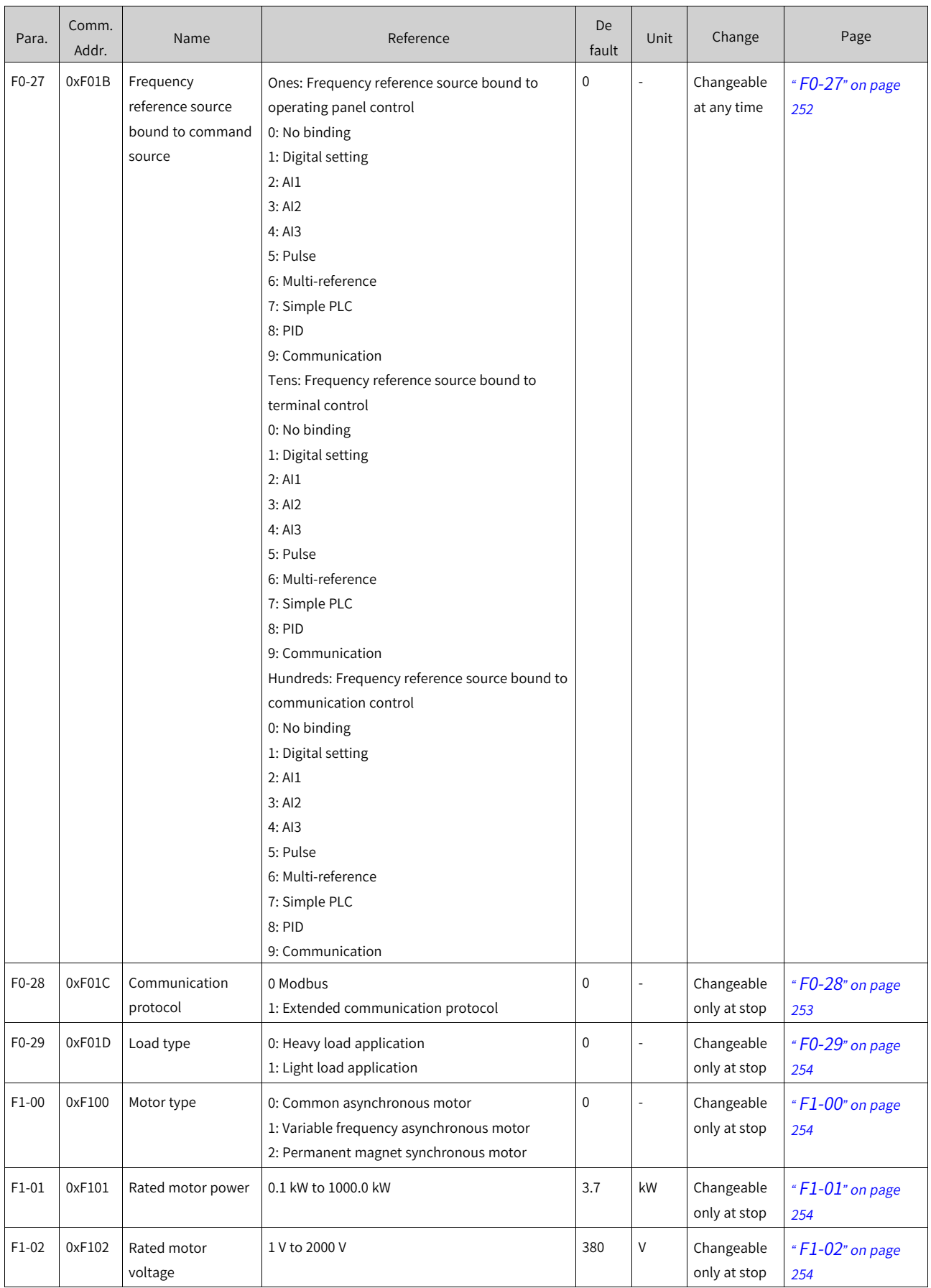

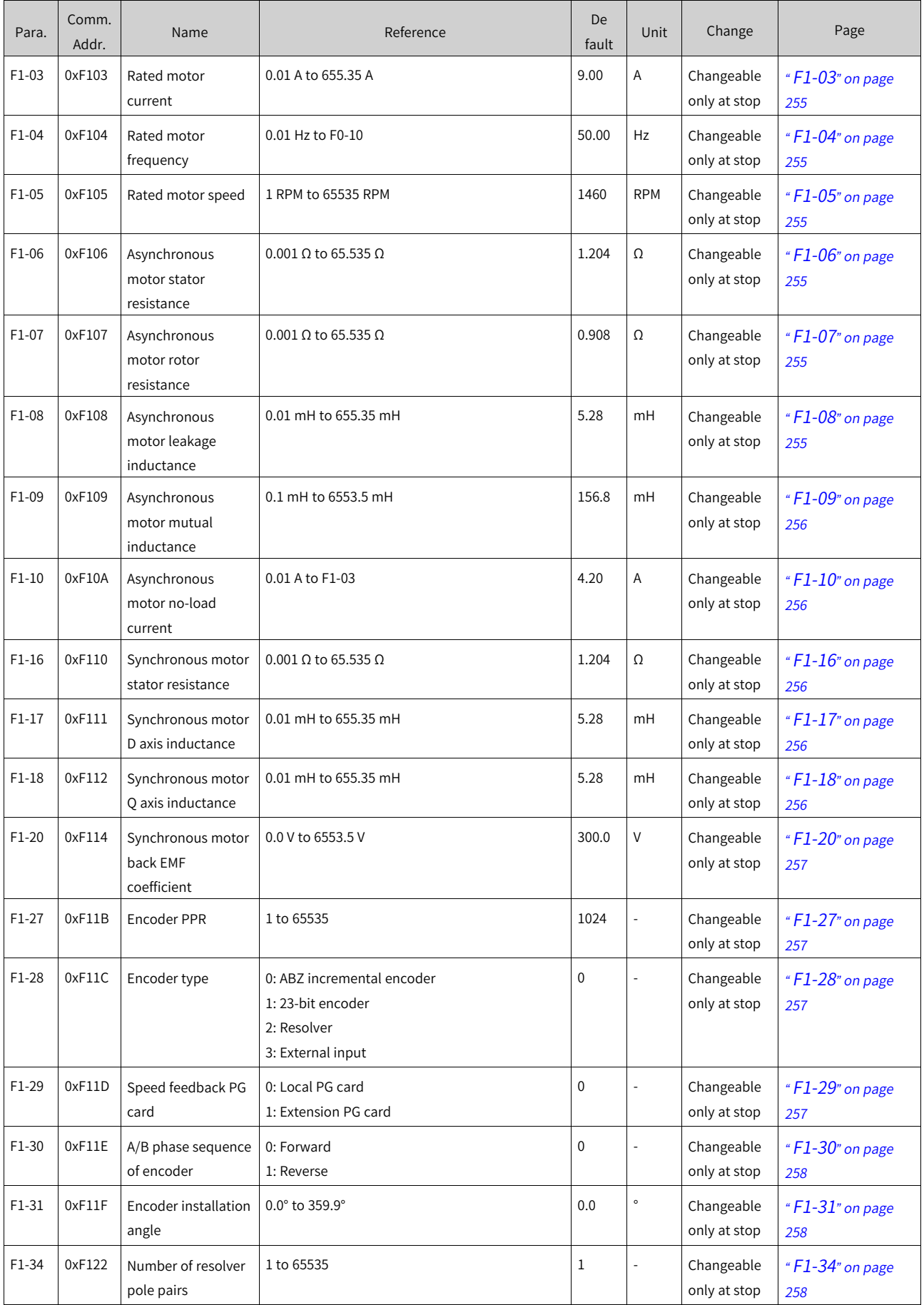

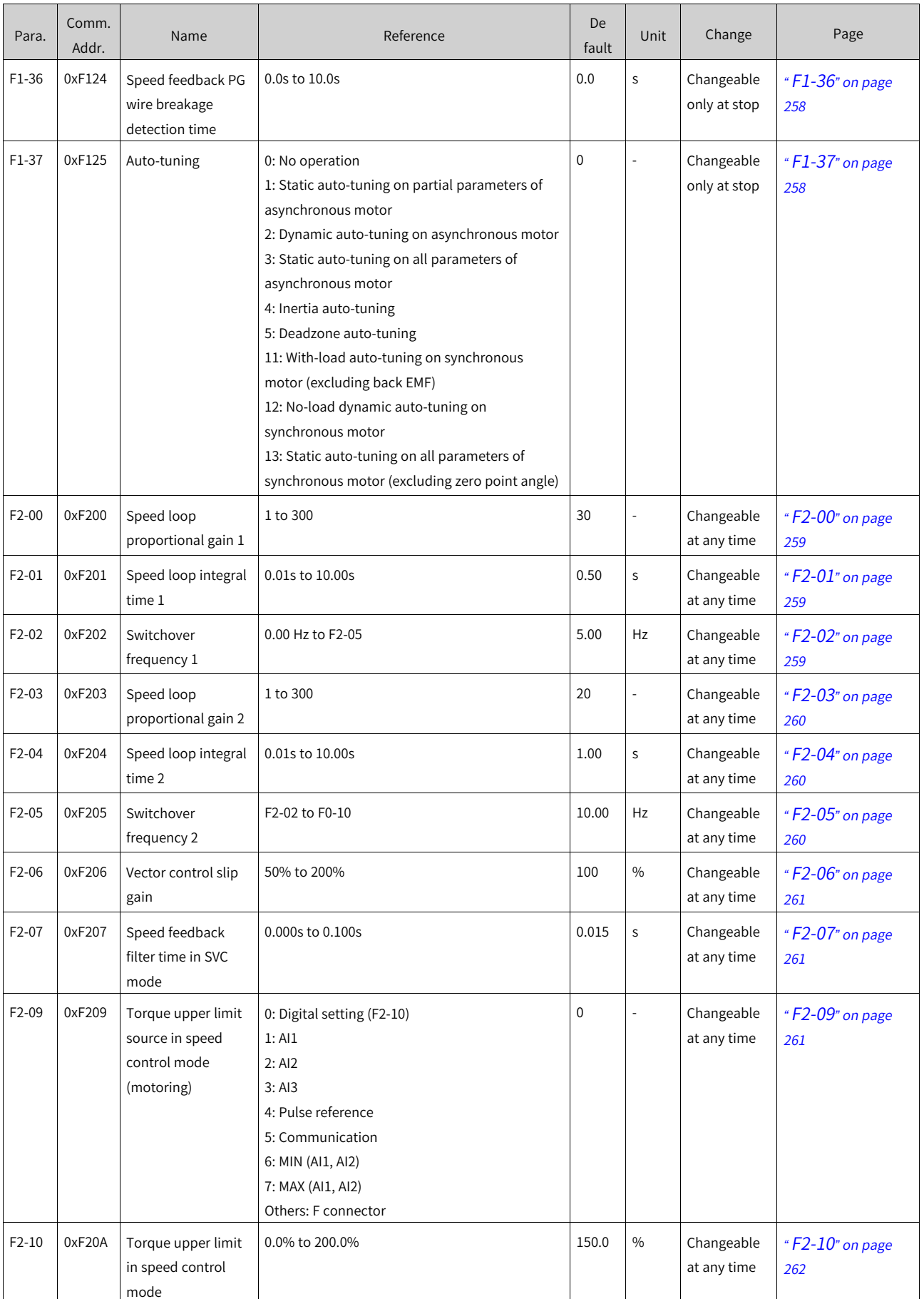

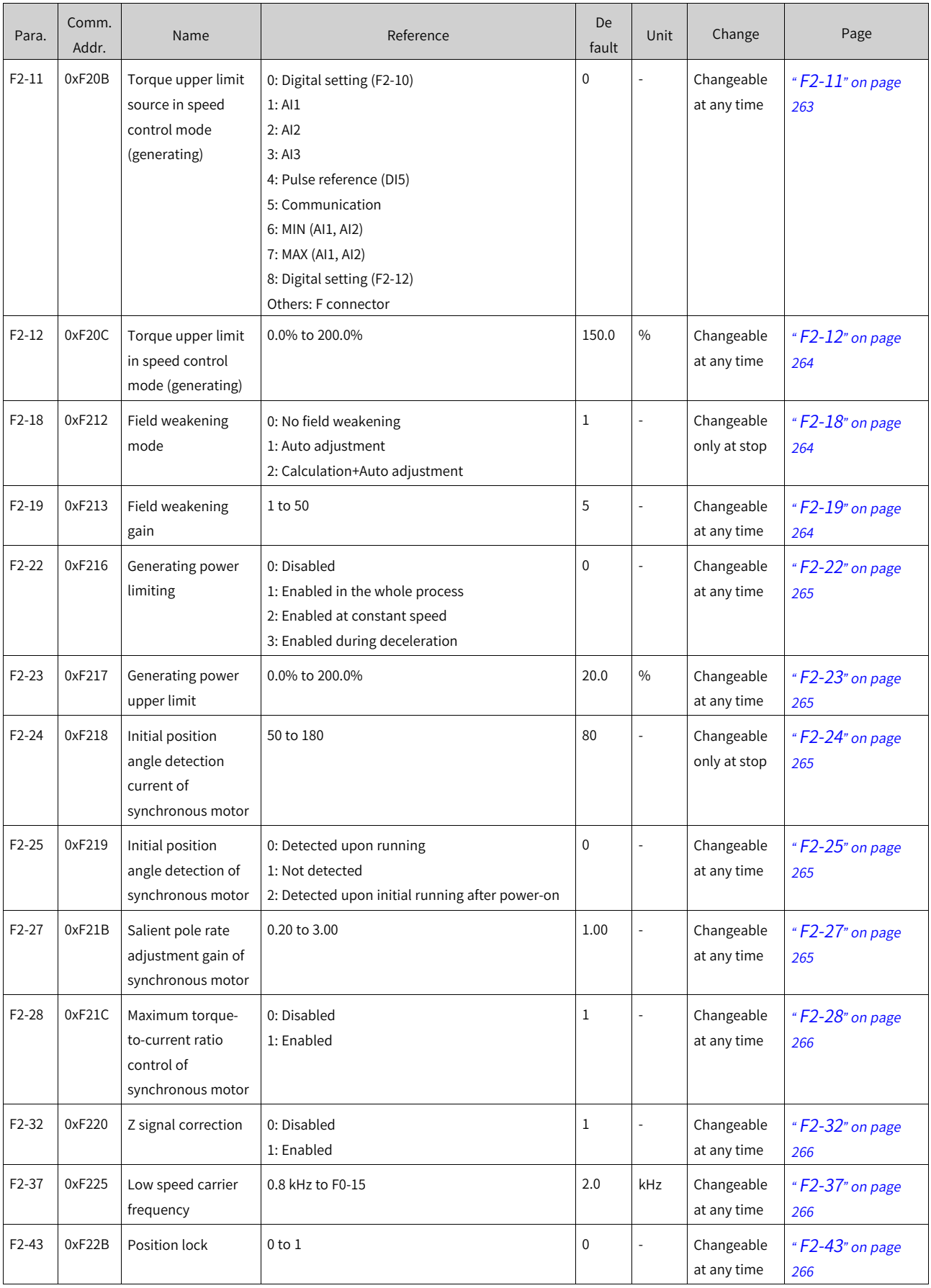

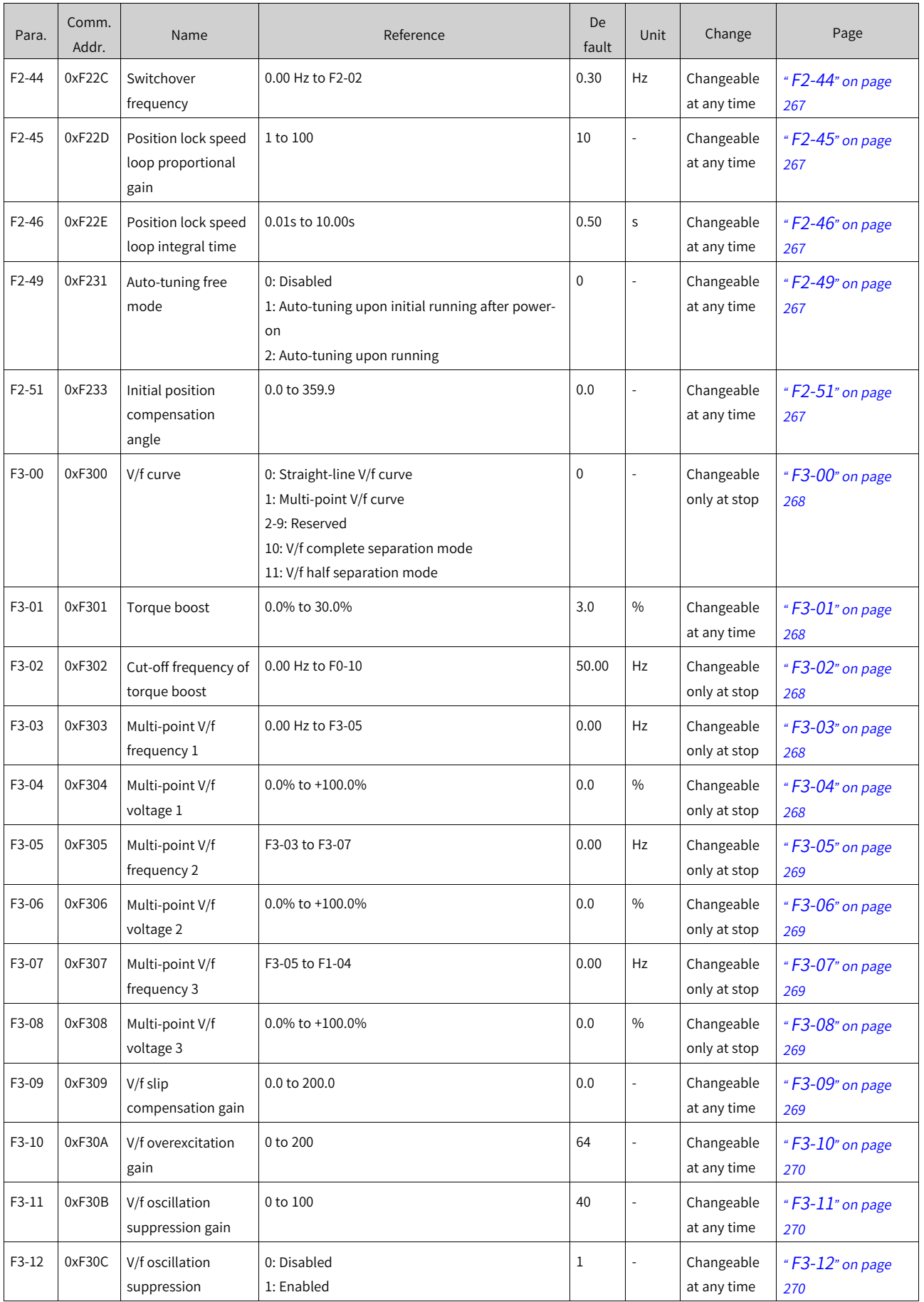

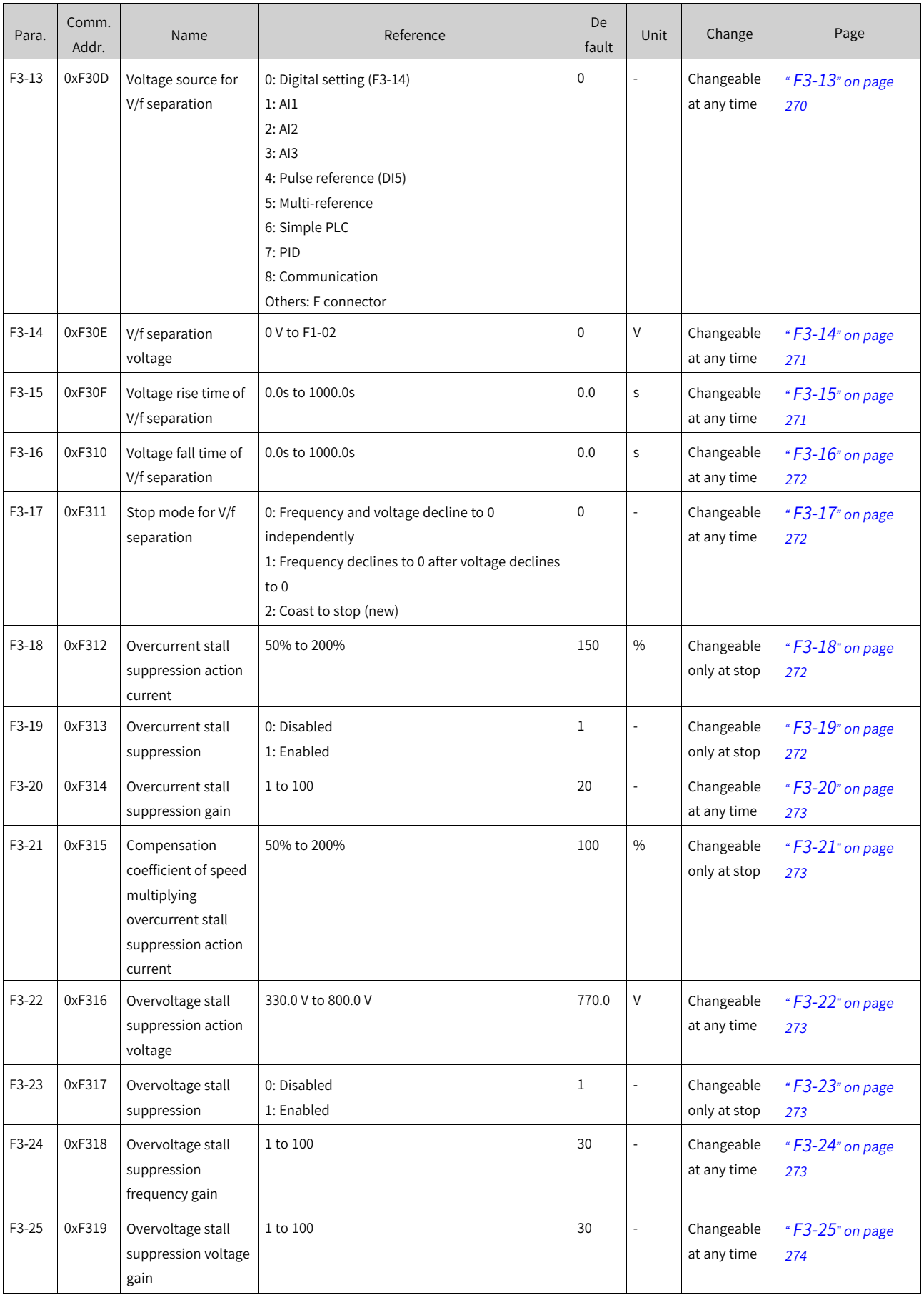

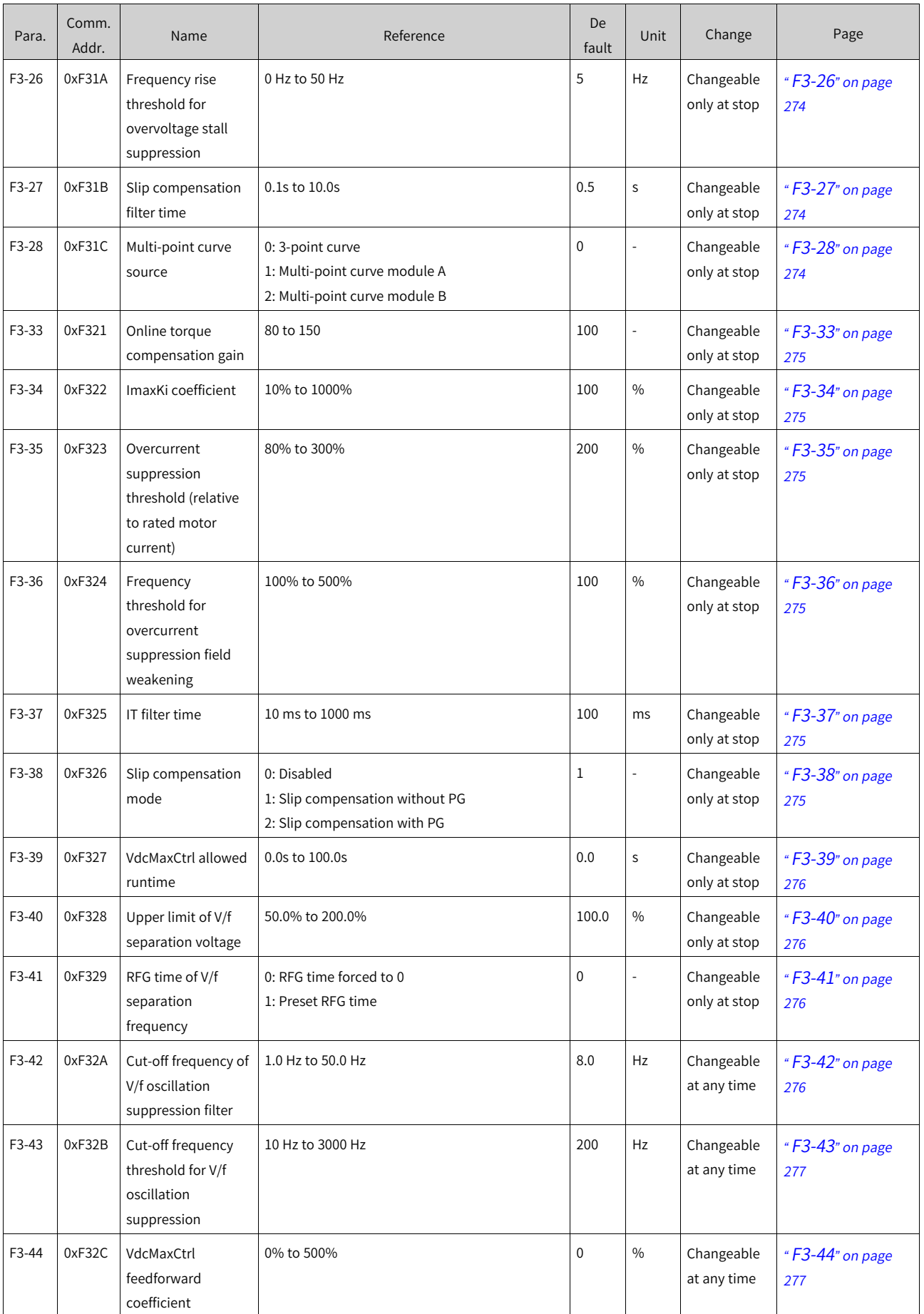

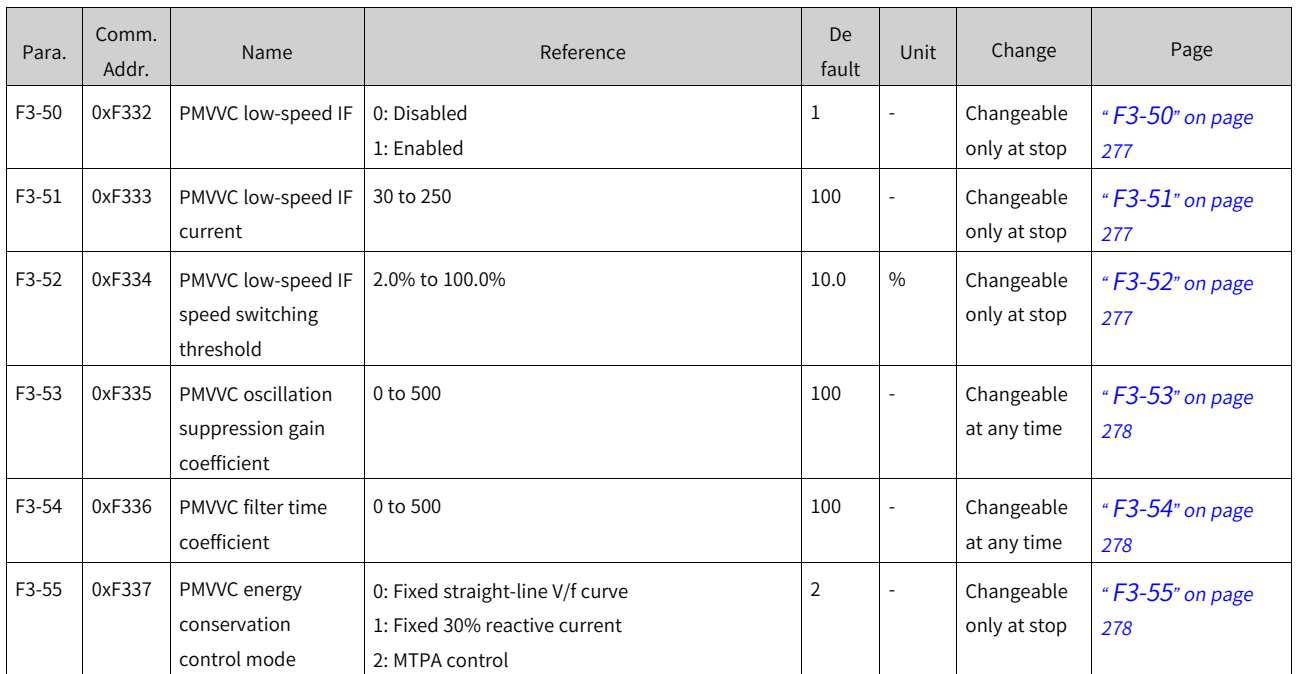

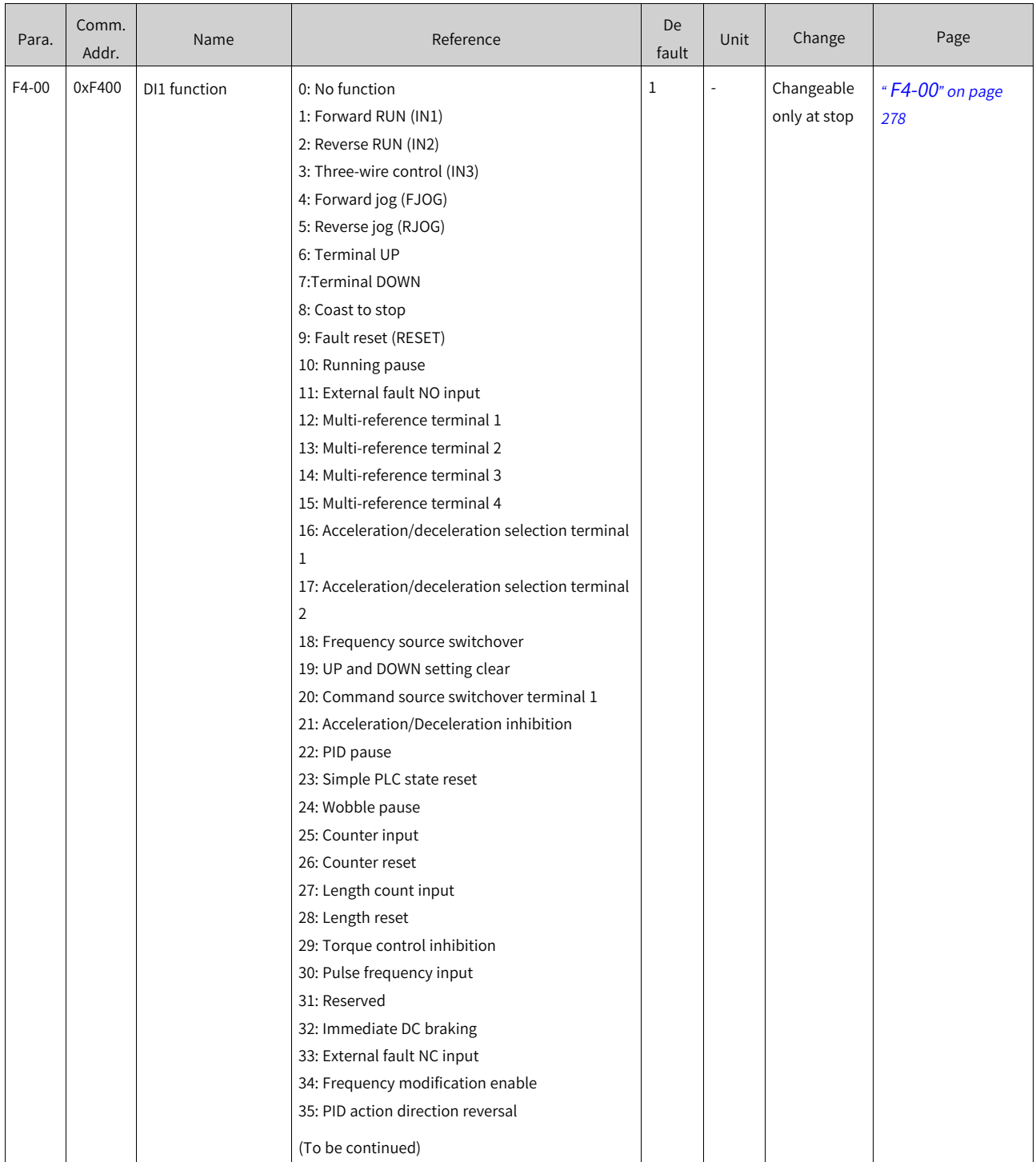

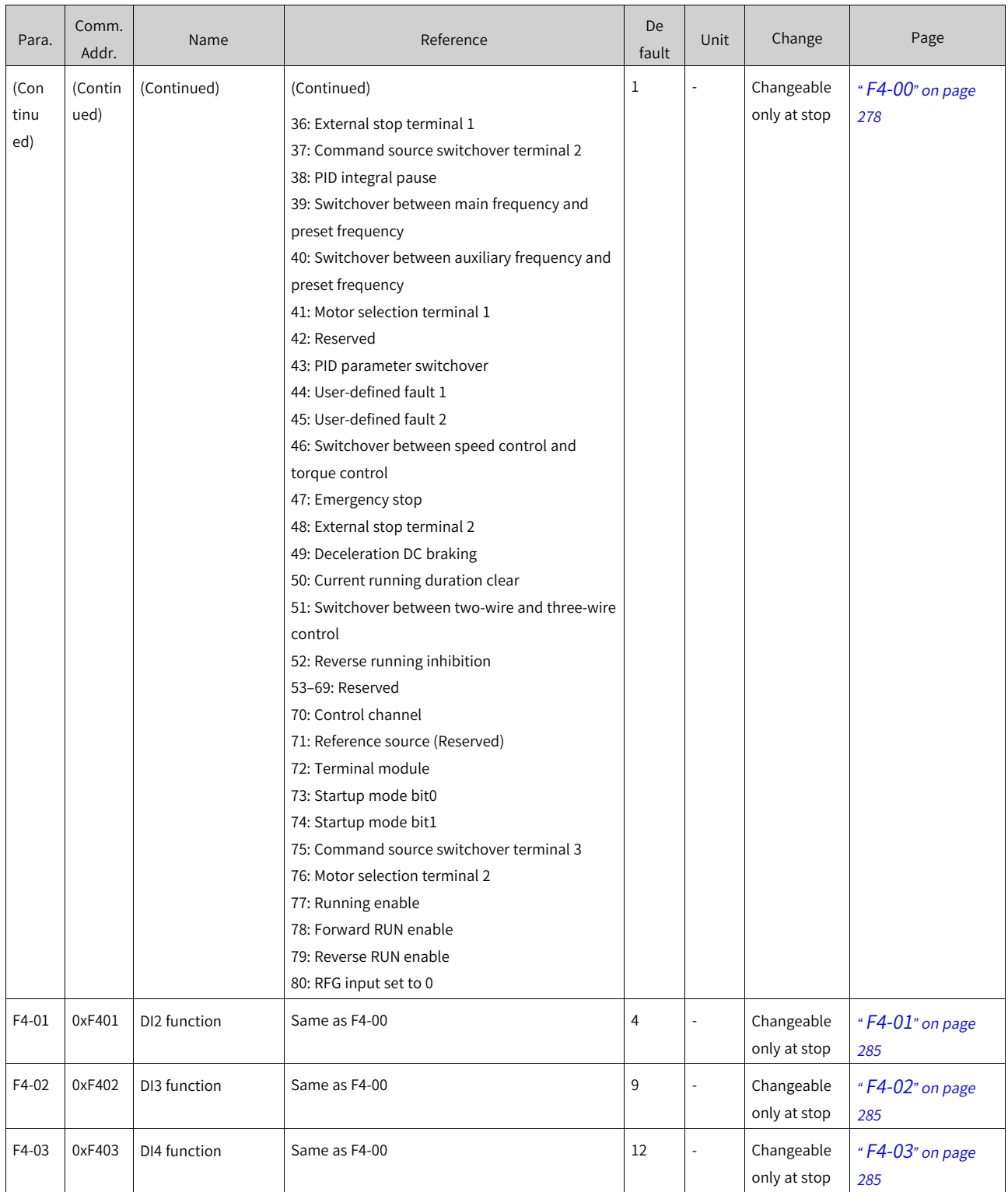

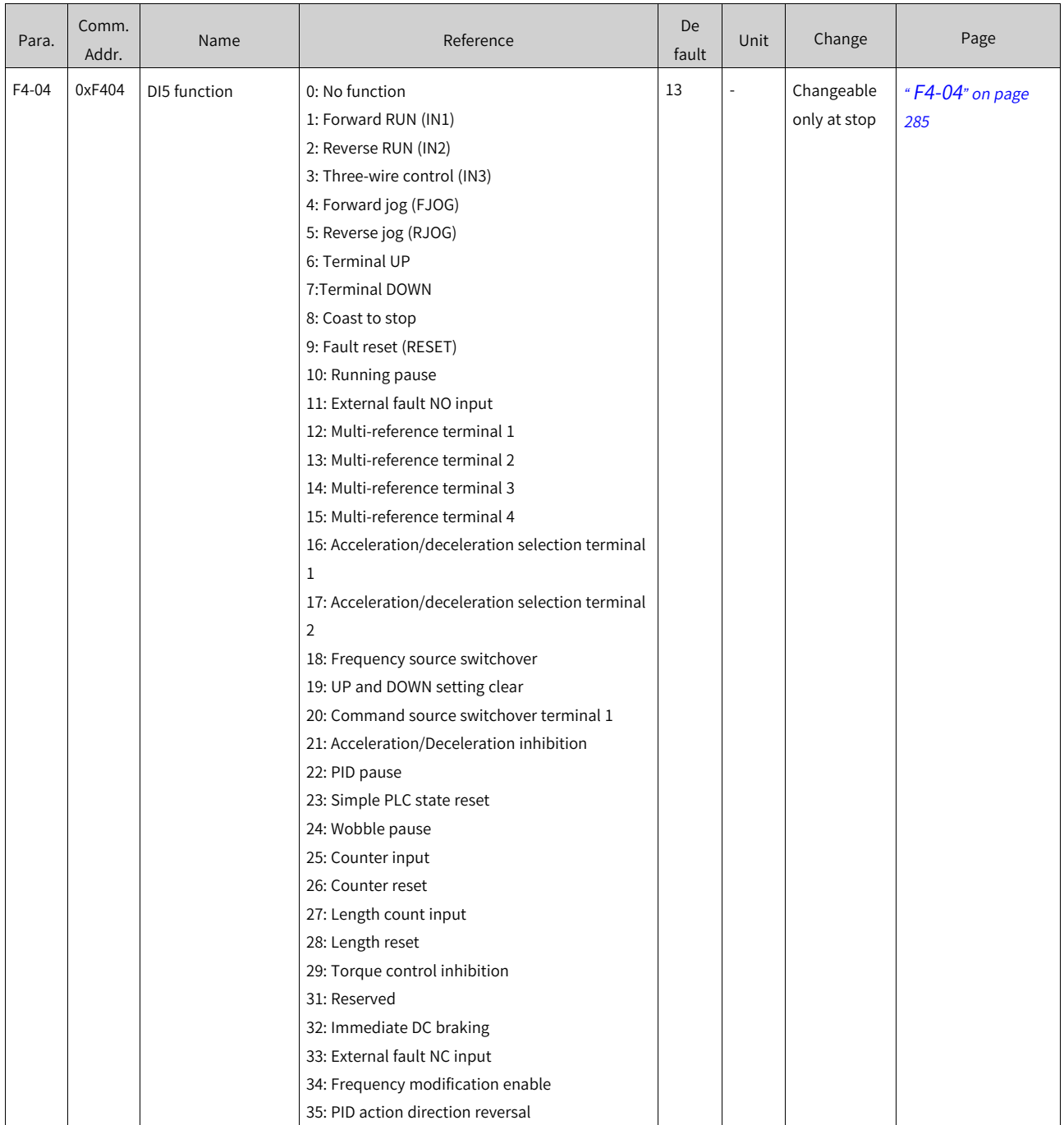

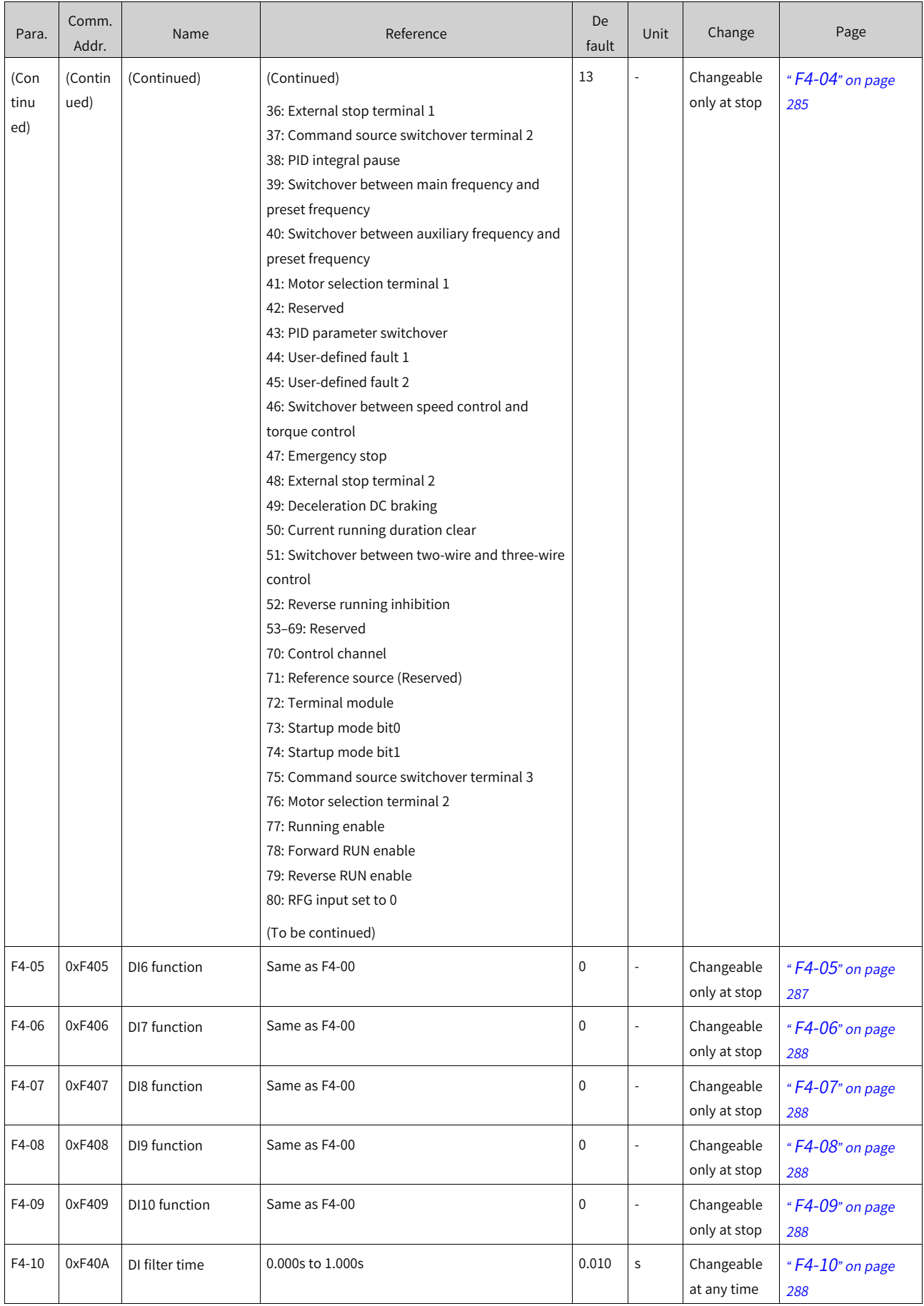

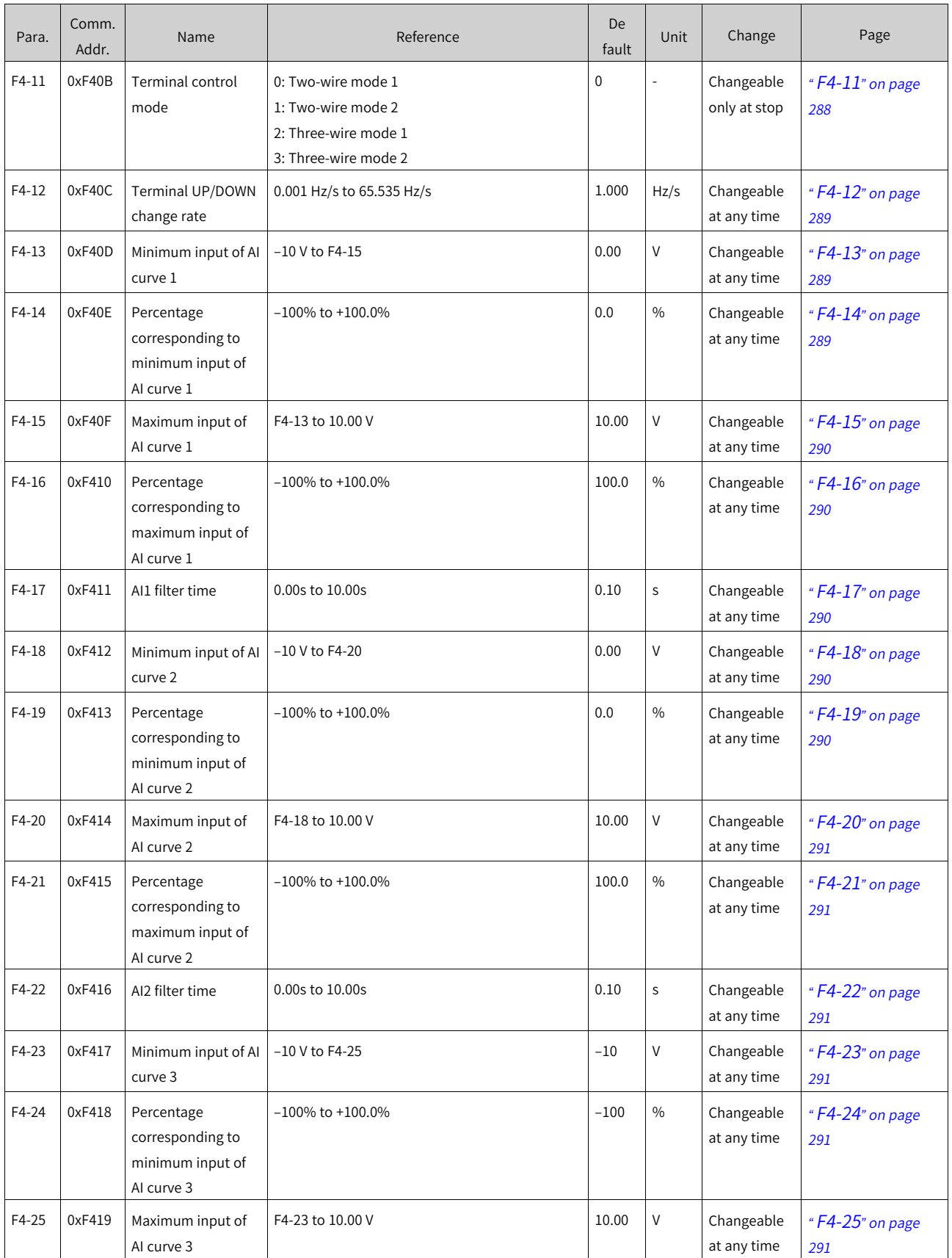

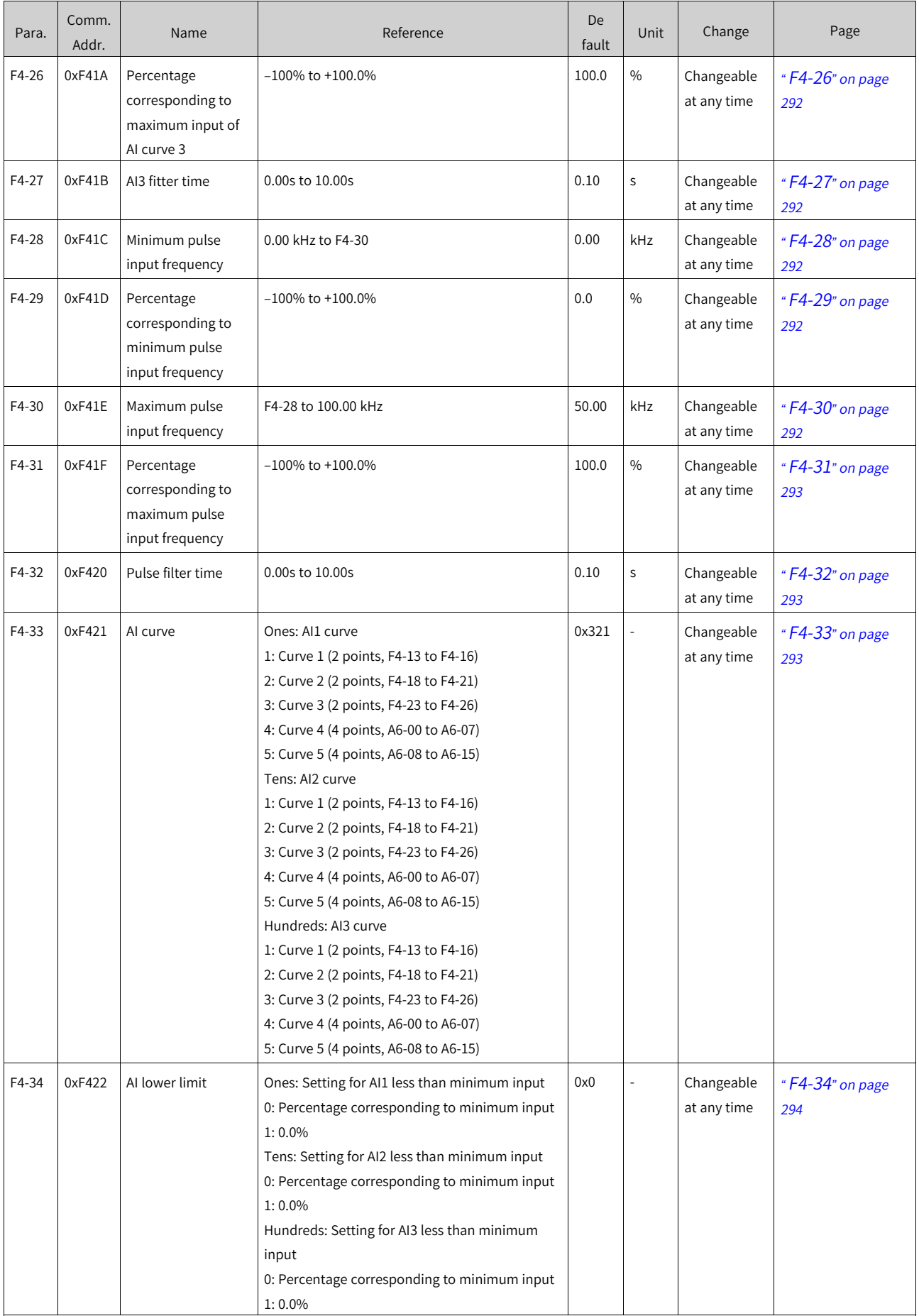
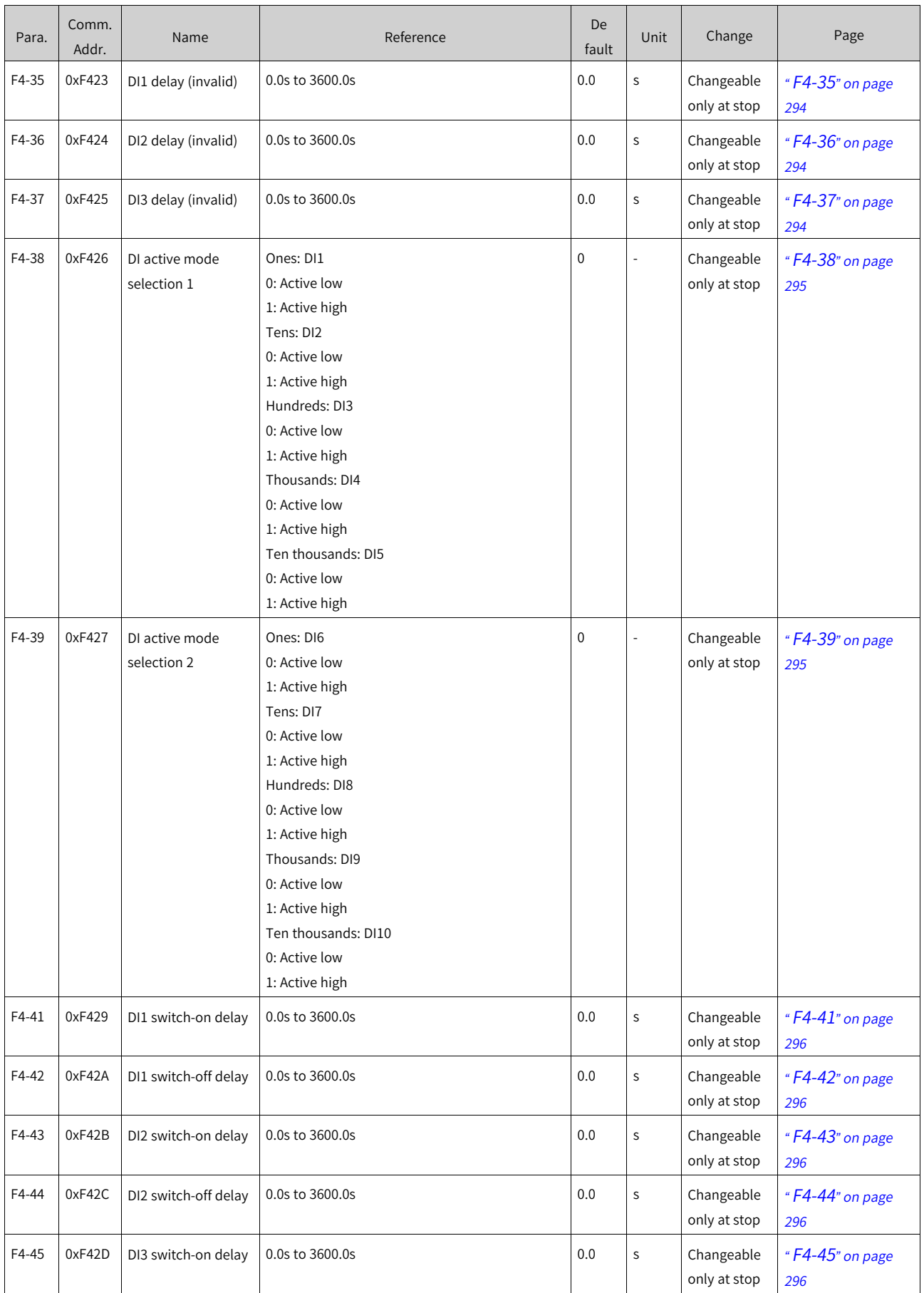

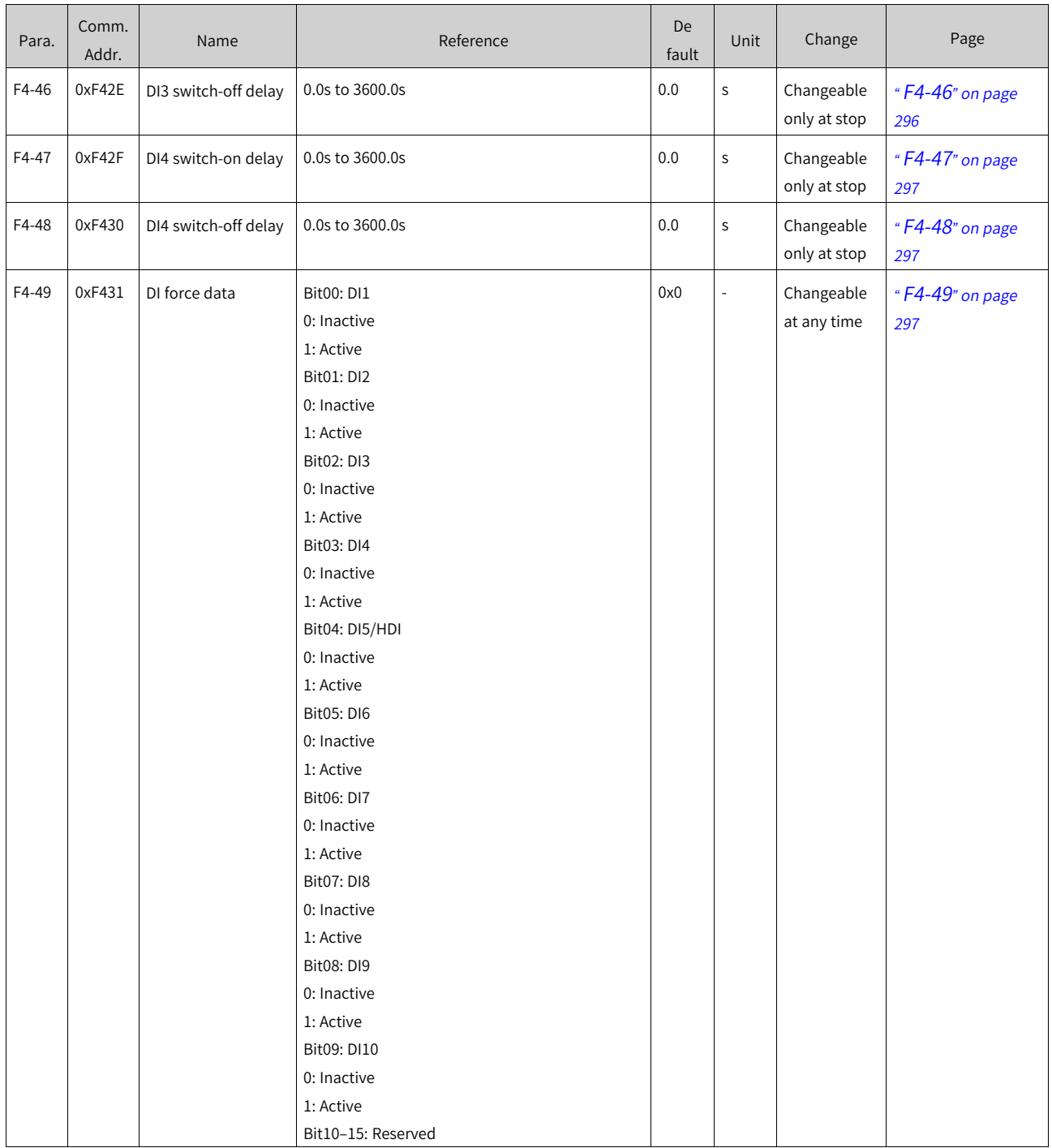

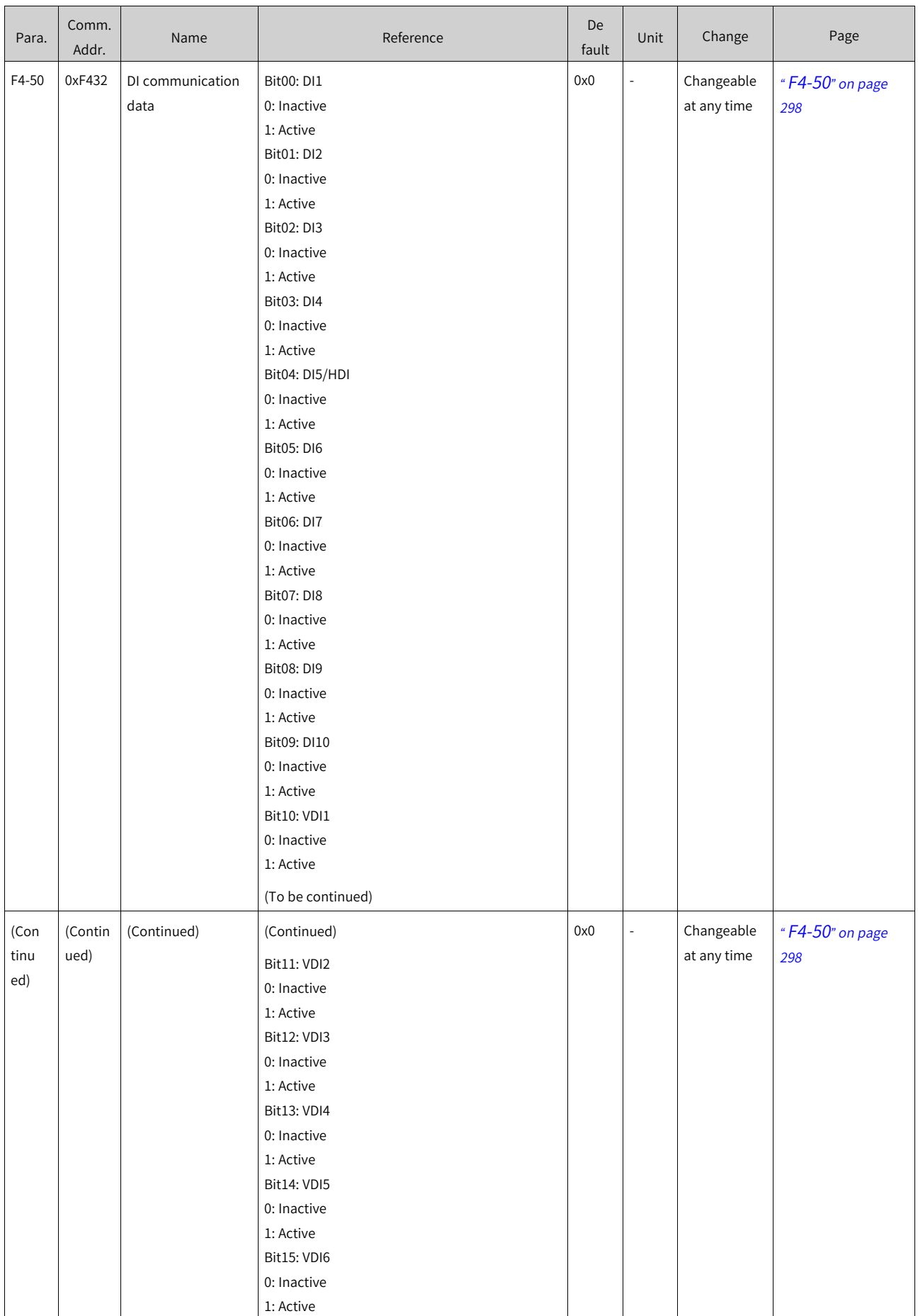

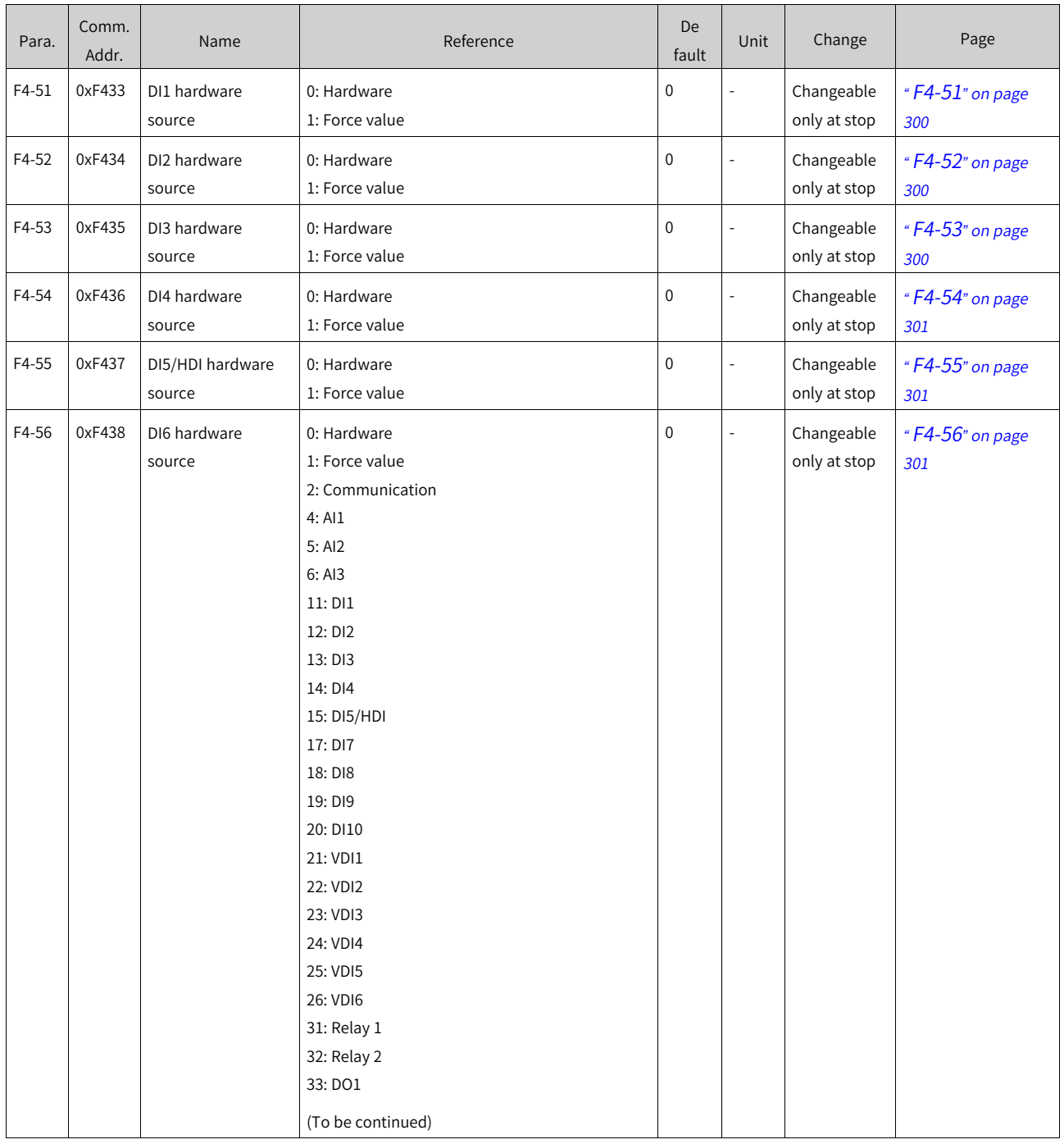

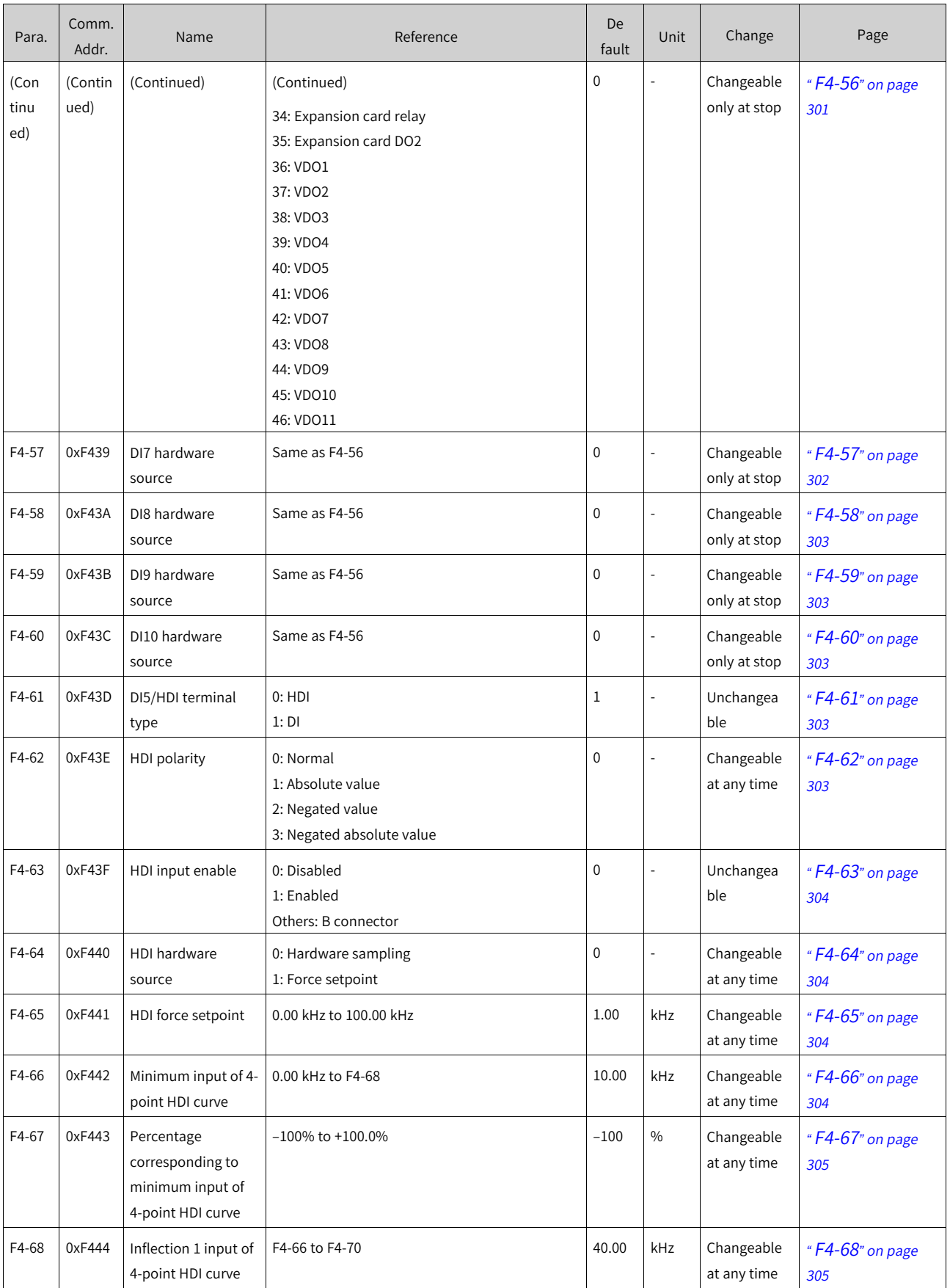

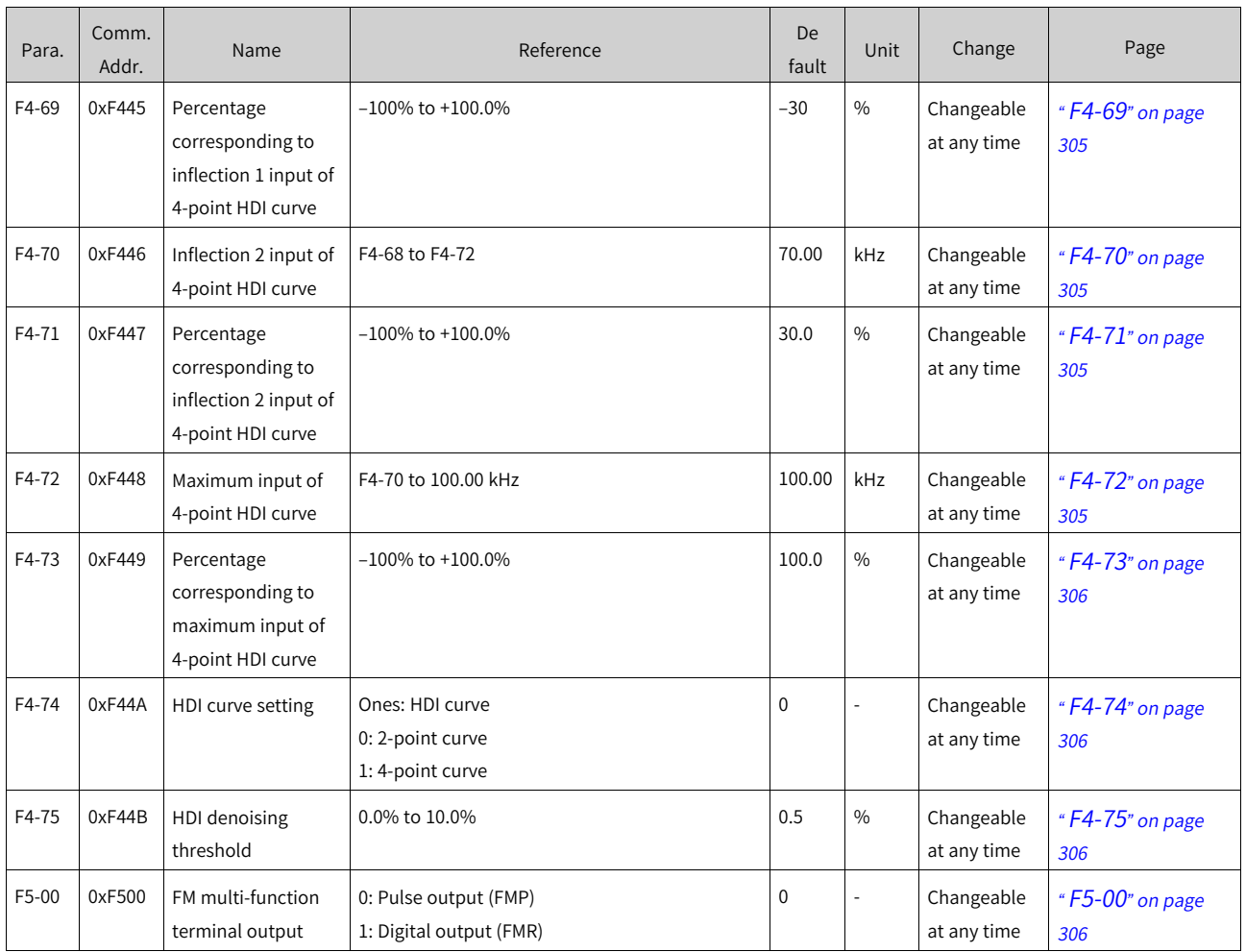

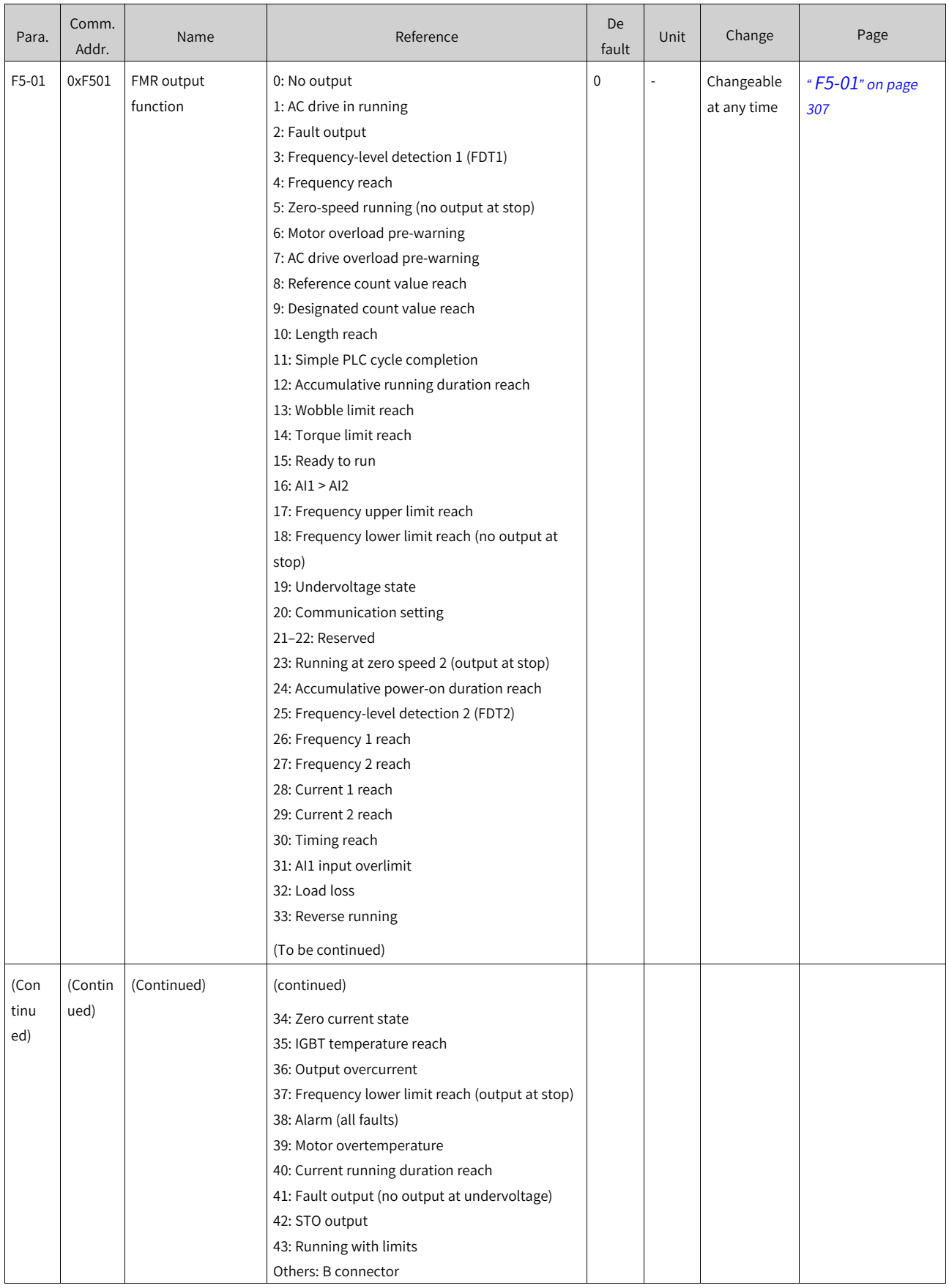

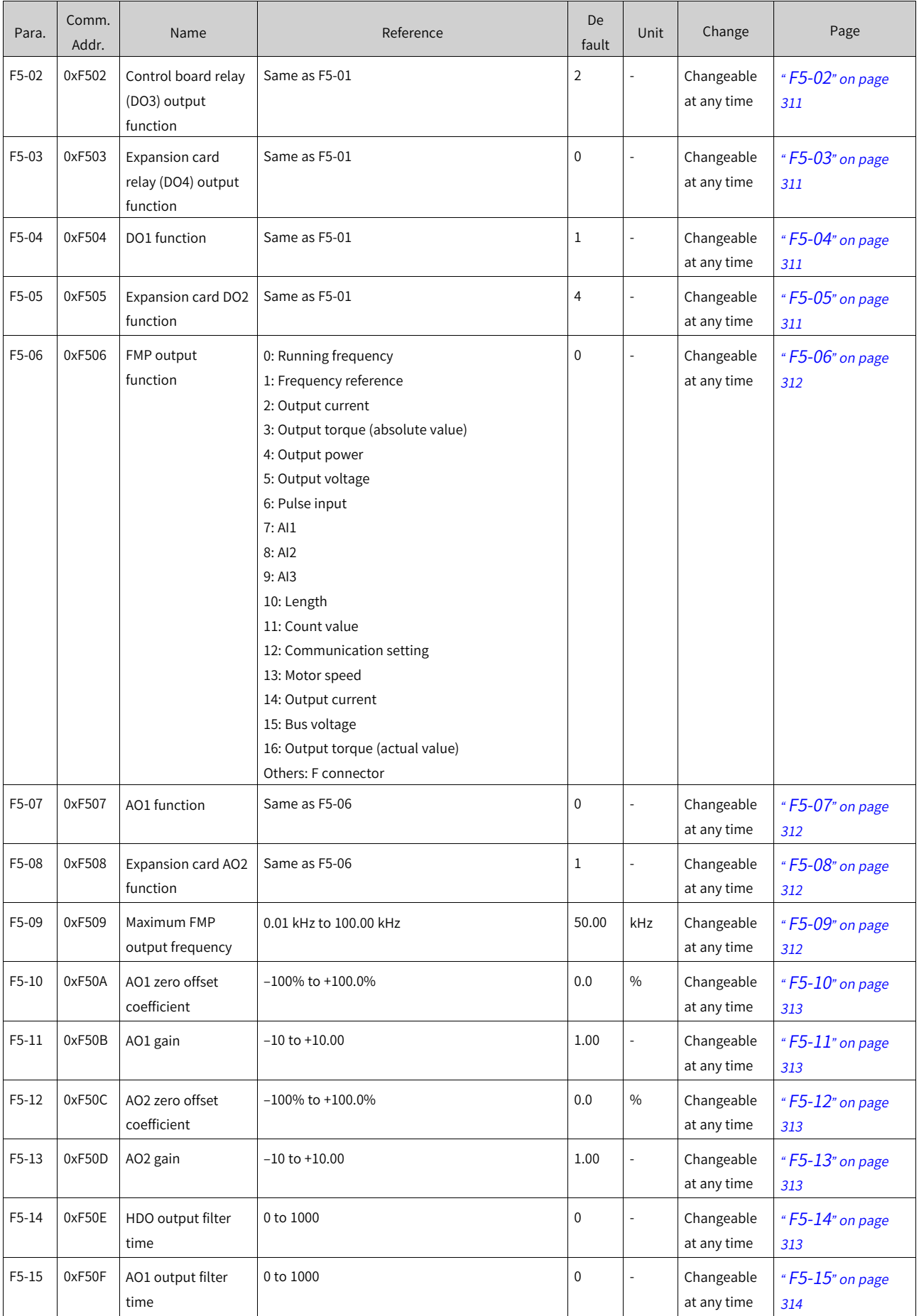

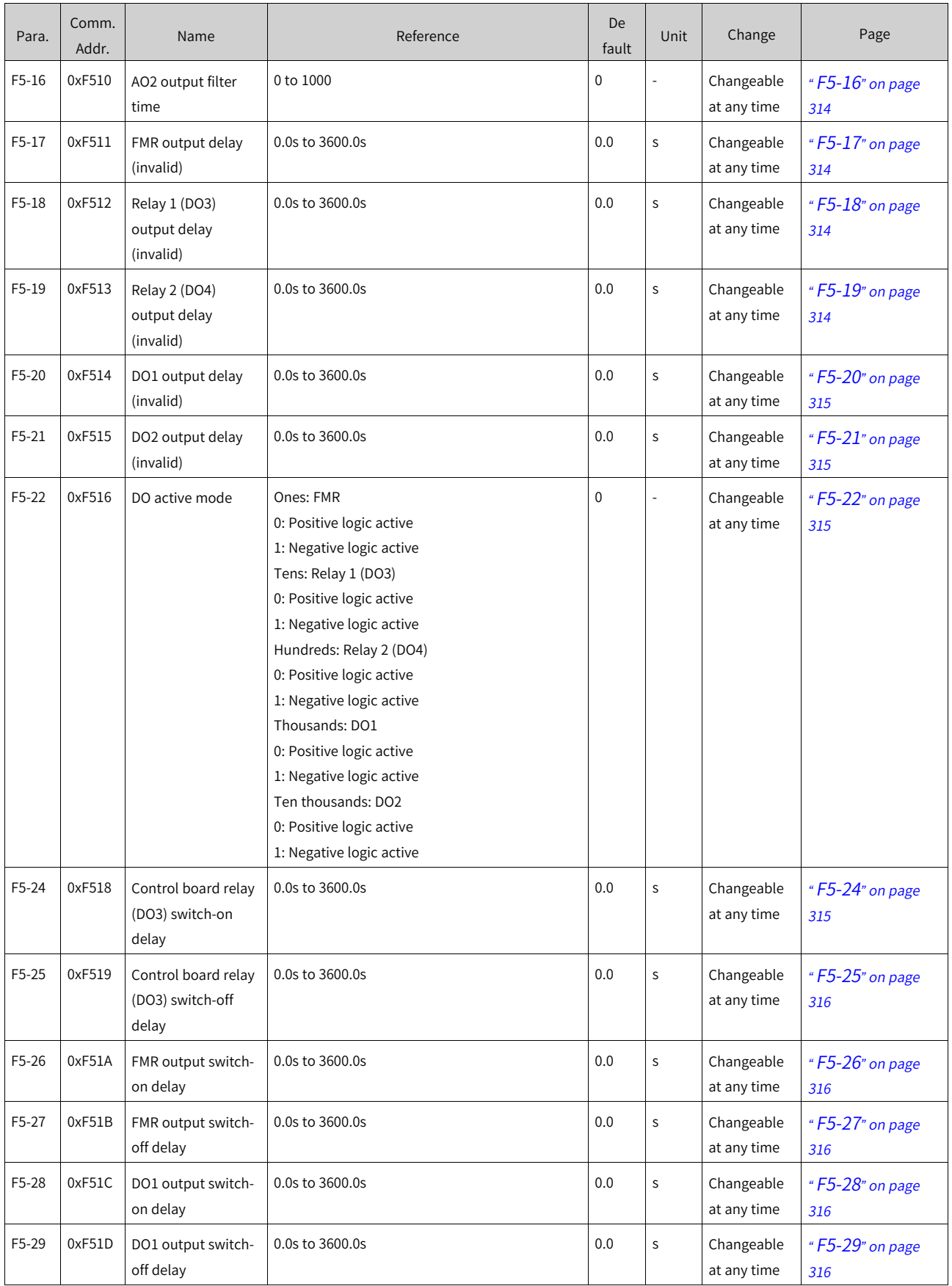

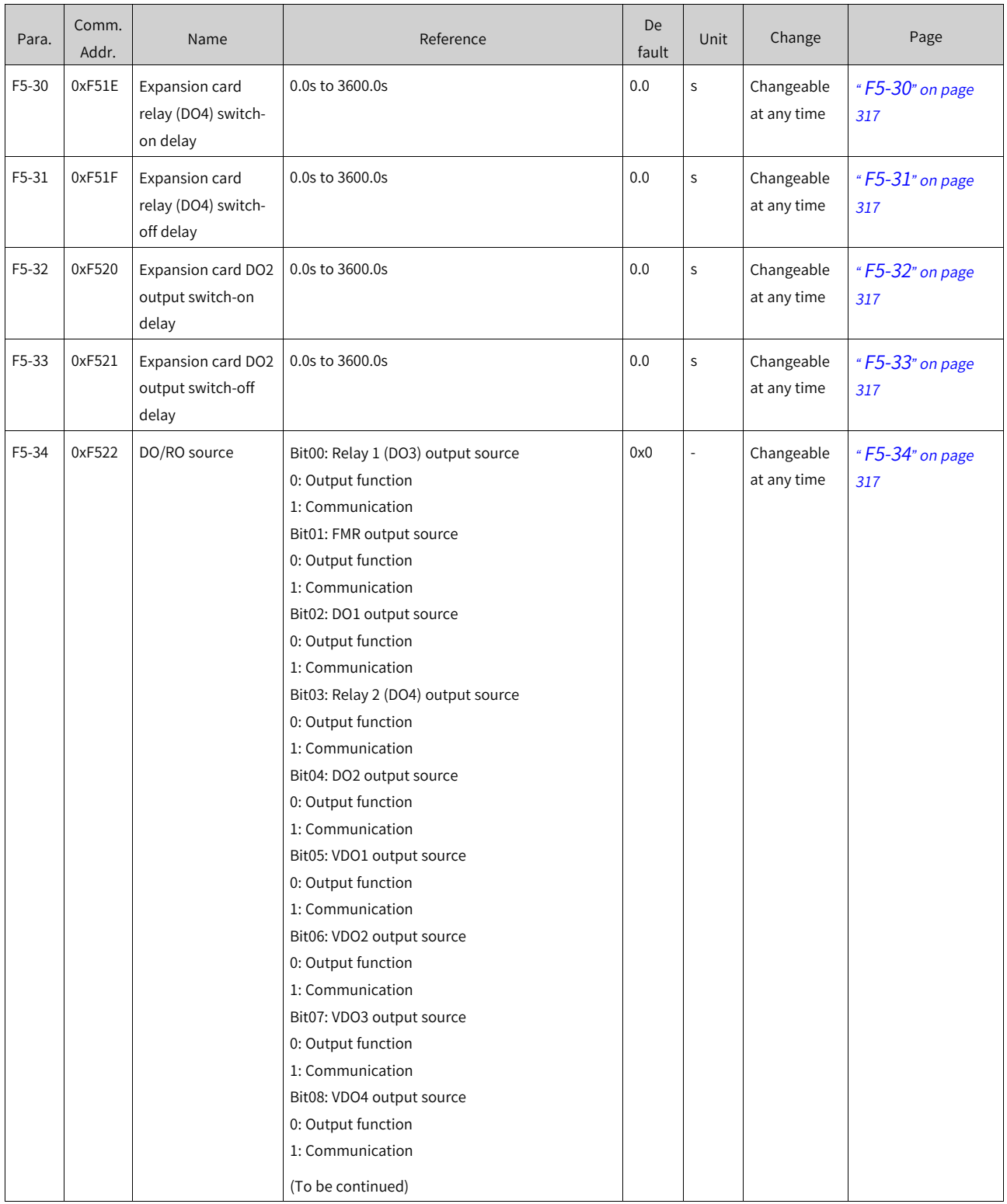

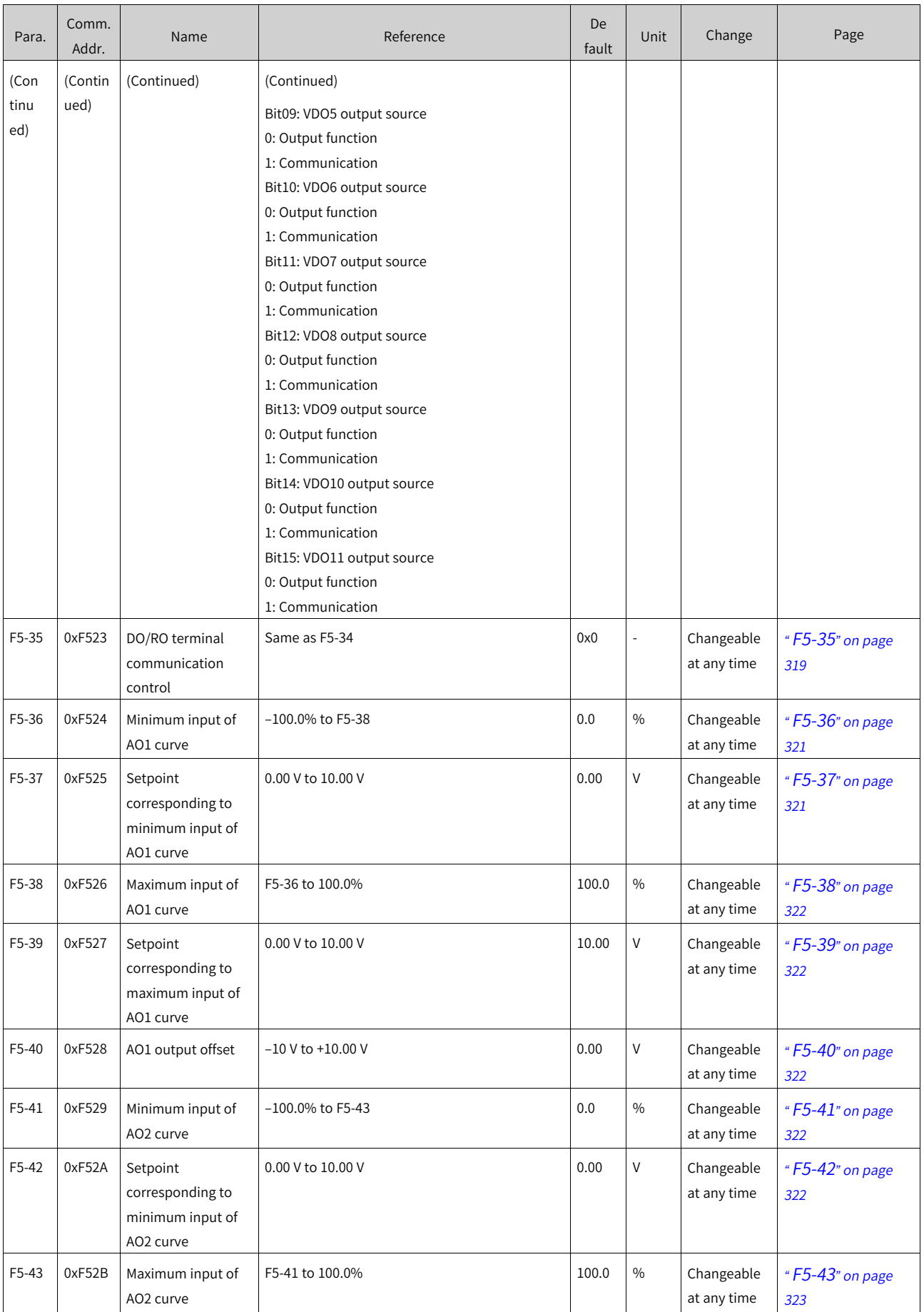

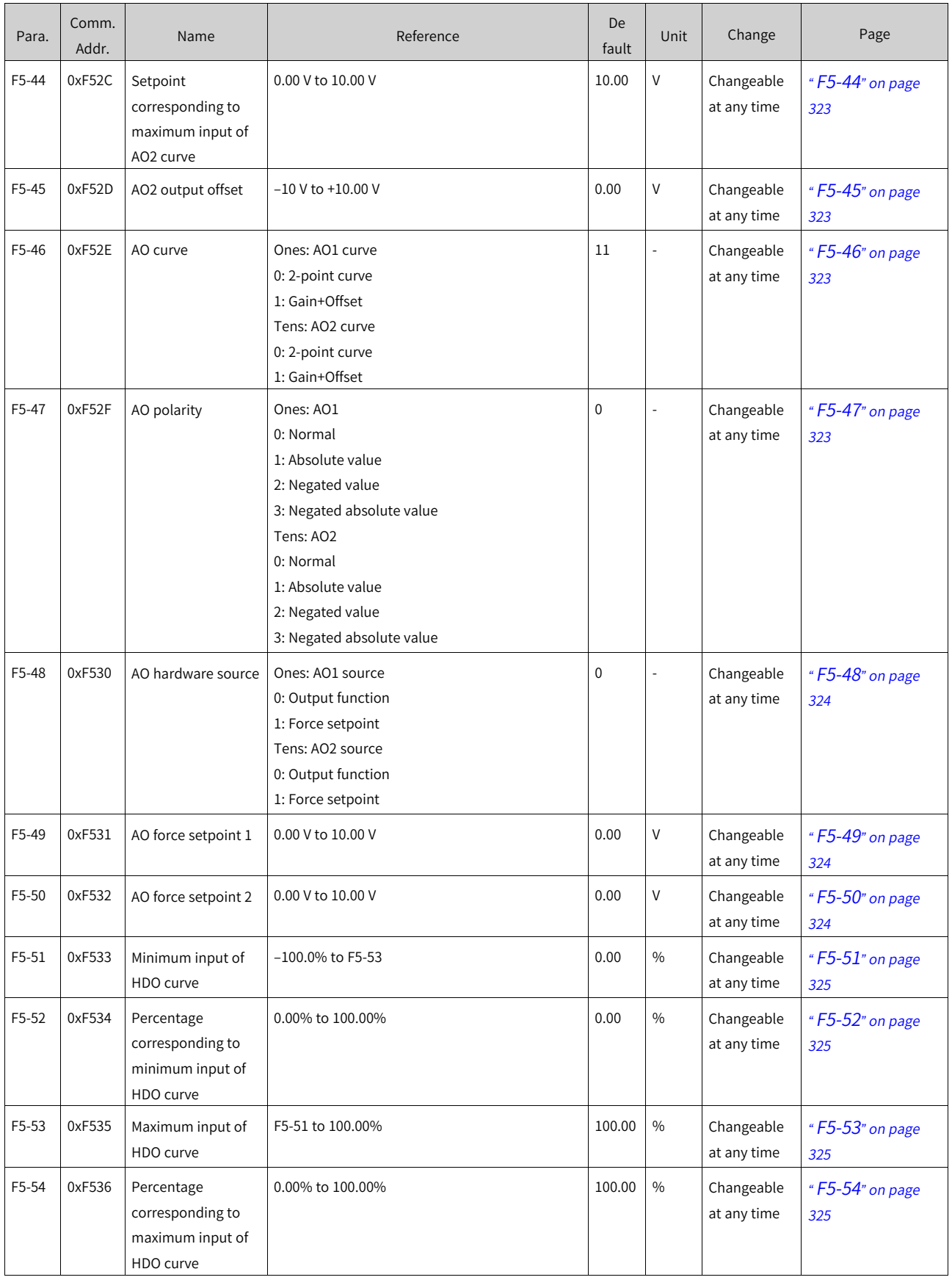

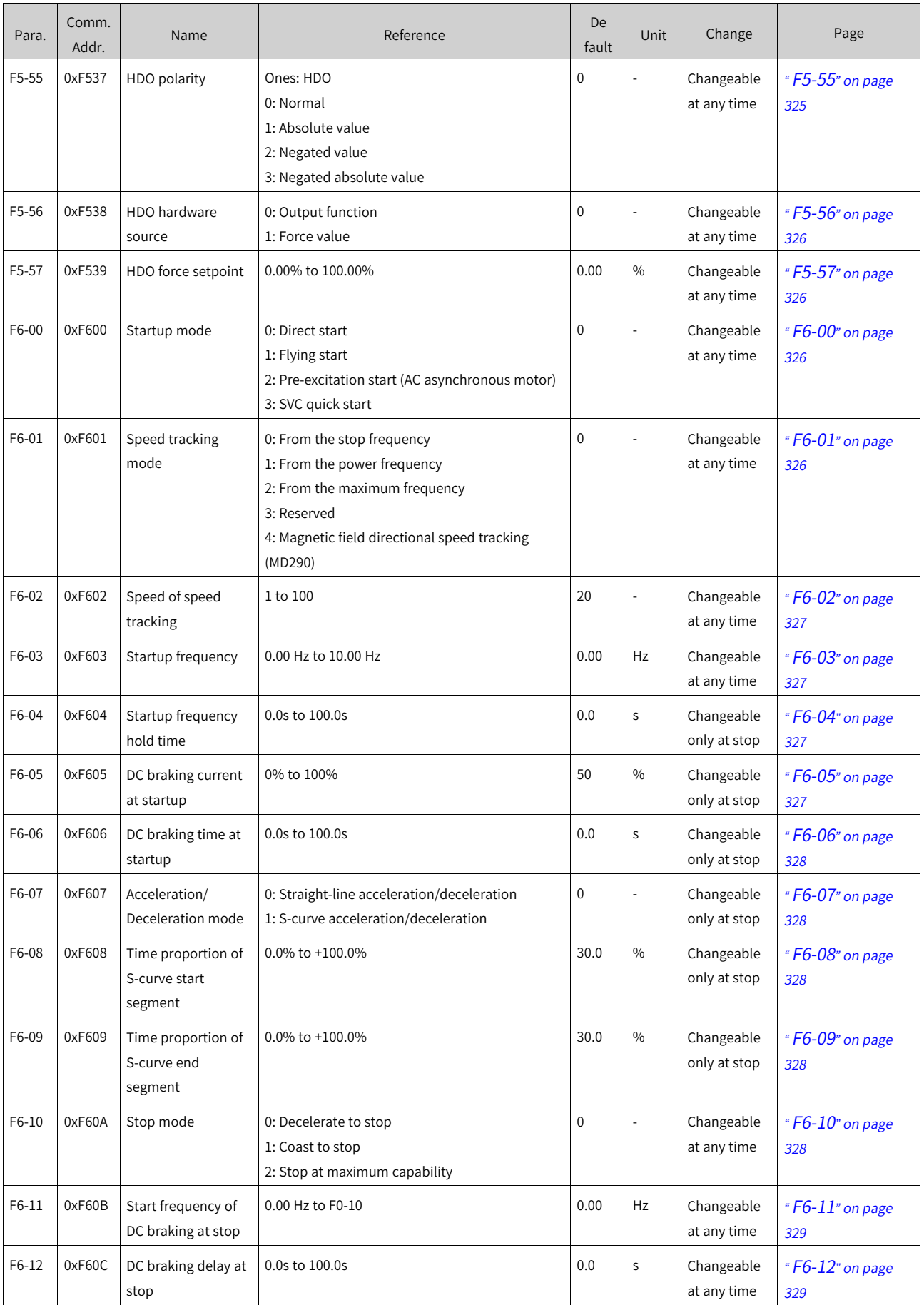

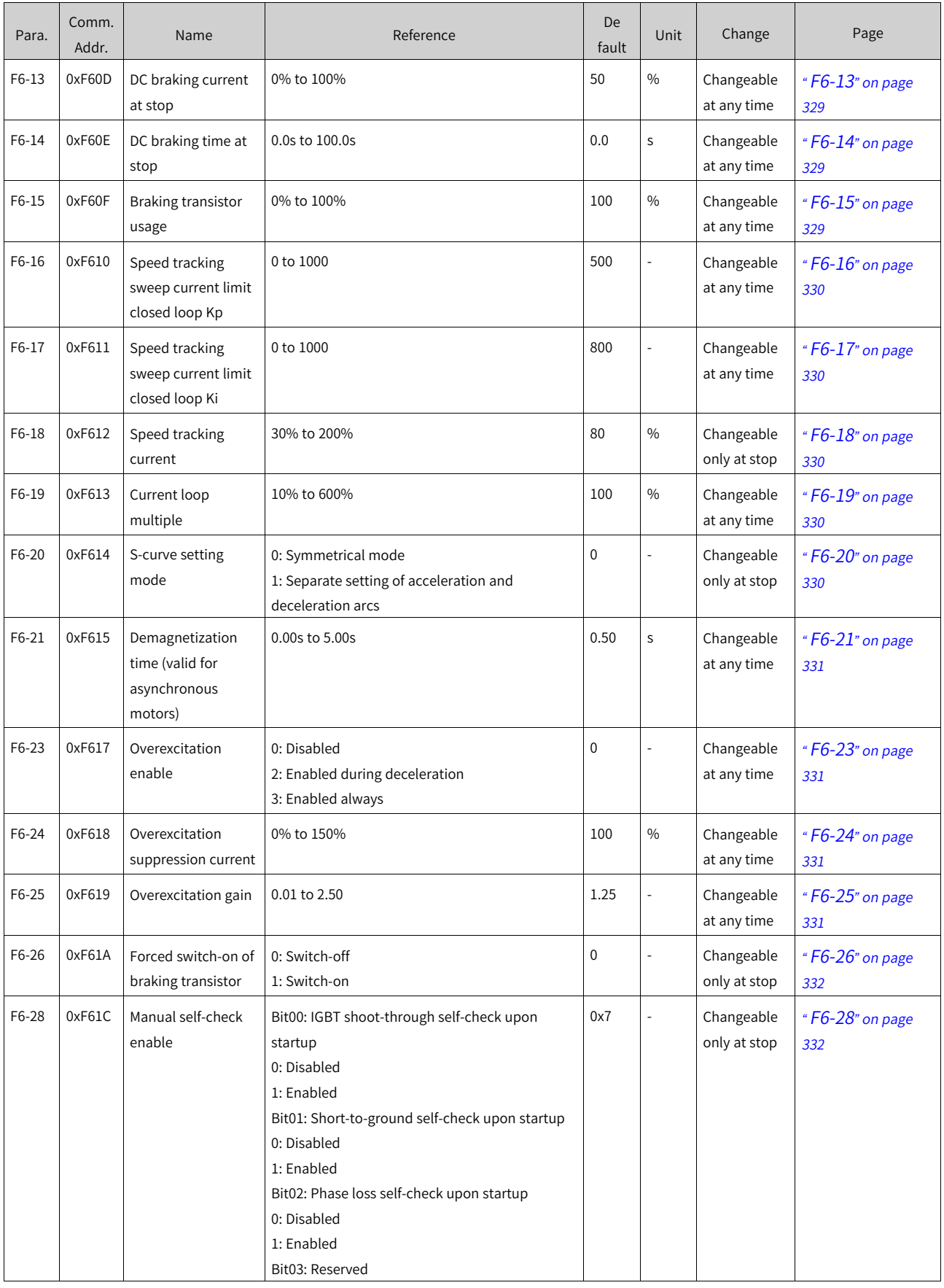

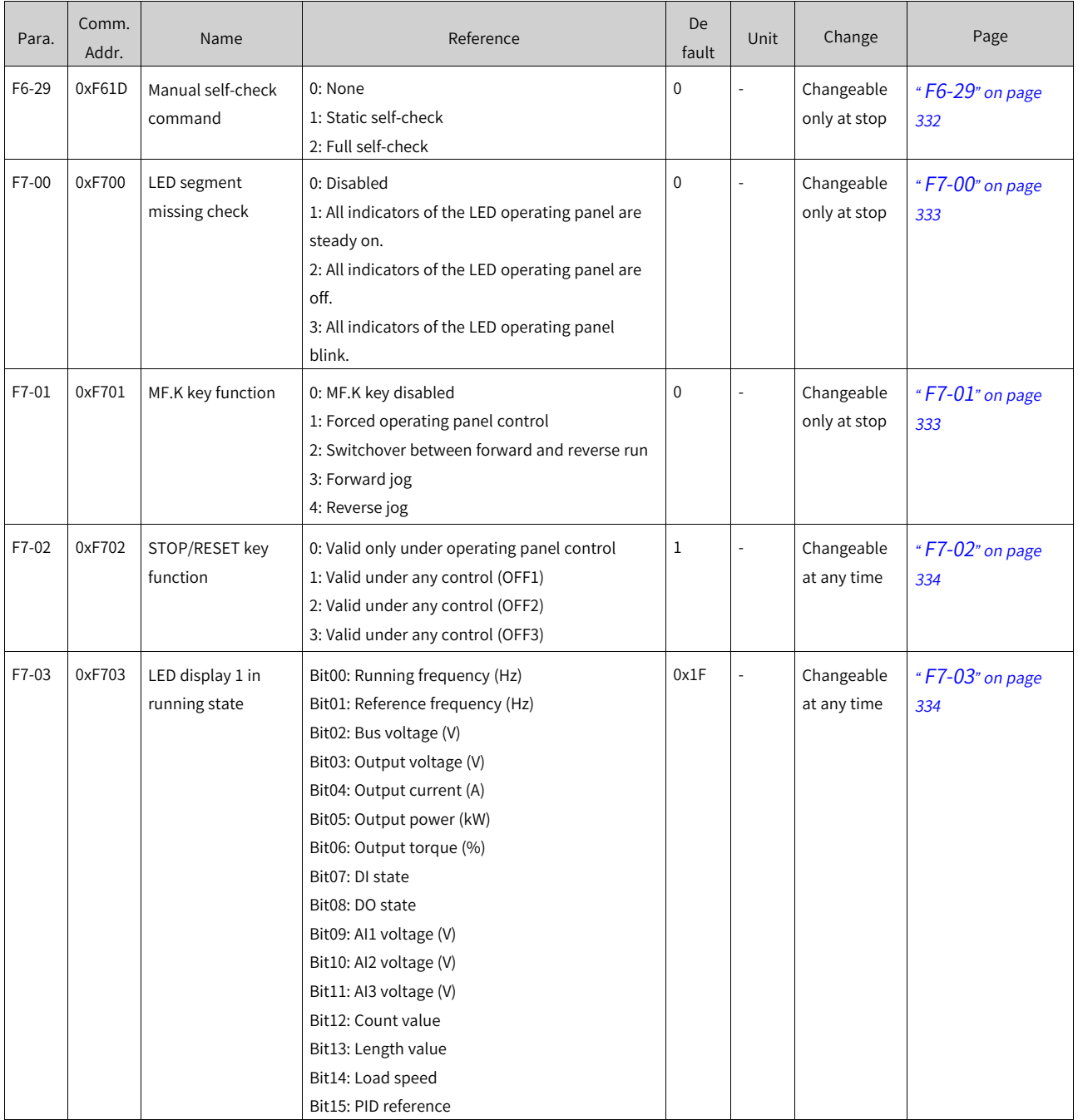

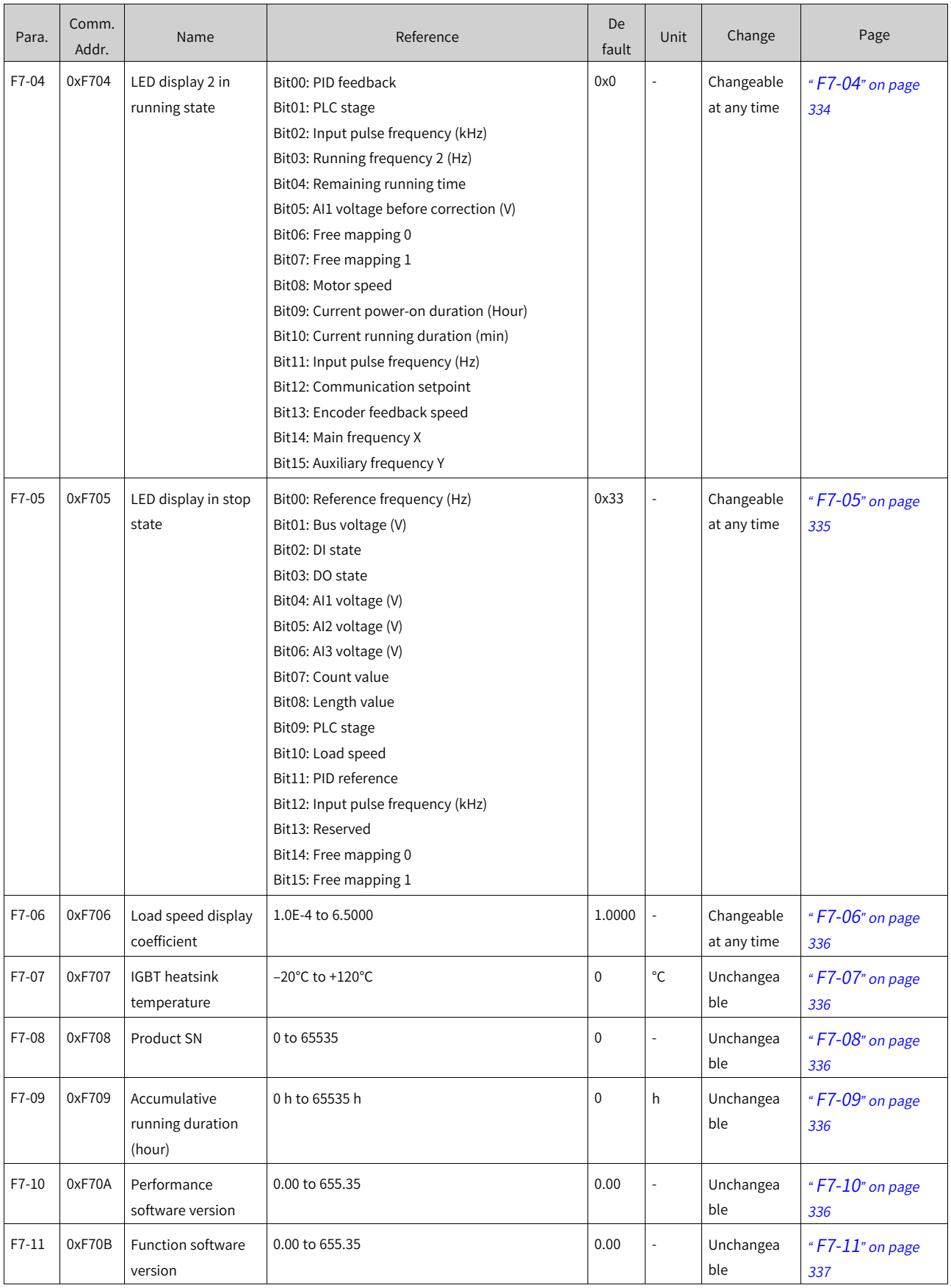

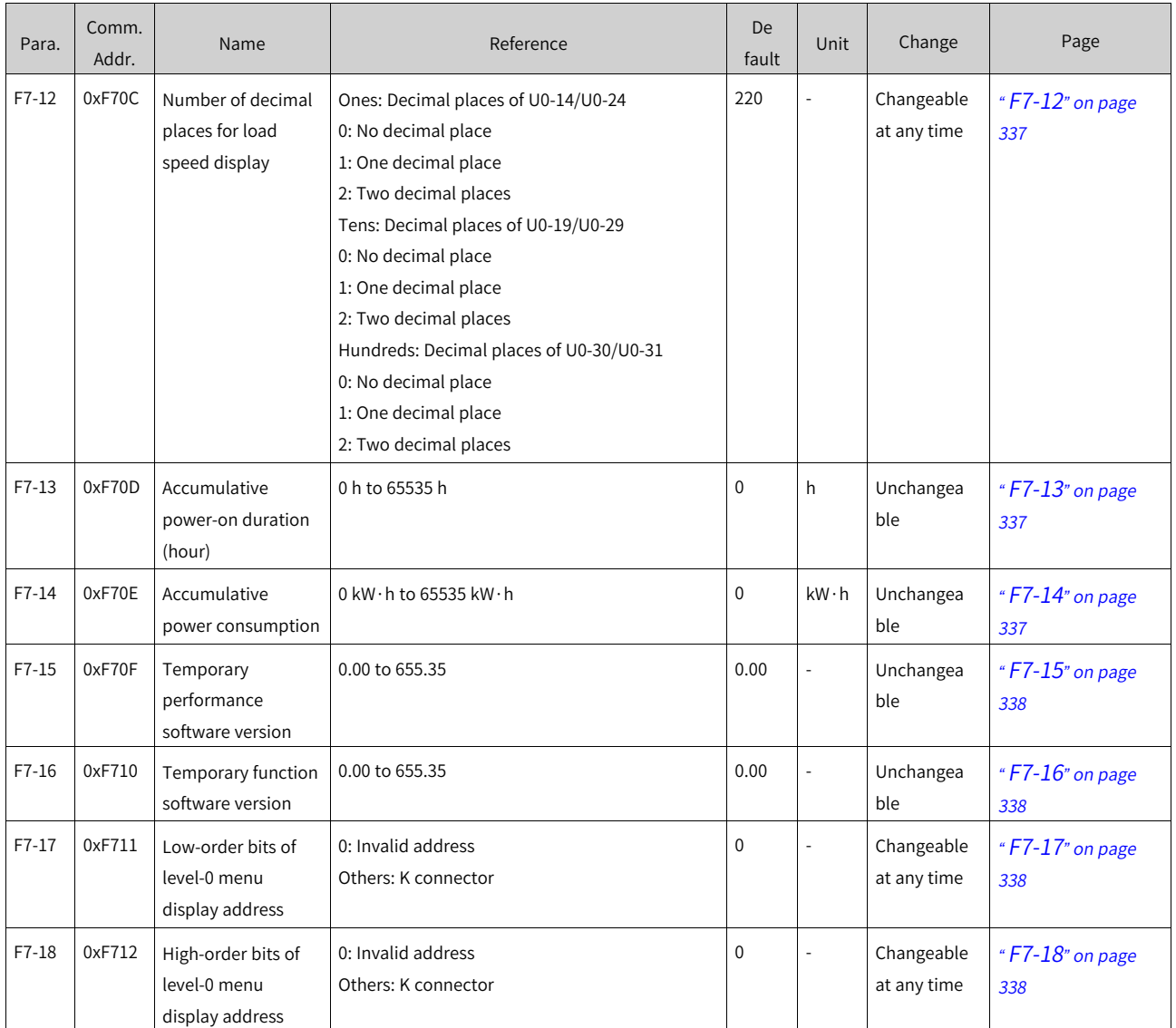

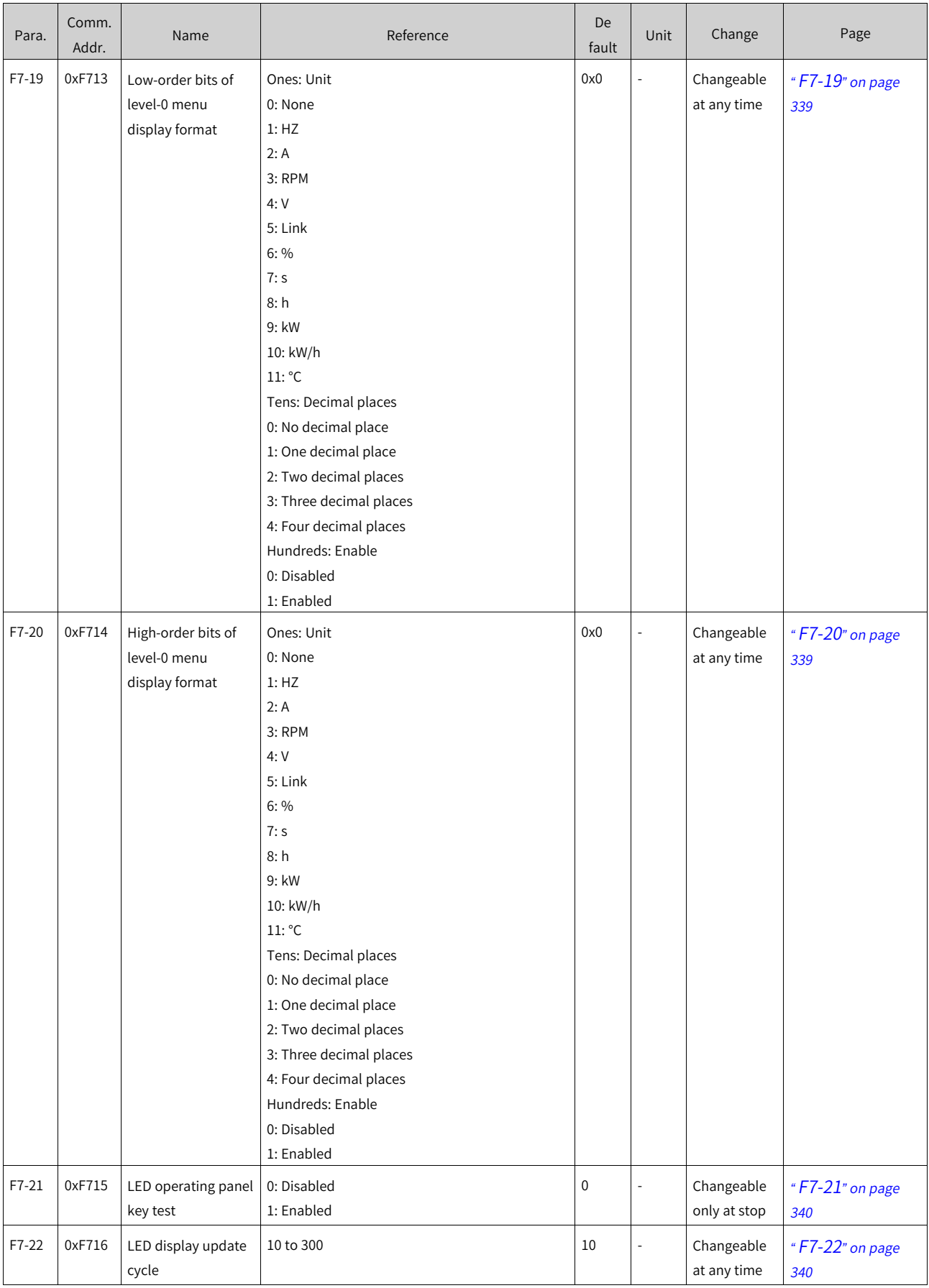

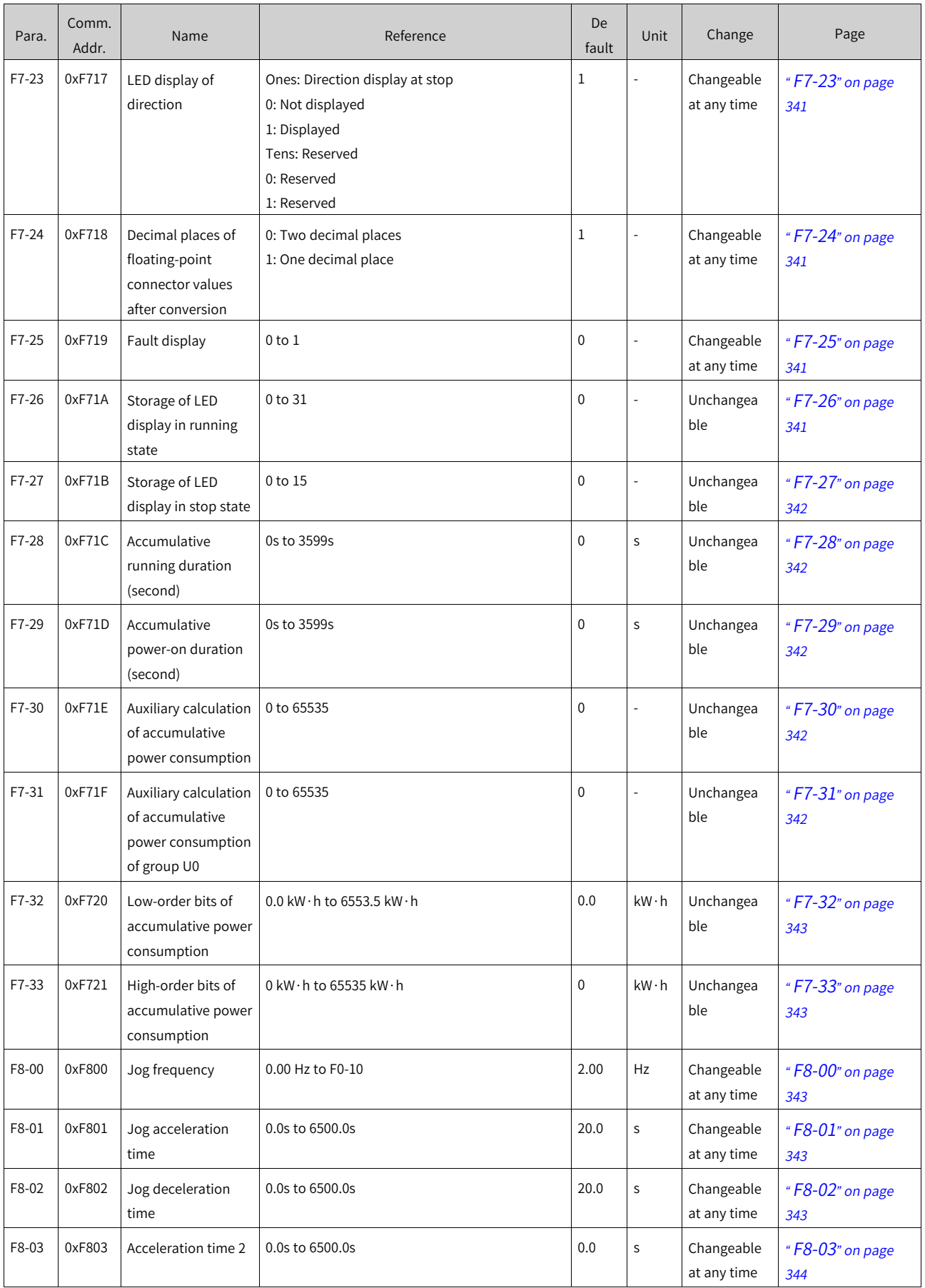

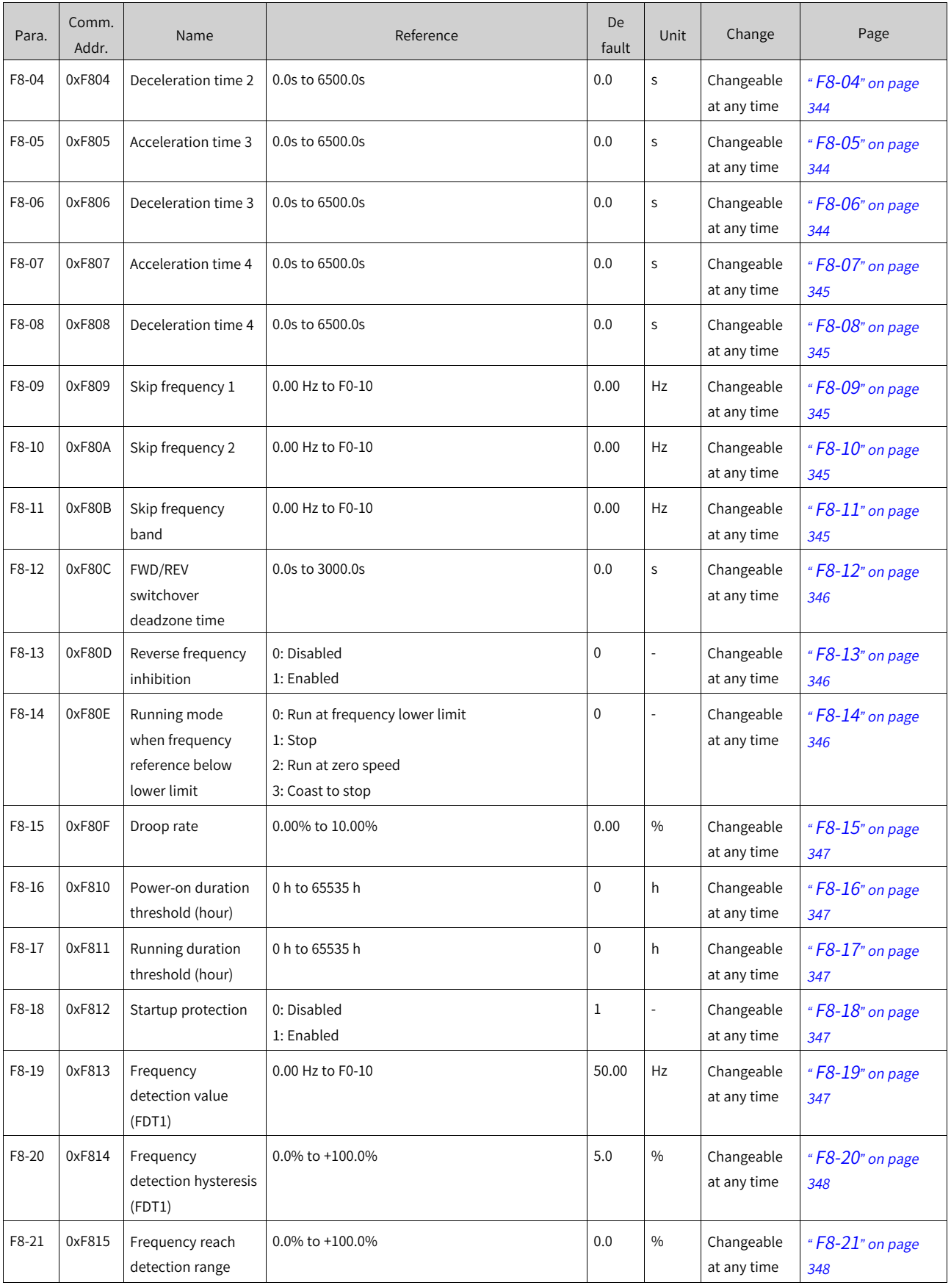

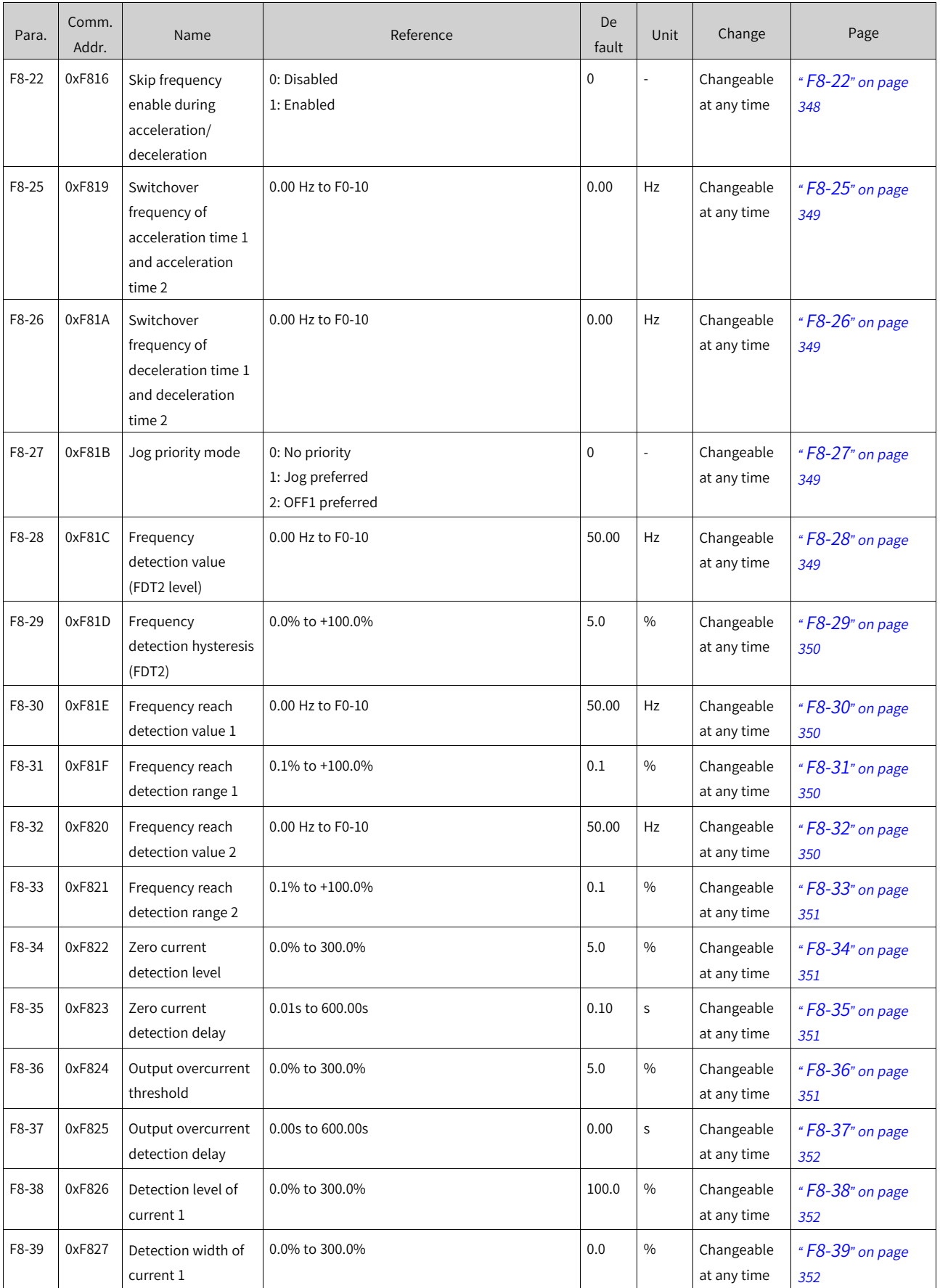

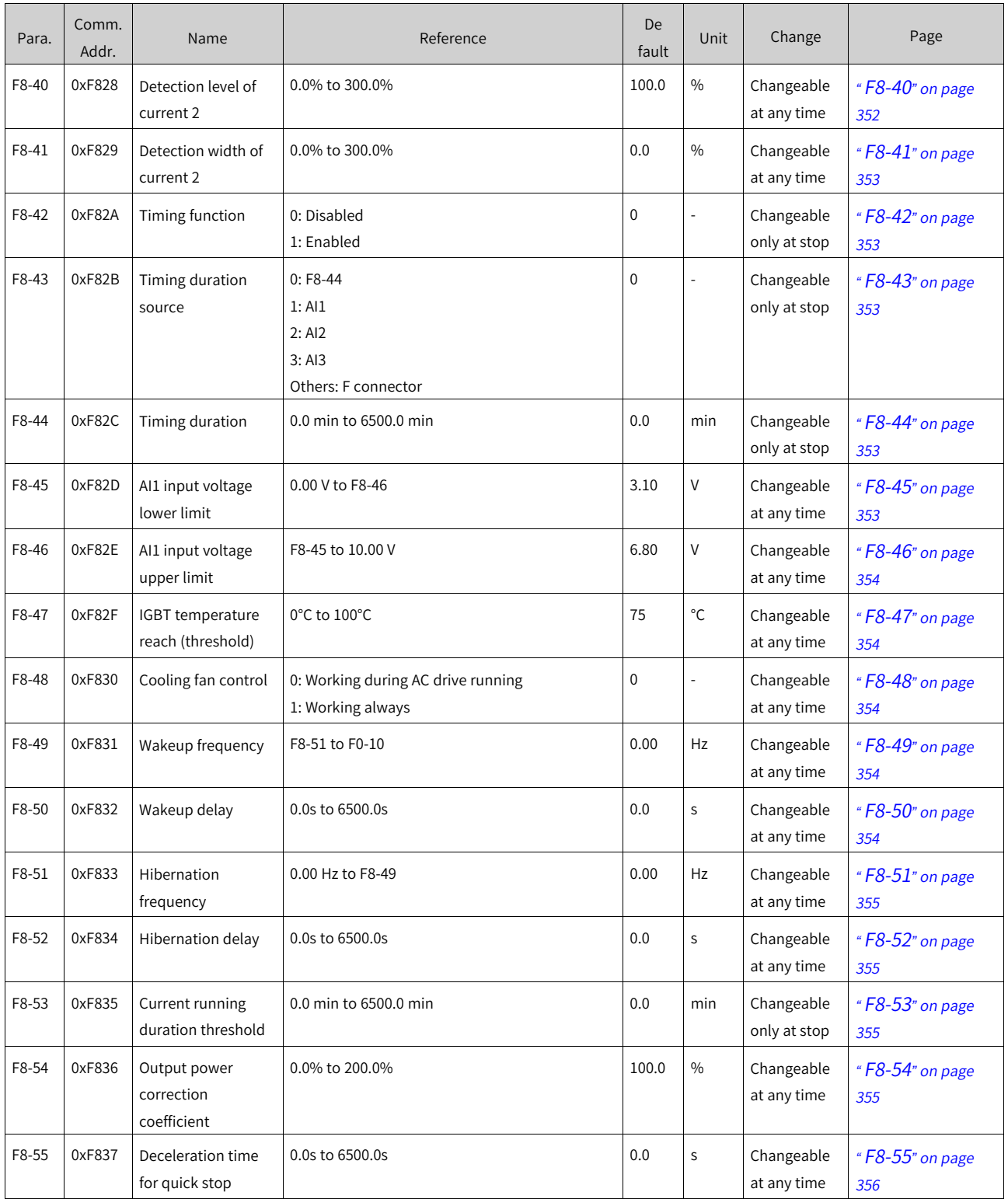

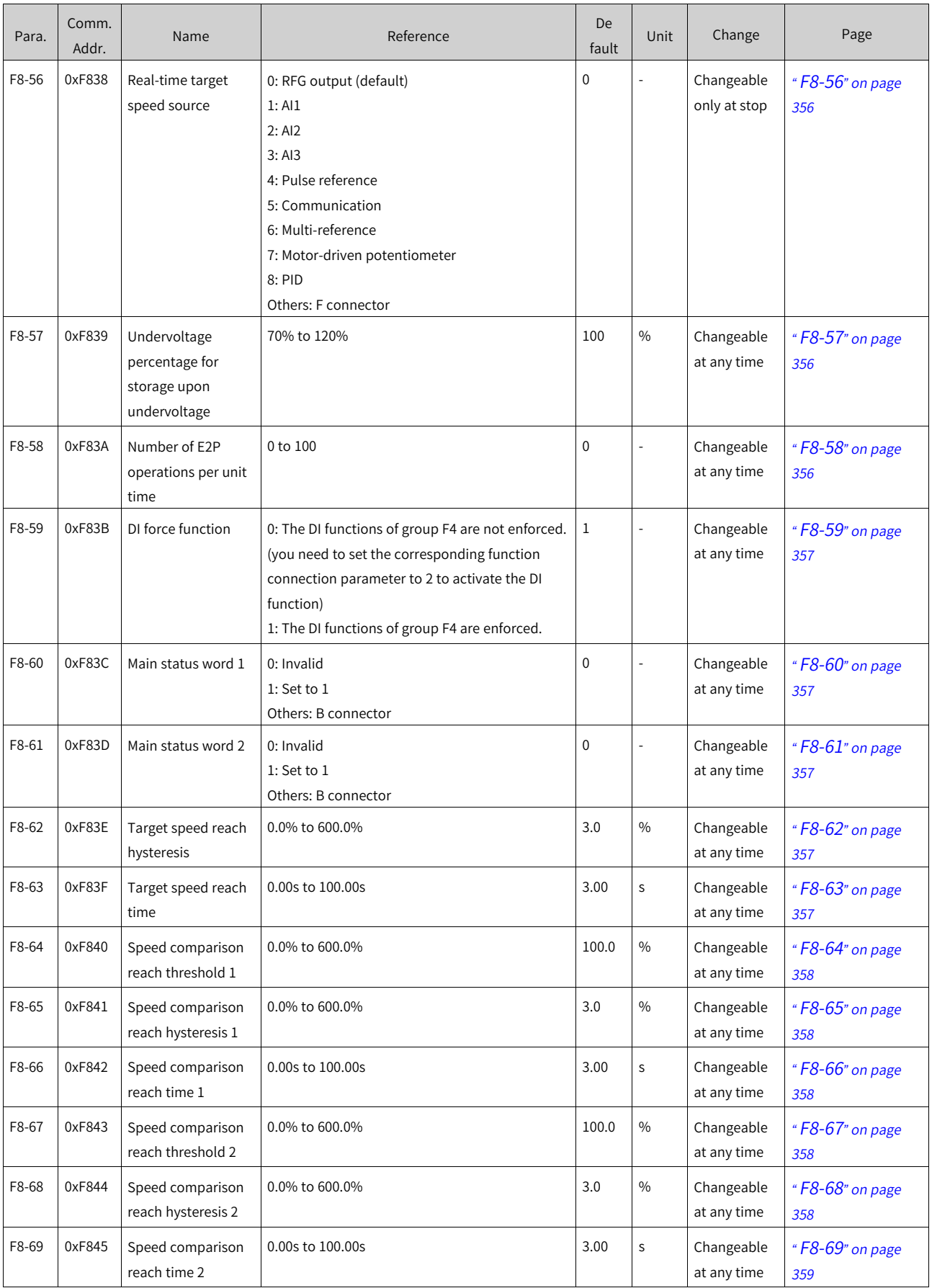

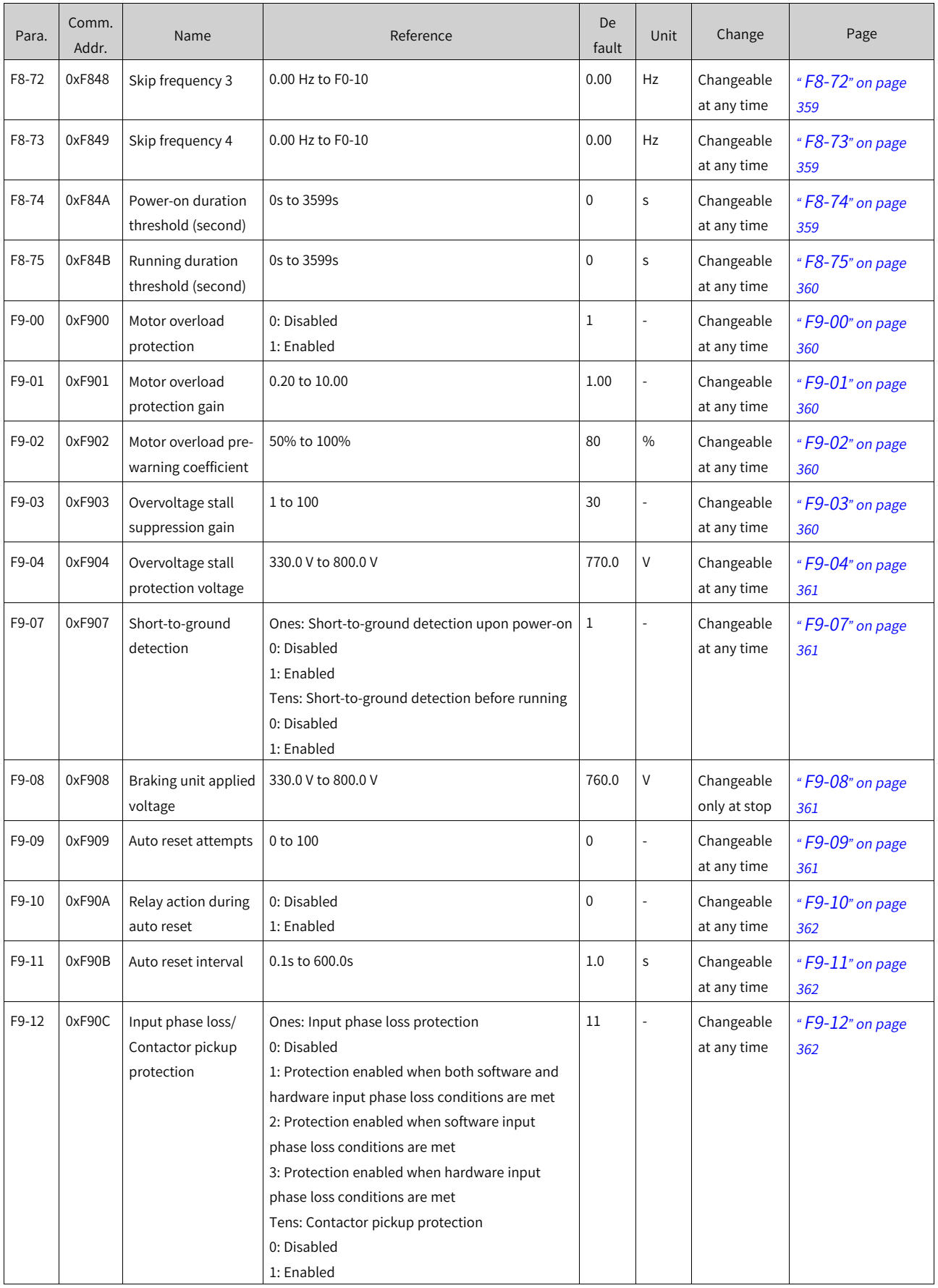

## List of [Parameters](#page-1315-0)

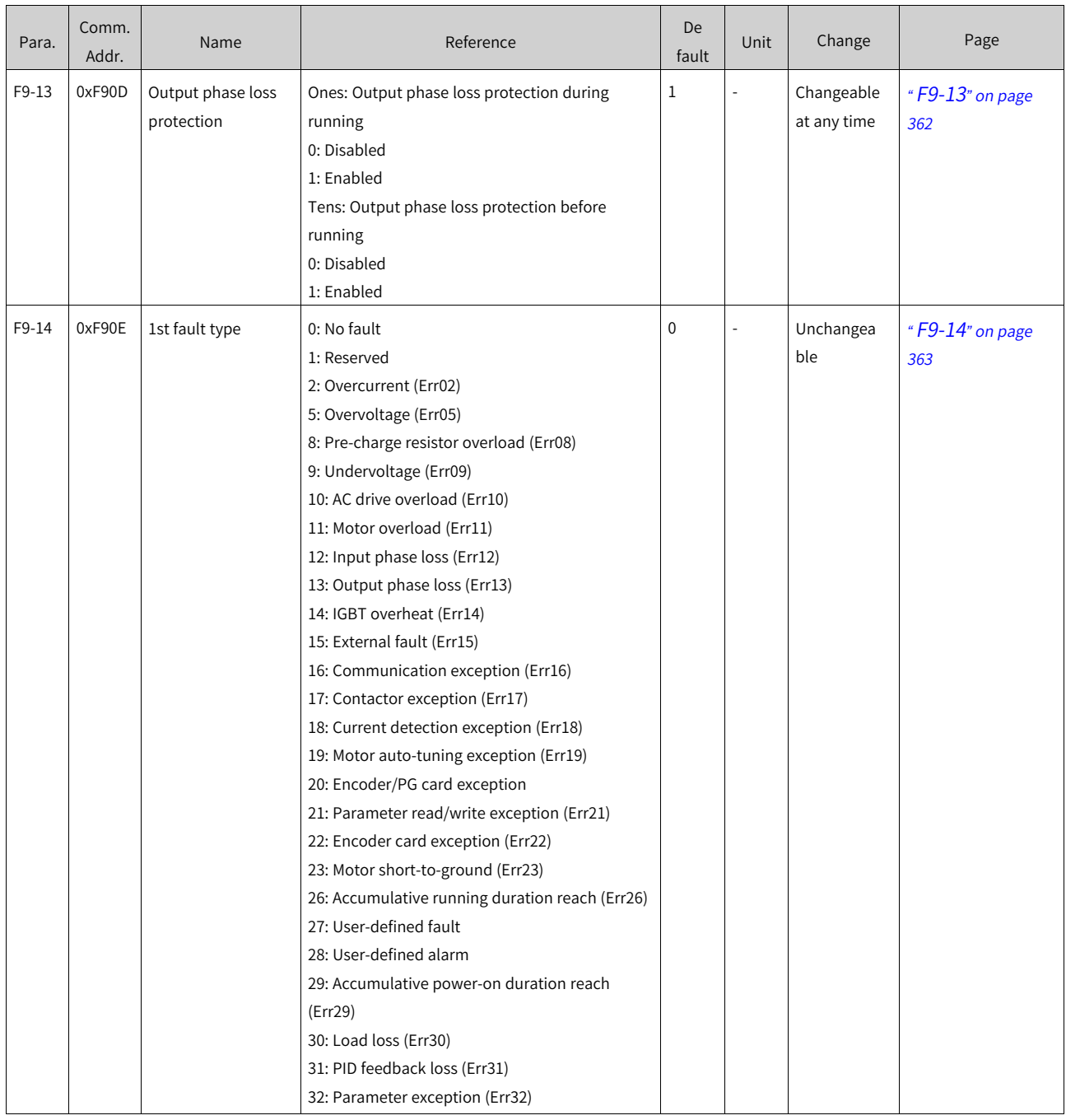

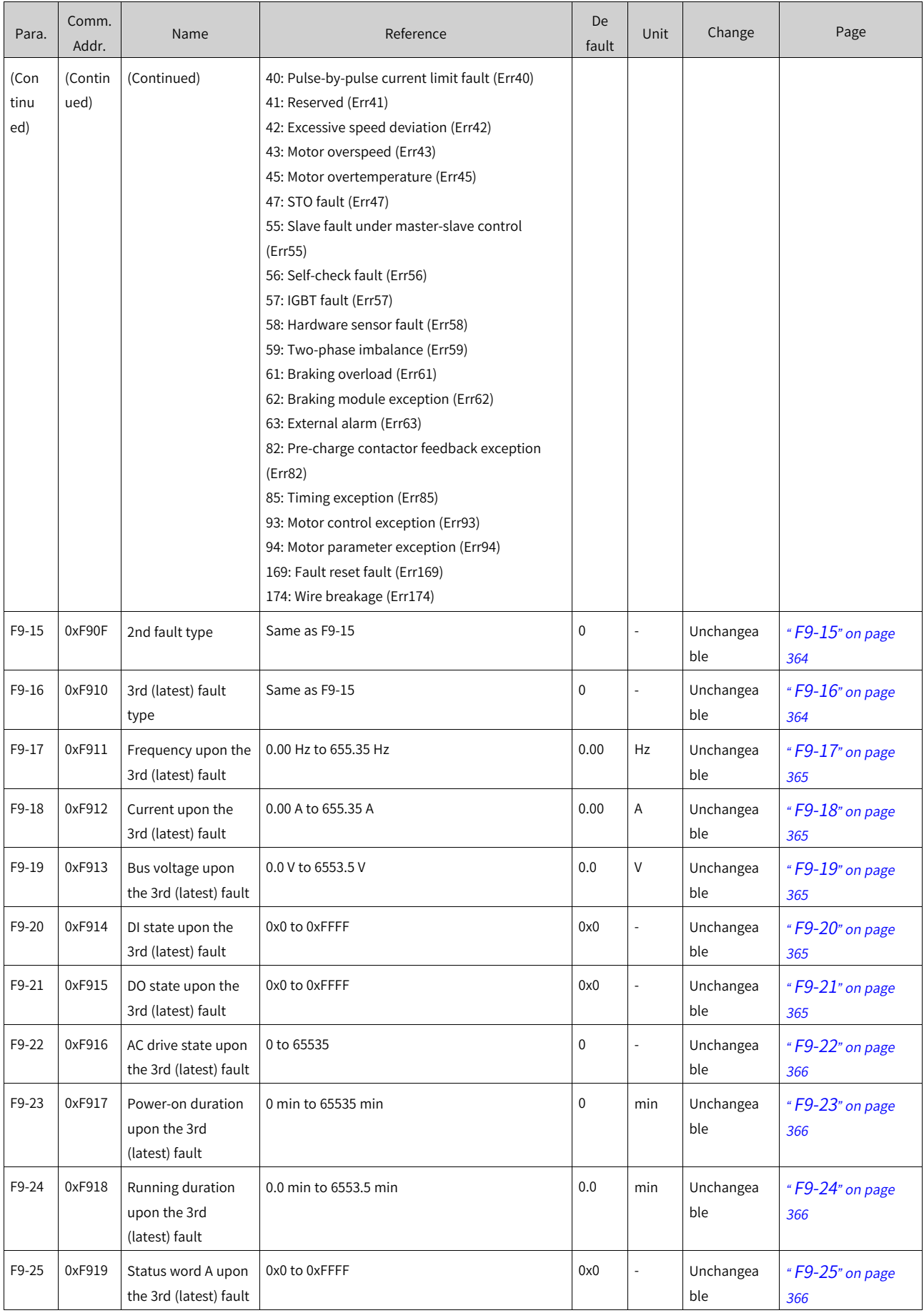

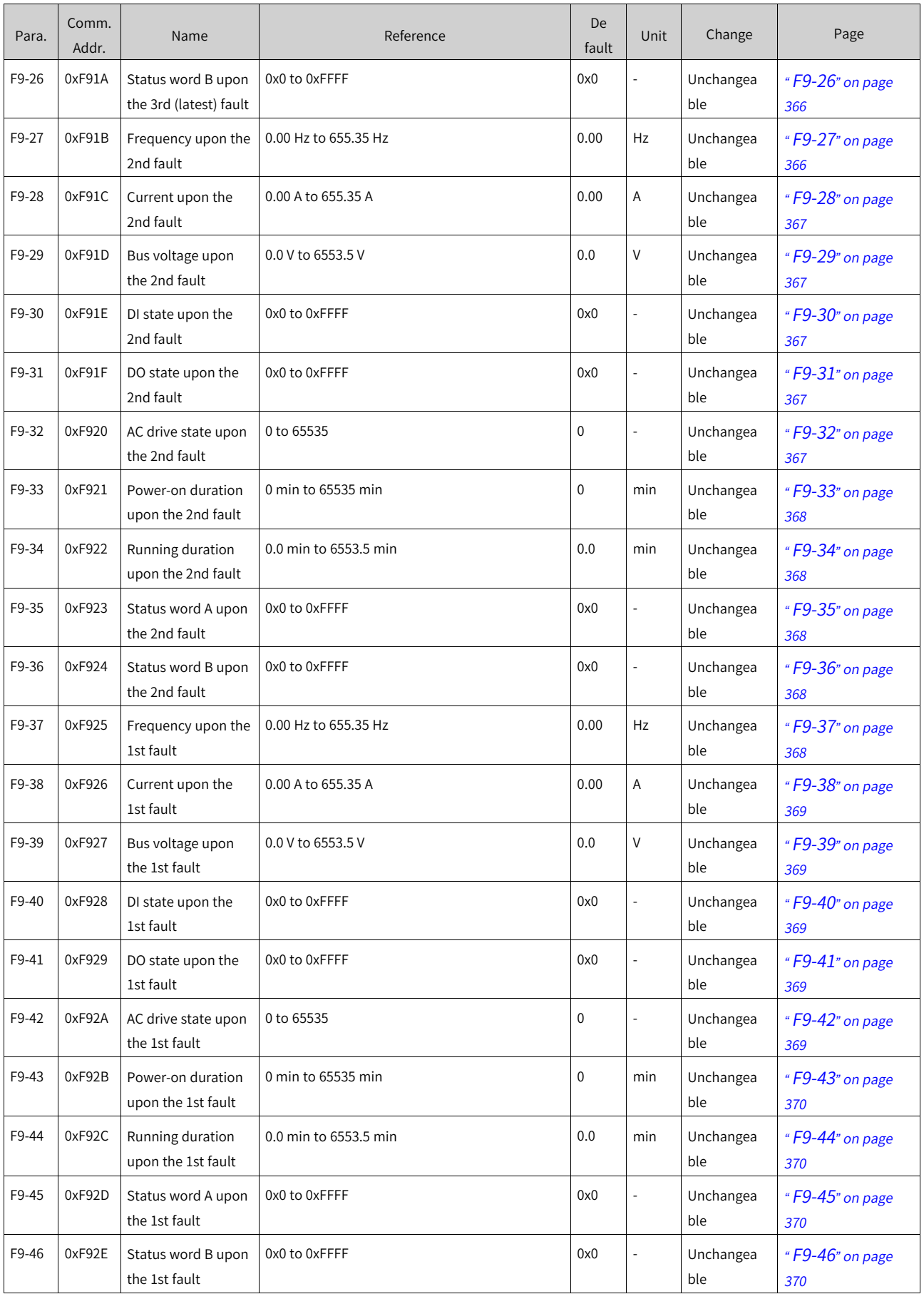

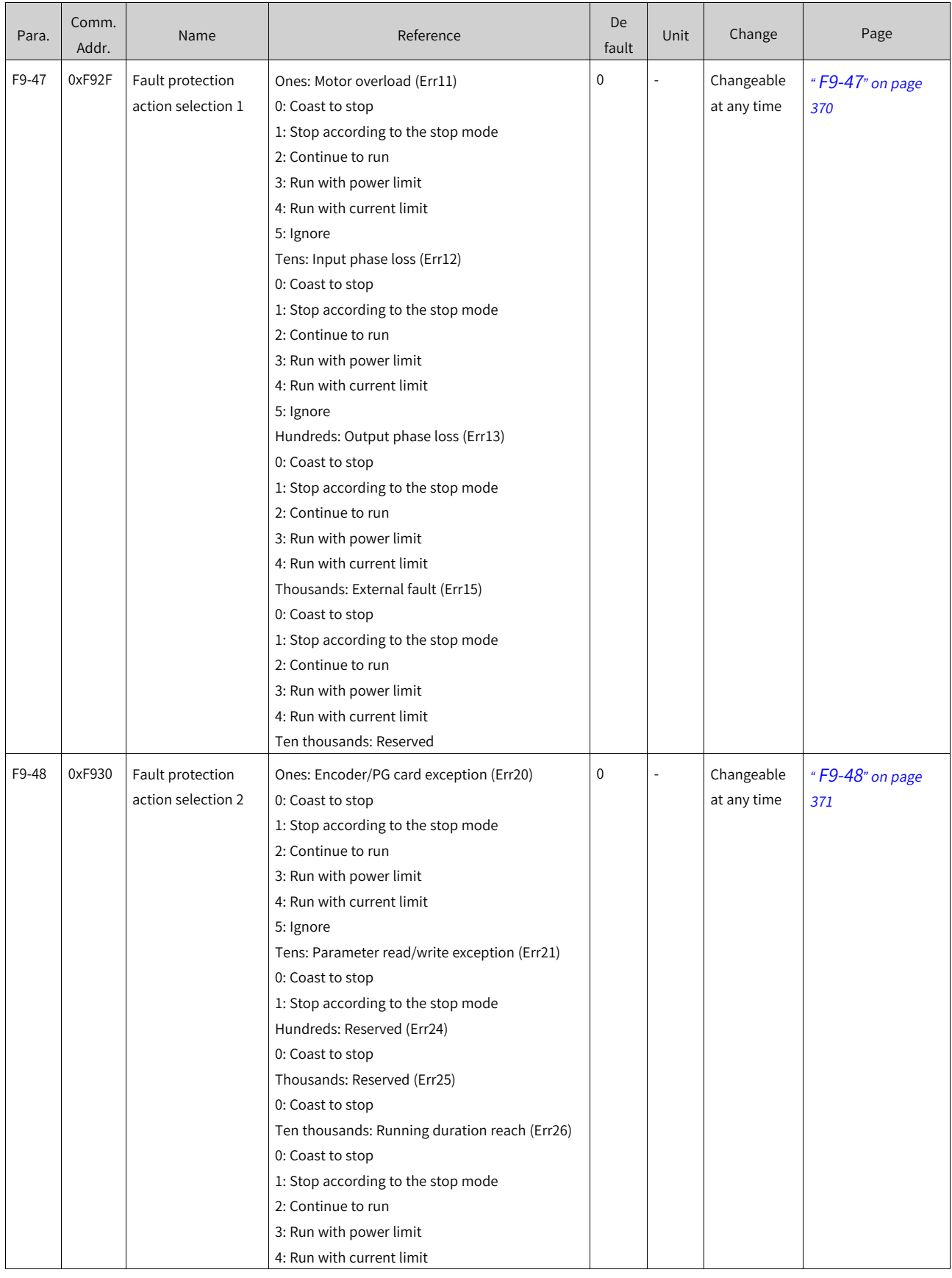

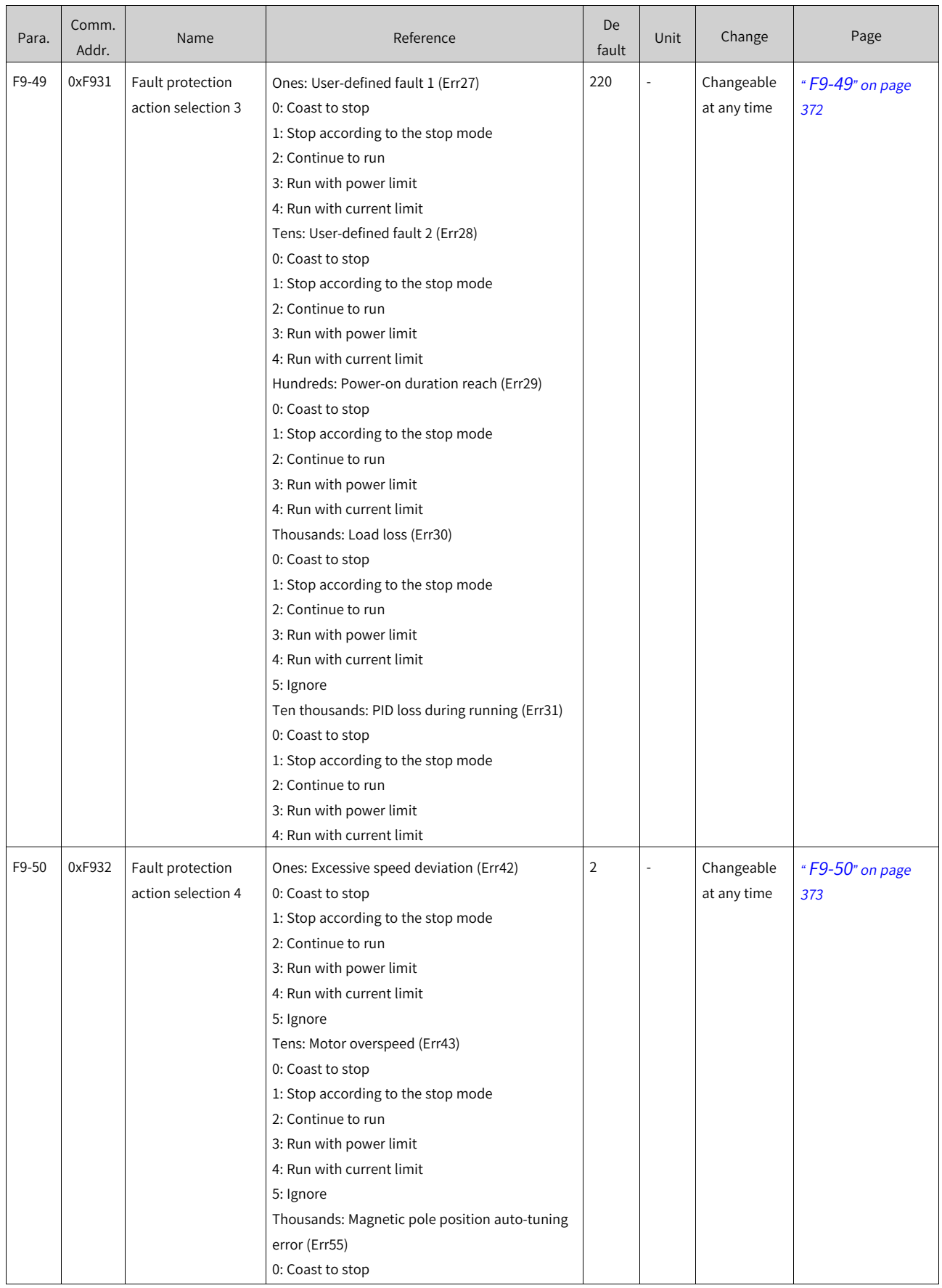

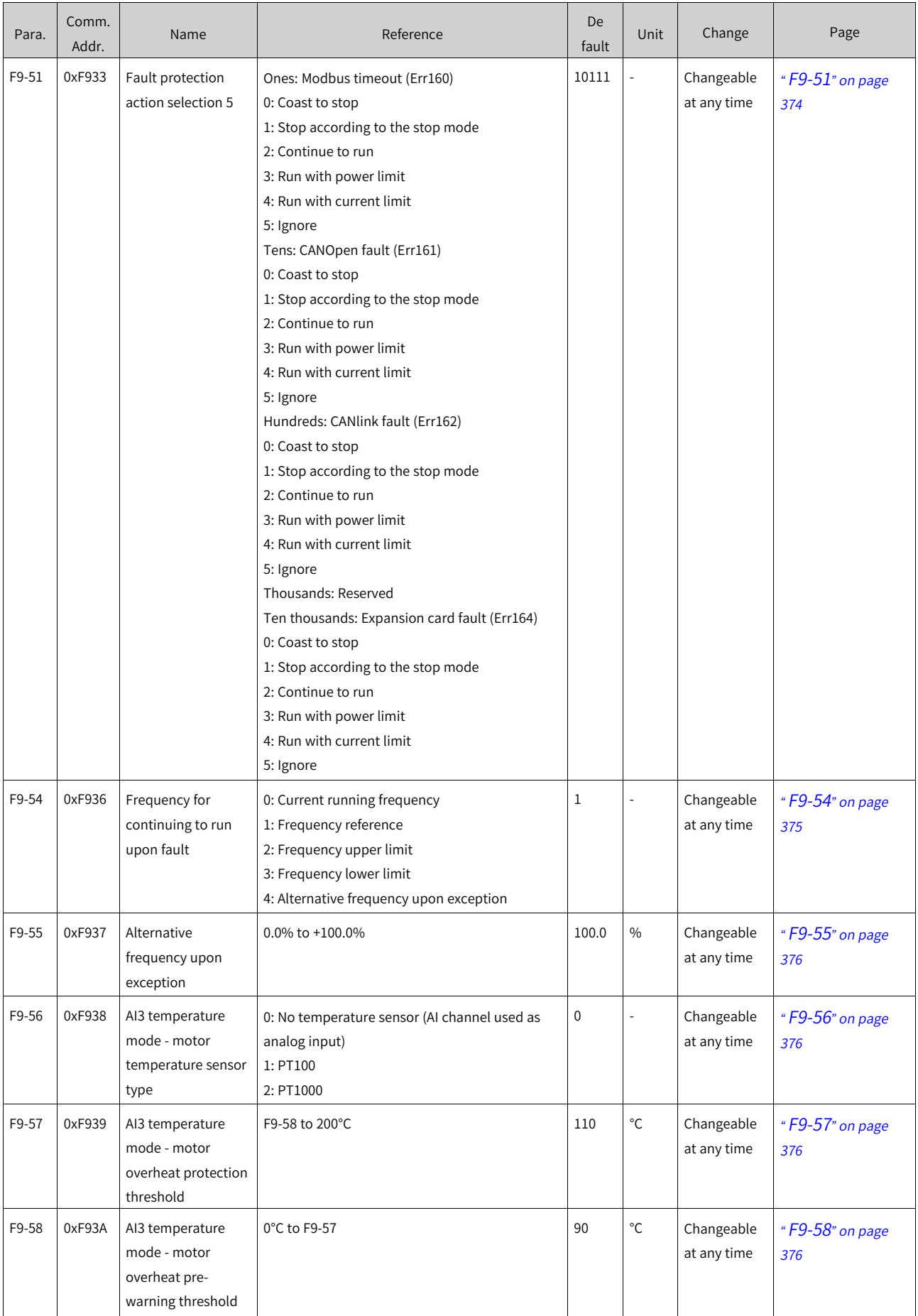

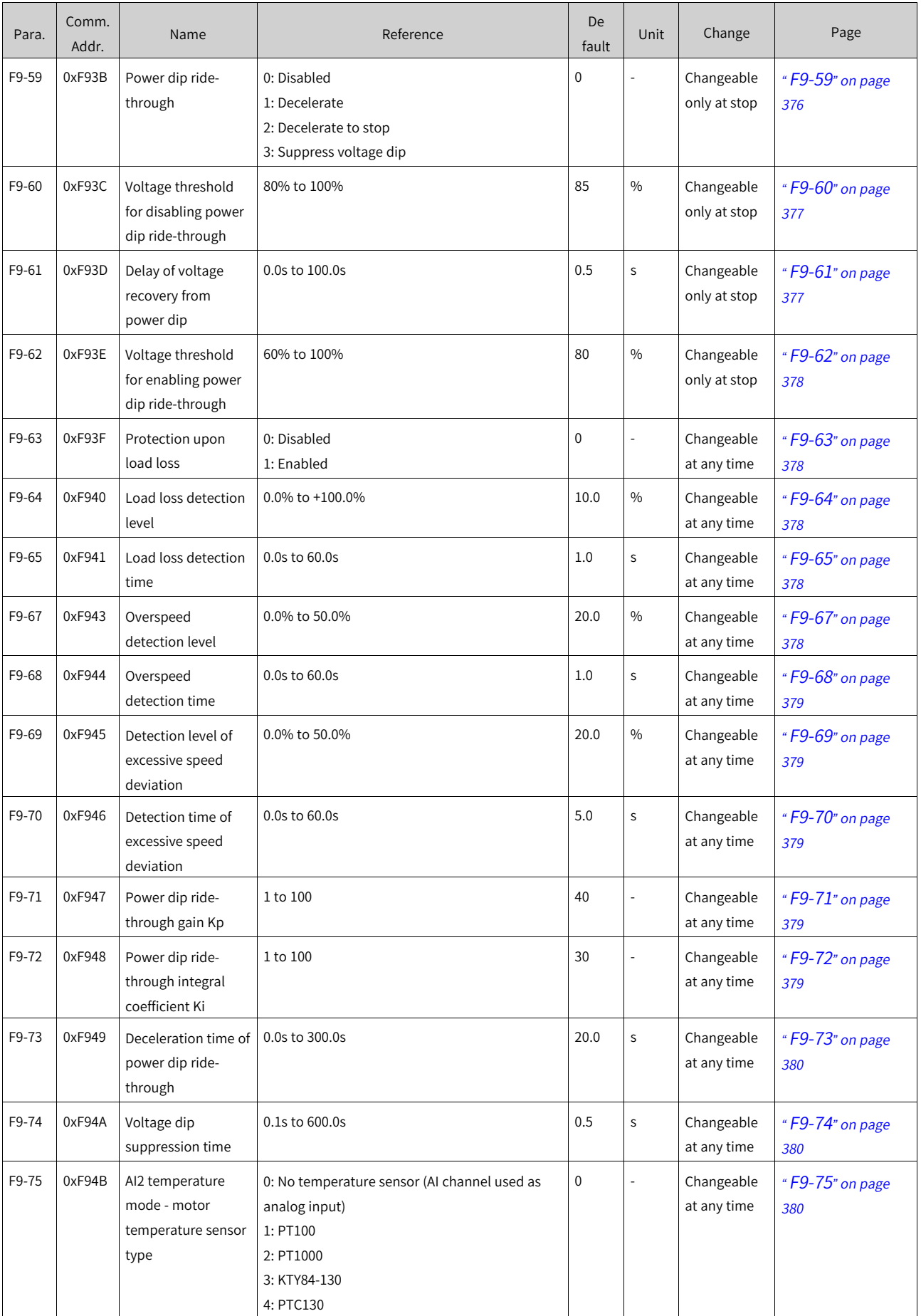

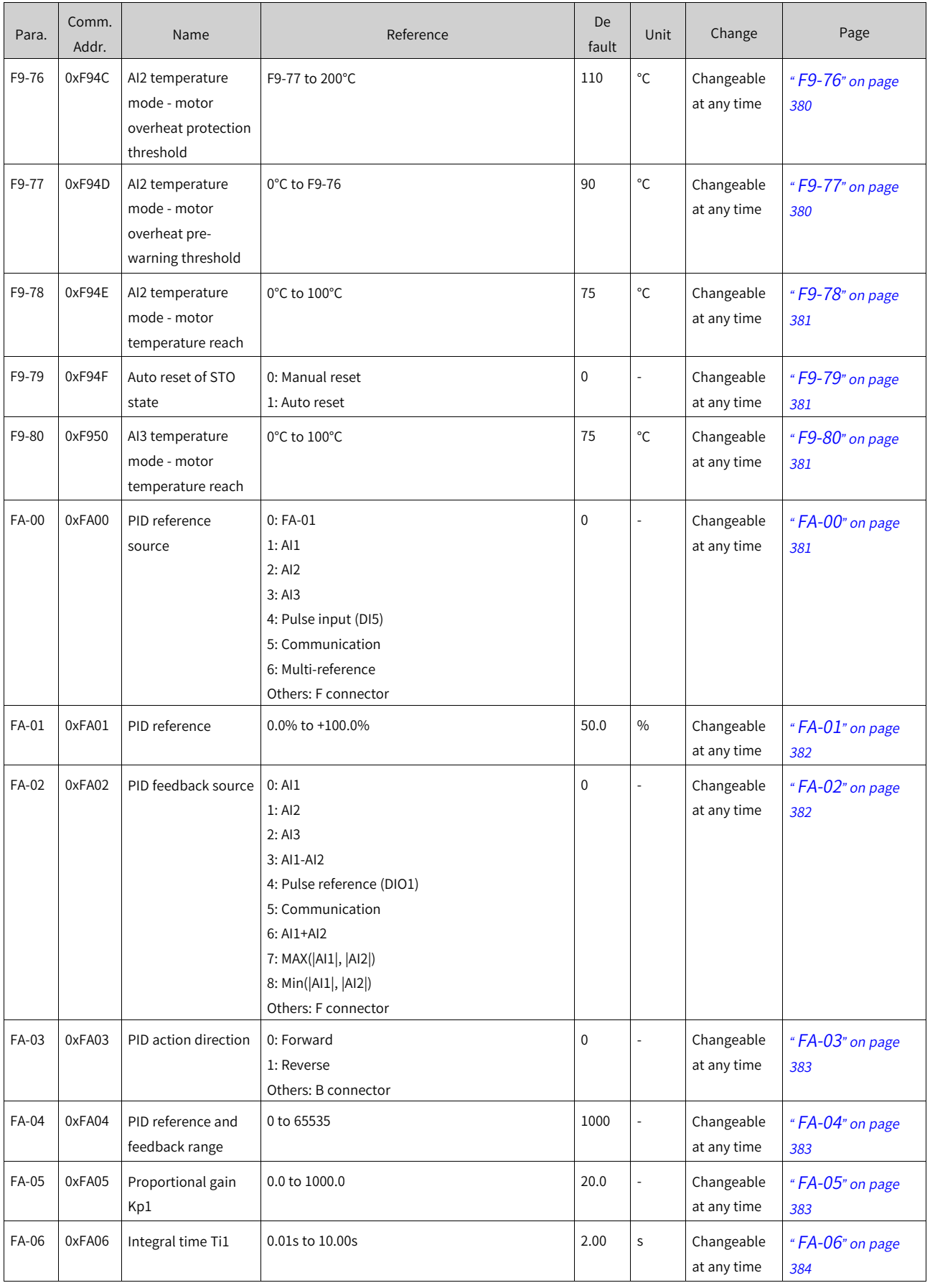

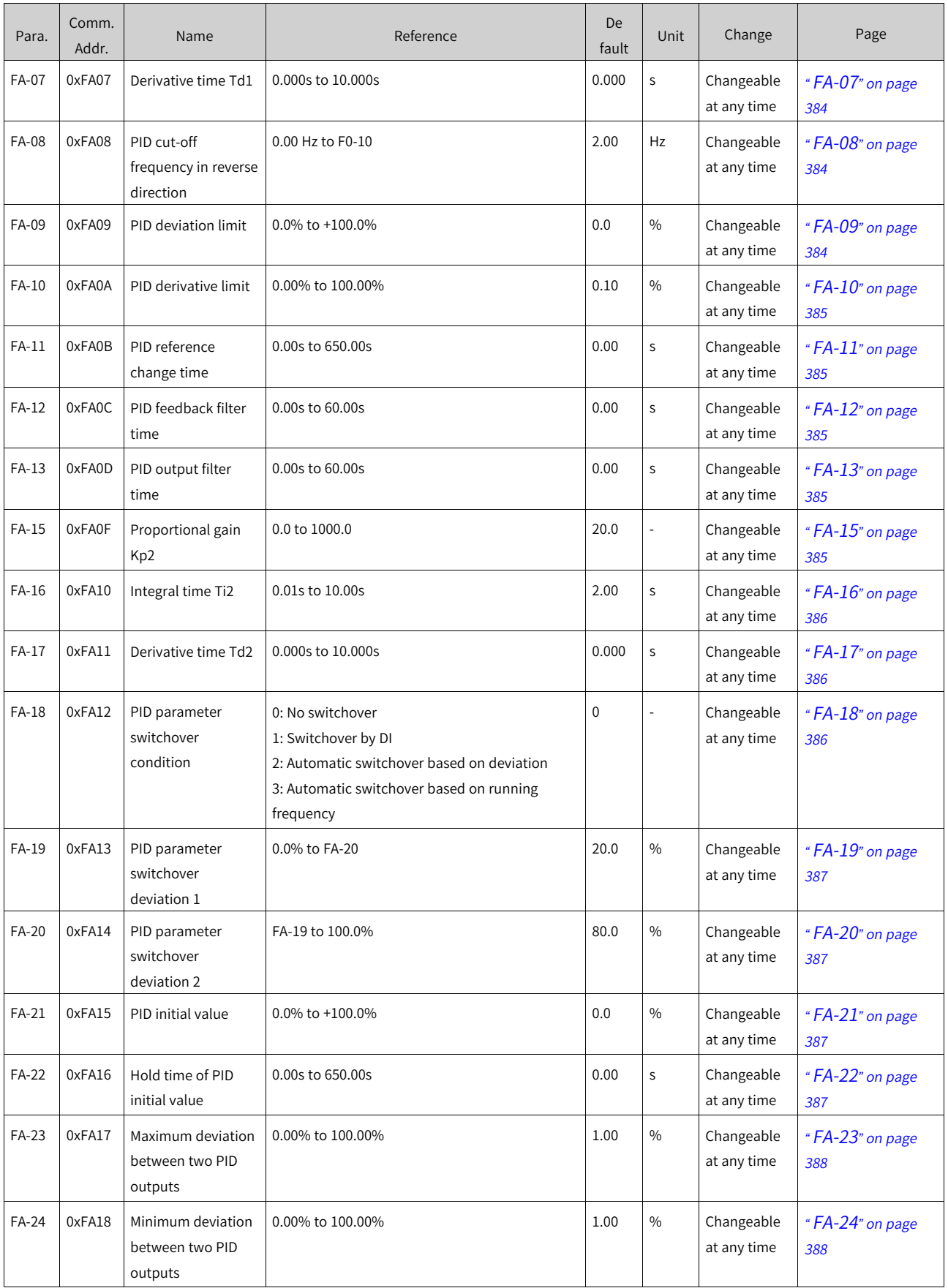

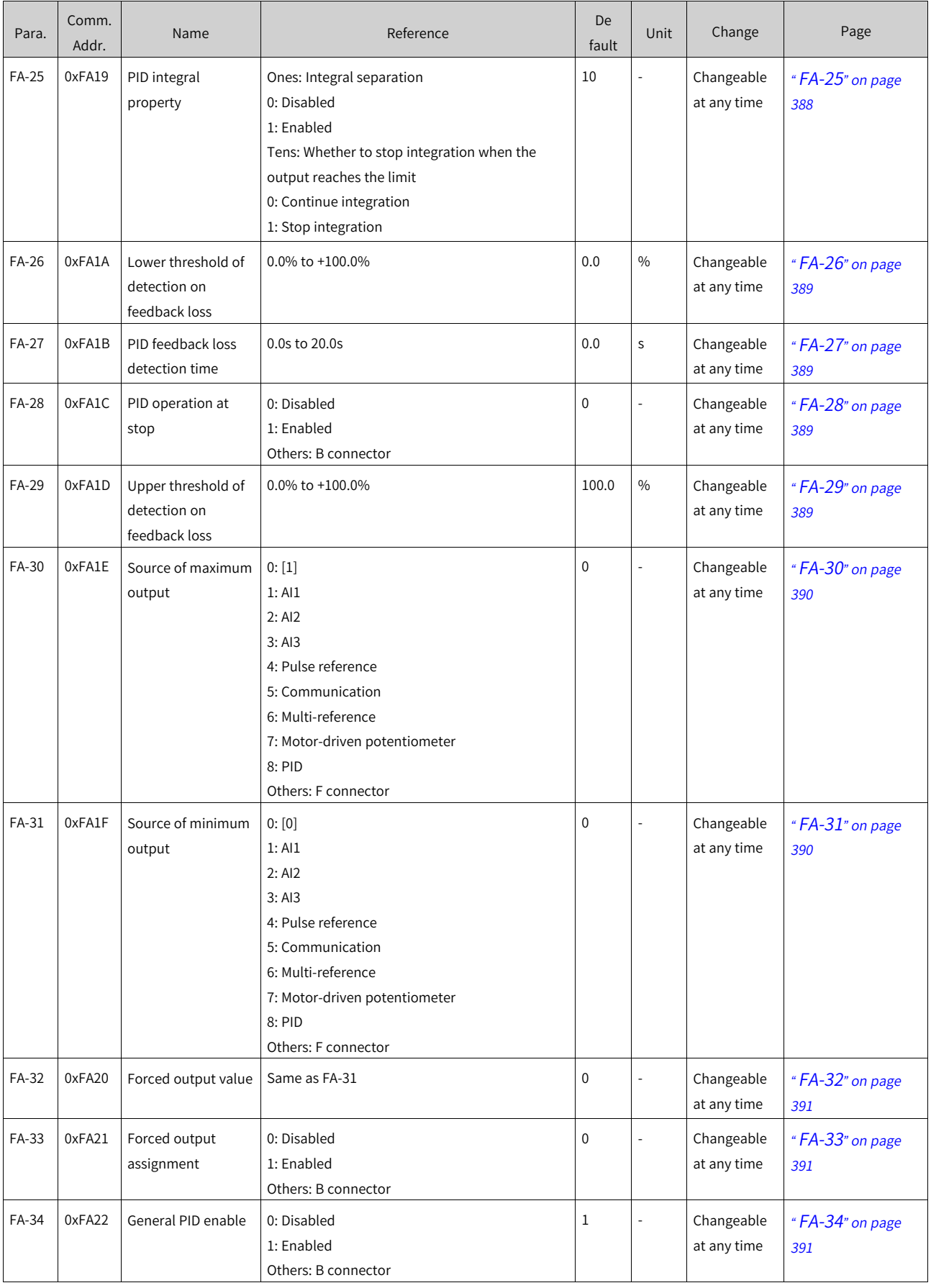

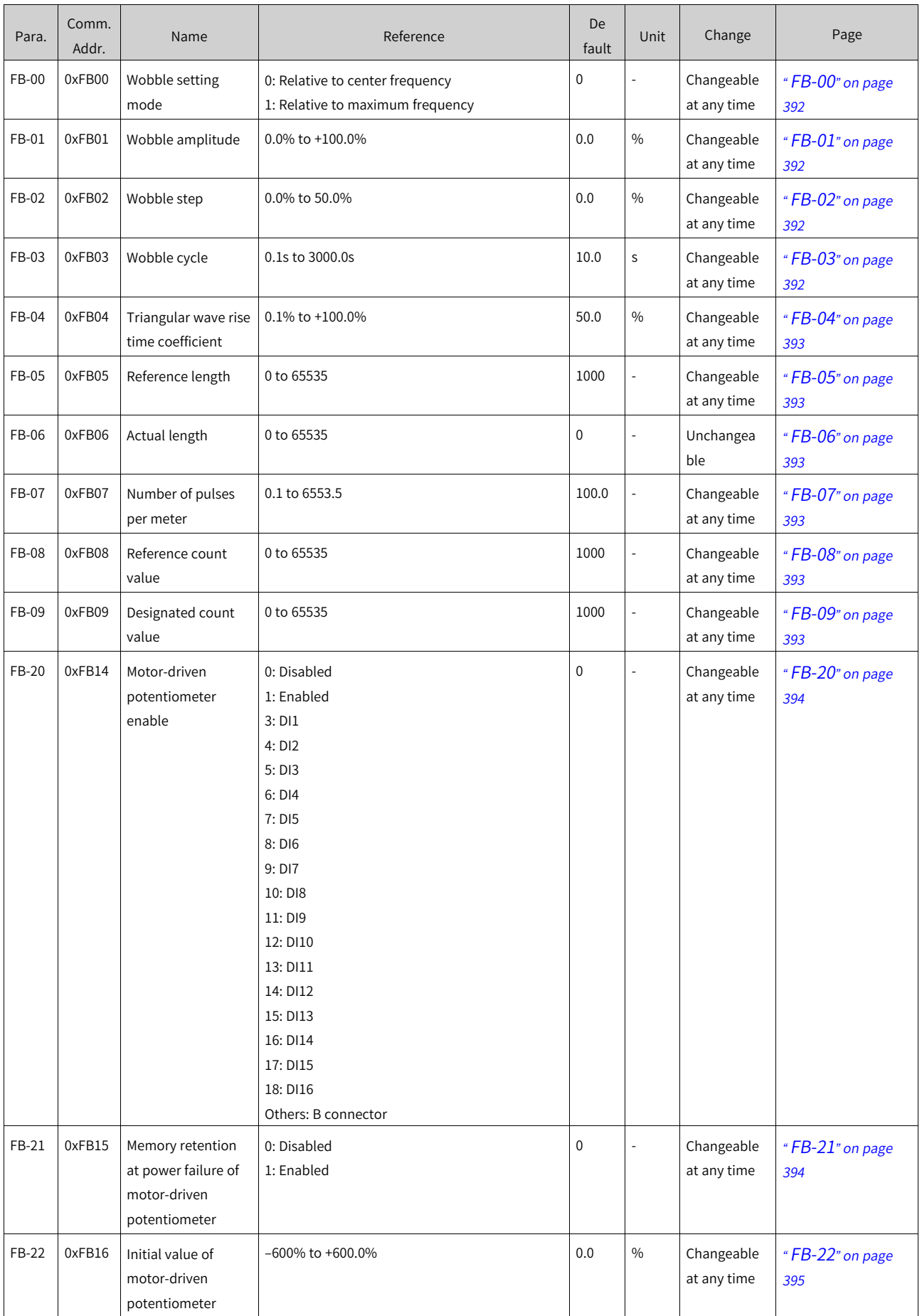

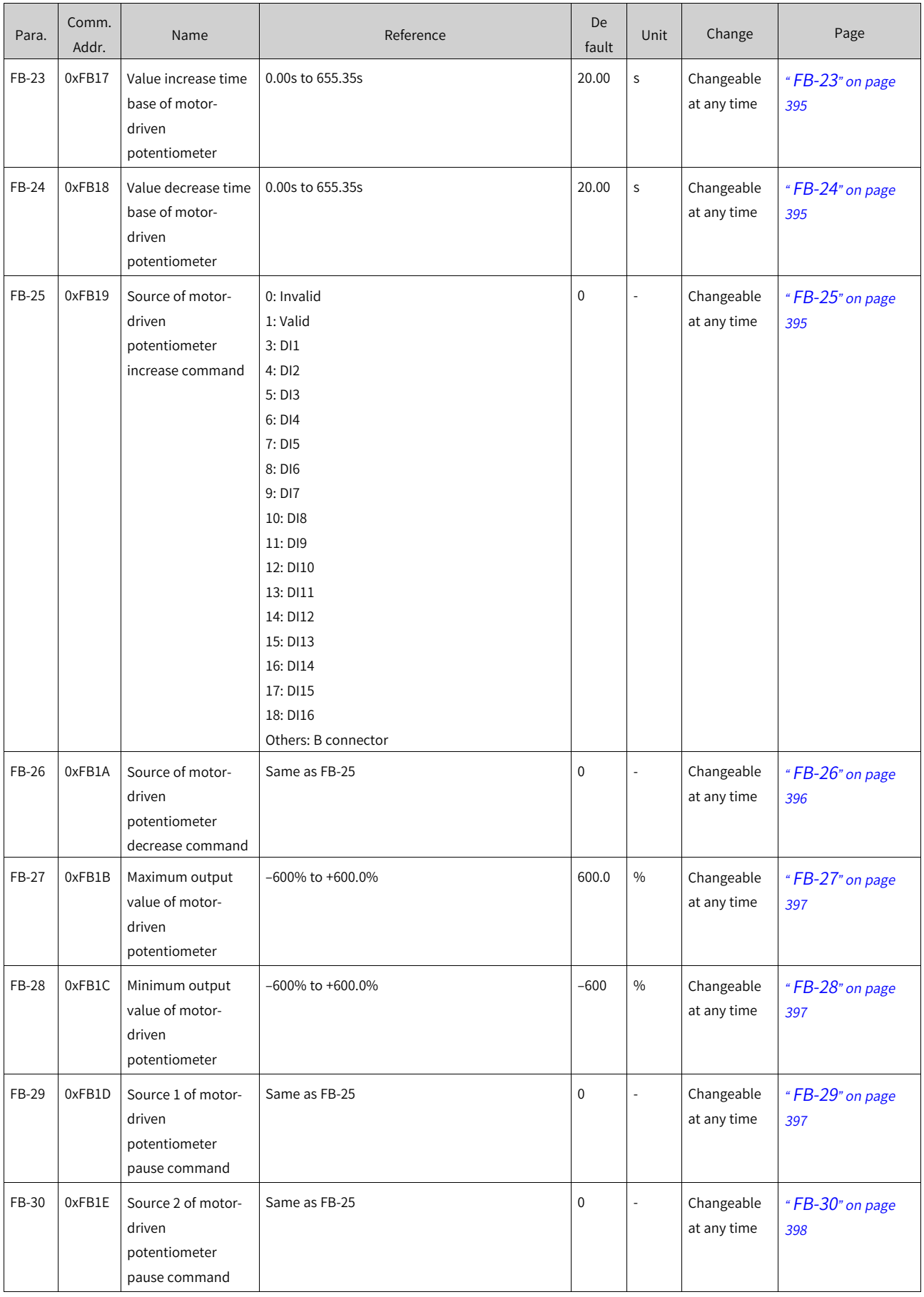
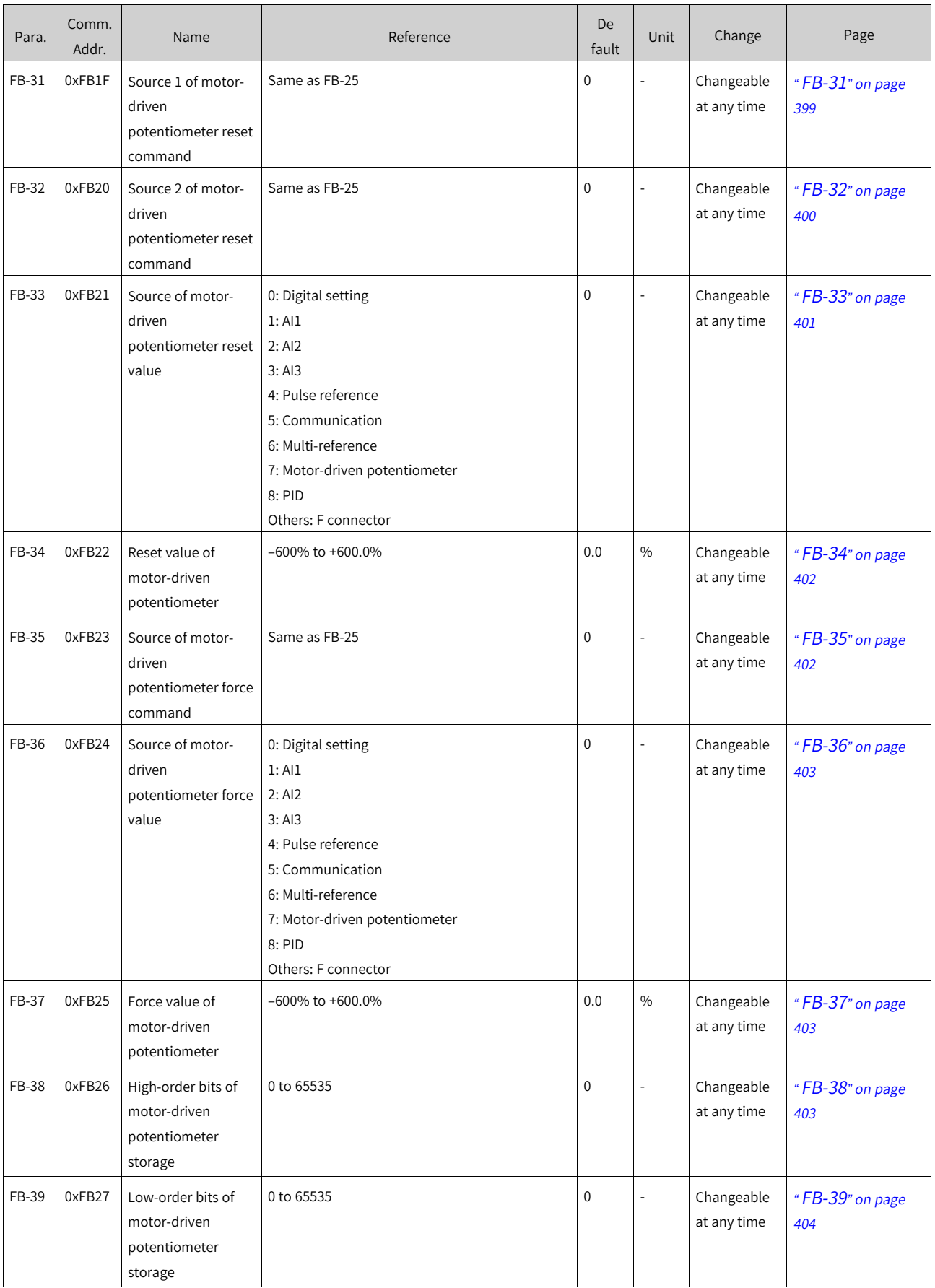

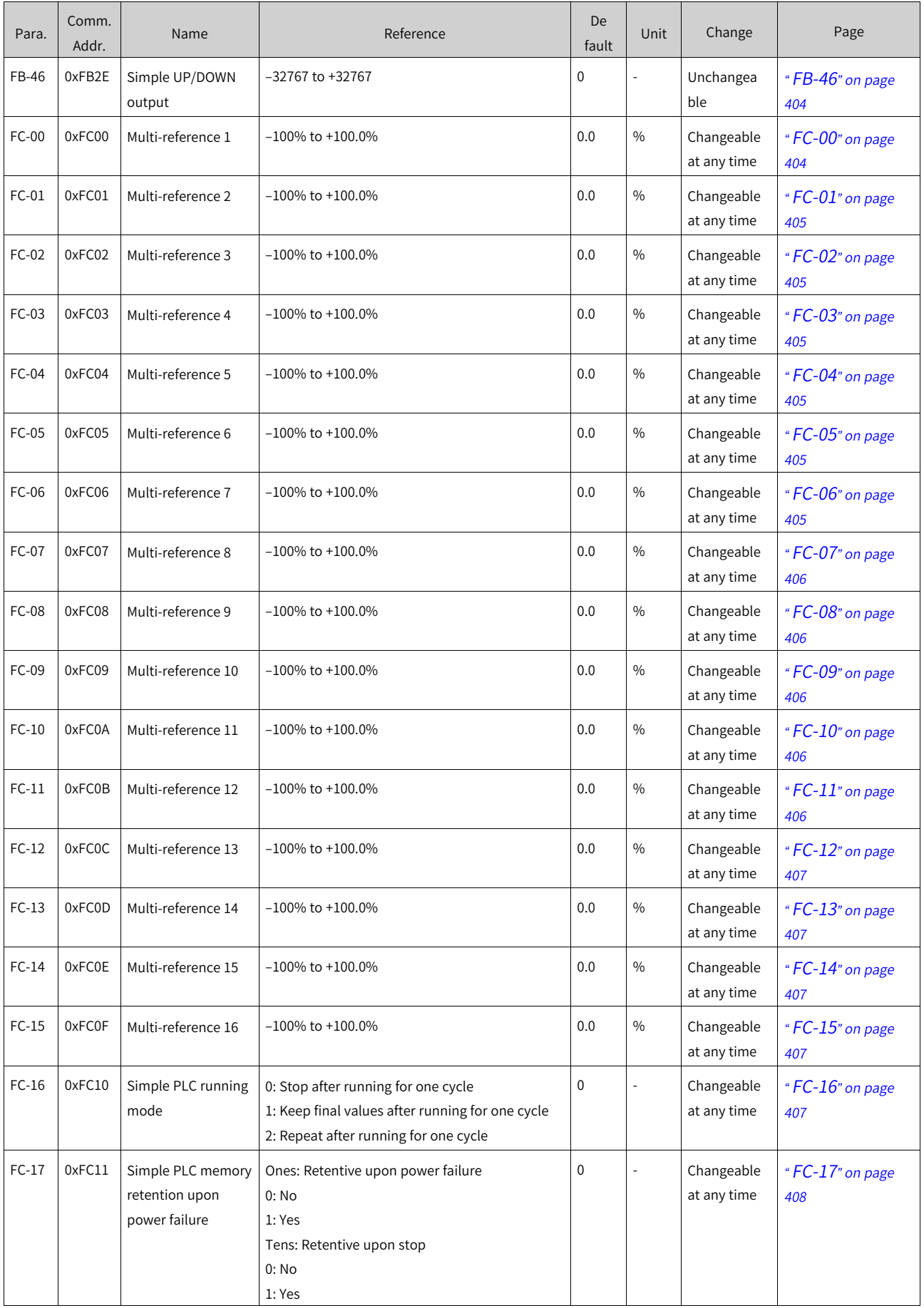

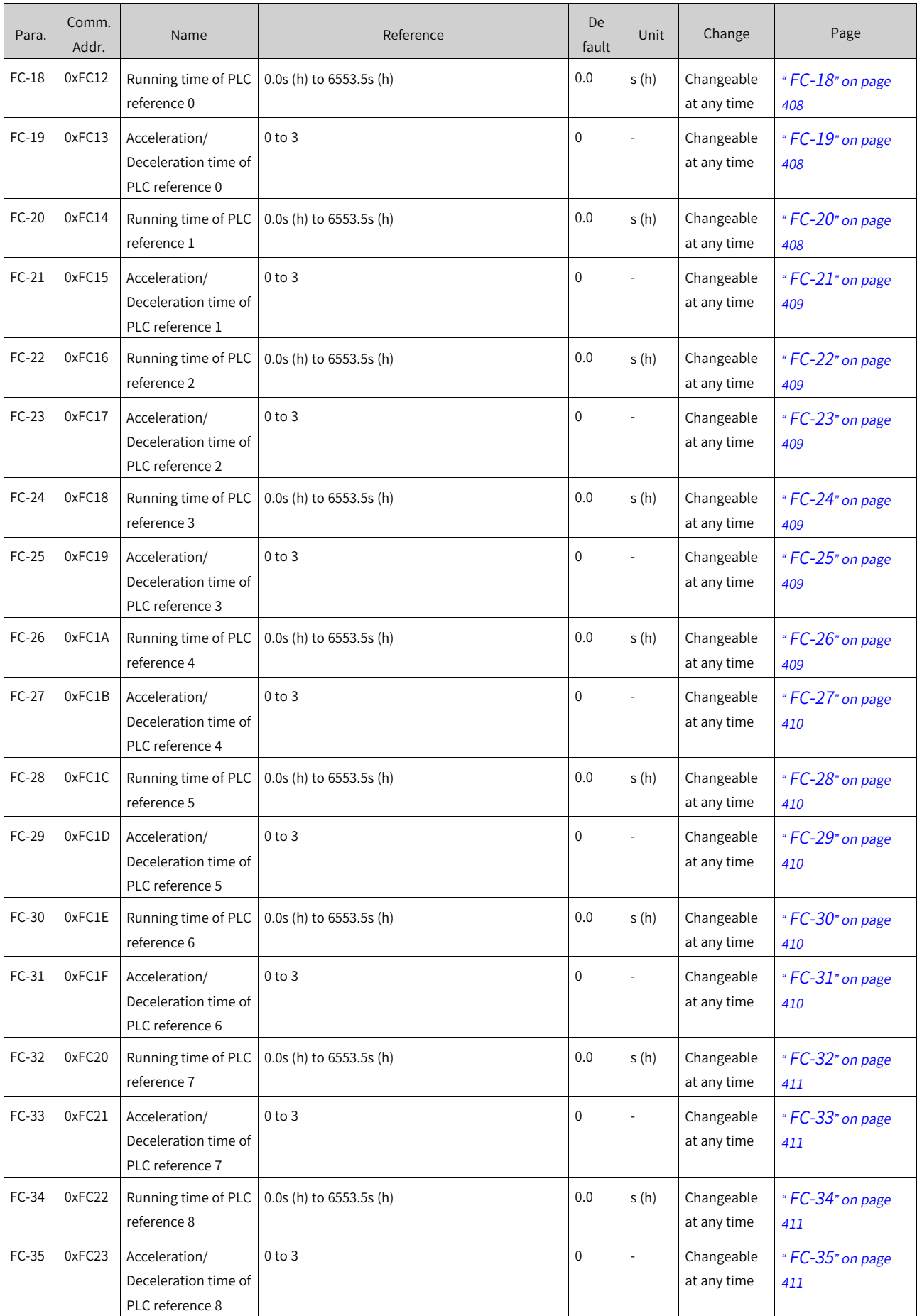

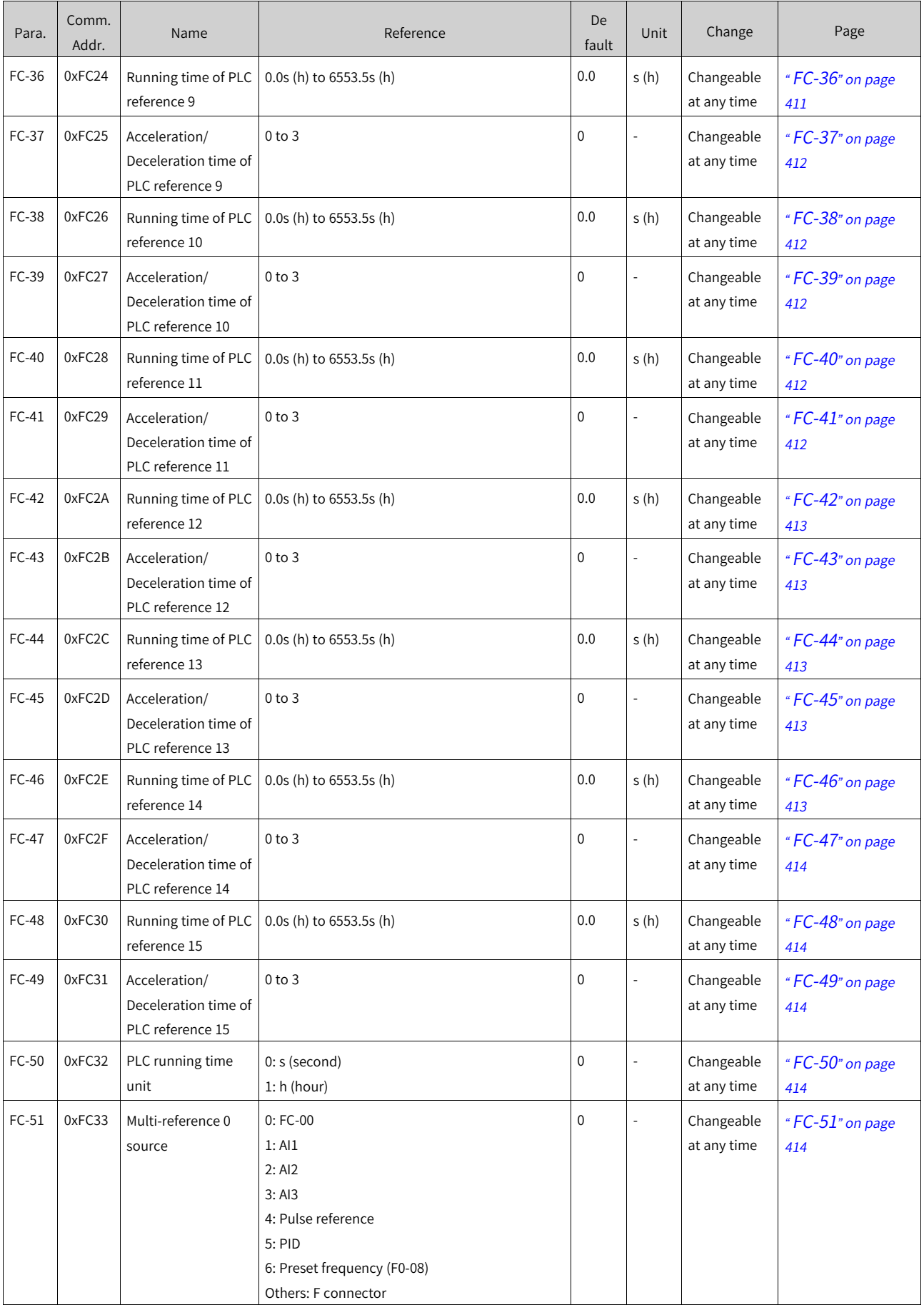

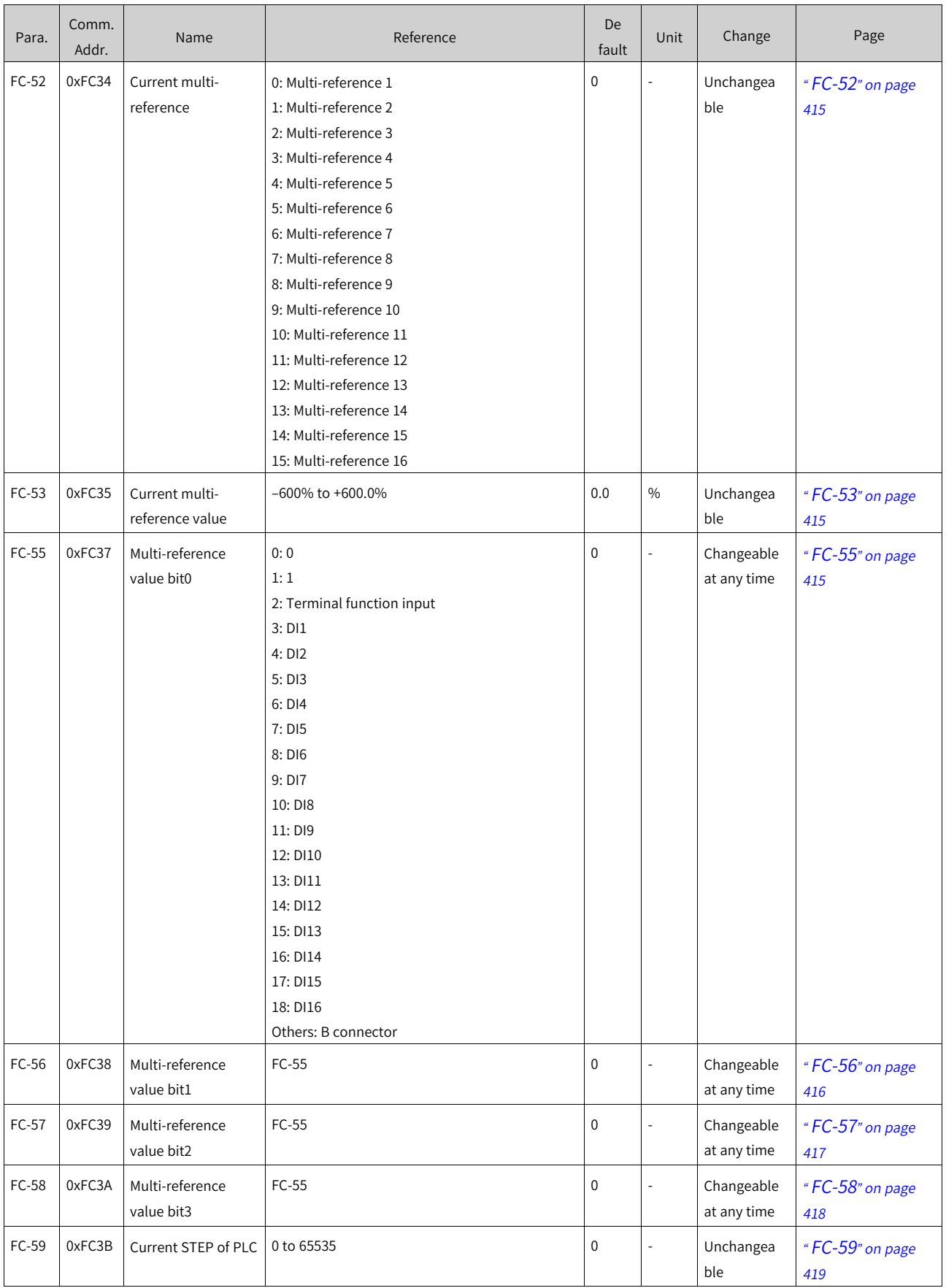

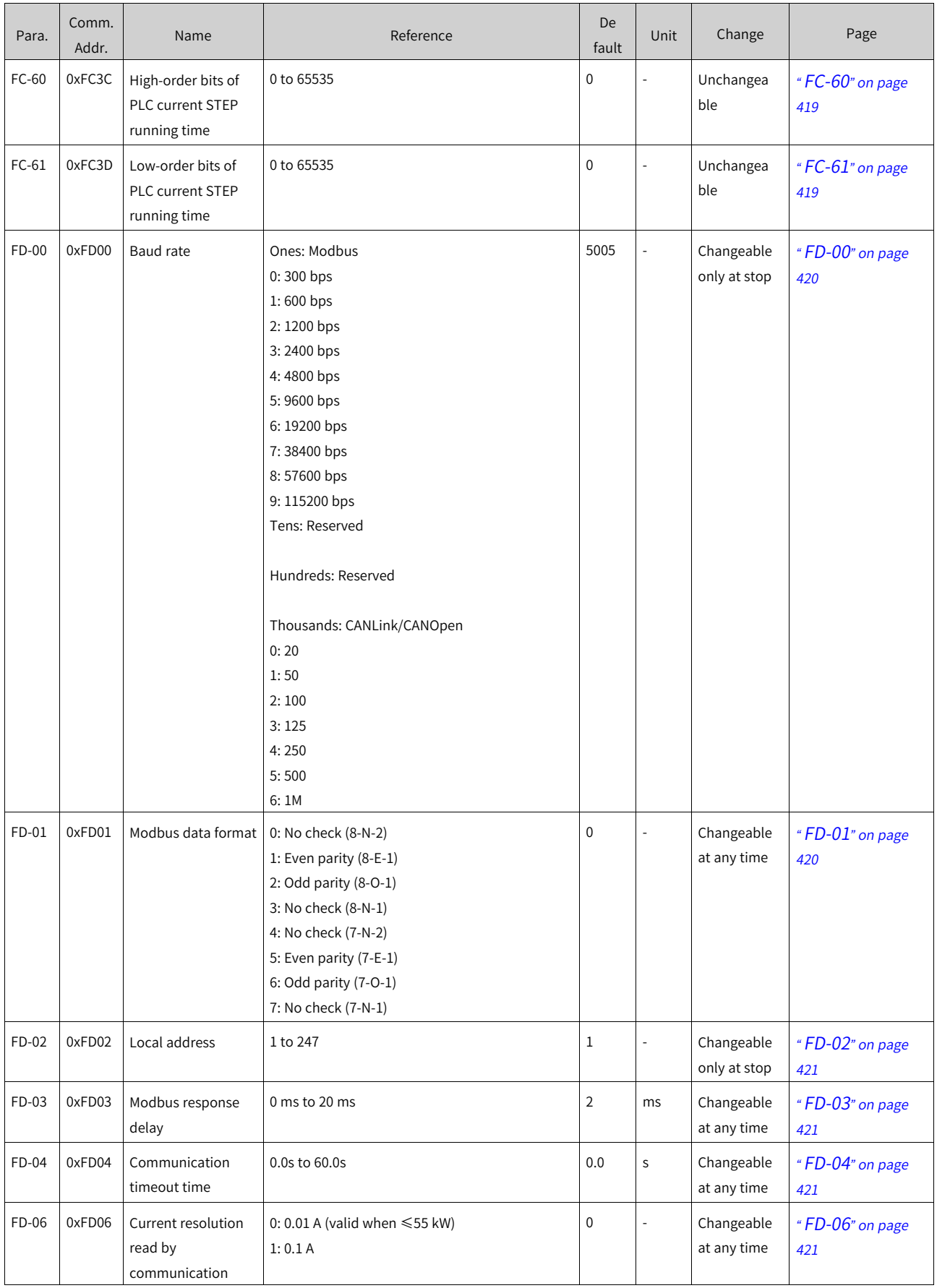

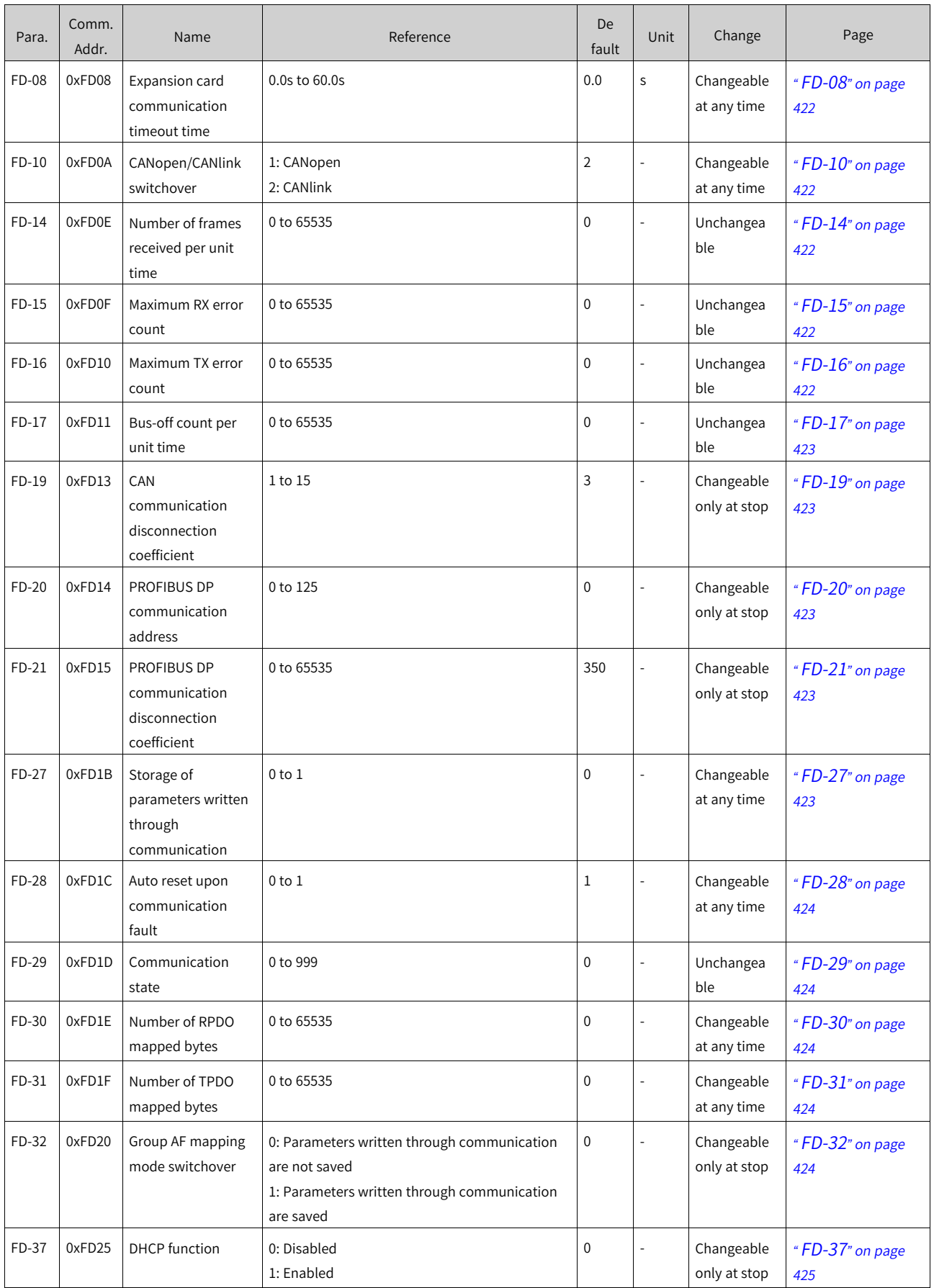

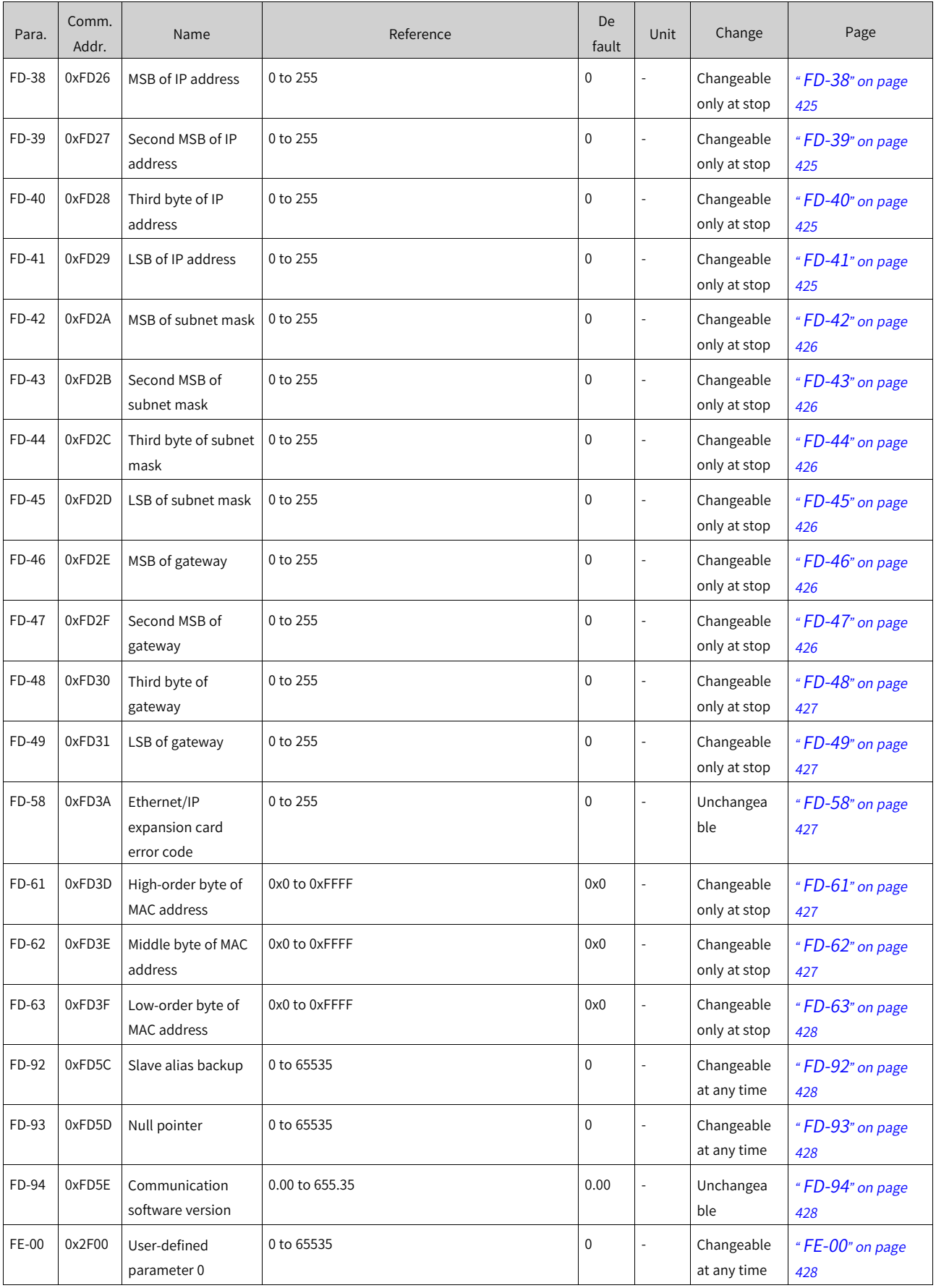

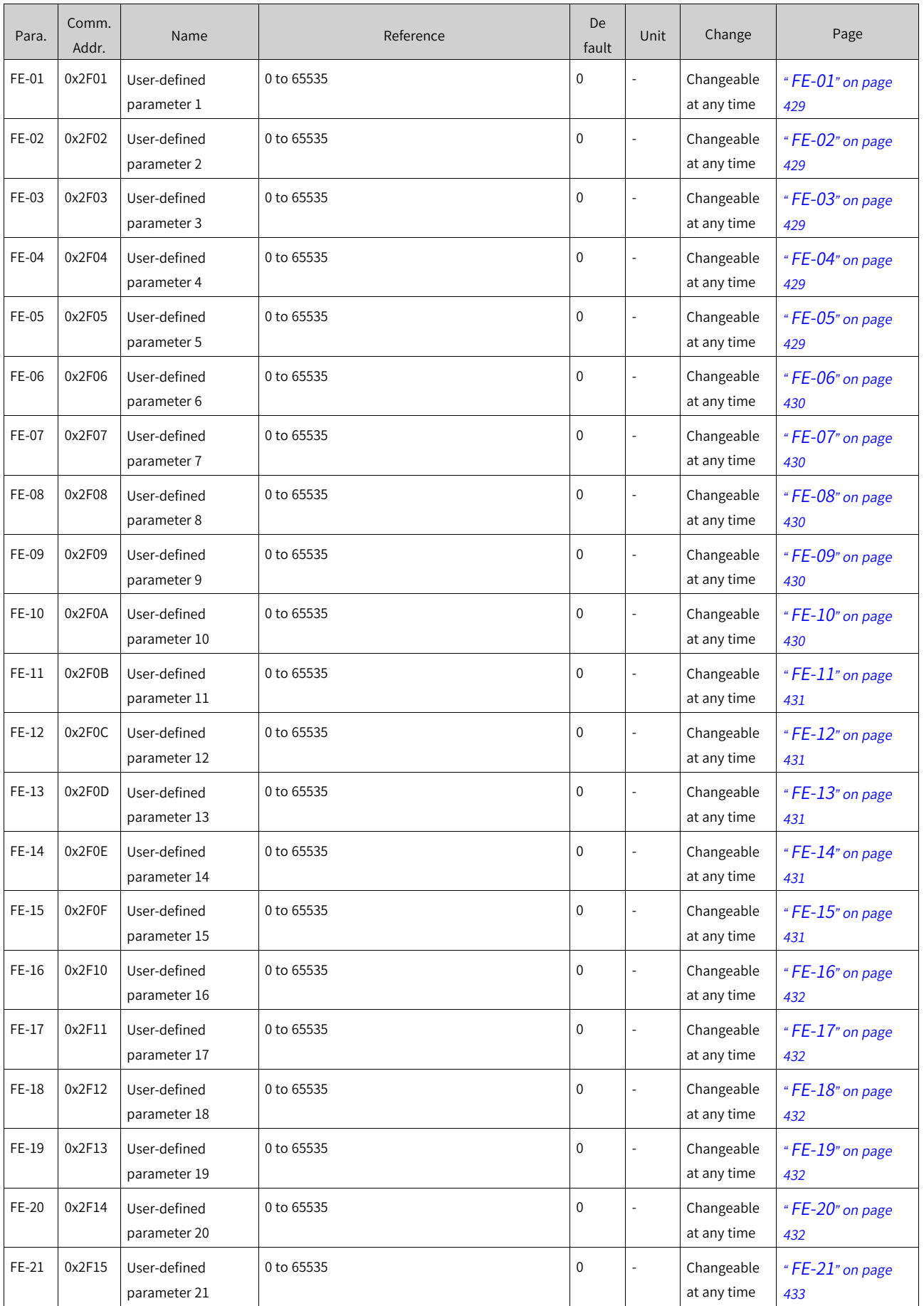

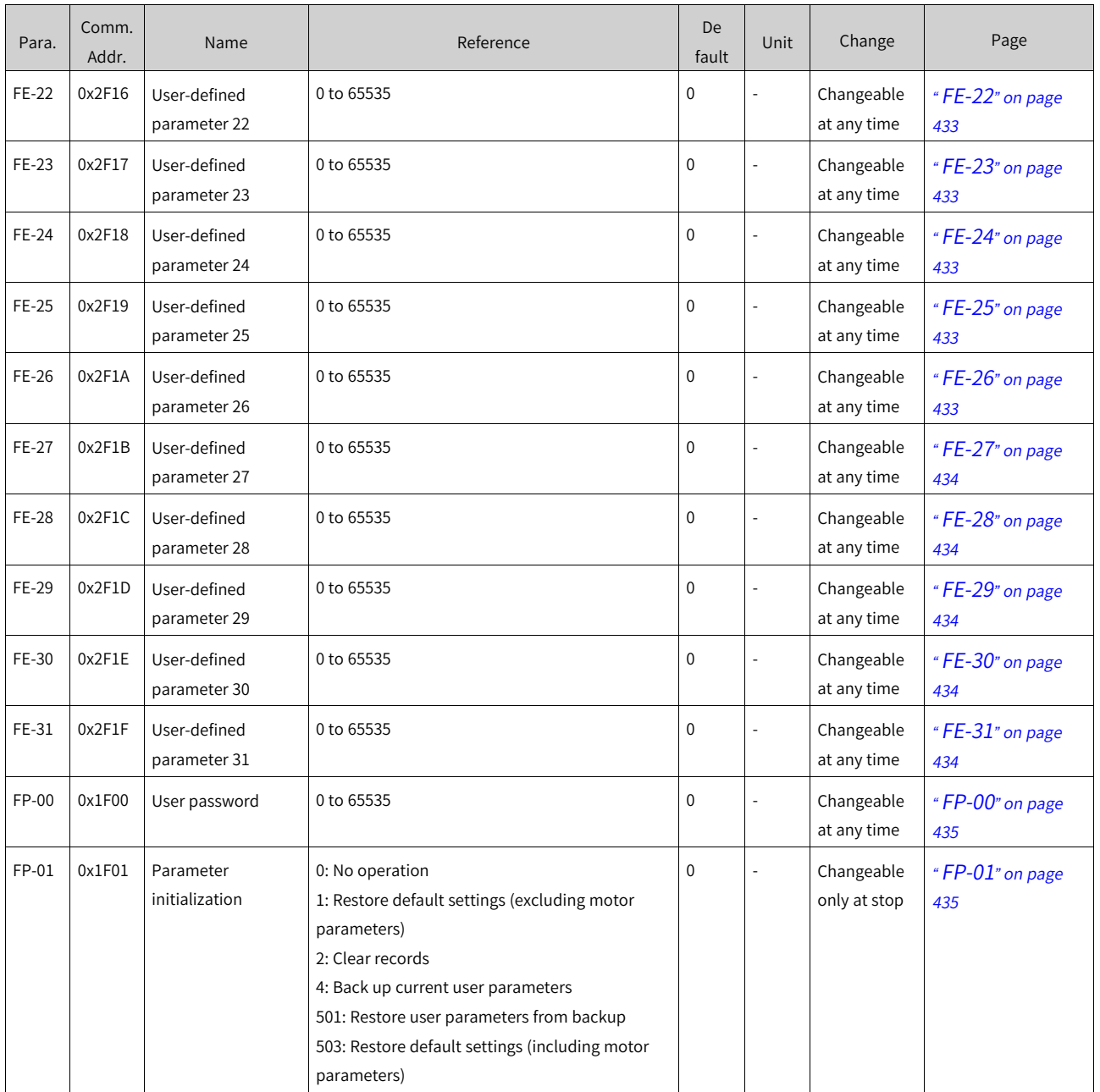

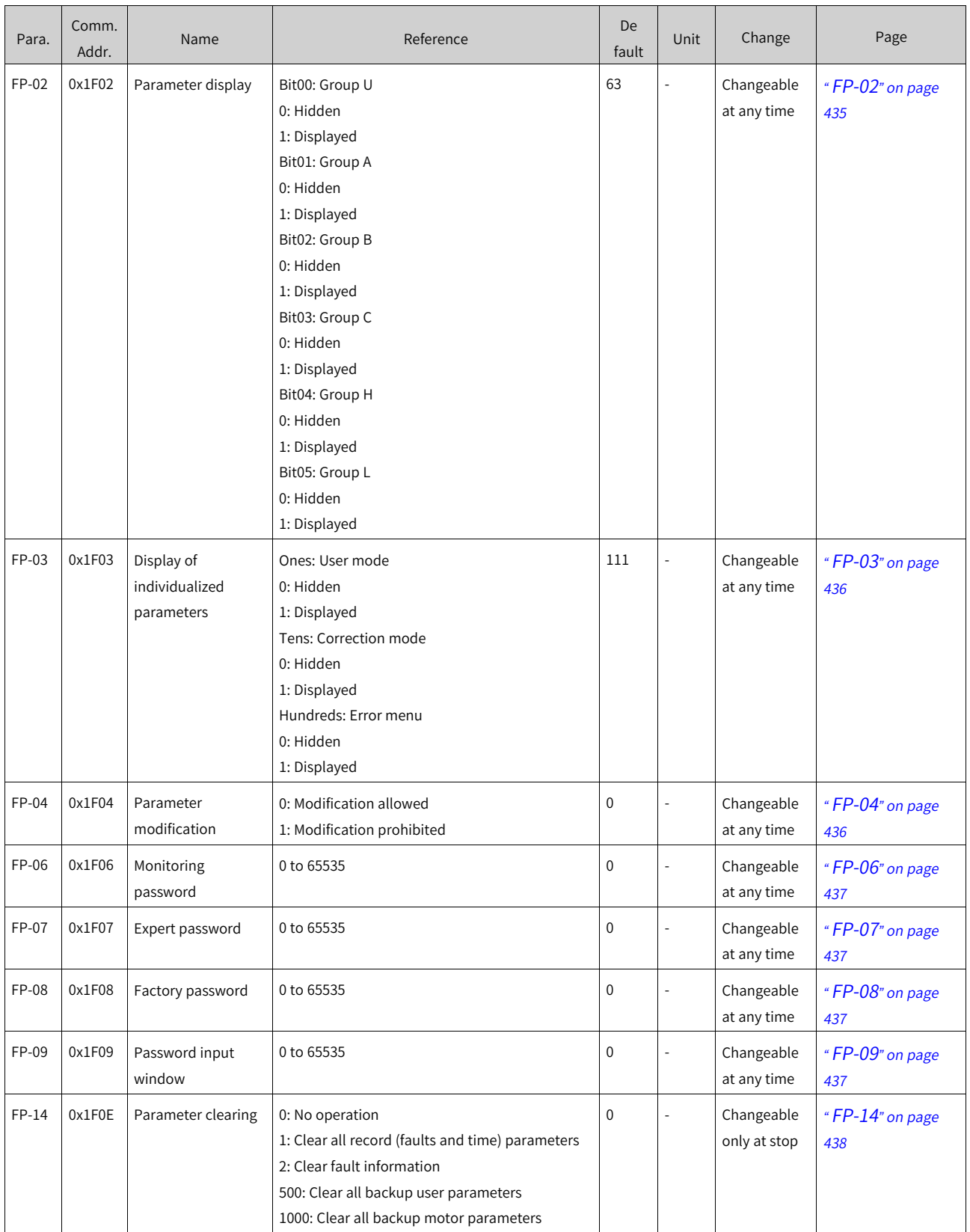

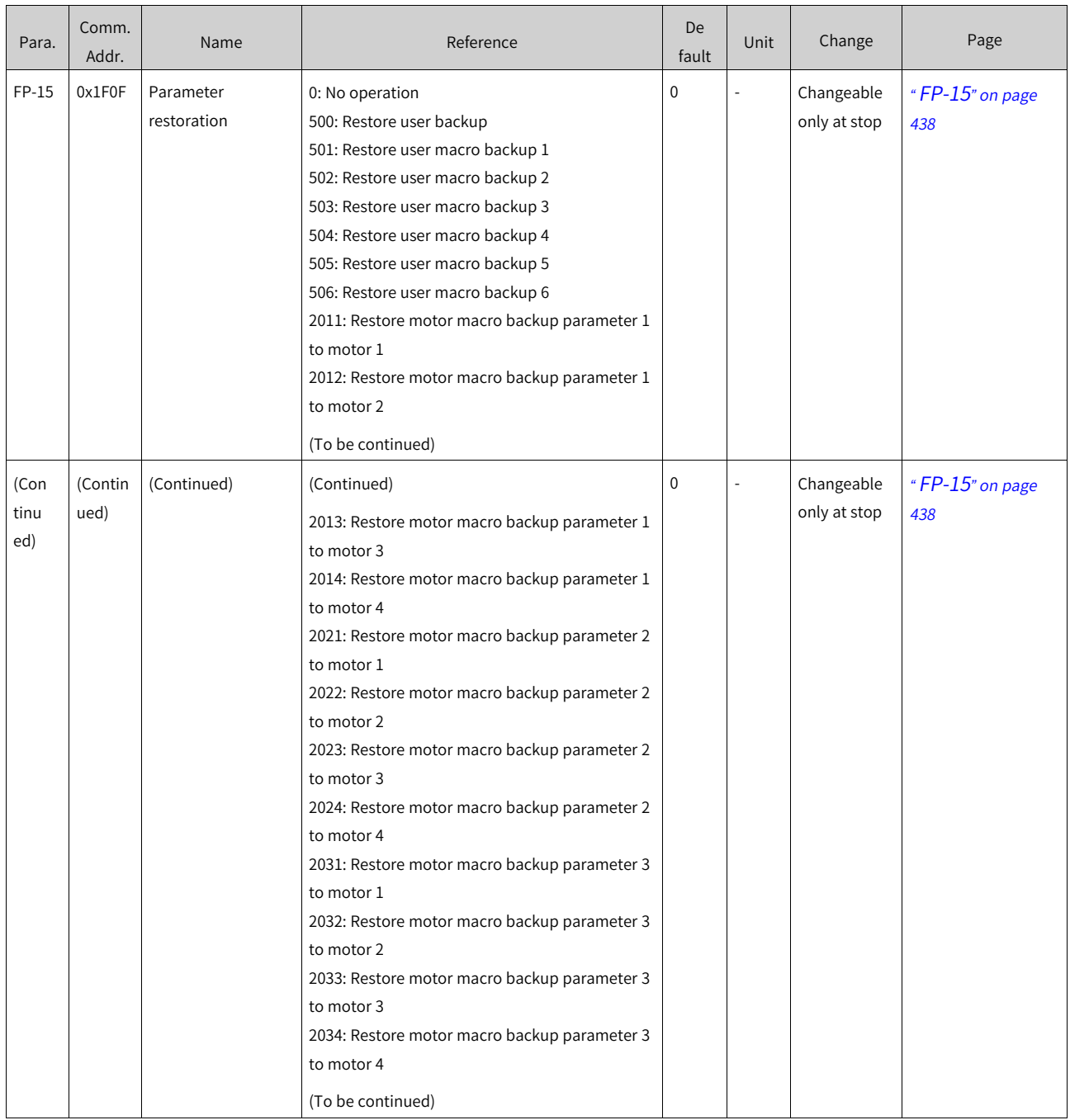

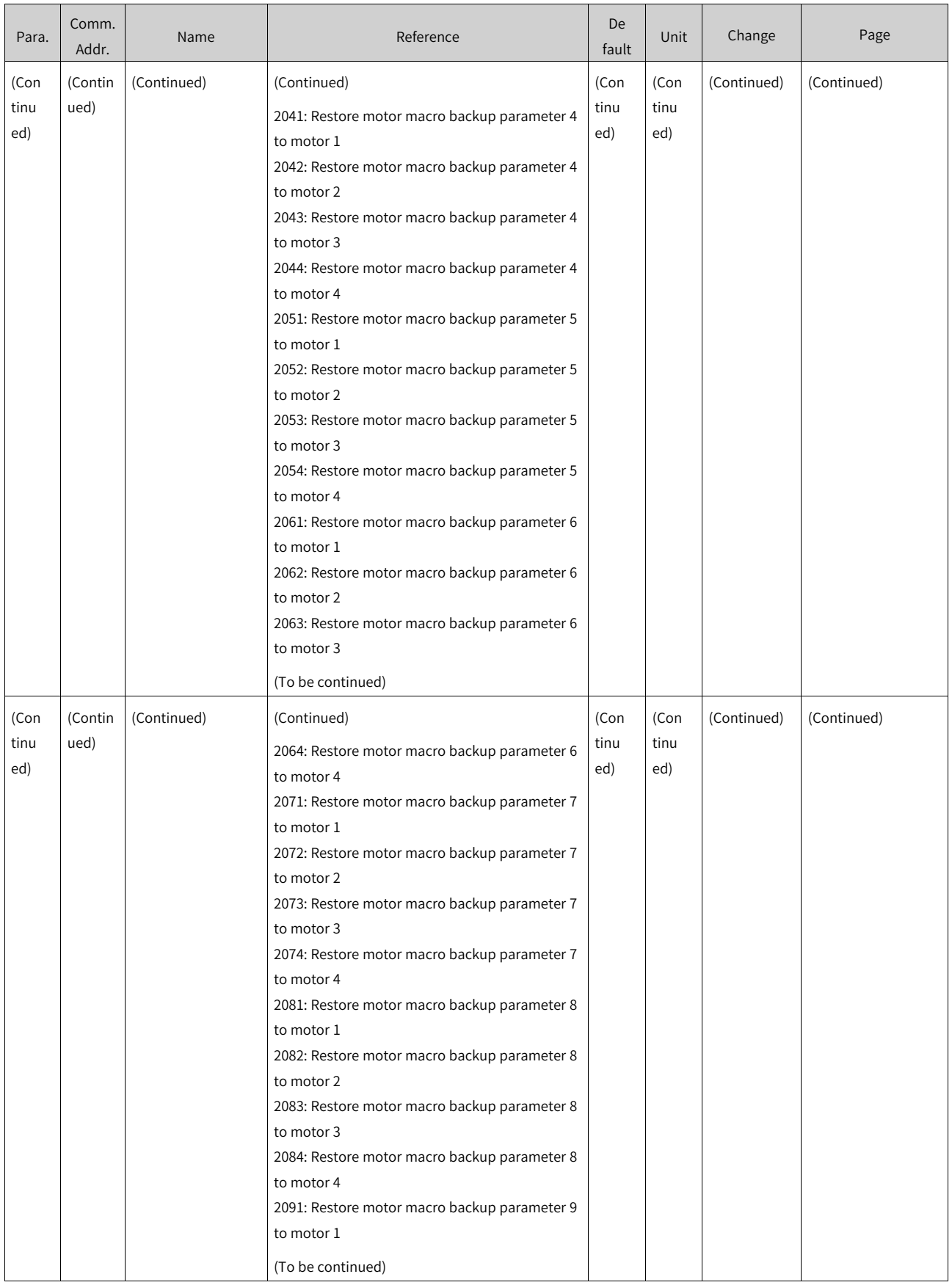

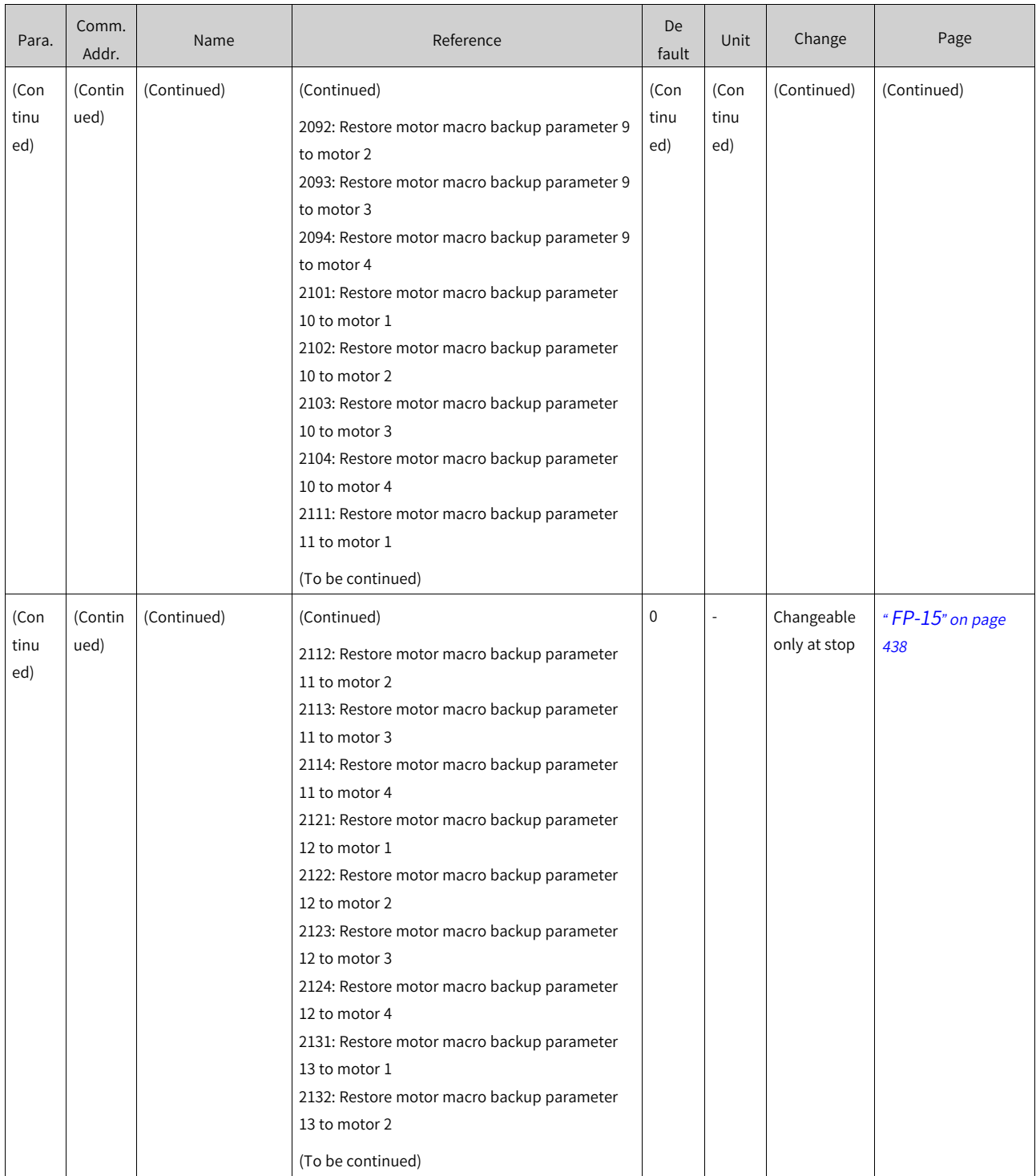

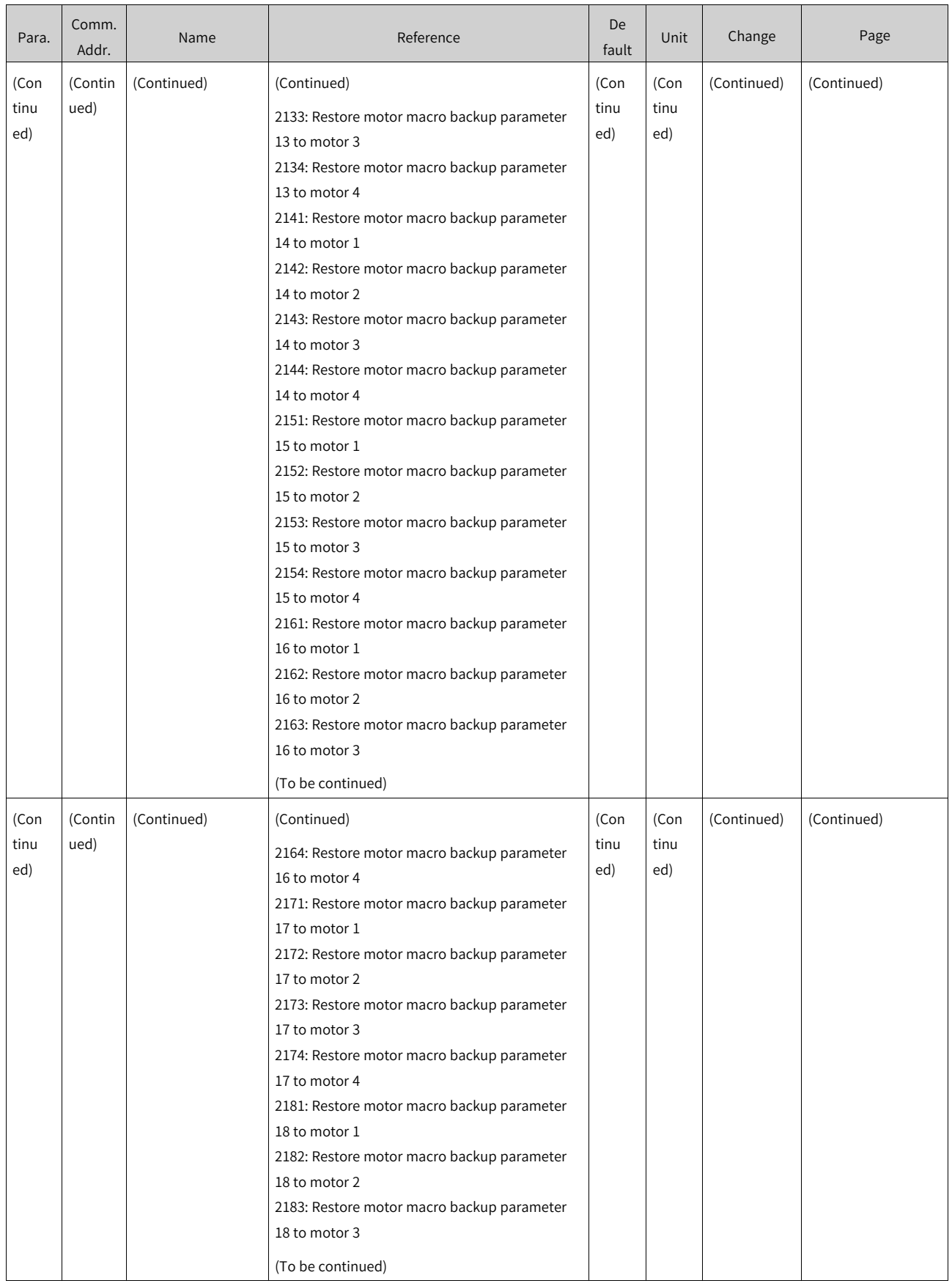

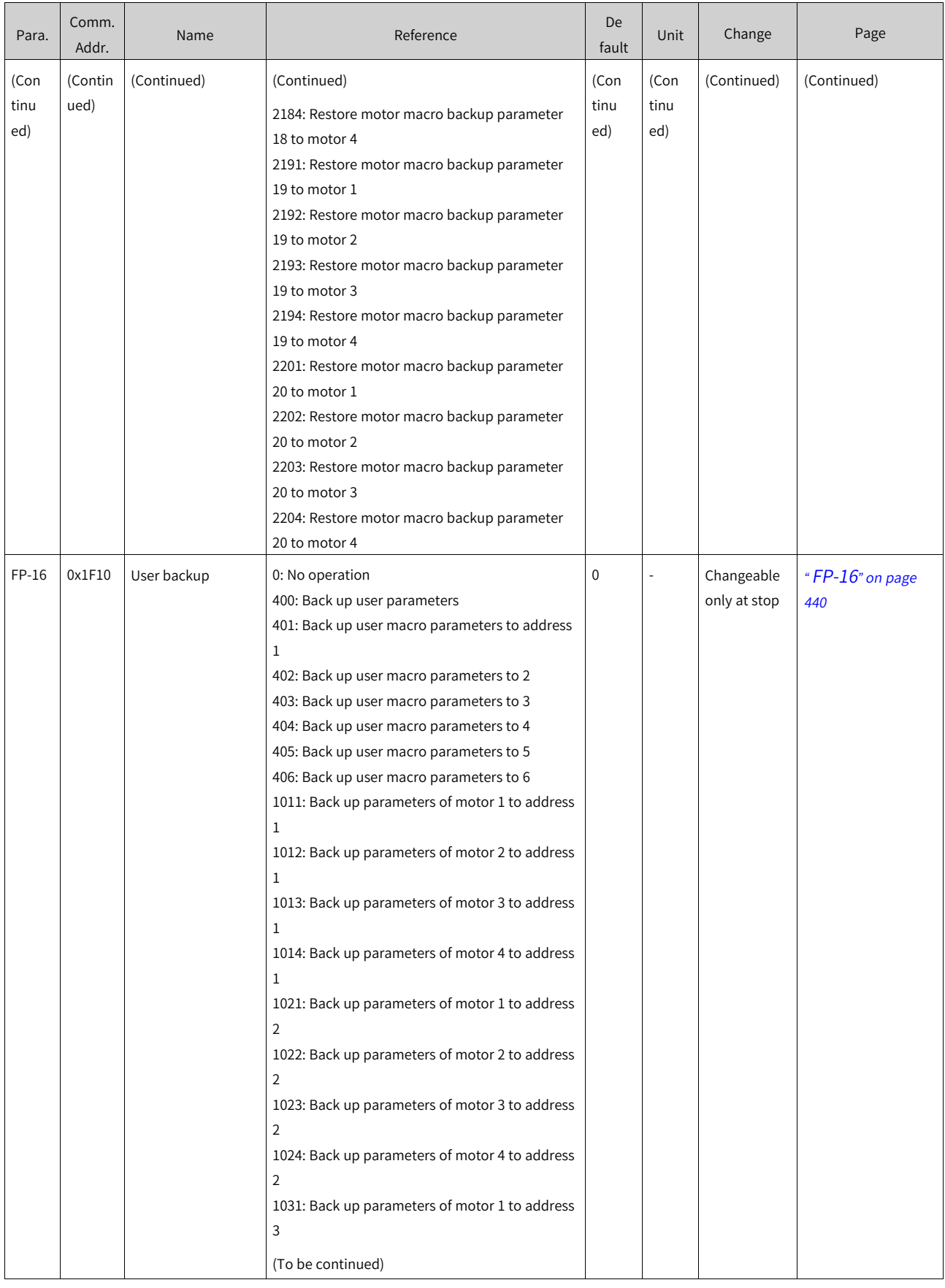

## List of [Parameters](#page-1315-0)

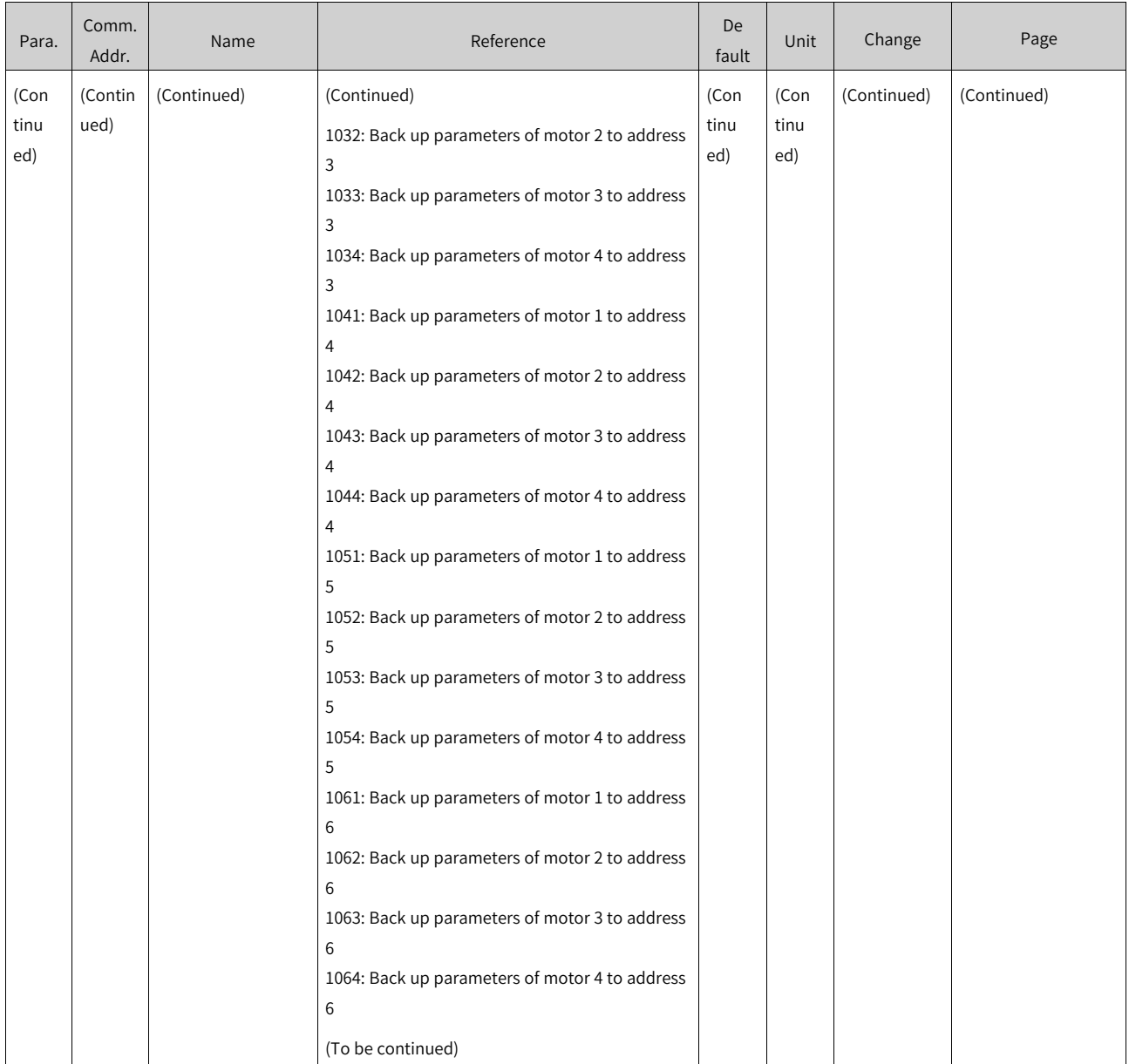

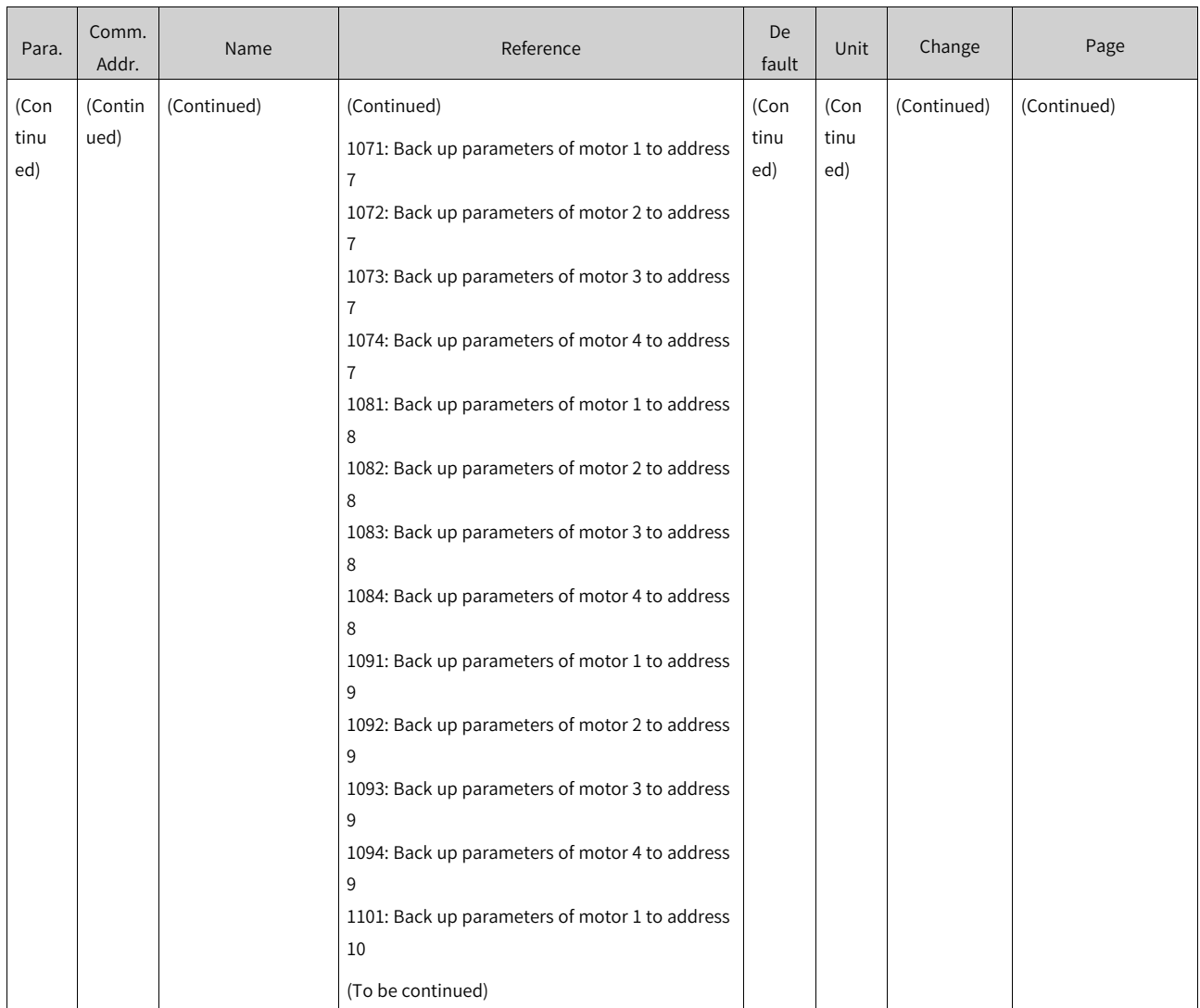

## List of [Parameters](#page-1315-0)

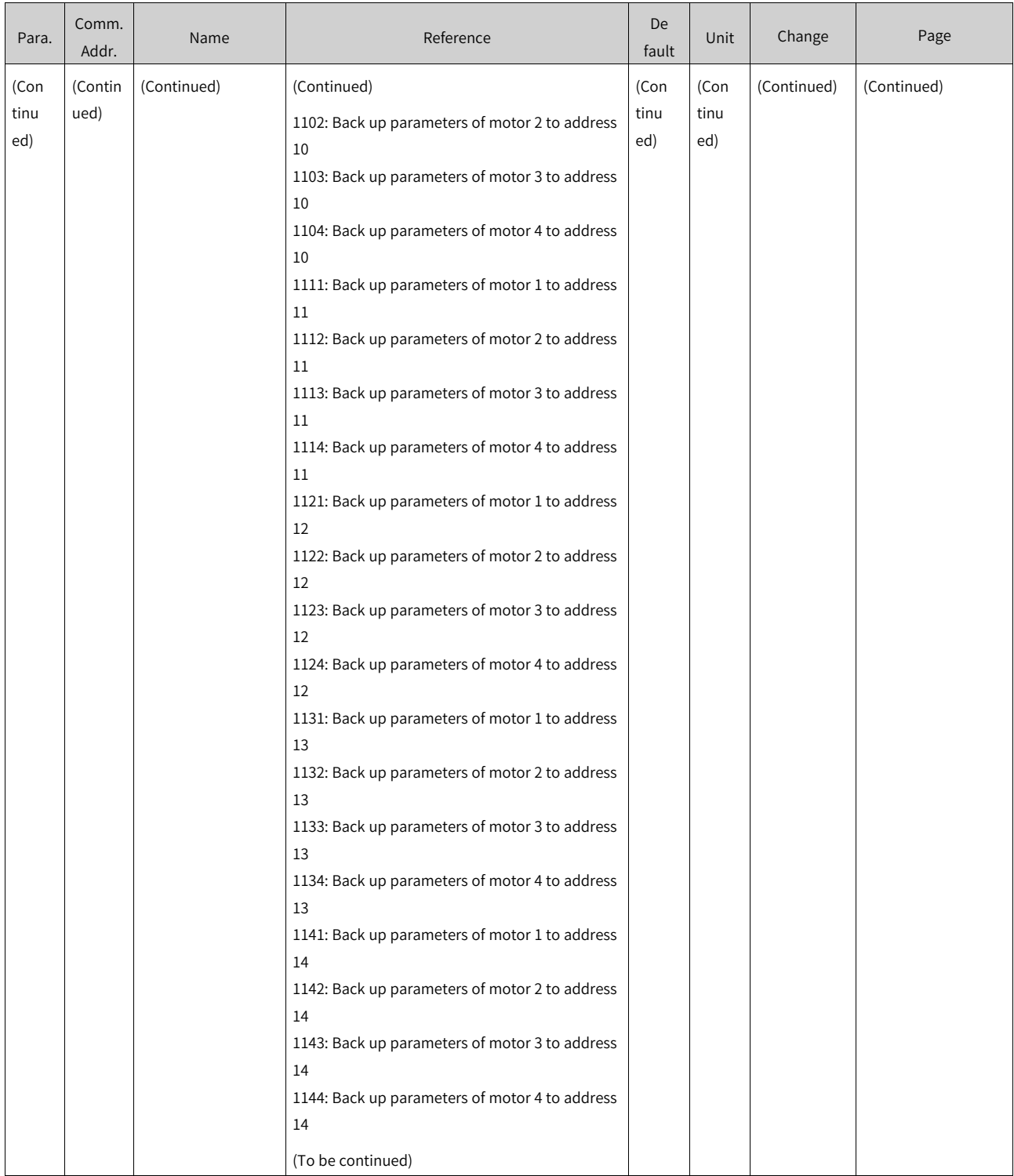

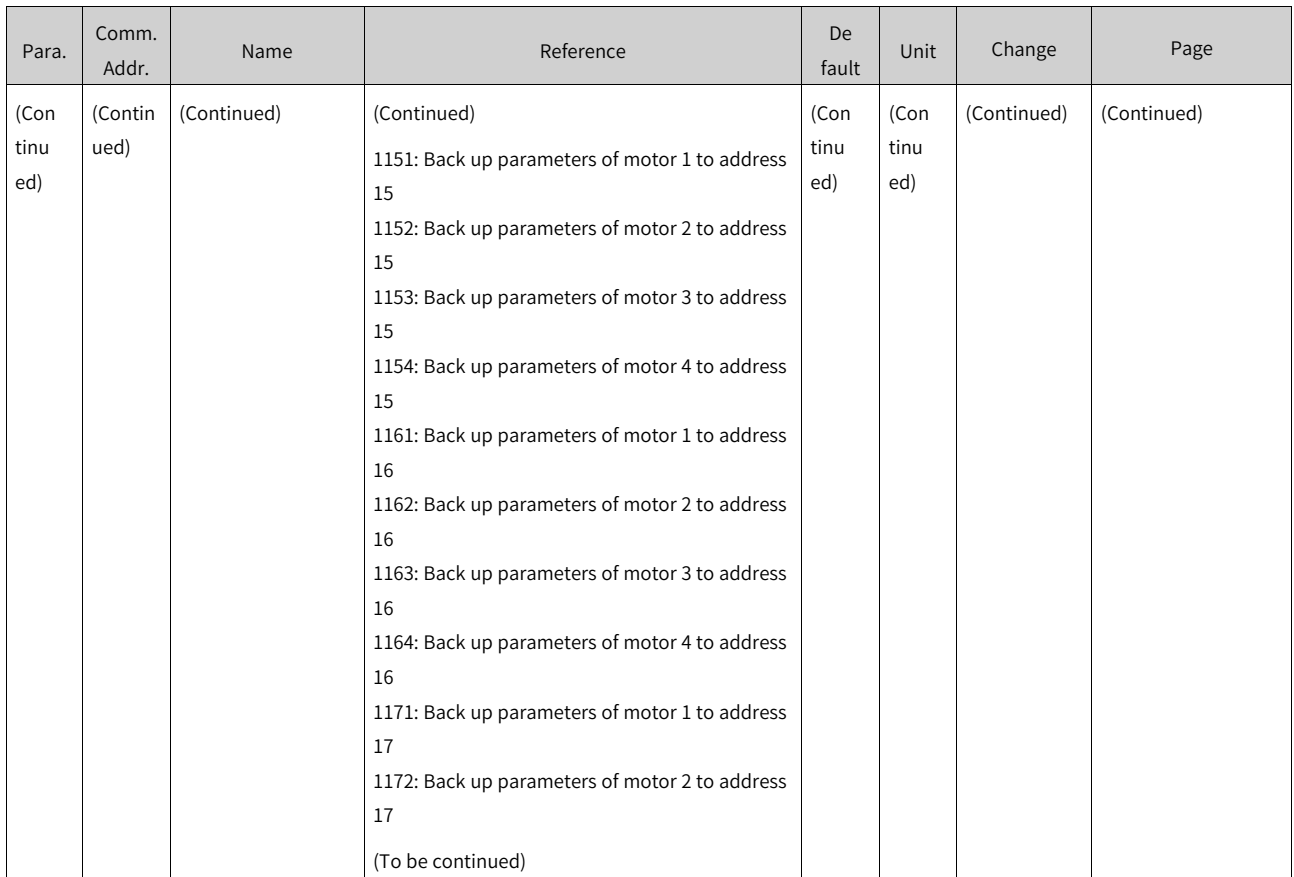

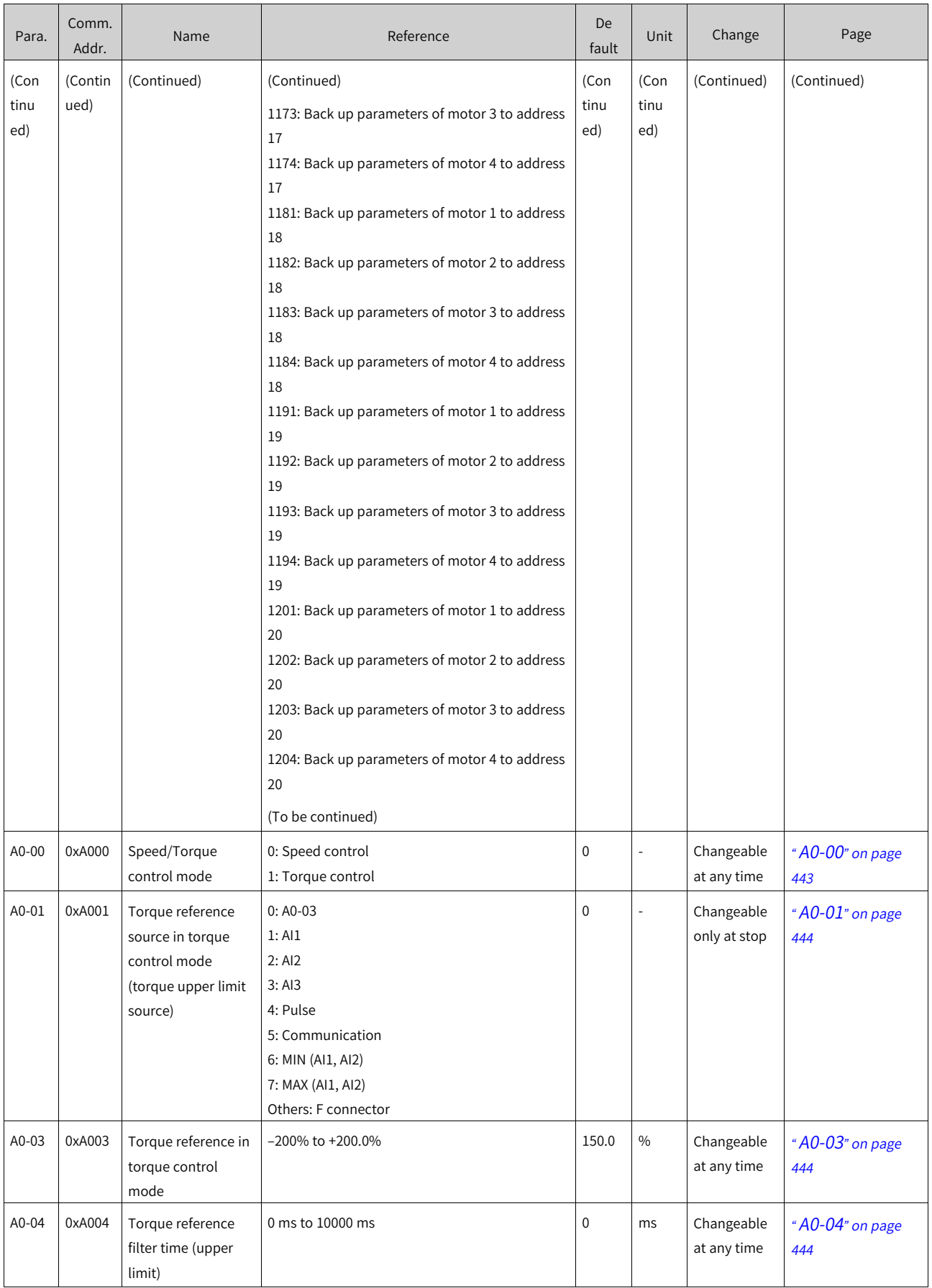

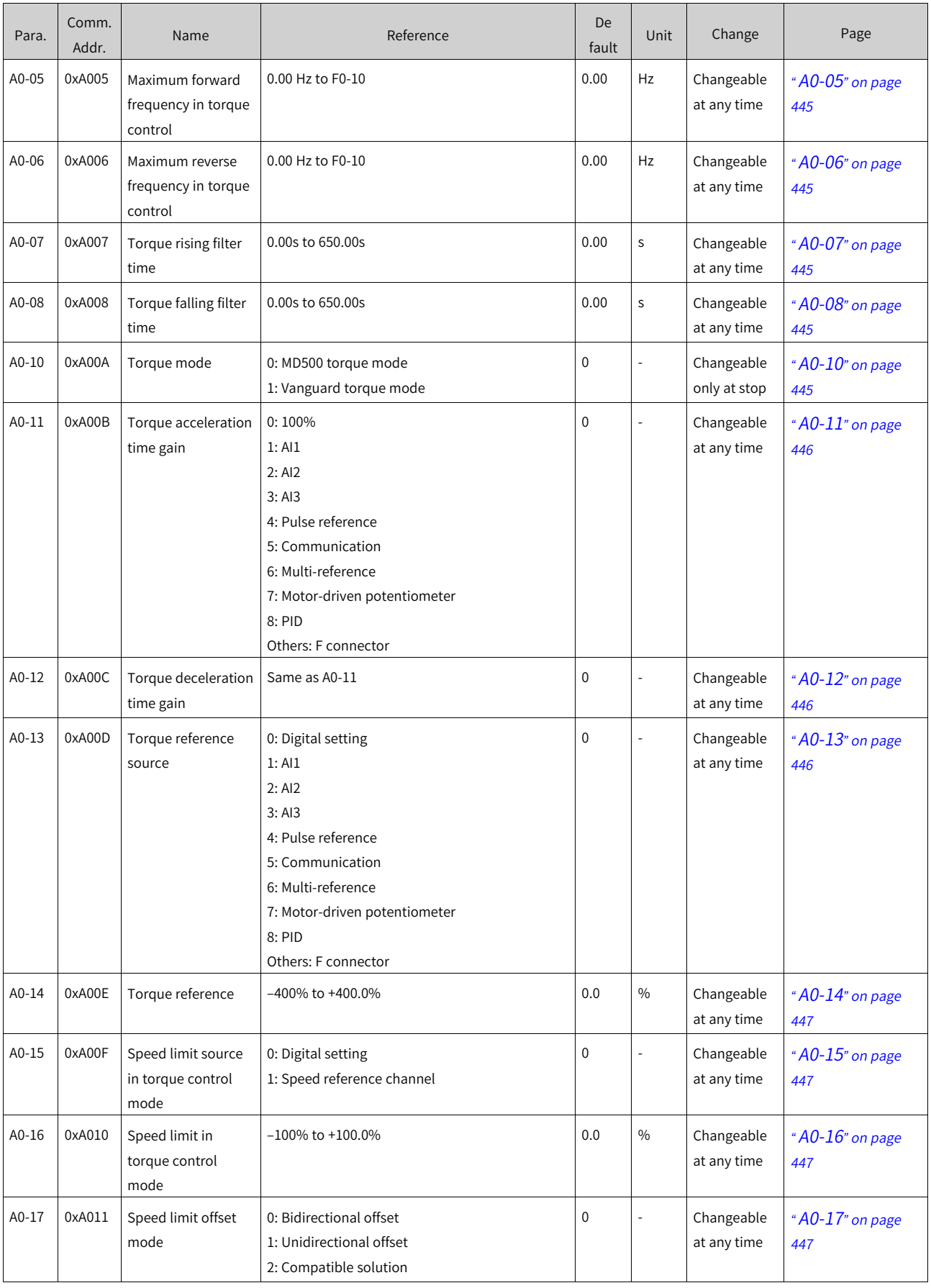

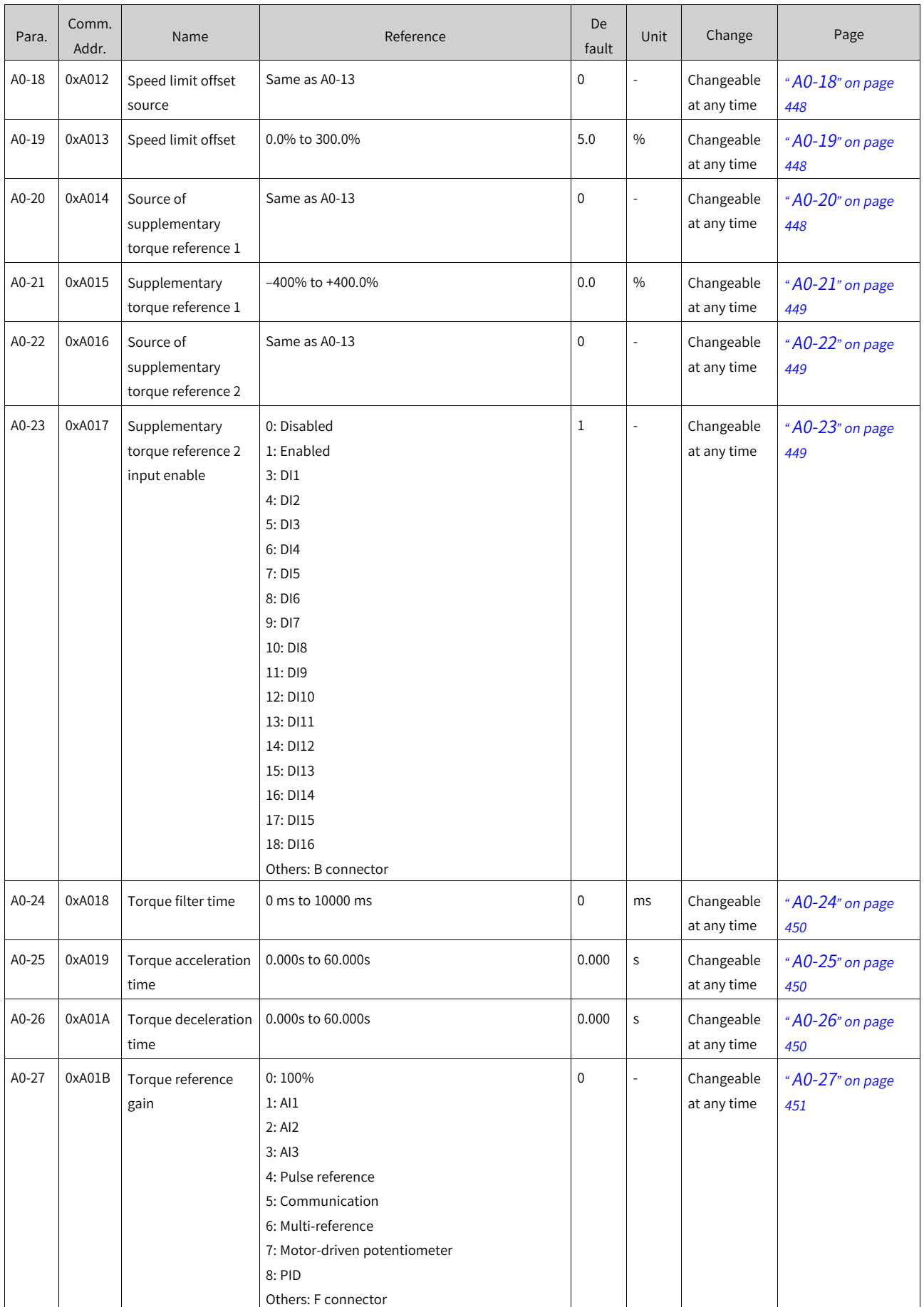

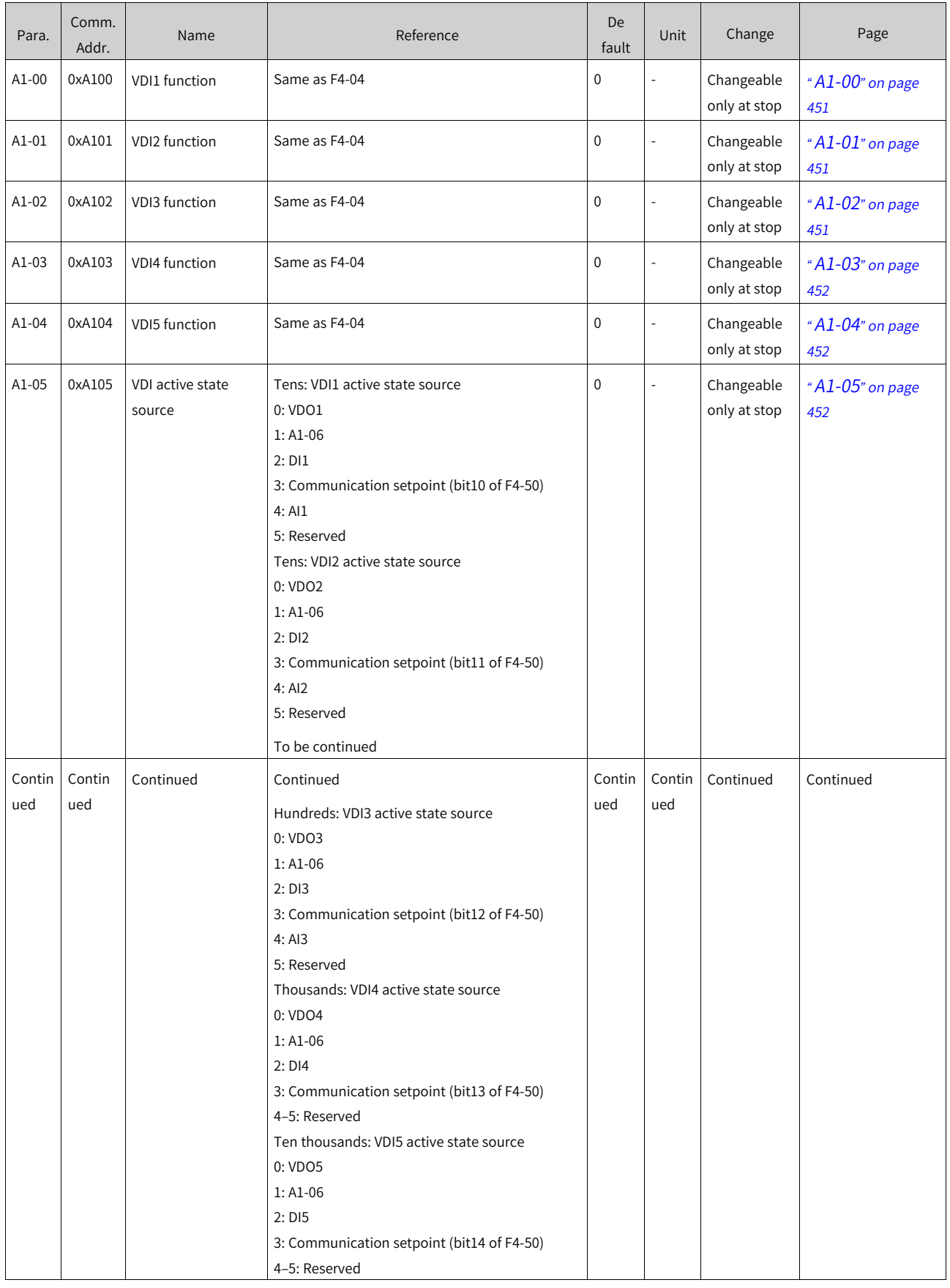

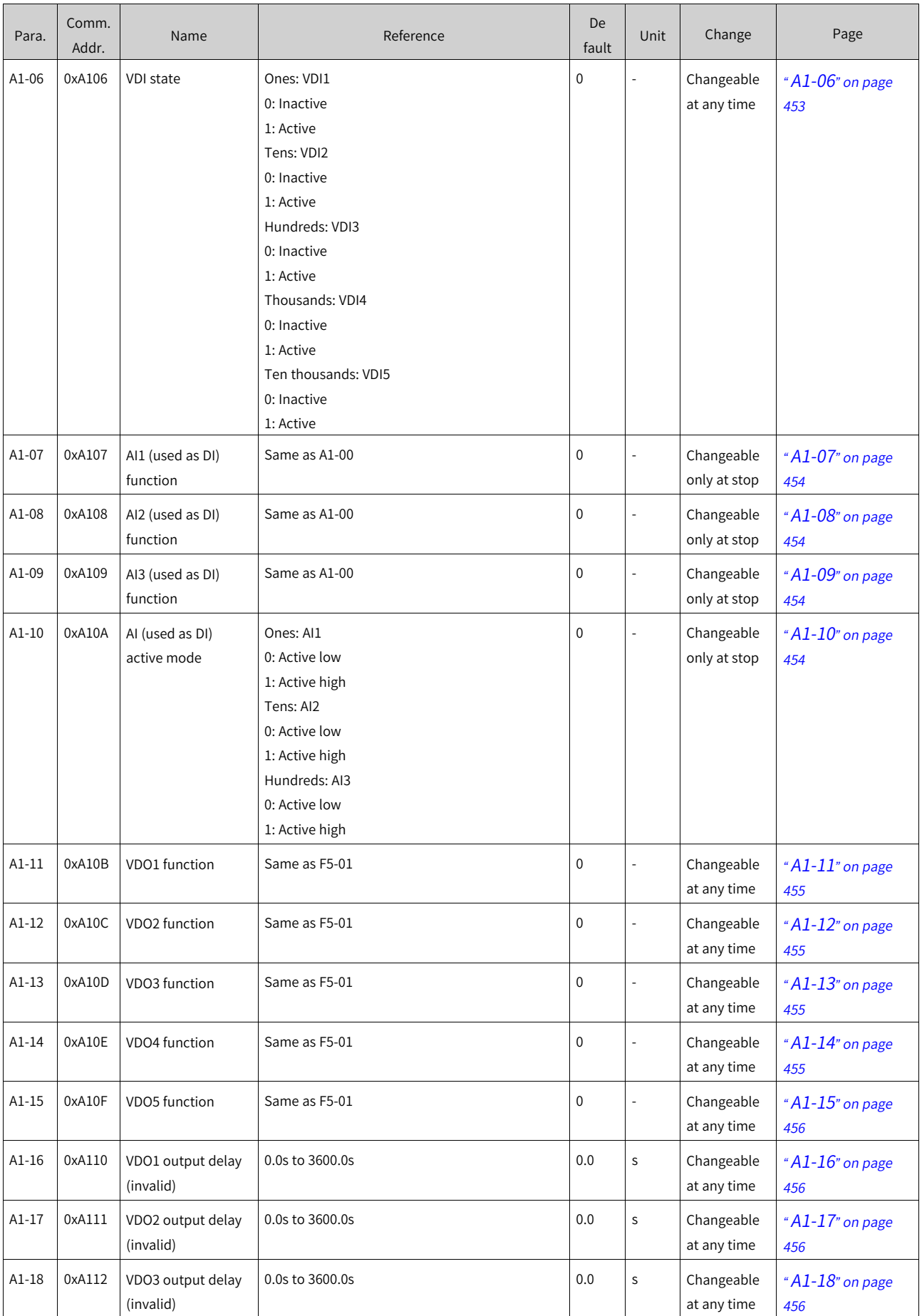

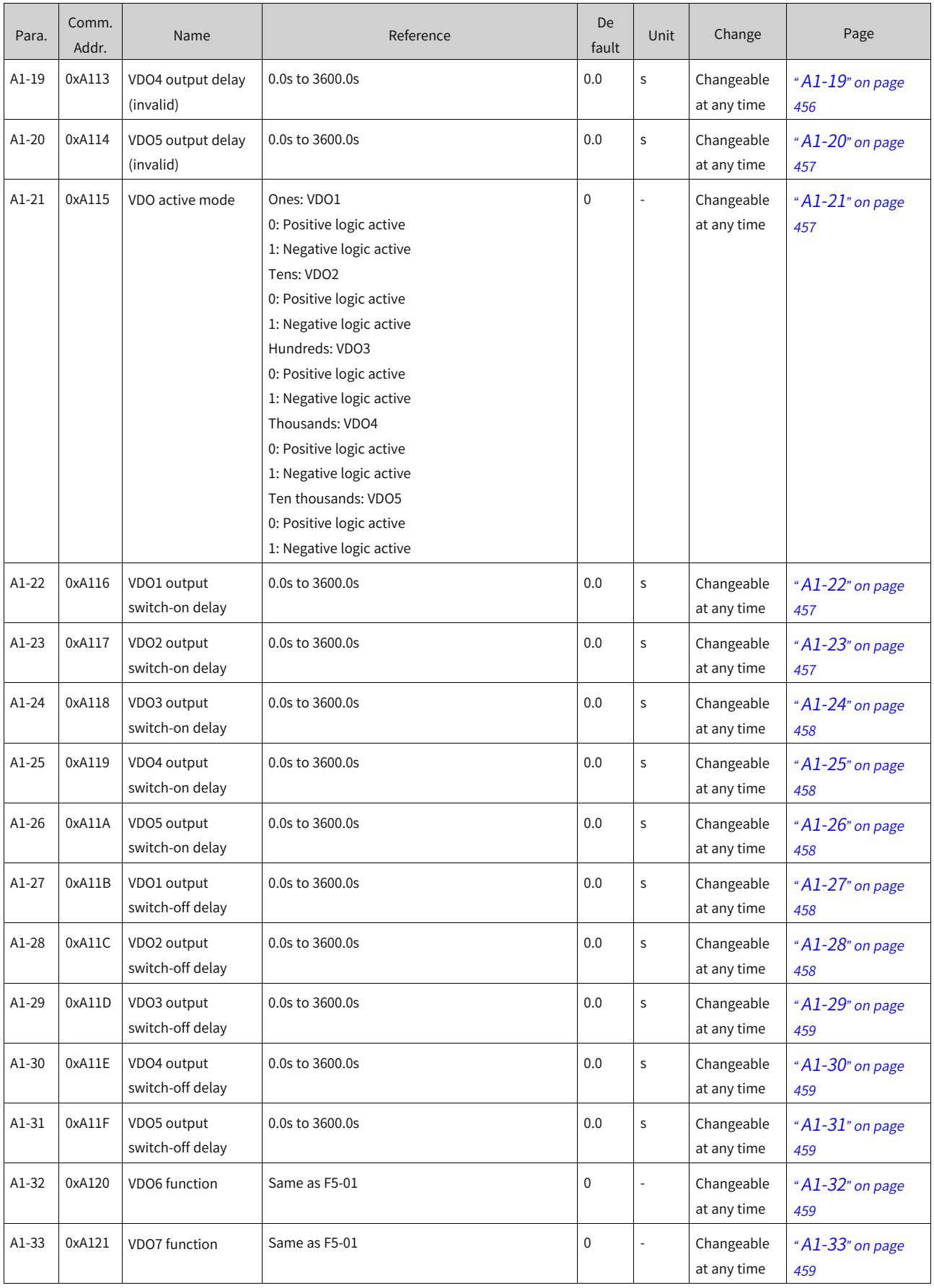

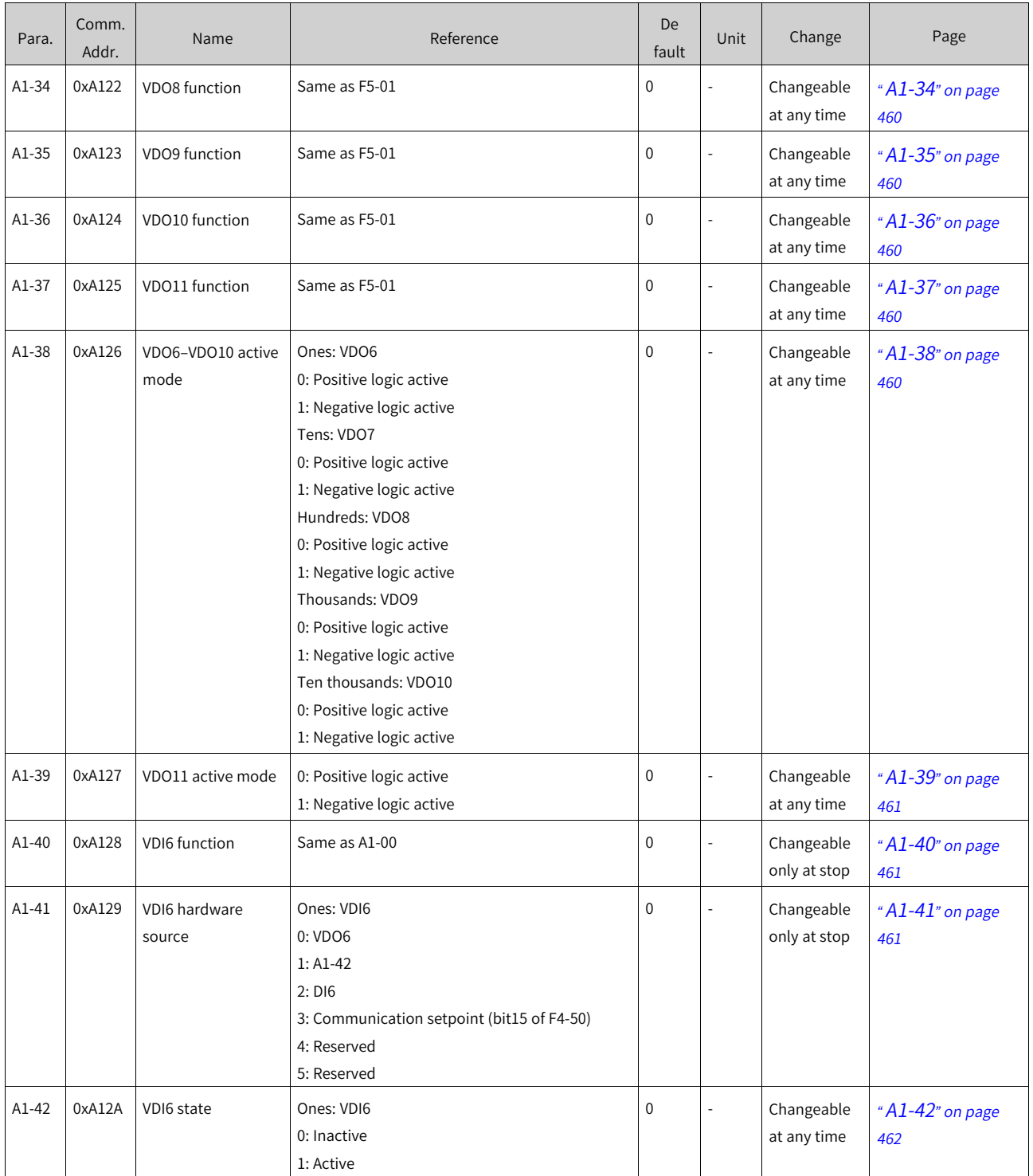

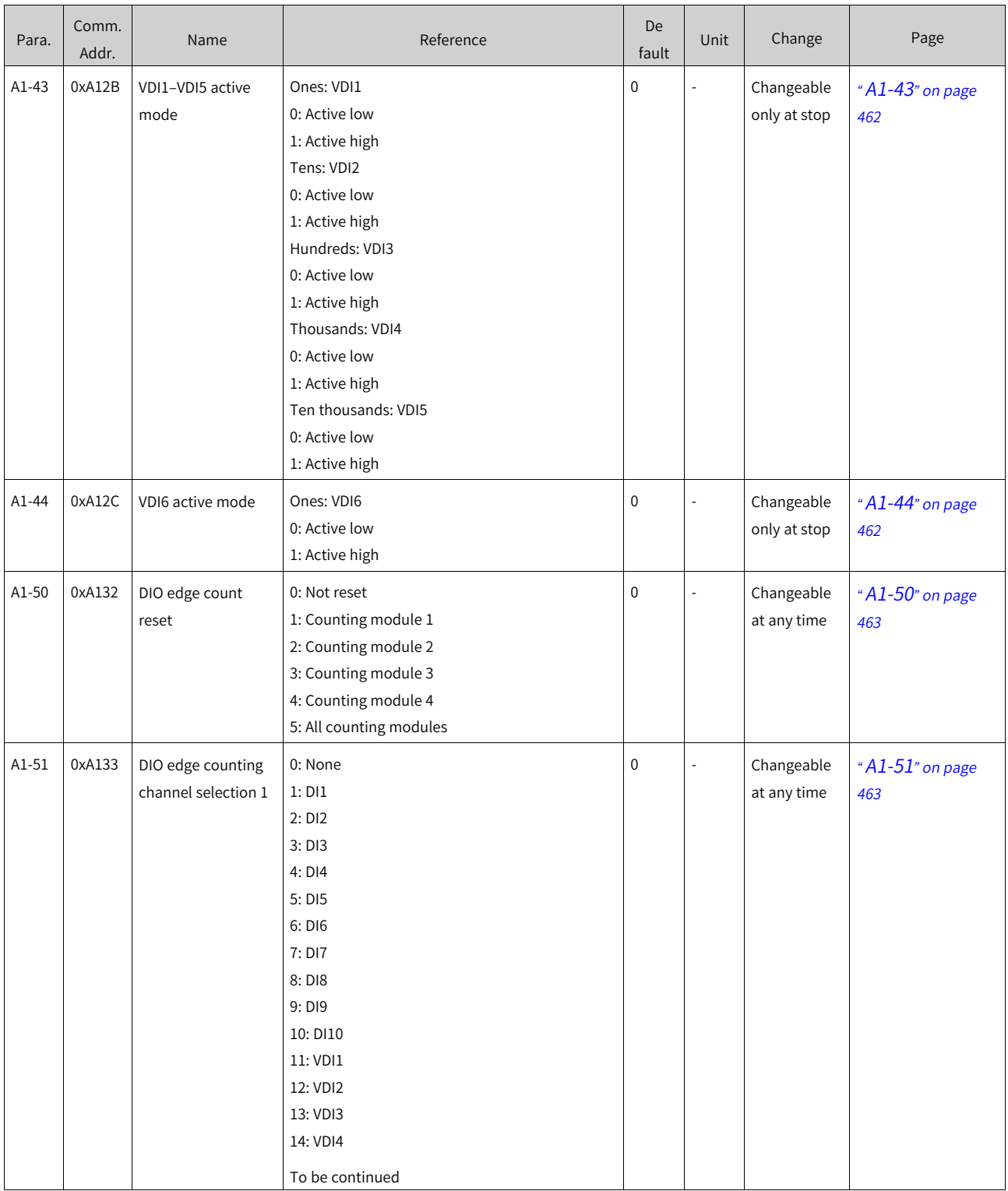

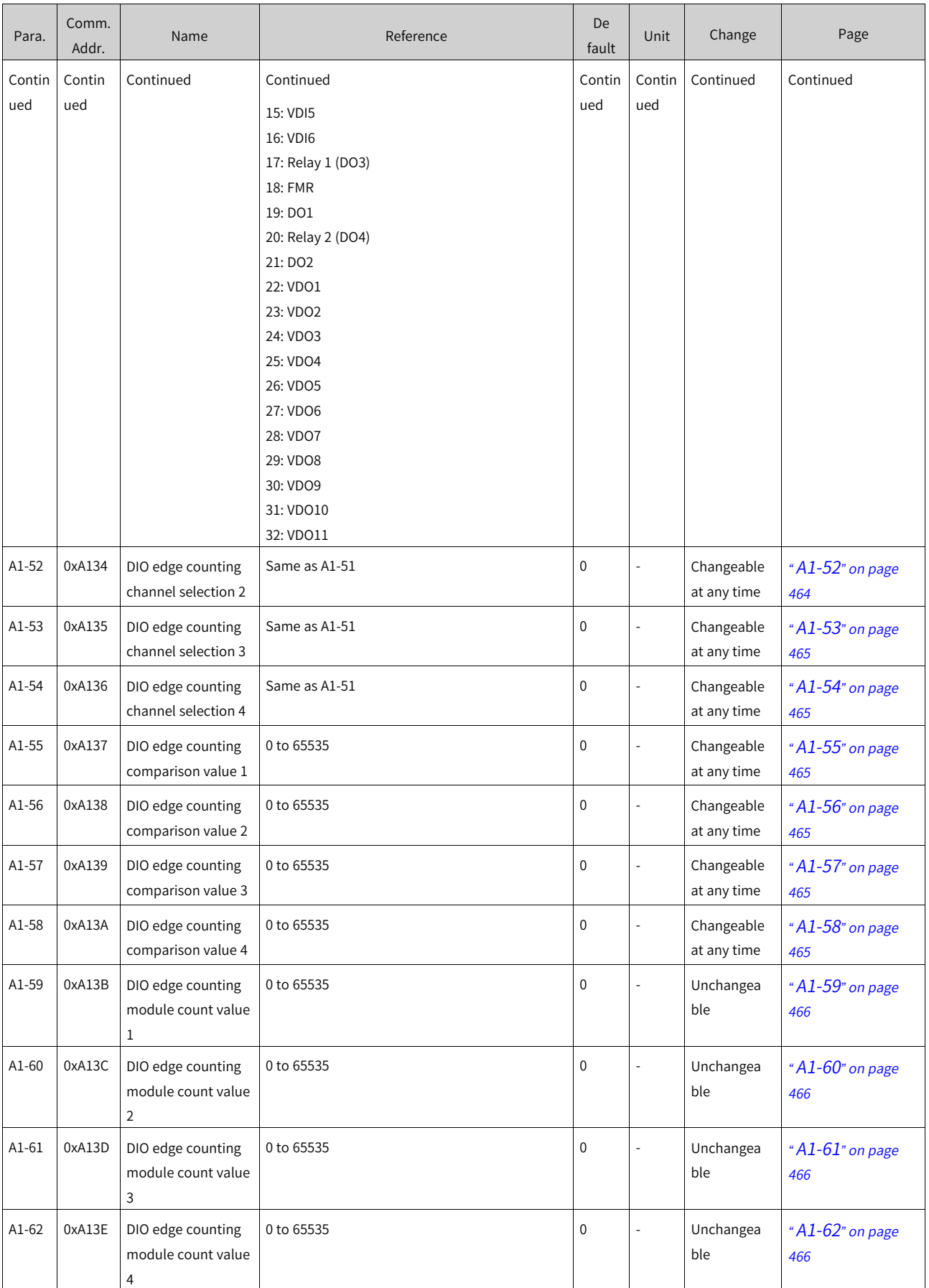

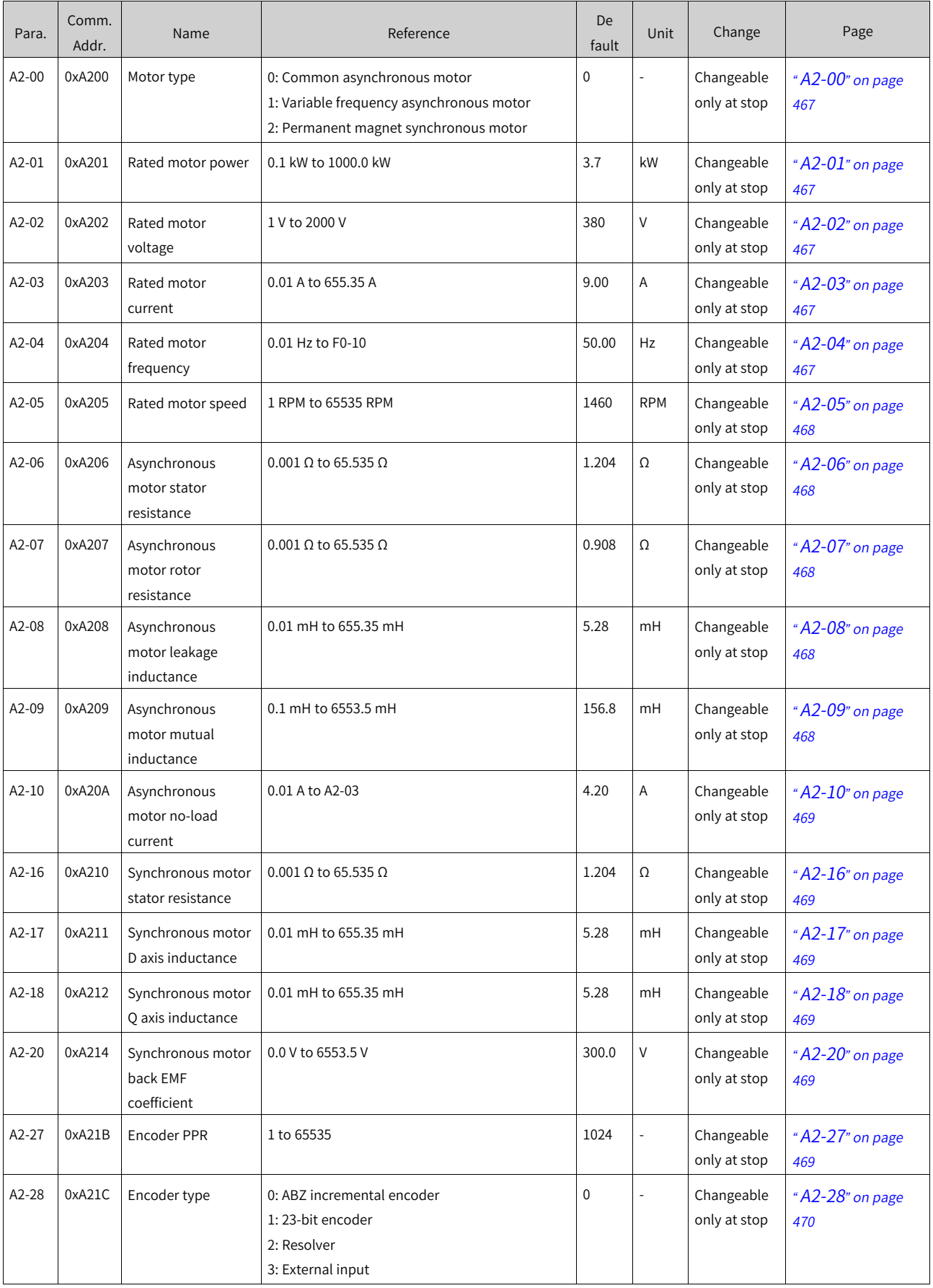

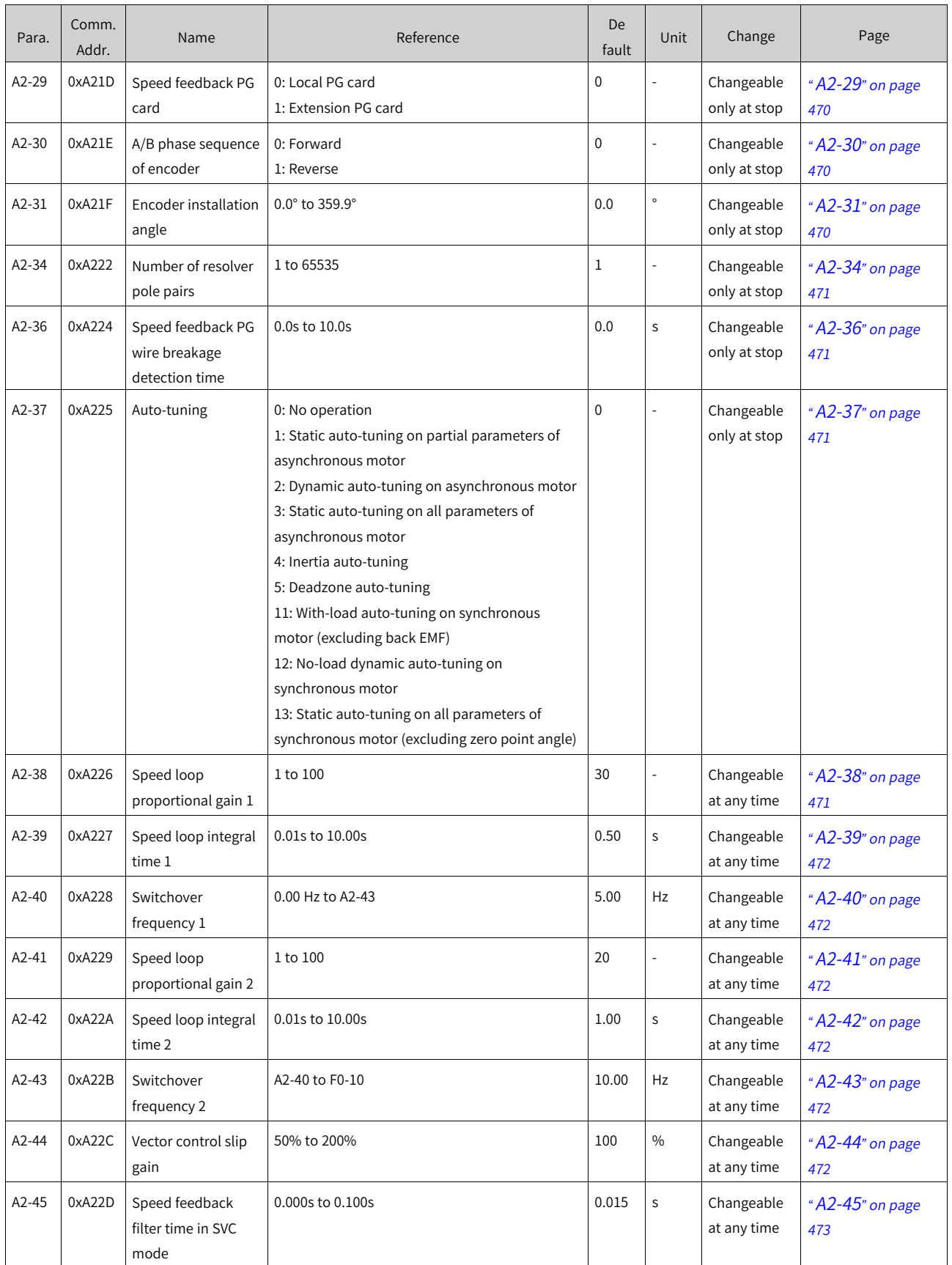

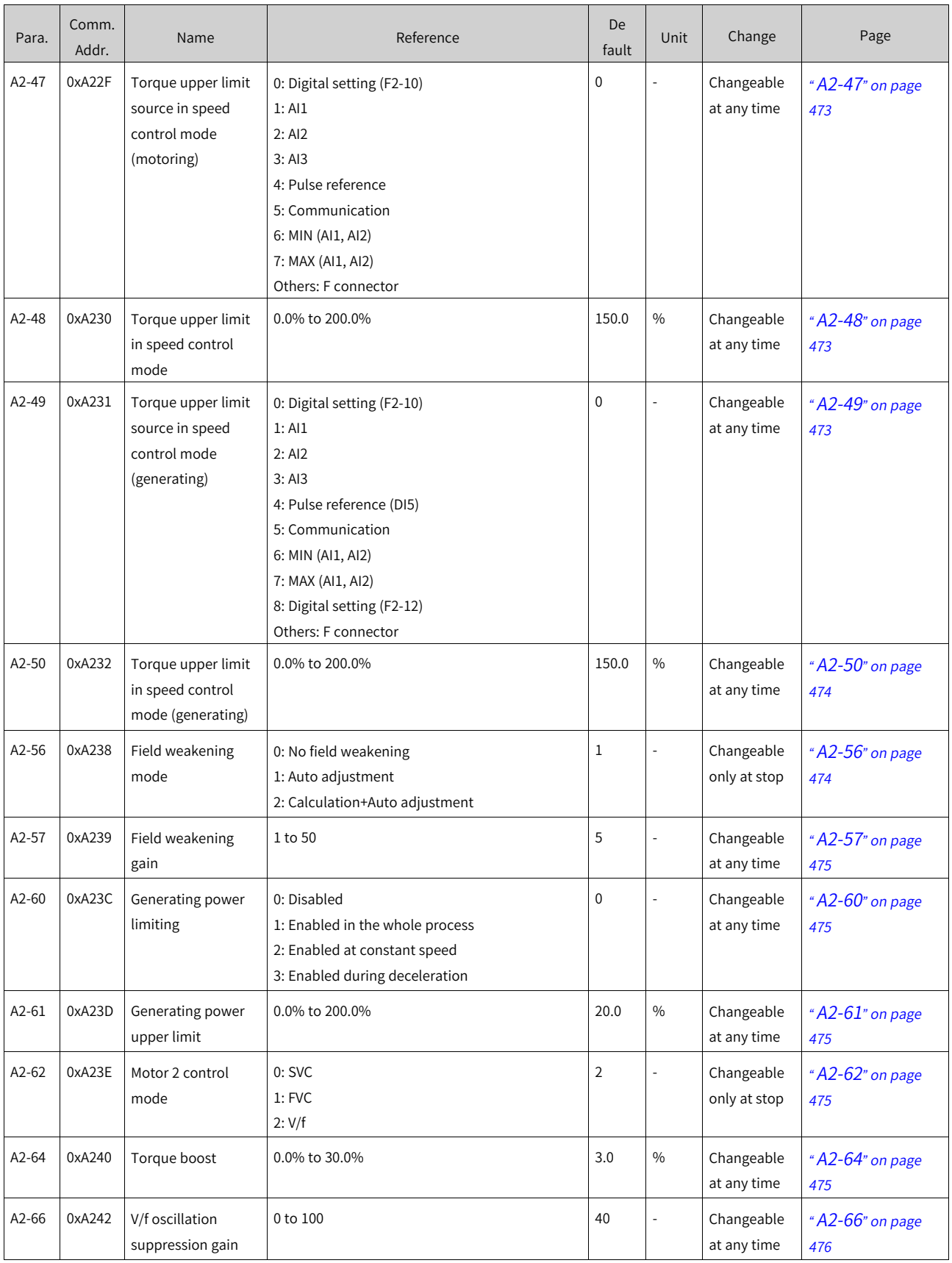

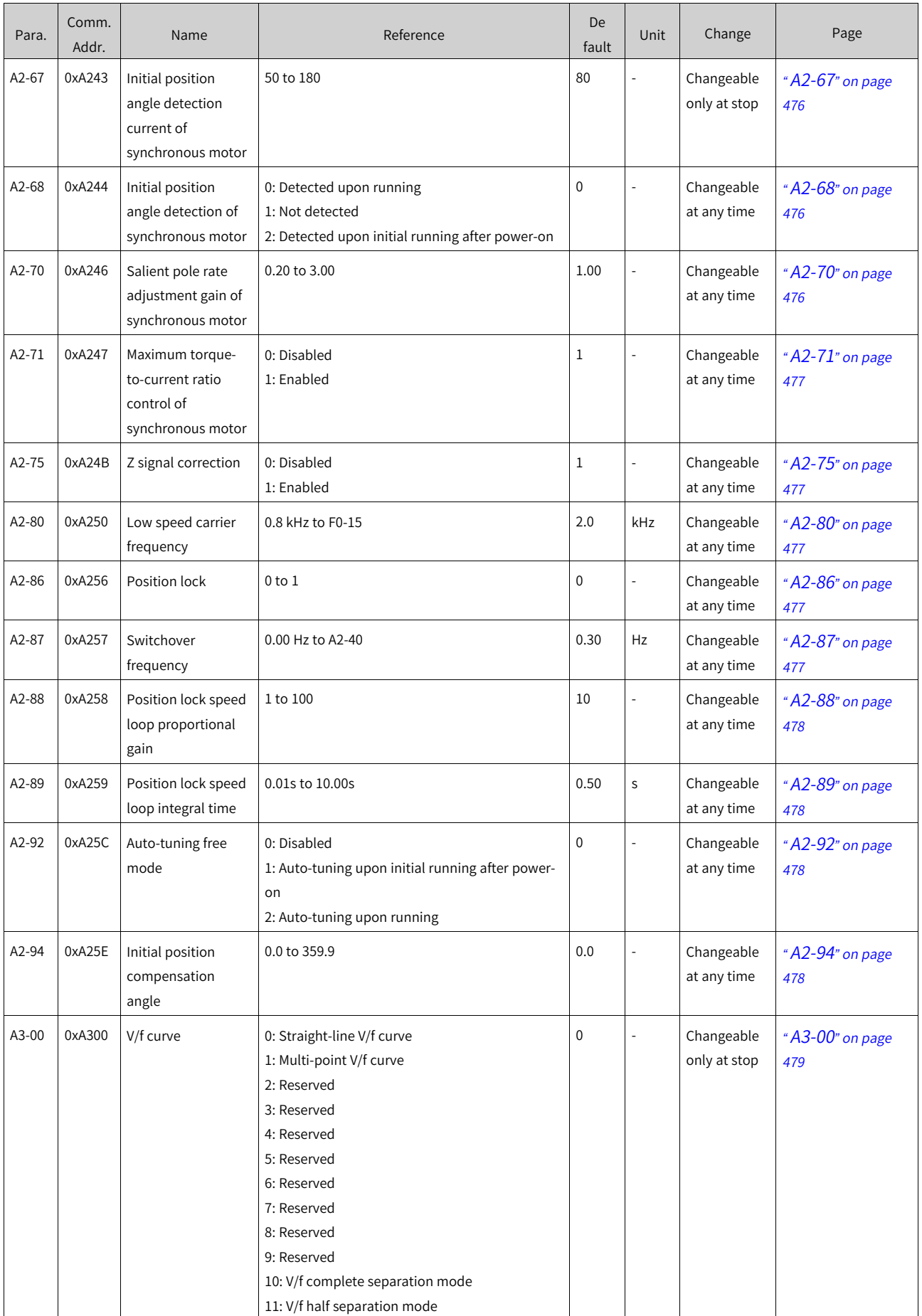

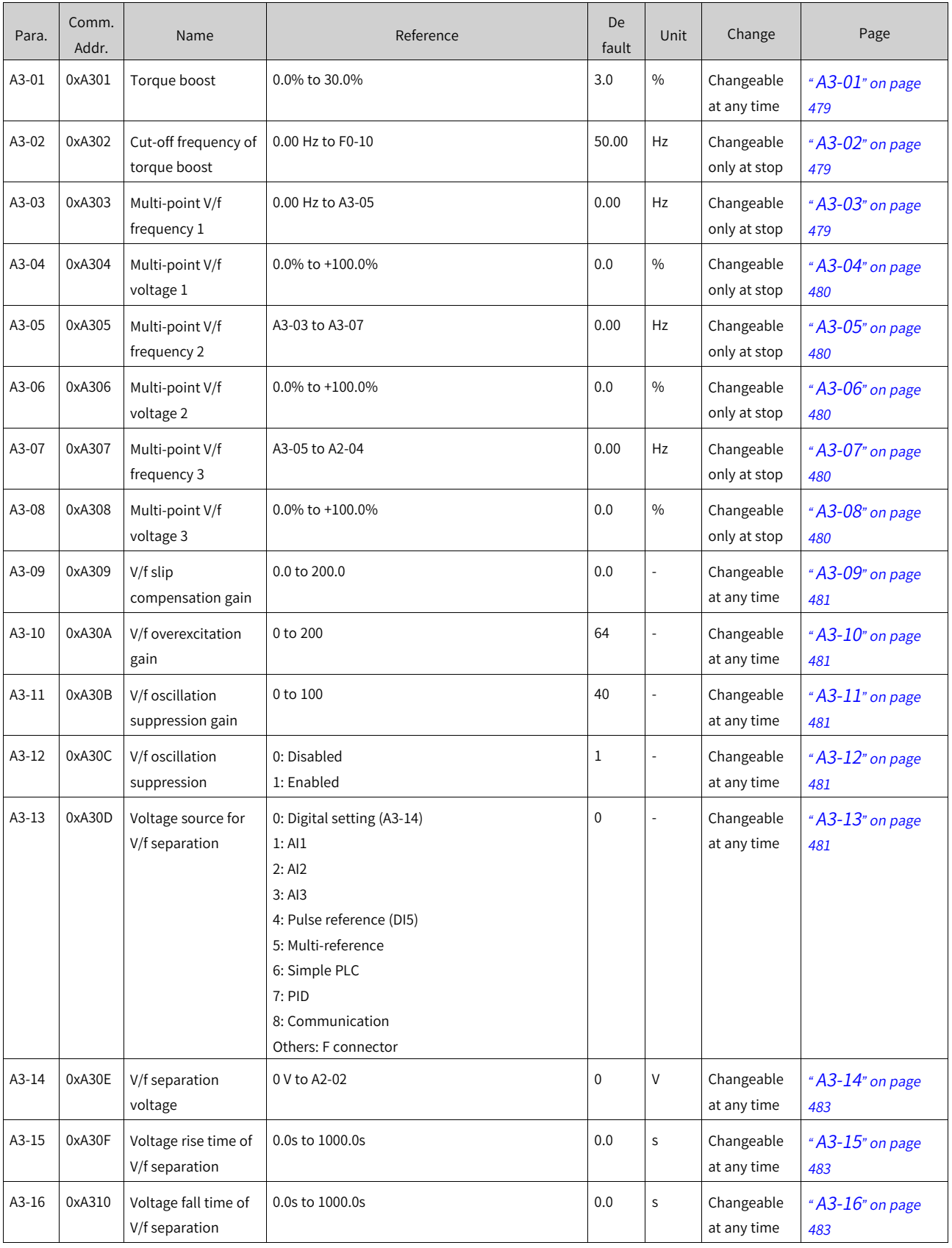

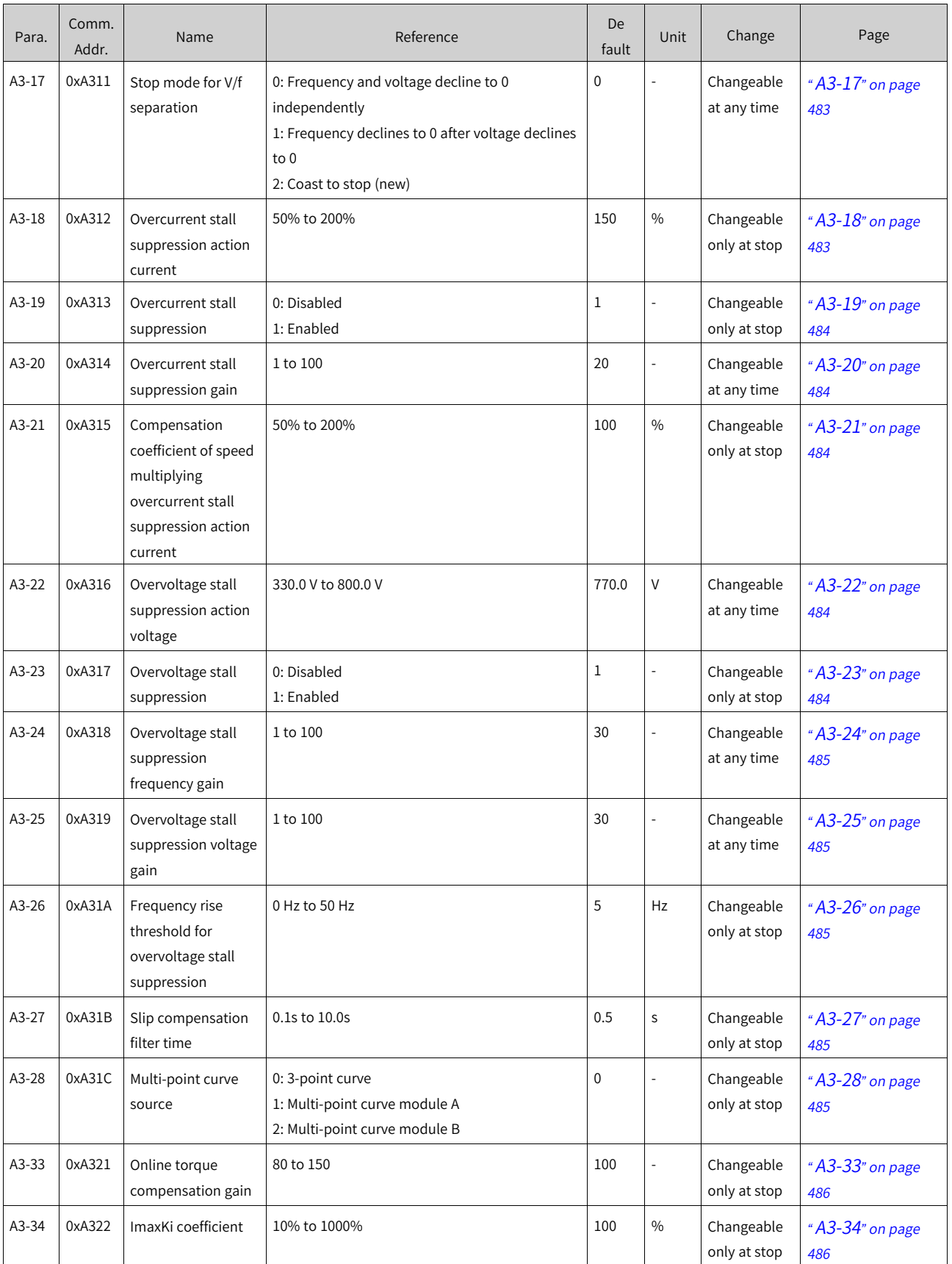

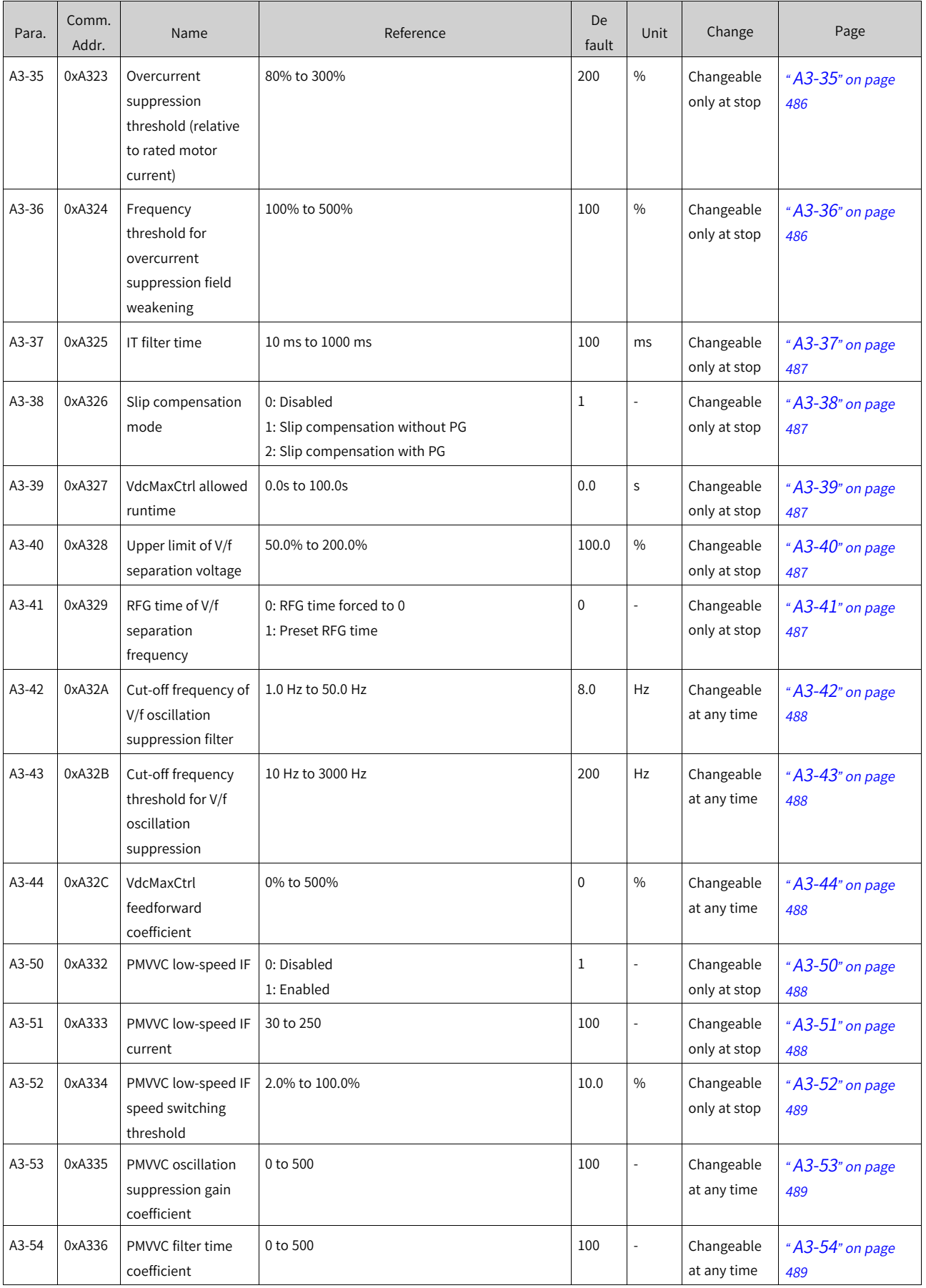
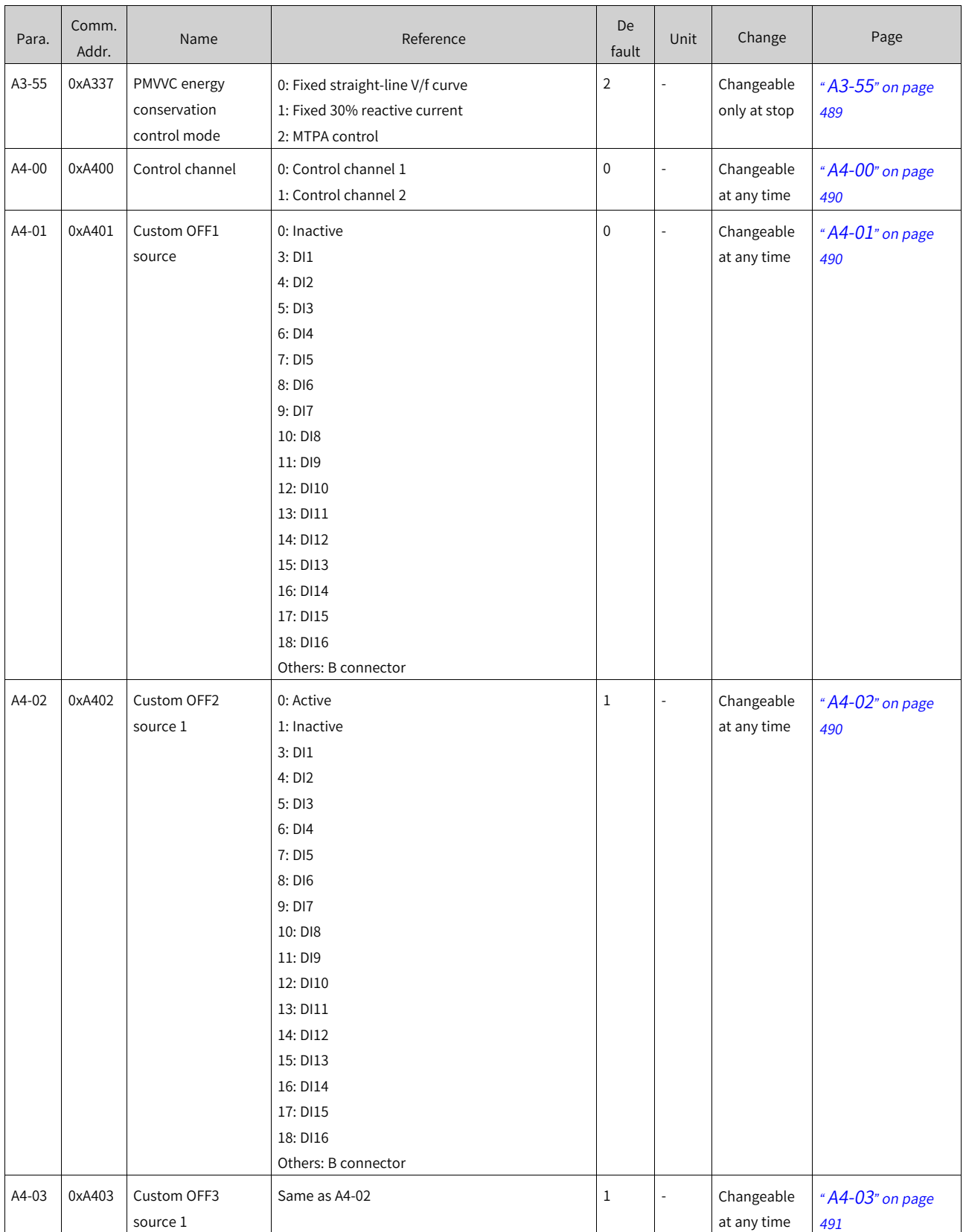

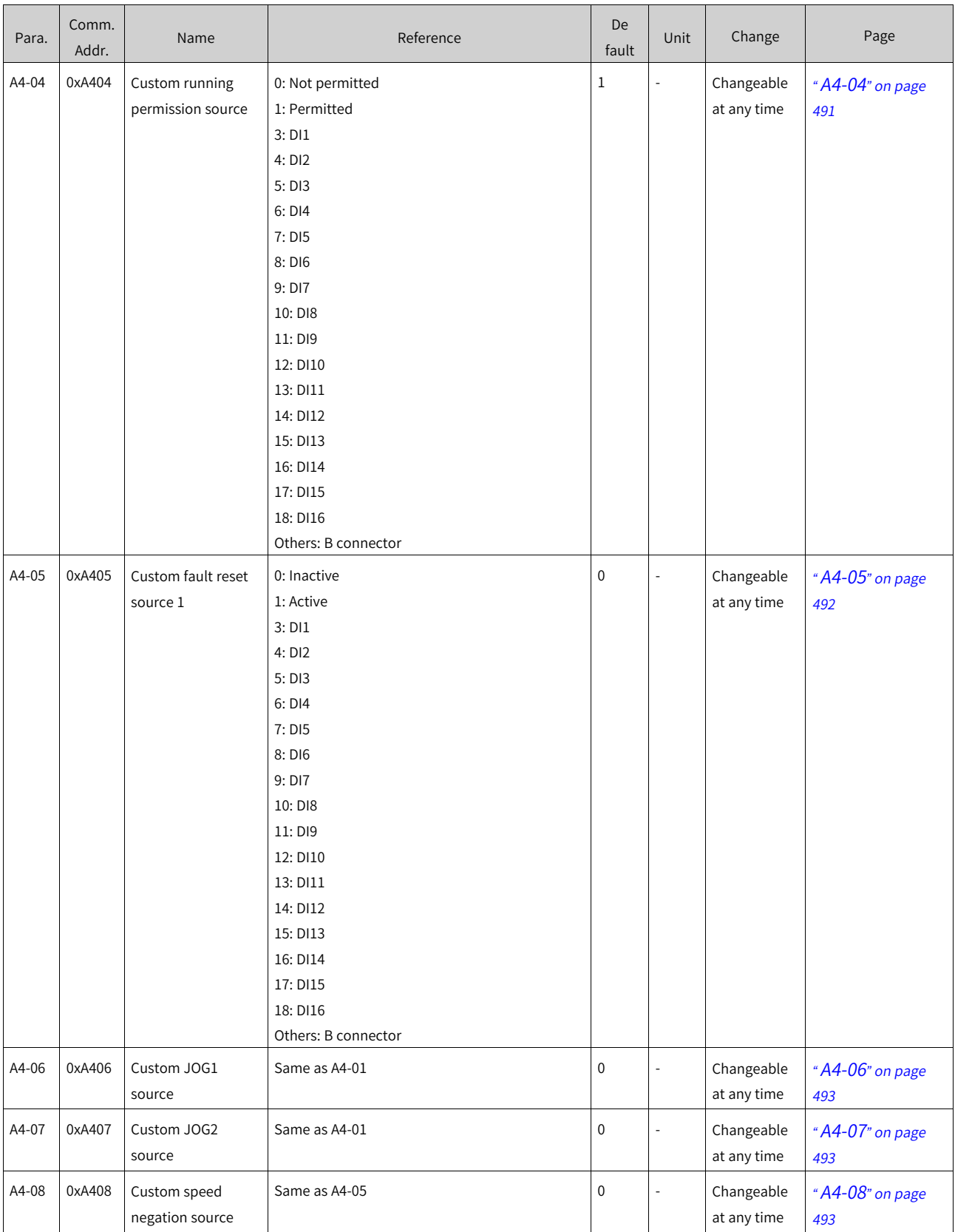

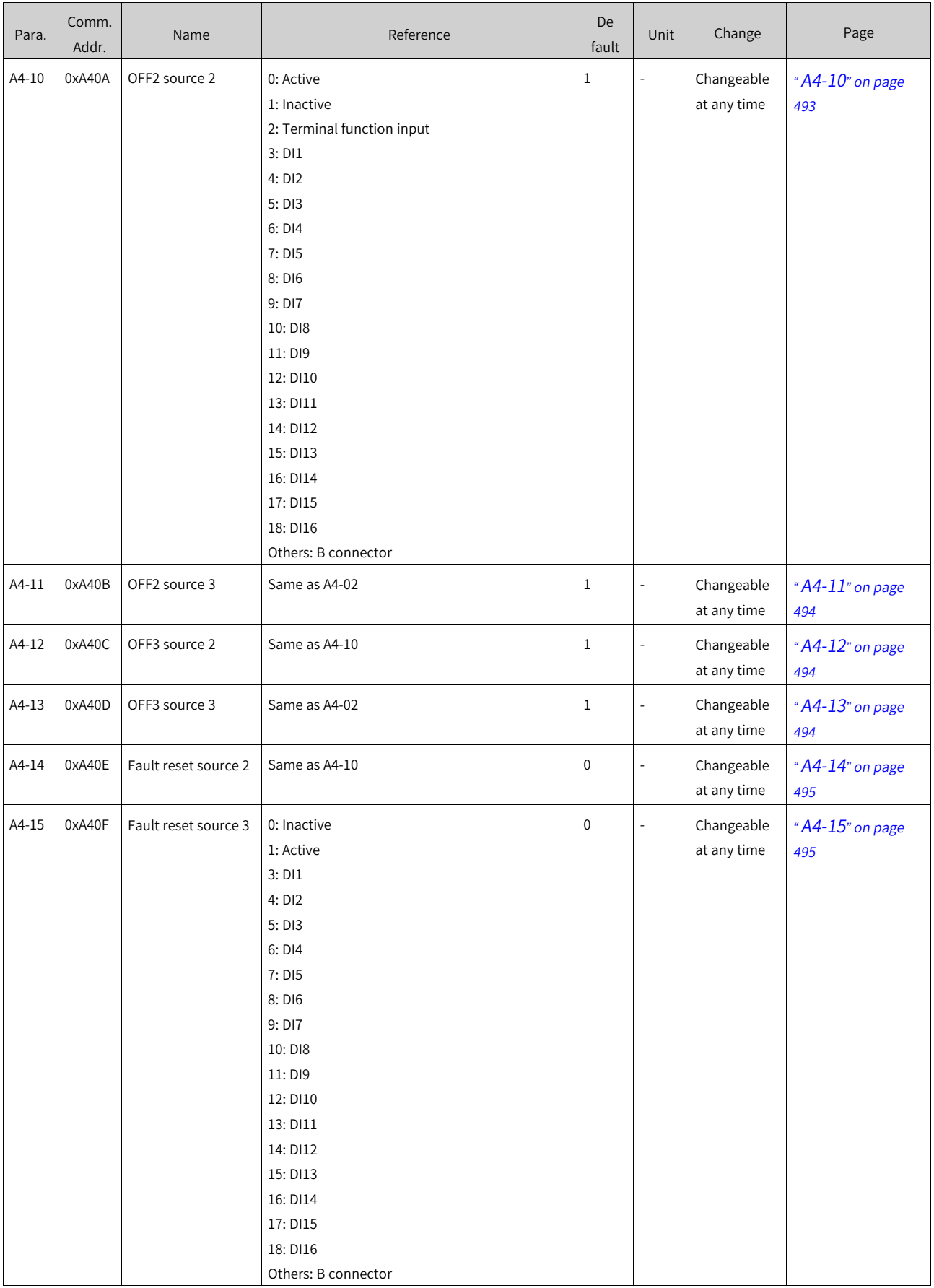

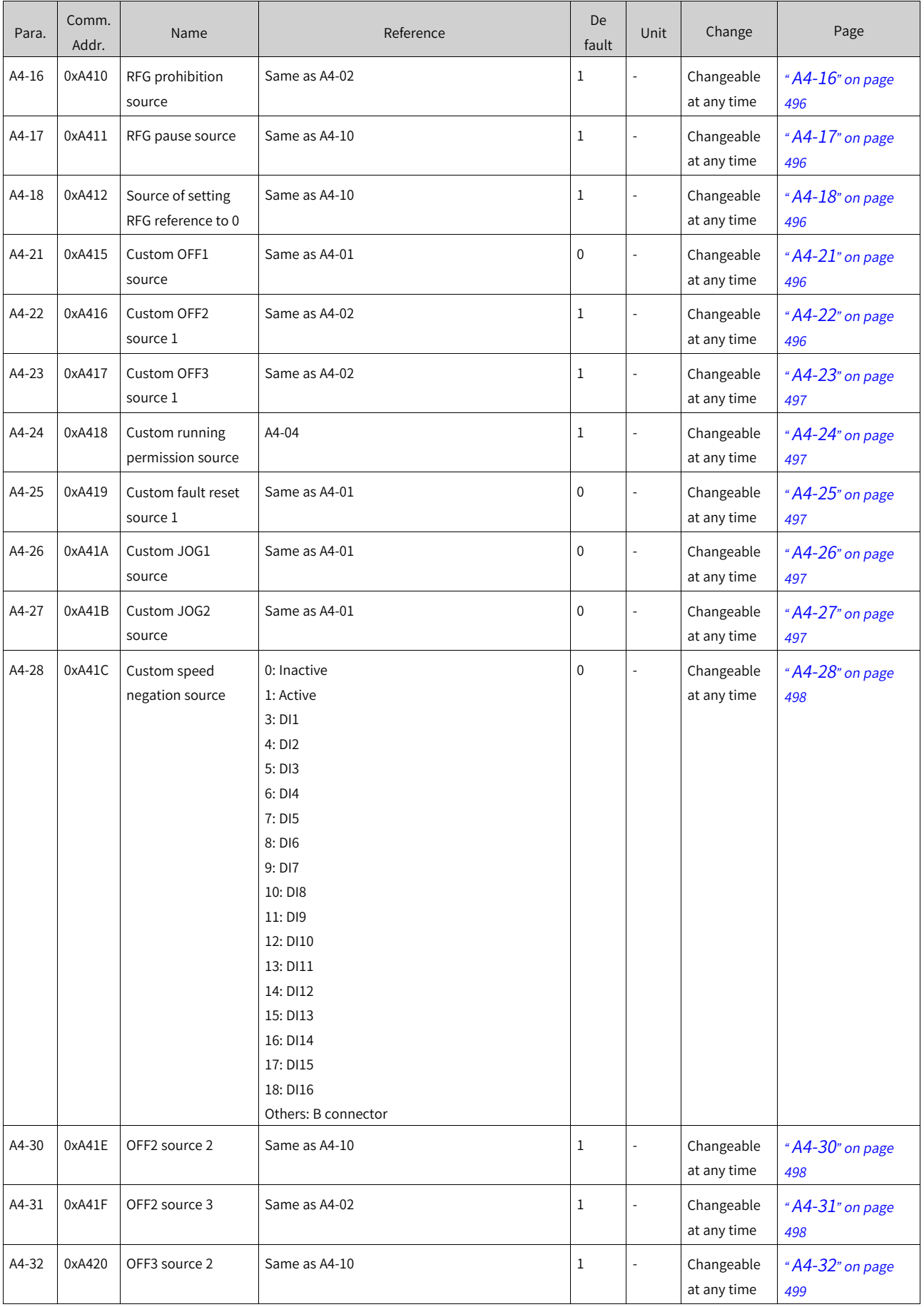

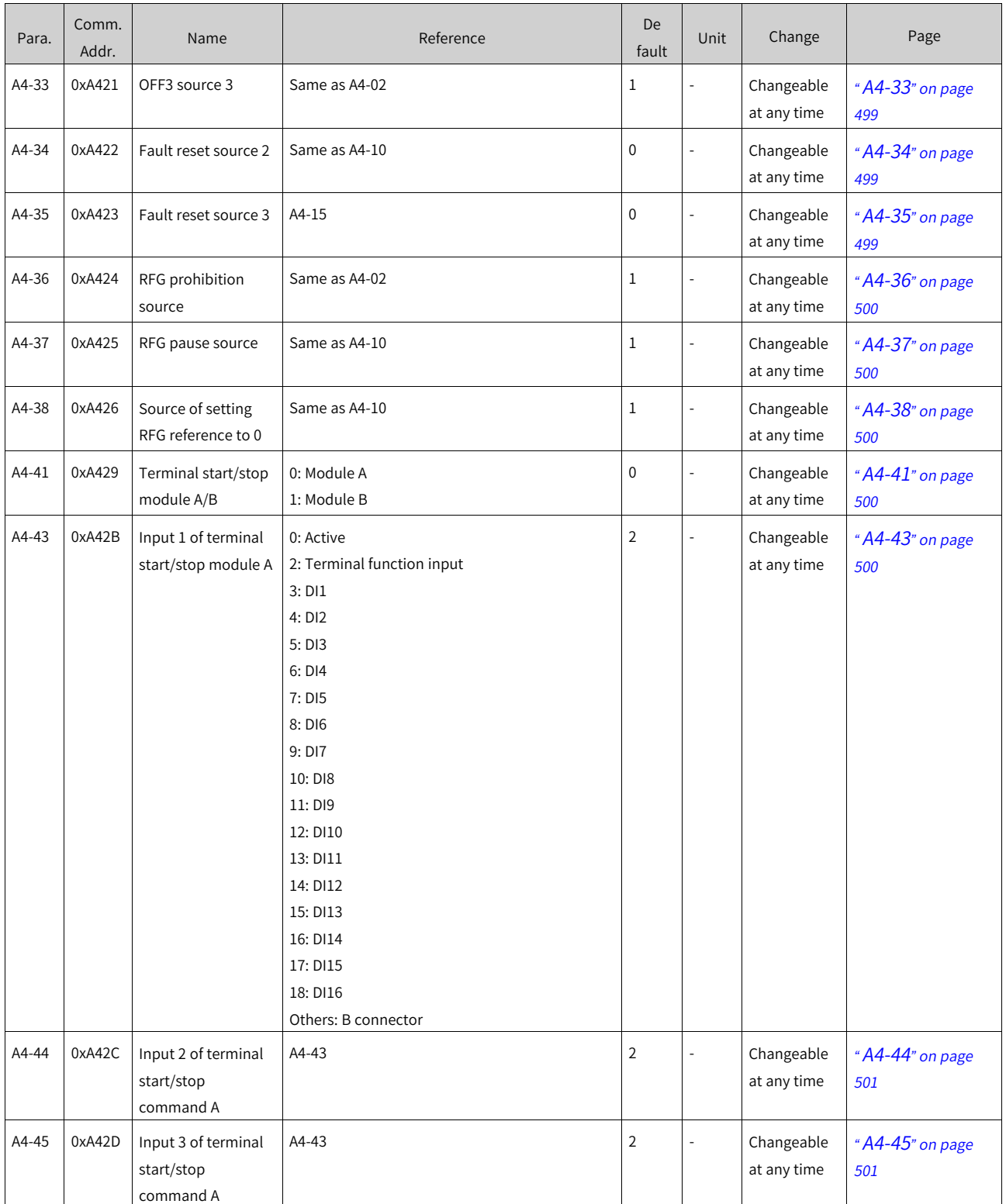

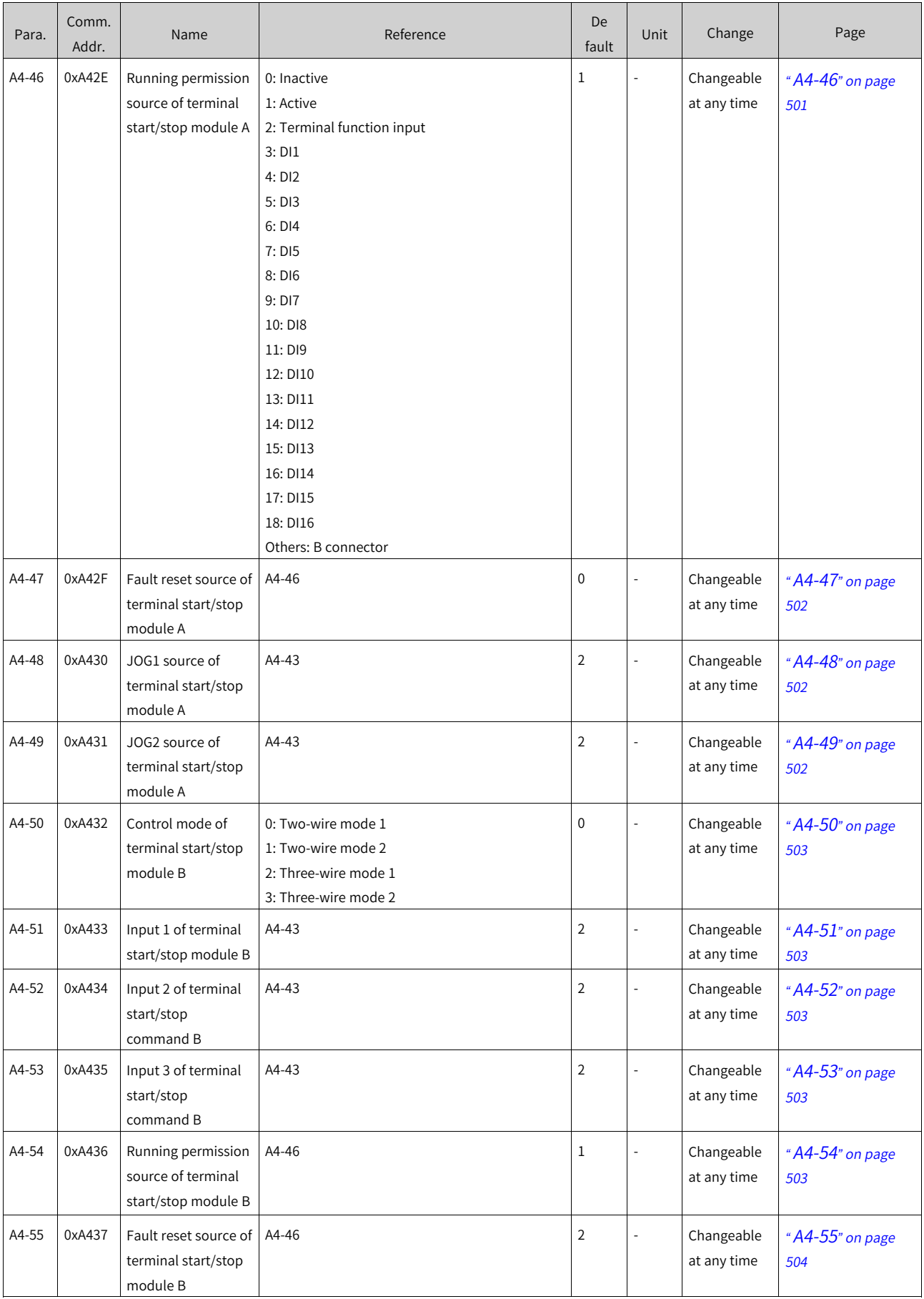

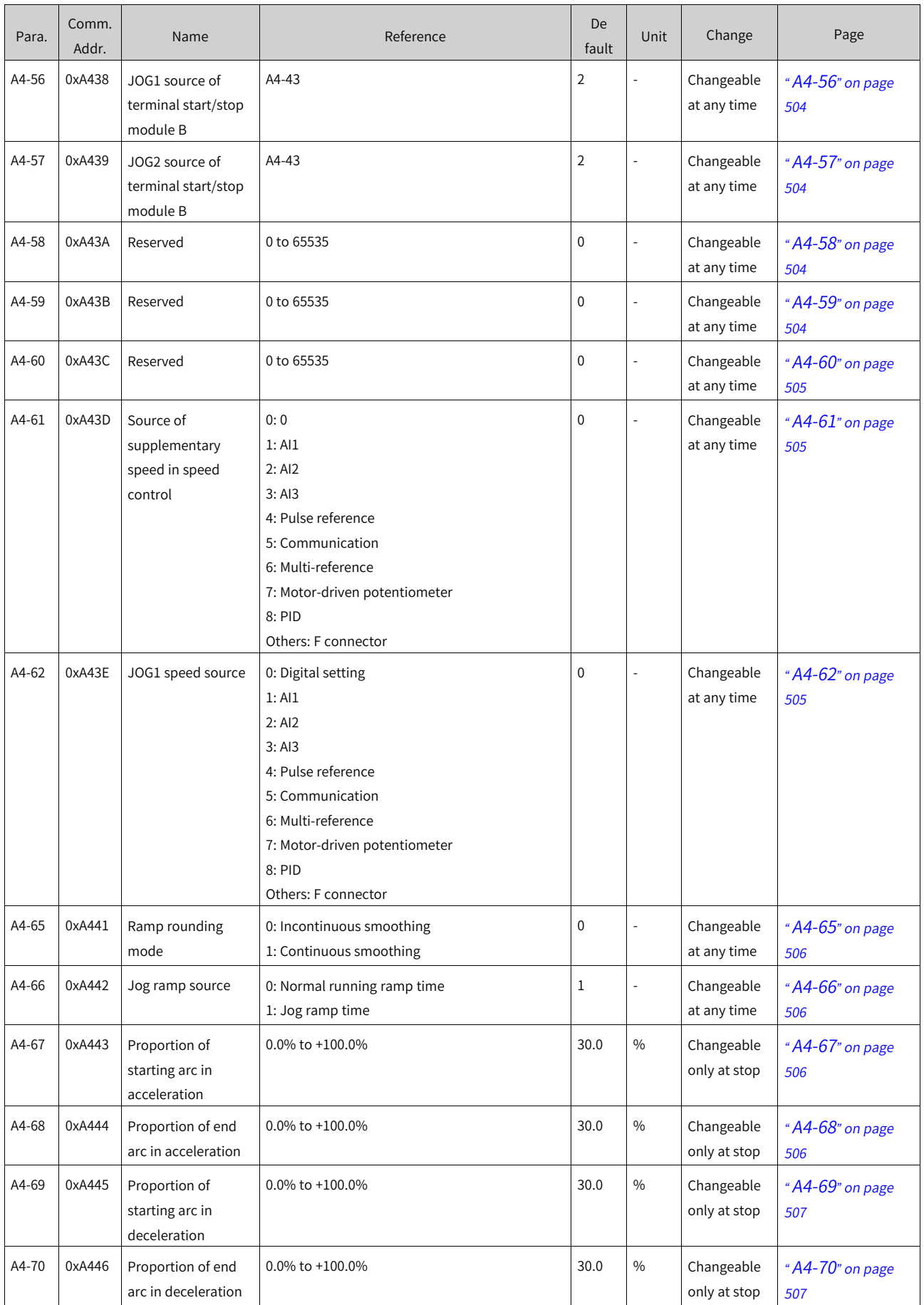

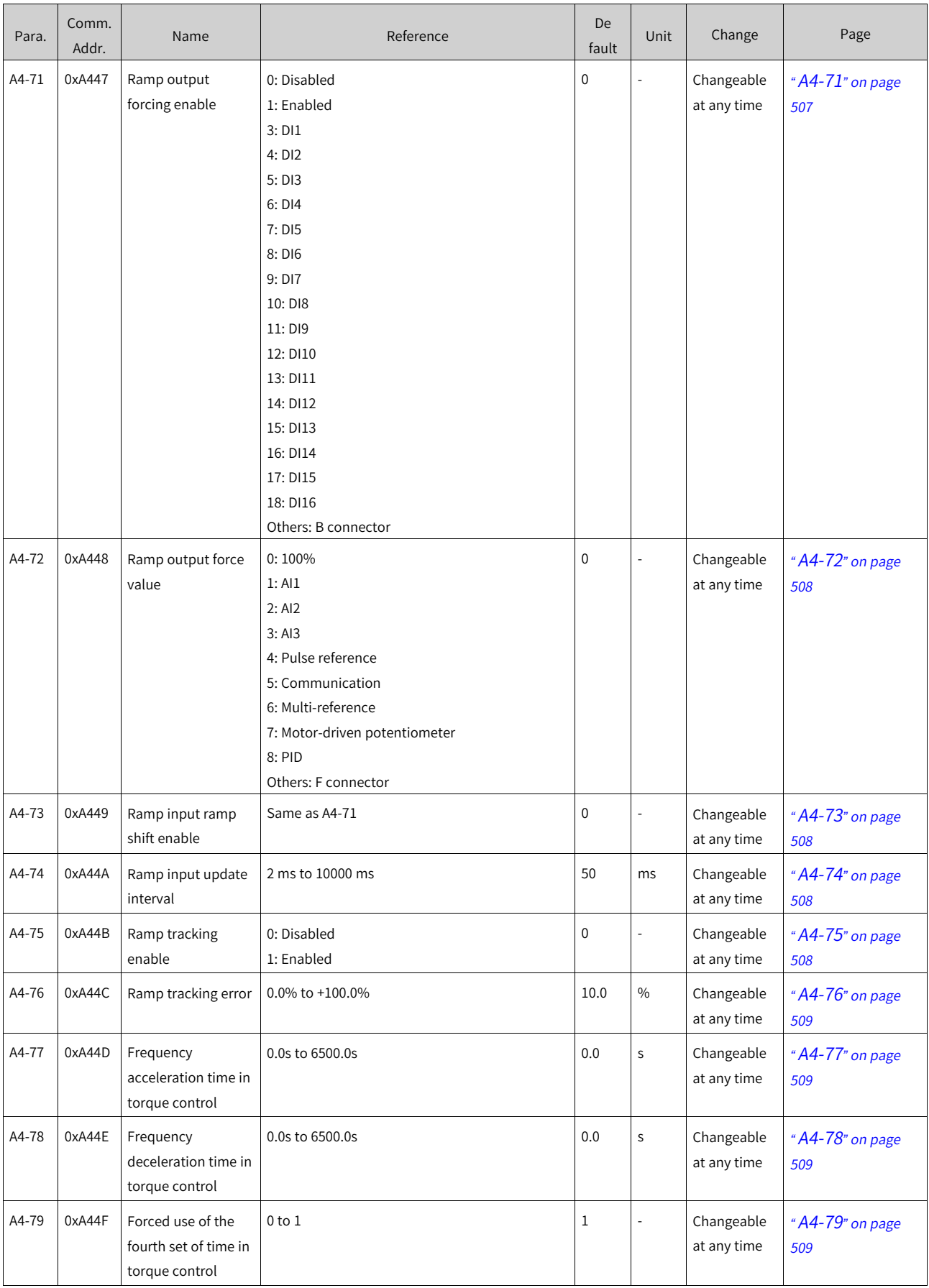

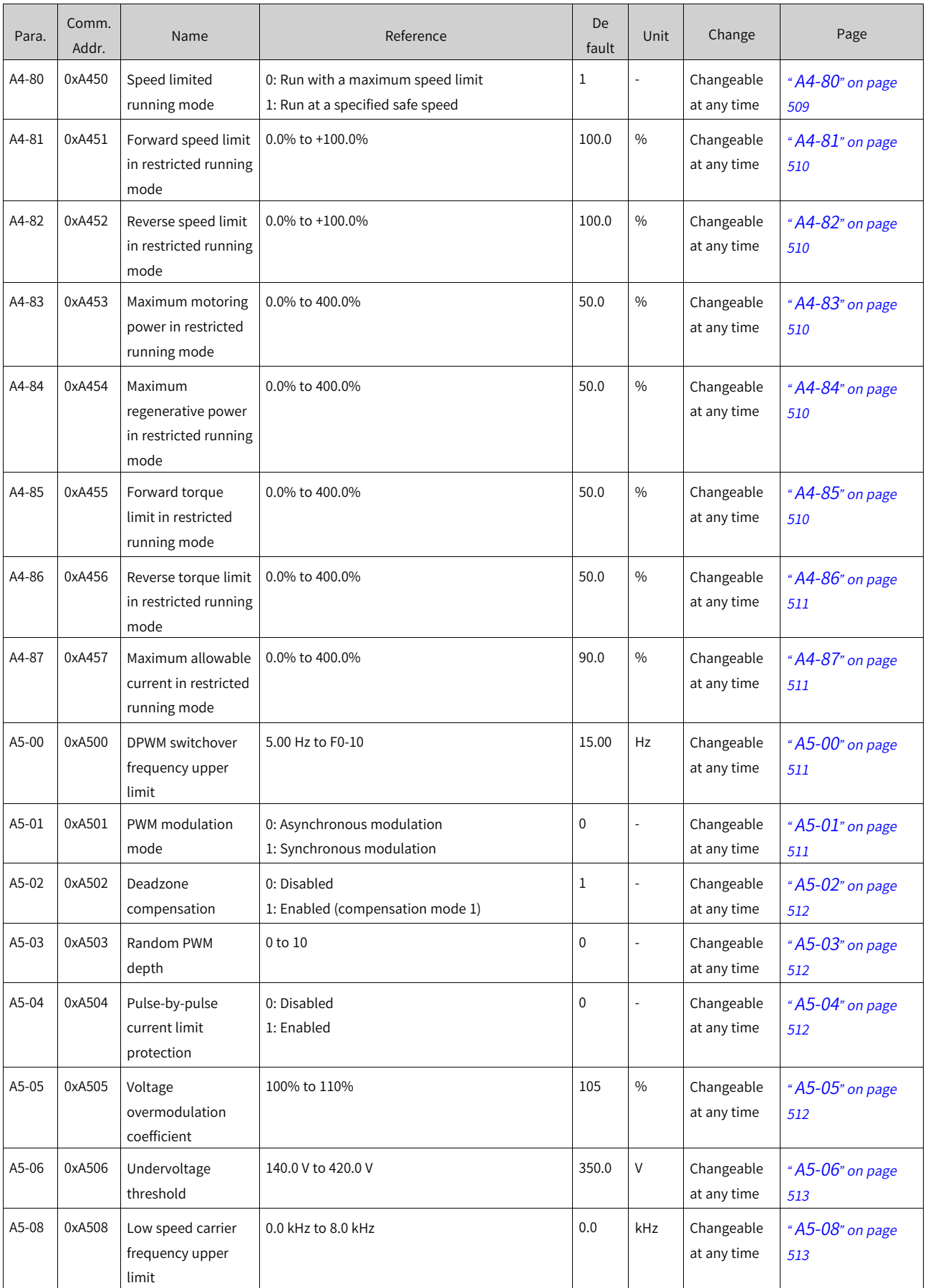

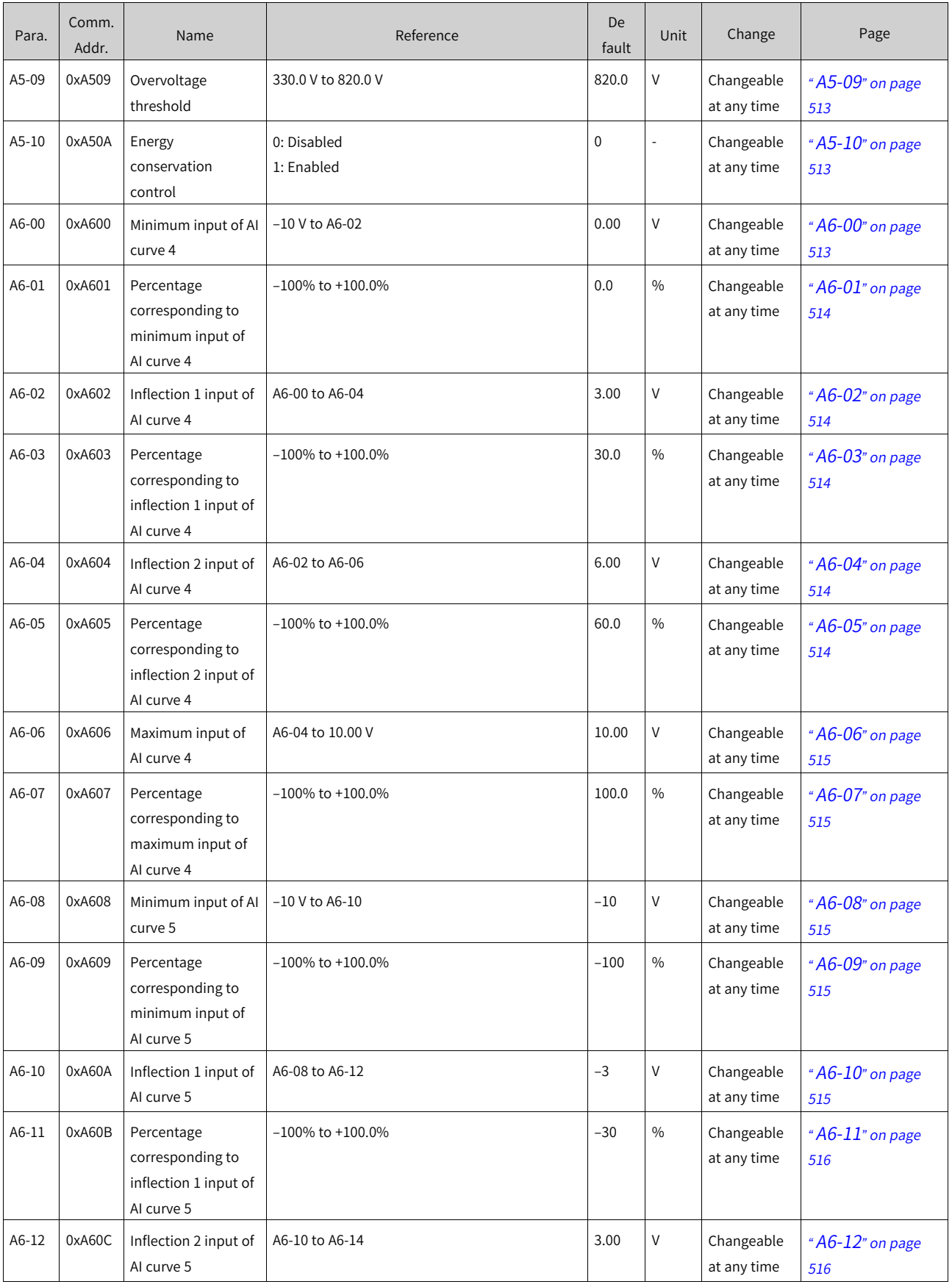

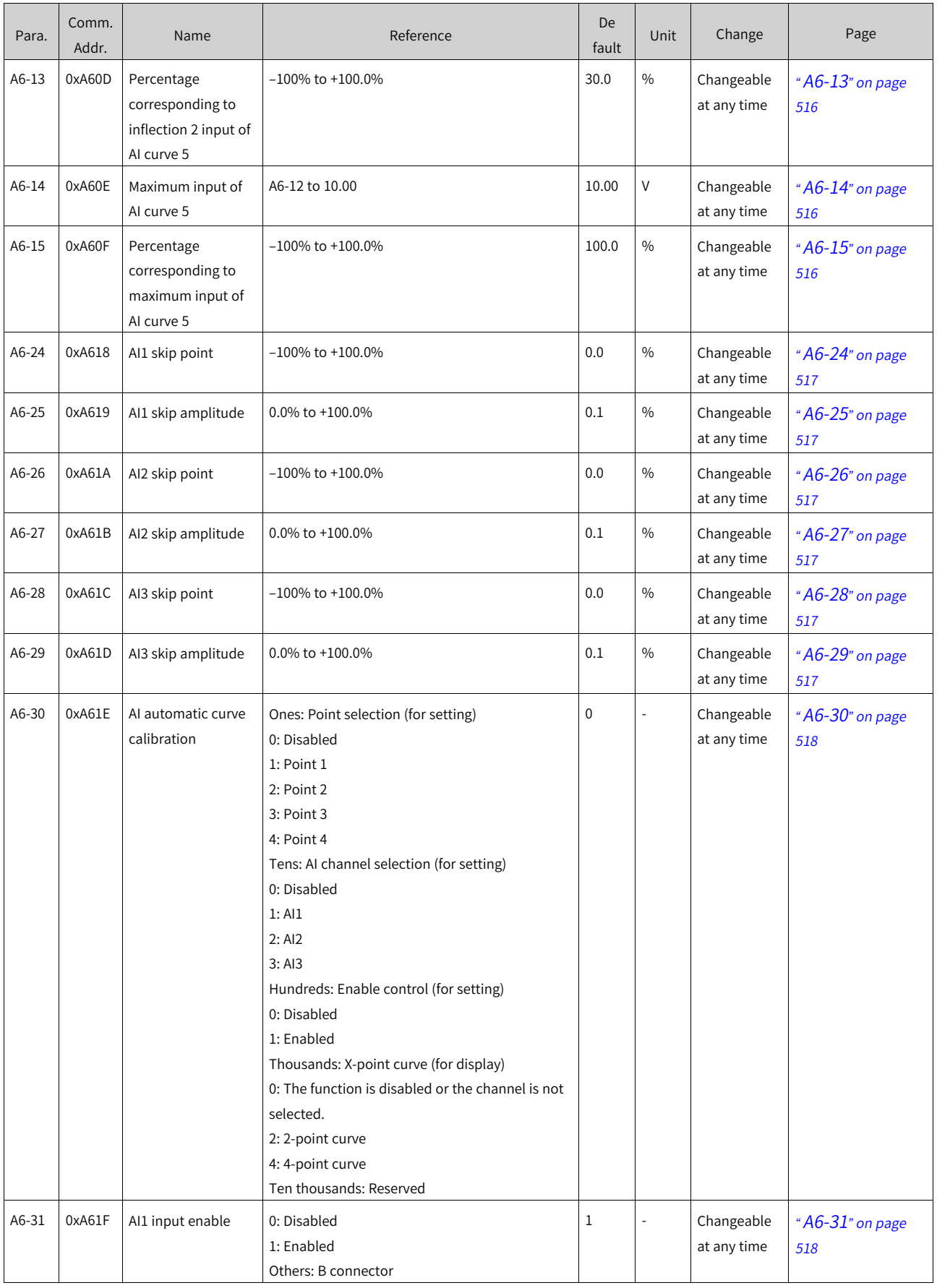

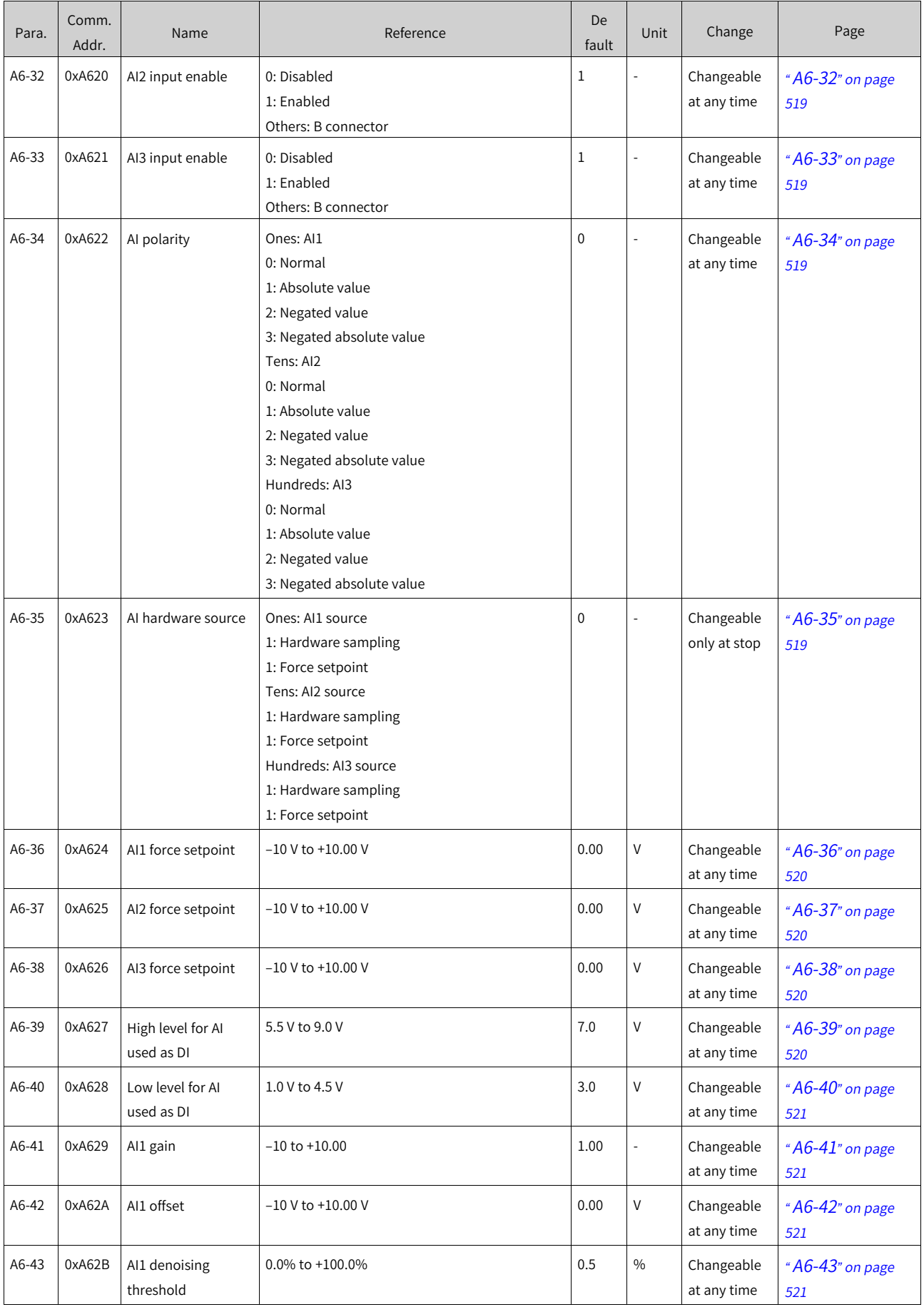

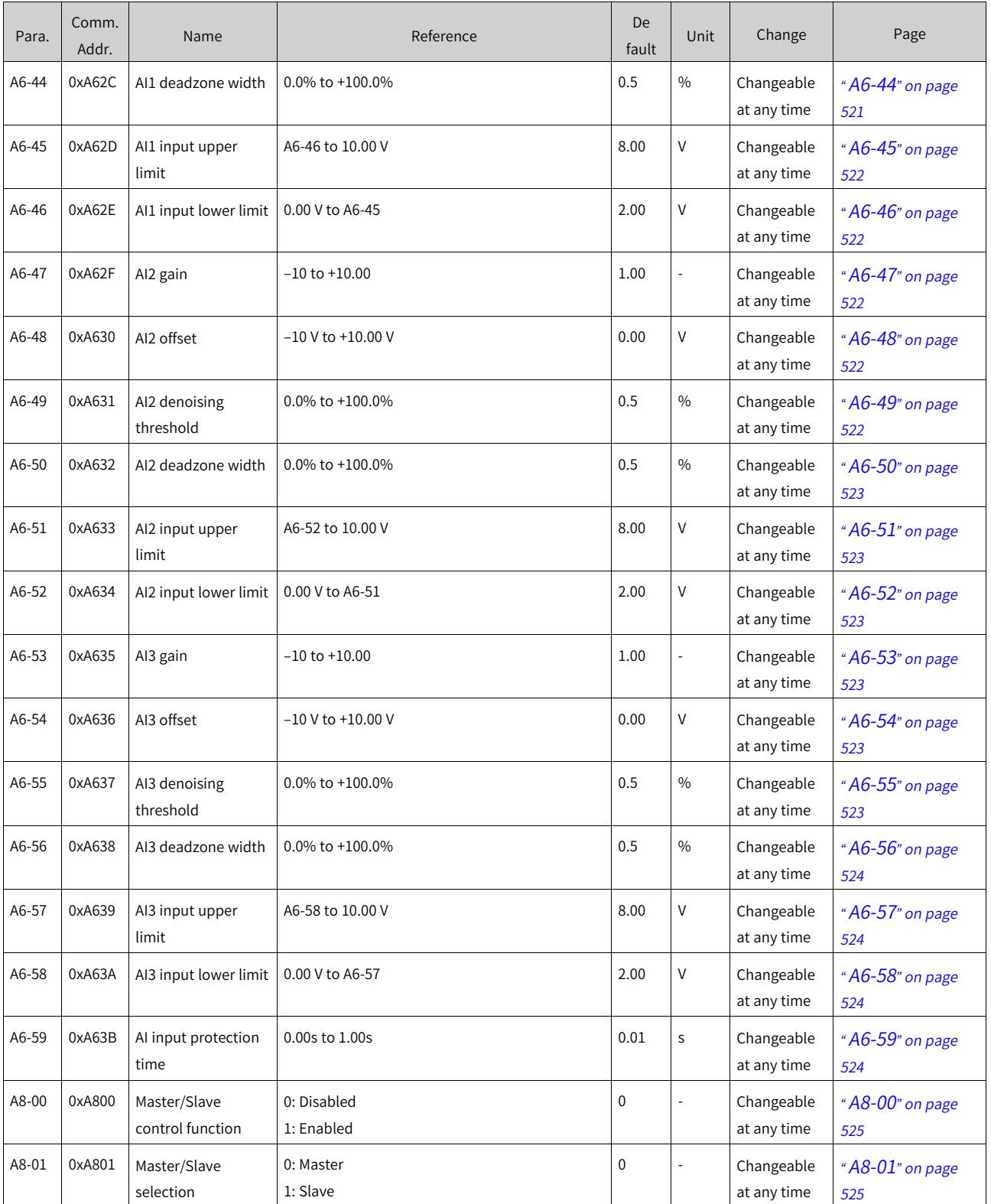

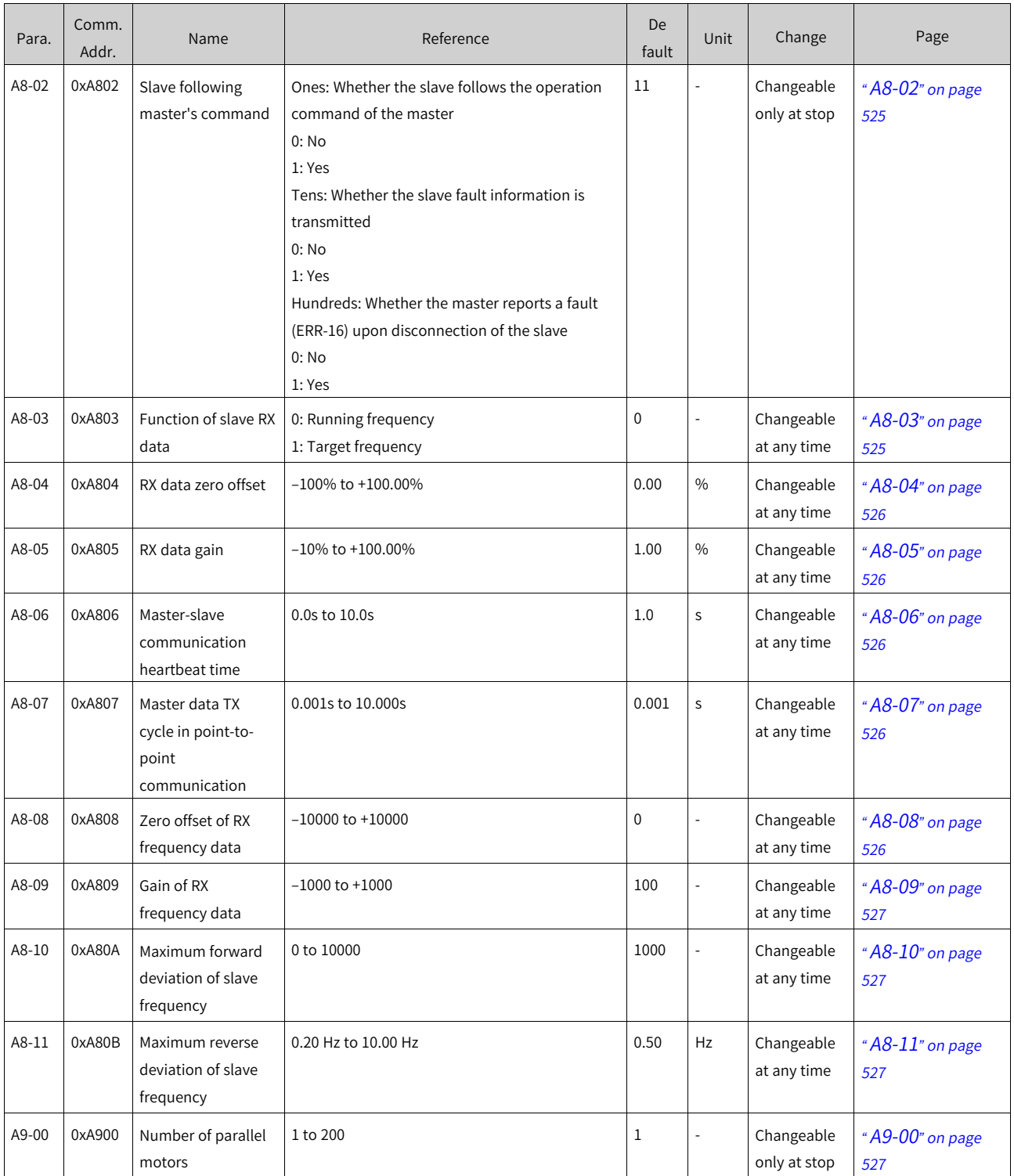

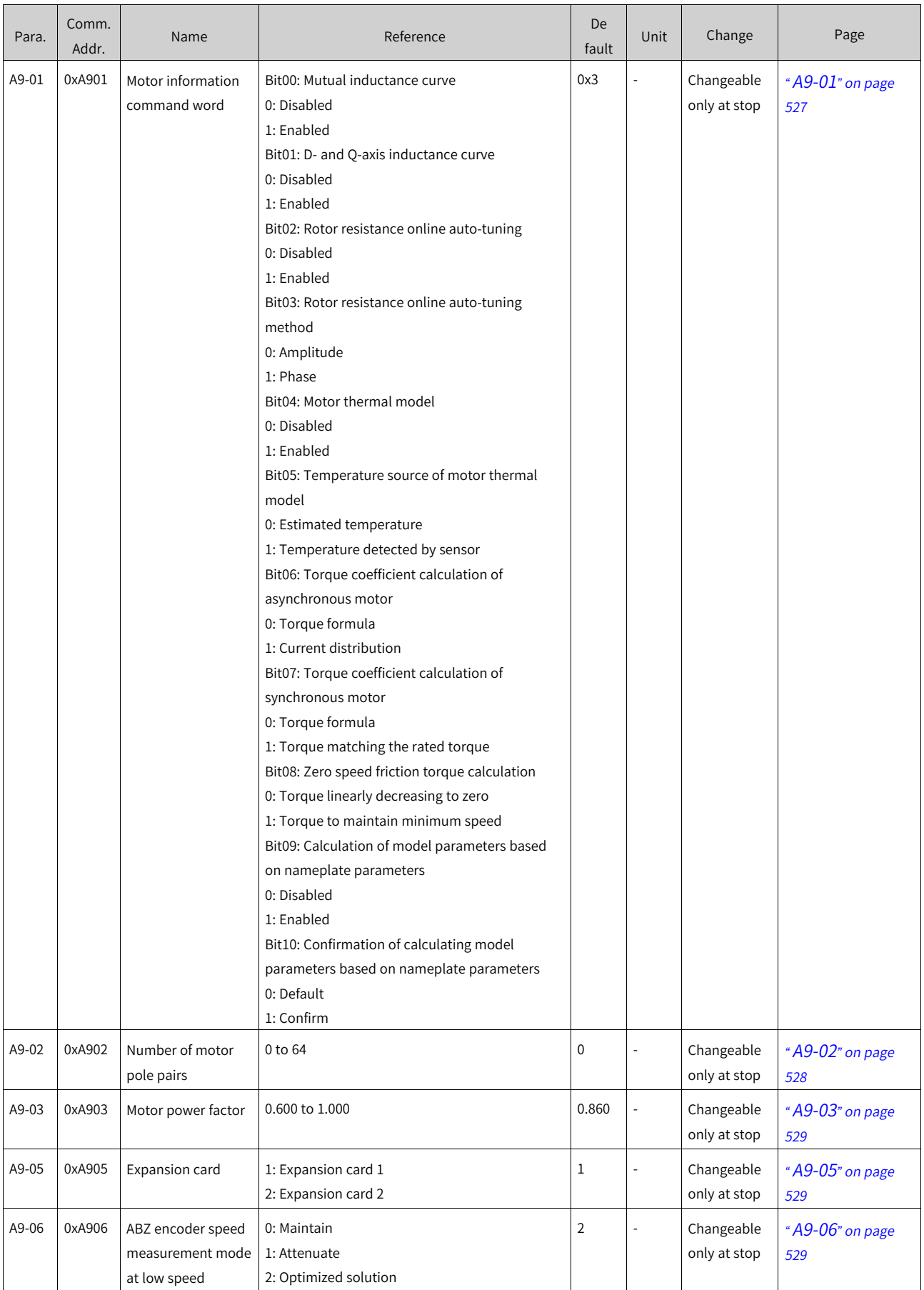

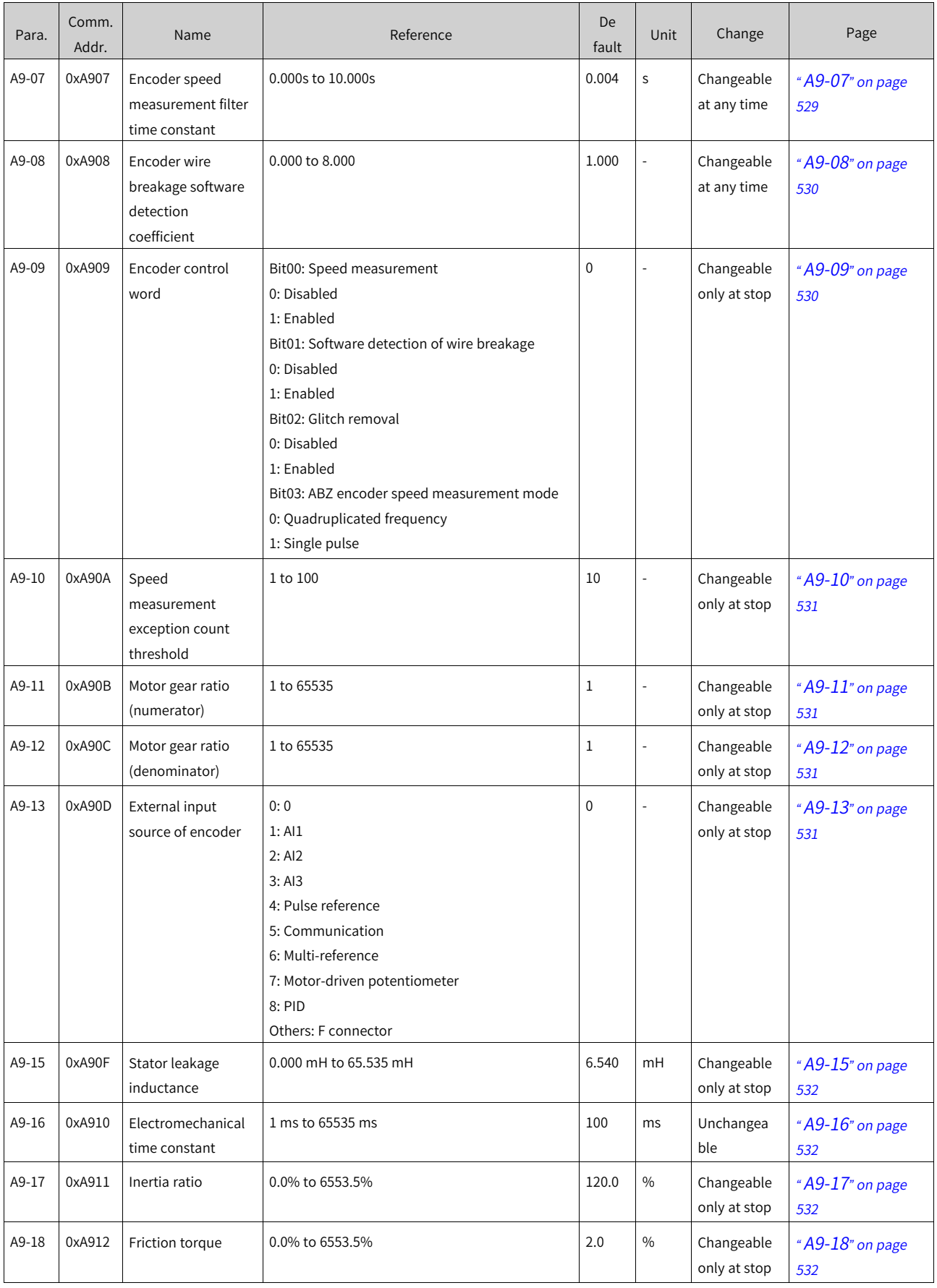

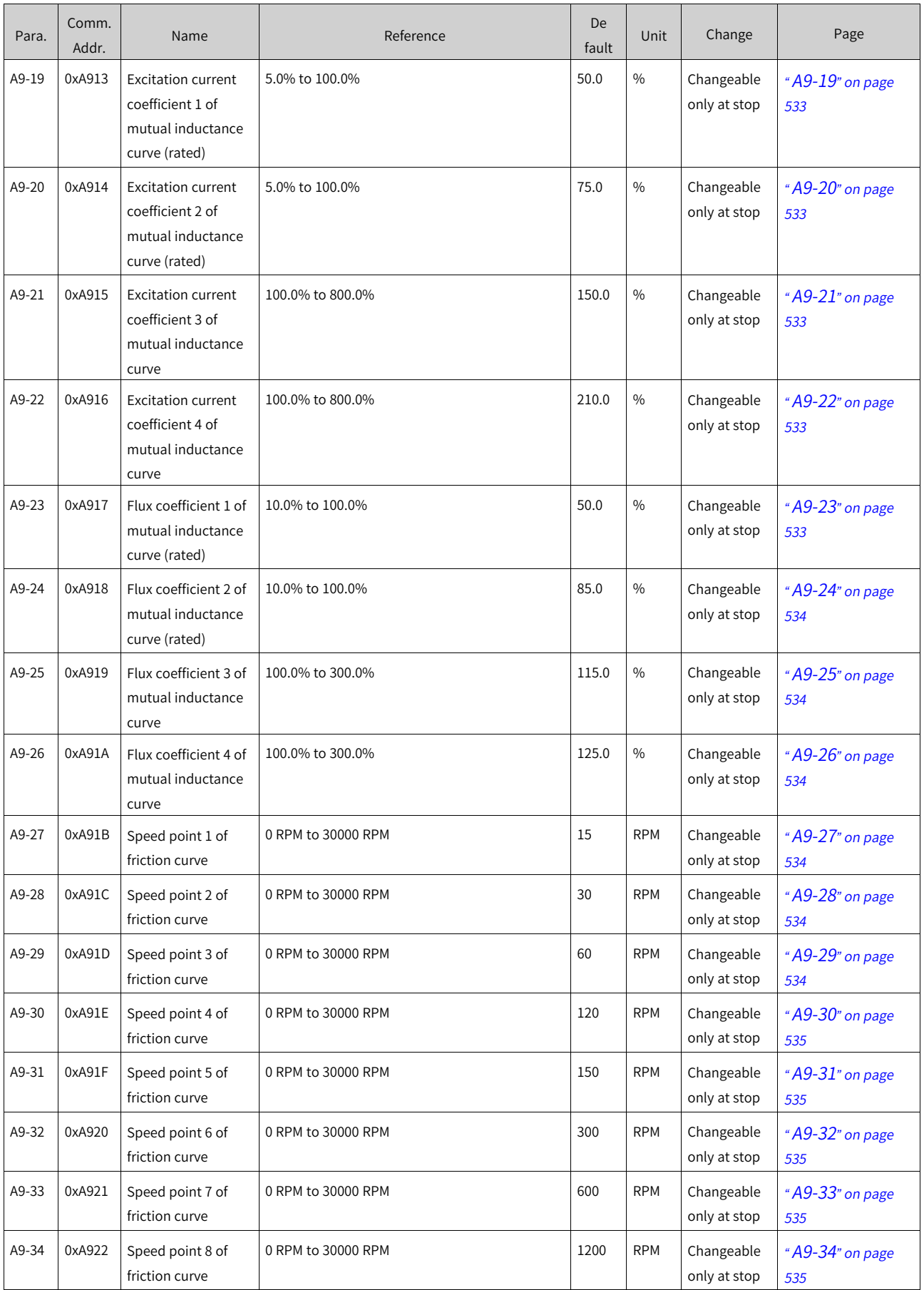

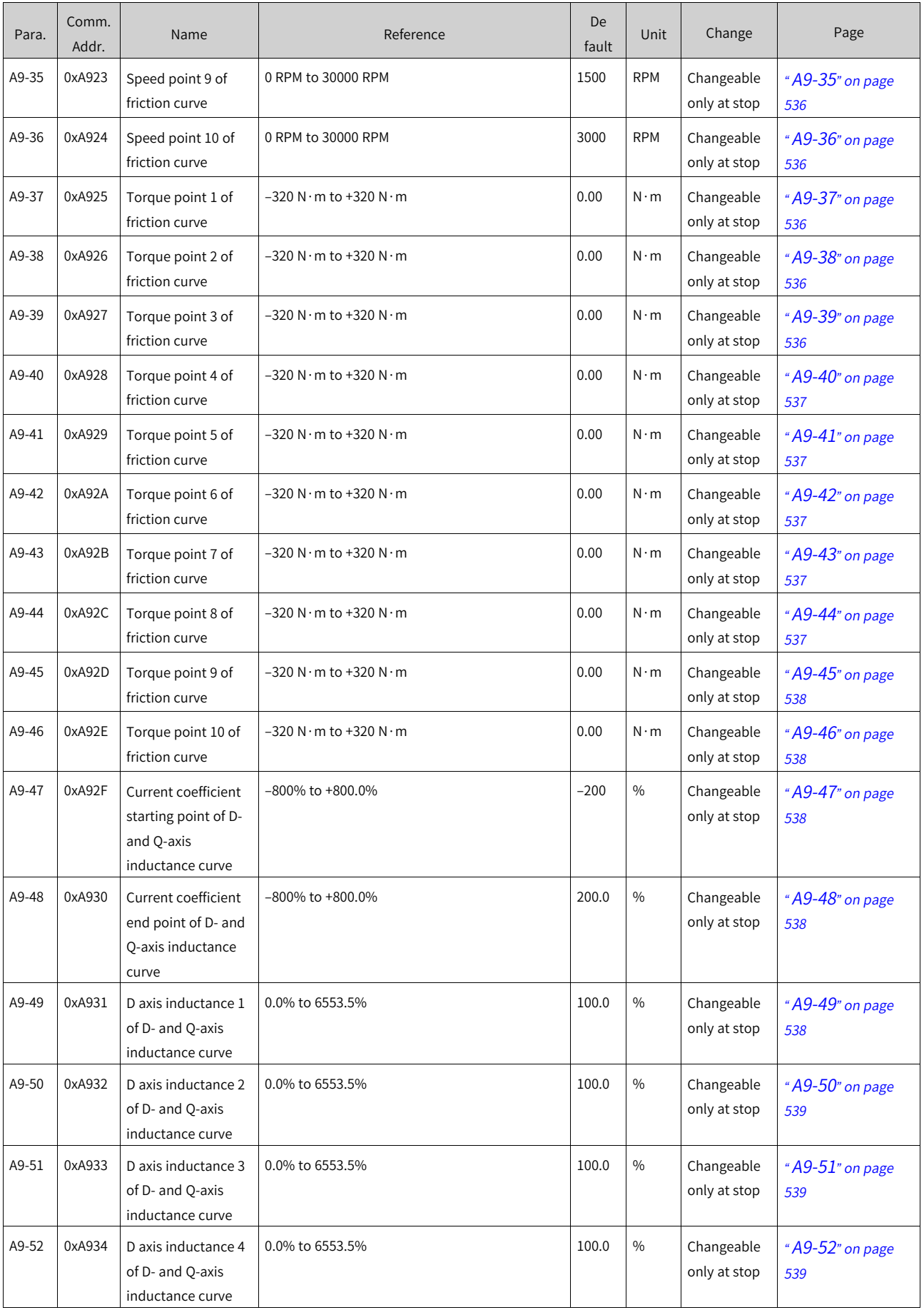

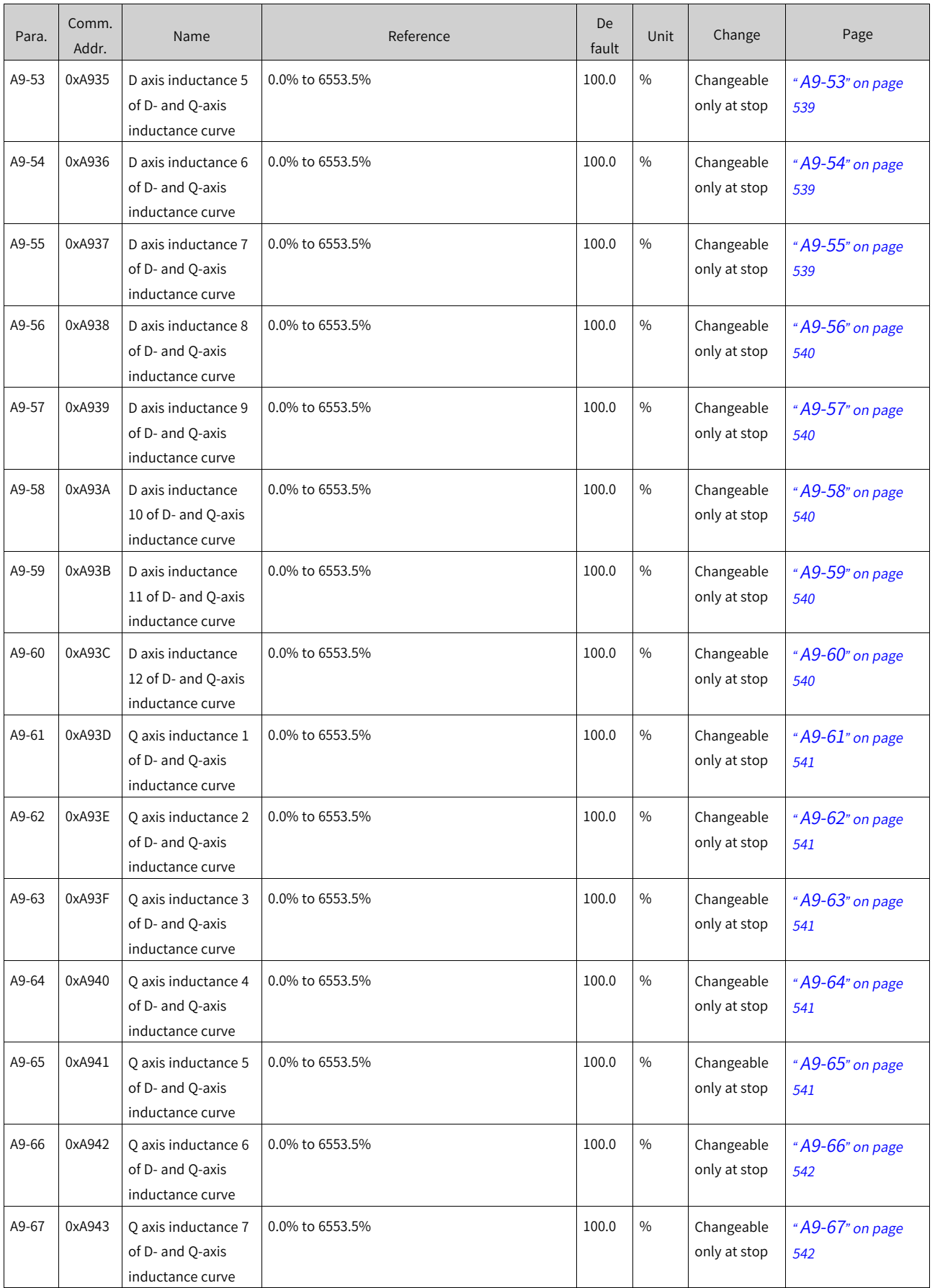

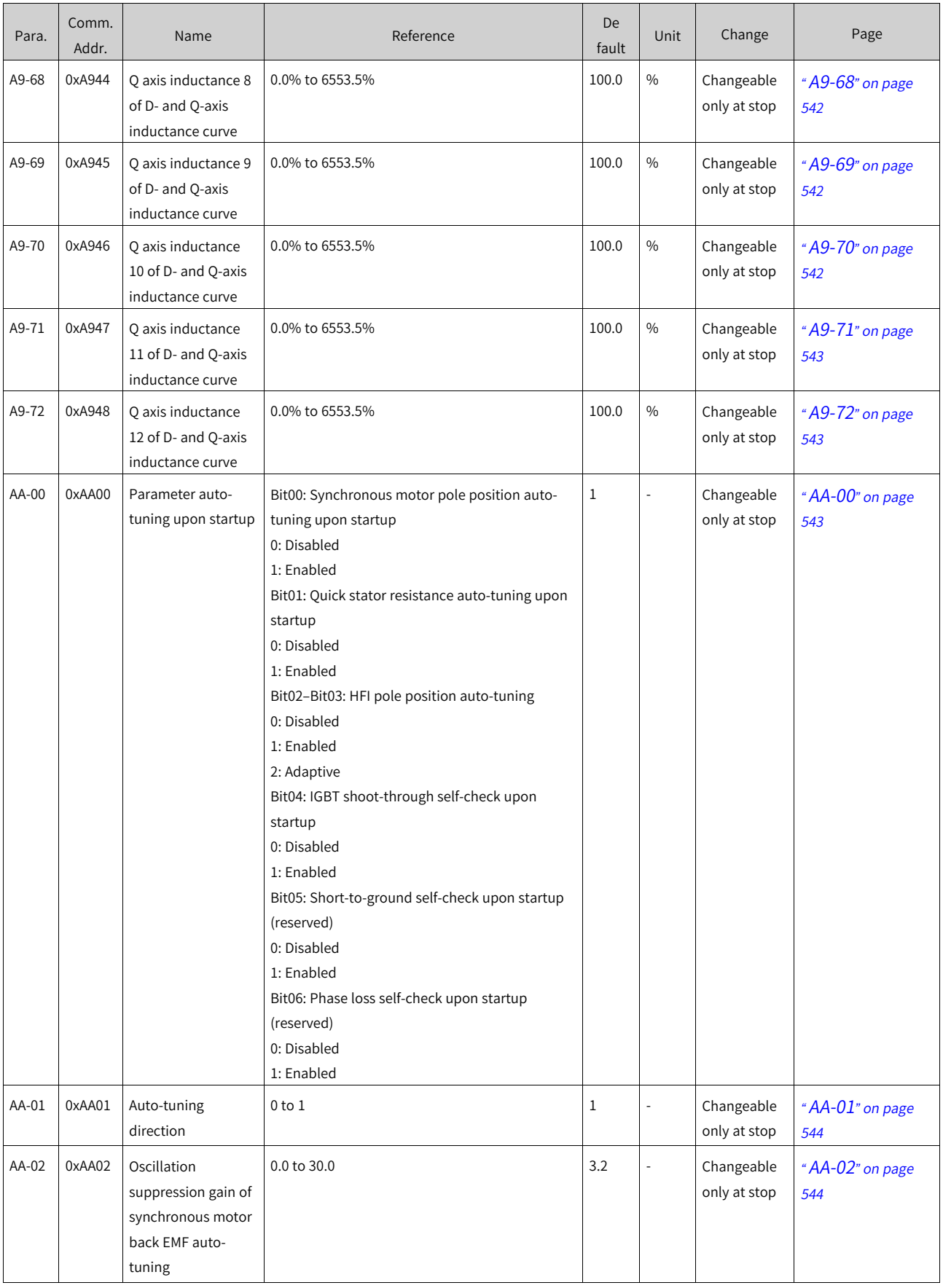

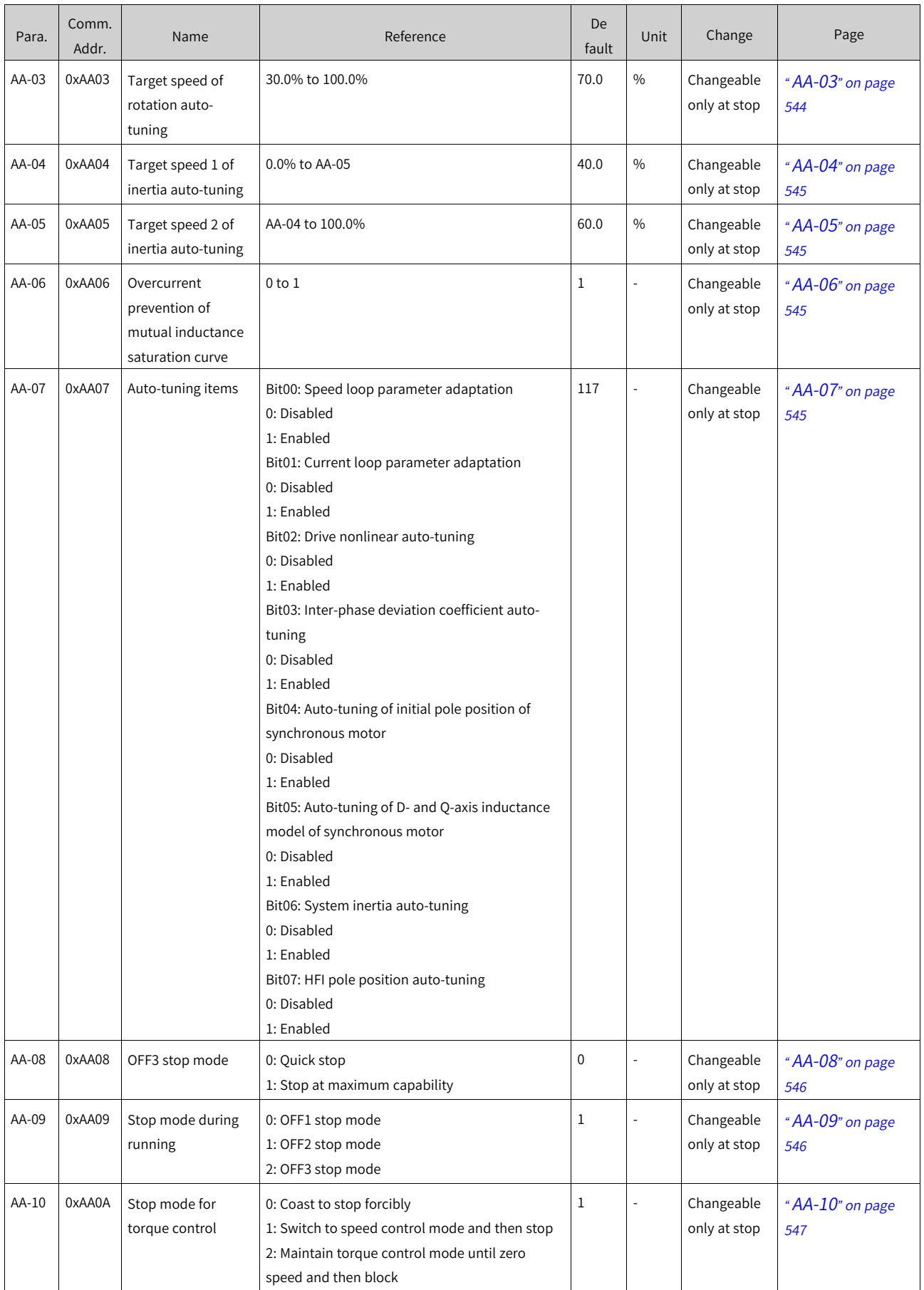

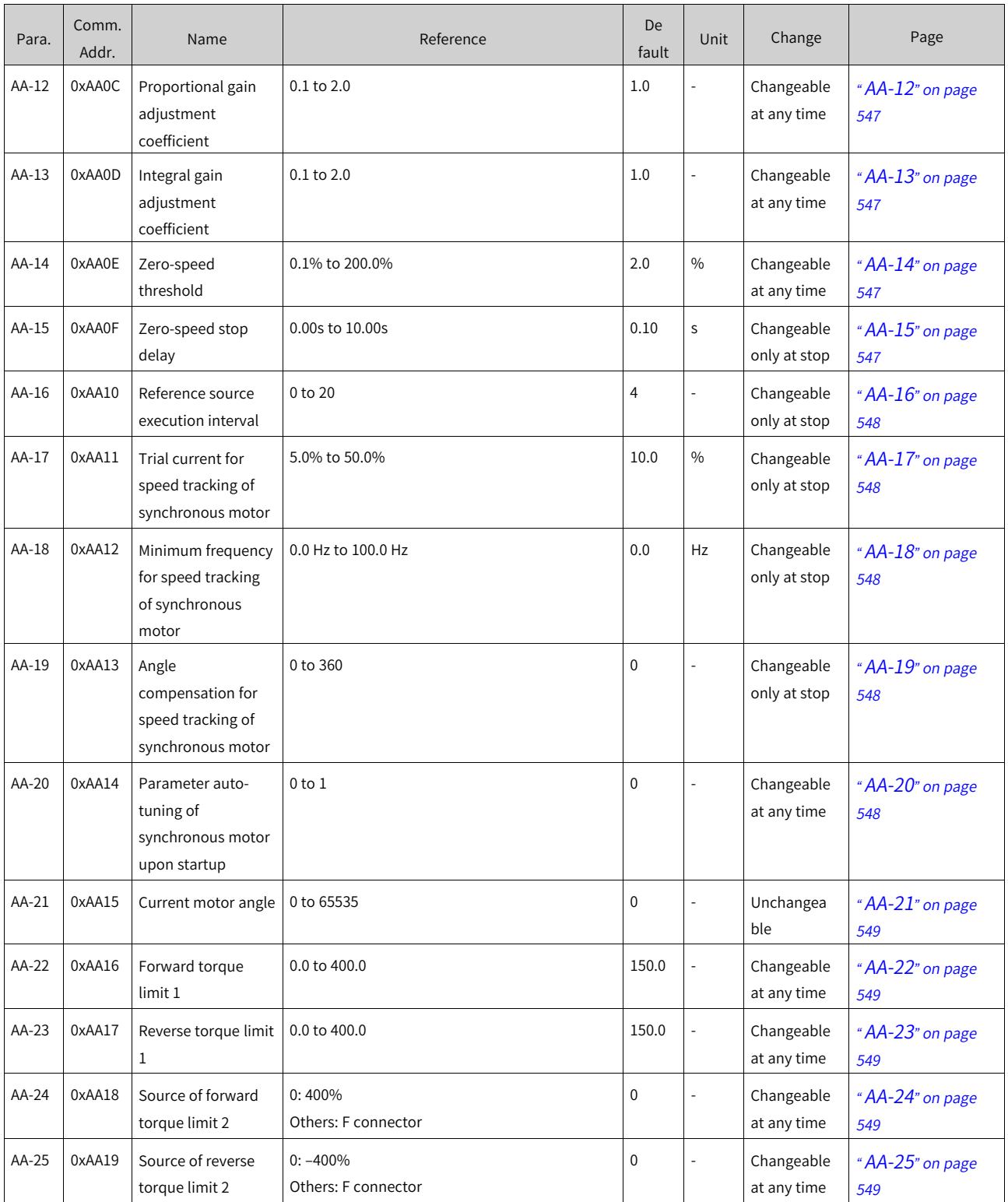

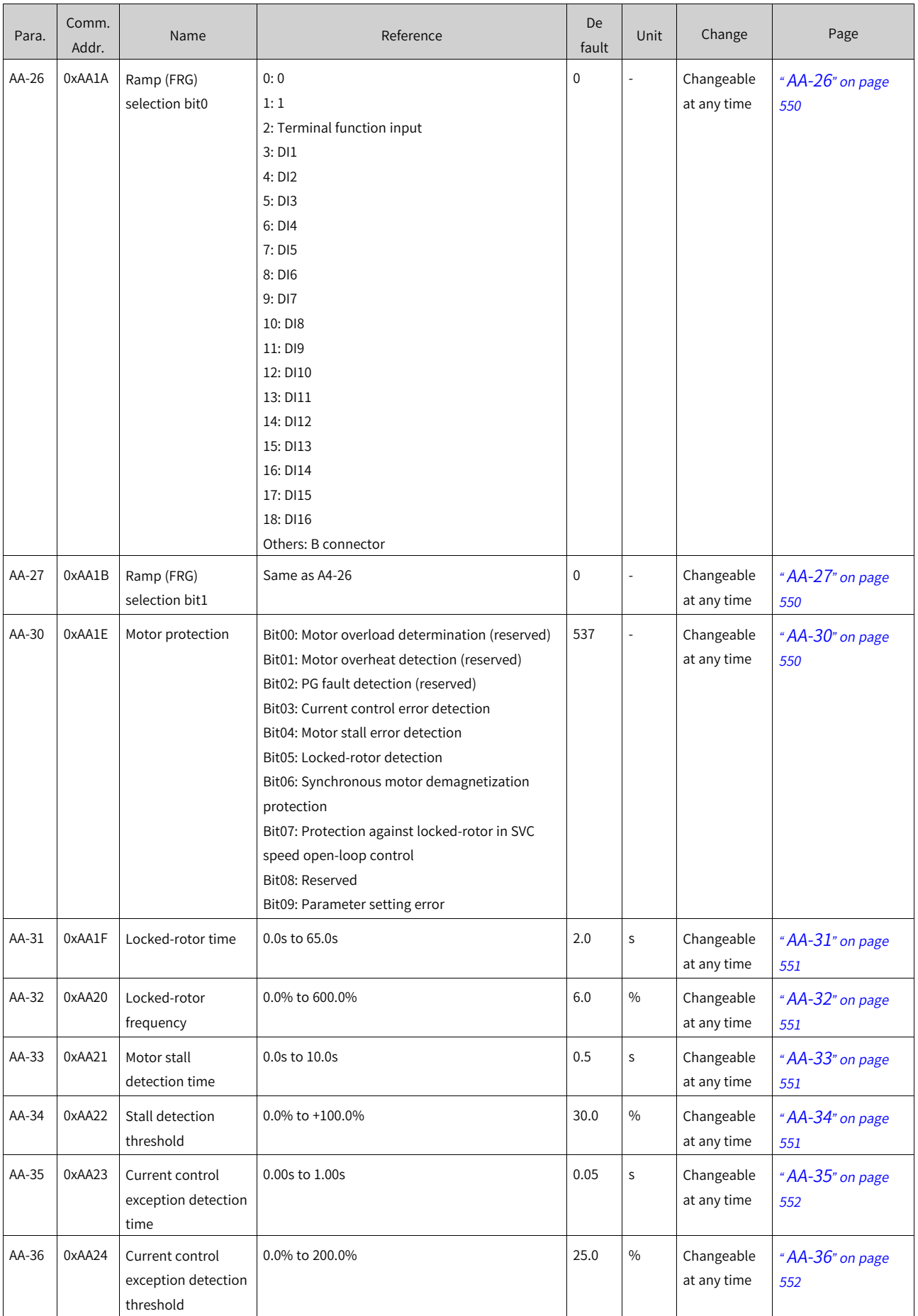

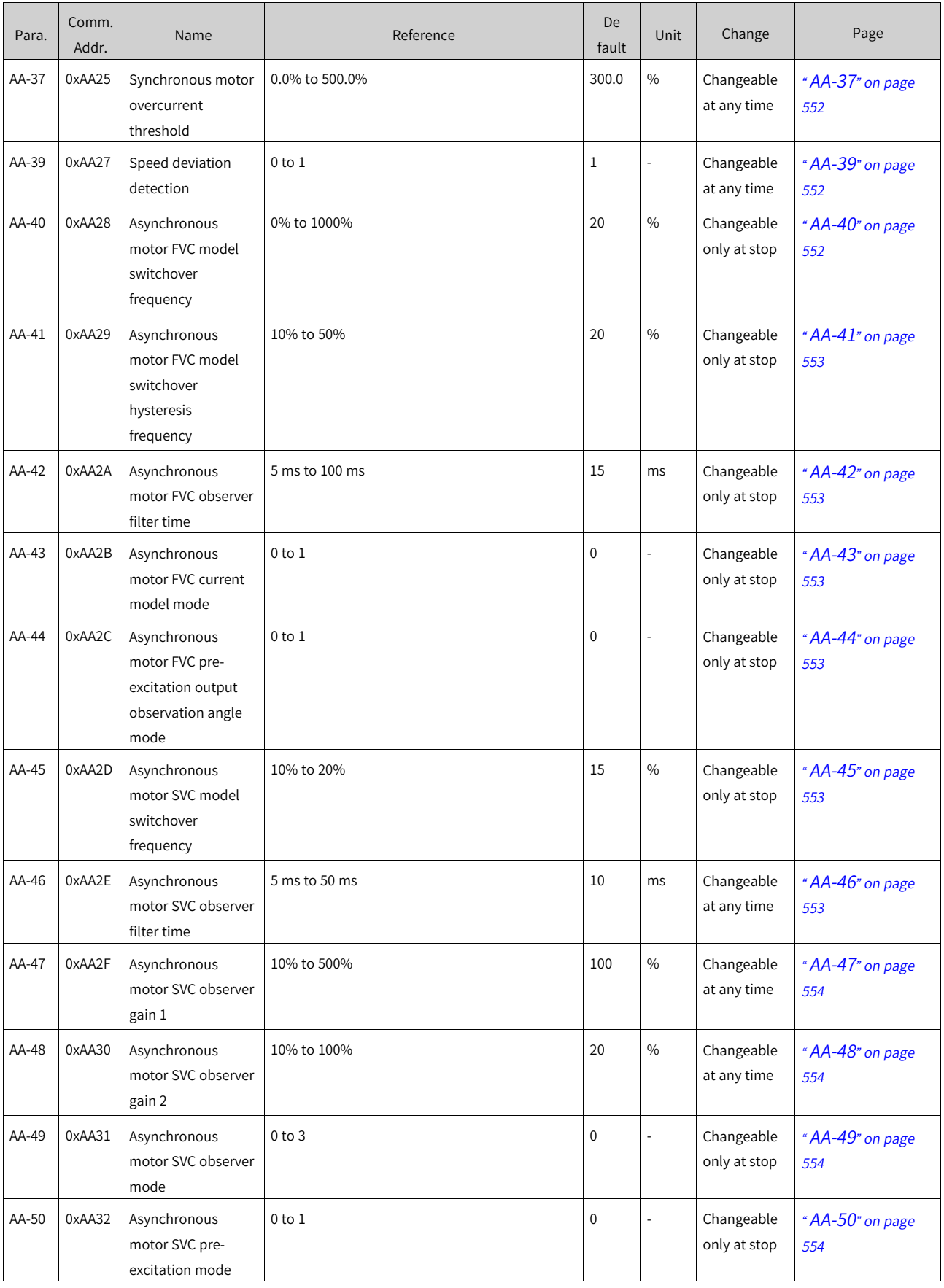

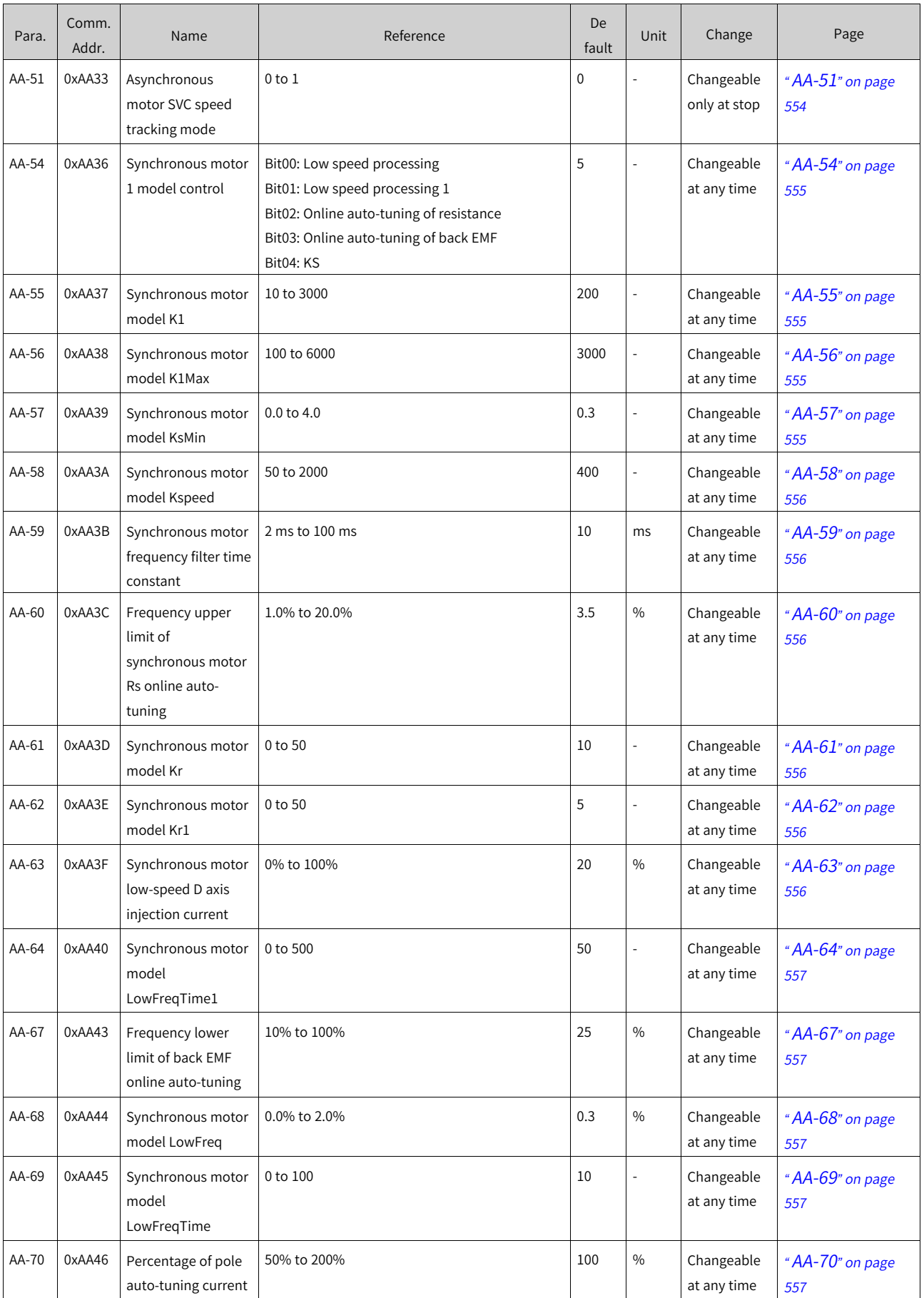

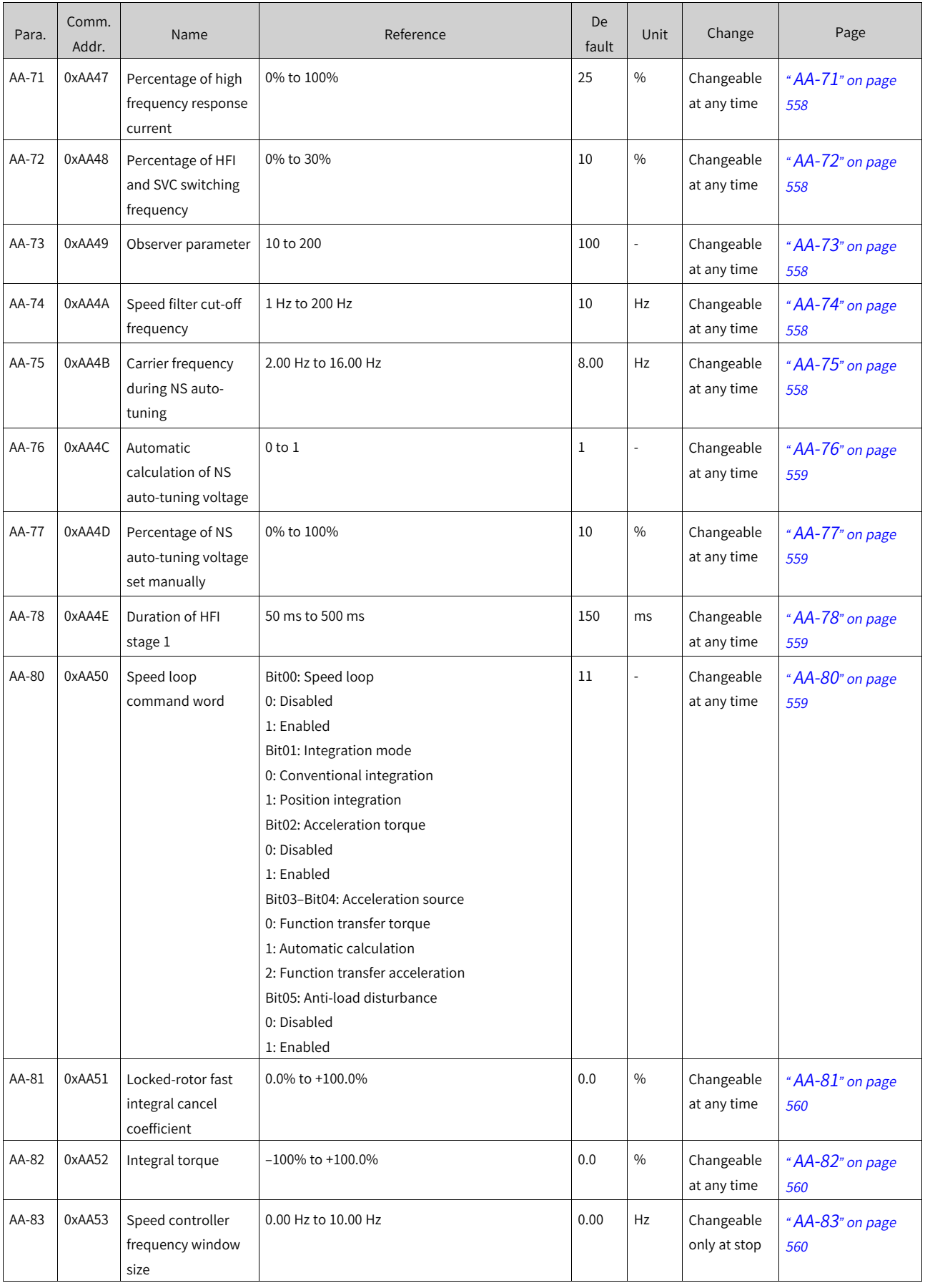

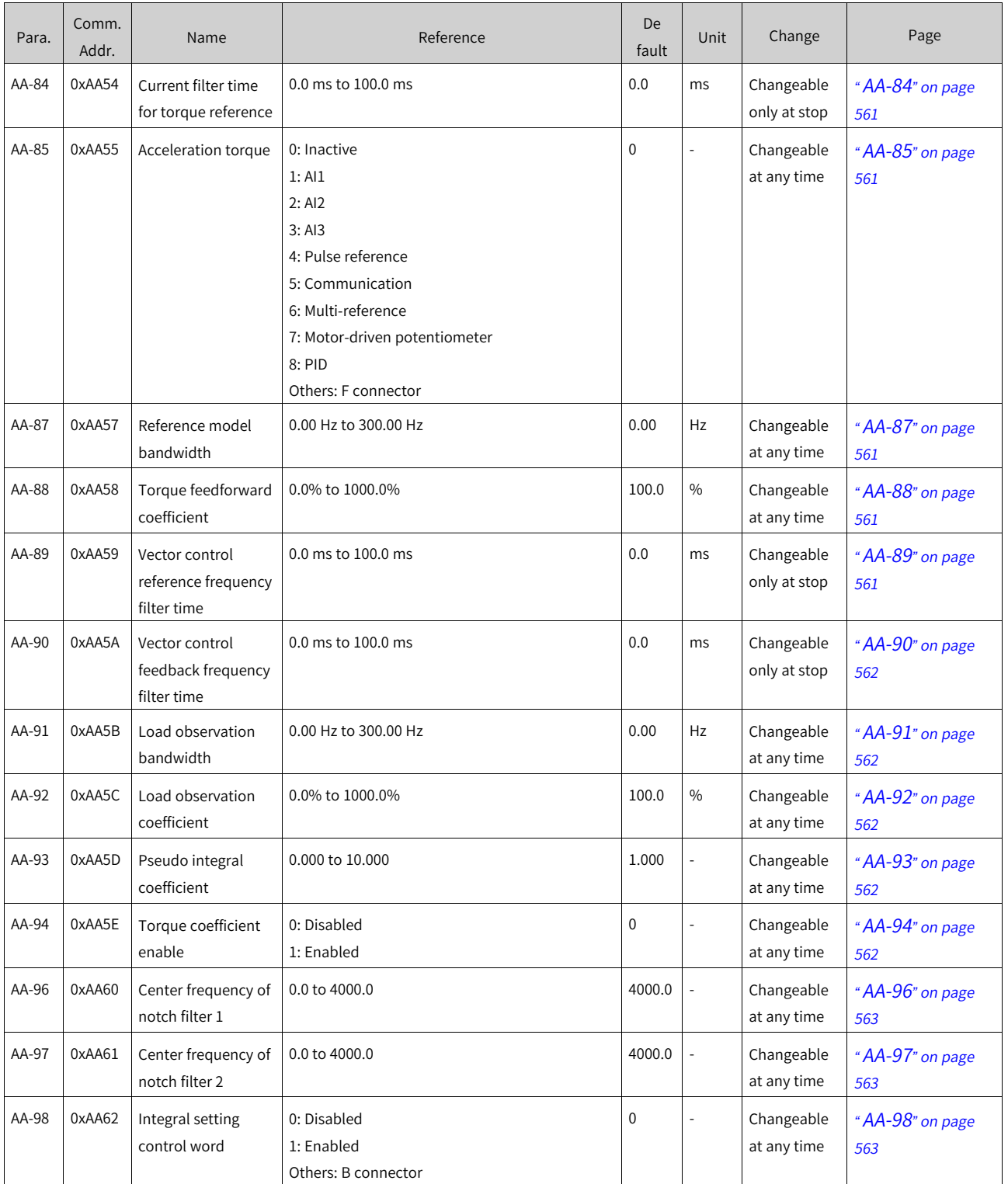

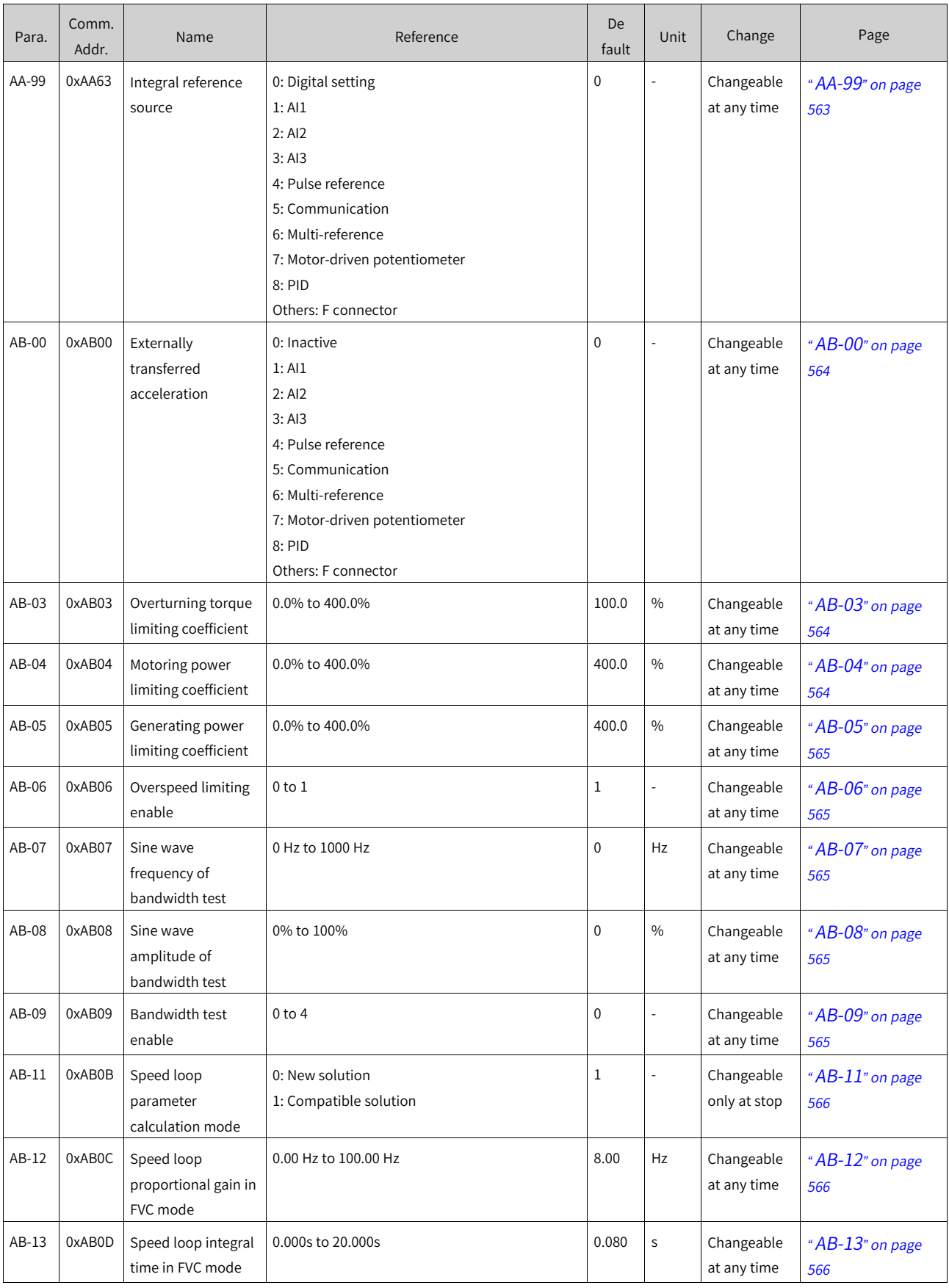

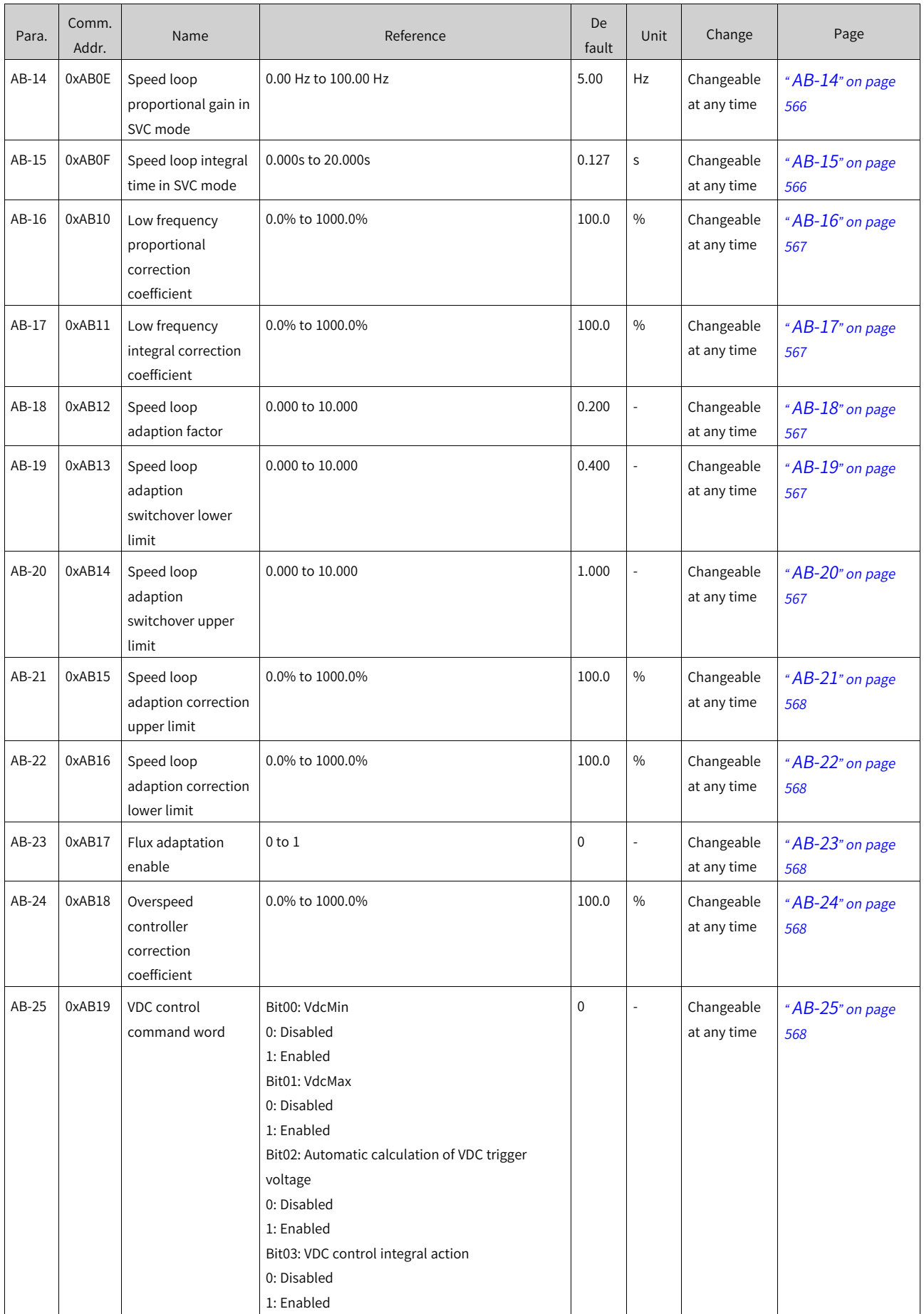

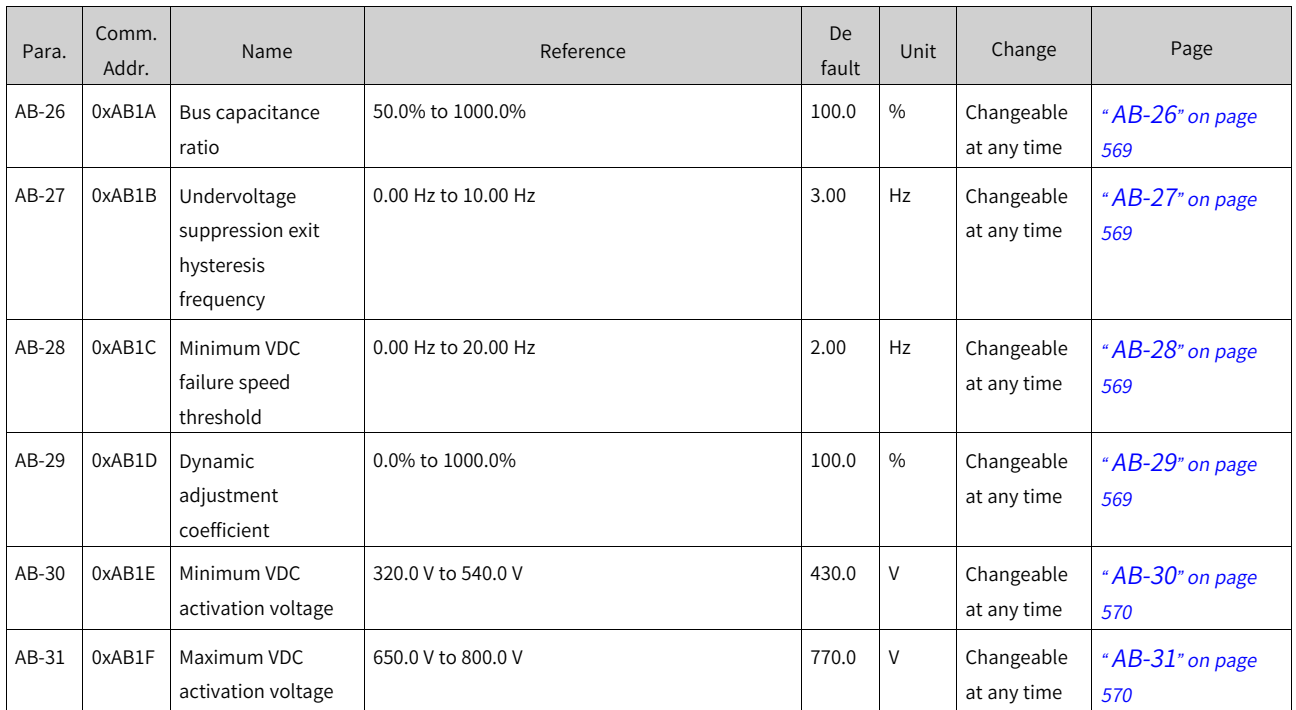

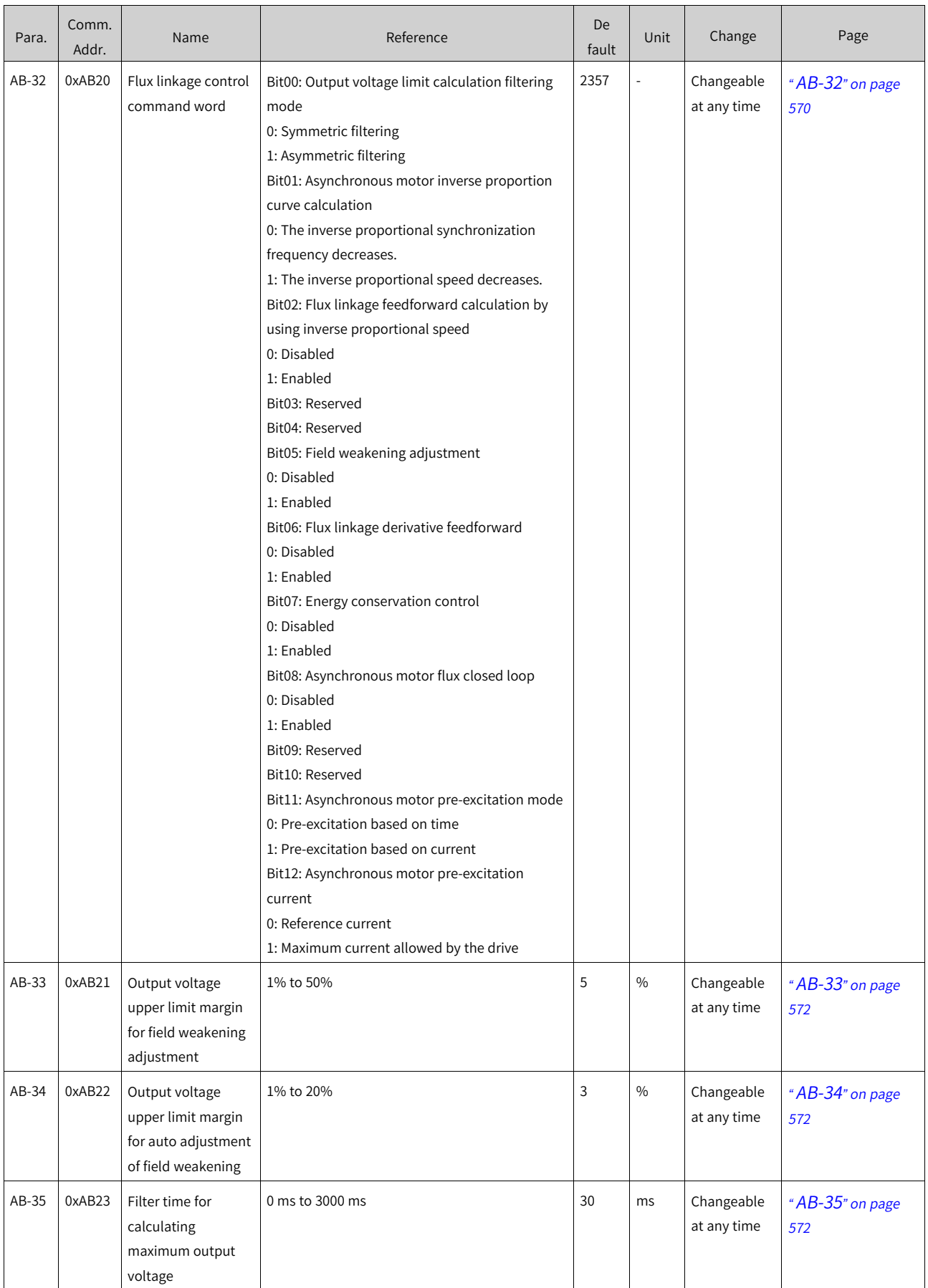

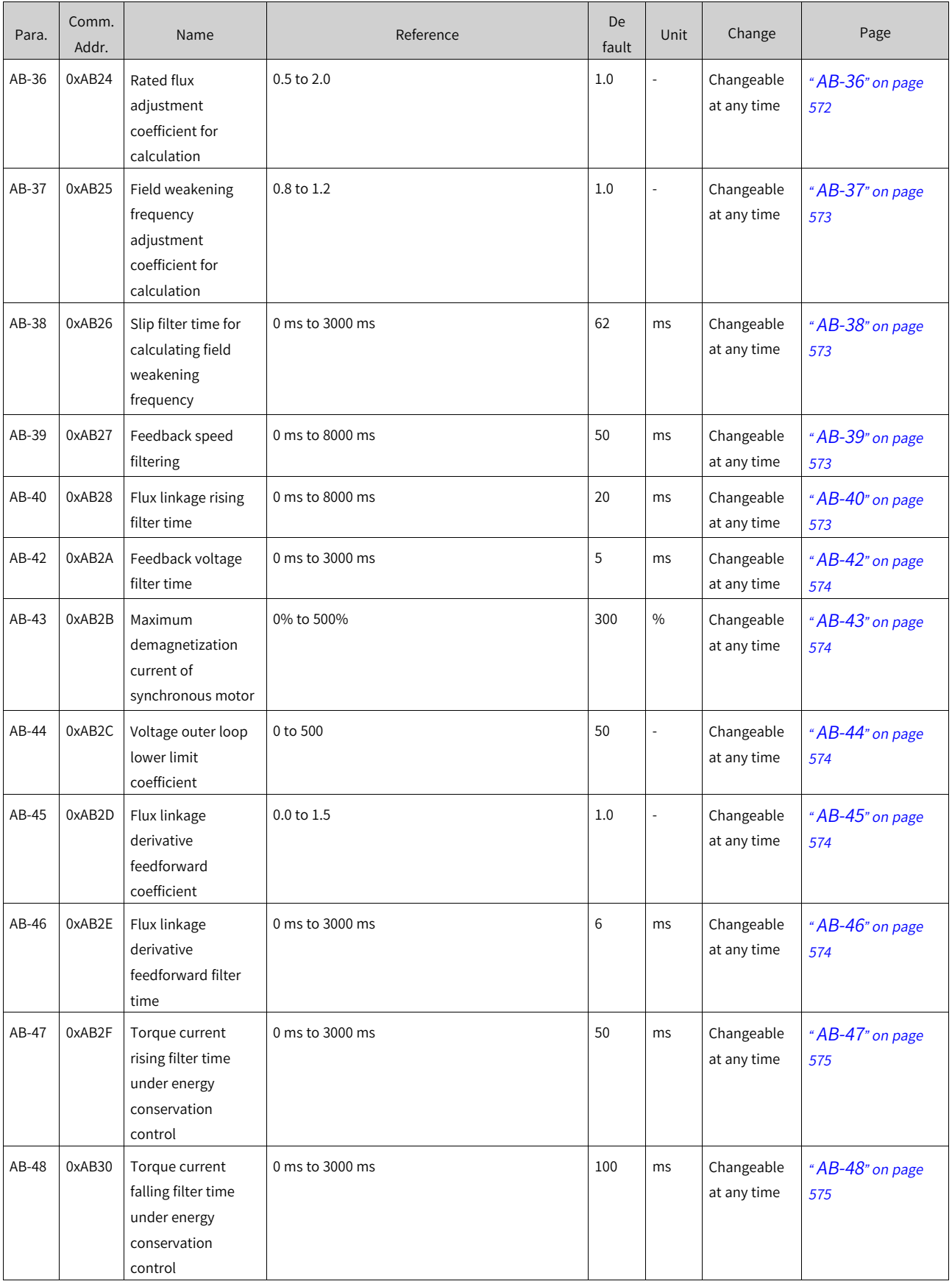

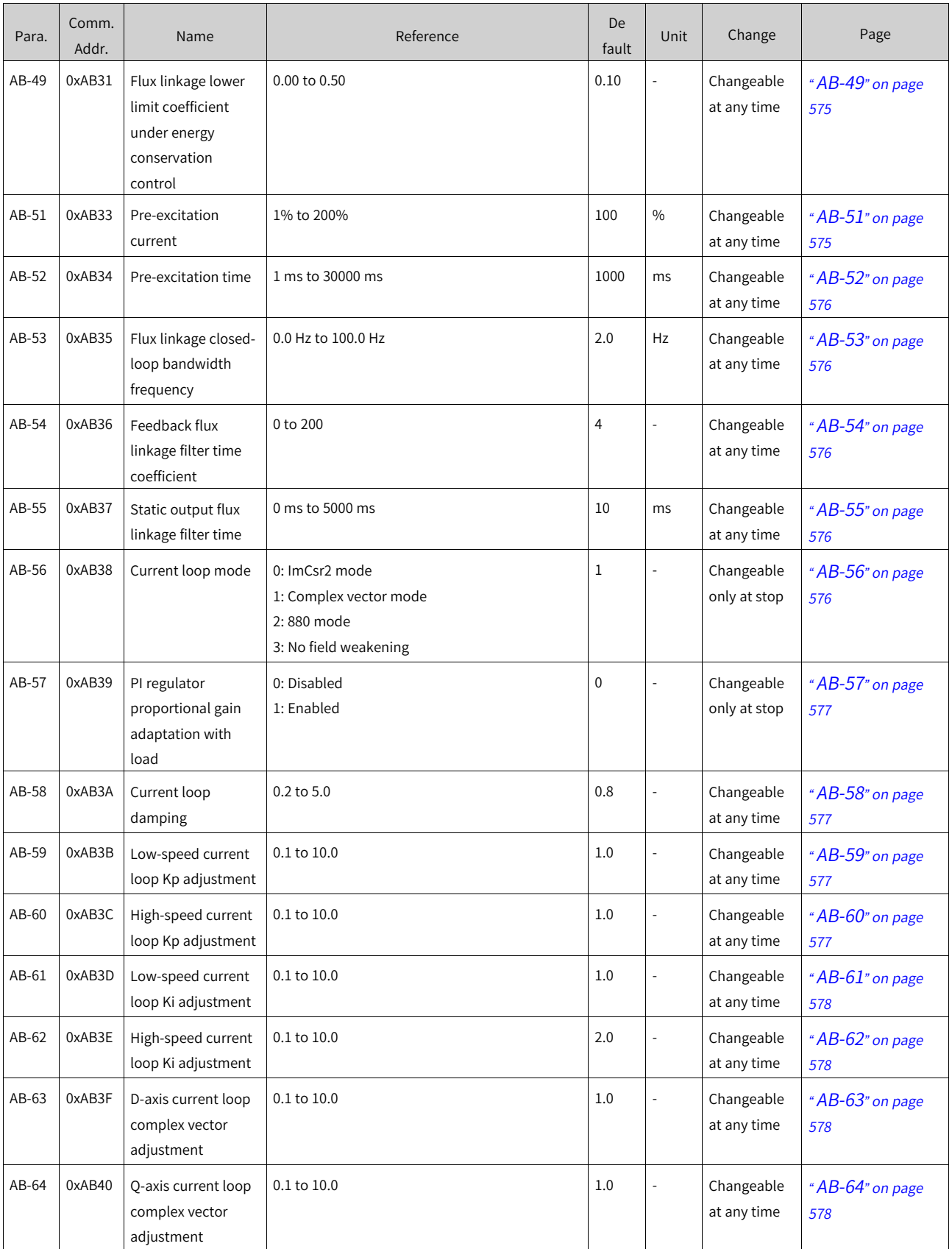

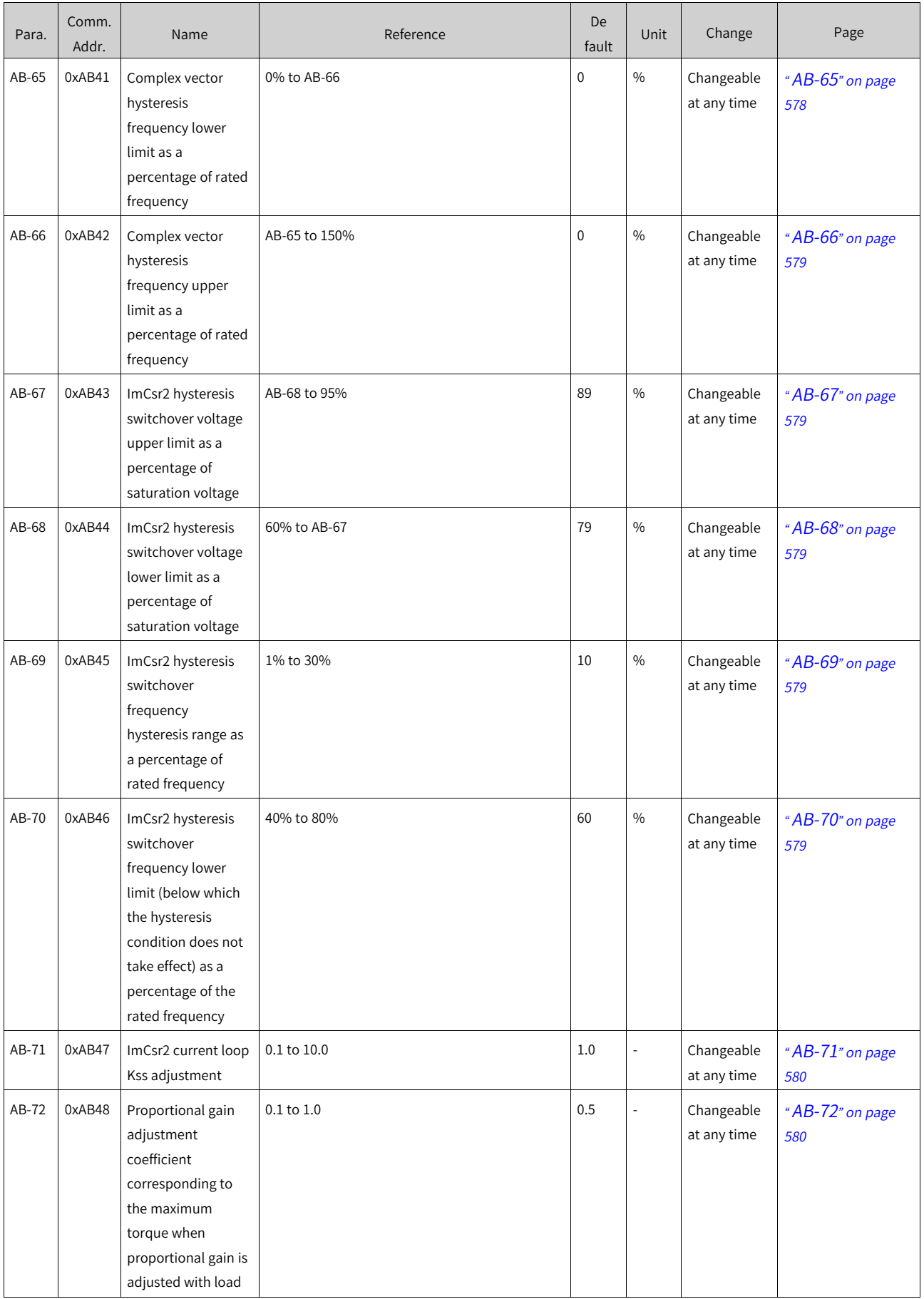

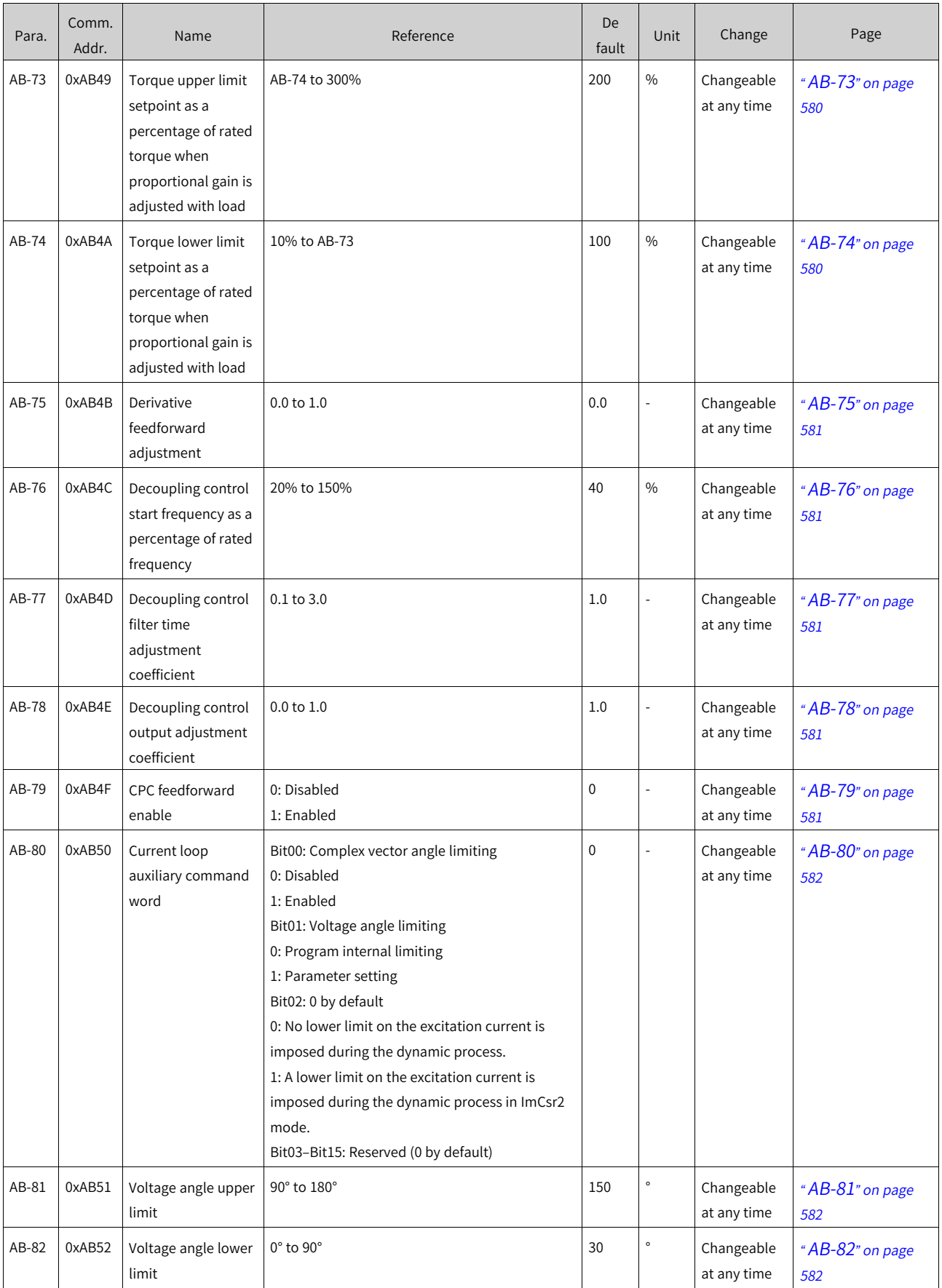

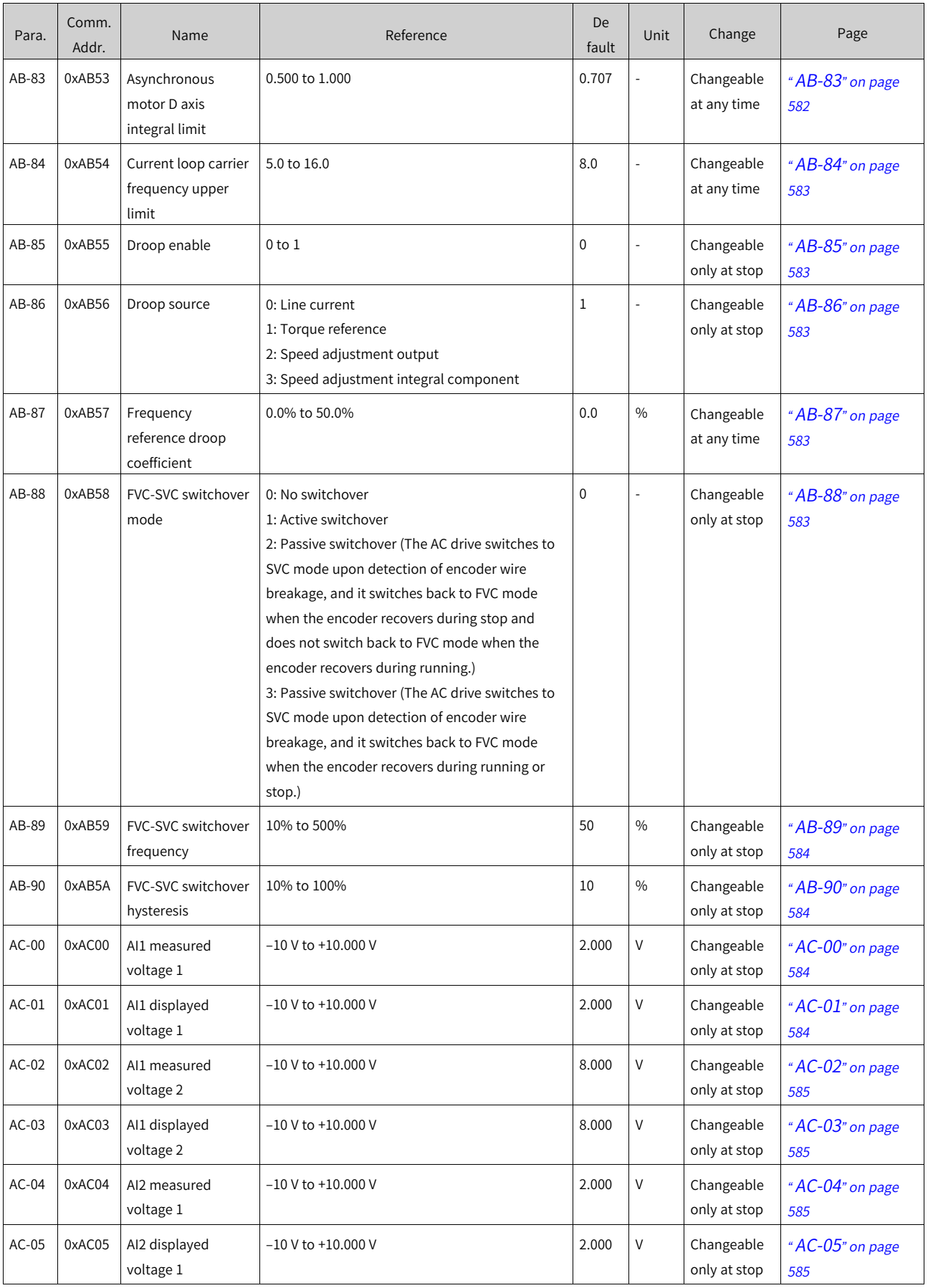
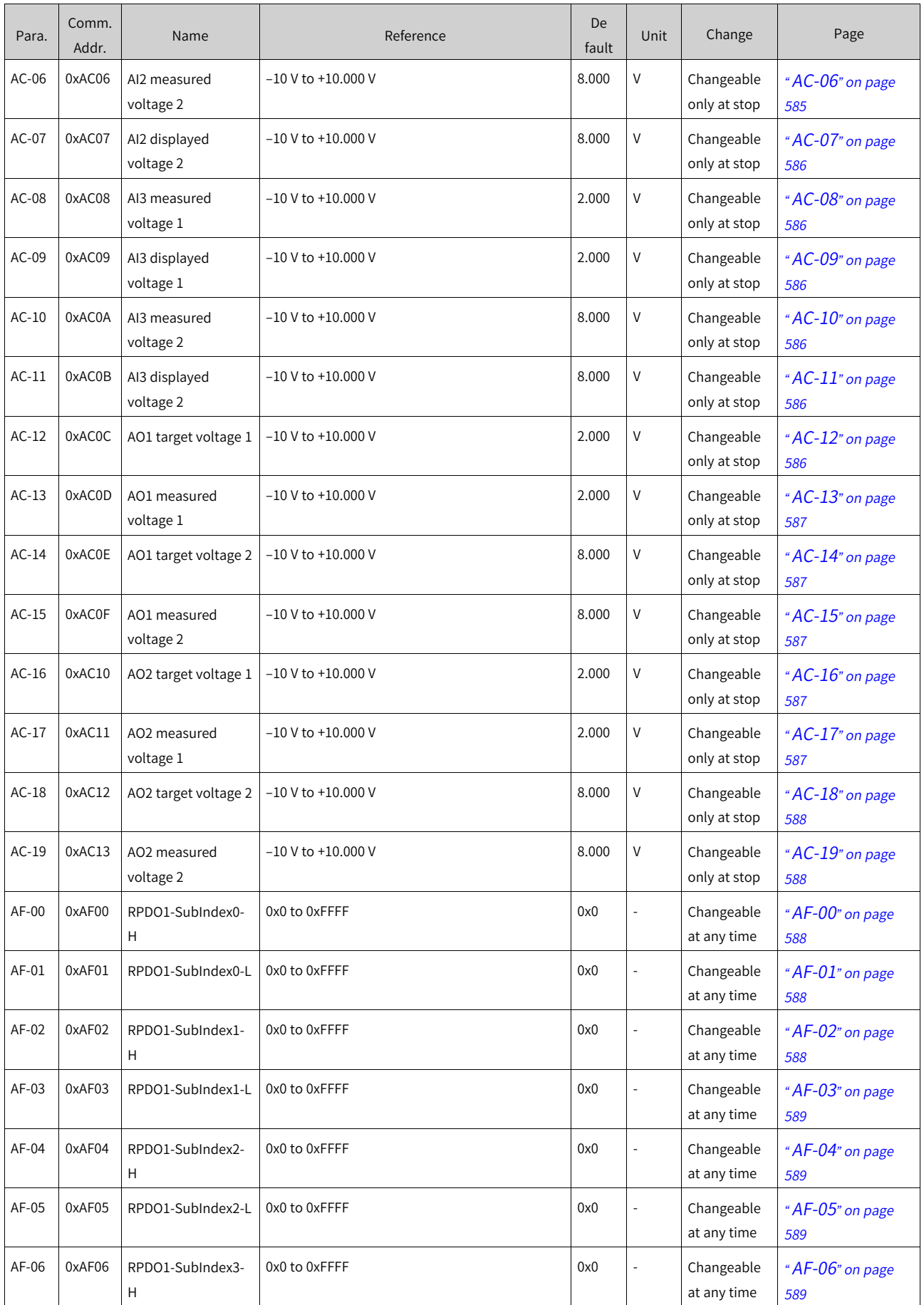

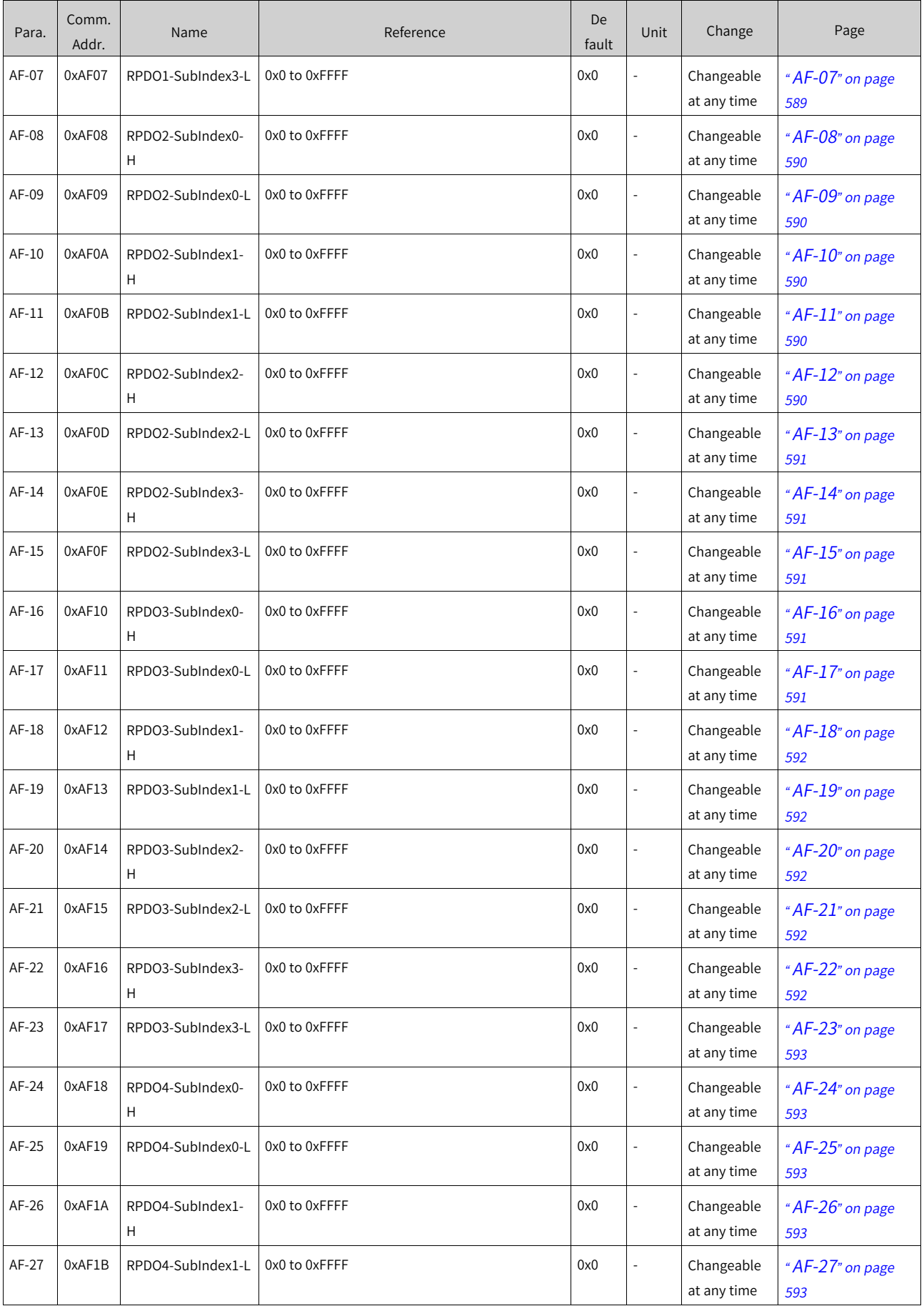

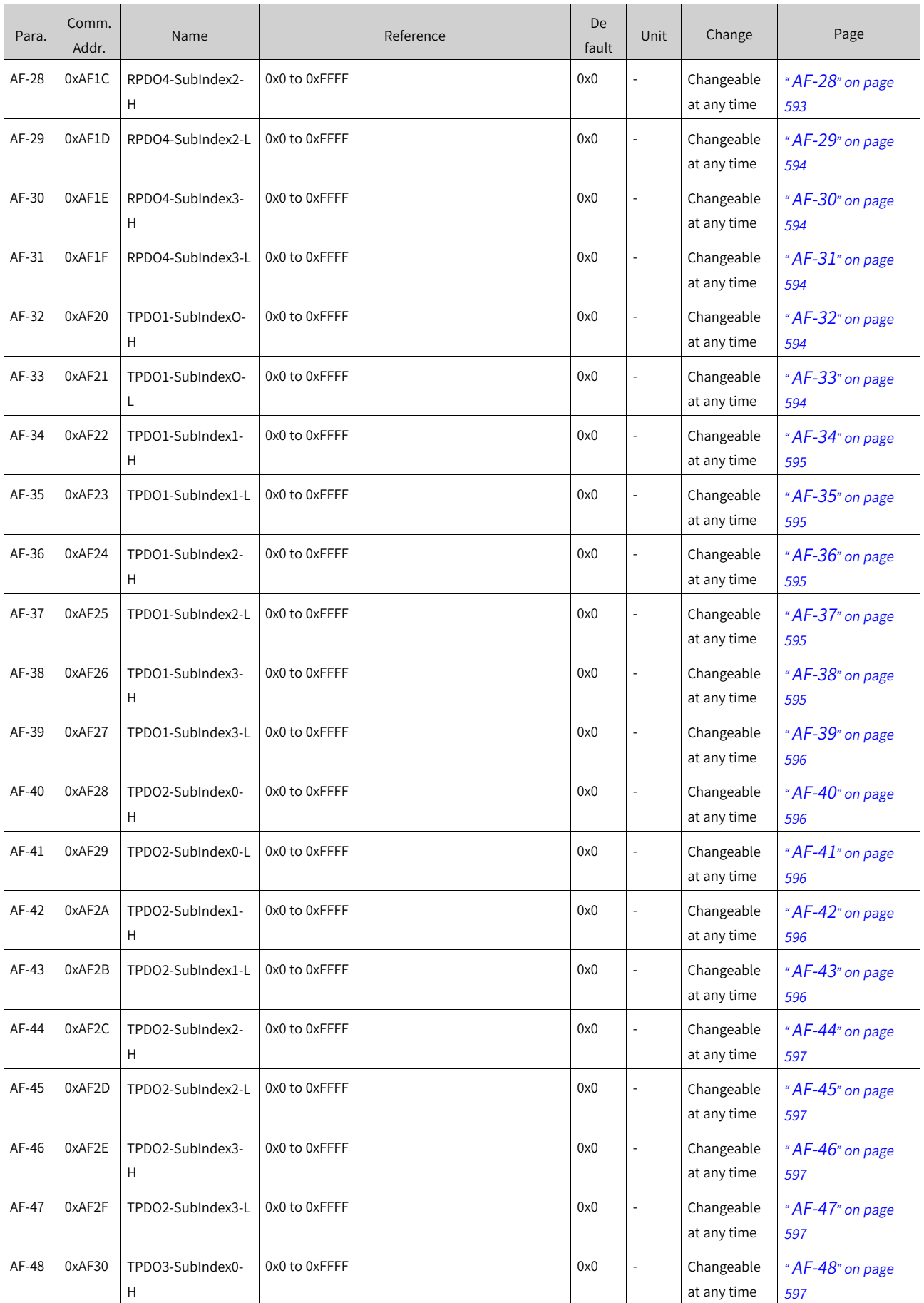

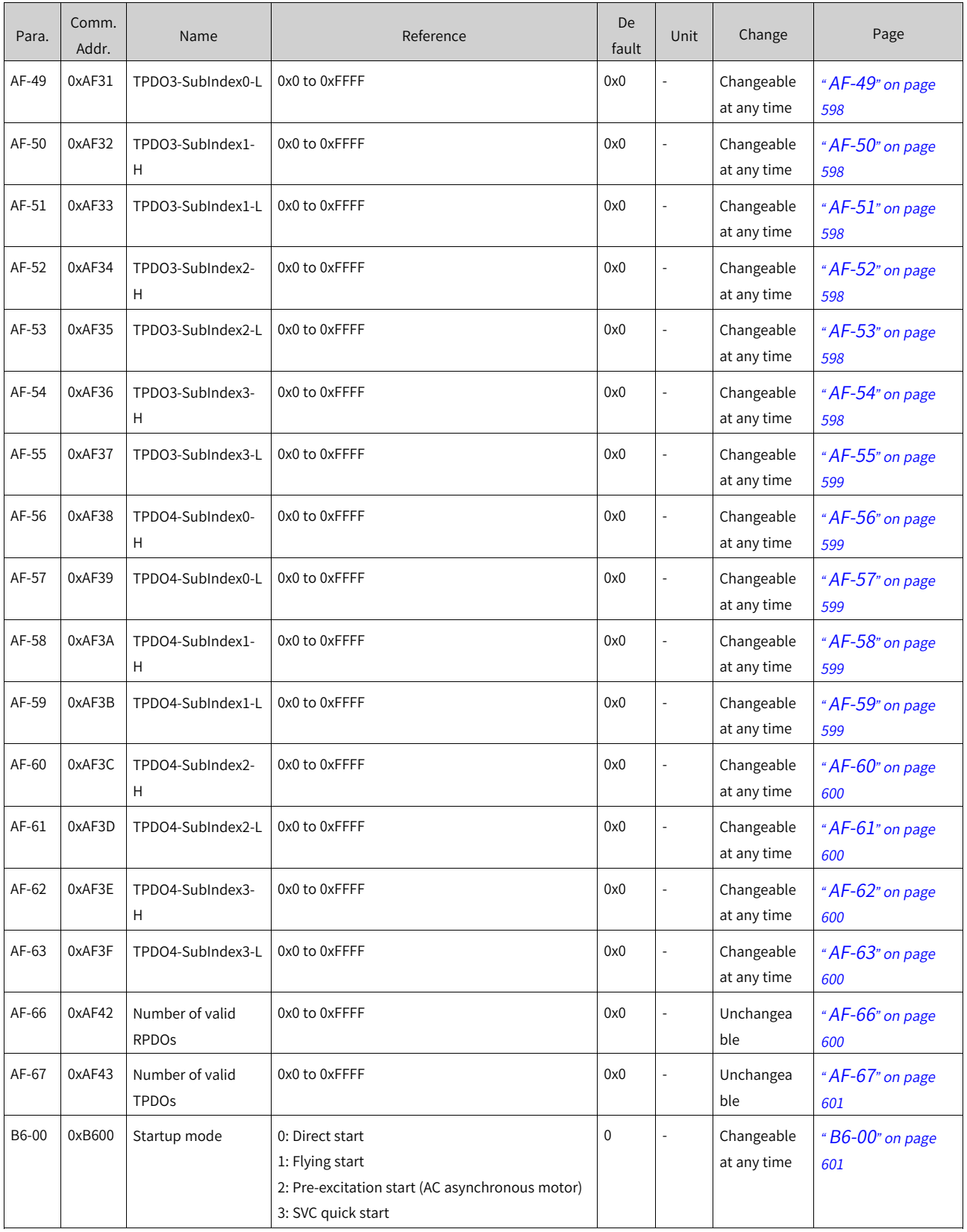

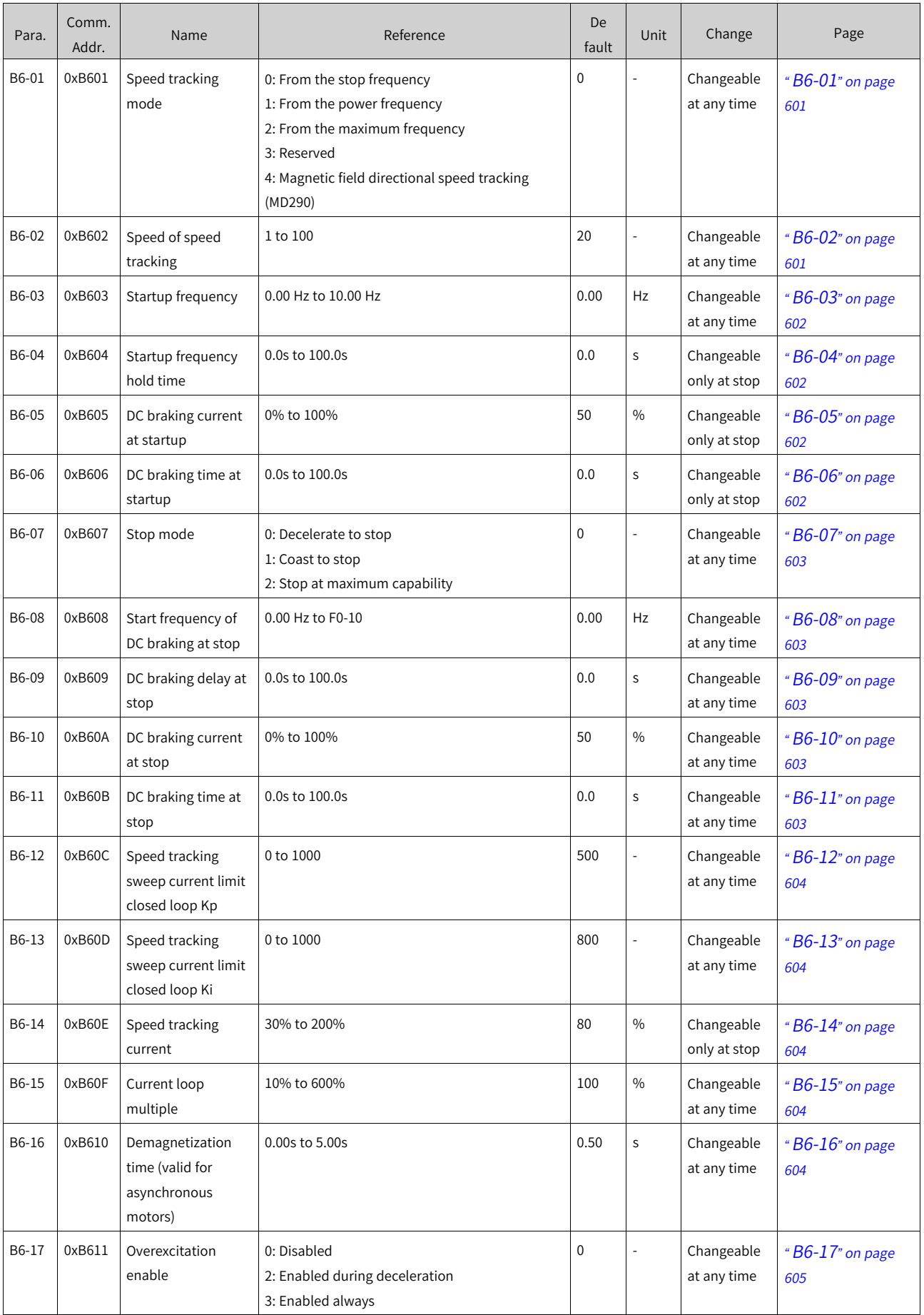

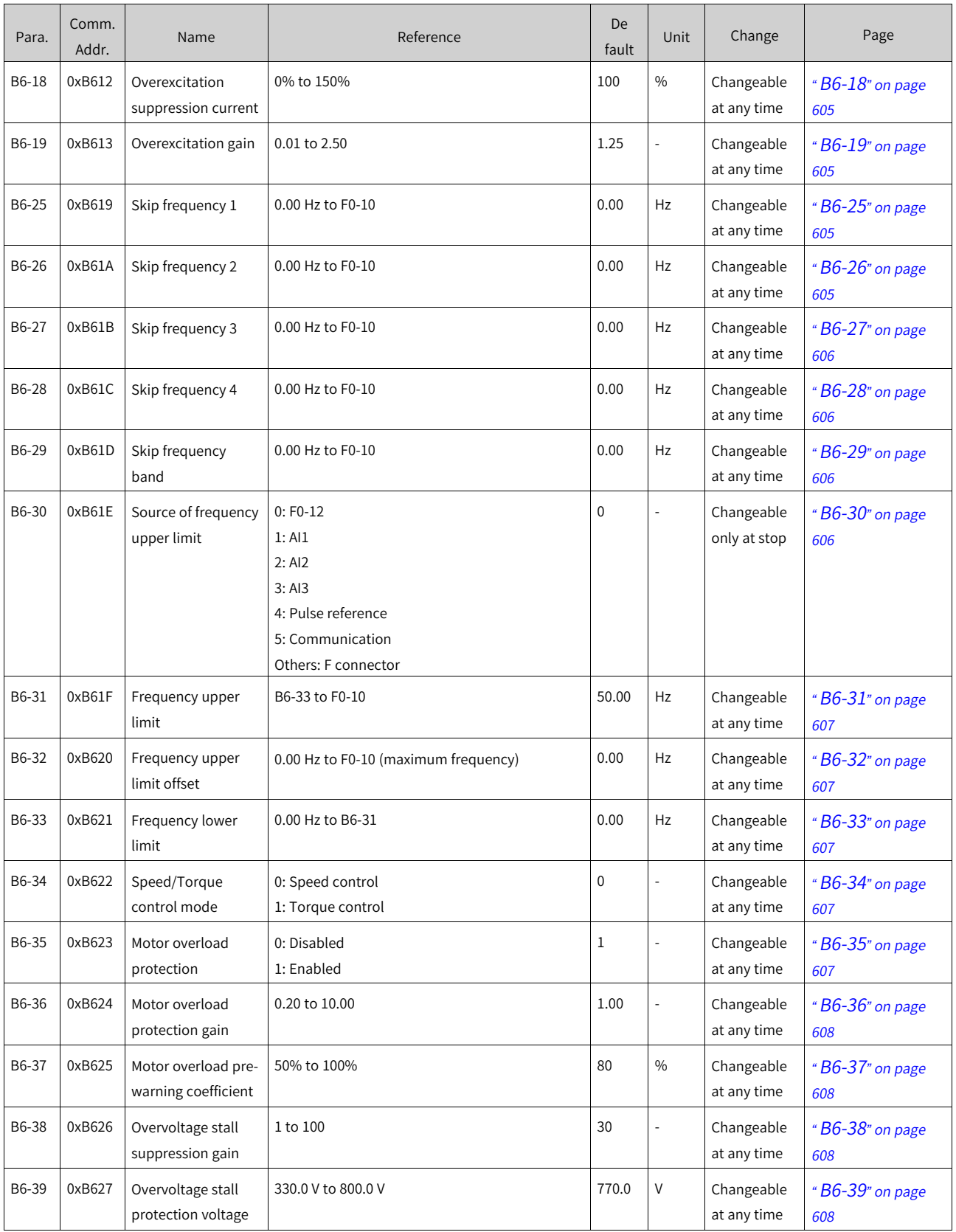

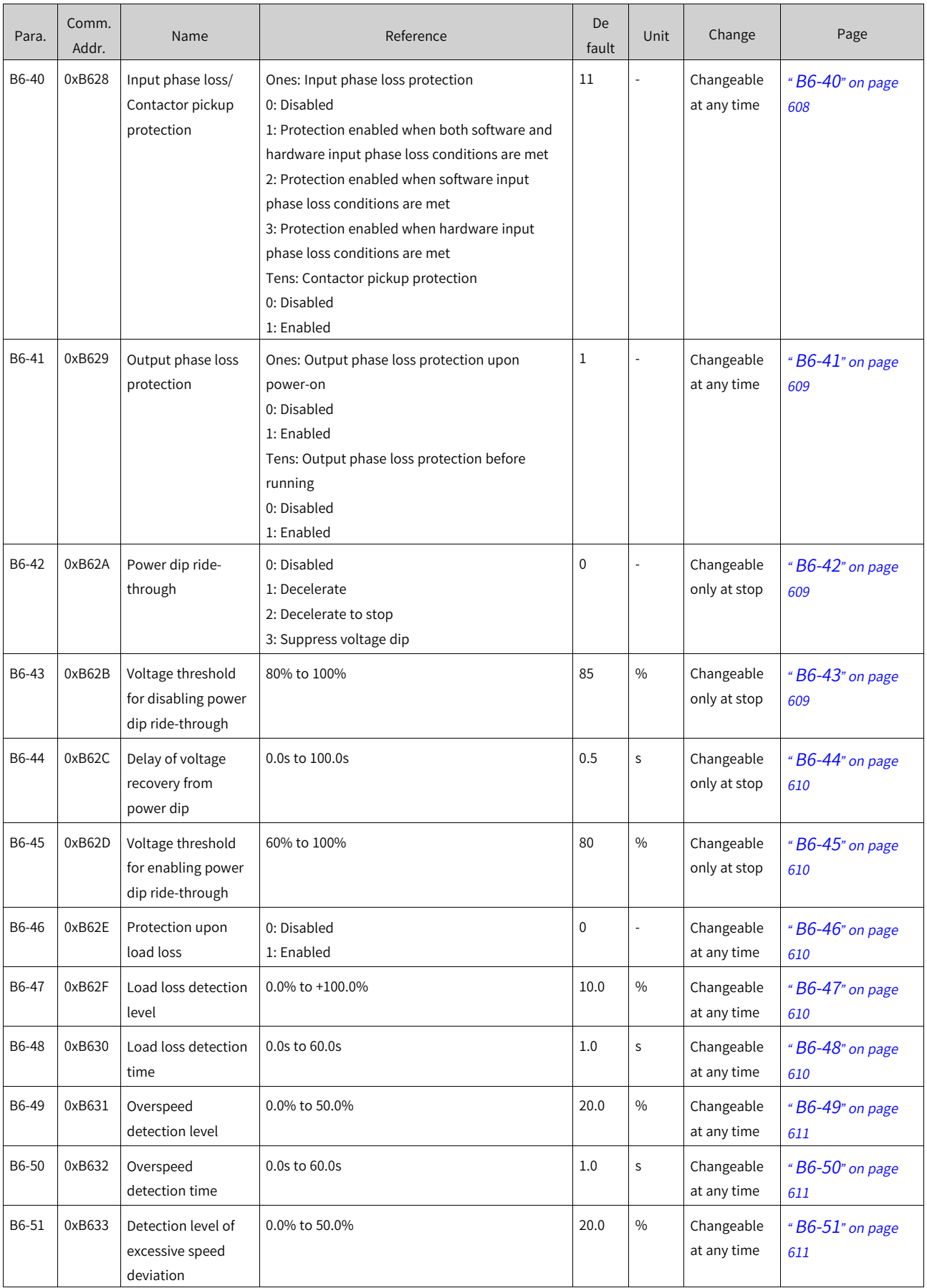

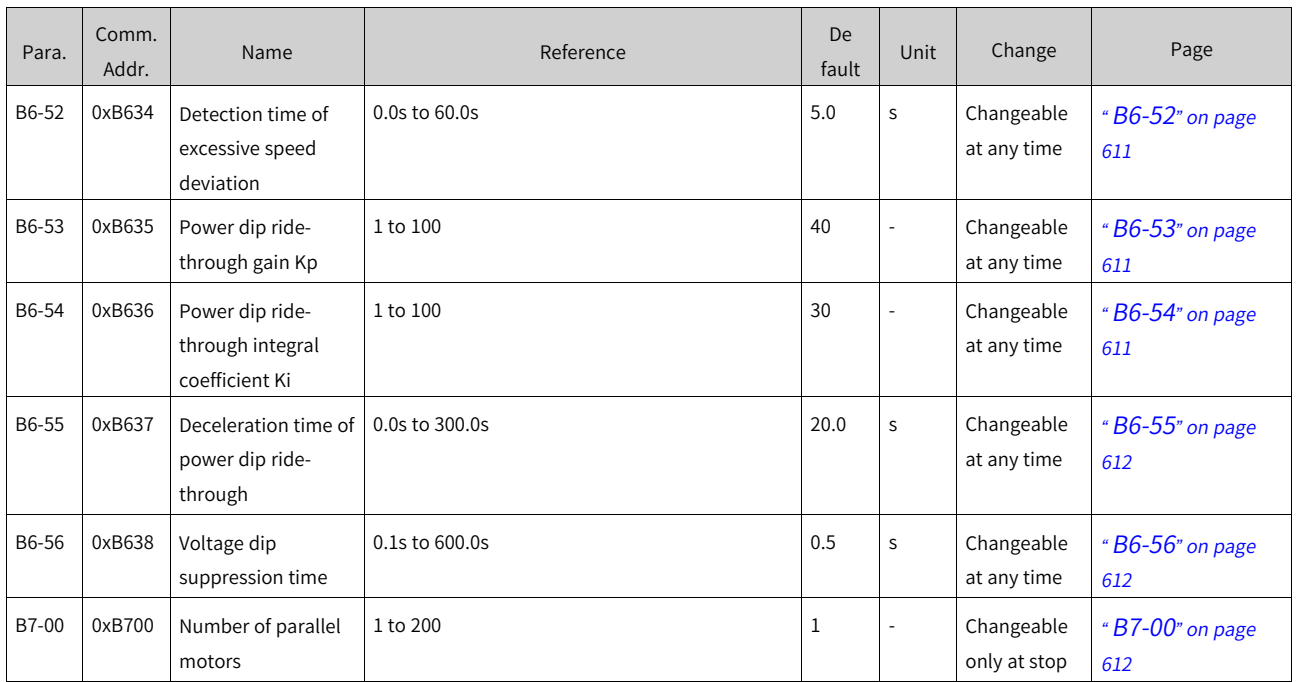

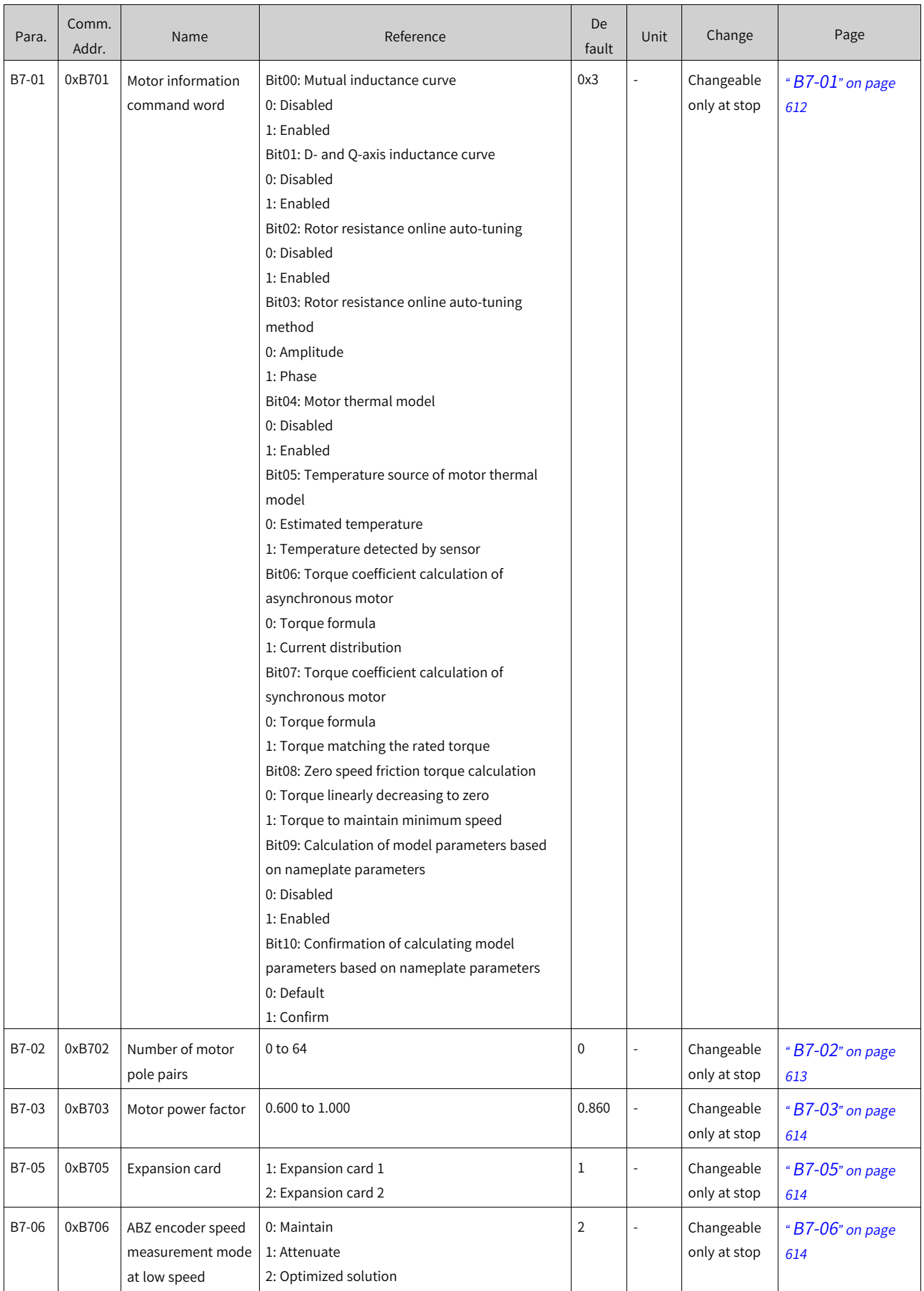

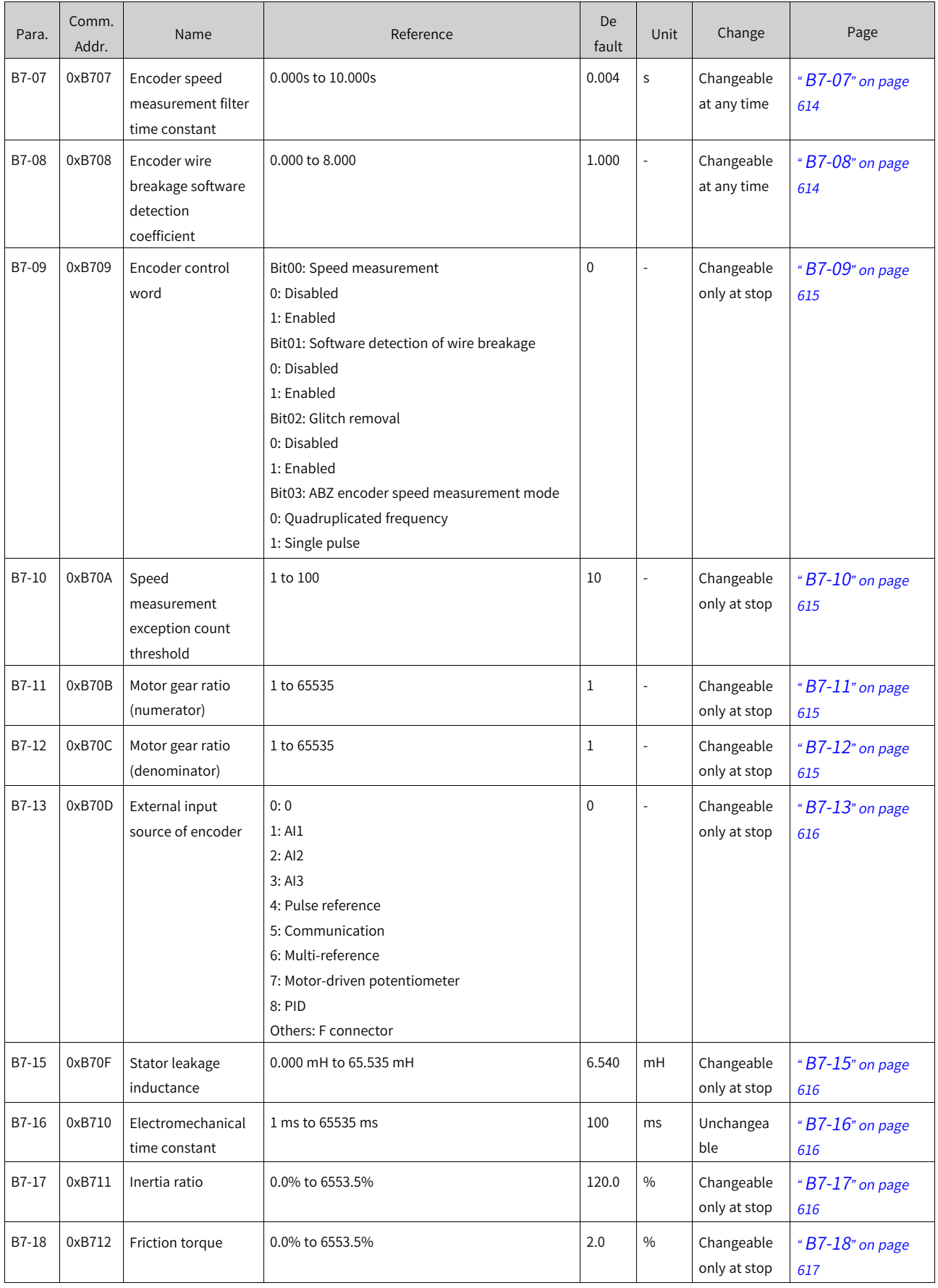

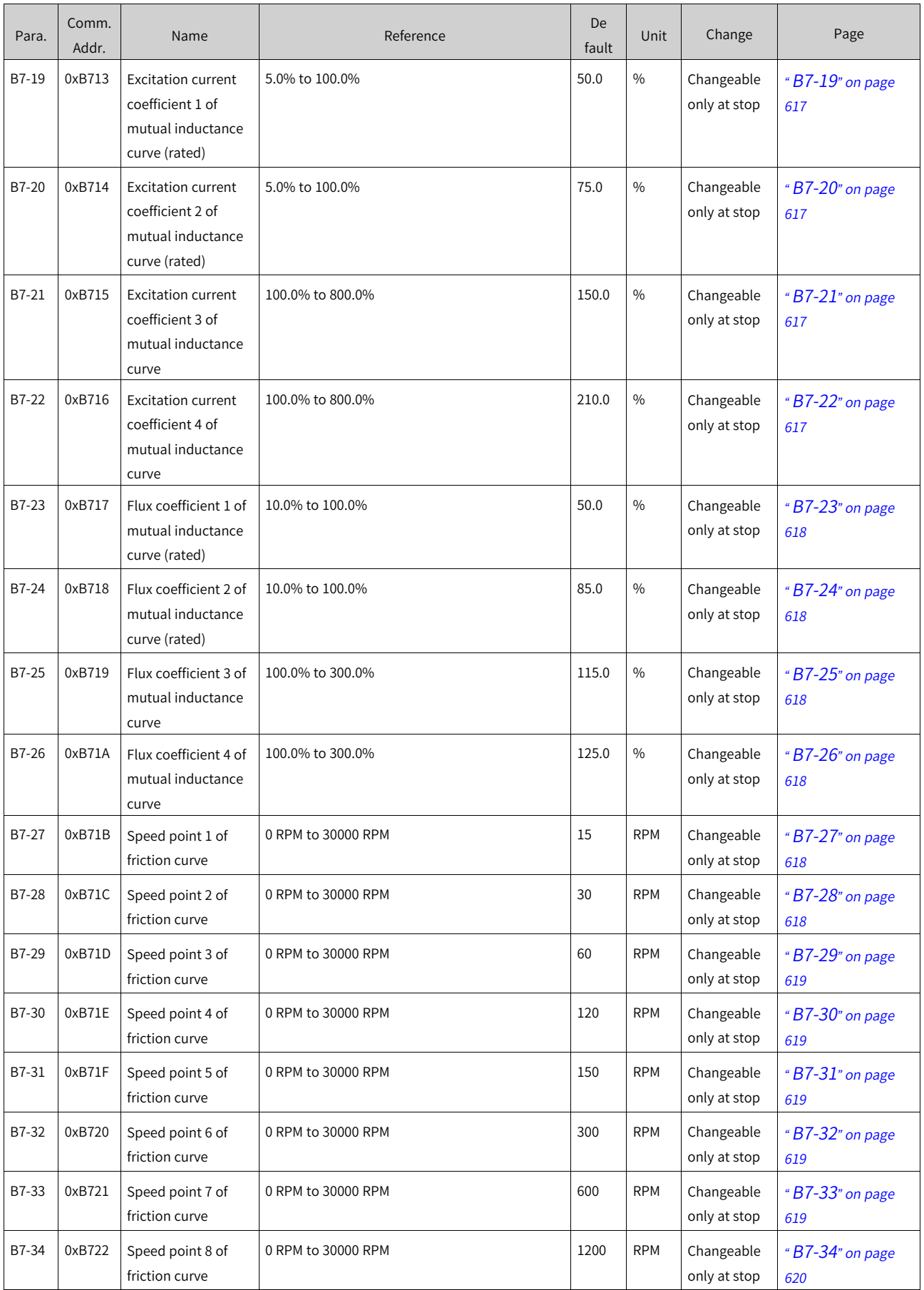

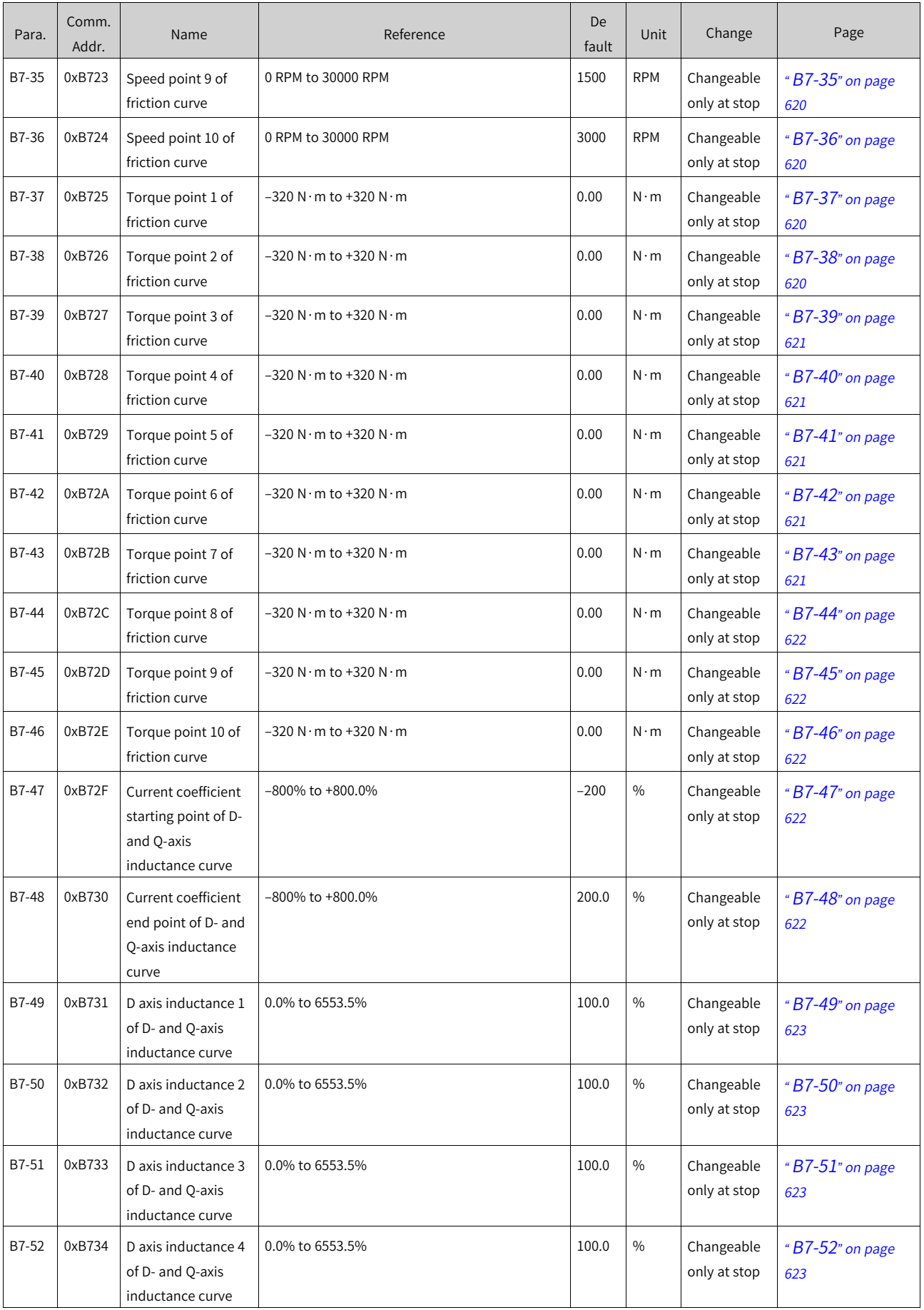

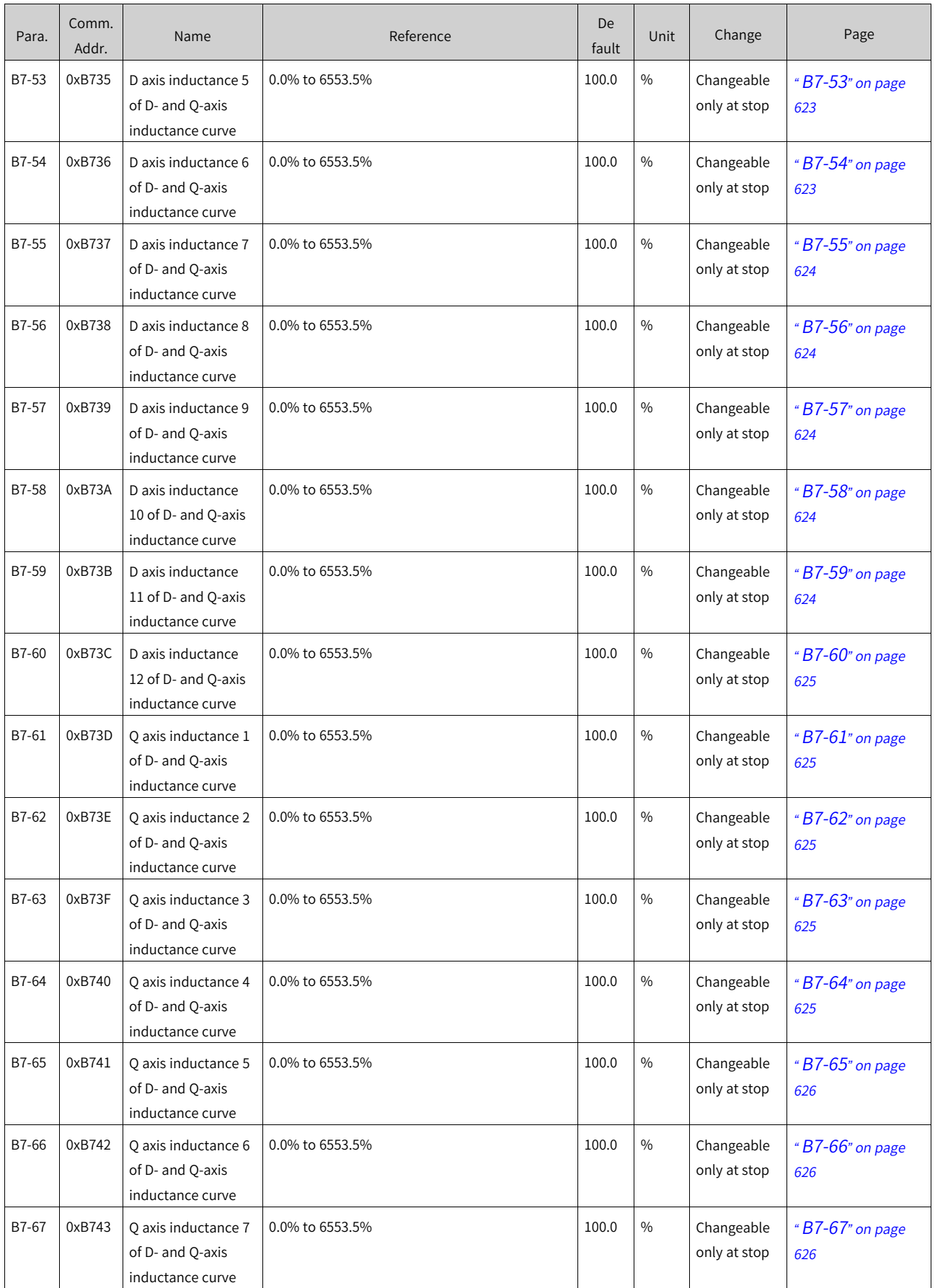

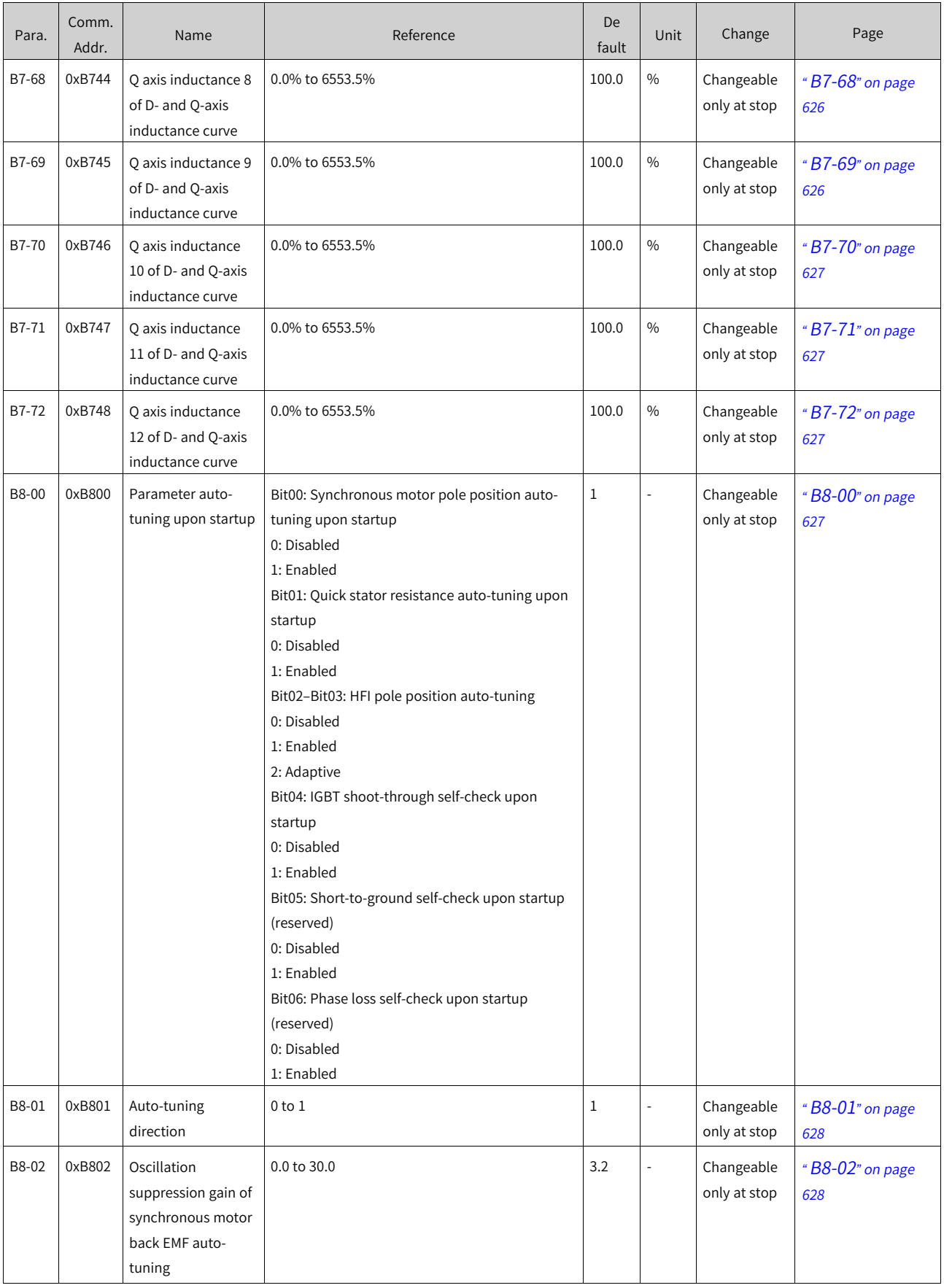

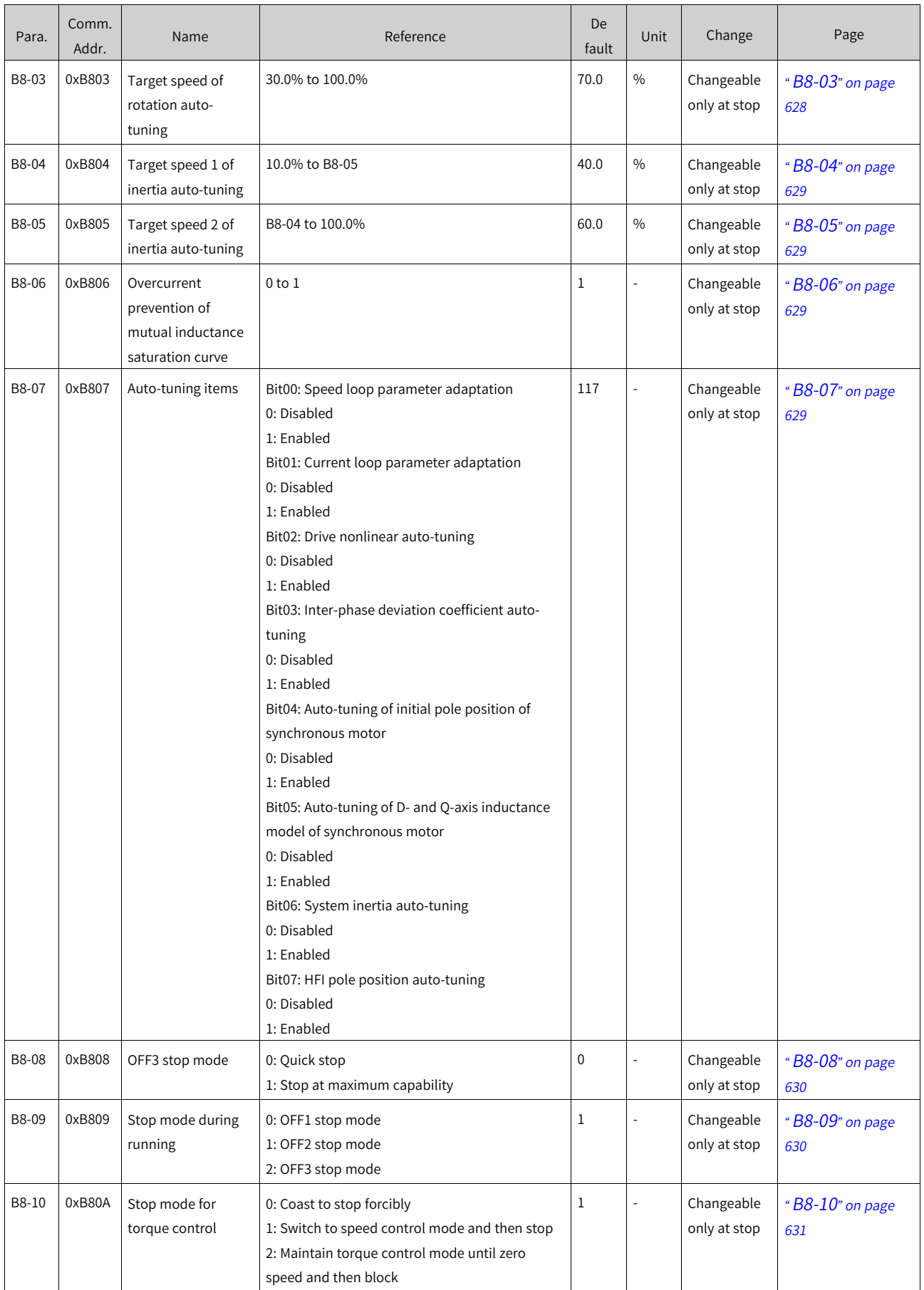

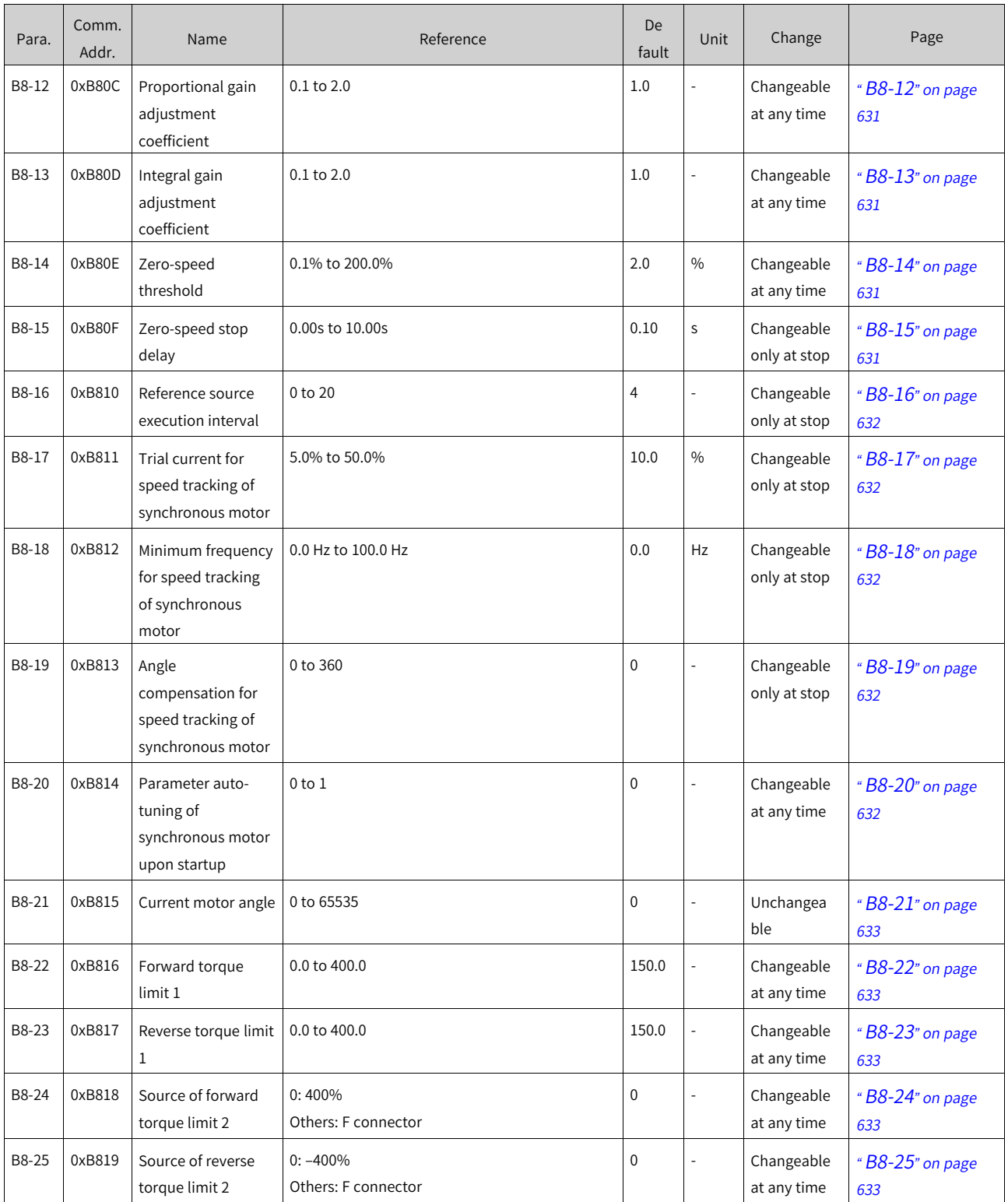

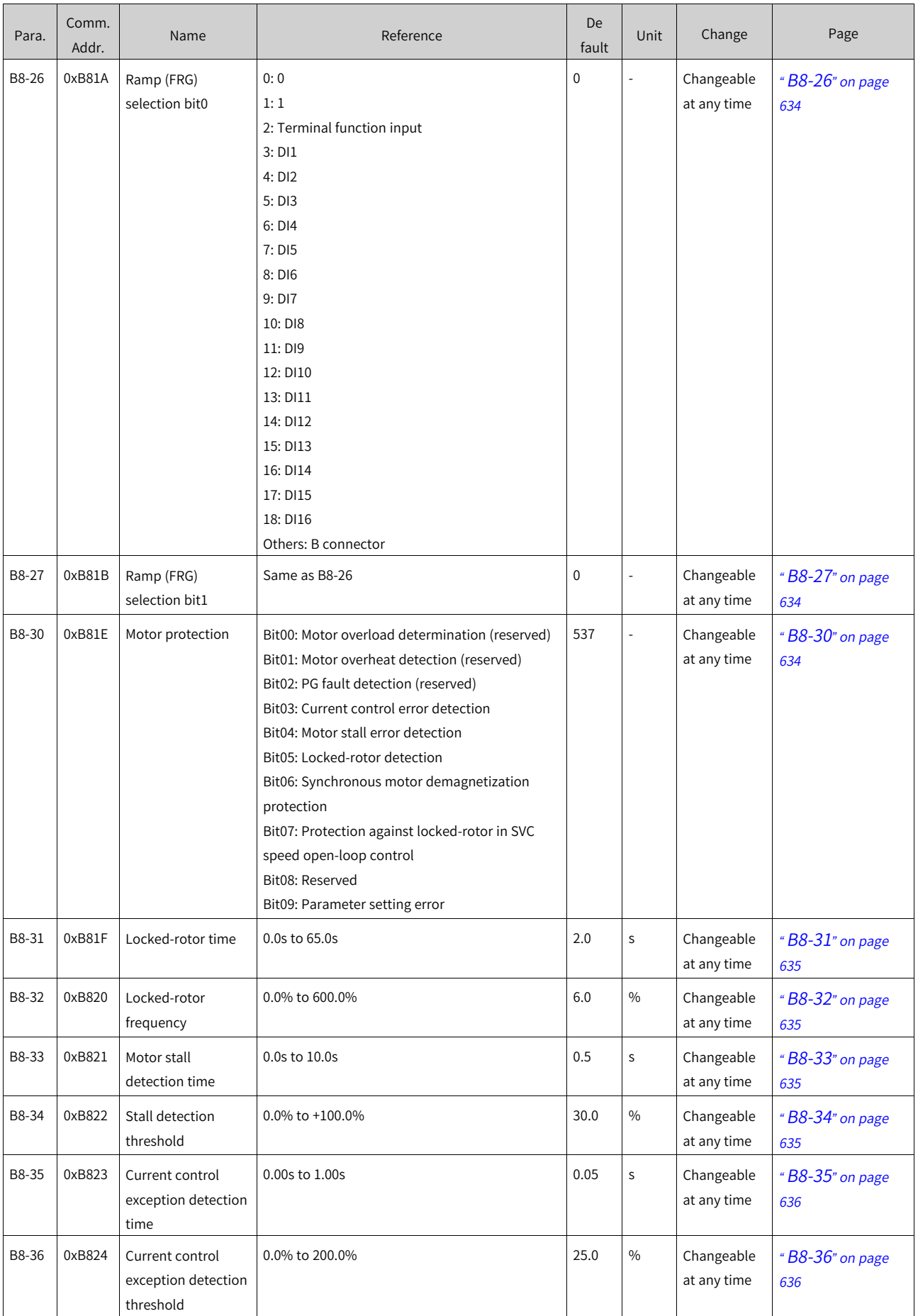

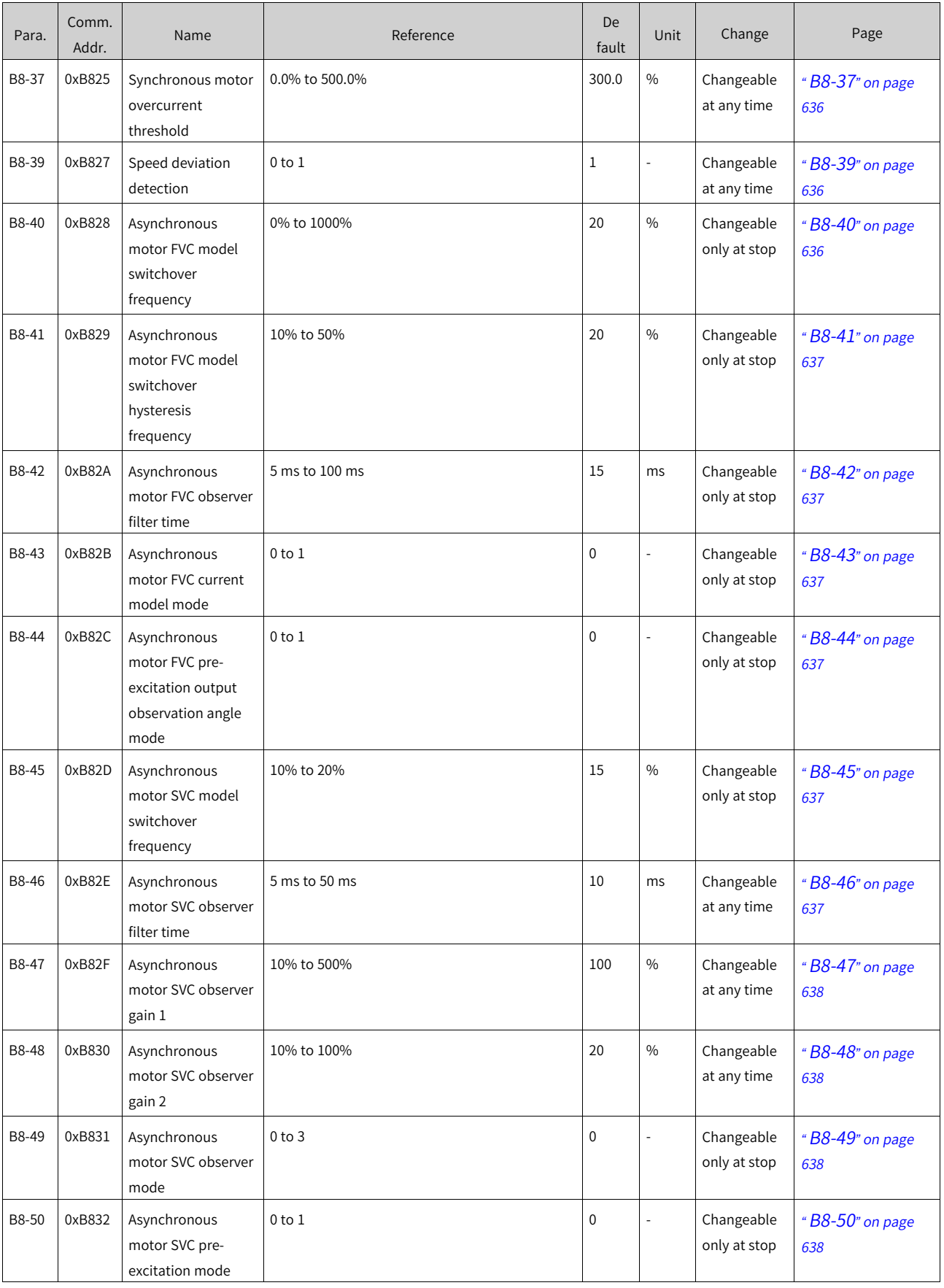

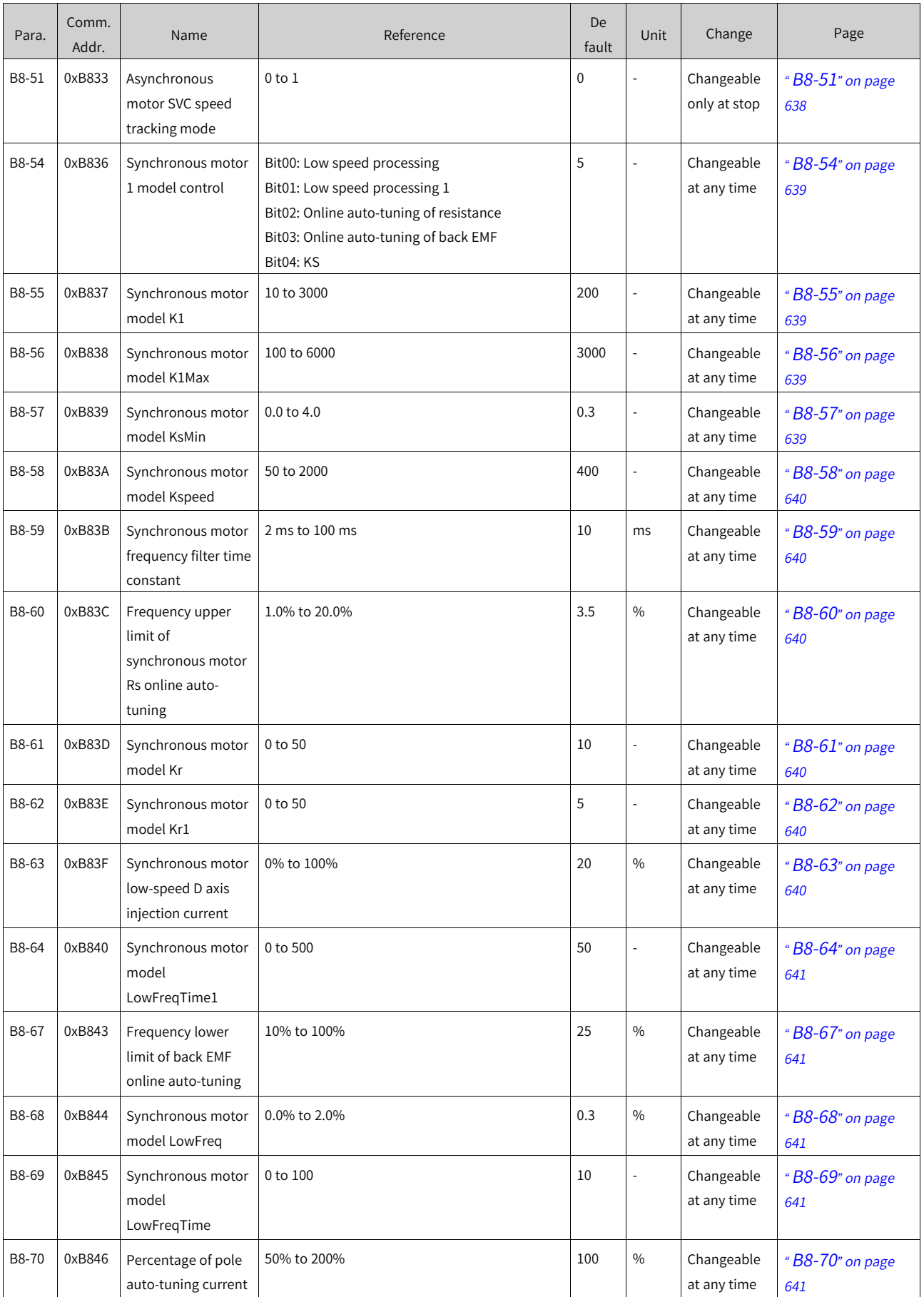

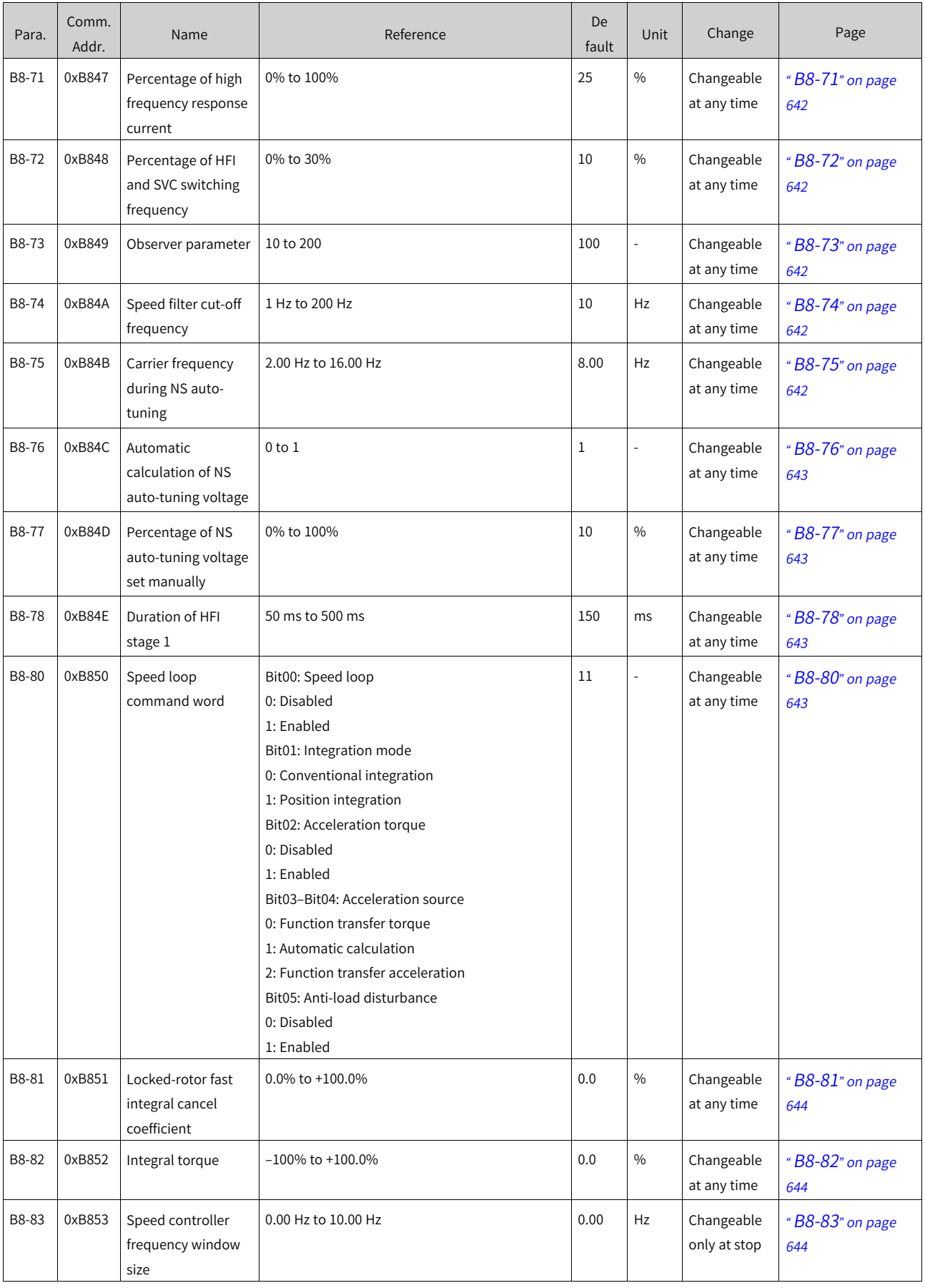

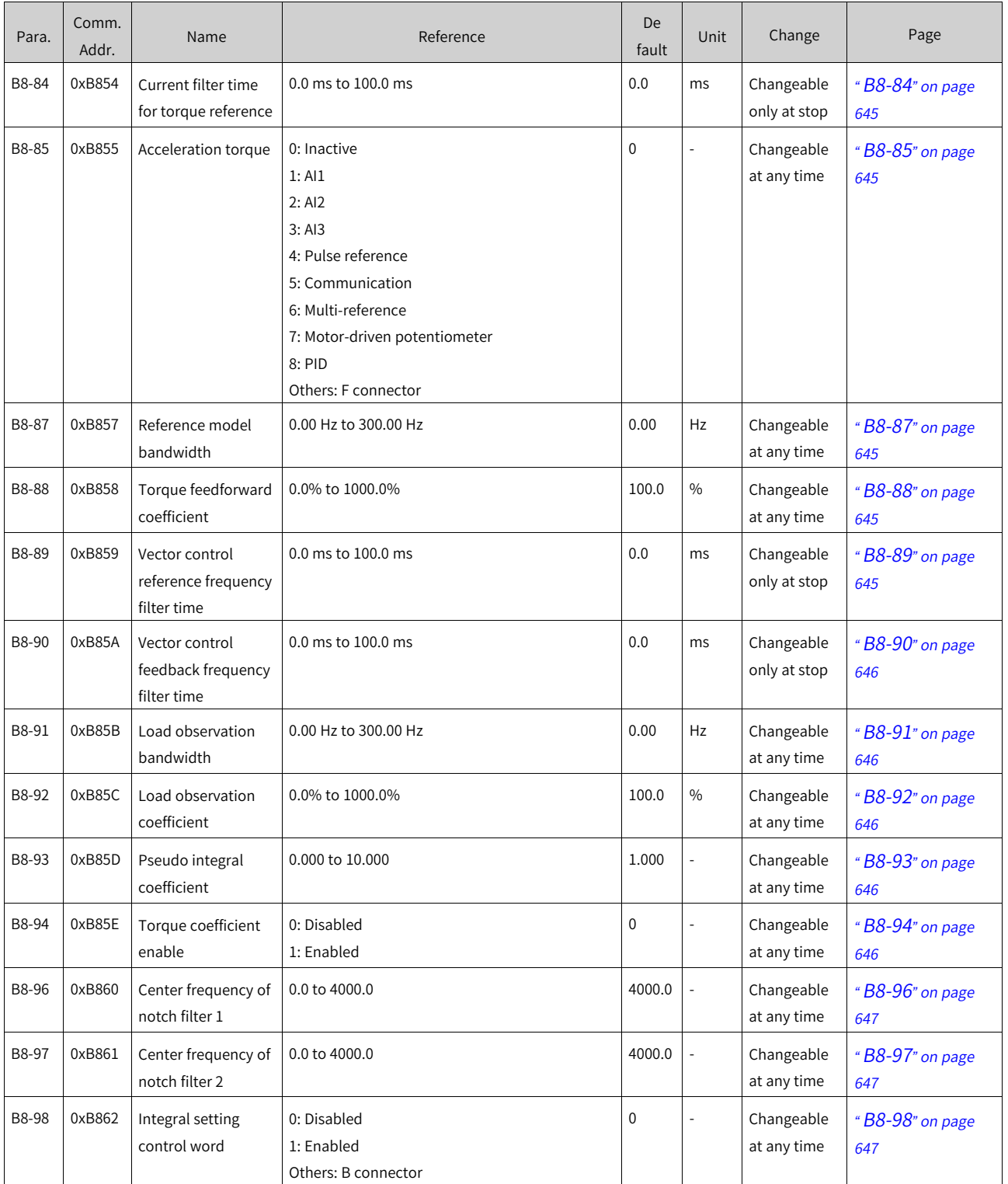

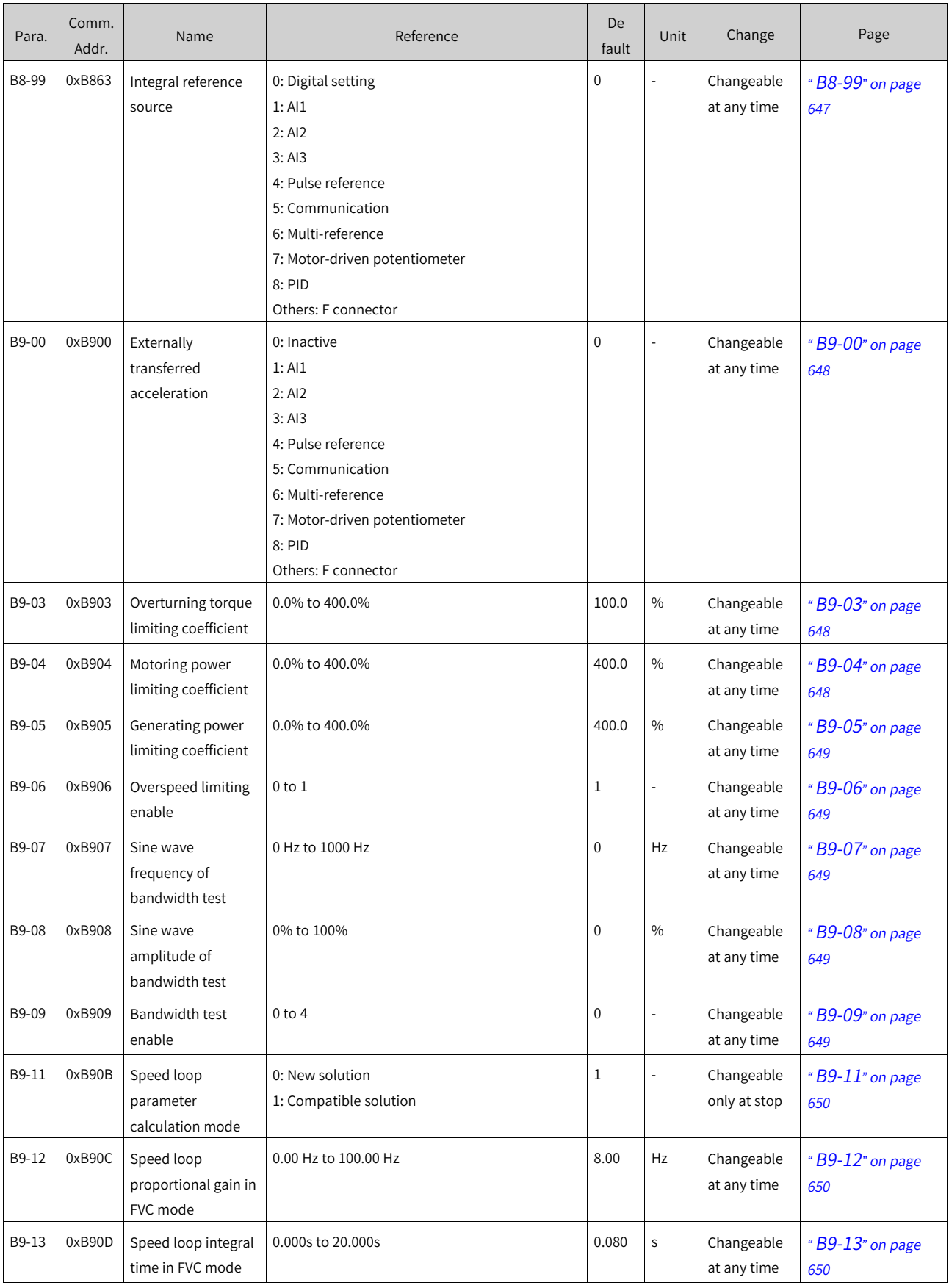

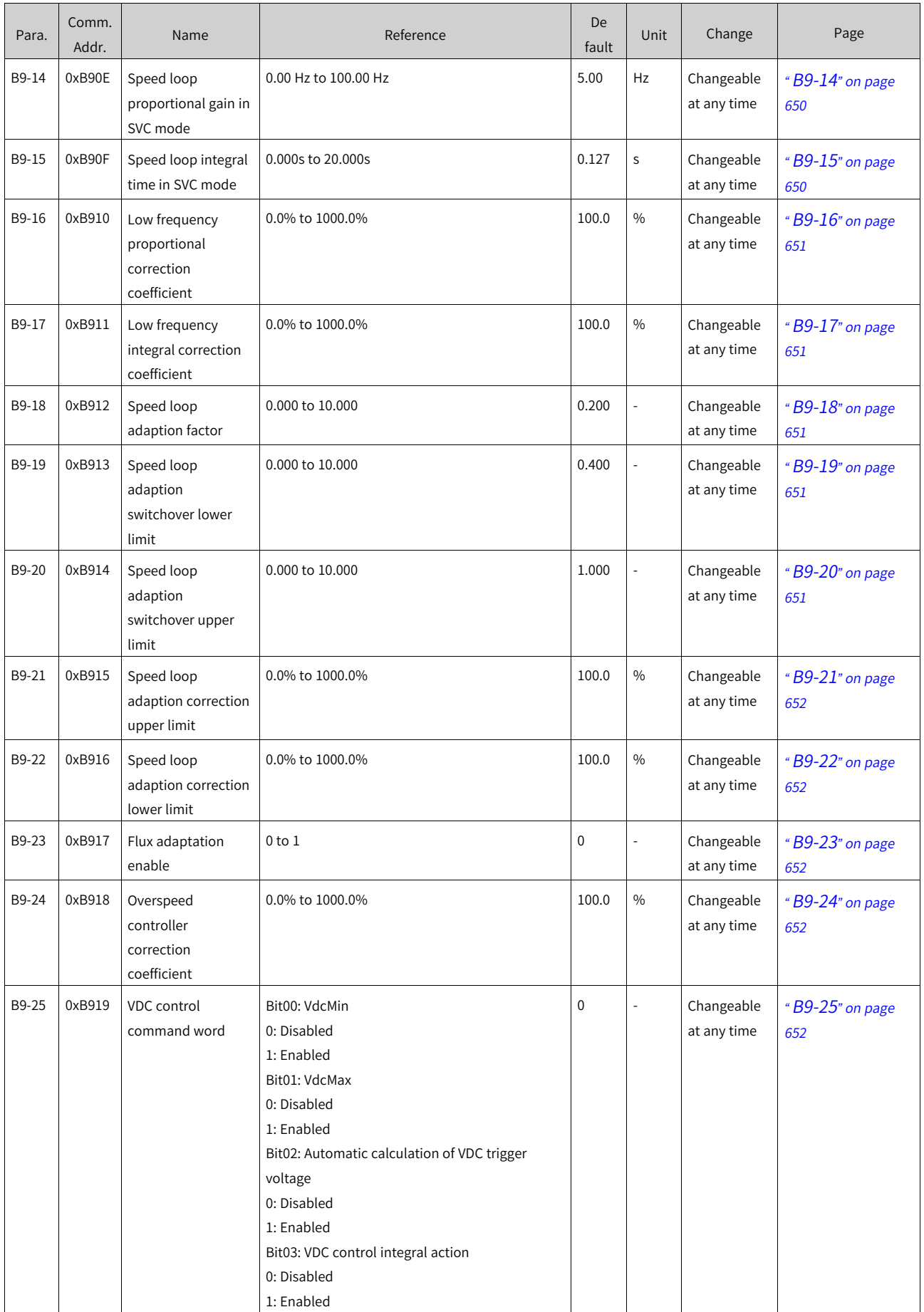

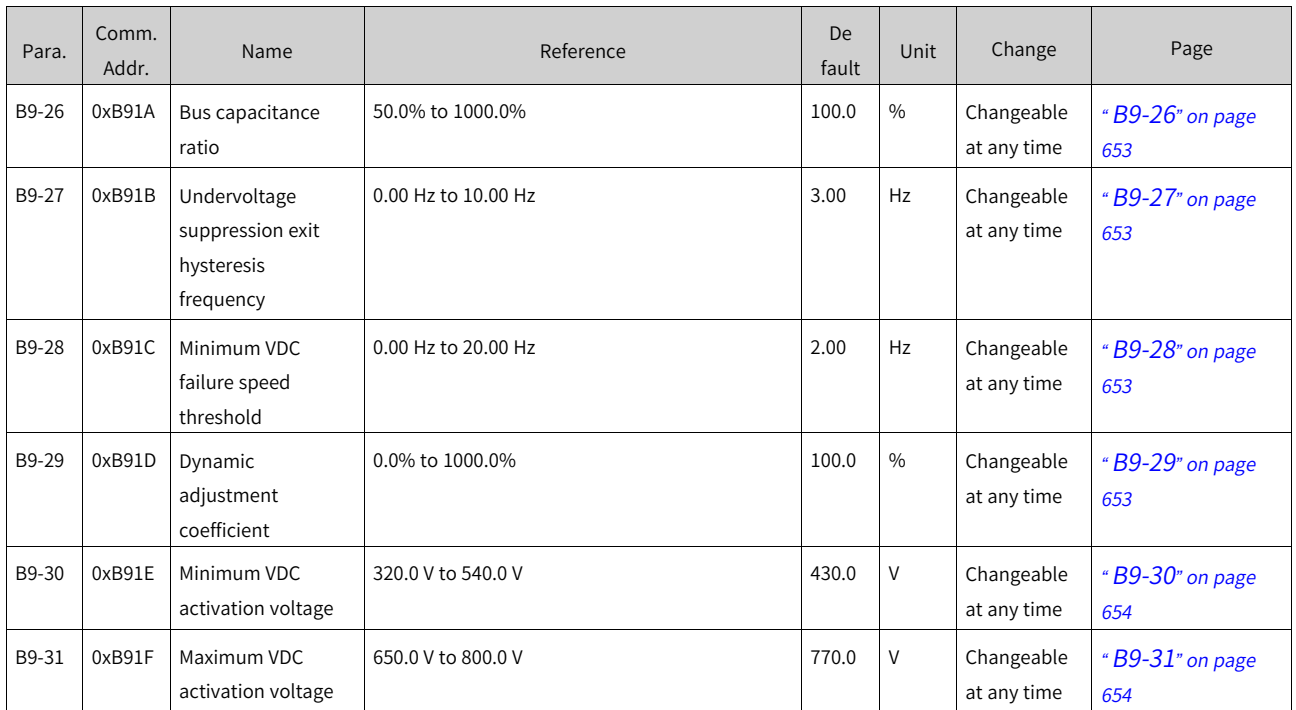

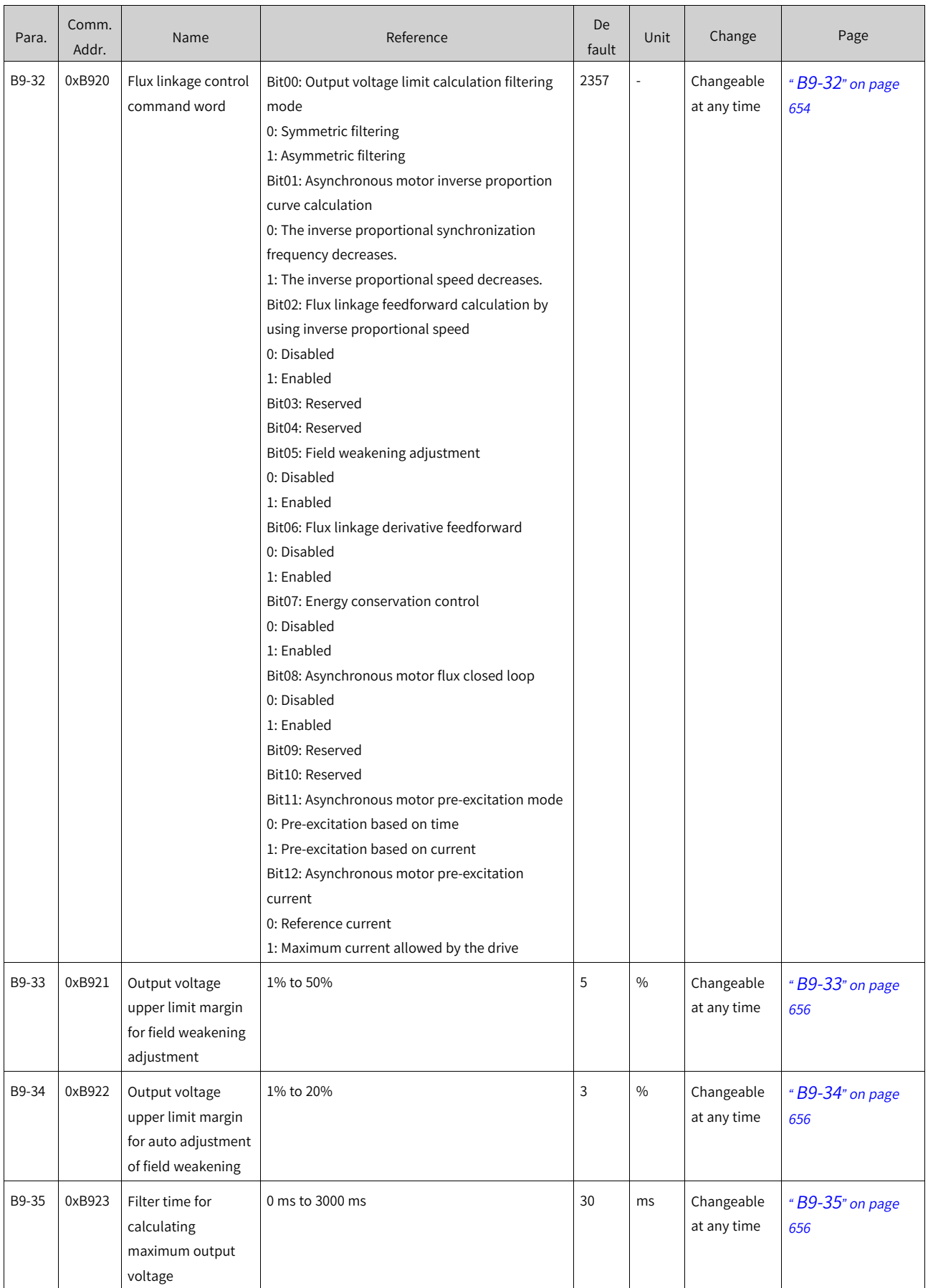

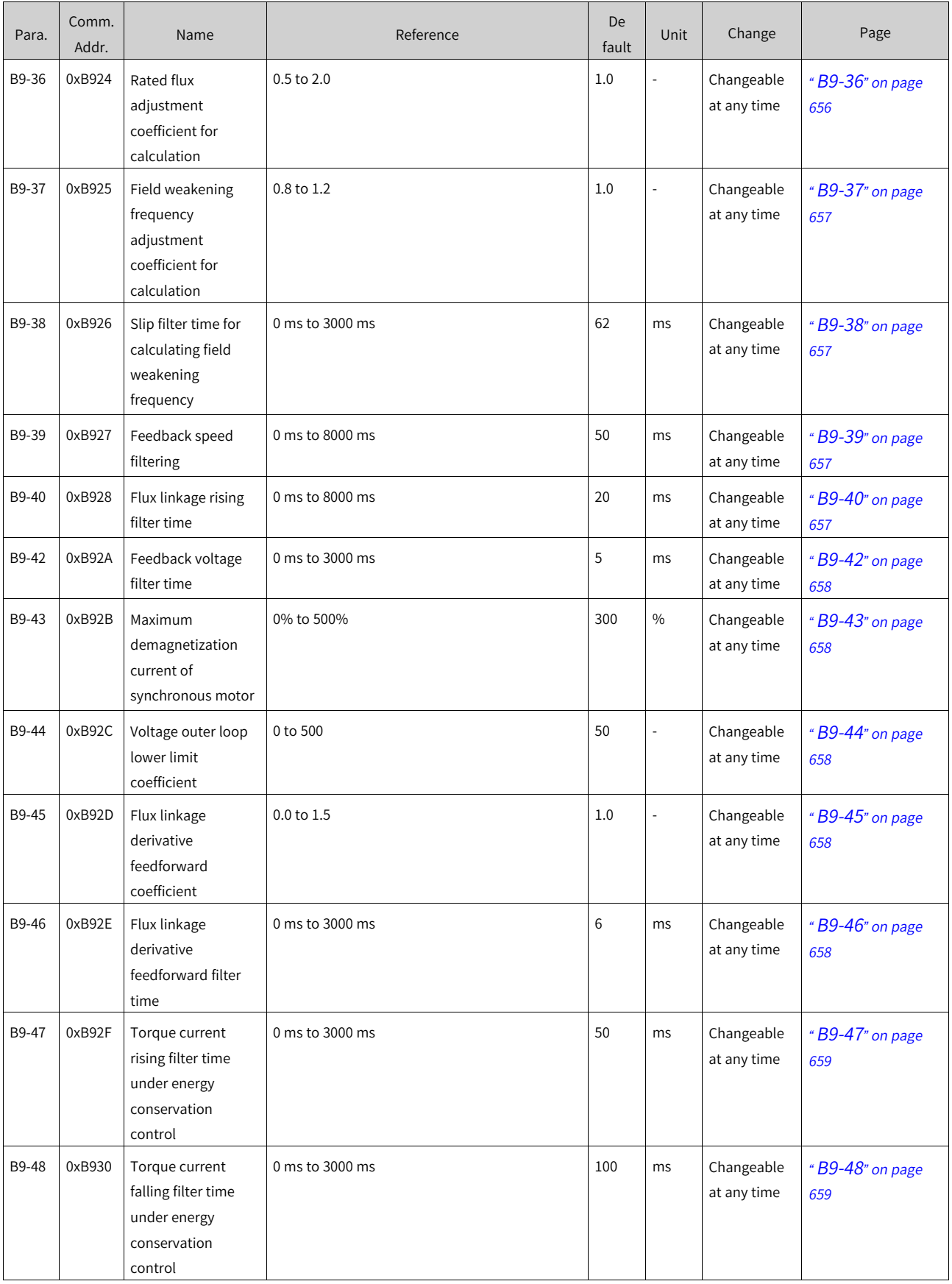

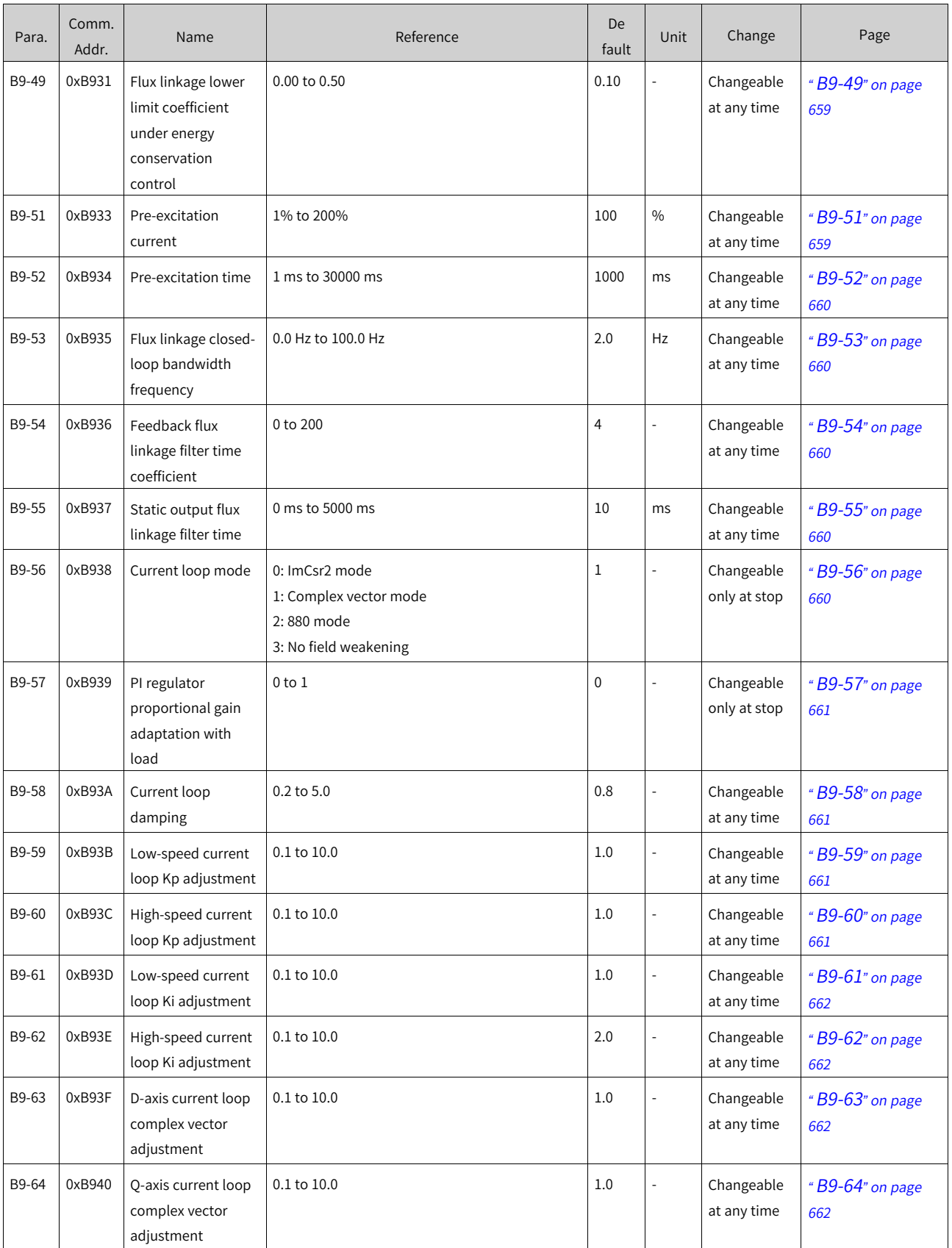

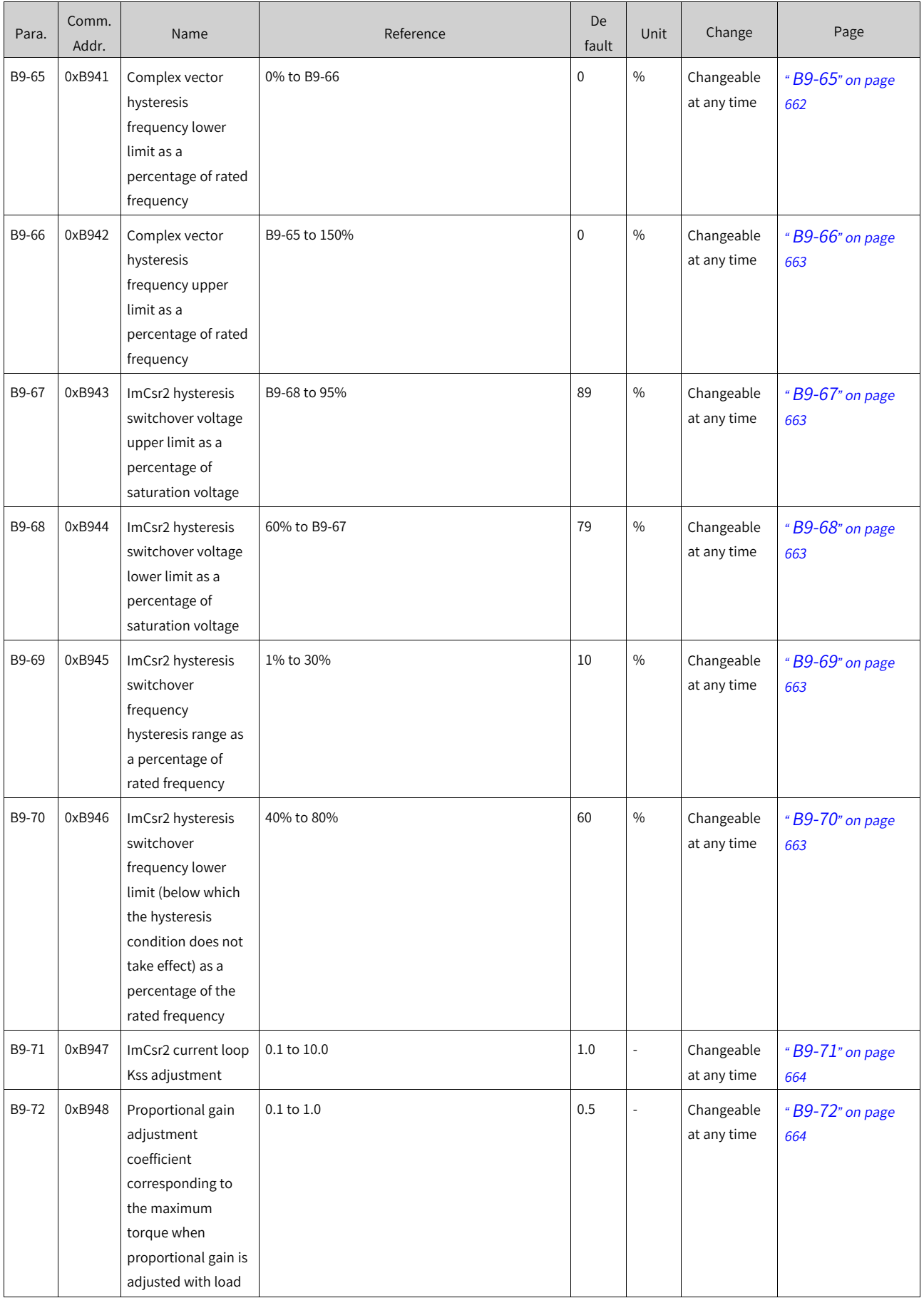

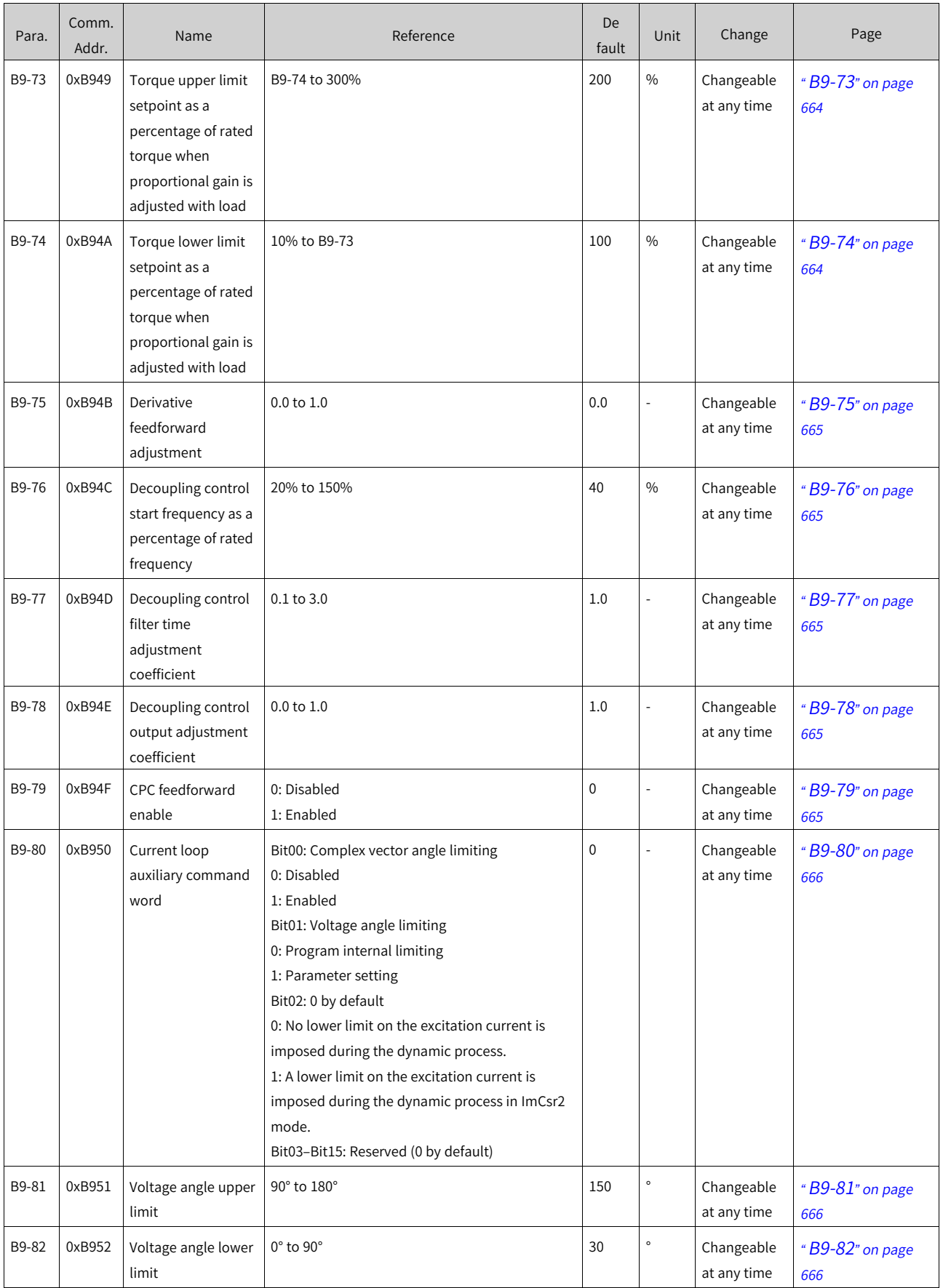

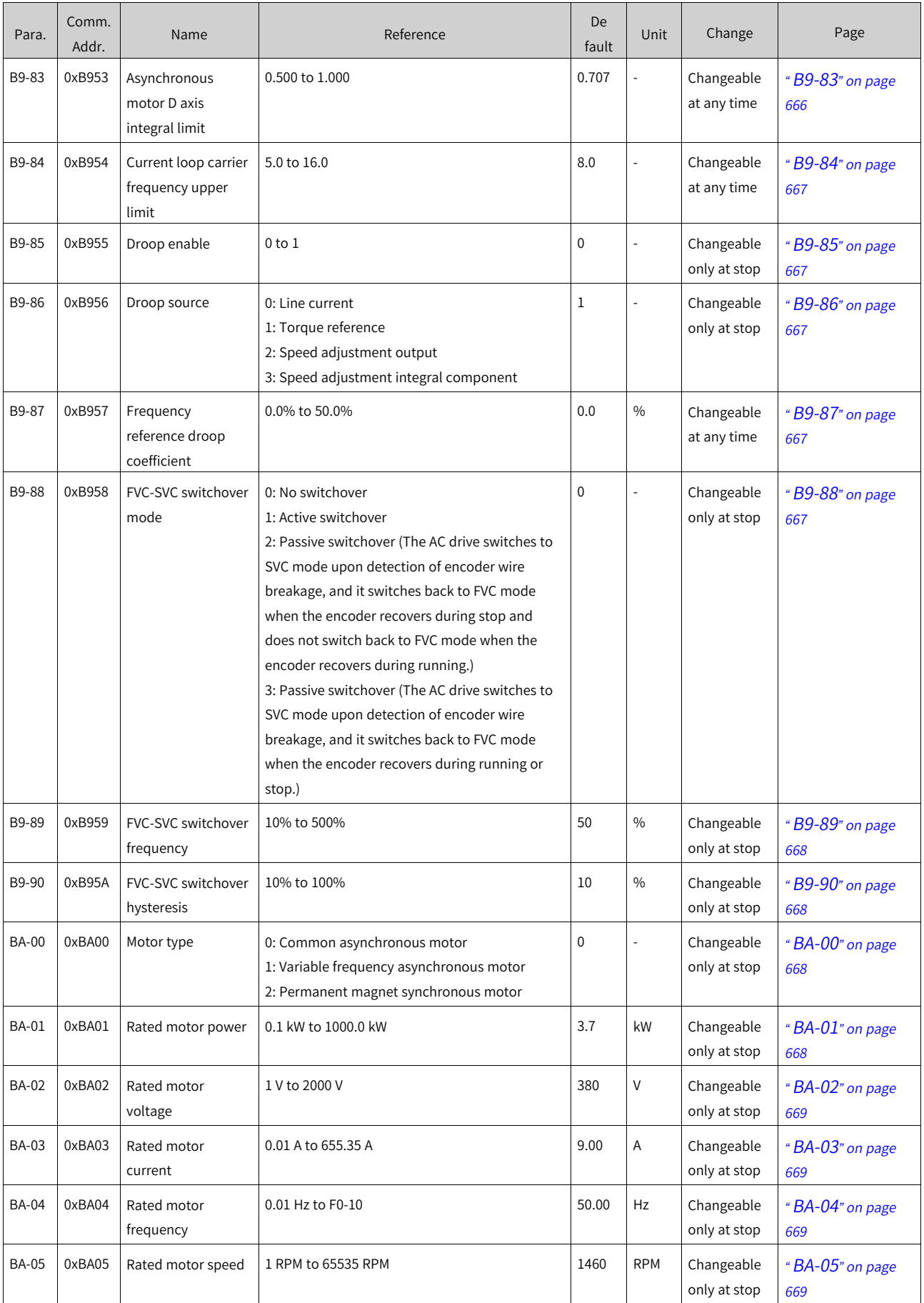

## List of [Parameters](#page-1315-0)

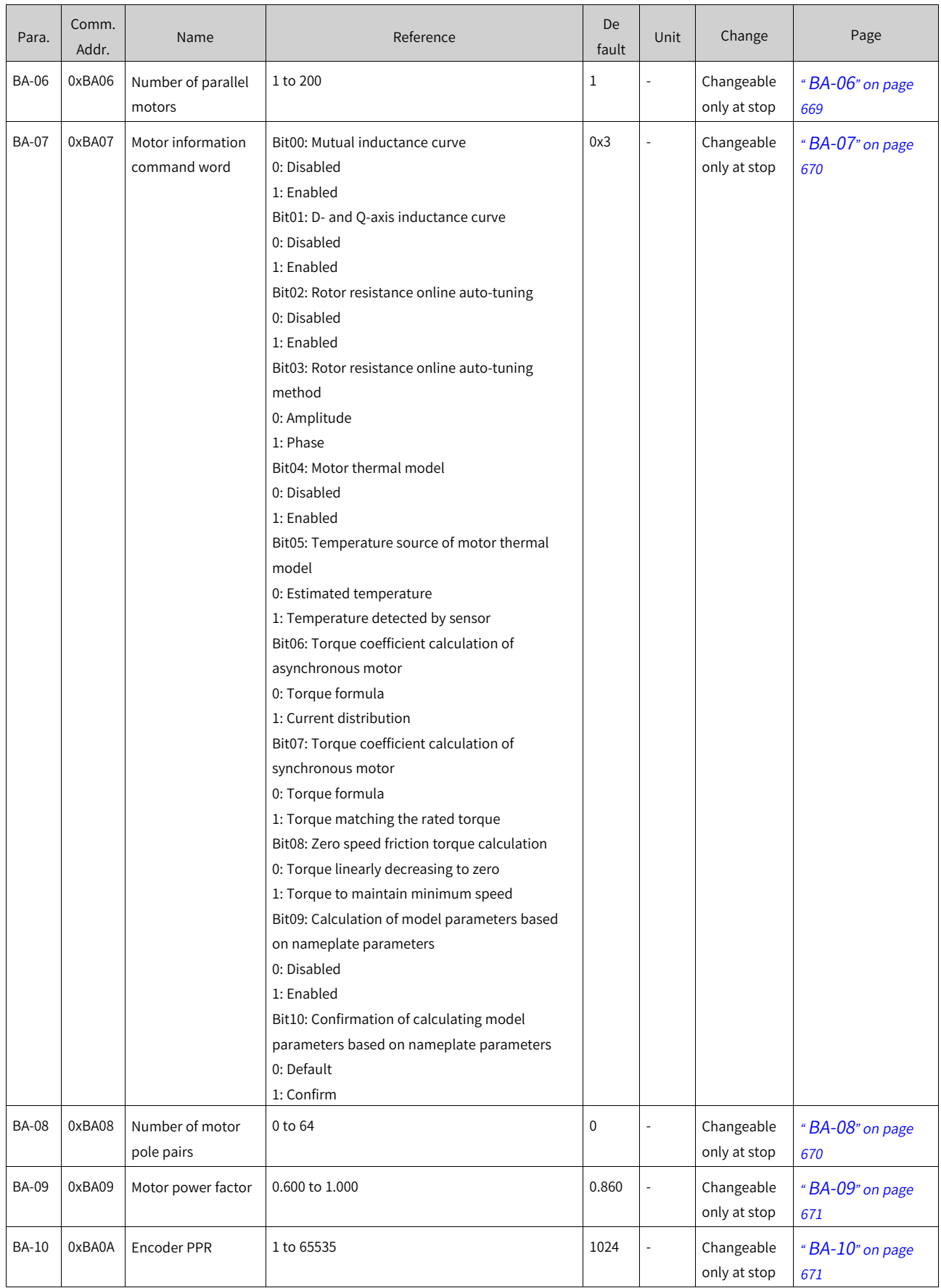

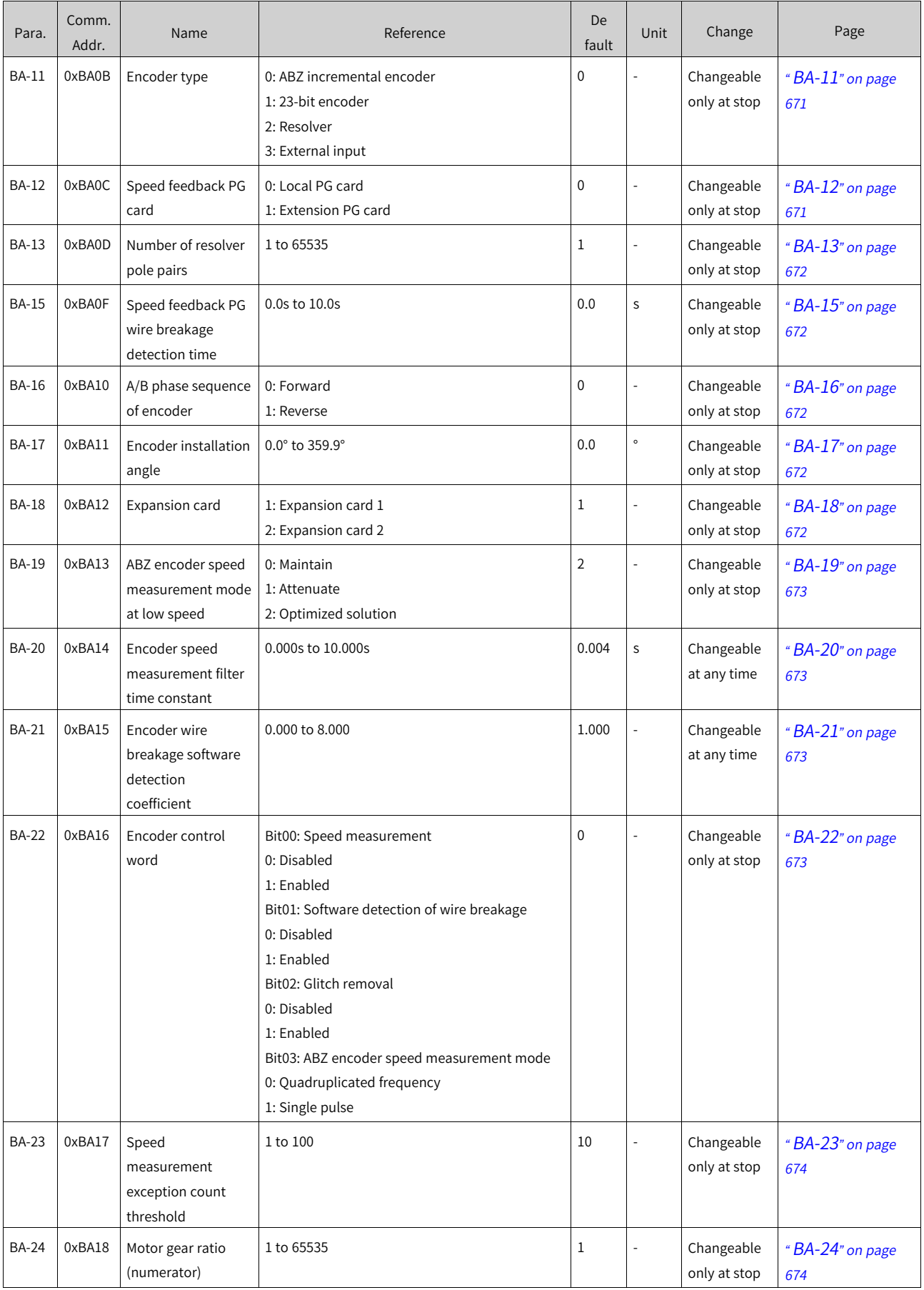

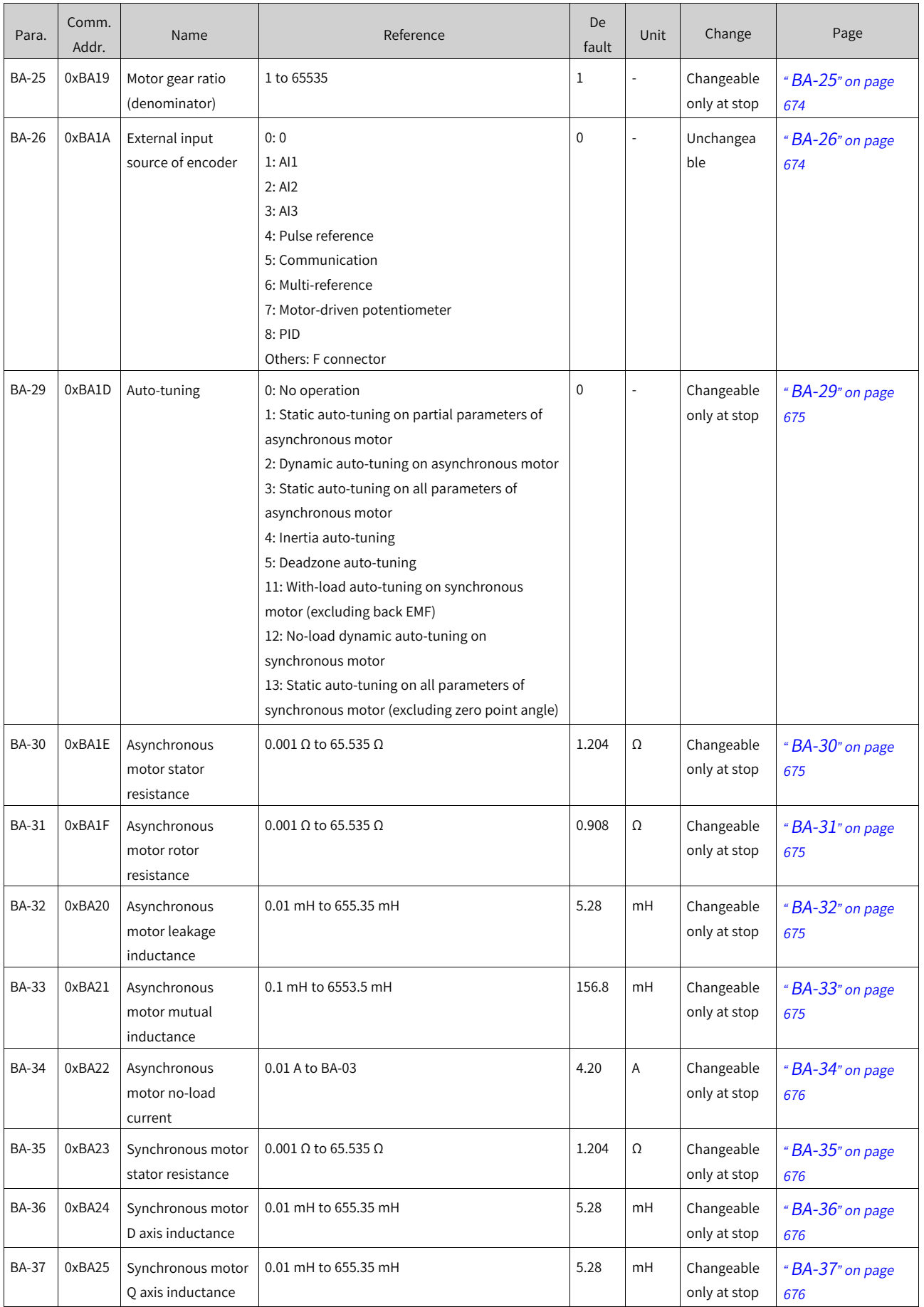

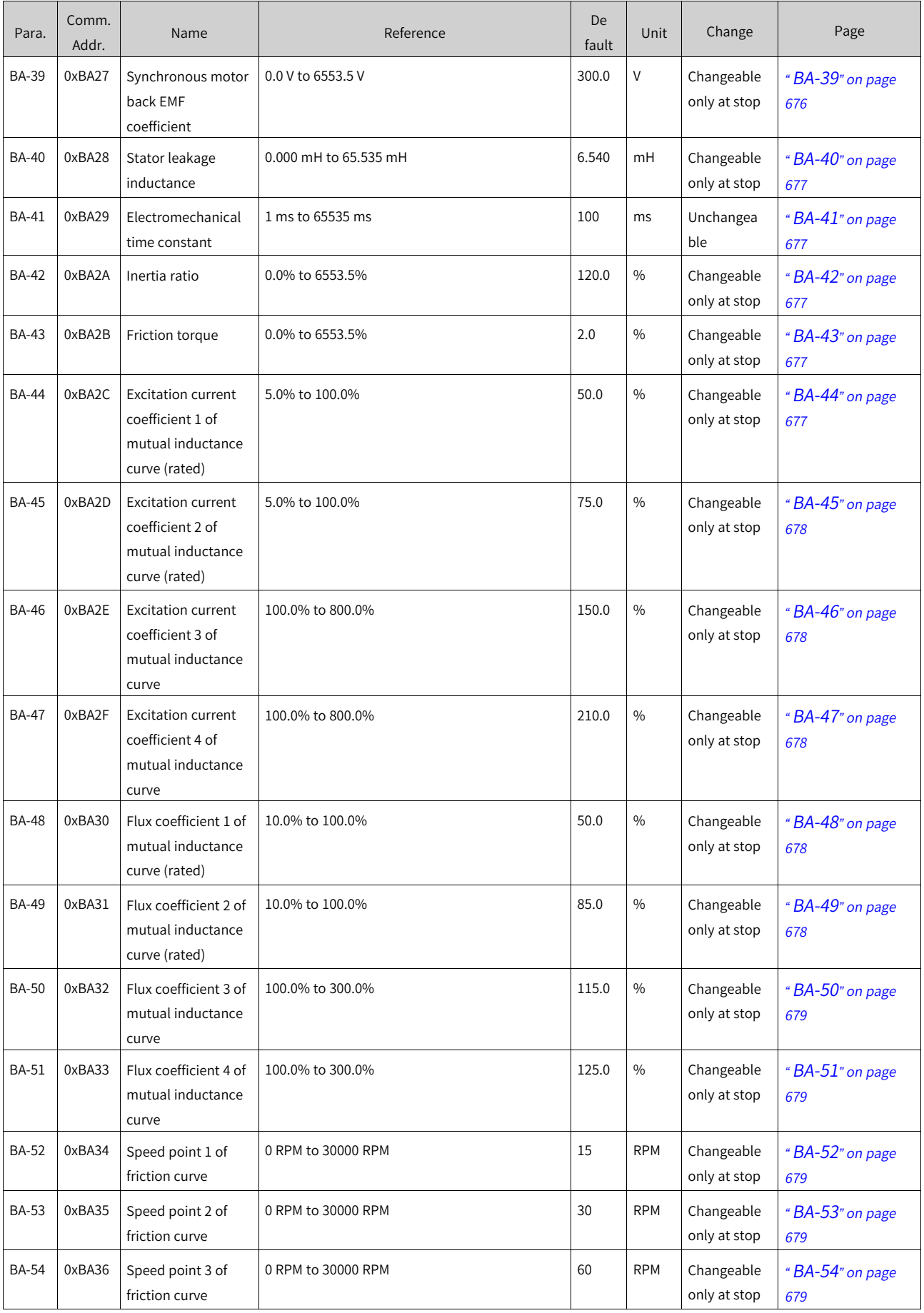

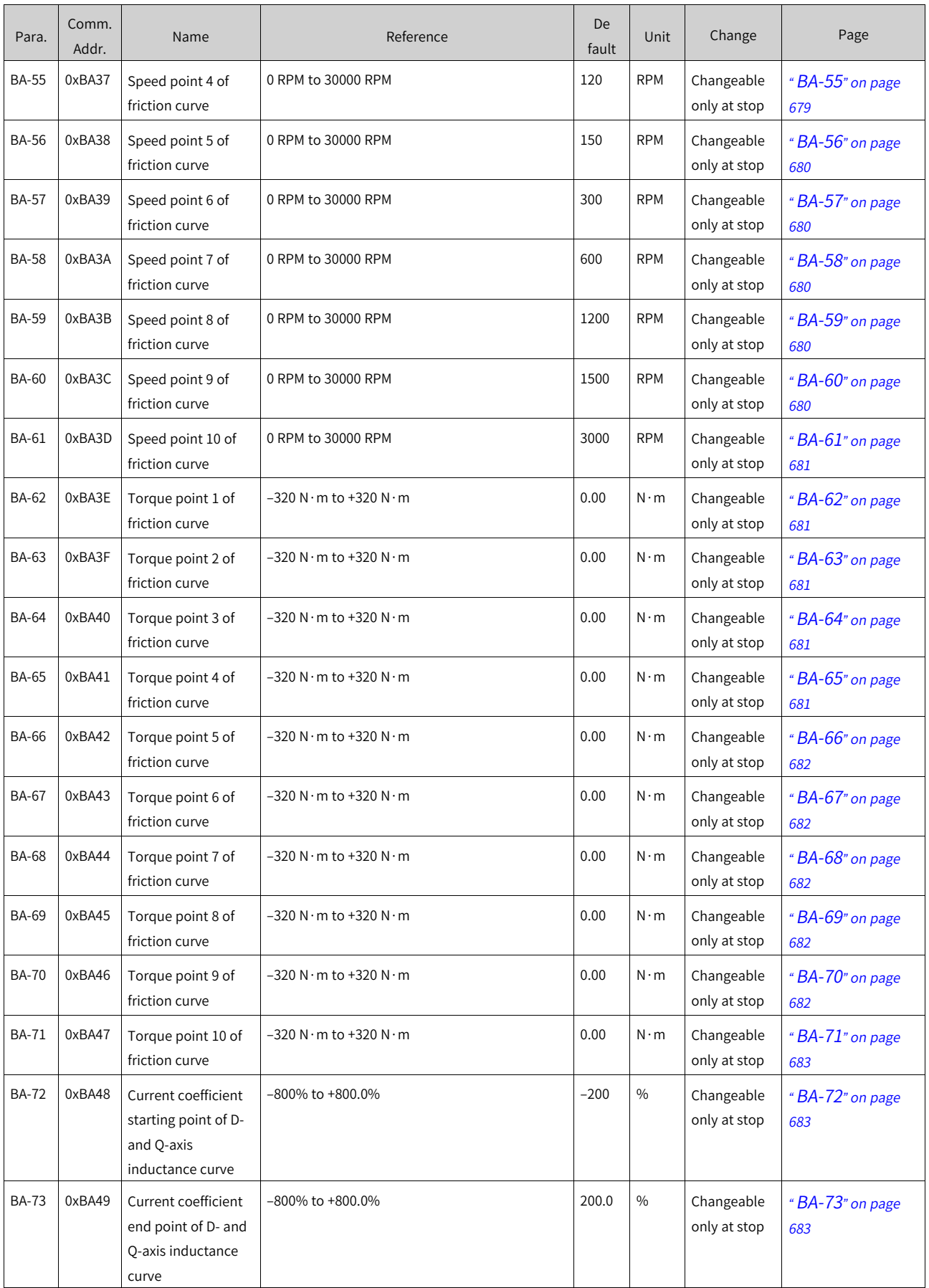

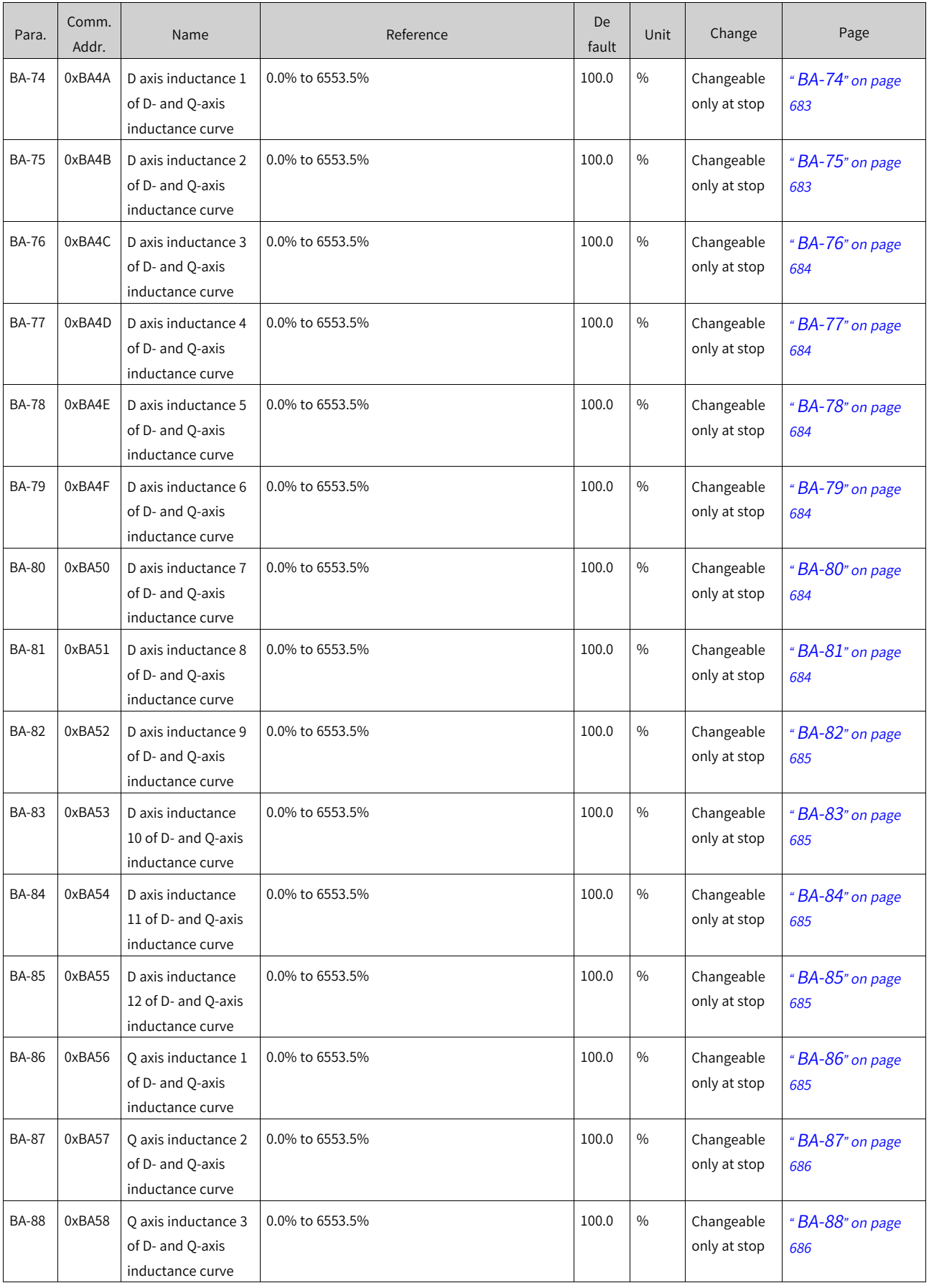
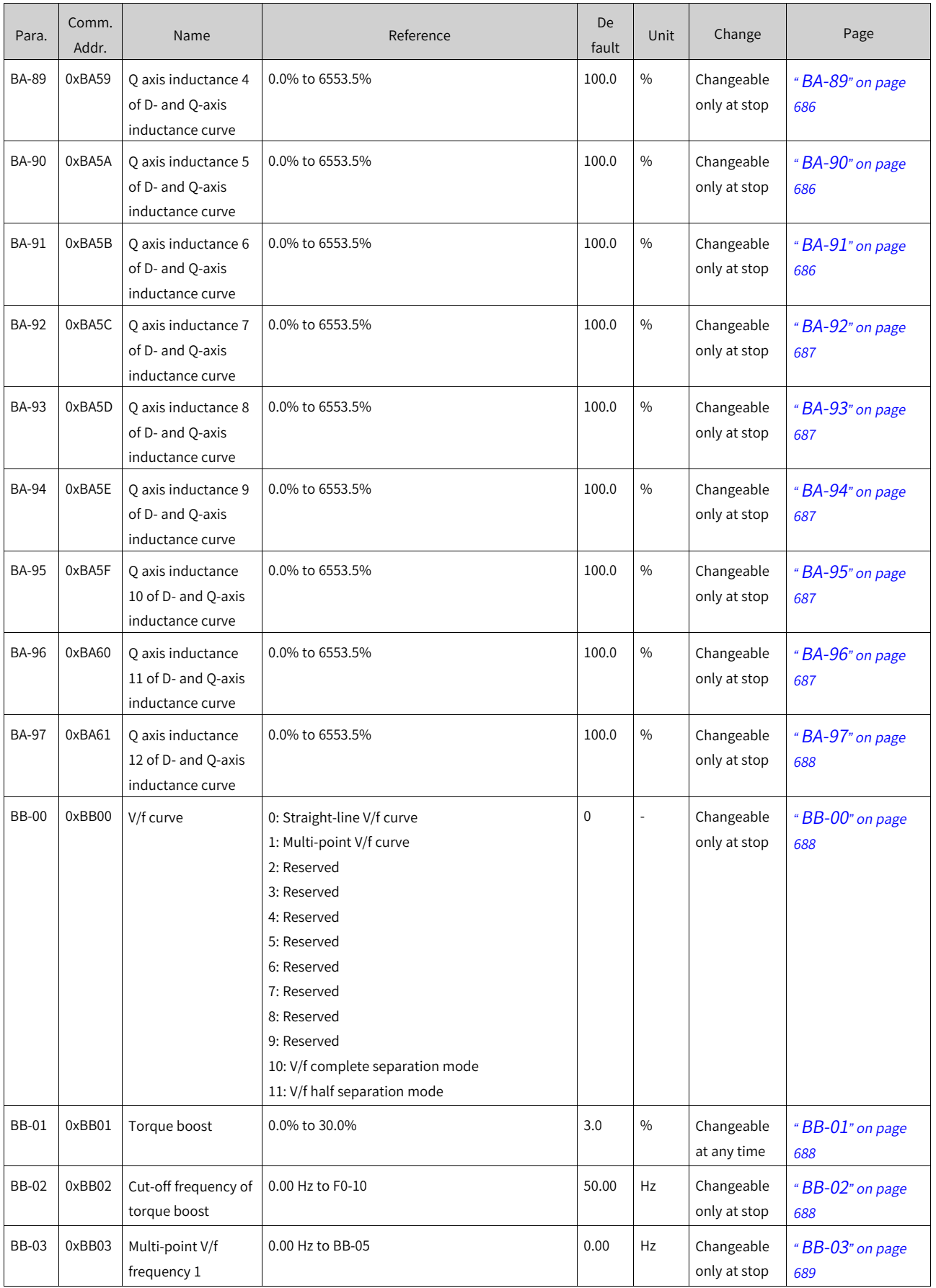

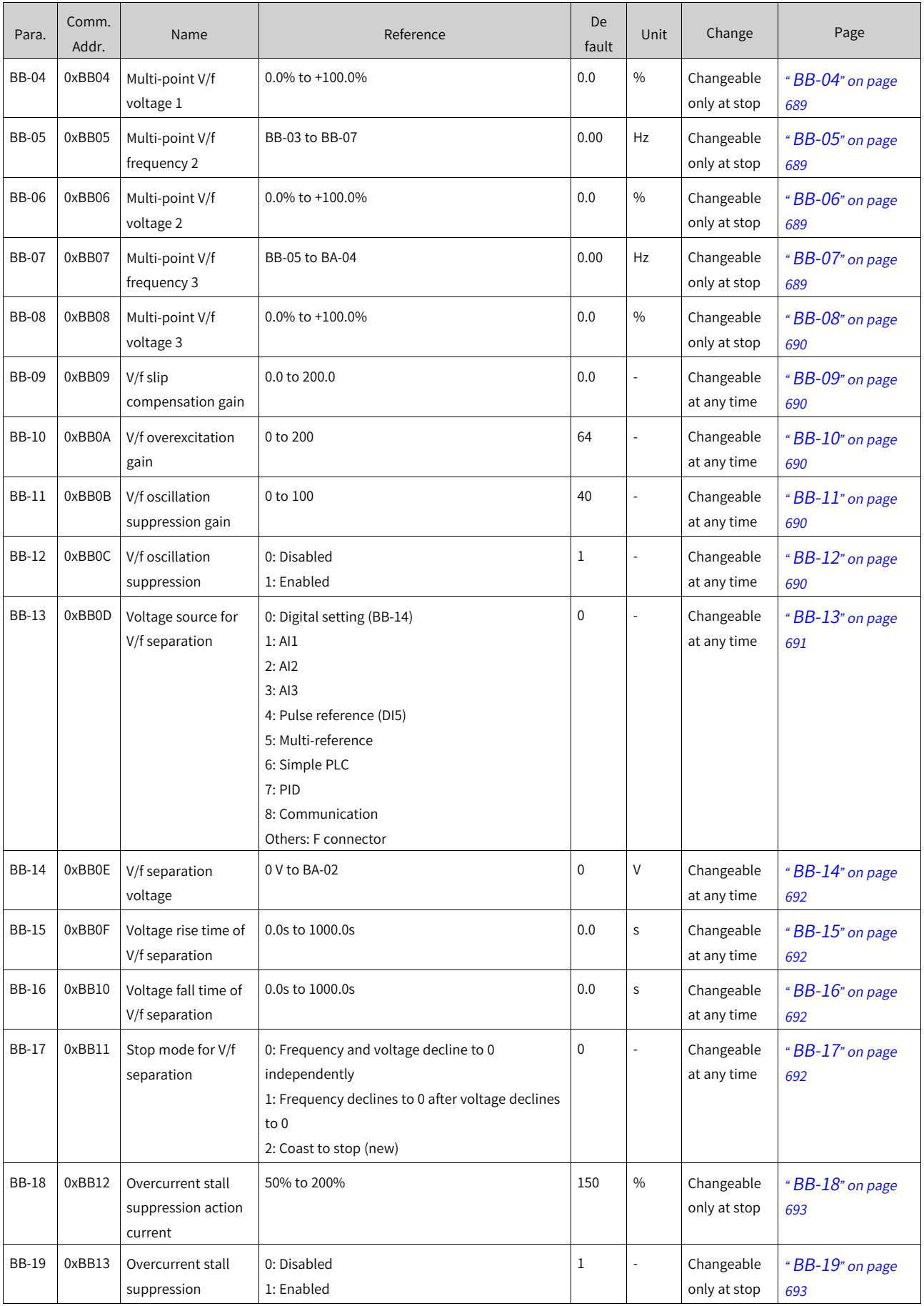

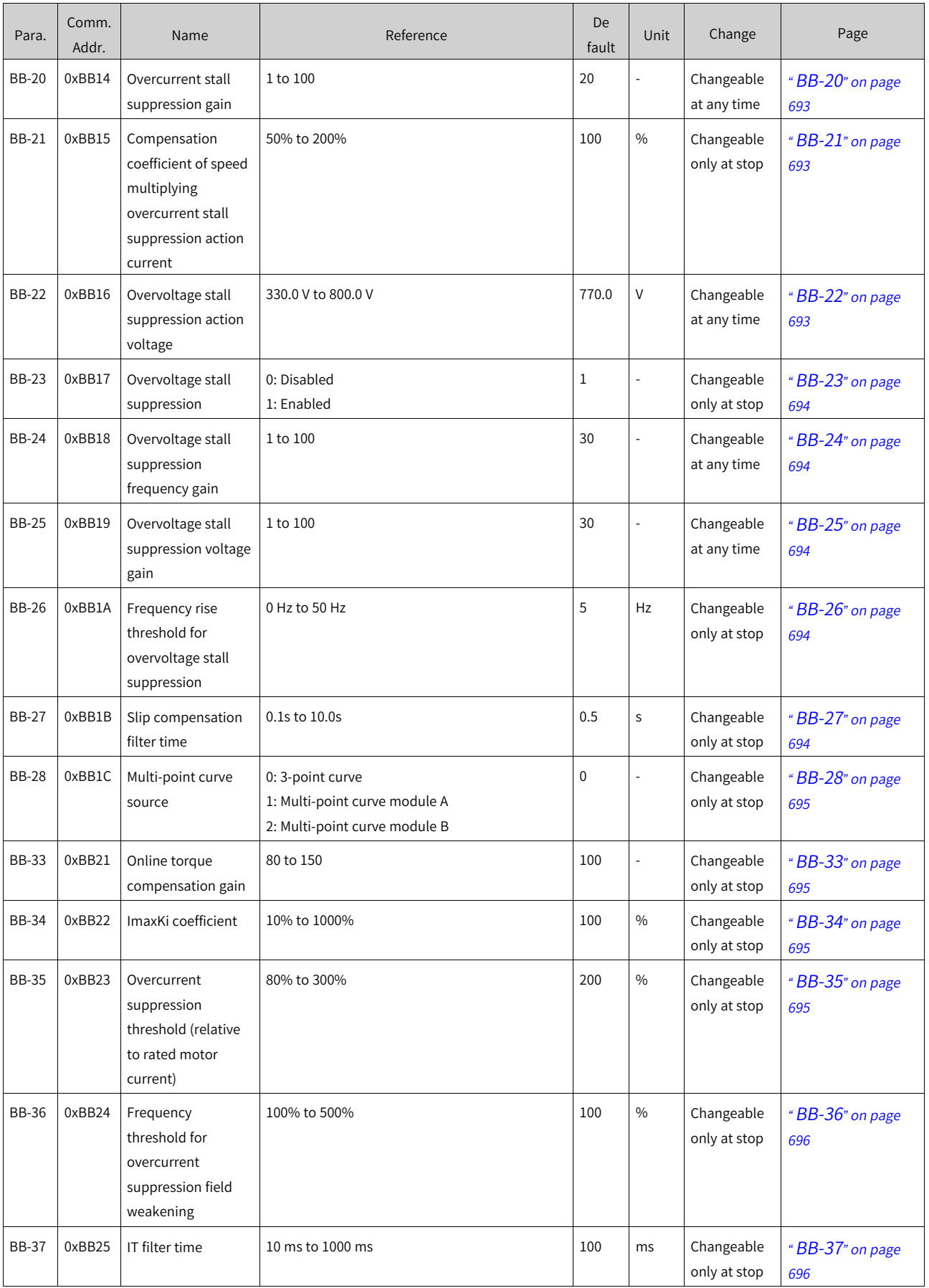

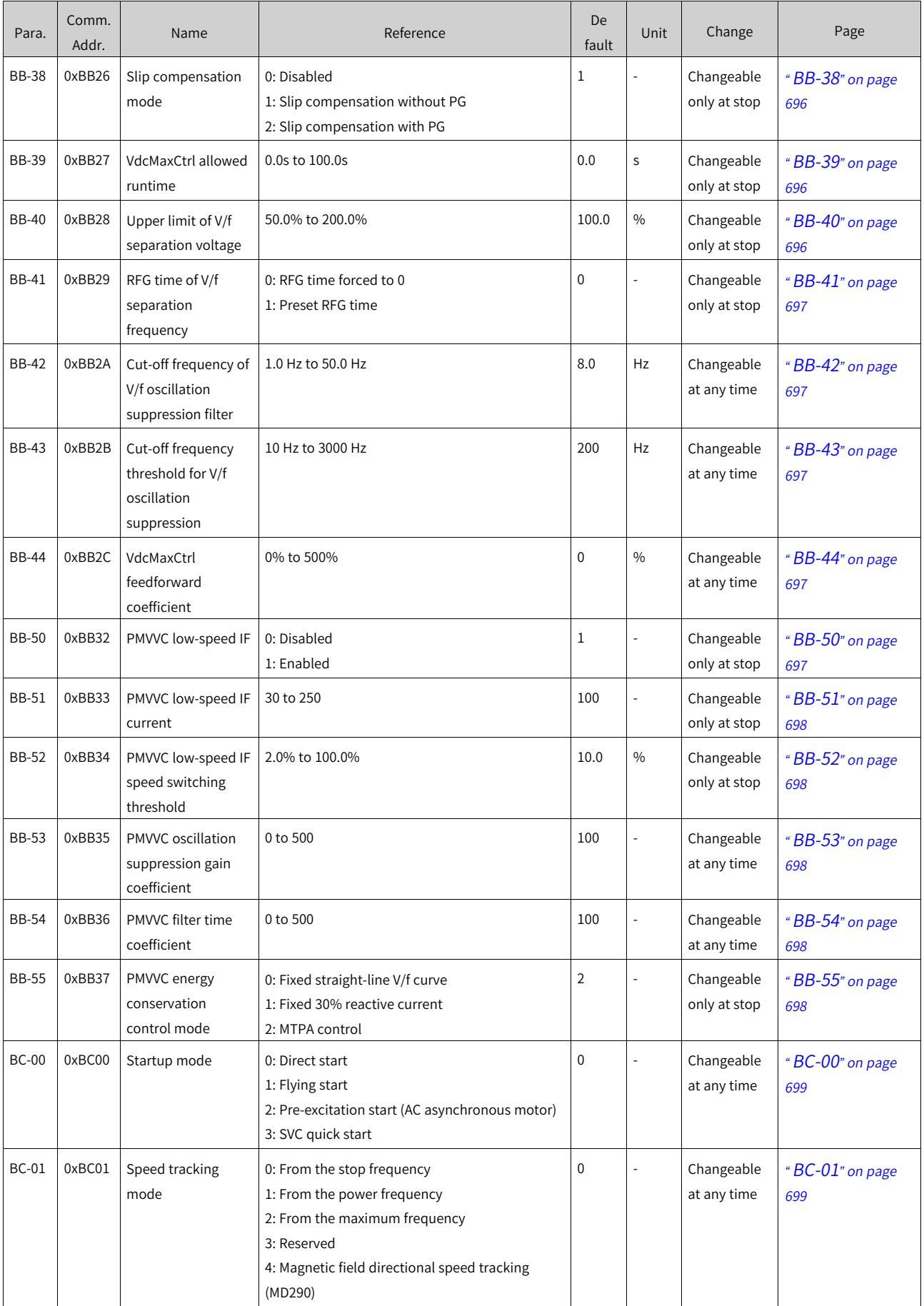

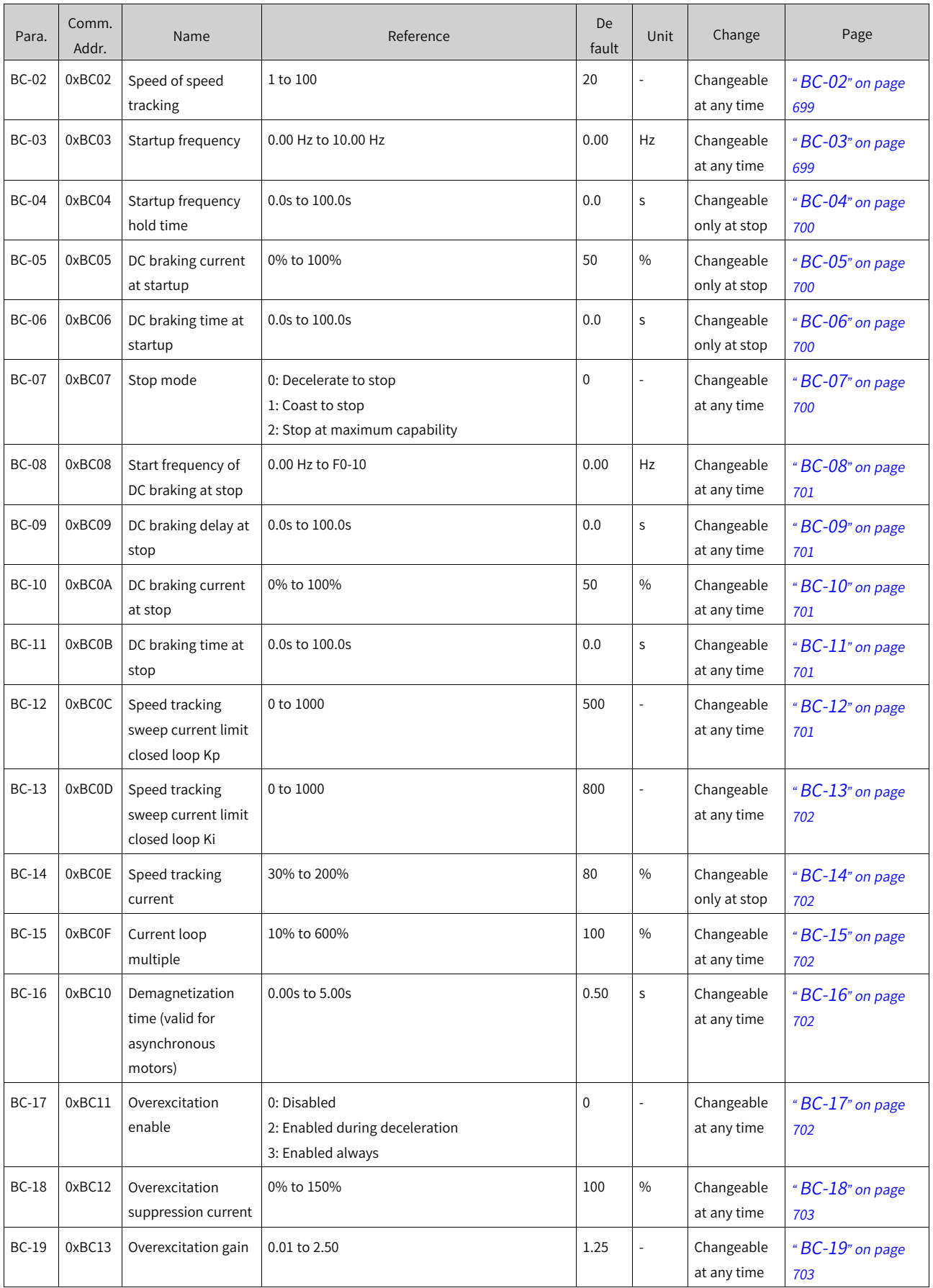

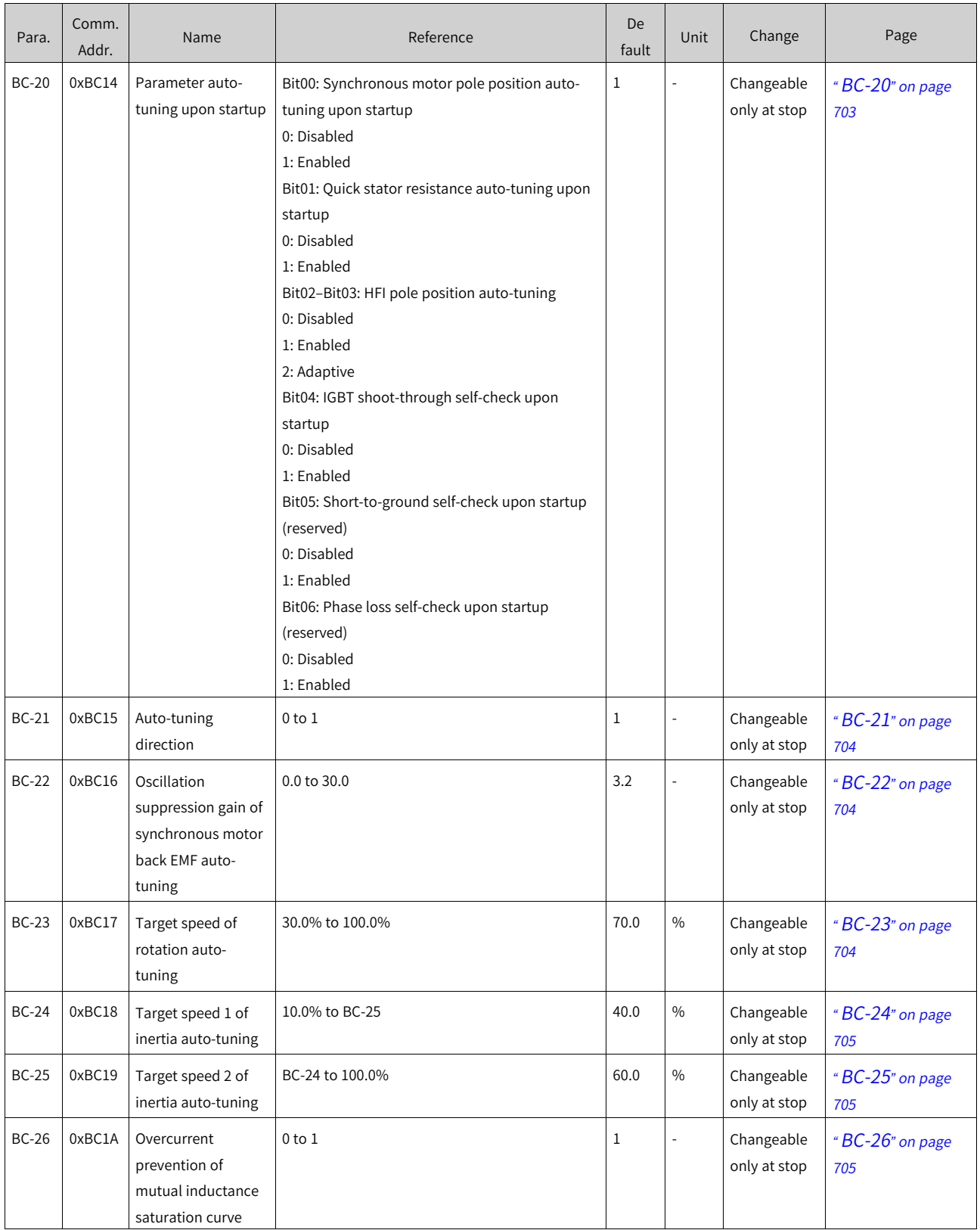

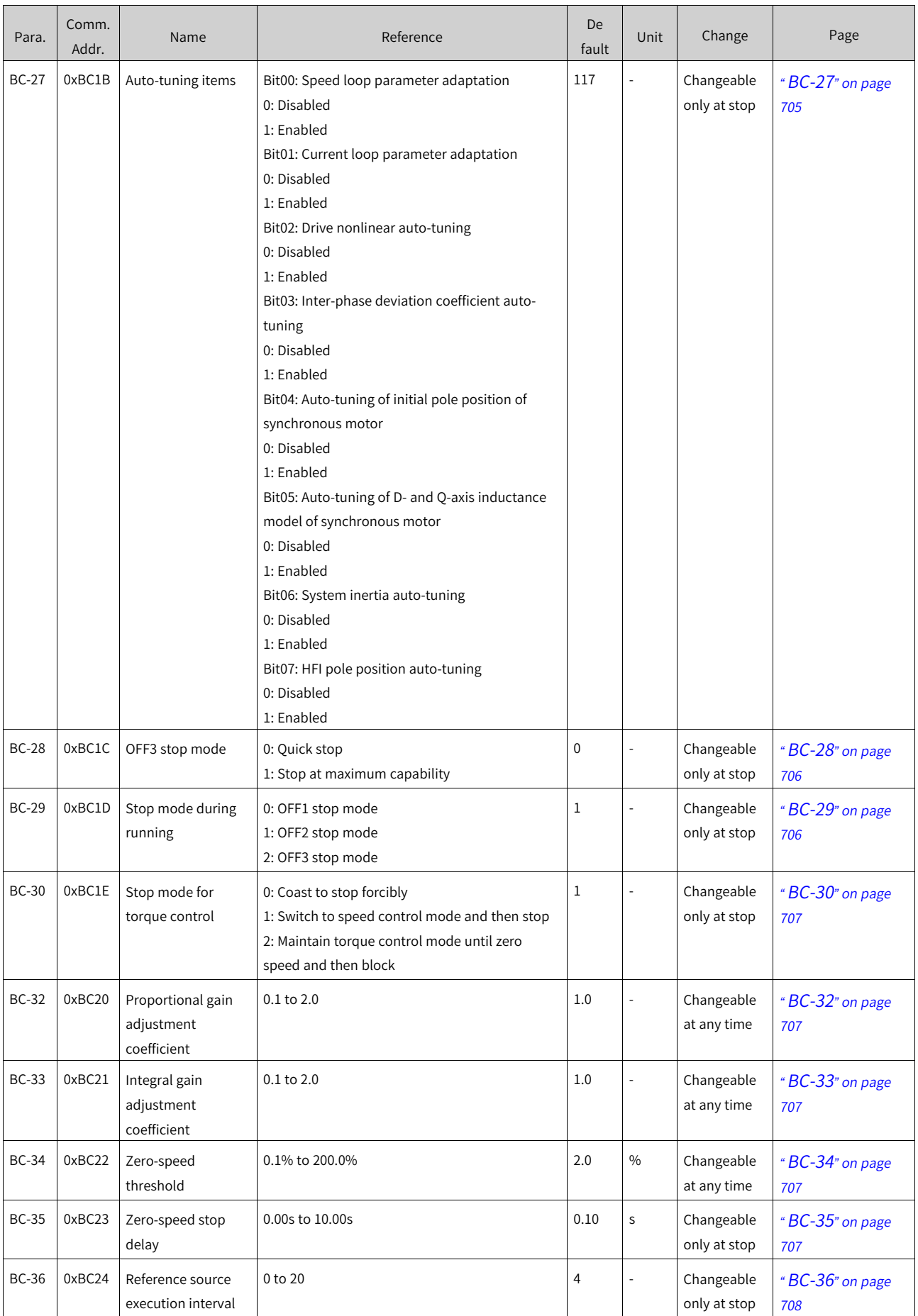

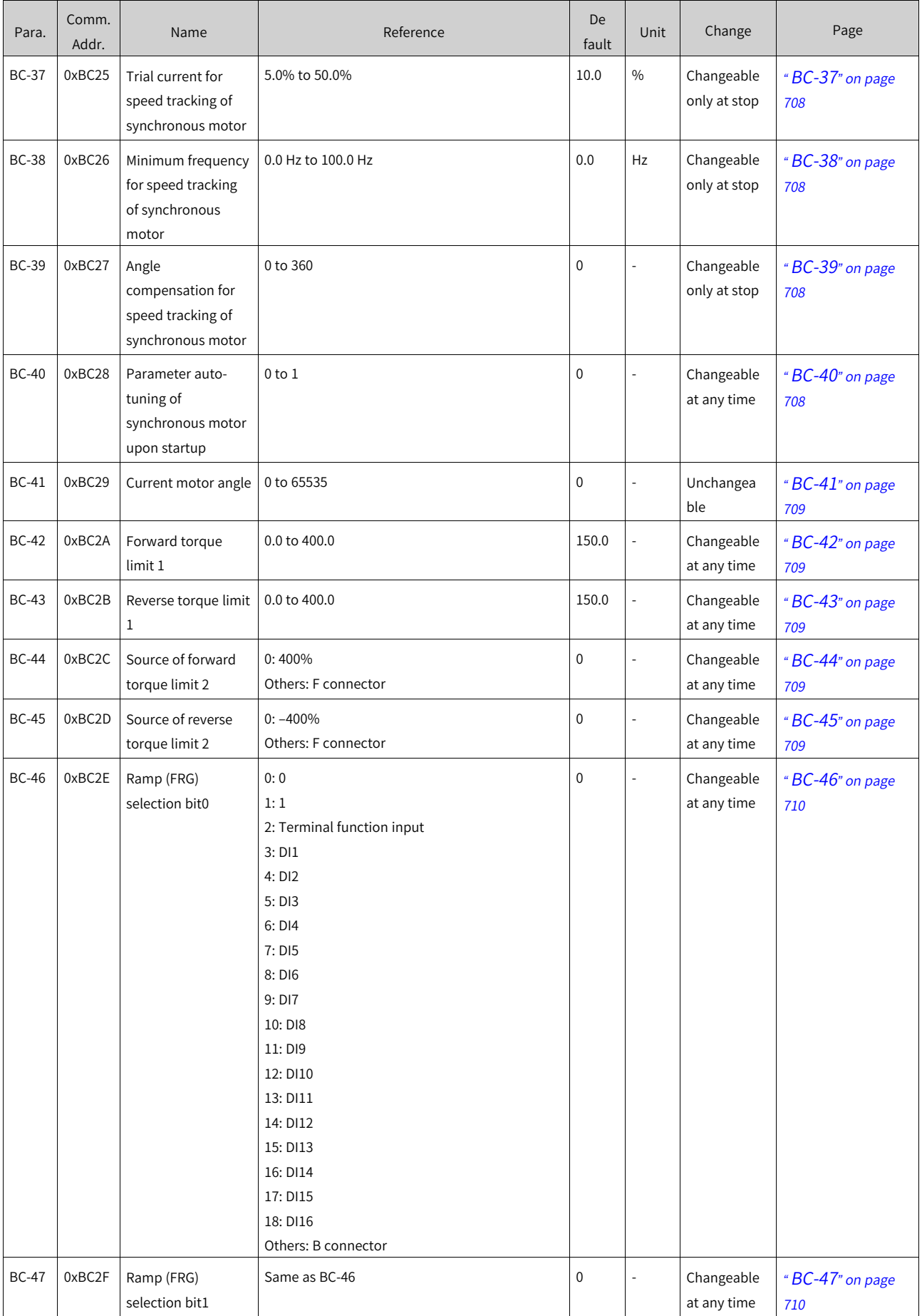

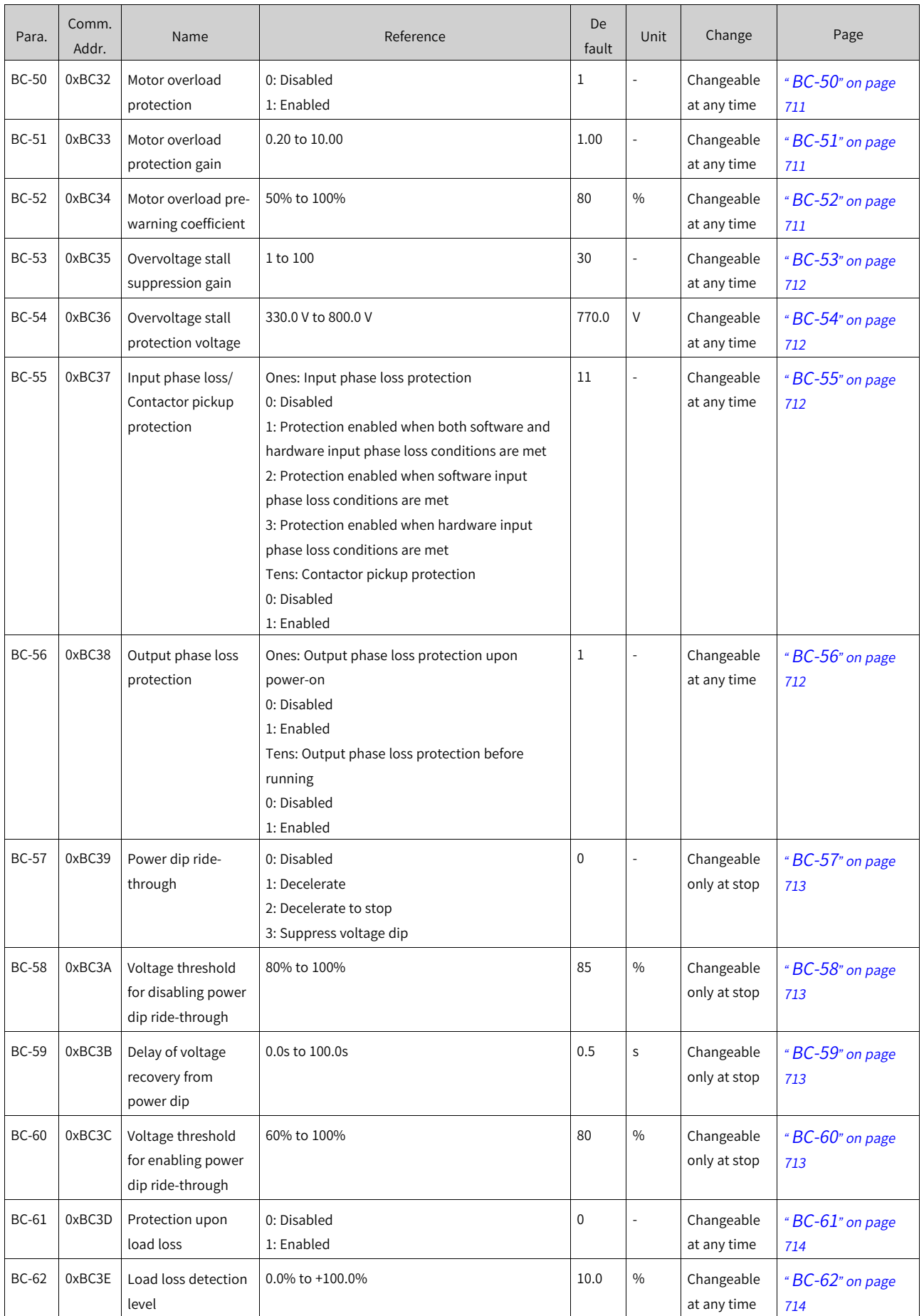

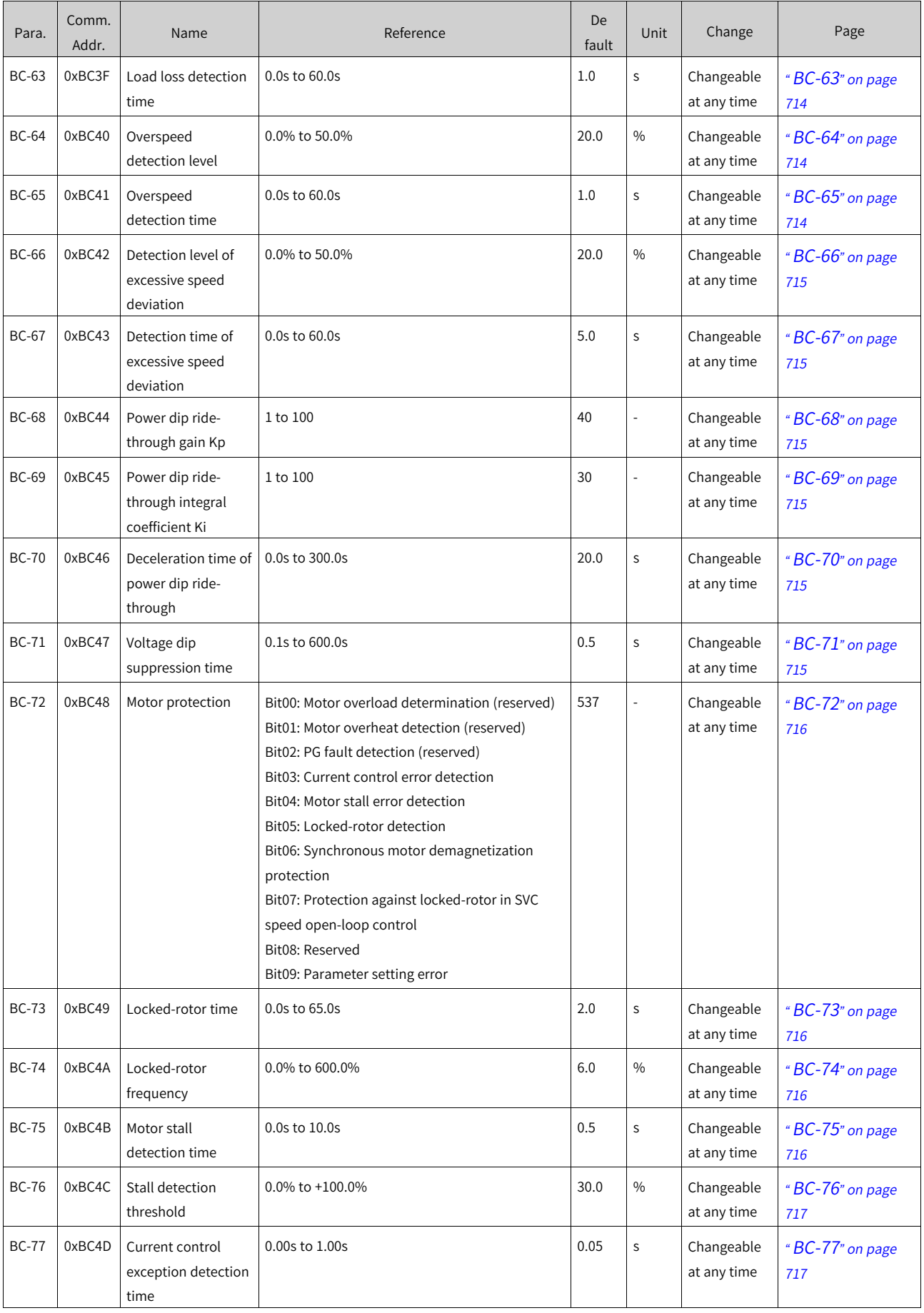

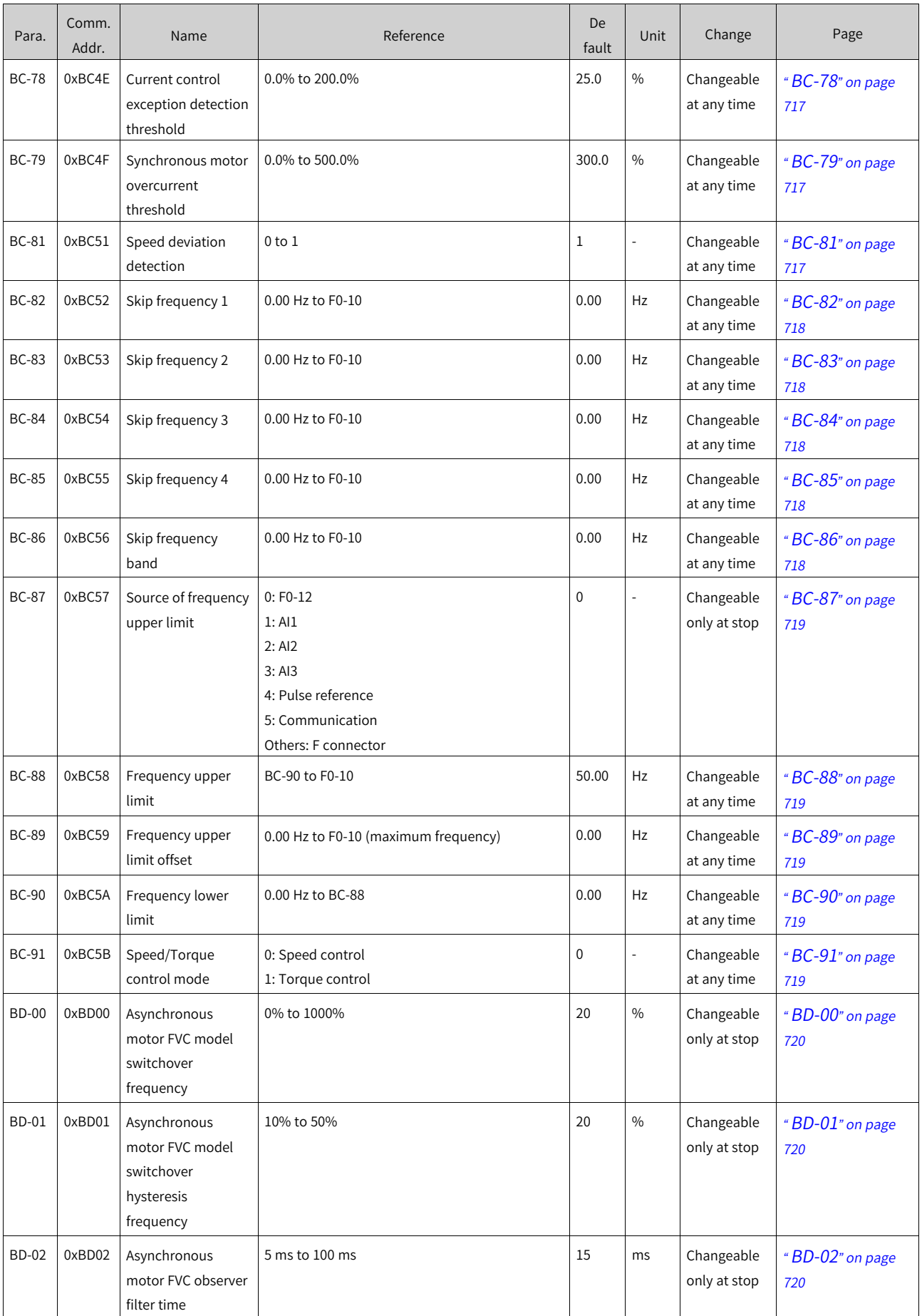

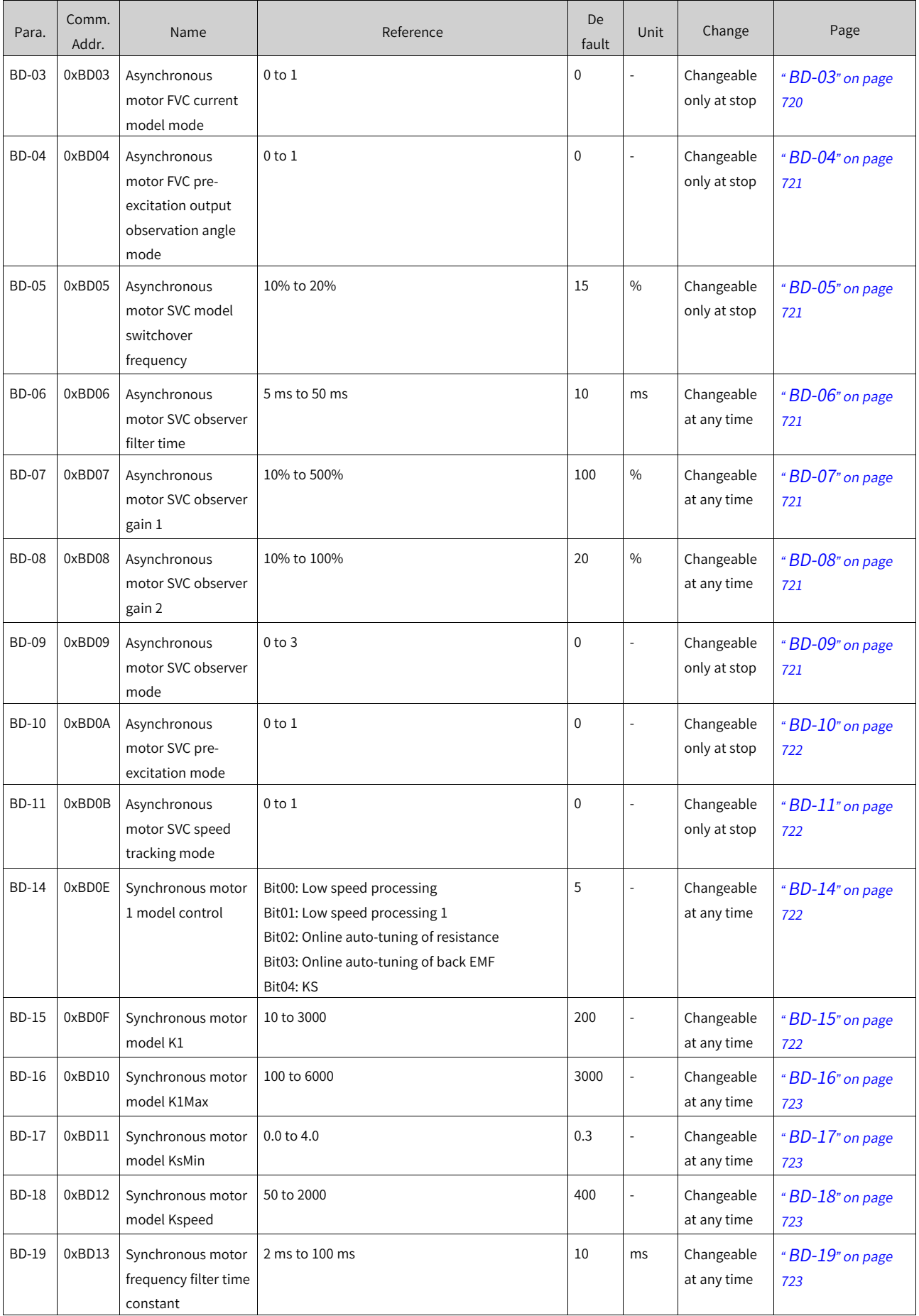

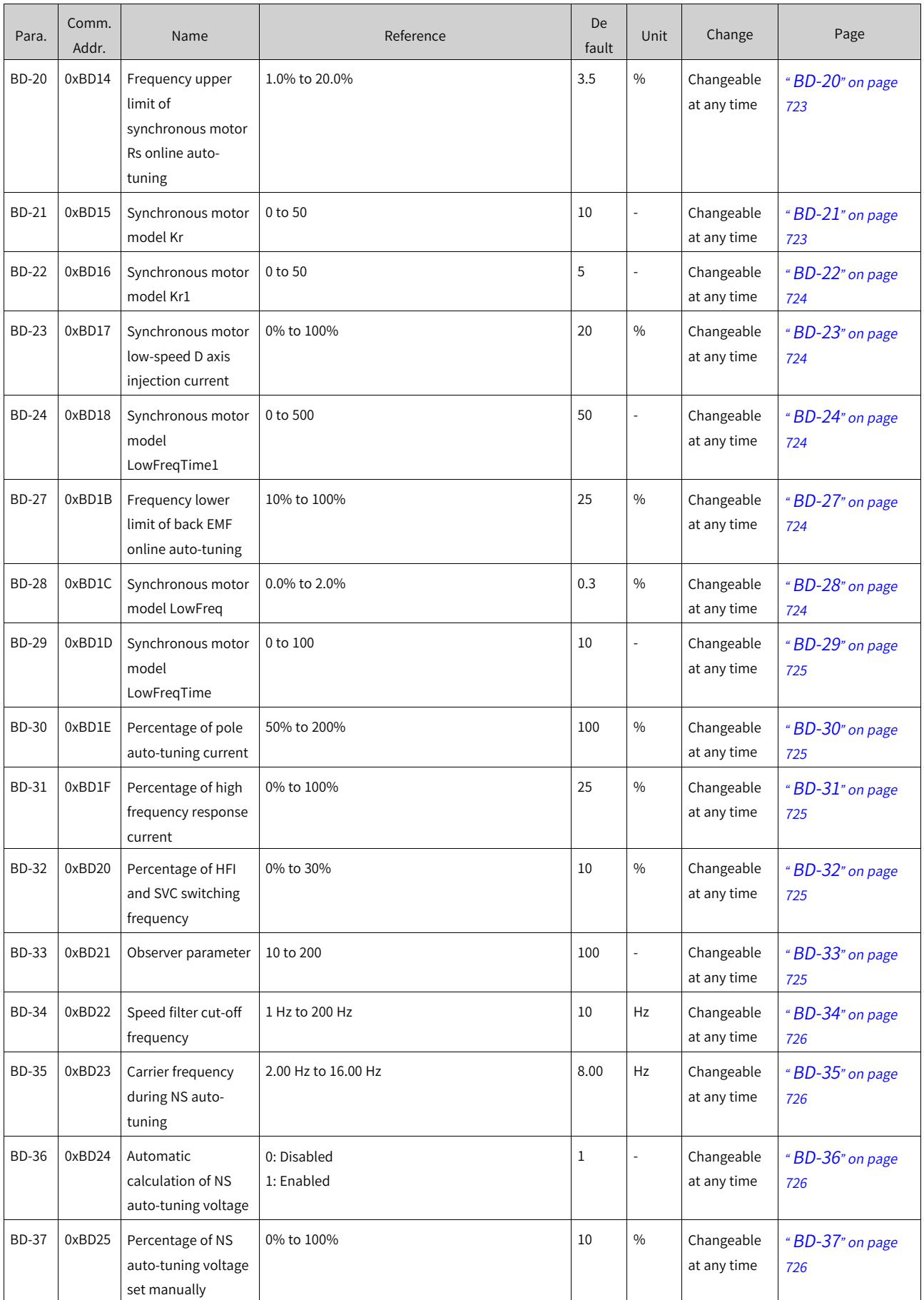

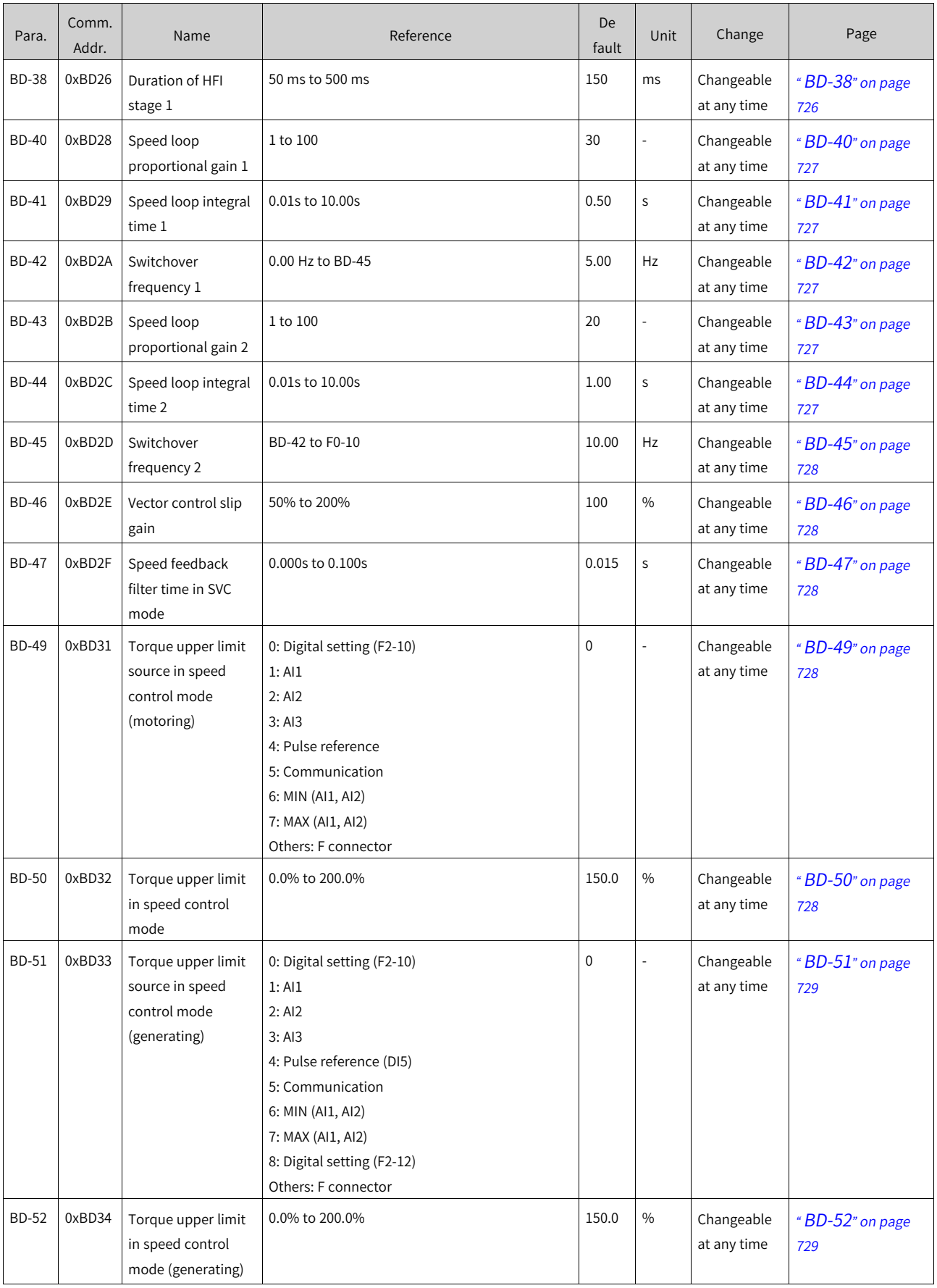

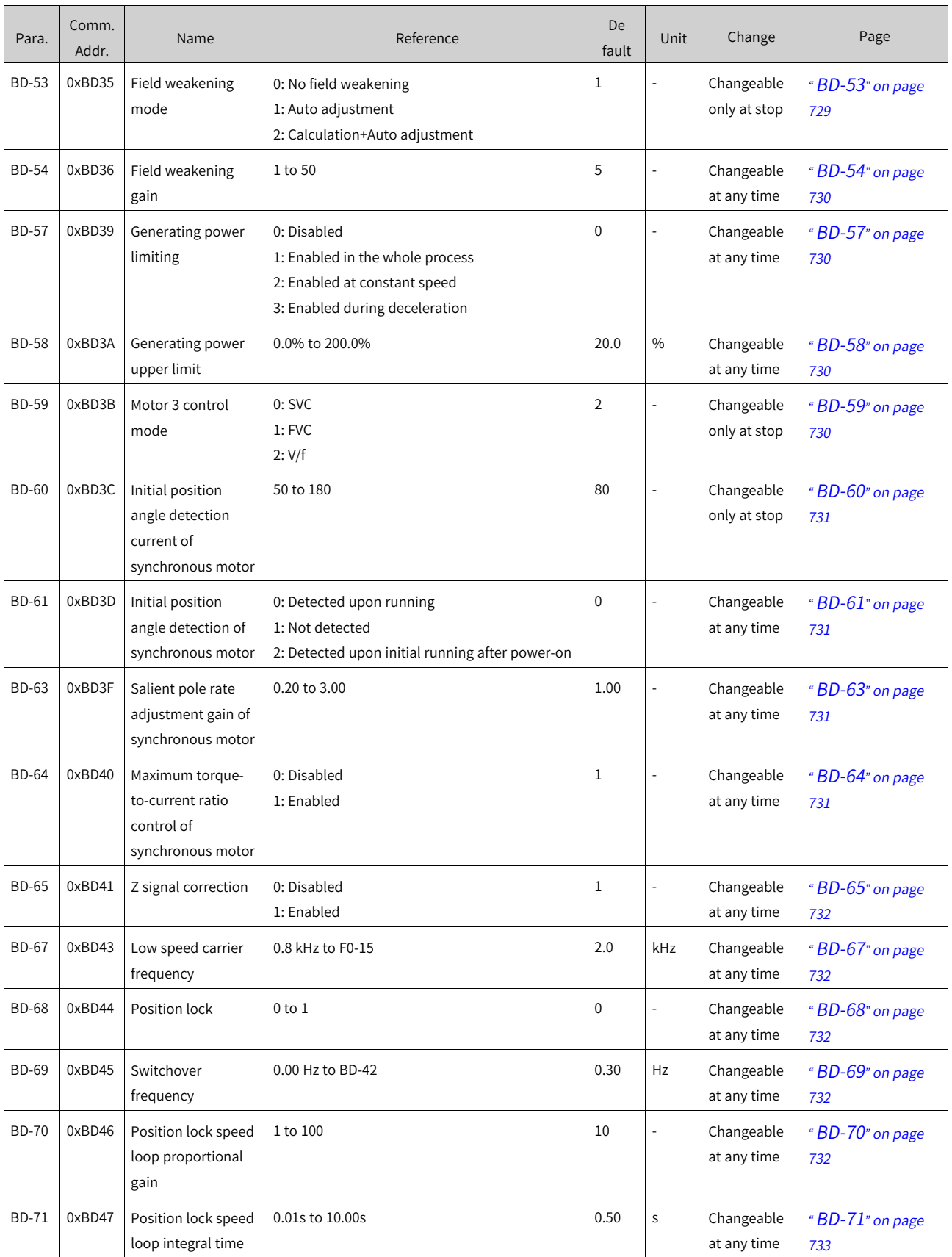

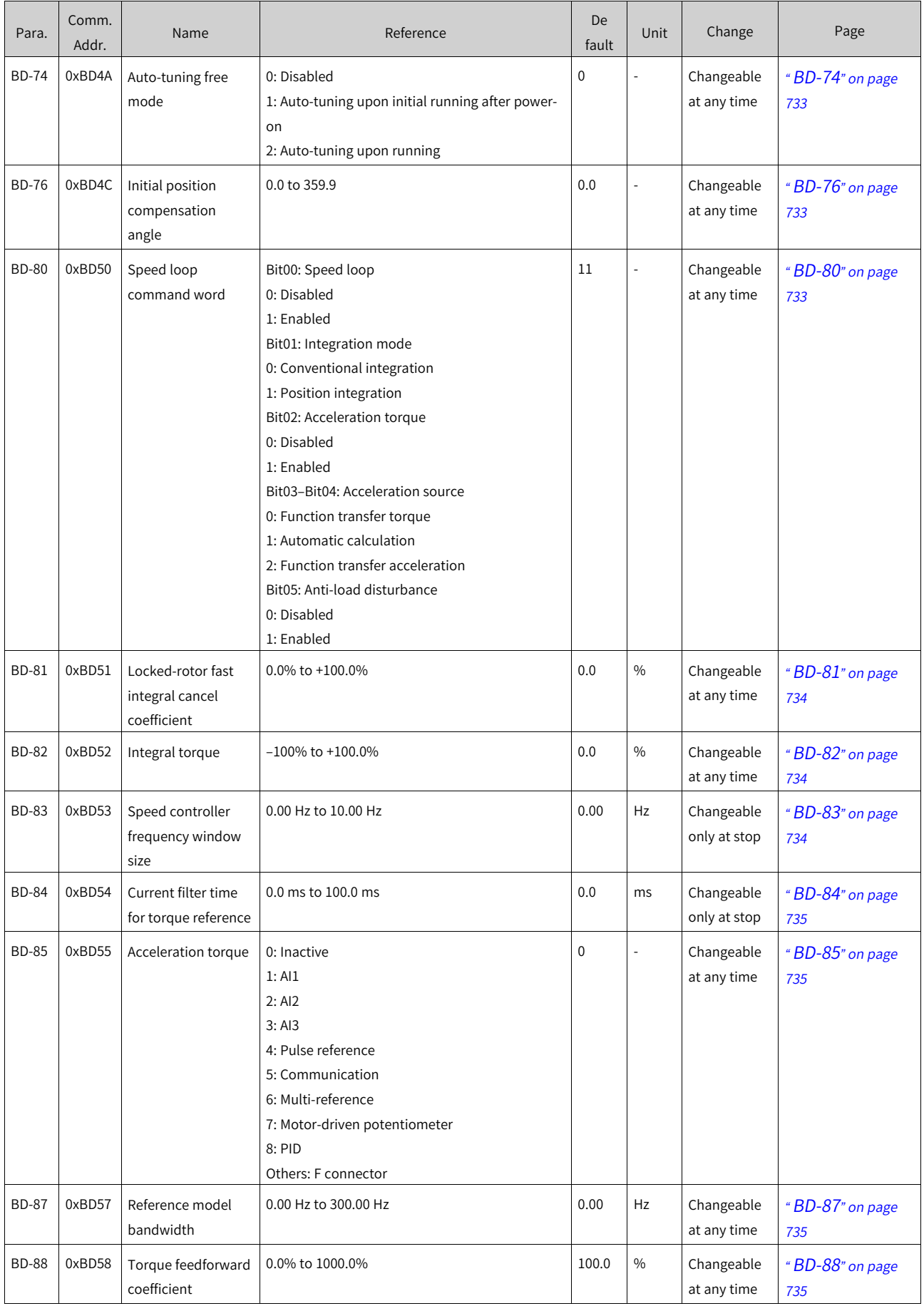

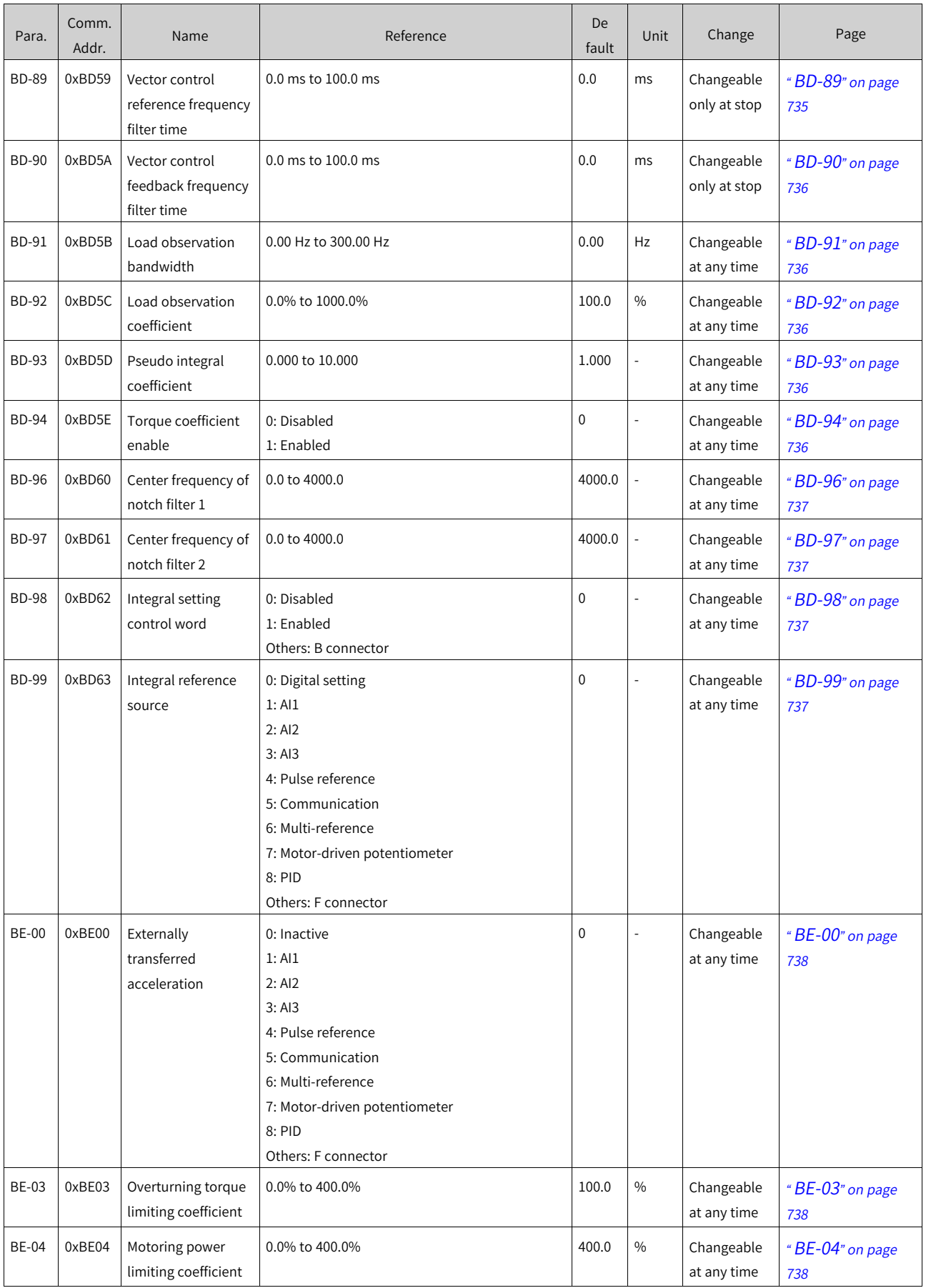

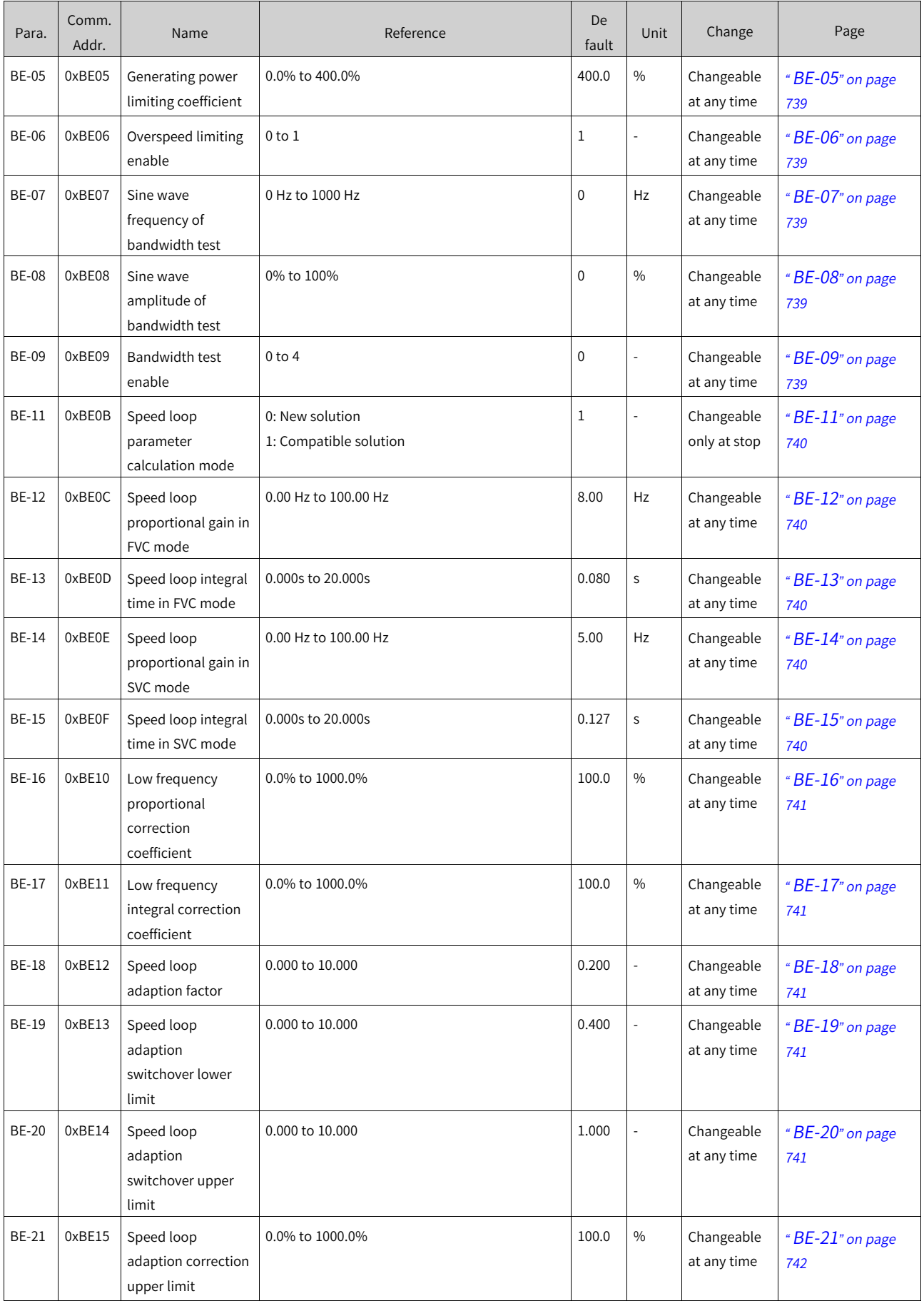

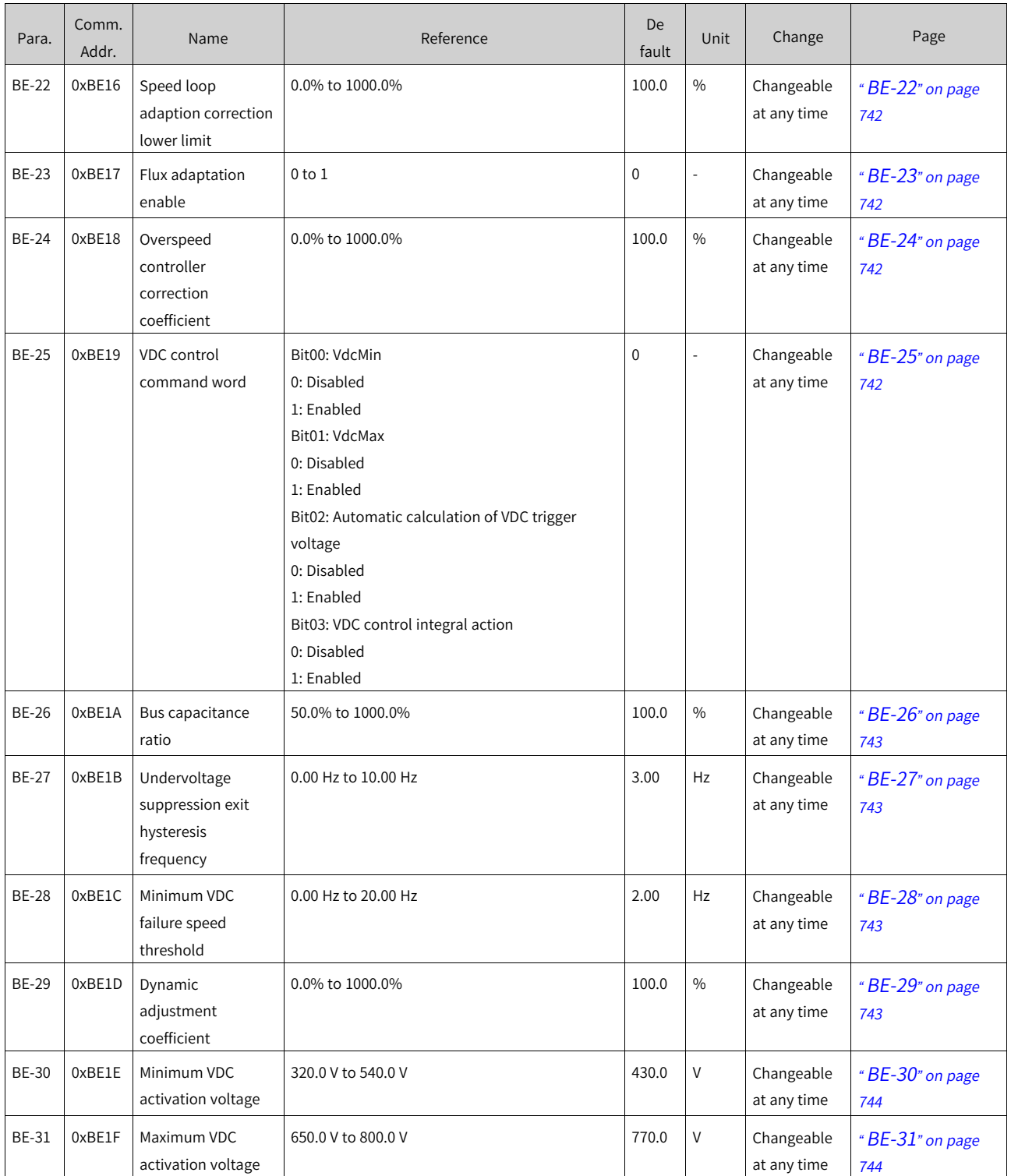

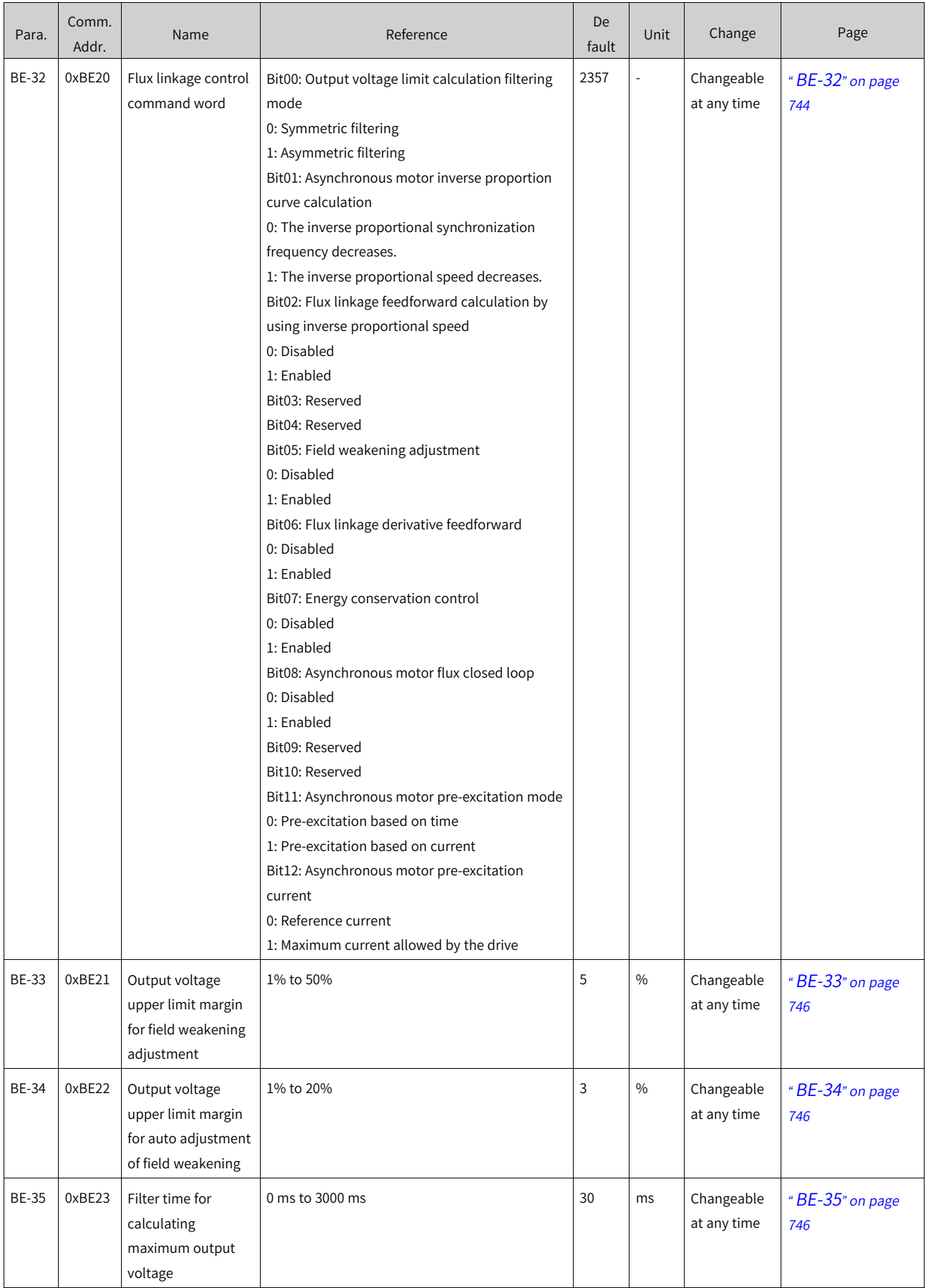

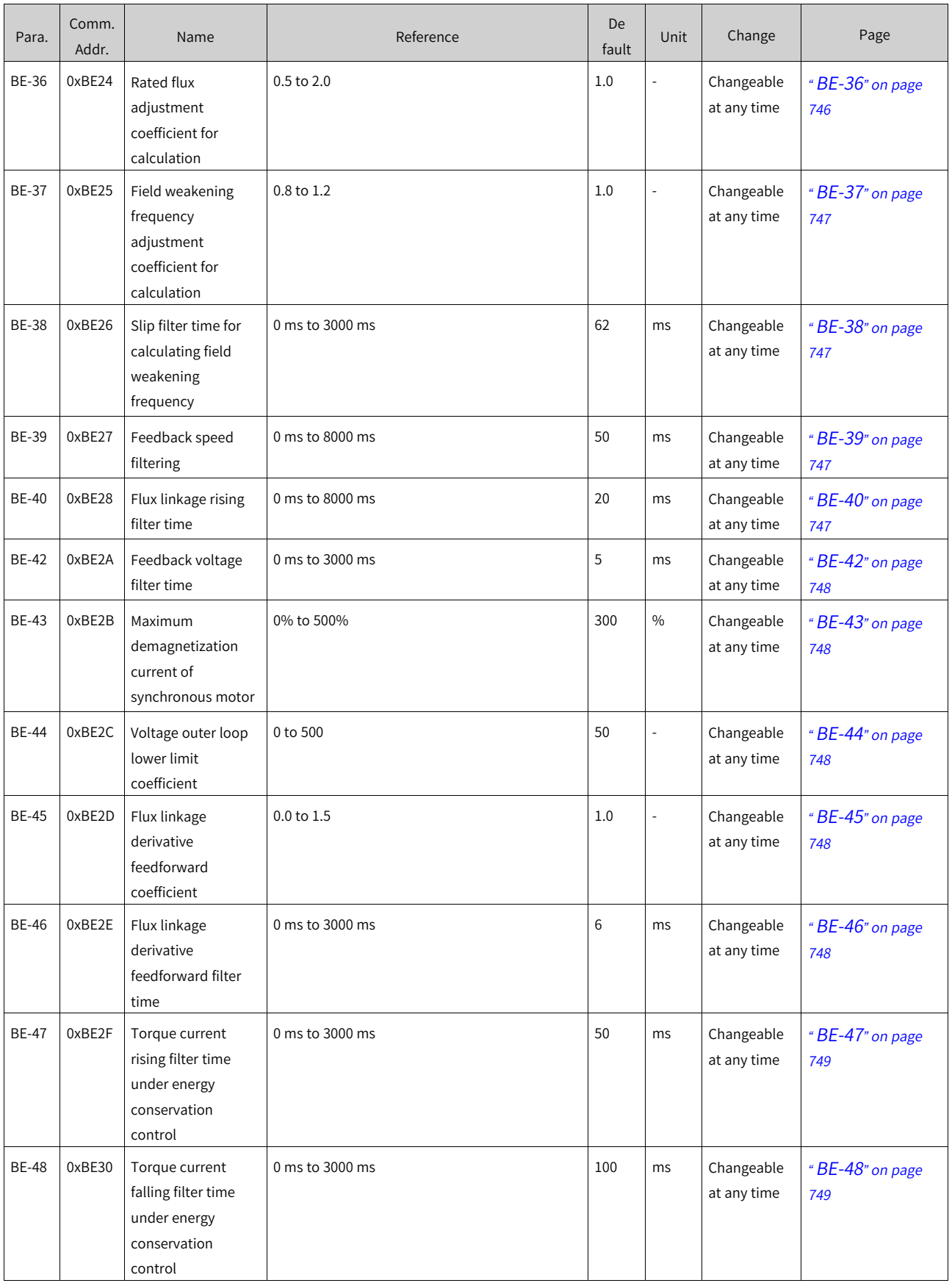

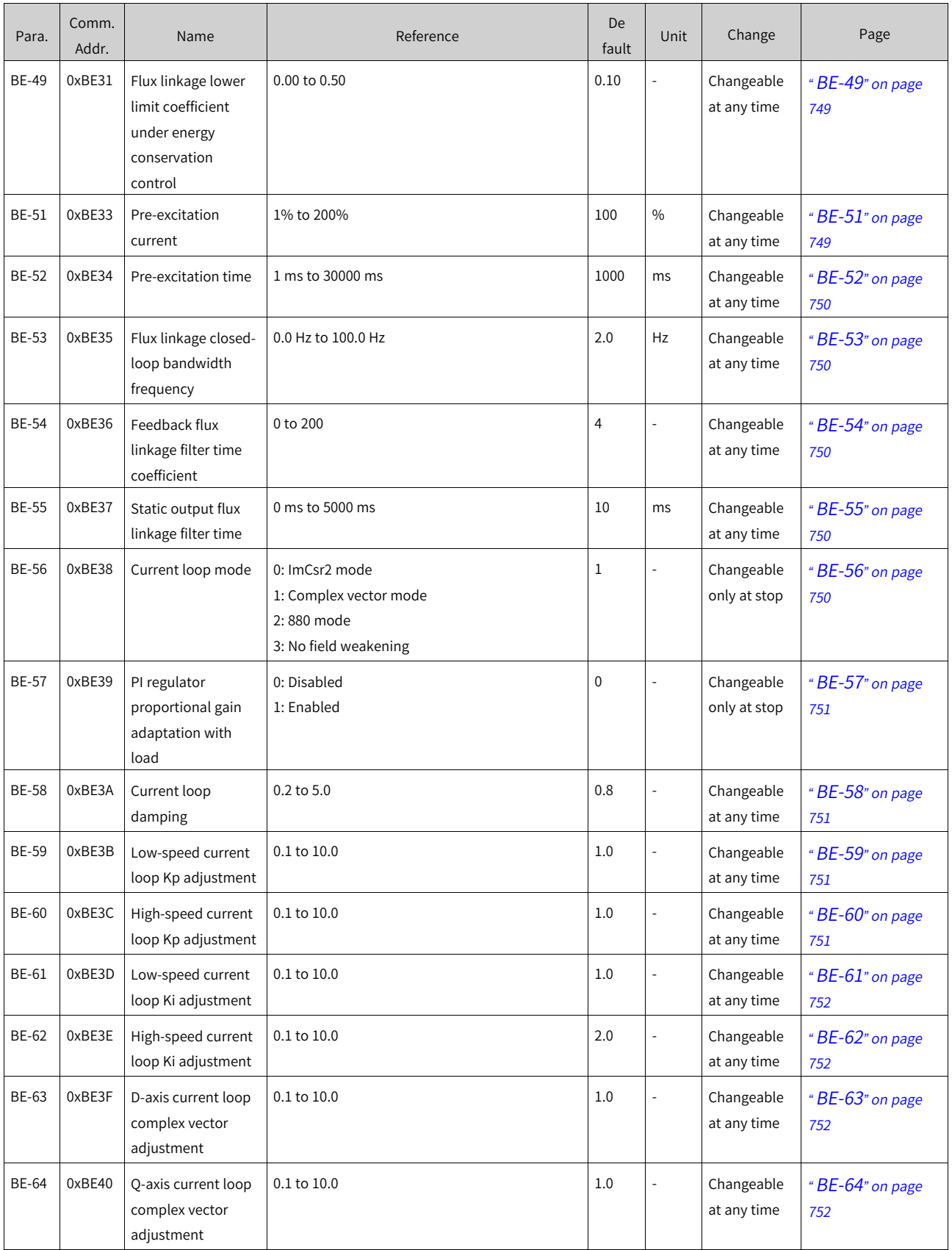

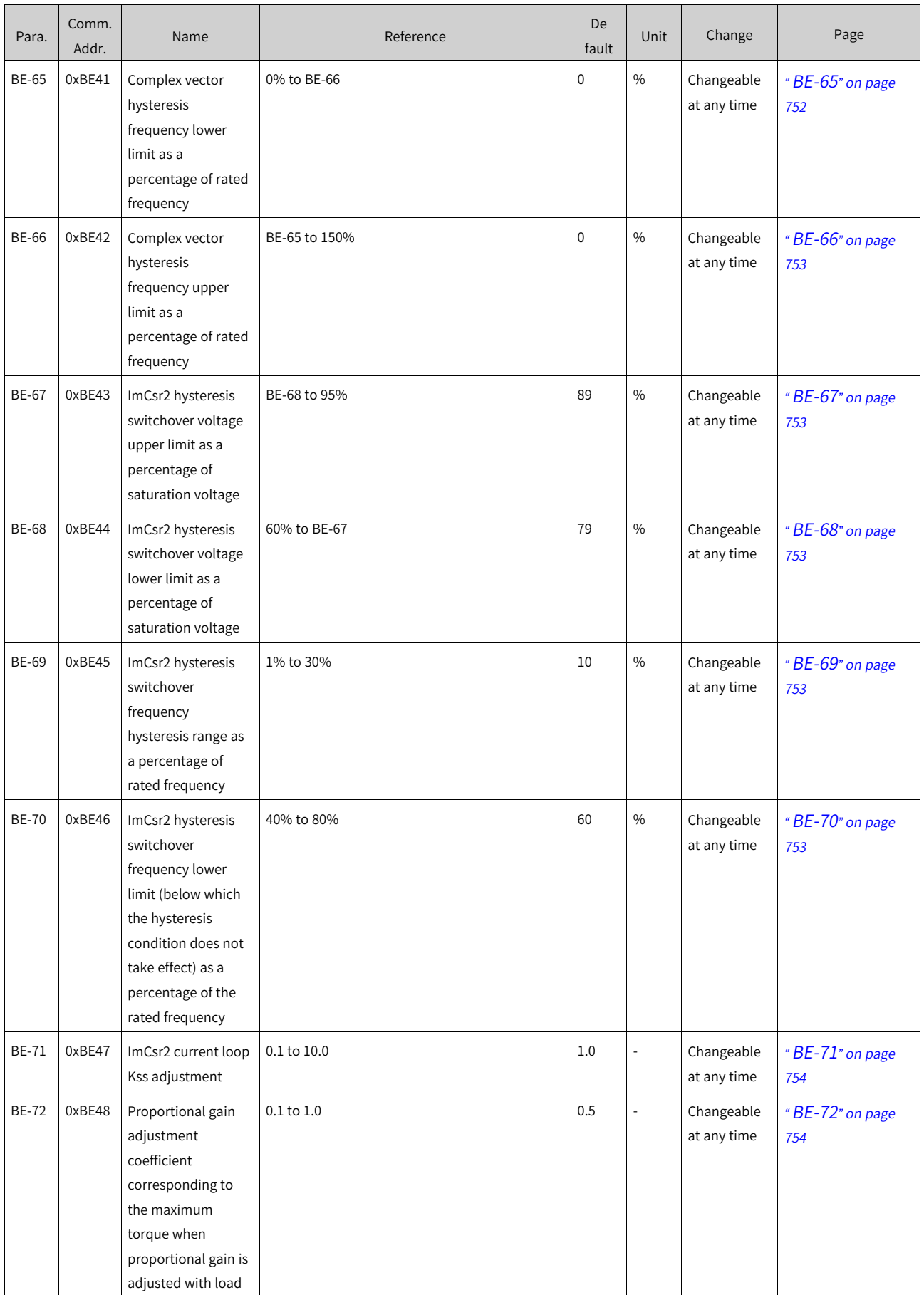

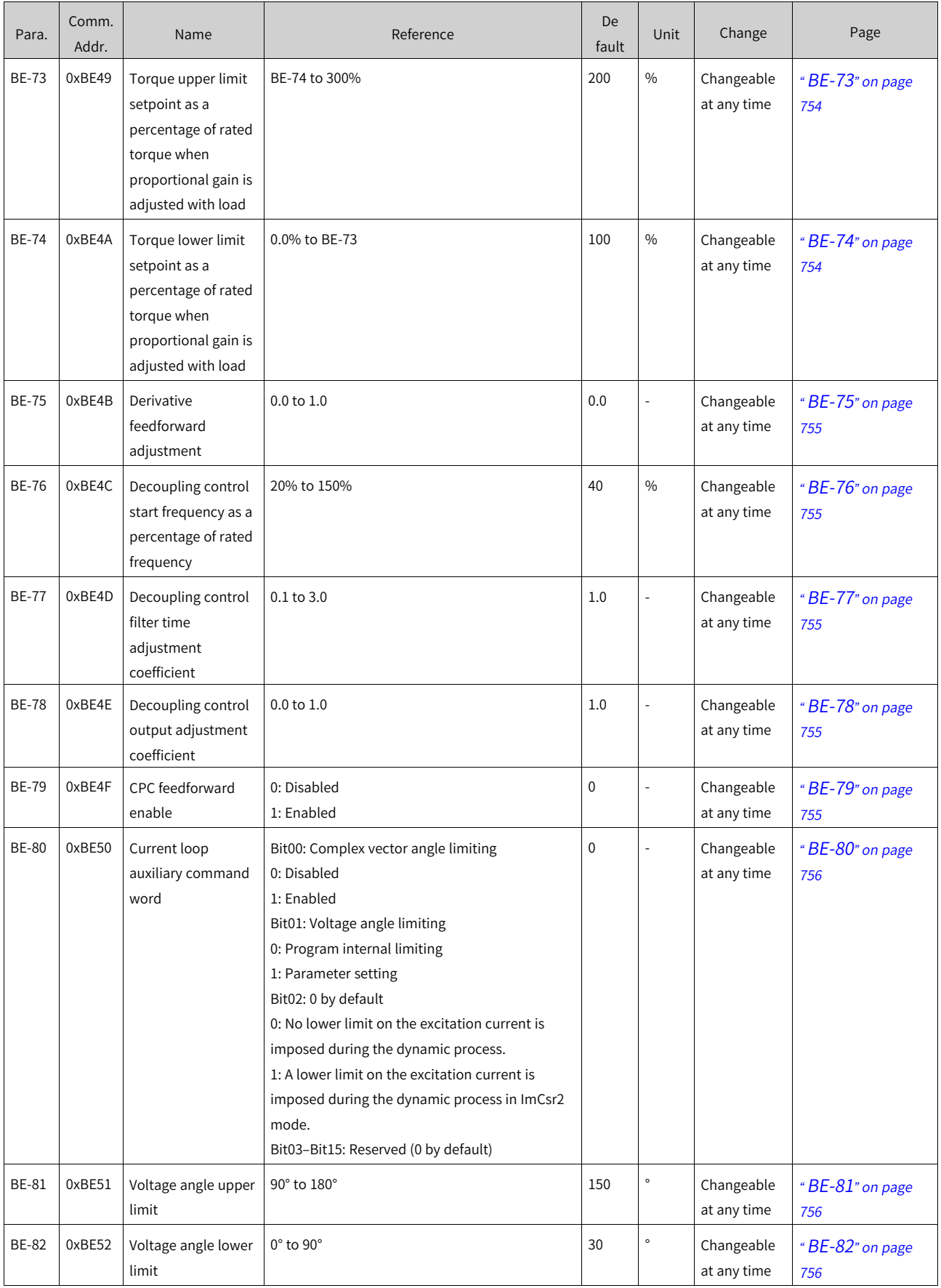

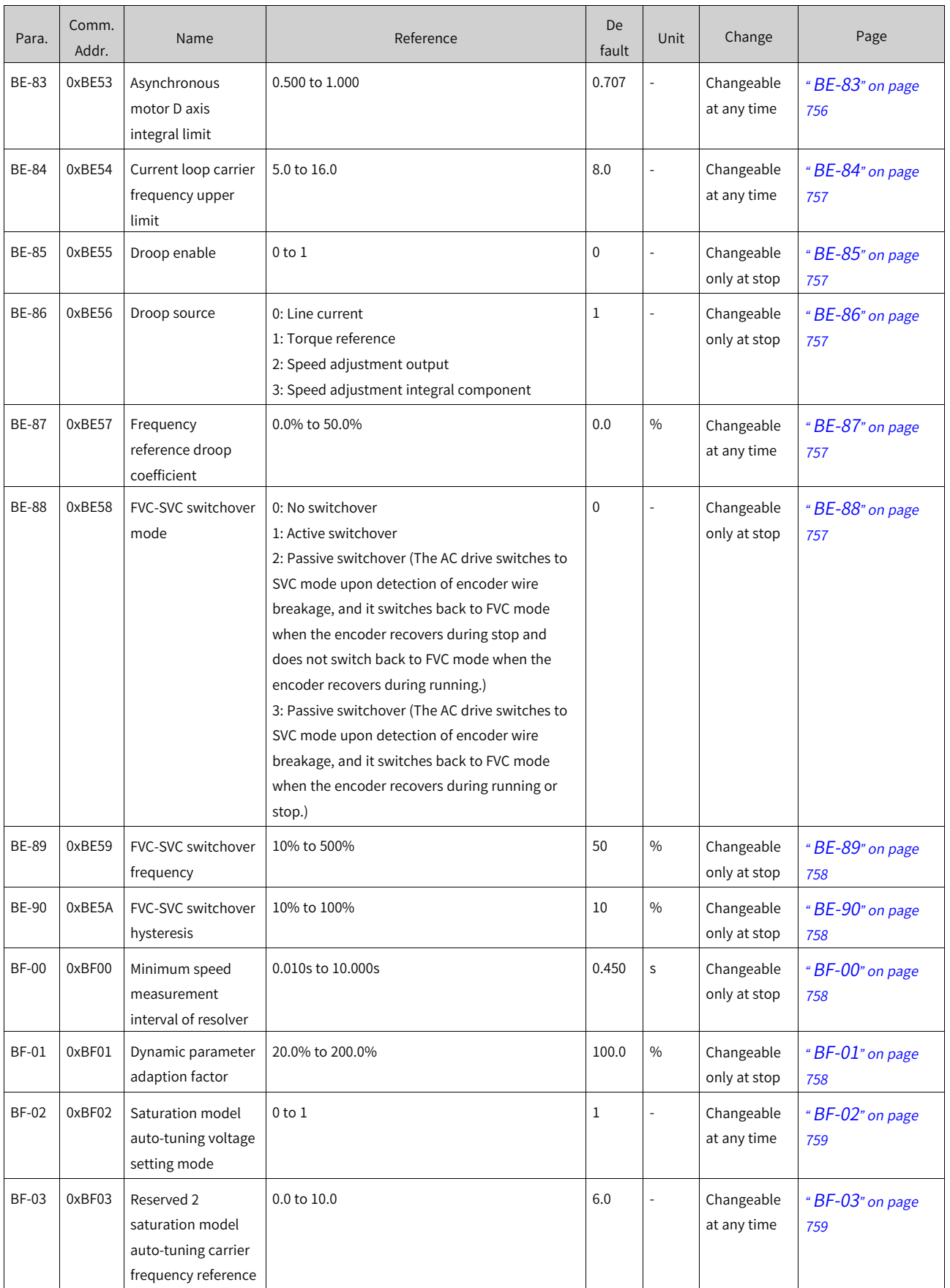

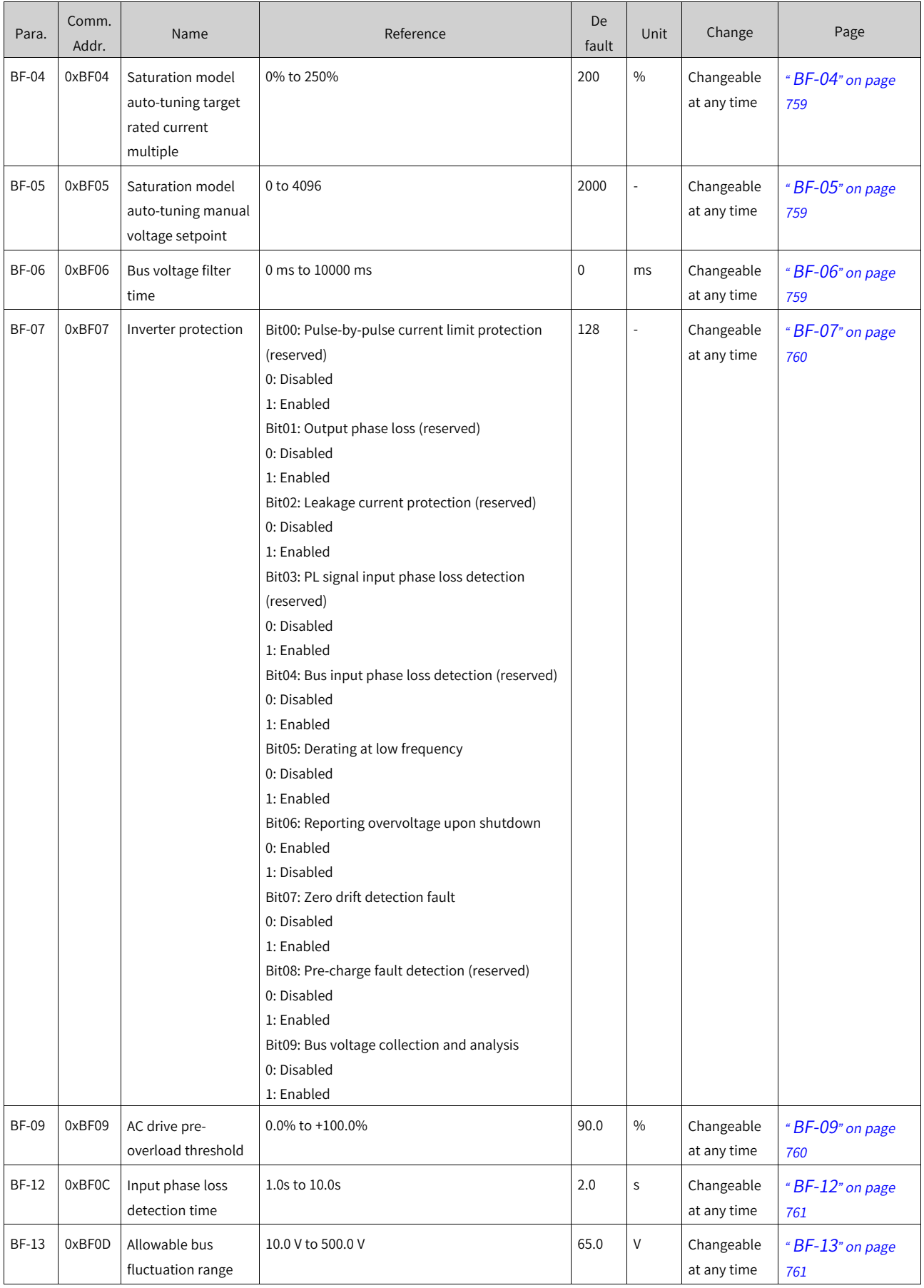

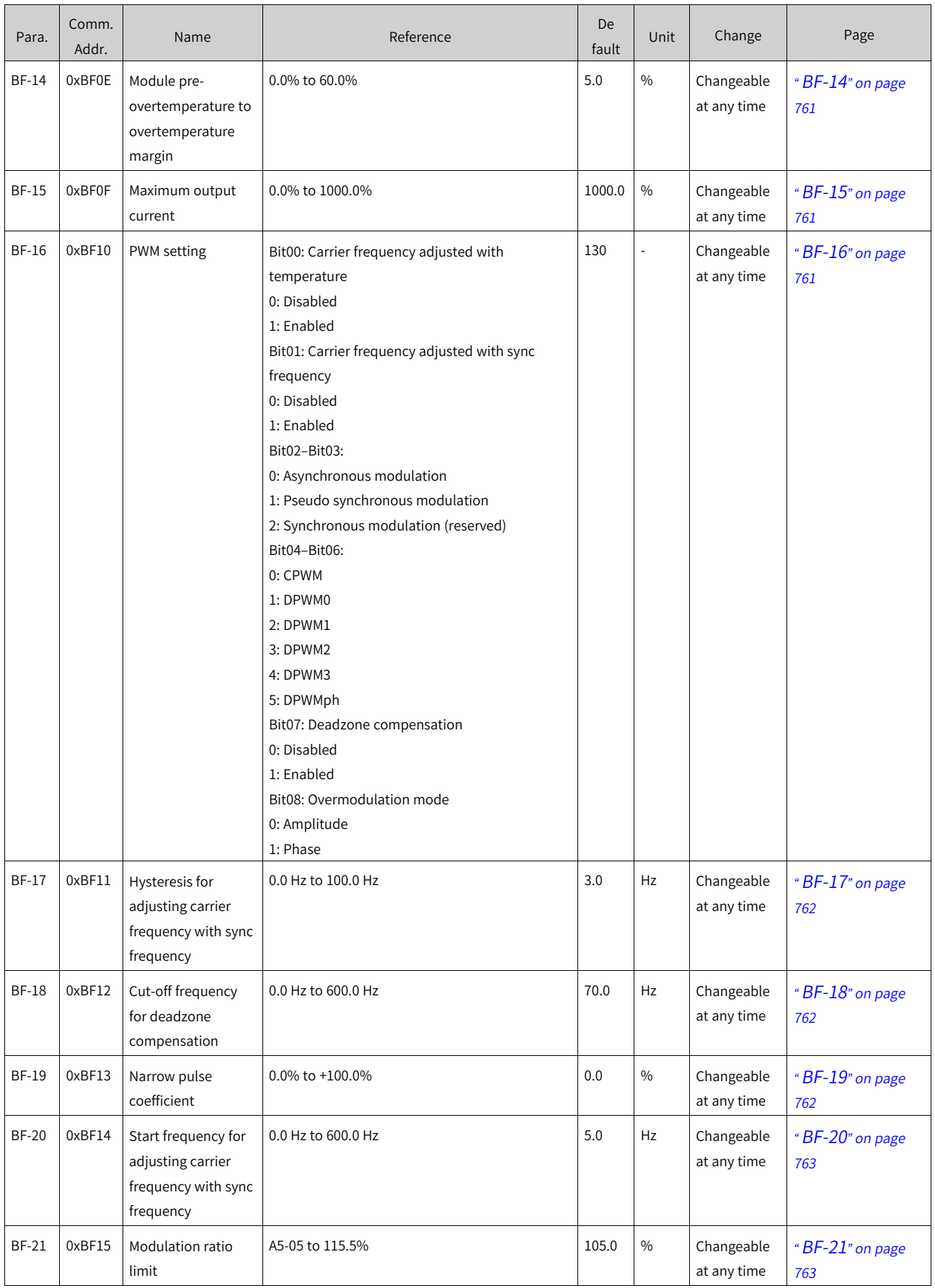

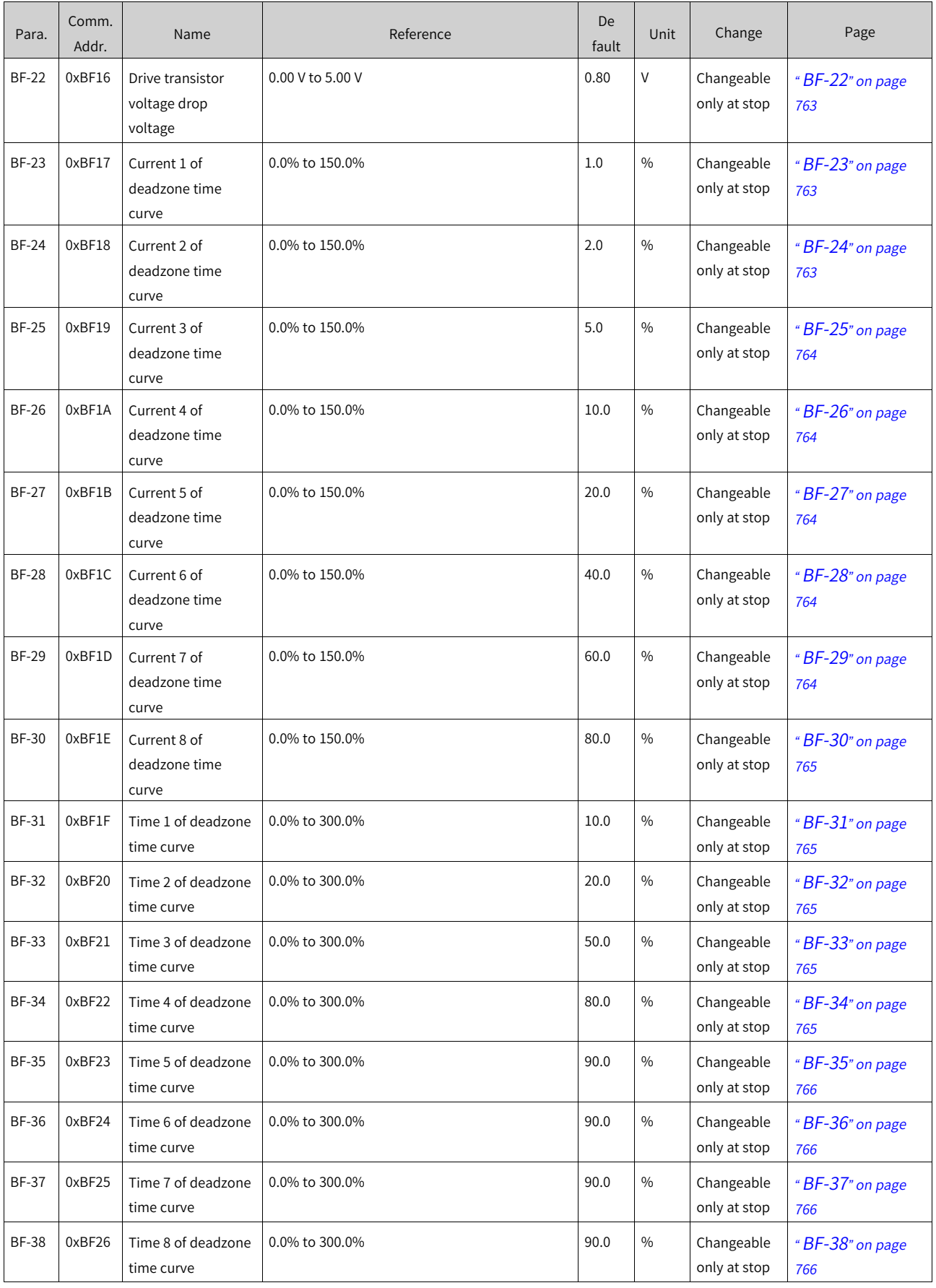

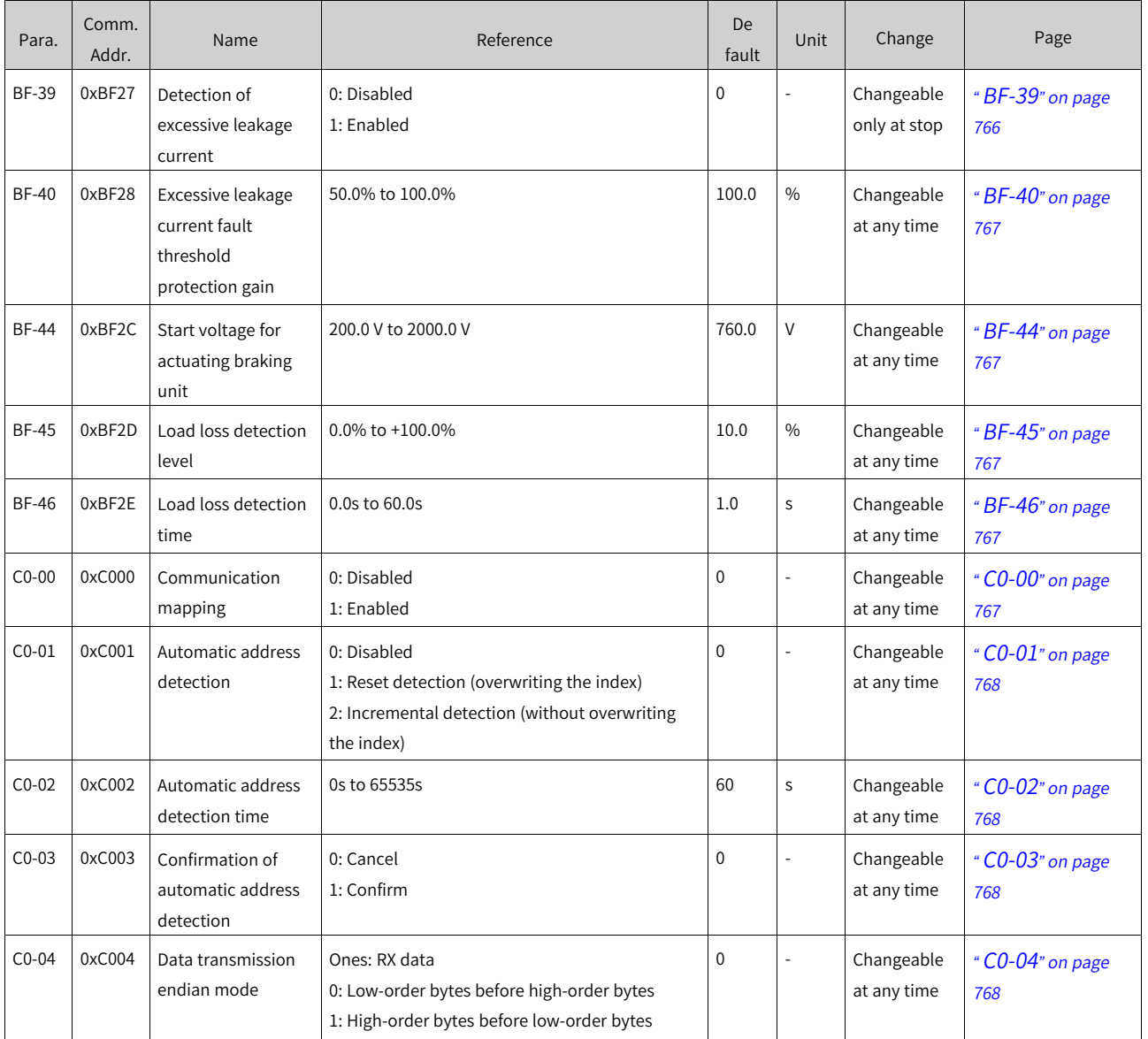

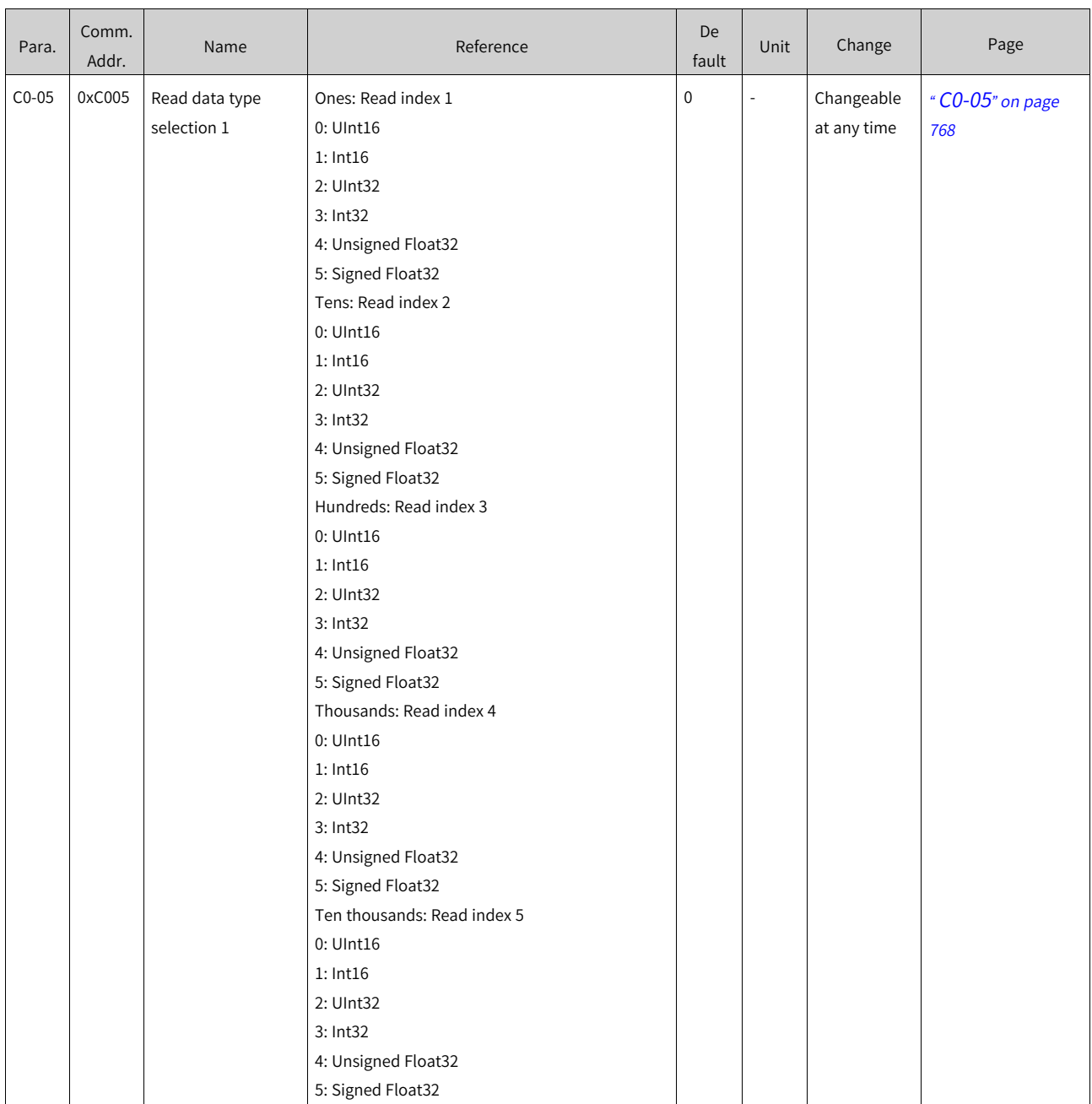

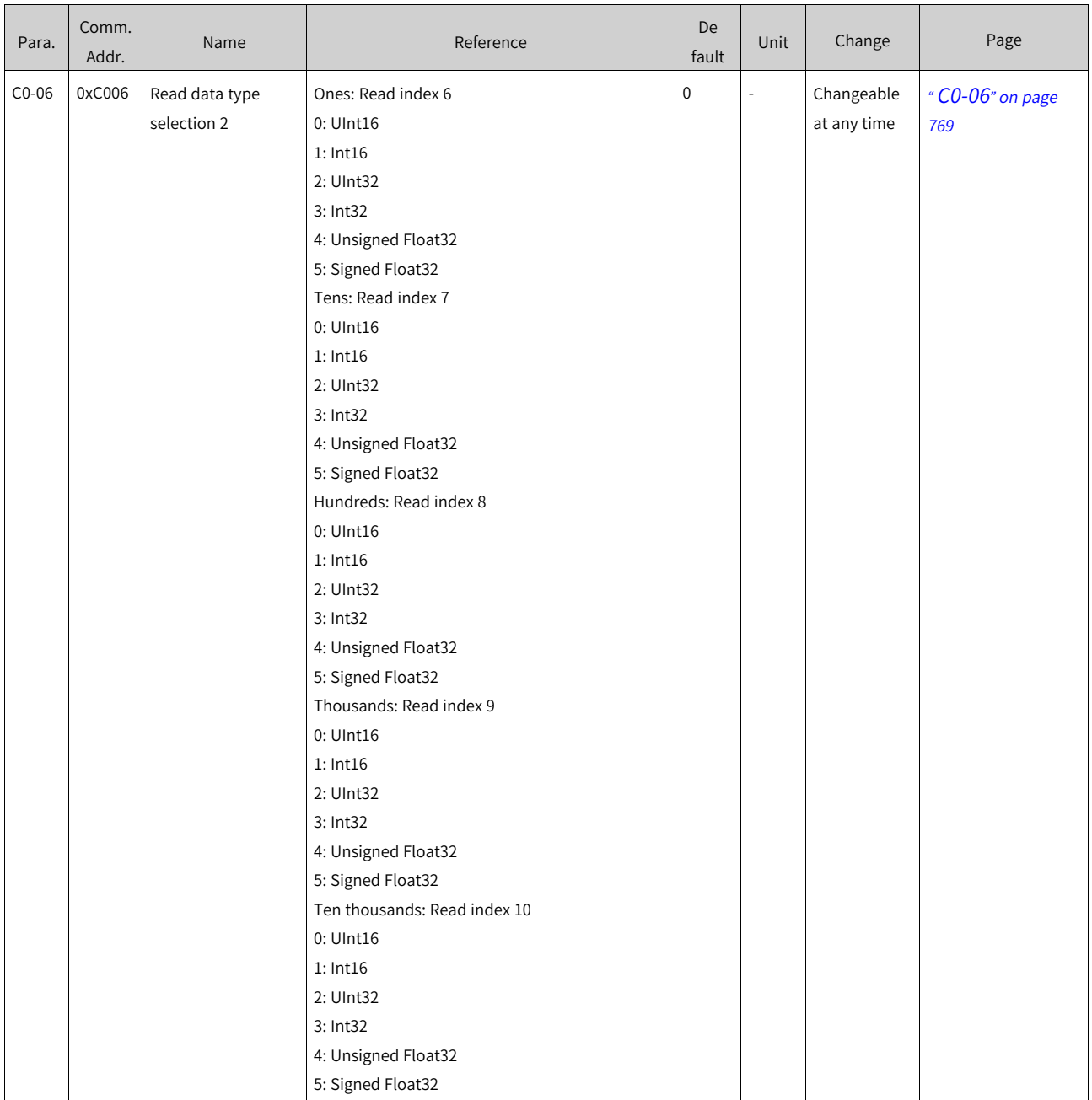

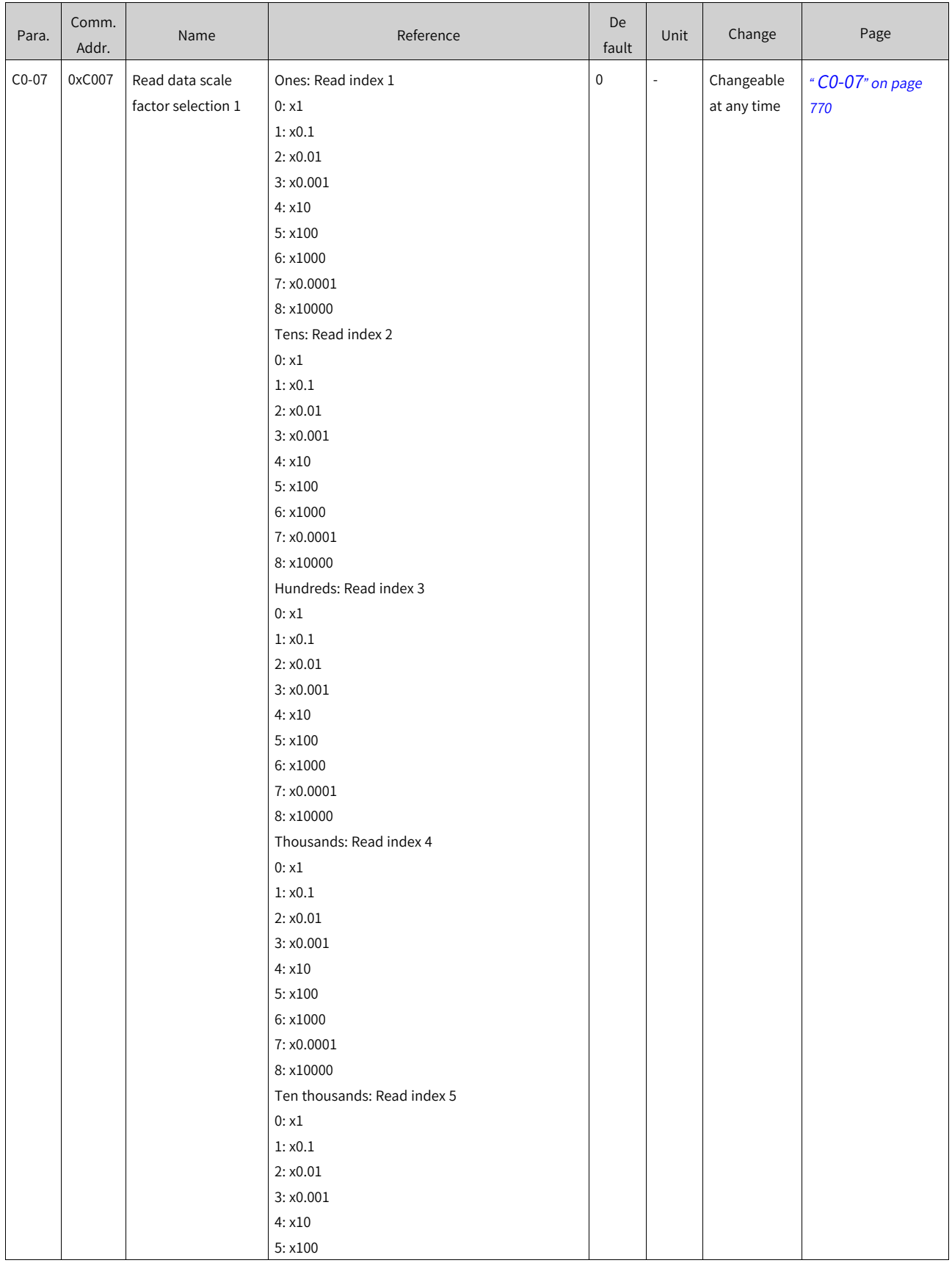

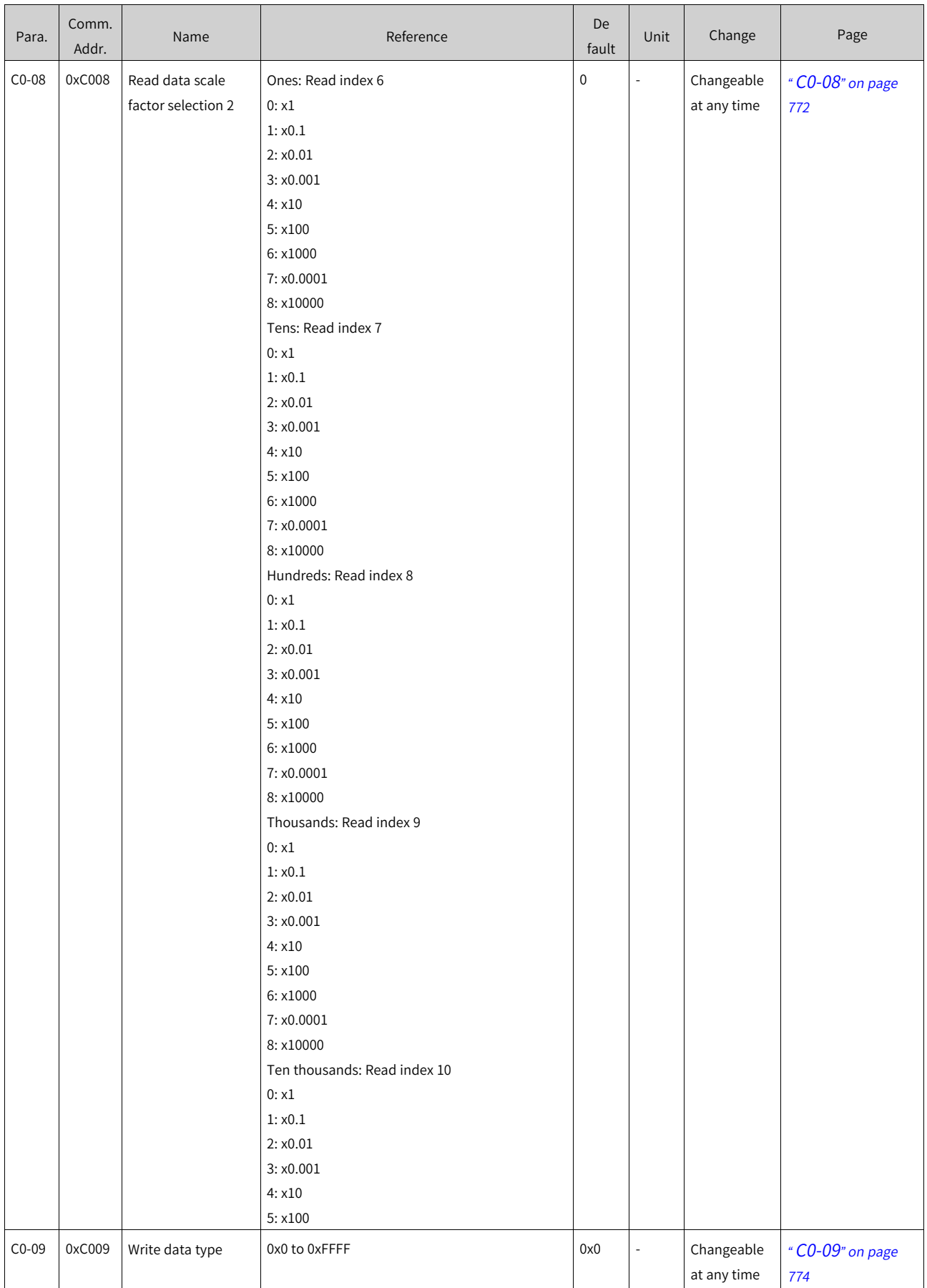

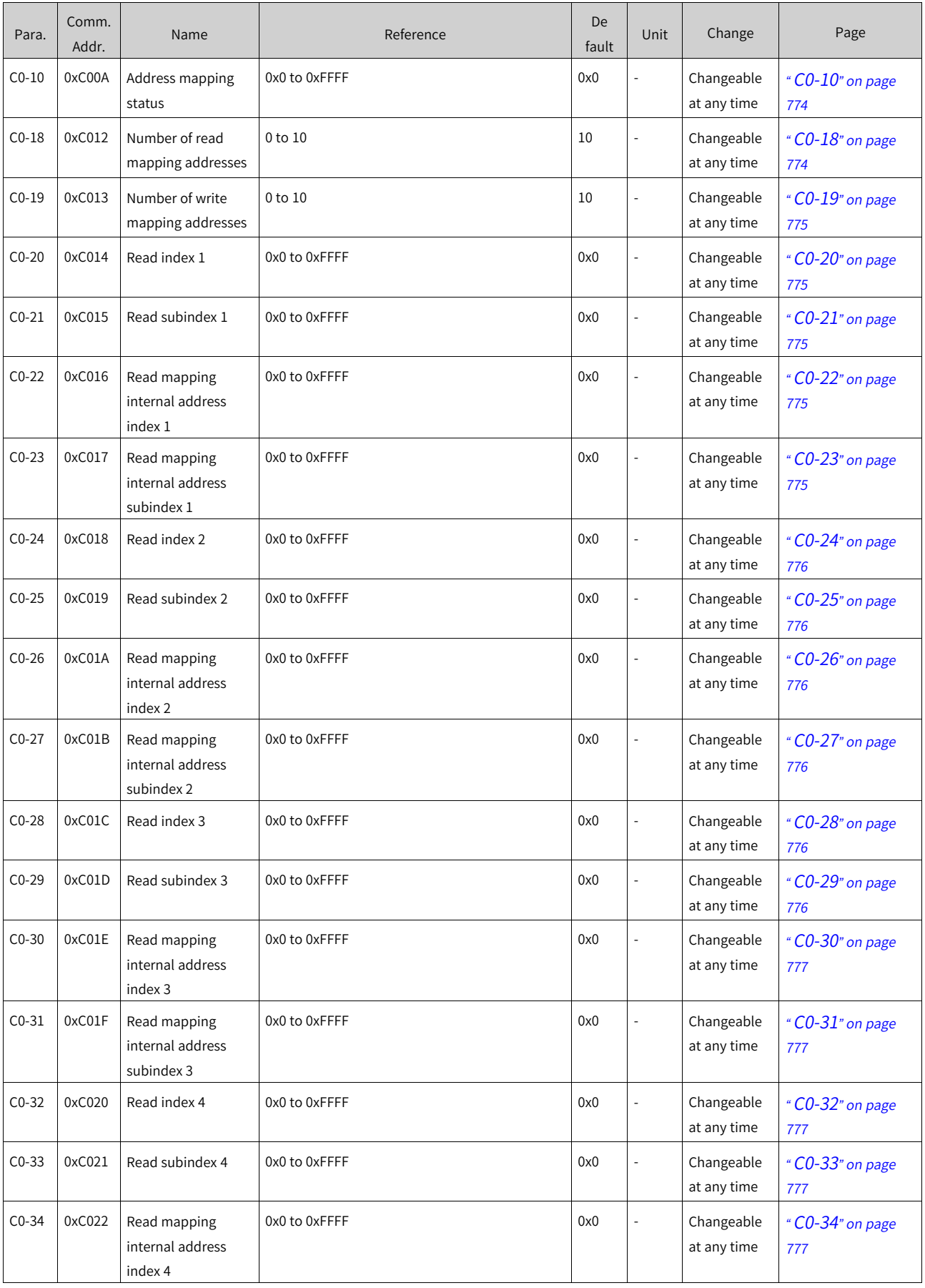

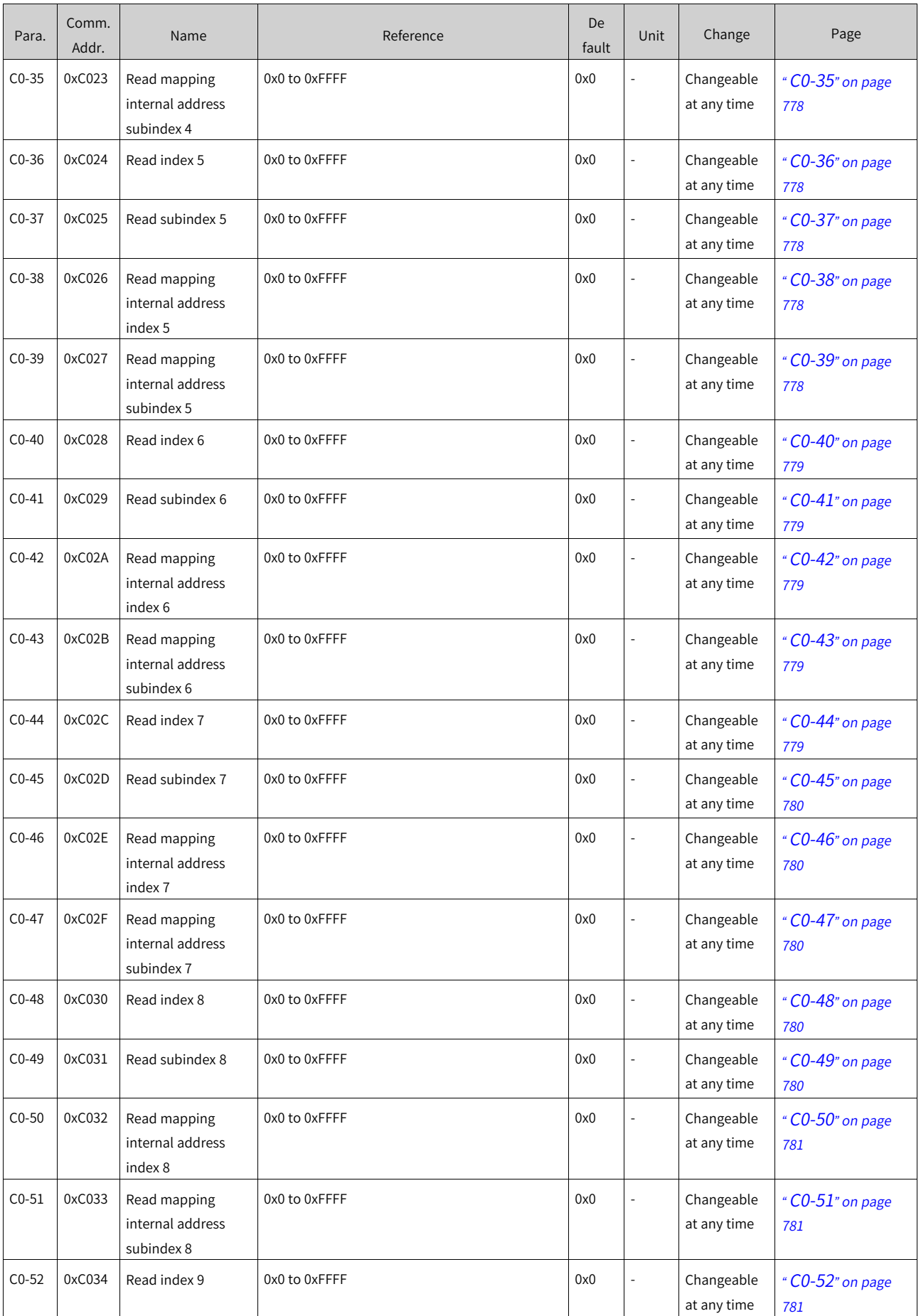

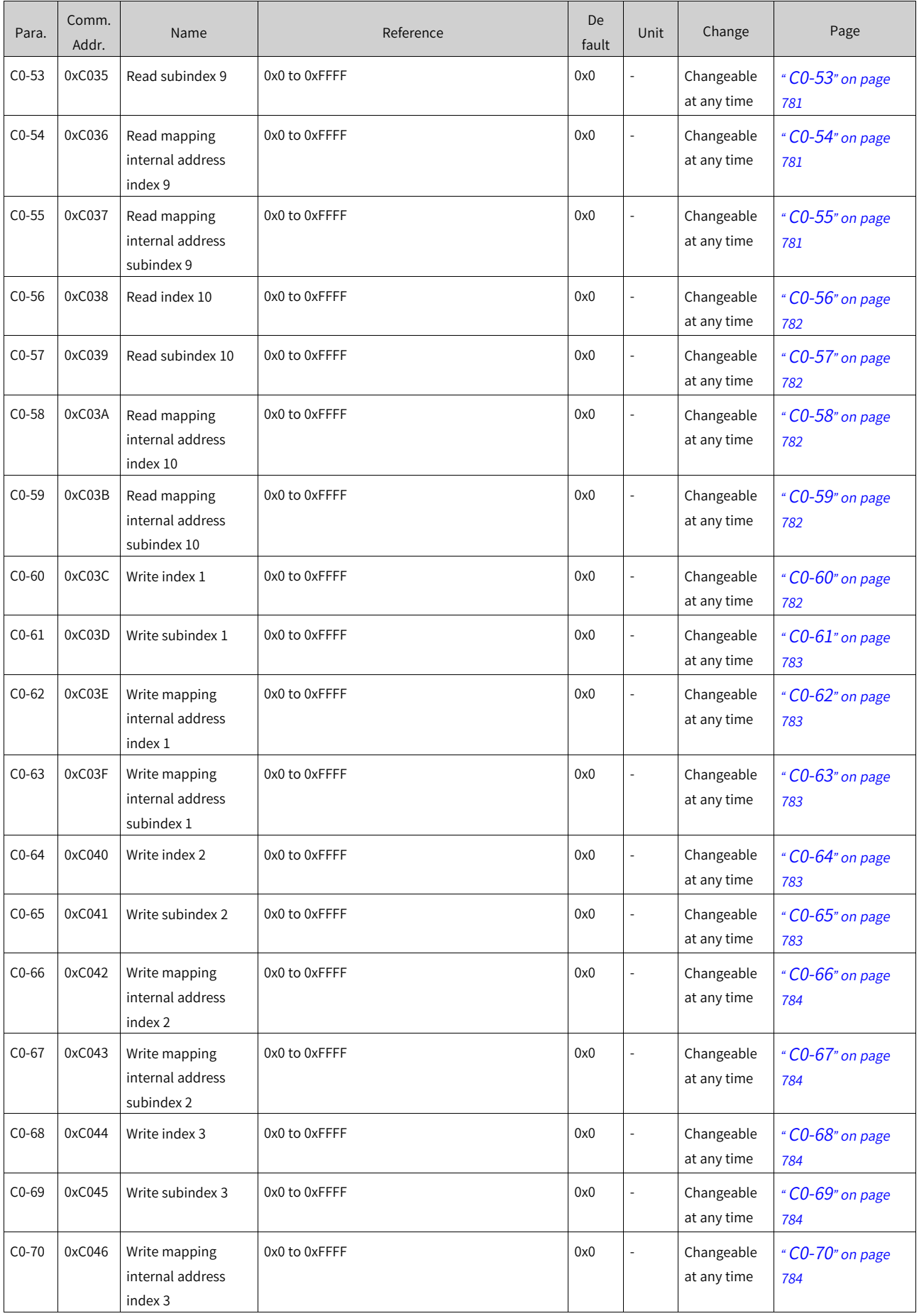
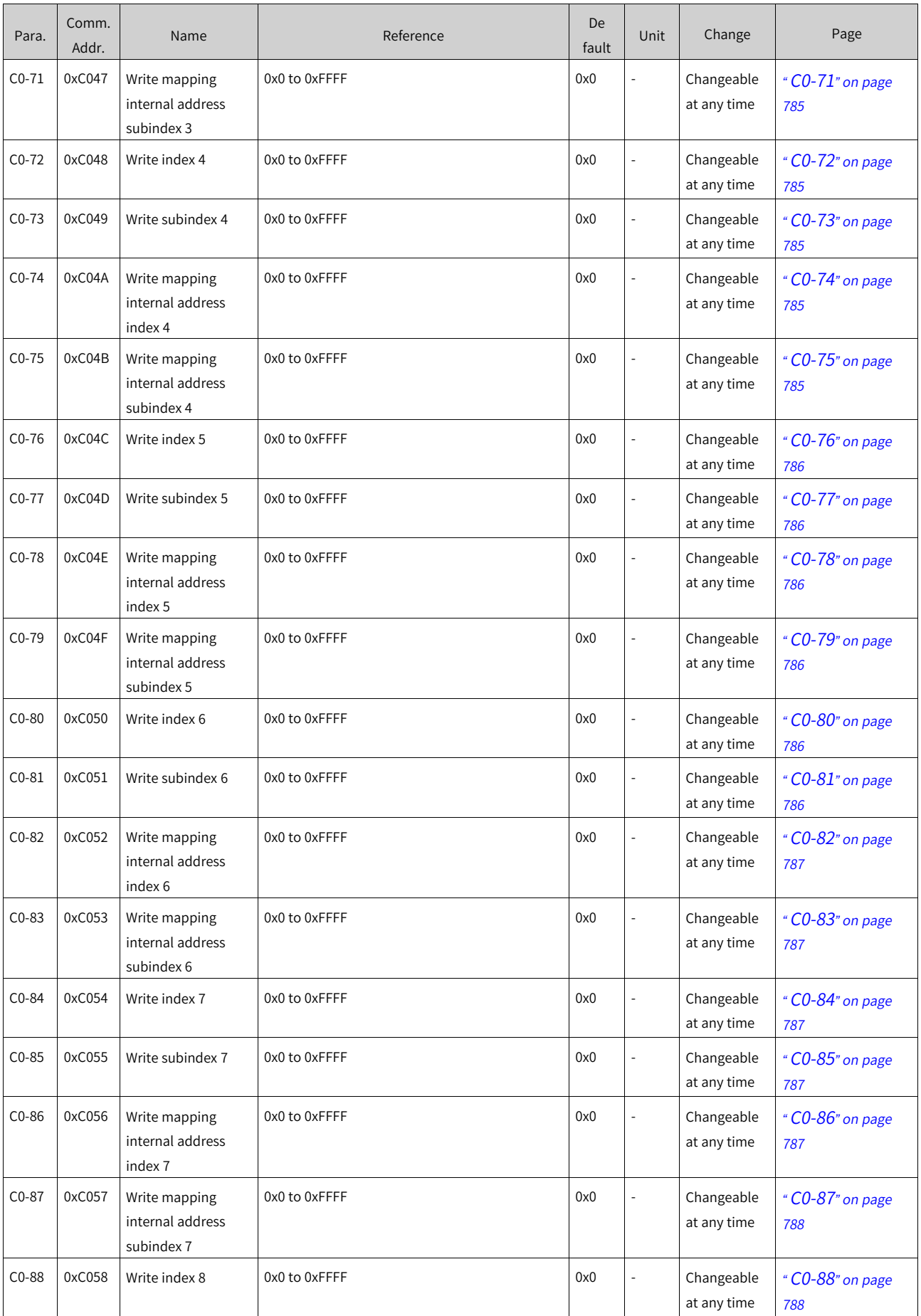

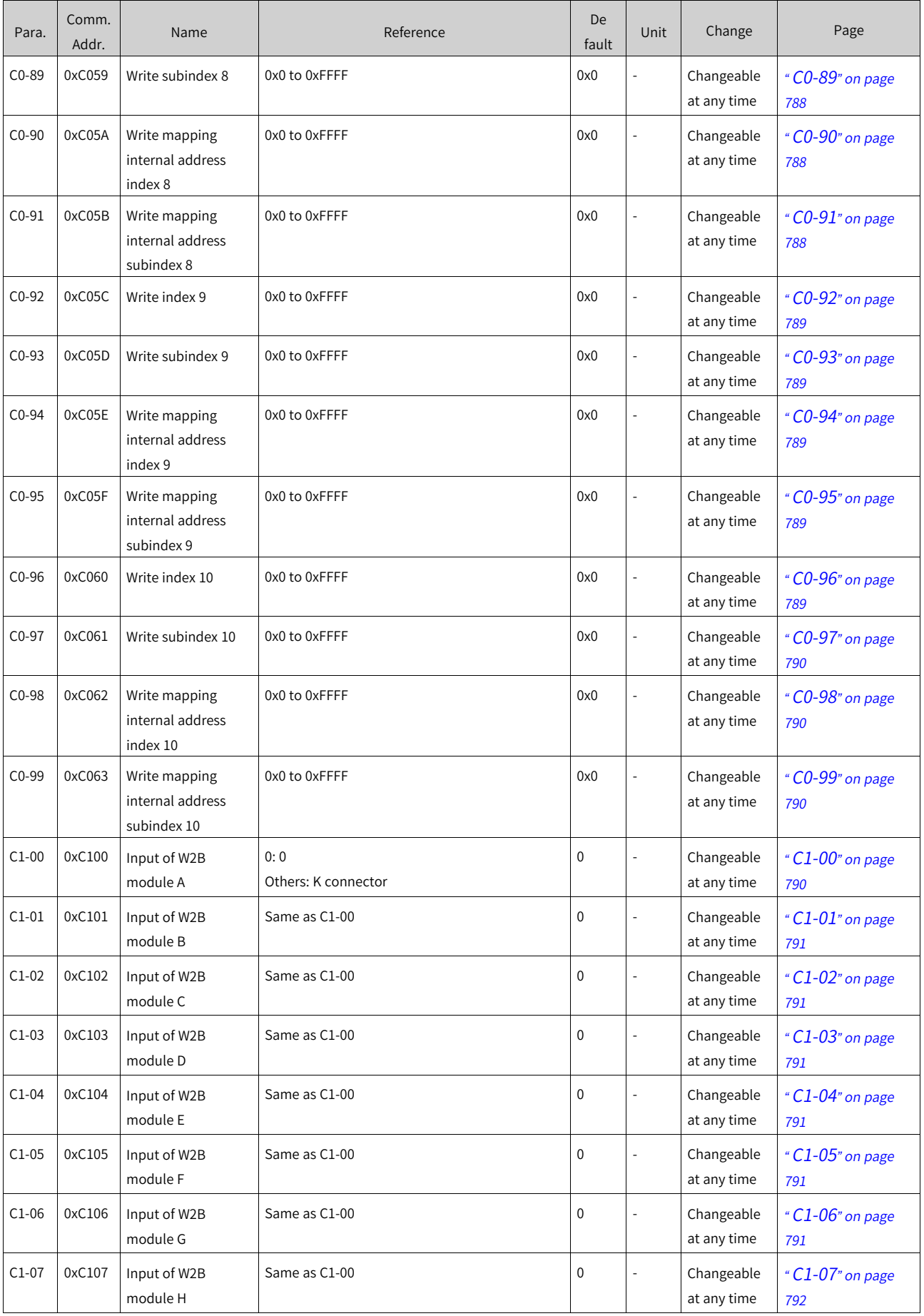

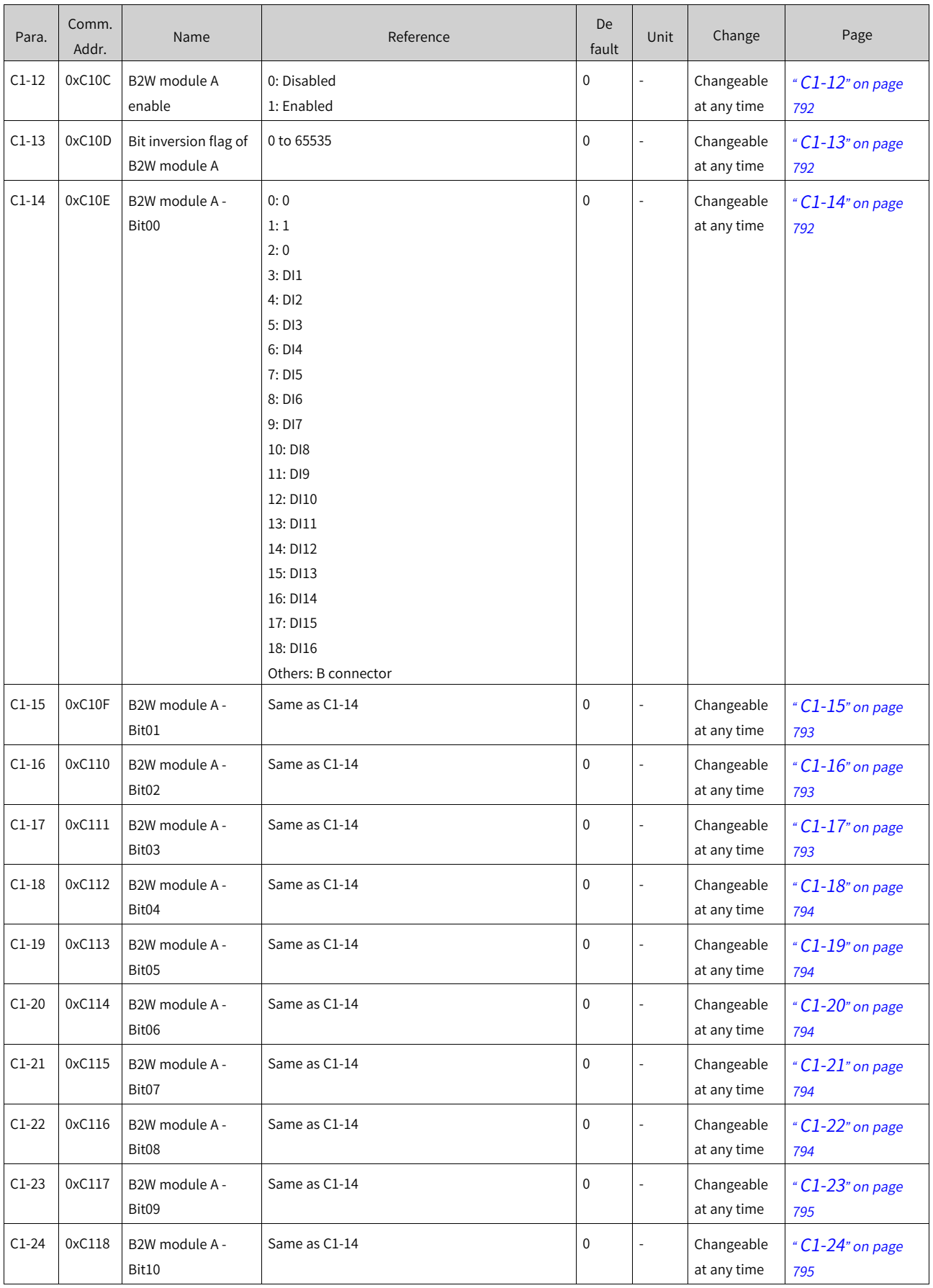

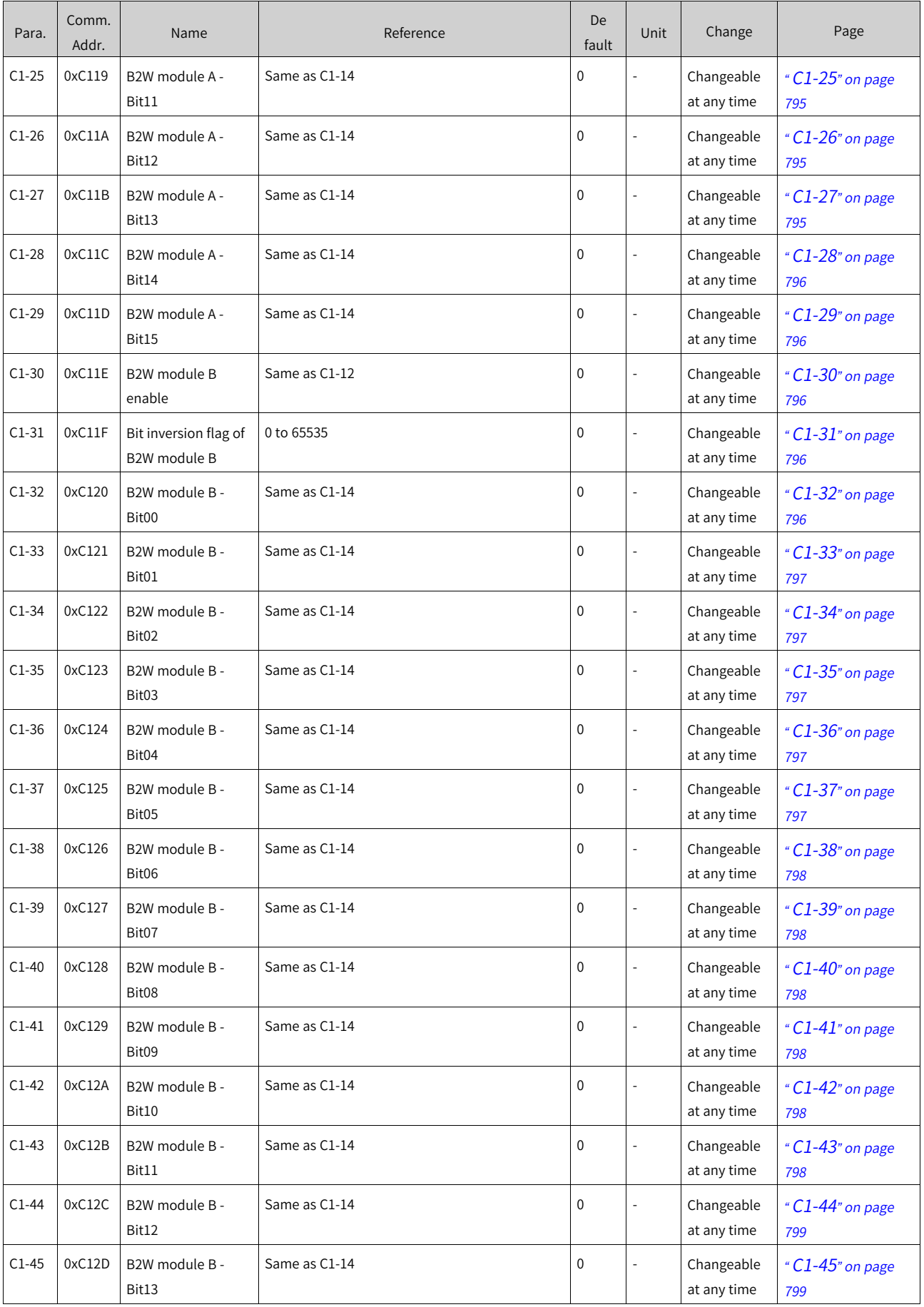

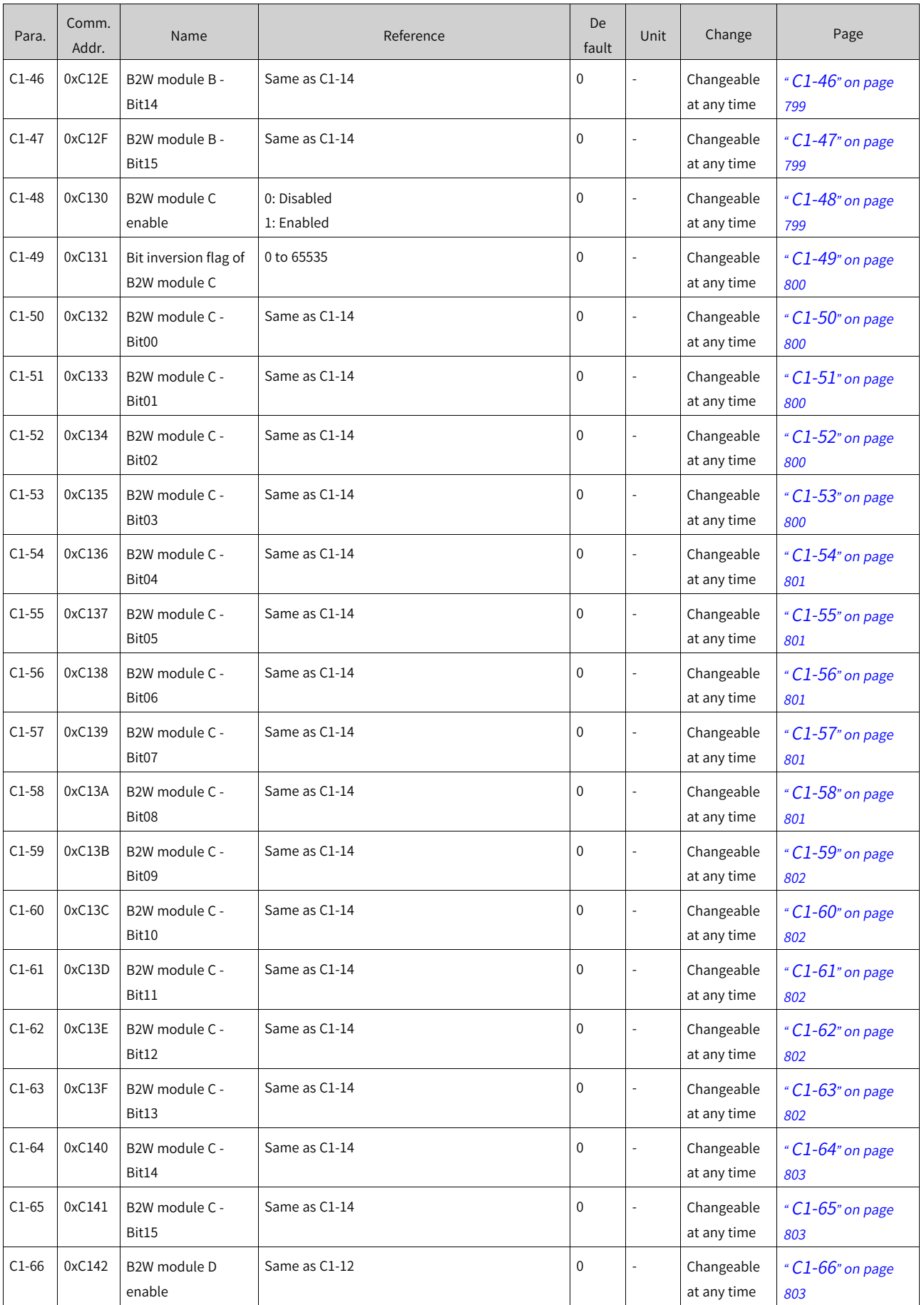

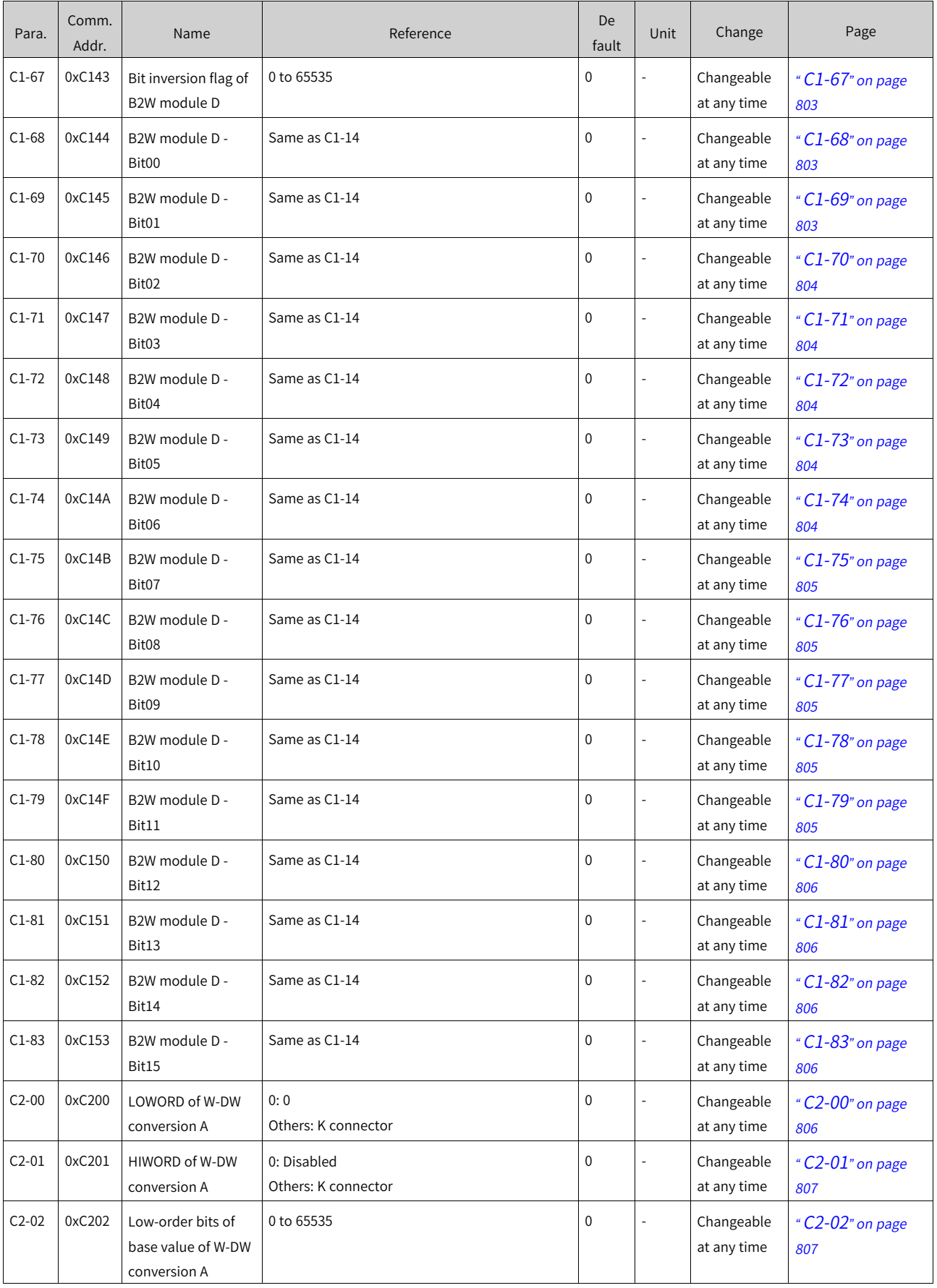

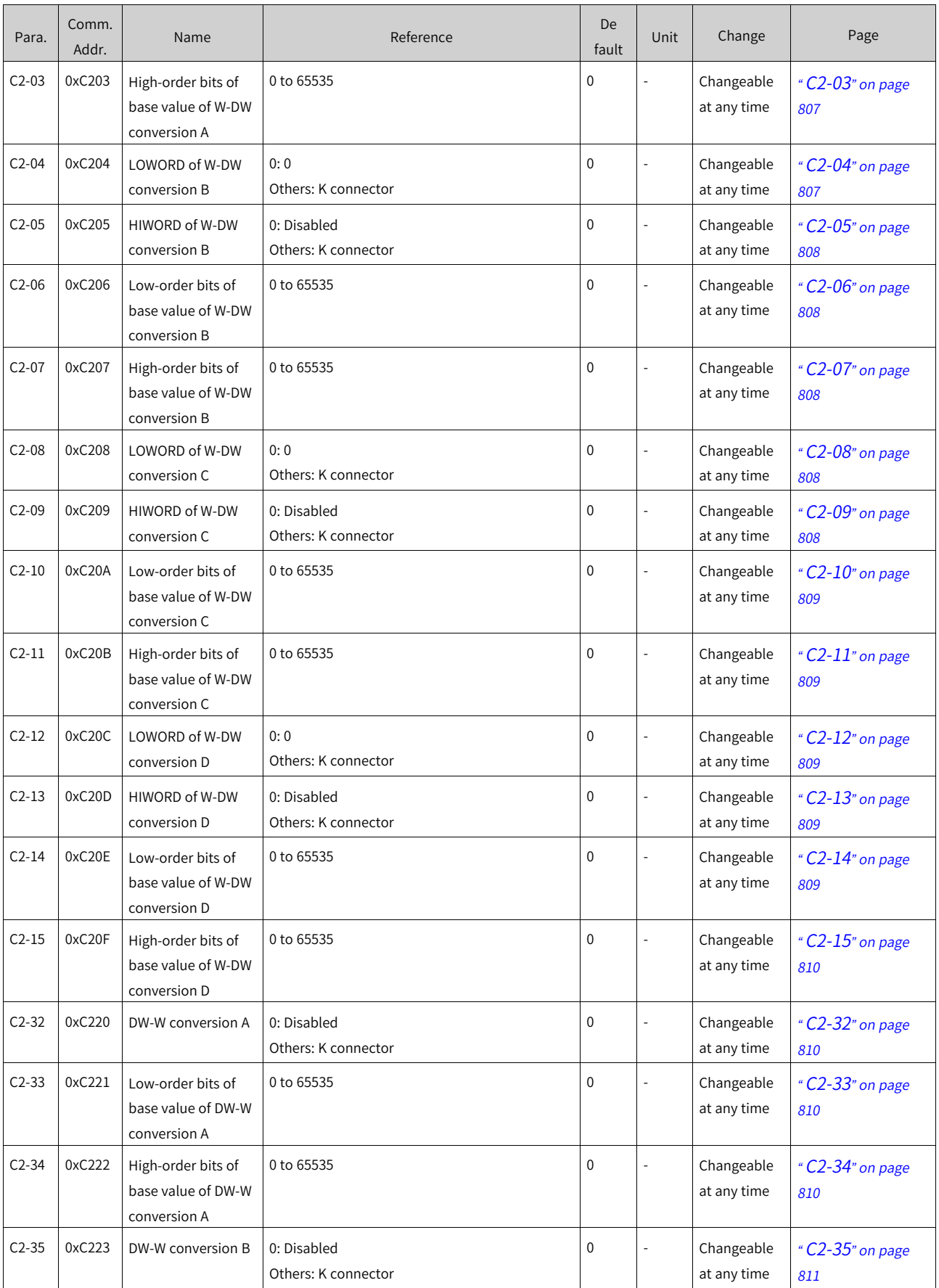

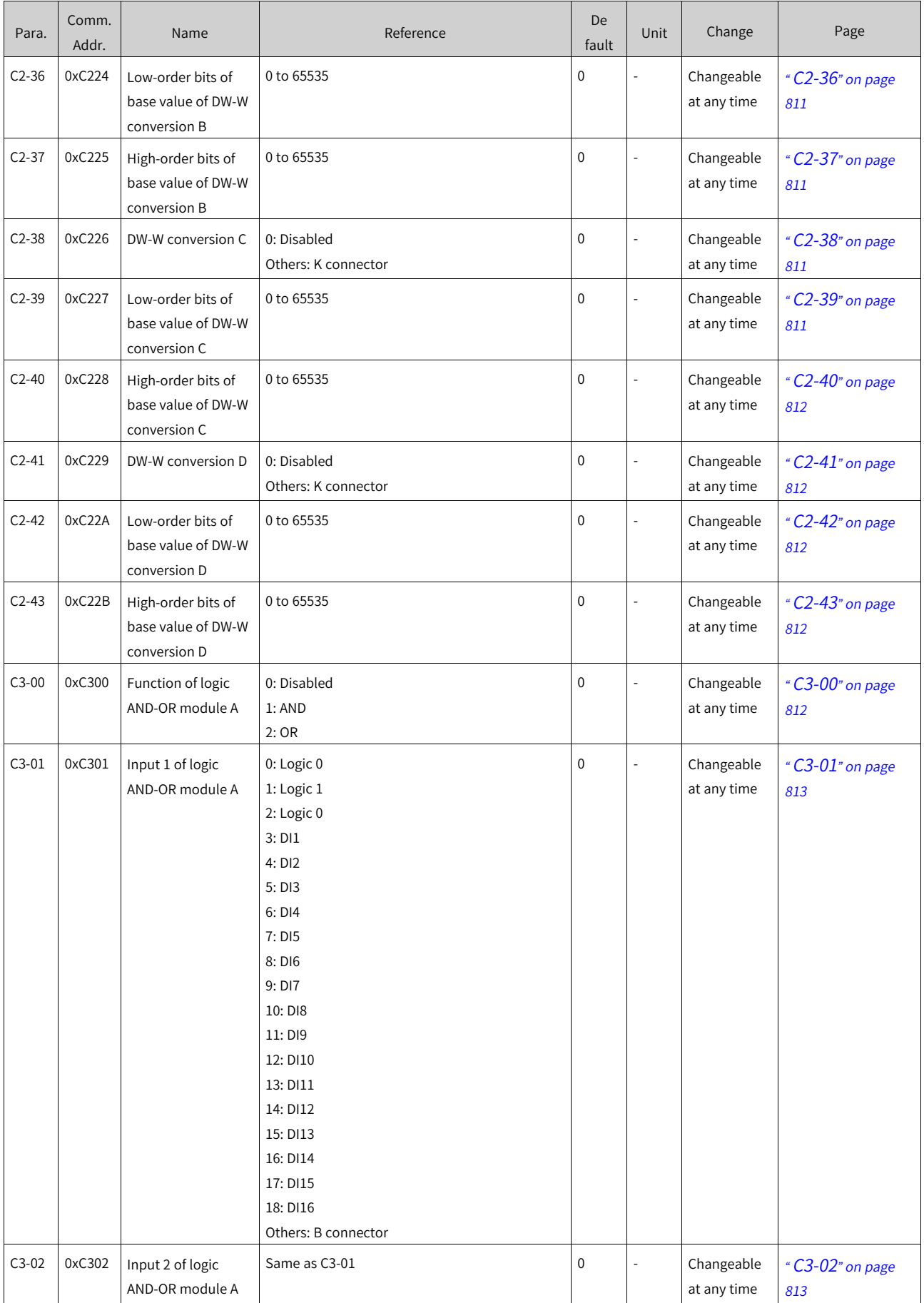

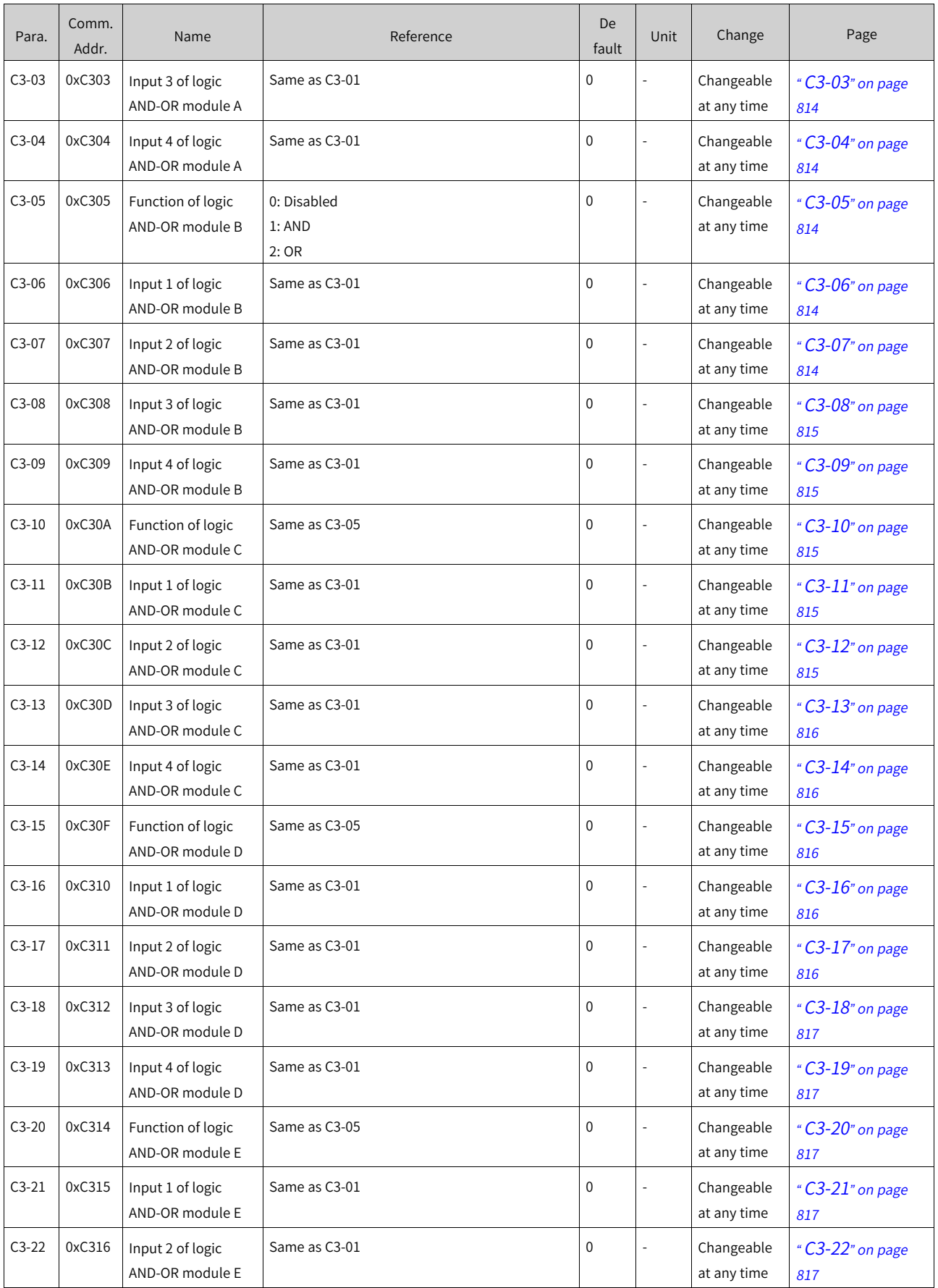

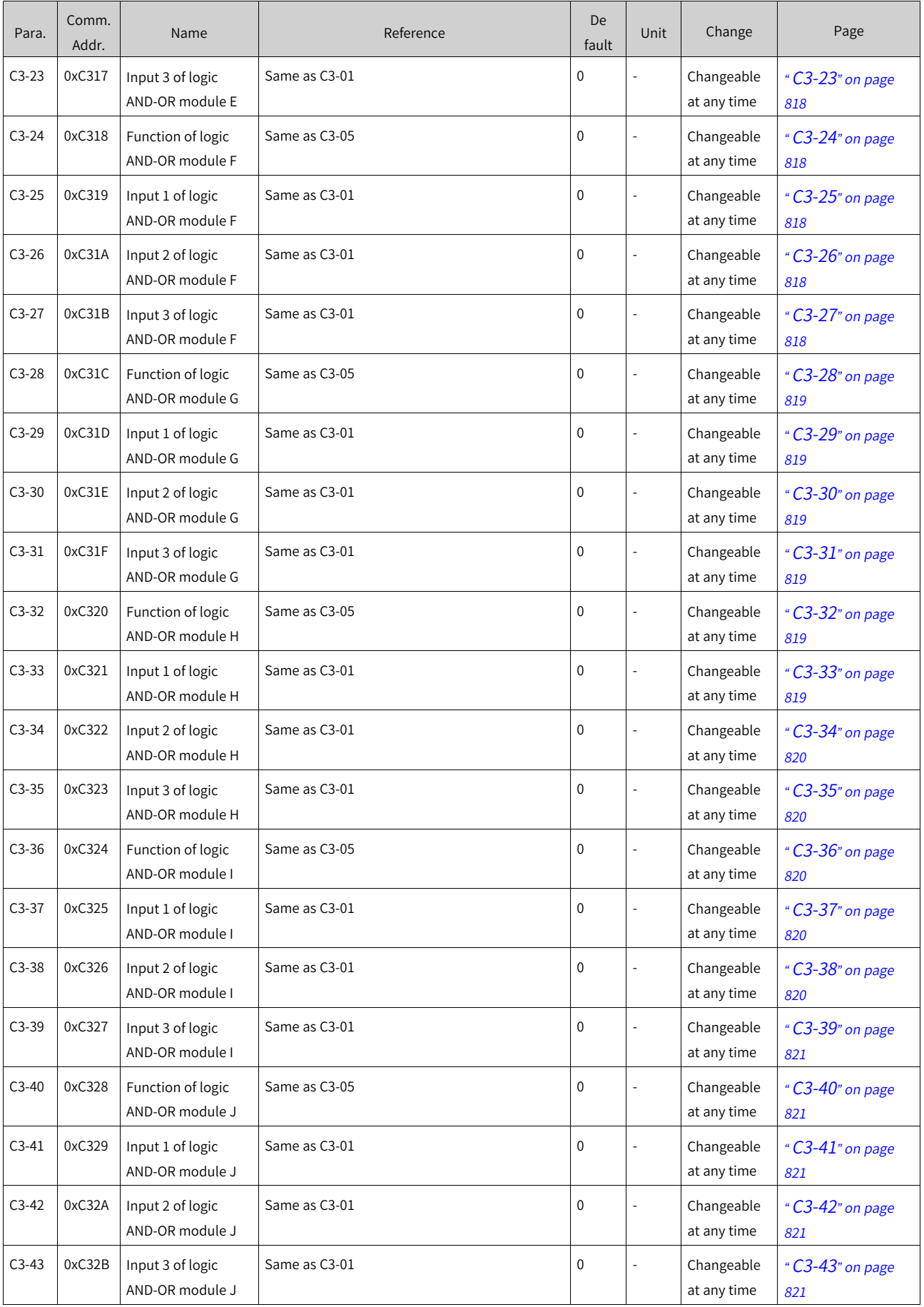

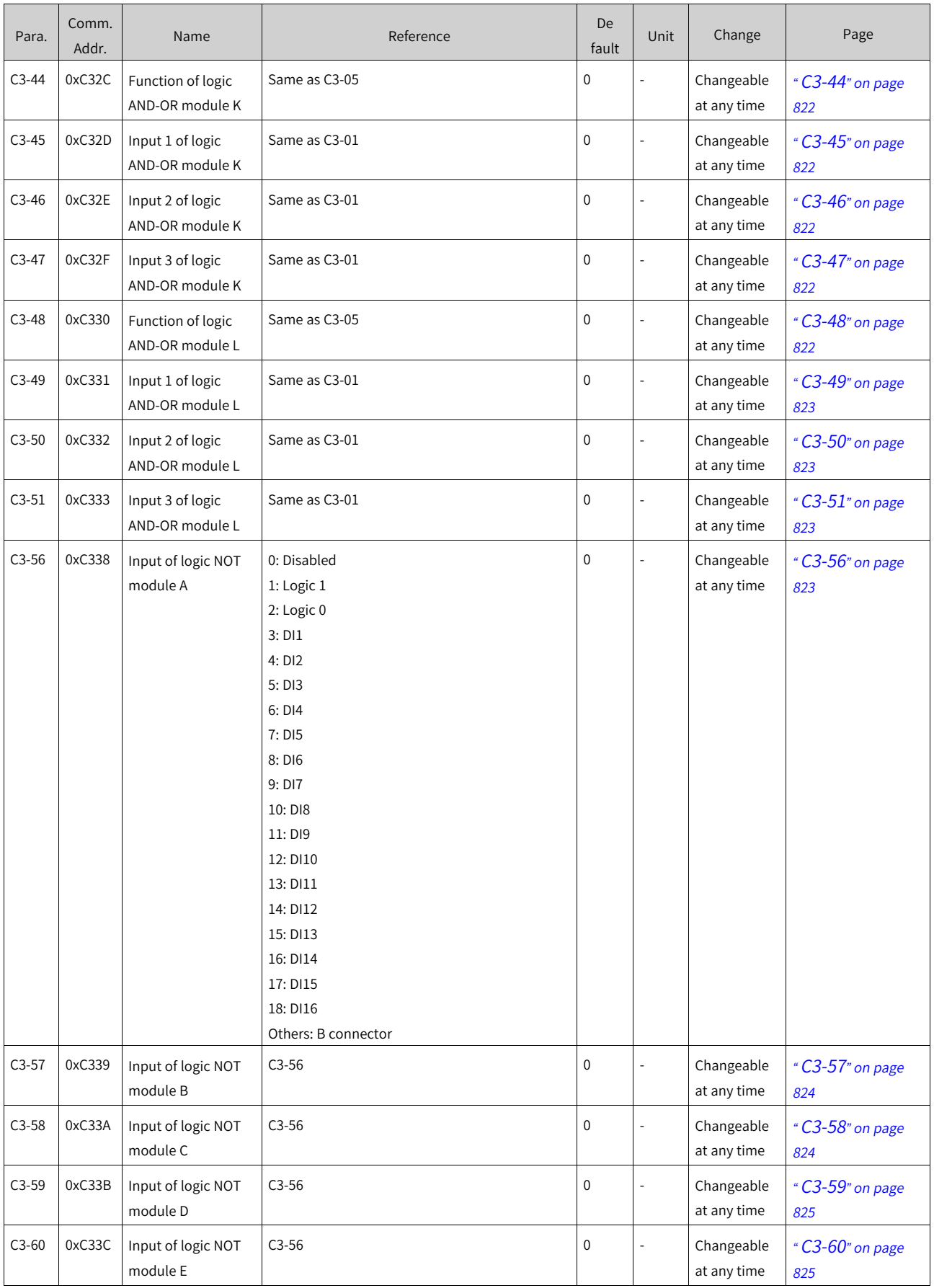

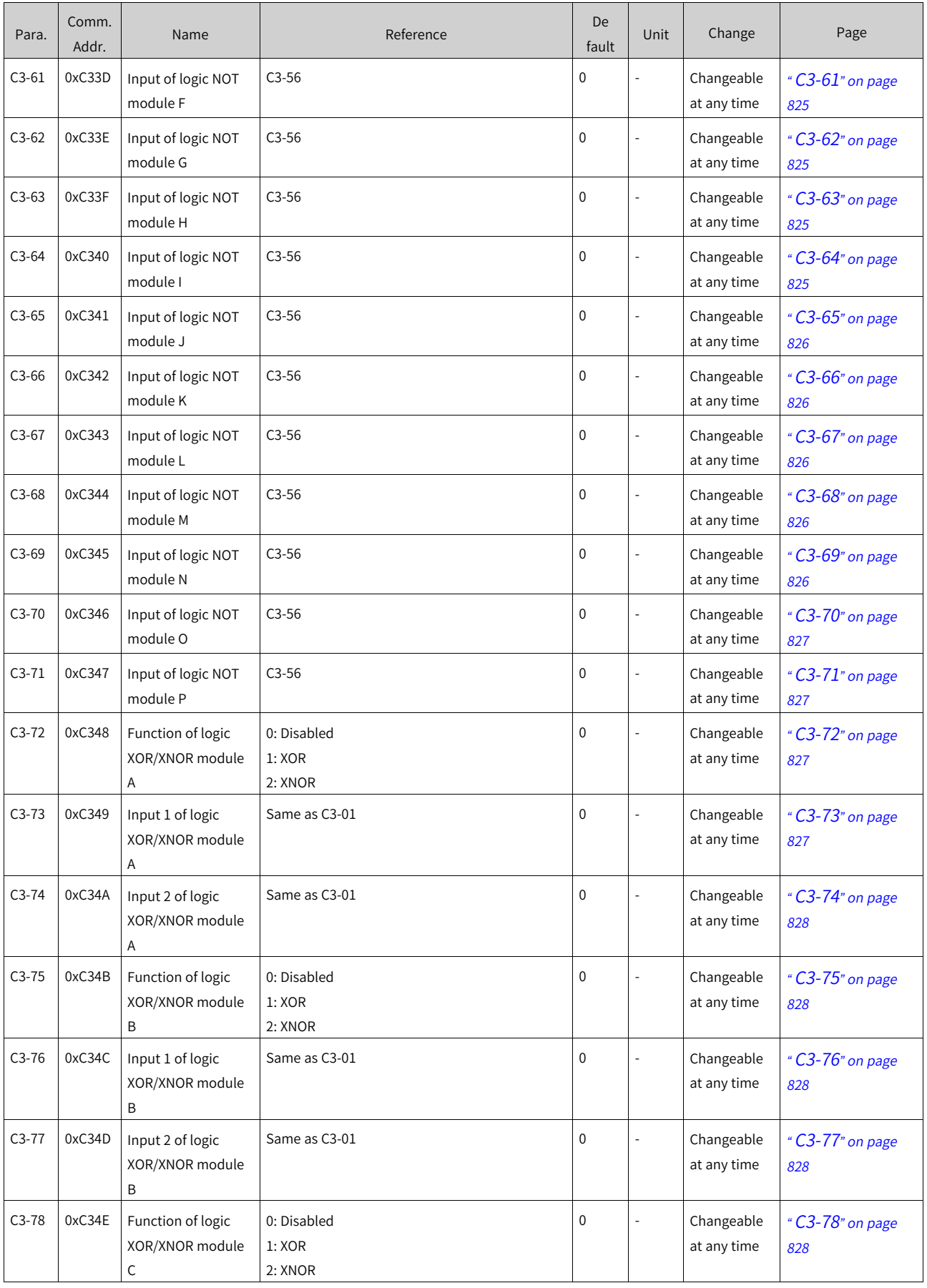

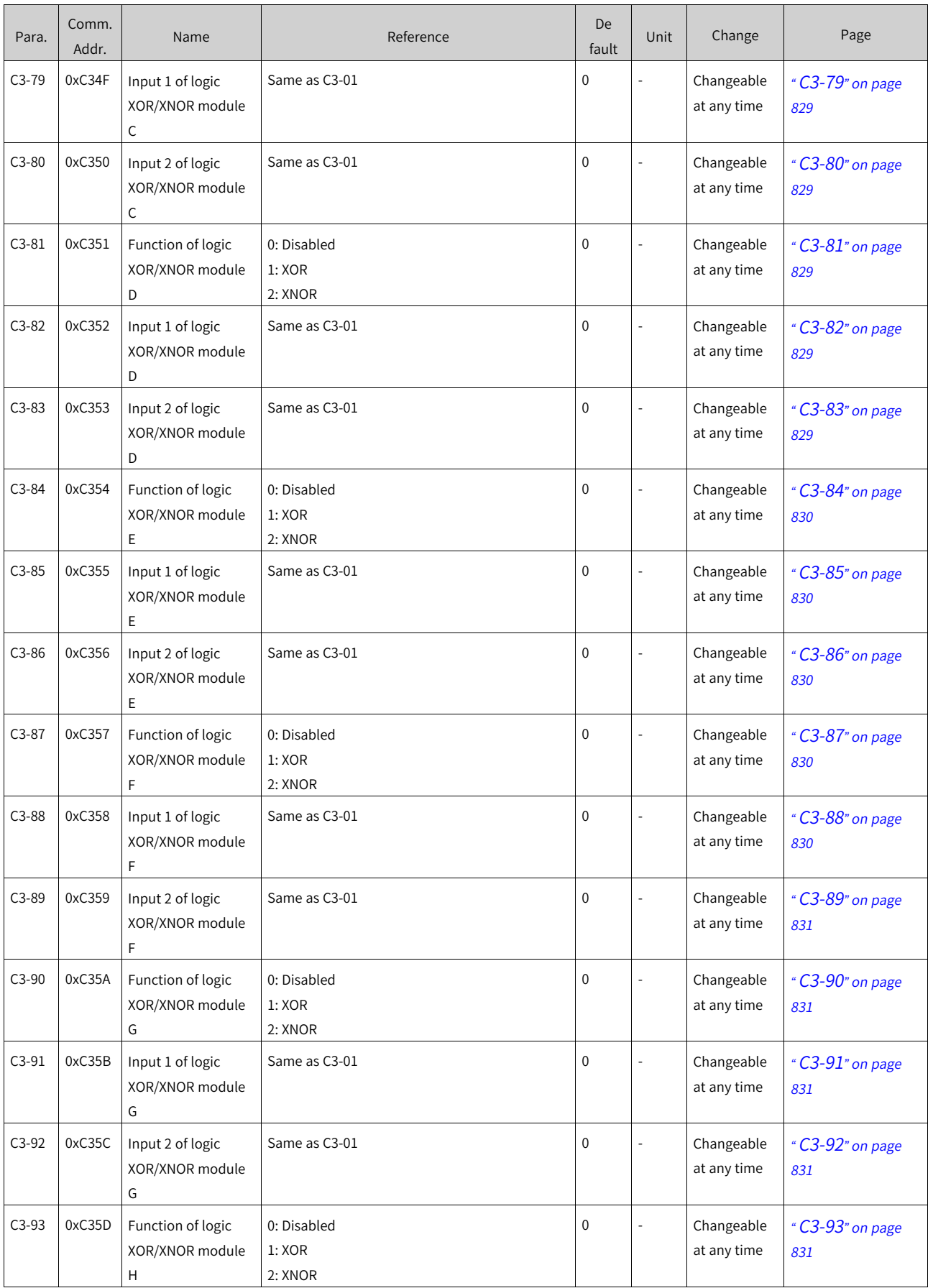

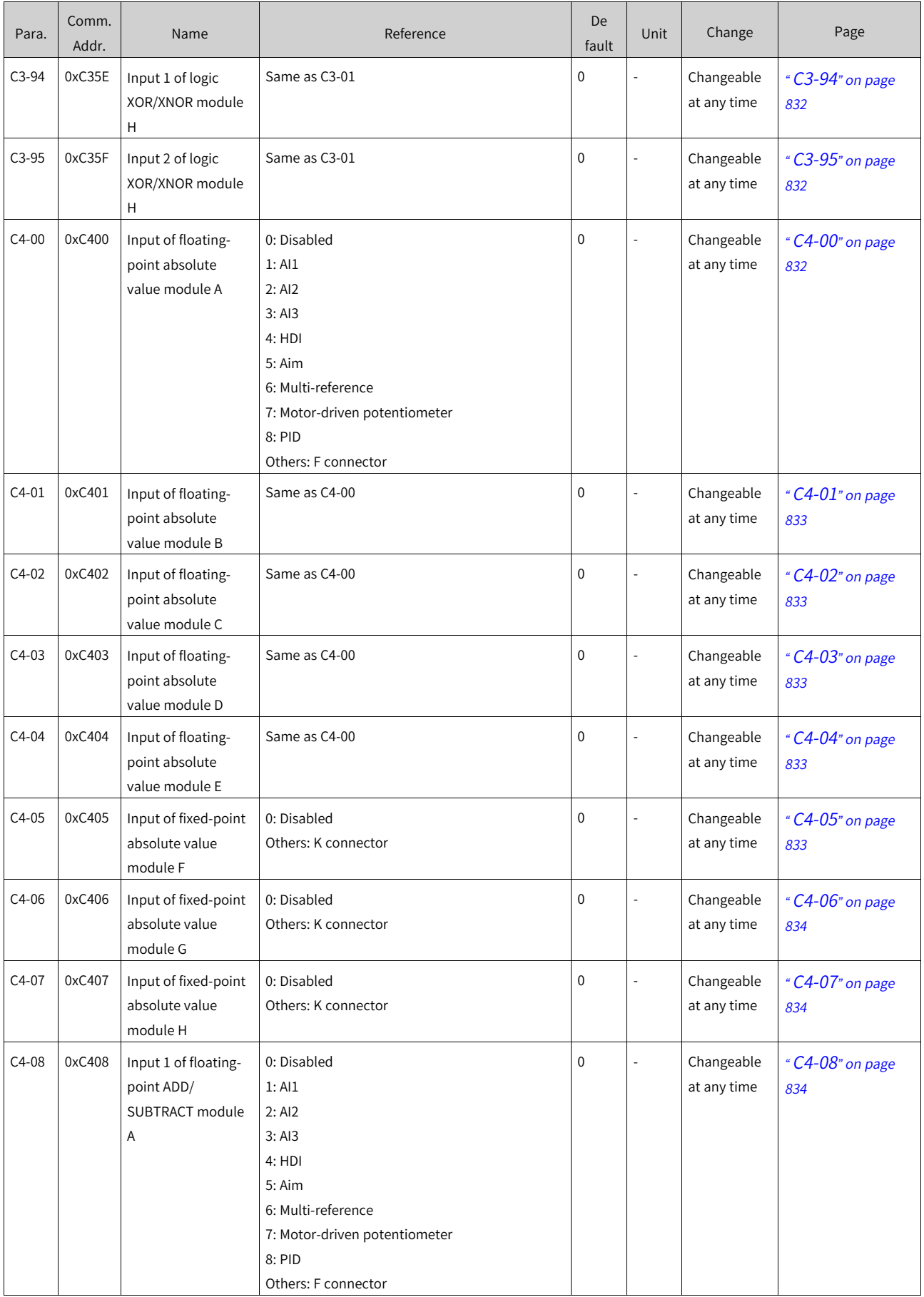

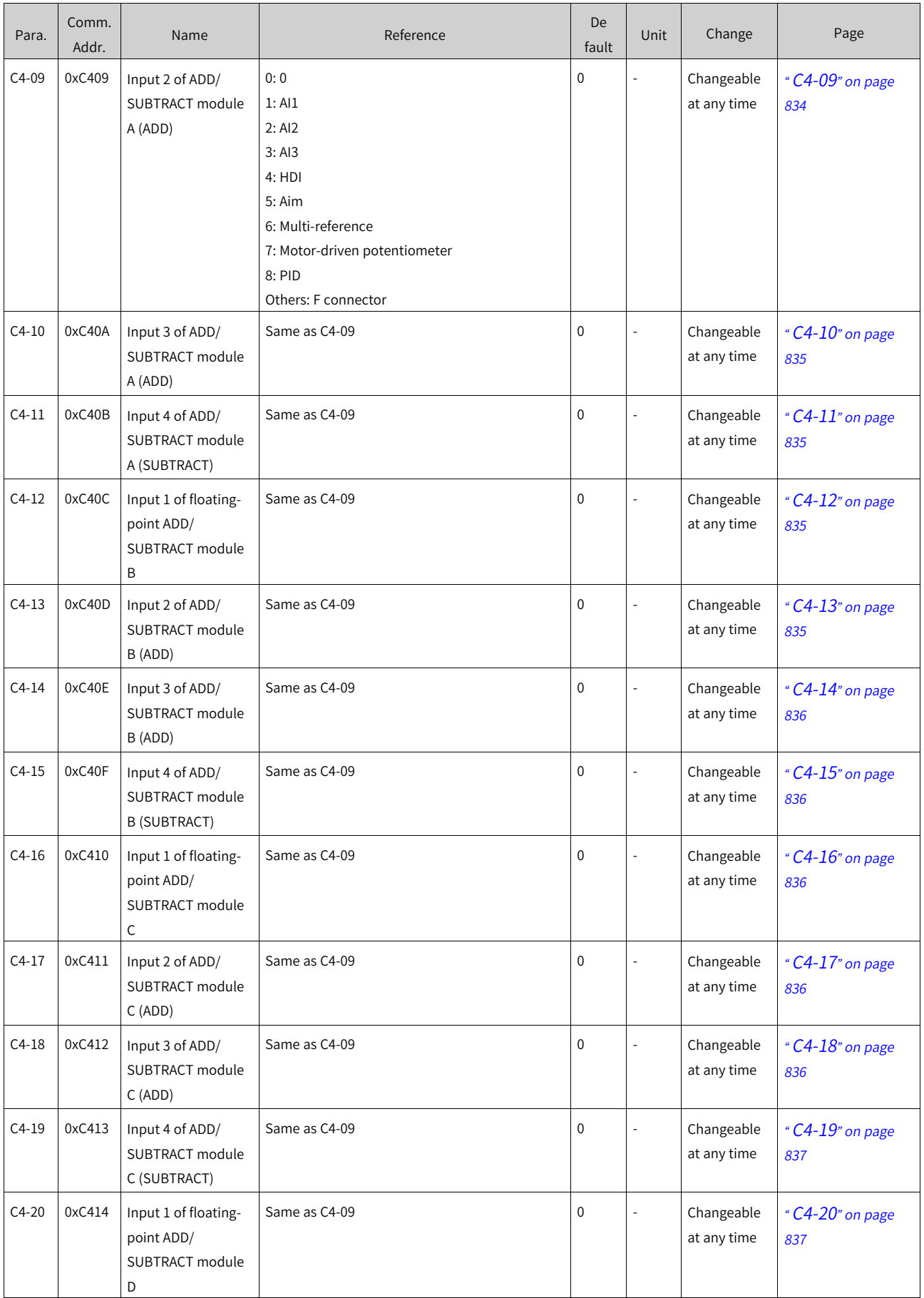

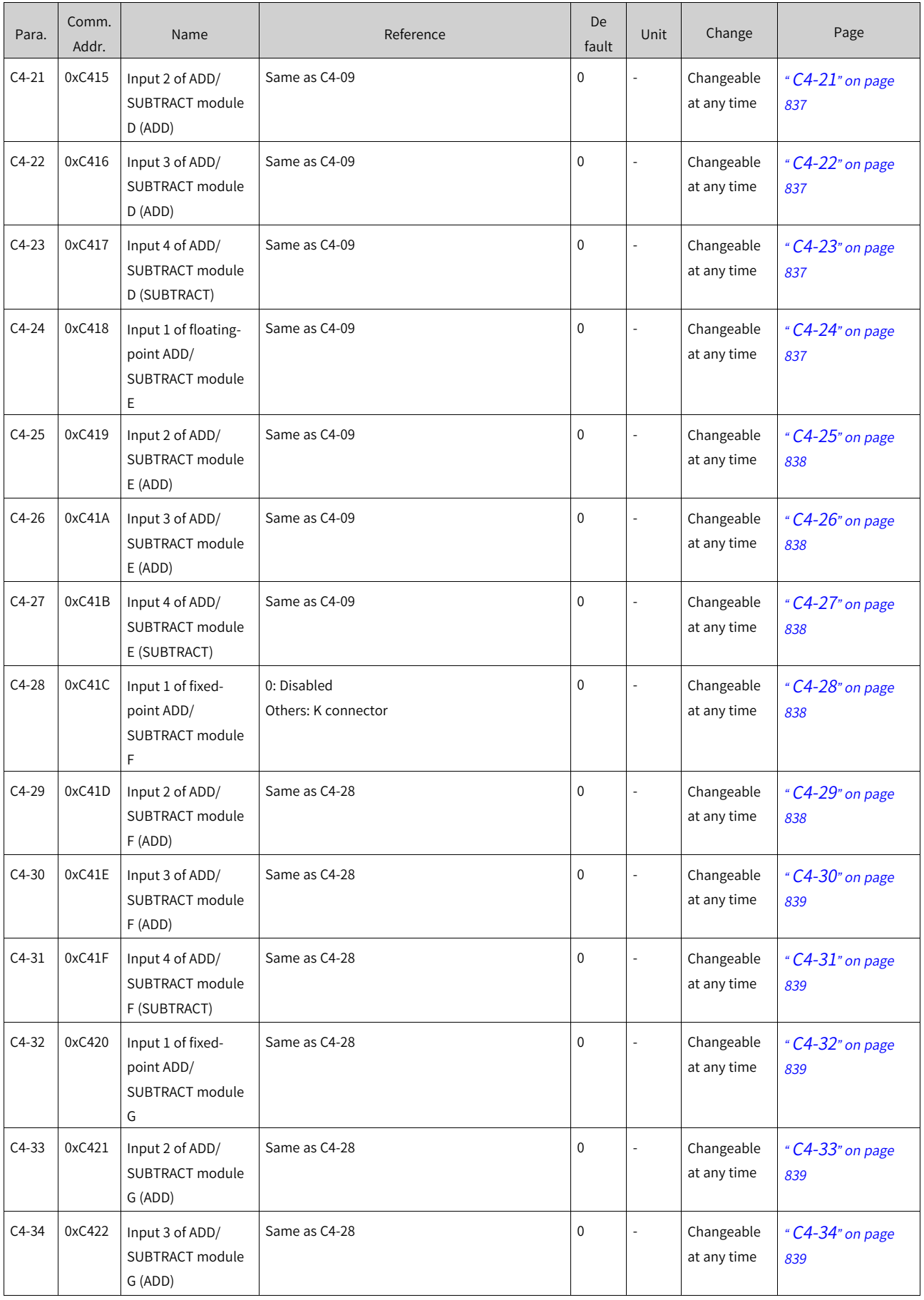

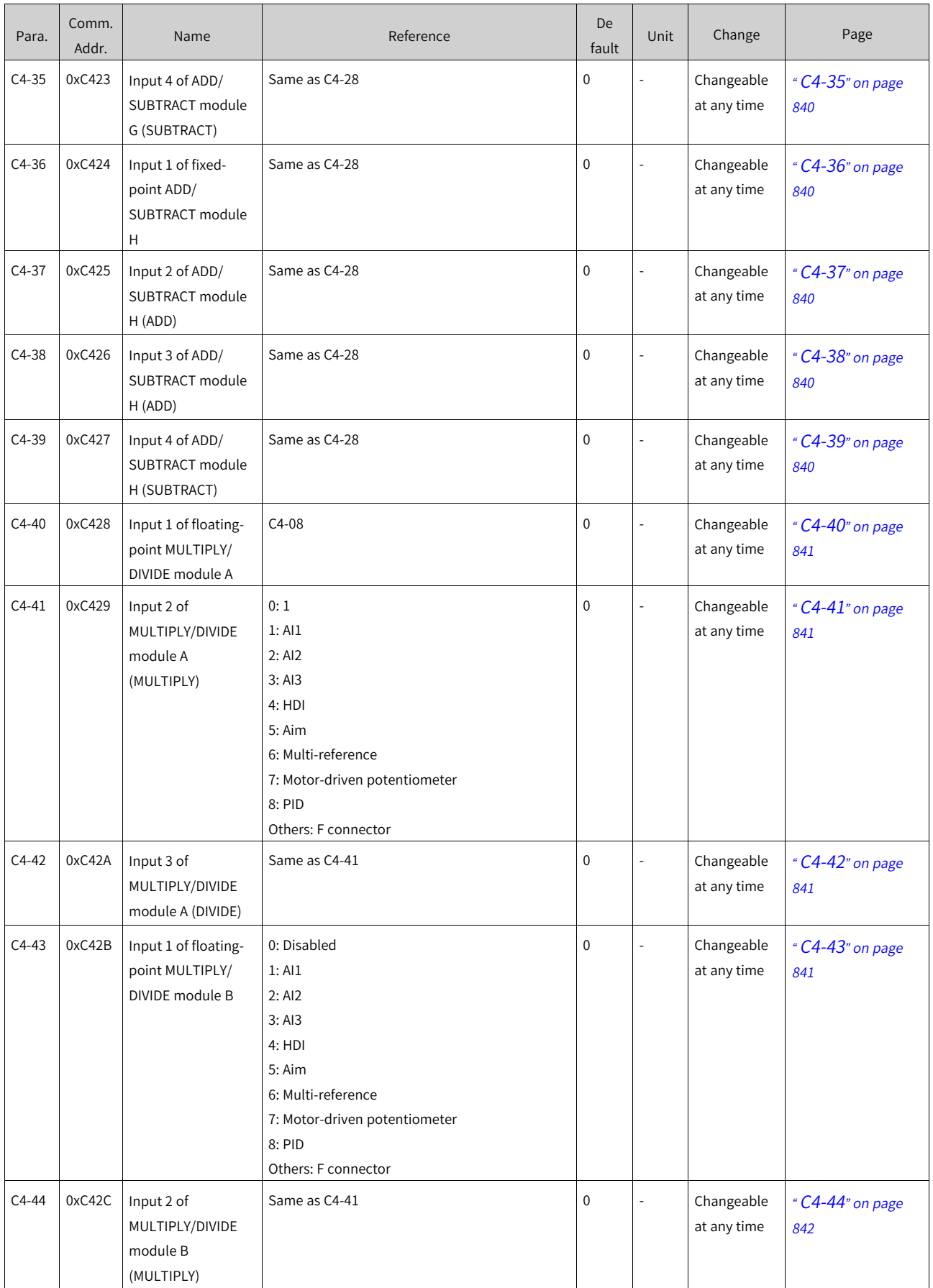

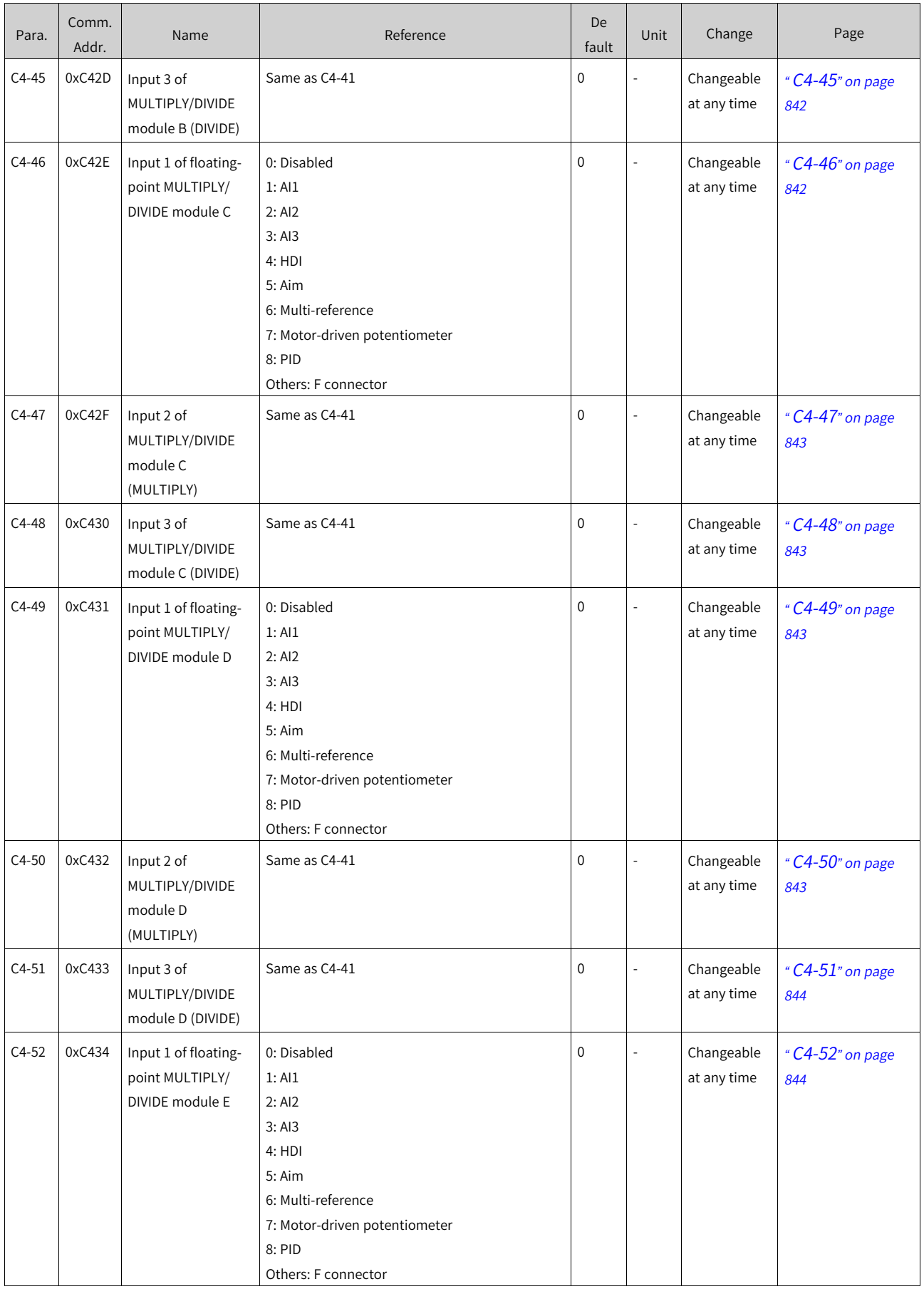

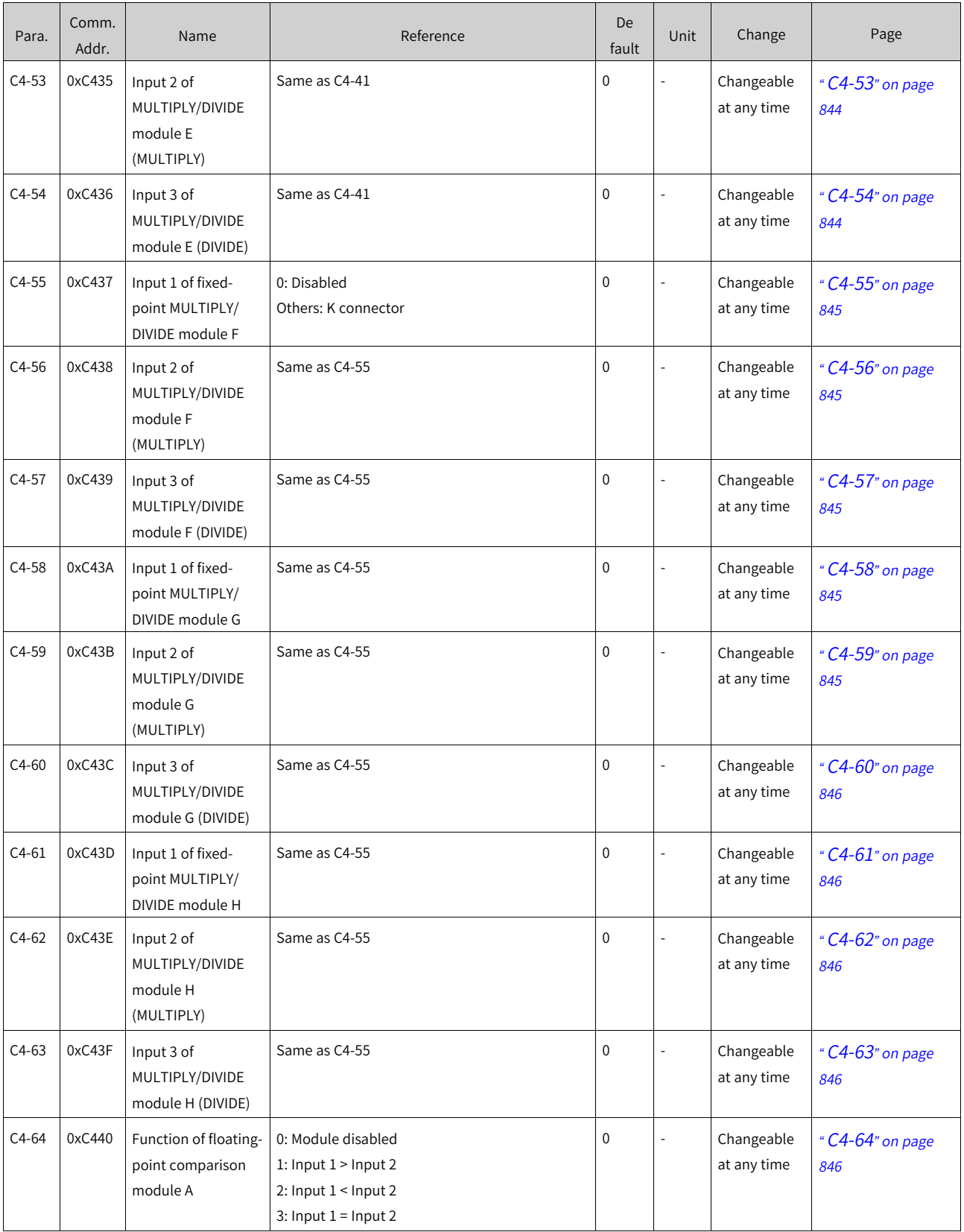

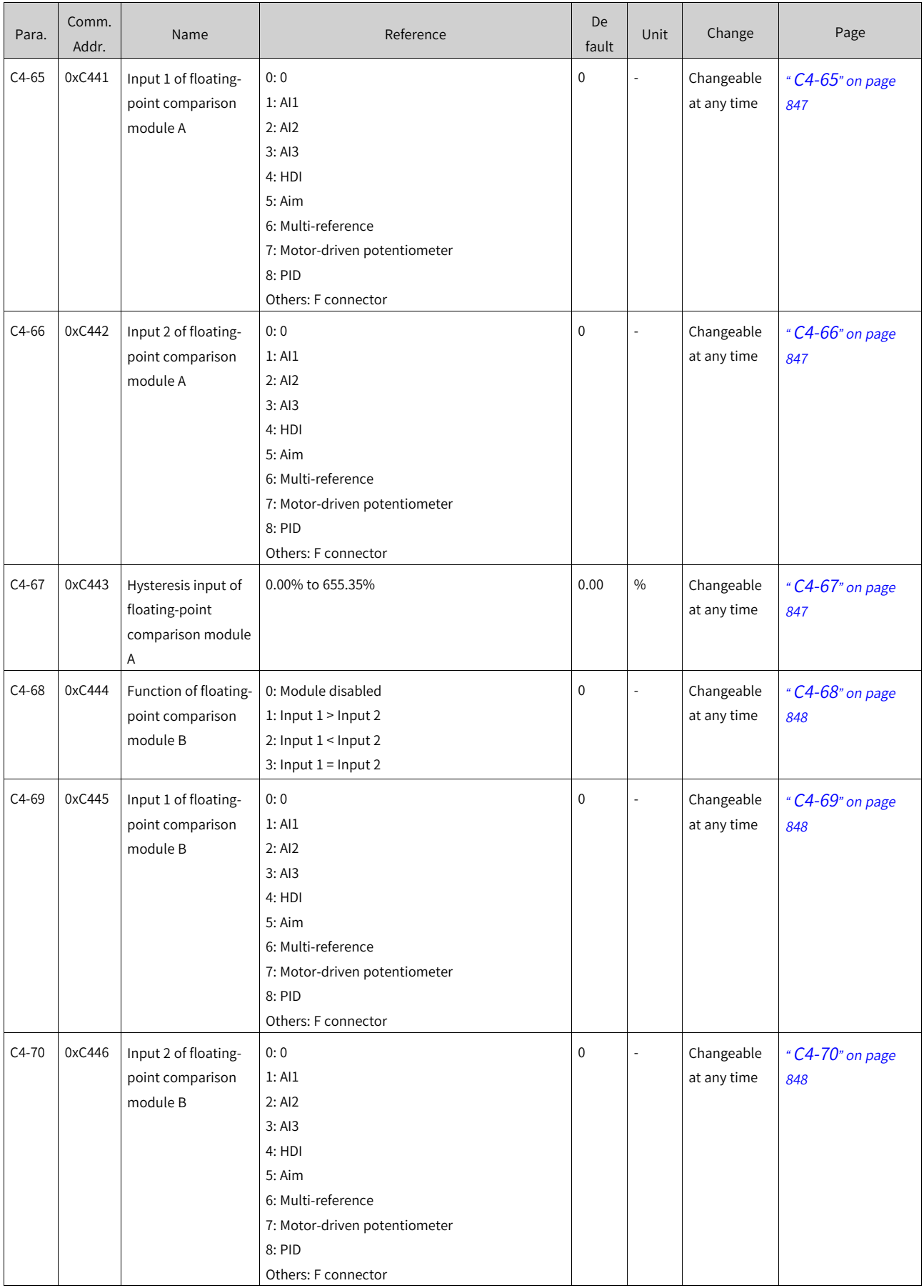

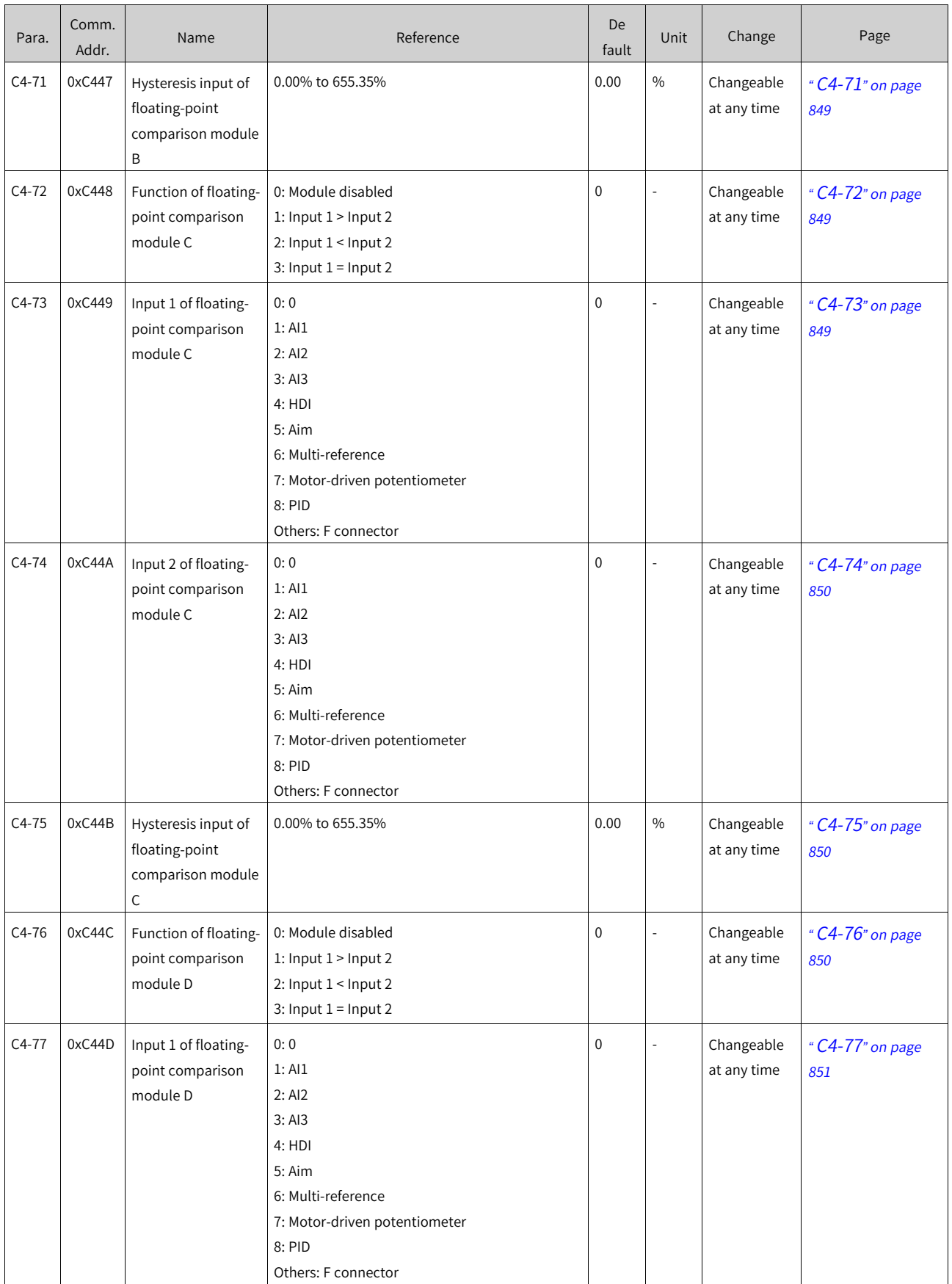

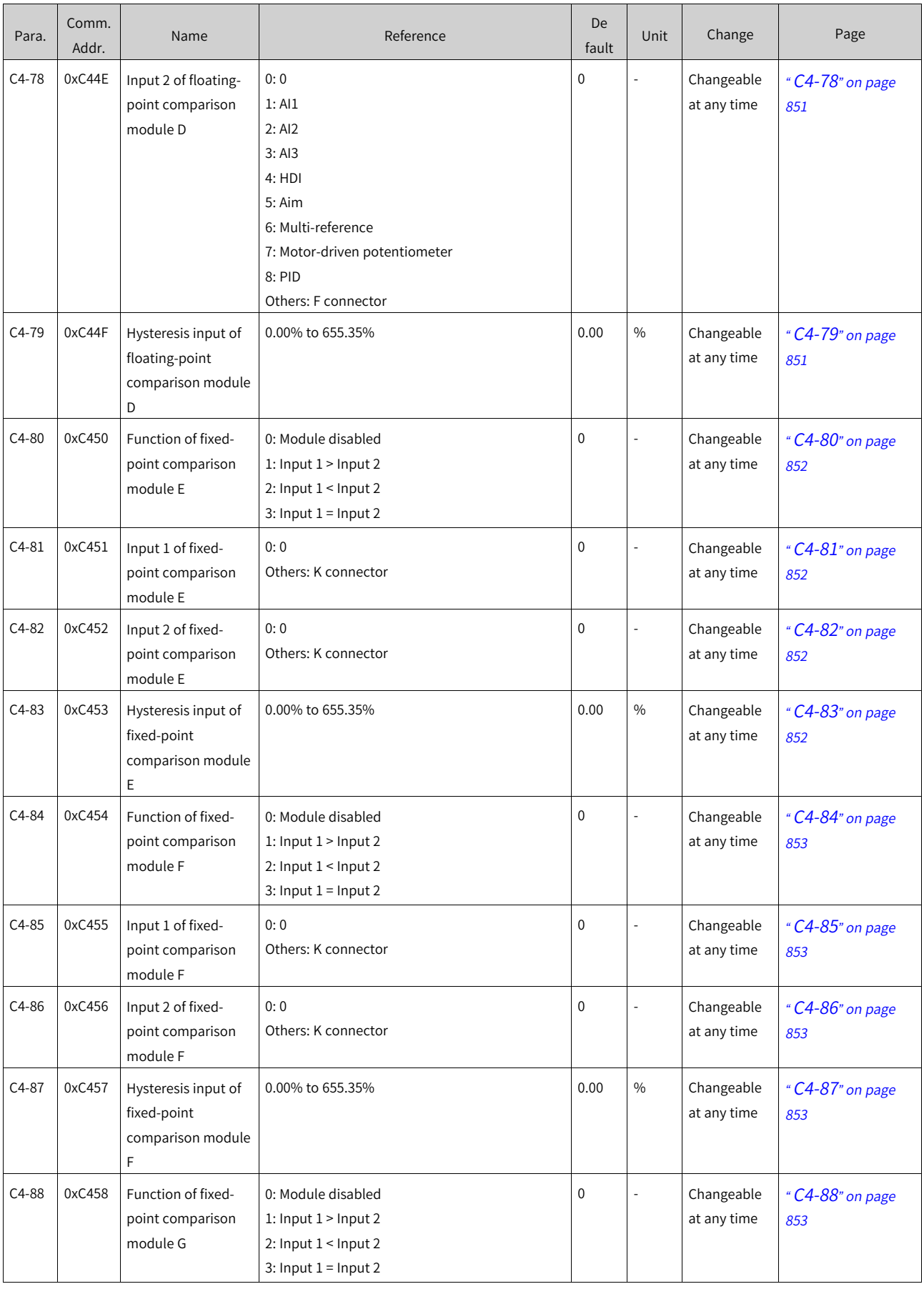

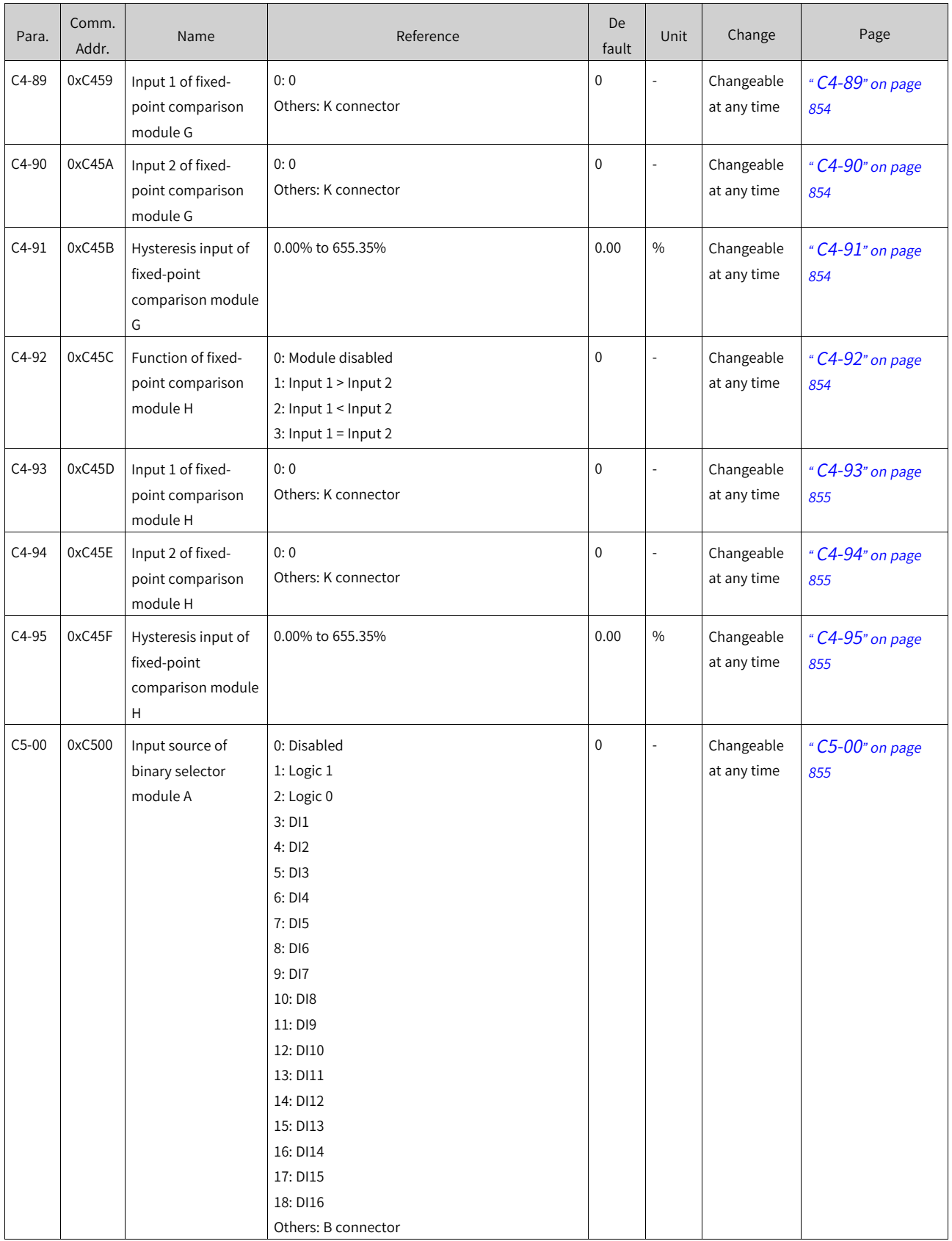

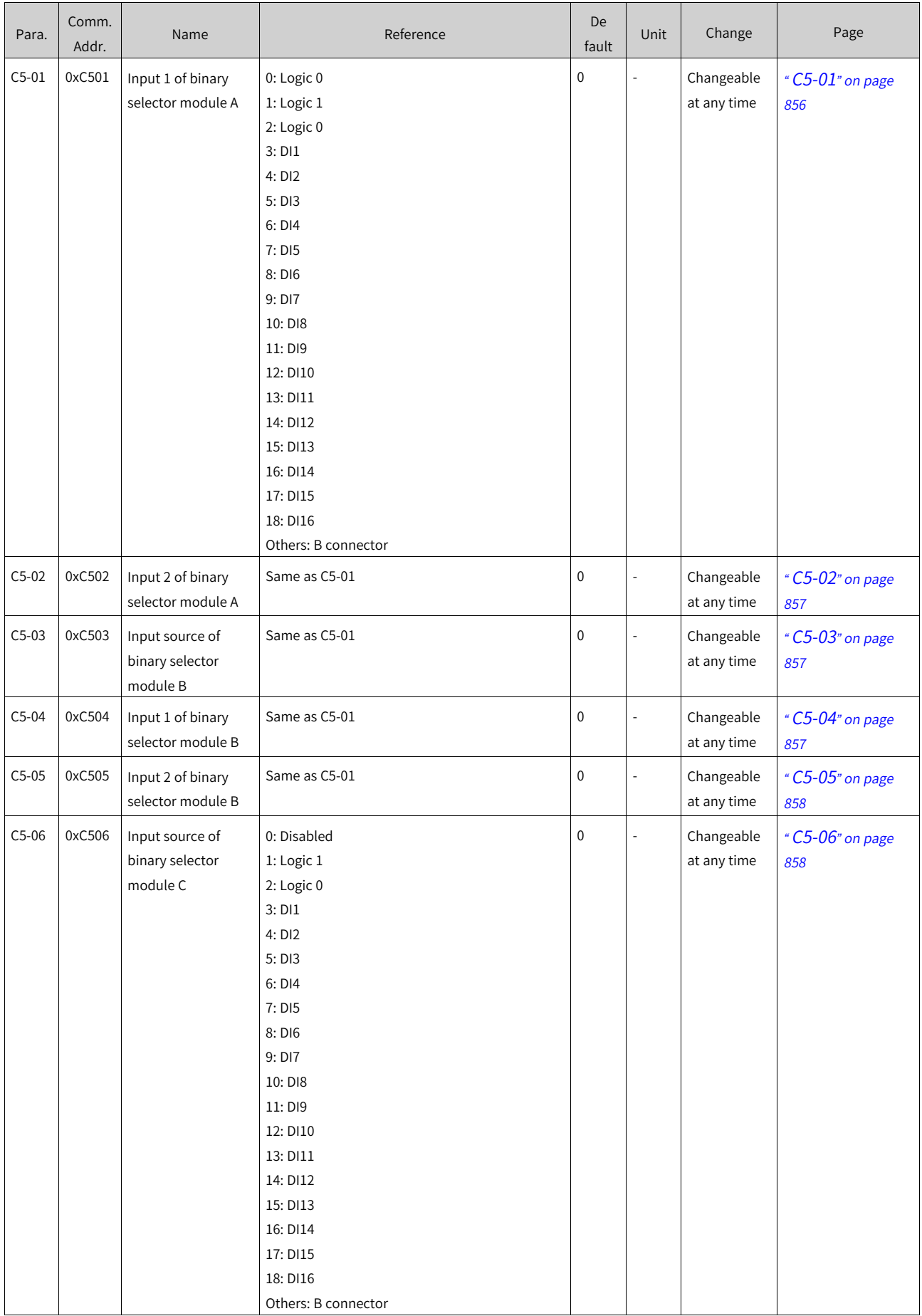

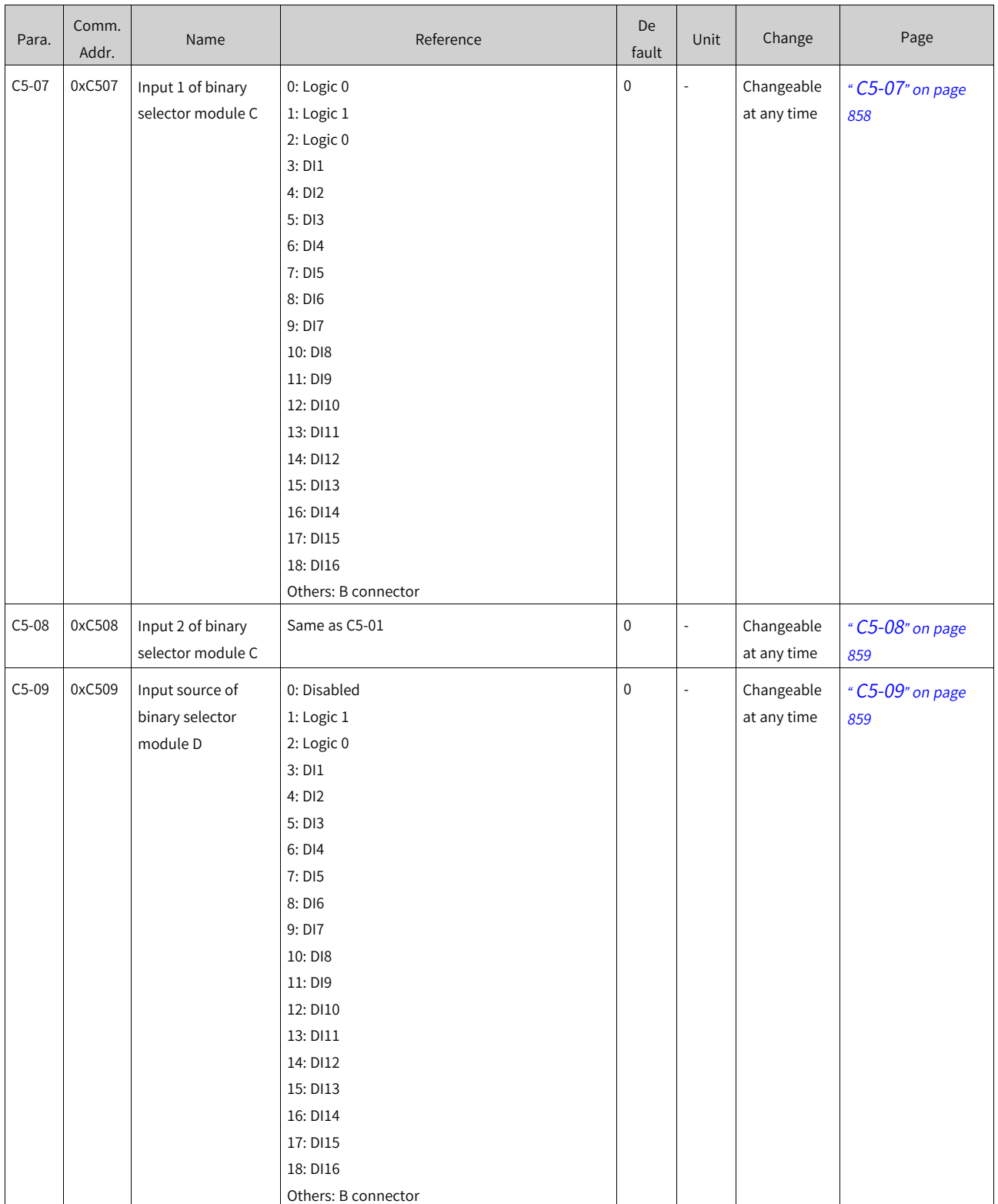

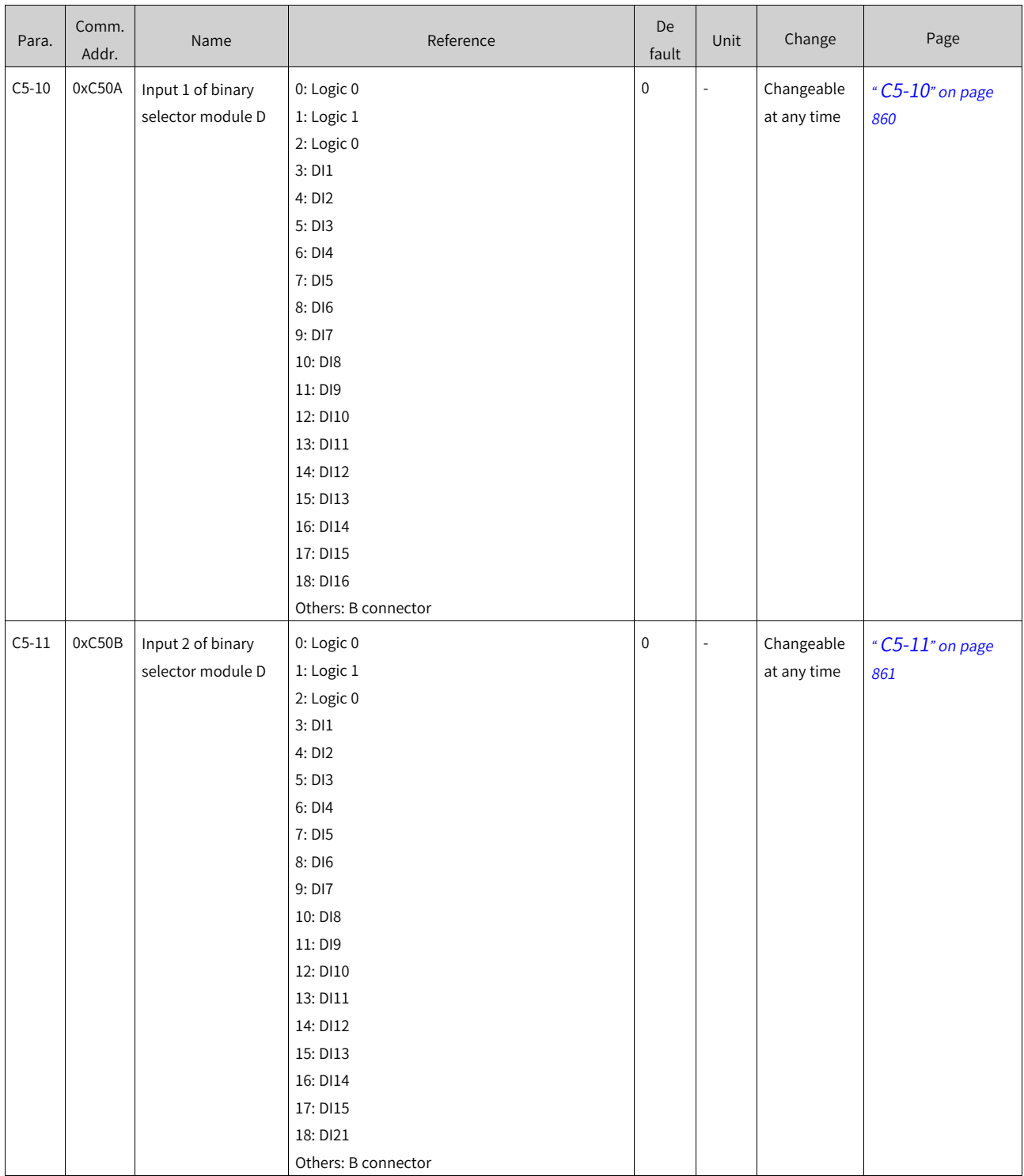

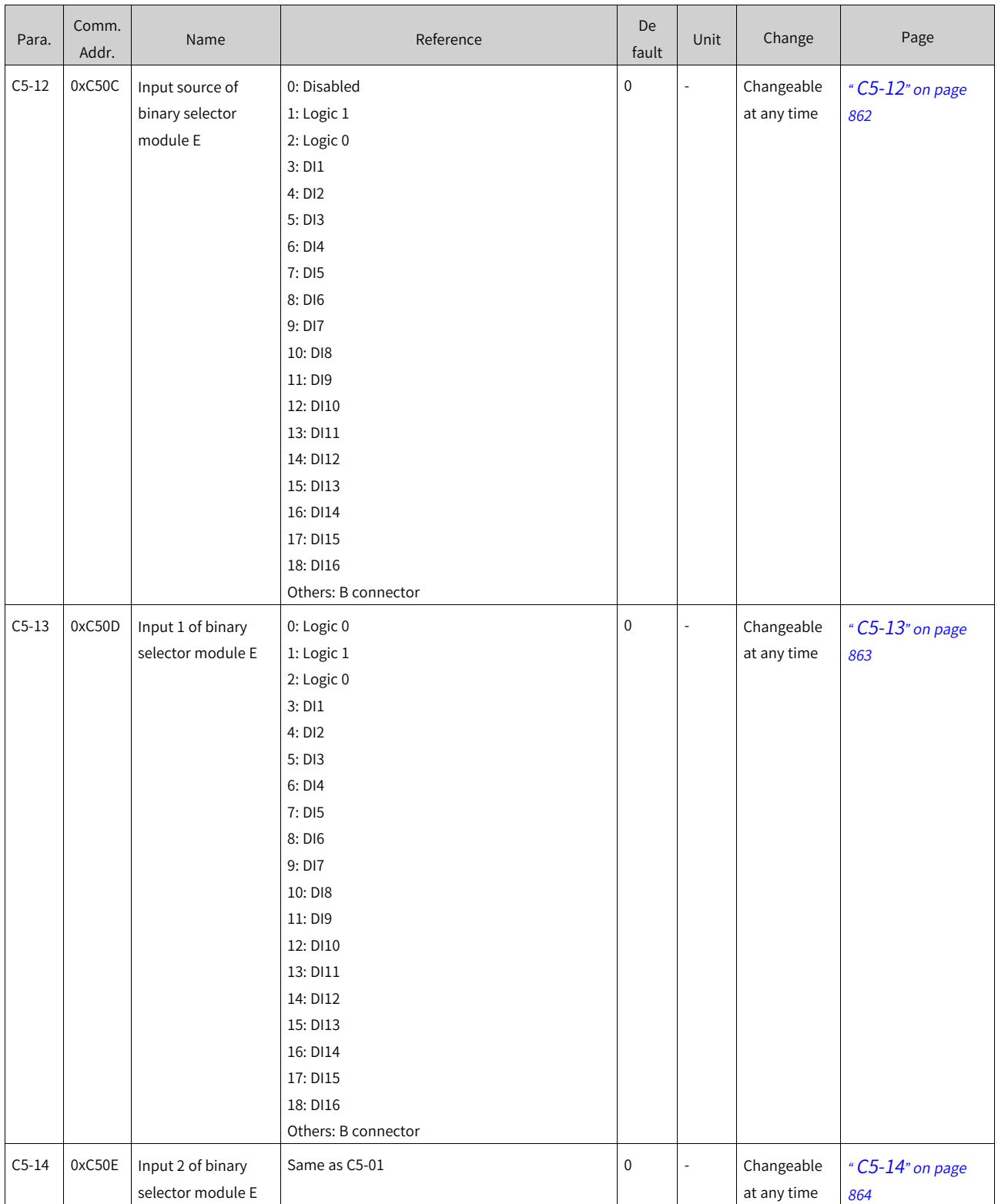

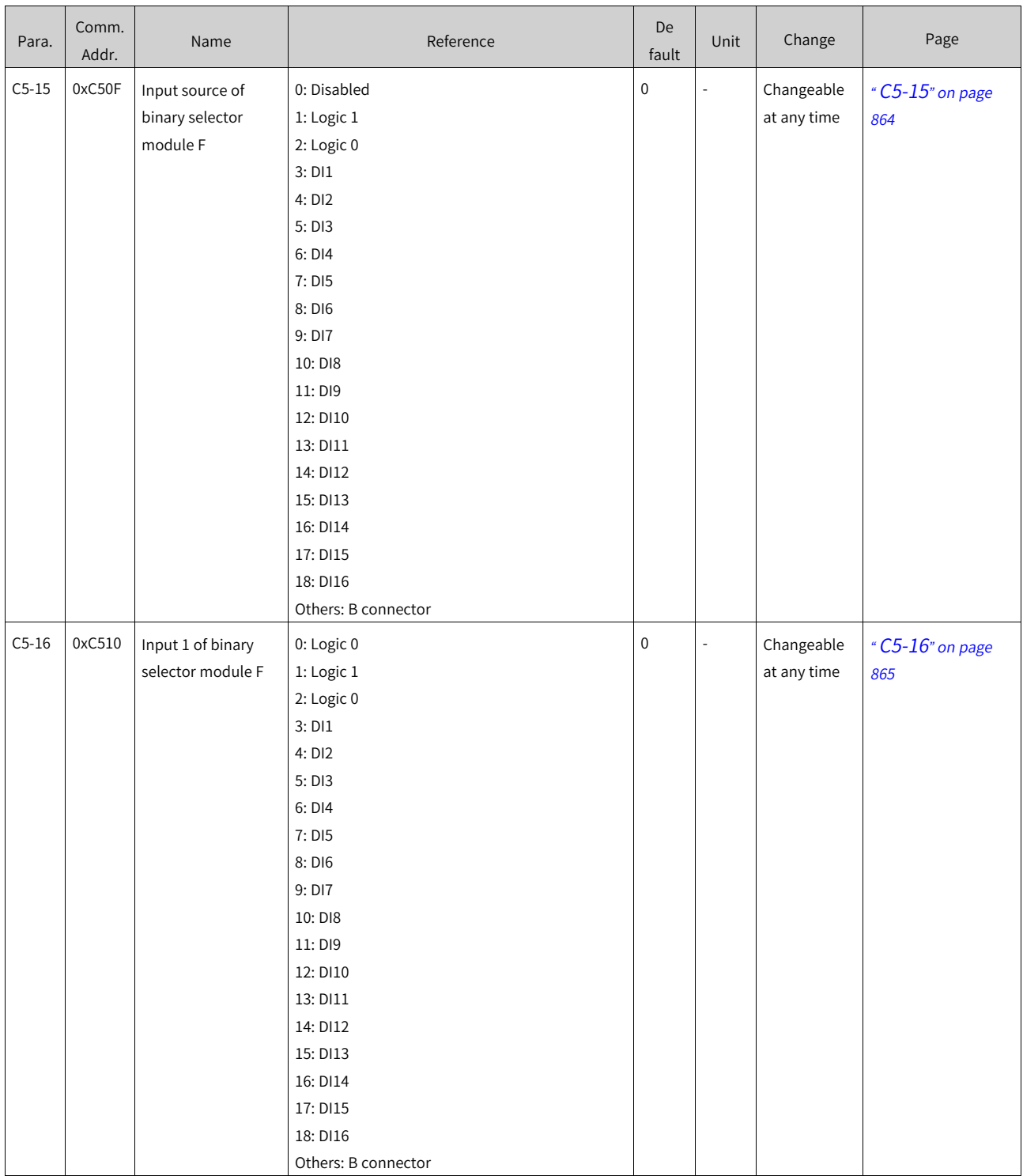

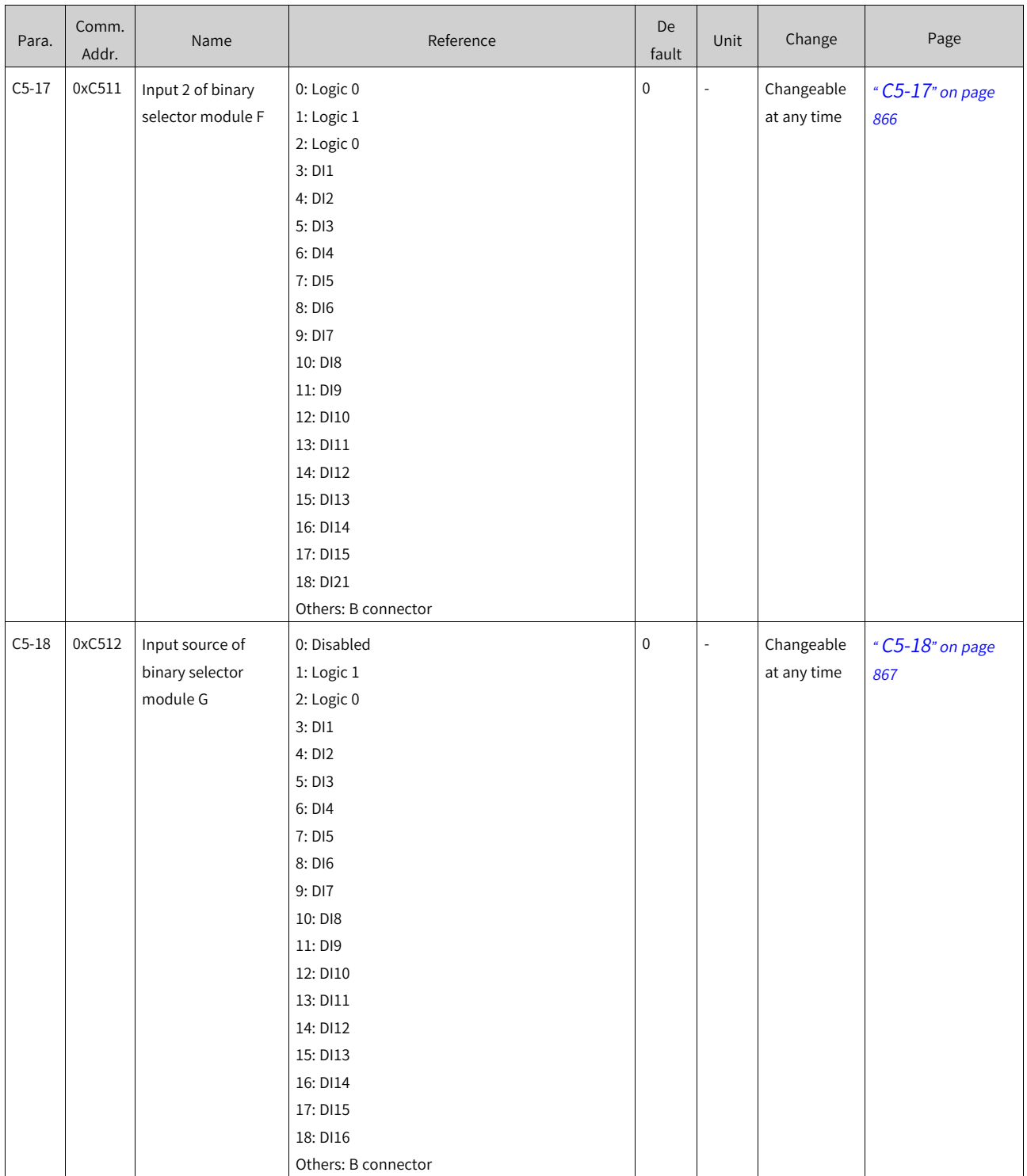

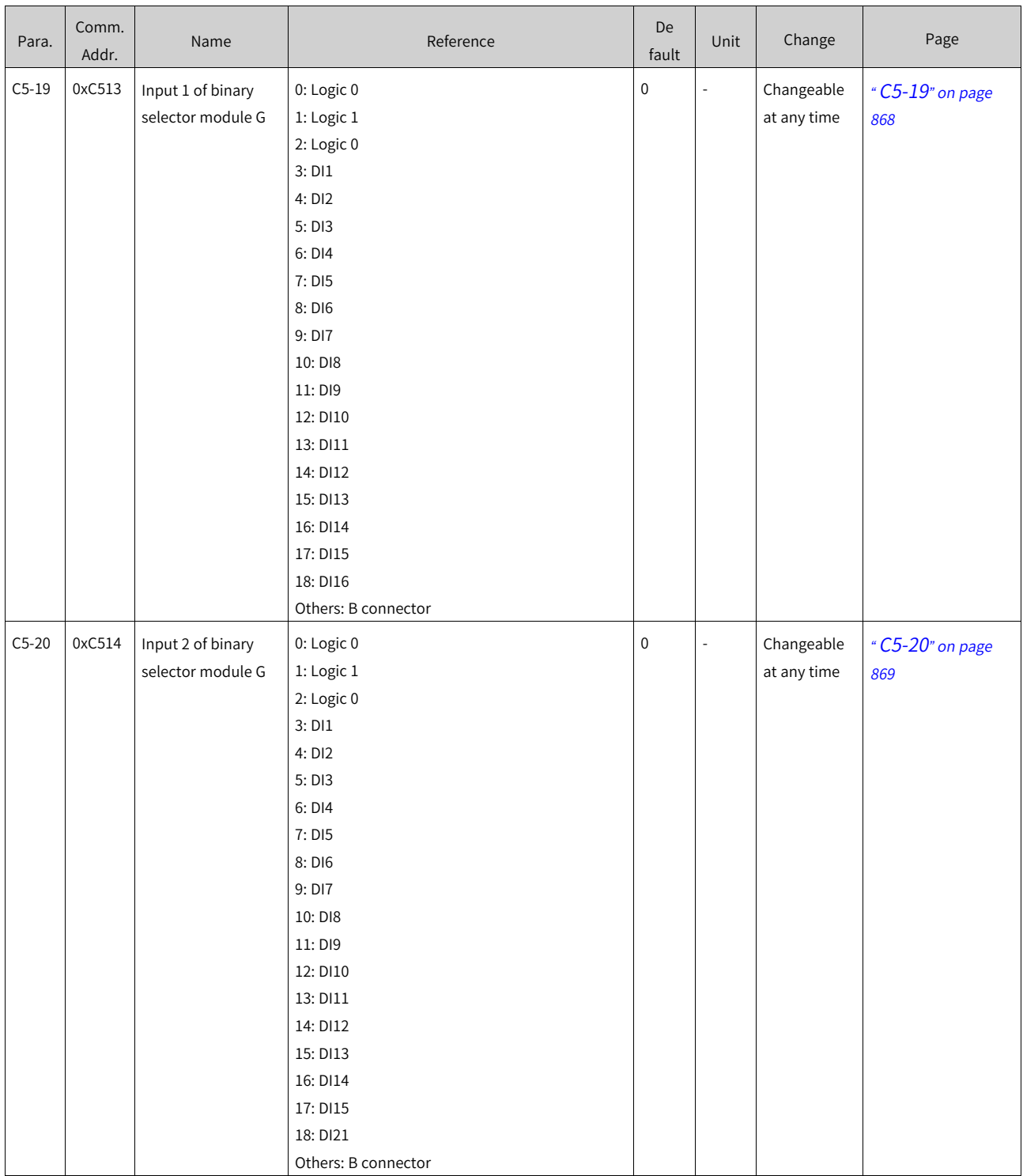

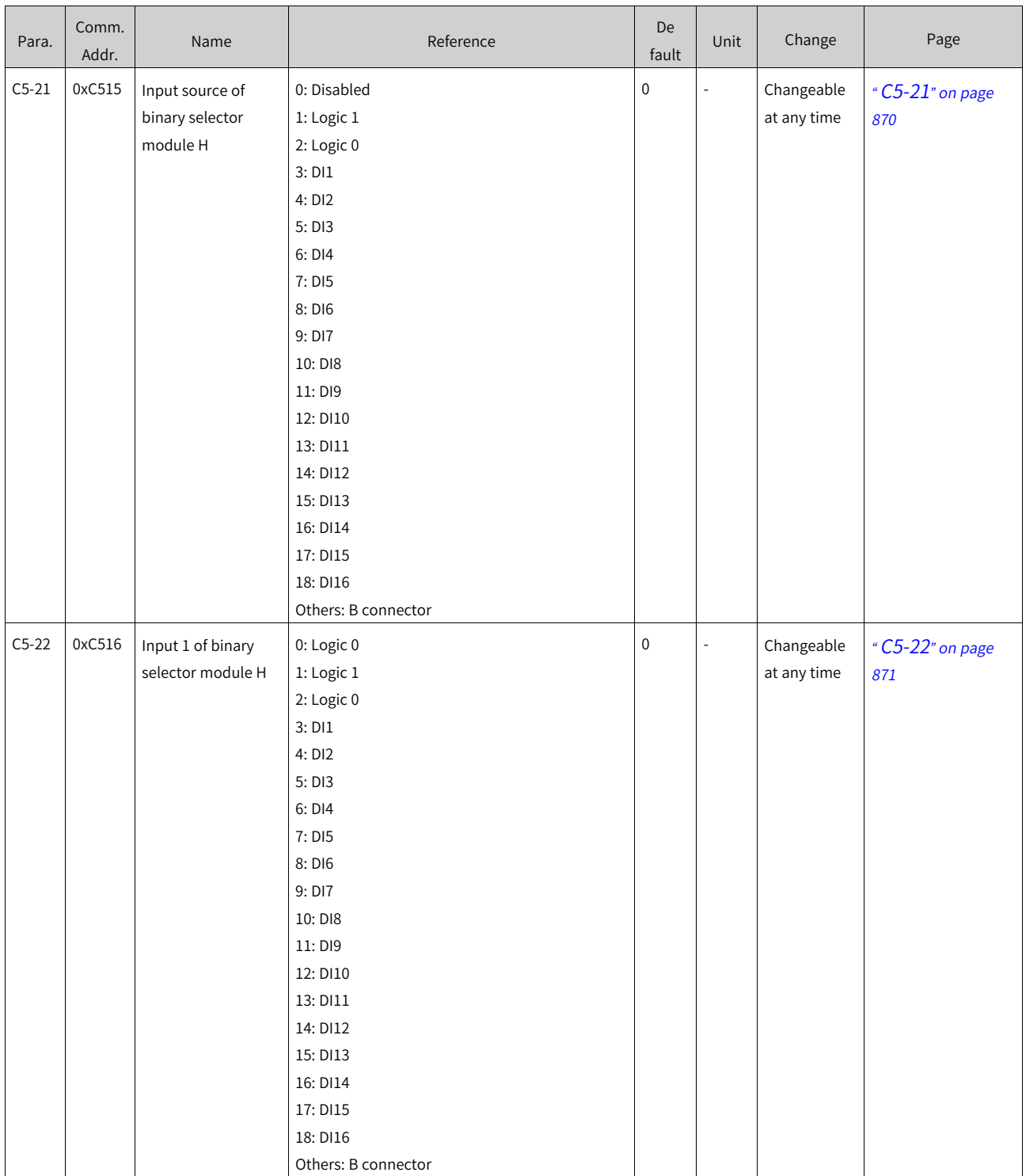

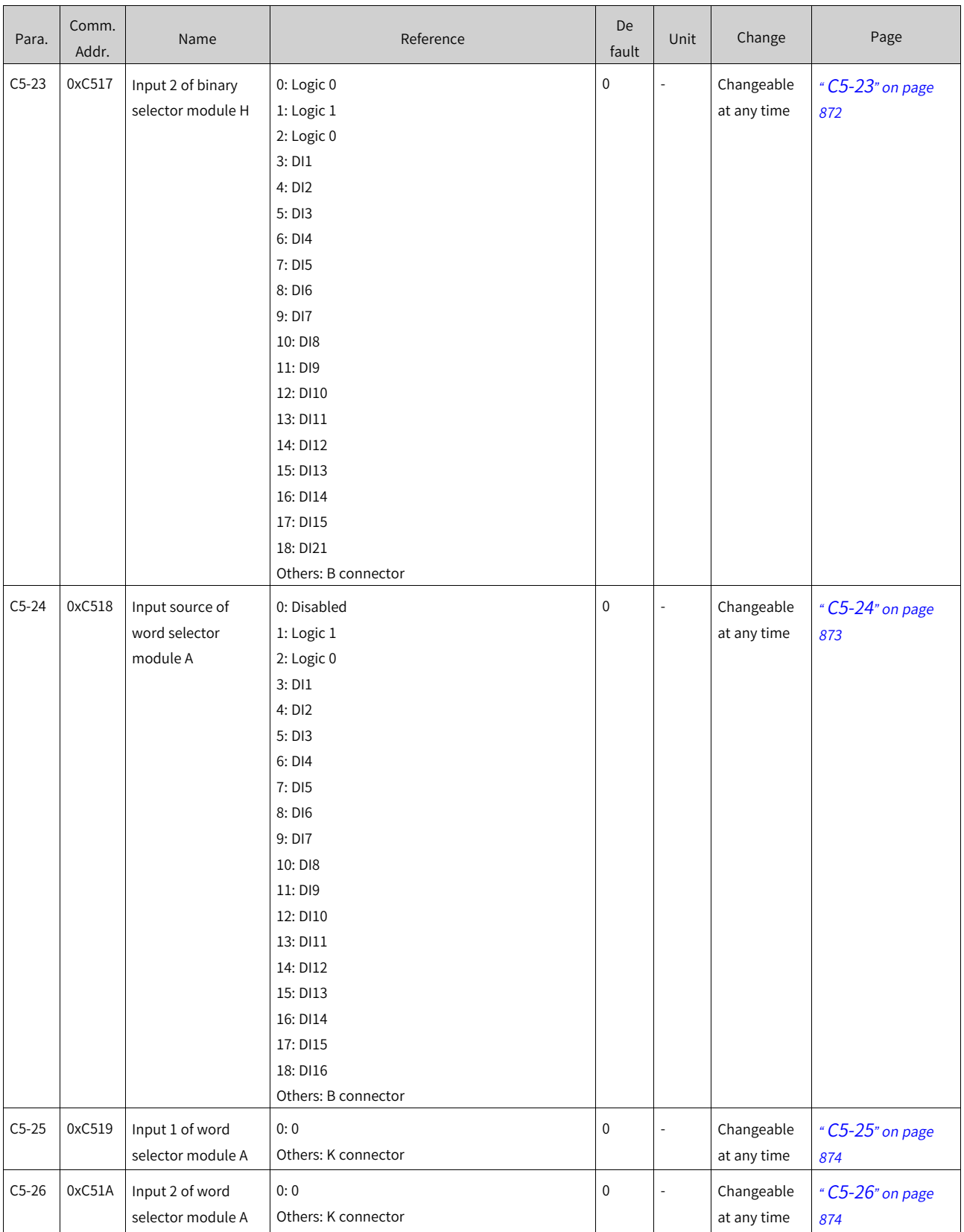

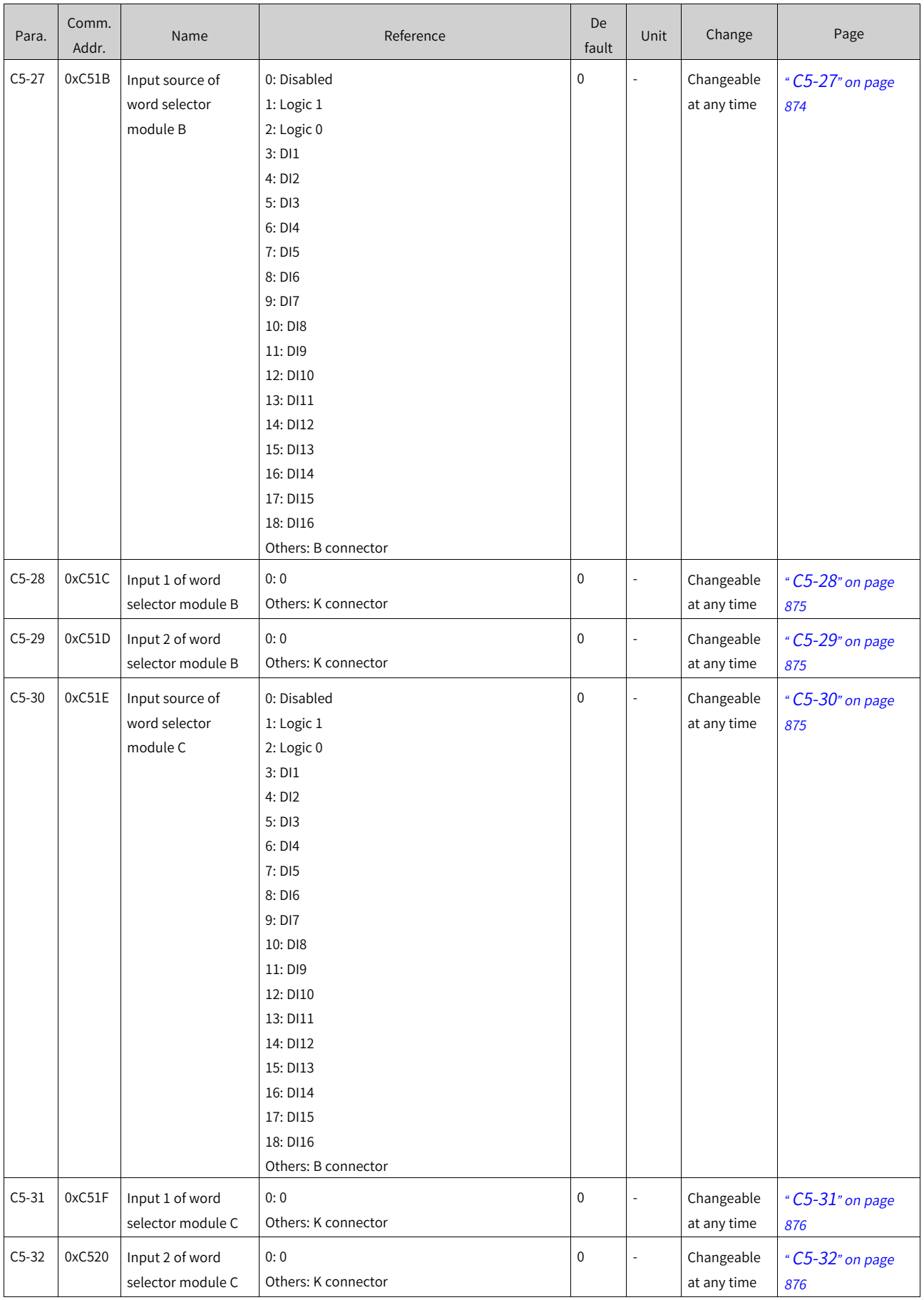

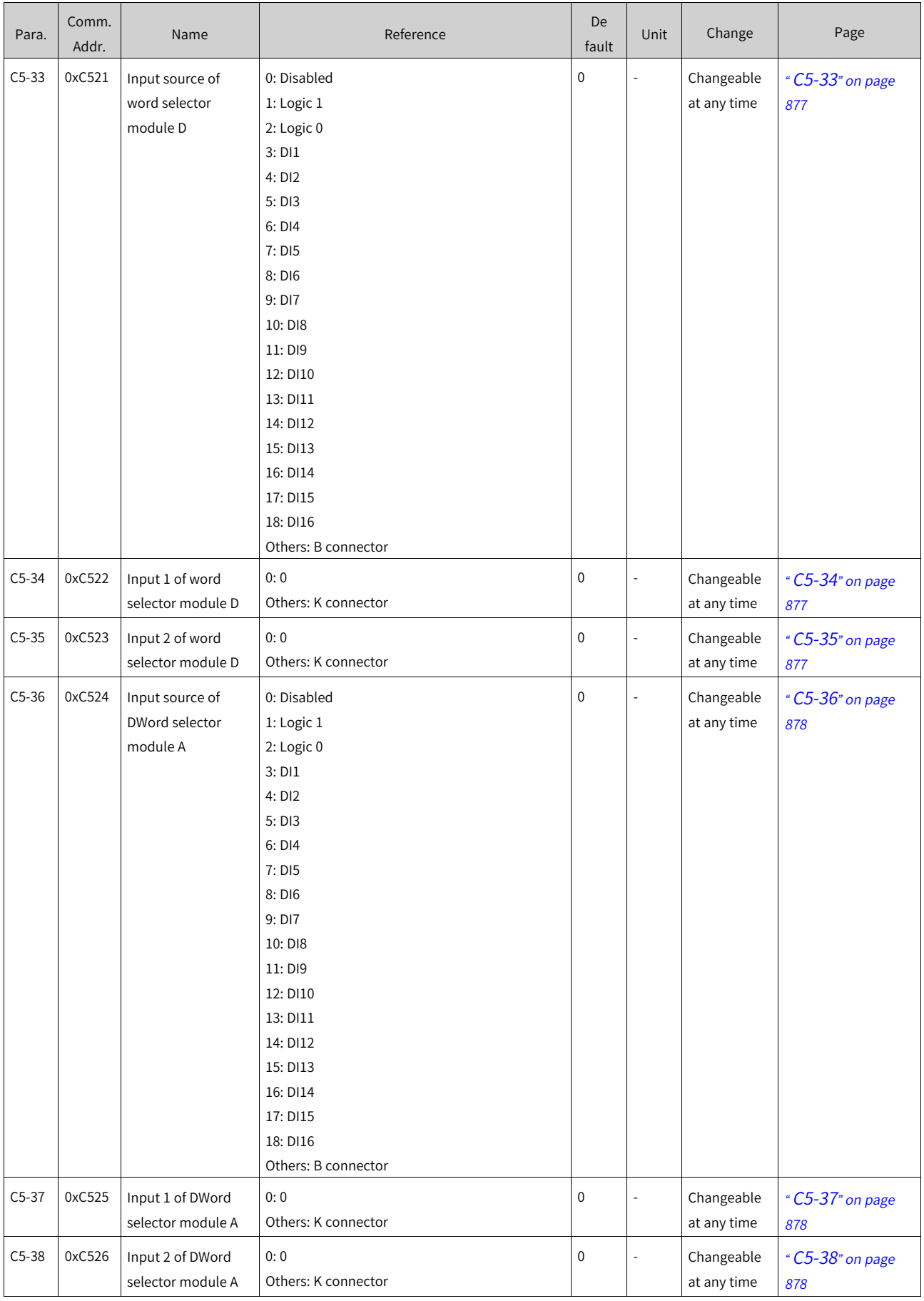

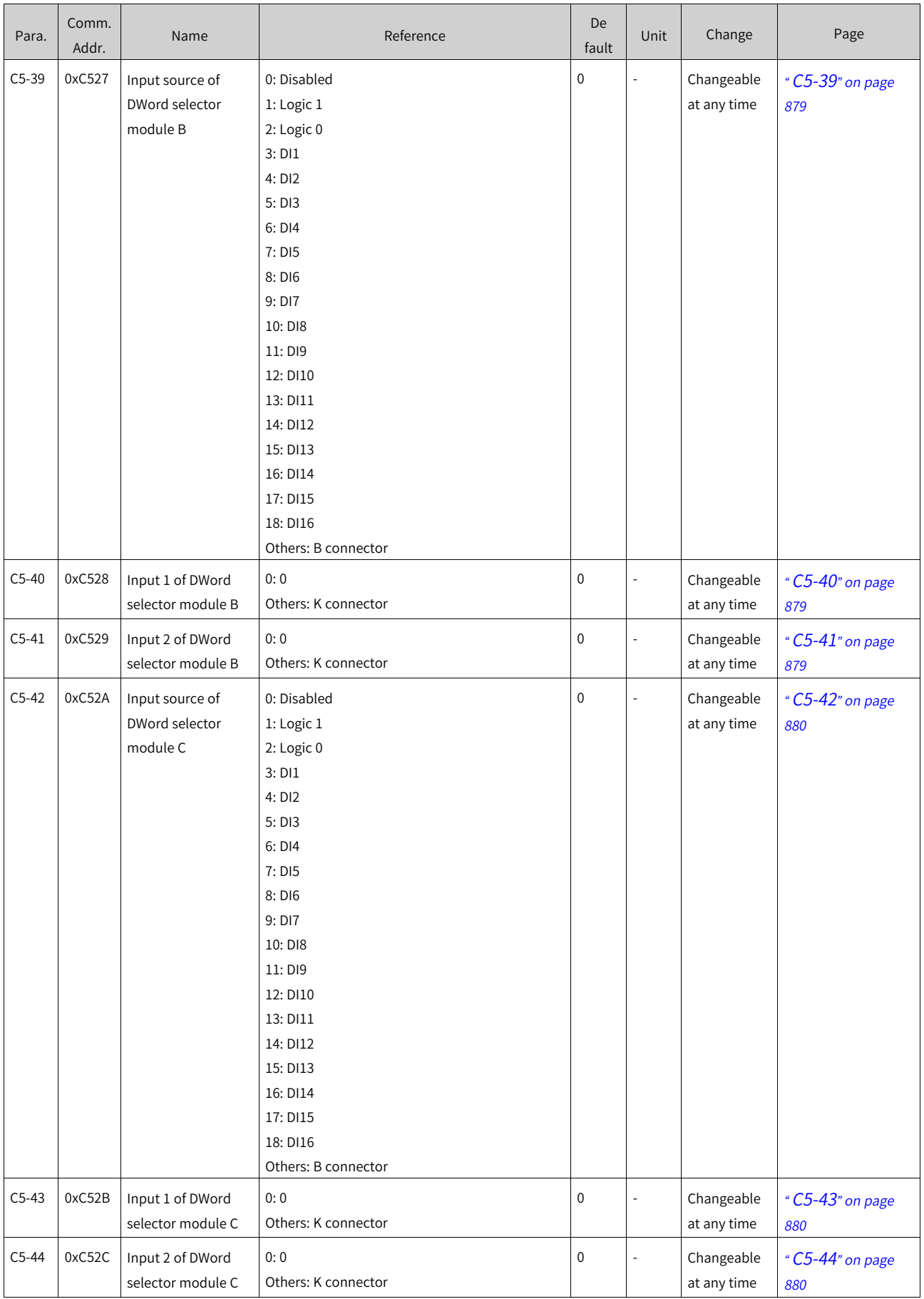

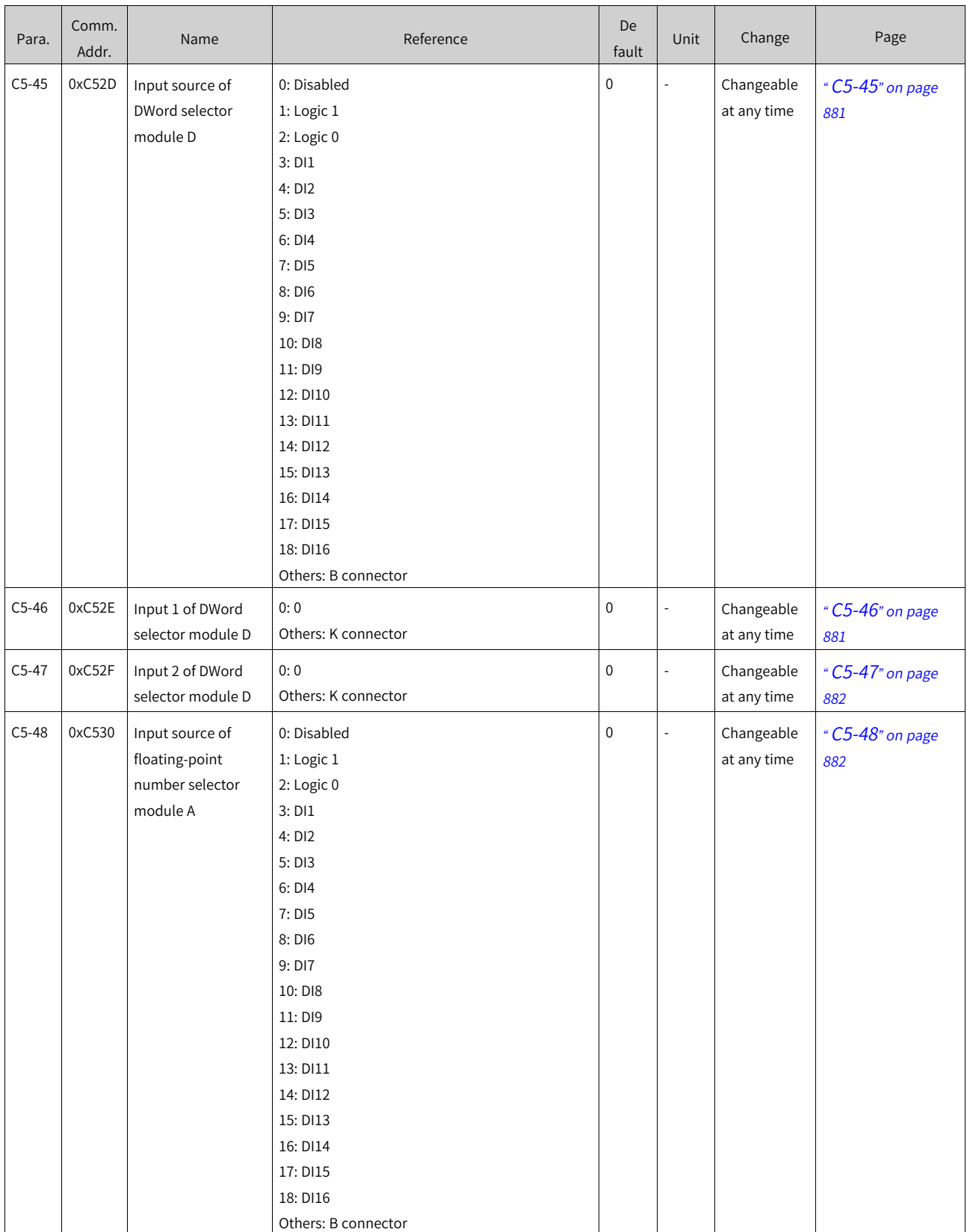
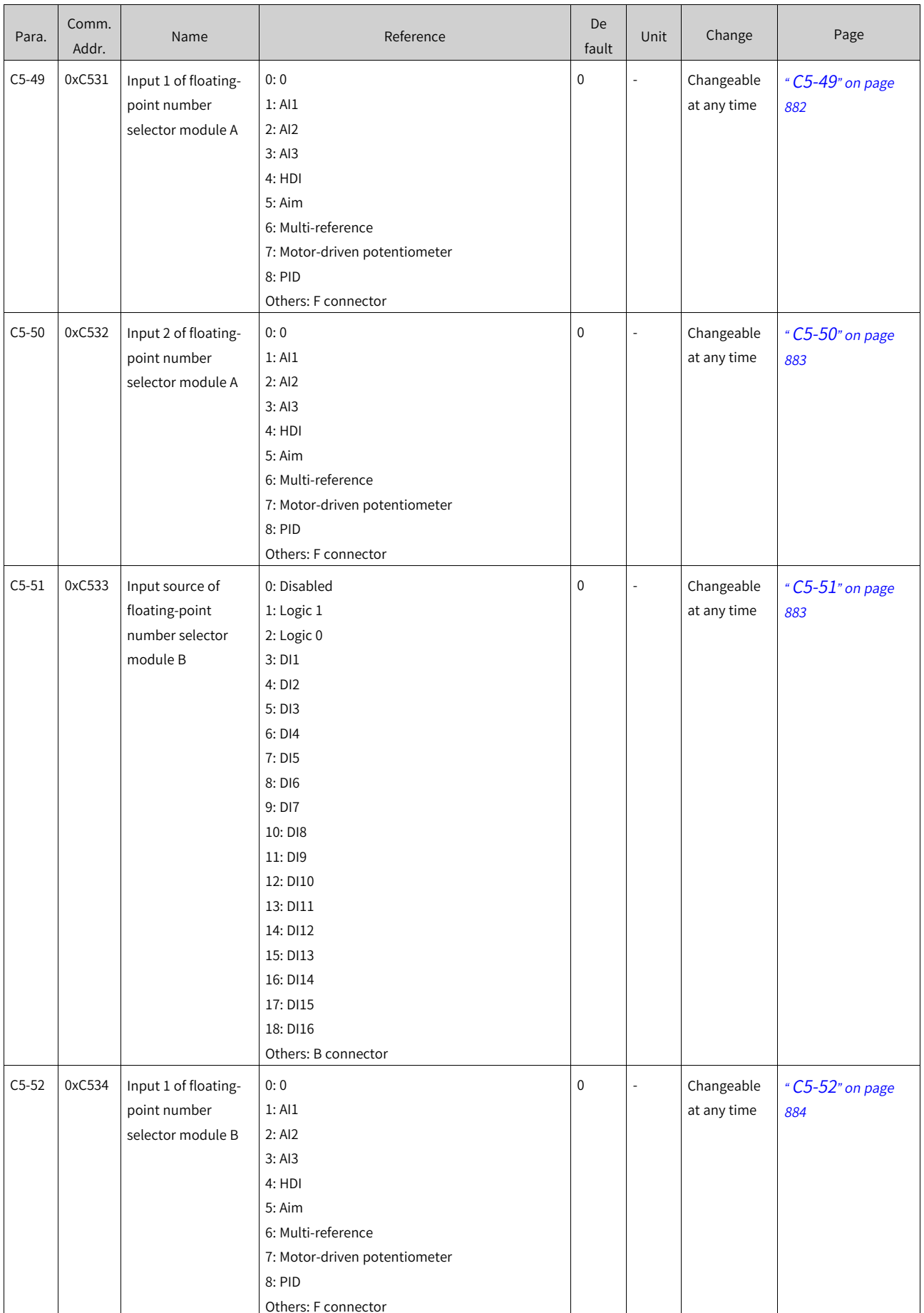

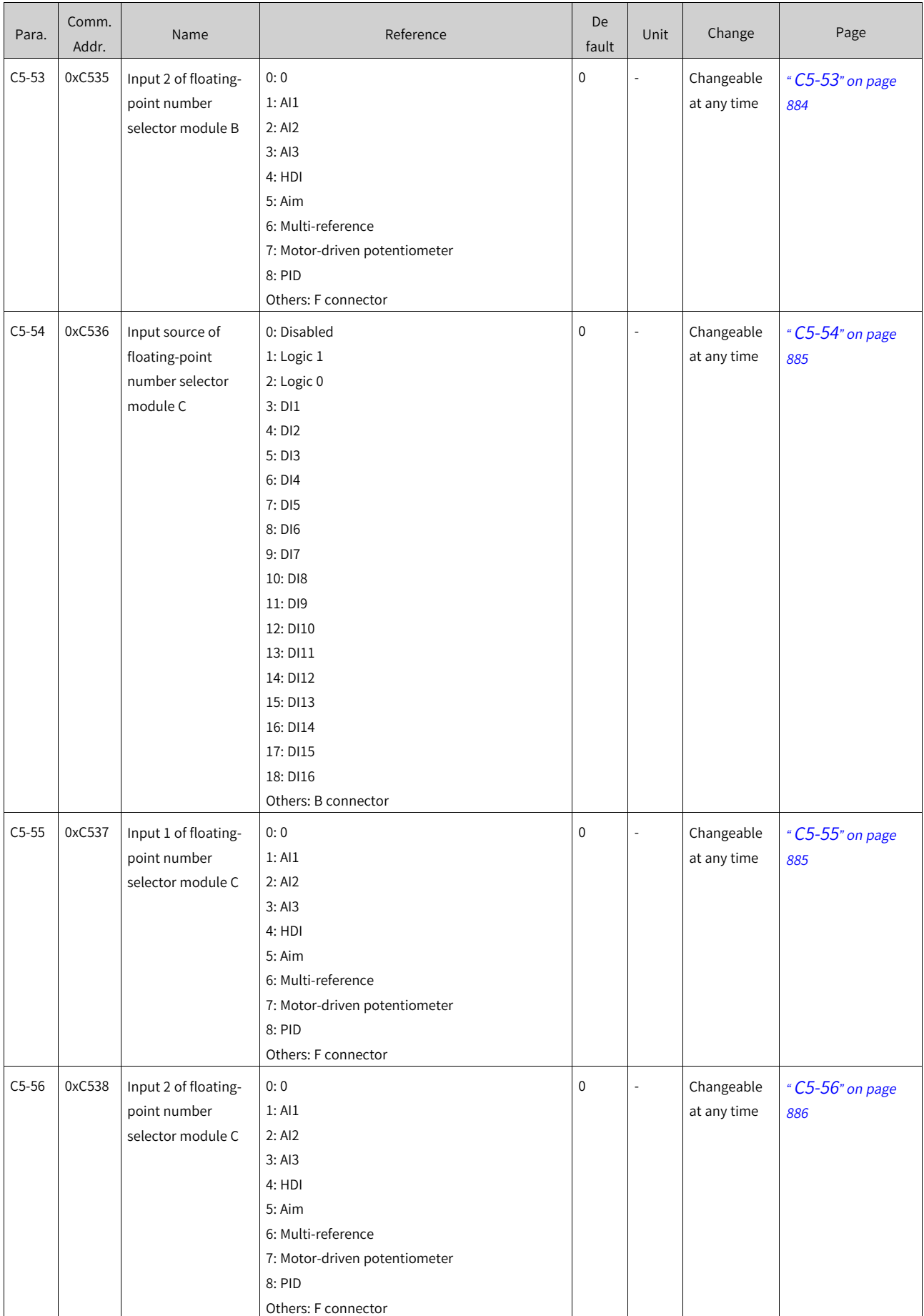

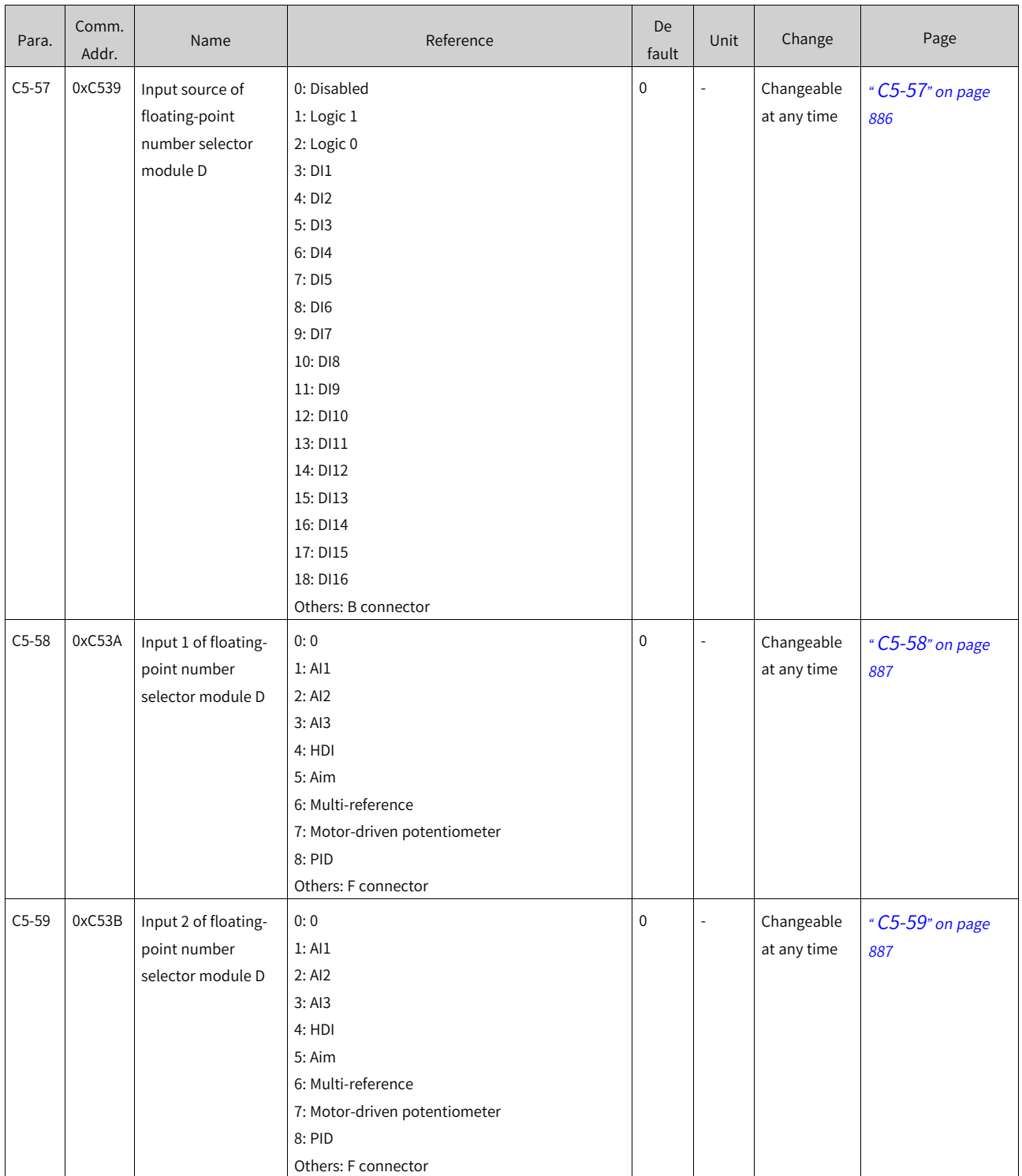

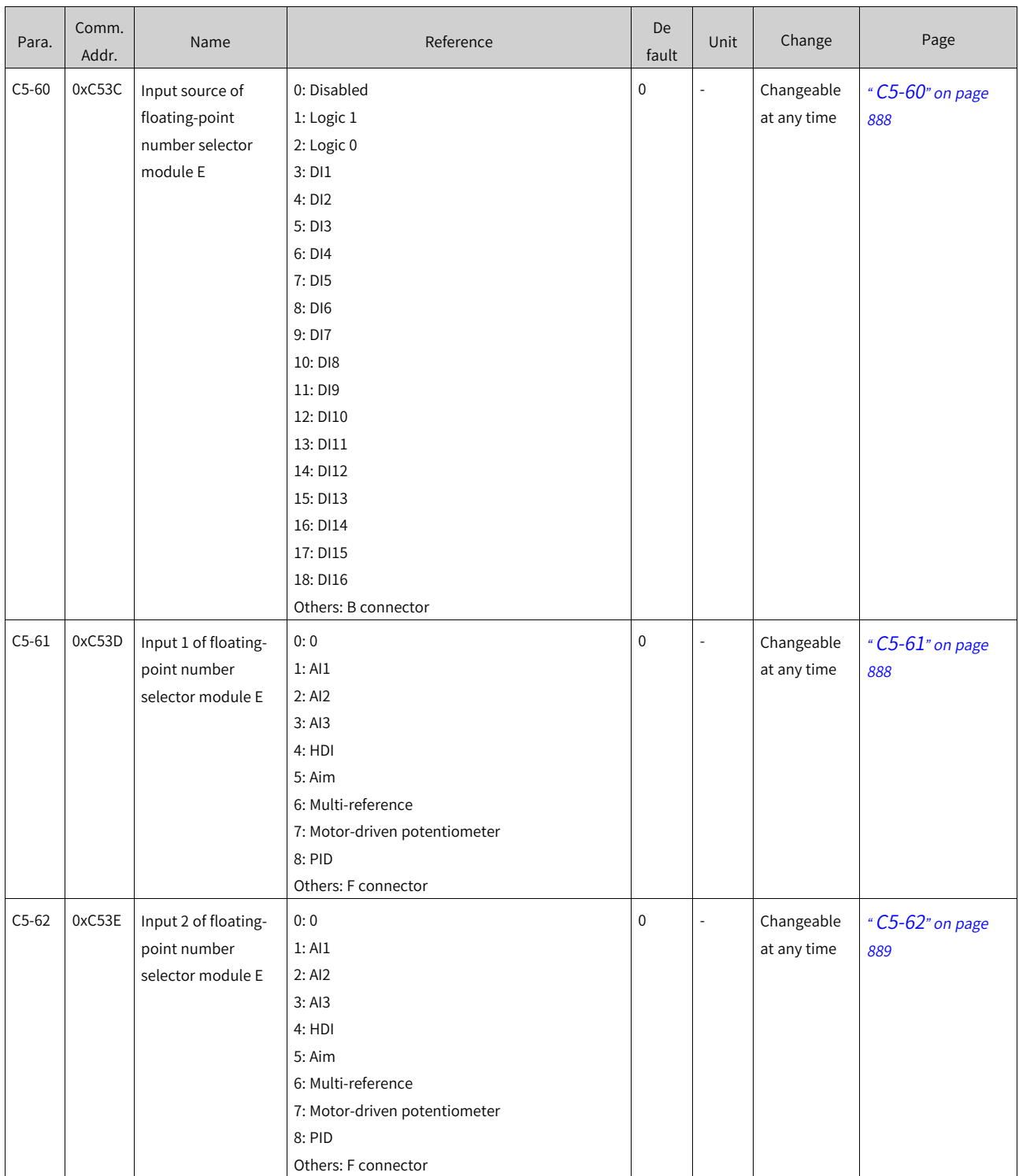

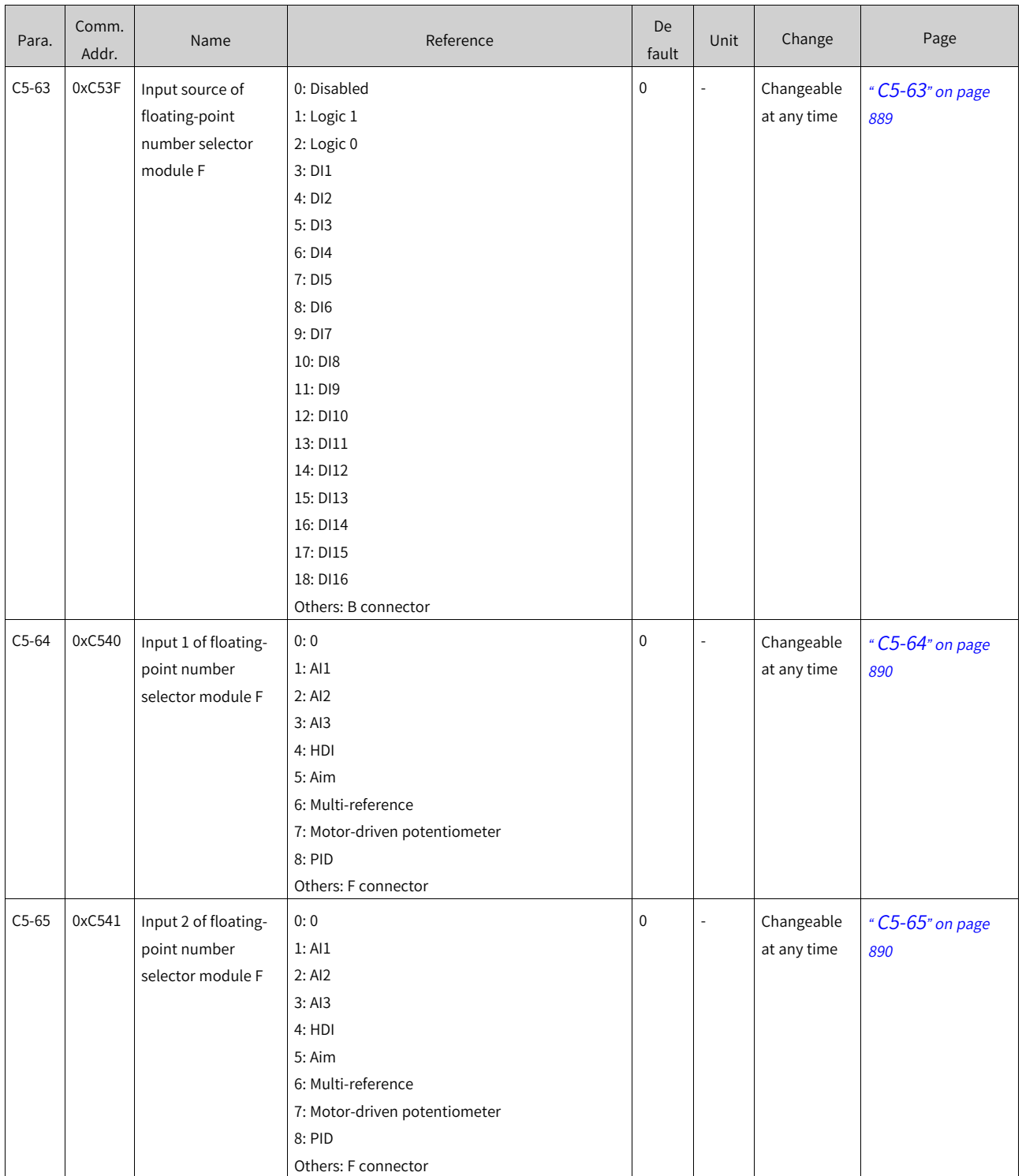

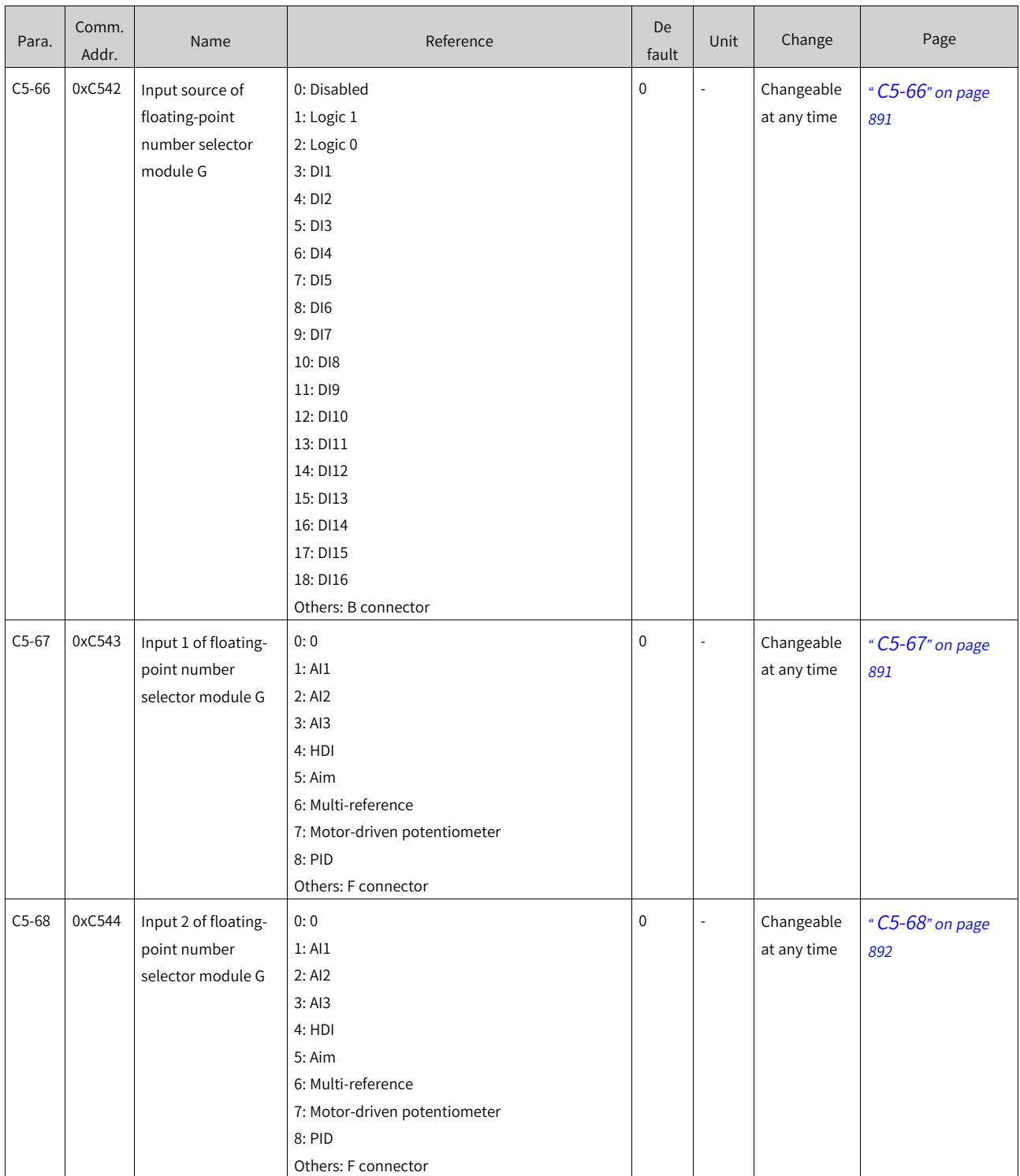

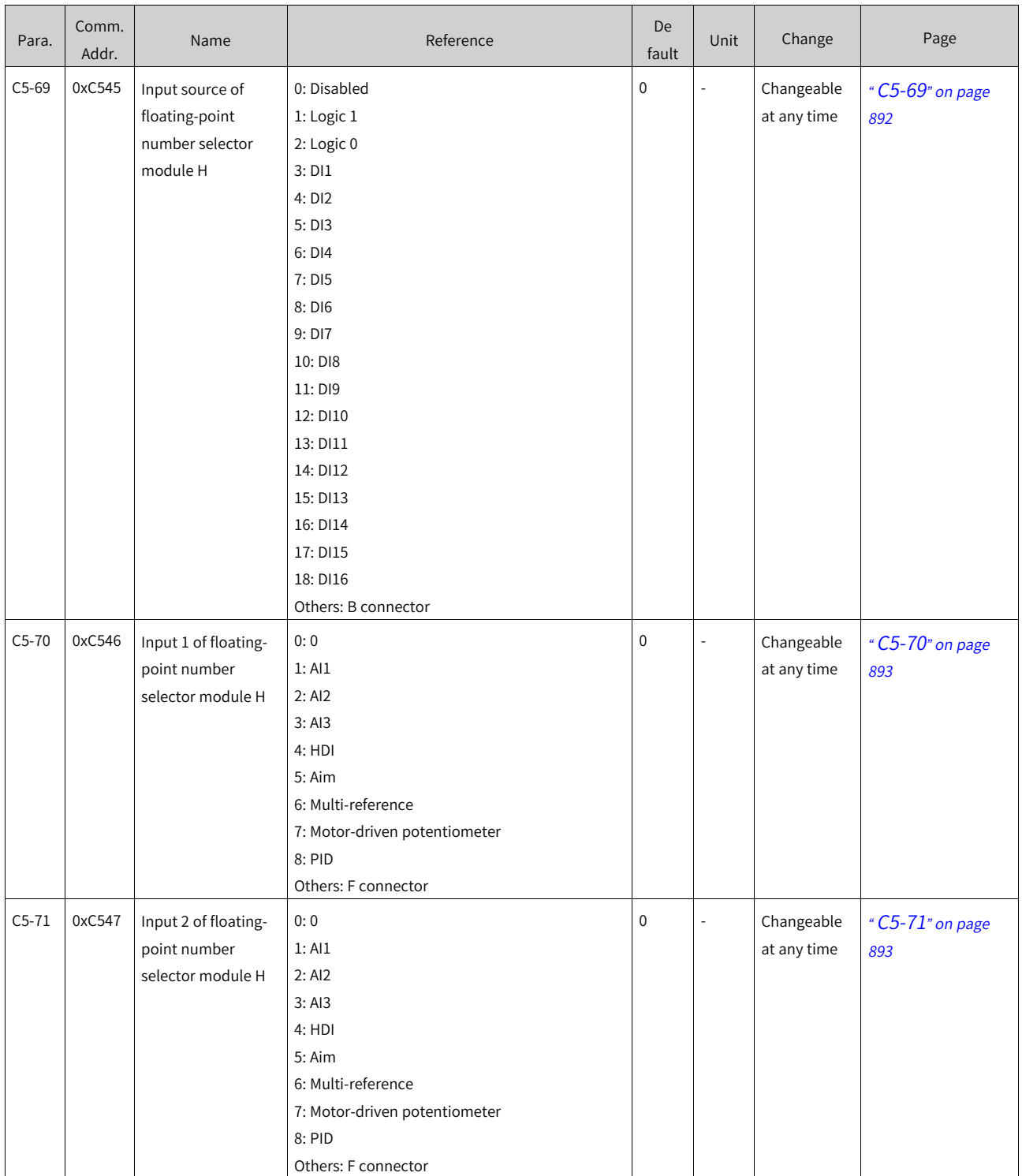

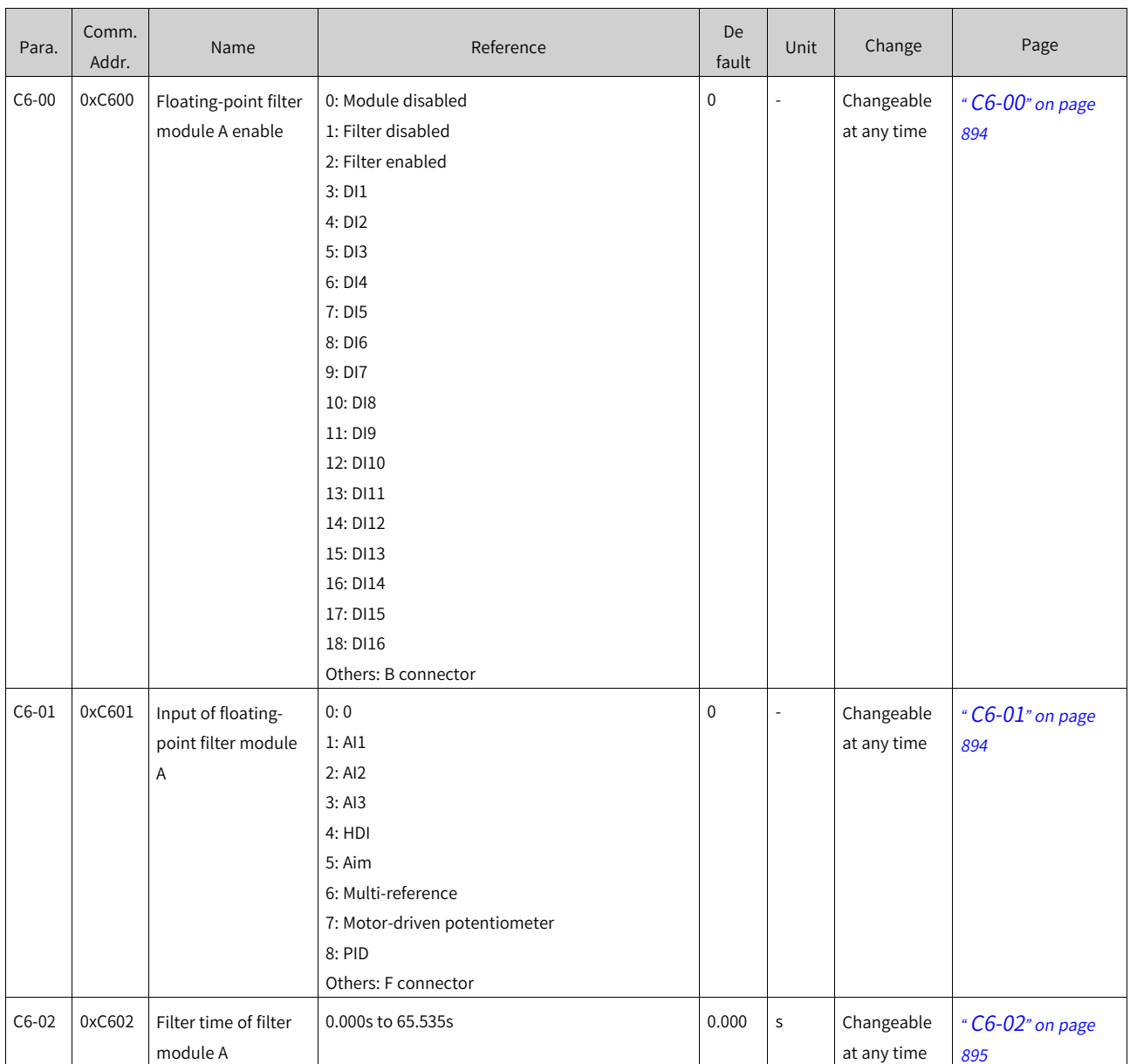

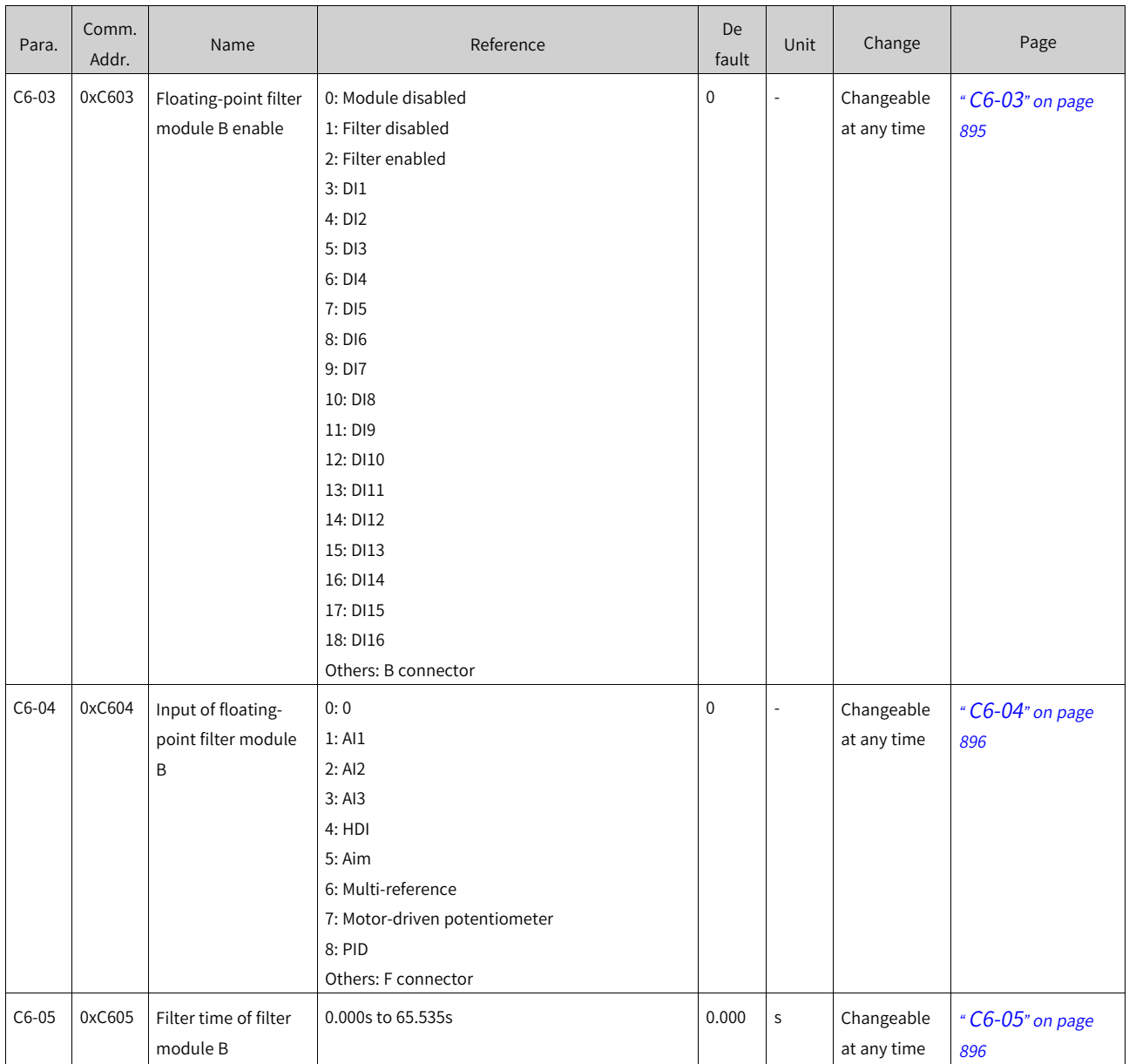

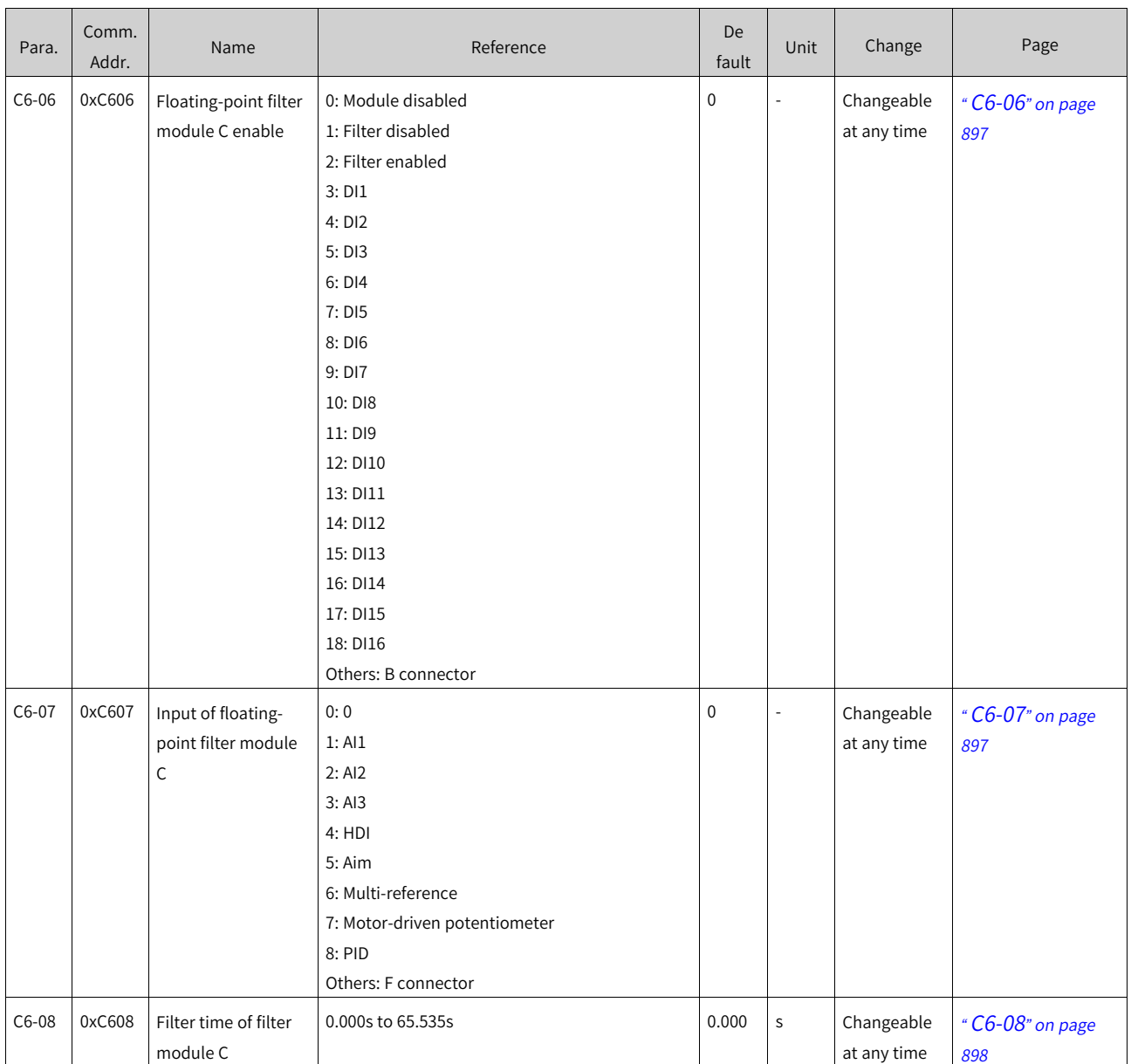

‑1557‑

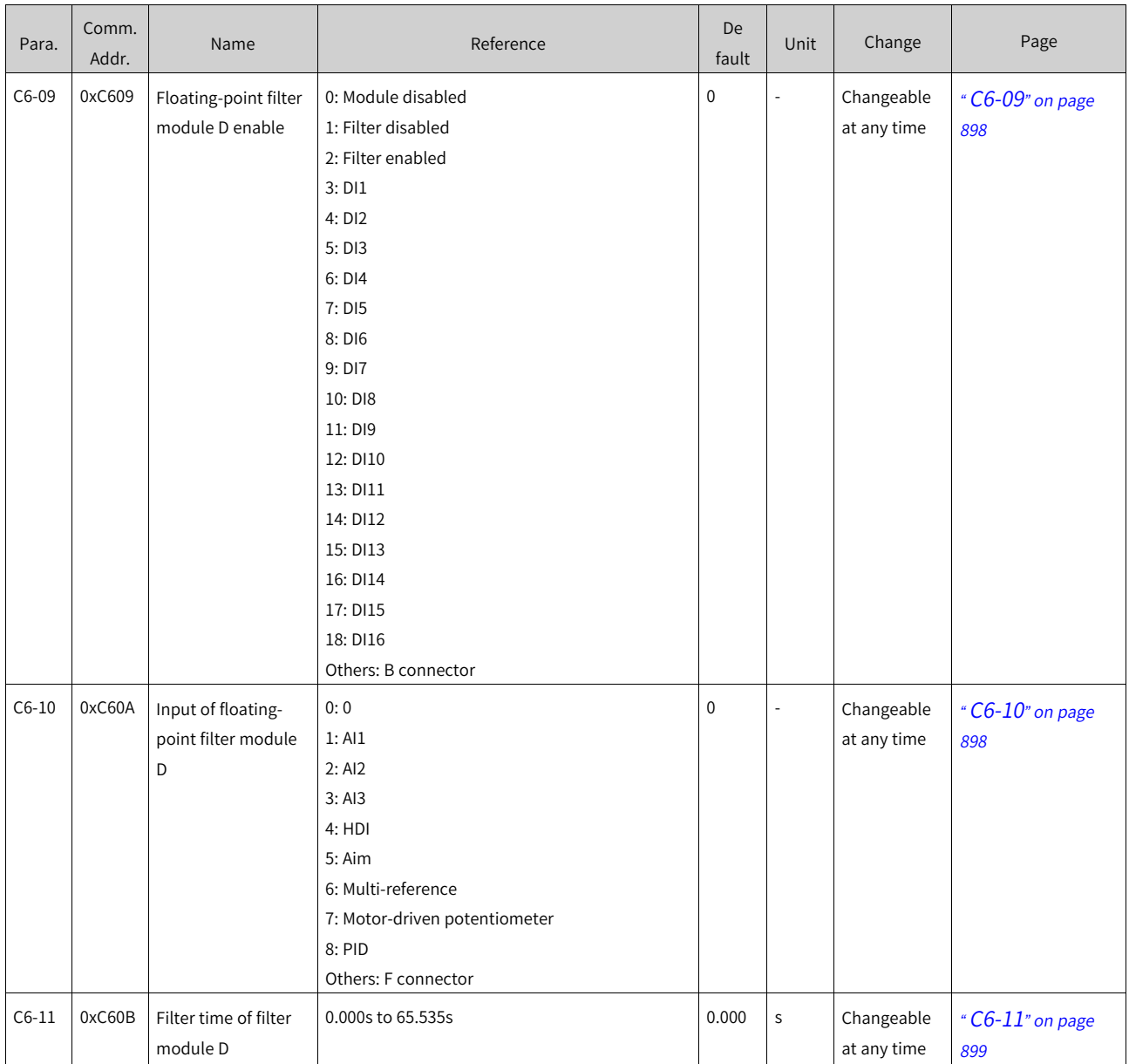

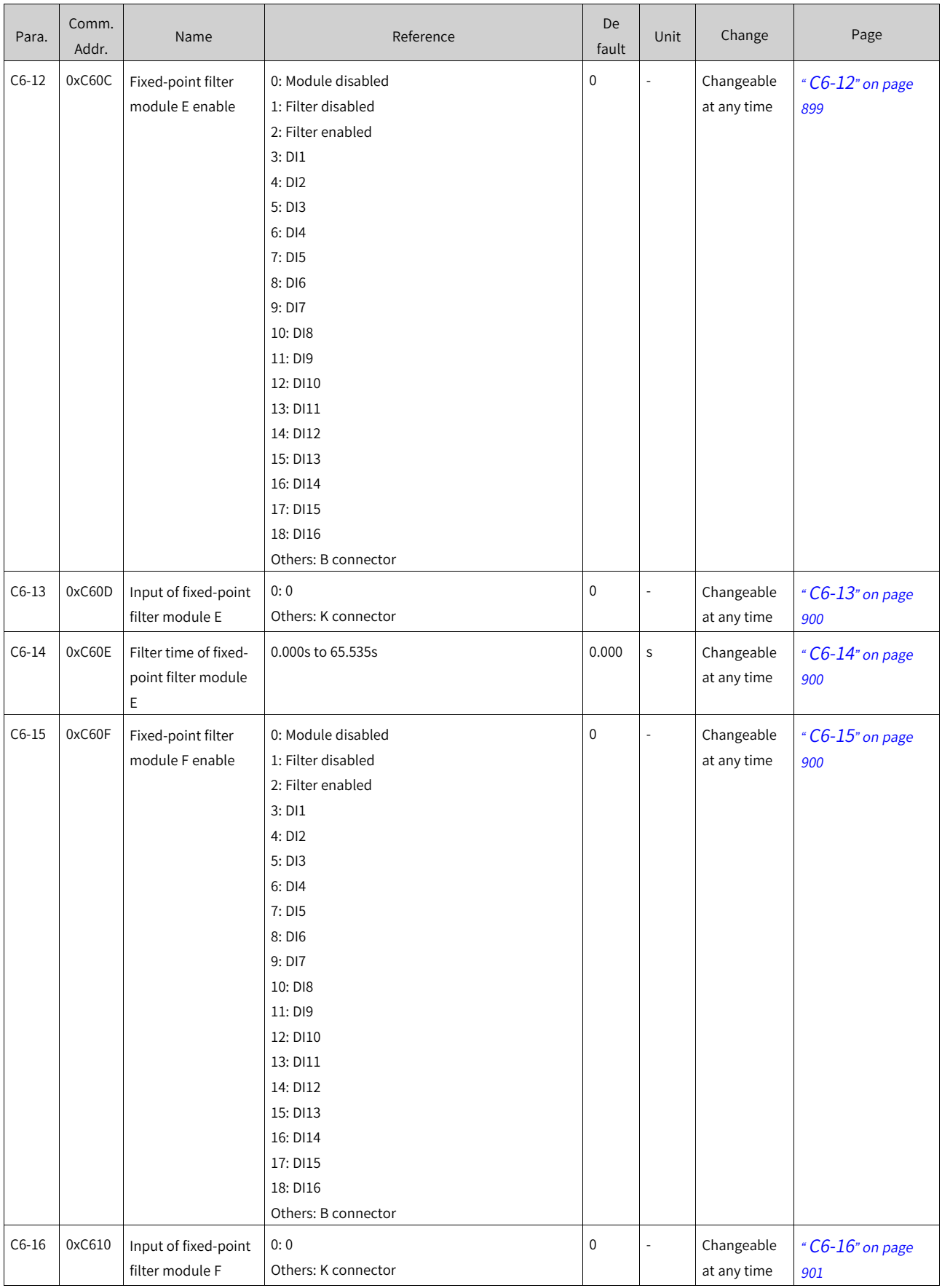

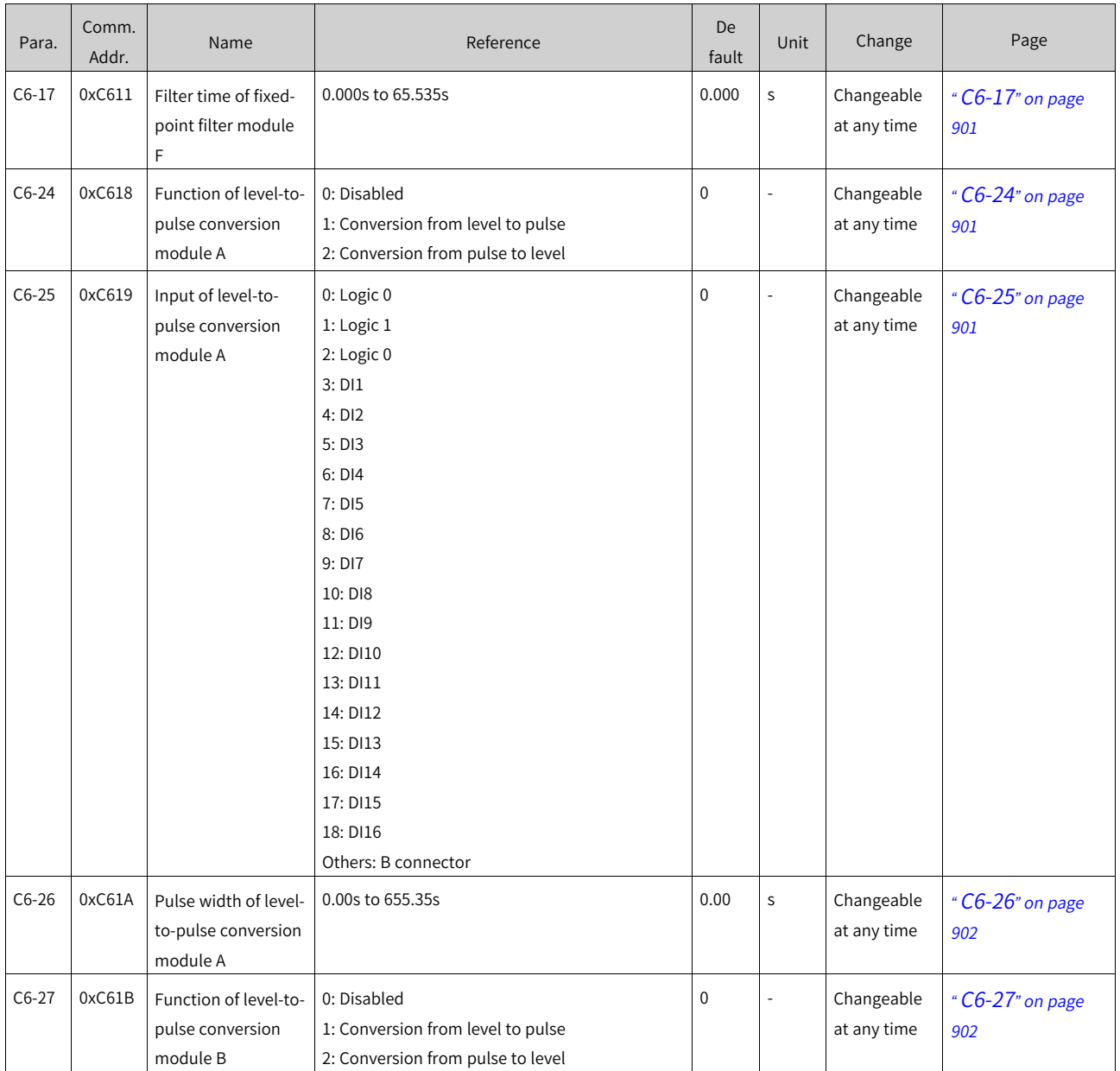

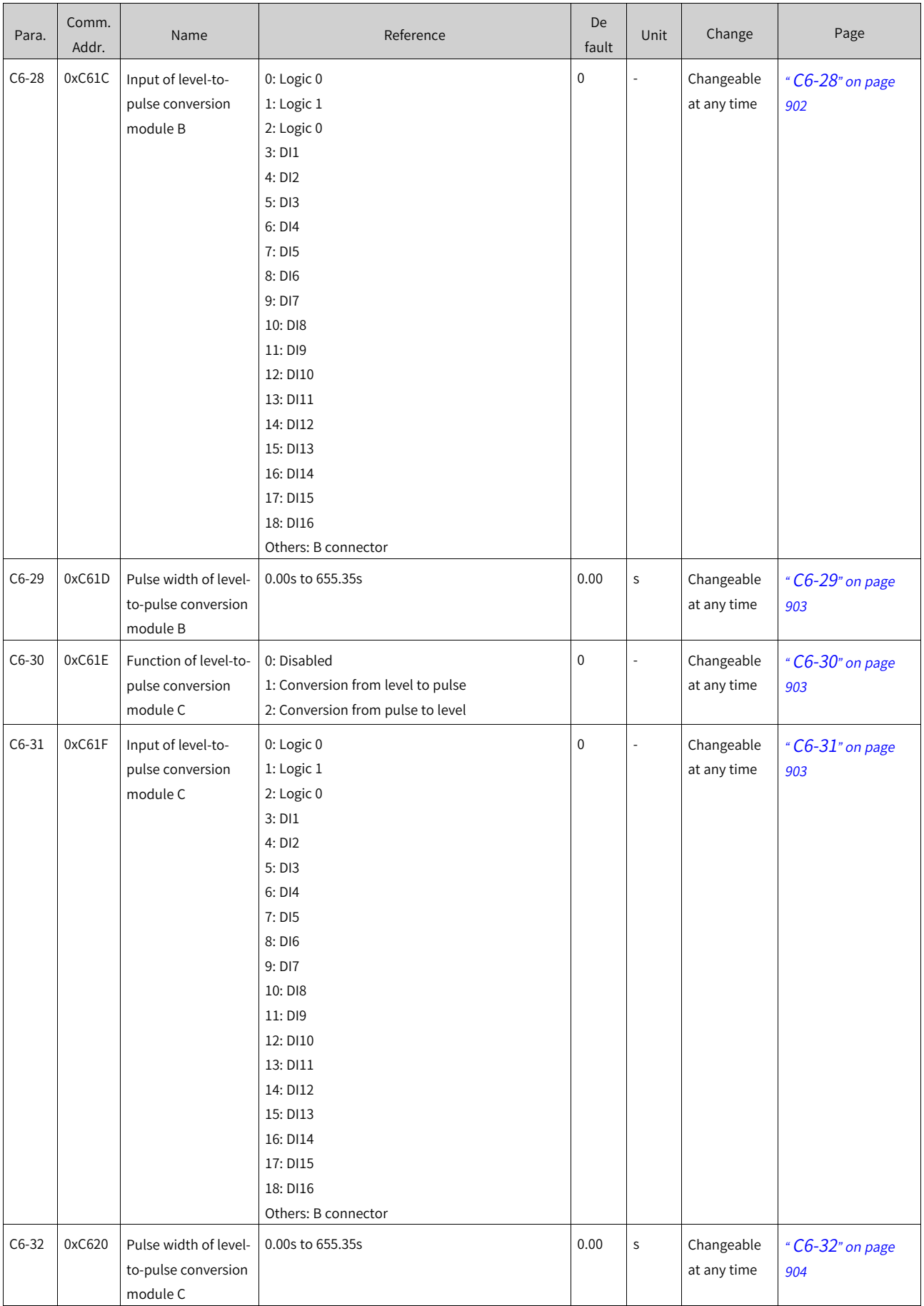

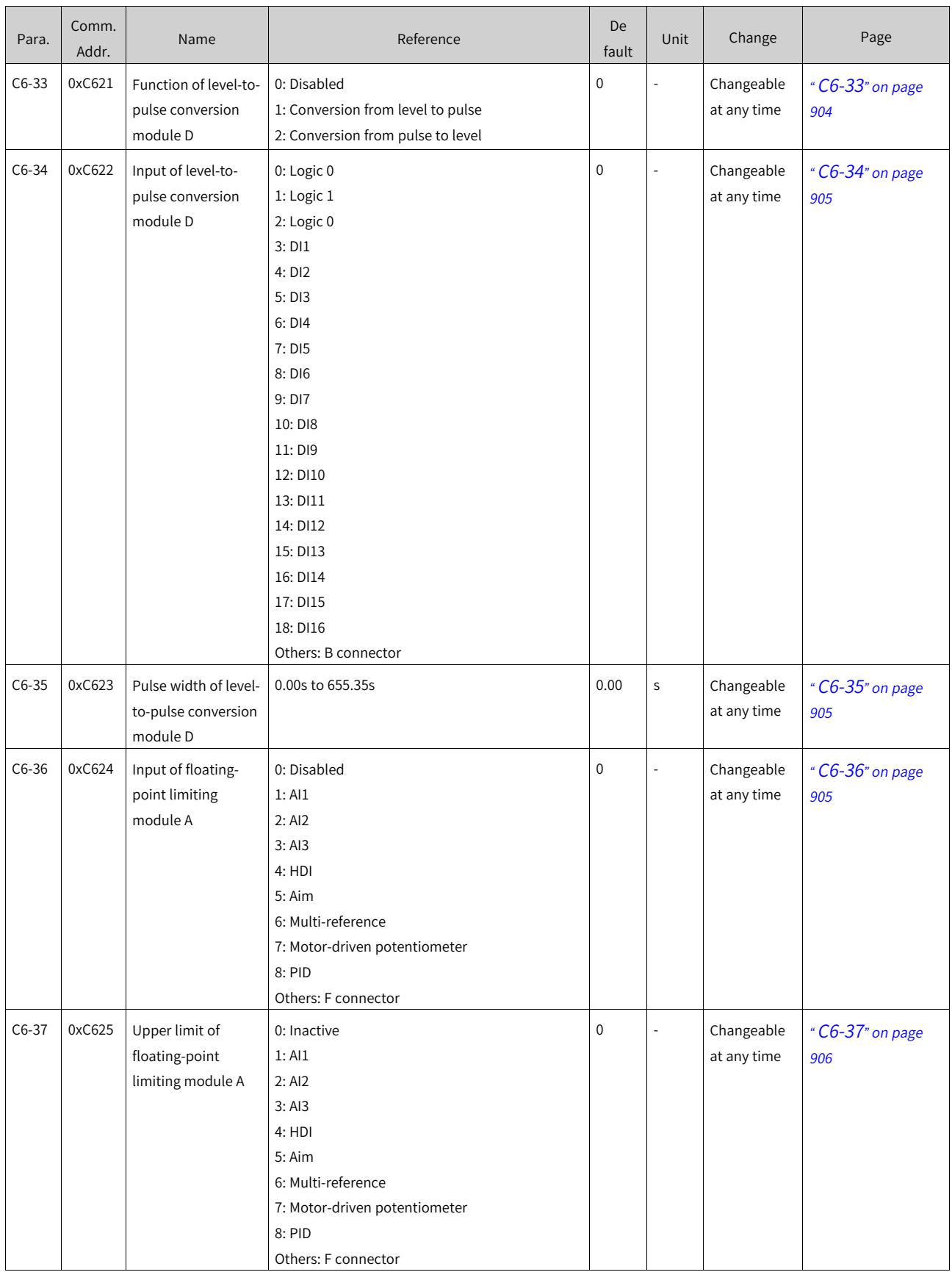

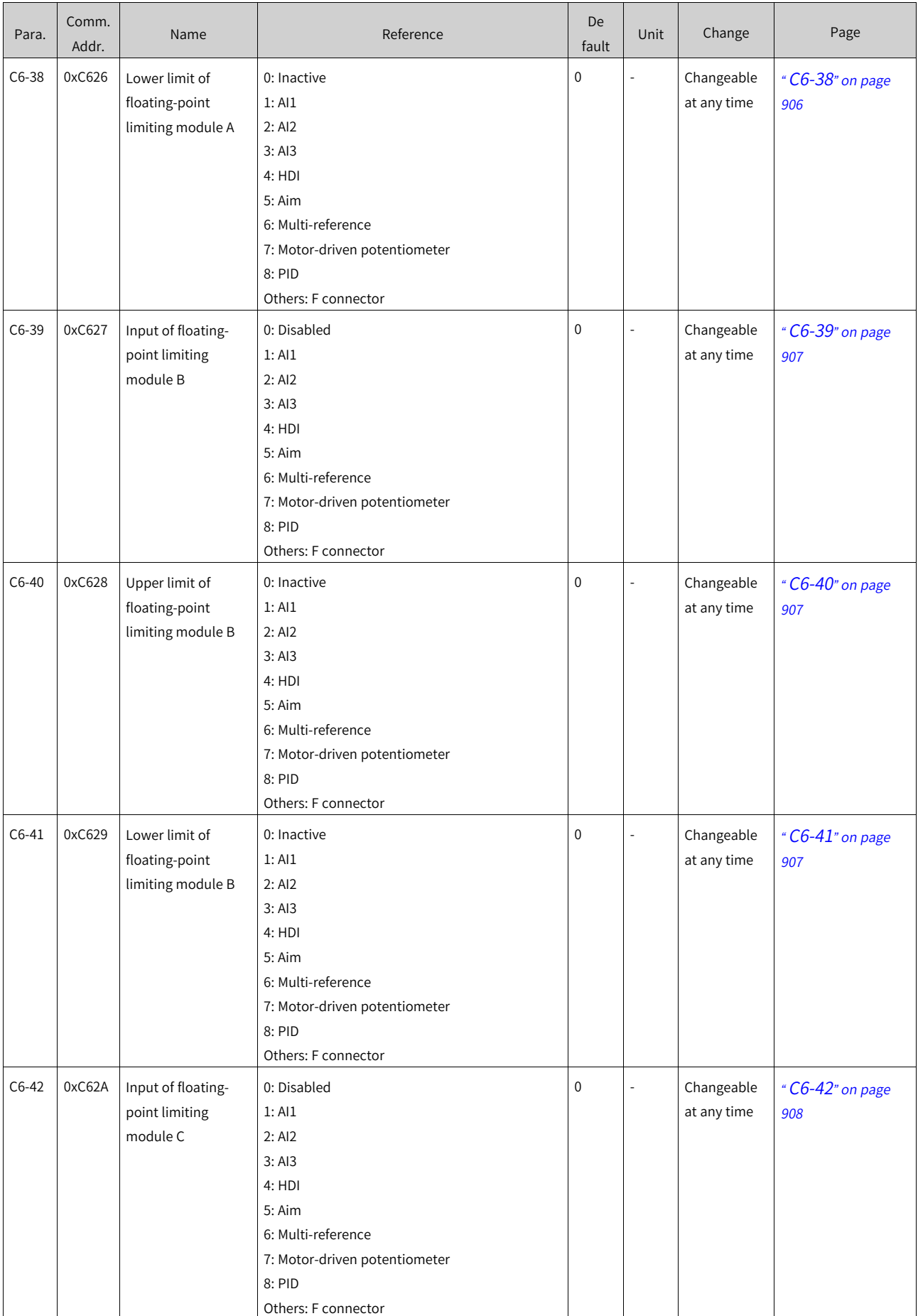

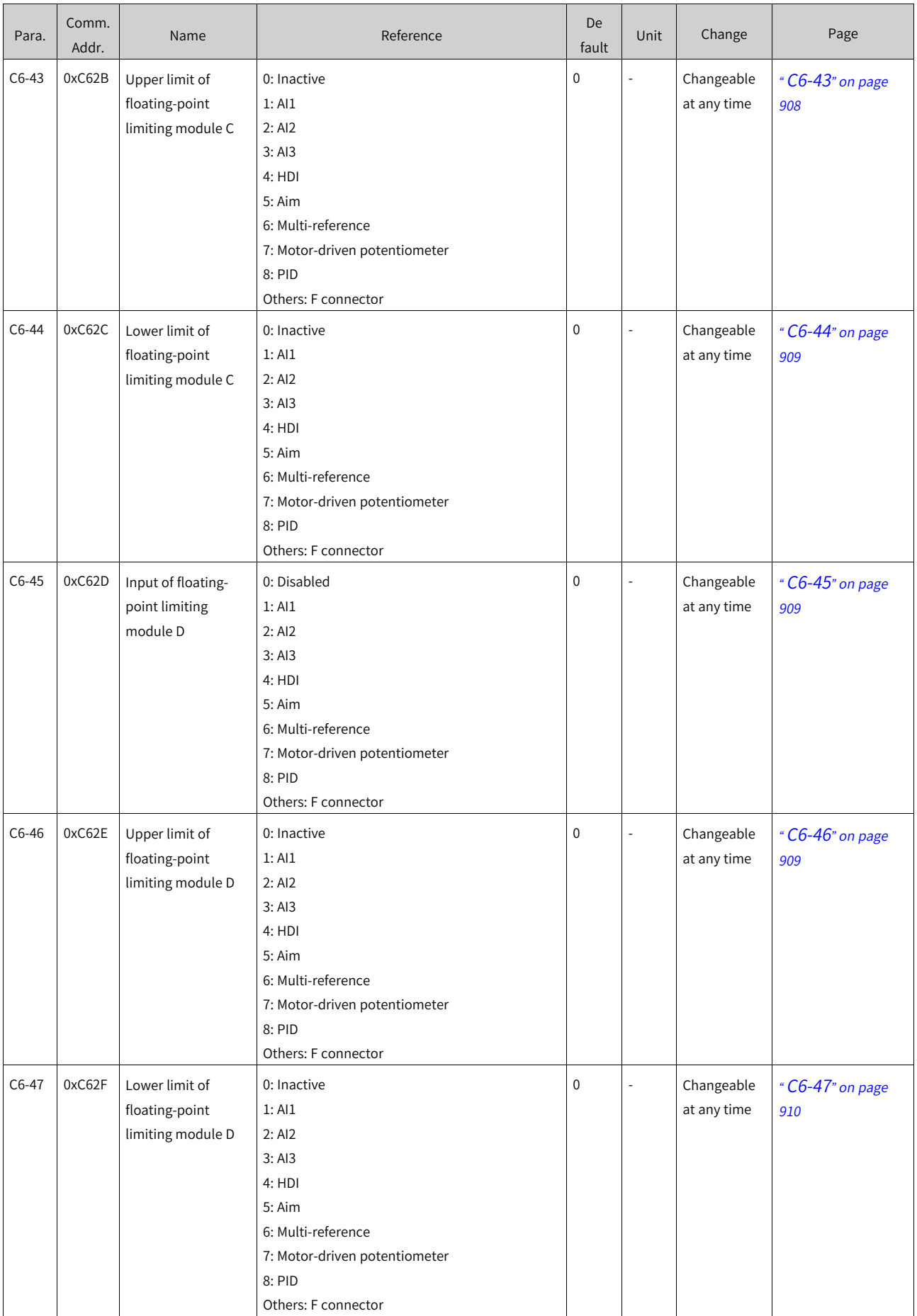

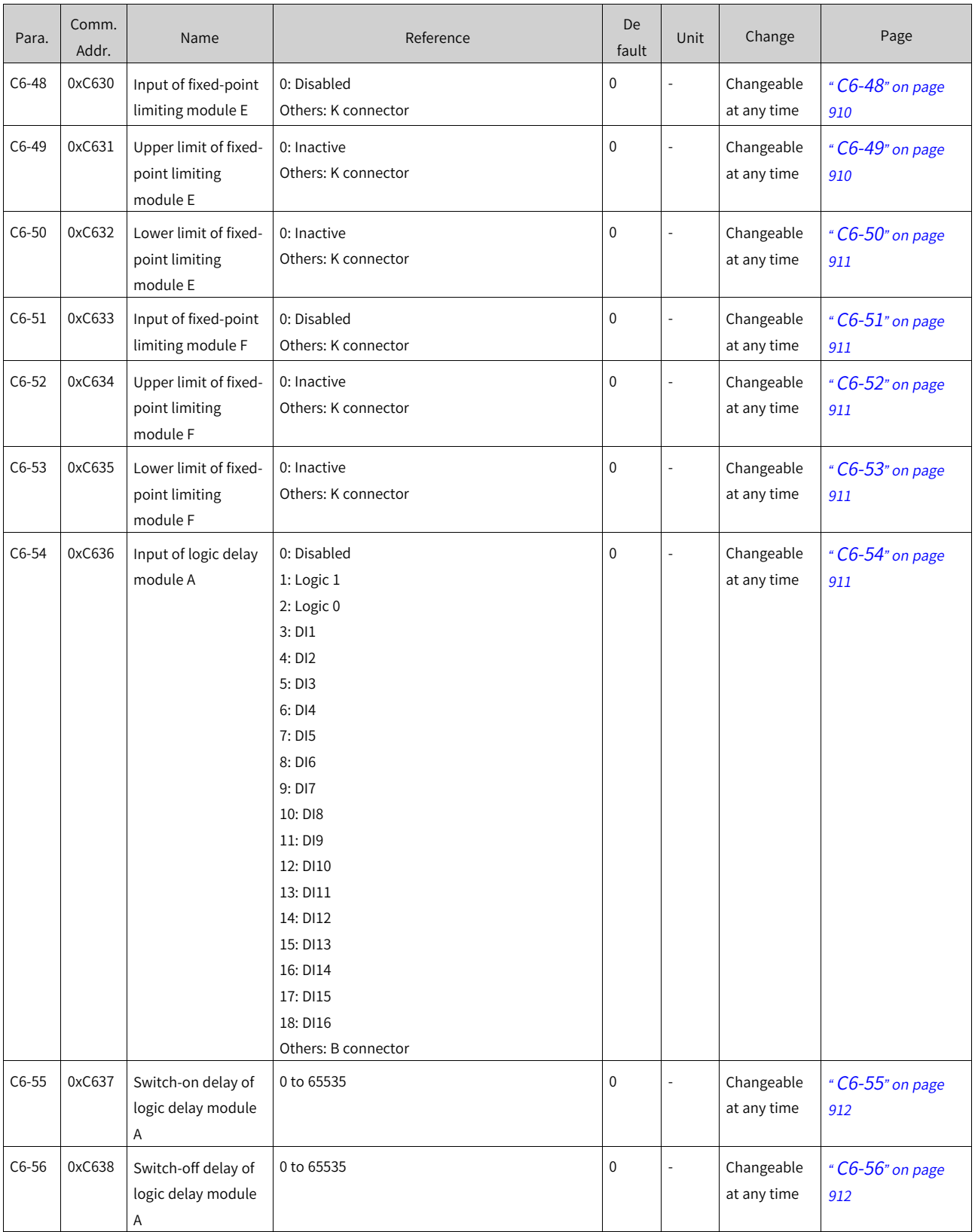

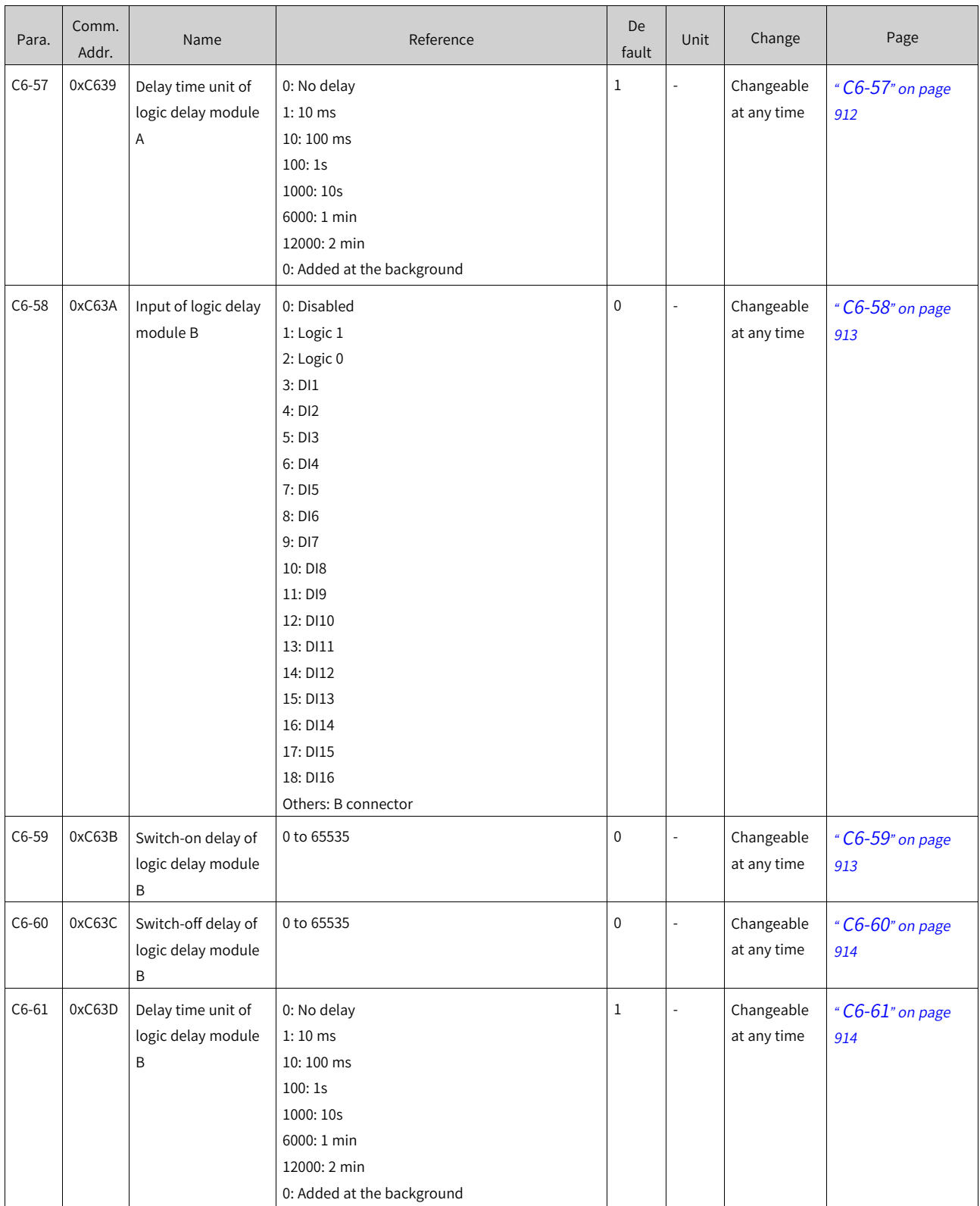

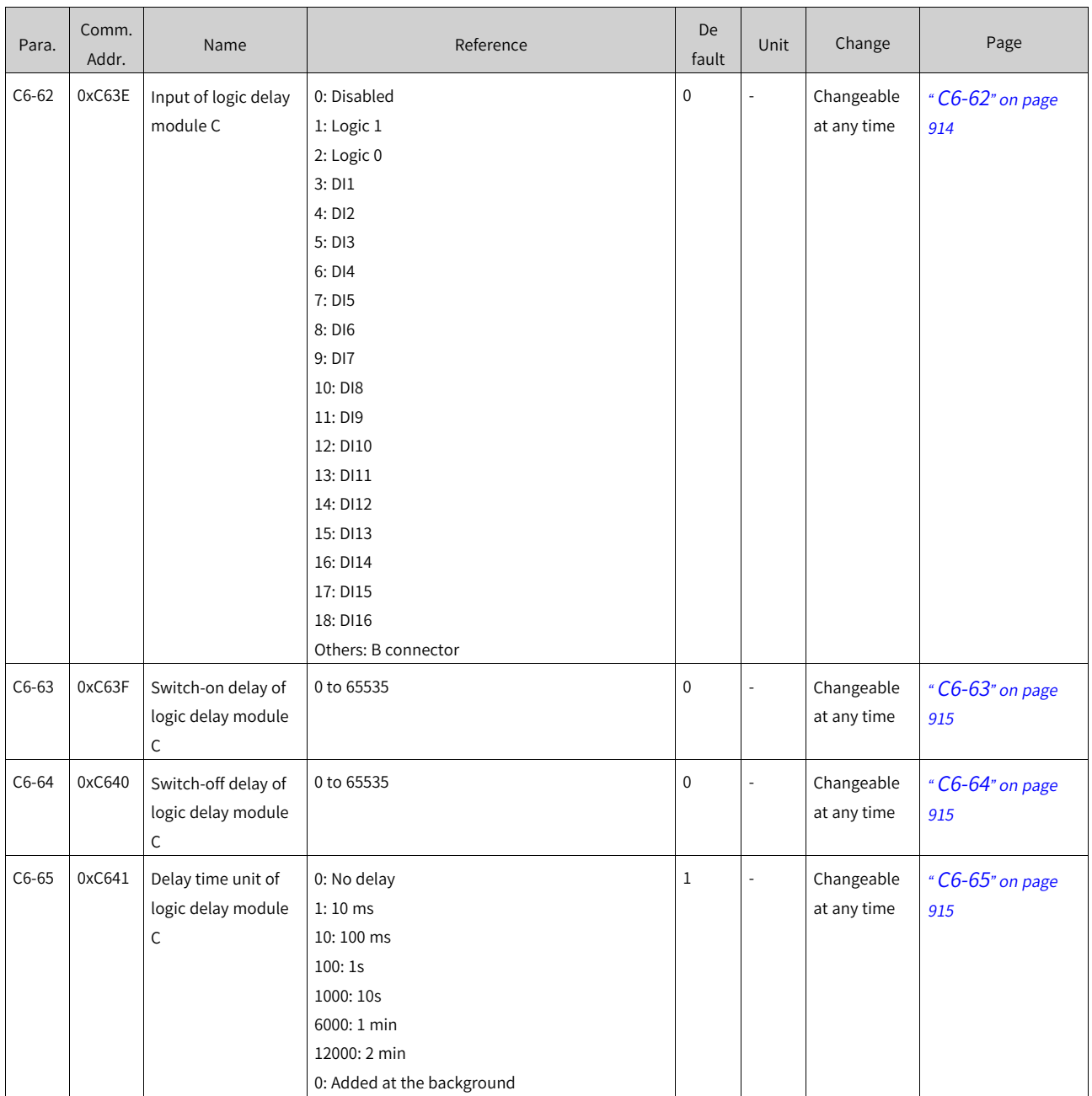

www.PLC1.ir

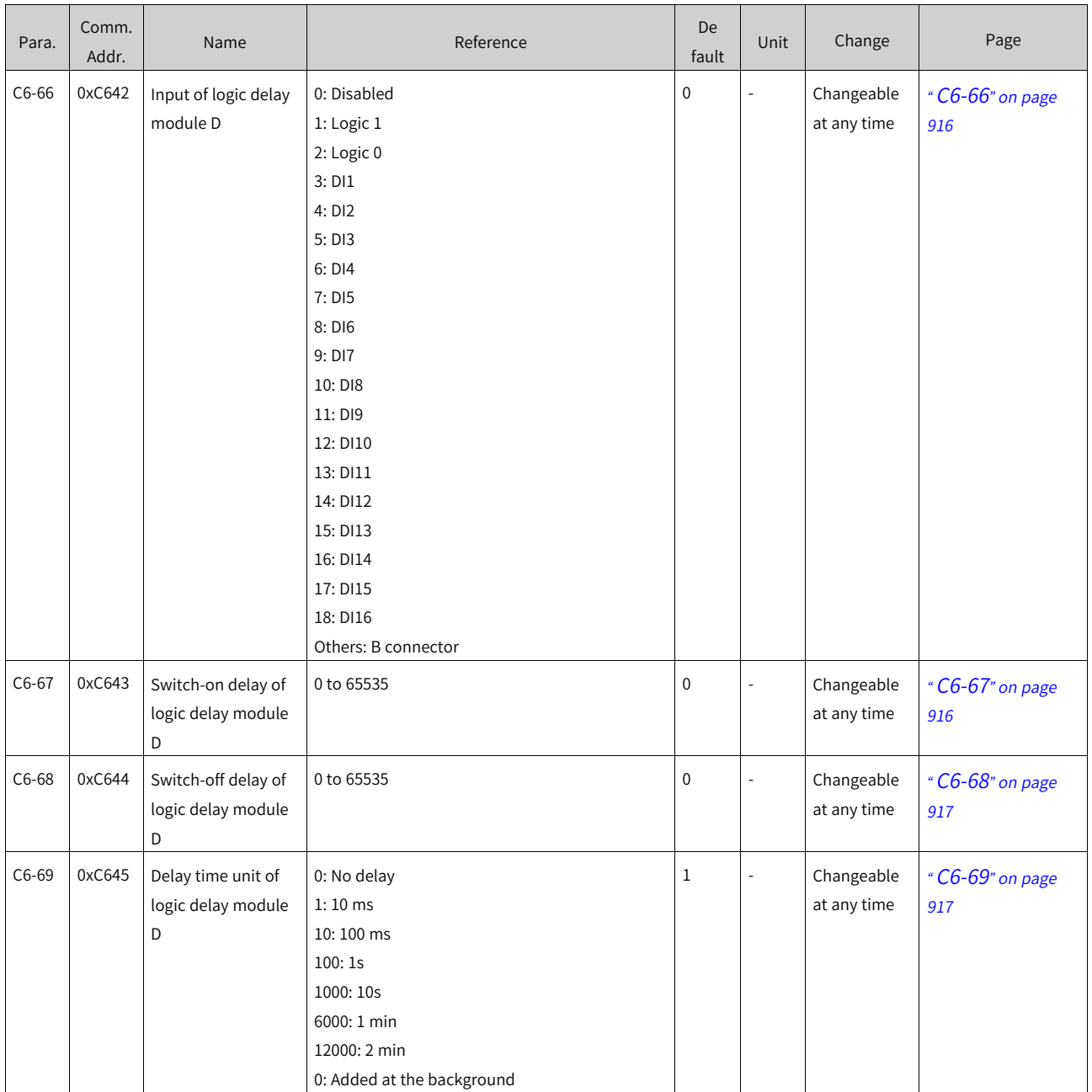

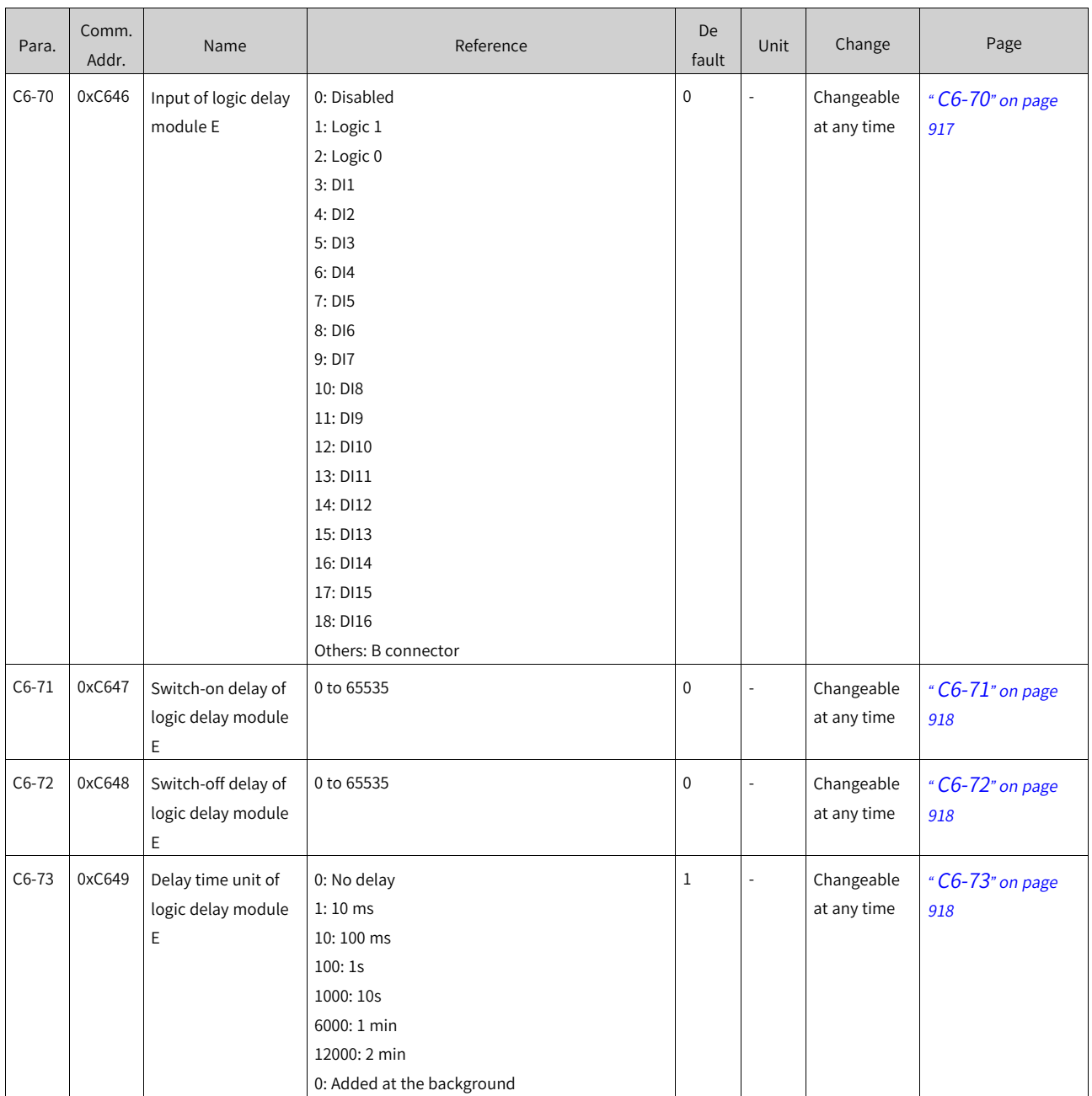

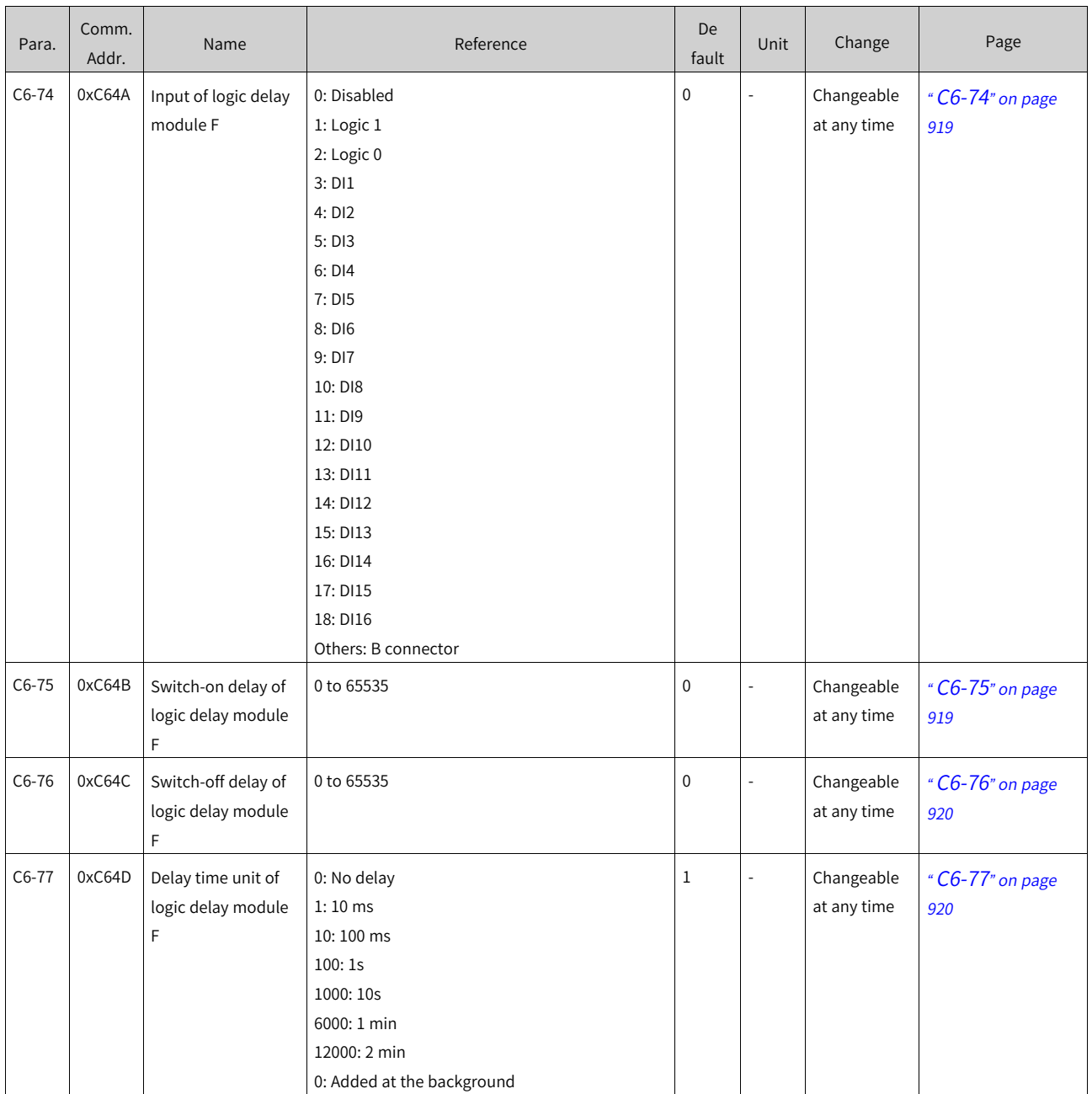

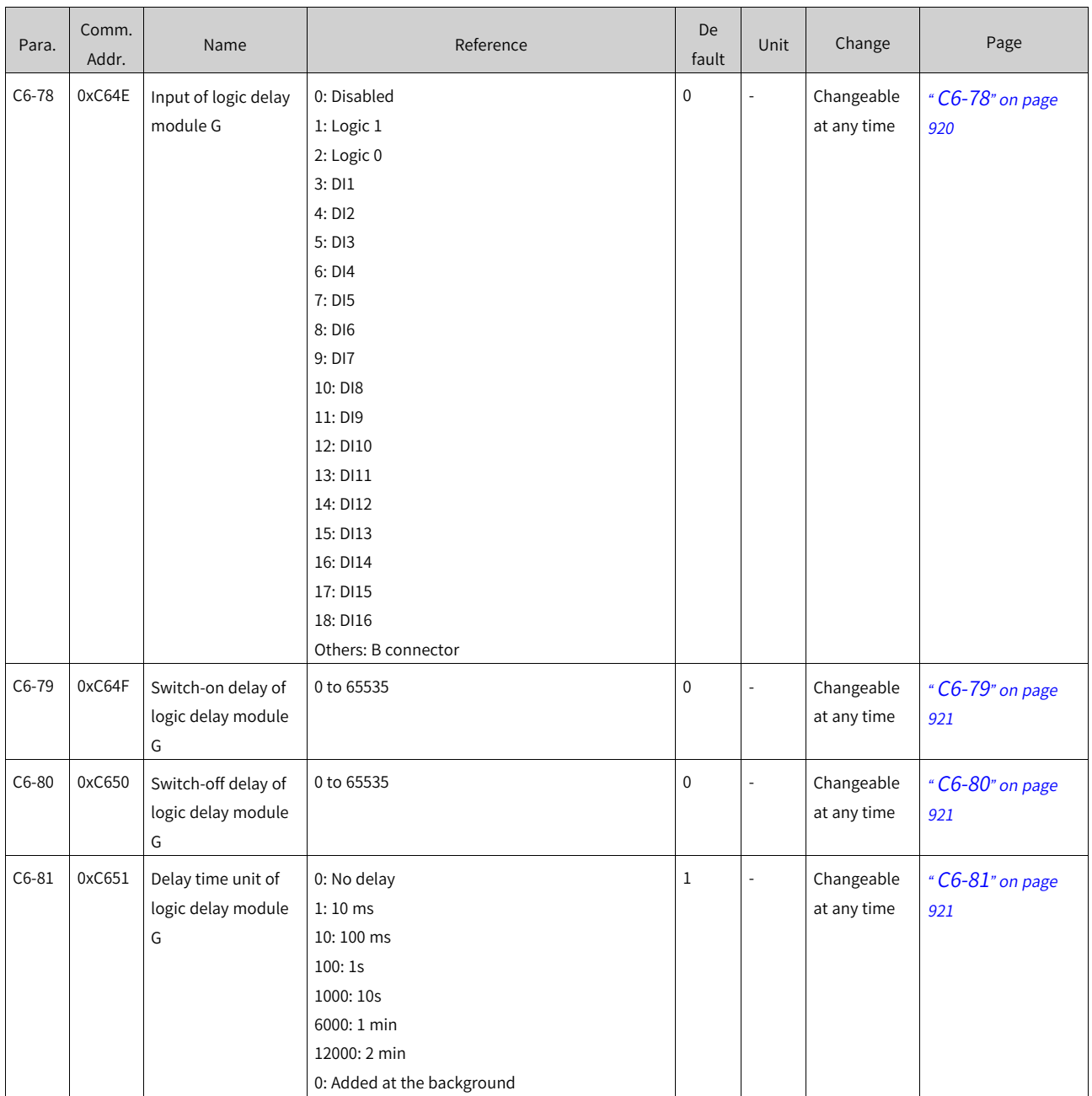

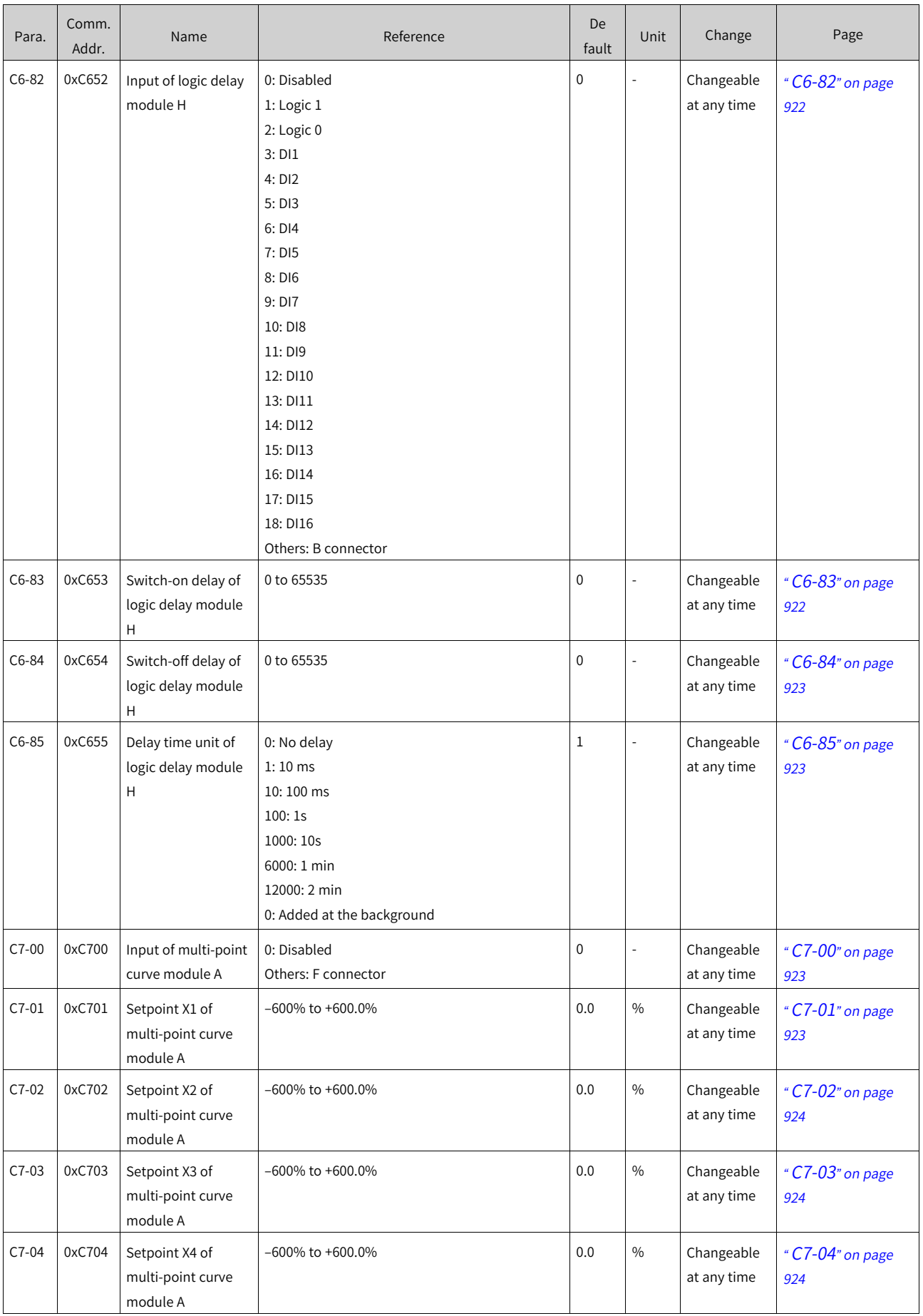

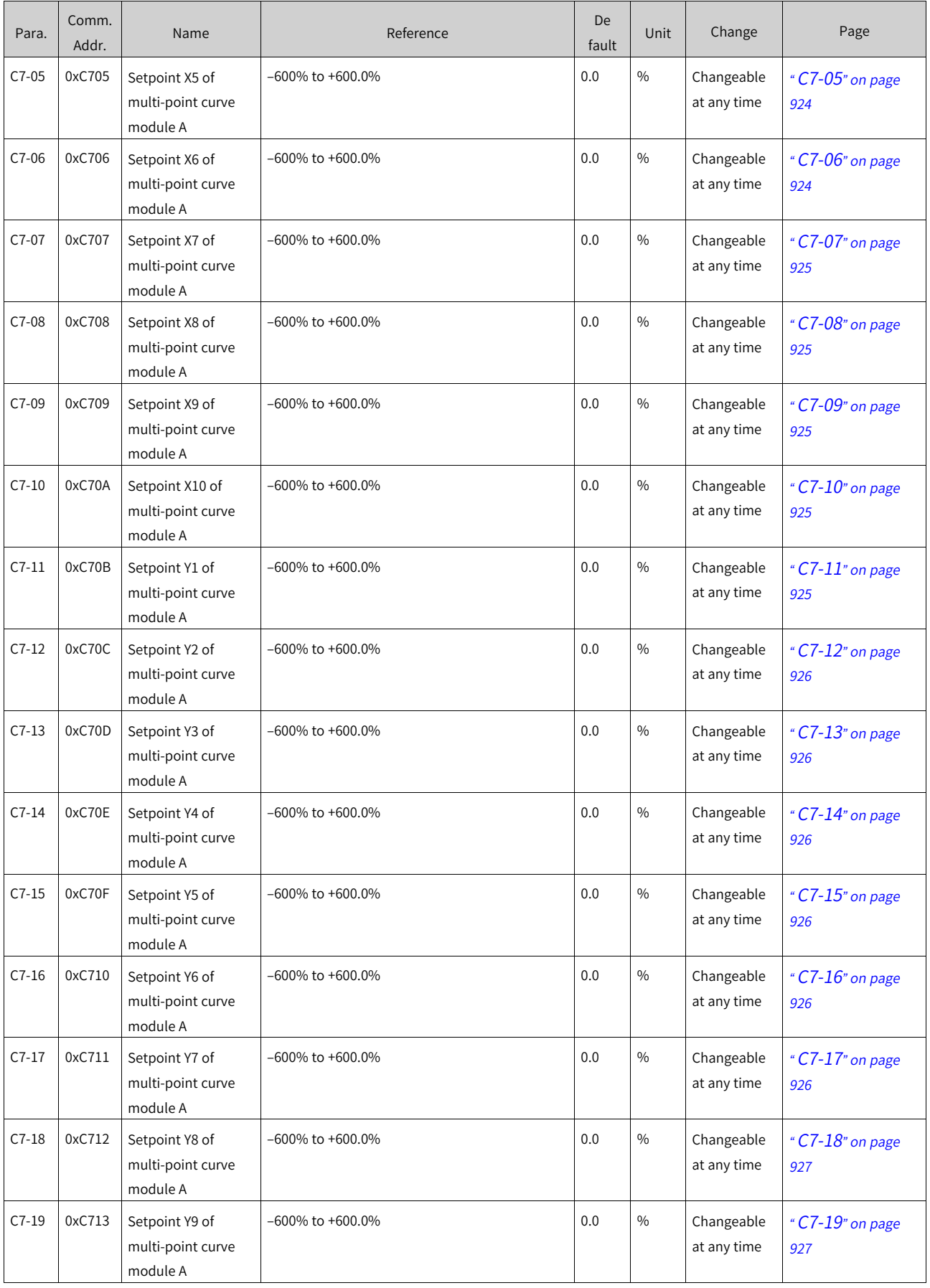

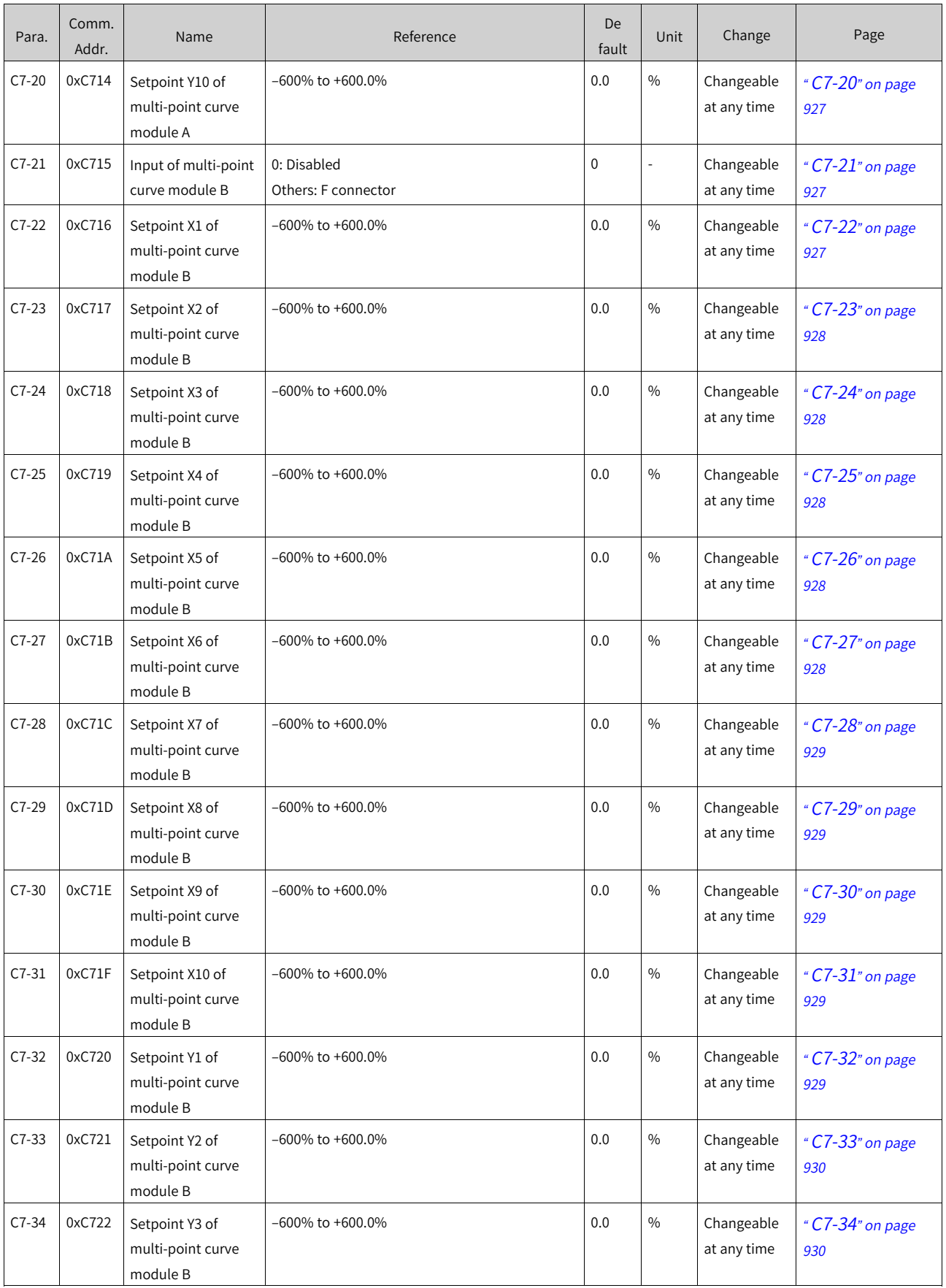

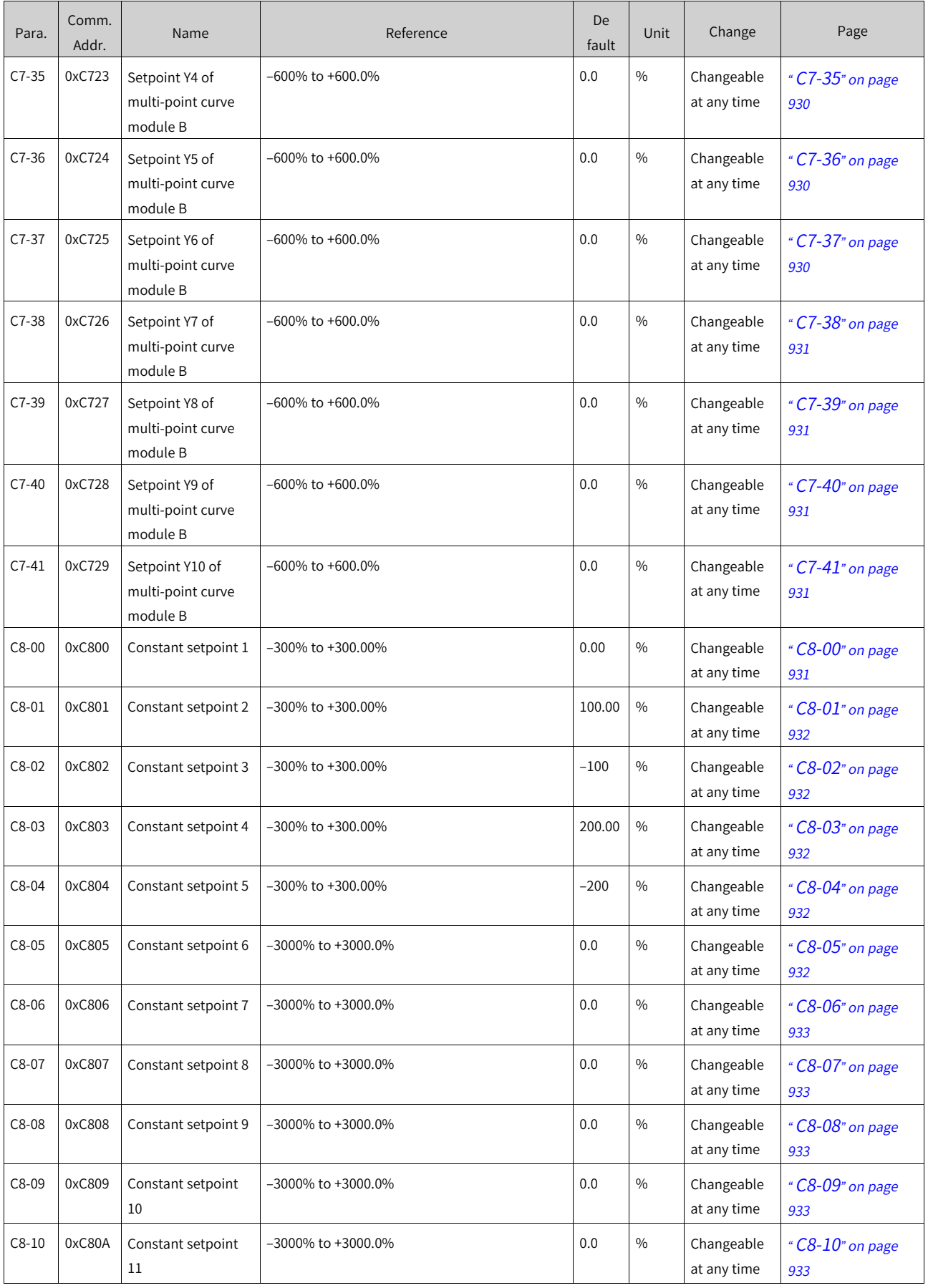

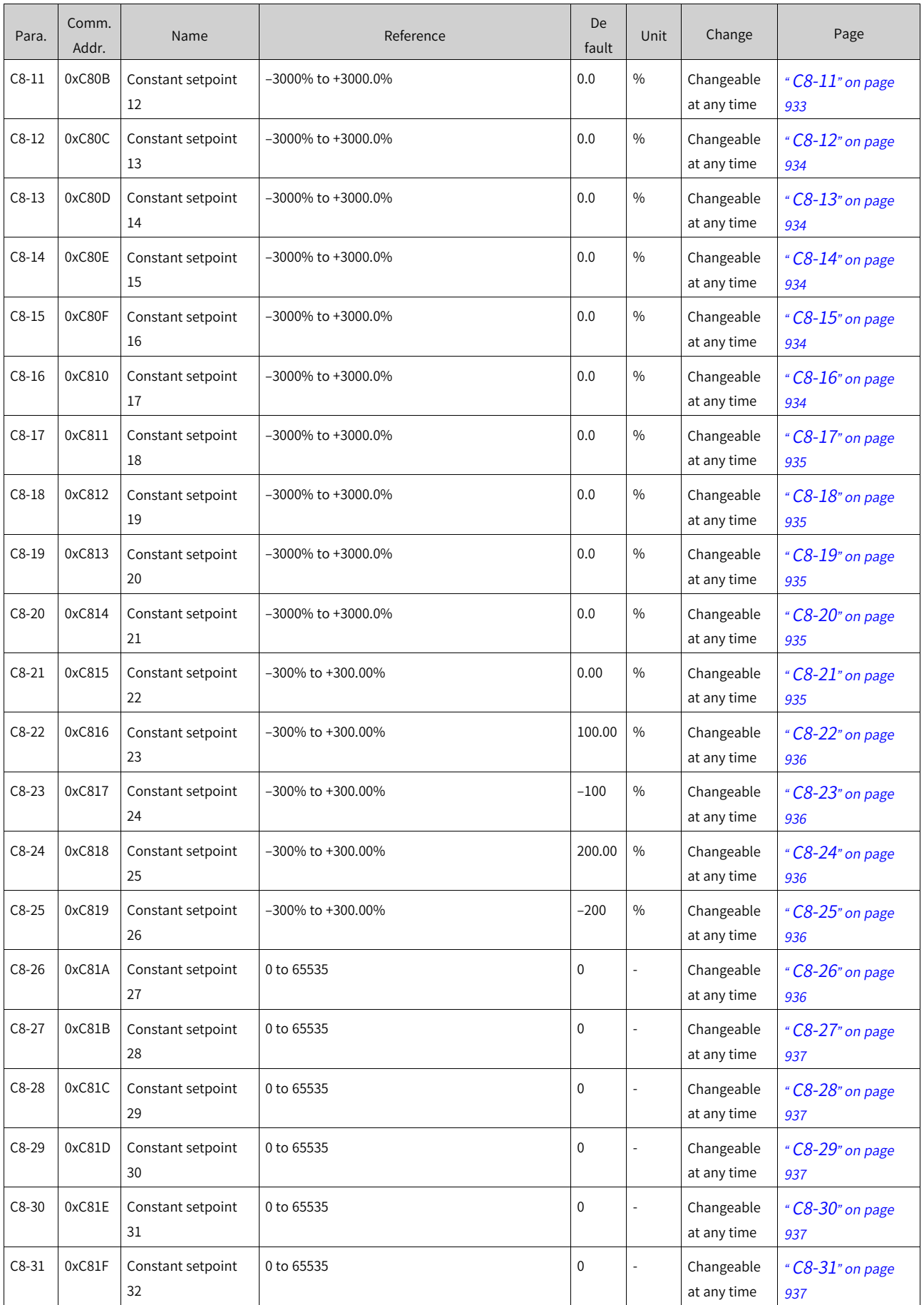

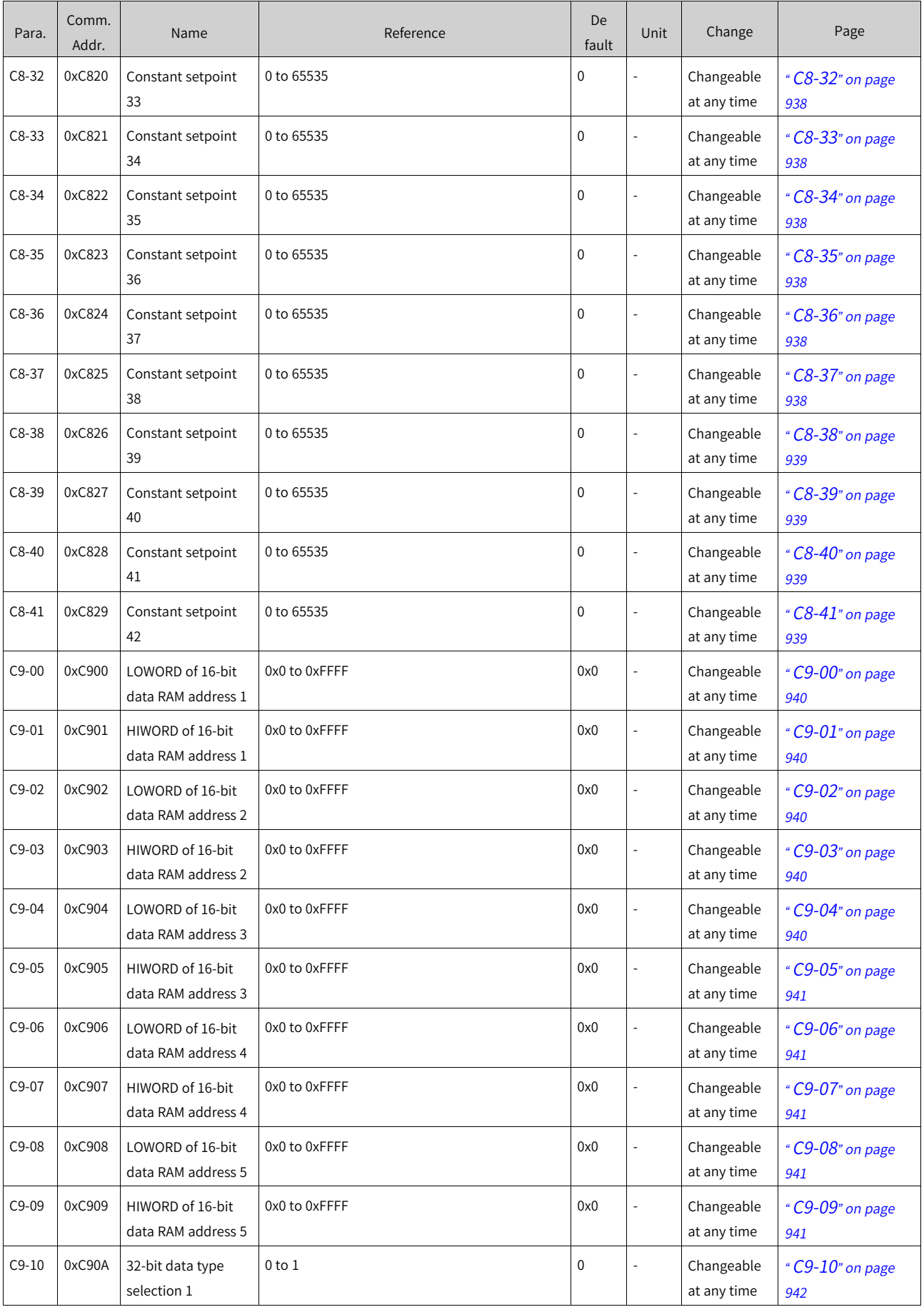

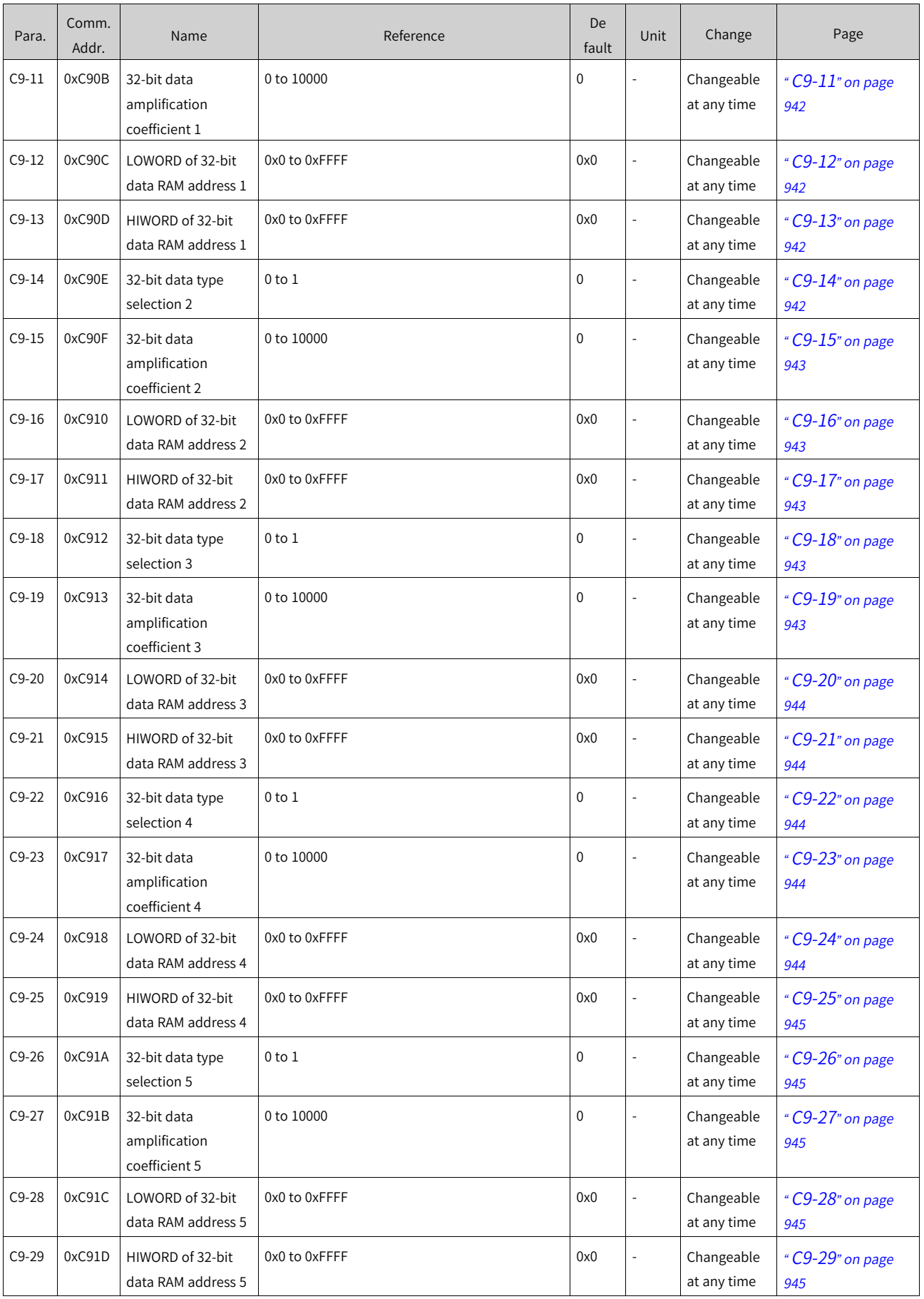

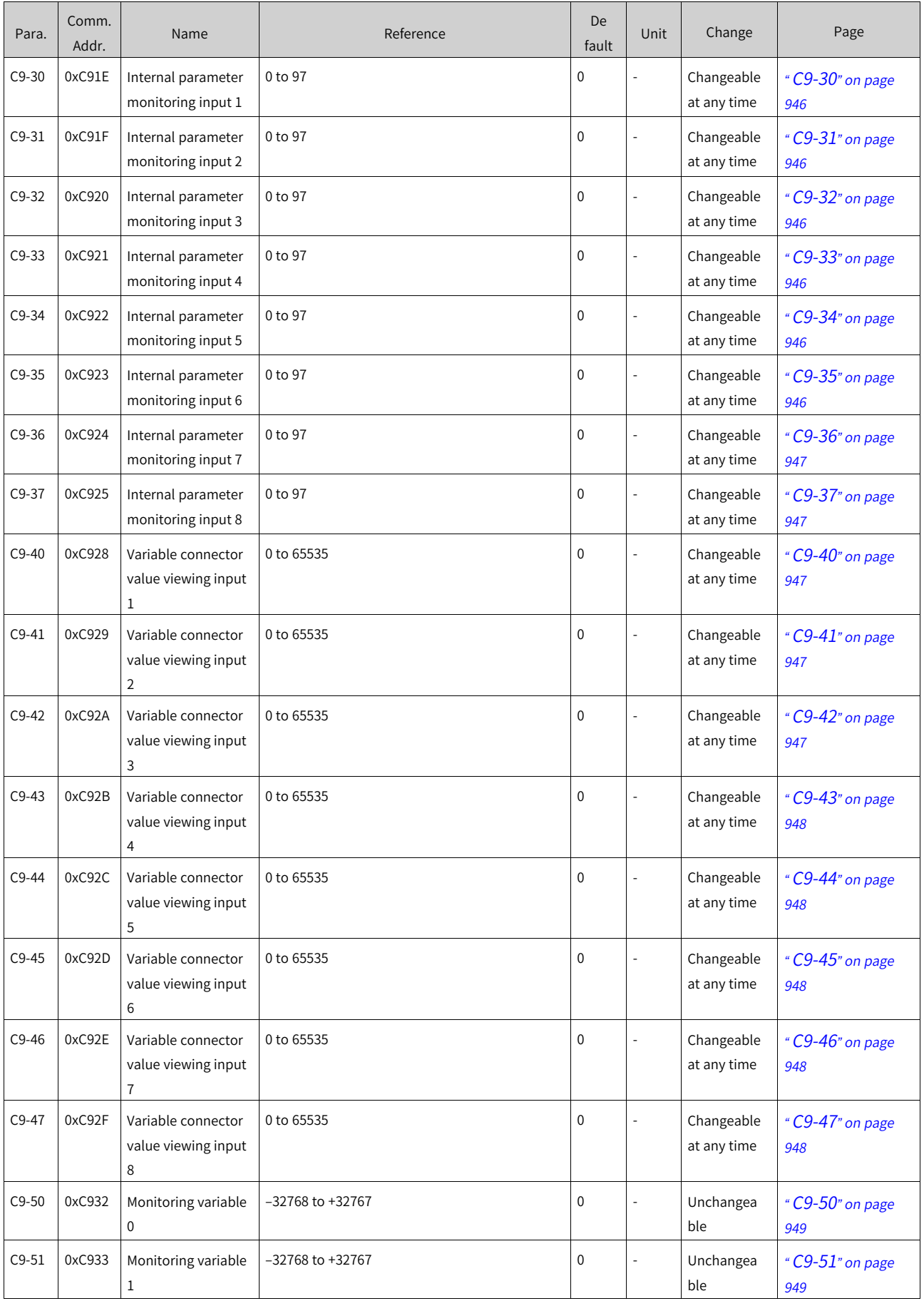

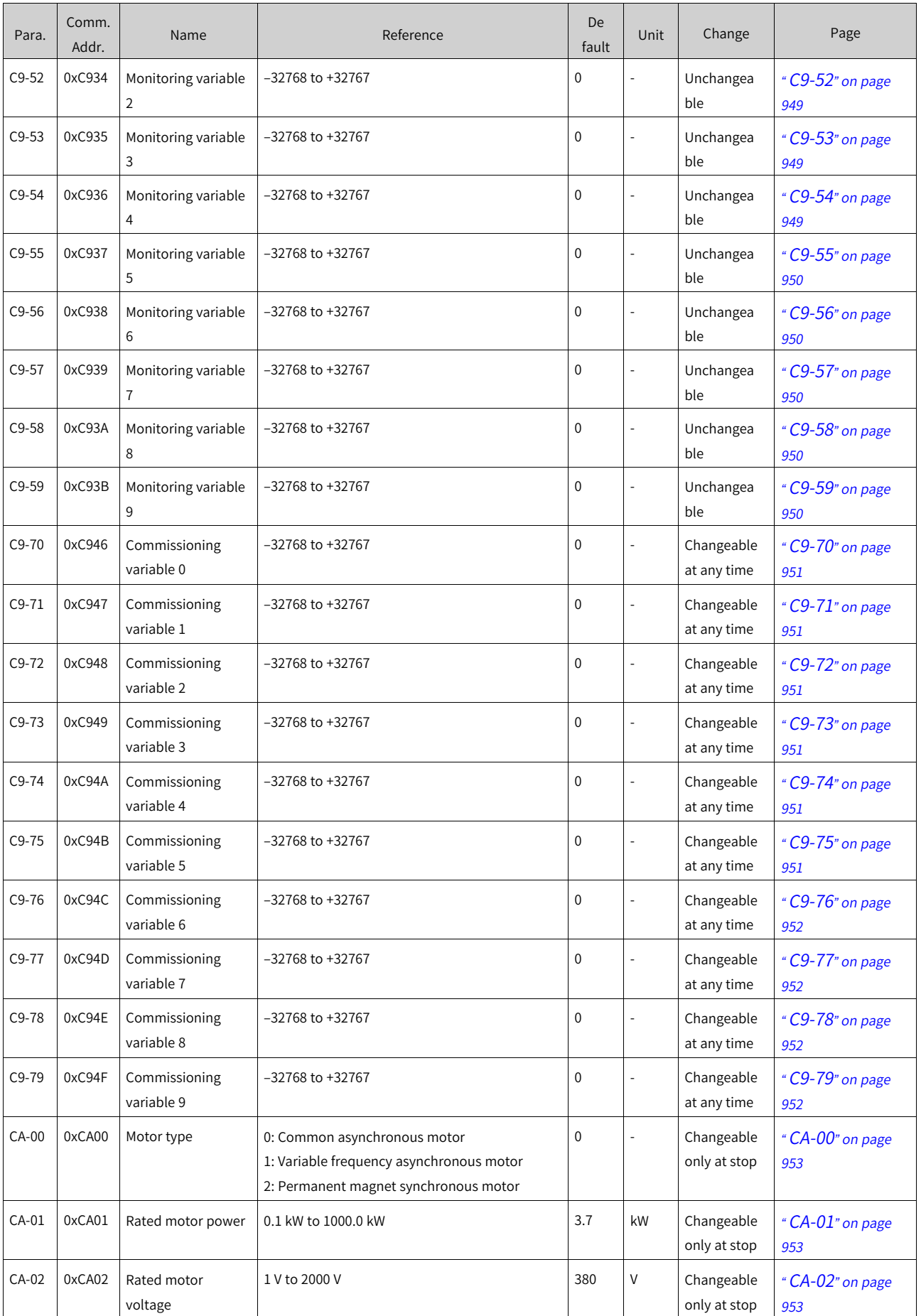

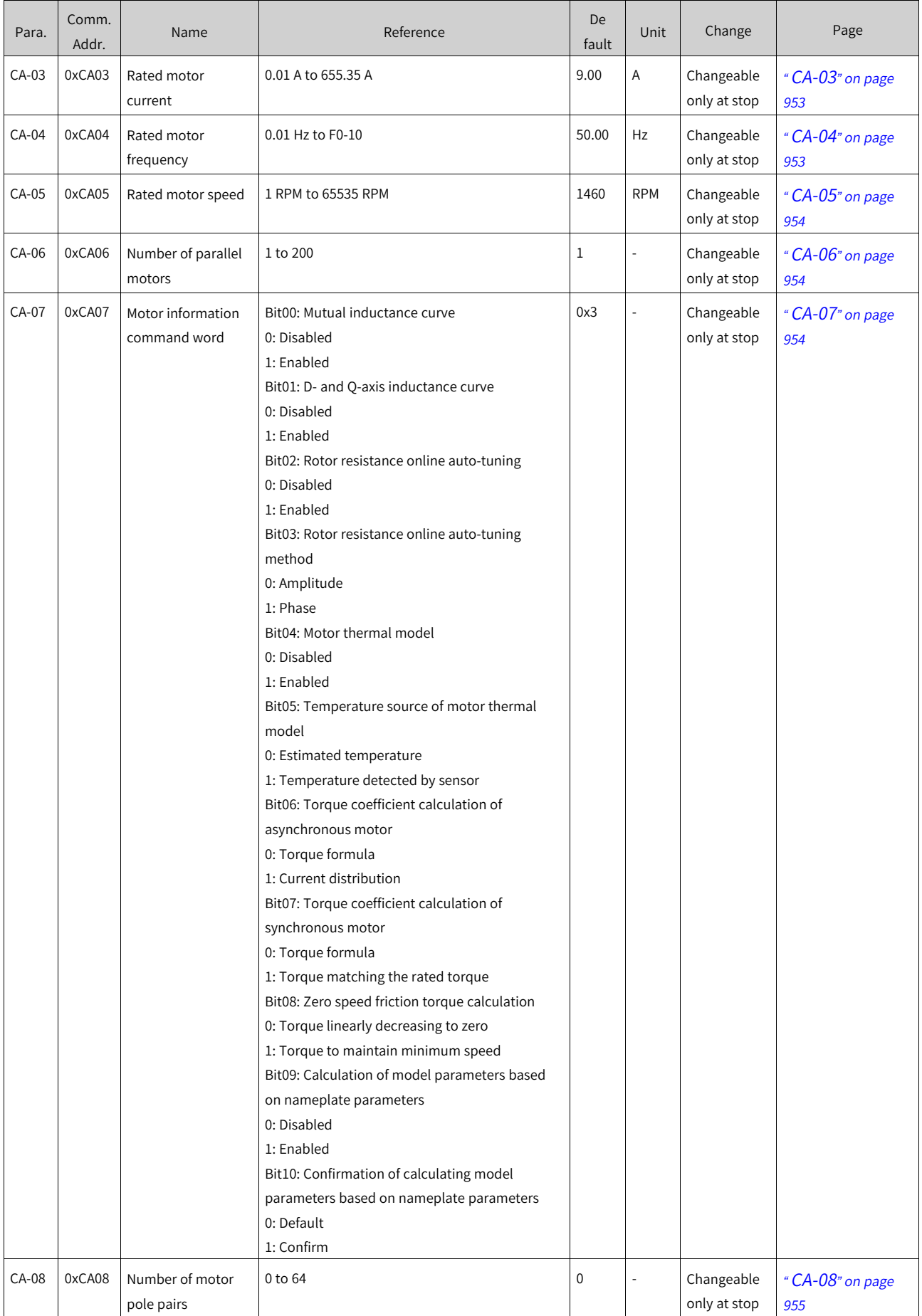

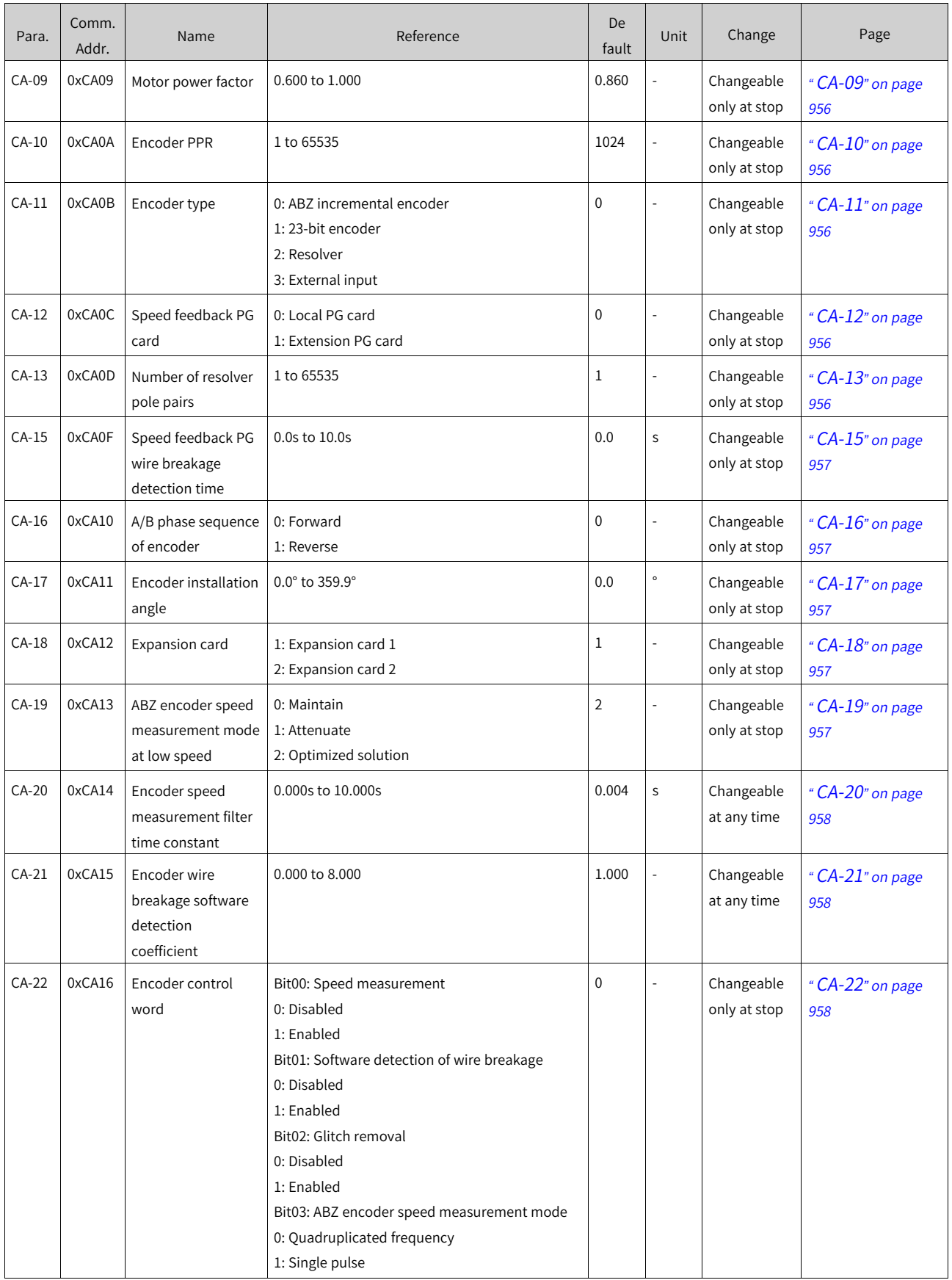

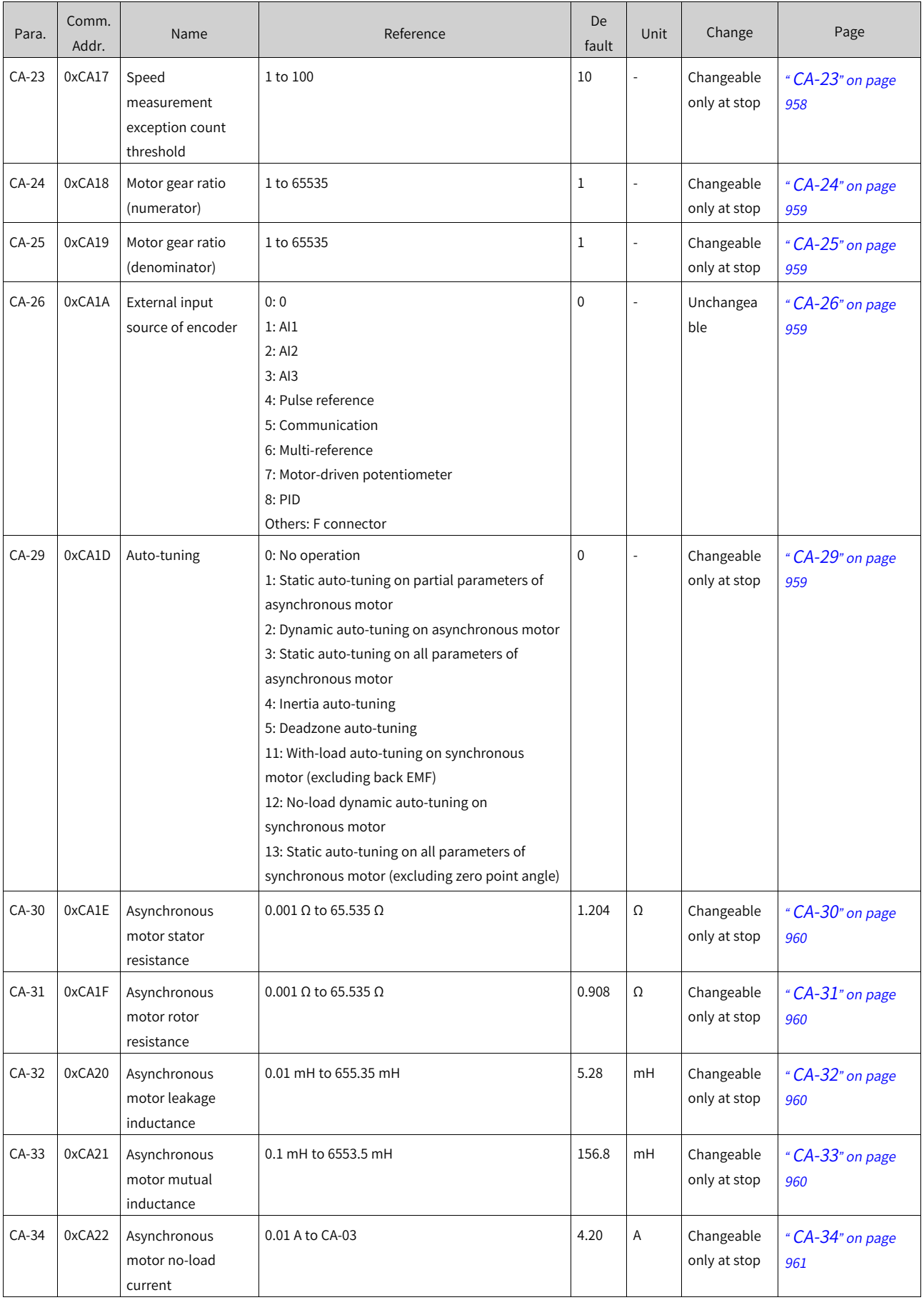
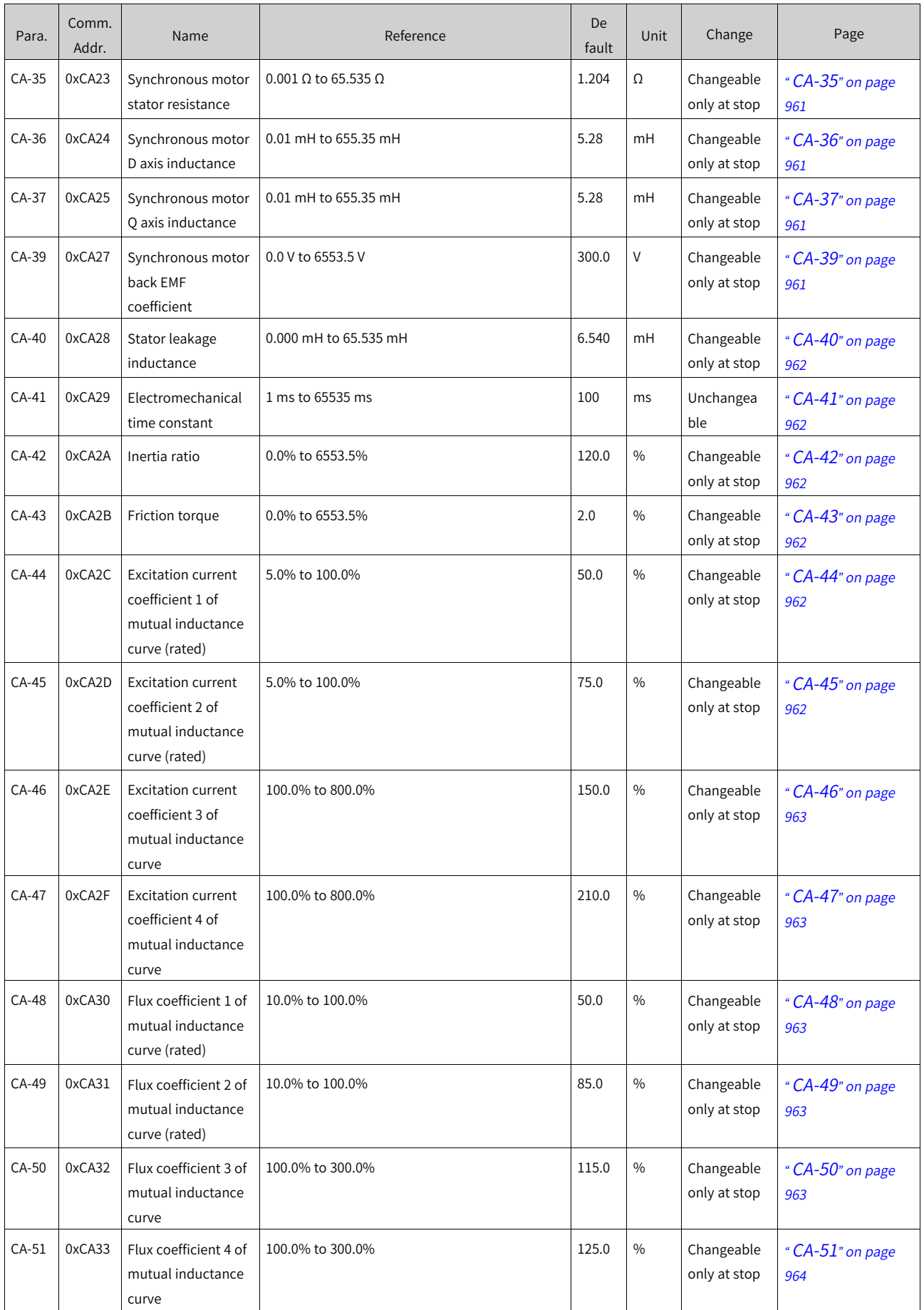

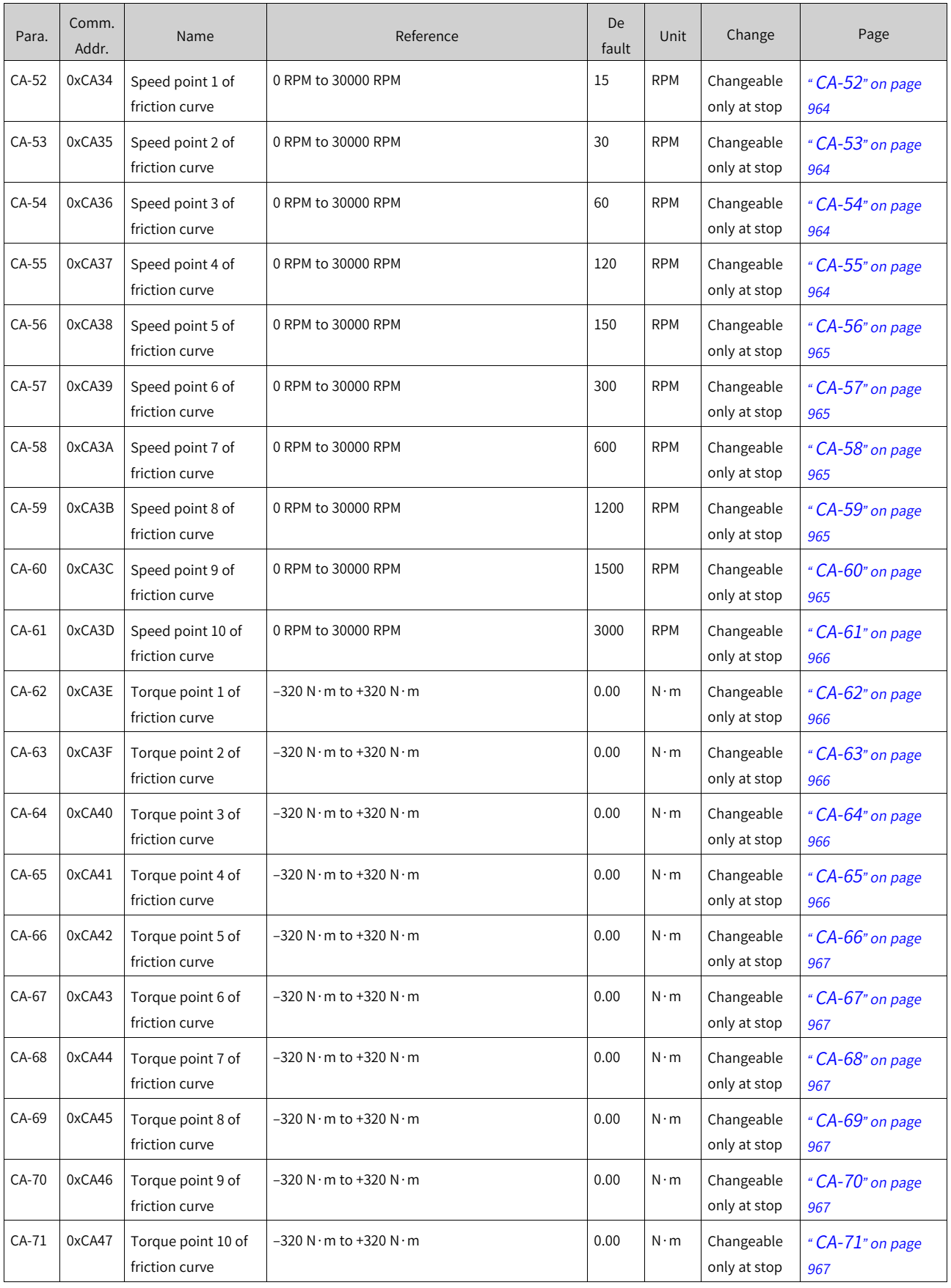

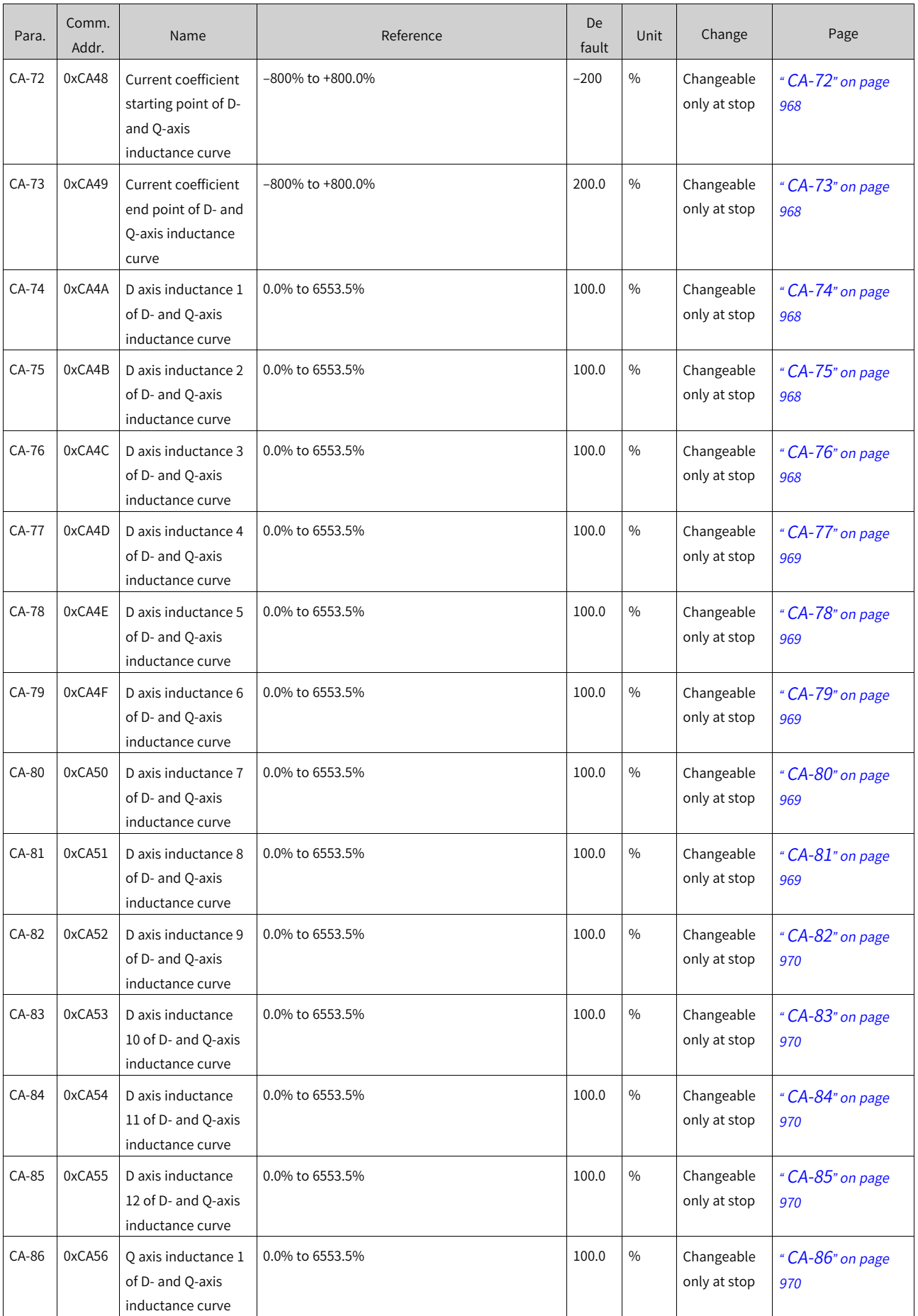

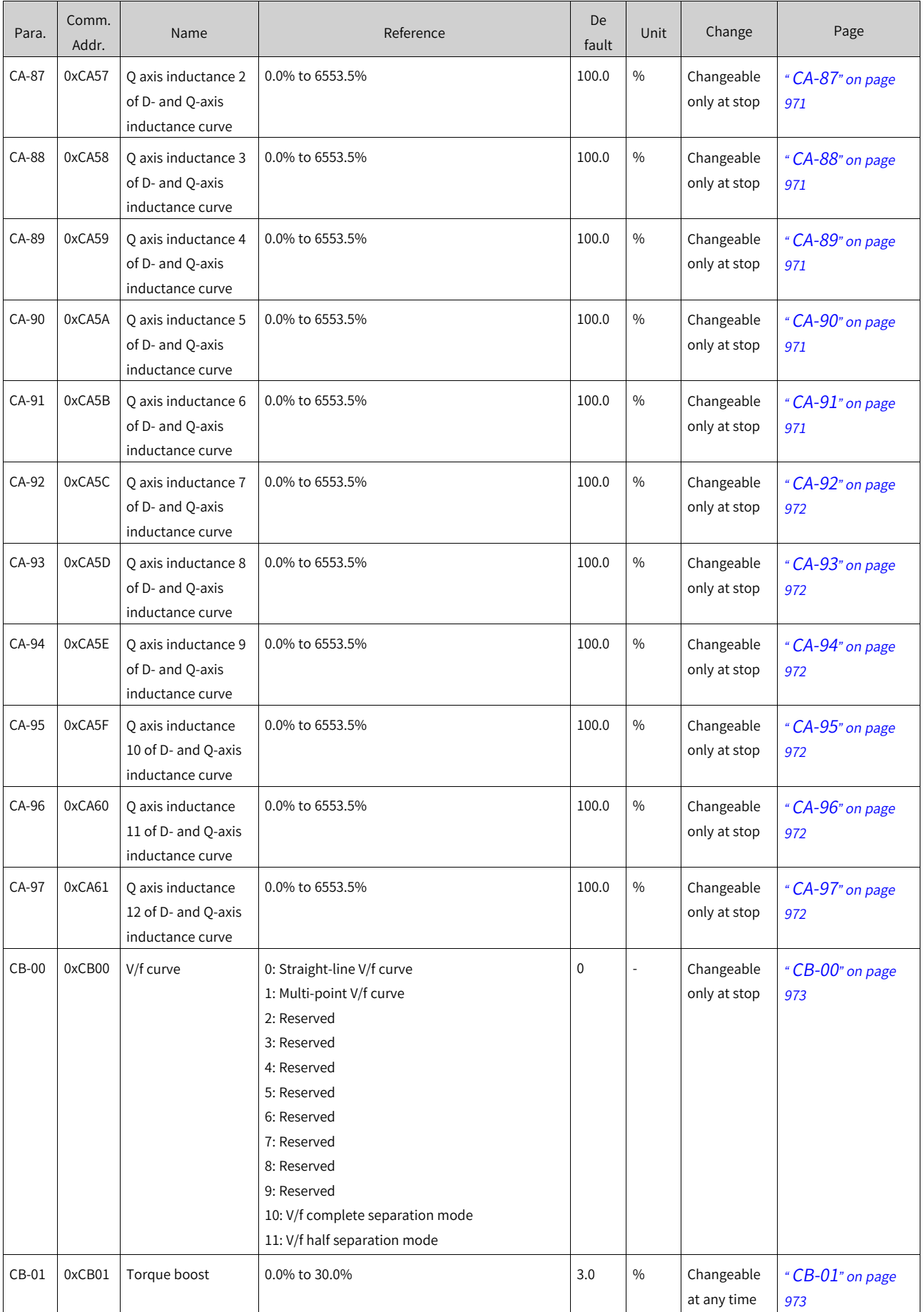

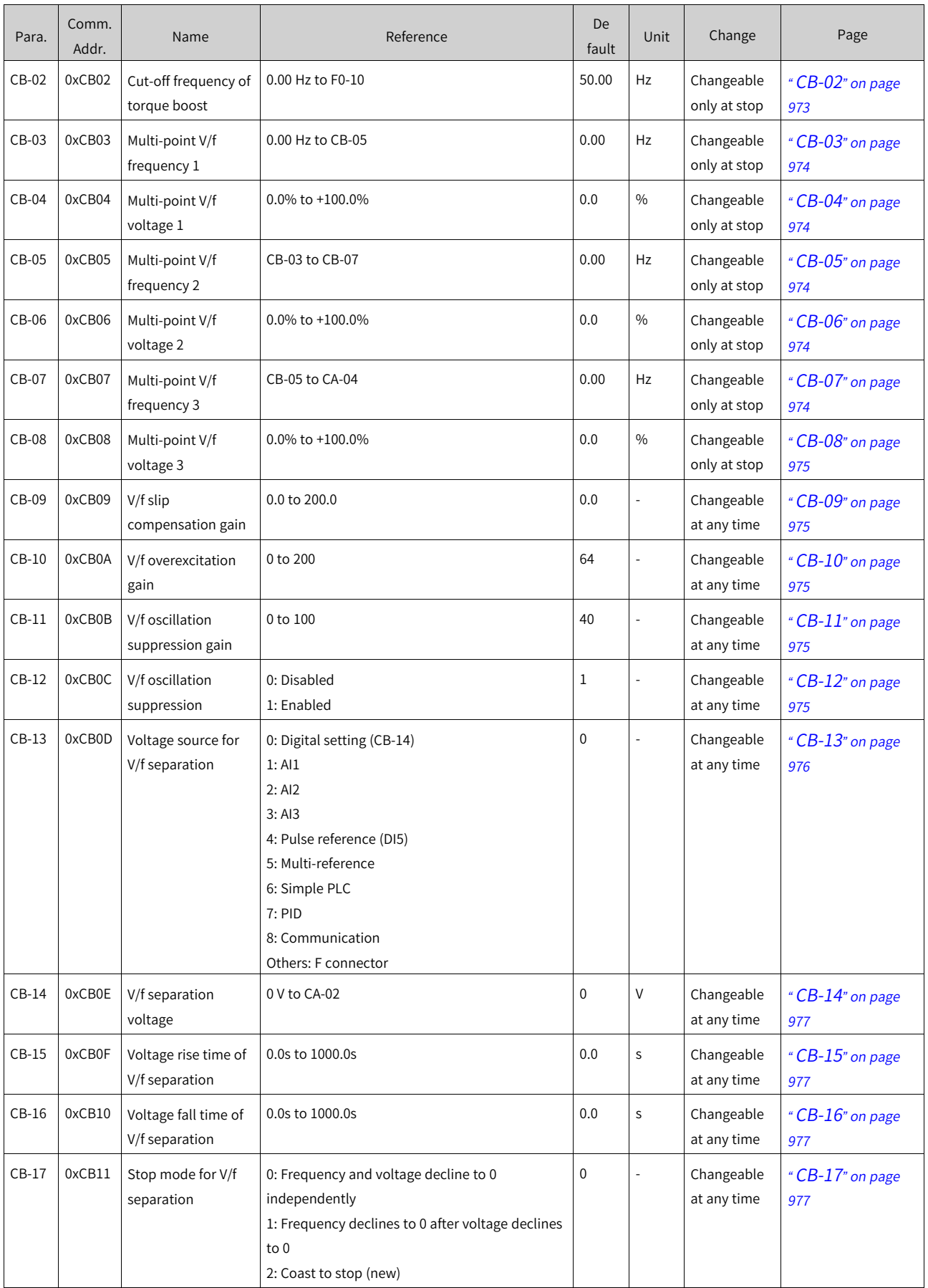

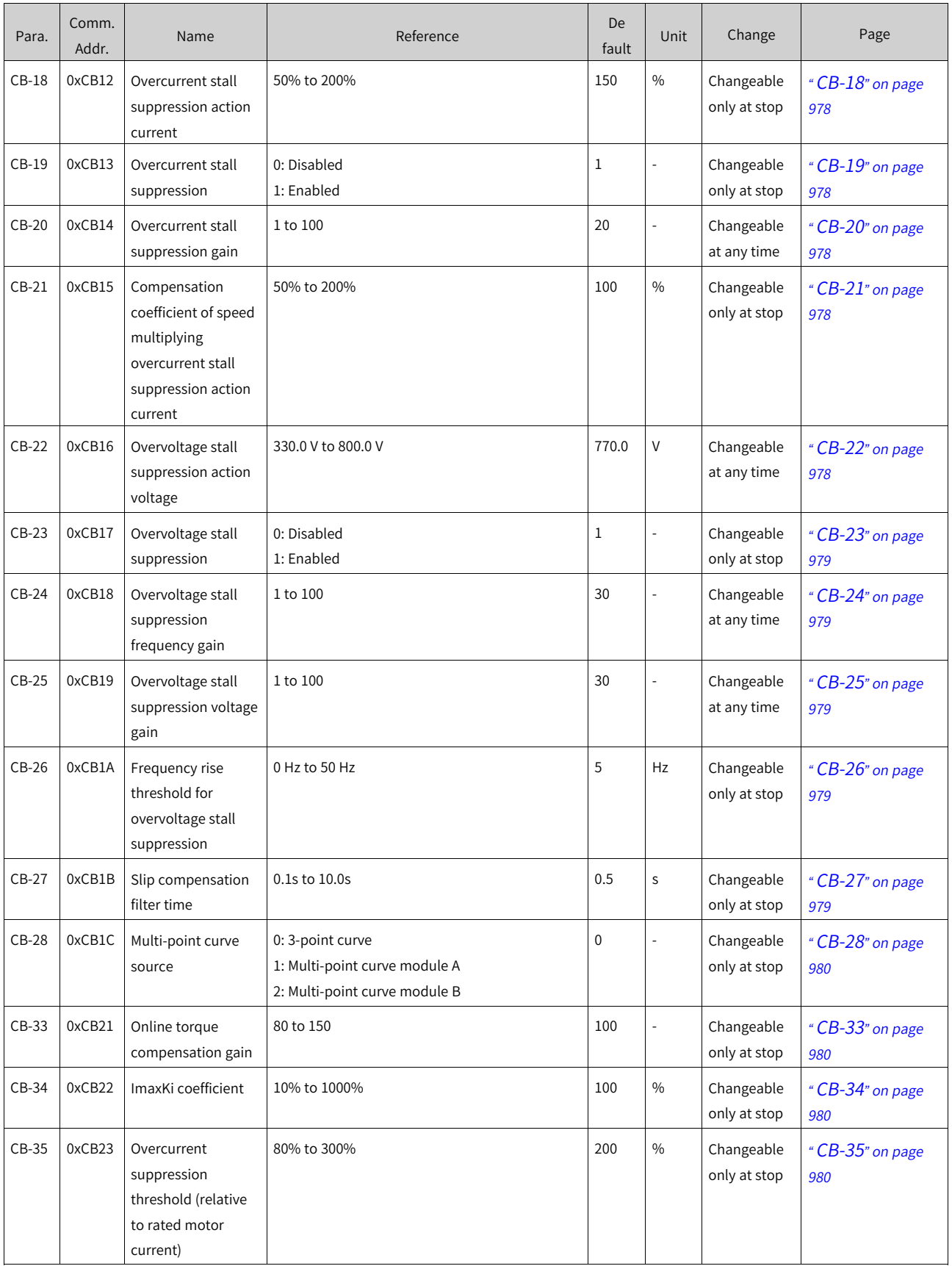

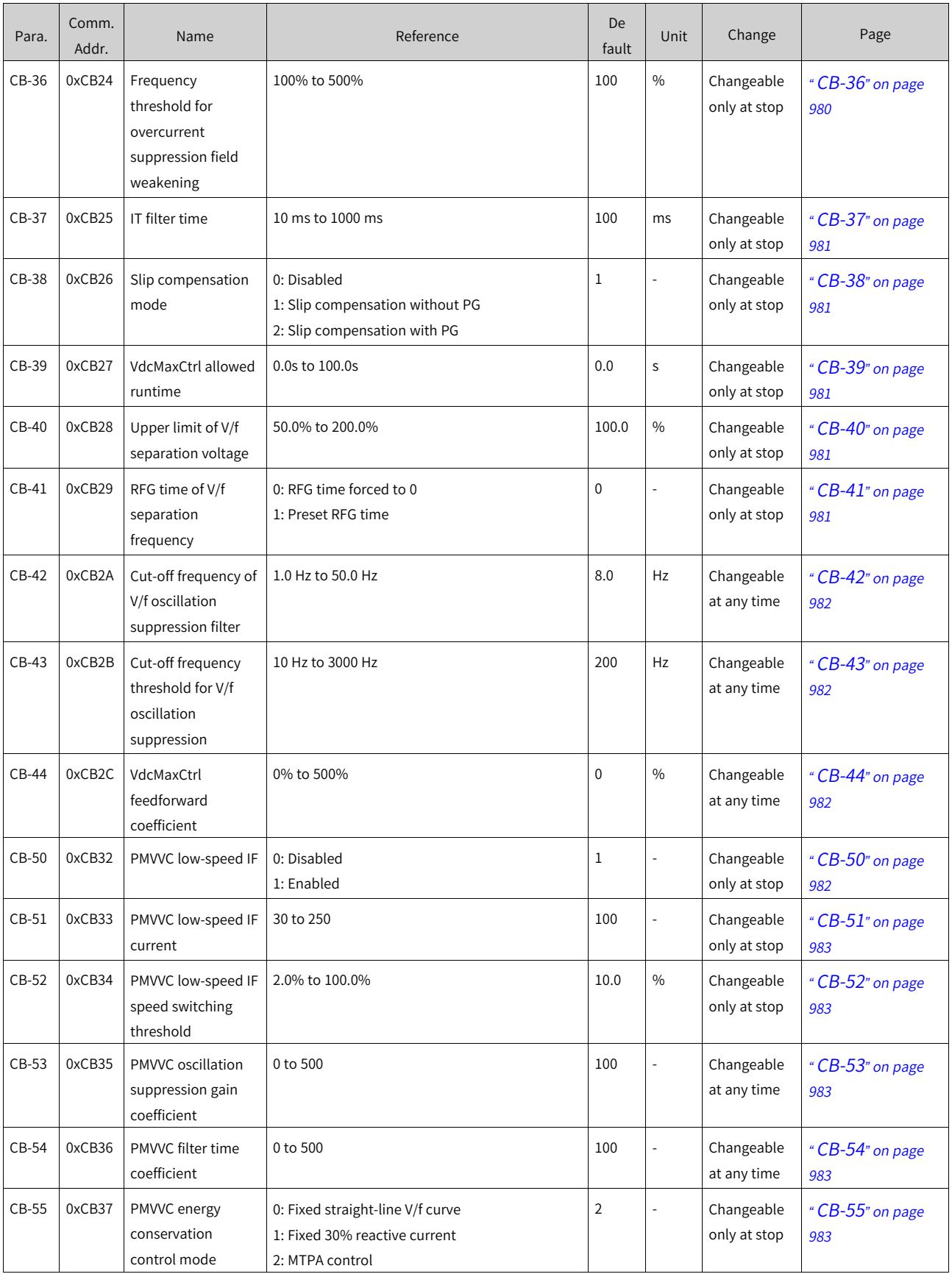

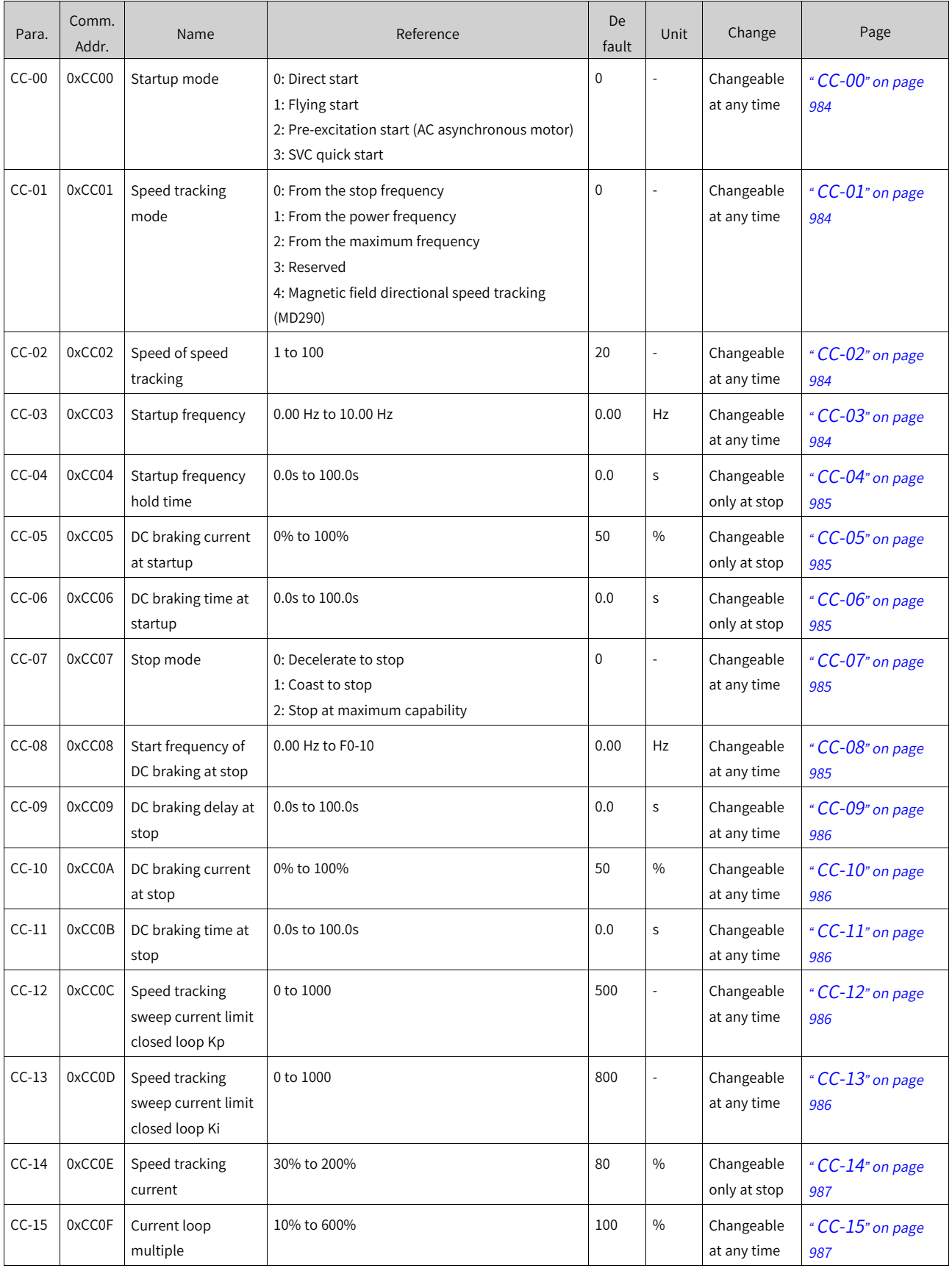

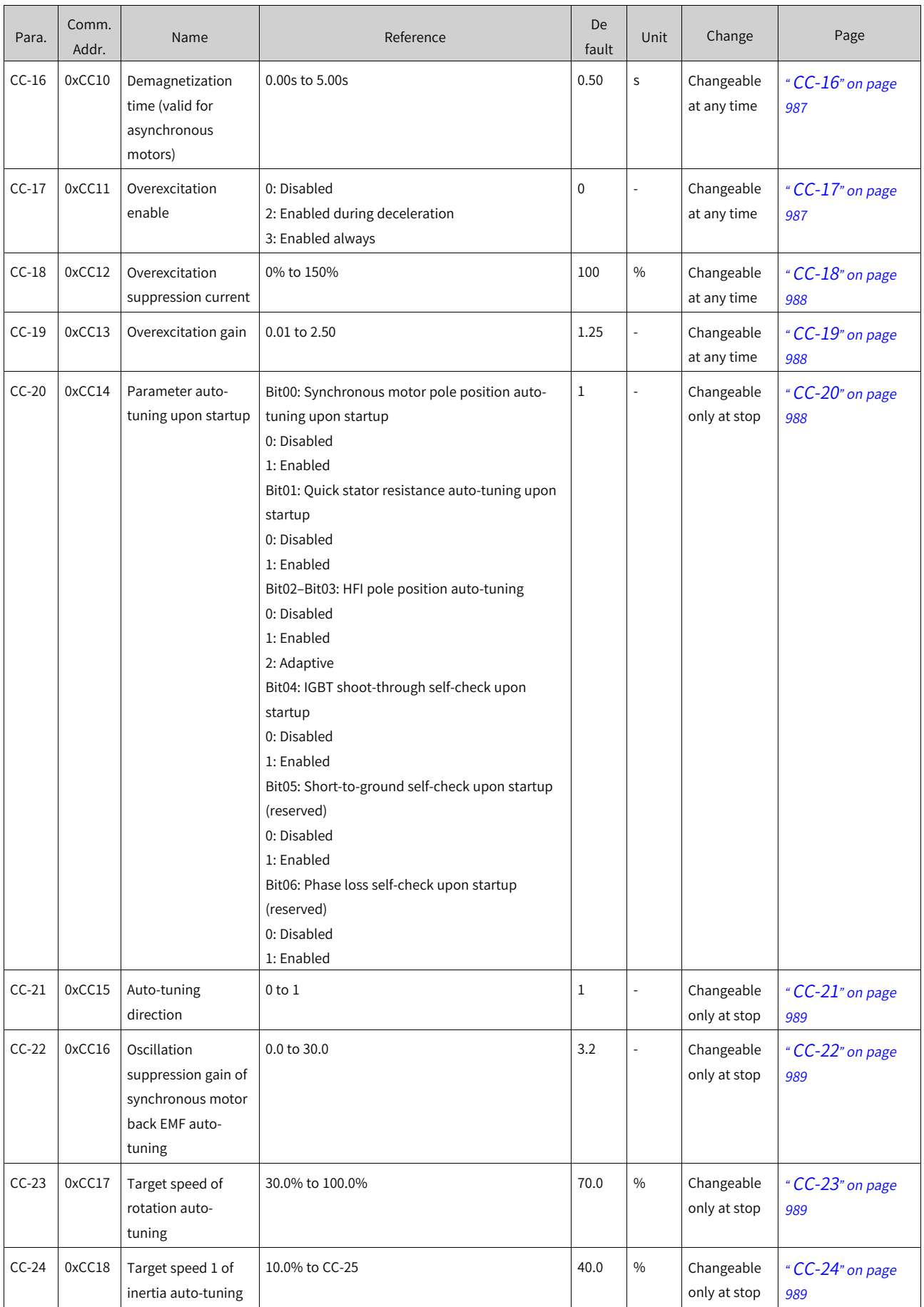

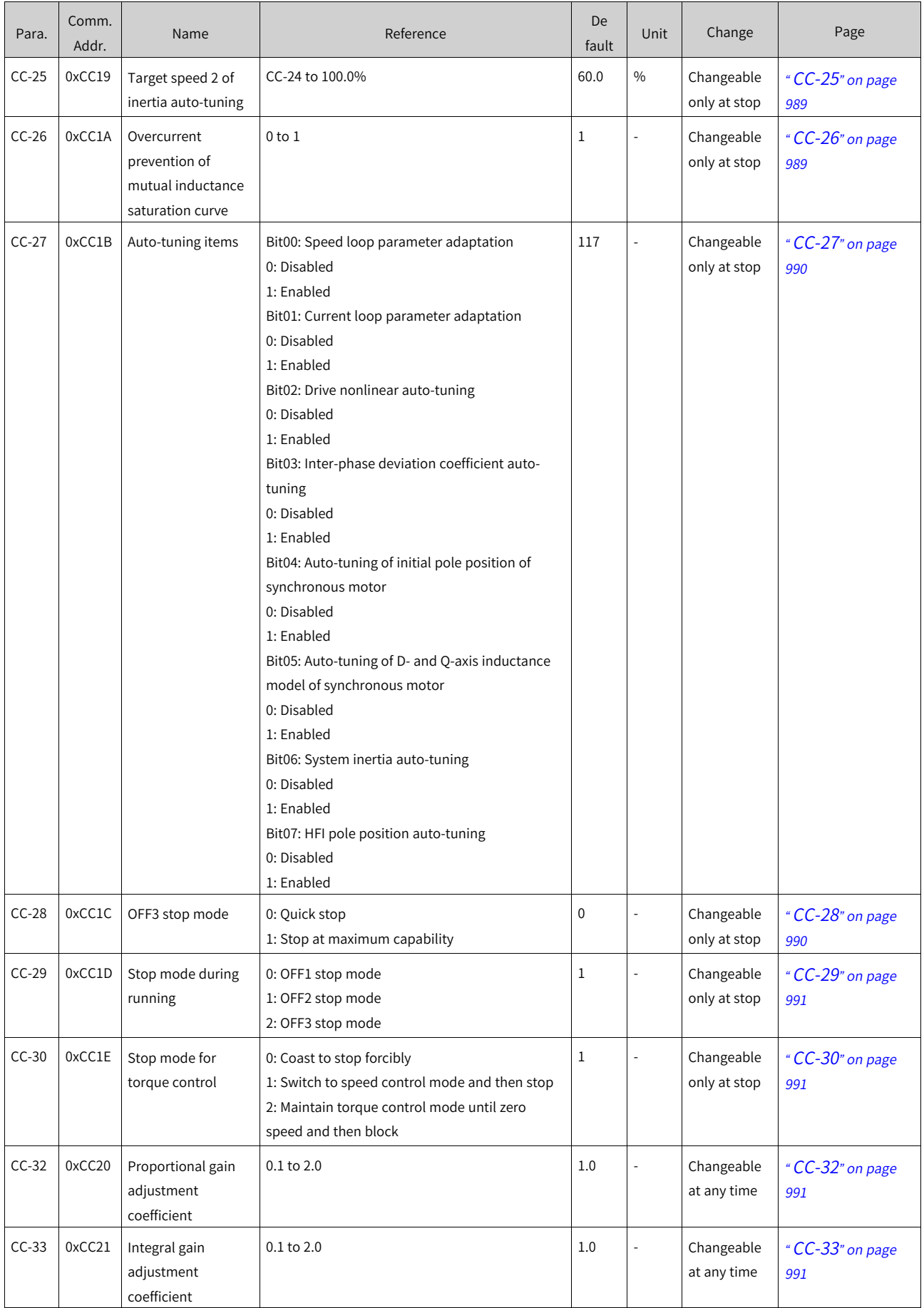

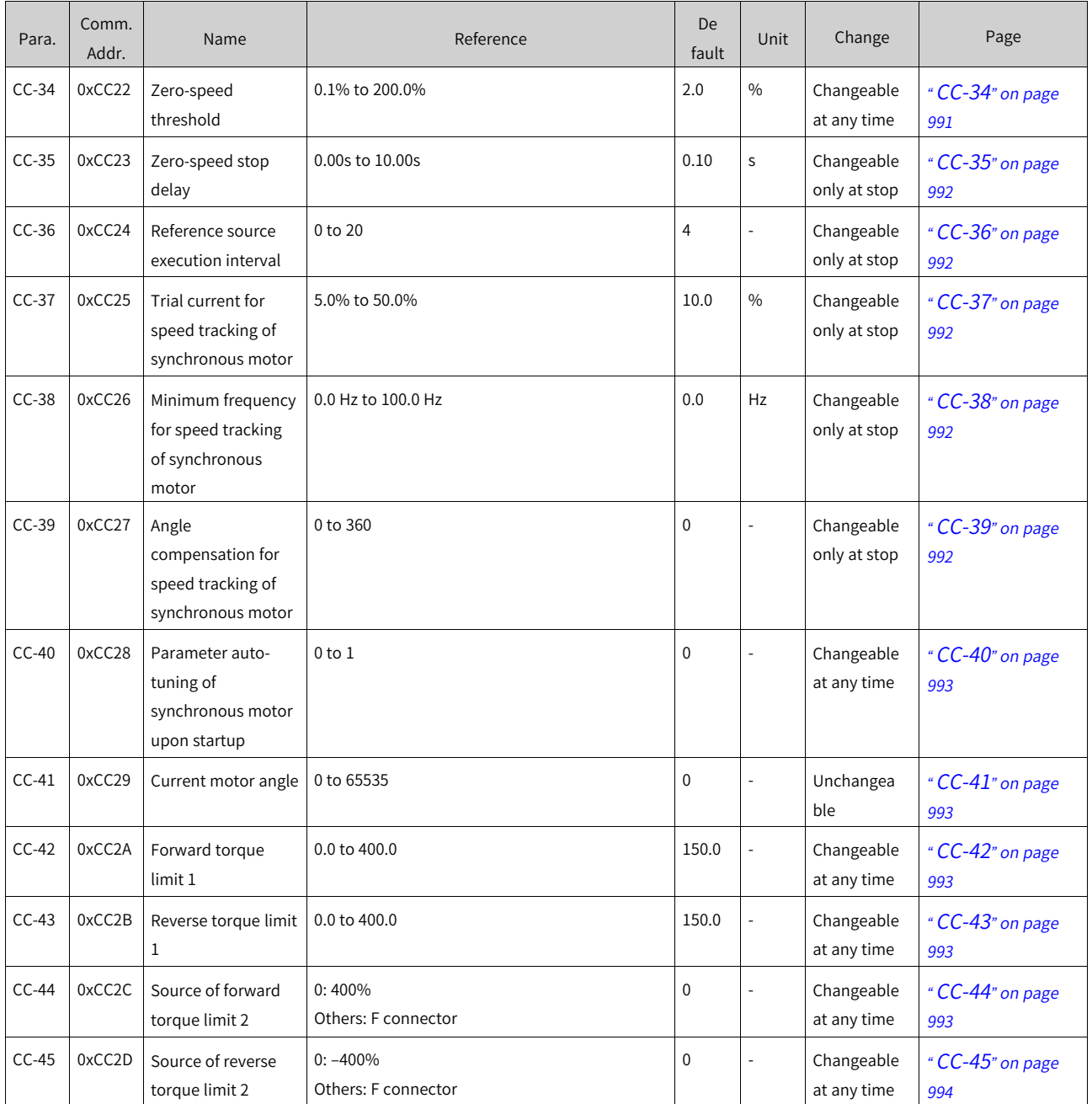

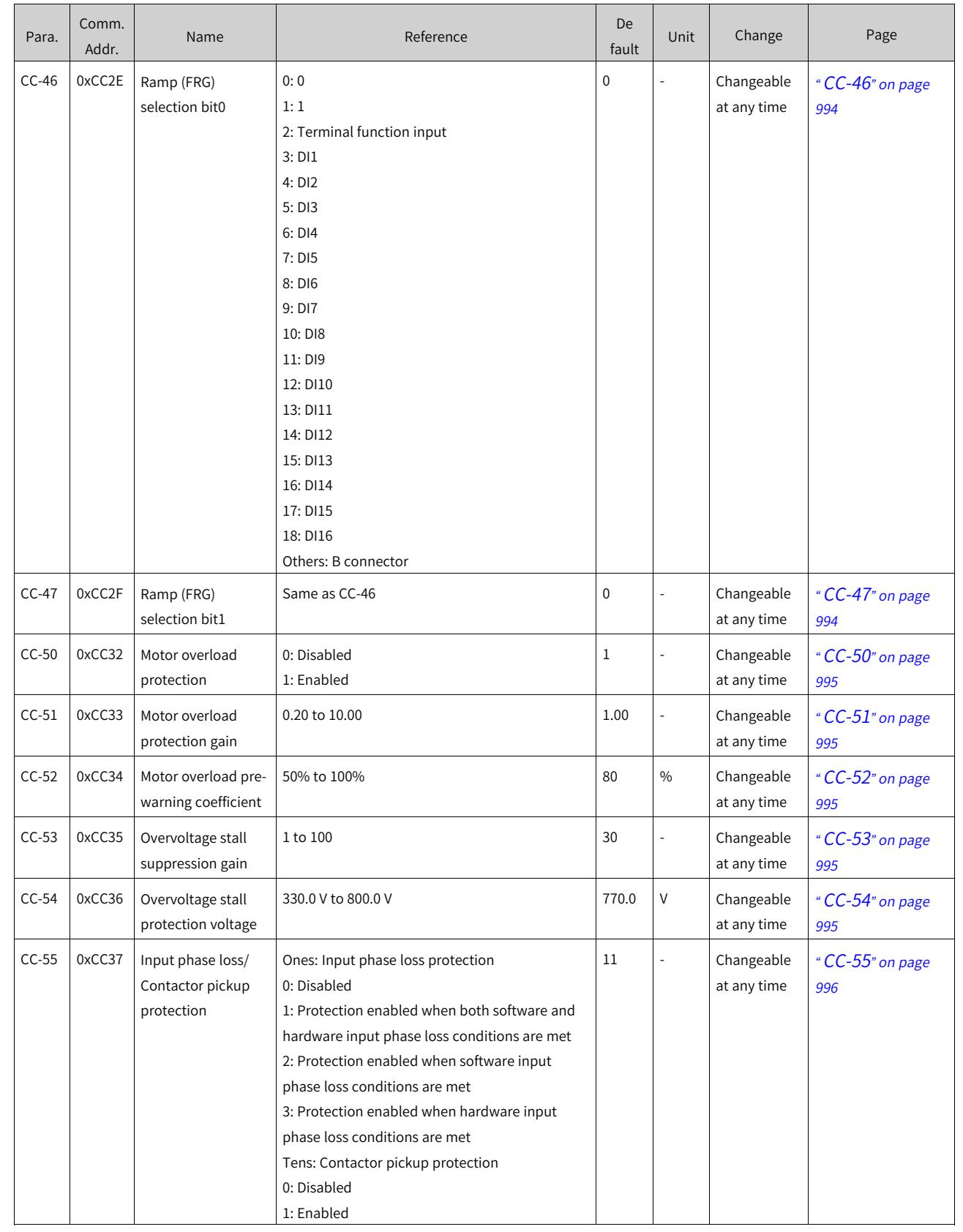

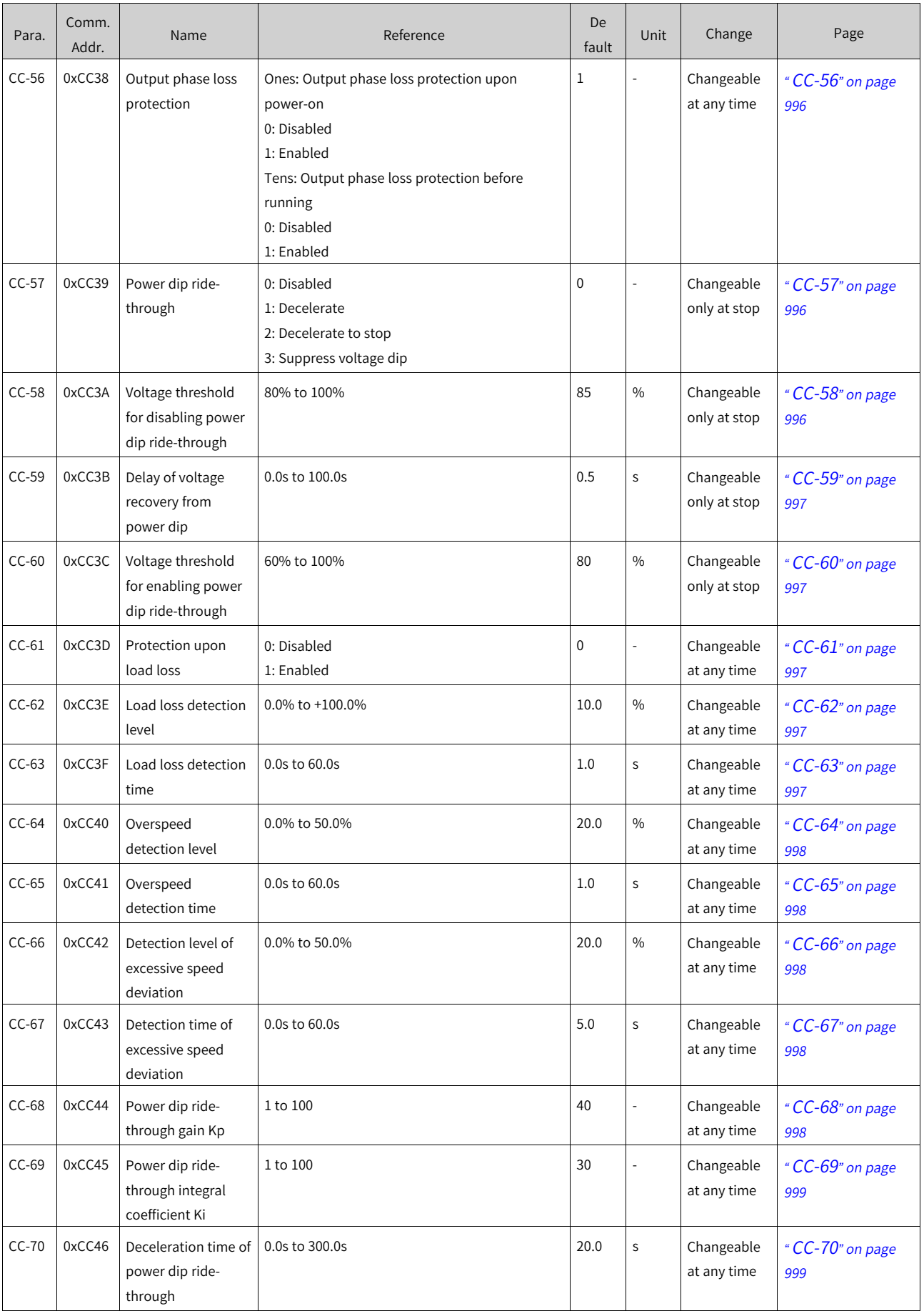

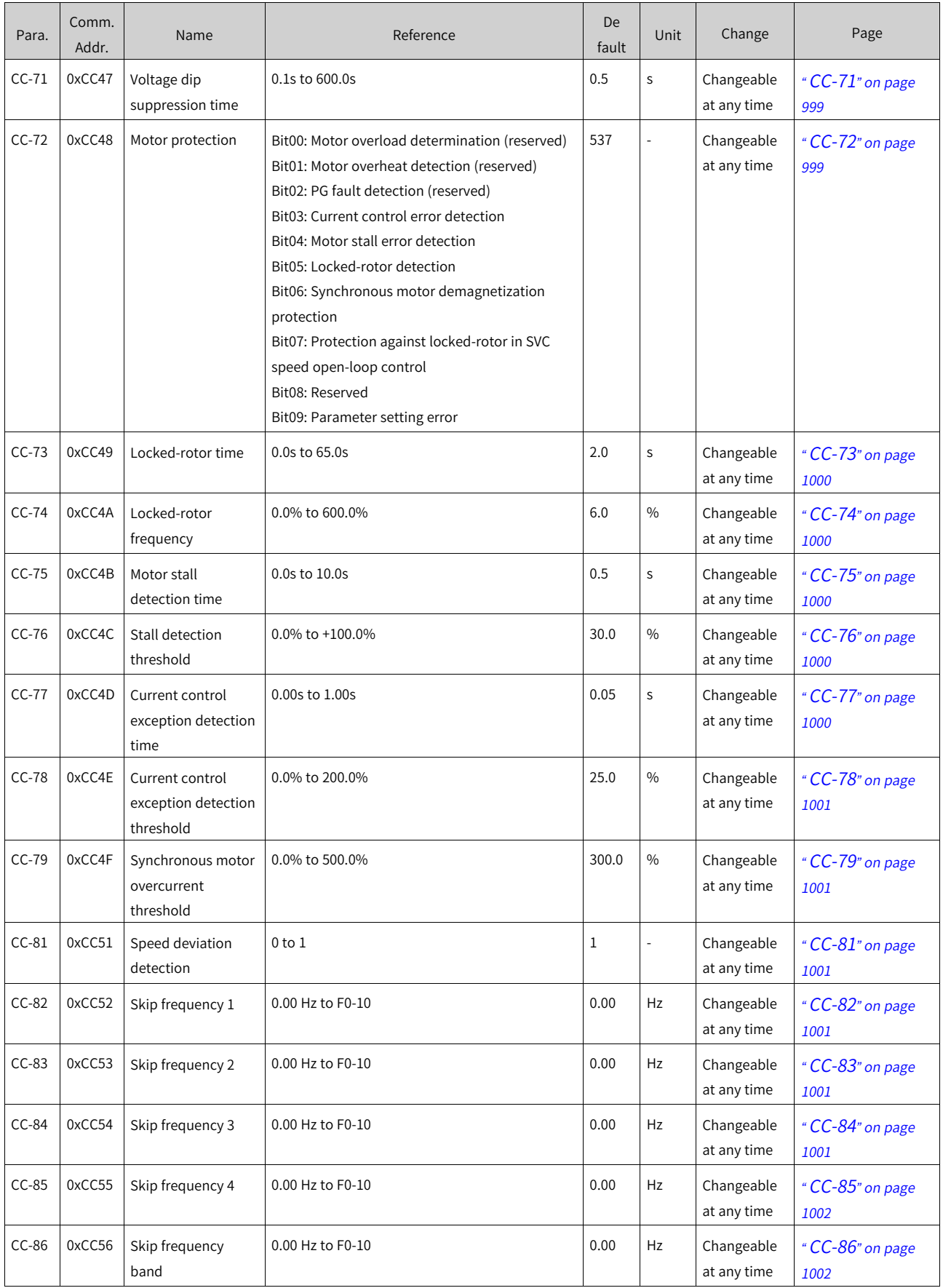

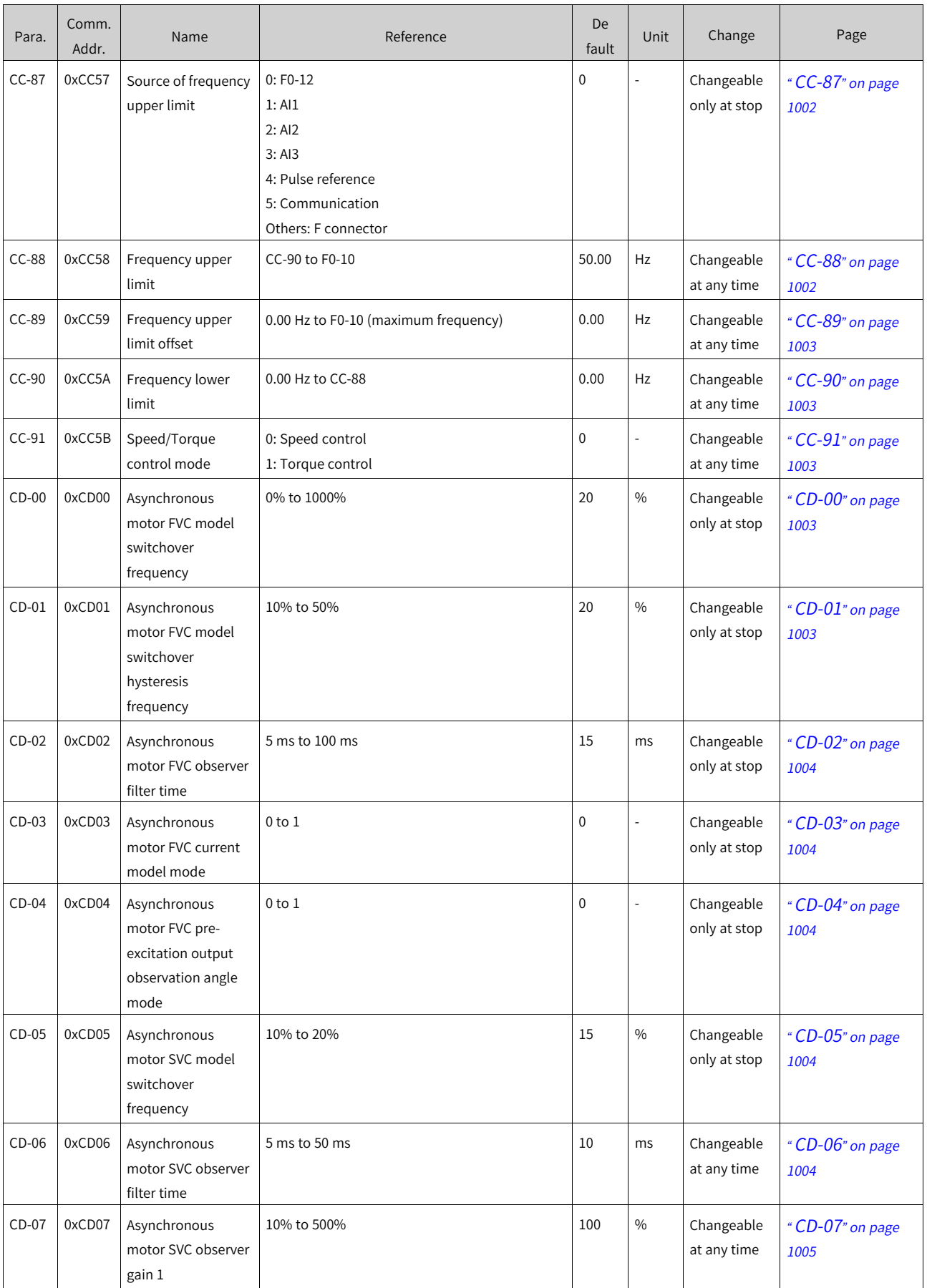

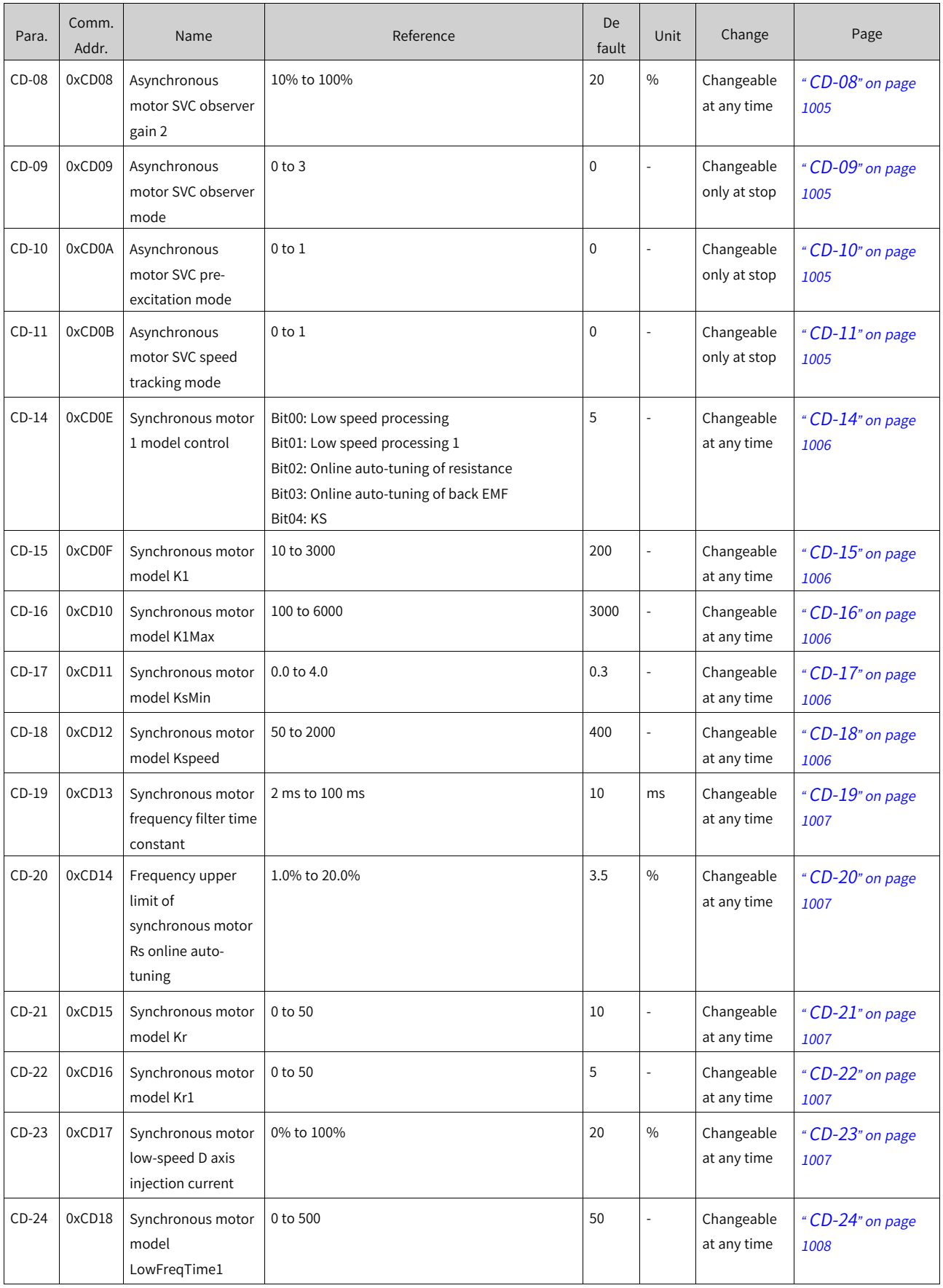

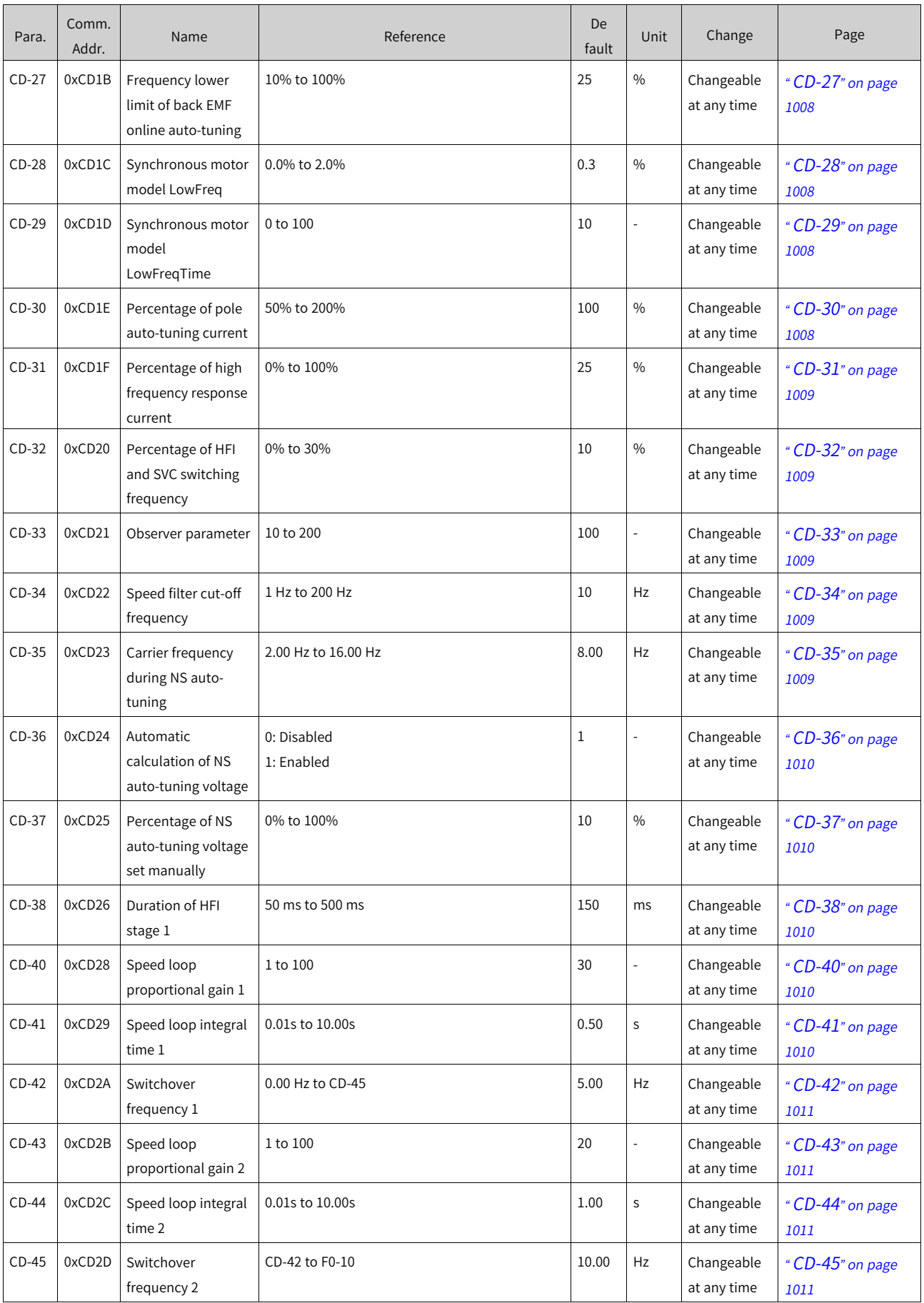

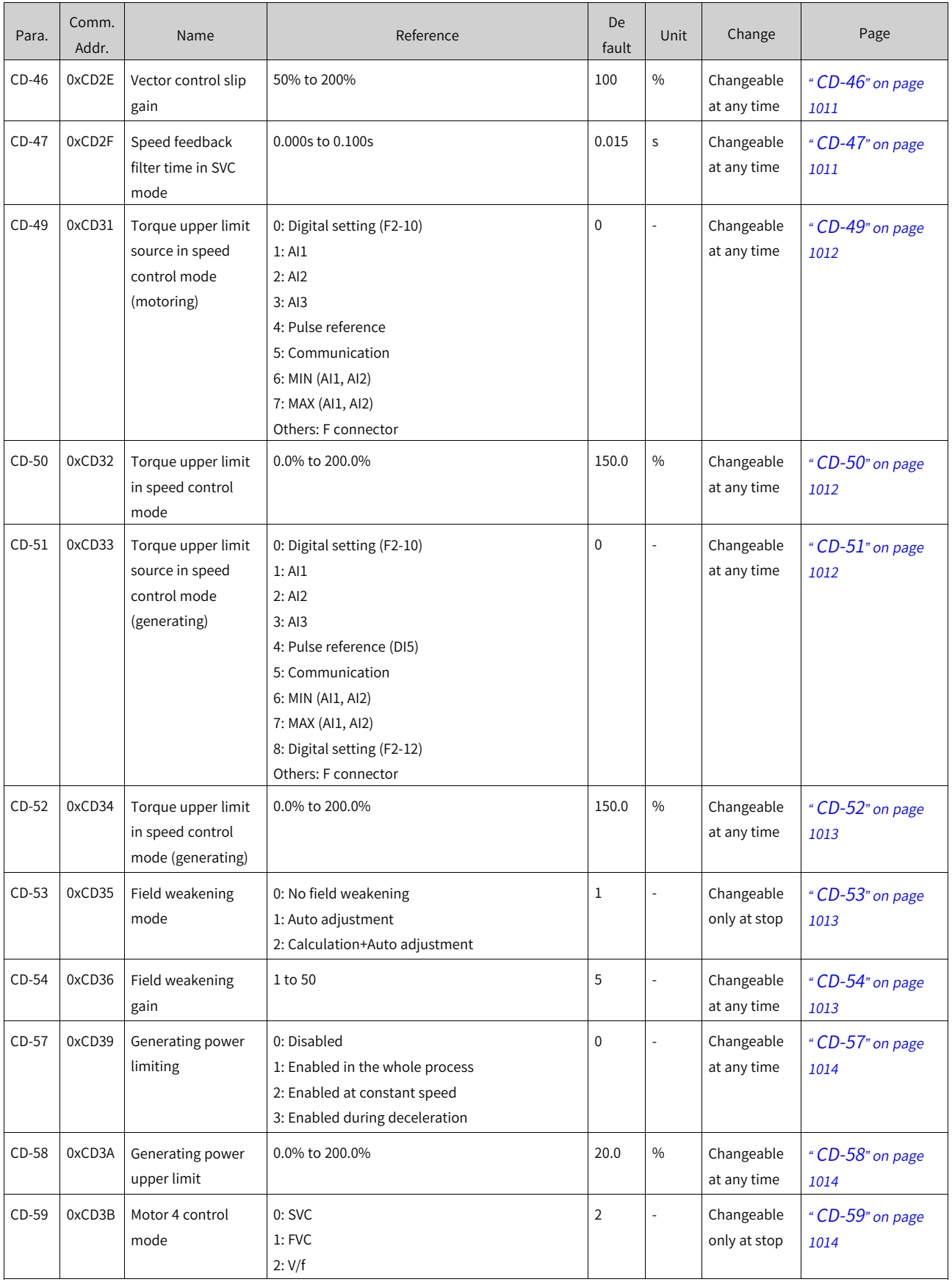

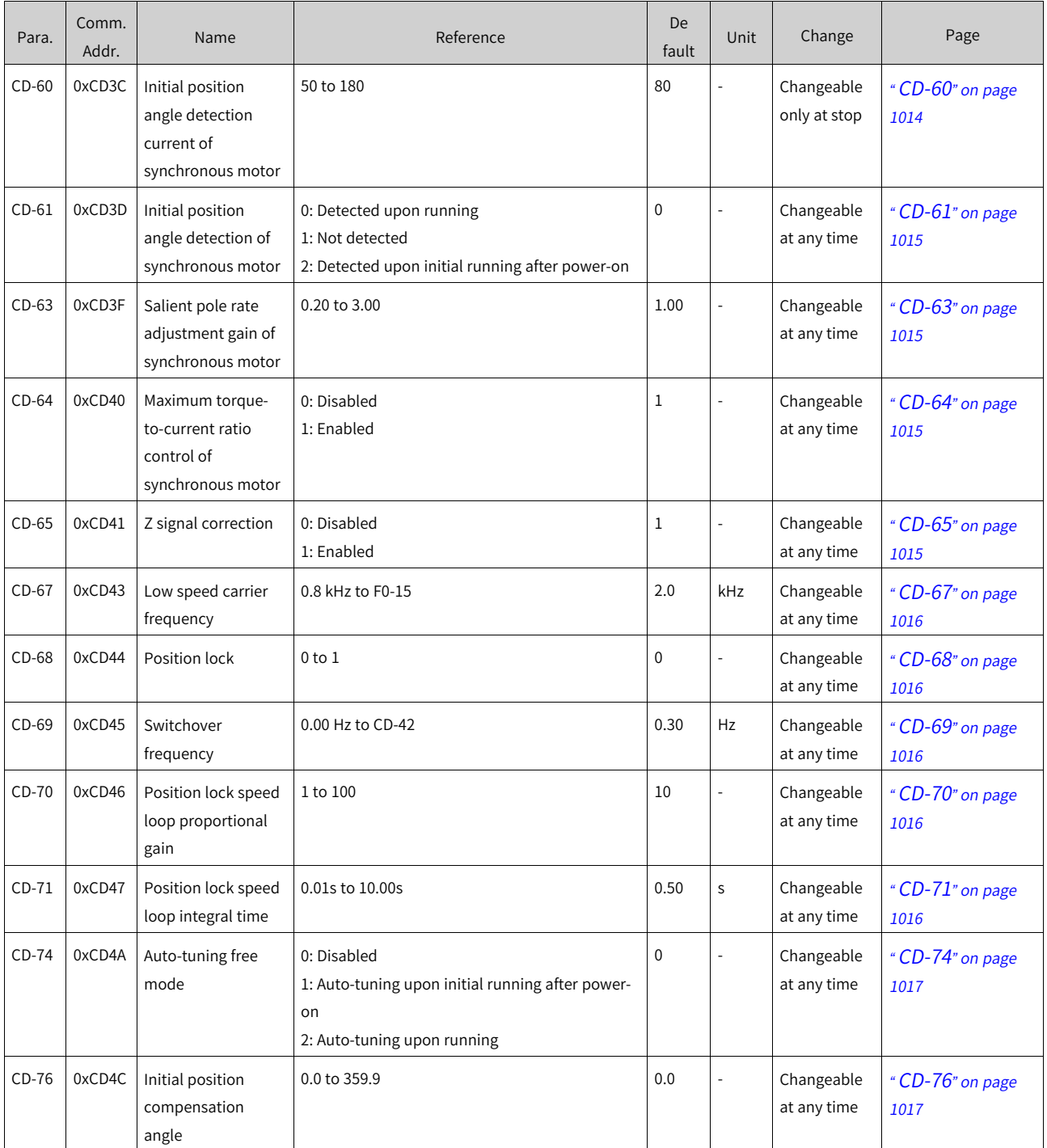

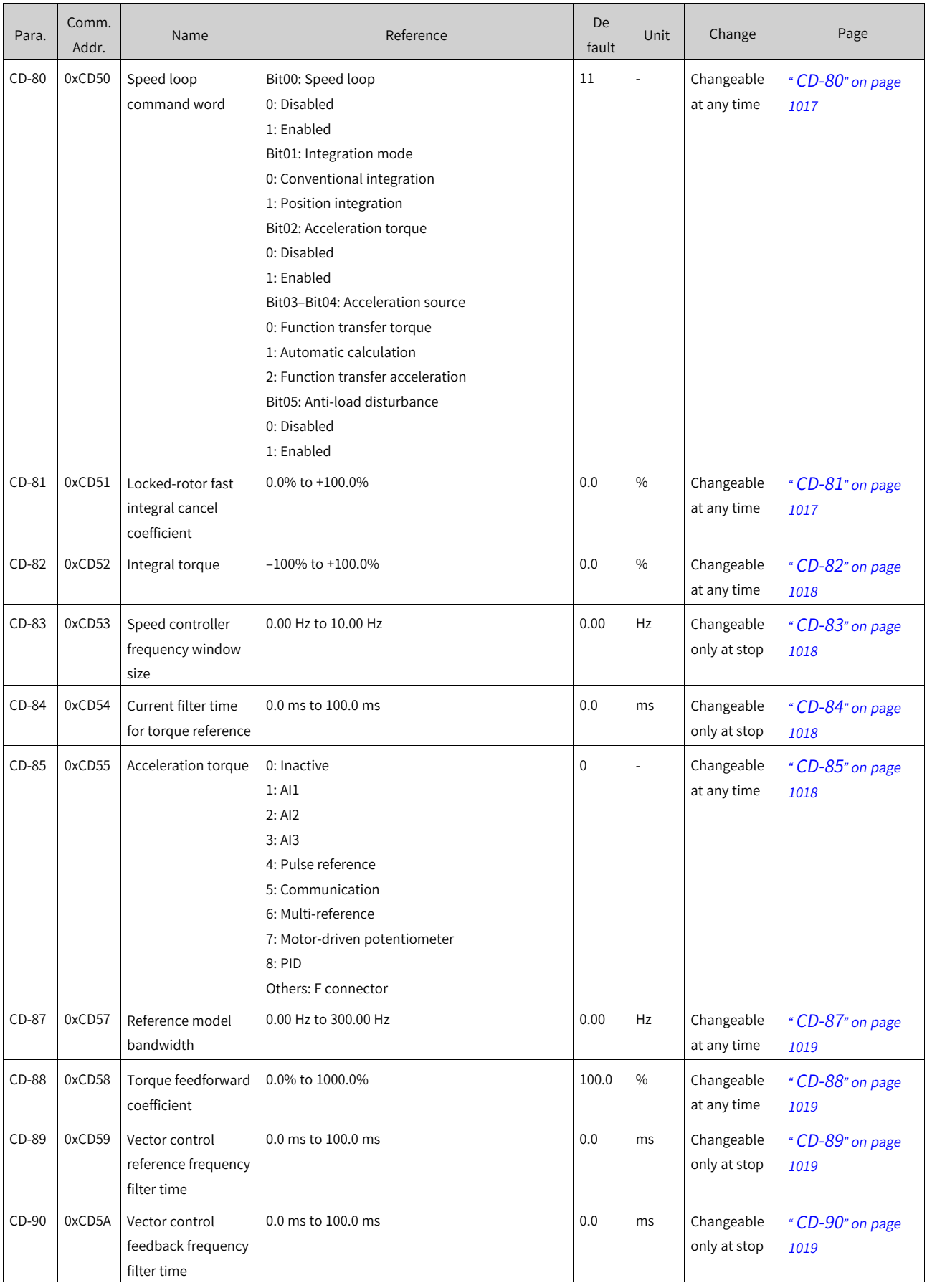

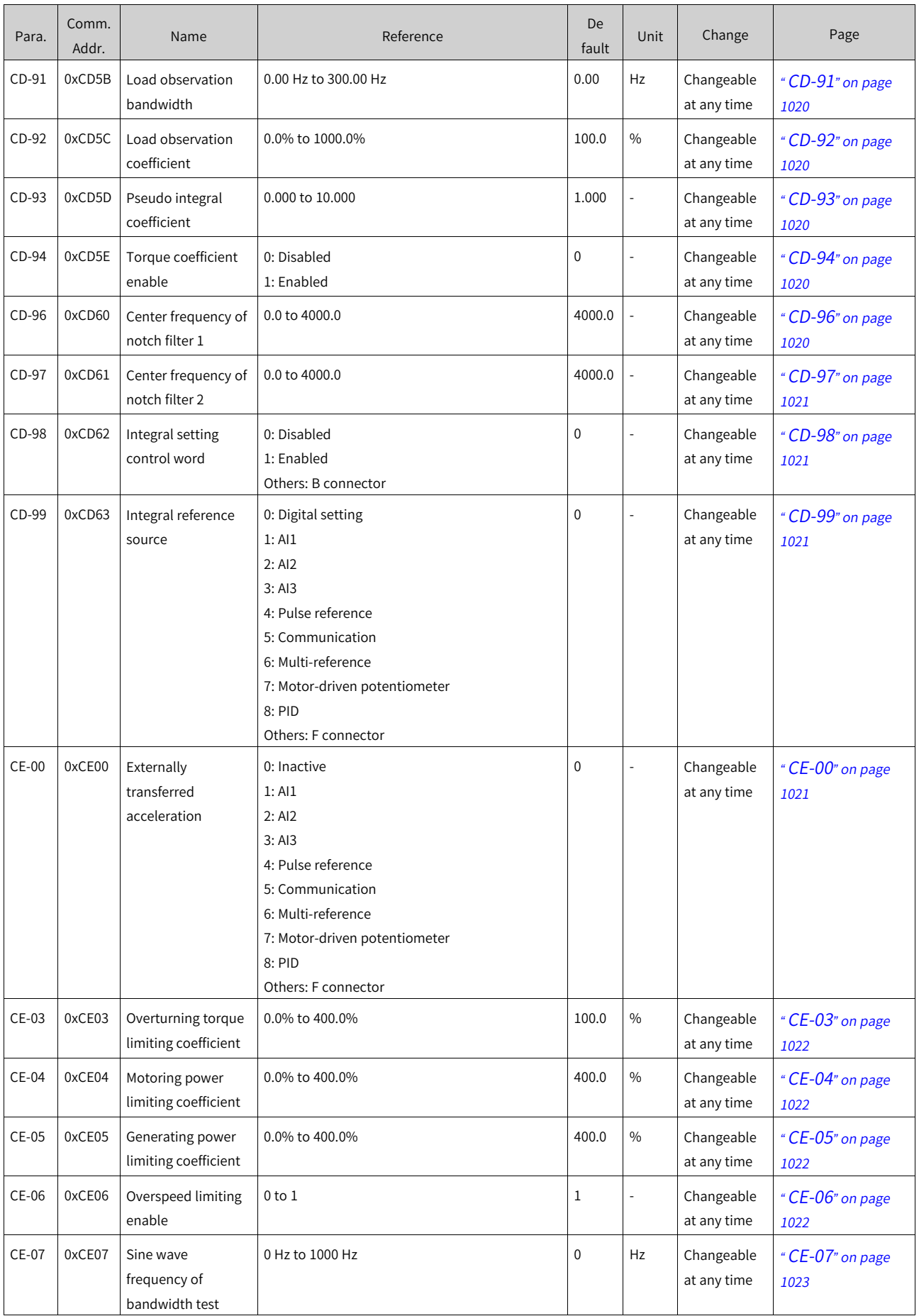

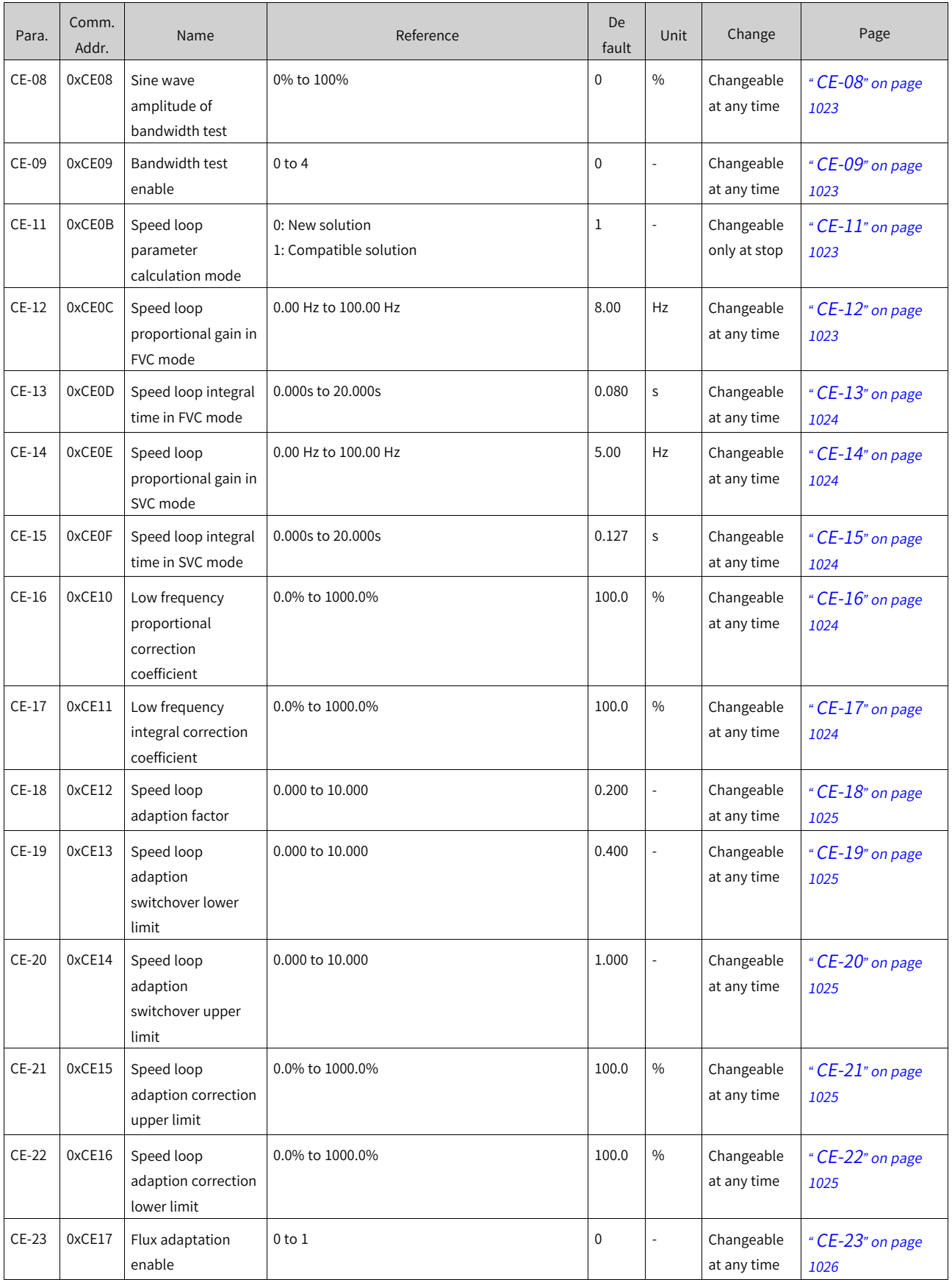

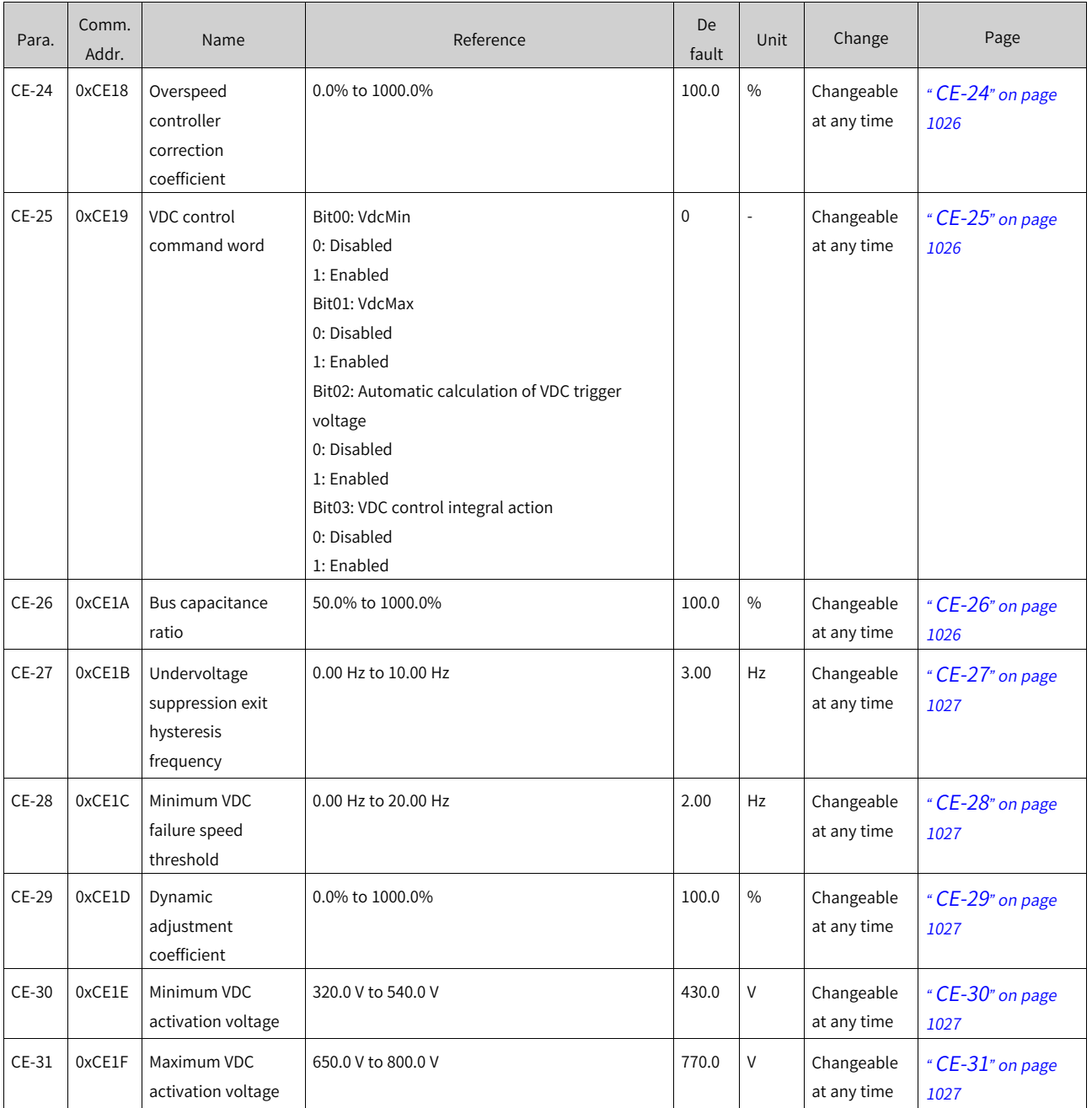

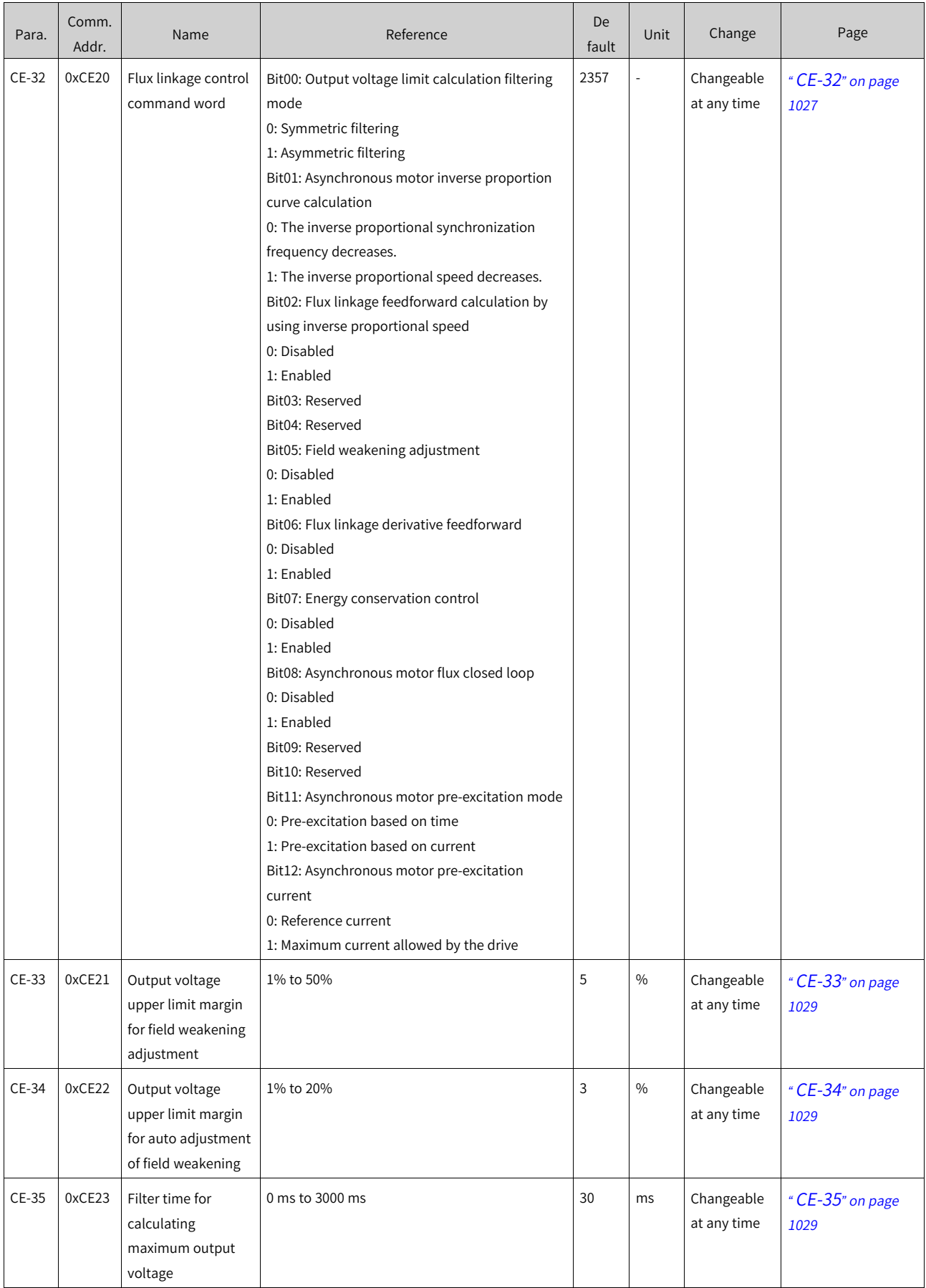

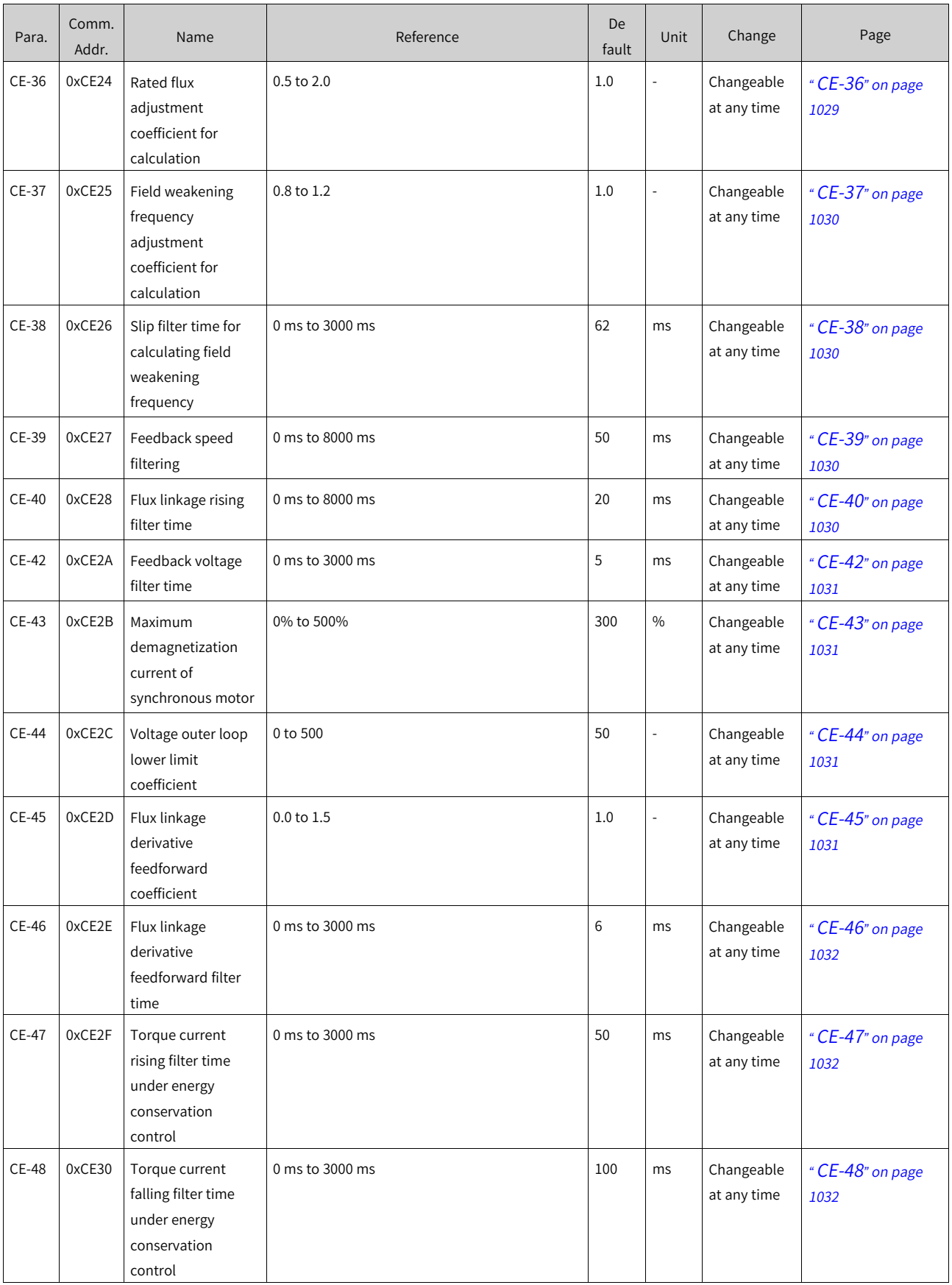

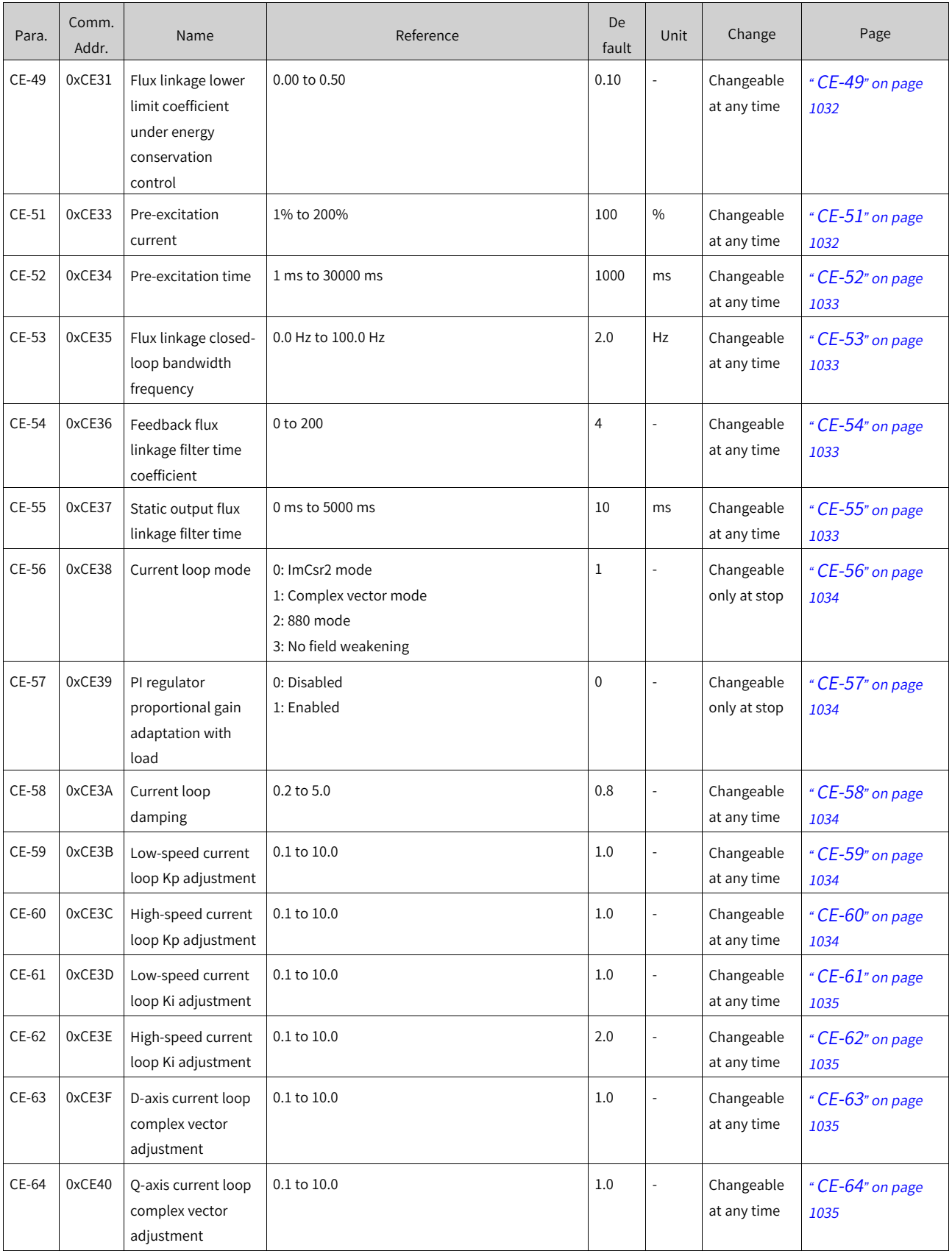

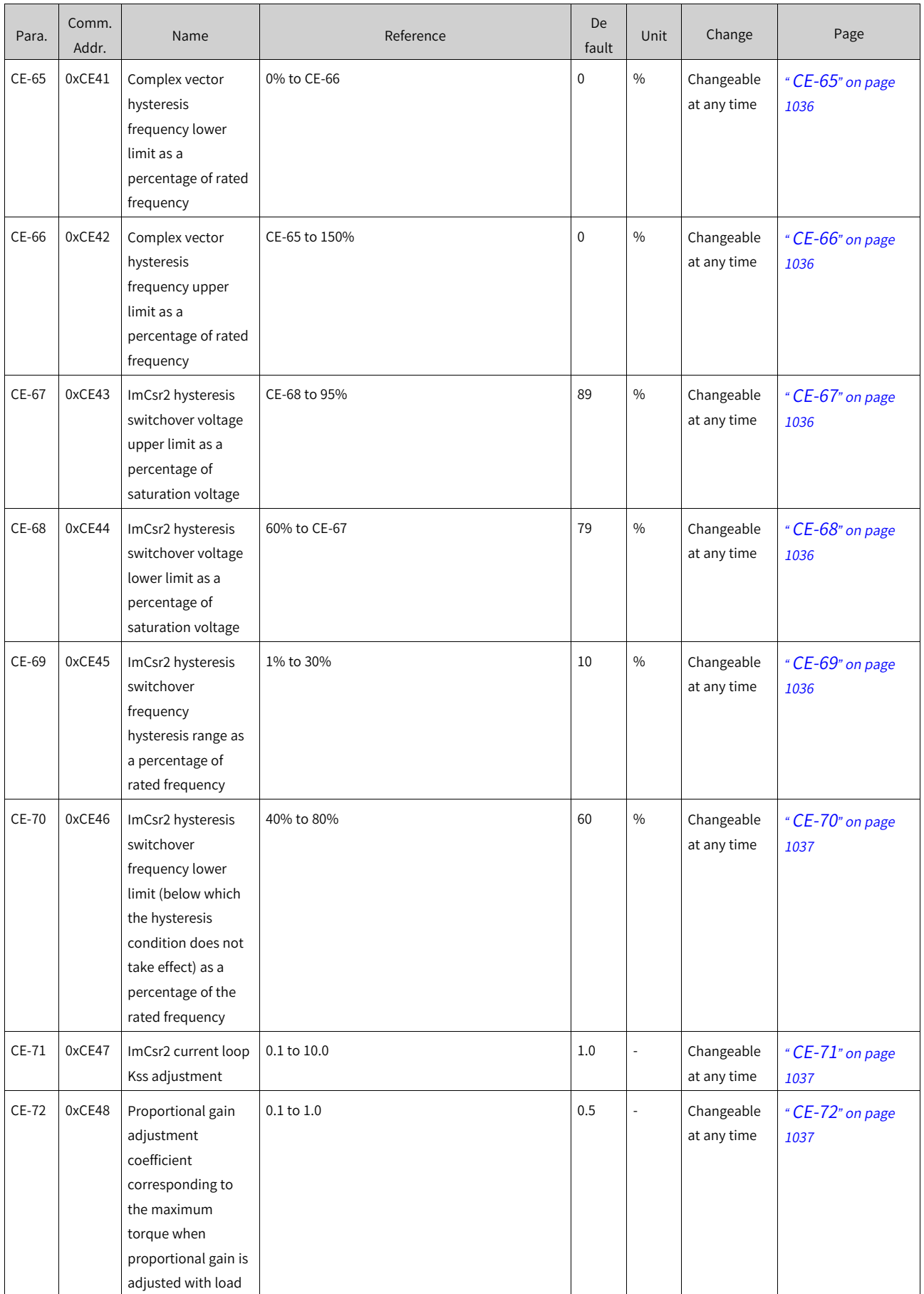

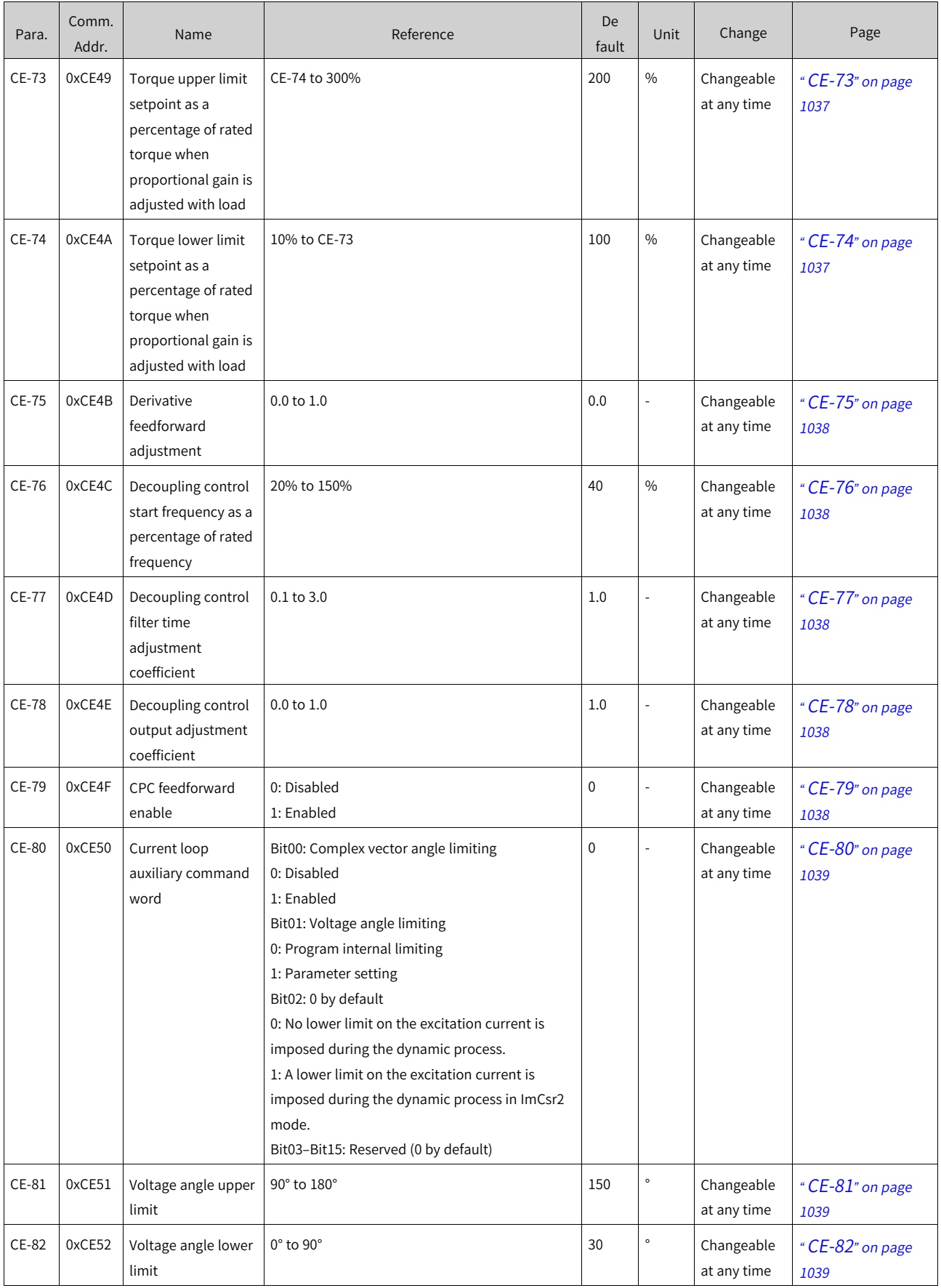

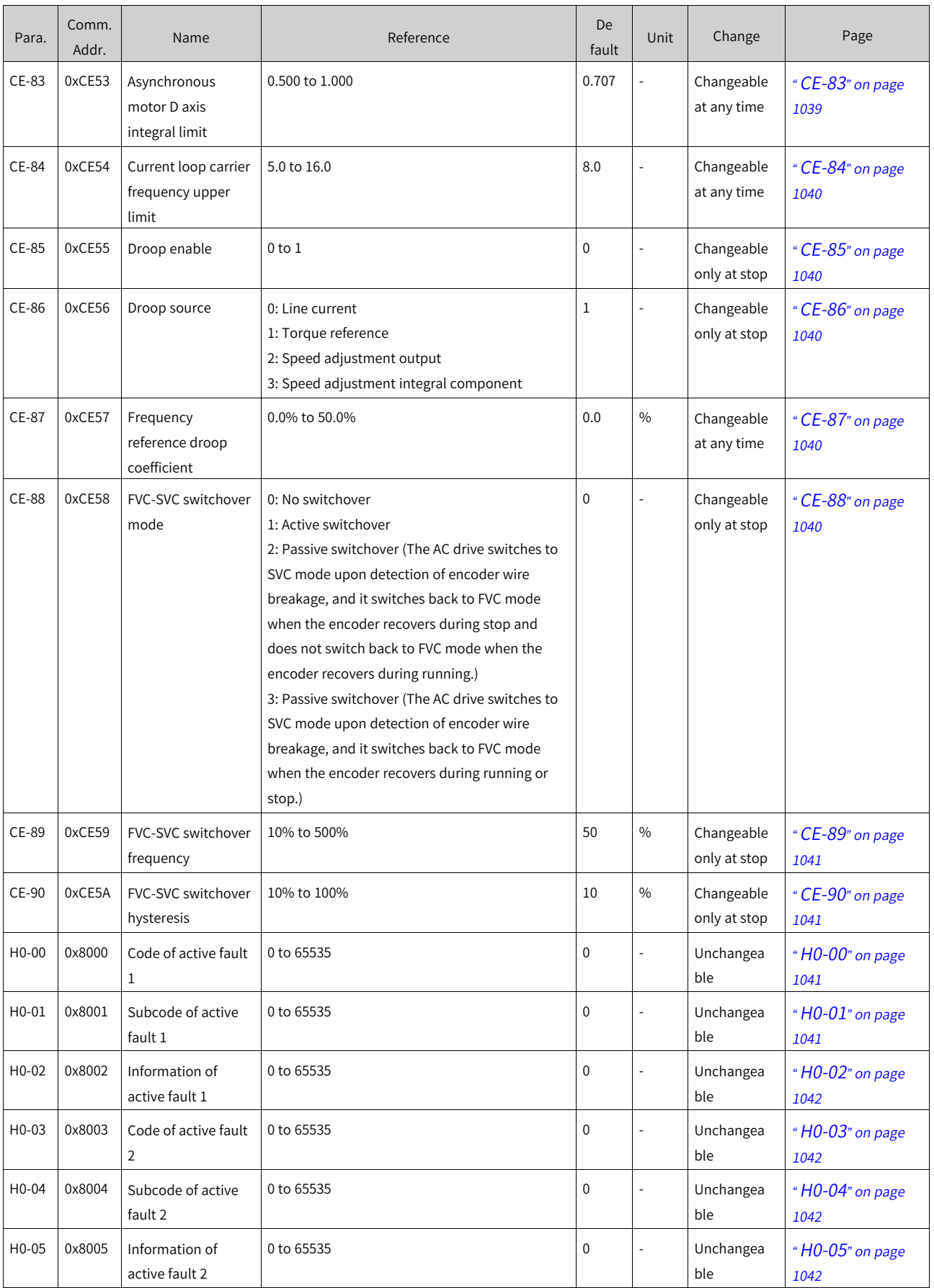

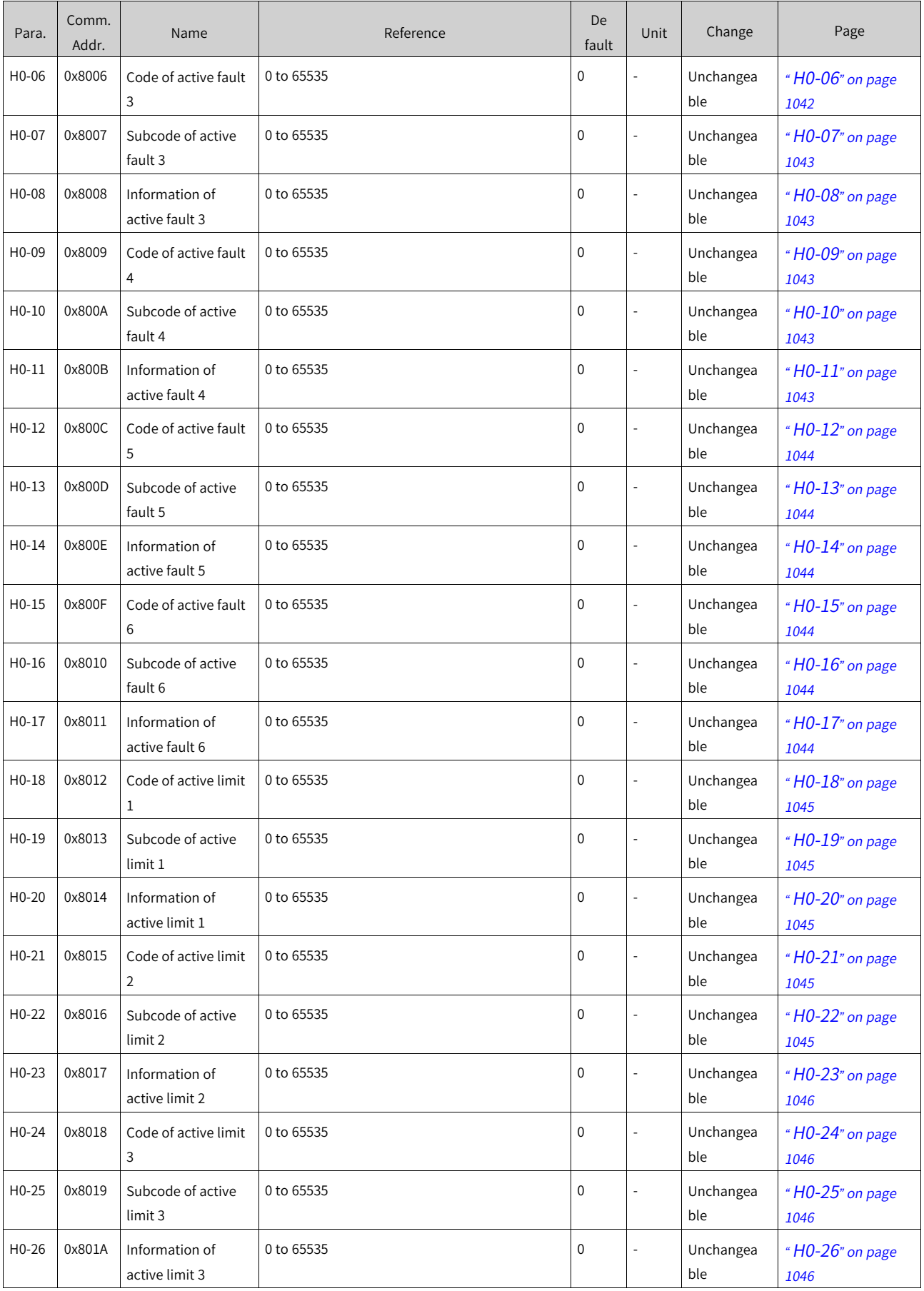

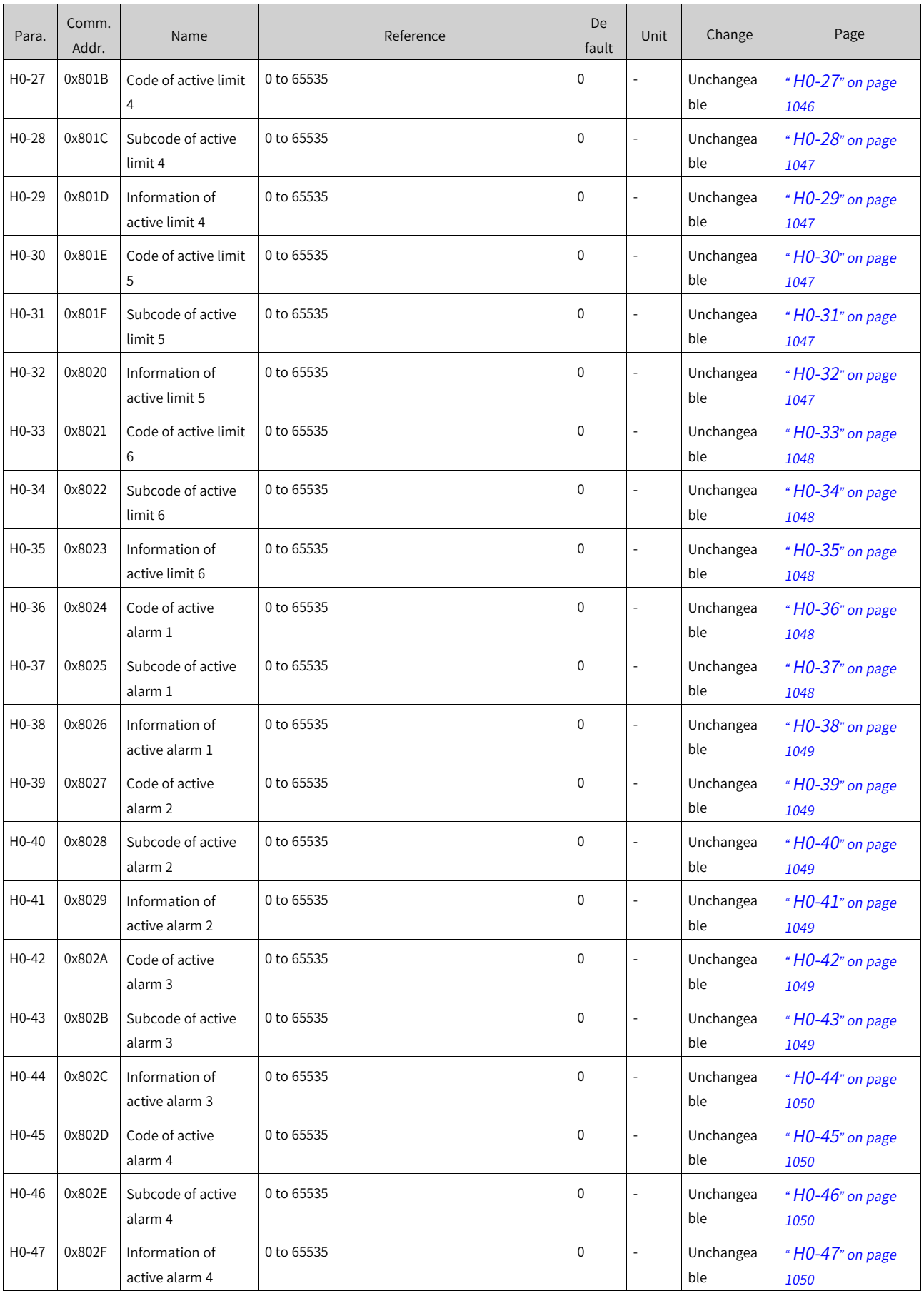

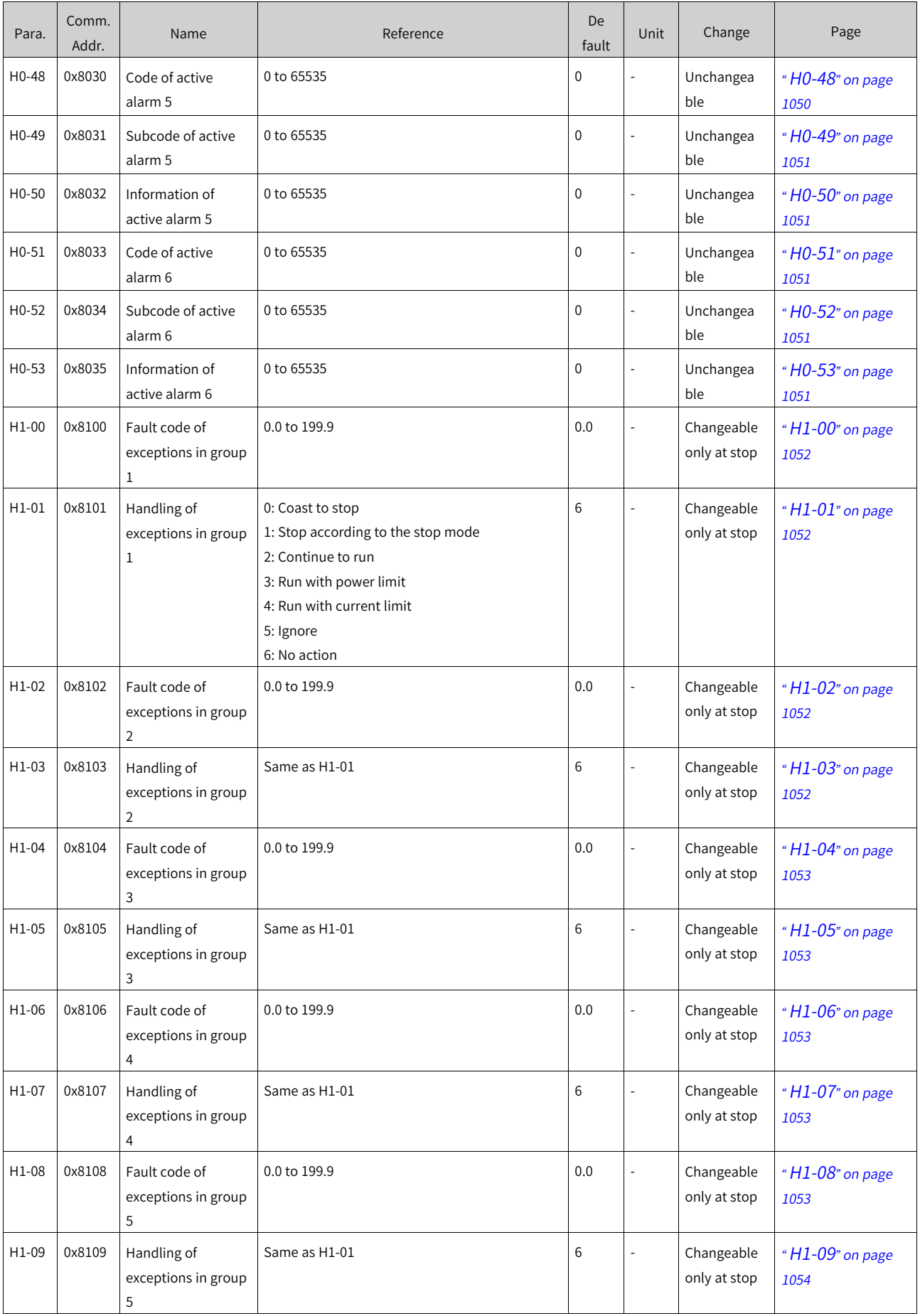

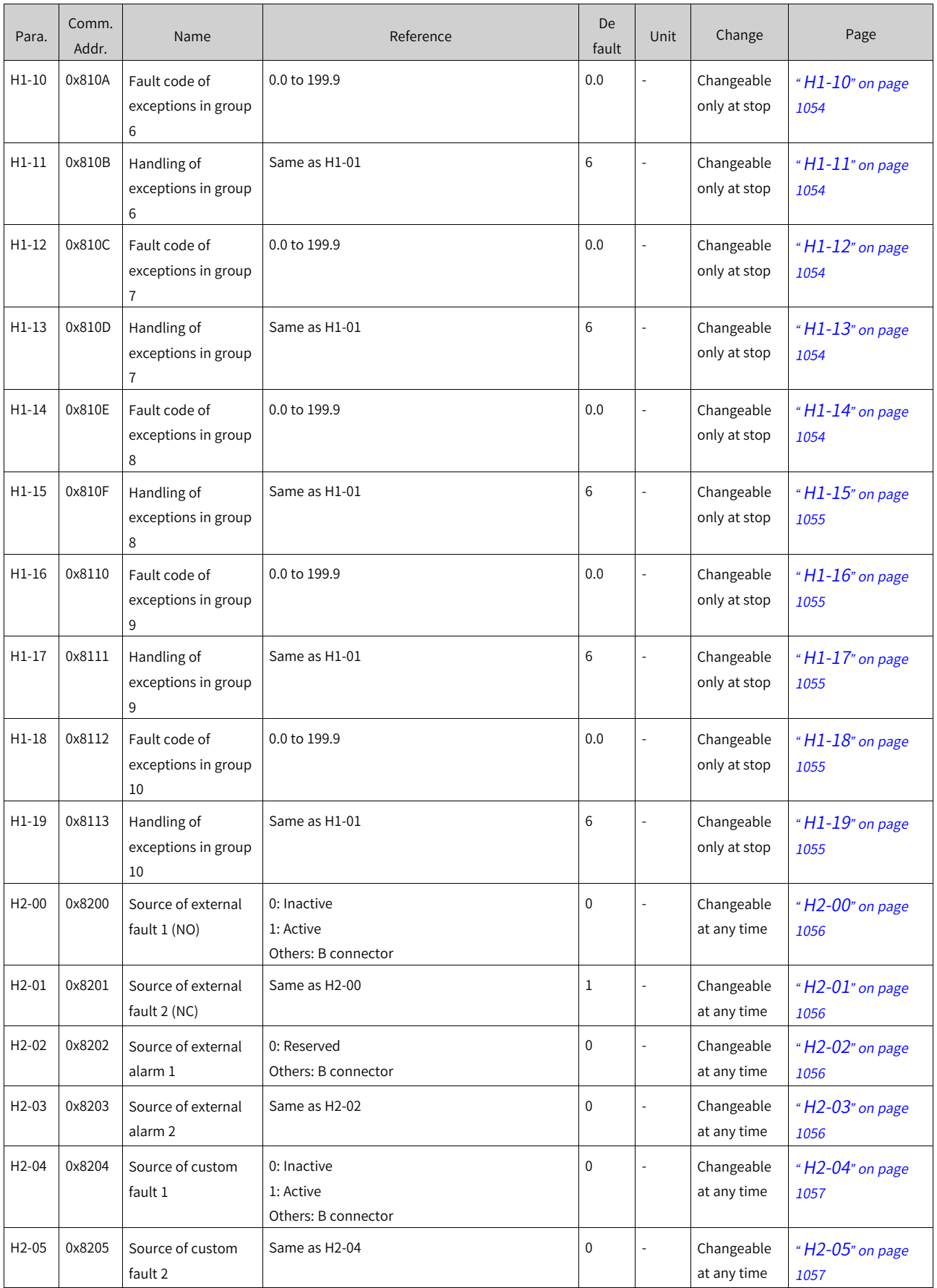

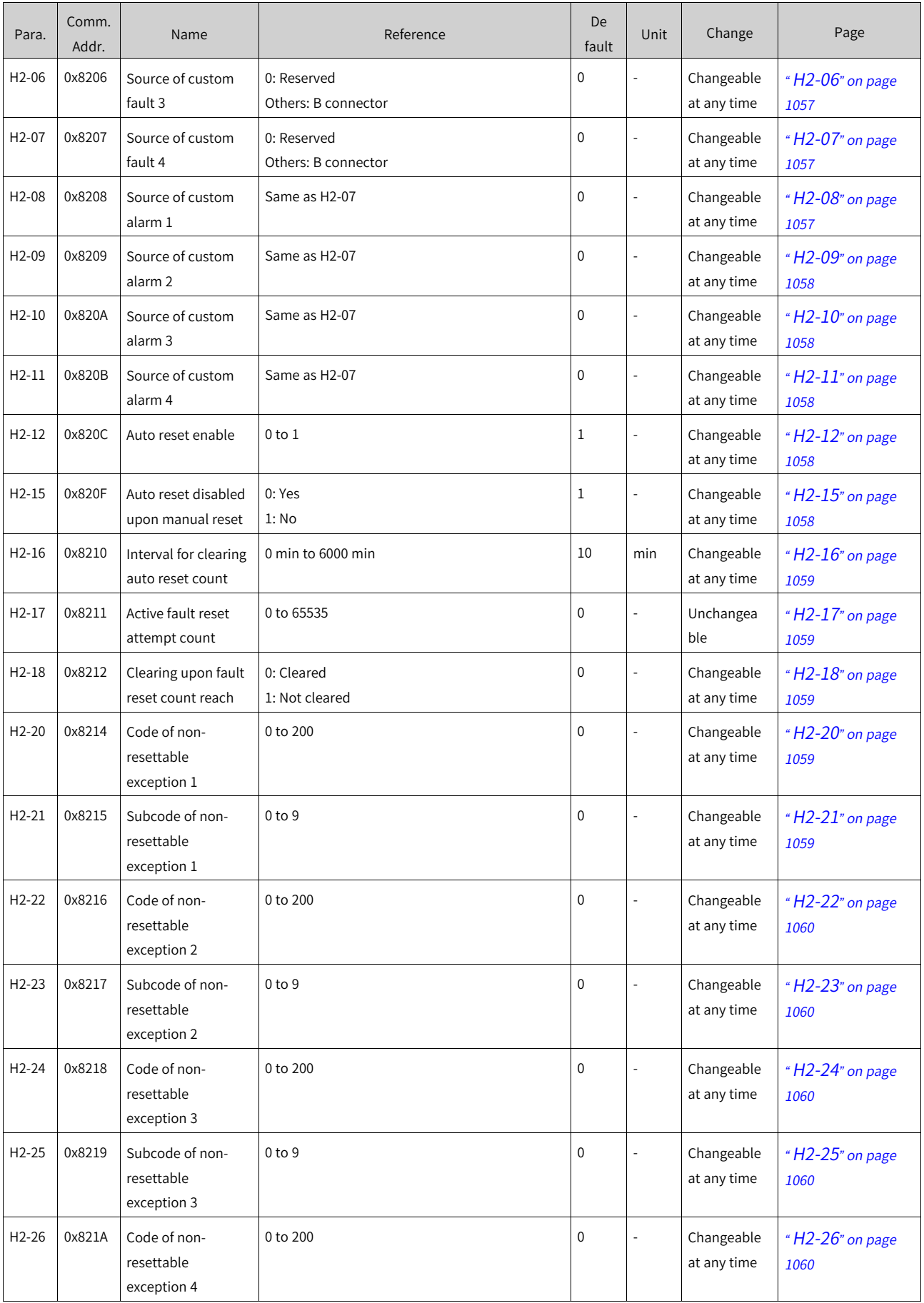

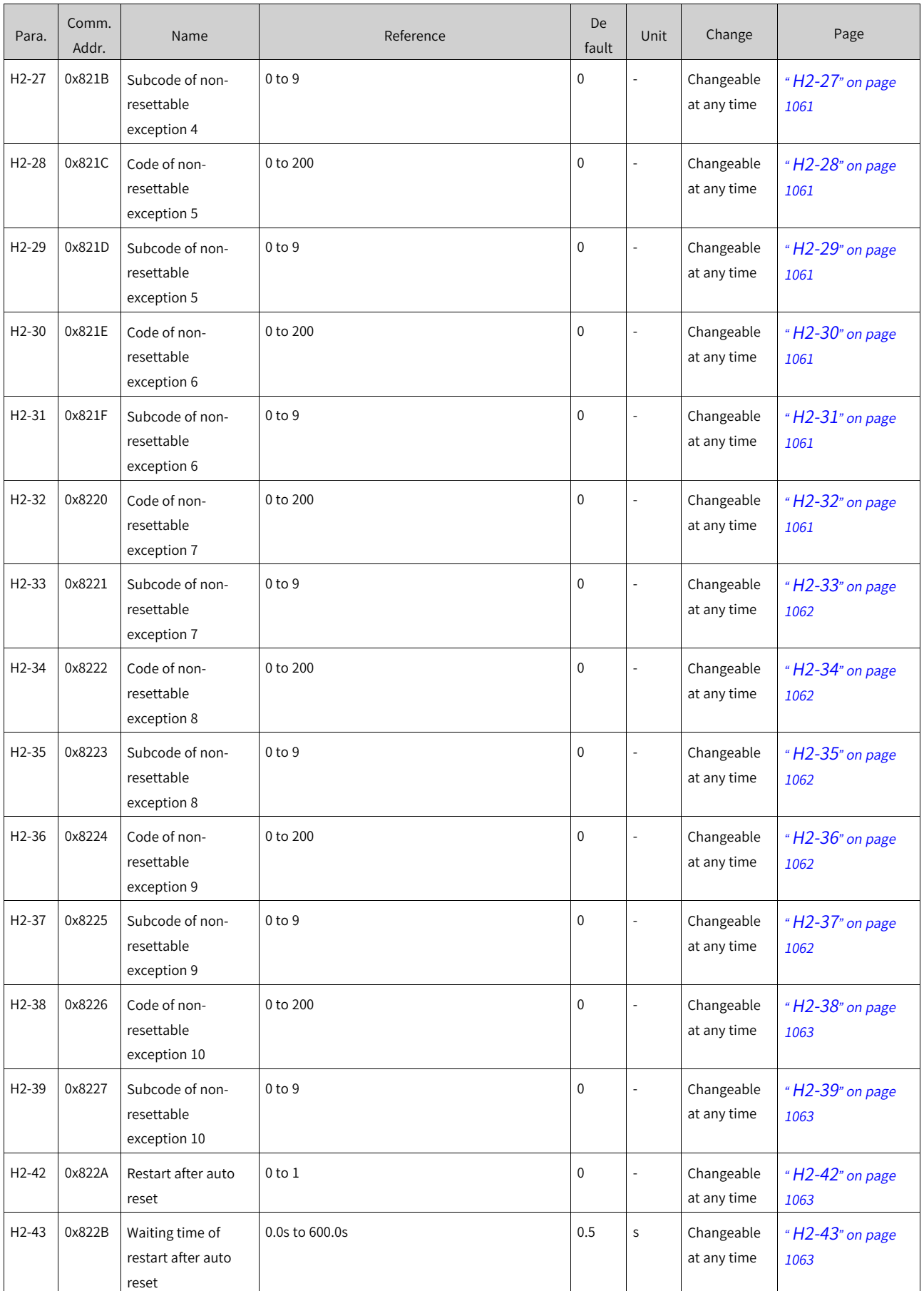

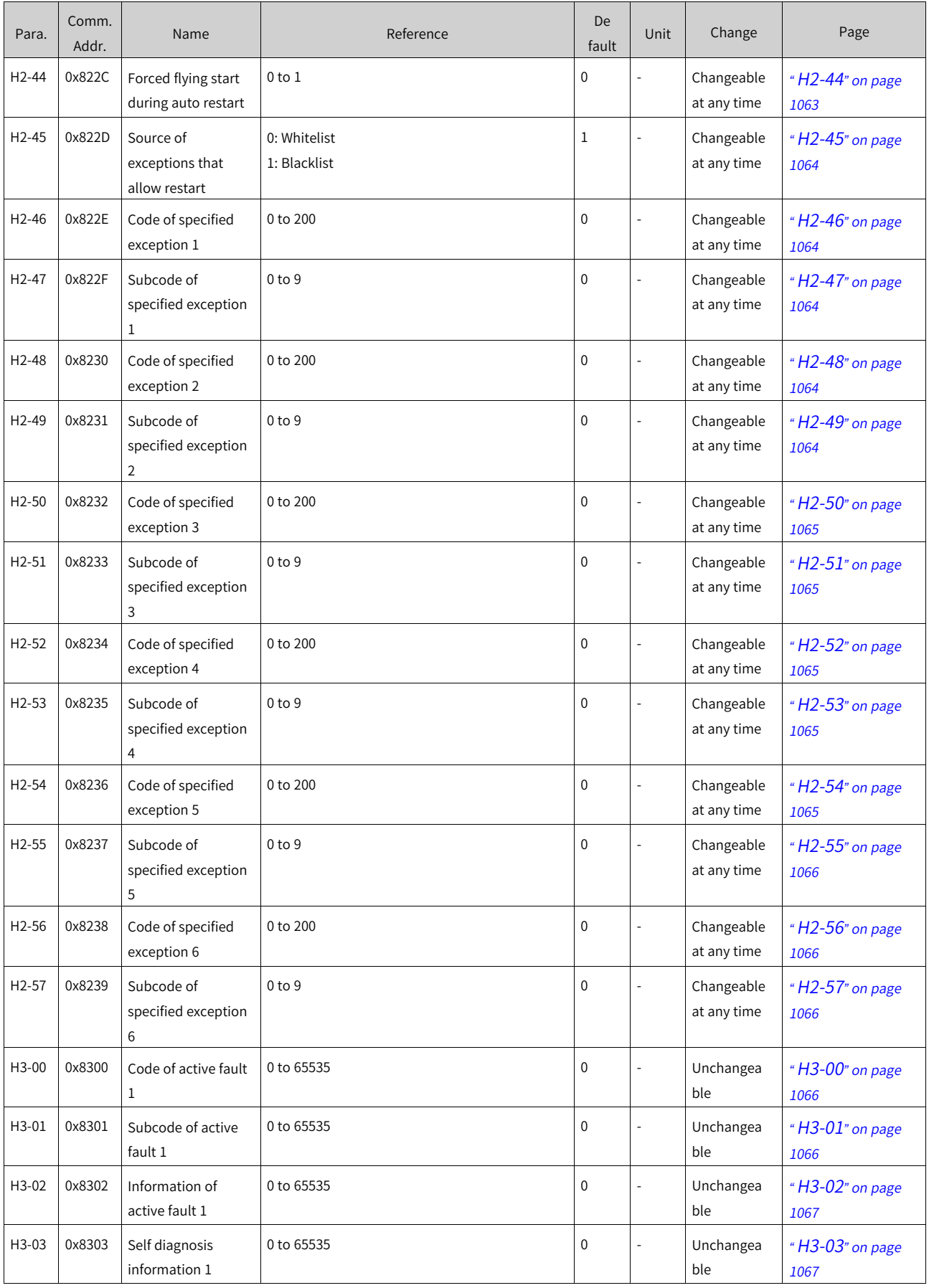
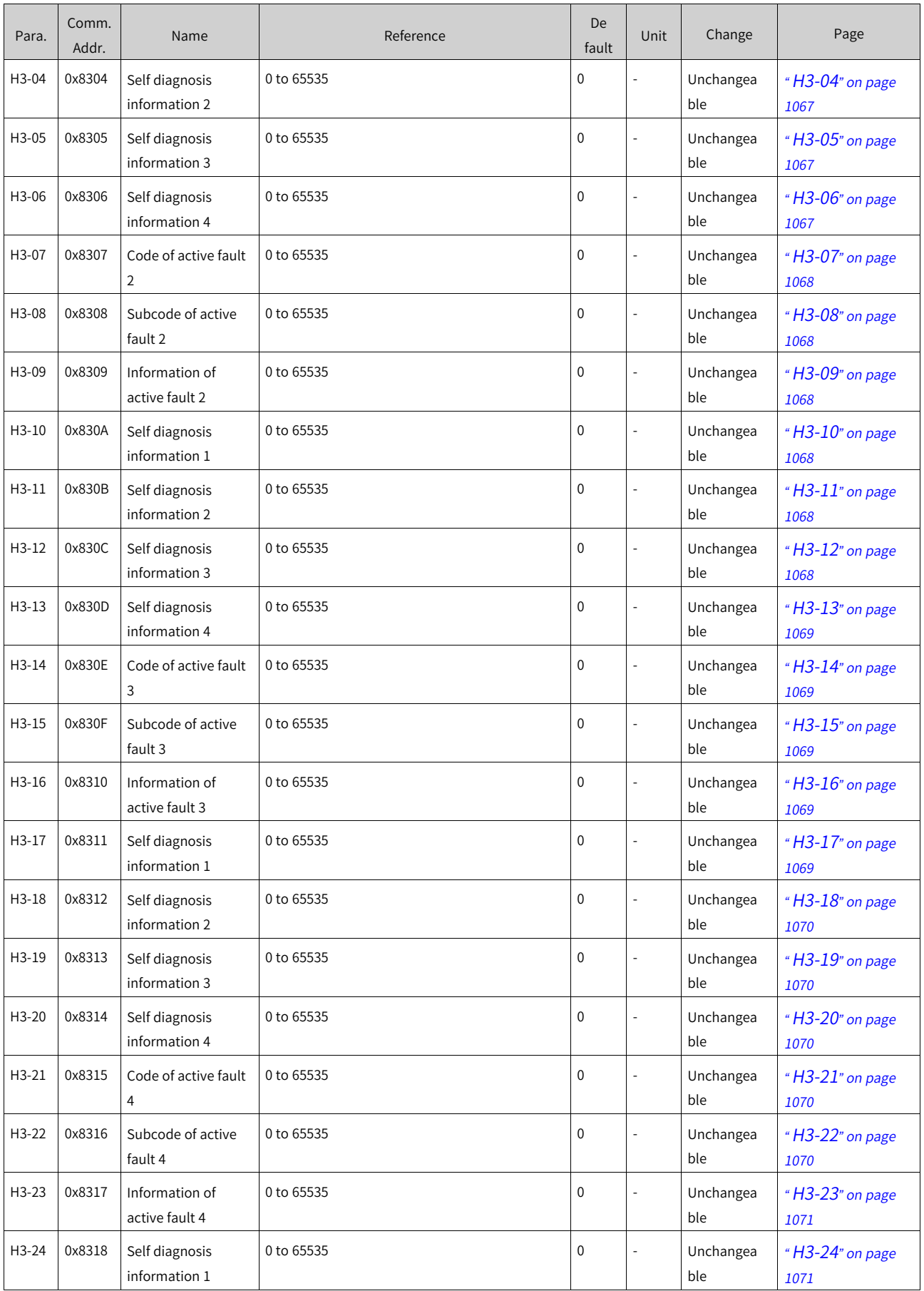

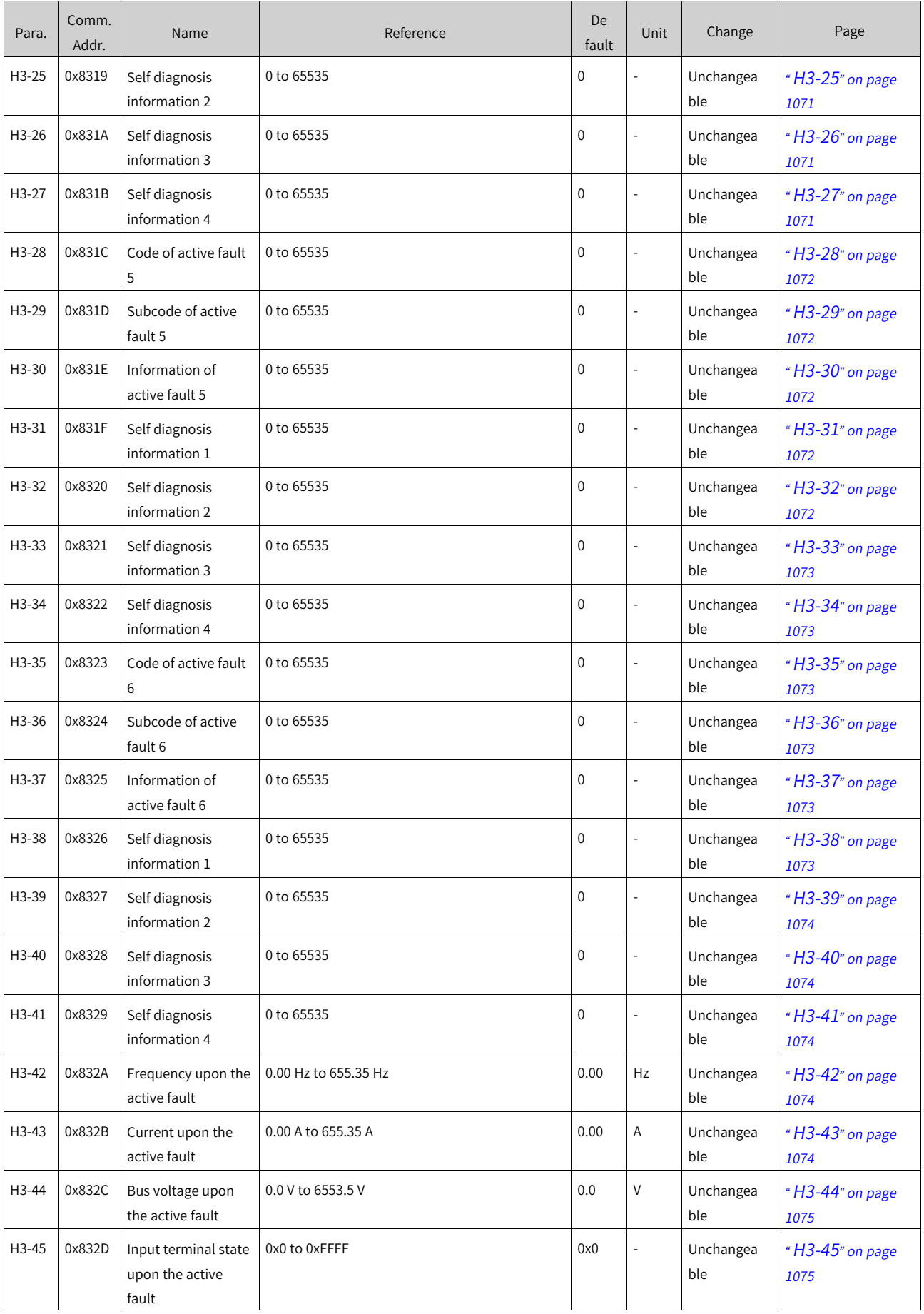

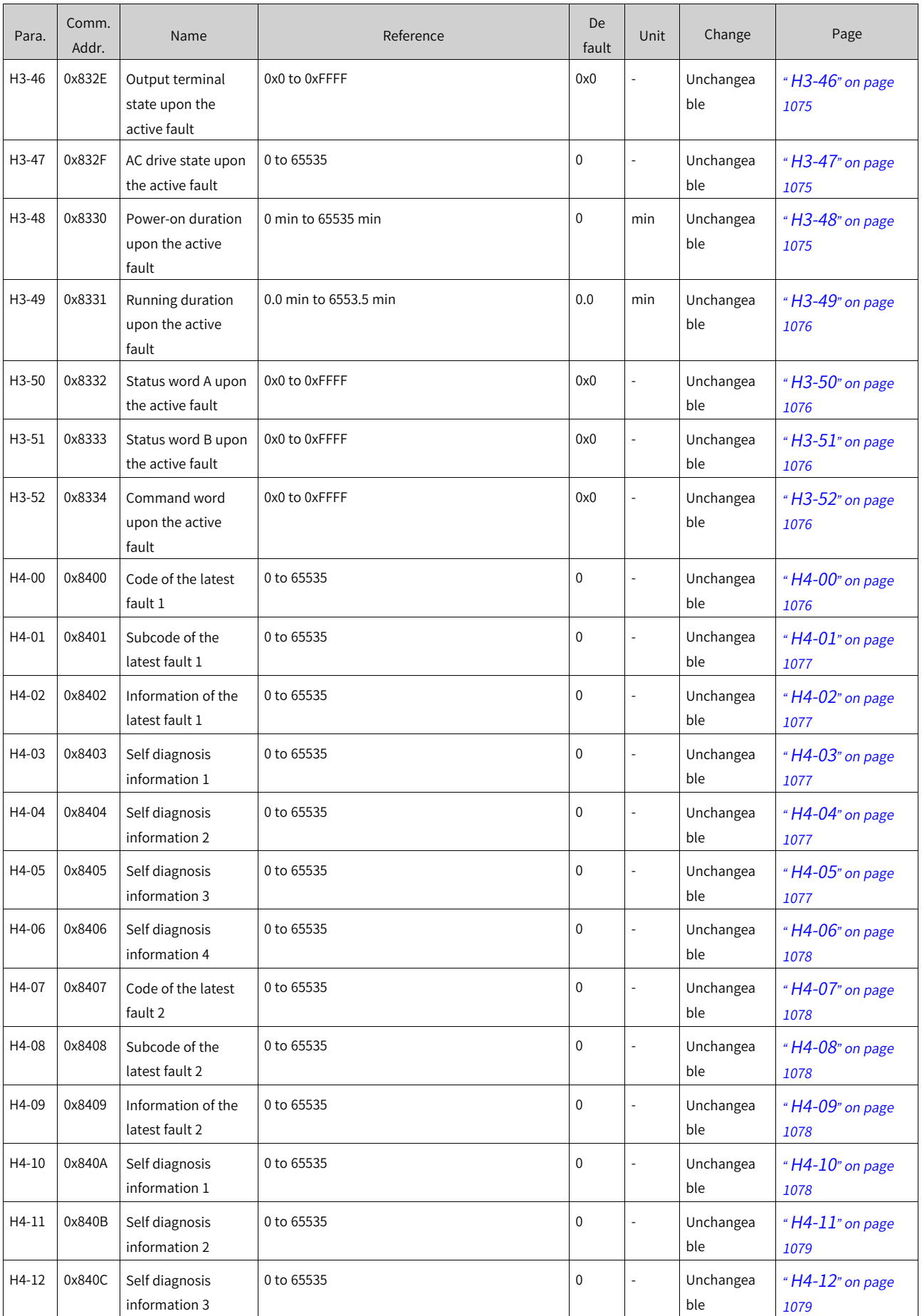

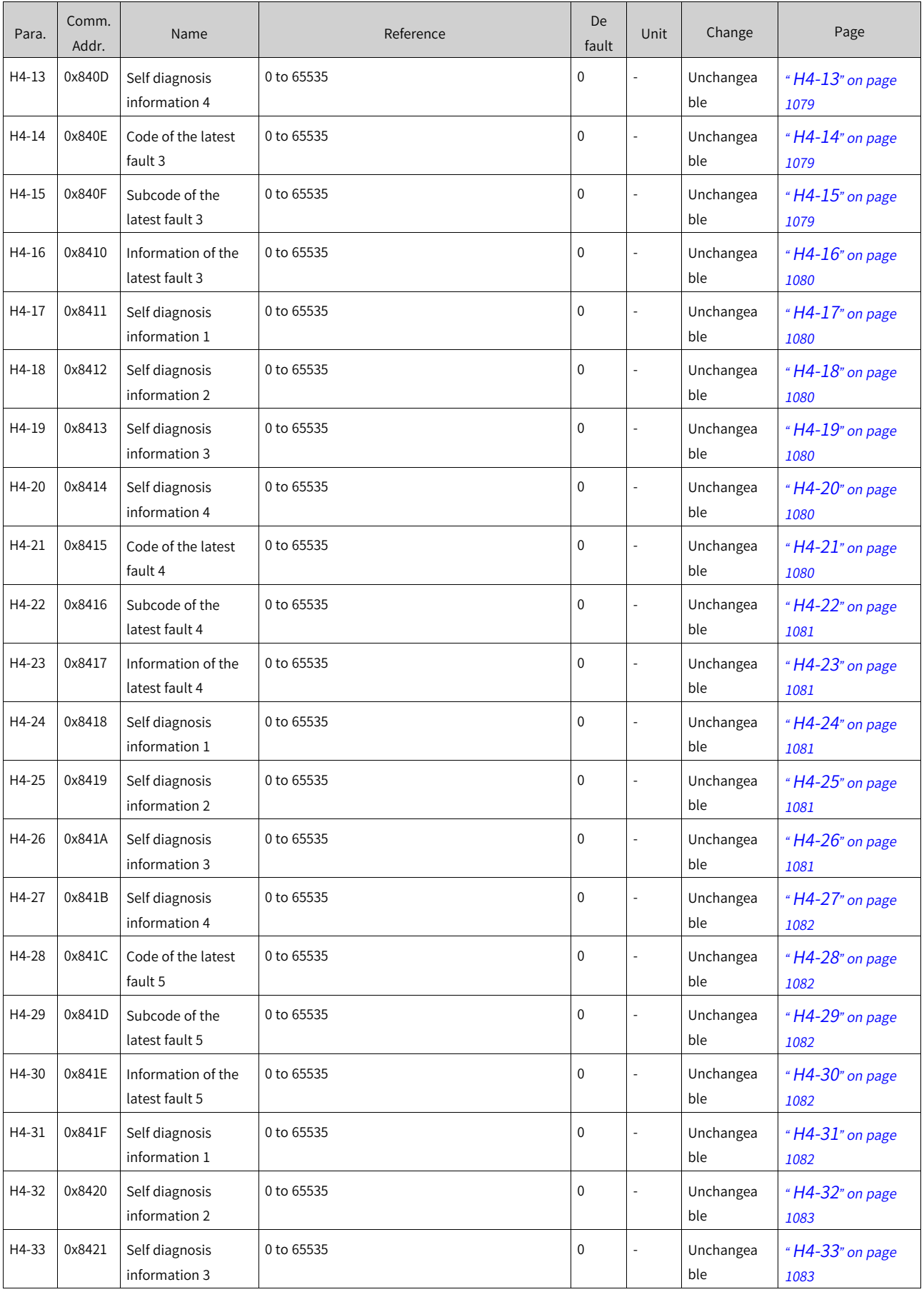

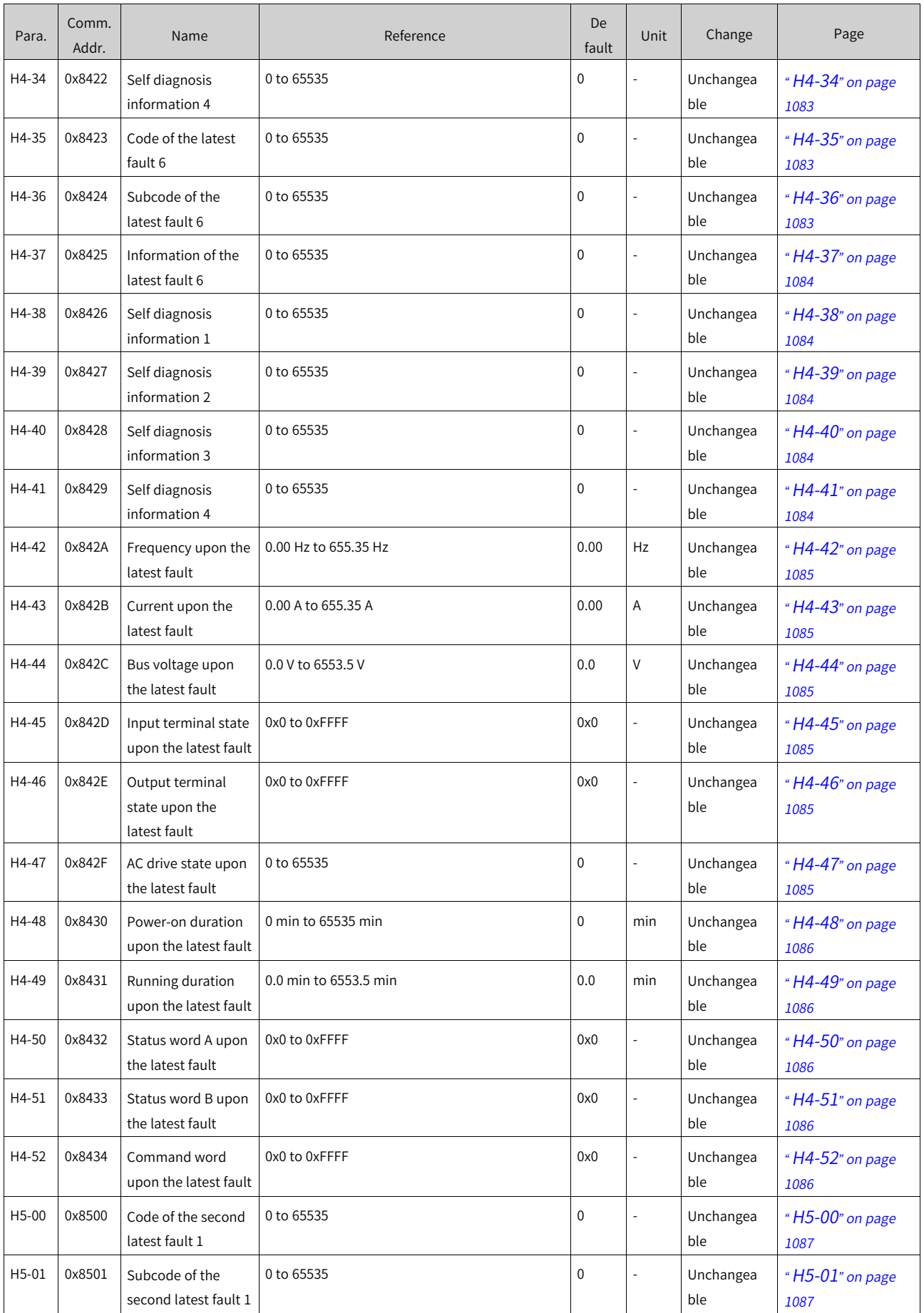

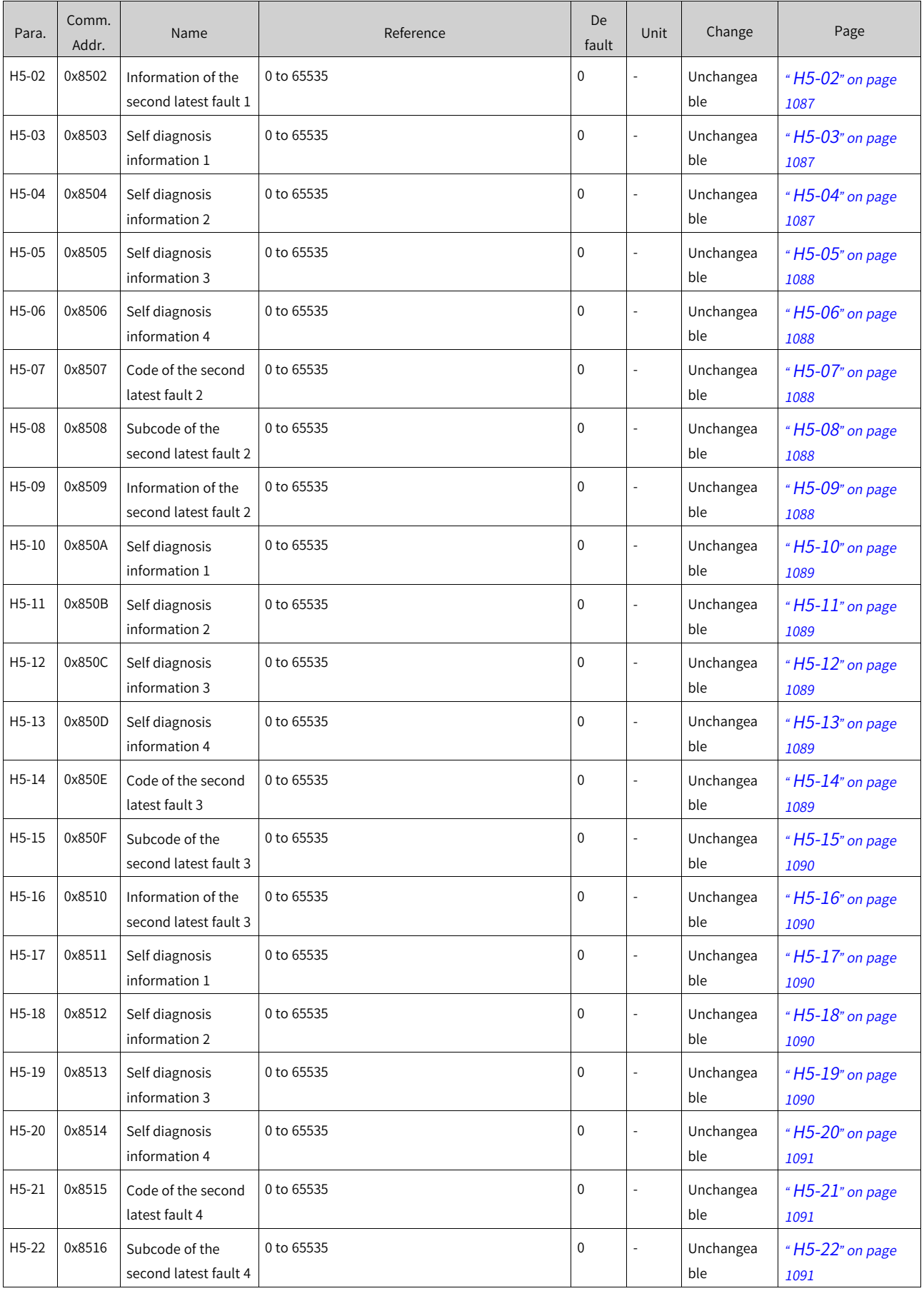

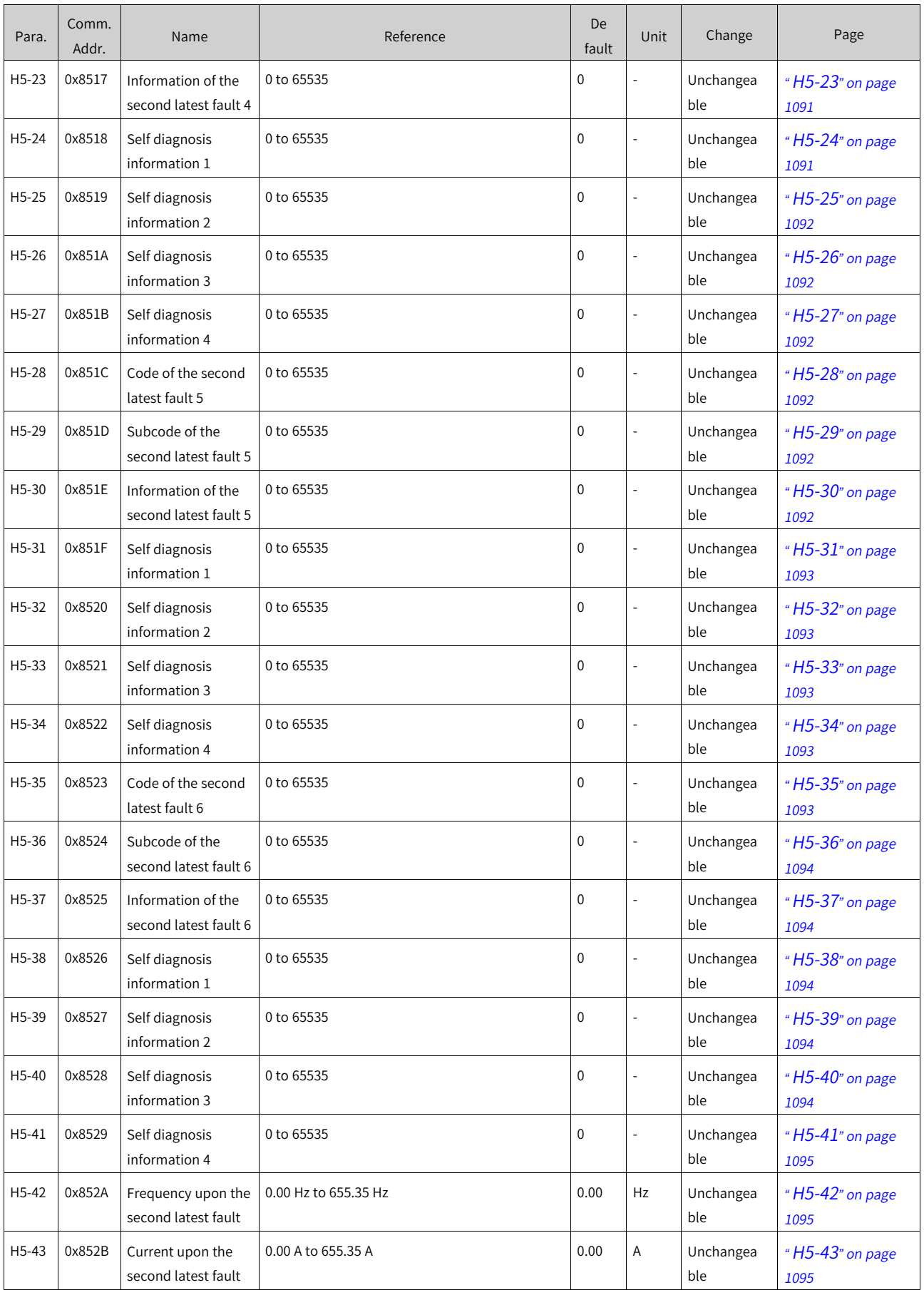

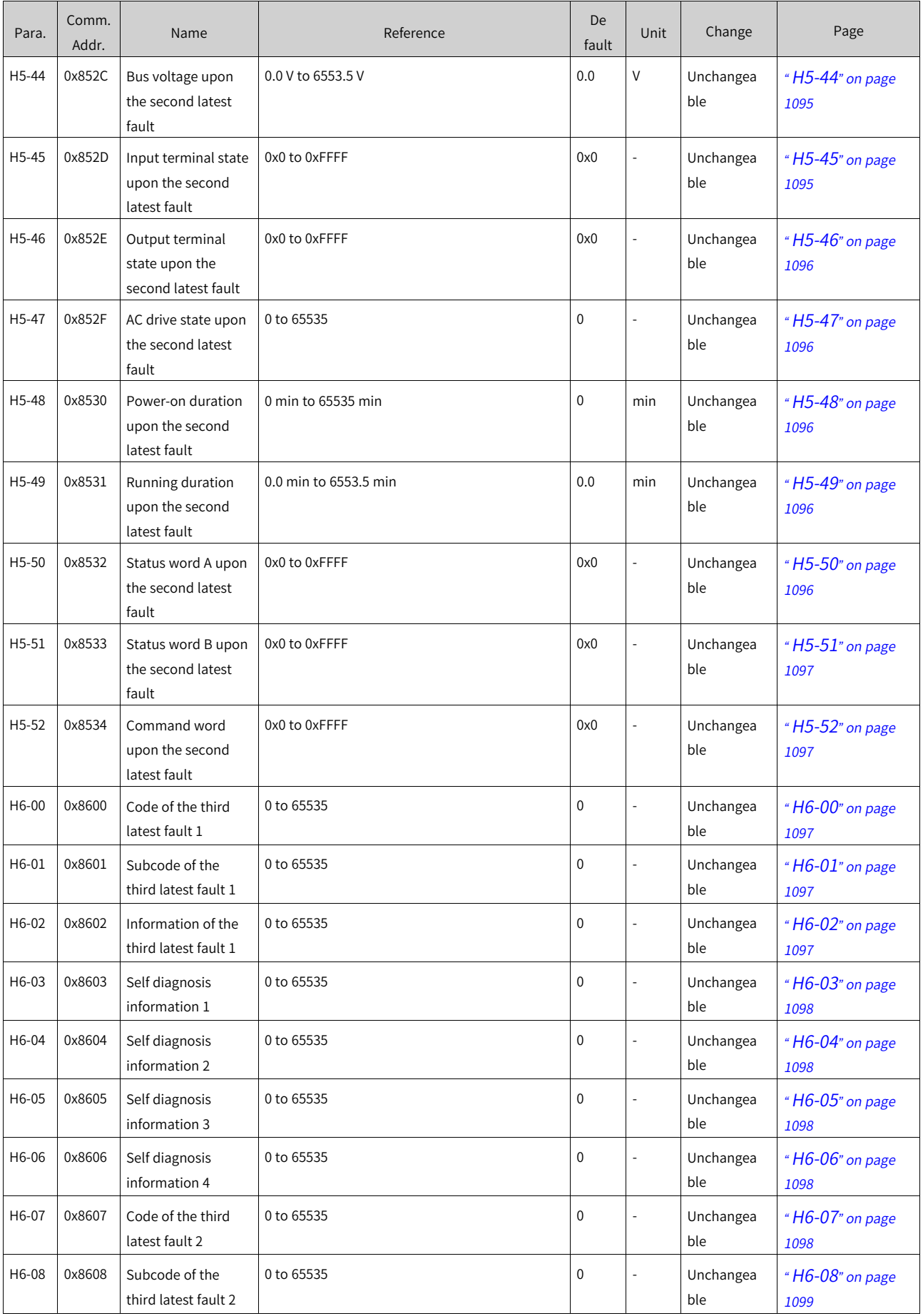

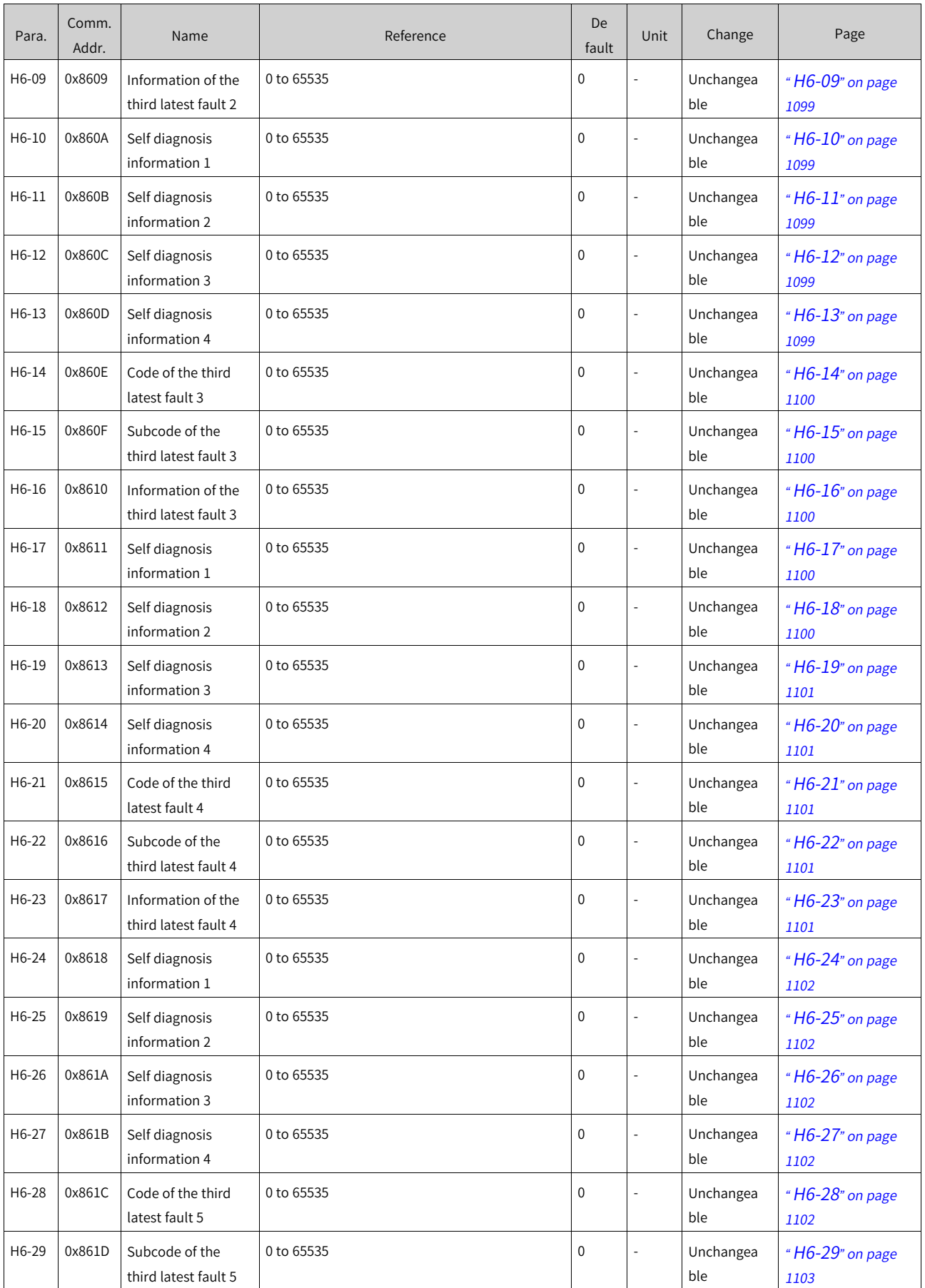

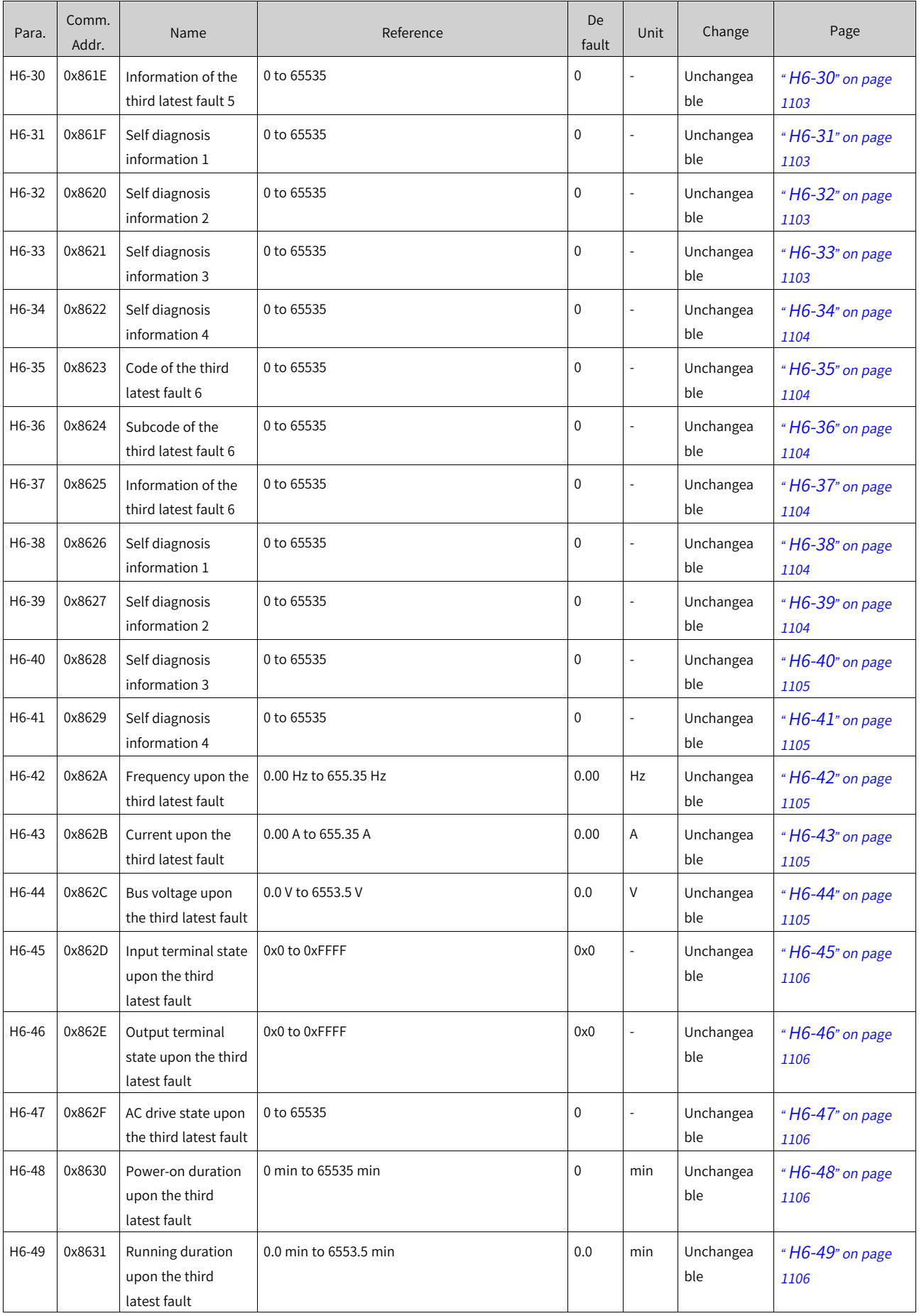

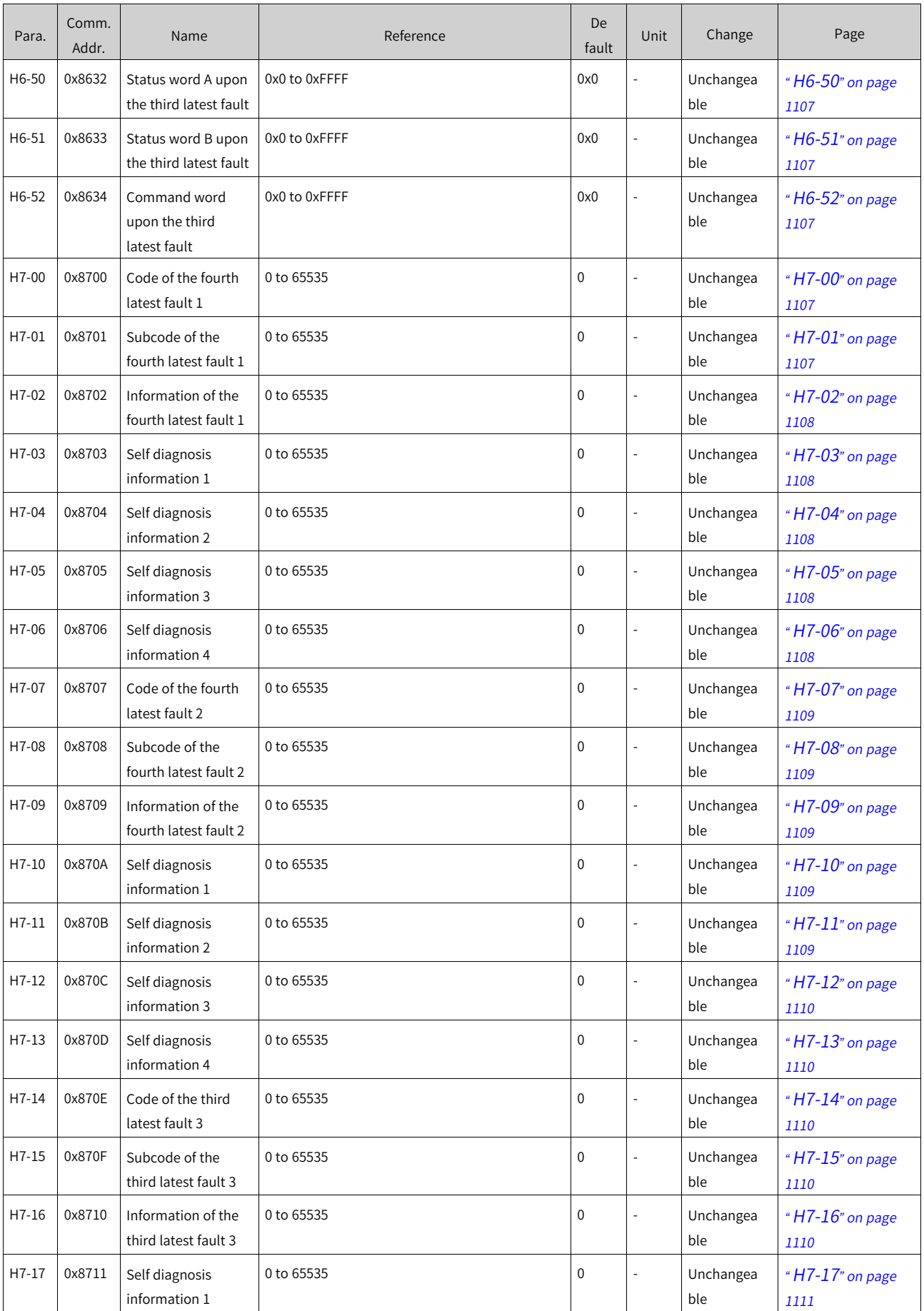

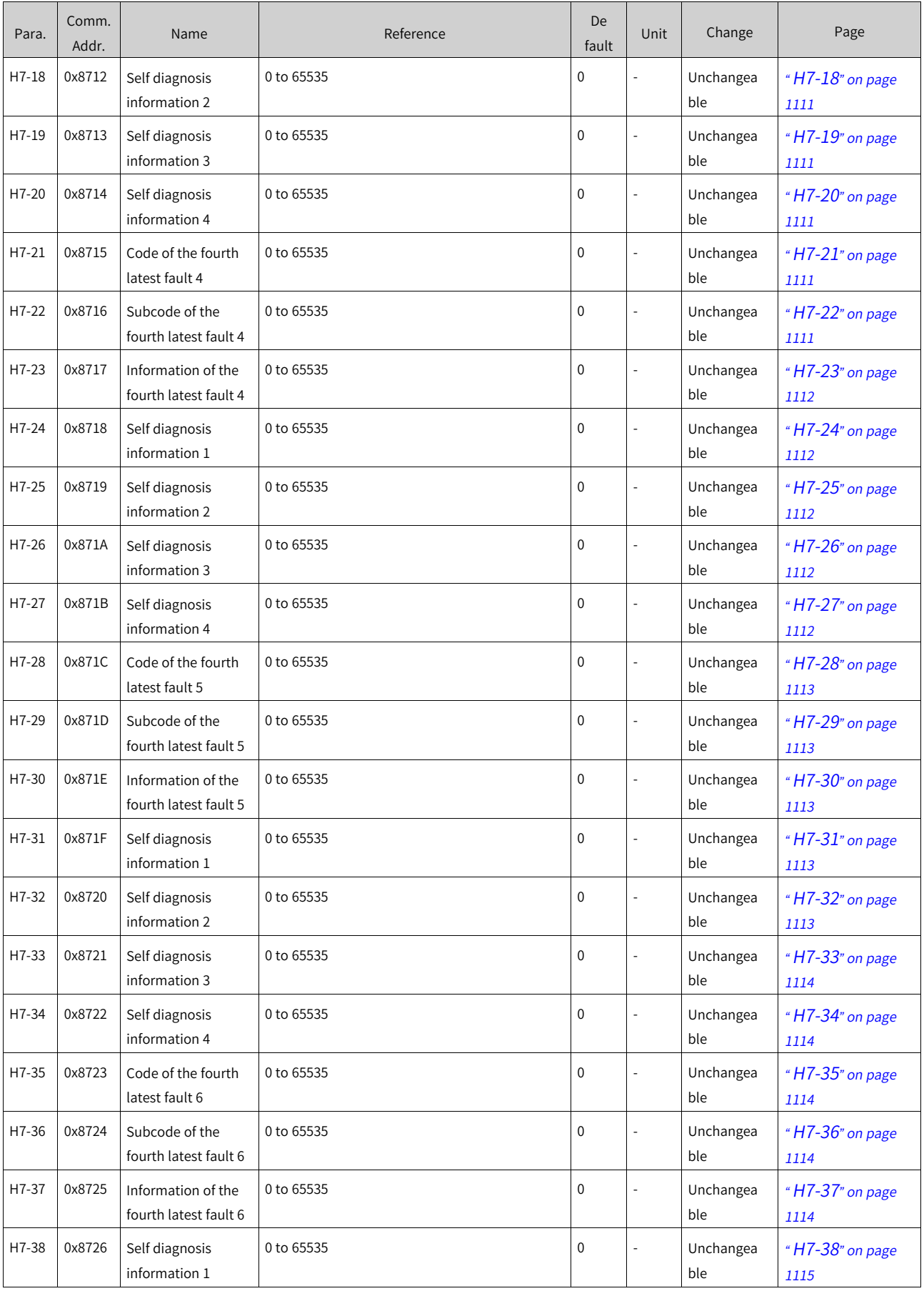

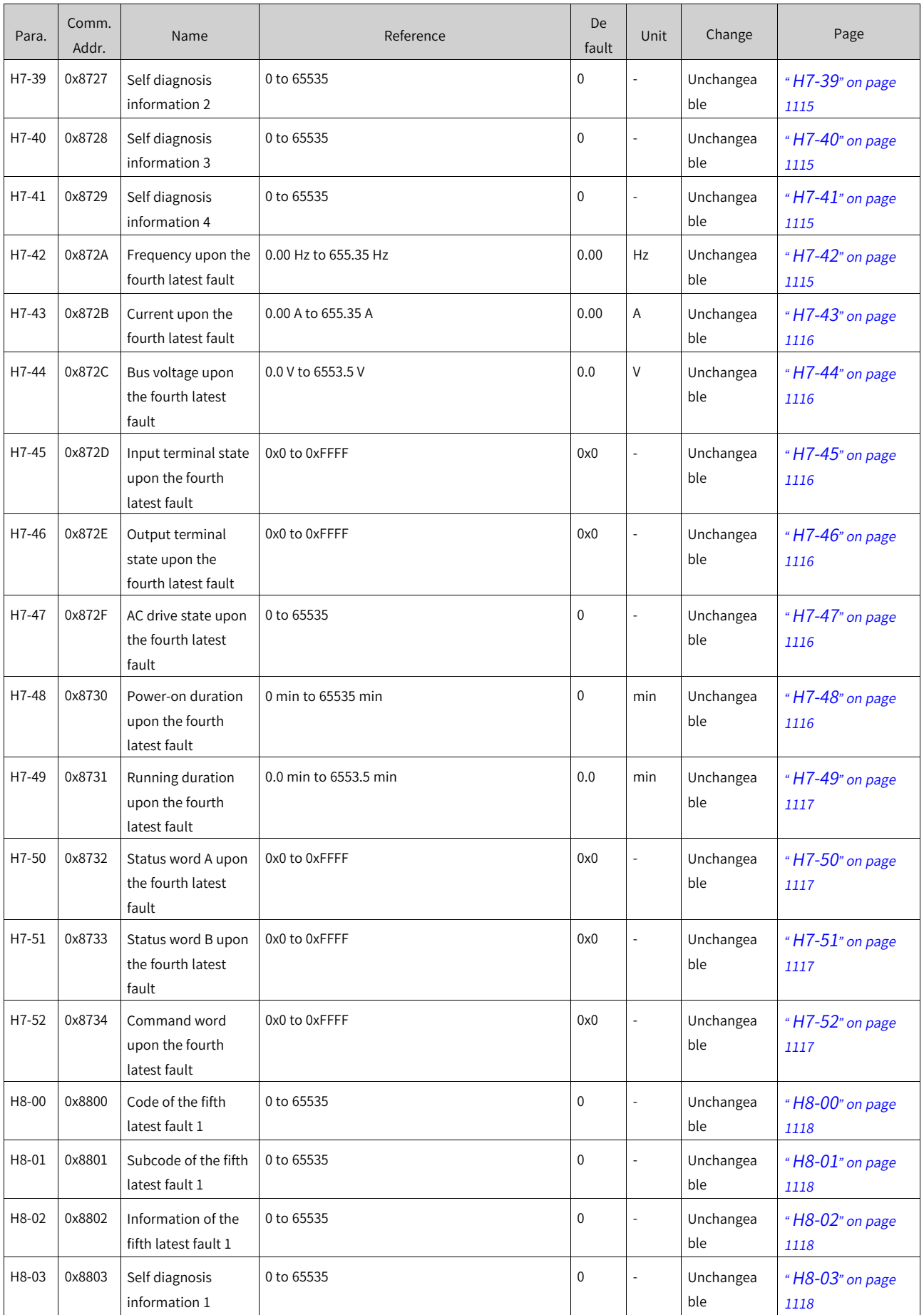

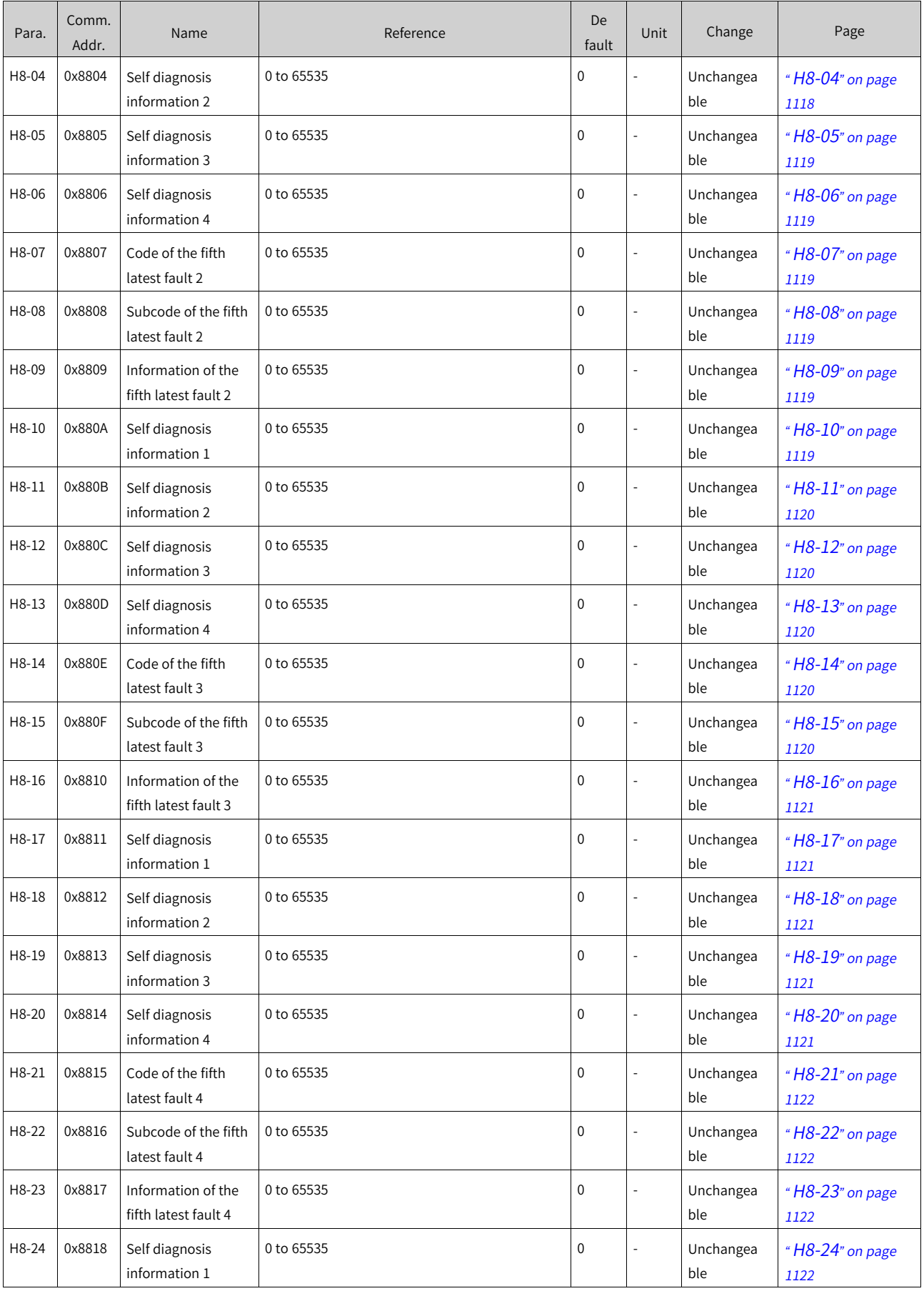

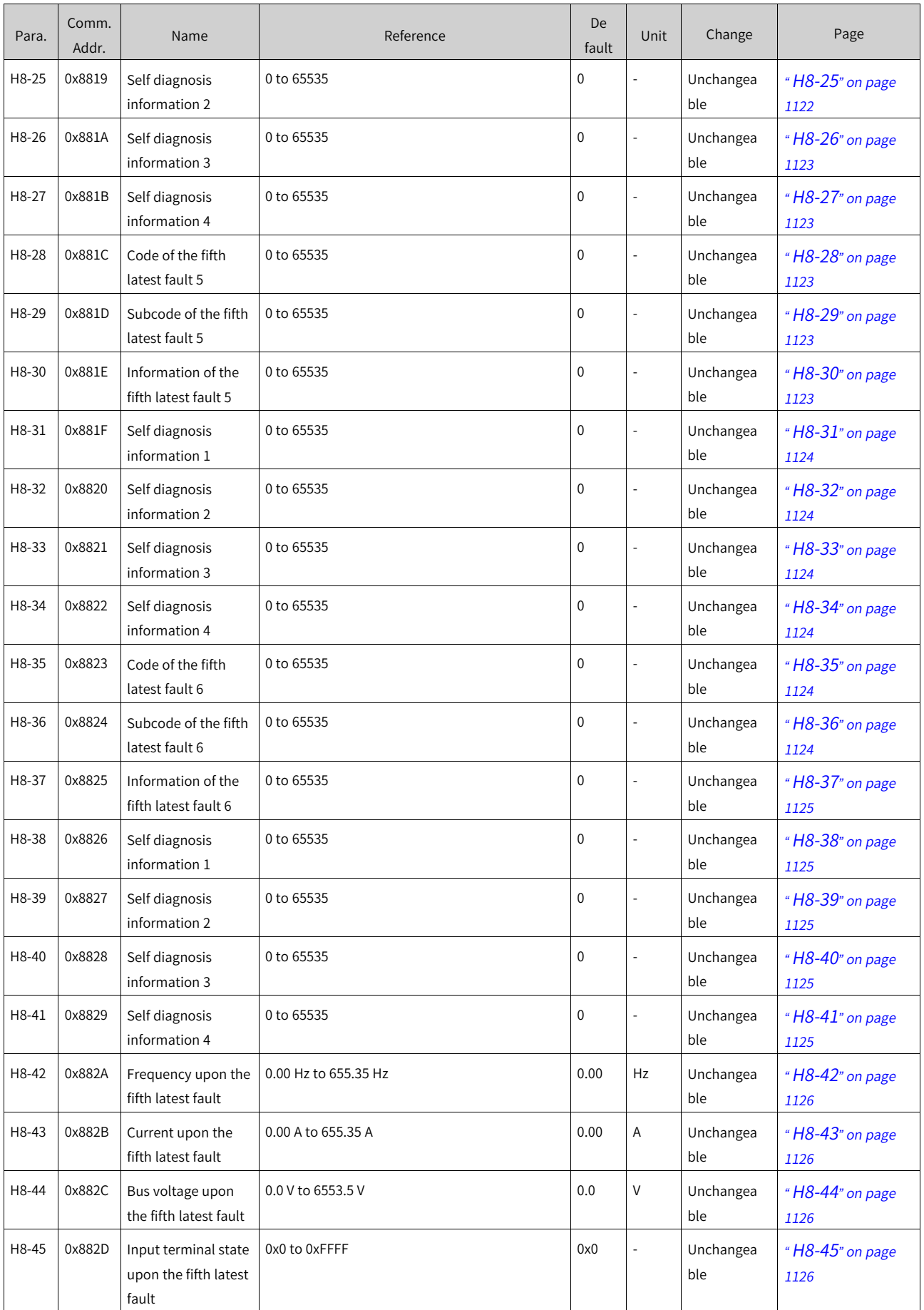

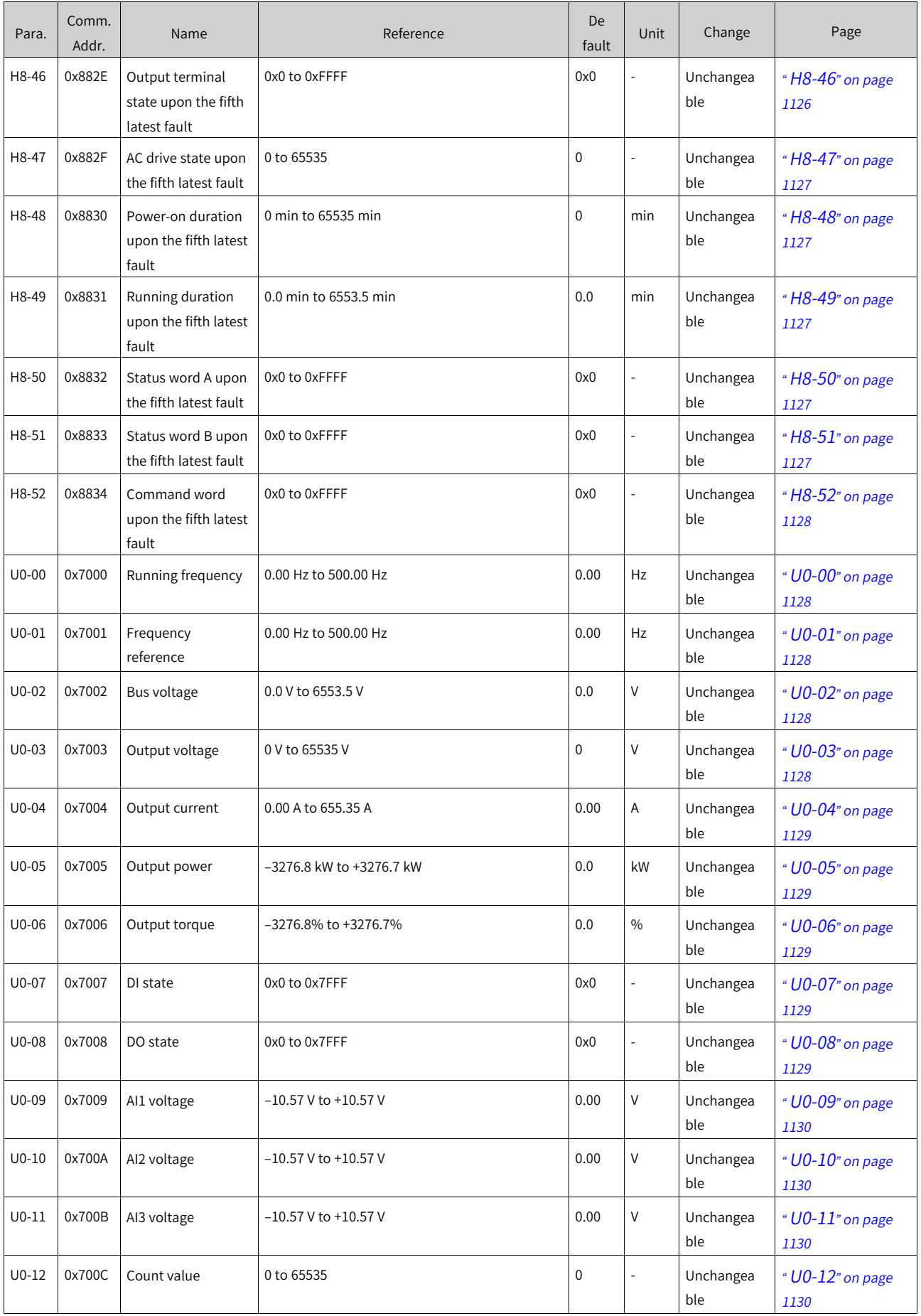

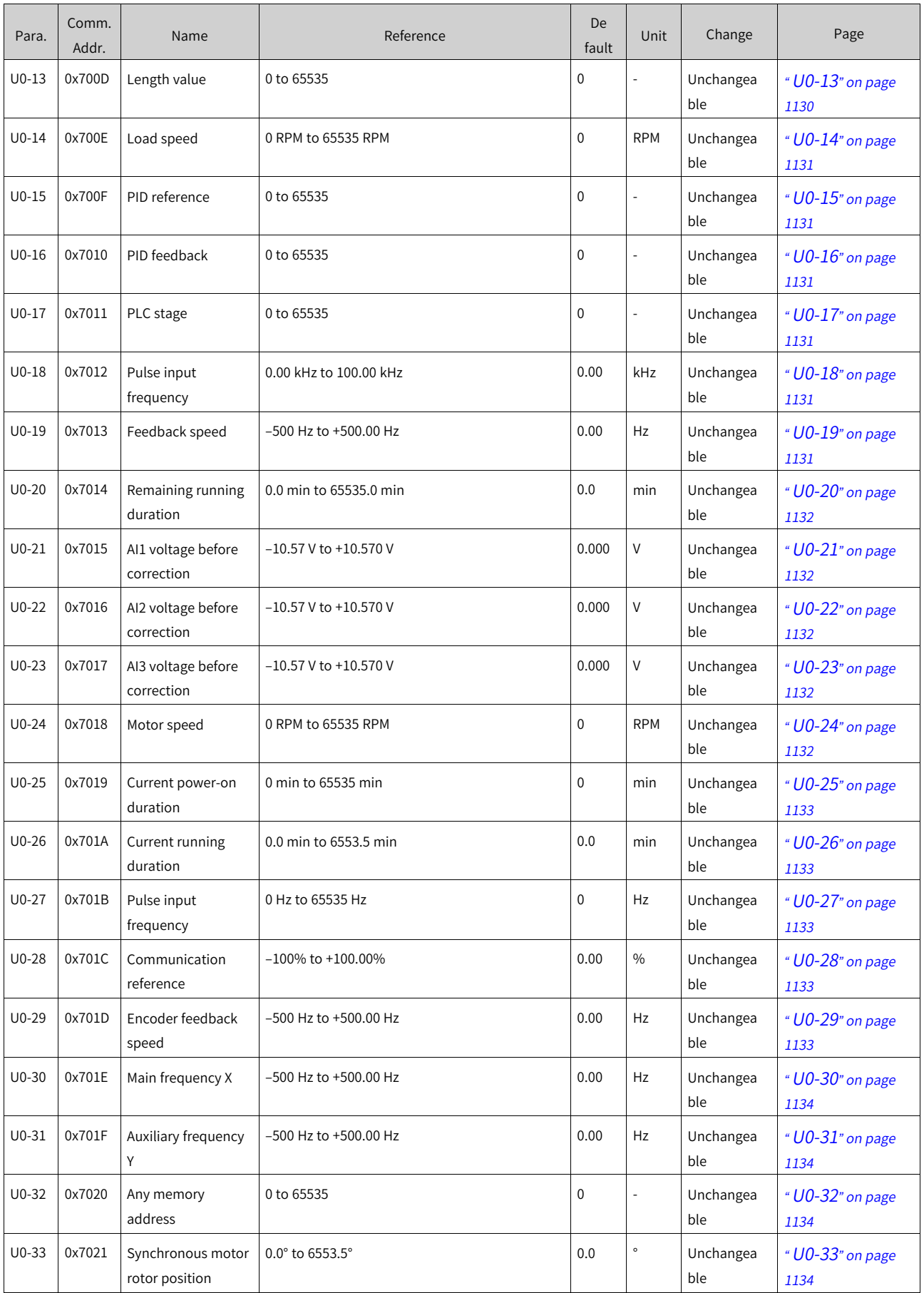

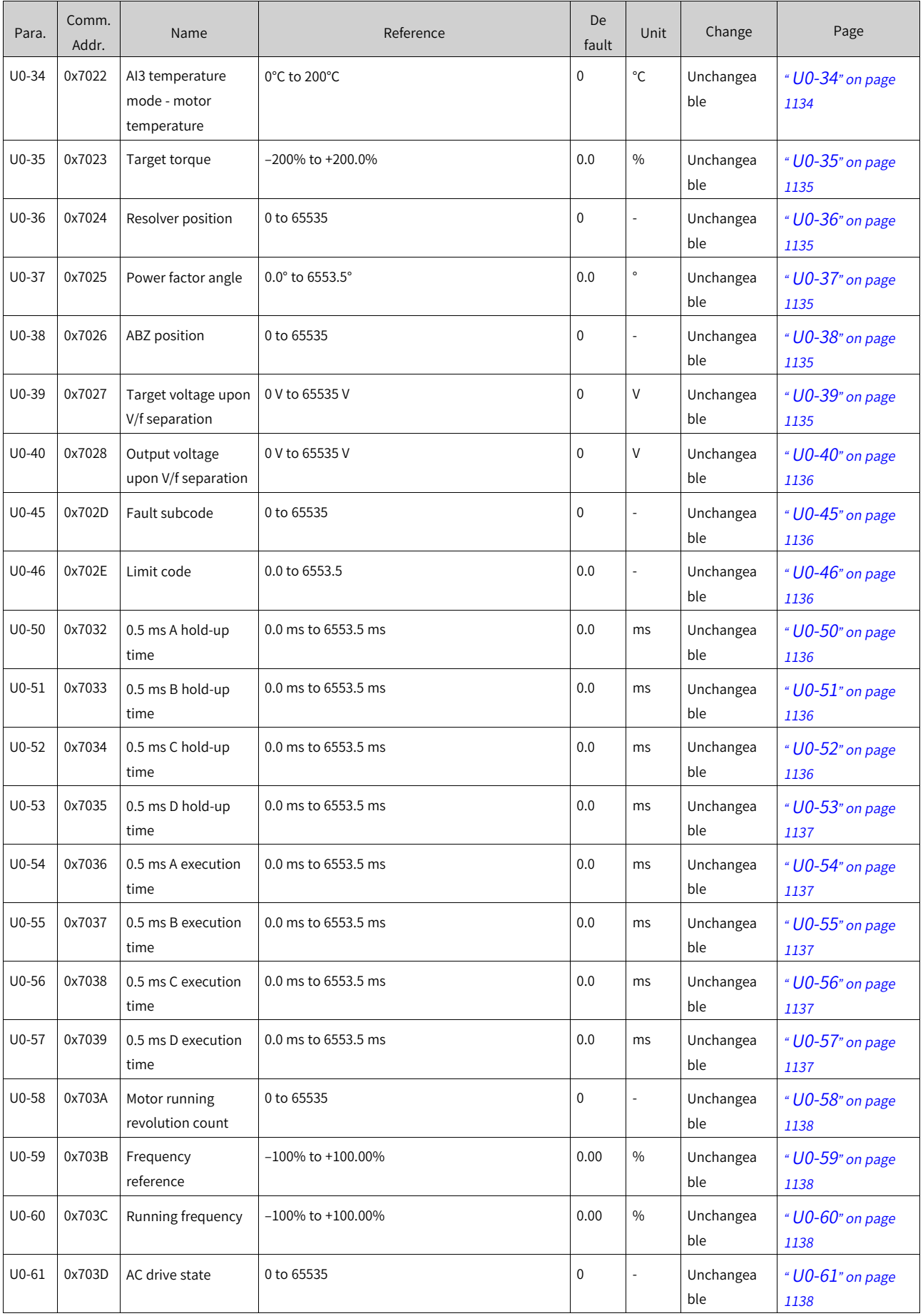

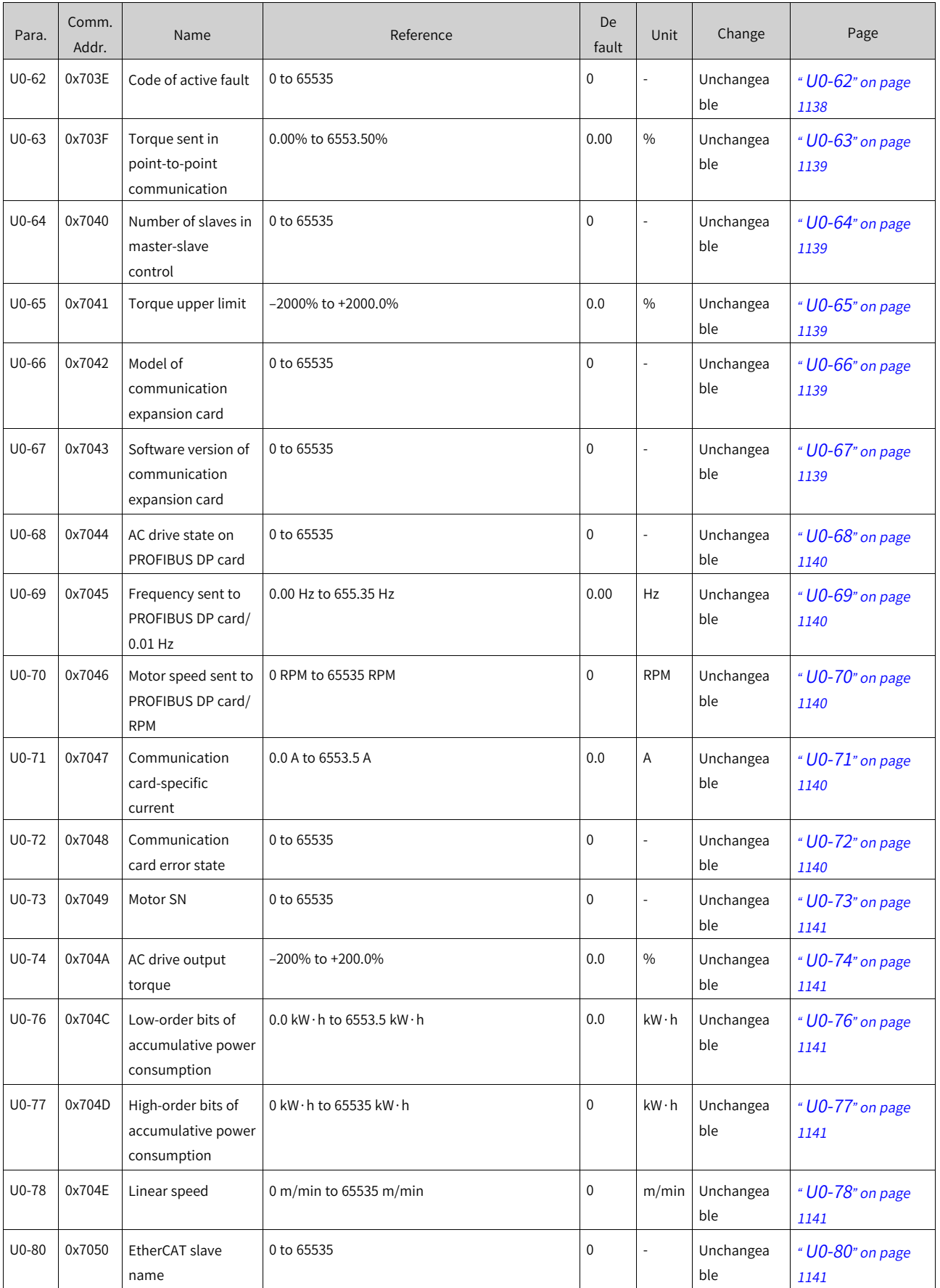

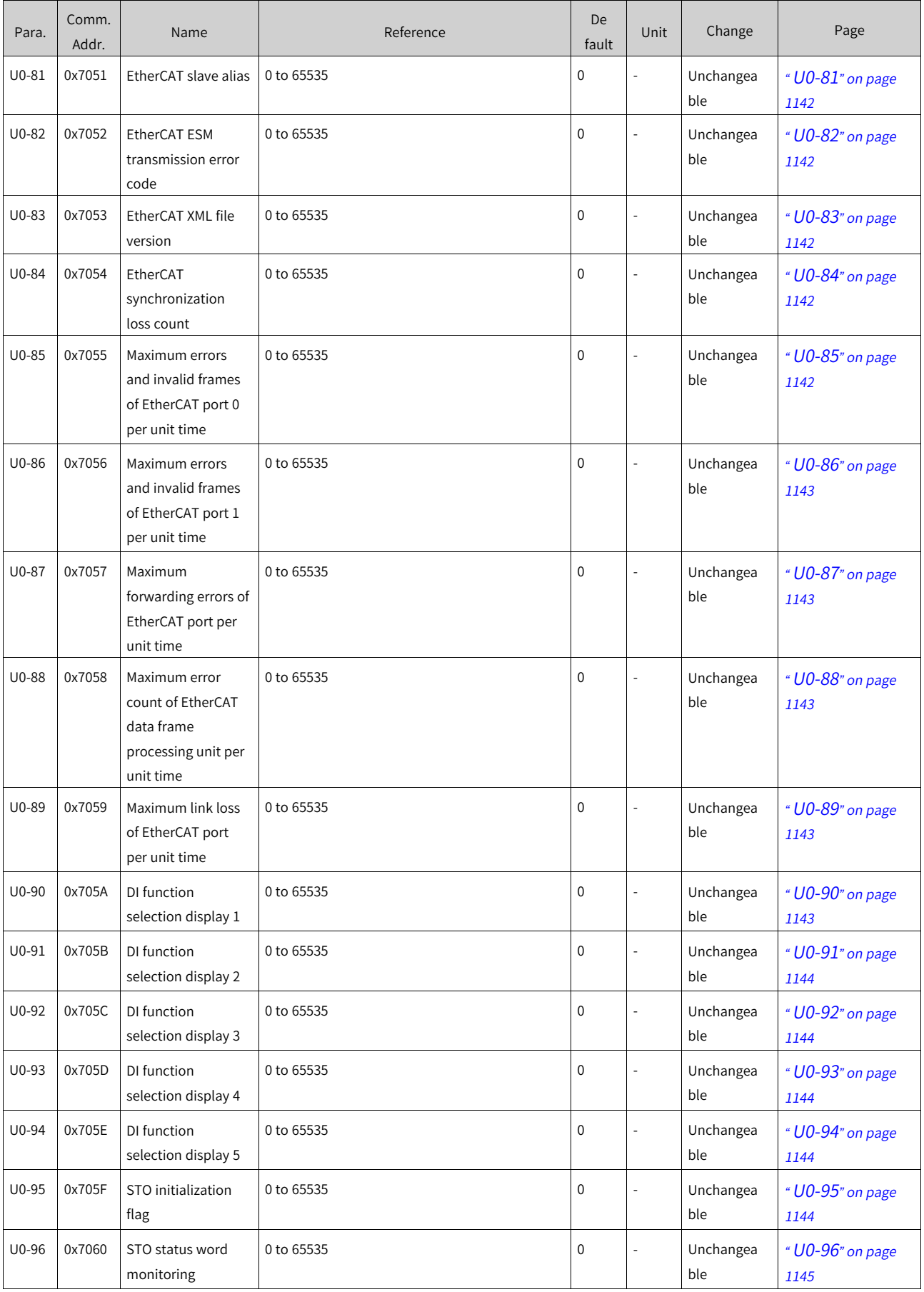

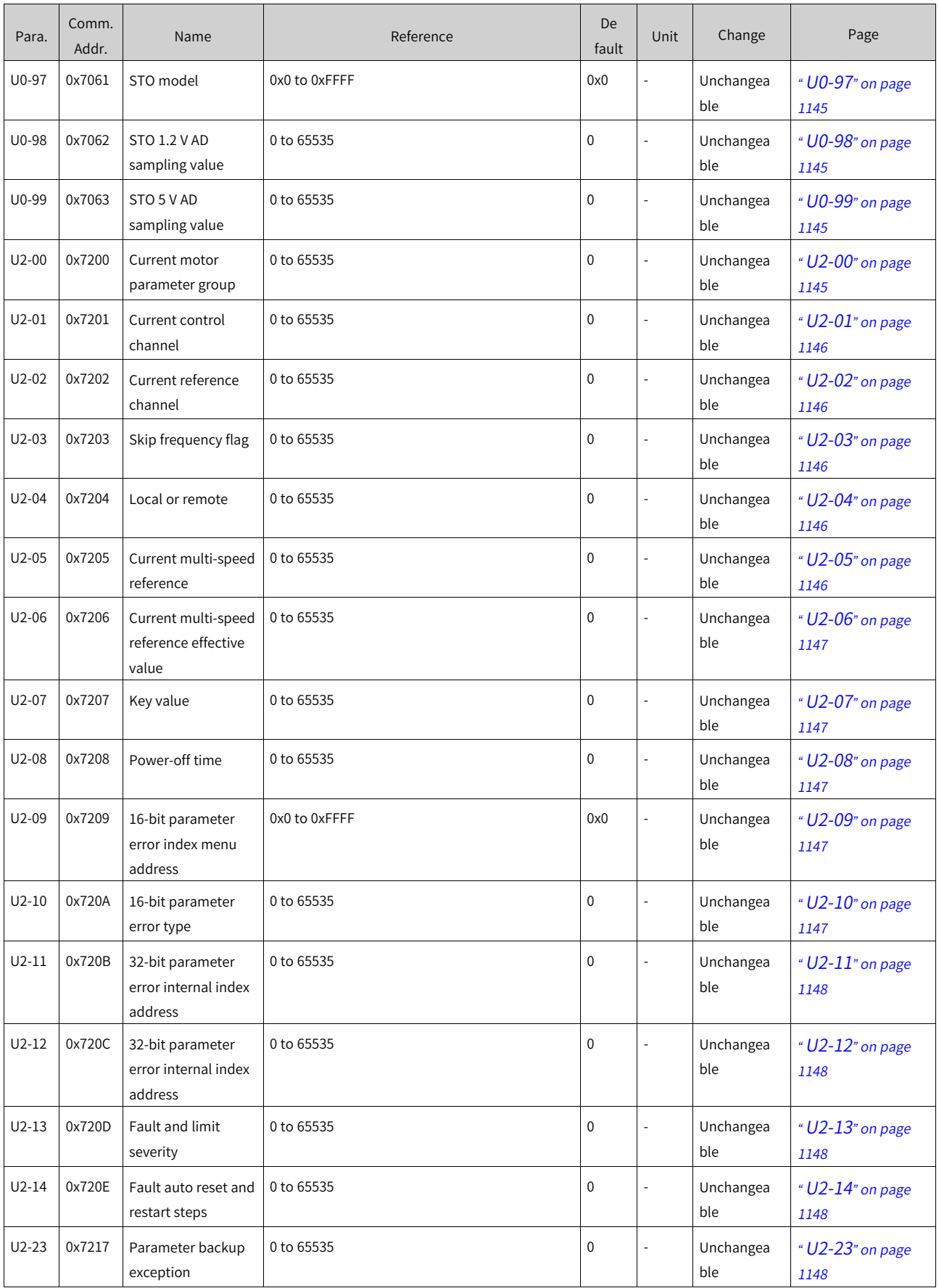

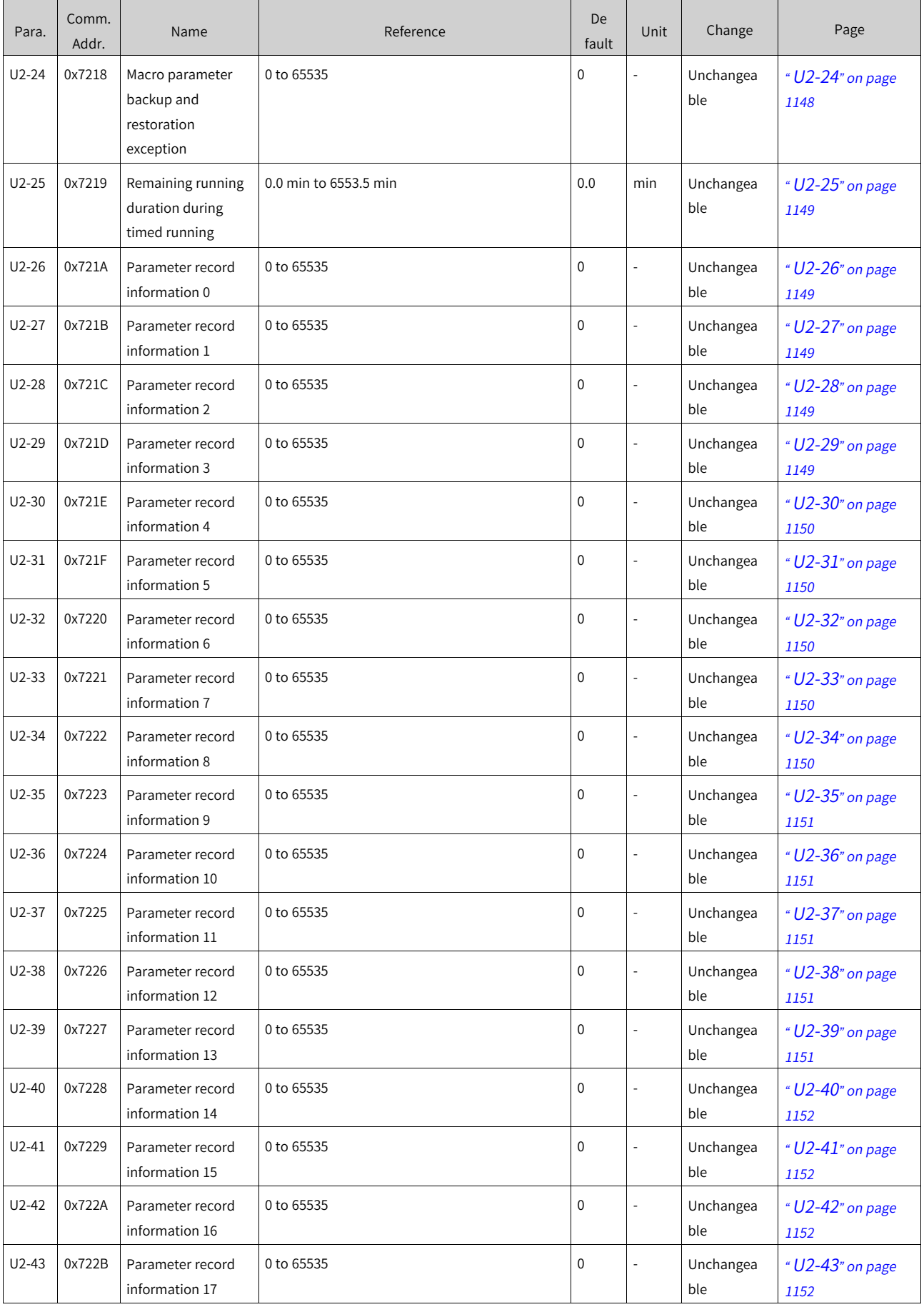

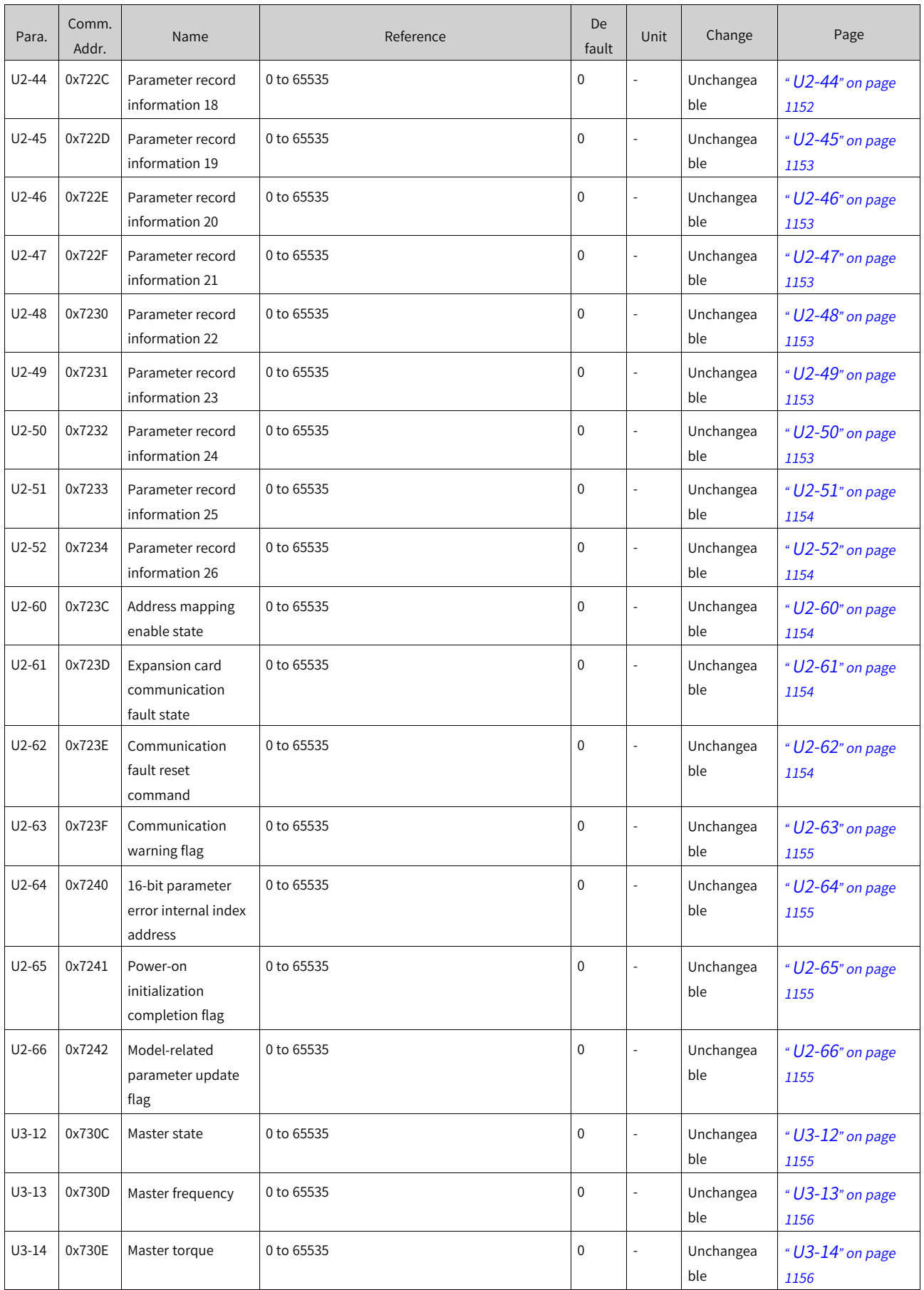

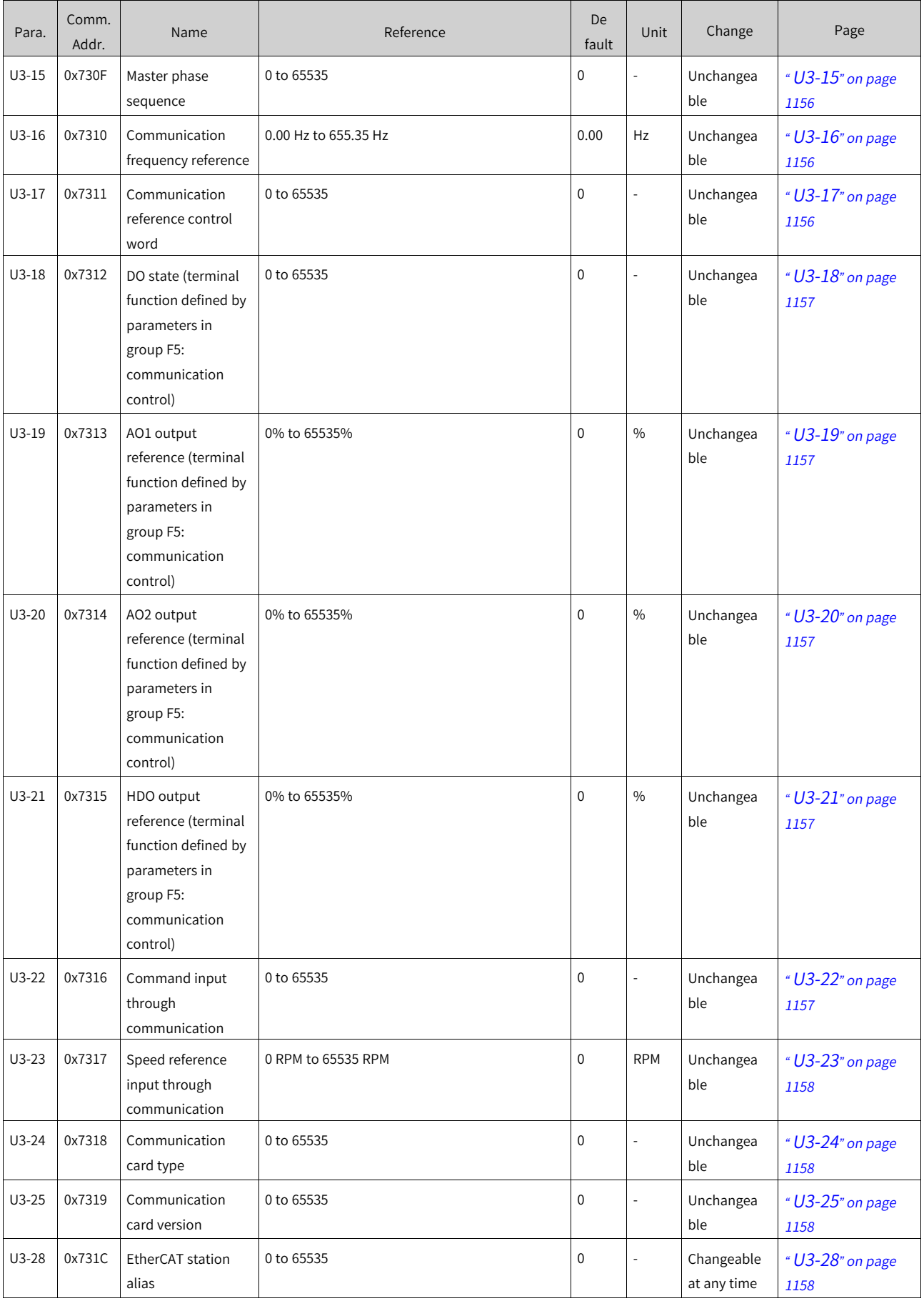

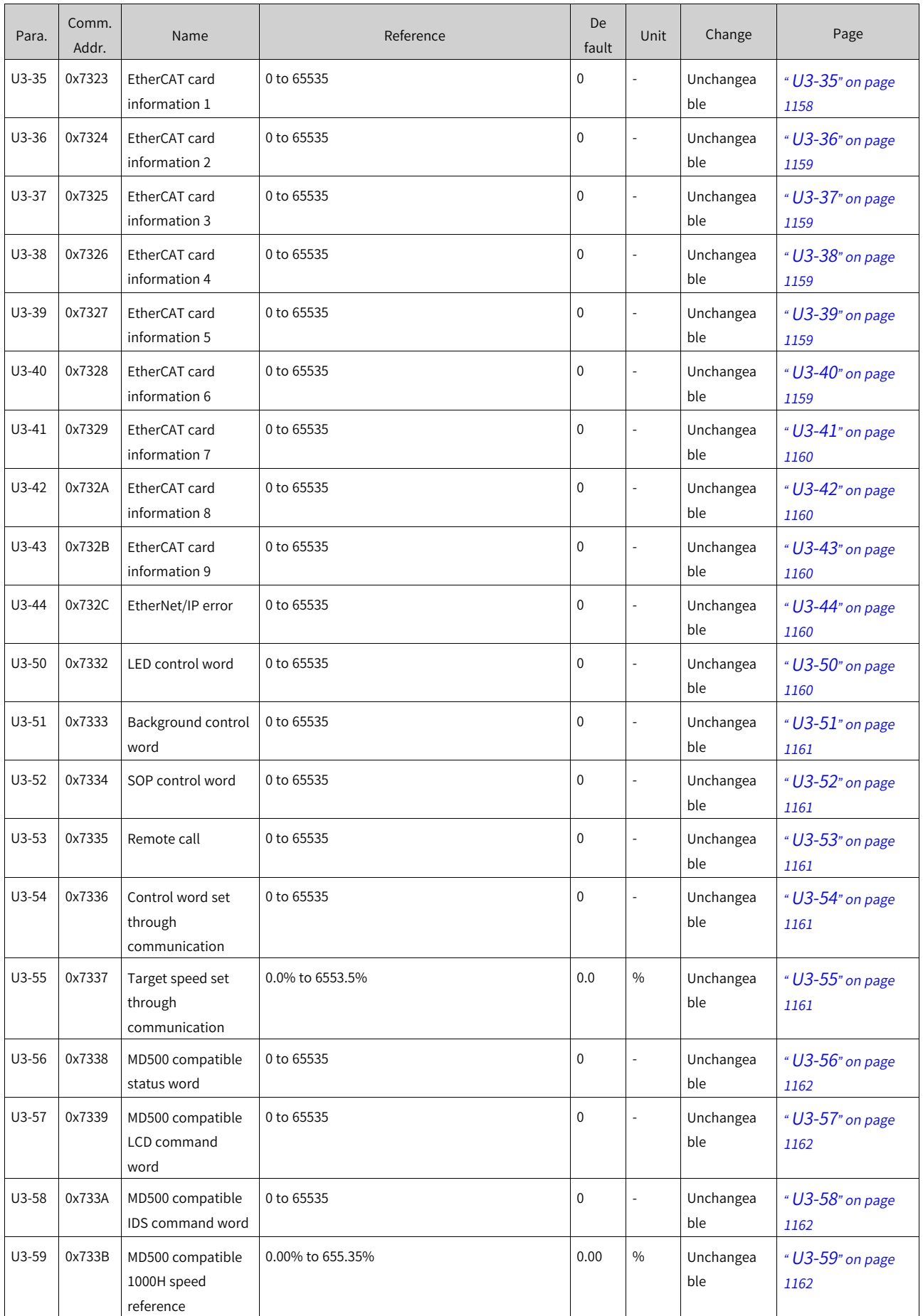

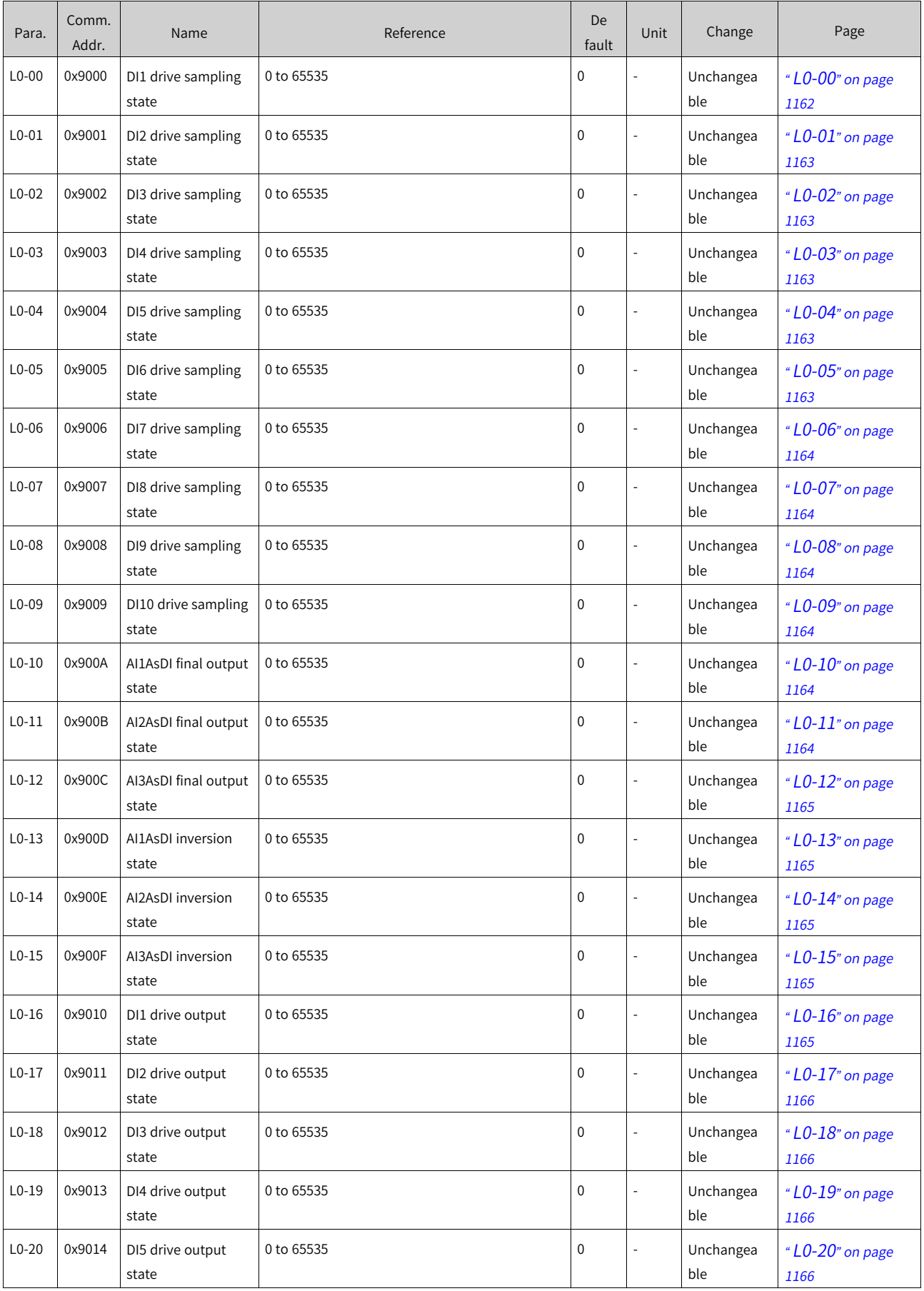

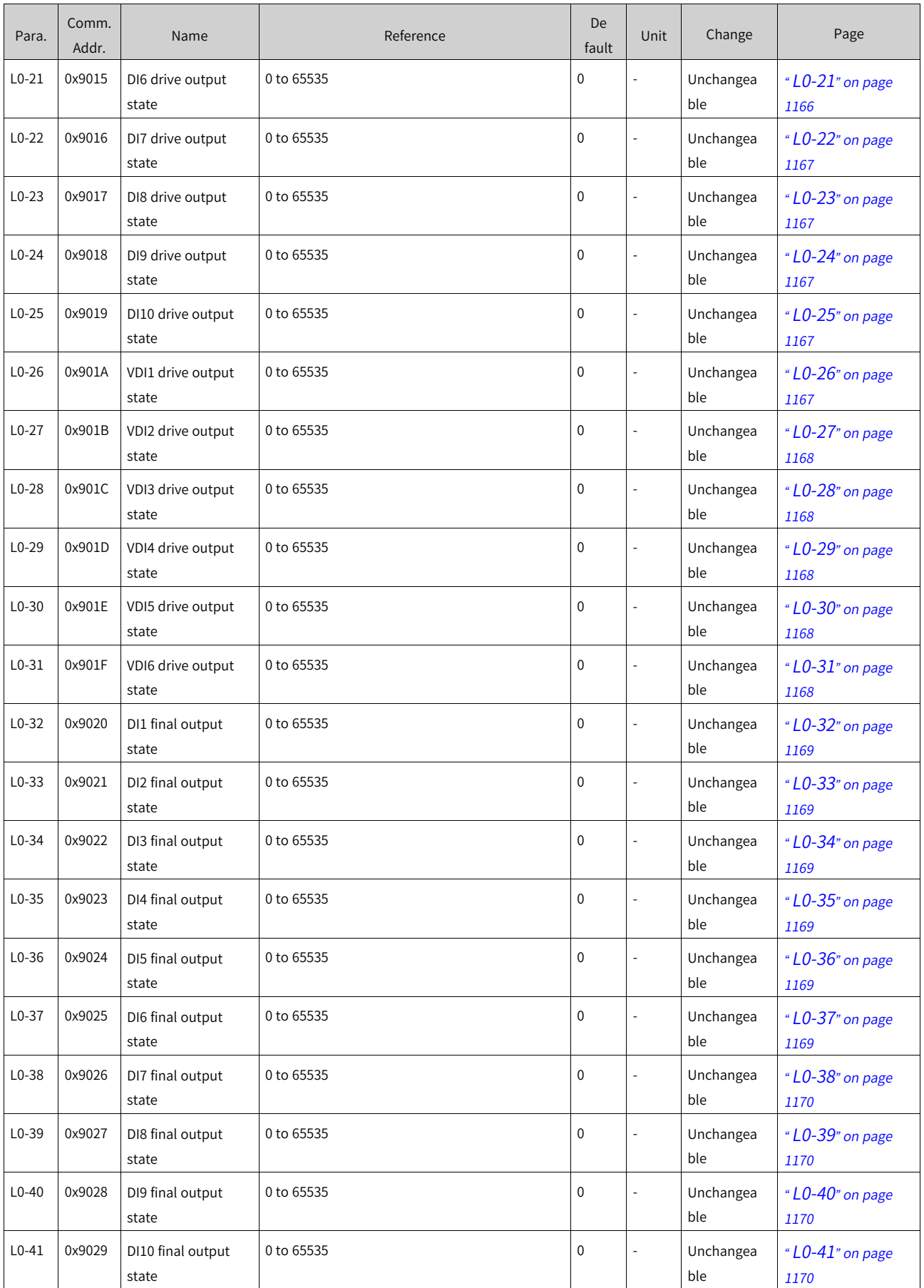

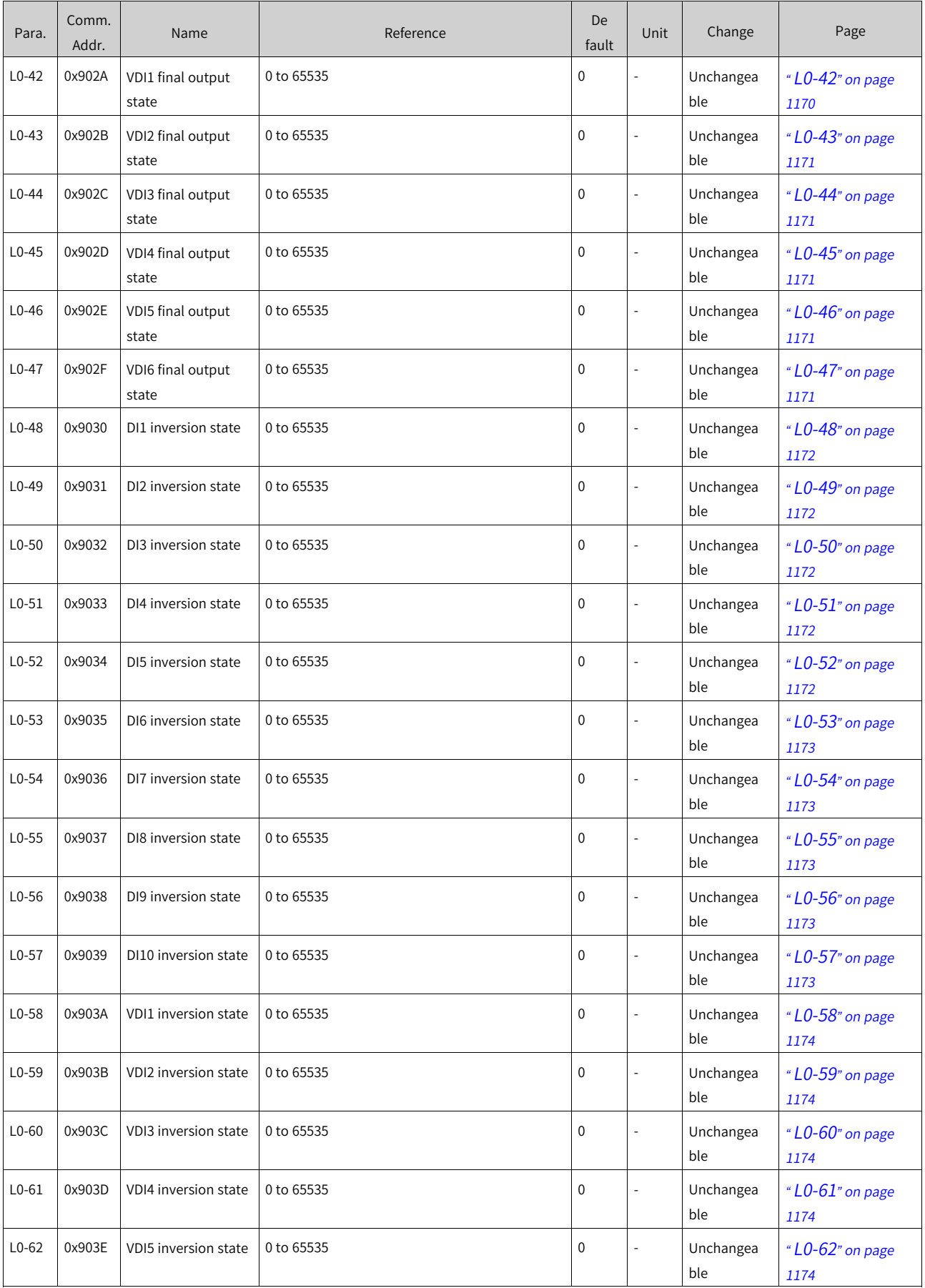

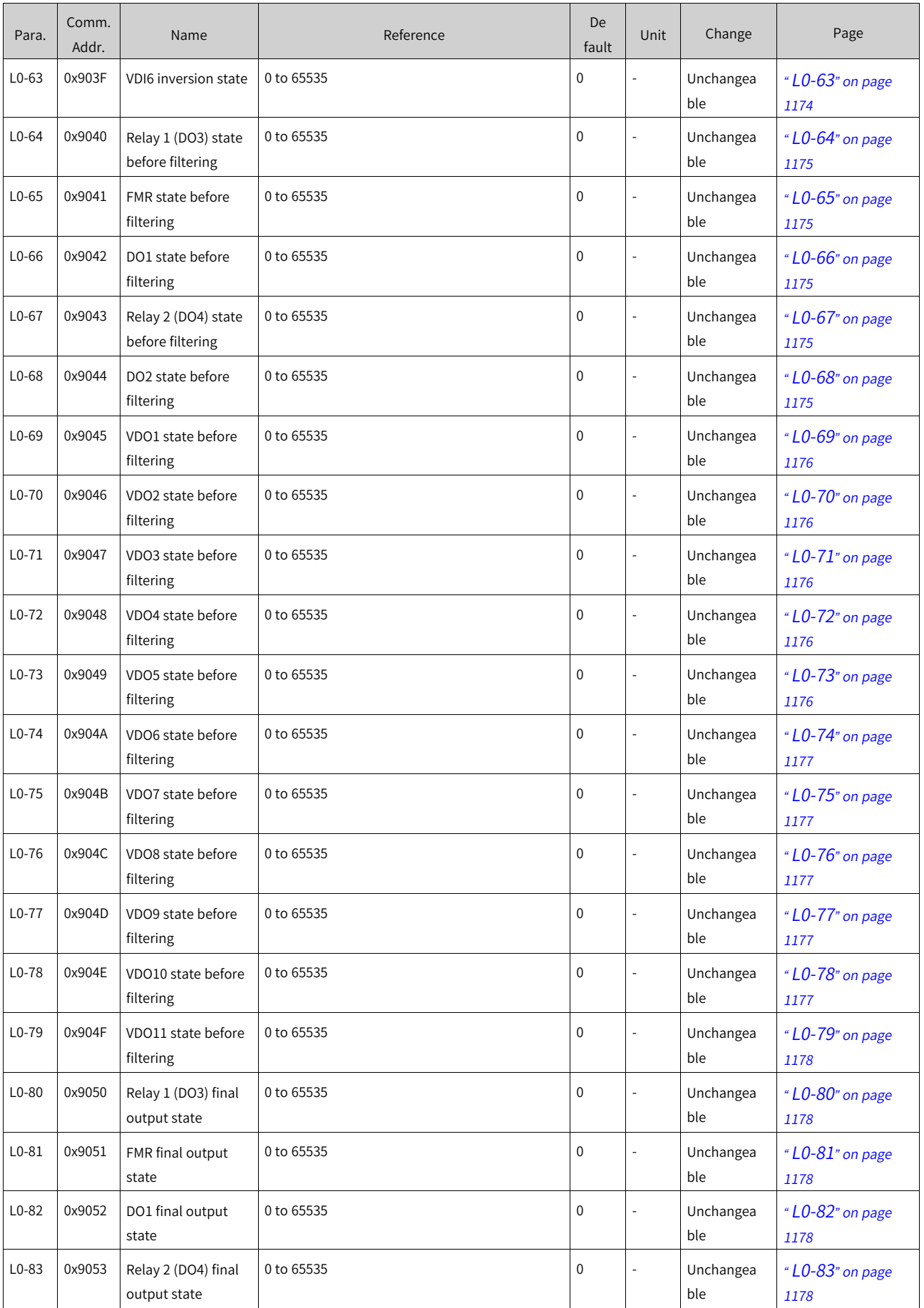

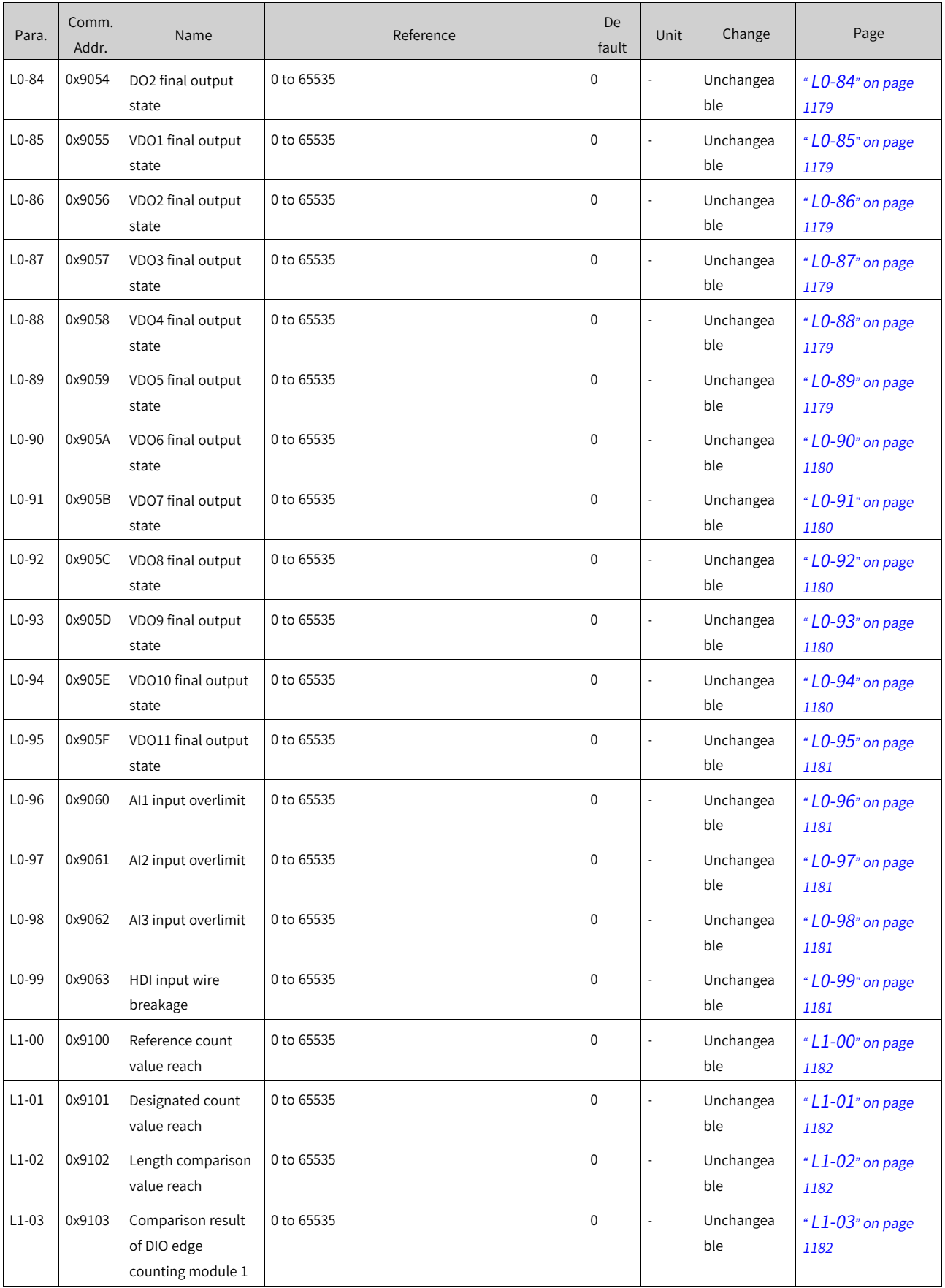

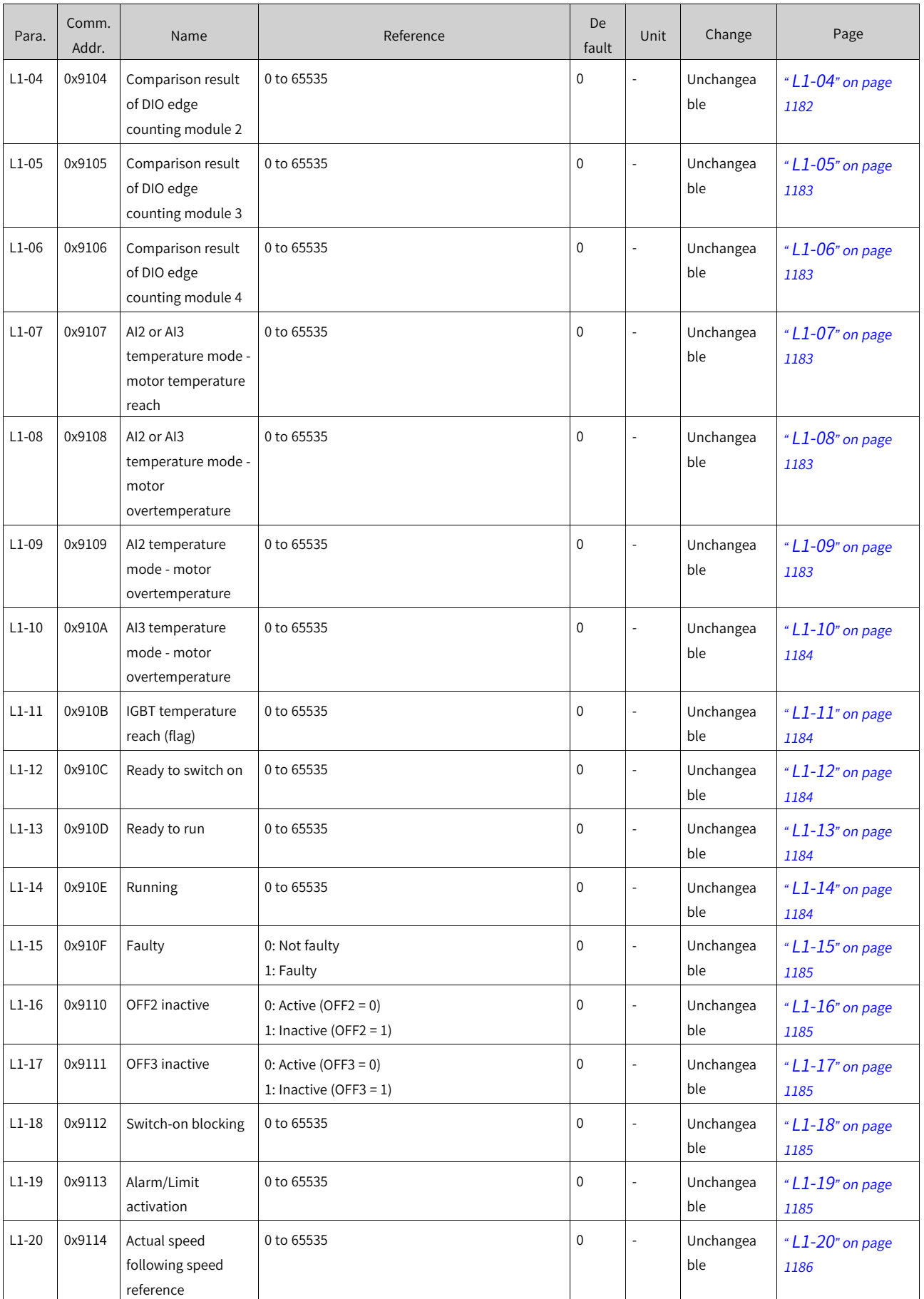

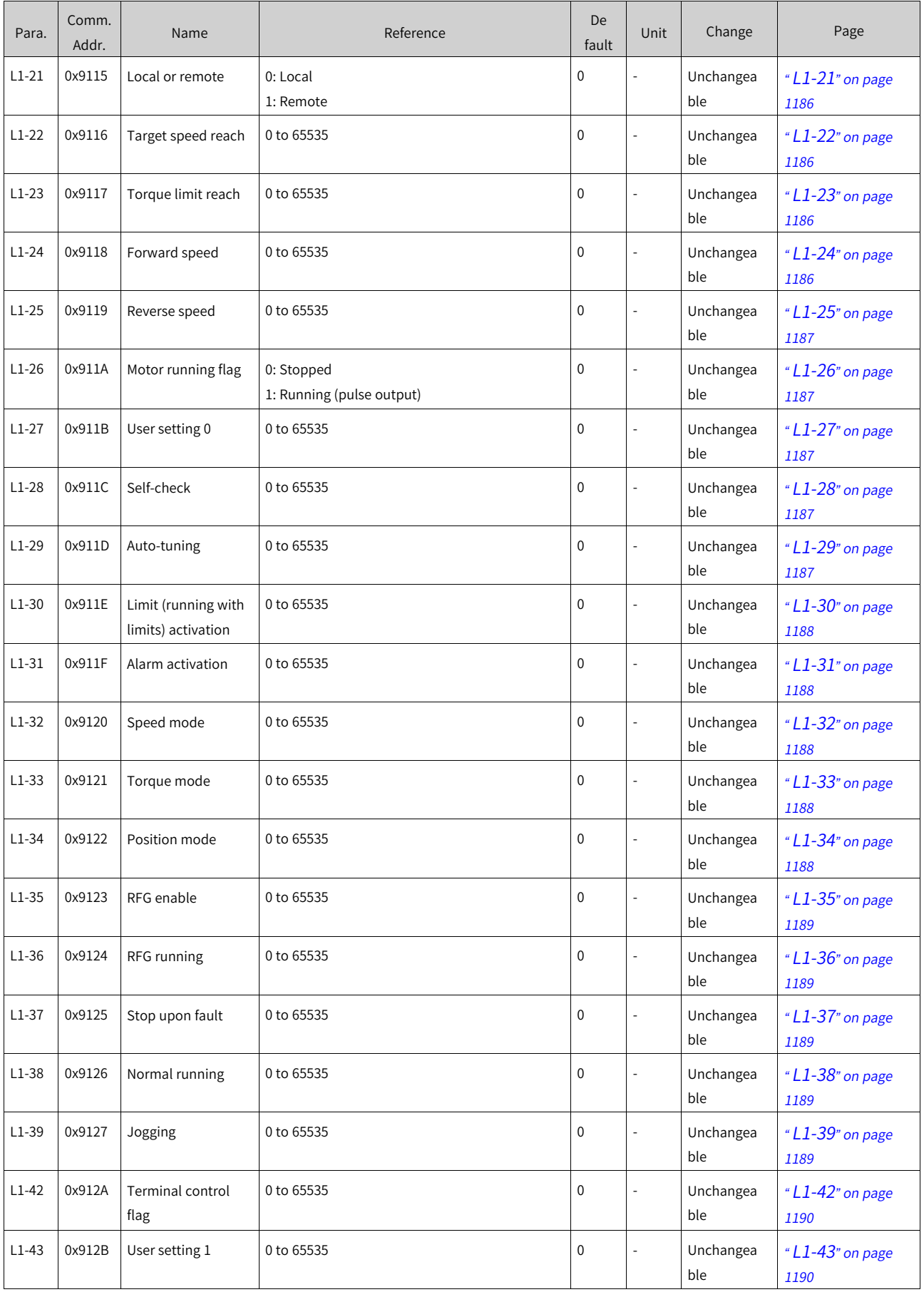

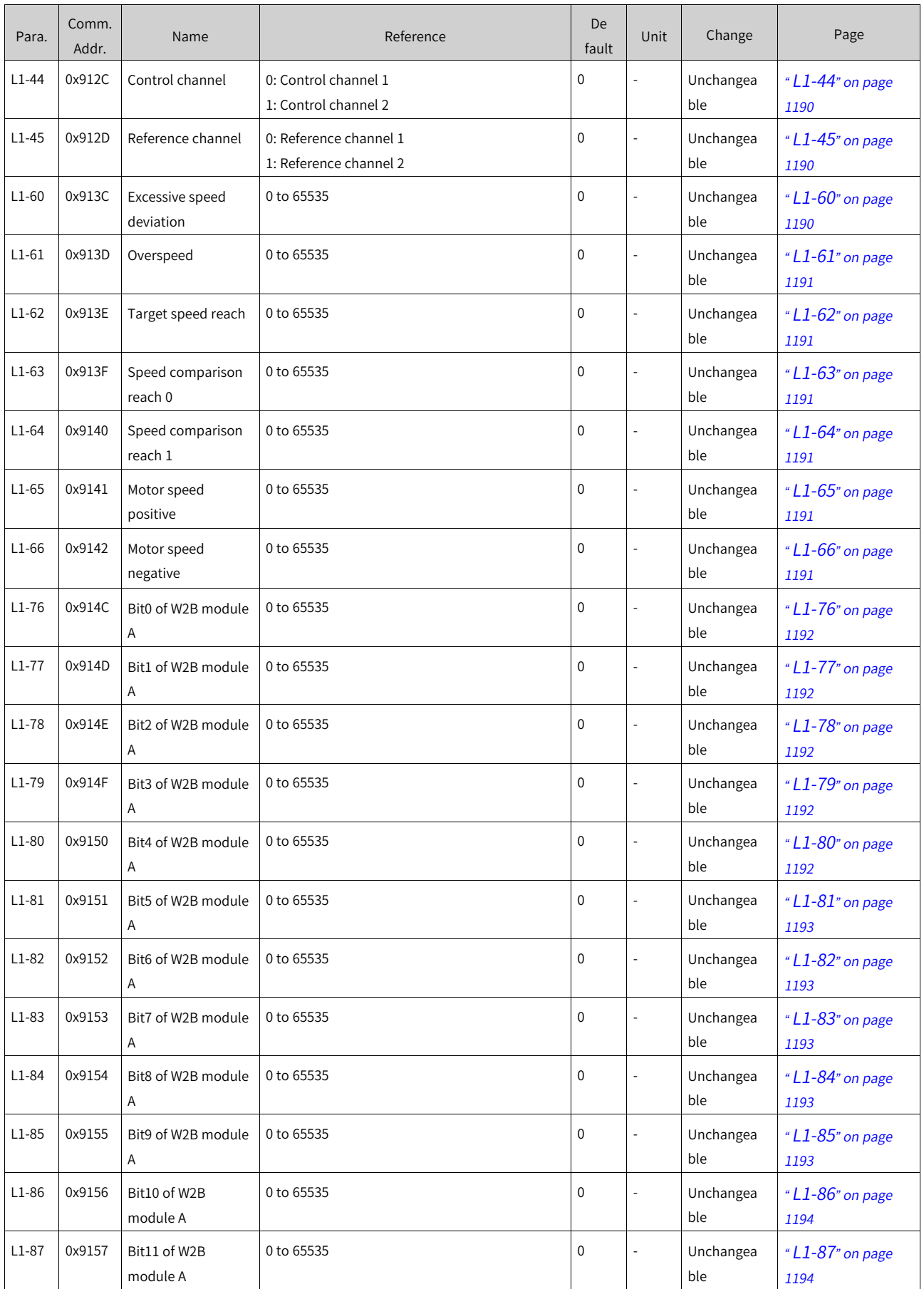

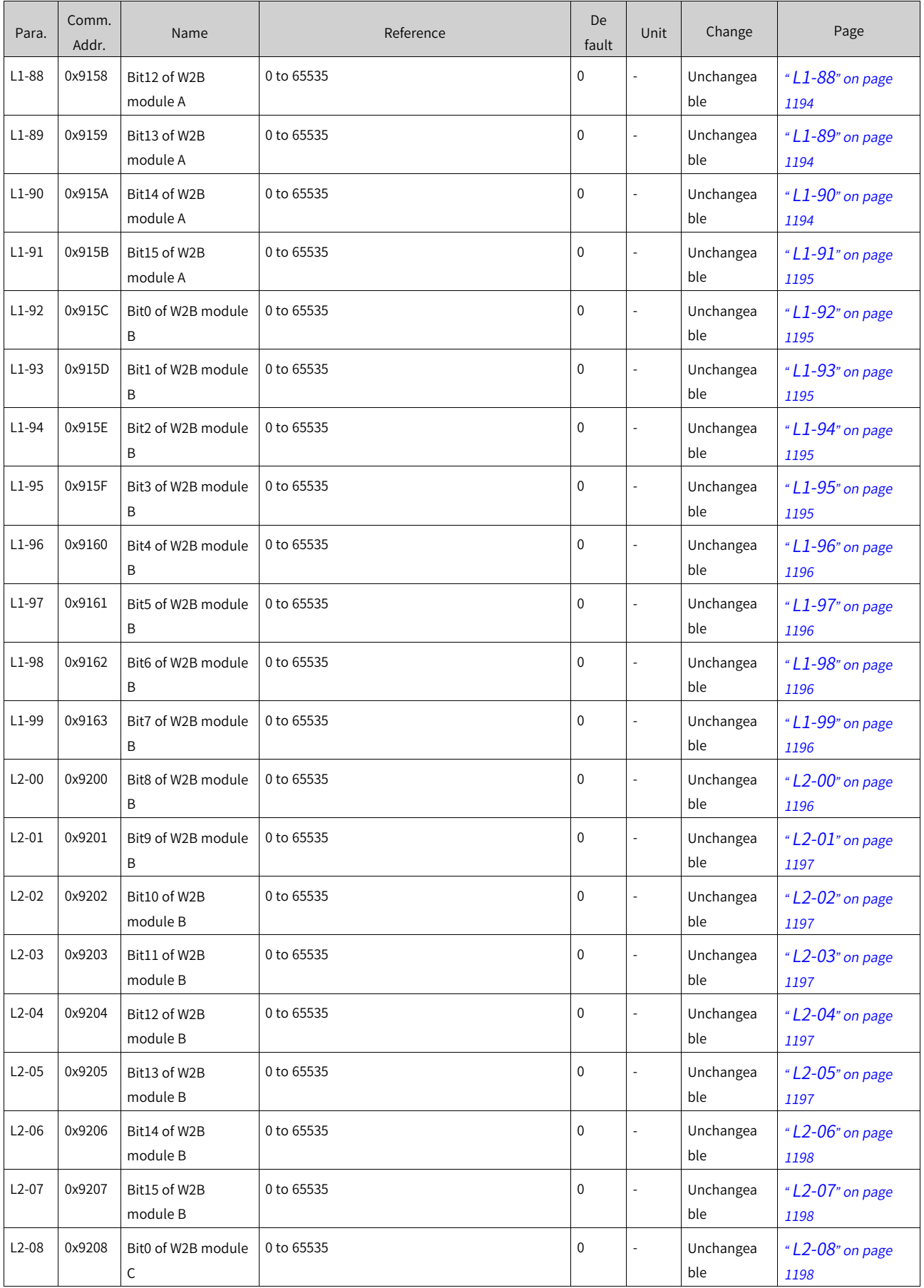

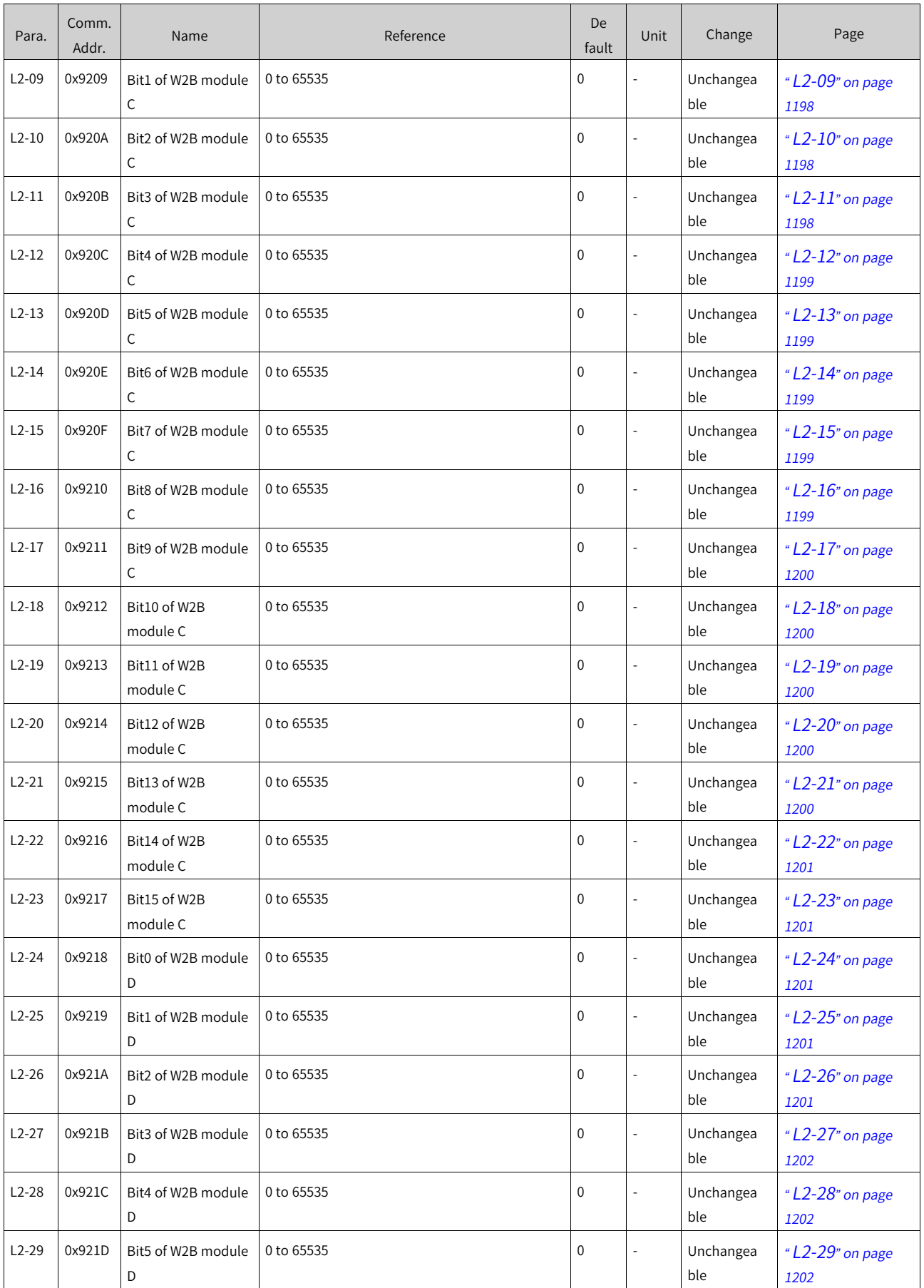

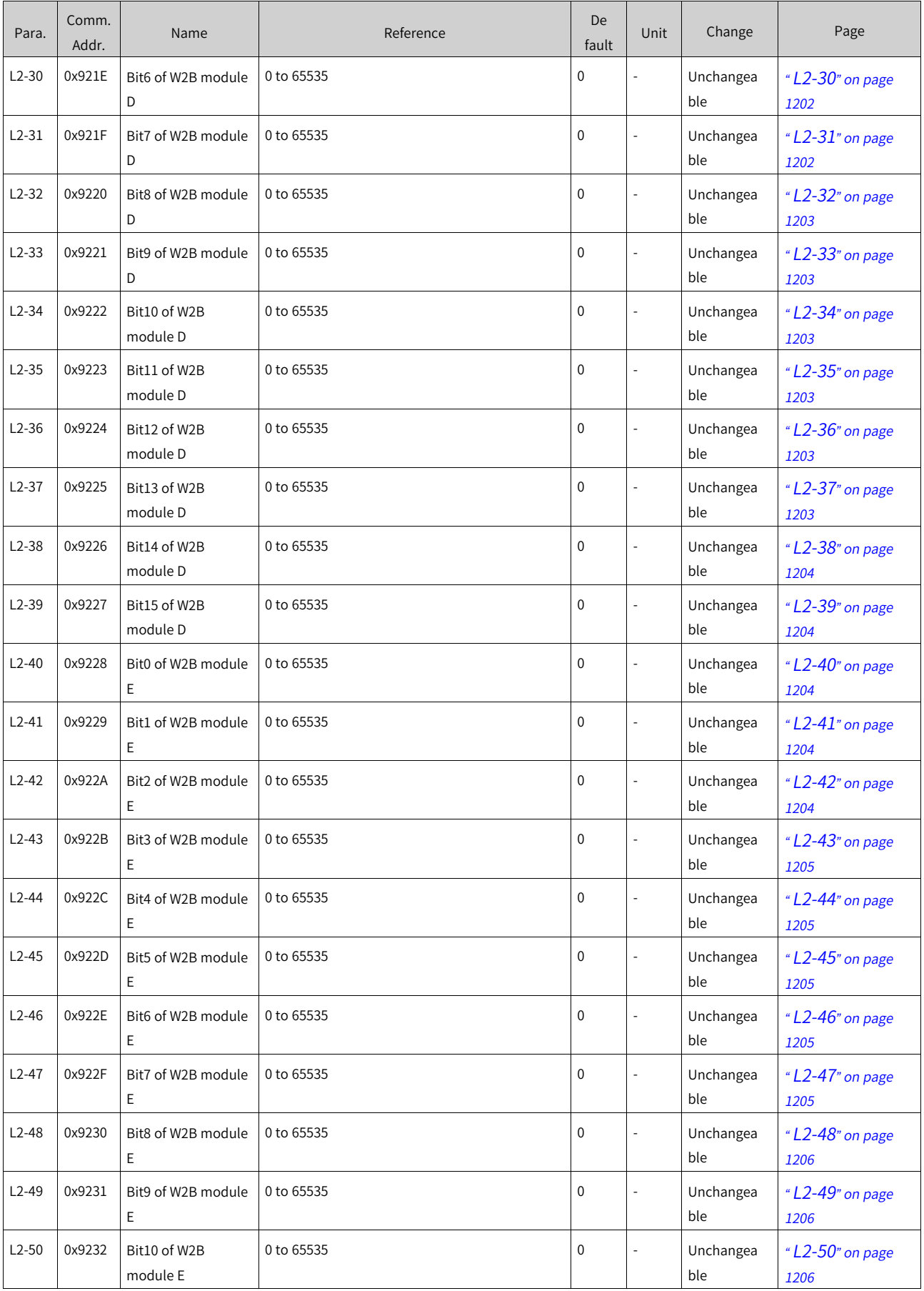
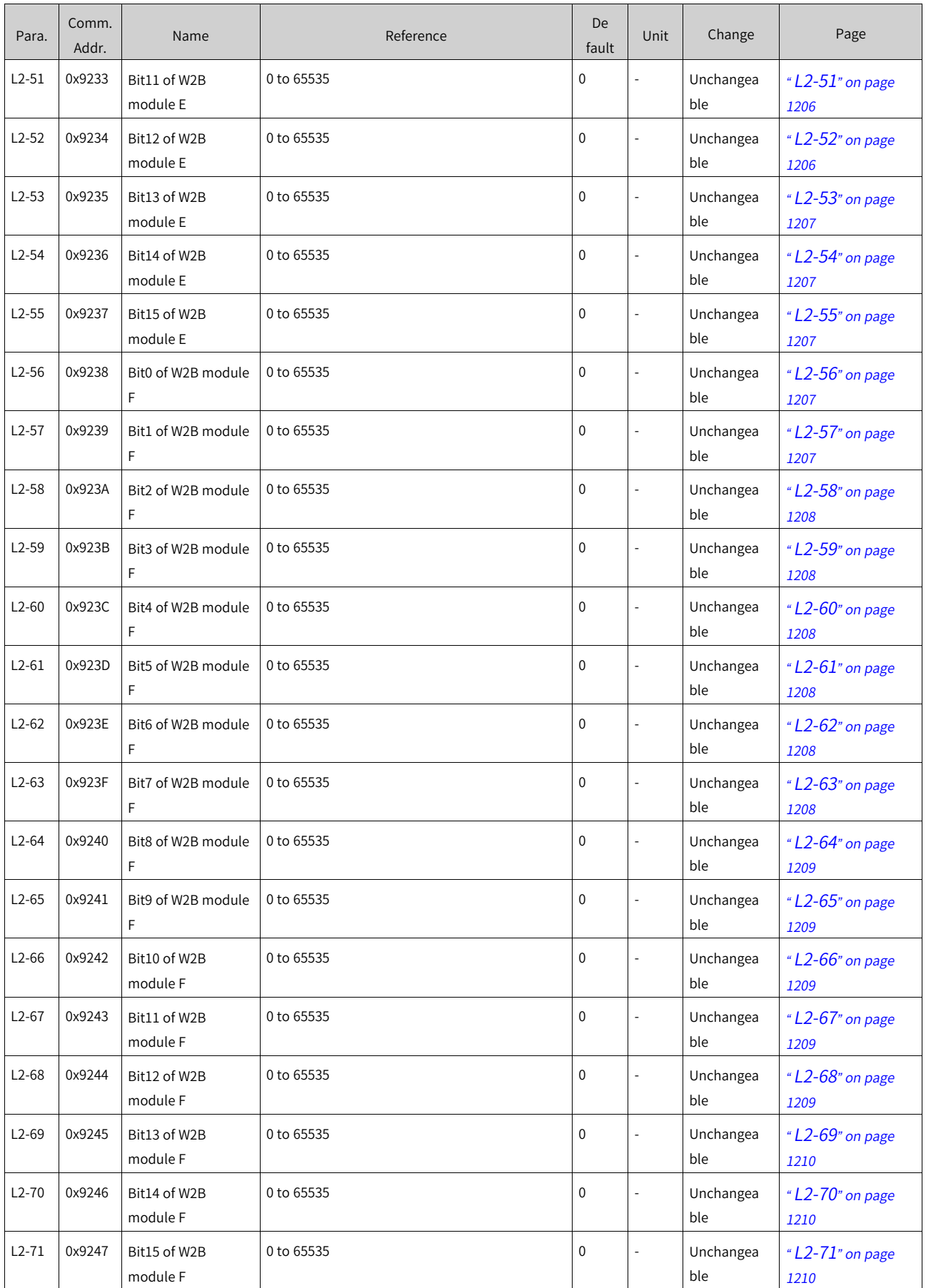

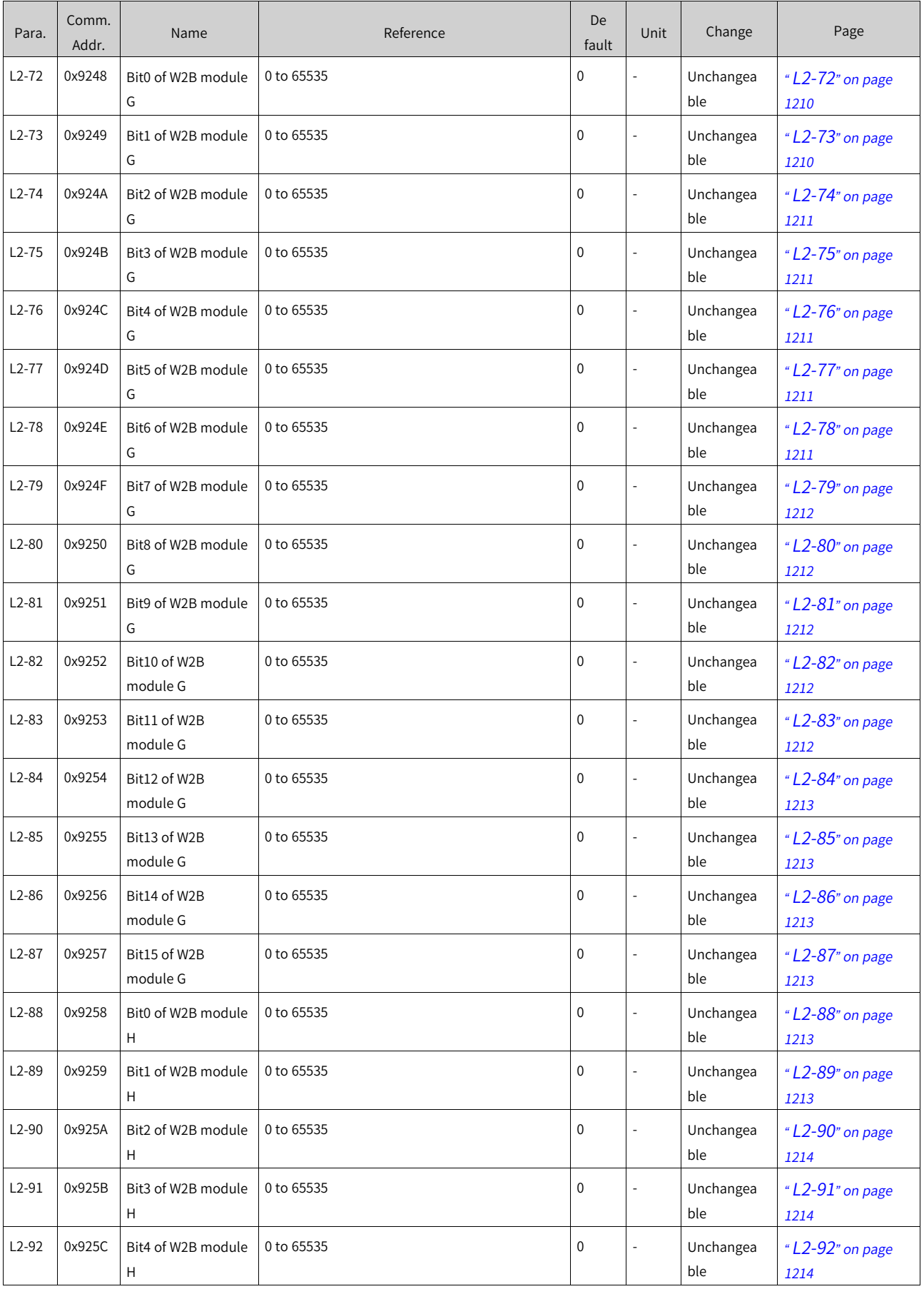

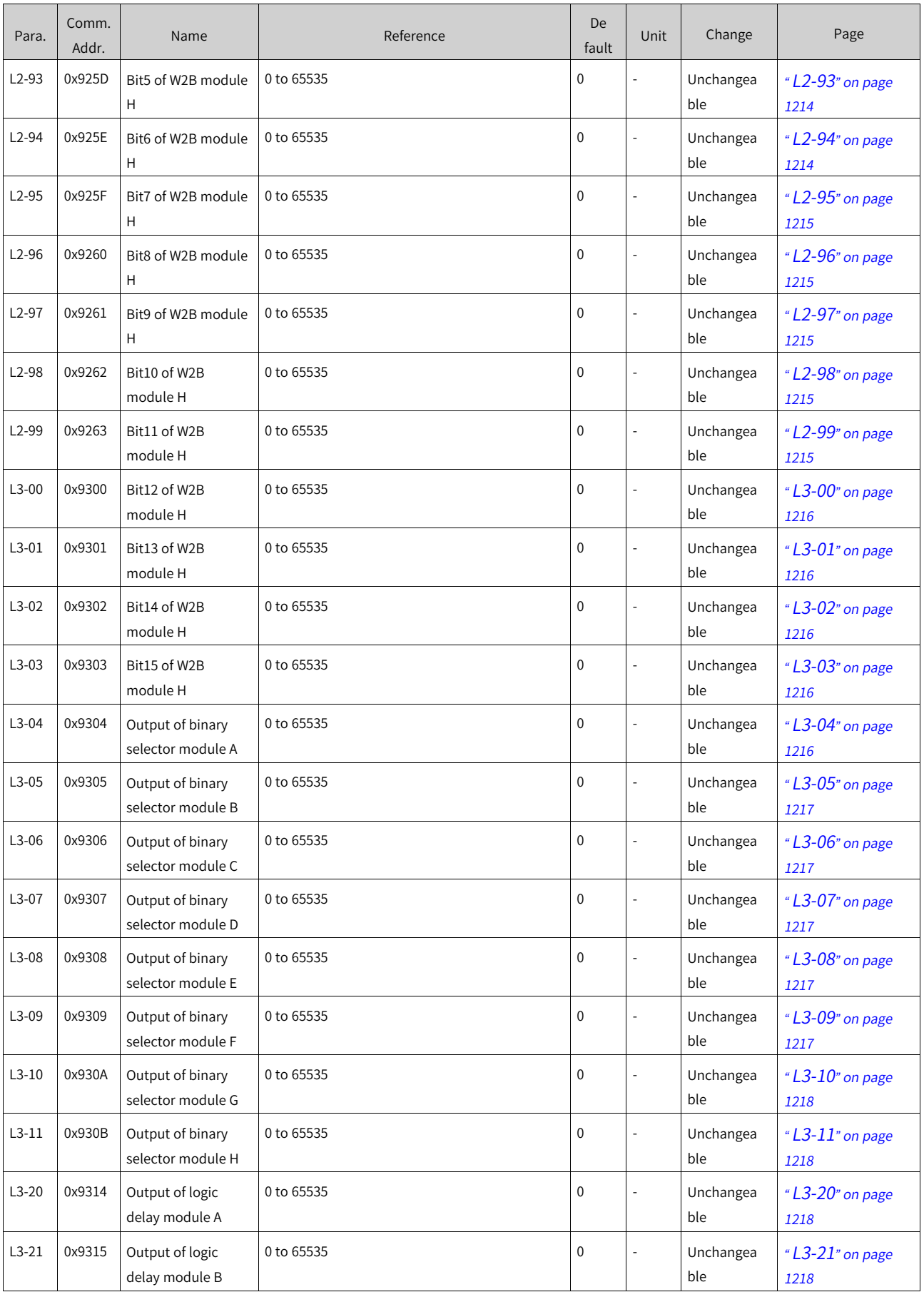

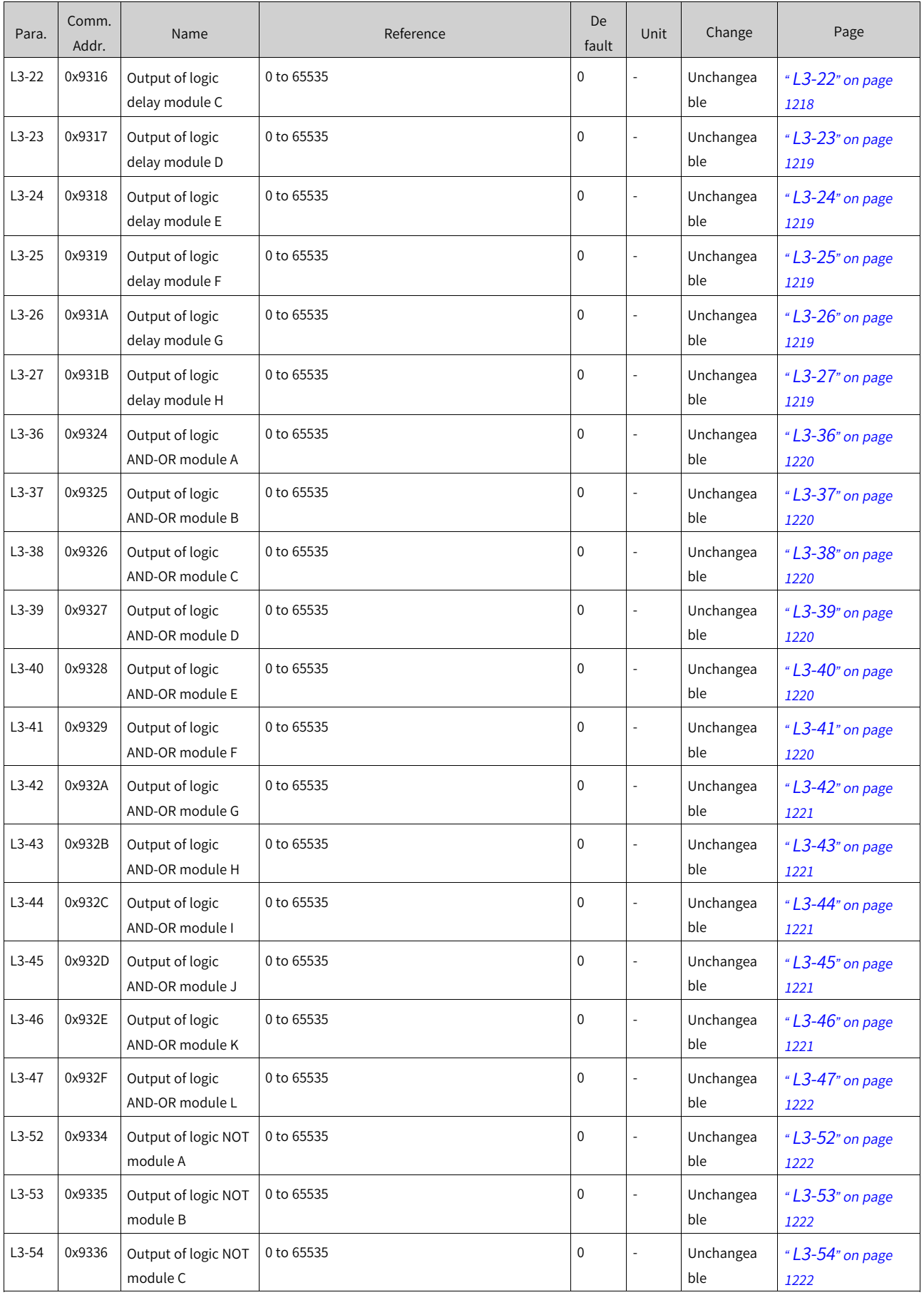

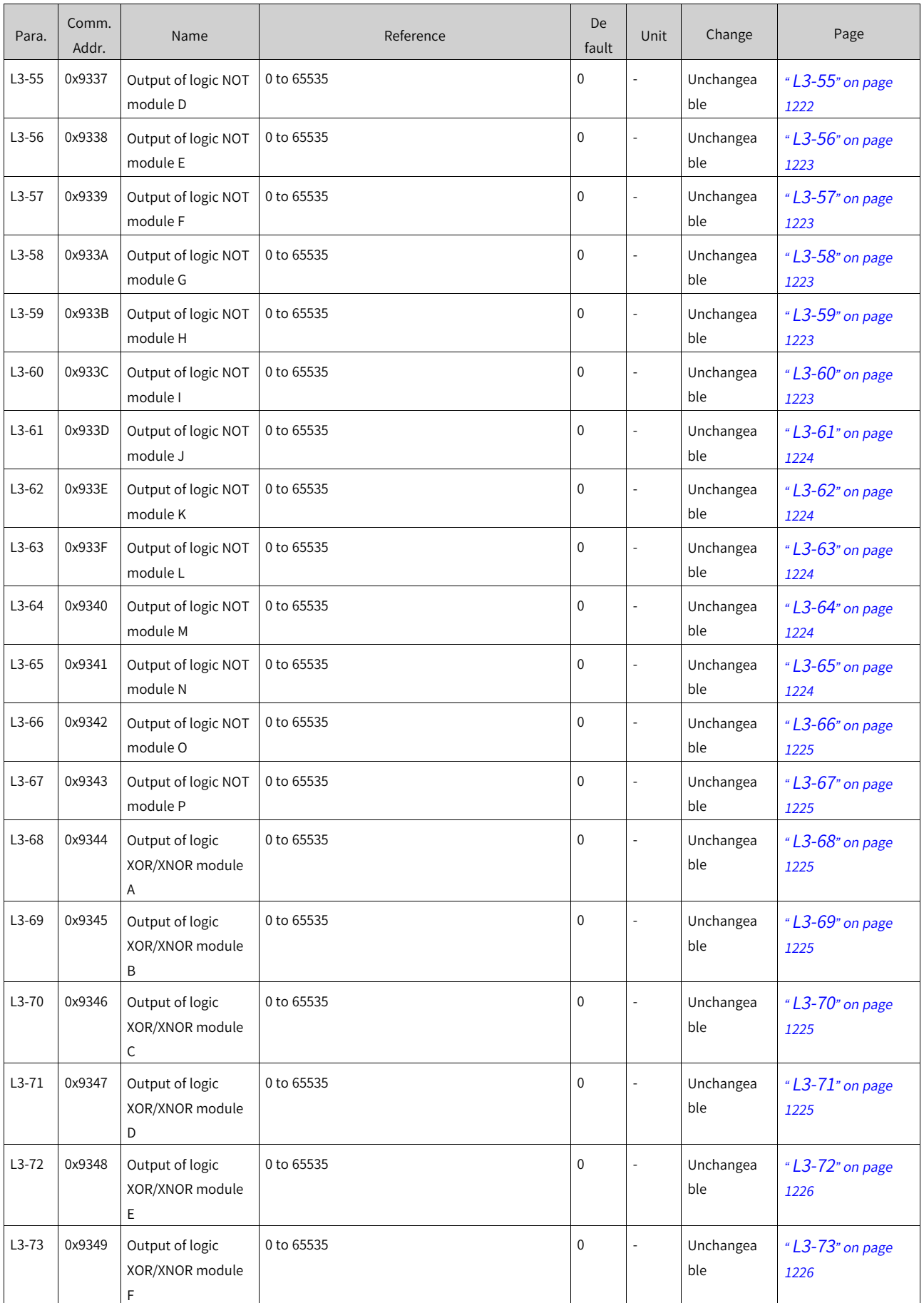

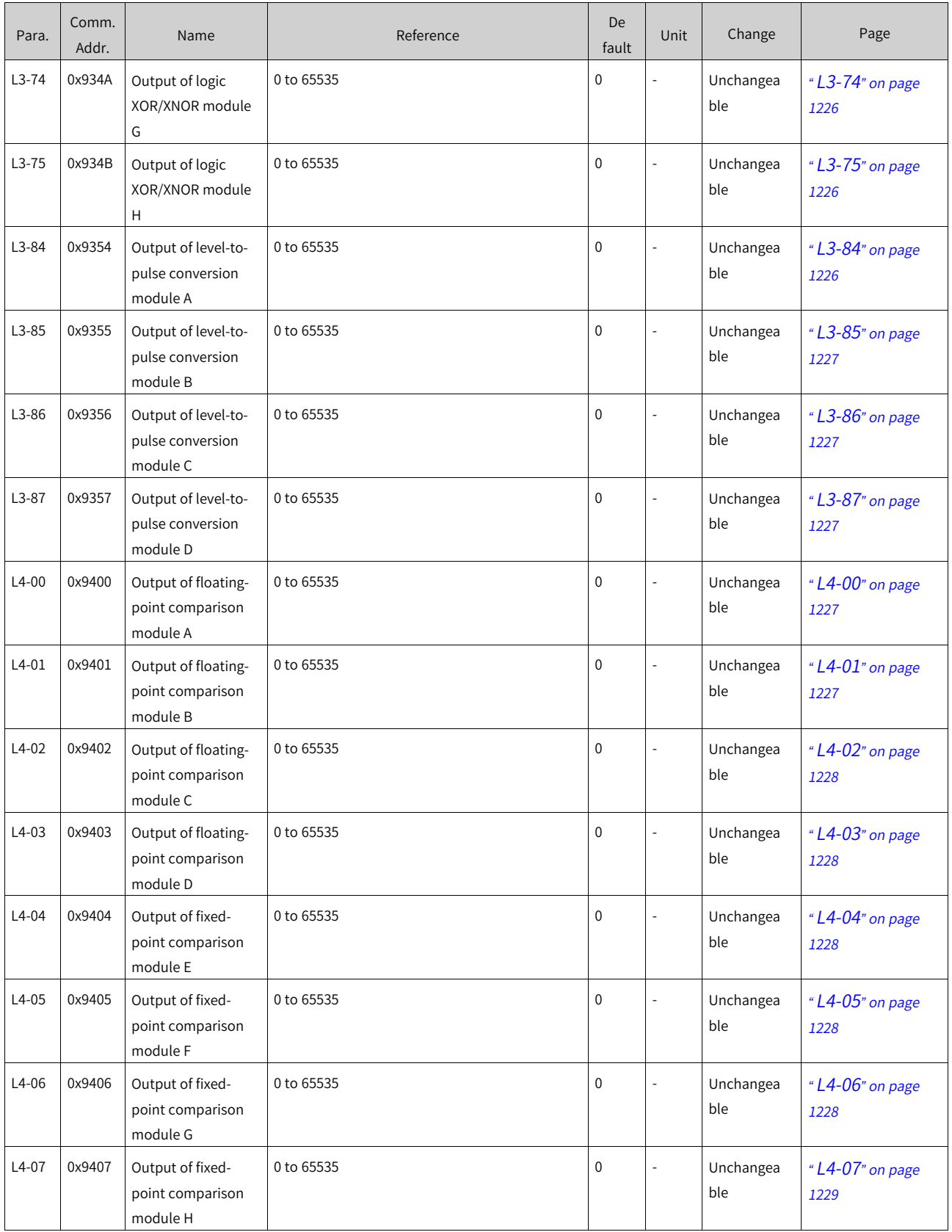

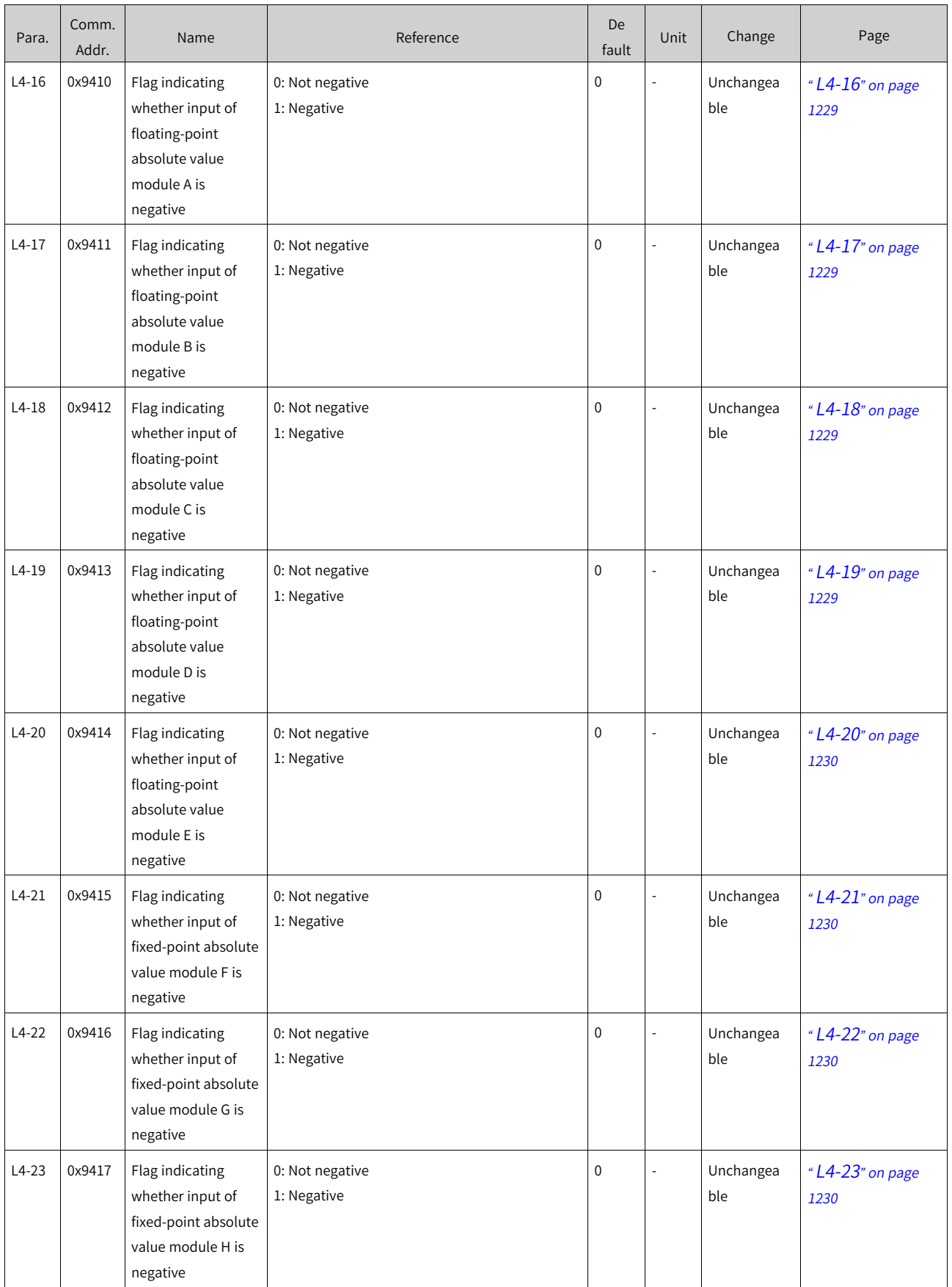

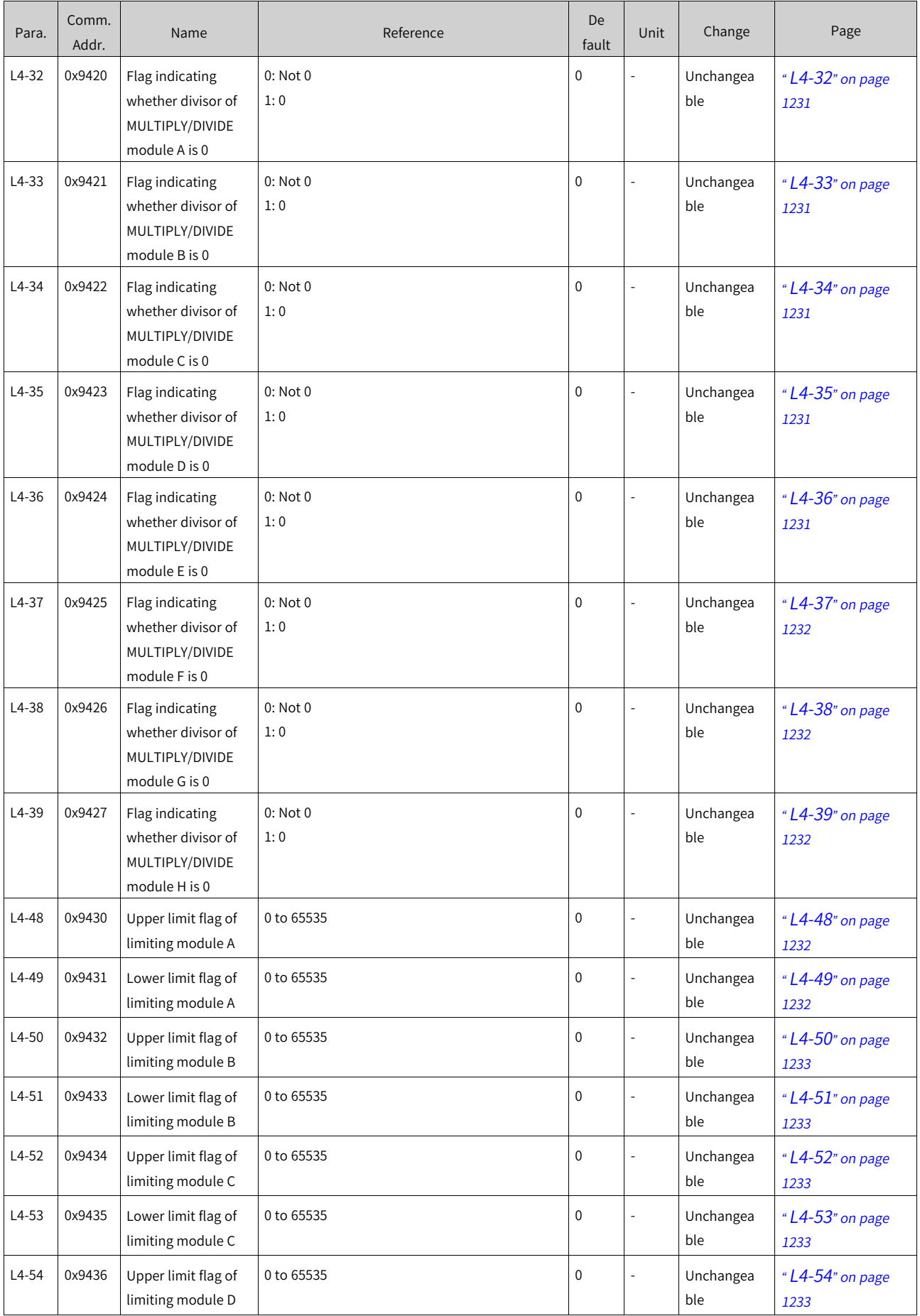

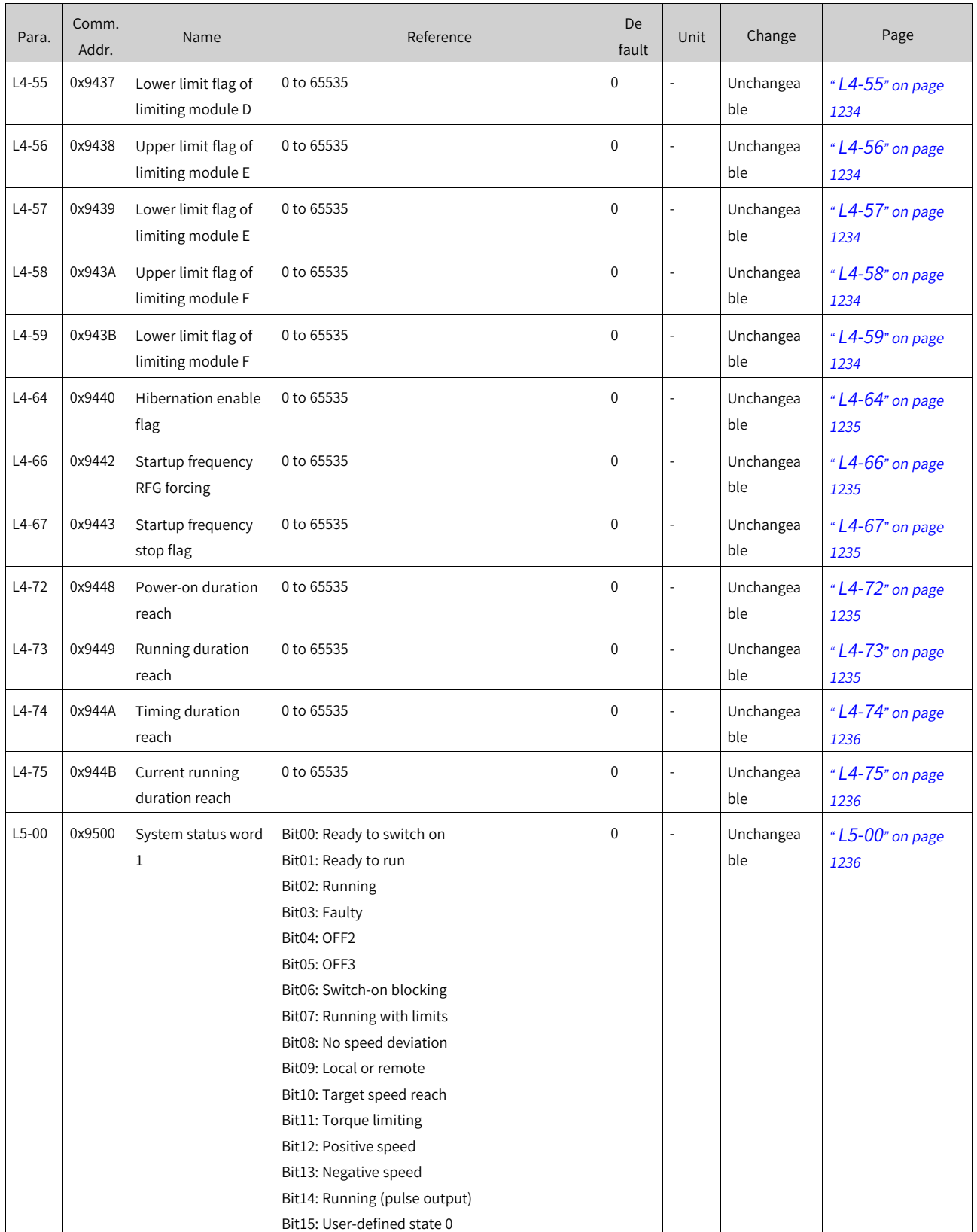

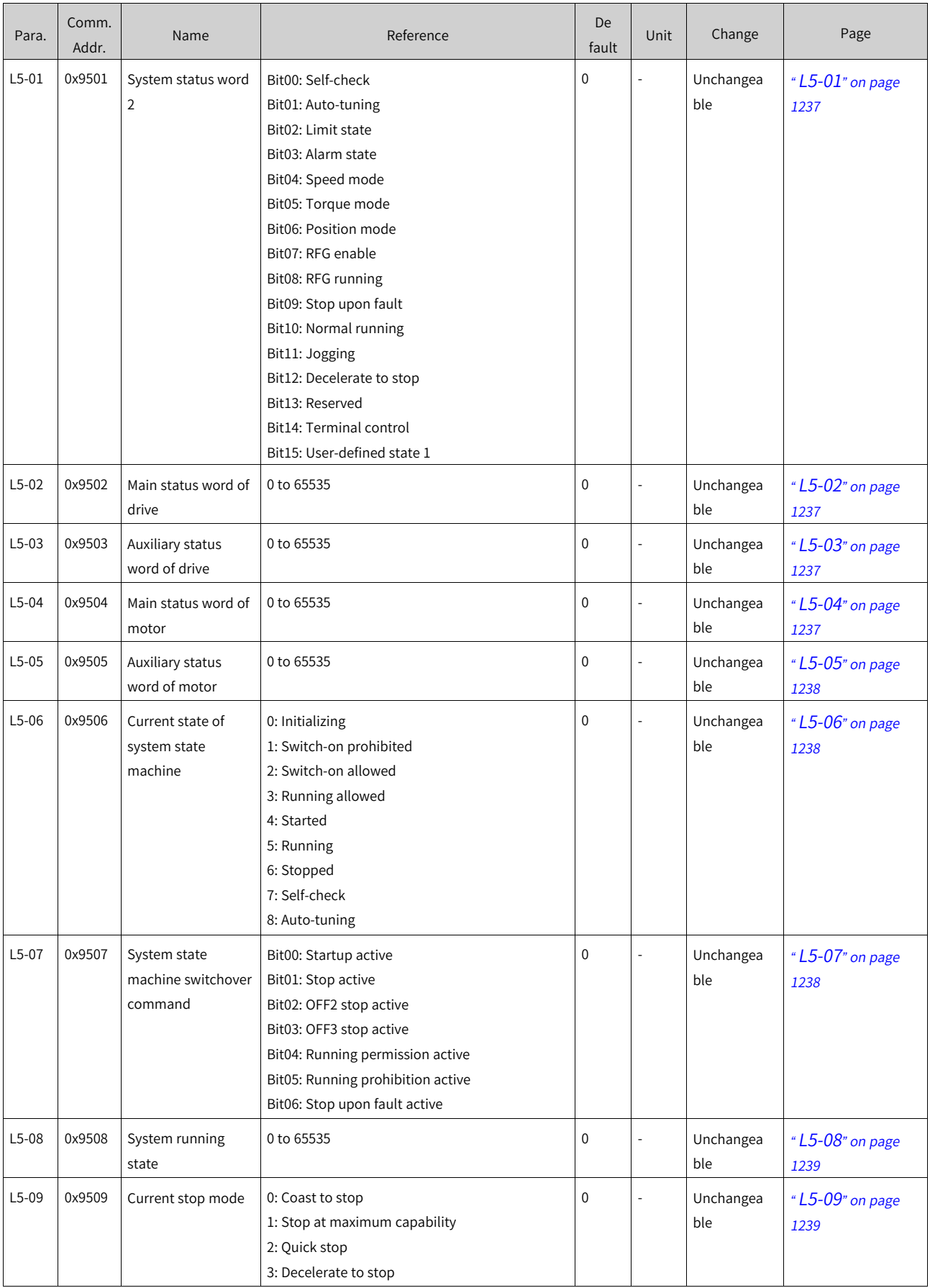

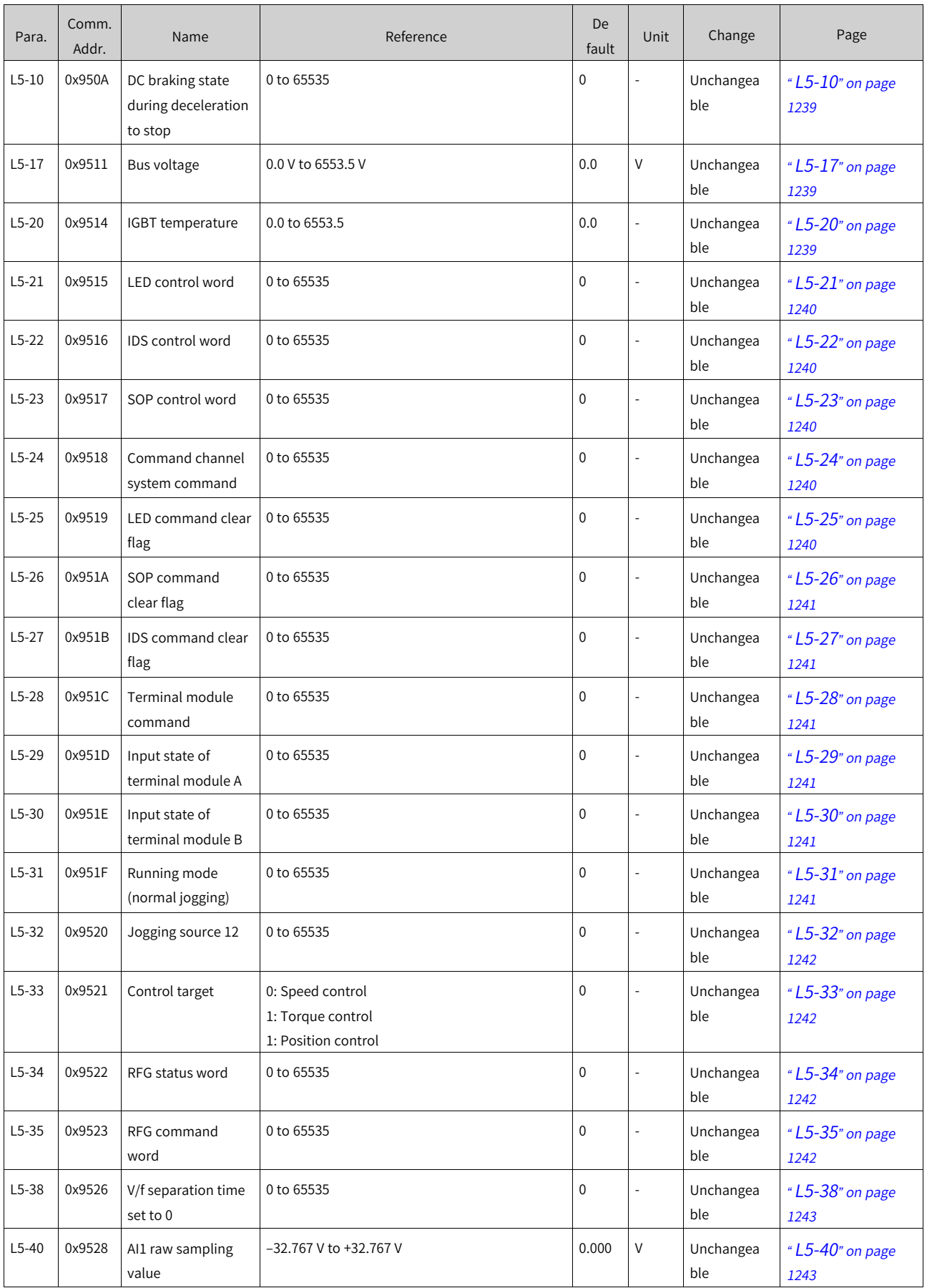

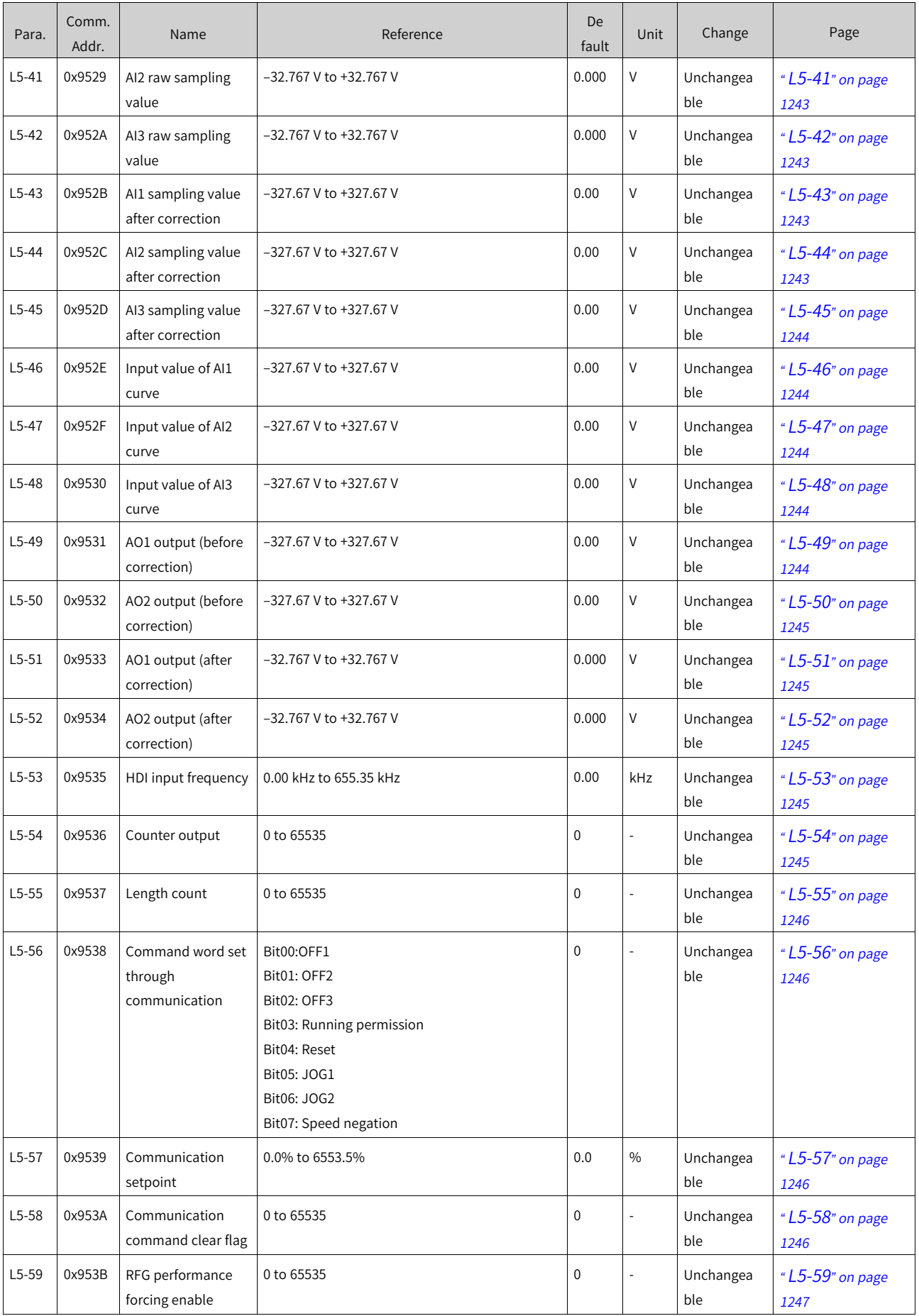

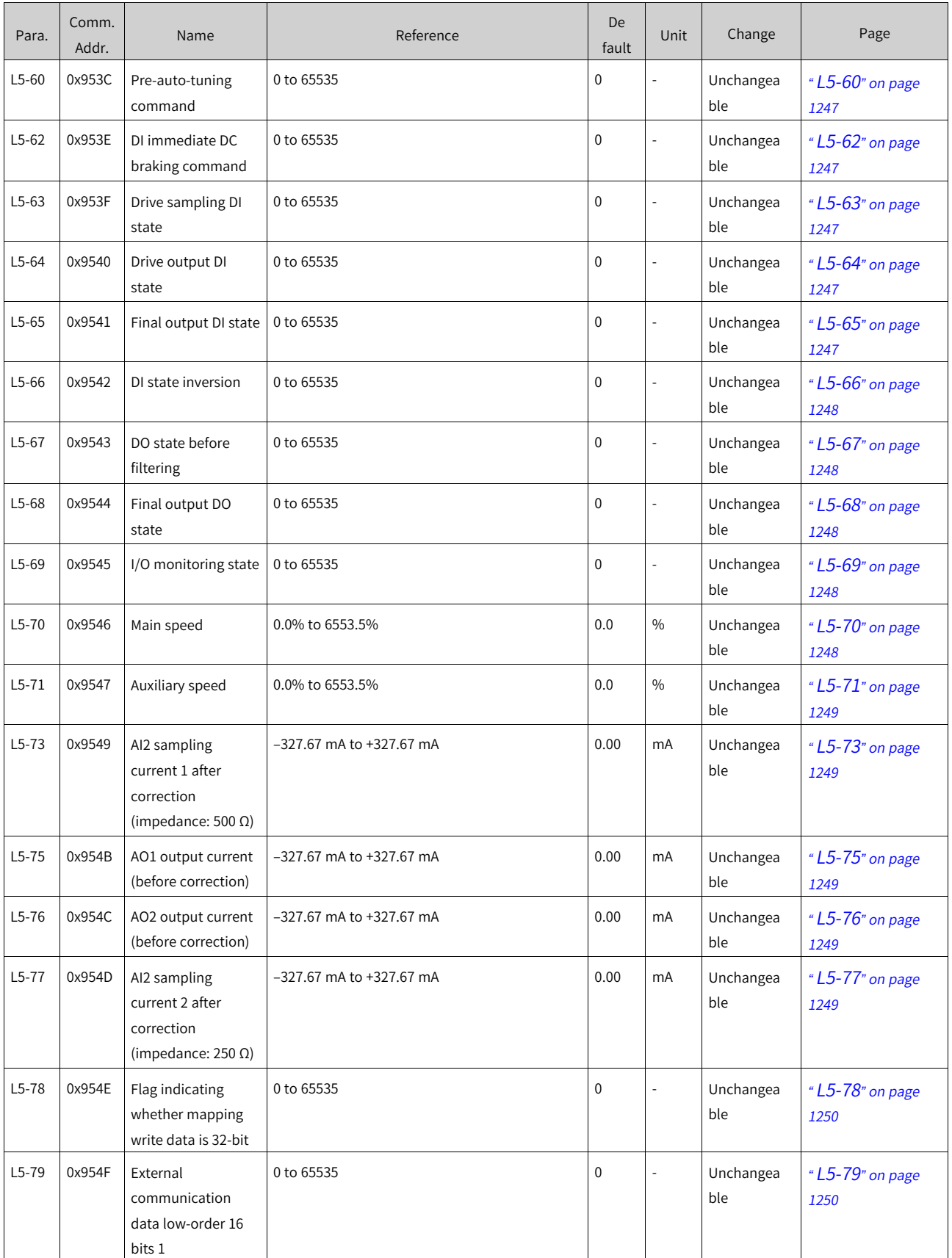

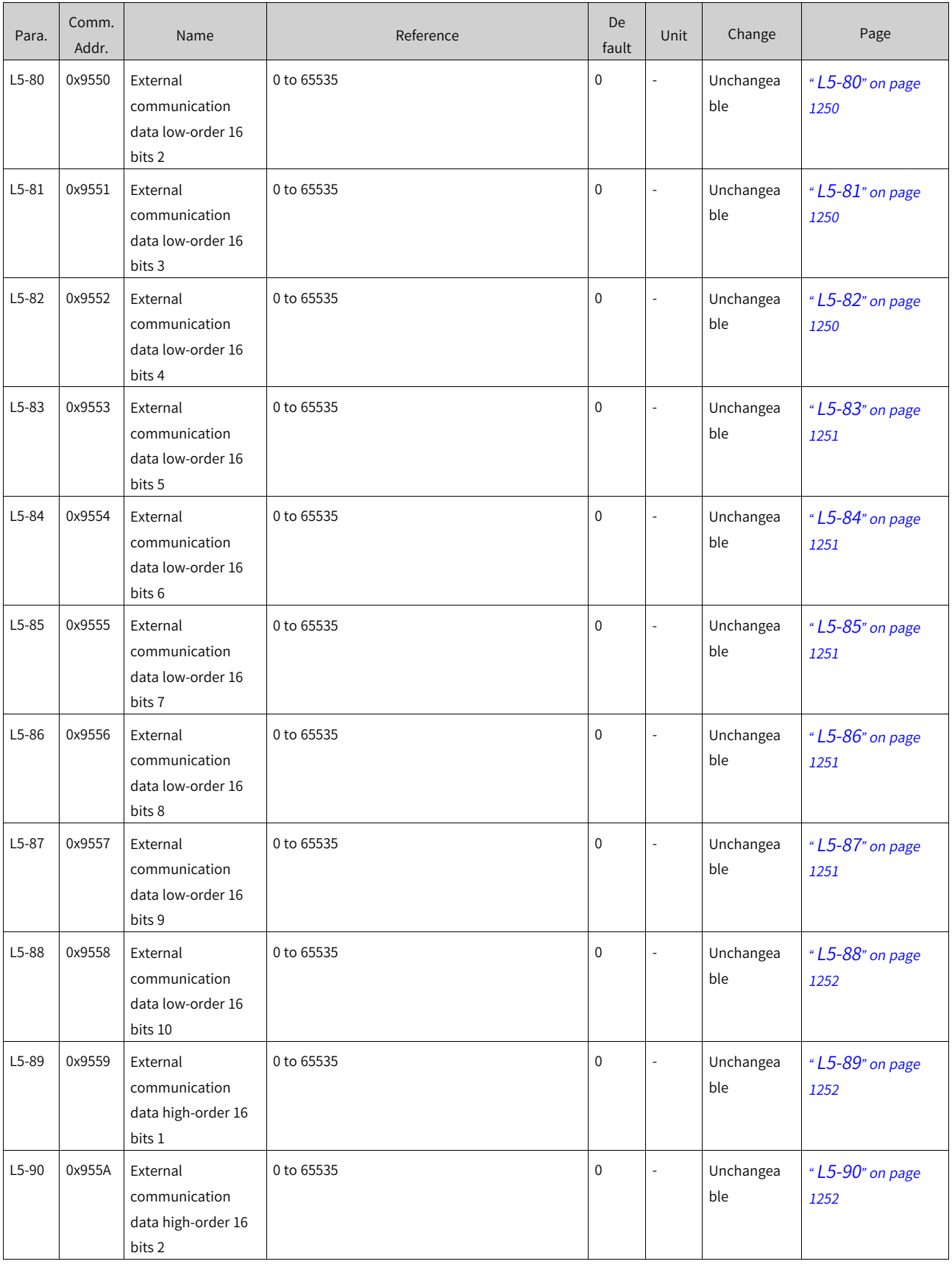

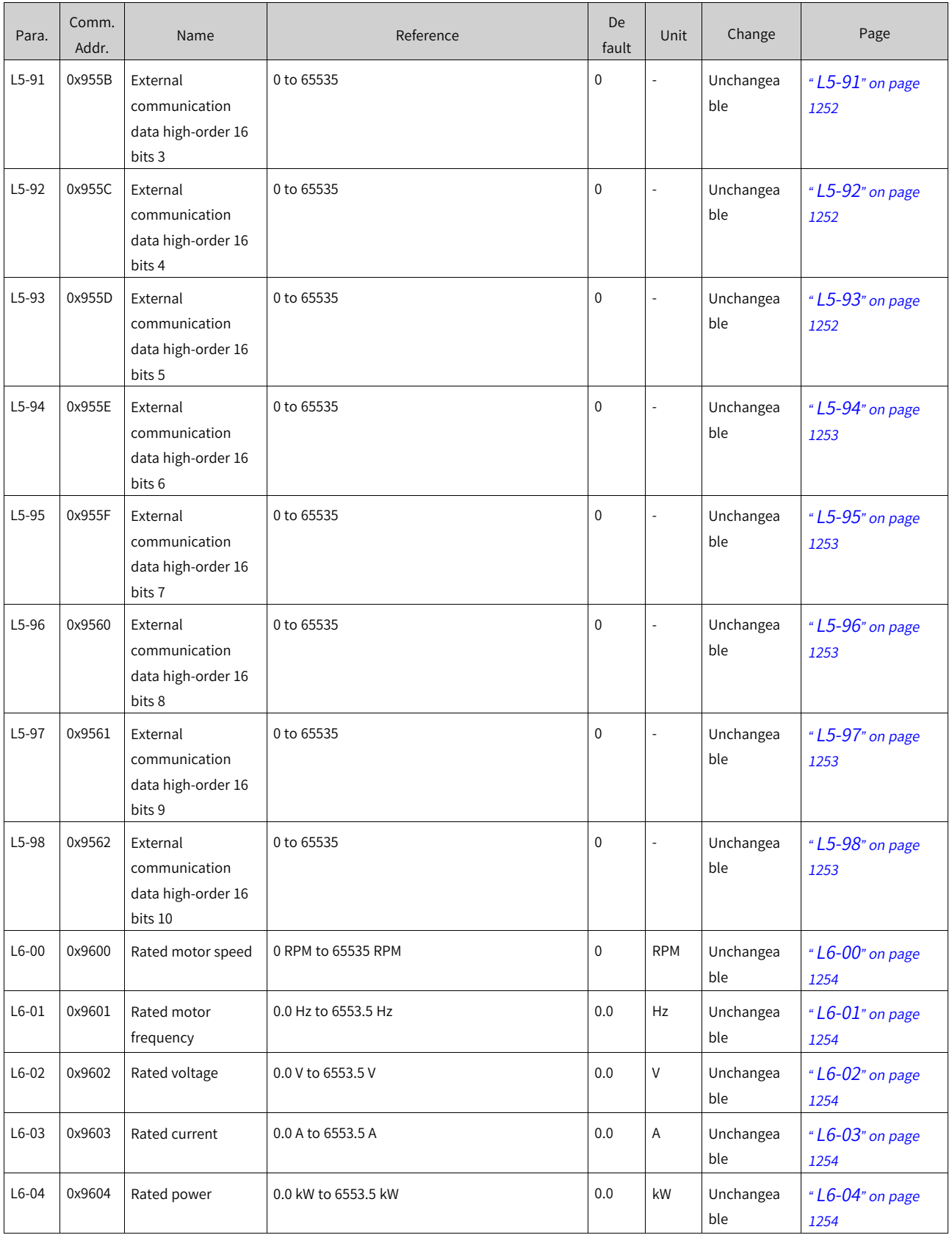

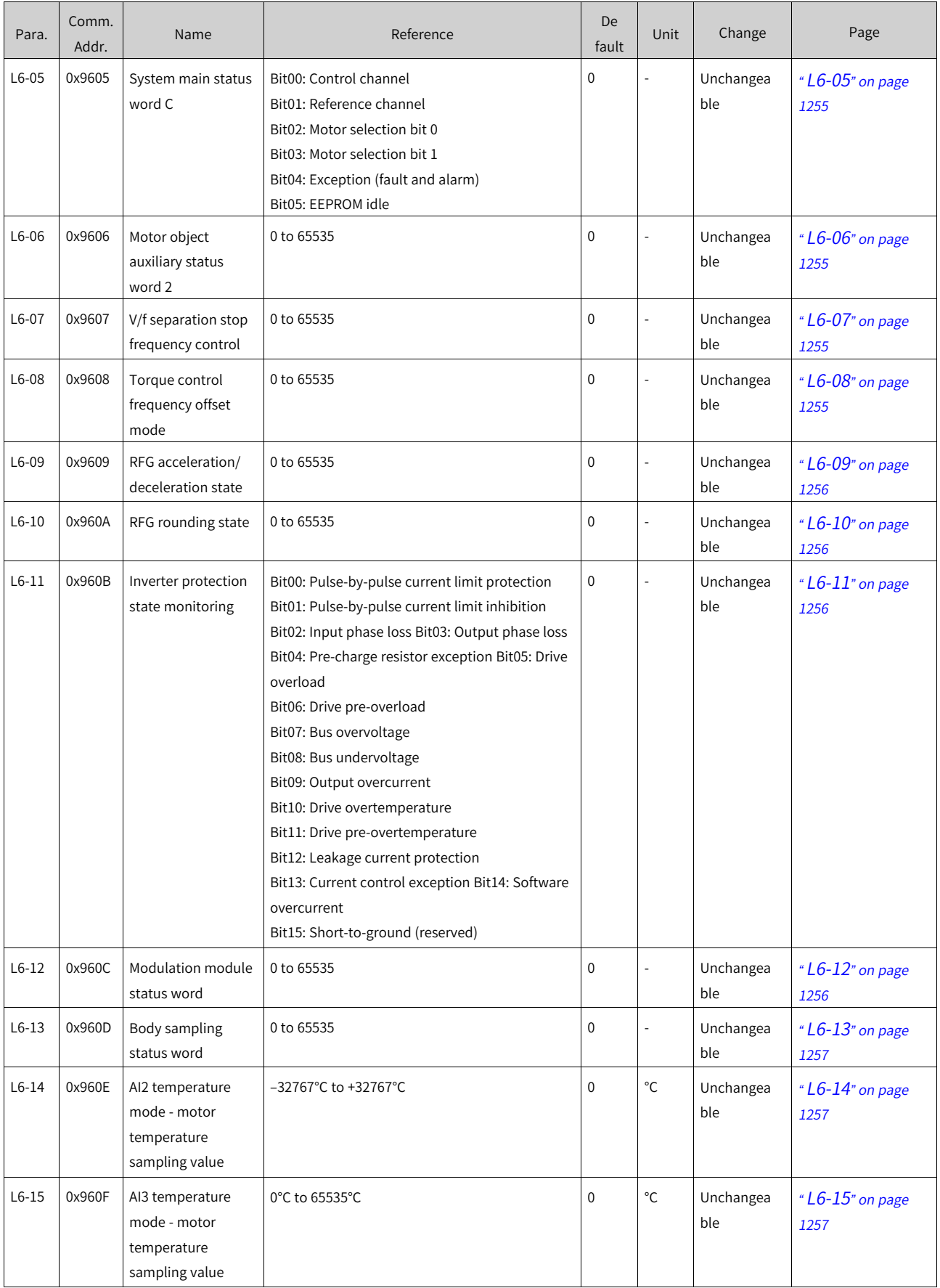

## List of [Parameters](#page-1315-0)

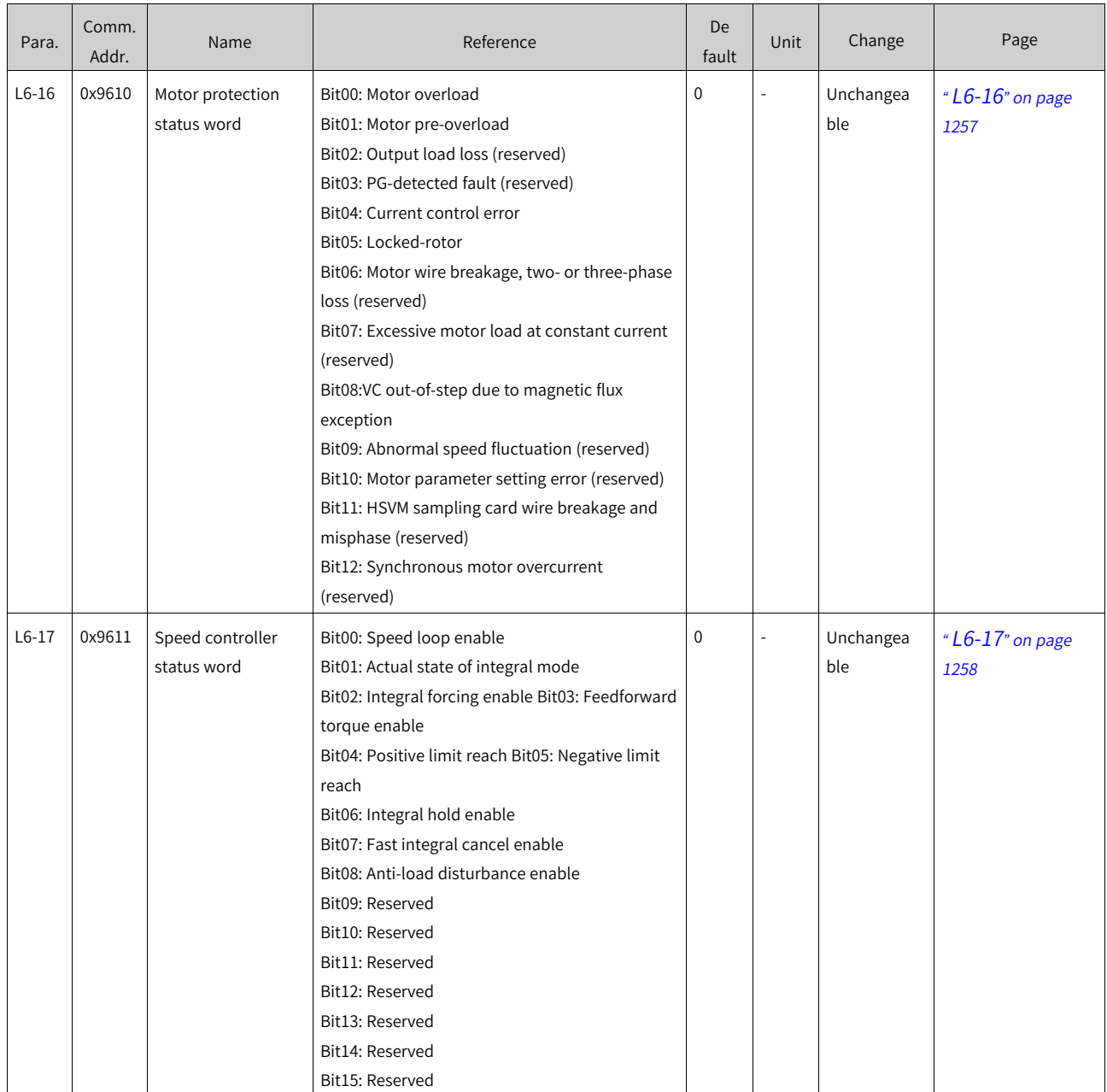

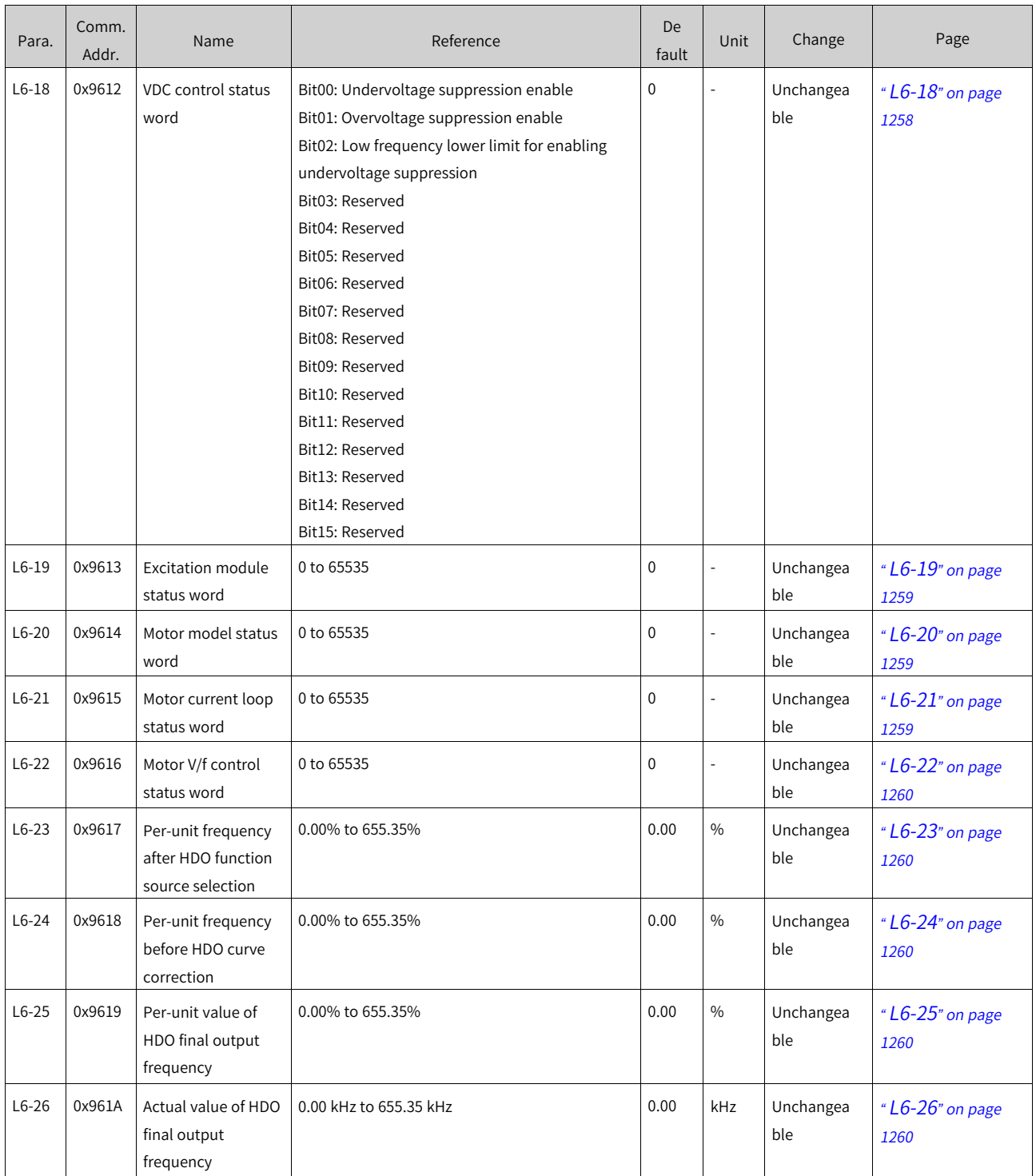

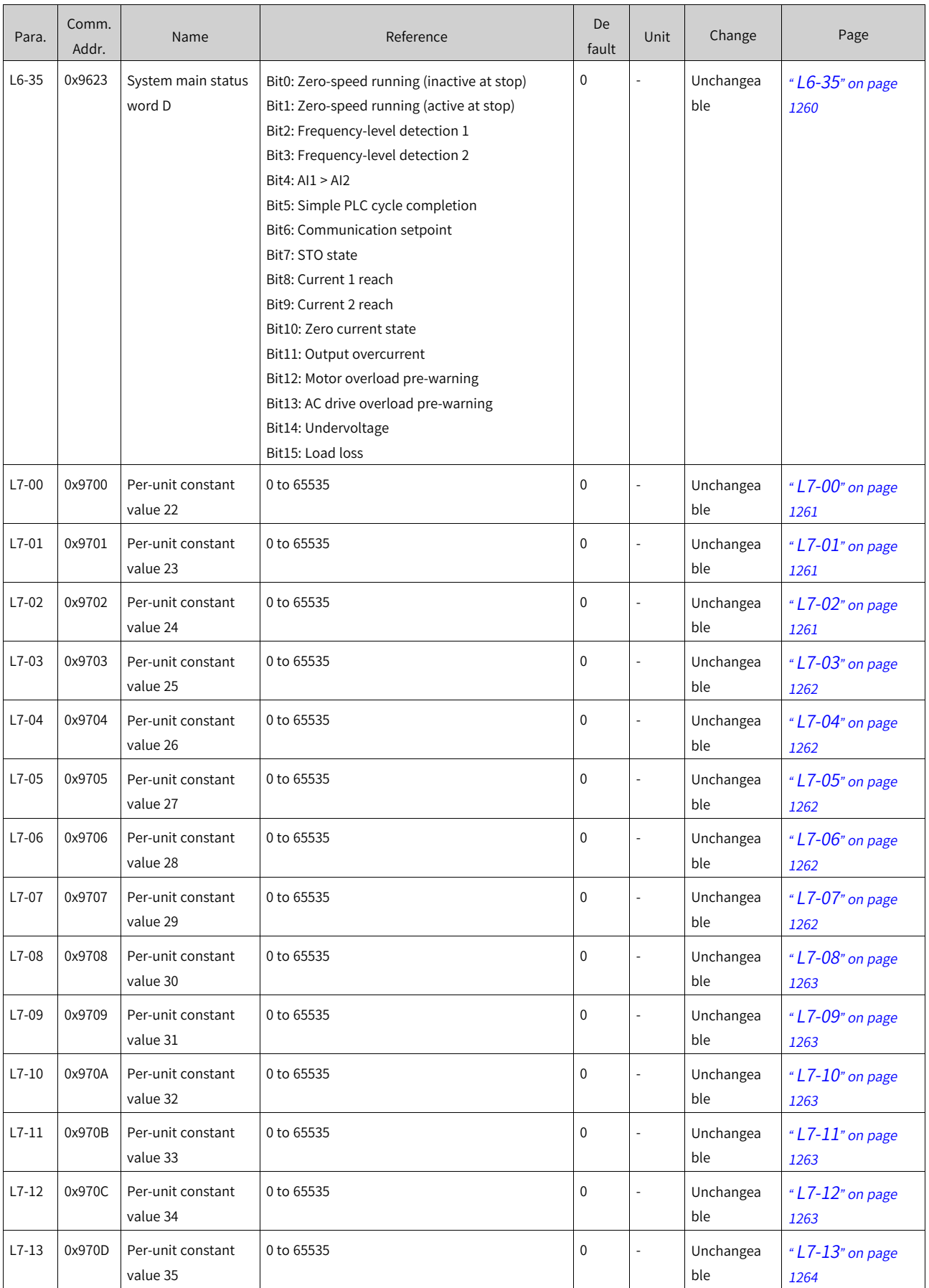

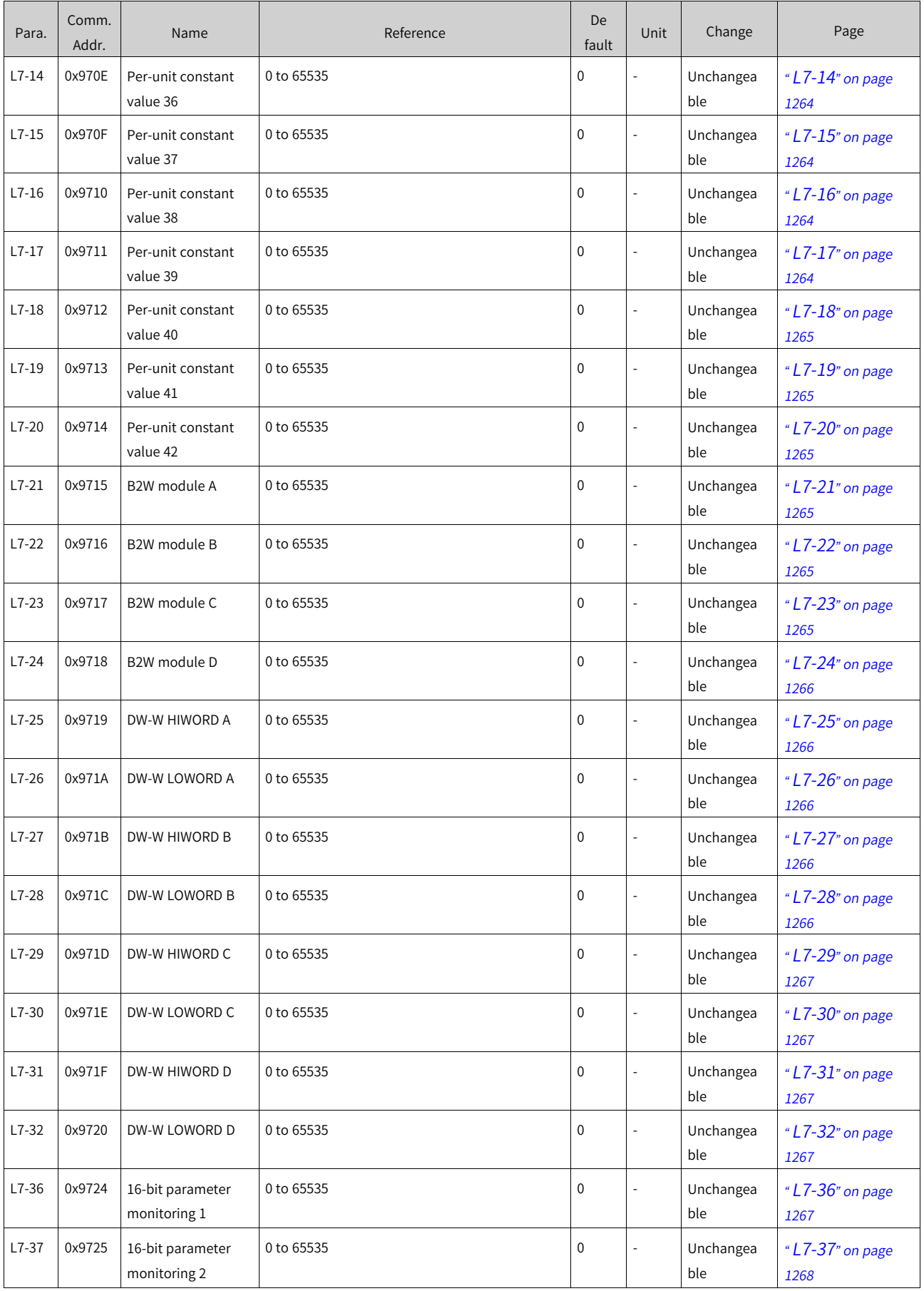

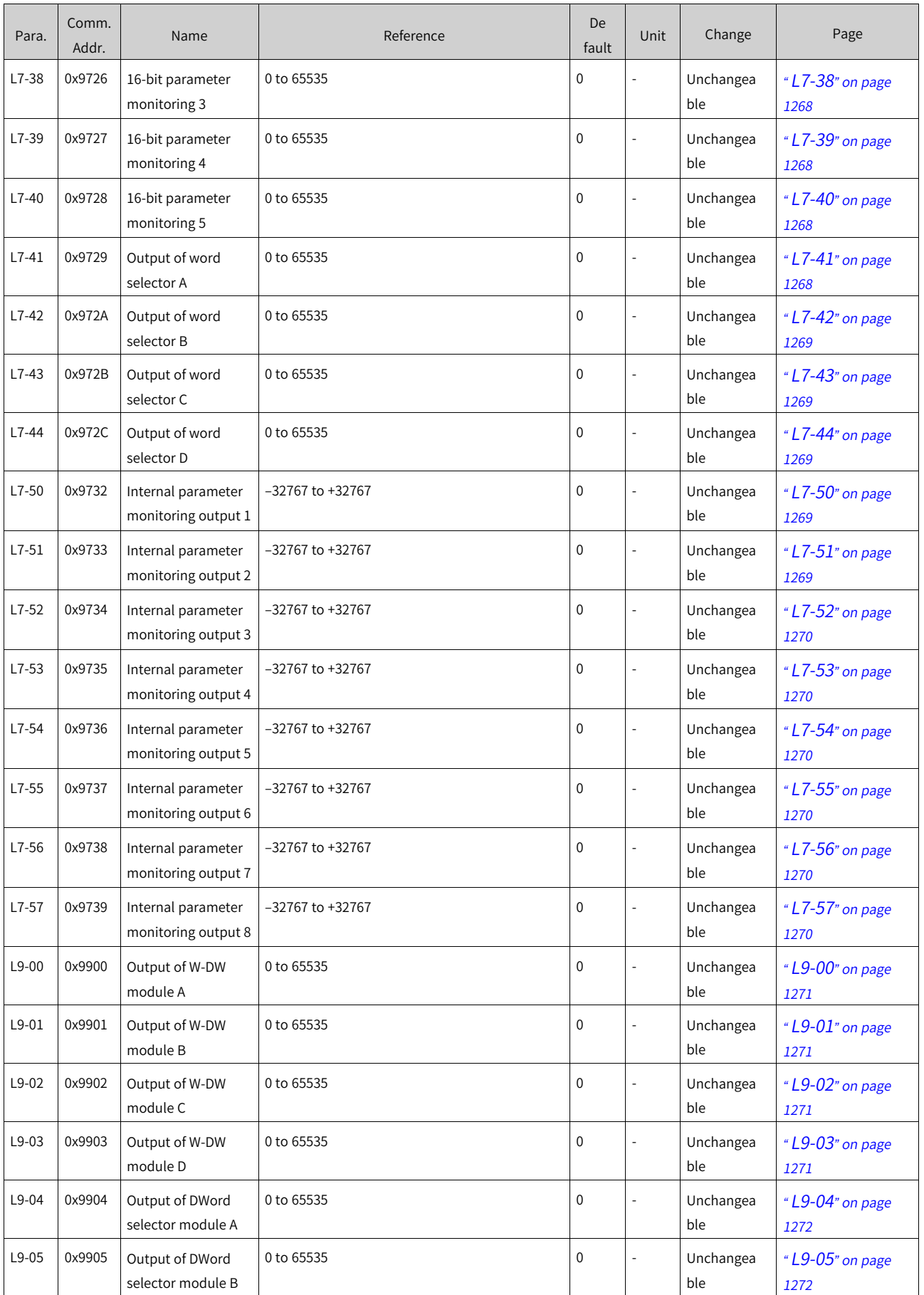

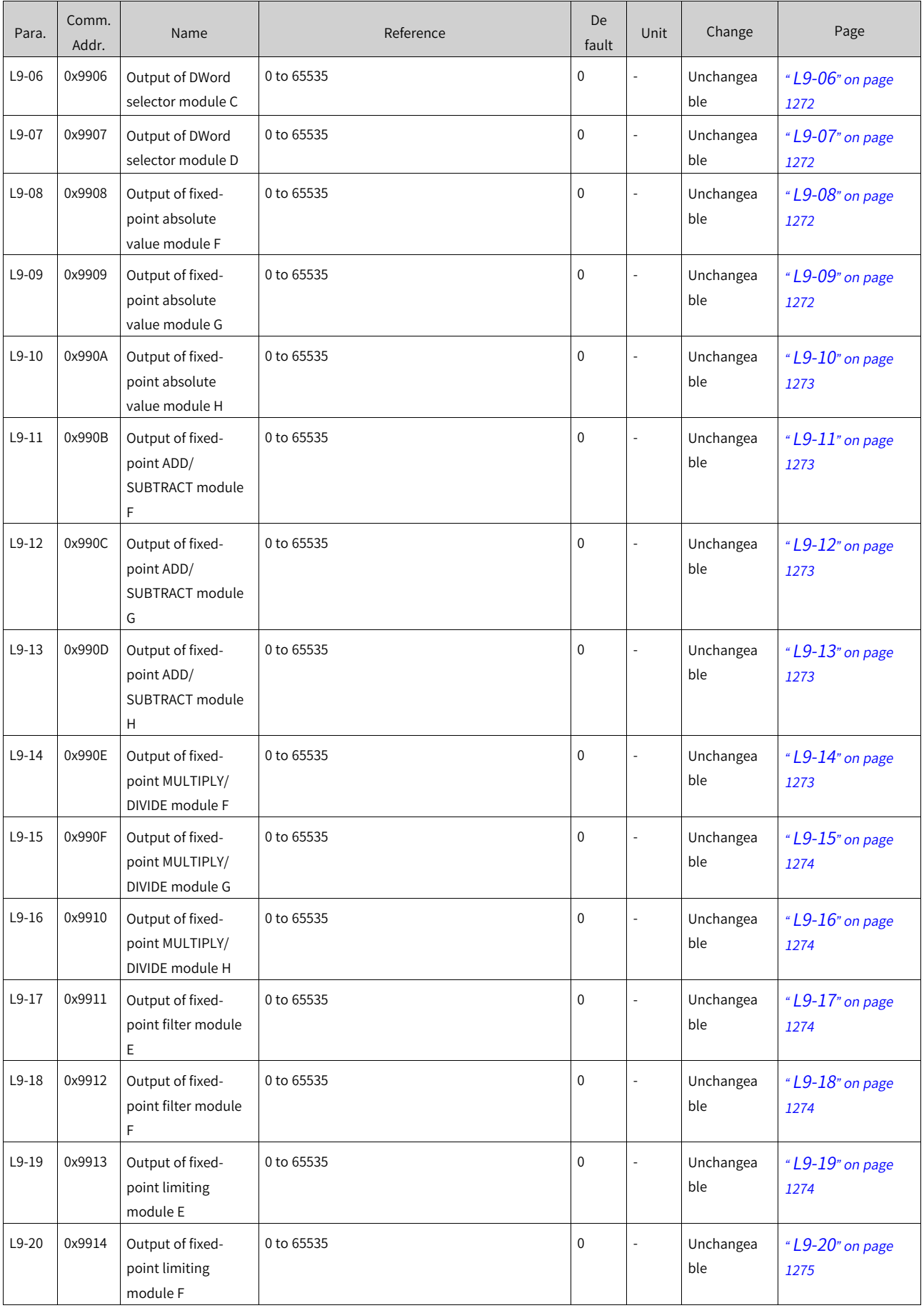

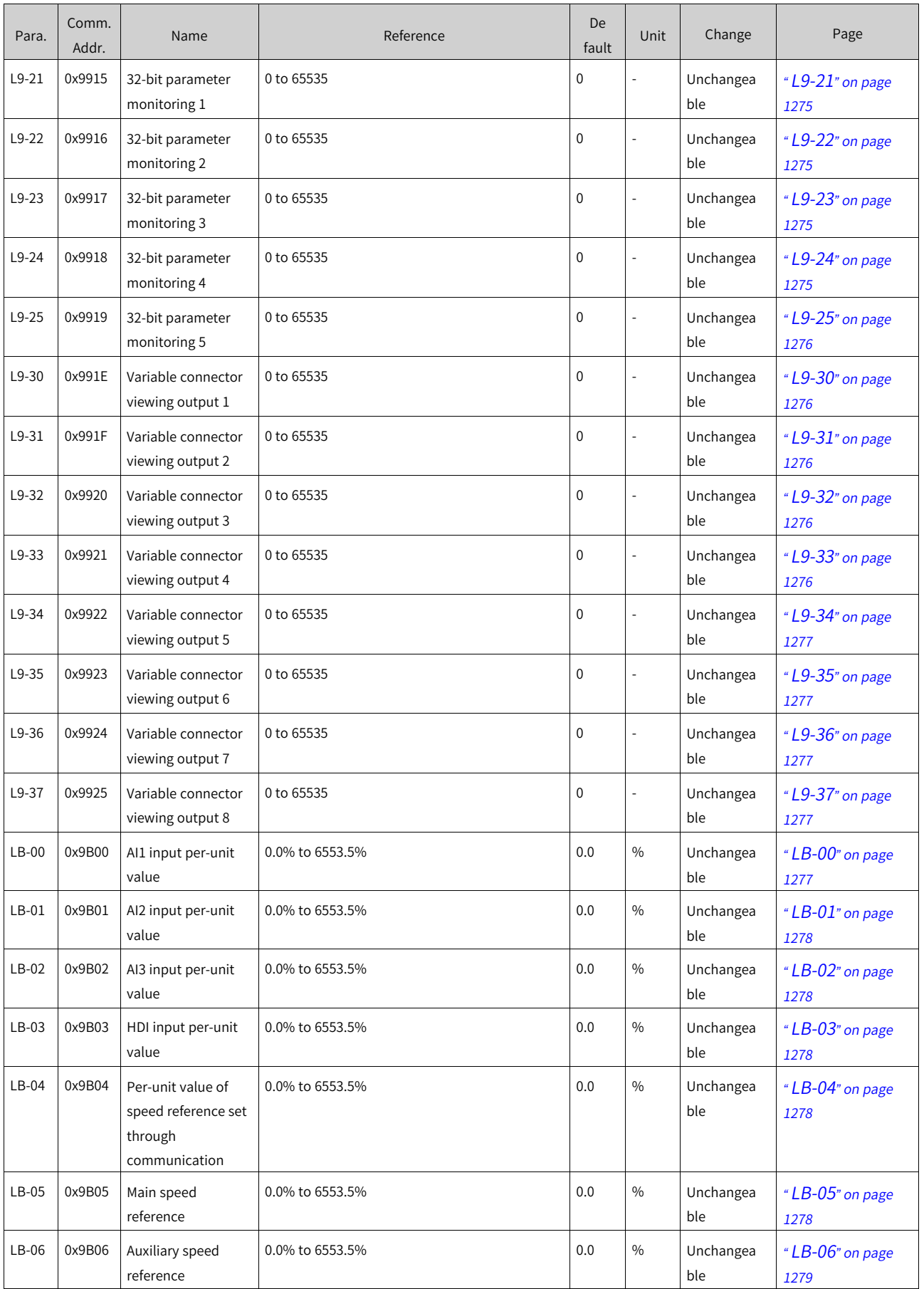

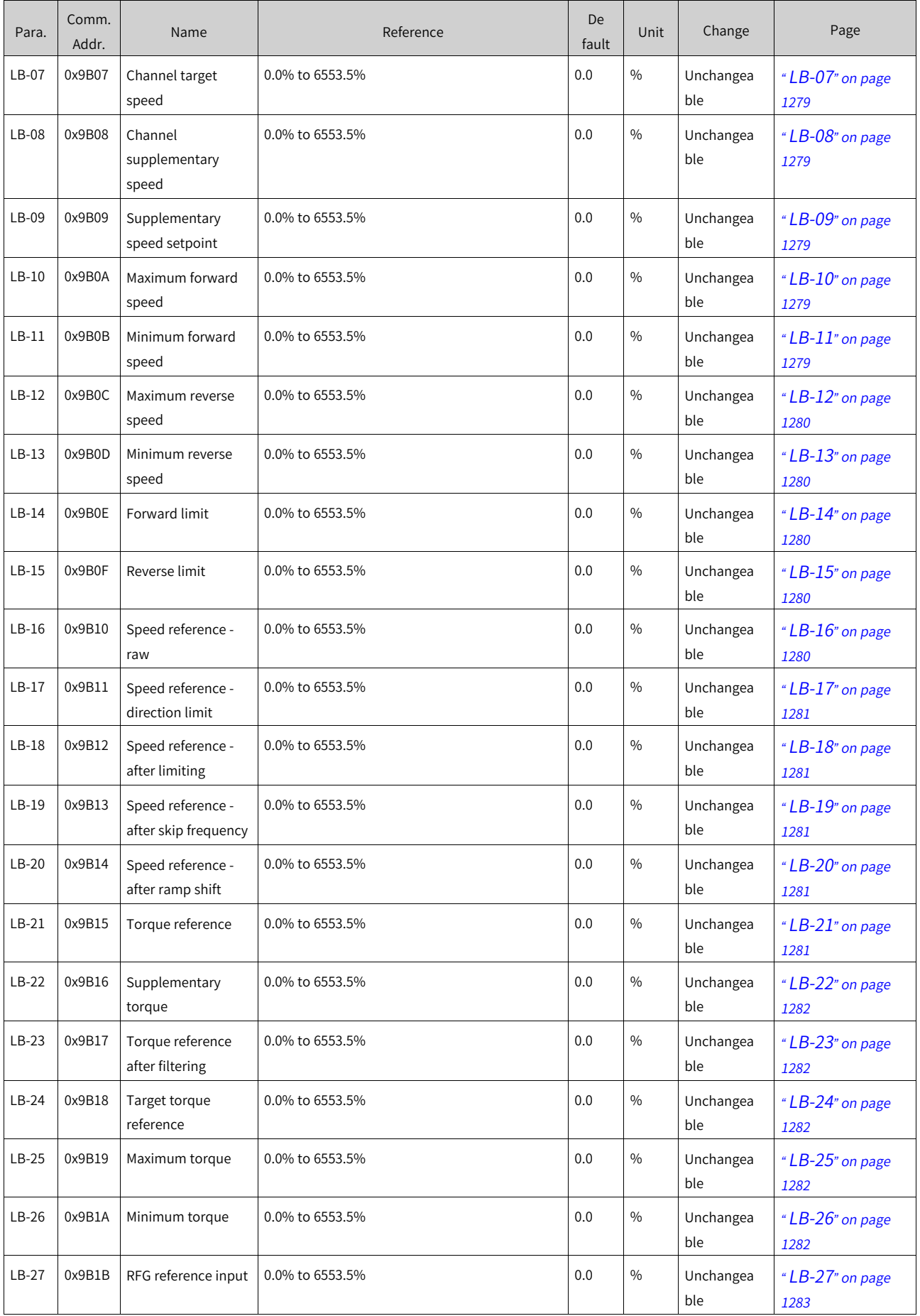

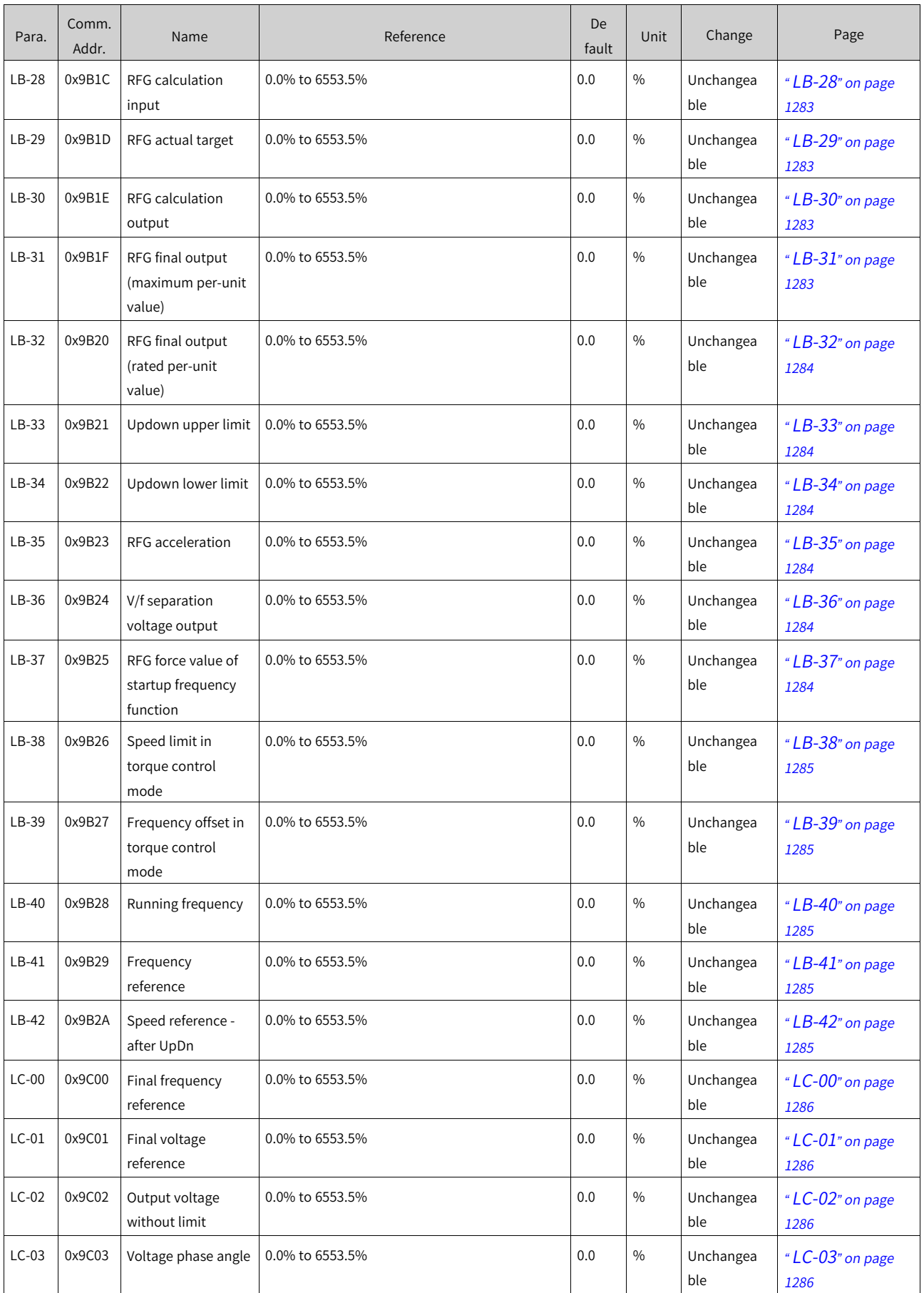

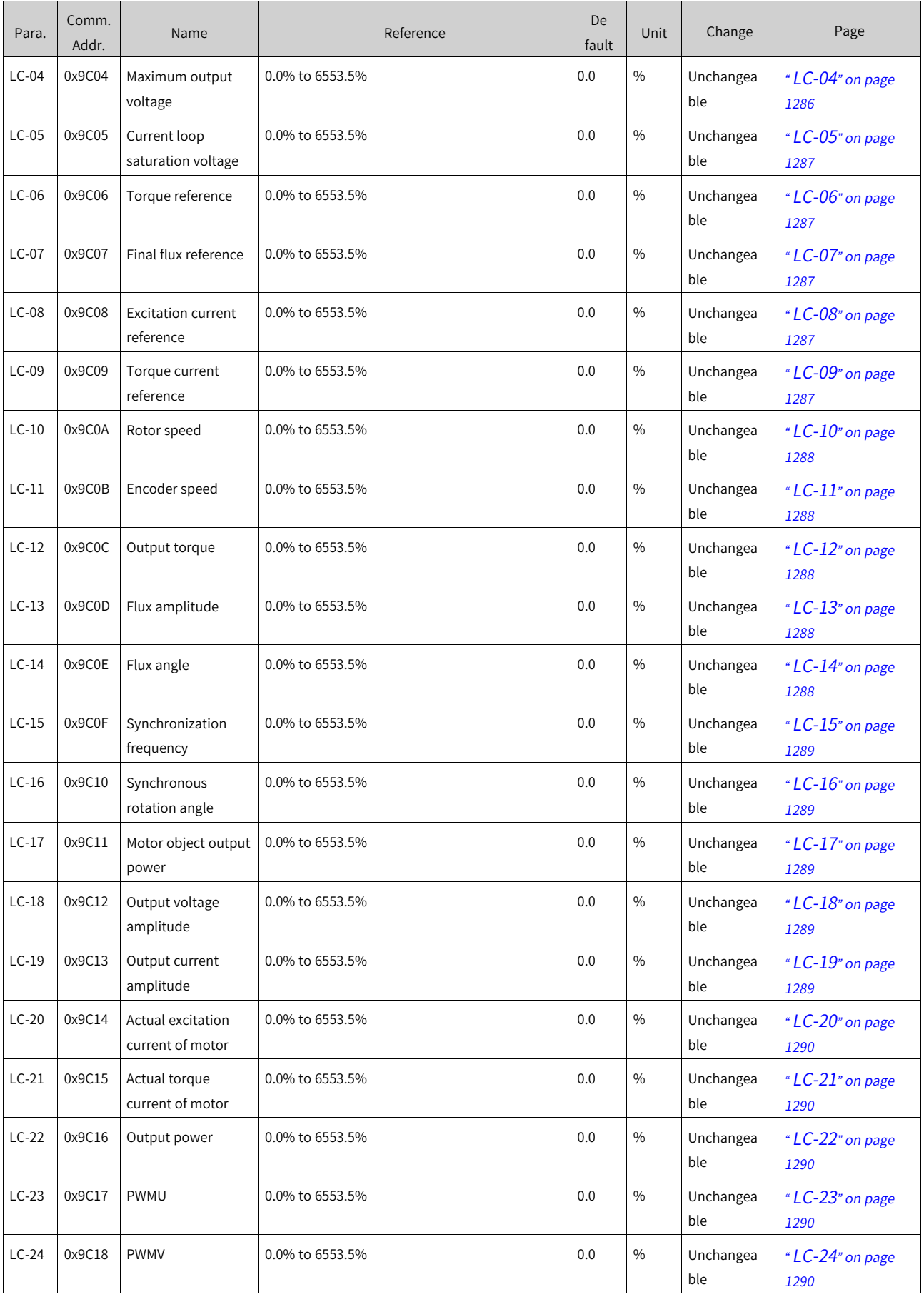

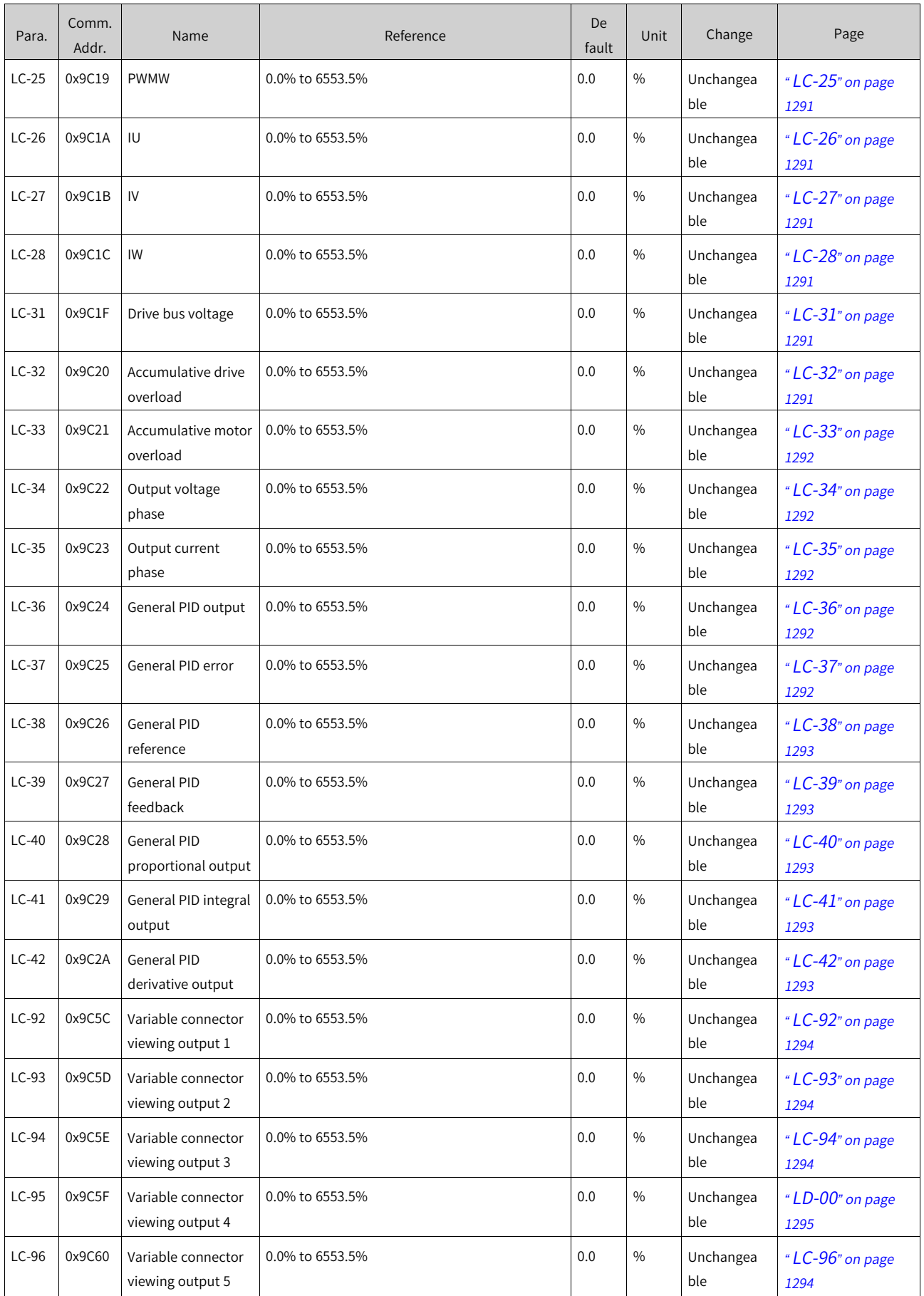

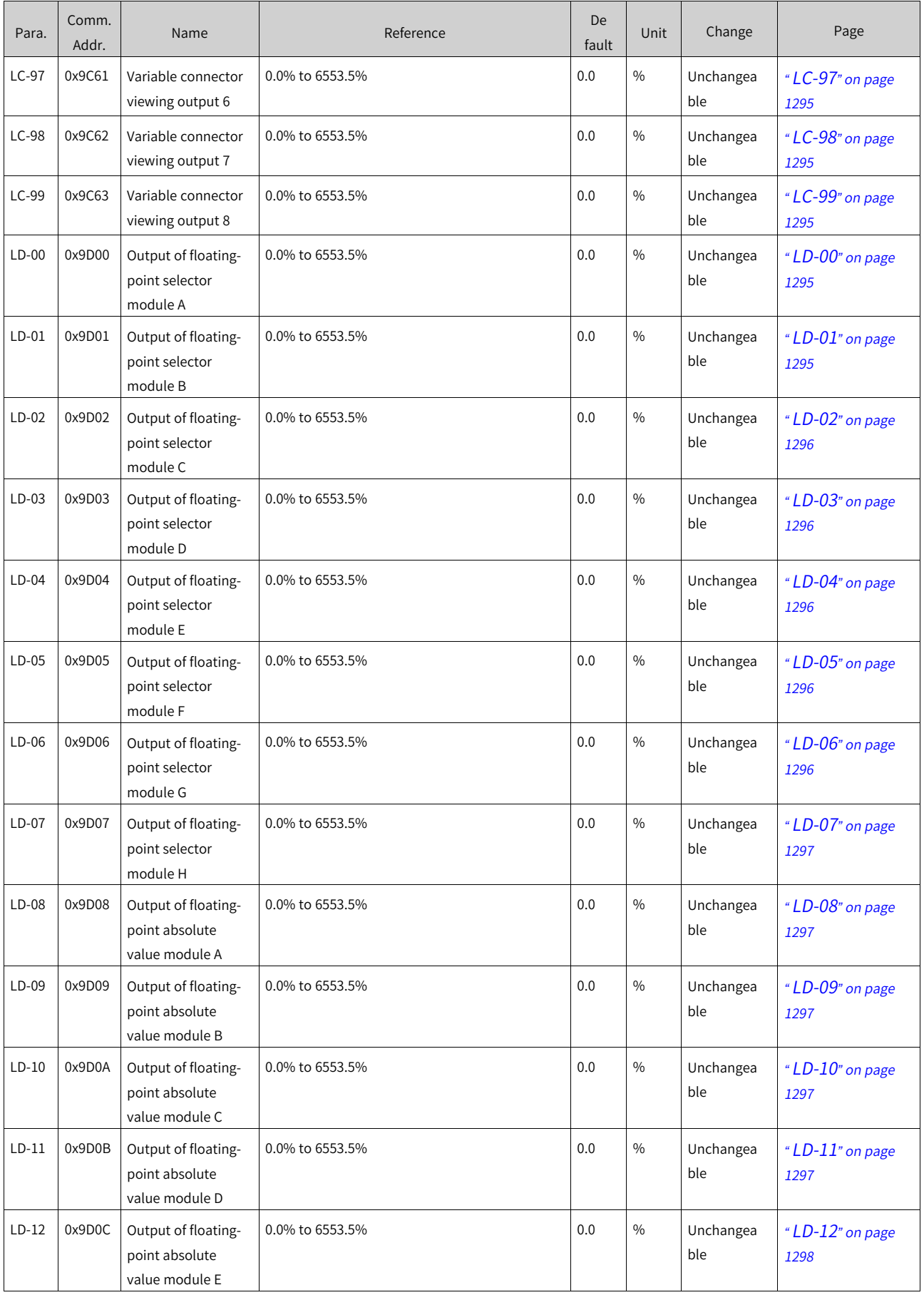

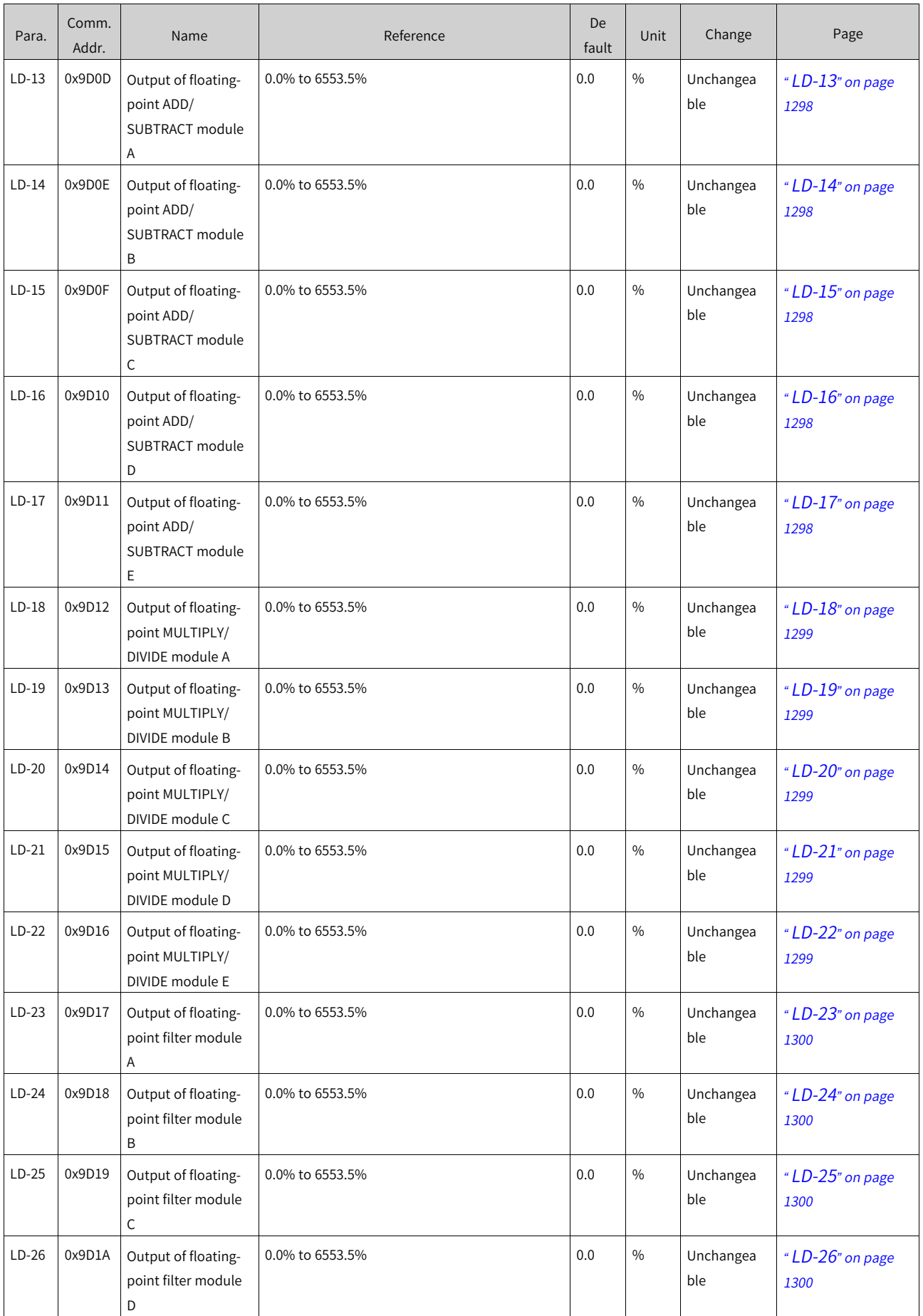

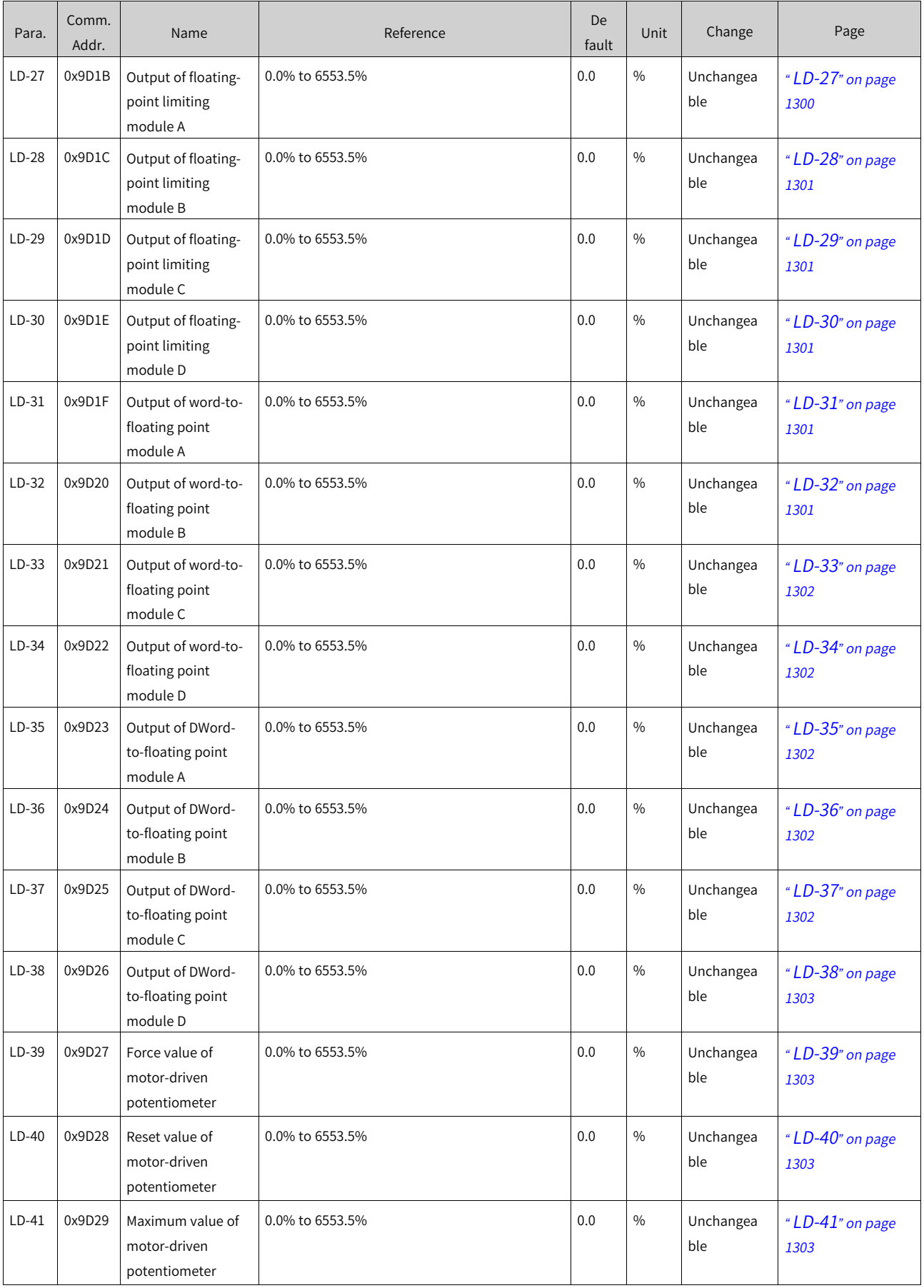

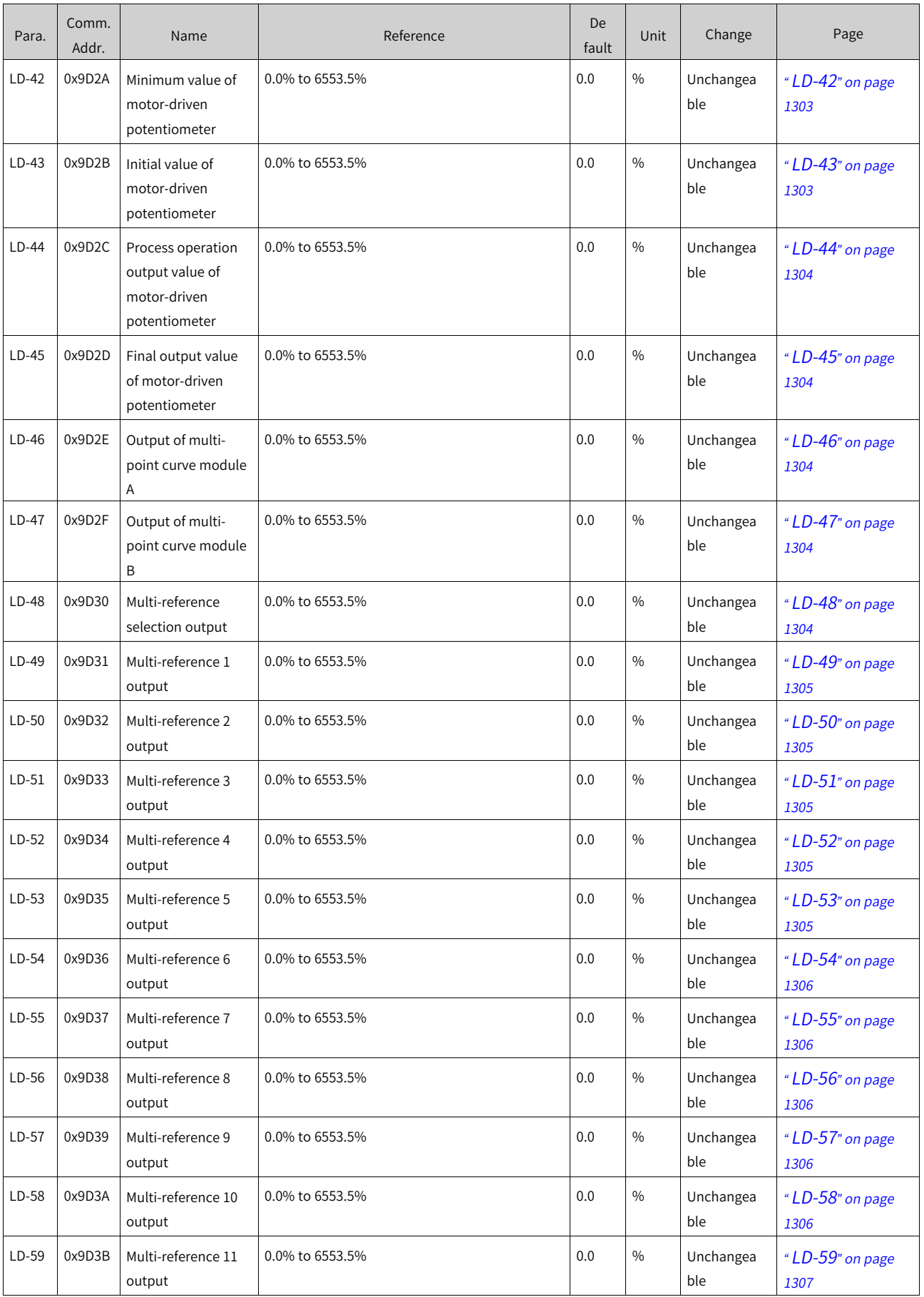

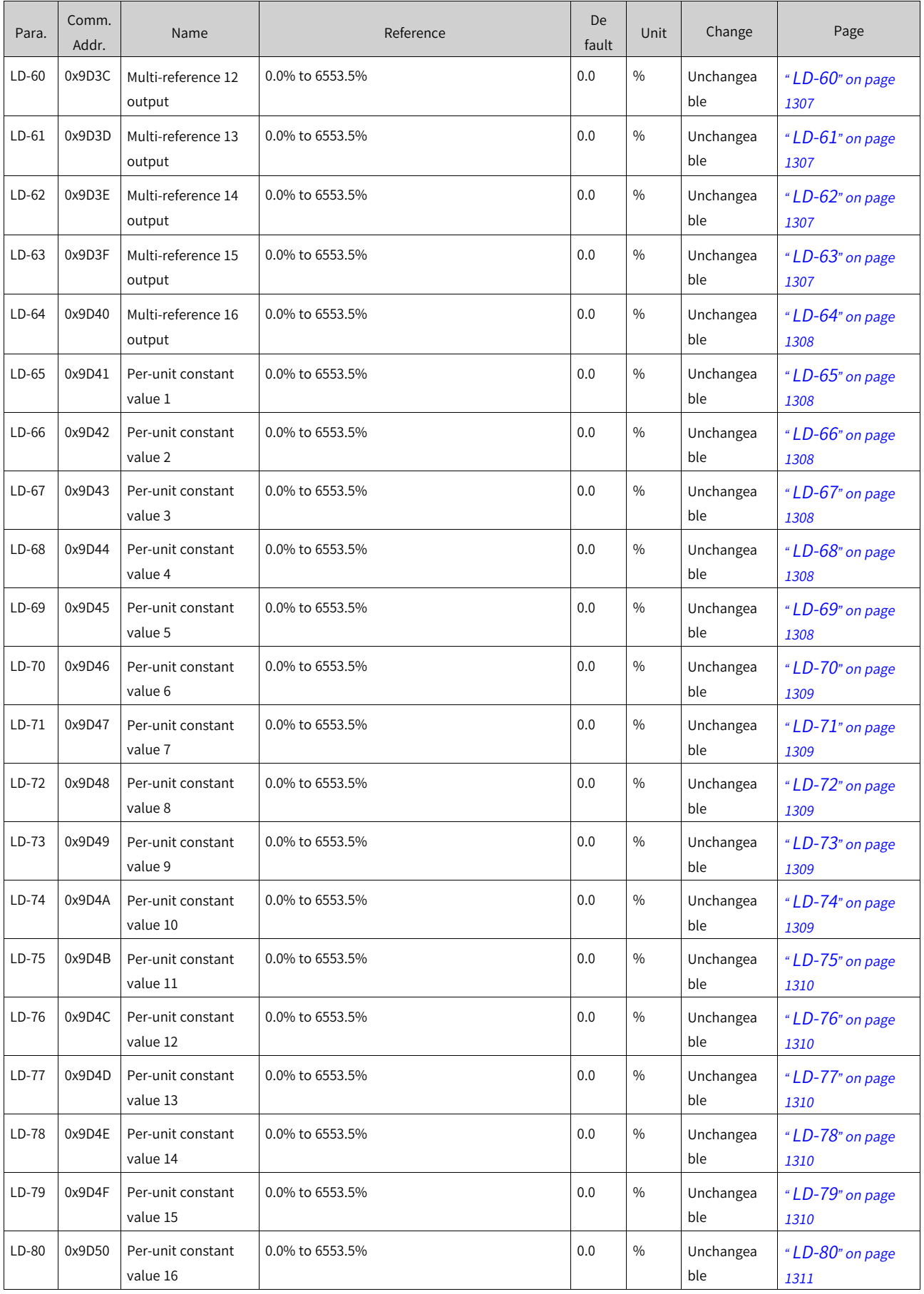

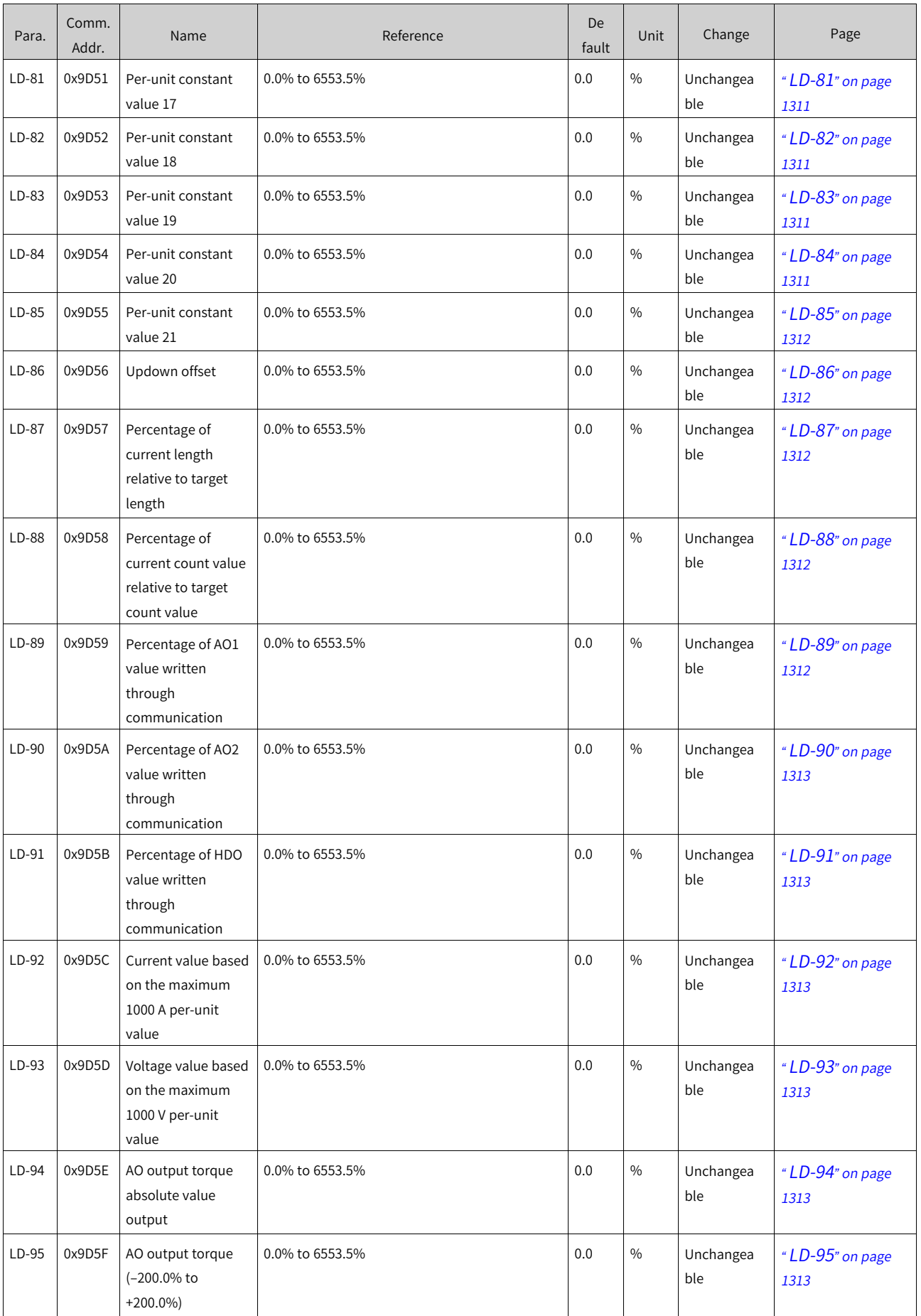

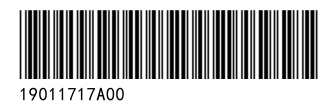

Copyright © Shenzhen Inovance Technology Co., Ltd.

Shenzhen Inovance Technology Co., Ltd. www.inovance.com

Add.: Inovance Headquarters Tower, High-tech Industrial Park, Guanlan Street, Longhua New District, Shenzhen Tel: (0755) 2979 9595 Fax: (0755) 2961 9897

Suzhou Inovance Technology Co., Ltd. www.inovance.com

Add.: No. 16 Youxiang Road, Yuexi Town, Wuzhong District, Suzhou 215104, P.R. China Tel: (0512) 6637 6666 Fax: (0512) 6285 6720